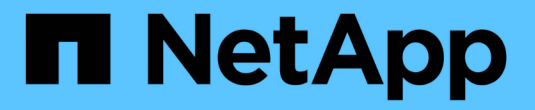

# **SolidFire** 和 **Element** 软件文档

Element Software

NetApp April 17, 2024

This PDF was generated from https://docs.netapp.com/zh-cn/element-software/index.html on April 17, 2024. Always check docs.netapp.com for the latest.

# 目录

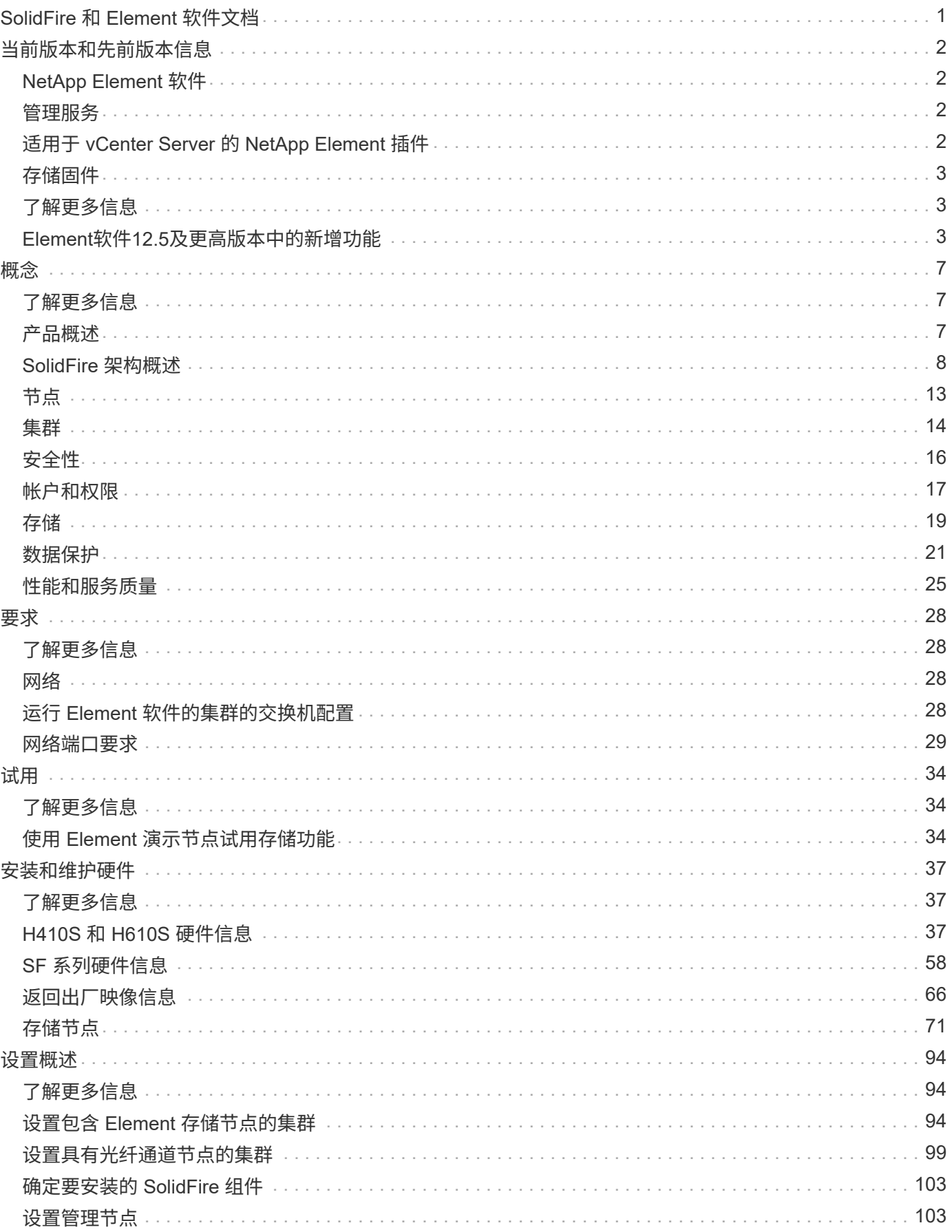

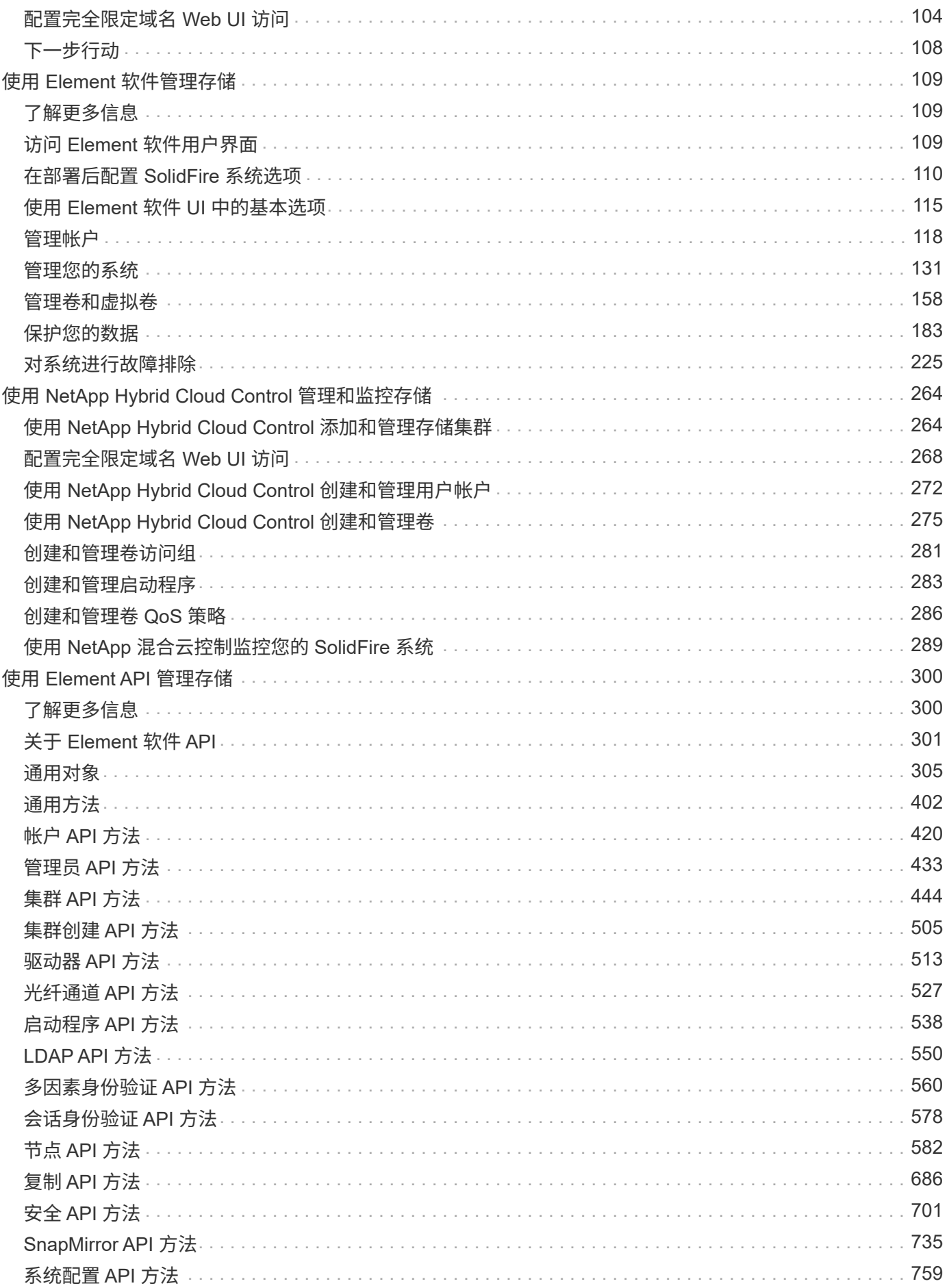

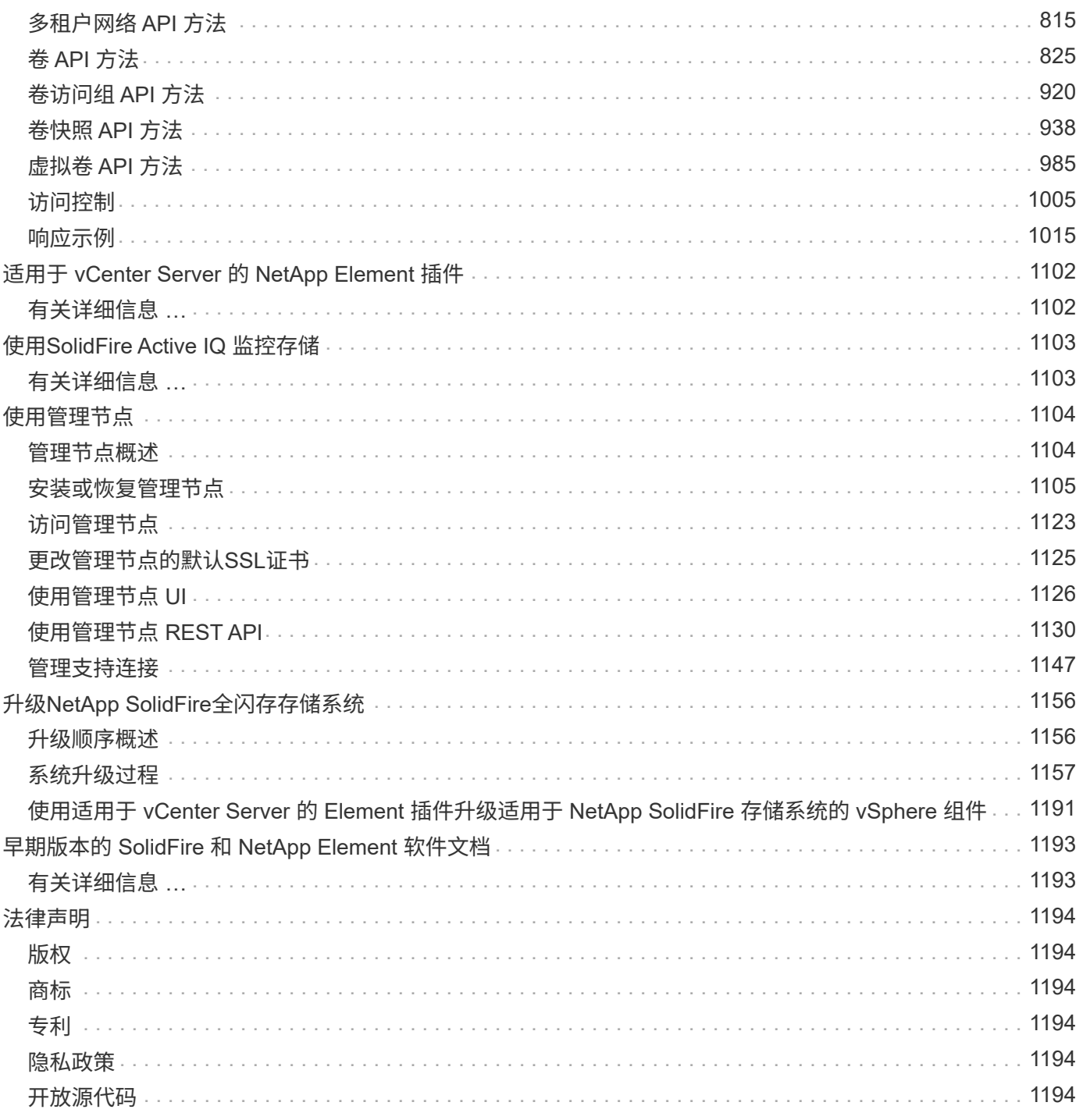

# <span id="page-4-0"></span>**SolidFire** 和 **Element** 软件文档

# <span id="page-5-0"></span>当前版本和先前版本信息

您可以通过链接访问 Element 存储环境中各个组件的最新和早期发行说明。

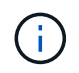

系统将提示您使用 NetApp 支持凭据登录。

# <span id="page-5-1"></span>**NetApp Element** 软件

- ["](https://library.netapp.com/ecm/ecm_download_file/ECMLP2884468)[《](https://library.netapp.com/ecm/ecm_download_file/ECMLP2884468)[NetApp Element](https://library.netapp.com/ecm/ecm_download_file/ECMLP2884468) [软件](https://library.netapp.com/ecm/ecm_download_file/ECMLP2884468)[12.7](https://library.netapp.com/ecm/ecm_download_file/ECMLP2884468)[发行说明》](https://library.netapp.com/ecm/ecm_download_file/ECMLP2884468)["](https://library.netapp.com/ecm/ecm_download_file/ECMLP2884468)
- ["](https://library.netapp.com/ecm/ecm_download_file/ECMLP2882193)[《](https://library.netapp.com/ecm/ecm_download_file/ECMLP2882193)[NetApp Element](https://library.netapp.com/ecm/ecm_download_file/ECMLP2882193) [软件](https://library.netapp.com/ecm/ecm_download_file/ECMLP2882193)[12.5](https://library.netapp.com/ecm/ecm_download_file/ECMLP2882193)[发行说明》](https://library.netapp.com/ecm/ecm_download_file/ECMLP2882193)["](https://library.netapp.com/ecm/ecm_download_file/ECMLP2882193)
- ["](https://library.netapp.com/ecm/ecm_download_file/ECMLP2881056)[《](https://library.netapp.com/ecm/ecm_download_file/ECMLP2881056) [NetApp Element](https://library.netapp.com/ecm/ecm_download_file/ECMLP2881056) [软件](https://library.netapp.com/ecm/ecm_download_file/ECMLP2881056) [12.3.2](https://library.netapp.com/ecm/ecm_download_file/ECMLP2881056) [发行说明》](https://library.netapp.com/ecm/ecm_download_file/ECMLP2881056)["](https://library.netapp.com/ecm/ecm_download_file/ECMLP2881056)
- ["](https://library.netapp.com/ecm/ecm_download_file/ECMLP2878089)[《](https://library.netapp.com/ecm/ecm_download_file/ECMLP2878089) [NetApp Element](https://library.netapp.com/ecm/ecm_download_file/ECMLP2878089) [软件](https://library.netapp.com/ecm/ecm_download_file/ECMLP2878089) [12.3.1](https://library.netapp.com/ecm/ecm_download_file/ECMLP2878089) [发行说明》](https://library.netapp.com/ecm/ecm_download_file/ECMLP2878089)["](https://library.netapp.com/ecm/ecm_download_file/ECMLP2878089)
- ["](https://library.netapp.com/ecm/ecm_download_file/ECMLP2876498)[《](https://library.netapp.com/ecm/ecm_download_file/ECMLP2876498) [NetApp Element](https://library.netapp.com/ecm/ecm_download_file/ECMLP2876498) [软件](https://library.netapp.com/ecm/ecm_download_file/ECMLP2876498) [12.3](https://library.netapp.com/ecm/ecm_download_file/ECMLP2876498) [发行说明》](https://library.netapp.com/ecm/ecm_download_file/ECMLP2876498)["](https://library.netapp.com/ecm/ecm_download_file/ECMLP2876498)
- ["](https://library.netapp.com/ecm/ecm_download_file/ECMLP2877210)[《](https://library.netapp.com/ecm/ecm_download_file/ECMLP2877210) [NetApp Element](https://library.netapp.com/ecm/ecm_download_file/ECMLP2877210) [软件](https://library.netapp.com/ecm/ecm_download_file/ECMLP2877210) [12.2.1](https://library.netapp.com/ecm/ecm_download_file/ECMLP2877210) [发行说明》](https://library.netapp.com/ecm/ecm_download_file/ECMLP2877210)["](https://library.netapp.com/ecm/ecm_download_file/ECMLP2877210)
- ["](https://library.netapp.com/ecm/ecm_download_file/ECMLP2873789)[《](https://library.netapp.com/ecm/ecm_download_file/ECMLP2873789) [NetApp Element](https://library.netapp.com/ecm/ecm_download_file/ECMLP2873789) [软件](https://library.netapp.com/ecm/ecm_download_file/ECMLP2873789) [12.2](https://library.netapp.com/ecm/ecm_download_file/ECMLP2873789) [发行说明》](https://library.netapp.com/ecm/ecm_download_file/ECMLP2873789)["](https://library.netapp.com/ecm/ecm_download_file/ECMLP2873789)
- ["](https://library.netapp.com/ecm/ecm_download_file/ECMLP2877208)[《](https://library.netapp.com/ecm/ecm_download_file/ECMLP2877208) [NetApp Element](https://library.netapp.com/ecm/ecm_download_file/ECMLP2877208) [软件](https://library.netapp.com/ecm/ecm_download_file/ECMLP2877208) [12.0.1](https://library.netapp.com/ecm/ecm_download_file/ECMLP2877208) [发行说明》](https://library.netapp.com/ecm/ecm_download_file/ECMLP2877208)["](https://library.netapp.com/ecm/ecm_download_file/ECMLP2877208)
- ["](https://library.netapp.com/ecm/ecm_download_file/ECMLP2865022)[《](https://library.netapp.com/ecm/ecm_download_file/ECMLP2865022) [NetApp Element](https://library.netapp.com/ecm/ecm_download_file/ECMLP2865022) [软件](https://library.netapp.com/ecm/ecm_download_file/ECMLP2865022) [12.0](https://library.netapp.com/ecm/ecm_download_file/ECMLP2865022) [发行说明》](https://library.netapp.com/ecm/ecm_download_file/ECMLP2865022)["](https://library.netapp.com/ecm/ecm_download_file/ECMLP2865022)
- ["](https://library.netapp.com/ecm/ecm_download_file/ECMLP2880259)[《](https://library.netapp.com/ecm/ecm_download_file/ECMLP2880259) [NetApp Element](https://library.netapp.com/ecm/ecm_download_file/ECMLP2880259) [软件](https://library.netapp.com/ecm/ecm_download_file/ECMLP2880259) [11.8.2](https://library.netapp.com/ecm/ecm_download_file/ECMLP2880259) [发行说明》](https://library.netapp.com/ecm/ecm_download_file/ECMLP2880259)["](https://library.netapp.com/ecm/ecm_download_file/ECMLP2880259)
- ["](https://library.netapp.com/ecm/ecm_download_file/ECMLP2877206)[《](https://library.netapp.com/ecm/ecm_download_file/ECMLP2877206) [NetApp Element](https://library.netapp.com/ecm/ecm_download_file/ECMLP2877206) [软件](https://library.netapp.com/ecm/ecm_download_file/ECMLP2877206) [11.8.1](https://library.netapp.com/ecm/ecm_download_file/ECMLP2877206) [发行说明》](https://library.netapp.com/ecm/ecm_download_file/ECMLP2877206)["](https://library.netapp.com/ecm/ecm_download_file/ECMLP2877206)
- ["NetApp Element](https://library.netapp.com/ecm/ecm_download_file/ECMLP2864256) [软件](https://library.netapp.com/ecm/ecm_download_file/ECMLP2864256) [11.8](https://library.netapp.com/ecm/ecm_download_file/ECMLP2864256) [发行说明](https://library.netapp.com/ecm/ecm_download_file/ECMLP2864256)["](https://library.netapp.com/ecm/ecm_download_file/ECMLP2864256)
- ["](https://library.netapp.com/ecm/ecm_download_file/ECMLP2861225)[《](https://library.netapp.com/ecm/ecm_download_file/ECMLP2861225) [NetApp Element](https://library.netapp.com/ecm/ecm_download_file/ECMLP2861225) [软件](https://library.netapp.com/ecm/ecm_download_file/ECMLP2861225) [11.7](https://library.netapp.com/ecm/ecm_download_file/ECMLP2861225) [发行说明》](https://library.netapp.com/ecm/ecm_download_file/ECMLP2861225)["](https://library.netapp.com/ecm/ecm_download_file/ECMLP2861225)
- ["](https://library.netapp.com/ecm/ecm_download_file/ECMLP2863854)[《](https://library.netapp.com/ecm/ecm_download_file/ECMLP2863854) [NetApp Element](https://library.netapp.com/ecm/ecm_download_file/ECMLP2863854) [软件](https://library.netapp.com/ecm/ecm_download_file/ECMLP2863854) [11.5.1](https://library.netapp.com/ecm/ecm_download_file/ECMLP2863854) [发行说明》](https://library.netapp.com/ecm/ecm_download_file/ECMLP2863854)["](https://library.netapp.com/ecm/ecm_download_file/ECMLP2863854)
- ["](https://library.netapp.com/ecm/ecm_download_file/ECMLP2859857)[《](https://library.netapp.com/ecm/ecm_download_file/ECMLP2859857) [NetApp Element](https://library.netapp.com/ecm/ecm_download_file/ECMLP2859857) [软件](https://library.netapp.com/ecm/ecm_download_file/ECMLP2859857) [11.3P1](https://library.netapp.com/ecm/ecm_download_file/ECMLP2859857) [发行说明》](https://library.netapp.com/ecm/ecm_download_file/ECMLP2859857)["](https://library.netapp.com/ecm/ecm_download_file/ECMLP2859857)

# <span id="page-5-2"></span>管理服务

• ["](https://kb.netapp.com/Advice_and_Troubleshooting/Data_Storage_Software/Management_services_for_Element_Software_and_NetApp_HCI/Management_Services_Release_Notes)[管理服务发行说明](https://kb.netapp.com/Advice_and_Troubleshooting/Data_Storage_Software/Management_services_for_Element_Software_and_NetApp_HCI/Management_Services_Release_Notes)["](https://kb.netapp.com/Advice_and_Troubleshooting/Data_Storage_Software/Management_services_for_Element_Software_and_NetApp_HCI/Management_Services_Release_Notes)

# <span id="page-5-3"></span>适用于 **vCenter Server** 的 **NetApp Element** 插件

- ["vCenter](https://library.netapp.com/ecm/ecm_download_file/ECMLP2886272)[插件](https://library.netapp.com/ecm/ecm_download_file/ECMLP2886272)[5.2](https://library.netapp.com/ecm/ecm_download_file/ECMLP2886272)[发行说明](https://library.netapp.com/ecm/ecm_download_file/ECMLP2886272)["](https://library.netapp.com/ecm/ecm_download_file/ECMLP2886272) *new*
- ["](https://library.netapp.com/ecm/ecm_download_file/ECMLP2885734)[《](https://library.netapp.com/ecm/ecm_download_file/ECMLP2885734)[vCenter](https://library.netapp.com/ecm/ecm_download_file/ECMLP2885734)[插件](https://library.netapp.com/ecm/ecm_download_file/ECMLP2885734)[5.1](https://library.netapp.com/ecm/ecm_download_file/ECMLP2885734)[发行说明》](https://library.netapp.com/ecm/ecm_download_file/ECMLP2885734)["](https://library.netapp.com/ecm/ecm_download_file/ECMLP2885734)
- ["vCenter](https://library.netapp.com/ecm/ecm_download_file/ECMLP2884992)[插件](https://library.netapp.com/ecm/ecm_download_file/ECMLP2884992)[5.0](https://library.netapp.com/ecm/ecm_download_file/ECMLP2884992)[发行说明](https://library.netapp.com/ecm/ecm_download_file/ECMLP2884992)["](https://library.netapp.com/ecm/ecm_download_file/ECMLP2884992)
- ["vCenter](https://library.netapp.com/ecm/ecm_download_file/ECMLP2884458)[插件](https://library.netapp.com/ecm/ecm_download_file/ECMLP2884458)[4.10](https://library.netapp.com/ecm/ecm_download_file/ECMLP2884458)[发行说明](https://library.netapp.com/ecm/ecm_download_file/ECMLP2884458)["](https://library.netapp.com/ecm/ecm_download_file/ECMLP2884458)
- ["vCenter](https://library.netapp.com/ecm/ecm_download_file/ECMLP2881904)[插件](https://library.netapp.com/ecm/ecm_download_file/ECMLP2881904)[4.9](https://library.netapp.com/ecm/ecm_download_file/ECMLP2881904)[发行说明](https://library.netapp.com/ecm/ecm_download_file/ECMLP2881904)["](https://library.netapp.com/ecm/ecm_download_file/ECMLP2881904)
- ["vCenter](https://library.netapp.com/ecm/ecm_download_file/ECMLP2879296) [插件](https://library.netapp.com/ecm/ecm_download_file/ECMLP2879296) [4.8](https://library.netapp.com/ecm/ecm_download_file/ECMLP2879296) [发行说明](https://library.netapp.com/ecm/ecm_download_file/ECMLP2879296)["](https://library.netapp.com/ecm/ecm_download_file/ECMLP2879296)
- ["vCenter](https://library.netapp.com/ecm/ecm_download_file/ECMLP2876748) [插件](https://library.netapp.com/ecm/ecm_download_file/ECMLP2876748) [4.7](https://library.netapp.com/ecm/ecm_download_file/ECMLP2876748) [发行说明](https://library.netapp.com/ecm/ecm_download_file/ECMLP2876748)["](https://library.netapp.com/ecm/ecm_download_file/ECMLP2876748)
- ["vCenter](https://library.netapp.com/ecm/ecm_download_file/ECMLP2874631) [插件](https://library.netapp.com/ecm/ecm_download_file/ECMLP2874631) [4.6](https://library.netapp.com/ecm/ecm_download_file/ECMLP2874631) [发行说明](https://library.netapp.com/ecm/ecm_download_file/ECMLP2874631)["](https://library.netapp.com/ecm/ecm_download_file/ECMLP2874631)
- ["vCenter](https://library.netapp.com/ecm/ecm_download_file/ECMLP2873396) [插件](https://library.netapp.com/ecm/ecm_download_file/ECMLP2873396) [4.5](https://library.netapp.com/ecm/ecm_download_file/ECMLP2873396) [发行说明](https://library.netapp.com/ecm/ecm_download_file/ECMLP2873396)["](https://library.netapp.com/ecm/ecm_download_file/ECMLP2873396)
- ["vCenter](https://library.netapp.com/ecm/ecm_download_file/ECMLP2866569) [插件](https://library.netapp.com/ecm/ecm_download_file/ECMLP2866569) [4.4](https://library.netapp.com/ecm/ecm_download_file/ECMLP2866569) [发行说明](https://library.netapp.com/ecm/ecm_download_file/ECMLP2866569)["](https://library.netapp.com/ecm/ecm_download_file/ECMLP2866569)
- ["vCenter](https://library.netapp.com/ecm/ecm_download_file/ECMLP2856119) [插件](https://library.netapp.com/ecm/ecm_download_file/ECMLP2856119) [4.3](https://library.netapp.com/ecm/ecm_download_file/ECMLP2856119) [发行说明](https://library.netapp.com/ecm/ecm_download_file/ECMLP2856119)["](https://library.netapp.com/ecm/ecm_download_file/ECMLP2856119)

# <span id="page-6-0"></span>存储固件

- ["](https://docs.netapp.com/us-en/hci/docs/rn_storage_firmware_2.175.0.html)[存储固件捆绑包](https://docs.netapp.com/us-en/hci/docs/rn_storage_firmware_2.175.0.html)[2.175.0](https://docs.netapp.com/us-en/hci/docs/rn_storage_firmware_2.175.0.html)[发行说明](https://docs.netapp.com/us-en/hci/docs/rn_storage_firmware_2.175.0.html)["](https://docs.netapp.com/us-en/hci/docs/rn_storage_firmware_2.175.0.html) *new*
- ["](https://docs.netapp.com/us-en/hci/docs/rn_storage_firmware_2.164.0.html)[存储固件包](https://docs.netapp.com/us-en/hci/docs/rn_storage_firmware_2.164.0.html)[2.164.0](https://docs.netapp.com/us-en/hci/docs/rn_storage_firmware_2.164.0.html)[发行说明](https://docs.netapp.com/us-en/hci/docs/rn_storage_firmware_2.164.0.html)["](https://docs.netapp.com/us-en/hci/docs/rn_storage_firmware_2.164.0.html)
- ["](https://docs.netapp.com/us-en/hci/docs/rn_storage_firmware_2.150.html)[存储固件包](https://docs.netapp.com/us-en/hci/docs/rn_storage_firmware_2.150.html)[2.150](https://docs.netapp.com/us-en/hci/docs/rn_storage_firmware_2.150.html)[发行说明](https://docs.netapp.com/us-en/hci/docs/rn_storage_firmware_2.150.html)["](https://docs.netapp.com/us-en/hci/docs/rn_storage_firmware_2.150.html)
- ["](https://docs.netapp.com/us-en/hci/docs/rn_storage_firmware_2.146.html)[存储固件包](https://docs.netapp.com/us-en/hci/docs/rn_storage_firmware_2.146.html) [2.146](https://docs.netapp.com/us-en/hci/docs/rn_storage_firmware_2.146.html) [发行说明](https://docs.netapp.com/us-en/hci/docs/rn_storage_firmware_2.146.html)["](https://docs.netapp.com/us-en/hci/docs/rn_storage_firmware_2.146.html)
- ["](https://docs.netapp.com/us-en/hci/docs/rn_storage_firmware_2.99.2.html)[存储固件包](https://docs.netapp.com/us-en/hci/docs/rn_storage_firmware_2.99.2.html) [2.99.2](https://docs.netapp.com/us-en/hci/docs/rn_storage_firmware_2.99.2.html) [发行说明](https://docs.netapp.com/us-en/hci/docs/rn_storage_firmware_2.99.2.html)["](https://docs.netapp.com/us-en/hci/docs/rn_storage_firmware_2.99.2.html)
- ["](https://docs.netapp.com/us-en/hci/docs/rn_storage_firmware_2.76.html)[存储固件包](https://docs.netapp.com/us-en/hci/docs/rn_storage_firmware_2.76.html) [2.76](https://docs.netapp.com/us-en/hci/docs/rn_storage_firmware_2.76.html) [发行说明](https://docs.netapp.com/us-en/hci/docs/rn_storage_firmware_2.76.html)["](https://docs.netapp.com/us-en/hci/docs/rn_storage_firmware_2.76.html)
- ["](https://docs.netapp.com/us-en/hci/docs/rn_storage_firmware_2.27.html)[存储固件包](https://docs.netapp.com/us-en/hci/docs/rn_storage_firmware_2.27.html) [2.27](https://docs.netapp.com/us-en/hci/docs/rn_storage_firmware_2.27.html) [发行说明](https://docs.netapp.com/us-en/hci/docs/rn_storage_firmware_2.27.html)["](https://docs.netapp.com/us-en/hci/docs/rn_storage_firmware_2.27.html)
- ["H610S BMC 3.84.07](https://docs.netapp.com/us-en/hci/docs/rn_H610S_BMC_3.84.07.html) [发行说明](https://docs.netapp.com/us-en/hci/docs/rn_H610S_BMC_3.84.07.html)["](https://docs.netapp.com/us-en/hci/docs/rn_H610S_BMC_3.84.07.html)
- ["](https://docs.netapp.com/us-en/hci/docs/firmware_driver_versions.html)[支持的固件和](https://docs.netapp.com/us-en/hci/docs/firmware_driver_versions.html)[ESXi](https://docs.netapp.com/us-en/hci/docs/firmware_driver_versions.html)[驱动程序版本](https://docs.netapp.com/us-en/hci/docs/firmware_driver_versions.html)["](https://docs.netapp.com/us-en/hci/docs/firmware_driver_versions.html) *new*

# <span id="page-6-1"></span>了解更多信息

- ["SolidFire](https://docs.netapp.com/us-en/element-software/index.html) [和](https://docs.netapp.com/us-en/element-software/index.html) [Element](https://docs.netapp.com/us-en/element-software/index.html) [软件文档](https://docs.netapp.com/us-en/element-software/index.html)["](https://docs.netapp.com/us-en/element-software/index.html)
- ["](https://docs.netapp.com/us-en/vcp/index.html)[适用于](https://docs.netapp.com/us-en/vcp/index.html) [vCenter Server](https://docs.netapp.com/us-en/vcp/index.html) [的](https://docs.netapp.com/us-en/vcp/index.html) [NetApp Element](https://docs.netapp.com/us-en/vcp/index.html) [插件](https://docs.netapp.com/us-en/vcp/index.html)["](https://docs.netapp.com/us-en/vcp/index.html)
- ["](https://docs.netapp.com/sfe-122/topic/com.netapp.ndc.sfe-vers/GUID-B1944B0E-B335-4E0B-B9F1-E960BF32AE56.html)[早期版本的](https://docs.netapp.com/sfe-122/topic/com.netapp.ndc.sfe-vers/GUID-B1944B0E-B335-4E0B-B9F1-E960BF32AE56.html) [NetApp SolidFire](https://docs.netapp.com/sfe-122/topic/com.netapp.ndc.sfe-vers/GUID-B1944B0E-B335-4E0B-B9F1-E960BF32AE56.html) [和](https://docs.netapp.com/sfe-122/topic/com.netapp.ndc.sfe-vers/GUID-B1944B0E-B335-4E0B-B9F1-E960BF32AE56.html) [Element](https://docs.netapp.com/sfe-122/topic/com.netapp.ndc.sfe-vers/GUID-B1944B0E-B335-4E0B-B9F1-E960BF32AE56.html) [产品的文档](https://docs.netapp.com/sfe-122/topic/com.netapp.ndc.sfe-vers/GUID-B1944B0E-B335-4E0B-B9F1-E960BF32AE56.html)["](https://docs.netapp.com/sfe-122/topic/com.netapp.ndc.sfe-vers/GUID-B1944B0E-B335-4E0B-B9F1-E960BF32AE56.html)
- ["SolidFire](https://www.netapp.com/data-storage/solidfire/) [全闪存存储概述](https://www.netapp.com/data-storage/solidfire/)["](https://www.netapp.com/data-storage/solidfire/)

# <span id="page-6-2"></span>**Element**软件**12.5**及更高版本中的新增功能

NetApp 会定期更新 SolidFire 和 Element 软件, 为您提供新功能, 增强功能和错误修 复。Element 12.7是最新版本、其中包括安全和系统组件更新、操作改进以及已解决的问 题。

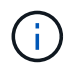

根据存储集群上运行的当前Element版本、在Element 12.7升级过程中会安装累积软件和固件更 新。例如、如果集群当前运行的是Element 12.3.x、则可以直接升级到Element 12.7、以便 从Element 12.5和12.7获取累积更新。有关支持的升级路径、请参见此部分 ["](https://kb.netapp.com/Advice_and_Troubleshooting/Data_Storage_Software/Element_Software/What_is_the_upgrade_matrix_for_storage_clusters_running_NetApp_Element_software)[知识库文章](https://kb.netapp.com/Advice_and_Troubleshooting/Data_Storage_Software/Element_Software/What_is_the_upgrade_matrix_for_storage_clusters_running_NetApp_Element_software)["](https://kb.netapp.com/Advice_and_Troubleshooting/Data_Storage_Software/Element_Software/What_is_the_upgrade_matrix_for_storage_clusters_running_NetApp_Element_software)

# 要素**12.7.**

详细了解Element 12.7中的新增功能。

## 安全**CHAP**算法

Element 12.7支持符合FIPS的安全质询握手身份验证协议(Challenge-Handshake Authentication Protocol

、CHAP)算法SHA1、SHA-256和SHA3-256。 ["](#page-121-1)[了解更多信息。](#page-121-1)["](#page-121-1)。

#### 动态块**(BIN)**同步速率

集群操作(例如添加、升级或维护节点或添加驱动器等)会同步触发块(BIN)、以便将块数据分发到集群布局中的新 节点或更新节点。使用单个慢速作为默认同步速率会导致这些操作需要很长时间、并且无法利用较大节点的较高 处理能力。从Element 12.7开始、同步速率会根据存储节点上的核心数量动态调整、从而显著加快这些操作的速 度。

例如、在向现有集群添加运行Element 12.7的大型28核存储节点(H610S、SF19210和SF38410)时、数据的同步 速率会自动调整为110 Mbps、而不是60 Mbps。此外、如果您将这些大型存储节点置于节点维护模式之外、例 如在使用NetApp Hybrid Cloud Control从Element 12.3.x或更高版本升级到Element 12.7期间、更改的块数据速 率的同步速率会自动调整为110 Mbps、而不是20 Mbps。

将中型16核存储节点(H410S)和小型12核存储节点(SF4805)添加到Element 12.7集群时、数据的同步速率仍 为60 Mbps; 但是、如果在从Element 12.3.x升级到Element 12.7期间将更改的块从节点维护模式中移出、则同 步速率会自动将中型存储节点的同步速率从20 Mbps调整为60 Mbps、而小型存储节点的同步速率则从40 Mbps 调整为40 Mbps。

删除存储节点时、不会影响块同步出速率、从而避免对客户端I/O造成性能影响

#### 垃圾收集改进

例如、对于具有较大存储节点的集群、具有1 PB已用空间的H610S-4正在运行具有覆盖的工作负载非常高、 如 果重复数据删除和数据压缩率较高、则垃圾收集操作现在可以保持运行状态、因为较大节点的默认业务增长筛选 器大小已从700 GB或更大的内存增加到1048576位。此更改会在将存储节点升级到Element 12.7后自动生效、 并且不会对较小的节点产生任何影响。

#### 扩展改进

对于Element 12.7、在向现有集群添加多个存储节点时、不再需要遵循特定的顺序。使用Element UI或API、您 只需选择所有可用驱动器并同时批量添加它们即可。Element 12.7会自动管理数据同步、以使所有块服务同时同 步。随着每个节点的块服务完成同步、该节点上的元数据驱动器将可分配用于托管卷。这种扩展性提升可显著降 低读取响应延迟、并防止在新添加的存储节点之间同步数据时性能下降。

#### 存储节点固件更新

Element 12.7包括存储固件包版本2.164.0、其中包括对新系统组件的支持。 ["](https://docs.netapp.com/us-en/hci/docs/rn_storage_firmware_2.164.0.html)[了解更多信息。](https://docs.netapp.com/us-en/hci/docs/rn_storage_firmware_2.164.0.html)["](https://docs.netapp.com/us-en/hci/docs/rn_storage_firmware_2.164.0.html)。

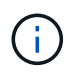

Element 12.7版本中没有新的固件更新。但是、根据存储节点上运行的当前固件包、在升级 到Element 12.7时会安装累积更新。

#### **SolidFire Active IQ** 文档

在SolidFire Active IQ UI中、您现在可以导航到"QoS管理"页面以查看集群的建议和节点限制信息。此外、集群 信息板现在还会显示总快照计数。其他近期增强功能包括为节点上的主卷添加主节点和二级节点信息以及过 去30分钟的平均吞吐量、IOPS和平均延迟。

现在、您可以从Element软件文档访问SolidFire Active IQ 文档。 ["](https://docs.netapp.com/us-en/element-software/monitor-storage-active-iq.html)[了解更多信息。](https://docs.netapp.com/us-en/element-software/monitor-storage-active-iq.html)["](https://docs.netapp.com/us-en/element-software/monitor-storage-active-iq.html)。

#### **NetApp Bug Online**包含已解决的问题和已知问题

NetApp Bug Online工具中列出了已解决的问题和已知问题。您可以在中浏览有关Element软件和其他产品的这 些问题 ["NetApp Bug Online"](https://mysupport.netapp.com/site/products/all/details/element-software/bugsonline-tab)。

### 要素**12.5.**

Element 12.5改进了存储节点访问、增强了自定义保护域易管理性、新增并改进了集群故障和事件、增强了创建 集群UI功能以及增强的安全性。

改进了存储节点访问

Element 12.5通过使用签名SSH证书改进了对单个节点的远程访问。为了安全地远程访问存储节点、现在会在存 储节点的RTFI期间创建一个名为`sfreadonly`的新的有限权限本地用户帐户。使用`sfreadonly`帐户可以访问存储 节点后端、以便进行基本维护或故障排除。现在、您可以为集群管理员用户配置`supportAdmin`访问类型、以允 许NetApp支持根据需要访问集群。

#### 增强了自定义保护域的易管理性

Element 12.5提供了一个新的用户界面、可用于快速轻松地查看现有的自定义保护域并配置新的自定义保护域。

#### 新增并改进了集群故障、事件和警报

Element 12.5引入了新的集群故障代码`BmcSelfTestFailed`和`CpuThermalEventThreshold`、从而增强了系统故 障排除的能力。Element 12.5还改进了现有集群事件和警报的可靠性、例如`nodeOffline`、volumeOffline 、driveHealthFault、networkEvent、 和`cSumEvent`。

#### 从创建集群**UI**启用空闲软件加密

在创建集群UI中添加了一个新复选框、Element 12.5允许您在创建集群期间为SolidFire 全闪存存储集群启用集 群范围的空闲软件加密。

#### 存储节点固件更新

Element 12.5包括存储节点的固件更新。 ["](#page-5-0)[了解更多信息。](#page-5-0)["](#page-5-0)。

#### 增强的安全性

Element 12.5提供了一种缓解方法、可消除Element软件受到Apache Log4j漏洞的影响。启用了虚拟卷(VVol)功 能的NetApp SolidFire 存储集群受到Apache Log4j漏洞的影响。有关NetApp Element 软件中Apache Log4j漏洞 的临时解决策 的信息、请参见{url-peak}{知识库文章^。

如果您运行的是Element 11.x、12.0或12.2、或者存储集群已位于Element 12.3或12.3.1且已启用VVol功能、则 应升级到12.5。

Element 12.5还包括120多个CVE安全漏洞修复。

### 了解更多信息

- ["](https://kb.netapp.com/Advice_and_Troubleshooting/Data_Storage_Software/Management_services_for_Element_Software_and_NetApp_HCI/Management_Services_Release_Notes)[《](https://kb.netapp.com/Advice_and_Troubleshooting/Data_Storage_Software/Management_services_for_Element_Software_and_NetApp_HCI/Management_Services_Release_Notes) [NetApp](https://kb.netapp.com/Advice_and_Troubleshooting/Data_Storage_Software/Management_services_for_Element_Software_and_NetApp_HCI/Management_Services_Release_Notes) [混](https://kb.netapp.com/Advice_and_Troubleshooting/Data_Storage_Software/Management_services_for_Element_Software_and_NetApp_HCI/Management_Services_Release_Notes)[合](https://kb.netapp.com/Advice_and_Troubleshooting/Data_Storage_Software/Management_services_for_Element_Software_and_NetApp_HCI/Management_Services_Release_Notes)[云控制](https://kb.netapp.com/Advice_and_Troubleshooting/Data_Storage_Software/Management_services_for_Element_Software_and_NetApp_HCI/Management_Services_Release_Notes)[和管理服务发行说明》](https://kb.netapp.com/Advice_and_Troubleshooting/Data_Storage_Software/Management_services_for_Element_Software_and_NetApp_HCI/Management_Services_Release_Notes)["](https://kb.netapp.com/Advice_and_Troubleshooting/Data_Storage_Software/Management_services_for_Element_Software_and_NetApp_HCI/Management_Services_Release_Notes)
- ["](https://docs.netapp.com/us-en/vcp/index.html)[适用于](https://docs.netapp.com/us-en/vcp/index.html) [vCenter Server](https://docs.netapp.com/us-en/vcp/index.html) [的](https://docs.netapp.com/us-en/vcp/index.html) [NetApp Element](https://docs.netapp.com/us-en/vcp/index.html) [插件](https://docs.netapp.com/us-en/vcp/index.html)["](https://docs.netapp.com/us-en/vcp/index.html)
- ["SolidFire](https://docs.netapp.com/us-en/element-software/index.html) [和](https://docs.netapp.com/us-en/element-software/index.html) [Element](https://docs.netapp.com/us-en/element-software/index.html) [软件文档](https://docs.netapp.com/us-en/element-software/index.html)["](https://docs.netapp.com/us-en/element-software/index.html)
- ["SolidFire](https://docs.netapp.com/us-en/element-software/index.html) [和](https://docs.netapp.com/us-en/element-software/index.html) [Element](https://docs.netapp.com/us-en/element-software/index.html) [软件文档](https://docs.netapp.com/us-en/element-software/index.html)["](https://docs.netapp.com/us-en/element-software/index.html)
- ["](http://docs.netapp.com/sfe-122/index.jsp)[适用于先前版本的](http://docs.netapp.com/sfe-122/index.jsp) [SolidFire](http://docs.netapp.com/sfe-122/index.jsp) [和](http://docs.netapp.com/sfe-122/index.jsp) [Element](http://docs.netapp.com/sfe-122/index.jsp) [软件文档中心](http://docs.netapp.com/sfe-122/index.jsp)["](http://docs.netapp.com/sfe-122/index.jsp)
- ["NetApp HCI](https://www.netapp.com/us/documentation/hci.aspx) [资源页面](https://www.netapp.com/us/documentation/hci.aspx)["](https://www.netapp.com/us/documentation/hci.aspx)
- ["SolidFire](#page-74-0) [存储节点支持的存储固件版本](#page-74-0)["](#page-74-0)

<span id="page-10-0"></span>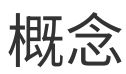

了解与 Element 软件相关的基本概念。

- ["](#page-10-2)[产品概述](#page-10-2)["](#page-10-2)
- [SolidFire](#page-11-0) [架构](#page-11-0)[概述](#page-11-0)
- [节点](#page-16-0)
- [集群](#page-17-0)
- ["](#page-19-0)[安全](#page-19-0)[性](#page-19-0)["](#page-19-0)
- [帐户](#page-20-0)[和](#page-20-0)[权限](#page-20-0)
- ["Volumes"](#page-22-1)
- [数据](#page-24-0)[保](#page-24-0)[护](#page-24-0)
- [性](#page-28-0)[能和服务质量](#page-28-0)

# <span id="page-10-1"></span>了解更多信息

- ["SolidFire](https://www.netapp.com/data-storage/solidfire/) [全闪存存储概述](https://www.netapp.com/data-storage/solidfire/)["](https://www.netapp.com/data-storage/solidfire/)
- ["SolidFire](https://docs.netapp.com/us-en/element-software/index.html) [和](https://docs.netapp.com/us-en/element-software/index.html) [Element](https://docs.netapp.com/us-en/element-software/index.html) [软件文档](https://docs.netapp.com/us-en/element-software/index.html)["](https://docs.netapp.com/us-en/element-software/index.html)

# <span id="page-10-2"></span>产品概述

SolidFire 全闪存存储系统由分散的硬件组件(驱动器和节点)组成,这些组件组合到一个 存储资源池中。此统一集群可作为一个存储系统提供给外部客户端使用,并使用 NetApp Element 软件进行管理。

您可以使用 Element 接口, API 或其他管理工具监控 SolidFire 集群存储容量和性能,并管理多租户基础架构中 的存储活动。

## **SolidFire** 功能

SolidFire 系统可提供以下功能:

- 为大规模私有云基础架构提供高性能存储
- 提供灵活的扩展能力,可满足不断变化的存储需求
- 使用 API 驱动的存储管理元素软件界面
- 使用服务质量策略保证性能
- 包括集群中所有节点之间的自动负载平衡
- 添加或减去节点后,会自动重新平衡集群

# **SolidFire** 部署

使用NetApp提供并与NetApp Element 软件集成的存储节点。

["SolidFire](#page-11-0) [全闪存存储](#page-11-0)[架构](#page-11-0)[概述](#page-11-0)["](#page-11-0)

# 了解更多信息

- ["SolidFire](https://www.netapp.com/data-storage/solidfire/) [全闪存存储概述](https://www.netapp.com/data-storage/solidfire/)["](https://www.netapp.com/data-storage/solidfire/)
- ["SolidFire](https://docs.netapp.com/us-en/element-software/index.html) [和](https://docs.netapp.com/us-en/element-software/index.html) [Element](https://docs.netapp.com/us-en/element-software/index.html) [软件文档](https://docs.netapp.com/us-en/element-software/index.html)["](https://docs.netapp.com/us-en/element-software/index.html)
- ["](https://docs.netapp.com/us-en/vcp/index.html)[适用于](https://docs.netapp.com/us-en/vcp/index.html) [vCenter Server](https://docs.netapp.com/us-en/vcp/index.html) [的](https://docs.netapp.com/us-en/vcp/index.html) [NetApp Element](https://docs.netapp.com/us-en/vcp/index.html) [插件](https://docs.netapp.com/us-en/vcp/index.html)["](https://docs.netapp.com/us-en/vcp/index.html)

# <span id="page-11-0"></span>**SolidFire** 架构概述

SolidFire 全闪存存储系统由多个独立的硬件组件(驱动器和节点)组成,这些组件组合成 一个存储资源池,并在每个节点上独立运行 NetApp Element 软件。此单个存储系统可通 过 Element 软件 UI , API 和其他管理工具作为一个实体进行管理。

SolidFire 存储系统包括以下硬件组件:

- \* 集群 \* :一组节点的 SolidFire 存储系统的中心。
- \* 节点 \* : 分组到集群中的硬件组件。节点有两种类型:
	- 存储节点,即包含一组驱动器的服务器
	- 光纤通道( FC )节点,用于连接到 FC 客户端
- \* 驱动器 \* :在存储节点中用于存储集群的数据。存储节点包含两种类型的驱动器:
	- 卷元数据驱动器用于存储定义集群中的卷和其他对象的信息。
	- 块驱动器用于存储卷的数据块。

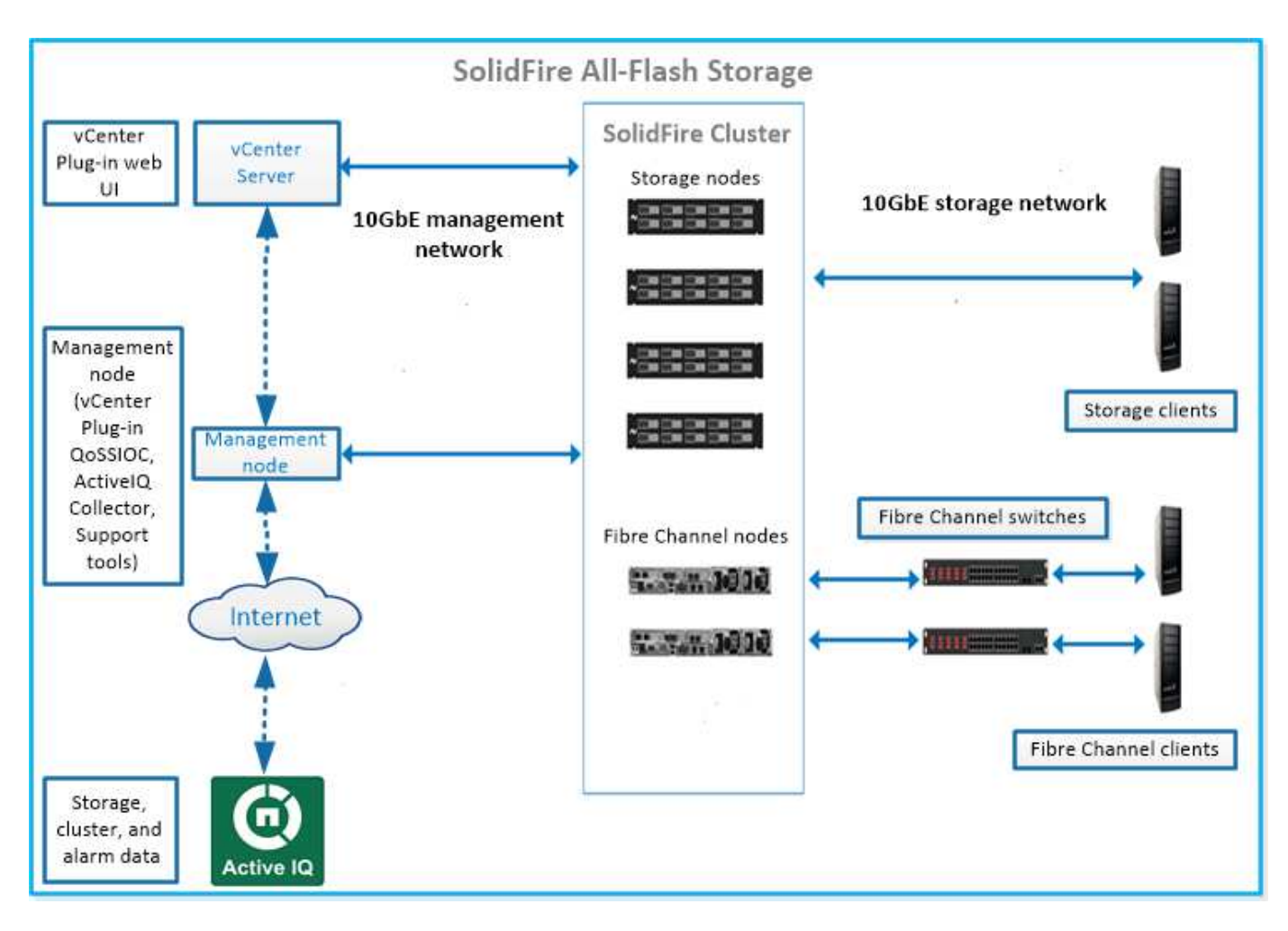

您可以使用 Element Web UI 和其他兼容工具管理,监控和更新系统:

- ["SolidFire](#page-13-0) [软件](#page-13-0)[界面](#page-13-0)["](#page-13-0)
- ["SolidFire Active IQ"](#page-15-0)
- ["Element](#page-15-1) [软件的管理节点](#page-15-1)["](#page-15-1)
- ["](#page-15-2)[管理服务](#page-15-2)["](#page-15-2)

# 通用 **URL**

以下是您在 SolidFire 全闪存存储系统中使用的常见 URL :

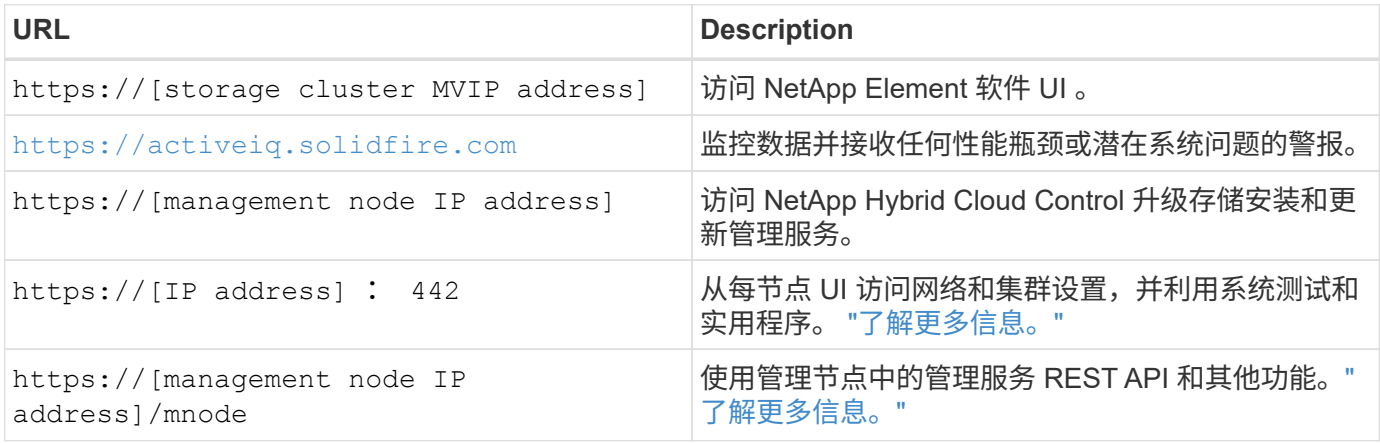

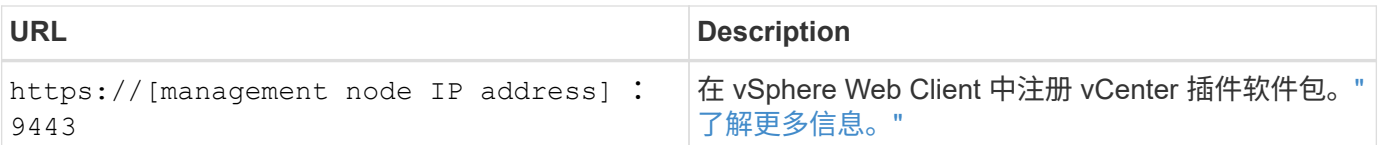

# 了解更多信息

- ["SolidFire](https://docs.netapp.com/us-en/element-software/index.html) [和](https://docs.netapp.com/us-en/element-software/index.html) [Element](https://docs.netapp.com/us-en/element-software/index.html) [软件文档](https://docs.netapp.com/us-en/element-software/index.html)["](https://docs.netapp.com/us-en/element-software/index.html)
- ["](https://docs.netapp.com/us-en/vcp/index.html)[适用于](https://docs.netapp.com/us-en/vcp/index.html) [vCenter Server](https://docs.netapp.com/us-en/vcp/index.html) [的](https://docs.netapp.com/us-en/vcp/index.html) [NetApp Element](https://docs.netapp.com/us-en/vcp/index.html) [插件](https://docs.netapp.com/us-en/vcp/index.html)["](https://docs.netapp.com/us-en/vcp/index.html)

# <span id="page-13-0"></span>**SolidFire** 软件界面

您可以使用不同的 NetApp Element 软件界面和集成实用程序来管理 SolidFire 存储系统。

选项

- [NetApp Element](#page-13-1) [软件用](#page-13-1)[户界面](#page-13-1)
- [NetApp Element](#page-13-2) [软件](#page-13-2) [API](#page-13-2)
- [适用于](#page-5-3) [vCenter Server](#page-5-3) [的](#page-5-3) [NetApp Element](#page-5-3) [插件](#page-5-3)
- [NetApp Hybrid Cloud Control](#page-13-3)
- [管理节点](#page-14-0) [UI](#page-14-0)
- [其他集成实用程序和工具]

### <span id="page-13-1"></span>**NetApp Element** 软件用户界面

用于设置 Element 存储,监控集群容量和性能以及管理多租户基础架构中的存储活动。Element 是 SolidFire 集 群的核心存储操作系统。Element 软件可在集群中的所有节点上独立运行,并使集群节点能够将作为单个存储系 统提供给外部客户端的资源组合在一起。Element 软件负责整个系统的所有集群协调,扩展和管理工作。软件界 面基于 Element API 构建。

### ["](#page-112-0)[使用](#page-112-0) [Element](#page-112-0) [软件管理存储](#page-112-0)["](#page-112-0)

#### <span id="page-13-2"></span>**NetApp Element** 软件 **API**

用于使用一组对象,方法和例程来管理 Element 存储。Element API 基于 HTTPS 上的 JSON-RPC 协议。您可 以通过启用 API 日志来监控 Element UI 中的 API 操作;这样,您可以查看向系统发出的方法。您可以同时启用 请求和响应,以查看系统如何对发出的方法做出响应。

### ["](#page-303-0)[使用](#page-303-0) [Element API](#page-303-0) [管理存储](#page-303-0)["](#page-303-0)

#### 适用于 **vCenter Server** 的 **NetApp Element** 插件

用于在 VMware vSphere 中使用 Element UI 的备用界面配置和管理运行 Element 软件的存储集群。

["](https://docs.netapp.com/us-en/vcp/index.html)[适用于](https://docs.netapp.com/us-en/vcp/index.html) [vCenter Server](https://docs.netapp.com/us-en/vcp/index.html) [的](https://docs.netapp.com/us-en/vcp/index.html) [NetApp Element](https://docs.netapp.com/us-en/vcp/index.html) [插件](https://docs.netapp.com/us-en/vcp/index.html)["](https://docs.netapp.com/us-en/vcp/index.html)

### <span id="page-13-3"></span>**NetApp Hybrid Cloud Control**

用于使用 NetApp Hybrid Cloud Control 界面升级 Element 存储和管理服务以及管理存储资产。

#### <span id="page-14-0"></span>管理节点 **UI**

管理节点包含两个 UI :一个 UI 用于管理基于 REST 的服务,一个每节点 UI 用于管理网络和集群设置以及操作 系统测试和实用程序。在 REST API UI 中,您可以从管理节点访问服务相关 API 的菜单,以控制基于服务的系 统功能。

#### 其他集成实用程序和工具

虽然您通常使用 NetApp Element , NetApp Element API 和适用于 vCenter Server 的 NetApp Element 插件来 管理存储,但您可以使用其他集成实用程序和工具来访问存储。

#### **Element** 命令行界面

["Element](https://mysupport.netapp.com/site/tools/tool-eula/elem-cli) [命令](https://mysupport.netapp.com/site/tools/tool-eula/elem-cli)[行](https://mysupport.netapp.com/site/tools/tool-eula/elem-cli)[界面](https://mysupport.netapp.com/site/tools/tool-eula/elem-cli)["](https://mysupport.netapp.com/site/tools/tool-eula/elem-cli) 用于使用命令行界面控制 SolidFire 存储系统,而无需使用 Element API 。

#### **Element PowerShell** 工具

["Element PowerShell](https://mysupport.netapp.com/site/tools/tool-eula/elem-powershell-tools) [工具](https://mysupport.netapp.com/site/tools/tool-eula/elem-powershell-tools)["](https://mysupport.netapp.com/site/tools/tool-eula/elem-powershell-tools) 用于使用一组 Microsoft Windows PowerShell 函数,这些函数使用 Element API 管 理 SolidFire 存储系统。

#### **Element SDK**

["Element SDK"](https://mysupport.netapp.com/site/products/all/details/netapphci-solidfire-elementsoftware/tools-tab) 用于使用以下工具管理 SolidFire 集群:

- Element Java SDK: 使程序员能够将 Element API 与 Java 编程语言集成在一起。
- Element .NET SDK: 使程序员能够将 Element API 与 .NET 编程平台集成在一起。
- ・Element Python SDK: 使程序员能够将 Element API 与 Python 编程语言集成在一起。

#### **SolidFire Postman API** 测试套件

使程序员能够使用的集合 ["Postman"](https://github.com/solidfire/postman) 用于测试 Element API 调用的功能。

#### **SolidFire** 存储复制适配器

["SolidFire](https://mysupport.netapp.com/site/products/all/details/elementsra/downloads-tab) [存储复](https://mysupport.netapp.com/site/products/all/details/elementsra/downloads-tab)[制](https://mysupport.netapp.com/site/products/all/details/elementsra/downloads-tab)[适](https://mysupport.netapp.com/site/products/all/details/elementsra/downloads-tab)[配](https://mysupport.netapp.com/site/products/all/details/elementsra/downloads-tab)[器](https://mysupport.netapp.com/site/products/all/details/elementsra/downloads-tab)["](https://mysupport.netapp.com/site/products/all/details/elementsra/downloads-tab) 与 VMware Site Recovery Manager ( SRM )集成,可与复制的 SolidFire 存储集 群进行通信并执行支持的工作流。

#### **SolidFire vRO**

["SolidFire vRO"](https://mysupport.netapp.com/site/products/all/details/solidfire-vro/downloads-tab) 通过 VMware vRealize Orchestrator , 可以方便地使用 Element API 管理 SolidFire 存储系统。

#### **SolidFire VSS** 提供程序

["SolidFire VSS](https://mysupport.netapp.com/site/products/all/details/solidfire-vss-provider/downloads-tab) [提供程序](https://mysupport.netapp.com/site/products/all/details/solidfire-vss-provider/downloads-tab)["](https://mysupport.netapp.com/site/products/all/details/solidfire-vss-provider/downloads-tab) 将 VSS 卷影副本与 Element 快照和克隆集成在一起。

#### 了解更多信息

- ["SolidFire](https://docs.netapp.com/us-en/element-software/index.html) [和](https://docs.netapp.com/us-en/element-software/index.html) [Element](https://docs.netapp.com/us-en/element-software/index.html) [软件文档](https://docs.netapp.com/us-en/element-software/index.html)["](https://docs.netapp.com/us-en/element-software/index.html)
- ["](https://docs.netapp.com/us-en/vcp/index.html)[适用于](https://docs.netapp.com/us-en/vcp/index.html) [vCenter Server](https://docs.netapp.com/us-en/vcp/index.html) [的](https://docs.netapp.com/us-en/vcp/index.html) [NetApp Element](https://docs.netapp.com/us-en/vcp/index.html) [插件](https://docs.netapp.com/us-en/vcp/index.html)["](https://docs.netapp.com/us-en/vcp/index.html)

# <span id="page-15-0"></span>**SolidFire Active IQ**

["SolidFire Active IQ"](https://activeiq.solidfire.com) 是一种基于 Web 的工具,可提供持续更新的集群范围数据历史视 图。您可以为特定事件,阈值或指标设置警报。通过 SolidFire Active IQ ,您可以监控系 统性能和容量,并随时了解集群运行状况。

您可以在 SolidFire Active IQ 中找到有关您的系统的以下信息:

- 节点数量和节点状态:运行状况良好,脱机或故障
- 以图形方式表示CPU、内存使用情况和节点限制
- 有关节点的详细信息,例如序列号,机箱中的插槽位置,型号以及存储节点上运行的 NetApp Element 软件 版本
- 有关虚拟机的 CPU 和存储相关信息

要了解SolidFire Active IQ 、请参见 ["SolidFire Active IQ](https://docs.netapp.com/us-en/solidfire-active-iq/index.html) [文档](https://docs.netapp.com/us-en/solidfire-active-iq/index.html)["](https://docs.netapp.com/us-en/solidfire-active-iq/index.html)。

有关详细信息 **…**

- ["SolidFire](https://docs.netapp.com/us-en/element-software/index.html) [和](https://docs.netapp.com/us-en/element-software/index.html) [Element](https://docs.netapp.com/us-en/element-software/index.html) [软件文档](https://docs.netapp.com/us-en/element-software/index.html)["](https://docs.netapp.com/us-en/element-software/index.html)
- ["](https://docs.netapp.com/us-en/vcp/index.html)[适用于](https://docs.netapp.com/us-en/vcp/index.html) [vCenter Server](https://docs.netapp.com/us-en/vcp/index.html) [的](https://docs.netapp.com/us-en/vcp/index.html) [NetApp Element](https://docs.netapp.com/us-en/vcp/index.html) [插件](https://docs.netapp.com/us-en/vcp/index.html)["](https://docs.netapp.com/us-en/vcp/index.html)
- ["](https://mysupport.netapp.com/site/tools/tool-eula/5ddb829ebd393e00015179b2)[适用于](https://mysupport.netapp.com/site/tools/tool-eula/5ddb829ebd393e00015179b2) [Active IQ](https://mysupport.netapp.com/site/tools/tool-eula/5ddb829ebd393e00015179b2) [的](https://mysupport.netapp.com/site/tools/tool-eula/5ddb829ebd393e00015179b2) [NetApp](https://mysupport.netapp.com/site/tools/tool-eula/5ddb829ebd393e00015179b2) [支持](https://mysupport.netapp.com/site/tools/tool-eula/5ddb829ebd393e00015179b2)[站](https://mysupport.netapp.com/site/tools/tool-eula/5ddb829ebd393e00015179b2)[点和管理](https://mysupport.netapp.com/site/tools/tool-eula/5ddb829ebd393e00015179b2)[工具](https://mysupport.netapp.com/site/tools/tool-eula/5ddb829ebd393e00015179b2)["](https://mysupport.netapp.com/site/tools/tool-eula/5ddb829ebd393e00015179b2)

### <span id="page-15-1"></span>**Element** 软件的管理节点

。 ["](#page-1107-1)[管理节点](#page-1107-1)[\(](#page-1107-1) [mNode](#page-1107-1) [\)](#page-1107-1)["](#page-1107-1) 是与一个或多个基于 Element 软件的存储集群并行运行的虚拟 机。它用于升级和提供系统服务,包括监控和遥测,管理集群资产和设置,运行系统测试 和实用程序,以及启用 NetApp 支持访问以进行故障排除。

管理节点与存储集群交互以执行管理操作,但不是存储集群的成员。管理节点会定期通过 API 调用收集有关集 群的信息,并将此信息报告给 Active IQ 以进行远程监控(如果已启用)。管理节点还负责协调集群节点的软件 升级。

从 Element 11.3 版开始,管理节点充当微服务主机,可以在主要版本之外更快地更新选定的软件服务。这些微 服务或 ["](#page-15-2)[管理服务](#page-15-2)["](#page-15-2) 会作为服务捆绑包频繁更新。

### <span id="page-15-2"></span>适用于 **SolidFire** 全闪存存储的管理服务

从 Element 11.3 版开始, \* 管理服务 \* 托管在上 ["](#page-15-1)[管理节点](#page-15-1)",可以在主要版本之外更快地 更新选定的软件服务。

管理服务可为 SolidFire 全闪存存储提供集中式和扩展式管理功能。这些服务包括 ["NetApp Hybrid Cloud](#page-13-0) [Control"](#page-13-0), Active IQ 系统遥测,日志记录和服务更新以及适用于 vCenter 的 Element 插件的 QoSSIOC 服务。

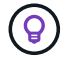

了解更多信息 ["](https://kb.netapp.com/Advice_and_Troubleshooting/Data_Storage_Software/Management_services_for_Element_Software_and_NetApp_HCI/Management_Services_Release_Notes)[管理服务版本](https://kb.netapp.com/Advice_and_Troubleshooting/Data_Storage_Software/Management_services_for_Element_Software_and_NetApp_HCI/Management_Services_Release_Notes)["](https://kb.netapp.com/Advice_and_Troubleshooting/Data_Storage_Software/Management_services_for_Element_Software_and_NetApp_HCI/Management_Services_Release_Notes)。

# <span id="page-16-0"></span>节点

节点是指分组到集群中以提供块存储和计算功能的硬件或虚拟资源。

NetApp Element 软件为集群定义了各种节点角色。节点角色的类型如下:

- [管理节点]
- [存储节点]
- [光纤通道节点]

节点状态 因集群关联而异。

## 管理节点

管理节点是一个虚拟机,用于升级和提供系统服务,包括监控和遥测,管理集群资产和设置,运行系统测试和实 用程序以及启用 NetApp 支持访问以进行故障排除。["](../concepts/concept_intro_management_node.html)[了解更多信息。](../concepts/concept_intro_management_node.html)["](../concepts/concept_intro_management_node.html)

## 存储节点

SolidFire 存储节点是一个服务器,其中包含一组通过绑定 10G 网络接口相互通信的驱动器。节点中的驱动器包 含用于数据存储和数据管理的块和元数据空间。每个节点都包含 NetApp Element 软件的出厂映像。

存储节点具有以下特征:

- 每个节点都有一个唯一的名称。如果管理员未指定节点名称,则默认为 SF-XXXX ,其中 XXXX 是系统生成 的四个随机字符。
- 每个节点都有自己的高性能非易失性随机存取存储器( NVRAM )写入缓存,可提高整体系统性能并减少写 入延迟。
- 每个节点都连接到两个网络:存储和管理,每个网络都有两个独立的链路,用于实现冗余和性能。每个节点 在每个网络上都需要一个 IP 地址。
- 您可以使用新的存储节点创建集群,也可以向现有集群添加存储节点以提高存储容量和性能。
- 您可以随时在集群中添加或删除节点,而不会中断服务。

# 光纤通道节点

SolidFire 光纤通道节点可提供与光纤通道交换机的连接,您可以将光纤通道交换机连接到光纤通道客户端。光 纤通道节点充当光纤通道和 iSCSI 协议之间的协议转换器;这样,您就可以向任何新的或现有的 SolidFire 集群 添加光纤通道连接。

光纤通道节点具有以下特征:

- 光纤通道交换机可管理网络结构的状态,从而实现优化的互连。
- 两个端口之间的流量仅流经交换机;不会传输到任何其他端口。
- 端口故障将被隔离,不会影响其他端口的运行。
- 多对端口可以在一个网络结构中同时进行通信。

# 节点运行状态

根据配置级别的不同,节点可以处于多种状态之一。

• \* 可用 \*

此节点没有关联的集群名称,并且尚未加入集群。

• \* 待定 \*

节点已配置完毕,可以添加到指定集群中。

访问节点不需要身份验证。

• \* 待定活动 \*

系统正在节点上安装兼容的 Element 软件。完成后,节点将变为 "Active" 状态。

• \* 活动 \*

节点正在加入集群。

要修改节点,需要进行身份验证。

在上述每种状态下,某些字段均为只读字段。

### 了解更多信息

- ["SolidFire](https://docs.netapp.com/us-en/element-software/index.html) [和](https://docs.netapp.com/us-en/element-software/index.html) [Element](https://docs.netapp.com/us-en/element-software/index.html) [软件文档](https://docs.netapp.com/us-en/element-software/index.html)["](https://docs.netapp.com/us-en/element-software/index.html)
- ["](https://docs.netapp.com/us-en/vcp/index.html)[适用于](https://docs.netapp.com/us-en/vcp/index.html) [vCenter Server](https://docs.netapp.com/us-en/vcp/index.html) [的](https://docs.netapp.com/us-en/vcp/index.html) [NetApp Element](https://docs.netapp.com/us-en/vcp/index.html) [插件](https://docs.netapp.com/us-en/vcp/index.html)["](https://docs.netapp.com/us-en/vcp/index.html)

# <span id="page-17-0"></span>集群

集群是 SolidFire 存储系统的中心,由一组节点组成。要实现 SolidFire 存储效率, 集群中 必须至少有四个节点。集群在网络上显示为一个逻辑组,然后可作为块存储访问。

创建新集群会将节点初始化为集群的通信所有者,并为集群中的每个节点建立网络通信。此过程仅对每个新集群 执行一次。您可以使用 Element UI 或 API 创建集群。

您可以通过添加其他节点横向扩展集群。添加新节点时,服务不会中断,集群会自动使用新节点的性能和容量。

管理员和主机可以使用虚拟 IP 地址访问集群。集群中的任何节点都可以托管虚拟 IP 地址。管理虚拟 IP ( Management Virtual IP, MVIP) 支持通过 1GbE 连接进行集群管理, 而存储虚拟 IP ( Storage Virtual IP, SVIP )则支持主机通过 10GbE 连接访问存储。无论 SolidFire 集群的大小或构成如何,这些虚拟 IP 地址都可 以实现一致的连接。如果托管虚拟 IP 地址的节点发生故障,则集群中的另一个节点将开始托管虚拟 IP 地址。

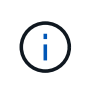

从 Element 11.0 开始,可以为节点的管理网络配置 IPv4 , IPv6 或这两个地址。此适用场景同时 用于存储节点和管理节点,但不支持 IPv6 的管理节点 11.3 及更高版本除外。创建集群时, MVIP 只能使用一个 IPv4 或 IPv6 地址,并且必须在所有节点上配置相应的地址类型。

#### 有关集群的更多信息

- [权威存储集群]
- [第](#page-18-0) [3](#page-18-0) [条](#page-18-0)[规](#page-18-0)[则](#page-18-0)
- [孤立容量]
- [存储效率]
- [存储集群仲裁]

### 权威存储集群

权威存储集群是 NetApp Hybrid Cloud Control 用于对用户进行身份验证的存储集群。

如果您的管理节点只有一个存储集群,则它是权威集群。如果您的管理节点有两个或更多存储集群,其中一个集 群将被分配为权威集群,只有该集群中的用户才能登录到 NetApp Hybrid Cloud Control 。要了解哪个集群是权 威集群,您可以使用 get /mnode/about API 。在响应中, token\_url 字段中的 IP 地址是权威存储集群的 管理虚拟 IP 地址( MVIP )。如果您尝试以非权威集群上的用户身份登录到 NetApp Hybrid Cloud Control ,则 登录尝试将失败。

许多 NetApp Hybrid Cloud Control 功能都设计用于多个存储集群,但身份验证和授权存在限制。身份验证和授 权的限制是,权威集群中的用户可以对与 NetApp Hybrid Cloud Control 关联的其他集群执行操作,即使他们不 是其他存储集群上的用户也是如此。

在继续管理多个存储集群之前,您应确保在权威集群上定义的用户已在具有相同权限的所有其他存储集群上定 义。您可以从管理用户 ["Element](#page-124-0) [软件用](#page-124-0)[户界面](#page-124-0)["](#page-124-0)。

请参见 ["](#page-1140-0)[创建](#page-1140-0)[和管理存储集群](#page-1140-0)[资](#page-1140-0)[产](#page-1140-0)["](#page-1140-0) 有关使用管理节点存储集群资产的详细信息,请参见。

## <span id="page-18-0"></span>第 **3** 条规则

如果在 NetApp SolidFire 存储集群中混用存储节点类型,则任何一个存储节点都不能包含超过存储集群总容量 的 33% 。

#### 孤立容量

如果新添加的节点占用的集群总容量超过 50% ,则此节点的某些容量将变为不可用( " 孤立 " ) , 以使其符合 容量规则。在添加更多存储容量之前,情况始终如此。如果添加的节点非常大,并且也不遵守容量规则,则先前 的孤立节点将不再处于孤立状态,而新添加的节点将变为孤立状态。应始终成对添加容量,以免发生这种情况。 当节点变为孤立时,会引发相应的集群故障。

## 存储效率

NetApp SolidFire 存储集群可利用重复数据删除,数据压缩和精简配置来减少存储卷所需的物理存储量。

• \* 数据压缩 \*

数据压缩通过将数据块组合到数据压缩组中来减少卷所需的物理存储量,每个数据块都存储为一个块。

• \* 重复数据删除 \*

重复数据删除可通过丢弃重复的数据块来减少卷所需的物理存储量。

• \* 精简配置 \*

精简配置的卷或 LUN 是指未预先预留存储的卷或 LUN 。而是根据需要动态分配存储。删除卷或 LUN 中的 数据后,可用空间将释放回存储系统

### 存储集群仲裁

Element 软件会从选定节点创建存储集群,从而维护已复制的集群配置数据库。要保持集群故障恢复能力所需的 仲裁,至少需要三个节点才能加入集群集合。

# <span id="page-19-0"></span>安全性

使用 SolidFire 全闪存存储系统时,您的数据将受到行业标准安全协议的保护。

空闲加密(硬件)

存储节点中的所有驱动器均可在驱动器级别使用 AES 256 位加密进行加密。每个驱动器都有自己的加密密钥, 该密钥是在首次初始化驱动器时创建的。启用加密功能后,系统将创建一个集群范围的密码,然后将该密码区块 分发到集群中的所有节点。没有一个节点存储整个密码。然后,使用此密码对所有驱动器访问进行密码保护。解 锁驱动器需要密码,因此,除非从驱动器中断电或驱动器锁定,否则不需要密码。

["](#page-137-0)[启](#page-137-0)[用](#page-137-0)[硬](#page-137-0)[件](#page-137-0)[空闲](#page-137-0)[加](#page-137-0)[密](#page-137-0)[功能](#page-137-0)["](#page-137-0) 不会影响集群的性能或效率。如果使用 Element API 或 Element UI 从集群配置中删除 启用了加密的驱动器或节点,则这些驱动器将禁用空闲加密。删除驱动器后,可以使用 SecureEraseDrives API 方法安全擦除驱动器。如果强制删除物理驱动器或节点,则数据仍受集群范围密码和驱动器的各个加密密钥 的保护。

#### 空闲加密(软件)

另一种类型的空闲加密,即软件空闲加密,可以对写入存储集群中 SSD 的所有数据进行加密。 ["](#page-137-0)[启](#page-137-0)[用时](#page-137-0)",它会 对写入的所有数据进行加密,并对软件中自动读取的所有数据进行解密。空闲软件加密可镜像硬件中的自加密驱 动器( SED )实施,以便在没有 SED 的情况下提供数据安全性。

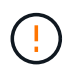

对于 SolidFire 全闪存存储集群,必须在创建集群期间启用空闲软件加密,并且在创建集群后无法 禁用该加密。

基于软件和基于硬件的空闲加密均可单独使用,也可以相互结合使用。

#### 外部密钥管理

您可以将 Element 软件配置为使用符合 KMIP 的第三方密钥管理服务( Key Management Service , KMS )来 管理存储集群加密密钥。启用此功能后,存储集群的集群范围驱动器访问密码加密密钥将由您指定的 KMS 管 理。

Element 可以使用以下密钥管理服务:

- Gemalto SafeNet KeySecure
- KeySecure 上的 SafeNet
- HyTrust KeyControl
- Vormetric Data Security Manager
- IBM 安全密钥生命周期管理器

有关配置外部密钥管理的详细信息,请参见 ["](#page-156-0)[外部](#page-156-0)[密](#page-156-0)[钥](#page-156-0)[管理](#page-156-0)[入](#page-156-0)[门](#page-156-0)["](#page-156-0) 文档。

### 多因素身份验证

通过多因素身份验证 ( Multi-Factor Authentication , MFA ) , 您可以要求用户在登录时提供多种类型的证据, 以便通过 NetApp Element Web UI 或存储节点 UI 进行身份验证。您可以将 Element 配置为仅接受与现有用户 管理系统和身份提供程序集成的登录的多因素身份验证。您可以将 Element 配置为与现有 SAML 2.0 身份提供 程序集成,此身份提供程序可强制实施多种身份验证方案,例如密码和文本消息,密码和电子邮件消息或其他方 法。

您可以将多因素身份验证与通用 SAML 2.0 兼容身份提供程序( IdP )配对,例如 Microsoft Active Directory 联 合身份验证服务 ( Active Directory Federation Services , ADFS ) 和 Shibboleth 。

要配置 MFA, 请参见 ["](#page-135-0)[启](#page-135-0)[用多](#page-135-0)[因](#page-135-0)[素身份验证](#page-135-0)" 文档。

### 用于 **HTTPS** 和空闲数据加密的 **FIPS 140-2**

NetApp SolidFire 存储集群支持符合联邦信息处理标准( FIPS ) 140-2 加密模块要求的加密。您可以在 SolidFire 集群上为 HTTPS 通信和驱动器加密启用 FIPS 140-2 合规性。

在集群上启用 FIPS 140-2 操作模式后,集群将激活 NetApp 加密安全模块( NetApp Cryptographic Security Module , NCSM ),并利用 FIPS 140-2 1 级认证加密通过 HTTPS 与 NetApp Element UI 和 API 进行所有通 信。您可以将 EnableFeature Element API 与 FIPS 参数结合使用,以启用 FIPS 140-2 HTTPS 加密。在具 有 FIPS 兼容硬件的存储集群上,您还可以使用 EnableFeature Element API 和 FipsDrives 参数为空闲数 据启用 FIPS 驱动器加密。

有关为 FIPS 140-2 加密准备新存储集群的详细信息,请参见 ["](#page-151-0)[创建](#page-151-0)[支持](#page-151-0) [FIPS](#page-151-0) [驱动器的集群](#page-151-0)["](#page-151-0)。

有关在已准备好的现有集群上启用 FIPS 140-2 的详细信息,请参见 ["EnableFeature Element API"](#page-454-0)。

## 有关详细信息 **…**

- ["SolidFire](https://docs.netapp.com/us-en/element-software/index.html) [和](https://docs.netapp.com/us-en/element-software/index.html) [Element](https://docs.netapp.com/us-en/element-software/index.html) [软件文档](https://docs.netapp.com/us-en/element-software/index.html)["](https://docs.netapp.com/us-en/element-software/index.html)
- ["](https://docs.netapp.com/us-en/vcp/index.html)[适用于](https://docs.netapp.com/us-en/vcp/index.html) [vCenter Server](https://docs.netapp.com/us-en/vcp/index.html) [的](https://docs.netapp.com/us-en/vcp/index.html) [NetApp Element](https://docs.netapp.com/us-en/vcp/index.html) [插件](https://docs.netapp.com/us-en/vcp/index.html)["](https://docs.netapp.com/us-en/vcp/index.html)

# <span id="page-20-0"></span>帐户和权限

要管理和提供对系统上存储资源的访问,您需要为系统资源设置帐户。

使用 Element 存储,您可以创建和管理以下类型的帐户:

- 存储集群的管理员用户帐户
- 用于访问存储卷的用户帐户
- NetApp Hybrid Cloud Control 的权威集群用户帐户

## 存储集群管理员帐户

运行 NetApp Element 软件的存储集群中可以存在两种类型的管理员帐户:

- \* 主集群管理员帐户 \* :此管理员帐户是在创建集群时创建的。此帐户是对集群具有最高访问级别的主管理 帐户。此帐户类似于 Linux 系统中的 root 用户。您可以更改此管理员帐户的密码。
- \* 集群管理员帐户 \* : 您可以为集群管理员帐户授予有限的管理访问权限,以便在集群中执行特定任务。分 配给每个集群管理员帐户的凭据用于对存储系统中的 API 和 Element UI 请求进行身份验证。

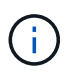

要通过每节点 UI 访问集群中的活动节点,需要使用本地(非 LDAP )集群管理员帐户。访问尚 未加入集群的节点不需要帐户凭据。

您可以 ["](#page-124-0)[管理集群管理](#page-124-0)[员帐户](#page-124-0)["](#page-124-0) 通过创建,删除和编辑集群管理员帐户,更改集群管理员密码以及配置 LDAP 设 置来管理用户的系统访问。

#### 用户帐户

用户帐户用于控制对基于 NetApp Element 软件的网络上存储资源的访问。要创建卷,至少需要一个用户帐户。

创建卷时,系统会将其分配给帐户。如果已创建虚拟卷,则帐户为存储容器。

#### 以下是一些其他注意事项:

- 帐户包含访问分配给它的卷所需的 CHAP 身份验证。
- 一个帐户最多可以分配 2000 个卷,但一个卷只能属于一个帐户。
- 可以从 NetApp Element 管理扩展点管理用户帐户。

#### 权威集群用户帐户

权威集群用户帐户可以针对与节点和集群的 NetApp Hybrid Cloud Control 实例关联的任何存储资产进行身份验 证。使用此帐户,您可以管理所有集群中的卷,帐户,访问组等。

权威用户帐户可从 NetApp Hybrid Cloud Control 中右上角的 User Management 选项菜单进行管理。

。 ["](#page-17-0)[权](#page-17-0)[威](#page-17-0)[存储集群](#page-17-0)["](#page-17-0) 是 NetApp Hybrid Cloud Control 用于对用户进行身份验证的存储集群。

在权威存储集群上创建的所有用户均可登录到 NetApp Hybrid Cloud Control 。在其他存储集群上创建的用户无 法登录到 Hybrid Cloud Control 。

- 如果您的管理节点只有一个存储集群,则它是权威集群。
- 如果您的管理节点有两个或更多存储集群,其中一个集群将被分配为权威集群,只有该集群中的用户才能登 录到 NetApp Hybrid Cloud Control 。

虽然许多 NetApp Hybrid Cloud Control 功能可用于多个存储集群,但身份验证和授权具有必要的限制。身份验 证和授权的限制是,权威集群中的用户可以对与 NetApp Hybrid Cloud Control 关联的其他集群执行操作,即使 他们不是其他存储集群上的用户也是如此。在继续管理多个存储集群之前,您应确保在权威集群上定义的用户已 在具有相同权限的所有其他存储集群上定义。您可以从 NetApp Hybrid Cloud Control 管理用户。

### 卷帐户

特定于卷的帐户仅特定于创建它们的存储集群。通过这些帐户,您可以在网络中为特定卷设置权限,但在这些卷 之外不起作用。

卷帐户在 NetApp Hybrid Cloud Control Volumes 表中进行管理。

# <span id="page-22-0"></span>存储

## <span id="page-22-1"></span>**Volumes**

NetApp Element 存储系统使用卷配置存储。卷是 iSCSI 或光纤通道客户端通过网络访问 的块设备。

通过 Element Storage ,您可以创建,查看,编辑,删除,克隆, 为用户帐户备份或还原卷。您还可以管理集 群上的每个卷,以及在卷访问组中添加或删除卷。

永久性卷

通过永久性卷,可以将管理节点配置数据存储在指定的存储集群上,而不是本地 VM 上,以便在管理节点丢失或 删除时可以保留这些数据。永久性卷是一种可选的管理节点配置,但建议使用此配置。

在以下情况下,安装和升级脚本会提供一个启用永久性卷的选项 ["](#page-1108-1)[部](#page-1108-1)[署](#page-1108-1)[新管理节点](#page-1108-1)["](#page-1108-1)。永久性卷是指基于 Element 软件的存储集群上的卷,其中包含主机管理节点虚拟机的管理节点配置信息,这些信息会在虚拟机生命周期结束 后持续存在。如果管理节点丢失,替代管理节点 VM 可以重新连接到丢失的 VM 并恢复其配置数据。

如果在安装或升级期间启用了永久性卷功能,则会自动创建多个卷。与任何基于 Element 软件的卷一样,这些 卷可以使用 Element 软件 Web UI ,适用于 vCenter Server 的 NetApp Element 插件或 API 进行查看,具体取 决于您的首选项和安装。永久性卷必须已启动且正在运行,并与管理节点建立 iSCSI 连接,以维护可用于恢复 的当前配置数据。

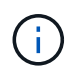

与管理服务关联的永久性卷会在安装或升级期间创建并分配给新帐户。如果您使用的是永久性卷 ,请勿修改或删除这些卷或其关联帐户。

虚拟卷( **VVOL** )

vSphere 虚拟卷是 VMware 的一种存储模式,可将 vSphere 的大部分存储管理从存储系统 迁移到 VMware vCenter 。使用虚拟卷( VVOL ) , 您可以根据各个虚拟机的要求分配存 储。

绑定

NetApp Element 集群会选择最佳协议端点,创建将 ESXi 主机和虚拟卷与协议端点关联的绑定,并将此绑定返 回到 ESXi 主机。绑定后, ESXi 主机可以对绑定的虚拟卷执行 I/O 操作。

#### 协议端点

VMware ESXi 主机使用称为协议端点的逻辑 I/O 代理与虚拟卷进行通信。ESXi 主机将虚拟卷绑定到协议端点以 执行 I/O 操作。当主机上的虚拟机执行 I/O 操作时,关联的协议端点会将 I/O 定向到与其配对的虚拟卷。

NetApp Element 集群中的协议端点用作 SCSI 管理逻辑单元。集群会自动创建每个协议端点。对于集群中的 每个节点,都会创建一个相应的协议端点。例如,一个四节点集群将具有四个协议端点。

iSCSI 是 NetApp Element 软件唯一支持的协议。不支持光纤通道协议。协议端点不能由用户删除或修改,不与 帐户关联,也不能添加到卷访问组。

#### 存储容器

存储容器是映射到 NetApp Element 帐户的逻辑结构,用于报告和资源分配。它们可以将原始存储容量汇聚在一 起,或者聚合存储系统可以为虚拟卷提供的存储功能。在 vSphere 中创建的 VVol 数据存储库将映射到单个存储 容器。默认情况下,单个存储容器包含 NetApp Element 集群中的所有可用资源。如果需要对多租户进行更精细 的监管,则可以创建多个存储容器。

存储容器的功能类似于传统帐户,可以同时包含虚拟卷和传统卷。每个集群最多支持四个存储容器。要使用 VVol 功能,至少需要一个存储容器。您可以在创建 VVOL 期间在 vCenter 中发现存储容器。

#### **VASA** 提供程序

要使 vSphere 能够识别 NetApp Element 集群上的 VVOL 功能, vSphere 管理员必须向 vCenter 注册 NetApp Element VASA Provider 。VASA 提供程序是 vSphere 与 Element 集群之间的带外控制路径。它负责代表 vSphere 在 Element 集群上执行请求,例如创建 VM ,使 VM 可供 vSphere 使用以及向 vSphere 公布存储功 能。

VASA 提供程序在 Element 软件中作为集群主节点的一部分运行。集群主节点是一种高可用性服务,可根据需要 故障转移到集群中的任何节点。如果集群主节点进行故障转移, VASA 提供程序将随之移动,以确保 VASA 提 供程序的高可用性。所有配置和存储管理任务都使用 VASA 提供程序,该提供程序可处理 Element 集群上所需 的任何更改。

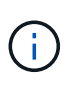

对于Element 12.5及更早版本、请勿将多个NetApp Element VASA Provider注册到一个vCenter实 例中。如果添加了另一个 NetApp Element VASA 提供程序,则会使所有 VVOL 数据存储库无法 访问。

 $(i)$ 

如果您已在 vCenter 中注册 VASA Provider ,则最多可通过 VASA 升级修补程序为 10 个 vCenter 提供 VASA 支持。要安装,请按照 VASA39 清单中的说明进行操作,然后从下载 .tar.gz 文件 ["NetApp](https://mysupport.netapp.com/site/products/all/details/element-software/downloads-tab/download/62654/vasa39) [软件](https://mysupport.netapp.com/site/products/all/details/element-software/downloads-tab/download/62654/vasa39)[下载](https://mysupport.netapp.com/site/products/all/details/element-software/downloads-tab/download/62654/vasa39)["](https://mysupport.netapp.com/site/products/all/details/element-software/downloads-tab/download/62654/vasa39) 站点NetApp Element VASA 提供程序使用 NetApp 证书。使用此修补程 序时, vCenter 会未经修改地使用此证书来支持多个 vCenter 以供 VASA 和 VVol 使用。请勿修 改证书。VASA 不支持自定义 SSL 证书。

#### 了解更多信息

- ["SolidFire](https://docs.netapp.com/us-en/element-software/index.html) [和](https://docs.netapp.com/us-en/element-software/index.html) [Element](https://docs.netapp.com/us-en/element-software/index.html) [软件文档](https://docs.netapp.com/us-en/element-software/index.html)["](https://docs.netapp.com/us-en/element-software/index.html)
- ["](https://docs.netapp.com/us-en/vcp/index.html)[适用于](https://docs.netapp.com/us-en/vcp/index.html) [vCenter Server](https://docs.netapp.com/us-en/vcp/index.html) [的](https://docs.netapp.com/us-en/vcp/index.html) [NetApp Element](https://docs.netapp.com/us-en/vcp/index.html) [插件](https://docs.netapp.com/us-en/vcp/index.html)["](https://docs.netapp.com/us-en/vcp/index.html)

## 卷访问组

通过创建和使用卷访问组,您可以控制对一组卷的访问。将一组卷和一组启动程序与一个 卷访问组相关联时,访问组会授予这些启动程序对该组卷的访问权限。

通过 NetApp SolidFire 存储中的卷访问组, iSCSI 启动程序 IQN 或光纤通道 WWPN 可以访问一组卷。添加到 访问组的每个 IQN 都可以访问组中的每个卷,而无需使用 CHAP 身份验证。添加到访问组的每个 WWPN 都允 许通过光纤通道网络访问此访问组中的卷。

卷访问组具有以下限制:

- 每个卷访问组最多 128 个启动程序。
- 每个卷最多 64 个访问组。
- 一个访问组最多可由 2000 个卷组成。
- IQN 或 WWPN 只能属于一个卷访问组。
- 对于光纤通道集群,一个卷最多可属于四个访问组。

### 启动程序

通过启动程序,外部客户端可以访问集群中的卷,从而充当客户端和卷之间通信的入口 点。您可以使用启动程序对存储卷进行基于 CHAP 的访问,而不是基于帐户的访问。添加 到卷访问组时,单个启动程序允许卷访问组成员访问添加到组中的所有存储卷,而无需身 份验证。一个启动程序只能属于一个访问组。

# <span id="page-24-0"></span>数据保护

数据保护功能包括远程复制,卷快照,卷克隆,保护域以及采用双 Helix 技术的高可用 性。

Element 存储数据保护包括以下概念:

- [远程复制类型]
- [用于数据保护的卷快照]
- [卷克隆]
- [Element](#page-26-0) [存储的](#page-26-0)[备](#page-26-0)[份和](#page-26-0)[还](#page-26-0)[原](#page-26-0)[过程概述](#page-26-0)
- [保护域]
- 自定义保护域
- [双](#page-28-1) [Helix](#page-28-1) [高可用](#page-28-1)[性](#page-28-1)

### 远程复制类型

数据的远程复制可以采用以下形式:

- [集群之间的同步和异步复制]
- [仅](#page-25-0) [Snapshot](#page-25-0) [复](#page-25-0)[制](#page-25-0)
- [使用](#page-25-1) [SnapMirror](#page-25-1) [在](#page-25-1) [Element](#page-25-1) [和](#page-25-1) [ONTAP](#page-25-1) [集群之间进行复](#page-25-1)[制](#page-25-1)

有关详细信息,请参见 ["TR-4741](https://www.netapp.com/us/media/tr-4741.pdf) [:](https://www.netapp.com/us/media/tr-4741.pdf) [NetApp Element](https://www.netapp.com/us/media/tr-4741.pdf) [软件](https://www.netapp.com/us/media/tr-4741.pdf)[远](https://www.netapp.com/us/media/tr-4741.pdf)[程复](https://www.netapp.com/us/media/tr-4741.pdf)[制](https://www.netapp.com/us/media/tr-4741.pdf)["](https://www.netapp.com/us/media/tr-4741.pdf)。

#### 集群之间的同步和异步复制

对于运行 NetApp Element 软件的集群,可以通过实时复制快速创建卷数据的远程副本。

您可以将一个存储集群与最多四个其他存储集群配对。您可以从集群对中的任一集群同步或异步复制卷数据,以 实现故障转移和故障恢复。

同步复制

同步复制会持续将数据从源集群复制到目标集群,并受延迟,数据包丢失,抖动和带宽的影响。

同步复制适用于以下情况:

- 在短距离内复制多个系统
- 源本地的灾难恢复站点
- 对时间敏感的应用程序和数据库保护
- 业务连续性应用程序,要求在主站点关闭时将二级站点用作主站点

异步复制

异步复制可将数据从源集群持续复制到目标集群,而无需等待目标集群的确认。在异步复制期间,写入在源集群 上提交后会向客户端(应用程序)确认。

异步复制适用于以下情况:

- 灾难恢复站点远离源,应用程序不允许网络造成延迟。
- 连接源集群和目标集群的网络存在带宽限制。

#### <span id="page-25-0"></span>仅 **Snapshot** 复制

仅快照数据保护功能可将特定时间点发生更改的数据复制到远程集群。仅复制在源集群上创建的快照。而源卷的 活动写入则不是。

您可以设置快照复制的频率。

Snapshot 复制不会影响异步或同步复制。

#### <span id="page-25-1"></span>使用 **SnapMirror** 在 **Element** 和 **ONTAP** 集群之间进行复制

借助 NetApp SnapMirror 技术,您可以将使用 NetApp Element 软件创建的快照复制到 ONTAP 以实现灾难恢 复。在 SnapMirror 关系中, Element 是一个端点, 而 ONTAP 是另一个端点。

SnapMirror 是一种有助于灾难恢复的 NetApp Snapshot 复制技术,用于从主存储故障转移到地理位置偏远的站 点上的二级存储。SnapMirror 技术会在二级存储中创建工作数据的副本或镜像,如果主站点发生中断,您可以 继续使用该副本或镜像来提供数据。数据在卷级别进行镜像。

主存储中的源卷与二级存储中的目标卷之间的关系称为数据保护关系。这些集群称为卷所在的端点,包含复制数 据的卷必须建立对等关系。通过对等关系,集群和卷可以安全地交换数据。

SnapMirror 在 NetApp ONTAP 控制器上本机运行, 并集成到 Element 中, 而 Element 则在 NetApp HCI 和 SolidFire 集群上运行。控制 SnapMirror 的逻辑驻留在 ONTAP 软件中;因此, 所有 SnapMirror 关系都必须至 少涉及一个 ONTAP 系统才能执行协调工作。用户主要通过 Element UI 管理 Element 和 ONTAP 集群之间的关 系;但是,某些管理任务位于 NetApp ONTAP System Manager 中。用户还可以通过命令行界面和 API 管理 SnapMirror ,这些 CLI 和 API 在 ONTAP 和 Element 中均可用。

您必须使用 Element 软件在集群级别手动启用 SnapMirror 功能。默认情况下, SnapMirror 功能处于禁用状态 ,并且在新安装或升级过程中不会自动启用此功能。

启用 SnapMirror 后,您可以从 Element 软件中的数据保护选项卡创建 SnapMirror 关系。

NetApp Element 软件 10.1 及更高版本支持使用 SnapMirror 功能在 ONTAP 系统中复制和还原快照。

运行 Element 10.1 及更高版本的系统包含可与运行 9.3 或更高版本的 ONTAP 系统上的 SnapMirror 直接通信的 代码。Element API 提供了在集群,卷和快照上启用 SnapMirror 功能的方法。此外, Element UI 还提供了用于 管理 Element 软件和 ONTAP 系统之间的 SnapMirror 关系的功能。

从 Element 10.3 和 ONTAP 9.4 系统开始,您可以在功能有限的特定使用情形下将源自 ONTAP 的卷复制到 Element 卷。

有关详细信息,请参见 ONTAP 文档。

#### 用于数据保护的卷快照

卷快照是卷的时间点副本,您可以稍后使用它将卷还原到该特定时间。

虽然快照与卷克隆类似,但快照只是卷元数据的副本,因此您无法挂载或写入这些副本。创建卷快照也只需少量 系统资源和空间,因此创建快照的速度比克降快。

您可以将快照复制到远程集群,并将其用作卷的备份副本。这样,您就可以使用复制的快照将卷回滚到特定时间 点;您也可以从复制的快照创建卷的克隆。

您可以将快照从 Element 集群备份到外部对象存储或另一个 Element 集群。将快照备份到外部对象存储时,必 须与允许读 / 写操作的对象存储建立连接。

您可以为单个或多个卷创建快照以进行数据保护。

#### 卷克隆

一个或多个卷的克隆是数据的时间点副本。克隆卷时,系统会创建卷的快照,然后为该快照引用的数据创建一份 副本。

这是一个异步过程,此过程所需的时间量取决于要克隆的卷大小和当前集群负载。

集群一次最多支持每个卷运行两个克隆请求,一次最多支持八个活动卷克隆操作。超过这些限制的请求将排队等 待稍后处理。

#### <span id="page-26-0"></span>**Element** 存储的备份和还原过程概述

您可以将卷备份和还原到其他 SolidFire 存储以及与 Amazon S3 或 OpenStack Swift 兼容的二级对象存储。

您可以将卷备份到以下位置:

- SolidFire 存储集群
- Amazon S3 对象存储

• OpenStack Swift 对象存储

从 OpenStack Swift 或 Amazon S3 还原卷时,您需要原始备份过程中的清单信息。如果要还原的卷是在 SolidFire 存储系统上备份的,则不需要清单信息。

#### 保护域

保护域是一个节点或一组分组在一起的节点,在保持数据可用性的同时,任何部分甚至所有节点都可能发生故 障。通过保护域,存储集群可以在丢失机箱(机箱关联性)或整个域(机箱组)时自动进行修复。

您可以使用适用于 vCenter Server 的 NetApp Element 插件中的 NetApp Element 配置扩展点手动启用保护域监 控。您可以根据节点或机箱域选择保护域阈值。您还可以使用 Element API 或 Web UI 启用保护域监控。

保护域布局会将每个节点分配给特定的保护域。

支持两种不同的保护域布局,称为保护域级别。

- 在节点级别,每个节点都位于其自己的保护域中。
- 在机箱级别,只有共享机箱的节点才位于同一保护域中。
	- 将节点添加到集群时,系统会自动从硬件确定机箱级别布局。
	- 在每个节点位于单独机箱中的集群中,这两个级别在功能上是相同的。

创建新集群时,如果您使用的存储节点位于共享机箱中,则可能需要考虑使用保护域功能设计机箱级别的故障保 护。

### 【自定义**PD**】自定义保护域

您可以定义一个与您的特定机箱和节点布局匹配的自定义保护域布局,其中每个节点都与一个且仅与一个自定义 保护域相关联。默认情况下,每个节点都分配到同一个默认的自定义保护域。

如果未分配自定义保护域:

- 集群操作不受影响。
- 自定义级别既非容错级别,也非弹性级别。

在为集群配置自定义保护域时,可以从 Element Web UI 信息板中查看三种可能的保护级别:

- 不受保护: 存储集群不受其中一个自定义保护域故障的保护。要修复此问题,请向集群添加额外的存储容量 或重新配置集群的自定义保护域,以防止集群可能丢失数据。
- 容错: 存储集群具有足够的可用容量,可防止其中一个自定义保护域发生故障后数据丢失。
- 故障恢复能力:存储集群具有足够的可用容量,可在其中一个自定义保护域发生故障后自行修复。修复过程 完成后,如果其他域发生故障,集群将受到保护,不会丢失数据。

如果分配了多个自定义保护域,则每个子系统将为单独的自定义保护域分配重复项。如果无法做到这一点,则会 还原为将重复项分配给不同的节点。每个子系统(例如箱,扇区,协议端点提供程序和集合)都独立执行此操 作。

您可以使用 Element UI ["](#page-226-0)[配](#page-226-0)[置自定](#page-226-0)[义保](#page-226-0)[护](#page-226-0)[域](#page-226-0)["](#page-226-0)或者,您也可以使用以下 API 方法:

- ["GetProtectionDomainLayout"](#page-783-0)  显示每个节点所在的机箱和自定义保护域。
- ["SetProtectionDomainLayout"](#page-803-0) 用于为每个节点分配自定义保护域。

### <span id="page-28-1"></span>双 **Helix** 高可用性

双 Helix 数据保护是一种复制方法,可在系统中的所有驱动器之间至少分布两个冗余数据副本。通过 " 无 RAID " 方法,系统可以在存储系统的所有级别承受多个并发故障并快速修复。

# <span id="page-28-0"></span>性能和服务质量

SolidFire 存储集群能够按卷提供服务质量( QoS )参数。您可以使用以下三个可配置参 数来定义 QoS ,以保证集群性能(以每秒输入和输出数( IOPS )为单位):最小 IOPS ,最大 IOPS 和突发 IOPS 。

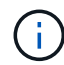

SolidFire Active IQ 提供了一个 QoS 建议页面,可提供有关最佳配置和设置 QoS 设置的建议。

#### 服务质量参数

IOPS 参数的定义方式如下:

- \* 最小 IOPS\* —存储集群为卷提供的最小可持续每秒输入输出数( IOPS )。为卷配置的最小 IOPS 是卷性 能的保证级别。性能不会低于此级别。
- \* 最大 IOPS\* —存储集群为卷提供的最大可持续 IOPS 。如果集群 IOPS 级别非常高,则不会超过此 IOPS 性能级别。
- \* 突发 IOPS\* —在短时突发情况下允许的最大 IOPS 数。如果卷运行的 IOPS 低于最大 IOPS ,则会累积突 发额度。如果性能级别变得非常高并被推送到最大级别,则允许在卷上短时突发 IOPS 。

当集群在集群 IOPS 利用率较低的状态下运行时, Element 软件将使用突发 IOPS 。

一个卷可以累积突发 IOPS ,并使用这些额度在设定的 " 突发期间 " 突发 IOPS ,使其高于其最大 IOPS , 直至达到突发 IOPS 级别。 如果集群具有容纳此突发的容量,则卷的突发时间可长达 60 秒。卷在其最大 IOPS 限制下运行的每秒累积一秒突发额度(最多 60 秒)。

突发 IOPS 有两种限制:

- <sup>。</sup>卷可以在数秒内突发超过其最大 IOPS ,该秒数等于卷累积的突发额度数。
- 当卷突发到其最大 IOPS 设置以上时,它将受到其突发 IOPS 设置的限制。因此,突发 IOPS 不会超过 卷的突发 IOPS 设置。
- \* 有效最大带宽 \* —最大带宽是通过将 IOPS 数(基于 QoS 曲线)乘以 IO 大小计算得出的。

示例: 100 min IOPS , 1000 Max IOPS 和 1500 Burst IOPS 的 QoS 参数设置会对性能质量产生以下影响 :

- 工作负载可以达到并保持最大 IOPS 1000 ,直到集群上明显出现工作负载争用 IOPS 的情况为止。然后 , IOPS 会逐渐减少,直到所有卷上的 IOPS 都在指定的 QoS 范围内,并缓解对性能的争用。
- 所有卷上的性能都将推向最小 IOPS 100 。此级别不会低于最小 IOPS 设置,但在缓解工作负载争用后 ,此级别仍可能高于 100 IOPS 。

◦ 在一段持续时间内,性能不会超过 1000 IOPS 或低于 100 IOPS 。允许性能达到 1500 IOPS (突发 IOPS ), 但仅适用于通过低于最大 IOPS 而累积突发额度的卷,并且仅允许短时间内运行。突发级别永 远不会持续。

## **QoS** 值限制

下面列出了 QoS 的可能最小值和最大值。

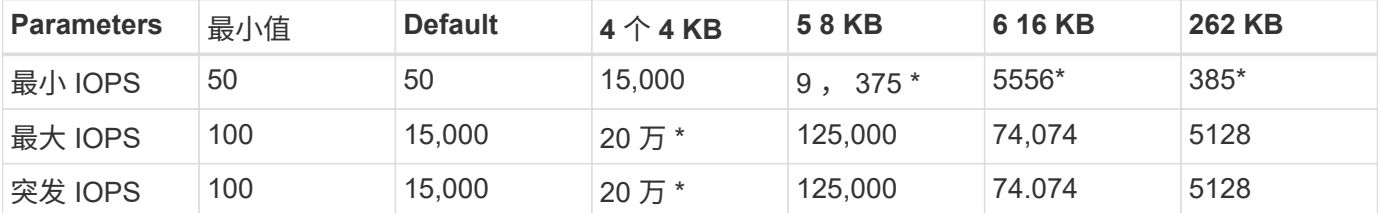

• 这些估计值为近似值。"Max IOPS" 和 "Burst IOPS" 可以设置为高达 200 , 000; 但是,只有在有效地取消 卷性能上限时,才允许使用此设置。卷的实际最高性能受集群使用情况和每个节点性能的限制。

### **QoS** 性能

QoS 性能曲线显示了块大小与 IOPS 百分比之间的关系。

块大小和带宽会直接影响应用程序可获取的 IOPS 数量。Element 软件会将所接收的块大小规范化为 4k ,从而 将其考虑在内。根据工作负载,系统可能会增加块大小。随着块大小的增加,系统会将带宽增加到处理较大块大 小所需的级别。随着带宽的增加,系统能够达到的 IOPS 数量也会减少。

QoS 性能曲线显示了块大小增加与 IOPS 百分比降低之间的关系:

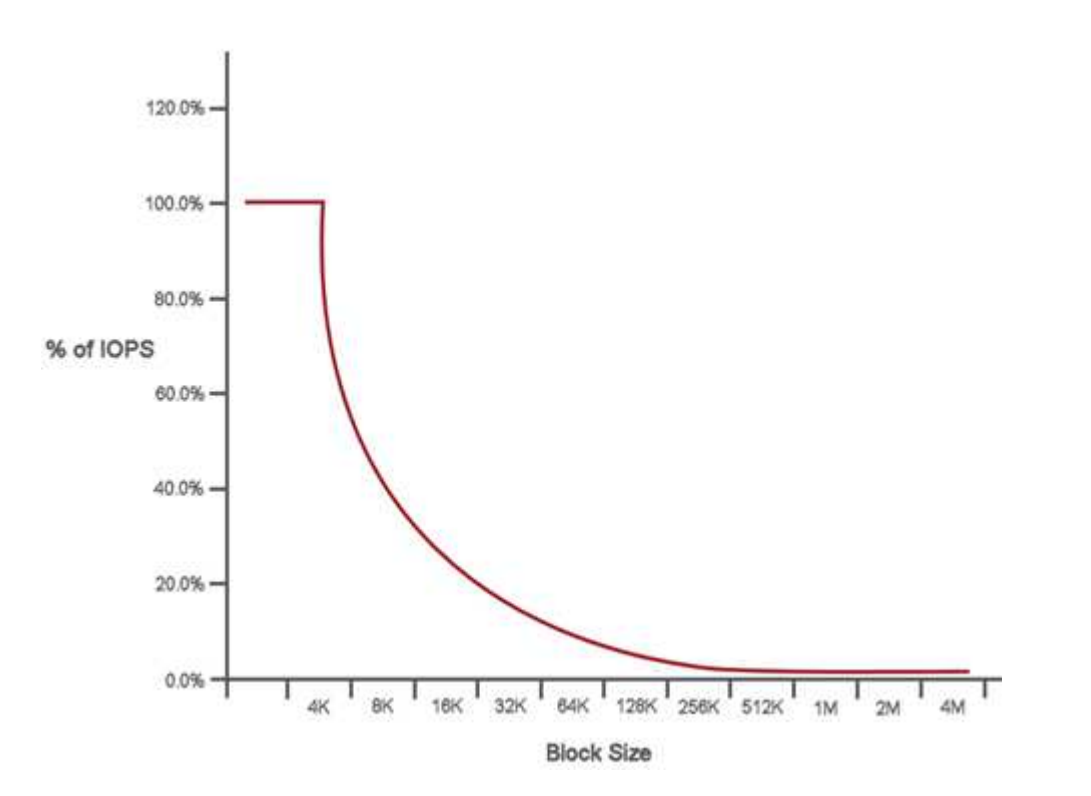

例如,如果块大小为 4 k ,带宽为 4000 KBps ,则 IOPS 为 1000 。如果块大小增加到 8k ,则带宽将增加到 5000 KBps ,而 IOPS 将减少到 625 。通过考虑块大小,系统可确保使用较高块大小的较低优先级工作负载( 例如备份和虚拟机管理程序活动)不会占用较小块大小的较高优先级流量所需的太多性能。

# **QoS** 策略

通过 QoS 策略,您可以创建并保存可应用于多个卷的标准化服务质量设置。

QoS 策略最适合服务环境,例如数据库,应用程序或基础架构服务器,这些服务器很少重新启动,需要对存储 的持续等量访问。单个卷 QoS 最适合日常或每天多次重新启动,启动或关闭的轻型 VM ,例如虚拟桌面或专用 自助服务终端类型的 VM 。

QoS 和 QoS 策略不应一起使用。如果使用的是 QoS 策略,请勿对卷使用自定义 QoS 。自定义 QoS 将覆盖和 调整卷 QoS 设置的 QoS 策略值。

要使用 QoS 策略,选定集群必须为 Element 10.0 或更高版本;否则, QoS 策略功能将不可用。

了解更多信息

 $\left(\begin{smallmatrix} 1\\1\end{smallmatrix}\right)$ 

• ["SolidFire](https://docs.netapp.com/us-en/element-software/index.html) [和](https://docs.netapp.com/us-en/element-software/index.html) [Element](https://docs.netapp.com/us-en/element-software/index.html) [软件文档](https://docs.netapp.com/us-en/element-software/index.html)["](https://docs.netapp.com/us-en/element-software/index.html)

<span id="page-31-0"></span>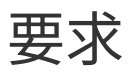

开始之前,您应查看部署 NetApp Element 软件的前提条件,包括网络连接和端口要求。

- ["](#page-31-2)[网络](#page-31-2)[要](#page-31-2)[求](#page-31-2)["](#page-31-2)
- ["](#page-31-3)[交换机](#page-31-3)[配](#page-31-3)[置](#page-31-3)["](#page-31-3)
- ["](#page-32-0)[网络端口](#page-32-0)[要](#page-32-0)[求](#page-32-0)["](#page-32-0)

# <span id="page-31-1"></span>了解更多信息

• ["SolidFire](https://docs.netapp.com/us-en/element-software/index.html) [和](https://docs.netapp.com/us-en/element-software/index.html) [Element](https://docs.netapp.com/us-en/element-software/index.html) [软件文档](https://docs.netapp.com/us-en/element-software/index.html)["](https://docs.netapp.com/us-en/element-software/index.html)

# <span id="page-31-2"></span>网络

SolidFire 系统的网络设置由交换机和端口要求组成。这些功能的实施取决于您的系统。

有关详细信息 **…**

- ["](#page-31-3)[运行](#page-31-3) [Element](#page-31-3) [软件的集群的](#page-31-3)[交换机](#page-31-3)[配](#page-31-3)[置](#page-31-3)["](#page-31-3)
- ["](#page-32-0)[网络端口](#page-32-0)[要](#page-32-0)[求](#page-32-0)["](#page-32-0)
- ["SolidFire](https://docs.netapp.com/us-en/element-software/index.html) [和](https://docs.netapp.com/us-en/element-software/index.html) [Element](https://docs.netapp.com/us-en/element-software/index.html) [软件文档](https://docs.netapp.com/us-en/element-software/index.html)["](https://docs.netapp.com/us-en/element-software/index.html)
- ["](https://docs.netapp.com/us-en/vcp/index.html)[适用于](https://docs.netapp.com/us-en/vcp/index.html) [vCenter Server](https://docs.netapp.com/us-en/vcp/index.html) [的](https://docs.netapp.com/us-en/vcp/index.html) [NetApp Element](https://docs.netapp.com/us-en/vcp/index.html) [插件](https://docs.netapp.com/us-en/vcp/index.html)["](https://docs.netapp.com/us-en/vcp/index.html)

# <span id="page-31-3"></span>运行 **Element** 软件的集群的交换机配置

NetApp Element 软件系统具有某些交换机要求和最佳实践,可实现最佳存储性能。

存储节点需要 10 或 25GbE 以太网交换机,具体取决于特定节点硬件,用于 iSCSI 存储服务和节点集群内服务 通信。1GbE 交换机可用于以下类型的流量:

- 管理集群和节点
- 节点之间的集群内管理流量
- 集群节点与管理节点虚拟机之间的流量
- 最佳实践: \* 在为集群流量配置以太网交换机时,应实施以下最佳实践:
- 对于集群中的非存储流量,请部署一对 1GbE 交换机以提供高可用性和负载共享。
- 在存储网络交换机上,成对部署交换机并配置和使用巨型帧( MTU 大小为 9216 字节)。这样可以确保安 装成功,并消除因数据包碎片化而导致的存储网络错误。

Element 部署至少需要两个网段,以下每种类型的流量对应一个网段:

• 管理

• 存储 / 数据

根据 NetApp H 系列存储节点型号和规划的布线配置,您可以使用不同的交换机以物理方式分隔这些网络,也可 以使用 VLAN 以逻辑方式分隔这些网络。但是,对于大多数部署,您需要使用 VLAN 从逻辑上分隔这些网络。

存储节点需要能够在部署之前,部署期间和部署之后进行通信。

如果要为存储节点实施单独的管理网络,请确保这些管理网络之间具有网络路由。这些网络必须已分配网关,并 且这些网关之间必须有路由。确保为每个新节点分配了一个网关,以便于节点和管理网络之间进行通信。

NetApp Element 需要满足以下要求:

- 连接到 NetApp H 系列存储节点的所有交换机端口都必须配置为生成树边缘端口。
	- 。在 Cisco 交换机上,根据交换机型号,软件版本和端口类型,您可以使用以下命令之一执行此操作:
		- sPing-tree 端口类型 edge
		- sPing-tree 端口类型 Edge trunk
		- sping-tree portfast
		- sping-tree portfast trunk
	- <sup>在</sup> Mellanox 交换机上,您可以使用 spaning-tree port type edge 命令执行此操作。
- 处理存储流量的交换机必须支持每个端口至少 10GbE 的速度(每个端口最多支持 25GbE )。
- 处理管理流量的交换机必须支持每个端口至少 1GbE 的速度。
- 您必须在处理存储流量的交换机端口上配置巨型帧。主机必须能够端到端发送 9000 字节数据包,才能成功 安装。
- 所有存储节点之间的往返网络延迟不应超过 2 毫秒。

某些节点通过专用管理端口提供额外的带外管理功能。NetApp H300S , H500S 和 H700S 节点还支持通过端 口 A 进行 IPMI 访问作为最佳实践,您应通过为环境中的所有节点配置带外管理来简化远程管理。

### 有关详细信息 **…**

- ["NetApp HCI](https://docs.netapp.com/us-en/hci/docs/hci_prereqs_network_switch.html) [网络](https://docs.netapp.com/us-en/hci/docs/hci_prereqs_network_switch.html)[和](https://docs.netapp.com/us-en/hci/docs/hci_prereqs_network_switch.html)[交换机](https://docs.netapp.com/us-en/hci/docs/hci_prereqs_network_switch.html)[要](https://docs.netapp.com/us-en/hci/docs/hci_prereqs_network_switch.html)[求](https://docs.netapp.com/us-en/hci/docs/hci_prereqs_network_switch.html)["](https://docs.netapp.com/us-en/hci/docs/hci_prereqs_network_switch.html)
- ["SolidFire](https://docs.netapp.com/us-en/element-software/index.html) [和](https://docs.netapp.com/us-en/element-software/index.html) [Element](https://docs.netapp.com/us-en/element-software/index.html) [软件文档](https://docs.netapp.com/us-en/element-software/index.html)["](https://docs.netapp.com/us-en/element-software/index.html)
- ["](https://docs.netapp.com/us-en/vcp/index.html)[适用于](https://docs.netapp.com/us-en/vcp/index.html) [vCenter Server](https://docs.netapp.com/us-en/vcp/index.html) [的](https://docs.netapp.com/us-en/vcp/index.html) [NetApp Element](https://docs.netapp.com/us-en/vcp/index.html) [插件](https://docs.netapp.com/us-en/vcp/index.html)["](https://docs.netapp.com/us-en/vcp/index.html)

# <span id="page-32-0"></span>网络端口要求

您可能需要允许以下TCP和UDP端口通过数据中心的边缘防火墙、以便可以远程管理系 统、并允许数据中心外部的客户端连接到资源。其中某些端口可能不是必需的,具体取决 于您使用系统的方式。

除非另有说明、否则所有端口均为TCP端口、并且所有TCP端口都必须支持NetApp支持服务器、管理节点和运 行Element软件的节点之间的三次握手通信。例如、管理节点源上的主机通过TCP端口443与存储集群MVIP目标 上的主机进行通信、而目标主机则通过任何端口与源主机进行通信。

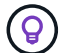

在管理节点,运行 Element 软件的节点和集群 MVIP 之间启用 ICMP 。

下表使用了以下缩写词:

- mip :管理 IP 地址,每节点地址
- SIP : 存储 IP 地址, 每个节点的地址
- MVIP :管理虚拟 IP 地址
- SVIP: 存储虚拟 IP 地址

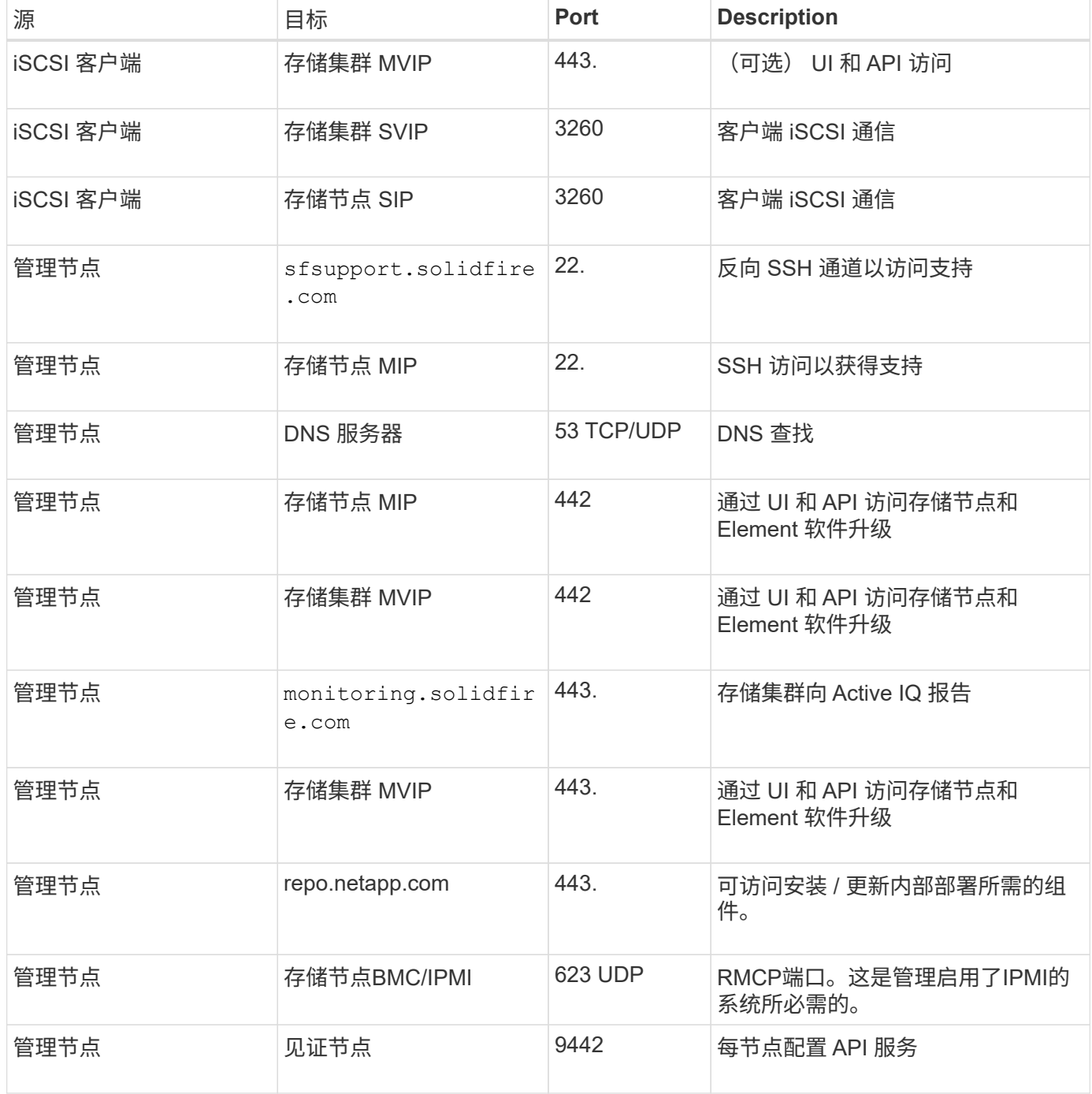

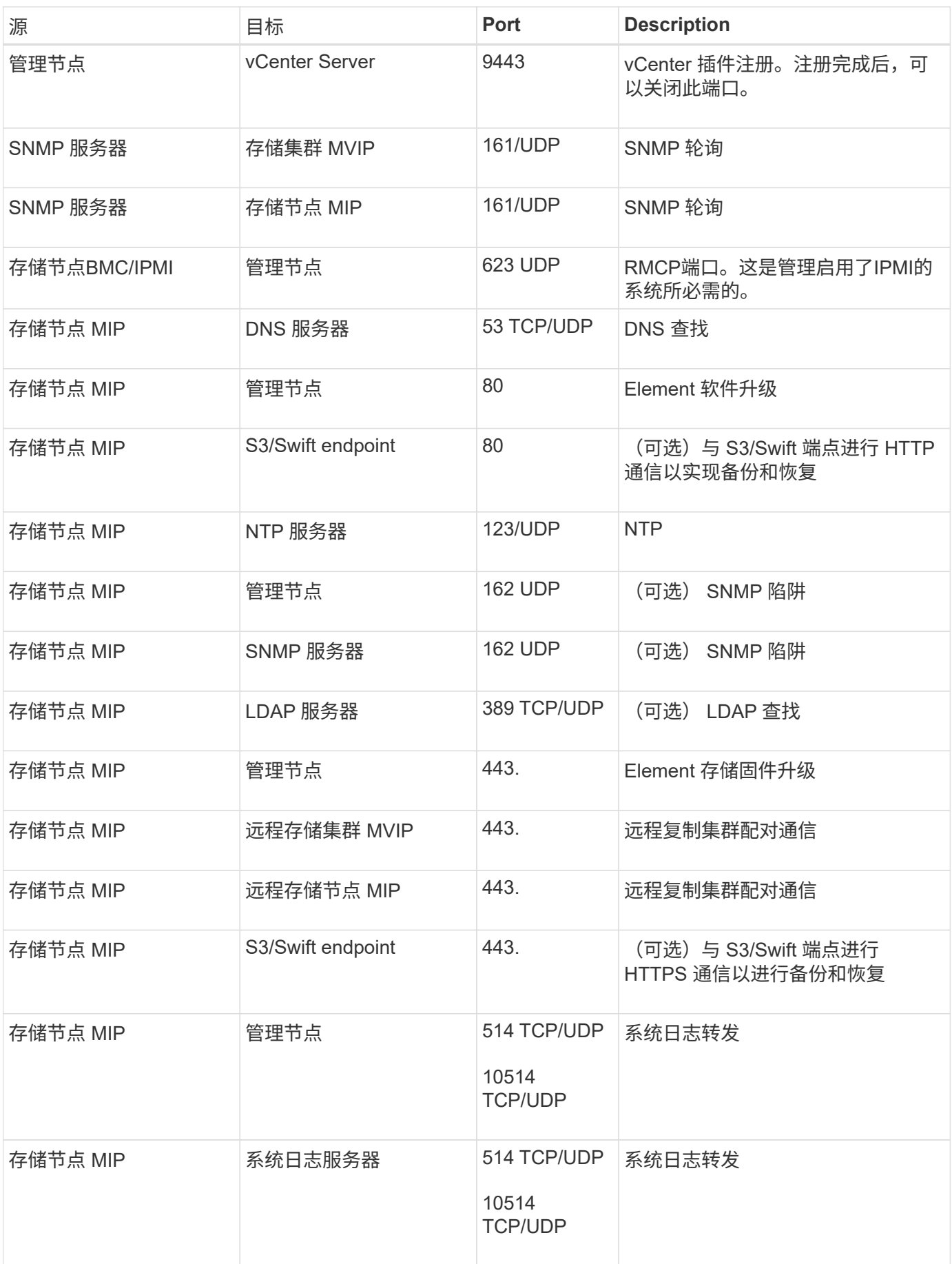

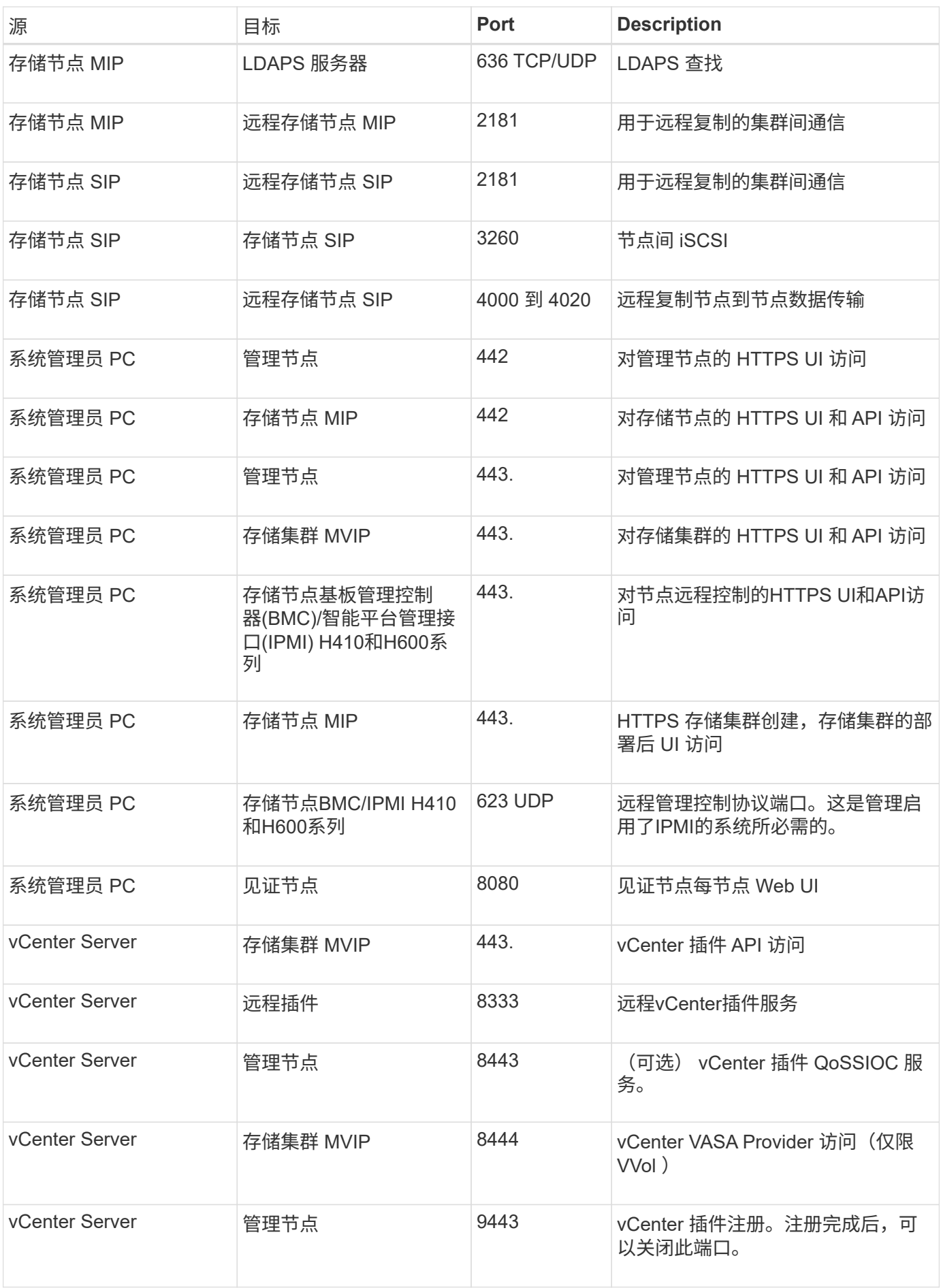
# 有关详细信息 **…**

- ["SolidFire](https://docs.netapp.com/us-en/element-software/index.html) [和](https://docs.netapp.com/us-en/element-software/index.html) [Element](https://docs.netapp.com/us-en/element-software/index.html) [软件文档](https://docs.netapp.com/us-en/element-software/index.html)["](https://docs.netapp.com/us-en/element-software/index.html)
- ["](https://docs.netapp.com/us-en/vcp/index.html)[适用于](https://docs.netapp.com/us-en/vcp/index.html) [vCenter Server](https://docs.netapp.com/us-en/vcp/index.html) [的](https://docs.netapp.com/us-en/vcp/index.html) [NetApp Element](https://docs.netapp.com/us-en/vcp/index.html) [插件](https://docs.netapp.com/us-en/vcp/index.html)["](https://docs.netapp.com/us-en/vcp/index.html)

# 试用

了解有助于您开始使用 Element 软件的资源和工具。

- ["Lab on Demand](https://handsonlabs.netapp.com/lab/elementsw) [借助](https://handsonlabs.netapp.com/lab/elementsw) [Element](https://handsonlabs.netapp.com/lab/elementsw) [实](https://handsonlabs.netapp.com/lab/elementsw)[现](https://handsonlabs.netapp.com/lab/elementsw)[私](https://handsonlabs.netapp.com/lab/elementsw)[有](https://handsonlabs.netapp.com/lab/elementsw)[云](https://handsonlabs.netapp.com/lab/elementsw)[存储](https://handsonlabs.netapp.com/lab/elementsw)[灵活性\(](https://handsonlabs.netapp.com/lab/elementsw)[需要登录](https://handsonlabs.netapp.com/lab/elementsw)[\)](https://handsonlabs.netapp.com/lab/elementsw)["](https://handsonlabs.netapp.com/lab/elementsw):本实验室介绍了适用于运行 Element 软件的存储系统的无限制横向扩展,有保障的工作负载性能以及存储基础架构自动化等概念。
- ["](#page-37-0)[使用](#page-37-0) [Element](#page-37-0) [演](#page-37-0)[示节点](#page-37-0)[试](#page-37-0)[用存储功能](#page-37-0)["](#page-37-0): Element 演示节点是一个 VMware 虚拟机版本的 Element 软件, 可轻松演示 NetApp HCI 和 SolidFire 产品的许多关键存储功能。

# 了解更多信息

• ["SolidFire](https://www.netapp.com/data-storage/solidfire/documentation/) [全闪存存储](https://www.netapp.com/data-storage/solidfire/documentation/)[资源页面](https://www.netapp.com/data-storage/solidfire/documentation/)["](https://www.netapp.com/data-storage/solidfire/documentation/)

# <span id="page-37-0"></span>使用 **Element** 演示节点试用存储功能

["Element](https://mysupport.netapp.com/site/tools/tool-eula/element-demonode/download) [演](https://mysupport.netapp.com/site/tools/tool-eula/element-demonode/download)[示节点](https://mysupport.netapp.com/site/tools/tool-eula/element-demonode/download)["](https://mysupport.netapp.com/site/tools/tool-eula/element-demonode/download) 是 Element 软件的 VMware 虚拟机( VM )版本,可轻松演示 NetApp HCI 和 SolidFire 产品的许多关键存储功能。开发人员可以通过演示节点根据 Element API 编写代码,而无需使用物理硬件。它会打包为 OVA 文件,以便于 VMware 部 署。

# 支持的功能:

Element 演示节点仅可用作演示和开发工具。在使用演示节点之前,请注意以下功能限制:

- Element 演示节点不支持集群。它仅用作单节点集群。
- 不支持 Element 升级。要演示较新版本的 Element ,您应安装一个新的演示节点 VM 。
- 它不用于演示存储性能。在演示节点上观察到的性能并不表示物理集群上的性能。
- 您不能向 NetApp HCI 或 SolidFire 集群添加演示节点。
- 不支持 VRF VLAN (支持标准带标记的 VLAN )。
- 不支持多驱动器分区服务( MDSS )。
- 只有 VMFS 数据存储库才支持 Element 演示节点。不支持 VVOL 。
- 基于硬件的配置和监控功能不适用于演示节点。
- 它最多支持每个卷 10 个快照。
- 每个节点 / 集群最多支持 20 个帐户。
- 每个帐户最多支持 100 个卷。
- 每个帐户最多支持 200 个 VVOL 。
- 它支持的最大卷大小为 100 GiB 。
- 它支持 3000 IOPS 的持续集群限制。

所有其他 Element 软件限制均适用。有关详细信息,请参见最新的 Element 软件发行说明。

 $\left( \, \mathrm{i} \, \right)$ 

# **VM** 要求

- 240 GB 总容量(无法更改虚拟机虚拟磁盘的大小和数量。子操作系统会忽略通过虚拟机管理程序提供的任 何额外存储。)
- 60 GB 根磁盘
- 厚配置 / 主动置零(一个 30 GB 元数据驱动器或三个 50 GB 块驱动器)或精简配置 / 主动置零( \* 建议 \* ) (一个 30 GB 元数据驱动器或三个 50 GB 块驱动器)
- 两个 vCPU (完全预留)
- 16 GB RAM (完全预留)
- 一个 HBA 用于所有磁盘, LSI Logic 并行
- •两个 vNIC ,两个均为 VMXNET3 (一个管理,一个存储)

## 主机要求

- 适用于 Element 演示节点 11.7 VM 的 ESXi 6.0 或 6.5
- 适用于 Element 演示节点 12.0 和 12.2 VM 的 ESXi 6.5
- 适用于Element演示节点12.3和12.5 VM的ESXi 6.7和7.0
- 多核 64 位 Intel ® 架构

## 下载 **Element** 演示节点

Element 演示节点软件是一组 VMware 文件,这些文件已打包在一个 .ova 文件中。

# 在 **VMware ESXi** 上安装 **Element** 演示节点

在 VMware ESXi 上安装 Element 演示节点涉及以下任务:

- [配置网络接口]
- [在](#page-38-0) [ESXi](#page-38-0) [服务器上](#page-38-0)[注册](#page-38-0)[演](#page-38-0)[示节点](#page-38-0)
- [在](#page-39-0) [ESXi](#page-39-0) [服务器上](#page-39-0)[启](#page-39-0)[动](#page-39-0)[演](#page-39-0)[示节点](#page-39-0)

## 配置网络接口

Element 演示节点需要两个单独的虚拟机网络。一个用于存储流量,另一个用于管理流量。您应将存储网络配置 为支持巨型帧。

## <span id="page-38-0"></span>在 **ESXi** 服务器上注册演示节点

要在 ESXi 服务器上注册 Element 演示节点,您应使用 vSphere Client 部署演示节点 .ova 文件。

#### 步骤

- 1. 登录到 vSphere Client, 然后从清单面板中选择 ESXi 主机。
- 2. 选择 \* 文件 \* > \* 部署 OVF 模板 \* 。

此时将启动部署 OVF 模板向导。

- 3. 在 \* 选择模板 \* 页面上,浏览到您下载的 OVA 文件,然后选择 \* 打开 \* 。
- 4. 选择 \* 下一步 \* 。
- 5. 在 \* 名称和位置 \* 页面上,指定已部署模板的名称和位置,然后选择 \* 下一步 \* 。
- 6. 在 \* 选择资源 \* 页面上,浏览到要运行此模板的位置,然后选择 \* 下一步 \* 。
- 7. 验证详细信息,然后选择 \* 下一步 \*。
- 8. 在选择存储页面上,选择要存储虚拟机文件的位置,然后选择 \* 下一步 \* 。
- 9. 在 \* 选择网络 \* 页面上,将 OVA 文件中使用的网络映射到清单中的两个独立虚拟机网络,然后选择 \* 下一 步 \* 。
- 10. 在 \* 准备完成 \* 页面上,验证有关要创建的虚拟机的详细信息,然后选择 \* 完成 \* 。
	- 完成演示节点部署可能需要几分钟时间。

### <span id="page-39-0"></span>在 **ESXi** 服务器上启动演示节点

您应启动演示节点 VM, 以便通过 VMware ESXi 控制台访问 Element。

#### 步骤

- 1. 在 vSphere Client 中,选择您创建的演示节点 VM 。
- 2. 选择 \* 摘要 \* 选项卡可查看有关此虚拟机的详细信息。
- 3. 选择 \* 启动 \* 以启动虚拟机。
- 4. 选择 \* 启动 Web Console\* 。
- 5. 使用 TUI 配置演示节点。有关详细信息,请参见 ["](#page-98-0)[配](#page-98-0)[置存储节点](#page-98-0)["](#page-98-0)。

## 如何获取支持

Element 演示节点以尽力服务为基础提供。要获得支持,请将您的问题发布到 ["Element](https://community.netapp.com/t5/Simulator-Discussions/bd-p/simulator-discussions) [演](https://community.netapp.com/t5/Simulator-Discussions/bd-p/simulator-discussions)[示节点](https://community.netapp.com/t5/Simulator-Discussions/bd-p/simulator-discussions)[论](https://community.netapp.com/t5/Simulator-Discussions/bd-p/simulator-discussions)[坛](https://community.netapp.com/t5/Simulator-Discussions/bd-p/simulator-discussions)["](https://community.netapp.com/t5/Simulator-Discussions/bd-p/simulator-discussions)。

## 了解更多信息

- ["SolidFire](https://www.netapp.com/data-storage/solidfire/documentation/) [全闪存存储](https://www.netapp.com/data-storage/solidfire/documentation/)[资源页面](https://www.netapp.com/data-storage/solidfire/documentation/)["](https://www.netapp.com/data-storage/solidfire/documentation/)
- ["Element](https://mysupport.netapp.com/site/tools/tool-eula/element-demonode/download) [演](https://mysupport.netapp.com/site/tools/tool-eula/element-demonode/download)[示节点](https://mysupport.netapp.com/site/tools/tool-eula/element-demonode/download)[下载页面\(](https://mysupport.netapp.com/site/tools/tool-eula/element-demonode/download)[需要登录](https://mysupport.netapp.com/site/tools/tool-eula/element-demonode/download)[\)](https://mysupport.netapp.com/site/tools/tool-eula/element-demonode/download)["](https://mysupport.netapp.com/site/tools/tool-eula/element-demonode/download)

# 安装和维护硬件

了解如何安装和维护 H 系列和 SF 系列硬件。

- [H410S](#page-40-0) [和](#page-40-0) [H610S](#page-40-0) [硬](#page-40-0)[件信息](#page-40-0)
- [SF](#page-61-0) [系](#page-61-0)[列硬](#page-61-0)[件信息](#page-61-0)
- [返回](#page-69-0)[出](#page-69-0)[厂映像](#page-69-0)[信息](#page-69-0)

# 了解更多信息

- ["SolidFire](https://docs.netapp.com/us-en/element-software/index.html) [和](https://docs.netapp.com/us-en/element-software/index.html) [Element](https://docs.netapp.com/us-en/element-software/index.html) [软件文档](https://docs.netapp.com/us-en/element-software/index.html)["](https://docs.netapp.com/us-en/element-software/index.html)
- ["](https://docs.netapp.com/sfe-122/topic/com.netapp.ndc.sfe-vers/GUID-B1944B0E-B335-4E0B-B9F1-E960BF32AE56.html)[早期版本的](https://docs.netapp.com/sfe-122/topic/com.netapp.ndc.sfe-vers/GUID-B1944B0E-B335-4E0B-B9F1-E960BF32AE56.html) [NetApp SolidFire](https://docs.netapp.com/sfe-122/topic/com.netapp.ndc.sfe-vers/GUID-B1944B0E-B335-4E0B-B9F1-E960BF32AE56.html) [和](https://docs.netapp.com/sfe-122/topic/com.netapp.ndc.sfe-vers/GUID-B1944B0E-B335-4E0B-B9F1-E960BF32AE56.html) [Element](https://docs.netapp.com/sfe-122/topic/com.netapp.ndc.sfe-vers/GUID-B1944B0E-B335-4E0B-B9F1-E960BF32AE56.html) [产品的文档](https://docs.netapp.com/sfe-122/topic/com.netapp.ndc.sfe-vers/GUID-B1944B0E-B335-4E0B-B9F1-E960BF32AE56.html)["](https://docs.netapp.com/sfe-122/topic/com.netapp.ndc.sfe-vers/GUID-B1944B0E-B335-4E0B-B9F1-E960BF32AE56.html)

# <span id="page-40-0"></span>**H410S** 和 **H610S** 硬件信息

您可以找到有关安装和维护 H 系列存储节点的信息。

以下是指向安装和维护内容的链接:

- ["](#page-40-1)[安装](#page-40-1) [H](#page-40-1) [系](#page-40-1)[列](#page-40-1)[存储节点](#page-40-1)["](#page-40-1)
- ["](#page-49-0)[更](#page-49-0)[换](#page-49-0) [H410S](#page-49-0) [节点](#page-49-0)["](#page-49-0)
- ["](#page-54-0)[更](#page-54-0)[换](#page-54-0) [H610S](#page-54-0) [节点](#page-54-0)["](#page-54-0)
- ["](#page-56-0)[更](#page-56-0)[换](#page-56-0)[驱动器](#page-56-0)["](#page-56-0)
- ["](#page-59-0)[更](#page-59-0)[换电](#page-59-0)[源设](#page-59-0)[备](#page-59-0)["](#page-59-0)

# 了解更多信息

- ["SolidFire](https://docs.netapp.com/us-en/element-software/index.html) [和](https://docs.netapp.com/us-en/element-software/index.html) [Element](https://docs.netapp.com/us-en/element-software/index.html) [软件文档](https://docs.netapp.com/us-en/element-software/index.html)["](https://docs.netapp.com/us-en/element-software/index.html)
- ["](https://docs.netapp.com/sfe-122/topic/com.netapp.ndc.sfe-vers/GUID-B1944B0E-B335-4E0B-B9F1-E960BF32AE56.html)[早期版本的](https://docs.netapp.com/sfe-122/topic/com.netapp.ndc.sfe-vers/GUID-B1944B0E-B335-4E0B-B9F1-E960BF32AE56.html) [NetApp SolidFire](https://docs.netapp.com/sfe-122/topic/com.netapp.ndc.sfe-vers/GUID-B1944B0E-B335-4E0B-B9F1-E960BF32AE56.html) [和](https://docs.netapp.com/sfe-122/topic/com.netapp.ndc.sfe-vers/GUID-B1944B0E-B335-4E0B-B9F1-E960BF32AE56.html) [Element](https://docs.netapp.com/sfe-122/topic/com.netapp.ndc.sfe-vers/GUID-B1944B0E-B335-4E0B-B9F1-E960BF32AE56.html) [产品的文档](https://docs.netapp.com/sfe-122/topic/com.netapp.ndc.sfe-vers/GUID-B1944B0E-B335-4E0B-B9F1-E960BF32AE56.html)["](https://docs.netapp.com/sfe-122/topic/com.netapp.ndc.sfe-vers/GUID-B1944B0E-B335-4E0B-B9F1-E960BF32AE56.html)

<span id="page-40-1"></span>安装 **H** 系列存储节点

在开始使用全闪存存储系统之前,您应正确安装和设置存储节点。

 $\left( \Theta \right)$ 

请参见 ["](https://docs.netapp.com/zh-cn/element-software/media/hseries_isi.pdf)[海](https://docs.netapp.com/zh-cn/element-software/media/hseries_isi.pdf)[报](https://docs.netapp.com/zh-cn/element-software/media/hseries_isi.pdf)["](https://docs.netapp.com/zh-cn/element-software/media/hseries_isi.pdf) 以可视化方式显示说明。

- [工作流图]
- [准备安装]
- [安装导轨]
- [安装节点并为其布线]
- [配置节点]

• [创建集群]

工作流图

此处的工作流图简要概述了安装步骤。根据 H 系列型号的不同,步骤略有不同。

<span id="page-41-0"></span>**H410s**

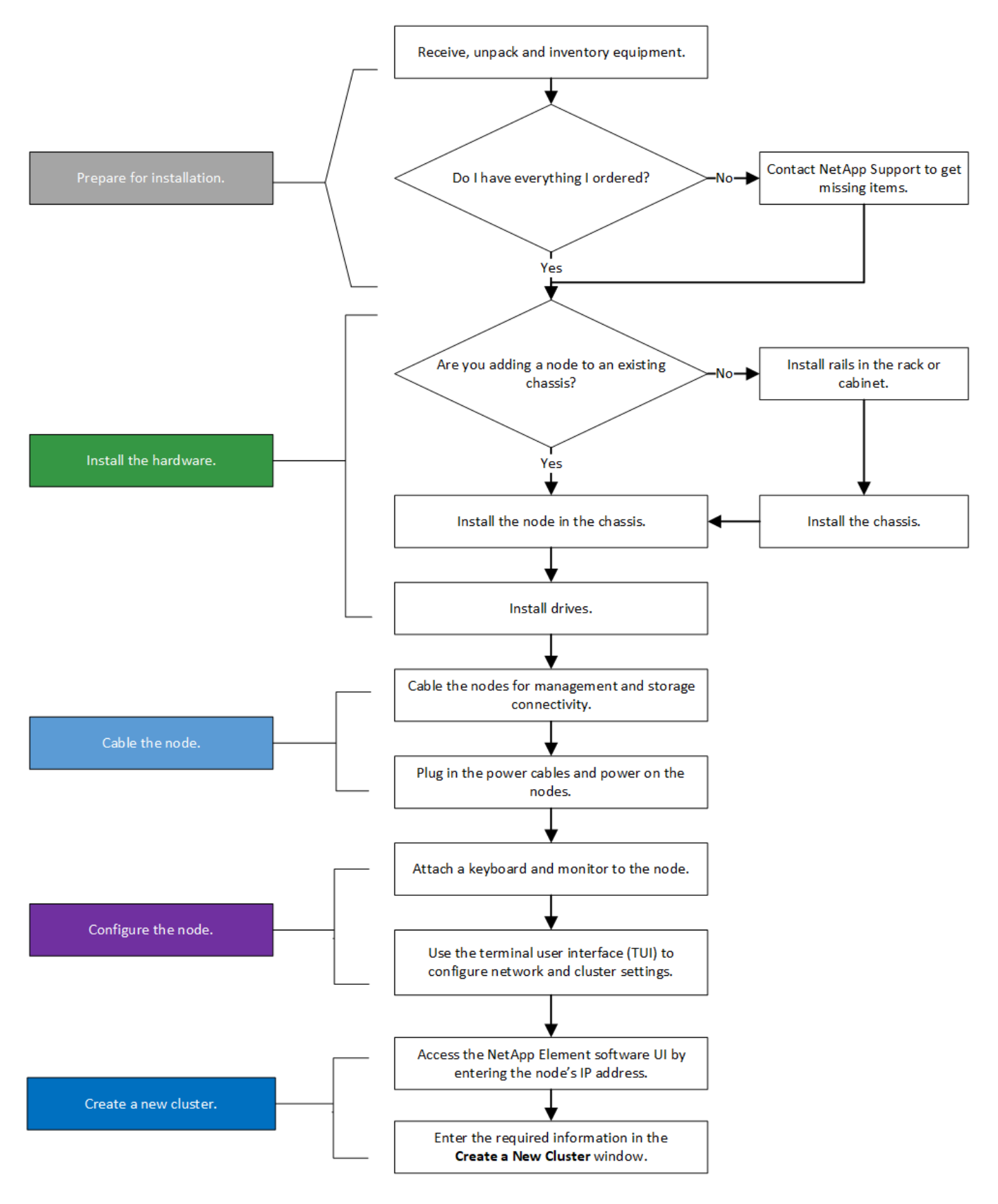

<span id="page-42-0"></span>**H610S**

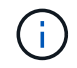

对于 H610S, 术语 " 节点 " 和 " 机箱 " 可以互换使用, 因为节点和机箱并非独立组件, 这一点与 2U 四节点机箱不同。

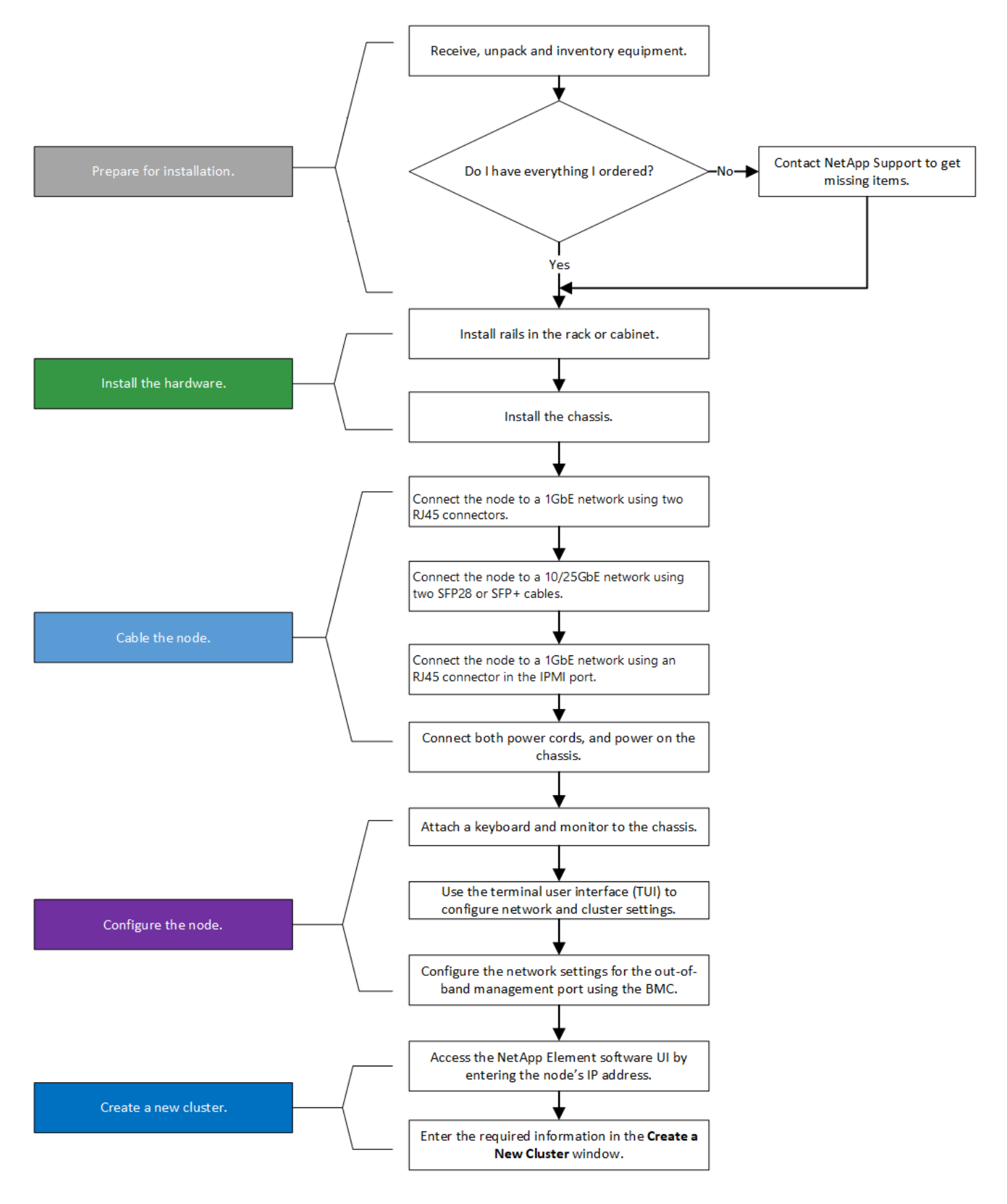

准备安装

在准备安装时,请清点已发送给您的硬件,如果缺少任何物品,请联系 NetApp 支持部门。

确保您的安装位置具有以下项:

• 系统的机架空间。

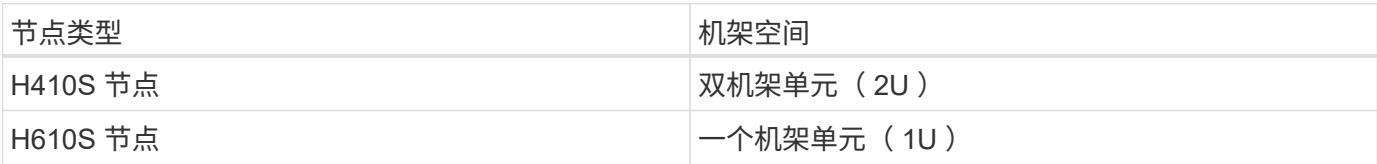

- SFP28/SFP+ 直连缆线或收发器
- 带 RJ45 连接器的 CAT5e 或更高规格的缆线
- 用于配置系统的键盘,视频,鼠标( KVM )交换机
- USB 记忆棒(可选)

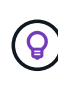

随附的硬件取决于您的订购内容。新的 2U 四节点订单包括机箱,挡板,滑轨套件,驱动器,存 储节点, 和电源线(每个机箱两根)。如果您订购的是 H610S 存储节点,则驱动器会安装在机 箱中。

安装硬件时,请确保移除设备上的所有包装材料并进行包装。这样可以防止节点过热和关闭。

## 安装导轨

 $(\; | \; )$ 

发货给您的硬件订单包括一组滑轨。您需要使用螺丝刀完成导轨安装。每个节点型号的安装步骤略有不同。

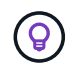

从机架底部到顶部安装硬件,以防止设备发生翻倒。如果您的机架包含稳定设备,请在安装硬件 之前安装它们。

- [H410s](#page-41-0)
- [H610S](#page-42-0)

#### **H410s**

H410S 节点安装在 2U 四节点 H 系列机箱中,该机箱随附两组适配器。如果要将机箱安装在带有圆孔的机架中 ,请使用适用于带有圆孔的机架的适配器。H410S 节点的导轨适用于深度介于 29 英寸到 33.5 英寸之间的机 架。导轨完全收缩后,其长度为 28 英寸,导轨的前后部分仅通过一个螺钉固定在一起。

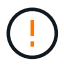

如果将机箱安装到完全收缩的导轨上,导轨的前,后部分可能会分开。

步骤

- 1. 将导轨前部与机架前柱上的孔对齐。
- 2. 将导轨正面的挂钩推入机架前柱上的孔中,然后向下推,直到装有弹簧的销子卡入机架孔中为止。
- 3. 使用螺钉将导轨连接到机架。下图显示了连接到机架前部的左侧导轨:

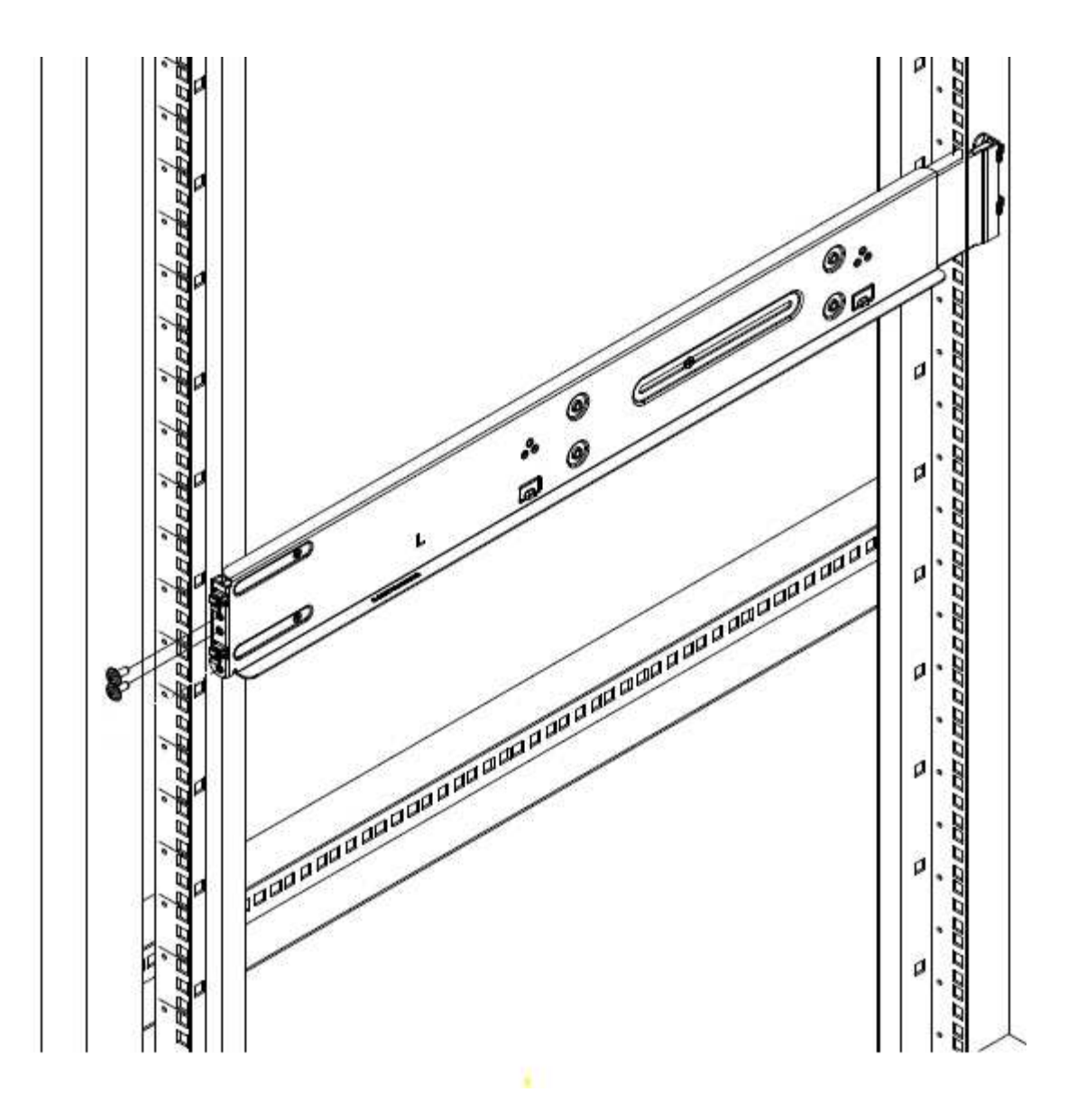

4. 将导轨的后部延伸至机架的后柱。

5. 将导轨后部的挂钩与后部柱上的相应孔对齐,确保导轨前部和后部处于同一水平。

6. 将导轨的后部安装到机架上,然后使用螺钉固定导轨。

7. 对机架另一侧执行上述所有步骤。

#### **H610S**

以下是为 H610S 存储节点安装导轨的图示:

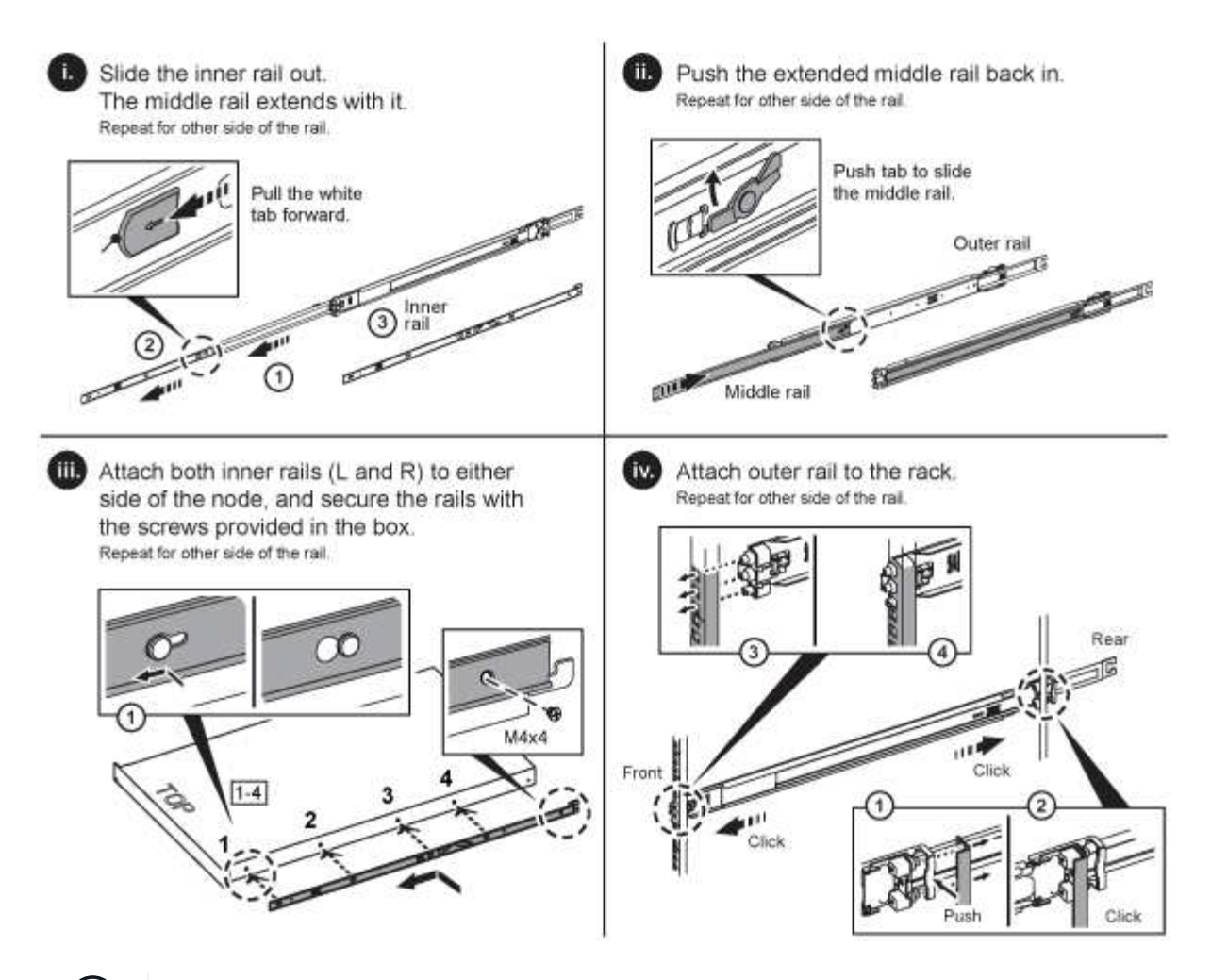

H610S 上有左右导轨。将螺钉孔朝底部放置,以便 H610S 翼形螺钉可以将机箱固定到导轨上。

## 安装节点并为其布线

将 H410S 存储节点安装在 2U 四节点机箱中。对于 H610S ,请将机箱 / 节点直接安装到机架中的导轨上。

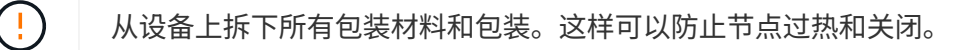

## • [H410s](#page-41-0)

(ဓ)

• [H610S](#page-42-0)

## **H410s**

## 步骤

1. 在机箱中安装 H410S 节点。下面是安装了四个节点的机箱的背面视图示例:

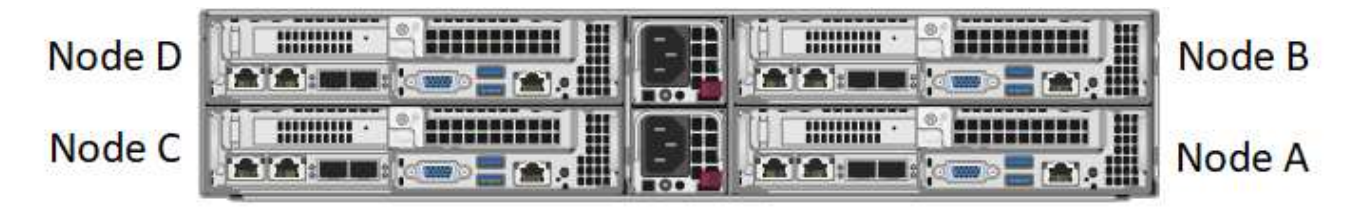

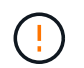

抬起硬件并将其安装到机架时,请务必小心。一个空的双机架单元 ( 2U ) 四节点机箱重 54.45 磅( 24.7 千克),一个节点重 8.0 磅( 3.6 千克)。

2. 安装驱动器。

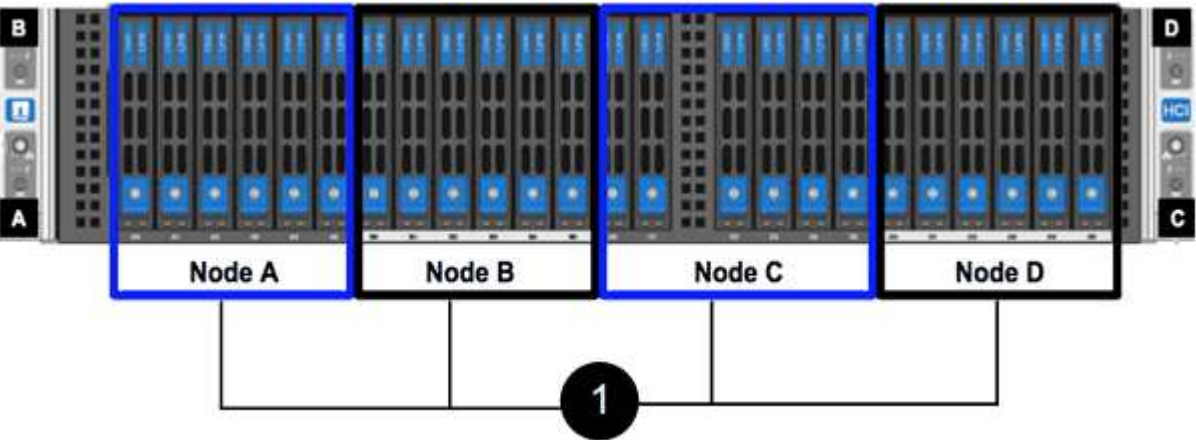

3. 为节点布线。

ΛĹ.

如果机箱后部的通风孔被缆线或标签挡住,则可能会因过热而导致组件过早出现故障。

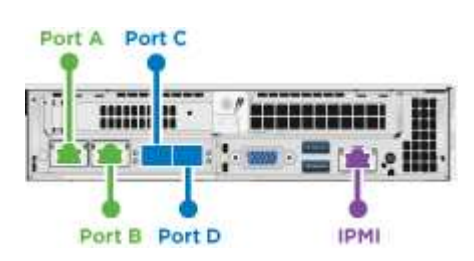

◦ 在端口 A 和 B 中连接两根 CAT5e 或更高规格的缆线,用于管理连接。

◦ 在端口 C 和 D 中连接两根 SFP28/SFP+ 缆线或收发器,用于存储连接。

◦ (可选,建议)在 IPMI 端口中连接一根 CAT5e 缆线,以实现带外管理连接。

4. 将电源线连接到每个机箱的两个电源设备,然后将其插入 240V PDU 或电源插座。

5. 启动节点。

f.

节点启动大约需要 6 分钟。

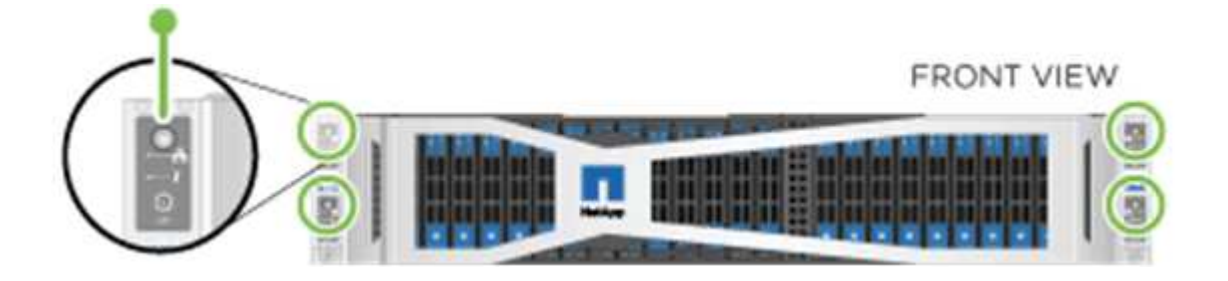

## **H610S**

## 步骤

1. 安装 H610S 机箱。以下是在机架中安装节点 / 机箱的图示:

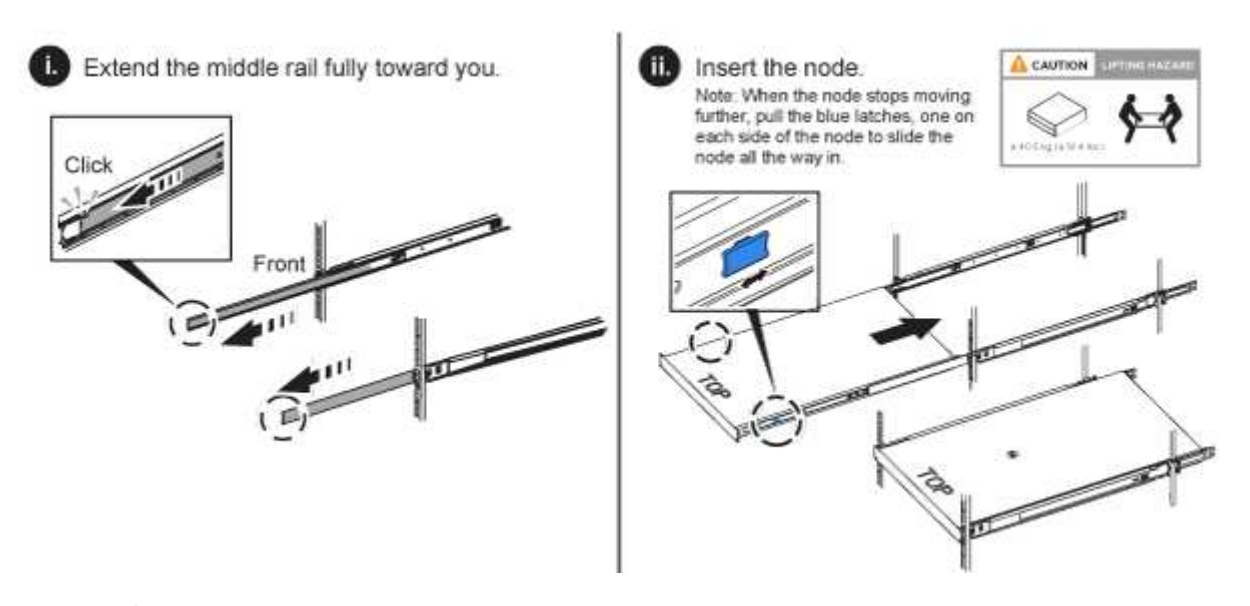

抬起硬件并将其安装到机架时,请务必小心。一个 H610S 机箱重 40.5 磅( 18.4 千克)。

2. 为节点布线。

Ŧ

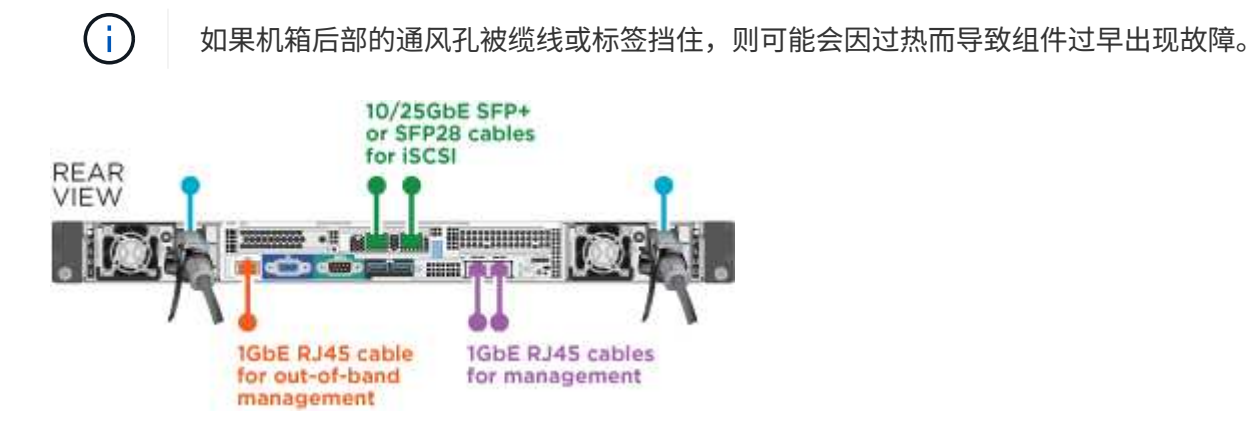

- 使用两根 SFP28 或 SFP+ 缆线将节点连接到 10/25GbE 网络。
- 使用两个 RJ45 连接器将节点连接到 1GbE 网络。
- 在 IPMI 端口中使用 RJ-45 连接器将节点连接到 1GbE 网络。
- 将两根电源线连接到节点。
- 3. 启动节点。

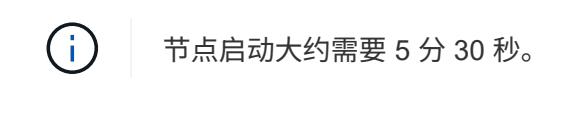

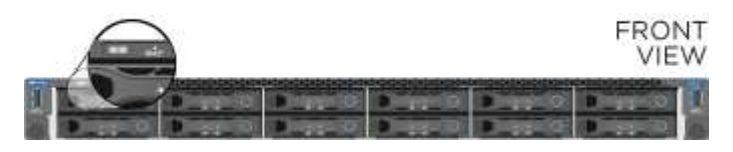

## 配置节点

将硬件装入机架并布线后,即可配置新的存储资源。

#### 步骤

- 1. 将键盘和显示器连接到节点。
- 2. 在显示的终端用户界面( Terminal User Interface , TUI )中, 使用屏幕导航配置节点的网络和集群设置。

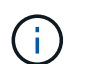

您应从 TUI 获取节点的 IP 地址。将节点添加到集群时需要执行此操作。保存设置后,此节点 将处于待定状态,可以添加到集群中。请参见 <insert link to Setup secance> 。

- 3. 使用基板管理控制器( BMC )配置带外管理。这些步骤 \* 仅适用于 H610S\* 节点。
	- a. 使用 Web 浏览器导航到默认 BMC IP 地址: 192.168.0.120
	- b. 使用 \* root \* 作为用户名并使用 \* calvin\* 作为密码登录。
	- c. 在节点管理屏幕中,导航到 \* 设置 \* > \* 网络设置 \* ,然后配置带外管理端口的网络参数。

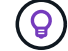

请参见 ["](https://kb.netapp.com/Advice_and_Troubleshooting/Hybrid_Cloud_Infrastructure/NetApp_HCI/How_to_access_BMC_and_change_IP_address_on_H610S)[此知识库文章](https://kb.netapp.com/Advice_and_Troubleshooting/Hybrid_Cloud_Infrastructure/NetApp_HCI/How_to_access_BMC_and_change_IP_address_on_H610S)[\(](https://kb.netapp.com/Advice_and_Troubleshooting/Hybrid_Cloud_Infrastructure/NetApp_HCI/How_to_access_BMC_and_change_IP_address_on_H610S)[需要登录](https://kb.netapp.com/Advice_and_Troubleshooting/Hybrid_Cloud_Infrastructure/NetApp_HCI/How_to_access_BMC_and_change_IP_address_on_H610S)[\)](https://kb.netapp.com/Advice_and_Troubleshooting/Hybrid_Cloud_Infrastructure/NetApp_HCI/How_to_access_BMC_and_change_IP_address_on_H610S)["](https://kb.netapp.com/Advice_and_Troubleshooting/Hybrid_Cloud_Infrastructure/NetApp_HCI/How_to_access_BMC_and_change_IP_address_on_H610S)。

#### 创建集群

将存储节点添加到安装中并配置新存储资源后,即可创建新的存储集群

#### 步骤

- 1. 从与新配置的节点位于同一网络的客户端上,输入节点的 IP 地址以访问 NetApp Element 软件 UI 。
- 2. 在 "\* 创建新集群 "\* 窗口中输入所需信息。请参见 ["](#page-97-0)[设](#page-97-0)[置概述](#page-97-0)["](#page-97-0) 有关详细信息 …

## 了解更多信息

- ["SolidFire](https://docs.netapp.com/us-en/element-software/index.html) [和](https://docs.netapp.com/us-en/element-software/index.html) [Element](https://docs.netapp.com/us-en/element-software/index.html) [软件文档](https://docs.netapp.com/us-en/element-software/index.html)["](https://docs.netapp.com/us-en/element-software/index.html)
- ["](https://docs.netapp.com/sfe-122/topic/com.netapp.ndc.sfe-vers/GUID-B1944B0E-B335-4E0B-B9F1-E960BF32AE56.html)[早期版本的](https://docs.netapp.com/sfe-122/topic/com.netapp.ndc.sfe-vers/GUID-B1944B0E-B335-4E0B-B9F1-E960BF32AE56.html) [NetApp SolidFire](https://docs.netapp.com/sfe-122/topic/com.netapp.ndc.sfe-vers/GUID-B1944B0E-B335-4E0B-B9F1-E960BF32AE56.html) [和](https://docs.netapp.com/sfe-122/topic/com.netapp.ndc.sfe-vers/GUID-B1944B0E-B335-4E0B-B9F1-E960BF32AE56.html) [Element](https://docs.netapp.com/sfe-122/topic/com.netapp.ndc.sfe-vers/GUID-B1944B0E-B335-4E0B-B9F1-E960BF32AE56.html) [产品的文档](https://docs.netapp.com/sfe-122/topic/com.netapp.ndc.sfe-vers/GUID-B1944B0E-B335-4E0B-B9F1-E960BF32AE56.html)["](https://docs.netapp.com/sfe-122/topic/com.netapp.ndc.sfe-vers/GUID-B1944B0E-B335-4E0B-B9F1-E960BF32AE56.html)

## <span id="page-49-0"></span>更换 **H410S** 节点

如果 CPU 出现故障, Radian 卡出现问题,出现其他主板问题或未打开电源,则应更换存 储节点。这些说明适用于 H410S 存储节点。

NetApp Element 软件 UI 中的警报会在存储节点出现故障时向您发出警报。您应使用 Element UI 获取故障节点 的序列号(服务标签)。要在集群中找到故障节点,您需要此信息。

下面是一个具有四个存储节点的双机架单元 ( 2U ) 四节点机箱的背面:

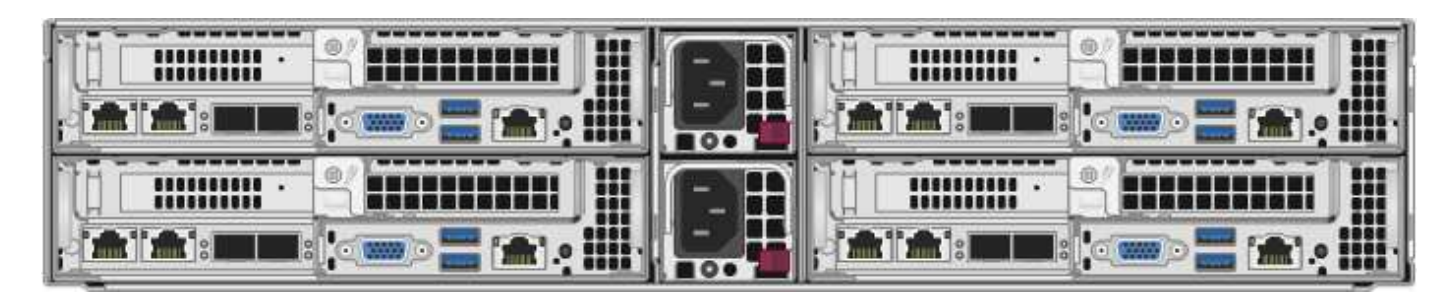

下面是具有 H410S 节点的四节点机箱的正面图,其中显示了与每个节点对应的托架:

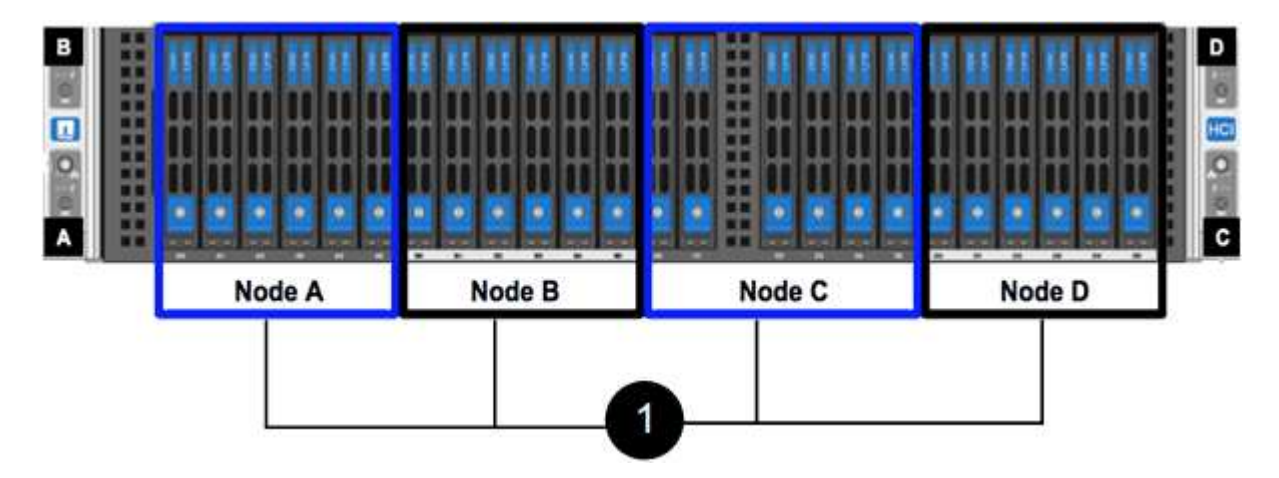

## 您需要的内容

- 您已确认存储节点出现故障,需要更换。
- 您已获得替代存储节点。
- •您已佩戴静电释放( ESD )腕带,或者已采取其他防静电保护措施。
- 您已为连接到存储节点的每个缆线贴上标签。

下面简要概述了这些步骤:

- [准备更换节点]
- [更换机箱中的节点]
- [将节点添加到集群]

## 准备更换节点

在安装替代节点之前,您应在 NetApp Element 软件 UI 中从集群中正确删除故障存储节点。您可以在不造成任 何服务中断的情况下执行此操作。您应从 Element UI 中获取故障存储节点的序列号,并将其与此节点背面标签 上的序列号进行匹配。

## 步骤

- 1. 在 Element UI 中,选择 \* 集群 \* > \* 驱动器 \* 。
- 2. 使用以下方法之一从节点中删除驱动器:

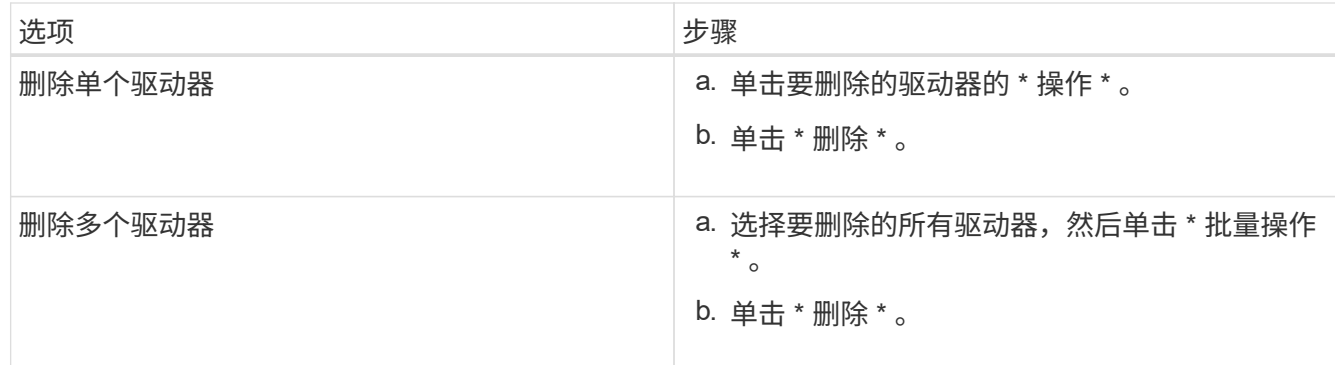

3. 选择 \* 集群 \* > \* 节点 \* 。

4. 记下故障节点的序列号(服务标签)。您应将其与节点背面标签上的序列号进行匹配。

- 5. 记下序列号后,请按如下所示从集群中删除此节点:
	- a. 选择要删除的节点的 \* 操作 \* 按钮。
	- b. 选择 \* 删除 \* 。

更换机箱中的节点

使用 NetApp Element 软件 UI 从集群中删除故障节点后,您可以从机箱中物理删除此节点。您应将替代节点安 装在从中删除故障节点的机箱中的同一插槽中。

#### 步骤

- 1. 继续操作前, 请佩戴防静电保护装置。
- 2. 打开新存储节点的包装,并将其设置在机箱附近的水平表面上。

将故障节点退回 NetApp 时,请保留包装材料。

3. 为要移除的存储节点背面插入的每个缆线贴上标签。

安装新存储节点后,应将缆线插入原始端口。

下图显示了存储节点的背面:

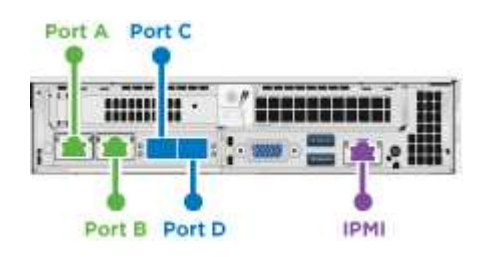

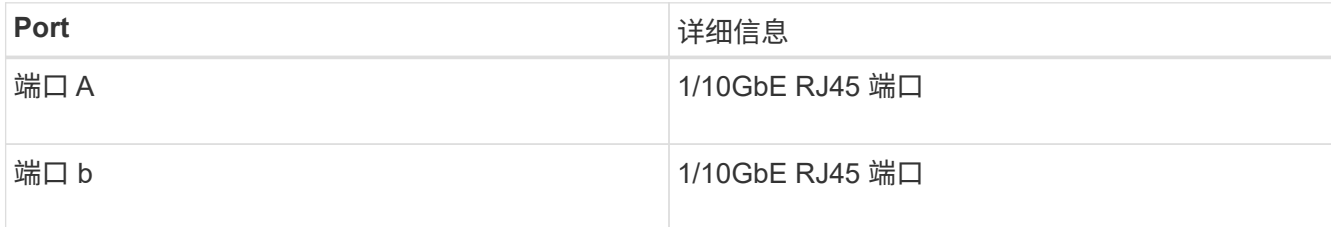

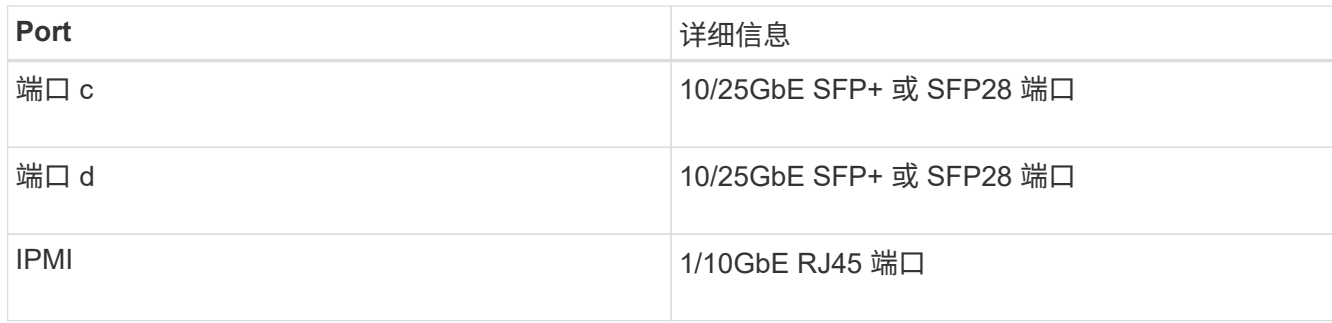

- 4. 断开存储节点的所有缆线。
- 5. 向下拉节点右侧的凸轮把手,然后使用两个凸轮把手拉出节点。

向下拉的凸轮把手上有一个箭头,用于指示其移动的方向。另一个凸轮把手不会移动,可用于帮助您拉出节 点。

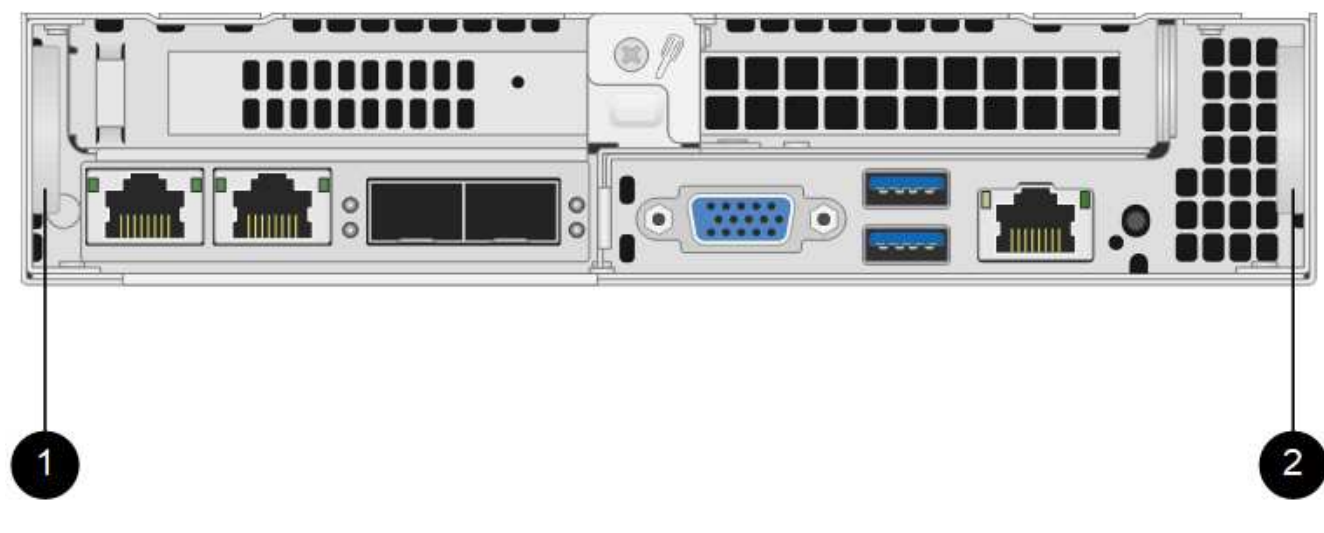

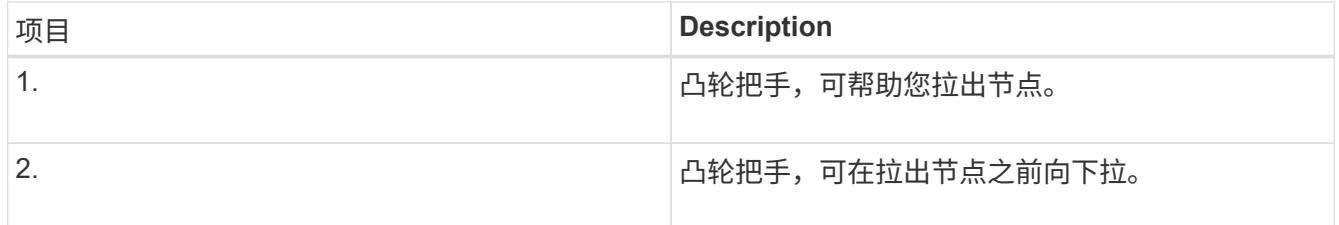

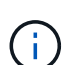

将节点从机箱中拉出时,请用双手支撑节点。

6. 将节点置于水平表面上。

您必须将节点打包并将其返回给 NetApp 。

7. 将替代节点安装在机箱中的同一插槽中。

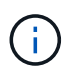

确保在将节点滑入机箱时不会用力过大。

- 8. 从已删除的节点移动驱动器,然后将其插入新节点。
- 9. 将缆线重新连接到最初断开缆线连接的端口。

断开缆线连接时,缆线上的标签将有助于指导您完成此操作。

 $\mathbf{d}$ 

a. 如果机箱后部的通风孔被缆线或标签挡住,则可能会因过热而导致组件过早出现故障。

b. 请勿将缆线强行插入端口;否则可能会损坏缆线,端口或两者。

<u>ှ</u>

确保替代节点的布线方式与机箱中其他节点相同。

10. 按节点正面的按钮将其打开。

将节点添加到集群

向集群添加节点或在现有节点中安装新驱动器时,驱动器会自动注册为可用。您必须先使用 Element UI 或 API 将驱动器添加到集群中,然后这些驱动器才能加入集群。

集群中每个节点上的软件版本都应兼容。将节点添加到集群时,集群会根据需要在新节点上安装集群版本的 Element 软件。

#### 步骤

- 1. 选择 \* 集群 \* > \* 节点 \* 。
- 2. 选择 \* 待定 \* 可查看待定节点列表。
- 3. 执行以下操作之一:
	- 要添加单个节点,请选择要添加的节点的 \* 操作 \* 图标。
	- 要添加多个节点,请选中要添加的节点对应的复选框,然后选中 \* 批量操作 \* 。

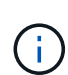

如果要添加的节点的 Element 软件版本与集群上运行的版本不同,则集群会异步将此节 点更新为集群主节点上运行的 Element 软件版本。更新节点后,它会自动将自己添加到 集群中。在此异步过程中,节点将处于 pendingActive 状态。

4. 选择 \* 添加 \* 。

此节点将显示在活动节点列表中。

- 5. 从 Element UI 中,选择 \* 集群 \* > \* 驱动器 \* 。
- 6. 选择 \* 可用 \* 可查看可用驱动器列表。
- 7. 执行以下操作之一:
	- 要添加单个驱动器,请选择要添加的驱动器的 \* 操作 \* 图标,然后选择 \* 添加 \* 。
	- 。要添加多个驱动器,请选中要添加的驱动器对应的复选框,选择 \* 批量操作 \* ,然后选择 \* 添加 \* 。

了解更多信息

- ["SolidFire](https://docs.netapp.com/us-en/element-software/index.html) [和](https://docs.netapp.com/us-en/element-software/index.html) [Element](https://docs.netapp.com/us-en/element-software/index.html) [软件文档](https://docs.netapp.com/us-en/element-software/index.html)["](https://docs.netapp.com/us-en/element-software/index.html)
- ["](https://docs.netapp.com/sfe-122/topic/com.netapp.ndc.sfe-vers/GUID-B1944B0E-B335-4E0B-B9F1-E960BF32AE56.html)[早期版本的](https://docs.netapp.com/sfe-122/topic/com.netapp.ndc.sfe-vers/GUID-B1944B0E-B335-4E0B-B9F1-E960BF32AE56.html) [NetApp SolidFire](https://docs.netapp.com/sfe-122/topic/com.netapp.ndc.sfe-vers/GUID-B1944B0E-B335-4E0B-B9F1-E960BF32AE56.html) [和](https://docs.netapp.com/sfe-122/topic/com.netapp.ndc.sfe-vers/GUID-B1944B0E-B335-4E0B-B9F1-E960BF32AE56.html) [Element](https://docs.netapp.com/sfe-122/topic/com.netapp.ndc.sfe-vers/GUID-B1944B0E-B335-4E0B-B9F1-E960BF32AE56.html) [产品的文档](https://docs.netapp.com/sfe-122/topic/com.netapp.ndc.sfe-vers/GUID-B1944B0E-B335-4E0B-B9F1-E960BF32AE56.html)["](https://docs.netapp.com/sfe-122/topic/com.netapp.ndc.sfe-vers/GUID-B1944B0E-B335-4E0B-B9F1-E960BF32AE56.html)

## <span id="page-54-0"></span>更换 **H610S** 节点

如果风扇,中央处理单元( CPU )或双列直插式内存模块( DIMM )发生故障,或者要 修复过热问题或启动过程中的问题,您可能需要更换机箱。机箱正面的琥珀色 LED 闪烁表 示可能需要更换机箱。在继续操作之前,您应联系 NetApp 支持部门。

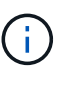

请参见 ["](https://kb.netapp.com/Advice_and_Troubleshooting/Data_Storage_Software/Element_Software/NetApp_H610S_installation_requirements_for_replacement_or_expansion_nodes)[知识库文章](https://kb.netapp.com/Advice_and_Troubleshooting/Data_Storage_Software/Element_Software/NetApp_H610S_installation_requirements_for_replacement_or_expansion_nodes)["](https://kb.netapp.com/Advice_and_Troubleshooting/Data_Storage_Software/Element_Software/NetApp_H610S_installation_requirements_for_replacement_or_expansion_nodes) 有关 H610S 节点的安装要求的信息。根据存储集群的现有 Element 软件版 本,新的和备用的 H610S 存储节点可能具有其他安装要求。有关详细信息,请联系 NetApp 支持 部门。

(ဓူ) 对于 H610S ,即一个机架单元( 1U )机箱,术语 " 节点 " 和 " 机箱 " 可互换使用。

## 添加和删除驱动器的最佳实践

在向集群添加驱动器时,应遵循以下最佳实践:

- 添加所有块驱动器并确保块同步完成,然后再添加分区驱动器。
- 对于 Element 软件 10.x 及更高版本,请一次性添加所有块驱动器。请确保一次对三个以上的节点不执行此 操作。
- 对于 Element 软件 9.x 及更早版本,请一次性添加三个驱动器,使其完全同步,然后再添加下一组三个驱动 器。
- 删除块驱动器之前,请删除分区驱动器并确保分区同步已完成。
- 一次从一个节点中删除所有块驱动器。在转到下一个节点之前,请确保所有块同步均已完成。

您需要的内容

- 您已联系 NetApp 支持部门。如果您要订购更换件,应向 NetApp 支持部门提交一个案例。
- 您已获得替代节点。
- •您已佩戴静电释放( ESD )腕带,或者已采取其他防静电保护措施。
- ・如果您需要执行恢复出厂映像( RTFI )过程,则已获取 USB 密钥。NetApp 支持部门可以帮助您确定是否 需要执行 RTFI 过程。
- 您有一个键盘和显示器。
- 您已从集群中正确删除故障节点。
- 如果 DIMM 发生故障,则在从集群中删除节点之前,您已删除驱动器。

#### 关于此任务

Element UI 中的警报会在主机出现故障时向您发出警报。您必须将 VMware vSphere Web Client 中故障主机的 序列号与节点背面标签上的序列号进行匹配。

步骤

1. 找到故障机箱正面的服务标签。

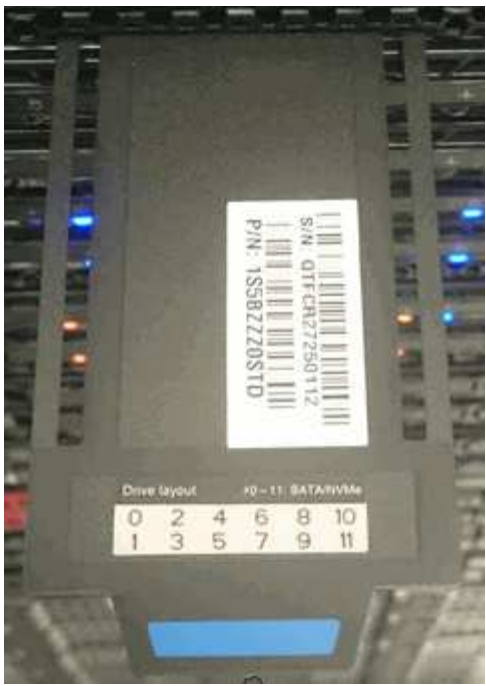

- 2. 确认服务标签上的序列号与订购更换机箱时的 NetApp 支持案例编号一致。
- 3. 将键盘和显示器插入故障机箱的背面。
- 4. 向 NetApp 支持部门验证故障节点的序列号。
- 5. 关闭机箱电源。
- 6. 在驱动器正面和背面的缆线上标记其位置,以便在更换驱动器后将其放回相同位置。有关驱动器在机箱中的 位置,请参见下图:

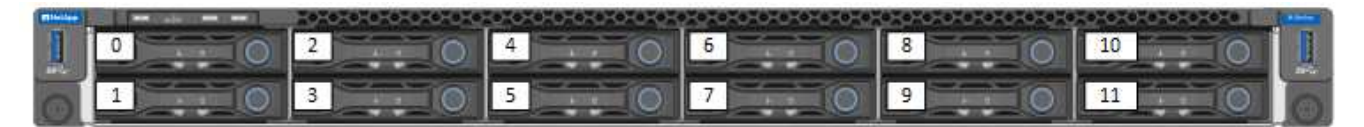

- 7. 拔下缆线。
- 8. 拧下安装耳上的翼形螺钉,以卸下机箱。您应打包故障机箱并将其退回给 NetApp 。
- 9. 安装替代机箱。
- 10. 小心地从故障机箱中卸下驱动器,然后将其插入更换机箱。

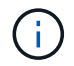

在删除驱动器之前,应将其插入原来所在的插槽中。

- 11. 从故障机箱中卸下电源设备,然后将其插入更换机箱。
- 12. 将电源线和网络缆线插入其原始端口。
- 13. 小型可插拔( Small Form-Factor Pluggable, SFP)收发器可能插入替代节点的 10GbE 端口中。在为 10GbE 端口布线之前,应将其卸下。

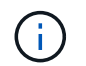

如果交换机无法识别缆线,请参见交换机供应商的文档。

14. 按正面的电源按钮打开机箱电源。节点启动大约需要 5 分 30 秒。

15. 执行配置步骤。

## 了解更多信息

- ["SolidFire](https://docs.netapp.com/us-en/element-software/index.html) [和](https://docs.netapp.com/us-en/element-software/index.html) [Element](https://docs.netapp.com/us-en/element-software/index.html) [软件文档](https://docs.netapp.com/us-en/element-software/index.html)["](https://docs.netapp.com/us-en/element-software/index.html)
- ["](https://docs.netapp.com/sfe-122/topic/com.netapp.ndc.sfe-vers/GUID-B1944B0E-B335-4E0B-B9F1-E960BF32AE56.html)[早期版本的](https://docs.netapp.com/sfe-122/topic/com.netapp.ndc.sfe-vers/GUID-B1944B0E-B335-4E0B-B9F1-E960BF32AE56.html) [NetApp SolidFire](https://docs.netapp.com/sfe-122/topic/com.netapp.ndc.sfe-vers/GUID-B1944B0E-B335-4E0B-B9F1-E960BF32AE56.html) [和](https://docs.netapp.com/sfe-122/topic/com.netapp.ndc.sfe-vers/GUID-B1944B0E-B335-4E0B-B9F1-E960BF32AE56.html) [Element](https://docs.netapp.com/sfe-122/topic/com.netapp.ndc.sfe-vers/GUID-B1944B0E-B335-4E0B-B9F1-E960BF32AE56.html) [产品的文档](https://docs.netapp.com/sfe-122/topic/com.netapp.ndc.sfe-vers/GUID-B1944B0E-B335-4E0B-B9F1-E960BF32AE56.html)["](https://docs.netapp.com/sfe-122/topic/com.netapp.ndc.sfe-vers/GUID-B1944B0E-B335-4E0B-B9F1-E960BF32AE56.html)

## <span id="page-56-0"></span>更换驱动器

如果驱动器出现故障或驱动器损耗级别降至阈值以下,则应进行更换。Element 软件 UI 中 的警报会在驱动器出现故障或即将出现故障时通知您。您可以热插拔故障驱动器。

### 关于此任务

此操作步骤用于更换 H410S 和 H610S 存储节点中的驱动器。删除驱动器会使该驱动器脱机。驱动器上的所有 数据都会被删除并迁移到集群中的其他驱动器。根据集群上的容量利用率和活动 I/O ,将数据迁移到系统中的其 他活动驱动器可能需要几分钟到一小时的时间。在卸下和更换驱动器时,您应遵循以下最佳实践来处理驱动器:

- 请将驱动器放在 ESD 袋中,直到准备好安装为止。
- 用手打开 ESD 袋或用剪刀剪掉顶部。
- 请始终佩戴 ESD 腕带,该腕带接地至机箱上未上漆的表面。
- 在拆卸,安装或搬运驱动器时,请始终使用双手。
- 切勿强制驱动器进入机箱。
- 运输驱动器时,请始终使用经过批准的包装。
- 请勿将驱动器堆栈在彼此之上。

#### 添加和删除驱动器的最佳实践

- 添加所有块驱动器并确保块同步完成,然后再添加分区驱动器。
- 对于 Element 软件 10.x 及更高版本,请一次性添加所有块驱动器。请确保一次对三个以上的节点不执行此 操作。
- 对于 Element 软件 9.x 及更早版本,请一次性添加三个驱动器,使其完全同步,然后再添加下一组三个驱动 器。
- 删除块驱动器之前,请删除分区驱动器并确保分区同步已完成。
- 一次从一个节点中删除所有块驱动器。在转到下一个节点之前,请确保所有块同步均已完成。

#### 步骤

- 1. 使用 NetApp Element 软件 UI 从集群中删除此驱动器:
	- a. 从 Element UI 中,选择 \* 集群 > 驱动器 \* 。
	- b. 选择 \* 故障 \* 可查看故障驱动器列表。
	- c. 记下故障驱动器的插槽编号。要在机箱中找到故障驱动器,您需要此信息。
	- d. 为要删除的驱动器选择 \* 操作 \* 。
	- e. 选择 \* 删除 \* 。

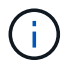

如果在删除节点之前没有足够的容量删除活动驱动器,则在确认删除驱动器时会显示一条 错误消息。解决此错误后,您现在可以从机箱中物理卸下此驱动器。

- 2. 更换机箱中的驱动器:
	- a. 拆开备用驱动器的包装,将其放在机架附近的无静电平面上。请保存包装材料,以便在将故障驱动器退 回 NetApp 时使用。下面是 H610S 和 H410S 存储节点与驱动器的正面图:

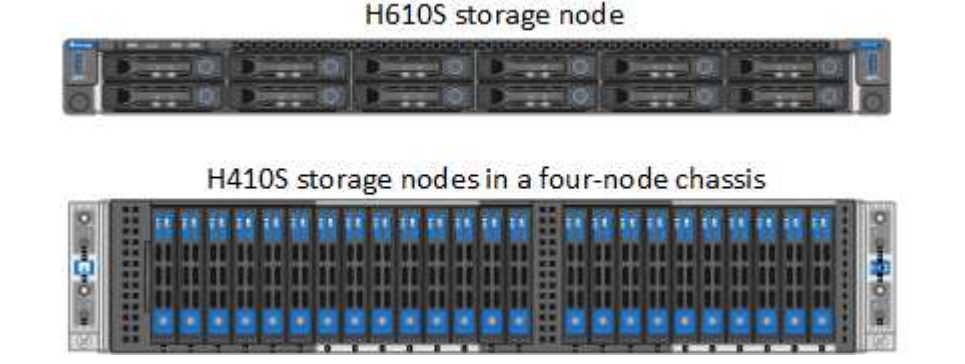

- b. (仅限 \* H410S \*)执行以下步骤:
	- i. 通过将序列号(服务标签)与您在 Element UI 中记下的编号进行匹配来确定节点。序列号位于每个 节点背面的标签上。确定节点后,您可以使用插槽信息来确定故障驱动器所处的插槽。驱动器按字 母顺序排列,从 A 到 D 以及从 0 到 5 。
	- ii. 卸下挡板。
	- iii. 按下故障驱动器上的释放按钮:

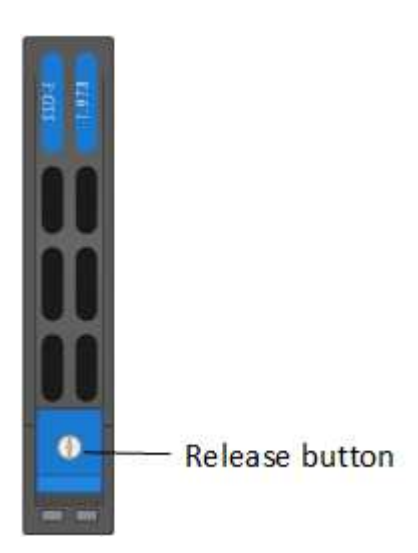

按下释放按钮后,驱动器弹出器上的凸轮把手会部分打开,驱动器会从中板释放。

- i. 打开凸轮把手,然后用双手小心地将驱动器滑出。
- ii. 将驱动器放在防静电的水平表面上。
- iii. 用双手将替代驱动器完全插入机箱中的插槽中。
- iv. 向下按凸轮把手,直到其发出卡嗒声。

v. 重新安装挡板。

- vi. 将驱动器更换通知 NetApp 支持部门。NetApp 支持部门将提供有关退回故障驱动器的说明。
- c. (仅限 \* H610S \*)执行以下步骤:
	- i. 将 Element UI 中故障驱动器的插槽编号与机箱上的编号进行匹配。故障驱动器上的 LED 呈琥珀色 亮起。
	- ii. 卸下挡板。
	- iii. 按释放按钮, 然后卸下故障驱动器, 如下图所示:

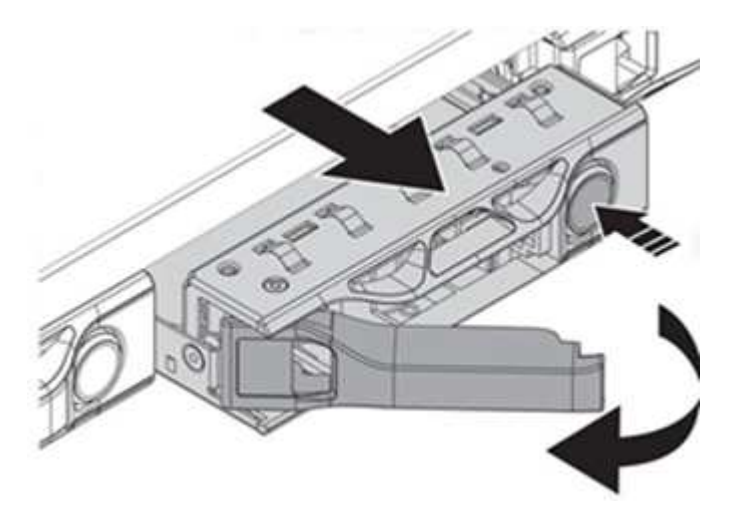

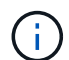

在尝试将驱动器滑出机箱之前,请确保托盘把手已完全打开。

- i. 将驱动器滑出,并将其放在无静电的水平表面上。
- ii. 在将替代驱动器插入驱动器托架之前,按此驱动器上的释放按钮。驱动器托盘把手会弹开。

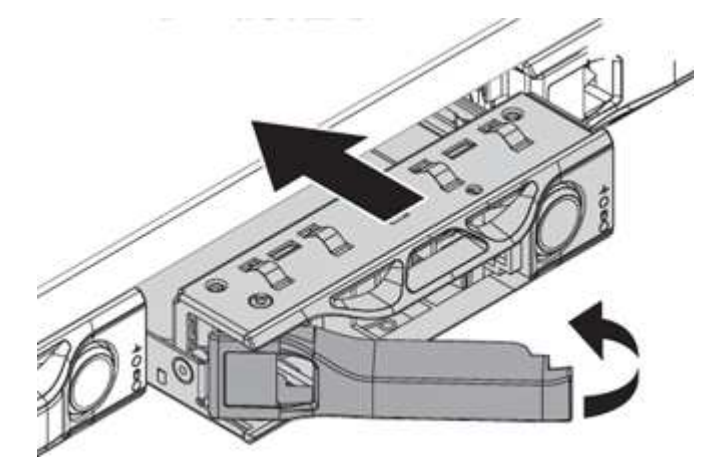

- iii. 插入替代驱动器,而不用力过大。驱动器完全插入后,您会听到卡嗒声。
- iv. 小心合上驱动器托盘把手。
- v. 重新安装挡板。
- vi. 将驱动器更换通知 NetApp 支持部门。NetApp 支持部门将提供有关退回故障驱动器的说明。
- 3. 使用 Element UI 将驱动器重新添加到集群中。

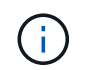

在现有节点中安装新驱动器时,该驱动器会自动在 Element UI 中注册为 \* 可用 \* 。您应先将 驱动器添加到集群中,然后该驱动器才能加入集群。

- a. 从 Element UI 中,选择 \* 集群 > 驱动器 \* 。
- b. 选择 \* 可用 \* 可查看可用驱动器列表。
- c. 选择要添加的驱动器对应的 "Actions" 图标,然后选择 \* 添加 \* 。

## 了解更多信息

- ["SolidFire](https://docs.netapp.com/us-en/element-software/index.html) [和](https://docs.netapp.com/us-en/element-software/index.html) [Element](https://docs.netapp.com/us-en/element-software/index.html) [软件文档](https://docs.netapp.com/us-en/element-software/index.html)["](https://docs.netapp.com/us-en/element-software/index.html)
- ["](https://docs.netapp.com/sfe-122/topic/com.netapp.ndc.sfe-vers/GUID-B1944B0E-B335-4E0B-B9F1-E960BF32AE56.html)[早期版本的](https://docs.netapp.com/sfe-122/topic/com.netapp.ndc.sfe-vers/GUID-B1944B0E-B335-4E0B-B9F1-E960BF32AE56.html) [NetApp SolidFire](https://docs.netapp.com/sfe-122/topic/com.netapp.ndc.sfe-vers/GUID-B1944B0E-B335-4E0B-B9F1-E960BF32AE56.html) [和](https://docs.netapp.com/sfe-122/topic/com.netapp.ndc.sfe-vers/GUID-B1944B0E-B335-4E0B-B9F1-E960BF32AE56.html) [Element](https://docs.netapp.com/sfe-122/topic/com.netapp.ndc.sfe-vers/GUID-B1944B0E-B335-4E0B-B9F1-E960BF32AE56.html) [产品的文档](https://docs.netapp.com/sfe-122/topic/com.netapp.ndc.sfe-vers/GUID-B1944B0E-B335-4E0B-B9F1-E960BF32AE56.html)["](https://docs.netapp.com/sfe-122/topic/com.netapp.ndc.sfe-vers/GUID-B1944B0E-B335-4E0B-B9F1-E960BF32AE56.html)

## <span id="page-59-0"></span>更换电源设备

每个机箱都包含两个电源设备,用于实现电源冗余。如果某个电源设备出现故障,您应尽 快更换它,以确保机箱具有冗余电源。

您需要的内容

- 您已确定电源设备出现故障。
- 您有一个替代电源设备。
- 您已确认第二个电源设备正在运行。
- 您已佩戴静电释放( ESD )腕带,或者已采取其他防静电预防措施。

#### 关于此任务

替代操作步骤适用场景节点型号如下:

- 双机架单元( 2U )四节点 NetApp HCI 机箱
- 一个机架单元( 1U ) H610S 存储机箱

 $(\dagger)$ 

对于 H610S ,术语 " 节点 " 和 " 机箱 " 可以互换使用,因为节点和机箱并非独立的组件,这 一点与 2U 四节点机箱不同。

Element UI 中的警报提供了有关故障电源设备的信息,将其称为 PS1 或 PS2 。在 NetApp HCI 2U 四节点机箱 中, PS1 是指机箱顶行上的单元, 而 ps2 是指机箱底行上的单元。只要冗余电源设备正常运行, 您就可以在机 箱通电并正常工作时更换故障电源设备。

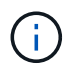

如果要更换节点中的两个 PSU ,则这些 PSU 必须具有相同的部件号和瓦数。不匹配的 PSU 可 能会损坏系统。

## 步骤

1. 在机箱中找到故障电源设备。故障设备上的 LED 显示琥珀色。

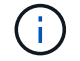

电源设备的位置因机箱类型而有所不同。

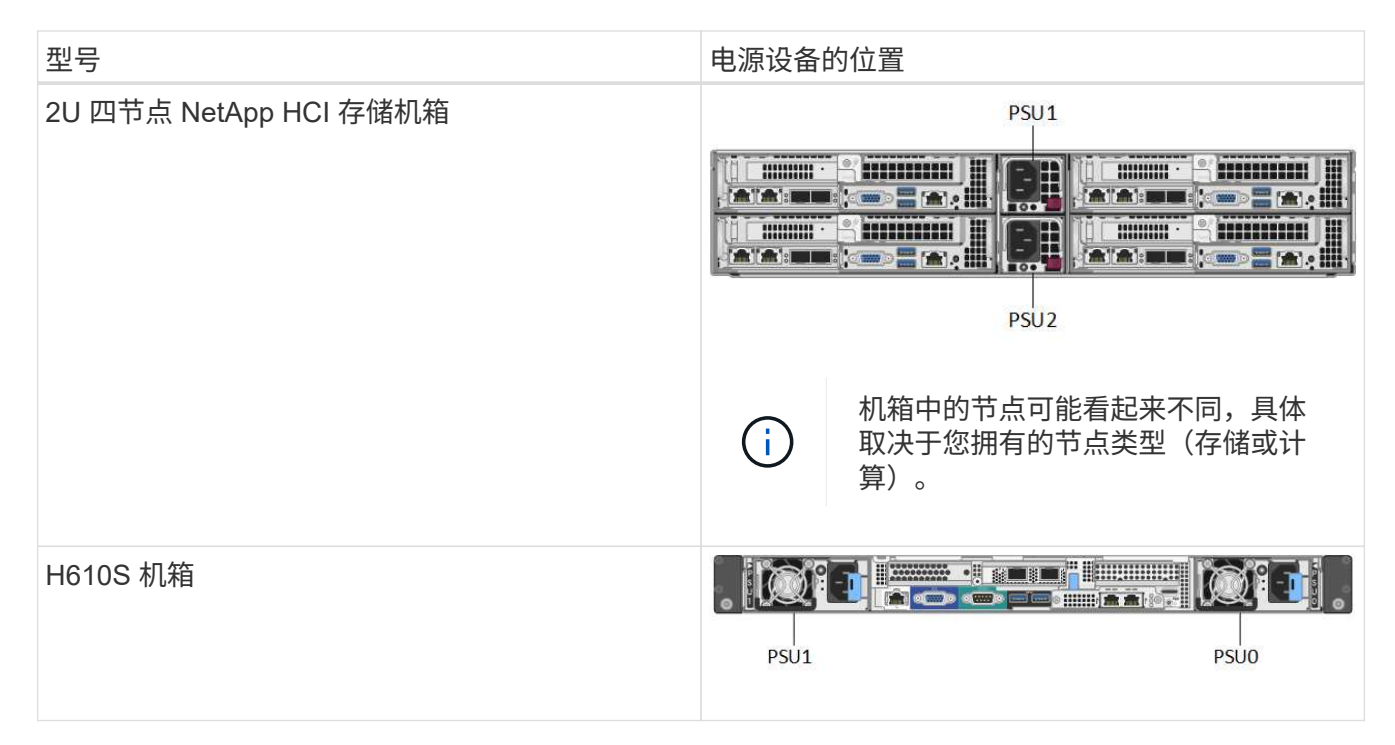

- 2. 使用蓝色拉出标记或序列号确定正确的节点。蓝色拉出标记列出了序列号( S/N )和驱动器布局。确认要维 护的节点的序列号。
	- 如果要更换这两个电源设备,请继续执行步骤 3 。
	- 如果您仅更换一个电源设备,请跳至步骤 4 。
- 3. 确认节点已关闭或已准备好关闭以进行服务。请注意以下事项:
	- 已关闭电源的节点不会在驱动器或电源按钮上显示任何蓝色电源 LED 。
	- 尚未关闭的节点会在驱动器上显示蓝色 LED 并显示电源按钮。
	- <sup>。</sup>已关闭并准备好进行服务的节点会显示一个闪烁的 PSU LED ,此 LED 会在亮起(绿色)和熄灭(无颜 色)时闪烁。
	- 尚未关闭的节点会在电源上显示稳定的绿色 LED 。
- 4. 如果要更换两个设备,请从电源设备或同时从两个电源线拔下电源线。
- 5. 提起凸轮把手,然后按下蓝色闩锁以滑出电源设备。

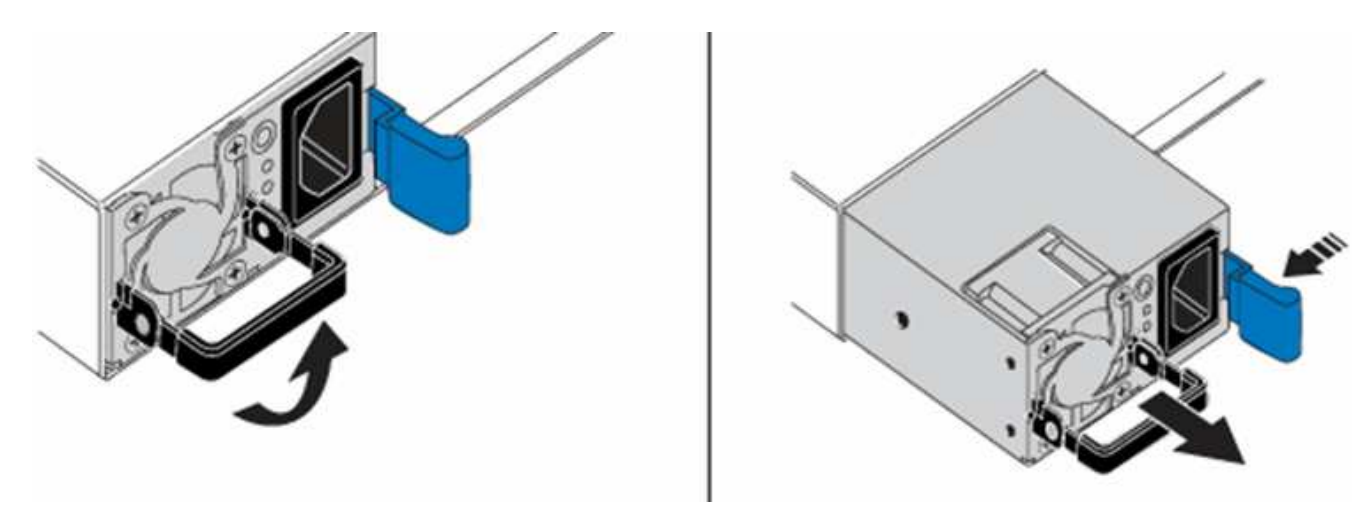

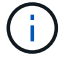

图示为一个示例。电源设备在机箱中的位置以及释放按钮的颜色因机箱类型而异。

 $\left( \, \mathrm{i} \, \right)$ 

确保用双手支撑电源设备的重量。

如果要更换另一个电源设备,请重复步骤 3 , 4 和 5 。

6. 找到从机箱中卸下的电源设备上的标签。此标签包含制造商和输出功率的详细信息。

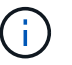

如果 RMA 中的电源功率与已卸下电源的功率不匹配,请勿更换电源设备。请联系 NetApp 支 持部门了解后续步骤。

7. 用双手将电源设备的边缘与机箱中的开口对齐,使用凸轮把手将此设备轻轻推入机箱,直到锁定到位,然后 将凸轮把手恢复到竖直位置。

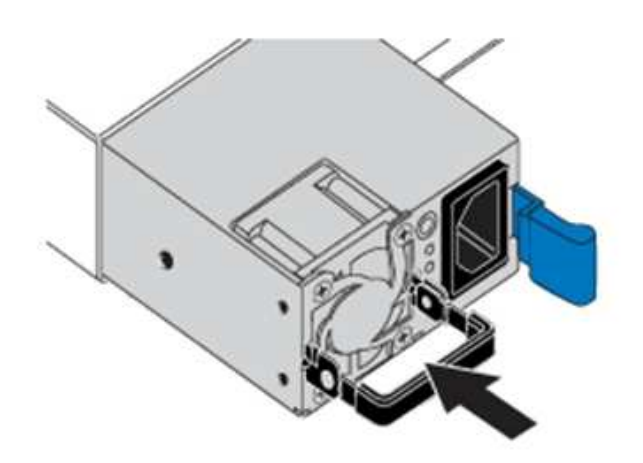

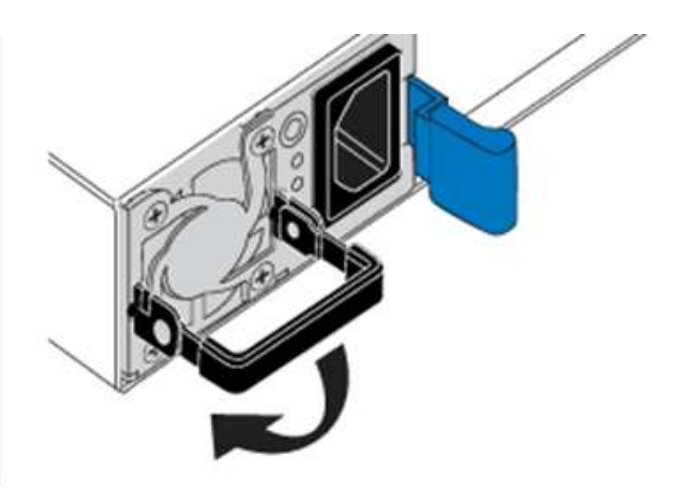

- 8. 插入一根或两根电源线。
- 9. 如果您同时更换了两个电源设备,请转到节点正面,然后按电源按钮打开节点的电源。打开电源后,电源按 钮 LED 将呈稳定蓝色亮起。驱动器的蓝色 LED 和标识按钮将开始闪烁。
- 10. 按照您收到的包装箱中的说明将故障设备退回 NetApp 。

了解更多信息

- ["SolidFire](https://docs.netapp.com/us-en/element-software/index.html) [和](https://docs.netapp.com/us-en/element-software/index.html) [Element](https://docs.netapp.com/us-en/element-software/index.html) [软件文档](https://docs.netapp.com/us-en/element-software/index.html)["](https://docs.netapp.com/us-en/element-software/index.html)
- ["](https://docs.netapp.com/sfe-122/topic/com.netapp.ndc.sfe-vers/GUID-B1944B0E-B335-4E0B-B9F1-E960BF32AE56.html)[早期版本的](https://docs.netapp.com/sfe-122/topic/com.netapp.ndc.sfe-vers/GUID-B1944B0E-B335-4E0B-B9F1-E960BF32AE56.html) [NetApp SolidFire](https://docs.netapp.com/sfe-122/topic/com.netapp.ndc.sfe-vers/GUID-B1944B0E-B335-4E0B-B9F1-E960BF32AE56.html) [和](https://docs.netapp.com/sfe-122/topic/com.netapp.ndc.sfe-vers/GUID-B1944B0E-B335-4E0B-B9F1-E960BF32AE56.html) [Element](https://docs.netapp.com/sfe-122/topic/com.netapp.ndc.sfe-vers/GUID-B1944B0E-B335-4E0B-B9F1-E960BF32AE56.html) [产品的文档](https://docs.netapp.com/sfe-122/topic/com.netapp.ndc.sfe-vers/GUID-B1944B0E-B335-4E0B-B9F1-E960BF32AE56.html)["](https://docs.netapp.com/sfe-122/topic/com.netapp.ndc.sfe-vers/GUID-B1944B0E-B335-4E0B-B9F1-E960BF32AE56.html)

# <span id="page-61-0"></span>**SF** 系列硬件信息

您可以找到有关安装和维护 SF 系列存储节点的信息。

以下是指向安装和维护内容的链接:

- ["](https://docs.netapp.com/zh-cn/element-software/media/c-series-isi.pdf)[安装和](https://docs.netapp.com/zh-cn/element-software/media/c-series-isi.pdf)[设](https://docs.netapp.com/zh-cn/element-software/media/c-series-isi.pdf)[置](https://docs.netapp.com/zh-cn/element-software/media/c-series-isi.pdf) [SolidFire C](https://docs.netapp.com/zh-cn/element-software/media/c-series-isi.pdf) [系](https://docs.netapp.com/zh-cn/element-software/media/c-series-isi.pdf)[列](https://docs.netapp.com/zh-cn/element-software/media/c-series-isi.pdf)[节点](https://docs.netapp.com/zh-cn/element-software/media/c-series-isi.pdf)["](https://docs.netapp.com/zh-cn/element-software/media/c-series-isi.pdf)
- ["](https://docs.netapp.com/zh-cn/element-software/media/fc-getting-started-guide.pdf)[安装和](https://docs.netapp.com/zh-cn/element-software/media/fc-getting-started-guide.pdf)[设](https://docs.netapp.com/zh-cn/element-software/media/fc-getting-started-guide.pdf)[置](https://docs.netapp.com/zh-cn/element-software/media/fc-getting-started-guide.pdf)[光纤](https://docs.netapp.com/zh-cn/element-software/media/fc-getting-started-guide.pdf)[通](https://docs.netapp.com/zh-cn/element-software/media/fc-getting-started-guide.pdf)[道](https://docs.netapp.com/zh-cn/element-software/media/fc-getting-started-guide.pdf)[节点](https://docs.netapp.com/zh-cn/element-software/media/fc-getting-started-guide.pdf)["](https://docs.netapp.com/zh-cn/element-software/media/fc-getting-started-guide.pdf)
- ["](https://docs.netapp.com/zh-cn/element-software/media/solidfire-10-getting-started-guide.pdf)[安装和](https://docs.netapp.com/zh-cn/element-software/media/solidfire-10-getting-started-guide.pdf)[设](https://docs.netapp.com/zh-cn/element-software/media/solidfire-10-getting-started-guide.pdf)[置](https://docs.netapp.com/zh-cn/element-software/media/solidfire-10-getting-started-guide.pdf) [SF](https://docs.netapp.com/zh-cn/element-software/media/solidfire-10-getting-started-guide.pdf) [系](https://docs.netapp.com/zh-cn/element-software/media/solidfire-10-getting-started-guide.pdf)[列](https://docs.netapp.com/zh-cn/element-software/media/solidfire-10-getting-started-guide.pdf)[存储节点](https://docs.netapp.com/zh-cn/element-software/media/solidfire-10-getting-started-guide.pdf)["](https://docs.netapp.com/zh-cn/element-software/media/solidfire-10-getting-started-guide.pdf)
- ["](#page-62-0)[更](#page-62-0)[换机箱](#page-62-0)["](#page-62-0)
- ["](#page-64-0)[更](#page-64-0)[换](#page-64-0)[驱动器](#page-64-0)["](#page-64-0)
- ["](#page-68-0)[更](#page-68-0)[换电](#page-68-0)[源设](#page-68-0)[备](#page-68-0)["](#page-68-0)

# 了解更多信息

- ["SolidFire](https://docs.netapp.com/us-en/element-software/index.html) [和](https://docs.netapp.com/us-en/element-software/index.html) [Element](https://docs.netapp.com/us-en/element-software/index.html) [软件文档](https://docs.netapp.com/us-en/element-software/index.html)["](https://docs.netapp.com/us-en/element-software/index.html)
- ["](https://docs.netapp.com/sfe-122/topic/com.netapp.ndc.sfe-vers/GUID-B1944B0E-B335-4E0B-B9F1-E960BF32AE56.html)[早期版本的](https://docs.netapp.com/sfe-122/topic/com.netapp.ndc.sfe-vers/GUID-B1944B0E-B335-4E0B-B9F1-E960BF32AE56.html) [NetApp SolidFire](https://docs.netapp.com/sfe-122/topic/com.netapp.ndc.sfe-vers/GUID-B1944B0E-B335-4E0B-B9F1-E960BF32AE56.html) [和](https://docs.netapp.com/sfe-122/topic/com.netapp.ndc.sfe-vers/GUID-B1944B0E-B335-4E0B-B9F1-E960BF32AE56.html) [Element](https://docs.netapp.com/sfe-122/topic/com.netapp.ndc.sfe-vers/GUID-B1944B0E-B335-4E0B-B9F1-E960BF32AE56.html) [产品的文档](https://docs.netapp.com/sfe-122/topic/com.netapp.ndc.sfe-vers/GUID-B1944B0E-B335-4E0B-B9F1-E960BF32AE56.html)["](https://docs.netapp.com/sfe-122/topic/com.netapp.ndc.sfe-vers/GUID-B1944B0E-B335-4E0B-B9F1-E960BF32AE56.html)

# <span id="page-62-0"></span>更换机箱

如果风扇,中央处理单元( CPU )或双列直插式内存模块( DIMM )发生故障,或者要 修复过热问题或启动过程中的问题,您可能需要更换机箱。NetApp Element 软件用户界面 ( UI )中的集群故障以及机箱正面的琥珀色指示灯闪烁表示可能需要更换机箱。在继续操 作之前,您应联系 NetApp 支持部门。

您需要的内容

• 您已联系 NetApp 支持部门。

如果您要订购更换件,则必须向 NetApp 支持部门开立一个案例。

- 您已获得替代机箱。
- 您已佩戴静电释放( ESD )腕带,或者已采取其他防静电保护措施。
- 如果您需要执行恢复出厂映像( RTFI )过程,则已获取 USB 密钥。

NetApp 支持部门将帮助您确定是否需要 RTFI 。请参见 ["](https://kb.netapp.com/Advice_and_Troubleshooting/Hybrid_Cloud_Infrastructure/NetApp_HCI/How_to_create_an_RTFI_key_to_re-image_a_SolidFire_storage_node)[此知识库文章](https://kb.netapp.com/Advice_and_Troubleshooting/Hybrid_Cloud_Infrastructure/NetApp_HCI/How_to_create_an_RTFI_key_to_re-image_a_SolidFire_storage_node)[\(](https://kb.netapp.com/Advice_and_Troubleshooting/Hybrid_Cloud_Infrastructure/NetApp_HCI/How_to_create_an_RTFI_key_to_re-image_a_SolidFire_storage_node)[需要登录](https://kb.netapp.com/Advice_and_Troubleshooting/Hybrid_Cloud_Infrastructure/NetApp_HCI/How_to_create_an_RTFI_key_to_re-image_a_SolidFire_storage_node)[\)](https://kb.netapp.com/Advice_and_Troubleshooting/Hybrid_Cloud_Infrastructure/NetApp_HCI/How_to_create_an_RTFI_key_to_re-image_a_SolidFire_storage_node)["](https://kb.netapp.com/Advice_and_Troubleshooting/Hybrid_Cloud_Infrastructure/NetApp_HCI/How_to_create_an_RTFI_key_to_re-image_a_SolidFire_storage_node)。

• 您有一个键盘和显示器。

## 关于此任务

如果您使用的是具有以下任一节点的单机架单元( 1U )机箱,则本文档中的说明适用:

- SF2405
- SF4805
- SF9605
- SF9608
- SF19210
- SF38410
- SF-FCN-01
- FC0025

根据您的Element软件版本、不支持以下节点:

- 从Element 12.7开始、SF2405和SF9608存储节点以及FC0025和SF-FCN-01 FC节点。
- 从Element 12.0开始、SF3010、SF6010和SF9010存储节点。

步骤

 $\bigcirc$ 

1. 找到故障机箱的服务标签,并验证序列号是否与您在订购更换部件时向 NetApp 支持部门开立的案例中的编 号一致。

您可以从机箱正面找到服务标签。

下图是服务标签的一个示例:

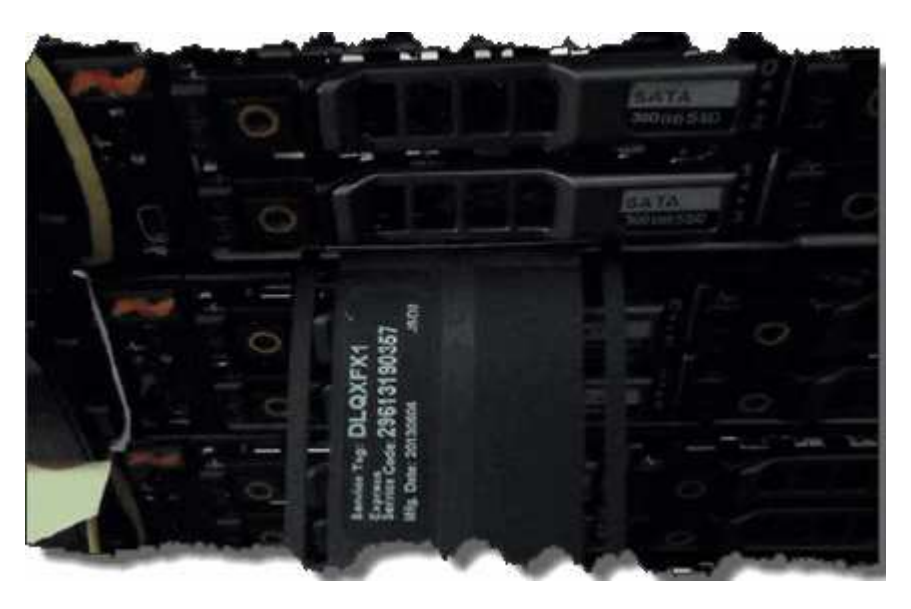

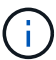

上图为一个示例。服务标签的确切位置可能因硬件型号而异。

- 2. 将键盘和显示器插入故障机箱的背面。
- 3. 向 NetApp 支持部门验证机箱信息。
- 4. 关闭机箱电源。
- 5. 为机箱正面的驱动器和背面的缆线贴上标签。

 $\mathbf{d}$ 

光纤通道节点的正面没有驱动器。

- 6. 卸下电源设备和缆线。
- 7. 小心地取出驱动器,并将其放在防静电的水平表面上。

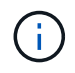

如果您使用的是光纤通道节点,则可以跳过此步骤。

8. 根据您的硬件型号,按下闩锁或拧下翼形螺钉以卸下机箱。

您应打包故障机箱并将其退回给 NetApp 。

9. \* 可选 \* : 卸下导轨并安装更换机箱附带的新导轨。

您可以选择重复使用现有导轨。如果要重复使用现有导轨,可以跳过此步骤。

- 10. 将替代机箱滑入导轨。
- 11. 对于存储节点,将故障机箱中的驱动器插入更换机箱。

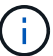

您应将驱动器插入与故障机箱中的驱动器相同的插槽中。

- 12. 安装电源设备。
- 13. 将电源线以及 1GbE 和 10GbE 缆线插入其原始端口。

小型可插拔( Small Form-Factor Pluggable , SFP )收发器可能插入更换机箱的 10GbE 端口中。在为 10GbE 端口布线之前,应将其卸下。

14. 如果您确定不需要在节点上执行 RTFI 过程,请启动节点,然后等待终端用户界面 ( Terminal User Interface , TUI )出现。继续执行步骤 16 ,并允许集群在使用 UI 添加节点时自动重新创建节点映像。

15. \* 可选 \*: 如果 NetApp 支持部门建议使用 U 盘重新创建节点映像, 请执行以下子步骤:

- a. 打开机箱电源。它将使用 RTFI 密钥映像启动。
- b. 在第一个提示符处,键入 \* 。 Y\* 以创建存储节点的映像。
- c. 在第二个提示符处,键入 \* N \* 进行硬件运行状况检查。

如果 RTFI 脚本检测到硬件组件存在问题,则会在控制台中显示错误。如果出现错误,请联系 NetApp 支 持部门。RTFI 过程完成后,节点将关闭。

- d. 从 USB 插槽中拔下 USB 密钥。
- e. 启动新创建映像的节点,然后等待 TUI 显示。
- 16. 从 TUI 配置网络和集群信息。

您可以联系 NetApp 支持部门以获得帮助。

- 17. 使用集群 TUI 将新节点添加到集群中。
- 18. 打包并退回发生故障的机箱。

#### 了解更多信息

- ["SolidFire](https://docs.netapp.com/us-en/element-software/index.html) [和](https://docs.netapp.com/us-en/element-software/index.html) [Element](https://docs.netapp.com/us-en/element-software/index.html) [软件文档](https://docs.netapp.com/us-en/element-software/index.html)["](https://docs.netapp.com/us-en/element-software/index.html)
- ["](https://docs.netapp.com/sfe-122/topic/com.netapp.ndc.sfe-vers/GUID-B1944B0E-B335-4E0B-B9F1-E960BF32AE56.html)[早期版本的](https://docs.netapp.com/sfe-122/topic/com.netapp.ndc.sfe-vers/GUID-B1944B0E-B335-4E0B-B9F1-E960BF32AE56.html) [NetApp SolidFire](https://docs.netapp.com/sfe-122/topic/com.netapp.ndc.sfe-vers/GUID-B1944B0E-B335-4E0B-B9F1-E960BF32AE56.html) [和](https://docs.netapp.com/sfe-122/topic/com.netapp.ndc.sfe-vers/GUID-B1944B0E-B335-4E0B-B9F1-E960BF32AE56.html) [Element](https://docs.netapp.com/sfe-122/topic/com.netapp.ndc.sfe-vers/GUID-B1944B0E-B335-4E0B-B9F1-E960BF32AE56.html) [产品的文档](https://docs.netapp.com/sfe-122/topic/com.netapp.ndc.sfe-vers/GUID-B1944B0E-B335-4E0B-B9F1-E960BF32AE56.html)["](https://docs.netapp.com/sfe-122/topic/com.netapp.ndc.sfe-vers/GUID-B1944B0E-B335-4E0B-B9F1-E960BF32AE56.html)

## <span id="page-64-0"></span>更换 **SF** 系列存储节点的驱动器

您可以将出现故障的固态驱动器热插拔为替代驱动器。

## 您需要的内容

• 您有一个替代驱动器。

- •您已佩戴静电释放( ESD )腕带,或者已采取其他防静电预防措施。
- •您已联系 NetApp 支持部门确认需要更换 SSD ,并在正确解析操作步骤方面获得帮助。

致电 NetApp 支持部门时,您需要提供服务标签或序列号。支持部门将与您合作,根据您的服务级别协议获 取更换驱动器。

关于此任务

这些说明适用于以下 SolidFire 存储节点型号:

- SF2405
- SF4805
- SF9605
- SF9608
- SF19210
- SF38410

 $\bigcap$ 

根据您的Element软件版本、不支持以下节点:

- 从Element 12.7开始、SF2405和SF9608存储节点。
- 从Element 12.0开始、SF3010、SF6010和SF9010存储节点。

下图显示了 SF9605 机箱中的驱动器位置:

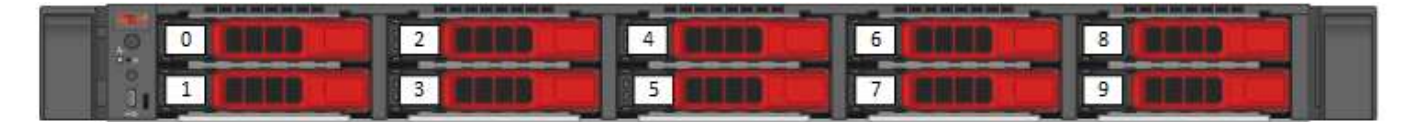

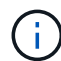

上图为一个示例。SF9608 采用不同的驱动器布局,其中仅包含从左到右编号为 1 到 8 的八个驱 动器。

插槽 0 用于存放节点的元数据驱动器。如果要更换插槽 0 中的驱动器,则必须将装运箱中的标签贴在替代驱动 器上,以便可以与其他驱动器分开识别。

处理驱动器时,请遵循以下最佳实践:

- 请将驱动器放在 ESD 袋中,直到准备好安装为止,以防止静电放电( ESD )。
- 请勿将金属工具或刀片插入 ESD 袋中。
- 用手打开 ESD 袋或用剪刀剪掉顶部。
- 请保留 ESD 袋和任何包装材料,以备日后必须退回驱动器时使用。
- 请始终佩戴 ESD 腕带,该腕带接地至机箱上未上漆的表面。
- 在拆卸,安装或搬运驱动器时,请始终使用双手。
- 切勿强制驱动器进入机箱。
- 请勿将驱动器堆栈在彼此之上。
- 运输驱动器时,请始终使用经过批准的包装。

## 下面简要概述了这些步骤:

 $\left(\begin{smallmatrix} 1 \ 1 \end{smallmatrix}\right)$ 

- [从集群中删除驱动器]
- [更换机箱中的驱动器]
- [将驱动器添加到集群中]

## 从集群中删除驱动器

如果驱动器的自我诊断功能告诉节点驱动器发生故障,或者与驱动器的通信停止五分半或更长时间,则 SolidFire 系统会将驱动器置于故障状态。系统将显示故障驱动器的列表。您应从 NetApp Element 软件的故障驱 动器列表中删除故障驱动器。

#### 步骤

- 1. 在 Element UI 中,选择 \* 集群 \* > \* 驱动器 \* 。
- 2. 选择 \* 故障 \* 可查看故障驱动器列表。
- 3. 记下故障驱动器的插槽编号。

要在机箱中找到故障驱动器,您需要此信息。

4. 使用以下方法之一删除故障驱动器:

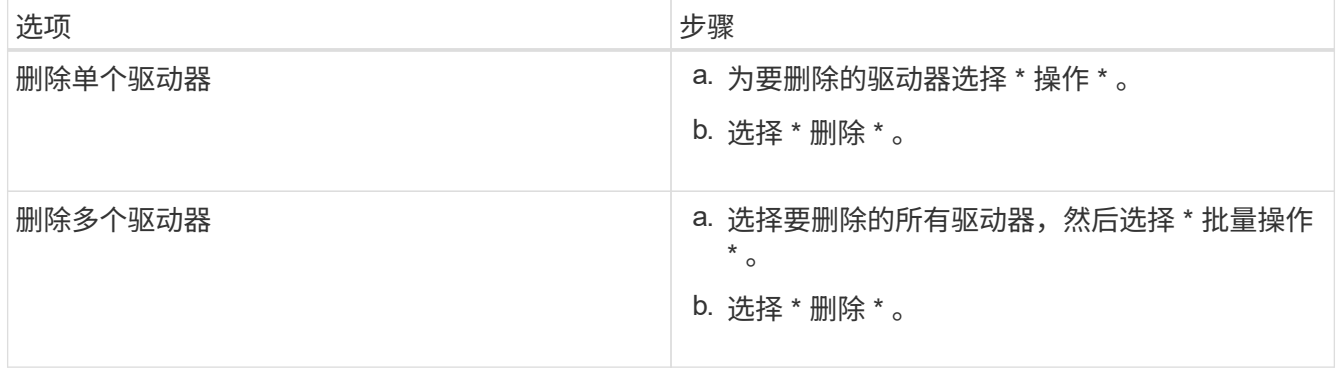

### 更换机箱中的驱动器

从 Element UI 中的故障驱动器列表中删除故障驱动器后,您可以从机箱中物理更换故障驱动器。

步骤

- 1. 拆开备用驱动器的包装,将其放在机架附近的无静电平面上。 请保存包装材料,以便在将故障驱动器退回 NetApp 时使用。
- 2. 将 Element UI 中故障驱动器的插槽编号与机箱上的编号进行匹配。

下图举例说明了驱动器插槽的编号:

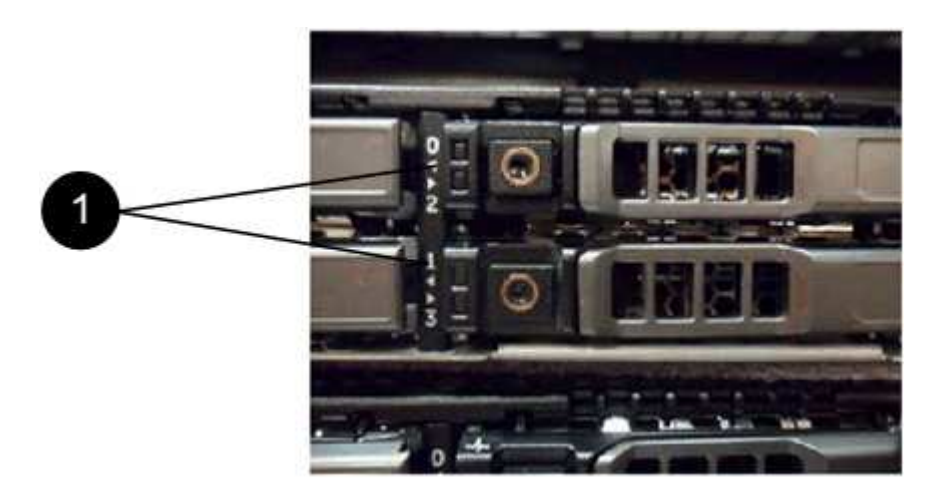

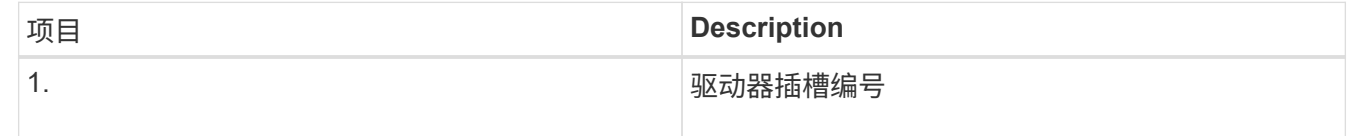

3. 按下要删除的驱动器上的红色圆圈以释放驱动器。

闩锁会卡入到位。

- 4. 将驱动器滑出机箱,然后将其放在无静电的水平表面上。
- 5. 按下备用驱动器上的红色圆圈,然后将其滑入插槽。
- 6. 插入替代驱动器,然后按下红色圆圈以关闭闩锁。
- 7. 将驱动器更换通知 NetApp 支持部门。

NetApp 支持部门将提供有关退回故障驱动器的说明。

## 将驱动器添加到集群中

在机箱中安装新驱动器后,该驱动器将注册为可用驱动器。您应先使用 Element UI 将驱动器添加到集群中,然 后该驱动器才能加入集群。

## 步骤

1. 在 Element UI 中, 单击 \* 集群 \* > \* 驱动器 \* 。

- 2. 单击 \* 可用 \* 以查看可用驱动器列表。
- 3. 选择以下选项之一以添加驱动器:

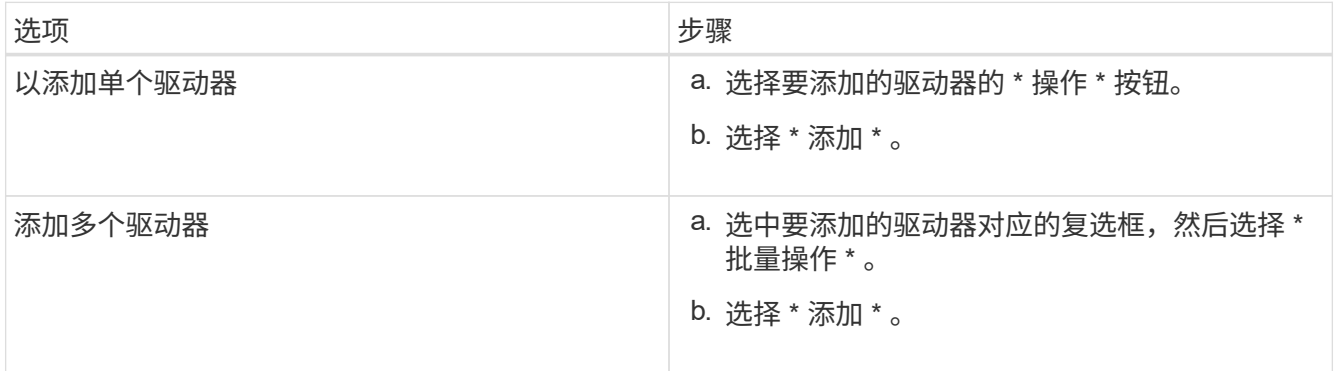

## 了解更多信息

- ["SolidFire](https://docs.netapp.com/us-en/element-software/index.html) [和](https://docs.netapp.com/us-en/element-software/index.html) [Element](https://docs.netapp.com/us-en/element-software/index.html) [软件文档](https://docs.netapp.com/us-en/element-software/index.html)["](https://docs.netapp.com/us-en/element-software/index.html)
- ["](https://docs.netapp.com/sfe-122/topic/com.netapp.ndc.sfe-vers/GUID-B1944B0E-B335-4E0B-B9F1-E960BF32AE56.html)[早期版本的](https://docs.netapp.com/sfe-122/topic/com.netapp.ndc.sfe-vers/GUID-B1944B0E-B335-4E0B-B9F1-E960BF32AE56.html) [NetApp SolidFire](https://docs.netapp.com/sfe-122/topic/com.netapp.ndc.sfe-vers/GUID-B1944B0E-B335-4E0B-B9F1-E960BF32AE56.html) [和](https://docs.netapp.com/sfe-122/topic/com.netapp.ndc.sfe-vers/GUID-B1944B0E-B335-4E0B-B9F1-E960BF32AE56.html) [Element](https://docs.netapp.com/sfe-122/topic/com.netapp.ndc.sfe-vers/GUID-B1944B0E-B335-4E0B-B9F1-E960BF32AE56.html) [产品的文档](https://docs.netapp.com/sfe-122/topic/com.netapp.ndc.sfe-vers/GUID-B1944B0E-B335-4E0B-B9F1-E960BF32AE56.html)["](https://docs.netapp.com/sfe-122/topic/com.netapp.ndc.sfe-vers/GUID-B1944B0E-B335-4E0B-B9F1-E960BF32AE56.html)

# <span id="page-68-0"></span>更换电源设备

每个 SolidFire 机箱都包含两个电源设备,用于实现电源冗余。如果某个电源设备发生故障 ,您应尽快更换它,以确保机箱具有冗余电源。

您需要的内容

- 您已确定需要更换电源设备。
- 您有一个替代电源设备。
- 您已确认第二个电源设备正在运行。
- 您已佩戴静电释放 ( ESD ) 腕带,或者已采取其他防静电预防措施。

关于此任务

如果您的单机架单元( 1U ) 机箱具有以下任一节点, 则需遵循这些说明:

- SF2405
- SF4805
- SF9605
- SF9608
- SF19210
- SF38410
- SF-FCN-01
- FC0025

根据您的Element软件版本、不支持以下节点:

- 从Element 12.7开始、SF2405和SF9608存储节点以及FC0025和SF-FCN-01 FC节点。
	- 从Element 12.0开始、SF3010、SF6010和SF9010存储节点。

### 步骤

G)

- 1. 从要更换的电源设备上拔下电源线。
- 2. 按下释放按钮,将电源设备滑出机箱。

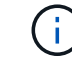

确保用双手支撑电源设备的重量。

3. 用双手将替代电源设备的边缘与机箱中的开口对齐,然后将此设备轻轻推入机箱。

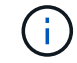

将电源设备滑入机箱时,请勿用力过大,以免损坏硬件。

- 4. 插入电源线。
- 5. 按照您收到的包装箱中的说明将故障设备退回 NetApp 。

您可以联系 NetApp 支持部门以获得有关更换操作步骤的帮助。

## 了解更多信息

- ["SolidFire](https://docs.netapp.com/us-en/element-software/index.html) [和](https://docs.netapp.com/us-en/element-software/index.html) [Element](https://docs.netapp.com/us-en/element-software/index.html) [软件文档](https://docs.netapp.com/us-en/element-software/index.html)["](https://docs.netapp.com/us-en/element-software/index.html)
- ["](https://docs.netapp.com/sfe-122/topic/com.netapp.ndc.sfe-vers/GUID-B1944B0E-B335-4E0B-B9F1-E960BF32AE56.html)[早期版本的](https://docs.netapp.com/sfe-122/topic/com.netapp.ndc.sfe-vers/GUID-B1944B0E-B335-4E0B-B9F1-E960BF32AE56.html) [NetApp SolidFire](https://docs.netapp.com/sfe-122/topic/com.netapp.ndc.sfe-vers/GUID-B1944B0E-B335-4E0B-B9F1-E960BF32AE56.html) [和](https://docs.netapp.com/sfe-122/topic/com.netapp.ndc.sfe-vers/GUID-B1944B0E-B335-4E0B-B9F1-E960BF32AE56.html) [Element](https://docs.netapp.com/sfe-122/topic/com.netapp.ndc.sfe-vers/GUID-B1944B0E-B335-4E0B-B9F1-E960BF32AE56.html) [产品的文档](https://docs.netapp.com/sfe-122/topic/com.netapp.ndc.sfe-vers/GUID-B1944B0E-B335-4E0B-B9F1-E960BF32AE56.html)["](https://docs.netapp.com/sfe-122/topic/com.netapp.ndc.sfe-vers/GUID-B1944B0E-B335-4E0B-B9F1-E960BF32AE56.html)

# 返回出厂映像信息

## <span id="page-69-0"></span>配置恢复出厂映像

NetApp SolidFire 存储系统可使用恢复出厂映像(Return to Factory Image、RTFI)过程将软 件映像写入新节点或将节点还原到其原始出厂状态。RTFI过程会安全擦除所有现有数据和 配置(如果有)、并安装未配置的NetApp Element 软件映像。RTFI进程可用于所有SolidFire 节点。

SolidFire 系统对所有Element软件安装都使用一个RTFI进程。其中包括由开发人员执行的内部手动安装、通过自 动化框架测试自动安装、由服务工程师和客户现场安装以及由各个集成商和合作伙伴执行的安装。所有SolidFire 节点都使用相同的RTFI过程、无论所使用的机箱或节点类型如何、都可以自动修复任何问题。

本指南的目标受众是负责安装、配置、使用或解决存储相关问题的集成商。

- Linux:您对Linux系统有一些了解。
- 网络连接:您已熟悉服务器网络连接和网络存储、包括IP地址、网络掩码和网关。

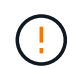

RTFI过程会对数据造成破坏、并安全地擦除节点中的所有数据和配置详细信息、然后安装新的操 作系统。验证用于RTFI进程的节点是否在集群中处于非活动状态。

部署和安装RTFI International Organization for Standarding (ISO)映像并执行RTFI过程:

- [RTFI](#page-70-0)[部](#page-70-0)[署](#page-70-0)[和安装](#page-70-0)[选项](#page-70-0)
- [执](#page-70-1)[行](#page-70-1)[RTFI](#page-70-1)[过程](#page-70-1)
- [RTFI](#page-73-0)[选项](#page-73-0)[菜](#page-73-0)[单](#page-73-0)

## 了解更多信息

- ["SolidFire](https://docs.netapp.com/us-en/element-software/index.html) [和](https://docs.netapp.com/us-en/element-software/index.html) [Element](https://docs.netapp.com/us-en/element-software/index.html) [软件文档](https://docs.netapp.com/us-en/element-software/index.html)["](https://docs.netapp.com/us-en/element-software/index.html)
- ["](https://docs.netapp.com/sfe-122/topic/com.netapp.ndc.sfe-vers/GUID-B1944B0E-B335-4E0B-B9F1-E960BF32AE56.html)[早期版本的](https://docs.netapp.com/sfe-122/topic/com.netapp.ndc.sfe-vers/GUID-B1944B0E-B335-4E0B-B9F1-E960BF32AE56.html) [NetApp SolidFire](https://docs.netapp.com/sfe-122/topic/com.netapp.ndc.sfe-vers/GUID-B1944B0E-B335-4E0B-B9F1-E960BF32AE56.html) [和](https://docs.netapp.com/sfe-122/topic/com.netapp.ndc.sfe-vers/GUID-B1944B0E-B335-4E0B-B9F1-E960BF32AE56.html) [Element](https://docs.netapp.com/sfe-122/topic/com.netapp.ndc.sfe-vers/GUID-B1944B0E-B335-4E0B-B9F1-E960BF32AE56.html) [产品的文档](https://docs.netapp.com/sfe-122/topic/com.netapp.ndc.sfe-vers/GUID-B1944B0E-B335-4E0B-B9F1-E960BF32AE56.html)["](https://docs.netapp.com/sfe-122/topic/com.netapp.ndc.sfe-vers/GUID-B1944B0E-B335-4E0B-B9F1-E960BF32AE56.html)

# <span id="page-70-0"></span>**RTFI**部署和安装选项

恢复出厂映像(Return to Factory Image、RTFI)过程使用可启动且可安装的介质以及完全独 立且极简的Linux操作系统、在节点上部署Element软件。您可以从下载特定于您 的Element软件版本的RTFI ISO映像 ["NetApp](https://mysupport.netapp.com/site/products/all/details/element-software/downloads-tab) [支持](https://mysupport.netapp.com/site/products/all/details/element-software/downloads-tab)[站](https://mysupport.netapp.com/site/products/all/details/element-software/downloads-tab)[点](https://mysupport.netapp.com/site/products/all/details/element-software/downloads-tab)["](https://mysupport.netapp.com/site/products/all/details/element-software/downloads-tab)。

下载RTFI ISO映像后、您可以按照以下常用方法之一进行部署:

- 物理**USB**密钥:您可以将可启动Element软件ISO写入USB密钥。有关说明、请参见知识库文章 ["](https://kb.netapp.com/Advice_and_Troubleshooting/Hybrid_Cloud_Infrastructure/NetApp_HCI/How_to_create_an_RTFI_key_to_re-image_a_SolidFire_storage_node)[如](https://kb.netapp.com/Advice_and_Troubleshooting/Hybrid_Cloud_Infrastructure/NetApp_HCI/How_to_create_an_RTFI_key_to_re-image_a_SolidFire_storage_node)[何创](https://kb.netapp.com/Advice_and_Troubleshooting/Hybrid_Cloud_Infrastructure/NetApp_HCI/How_to_create_an_RTFI_key_to_re-image_a_SolidFire_storage_node) [建](https://kb.netapp.com/Advice_and_Troubleshooting/Hybrid_Cloud_Infrastructure/NetApp_HCI/How_to_create_an_RTFI_key_to_re-image_a_SolidFire_storage_node)[RTFI](https://kb.netapp.com/Advice_and_Troubleshooting/Hybrid_Cloud_Infrastructure/NetApp_HCI/How_to_create_an_RTFI_key_to_re-image_a_SolidFire_storage_node)[密](https://kb.netapp.com/Advice_and_Troubleshooting/Hybrid_Cloud_Infrastructure/NetApp_HCI/How_to_create_an_RTFI_key_to_re-image_a_SolidFire_storage_node)[钥](https://kb.netapp.com/Advice_and_Troubleshooting/Hybrid_Cloud_Infrastructure/NetApp_HCI/How_to_create_an_RTFI_key_to_re-image_a_SolidFire_storage_node)[以](https://kb.netapp.com/Advice_and_Troubleshooting/Hybrid_Cloud_Infrastructure/NetApp_HCI/How_to_create_an_RTFI_key_to_re-image_a_SolidFire_storage_node)[重](https://kb.netapp.com/Advice_and_Troubleshooting/Hybrid_Cloud_Infrastructure/NetApp_HCI/How_to_create_an_RTFI_key_to_re-image_a_SolidFire_storage_node)[新](https://kb.netapp.com/Advice_and_Troubleshooting/Hybrid_Cloud_Infrastructure/NetApp_HCI/How_to_create_an_RTFI_key_to_re-image_a_SolidFire_storage_node)[创建](https://kb.netapp.com/Advice_and_Troubleshooting/Hybrid_Cloud_Infrastructure/NetApp_HCI/How_to_create_an_RTFI_key_to_re-image_a_SolidFire_storage_node)[SolidFire](https://kb.netapp.com/Advice_and_Troubleshooting/Hybrid_Cloud_Infrastructure/NetApp_HCI/How_to_create_an_RTFI_key_to_re-image_a_SolidFire_storage_node) [存储节点的](https://kb.netapp.com/Advice_and_Troubleshooting/Hybrid_Cloud_Infrastructure/NetApp_HCI/How_to_create_an_RTFI_key_to_re-image_a_SolidFire_storage_node)[映像](https://kb.netapp.com/Advice_and_Troubleshooting/Hybrid_Cloud_Infrastructure/NetApp_HCI/How_to_create_an_RTFI_key_to_re-image_a_SolidFire_storage_node)["](https://kb.netapp.com/Advice_and_Troubleshooting/Hybrid_Cloud_Infrastructure/NetApp_HCI/How_to_create_an_RTFI_key_to_re-image_a_SolidFire_storage_node)。将带有ISO的USB密钥插入节点、然后从USB密钥启 动。
- 使用基板管理控制器**(BMC)**管理端口的虚拟介质:您可以使用BMC动态连接到位于客户端系统上的ISO。 此ISO可作为虚拟驱动器(CD或DVD)提供给主机操作系统。有关详细信息、请参见知识库文章 ["](https://kb.netapp.com/Advice_and_Troubleshooting/Hybrid_Cloud_Infrastructure/NetApp_HCI/How_to_RTFI_a_node_via_BMC)[如](https://kb.netapp.com/Advice_and_Troubleshooting/Hybrid_Cloud_Infrastructure/NetApp_HCI/How_to_RTFI_a_node_via_BMC)[何](https://kb.netapp.com/Advice_and_Troubleshooting/Hybrid_Cloud_Infrastructure/NetApp_HCI/How_to_RTFI_a_node_via_BMC)[通](https://kb.netapp.com/Advice_and_Troubleshooting/Hybrid_Cloud_Infrastructure/NetApp_HCI/How_to_RTFI_a_node_via_BMC) [过](https://kb.netapp.com/Advice_and_Troubleshooting/Hybrid_Cloud_Infrastructure/NetApp_HCI/How_to_RTFI_a_node_via_BMC)[BMC](https://kb.netapp.com/Advice_and_Troubleshooting/Hybrid_Cloud_Infrastructure/NetApp_HCI/How_to_RTFI_a_node_via_BMC)[对](https://kb.netapp.com/Advice_and_Troubleshooting/Hybrid_Cloud_Infrastructure/NetApp_HCI/How_to_RTFI_a_node_via_BMC)[节点](https://kb.netapp.com/Advice_and_Troubleshooting/Hybrid_Cloud_Infrastructure/NetApp_HCI/How_to_RTFI_a_node_via_BMC)[执](https://kb.netapp.com/Advice_and_Troubleshooting/Hybrid_Cloud_Infrastructure/NetApp_HCI/How_to_RTFI_a_node_via_BMC)[行](https://kb.netapp.com/Advice_and_Troubleshooting/Hybrid_Cloud_Infrastructure/NetApp_HCI/How_to_RTFI_a_node_via_BMC)[RTFI"](https://kb.netapp.com/Advice_and_Troubleshooting/Hybrid_Cloud_Infrastructure/NetApp_HCI/How_to_RTFI_a_node_via_BMC)。
- 使用预启动执行环境**(PXE)**、简单文件传输协议**(TFTP)**或**FTP**进行网络启动:您可以使用、而不是手动打 开ISO映像的包装 autofs 在RTFI进程请求时自动提取映像。此部署机制需要更多初始设置、但可以实现正 确的自动化和可扩展安装。

了解更多信息

- ["SolidFire](https://docs.netapp.com/us-en/element-software/index.html) [和](https://docs.netapp.com/us-en/element-software/index.html) [Element](https://docs.netapp.com/us-en/element-software/index.html) [软件文档](https://docs.netapp.com/us-en/element-software/index.html)["](https://docs.netapp.com/us-en/element-software/index.html)
- ["](https://docs.netapp.com/sfe-122/topic/com.netapp.ndc.sfe-vers/GUID-B1944B0E-B335-4E0B-B9F1-E960BF32AE56.html)[早期版本的](https://docs.netapp.com/sfe-122/topic/com.netapp.ndc.sfe-vers/GUID-B1944B0E-B335-4E0B-B9F1-E960BF32AE56.html) [NetApp SolidFire](https://docs.netapp.com/sfe-122/topic/com.netapp.ndc.sfe-vers/GUID-B1944B0E-B335-4E0B-B9F1-E960BF32AE56.html) [和](https://docs.netapp.com/sfe-122/topic/com.netapp.ndc.sfe-vers/GUID-B1944B0E-B335-4E0B-B9F1-E960BF32AE56.html) [Element](https://docs.netapp.com/sfe-122/topic/com.netapp.ndc.sfe-vers/GUID-B1944B0E-B335-4E0B-B9F1-E960BF32AE56.html) [产品的文档](https://docs.netapp.com/sfe-122/topic/com.netapp.ndc.sfe-vers/GUID-B1944B0E-B335-4E0B-B9F1-E960BF32AE56.html)["](https://docs.netapp.com/sfe-122/topic/com.netapp.ndc.sfe-vers/GUID-B1944B0E-B335-4E0B-B9F1-E960BF32AE56.html)

# <span id="page-70-1"></span>**RTFI**进程

您可以通过在系统启动之前显示的文本控制台提示与节点进行交互、开始恢复出厂映 像(RTFI)过程。

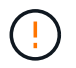

RTFI过程会对数据造成破坏、并安全地擦除节点中的所有数据和配置详细信息、然后安装新的操 作系统。验证用于RTFI进程的节点是否在集群中处于非活动状态。

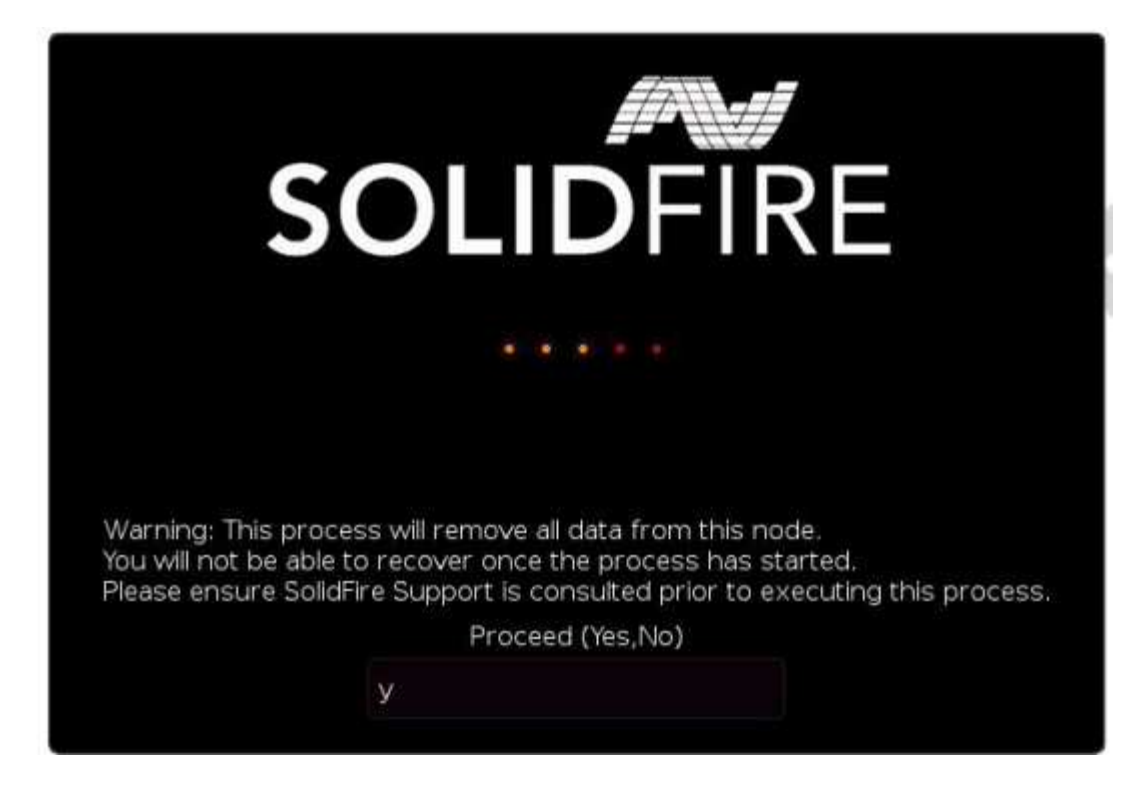

## RTFI进程将执行以下高级操作:

- 1. 在用户确认后启动安装并验证映像。
- 2. 解锁节点上的所有驱动器。
- 3. 验证固件并使其闪烁。
- 4. 检查硬件。
- 5. 测试硬件。
- 6. Secure将擦除所有选定驱动器。
- 7. 对根驱动器进行分区并创建文件系统。
- 8. 挂载和卸载映像。
- 9. 配置主机名、网络连接(动态主机配置协议)、默认集群配置和Grub启动加载程序。
- 10. 停止所有服务、收集日志并重新启动。

要在RTFI过程成功完成后配置节点、请参见 ["](https://docs.netapp.com/us-en/element-software/index.html)[您的](https://docs.netapp.com/us-en/element-software/index.html)[Element](https://docs.netapp.com/us-en/element-software/index.html)[软件版本的文档](https://docs.netapp.com/us-en/element-software/index.html)["](https://docs.netapp.com/us-en/element-software/index.html)。节点成功完成RTFI过程后、它会默 认过渡到 available (未配置)状态。

## 执行**RTFI**过程

使用以下操作步骤 还原SolidFire 节点上的Element软件。

有关创建USB密钥或使用BMC执行RTFI过程的信息、请参见 [RTFI](#page-70-0)[部](#page-70-0)[署](#page-70-0)[和安装](#page-70-0)[选项](#page-70-0)。

## 开始之前

验证是否满足以下要求:

• 您可以访问SolidFire 节点的控制台。
- 正在执行RTFI进程的节点已启动并连接到网络。
- 要执行RTFI进程的节点不属于活动集群。
- 您可以访问可启动安装介质、其中包含适用于您的配置的相关Element软件版本的映像。

在执行RTFI过程之前、如果您有任何疑问、请联系NetApp支持部门。

步骤

- 1. 将显示器和键盘连接到节点背面、或连接到BMC IP UI、然后从UI中的\*远程控制\*选项卡启动\* iKVM/HTML5 \*控制台。
- 2. 在节点背面的两个USB插槽之一中插入一个具有适当映像的USB密钥。
- 3. 启动或重置节点。在启动期间、选择\* F11 \*以选择启动设备:

 $\mathbf{H}$ 

 $\left(\begin{smallmatrix} 1 \ 1 \end{smallmatrix}\right)$ 

您必须快速连续多次选择\* F11\*、因为启动设备屏幕会很快消失。

4. 在启动设备选择菜单中、突出显示USB选项。

显示的选项取决于您使用的USB品牌。

如果未列出任何USB设备、请进入BIOS、验证此USB是否已按启动顺序列出、然后重新启动 并重试。

如果无法解析问题描述 、请进入BIOS、浏览到\*保存并退出\*选项卡、选择\*还原到优化默认 值\*、接受并保存设置、然后重新启动。

5. 此时将显示突出显示的USB设备上的映像列表。选择所需版本并选择Enter以启动RTFI过程。

此时将显示RTFI映像Element软件名称和版本号。

6. 在初始提示符处、系统会通知您此过程将从节点中删除所有数据、并且此过程开始后、此数据将无法恢复。 输入\*是\*开始。

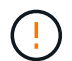

启动此过程后、所有数据和配置详细信息将从节点中永久擦除。如果您选择不继续、则系统 会将您定向到 [RTFI](#page-73-0)[选项](#page-73-0)[菜](#page-73-0)[单](#page-73-0)。

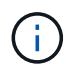

如果要在RTFI过程中查看控制台、可以按\* Alt+F8\*键切换到详细模式控制台。按\*按Alt+F7\*返 回到主GUI。

7. 如果系统提示您执行大量硬件测试、请输入\*否\*、除非您有理由怀疑硬件故障或NetApp支持部门指示您执行 测试。

此时将显示一条消息、指示RTFI进程已完成、系统已关闭。

8. 如有必要、请在节点关闭后取出所有可启动安装介质。

此时、节点便可启动并进行配置。请参见 ["Element](https://docs.netapp.com/us-en/element-software/setup/concept_setup_overview.html)[软件](https://docs.netapp.com/us-en/element-software/setup/concept_setup_overview.html)[设](https://docs.netapp.com/us-en/element-software/setup/concept_setup_overview.html)[置存储文档](https://docs.netapp.com/us-en/element-software/setup/concept_setup_overview.html)["](https://docs.netapp.com/us-en/element-software/setup/concept_setup_overview.html) 配置存储节点。

如果在RTFI过程中遇到错误消息、请参见 [RTFI](#page-73-0)[选项](#page-73-0)[菜](#page-73-0)[单](#page-73-0)。

- ["SolidFire](https://docs.netapp.com/us-en/element-software/index.html) [和](https://docs.netapp.com/us-en/element-software/index.html) [Element](https://docs.netapp.com/us-en/element-software/index.html) [软件文档](https://docs.netapp.com/us-en/element-software/index.html)["](https://docs.netapp.com/us-en/element-software/index.html)
- ["](https://docs.netapp.com/sfe-122/topic/com.netapp.ndc.sfe-vers/GUID-B1944B0E-B335-4E0B-B9F1-E960BF32AE56.html)[早期版本的](https://docs.netapp.com/sfe-122/topic/com.netapp.ndc.sfe-vers/GUID-B1944B0E-B335-4E0B-B9F1-E960BF32AE56.html) [NetApp SolidFire](https://docs.netapp.com/sfe-122/topic/com.netapp.ndc.sfe-vers/GUID-B1944B0E-B335-4E0B-B9F1-E960BF32AE56.html) [和](https://docs.netapp.com/sfe-122/topic/com.netapp.ndc.sfe-vers/GUID-B1944B0E-B335-4E0B-B9F1-E960BF32AE56.html) [Element](https://docs.netapp.com/sfe-122/topic/com.netapp.ndc.sfe-vers/GUID-B1944B0E-B335-4E0B-B9F1-E960BF32AE56.html) [产品的文档](https://docs.netapp.com/sfe-122/topic/com.netapp.ndc.sfe-vers/GUID-B1944B0E-B335-4E0B-B9F1-E960BF32AE56.html)["](https://docs.netapp.com/sfe-122/topic/com.netapp.ndc.sfe-vers/GUID-B1944B0E-B335-4E0B-B9F1-E960BF32AE56.html)

### <span id="page-73-0"></span>**RTFI**选项菜单

如果RTFI进程失败或您选择不在初始RTFI进程提示符处继续、则会显示以下选项菜单。

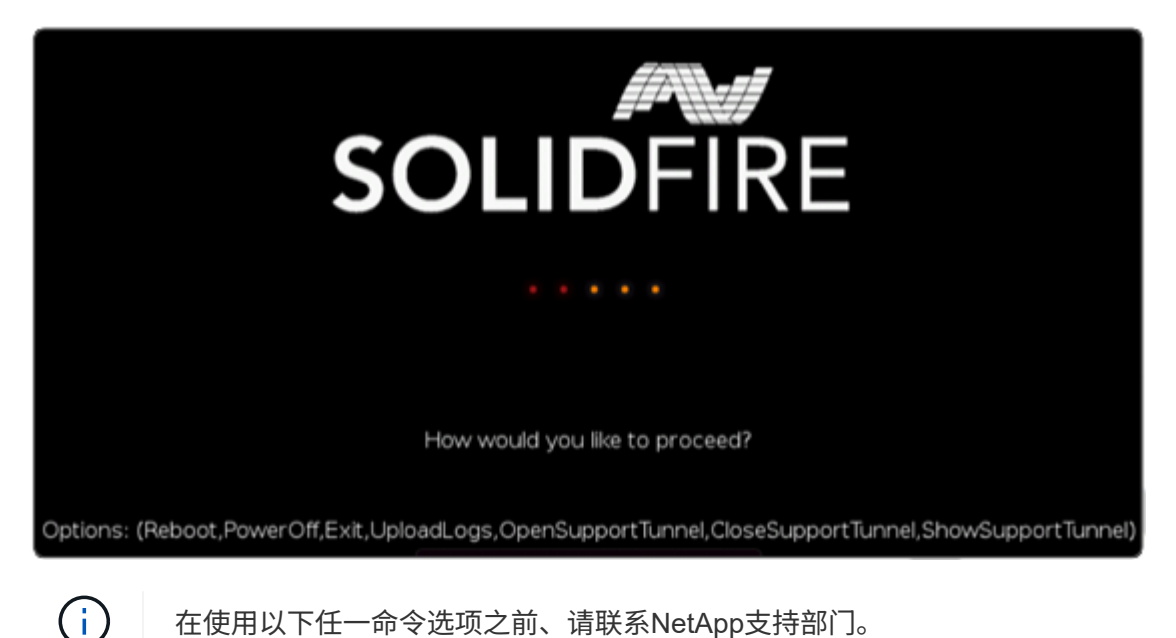

在使用以下任一命令选项之前、请联系NetApp支持部门。

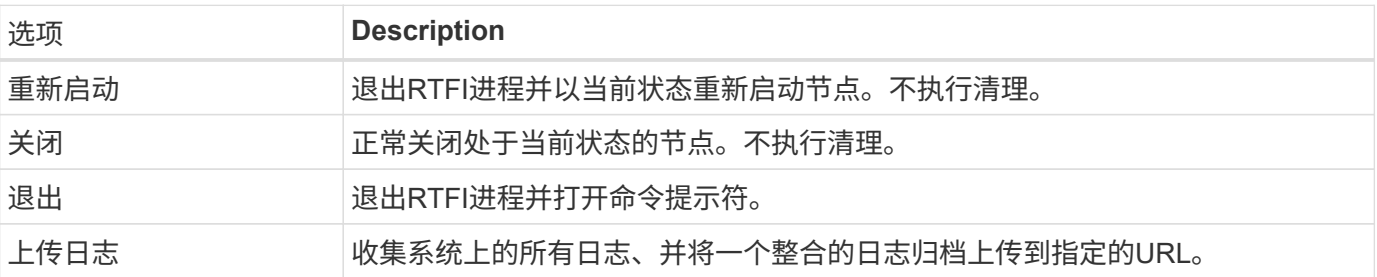

上传日志

收集系统上的所有日志、并根据以下操作步骤 将其上传到指定的URL。

步骤

- 1. 在RTFI选项菜单提示符处、输入\*上传日志\*。
- 2. 输入远程目录信息:
	- a. 键入包含协议的URL。例如: ftp://,scp://,http://,orhttps://。
	- b. (可选)添加嵌入式用户名和密码。例如: scp://user:password@URLaddress.com。

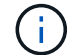

有关完整的语法选项、请参见 ["](https://curl.se/docs/manpage.html)[卷](https://curl.se/docs/manpage.html)[曲](https://curl.se/docs/manpage.html)["](https://curl.se/docs/manpage.html) 用户手册。

#### 使用支持通道

如果您需要NetApp HCI 系统或SolidFire 全闪存存储系统的技术支持、NetApp支持部门可以远程连接到您的系 统。要启动会话并获得远程访问, NetApp 支持部门可以与您的环境建立反向安全 Shell ( SSH )连接。

您可以与 NetApp 支持部门为 SSH 反向通道连接打开 TCP 端口。通过此连接, NetApp 支持部门可以登录到您 的管理节点。

开始之前

- 对于管理服务 2.18 及更高版本,默认情况下,管理节点上的远程访问功能处于禁用状态。要启用远程访问 功能,请参见 ["](https://docs.netapp.com/us-en/element-software/mnode/task_mnode_ssh_management.html)[在管理节点上管理](https://docs.netapp.com/us-en/element-software/mnode/task_mnode_ssh_management.html) [SSH](https://docs.netapp.com/us-en/element-software/mnode/task_mnode_ssh_management.html) [功能](https://docs.netapp.com/us-en/element-software/mnode/task_mnode_ssh_management.html)["](https://docs.netapp.com/us-en/element-software/mnode/task_mnode_ssh_management.html)。
- 如果您的管理节点位于代理服务器之后,则 sshd.config 文件中需要以下 TCP 端口:

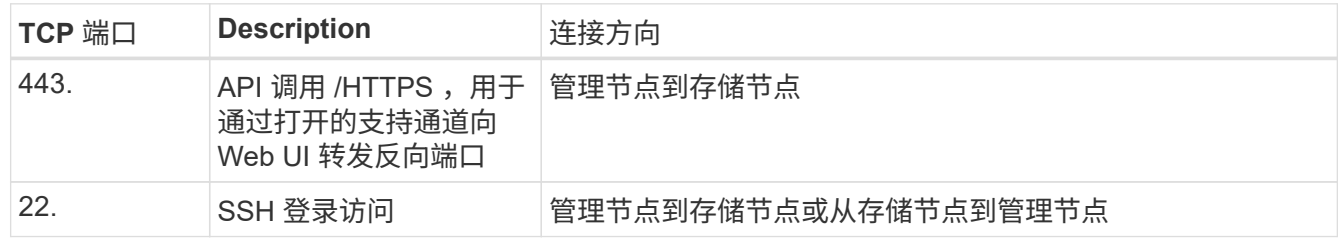

#### 步骤

- 登录到管理节点并打开终端会话。
- 在提示符处,输入以下内容:

rst -r sfsupport.solidfire.com -u element -p <port number>

• 要关闭远程支持通道,请输入以下内容:

rst -killall

• (可选)禁用 ["](https://docs.netapp.com/us-en/element-software/mnode/task_mnode_ssh_management.html)[远](https://docs.netapp.com/us-en/element-software/mnode/task_mnode_ssh_management.html)[程访问功能](https://docs.netapp.com/us-en/element-software/mnode/task_mnode_ssh_management.html)["](https://docs.netapp.com/us-en/element-software/mnode/task_mnode_ssh_management.html) 再次重申。

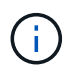

如果不禁用SSH、则它在管理节点上保持启用状态。启用了 SSH 的配置会通过更新和升级在 管理节点上持续存在,直到手动禁用为止。

了解更多信息

- ["SolidFire](https://docs.netapp.com/us-en/element-software/index.html) [和](https://docs.netapp.com/us-en/element-software/index.html) [Element](https://docs.netapp.com/us-en/element-software/index.html) [软件文档](https://docs.netapp.com/us-en/element-software/index.html)["](https://docs.netapp.com/us-en/element-software/index.html)
- ["](https://docs.netapp.com/sfe-122/topic/com.netapp.ndc.sfe-vers/GUID-B1944B0E-B335-4E0B-B9F1-E960BF32AE56.html)[早期版本的](https://docs.netapp.com/sfe-122/topic/com.netapp.ndc.sfe-vers/GUID-B1944B0E-B335-4E0B-B9F1-E960BF32AE56.html) [NetApp SolidFire](https://docs.netapp.com/sfe-122/topic/com.netapp.ndc.sfe-vers/GUID-B1944B0E-B335-4E0B-B9F1-E960BF32AE56.html) [和](https://docs.netapp.com/sfe-122/topic/com.netapp.ndc.sfe-vers/GUID-B1944B0E-B335-4E0B-B9F1-E960BF32AE56.html) [Element](https://docs.netapp.com/sfe-122/topic/com.netapp.ndc.sfe-vers/GUID-B1944B0E-B335-4E0B-B9F1-E960BF32AE56.html) [产品的文档](https://docs.netapp.com/sfe-122/topic/com.netapp.ndc.sfe-vers/GUID-B1944B0E-B335-4E0B-B9F1-E960BF32AE56.html)["](https://docs.netapp.com/sfe-122/topic/com.netapp.ndc.sfe-vers/GUID-B1944B0E-B335-4E0B-B9F1-E960BF32AE56.html)

## 存储节点

H系列和SolidFire 存储节点支持的固件版本。

• [H610S](#page-42-0)

- [H410s](#page-41-0)
- SF38410 , SF19210 , SF9605 和 SF4805

### **H610S**

型号**(**系列部分**)**: H610S 完整型号: H610S-1、H610S-1-NE、H610S-2、H610S-2-NE、H610S-4、H610S-4- NE和H610S-2F

#### 由存储固件包管理的组件固件

在11.x时间范围内、NetApp Element 软件是发布固件的唯一方法。从Element 12.0开始、引入了\*存储固件捆绑 包\*的概念、现在可以通过作为Element 12.x版本一部分提供的独立发布的存储固件捆绑包或存储固件捆绑包进 行固件更新。

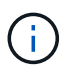

下表中的短划线(**-**)表示特定硬件组件在给定版本的车辆中不受支持。

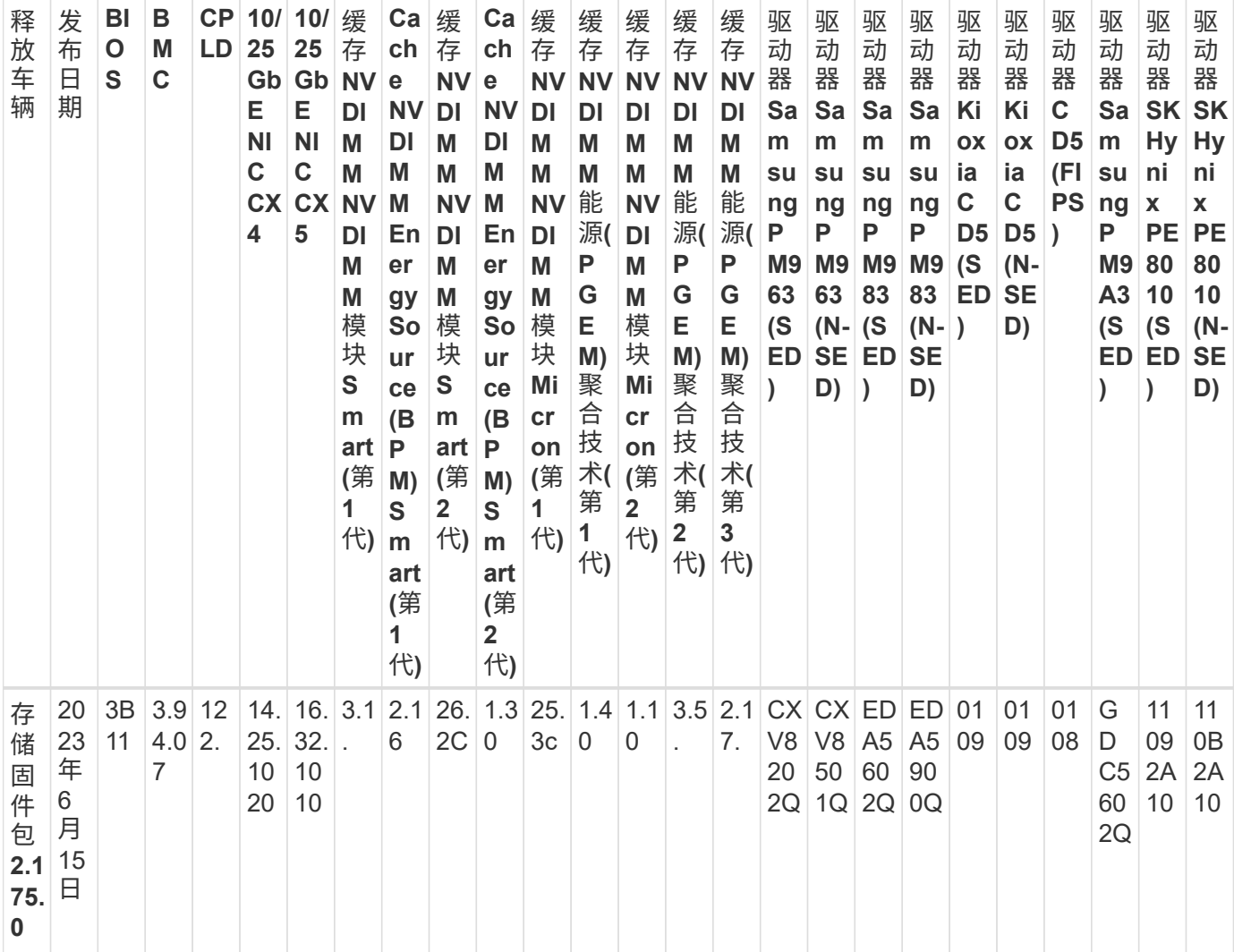

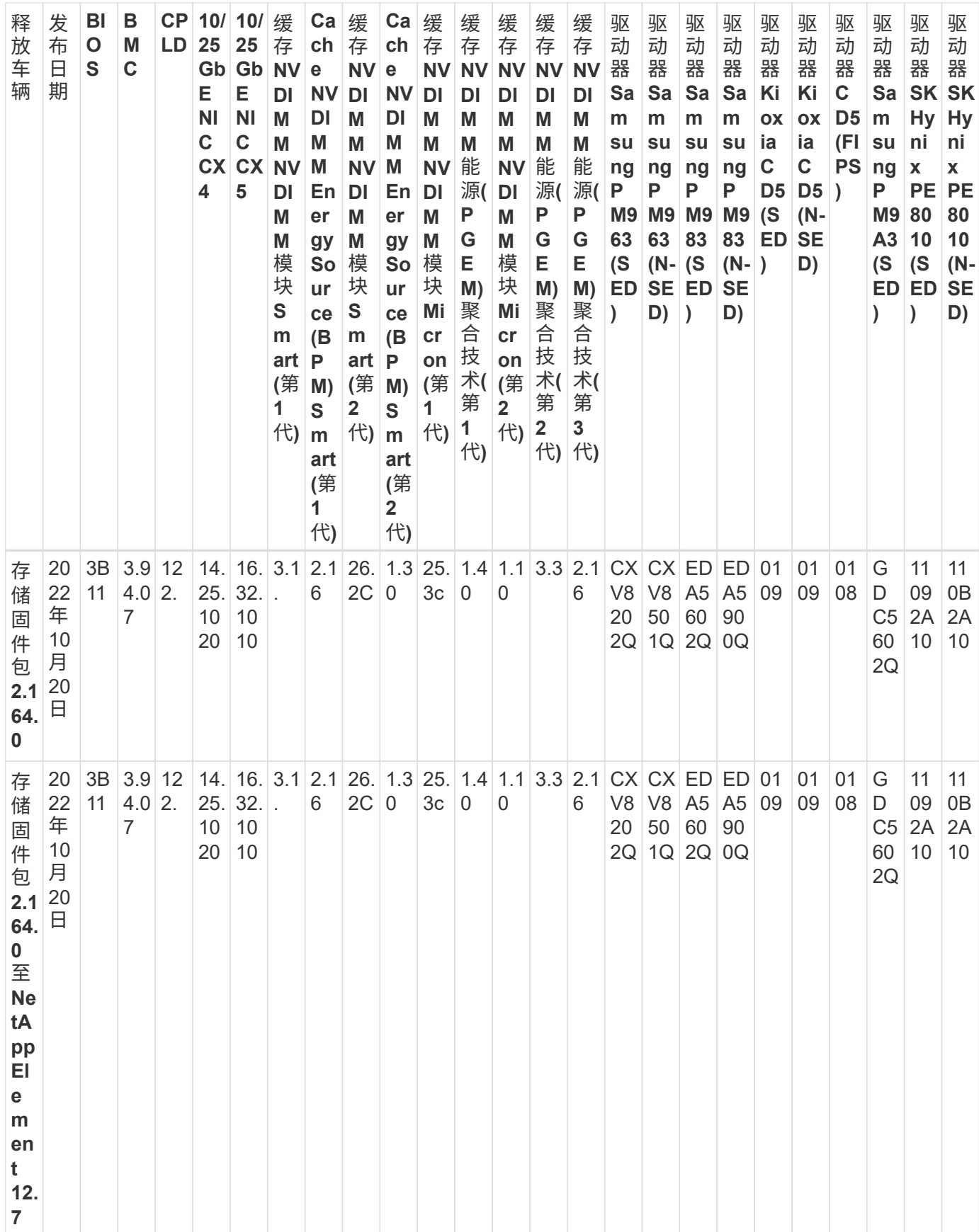

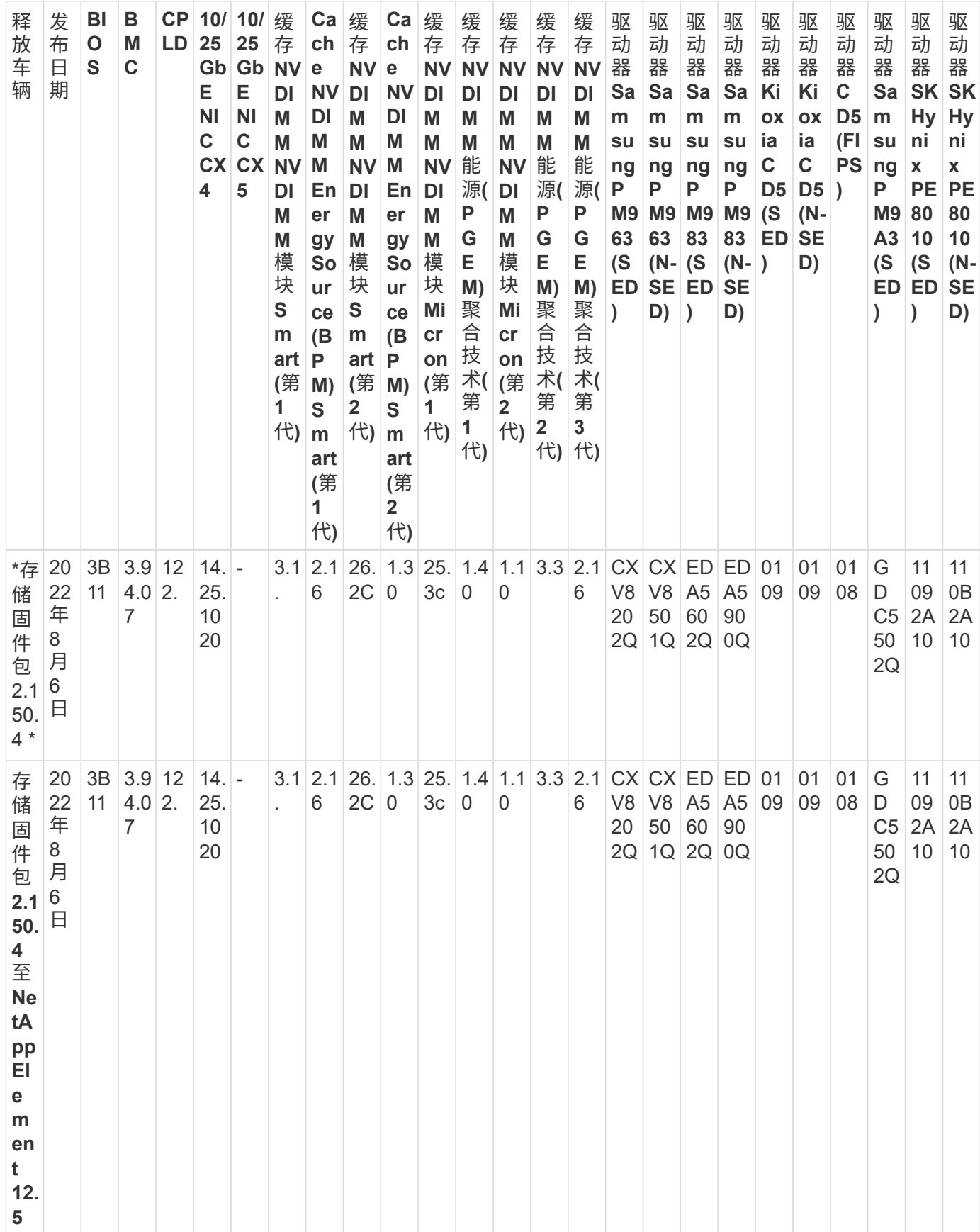

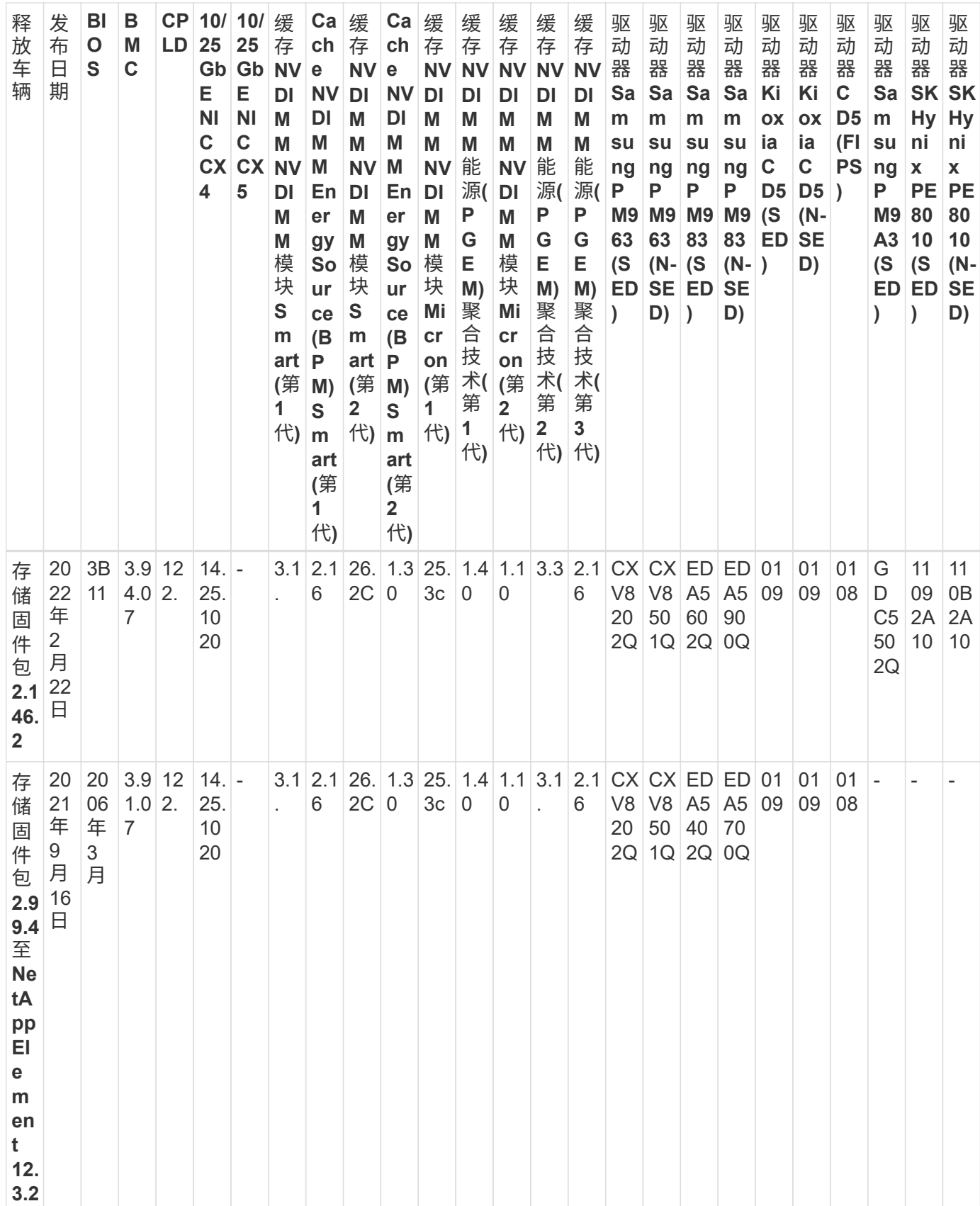

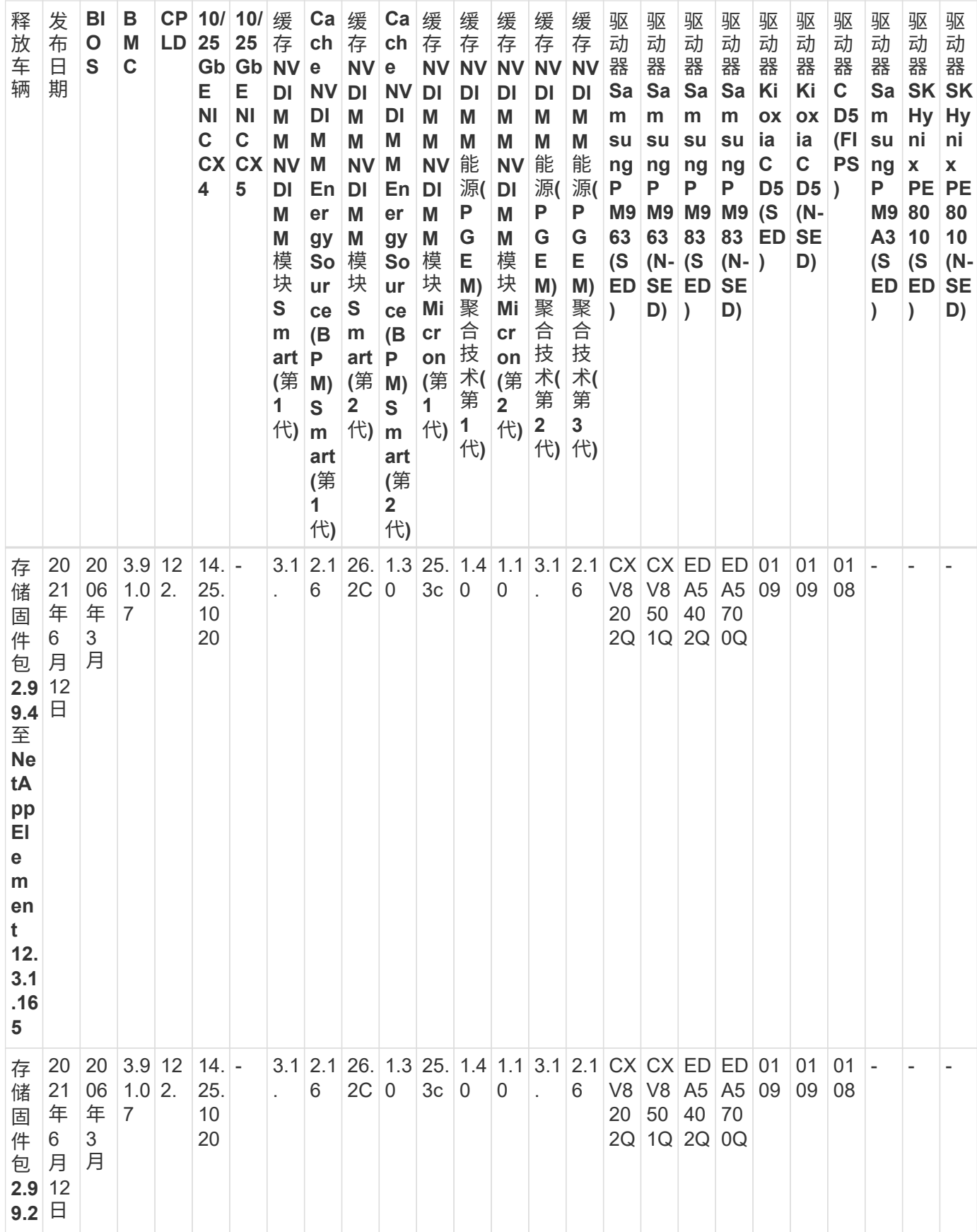

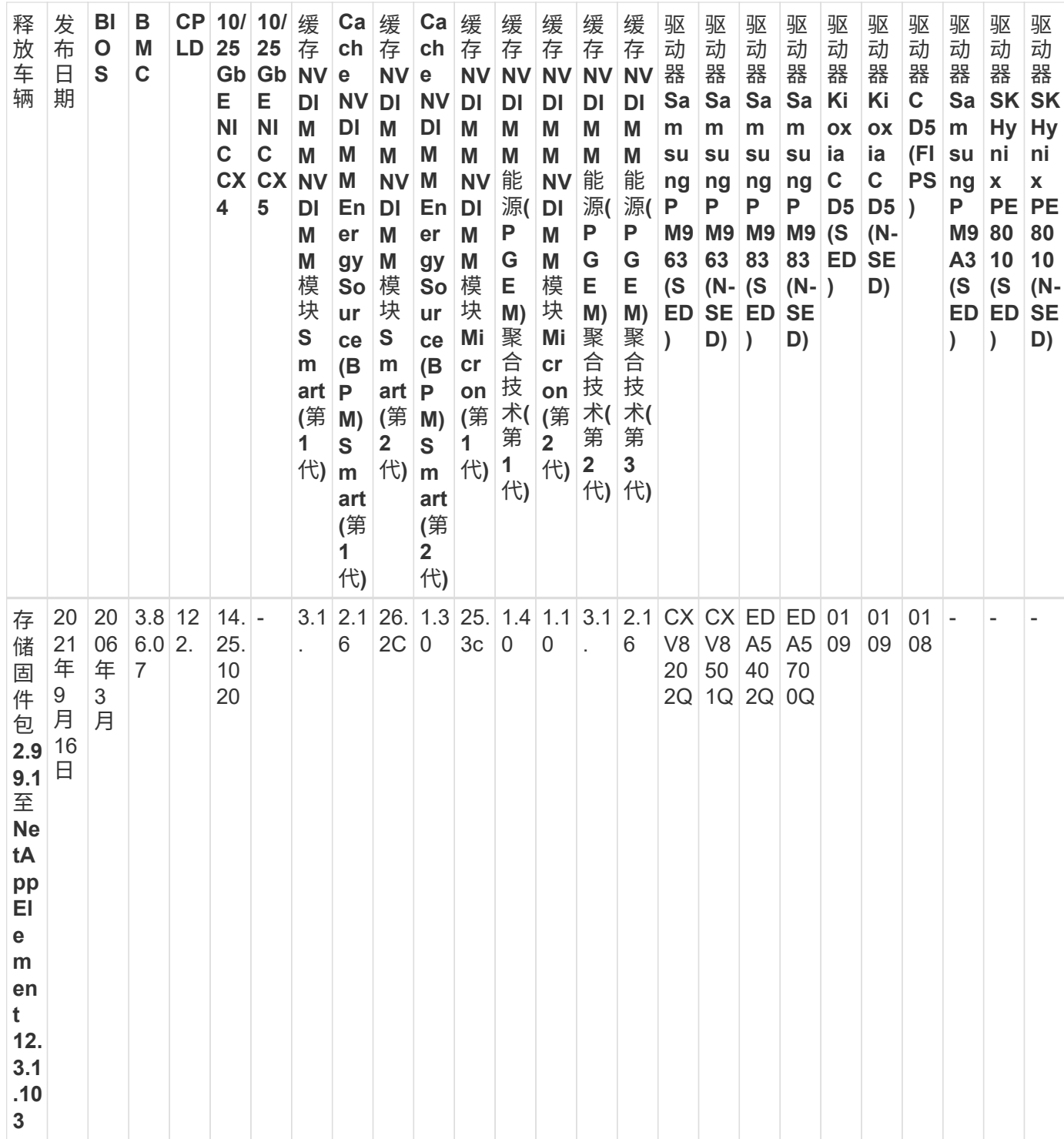

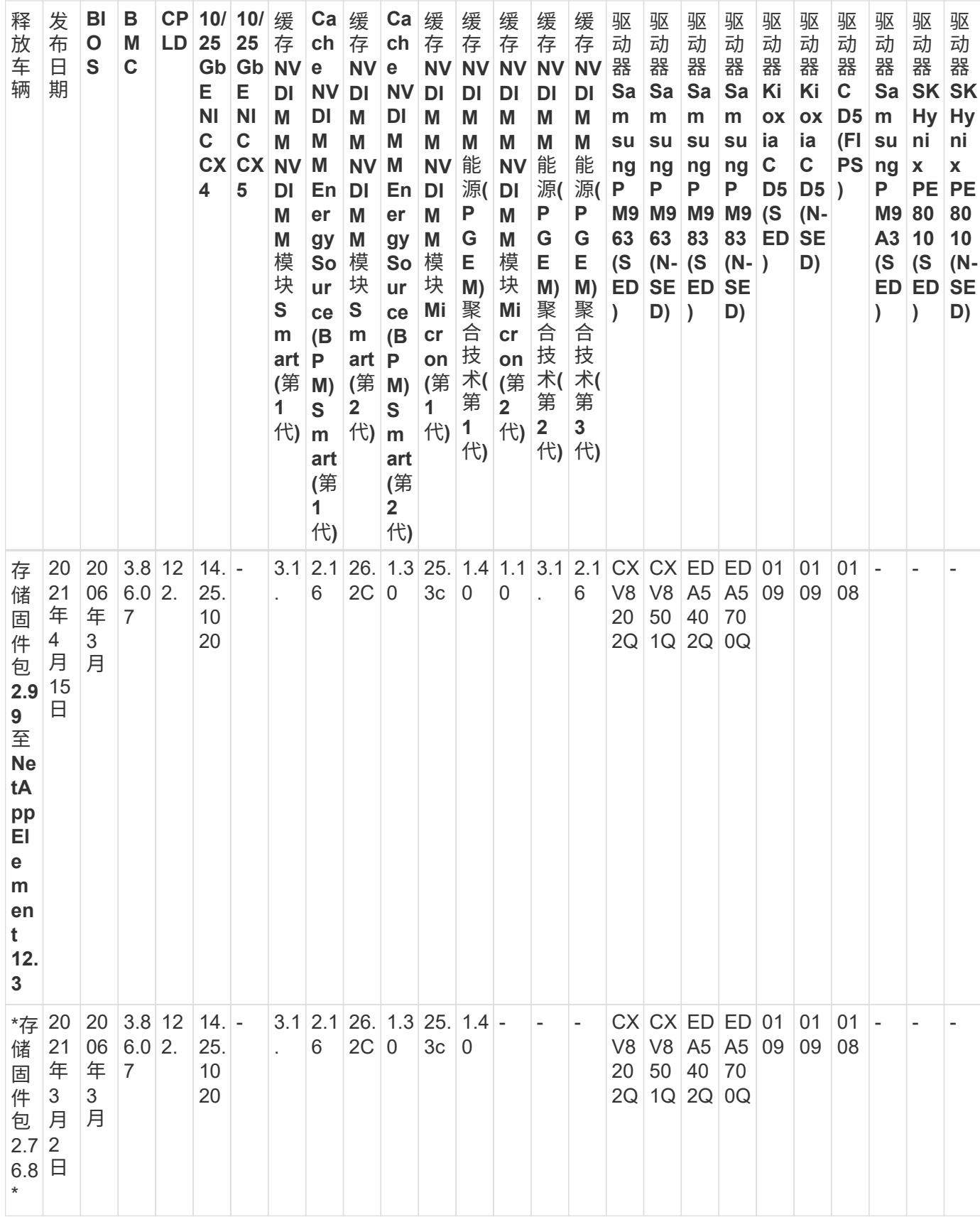

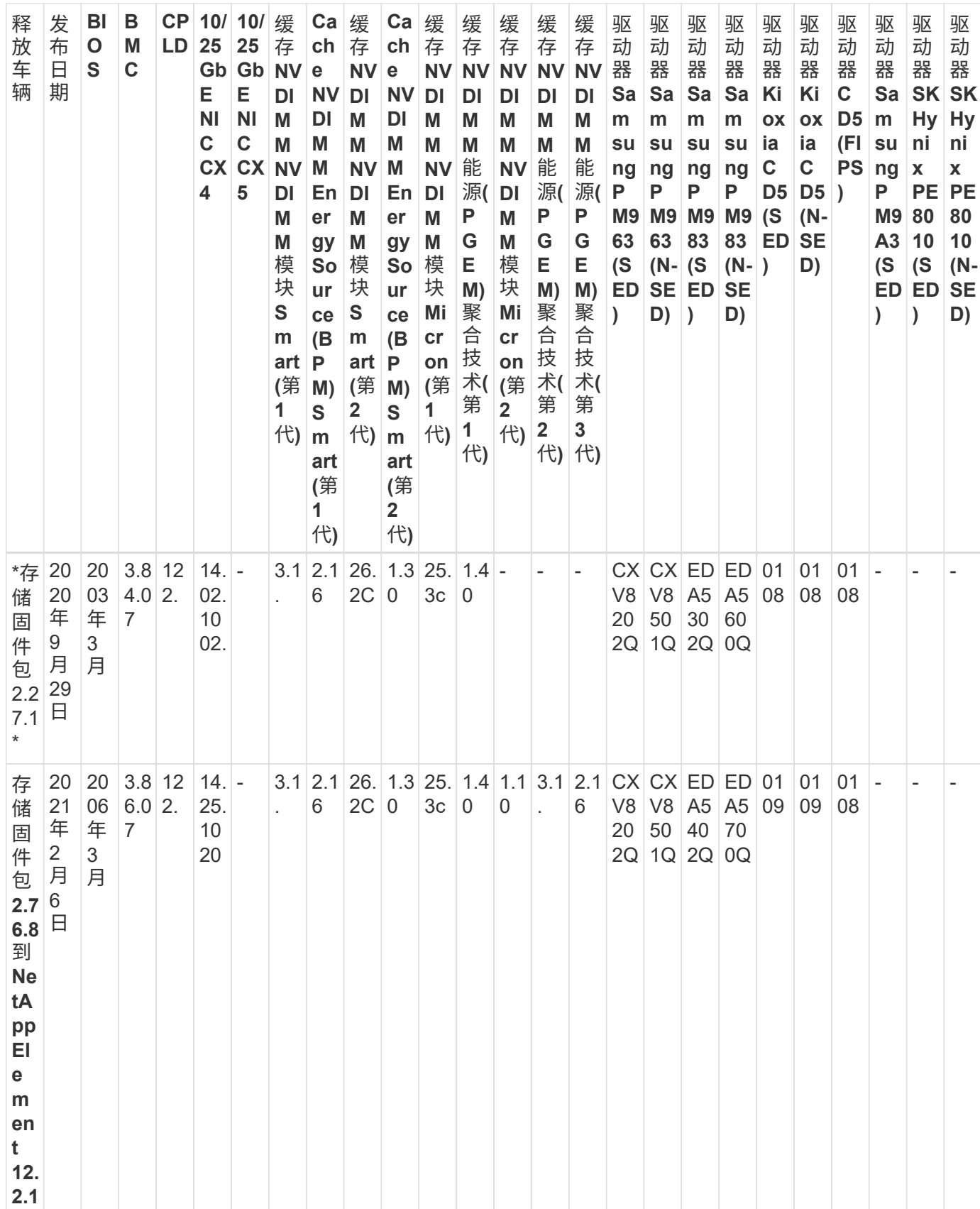

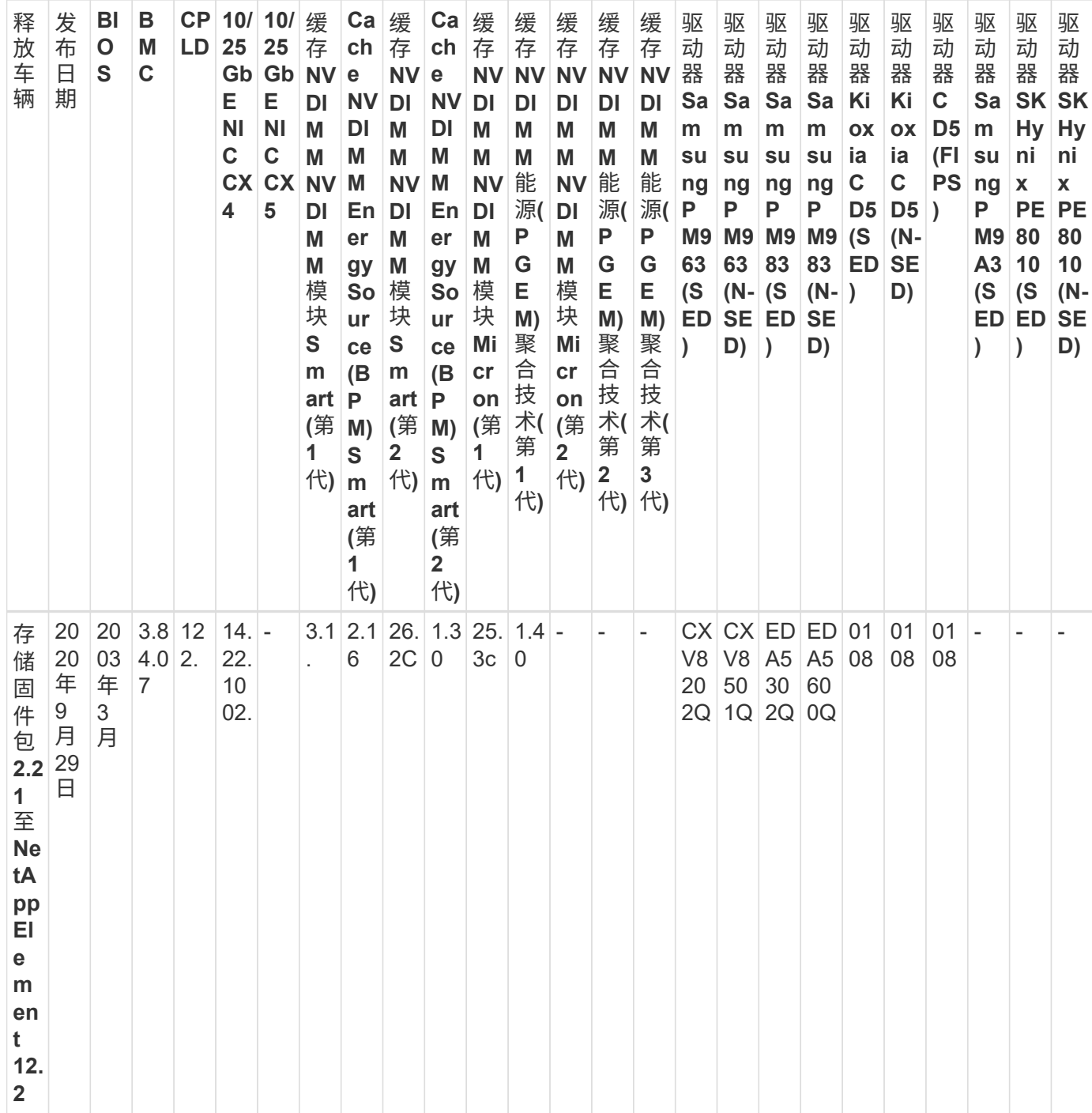

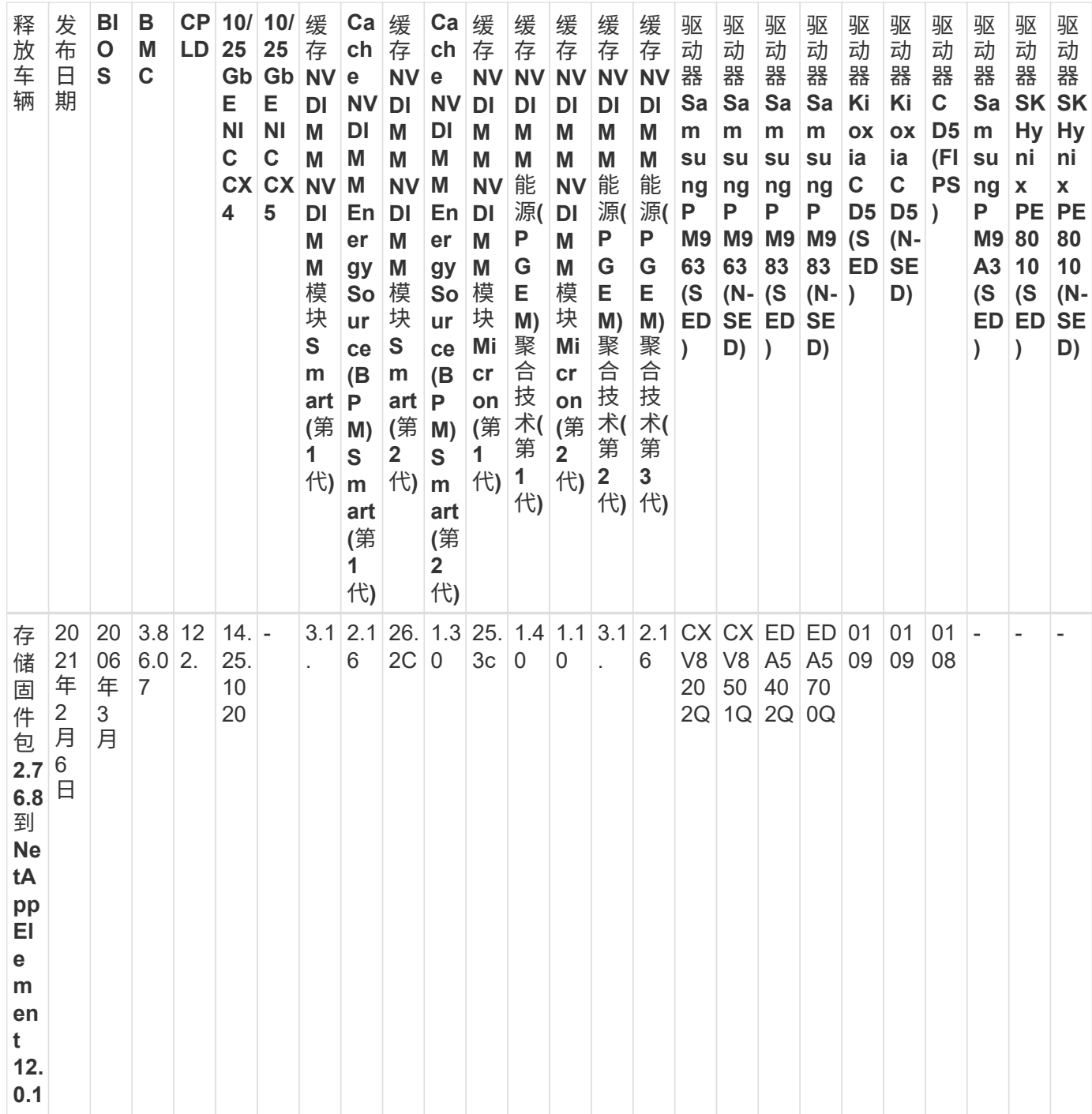

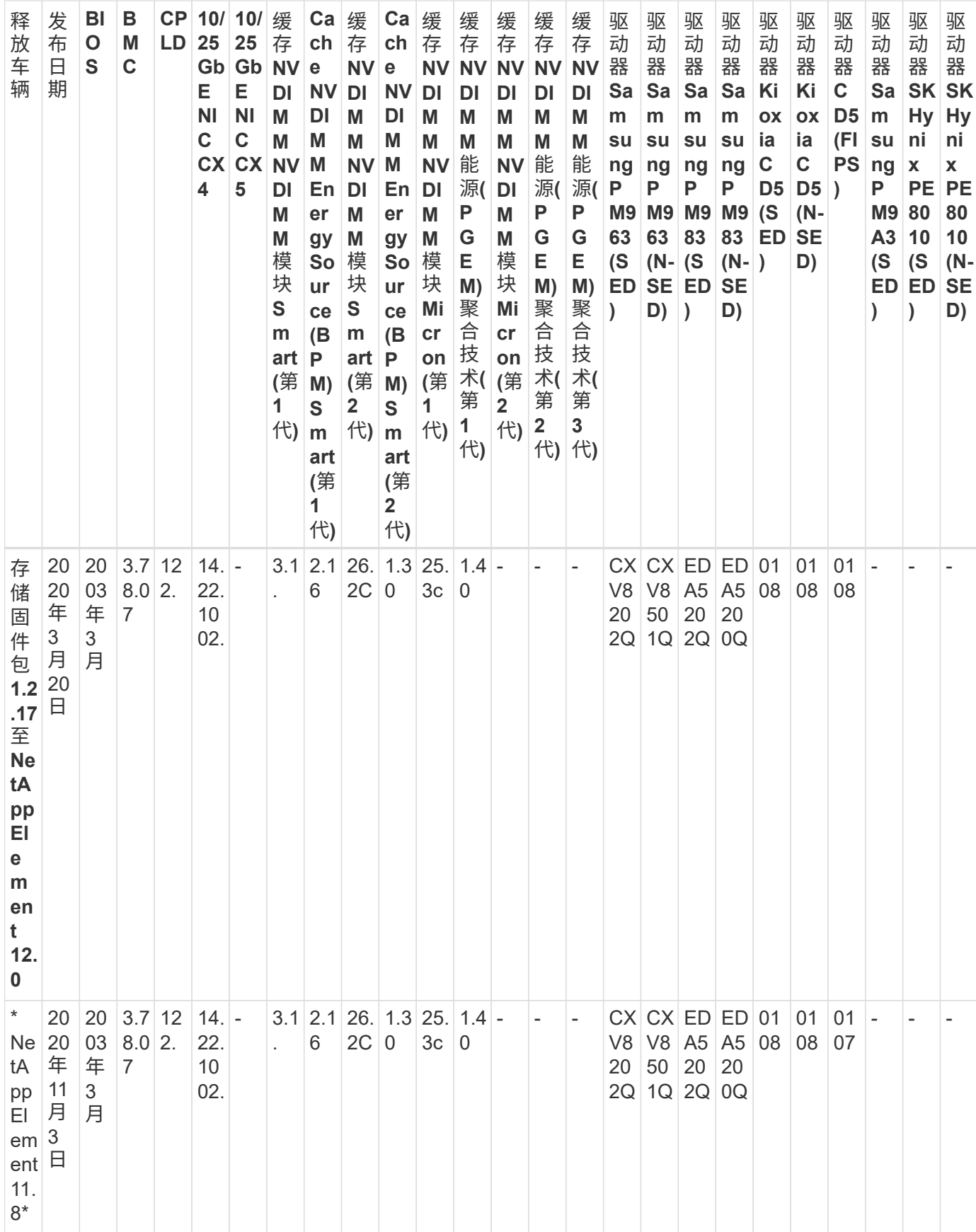

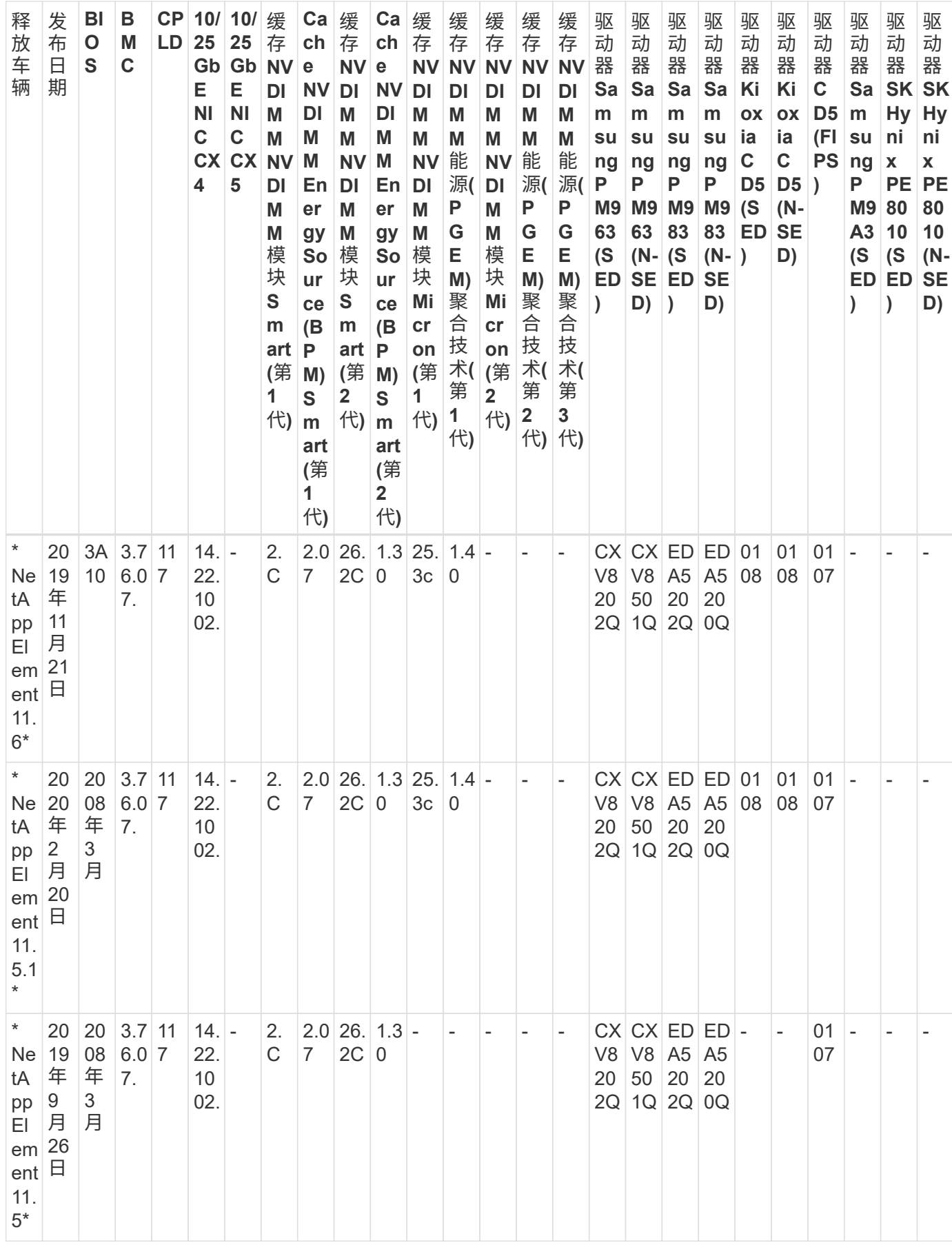

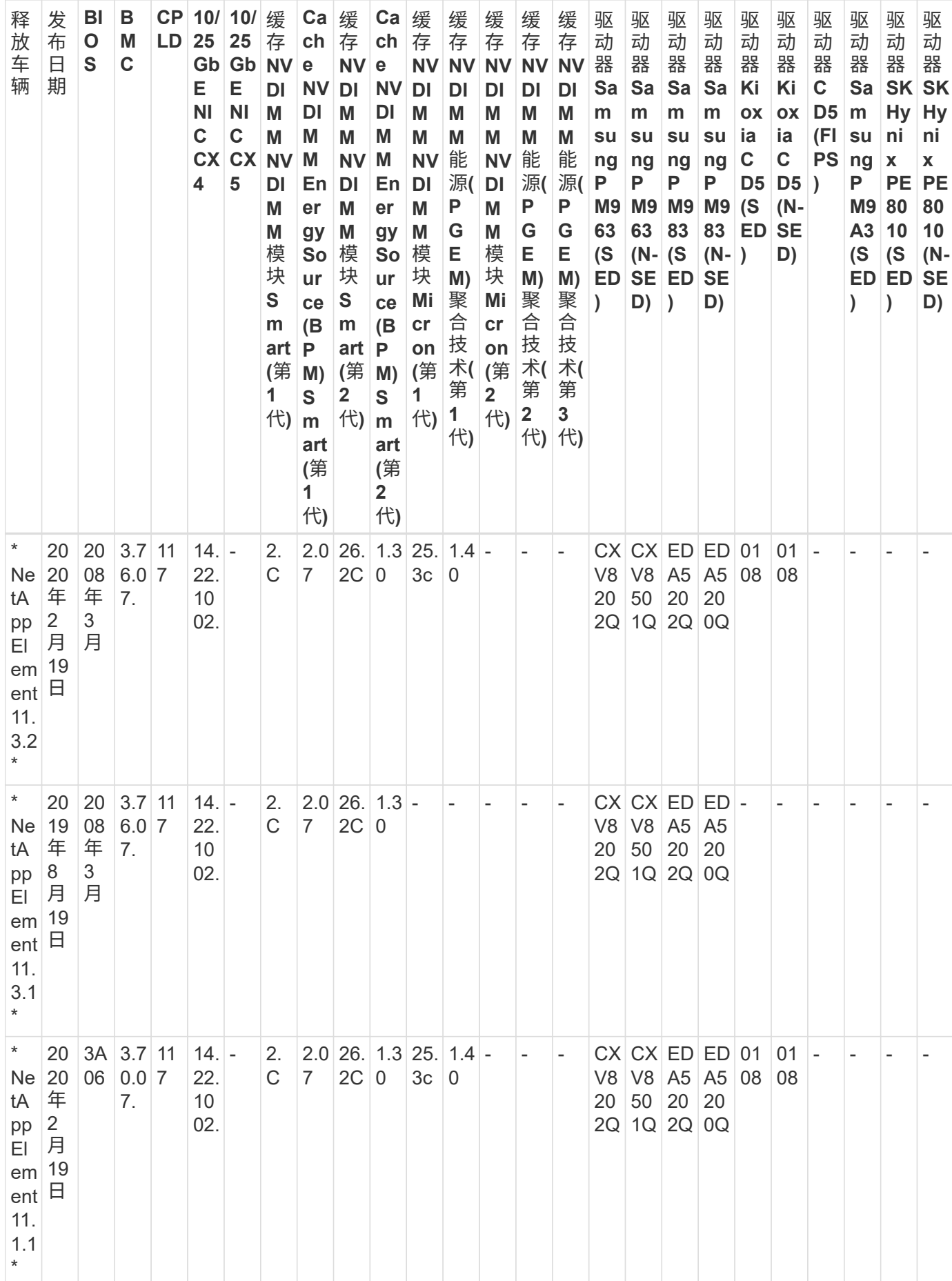

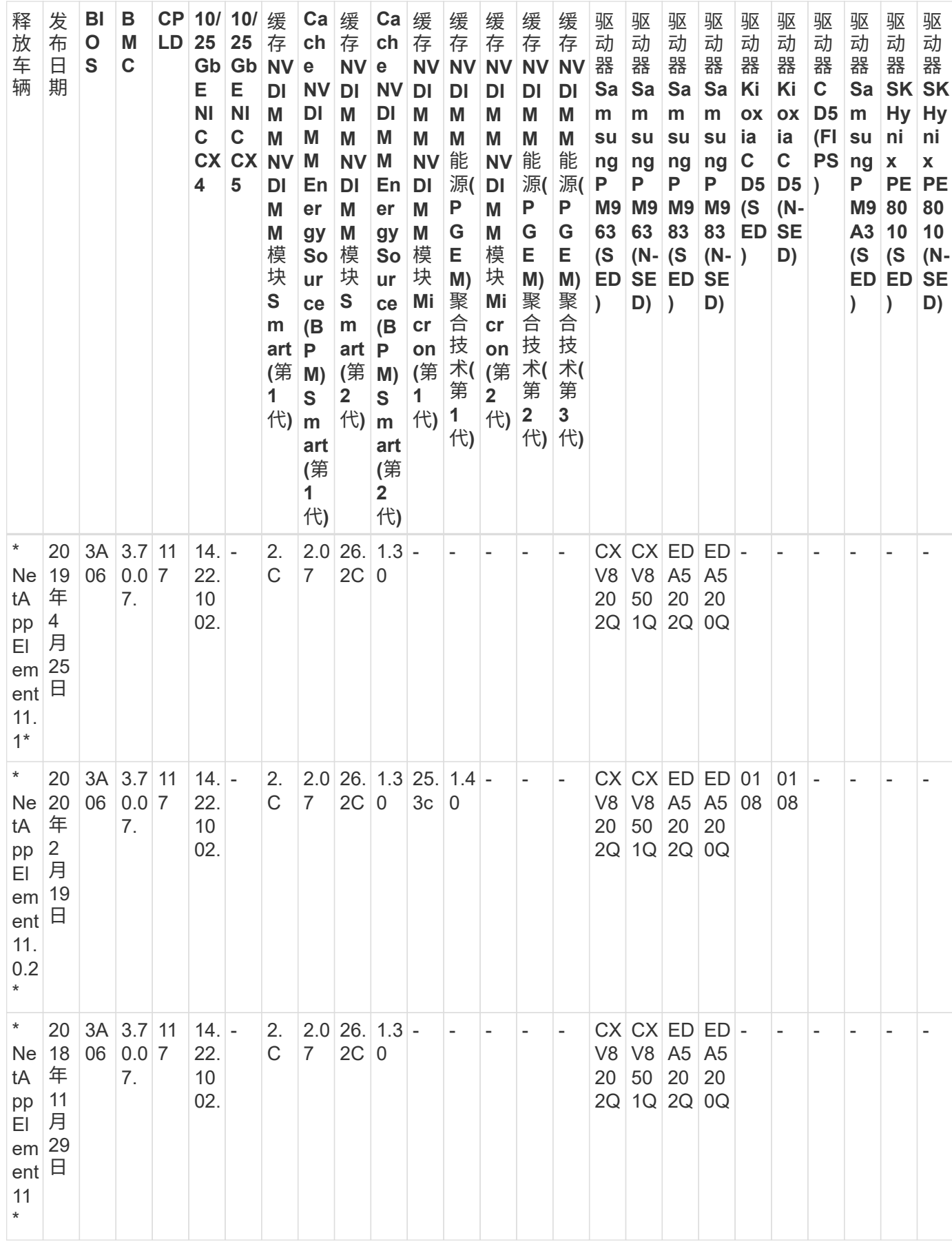

## 组件固件不受存储固件包管理

以下固件不受存储固件包管理:

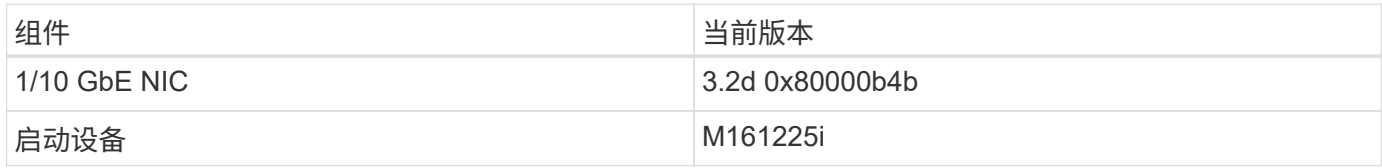

## **H410s**

型号**(**系列部分**)**: H410S 完整型号: H410S-0、H410S-1、H410S-1-NE和H410S-2

由存储固件包管理的组件固件

由存储固件包管理的组件固件。

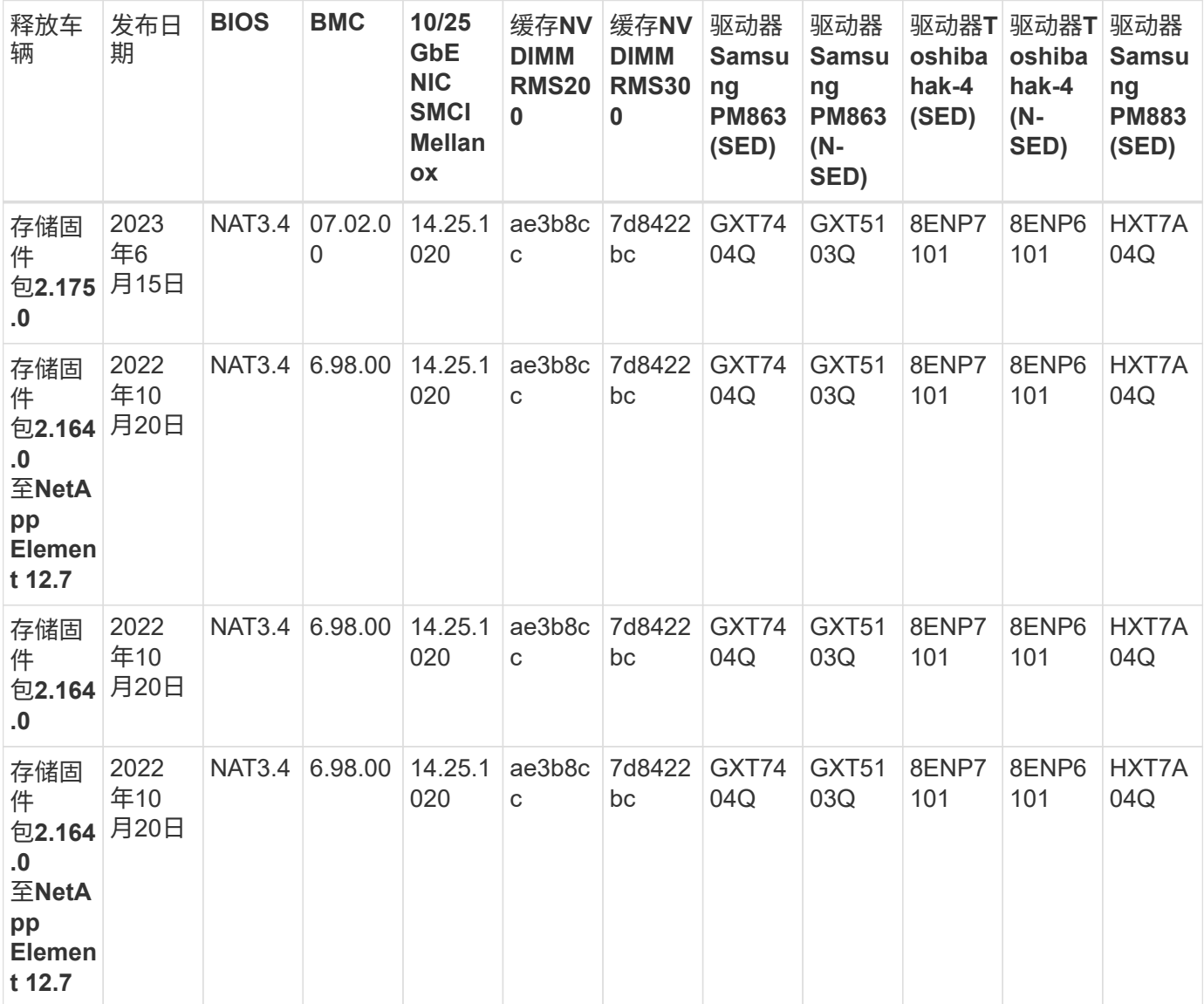

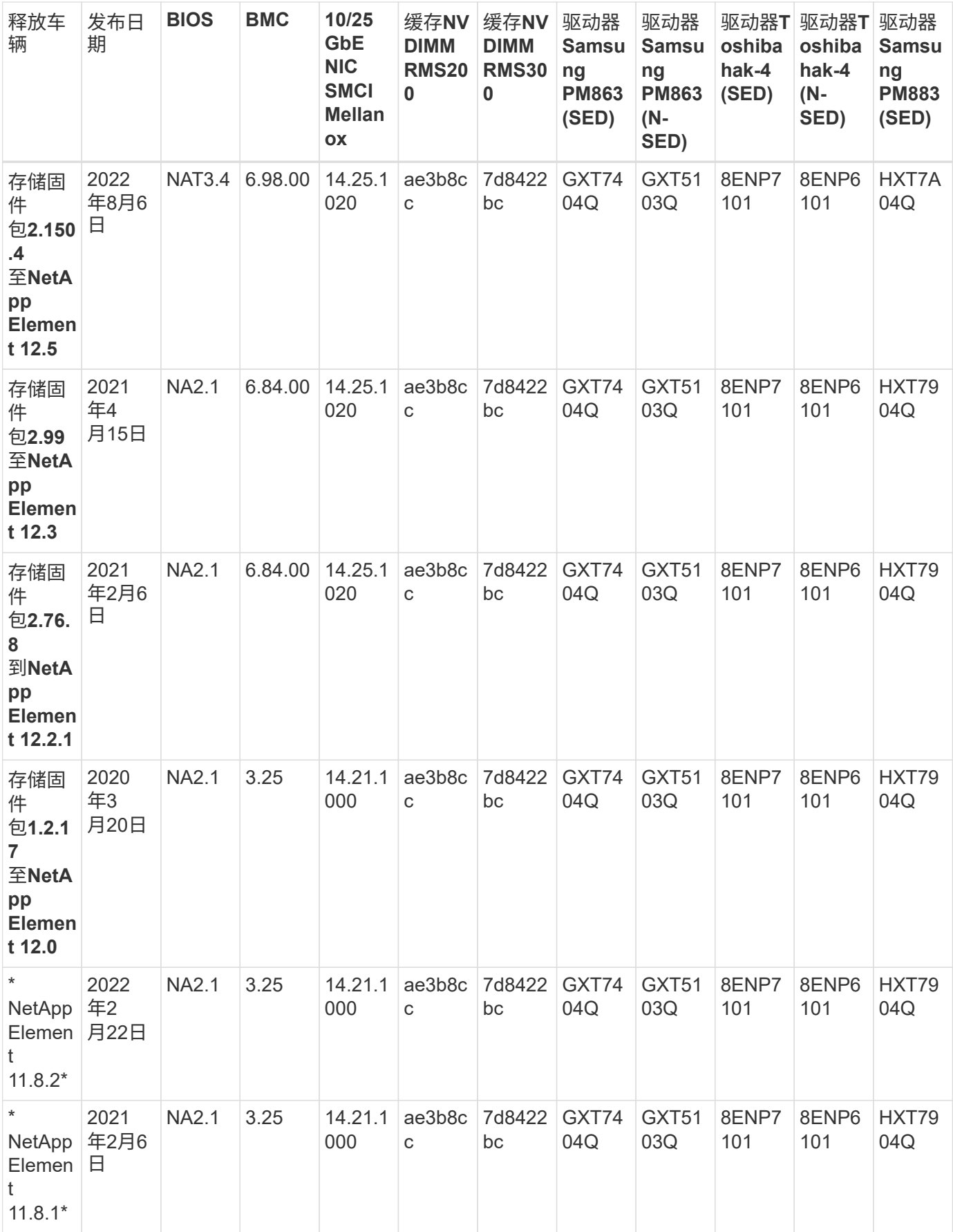

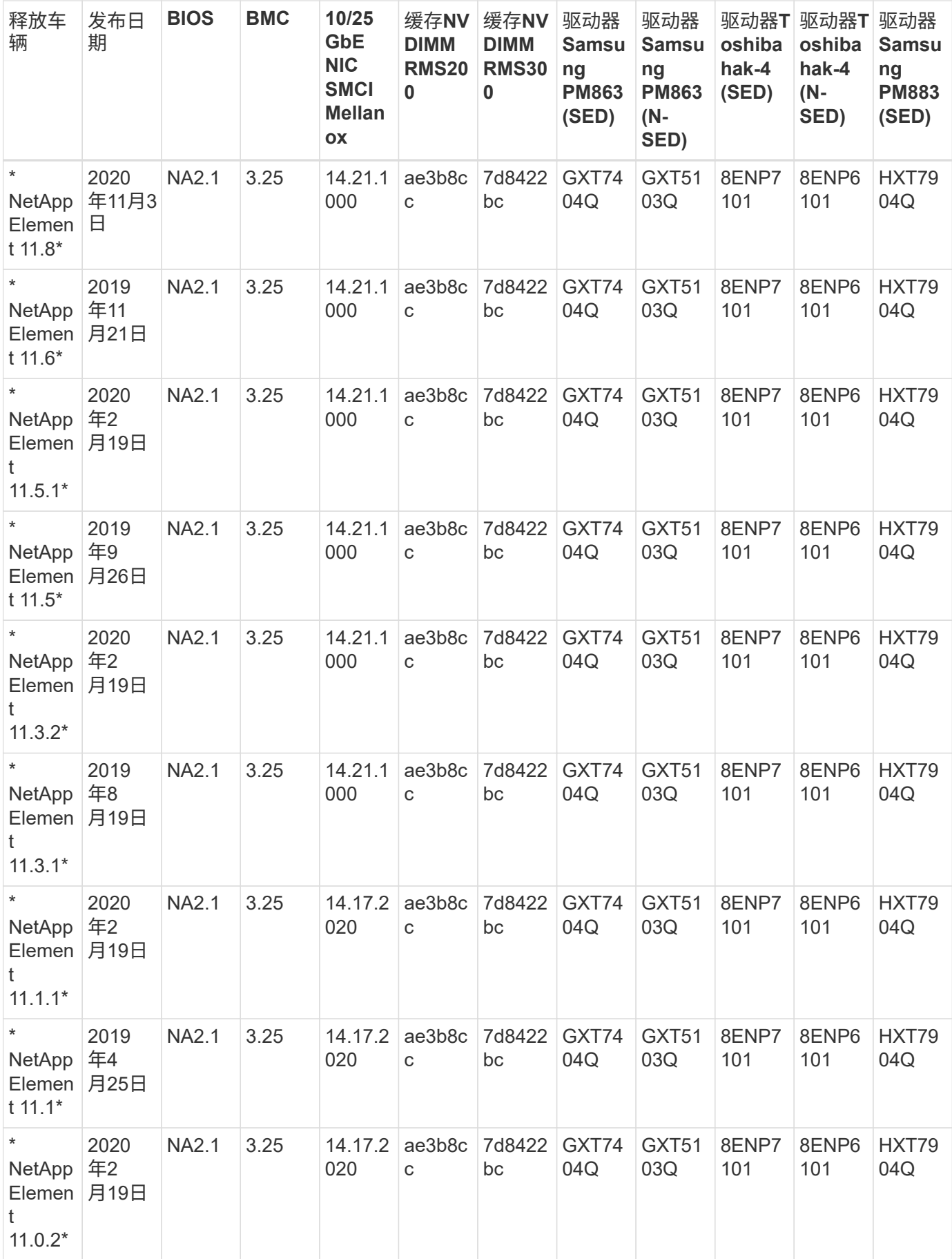

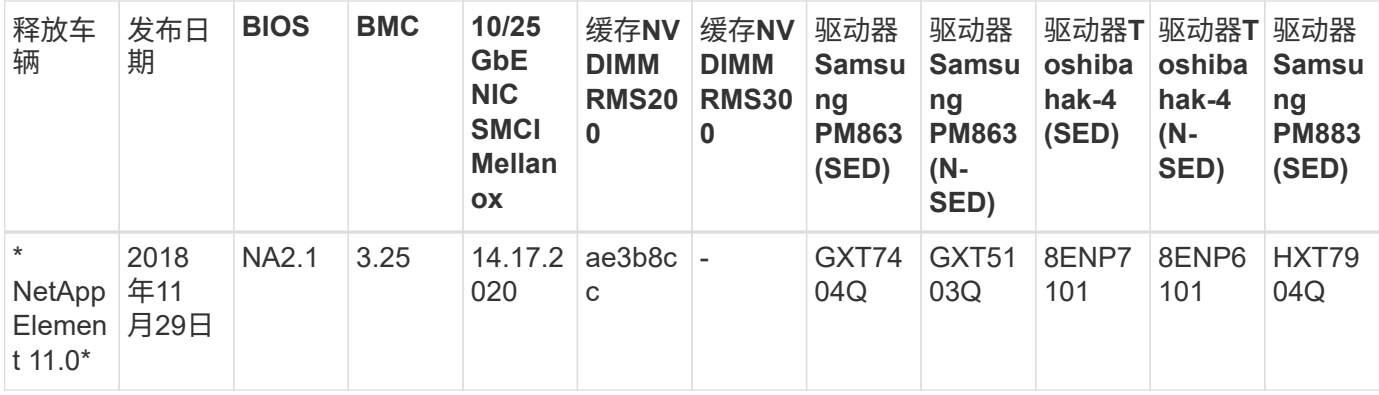

组件固件不受存储固件包管理

以下固件不受存储固件包管理:

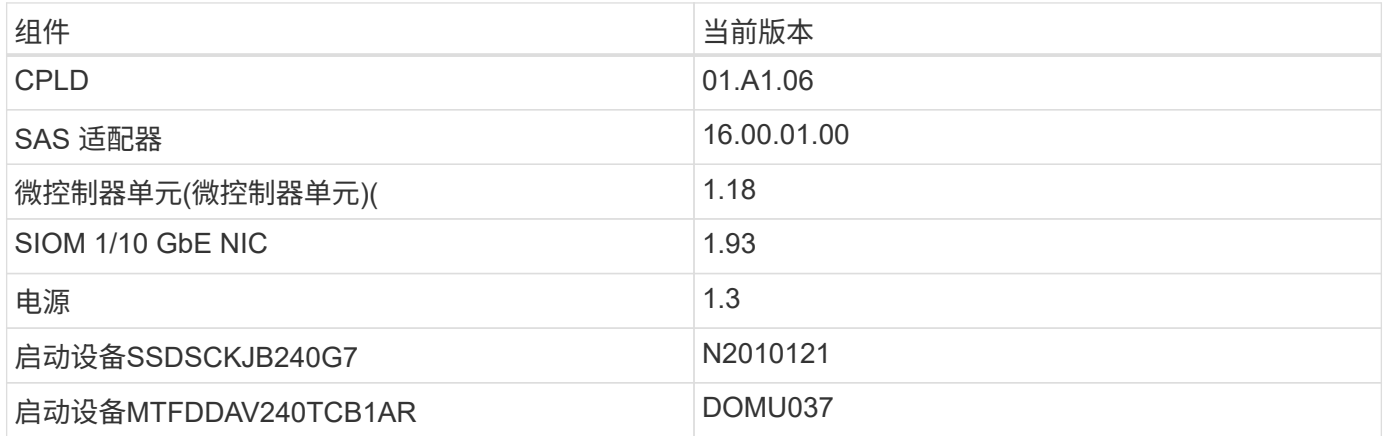

## 【**SF**节点】**SF38410**、**SF19210**、**SF9605**和**SF4805**

完整型号: SF38410、SF19210、SF9605和SF4805

由存储固件包管理的组件固件

在11.x时间范围内、NetApp Element 软件是发布固件的唯一方法。从Element 12.0开始、引入了\*存储固件捆绑 包\*的概念、现在可以通过作为Element 12.x版本一部分提供的独立发布的存储固件捆绑包或存储固件捆绑包进 行固件更新。

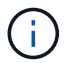

下表中的短划线(**-**)表示特定硬件组件在给定版本的车辆中不受支持。

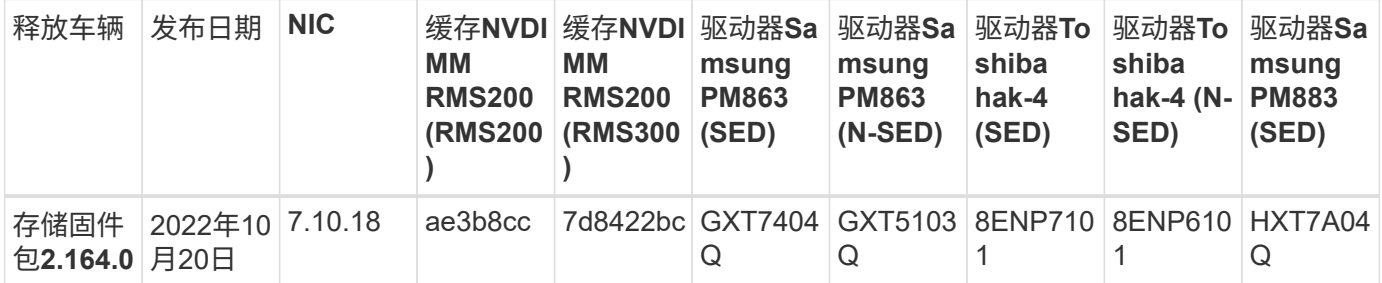

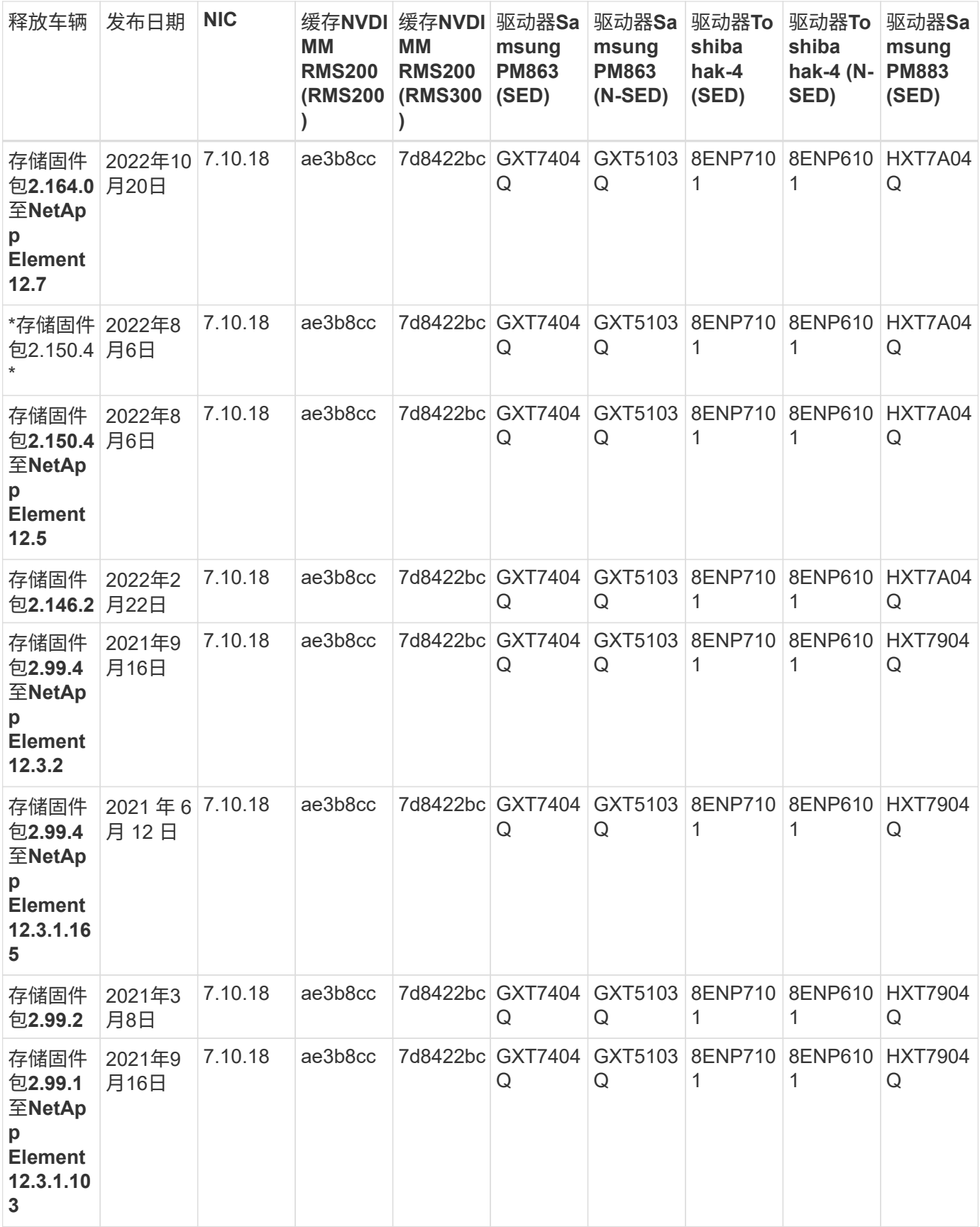

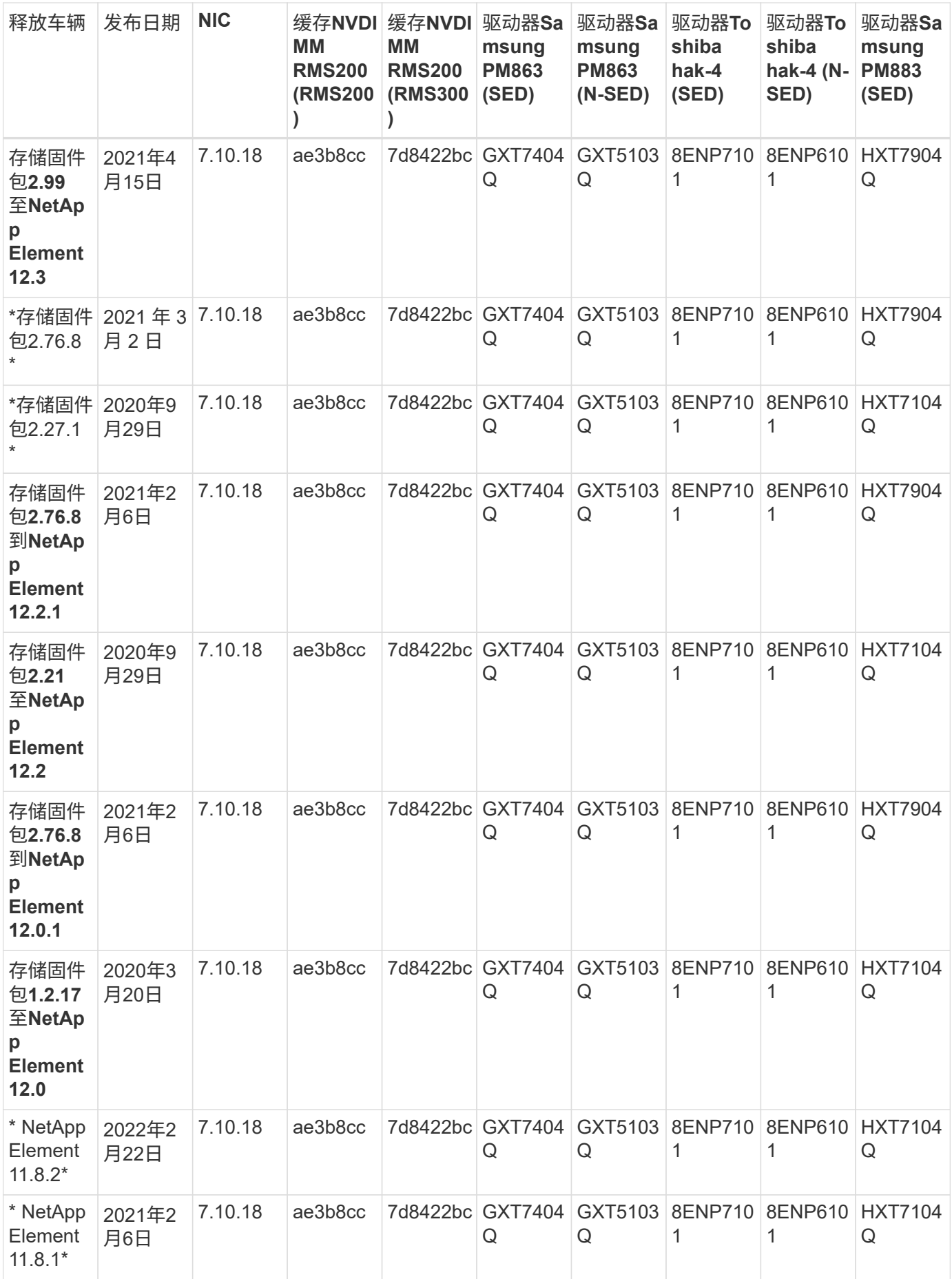

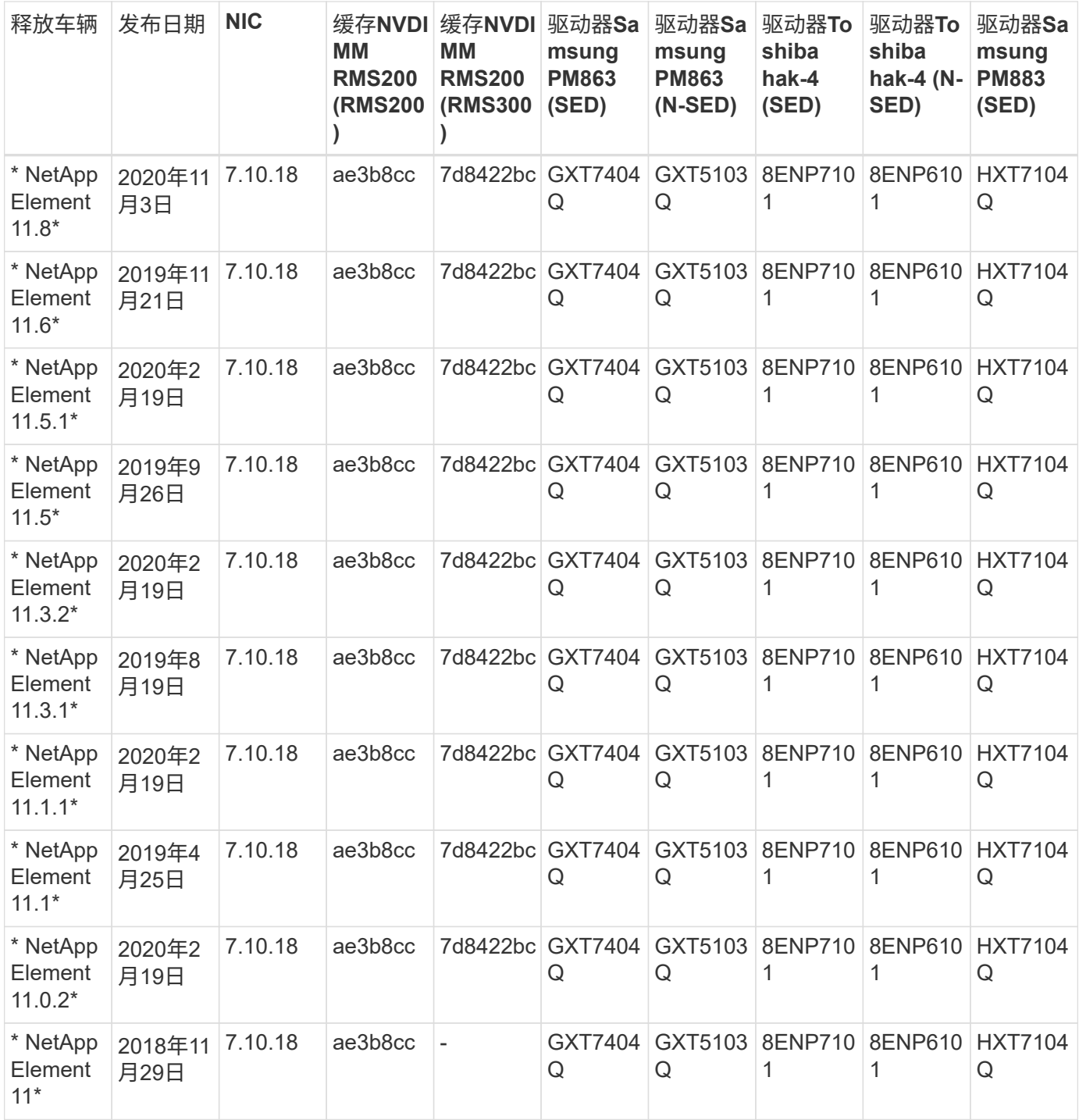

## 组件固件不受存储固件包管理

以下固件不受存储固件包管理:

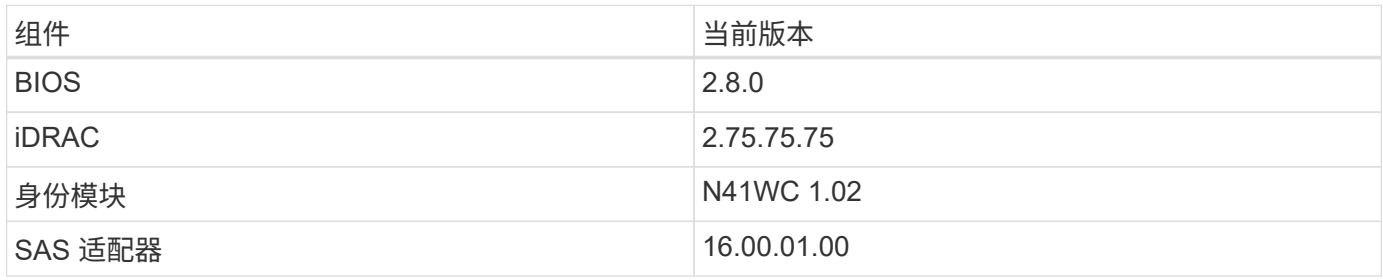

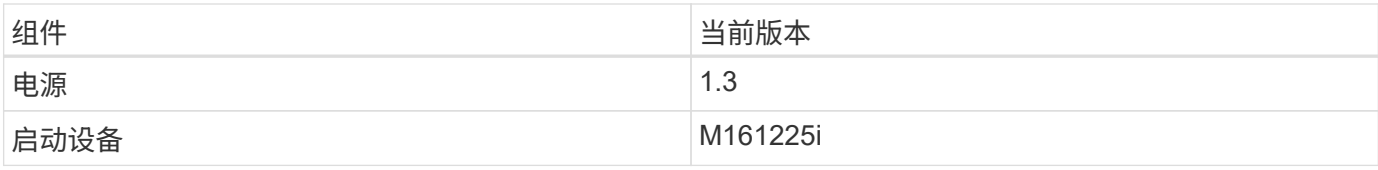

设置概述

此时,您应已安装硬件。此硬件还包括 Element 软件。

接下来,您需要为您的环境设置存储系统。您可以使用存储节点或光纤通道节点设置集群,并在机架单元中安装 节点并为其布线并打开电源后使用 Element 软件对其进行管理。

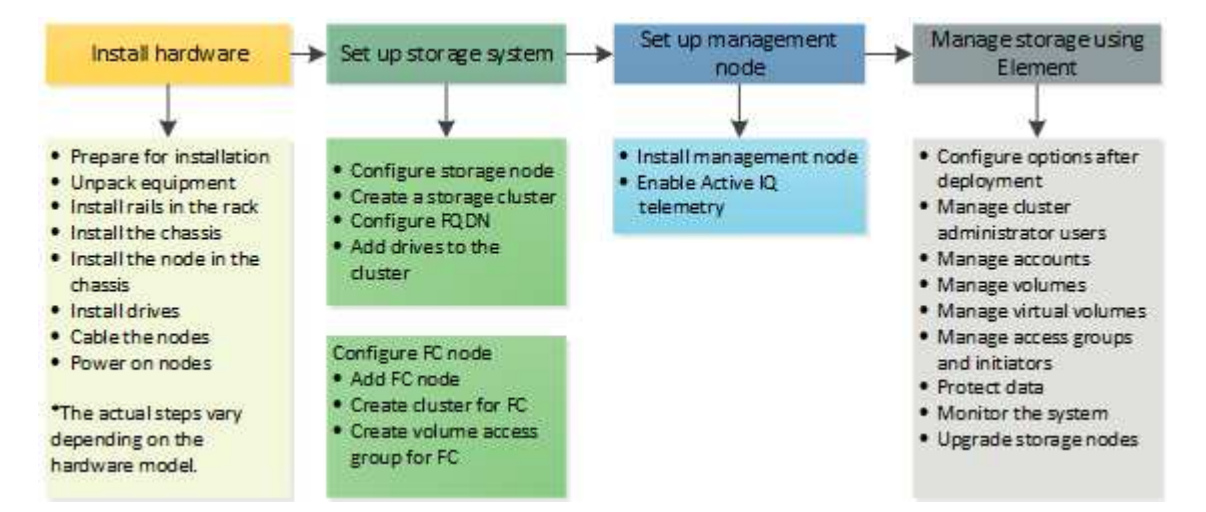

设置存储的步骤

- 1. 选择以下选项之一:
	- ["](#page-97-0)[使用存储节点](#page-97-0)[设](#page-97-0)[置集群](#page-97-0)["](#page-97-0)
	- ["](https://docs.netapp.com/zh-cn/element-software/setup/task_setup_cluster_with_fibre_channel_nodes.html)[设](https://docs.netapp.com/zh-cn/element-software/setup/task_setup_cluster_with_fibre_channel_nodes.html)[置](https://docs.netapp.com/zh-cn/element-software/setup/task_setup_cluster_with_fibre_channel_nodes.html)[具](https://docs.netapp.com/zh-cn/element-software/setup/task_setup_cluster_with_fibre_channel_nodes.html)[有](https://docs.netapp.com/zh-cn/element-software/setup/task_setup_cluster_with_fibre_channel_nodes.html)[光纤](https://docs.netapp.com/zh-cn/element-software/setup/task_setup_cluster_with_fibre_channel_nodes.html)[通](https://docs.netapp.com/zh-cn/element-software/setup/task_setup_cluster_with_fibre_channel_nodes.html)[道](https://docs.netapp.com/zh-cn/element-software/setup/task_setup_cluster_with_fibre_channel_nodes.html)[节点的集群](https://docs.netapp.com/zh-cn/element-software/setup/task_setup_cluster_with_fibre_channel_nodes.html)["](https://docs.netapp.com/zh-cn/element-software/setup/task_setup_cluster_with_fibre_channel_nodes.html)
- 2. ["](#page-106-0)[确](#page-106-0)[定要安装的](#page-106-0) [SolidFire](#page-106-0) [组件](#page-106-0)["](#page-106-0)
- 3. ["](#page-106-1)[设](#page-106-1)[置管理节点并](#page-106-1)[启](#page-106-1)[用](#page-106-1) [Active IQ](#page-106-1) [遥](#page-106-1)[测](#page-106-1)["](#page-106-1)

## 了解更多信息

- ["](#page-111-0)[了解使用存储的](#page-111-0)[后](#page-111-0)[续](#page-111-0)[步](#page-111-0)[骤](#page-111-0)["](#page-111-0)
- ["SolidFire](https://docs.netapp.com/us-en/element-software/index.html) [和](https://docs.netapp.com/us-en/element-software/index.html) [Element](https://docs.netapp.com/us-en/element-software/index.html) [软件文档](https://docs.netapp.com/us-en/element-software/index.html)["](https://docs.netapp.com/us-en/element-software/index.html)

## <span id="page-97-0"></span>设置包含 **Element** 存储节点的集群

在机架单元中安装节点并为其布线并打开电源后,您可以使用 Element 软件设置包含存储 节点的集群并对其进行管理。然后,您可以在存储系统中安装和配置其他组件。

#### 步骤

- 1. ["](#page-98-0)[配](#page-98-0)[置存储节点](#page-98-0)["](#page-98-0)
- 2. ["](#page-100-0)[创建](#page-100-0)[存储集群](#page-100-0)["](#page-100-0)
- 3. ["](#page-101-0)[登录到](#page-101-0) [Element](#page-101-0) [软件用](#page-101-0)[户界面](#page-101-0)["](#page-101-0)
- 4. ["](#page-102-0)[向集群添加驱动器](#page-102-0)["](#page-102-0)
- 5. ["](#page-106-0)[确](#page-106-0)[定要安装的](#page-106-0) [SolidFire](#page-106-0) [组件](#page-106-0)["](#page-106-0)
- 6. ["](#page-106-1)[设](#page-106-1)[置管理节点](#page-106-1)["](#page-106-1)

• ["SolidFire](https://docs.netapp.com/us-en/element-software/index.html) [和](https://docs.netapp.com/us-en/element-software/index.html) [Element](https://docs.netapp.com/us-en/element-software/index.html) [软件文档](https://docs.netapp.com/us-en/element-software/index.html)["](https://docs.netapp.com/us-en/element-software/index.html)

<span id="page-98-0"></span>配置存储节点

您必须先配置各个节点,然后才能将其添加到集群中。在机架单元中安装节点并为其布线 并打开其电源后,您可以使用每节点 UI 或节点终端用户界面( TUI )配置节点网络设 置。在继续操作之前,请确保您已获得节点的必要网络配置信息。

配置存储节点有两个选项:

- [每](#page-98-1)[节点](#page-98-1) [UI](#page-98-1):使用每节点 UI 配置节点网络设置。
- [TUI](#page-99-0): 使用节点终端用户界面 ( TUI ) 配置节点。

您不能将使用 DHCP 分配的 IP 地址的节点添加到集群中。您可以使用 DHCP IP 地址在每节点 UI , TUI 或 API 中对节点进行初始配置。在此初始配置期间,您可以添加静态 IP 地址信息,以便将节点添加到集群中。

完成初始配置后,您可以使用节点的管理 IP 地址访问此节点。然后,您可以更改节点设置,将其添加到集群或 使用此节点创建集群。您还可以使用 Element 软件 API 方法配置新节点。

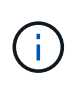

从 Element 11.0 开始,可以为节点的管理网络配置 IPv4 , IPv6 或这两个地址。此适用场景同时 用于存储节点和管理节点,但不支持 IPv6 的管理节点 11.3 及更高版本除外。创建集群时, MVIP 只能使用一个 IPv4 或 IPv6 地址,并且必须在所有节点上配置相应的地址类型。

<span id="page-98-1"></span>使用每节点 **UI** 配置存储节点

您可以使用每节点用户界面配置节点。

关于此任务

- 您可以将节点配置为具有 IPv4 或 IPv6 地址。
- 要访问节点,需要使用 TUI 中显示的 DHCP 地址。您不能使用 DHCP 地址向集群添加节点。

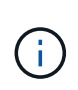

您应该为不同的子网配置管理(绑定 1G )和存储(绑定 10G )接口。通过绑定 1G 接口发 送存储流量时,为同一子网发生原因路由问题配置了绑定 1G 和绑定 10G 接口。如果必须使 用同一子网传输管理和存储流量,请手动配置管理流量以使用绑定 10G 接口。您可以使用每 个节点 UI 的 \* 集群设置 \* 页面对每个节点执行此操作。

#### 步骤

1. 在浏览器窗口中,输入节点的 DHCP IP 地址。

要访问此节点,必须添加扩展名`: 442`; 例如, <https://172.25.103.6:442>。

此时将打开 \* 网络设置 \* 选项卡,并显示 \* 绑定 1G\* 部分。

- 2. 输入 1G 管理网络设置。
- 3. 单击 \* 应用更改 \* 。
- 4. 单击 \* 绑定 10G\* 以显示 10G 存储网络设置。
- 5. 输入 10G 存储网络设置。
- 6. 单击 \* 应用更改 \* 。
- 7. 单击 \* 集群设置 \* 。
- 8. 输入 10G 网络的主机名。
- 9. 输入集群名称。

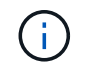

必须先将此名称添加到所有节点的配置中,然后才能创建集群。集群中的所有节点都必须具 有相同的集群名称。集群名称区分大小写。

10. 单击 \* 应用更改 \* 。

<span id="page-99-0"></span>使用 **TUI** 配置存储节点

您可以使用终端用户界面 ( Terminal User Interface , TUI ) 对新节点执行初始配置。

您应该为不同的子网配置绑定 1G (管理)和绑定 10G (存储)接口。为同一子网配置的绑定 1G 和绑定 10G 接口会在通过绑定 1G 接口发送存储流量时导致路由问题。如果必须使用同一子网传输管理和存储流量,请手动 配置管理流量以使用绑定 10G 接口。您可以使用 Element UI 的 \* 集群 \* > \* 节点 \* 页面对每个节点执行此操 作。

步骤

1. 将键盘和显示器连接到节点,然后打开节点电源。

TUI 的 NetApp 存储主菜单将显示在 tty1 终端上。

 $\mathbf{d}$ 

如果节点无法访问配置服务器, TUI 将显示一条错误消息。请检查配置服务器连接或网络连 接以解决此错误。

2. 选择 \* 网络 \* > \* 网络配置 \* 。

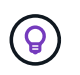

要在菜单中导航,请按向上或向下箭头键。要移至其他按钮或按钮中的字段,请按 \* 选项卡 \* 。要在字段之间导航,请使用向上或向下箭头键。

- 3. 选择 \* 绑定 1G (管理) \* 或 \* 绑定 10G (存储) \* 以配置节点的 1G 和 10G 网络设置。
- 4. 对于绑定模式和状态字段,按 \* 选项卡 \* 选择帮助按钮并确定可用选项。

集群中的所有节点都必须具有相同的集群名称。集群名称区分大小写。如果 DHCP 服务器在具有可用 IP 地 址的网络上运行,则 1GbE 地址将显示在 "Address" 字段中。

5. 按 \* 选项卡 \* 选择 \* 确定 \* 按钮并保存更改。

节点将处于待定状态,可以添加到现有集群或新集群。

- ["SolidFire](https://docs.netapp.com/us-en/element-software/index.html) [和](https://docs.netapp.com/us-en/element-software/index.html) [Element](https://docs.netapp.com/us-en/element-software/index.html) [软件文档](https://docs.netapp.com/us-en/element-software/index.html)["](https://docs.netapp.com/us-en/element-software/index.html)
- ["](https://docs.netapp.com/us-en/vcp/index.html)[适用于](https://docs.netapp.com/us-en/vcp/index.html) [vCenter Server](https://docs.netapp.com/us-en/vcp/index.html) [的](https://docs.netapp.com/us-en/vcp/index.html) [NetApp Element](https://docs.netapp.com/us-en/vcp/index.html) [插件](https://docs.netapp.com/us-en/vcp/index.html)["](https://docs.netapp.com/us-en/vcp/index.html)

## <span id="page-100-0"></span>创建存储集群

您可以在配置完所有单个节点后创建存储集群。创建集群时,系统会自动为您创建集群管 理员用户帐户。集群管理员有权管理所有集群属性,并可创建其他集群管理员帐户。

您需要的内容

- 您已安装管理节点。
- 您已配置所有单个节点。

#### 关于此任务

在新节点配置期间,会为每个节点分配 1 G 或 10 G 管理 IP ( Management IP , MIP )地址。您必须使用在 配置期间创建的节点 IP 地址之一打开创建新集群页面。您使用的 IP 地址取决于您为集群管理选择的网络。

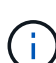

G)

如果要启用集群范围的 ["](#page-19-0)[空闲](#page-19-0)[软件加](#page-19-0)[密](#page-19-0)["](#page-19-0) 对于SolidFire 全闪存存储集群、您必须在创建集群期间执 行此操作。从Element 12.5开始、您必须在创建集群期间在创建集群UI中启用空闲软件加密。对 于Element 12.3.x及更早版本、必须使用创建集群 ["CreateCluster"](#page-510-0) API方法、并 将EnleSoftwarePedionAtRest参数更改为 true。在集群上启用空闲软件加密后、将无法禁用 它。您可以 ["](#page-137-0)[启](#page-137-0)[用和](#page-137-0)[禁](#page-137-0)[用](#page-137-0)["](#page-137-0) 创建集群后的空闲时基于硬件的加密。

创建新集群时,请考虑以下事项:

- 如果您使用的存储节点位于共享机箱中,则可能需要考虑使用保护域功能设计机箱级别的故 障保护。
- 如果未使用共享机箱, 您可以定义自定义保护域布局。

#### 步骤

- 1. 在浏览器窗口中,输入 ` https://MIP:443`, 其中 MIP 是管理节点 IP 地址。
- 2. 在 Create a New Cluster 中, 输入以下信息:
	- 管理 VIP : 1GbE 或 10GbE 网络上可路由的虚拟 IP ,用于执行网络管理任务。
		- $\mathbf{d}$

您可以使用 IPv4 或 IPv6 地址创建新集群。

◦ iSCSI (存储) VIP : 10GbE 网络上用于存储和 iSCSI 发现的虚拟 IP 。

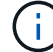

创建集群后,您无法更改 MVIP , SVIP 或集群名称。

◦ User name :用于对集群进行身份验证访问的主集群管理员用户名。您必须保存此用户名以供将来参 考。

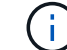

用户名和密码可以使用大写和小写字母,特殊字符和数字。

- Password :用于对集群进行身份验证访问的密码。您必须保存密码以供将来参考。默认情况下,双向数 据保护处于启用状态。您不能更改此设置。
- 3. 阅读最终用户许可协议,然后选择 \* 我同意 \* 。
- $4.$  \* 可选 \* : 在节点列表中,确保未选中不应包含在集群中的节点对应的复选框。

5. 选择 \* 创建集群 \* 。

根据集群中的节点数,系统可能需要几分钟的时间来创建集群。在配置正确的网络上,一个包含五个节点的 小型集群所需时间应少于一分钟。创建集群后, "Create a New Cluster" 窗口将重定向到集群的 MVIP URL 地址,并显示 Element UI 。

有关详细信息 **…**

- ["](#page-303-0)[使用](#page-303-0) [Element API](#page-303-0) [管理存储](#page-303-0)["](#page-303-0)
- ["SolidFire](https://docs.netapp.com/us-en/element-software/index.html) [和](https://docs.netapp.com/us-en/element-software/index.html) [Element](https://docs.netapp.com/us-en/element-software/index.html) [软件文档](https://docs.netapp.com/us-en/element-software/index.html)["](https://docs.netapp.com/us-en/element-software/index.html)
- ["](https://docs.netapp.com/us-en/vcp/index.html)[适用于](https://docs.netapp.com/us-en/vcp/index.html) [vCenter Server](https://docs.netapp.com/us-en/vcp/index.html) [的](https://docs.netapp.com/us-en/vcp/index.html) [NetApp Element](https://docs.netapp.com/us-en/vcp/index.html) [插件](https://docs.netapp.com/us-en/vcp/index.html)["](https://docs.netapp.com/us-en/vcp/index.html)

<span id="page-101-0"></span>访问 **Element** 软件用户界面

您可以使用主集群节点的管理虚拟 IP ( MVIP ) 地址访问 Element UI 。

您必须确保在浏览器中禁用弹出窗口阻止程序和 NoScript 设置。

根据集群创建期间的配置,您可以使用 IPv4 或 IPv6 地址访问此 UI 。

#### 步骤

1. 选择以下选项之一:

。 IPv6: 输入 https://[IPv6\_MVIP\_address] 。例如:

https://[fd20:8b1e:b256:45a::1234]/

。 IPv4: 输入 https://[IPv4 MVIP address]。例如:

https://10.123.456.789/

2. 对于 DNS, 输入主机名。

3. 单击任何身份验证证书消息。

#### 有关详细信息 **…**

- ["SolidFire](https://docs.netapp.com/us-en/element-software/index.html) [和](https://docs.netapp.com/us-en/element-software/index.html) [Element](https://docs.netapp.com/us-en/element-software/index.html) [软件文档](https://docs.netapp.com/us-en/element-software/index.html)["](https://docs.netapp.com/us-en/element-software/index.html)
- ["](https://docs.netapp.com/us-en/vcp/index.html)[适用于](https://docs.netapp.com/us-en/vcp/index.html) [vCenter Server](https://docs.netapp.com/us-en/vcp/index.html) [的](https://docs.netapp.com/us-en/vcp/index.html) [NetApp Element](https://docs.netapp.com/us-en/vcp/index.html) [插件](https://docs.netapp.com/us-en/vcp/index.html)["](https://docs.netapp.com/us-en/vcp/index.html)

## <span id="page-102-0"></span>向集群添加驱动器

向集群添加节点或在现有节点中安装新驱动器时,驱动器会自动注册为可用。您必须先使 用 Element UI 或 API 将驱动器添加到集群中,然后这些驱动器才能加入集群。

存在以下情况时,驱动器不会显示在 "Available Drives" 列表中:

- 驱动器处于 "Active" , "Removing" , "Erasing" 或 "Failed" 状态。
- 驱动器所属节点处于 "Pending" 状态。

#### 步骤

- 1. 从 Element 用户界面中,选择 \* 集群 \* > \* 驱动器 \* 。
- 2. 单击 \* 可用 \* 以查看可用驱动器列表。
- 3. 执行以下操作之一:
	- 。要添加单个驱动器,请单击要添加的驱动器的 \* 操作 \* 图标,然后单击 \* 添加 \* 。
	- 要添加多个驱动器,请选中要添加的驱动器对应的复选框,单击 \* 批量操作 \* ,然后单击 \* 添加 \* 。

```
== Find more information
* https://docs.netapp.com/us-en/element-software/index.html[SolidFire
and Element Software Documentation]
* https://docs.netapp.com/us-en/vcp/index.html[NetApp Element Plug-in
for vCenter Server^]
```
## 设置具有光纤通道节点的集群

在机架单元中安装节点并为其布线并打开电源后,您可以使用 Element 软件设置包含光纤 通道节点的集群并对其进行管理。然后,您可以在存储系统中安装和配置其他组件。

步骤

- 1. ["](#page-103-0)[配](#page-103-0)[置](#page-103-0)[光纤](#page-103-0)[通](#page-103-0)[道](#page-103-0)[节点](#page-103-0)["](#page-103-0)
- 2. ["](#page-103-1)[使用](#page-103-1)[光纤](#page-103-1)[通](#page-103-1)[道](#page-103-1)[节点](#page-103-1)[创建](#page-103-1)[新集群](#page-103-1)["](#page-103-1)
- 3. ["](#page-104-0)[向集群添加](#page-104-0)[光纤](#page-104-0)[通](#page-104-0)[道](#page-104-0)[节点](#page-104-0)["](#page-104-0)
- 4. ["](#page-105-0)[为](#page-105-0)[光纤](#page-105-0)[通](#page-105-0)[道](#page-105-0)[节点](#page-105-0)[设](#page-105-0)[置分](#page-105-0)[区](#page-105-0)["](#page-105-0)
- 5. ["](#page-105-1)[为](#page-105-1)[光纤](#page-105-1)[通](#page-105-1)[道客户端创建卷](#page-105-1)[访问组](#page-105-1)["](#page-105-1)
- 6. ["](#page-106-0)[确](#page-106-0)[定要安装的](#page-106-0) [SolidFire](#page-106-0) [组件](#page-106-0)["](#page-106-0)
- 7. ["](#page-106-1)[设](#page-106-1)[置管理节点](#page-106-1)["](#page-106-1)

## 了解更多信息

• ["SolidFire](https://docs.netapp.com/us-en/element-software/index.html) [和](https://docs.netapp.com/us-en/element-software/index.html) [Element](https://docs.netapp.com/us-en/element-software/index.html) [软件文档](https://docs.netapp.com/us-en/element-software/index.html)["](https://docs.netapp.com/us-en/element-software/index.html)

### <span id="page-103-0"></span>配置光纤通道节点

您可以通过光纤通道节点将集群连接到光纤通道网络结构。光纤通道节点成对添加,并在 主动 - 主动模式下运行(所有节点均主动处理集群的流量)。运行 Element 软件 9.0 及更 高版本的集群最多支持四个节点;运行先前版本的集群最多支持两个节点。

在配置光纤通道节点之前,必须确保满足以下条件:

- 至少有两个光纤通道节点连接到光纤通道交换机。
- 所有 SolidFire 光纤通道端口都应连接到您的光纤通道网络结构。四个 SolidFire 绑定 10G 网络连接应在交 换机级别连接到一个 LACP 绑定组中。这样可以使光纤通道系统获得最佳整体性能。
- 查看并验证此 NetApp 知识库文章中包含的所有光纤通道集群最佳实践。

#### ["SolidFire FC](https://kb.netapp.com/Advice_and_Troubleshooting/Data_Storage_Software/Element_Software/SolidFire_FC_cluster_best_practice) [集群最](https://kb.netapp.com/Advice_and_Troubleshooting/Data_Storage_Software/Element_Software/SolidFire_FC_cluster_best_practice)[佳](https://kb.netapp.com/Advice_and_Troubleshooting/Data_Storage_Software/Element_Software/SolidFire_FC_cluster_best_practice)[实](https://kb.netapp.com/Advice_and_Troubleshooting/Data_Storage_Software/Element_Software/SolidFire_FC_cluster_best_practice)[践](https://kb.netapp.com/Advice_and_Troubleshooting/Data_Storage_Software/Element_Software/SolidFire_FC_cluster_best_practice)["](https://kb.netapp.com/Advice_and_Troubleshooting/Data_Storage_Software/Element_Software/SolidFire_FC_cluster_best_practice)

光纤通道节点和存储节点的网络和集群配置步骤相同。

在使用光纤通道节点和 SolidFire 存储节点创建新集群时, Element UI 中会提供这些节点的全球通用端口名称( WWPN )地址。您可以使用 WWPN 地址对光纤通道交换机进行分区。

在使用节点创建新集群时, WWPN 会注册到系统中。在 Element UI 中, 您可以从 "Cluster (集群) " 选项卡 的 "FC Ports" ( FC 端口)选项卡的 "WWPN " 列中找到 WWPN 地址。

了解更多信息

[向集群添加](#page-104-0)[光纤](#page-104-0)[通](#page-104-0)[道](#page-104-0)[节点](#page-104-0)

[使用](#page-103-1)[光纤](#page-103-1)[通](#page-103-1)[道](#page-103-1)[节点](#page-103-1)[创建](#page-103-1)[新集群](#page-103-1)

<span id="page-103-1"></span>使用光纤通道节点创建新集群

您可以在配置各个光纤通道节点后创建新集群。创建集群时,系统会自动为您创建集群管 理员用户帐户。集群管理员有权管理所有集群属性,并可创建其他集群管理员帐户。

在新节点配置期间,会为每个节点分配 1 G 或 10 G 管理 IP ( Management IP , MIP )地址。您必须使用在 配置期间创建的节点 IP 地址之一打开创建新集群页面。您使用的 IP 地址取决于您为集群管理选择的网络。

您需要的内容

您已配置各个光纤通道节点。

步骤

1. 在浏览器窗口中,输入节点 MIP 地址。

- 2. 在 Create a New Cluster 中, 输入以下信息:
	- 管理 VIP : 1GbE 或 10GbE 网络上可路由的虚拟 IP ,用于执行网络管理任务。
	- iSCSI (存储) VIP : 10GbE 网络上用于存储和 iSCSI 发现的虚拟 IP 。

ή.

创建集群后,您将无法更改 SVIP 。

◦ User name :用于对集群进行身份验证访问的主集群管理员用户名。您必须保存此用户名以供将来参 考。

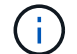

您可以使用大写和小写字母,特殊字符和数字作为用户名。

- Password :用于对集群进行身份验证访问的密码。您必须保存此用户名以供将来参考。默认情况下,双 向数据保护处于启用状态。您不能更改此设置。
- 3. 阅读最终用户许可协议,然后单击 \* 我同意 \* 。
- 4. \* 可选 \* : 在节点列表中,确保未选中不应包含在集群中的节点对应的复选框。
- 5. 单击 \* 创建集群 \* 。

根据集群中的节点数,系统可能需要几分钟的时间来创建集群。在配置正确的网络上,一个包含五个节点的 小型集群所需时间应少于一分钟。创建集群后, "Create a New Cluster" 窗口将重定向到集群的 MVIP URL 地址,并显示 Web UI 。

了解更多信息

- ["SolidFire](https://docs.netapp.com/us-en/element-software/index.html) [和](https://docs.netapp.com/us-en/element-software/index.html) [Element](https://docs.netapp.com/us-en/element-software/index.html) [软件文档](https://docs.netapp.com/us-en/element-software/index.html)["](https://docs.netapp.com/us-en/element-software/index.html)
- ["](https://docs.netapp.com/us-en/vcp/index.html)[适用于](https://docs.netapp.com/us-en/vcp/index.html) [vCenter Server](https://docs.netapp.com/us-en/vcp/index.html) [的](https://docs.netapp.com/us-en/vcp/index.html) [NetApp Element](https://docs.netapp.com/us-en/vcp/index.html) [插件](https://docs.netapp.com/us-en/vcp/index.html)["](https://docs.netapp.com/us-en/vcp/index.html)

<span id="page-104-0"></span>向集群添加光纤通道节点

您可以在需要更多存储时或在创建集群期间向集群添加光纤通道节点。首次启动光纤通道 节点时,需要对其进行初始配置。配置节点后,它将显示在待定节点列表中,您可以将其 添加到集群中。

集群中每个光纤通道节点上的软件版本必须兼容。将光纤通道节点添加到集群时,集群会根据需要在新节点上安 装集群版本的 Element 。

步骤

- 1. 选择 \* 集群 \* > \* 节点 \* 。
- 2. 单击 \* 待定 \* 以查看待定节点列表。
- 3. 执行以下操作之一:
	- 要添加单个节点,请单击要添加的节点对应的 \* 操作 \* 图标。
	- 要添加多个节点,请选中要添加的节点对应的复选框,然后选中 \* 批量操作 \* 。

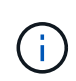

如果要添加的节点的 Element 版本与集群上运行的版本不同,则集群会异步将此节点更 新为集群主节点上运行的 Element 版本。更新节点后,它会自动将自己添加到集群中。 在此异步过程中,节点将处于 pendingActive 状态。

4. 单击 \* 添加 \* 。

此节点将显示在活动节点列表中。

- ["SolidFire](https://docs.netapp.com/us-en/element-software/index.html) [和](https://docs.netapp.com/us-en/element-software/index.html) [Element](https://docs.netapp.com/us-en/element-software/index.html) [软件文档](https://docs.netapp.com/us-en/element-software/index.html)["](https://docs.netapp.com/us-en/element-software/index.html)
- ["](https://docs.netapp.com/us-en/vcp/index.html)[适用于](https://docs.netapp.com/us-en/vcp/index.html) [vCenter Server](https://docs.netapp.com/us-en/vcp/index.html) [的](https://docs.netapp.com/us-en/vcp/index.html) [NetApp Element](https://docs.netapp.com/us-en/vcp/index.html) [插件](https://docs.netapp.com/us-en/vcp/index.html)["](https://docs.netapp.com/us-en/vcp/index.html)

### <span id="page-105-0"></span>为光纤通道节点设置分区

在使用光纤通道节点和 SolidFire 存储节点创建新集群时,这些节点的全球通用端口名称( WWPN )地址将显示在 Web UI 中。您可以使用 WWPN 地址对光纤通道交换机进行分 区。

在使用节点创建新集群时, WWPN 会注册到系统中。在 Element UI 中, 您可以从 "Cluster (集群) " 选项卡 的 "FC Ports" (FC 端口) 选项卡的 "WWPN " 列中找到 WWPN 地址。

了解更多信息

- ["SolidFire](https://docs.netapp.com/us-en/element-software/index.html) [和](https://docs.netapp.com/us-en/element-software/index.html) [Element](https://docs.netapp.com/us-en/element-software/index.html) [软件文档](https://docs.netapp.com/us-en/element-software/index.html)["](https://docs.netapp.com/us-en/element-software/index.html)
- ["](https://docs.netapp.com/us-en/vcp/index.html)[适用于](https://docs.netapp.com/us-en/vcp/index.html) [vCenter Server](https://docs.netapp.com/us-en/vcp/index.html) [的](https://docs.netapp.com/us-en/vcp/index.html) [NetApp Element](https://docs.netapp.com/us-en/vcp/index.html) [插件](https://docs.netapp.com/us-en/vcp/index.html)["](https://docs.netapp.com/us-en/vcp/index.html)

#### <span id="page-105-1"></span>为光纤通道客户端创建卷访问组

通过卷访问组,可以在光纤通道客户端和 SolidFire 存储系统上的卷之间进行通信。将光纤 通道客户端启动程序( WWPN) 映射到卷访问组中的卷可以在光纤通道网络和 SolidFire 卷之间实现安全的数据 I/O 。

您还可以将 iSCSI 启动程序添加到卷访问组;这样,启动程序就可以访问卷访问组中的相同卷。

#### 步骤

- 1. 单击 \* 管理 \* > \* 访问组 \* 。
- 2. 单击 \* 创建访问组 \* 。

 $\mathbf{f}$ 

- 3. 在 \* 名称 \* 字段中输入卷访问组的名称。
- 4. 从 \* 未绑定光纤通道启动程序 \* 列表中选择并添加光纤通道启动程序。

您可以稍后添加或删除启动程序。

- 5. \* 可选: \* 从 \* 启动程序 \* 列表中选择并添加 iSCSI 启动程序。
- 6. 要将卷附加到访问组,请执行以下步骤:
	- a. 从 \* 卷 \* 列表中选择一个卷。
	- b. 单击 \* 附加卷 \* 。
- 7. 单击 \* 创建访问组 \* 。

#### 了解更多信息

• ["SolidFire](https://docs.netapp.com/us-en/element-software/index.html) [和](https://docs.netapp.com/us-en/element-software/index.html) [Element](https://docs.netapp.com/us-en/element-software/index.html) [软件文档](https://docs.netapp.com/us-en/element-software/index.html)["](https://docs.netapp.com/us-en/element-software/index.html)

• ["](https://docs.netapp.com/us-en/vcp/index.html)[适用于](https://docs.netapp.com/us-en/vcp/index.html) [vCenter Server](https://docs.netapp.com/us-en/vcp/index.html) [的](https://docs.netapp.com/us-en/vcp/index.html) [NetApp Element](https://docs.netapp.com/us-en/vcp/index.html) [插件](https://docs.netapp.com/us-en/vcp/index.html)["](https://docs.netapp.com/us-en/vcp/index.html)

## <span id="page-106-0"></span>确定要安装的 **SolidFire** 组件

根据配置和部署选项,您可能需要检查应安装的 SolidFire 组件,例如管理节点, Active IQ 和 NetApp 监控代理( NMA )。

下表列出了其他组件,并指示是否应安装它们。

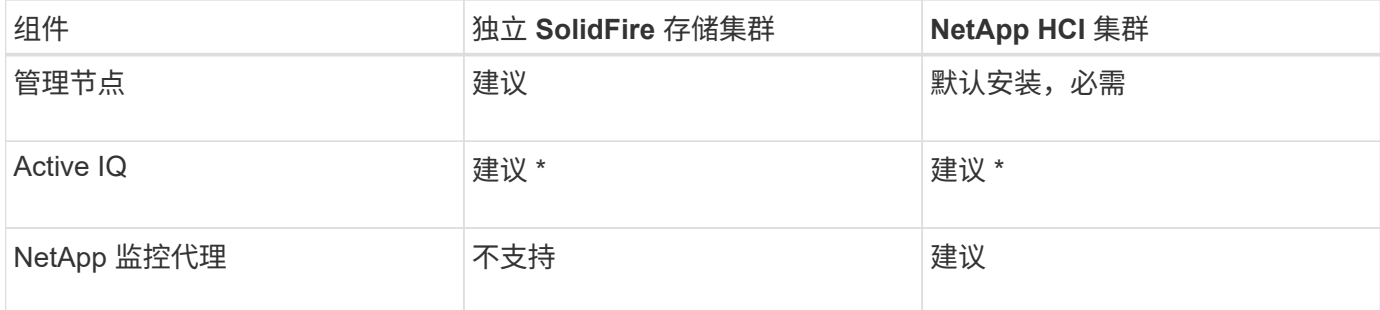

具有容量许可的 SolidFire 存储集群需要使用 \* Active IQ 。

步骤

- 1. 确定应安装哪些组件。
- 2. 按照完成安装 ["](#page-1108-0)[安装管理节点](#page-1108-0)["](#page-1108-0) 操作步骤

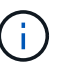

要设置 Active IQ ,请使用设置脚本中的 `-metry\_active` 参数启用数据收集以供 Active IQ 分 析。

3. 有关 NetApp 监控代理的信息,请参见此部分 ["](#page-1134-0)[操作步](#page-1134-0)[骤](#page-1134-0)["](#page-1134-0)。

有关详细信息 **…**

- ["SolidFire](https://docs.netapp.com/us-en/element-software/index.html) [和](https://docs.netapp.com/us-en/element-software/index.html) [Element](https://docs.netapp.com/us-en/element-software/index.html) [软件文档](https://docs.netapp.com/us-en/element-software/index.html)["](https://docs.netapp.com/us-en/element-software/index.html)
- ["](https://docs.netapp.com/us-en/vcp/index.html)[适用于](https://docs.netapp.com/us-en/vcp/index.html) [vCenter Server](https://docs.netapp.com/us-en/vcp/index.html) [的](https://docs.netapp.com/us-en/vcp/index.html) [NetApp Element](https://docs.netapp.com/us-en/vcp/index.html) [插件](https://docs.netapp.com/us-en/vcp/index.html)["](https://docs.netapp.com/us-en/vcp/index.html)

## <span id="page-106-1"></span>设置管理节点

您可以安装 NetApp Element 软件管理节点( mNode )来升级和提供系统服务,管理集群 资产和设置,运行系统测试和实用程序,以及启用 NetApp 支持访问以进行故障排除。

1. 请参见 ["](#page-1108-0)[安装管理节点](#page-1108-0)["](#page-1108-0) 文档。

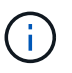

要设置 Active IQ , 请使用设置脚本中的 `-metry active` 参数启用数据收集以供 Active IQ 分 析。

- ["SolidFire](https://docs.netapp.com/us-en/element-software/index.html) [和](https://docs.netapp.com/us-en/element-software/index.html) [Element](https://docs.netapp.com/us-en/element-software/index.html) [软件文档](https://docs.netapp.com/us-en/element-software/index.html)["](https://docs.netapp.com/us-en/element-software/index.html)
- ["](https://docs.netapp.com/us-en/vcp/index.html)[适用于](https://docs.netapp.com/us-en/vcp/index.html) [vCenter Server](https://docs.netapp.com/us-en/vcp/index.html) [的](https://docs.netapp.com/us-en/vcp/index.html) [NetApp Element](https://docs.netapp.com/us-en/vcp/index.html) [插件](https://docs.netapp.com/us-en/vcp/index.html)["](https://docs.netapp.com/us-en/vcp/index.html)

# 配置完全限定域名 **Web UI** 访问

使用 NetApp Element 软件 12.2 或更高版本的 SolidFire 全闪存存储, 您可以使用完全限 定域名( FQDN )访问存储集群 Web 界面。如果要使用 FQDN 访问 Web 用户界面,例 如 Element Web UI ,每节点 UI 或管理节点 UI ,则必须先添加存储集群设置以确定集群 使用的 FQDN 。

通过此过程,集群可以正确重定向登录会话,并改进与外部服务的集成,例如用于多因素身份验证的密钥管理器 和身份提供程序。

您需要的内容

- 此功能需要 Element 12.2 或更高版本。
- 使用 NetApp Hybrid Cloud Control REST API 配置此功能需要使用管理服务 215 或更高版本。
- 使用 NetApp Hybrid Cloud Control UI 配置此功能需要管理服务 2.19 或更高版本。
- 要使用 REST API ,必须已部署运行 11.5 或更高版本的管理节点。
- 您需要管理节点和每个存储集群的完全限定域名,这些域名可以正确解析为管理节点 IP 地址和每个存储集 群 IP 地址。

您可以使用 NetApp Hybrid Cloud Control 和 REST API 配置或删除 FQDN Web UI 访问。您还可以对配置不正 确的 FQDN 进行故障排除。

- [使用](#page-107-0) [NetApp Hybrid Cloud Control](#page-107-0) [配](#page-107-0)[置](#page-107-0) [FQDN Web UI](#page-107-0) [访问](#page-107-0)
- [使用](#page-108-0) [REST API](#page-108-0) [配](#page-108-0)[置](#page-108-0) [FQDN Web UI](#page-108-0) [访问](#page-108-0)
- [使用](#page-109-0) [NetApp Hybrid Cloud Control](#page-109-0) [删除](#page-109-0) [FQDN Web UI](#page-109-0) [访问](#page-109-0)
- [使用](#page-109-1) [REST API](#page-109-1) [删除](#page-109-1) [FQDN Web UI](#page-109-1) [访问](#page-109-1)
- [故障排除]

## <span id="page-107-0"></span>使用 **NetApp Hybrid Cloud Control** 配置 **FQDN Web UI** 访问

### 步骤

1. 在Web浏览器中打开管理节点的IP地址:

https://<ManagementNodeIP>

- 2. 通过提供存储集群管理员凭据登录到 NetApp Hybrid Cloud Control 。
- 3. 选择页面右上角的菜单图标。
- 4. 选择 \* 配置 \* 。
- 5. 在 \* 完全限定域名 \* 窗格中, 选择 \* 设置 \* 。
- 6. 在显示的窗口中,输入管理节点和每个存储集群的 FQDN 。
- 7. 选择 \* 保存 \* 。

"\* 完全限定域名 \* " 窗格列出了每个存储集群及其关联的 MVIP 和 FQDN 。

(†

只有设置了 FQDN 的已连接存储集群才会在 \* 完全限定域名 \* 窗格中列出。

## 使用 **REST API** 配置 **FQDN Web UI** 访问

步骤

- 1. 确保为网络环境正确配置了 Element 存储节点和 mNode 的 DNS ,以便可以解析环境中的 FQDN 。要设置 DNS ,请转到存储节点的每节点 UI 和管理节点,然后选择 \* 网络设置 \* > \* 管理网络 \* 。
	- a. 存储节点的每节点 UI: [https://<storage\\_node\\_management\\_IP>:442](https://<storage_node_management_IP>:442)
	- b. 管理节点的每节点 UI: https://<management node IP>:442
- 2. 使用 Element API 更改存储集群设置。
	- a. 访问 Element API 并使用创建以下集群接口首选项 ["CreateClusterInterfacePreference"](#page-452-0) API 方法, 插入 集群 MVIP FQDN 作为首选项值:
		- <sup>名</sup>称: mVIP\_FQDN
		- <sup>值</sup>: 集群 MVIP 的完全限定域名

在此示例中, FQDN=storagecluster.my.org :

```
https://<Cluster_MVIP>/json-rpc/12.2?
method=CreateClusterInterfacePreference&name=mvip_fqdn&value=storageclus
ter.my.org
```
- 3. 在管理节点上使用 REST API 更改管理节点设置:
	- a. 输入管理节点 IP 地址并后跟 `/mnode/2/` ,以访问管理节点的 REST API UI

例如:

[https://<management\\_node\\_IP>/mnode/2/](https://<management_node_IP>/mnode/2/)

- a. 单击 \* 授权 \* 或任何锁定图标,然后输入集群用户名和密码。
- b. 输入客户端 ID mnode-client 。
- c. 单击 \* 授权 \* 开始会话,然后关闭窗口。
- d. 从服务器列表中,选择 mnode2 。
- e. 单击 \* 获取 /settings\* 。
- f. 单击 \* 试用 \* 。
- g. 单击 \* 执行 \* 。
- h. 记录响应正文中报告的所有代理设置。
- i. 单击 \* PUT/setttings\* 。
- j. 单击 \* 试用 \* 。
- k. 在请求正文区域中,输入管理节点 FQDN 作为 mnode fqdn 参数的值。
- l. 输入先前在请求正文的其余参数中记录的任何代理设置值。如果将代理参数留空或未将其包含在请求正 文中,则现有代理设置将被删除。
- m. 单击 \* 执行 \* 。

## 使用 **NetApp Hybrid Cloud Control** 删除 **FQDN Web UI** 访问

您可以使用此操作步骤删除管理节点和存储集群的 FQDN Web 访问。

#### 步骤

- 1. 在 \* 完全限定域名 \* 窗格中,选择 \* 编辑 \* 。
- 2. 在显示的窗口中,删除 \* FQDN \* 文本字段中的内容。
- 3. 选择 \* 保存 \* 。

此窗口将关闭,并且 FQDN 不再列在 \* 完全限定域名 \* 窗格中。

## 使用 **REST API** 删除 **FQDN Web UI** 访问

#### 步骤

- 1. 使用 Element API 更改存储集群设置。
	- a. 使用 DDeleteClusterInterfacePreference API 方法访问 Element API 并删除以下集群接口首选 项:
		- <sup>名</sup>称: mVIP\_FQDN

例如:

```
https://<Cluster_MVIP>/json-
rpc/12.2?method=DeleteClusterInterfacePreference&name=mvip_fqdn
```
- 2. 在管理节点上使用 REST API 更改管理节点设置:
	- a. 输入管理节点 IP 地址并后跟 `/mnode/2/`, 以访问管理节点的 REST API UI例如:

https://<management\_node\_IP>/mnode/2/

b. 选择 \* 授权 \* 或任何锁定图标,然后输入 Element 集群用户名和密码。

c. 输入客户端 ID mnode-client 。

- d. 选择 \* 授权 \* 以开始会话。
- e. 关闭窗口。
- f. 选择 \* PUT /settings\* 。
- g. 选择 \* 试用 \* 。
- h. 在请求正文区域中,请勿为 mnode fqdn 参数输入值。此外,还应指定是否应使用代理(true 或 false )作为 use\_proxy 参数。

```
{
 "mnode_fqdn": "",
"use proxy": false
}
```
i. 选择 \* 执行 \* 。

故障排除

如果 FQDN 配置不正确,则在访问管理节点,存储集群或同时访问这两者时可能会出现问题。请使用以下信息 帮助对问题描述进行故障排除。

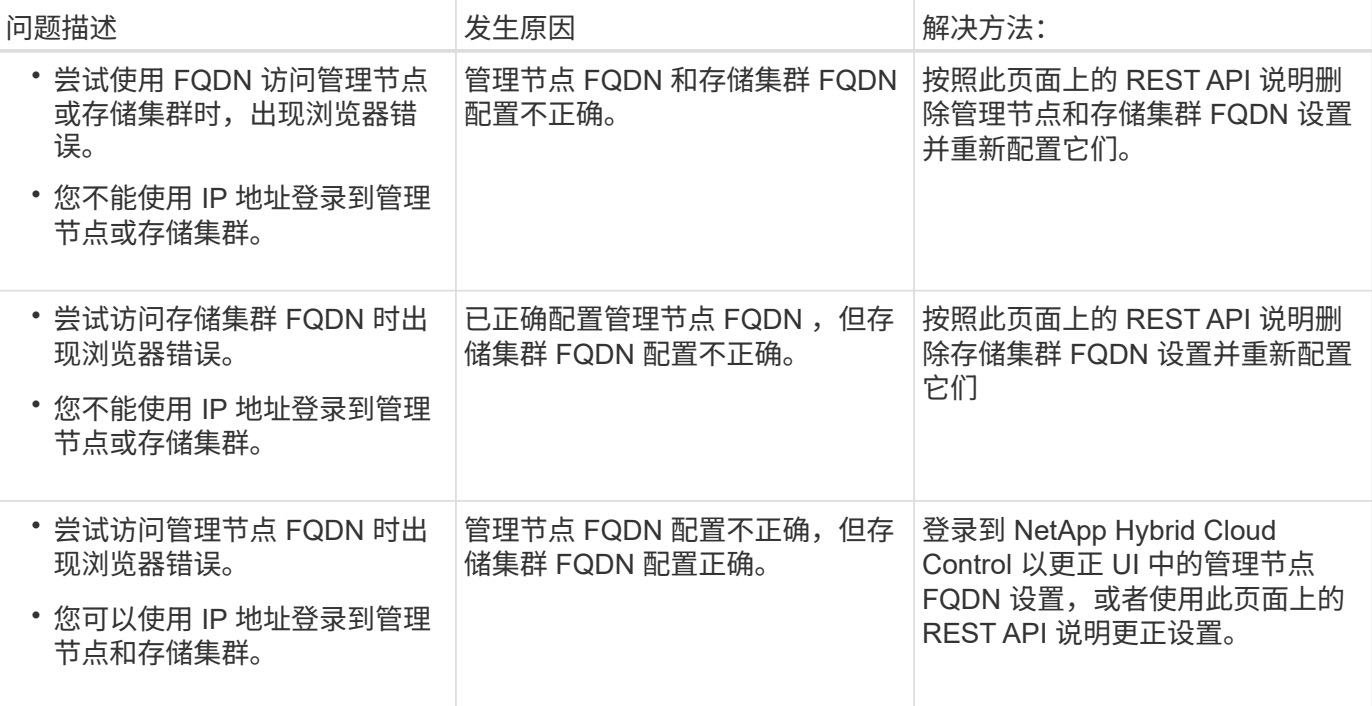

## 了解更多信息

- ["SolidFire](https://docs.netapp.com/us-en/element-software/index.html) [和](https://docs.netapp.com/us-en/element-software/index.html) [Element](https://docs.netapp.com/us-en/element-software/index.html) [软件文档](https://docs.netapp.com/us-en/element-software/index.html)["](https://docs.netapp.com/us-en/element-software/index.html)
- ["](https://docs.netapp.com/us-en/vcp/index.html)[适用于](https://docs.netapp.com/us-en/vcp/index.html) [vCenter Server](https://docs.netapp.com/us-en/vcp/index.html) [的](https://docs.netapp.com/us-en/vcp/index.html) [NetApp Element](https://docs.netapp.com/us-en/vcp/index.html) [插件](https://docs.netapp.com/us-en/vcp/index.html)["](https://docs.netapp.com/us-en/vcp/index.html)

## 下一步行动

设置 Element 软件后,您可以通过完成以下部分选项来管理存储:

- ["](#page-101-0)[访问](#page-101-0) [Element](#page-101-0) [软件用](#page-101-0)[户界面](#page-101-0)["](#page-101-0)
- ["](#page-113-0)[在部](#page-113-0)[署后配](#page-113-0)[置](#page-113-0) [SolidFire](#page-113-0) [系统](#page-113-0)[选项](#page-113-0)["](#page-113-0)
- ["](#page-121-0)[管理](#page-121-0)[帐户](#page-121-0)["](#page-121-0)
- ["](#page-134-0)[管理您的系统](#page-134-0)["](#page-134-0)
- ["](#page-161-0)[管理](#page-161-0)[卷](#page-161-0)[和](#page-161-0)[虚拟卷](#page-161-0)["](#page-161-0)
- ["](#page-186-0)[保](#page-186-0)[护您的数据](#page-186-0)["](#page-186-0)
- ["](#page-228-0)[对](#page-228-0)[系统进行](#page-228-0)[故障排除](#page-228-0)["](#page-228-0)

## 了解更多信息

- ["SolidFire](https://docs.netapp.com/us-en/element-software/index.html) [和](https://docs.netapp.com/us-en/element-software/index.html) [Element](https://docs.netapp.com/us-en/element-software/index.html) [软件文档](https://docs.netapp.com/us-en/element-software/index.html)["](https://docs.netapp.com/us-en/element-software/index.html)
- ["](https://docs.netapp.com/sfe-122/topic/com.netapp.ndc.sfe-vers/GUID-B1944B0E-B335-4E0B-B9F1-E960BF32AE56.html)[早期版本的](https://docs.netapp.com/sfe-122/topic/com.netapp.ndc.sfe-vers/GUID-B1944B0E-B335-4E0B-B9F1-E960BF32AE56.html) [NetApp SolidFire](https://docs.netapp.com/sfe-122/topic/com.netapp.ndc.sfe-vers/GUID-B1944B0E-B335-4E0B-B9F1-E960BF32AE56.html) [和](https://docs.netapp.com/sfe-122/topic/com.netapp.ndc.sfe-vers/GUID-B1944B0E-B335-4E0B-B9F1-E960BF32AE56.html) [Element](https://docs.netapp.com/sfe-122/topic/com.netapp.ndc.sfe-vers/GUID-B1944B0E-B335-4E0B-B9F1-E960BF32AE56.html) [产品的文档](https://docs.netapp.com/sfe-122/topic/com.netapp.ndc.sfe-vers/GUID-B1944B0E-B335-4E0B-B9F1-E960BF32AE56.html)["](https://docs.netapp.com/sfe-122/topic/com.netapp.ndc.sfe-vers/GUID-B1944B0E-B335-4E0B-B9F1-E960BF32AE56.html)
- ["](https://docs.netapp.com/us-en/vcp/index.html)[适用于](https://docs.netapp.com/us-en/vcp/index.html) [vCenter Server](https://docs.netapp.com/us-en/vcp/index.html) [的](https://docs.netapp.com/us-en/vcp/index.html) [NetApp Element](https://docs.netapp.com/us-en/vcp/index.html) [插件](https://docs.netapp.com/us-en/vcp/index.html)["](https://docs.netapp.com/us-en/vcp/index.html)

# 使用 **Element** 软件管理存储

使用 Element 软件设置 SolidFire 存储, 监控集群容量和性能以及管理多租户基础架构中 的存储活动。

Element 是 SolidFire 集群的核心存储操作系统。Element 软件可在集群中的所有节点上独立运行,并可使集群 节点将资源组合在一起,并作为一个存储系统提供给外部客户端。Element 软件负责整个系统的所有集群协调, 扩展和管理工作。

软件界面基于 Element API 构建。

- ["](#page-112-0)[访问](#page-112-0) [Element](#page-112-0) [软件用](#page-112-0)[户界面](#page-112-0)["](#page-112-0)
- ["](#page-113-0)[在部](#page-113-0)[署后配](#page-113-0)[置](#page-113-0) [SolidFire](#page-113-0) [系统](#page-113-0)[选项](#page-113-0)["](#page-113-0)
- ["](#page-1159-0)[升级存储系统组件](#page-1159-0)["](#page-1159-0)
- ["](#page-118-0)[使用](#page-118-0) [Element](#page-118-0) [软件](#page-118-0) [UI](#page-118-0) [中的](#page-118-0)[基](#page-118-0)[本](#page-118-0)[选项](#page-118-0)["](#page-118-0)
- ["](#page-121-0)[管理](#page-121-0)[帐户](#page-121-0)["](#page-121-0)
- ["](#page-134-0)[管理您的系统](#page-134-0)["](#page-134-0)
- ["](#page-161-0)[管理](#page-161-0)[卷](#page-161-0)[和](#page-161-0)[虚拟卷](#page-161-0)["](#page-161-0)
- ["](#page-186-0)[保](#page-186-0)[护您的数据](#page-186-0)["](#page-186-0)
- ["](#page-228-0)[对](#page-228-0)[系统进行](#page-228-0)[故障排除](#page-228-0)["](#page-228-0)

## 了解更多信息

- ["SolidFire](https://docs.netapp.com/us-en/element-software/index.html) [和](https://docs.netapp.com/us-en/element-software/index.html) [Element](https://docs.netapp.com/us-en/element-software/index.html) [软件文档](https://docs.netapp.com/us-en/element-software/index.html)["](https://docs.netapp.com/us-en/element-software/index.html)
- ["](https://docs.netapp.com/us-en/vcp/index.html)[适用于](https://docs.netapp.com/us-en/vcp/index.html) [vCenter Server](https://docs.netapp.com/us-en/vcp/index.html) [的](https://docs.netapp.com/us-en/vcp/index.html) [NetApp Element](https://docs.netapp.com/us-en/vcp/index.html) [插件](https://docs.netapp.com/us-en/vcp/index.html)["](https://docs.netapp.com/us-en/vcp/index.html)

## <span id="page-112-0"></span>访问 **Element** 软件用户界面

您可以使用主集群节点的管理虚拟 IP ( MVIP )地址访问 Element UI 。

您必须确保在浏览器中禁用弹出窗口阻止程序和 NoScript 设置。

根据集群创建期间的配置,您可以使用 IPv4 或 IPv6 地址访问此 UI 。

- 1. 选择以下选项之一:
	- IPv6: 输入 https://[IPv6 MVIP address], 例如:

https://[fd20:8b1e:b256:45a::1234]/

◦ IPv4: 输入 https://[IPv4 MVIP address], 例如:

https://10.123.456.789/

- 2. 对于 DNS, 输入主机名。
- 3. 单击任何身份验证证书消息。

## 了解更多信息

- ["SolidFire](https://docs.netapp.com/us-en/element-software/index.html) [和](https://docs.netapp.com/us-en/element-software/index.html) [Element](https://docs.netapp.com/us-en/element-software/index.html) [软件文档](https://docs.netapp.com/us-en/element-software/index.html)["](https://docs.netapp.com/us-en/element-software/index.html)
- ["](https://docs.netapp.com/us-en/vcp/index.html)[适用于](https://docs.netapp.com/us-en/vcp/index.html) [vCenter Server](https://docs.netapp.com/us-en/vcp/index.html) [的](https://docs.netapp.com/us-en/vcp/index.html) [NetApp Element](https://docs.netapp.com/us-en/vcp/index.html) [插件](https://docs.netapp.com/us-en/vcp/index.html)["](https://docs.netapp.com/us-en/vcp/index.html)

## <span id="page-113-0"></span>在部署后配置 **SolidFire** 系统选项

设置 SolidFire 系统后,您可能需要执行一些可选任务。

如果更改系统中的凭据,您可能希望了解对其他组件的影响。

此外,您还可以配置多因素身份验证,外部密钥管理和联邦信息处理标准( FIPS )安全性的设置。您还应根据 需要查看更新密码。

## 了解更多信息

- ["](#page-113-1)[在](#page-113-1) [NetApp HCI](#page-113-1) [和](#page-113-1) [NetApp SolidFire](#page-113-1) [中更改凭据](#page-113-1)["](#page-113-1)
- ["](#page-116-0)[更改](#page-116-0) [Element](#page-116-0) [软件的默认](#page-116-0) [SSL](#page-116-0) [证](#page-116-0)[书](#page-116-0)["](#page-116-0)
- ["](#page-117-0)[更改节点的](#page-117-0) [IPMI](#page-117-0) [密码](#page-117-0)["](#page-117-0)
- ["](#page-135-0)[启](#page-135-0)[用多](#page-135-0)[因](#page-135-0)[素身份验证](#page-135-0)["](#page-135-0)
- ["](#page-156-0)[开始使用外部](#page-156-0)[密](#page-156-0)[钥](#page-156-0)[管理](#page-156-0)["](#page-156-0)
- ["](#page-151-0)[创建](#page-151-0)[支持](#page-151-0) [FIPS](#page-151-0) [驱动器的集群](#page-151-0)["](#page-151-0)

### <span id="page-113-1"></span>在 **NetApp HCI** 和 **NetApp SolidFire** 中更改凭据

根据部署 NetApp HCI 或 NetApp SolidFire 的组织中的安全策略,更改凭据或密码通常是 安全实践的一部分。在更改密码之前,您应了解此部署对其他软件组件的影响。

如果您更改了 NetApp HCI 或 NetApp SolidFire 部署中某个组件的凭据,下表将提供有关对其他组件的影响的指 导。

NetApp SolidFire 组件交互 :

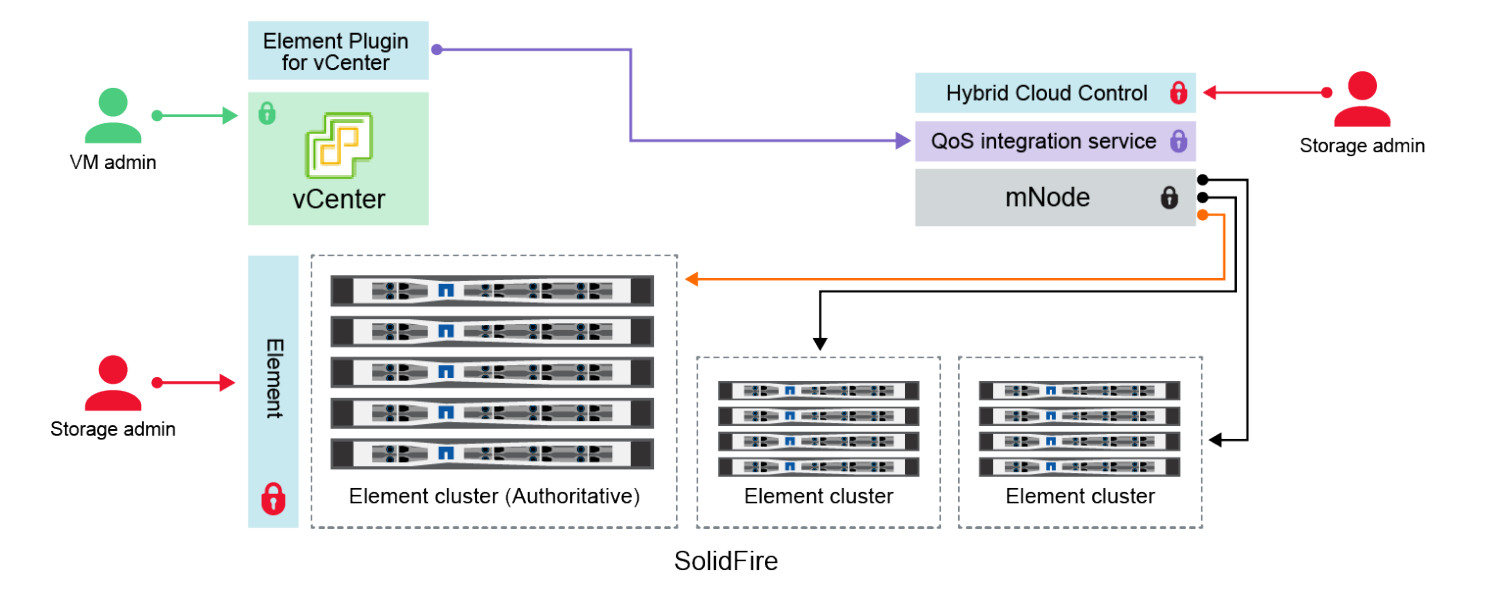

- Administrator uses administrative Element storage credentials to log into Element UI and Hybrid Cloud Control
- Element Plugin for VMware vCenter uses password to communicate with QoS service on mNode ۰
- mNode and services use Element certificates to communicate with authoritative storage cluster
- $\quad \blacksquare$  mNode and services use Element administrative credentials for additional storage clusters

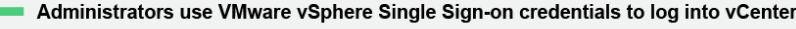

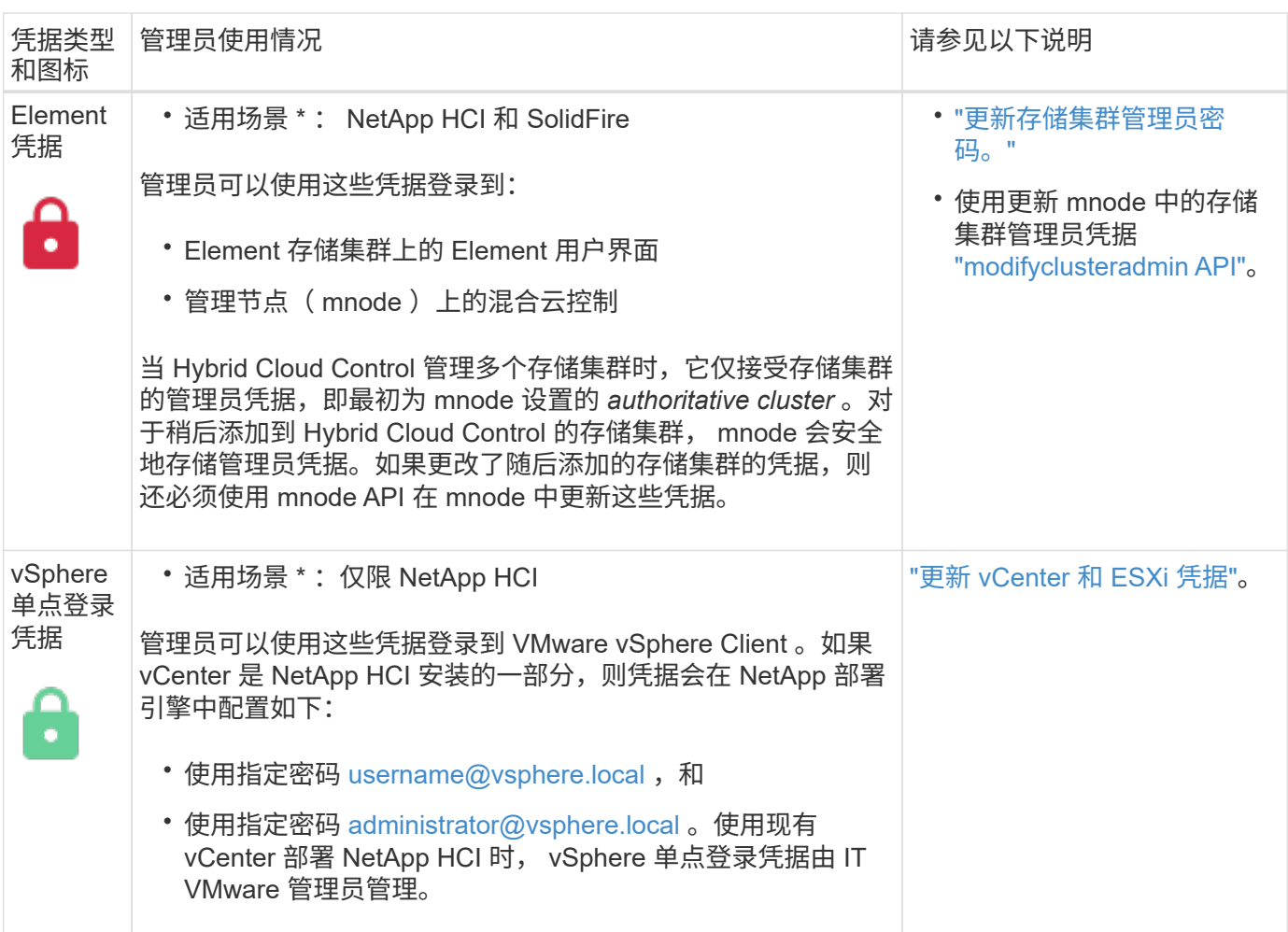

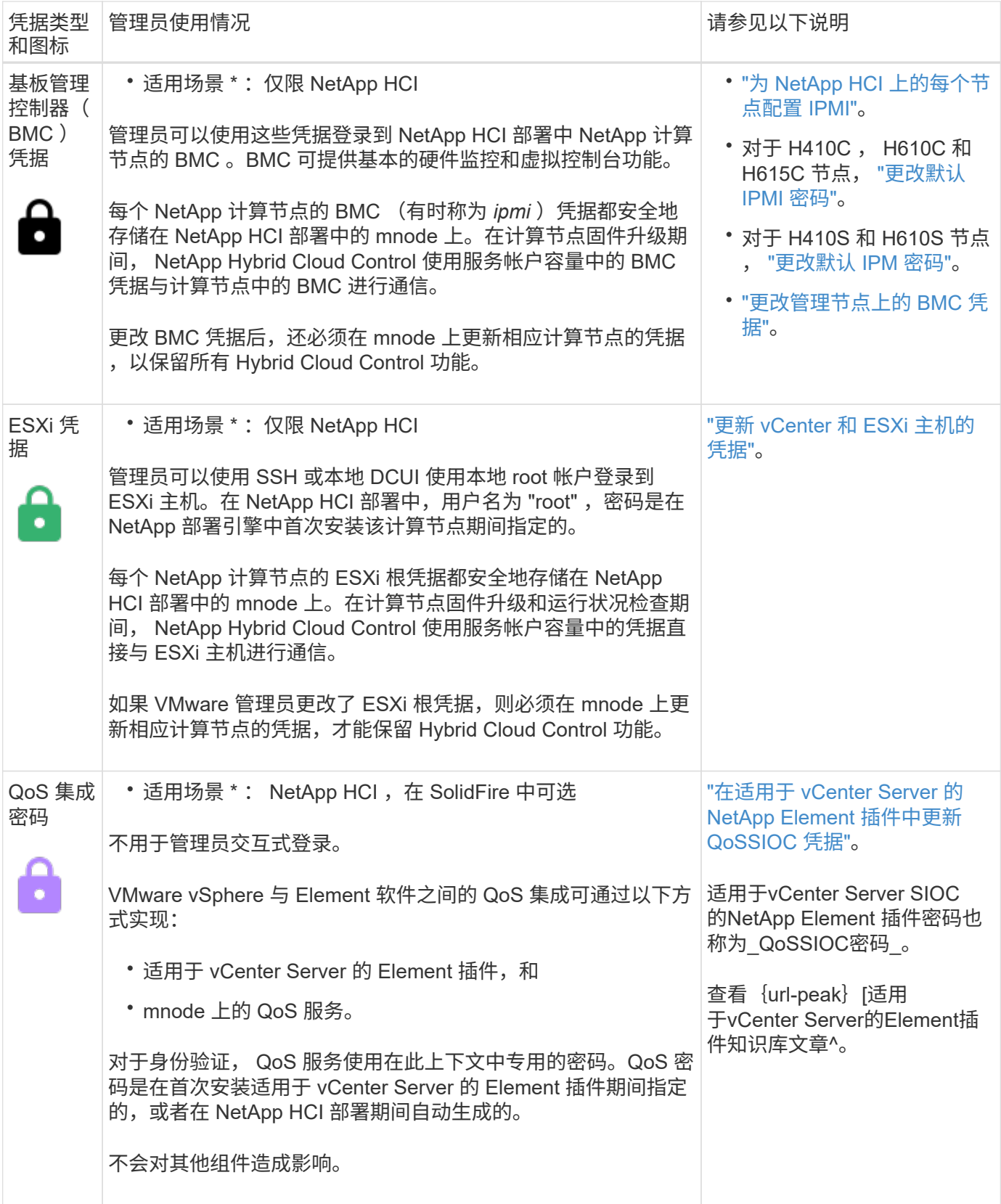

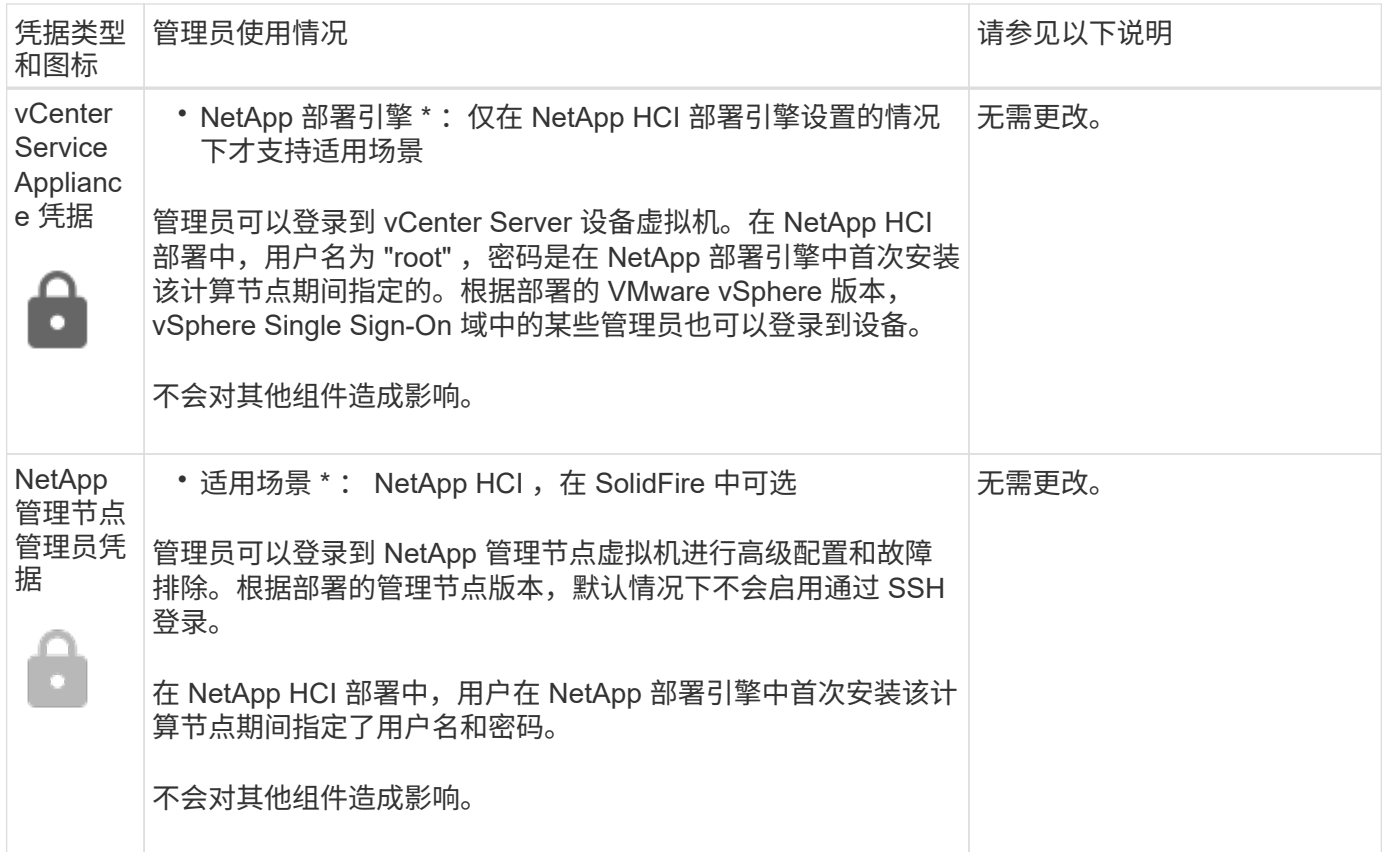

### 了解更多信息

- ["](#page-116-0)[更改](#page-116-0) [Element](#page-116-0) [软件的默认](#page-116-0) [SSL](#page-116-0) [证](#page-116-0)[书](#page-116-0)["](#page-116-0)
- ["](#page-117-0)[更改节点的](#page-117-0) [IPMI](#page-117-0) [密码](#page-117-0)["](#page-117-0)
- ["](#page-135-0)[启](#page-135-0)[用多](#page-135-0)[因](#page-135-0)[素身份验证](#page-135-0)["](#page-135-0)
- ["](#page-156-0)[开始使用外部](#page-156-0)[密](#page-156-0)[钥](#page-156-0)[管理](#page-156-0)["](#page-156-0)
- ["](#page-151-0)[创建](#page-151-0)[支持](#page-151-0) [FIPS](#page-151-0) [驱动器的集群](#page-151-0)["](#page-151-0)

### <span id="page-116-0"></span>更改 **Element** 软件的默认 **SSL** 证书

您可以使用 NetApp Element API 更改集群中存储节点的默认 SSL 证书和专用密钥。

创建 NetApp Element 软件集群时,集群会创建一个唯一的自签名安全套接字层( SSL )证书和专用密钥,用 于通过 Element UI , 每节点 UI 或 API 进行所有 HTTPS 通信。Element 软件支持自签名证书以及由可信证书颁 发机构( CA) 颁发和验证的证书。

您可以使用以下 API 方法获取有关默认 SSL 证书的详细信息并进行更改。

• \* GetSSLCertificate \*

您可以使用 ["GetSSLCertificate](#page-793-0)[方](#page-793-0)[法](#page-793-0)["](#page-793-0) 检索有关当前安装的SSL证书的信息、包括所有证书详细信息。

• \* 设置 SSLCertificate \*

您可以使用 ["SetSSLCertificate](#page-814-0)[方](#page-814-0)[法](#page-814-0)["](#page-814-0) 将集群和每节点SSL证书设置为您提供的证书和专用密钥。系统会验证

证书和专用密钥,以防止应用无效证书。

• \* 删除 SSLCertificer\*

。 ["RemoveSSLCertificate](#page-797-0)[方](#page-797-0)[法](#page-797-0)["](#page-797-0) 删除当前安装的SSL证书和专用密钥。然后,集群将生成新的自签名证书和 专用密钥。

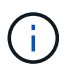

集群 SSL 证书会自动应用于添加到集群中的所有新节点。从集群中删除的任何节点都会还原为自 签名证书,并且所有用户定义的证书和密钥信息都会从该节点中删除。

了解更多信息

- ["](https://docs.netapp.com/zh-cn/element-software/mnode/reference_change_mnode_default_ssl_certificate.html)[更改管理节点的默认](https://docs.netapp.com/zh-cn/element-software/mnode/reference_change_mnode_default_ssl_certificate.html)[SSL](https://docs.netapp.com/zh-cn/element-software/mnode/reference_change_mnode_default_ssl_certificate.html)[证](https://docs.netapp.com/zh-cn/element-software/mnode/reference_change_mnode_default_ssl_certificate.html)[书](https://docs.netapp.com/zh-cn/element-software/mnode/reference_change_mnode_default_ssl_certificate.html)["](https://docs.netapp.com/zh-cn/element-software/mnode/reference_change_mnode_default_ssl_certificate.html)
- ["](https://kb.netapp.com/Advice_and_Troubleshooting/Data_Storage_Software/Element_Software/What_are_the_requirements_around_setting_custom_SSL_certificates_in_Element_Software%3F)[在](https://kb.netapp.com/Advice_and_Troubleshooting/Data_Storage_Software/Element_Software/What_are_the_requirements_around_setting_custom_SSL_certificates_in_Element_Software%3F)[Element Software](https://kb.netapp.com/Advice_and_Troubleshooting/Data_Storage_Software/Element_Software/What_are_the_requirements_around_setting_custom_SSL_certificates_in_Element_Software%3F)[中](https://kb.netapp.com/Advice_and_Troubleshooting/Data_Storage_Software/Element_Software/What_are_the_requirements_around_setting_custom_SSL_certificates_in_Element_Software%3F)[设](https://kb.netapp.com/Advice_and_Troubleshooting/Data_Storage_Software/Element_Software/What_are_the_requirements_around_setting_custom_SSL_certificates_in_Element_Software%3F)[置自定](https://kb.netapp.com/Advice_and_Troubleshooting/Data_Storage_Software/Element_Software/What_are_the_requirements_around_setting_custom_SSL_certificates_in_Element_Software%3F)[义](https://kb.netapp.com/Advice_and_Troubleshooting/Data_Storage_Software/Element_Software/What_are_the_requirements_around_setting_custom_SSL_certificates_in_Element_Software%3F)[SSL](https://kb.netapp.com/Advice_and_Troubleshooting/Data_Storage_Software/Element_Software/What_are_the_requirements_around_setting_custom_SSL_certificates_in_Element_Software%3F)[证](https://kb.netapp.com/Advice_and_Troubleshooting/Data_Storage_Software/Element_Software/What_are_the_requirements_around_setting_custom_SSL_certificates_in_Element_Software%3F)[书](https://kb.netapp.com/Advice_and_Troubleshooting/Data_Storage_Software/Element_Software/What_are_the_requirements_around_setting_custom_SSL_certificates_in_Element_Software%3F)[有](https://kb.netapp.com/Advice_and_Troubleshooting/Data_Storage_Software/Element_Software/What_are_the_requirements_around_setting_custom_SSL_certificates_in_Element_Software%3F)[哪](https://kb.netapp.com/Advice_and_Troubleshooting/Data_Storage_Software/Element_Software/What_are_the_requirements_around_setting_custom_SSL_certificates_in_Element_Software%3F)[些要](https://kb.netapp.com/Advice_and_Troubleshooting/Data_Storage_Software/Element_Software/What_are_the_requirements_around_setting_custom_SSL_certificates_in_Element_Software%3F)[求](https://kb.netapp.com/Advice_and_Troubleshooting/Data_Storage_Software/Element_Software/What_are_the_requirements_around_setting_custom_SSL_certificates_in_Element_Software%3F)[?](https://kb.netapp.com/Advice_and_Troubleshooting/Data_Storage_Software/Element_Software/What_are_the_requirements_around_setting_custom_SSL_certificates_in_Element_Software%3F)["](https://kb.netapp.com/Advice_and_Troubleshooting/Data_Storage_Software/Element_Software/What_are_the_requirements_around_setting_custom_SSL_certificates_in_Element_Software%3F)
- ["SolidFire](https://docs.netapp.com/us-en/element-software/index.html) [和](https://docs.netapp.com/us-en/element-software/index.html) [Element](https://docs.netapp.com/us-en/element-software/index.html) [软件文档](https://docs.netapp.com/us-en/element-software/index.html)["](https://docs.netapp.com/us-en/element-software/index.html)
- ["](https://docs.netapp.com/us-en/vcp/index.html)[适用于](https://docs.netapp.com/us-en/vcp/index.html) [vCenter Server](https://docs.netapp.com/us-en/vcp/index.html) [的](https://docs.netapp.com/us-en/vcp/index.html) [NetApp Element](https://docs.netapp.com/us-en/vcp/index.html) [插件](https://docs.netapp.com/us-en/vcp/index.html)["](https://docs.netapp.com/us-en/vcp/index.html)

## <span id="page-117-0"></span>更改节点的默认 **IPMI** 密码

您可以在对节点具有远程 IPMI 访问权限后立即更改默认的智能平台管理接口( Intelligent Platform Management Interface, IPMI)管理员密码。如果存在任何安装更新,您可能 需要执行此操作。

有关为节点配置 IPM 访问的详细信息,请参见 ["](https://docs.netapp.com/us-en/hci/docs/hci_prereqs_final_prep.html)[为](https://docs.netapp.com/us-en/hci/docs/hci_prereqs_final_prep.html)[每](https://docs.netapp.com/us-en/hci/docs/hci_prereqs_final_prep.html)[个节点](https://docs.netapp.com/us-en/hci/docs/hci_prereqs_final_prep.html)[配](https://docs.netapp.com/us-en/hci/docs/hci_prereqs_final_prep.html)[置](https://docs.netapp.com/us-en/hci/docs/hci_prereqs_final_prep.html) [IPMI"](https://docs.netapp.com/us-en/hci/docs/hci_prereqs_final_prep.html)。

您可以更改以下节点的 IPM 密码:

- H410S 节点
- H610S 节点

更改 **H410S** 节点的默认 **IPMI** 密码

配置 IPMI 网络端口后,应尽快更改每个存储节点上 IPMI 管理员帐户的默认密码。

您需要的内容

您应该已为每个存储节点配置 IPMI IP 地址。

#### 步骤

- 1. 在可以访问 IPMI 网络的计算机上打开 Web 浏览器, 然后浏览到此节点的 IPMI IP 地址。
- 2. 在登录提示符处输入用户名 admin 和密码 admin 。
- 3. 登录后,单击 \* 配置 \* 选项卡。
- 4. 单击 \* 用户 \* 。
- 5. 选择 admin user, 然后单击 \* 修改用户 \* 。
- 6. 选中 \* 更改密码 \* 复选框。
- 7. 在 \* 密码 \* 和 \* 确认密码 \* 字段中输入新密码。
- 8. 单击 \* 修改 \*, 然后单击 \* 确定 \*。
- 9. 对具有默认 IPMI 密码的任何其他 H410S 节点重复此操作步骤。

#### 更改 **H610S** 节点的默认 **IPMI** 密码

配置 IPMI 网络端口后,应尽快更改每个存储节点上 IPMI 管理员帐户的默认密码。

#### 您需要的内容

您应该已为每个存储节点配置 IPMI IP 地址。

#### 步骤

- 1. 在可以访问 IPMI 网络的计算机上打开 Web 浏览器,然后浏览到此节点的 IPMI IP 地址。
- 2. 在登录提示符处输入用户名 root 和密码 calvin 。
- 3. 登录后,单击页面左上角的菜单导航图标以打开边栏抽屉。
- 4. 单击 \* 设置 \* 。
- 5. 单击 \* 用户管理 \* 。
- 6. 从列表中选择 \* 管理员 \* 用户。
- 7. 启用 \* 更改密码 \* 复选框。
- 8. 在 \* 密码 \* 和 \* 确认密码 \* 字段中输入新的强密码。
- 9. 单击页面底部的 \* 保存 \* 。
- 10. 对具有默认 IPMI 密码的任何其他 H610S 节点重复此操作步骤。

#### 了解更多信息

- ["SolidFire](https://docs.netapp.com/us-en/element-software/index.html) [和](https://docs.netapp.com/us-en/element-software/index.html) [Element](https://docs.netapp.com/us-en/element-software/index.html) [软件文档](https://docs.netapp.com/us-en/element-software/index.html)["](https://docs.netapp.com/us-en/element-software/index.html)
- ["](https://docs.netapp.com/us-en/vcp/index.html)[适用于](https://docs.netapp.com/us-en/vcp/index.html) [vCenter Server](https://docs.netapp.com/us-en/vcp/index.html) [的](https://docs.netapp.com/us-en/vcp/index.html) [NetApp Element](https://docs.netapp.com/us-en/vcp/index.html) [插件](https://docs.netapp.com/us-en/vcp/index.html)["](https://docs.netapp.com/us-en/vcp/index.html)

## <span id="page-118-0"></span>使用 **Element** 软件 **UI** 中的基本选项

您可以通过 NetApp Element 软件 Web 用户界面 ( Element UI ) 监控 SolidFire 系统并在 其上执行常见任务。

基本选项包括查看由 UI 活动激活的 API 命令以及提供反馈。

- ["](#page-119-0)[查看](#page-119-0) [API](#page-119-0) [活](#page-119-0)[动](#page-119-0)["](#page-119-0)
- ["Element](#page-119-1) [界面](#page-119-1)[中的](#page-119-1)[图标](#page-119-1)["](#page-119-1)
- ["](#page-120-0)[提供](#page-120-0)[反馈](#page-120-0)["](#page-120-0)

## 有关详细信息 **…**

• ["SolidFire](https://docs.netapp.com/us-en/element-software/index.html) [和](https://docs.netapp.com/us-en/element-software/index.html) [Element](https://docs.netapp.com/us-en/element-software/index.html) [软件文档](https://docs.netapp.com/us-en/element-software/index.html)["](https://docs.netapp.com/us-en/element-software/index.html)

• ["](https://docs.netapp.com/us-en/vcp/index.html)[适用于](https://docs.netapp.com/us-en/vcp/index.html) [vCenter Server](https://docs.netapp.com/us-en/vcp/index.html) [的](https://docs.netapp.com/us-en/vcp/index.html) [NetApp Element](https://docs.netapp.com/us-en/vcp/index.html) [插件](https://docs.netapp.com/us-en/vcp/index.html)["](https://docs.netapp.com/us-en/vcp/index.html)

## <span id="page-119-0"></span>查看 **API** 活动

Element 系统使用 NetApp Element API 作为其特性和功能的基础。使用 Element UI, 您 可以在使用界面时查看系统上各种类型的实时 API 活动。通过 API 日志,您可以查看用户 发起的后台系统 API 活动,以及在当前查看的页面上进行的 API 调用。

您可以使用 API 日志确定用于某些任务的 API 方法,并了解如何使用 API 方法和对象构建自定义应用程序。

有关每种方法的信息,请参见 ["Element](#page-303-0) [软件](#page-303-0) [API](#page-303-0) [参](#page-303-0)[考](#page-303-0)["](#page-303-0)。

- 1. 在 Element UI 导航栏中, 单击 \* API Log\*。
- 2. 要修改 API 日志窗口中显示的 API 活动类型,请执行以下步骤:
	- a. 选择 \* 请求 \* 以显示 API 请求流量。
	- b. 选择 \* 响应 \* 可显示 API 响应流量。
	- c. 通过选择以下选项之一筛选 API 流量的类型:
		- \* 用户已启动 \* : 此 Web UI 会话期间您的活动生成的 API 流量。
		- \* 后台轮询 \* : 后台系统活动生成的 API 流量。
		- \* 当前页面 \* : 当前正在查看的页面上的任务生成的 API 流量。

#### 了解更多信息

- ["](#page-303-0)[使用](#page-303-0) [Element API](#page-303-0) [管理存储](#page-303-0)["](#page-303-0)
- ["SolidFire](https://docs.netapp.com/us-en/element-software/index.html) [和](https://docs.netapp.com/us-en/element-software/index.html) [Element](https://docs.netapp.com/us-en/element-software/index.html) [软件文档](https://docs.netapp.com/us-en/element-software/index.html)["](https://docs.netapp.com/us-en/element-software/index.html)
- ["](https://docs.netapp.com/us-en/vcp/index.html)[适用于](https://docs.netapp.com/us-en/vcp/index.html) [vCenter Server](https://docs.netapp.com/us-en/vcp/index.html) [的](https://docs.netapp.com/us-en/vcp/index.html) [NetApp Element](https://docs.netapp.com/us-en/vcp/index.html) [插件](https://docs.netapp.com/us-en/vcp/index.html)["](https://docs.netapp.com/us-en/vcp/index.html)

#### 接口刷新率受集群负载影响

根据 API 响应时间,集群可能会自动调整您正在查看的 NetApp Element 软件页面的某些 部分的数据刷新间隔。

在浏览器中重新加载页面时,刷新间隔将重置为默认值。您可以通过单击页面右上角的集群名称来查看当前刷新 间隔。请注意,此间隔控制发出 API 请求的频率,而不是数据从服务器返回的速度。

当集群负载过重时,它可能会对来自 Element UI 的 API 请求进行排队。在极少数情况下,如果系统响应明显延 迟,例如网络连接速度较慢加上集群繁忙,则如果系统不能足够快地响应已排队的 API 请求,您可能会从 Element UI 中注销。如果重定向到注销屏幕,则可以在忽略任何初始浏览器身份验证提示后重新登录。返回概 述页面后,如果浏览器未保存集群凭据,系统可能会提示您输入这些凭据。

### <span id="page-119-1"></span>**Element** 界面中的图标

NetApp Element 软件界面会显示一些图标,表示您可以对系统资源执行的操作。

下表提供了快速参考:

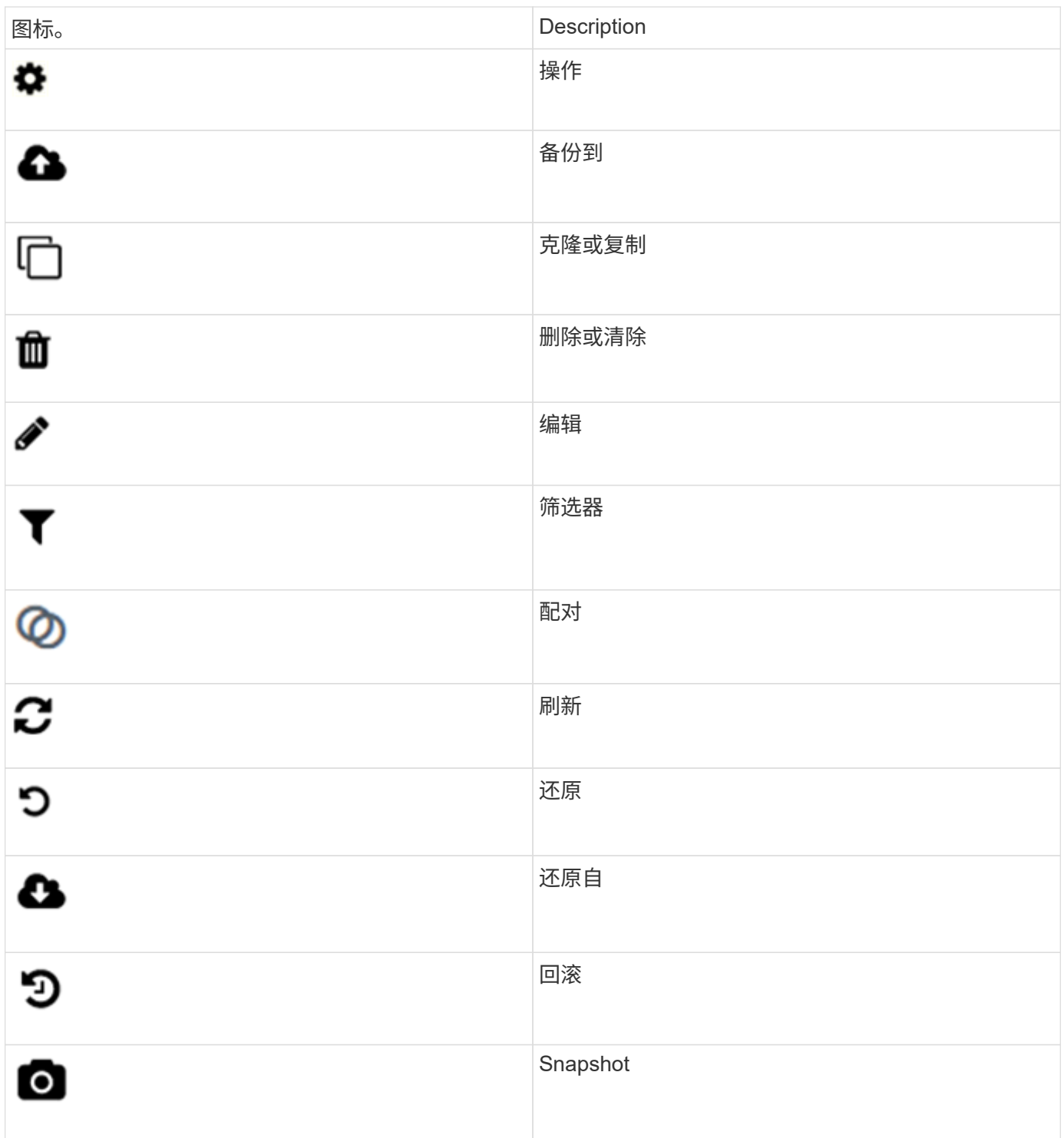

<span id="page-120-0"></span>提供反馈

您可以使用反馈表帮助改进 Element 软件 Web 用户界面并解决任何 UI 问题,此反馈表可 通过整个 UI 访问。

- 1. 在 Element UI 的任何页面中,单击 \* 反馈 \* 按钮。
- 2. 在摘要和问题描述字段中输入相关信息。
- 3. 附加任何有用的屏幕截图。
- 4. 输入名称和电子邮件地址。
- 5. 选中此复选框可包含有关当前环境的数据。
- 6. 单击 \* 提交 \* 。

#### 了解更多信息

- ["SolidFire](https://docs.netapp.com/us-en/element-software/index.html) [和](https://docs.netapp.com/us-en/element-software/index.html) [Element](https://docs.netapp.com/us-en/element-software/index.html) [软件文档](https://docs.netapp.com/us-en/element-software/index.html)["](https://docs.netapp.com/us-en/element-software/index.html)
- ["](https://docs.netapp.com/us-en/vcp/index.html)[适用于](https://docs.netapp.com/us-en/vcp/index.html) [vCenter Server](https://docs.netapp.com/us-en/vcp/index.html) [的](https://docs.netapp.com/us-en/vcp/index.html) [NetApp Element](https://docs.netapp.com/us-en/vcp/index.html) [插件](https://docs.netapp.com/us-en/vcp/index.html)["](https://docs.netapp.com/us-en/vcp/index.html)

## <span id="page-121-0"></span>管理帐户

在SolidFire 存储系统中、租户可以使用帐户使客户端能够连接到集群上的卷。创建卷时、 卷会分配给特定帐户。您还可以管理 SolidFire 存储系统的集群管理员帐户。

- ["](#page-121-1)[使用](#page-121-1)[CHAP](#page-121-1)[处理](#page-121-1)[帐户](#page-121-1)["](#page-121-1)
- ["](#page-124-0)[管理集群管理](#page-124-0)[员](#page-124-0)[用](#page-124-0)[户帐户](#page-124-0)["](#page-124-0)

## 有关详细信息 **…**

- ["SolidFire](https://docs.netapp.com/us-en/element-software/index.html) [和](https://docs.netapp.com/us-en/element-software/index.html) [Element](https://docs.netapp.com/us-en/element-software/index.html) [软件文档](https://docs.netapp.com/us-en/element-software/index.html)["](https://docs.netapp.com/us-en/element-software/index.html)
- ["](https://docs.netapp.com/us-en/vcp/index.html)[适用于](https://docs.netapp.com/us-en/vcp/index.html) [vCenter Server](https://docs.netapp.com/us-en/vcp/index.html) [的](https://docs.netapp.com/us-en/vcp/index.html) [NetApp Element](https://docs.netapp.com/us-en/vcp/index.html) [插件](https://docs.netapp.com/us-en/vcp/index.html)["](https://docs.netapp.com/us-en/vcp/index.html)

### <span id="page-121-1"></span>使用**CHAP**处理帐户

在SolidFire 存储系统中、租户可以使用帐户使客户端能够连接到集群上的卷。帐户包含访 问分配给它的卷所需的质询握手身份验证协议(Challenge-Handshake Authentication Protocol、CHAP)身份验证。创建卷时、卷会分配给特定帐户。

一个帐户最多可以分配 2 , 000 个卷,但一个卷只能属于一个帐户。

#### **CHAP**算法

从Element 12.7开始、支持符合FIPS的安全CHAP算法SHA1、SHA-256和SHA3-256。对于Element 12.7、当主 机iSCSI启动程序创建与Element iSCSI目标的iSCSI会话时、它会请求一个要使用的CHAP算法列表。Element iSCSI目标会从主机iSCSI启动程序请求的列表中选择它支持的第一个算法。要确认Element iSCSI目标选择的是 最安全的算法、您必须将主机iSCSI启动程序配置为发送从最安全位置(例如SHA3-256)到最不安全位置(例如 SHA1或MD5。如果主机iSCSI启动程序未请求SHA算法、则Element iSCSI目标会选择MD5、前提是主机中的建 议算法列表包含MD5。您可能需要更新主机iSCSI启动程序配置、以支持安全算法。

在Element 12.7升级期间、如果您已更新主机iSCSI启动程序配置、以便在存储节点重新启动时发送包含SHA算 法列表的会话请求、 此时将激活新的安全算法、并使用最安全的协议建立新的或重新连接的iSCSI会话。在升级 期间、所有现有iSCSI会话都会从MD5过渡到SHA。如果不更新主机iSCSI启动程序配置以请求SHA、则现 有iSCSI会话将继续使用MD5。稍后、在更新主机iSCSI启动程序CHAP算法后、iSCSI会话应根据导致iSCSI会 话重新连接的维护活动逐渐从MD5过渡到SHA。

例如、Red Hat Enterprise Linux (RHEL) 8.3中的默认主机iSCSI启动程序的`node.session.auth.chap\_algs = SHA3-256、SHA256、SHA1、MD5`设置已注释、这会导致iSCSI启动程序仅使用MD5。在主机上取消此设置的 注释并重新启动iSCSI启动程序会触发来自该主机的iSCSI会话、以便开始使用SHA3-256。

如果需要、您可以使用 ["ListISCSISessions"](https://docs.netapp.com/us-en/element-software/api/reference_element_api_listiscsisessions.html) API方法、用于查看每个会话所使用的CHAP算法。

创建帐户

您可以创建帐户以允许访问卷。

系统中的每个帐户名称都必须是唯一的。

- 1. 选择 \* 管理 \* > \* 帐户 \* 。
- 2. 单击 \* 创建帐户 \* 。
- 3. 输入 \* 用户名 \* 。
- 4. 在 \* CHAP Settings\* 部分中, 输入以下信息:

( i )

将凭据字段留空可自动生成任一密码。

◦ 用于 CHAP 节点会话身份验证的 \* 启动程序机密 \* 。

- 用于 CHAP 节点会话身份验证的 \* 目标机密 \* 。
- 5. 单击 \* 创建帐户 \* 。

查看帐户详细信息

您可以通过图形格式查看各个帐户的性能活动。

图形信息提供帐户的 I/O 和吞吐量信息。平均和峰值活动级别以 10 秒报告周期为增量进行显示。这些统计信息 包括分配给帐户的所有卷的活动。

- 1. 选择 \* 管理 \* > \* 帐户 \* 。
- 2. 单击帐户对应的 "Actions" 图标。
- 3. 单击 \* 查看详细信息 \* 。

下面是一些详细信息:

- \* 状态 \* :帐户的状态。可能值:
	- 。Active:处于活动状态的帐户。
	- locked :已锁定的帐户。
	- removed :已删除并清除的帐户。
- \* 活动卷 \* : 分配给帐户的活动卷数。
- \* 压缩 \* : 分配给帐户的卷的压缩效率得分。
- \* 重复数据删除 \* : 分配给帐户的卷的重复数据删除效率得分。
- \* 精简配置 \* :分配给帐户的卷的精简配置效率得分。
- \* 整体效率 \* :分配给帐户的卷的整体效率得分。

编辑帐户

您可以编辑帐户以更改状态,更改 CHAP 密码或修改帐户名称。

修改帐户中的 CHAP 设置或从访问组中删除启动程序或卷可能会使发生原因启动程序意外丢失对卷的访问权 限。要验证卷访问不会意外丢失,请始终注销将受帐户或访问组更改影响的 iSCSI 会话,并验证启动程序是否 可以在完成启动程序设置和集群设置的任何更改后重新连接到卷。

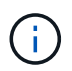

与管理服务关联的永久性卷将分配给在安装或升级期间创建的新帐户。如果您使用的是永久性卷 ,请勿修改或删除其关联帐户。

- 1. 选择 \* 管理 \* > \* 帐户 \* 。
- 2. 单击帐户对应的 "Actions" 图标。
- 3. 在显示的菜单中,选择 \* 编辑 \* 。
- 4. \* 可选: \* 编辑 \* 用户名 \* 。
- 5. \* 可选: \* 单击 \* 状态 \* 下拉列表并选择其他状态。

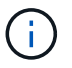

将状态更改为 \* 已锁定 \* 将终止与帐户的所有 iSCSI 连接,并且无法再访问此帐户。与帐户 关联的卷会保留下来,但这些卷不能通过 iSCSI 发现。

6. \* 可选: \* 在 \* CHAP Settings\* 下,编辑用于节点会话身份验证的 \* 启动程序机密 \* 和 \* 目标机密 \* 凭据。

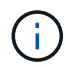

如果不更改 \* CHAP Settings\* 凭据,它们将保持不变。如果将凭据字段留空,系统将生成新 密码。

7. 单击 \* 保存更改 \* 。

删除帐户

您可以删除不再需要的帐户。

删除帐户之前,请删除并清除与帐户关联的所有卷。

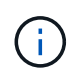

与管理服务关联的永久性卷将分配给在安装或升级期间创建的新帐户。如果您使用的是永久性卷 ,请勿修改或删除其关联帐户。

- 1. 选择 \* 管理 \* > \* 帐户 \* 。
- 2. 单击要删除的帐户对应的 "Actions" 图标。
- 3. 在显示的菜单中,选择 \* 删除 \* 。
- 4. 确认操作。

了解更多信息

- ["SolidFire](https://docs.netapp.com/us-en/element-software/index.html) [和](https://docs.netapp.com/us-en/element-software/index.html) [Element](https://docs.netapp.com/us-en/element-software/index.html) [软件文档](https://docs.netapp.com/us-en/element-software/index.html)["](https://docs.netapp.com/us-en/element-software/index.html)
- ["](https://docs.netapp.com/us-en/vcp/index.html)[适用于](https://docs.netapp.com/us-en/vcp/index.html) [vCenter Server](https://docs.netapp.com/us-en/vcp/index.html) [的](https://docs.netapp.com/us-en/vcp/index.html) [NetApp Element](https://docs.netapp.com/us-en/vcp/index.html) [插件](https://docs.netapp.com/us-en/vcp/index.html)["](https://docs.netapp.com/us-en/vcp/index.html)

<span id="page-124-0"></span>管理集群管理员用户帐户

您可以通过创建,删除和编辑集群管理员帐户,更改集群管理员密码以及配置 LDAP 设置 来管理用户的系统访问来管理 SolidFire 存储系统的集群管理员帐户。

存储集群管理员帐户类型

运行 NetApp Element 软件的存储集群中可以存在两种类型的管理员帐户:主集群管理员帐户和集群管理员帐 户。

• \* 主集群管理员帐户 \*

此管理员帐户是在创建集群时创建的。此帐户是对集群具有最高访问级别的主管理帐户。此帐户类似于 Linux 系统中的 root 用户。您可以更改此管理员帐户的密码。

• \* 集群管理员帐户 \*

您可以为集群管理员帐户授予有限的管理访问权限,以便在集群中执行特定任务。分配给每个集群管理员帐 户的凭据用于对存储系统中的 API 和 Element UI 请求进行身份验证。

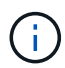

要通过每节点 UI 访问集群中的活动节点,需要使用本地(非 LDAP )集群管理员帐户。访问尚 未加入集群的节点不需要帐户凭据。

#### 查看集群管理员详细信息

1. 要创建集群范围(非 LDAP )的集群管理员帐户,请执行以下操作:

a. 单击 \* 用户 \* > \* 集群管理员 \* 。

- 2. 在用户选项卡的集群管理员页面上,您可以查看以下信息。
	- 。\* ID \*: 分配给集群管理员帐户的序列号。
	- 。\* 用户名 \* : 创建集群管理员帐户时为其指定的名称。
	- \* 访问 \* :分配给用户帐户的用户权限。可能值:
		- 读取
		- 报告
		- nodes
		- 驱动器
		- volumes
		- —帐户
		- clusterAdmins
		- 管理员
		- 支持管理员

 $(i)$ 

所有权限均可用于管理员访问类型。

◦ \* 类型 \* :集群管理员的类型。可能值:

- 集群
- ldap
- 。\* 属性 \* : 如果集群管理员帐户是使用 Element API 创建的,则此列将显示使用该方法设置的任何名称 -值对。
	- 请参见 ["](#page-303-0)[《](#page-303-0) [NetApp Element](#page-303-0) [软件](#page-303-0) [API](#page-303-0) [参](#page-303-0)考[》](#page-303-0)["](#page-303-0)。

创建集群管理员帐户

您可以创建具有允许或限制对存储系统特定区域的访问权限的新集群管理员帐户。设置集群管理员帐户权限时, 系统会为您未分配给集群管理员的任何权限授予只读权限。

如果要创建 LDAP 集群管理员帐户,请确保在开始之前已在集群上配置 LDAP 。

["](https://docs.netapp.com/zh-cn/element-software/storage/task_system_manage_enable_ldap_authentication.html)[使用](https://docs.netapp.com/zh-cn/element-software/storage/task_system_manage_enable_ldap_authentication.html) [Element](https://docs.netapp.com/zh-cn/element-software/storage/task_system_manage_enable_ldap_authentication.html) [用](https://docs.netapp.com/zh-cn/element-software/storage/task_system_manage_enable_ldap_authentication.html)[户界面启](https://docs.netapp.com/zh-cn/element-software/storage/task_system_manage_enable_ldap_authentication.html)[用](https://docs.netapp.com/zh-cn/element-software/storage/task_system_manage_enable_ldap_authentication.html) [LDAP](https://docs.netapp.com/zh-cn/element-software/storage/task_system_manage_enable_ldap_authentication.html) [身份验证](https://docs.netapp.com/zh-cn/element-software/storage/task_system_manage_enable_ldap_authentication.html)["](https://docs.netapp.com/zh-cn/element-software/storage/task_system_manage_enable_ldap_authentication.html)

您可以稍后更改报告,节点,驱动器,卷,帐户的集群管理员帐户权限。 和集群级别访问。启用某个权限后, 系统会为此级别分配写入访问权限。系统会为管理员用户授予对您未选择的级别的只读访问权限。

您也可以稍后删除系统管理员创建的任何集群管理员用户帐户。您不能删除在创建集群时创建的主集群管理员帐 户。

- 1. 要创建集群范围 (非 LDAP) 的集群管理员帐户, 请执行以下操作:
	- a. 单击 \* 用户 \* > \* 集群管理员 \* 。
	- b. 单击 \* 创建集群管理员 \* 。
	- c. 选择 \* 集群 \* 用户类型。
	- d. 输入帐户的用户名和密码并确认密码。
	- e. 选择要应用于帐户的用户权限。
	- f. 选中此复选框以同意最终用户许可协议。
	- g. 单击 \* 创建集群管理员 \* 。
- 2. 要在 LDAP 目录中创建集群管理员帐户,请执行以下操作:
	- a. 单击 \* 集群 \* > \* LDAP \* 。
	- b. 确保已启用 LDAP 身份验证。
	- c. 单击 \* 测试用户身份验证 \* , 然后复制为用户或用户所属组之一显示的可分辨名称, 以便您可以稍后粘 贴。
	- d. 单击 \* 用户 \* > \* 集群管理员 \* 。
	- e. 单击 \* 创建集群管理员 \* 。
	- f. 选择 LDAP 用户类型。
	- g. 在 Distinguished Name 字段中,按照文本框中的示例输入用户或组的完整可分辨名称。或者,也可以从 先前复制的可分辨名称中粘贴该名称。

如果可分辨名称属于某个组,则 LDAP 服务器上属于该组的任何用户都将拥有此管理员帐户的权限。

要添加 LDAP 集群管理员用户或组,用户名的常规格式为 "`ldap : < 完整可分辨名称 >` " 。

- a. 选择要应用于帐户的用户权限。
- b. 选中此复选框以同意最终用户许可协议。
- c. 单击 \* 创建集群管理员 \* 。

#### 编辑集群管理员权限

您可以更改报告,节点,驱动器,卷,帐户的集群管理员帐户权限, 和集群级别访问。启用某个权限后,系统 会为此级别分配写入访问权限。系统会为管理员用户授予对您未选择的级别的只读访问权限。

- 1. 单击 \* 用户 \* > \* 集群管理员 \* 。
- 2. 单击要编辑的集群管理员对应的 "Actions" 图标。
- 3. 单击 \* 编辑 \* 。
- 4. 选择要应用于帐户的用户权限。
- 5. 单击 \* 保存更改 \* 。

#### 更改集群管理员帐户的密码

您可以使用 Element UI 更改集群管理员密码。

- 1. 单击 \* 用户 \* > \* 集群管理员 \* 。
- 2. 单击要编辑的集群管理员对应的 "Actions" 图标。
- 3. 单击 \* 编辑 \* 。
- 4. 在更改密码字段中,输入新密码并进行确认。
- 5. 单击 \* 保存更改 \* 。

了解更多信息

- ["](https://docs.netapp.com/zh-cn/element-software/storage/task_system_manage_enable_ldap_authentication.html)[使用](https://docs.netapp.com/zh-cn/element-software/storage/task_system_manage_enable_ldap_authentication.html) [Element](https://docs.netapp.com/zh-cn/element-software/storage/task_system_manage_enable_ldap_authentication.html) [用](https://docs.netapp.com/zh-cn/element-software/storage/task_system_manage_enable_ldap_authentication.html)[户界面启](https://docs.netapp.com/zh-cn/element-software/storage/task_system_manage_enable_ldap_authentication.html)[用](https://docs.netapp.com/zh-cn/element-software/storage/task_system_manage_enable_ldap_authentication.html) [LDAP](https://docs.netapp.com/zh-cn/element-software/storage/task_system_manage_enable_ldap_authentication.html) [身份验证](https://docs.netapp.com/zh-cn/element-software/storage/task_system_manage_enable_ldap_authentication.html)["](https://docs.netapp.com/zh-cn/element-software/storage/task_system_manage_enable_ldap_authentication.html)
- ["](#page-126-0)[禁](#page-126-0)[用](#page-126-0) [LDAP"](#page-126-0)
- ["SolidFire](https://docs.netapp.com/us-en/element-software/index.html) [和](https://docs.netapp.com/us-en/element-software/index.html) [Element](https://docs.netapp.com/us-en/element-software/index.html) [软件文档](https://docs.netapp.com/us-en/element-software/index.html)["](https://docs.netapp.com/us-en/element-software/index.html)
- ["](https://docs.netapp.com/us-en/vcp/index.html)[适用于](https://docs.netapp.com/us-en/vcp/index.html) [vCenter Server](https://docs.netapp.com/us-en/vcp/index.html) [的](https://docs.netapp.com/us-en/vcp/index.html) [NetApp Element](https://docs.netapp.com/us-en/vcp/index.html) [插件](https://docs.netapp.com/us-en/vcp/index.html)["](https://docs.netapp.com/us-en/vcp/index.html)

#### <span id="page-126-0"></span>管理 **LDAP**

您可以设置轻型目录访问协议 ( Lightweight Directory Access Protocol , LDAP ) , 以便 为 SolidFire 存储启用基于目录的安全登录功能。您可以在集群级别配置 LDAP 并授权 LDAP 用户和组。

管理 LDAP 涉及使用现有 Microsoft Active Directory 环境为 SolidFire 集群设置 LDAP 身份验证并测试配置。

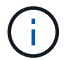

您可以同时使用 IPv4 和 IPv6 地址。

启用 LDAP 涉及以下高级步骤,详细说明如下:

- 1. \* 完成 LDAP 支持的预配置步骤 \* 。验证您是否具有配置 LDAP 身份验证所需的所有详细信息。
- 2. \* 启用 LDAP 身份验证 \* 。使用 Element UI 或 Element API 。
- 3. \* 验证 LDAP 配置 \* 。或者,也可以通过运行 GetLdapConfiguration API 方法或使用 Element UI 检查 LCAP 配置来检查集群是否配置了正确的值。
- 4. \* 测试 LDAP 身份验证 \* (使用 readonly 用户)。通过运行 TestLdapAuthentication API 方法或使用 Element UI 测试 LDAP 配置是否正确。在此初始测试中,请使用 readonly 用户的用户名 sAMAccountName 。这将验证您的集群是否已正确配置 LDAP 身份验证,并验证 readonly 凭据和访问是 否正确。如果此步骤失败,请重复步骤 1 到 3 。
- 5. \* 测试 LDAP 身份验证 \* (使用要添加的用户帐户)。使用要添加为 Element 集群管理员的用户帐户重复 setp 4 。复制 d名称 ( DN )或用户(或组)。此 DN 将在步骤 6 中使用。
- 6. \* 添加 LDAP 集群管理 \* (复制并粘贴测试 LDAP 身份验证步骤中的 DN )。使用 Element UI 或 AddLdapClusterAdmin API 方法,创建具有适当访问级别的新集群管理员用户。对于用户名,请粘贴您在步 骤 5 中复制的完整 DN 。这样可以确保 DN 格式正确。
- 7. \* 测试集群管理员访问权限 \* 。使用新创建的 LDAP 集群管理员用户登录到集群。如果添加了 LDAP 组,则 可以以该组中的任何用户身份登录。

完成 **LDAP** 支持的预配置步骤

在 Element 中启用 LDAP 支持之前,您应先设置 Windows Active Directory 服务器并执行其他预配置任务。

步骤

- 1. 设置 Windows Active Directory 服务器。
- 2. \* 可选: \* 启用 LDAPS 支持。
- 3. 创建用户和组。
- 4. 创建一个只读服务帐户(例如 sfreadonly ),用于搜索 LDAP 目录。

使用 **Element** 用户界面启用 **LDAP** 身份验证

您可以配置存储系统与现有 LDAP 服务器的集成。这样, LDAP 管理员就可以集中管理用户的存储系统访问权 限。

您可以使用 Element 用户界面或 Element API 配置 LDAP 。此操作步骤介绍了如何使用 Element UI 配置 LDAP  $\sim$ 

此示例显示了如何在 SolidFire 上配置 LDAP 身份验证,并使用 SearchAndBind 作为身份验证类型。此示例使 用一个 Windows Server 2012 R2 Active Directory 服务器。

步骤

- 1. 单击 \* 集群 \* > \* LDAP \* 。
- 2. 单击 \* 是 \* 以启用 LDAP 身份验证。
- 3. 单击 \* 添加服务器 \* 。

4. 输入 \* 主机名 /IP 地址 \* 。

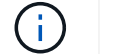

也可以输入可选的自定义端口号。

例如,要添加自定义端口号,请输入 < 主机名或 IP 地址 > : < 端口号 >

5. \* 可选: \* 选择 \* 使用 LDAPS 协议 \* 。

6. 在 \* 常规设置 \* 中输入所需信息。

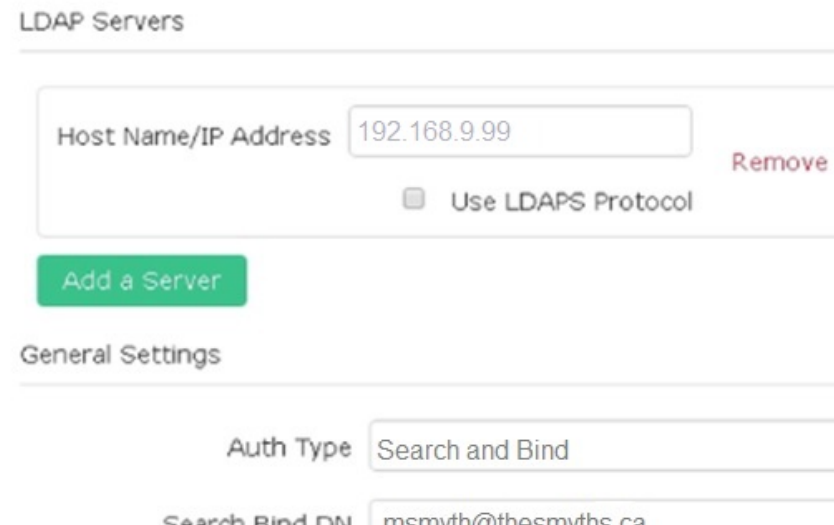

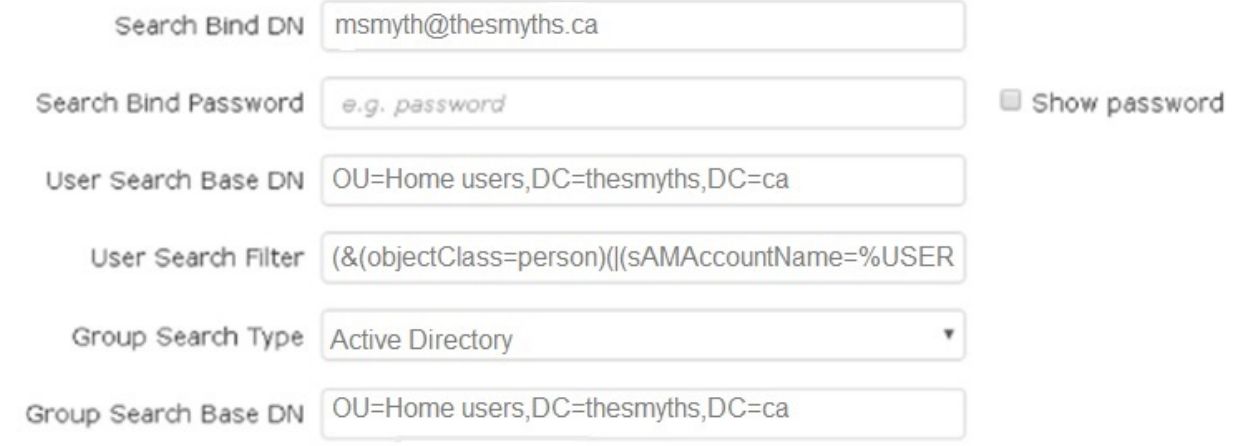

 $\pmb{\mathrm{v}}$ 

- 7. 单击 \* 启用 LDAP\* 。
- 8. 如果要测试用户的服务器访问权限,请单击 \* 测试用户身份验证 \* 。
- 9. 复制显示的可分辨名称和用户组信息,以供日后创建集群管理员时使用。
- 10. 单击 \* 保存更改 \* 以保存任何新设置。
- 11. 要在此组中创建用户以便任何人都可以登录,请完成以下操作:

a. 单击 \* 用户 \* > \* 查看 \* 。

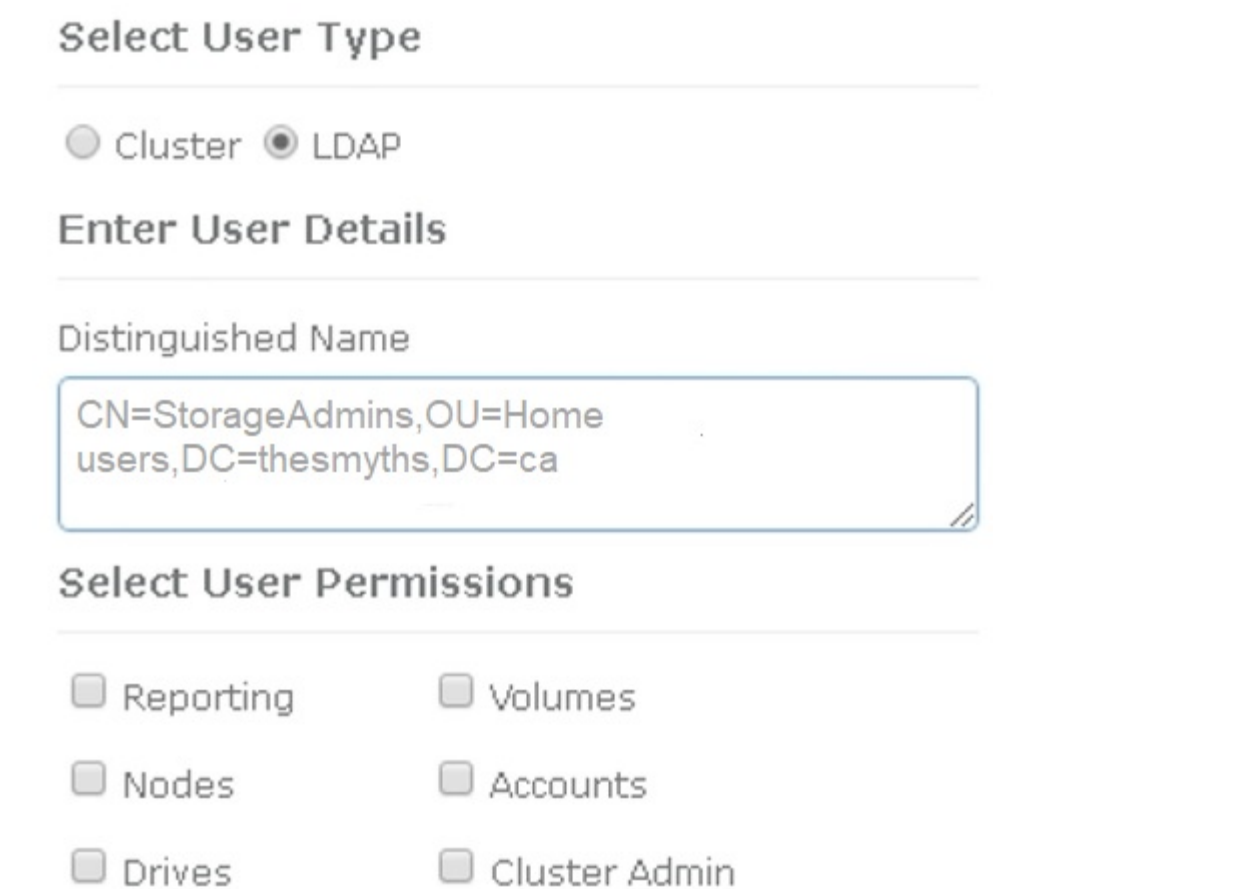

×

Accept the Following End User License Agreement

- b. 对于新用户,单击 "User Type" (用户类型) 中的 "\* ldap\* ",然后将您复制的组粘贴到 "Distinguished Name" (可分辨名称)字段中。
- c. 选择权限,通常为所有权限。
- d. 向下滚动到最终用户许可协议,然后单击 \* 我接受 \* 。
- e. 单击 \* 创建集群管理员 \* 。

现在,您的用户具有 Active Directory 组的值。

要对此进行测试,请从 Element UI 中注销,然后以该组中的用户身份重新登录。

使用 **Element API** 启用 **LDAP** 身份验证

您可以配置存储系统与现有 LDAP 服务器的集成。这样, LDAP 管理员就可以集中管理用户的存储系统访问权 限。

您可以使用 Element 用户界面或 Element API 配置 LDAP 。此操作步骤介绍了如何使用 Element API 配置

要在 SolidFire 集群上利用 LDAP 身份验证,请首先使用 EnableLdapAuthentication API 方法在集群上启 用 LDAP 身份验证。

步骤

- 1. 首先使用 EnableLdapAuthentication API 方法在集群上启用 LDAP 身份验证。
- 2. 输入所需信息。

```
{
       "method":"EnableLdapAuthentication",
       "params":{
            "authType": "SearchAndBind",
            "groupSearchBaseDN": "dc=prodtest,dc=solidfire,dc=net",
            "groupSearchType": "ActiveDirectory",
            "searchBindDN": "SFReadOnly@prodtest.solidfire.net",
            "searchBindPassword": "ReadOnlyPW",
            "userSearchBaseDN": "dc=prodtest,dc=solidfire,dc=net ",
            "userSearchFilter":
"(&(objectClass=person)(sAMAccountName=%USERNAME%))"
            "serverURIs": [
                 "ldap://172.27.1.189",
[[]
       },
    "id":"1"
}
```
3. 更改以下参数的值:

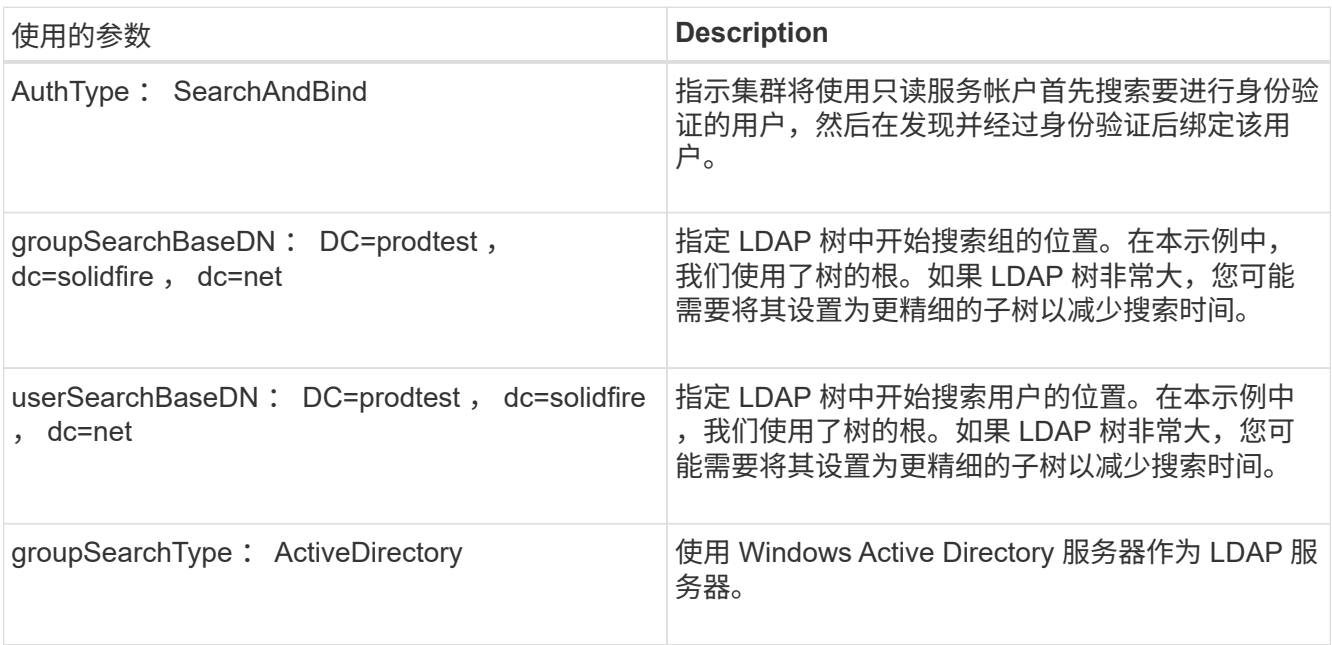

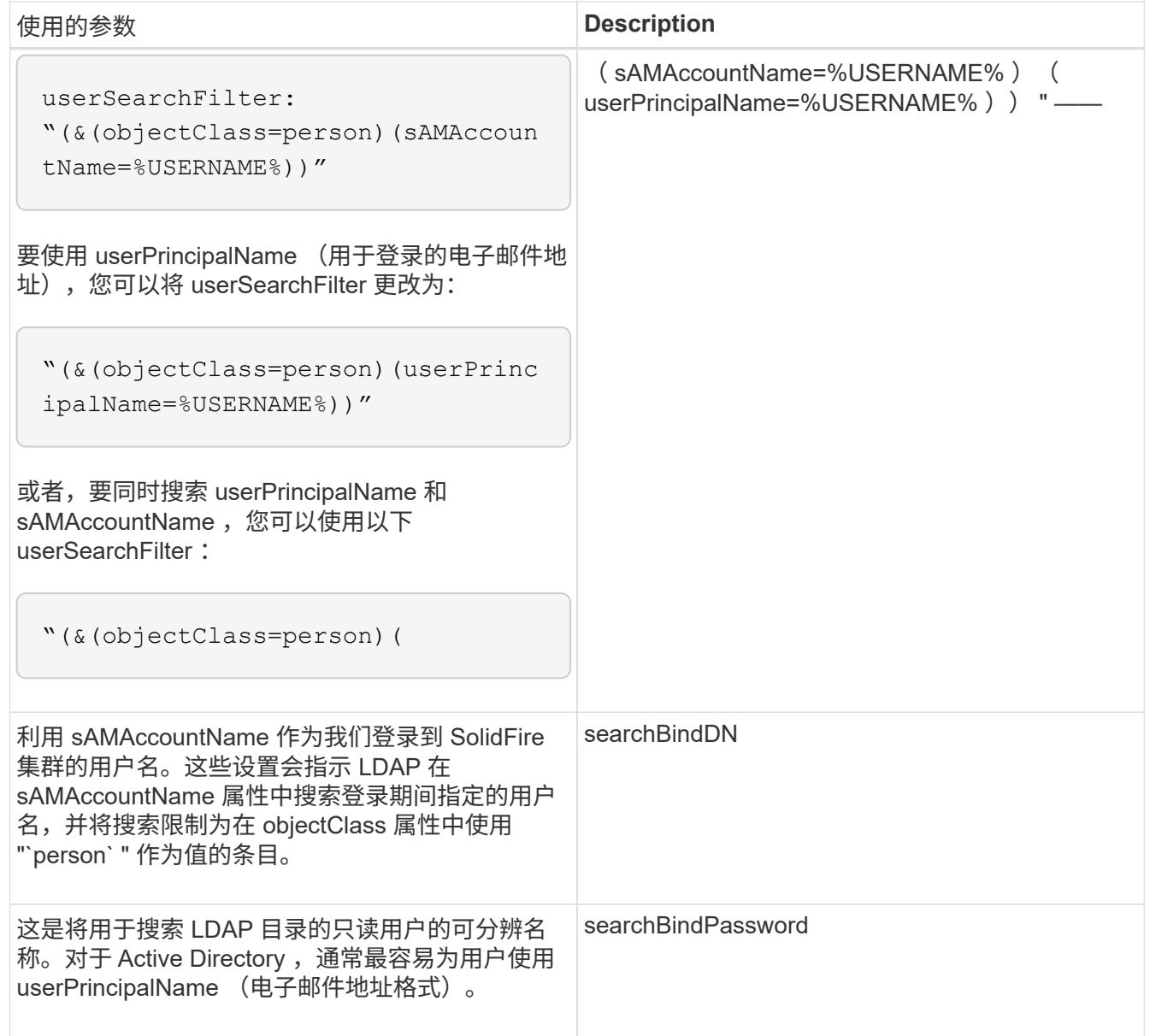

要对此进行测试,请从 Element UI 中注销,然后以该组中的用户身份重新登录。

查看 **LDAP** 详细信息

在 "Cluster" 选项卡上的 "LDAP" 页面上查看 LDAP 信息。

 $(i)$ 

要查看这些 LDAP 配置设置,必须启用 LDAP 。

- 1. 要使用 Element UI 查看 LDAP 详细信息,请单击 \* 集群 \* > \* LDAP \* 。
	- \* 主机名 /IP 地址 \* : LDAP 或 LDAPS 目录服务器的地址。
	- 。\* 身份验证类型 \*: 用户身份验证方法。可能值:
		- 直接绑定
		- 搜索并绑定
	- 。\* 搜索绑定 DN\*: 用于登录以对用户执行 LDAP 搜索的完全限定 DN (需要对 LDAP 目录具有绑定级别

访问权限)。

- 。\* 搜索绑定密码 \* : 用于对 LDAP 服务器访问进行身份验证的密码。
- 。\* 用户搜索基础 DN\*: 用于开始用户搜索的树的基础 DN 。系统将从指定位置搜索子树。
- 。\* 用户搜索筛选器 \*: 使用您的域名输入以下内容:
	- $\dot{A}$  ( objectClass=person ) ( = ( sAMAccountName=%USERNAME% ) ( userPrincipalName=%USERNAME%)))
- 。\*组搜索类型 \*: 用于控制使用的默认组搜索筛选器的搜索类型。可能值:
	- Active Directory :用户的所有 LDAP 组的嵌套成员资格。
	- 无组:无组支持。
	- · Member DN: 成员 DN 样式的组(单层)。
- 。\* 组搜索基础 DN\*: 用于开始组搜索的树的基础 DN 。系统将从指定位置搜索子树。
- 。\* 测试用户身份验证 \*: 配置 LDAP 后,使用此选项测试 LDAP 服务器的用户名和密码身份验证。输入 已存在的帐户以测试此问题。此时将显示可分辨名称和用户组信息,您可以复制这些信息以供日后创建 集群管理员时使用。

#### 测试 **LDAP** 配置

配置 LDAP 后,您应使用 Element UI 或 Element API TestLdapAuthentication 方法对其进行测试。

#### 步骤

- 1. 要使用 Element UI 测试 LDAP 配置,请执行以下操作:
	- a. 单击 \* 集群 \* > \* LDAP \* 。
	- b. 单击 \* 测试 LDAP 身份验证 \* 。
	- c. 使用下表中的信息解决任何问题:

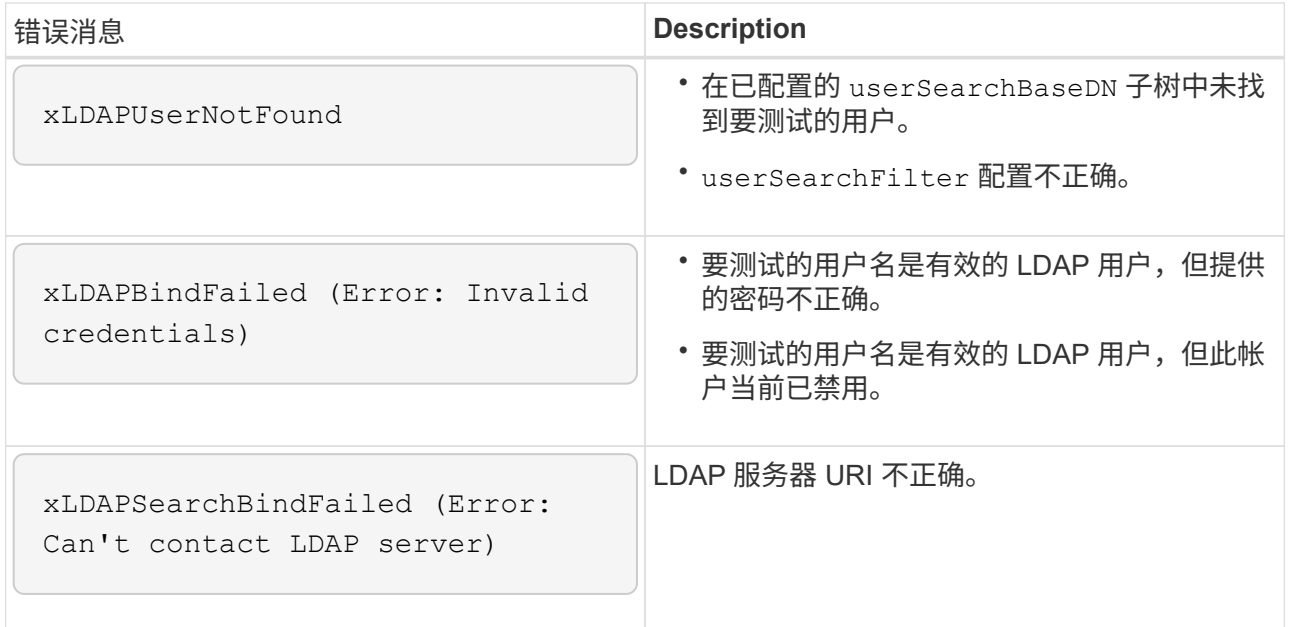

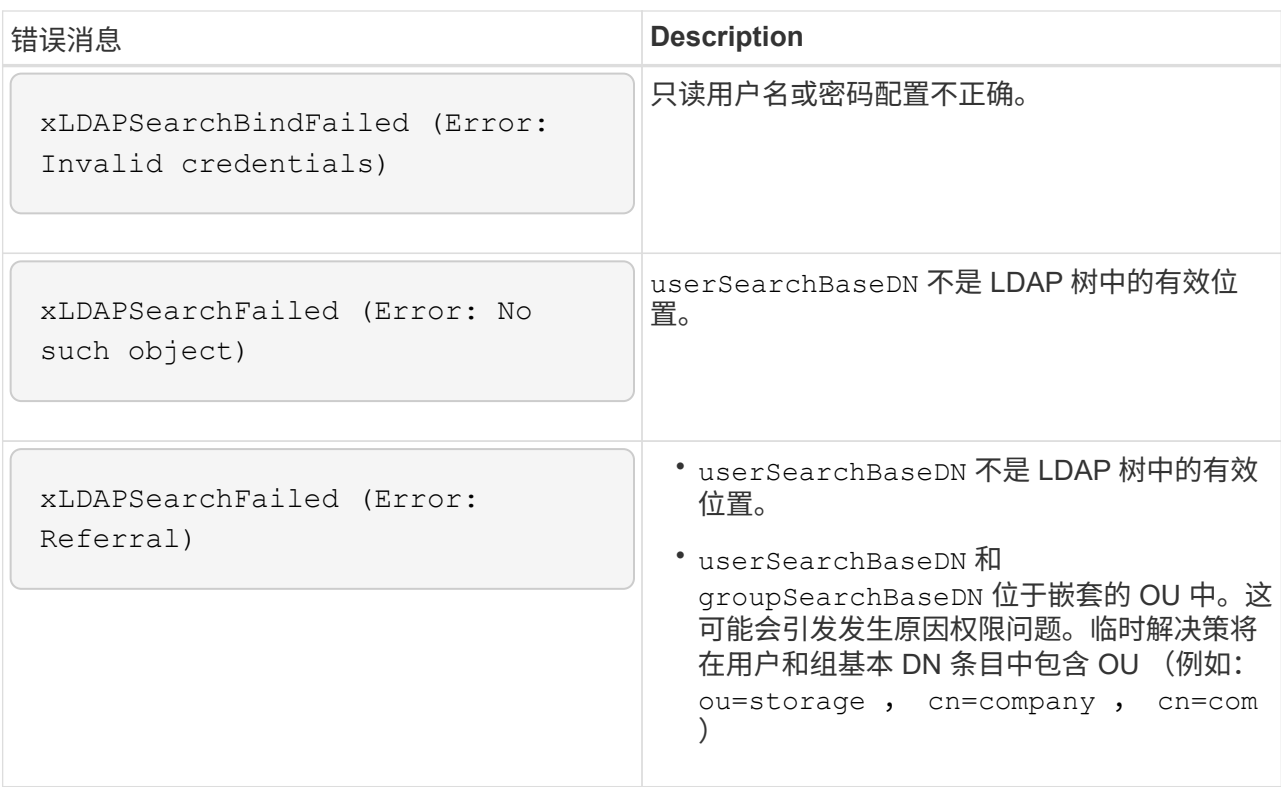

- 2. 要使用 Element API 测试 LDAP 配置,请执行以下操作:
	- a. 调用 TestLdapAuthentication 方法。

```
{
    "method":"TestLdapAuthentication",
       "params":{
           "username":"admin1",
          "password":"admin1PASS
        },
        "id": 1
}
```
b. 查看结果。如果 API 调用成功,结果将包括指定用户的可分辨名称以及用户所属的组列表。

```
{
"id": 1
        "result": {
            "groups": [
"CN=StorageMgmt,OU=PTUsers,DC=prodtest,DC=solidfire,DC=net"
          \frac{1}{2}  "userDN": "CN=Admin1
Jones, OU=PTUsers, DC=prodtest, DC=solidfire, DC=net"
        }
}
```
#### 禁用 **LDAP**

您可以使用 Element UI 禁用 LDAP 集成。

开始之前,您应记下所有配置设置,因为禁用 LDAP 会擦除所有设置。

#### 步骤

```
1. 单击 * 集群 * > * LDAP * 。
```
- 2. 单击 \* 否 \* 。
- 3. 单击 \* 禁用 LDAP\* 。

#### 了解更多信息

- ["SolidFire](https://docs.netapp.com/us-en/element-software/index.html) [和](https://docs.netapp.com/us-en/element-software/index.html) [Element](https://docs.netapp.com/us-en/element-software/index.html) [软件文档](https://docs.netapp.com/us-en/element-software/index.html)["](https://docs.netapp.com/us-en/element-software/index.html)
- ["](https://docs.netapp.com/us-en/vcp/index.html)[适用于](https://docs.netapp.com/us-en/vcp/index.html) [vCenter Server](https://docs.netapp.com/us-en/vcp/index.html) [的](https://docs.netapp.com/us-en/vcp/index.html) [NetApp Element](https://docs.netapp.com/us-en/vcp/index.html) [插件](https://docs.netapp.com/us-en/vcp/index.html)["](https://docs.netapp.com/us-en/vcp/index.html)

## <span id="page-134-0"></span>管理您的系统

您可以在 Element UI 中管理系统。其中包括启用多因素身份验证,管理集群设置,支持联 邦信息处理标准 ( FIPS ) 以及使用外部密钥管理。

- ["](#page-135-0)[启](#page-135-0)[用多](#page-135-0)[因](#page-135-0)[素身份验证](#page-135-0)["](#page-135-0)
- ["](#page-136-0)[配](#page-136-0)[置集群](#page-136-0)[设](#page-136-0)[置](#page-136-0)["](#page-136-0)
- ["](#page-151-0)[创建](#page-151-0)[支持](#page-151-0) [FIPS](#page-151-0) [驱动器的集群](#page-151-0)["](#page-151-0)
- ["](#page-156-0)[开始使用外部](#page-156-0)[密](#page-156-0)[钥](#page-156-0)[管理](#page-156-0)["](#page-156-0)

## 有关详细信息 **…**

- ["SolidFire](https://docs.netapp.com/us-en/element-software/index.html) [和](https://docs.netapp.com/us-en/element-software/index.html) [Element](https://docs.netapp.com/us-en/element-software/index.html) [软件文档](https://docs.netapp.com/us-en/element-software/index.html)["](https://docs.netapp.com/us-en/element-software/index.html)
- ["](https://docs.netapp.com/us-en/vcp/index.html)[适用于](https://docs.netapp.com/us-en/vcp/index.html) [vCenter Server](https://docs.netapp.com/us-en/vcp/index.html) [的](https://docs.netapp.com/us-en/vcp/index.html) [NetApp Element](https://docs.netapp.com/us-en/vcp/index.html) [插件](https://docs.netapp.com/us-en/vcp/index.html)["](https://docs.netapp.com/us-en/vcp/index.html)

<span id="page-135-0"></span>启用多因素身份验证

多因素身份验证 (MFA) 通过安全断言标记语言 ( Security Assertion Markup Language SAML)使用第三方身份提供程序( IdP )来管理用户会话。通过 MFA ,管理员可以 根据需要配置其他身份验证因素,例如密码和文本消息以及密码和电子邮件消息。

设置多因素身份验证

您可以通过 Element API 使用这些基本步骤来设置集群以使用多因素身份验证。

有关每个 API 方法的详细信息,请参见 ["Element API](#page-303-0) [参](#page-303-0)[考](#page-303-0)["](#page-303-0)。

1. 通过调用以下 API 方法并以 JSON 格式传递 IdP 元数据,为集群创建新的第三方身份提供程序( IdP )配 置: CreateIdpConfiguration

从第三方 IdP 检索纯文本格式的 IdP 元数据。需要验证此元数据,以确保其在 JSON 中格式正确。您可以使 用多种 JSON 格式化程序应用程序,例如: <https://freeformatter.com/json-escape.html> 。

2. 通过 spMetadataUrl 检索集群元数据,通过调用以下 API 方法复制到第三方 IdP : ListIdpConfigurations

spMetadataUrl 是一个 URL ,用于从集群中为 IdP 检索服务提供商元数据,以便建立信任关系。

- 3. 在第三方 IdP 上配置 SAML 断言,使其包含 "`NameID` " 属性,以便为审核日志记录和单点注销正确识别用 户。
- 4. 通过调用以下 API 方法创建一个或多个经过第三方 IdP 身份验证的集群管理员用户帐户以进行授权 : AddIdpClusterAdmin

ldP 集群管理员的用户名应与 SAML 属性名称 / 值映射匹配以获得所需效果,如以下示例所示 :

- email[=bob@company.com](mailto:bob@company.com) —其中 IdP 配置为释放 SAML 属性中的电子邮件地址。
- group=cluster-administrator —其中 IdP 配置为释放所有用户都应具有访问权限的组属性。请注意,出于 安全考虑, SAML 属性名称 / 值配对区分大小写。
- 5. 通过调用以下 API 方法为集群启用 MFA : EnableIdpAuthentication

#### 了解更多信息

- ["SolidFire](https://docs.netapp.com/us-en/element-software/index.html) [和](https://docs.netapp.com/us-en/element-software/index.html) [Element](https://docs.netapp.com/us-en/element-software/index.html) [软件文档](https://docs.netapp.com/us-en/element-software/index.html)["](https://docs.netapp.com/us-en/element-software/index.html)
- ["](https://docs.netapp.com/us-en/vcp/index.html)[适用于](https://docs.netapp.com/us-en/vcp/index.html) [vCenter Server](https://docs.netapp.com/us-en/vcp/index.html) [的](https://docs.netapp.com/us-en/vcp/index.html) [NetApp Element](https://docs.netapp.com/us-en/vcp/index.html) [插件](https://docs.netapp.com/us-en/vcp/index.html)["](https://docs.netapp.com/us-en/vcp/index.html)

用于多因素身份验证的追加信息

您应了解以下与多因素身份验证相关的注意事项。

- 要刷新不再有效的 IdP 证书,您需要使用非 IdP 管理员用户调用以下 API 方法: UpdateIdpConfiguration
- MFA 与长度小于 2048 位的证书不兼容。默认情况下,系统会在集群上创建 2048 位 SSL 证书。调用 API

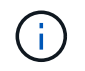

如果集群使用的证书在升级前小于 2048 位, 则在升级到 Element 12.0 或更高版本后, 必须 使用 2048 位或更高版本的证书更新集群证书。

• IdP 管理员用户不能用于直接调用 API (例如通过 SDK 或 Postman )或用于其他集成(例如 OpenStack Cinder 或 vCenter 插件)。如果需要创建具有这些功能的用户,请添加 LDAP 集群管理员用户或本地集群 管理员用户。

了解更多信息

- ["](#page-303-0)[使用](#page-303-0) [Element API](#page-303-0) [管理存储](#page-303-0)["](#page-303-0)
- ["SolidFire](https://docs.netapp.com/us-en/element-software/index.html) [和](https://docs.netapp.com/us-en/element-software/index.html) [Element](https://docs.netapp.com/us-en/element-software/index.html) [软件文档](https://docs.netapp.com/us-en/element-software/index.html)["](https://docs.netapp.com/us-en/element-software/index.html)
- ["](https://docs.netapp.com/us-en/vcp/index.html)[适用于](https://docs.netapp.com/us-en/vcp/index.html) [vCenter Server](https://docs.netapp.com/us-en/vcp/index.html) [的](https://docs.netapp.com/us-en/vcp/index.html) [NetApp Element](https://docs.netapp.com/us-en/vcp/index.html) [插件](https://docs.netapp.com/us-en/vcp/index.html)["](https://docs.netapp.com/us-en/vcp/index.html)

## <span id="page-136-0"></span>配置集群设置

您可以从 Element UI 的 Cluster 选项卡查看和更改集群范围的设置并执行集群专用任务。

您可以配置集群填充度阈值,支持访问,空闲加密,虚拟卷, SnapMirror , 和 NTP 广播客户端。

选项

- [使用](#page-170-0)[虚拟卷](#page-170-0)
- [在](#page-212-0) [Element](#page-212-0) [和](#page-212-0) [ONTAP](#page-212-0) [集群之间使用](#page-212-0) [SnapMirror](#page-212-0) [复](#page-212-0)[制](#page-212-0)
- [设](#page-138-0)[置集群全](#page-138-0)[满](#page-138-0)[阈值](#page-138-0)
- [启](#page-138-1)[用和](#page-138-1)[禁](#page-138-1)[用支持访问](#page-138-1)
- ["](https://kb.netapp.com/Advice_and_Troubleshooting/Flash_Storage/SF_Series/How_are_the_blockSpace_thresholds_calculated_for_Element)[如](https://kb.netapp.com/Advice_and_Troubleshooting/Flash_Storage/SF_Series/How_are_the_blockSpace_thresholds_calculated_for_Element)[何计](https://kb.netapp.com/Advice_and_Troubleshooting/Flash_Storage/SF_Series/How_are_the_blockSpace_thresholds_calculated_for_Element)[算](https://kb.netapp.com/Advice_and_Troubleshooting/Flash_Storage/SF_Series/How_are_the_blockSpace_thresholds_calculated_for_Element) [Element](https://kb.netapp.com/Advice_and_Troubleshooting/Flash_Storage/SF_Series/How_are_the_blockSpace_thresholds_calculated_for_Element) [的块](https://kb.netapp.com/Advice_and_Troubleshooting/Flash_Storage/SF_Series/How_are_the_blockSpace_thresholds_calculated_for_Element)[空](https://kb.netapp.com/Advice_and_Troubleshooting/Flash_Storage/SF_Series/How_are_the_blockSpace_thresholds_calculated_for_Element)[间](https://kb.netapp.com/Advice_and_Troubleshooting/Flash_Storage/SF_Series/How_are_the_blockSpace_thresholds_calculated_for_Element)[阈值](https://kb.netapp.com/Advice_and_Troubleshooting/Flash_Storage/SF_Series/How_are_the_blockSpace_thresholds_calculated_for_Element)["](https://kb.netapp.com/Advice_and_Troubleshooting/Flash_Storage/SF_Series/How_are_the_blockSpace_thresholds_calculated_for_Element)
- [为集群](#page-137-0)[启](#page-137-0)[用和](#page-137-0)[禁](#page-137-0)[用加](#page-137-0)[密](#page-137-0)
- [管理使用](#page-138-2)[条](#page-138-2)[款](#page-138-2)[横](#page-138-2)[幅](#page-138-2)
- [配](#page-140-0)[置要](#page-140-0)[查](#page-140-0)[询的集群的](#page-140-0)[网络](#page-140-0)[时间协议服务器](#page-140-0)
- [管理](#page-141-0) [SNMP](#page-141-0)
- [管理驱动器](#page-143-0)
- [管理节点](#page-144-0)
- [管理](#page-148-0)[虚拟网络](#page-148-0)
- [查看光纤](#page-147-0)[通](#page-147-0)[道端口](#page-147-0)[详细信息](#page-147-0)

#### 了解更多信息

- ["SolidFire](https://docs.netapp.com/us-en/element-software/index.html) [和](https://docs.netapp.com/us-en/element-software/index.html) [Element](https://docs.netapp.com/us-en/element-software/index.html) [软件文档](https://docs.netapp.com/us-en/element-software/index.html)["](https://docs.netapp.com/us-en/element-software/index.html)
- ["](https://docs.netapp.com/us-en/vcp/index.html)[适用于](https://docs.netapp.com/us-en/vcp/index.html) [vCenter Server](https://docs.netapp.com/us-en/vcp/index.html) [的](https://docs.netapp.com/us-en/vcp/index.html) [NetApp Element](https://docs.netapp.com/us-en/vcp/index.html) [插件](https://docs.netapp.com/us-en/vcp/index.html)["](https://docs.netapp.com/us-en/vcp/index.html)

<span id="page-137-0"></span>使用 SolidFire 集群,您可以对存储在集群驱动器上的所有空闲数据进行加密。您可以使用 任一方法在集群范围内对自加密驱动器( SED )启用保护 ["](#page-19-0)[基](#page-19-0)[于](#page-19-0)[硬](#page-19-0)[件或软件的](#page-19-0)[空闲](#page-19-0)[加](#page-19-0)[密](#page-19-0)"。

您可以使用 Element UI 或 API 启用空闲硬件加密。启用空闲硬件加密功能不会影响集群的性能或效率。您只能 使用 Element API 启用空闲软件加密。

默认情况下,在创建集群期间不会启用基于硬件的空闲加密,您可以从 Element UI 中启用和禁用此加密。

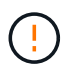

对于 SolidFire 全闪存存储集群,必须在创建集群期间启用空闲软件加密,并且在创建集群后无法 禁用该加密。

#### 您需要的内容

- 您拥有启用或更改加密设置的集群管理员权限。
- 对于基于硬件的空闲加密,在更改加密设置之前,您已确保集群处于运行状况良好的状态。
- 如果要禁用加密,则集群中必须有两个节点,才能访问密钥以禁用驱动器上的加密。

#### 检查空闲时加密状态

要查看集群上的空闲加密和 / 或空闲软件加密的当前状态,请使用 ["GetClusterInfo"](#page-463-0) 方法您可以使用 ["GetSoftwareEncryptionAtRestInfo"](#page-721-0) 获取集群用于对空闲数据进行加密的信息的方法。

<https://<MVIP>/> 上的 Element 软件 UI 信息板当前仅显示基于硬件的加密的空闲加密状态。

选项

 $\left( \begin{array}{c} 1 \end{array} \right)$ 

- [启用基于硬件的空闲加密]
- [启用基于软件的空闲加密]
- [禁用基于硬件的空闲加密]

启用基于硬件的空闲加密

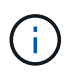

要使用外部密钥管理配置启用空闲加密,必须通过启用空闲加密 ["API"](#page-715-0)。使用现有 Element UI 按 钮启用将还原为使用内部生成的密钥。

- 1. 从 Element UI 中, 选择 \* 集群 \* > \* 设置 \*。
- 2. 选择 \* 启用空闲加密 \* 。

启用基于软件的空闲加密

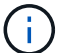

在集群上启用空闲软件加密后,无法禁用此功能。

1. 在创建集群期间,运行 ["](#page-510-0)[创建](#page-510-0)[集群](#page-510-0)[方](#page-510-0)[法](#page-510-0)["](#page-510-0) 使用 enableSoftwareEncryptionAtRest 设置为 true 。

禁用基于硬件的空闲加密

- 1. 从 Element UI 中,选择 \* 集群 \* > \* 设置 \* 。
- 2. 选择 \* 禁用空闲加密 \* 。

#### 了解更多信息

- ["SolidFire](https://docs.netapp.com/us-en/element-software/index.html) [和](https://docs.netapp.com/us-en/element-software/index.html) [Element](https://docs.netapp.com/us-en/element-software/index.html) [软件文档](https://docs.netapp.com/us-en/element-software/index.html)["](https://docs.netapp.com/us-en/element-software/index.html)
- ["](https://docs.netapp.com/sfe-122/topic/com.netapp.ndc.sfe-vers/GUID-B1944B0E-B335-4E0B-B9F1-E960BF32AE56.html)[早期版本的](https://docs.netapp.com/sfe-122/topic/com.netapp.ndc.sfe-vers/GUID-B1944B0E-B335-4E0B-B9F1-E960BF32AE56.html) [NetApp SolidFire](https://docs.netapp.com/sfe-122/topic/com.netapp.ndc.sfe-vers/GUID-B1944B0E-B335-4E0B-B9F1-E960BF32AE56.html) [和](https://docs.netapp.com/sfe-122/topic/com.netapp.ndc.sfe-vers/GUID-B1944B0E-B335-4E0B-B9F1-E960BF32AE56.html) [Element](https://docs.netapp.com/sfe-122/topic/com.netapp.ndc.sfe-vers/GUID-B1944B0E-B335-4E0B-B9F1-E960BF32AE56.html) [产品的文档](https://docs.netapp.com/sfe-122/topic/com.netapp.ndc.sfe-vers/GUID-B1944B0E-B335-4E0B-B9F1-E960BF32AE56.html)["](https://docs.netapp.com/sfe-122/topic/com.netapp.ndc.sfe-vers/GUID-B1944B0E-B335-4E0B-B9F1-E960BF32AE56.html)

#### <span id="page-138-0"></span>设置集群全满阈值

您可以使用以下步骤更改系统生成块集群填充度警告的级别。此外,您还可以使用 ModifyClusterFullThreshold API 方法更改系统生成块或元数据警告的级别。

您需要的内容

您必须具有集群管理员权限。

#### 步骤

- 1. 单击 \* 集群 \* > \* 设置 \* 。
- 2. 在 Cluster Full Settings 部分的 \* 当 Helix 无法从节点故障中恢复之前剩余 % 容量时发出警告警报 \* 中输入 一个百分比。
- 3. 单击 \* 保存更改 \* 。

#### 了解更多信息

["](https://kb.netapp.com/Advice_and_Troubleshooting/Flash_Storage/SF_Series/How_are_the_blockSpace_thresholds_calculated_for_Element)[如](https://kb.netapp.com/Advice_and_Troubleshooting/Flash_Storage/SF_Series/How_are_the_blockSpace_thresholds_calculated_for_Element)[何计](https://kb.netapp.com/Advice_and_Troubleshooting/Flash_Storage/SF_Series/How_are_the_blockSpace_thresholds_calculated_for_Element)[算](https://kb.netapp.com/Advice_and_Troubleshooting/Flash_Storage/SF_Series/How_are_the_blockSpace_thresholds_calculated_for_Element) [Element](https://kb.netapp.com/Advice_and_Troubleshooting/Flash_Storage/SF_Series/How_are_the_blockSpace_thresholds_calculated_for_Element) [的块](https://kb.netapp.com/Advice_and_Troubleshooting/Flash_Storage/SF_Series/How_are_the_blockSpace_thresholds_calculated_for_Element)[空](https://kb.netapp.com/Advice_and_Troubleshooting/Flash_Storage/SF_Series/How_are_the_blockSpace_thresholds_calculated_for_Element)[间](https://kb.netapp.com/Advice_and_Troubleshooting/Flash_Storage/SF_Series/How_are_the_blockSpace_thresholds_calculated_for_Element)[阈值](https://kb.netapp.com/Advice_and_Troubleshooting/Flash_Storage/SF_Series/How_are_the_blockSpace_thresholds_calculated_for_Element)["](https://kb.netapp.com/Advice_and_Troubleshooting/Flash_Storage/SF_Series/How_are_the_blockSpace_thresholds_calculated_for_Element)

<span id="page-138-1"></span>启用和禁用支持访问

您可以启用支持访问,以便临时允许 NetApp 支持人员通过 SSH 访问存储节点以进行故障 排除。

要更改支持访问权限,您必须具有集群管理员权限。

- 1. 单击 \* 集群 \* > \* 设置 \* 。
- 2. 在启用 / 禁用支持访问部分中, 输入要允许支持人员访问的持续时间(以小时为单位)。
- 3. 单击 \* 启用支持访问 \* 。
- 4. \* 可选: \* 要禁用支持访问, 请单击 \* 禁用支持访问 \* 。

<span id="page-138-2"></span>管理使用条款横幅

您可以启用,编辑或配置包含用户消息的横幅。

#### 选项

[启用使用条款横幅] [编辑使用条款横幅]

#### [禁用使用条款横幅]

#### 启用使用条款横幅

您可以启用在用户登录到 Element UI 时显示的 " 使用条款 " 横幅。当用户单击此横幅时,将显示一个文本对话 框,其中包含您为集群配置的消息。可以随时取消此横幅。

要启用使用条款功能,您必须具有集群管理员权限。

- 1. 单击 \* 用户 \* > \* 使用条款 \* 。
- 2. 在 \* 使用条款 \* 表单中, 输入要在使用条款对话框中显示的文本。

 $\binom{1}{1}$ 

请勿超过 4096 个字符。

3. 单击 \* 启用 \* 。

编辑使用条款横幅

您可以编辑用户在选择使用条款登录横幅时看到的文本。

您需要的内容

- 要配置使用条款,您必须具有集群管理员权限。
- 确保已启用使用条款功能。

#### 步骤

- 1. 单击 \* 用户 \* > \* 使用条款 \* 。
- 2. 在 \* 使用条款 \* 对话框中,编辑要显示的文本。

 $\mathbf{d}$ 

请勿超过 4096 个字符。

3. 单击 \* 保存更改 \* 。

禁用使用条款横幅

您可以禁用使用条款横幅。禁用此横幅后,用户在使用 Element UI 时不再需要接受使用条款。

您需要的内容

- 要配置使用条款,您必须具有集群管理员权限。
- 确保已启用使用条款。

#### 步骤

- 1. 单击 \* 用户 \* > \* 使用条款 \* 。
- 2. 单击 \* 禁用 \* 。

设置网络时间协议

可以通过以下两种方式之一设置网络时间协议(NTP): 指示集群中的每个节点侦听广播

,或者指示每个节点查询 NTP 服务器以获取更新。

NTP 用于通过网络同步时钟。在初始集群设置过程中,应连接到内部或外部 NTP 服务器。

#### <span id="page-140-0"></span>配置要查询的集群的网络时间协议服务器

您可以指示集群中的每个节点查询网络时间协议( NTP )服务器以获取更新。集群仅会联 系已配置的服务器并从这些服务器请求 NTP 信息。

在集群上配置 NTP 以指向本地 NTP 服务器。您可以使用 IP 地址或 FQDN 主机名。创建集群时的默认 NTP 服 务器设置为 us.pool.ntp.org; 但是, 根据 SolidFire 集群的物理位置, 无法始终与此站点建立连接。

使用 FQDN 取决于单个存储节点的 DNS 设置是否已设置且正常运行。为此,请在每个存储节点上配置 DNS 服 务器,并通过查看网络端口要求页面确保端口已打开。

您最多可以输入五个不同的 NTP 服务器。

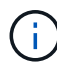

您可以同时使用 IPv4 和 IPv6 地址。

您需要的内容

要配置此设置,您必须具有集群管理员权限。

#### 步骤

- 1. 在服务器设置中配置 IP 和 / 或 FQDN 列表。
- 2. 确保已在节点上正确设置 DNS 。
- 3. 单击 \* 集群 \* > \* 设置 \* 。
- 4. 在网络时间协议设置下,选择 \* 否 \*, 它使用标准 NTP 配置。
- 5. 单击 \* 保存更改 \* 。

#### 了解更多信息

- ["SolidFire](https://docs.netapp.com/us-en/element-software/index.html) [和](https://docs.netapp.com/us-en/element-software/index.html) [Element](https://docs.netapp.com/us-en/element-software/index.html) [软件文档](https://docs.netapp.com/us-en/element-software/index.html)["](https://docs.netapp.com/us-en/element-software/index.html)
- ["](https://docs.netapp.com/us-en/vcp/index.html)[适用于](https://docs.netapp.com/us-en/vcp/index.html) [vCenter Server](https://docs.netapp.com/us-en/vcp/index.html) [的](https://docs.netapp.com/us-en/vcp/index.html) [NetApp Element](https://docs.netapp.com/us-en/vcp/index.html) [插件](https://docs.netapp.com/us-en/vcp/index.html)["](https://docs.netapp.com/us-en/vcp/index.html)

#### 配置集群以侦听 **NTP** 广播

通过使用广播模式,您可以指示集群中的每个节点在网络上侦听特定服务器发出的网络时 间协议( Network Time Protocol , NTP )广播消息。

#### 您需要的内容

- 要配置此设置,您必须具有集群管理员权限。
- 您必须将网络上的 NTP 服务器配置为广播服务器。

#### 步骤

- 1. 单击 \* 集群 \* > \* 设置 \* 。
- 2. 在服务器列表中输入正在使用广播模式的一个或多个 NTP 服务器。
- 3. 在网络时间协议设置下,选择 \* 是 \* 以使用广播客户端。
- 4. 要设置广播客户端,请在 \* 服务器 \* 字段中输入您在广播模式下配置的 NTP 服务器。
- 5. 单击 \* 保存更改 \* 。

#### 了解更多信息

- ["SolidFire](https://docs.netapp.com/us-en/element-software/index.html) [和](https://docs.netapp.com/us-en/element-software/index.html) [Element](https://docs.netapp.com/us-en/element-software/index.html) [软件文档](https://docs.netapp.com/us-en/element-software/index.html)["](https://docs.netapp.com/us-en/element-software/index.html)
- ["](https://docs.netapp.com/us-en/vcp/index.html)[适用于](https://docs.netapp.com/us-en/vcp/index.html) [vCenter Server](https://docs.netapp.com/us-en/vcp/index.html) [的](https://docs.netapp.com/us-en/vcp/index.html) [NetApp Element](https://docs.netapp.com/us-en/vcp/index.html) [插件](https://docs.netapp.com/us-en/vcp/index.html)["](https://docs.netapp.com/us-en/vcp/index.html)

#### <span id="page-141-0"></span>管理 **SNMP**

您可以在集群中配置简单网络管理协议( Simple Network Management Protocol , SNMP )。

您可以选择 SNMP 请求程序,选择要使用的 SNMP 版本,确定 SNMP 基于用户的安全模型( User-Based Security Model , USM ) 用户并配置陷阱以监控 SolidFire 集群。您还可以查看和访问管理信息库文件。

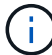

您可以同时使用 IPv4 和 IPv6 地址。

#### **SNMP** 详细信息

在集群选项卡的 SNMP 页面上,您可以查看以下信息。

• \* SNMP MIB \*

可供查看或下载的 MIB 文件。

• \* 常规 SNMP 设置 \*

您可以启用或禁用 SNMP 。启用 SNMP 后,您可以选择要使用的版本。如果使用版本 2 ,则可以添加请求 程序;如果使用版本 3 , 则可以设置 USM 用户。

• \* SNMP 陷阱设置 \*

您可以确定要捕获的陷阱。您可以为每个陷阱接收方设置主机,端口和社区字符串。

#### 配置 **SNMP** 请求程序

启用 SNMP 版本 2 后,您可以启用或禁用请求程序,并将请求程序配置为接收授权的 SNMP 请求。

- 1. 单击菜单: Cluster[SNMP] 。
- 2. 在 \* 常规 SNMP 设置 \* 下,单击 \* 是 \* 以启用 SNMP 。
- 3. 从 \* 版本 \* 列表中,选择 \* 版本 2\* 。
- 4. 在 \* 请求程序 \* 部分中,输入 \* 社区字符串 \* 和 \* 网络 \* 信息。

默认情况下,社区字符串为公有,网络为 localhost 。您可以更改这些默认设置。

5. \* 可选: \* 要添加另一个请求程序,请单击 \* 添加请求程序 \* 并输入 \* 社区字符串 \* 和 \* 网络 \* 信息。 6. 单击 \* 保存更改 \* 。

#### 了解更多信息

-i i

- [配](#page-142-0)[置](#page-142-0) [SNMP](#page-142-0) [陷阱](#page-142-0)
- [使用管理信息库文件](#page-142-1)[查看受](#page-142-1)[管](#page-142-1)[对象](#page-142-1)[数据](#page-142-1)

配置 **SNMP USM** 用户

启用 SNMP 版本 3 时,需要配置 USM 用户以接收授权的 SNMP 请求。

- 1. 单击 \* 集群 \* > \* SNMP \* 。
- 2. 在 \* 常规 SNMP 设置 \* 下,单击 \* 是 \* 以启用 SNMP 。
- 3. 从 \* 版本 \* 列表中,选择 \* 版本 3\* 。
- 4. 在 \* USM Users\* 部分中, 输入名称, 密码和密码短语。
- 5. \* 可选: \* 要添加另一个 USM 用户,请单击 \* 添加 USM 用户 \* 并输入名称,密码和密码短语。

6. 单击 \* 保存更改 \* 。

<span id="page-142-0"></span>配置 **SNMP** 陷阱

系统管理员可以使用 SNMP 陷阱(也称为通知)监控 SolidFire 集群的运行状况。

启用 SNMP 陷阱后, SolidFire 集群将生成与事件日志条目和系统警报关联的陷阱。要接收 SNMP 通知,您需 要选择应生成的陷阱,并确定陷阱信息的收件人。默认情况下,不会生成任何陷阱。

- 1. 单击 \* 集群 \* > \* SNMP \* 。
- 2. 在 \* SNMP 陷阱设置 \* 部分中选择系统应生成的一种或多种类型的陷阱:
	- 集群故障陷阱

◦ 集群已解决故障陷阱

- 集群事件陷阱
- 3. 在 \* 陷阱收件人 \* 部分中, 输入收件人的主机, 端口和社区字符串信息。

4. \* 可选 \* : 要添加另一个陷阱接收方,请单击 \* 添加陷阱接收方 \* 并输入主机,端口和社区字符串信息。

5. 单击 \* 保存更改 \* 。

<span id="page-142-1"></span>使用管理信息库文件查看受管对象数据

您可以查看和下载用于定义每个受管对象的管理信息库( MIB )文件。SNMP 功能支持对 SolidFire-StorageCluster-MIB 中定义的对象进行只读访问。

MIB 中提供的统计数据显示了以下各项的系统活动:

- 集群统计信息
- 卷统计信息
- 按帐户统计信息显示卷
- 节点统计信息
- 其他数据,例如报告,错误和系统事件

此外,系统还支持访问包含 SF 系列产品的上一级访问点( OID ) 的 MIB 文件。

#### 步骤

- 1. 单击 \* 集群 \* > \* SNMP \* 。
- 2. 在 \* SNMP MIBS\* 下,单击要下载的 MIB 文件。
- 3. 在显示的下载窗口中,打开或保存 MIB 文件。

#### <span id="page-143-0"></span>管理驱动器

每个节点都包含一个或多个物理驱动器,用于存储集群的部分数据。成功将驱动器添加到 集群后,集群将利用驱动器的容量和性能。您可以使用 Element UI 管理驱动器。

有关详细信息 **…**

- ["SolidFire](https://docs.netapp.com/us-en/element-software/index.html) [和](https://docs.netapp.com/us-en/element-software/index.html) [Element](https://docs.netapp.com/us-en/element-software/index.html) [软件文档](https://docs.netapp.com/us-en/element-software/index.html)["](https://docs.netapp.com/us-en/element-software/index.html)
- ["](https://docs.netapp.com/us-en/vcp/index.html)[适用于](https://docs.netapp.com/us-en/vcp/index.html) [vCenter Server](https://docs.netapp.com/us-en/vcp/index.html) [的](https://docs.netapp.com/us-en/vcp/index.html) [NetApp Element](https://docs.netapp.com/us-en/vcp/index.html) [插件](https://docs.netapp.com/us-en/vcp/index.html)["](https://docs.netapp.com/us-en/vcp/index.html)

驱动器详细信息

"Cluster" 选项卡上的 "Drives" 页面提供了集群中活动驱动器的列表。您可以通过从 "Active" , "Available" , "Removing" , "Erasing" 和 "Failed" 选项卡中选择来筛选页面。

首次初始化集群时,活动驱动器列表为空。创建新的 SolidFire 集群后,您可以添加未分配给集群并在 " 可用 " 选项卡中列出的驱动器。

以下元素将显示在活动驱动器列表中。

• \* 驱动器 ID\*

分配给驱动器的序列号。

• \* 节点 ID\*

将节点添加到集群时分配的节点编号。

• \* 节点名称 \*

托管驱动器的节点的名称。

• \* 插槽 \*

驱动器实际所在的插槽编号。
• \* 容量 \*

驱动器的大小,以 GB 为单位。

• \* 串行 \*

驱动器的序列号。

• \* 剩余耗损 \*

损耗级别指示器。

存储系统会报告每个固态驱动器( SSD )上可用于写入和擦除数据的近似耗损量。如果某个驱动器消耗了 5% 的设计写入和擦除周期,则会报告剩余耗损率为 95% 。系统不会自动刷新驱动器损耗信息;您可以刷新 或关闭并重新加载此页面以刷新此信息。

• \* 类型 \*

驱动器的类型。类型可以是块或元数据。

管理节点

您可以从集群选项卡的节点页面管理 SolidFire 存储和光纤通道节点。

如果新添加的节点占用的集群总容量超过 50% ,则此节点的某些容量将变为不可用( " 孤立 " ),以使其符合 容量规则。在添加更多存储之前,情况始终如此。如果添加的节点非常大,并且也不遵守容量规则,则先前的孤 立节点将不再处于孤立状态,而新添加的节点将变为孤立状态。应始终成对添加容量,以避免发生这种情况。当 节点变为孤立时,会引发相应的集群故障。

了解更多信息

[将节点添加到集群](#page-144-0)

<span id="page-144-0"></span>将节点添加到集群

您可以在需要更多存储时或在创建集群后向集群添加节点。首次打开电源时,节点需要进 行初始配置。配置节点后,它将显示在待定节点列表中,您可以将其添加到集群中。

集群中每个节点上的软件版本必须兼容。将节点添加到集群时,集群会根据需要在新节点上安装集群版本的 NetApp Element 软件。

您可以向现有集群添加容量较小或较大的节点。您可以向集群添加更大的节点容量,以支持容量增长。必须成对 向节点较小的集群添加较大的节点。这样,如果一个较大的节点发生故障,双 Helix 就可以有足够的空间来移动 数据。您可以将较小的节点容量添加到较大的节点集群以提高性能。

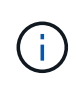

如果新添加的节点占用的集群总容量超过 50% ,则此节点的某些容量将变为不可用( " 孤立 " ) ,以使其符合容量规则。在添加更多存储之前,情况始终如此。如果添加的节点非常大,并且也 不遵守容量规则,则先前的孤立节点将不再处于孤立状态,而新添加的节点将变为孤立状态。应 始终成对添加容量,以避免发生这种情况。当节点变为孤立时,将引发 strandedCapacity 集群故 障。

["NetApp](https://www.youtube.com/embed/2smVHWkikXY?rel=0) [视频](https://www.youtube.com/embed/2smVHWkikXY?rel=0)[:](https://www.youtube.com/embed/2smVHWkikXY?rel=0)[按](https://www.youtube.com/embed/2smVHWkikXY?rel=0)[需](https://www.youtube.com/embed/2smVHWkikXY?rel=0)[扩展:扩展](https://www.youtube.com/embed/2smVHWkikXY?rel=0) [SolidFire](https://www.youtube.com/embed/2smVHWkikXY?rel=0) [集群](https://www.youtube.com/embed/2smVHWkikXY?rel=0)["](https://www.youtube.com/embed/2smVHWkikXY?rel=0)

您可以向NetApp HCI 设备添加节点。

步骤

- 1. 选择 \* 集群 \* > \* 节点 \* 。
- 2. 单击 \* 待定 \* 以查看待定节点列表。

添加节点的过程完成后、这些节点将显示在"Active nodes"列表中。在此之前,待定节点将显示在 "Pending Active" 列表中。

将待定节点添加到集群时、SolidFire 会在这些节点上安装集群的Element软件版本。这可能需要几分钟时 间。

- 3. 执行以下操作之一:
	- 要添加单个节点,请单击要添加的节点对应的 \* 操作 \* 图标。
	- 要添加多个节点,请选中要添加的节点对应的复选框,然后选中 \* 批量操作 \* 。\* 注: \* 如果要添加的节 点的 Element 软件版本与集群上运行的版本不同,则集群会异步将此节点更新为集群主节点上运行的 Element 软件版本。更新节点后,它会自动将自己添加到集群中。在此异步过程中,节点将处于 pendingActive 状态。
- 4. 单击 \* 添加 \* 。

此节点将显示在活动节点列表中。

了解更多信息

[节点版本](#page-145-0)[控制](#page-145-0)[和](#page-145-0)[兼容性](#page-145-0)

<span id="page-145-0"></span>节点版本控制和兼容性

节点兼容性取决于节点上安装的 Element 软件版本。如果节点和集群的版本不兼容,则基 于 Element 软件的存储集群会根据集群上的 Element 软件版本自动创建节点映像。

以下列表介绍了构成 Element 软件版本号的软件版本重要性级别:

• \* 主要 \*

第一个数字用于指定软件版本。不能将具有一个主要组件编号的节点添加到包含具有不同主要修补程序编号 的节点的集群中,也不能使用具有混合主要版本的节点创建集群。

• \* 次要 \*

第二个数字用于指定已添加到主要版本的现有软件功能的较小软件功能或增强功能。此组件会在主要版本组 件中递增,以表示此增量版本与具有其他次要组件的任何其他 Element 软件增量版本不兼容。例如, 11.0 与 11.1 不兼容, 11.1 与 11.2 不兼容。

• \* 微 \*

第三个数字用于指定与主 .minor 组件表示的 Element 软件版本兼容的修补程序(增量版本)。例如, 11.0.1 与 11.0.2 兼容, 11.0.2 与 11.0.3 兼容。

主要版本号和次要版本号必须匹配才能兼容。微型数字不必匹配即可实现兼容性。

混合节点环境中的集群容量

您可以在一个集群中混用不同类型的节点。SF 系列 2405 , 3010 , 4805 , 6010 , 9605 , 9010 , 19210 , 38410 和 H 系列可以同时位于一个集群中。

H 系列由 H610S-1 , H610S-2 , H610S-4 和 H410S 节点组成。这些节点支持 10GbE 和 25GbE 。

最好不要混用非加密节点和加密节点。在混合节点集群中,任何节点都不能超过集群总容量的 33% 。例如,在 具有四个 SF 系列 4805 节点的集群中,可以单独添加的最大节点是 SF 系列 9605 。在这种情况下,集群容量 阈值是根据最大节点的潜在损失计算的。

根据您的Element软件版本、不支持以下SF系列存储节点:

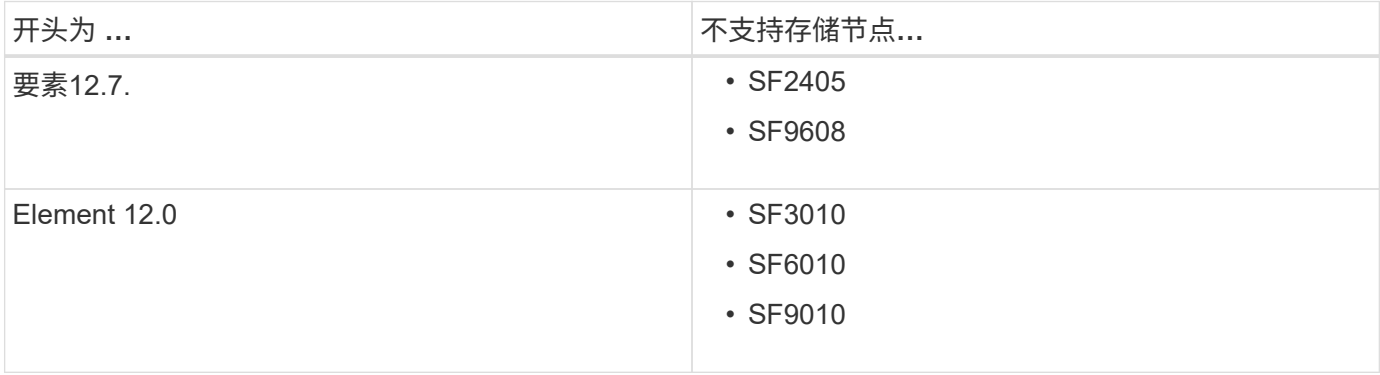

如果您尝试将其中一个节点升级到不受支持的Element版本、则会看到一条错误、指出Element 12.x不支持此节 点

查看节点详细信息

您可以查看单个节点的详细信息,例如服务标签,驱动器详细信息以及利用率图形和驱动 器统计信息。"Cluster" 选项卡的 "Nodes" 页面提供了 "Version" 列, 您可以在此列中杳看 每个节点的软件版本。

步骤

- 1. 单击 \* 集群 \* > \* 节点 \* 。
- 2. 要查看特定节点的详细信息,请单击某个节点的 \* 操作 \* 图标。
- 3. 单击 \* 查看详细信息 \* 。
- 4. 查看节点详细信息:
	- $\cdot$  \* 节点 ID\*: 系统为节点生成的 ID 。
	- \* 节点名称 \* :节点的主机名。
	- $\cdot$  \* 可用 4K IOPS\* : 为节点配置的 IOPS 。
	- \* 节点角色 \* :节点在集群中的角色。可能值:
		- Cluster Master :执行集群范围管理任务并包含 MVIP 和 SVIP 的节点。
		- 集合节点:加入集群的节点。根据集群大小,有 3 个或 5 个集合节点。
- Fibre Channel :集群中的节点。
- \* 节点类型 \* :节点的型号类型。
- \* 活动驱动器 \* :节点中活动驱动器的数量。
- $\cdot$  \*管理 IP\*:为执行 1GbE 或 10GbE 网络管理任务而分配给节点的管理 IP ( MIP )地址。
- 。\* 集群 IP\* : 分配给节点的集群 IP ( CIP ) 地址, 用于在同一集群中的节点之间进行通信。
- \* 存储 IP\*: 分配给用于 iSCSI 网络发现和所有数据网络流量的节点的存储 IP ( SIP )地址。
- 。 \*管理 VLAN ID \* :管理局域网的虚拟 ID 。
- $\cdot$  \* 存储 VLAN ID\* : 存储局域网的虚拟 ID 。
- 。\* 版本 \*: 每个节点上运行的软件版本。
- \* 复制端口 \* :节点上用于远程复制的端口。
- \* 服务标签 \* :分配给节点的唯一服务标签号。

查看光纤通道端口详细信息

您可以从 FC 端口页面查看光纤通道端口的详细信息,例如其状态,名称和端口地址。 查看有关连接到集群的光纤通道端口的信息。

#### 步骤

- 1. 单击 \* 集群 \* > \* FC 端口 \* 。
- 2. 要筛选此页面上的信息,请单击 \* 筛选器 \* 。
- 3. 查看详细信息:
	- 。\* 节点 ID\*: 托管连接会话的节点。
	- 。\* 节点名称 \* : 系统生成的节点名称。
	- 。\* 插槽 \* : 光纤通道端口所在的插槽编号。
	- 。\* HBA Port\* : 光纤通道主机总线适配器 (HBA) 上的物理端口。
	- \* WWN\*:全球通用节点名称。
	- \* WWPN \* :目标全球通用端口名称。
	- 。\* 交换机 WWW\*: 光纤通道交换机的全球通用名称。
	- 。\* 端口状态 \* : 端口的当前状态。
	- **nPort ID** :光纤通道网络结构上的节点端口 ID 。
	- \* 速度 \* :协商的光纤通道速度。可能值如下:
		- 4 Gbps
		- 8 Gbps
		- 16 Gbps

# 了解更多信息

- ["SolidFire](https://docs.netapp.com/us-en/element-software/index.html) [和](https://docs.netapp.com/us-en/element-software/index.html) [Element](https://docs.netapp.com/us-en/element-software/index.html) [软件文档](https://docs.netapp.com/us-en/element-software/index.html)["](https://docs.netapp.com/us-en/element-software/index.html)
- ["](https://docs.netapp.com/us-en/vcp/index.html)[适用于](https://docs.netapp.com/us-en/vcp/index.html) [vCenter Server](https://docs.netapp.com/us-en/vcp/index.html) [的](https://docs.netapp.com/us-en/vcp/index.html) [NetApp Element](https://docs.netapp.com/us-en/vcp/index.html) [插件](https://docs.netapp.com/us-en/vcp/index.html)["](https://docs.netapp.com/us-en/vcp/index.html)

# 管理虚拟网络

通过 SolidFire 存储中的虚拟网络,可以将不同逻辑网络上的多个客户端之间的流量连接到 一个集群。通过使用 VLAN 标记在网络堆栈中隔离与集群的连接。

了解更多信息

- [添加](#page-148-0)[虚拟网络](#page-148-0)
- [启](#page-149-0)[用](#page-149-0)[虚拟](#page-149-0)[路](#page-149-0)[由](#page-149-0)[和](#page-149-0)[转](#page-149-0)[发](#page-149-0)
- [编辑](#page-150-0)[虚拟网络](#page-150-0)
- [编辑](#page-150-1) [VRF VLAN](#page-150-1)
- [删除虚拟网络](#page-150-2)

<span id="page-148-0"></span>添加虚拟网络

您可以将新的虚拟网络添加到集群配置中,以使多租户环境能够连接到运行 Element 软件 的集群。

您需要的内容

- 确定要分配给集群节点上虚拟网络的 IP 地址块。
- 确定要用作所有 NetApp Element 存储流量的端点的存储网络 IP ( SVIP )地址。

 $(i)$ 对于此配置,必须考虑以下条件:

- 未启用 VRF 的 VLAN 要求启动程序与 SVIP 位于同一子网中。
- 启用了 VRF 的 VLAN 不要求启动程序与 SVIP 位于同一子网中,并且支持路由。
- 默认 SVIP 不要求启动程序与 SVIP 位于同一子网中,并且支持路由。

添加虚拟网络时,系统会为每个节点创建一个接口,每个接口都需要一个虚拟网络 IP 地址。创建新虚拟网络时 指定的 IP 地址数量必须等于或大于集群中的节点数量。虚拟网络地址由各个节点批量配置并自动分配给这些节 点。您无需手动为集群中的节点分配虚拟网络地址。

#### 步骤

- 1. 单击 \* 集群 \* > \* 网络 \* 。
- 2. 单击 \* 创建 VLAN\* 。
- 3. 在 \* 创建新 VLAN\* 对话框中, 在以下字段中输入值:

◦ \* VLAN 名称 \*

- \* VLAN 标记 \*
- \* SVIP\*

◦ \* 网络掩码 \*

- (可选) \* 问题描述 \*
- 4. 在 \* IP 地址块 \* 中输入 IP 地址范围的 \* 起始 IP\* 地址。
- 5. 输入 IP 范围的 \* 大小 \* 作为要包含在块中的 IP 地址数。
- 6. 单击 \* 添加块 \* 为此 VLAN 添加非连续 IP 地址块。

7. 单击 \* 创建 VLAN\* 。

#### 查看虚拟网络详细信息

#### 步骤

- 1. 单击 \* 集群 \* > \* 网络 \* 。
- 2. 查看详细信息。
	- 。 \* ID \* : VLAN 网络的唯一 ID , 由系统分配。
	- 。\* 名称 \*: 用户为 VLAN 网络分配的唯一名称。
	- \* VLAN 标记 \*: 创建虚拟网络时分配的 VLAN 标记。
	- 。\* 。 svip\*: 分配给虚拟网络的存储虚拟 IP 地址。
	- 。\* 网络掩码 \* : 此虚拟网络的网络掩码。
	- \* 网关 \* :虚拟网络网关的唯一 IP 地址。必须启用 VRF 。
	- <sup>。</sup>\* 已启用 VRF \*: 指示是否已启用虚拟路由和转发。
	- 。\* 已用 IP \*: 用于虚拟网络的虚拟网络 IP 地址范围。

<span id="page-149-0"></span>启用虚拟路由和转发

您可以启用虚拟路由和转发( VRF ),从而允许一个路由器中存在多个路由表实例并同时 运行。此功能仅适用于存储网络。

您只能在创建 VLAN 时启用 VRF 。如果要切换回非 VRF ,必须删除并重新创建 VLAN 。

- 1. 单击 \* 集群 \* > \* 网络 \* 。
- 2. 要在新 VLAN 上启用 VRF, 请选择 \* 创建 VLAN\*。
	- a. 输入新 VRF/VLAN 的相关信息。请参见添加虚拟网络。
	- b. 选中 \* 启用 VRF\* 复选框。
	- c. \* 可选 \* : 输入网关。
- 3. 单击 \* 创建 VLAN\* 。

了解更多信息

[添加](#page-148-0)[虚拟网络](#page-148-0)

<span id="page-150-0"></span>您可以更改 VLAN 属性,例如 VLAN 名称,网络掩码和 IP 地址块大小。无法修改 VLAN 的 VLAN 标记和 SVIP 。对于非 VRF VLAN ,网关属性不是有效参数。

如果存在任何 iSCSI ,远程复制或其他网络会话,则修改可能会失败。

在管理 VLAN IP 地址范围的大小时,应注意以下限制:

- 您只能从创建 VLAN 时分配的初始 IP 地址范围中删除 IP 地址。
- 您可以删除在初始 IP 地址范围之后添加的 IP 地址块,但不能通过删除 IP 地址来调整 IP 块的大小。
- 当您尝试从初始 IP 地址范围或 IP 块中删除集群中节点正在使用的 IP 地址时,此操作可能会失败。
- 您不能将特定的已用 IP 地址重新分配给集群中的其他节点。

您可以使用以下操作步骤添加 IP 地址块:

- 1. 选择 \* 集群 \* > \* 网络 \* 。
- 2. 选择要编辑的 VLAN 对应的 "Actions" 图标。
- 3. 选择 \* 编辑 \* 。
- 4. 在 \* 编辑 VLAN\* 对话框中,输入 VLAN 的新属性。
- 5. 选择 \* 添加块 \* 可为虚拟网络添加非连续 IP 地址块。
- 6. 选择 \* 保存更改 \* 。

故障排除知识库文章链接

链接到知识库文章,以帮助您解决管理 VLAN IP 地址范围的问题。

- ["](https://kb.netapp.com/Advice_and_Troubleshooting/Data_Storage_Software/Element_Software/Duplicate_IP_warning_after_adding_a_storage_node_in_VLAN_on_Element_cluster)[在](https://kb.netapp.com/Advice_and_Troubleshooting/Data_Storage_Software/Element_Software/Duplicate_IP_warning_after_adding_a_storage_node_in_VLAN_on_Element_cluster) [Element](https://kb.netapp.com/Advice_and_Troubleshooting/Data_Storage_Software/Element_Software/Duplicate_IP_warning_after_adding_a_storage_node_in_VLAN_on_Element_cluster) [集群上的](https://kb.netapp.com/Advice_and_Troubleshooting/Data_Storage_Software/Element_Software/Duplicate_IP_warning_after_adding_a_storage_node_in_VLAN_on_Element_cluster) [VLAN](https://kb.netapp.com/Advice_and_Troubleshooting/Data_Storage_Software/Element_Software/Duplicate_IP_warning_after_adding_a_storage_node_in_VLAN_on_Element_cluster) [中添加存储节点](https://kb.netapp.com/Advice_and_Troubleshooting/Data_Storage_Software/Element_Software/Duplicate_IP_warning_after_adding_a_storage_node_in_VLAN_on_Element_cluster)[后出](https://kb.netapp.com/Advice_and_Troubleshooting/Data_Storage_Software/Element_Software/Duplicate_IP_warning_after_adding_a_storage_node_in_VLAN_on_Element_cluster)[现](https://kb.netapp.com/Advice_and_Troubleshooting/Data_Storage_Software/Element_Software/Duplicate_IP_warning_after_adding_a_storage_node_in_VLAN_on_Element_cluster)[重](https://kb.netapp.com/Advice_and_Troubleshooting/Data_Storage_Software/Element_Software/Duplicate_IP_warning_after_adding_a_storage_node_in_VLAN_on_Element_cluster)[复](https://kb.netapp.com/Advice_and_Troubleshooting/Data_Storage_Software/Element_Software/Duplicate_IP_warning_after_adding_a_storage_node_in_VLAN_on_Element_cluster) [IP](https://kb.netapp.com/Advice_and_Troubleshooting/Data_Storage_Software/Element_Software/Duplicate_IP_warning_after_adding_a_storage_node_in_VLAN_on_Element_cluster) [警](https://kb.netapp.com/Advice_and_Troubleshooting/Data_Storage_Software/Element_Software/Duplicate_IP_warning_after_adding_a_storage_node_in_VLAN_on_Element_cluster)[告](https://kb.netapp.com/Advice_and_Troubleshooting/Data_Storage_Software/Element_Software/Duplicate_IP_warning_after_adding_a_storage_node_in_VLAN_on_Element_cluster)["](https://kb.netapp.com/Advice_and_Troubleshooting/Data_Storage_Software/Element_Software/Duplicate_IP_warning_after_adding_a_storage_node_in_VLAN_on_Element_cluster)
- ["](https://kb.netapp.com/Advice_and_Troubleshooting/Hybrid_Cloud_Infrastructure/NetApp_HCI/How_to_determine_which_VLAN_IP%27s_are_in_use_and_which_nodes_those_IP%27s_are_assigned_to_in_Element)[如](https://kb.netapp.com/Advice_and_Troubleshooting/Hybrid_Cloud_Infrastructure/NetApp_HCI/How_to_determine_which_VLAN_IP%27s_are_in_use_and_which_nodes_those_IP%27s_are_assigned_to_in_Element)[何](https://kb.netapp.com/Advice_and_Troubleshooting/Hybrid_Cloud_Infrastructure/NetApp_HCI/How_to_determine_which_VLAN_IP%27s_are_in_use_and_which_nodes_those_IP%27s_are_assigned_to_in_Element)[在](https://kb.netapp.com/Advice_and_Troubleshooting/Hybrid_Cloud_Infrastructure/NetApp_HCI/How_to_determine_which_VLAN_IP%27s_are_in_use_and_which_nodes_those_IP%27s_are_assigned_to_in_Element) [Element](https://kb.netapp.com/Advice_and_Troubleshooting/Hybrid_Cloud_Infrastructure/NetApp_HCI/How_to_determine_which_VLAN_IP%27s_are_in_use_and_which_nodes_those_IP%27s_are_assigned_to_in_Element) [中](https://kb.netapp.com/Advice_and_Troubleshooting/Hybrid_Cloud_Infrastructure/NetApp_HCI/How_to_determine_which_VLAN_IP%27s_are_in_use_and_which_nodes_those_IP%27s_are_assigned_to_in_Element)[确](https://kb.netapp.com/Advice_and_Troubleshooting/Hybrid_Cloud_Infrastructure/NetApp_HCI/How_to_determine_which_VLAN_IP%27s_are_in_use_and_which_nodes_those_IP%27s_are_assigned_to_in_Element)[定](https://kb.netapp.com/Advice_and_Troubleshooting/Hybrid_Cloud_Infrastructure/NetApp_HCI/How_to_determine_which_VLAN_IP%27s_are_in_use_and_which_nodes_those_IP%27s_are_assigned_to_in_Element)[正](https://kb.netapp.com/Advice_and_Troubleshooting/Hybrid_Cloud_Infrastructure/NetApp_HCI/How_to_determine_which_VLAN_IP%27s_are_in_use_and_which_nodes_those_IP%27s_are_assigned_to_in_Element)[在使用的](https://kb.netapp.com/Advice_and_Troubleshooting/Hybrid_Cloud_Infrastructure/NetApp_HCI/How_to_determine_which_VLAN_IP%27s_are_in_use_and_which_nodes_those_IP%27s_are_assigned_to_in_Element) [VLAN IP](https://kb.netapp.com/Advice_and_Troubleshooting/Hybrid_Cloud_Infrastructure/NetApp_HCI/How_to_determine_which_VLAN_IP%27s_are_in_use_and_which_nodes_those_IP%27s_are_assigned_to_in_Element) [以及将这些](https://kb.netapp.com/Advice_and_Troubleshooting/Hybrid_Cloud_Infrastructure/NetApp_HCI/How_to_determine_which_VLAN_IP%27s_are_in_use_and_which_nodes_those_IP%27s_are_assigned_to_in_Element) [IP](https://kb.netapp.com/Advice_and_Troubleshooting/Hybrid_Cloud_Infrastructure/NetApp_HCI/How_to_determine_which_VLAN_IP%27s_are_in_use_and_which_nodes_those_IP%27s_are_assigned_to_in_Element) [分](https://kb.netapp.com/Advice_and_Troubleshooting/Hybrid_Cloud_Infrastructure/NetApp_HCI/How_to_determine_which_VLAN_IP%27s_are_in_use_and_which_nodes_those_IP%27s_are_assigned_to_in_Element)[配给](https://kb.netapp.com/Advice_and_Troubleshooting/Hybrid_Cloud_Infrastructure/NetApp_HCI/How_to_determine_which_VLAN_IP%27s_are_in_use_and_which_nodes_those_IP%27s_are_assigned_to_in_Element)[哪](https://kb.netapp.com/Advice_and_Troubleshooting/Hybrid_Cloud_Infrastructure/NetApp_HCI/How_to_determine_which_VLAN_IP%27s_are_in_use_and_which_nodes_those_IP%27s_are_assigned_to_in_Element)[些节点](https://kb.netapp.com/Advice_and_Troubleshooting/Hybrid_Cloud_Infrastructure/NetApp_HCI/How_to_determine_which_VLAN_IP%27s_are_in_use_and_which_nodes_those_IP%27s_are_assigned_to_in_Element)["](https://kb.netapp.com/Advice_and_Troubleshooting/Hybrid_Cloud_Infrastructure/NetApp_HCI/How_to_determine_which_VLAN_IP%27s_are_in_use_and_which_nodes_those_IP%27s_are_assigned_to_in_Element)

<span id="page-150-1"></span>编辑 **VRF VLAN**

您可以更改 VRF VLAN 属性,例如 VLAN 名称,网络掩码,网关和 IP 地址块。

- 1. 单击 \* 集群 \* > \* 网络 \* 。
- 2. 单击要编辑的 VLAN 对应的 "Actions" 图标。
- 3. 单击 \* 编辑 \* 。
- 4. 在 \* 编辑 VLAN\* 对话框中输入 VRF VLAN 的新属性。
- 5. 单击 \* 保存更改 \* 。

## <span id="page-150-2"></span>删除虚拟网络

您可以删除虚拟网络对象。在删除虚拟网络之前,必须将地址块添加到另一个虚拟网络。

1. 单击 \* 集群 \* > \* 网络 \* 。

- 2. 单击要删除的 VLAN 对应的 "Actions" 图标。
- 3. 单击 \* 删除 \* 。
- 4. 确认消息。
- 了解更多信息

[编辑](#page-150-0)[虚拟网络](#page-150-0)

创建支持 **FIPS** 驱动器的集群

在许多客户环境中部署解决方案时,安全性变得越来越重要。联邦信息处理标准( FIPS )是计算机安全和互操作性的标准。经 FIPS 140-2 认证的空闲数据加密是整体安全解决方 案的一个组成部分。

- ["](#page-151-0)[避免](#page-151-0)[为](#page-151-0) [FIPS](#page-151-0) [驱动器](#page-151-0)[混](#page-151-0)[用节点](#page-151-0)["](#page-151-0)
- ["](#page-151-1)[启](#page-151-1)[用](#page-151-1)[空闲](#page-151-1)[加](#page-151-1)[密](#page-151-1)["](#page-151-1)
- "确定节点是否已准备好使用 FIPS 驱动器功能"
- ["](#page-152-0)[启](#page-152-0)[用](#page-152-0) [FIPS](#page-152-0) [驱动器功能](#page-152-0)["](#page-152-0)
- ["](#page-153-0)[检](#page-153-0)[查](#page-153-0) [FIPS](#page-153-0) [驱动器](#page-153-0)[状](#page-153-0)[态](#page-153-0)["](#page-153-0)
- "对 FIPS 驱动器功能进行故障排除"

<span id="page-151-0"></span>避免为 **FIPS** 驱动器混用节点

要准备启用 FIPS 驱动器功能,您应避免混用某些支持 FIPS 驱动器而另一些不支持 FIPS 驱动器的节点。

根据以下条件,集群被视为符合 FIPS 驱动器:

- 所有驱动器均已认证为 FIPS 驱动器。
- 所有节点均为 FIPS 驱动器节点。
- 已启用空闲加密( EAR )。
- 已启用 FIPS 驱动器功能。所有驱动器和节点都必须支持 FIPS ,并且必须启用空闲加密才能启用 FIPS 驱动 器功能。

<span id="page-151-1"></span>启用空闲加密

您可以启用和禁用集群范围的空闲加密。默认情况下,不会启用此功能。要支持 FIPS 驱 动器,必须启用空闲加密。

1. 在 NetApp Element 软件 UI 中,单击 \* 集群 \* > \* 设置 \* 。

2. 单击 \* 启用空闲加密 \* 。

了解更多信息

- [为集群](#page-137-0)[启](#page-137-0)[用和](#page-137-0)[禁](#page-137-0)[用加](#page-137-0)[密](#page-137-0)
- ["SolidFire](https://docs.netapp.com/us-en/element-software/index.html) [和](https://docs.netapp.com/us-en/element-software/index.html) [Element](https://docs.netapp.com/us-en/element-software/index.html) [软件文档](https://docs.netapp.com/us-en/element-software/index.html)["](https://docs.netapp.com/us-en/element-software/index.html)
- ["](https://docs.netapp.com/us-en/vcp/index.html)[适用于](https://docs.netapp.com/us-en/vcp/index.html) [vCenter Server](https://docs.netapp.com/us-en/vcp/index.html) [的](https://docs.netapp.com/us-en/vcp/index.html) [NetApp Element](https://docs.netapp.com/us-en/vcp/index.html) [插件](https://docs.netapp.com/us-en/vcp/index.html)["](https://docs.netapp.com/us-en/vcp/index.html)

确定节点是否已准备好使用 **FIPS** 驱动器功能

您应使用 NetApp Element 软件 GetFipsReport API 方法检查存储集群中的所有节点是否 均已准备好支持 FIPS 驱动器。

生成的报告将显示以下状态之一:

- None :节点不支持 FIPS 驱动器功能。
- Partial :节点支持 FIPS ,但并非所有驱动器都是 FIPS 驱动器。
- Ready :节点支持 FIPS ,并且所有驱动器均为 FIPS 驱动器或不存在任何驱动器。

步骤

1. 使用 Element API 输入以下命令,检查存储集群中的节点和驱动器是否支持 FIPS 驱动器:

GetFipsReport

- 2. 查看结果,记下未显示 Ready 状态的任何节点。
- $^{\text{3}}$ . 对于未显示 Ready 状态的任何节点,请检查此驱动器是否支持 FIPS 驱动器功能:
	- 使用 Element API 输入: GetHardwareList
	- 请注意 \* 驱动器加密容量类型 \* 的值。如果为 FIPS ,则硬件可以支持 FIPS 驱动器功能。

请参见中有关 GetFipsReport 或 ListDriveHardware 的详细信息 ["Element API](#page-303-0) [参](#page-303-0)[考](#page-303-0)["](#page-303-0)。

4. 如果驱动器不支持 FIPS 驱动器功能,请将硬件更换为 FIPS 硬件(节点或驱动器)。

了解更多信息

- ["SolidFire](https://docs.netapp.com/us-en/element-software/index.html) [和](https://docs.netapp.com/us-en/element-software/index.html) [Element](https://docs.netapp.com/us-en/element-software/index.html) [软件文档](https://docs.netapp.com/us-en/element-software/index.html)["](https://docs.netapp.com/us-en/element-software/index.html)
- ["](https://docs.netapp.com/us-en/vcp/index.html)[适用于](https://docs.netapp.com/us-en/vcp/index.html) [vCenter Server](https://docs.netapp.com/us-en/vcp/index.html) [的](https://docs.netapp.com/us-en/vcp/index.html) [NetApp Element](https://docs.netapp.com/us-en/vcp/index.html) [插件](https://docs.netapp.com/us-en/vcp/index.html)["](https://docs.netapp.com/us-en/vcp/index.html)

<span id="page-152-0"></span>启用 **FIPS** 驱动器功能

您可以使用 NetApp Element 软件 EnableFeature API 方法启用 FIPS 驱动器功能。

必须在集群上启用空闲加密,并且所有节点和驱动器都必须支持 FIPS ,如 GetFipsReport 为所有节点显示 Ready 状态时所示。

### 步骤

1. 使用 Element API 输入以下命令, 在所有驱动器上启用 FIPS:

EnableFeature 参数: FipsDrives

了解更多信息

- ["](#page-303-0)[使用](#page-303-0) [Element API](#page-303-0) [管理存储](#page-303-0)["](#page-303-0)
- ["SolidFire](https://docs.netapp.com/us-en/element-software/index.html) [和](https://docs.netapp.com/us-en/element-software/index.html) [Element](https://docs.netapp.com/us-en/element-software/index.html) [软件文档](https://docs.netapp.com/us-en/element-software/index.html)["](https://docs.netapp.com/us-en/element-software/index.html)
- ["](https://docs.netapp.com/us-en/vcp/index.html)[适用于](https://docs.netapp.com/us-en/vcp/index.html) [vCenter Server](https://docs.netapp.com/us-en/vcp/index.html) [的](https://docs.netapp.com/us-en/vcp/index.html) [NetApp Element](https://docs.netapp.com/us-en/vcp/index.html) [插件](https://docs.netapp.com/us-en/vcp/index.html)["](https://docs.netapp.com/us-en/vcp/index.html)

<span id="page-153-0"></span>检查 **FIPS** 驱动器状态

您可以使用 NetApp Element 软件 GetFeatureStatus API 方法检查集群上是否启用了 FIPS 驱动器功能,该方法显示了 FIPS 驱动器已启用状态是 true 还是 false 。

1. 使用 Element API , 输入以下命令检查集群上的 FIPS 驱动器功能:

GetFeatureStatus

2. 查看 GetFeatureStatus API 调用的结果。如果 FIPS 驱动器启用值为 True, 则会启用 FIPS 驱动器功 能。

```
{"enabled": true,
"feature": "FipsDrives"
}
```
了解更多信息

- ["](#page-303-0)[使用](#page-303-0) [Element API](#page-303-0) [管理存储](#page-303-0)["](#page-303-0)
- ["SolidFire](https://docs.netapp.com/us-en/element-software/index.html) [和](https://docs.netapp.com/us-en/element-software/index.html) [Element](https://docs.netapp.com/us-en/element-software/index.html) [软件文档](https://docs.netapp.com/us-en/element-software/index.html)["](https://docs.netapp.com/us-en/element-software/index.html)
- ["](https://docs.netapp.com/us-en/vcp/index.html)[适用于](https://docs.netapp.com/us-en/vcp/index.html) [vCenter Server](https://docs.netapp.com/us-en/vcp/index.html) [的](https://docs.netapp.com/us-en/vcp/index.html) [NetApp Element](https://docs.netapp.com/us-en/vcp/index.html) [插件](https://docs.netapp.com/us-en/vcp/index.html)["](https://docs.netapp.com/us-en/vcp/index.html)

对 **FIPS** 驱动器功能进行故障排除

使用 NetApp Element 软件 UI , 您可以查看有关系统中与 FIPS 驱动器功能相关的集群故 障或错误信息的警报。

- 1. 使用 Element UI, 选择 \* 报告 \* > \* 警报 \* 。
- 2. 查找集群故障,包括:
	- FIPS 驱动器不匹配
	- FIPS 驱动器不合规
- 3. 有关解决方案建议,请参见集群故障代码信息。

了解更多信息

- [集群](#page-233-0)[故障代码](#page-233-0)
- ["](#page-303-0)[使用](#page-303-0) [Element API](#page-303-0) [管理存储](#page-303-0)["](#page-303-0)
- ["SolidFire](https://docs.netapp.com/us-en/element-software/index.html) [和](https://docs.netapp.com/us-en/element-software/index.html) [Element](https://docs.netapp.com/us-en/element-software/index.html) [软件文档](https://docs.netapp.com/us-en/element-software/index.html)["](https://docs.netapp.com/us-en/element-software/index.html)

• ["](https://docs.netapp.com/us-en/vcp/index.html)[适用于](https://docs.netapp.com/us-en/vcp/index.html) [vCenter Server](https://docs.netapp.com/us-en/vcp/index.html) [的](https://docs.netapp.com/us-en/vcp/index.html) [NetApp Element](https://docs.netapp.com/us-en/vcp/index.html) [插件](https://docs.netapp.com/us-en/vcp/index.html)["](https://docs.netapp.com/us-en/vcp/index.html)

# <span id="page-154-1"></span>在集群上为 **HTTPS** 启用 **FIPS 140-2**

您可以使用 EnableFeature API 方法为 HTTPS 通信启用 FIPS 140-2 操作模式。

借助 NetApp Element 软件,您可以选择在集群上启用联邦信息处理标准 ( Federal Information Processing Standards , FIPS ) 140-2 操作模式。启用此模式将激活NetApp加密安全模块(NetApp Cryptographic Security Module、NCSM)、并对通过HTTPS与NetApp Element UI和API进行的所有通信使用FIPS 140-2 1级认 证加密。

 $(i)$ 

启用 FIPS 140-2 模式后,无法将其禁用。启用 FIPS 140-2 模式后,集群中的每个节点都会重新 启动并运行自检,以确保 NCSM 已正确启用并在 FIPS 140-2 认证模式下运行。这会导致集群上 的管理和存储连接中断。您应仔细规划,并且只有在您的环境需要此模式提供的加密机制时才启 用此模式。

有关详细信息,请参见 Element API 信息。

以下是用于启用 FIPS 的 API 请求示例:

```
{
    "method": "EnableFeature",
       "params": {
            "feature" : "fips"
       },
     "i d" \cdot 1}
```
启用此操作模式后,所有 HTTPS 通信都将使用 FIPS 140-2 批准的密码。

了解更多信息

- [SSL](#page-154-0) [密码](#page-154-0)
- ["](#page-303-0)[使用](#page-303-0) [Element API](#page-303-0) [管理存储](#page-303-0)["](#page-303-0)
- ["SolidFire](https://docs.netapp.com/us-en/element-software/index.html) [和](https://docs.netapp.com/us-en/element-software/index.html) [Element](https://docs.netapp.com/us-en/element-software/index.html) [软件文档](https://docs.netapp.com/us-en/element-software/index.html)["](https://docs.netapp.com/us-en/element-software/index.html)
- ["](https://docs.netapp.com/us-en/vcp/index.html)[适用于](https://docs.netapp.com/us-en/vcp/index.html) [vCenter Server](https://docs.netapp.com/us-en/vcp/index.html) [的](https://docs.netapp.com/us-en/vcp/index.html) [NetApp Element](https://docs.netapp.com/us-en/vcp/index.html) [插件](https://docs.netapp.com/us-en/vcp/index.html)["](https://docs.netapp.com/us-en/vcp/index.html)

<span id="page-154-0"></span>**SSL** 密码

SSL 密码是主机用来建立安全通信的加密算法。Element 软件支持标准密码,而启用 FIPS 140-2 模式时则支持非标准密码。

以下列表提供了 Element 软件支持的标准安全套接字层( SSL )密码以及启用 FIPS 140-2 模式时支持的 SSL 密码:

• 已禁用 \* FIPS 140-2 \*

tls\_DHE\_RSA\_WIT\_AES\_128\_CBC\_SHA256 ( DH 2048 ) - A tls\_DHE\_RSA\_WIT\_AES\_128\_GCM\_SHA256 ( DH 2048 ) - A tls\_DHE\_RSA\_WIT\_AES\_256\_CBC\_SHA256 ( DH 2048 ) - A tls DHE\_RSA\_WIT\_AES\_256\_GCM\_SHA384 ( DH 2048 )  $-A$ tls\_ECDHE\_RSA\_WIT\_AES\_128\_CBC\_SHA256 ( secp256r1 )— A tls\_ECDHE\_RSA\_WIT\_AES\_128\_GCM\_SHA256 ( $seq256r1$  )  $-A$ tls ECDHE\_RSA\_WITE\_AES\_256\_CBC\_SHA384 ( $secp256r1$  )  $-A$ tls\_ECDHE\_RSA\_WIT\_AES\_256\_GCM\_SHA384 ( secp256r1 )— A tls rsa and 3DES EDE CBC SHA  $(RSA 2048) - C$ tls\_rsa\_and\_aes\_128\_cbc\_sha  $(RSA 2048) - A$ tls rsa and aes 128 cbc SHA256 ( $RSA$  2048 ) - A tls rsa and aes 128 gcm SHA256 ( RSA 2048 )  $-A$ tls rsa and aes 256 cbc sha ( $RSA$  2048)  $-A$ tls rsa and aes 256 cbc SHA256 ( $RSA$  2048) - A tls rsa and aes 256 gcm SHA384 ( RSA 2048 )  $-A$ tls\_rsa\_and\_Camellia\_128\_CBC\_SHA ( RSA 2048 )— A tls rsa and Camellia 256 CBC SHA ( $RSA$  2048)  $-A$ tls rsa and ide cbc sha  $(RSA 2048 ) - A$ tls rsa and rc4 128 md5  $(RSA 2048) - C$ tls rsa and rc4 128 sha  $(RSA 2048) - C$ tls rsa and seed cbc sha (RSA 2048)  $-A$ • 已启用 \* FIPS 140-2 tls\_DHE\_RSA\_WIT\_AES\_128\_CBC\_SHA256 ( DH 2048 ) - A tls\_DHE\_RSA\_WIT\_AES\_128\_GCM\_SHA256 ( DH 2048 ) - A tls\_DHE\_RSA\_WIT\_AES\_256\_CBC\_SHA256 ( DH 2048 ) - A tls DHE\_RSA\_WIT\_AES\_256\_GCM\_SHA384 ( DH 2048 )  $-A$ tls\_ECDHE\_RSA\_WITE\_AES\_128\_CBC\_SHA256 ( sect571r1 )— A

tls\_ECDHE\_RSA\_WIT\_AES\_128\_CBC\_SHA256 ( $seq256r1$  )  $-A$ tls\_ECDHE\_RSA\_WIT\_AES\_128\_GCM\_SHA256 ( secp256r1 )— A tls\_ECDHE\_RSA\_WIT\_AES\_128\_GCM\_SHA256 ( $sect571r1$  )  $-A$ tls\_ECDHE\_RSA\_WITE\_AES\_256\_CBC\_SHA384 ( $sect571r1$  )  $-A$ tls\_ECDHE\_RSA\_WITE\_AES\_256\_CBC\_SHA384  $($  secp256r1  $)$  - A tls\_ECDHE\_RSA\_WIT\_AES\_256\_GCM\_SHA384 ( $secp256r1$  )  $-A$ tls\_ECDHE\_RSA\_WIT\_AES\_256\_GCM\_SHA384 ( $sect571r1$  )  $-A$ tls rsa\_and\_3DES\_EDE\_CBC\_SHA (RSA 2048 ) - C tls rsa and aes 128 cbc sha ( $RSA$  2048)  $-A$ tls rsa and aes  $128$  cbc SHA256 (RSA 2048) - A tls rsa and aes 128 gcm SHA256 ( $RSA 2048$ )  $-A$ tls rsa and aes 256 cbc sha ( $RSA$  2048)  $-A$ tls\_rsa\_and\_aes\_256\_cbc\_SHA256 ( RSA 2048 ) - A tls rsa and aes 256 gcm SHA384 ( $RSA$  2048)  $-A$ 

了解更多信息

# [在集群上为](#page-154-1) [HTTPS](#page-154-1) [启](#page-154-1)[用](#page-154-1) [FIPS 140-2](#page-154-1)

# 开始使用外部密钥管理

外部密钥管理 ( External Key Management , EKM ) 可与集群外外部密钥服务器 ( External Key Server , EKS ) 结合使用, 提供安全身份验证密钥 ( Authentication Key , AK )管理。在这种情况下,可以使用这些 AK 锁定和解锁自加密驱动器( SED ) ["](#page-19-0)[空闲](#page-19-0) [加](#page-19-0)[密](#page-19-0)["](#page-19-0) 已在集群上启用。EKS 可以安全地生成和存储 AK 。集群利用密钥管理互操作性协 议( Key Management Interoperability Protocol, KMIP) ( OASIS 定义的标准协议) 与 EKS 进行通信。

- ["](#page-157-0)[设](#page-157-0)[置外部管理](#page-157-0)["](#page-157-0)
- ["](#page-158-0)[重](#page-158-0)[新](#page-158-0)[设](#page-158-0)[置](#page-158-0) [REST](#page-158-0) [主密](#page-158-0)[钥](#page-158-0)[的软件加](#page-158-0)[密密](#page-158-0)[钥](#page-158-0)["](#page-158-0)
- "恢复不可访问或无效的身份验证密钥"
- ["](#page-160-0)[外部](#page-160-0)[密](#page-160-0)[钥](#page-160-0)[管理](#page-160-0) [API](#page-160-0) [命令](#page-160-0)["](#page-160-0)

# 了解更多信息

• "CreateCluster API, 可用于[启](#page-510-0)[用](#page-510-0)[空闲](#page-510-0)[软件加](#page-510-0)[密](#page-510-0)["](#page-510-0)

- ["SolidFire](https://docs.netapp.com/us-en/element-software/index.html) [和](https://docs.netapp.com/us-en/element-software/index.html) [Element](https://docs.netapp.com/us-en/element-software/index.html) [软件文档](https://docs.netapp.com/us-en/element-software/index.html)["](https://docs.netapp.com/us-en/element-software/index.html)
- ["](https://docs.netapp.com/sfe-122/topic/com.netapp.ndc.sfe-vers/GUID-B1944B0E-B335-4E0B-B9F1-E960BF32AE56.html)[早期版本的](https://docs.netapp.com/sfe-122/topic/com.netapp.ndc.sfe-vers/GUID-B1944B0E-B335-4E0B-B9F1-E960BF32AE56.html) [NetApp SolidFire](https://docs.netapp.com/sfe-122/topic/com.netapp.ndc.sfe-vers/GUID-B1944B0E-B335-4E0B-B9F1-E960BF32AE56.html) [和](https://docs.netapp.com/sfe-122/topic/com.netapp.ndc.sfe-vers/GUID-B1944B0E-B335-4E0B-B9F1-E960BF32AE56.html) [Element](https://docs.netapp.com/sfe-122/topic/com.netapp.ndc.sfe-vers/GUID-B1944B0E-B335-4E0B-B9F1-E960BF32AE56.html) [产品的文档](https://docs.netapp.com/sfe-122/topic/com.netapp.ndc.sfe-vers/GUID-B1944B0E-B335-4E0B-B9F1-E960BF32AE56.html)["](https://docs.netapp.com/sfe-122/topic/com.netapp.ndc.sfe-vers/GUID-B1944B0E-B335-4E0B-B9F1-E960BF32AE56.html)

<span id="page-157-0"></span>设置外部密钥管理

您可以按照以下步骤操作,并使用列出的 Element API 方法设置外部密钥管理功能。

您需要的内容

• 如果要将外部密钥管理与空闲软件加密结合使用,则已使用启用空闲软件加密 ["CreateCluster"](#page-510-0) 方法。

步骤

- 1. 与外部密钥服务器 ( EKS ) 建立信任关系。
	- a. 通过调用以下 API 方法, 为 Element 集群创建一个公共 / 专用密钥对, 用于与密钥服务器建立信任关系 : ["CreatePublicPrivateKeyPair"](#page-710-0)
	- b. 获取证书颁发机构需要签名的证书签名请求( CSR )。通过 CSR ,密钥服务器可以验证要访问密钥的 Element 集群是否已作为 Element 集群进行身份验证。调用以下 API 方法: ["GetClientCertificateSignRequest"](#page-717-0)
	- c. 使用 EKS/ 证书颁发机构对检索到的 CSR 进行签名。有关详细信息,请参见第三方文档。
- 2. 在集群上创建服务器和提供程序以与 EKS 进行通信。密钥提供程序用于定义应从何处获取密钥,服务器用 于定义要与之通信的 EKS 的特定属性。
	- a. 通过调用以下 API 方法创建密钥服务器详细信息所在的密钥提供程序: ["CreateKeyProviderKmip"](#page-706-0)
	- b. 通过调用以下 API 方法,创建一个提供证书颁发机构的签名证书和公有密钥证书的密钥服务器: ["CreateKeyServerKmip"](#page-708-0) ["TestKeyServerKmip"](#page-737-0)

如果测试失败,请验证您的服务器连接和配置。然后重复测试。

c. 通过调用以下 API 方法将密钥服务器添加到密钥提供程序容器中:["AddKeyServerToProviderKmip"](../api/reference_element_api_addkeyservertoproviderkmip.html) ["TestKeyProviderKmip"](#page-736-0)

如果测试失败,请验证您的服务器连接和配置。然后重复测试。

- 3. 执行以下操作之一作为空闲加密的下一步:
	- a. (用于空闲硬件加密)启用 ["](#page-19-0)[空闲硬](#page-19-0)[件加](#page-19-0)[密](#page-19-0)" 通过调用来提供用于存储密钥的密钥服务器所在的密钥提供 程序的 ID ["EnableEncryptionAtRest"](#page-715-0) API 方法。

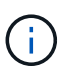

您必须通过启用空闲加密 ["API"](#page-715-0)。使用现有 Element UI 按钮启用空闲加密将使用内部生成 的密钥对功能进行发生原因还原。

b. (用于空闲软件加密) ["](#page-19-0)[空闲](#page-19-0)[软件加](#page-19-0)[密](#page-19-0)["](#page-19-0) 要使用新创建的密钥提供程序,请将密钥提供程序 ID 传递到 ["RekeySoftwareEncryptionAtRestMasterKey"](#page-730-0) API 方法。

了解更多信息

- ["](#page-137-0)[为集群](#page-137-0)[启](#page-137-0)[用和](#page-137-0)[禁](#page-137-0)[用加](#page-137-0)[密](#page-137-0)["](#page-137-0)
- ["SolidFire](https://docs.netapp.com/us-en/element-software/index.html) [和](https://docs.netapp.com/us-en/element-software/index.html) [Element](https://docs.netapp.com/us-en/element-software/index.html) [软件文档](https://docs.netapp.com/us-en/element-software/index.html)["](https://docs.netapp.com/us-en/element-software/index.html)

• ["](https://docs.netapp.com/sfe-122/topic/com.netapp.ndc.sfe-vers/GUID-B1944B0E-B335-4E0B-B9F1-E960BF32AE56.html)[早期版本的](https://docs.netapp.com/sfe-122/topic/com.netapp.ndc.sfe-vers/GUID-B1944B0E-B335-4E0B-B9F1-E960BF32AE56.html) [NetApp SolidFire](https://docs.netapp.com/sfe-122/topic/com.netapp.ndc.sfe-vers/GUID-B1944B0E-B335-4E0B-B9F1-E960BF32AE56.html) [和](https://docs.netapp.com/sfe-122/topic/com.netapp.ndc.sfe-vers/GUID-B1944B0E-B335-4E0B-B9F1-E960BF32AE56.html) [Element](https://docs.netapp.com/sfe-122/topic/com.netapp.ndc.sfe-vers/GUID-B1944B0E-B335-4E0B-B9F1-E960BF32AE56.html) [产品的文档](https://docs.netapp.com/sfe-122/topic/com.netapp.ndc.sfe-vers/GUID-B1944B0E-B335-4E0B-B9F1-E960BF32AE56.html)["](https://docs.netapp.com/sfe-122/topic/com.netapp.ndc.sfe-vers/GUID-B1944B0E-B335-4E0B-B9F1-E960BF32AE56.html)

<span id="page-158-0"></span>重新设置 **REST** 主密钥的软件加密密钥

您可以使用 Element API 重新设置现有密钥的密钥。此过程将为外部密钥管理服务器创建 一个新的替换主密钥。主密钥始终会替换为新的主密钥,并且不会复制或覆盖。

您可能需要在以下过程之一中重新设置密钥:

- 在从内部密钥管理到外部密钥管理的变更过程中创建新密钥。
- 创建一个新密钥,作为对安全相关事件的响应或保护。

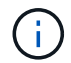

此过程是异步的,在重新设置密钥操作完成之前返回响应。您可以使用 ["GetAsyncResult"](#page-414-0) 对系统 进行轮询以查看进程何时完成的方法。

您需要的内容

- 您已使用启用空闲软件加密 ["CreateCluster"](#page-510-0) 方法,用于新集群,该集群不包含卷,也不具有 I/O使用 … ["9510c8e68784d05acbae2e947dde3cd8"](#page-721-0) 在继续操作之前,确认状态为 enabled 。
- 您已拥有 ["](#page-157-0)[建立](#page-157-0)[信](#page-157-0)[任](#page-157-0)[关系](#page-157-0)["](#page-157-0) 在 SolidFire 集群和外部密钥服务器( EKS )之间。运行 ["TestKeyProviderKmip"](#page-737-0) 用于验证是否已建立与密钥提供程序的连接的方法。

步骤

- 1. 运行 ["ListKeyProvidersKmip"](#page-725-0) 命令并复制密钥提供程序 ID (keyProviderID )。
- 2. 运行 ["RekeySoftwareEncryptionAtRestMasterKey"](#page-730-0) 将 keyManagementType 参数设置为 external ,并 将 keyProviderID 作为上一步中密钥提供程序的 ID 编号:

```
{
  "method": "rekeysoftwareencryptionatrestmasterkey",
  "params": {
     "keyManagementType": "external",
     "keyProviderID": "<ID number>"
  }
}
```
- 3. 从 RekeySoftwareEncryptionAtRestMasterKey 命令响应中复制 asyncHandle 值。
- 4. 运行 ["GetAsyncResult"](#page-414-0) 包含上一步中的 asyncHandle 值的命令, 用于确认配置更改。在命令响应中, 您 应看到旧主密钥配置已使用新密钥信息进行更新。复制新密钥提供程序 ID ,以供稍后使用。

```
{
     "id": null,
     "result": {
       "createTime": "2021-01-01T22:29:18Z",
       "lastUpdateTime": "2021-01-01T22:45:51Z",
       "result": {
         "keyToDecommission": {
         "keyID": "<value>",
           "keyManagementType": "internal"
       },
       "newKey": {
       "keyID": "<value>",
         "keyManagementType": "external",
         "keyProviderID": <value>
       },
       "operation": "Rekeying Master Key. Master Key management being
transferred from Internal Key Management to External Key Management with
keyProviderID=<value>",
       "state": "Ready"
     },
     "resultType": "RekeySoftwareEncryptionAtRestMasterKey",
     "status": "complete"
}
```
5. 运行 GetSoftwareEncryptionatRestInfo 命令以确认新密钥详细信息(包括 keyProviderID)已 更新。

```
{
     "id": null,
     "result": {
       "masterKeyInfo": {
         "keyCreatedTime": "2021-01-01T22:29:18Z",
         "keyID": "<updated value>",
         "keyManagementType": "external",
         "keyProviderID": <value>
       },
       "rekeyMasterKeyAsyncResultID": <value>
       "status": "enabled",
       "version": 1
     },
}
```
# 了解更多信息

- ["](#page-304-0)[使用](#page-304-0) [Element API](#page-304-0) [管理存储](#page-304-0)["](#page-304-0)
- ["SolidFire](https://docs.netapp.com/us-en/element-software/index.html) [和](https://docs.netapp.com/us-en/element-software/index.html) [Element](https://docs.netapp.com/us-en/element-software/index.html) [软件文档](https://docs.netapp.com/us-en/element-software/index.html)["](https://docs.netapp.com/us-en/element-software/index.html)
- ["](https://docs.netapp.com/sfe-122/topic/com.netapp.ndc.sfe-vers/GUID-B1944B0E-B335-4E0B-B9F1-E960BF32AE56.html)[早期版本的](https://docs.netapp.com/sfe-122/topic/com.netapp.ndc.sfe-vers/GUID-B1944B0E-B335-4E0B-B9F1-E960BF32AE56.html) [NetApp SolidFire](https://docs.netapp.com/sfe-122/topic/com.netapp.ndc.sfe-vers/GUID-B1944B0E-B335-4E0B-B9F1-E960BF32AE56.html) [和](https://docs.netapp.com/sfe-122/topic/com.netapp.ndc.sfe-vers/GUID-B1944B0E-B335-4E0B-B9F1-E960BF32AE56.html) [Element](https://docs.netapp.com/sfe-122/topic/com.netapp.ndc.sfe-vers/GUID-B1944B0E-B335-4E0B-B9F1-E960BF32AE56.html) [产品的文档](https://docs.netapp.com/sfe-122/topic/com.netapp.ndc.sfe-vers/GUID-B1944B0E-B335-4E0B-B9F1-E960BF32AE56.html)["](https://docs.netapp.com/sfe-122/topic/com.netapp.ndc.sfe-vers/GUID-B1944B0E-B335-4E0B-B9F1-E960BF32AE56.html)

恢复不可访问或无效的身份验证密钥

有时,可能会发生需要用户干预的错误。如果发生错误,将生成集群故障(称为集群故障 代码)。下面介绍了两种最可能的情况。

由于 **KmipServerFault** 集群故障,集群无法解锁驱动器。

当集群首次启动,密钥服务器不可访问或所需密钥不可用时,可能会发生这种情况。

1. 按照集群故障代码(如果有)中的恢复步骤进行操作。

可能会设置 **sliceServiceUnhealthy** 故障,因为元数据驱动器已标记为 **Failed** 并置于 **"available"** 状态。

清除步骤:

- 1. 重新添加驱动器。
- 2. 3 到 4 分钟后,检查 sliceServiceUnhealthy 故障是否已清除。

请参见 ["](#page-233-0)[集群](#page-233-0)[故障代码](#page-233-0)["](#page-233-0) 有关详细信息 …

<span id="page-160-0"></span>外部密钥管理 **API** 命令

列出可用于管理和配置 EKM 的所有 API 。

用于在集群与客户拥有的外部服务器之间建立信任关系:

- CreatePublicPrivateKeyPair
- GetClientCertificateSignRequest

用于定义客户拥有的外部服务器的特定详细信息:

- CreateKeyServerKmip
- ModifyKeyServerKmip
- DeleteKeyServerKmip
- GetKeyServerKmip
- ListKeyServersKmip
- TestKeyServerKmip

用于创建和维护用于管理外部密钥服务器的密钥提供程序:

- CreateKeyProviderKmip
- DeleteKeyProviderKmip
- AddKeyServerToProviderKmip
- RemoveKeyServerFromProviderKmip
- GetKeyProviderKmip
- ListKeyProvidersKmip
- RekeySoftwareEncryptionAtRestMasterKey
- TestKeyProviderKmip

有关 API 方法的信息, 请参见 ["API](#page-303-0) [参](#page-303-0)[考](#page-303-0)[信息](#page-303-0)["](#page-303-0)。

# 管理卷和虚拟卷

您可以从 Element UI 中的 Management 选项卡管理运行 Element 软件的集群中的数据。 可用的集群管理功能包括创建和管理数据卷,卷访问组,启动程序和服务质量( QoS ) 策 略。

- ["](#page-161-0)[使用](#page-161-0)[卷](#page-161-0)["](#page-161-0)
- ["](#page-170-0)[使用](#page-170-0)[虚拟卷](#page-170-0)["](#page-170-0)
- ["](#page-178-0)[使用](#page-178-0)[卷](#page-178-0)[访问组和](#page-178-0)[启](#page-178-0)[动程序](#page-178-0)["](#page-178-0)

# 有关详细信息 **…**

- ["SolidFire](https://docs.netapp.com/us-en/element-software/index.html) [和](https://docs.netapp.com/us-en/element-software/index.html) [Element](https://docs.netapp.com/us-en/element-software/index.html) [软件文档](https://docs.netapp.com/us-en/element-software/index.html)["](https://docs.netapp.com/us-en/element-software/index.html)
- ["](https://docs.netapp.com/us-en/vcp/index.html)[适用于](https://docs.netapp.com/us-en/vcp/index.html) [vCenter Server](https://docs.netapp.com/us-en/vcp/index.html) [的](https://docs.netapp.com/us-en/vcp/index.html) [NetApp Element](https://docs.netapp.com/us-en/vcp/index.html) [插件](https://docs.netapp.com/us-en/vcp/index.html)["](https://docs.netapp.com/us-en/vcp/index.html)

# <span id="page-161-0"></span>使用卷

SolidFire 系统使用卷配置存储。卷是 iSCSI 或光纤通道客户端通过网络访问的块设备。从 "Management" 选项卡上的 "Volumes" 页面中,您可以在节点上创建,修改,克隆和删除 卷。您还可以查看有关卷带宽和 I/O 使用情况的统计信息。

了解更多信息

- ["](#page-162-0)[管理服务质量](#page-162-0)[策略](#page-162-0)["](#page-162-0)
- ["](#page-163-0)[创建卷](#page-163-0)["](#page-163-0)
- ["](#page-163-0)[查看](#page-163-0)[单个](#page-163-0)[卷](#page-163-0)[的](#page-163-0)[性](#page-163-0)[能详细信息](#page-163-0)["](#page-163-0)
- ["](#page-163-0)[编辑](#page-163-0)[活](#page-163-0)[动](#page-163-0)[卷](#page-163-0)["](#page-163-0)
- ["](#page-163-0)[删除卷](#page-163-0)["](#page-163-0)
- ["](#page-163-0)[还](#page-163-0)[原](#page-163-0)[已](#page-163-0)[删除](#page-163-0)[的](#page-163-0)[卷](#page-163-0)["](#page-163-0)
- ["](#page-163-0)[清](#page-163-0)[除卷](#page-163-0)["](#page-163-0)
- ["](#page-163-0)[克隆](#page-163-0)[卷](#page-163-0)["](#page-163-0)
- ["](#page-169-0)[将](#page-169-0) [LUN](#page-169-0) [分](#page-169-0)[配给光纤](#page-169-0)[通](#page-169-0)[道卷](#page-169-0)["](#page-169-0)
- ["](#page-169-1)[将](#page-169-1) [QoS](#page-169-1) [策略应](#page-169-1)[用于](#page-169-1)[卷](#page-169-1)["](#page-169-1)

• ["](#page-170-1)[删除卷](#page-170-1)[的](#page-170-1) [QoS](#page-170-1) [策略](#page-170-1)[关](#page-170-1)[联](#page-170-1)["](#page-170-1)

<span id="page-162-0"></span>管理服务质量策略

通过服务质量( QoS ) 策略, 您可以创建和保存可应用于多个卷的标准化服务质量设置。 您可以从 "Management" 选项卡上的 "QoS Policies" 页面创建, 编辑和删除 QoS 策略。

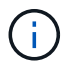

如果使用的是 QoS 策略,请勿对卷使用自定义 QoS 。自定义 QoS 将覆盖和调整卷 QoS 设置的 QoS 策略值。

["NetApp](https://www.youtube.com/embed/q9VCBRDtrnI?rel=0) [视频](https://www.youtube.com/embed/q9VCBRDtrnI?rel=0)[:](https://www.youtube.com/embed/q9VCBRDtrnI?rel=0) [SolidFire](https://www.youtube.com/embed/q9VCBRDtrnI?rel=0) [服务质量](https://www.youtube.com/embed/q9VCBRDtrnI?rel=0)[策略](https://www.youtube.com/embed/q9VCBRDtrnI?rel=0)["](https://www.youtube.com/embed/q9VCBRDtrnI?rel=0)

请参见 ["](#page-28-0)[性](#page-28-0)[能和服务质量](#page-28-0)["](#page-28-0)。

- 创建 QoS 策略
- 编辑 QoS 策略
- 删除 QoS 策略

创建 **QoS** 策略

您可以创建 QoS 策略并在创建卷时应用它们。

- 1. 选择 \* 管理 \* > \* QoS 策略 \* 。
- 2. 单击 \* 创建 QoS 策略 \* 。
- 3. 输入 \* 策略名称 \* 。
- 4. 输入最小 IOPS\*, 最大 IOPS\* 和突发 IOPS\* 值。

5. 单击 \* 创建 QoS 策略 \* 。

编辑 **QoS** 策略

您可以更改现有 QoS 策略的名称或编辑与该策略关联的值。更改 QoS 策略会影响与此策略关联的所有卷。

- 1. 选择 \* 管理 \* > \* QoS 策略 \* 。
- 2. 单击要编辑的 QoS 策略对应的 "Actions" 图标。
- 3. 在显示的菜单中,选择 "\* 编辑 "。
- 4. 在 \* 编辑 QoS 策略 \* 对话框中, 根据需要修改以下属性:
	- Policy name
	- 最小 IOPS
	- 最大 IOPS
	- 突发 IOPS
- 5. 单击 \* 保存更改 \* 。

您可以删除不再需要的 QoS 策略。删除 QoS 策略时,与该策略关联的所有卷都会保留 QoS 设置,但不会与某 个策略关联。

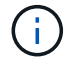

如果您尝试取消卷与 QoS 策略的关联,则可以将该卷的 QoS 设置更改为自定义。

- 1. 选择 \* 管理 \* > \* QoS 策略 \* 。
- 2. 单击要删除的 QoS 策略对应的 "Actions" 图标。
- 3. 在显示的菜单中,选择 \* 删除 \* 。
- 4. 确认操作。

了解更多信息

- ["](#page-170-1)[删除卷](#page-170-1)[的](#page-170-1) [QoS](#page-170-1) [策略](#page-170-1)[关](#page-170-1)[联](#page-170-1)["](#page-170-1)
- ["SolidFire](https://docs.netapp.com/us-en/element-software/index.html) [和](https://docs.netapp.com/us-en/element-software/index.html) [Element](https://docs.netapp.com/us-en/element-software/index.html) [软件文档](https://docs.netapp.com/us-en/element-software/index.html)["](https://docs.netapp.com/us-en/element-software/index.html)
- ["](https://docs.netapp.com/us-en/vcp/index.html)[适用于](https://docs.netapp.com/us-en/vcp/index.html) [vCenter Server](https://docs.netapp.com/us-en/vcp/index.html) [的](https://docs.netapp.com/us-en/vcp/index.html) [NetApp Element](https://docs.netapp.com/us-en/vcp/index.html) [插件](https://docs.netapp.com/us-en/vcp/index.html)["](https://docs.netapp.com/us-en/vcp/index.html)

# <span id="page-163-0"></span>管理卷

SolidFire 系统使用卷配置存储。卷是 iSCSI 或光纤通道客户端通过网络访问的块设备。

从 "Management" 选项卡上的 "Volumes" 页面中, 您可以在节点上创建, 修改, 克隆和删除卷。

创建卷

您可以创建一个卷并将该卷与给定帐户相关联。每个卷都必须与一个帐户相关联。通过此关联,帐户可以使用 CHAP 凭据通过 iSCSI 启动程序访问卷。

您可以在创建卷期间为卷指定 QoS 设置。

- 1. 选择 \* 管理 \* > \* 卷 \* 。
- 2. 单击 \* 创建卷 \* 。
- 3. 在 \* 创建新卷 \* 对话框中, 输入 \* 卷名称 \* 。
- 4. 输入卷的总大小。

Ŧ

默认卷大小选择以 GB 为单位。您可以使用以 GB 或 GiB 为单位的大小创建卷:

- 1 GB = 1 000 000 000 字节
- 1GiB = 1 073 741 824 字节
- 5. 为卷选择 \* 块大小 \* 。
- 6. 单击 \* 帐户 \* 下拉列表,然后选择应有权访问卷的帐户。

如果帐户不存在,请单击 \* 创建帐户 \* 链接,输入新帐户名称,然后单击 \* 创建 \* 。此时将创建帐户并将其 与新卷关联。

如果帐户数超过 50 个,则不会显示此列表。开始键入,自动完成功能将显示可能的值供您选 择。

7. 要设置 \* 服务质量 \* , 请执行以下操作之一:

a. 在 \* 策略 \* 下,您可以选择现有 QoS 策略(如果可用)。

b. 在 \* 自定义设置 \* 下,为 IOPS 设置自定义的最小值,最大值和突发值,或者使用默认 QoS 值。

最大或突发 IOPS 值大于 20 , 000 IOPS 的卷可能需要较高的队列深度或多个会话,才能在单个卷上实 现此级别的 IOPS 。

8. 单击 \* 创建卷 \* 。

Ci.

## 查看卷详细信息

- 1. 选择 \* 管理 \* > \* 卷 \* 。
- 2. 查看详细信息。
	- ◎ \* ID \*: 系统为卷生成的 ID 。
	- 。\* 名称 \* : 创建卷时为卷指定的名称。
	- \* 帐户 \* :分配给卷的帐户的名称。
	- \* 访问组 \* :卷所属的一个或多个卷访问组的名称。
	- 。\* 访问 \* : 创建卷时分配给卷的访问类型。可能值:
		- Read / Write: 接受所有读取和写入。
		- Read Only : 允许所有读取活动; 不允许写入。
		- Locked :仅允许管理员访问。
		- ReplicationTarget :指定为复制卷对中的目标卷。
	- \* 已用 \* :卷中已用空间的百分比。
	- \* 大小 \* :卷的总大小(以 GB 为单位)。
	- 主节点**ID**:此卷的主节点。
	- 二级节点**ID**:此卷的二级节点列表。在过渡状态期间可以是多个值、例如二级节点更改、但通常只有一 个值。
	- \* QoS限制\*:确定卷是否因主存储节点上的高负载而受到限制。
	- \* QoS 策略 \*: 用户定义的 QoS 策略的名称和链接。
	- 。\* 最小 IOPS\*: 卷保证的最小 IOPS 数。
	- \* 最大 IOPS\*: 卷允许的最大 IOPS 数。
	- \* 突发 IOPS\* :卷在短时间内允许的最大 IOPS 数。默认值为 15 , 000 。
	- \* 快照 \* :为卷创建的快照数量。
	- \* 属性 \* :已通过 API 方法以密钥 / 值对的形式分配给卷的属性。
	- 。\* 。 512e\*: 指示卷上是否启用了 512e 。可能值:
		- 是的。

▪ 否

◦ \* 创建时间 \* :卷的创建日期和时间。

查看单个卷详细信息

您可以查看单个卷的性能统计信息。

- 1. 选择 \* 报告 \* > \* 卷性能 \* 。
- 2. 在卷列表中,单击某个卷对应的 "Actions" 图标。
- 3. 单击 \* 查看详细信息 \* 。

页面底部将显示一个托盘,其中包含有关卷的常规信息。

4. 要杳看有关卷的更多详细信息, 请单击 \* 杳看更多详细信息 \* 。

系统将显示卷的详细信息以及性能图形。

#### 编辑活动卷

您可以修改卷属性,例如 QoS 值,卷大小以及计算字节值时使用的度量单位。您还可以修改帐户访问权限以使 用复制或限制对卷的访问。

在以下情况下,如果集群上有足够的空间,则可以调整卷大小:

- 正常运行条件。
- 正在报告卷错误或故障。
- 正在克隆此卷。
- 正在重新同步此卷。

#### 步骤

- 1. 选择 \* 管理 \* > \* 卷 \* 。
- 2. 在 \* 活动 \* 窗口中, 单击要编辑的卷对应的 "Actions" 图标。
- 3. 单击 \* 编辑 \* 。
- 4. \* 可选: \* 更改卷的总大小。
	- 您可以增加卷的大小,但不能减小卷的大小。一次调整大小操作只能调整一个卷的大小。垃圾收集操作 和软件升级不会中断调整大小操作。
	- 如果要调整用于复制的卷大小,则应首先增加分配为复制目标的卷的大小。然后,您可以调整源卷的大 小。目标卷可以大于或等于源卷,但不能小于源卷。

默认卷大小选择以 GB 为单位。您可以使用以 GB 或 GiB 为单位的大小创建卷:

- 1 GB = 1 000 000 000 字节
- 1GiB = 1 073 741 824 字节
- 5. \* 可选: \* 选择不同的帐户访问级别,如下所示:
- 只读
- 读 / 写
- 已锁定

 $\mathbf{d}$ 

- 复制目标
- 6. \* 可选: \* 选择应有权访问卷的帐户。

如果帐户不存在,请单击 \* 创建帐户 \* 链接,输入新帐户名称,然后单击 \* 创建 \* 。此时将创建帐户并将其 与卷关联。

如果帐户数超过 50 个,则不会显示此列表。开始键入,自动完成功能将显示可能的值供您选 择。

- 7. \* 可选: \* 要更改 \* 服务质量 \* 中的选择,请执行以下操作之一:
	- a. 在 \* 策略 \* 下,您可以选择现有 QoS 策略(如果可用)。
	- b. 在 \* 自定义设置 \* 下,为 IOPS 设置自定义的最小值,最大值和突发值,或者使用默认 QoS 值。

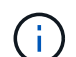

如果要在卷上使用 QoS 策略,则可以设置自定义 QoS 以删除与卷的 QoS 策略关联。自 定义 QoS 将覆盖和调整卷 QoS 设置的 QoS 策略值。

(ဓ)

更改 IOPS 值时,应以十或百为单位递增。输入值需要有效的整数。

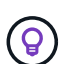

为卷配置极高的突发值。这样,系统就可以更快地处理偶尔出现的大型块顺序工作负载,同 时仍会限制卷的持续 IOPS 。

8. 单击 \* 保存更改 \* 。

删除卷

您可以从 Element 存储集群中删除一个或多个卷。

系统不会立即清除已删除的卷;此卷在大约八小时内保持可用。如果在系统清除卷之前还原该卷,则该卷将恢复 联机并还原 iSCSI 连接。

如果删除用于创建快照的卷,则其关联快照将变为非活动状态。清除已删除的源卷后,关联的非活动快照也会从 系统中删除。

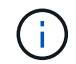

与管理服务关联的永久性卷会在安装或升级期间创建并分配给新帐户。如果您使用的是永久性卷 ,请勿修改或删除这些卷或其关联帐户。

步骤

- 1. 选择 \* 管理 \* > \* 卷 \* 。
- 2. 要删除单个卷,请执行以下步骤:

a. 单击要删除的卷对应的 "Actions" 图标。

b. 在显示的菜单中,单击 \* 删除 \* 。

c. 确认操作。

系统会将卷移动到 \* 卷 \* 页面上的 \* 已删除 \* 区域。

- 3. 要删除多个卷,请执行以下步骤:
	- a. 在卷列表中,选中要删除的任何卷旁边的框。
	- b. 单击 \* 批量操作 \* 。
	- c. 在显示的菜单中,单击 \* 删除 \* 。
	- d. 确认操作。

系统会将这些卷移动到 \* 卷 \* 页面上的 \* 已删除 \* 区域。

还原已删除的卷

如果某个卷已被删除但尚未清除,您可以还原系统中的卷。系统会在删除卷后大约八小时自动清除该卷。如果系 统已清除卷,则无法还原它。

- 1. 选择 \* 管理 \* > \* 卷 \* 。
- 2. 单击 \* 已删除 \* 选项卡可查看已删除卷的列表。
- 3. 单击要还原的卷对应的 "Actions" 图标。
- 4. 在显示的菜单中,单击 \* 还原 \* 。
- 5. 确认操作。

此卷将放置在 \* 活动 \* 卷列表中,并恢复与此卷的 iSCSI 连接。

# 清除卷

清除卷后,该卷将从系统中永久删除。卷中的所有数据都将丢失。

系统会在删除后八小时自动清除已删除的卷。但是,如果要在计划的时间之前清除卷,则可以执行此操作。

- 1. 选择 \* 管理 \* > \* 卷 \* 。
- 2. 单击 \* 已删除 \* 按钮。
- 3. 执行以下步骤以清除单个或多个卷。

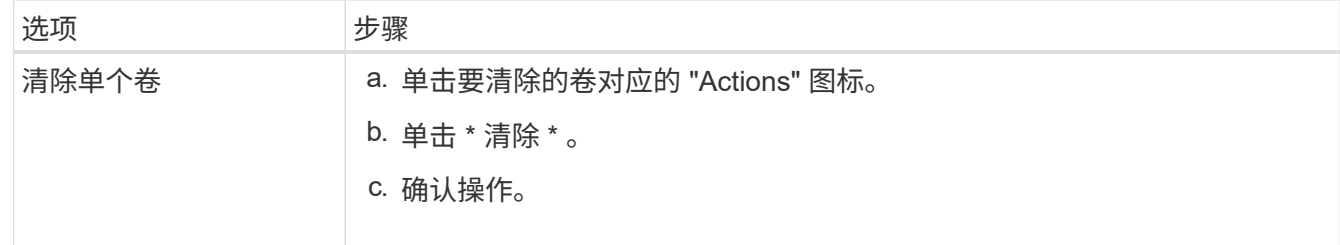

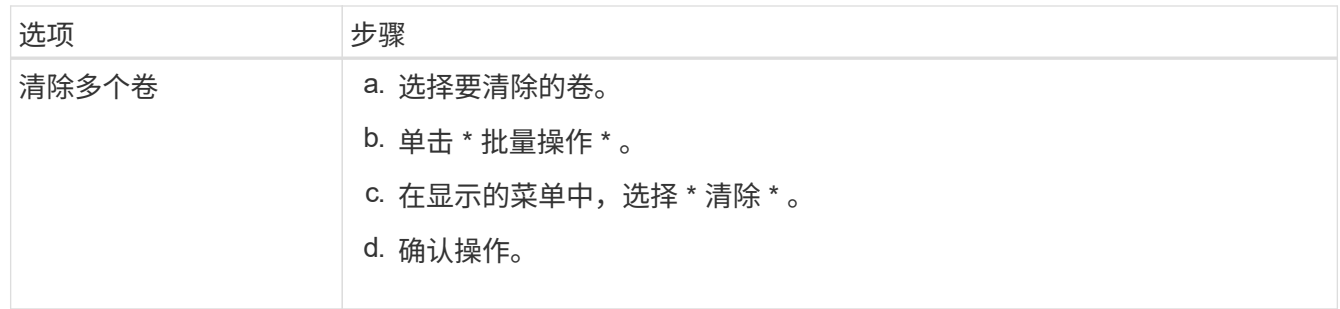

#### 克隆卷

您可以为单个卷或多个卷创建克隆,以便为数据创建时间点副本。克隆卷时,系统会创建卷的快照,然后为该快 照引用的数据创建一份副本。这是一个异步过程,此过程所需的时间量取决于要克隆的卷大小和当前集群负载。

集群一次最多支持每个卷运行两个克隆请求,一次最多支持八个活动卷克隆操作。超过这些限制的请求将排队等 待稍后处理。

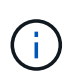

 $(i)$ 

操作系统在处理克隆卷方面有所不同。VMware ESXi 会将克隆的卷视为卷副本或快照卷。此卷将 成为可用于创建新数据存储库的设备。有关挂载克隆卷和处理快照 LUN 的详细信息,请参见上的 VMware 文档 ["](https://docs.vmware.com/en/VMware-vSphere/6.7/com.vmware.vsphere.storage.doc/GUID-EEFEB765-A41F-4B6D-917C-BB9ABB80FC80.html)[挂](https://docs.vmware.com/en/VMware-vSphere/6.7/com.vmware.vsphere.storage.doc/GUID-EEFEB765-A41F-4B6D-917C-BB9ABB80FC80.html)[载](https://docs.vmware.com/en/VMware-vSphere/6.7/com.vmware.vsphere.storage.doc/GUID-EEFEB765-A41F-4B6D-917C-BB9ABB80FC80.html) [VMFS](https://docs.vmware.com/en/VMware-vSphere/6.7/com.vmware.vsphere.storage.doc/GUID-EEFEB765-A41F-4B6D-917C-BB9ABB80FC80.html) [数据存储库](https://docs.vmware.com/en/VMware-vSphere/6.7/com.vmware.vsphere.storage.doc/GUID-EEFEB765-A41F-4B6D-917C-BB9ABB80FC80.html)[副](https://docs.vmware.com/en/VMware-vSphere/6.7/com.vmware.vsphere.storage.doc/GUID-EEFEB765-A41F-4B6D-917C-BB9ABB80FC80.html)[本](https://docs.vmware.com/en/VMware-vSphere/6.7/com.vmware.vsphere.storage.doc/GUID-EEFEB765-A41F-4B6D-917C-BB9ABB80FC80.html)["](https://docs.vmware.com/en/VMware-vSphere/6.7/com.vmware.vsphere.storage.doc/GUID-EEFEB765-A41F-4B6D-917C-BB9ABB80FC80.html) 和 ["](https://docs.vmware.com/en/VMware-vSphere/6.7/com.vmware.vsphere.storage.doc/GUID-EBAB0D5A-3C77-4A9B-9884-3D4AD69E28DC.html)[管理](https://docs.vmware.com/en/VMware-vSphere/6.7/com.vmware.vsphere.storage.doc/GUID-EBAB0D5A-3C77-4A9B-9884-3D4AD69E28DC.html)[重](https://docs.vmware.com/en/VMware-vSphere/6.7/com.vmware.vsphere.storage.doc/GUID-EBAB0D5A-3C77-4A9B-9884-3D4AD69E28DC.html)[复的](https://docs.vmware.com/en/VMware-vSphere/6.7/com.vmware.vsphere.storage.doc/GUID-EBAB0D5A-3C77-4A9B-9884-3D4AD69E28DC.html) [VMFS](https://docs.vmware.com/en/VMware-vSphere/6.7/com.vmware.vsphere.storage.doc/GUID-EBAB0D5A-3C77-4A9B-9884-3D4AD69E28DC.html) [数据存储库](https://docs.vmware.com/en/VMware-vSphere/6.7/com.vmware.vsphere.storage.doc/GUID-EBAB0D5A-3C77-4A9B-9884-3D4AD69E28DC.html)["](https://docs.vmware.com/en/VMware-vSphere/6.7/com.vmware.vsphere.storage.doc/GUID-EBAB0D5A-3C77-4A9B-9884-3D4AD69E28DC.html)。

在通过克隆到较小的大小截断克隆的卷之前,请确保准备好分区,使其适合较小的卷。

- 步骤
- 1. 选择 \* 管理 \* > \* 卷 \* 。
- 2. 要克隆单个卷,请执行以下步骤:
	- a. 在 \* 活动 \* 页面上的卷列表中,单击要克隆的卷对应的 "Actions" 图标。
	- b. 在显示的菜单中,单击 \* 克隆 \* 。
	- c. 在 \* 克隆卷 \* 窗口中, 输入新克隆的卷的卷名称。
	- d. 使用 \* 卷大小 \* 自旋框和列表为卷选择一个大小和度量单位。

默认卷大小选择以 GB 为单位。您可以使用以 GB 或 GiB 为单位的大小创建卷:  $\mathcal{A}$ 

- 1 GB = 1 000 000 000 字节
- 1GiB = 1 073 741 824 字节
- e. 选择新克隆卷的访问类型。
- f. 从 \* 帐户 \* 列表中选择要与新克隆的卷关联的帐户。

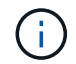

如果您单击 \* 创建帐户 \* 链接,输入帐户名称并单击 \* 创建 \* ,则可以在此步骤中创建帐 户。创建帐户后,系统会自动将其添加到 \* 帐户 \* 列表中。

- 3. 要克隆多个卷,请执行以下步骤:
	- a. 在 \* 活动 \* 页面上的卷列表中,选中要克隆的任何卷旁边的框。
	- b. 单击 \* 批量操作 \* 。
- c. 在显示的菜单中,选择 \* 克隆 \* 。
- d. 在 \* 克隆多个卷 \* 对话框的 \* 新卷名称前缀 \* 字段中,输入克隆卷的前缀。
- e. 从 \* 帐户 \* 列表中选择要与克隆卷关联的帐户。
- f. 选择克隆卷的访问类型。
- 4. 单击 \* 开始克隆 \* 。

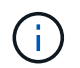

增加克隆的卷大小会导致新卷在卷末尾具有额外的可用空间。根据卷的使用方式,您可能需 要在可用空间中扩展分区或创建新分区来利用它。

有关详细信息 **…**

- ["SolidFire](https://docs.netapp.com/us-en/element-software/index.html) [和](https://docs.netapp.com/us-en/element-software/index.html) [Element](https://docs.netapp.com/us-en/element-software/index.html) [软件文档](https://docs.netapp.com/us-en/element-software/index.html)["](https://docs.netapp.com/us-en/element-software/index.html)
- ["](https://docs.netapp.com/us-en/vcp/index.html)[适用于](https://docs.netapp.com/us-en/vcp/index.html) [vCenter Server](https://docs.netapp.com/us-en/vcp/index.html) [的](https://docs.netapp.com/us-en/vcp/index.html) [NetApp Element](https://docs.netapp.com/us-en/vcp/index.html) [插件](https://docs.netapp.com/us-en/vcp/index.html)["](https://docs.netapp.com/us-en/vcp/index.html)

<span id="page-169-0"></span>将 **LUN** 分配给光纤通道卷

您可以更改卷访问组中光纤通道卷的 LUN 分配。您还可以在创建卷访问组时分配光纤通道 卷 LUN 。

分配新的光纤通道 LUN 是一项高级功能,可能会对连接的主机产生未知后果。例如,可能不会在主机上自动发 现新的 LUN ID ,并且主机可能需要重新扫描才能发现新的 LUN ID 。

1. 选择 \* 管理 \* > \* 访问组 \* 。

- 2. 单击要编辑的访问组对应的 "Actions" 图标。
- 3. 在显示的菜单中,选择 "\* 编辑 "。
- 4. 在 \* 编辑卷访问组 \* 对话框的 \* 分配 LUN ID\* 下,单击 \* LUN 分配 \* 列表上的箭头。
- 5. 对于列表中要将 LUN 分配给的每个卷,请在相应的 \* LUN \* 字段中输入一个新值。

6. 单击 \* 保存更改 \* 。

<span id="page-169-1"></span>将 **QoS** 策略应用于卷

您可以将现有 QoS 策略批量应用于一个或多个卷。

要批量应用的 QoS 策略必须存在。

- 1. 选择 \* 管理 \* > \* 卷 \* 。
- 2. 在卷列表中,选中要应用 QoS 策略的任何卷旁边的框。
- 3. 单击 \* 批量操作 \* 。
- 4. 在显示的菜单中,单击 \* 应用 QoS 策略 \* 。
- 5. 从下拉列表中选择 QoS 策略。
- 6. 单击 \* 应用 \* 。

# [服务质量](#page-162-0)[策略](#page-162-0)

<span id="page-170-1"></span>删除卷的 **QoS** 策略关联

您可以通过选择自定义 QoS 设置从卷中删除 QoS 策略关联。

要修改的卷应与 QoS 策略关联。

- 1. 选择 \* 管理 \* > \* 卷 \* 。
- 2. 单击包含要修改的 QoS 策略的卷的 "Actions" 图标。
- 3. 单击 \* 编辑 \* 。
- 4. 在显示的菜单中的 \* 服务质量 \* 下, 单击 \* 自定义设置 \* 。
- 5. 修改 \* 最小 IOPS\* , \* 最大 IOPS\* 和 \* 突发 IOPS\* , 或者保留默认设置。

6. 单击 \* 保存更改 \* 。

了解更多信息

[删除](https://docs.netapp.com/zh-cn/element-software/storage/task_data_manage_volumes_deleting_a_qos_policy.html) [QoS](https://docs.netapp.com/zh-cn/element-software/storage/task_data_manage_volumes_deleting_a_qos_policy.html) [策略](https://docs.netapp.com/zh-cn/element-software/storage/task_data_manage_volumes_deleting_a_qos_policy.html)

<span id="page-170-0"></span>使用虚拟卷

您可以使用 Element UI 查看虚拟卷及其关联存储容器,协议端点,绑定和主机的信息并执 行相关任务。

NetApp Element 软件存储系统在出厂时已禁用虚拟卷( VVol ) 功能。您必须执行一次性任务, 通过 Element UI 手动启用 vSphere VVol 功能。

启用 VVol 功能后,用户界面中将显示 VVol 选项卡,其中提供了与 VVol 相关的监控和有限管理选项。此外,一 个称为 VASA Provider 的存储端软件组件可充当 vSphere 的存储感知服务。大多数 VVOL 命令(例如 VVOL 创 建,克隆和编辑)都由 vCenter Server 或 ESXi 主机启动,并由 VASA Provider 转换为 Element 软件存储系统 的 Element API 。可以使用 Element UI 启动用于创建,删除和管理存储容器以及删除虚拟卷的命令。

在 Element 软件存储系统中使用虚拟卷功能所需的大多数配置均在 vSphere 中进行。要在 vCenter 中注册 VASA Provider ,创建和管理 VVOL 数据存储库以及根据策略管理存储,请参见 VMware vSphere 适用于 SolidFire 存储的虚拟卷配置指南。

 $\left(\begin{smallmatrix} 1 \ 1 \end{smallmatrix}\right)$ 

对于Element 12.5及更早版本、请勿将多个NetApp Element VASA Provider注册到一个vCenter实 例中。如果添加了另一个 NetApp Element VASA 提供程序,则会使所有 VVOL 数据存储库无法 访问。

 $(i)$ 

如果您已在 vCenter 中注册了 VASA Provider ,则可通过升级修补程序为多个 vCenter 提供 VASA 支持。要安装,请从下载 VASA39 .tar.gz 文件 ["NetApp](https://mysupport.netapp.com/products/element_software/VASA39/index.html) [软件](https://mysupport.netapp.com/products/element_software/VASA39/index.html)[下载](https://mysupport.netapp.com/products/element_software/VASA39/index.html)["](https://mysupport.netapp.com/products/element_software/VASA39/index.html) 并按照清单中的说明进 行操作。NetApp Element VASA 提供程序使用 NetApp 证书。使用此修补程序时, vCenter 会未 经修改地使用此证书来支持多个 vCenter 以供 VASA 和 VVol 使用。请勿修改证书。VASA 不支 持自定义 SSL 证书。

# 了解更多信息

- [启](#page-171-0)[用](#page-171-0)[虚拟卷](#page-171-0)
- [查看虚拟卷](#page-172-0)[详细信息](#page-172-0)
- [删除虚拟卷](#page-174-0)
- [创建](#page-174-1)[存储](#page-174-1)[容](#page-174-1)[器](#page-174-1)
- [编辑](#page-174-1)[存储](#page-174-1)[容](#page-174-1)[器](#page-174-1)
- [删除](#page-174-1)[存储](#page-174-1)[容](#page-174-1)[器](#page-174-1)
- [协议](#page-176-0)[端](#page-176-0)[点](#page-176-0)
- [绑定](#page-177-0)
- [主](#page-178-1)[机](#page-178-1)[详细信息](#page-178-1)

# <span id="page-171-0"></span>启用虚拟卷

您必须通过 NetApp Element 软件手动启用 vSphere 虚拟卷 ( VVol ) 功能。默认情况下 , Element 软件系统随附的 VVol 功能处于禁用状态,它不会在新安装或升级过程中自动 启用。启用 VVol 功能是一次性配置任务。

# 您需要的内容

- 集群必须运行 Element 9.0 或更高版本。
- 集群必须连接到与 VVol 兼容的 ESXi 6.0 或更高版本环境。
- 如果您使用的是 Element 11.3 或更高版本,则集群必须连接到 ESXi 6.0 Update 3 或更高版本的环境。

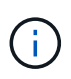

启用 vSphere 虚拟卷功能会永久更改 Element 软件配置。只有当集群连接到与 VMware ESXi VVol 兼容的环境时,才应启用 VVol 功能。您只能通过将集群恢复为出厂映像来禁用 VVol 功能并 还原默认设置,此映像将删除系统上的所有数据。

# 步骤

- 1. 选择 \* 集群 \* > \* 设置 \* 。
- 2. 查找虚拟卷的集群专用设置。
- 3. 单击 \* 启用虚拟卷 \* 。
- 4. 单击 \* 是 \* 确认虚拟卷配置更改。

Element UI 中将显示 \* VVols\* 选项卡。

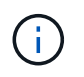

启用 VVol 功能后, SolidFire 集群将启动 VASA Provider ,为 VASA 流量打开端口 8444 , 并创建可由 vCenter 和所有 ESXi 主机发现的协议端点。

- 5. 从 \* 集群 \* > \* 设置 \* 中的虚拟卷( VVol )设置复制 VASA Provider URL 。您将使用此 URL 在 vCenter 中 注册 VASA Provider 。
- 6. 在 \* VVols\* > \* 存储容器 \* 中创建存储容器。

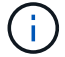

您必须至少创建一个存储容器,才能将 VM 配置到 VVol 数据存储库。

- 7. 选择 \* VVols\* > \* 协议端点 \* 。
- 8. 验证是否已为集群中的每个节点创建协议端点。

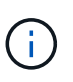

vSphere 中还需要执行其他配置仟务。要在 vCenter 中注册 VASA Provider , 创建和管理 VVOL 数据存储库以及根据策略管理存储,请参见 \_VMware vSphere 适用于 SolidFire 存储 的虚拟卷配置指南。

了解更多信息

["](https://www.netapp.com/us/media/tr-4642.pdf)[《适用于](https://www.netapp.com/us/media/tr-4642.pdf) [SolidFire](https://www.netapp.com/us/media/tr-4642.pdf) [存储的](https://www.netapp.com/us/media/tr-4642.pdf) [VMware vSphere](https://www.netapp.com/us/media/tr-4642.pdf) [虚拟卷配](https://www.netapp.com/us/media/tr-4642.pdf)[置](https://www.netapp.com/us/media/tr-4642.pdf)[指](https://www.netapp.com/us/media/tr-4642.pdf)南[》](https://www.netapp.com/us/media/tr-4642.pdf)["](https://www.netapp.com/us/media/tr-4642.pdf)

<span id="page-172-0"></span>查看虚拟卷详细信息

您可以在 Element UI 中查看集群上所有活动虚拟卷的虚拟卷信息。您还可以查看每个虚拟 卷的性能活动,包括输入,输出,吞吐量,延迟, 队列深度和卷信息。

您需要的内容

- 您应已在 Element UI 中为集群启用 VVol 功能。
- 您应已创建关联的存储容器。
- 您应已将 vSphere 集群配置为使用 Element 软件 VVol 功能。
- 您应已在 vSphere 中至少创建一个虚拟机。

#### 步骤

1. 单击 \* VVols\* > \* 虚拟卷 \* 。

此时将显示所有活动虚拟卷的信息。

- 2. 单击要查看的虚拟卷的 \* 操作 \* 图标。
- 3. 在显示的菜单中,选择 \* 查看详细信息 \* 。

详细信息

"VVols" 选项卡的 "Virtual Volumes" 页面提供了有关集群上每个活动虚拟卷的信息,例如卷 ID ,快照 ID ,父虚 拟卷 ID 和虚拟卷 ID 。

- \* 卷 ID\* : 底层卷的 ID 。
- $\bullet$  \* 快照 ID\*: 底层卷快照的 ID 。如果虚拟卷不表示 SolidFire 快照,则此值为 0 。
- \* 父虚拟卷 ID\*: 父虚拟卷的虚拟卷 ID 。如果 ID 全部为零,则虚拟卷是独立的,不会链接到父卷。
- $*$  虚拟卷 ID $*$  : 虚拟卷的 UUID 。
- \* 名称 \* :分配给虚拟卷的名称。
- \* 存储容器 \* :拥有虚拟卷的存储容器。
- \* 子操作系统类型 \* : 与虚拟卷关联的操作系统。
- \* 虚拟卷类型 \* :虚拟卷类型:配置,数据,内存,交换或其他。
- \* 访问 \* :分配给虚拟卷的读写权限。
- \* 大小 \* : 虚拟卷的大小, 以 GB 或 GiB 为单位。
- \* 快照 \* : 关联快照的数量。单击此数字可链接到快照详细信息。
- \* 最小 IOPS\*:虚拟卷的最小 IOPS QoS 设置。
- \* 最大 IOPS\*:虚拟卷的最大 IOPS QoS 设置。
- \* 突发 IOPS\* : 虚拟卷的最大突发 QoS 设置。
- \* VMW\_vmid\* :以 "VMW\_" 开头的字段中的信息由 VMware 定义。
- \* 创建时间 \* : 完成虚拟卷创建任务的时间。

单个虚拟卷详细信息

在选择单个虚拟卷并查看其详细信息时, "VVols" 选项卡上的 "Virtual Volumes" 页面将提供以下虚拟卷信息。

- \* VMW\_XXX\*:以 "VMW\_" 开头的字段中的信息由 VMware 定义。
- \* 父虚拟卷 ID\*: 父虚拟卷的虚拟卷 ID 。如果 ID 全部为零,则虚拟卷是独立的,不会链接到父卷。
- \* 虚拟卷 ID\*: 虚拟卷的 UUID 。
- \* 虚拟卷类型 \* :虚拟卷类型:配置,数据,内存,交换或其他。
- \* 卷 ID\* : 底层卷的 ID 。
- \* 访问 \* : 分配给虚拟卷的读写权限。
- \* 帐户名称 \*: 包含卷的帐户的名称。
- \* 访问组 \* :关联的卷访问组。
- \* 总卷大小 \* : 总配置容量 (以字节为单位) 。
- \* 非零块 \* :上次垃圾回收操作完成后包含数据的 4KiB 块总数。
- \* 零块 \* :完成最后一轮垃圾回收操作后不含数据的 4KiB 块的总数。
- \* 快照 \* : 关联快照的数量。单击此数字可链接到快照详细信息。
- \* 最小 IOPS\*: 虚拟卷的最小 IOPS QoS 设置。
- \* 最大 IOPS\*:虚拟卷的最大 IOPS QoS 设置。
- \* 突发 IOPS\*:虚拟卷的最大突发 QoS 设置。
- \* 启用 512\*: 由于虚拟卷始终使用 512 字节块大小模拟,因此值始终为 yes 。
- \* 卷已配对 \* : 指示卷是否已配对。
- \* 创建时间 \* : 完成虚拟卷创建任务的时间。
- \* 块大小 \* : 卷上块的大小。
- \* 未对齐写入 \*: 对于 512e 卷,不在 4k 扇区边界上的写入操作数。未对齐写入次数较多可能表示分区对齐 不正确。
- \* 未对齐读取 \*: 对于 512e 卷,不在 4k 扇区边界上的读取操作数。未对齐读取次数较多可能表示分区对齐 不正确。
- \* SCSI EUI 设备 ID\*: 卷的全局唯一 SCSI 设备标识符,采用基于 EUI-64 的 16 字节格式。
- \* scsiNAADeviceID\* : NAA IEEE 注册扩展格式的卷的全局唯一 SCSI 设备标识符。
- \* 属性 \* : JSON 对象格式的名称 值对列表。

<span id="page-174-0"></span>删除虚拟卷

尽管应始终从 VMware 管理层删除虚拟卷,但您可以从 Element UI 中删除虚拟卷。只有 在绝对必要时,才应从 Element UI 中删除虚拟卷,例如 vSphere 无法清理 SolidFire 存储 上的虚拟卷时。

- 1. 选择 \* VVols\* > \* 虚拟卷 \* 。
- 2. 单击要删除的虚拟卷对应的 "Actions" 图标。
- 3. 在显示的菜单中, 选择 \* 删除 \* 。

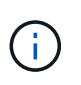

您应从 VMware 管理层删除虚拟卷,以确保在删除之前正确解除虚拟卷的绑定。只有在绝对 必要时,才应从 Element UI 中删除虚拟卷, 例如 vSphere 无法清理 SolidFire 存储上的虚拟 卷时。如果从 Element UI 中删除虚拟卷,则此卷将立即清除。

- 4. 确认操作。
- 5. 刷新虚拟卷列表以确认虚拟卷已被删除。
- 6. \* 可选 \*: 选择 \* 报告 \* > \* 事件日志 \* 以确认清除已成功。

<span id="page-174-1"></span>管理存储容器

存储容器是在运行 Element 软件的集群上创建的 vSphere 数据存储库表示形式。

此时将创建存储容器并将其绑定到 NetApp Element 帐户。在 Element 存储上创建的存储容器在 vCenter 和 ESXi 中显示为 vSphere 数据存储库。存储容器不会在 Element 存储上分配任何空间。它们仅用于从逻辑上关联 虚拟卷。

每个集群最多支持四个存储容器。要启用 VVol 功能,至少需要一个存储容器。

创建存储容器

您可以在 Element UI 中创建存储容器,并在 vCenter 中发现它们。您必须至少创建一个存储容器,才能开始配 置 VVol 支持的虚拟机。

开始之前,请在 Element UI 中为集群启用 VVol 功能。

### 步骤

- 1. 选择 \* VVols\* > \* 存储容器 \* 。
- 2. 单击 \* 创建存储容器 \* 按钮。
- 3. 在 \* 创建新存储容器 \* 对话框中输入存储容器信息:
	- a. 输入存储容器的名称。
	- b. 配置 CHAP 的启动程序和目标密钥。

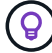

将 "CHAP Settings" 字段留空可自动生成密钥。

- c. 单击 \* 创建存储容器 \* 按钮。
- 4. 验证新存储容器是否显示在 \* 存储容器 \* 子选项卡的列表中。

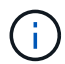

由于 NetApp Element 帐户 ID 会自动创建并分配给存储容器,因此无需手动创建帐户。

#### 查看存储容器详细信息

- 在 "VVols" 选项卡的 "Storage Containers" 页面上,您可以查看集群上所有活动存储容器的信息。
	- \* 帐户 ID\*:与存储容器关联的 NetApp Element 帐户的 ID 。
	- \* 名称 \* : 存储容器的名称。
	- \* 状态 \* : 存储容器的状态。可能值:
		- 。Active : 存储容器正在使用中。
		- 。locked: 存储容器已锁定。
	- \* PE Type\* :协议端点类型( SCSI 是 Element 软件唯一可用的协议)。
	- \* 存储容器 ID\*:虚拟卷存储容器的 UUID 。
	- \* 活动虚拟卷 \* : 与存储容器关联的活动虚拟卷的数量。

### 查看单个存储容器详细信息

您可以通过从 "VVols" 选项卡上的 "Storage Containers" 页面中选择单个存储容器来查看其存储容器信息。

- \* 帐户 ID\*:与存储容器关联的 NetApp Element 帐户的 ID 。
- \* 名称 \* : 存储容器的名称。
- \* 状态 \*: 存储容器的状态。可能值:
	- 。Active: 存储容器正在使用中。
	- 。locked : 存储容器已锁定。
- \* CHAP Initiator Secret\* : 启动程序的唯一 CHAP 密钥。
- \* CHAP Target Secret\* : 目标的唯一 CHAP 密钥。
- \* 存储容器 ID\*: 虚拟卷存储容器的 UUID 。
- \* 协议端点类型 \* : 表示协议端点类型 ( SCSI 是唯一可用的协议) 。

#### 编辑存储容器

您可以在 Element UI 中修改存储容器 CHAP 身份验证。

- 1. 选择 \* VVols\* > \* 存储容器 \* 。
- 2. 单击要编辑的存储容器的 \* 操作 \* 图标。
- 3. 在显示的菜单中,选择 \* 编辑 \* 。

4. 在 CHAP Settings 下,编辑用于身份验证的 Initiator Secret 和 Target Secret 凭据。

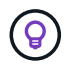

如果不更改 CHAP 设置凭据,它们将保持不变。如果您将凭据字段留空,系统将自动生成新 密码。

5. 单击 \* 保存更改 \* 。

删除存储容器

您可以从 Element UI 中删除存储容器。

您需要的内容

确保已从 VVol 数据存储库中删除所有虚拟机。

# 步骤

- 1. 选择 \* VVols\* > \* 存储容器 \* 。
- 2. 单击要删除的存储容器的 \* 操作 \* 图标。
- 3. 在显示的菜单中,选择 \* 删除 \* 。
- 4. 确认操作。

5. 刷新 \* 存储容器 \* 子选项卡中的存储容器列表,以确认此存储容器已被删除。

# <span id="page-176-0"></span>协议端点

协议端点是指主机用来对运行 NetApp Element 软件的集群上的存储进行寻址的访问点。 协议端点不能由用户删除或修改,不与帐户关联,也不能添加到卷访问组。

运行 Element 软件的集群会自动为集群中的每个存储节点创建一个协议端点。例如,一个六节点存储集群具有 六个协议端点,这些协议端点映射到每个 ESXi 主机。协议端点由 Element 软件动态管理,并可根据需要创建, 移动或删除,而无需任何干预。协议端点是多路径的目标,并充当附属 LUN 的 I/O 代理。每个协议端点都使用 一个可用的 SCSI 地址,就像标准 iSCSI 目标一样。协议端点在 vSphere 客户端中显示为单块( 512 字节)存 储设备,但此存储设备不可格式化或用作存储。

iSCSI 是唯一受支持的协议。不支持光纤通道协议。

协议端点详细信息

"VVols" 选项卡上的 "Protocol Endpoints" 页面提供了协议端点信息。

• \* 主提供程序 ID\*

主协议端点提供程序的 ID 。

• \* 二级提供程序 ID\*

二级协议端点提供程序的 ID 。

• \* 协议端点 ID\*

协议端点的 UUID 。

• \* 协议端点状态 \*

协议端点的状态。可能值如下:

- Active :协议端点正在使用中。
- start :协议端点正在启动。
- failover :协议端点已进行故障转移。
- Reserved :已保留协议端点。
- \* 提供程序类型 \*

协议端点提供程序的类型。可能值如下:

- 主卷
- 二级
- \* SCSI NAA 设备 ID\*

NAA IEEE 注册扩展格式中协议端点的全局唯一 SCSI 设备标识符。

# <span id="page-177-0"></span>绑定

要对虚拟卷执行 I/O 操作, ESXi 主机必须先绑定虚拟卷。

SolidFire 集群会选择最佳协议端点,创建将 ESXi 主机和虚拟卷与协议端点关联的绑定,并将此绑定返回到 ESXi 主机。绑定后, ESXi 主机可以对绑定的虚拟卷执行 I/O 操作。

绑定详细信息

"VVols" 选项卡上的 "Bindings" 页面提供了有关每个虚拟卷的绑定信息。

此时将显示以下信息:

• \* 主机 ID\*

托管虚拟卷且为集群所知的 ESXi 主机的 UUID 。

• \* 协议端点 ID\*

与 SolidFire 集群中的每个节点对应的协议端点 ID 。

• \* 带内协议端点 ID\*

协议端点的 SCSI NAA 设备 ID 。

• \* 协议端点类型 \*

协议端点类型。

• \* VVol 绑定 ID\*

虚拟卷的绑定 UUID 。

• \* VVol ID\*

虚拟卷的通用唯一标识符( UUID )。

• \* VVol 二级 ID\*

虚拟卷的二级 ID ,即 SCSI 二级 LUN ID 。

<span id="page-178-1"></span>主机详细信息

"VVols" 选项卡上的 "Hosts" 页面提供了有关托管虚拟卷的 VMware ESXi 主机的信息。 此时将显示以下信息:

• \* 主机 ID\*

托管虚拟卷且为集群所知的 ESXi 主机的 UUID 。

• \* 主机地址 \*

ESXi 主机的 IP 地址或 DNS 名称。

• \* 绑定 \*

ESXi 主机绑定的所有虚拟卷的绑定 ID 。

• \* ESX 集群 ID\*

vSphere 主机集群 ID 或 vCenter GUID 。

• \* 启动程序 IQN\*

虚拟卷主机的启动程序 IQN 。

• \* SolidFire 协议端点 ID\*

当前对 ESXi 主机可见的协议端点。

<span id="page-178-0"></span>使用卷访问组和启动程序

您可以使用 iSCSI 启动程序或光纤通道启动程序访问卷访问组中定义的卷。

您可以通过在一组卷中映射 iSCSI 启动程序 IQN 或光纤通道 WWPN 来创建访问组。添加到访问组的每个 IQN 都可以访问组中的每个卷,而无需 CHAP 身份验证。

CHAP 身份验证方法有两种:

• 帐户级别的 CHAP 身份验证:您可以为帐户分配 CHAP 身份验证。

• 启动程序级别的 CHAP 身份验证:您可以为特定启动程序分配唯一的 CHAP 目标和密钥,而无需在单个帐 户中绑定到单个 CHAP 。此启动程序级别的 CHAP 身份验证将取代帐户级别的凭据。

您也可以选择使用按启动程序 CHAP 强制执行启动程序授权和按启动程序 CHAP 身份验证。这些选项可以按启 动程序定义,访问组可以包含具有不同选项的混合启动程序。

添加到访问组的每个 WWPN 都允许通过光纤通道网络访问此访问组中的卷。

 $(i)$ 

卷访问组具有以下限制:

- 一个访问组最多允许 64 个 IQN 或 WWPN 。
- 一个访问组最多可由 2000 个卷组成。
- IQN 或 WWPN 只能属于一个访问组。
- 一个卷最多可属于四个访问组。

了解更多信息

- [创建卷](#page-179-0)[访问组](#page-179-0)
- [将](#page-181-0)[卷](#page-181-0)[添加到访问组](#page-181-0)
- [从访问组中](#page-181-1)[删除卷](#page-181-1)
- [创建启](#page-182-0)[动程序](#page-182-0)
- [编辑](#page-183-0)[启](#page-183-0)[动程序](#page-183-0)
- [将单个](#page-183-1)[启](#page-183-1)[动程序添加到](#page-183-1)[卷](#page-183-1)[访问组](#page-183-1)
- [将多个](#page-184-0)[启](#page-184-0)[动程序添加到](#page-184-0)[卷](#page-184-0)[访问组](#page-184-0)
- [从访问组中](#page-184-1)[删除启](#page-184-1)[动程序](#page-184-1)
- [删除](#page-185-0)[访问组](#page-185-0)
- [删除启](#page-185-1)[动程序](#page-185-1)

# <span id="page-179-0"></span>创建卷访问组

您可以通过将启动程序映射到一组卷来创建卷访问组,以实现安全访问。然后,您可以使 用帐户 CHAP 启动程序密钥和目标密钥授予对组中卷的访问权限。

如果使用基于启动程序的 CHAP ,则可以为卷访问组中的单个启动程序添加 CHAP 凭据,从而提高安全性。这 样,您就可以将此选项应用于已存在的卷访问组。

# 步骤

- 1. 单击 \* 管理 \* > \* 访问组 \* 。
- 2. 单击 \* 创建访问组 \* 。
- 3. 在 \* 名称 \* 字段中输入卷访问组的名称。
- 4. 通过以下方式之一将启动程序添加到卷访问组:
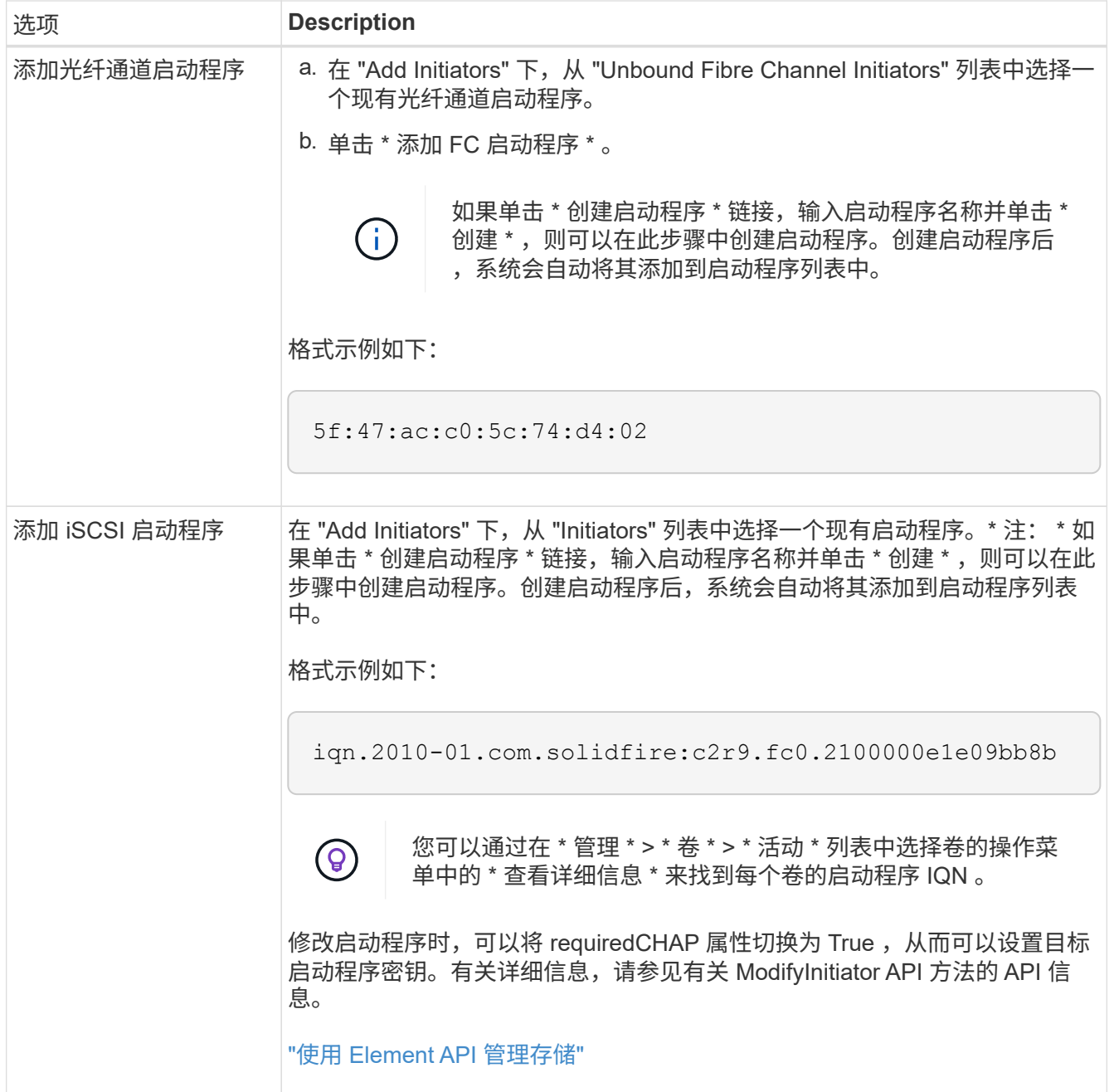

5. \* 可选: \* 根据需要添加更多启动程序。

6. 在添加卷下,从 \* 卷 \* 列表中选择一个卷。

此卷将显示在 \* 已连接卷 \* 列表中。

## 7. \* 可选: \* 根据需要添加更多卷。

8. 单击 \* 创建访问组 \* 。

了解更多信息

[将](#page-181-0)[卷](#page-181-0)[添加到访问组](#page-181-0)

查看单个访问组详细信息

您可以通过图形格式查看单个访问组的详细信息,例如连接的卷和启动程序。

- 1. 单击 \* 管理 \* > \* 访问组 \* 。
- 2. 单击访问组对应的 "Actions" 图标。
- 3. 单击 \* 查看详细信息 \* 。

#### 卷访问组详细信息

" 管理 " 选项卡上的 " 访问组 " 页面提供了有关卷访问组的信息。

此时将显示以下信息:

- \* ID \* :系统为访问组生成的 ID 。
- \* 名称 \* : 创建访问组时为其指定的名称。
- \* 活动卷 \* : 访问组中活动卷的数量。
- \* 压缩 \*: 访问组的压缩效率得分。
- \* 重复数据删除 \* : 访问组的重复数据删除效率得分。
- \* 精简配置 \* : 访问组的精简配置效率得分。
- \* 整体效率 \* : 访问组的整体效率得分。
- \* 启动程序 \*:连接到访问组的启动程序数量。

<span id="page-181-0"></span>将卷添加到访问组

您可以将卷添加到卷访问组。每个卷可以属于多个卷访问组;您可以在 \* 活动 \* 卷页面上 查看每个卷所属的组。

您也可以使用此操作步骤向光纤通道卷访问组添加卷。

- 1. 单击 \* 管理 \* > \* 访问组 \* 。
- 2. 单击要将卷添加到的访问组对应的 "Actions" 图标。
- 3. 单击 \* 编辑 \* 按钮。
- 4. 在添加卷下,从 \* 卷 \* 列表中选择一个卷。

您可以重复此步骤来添加更多卷。

5. 单击 \* 保存更改 \* 。

从访问组中删除卷

从访问组中删除卷后,该组将无法再访问该卷。

修改帐户中的 CHAP 设置或从访问组中删除启动程序或卷可能会使发生原因启动程序意外丢失对卷的访问权 限。要验证卷访问不会意外丢失,请始终注销将受帐户或访问组更改影响的 iSCSI 会话,并验证启动程序是否 可以在完成启动程序设置和集群设置的任何更改后重新连接到卷。

- 1. 单击 \* 管理 \* > \* 访问组 \* 。
- 2. 单击要从中删除卷的访问组对应的 "Actions" 图标。
- 3. 单击 \* 编辑 \* 。
- 4. 在 \* 编辑卷访问组 \* 对话框的添加卷下, 单击 \* 附加卷 \* 列表上的箭头。
- 5. 从列表中选择要删除的卷,然后单击 \* x \* 图标从列表中删除该卷。

您可以重复执行此步骤来删除更多卷。

6. 单击 \* 保存更改 \* 。

#### 创建启动程序

您可以创建 iSCSI 或光纤通道启动程序,也可以为其分配别名。

此外,您还可以使用 API 调用来分配基于启动程序的 CHAP 属性。要为每个启动程序添加 CHAP 帐户名称和凭 据,必须使用 CreateInitiator API 调用删除和添加 CHAP 访问和属性。通过 CreateInitiators 和 ModfyInitiators API 调用指定一个或多个 virtualNetworkID , 可以将启动程序访问限制为一个或多个 VLAN 。如果未指定虚拟网络,则启动程序可以访问所有网络。

有关详细信息,请参见 API 参考信息。["](../api/index.html)[使用](../api/index.html) [Element API](../api/index.html) [管理存储](../api/index.html)["](../api/index.html)

- 步骤
- 1. 单击 \* 管理 \* > \* 启动程序 \* 。
- 2. 单击 \* 创建启动程序 \* 。
- 3. 执行以下步骤以创建一个或多个启动程序:

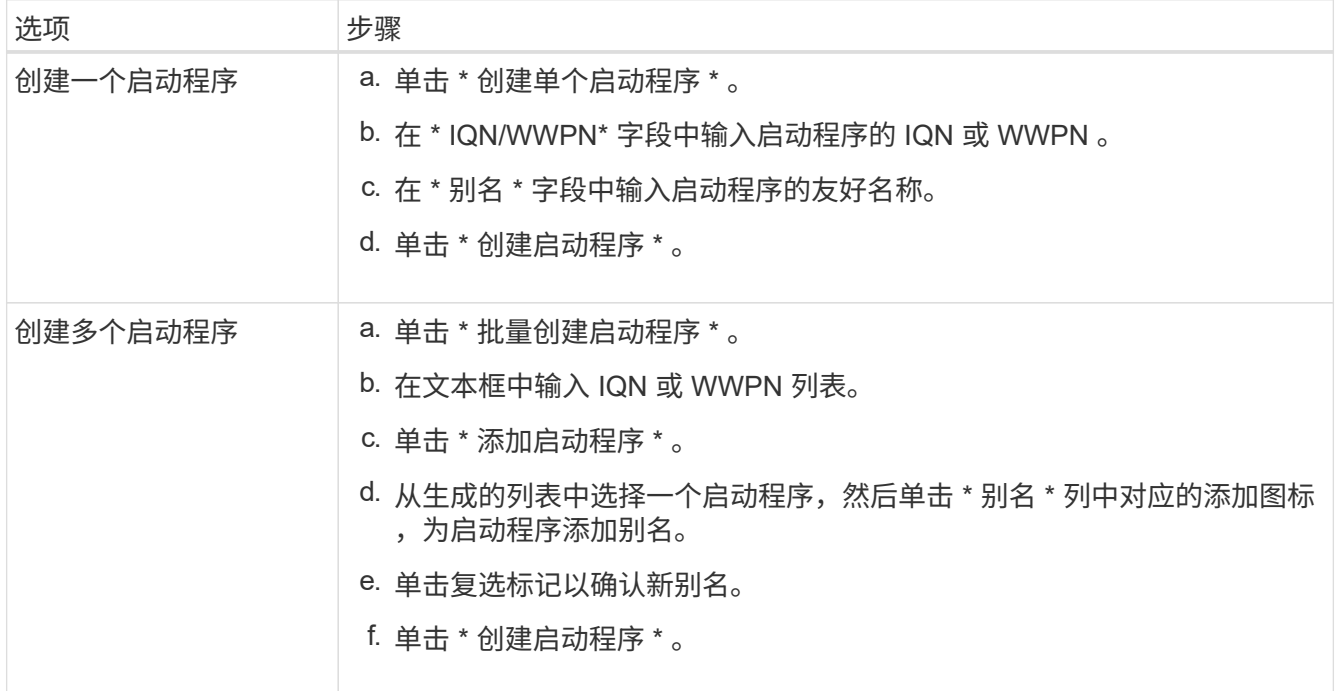

您可以更改现有启动程序的别名,也可以添加别名(如果尚不存在)。

要为每个启动程序添加 CHAP 帐户名称和凭据,您必须使用 ModfyInitiator API 调用来删除和添加 CHAP 访问和属性。

请参见 ["](#page-303-0)[使用](#page-303-0) [Element API](#page-303-0) [管理存储](#page-303-0)["](#page-303-0)。

步骤

- 1. 单击 \* 管理 \* > \* 启动程序 \* 。
- 2. 单击要编辑的启动程序对应的 "Actions" 图标。
- 3. 单击 \* 编辑 \* 。
- 4. 在 \* 别名 \* 字段中输入启动程序的新别名。
- 5. 单击 \* 保存更改 \* 。
- 将单个启动程序添加到卷访问组

您可以将启动程序添加到现有卷访问组。

将启动程序添加到卷访问组时,启动程序可以访问该卷访问组中的所有卷。

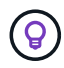

您可以通过单击 "Actions" 图标并在活动卷列表中为卷选择 \* 查看详细信息 \* 来查找每个卷的启动 程序。

如果使用基于启动程序的 CHAP ,则可以为卷访问组中的单个启动程序添加 CHAP 凭据,从而提高安全性。这 样,您就可以将此选项应用于已存在的卷访问组。

#### 步骤

- 1. 单击 \* 管理 \* > \* 访问组 \* 。
- 2. 单击要编辑的访问组的 \* 操作 \* 图标。
- 3. 单击 \* 编辑 \* 。
- 4. 要将光纤通道启动程序添加到卷访问组,请执行以下步骤:
	- a. 在添加启动程序下,从 \* 未绑定光纤通道启动程序 \* 列表中选择一个现有光纤通道启动程序。
	- b. 单击 \* 添加 FC 启动程序 \* 。

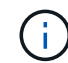

如果单击 \* 创建启动程序 \* 链接,输入启动程序名称并单击 \* 创建 \* ,则可以在此步骤中 创建启动程序。创建启动程序后,系统会自动将其添加到 \* 启动程序 \* 列表中。

格式示例如下:

5f:47:ac:c0:5c:74:d4:02

5. 要将 iSCSI 启动程序添加到卷访问组,请在添加启动程序下,从 \* 启动程序 \* 列表中选择一个现有启动程 序。

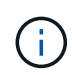

如果单击 \* 创建启动程序 \* 链接,输入启动程序名称并单击 \* 创建 \* ,则可以在此步骤中创建 启动程序。创建启动程序后,系统会自动将其添加到 \* 启动程序 \* 列表中。

可接受的启动程序 IQN 格式如下: iqn.yyyy-mm ,其中 y 和 m 是数字,后跟文本,文本必须仅包含数字, 小写字母字符,句点(. ),冒号(: )或短划线( - )。

格式示例如下:

iqn.2010-01.com.solidfire:c2r9.fc0.2100000e1e09bb8b

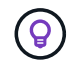

您可以在 \* 管理 \* > \* 卷 \* 活动卷页面中找到每个卷的启动程序 IQN ,方法是单击操作图标, 然后选择卷的 \* 查看详细信息 \* 。

6. 单击 \* 保存更改 \* 。

将多个启动程序添加到卷访问组

您可以向现有卷访问组添加多个启动程序,以允许访问卷访问组中的卷,无论是否需要 CHAP 身份验证。

将启动程序添加到卷访问组时,启动程序可以访问该卷访问组中的所有卷。

 $(\mathsf{S})$ 您可以通过单击操作图标并单击活动卷列表中卷的 \* 查看详细信息 \* 来查找每个卷的启动程序。

您可以将多个启动程序添加到现有卷访问组中,以便能够访问卷,并为该卷访问组中的每个启动程序分配唯一的 CHAP 凭据。这样,您就可以将此选项应用于已存在的卷访问组。

您可以使用 API 调用来分配基于启动程序的 CHAP 属性。要为每个启动程序添加 CHAP 帐户名称和凭据,必须 使用 ModifyInitiator API 调用删除和添加 CHAP 访问和属性。

有关详细信息,请参见 ["](#page-303-0)[使用](#page-303-0) [Element API](#page-303-0) [管理存储](#page-303-0)["](#page-303-0)。

步骤

- 1. 单击 \* 管理 \* > \* 启动程序 \* 。
- 2. 选择要添加到访问组的启动程序。
- 3. 单击 \* 批量操作 \* 按钮。
- 4. 单击 \* 添加到卷访问组 \* 。
- 5. 在添加到卷访问组对话框中,从 \* 卷访问组 \* 列表中选择一个访问组。

6. 单击 \* 添加 \* 。

从访问组中删除启动程序

从访问组中删除启动程序后,它将无法再访问该卷访问组中的卷。对卷的正常帐户访问不

## 会中断。

修改帐户中的 CHAP 设置或从访问组中删除启动程序或卷可能会使发生原因启动程序意外丢失对卷的访问权 限。要验证卷访问不会意外丢失,请始终注销将受帐户或访问组更改影响的 iSCSI 会话,并验证启动程序是否 可以在完成启动程序设置和集群设置的任何更改后重新连接到卷。

步骤

- 1. 单击 \* 管理 \* > \* 访问组 \* 。
- 2. 单击要删除的访问组的 \* 操作 \* 图标。
- 3. 在显示的菜单中,选择 \* 编辑 \* 。
- 4. 在 \* 编辑卷访问组 \* 对话框的添加启动程序下,单击 \* 启动程序 \* 列表上的箭头。
- 5. 为要从访问组中删除的每个启动程序选择 x 图标。
- 6. 单击 \* 保存更改 \* 。

## 删除访问组

您可以删除不再需要的访问组。在删除卷访问组之前,您无需从该组中删除启动程序 ID 和 卷 ID 。删除访问组后,对卷的组访问将中断。

- 1. 单击 \* 管理 \* > \* 访问组 \* 。
- 2. 单击要删除的访问组的 \* 操作 \* 图标。
- 3. 在显示的菜单中,单击 \* 删除 \* 。
- 4. 要同时删除与此访问组关联的启动程序,请选中 \* 删除此访问组中的启动程序 \* 复选框。
- 5. 确认操作。

删除启动程序

您可以在不再需要启动程序后将其删除。删除启动程序时,系统会将其从任何关联的卷访 问组中删除。在重置连接之前,使用启动程序的所有连接都将保持有效。

步骤

- 1. 单击 \* 管理 \* > \* 启动程序 \* 。
- 2. 执行以下步骤以删除一个或多个启动程序:

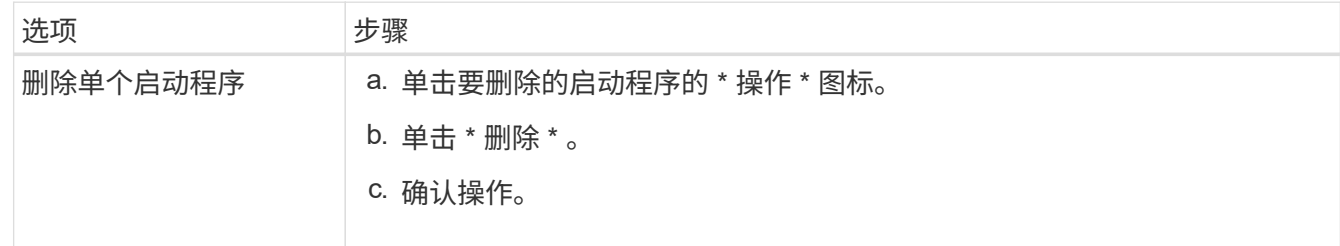

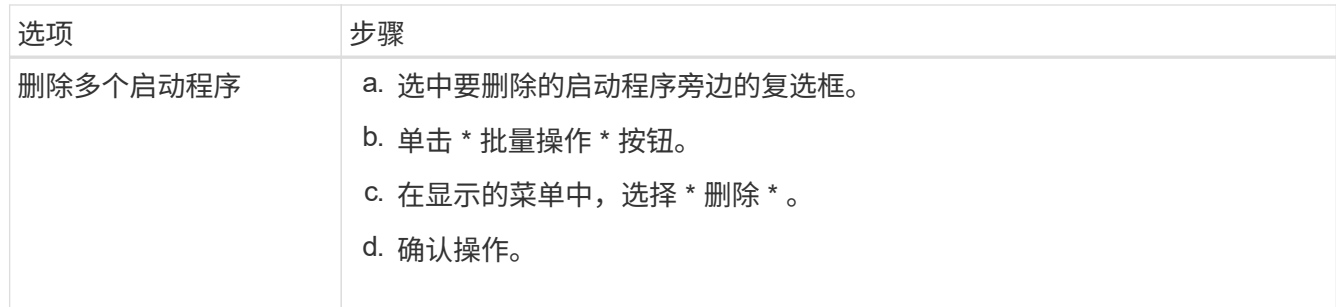

# 保护您的数据

通过 NetApp Element 软件,您可以通过多种方式保护数据,例如为单个卷或一组卷创建 快照,在 Element 上运行的集群和卷之间进行复制以及复制到 ONTAP 系统。

• \* 快照 \*

仅快照数据保护功能可将特定时间点发生更改的数据复制到远程集群。仅复制在源集群上创建的快照。而源 卷的活动写入则不是。

## [使用](#page-186-0)[卷](#page-186-0)[快](#page-186-0)[照](#page-186-0)[进行数据](#page-186-0)[保](#page-186-0)[护](#page-186-0)

• \* 在 Element 上运行的集群和卷之间进行远程复制 \*

您可以从运行在 Element 上的集群对中的任一集群同步或异步复制卷数据,以实现故障转移和故障恢复。

[在运行](#page-199-0) [NetApp Element](#page-199-0) [软件的集群之间](#page-199-0)[执](#page-199-0)[行](#page-199-0)[远](#page-199-0)[程复](#page-199-0)[制](#page-199-0)

• \* 使用 SnapMirror 技术在 Element 和 ONTAP 集群之间进行复制 \*

借助 NetApp SnapMirror 技术,您可以将使用 Element 创建的快照复制到 ONTAP 以实现灾难恢复。在 SnapMirror 关系中, Element 是一个端点,而 ONTAP 是另一个端点。

[在](#page-212-0) [Element](#page-212-0) [和](#page-212-0) [ONTAP](#page-212-0) [集群之间使用](#page-212-0) [SnapMirror](#page-212-0) [复](#page-212-0)[制](#page-212-0)

• \* 从 SolidFire , S3 或 Swift 对象存储备份和还原卷 \*

您可以将卷备份和还原到其他 SolidFire 存储以及与 Amazon S3 或 OpenStack Swift 兼容的二级对象存储。

[将](#page-222-0)[卷](#page-222-0)[备](#page-222-0)[份和](#page-222-0)[还](#page-222-0)[原](#page-222-0)[到](#page-222-0) [SolidFire](#page-222-0) [,](#page-222-0) [S3](#page-222-0) [或](#page-222-0) [Swift](#page-222-0) [对象](#page-222-0)[存储](#page-222-0)

## 有关详细信息 **…**

- ["SolidFire](https://docs.netapp.com/us-en/element-software/index.html) [和](https://docs.netapp.com/us-en/element-software/index.html) [Element](https://docs.netapp.com/us-en/element-software/index.html) [软件文档](https://docs.netapp.com/us-en/element-software/index.html)["](https://docs.netapp.com/us-en/element-software/index.html)
- ["](https://docs.netapp.com/us-en/vcp/index.html)[适用于](https://docs.netapp.com/us-en/vcp/index.html) [vCenter Server](https://docs.netapp.com/us-en/vcp/index.html) [的](https://docs.netapp.com/us-en/vcp/index.html) [NetApp Element](https://docs.netapp.com/us-en/vcp/index.html) [插件](https://docs.netapp.com/us-en/vcp/index.html)["](https://docs.netapp.com/us-en/vcp/index.html)

<span id="page-186-0"></span>使用卷快照进行数据保护

卷快照是卷的时间点副本。如果需要将卷回滚到创建快照时的状态,您可以为卷创建快照

## 并稍后使用该快照。

快照与卷克隆类似。但是,快照只是卷元数据的副本,因此您无法挂载或向其写入数据。创建卷快照也只需少量 系统资源和空间,因此创建快照的速度比克隆快。

您可以为单个卷或一组卷创建快照。

也可以将快照复制到远程集群并将其用作卷的备份副本。这样,您就可以使用复制的快照将卷回滚到特定时间 点。或者,您也可以从复制的快照创建卷的克隆。

了解更多信息

- [使用单个](#page-187-0)[卷](#page-187-0)[快](#page-187-0)[照](#page-187-0)[进行数据](#page-187-0)[保](#page-187-0)[护](#page-187-0)
- [使用组快](#page-191-0)[照](#page-191-0)[执](#page-191-0)[行数据](#page-191-0)[保](#page-191-0)[护](#page-191-0)[任](#page-191-0)[务](#page-191-0)
- [计](#page-196-0)[划](#page-196-0)[快](#page-196-0)[照](#page-196-0)

<span id="page-187-0"></span>使用单个卷快照进行数据保护

卷快照是卷的时间点副本。您可以使用单个卷,而不是一组卷来创建快照。

了解更多信息

- [创建卷](#page-187-1)[快](#page-187-1)[照](#page-187-1)
- [编辑](#page-188-0)[快](#page-188-0)[照保](#page-188-0)[留](#page-188-0)
- [删除](#page-188-1)[快](#page-188-1)[照](#page-188-1)
- [从快](#page-189-0)[照](#page-189-0)[克隆](#page-189-0)[卷](#page-189-0)
- [将](#page-189-1)[卷](#page-189-1)[回滚](#page-189-1)[到快](#page-189-1)[照](#page-189-1)
- [将](#page-190-0)[卷](#page-190-0)[快](#page-190-0)[照](#page-190-0)[备](#page-190-0)[份到](#page-190-0) [Amazon S3](#page-190-0) [对象](#page-190-0)[存储](#page-190-0)
- [将](#page-190-1)[卷](#page-190-1)[快](#page-190-1)[照](#page-190-1)[备](#page-190-1)[份到](#page-190-1) [OpenStack Swift](#page-190-1) [对象](#page-190-1)[存储](#page-190-1)
- [将](#page-190-2)[卷](#page-190-2)[快](#page-190-2)[照](#page-190-2)[备](#page-190-2)[份到](#page-190-2) [SolidFire](#page-190-2) [集群](#page-190-2)

<span id="page-187-1"></span>创建卷快照

您可以为活动卷创建快照,以便在任意时间点保留卷映像。一个卷最多可以创建 32 个快 照。

- 1. 单击 \* 管理 \* > \* 卷 \* 。
- 2. 单击要用于快照的卷的 \* 操作 \* 图标。
- 3. 在显示的菜单中,选择 \* 快照 \* 。
- 4. 在 \* 创建卷的快照 \* 对话框中, 输入新的快照名称。
- 5. \* 可选: \* 选中 \* 配对时在复制中包含快照 \* 复选框,以确保配对父卷时在复制中捕获快照。
- 6. 要设置快照的保留,请选择以下选项之一:
	- 单击 \* 永久保留 \* 可在系统上无限期保留快照。

。单击 \* 设置保留期限 \* ,然后使用日期调整框选择系统保留快照的时间长度。

- 7. 要创建单个即时快照,请执行以下步骤:
	- a. 单击 \* 立即创建快照 \* 。
	- b. 单击 "\* 创建 Snapshot" 。
- 8. 要计划在未来某个时间运行快照,请执行以下步骤:
	- a. 单击 \* 创建 Snapshot 计划 \* 。
	- b. 输入 \* 新计划名称 \* 。
	- c. 从列表中选择一个 \* 计划类型 \* 。
	- d. \* 可选: \* 选中 \* 重复计划 \* 复选框可定期重复计划的快照。
	- e. 单击 \* 创建计划 \* 。

了解更多信息

## [计](#page-196-0)[划](#page-196-0)[快](#page-196-0)[照](#page-196-0)

#### <span id="page-188-0"></span>编辑快照保留

您可以更改快照的保留期限,以控制系统何时删除快照或是否删除快照。您指定的保留期 限从输入新间隔开始。设置保留期限时,您可以选择从当前时间开始的期限(保留期限不 会从快照创建时间开始计算)。您可以以分钟,小时和天为单位指定间隔。

步骤

- 1. 单击 \* 数据保护 \* > \* 快照 \* 。
- 2. 单击要编辑的快照对应的 \* 操作 \* 图标。
- 3. 在显示的菜单中,单击 \* 编辑 \* 。
- 4. \* 可选: \* 选中 "\* 配对时在复制中包含 Snapshot" 复选框,以确保在配对父卷时在复制中捕获快照。
- 5. \* 可选: \* 选择快照的保留选项:
	- 单击 \* 永久保留 \* 可在系统上无限期保留快照。
	- 。单击 \* 设置保留期限 \* ,然后使用日期调整框选择系统保留快照的时间长度。

#### 6. 单击 \* 保存更改 \* 。

#### <span id="page-188-1"></span>删除快照

您可以从运行 Element 软件的存储集群中删除卷快照。删除快照时,系统会立即将其删 除。

您可以删除正在从源集群复制的快照。如果删除快照时快照正在同步到目标集群,则同步复制将完成,快照将从 源集群中删除。快照不会从目标集群中删除。

您还可以从目标集群中删除已复制到目标的快照。已删除的快照将保留在目标上已删除的快照列表中,直到系统 检测到您已删除源集群上的快照为止。当目标检测到您已删除源快照时,目标将停止复制该快照。

从源集群中删除快照时,目标集群快照不受影响(反之亦然)。

- 1. 单击 \* 数据保护 \* > \* 快照 \* 。
- 2. 单击要删除的快照对应的 \* 操作 \* 图标。
- 3. 在显示的菜单中,选择 \* 删除 \* 。
- 4. 确认操作。

#### <span id="page-189-0"></span>从快照克隆卷

您可以从卷的快照创建新卷。执行此操作时,系统会使用创建快照时卷上包含的数据使用 快照信息克隆新卷。此过程会在新创建的卷中存储有关卷的其他快照的信息。

- 1. 单击 \* 数据保护 \* > \* 快照 \* 。
- 2. 单击要用于卷克隆的快照的 \* 操作 \* 图标。
- 3. 在显示的菜单中,单击 \* 从 Snapshot 克隆卷 \* 。
- 4. 在 \* 从 Snapshot 克隆卷 \* 对话框中输入 \* 卷名称 \* 。
- 5. 为新卷选择 \* 总大小 \* 和大小单位。
- 6. 为卷选择 \* 访问 \* 类型。
- 7. 从列表中选择一个 \* 帐户 \* 以与新卷关联。
- 8. 单击 \* 开始克隆 \* 。

#### <span id="page-189-1"></span>将卷回滚到快照

您可以随时将卷回滚到上一个快照。此操作将还原自创建快照以来对卷所做的任何更改。

#### 步骤

- 1. 单击 \* 数据保护 \* > \* 快照 \* 。
- 2. 单击要用于卷回滚的快照的 \* 操作 \* 图标。
- 3. 在显示的菜单中,选择 \* 将卷回滚到 Snapshot\* 。
- 4. \* 可选: \* 要在回滚到快照之前保存卷的当前状态,请执行以下操作:
	- a. 在 \* 回滚到 Snapshot\* 对话框中, 选择 \* 将卷的当前状态另存为 Snapshot\* 。
	- b. 输入新快照的名称。
- 5. 单击 \* 回滚 Snapshot\* 。

#### 备份卷快照

您可以使用集成备份功能备份卷快照。您可以将快照从 SolidFire 集群备份到外部对象存储 或另一个 SolidFire 集群。将快照备份到外部对象存储时,必须与允许读 / 写操作的对象存 储建立连接。

- "将卷快照备份到 Amazon S3 对象存储"
- "将卷快照备份到 OpenStack Swift 对象存储"
- "将卷快照备份到 SolidFire 集群"

## <span id="page-190-0"></span>您可以将 SolidFire 快照备份到与 Amazon S3 兼容的外部对象存储。

- 1. 单击 "\* 数据保护 ">> \* 快照 \* 。
- 2. 单击要备份的快照对应的 \* 操作 \* 图标。
- 3. 在显示的菜单中,单击 \* 备份至 \* 。
- 4. 在 \* 集成备份 \* 对话框的 \* 备份至 \* 下,选择 \* S3\* 。
- 5. 在 \* 数据格式 \* 下选择一个选项:
	- $\cdot$  \* 原生 \* : 只有 SolidFire 存储系统可以读取的压缩格式。
	- 。\* 未压缩 \*: 与其他系统兼容的未压缩格式。
- 6. 在 \* 主机名 \* 字段中输入用于访问对象存储的主机名。
- 7. 在 \* 访问密钥 ID\* 字段中输入帐户的访问密钥 ID 。
- 8. 在 \* 机密访问密钥 \* 字段中输入帐户的机密访问密钥。
- 9. 在 \* S3 Bucket\* 字段中输入用于存储备份的 S3 存储分段。
- 10. \* 可选 \*: 在 \* 名称标记 \* 字段中输入要附加到前缀的名称标记。

11. 单击 \* 开始读取 \* 。

## <span id="page-190-1"></span>将卷快照备份到 **OpenStack Swift** 对象存储

您可以将 SolidFire 快照备份到与 OpenStack Swift 兼容的二级对象存储。

- 1. 单击 \* 数据保护 \* > \* 快照 \* 。
- 2. 单击要备份的快照对应的 \* 操作 \* 图标。
- 3. 在显示的菜单中,单击 \* 备份至 \* 。
- 4. 在 \* 集成备份 \* 对话框的 \* 备份到 \* 下,选择 \* Swift\* 。
- 5. 在 \* 数据格式 \* 下选择一个选项:
	- \* 原生 \*:只有 SolidFire 存储系统可以读取的压缩格式。
	- 。\* 未压缩 \* : 与其他系统兼容的未压缩格式。
- 6. 输入用于访问对象存储的 \* URL \* 。
- 7. 为帐户输入 \* 用户名 \* 。
- 8. 输入帐户的 \* 身份验证密钥 \* 。
- 9. 输入用于存储备份的 \* 容器 \* 。
- 10. \* 可选 \*: 输入 \* 名称标记 \* 。
- 11. 单击 \* 开始读取 \* 。

### <span id="page-190-2"></span>将卷快照备份到 **SolidFire** 集群

您可以将驻留在 SolidFire 集群上的卷快照备份到远程 SolidFire 集群。

确保源集群和目标集群已配对。

在将一个集群备份或还原到另一个集群时,系统会生成一个密钥,用于在集群之间进行身份验证。此批量卷写入 密钥允许源集群向目标集群进行身份验证,从而在写入目标卷时提供一定的安全性。在备份或还原过程中,您需 要先从目标卷生成批量卷写入密钥,然后再开始此操作。

- 1. 在目标集群上,单击 \* 管理 \* > \* 卷 \* 。
- 2. 单击目标卷的 \* 操作 \* 图标。
- 3. 在显示的菜单中,单击 \* 从 \* 还原。
- 4. 在 \* 集成还原 \* 对话框中的 \* 从 \* 还原下,选择 \* SolidFire \* 。
- 5. 在 \* 数据格式 \* 下选择一种数据格式:
	- 。\*原生 \*:只有 SolidFire 存储系统可以读取的压缩格式。
	- 。\* 未压缩 \*: 与其他系统兼容的未压缩格式。
- 6. 单击 \* 生成密钥 \* 。
- 7. 将密钥从 \* 批量卷写入密钥 \* 框复制到剪贴板。
- 8. 在源集群上,单击 \* 数据保护 \* > \* 快照 \* 。
- 9. 单击要用于备份的快照对应的 "Actions" 图标。
- 10. 在显示的菜单中,单击 \* 备份至 \* 。
- 11. 在 "\* 备份至 \* " 下的 "\* 集成备份 "\* 对话框中,选择 \* SolidFire \* 。
- 12. 在 \* 数据格式 \* 字段中选择先前选择的相同数据格式。
- 13. 在 \* 远程集群 MVIP\* 字段中输入目标卷集群的管理虚拟 IP 地址。
- 14. 在 \* 远程集群用户名 \* 字段中输入远程集群用户名。
- 15. 在 \* 远程集群密码 \* 字段中输入远程集群密码。
- 16. 在 \* 批量卷写入密钥 \* 字段中,粘贴您先前在目标集群上生成的密钥。

17. 单击 \* 开始读取 \* 。

<span id="page-191-0"></span>使用组快照执行数据保护任务

您可以为一组相关卷创建组快照,以便为每个卷保留元数据的时间点副本。您可以将来使 用组快照作为备份或回滚,将卷组的状态还原到先前的状态。

#### 了解更多信息

- [创建](#page-192-0)[组快](#page-192-0)[照](#page-192-0)
- [编辑](#page-193-0)[组快](#page-193-0)[照](#page-193-0)
- [编辑](#page-194-0)[组快](#page-194-0)[照](#page-194-0)[的](#page-194-0)[成员](#page-194-0)
- [删除](#page-194-1)[组快](#page-194-1)[照](#page-194-1)
- [将](#page-194-2)[卷](#page-194-2)[回滚](#page-194-2)[到组快](#page-194-2)[照](#page-194-2)
- [克隆](#page-195-0)[多个](#page-195-0)[卷](#page-195-0)

• [从组快](#page-195-1)[照](#page-195-1)[克隆](#page-195-1)[多个](#page-195-1)[卷](#page-195-1)

组快照详细信息

- " 数据保护 " 选项卡上的 " 组快照 " 页面提供了有关组快照的信息。
	- $\cdot$  \* ID \*

系统为组快照生成的 ID 。

• \* UUID \*

组快照的唯一 ID 。

• \* 名称 \*

用户定义的组快照名称。

• \* 创建时间 \*

创建组快照的时间。

• \* 状态 \*

快照的当前状态。可能值:

- <sup>。</sup>Preparing: 正在准备快照以供使用,该快照尚不可写入。
- 。Done: 此快照已完成准备,现在可供使用。
- Active :快照是活动分支。
- \* 卷数 \*

组中的卷数。

• \* 保留至 \*

删除快照的日期和时间。

• \* 远程复制 \*

指示是否已启用快照以复制到远程 SolidFire 集群。可能值:

- Enabled :已为快照启用远程复制。
- Disabled :未为快照启用远程复制。

<span id="page-192-0"></span>创建组快照

您可以为一组卷创建快照,也可以创建组快照计划以自动执行组快照。一个组快照一次可 以一致地创建多达 32 个卷的快照。

- 1. 单击 \* 管理 \* > \* 卷 \* 。
- 2. 使用复选框为一组卷选择多个卷。
- 3. 单击 \* 批量操作 \* 。
- 4. 单击 \* 组 Snapshot\* 。
- 5. 在创建卷的组快照对话框中输入新的组快照名称。
- 6. \* 可选: \* 选中 \* 配对时将每个组快照成员包括在复制中 \* 复选框,以确保在配对父卷时在复制中捕获每个 快照。
- 7. 为组快照选择一个保留选项:
	- 单击 \* 永久保留 \* 可在系统上无限期保留快照。
	- 。单击 \* 设置保留期限 \* , 然后使用日期调整框选择系统保留快照的时间长度。
- 8. 要创建单个即时快照,请执行以下步骤:
	- a. 单击 \* 立即创建组快照 \* 。
	- b. 单击 \* 创建组快照 \* 。
- 9. 要计划在未来某个时间运行快照,请执行以下步骤:
	- a. 单击 \* 创建组快照计划 \* 。
	- b. 输入 \* 新计划名称 \* 。
	- c. 从列表中选择 \* 计划类型 \* 。
	- d. \* 可选: \* 选中 \* 重复计划 \* 复选框可定期重复计划的快照。
	- e. 单击 \* 创建计划 \* 。

#### <span id="page-193-0"></span>编辑组快照

您可以编辑现有组快照的复制和保留设置。

- 1. 单击 \* 数据保护 \* > \* 组快照 \* 。
- 2. 单击要编辑的组快照对应的 "Actions" 图标。
- 3. 在显示的菜单中,选择 \* 编辑 \* 。
- 4. \* 可选: \* 要更改组快照的复制设置,请执行以下操作:
	- a. 单击 \* 当前复制 \* 旁边的 \* 编辑 \* 。
- b. 选中 \* 配对时将每个组快照成员包括在复制中 \* 复选框,以确保配对父卷时在复制中捕获每个快照。
- 5. \* 可选: \* 要更改组快照的保留设置,请从以下选项中进行选择:
	- a. 单击 \* 当前保留 \* 旁边的 \* 编辑 \* 。
	- b. 为组快照选择一个保留选项:
		- 单击 \* 永久保留 \* 可在系统上无限期保留快照。
- 单击 \* 设置保留期限 \* , 然后使用日期调整框选择系统保留快照的时间长度。 6. 单击 \* 保存更改 \* 。

<span id="page-194-1"></span>您可以从系统中删除组快照。删除组快照时,您可以选择是删除与组关联的所有快照,还 是将其保留为单个快照。

如果删除属于组快照的卷或快照,则无法再回滚到组快照。但是,您可以单独回滚每个卷。

- 1. 单击 \* 数据保护 \* > \* 组快照 \* 。
- 2. 单击要删除的快照对应的 "Actions" 图标。
- 3. 在显示的菜单中,单击 \* 删除 \* 。
- 4. 在确认对话框中选择以下选项之一:
	- 单击 \* 删除组快照和所有组快照成员 \* 以删除组快照和所有成员快照。
	- 单击 \* 将组快照成员保留为单个快照 \* 可删除组快照,但保留所有成员快照。
- 5. 确认操作。

<span id="page-194-2"></span>将卷回滚到组快照

您可以随时将一组卷回滚到组快照。

回滚一组卷时,组中的所有卷都将还原到创建组快照时的状态。回滚还会将卷大小还原为原始快照中记录的大 小。如果系统已清除某个卷,则在清除时也会删除该卷的所有快照;系统不会还原任何已删除的卷快照。

- 1. 单击 \* 数据保护 \* > \* 组快照 \* 。
- 2. 单击要用于卷回滚的组快照对应的 "Actions" 图标。
- 3. 在显示的菜单中,选择 \* 将卷回滚到组 Snapshot\* 。
- 4. \* 可选 \*: 要在回滚到快照之前保存卷的当前状态, 请执行以下操作:
	- a. 在 \* 回滚到 Snapshot\* 对话框中, 选择 \* 将卷的当前状态另存为组快照 \* 。
	- b. 输入新快照的名称。
- 5. 单击 \* 回滚组 Snapshot\* 。

<span id="page-194-0"></span>编辑组快照的成员

您可以编辑现有组快照的成员的保留设置。

- 1. 单击 \* 数据保护 \* > \* 快照 \* 。
- 2. 单击 \* 成员 \* 选项卡。
- 3. 单击要编辑的组快照成员对应的 "Actions" 图标。
- 4. 在显示的菜单中, 选择 \* 编辑 \* 。
- 5. 要更改快照的复制设置,请选择以下选项:

◦ 单击 \* 永久保留 \* 可在系统上无限期保留快照。

- 。单击 \* 设置保留期限 \* ,然后使用日期调整框选择系统保留快照的时间长度。
- 6. 单击 \* 保存更改 \* 。

<span id="page-195-0"></span>您可以通过单个操作创建多个卷克隆,以便为一组卷上的数据创建时间点副本。

克隆卷时,系统会创建卷的快照,然后使用快照中的数据创建新卷。您可以挂载新卷克隆并向其写入数据。克隆 多个卷是一个异步过程,所需时间会有所不同,具体取决于要克隆的卷的大小和数量。

卷大小和当前集群负载会影响完成克隆操作所需的时间。

#### 步骤

- 1. 单击 \* 管理 \* > \* 卷 \* 。
- 2. 单击 \* 活动 \* 选项卡。
- 3. 使用复选框选择多个卷,创建一组卷。
- 4. 单击 \* 批量操作 \* 。
- 5. 单击显示的菜单中的 \* 克隆 \* 。
- 6. 在 \* 克隆多个卷 \* 对话框中输入 \* 新卷名称前缀 \* 。

前缀将应用于组中的所有卷。

7. \* 可选: \* 选择克隆所属的其他帐户。

如果不选择帐户,系统会将新卷分配给当前卷帐户。

8. \* 可选: \* 为克隆中的卷选择不同的访问方法。

如果不选择访问方法,系统将使用当前卷访问。

9. 单击 \* 开始克隆 \* 。

<span id="page-195-1"></span>从组快照克隆多个卷

您可以从时间点组快照克隆一组卷。此操作要求卷的组快照已存在,因为组快照用作创建 卷的基础。创建卷后,您可以像系统中的任何其他卷一样使用这些卷。

卷大小和当前集群负载会影响完成克隆操作所需的时间。

- 1. 单击 \* 数据保护 \* > \* 组快照 \* 。
- 2. 单击要用于卷克隆的组快照对应的 "Actions" 图标。
- 3. 在显示的菜单中, 选择 \* 从组 Snapshot 克隆卷 \* 。
- 4. 在 \* 从组 Snapshot 克隆卷 \* 对话框中输入 \* 新卷名称前缀 \* 。

前缀将应用于从组快照创建的所有卷。

5. \* 可选: \* 选择克隆所属的其他帐户。

如果不选择帐户,系统会将新卷分配给当前卷帐户。

6. \* 可选: \* 为克隆中的卷选择不同的访问方法。

如果不选择访问方法,系统将使用当前卷访问。

7. 单击 \* 开始克隆 \* 。

## <span id="page-196-0"></span>计划快照

您可以通过计划按指定间隔执行卷快照来保护卷或一组卷上的数据。您可以计划自动运行 单个卷快照或组快照。

在配置快照计划时,您可以从基于一周中某天或一个月中某天的时间间隔中进行选择。您还可以指定下一个快照 发生前的天数,小时数和分钟数。如果要复制卷,您可以将生成的快照存储在远程存储系统上。

了解更多信息

- [创建](#page-197-0)[快](#page-197-0)[照计](#page-197-0)[划](#page-197-0)
- [编辑](#page-198-0)[快](#page-198-0)[照计](#page-198-0)[划](#page-198-0)
- [删除](#page-199-1)[快](#page-199-1)[照计](#page-199-1)[划](#page-199-1)
- [复](#page-198-1)[制](#page-198-1)[快](#page-198-1)[照计](#page-198-1)[划](#page-198-1)

**Snapshot** 计划详细信息

在 "Data Protection">"Schedules" 页面上,您可以在快照计划列表中查看以下信息。

 $\cdot$  \* ID \*

系统为快照生成的 ID 。

• \* 类型 \*

计划的类型。Snapshot 是当前唯一支持的类型。

• \* 名称 \*

创建计划时为计划指定的名称。Snapshot 计划名称的长度最多可以包含 223 个字符,并且包含 a-z , 0-9 和短划线 (-)字符。

• \* 频率 \*

运行计划的频率。频率可以设置为小时和分钟,周或月。

• \* 重复 \*

指示计划是仅运行一次还是定期运行。

• \* 手动暂停 \*

指示是否已手动暂停计划。

• \* 卷 ID\*

运行计划时计划要使用的卷的 ID 。

- \* 上次运行 \*
	- 上次运行计划的时间。
- \* 上次运行状态 \*

上次执行计划的结果。可能值:

- success
- 失败

<span id="page-197-0"></span>创建快照计划

## 您可以计划按指定间隔自动创建一个或多个卷的快照。

在配置快照计划时,您可以从基于一周中某天或一个月中某天的时间间隔中进行选择。您还可以创建重复计划, 并指定下一个快照发生前的天数,小时数和分钟数。

如果计划在不可被 5 分钟整除的时间段运行快照,则快照将在下一个可被 5 分钟整除的时间段运行。例如,如 果计划在 12 : 42 : 00 UTC 运行快照,则快照将在 12 : 45 : 00 UTC 运行。您不能计划以少于 5 分钟的间 隔运行快照。

从Element 12.5开始、您可以启用串行创建、并从UI中选择以先出(First-in-First-Out、FIFO)为基础保留快照。

- \*启用串行创建\*选项指定一次仅复制一个快照。如果先前的快照复制仍在进行中、则创建新快照将失败。如 果未选中此复选框、则在另一个快照复制仍在进行中时、允许创建快照。
- 通过\* FIFO \*选项、可以保留一致数量的最新快照。选中此复选框后、快照将按FIFO保留。当FIFO快照队列 达到其最大深度后、插入新的FIFO快照时、最旧的FIFO快照将被丢弃。

#### 步骤

- 1. 选择\*数据保护\*>\*计划\*。
- 2. 选择 \* 创建计划 \* 。
- 3. 在 \* 卷 ID CSV\* 字段中,输入要包含在快照操作中的单个卷 ID 或逗号分隔的卷 ID 列表。
- 4. 输入新计划名称。
- 5. 选择计划类型,然后从提供的选项中设置计划。
- 6. \* 可选: \* 选择 \* 重复计划 \* 可无限期重复执行快照计划。
- 7. \* 可选: \* 在 \* 新快照名称 \* 字段中输入新快照的名称。

如果将此字段留空,则系统将使用创建快照的时间和日期作为名称。

- 8. \* 可选: \* 选中 \* 配对时在复制中包含快照 \* 复选框,以确保配对父卷时在复制中捕获快照。
- 9. \*可选:\*选中\*启用串行创建\*复选框以确保一次仅复制一个快照。
- 10. 要设置快照的保留,请选择以下选项:

◦ \*可选:\*选中\*先出先出\*复选框以保留一致数量的最新快照。

◦ 选择\*永久保留\*可在系统上无限期保留快照。

◦ 选择\*设置保留期限\*、然后使用日期调整框选择系统保留快照的时间长度。 11. 选择 \* 创建计划 \* 。

#### <span id="page-198-0"></span>编辑快照计划

您可以修改现有快照计划。修改后,计划下次运行时,将使用更新后的属性。原始计划创 建的所有快照都将保留在存储系统上。

#### 步骤

- 1. 单击 \* 数据保护 \* > \* 计划 \* 。
- 2. 单击要更改的计划对应的 \* 操作 \* 图标。
- 3. 在显示的菜单中,单击 \* 编辑 \* 。
- 4. 在 \* 卷 ID CSV\* 字段中,修改当前包含在快照操作中的单个卷 ID 或逗号分隔的卷 ID 列表。
- 5. 要暂停或恢复计划,请选择以下选项:
	- 。要暂停活动计划,请从 \* 手动暂停计划 \* 列表中选择 \* 是 \* 。
	- 要恢复已暂停的计划,请从 \* 手动暂停计划 \* 列表中选择 \* 否 \* 。
- 6. 如果需要, 在 \* 新计划名称 \* 字段中为计划输入其他名称。
- 7. 要将计划更改为在一周或一个月的不同日期运行,请选择 \* 计划类型 \* 并使用提供的选项更改计划。
- 8. \* 可选: \* 选择 \* 重复计划 \* 可无限期重复执行快照计划。
- 9. \* 可选: \* 在 \* 新快照名称 \* 字段中输入或修改新快照的名称。

如果将此字段留空,则系统将使用创建快照的时间和日期作为名称。

- 10. \* 可选: \* 选中 \* 配对时在复制中包含快照 \* 复选框,以确保配对父卷时在复制中捕获快照。
- 11. 要更改保留设置,请选择以下选项:
	- 单击 \* 永久保留 \* 可在系统上无限期保留快照。
	- 。单击 \* 设置保留期限 \* ,然后使用日期调整框选择系统保留快照的时间长度。

#### 12. 单击 \* 保存更改 \* 。

#### <span id="page-198-1"></span>复制快照计划

您可以复制计划并维护其当前属性。

- 1. 单击 \* 数据保护 \* > \* 计划 \* 。
- 2. 单击要复制的计划对应的 "Actions" 图标。
- 3. 在显示的菜单中,单击 \* 创建副本 \* 。

此时将显示 \* 创建计划 \* 对话框, 其中填充了计划的当前属性。

4. \* 可选: \* 输入新计划的名称和更新属性。

5. 单击 \* 创建计划 \* 。

<span id="page-199-1"></span>删除快照计划

您可以删除快照计划。删除此计划后,它将不会运行任何将来计划的快照。计划创建的所 有快照都将保留在存储系统上。

- 1. 单击 \* 数据保护 \* > \* 计划 \* 。
- 2. 单击要删除的计划对应的 \* 操作 \* 图标。
- 3. 在显示的菜单中,单击 \* 删除 \* 。
- 4. 确认操作。

## <span id="page-199-0"></span>在运行 **NetApp Element** 软件的集群之间执行远程复制

对于运行 Element 软件的集群,通过实时复制可以快速创建卷数据的远程副本。您可以将 一个存储集群与最多四个其他存储集群配对。您可以从集群对中的任一集群同步或异步复 制卷数据,以实现故障转移和故障恢复。

复制过程包括以下步骤:

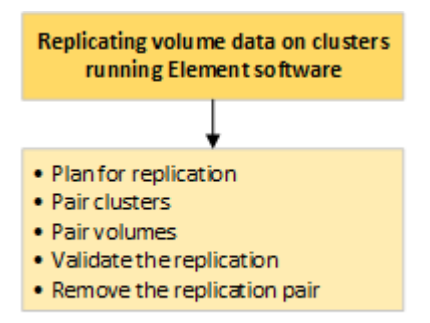

- ["](#page-199-2)[规](#page-199-2)[划](#page-199-2)[集群和](#page-199-2)[卷配对](#page-199-2)[以](#page-199-2)[实](#page-199-2)[现](#page-199-2)[实](#page-199-2)[时复](#page-199-2)[制](#page-199-2)["](#page-199-2)
- ["](#page-200-0)[对](#page-200-0)[集群进行](#page-200-0)[配对](#page-200-0)[以进行复](#page-200-0)[制](#page-200-0)["](#page-200-0)
- ["](#page-202-0)[对卷配对](#page-202-0)["](#page-202-0)
- ["](#page-207-0)[验证](#page-207-0)[卷](#page-207-0)[复](#page-207-0)[制](#page-207-0)["](#page-207-0)
- ["](#page-207-1)[复](#page-207-1)[制后删除卷](#page-207-1)[关系](#page-207-1)["](#page-207-1)
- ["](#page-207-2)[管理](#page-207-2)[卷](#page-207-2)[关系](#page-207-2)["](#page-207-2)

<span id="page-199-2"></span>规划集群和卷配对以实现实时复制

实时远程复制要求您对运行 Element 软件的两个存储集群配对,对每个集群上的卷配对并 验证复制。复制完成后,应删除卷关系。

您需要的内容

• 您必须对要配对的一个或两个集群拥有集群管理员权限。

- 配对集群的管理网络和存储网络上的所有节点 IP 地址将相互路由。
- 所有配对节点的 MTU 必须相同,并且在集群之间端到端都支持 MTU 。
- 两个存储集群都应具有唯一的集群名称, MVIP , SVIP 和所有节点 IP 地址。
- 集群上的 Element 软件版本之间的差异不超过一个主要版本。如果差异较大,则必须升级其中一个集群才能 执行数据复制。

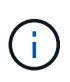

WAN 加速器设备尚未获得 NetApp 认证,无法在复制数据时使用。如果部署在复制数据的两个集 群之间,则这些设备可能会干扰数据压缩和重复数据删除。在生产环境中部署任何 WAN 加速器 设备之前,请务必对其影响进行全面的评估。

#### 了解更多信息

- [对](#page-200-0)[集群进行](#page-200-0)[配对](#page-200-0)[以进行复](#page-200-0)[制](#page-200-0)
- [对卷配对](#page-202-0)
- [为](#page-206-0)[配对卷](#page-206-0)[分](#page-206-0)[配](#page-206-0)[复](#page-206-0)[制源](#page-206-0)[和](#page-206-0)[目标](#page-206-0)

<span id="page-200-0"></span>对集群进行配对以进行复制

要使用实时复制功能,您必须首先将两个集群配对。将两个集群配对并连接后,您可以将 一个集群上的活动卷配置为持续复制到另一个集群,从而提供持续数据保护( CDP )。

您需要的内容

- 您必须对要配对的一个或两个集群拥有集群管理员权限。
- 所有节点 MIP 和 SIP 将相互路由。
- 集群之间的往返延迟低于 2000 毫秒。
- 两个存储集群都应具有唯一的集群名称, MVIP , SVIP 和所有节点 IP 地址。
- 集群上的 Element 软件版本之间的差异不超过一个主要版本。如果差异较大,则必须升级其中一个集群才能 执行数据复制。

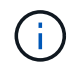

集群配对要求管理网络上的节点之间具有完全连接。复制需要在存储集群网络上的各个节点之间 建立连接。

您可以将一个集群与最多四个其他集群配对以复制卷。您还可以将集群组中的集群彼此配对。

了解更多信息

[网络端口](#page-32-0)[要](#page-32-0)[求](#page-32-0)

使用 **MVIP** 或配对密钥对集群配对

如果对源集群和目标集群都具有集群管理员访问权限,则可以使用目标集群的 MVIP 对这 两个集群进行配对。如果集群管理员只能访问集群对中的一个集群,则可以在目标集群上 使用配对密钥来完成集群配对。

1. 选择以下方法之一对集群配对:

- 使用 MVIP 对集群配对:如果对两个集群都具有集群管理员访问权限,请使用此方法。此方法使用远程 集群的 MVIP 对两个集群配对。
- 使用配对密钥对集群配对:如果集群管理员只能访问其中一个集群,请使用此方法。此方法将生成一个 配对密钥,可在目标集群上使用此密钥完成集群配对。

了解更多信息

- [使用](#page-201-0) [MVIP](#page-201-0) [对](#page-201-0)[集群](#page-201-0)[配对](#page-201-0)
- [使用](#page-201-1)[配对密](#page-201-1)[钥](#page-201-1)[对](#page-201-1)[集群](#page-201-1)[配对](#page-201-1)

#### <span id="page-201-0"></span>使用 **MVIP** 对集群配对

您可以使用一个集群的 MVIP 与另一个集群建立连接,从而将两个集群配对以实现实时复 制。要使用此方法,需要对两个集群都具有集群管理员访问权限。集群管理员用户名和密 码用于在集群配对之前对集群访问进行身份验证。

- 1. 在本地集群上,选择 \* 数据保护 \* > \* 集群对 \* 。
- 2. 单击 \* 配对集群 \* 。
- 3. 单击 \* 开始配对 \* ,然后单击 \* 是 \* 以指示您有权访问远程集群。
- 4. 输入远程集群 MVIP 地址。
- 5. 单击 \* 在远程集群上完成配对 \* 。

在 \* 需要身份验证 \* 窗口中,输入远程集群的集群管理员用户名和密码。

- 6. 在远程集群上,选择 \* 数据保护 \* > \* 集群对 \* 。
- 7. 单击 \* 配对集群 \* 。
- 8. 单击 \* 完成配对 \* 。
- 9. 单击 \* 完成配对 \* 按钮。

#### 了解更多信息

- [使用](#page-201-1)[配对密](#page-201-1)[钥](#page-201-1)[对](#page-201-1)[集群](#page-201-1)[配对](#page-201-1)
- ["](https://www.youtube.com/watch?v=HbKxPZnNvn4&feature=youtu.be)[使用](https://www.youtube.com/watch?v=HbKxPZnNvn4&feature=youtu.be) [MVIP](https://www.youtube.com/watch?v=HbKxPZnNvn4&feature=youtu.be) [对](https://www.youtube.com/watch?v=HbKxPZnNvn4&feature=youtu.be)[集群](https://www.youtube.com/watch?v=HbKxPZnNvn4&feature=youtu.be)[配对\(](https://www.youtube.com/watch?v=HbKxPZnNvn4&feature=youtu.be)[视频](https://www.youtube.com/watch?v=HbKxPZnNvn4&feature=youtu.be)[\)](https://www.youtube.com/watch?v=HbKxPZnNvn4&feature=youtu.be)["](https://www.youtube.com/watch?v=HbKxPZnNvn4&feature=youtu.be)

## <span id="page-201-1"></span>使用配对密钥对集群配对

如果您对本地集群拥有集群管理员访问权限,但对远程集群没有访问权限,则可以使用配 对密钥对这些集群进行配对。配对密钥会在本地集群上生成,然后安全地发送给远程站点 的集群管理员,以建立连接并完成集群配对以实现实时复制。

- 1. 在本地集群上,选择 \* 数据保护 \* > \* 集群对 \* 。
- 2. 单击 \* 配对集群 \* 。
- 3. 单击 \* 开始配对 \* 并单击 \* 否 \* 以指示您无权访问远程集群。
- 4. 单击 \* 生成密钥 \* 。

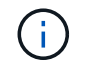

此操作将生成用于配对的文本密钥,并在本地集群上创建未配置的集群对。如果您未完成操 作步骤,则需要手动删除集群对。

- 5. 将集群配对密钥复制到剪贴板。
- 6. 使配对密钥可供远程集群站点的集群管理员访问。

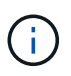

集群配对密钥包含一个版本的 MVIP ,用户名,密码和数据库信息,以允许通过卷连接进行 远程复制。此密钥应以安全的方式处理,而不是以允许意外或不安全地访问用户名或密码的 方式存储。

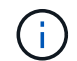

请勿修改配对密钥中的任何字符。如果修改此密钥,则此密钥将无效。

- 7. 在远程集群上,选择 \* 数据保护 \* > \* 集群对 \* 。
- 8. 单击 \* 配对集群 \* 。
- 9. 单击 \* 完成配对 \* ,然后在 \* 配对密钥 \* 字段中输入配对密钥(建议使用粘贴方法)。
- 10. 单击 \* 完成配对 \* 。

#### 了解更多信息

- [使用](#page-201-0) [MVIP](#page-201-0) [对](#page-201-0)[集群](#page-201-0)[配对](#page-201-0)
- ["](https://www.youtube.com/watch?v=1ljHAd1byC8&feature=youtu.be)[使用集群](https://www.youtube.com/watch?v=1ljHAd1byC8&feature=youtu.be)[配对密](https://www.youtube.com/watch?v=1ljHAd1byC8&feature=youtu.be)[钥](https://www.youtube.com/watch?v=1ljHAd1byC8&feature=youtu.be)[对](https://www.youtube.com/watch?v=1ljHAd1byC8&feature=youtu.be)[集群](https://www.youtube.com/watch?v=1ljHAd1byC8&feature=youtu.be)[配对\(](https://www.youtube.com/watch?v=1ljHAd1byC8&feature=youtu.be)[视频](https://www.youtube.com/watch?v=1ljHAd1byC8&feature=youtu.be)[\)](https://www.youtube.com/watch?v=1ljHAd1byC8&feature=youtu.be)["](https://www.youtube.com/watch?v=1ljHAd1byC8&feature=youtu.be)

验证集群对连接

完成集群配对后,您可能需要验证集群对连接以确保复制成功。

- 1. 在本地集群上, 选择 \* 数据保护 \* > \* 集群对 \* 。
- 2. 在 \* 集群对 \* 窗口中, 验证集群对是否已连接。
- 3. \* 可选: \* 导航回本地集群和 \* 集群对 \* 窗口,并验证集群对是否已连接。

<span id="page-202-0"></span>对卷配对

在集群对中的集群之间建立连接后,您可以将一个集群上的卷与该集群对中另一个集群上 的卷配对。建立卷配对关系后,您必须确定哪个卷是复制目标。

您可以将两个卷配对,以实现实时复制,这些卷存储在已连接集群对中的不同存储集群上。将两个集群配对后, 您可以将一个集群上的活动卷配置为持续复制到另一个集群,从而提供持续数据保护( CDP )。您也可以将任 一卷分配为复制的源卷或目标卷。

卷配对始终是一对一的。在某个卷与另一个集群上的卷配对后,您将无法再将其与任何其他卷配对。

您需要的内容

- 您已在集群对中的集群之间建立连接。
- 您对要配对的一个或两个集群拥有集群管理员权限。
- 1. [创建具](#page-203-0)[有](#page-203-0)[读](#page-203-0)[取或](#page-203-0)[写](#page-203-0)[入](#page-203-0)[访问](#page-203-0)[权限](#page-203-0)[的](#page-203-0)[目标](#page-203-0)[卷](#page-203-0)
- 2. [使用](#page-203-1)[卷](#page-203-1) [ID](#page-203-1) [或](#page-203-1)[配对密](#page-203-1)[钥](#page-203-1)[对卷配对](#page-203-1)
- 3. [为](#page-206-0)[配对卷](#page-206-0)[分](#page-206-0)[配](#page-206-0)[复](#page-206-0)[制源](#page-206-0)[和](#page-206-0)[目标](#page-206-0)

<span id="page-203-0"></span>创建具有读取或写入访问权限的目标卷

复制过程涉及两个端点:源卷和目标卷。创建目标卷时,卷会自动设置为读 / 写模式,以 便在复制期间接受数据。

- 1. 选择 \* 管理 \* > \* 卷 \* 。
- 2. 单击 \* 创建卷 \* 。
- 3. 在创建新卷对话框中,输入卷名称。
- 4. 输入卷的总大小,选择卷的块大小,然后选择应有权访问该卷的帐户。
- 5. 单击 \* 创建卷 \* 。
- 6. 在 "Active" 窗口中,单击卷对应的 "Actions" 图标。
- 7. 单击 \* 编辑 \* 。
- 8. 将帐户访问级别更改为 Replication Target 。
- 9. 单击 \* 保存更改 \* 。

<span id="page-203-1"></span>使用卷 **ID** 或配对密钥对卷配对

配对过程涉及使用卷 ID 或配对密钥对两个卷配对。

- 1. 通过选择以下方法之一对卷配对:
	- 使用卷 ID :如果您对要配对的卷所在的两个集群都拥有集群管理员访问权限,请使用此方法。此方法使 用远程集群上卷的卷 ID 启动连接。
	- 使用配对密钥:如果您只对源集群拥有集群管理员访问权限,请使用此方法。此方法将生成一个配对密 钥,可在远程集群上使用此密钥完成卷对。

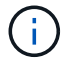

卷配对密钥包含经过加密的卷信息,并且可能包含敏感信息。请仅以安全的方式共享此密 钥。

了解更多信息

- [使用](#page-203-2)[卷](#page-203-2) [ID](#page-203-2) [对卷配对](#page-203-2)
- [使用](#page-205-0)[配对密](#page-205-0)[钥](#page-205-0)[对卷配对](#page-205-0)

<span id="page-203-2"></span>使用卷 **ID** 对卷配对

如果您具有远程集群的集群管理员凭据,则可以将某个卷与远程集群上的另一个卷配对。 您需要的内容

- 确保包含卷的集群已配对。
- 在远程集群上创建新卷。

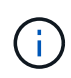

您可以在配对过程完成后分配复制源和目标。复制源或目标可以是卷对中的任一卷。您应创 建一个目标卷,该卷不包含任何数据,并且与源卷具有完全相同的特征,例如大小,卷的块 大小设置 (512e 或 4k ) 以及 QoS 配置。如果您将现有卷分配为复制目标,则该卷上的数 据将被覆盖。目标卷可以大于或等于源卷,但不能小于源卷。

• 了解目标卷 ID 。

步骤

- 1. 选择 \* 管理 \* > \* 卷 \* 。
- 2. 单击要配对的卷对应的 \* 操作 \* 图标。
- 3. 单击 \* 配对 \* 。
- 4. 在 \* 配对卷 \* 对话框中,选择 \* 开始配对 \* 。
- 5. 选择 \* 我做 \* 表示您有权访问远程集群。
- 6. 从列表中选择 \* 复制模式 \* :
	- \* 实时(异步) \* :在源集群上提交写入后,将向客户端确认这些写入。
	- 。\* 实时(同步) \*: 在源集群和目标集群上提交写入后,将向客户端确认写入。
	- 。\* 仅限 Snapshot \*: 仅复制在源集群上创建的快照。不会复制源卷中的活动写入。
- 7. 从列表中选择一个远程集群。
- 8. 选择远程卷 ID 。
- 9. 单击 \* 开始配对 \* 。

系统将打开一个 Web 浏览器选项卡,此选项卡会连接到远程集群的 Element UI 。您可能需要使用集群管理 员凭据登录到远程集群。

- 10. 在远程集群的 Element UI 中,选择 \* 完成配对 \* 。
- 11. 确认 \* 确认卷配对 \* 中的详细信息。

12. 单击 \* 完成配对 \* 。

确认配对后,两个集群将开始连接要配对的卷。在配对过程中,您可以在 \* 卷对 \* 窗口的 \* 卷状态 \* 列中看 到消息。卷对将显示 PausedMisconfigured ,直到分配了卷对的源和目标为止。

成功完成配对后,建议您刷新 Volumes 表以从配对卷的 \* 操作 \* 列表中删除 \* 配对 \* 选项。如果不刷新表, 则 \* 配对 \* 选项仍可供选择。如果您再次选择 \* 配对 \* 选项,则会打开一个新选项卡,并且由于卷已配对, 系统会在` Element UI 页面的 \* 配对卷 \* 窗口中报告一条 `STartVolumePairing Failed : xVolumeAlreadyPaired" 错误消息。

了解更多信息

- [卷配对消](#page-210-0)[息](#page-210-0)
- [卷配对警](#page-211-0)[告](#page-211-0)

## • [为](#page-206-0)[配对卷](#page-206-0)[分](#page-206-0)[配](#page-206-0)[复](#page-206-0)[制源](#page-206-0)[和](#page-206-0)[目标](#page-206-0)

<span id="page-205-0"></span>使用配对密钥对卷配对

如果您没有远程集群的集群管理员凭据,则可以使用配对密钥将某个卷与远程集群上的另 一个卷配对。

您需要的内容

- 确保包含卷的集群已配对。
- 确保远程集群上有一个要用于配对的卷。

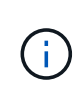

您可以在配对过程完成后分配复制源和目标。复制源或目标可以是卷对中的任一卷。您应创 建一个目标卷,该卷不包含任何数据,并且与源卷具有完全相同的特征,例如大小,卷的块 大小设置( 512e 或 4k )以及 QoS 配置。如果您将现有卷分配为复制目标,则该卷上的数 据将被覆盖。目标卷可以大于或等于源卷,但不能小于源卷。

步骤

- 1. 选择 \* 管理 \* > \* 卷 \* 。
- 2. 单击要配对的卷的 \* 操作 \* 图标。
- 3. 单击 \* 配对 \* 。
- 4. 在 \* 配对卷 \* 对话框中, 选择 \* 开始配对 \* 。
- 5. 选择 \* 我不 \* 表示您无权访问远程集群。
- 6. 从列表中选择 \* 复制模式 \* :
	- \* 实时(异步) \* :在源集群上提交写入后,将向客户端确认这些写入。
	- 。\* 实时(同步) \*: 在源集群和目标集群上提交写入后,将向客户端确认写入。
	- <sup>。</sup>\* 仅限 Snapshot \*: 仅复制在源集群上创建的快照。不会复制源卷中的活动写入。
- 7. 单击 \* 生成密钥 \* 。

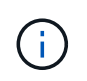

此操作将生成一个用于配对的文本密钥,并在本地集群上创建一个未配置的卷对。如果您未 完成操作步骤,则需要手动删除卷对。

- 8. 将配对密钥复制到计算机的剪贴板。
- 9. 使配对密钥可供远程集群站点的集群管理员访问。

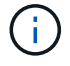

应以安全的方式对待卷配对密钥,使用时不应允许意外或不安全的访问。

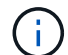

请勿修改配对密钥中的任何字符。如果修改此密钥,则此密钥将无效。

- 10. 在远程集群 Element UI 中, 选择 \* 管理 \* > \* 卷 \* 。
- 11. 单击要配对的卷对应的 "Actions" 图标。
- 12. 单击 \* 配对 \* 。
- 13. 在 \* 配对卷 \* 对话框中, 选择 \* 完成配对 \* 。
- 14. 将配对密钥从另一个集群粘贴到 \* 配对密钥 \* 框中。
- 15. 单击 \* 完成配对 \* 。

确认配对后,两个集群将开始连接要配对的卷。在配对过程中,您可以在 \* 卷对 \* 窗口的 \* 卷状态 \* 列中看 到消息。卷对将显示 PausedMisconfigured ,直到分配了卷对的源和目标为止。

成功完成配对后,建议您刷新 Volumes 表以从配对卷的 \* 操作 \* 列表中删除 \* 配对 \* 选项。如果不刷新表, 则 \* 配对 \* 选项仍可供选择。如果您再次选择 \* 配对 \* 选项,则会打开一个新选项卡,并且由于卷已配对, 系统会在` Element UI 页面的 \* 配对卷 \* 窗口中报告一条 `STartVolumePairing Failed : xVolumeAlreadyPaired" 错误消息。

## 了解更多信息

- [卷配对消](#page-210-0)[息](#page-210-0)
- [卷配对警](#page-211-0)[告](#page-211-0)
- [为](#page-206-0)[配对卷](#page-206-0)[分](#page-206-0)[配](#page-206-0)[复](#page-206-0)[制源](#page-206-0)[和](#page-206-0)[目标](#page-206-0)

<span id="page-206-0"></span>为配对卷分配复制源和目标

卷配对后,您必须分配源卷及其复制目标卷。复制源或目标可以是卷对中的任一卷。如果 源卷不可用,您也可以使用此操作步骤将发送到源卷的数据重定向到远程目标卷。

您需要的内容

您可以访问包含源卷和目标卷的集群。

#### 步骤

- 1. 准备源卷:
	- a. 从包含要分配为源的卷的集群中,选择 \* 管理 \* > \* 卷 \* 。
	- b. 单击要分配为源的卷的 \* 操作 \* 图标, 然后单击 \* 编辑 \* 。
	- c. 在 \* 访问 \* 下拉列表中,选择 \* 读取 / 写入 \* 。

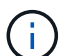

如果要反转源分配和目标分配,此操作将对卷对执行发生原因操作以显示以下消息,直到 分配了新的复制目标: PausedMisconfigured

更改访问权限会暂停卷复制并导致数据传输停止。请确保您已在两个站点协调这些更改。

a. 单击 \* 保存更改 \* 。

- 2. 准备目标卷:
	- a. 从包含要分配为目标的卷的集群中,选择 \* 管理 \* > \* 卷 \* 。
	- b. 单击要分配为目标的卷对应的 "Actions" 图标,然后单击 \* 编辑 \* 。
	- c. 在 \* 访问 \* 下拉列表中, 选择 \* 复制目标 \* 。

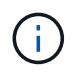

如果您将现有卷分配为复制目标,则该卷上的数据将被覆盖。您应使用不包含任何数据且 与源卷具有完全相同特征的新目标卷,例如大小, 512e 设置和 QoS 配置。目标卷可以 大于或等于源卷,但不能小于源卷。

d. 单击 \* 保存更改 \* 。

#### 了解更多信息

- [使用](#page-203-2)[卷](#page-203-2) [ID](#page-203-2) [对卷配对](#page-203-2)
- [使用](#page-205-0)[配对密](#page-205-0)[钥](#page-205-0)[对卷配对](#page-205-0)

## <span id="page-207-0"></span>验证卷复制

复制卷后,您应确保源卷和目标卷处于活动状态。处于活动状态时,卷将配对,数据将从 源卷发送到目标卷,并且数据处于同步状态。

1. 从两个集群中,选择 \* 数据保护 \* > \* 卷对 \* 。

2. 验证卷状态是否为 "Active" 。

了解更多信息

[卷配对警](#page-211-0)[告](#page-211-0)

<span id="page-207-1"></span>复制后删除卷关系

复制完成后,如果您不再需要此卷对关系,则可以删除此卷关系。

- 1. 选择 \* 数据保护 \* > \* 卷对 \* 。
- 2. 单击要删除的卷对对应的 \* 操作 \* 图标。
- 3. 单击 \* 删除 \* 。
- 4. 确认消息。

#### <span id="page-207-2"></span>管理卷关系

您可以通过多种方式管理卷关系,例如暂停复制,反转卷配对,更改复制模式,删除卷对 或删除集群对。

了解更多信息

- [暂](#page-207-3)[停](#page-207-3)[复](#page-207-3)[制](#page-207-3)
- [更改复](#page-208-0)[制](#page-208-0)[模式](#page-208-0)
- [删除卷对](#page-208-1)

<span id="page-207-3"></span>暂停复制

如果需要在短时间内停止 I/O 处理,可以手动暂停复制。如果 I/O 处理量激增,而您希望

降低处理负载,则可能需要暂停复制。

- 1. 选择 \* 数据保护 \* > \* 卷对 \* 。
- 2. 单击卷对对应的 "Actions" 图标。
- 3. 单击 \* 编辑 \* 。
- 4. 在 \* 编辑卷对 \* 窗格中,手动暂停复制过程。

```
\left( \,i\,手动暂停或恢复卷复制会导致数据传输停止或恢复。请确保您已在两个站点协调这些更改。
```
5. 单击 \* 保存更改 \* 。

#### <span id="page-208-0"></span>更改复制模式

您可以编辑卷对属性以更改卷对关系的复制模式。

- 1. 选择 \* 数据保护 \* > \* 卷对 \* 。
- 2. 单击卷对对应的 "Actions" 图标。
- 3. 单击 \* 编辑 \* 。
- 4. 在 \* 编辑卷对 \* 窗格中, 选择新的复制模式:
	- \* 实时(异步) \* :在源集群上提交写入后,将向客户端确认这些写入。
	- 。\* 实时(同步) \* : 在源集群和目标集群上提交写入后,将向客户端确认写入。
	- 。\* 仅限 Snapshot \*: 仅复制在源集群上创建的快照。不会复制源卷中的活动写入。\* 注意: \* 更改复制 模式会立即更改此模式。请确保您已在两个站点协调这些更改。

5. 单击 \* 保存更改 \* 。

#### <span id="page-208-1"></span>删除卷对

如果要删除两个卷之间的对关联,可以删除卷对。

- 1. 选择 \* 数据保护 \* > \* 卷对 \* 。
- 2. 单击要删除的卷对对应的 "Actions" 图标。
- 3. 单击 \* 删除 \* 。
- 4. 确认消息。

### 删除集群对

您可以从集群对中任一集群的 Element UI 中删除集群对。

- 1. 单击 \* 数据保护 \* > \* 集群对 \* 。
- 2. 单击集群对对应的 "Actions" 图标。
- 3. 在显示的菜单中,单击 \* 删除 \* 。
- 4. 确认操作。

5. 从集群配对中的第二个集群重新执行这些步骤。

集群对详细信息

"Data Protection" 选项卡上的 "Cluster Pairs" 页面提供了有关已配对或正在配对的集群的 信息。系统将在状态列中显示配对和进度消息。

 $\cdot$  \* ID \*

系统为每个集群对生成的 ID 。

• \* 远程集群名称 \*

对中另一个集群的名称。

• \* 远程 MVIP\*

对中另一个集群的管理虚拟 IP 地址。

• \* 状态 \*

远程集群的复制状态

• \* 复制卷 \*

集群中已配对进行复制的卷数。

• \* UUID \*

为对中的每个集群指定的唯一 ID 。

#### 卷对详细信息

"Data Protection" 选项卡上的 "Volume Pairs" 页面提供了有关已配对或正在配对的卷的信 息。系统会在卷状态列中显示配对和进度消息。

 $\cdot$  \* ID \*

系统为卷生成的 ID 。

• \* 名称 \*

创建卷时为卷指定的名称。卷名称最多可以包含 223 个字符,并且包含 a-z , 0-9 和短划线( - )。

• \* 帐户 \*

分配给卷的帐户的名称。

• \* 卷状态 \*

卷的复制状态

• \* 快照状态 \*

快照卷的状态。

• \* 模式 \*

客户端写入复制方法。可能值如下:

- 异步
- 仅 Snapshot
- 同步
- \* 方向 \*

卷数据的方向:

- 。源卷图标(→)表示正在将数据写入集群外的目标。
- 目标卷图标(←)表示正在从外部源向本地卷写入数据。
- \* 异步延迟 \*

自卷上次与远程集群同步以来的时间长度。如果卷未配对,则此值为 null 。

• \* 远程集群 \*

卷所在远程集群的名称。

• \* 远程卷 ID\*

远程集群上卷的卷 ID 。

• \* 远程卷名称 \*

创建远程卷时为其指定的名称。

<span id="page-210-0"></span>卷配对消息

在初始配对过程中,您可以从 "Data Protection" 选项卡下的 "Volume Pairs" 页面查看卷配 对消息。在复制卷列表视图中,此对的源端和目标端都可以显示这些消息。

• \* 已禁用已断开连接 \*

源复制或同步 RPC 超时。与远程集群的连接已断开。检查与集群的网络连接。

• \* 正在重新同步连接 \*

此时,远程复制同步处于活动状态。开始同步过程并等待数据。

• \* 正在重新同步 RRSync\*

正在为配对集群创建卷元数据的单个 Helix 副本。

• \* 正在重新同步 LocalSync\*

正在为配对集群创建卷元数据的双 Helix 副本。

• \* 正在重新同步数据传输 \*

数据传输已恢复。

• \* 活动 \*

卷已配对,正在将数据从源卷发送到目标卷,并且数据处于同步状态。

• \* 闲置 \*

未发生复制活动。

## <span id="page-211-0"></span>卷配对警告

在对卷配对后, "Data Protection" 选项卡上的 "Volume Pairs" 页面将提供这些消息。这些 消息可以在复制卷列表视图中显示在卷对的源端和目标端(除非另有说明)。

• \* PausedClusterFull\*

由于目标集群已满,因此无法继续进行源复制和批量数据传输。此消息仅显示在对的源端。

• \* PausedExceededMaxSnapshotCount\*

目标卷已具有最大快照数,无法复制其他快照。

• \* PausedManual\*

本地卷已手动暂停。必须先取消暂停,然后复制才能恢复。

• \* PausedManualRemote\*

远程卷处于手动暂停模式。在复制恢复之前,需要手动干预以取消暂停远程卷。

• \* PausedMisconfigure\*

正在等待活动源和目标。恢复复制需要手动干预。

• \* PausedQoS"

目标 QoS 无法维持传入 IO 。复制将自动恢复。此消息仅显示在对的源端。

• \* PausedSlowLink\*

检测到链路速度较慢并停止复制。复制将自动恢复。此消息仅显示在对的源端。

• \* PausedVolumeSizeMismatch\*

目标卷的大小与源卷不同。

• \* PausedXCopy"

正在对源卷发出 SCSI XCOPY 命令。必须先完成命令,然后才能恢复复制。此消息仅显示在对的源端。

• \* StoppedMisconfigure\*

检测到永久配置错误。远程卷已清除或取消配对。无法执行更正操作;必须建立新的配对。

## <span id="page-212-0"></span>在 **Element** 和 **ONTAP** 集群之间使用 **SnapMirror** 复制

您可以从NetApp Element UI中的数据保护选项卡创建SnapMirror关系。要在用户界面中查 看此信息,必须启用 SnapMirror 功能。

NetApp Element 软件和 ONTAP 集群之间的 SnapMirror 复制不支持 IPv6 。

["NetApp](https://www.youtube.com/embed/kerGI1ZtnZQ?rel=0) [视频](https://www.youtube.com/embed/kerGI1ZtnZQ?rel=0)[:](https://www.youtube.com/embed/kerGI1ZtnZQ?rel=0)[适用于](https://www.youtube.com/embed/kerGI1ZtnZQ?rel=0) [NetApp HCI](https://www.youtube.com/embed/kerGI1ZtnZQ?rel=0) [和](https://www.youtube.com/embed/kerGI1ZtnZQ?rel=0) [Element](https://www.youtube.com/embed/kerGI1ZtnZQ?rel=0) [软件的](https://www.youtube.com/embed/kerGI1ZtnZQ?rel=0) [SnapMirror"](https://www.youtube.com/embed/kerGI1ZtnZQ?rel=0)

运行 NetApp Element 软件的系统支持使用 SnapMirror 功能在 NetApp ONTAP 系统中复制和还原 Snapshot 副 本。使用此技术的主要原因是将 NetApp HCI 灾难恢复到 ONTAP 。端点包括 ONTAP , ONTAP Select 和 Cloud Volumes ONTAP 。请参见 TR-4641 NetApp HCI 数据保护。

["NetApp](http://www.netapp.com/us/media/tr-4641.pdf) [技术](http://www.netapp.com/us/media/tr-4641.pdf)[报](http://www.netapp.com/us/media/tr-4641.pdf)[告](http://www.netapp.com/us/media/tr-4641.pdf) [4641](http://www.netapp.com/us/media/tr-4641.pdf) :[《](http://www.netapp.com/us/media/tr-4641.pdf) [NetApp HCI](http://www.netapp.com/us/media/tr-4641.pdf) [数据](http://www.netapp.com/us/media/tr-4641.pdf)[保](http://www.netapp.com/us/media/tr-4641.pdf)[护》](http://www.netapp.com/us/media/tr-4641.pdf)["](http://www.netapp.com/us/media/tr-4641.pdf)

了解更多信息

- ["](https://www.netapp.com/us/media/tr-4748.pdf)[使用](https://www.netapp.com/us/media/tr-4748.pdf) [NetApp HCI](https://www.netapp.com/us/media/tr-4748.pdf) [,](https://www.netapp.com/us/media/tr-4748.pdf) [ONTAP](https://www.netapp.com/us/media/tr-4748.pdf) [和](https://www.netapp.com/us/media/tr-4748.pdf)[融](https://www.netapp.com/us/media/tr-4748.pdf)[合](https://www.netapp.com/us/media/tr-4748.pdf)[基础架构构建](https://www.netapp.com/us/media/tr-4748.pdf) [Data Fabric"](https://www.netapp.com/us/media/tr-4748.pdf)
- ["](http://docs.netapp.com/ontap-9/topic/com.netapp.doc.pow-sdbak/home.html)[在](http://docs.netapp.com/ontap-9/topic/com.netapp.doc.pow-sdbak/home.html) [NetApp Element](http://docs.netapp.com/ontap-9/topic/com.netapp.doc.pow-sdbak/home.html) [软件和](http://docs.netapp.com/ontap-9/topic/com.netapp.doc.pow-sdbak/home.html) [ONTAP](http://docs.netapp.com/ontap-9/topic/com.netapp.doc.pow-sdbak/home.html) [之间进行复](http://docs.netapp.com/ontap-9/topic/com.netapp.doc.pow-sdbak/home.html)[制](http://docs.netapp.com/ontap-9/topic/com.netapp.doc.pow-sdbak/home.html)["](http://docs.netapp.com/ontap-9/topic/com.netapp.doc.pow-sdbak/home.html)

## **SnapMirror** 概述

运行 NetApp Element 软件的系统支持 SnapMirror 功能,可使用 NetApp ONTAP 系统复 制和还原快照。

运行 Element 的系统可以直接与 ONTAP 系统 9.3 或更高版本上的 SnapMirror 进行通信。NetApp Element API 提供了在集群、卷和快照上启用SnapMirror功能的方法。此外, Element UI 还提供了管理 Element 软件和 ONTAP 系统之间的 SnapMirror 关系所需的所有功能。

您可以在特定使用情形下将 ONTAP 发起的卷复制到 Element 卷,但功能有限。有关详细信息,请参见 ONTAP 文档。

了解更多信息

["](http://docs.netapp.com/ontap-9/topic/com.netapp.doc.pow-sdbak/home.html)[在](http://docs.netapp.com/ontap-9/topic/com.netapp.doc.pow-sdbak/home.html) [Element](http://docs.netapp.com/ontap-9/topic/com.netapp.doc.pow-sdbak/home.html) [软件和](http://docs.netapp.com/ontap-9/topic/com.netapp.doc.pow-sdbak/home.html) [ONTAP](http://docs.netapp.com/ontap-9/topic/com.netapp.doc.pow-sdbak/home.html) [之间进行复](http://docs.netapp.com/ontap-9/topic/com.netapp.doc.pow-sdbak/home.html)[制](http://docs.netapp.com/ontap-9/topic/com.netapp.doc.pow-sdbak/home.html)["](http://docs.netapp.com/ontap-9/topic/com.netapp.doc.pow-sdbak/home.html)

## 在集群上启用 **SnapMirror**

您必须通过NetApp Element UI在集群级别手动启用SnapMirror功能。默认情况下,系统随 附的 SnapMirror 功能处于禁用状态,并且在新安装或升级过程中不会自动启用此功能。启 用 SnapMirror 功能是一次性配置任务。

只能为运行 Element 软件并与 NetApp ONTAP 系统上的卷结合使用的集群启用 SnapMirror 。只有当集群已 连接并可与 NetApp ONTAP 卷结合使用时,才应启用 SnapMirror 功能。

您需要的内容

存储集群必须运行 NetApp Element 软件。

步骤

- 1. 单击 \* 集群 \* > \* 设置 \* 。
- 2. 查找 SnapMirror 的集群专用设置。
- 3. 单击 \* 启用 SnapMirror\* 。

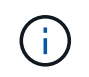

启用 SnapMirror 功能会永久更改 Element 软件配置。您只能通过将集群恢复为出厂映像来禁 用 SnapMirror 功能并还原默认设置。

4. 单击 \* 是 \* 确认 SnapMirror 配置更改。

## 在卷上启用 **SnapMirror**

您必须在 Element UI 中对卷启用 SnapMirror 。这样可以将数据复制到指定的 ONTAP 卷。这是运行 NetApp Element 软件的集群管理员为 SnapMirror 提供的控制卷的权限。

## 您需要的内容

- 您已在 Element UI 中为集群启用 SnapMirror 。
- SnapMirror 端点可用。
- 卷的块大小必须为 512e 。
- 此卷不参与远程复制。
- 卷访问类型不是复制目标。

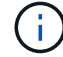

您也可以在创建或克隆卷时设置此属性。

## 步骤

- 1. 单击 \* 管理 \* > \* 卷 \* 。
- 2. 单击要为其启用 SnapMirror 的卷的 \* 操作 \* 图标。
- 3. 在显示的菜单中,选择 \* 编辑 \* 。
- 4. 在 \* 编辑卷 \* 对话框中,选中 \* 启用 SnapMirror\* 复选框。
- 5. 单击 \* 保存更改 \* 。

## 创建 **SnapMirror** 端点

您必须先在NetApp Element UI中创建SnapMirror端点、然后才能创建关系。

SnapMirror 端点是指用作运行 Element 软件的集群的复制目标的 ONTAP 集群。在创建 SnapMirror 关系之前, 请先创建 SnapMirror 端点。

您最多可以在运行 Element 软件的存储集群上创建和管理四个 SnapMirror 端点。

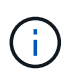

如果现有端点最初是使用 API 创建的,但未保存凭据,则可以在 Element UI 中查看此端点并验 证其是否存在,但无法使用 Element UI 对其进行管理。然后,只能使用 Element API 管理此端 点。

有关 API 方法的详细信息,请参见 ["](#page-303-0)[使用](#page-303-0) [Element API](#page-303-0) [管理存储](#page-303-0)["](#page-303-0)。

您需要的内容

- 您应已在 Element UI 中为存储集群启用 SnapMirror 。
- 您知道端点的 ONTAP 凭据。

## 步骤

- 1. 单击 \* 数据保护 \* > \* SnapMirror 端点 \* 。
- 2. 单击 \* 创建端点 \* 。
- 3. 在 \* 创建新端点 \* 对话框中, 输入 ONTAP 系统的集群管理 IP 地址。
- 4. 输入与此端点关联的 ONTAP 管理员凭据。
- 5. 查看其他详细信息:
	- LIF :列出用于与 Element 通信的 ONTAP 集群间逻辑接口。
	- status :显示 SnapMirror 端点的当前状态。可能的值包括:已连接,已断开连接和非受管。
- 6. 单击 \* 创建端点 \* 。

## 创建 **SnapMirror** 关系

您必须在NetApp Element UI中创建SnapMirror关系。

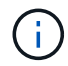

如果某个卷尚未启用 SnapMirror , 而您选择从 Element UI 创建关系, 则该卷会自动启用 SnapMirror 。

您需要的内容

已在卷上启用 SnapMirror 。

## 步骤

- 1. 单击 \* 管理 \* > \* 卷 \* 。
- 2. 单击要加入此关系的卷的 \* 操作 \* 图标。
- 3. 单击 \* 创建 SnapMirror 关系 \* 。
- 4. 在 \* 创建 SnapMirror 关系 \* 对话框中,从 \* 端点 \* 列表中选择一个端点。
- 5. 选择是使用新的 ONTAP 卷还是现有 ONTAP 卷创建关系。
- 6. 要在 Element UI 中创建新的 ONTAP 卷,请单击 \* 创建新卷 \* 。
	- a. 为此关系选择 \* Storage Virtual Machine\* 。
	- b. 从下拉列表中选择 \* 聚合 \* 。

c. 在 \* 卷名称后缀 \* 字段中, 输入后缀。

ή. 系统会检测源卷名称并将其复制到 \* 卷名称 \* 字段。输入的后缀将附加名称。

- d. 单击 \* 创建目标卷 \* 。
- 7. 要使用现有 ONTAP 卷,请单击 \* 使用现有卷 \* 。
	- a. 为此关系选择 \* Storage Virtual Machine\* 。
	- b. 选择此新关系的目标卷。
- 8. 在 \* 关系详细信息 \* 部分中,选择一个策略。如果选定策略具有保留规则,则 " 规则 " 表将显示规则和关联 标签。
- 9. \* 可选 \*: 选择一个计划。

这将确定此关系创建副本的频率。

10. \* 可选 \*: 在 \* 将带宽限制为 \* 字段中,输入与此关系关联的数据传输可占用的最大带宽量。

#### 11. 查看其他详细信息:

- \* 状态 \* :目标卷的当前关系状态。可能值包括:
	- Uninitialized :目标卷尚未初始化。
	- snapmirrored :目标卷已初始化并准备好接收 SnapMirror 更新。
	- Broken-off :目标卷为读 / 写卷,并且存在快照。
- \* 状态 \*: 关系的当前状态。可能值包括 idle , transferring , checking , quiescing , quiesced , 已 排队,正在准备,正在完成,正在中止和正在中断。
- \* 滞后时间 \* :目标系统滞后于源系统的时间量,以秒为单位。滞后时间不能超过传输计划间隔。
- \* 带宽限制 \* :与此关系关联的数据传输可占用的最大带宽量。
- \* 上次传输 \* :上次传输快照的时间戳。单击以了解更多信息。
- \* 策略名称 \*: 关系的 ONTAP SnapMirror 策略的名称。
- $\cdot$  \* 策略类型 \* : 为关系选择的 ONTAP SnapMirror 策略的类型。可能值包括:
	- 异步镜像
	- mirror\_vault
- 。\* 计划名称 \*:为此关系选择的 ONTAP 系统上原有计划的名称。

12. 要此时不初始化,请确保未选中 \* 初始化 \* 复选框。

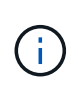

初始化可能非常耗时。您可能希望在非高峰时段运行此操作。初始化会执行基线传输;它会 创建源卷的快照副本,然后将该副本及其引用的所有数据块传输到目标卷。您可以手动初始 化,也可以使用计划根据计划启动初始化过程(以及后续更新)。

13. 单击 \* 创建关系 \* 。

14. 单击 \* 数据保护 \* > \* SnapMirror 关系 \* 以查看此新的 SnapMirror 关系。
您可以从数据保护选项卡的 SnapMirror 关系页面配置关系。此处介绍了 "Actions" 图标中 的选项。

- \* 编辑 \* : 编辑关系使用的策略或计划。
- \* 删除 \* :删除 SnapMirror 关系。此功能不会删除目标卷。
- \* 初始化 \* : 执行第一次初始基线数据传输以建立新关系。
- \* 更新 \* :对关系执行按需更新,将自上次更新以来包含的所有新数据和 Snapshot 副本复制到目标。
- \* 暂停 \* : 阻止对关系进行任何进一步更新。
- \* 恢复 \* : 恢复已暂停的关系。
- \* 中断 \*: 将目标卷设为读写卷,并停止当前和未来的所有传输。确定客户端未使用原始源卷,因为反向重 新同步操作会使原始源卷变为只读。
- \* 重新同步 \* : 在中断发生之前按相同方向重新建立已中断的关系。
- \* 反向重新同步 \* :自动执行必要的步骤,以反向创建和初始化新关系。只有当现有关系处于断开状态时, 才能执行此操作。此操作不会删除当前关系。原始源卷将还原为最新的通用 Snapshot 副本,并与目标重新 同步。自上次成功更新 SnapMirror 以来对原始源卷所做的任何更改都将丢失。对当前目标卷所做的任何更 改或写入当前目标卷的新数据将发送回原始源卷。
- \* 中止 \*: 取消当前正在进行的传输。如果为已中止的关系发出 SnapMirror 更新,则此关系将从中止之前创 建的最后一个重新启动检查点继续进行上次传输。

## **SnapMirror** 标签

SnapMirror 标签用作根据关系的保留规则传输指定快照的标记。

对快照应用标签会将其标记为 SnapMirror 复制的目标。此关系的角色是,在数据传输时强制实施这些规则,方 法是选择具有匹配标签的快照,将其复制到目标卷并确保保留正确数量的副本。它是指用于确定保留计数和保留 期限的策略。此策略可以包含任意数量的规则,并且每个规则都有一个唯一标签。此标签用作快照与保留规则之 间的链接。

SnapMirror 标签用于指示对选定快照,组快照或计划应用的规则。

向快照添加 **SnapMirror** 标签

SnapMirror 标签用于指定 SnapMirror 端点上的快照保留策略。您可以为快照和组快照添 加标签。

您可以从现有 SnapMirror 关系对话框或 NetApp ONTAP 系统管理器中查看可用标签。

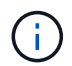

向组快照添加标签时,各个快照的任何现有标签将被覆盖。

## 您需要的内容

- 已在集群上启用 SnapMirror 。
- 要添加的标签已存在于 ONTAP 中。
- 1. 单击 \* 数据保护 \* > \* 快照 \* 或 \* 组快照 \* 页面。
- 2. 单击要添加 SnapMirror 标签的快照或组快照的 \* 操作 \* 图标。
- 3. 在 \* 编辑 Snapshot\* 对话框的 \* SnapMirror 标签 \* 字段中输入文本。此标签必须与应用于 SnapMirror 关系 的策略中的规则标签匹配。
- 4. 单击 \* 保存更改 \* 。

将 **SnapMirror** 标签添加到快照计划中

您可以向快照计划添加 SnapMirror 标签,以确保应用 SnapMirror 策略。您可以从现有 SnapMirror 关系对话框或 NetAppONTAP System Manager 中查看可用标签。

您需要的内容

- 必须在集群级别启用 SnapMirror 。
- 要添加的标签已存在于 ONTAP 中。

#### 步骤

- 1. 单击 \* 数据保护 \* > \* 计划 \* 。
- 2. 通过以下方式之一将 SnapMirror 标签添加到计划中:

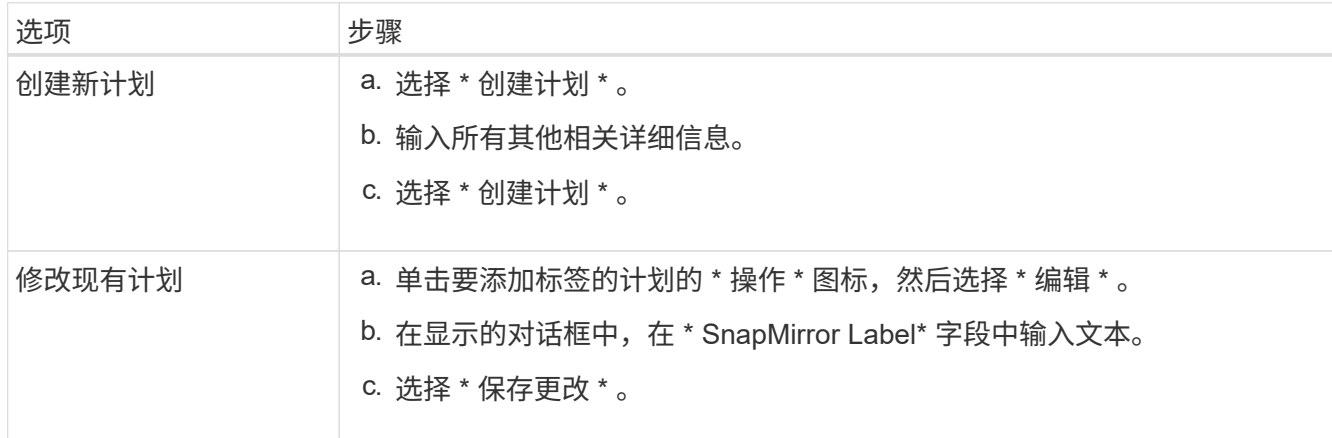

#### 了解更多信息

[创建](#page-197-0)[快](#page-197-0)[照计](#page-197-0)[划](#page-197-0)

使用 **SnapMirror** 进行灾难恢复

如果运行 NetApp Element 软件的卷或集群出现问题,请使用 SnapMirror 功能中断关系并 故障转移到目标卷。

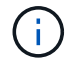

如果原始集群完全出现故障或不存在,请联系 NetApp 支持部门以获得进一步帮助。

从 **Element** 集群执行故障转移

您可以从 Element 集群执行故障转移,以使目标卷成为读 / 写卷,并可供目标端的主机访

# 问。在从 Element 集群执行故障转移之前,必须中断 SnapMirror 关系。

使用 NetApp Element UI 执行故障转移。如果 Element UI 不可用,您也可以使用 ONTAP 系统管理器或 ONTAP 命令行界面对中断关系命令执行问题描述操作。

## 您需要的内容

- SnapMirror 关系已存在,并且目标卷上至少有一个有效快照。
- 由于主站点发生计划外中断或计划内事件,您需要故障转移到目标卷。

#### 步骤

- 1. 在 Element UI 中, 单击 \* 数据保护 \* > \* SnapMirror 关系 \* 。
- 2. 查找与要进行故障转移的源卷的关系。
- 3. 单击 \* 操作 \* 图标。
- 4. 单击 \* 中断 \* 。
- 5. 确认操作。

现在,目标集群上的卷具有读写访问权限,可以挂载到应用程序主机以恢复生产工作负载。由于此操作,所 有 SnapMirror 复制都将暂停。此关系将显示已断开状态。

对 **Element** 执行故障恢复

缓解主端的问题描述后,您必须重新同步原始源卷并故障恢复到 NetApp Element 软件。 根据原始源卷是否仍然存在或是否需要故障恢复到新创建的卷,您执行的步骤会有所不 同。

## 了解更多信息

- [如果](#page-220-0)[源卷](#page-220-0)[仍存在,请](#page-220-0)[执](#page-220-0)[行](#page-220-0)[故障](#page-220-0)[恢](#page-220-0)[复](#page-220-0)
- [源卷](#page-220-1)[不](#page-220-1)[再](#page-220-1)[存在时](#page-220-1)[执](#page-220-1)[行](#page-220-1)[故障](#page-220-1)[恢](#page-220-1)[复](#page-220-1)
- [SnapMirror](#page-218-0) [故障](#page-218-0)[恢](#page-218-0)[复](#page-218-0)[场景](#page-218-0)

#### <span id="page-218-0"></span>**SnapMirror** 故障恢复场景

SnapMirror 灾难恢复功能在两种故障恢复情形中进行了说明。假定原始关系已进行故障转 移(已中断)。

添加了相应过程中的步骤以供参考。

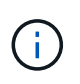

在此处的示例中, R1 表示原始关系,其中运行 NetApp Element 软件的集群是原始源卷( Element ),而 ONTAP 是原始目标卷( ONTAP )。R2 和 R3 表示通过反向重新同步操作创建 的反向关系。

下图显示了源卷仍存在时的故障恢复场景:

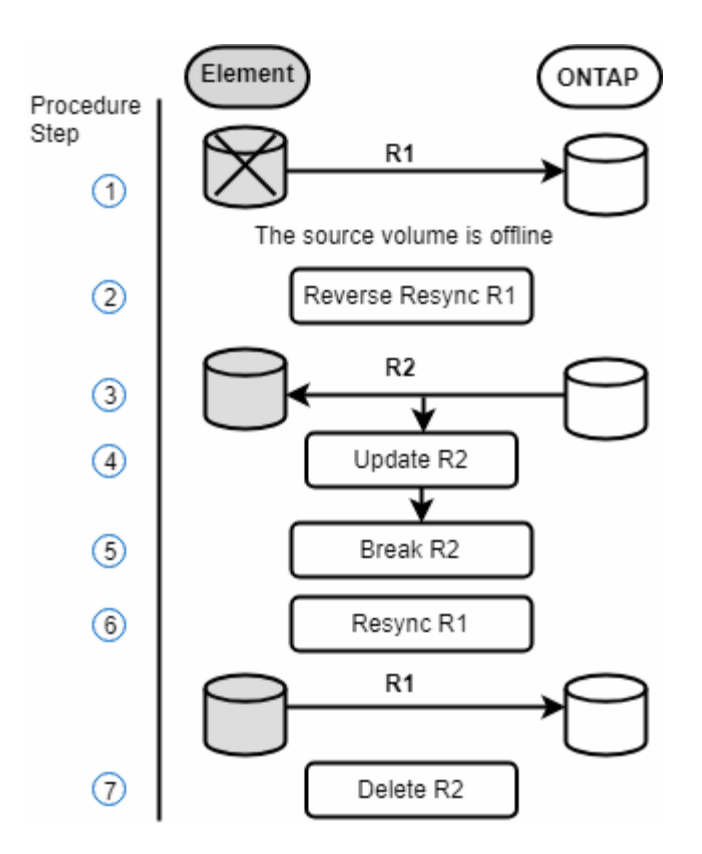

下图显示了源卷不再存在时的故障恢复场景:

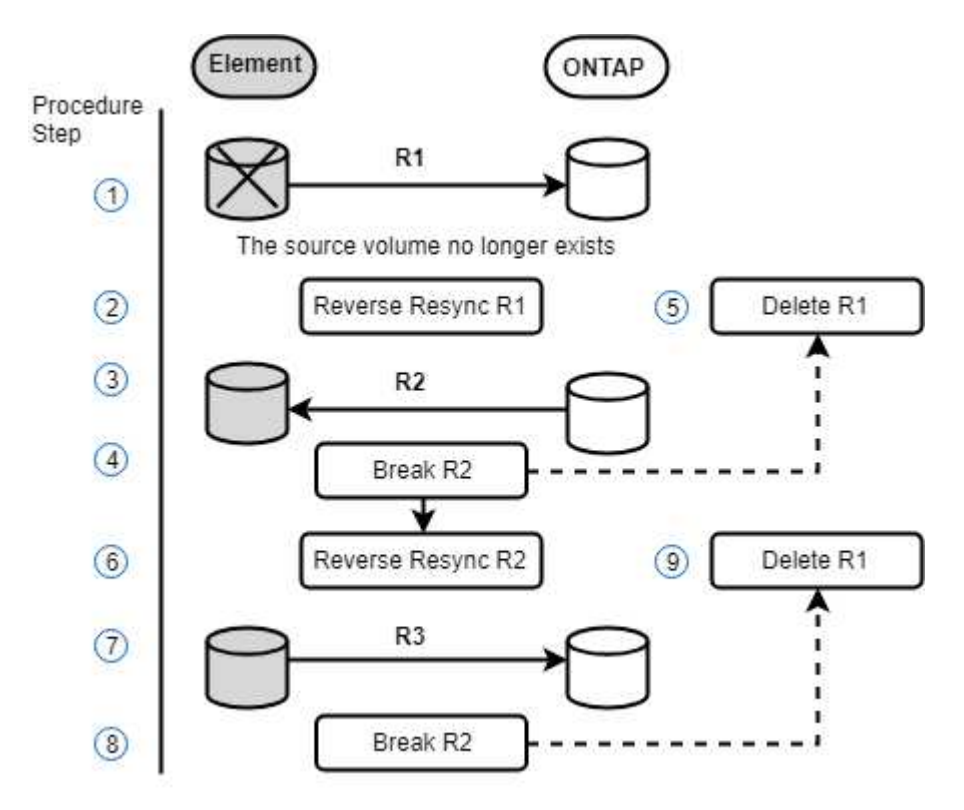

了解更多信息

- [如果](#page-220-0)[源卷](#page-220-0)[仍存在,请](#page-220-0)[执](#page-220-0)[行](#page-220-0)[故障](#page-220-0)[恢](#page-220-0)[复](#page-220-0)
- [源卷](#page-220-1)[不](#page-220-1)[再](#page-220-1)[存在时](#page-220-1)[执](#page-220-1)[行](#page-220-1)[故障](#page-220-1)[恢](#page-220-1)[复](#page-220-1)

<span id="page-220-0"></span>如果源卷仍存在,请执行故障恢复

您可以使用NetApp Element UI重新同步原始源卷并执行故障恢复。此操作步骤适用场景情 形下,原始源卷仍存在。

1. 在 Element UI 中, 找到为执行故障转移而中断的关系。

2. 单击 "Actions" 图标, 然后单击 \* 反向重新同步 \* 。

3. 确认操作。

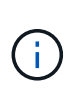

反向重新同步操作会创建一个新关系,在此关系中,初始源卷和目标卷的角色将发生反转( 这会导致两个关系,因为初始关系仍然存在)。在反向重新同步操作中,原始目标卷中的任 何新数据都会传输到原始源卷。您可以继续访问目标端上的活动卷并向其写入数据,但在重 定向回初始主卷之前,您需要断开与源卷连接的所有主机并执行 SnapMirror 更新。

4. 单击刚刚创建的反向关系的 "Actions" 图标, 然后单击 \* 更新 \* 。

现在,您已完成反向重新同步,并确保目标端上的卷未连接任何活动会话,并且最新数据位于原始主卷上, 您可以执行以下步骤来完成故障恢复并重新激活原始主卷:

- 5. 单击反向关系的 "Actions" 图标,然后单击 \* 中断 \* 。
- 6. 单击原始关系的 "Actions" 图标, 然后单击 \* 重新同步 \* 。

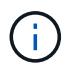

现在,可以挂载原始主卷,以便在原始主卷上恢复生产工作负载。原始 SnapMirror 复制将根 据为此关系配置的策略和计划恢复。

7. 确认原始关系状态为 snapmirrored 后,单击反向关系的 "Actions" 图标,然后单击 \* 删除 \* 。

了解更多信息

[SnapMirror](#page-218-0) [故障](#page-218-0)[恢](#page-218-0)[复](#page-218-0)[场景](#page-218-0)

<span id="page-220-1"></span>源卷不再存在时执行故障恢复

您可以使用NetApp Element UI重新同步原始源卷并执行故障恢复。本节介绍了初始源卷已 丢失但初始集群仍完好的适用场景情形。有关如何还原到新集群的说明,请参见 NetApp 支持站点上的文档。

您需要的内容

- Element 卷和 ONTAP 卷之间的复制关系已断开。
- Element 卷已丢失,无法恢复。
- 原始卷名称显示为未找到。

#### 步骤

- 1. 在 Element UI 中, 找到为执行故障转移而中断的关系。
	- 最佳实践: \* 记下原始已断开关系的 SnapMirror 策略和计划详细信息。重新创建此关系时,需要此信 息。
- 2. 单击 \* 操作 \* 图标,然后单击 \* 反向重新同步 \* 。
- 3. 确认操作。

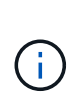

反向重新同步操作将创建一个新关系,在此关系中,初始源卷和目标卷的角色将发生反转( 这会导致两个关系,因为初始关系仍然存在)。由于原始卷不再存在,系统将创建一个与原 始源卷具有相同卷名称和卷大小的新 Element 卷。新卷将分配一个名为 sm-recovery 的默认 QoS 策略,并与名为 sm-recovery 的默认帐户关联。您需要手动编辑 SnapMirror 创建的所有 卷的帐户和 QoS 策略,以替换已销毁的原始源卷。

在反向重新同步操作中,最新快照中的数据将传输到新卷。您可以继续访问目标端上的活动卷并向其写入数 据,但在稍后恢复初始主关系之前,您需要断开与活动卷连接的所有主机并执行 SnapMirror 更新。完成反 向重新同步并确保目标端上的卷未连接任何活动会话且最新数据位于原始主卷上后,请继续执行以下步骤以 完成故障恢复并重新激活原始主卷:

- 4. 单击反向重新同步操作期间创建的反向关系的 \* 操作 \* 图标,然后单击 \* 中断 \* 。
- 5. 单击源卷不存在的原始关系的 \* 操作 \* 图标,然后单击 \* 删除 \* 。
- 6. 单击步骤 4 中中断的反向关系的 \* 操作 \* 图标,然后单击 \* 反向重新同步 \* 。
- 7. 这样会反转源和目标,并导致与原始关系具有相同的卷源和卷目标关系。
- 8. 单击 \* 操作 \* 图标和 \* 编辑 \* 以使用您记下的原始 QoS 策略和计划设置更新此关系。
- 9. 现在,可以安全地删除步骤 6 中反向重新同步的反向关系。

#### 了解更多信息

#### [SnapMirror](#page-218-0) [故障](#page-218-0)[恢](#page-218-0)[复](#page-218-0)[场景](#page-218-0)

执行从 **ONTAP** 到 **Element** 的传输或一次性迁移

通常,在使用 SnapMirror 从运行 NetApp Element 软件的 SolidFire 存储集群到 ONTAP 软件进行灾难恢复时, Element 是源,而 ONTAP 是目标。但是,在某些情况下, ONTAP 存储系统可以用作源,而 Element 可以用作目标。

- 存在两种情形:
	- 先前不存在灾难恢复关系。按照此操作步骤中的所有步骤进行操作。
	- 先前存在灾难恢复关系,但用于此缓解的卷之间不存在此关系。在这种情况下,请仅执行下面的步骤 3 和 4 。

#### 您需要的内容

- Element 目标节点必须可供 ONTAP 访问。
- 必须已为 Element 卷启用 SnapMirror 复制。

您必须以 hostip: /lun/<id\_number> 的形式指定 Element 目标路径, 其中 lun 是实际字符串 "`lun` ", id\_number 是 Element 卷的 ID 。

#### 步骤

1. 使用 ONTAP 创建与 Element 集群的关系:

```
snapmirror create -source-path SVM:volume|cluster://SVM/volume
-destination-path hostip:/lun/name -type XDP -schedule schedule -policy
     policy
```

```
cluster dst::> snapmirror create -source-path svm 1:volA dst
-destination-path 10.0.0.11:/lun/0005 -type XDP -schedule my daily
-policy MirrorLatest
```
2. 使用 snapmirror show 命令验证是否已创建 ONTAP 关系。

请参见 ONTAP 文档中有关创建复制关系的信息,有关完整的命令语法,请参见 ONTAP 手册页。

3. 使用 ElementCreateVolume API 创建目标卷并将目标卷访问模式设置为 SnapMirror :

使用 Element API 创建 Element 卷

```
{
     "method": "CreateVolume",
     "params": {
           "name": "SMTargetVolumeTest2",
           "accountID": 1,
           "totalSize": 100000000000,
           "enable512e": true,
           "attributes": {},
           "qosPolicyID": 1,
           "enableSnapMirrorReplication": true,
           "access": "snapMirrorTarget"
      },
      "id": 1
}
```
4. 使用 ONTAP snapmirror initialize 命令初始化复制关系:

snapmirror initialize -source-path hostip:/lun/name -destination-path SVM:volume|cluster://SVM/volume

# 备份和还原卷

您可以将卷备份和还原到其他 SolidFire 存储以及与 Amazon S3 或 OpenStack Swift 兼容 的二级对象存储。

从 OpenStack Swift 或 Amazon S3 还原卷时,您需要原始备份过程中的清单信息。如果要还原的卷是在

#### 了解更多信息

- [将](#page-223-0)[卷](#page-223-0)[备](#page-223-0)[份到](#page-223-0) [Amazon S3](#page-223-0) [对象](#page-223-0)[存储](#page-223-0)
- [将](#page-223-1)[卷](#page-223-1)[备](#page-223-1)[份到](#page-223-1) [OpenStack Swift](#page-223-1) [对象](#page-223-1)[存储](#page-223-1)
- [将](#page-224-0)[卷](#page-224-0)[备](#page-224-0)[份到](#page-224-0) [SolidFire](#page-224-0) [存储集群](#page-224-0)
- [从](#page-225-0) [Amazon S3](#page-225-0) [对象](#page-225-0)[存储上的](#page-225-0)[备](#page-225-0)[份](#page-225-0)[还](#page-225-0)[原](#page-225-0)[卷](#page-225-0)
- [从](#page-225-1) [OpenStack Swift](#page-225-1) [对象](#page-225-1)[存储上的](#page-225-1)[备](#page-225-1)[份](#page-225-1)[还](#page-225-1)[原](#page-225-1)[卷](#page-225-1)
- [从](#page-226-0) [SolidFire](#page-226-0) [存储集群上的](#page-226-0)[备](#page-226-0)[份](#page-226-0)[还](#page-226-0)[原](#page-226-0)[卷](#page-226-0)

# <span id="page-223-0"></span>将卷备份到 **Amazon S3** 对象存储

您可以将卷备份到与 Amazon S3 兼容的外部对象存储。

- 1. 单击 \* 管理 \* > \* 卷 \* 。
- 2. 单击要备份的卷对应的 "Actions" 图标。
- 3. 在显示的菜单中,单击 \* 备份至 \* 。
- 4. 在 \* 集成备份 \* 对话框的 \* 备份至 \* 下, 选择 \* S3\* 。
- 5. 在 \* 数据格式 \* 下选择一个选项:
	- 。\*原生 \*:只有 SolidFire 存储系统可以读取的压缩格式。
	- 。\* 未压缩 \*: 与其他系统兼容的未压缩格式。
- 6. 在 \* 主机名 \* 字段中输入用于访问对象存储的主机名。
- 7. 在 \* 访问密钥 ID\* 字段中输入帐户的访问密钥 ID 。
- 8. 在 \* 机密访问密钥 \* 字段中输入帐户的机密访问密钥。
- 9. 在 \* S3 Bucket\* 字段中输入用于存储备份的 S3 存储分段。
- 10. 在 \* 名称标记 \* 字段中输入要附加到前缀的名称标记。
- 11. 单击 \* 开始读取 \* 。

<span id="page-223-1"></span>将卷备份到 **OpenStack Swift** 对象存储

您可以将卷备份到与 OpenStack Swift 兼容的外部对象存储。

- 1. 单击 \* 管理 \* > \* 卷 \* 。
- 2. 单击要备份的卷对应的 "Actions" 图标。
- 3. 在显示的菜单中,单击 \* 备份至 \* 。
- 4. 在 \* 集成备份 \* 对话框的 \* 备份至 \* 下,选择 \* Swift\* 。
- 5. 在 \* 数据格式 \* 下选择一种数据格式:
	- 。\*原生 \*:只有 SolidFire 存储系统可以读取的压缩格式。

。\* 未压缩 \*: 与其他系统兼容的未压缩格式。

- 6. 在 \* URL \* 字段中输入用于访问对象存储的 URL 。
- 7. 在 \* 用户名 \* 字段中输入帐户的用户名。
- 8. 在 \* 身份验证密钥 \* 字段中输入帐户的身份验证密钥。
- 9. 在 \* 容器 \* 字段中输入用于存储备份的容器。
- 10. \* 可选 \* : 在 \* 名称标记 \* 字段中输入要附加到前缀的名称标记。

11. 单击 \* 开始读取 \* 。

<span id="page-224-0"></span>将卷备份到 **SolidFire** 存储集群

对于运行 Element 软件的存储集群,您可以将集群上的卷备份到远程集群。

确保源集群和目标集群已配对。

请参见 ["](#page-200-0)[对](#page-200-0)[集群进行](#page-200-0)[配对](#page-200-0)[以进行复](#page-200-0)[制](#page-200-0)["](#page-200-0)。

在将一个集群备份或还原到另一个集群时,系统会生成一个密钥,用于在集群之间进行身份验证。此批量卷写入 密钥允许源集群向目标集群进行身份验证,从而在写入目标卷时提供一定的安全性。在备份或还原过程中,您需 要先从目标卷生成批量卷写入密钥,然后再开始此操作。

- 1. 在目标集群上, 选择 \* 管理 \* > \* 卷 \* 。
- 2. 单击目标卷对应的 "Actions" 图标。
- 3. 在显示的菜单中,单击 \* 从 \* 还原。
- 4. 在 \* 集成还原 \* 对话框的 \* 从 \* 还原下,选择 \* SolidFire \* 。
- 5. 在 \* 数据格式 \* 下选择一个选项:
	- 。\*原生 \*:只有 SolidFire 存储系统可以读取的压缩格式。
	- 。\* 未压缩 \* : 与其他系统兼容的未压缩格式。
- 6. 单击 \* 生成密钥 \* 。
- 7. 将密钥从 \* 批量卷写入密钥 \* 框复制到剪贴板。
- 8. 在源集群上,转到 \* 管理 \* > \* 卷 \* 。
- 9. 单击要备份的卷对应的 "Actions" 图标。
- 10. 在显示的菜单中,单击 \* 备份至 \* 。
- 11. 在 \* 集成备份 \* 对话框的 \* 备份至 \* 下,选择 \* SolidFire \* 。
- 12. 在 \* 数据格式 \* 字段中选择您先前选择的相同选项。
- 13. 在 \* 远程集群 MVIP\* 字段中输入目标卷集群的管理虚拟 IP 地址。
- 14. 在 \* 远程集群用户名 \* 字段中输入远程集群用户名。

15. 在 \* 远程集群密码 \* 字段中输入远程集群密码。

16. 在 \* 批量卷写入密钥 \* 字段中,粘贴您先前在目标集群上生成的密钥。

17. 单击 \* 开始读取 \* 。

<span id="page-225-0"></span>从 **Amazon S3** 对象存储上的备份还原卷

您可以从 Amazon S3 对象存储上的备份还原卷。

1. 单击 \* 报告 \* > \* 事件日志 \* 。

2. 找到创建需要还原的备份的备份事件。

3. 在事件的 \* 详细信息 \* 列中, 单击 \* 显示详细信息 \* 。

4. 将清单信息复制到剪贴板。

5. 单击 \* 管理 \* > \* 卷 \* 。

6. 单击要还原的卷对应的 "Actions" 图标。

7. 在显示的菜单中,单击 \* 从 \* 还原。

8. 在 \* 集成还原 \* 对话框中的 \* 从 \* 还原下,选择 \* S3\* 。

9. 在 \* 数据格式 \* 下选择与备份匹配的选项:

。\*原生 \*:只有 SolidFire 存储系统可以读取的压缩格式。

。\* 未压缩 \*: 与其他系统兼容的未压缩格式。

10. 在 \* 主机名 \* 字段中输入用于访问对象存储的主机名。

11. 在 \* 访问密钥 ID\* 字段中输入帐户的访问密钥 ID 。

12. 在 \* 机密访问密钥 \* 字段中输入帐户的机密访问密钥。

13. 在 \* S3 Bucket\* 字段中输入用于存储备份的 S3 存储分段。

14. 将清单信息粘贴到 \* 清单 \* 字段中。

15. 单击 \* 开始写入 \* 。

<span id="page-225-1"></span>从 **OpenStack Swift** 对象存储上的备份还原卷

您可以从 OpenStack Swift 对象存储上的备份还原卷。

1. 单击 \* 报告 \* > \* 事件日志 \* 。

2. 找到创建需要还原的备份的备份事件。

3. 在事件的 \* 详细信息 \* 列中, 单击 \* 显示详细信息 \* 。

4. 将清单信息复制到剪贴板。

5. 单击 \* 管理 \* > \* 卷 \* 。

6. 单击要还原的卷对应的 "Actions" 图标。

7. 在显示的菜单中,单击 \* 从 \* 还原。

8. 在 \* 集成还原 \* 对话框的 \* 还原自 \* 下,选择 \* Swift\* 。

9. 在 \* 数据格式 \* 下选择与备份匹配的选项:

。\*原生 \*:只有 SolidFire 存储系统可以读取的压缩格式。

。\* 未压缩 \*: 与其他系统兼容的未压缩格式。

- 10. 在 \* URL \* 字段中输入用于访问对象存储的 URL 。
- 11. 在 \* 用户名 \* 字段中输入帐户的用户名。
- 12. 在 \* 身份验证密钥 \* 字段中输入帐户的身份验证密钥。
- 13. 在 \* 容器 \* 字段中输入用于存储备份的容器的名称。
- 14. 将清单信息粘贴到 \* 清单 \* 字段中。
- 15. 单击 \* 开始写入 \* 。

<span id="page-226-0"></span>从 **SolidFire** 存储集群上的备份还原卷

您可以从 SolidFire 存储集群上的备份还原卷。

在将一个集群备份或还原到另一个集群时,系统会生成一个密钥,用于在集群之间进行身份验证。此批量卷写入 密钥允许源集群向目标条证,从而在写入目标卷时提供一定的安全性。在备份或还原过程中,您需 要先从目标卷生成批量卷写入密钥,然后再开始此操作。

- 1. 在目标集群上, 单击 \* 管理 \* > \* 卷 \* 。
- 2. 单击要还原的卷对应的 "Actions" 图标。
- 3. 在显示的菜单中,单击 \* 从 \* 还原。
- 4. 在 \* 集成还原 \* 对话框的 \* 从 \* 还原下,选择 \* SolidFire \* 。
- 5. 在 \* 数据格式 \* 下选择与备份匹配的选项:
	- 。\*原生 \*:只有 SolidFire 存储系统可以读取的压缩格式。
	- 。\* 未压缩 \* : 与其他系统兼容的未压缩格式。
- 6. 单击 \* 生成密钥 \* 。
- 7. 将 \* 批量卷写入密钥 \* 信息复制到剪贴板。
- 8. 在源集群上,单击 \* 管理 \* > \* 卷 \* 。
- 9. 单击要用于还原的卷对应的 "Actions" 图标。
- 10. 在显示的菜单中,单击 \* 备份至 \* 。
- 11. 在 \* 集成备份 \* 对话框中, 选择 \* 备份至 \* 下的 \* SolidFire \* 。
- 12. 在 \* 数据格式 \* 下选择与备份匹配的选项。
- 13. 在 \* 远程集群 MVIP\* 字段中输入目标卷集群的管理虚拟 IP 地址。
- 14. 在 \* 远程集群用户名 \* 字段中输入远程集群用户名。
- 15. 在 \* 远程集群密码 \* 字段中输入远程集群密码。
- 16. 将密钥从剪贴板粘贴到 \* 批量卷写入密钥 \* 字段中。
- 17. 单击 \* 开始读取 \* 。

# 配置自定义保护域

对于包含两个以上存储节点的 Element 集群,您可以为每个节点配置自定义保护域。配置 自定义保护域时,必须将集群中的所有节点分配给域。

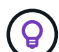

 $(i)$ 

分配保护域时,节点之间将开始数据同步,某些集群操作将不可用,直到数据同步完成为止。为 集群配置自定义保护域后,在添加新存储节点时,您无法为新节点添加驱动器,除非为此节点分 配一个保护域并允许完成数据同步。请访问 ["](#page-24-0)[保](#page-24-0)[护](#page-24-0)[域](#page-24-0)[文档](#page-24-0)["](#page-24-0) 了解有关保护域的更多信息。

要使自定义保护域方案对集群有用,必须将每个机箱中的所有存储节点分配到同一个自定义保护 域。为此,您需要根据需要创建尽可能多的自定义保护域(最小的自定义保护域方案为三个域 )。最佳做法是,为每个域配置相同数量的节点,并尝试确保分配给特定域的每个节点的类型相 同。

步骤

- 1. 单击 \* 集群 \* > \* 节点 \* 。
- 2. 单击 \* 配置保护域 \* 。

在 \* 配置自定义保护域 \* 窗口中,您可以看到当前配置的保护域(如果有)以及各个节点的保护域分配。

3. 输入新自定义保护域的名称, 然后单击 \* 创建 \* 。

对需要创建的所有新保护域重复此步骤。

4. 对于 \* 分配节点 \* 列表中的每个节点,单击 \* 保护域 \* 列中的下拉列表,然后选择要分配给该节点的保护 域。

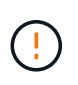

在应用更改之前,请确保了解您的节点和机箱布局,您配置的自定义保护域方案以及该方案 对数据保护的影响。如果您应用保护域方案并立即需要进行更改,则可能需要一段时间才能 进行更改,因为应用配置后会发生数据同步。

5. 单击 \* 配置保护域 \* 。

结果

根据集群的大小,域之间的数据同步数据可能需要一段时间。数据同步完成后,您可以在 \* 集群 \* > \* 节点 \* 页 面上查看自定义保护域分配, Element Web UI 信息板会在 \* 自定义保护域运行状况 \* 窗格中显示集群的保护状 态。

可能的错误

应用自定义保护域配置后,您可能会看到以下错误:

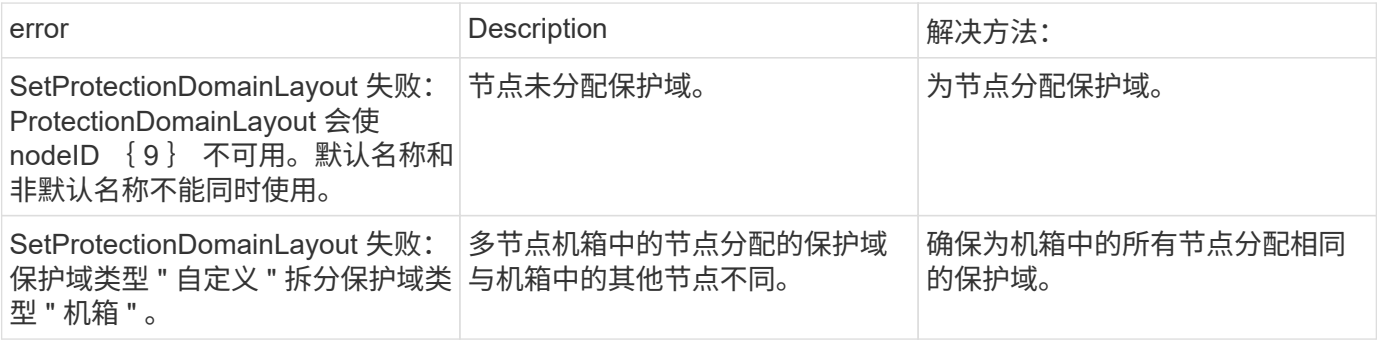

## 了解更多信息

• ["](#page-24-0)[自定](#page-24-0)[义保](#page-24-0)[护](#page-24-0)[域](#page-24-0)["](#page-24-0)

# 对系统进行故障排除

您必须监控系统以进行诊断,并获取有关各种系统操作的性能趋势和状态的信息。出于维 护目的,您可能需要更换节点或 SSD 。

- ["](#page-228-0)[查看](#page-228-0)[有关系统](#page-228-0)[事](#page-228-0)[件的信息](#page-228-0)["](#page-228-0)
- ["](#page-232-0)[查看正](#page-232-0)[在运行的](#page-232-0)[任](#page-232-0)[务的](#page-232-0)[状](#page-232-0)[态](#page-232-0)["](#page-232-0)
- ["](#page-232-1)[查看](#page-232-1)[系统](#page-232-1)[警报](#page-232-1)["](#page-232-1)
- ["](#page-249-0)[查看](#page-249-0)[节点](#page-249-0)[性](#page-249-0)[能](#page-249-0)[活](#page-249-0)[动](#page-249-0)["](#page-249-0)
- ["](#page-249-1)[查看卷性](#page-249-1)[能](#page-249-1)["](#page-249-1)
- ["](#page-251-0)[查看](#page-251-0) [iSCSI](#page-251-0) [会](#page-251-0)[话](#page-251-0)["](#page-251-0)
- ["](#page-252-0)[查看光纤](#page-252-0)[通](#page-252-0)[道](#page-252-0)[会](#page-252-0)[话](#page-252-0)["](#page-252-0)
- ["](#page-253-0)[对](#page-253-0)[驱动器进行](#page-253-0)[故障排除](#page-253-0)["](#page-253-0)
- ["](#page-256-0)[对](#page-256-0)[节点进行](#page-256-0)[故障排除](#page-256-0)["](#page-256-0)
- ["](#page-257-0)[使用存储节点的](#page-257-0)[每](#page-257-0)[节点](#page-257-0)[实](#page-257-0)[用程序](#page-257-0)["](#page-257-0)
- ["](#page-265-0)[使用管理节点](#page-265-0)["](#page-265-0)
- ["](#page-265-1)[了解集群](#page-265-1)[填](#page-265-1)[充](#page-265-1)[度级](#page-265-1)[别](#page-265-1)["](#page-265-1)

# 有关详细信息 **…**

- ["SolidFire](https://docs.netapp.com/us-en/element-software/index.html) [和](https://docs.netapp.com/us-en/element-software/index.html) [Element](https://docs.netapp.com/us-en/element-software/index.html) [软件文档](https://docs.netapp.com/us-en/element-software/index.html)["](https://docs.netapp.com/us-en/element-software/index.html)
- ["](https://docs.netapp.com/us-en/vcp/index.html)[适用于](https://docs.netapp.com/us-en/vcp/index.html) [vCenter Server](https://docs.netapp.com/us-en/vcp/index.html) [的](https://docs.netapp.com/us-en/vcp/index.html) [NetApp Element](https://docs.netapp.com/us-en/vcp/index.html) [插件](https://docs.netapp.com/us-en/vcp/index.html)["](https://docs.netapp.com/us-en/vcp/index.html)

# <span id="page-228-0"></span>查看有关系统事件的信息

您可以查看有关在系统中检测到的各种事件的信息。系统每 30 秒刷新一次事件消息。事 件日志显示集群的关键事件。

1. 在 Element UI 中,选择 \* 报告 \* > \* 事件日志 \* 。

对于每个事件,您都会看到以下信息:

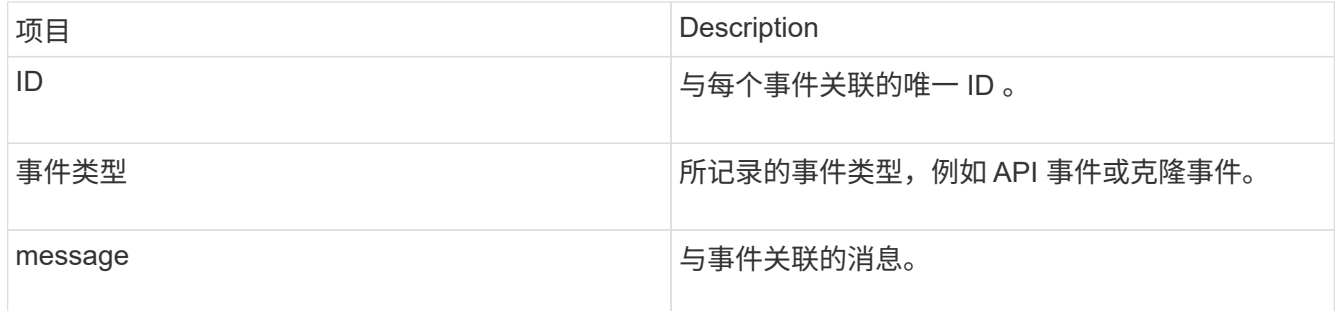

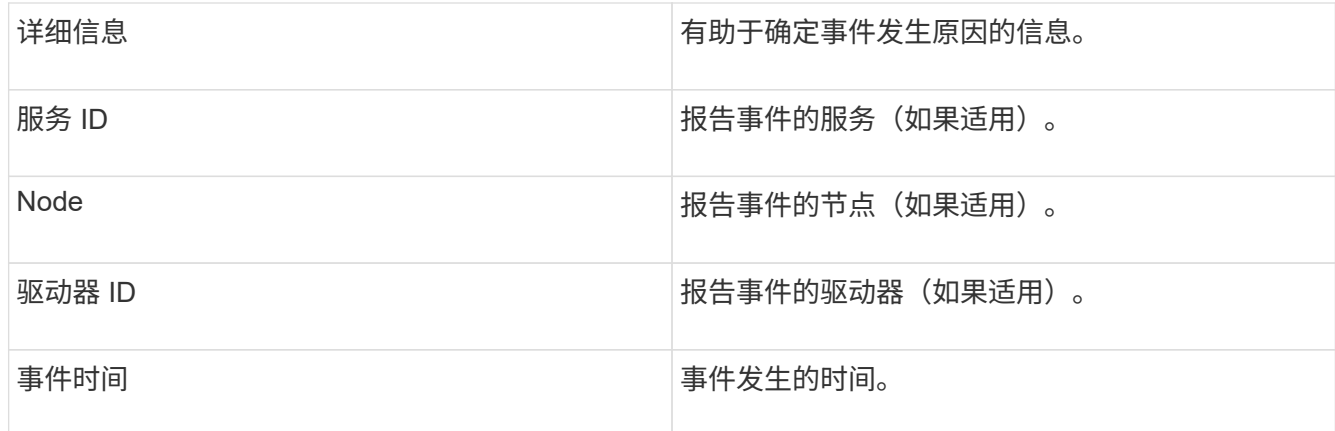

## 了解更多信息

[事](#page-229-0)[件](#page-229-0)[类](#page-229-0)[型](#page-229-0)

<span id="page-229-0"></span>事件类型

系统会报告多种类型的事件;每个事件都是系统已完成的一项操作。事件可以是例行事件 ,正常事件或需要管理员注意的事件。"Event Log" 页面上的 "Event Types" 列指示系统中 发生事件的部分。

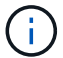

系统不会在事件日志中记录只读 API 命令。

以下列表介绍了事件日志中显示的事件类型:

• apiEvent\*

用户通过 API 或 Web UI 启动的事件,用于修改设置。

• \* 二进制分配事件 \*

与数据箱分配相关的事件。箱本质上是保存数据的容器,并在整个集群中进行映射。

• **binSyncEvent**

与在块服务之间重新分配数据相关的系统事件。

• \* bsCheckEvent\*

与块服务检查相关的系统事件。

• \* bsKillEvent\*

与块服务终止相关的系统事件。

• \* bulkOpEvent\*

与对整个卷执行的操作相关的事件,例如备份,还原,快照或克隆。

• \* cloneEvent\*

与卷克隆相关的事件。

• \* clusterMasterEvent\*

集群初始化或集群配置更改时显示的事件,例如添加或删除节点。

• 【csum\_event】\* cSumEvent\*

与端到端校验和验证期间检测到校验和不匹配相关的事件。

检测到校验和不匹配的服务会在生成此事件后自动停止且不重新启动。

• \* 数据事件 \*

与读取和写入数据相关的事件。

• \* dbEvent\*

与集群中的集合节点维护的全局数据库相关的事件。

• \* 驱动器事件 \*

与驱动器操作相关的事件。

• \* 加密 AtRestEvent\*

与集群上的加密过程相关的事件。

• \* 信号群事件 \*

与增加或减少集合中的节点数相关的事件。

• \* fibreChannelEvent\*

与节点配置和连接相关的事件。

• \* gcEvent\*

与进程相关的事件每 60 分钟运行一次,用于回收块驱动器上的存储。此过程也称为垃圾收集。

• \* ieEvent\*

内部系统错误。

• \* 安装事件 \*

自动软件安装事件。正在待定节点上自动安装软件。

• \* iSCSIEvent \*

与系统中的 iSCSI 问题相关的事件。

• \* 限制事件 \*

与帐户或集群中接近允许的最大数量的卷或虚拟卷数相关的事件。

• \* 维护模式事件 \*

与节点维护模式相关的事件,例如禁用节点。

• 【网络事件】网络事件

与每个物理网络接口卡(NIC)接口的网络错误报告相关的事件。

如果接口的任何错误计数在10分钟的监控间隔内超过默认阈值1000、则会触发这些事件。这些事件适用于网 络错误、例如收到的未命中、循环冗余检查(CRC)错误、长度错误、溢出错误和帧错误。

• \* platformHardwareEvent\*

与在硬件设备上检测到的问题相关的事件。

• \* 远程集群事件 \*

与远程集群配对相关的事件。

• \* 计划程序事件 \*

与计划快照相关的事件。

• \* 服务事件 \*

与系统服务状态相关的事件。

• \* sliceEvent\*

与分区服务器相关的事件,例如删除元数据驱动器或卷。

有三种类型的分区重新分配事件,其中包括有关分配卷的服务的信息:

◦ 翻转:将主服务更改为新的主服务

sliceID oldPrimaryServiceID->newPrimaryServiceID

◦ 移动:将二级服务更改为新的二级服务

sliceID {oldSecondaryServiceID(s)}->{newSecondaryServiceID(s)}

◦ 修剪:从一组服务中删除卷

sliceID {oldSecondaryServiceID(s)}

• \* snmpTrapEvent\*

与 SNMP 陷阱相关的事件。

• \* statEvent\*

与系统统计信息相关的事件。

• \* tsEvent\*

与系统传输服务相关的事件。

• \* 未预期异常 \*

与意外系统异常相关的事件。

• **ureEvent**

与从存储设备读取时发生的不可恢复读取错误相关的事件。

• \* vasaProviderEvent\*

与 VASA ( vSphere 存储感知 API )提供程序相关的事件。

# <span id="page-232-0"></span>查看正在运行的任务的状态

您可以在 Web UI 中查看由 ListSyncJobs 和 ListBulkVolumeJobs API 方法报告的正在运 行的任务的进度和完成状态。您可以从 Element UI 的 Reporting 选项卡访问 Running Tasks 页面。

如果任务数量很多,系统可能会将其排入队列并分批运行。"Running Tasks" 页面将显示当前正在同步的服务。 任务完成后,它将被替换为下一个已排队的同步任务。同步任务可能会继续显示在 "Running Tasks" 页面上,直 到没有其他任务可完成为止。

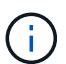

您可以在包含目标卷的集群的 "Running Tasks" 页面上查看正在进行复制的卷的复制同步数据。

# <span id="page-232-1"></span>查看系统警报

您可以查看有关系统中集群故障或错误的信息的警报。警报可以是信息,警告或错误,可 以很好地指示集群的运行状况。大多数错误都会自动自行解决。

您可以使用 ListClusterFaults API 方法自动监控警报。这样,您就可以收到有关发生的所有警报的通知。

1. 在 Element UI 中,选择 \* 报告 \* > \* 警报 \* 。

系统每 30 秒刷新一次页面上的警报。

对于每个事件,您都会看到以下信息:

项目 Description

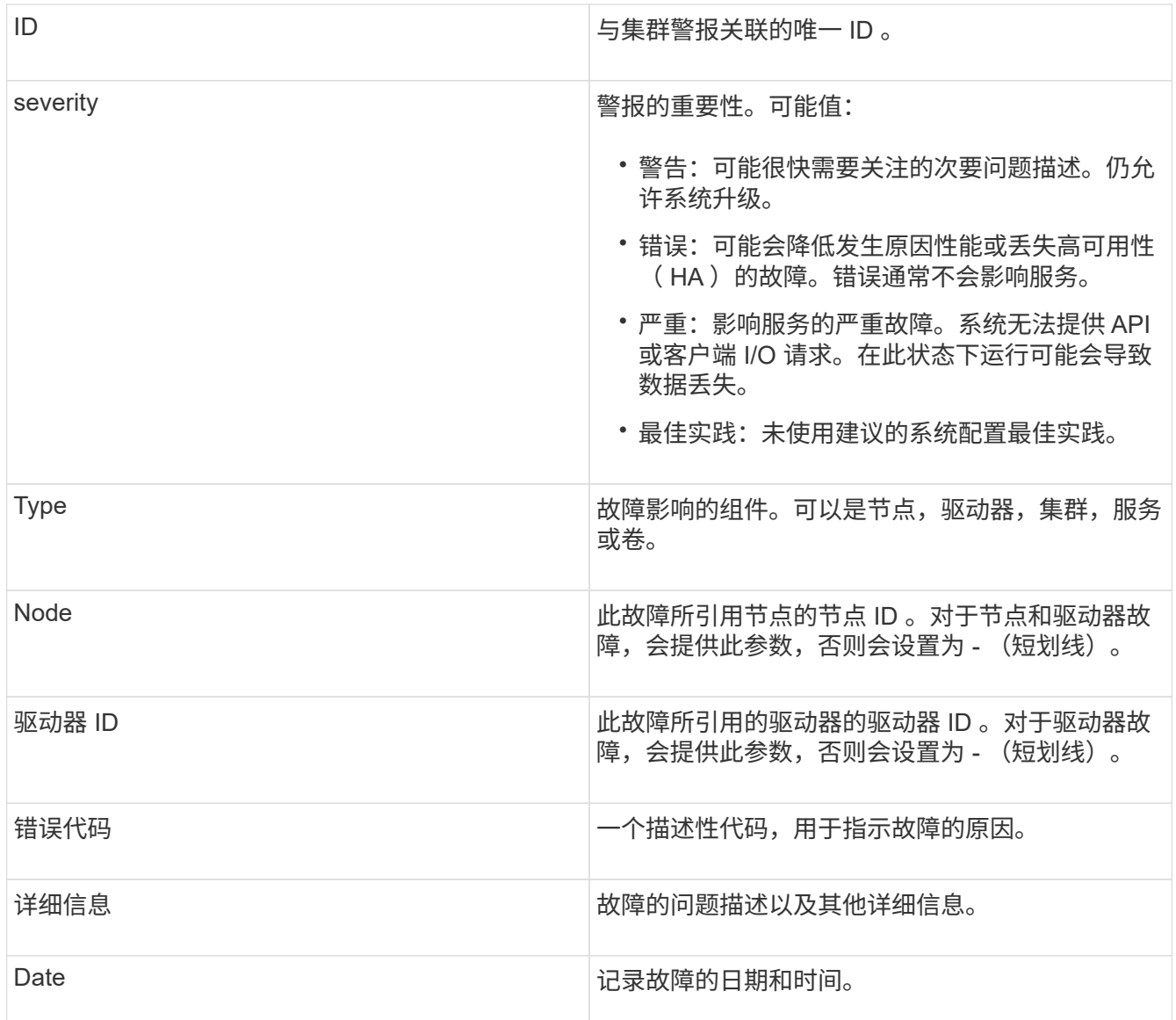

2. 单击某个警报的 \* 显示详细信息 \* 可查看有关该警报的信息。

3. 要查看页面上所有警报的详细信息,请单击详细信息列。

系统解决警报后,有关警报的所有信息(包括警报解决日期)将移至 "Resolved" (已解决)区域。

了解更多信息

- [集群](#page-233-0)[故障代码](#page-233-0)
- ["](#page-303-0)[使用](#page-303-0) [Element API](#page-303-0) [管理存储](#page-303-0)["](#page-303-0)

# <span id="page-233-0"></span>集群故障代码

系统会通过生成故障代码来报告可能需要关注的错误或状态,此故障代码会列在 "Alerts" 页面上。这些代码可帮助您确定系统中哪个组件出现警报以及生成警报的原因。

以下列表概述了不同类型的代码:

• \* 身份验证服务故障 \*

一个或多个集群节点上的身份验证服务未按预期运行。

请联系 NetApp 支持部门以获得帮助。

• \* 可用 VirtualNetworkIPAddressLow\*

IP 地址块中的虚拟网络地址数量较少。

要解决此故障,请向虚拟网络地址块添加更多 IP 地址。

• \* 块集群完整 \*

没有足够的可用块存储空间来支持单节点丢失。有关集群填充度级别的详细信息,请参见 GetClusterFullThreshold API 方法。此集群故障指示以下情况之一:

- stage3Low ( Warning ):已超过用户定义的阈值。调整 "Cluster Full" 设置或添加更多节点。
- 。stage4Critical (Error): 没有足够的空间从单节点故障中恢复。不允许创建卷,快照和克隆。
- <sup>。</sup> stage5CompletelyConsumed (严重) 1; 不允许写入或新的 iSCSI 连接。将保持当前的 iSCSI 连接。 写入将失败,直到向集群添加更多容量为止。

要解决此故障,请清除或删除卷,或者向存储集群添加另一个存储节点。

• \* 块已降级 \*

由于发生故障,块数据不再完全复制。

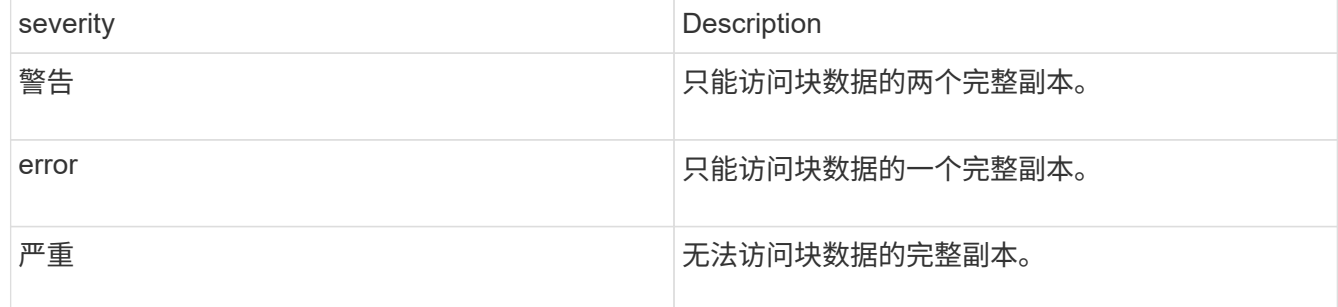

• 注: \* 警告状态只能发生在三重 Helix 系统上。

要解决此故障,请还原任何脱机节点或块服务,或者联系 NetApp 支持部门以获得帮助。

• \* 块服务 TooFull\*

块服务正在使用过多空间。

要解决此故障,请添加更多已配置容量。

• \* 块服务运行状况不正常 \*

检测到块服务运行状况不正常:

- 严重性 = 警告:不执行任何操作。此警告期限将在 cTimeUntilBSisKiledMSec=330000 毫秒后过期。
- 严重性 = 错误:系统正在自动停用数据并将其数据重新复制到其他运行状况良好的驱动器。
- 严重性 = 严重:多个节点上的故障块服务大于或等于复制计数(双 Helix 为 2 )。数据不可用,无法完 成箱同步。

检查网络连接问题和硬件错误。如果特定硬件组件出现故障,则会出现其他故障。当可访问块服务或已停用 此服务时,此故障将得以清除。

• \* BmcSelfTestFailed

基板管理控制器(BMC)未通过自检。

请联系NetApp支持部门以获得帮助。

在升级到Element 12.5或更高版本期间、如果节点先前存在故障BMC、或者在升级期间节点的BMC出现故 障、则不会生成`BmcSelfTestFailed`故障。如果在升级期间自检失败的BMC会在整个集群完成升级后出现问 题描述 A `BmcSelfTestFailed`警告故障。

• \* 时钟 SkewExceedsFaultThreshold \*

集群主节点与提供令牌的节点之间的时间偏差超过建议的阈值。存储集群无法自动更正节点之间的时间偏 差。

要解决此故障,请使用网络内部的 NTP 服务器,而不是使用安装默认值。如果您使用的是内部 NTP 服务器 ,请联系 NetApp 支持部门以获得帮助。

• \* clusterCannotSync\*

出现空间不足的情况,脱机块存储驱动器上的数据无法同步到仍处于活动状态的驱动器。

要解决此故障,请添加更多存储。

• \* clusterFull \*

存储集群中没有更多可用存储空间。

要解决此故障,请添加更多存储。

• \* 集群 IOPSAreOverProvisioned \*

集群 IOPS 配置过度。所有最小 QoS IOPS 的总和大于集群的预期 IOPS 。无法同时为所有卷保持最低 QoS  $\sim$ 

要解决此问题描述,请降低卷的最小 QoS IOPS 设置。

• \* cpuTherMalEventThreshold \*

一个或多个CPU上的CPU散热事件数超过配置的阈值。

如果在10分钟内未检测到新的CPU散热事件、则此警告将自行解决。

• \* 禁用 DriveSecurityFailed

集群未配置为启用驱动器安全性(空闲加密),但至少有一个驱动器启用了驱动器安全性,这意味着在这些 驱动器上禁用驱动器安全性失败。此故障会记录为 "`Warning` " 严重性。

要解决此故障,请查看故障详细信息以了解无法禁用驱动器安全保护的原因。可能的原因包括:

- 无法获取加密密钥,请调查此密钥或外部密钥服务器的访问问题。
- 对驱动器执行禁用操作失败,请确定是否可能获取了错误的密钥。

如果这两种情况都不是导致故障的原因,则可能需要更换驱动器。

您可以尝试恢复未成功禁用安全的驱动器,即使提供的身份验证密钥正确也是如此。要执行此操作,请将驱 动器移至 "Available" (可用)以从系统中删除,对驱动器执行安全擦除并将其移回 "Active" (活动)。

• \* 已断开 ClusterPair\*

集群对已断开连接或配置不正确。

检查集群之间的网络连接。

• \* 断开 RemoteNode\*

远程节点已断开连接或配置不正确。

检查节点之间的网络连接。

• \* 断开 SnapMirrorEndpoint\*

远程 SnapMirror 端点已断开连接或配置不正确。

检查集群与远程 SnapMirrorEndpoint 之间的网络连接。

• \* 可用驱动器 \*

集群中有一个或多个驱动器可用。通常,所有集群都应添加所有驱动器,而不应使任何驱动器处于可用状 态。如果意外出现此故障,请联系 NetApp 支持部门。

要解决此故障,请向存储集群添加任何可用驱动器。

• \* 驱动器已启用 \*

当一个或多个驱动器发生故障时,集群将返回此故障,表示以下情况之一:

- 驱动器管理器无法访问此驱动器。
- 分区或块服务失败次数过多,可能是由于驱动器读取或写入失败,无法重新启动。
- 驱动器缺失。
- 无法访问节点的主服务(此节点中的所有驱动器均视为缺失 / 故障)。
- 驱动器已锁定,无法获取驱动器的身份验证密钥。
- 驱动器已锁定,解锁操作失败。

要解决此问题描述,请执行以下操作:

◦ 检查节点的网络连接。

- 更换驱动器。
- 确保身份验证密钥可用。
- \* 驱动器运行状况故障 \*

驱动器未通过智能运行状况检查,因此驱动器的功能会降低。此故障具有严重严重性级别:

◦ 插槽中序列号为 < 序列号 > 的驱动器: < 节点插槽 >< 驱动器插槽 > 未通过 SMART 整体运行状况检 查。

要解决此故障,请更换驱动器。

• \* 驱动器 WearFault \*

驱动器的剩余寿命已降至阈值以下,但它仍在运行。此故障可能存在两个严重性级别:严重和警告:

◦ 序列号为 < 序列号 > 的驱动器插槽: < 节点插槽 >< 驱动器插槽 > 具有严重的损耗级别。

<sup>。</sup>驱动器的插槽: <node slot><drive slot> 中的序列号为 <serial number> ,因此预留的损耗较低。 要解决此故障,请尽快更换驱动器。

• \* 双工 ClusterMasterCandidate\*

检测到多个存储集群候选主存储。

请联系 NetApp 支持部门以获得帮助。

• \* 启用 DriveSecurityFailed

集群已配置为需要驱动器安全性(空闲加密),但至少一个驱动器无法启用驱动器安全性。此故障会记录为 "`Warning` " 严重性。

要解决此故障,请查看故障详细信息以了解无法启用驱动器安全保护的原因。可能的原因包括:

- 无法获取加密密钥,请调查此密钥或外部密钥服务器的访问问题。
- 驱动器上的启用操作失败,请确定是否可能获取了错误的密钥。如果这两种情况都不是导致故障的原因 ,则可能需要更换驱动器。

您可以尝试恢复未成功启用安全保护的驱动器,即使提供的身份验证密钥正确也是如此。要执行此操作,请 将驱动器移至 "Available" (可用)以从系统中删除,对驱动器执行安全擦除并将其移回 "Active" (活动)。

• \* 信号群已降级 \*

一个或多个集合节点已断开网络连接或电源。

要解决此故障,请还原网络连接或电源。

• \* 异常 \*

报告的故障不是例行故障。这些故障不会自动从故障队列中清除。

请联系 NetApp 支持部门以获得帮助。

• \* 故障空间 TooFull\*

块服务未响应数据写入请求。这会导致分区服务用尽存储失败写入的空间。

要解决此故障,请还原块服务功能,以允许继续正常写入并从分区服务刷新故障空间。

• \* 风扇传感器 \*

风扇传感器出现故障或缺失。

要解决此故障,请更换任何出现故障的硬件。

• \* 光纤通道访问已降级 \*

光纤通道节点在一段时间内未通过其存储 IP 对存储集群中的其他节点做出响应。在此状态下,节点将被视 为无响应并生成集群故障。

检查网络连接。

• \* 光纤通道访问不可用 \*

所有光纤通道节点均无响应。此时将显示节点 ID 。

检查网络连接。

• \* fibreChannelActiveIxL\*

IXL Nexus 计数即将达到支持的限制,即每个光纤通道节点具有 8000 个活动会话。

- 最佳实践限制为 5500 。
- 警告限制为 7500 。
- 最大限制(未强制实施)为 8192 。

要解决此故障,请将 IXL Nexus 计数降至最佳实践限制 5500 以下。

• \* fibreChannelConfig\*

此集群故障指示以下情况之一:

- PCI 插槽上存在意外的光纤通道端口。
- 存在意外的光纤通道 HBA 型号。
- 光纤通道 HBA 的固件存在问题。
- 光纤通道端口未联机。
- 有一个永久性问题描述正在配置光纤通道直通。

请联系 NetApp 支持部门以获得帮助。

• \* 光纤通道 IOPS\*

集群中光纤通道节点的总 IOPS 计数即将达到 IOPS 限制。限制包括:

◦ FC0025: 每个光纤通道节点 4 k 块大小时的 IOPS 限制为 450 k 。

- FCN001 :每个光纤通道节点 4 K 块大小时的 625K 操作数限制。 要解决此故障,请在所有可用光纤通道节点之间平衡负载。
- \* fibreChannelStaticIxL\*

IXL Nexus 计数即将达到支持的限制,即每个光纤通道节点有 16000 个静态会话。

- 最佳实践限制为 11000 。
- 警告限制为 15000 。
- 最大限制(强制实施)为 16384 。

要解决此故障,请将 IXL Nexus 计数降至最佳实践限制 11000 以下。

• \* 文件系统容量低 \*

其中一个文件系统空间不足。

要解决此故障,请向文件系统添加更多容量。

• \*文件系统IsReadOnly \*

文件系统已移至只读模式。

请联系 NetApp 支持部门以获得帮助。

• \* fipsDrivesMismatch\*

已将非 FIPS 驱动器物理插入支持 FIPS 的存储节点,或者已将 FIPS 驱动器物理插入非 FIPS 存储节点。每 个节点会生成一个故障,并列出所有受影响的驱动器。

要解决此故障,请卸下或更换不匹配的相关驱动器。

• \* fipsDrivesOutOfCompliance"

在启用 FIPS 驱动器功能后,系统检测到已禁用空闲加密。如果启用了 FIPS 驱动器功能且存储集群中存在 非 FIPS 驱动器或节点,则也会生成此故障。

要解决此故障,请启用空闲加密或从存储集群中删除非 FIPS 硬件。

• \* fipsSelfTestFailure\*

FIPS 子系统在自检期间检测到故障。

请联系 NetApp 支持部门以获得帮助。

• \* 硬件配置不匹配 \*

此集群故障指示以下情况之一:

◦ 此配置与节点定义不匹配。

- 此类节点的驱动器大小不正确。
- 检测到不受支持的驱动器。可能的原因是,安装的 Element 版本无法识别此驱动器。建议更新此节点上 的 Element 软件。
- 驱动器固件不匹配。
- 驱动器加密功能状态与节点不匹配。

请联系 NetApp 支持部门以获得帮助。

• \* idPCertificateExpiration\*

用于第三方身份提供程序( IdP )的集群服务提供商 SSL 证书即将到期或已过期。此故障会根据紧急程度 使用以下严重性:

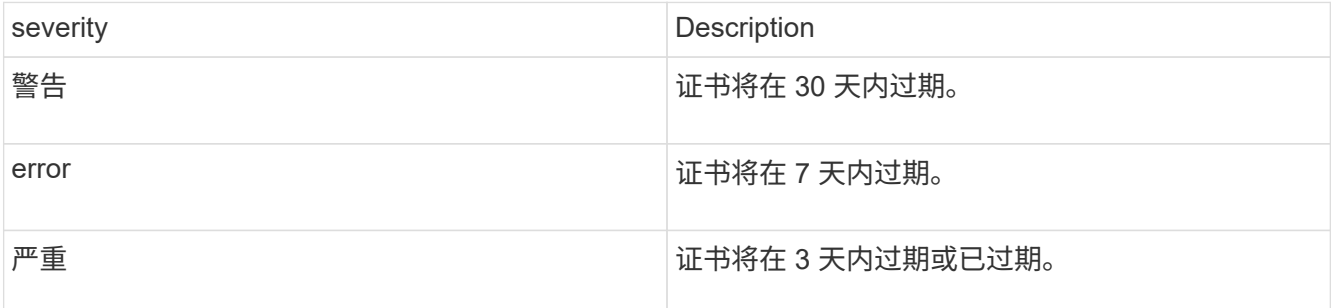

要解决此故障,请在 SSL 证书过期之前对其进行更新。将 UpdateIdpConfiguration API 方法与 refreshCertificate呼 出时间 =true 结合使用,以提供更新后的 SSL 证书。

• \* 不一致的绑定模式 \*

VLAN 设备上缺少绑定模式。此故障将显示预期的绑定模式和当前正在使用的绑定模式。

• \* 不一致的 Mtus\*

此集群故障指示以下情况之一:

- 。Bond1G mismatch: 在绑定 1G 接口上检测到 MTU 不一致。
- Bond10G mismatch: 在绑定 10G 接口上检测到 MTU 不一致。

此故障将显示相关节点以及关联的 MTU 值。

• \* 不一致的路由规则 \*

此接口的路由规则不一致。

• \* 不一致的子网询问 \*

VLAN 设备上的网络掩码与内部记录的 VLAN 网络掩码不匹配。此故障将显示预期的网络掩码和当前正在使 用的网络掩码。

• \* 绑定端口数不正确 \*

绑定端口数不正确。

• \* invuidConfiguredFibreChannelNodeCount\*

两个预期光纤通道节点连接中的一个已降级。如果仅连接了一个光纤通道节点,则会出现此故障。

要解决此故障,请检查集群网络连接和网络布线,并检查服务是否出现故障。如果没有网络或服务问题,请 联系 NetApp 支持部门更换光纤通道节点。

• \* irqBalanceFailed

尝试平衡中断时出现异常。

请联系 NetApp 支持部门以获得帮助。

- \* kmipCertificateFault :
	- 根证书颁发机构( CA )证书即将到期。

要解决此故障,请从根 CA 获取一个新证书,此证书的到期日期至少为 30 天后,并使用 ModifyKeyServerKmip 提供更新后的根 CA 证书。

◦ 客户端证书即将到期。

要解决此故障,请使用 GetClientCertificateSigningRequest 创建一个新的 CSR ,并对其进行签名以确 保新的到期日期至少在 30 天后,然后使用 ModifyKeyServerKmip 将即将到期的 KMIP 客户端证书替换 为新证书。

◦ 根证书颁发机构( CA )证书已过期。

要解决此故障,请从根 CA 获取一个新证书,此证书的到期日期至少为 30 天后,并使用 ModifyKeyServerKmip 提供更新后的根 CA 证书。

◦ 客户端证书已过期。

要解决此故障,请使用 GetClientCertificateSigningRequest 创建一个新的 CSR ,并对其进行签名以确 保新的到期日期至少在 30 天后,然后使用 ModifyKeyServerKmip 将已过期的 KMIP 客户端证书替换为 新证书。

◦ 根证书颁发机构( CA )证书错误。

要解决此故障,请检查提供的证书是否正确,如果需要,请从根 CA 重新获取此证书。使用 ModifyKeyServerKmip 安装正确的 KMIP 客户端证书。

◦ 客户端证书错误。

要解决此故障,请检查是否安装了正确的 KMIP 客户端证书。客户端证书的根 CA 应安装在 EKS 上。使 用 ModifyKeyServerKmip 安装正确的 KMIP 客户端证书。

- \* kmipServerFault \* :
	- 连接失败

要解决此故障,请检查外部密钥服务器是否处于活动状态并可通过网络访问。使用 TestKeyServerKimp 和 TestKeyProviderKmip 测试连接。

◦ 身份验证失败

要解决此故障,请检查使用的根 CA 和 KMIP 客户端证书是否正确,以及私钥和 KMIP 客户端证书是否 匹配。

◦ 服务器错误

要解决此故障,请查看此错误的详细信息。根据返回的错误,可能需要在外部密钥服务器上进行故障排 除。

• \* 内存 EccThreshold \*

检测到大量可更正或不可更正的 ECC 错误。此故障会根据紧急程度使用以下严重性:

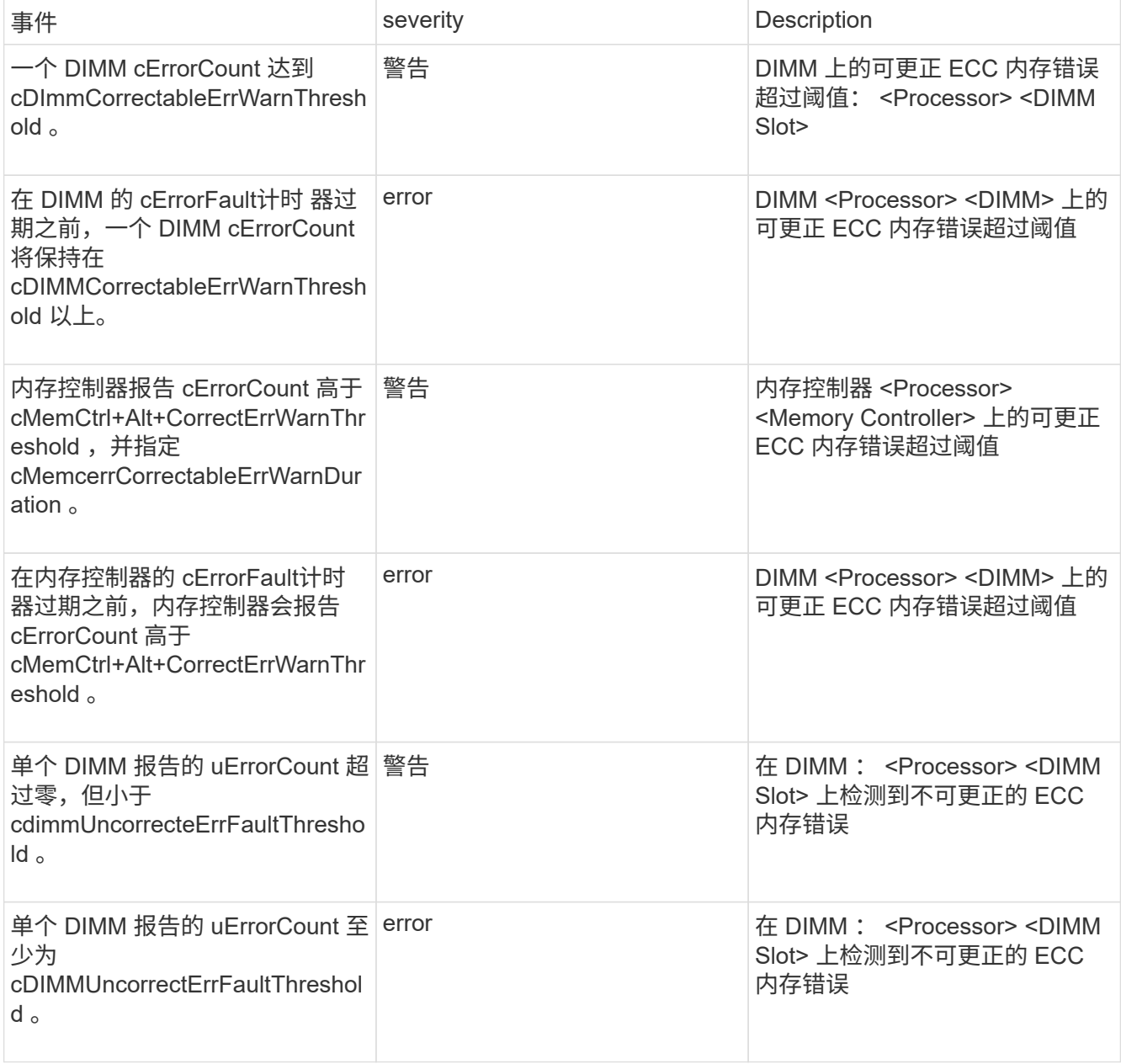

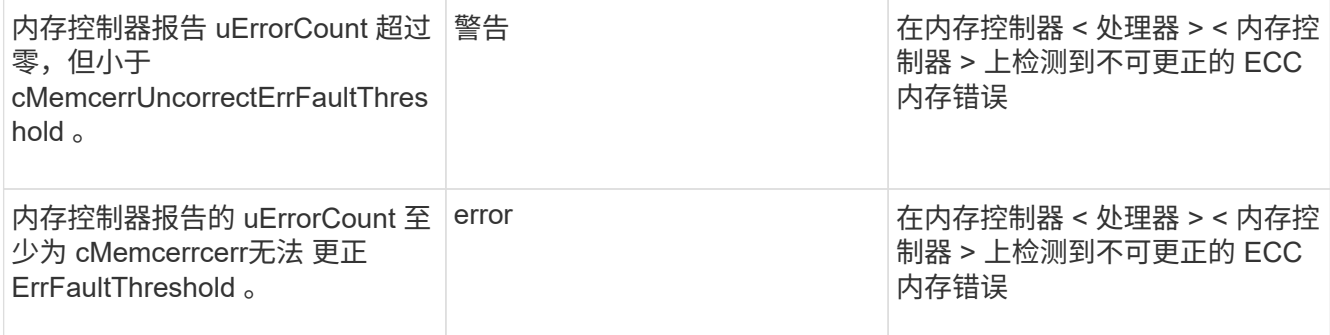

要解决此故障,请联系 NetApp 支持部门以获得帮助。

• \* 内存使用阈值 \*

内存使用量超过正常值。此故障会根据紧急程度使用以下严重性:

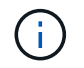

有关故障类型的更多详细信息,请参见错误故障中的 \* 详细信息 \* 标题。

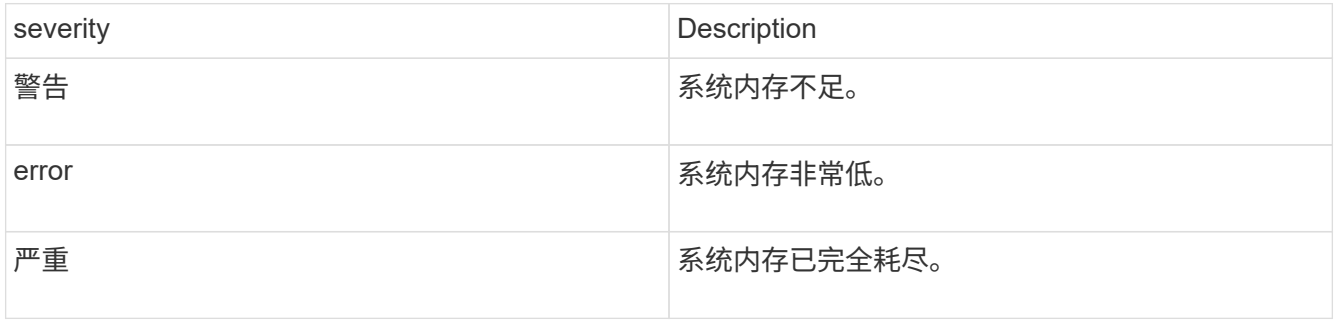

要解决此故障,请联系 NetApp 支持部门以获得帮助。

• \* 元数据 ClusterFull\*

没有足够的可用元数据存储空间来支持单节点丢失。有关集群填充度级别的详细信息,请参见 GetClusterFullThreshold API 方法。此集群故障指示以下情况之一:

- stage3Low ( Warning ):已超过用户定义的阈值。调整 "Cluster Full" 设置或添加更多节点。
- 。stage4Critical ( Error ):没有足够的空间从单节点故障中恢复。不允许创建卷,快照和克隆。
- stage5CompletelyConsumed (严重) 1; 不允许写入或新的 iSCSI 连接。将保持当前的 iSCSI 连接。 写入将失败,直到向集群添加更多容量为止。清除或删除数据或添加更多节点。

要解决此故障,请清除或删除卷,或者向存储集群添加另一个存储节点。

• \* mtuCheckFailure \*

未为网络设备配置正确的 MTU 大小。

要解决此故障,请确保为所有网络接口和交换机端口配置巨型帧( MTU 大小高达 9000 字节)。

• \* 网络配置 \*

此集群故障指示以下情况之一:

◦ 预期接口不存在。

- 存在重复接口。
- 已配置的接口已关闭。
- 需要重新启动网络。

请联系 NetApp 支持部门以获得帮助。

• \* 节点可用虚拟网络 IP 插件 \*

IP 地址块中没有可用的虚拟网络地址。

。virtualNetworkID <mark>标 记 (##</mark>)没有可用的存储IP地址。无法向集群添加其他节点。

要解决此故障,请向虚拟网络地址块添加更多 IP 地址。

• \*nodeHardwareFault (网络接口 <name> 已关闭或缆线已拔出) \*

网络接口已关闭或已拔下缆线。

要解决此故障,请检查一个或多个节点的网络连接。

• \*nodeHardwareFault (驱动器加密功能状态与插槽 <node slot><drive slot> 中驱动器的节点加密功能状态 不匹配) \*

驱动器的加密功能与安装该驱动器的存储节点不匹配。

• \* 节点 HardwareFault (此节点类型的插槽 < 驱动器插槽 >< 驱动器插槽 > 中驱动器的驱动器 < 驱动器类型 > 驱动器大小 < 实际大小 > 不正确 - 应为 < 预期大小 > ) \*

存储节点中的驱动器大小不正确。

• \* 节点硬件故障(在插槽 < 节点插槽 >< 驱动器插槽 > 中检测到不支持的驱动器;驱动器统计信息和运行状 况信息将不可用) \*

存储节点包含其不支持的驱动器。

• \* 节点硬件故障(插槽 < 节点插槽 >< 驱动器插槽 > 中的驱动器应使用固件版本 < 预期版本 > ,但使用的版 本 < 实际版本 > 不受支持) \*

存储节点包含运行不受支持的固件版本的驱动器。

• \* 节点维护模式 \*

节点已置于维护模式。此故障会根据紧急程度使用以下严重性:

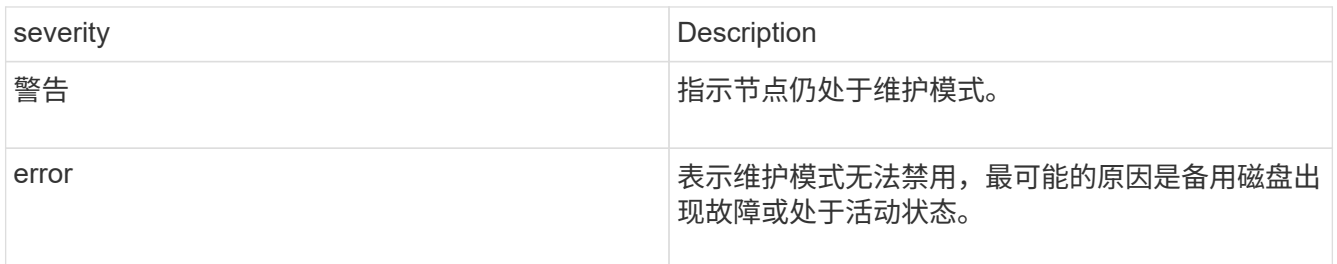

要解决此故障,请在维护完成后禁用维护模式。如果错误级别故障仍然存在,请联系 NetApp 支持部门以获 得帮助。

• \* 节点脱机 \*

Element 软件无法与指定节点进行通信。检查网络连接。

• \* 不使用 LACPBondMode\*

未配置 LACP 绑定模式。

要解决此故障,请在部署存储节点时使用 LACP 绑定;如果未启用并正确配置 LACP ,客户端可能会遇到性 能问题。

• \* 无法访问 ntpServer\*

存储集群无法与指定的一个或多个 NTP 服务器进行通信。

要解决此故障,请检查 NTP 服务器,网络和防火墙的配置。

• \* ntpTimeNotInSync\*

存储集群时间与指定 NTP 服务器时间之间的差异过大。存储集群无法自动更正此差异。

要解决此故障,请使用网络内部的 NTP 服务器,而不是使用安装默认值。如果您使用的是内部 NTP 服务器 ,并且问题描述仍然存在,请联系 NetApp 支持部门以获得帮助。

• \* nvramDeviceStatus\*

NVRAM 设备出现错误,正在发生故障或已发生故障。此故障具有以下严重性:

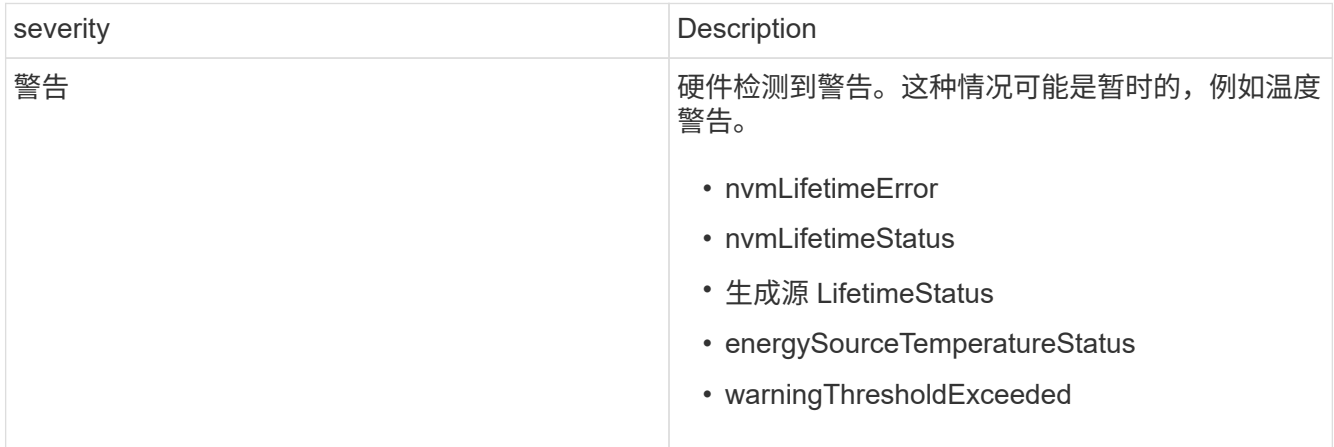

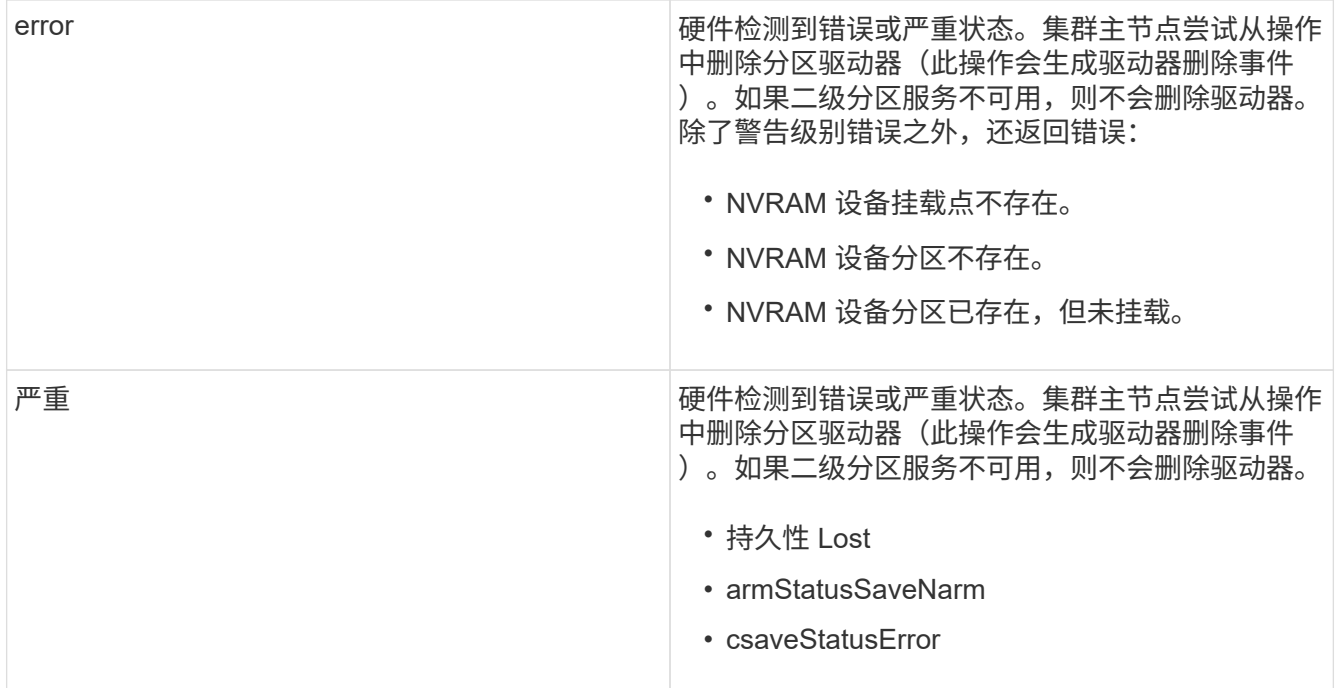

更换节点中的所有故障硬件。如果无法解决问题描述问题,请联系 NetApp 支持部门以获得帮助。

• \* 电源供应错误 \*

此集群故障指示以下情况之一:

- 电源不存在。
- 电源出现故障。
- 电源输入缺失或超出范围。

要解决此故障,请验证是否已为所有节点提供冗余电源。请联系 NetApp 支持部门以获得帮助。

• \* 配置空间 TooFull\*

集群的整体已配置容量过满。

要解决此故障,请添加更多已配置空间,或者删除并清除卷。

• \* remoteRePAsyncDelayExceedd\*

已超过为复制配置的异步延迟。检查集群之间的网络连接。

• \* 远程 remoteClusterFull\*

卷已暂停远程复制,因为目标存储集群太满。

要解决此故障,请释放目标存储集群上的一些空间。

• \* remoteSnapshotClusterFull\*

由于目标存储集群太满,卷已暂停快照远程复制。

要解决此故障,请释放目标存储集群上的一些空间。

• \* remoteSnapshotsExceededLimit\*

由于目标存储集群卷已超过其快照限制,卷已暂停快照远程复制。

要解决此故障,请增加目标存储集群上的快照限制。

• \* 计划操作错误 \*

已运行一个或多个计划活动,但失败。

如果计划活动再次运行并成功,计划活动已删除或活动已暂停并恢复,则此故障将清除。

• \* 传感器读取已成功 \*

传感器无法与基板管理控制器(BMC)通信。

请联系 NetApp 支持部门以获得帮助。

• \* 服务未运行 \*

所需服务未运行。

请联系 NetApp 支持部门以获得帮助。

• \* sliceServiceTooFull\*

为分区服务分配的已配置容量太少。

要解决此故障,请添加更多已配置容量。

• \* sliceServiceUnhealth\*

系统已检测到分区服务运行状况不正常,并且正在自动停用该服务。

- 严重性 = 警告:不执行任何操作。此警告期限将在 6 分钟后过期。
- 严重性 = 错误:系统正在自动停用数据并将其数据重新复制到其他运行状况良好的驱动器。

检查网络连接问题和硬件错误。如果特定硬件组件出现故障,则会出现其他故障。当分区服务可访问或服务 已停用时,此故障将得以清除。

• \* 已启用 ssh\*

已在存储集群中的一个或多个节点上启用 SSH 服务。

要解决此故障,请在相应节点上禁用 SSH 服务,或者联系 NetApp 支持部门以获得帮助。

• \* sslCertificateExpiration\*

与此节点关联的 SSL 证书即将到期或已过期。此故障会根据紧急程度使用以下严重性:

severity **Description** 

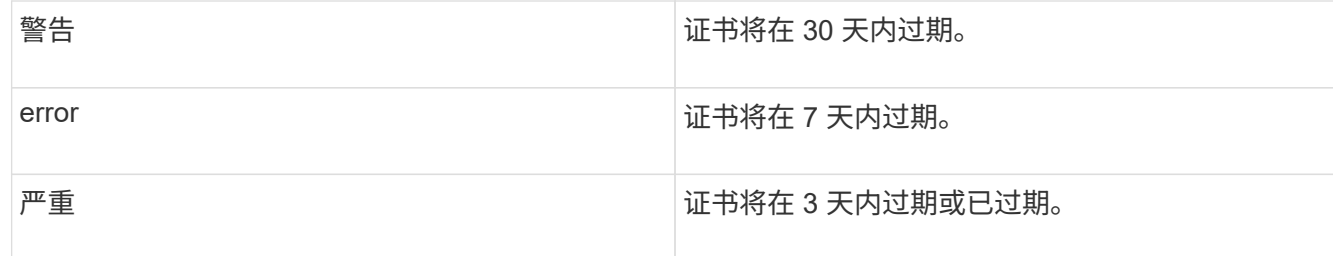

要解决此故障,请续订 SSL 证书。如果需要,请联系 NetApp 支持部门以获得帮助。

• \* strandedCapacity"

单个节点占用的存储集群容量超过一半。

为了保持数据冗余,系统会减少最大节点的容量,以使其部分块容量处于孤立状态(未使用)。

要解决此故障,请向现有存储节点添加更多驱动器或向集群添加存储节点。

• \* TempSensor \*

温度传感器报告的温度高于正常温度。此故障可能会与 powerSupplyError 或 FanSensor 故障一起触发。

要解决此故障,请检查存储集群附近是否存在气流障碍。如果需要,请联系 NetApp 支持部门以获得帮助。

• \* 升级 \*

升级已进行 24 小时以上。

要解决此故障,请恢复升级或联系 NetApp 支持部门以获得帮助。

• \* 无响应服务 \*

服务已变得无响应。

请联系 NetApp 支持部门以获得帮助。

• \* 虚拟网络配置 \*

此集群故障指示以下情况之一:

- 接口不存在。
- 接口上的命名空间不正确。
- 网络掩码不正确。
- IP 地址不正确。
- 某个接口未启动且未运行。
- 节点上存在多余的接口。

请联系 NetApp 支持部门以获得帮助。

• \* 卷已降级 \*

二级卷尚未完成复制和同步。同步完成后,此消息将被清除。

• \* 卷脱机 \*

存储集群中的一个或多个卷已脱机。此外,还将出现 \* 卷已降级 \* 故障。

请联系 NetApp 支持部门以获得帮助。

<span id="page-249-0"></span>查看节点性能活动

您可以以图形格式查看每个节点的性能活动。此信息可提供节点中每个驱动器的实时 CPU 和每秒读 / 写 I/O 操作数( IOPS )统计信息。利用率图形每五秒更新一次,驱动器统计 信息图形每十秒更新一次。

- 1. 单击 \* 集群 \* > \* 节点 \* 。
- 2. 单击要查看的节点的 \* 操作 \* 。
- 3. 单击 \* 查看详细信息 \* 。

 $\left(\begin{smallmatrix} 1 \ 1 \end{smallmatrix}\right)$ 

通过将光标置于折线或条形上方,您可以在折线图和条形图上查看特定时间点。

## <span id="page-249-1"></span>查看卷性能

您可以查看集群中所有卷的详细性能信息。您可以按卷 ID 或任何性能列对信息进行排序。 您也可以使用按特定条件筛选信息。

您可以通过单击 \* 刷新间隔 \* 列表并选择其他值来更改系统刷新页面上性能信息的频率。如果集群中的卷少于 1000 个,则默认刷新间隔为 10 秒;否则,默认刷新间隔为 60 秒。如果选择从不,则会禁用自动页面刷新。

您可以通过单击 \* 打开自动刷新 \* 来重新启用自动刷新。

- 1. 在 Element UI 中,选择 \* 报告 \* > \* 卷性能 \* 。
- 2. 在卷列表中,单击某个卷对应的 "Actions" 图标。
- 3. 单击 \* 查看详细信息 \* 。

页面底部将显示一个托盘,其中包含有关卷的常规信息。

4. 要查看有关卷的更多详细信息,请单击 \* 查看更多详细信息 \* 。

系统将显示卷的详细信息以及性能图形。

了解更多信息

[卷性](#page-250-0)[能详细信息](#page-250-0)

<span id="page-250-0"></span>您可以从 Element UI 中的 Reporting 选项卡的 Volume Performance 页面查看卷的性能统 计信息。

以下列表介绍了您可以使用的详细信息:

 $\cdot$  \* ID \*

系统为卷生成的 ID 。

• \* 名称 \*

创建卷时为卷指定的名称。

• \* 帐户 \*

分配给卷的帐户的名称。

• \* 访问组 \*

卷所属的一个或多个卷访问组的名称。

• \* 卷利用率 \*

一个百分比值,用于说明客户端使用卷的容量。

可能值:

- 0 = 客户端未使用此卷
- 100 = 客户端正在使用最大值
- >100 = 客户端正在使用突发
- \* 总 IOPS\*

当前对卷执行的 IOPS (读取和写入)总数。

• \* 读取 IOPS\*

当前对卷执行的读取 IOPS 总数。

• \* 写入 IOPS\*

当前对卷执行的写入 IOPS 总数。

• \* 总吞吐量 \*

当前对卷执行的总吞吐量(读取和写入)。

• \* 读取吞吐量 \*

当前对卷执行的读取吞吐量总量。

• \* 写入吞吐量 \*

当前对卷执行的写入吞吐量总量。

• \* 总延迟 \*

完成卷读写操作的平均时间(以微秒为单位)。

• \* 读取延迟 \*

在过去 500 毫秒内完成卷读取操作的平均时间(以微秒为单位)。

• \* 写入延迟 \*

在过去 500 毫秒内完成卷写入操作的平均时间(以微秒为单位)。

• \* 队列深度 \*

对卷执行的未完成读取和写入操作的数量。

• \* 平均 IO 大小 \*

过去 500 毫秒内卷的最近 I/O 的平均大小(以字节为单位)。

# <span id="page-251-0"></span>查看 **iSCSI** 会话

您可以查看连接到集群的 iSCSI 会话。您可以对信息进行筛选,使其仅包含所需的会话。

1. 在 Element UI 中,选择 \* 报告 \* > \* iSCSI 会话 \* 。

2. 要查看筛选条件字段,请单击 \* 筛选器 \* 。

了解更多信息

[iSCSI](#page-251-1) [会](#page-251-1)[话](#page-251-1)[详细信息](#page-251-1)

<span id="page-251-1"></span>**iSCSI** 会话详细信息

您可以查看有关连接到集群的 iSCSI 会话的信息。

以下列表介绍了有关 iSCSI 会话的信息:

• \* 节点 \*

托管卷的主元数据分区的节点。

• \* 帐户 \*

拥有卷的帐户的名称。如果值为空,则会显示一个短划线(-)。

• \* 卷 \*
节点上标识的卷名称。

• \* 卷 ID\*

与目标 IQN 关联的卷的 ID 。

• \* 启动程序 ID\*

系统为启动程序生成的 ID 。

• \* 启动程序别名 \*

启动程序的一个可选名称,在长列表中更容易找到启动程序。

• \* 启动程序 IP\*

启动会话的端点的 IP 地址。

• \* 启动程序 IQN\*

启动会话的端点的 IQN 。

• \* 目标 IP\*

托管卷的节点的 IP 地址。

• \* 目标 IQN\*

卷的 IQN 。

• \* 创建于 \*

建立会话的日期。

查看光纤通道会话

您可以查看连接到集群的光纤通道(FC)会话。您可以对信息进行筛选,以便仅包括要 在窗口中显示的连接。

1. 在 Element UI 中,选择 \* 报告 \* > \* FC 会话 \* 。

2. 要查看筛选条件字段,请单击 \* 筛选器 \* 。

了解更多信息

[光纤](#page-252-0)[通](#page-252-0)[道](#page-252-0)[会](#page-252-0)[话](#page-252-0)[详细信息](#page-252-0)

<span id="page-252-0"></span>光纤通道会话详细信息

您可以找到有关连接到集群的活动光纤通道( FC )会话的信息。

以下列表介绍了有关连接到集群的 FC 会话的信息:

• \* 节点 ID\*

托管连接会话的节点。

• \* 节点名称 \*

系统生成的节点名称。

• \* 启动程序 ID\*

系统为启动程序生成的 ID 。

• \* 启动程序 WWPN \*

发起全球通用端口名称。

• \* 启动程序别名 \*

启动程序的一个可选名称,在长列表中更容易找到启动程序。

• \* 目标 WWPN \*

目标全球通用端口名称。

• \* 卷访问组 \*

会话所属的卷访问组的名称。

• \* 卷访问组 ID\*

系统为访问组生成的 ID 。

## 对驱动器进行故障排除

您可以将发生故障的固态驱动器( SSD )更换为替代驱动器。SolidFire 存储节点的 SSD 可热插拔。如果您怀疑 SSD 发生故障,请联系 NetApp 支持部门验证故障并指导您完成正 确的解决方法操作步骤。NetApp 支持部门还会与您合作,根据您的服务级别协议获取一个 替代驱动器。

在这种情况下,如何插拔意味着您可以从活动节点中删除故障驱动器,并将其更换为 NetApp 提供的新 SSD 驱 动器。建议不要删除活动集群上的无故障驱动器。

您应维护 NetApp 支持部门建议的现场备件,以便在驱动器出现故障时可以立即更换。

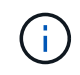

出于测试目的,如果要通过从节点中拉出驱动器来模拟驱动器故障,则必须等待 30 秒,然后才 能将驱动器重新插入驱动器插槽。

如果某个驱动器发生故障,双 Helix 会在集群中的其余节点之间重新分布该驱动器上的数据。同一节点上的多个 驱动器故障不是问题描述,因为 Element 软件可防止同一节点上存在两个数据副本。发生故障的驱动器会导致 以下事件:

- 数据将从驱动器中迁移。
- 整体集群容量会通过驱动器容量减少。
- 双 Helix 数据保护可确保有两个有效的数据副本。

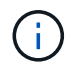

如果删除驱动器会导致存储空间不足,无法迁移数据,则 SolidFire 存储系统不支持删除该驱动 器。

有关详细信息 **…**

- [从集群中](#page-254-0)[删除故障](#page-254-0)[驱动器](#page-254-0)
- [基](#page-255-0)[本](#page-255-0) [MDSS](#page-255-0) [驱动器](#page-255-0)[故障排除](#page-255-0)
- [删除](#page-256-0) [MDSS](#page-256-0) [驱动器](#page-256-0)
- ["](https://library.netapp.com/ecm/ecm_download_file/ECMLP2844771)[更](https://library.netapp.com/ecm/ecm_download_file/ECMLP2844771)[换](https://library.netapp.com/ecm/ecm_download_file/ECMLP2844771) [SolidFire](https://library.netapp.com/ecm/ecm_download_file/ECMLP2844771) [存储节点的驱动器](https://library.netapp.com/ecm/ecm_download_file/ECMLP2844771)["](https://library.netapp.com/ecm/ecm_download_file/ECMLP2844771)
- ["](https://library.netapp.com/ecm/ecm_download_file/ECMLP2846859)[更](https://library.netapp.com/ecm/ecm_download_file/ECMLP2846859)[换](https://library.netapp.com/ecm/ecm_download_file/ECMLP2846859) [H600S](https://library.netapp.com/ecm/ecm_download_file/ECMLP2846859) [系](https://library.netapp.com/ecm/ecm_download_file/ECMLP2846859)[列](https://library.netapp.com/ecm/ecm_download_file/ECMLP2846859)[存储节点的驱动器](https://library.netapp.com/ecm/ecm_download_file/ECMLP2846859)["](https://library.netapp.com/ecm/ecm_download_file/ECMLP2846859)
- ["H410S](#page-40-0) [和](#page-40-0) [H610S](#page-40-0) [硬](#page-40-0)[件信息](#page-40-0)["](#page-40-0)
- ["SF](#page-61-0) [系](#page-61-0)[列硬](#page-61-0)[件信息](#page-61-0)["](#page-61-0)

## <span id="page-254-0"></span>从集群中删除故障驱动器

如果驱动器的自我诊断功能告诉节点驱动器发生故障,或者与驱动器的通信停止五分半或 更长时间,则 SolidFire 系统会将驱动器置于故障状态。系统将显示故障驱动器的列表。您 必须从 NetApp Element 软件的故障驱动器列表中删除故障驱动器。

当节点脱机时, \* 警报 \* 列表中的驱动器显示为 \* 块服务运行状况不正常 \* 。重新启动节点时,如果节点及其驱 动器在五到半分钟内恢复联机,则这些驱动器会自动更新并继续作为集群中的活动驱动器运行。

- 1. 在 Element UI 中,选择 \* 集群 \* > \* 驱动器 \* 。
- 2. 单击 \* 失败 \* 以查看故障驱动器的列表。
- 3. 记下故障驱动器的插槽编号。

要在机箱中找到故障驱动器,您需要此信息。

4. 使用以下方法之一删除故障驱动器:

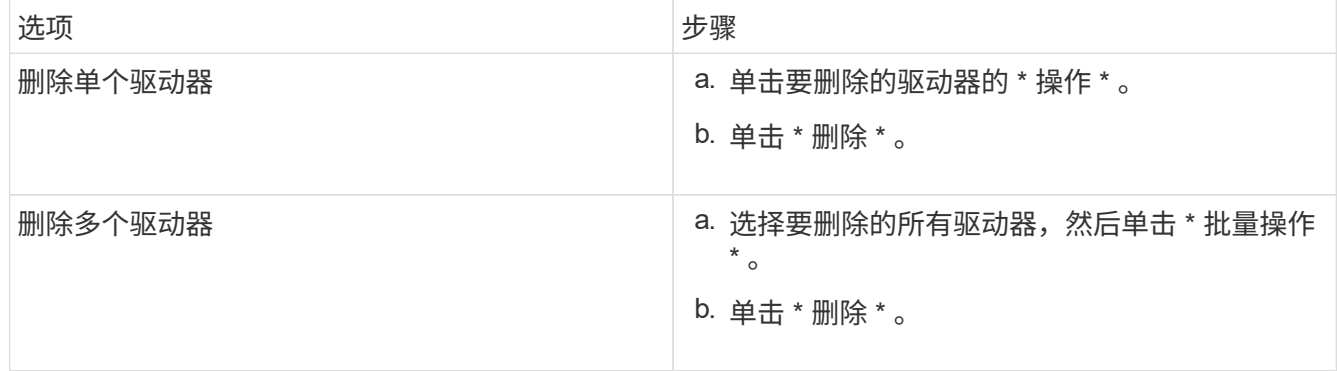

#### <span id="page-255-0"></span>基本 **MDSS** 驱动器故障排除

如果一个或两个元数据驱动器发生故障,您可以通过将元数据(或分区)驱动器重新添加 到集群来恢复这些驱动器。如果已在节点上启用 NetApp Element 功能, 则可以在 MDSS UI 中执行恢复操作。

如果节点中的一个或两个元数据驱动器发生故障,分区服务将关闭,并且两个驱动器中的数据将备份到节点中的 不同驱动器。

以下场景概述了可能的故障情形,并提供了更正问题描述的基本建议:

#### 系统分区驱动器出现故障

- 在这种情况下,插槽 2 会经过验证并恢复为可用状态。
- 必须重新填充系统分区驱动器,才能使分区服务恢复联机。
- 您应更换系统分区驱动器,当系统分区驱动器可用时,请同时添加该驱动器和插槽 2 驱动器。

您不能将插槽 2 中的驱动器本身添加为元数据驱动器。您必须同时将这两个驱动器重新添加到节 点。

#### 插槽 **2** 发生故障

 $(i)$ 

- 在这种情况下,系统分区驱动器会经过验证并返回到可用状态。
- 您应将插槽 2 更换为备用驱动器,当插槽 2 可用时,请同时添加系统分区驱动器和插槽 2 驱动器。

#### 系统分区驱动器和插槽 **2** 发生故障

• 您应将系统分区驱动器和插槽 2 更换为备用驱动器。当这两个驱动器都可用时,请同时添加系统分区驱动器 和插槽 2 驱动器。

#### 操作顺序

- 将故障硬件驱动器更换为备用驱动器(如果两个驱动器都发生故障,请同时更换这两个驱动器)。
- 重新填充驱动器并使其处于可用状态后,请将其重新添加到集群中。

#### 验证操作

- ・验证插槽 0 (或内部)和插槽 2 中的驱动器是否已在 "Active Drives" 列表中标识为元数据驱动器。
- 验证所有分区平衡是否已完成(至少 30 分钟内,事件日志中不会再显示移动分区消息)。

有关详细信息 **…**

### [添加](#page-255-1) [MDSS](#page-255-1) [驱动器](#page-255-1)

## <span id="page-255-1"></span>添加 **MDSS** 驱动器

通过将插槽 2 中的块驱动器转换为分区驱动器,您可以在 SolidFire 节点上添加第二个元数 据驱动器。这是通过启用多驱动器分区服务( MDSS) 功能来实现的。要启用此功能,您

要使分区驱动器变为可用状态,可能需要将故障驱动器更换为新驱动器或备用驱动器。您必须在为插槽 2 添加 驱动器的同时添加系统分区驱动器。如果您尝试单独添加插槽 2 分区驱动器或在添加系统分区驱动器之前添加 该驱动器,则系统将生成错误。

- 1. 单击 \* 集群 \* > \* 驱动器 \* 。
- 2. 单击 \* 可用 \* 以查看可用驱动器列表。
- 3. 选择要添加的分区驱动器。
- 4. 单击 \* 批量操作 \* 。
- 5. 单击 \* 添加 \* 。
- 6. 从 \* 活动驱动器 \* 选项卡中确认已添加这些驱动器。

<span id="page-256-0"></span>删除 **MDSS** 驱动器

您可以删除多驱动器分区服务( MDSS) 驱动器。只有当节点具有多个分区驱动器时, 此 操作步骤才适用。

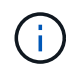

如果系统分区驱动器和插槽 2 驱动器发生故障,系统将关闭分区服务并删除这些驱动器。如果未 发生故障,并且您删除了这些驱动器,则必须同时删除这两个驱动器。

- 1. 单击 \* 集群 \* > \* 驱动器 \* 。
- 2. 在 \* 可用 \* 驱动器选项卡中,单击要删除的分区驱动器对应的复选框。
- 3. 单击 \* 批量操作 \* 。
- 4. 单击 \* 删除 \* 。
- 5. 确认操作。

对节点进行故障排除

您可以从集群中删除节点以进行维护或更换。您应先使用 NetApp Element UI 或 API 删除 节点,然后再使其脱机。

要删除存储节点的操作步骤概述如下:

- 确保集群中有足够的容量来为节点上的数据创建副本。
- 使用 UI 或 RemoveDrives API 方法从集群中删除驱动器。

这会导致系统将数据从节点的驱动器迁移到集群中的其他驱动器。此过程所需时间取决于必须迁移的数据 量。

• 从集群中删除节点。

在关闭或启动节点之前,请牢记以下注意事项:

• 如果未正确关闭节点和集群,则会面临风险。

关闭节点应在 NetApp 支持部门的指导下完成。

- 如果某个节点在任何类型的关闭条件下关闭时间超过 5.5 分钟,则双 Helix 数据保护将开始将单个复制块写 入另一个节点以复制数据的任务。在这种情况下,请联系 NetApp 支持部门以帮助分析故障节点。
- 要安全地重新启动或关闭节点,您可以使用 Shutdown API 命令。
- 如果节点处于关闭或关闭状态,则必须先联系 NetApp 支持部门,然后再将其恢复联机。
- 节点恢复联机后,您必须根据其停止服务的时间将驱动器重新添加到集群中。

有关详细信息 **…**

["](https://library.netapp.com/ecm/ecm_download_file/ECMLP2844772)[更](https://library.netapp.com/ecm/ecm_download_file/ECMLP2844772)[换](https://library.netapp.com/ecm/ecm_download_file/ECMLP2844772)[发](https://library.netapp.com/ecm/ecm_download_file/ECMLP2844772)[生故障](https://library.netapp.com/ecm/ecm_download_file/ECMLP2844772)[的](https://library.netapp.com/ecm/ecm_download_file/ECMLP2844772) [SolidFire](https://library.netapp.com/ecm/ecm_download_file/ECMLP2844772) [机箱](https://library.netapp.com/ecm/ecm_download_file/ECMLP2844772)["](https://library.netapp.com/ecm/ecm_download_file/ECMLP2844772)

["](https://library.netapp.com/ecm/ecm_download_file/ECMLP2846861)[更](https://library.netapp.com/ecm/ecm_download_file/ECMLP2846861)[换](https://library.netapp.com/ecm/ecm_download_file/ECMLP2846861)[发](https://library.netapp.com/ecm/ecm_download_file/ECMLP2846861)[生故障](https://library.netapp.com/ecm/ecm_download_file/ECMLP2846861)[的](https://library.netapp.com/ecm/ecm_download_file/ECMLP2846861) [H600S](https://library.netapp.com/ecm/ecm_download_file/ECMLP2846861) [系](https://library.netapp.com/ecm/ecm_download_file/ECMLP2846861)[列](https://library.netapp.com/ecm/ecm_download_file/ECMLP2846861)[节点](https://library.netapp.com/ecm/ecm_download_file/ECMLP2846861)["](https://library.netapp.com/ecm/ecm_download_file/ECMLP2846861)

## 关闭集群

执行以下操作步骤 以关闭整个集群。

## 步骤

- 1. (可选)请联系NetApp支持部门以协助完成准备步骤。
- 2. 验证所有I/O是否均已停止。
- 3. 断开所有iSCSI会话的连接:
	- a. 导航到集群上的管理虚拟 IP ( MVIP) 地址以打开 Element UI 。
	- b. 记下节点列表中列出的节点。
	- c. 使用集群中每个节点 ID 上指定的 halt 选项运行 Shutdown API 方法。

重新启动集群时、必须按照特定步骤验证所有节点是否均已联机:

- 1. 验证所有严重严重性和 volumesOffline 集群故障已解决。
- 2. 等待10到15分钟、以使集群建立连接。
- 3. 启动主机以访问数据。

如果要在打开节点电源并在维护后验证其运行状况是否良好时留出更多时间、请联系技术支持以 帮助延迟数据同步以防止不必要的箱同步。

## 了解更多信息

G)

["](https://kb.netapp.com/Advice_and_Troubleshooting/Data_Storage_Software/Element_Software/How_to_gracefully_shut_down_and_power_on_a_NetApp_Solidfire_HCI_storage_cluster)[如](https://kb.netapp.com/Advice_and_Troubleshooting/Data_Storage_Software/Element_Software/How_to_gracefully_shut_down_and_power_on_a_NetApp_Solidfire_HCI_storage_cluster)[何正常](https://kb.netapp.com/Advice_and_Troubleshooting/Data_Storage_Software/Element_Software/How_to_gracefully_shut_down_and_power_on_a_NetApp_Solidfire_HCI_storage_cluster)[关](https://kb.netapp.com/Advice_and_Troubleshooting/Data_Storage_Software/Element_Software/How_to_gracefully_shut_down_and_power_on_a_NetApp_Solidfire_HCI_storage_cluster)[闭](https://kb.netapp.com/Advice_and_Troubleshooting/Data_Storage_Software/Element_Software/How_to_gracefully_shut_down_and_power_on_a_NetApp_Solidfire_HCI_storage_cluster)[和](https://kb.netapp.com/Advice_and_Troubleshooting/Data_Storage_Software/Element_Software/How_to_gracefully_shut_down_and_power_on_a_NetApp_Solidfire_HCI_storage_cluster)[启](https://kb.netapp.com/Advice_and_Troubleshooting/Data_Storage_Software/Element_Software/How_to_gracefully_shut_down_and_power_on_a_NetApp_Solidfire_HCI_storage_cluster)[动](https://kb.netapp.com/Advice_and_Troubleshooting/Data_Storage_Software/Element_Software/How_to_gracefully_shut_down_and_power_on_a_NetApp_Solidfire_HCI_storage_cluster)[NetApp Solidfire/HCI](https://kb.netapp.com/Advice_and_Troubleshooting/Data_Storage_Software/Element_Software/How_to_gracefully_shut_down_and_power_on_a_NetApp_Solidfire_HCI_storage_cluster)[存储集群](https://kb.netapp.com/Advice_and_Troubleshooting/Data_Storage_Software/Element_Software/How_to_gracefully_shut_down_and_power_on_a_NetApp_Solidfire_HCI_storage_cluster)["](https://kb.netapp.com/Advice_and_Troubleshooting/Data_Storage_Software/Element_Software/How_to_gracefully_shut_down_and_power_on_a_NetApp_Solidfire_HCI_storage_cluster)

# 使用存储节点的每节点实用程序

如果 NetApp Element 软件 UI 中的标准监控工具无法为您提供足够的故障排除信息,您可 以使用每节点实用程序对网络问题进行故障排除。每节点实用程序提供了特定的信息和工 具,可帮助您解决节点之间或管理节点的网络问题。

## 了解更多信息

- [使用](#page-258-0)[每](#page-258-0)[节点](#page-258-0) [UI](#page-258-0) [访问](#page-258-0)[每](#page-258-0)[个节点的](#page-258-0)[设](#page-258-0)[置](#page-258-0)
- [每](#page-259-0)[个节点](#page-259-0) [UI](#page-259-0) [中的](#page-259-0)[网络设](#page-259-0)[置详细信息](#page-259-0)
- [每](#page-261-0)[个节点](#page-261-0) [UI](#page-261-0) [中的集群](#page-261-0)[设](#page-261-0)[置详细信息](#page-261-0)
- [使用](#page-262-0)[每](#page-262-0)[节点](#page-262-0) [UI](#page-262-0) [运行系统](#page-262-0)[测试](#page-262-0)
- [使用](#page-263-0)[每](#page-263-0)[节点](#page-263-0) [UI](#page-263-0) [运行系统](#page-263-0)[实](#page-263-0)[用程序](#page-263-0)

<span id="page-258-0"></span>使用每节点 **UI** 访问每个节点的设置

输入管理节点 IP 并进行身份验证后,您可以在每节点用户界面中访问网络设置,集群设置 以及系统测试和实用程序。

如果要修改集群中处于活动状态的节点的设置,必须以集群管理员用户身份登录。

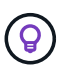

您应一次配置或修改一个节点。在修改其他节点之前,应确保指定的网络设置具有预期效果,并 且网络稳定且性能良好。

- 1. 使用以下方法之一打开每节点 UI :
	- 。在浏览器窗口中输入管理 IP 地址并后跟: 442 , 然后使用管理员用户名和密码登录。
	- 。在 Element UI 中,选择 \* 集群 \* > \* 节点 \* ,然后单击要配置或修改的节点的管理 IP 地址链接。在打开 的浏览器窗口中,您可以编辑节点的设置。

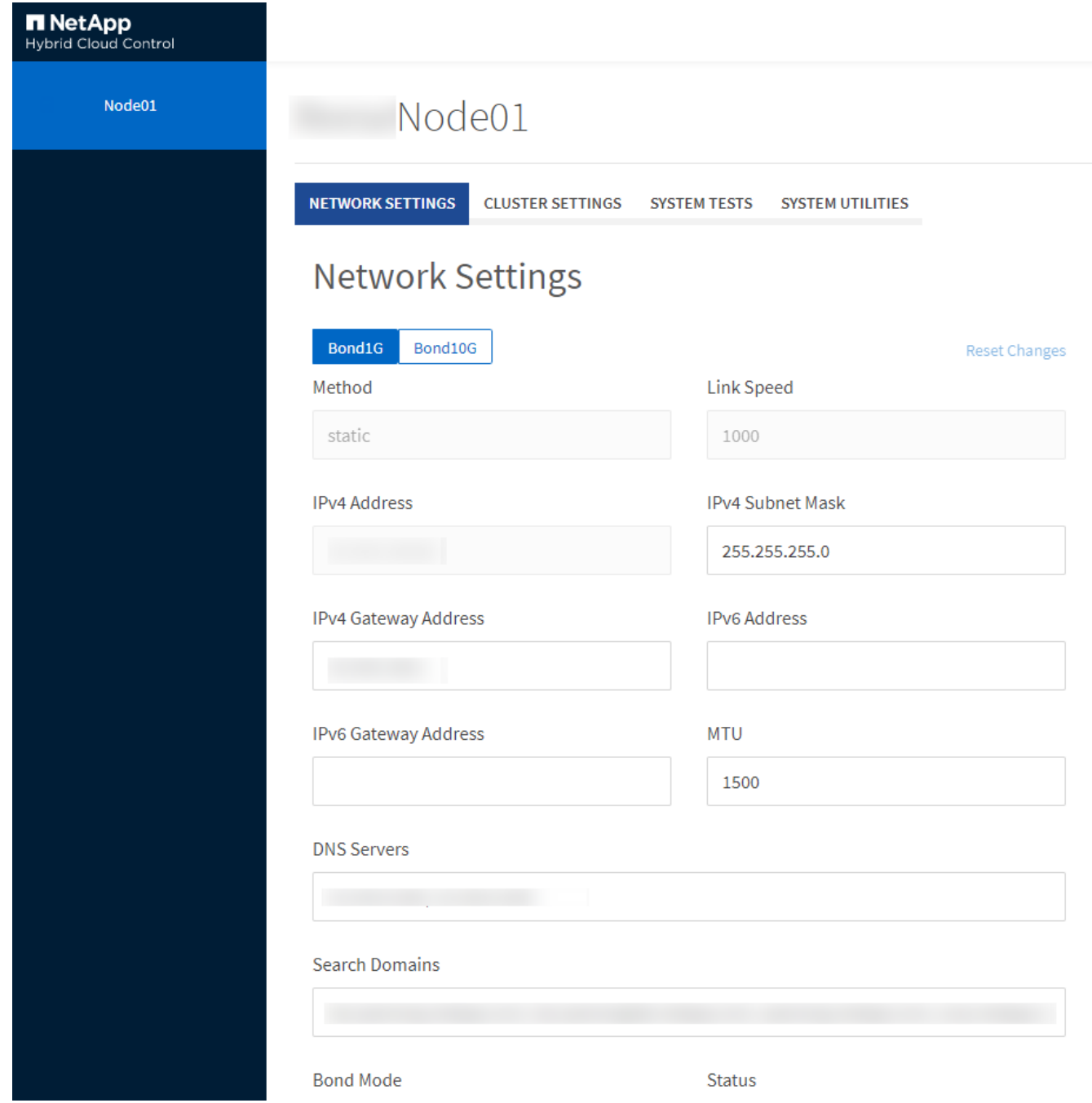

<span id="page-259-0"></span>每个节点 **UI** 中的网络设置详细信息

您可以更改存储节点网络设置,为节点提供一组新的网络属性。

登录到存储节点时,您可以在 \* 网络设置 \* 页面上查看该节点的网络设置 [\(https://<node](https://<node) IP> : 442/HCC/ 节点 / 网络设置)。您可以选择 \* 绑定 1G\* (管理)或 \* 绑定 10G\* (存储)设置。以下列表介绍了在存储节点处于可 用,待定或活动状态时可以修改的设置:

• \* 方法 \*

用于配置接口的方法。可能的方法:

◦ loopback :用于定义 IPv4 环回接口。

◦ manual :用于定义默认情况下不会对其进行配置的接口。

- dhcp: 用于通过 DHCP 获取 IP 地址。
- static :用于使用静态分配的 IPv4 地址定义以太网接口。
- \* 链路速度 \*

虚拟 NIC 协商的速度。

• \* IPv4 地址 \*

eth0 网络的 IPv4 地址。

• \* IPv4 子网掩码 \*

IPv4 网络的细分地址。

• \* IPv4 网关地址 \*

用于从本地网络发送数据包的路由器网络地址。

• \* IPv6 地址 \*

eth0 网络的 IPv6 地址。

• \* IPv6 网关地址 \*

用于从本地网络发送数据包的路由器网络地址。

 $\cdot$  \* MTU \*

网络协议可以传输的最大数据包大小。必须大于或等于 1500 。如果添加第二个存储 NIC ,则此值应为 9000 。

• \* DNS 服务器 \*

用于集群通信的网络接口。

• \* 搜索域 \*

搜索系统可用的其他 MAC 地址。

• \* 绑定模式 \*

可以是以下模式之一:

- ActivePassive (默认)
- ALB
- LACP
- \* 状态 \*

可能值:

- 正常运行
- 已关闭
- 已启动
- \* 虚拟网络标记 \*

创建虚拟网络时分配的标记。

• \* 路由 \*

通过路由所配置的关联接口连接到特定主机或网络的静态路由。

<span id="page-261-0"></span>每个节点 **UI** 中的集群设置详细信息

您可以在配置集群后验证存储节点的集群设置,并修改节点主机名。

以下列表介绍了每节点 UI 的 \* 集群设置 \* 页面中指示的存储节点的集群设置 (<https://<node>IP> : 442/HCC/ 节 点 / 集群设置)。

• \* 角色 \*

节点在集群中的角色。可能值:

- 存储:存储或光纤通道节点。
- Management :节点是一个管理节点。
- \* 主机名 \*

节点的名称。

• \* 集群 \*

集群的名称。

• \* 集群成员资格 \*

节点的状态。可能值:

- Available :节点没有关联的集群名称,并且尚未加入集群。
- Pending :节点已配置,可添加到指定集群。访问节点不需要身份验证。
- PendingActive :系统正在节点上安装兼容软件。完成后,节点将变为 "Active" 状态。
- Active :节点正在加入集群。要修改节点,需要进行身份验证。
- \* 版本 \*

节点上运行的 Element 软件版本。

• \* 整体 \*

属于数据库集合的节点。

• \* 节点 ID\*

将节点添加到集群时分配的 ID 。

• \* 集群接口 \*

用于集群通信的网络接口。

• \* 管理接口 \*

管理网络接口。默认为绑定 1G , 但也可以使用绑定 10G 。

• \* 存储接口 \*

使用绑定 10G 的存储网络接口。

• \* 支持加密 \*

指示节点是否支持驱动器加密。

<span id="page-262-0"></span>使用每节点 **UI** 运行系统测试

在将网络设置提交到网络配置后,您可以测试对这些设置所做的更改。您可以运行测试以 确保存储节点稳定,并且可以使其联机而不出现任何问题。

您已登录到存储节点的每节点 UI 。

1. 单击 \* 系统测试 \* 。

2. 单击要运行的测试旁边的 \* 运行测试 \*, 或者选择 \* 运行所有测试 \*。

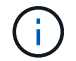

运行所有测试操作可能非常耗时,只能在 NetApp 支持部门的指示下执行。

◦ \* 测试连接的 Ensemble\*

测试并验证与数据库集合的连接。默认情况下,此测试将对与此节点关联的集群使用集合。或者,您也 可以提供其他集合来测试连接。

◦ \* 测试连接 Mvip\*

对指定的管理虚拟 IP ( MVIP )地址执行 Ping 操作,然后对 MVIP 执行简单的 API 调用以验证连接。 默认情况下,此测试会对与此节点关联的集群使用 MVIP 。

◦ \* 测试连接 Svip\*

使用与网络适配器上设置的最大传输单元( Maximum Transmission Unit , MTU )大小匹配的 Internet 控制消息协议( Internet Control Message Protocol , ICMP )数据包对指定的存储虚拟 IP ( Storage Virtual IP , SVIP ) 地址执行 Ping 操作。然后,它会作为 iSCSI 启动程序连接到 SVIP 。默认情况下, 此测试会对与此节点关联的集群使用 SVIP 。

◦ \* 测试硬件配置 \*

测试所有硬件配置是否正确,验证固件版本是否正确,并确认所有驱动器均已安装并正常运行。这与出 厂测试相同。

 $\left( \begin{smallmatrix} 1 \ 1 \end{smallmatrix} \right)$ 

此测试需要大量资源,只有在 NetApp 支持部门要求时才应运行。

◦ \* 测试本地连接 \*

通过对每个节点上的集群 IP ( CIP )执行 Ping 操作,测试与集群中所有其他节点的连接。只有当节点 属于活动集群时,此测试才会显示在节点上。

◦ \* 测试定位集群 \*

验证节点是否可以找到在集群配置中指定的集群。

◦ \* 测试网络配置 \*

验证已配置的网络设置是否与系统上正在使用的网络设置匹配。此测试不用于检测节点主动加入集群时 的硬件故障。

◦ \* 测试 Ping\*

对指定的主机列表执行 Ping 操作,或者如果未指定任何主机,则动态构建集群中所有已注册节点的列表 ,并对每个节点执行 Ping 操作以实现简单连接。

◦ \* 测试远程连接 \*

通过对每个节点上的集群 IP ( CIP )执行 Ping 操作,测试与远程配对集群中所有节点的连接。只有当 节点属于活动集群时,此测试才会显示在节点上。

<span id="page-263-0"></span>使用每节点 **UI** 运行系统实用程序

您可以使用存储节点的每节点 UI 创建或删除支持包,重置驱动器的配置设置以及重新启动 网络或集群服务。

您已登录到存储节点的每节点 UI 。

- 1. 单击 \* 系统实用程序 \* 。
- 2. 单击要运行的系统实用程序对应的按钮。
	- \* 控制电源 \*

重新启动,重新启动或关闭节点。

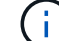

此操作会导致网络连接暂时断开。

指定以下参数:

- 操作:选项包括重新启动和暂停(关闭)。
- 唤醒延迟:节点恢复联机之前的任何其他时间。
- \* 收集节点日志 \*

在节点的 /tmp/bundles 目录下创建支持包。

指定以下参数:

- Bundle Name :创建的每个支持包的唯一名称。如果未提供名称,则使用 "supportbundle" 和节点名 称作为文件名。
- ・额外的 args: 此参数将馈送到 sf\_make\_support\_bundle 脚本。只有在 NetApp 支持部门要求时, 才应使用此参数。
- Timeout Sec :指定等待每个 ping 响应的秒数。

◦ \* 删除节点日志 \*

删除节点上使用 \* 创建集群支持包 \* 或 CreateSupportBundle API 方法创建的任何当前支持包。

◦ \* 重置驱动器 \*

初始化驱动器并删除当前驻留在驱动器上的所有数据。您可以在现有节点或升级后的节点中重复使用此 驱动器。

指定以下参数:

• Drives : 要重置的设备名称 (非驱动器 ID) 的列表。

◦ \* 重置网络配置 \*

帮助解决单个节点的网络配置问题,并将单个节点的网络配置重置为出厂默认设置。

◦ \* 重置节点 \*

将节点重置为出厂设置。此操作会删除所有数据,但会保留节点的网络设置。只有当节点未分配到集群 且处于可用状态时,才能重置节点。

Ĥ.

使用此选项时,所有数据,软件包(软件升级),配置和日志文件都会从节点中删除。

◦ \* 重新启动网络连接 \*

重新启动节点上的所有网络服务。

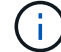

此操作可能发生原因会导致网络连接暂时断开。

◦ \* 重新启动服务 \*

重新启动节点上的 Element 软件服务。

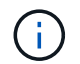

此操作可能发生原因会导致节点服务临时中断。您只能在 NetApp 支持部门的指示下执行 此操作。

指定以下参数:

▪ service :要重新启动的服务名称。

▪ 操作:要对服务执行的操作。选项包括启动,停止和重新启动。

使用管理节点

您可以使用管理节点( mNode )升级系统服务,管理集群资产和设置,运行系统测试和 实用程序,配置 Active IQ 以进行系统监控以及启用 NetApp 支持访问以进行故障排除。

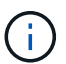

最佳实践是,仅将一个管理节点与一个 VMware vCenter 实例相关联,并避免在多个管理节点中 定义相同的存储和计算资源或 vCenter 实例。

请参见 ["](#page-1107-0)[管理节点文档](#page-1107-0)["](#page-1107-0) 有关详细信息 …

了解集群填充度级别

运行 Element 软件的集群会生成集群故障,以便在集群容量即将用尽时向存储管理员发出 警告。集群填充度分为三个级别,所有这些级别均显示在 NetApp Element UI 中:警告, 错误和严重。

系统使用 BlockClusterFull 错误代码警告集群块存储填充度。您可以从 Element UI 的 Alerts 选项卡查看集群填 充度严重性级别。

以下列表包含有关 BlockClusterFull 严重性级别的信息:

• \* 警告 \*

此警告可由客户配置,在集群的块容量接近错误严重性级别时显示。默认情况下,此级别设置为比错误级别 低 3%, 可通过 Element UI 和 API 进行调整。您必须尽快添加更多容量或释放容量。

• \* 错误 \*

当集群处于此状态时,如果节点丢失,集群中的容量将不足以重建双 Helix 数据保护。当集群处于此状态时 ,所有新卷创建,克隆和快照都会被阻止。对于任何集群而言,此状态都不是安全状态,也不是建议的状 态。您必须立即添加更多容量或释放容量。

• \* 严重 \*

之所以出现此严重错误,是因为集群已被占用 100% 。它处于只读状态,无法与集群建立新的 iSCSI 连接。 达到此阶段后,您必须立即释放或添加更多容量。

系统使用 MetadataClusterFull 错误代码发出有关集群元数据存储填充度的警告。您可以从 Element UI 中 "Reporting" 选项卡的 "Overview" 页面上的 "Cluster Capacity" 部分查看集群元数据存储填充度。

以下列表包含有关 MetadataClusterFull 严重性级别的信息:

• \* 警告 \*

此警告可由客户配置,在集群的元数据容量接近错误严重性级别时显示。默认情况下,此级别设置为比错误 级别低 3% ,可通过 Element API 进行调整。您必须尽快添加更多容量或释放容量。

• \* 错误 \*

当集群处于此状态时,如果节点丢失,集群中的容量将不足以重建双 Helix 数据保护。当集群处于此状态时 ,所有新卷创建,克隆和快照都会被阻止。对于任何集群而言,此状态都不是安全状态,也不是建议的状 态。您必须立即添加更多容量或释放容量。

• \* 严重 \*

 $\bigcap$ 

之所以出现此严重错误,是因为集群已被占用 100% 。它处于只读状态,无法与集群建立新的 iSCSI 连接。 达到此阶段后,您必须立即释放或添加更多容量。

以下适用场景双节点集群阈值:

- 元数据填充度错误比严重程度低 20% 。
- 块填充度错误为 1 个块驱动器(包括孤立容量)低于严重值;这意味着它是两个块驱动器,其容量低于严重 值。

# 使用 **NetApp Hybrid Cloud Control** 管理和监控存 储

借助 NetApp SolidFire 全闪存存储,您可以使用 NetApp 混合云控制管理和监控存储资产 并配置存储系统中的组件。

- ["](#page-267-0)[添加和管理存储集群](#page-267-0)["](#page-267-0)
- ["](https://docs.netapp.com/zh-cn/element-software/hccstorage/task-setup-configure-fqdn-web-ui-access.html)[配](https://docs.netapp.com/zh-cn/element-software/hccstorage/task-setup-configure-fqdn-web-ui-access.html)[置](https://docs.netapp.com/zh-cn/element-software/hccstorage/task-setup-configure-fqdn-web-ui-access.html)[完](https://docs.netapp.com/zh-cn/element-software/hccstorage/task-setup-configure-fqdn-web-ui-access.html)[全](https://docs.netapp.com/zh-cn/element-software/hccstorage/task-setup-configure-fqdn-web-ui-access.html)[限](https://docs.netapp.com/zh-cn/element-software/hccstorage/task-setup-configure-fqdn-web-ui-access.html)[定](https://docs.netapp.com/zh-cn/element-software/hccstorage/task-setup-configure-fqdn-web-ui-access.html)[域名](https://docs.netapp.com/zh-cn/element-software/hccstorage/task-setup-configure-fqdn-web-ui-access.html) [Web UI](https://docs.netapp.com/zh-cn/element-software/hccstorage/task-setup-configure-fqdn-web-ui-access.html) [访问](https://docs.netapp.com/zh-cn/element-software/hccstorage/task-setup-configure-fqdn-web-ui-access.html)["](https://docs.netapp.com/zh-cn/element-software/hccstorage/task-setup-configure-fqdn-web-ui-access.html)
- ["](#page-275-0)[创建](#page-275-0)[和管理用](#page-275-0)[户帐户](#page-275-0)["](#page-275-0)
- ["](#page-278-0)[创建](#page-278-0)[和管理](#page-278-0)[卷](#page-278-0)["](#page-278-0)
- ["](#page-284-0)[创建](#page-284-0)[和管理](#page-284-0)[卷](#page-284-0)[访问组](#page-284-0)["](#page-284-0)
- ["](#page-286-0)[创建](#page-286-0)[和管理](#page-286-0)[启](#page-286-0)[动程序](#page-286-0)["](#page-286-0)
- ["](#page-289-0)[创建](#page-289-0)[和管理](#page-289-0)[卷](#page-289-0) [QoS](#page-289-0) [策略](#page-289-0)["](#page-289-0)
- ["](#page-292-0)[使用](#page-292-0) [NetApp](#page-292-0) [混](#page-292-0)[合](#page-292-0)[云控制监控](#page-292-0)[您的](#page-292-0) [SolidFire](#page-292-0) [系统](#page-292-0)["](#page-292-0)

# 了解更多信息

- ["](https://docs.netapp.com/us-en/vcp/index.html)[适用于](https://docs.netapp.com/us-en/vcp/index.html) [vCenter Server](https://docs.netapp.com/us-en/vcp/index.html) [的](https://docs.netapp.com/us-en/vcp/index.html) [NetApp Element](https://docs.netapp.com/us-en/vcp/index.html) [插件](https://docs.netapp.com/us-en/vcp/index.html)["](https://docs.netapp.com/us-en/vcp/index.html)
- ["SolidFire](https://docs.netapp.com/us-en/element-software/index.html) [和](https://docs.netapp.com/us-en/element-software/index.html) [Element](https://docs.netapp.com/us-en/element-software/index.html) [软件文档](https://docs.netapp.com/us-en/element-software/index.html)["](https://docs.netapp.com/us-en/element-software/index.html)

# <span id="page-267-0"></span>使用 **NetApp Hybrid Cloud Control** 添加和管理存储集群

您可以将存储集群添加到管理节点资产清单中,以便使用 NetApp Hybrid Cloud Control ( HCC )对其进行管理。系统设置期间添加的第一个存储集群为默认集群 ["](#page-17-0)[权](#page-17-0)[威](#page-17-0)[存储集群](#page-17-0)["](#page-17-0), 但可以使用 HCC UI 添加其他集群。

添加存储集群后,您可以监控集群性能,更改受管资产的存储集群凭据或从管理节点资产清单中删除不再需要使 用 HCC 进行管理的存储集群。

您需要的内容

- \* 集群管理员权限 \* : 您对具有管理员权限 ["](#page-17-0)[权](#page-17-0)[威](#page-17-0)[存储集群](#page-17-0)"。权威集群是在系统设置期间添加到管理节点清 单中的第一个集群。
- \* Element Software\*:您的存储集群版本运行的是 NetApp Element 软件 11.3 或更高版本。
- \* 管理节点 \* : 您已部署运行 11.3 或更高版本的管理节点。
- \* 管理服务 \*:您已将管理服务包更新到 2.17 或更高版本。

选项

- [添加存储集群]
- [确认存储集群状态]
- [编辑存储集群凭据]
- [删除存储集群]
- [启用和禁用维护模式]

## 添加存储集群

您可以使用 NetApp Hybrid Cloud Control 将存储集群添加到管理节点资产清单中。这样,您可以使用 HCC UI 管理和监控集群。

步骤

- 1. 通过提供权威存储集群管理员凭据登录到 NetApp Hybrid Cloud Control 。
- 2. 从信息板中,选择右上角的选项菜单,然后选择 \* 配置 \*。
- 3. 在 \* 存储集群 \* 窗格中, 选择 \* 存储集群详细信息 \* 。
- 4. 选择 \* 添加存储集群 \* 。
- 5. 输入以下信息:
	- 存储集群管理虚拟 IP 地址

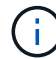

只能添加当前不受管理节点管理的远程存储集群。

◦ 存储集群用户名和密码

6. 选择 \* 添加 \* 。

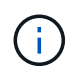

添加存储集群后,集群清单可能需要长达 2 分钟才能刷新并显示新添加的内容。您可能需要 刷新浏览器中的页面才能查看所做的更改。

## 确认存储集群状态

您可以使用 NetApp Hybrid Cloud Control UI 监控存储集群资产的连接状态。

#### 步骤

- 1. 通过提供权威存储集群管理员凭据登录到 NetApp Hybrid Cloud Control 。
- 2. 从信息板中,选择右上角的选项菜单,然后选择 \* 配置 \* 。
- 3. 查看清单中存储集群的状态。
- 4. 从 \* 存储集群 \* 窗格中, 选择 \* 存储集群详细信息 \* 以了解更多详细信息。

## 编辑存储集群凭据

您可以使用 NetApp Hybrid Cloud Control UI 编辑存储集群的管理员用户名和密码。

### 步骤

- 1. 通过提供权威存储集群管理员凭据登录到 NetApp Hybrid Cloud Control 。
- 2. 从信息板中,选择右上角的选项菜单,然后选择 \* 配置 \* 。
- 3. 在 \* 存储集群 \* 窗格中, 选择 \* 存储集群详细信息 \* 。
- 4. 选择集群的 \* 操作 \* 菜单, 然后选择 \* 编辑集群凭据 \* 。
- 5. 更新存储集群用户名和密码。
- 6. 选择 \* 保存 \* 。

## 删除存储集群

从 NetApp Hybrid Cloud Control 中删除存储集群将从管理节点清单中删除此集群。删除存储集群后, HCC 将 无法再管理此集群,您只能通过直接导航到其管理 IP 地址来访问此集群。

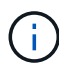

您不能从清单中删除权威集群。要确定权威集群,请转到 \* 用户管理 > 用户 \* 。权威集群列在标 题 \* 用户 \* 旁边。

#### 步骤

- 1. 通过提供权威存储集群管理员凭据登录到 NetApp Hybrid Cloud Control 。
- 2. 从信息板中,选择右上角的选项菜单,然后选择 \* 配置 \* 。
- 3. 在 \* 存储集群 \* 窗格中, 选择 \* 存储集群详细信息 \* 。
- 4. 选择集群的 \* 操作 \* 菜单, 然后选择 \* 删除存储集群 \* 。

选择 \* 是 \* 下一步将从安装中删除集群。

5. 选择 \* 是 \* 。

## 启用和禁用维护模式

如果您需要使存储节点脱机进行维护,例如软件升级或主机修复,则可以通过最大限度地减少对存储集群其余部 分的 I/O 影响 启用 该节点的维护模式。当您 -disable 维护模式下,系统会对节点进行监控,以确保在节点过渡 到维护模式之前满足特定条件。

### 您需要的内容

- \* Element 软件 \*: 您的存储集群版本运行的是 NetApp Element 软件 12.2 或更高版本。
- \* 管理节点 \* : 您已部署运行 12.2 或更高版本的管理节点。
- \* 管理服务 \*:您已将管理服务包更新到 2.19 或更高版本。
- 您可以在管理员级别登录。

## 【启用主模式】启用维护模式

您可以使用以下操作步骤为存储集群节点启用维护模式。

 $\left( \begin{array}{c} 1 \end{array} \right)$ 

一次只能有一个节点处于维护模式。

### 步骤

1. 在Web浏览器中打开管理节点的IP地址。例如:

https://[management node IP address]

2. 通过提供 SolidFire 全闪存存储集群管理员凭据登录到 NetApp 混合云控制。

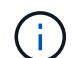

维护模式功能选项将在只读级别禁用。

- 3. 在左侧导航蓝色框中,选择 SolidFire 全闪存安装。
- 4. 在左侧导航窗格中,选择 \* 节点 \* 。
- 5. 要查看存储清单信息,请选择 \* 存储 \* 。
- 6. 在存储节点上启用维护模式:

对于非用户启动的操作,存储节点表每两分钟自动更新一次。在执行操作之前,为了确保您 拥有最新状态,您可以使用节点表右上角的刷新图标刷新节点表。

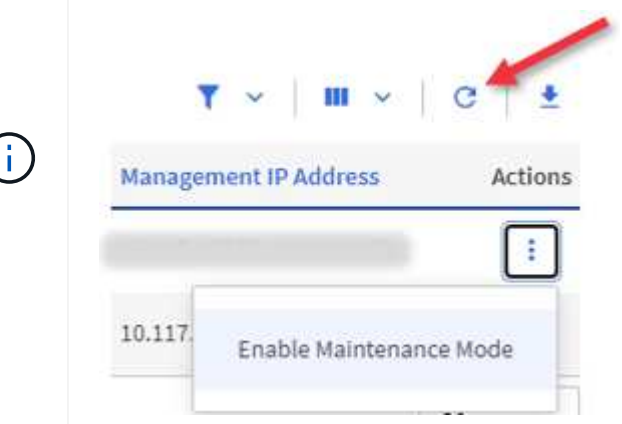

a. 在 \* 操作 \* 下,选择 \* 启用维护模式 \* 。

在启用 \* 维护模式 \* 时,选定节点以及同一集群上的所有其他节点将无法执行维护模式操作。

在 \* 启用维护模式 \* 完成后, \* 节点状态 \* 列将显示处于维护模式的节点的扳手图标和文本 "\* 维护模式 \* "  $\circ$ 

#### 【**disable\_main\_mode]]**禁用维护模式

成功将某个节点置于维护模式后,可以对此节点执行 \* 禁用维护模式 \* 操作。在对正在进行维护的节点成功禁用 维护模式之前,其他节点上的操作将不可用。

步骤

1. 对于处于维护模式的节点,在 \* 操作 \* 下,选择 \* 禁用维护模式 \* 。

禁用 \* 维护模式 \* 时,选定节点以及同一集群上的所有其他节点将无法执行维护模式操作。

在 \* 禁用维护模式 \* 完成后, \* 节点状态 \* 列将显示 \* 活动 \* 。

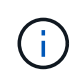

当节点处于维护模式时,它不接受新数据。因此,禁用维护模式可能需要较长时间,因为节 点必须先同步其数据备份,然后才能退出维护模式。在维护模式下花费的时间越长,禁用维 护模式所需的时间就越长。

## 故障排除

如果在启用或禁用维护模式时遇到错误,节点表顶部将显示横幅错误。有关此错误的详细信息,您可以选择横幅 上提供的 \* 显示详细信息 \* 链接,以显示 API 返回的内容。

# 了解更多信息

- ["](#page-1140-0)[创建](#page-1140-0)[和管理存储集群](#page-1140-0)[资](#page-1140-0)[产](#page-1140-0)["](#page-1140-0)
- ["SolidFire](https://docs.netapp.com/us-en/element-software/index.html) [和](https://docs.netapp.com/us-en/element-software/index.html) [Element](https://docs.netapp.com/us-en/element-software/index.html) [软件文档](https://docs.netapp.com/us-en/element-software/index.html)["](https://docs.netapp.com/us-en/element-software/index.html)

# 配置完全限定域名 **Web UI** 访问

使用 NetApp Element 软件 12.2 或更高版本的 SolidFire 全闪存存储, 您可以使用完全限 定域名(FQDN)访问存储集群 Web 界面。如果要使用 FQDN 访问 Web 用户界面, 例 如 Element Web UI , 每节点 UI 或管理节点 UI , 则必须先添加存储集群设置以确定集群 使用的 FQDN 。

通过此过程,集群可以正确重定向登录会话,并改进与外部服务的集成,例如用于多因素身份验证的密钥管理器 和身份提供程序。

您需要的内容

- 此功能需要 Element 12.2 或更高版本。
- 使用 NetApp Hybrid Cloud Control REST API 配置此功能需要使用管理服务 215 或更高版本。
- 使用 NetApp Hybrid Cloud Control UI 配置此功能需要管理服务 2.19 或更高版本。
- 要使用 REST API ,必须已部署运行 11.5 或更高版本的管理节点。
- 您需要管理节点和每个存储集群的完全限定域名,这些域名可以正确解析为管理节点 IP 地址和每个存储集 群 IP 地址。

您可以使用 NetApp Hybrid Cloud Control 和 REST API 配置或删除 FQDN Web UI 访问。您还可以对配置不正 确的 FQDN 进行故障排除。

- [使用](#page-107-0) [NetApp Hybrid Cloud Control](#page-107-0) [配](#page-107-0)[置](#page-107-0) [FQDN Web UI](#page-107-0) [访问](#page-107-0)
- [使用](#page-108-0) [REST API](#page-108-0) [配](#page-108-0)[置](#page-108-0) [FQDN Web UI](#page-108-0) [访问](#page-108-0)
- [使用](#page-109-0) [NetApp Hybrid Cloud Control](#page-109-0) [删除](#page-109-0) [FQDN Web UI](#page-109-0) [访问](#page-109-0)
- [使用](#page-109-1) [REST API](#page-109-1) [删除](#page-109-1) [FQDN Web UI](#page-109-1) [访问](#page-109-1)
- [故障排除]

# 使用 **NetApp Hybrid Cloud Control** 配置 **FQDN Web UI** 访问

步骤

1. 在Web浏览器中打开管理节点的IP地址:

https://<ManagementNodeIP>

- 2. 通过提供存储集群管理员凭据登录到 NetApp Hybrid Cloud Control 。
- 3. 选择页面右上角的菜单图标。
- 4. 选择 \* 配置 \* 。
- 5. 在 \* 完全限定域名 \* 窗格中, 选择 \* 设置 \* 。
- 6. 在显示的窗口中,输入管理节点和每个存储集群的 FQDN 。
- 7. 选择 \* 保存 \* 。
	- "\* 完全限定域名 \* " 窗格列出了每个存储集群及其关联的 MVIP 和 FQDN 。

只有设置了 FQDN 的已连接存储集群才会在 \* 完全限定域名 \* 窗格中列出。

## 使用 **REST API** 配置 **FQDN Web UI** 访问

#### 步骤

- 1. 确保为网络环境正确配置了 Element 存储节点和 mNode 的 DNS ,以便可以解析环境中的 FQDN 。要设置 DNS ,请转到存储节点的每节点 UI 和管理节点,然后选择 \* 网络设置 \* > \* 管理网络 \* 。
	- a. 存储节点的每节点 UI: [https://<storage\\_node\\_management\\_IP>:442](https://<storage_node_management_IP>:442)
	- b. 管理节点的每节点 UI: https://<management node IP>:442
- 2. 使用 Element API 更改存储集群设置。
	- a. 访问 Element API 并使用创建以下集群接口首选项 ["CreateClusterInterfacePreference"](#page-452-0) API 方法, 插入 集群 MVIP FQDN 作为首选项值:
		- <sup>名</sup>称: mVIP\_FQDN
		- <sup>值</sup>: 集群 MVIP 的完全限定域名

在此示例中, FQDN=storagecluster.my.org :

```
https://<Cluster_MVIP>/json-rpc/12.2?
method=CreateClusterInterfacePreference&name=mvip_fqdn&value=storageclus
ter.my.org
```
- 3. 在管理节点上使用 REST API 更改管理节点设置:
	- a. 输入管理节点 IP 地址并后跟 `/mnode/2/` ,以访问管理节点的 REST API UI

例如:

```
https://<management_node_IP>/mnode/2/
```
- a. 单击 \* 授权 \* 或任何锁定图标, 然后输入集群用户名和密码。
- b. 输入客户端 ID mnode-client 。
- c. 单击 \* 授权 \* 开始会话,然后关闭窗口。
- d. 从服务器列表中,选择 mnode2 。
- e. 单击 \* 获取 /settings\* 。
- f. 单击 \* 试用 \* 。
- g. 单击 \* 执行 \* 。
- h. 记录响应正文中报告的所有代理设置。
- i. 单击 \* PUT/setttings\* 。
- j. 单击 \* 试用 \* 。
- k. 在请求正文区域中,输入管理节点 FQDN 作为 mnode fqdn 参数的值。
- l. 输入先前在请求正文的其余参数中记录的任何代理设置值。如果将代理参数留空或未将其包含在请求正 文中,则现有代理设置将被删除。
- m. 单击 \* 执行 \* 。

# 使用 **NetApp Hybrid Cloud Control** 删除 **FQDN Web UI** 访问

您可以使用此操作步骤删除管理节点和存储集群的 FQDN Web 访问。

步骤

- 1. 在 \* 完全限定域名 \* 窗格中, 选择 \* 编辑 \* 。
- 2. 在显示的窗口中,删除 \* FQDN \* 文本字段中的内容。
- 3. 选择 \* 保存 \* 。

此窗口将关闭,并且 FQDN 不再列在 \* 完全限定域名 \* 窗格中。

## 使用 **REST API** 删除 **FQDN Web UI** 访问

步骤

- 1. 使用 Element API 更改存储集群设置。
	- a. 使用 DDeleteClusterInterfacePreference API 方法访问 Element API 并删除以下集群接口首选 项:
		- <sup>名</sup>称: mVIP\_FQDN

例如:

```
https://<Cluster_MVIP>/json-
rpc/12.2?method=DeleteClusterInterfacePreference&name=mvip_fqdn
```
- 2. 在管理节点上使用 REST API 更改管理节点设置:
	- a. 输入管理节点 IP 地址并后跟 `/mnode/2/`, 以访问管理节点的 REST API UI例如:

```
https://<management_node_IP>/mnode/2/
```
- b. 选择 \* 授权 \* 或任何锁定图标, 然后输入 Element 集群用户名和密码。
- c. 输入客户端 ID mnode-client 。
- d. 选择 \* 授权 \* 以开始会话。
- e. 关闭窗口。
- f. 选择 \* PUT /settings\* 。
- g. 选择 \* 试用 \* 。
- h. 在请求正文区域中,请勿为 mnode fqdn 参数输入值。此外,还应指定是否应使用代理(true 或 false) 作为 use\_proxy 参数。

```
{
"mnode fqdn": "",
 "use_proxy": false
}
```
i. 选择 \* 执行 \* 。

# 故障排除

如果 FQDN 配置不正确,则在访问管理节点,存储集群或同时访问这两者时可能会出现问题。请使用以下信息 帮助对问题描述进行故障排除。

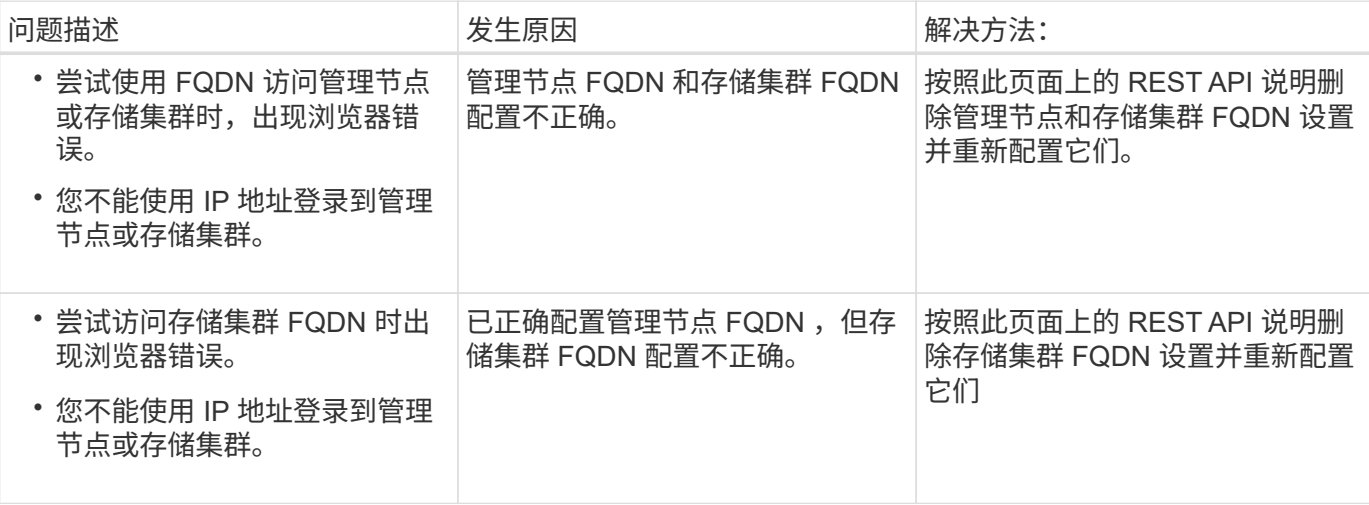

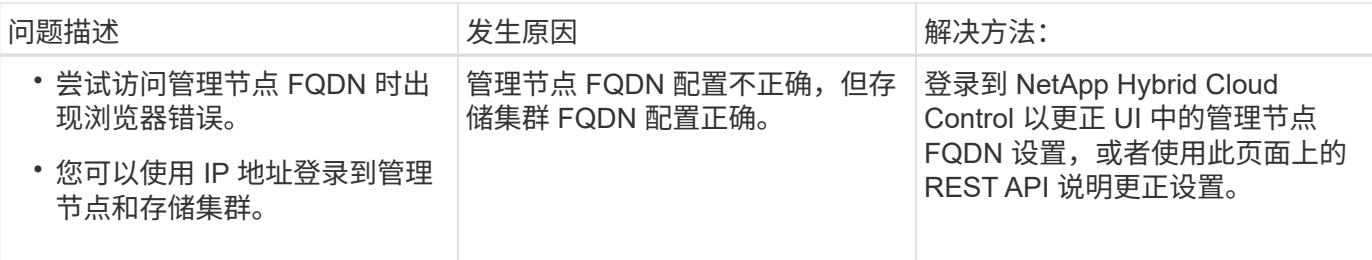

了解更多信息

- ["SolidFire](https://docs.netapp.com/us-en/element-software/index.html) [和](https://docs.netapp.com/us-en/element-software/index.html) [Element](https://docs.netapp.com/us-en/element-software/index.html) [软件文档](https://docs.netapp.com/us-en/element-software/index.html)["](https://docs.netapp.com/us-en/element-software/index.html)
- ["](https://docs.netapp.com/us-en/vcp/index.html)[适用于](https://docs.netapp.com/us-en/vcp/index.html) [vCenter Server](https://docs.netapp.com/us-en/vcp/index.html) [的](https://docs.netapp.com/us-en/vcp/index.html) [NetApp Element](https://docs.netapp.com/us-en/vcp/index.html) [插件](https://docs.netapp.com/us-en/vcp/index.html)["](https://docs.netapp.com/us-en/vcp/index.html)

# <span id="page-275-0"></span>使用 **NetApp Hybrid Cloud Control** 创建和管理用户帐户

在基于 Element 的存储系统中,可以创建权威集群用户,以便根据您要授予 " 管理员 " 或 " 只读 " 用户的权限,启用对 NetApp Hybrid Cloud Control 的登录访问。除了集群用户之 外,还提供了卷帐户,客户端可以通过这些帐户连接到存储节点上的卷。

管理以下类型的帐户:

- [管理权威集群帐户]
- [管理卷帐户]

## <span id="page-275-1"></span>启用 **LDAP** :

要对任何用户帐户使用 LDAP , 必须先启用 LDAP 。

## 步骤

- 1. 通过提供 Element 存储集群管理员凭据登录到 NetApp Hybrid Cloud Control 。
- 2. 在信息板中, 选择右上角的选项图标, 然后选择 \* 用户管理 \* 。
- 3. 从用户页面中,选择 \* 配置 LDAP\* 。
- 4. 定义 LDAP 配置。
- 5. 选择 " 搜索和绑定 " 或 " 直接绑定 " 身份验证类型。
- 6. 在保存更改之前,请选择页面顶部的 \* 测试 LDAP 登录 \* ,输入已知存在的用户的用户名和密码,然后选择 \* 测试 \* 。
- 7. 选择 \* 保存 \* 。

## 管理权威集群帐户

["](#page-20-0)[权](#page-20-0)[威](#page-20-0)[用](#page-20-0)[户帐户](#page-20-0)["](#page-20-0) 可从 NetApp Hybrid Cloud Control 中右上角的 User Management 选项菜单进行管理。通过这 些类型的帐户,您可以针对与节点和集群的 NetApp Hybrid Cloud Control 实例关联的任何存储资产进行身份验 证。使用此帐户,您可以管理所有集群中的卷,帐户,访问组等。

创建权威集群帐户

您可以使用 NetApp Hybrid Cloud Control 创建帐户。

此帐户可用于登录到混合云控制,集群的每节点 UI 以及 NetApp Element 软件中的存储集群。

步骤

- 1. 通过提供 Element 存储集群管理员凭据登录到 NetApp Hybrid Cloud Control 。
- 2. 在信息板中,选择右上角的选项图标,然后选择 \* 用户管理 \* 。
- 3. 选择 \* 创建用户 \* 。
- 4. 选择集群或 LDAP 的身份验证类型。
- 5. 完成以下操作之一:
	- $\cdot$  如果选择 LDAP, 请输入 DN。

(ဝူ)

要使用 LDAP ,必须先启用 LDAP 或 LDAPS 。请参见 [启](#page-275-1)[用](#page-275-1) [LDAP](#page-275-1) [:](#page-275-1)。

◦ 如果您选择集群作为身份验证类型,请输入新帐户的名称和密码。

## 6. 选择管理员或只读权限。

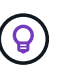

要从 NetApp Element 软件查看权限,请选择 \* 显示原有权限 \* 。如果选择这些权限的一部分 ,则会为帐户分配只读权限。如果选择所有旧权限,则会为帐户分配管理员权限。

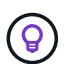

要确保组的所有子级都继承权限,请在 LDAP 服务器中创建一个 DN 组织管理组。该组的所 有子帐户都将继承这些权限。

- 7. 选中指示 " 我已阅读并接受 NetApp 最终用户许可协议 " 的复选框。
- 8. 选择 \* 创建用户 \* 。

编辑权威集群帐户

您可以使用 NetApp Hybrid Cloud Control 更改用户帐户的权限或密码。

#### 步骤

- 1. 通过提供 Element 存储集群管理员凭据登录到 NetApp Hybrid Cloud Control 。
- 2. 在信息板中,选择右上角图标上的,然后选择 \* 用户管理 \* 。
- 3. 也可以选择 \* 集群 \* , \* LDAP \* 或 \* IdP \* 来筛选用户帐户列表。

如果您在存储集群上为用户配置了 LDAP ,则这些帐户的用户类型将显示为 "ldap" 。 如果您在存储集群上 为用户配置了 IdP ,则这些帐户的用户类型将显示为 "IdP 。

- 4. 在表的 \* 操作 \* 列中, 展开帐户的菜单并选择 \* 编辑 \* 。
- 5. 根据需要进行更改。
- 6. 选择 \* 保存 \* 。
- 7. 注销 NetApp Hybrid Cloud Control 。

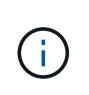

NetApp Hybrid Cloud Control UI 可能需要长达 2 分钟的时间来刷新清单。要手动刷新清单, 请访问 REST API UI 清单服务 https:// [management node IP]/inventory/1/, 然 后对集群运行 get / installations / { id } 。

8. 登录到 NetApp Hybrid Cloud Control 。

删除权威用户帐户

您可以删除不再需要的一个或多个帐户。您可以删除 LDAP 用户帐户。

您不能删除权威集群的主管理员用户帐户。

### 步骤

- 1. 通过提供 Element 存储集群管理员凭据登录到 NetApp Hybrid Cloud Control 。
- 2. 在信息板中,选择右上角图标上的,然后选择 \* 用户管理 \* 。
- 3. 在用户表的 \* 操作 \* 列中, 展开帐户的菜单并选择 \* 删除 \* 。
- 4. 选择 \* 是 \* 确认删除。

## 管理卷帐户

["](#page-20-0)[卷帐户](#page-20-0)["](#page-20-0) 在 NetApp Hybrid Cloud Control Volumes 表中进行管理。这些帐户仅特定于创建它们的存储集群。通 过这些类型的帐户,您可以在网络中为卷设置权限,但在这些卷之外不起作用。

卷帐户包含访问分配给它的卷所需的 CHAP 身份验证。

创建卷帐户

创建特定于此卷的帐户。

## 步骤

- 1. 通过提供 Element 存储集群管理员凭据登录到 NetApp Hybrid Cloud Control 。
- 2. 在信息板中,选择 \* 存储 \* > \* 卷 \* 。
- 3. 选择 \* 帐户 \* 选项卡。
- 4. 选择 \* 创建帐户 \* 按钮。
- 5. 输入新帐户的名称。
- 6. 在 CHAP Settings 部分中,输入以下信息:
	- 用于 CHAP 节点会话身份验证的启动程序密钥
	- 用于 CHAP 节点会话身份验证的目标密钥

Ĥ.

要自动生成任一密码,请将凭据字段留空。

7. 选择 \* 创建帐户 \* 。

编辑卷帐户

您可以更改 CHAP 信息并更改帐户是处于活动状态还是已锁定。

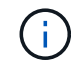

删除或锁定与管理节点关联的帐户会导致管理节点无法访问。

## 步骤

- 1. 通过提供 Element 存储集群管理员凭据登录到 NetApp Hybrid Cloud Control 。
- 2. 在信息板中,选择 \* 存储 \* > \* 卷 \* 。
- 3. 选择 \* 帐户 \* 选项卡。
- 4. 在表的 \* 操作 \* 列中, 展开帐户的菜单并选择 \* 编辑 \* 。
- 5. 根据需要进行更改。
- 6. 选择 \* 是 \* 确认更改。

## 删除卷帐户

删除不再需要的帐户。

在删除卷帐户之前,请先删除并清除与该帐户关联的所有卷。

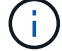

删除或锁定与管理节点关联的帐户会导致管理节点无法访问。

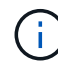

与管理服务关联的永久性卷会在安装或升级期间分配给新帐户。如果您使用的是永久性卷,请勿 修改或删除这些卷或其关联帐户。如果删除这些帐户,则可能会使管理节点不可用。

### 步骤

- 1. 通过提供 Element 存储集群管理员凭据登录到 NetApp Hybrid Cloud Control 。
- 2. 在信息板中,选择 \* 存储 \* > \* 卷 \* 。
- 3. 选择 \* 帐户 \* 选项卡。
- 4. 在表的 \* 操作 \* 列中, 展开帐户的菜单并选择 \* 删除 \* 。
- 5. 选择 \* 是 \* 确认删除。

## 了解更多信息

- ["](#page-20-0)[了解](#page-20-0)[客户](#page-20-0)[信息](#page-20-0)["](#page-20-0)
- ["](#page-121-0)[使用](#page-121-0)[CHAP](#page-121-0)[处理](#page-121-0)[帐户](#page-121-0)["](#page-121-0)
- ["](https://docs.netapp.com/us-en/vcp/index.html)[适用于](https://docs.netapp.com/us-en/vcp/index.html) [vCenter Server](https://docs.netapp.com/us-en/vcp/index.html) [的](https://docs.netapp.com/us-en/vcp/index.html) [NetApp Element](https://docs.netapp.com/us-en/vcp/index.html) [插件](https://docs.netapp.com/us-en/vcp/index.html)["](https://docs.netapp.com/us-en/vcp/index.html)
- ["SolidFire](https://docs.netapp.com/us-en/element-software/index.html) [和](https://docs.netapp.com/us-en/element-software/index.html) [Element](https://docs.netapp.com/us-en/element-software/index.html) [软件文档](https://docs.netapp.com/us-en/element-software/index.html)["](https://docs.netapp.com/us-en/element-software/index.html)

# <span id="page-278-0"></span>使用 **NetApp Hybrid Cloud Control** 创建和管理卷

您可以创建一个卷并将该卷与给定帐户相关联。通过将卷与帐户关联,帐户可以通过

# iSCSI 启动程序和 CHAP 凭据访问卷。

您可以在创建卷期间为卷指定 QoS 设置。

您可以通过以下方式在 NetApp Hybrid Cloud Control 中管理卷:

- [创建卷]
- [将](#page-169-0) [QoS](#page-169-0) [策略应](#page-169-0)[用于](#page-169-0)[卷](#page-169-0)
- [编辑卷]
- [克隆卷]
- [将卷添加到卷访问组]
- [删除卷]
- [还原已删除的卷]
- [清除已删除的卷]

## 创建卷

您可以使用 NetApp Hybrid Cloud Control 创建存储卷。

## 步骤

- 1. 通过提供 Element 存储集群管理员凭据登录到 NetApp Hybrid Cloud Control 。
- 2. 在信息板中, 在左侧导航菜单上展开存储集群的名称。
- 3. 选择 \* 卷 \* > \* 概述 \* 选项卡。

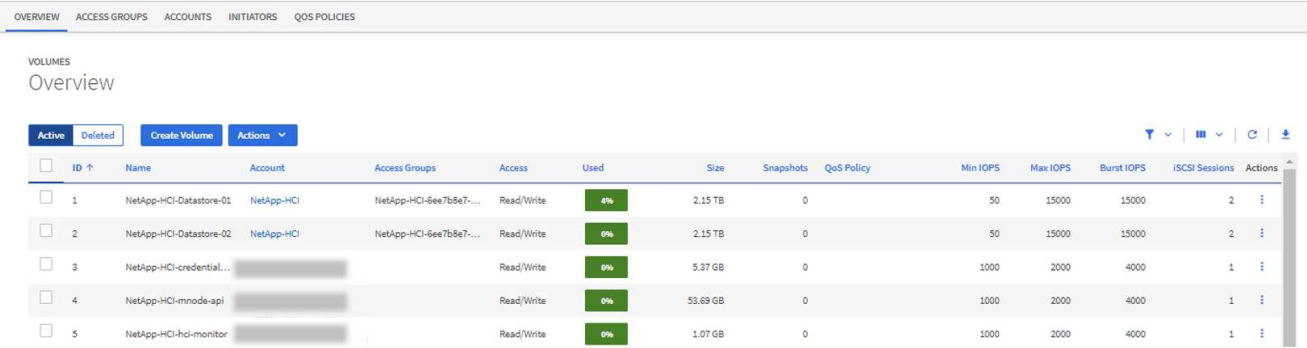

- 4. 选择 \* 创建卷 \* 。
- 5. 输入新卷的名称。
- 6. 输入卷的总大小。

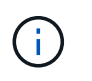

默认卷大小选择以 GB 为单位。您可以使用以 GB 或 GiB 为单位的大小创建卷: 1GB = 1 000 000 000 字节 1 GiB = 1 073 741 824 字节

- 7. 选择卷的块大小。
- 8. 从 \* 帐户 \* 列表中,选择应有权访问卷的帐户。

如果不存在帐户,请选择 \* 创建新帐户 \* ,输入新帐户名称,然后选择 \* 创建帐户 \* 。此时将创建帐户并 将其与 \* 帐户 \* 列表中的新卷关联。

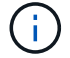

如果帐户数超过 50 个,则不会显示此列表。开始键入,自动完成功能将显示供您选择的值。

- 9. 要配置卷的服务质量,请执行以下操作之一:
	- 在 \* 服务质量设置 \* 下,为 IOPS 设置自定义的最小值,最大值和突发值,或者使用默认 QoS 值。
	- 通过启用 \* 分配服务质量策略 \* 切换并从结果列表中选择现有 QoS 策略来选择现有 QoS 策略。
	- 通过启用 \* 分配服务质量策略 \* 切换并选择 \* 创建新的 QoS 策略 \* 来创建和分配新的 QoS 策略。在显 示的窗口中,输入 QoS 策略的名称,然后输入 QoS 值。完成后,选择 \* 创建服务质量策略 \* 。

最大或突发 IOPS 值大于 20 , 000 IOPS 的卷可能需要较高的队列深度或多个会话,才能在单个卷上实现 此级别的 IOPS 。

10. 选择 \* 创建卷 \* 。

## 将 **QoS** 策略应用于卷

您可以使用 NetApp Hybrid Cloud Control 将 QoS 策略应用于现有存储卷。如果需要为卷设置自定义 QoS 值, 则可以 [编辑卷]。要创建新的 QoS 策略,请参见 ["](#page-289-0)[创建](#page-289-0)[和管理](#page-289-0)[卷](#page-289-0) [QoS](#page-289-0) [策略](#page-289-0)["](#page-289-0)。

#### 步骤

- 1. 通过提供 Element 存储集群管理员凭据登录到 NetApp Hybrid Cloud Control 。
- 2. 在信息板中, 在左侧导航菜单上展开存储集群的名称。
- 3. 选择 \* 卷 \* > \* 概述 \* 。
- 4. 选择一个或多个要与 QoS 策略关联的卷。
- 5. 选择卷表顶部的 \* 操作 \* 下拉列表,然后选择 \* 应用 QoS 策略 \* 。
- 6. 在显示的窗口中,从列表中选择一个 QoS 策略,然后选择 \* 应用 QoS 策略 \* 。

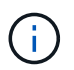

如果要在卷上使用 QoS 策略,则可以设置自定义 QoS 以删除与卷的 QoS 策略关联。自定义 QoS 值会覆盖卷 QoS 设置的 QoS 策略值。

## 编辑卷

使用 NetApp Hybrid Cloud Control ,您可以编辑卷属性,例如 QoS 值,卷大小以及用于计算字节值的度量单 位。您还可以修改帐户访问权限以使用复制或限制对卷的访问。

## 关于此任务

在以下情况下,如果集群上有足够的空间,则可以调整卷大小:

- 正常运行条件。
- 正在报告卷错误或故障。
- 正在克隆此卷。
- 正在重新同步此卷。

#### 步骤

- 1. 通过提供 Element 存储集群管理员凭据登录到 NetApp Hybrid Cloud Control 。
- 2. 在信息板中, 在左侧导航菜单上展开存储集群的名称。
- 3. 选择 \* 卷 \* > \* 概述 \* 。
- 4. 在卷表的 \* 操作 \* 列中, 展开卷的菜单并选择 \* 编辑 \* 。
- 5. 根据需要进行更改:
	- a. 更改卷的总大小。

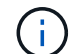

您可以增加卷的大小,但不能减小卷的大小。一次调整大小操作只能调整一个卷的大小。 垃圾收集操作和软件升级不会中断调整大小操作。

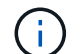

如果要调整用于复制的卷大小,请先增加分配为复制目标的卷的大小。然后,您可以调整 源卷的大小。目标卷可以大于或等于源卷,但不能小于源卷。

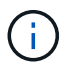

默认卷大小选择以 GB 为单位。您可以使用以 GB 或 GiB 为单位的大小创建卷: 1GB = 1 000 000 000 字节 1 GiB = 1 073 741 824 字节

- b. 选择其他帐户访问级别:
	- 只读
	- 读 / 写
	- 已锁定
	- 复制目标
- c. 选择应有权访问卷的帐户。

开始键入,自动完成功能将显示可能的值供您选择。

如果不存在帐户,请选择 \* 创建新帐户 \* ,输入新帐户名称,然后选择 \* 创建 \* 。此时将创建帐户并将 其与现有卷关联。

- d. 通过执行以下操作之一更改服务质量:
	- i. 选择一个现有策略。
	- <sup>ii.</sup> 在 "Custom Settings" 下,设置 IOPS 的最小值,最大值和突发值,或者使用默认值。

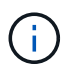

如果要在卷上使用 QoS 策略, 则可以设置自定义 QoS 以删除与卷的 QoS 策略关 联。自定义 QoS 将覆盖卷 QoS 设置的 QoS 策略值。

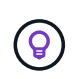

更改 IOPS 值时,应以十或百为单位递增。输入值需要有效的整数。为卷配置极高的突发 值。这样,系统就可以更快地处理偶尔出现的大型块,顺序工作负载,同时仍会限制卷的持 续 IOPS 。

6. 选择 \* 保存 \* 。

## 克隆卷

您可以创建单个存储卷的克隆或克隆一组卷,以便为数据创建时间点副本。克隆卷时,系统会创建卷的快照,然 后为该快照引用的数据创建一份副本。

开始之前

- 必须至少添加并运行一个集群。
- 已至少创建一个卷。
- 已创建用户帐户。
- 可用的未配置空间必须等于或大于卷大小。

关于此任务

集群一次最多支持每个卷运行两个克隆请求,一次最多支持 8 个活动卷克隆操作。超过这些限制的请求将排队 等待稍后处理。

卷克隆是一个异步过程,此过程所需的时间取决于要克隆的卷大小以及当前集群负载。

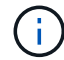

克隆的卷不会从源卷继承卷访问组成员资格。

### 步骤

- 1. 通过提供 Element 存储集群管理员凭据登录到 NetApp Hybrid Cloud Control 。
- 2. 在信息板中,在左侧导航菜单上展开存储集群的名称。
- 3. 选择 \* 卷 \* > \* 概述 \* 选项卡。
- 4. 选择要克隆的每个卷。
- 5. 选择卷表顶部的 \* 操作 \* 下拉列表,然后选择 \* 克隆 \* 。
- 6. 在显示的窗口中,执行门下操作:
	- a. 输入卷名称前缀(这是可选的)。
	- b. 从 \* 访问 \* 列表中选择访问类型。
	- c. 选择要与新卷克隆关联的帐户(默认情况下,选择了 \* 从卷复制 \* ,该帐户将使用与原始卷相同的帐户 )。
	- d. 如果不存在帐户,请选择 \* 创建新帐户 \* ,输入新帐户名称,然后选择 \* 创建帐户 \* 。此时将创建帐户 并将其与卷关联。

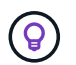

使用描述性命名最佳实践。如果您的环境中使用了多个集群或 vCenter Server ,这一点 尤其重要。

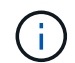

增加克隆的卷大小会导致新卷在卷末尾具有额外的可用空间。根据卷的使用方式,您可能需 要在可用空间中扩展分区或创建新分区来利用它。

a. 选择 \* 克隆卷 \* 。

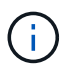

完成克隆操作所需的时间受卷大小和当前集群负载的影响。如果克隆的卷未显示在卷列表 中,请刷新页面。

## 将卷添加到卷访问组

您可以将单个卷或一组卷添加到卷访问组。

### 步骤

1. 通过提供 Element 存储集群管理员凭据登录到 NetApp Hybrid Cloud Control 。

2. 在信息板中,在左侧导航菜单上展开存储集群的名称。

3. 选择 \* 卷 \* > \* 概述 \* 。

4. 选择一个或多个要与卷访问组关联的卷。

5. 选择卷表顶部的 \* 操作 \* 下拉列表,然后选择 \* 添加到访问组 \* 。

6. 在显示的窗口中,从 \* 卷访问组 \* 列表中选择一个卷访问组。

7. 选择 \* 添加卷 \* 。

## 删除卷

您可以从 Element 存储集群中删除一个或多个卷。

关于此任务

系统不会立即清除已删除的卷;这些卷在大约八小时内保持可用。八小时后,这些卷将被清除,不再可用。如果 在系统清除卷之前还原该卷,则该卷将恢复联机并还原 iSCSI 连接。

如果删除用于创建快照的卷,则其关联快照将变为非活动状态。清除已删除的源卷后,关联的非活动快照也会从 系统中删除。

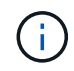

与管理服务关联的永久性卷会在安装或升级期间创建并分配给新帐户。如果您使用的是永久性卷 ,请勿修改或删除这些卷或其关联帐户。如果删除这些卷,则可能会使管理节点不可用。

#### 步骤

1. 通过提供 Element 存储集群管理员凭据登录到 NetApp Hybrid Cloud Control 。

2. 在信息板中,在左侧导航菜单上展开存储集群的名称。

- 3. 选择 \* 卷 \* > \* 概述 \* 。
- 4. 选择一个或多个要删除的卷。
- 5. 选择卷表顶部的 \* 操作 \* 下拉列表,然后选择 \* 删除 \* 。
- 6. 在显示的窗口中,选择 \* 是 \* 以确认操作。

## 还原已删除的卷

删除存储卷后,如果在删除后八小时之前还原,您仍可还原该卷。

系统不会立即清除已删除的卷;这些卷在大约八小时内保持可用。八小时后,这些卷将被清除,不再可用。如果 在系统清除卷之前还原该卷,则该卷将恢复联机并还原 iSCSI 连接。

步骤

1. 通过提供 Element 存储集群管理员凭据登录到 NetApp Hybrid Cloud Control 。

- 2. 在信息板中,在左侧导航菜单上展开存储集群的名称。
- 3. 选择 \* 卷 \* > \* 概述 \* 。
- 4. 选择 \* 已删除 \* 。
- 5. 在卷表的 \* 操作 \* 列中, 展开卷的菜单并选择 \* 还原 \* 。
- 6. 选择 \* 是 \* 确认此过程。

## 清除已删除的卷

删除存储卷后,这些卷将保持可用状态大约八小时。八小时后,它们将自动清除,不再可用。如果您不想等待 8 小时,可以删除

### 步骤

- 1. 通过提供 Element 存储集群管理员凭据登录到 NetApp Hybrid Cloud Control 。
- 2. 在信息板中, 在左侧导航菜单上展开存储集群的名称。
- 3. 选择 \* 卷 \* > \* 概述 \* 。
- 4. 选择 \* 已删除 \* 。
- 5. 选择一个或多个要清除的卷。
- 6. 执行以下操作之一:
	- 如果选择了多个卷,请选择表顶部的 \* 清除 \* 快速筛选器。
	- 如果选择了单个卷,请在卷表的 \* 操作 \* 列中展开该卷的菜单并选择 \* 清除 \* 。
- 7. 在卷表的 \* 操作 \* 列中,展开卷的菜单并选择 \* 清除 \* 。
- 8. 选择 \* 是 \* 确认此过程。

## 了解更多信息

- ["](#page-22-0)[了解](#page-22-0)[卷](#page-22-0)["](#page-22-0)
- ["SolidFire](https://docs.netapp.com/us-en/element-software/index.html) [和](https://docs.netapp.com/us-en/element-software/index.html) [Element](https://docs.netapp.com/us-en/element-software/index.html) [软件文档](https://docs.netapp.com/us-en/element-software/index.html)["](https://docs.netapp.com/us-en/element-software/index.html)
- ["](https://docs.netapp.com/us-en/vcp/index.html)[适用于](https://docs.netapp.com/us-en/vcp/index.html) [vCenter Server](https://docs.netapp.com/us-en/vcp/index.html) [的](https://docs.netapp.com/us-en/vcp/index.html) [NetApp Element](https://docs.netapp.com/us-en/vcp/index.html) [插件](https://docs.netapp.com/us-en/vcp/index.html)["](https://docs.netapp.com/us-en/vcp/index.html)
- ["SolidFire](https://docs.netapp.com/us-en/element-software/index.html) [和](https://docs.netapp.com/us-en/element-software/index.html) [Element](https://docs.netapp.com/us-en/element-software/index.html) [软件文档](https://docs.netapp.com/us-en/element-software/index.html)["](https://docs.netapp.com/us-en/element-software/index.html)

# <span id="page-284-0"></span>创建和管理卷访问组

您可以使用 NetApp Hybrid Cloud Control 创建新的卷访问组,更改访问组的名称,关联启 动程序或关联卷,或者删除现有卷访问组。

您需要的内容

- 您拥有此 SolidFire 全闪存存储系统的管理员凭据。
- 您已将管理服务至少升级到版本 2.15.28 。NetApp Hybrid Cloud Control 存储管理在早期的服务包版本中不 可用。
- 确保为卷访问组提供了一个逻辑命名方案。

# 添加卷访问组

您可以使用 NetApp Hybrid Cloud Control 将卷访问组添加到存储集群。

## 步骤

- 1. 通过提供 Element 存储集群管理员凭据登录到 NetApp Hybrid Cloud Control 。
- 2. 在信息板中,在左侧导航菜单上展开存储集群的名称。
- 3. 选择 \* 卷 \* 。
- 4. 选择 \* 访问组 \* 选项卡。
- 5. 选择 \* 创建访问组 \* 按钮。
- 6. 在显示的对话框中,输入新卷访问组的名称。
- 7. (可选)在 \* 启动程序 \* 部分中,选择一个或多个要与新卷访问组关联的启动程序。

如果将某个启动程序与卷访问组关联,则该启动程序可以访问该组中的每个卷,而无需进行身份验证。

8. (可选)在 \* 卷 \* 部分中, 选择要包含在此卷访问组中的一个或多个卷。

## 9. 选择 \* 创建访问组 \* 。

## 编辑卷访问组

您可以使用 NetApp Hybrid Cloud Control 编辑现有卷访问组的属性。您可以更改访问组的名称,关联启动程序 或关联卷。

## 步骤

- 1. 通过提供 Element 存储集群管理员凭据登录到 NetApp Hybrid Cloud Control 。
- 2. 在信息板中, 在左侧导航菜单上展开存储集群的名称。
- 3. 选择 \* 卷 \* 。
- 4. 选择 \* 访问组 \* 选项卡。
- 5. 在访问组表的 \* 操作 \* 列中,展开要编辑的访问组的选项菜单。
- 6. 在选项菜单中, 选择 \* 编辑 \* 。
- 7. 对名称,关联启动程序或关联卷进行任何必要的更改。
- 8. 选择 \* 保存 \* 以确认所做的更改。
- 9. 在 \* 访问组 \* 表中, 验证访问组是否反映了您所做的更改。

## 删除卷访问组

您可以使用 NetApp Hybrid Cloud Control 删除卷访问组,同时从系统中删除与此访问组关联的启动程序。

### 步骤

- 1. 通过提供 Element 存储集群管理员凭据登录到 NetApp Hybrid Cloud Control 。
- 2. 在信息板中,在左侧导航菜单上展开存储集群的名称。
- 3. 选择 \* 卷 \* 。

4. 选择 \* 访问组 \* 选项卡。

5. 在访问组表的 \* 操作 \* 列中,展开要删除的访问组的选项菜单。

6. 在选项菜单中, 选择 \* 删除 \* 。

7. 如果不想删除与访问组关联的启动程序,请取消选中 \* 删除此访问组中的启动程序 \* 复选框。

8. 选择 \* 是 \* 确认删除操作。

## 了解更多信息

- ["](#page-23-0)[了解](#page-23-0)[卷](#page-23-0)[访问组](#page-23-0)["](#page-23-0)
- ["](#page-286-0)[将](#page-286-0)[启](#page-286-0)[动程序添加到](#page-286-0)[卷](#page-286-0)[访问组](#page-286-0)["](#page-286-0)
- ["](https://docs.netapp.com/us-en/vcp/index.html)[适用于](https://docs.netapp.com/us-en/vcp/index.html) [vCenter Server](https://docs.netapp.com/us-en/vcp/index.html) [的](https://docs.netapp.com/us-en/vcp/index.html) [NetApp Element](https://docs.netapp.com/us-en/vcp/index.html) [插件](https://docs.netapp.com/us-en/vcp/index.html)["](https://docs.netapp.com/us-en/vcp/index.html)
- ["SolidFire](https://docs.netapp.com/us-en/element-software/index.html) [和](https://docs.netapp.com/us-en/element-software/index.html) [Element](https://docs.netapp.com/us-en/element-software/index.html) [软件文档](https://docs.netapp.com/us-en/element-software/index.html)["](https://docs.netapp.com/us-en/element-software/index.html)

# <span id="page-286-0"></span>创建和管理启动程序

您可以使用 ["](#page-24-0)[启](#page-24-0)[动程序](#page-24-0)["](#page-24-0) 用于基于 CHAP 而不是基于帐户访问卷。您可以创建和删除启动程 序,并为其提供友好的别名,以简化管理和卷访问。将启动程序添加到卷访问组时,该启 动程序将允许访问组中的所有卷。

您需要的内容

- 您拥有集群管理员凭据。
- 您已将管理服务至少升级到版本 2.17 。NetApp Hybrid Cloud Control 启动程序管理在早期的服务包版本中 不可用。

#### 选项

- [创建启动程序]
- [将启动程序添加到卷访问组]
- [更改启动程序别名]
- [删除启动程序]

## 创建启动程序

您可以创建 iSCSI 或光纤通道启动程序,也可以为其分配别名。

关于此任务

可接受的启动程序 IQN 格式为 iqn.yyyy-mm ,其中 y 和 m 是数字,后跟文本,文本必须仅包含数字,小写字 母字符,句点(` 。` ),冒号(` : ` )或短划线(` -` )。格式示例如下:

iqn.2010-01.com.solidfire:c2r9.fc0.2100000e1e09bb8b

可接受的光纤通道启动程序 WWPN 格式为 `: AA : BB : CC : dd : 11 : 22 : 33 : 44`或 AabBCCdd11223344 。格式示例如下:

5f:47:ac:c0:5c:74:d4:02

## 步骤

1. 通过提供 Element 存储集群管理员凭据登录到 NetApp Hybrid Cloud Control 。

2. 在信息板中, 在左侧导航菜单上展开存储集群的名称。

- 3. 选择 \* 卷 \* 。
- 4. 选择 \* 启动程序 \* 选项卡。
- 5. 选择 \* 创建启动程序 \* 按钮。

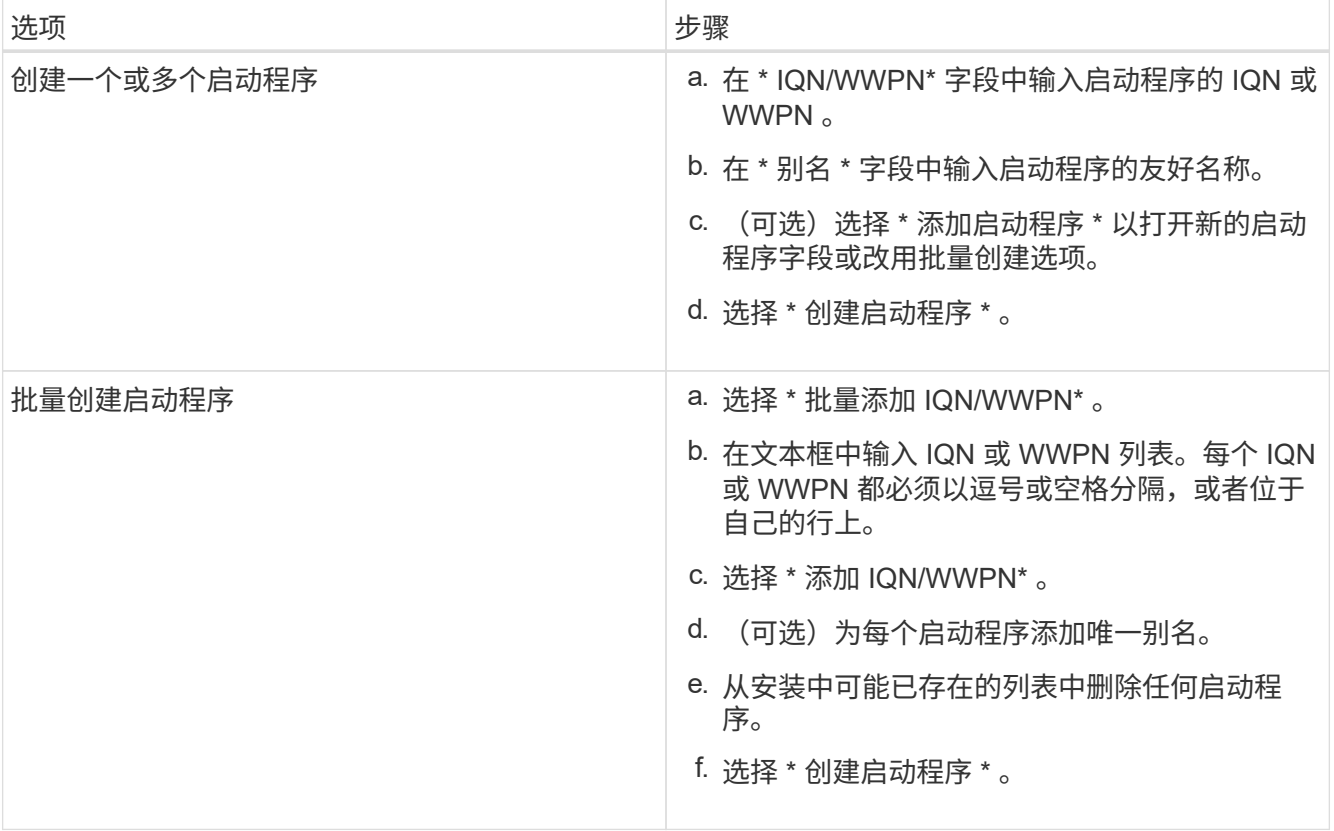

# 将启动程序添加到卷访问组

您可以将启动程序添加到卷访问组。将启动程序添加到卷访问组时,启动程序将允许访问该卷访问组中的所有 卷。

步骤

- 1. 通过提供 Element 存储集群管理员凭据登录到 NetApp Hybrid Cloud Control 。
- 2. 在信息板中, 在左侧导航菜单上展开存储集群的名称。
- 3. 选择 \* 卷 \* 。
- 4. 选择 \* 启动程序 \* 选项卡。
- 5. 选择要添加的一个或多个启动程序。
- 6. 选择 \* 操作 > 添加到访问组 \* 。
- 7. 选择访问组。
- 8. 选择 \* 添加启动程序 \* 以确认所做的更改。

## 更改启动程序别名

您可以更改现有启动程序的别名,也可以添加别名(如果尚不存在)。

#### 步骤

- 1. 通过提供 Element 存储集群管理员凭据登录到 NetApp Hybrid Cloud Control 。
- 2. 在信息板中, 在左侧导航菜单上展开存储集群的名称。
- 3. 选择 \* 卷 \* 。
- 4. 选择 \* 启动程序 \* 选项卡。
- 5. 在 \* 操作 \* 列中,展开启动程序的选项菜单。
- 6. 选择 \* 编辑 \* 。
- 7. 对别名进行任何必要的更改或添加新别名。
- 8. 选择 \* 保存 \* 。

#### 删除启动程序

您可以删除一个或多个启动程序。删除启动程序时,系统会将其从任何关联的卷访问组中删除。在重置连接之前 ,使用启动程序的所有连接都将保持有效。

#### 步骤

- 1. 通过提供 Element 存储集群管理员凭据登录到 NetApp Hybrid Cloud Control 。
- 2. 在信息板中, 在左侧导航菜单上展开存储集群的名称。
- 3. 选择 \* 卷 \* 。
- 4. 选择 \* 启动程序 \* 选项卡。
- 5. 删除一个或多个启动程序:
	- a. 选择要删除的一个或多个启动程序。
	- b. 选择 \* 操作 > 删除 \* 。
	- c. 确认删除操作并选择 \* 是 \* 。

# 了解更多信息

- ["](#page-24-0)[了解](#page-24-0)[启](#page-24-0)[动程序](#page-24-0)["](#page-24-0)
- ["](#page-23-0)[了解](#page-23-0)[卷](#page-23-0)[访问组](#page-23-0)["](#page-23-0)
- ["](https://docs.netapp.com/us-en/vcp/index.html)[适用于](https://docs.netapp.com/us-en/vcp/index.html) [vCenter Server](https://docs.netapp.com/us-en/vcp/index.html) [的](https://docs.netapp.com/us-en/vcp/index.html) [NetApp Element](https://docs.netapp.com/us-en/vcp/index.html) [插件](https://docs.netapp.com/us-en/vcp/index.html)["](https://docs.netapp.com/us-en/vcp/index.html)
- ["SolidFire](https://docs.netapp.com/us-en/element-software/index.html) [和](https://docs.netapp.com/us-en/element-software/index.html) [Element](https://docs.netapp.com/us-en/element-software/index.html) [软件文档](https://docs.netapp.com/us-en/element-software/index.html)["](https://docs.netapp.com/us-en/element-software/index.html)

# 创建和管理卷 **QoS** 策略

通过 QoS (服务质量)策略,您可以创建和保存可应用于多个卷的标准化服务质量设置。 要使用 QoS 策略,选定集群必须为 Element 10.0 或更高版本;否则, QoS 策略功能将不 可用。

 $(i)$ 

有关使用的详细信息,请参见 SolidFire 全闪存存储概念内容 ["QoS](#page-28-0) [策略](#page-28-0)["](#page-28-0) 而不是单个卷 ["QoS"](#page-28-0)。

使用 NetApp Hybrid Cloud Control ,您可以通过完成以下任务来创建和管理 QoS 策略:

- [创建](#page-162-0) [QoS](#page-162-0) [策略](#page-162-0)
- [将](#page-169-0) [QoS](#page-169-0) [策略应](#page-169-0)[用于](#page-169-0)[卷](#page-169-0)
- [更改](#page-290-0)[卷](#page-290-0)[的](#page-290-0) [QoS](#page-290-0) [策略](#page-290-0)[分](#page-290-0)[配](#page-290-0)
- [编辑](#page-162-1) [QoS](#page-162-1) [策略](#page-162-1)
- [删除](#page-163-0) [QoS](#page-163-0) [策略](#page-163-0)

# 创建 **QoS** 策略

您可以创建 QoS 策略并将其应用于性能应相当的卷。

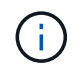

如果使用的是 QoS 策略,请勿对卷使用自定义 QoS 。自定义 QoS 将覆盖和调整卷 QoS 设置的 QoS 策略值。

步骤

- 1. 通过提供 Element 存储集群管理员凭据登录到 NetApp Hybrid Cloud Control 。
- 2. 在信息板中,展开存储集群的菜单。
- 3. 选择 \* 存储 > 卷 \* 。
- 4. 选择 \* QoS 策略 \* 选项卡。
- 5. 选择 \* 创建策略 \* 。
- 6. 输入 \* 策略名称 \* 。

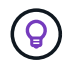

使用描述性命名最佳实践。如果您的环境中使用了多个集群或 vCenter Server ,这一点尤其 重要。

- 7. 输入最小 IOPS ,最大 IOPS 和突发 IOPS 值。
- 8. 选择 \* 创建 QoS 策略 \* 。

系统会为此策略生成一个系统 ID ,此策略会显示在 QoS 策略页面上,并显示为其分配的 QoS 值。

## 将 **QoS** 策略应用于卷

您可以使用 NetApp Hybrid Cloud Control 为卷分配现有 QoS 策略。

#### 您需要的内容

要分配的 QoS 策略已完成 [已](#page-162-0)[创建](#page-162-0)。

关于此任务

此任务介绍如何通过更改卷的设置为单个卷分配 QoS 策略。最新版本的 NetApp Hybrid Cloud Control 没有适用 于多个卷的批量分配选项。在未来版本提供批量分配功能之前,您可以使用 Element Web UI 或 vCenter 插件 UI 批量分配 QoS 策略。

步骤

1. 通过提供 Element 存储集群管理员凭据登录到 NetApp Hybrid Cloud Control 。

2. 在信息板中,展开存储集群的菜单。

- 3. 选择 \* 存储 > 卷 \* 。
- 4. 选择要修改的卷旁边的 \* 操作 \* 菜单。
- 5. 在显示的菜单中,选择 \* 编辑 \* 。
- 6. 在对话框中,启用 \* 分配 QoS 策略 \*,然后从下拉列表中选择要应用于选定卷的 QoS 策略。

7. 选择 \* 保存 \* 。

 $\mathbf{f}$ 

## <span id="page-290-0"></span>更改卷的 **QoS** 策略分配

您可以从卷中删除 QoS 策略的分配,也可以选择其他 QoS 策略或自定义 QoS 。

分配 QoS 将覆盖先前应用的任何单个卷 QoS 值。

您需要的内容

要修改的卷为 [已分](#page-169-0)[配](#page-169-0) QoS 策略。

步骤

- 1. 通过提供 Element 存储集群管理员凭据登录到 NetApp Hybrid Cloud Control 。
- 2. 在信息板中,展开存储集群的菜单。
- 3. 选择 \* 存储 > 卷 \* 。
- 4. 选择要修改的卷旁边的 \* 操作 \* 菜单。
- 5. 在显示的菜单中, 选择 \* 编辑 \* 。
- 6. 在对话框中,执行以下操作之一:

◦ 禁用 \* 分配 QoS 策略 \* 并修改单个卷 QoS 的 \* 最小 IOPS\* , \* 最大 IOPS\* 和 \* 突发 IOPS\* 值。

Ť. 禁用 QoS 策略后,除非另有修改,否则卷将使用默认 QoS IOPS 值。

◦ 从下拉列表中选择其他 QoS 策略以应用于选定卷。

7. 选择 \* 保存 \* 。

# 编辑 **QoS** 策略

您可以更改现有 QoS 策略的名称或编辑与该策略关联的值。更改 QoS 策略性能值会影响与此策略关联的所有 卷的 QoS 。

步骤

1. 通过提供 Element 存储集群管理员凭据登录到 NetApp Hybrid Cloud Control 。

2. 在信息板中,展开存储集群的菜单。

3. 选择 \* 存储 > 卷 \* 。

4. 选择 \* QoS 策略 \* 选项卡。

5. 选择要修改的 QoS 策略旁边的 \* 操作 \* 菜单。

6. 选择 \* 编辑 \* 。

7. 在 \* 编辑 QoS 策略 \* 对话框中,更改以下一项或多项:

。\* 名称 \* : 用户为 QoS 策略定义的名称。

 $\cdot$  \* 最小 IOPS\*:卷保证的最小 IOPS 数。默认值 = 50。

 $^{\circ}$  \* 最大 IOPS\*: 卷允许的最大 IOPS 数。默认值为 15 , 000 。

 $\, \text{``}$  突发 IOPS\*: 卷在短时间内允许的最大 IOPS 数。默认值为 15 , 000 。

8. 选择 \* 保存 \* 。

 $\mathbf{Q}$ 您可以在 \* 活动卷 \* 列的链接上选择某个策略,以显示已分配给该策略的卷的筛选列表。

### 删除 **QoS** 策略

您可以删除不再需要的 QoS 策略。删除 QoS 策略时,使用该策略分配的所有卷都会保留先前由该策略定义的 QoS 值,但会保留为单个卷 QoS 。系统将删除与已删除 QoS 策略的任何关联。

步骤

- 1. 通过提供 Element 存储集群管理员凭据登录到 NetApp Hybrid Cloud Control 。
- 2. 在信息板中,展开存储集群的菜单。
- 3. 选择 \* 存储 > 卷 \* 。
- 4. 选择 \* QoS 策略 \* 选项卡。
- 5. 选择要修改的 QoS 策略旁边的 \* 操作 \* 菜单。
- 6. 选择 \* 删除 \* 。
- 7. 确认操作。

# 了解更多信息

- ["](https://docs.netapp.com/us-en/vcp/index.html)[适用于](https://docs.netapp.com/us-en/vcp/index.html) [vCenter Server](https://docs.netapp.com/us-en/vcp/index.html) [的](https://docs.netapp.com/us-en/vcp/index.html) [NetApp Element](https://docs.netapp.com/us-en/vcp/index.html) [插件](https://docs.netapp.com/us-en/vcp/index.html)["](https://docs.netapp.com/us-en/vcp/index.html)
- ["SolidFire](https://docs.netapp.com/us-en/element-software/index.html) [和](https://docs.netapp.com/us-en/element-software/index.html) [Element](https://docs.netapp.com/us-en/element-software/index.html) [软件文档](https://docs.netapp.com/us-en/element-software/index.html)["](https://docs.netapp.com/us-en/element-software/index.html)

# 使用 **NetApp** 混合云控制监控您的 **SolidFire** 系统

<span id="page-292-1"></span>在混合云控制信息板上监控存储资源

借助 NetApp 混合云控制信息板,您可以一目了然地查看所有存储资源。此外,您还可以 监控存储容量和存储性能。

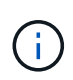

首次启动新的 NetApp Hybrid Cloud Control 会话时, 如果管理节点管理多个集群, 则加载 NetApp Hybrid Cloud Control Dashboard 视图可能会出现延迟。加载时间因管理节点主动管理的 集群数量而异。对于后续发布,您将体验到更快的加载速度。

- [访问](#page-292-0) [NetApp HCC](#page-292-0) [信息](#page-292-0)[板](#page-292-0)
- [监控存储资源]
- [监控存储容量]
- [监控存储性能]

#### <span id="page-292-0"></span>访问 **NetApp HCC** 信息板

1. 在Web浏览器中打开管理节点的IP地址。例如:

https://[management node IP address]

- 2. 通过提供 SolidFire 全闪存存储集群管理员凭据登录到 NetApp 混合云控制。
- 3. 查看混合云控制信息板。

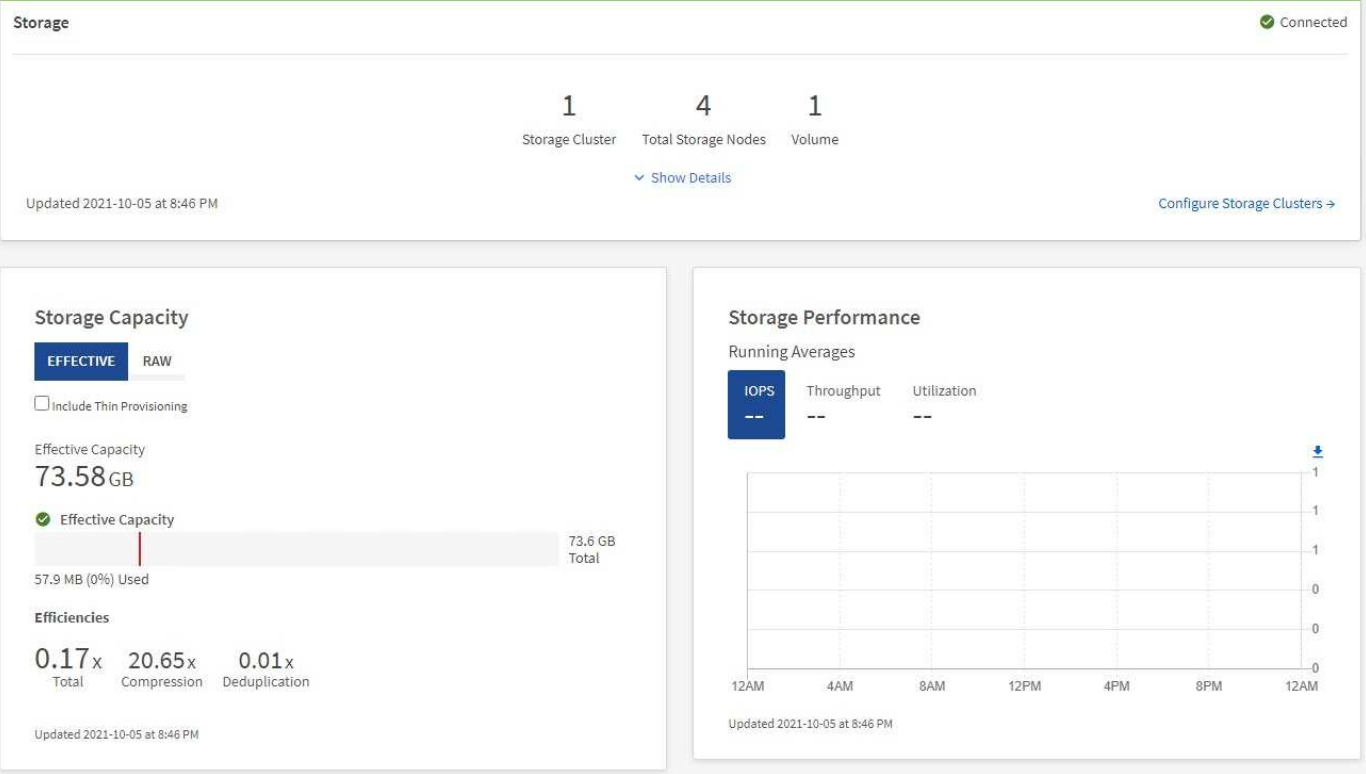

使用 \* 存储 \* 窗格查看您的整体存储环境。您可以监控存储集群,存储节点和卷总数。

要查看详细信息,请在存储窗格中选择 \* 显示详细信息 \* 。

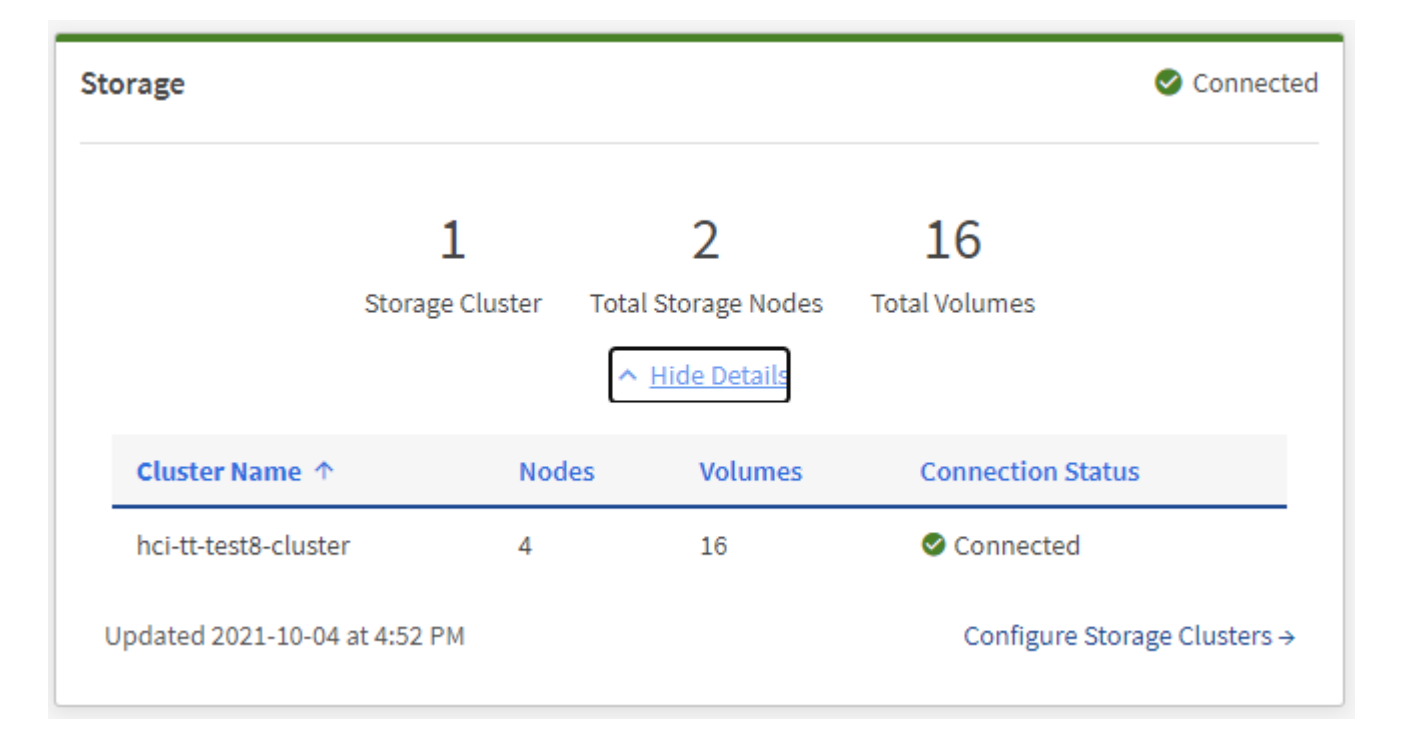

存储节点总数不包括双节点存储集群中的见证节点。见证节点包含在该集群的详细信息部分的节 点编号中。

要查看最新的存储集群数据,请使用存储集群页面,其中轮询频率高于信息板上的轮询频率。

监控存储容量

Ĥ.

 $\mathsf{Q}$ 

监控环境的存储容量至关重要。使用存储容量窗格,您可以确定在启用或不启用数据压缩,重复数据删除和精简 配置功能的情况下存储容量效率的提高。

您可以在 \* 原始 \* 选项卡上查看集群中可用的总物理存储空间,并在 \* 有效 \* 选项卡上查看有关已配置存储的信 息。

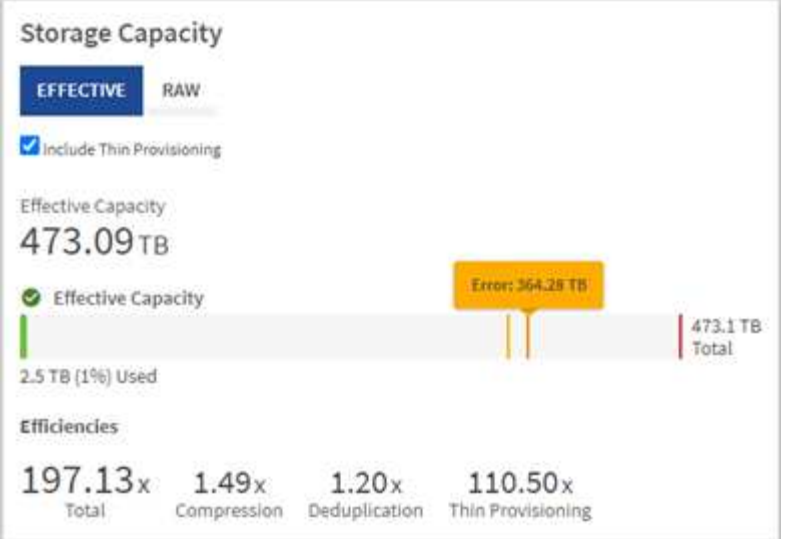

#### 步骤

1. 选择 \* 原始 \* 选项卡可查看集群中已用和可用的总物理存储空间。

查看垂直线以确定您的已用容量小于总容量还是小于警告,错误或严重阈值。将鼠标悬停在这些行上方可查 看详细信息。

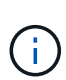

您可以设置 " 警告 " 阈值,该阈值默认为比 " 错误 " 阈值低 3% 。 " 错误 " 和 " 严重 " 阈值是 预设的,不能根据设计进行配置。错误阈值指示集群中剩余的容量节点少于一个。有关设置 阈值的步骤,请参见 ["](#page-138-0)[设](#page-138-0)[置集群全](#page-138-0)[满](#page-138-0)[阈值](#page-138-0)["](#page-138-0)。

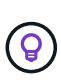

有关相关集群阈值 Element API 的详细信息,请参见 ["GetClusterFullThreshold"](#page-457-0) 在 \_Element 软件 API 文档 中。要查看有关块和元数据容量的详细信息,请参见 ["](#page-265-0)[了解集群](#page-265-0)[填](#page-265-0)[充](#page-265-0)[度级](#page-265-0)[别](#page-265-0)" 在 \_Element 软件文档 \_ 中。

- 2. 选择 \* 有效 \* 选项卡可查看有关配置给已连接主机的总存储空间的信息并查看效率等级。
	- a. 或者,选中 \* 包括精简配置 \* 以在有效容量条形图中查看精简配置效率比率。
	- b. \* 有效容量条形图 \*: 查看垂直线,确定已用容量小于总容量还是小于警告,错误或严重阈值。与原始选 项卡类似,您可以将鼠标悬停在垂直线上方以查看详细信息。
	- c. \* 效率 \*: 查看这些评级,确定启用了数据压缩,重复数据删除和精简配置功能后存储容量效率的提高。 例如,如果数据压缩显示为 "1.3 倍 " ,则表示启用数据压缩后的存储效率比不启用数据压缩时高 1.3 倍。

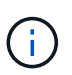

总效率等于( maxUsedSpace \* 效率因子) /2 ,其中 efficiencyFactor = ( thinkProvisioningFactor \* deDuplicationFactor \* compressionFactor )。如果未选中精简 配置,则它不会包含在总效率中。

- d. 如果有效存储容量接近 " 错误 " 或 " 严重 " 阈值,请考虑清除系统上的数据。
- 3. 有关详细分析和历史背景信息,请查看 ["NetApp SolidFire Active IQ](https://activeiq.solidfire.com/) [详细信息](https://activeiq.solidfire.com/)["](https://activeiq.solidfire.com/)。

监控存储性能

您可以使用存储性能窗格查看可以从集群中获得多少 IOPS 或吞吐量,而不会超过该资源的有用性能。存储性能

是指在延迟变为问题描述之前获得最大利用率的时间点。

存储性能窗格可帮助您确定工作负载增加时性能是否会下降。

此窗格上的信息每 10 秒刷新一次,并显示图形上所有点的平均值。

有关关联 Element API 方法的详细信息,请参见 ["GetClusterStats"](#page-467-0) 方法。

步骤

- 1. 查看存储性能窗格。有关详细信息,请将鼠标悬停在图中的点上。
	- a. \* IOPS \* 选项卡:查看当前每秒操作数。查看数据或峰值趋势。例如,如果您看到最大 IOPS 为 160 , 000, 其中 100, 000 为可用或可用 IOPS, 则可以考虑为此集群添加更多工作负载。另一方面, 如果 您发现只有 140K 可用, 则可以考虑卸载工作负载或扩展系统。

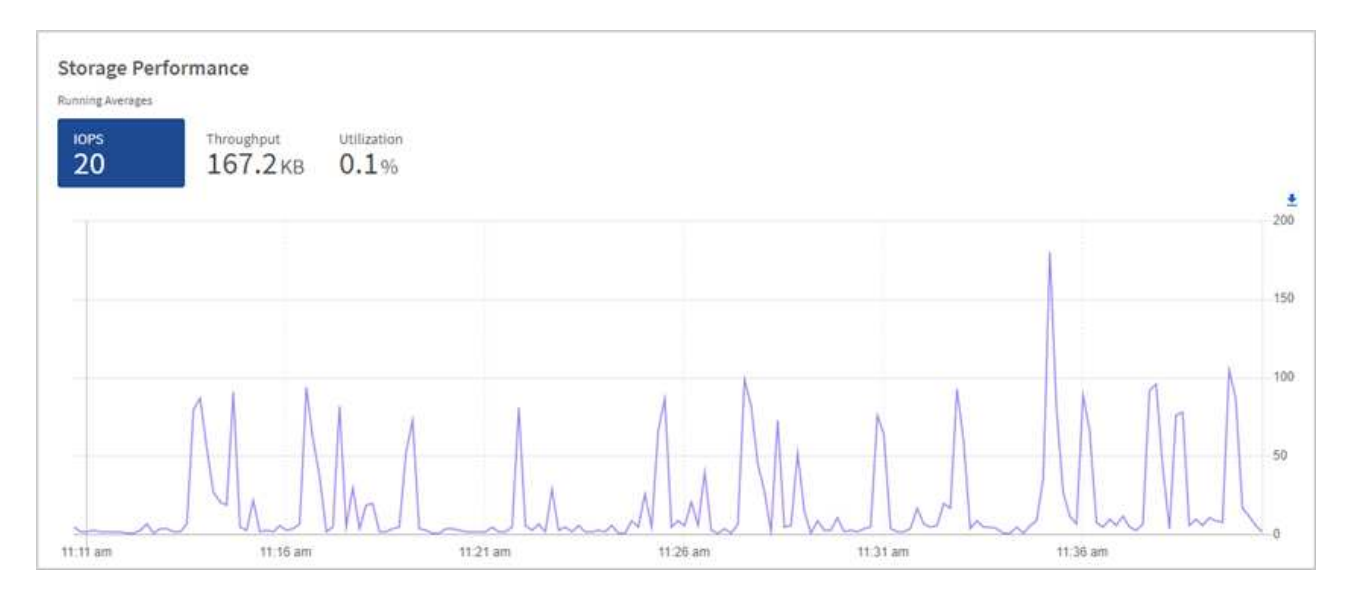

b. \* 吞吐量 \* 选项卡:监控吞吐量模式或峰值。此外,还要监控持续较高的吞吐量值,这可能表示您已接近 资源的最大可用性能。

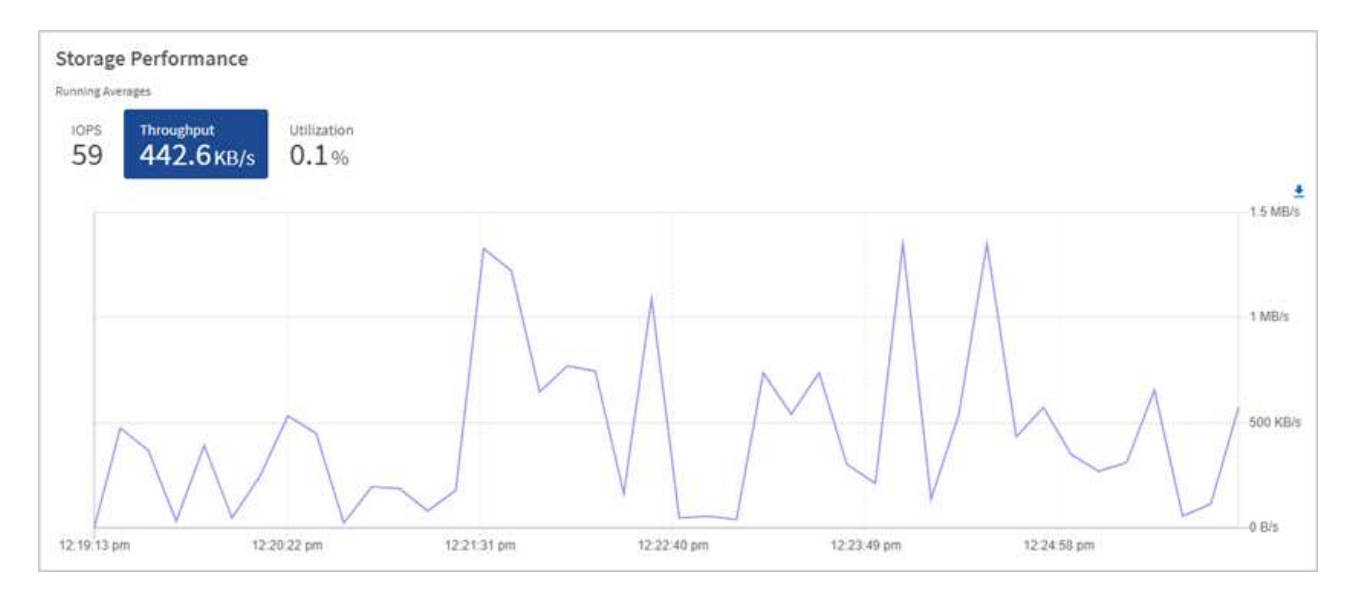

c. \* 利用率 \* 选项卡:监控与集群级别可用总 IOPS 相关的 IOPS 利用率。

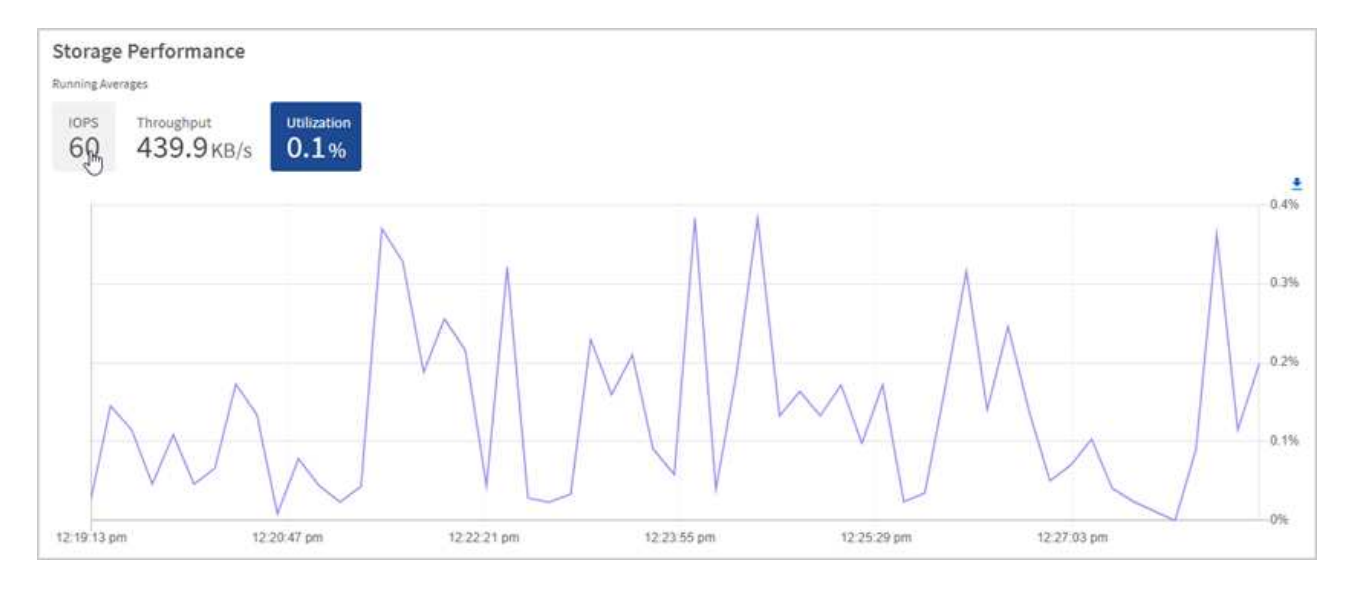

2. 要进行进一步分析,请使用适用于 vCenter Server 的 NetApp Element 插件查看存储性能。

["](https://docs.netapp.com/us-en/vcp/vcp_task_reports_volume_performance.html)[适用于](https://docs.netapp.com/us-en/vcp/vcp_task_reports_volume_performance.html) [vCenter Server](https://docs.netapp.com/us-en/vcp/vcp_task_reports_volume_performance.html) [的](https://docs.netapp.com/us-en/vcp/vcp_task_reports_volume_performance.html) [NetApp Element](https://docs.netapp.com/us-en/vcp/vcp_task_reports_volume_performance.html) [插件中显示的](https://docs.netapp.com/us-en/vcp/vcp_task_reports_volume_performance.html)[性](https://docs.netapp.com/us-en/vcp/vcp_task_reports_volume_performance.html)[能](https://docs.netapp.com/us-en/vcp/vcp_task_reports_volume_performance.html)["](https://docs.netapp.com/us-en/vcp/vcp_task_reports_volume_performance.html)。

#### 了解更多信息

- ["](https://docs.netapp.com/us-en/vcp/index.html)[适用于](https://docs.netapp.com/us-en/vcp/index.html) [vCenter Server](https://docs.netapp.com/us-en/vcp/index.html) [的](https://docs.netapp.com/us-en/vcp/index.html) [NetApp Element](https://docs.netapp.com/us-en/vcp/index.html) [插件](https://docs.netapp.com/us-en/vcp/index.html)["](https://docs.netapp.com/us-en/vcp/index.html)
- ["SolidFire](https://docs.netapp.com/us-en/element-software/index.html) [和](https://docs.netapp.com/us-en/element-software/index.html) [Element](https://docs.netapp.com/us-en/element-software/index.html) [软件文档](https://docs.netapp.com/us-en/element-software/index.html)["](https://docs.netapp.com/us-en/element-software/index.html)

## 在节点页面上查看清单

您可以查看系统中的存储资产并确定其 IP 地址,名称和软件版本。

您可以查看多节点系统的存储信息。条件 ["](#page-24-1)[自定](#page-24-1)[义保](#page-24-1)[护](#page-24-1)[域](#page-24-1)["](#page-24-1) 对于已分配的,您可以查看哪些保护域已分配给特定 节点。

#### 步骤

1. 在Web浏览器中打开管理节点的IP地址。例如:

https://[management node IP address]

- 2. 通过提供 SolidFire 全闪存存储集群管理员凭据登录到 NetApp 混合云控制。
- 3. 在左侧导航栏中,选择 \* 节点 \* 。

# **Nodes**

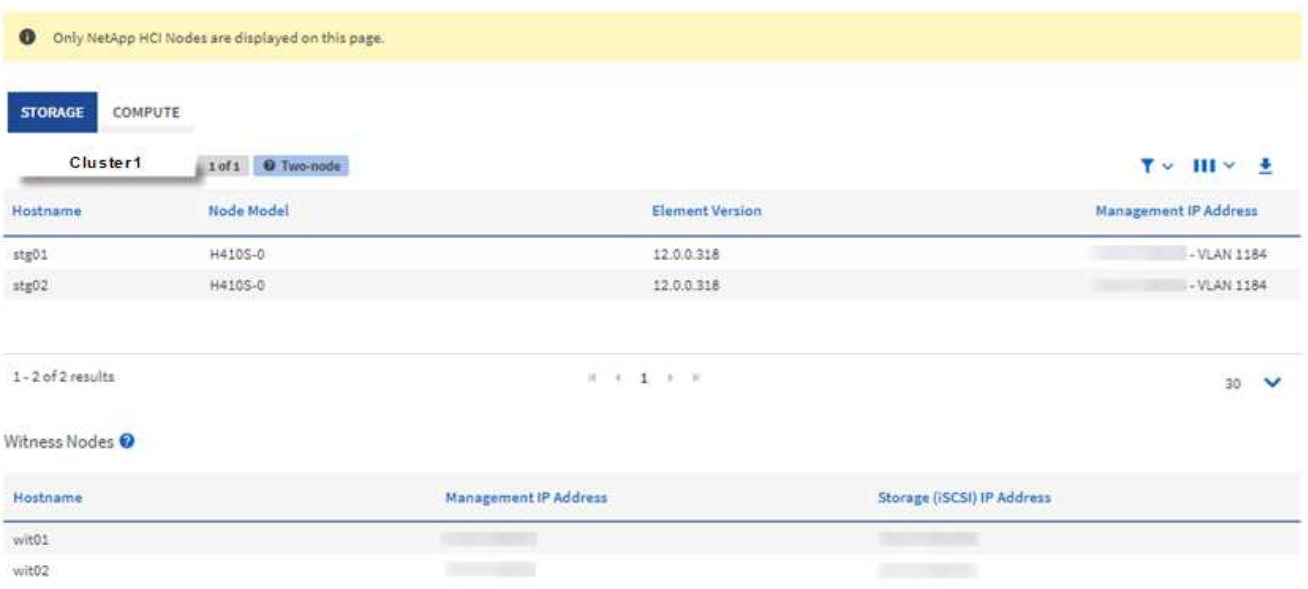

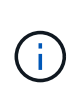

首次启动新的 NetApp Hybrid Cloud Control 会话时,如果管理节点管理多个集群,则加载 NetApp Hybrid Cloud Control Nodes 页面可能会出现延迟。加载时间因管理节点主动管理的 集群数量而异。对于后续发布,您将体验到更快的加载速度。

- 4. 在节点页面的 \* 存储 \* 选项卡上,查看以下信息:
	- a. 双节点集群:存储选项卡上会显示一个 " 双节点 " 标签,并列出关联的见证节点。
	- b. 三节点集群:列出存储节点和关联的见证节点。三节点集群在备用节点上部署了见证节点,以便在节点 发生故障时保持高可用性。
	- c. 包含四个或更多节点的集群:显示包含四个或更多节点的集群的信息。见证节点不适用。如果您从两个 或三个存储节点开始并添加了更多节点,则见证节点仍会显示。否则,不会显示见证节点表。
	- d. 固件包版本: 从管理服务版本 2.14 开始,如果您的集群运行的是 Element 12.0 或更高版本,则可以查 看这些集群的固件包版本。如果集群中的节点具有不同的固件版本,则可以在 \* 固件包版本 \* 列中看到 \* 多个 \* 。
	- e. 自定义保护域:如果集群上正在使用自定义保护域,您可以查看集群中每个节点的自定义保护域分配。 如果未启用自定义保护域,则不会显示此列。
- 5. 您可以通过多种方式处理这些页面上的信息:
	- a. 要筛选结果中的项列表,请选择 \* 筛选器 \* 图标并选择筛选器。您也可以为筛选器输入文本。
	- b. 要显示或隐藏列,请选择 \* 显示 / 隐藏列 \* 图标。
	- c. 要下载此表,请选择 \* 下载 \* 图标。

 $(\mathsf{G})$ 

要查看存储数量,请查看 NetApp 混合云控制( HCC )信息板。请参见 ["](#page-292-1)[使用](#page-292-1) [HCC](#page-292-1) [信息](#page-292-1)[板监控](#page-292-1) [存储](#page-292-1)[资源](#page-292-1)["](#page-292-1)。

#### 了解更多信息

• ["](https://docs.netapp.com/us-en/vcp/index.html)[适用于](https://docs.netapp.com/us-en/vcp/index.html) [vCenter Server](https://docs.netapp.com/us-en/vcp/index.html) [的](https://docs.netapp.com/us-en/vcp/index.html) [NetApp Element](https://docs.netapp.com/us-en/vcp/index.html) [插件](https://docs.netapp.com/us-en/vcp/index.html)["](https://docs.netapp.com/us-en/vcp/index.html)

#### • ["SolidFire](https://docs.netapp.com/us-en/element-software/index.html) [和](https://docs.netapp.com/us-en/element-software/index.html) [Element](https://docs.netapp.com/us-en/element-software/index.html) [软件文档](https://docs.netapp.com/us-en/element-software/index.html)["](https://docs.netapp.com/us-en/element-software/index.html)

监控存储集群上的卷

SolidFire 系统使用卷配置存储。卷是 iSCSI 或光纤通道客户端通过网络访问的块设备。您 可以监控有关访问组,帐户,启动程序,已用容量, Snapshot 数据保护状态, iSCSI 会 话数以及与卷关联的服务质量( QoS )策略的详细信息。

您还可以查看有关活动卷和已删除卷的详细信息。

在此视图中,您可能需要先监控已用容量列。

只有当您拥有 NetApp Hybrid Cloud Control 管理权限时,才能访问此信息。

步骤

1. 在Web浏览器中打开管理节点的IP地址。例如:

https://[management node IP address]

- 2. 通过提供 SolidFire 全闪存存储集群管理员凭据登录到 NetApp 混合云控制。
- 3. 在左侧导航蓝色框中,选择 SolidFire 全闪存存储安装。
- 4. 在左侧导航栏中,选择集群并选择 \* 存储 \* > \* 卷 \* 。

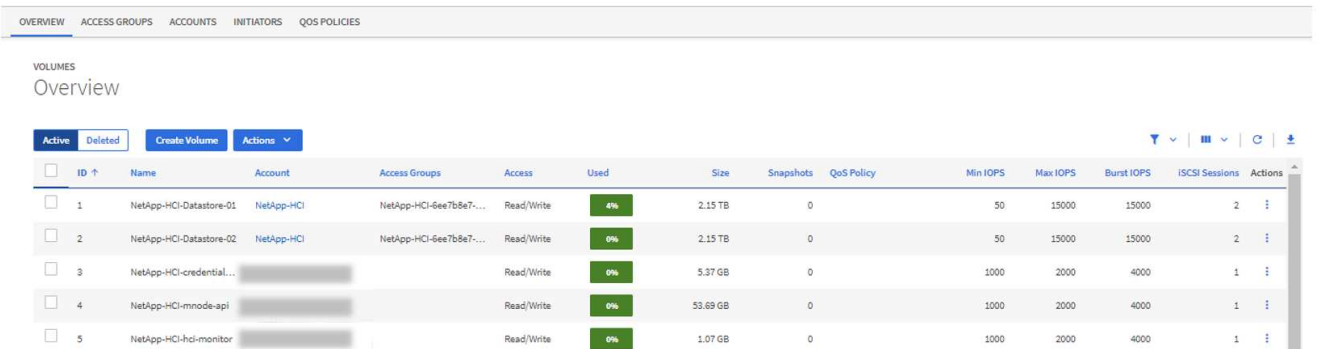

5. 在卷页面上,使用以下选项:

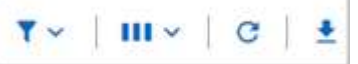

- a. 选择 \* 筛选器 \* 图标以筛选结果。
- b. 选择 \* 隐藏 / 显示 \* 图标可隐藏或显示列。
- c. 选择 \* 刷新 \* 图标以刷新数据。
- d. 选择 \* 下载 \* 图标以下载 CSV 文件。
- 6. 监控已用容量列。如果达到 " 警告 " , " 错误 " 或 " 严重 " 阈值,则颜色表示已用容量状态:

#### a. 警告—黄色

b. 错误—橙色

c. 严重—红色

- 7. 在卷视图中,选择选项卡以查看有关卷的其他详细信息:
	- a. \* 访问组 \* : 您可以杳看从启动程序映射到一组卷的卷访问组, 以实现安全访问。

请参见有关的信息 ["](#page-23-0)[卷](#page-23-0)[访问组](#page-23-0)["](#page-23-0)。

b. \* 帐户 \* : 您可以查看用户帐户,从而使客户端能够连接到节点上的卷。创建卷时,卷会分配给特定的用 户帐户。

请参见有关的信息 ["SolidFire](#page-20-0) [全闪存存储系统用](#page-20-0)[户帐户](#page-20-0)["](#page-20-0)。

- c. \* 启动程序 \*:您可以查看卷的 iSCSI 启动程序 IQN 或光纤通道 WWPN 。添加到访问组的每个 IQN 都 可以访问组中的每个卷,而无需 CHAP 身份验证。添加到访问组的每个 WWPN 都可以通过光纤通道网 络访问访问此访问组中的卷。
- d. \* QoS 策略 \*:您可以查看应用于卷的 QoS 策略。QoS 策略会将最小 IOPS ,最大 IOPS 和突发 IOPS 的标准化设置应用于多个卷。

请参见有关的信息 ["](#page-28-0)[性](#page-28-0)[能和](#page-28-0) [QoS](#page-28-0) [策略](#page-28-0)["](#page-28-0)。

#### 了解更多信息

- ["SolidFire](https://docs.netapp.com/us-en/element-software/index.html) [和](https://docs.netapp.com/us-en/element-software/index.html) [Element](https://docs.netapp.com/us-en/element-software/index.html) [文档](https://docs.netapp.com/us-en/element-software/index.html)["](https://docs.netapp.com/us-en/element-software/index.html)
- ["](https://docs.netapp.com/us-en/vcp/index.html)[适用于](https://docs.netapp.com/us-en/vcp/index.html) [vCenter Server](https://docs.netapp.com/us-en/vcp/index.html) [的](https://docs.netapp.com/us-en/vcp/index.html) [NetApp Element](https://docs.netapp.com/us-en/vcp/index.html) [插件](https://docs.netapp.com/us-en/vcp/index.html)["](https://docs.netapp.com/us-en/vcp/index.html)
- ["SolidFire](https://docs.netapp.com/us-en/element-software/index.html) [和](https://docs.netapp.com/us-en/element-software/index.html) [Element](https://docs.netapp.com/us-en/element-software/index.html) [软件文档](https://docs.netapp.com/us-en/element-software/index.html)["](https://docs.netapp.com/us-en/element-software/index.html)

收集日志以进行故障排除

如果您在安装 SolidFire 全闪存存储时遇到问题,可以收集日志并发送给 NetApp 支持部门 ,以帮助进行诊断。您可以使用 NetApp Hybrid Cloud Control 或 REST API 收集 Element 系统上的日志。

您需要的内容

- 确保您的存储集群版本运行的是 NetApp Element 软件 11.3 或更高版本。
- 确保已部署运行 11.3 或更高版本的管理节点。

#### 日志收集选项

选择以下选项之一:

- [使用](#page-299-0) [NetApp Hybrid Cloud Control](#page-299-0) [收](#page-299-0)[集](#page-299-0)[日志](#page-299-0)
- [使用](#page-300-0) [REST API](#page-300-0) [收](#page-300-0)[集](#page-300-0)[日志](#page-300-0)

#### <span id="page-299-0"></span>使用 **NetApp Hybrid Cloud Control** 收集日志

您可以从 NetApp Hybrid Cloud Control Dashboard 访问日志收集区域。

1. 在Web浏览器中打开管理节点的IP地址。例如:

https://[management node IP address]

- 2. 通过提供 Element 存储集群管理员凭据登录到 NetApp Hybrid Cloud Control 。
- 3. 从信息板中,选择右上角的菜单。
- 4. 选择 \* 收集日志 \* 。

如果您之前已收集日志,则可以下载现有日志包或开始收集新的日志。

5. 在 \* 日期范围 \* 下拉菜单中选择一个日期范围,以指定日志应包含的日期。

如果指定自定义开始日期,则可以选择开始日期范围的日期。将收集从该日期到目前为止的日志。

6. 在 \* 日志收集 \* 部分中,选择日志包应包含的日志文件类型。

对于存储日志,您可以展开存储节点列表并选择要从中收集日志的各个节点(或列表中的所有节点)。

7. 选择 \* 收集日志 \* 以开始收集日志。

日志收集在后台运行,页面将显示进度。

 $\left(\begin{smallmatrix} 1\\1\end{smallmatrix}\right)$ 根据您收集的日志,进度条可能会以特定百分比保留几分钟,或者在某些时刻进度非常慢。

8. 选择 \* 下载日志 \* 以下载日志包。

日志包采用压缩的 UNIX .tgz 文件格式。

#### <span id="page-300-0"></span>使用 **REST API** 收集日志

您可以使用 REST API 收集 Element 日志。

#### 步骤

- 1. 找到存储集群 ID :
	- a. 在管理节点上打开管理节点 REST API UI :

https://[management node IP]/logs/1/

- b. 选择 \* 授权 \* 并完成以下操作:
	- i. 输入集群用户名和密码。
	- ii. 如果尚未填充值,请将客户端 ID 输入为 mnode-client 。
	- iii. 选择 \* 授权 \* 以开始会话。
- 2. 从 Element 收集日志:
- a. 选择 \* POST /bundle\* 。
- b. 选择 \* 试用 \* 。
- c. 根据需要收集的日志类型和时间范围,更改 \* 请求正文 \* 字段中以下参数的值:

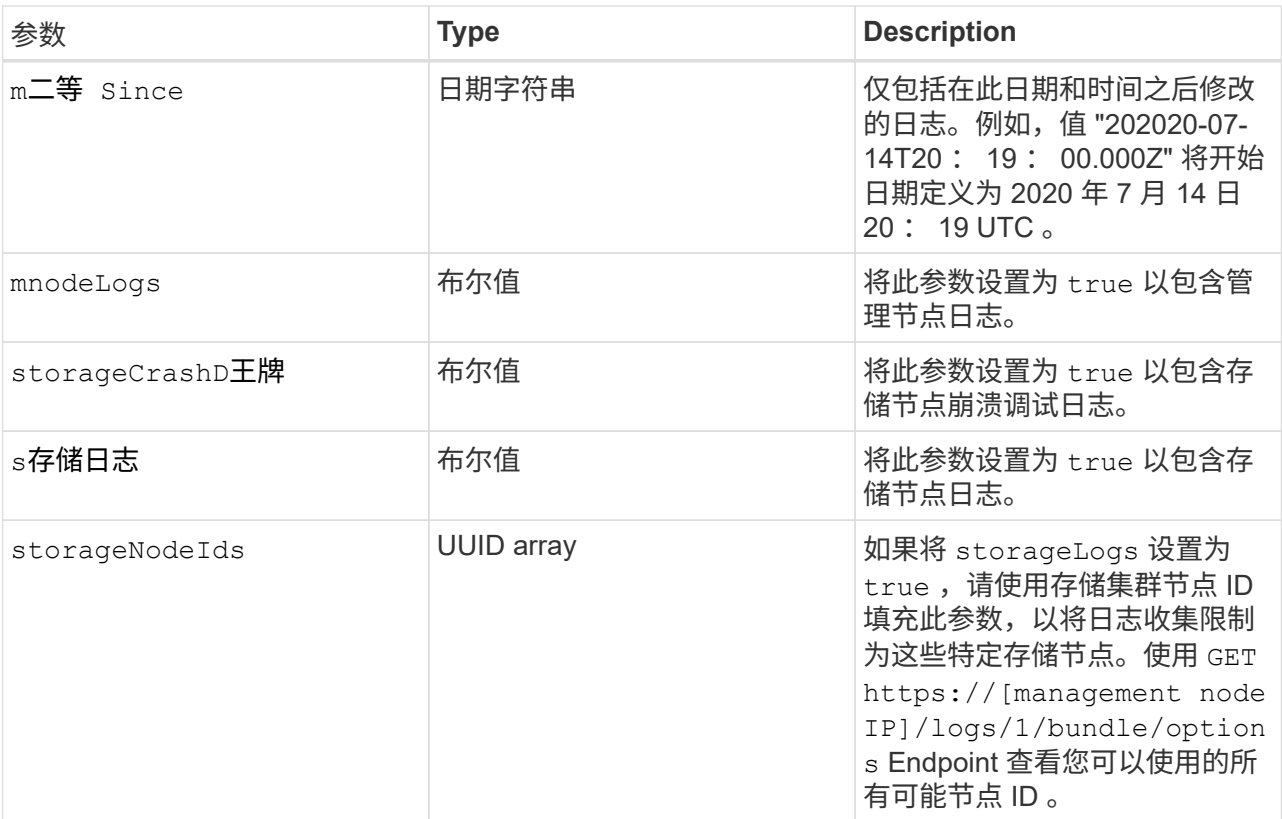

d. 选择 \* 执行 \* 开始收集日志。响应应返回类似于以下内容的响应:

```
{
  " links": {
     "self": "https://10.1.1.5/logs/1/bundle"
   },
   "taskId": "4157881b-z889-45ce-adb4-92b1843c53ee",
    "taskLink": "https://10.1.1.5/logs/1/bundle"
}
```
- 3. 检查日志收集任务的状态:
	- a. 选择 \* 获取 /bundle\* 。
	- b. 选择 \* 试用 \* 。
	- c. 选择 \* 执行 \* 可返回收集任务的状态。
	- d. 滚动到响应正文的底部。

您应看到一个 percentComplete 属性,详细说明了收集进度。如果收集完成,则 downloadLink 属 性包含完整下载链接,其中包含日志包的文件名。

- e. 复制 downloadLink 属性末尾的文件名。
- 4. 下载收集的日志包:
	- a. 选择 \* 获取 /bundle/ { filename } \* 。
	- b. 选择 \* 试用 \* 。
	- c. 将先前复制的文件名粘贴到 filename parameter 文本字段中。
	- d. 选择 \* 执行 \* 。

执行后,响应正文区域将显示下载链接。

e. 选择 \* 下载文件 \* 并将生成的文件保存到您的计算机。

日志包采用压缩的 UNIX .tgz 文件格式。

- ["](https://docs.netapp.com/us-en/vcp/index.html)[适用于](https://docs.netapp.com/us-en/vcp/index.html) [vCenter Server](https://docs.netapp.com/us-en/vcp/index.html) [的](https://docs.netapp.com/us-en/vcp/index.html) [NetApp Element](https://docs.netapp.com/us-en/vcp/index.html) [插件](https://docs.netapp.com/us-en/vcp/index.html)["](https://docs.netapp.com/us-en/vcp/index.html)
- ["SolidFire](https://docs.netapp.com/us-en/element-software/index.html) [和](https://docs.netapp.com/us-en/element-software/index.html) [Element](https://docs.netapp.com/us-en/element-software/index.html) [软件文档](https://docs.netapp.com/us-en/element-software/index.html)["](https://docs.netapp.com/us-en/element-software/index.html)

了解更多信息

# 使用 **Element API** 管理存储

您可以使用 Element 软件 API 管理 Element 存储集群。

Element API 基于 HTTPS 上的 JSON-RPC 协议。JSON-RPC 是一种基于轻型 JSON 数据交换格式的基于文本 的简单 RPC 协议。客户端库可用于所有主要编程语言。

- [关于](#page-304-0) [Element](#page-304-0) [软件](#page-304-0) [API](#page-304-0)
- [通用](#page-308-0)[对象](#page-308-0)
- [通用](#page-405-0)[方](#page-405-0)[法](#page-405-0)
- [帐户](#page-423-0) [API](#page-423-0) [方](#page-423-0)[法](#page-423-0)
- [管理](#page-436-0)[员](#page-436-0) [API](#page-436-0) [方](#page-436-0)[法](#page-436-0)
- [集群](#page-447-0) [API](#page-447-0) [方](#page-447-0)[法](#page-447-0)
- [集群](#page-508-0)[创建](#page-508-0) [API](#page-508-0) [方](#page-508-0)[法](#page-508-0)
- [驱动器](#page-516-0) [API](#page-516-0) [方](#page-516-0)[法](#page-516-0)
- [光纤](#page-530-0)[通](#page-530-0)[道](#page-530-0) [API](#page-530-0) [方](#page-530-0)[法](#page-530-0)
- [启](#page-541-0)[动程序](#page-541-0) [API](#page-541-0) [方](#page-541-0)[法](#page-541-0)
- [LDAP API](#page-553-0) [方](#page-553-0)[法](#page-553-0)
- [多](#page-563-0)[因](#page-563-0)[素身份验证](#page-563-0) [API](#page-563-0) [方](#page-563-0)[法](#page-563-0)
- [会](#page-581-0)[话](#page-581-0)[身份验证](#page-581-0) [API](#page-581-0) [方](#page-581-0)[法](#page-581-0)
- [节点](#page-585-0) [API](#page-585-0) [方](#page-585-0)[法](#page-585-0)
- [复](#page-689-0)[制](#page-689-0) [API](#page-689-0) [方](#page-689-0)[法](#page-689-0)
- [安全](#page-704-0) [API](#page-704-0) [方](#page-704-0)[法](#page-704-0)
- [SnapMirror API](#page-738-0) [方](#page-738-0)[法](#page-738-0)
- [系统](#page-762-0)[配](#page-762-0)[置](#page-762-0) [API](#page-762-0) [方](#page-762-0)[法](#page-762-0)
- [多](#page-818-0)[租户网络](#page-818-0) [API](#page-818-0) [方](#page-818-0)[法](#page-818-0)
- [卷](#page-828-0) [API](#page-828-0) [方](#page-828-0)[法](#page-828-0)
- [卷](#page-923-0)[访问组](#page-923-0) [API](#page-923-0) [方](#page-923-0)[法](#page-923-0)
- [卷](#page-941-0)[快](#page-941-0)[照](#page-941-0) [API](#page-941-0) [方](#page-941-0)[法](#page-941-0)
- [虚拟卷](#page-988-0) [API](#page-988-0) [方](#page-988-0)[法](#page-988-0)
- [访问](#page-1008-0)[控制](#page-1008-0)
- [响应](#page-1018-0)[示例](#page-1018-0)

# 了解更多信息

- ["SolidFire](https://www.netapp.com/data-storage/solidfire/documentation/) [全闪存存储](https://www.netapp.com/data-storage/solidfire/documentation/)[资源页面](https://www.netapp.com/data-storage/solidfire/documentation/)["](https://www.netapp.com/data-storage/solidfire/documentation/)
- ["SolidFire](http://docs.netapp.com/sfe-122/index.jsp) [和](http://docs.netapp.com/sfe-122/index.jsp) [Element](http://docs.netapp.com/sfe-122/index.jsp) [软件文档中心](http://docs.netapp.com/sfe-122/index.jsp)["](http://docs.netapp.com/sfe-122/index.jsp)

# <span id="page-304-0"></span>关于 **Element** 软件 **API**

Element API 基于 HTTPS 上的 JSON-RPC 协议。JSON-RPC 是一种基于轻型 JSON 数 据交换格式的简单文本 RPC 协议。客户端库可用于所有主要编程语言。

您可以通过 HTTPS POST 请求向 API 端点发出 API 请求。POST 请求的正文是一个 JSON-RPC 请求对 象。API 当前不支持批处理请求(在一个 POST 中包含多个请求对象)。在提交 API 请求时,必须使用 "application/json-rpc" 作为请求的内容类型,并确保正文未进行格式编码。

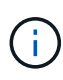

Element Web UI 会使用本文档中所述的 API 方法。您可以通过启用 API 日志来监控 UI 中的 API 操作;这样,您可以查看向系统发出的方法。您可以同时启用请求和响应,以查看系统如何对发 出的方法做出响应。

除非另有说明,否则 API 响应中的所有日期字符串均采用 UTC+0 格式。

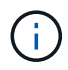

如果存储集群负载过重,或者您连续提交多个 API 请求而没有中间延迟,则某个方法可能会失败 并返回错误 "xDBVersionMismatch" 。如果发生这种情况,请重试方法调用。

- [请](#page-304-1)[求对象成员](#page-304-1)
- [响应对象成员](#page-305-0)
- [请](#page-305-1)[求端](#page-305-1)[点](#page-305-1)
- [API](#page-306-0) [身份验证](#page-306-0)
- [异](#page-306-1)[步](#page-306-1)[方](#page-306-1)[法](#page-306-1)
- [属](#page-307-0)[性](#page-307-0)

# 了解更多信息

- ["SolidFire](https://docs.netapp.com/us-en/element-software/index.html) [和](https://docs.netapp.com/us-en/element-software/index.html) [Element](https://docs.netapp.com/us-en/element-software/index.html) [软件文档](https://docs.netapp.com/us-en/element-software/index.html)["](https://docs.netapp.com/us-en/element-software/index.html)
- ["](https://docs.netapp.com/sfe-122/topic/com.netapp.ndc.sfe-vers/GUID-B1944B0E-B335-4E0B-B9F1-E960BF32AE56.html)[早期版本的](https://docs.netapp.com/sfe-122/topic/com.netapp.ndc.sfe-vers/GUID-B1944B0E-B335-4E0B-B9F1-E960BF32AE56.html) [NetApp SolidFire](https://docs.netapp.com/sfe-122/topic/com.netapp.ndc.sfe-vers/GUID-B1944B0E-B335-4E0B-B9F1-E960BF32AE56.html) [和](https://docs.netapp.com/sfe-122/topic/com.netapp.ndc.sfe-vers/GUID-B1944B0E-B335-4E0B-B9F1-E960BF32AE56.html) [Element](https://docs.netapp.com/sfe-122/topic/com.netapp.ndc.sfe-vers/GUID-B1944B0E-B335-4E0B-B9F1-E960BF32AE56.html) [产品的文档](https://docs.netapp.com/sfe-122/topic/com.netapp.ndc.sfe-vers/GUID-B1944B0E-B335-4E0B-B9F1-E960BF32AE56.html)["](https://docs.netapp.com/sfe-122/topic/com.netapp.ndc.sfe-vers/GUID-B1944B0E-B335-4E0B-B9F1-E960BF32AE56.html)

# <span id="page-304-1"></span>请求对象成员

每个 Element 软件 API 请求都包含以下基本部分:

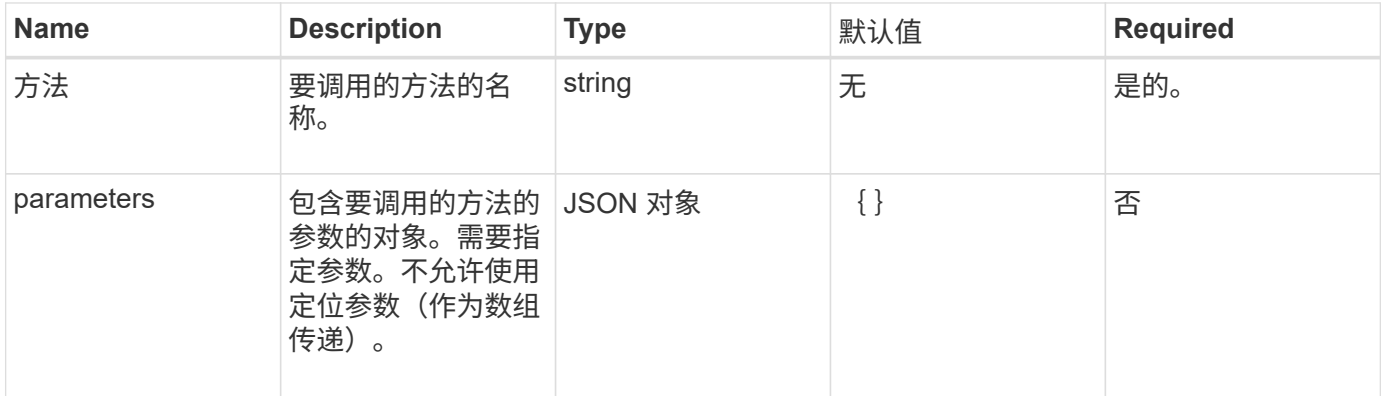

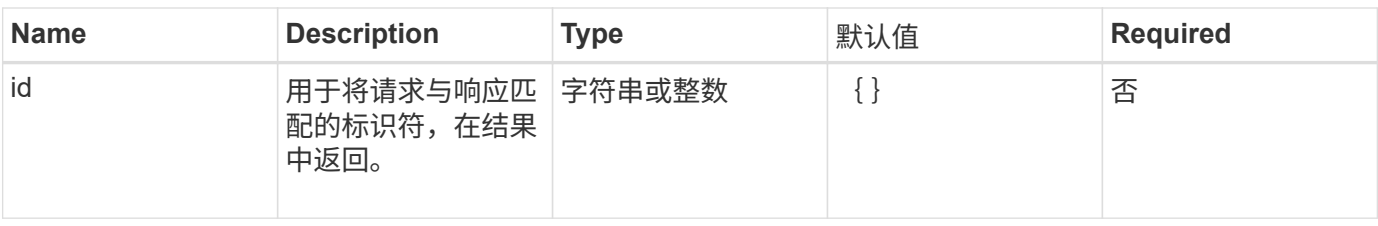

<span id="page-305-0"></span>响应对象成员

# 每个 Element 软件 API 响应正文都包含以下基本部分:

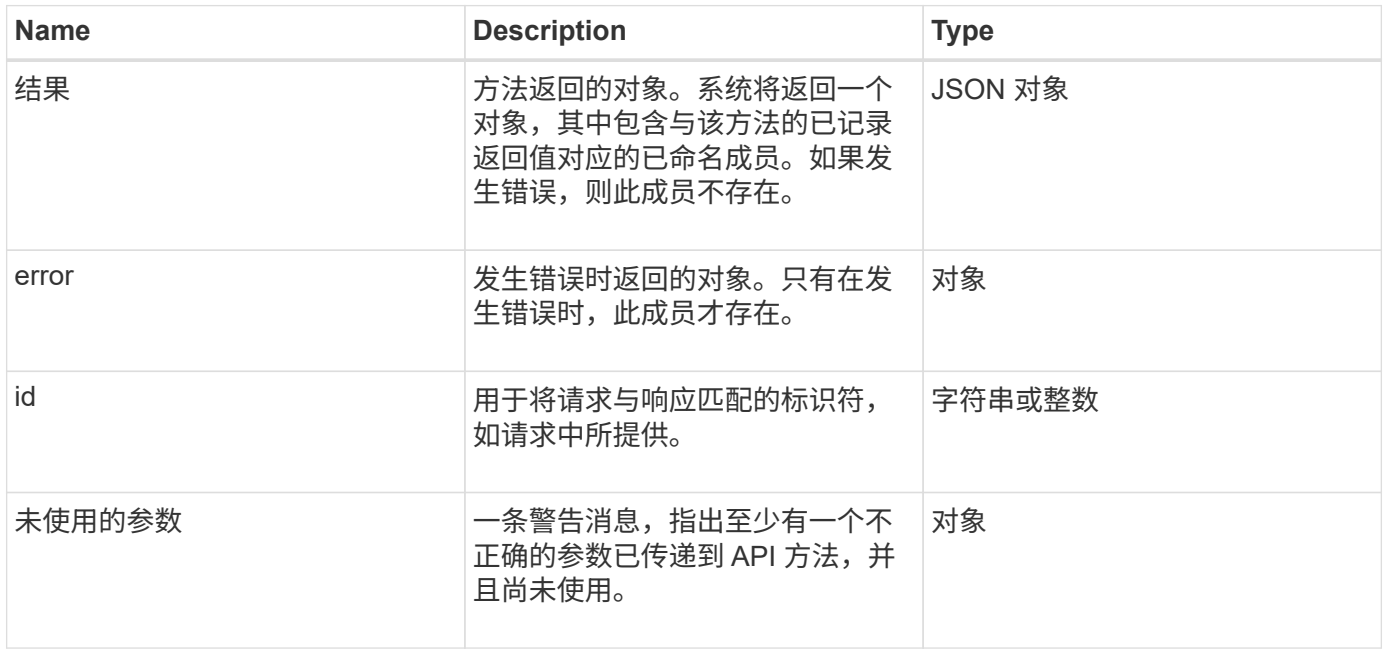

# <span id="page-305-1"></span>请求端点

API 中使用三种类型的请求端点(存储集群,存储集群创建和每个节点)。您应始终使用 您的 Element 软件版本支持的最新端点。

API 中的三个请求端点通过以下方式指定:

集群 **API** 方法

用于存储集群范围 API 请求的 HTTPS 端点为 ` https://<mvip>/json-rpc/<api-version>`, 其中:

- ` <mvip>` 是存储集群的管理虚拟 IP 地址。
- ` <api-version>` 是您正在使用的 API 版本。

集群创建和启动 **API** 方法

用于创建存储集群和访问启动 API 请求的 HTTPS 端点为 ` https://<nodelP>/json-rpc/<api-version>`,其中:

- ` <nodeIP>` 是要添加到集群中的节点的 IP 地址。
- ` <api-version>` 是您正在使用的 API 版本。

#### 每节点 **API** 方法

用于单个存储节点 API 请求的 HTTPS 端点为 ` https://<nodeIP>:442/json-rpc/<api-version>` ,其中:

- ` <nodeIP>` 是存储节点的管理 IP 地址; 442 是运行 HTTPS 服务器的端口。
- ` <api-version>` 是您正在使用的 API 版本。

#### 了解更多信息

- ["SolidFire](https://docs.netapp.com/us-en/element-software/index.html) [和](https://docs.netapp.com/us-en/element-software/index.html) [Element](https://docs.netapp.com/us-en/element-software/index.html) [软件文档](https://docs.netapp.com/us-en/element-software/index.html)["](https://docs.netapp.com/us-en/element-software/index.html)
- ["](https://docs.netapp.com/sfe-122/topic/com.netapp.ndc.sfe-vers/GUID-B1944B0E-B335-4E0B-B9F1-E960BF32AE56.html)[早期版本的](https://docs.netapp.com/sfe-122/topic/com.netapp.ndc.sfe-vers/GUID-B1944B0E-B335-4E0B-B9F1-E960BF32AE56.html) [NetApp SolidFire](https://docs.netapp.com/sfe-122/topic/com.netapp.ndc.sfe-vers/GUID-B1944B0E-B335-4E0B-B9F1-E960BF32AE56.html) [和](https://docs.netapp.com/sfe-122/topic/com.netapp.ndc.sfe-vers/GUID-B1944B0E-B335-4E0B-B9F1-E960BF32AE56.html) [Element](https://docs.netapp.com/sfe-122/topic/com.netapp.ndc.sfe-vers/GUID-B1944B0E-B335-4E0B-B9F1-E960BF32AE56.html) [产品的文档](https://docs.netapp.com/sfe-122/topic/com.netapp.ndc.sfe-vers/GUID-B1944B0E-B335-4E0B-B9F1-E960BF32AE56.html)["](https://docs.netapp.com/sfe-122/topic/com.netapp.ndc.sfe-vers/GUID-B1944B0E-B335-4E0B-B9F1-E960BF32AE56.html)

### <span id="page-306-0"></span>**API** 身份验证

使用 API 时,您可以通过在所有 API 请求中包含 HTTP 基本身份验证标头来向系统进行身 份验证。如果省略身份验证信息,则系统将拒绝未经身份验证的请求并发出 HTTP 401 响 应。系统支持通过 TLS 进行 HTTP 基本身份验证。

使用集群管理员帐户进行 API 身份验证。

#### 了解更多信息

- ["SolidFire](https://docs.netapp.com/us-en/element-software/index.html) [和](https://docs.netapp.com/us-en/element-software/index.html) [Element](https://docs.netapp.com/us-en/element-software/index.html) [软件文档](https://docs.netapp.com/us-en/element-software/index.html)["](https://docs.netapp.com/us-en/element-software/index.html)
- ["](https://docs.netapp.com/sfe-122/topic/com.netapp.ndc.sfe-vers/GUID-B1944B0E-B335-4E0B-B9F1-E960BF32AE56.html)[早期版本的](https://docs.netapp.com/sfe-122/topic/com.netapp.ndc.sfe-vers/GUID-B1944B0E-B335-4E0B-B9F1-E960BF32AE56.html) [NetApp SolidFire](https://docs.netapp.com/sfe-122/topic/com.netapp.ndc.sfe-vers/GUID-B1944B0E-B335-4E0B-B9F1-E960BF32AE56.html) [和](https://docs.netapp.com/sfe-122/topic/com.netapp.ndc.sfe-vers/GUID-B1944B0E-B335-4E0B-B9F1-E960BF32AE56.html) [Element](https://docs.netapp.com/sfe-122/topic/com.netapp.ndc.sfe-vers/GUID-B1944B0E-B335-4E0B-B9F1-E960BF32AE56.html) [产品的文档](https://docs.netapp.com/sfe-122/topic/com.netapp.ndc.sfe-vers/GUID-B1944B0E-B335-4E0B-B9F1-E960BF32AE56.html)["](https://docs.netapp.com/sfe-122/topic/com.netapp.ndc.sfe-vers/GUID-B1944B0E-B335-4E0B-B9F1-E960BF32AE56.html)

## <span id="page-306-1"></span>异步方法

某些 API 方法是异步的,这意味着,当方法返回时,它们执行的操作可能不完整。异步方 法返回一个句柄,您可以查询该句柄以查看操作状态;某些操作的状态信息可能包括完成 百分比。

查询异步操作时,其结果可以是以下类型之一:

- driveAdd : 系统正在向集群添加驱动器。
- BulkVolume :系统正在卷之间执行复制操作,例如备份或还原。
- Clone :系统正在克隆卷。
- driveRemoval :系统正在从驱动器复制数据,以便将其从集群中删除。
- RtfiPendingNode :系统正在节点上安装兼容软件,然后再将其添加到集群中。

使用异步方法或获取正在运行的异步操作的状态时,请注意以下几点:

- 异步方法在各个方法文档中均有说明。
- •异步方法返回 "`asyncHandle` " ,此句柄可由发出 API 的方法识别。您可以使用句柄轮询异步操作的状态或 结果。
- 您可以使用 GetAsyncResult 方法获取各个异步方法的结果。使用 GetAsyncResult 查询已完成的操作时,

系统将返回结果并自动从系统中清除结果。使用 GetAsyncResult 查询未完成的操作时,系统将返回结果 ,但不会将其清除。

• 您可以使用 ListAsyncResults 方法获取所有正在运行或已完成的异步方法的状态和结果。在这种情况下,系 统不会清除已完成操作的结果。

了解更多信息

- ["SolidFire](https://docs.netapp.com/us-en/element-software/index.html) [和](https://docs.netapp.com/us-en/element-software/index.html) [Element](https://docs.netapp.com/us-en/element-software/index.html) [软件文档](https://docs.netapp.com/us-en/element-software/index.html)["](https://docs.netapp.com/us-en/element-software/index.html)
- ["](https://docs.netapp.com/sfe-122/topic/com.netapp.ndc.sfe-vers/GUID-B1944B0E-B335-4E0B-B9F1-E960BF32AE56.html)[早期版本的](https://docs.netapp.com/sfe-122/topic/com.netapp.ndc.sfe-vers/GUID-B1944B0E-B335-4E0B-B9F1-E960BF32AE56.html) [NetApp SolidFire](https://docs.netapp.com/sfe-122/topic/com.netapp.ndc.sfe-vers/GUID-B1944B0E-B335-4E0B-B9F1-E960BF32AE56.html) [和](https://docs.netapp.com/sfe-122/topic/com.netapp.ndc.sfe-vers/GUID-B1944B0E-B335-4E0B-B9F1-E960BF32AE56.html) [Element](https://docs.netapp.com/sfe-122/topic/com.netapp.ndc.sfe-vers/GUID-B1944B0E-B335-4E0B-B9F1-E960BF32AE56.html) [产品的文档](https://docs.netapp.com/sfe-122/topic/com.netapp.ndc.sfe-vers/GUID-B1944B0E-B335-4E0B-B9F1-E960BF32AE56.html)["](https://docs.netapp.com/sfe-122/topic/com.netapp.ndc.sfe-vers/GUID-B1944B0E-B335-4E0B-B9F1-E960BF32AE56.html)

# <span id="page-307-0"></span>属性

许多 API 请求和响应都使用对象以及简单类型。对象是键值对的集合,其中值为简单类型 或可能为其他对象。属性是自定义名称 - 值对,用户可以在 JSON 对象中设置这些属性。 通过某些方法,您可以在创建或修改对象时添加属性。

编码属性对象的大小限制为 1000 字节。

对象成员

此对象包含以下成员:

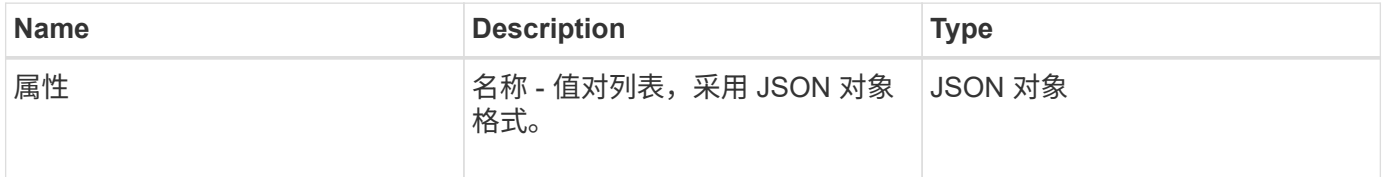

请求示例

以下请求示例使用 AddClusterAdmin 方法:

```
{
     "method": "AddClusterAdmin",
     "params": {
         "username": "joeadmin",
       "password": "68!5Aru268) $",
         "access": [
             "volume",
             "reporting"
       \frac{1}{2},
         "attributes": {
             "name1": "value1",
             "name2": "value2",
             "name3": "value3"
         }
    }
}
```
# <span id="page-308-0"></span>通用对象

Element 软件 API 使用 JSON 对象来表示组织的数据概念。其中许多 API 方法都使用这些 对象进行数据输入和输出。本节介绍了这些常用对象;仅在一种方法中使用的对象将使用 该方法记录,而不是在本节中记录。

- [account](#page-311-0)
- [authSessionInfo](#page-312-0)
- [bulkVolumeJob](#page-313-0)
- [绑定](#page-314-0)[\(虚拟卷\)](#page-314-0)
- [证](#page-315-0)[书](#page-315-0)[详细信息](#page-315-0)
- [集群](#page-315-1)
- [clusterAdmin](#page-317-0)
- [集群](#page-318-0)[容](#page-318-0)[量](#page-318-0)
- [clusterconfig](#page-320-0)
- [ClusterInfo](#page-321-0)
- [clusterPair](#page-322-0)
- [clusterStats](#page-323-0)
- [集群](#page-325-0)[结](#page-325-0)[构](#page-325-0)
- [驱动器](#page-326-0)
- [driveStats](#page-328-0)
- [error](#page-330-0)
- [事](#page-330-1)[件](#page-330-1)
- [故障](#page-332-0)
- [fibreChannelPort](#page-334-0)
- [fipsErrorNodeReport](#page-335-0)
- [fipsNodeReport](#page-336-0)
- [fipsReport](#page-336-1)
- [groupSnapshot](#page-337-0)
- [hardwareInfo](#page-338-0)
- [主](#page-339-0)[机](#page-339-0)[\(虚拟卷\)](#page-339-0)
- [idpConfigInfo](#page-340-0)
- [启](#page-341-0)[动程序](#page-341-0)
- [ISCSI](#page-342-0)[身份验证](#page-342-0)
- [keyProviderKmip](#page-342-1)
- [KeyServerKmip](#page-343-0)
- [ldapConfiguration](#page-344-0)
- [日志](#page-346-0)[记](#page-346-0)[录服务器](#page-346-0)
- [网络\(](#page-346-1)[绑定接](#page-346-1)[口\)](#page-346-1)
- [网络\(所](#page-350-0)[有接](#page-350-0)[口\)](#page-350-0)
- [网络\(](#page-351-0)[以](#page-351-0)[太](#page-351-0)[网](#page-351-0)[接](#page-351-0)[口\)](#page-351-0)
- [网络\(](#page-352-0)[本](#page-352-0)[地](#page-352-0)[接](#page-352-0)[口\)](#page-352-0)
- [网络\(](#page-354-0) [SNMP](#page-354-0) [\)](#page-354-0)
- [网络](#page-354-1)[接](#page-354-1)[口](#page-354-1)
- [node](#page-356-0)
- [nodeProtectionDomains](#page-358-0)
- [NodeStats](#page-358-1)
- [ontapVersionInfo](#page-360-0)
- [pendingActiveNode](#page-360-1)
- [pendingNode](#page-362-0)
- [保](#page-363-0)[护](#page-363-0)[域](#page-363-0)
- [保](#page-364-0)[护](#page-364-0)[域](#page-364-0)[级](#page-364-0)[别](#page-364-0)
- [保](#page-364-1)[护](#page-364-1)[域](#page-364-1)[弹](#page-364-1)[性](#page-364-1)
- [protectionDomainTolerance](#page-365-0)
- [保](#page-365-1)[护](#page-365-1)[架构](#page-365-1)[弹](#page-365-1)[性](#page-365-1)
- [保](#page-366-0)[护](#page-366-0)[架构容](#page-366-0)[错](#page-366-0)
- [ProtocolEndpoint](#page-366-1)
- [QoS](#page-367-0)
- [QoSPolicy](#page-368-0)
- [remoteClusterSnapshotStatus](#page-369-0)
- [schedule](#page-369-1)
- [会](#page-371-0)[话](#page-371-0)[\(光纤](#page-371-0)[通](#page-371-0)[道\)](#page-371-0)
- [会](#page-372-0)[话](#page-372-0) [\(](#page-372-0) [iSCSI](#page-372-0) [\)](#page-372-0)
- [snapMirrorAggregate](#page-374-0)
- [snapMirrorClusterIdentity](#page-375-0)
- [snapMirrorEndpoint](#page-375-1)
- [snapMirrorJobScheduleCronInfo](#page-376-0)
- [snapMirrorLunInfo](#page-376-1)
- [snapMirrorNetworkInterface](#page-377-0)
- [snapMirrorNode](#page-378-0)
- [snapMirrorPolicy](#page-379-0)
- [snapMirrorPolicyRule](#page-380-0)
- [snapMirrorRelationship](#page-380-1)
- [snapMirrorVolume](#page-383-0)
- [snapMirrorVolumeInfo](#page-383-1)
- [snapMirrorVserver](#page-384-0)
- [snapMirrorVserverAggregateInfo](#page-385-0)
- [Snapshot](#page-386-0)
- [snmpTrapRecipient](#page-388-0)
- [存储](#page-388-1)[容](#page-388-1)[器](#page-388-1)
- [syncJob](#page-389-0)
- [任](#page-391-0)[务](#page-391-0)[\(虚拟卷\)](#page-391-0)
- [usmUser](#page-392-0)
- [VirtualNetwork](#page-393-0)
- [virtualVolume](#page-394-0)
- [volume](#page-396-0)
- [卷](#page-398-0)[访问组](#page-398-0)
- [卷对](#page-399-0)
- [volumeStats](#page-400-0)

- ["SolidFire](https://docs.netapp.com/us-en/element-software/index.html) [和](https://docs.netapp.com/us-en/element-software/index.html) [Element](https://docs.netapp.com/us-en/element-software/index.html) [软件文档](https://docs.netapp.com/us-en/element-software/index.html)["](https://docs.netapp.com/us-en/element-software/index.html)
- ["](https://docs.netapp.com/sfe-122/topic/com.netapp.ndc.sfe-vers/GUID-B1944B0E-B335-4E0B-B9F1-E960BF32AE56.html)[早期版本的](https://docs.netapp.com/sfe-122/topic/com.netapp.ndc.sfe-vers/GUID-B1944B0E-B335-4E0B-B9F1-E960BF32AE56.html) [NetApp SolidFire](https://docs.netapp.com/sfe-122/topic/com.netapp.ndc.sfe-vers/GUID-B1944B0E-B335-4E0B-B9F1-E960BF32AE56.html) [和](https://docs.netapp.com/sfe-122/topic/com.netapp.ndc.sfe-vers/GUID-B1944B0E-B335-4E0B-B9F1-E960BF32AE56.html) [Element](https://docs.netapp.com/sfe-122/topic/com.netapp.ndc.sfe-vers/GUID-B1944B0E-B335-4E0B-B9F1-E960BF32AE56.html) [产品的文档](https://docs.netapp.com/sfe-122/topic/com.netapp.ndc.sfe-vers/GUID-B1944B0E-B335-4E0B-B9F1-E960BF32AE56.html)["](https://docs.netapp.com/sfe-122/topic/com.netapp.ndc.sfe-vers/GUID-B1944B0E-B335-4E0B-B9F1-E960BF32AE56.html)

## <span id="page-311-0"></span>**account**

。 account 对象包含有关帐户的信息。此对象仅包含有关帐户的 " 已配置 " 信息,而不包 含任何运行时或使用情况信息。

对象成员

此对象包含以下成员:

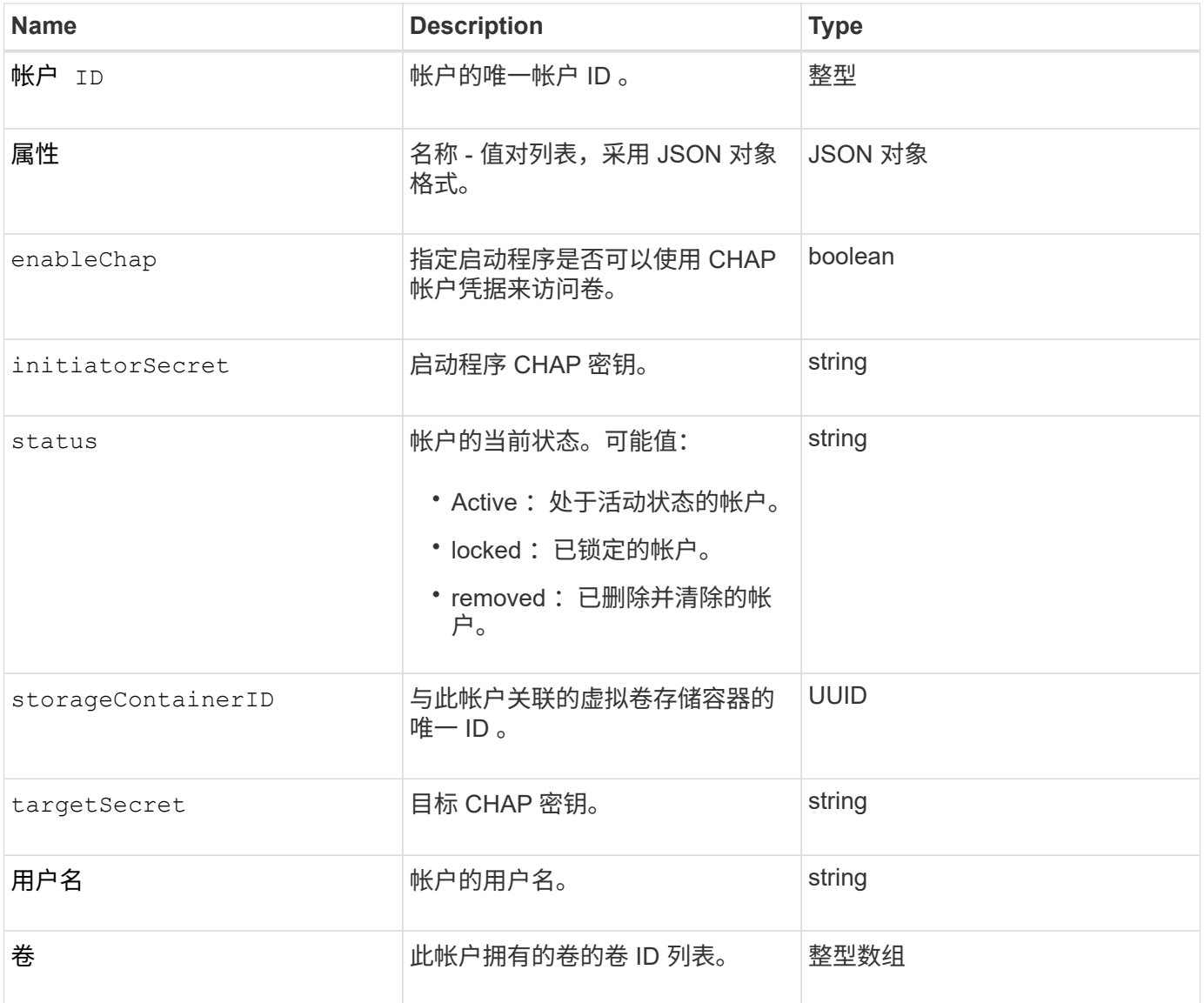

## 了解更多信息

- [添加](#page-424-0)[帐户](#page-424-0)
- [GetAccountByID](#page-426-0)
- [GetAccountByName](#page-427-0)
- [ListAccounts](#page-430-0)

# <span id="page-312-0"></span>**authSessionInfo**

# 。 authSessionInfo 对象包含有关身份验证会话的信息。

# 对象成员

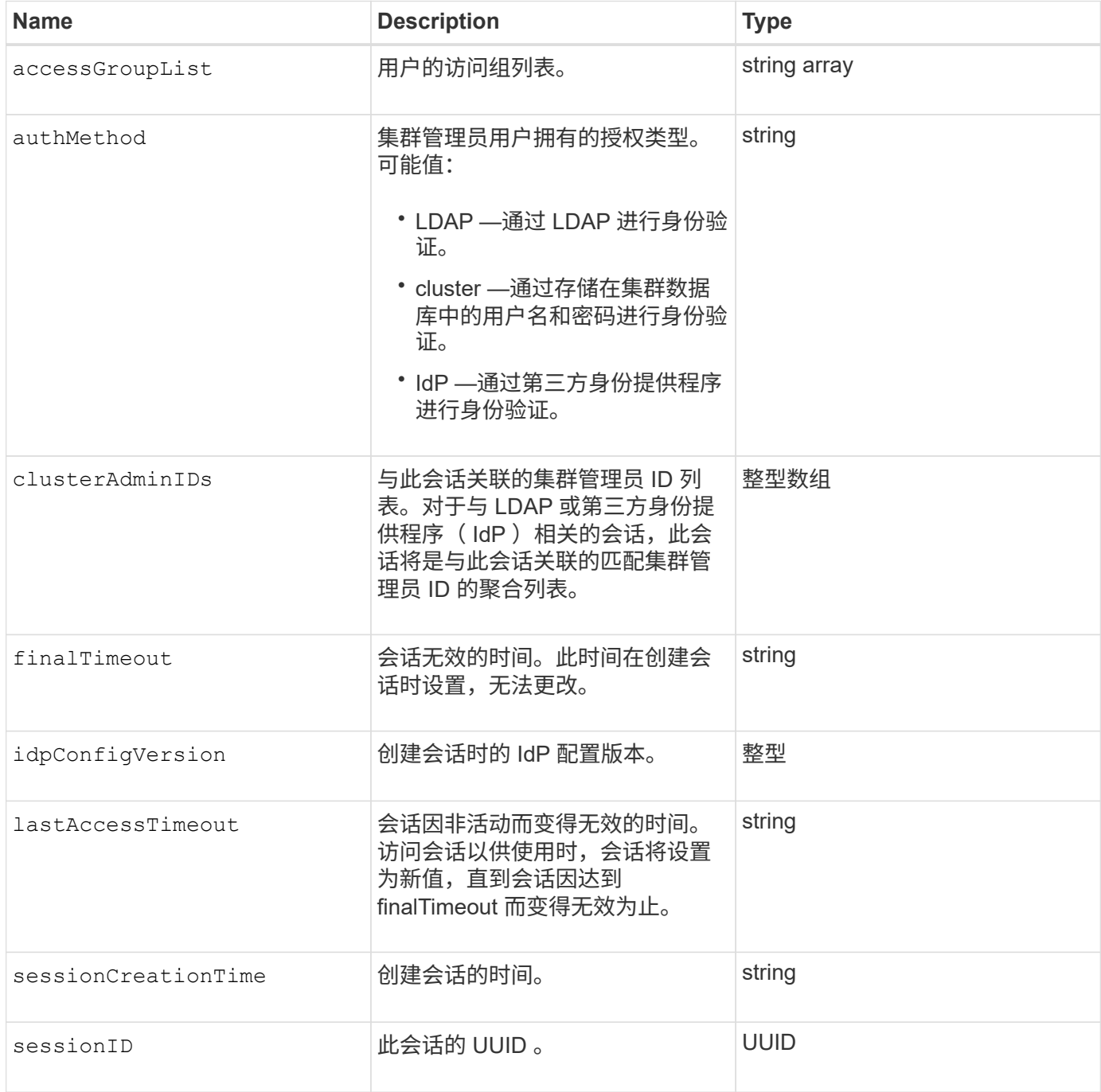

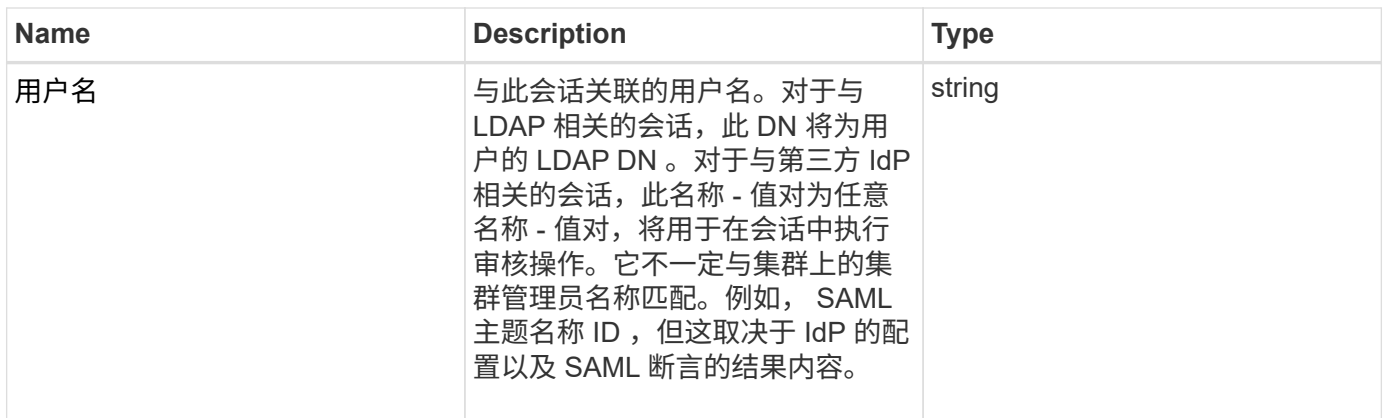

# <span id="page-313-0"></span>**bulkVolumeJob**

。 bulkVolumeJob 对象包含有关批量卷读取或写入操作的信息、例如克隆或创建快照。

## 对象成员

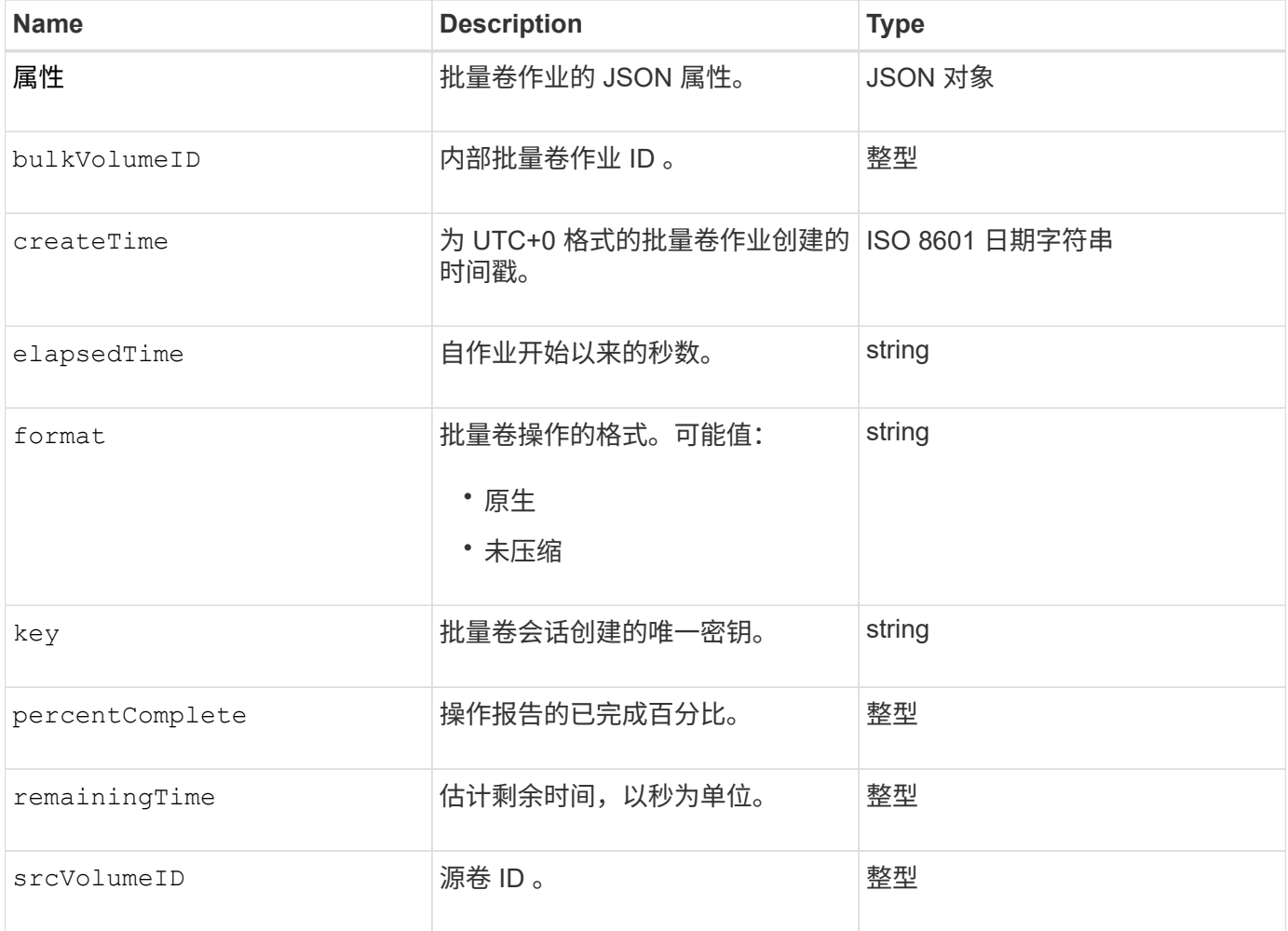

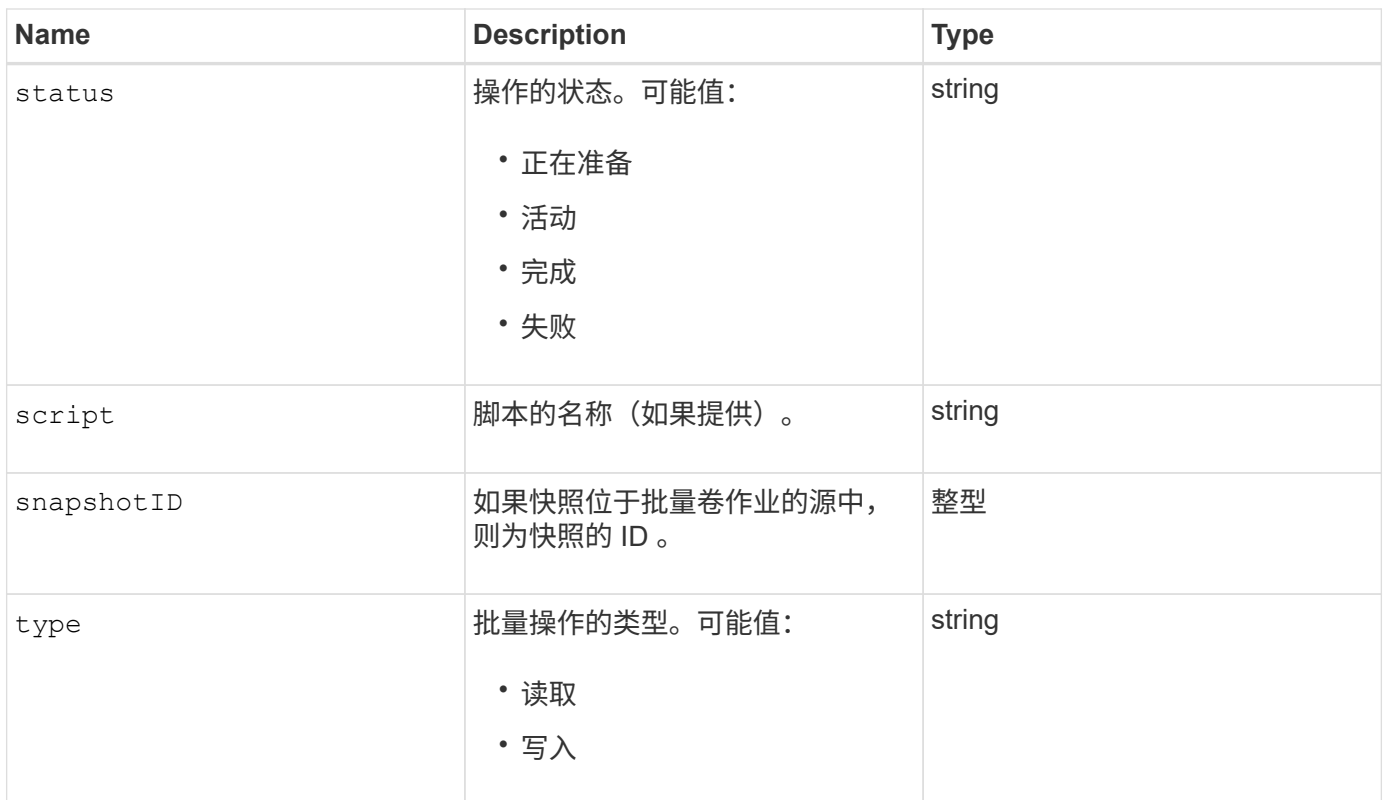

<span id="page-314-0"></span>绑定(虚拟卷)

绑定对象包含有关虚拟卷的绑定的信息。您可以使用 ListVirtualVolumeBindings API 方法检索所有虚拟卷的此信息列表。

对象成员

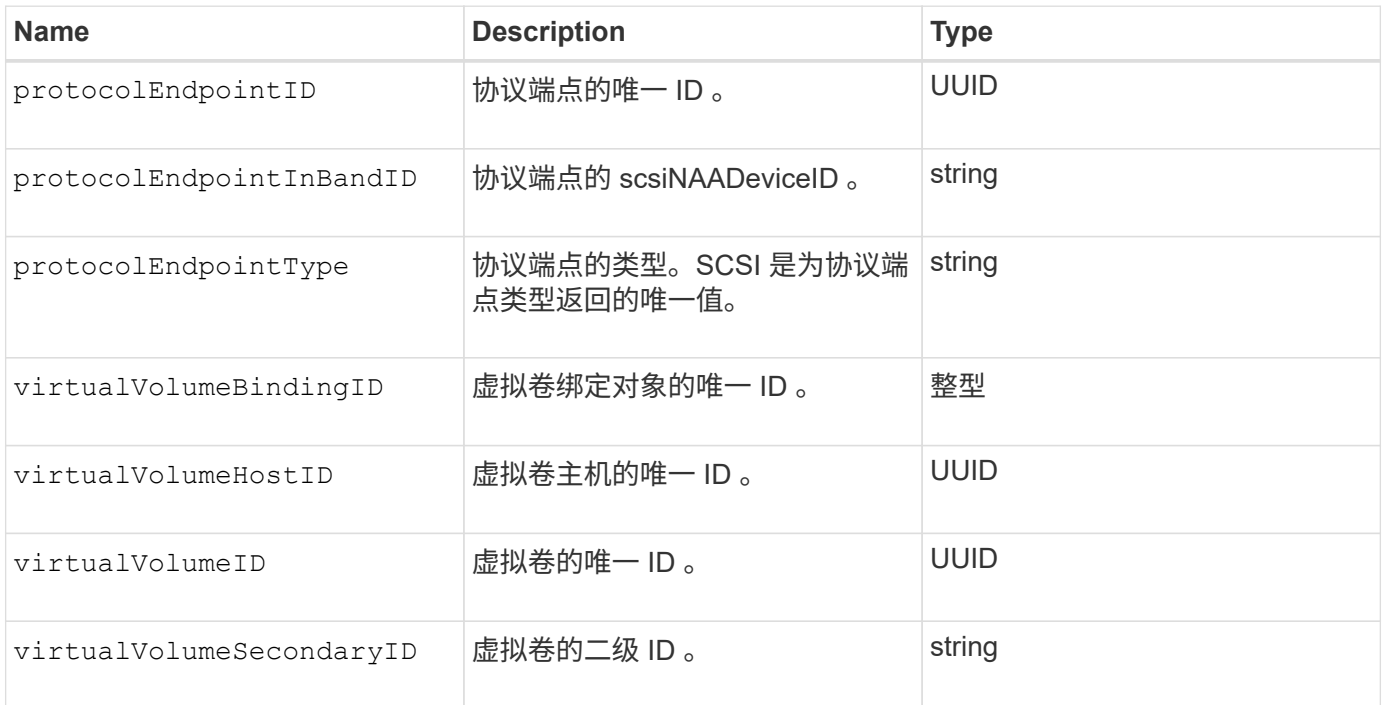

- [ListVirtualVolumeBindings](#page-998-0)
- [ProtocolEndpoint](#page-366-1)

# <span id="page-315-0"></span>证书详细信息

。 certificateDetails 对象包含有关安全证书的解码信息。

### 对象成员

此对象包含以下成员:

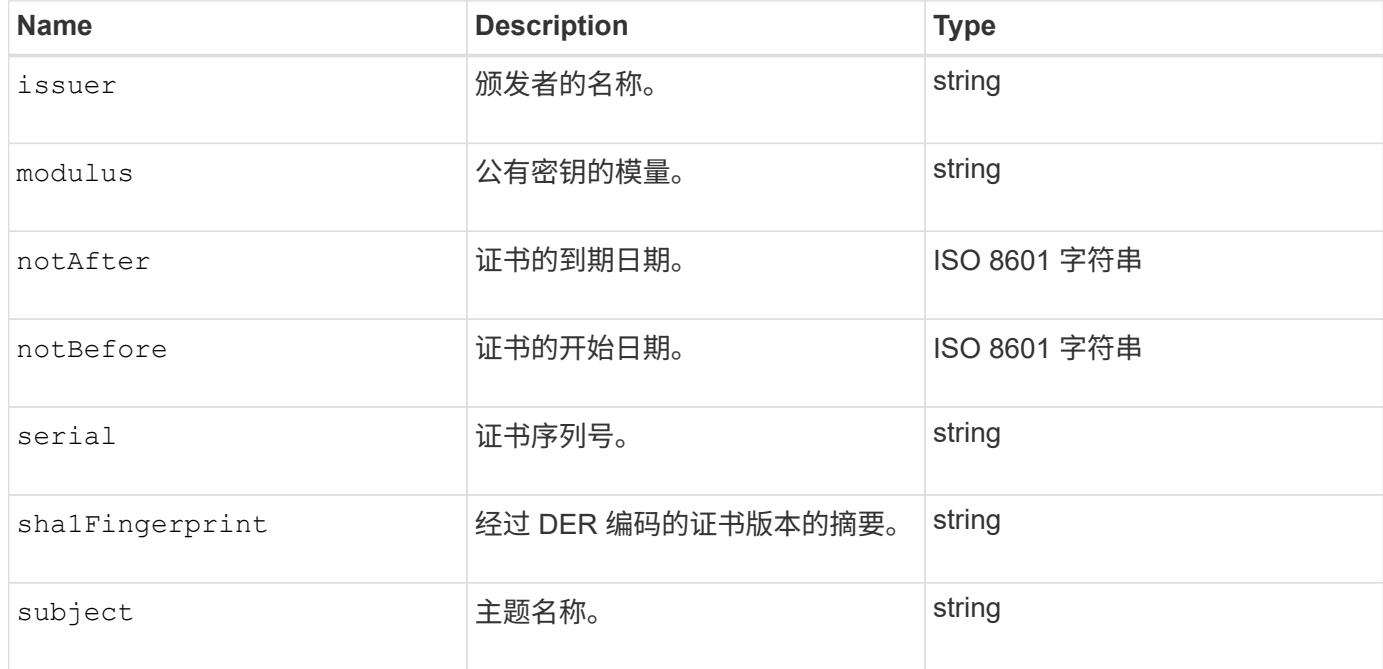

# <span id="page-315-1"></span>集群

cluster 对象包含节点用于与集群通信的信息。您可以使用 GetClusterConfig API 方法检索 此信息。

对象成员

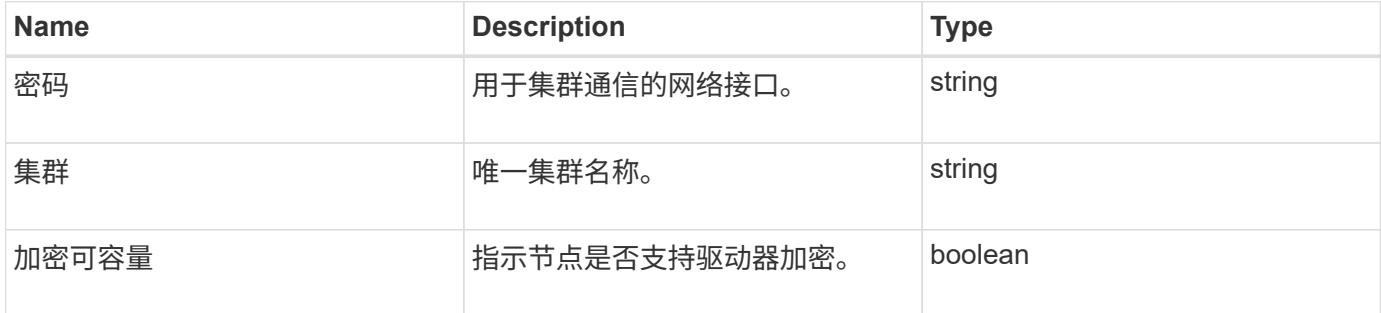

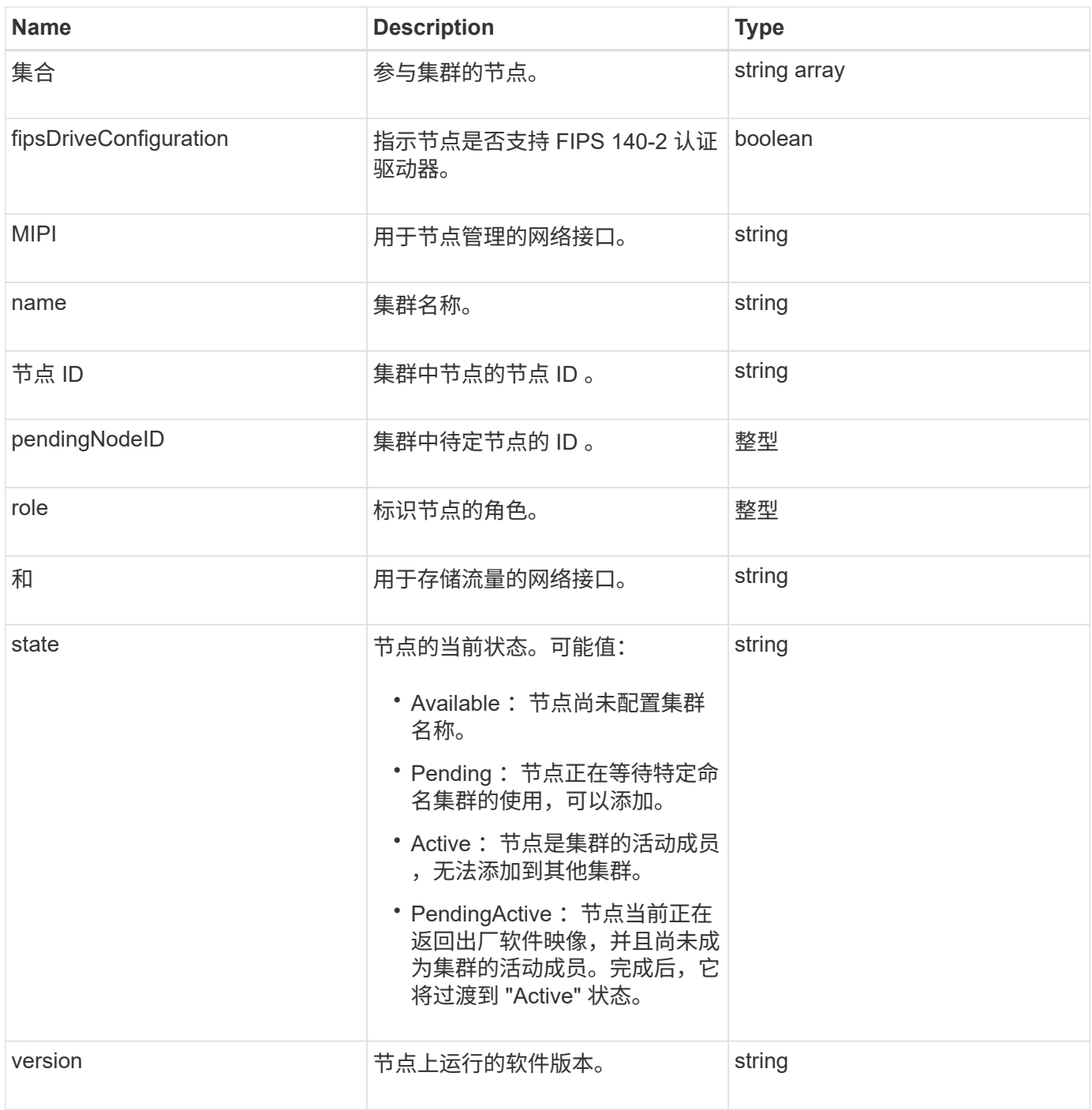

# 成员可修改性和节点状态

此表指示是否可以在每个可能的节点状态下修改对象参数。

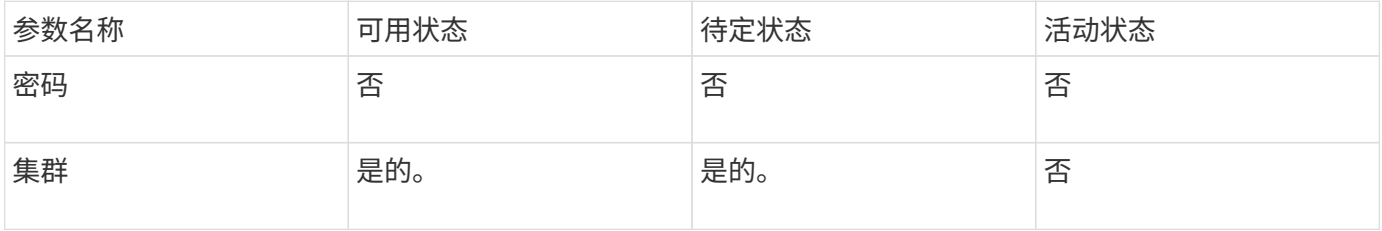

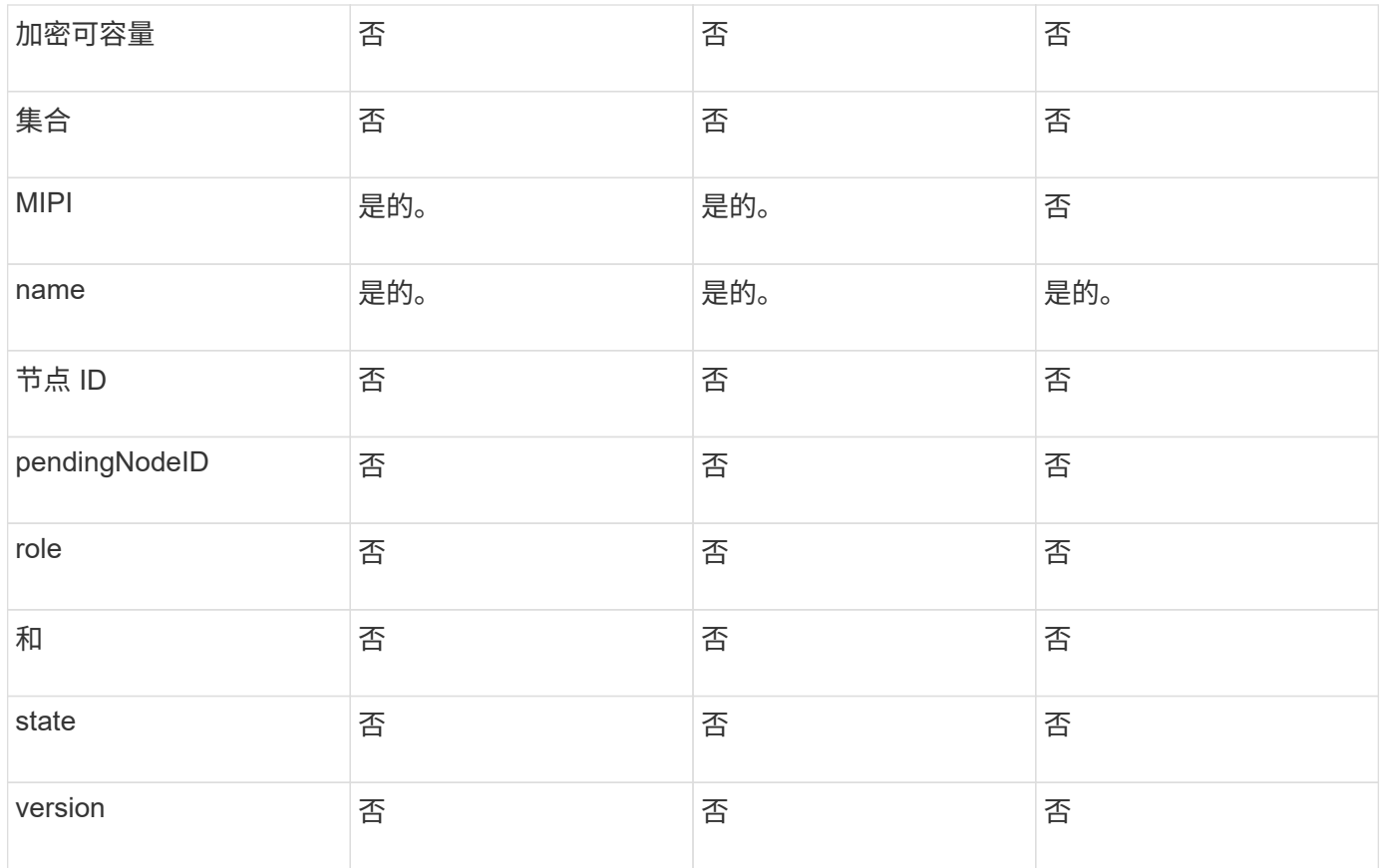

**[GetClusterConfig](#page-604-0)** 

# <span id="page-317-0"></span>**clusterAdmin**

clusterAdmin 对象包含有关当前集群管理员用户的信息。您可以使用 GetCurrentClusterAdmin API 方法检索管理员用户信息。

### 对象成员

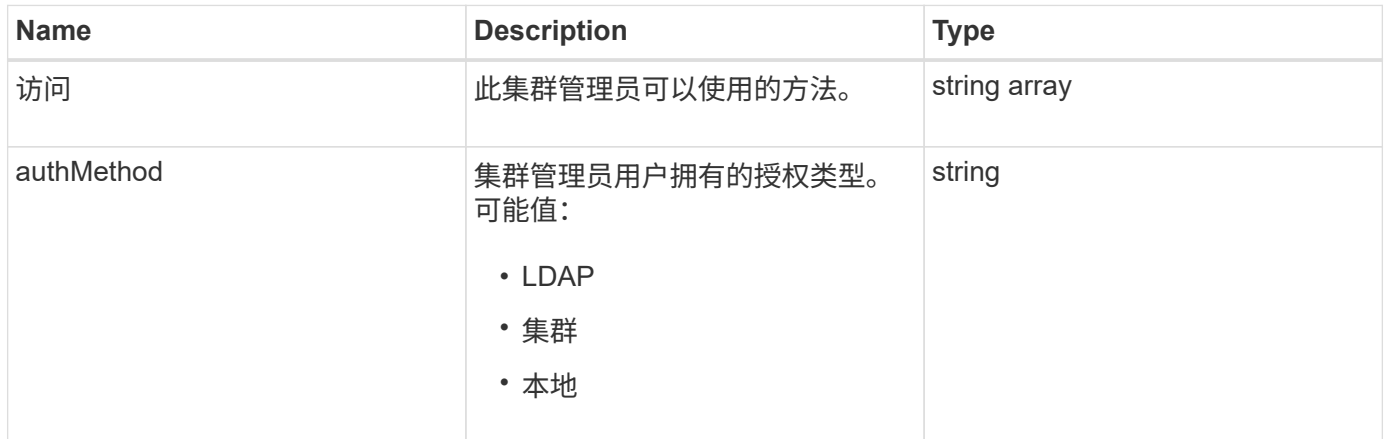

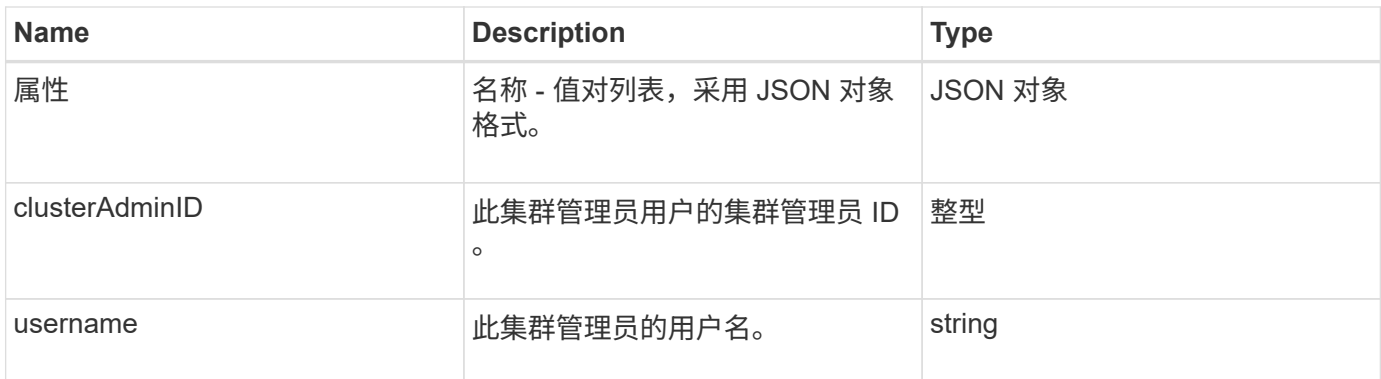

### [GetCurrentClusterAdmin](#page-438-0)

# <span id="page-318-0"></span>集群容量

clusterCapacity 对象包含集群的高级别容量测量结果。您可以使用 GetClusterCapacity API 方法获取集群容量信息。对象成员中的空间测量值以字节为单位计算。

对象成员

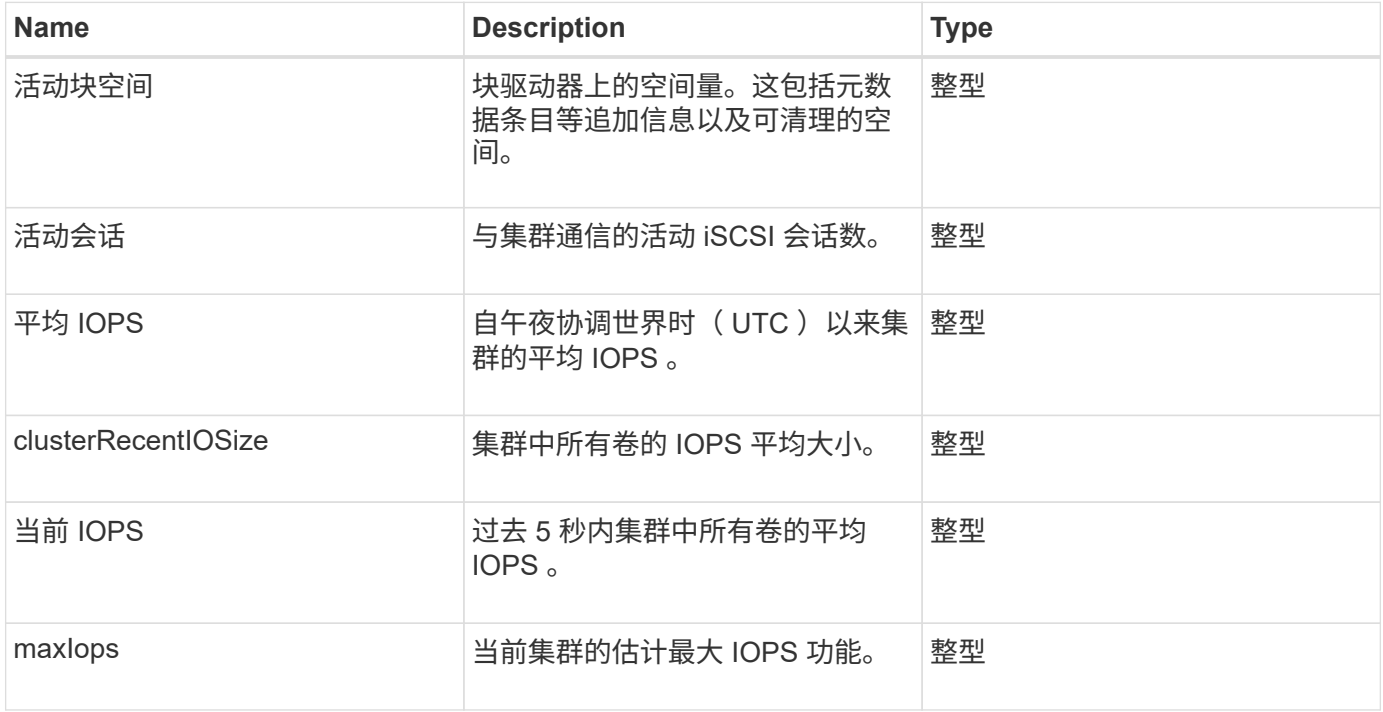

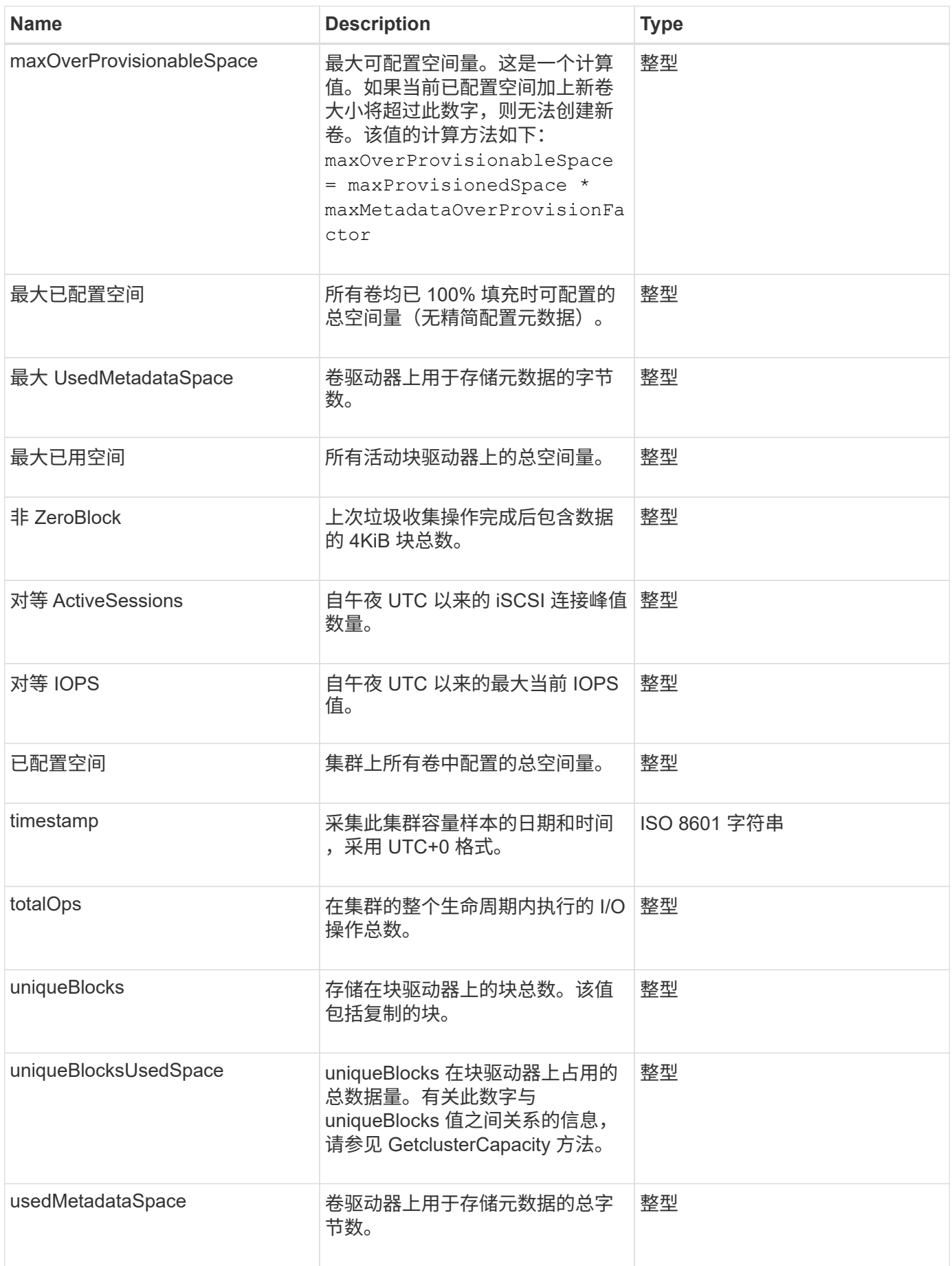

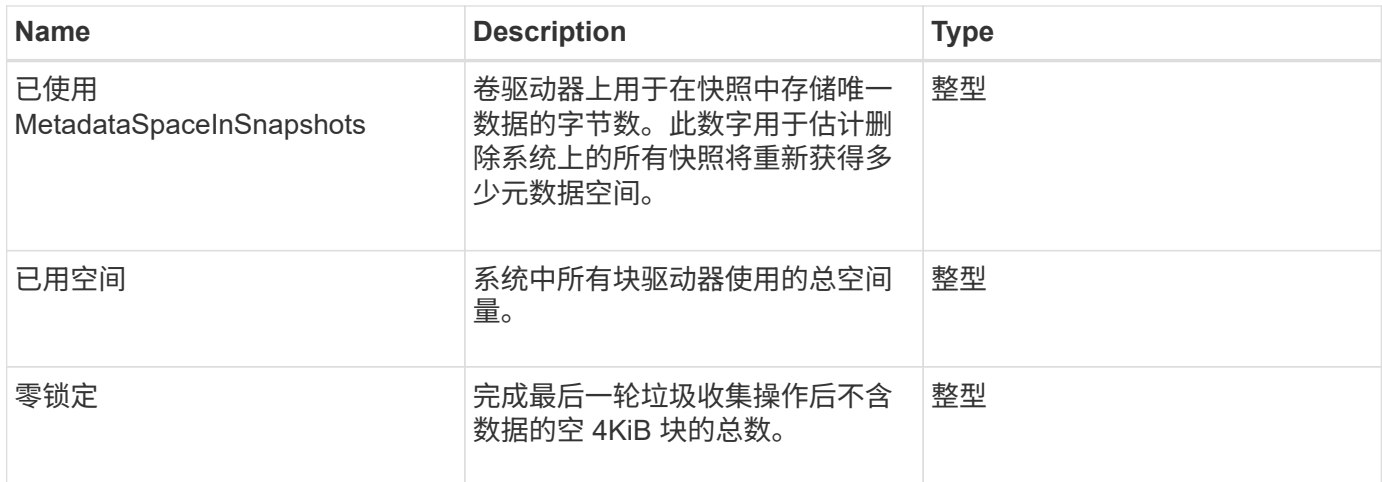

**[GetClusterCapacity](#page-456-0)** 

# <span id="page-320-0"></span>**clusterconfig**

。 clusterConfig 对象返回节点用于与集群通信的信息。

对象成员

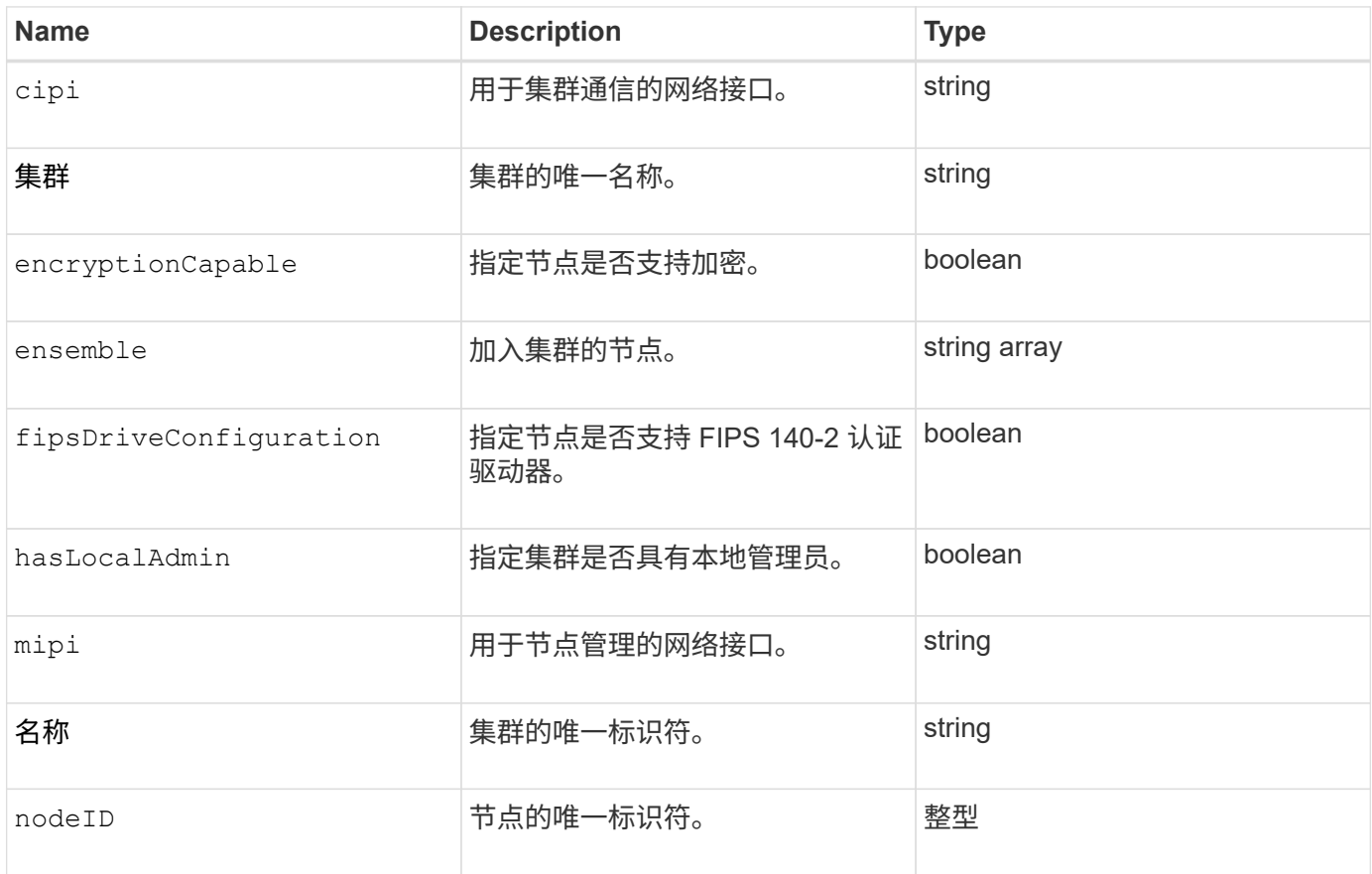

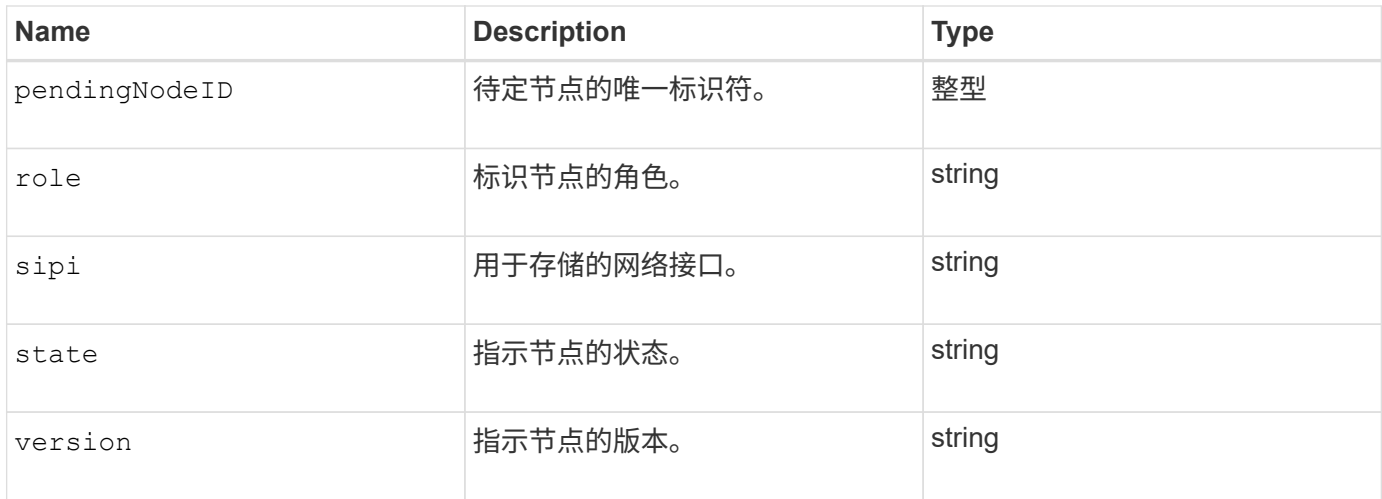

# <span id="page-321-0"></span>**ClusterInfo**

clusterInfo 对象包含节点用于与集群通信的信息。您可以使用 GetClusterInfo API 方法获 取此信息。

对象成员

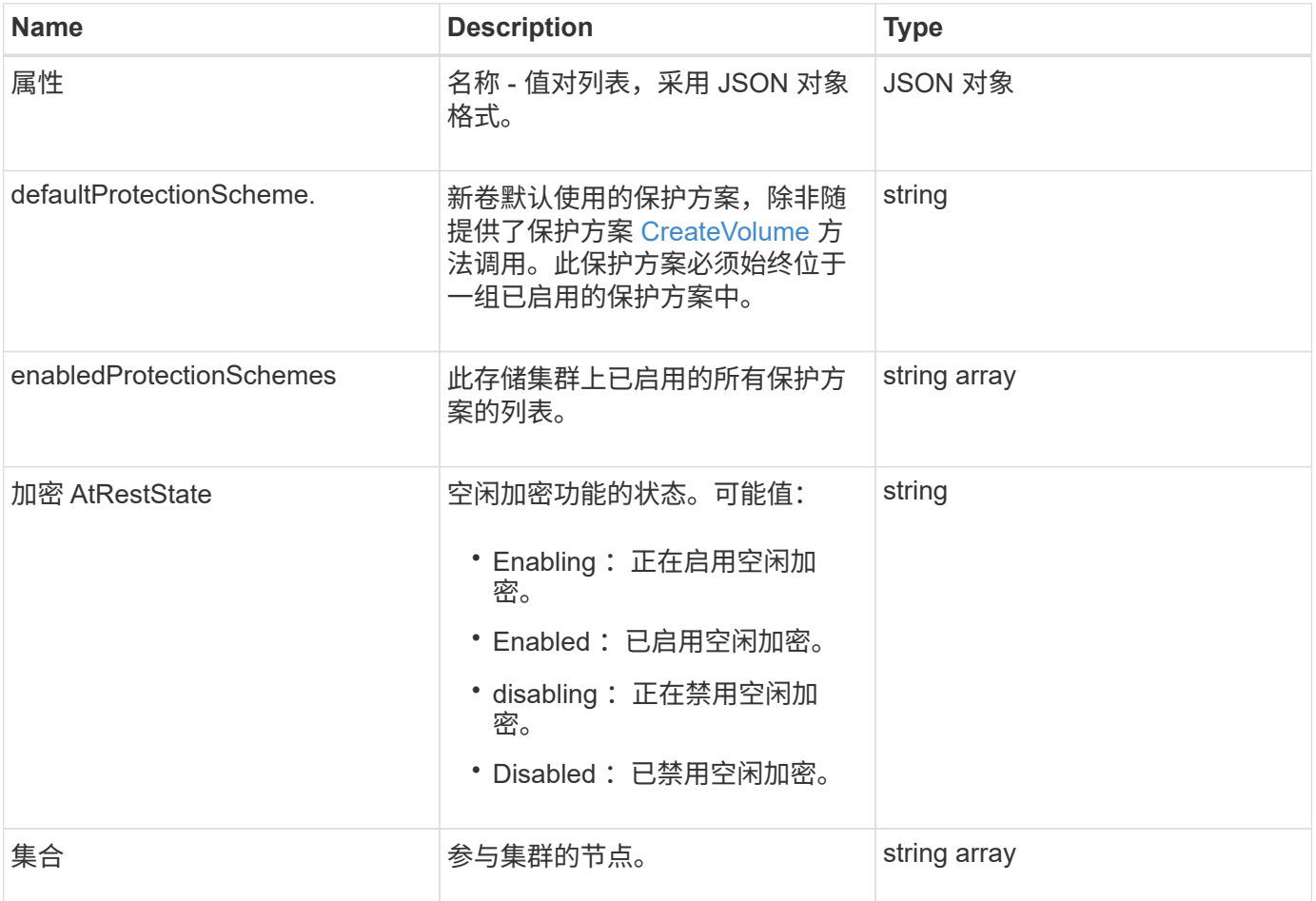

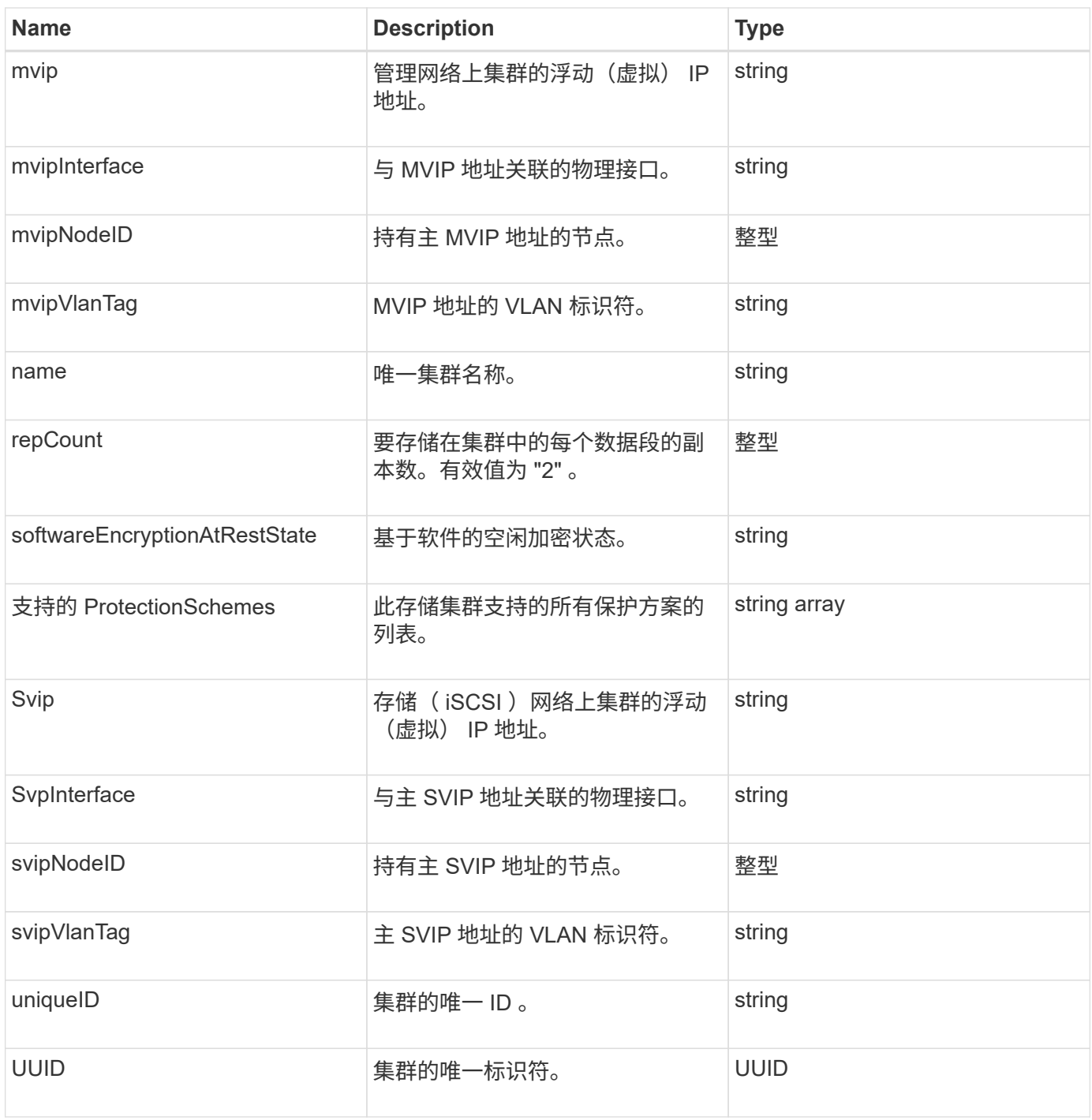

- ["GetClusterInfo"](#page-463-0)
- ["SolidFire](https://docs.netapp.com/us-en/element-software/index.html) [和](https://docs.netapp.com/us-en/element-software/index.html) [Element](https://docs.netapp.com/us-en/element-software/index.html) [软件文档](https://docs.netapp.com/us-en/element-software/index.html)["](https://docs.netapp.com/us-en/element-software/index.html)演示文稿]
- ["](https://docs.netapp.com/sfe-122/topic/com.netapp.ndc.sfe-vers/GUID-B1944B0E-B335-4E0B-B9F1-E960BF32AE56.html)[早期版本的](https://docs.netapp.com/sfe-122/topic/com.netapp.ndc.sfe-vers/GUID-B1944B0E-B335-4E0B-B9F1-E960BF32AE56.html) [NetApp SolidFire](https://docs.netapp.com/sfe-122/topic/com.netapp.ndc.sfe-vers/GUID-B1944B0E-B335-4E0B-B9F1-E960BF32AE56.html) [和](https://docs.netapp.com/sfe-122/topic/com.netapp.ndc.sfe-vers/GUID-B1944B0E-B335-4E0B-B9F1-E960BF32AE56.html) [Element](https://docs.netapp.com/sfe-122/topic/com.netapp.ndc.sfe-vers/GUID-B1944B0E-B335-4E0B-B9F1-E960BF32AE56.html) [产品的文档](https://docs.netapp.com/sfe-122/topic/com.netapp.ndc.sfe-vers/GUID-B1944B0E-B335-4E0B-B9F1-E960BF32AE56.html)["](https://docs.netapp.com/sfe-122/topic/com.netapp.ndc.sfe-vers/GUID-B1944B0E-B335-4E0B-B9F1-E960BF32AE56.html)

# <span id="page-322-0"></span>**clusterPair**

clusterPair 对象包含与本地集群配对的集群的相关信息。您可以使用 ListClusterPairs 方法 检索本地集群的 clusterPair 对象列表。

#### 对象成员

此对象包含以下成员:

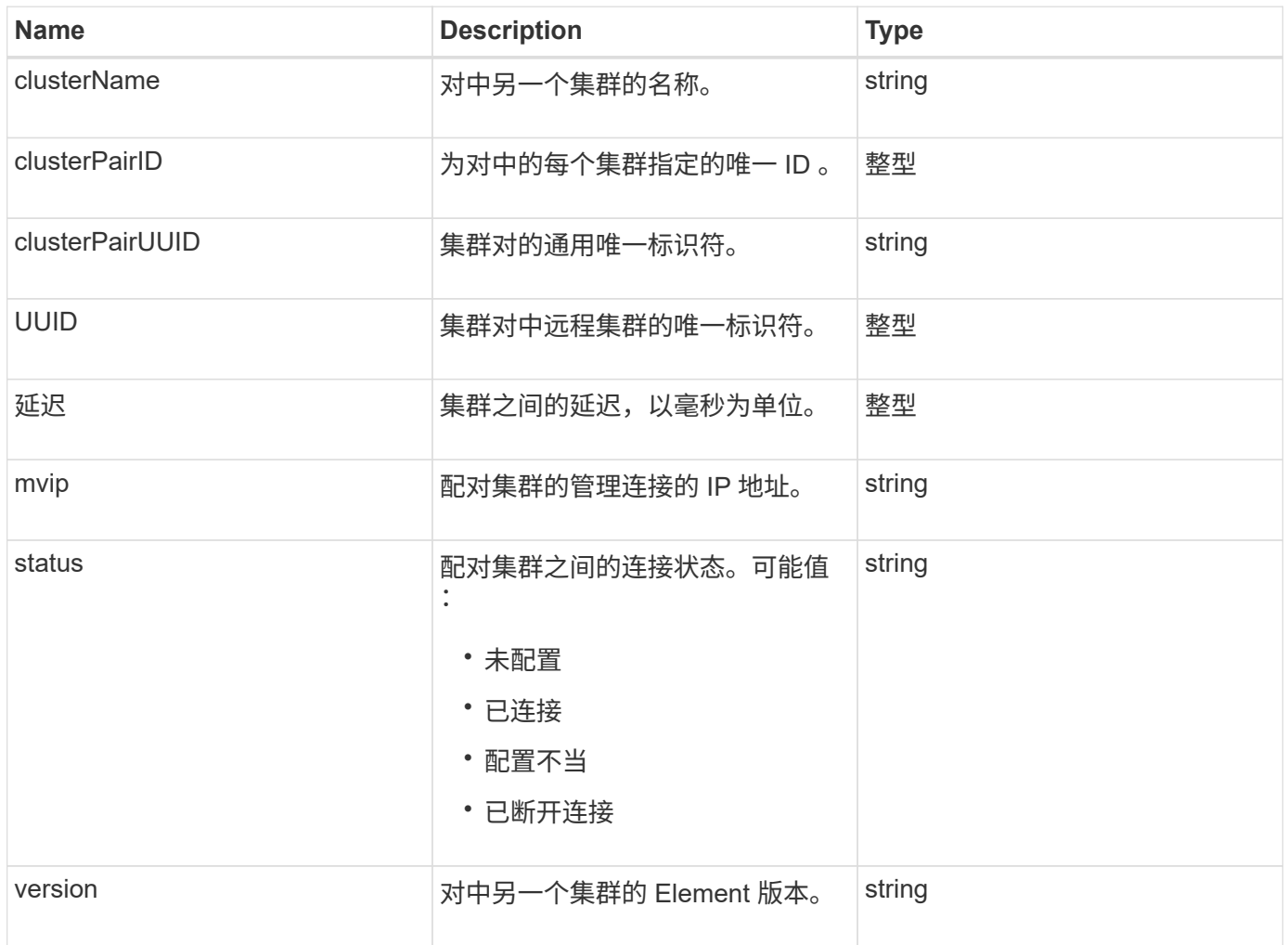

#### 了解更多信息

**[ListClusterPairs](#page-694-0)** 

# <span id="page-323-0"></span>**clusterStats**

clusterStats 对象包含集群的统计数据。对象中包含的许多与卷相关的统计信息都是针对集 群中所有卷的平均值。您可以使用 GetClusterStats 方法检索集群的此信息。

对象成员

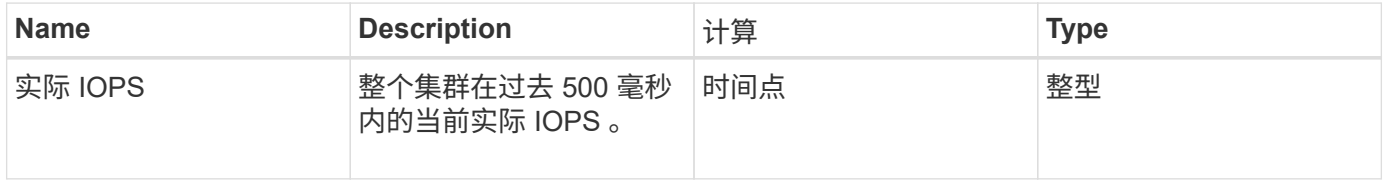
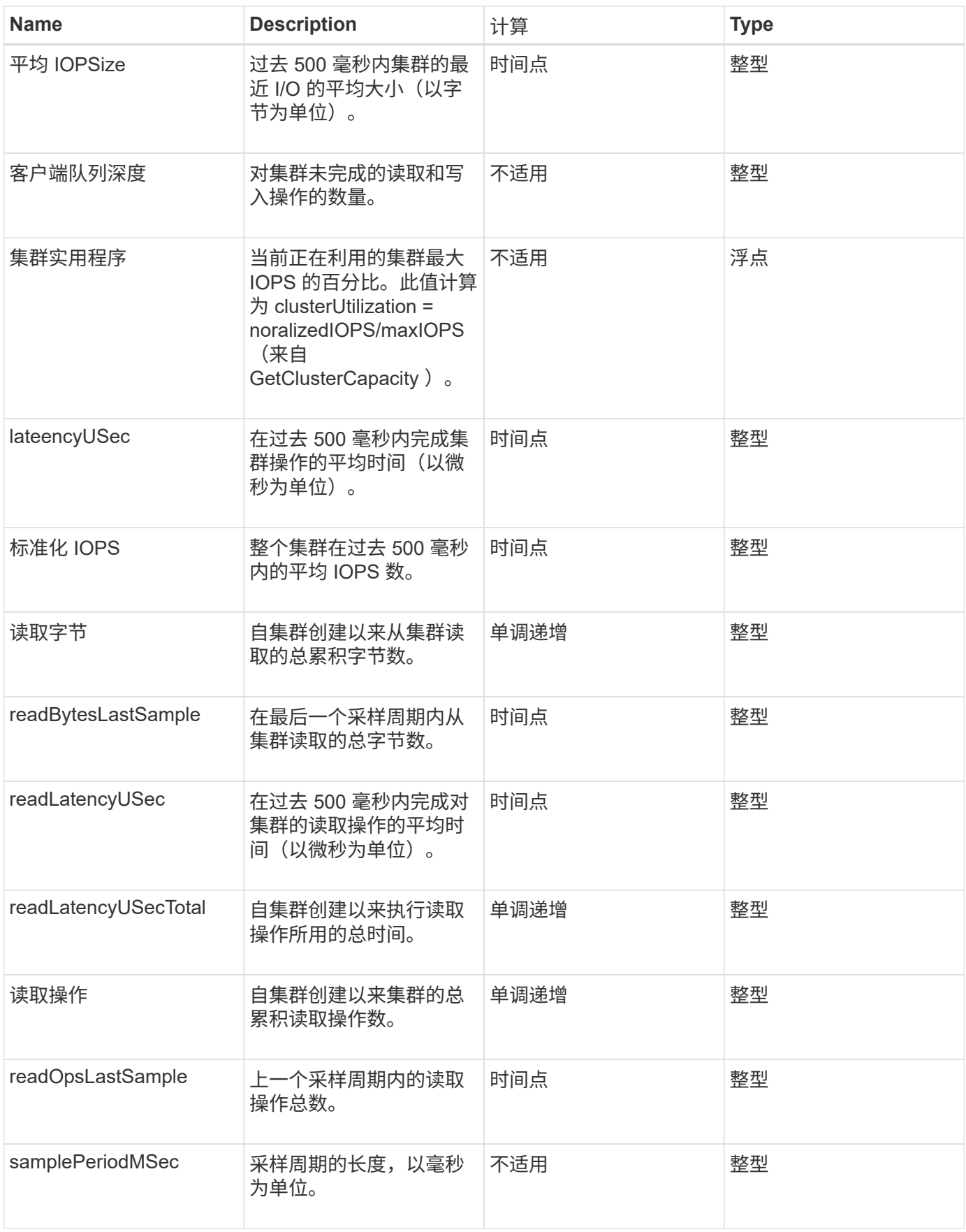

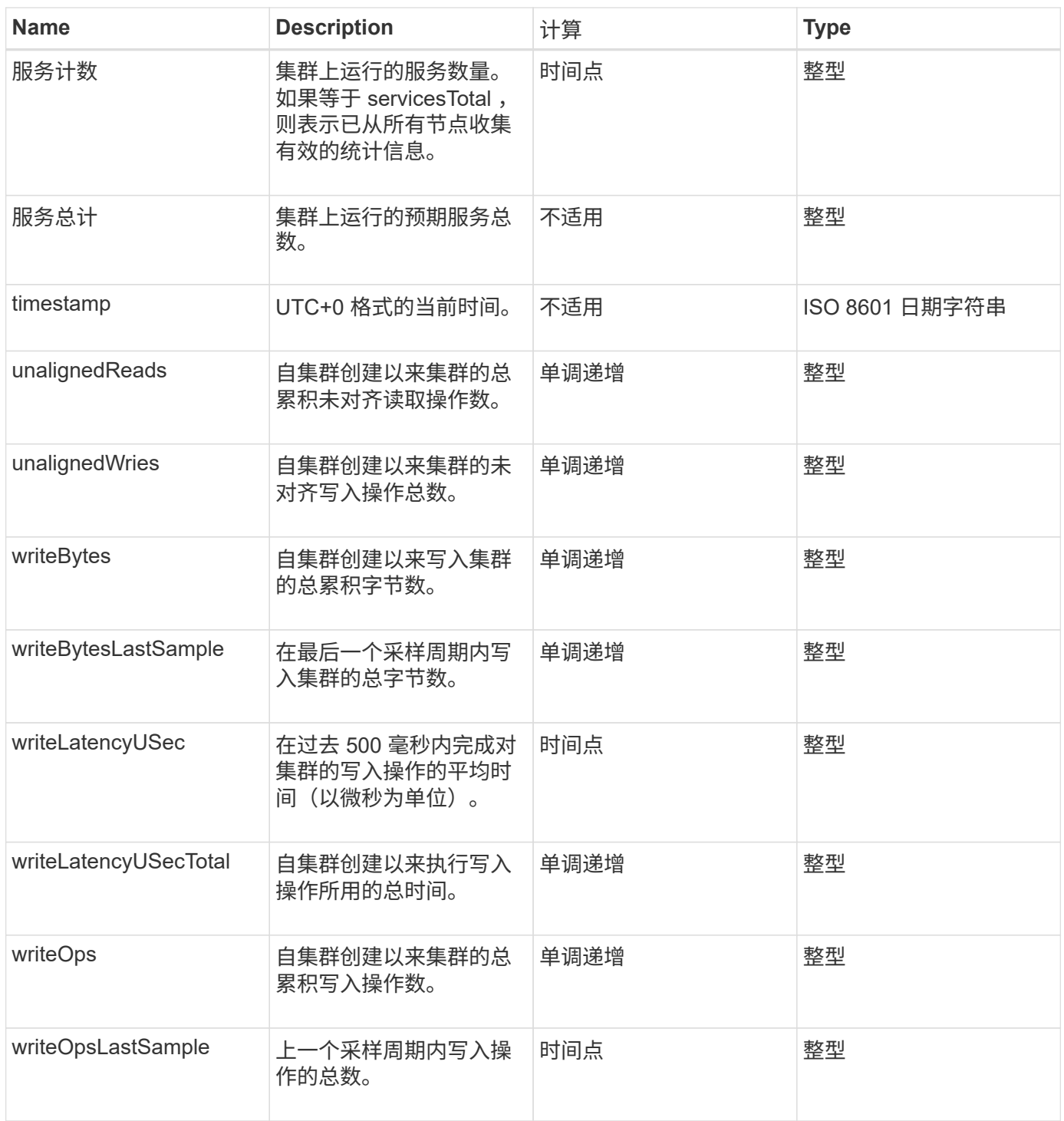

**[GetClusterStats](#page-467-0)** 

# 集群结构

clusterStructure 对象保存由 GetClusterStructure 方法创建的集群配置备份信息。您可以 使用 SetClusterStructure 方法将此信息还原到要重建的存储集群。

#### 对象成员

#### 此对象包含以下方法的合并返回信息:

- [GetClusterInfo](#page-463-0)
- [ListAccounts](#page-430-0)
- [ListInitiators](#page-547-0)
- [ListVolumes](#page-878-0) (带有 includeVirtualVolumes=false )
- [ListVolumeAccessGroups](#page-931-0)
- [ListStorageContainers](#page-997-0)
- [ListQoSPolicies](#page-872-0)
- [GetSnmpInfo](#page-788-0)
- [GetNtpInfo](#page-781-0)
- [ListVirtualNetworks](#page-825-0)
- [ListClusterAdmins](#page-440-0)
- [ListSchedules](#page-967-0)
- [ListSnapMirrorEndpoints](#page-749-0)
- [GetFeatureStatus](#page-472-0)
- [GetLdapConfiguration](#page-559-0)
- [GetRemoteLoggingHosts](#page-786-0)
- [GetDefaultQoS](#page-859-0)
- [GetVolumeAccessGroupLunAssignments](#page-531-0)

### 了解更多信息

- [GetClusterStructure](#page-775-0)
- [SetClusterStructure](#page-799-0)

### 驱动器

drive 对象包含有关集群活动节点中各个驱动器的信息。此对象包含有关已添加为卷元数据 或块驱动器的驱动器以及尚未添加且可用的驱动器的详细信息。您可以使用 ListDrives API 方法检索此信息。

对象成员

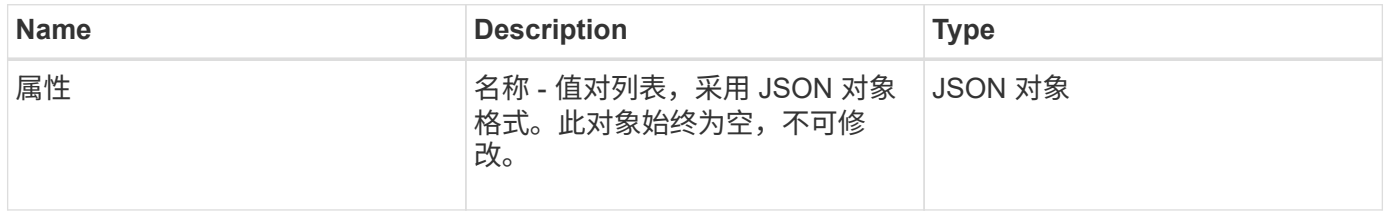

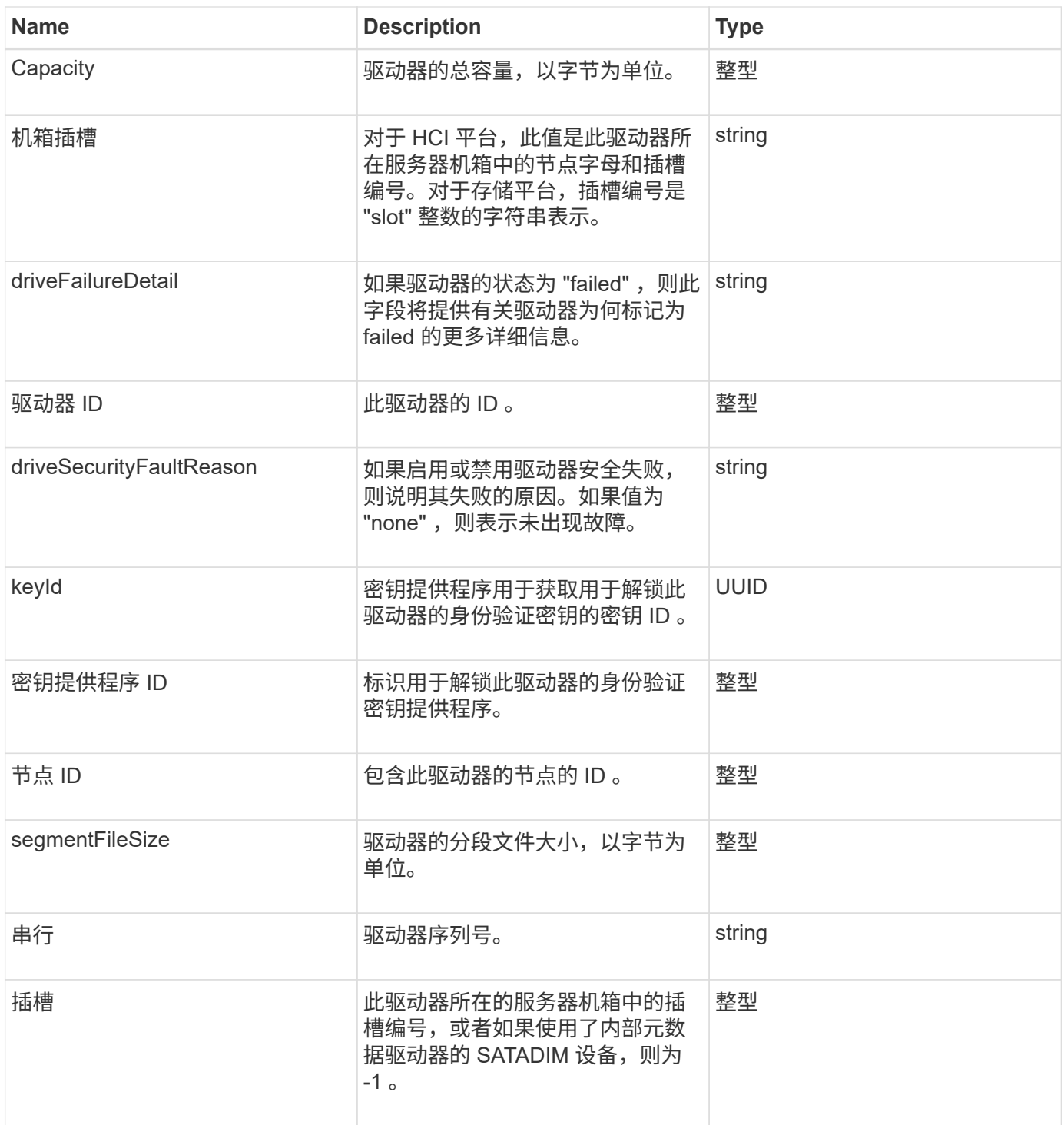

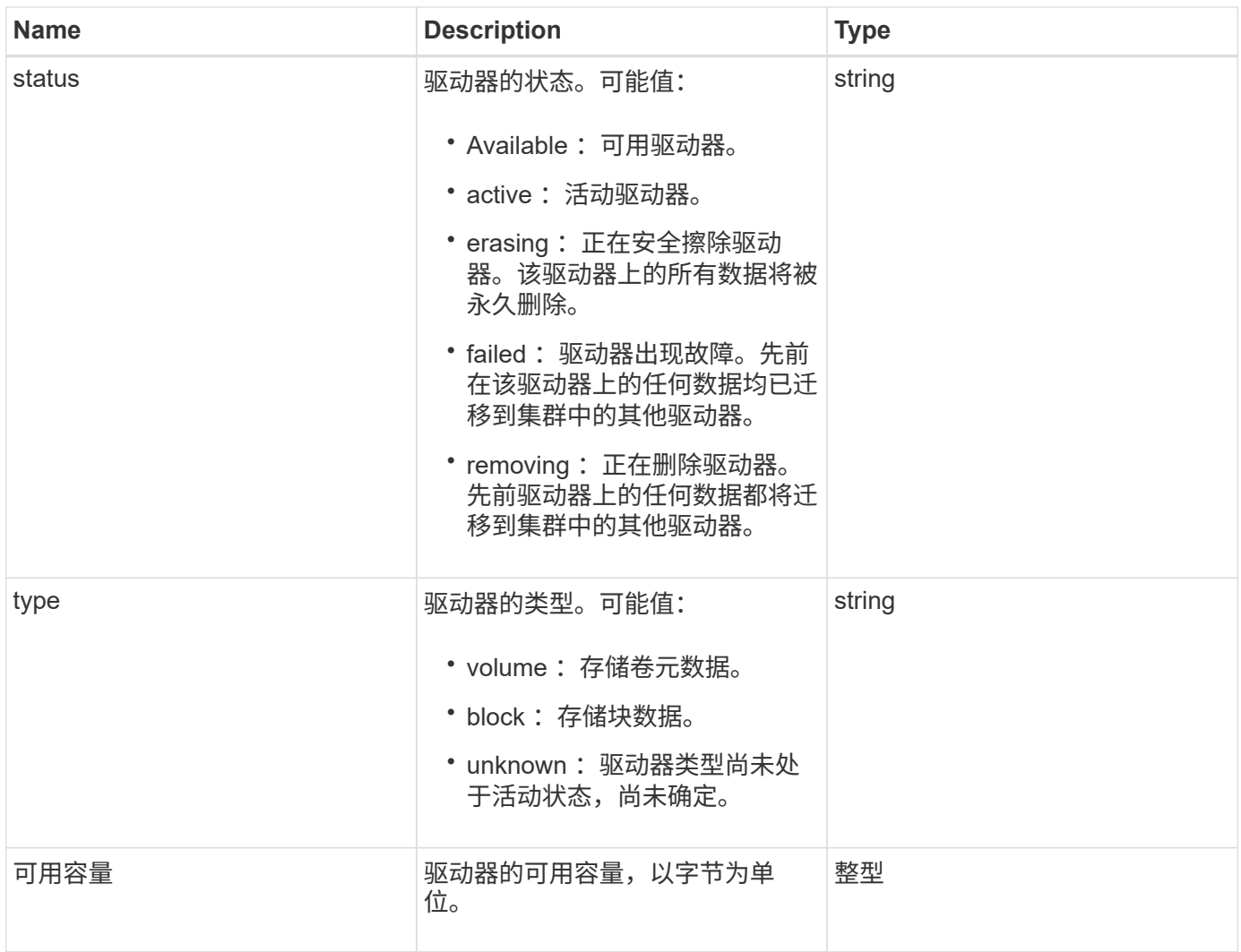

#### **[ListDrives](#page-523-0)**

## **driveStats**

# driveStats 对象包含单个驱动器的高级别活动测量结果。您可以使用 API 方法 GetDriveStats 检索测量信息。

### 对象成员

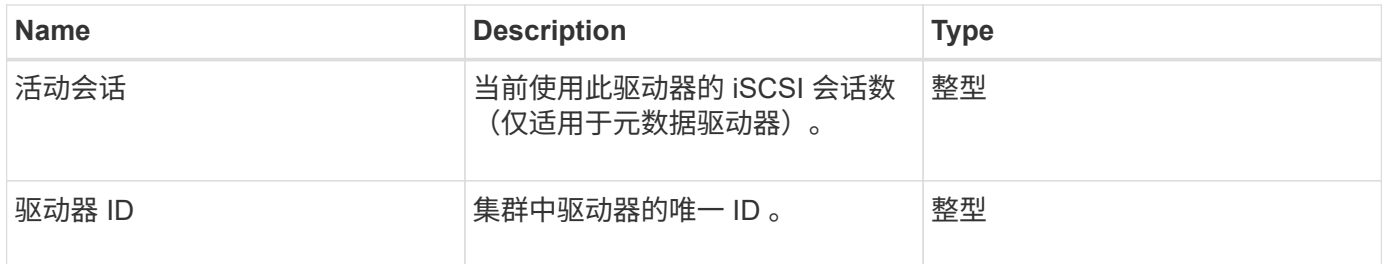

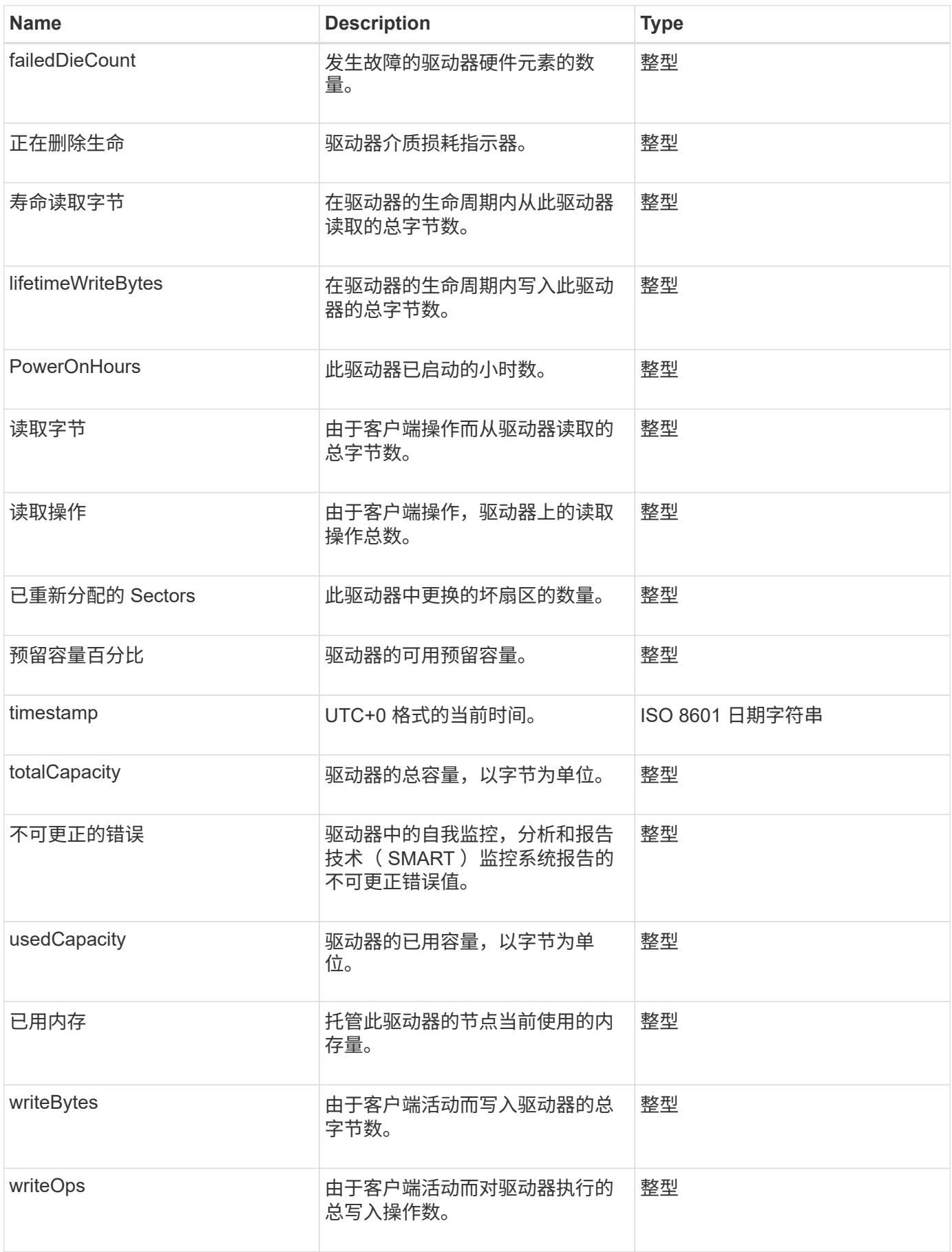

#### **[GetDriveStats](#page-520-0)**

#### **error**

如果在方法调用期间发生错误,则错误对象包含错误代码和消息。系统生成的所有错误的 错误代码均为 500 。

对象成员

此对象包含以下成员:

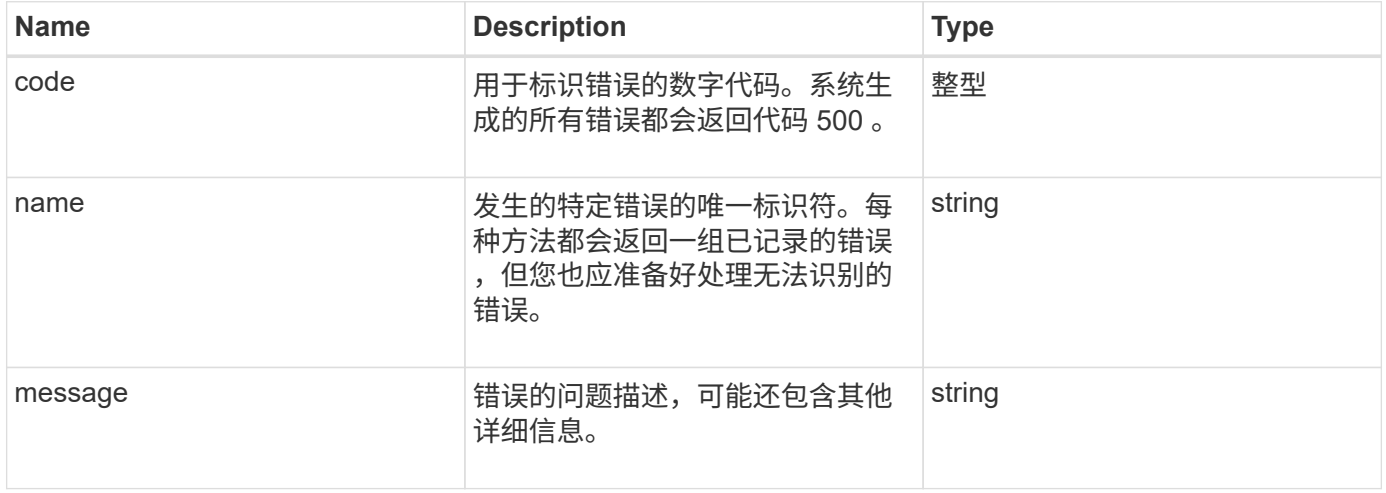

## 事件

event 对象包含 API 方法调用期间或系统执行操作期间发生的事件的详细信息。

对象成员

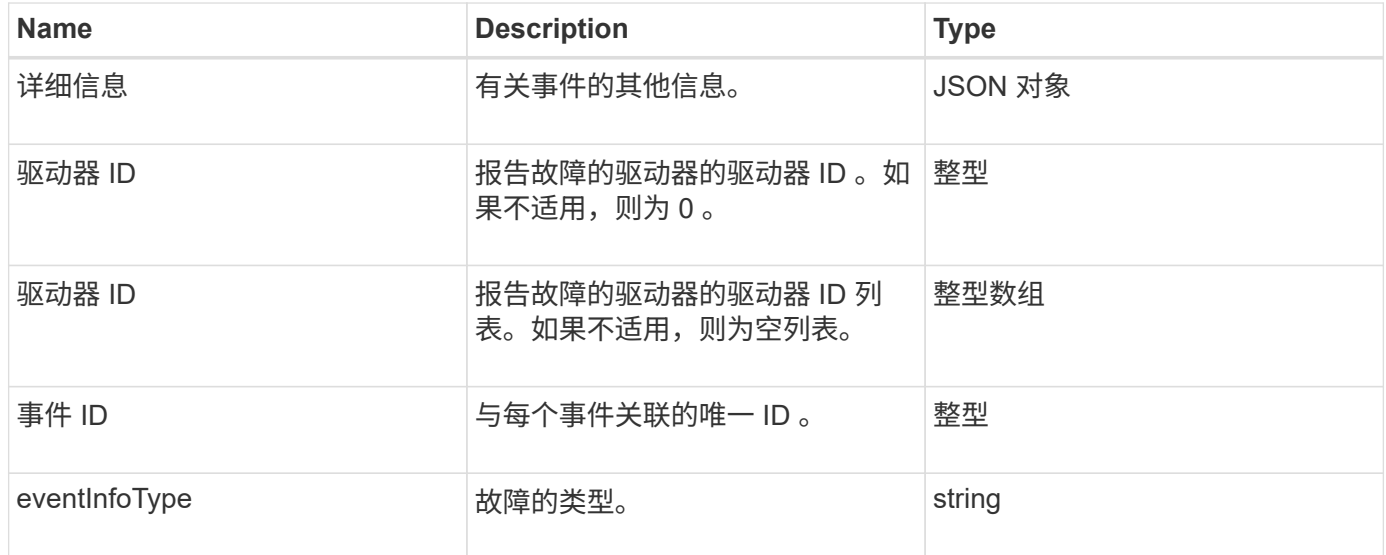

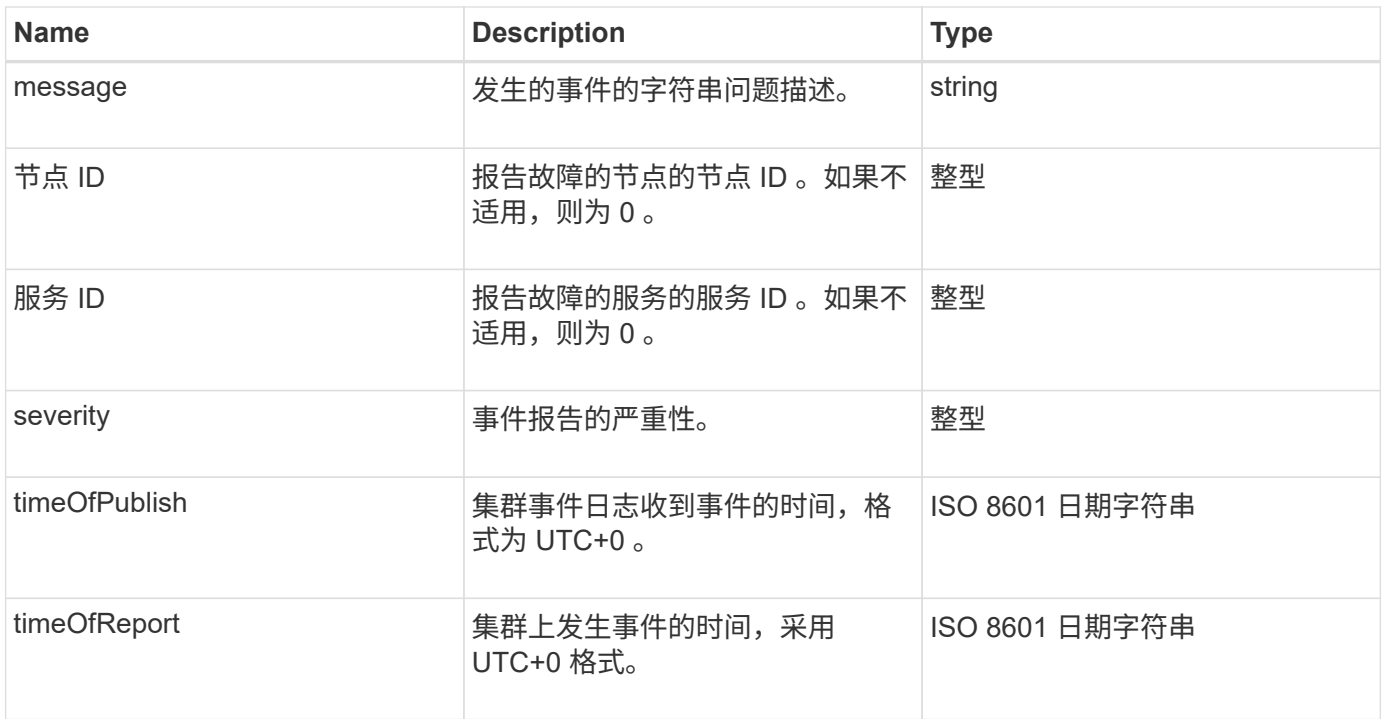

• 注: \* 如果发生事件且无法立即发布,则 timeOfReport 和 timeOfPublish 之间可能稍有不同。

#### 事件类型

以下列表介绍了 eventInfoType 成员可能包含的事件类型:

- apiEvent :通过 API 或 Web UI 启动的事件,用于修改设置。
- binAssignmentsEvent :与向内部容器分配数据相关的事件。
- binSyncEvent :与在块服务之间重新分配数据相关的事件。
- bsCheckEvent :与块服务检查相关的事件。
- bsKillEvent :与块服务终止相关的事件。
- bulkOpEvent :在整个卷上运行的事件,例如卷备份,还原,快照或克隆。
- cloneEvent :与卷克隆相关的事件。
- clusterMasterEvent :集群配置更改事件,例如添加或删除节点。
- dataEvent :与读取和写入数据相关的事件。
- dbEvent :与集合节点数据库相关的事件。
- driveEvent :与驱动器操作相关的事件。
- encryptionAtRestEvent :与存储的数据加密相关的事件。
- ensembleEvent :与集合大小增加或减少相关的事件。
- fibreChannelEvent :与光纤通道节点配置或连接相关的事件。
- gcEvent :与垃圾收集相关的事件。这些进程每 60 分钟运行一次,用于回收块驱动器上的存储。
- ieEvent :与内部系统错误相关的事件。
- installEvent :与在待定存储节点上自动安装软件相关的事件。
- iSCSIEvent :与 iSCSI 连接或配置问题相关的事件。
- limitEvent :与帐户或集群中接近允许的最大卷数或虚拟卷数相关的事件。
- networkEvent :与虚拟网络相关的事件。
- platformHardwareEvent :与在硬件设备上检测到的问题相关的事件。
- remoteClusterEvent :与远程集群配对相关的事件。
- scheduleEvent: 与计划快照相关的事件。
- serviceEvent :与系统服务状态相关的事件。
- statEvent :与系统统计信息相关的事件。
- sliceEvent :与元数据存储相关的事件。
- snmpTrapEvent :与 SNMP 陷阱相关的事件。
- tsEvent :系统传输服务事件。
- unexpectedException :与意外错误相关的事件。
- vasaProviderEvent :与 VMware VASA Provider 相关的事件。

#### **[ListEvents](#page-485-0)**

#### 故障

fault 对象包含有关在集群中检测到的故障的信息。ListClusterFaults 方法将返回集群 故障信息。

#### 对象成员

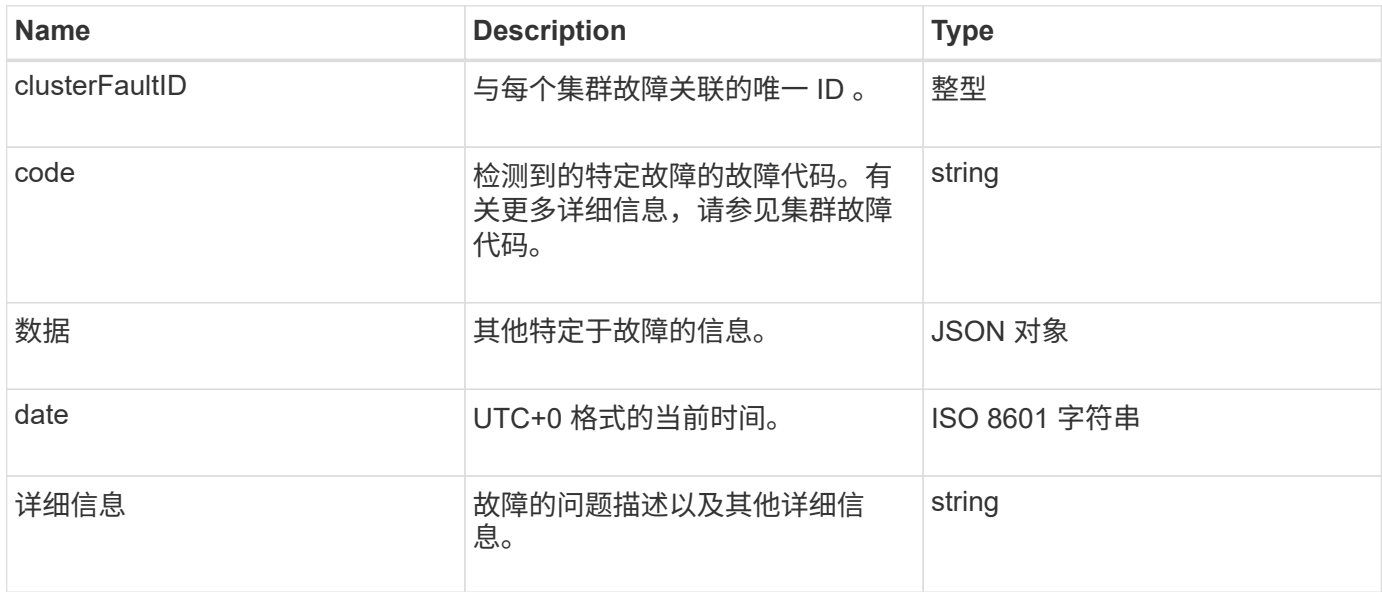

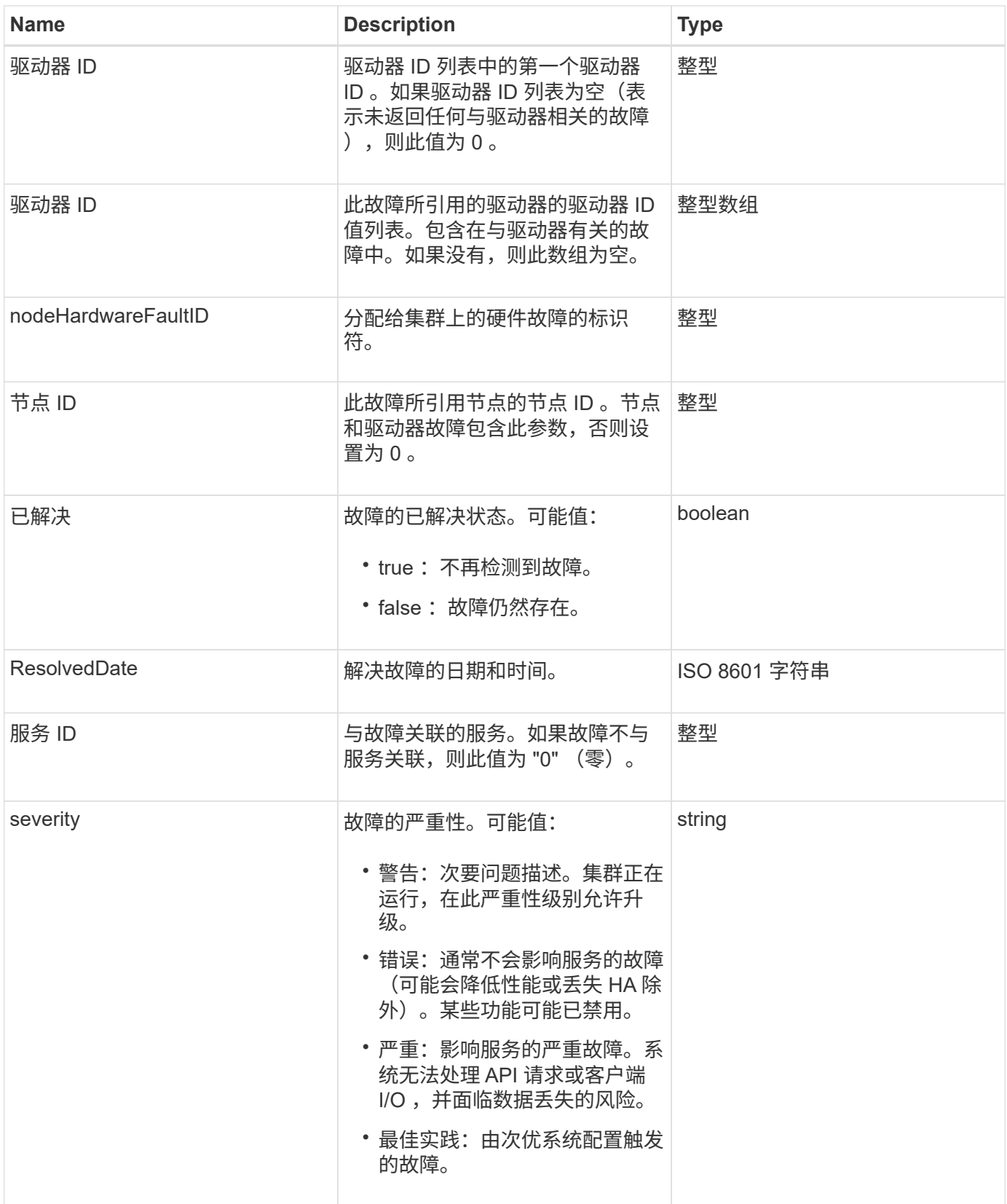

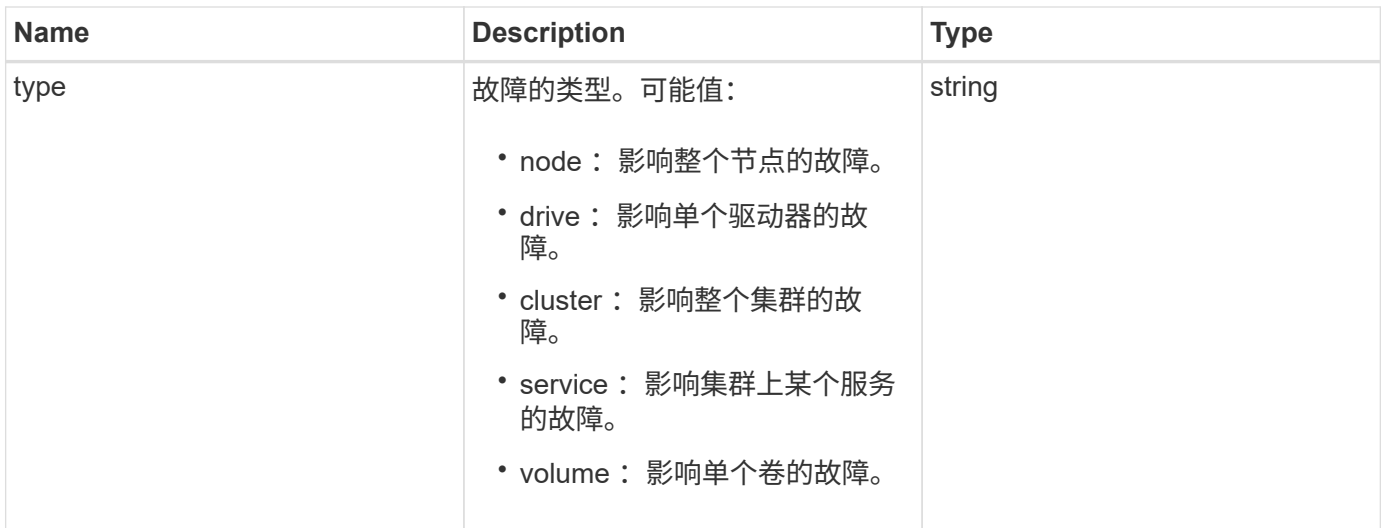

- [ListClusterFaults](#page-480-0)
- ["](#page-233-0)[集群](#page-233-0)[故障代码](#page-233-0)["](#page-233-0)

# **fibreChannelPort**

fibreChannelPort 对象包含有关节点上各个端口或集群中整个节点的信息。您可以使用 ListNodeFibreChannelPortInfo 方法检索此信息。

对象成员

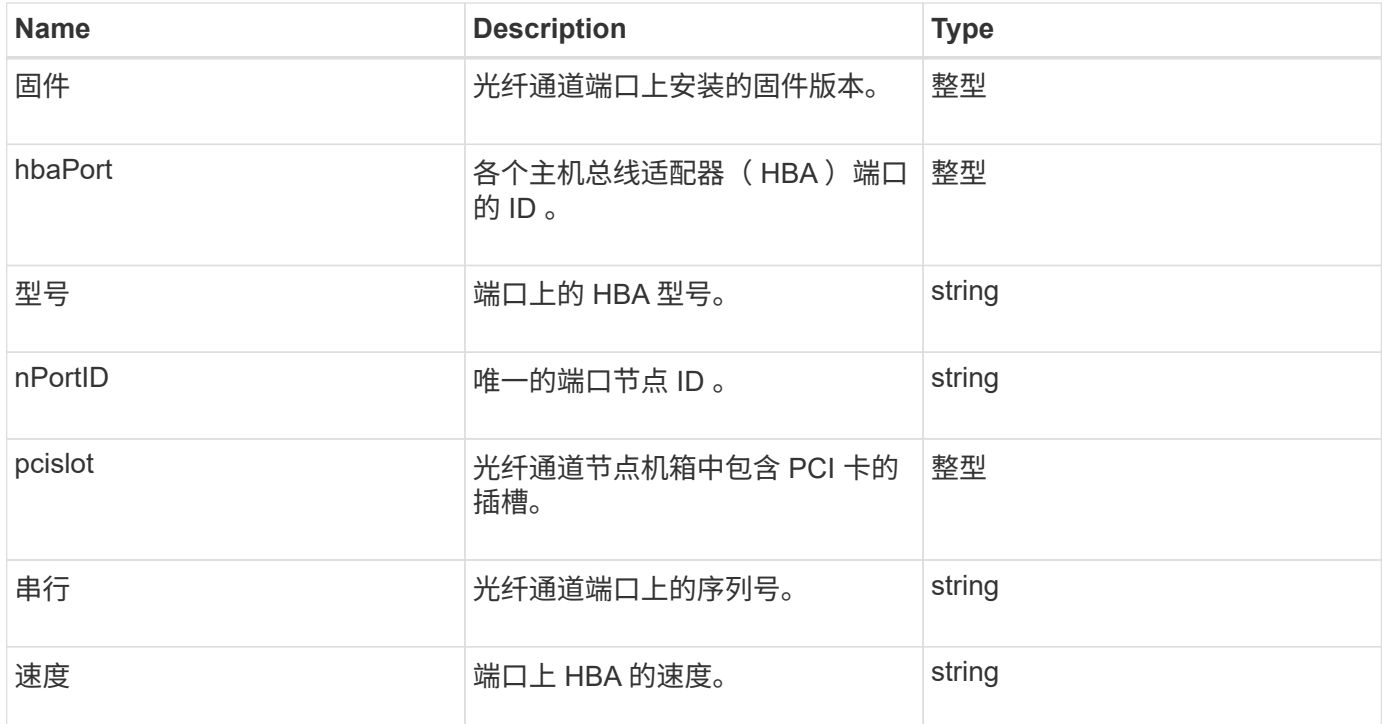

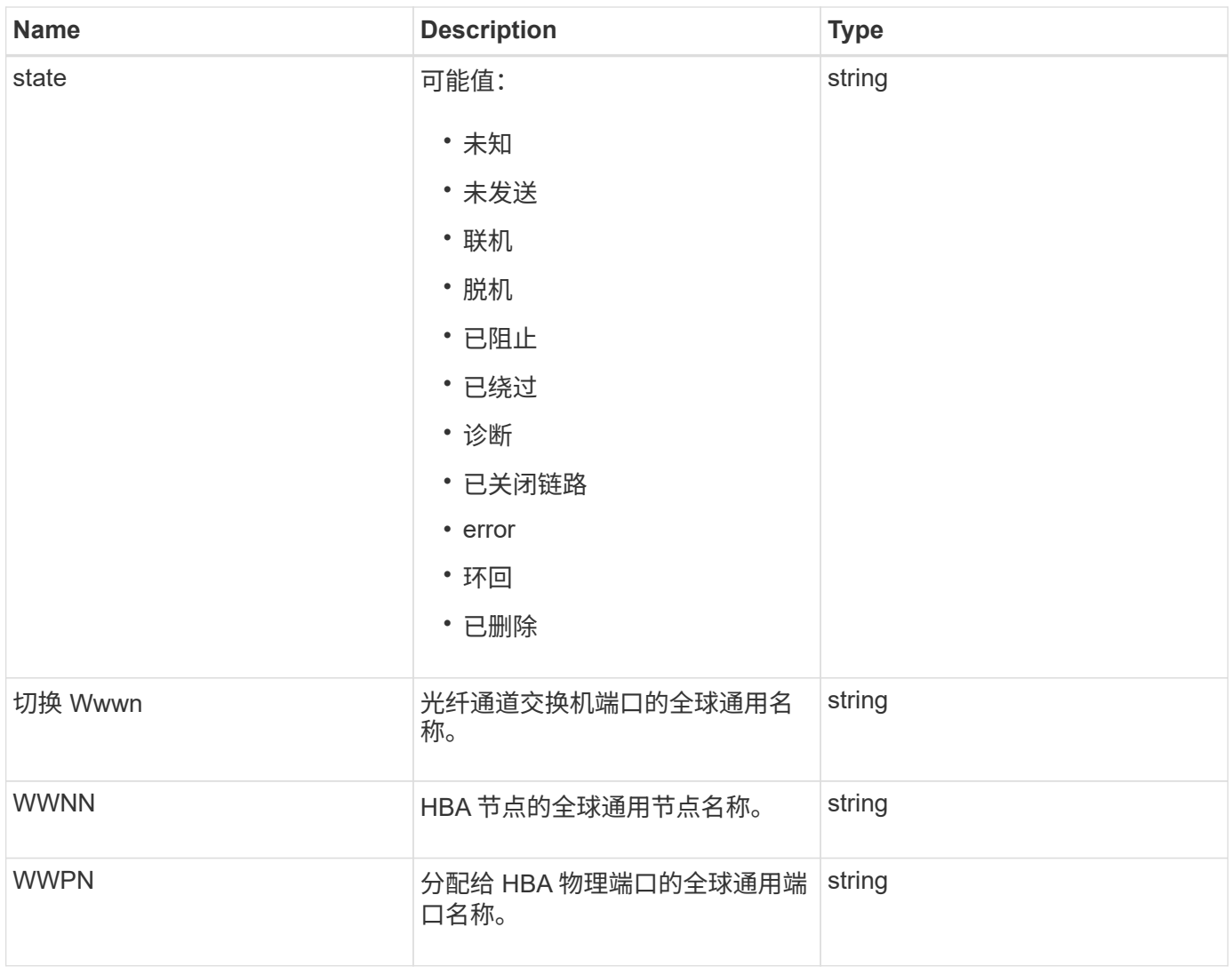

[ListNodeFibreChannelPortInfo](#page-537-0)

## **fipsErrorNodeReport**

fipsErrorNodeReport 对象包含使用 GetFipsReport 方法查询 FIPS 140-2 支持信息时未 做出响应的每个节点的错误信息。

对象成员

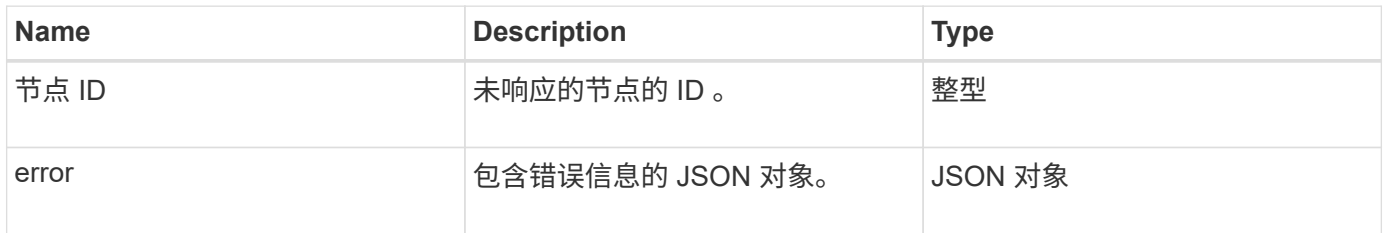

# **fipsNodeReport**

fipsNodeReport 对象包含有关存储集群中单个节点的 FIPS 140-2 支持的信息。您可以使 用 GetFipsReport 方法检索此信息。

对象成员

此对象包含以下成员:

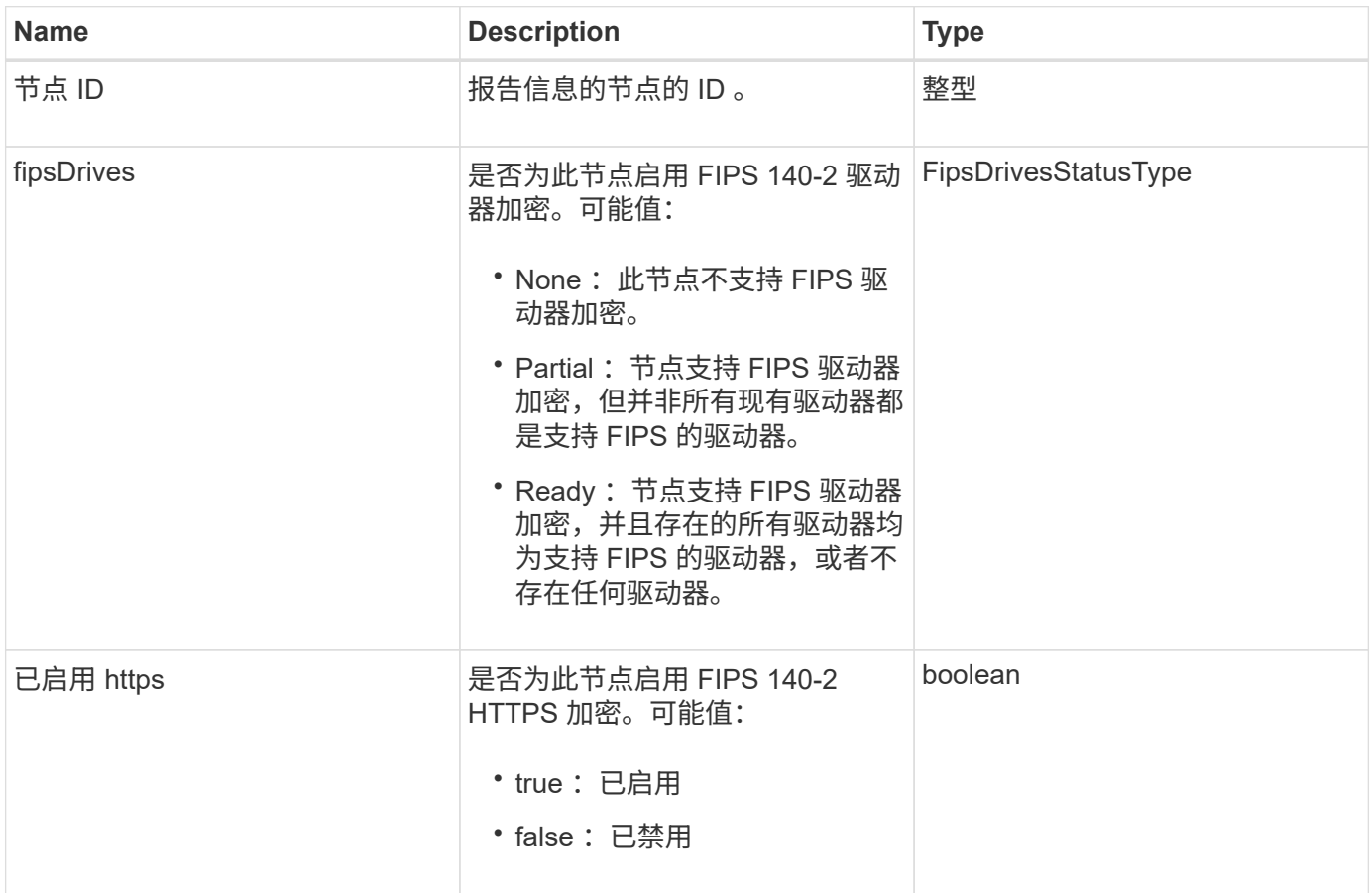

## **fipsReport**

fipsReport 对象包含有关存储集群中所有节点的 FIPS 140-2 支持的信息。您可以使用 GetFipsReport 方法检索此信息。

对象成员

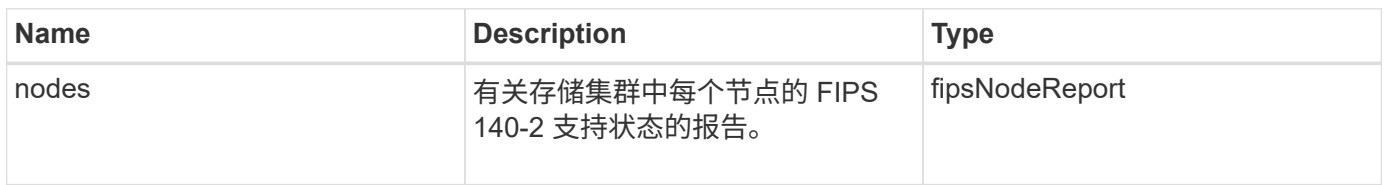

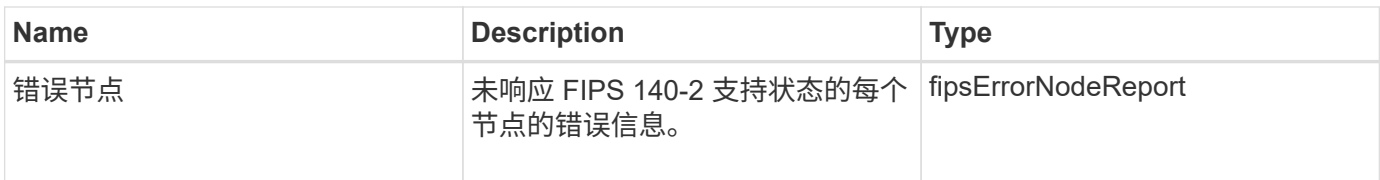

# **groupSnapshot**

groupSnapshot 对象包含有关一组卷的快照的信息。您可以使用 ListGroupSnapshots API 方法检索组快照信息。

对象成员

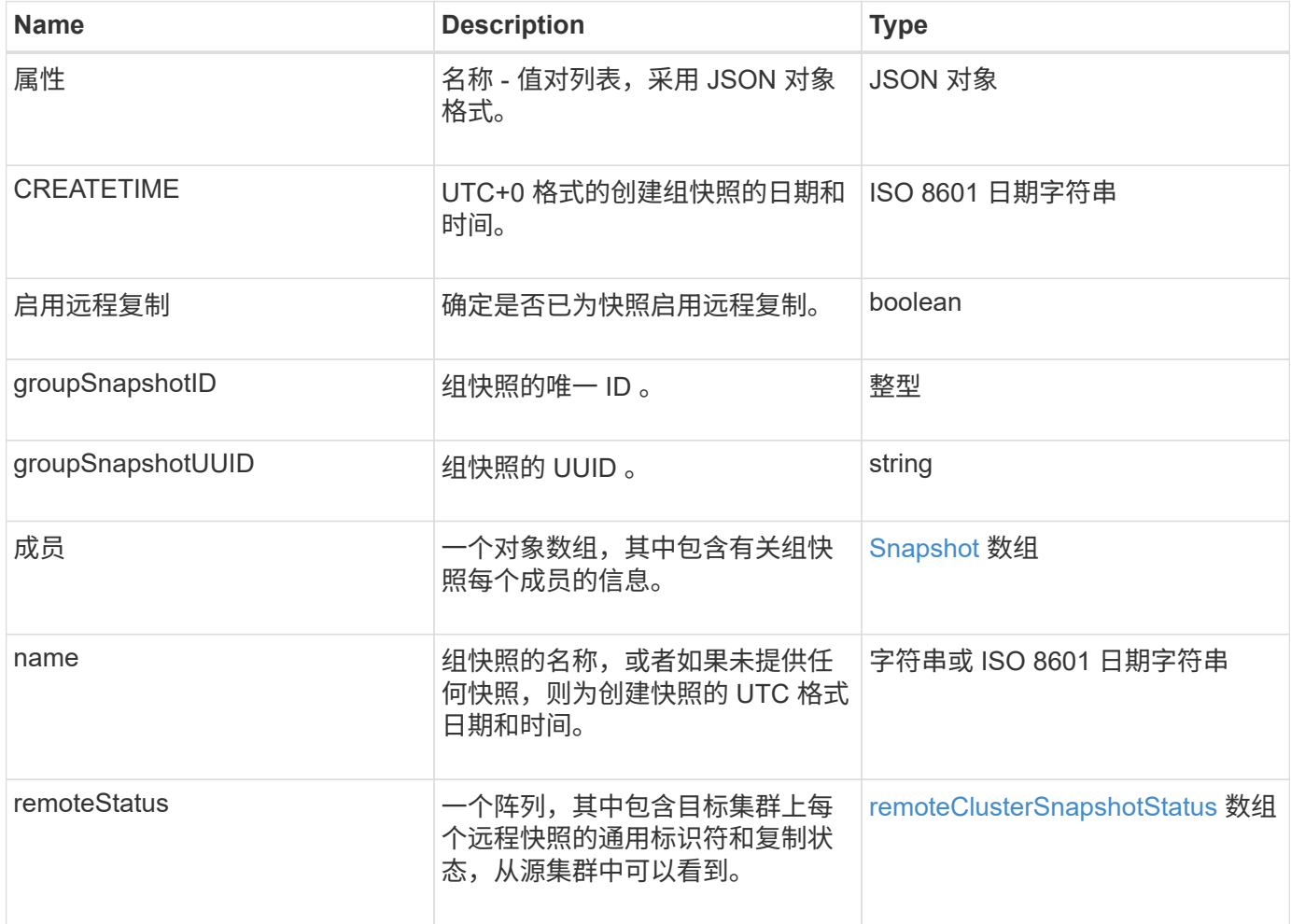

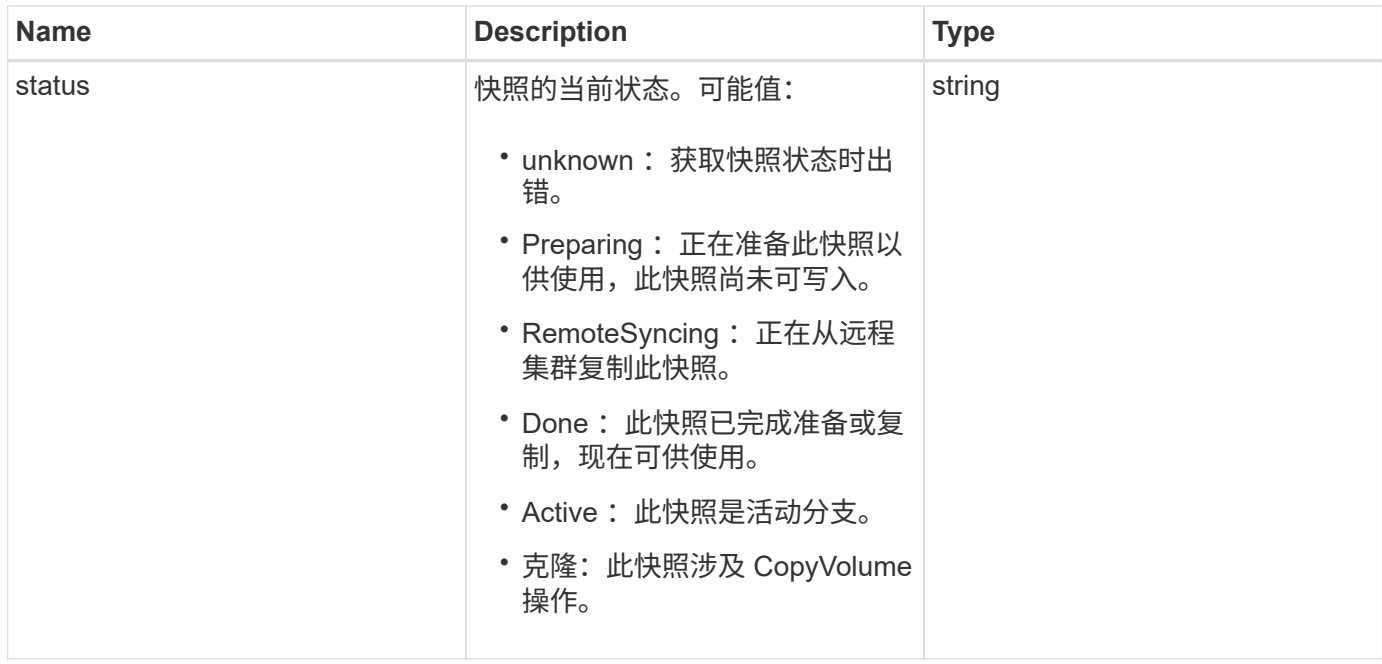

**[ListGroupSnapshots](#page-965-0)** 

## **hardwareInfo**

hardwareInfo 对象包含有关集群中每个节点的硬件和状态的详细信息。您可以使用 GetHardwareInfo API 方法检索此信息。

对象成员

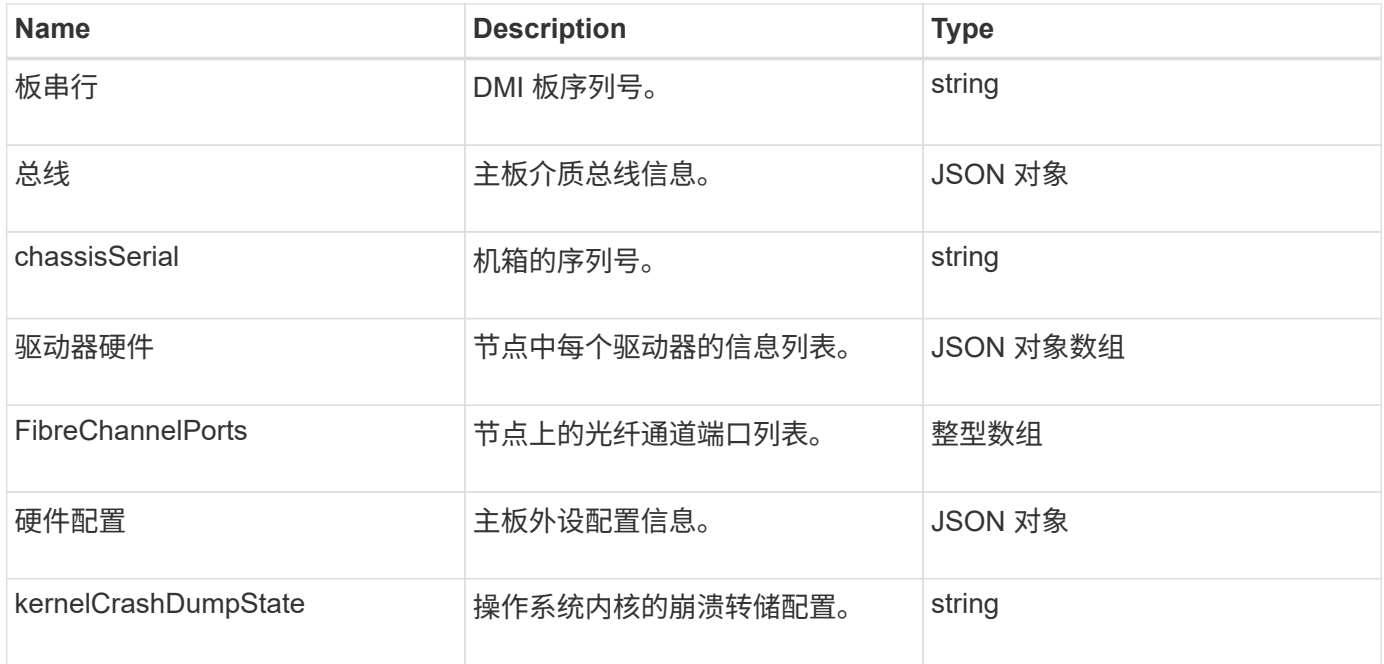

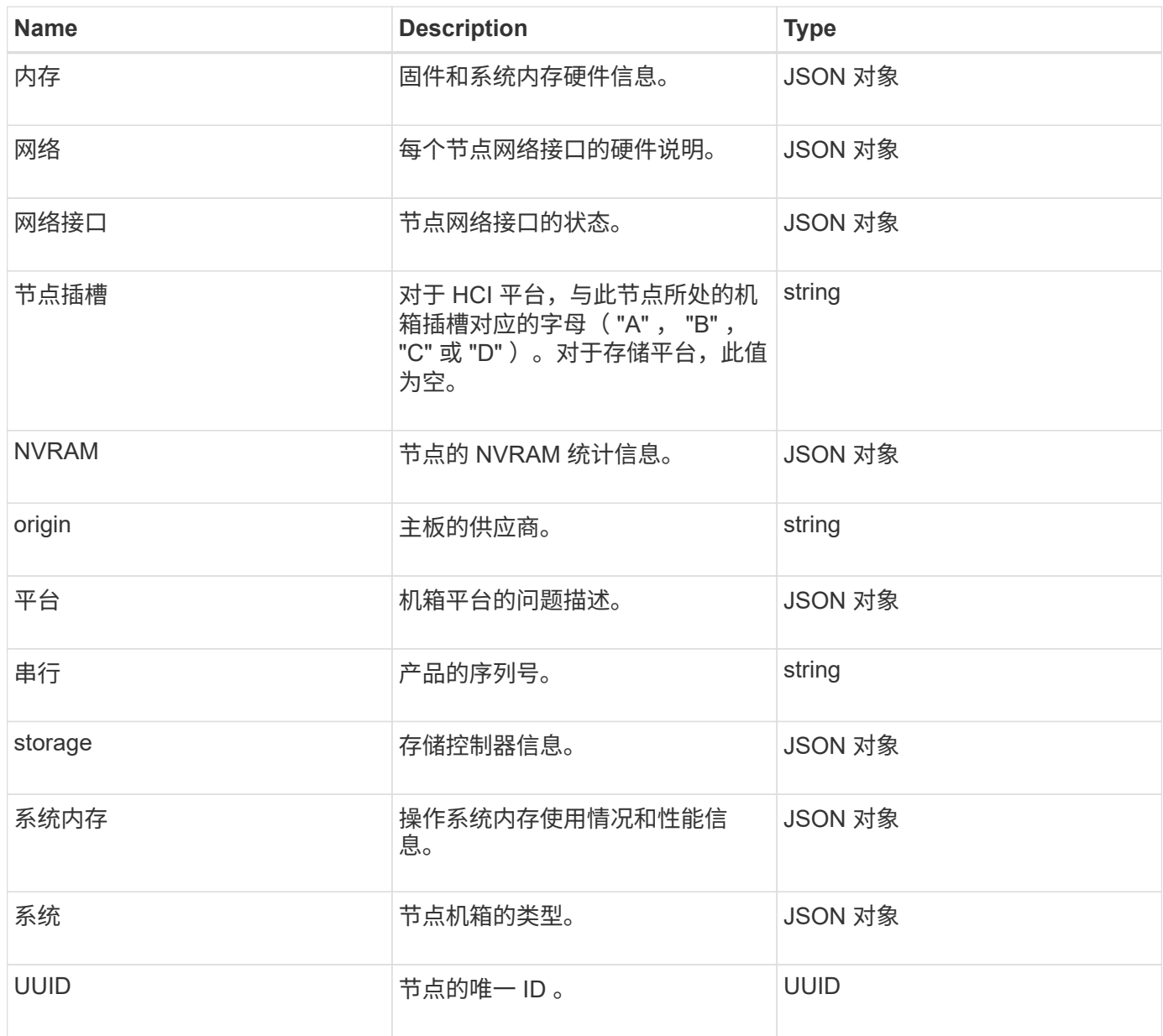

**[GetHardwareInfo](#page-612-0)** 

主机(虚拟卷)

host 对象包含有关虚拟卷主机的信息。您可以使用 ListVirtualVolumeHosts 方法获 取所有虚拟卷主机的此信息。

### 对象成员

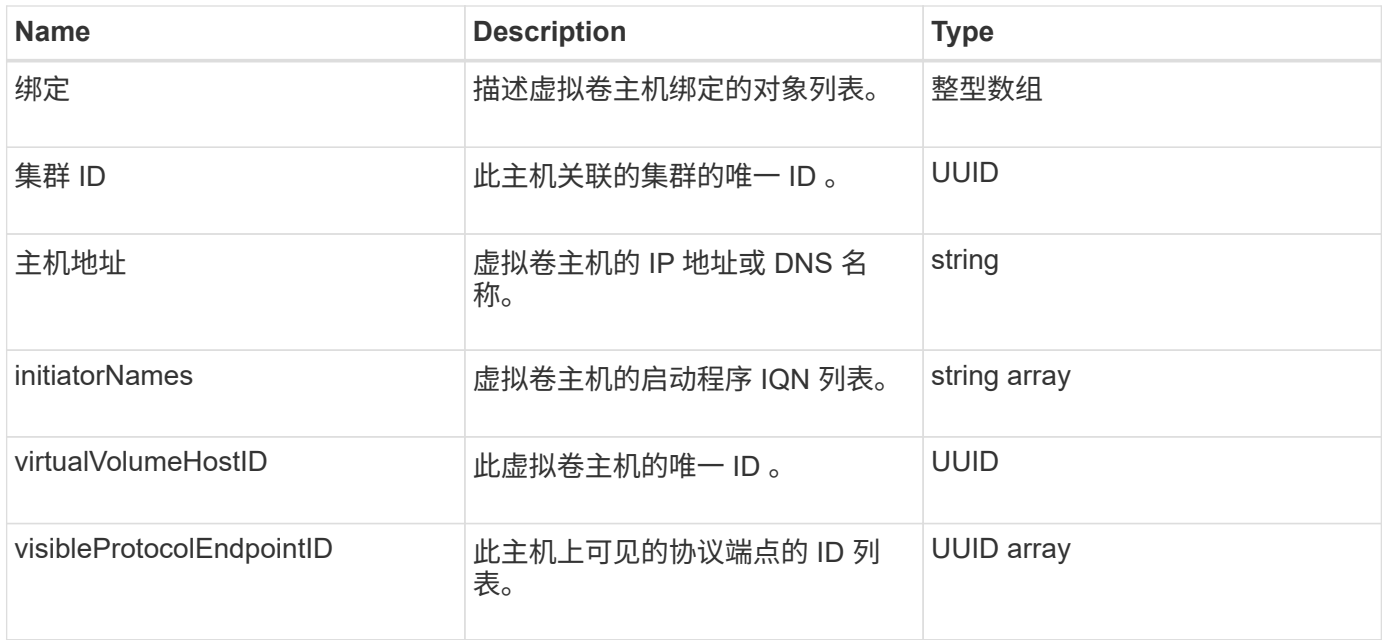

[ListVirtualVolumeHosts](#page-999-0)

# **idpConfigInfo**

idpConfigInfo 对象包含有关第三方身份提供程序( IdP ) 的配置和集成详细信息。

对象成员

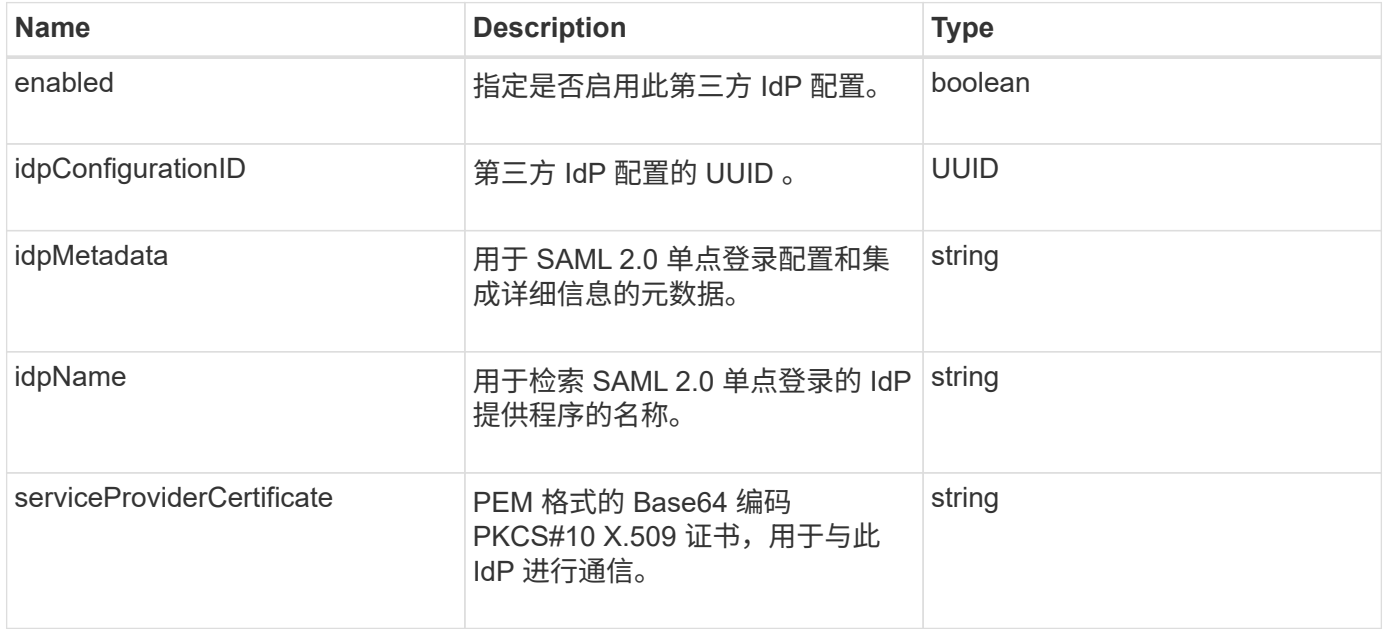

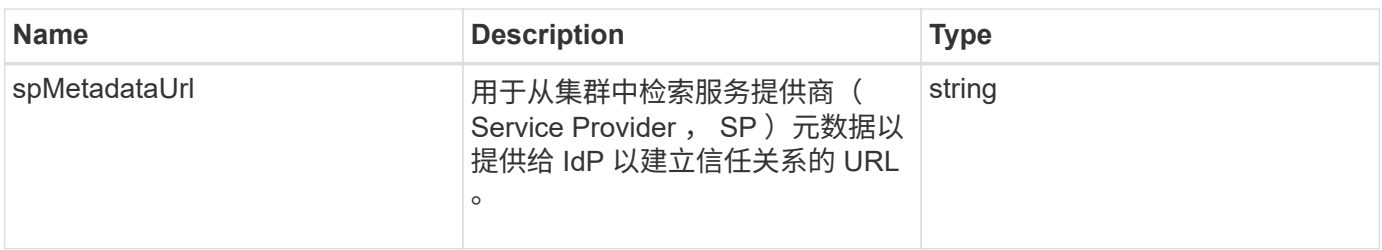

## 启动程序

initiator 对象包含有关 iSCSI 或光纤通道启动程序的信息。启动程序对象可以包含 IQN 或 WWPN 标识符。您可以使用 ListInitiators 方法获取系统上已知的所有启动程序的列 表。您可以使用启动程序对象配置 SCSI 启动程序通过卷访问组访问一组卷。一个启动程 序一次只能是一个卷访问组的成员。您可以通过使用 CreateInitiators 和 ModfyInitiators 方法指定一个或多个 virtualNetworkID 来限制启动程序对一个或多个 VLAN 的访问。如果不指定任何虚拟网络,启动程序可以访问所有网络。

#### 对象成员

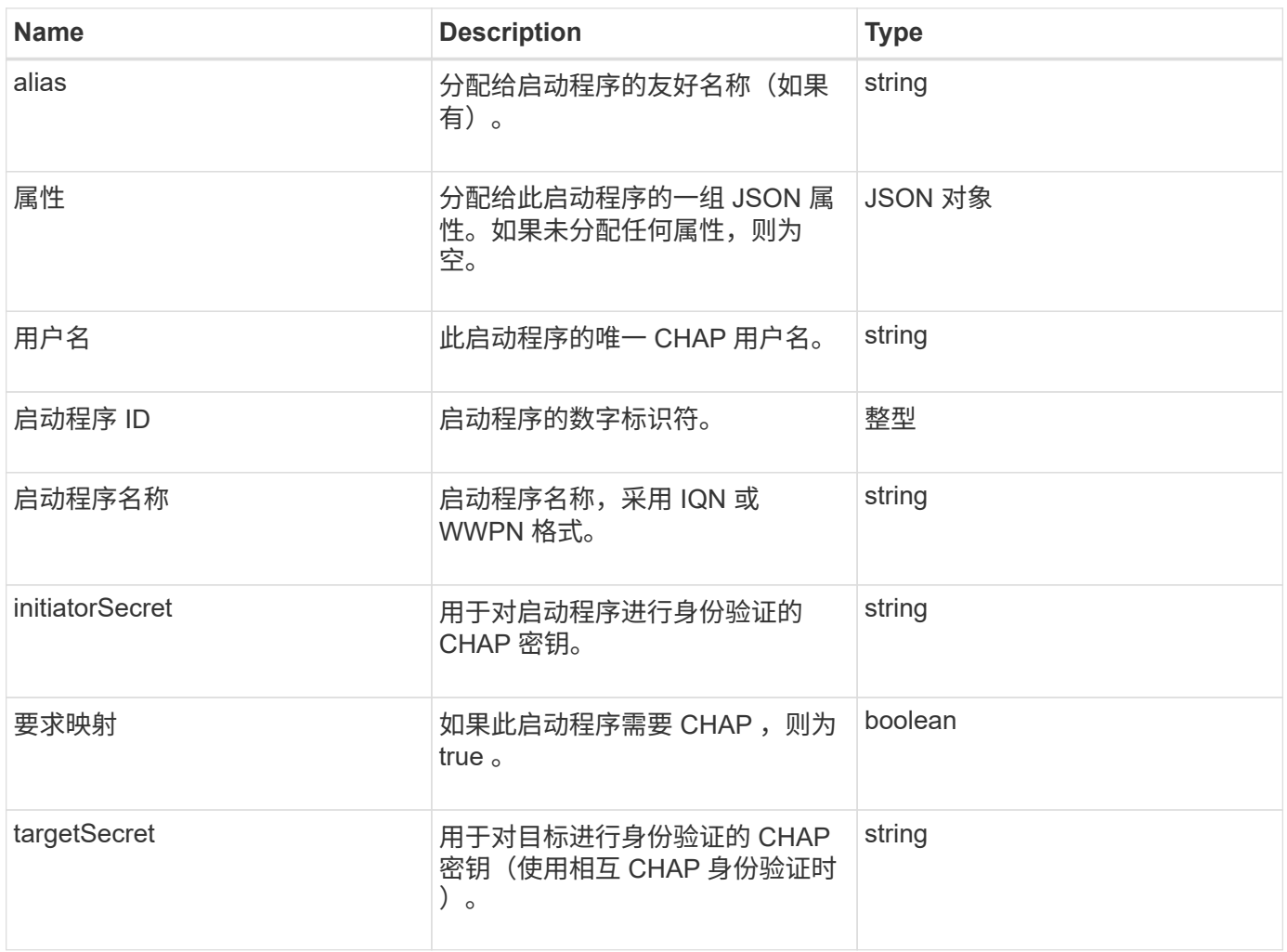

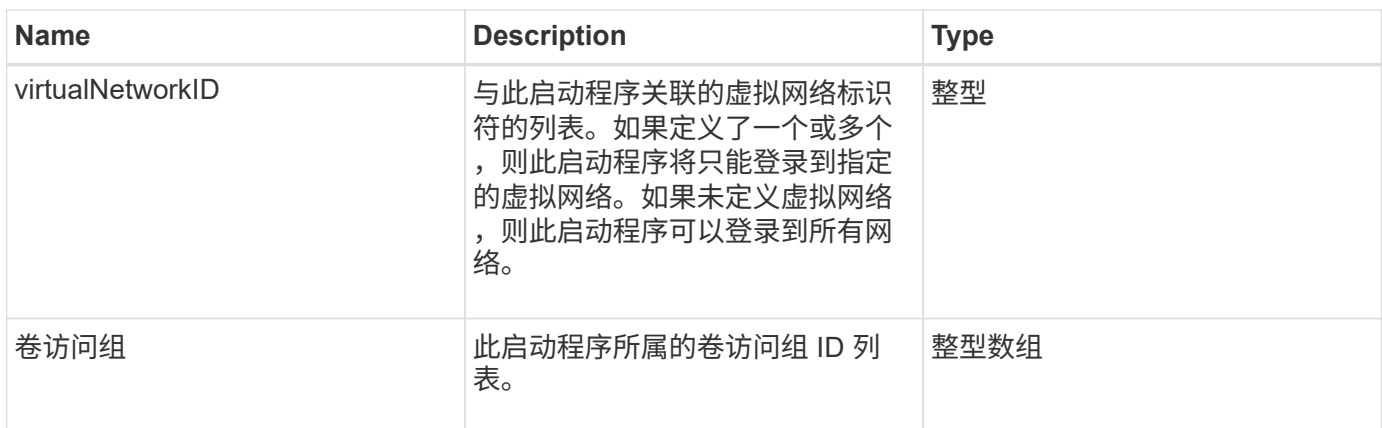

**[ListInitiators](#page-547-0)** 

## **ISCSI**身份验证

ISCSIAuthentication对象包含有关iSCSI会话的身份验证信息。

对象成员

此对象包含以下成员:

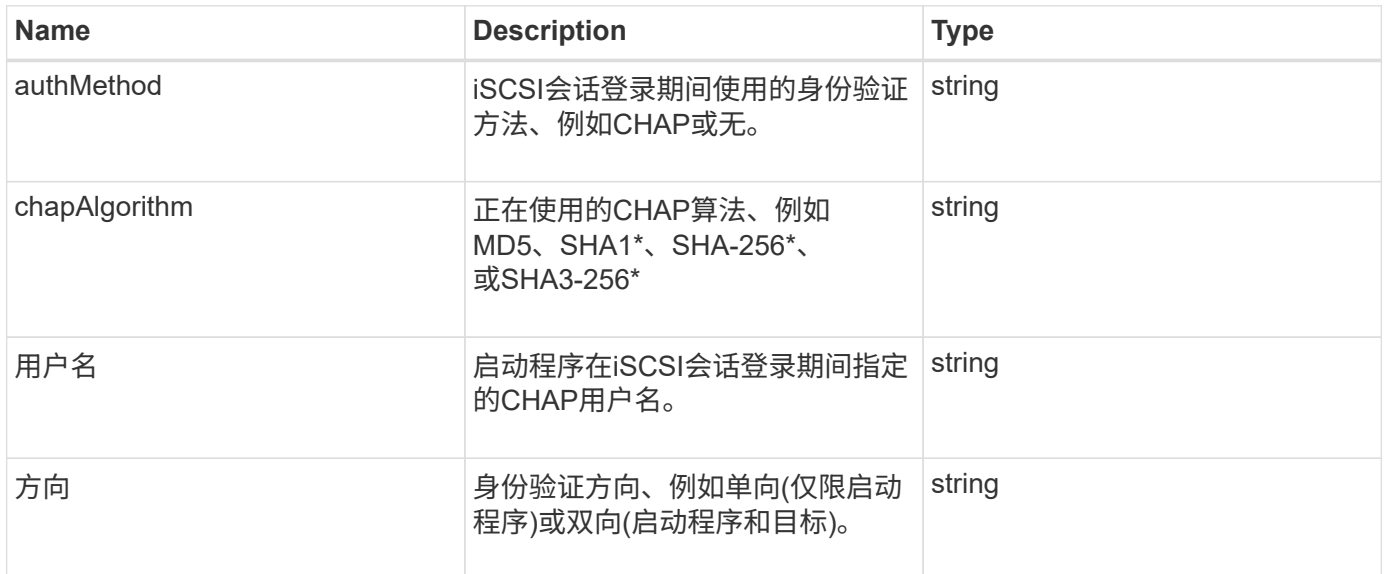

• 从Element 12.7开始提供。

## **keyProviderKmip**

keyProviderKmip 对象用于描述密钥管理互操作性协议( Key Management Interoperability Protocol , KMIP ) 密钥提供程序。密钥提供程序既是一种机制, 也是一 个用于检索身份验证密钥以用于集群功能(例如空闲加密)的位置。

#### 对象成员

此对象包含以下成员:

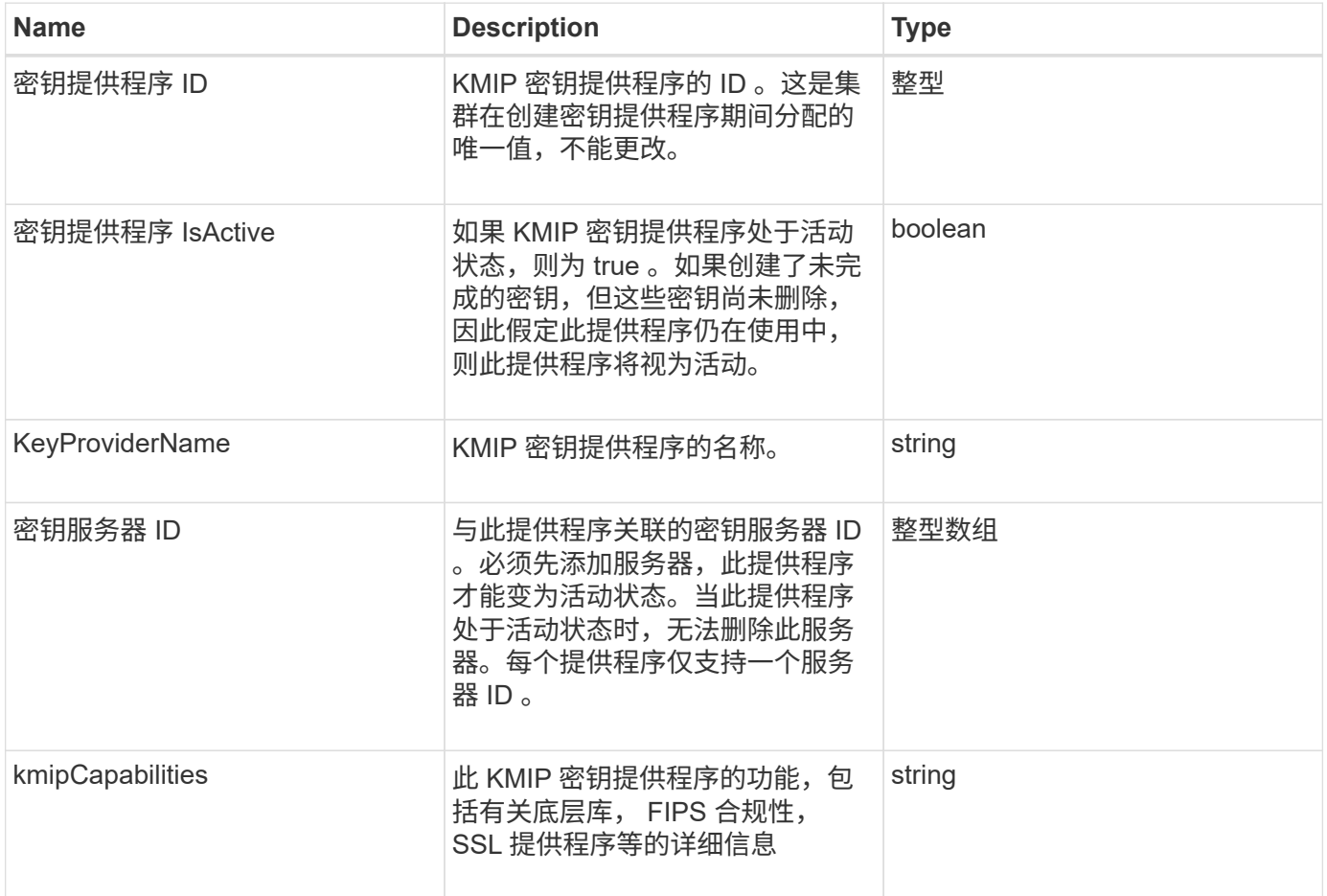

# **KeyServerKmip**

keyServerKmip 对象用于描述密钥管理互操作性协议( Key Management Interoperability Protocol , KMIP )密钥服务器,该服务器可用于检索用于集群功能(例如空闲加密)的 身份验证密钥。

对象成员

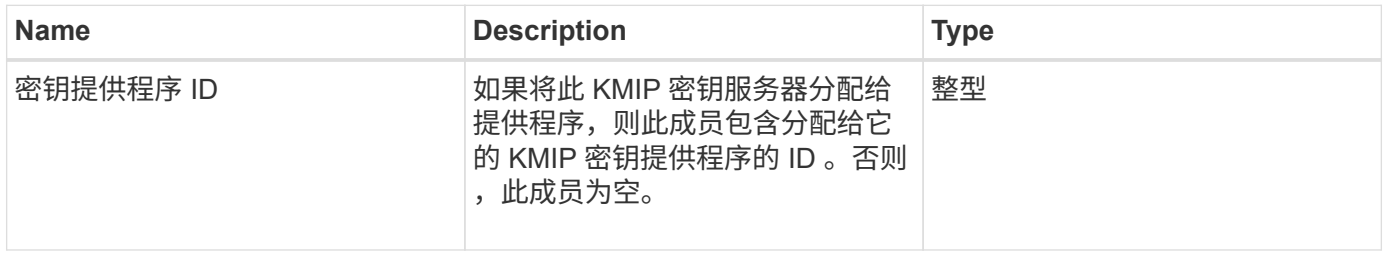

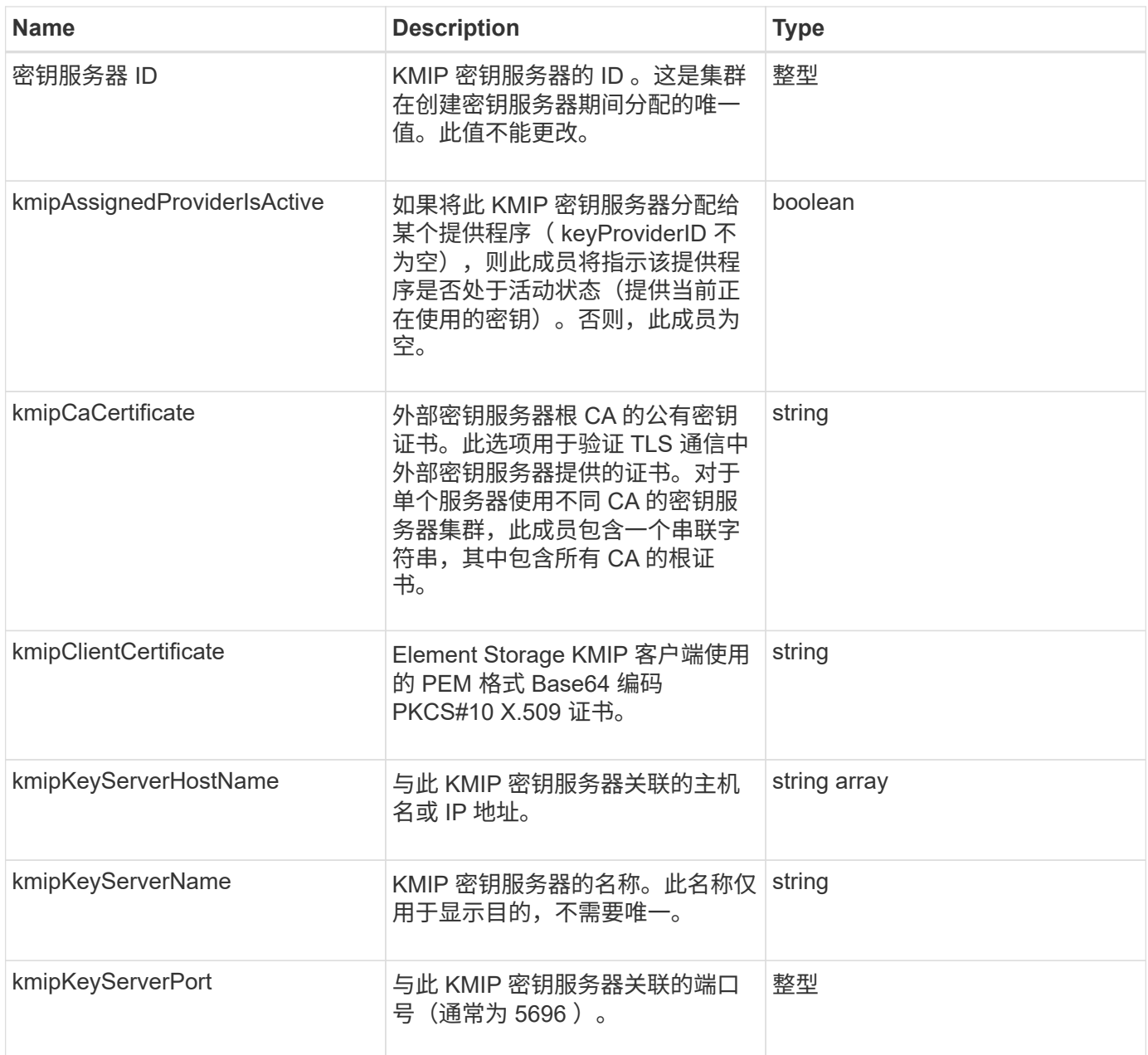

# **ldapConfiguration**

ldapConfiguration 对象包含有关存储系统上的 LDAP 配置的信息。您可以使用 GetLdapConfiguration API 方法检索 LDAP 信息。

对象成员

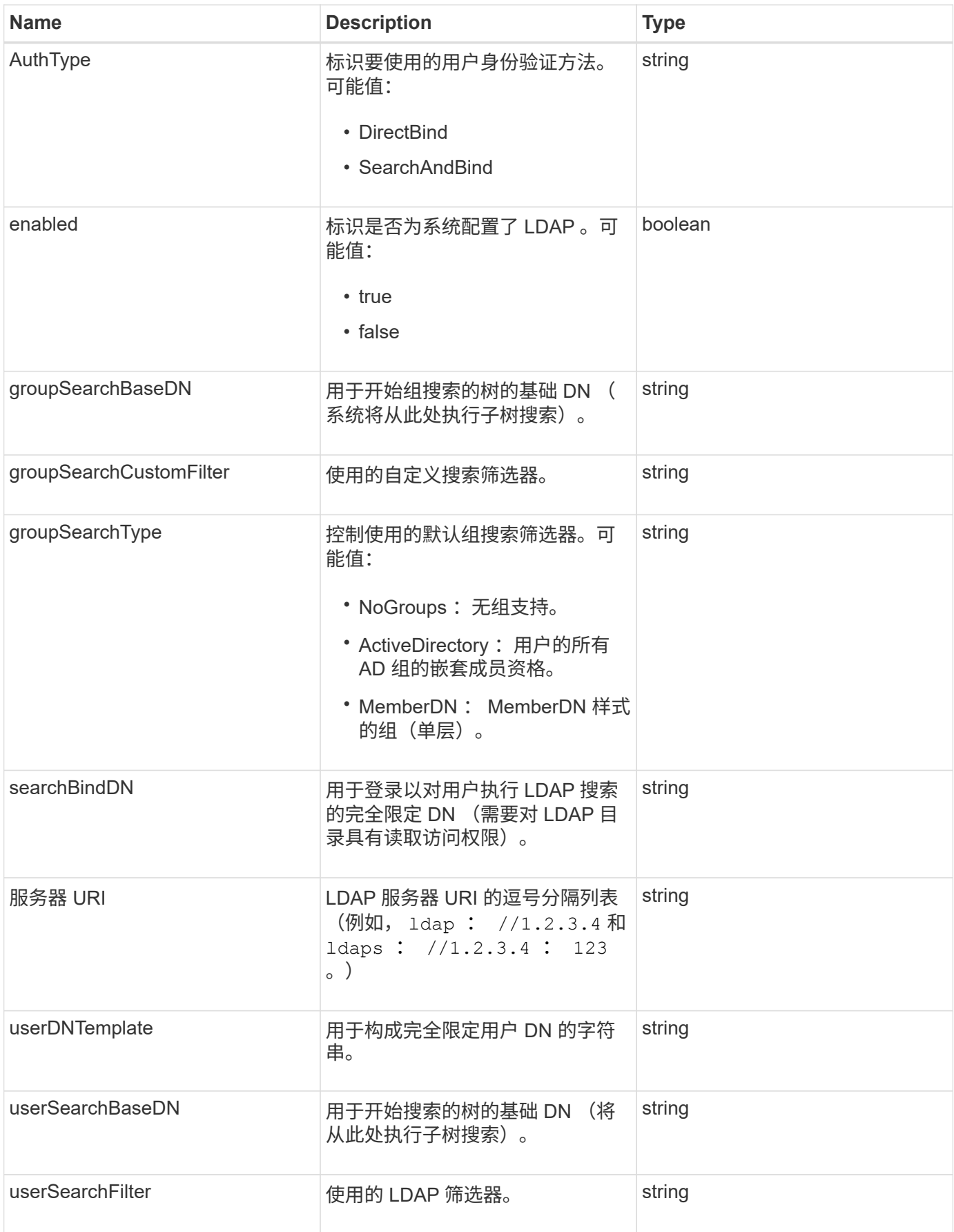

#### **[GetLdapConfiguration](#page-559-0)**

## 日志记录服务器

loggingServer 对象包含有关为存储集群配置的任何日志记录主机的信息。您可以使用 GetRemoteLoggingHosts 确定当前日志记录主机的名称,然后使用 SetRemoteLoggingHosts 设置所需的当前和新日志记录主机列表。

对象成员

此对象包含以下成员:

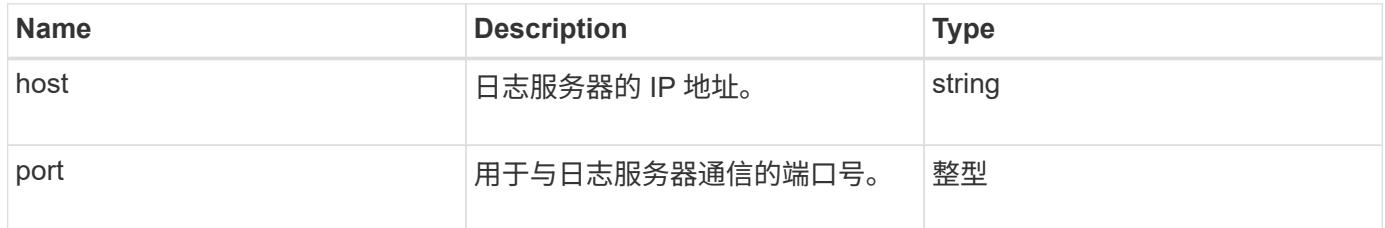

## <span id="page-346-0"></span>网络(绑定接口)

network ( bonded interfaces ) 对象包含存储节点上绑定网络接口的配置信息。您可以使 用 getconfig 和 GetNetworkConfig 方法来获取存储节点的此信息。

### 对象成员

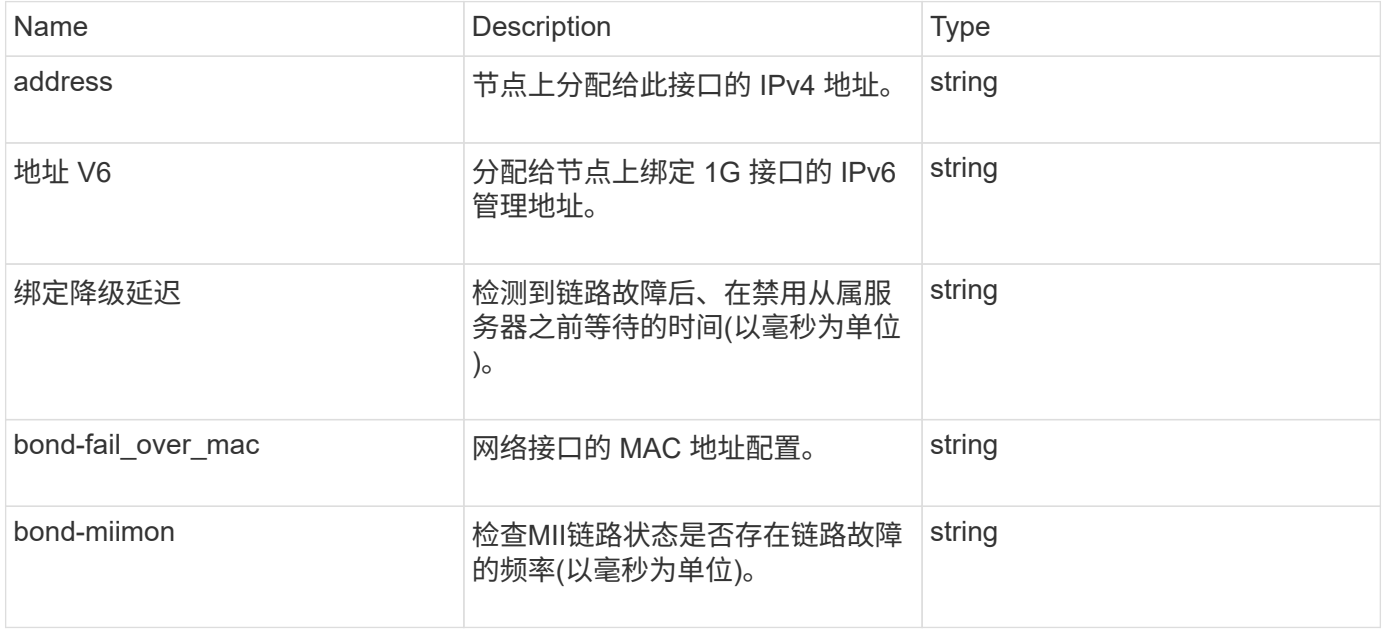

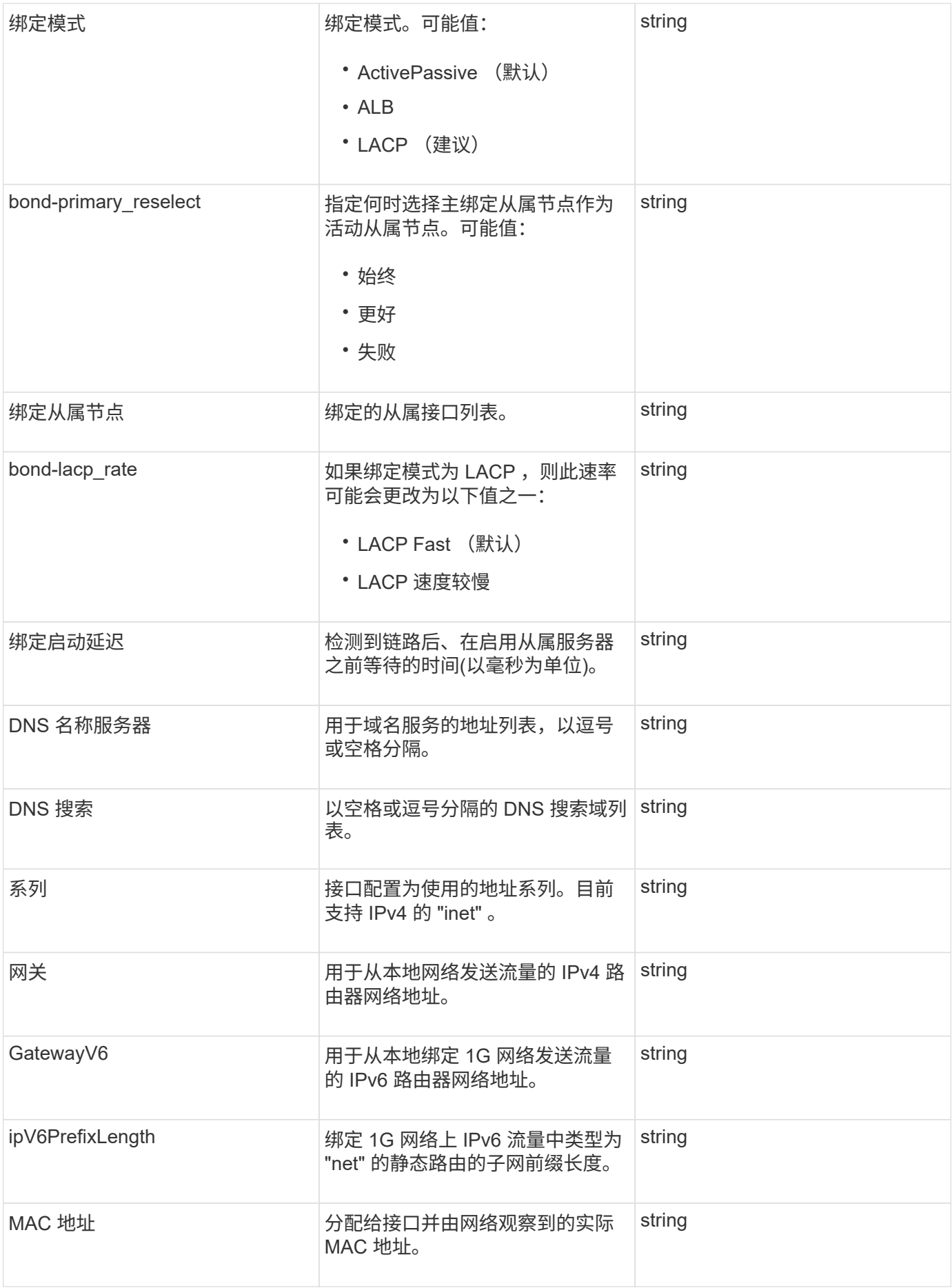

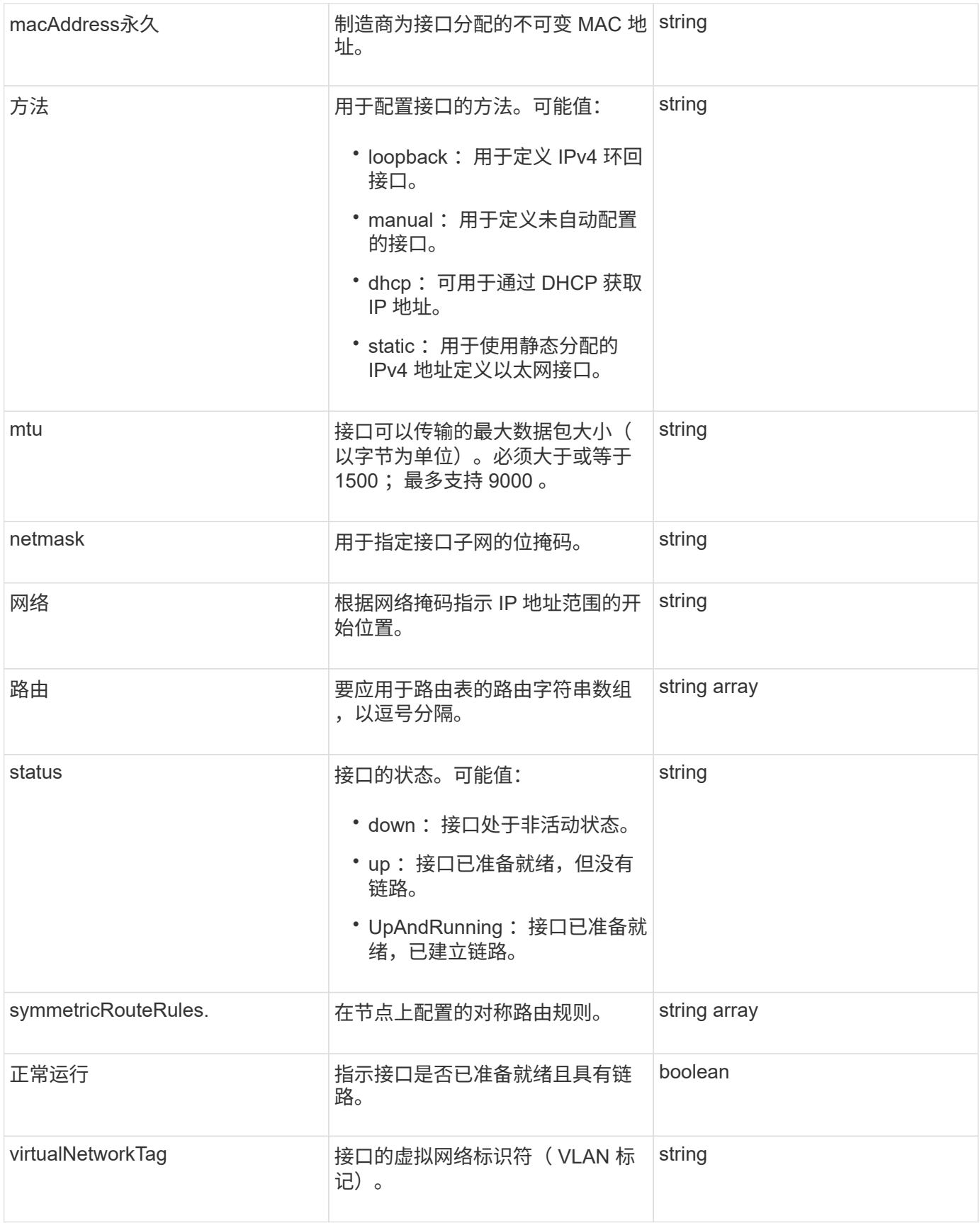

### 成员可修改性和节点状态

此表指示是否可以在每个可能的节点状态下修改对象参数。

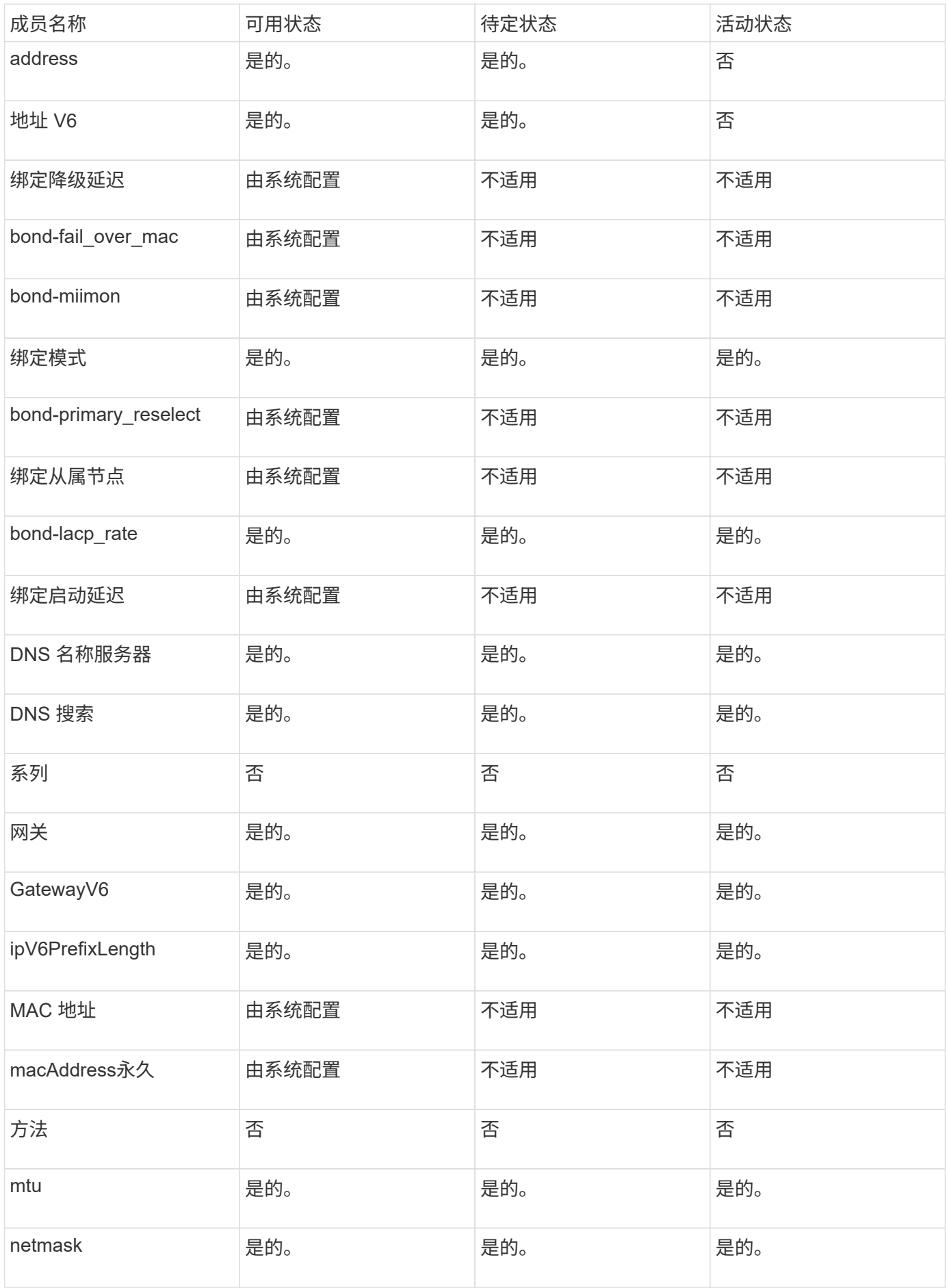

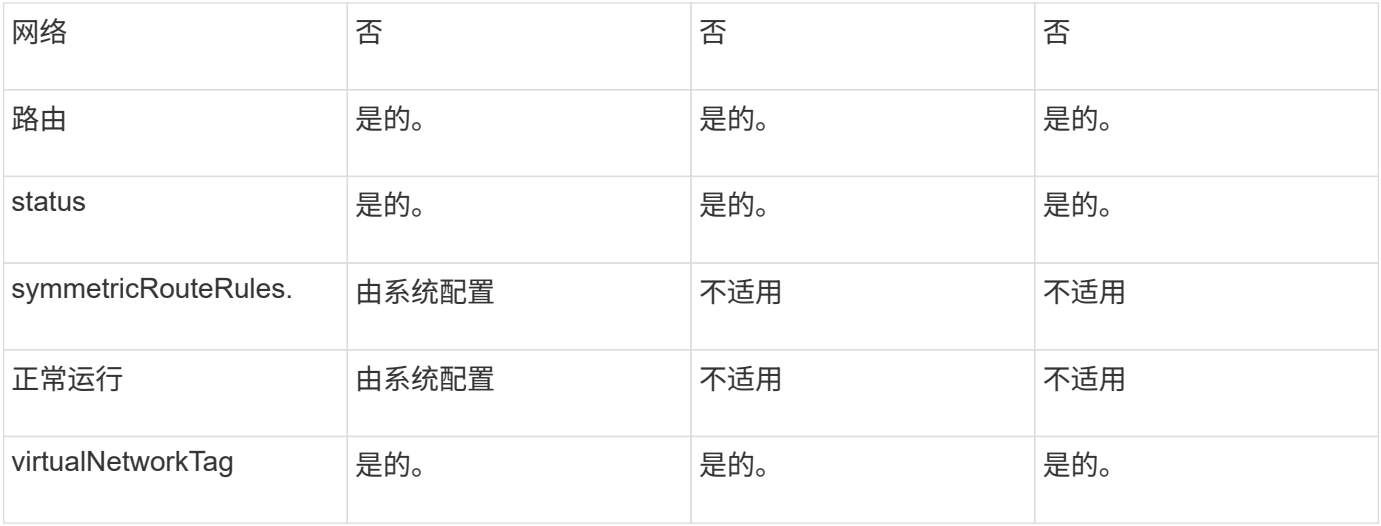

- [getconfig](#page-606-0)
- [GetNetworkConfig](#page-622-0)

# 网络(所有接口)

network ( all interfaces ) 对象收集有关存储节点的网络接口配置的信息。您可以使用 getconfig 和 GetNetworkConfig 方法来获取存储节点的此信息。

### 对象成员

此对象包含以下成员:

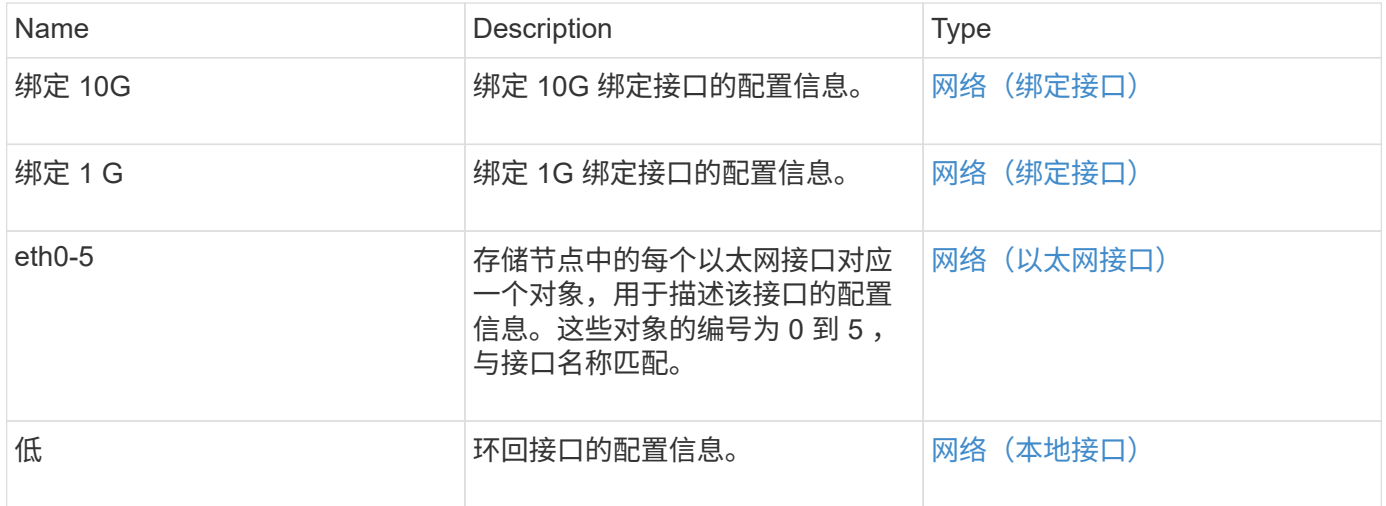

### 了解更多信息

- [getconfig](#page-606-0)
- [GetNetworkConfig](#page-622-0)

<span id="page-351-0"></span>网络(以太网接口)

# network ( Ethernet interfaces ) 对象包含各个以太网接口的配置信息。您可以使用 getconfig 和 GetNetworkConfig 方法来获取存储节点的此信息。

对象成员

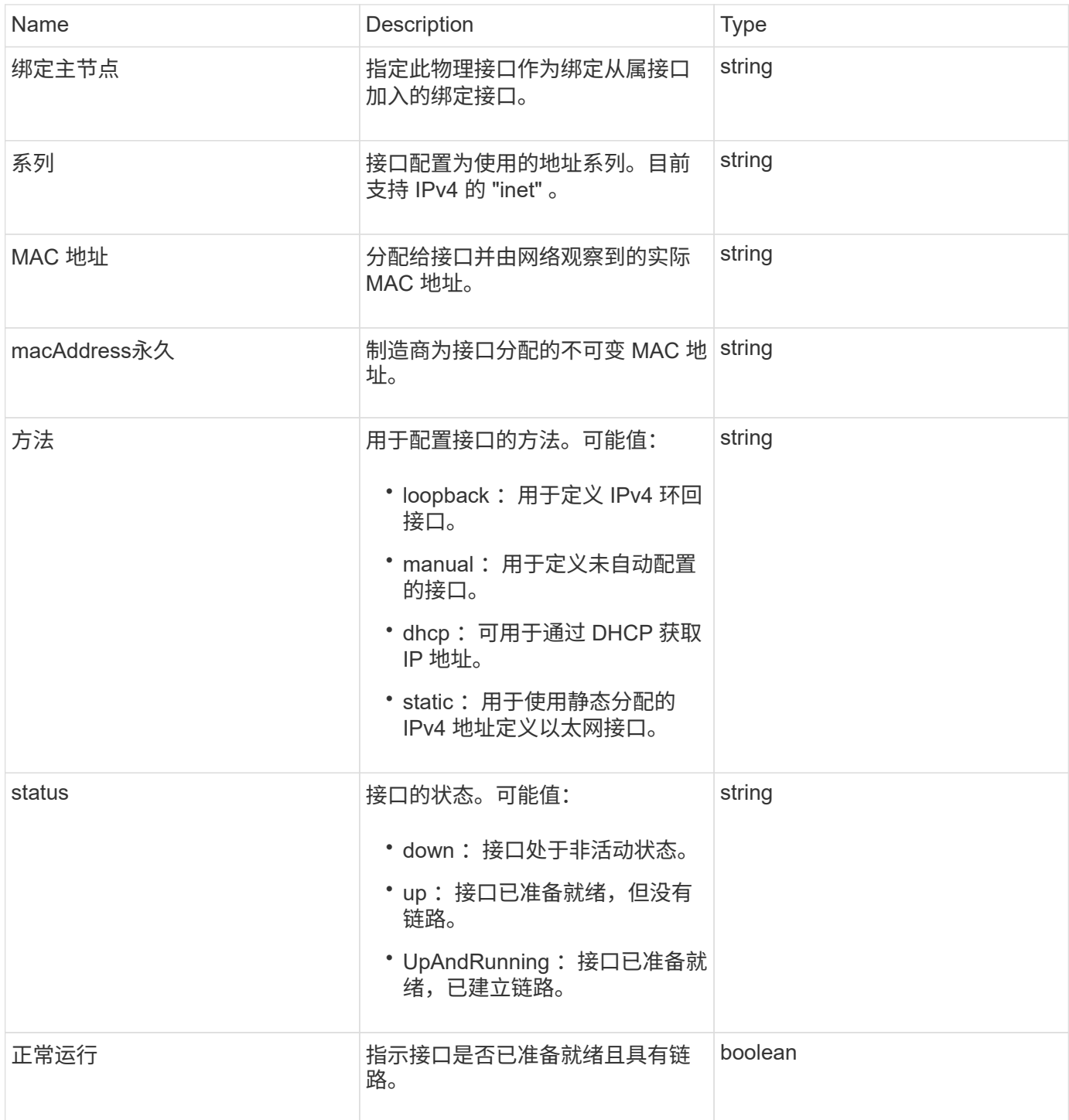

#### 成员可修改性和节点状态

此表指示是否可以在每个可能的节点状态下修改对象参数。

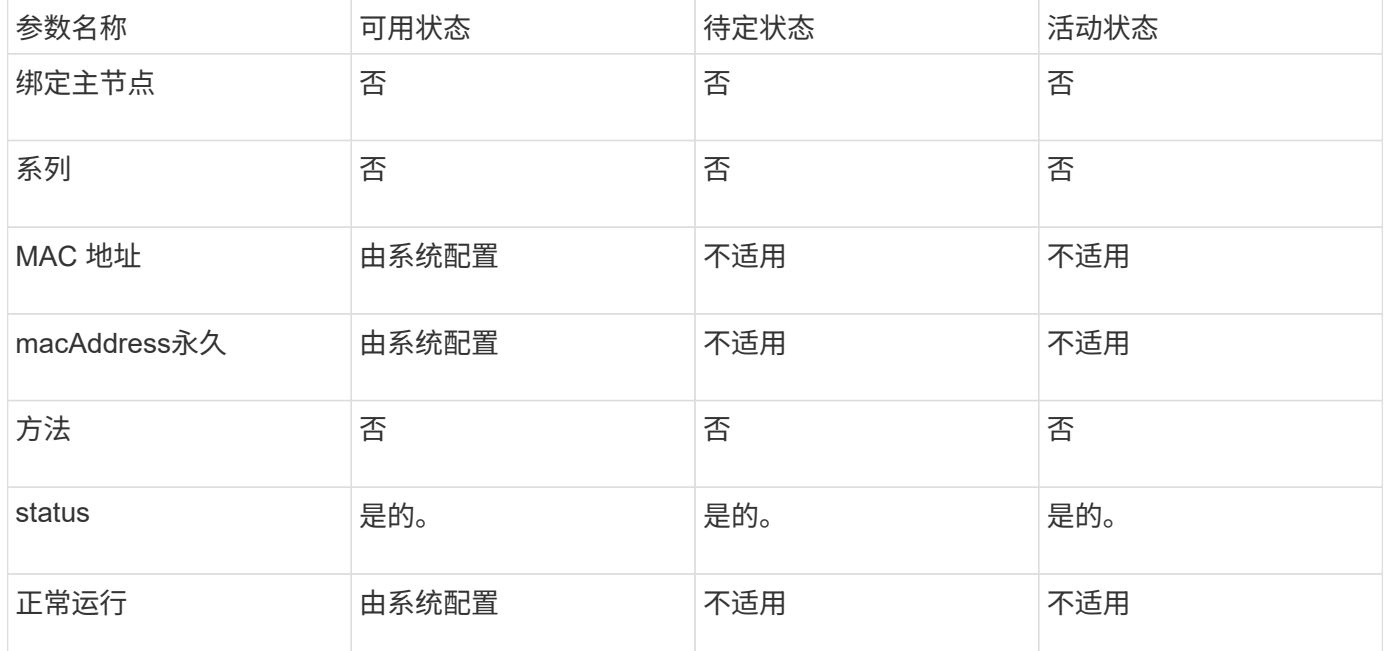

### 了解更多信息

- [getconfig](#page-606-0)
- [GetNetworkConfig](#page-622-0)

# <span id="page-352-0"></span>网络(本地接口)

network ( local interfaces ) 对象包含存储节点上本地网络接口(例如环回接口) 的配置 信息。您可以使用 getconfig 和 GetNetworkConfig 方法来获取存储节点的此信息。

对象成员

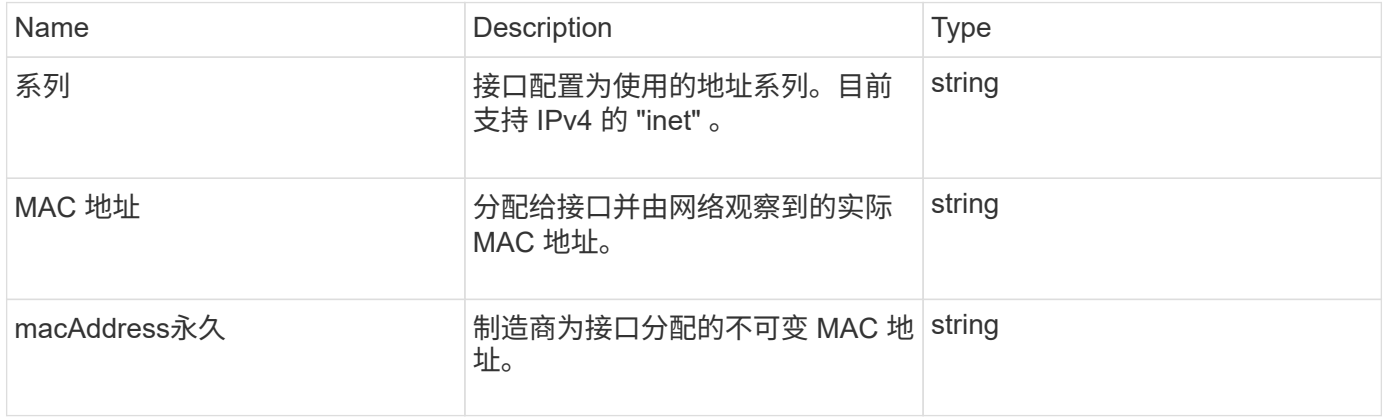

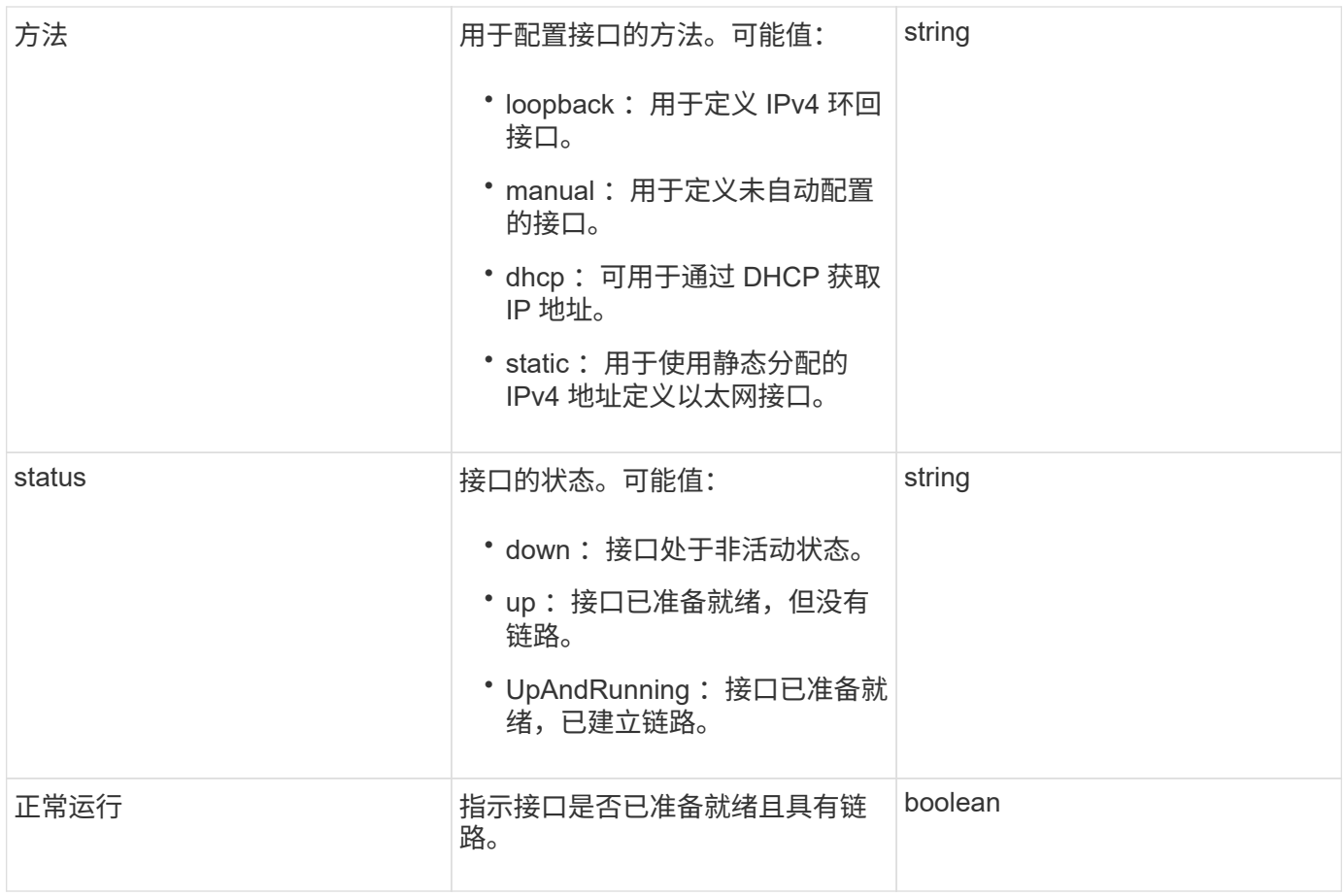

### 成员可修改性和节点状态

此表指示是否可以在每个可能的节点状态下修改对象参数。

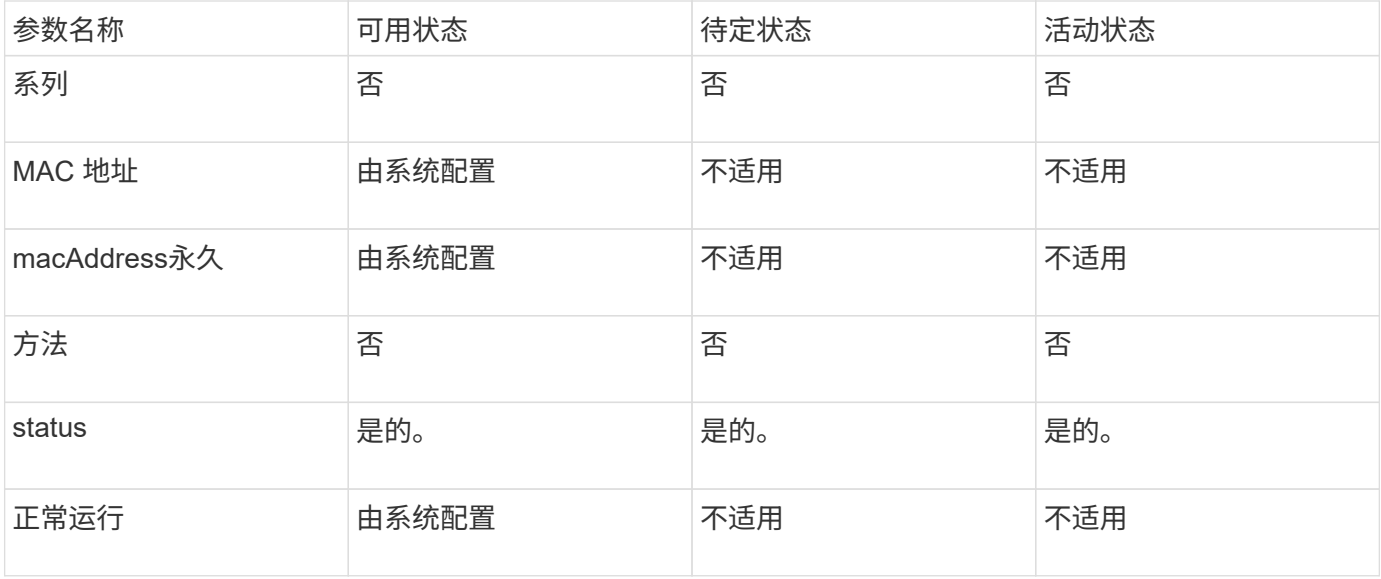

### 了解更多信息

- [getconfig](#page-606-0)
- [GetNetworkConfig](#page-622-0)

网络( **SNMP** )

# SNMP network 对象包含有关集群节点的 SNMP v3 配置的信息。

对象成员

此对象包含以下成员:

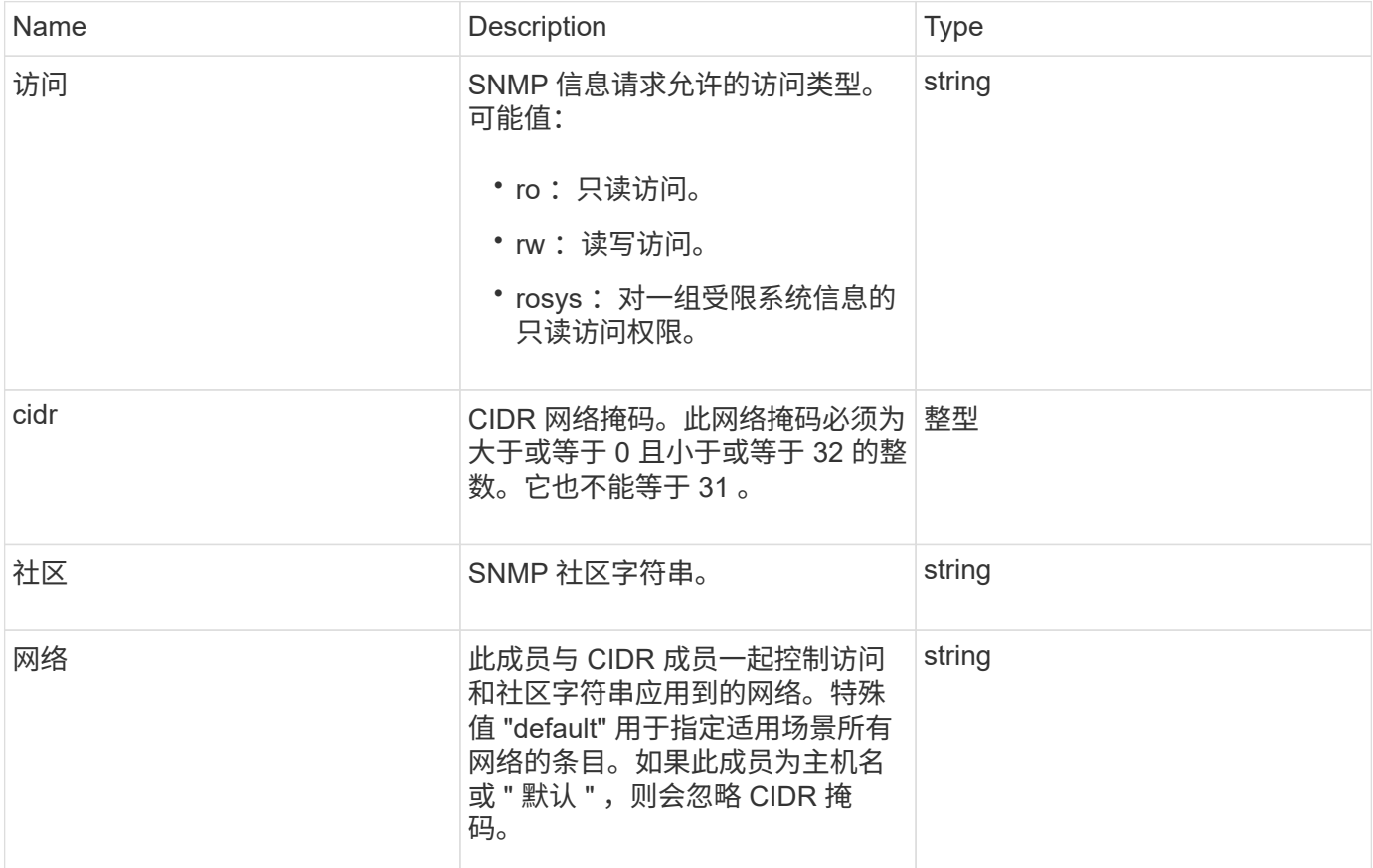

### 了解更多信息

**[GetSnmpInfo](#page-788-0)** 

网络接口

networkInterface 对象包含存储节点上各个网络接口的配置信息。

对象成员

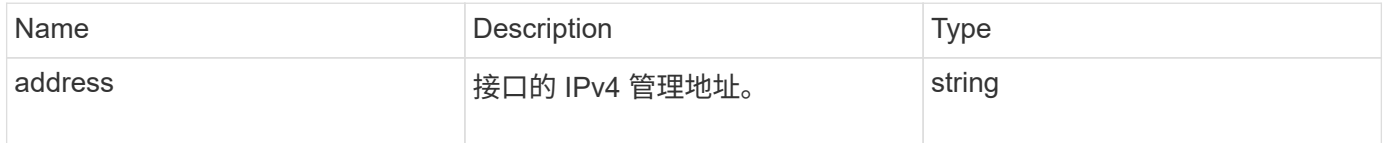

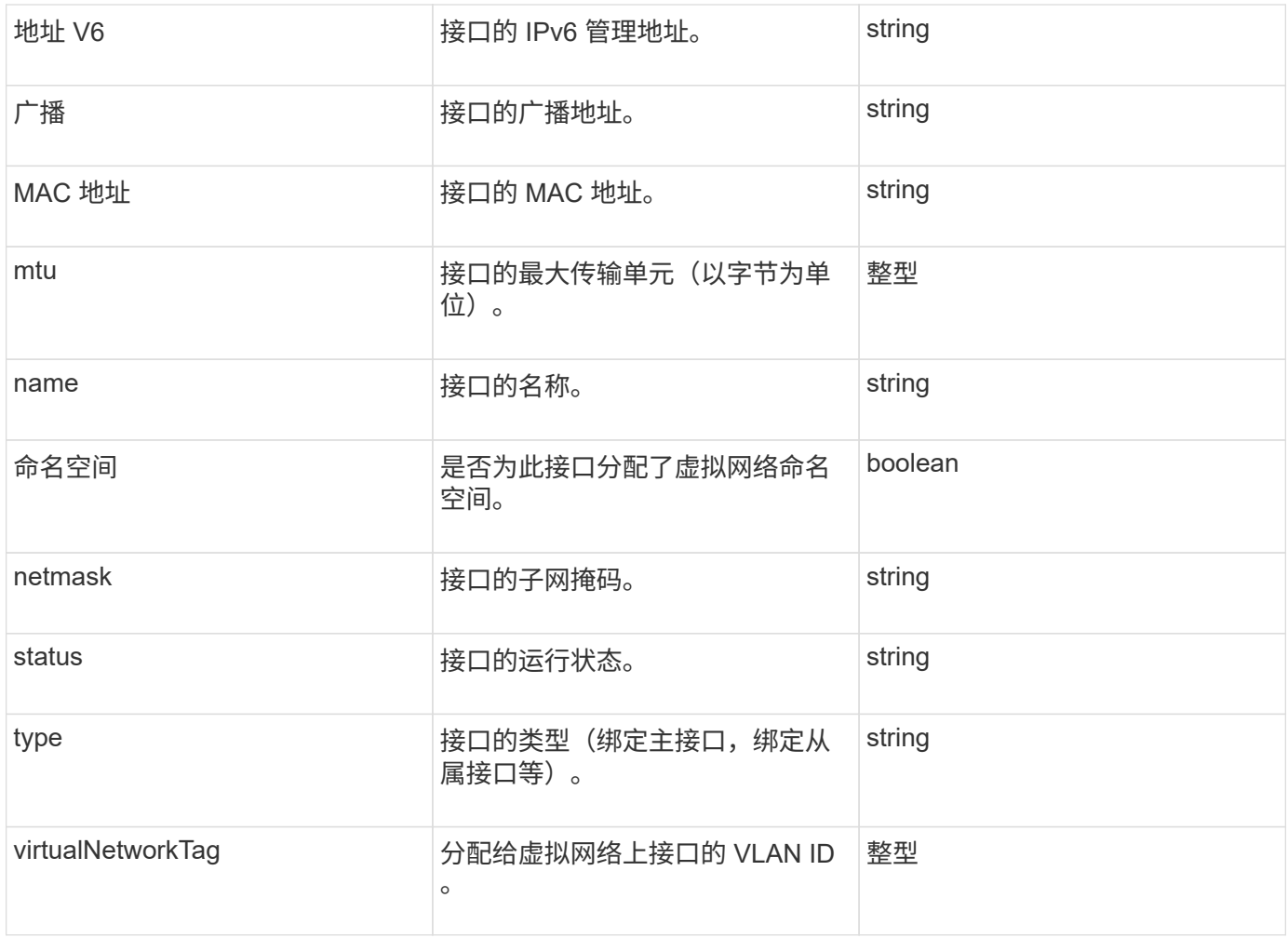

## 网络接口统计信息

networkInterfaceStats 对象包含网络统计信息,已传输和已接收的数据包总数以及存储节 点上各个网络接口的错误信息。您可以使用 ListNetworkInterfaceStats API 方法列 出存储节点上网络接口的此信息。

对象成员

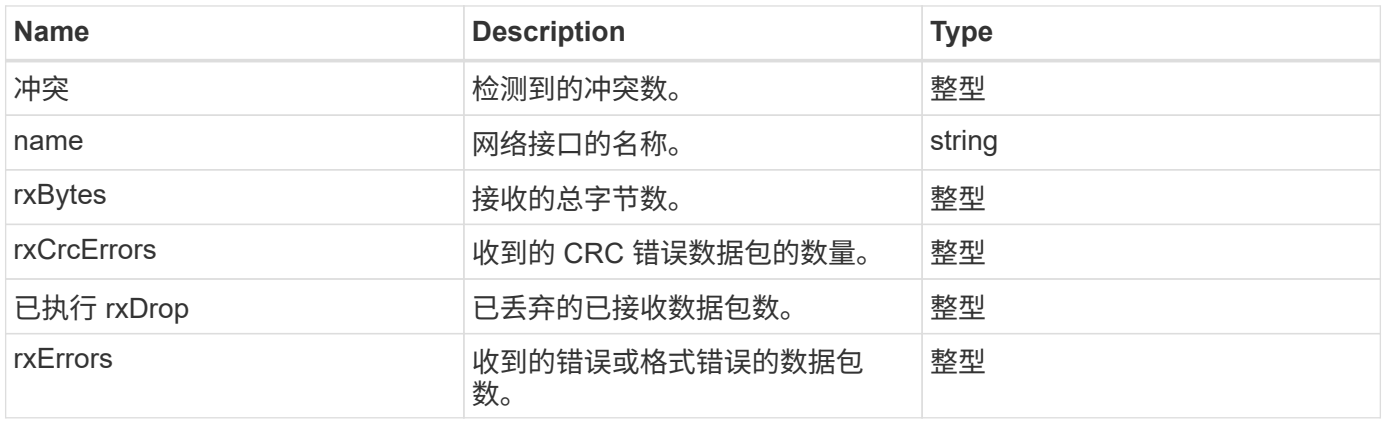

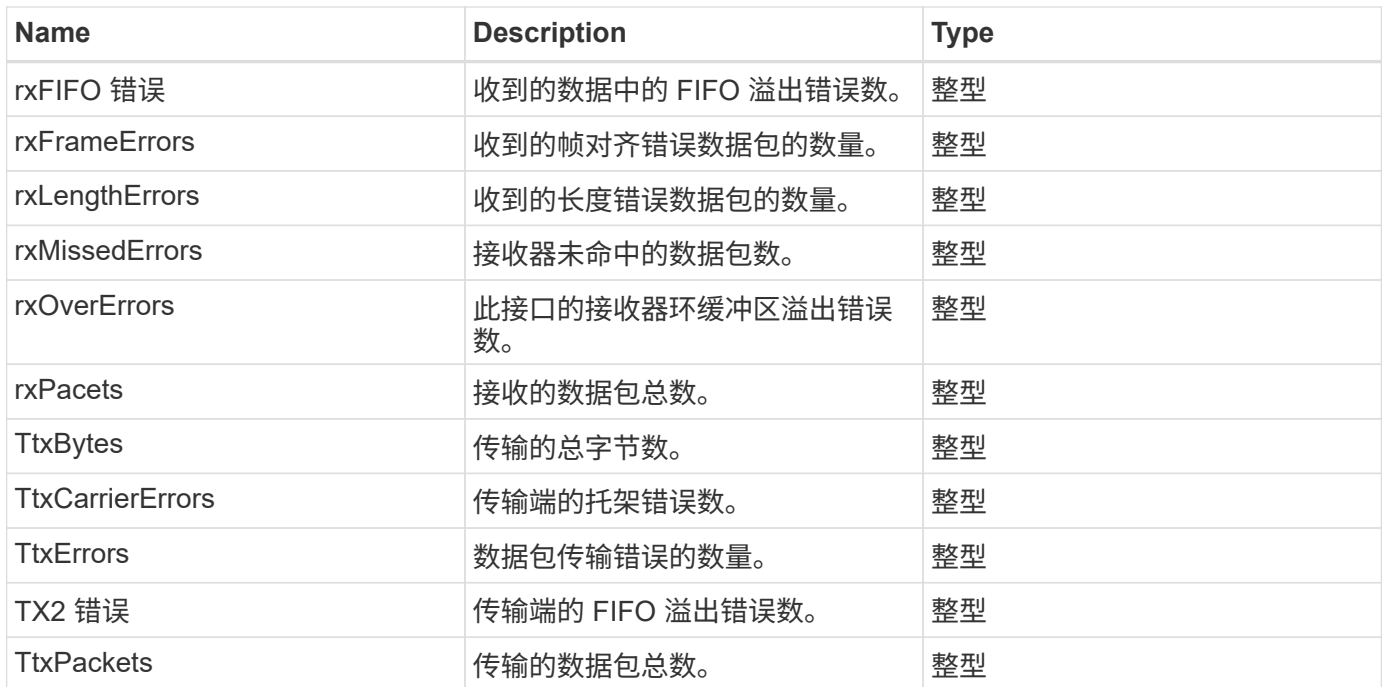

## **node**

node 对象包含有关集群中每个节点的信息。您可以使用 ListActiveNodes 和 ListAllNodes 方法检索此信息。

### 对象成员

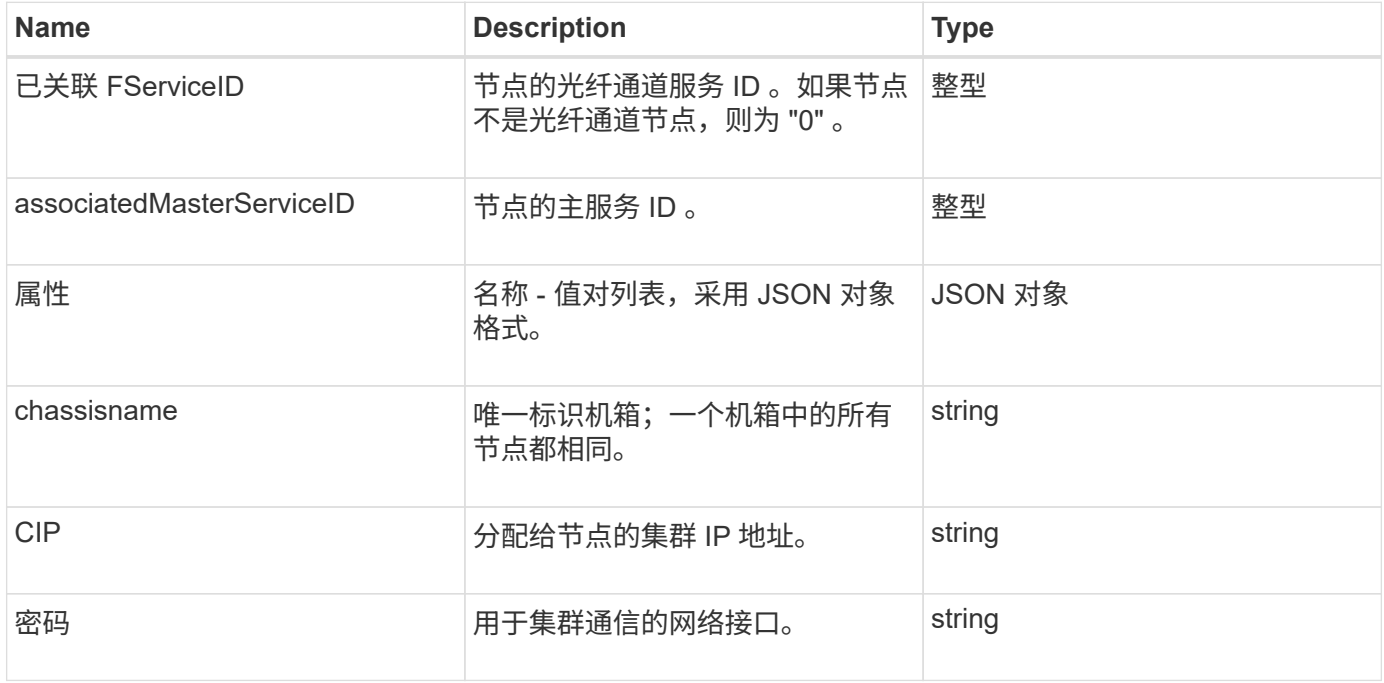

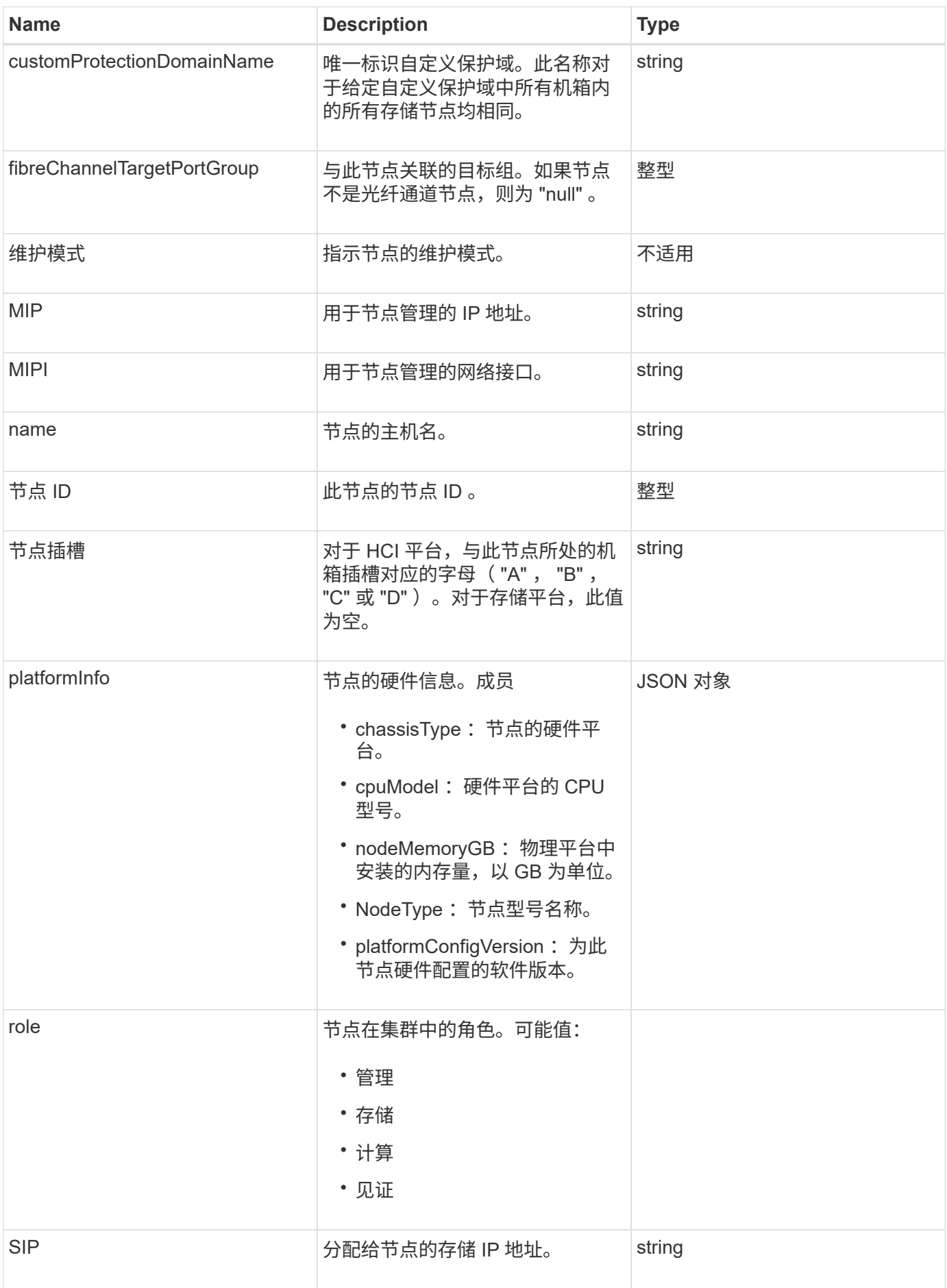

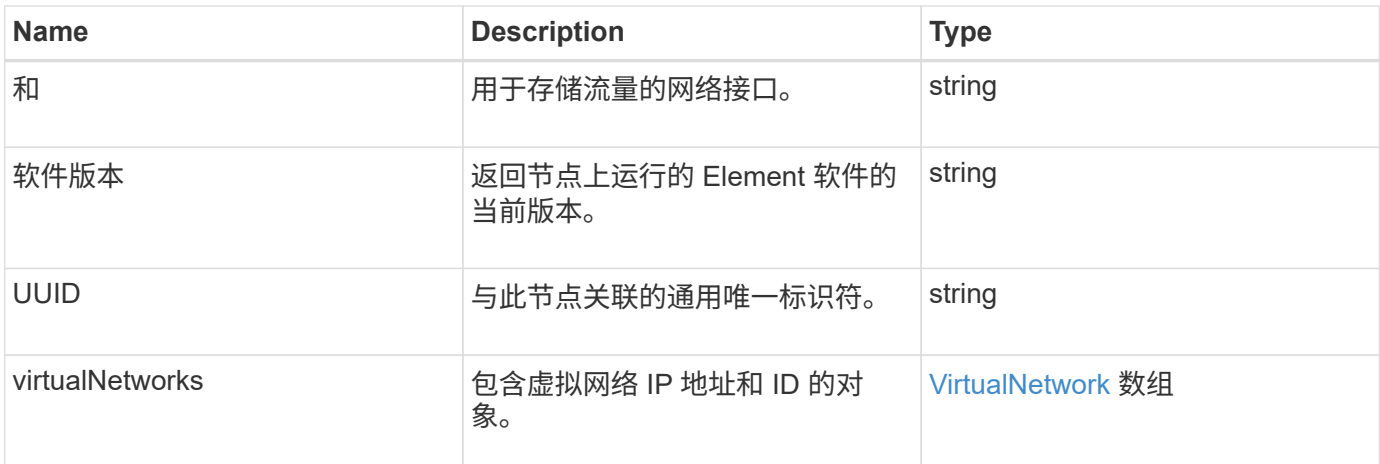

- [ListActiveNodes](#page-477-0)
- [ListAllNodes](#page-478-0)

## **nodeProtectionDomains**

nodeProtectionDomains 对象包含有关节点标识以及与该节点关联的保护域的信息。

对象成员

此对象包含以下成员:

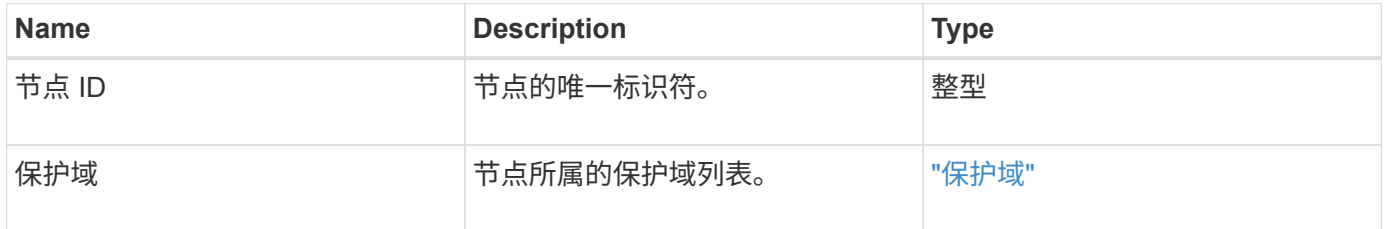

## **NodeStats**

nodeStats 对象包含节点的高级别活动测量结果。您可以使用 GetNodeStats 和 ListNodeStats API 方法来获取部分或全部 nodeStats 对象。

对象成员

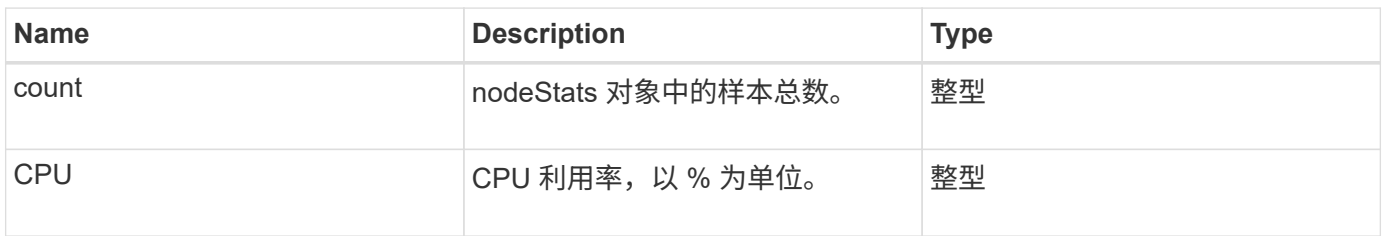

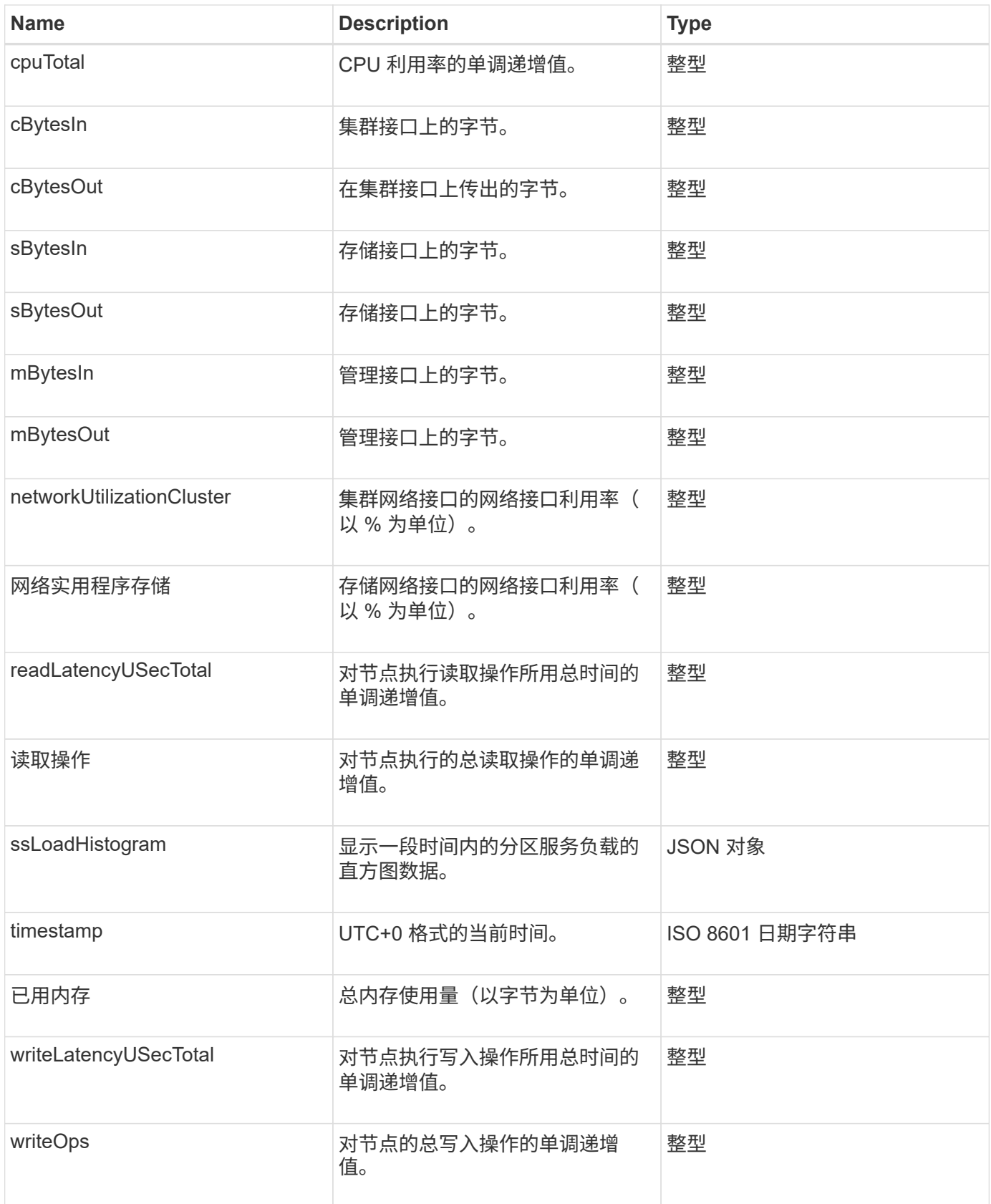

- [GetNodeStats](#page-476-0)
- [ListNodeStats](#page-488-0)
## **ontapVersionInfo**

ontapVersionInfo 对象包含有关 SnapMirror 关系中 ONTAP 集群的 API 版本的信 息。Element Web UI 使用 GetOntapVersionInfo API 方法来获取此信息。

对象成员

此对象包含以下成员:

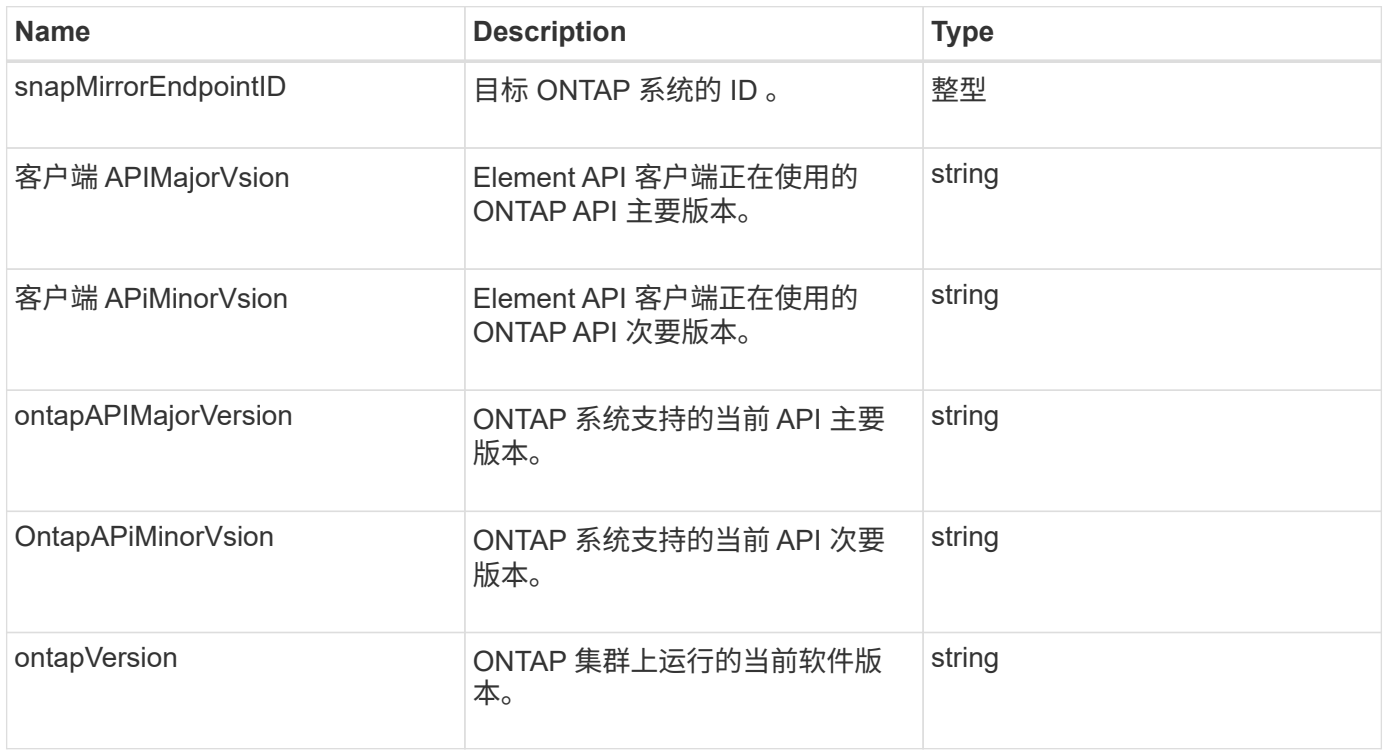

### **pendingActiveNode**

pendingActiveNode 对象包含有关当前处于 pendingActive 状态的节点的信息,这些节点 处于 Pending 和 Active 状态。这些节点是当前正在返回到出厂软件映像的节点。使用 ListPendingActiveNodes API 方法返回所有待定活动节点的此信息列表。

对象成员

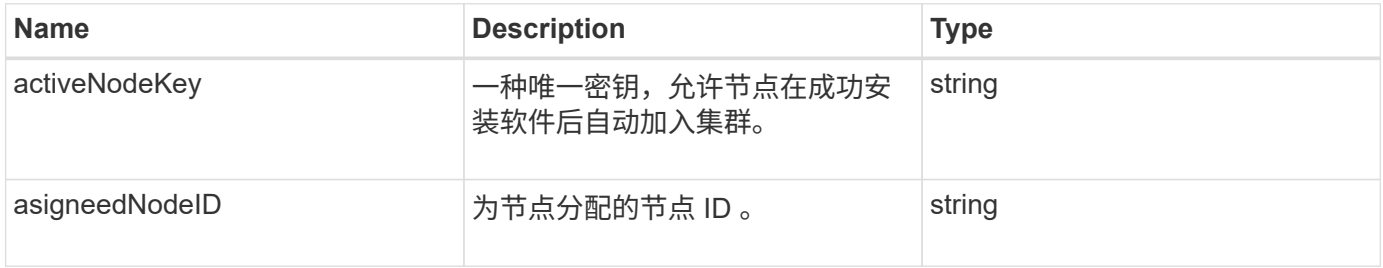

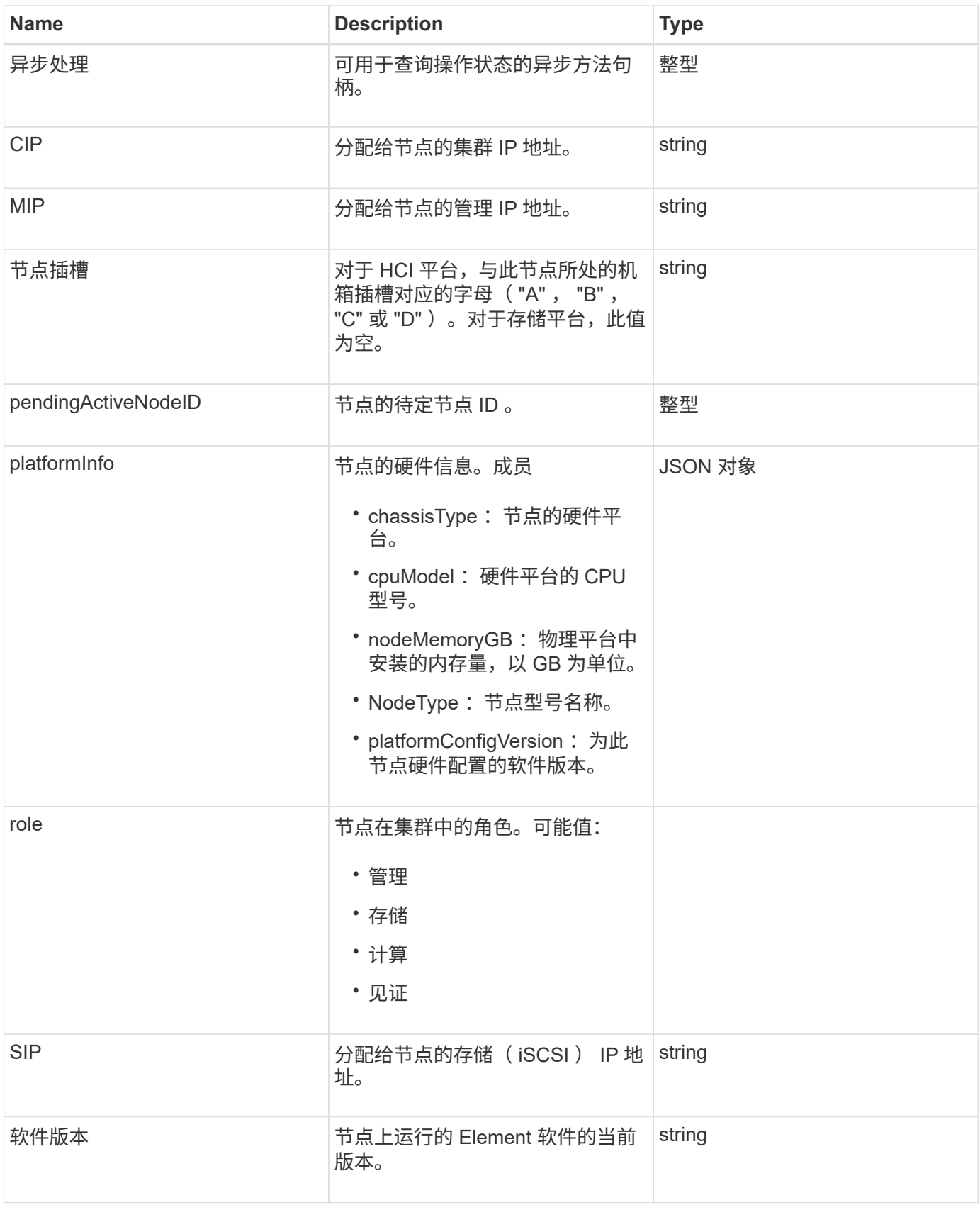

[ListPendingActiveNodes](#page-496-0)

# **pendingNode**

pendingNode 对象包含可添加到集群中的节点的相关信息。使用 ListPendingNodes API 方法返回所有待定节点的此信息列表。您可以使用 addnodes API 方法将列出的任何 节点添加到集群中。

对象成员

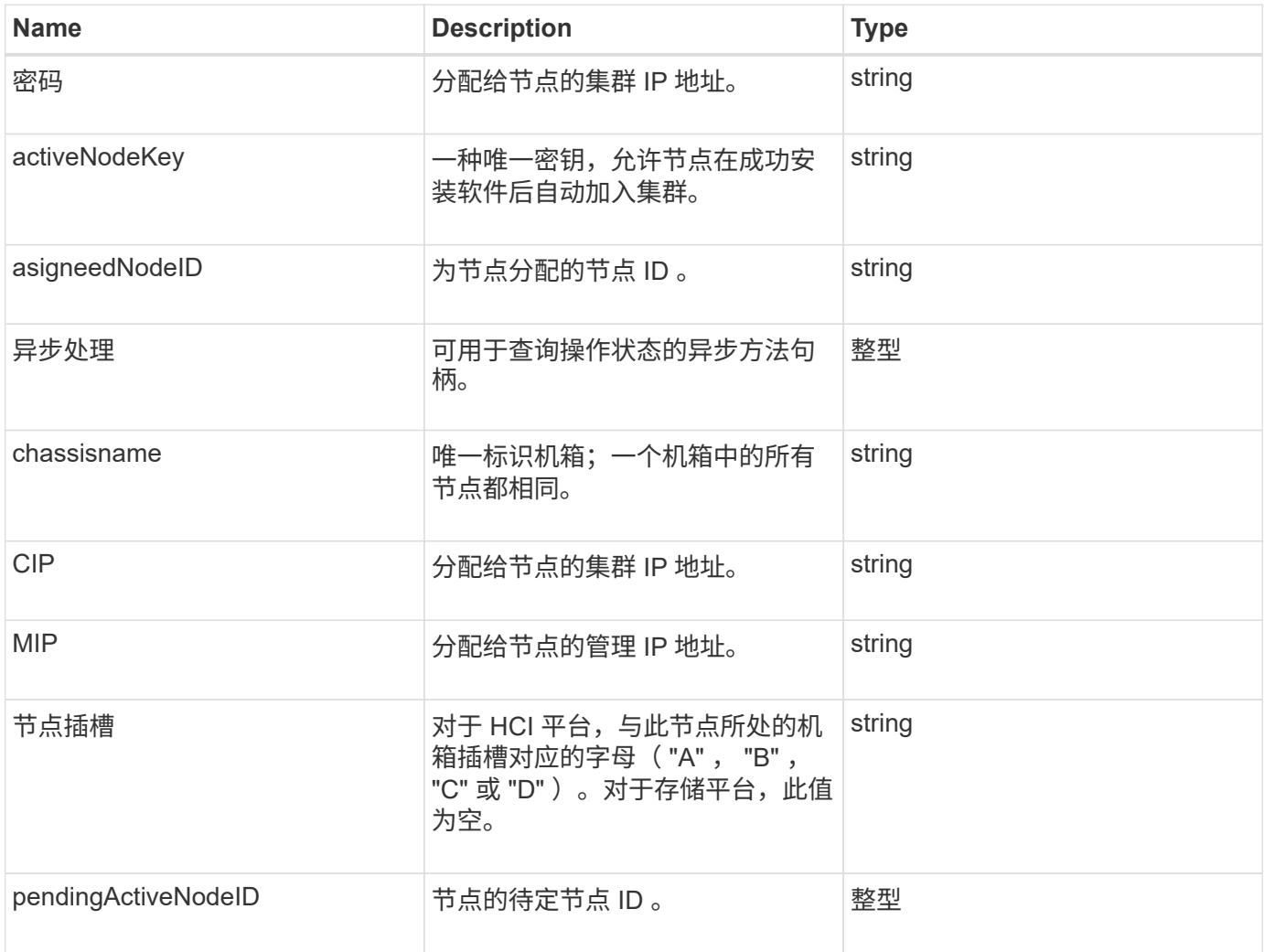

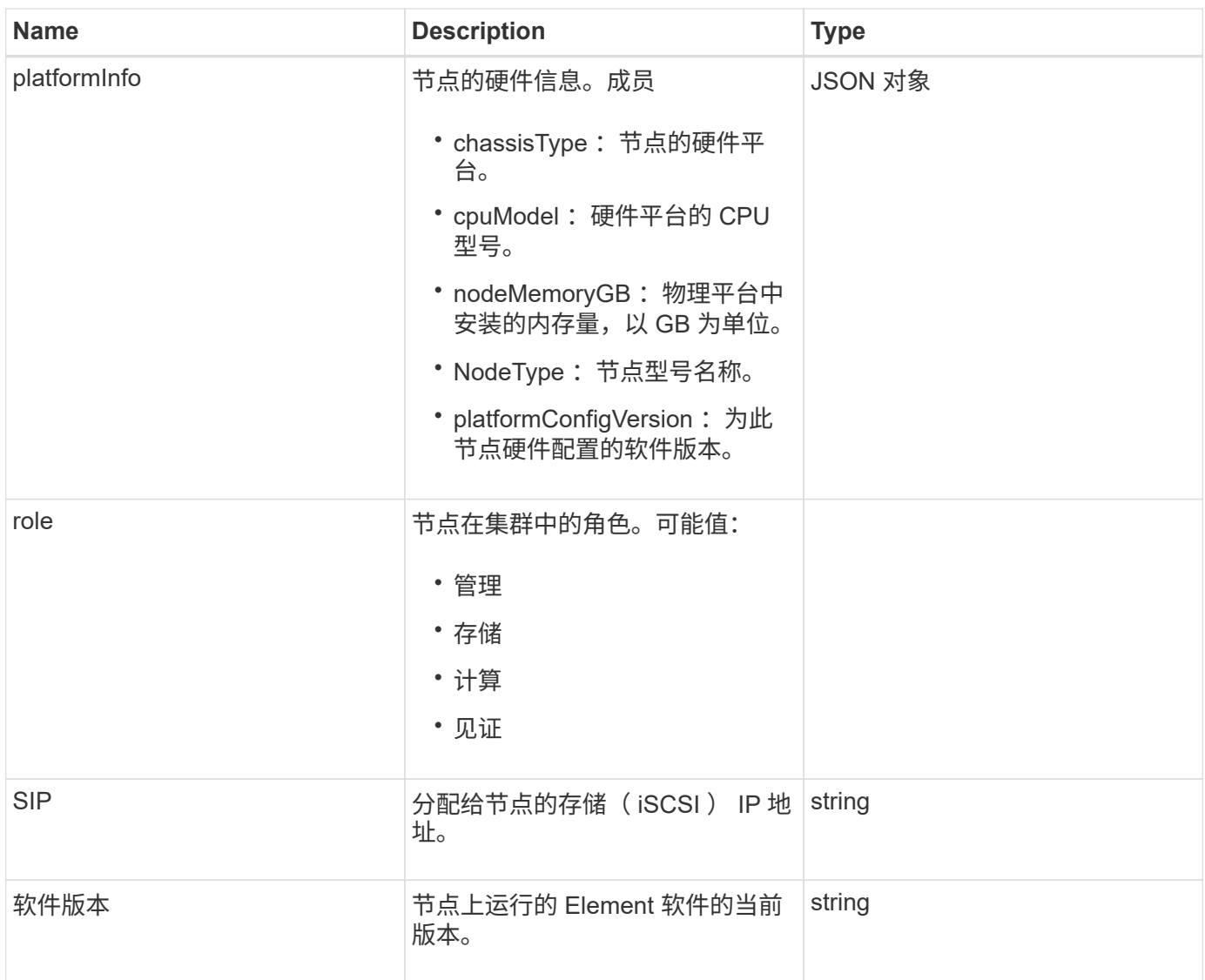

- [添加节点](#page-448-0)
- [ListPendingNodes](#page-494-0)

# 保护域

protectionDomain 对象包含保护域的名称和类型详细信息。

# 对象成员

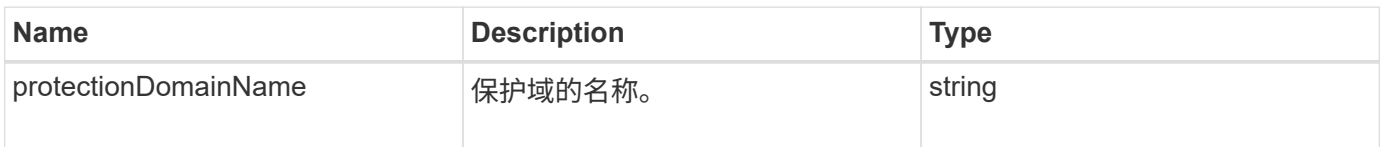

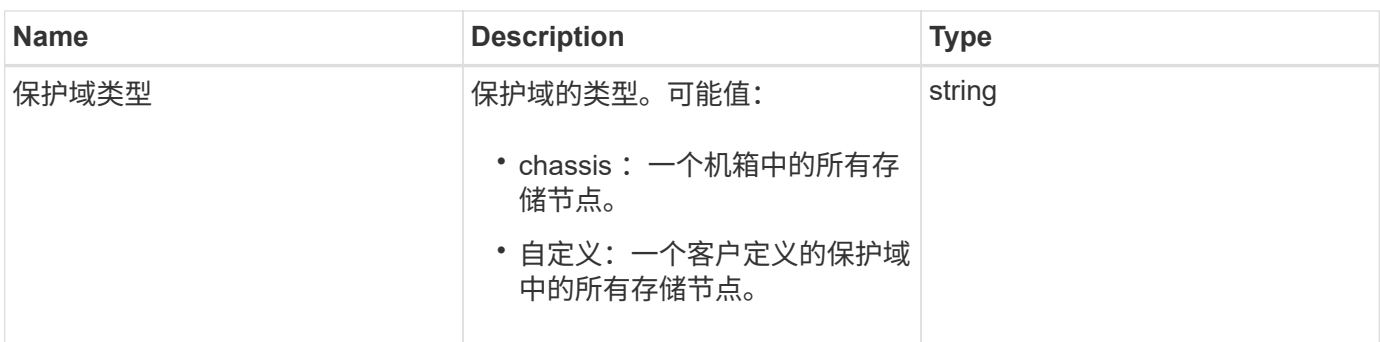

### 保护域级别

protectionDomainLevel 对象包含有关存储集群当前容错和故障恢复能力级别的信息。容错 级别表示集群在发生故障时能够继续读取和写入数据,而故障恢复能力级别则表示集群能 够在其相关类型的保护域中自动从一个或多个故障中自行恢复。

对象成员

此对象包含以下成员:

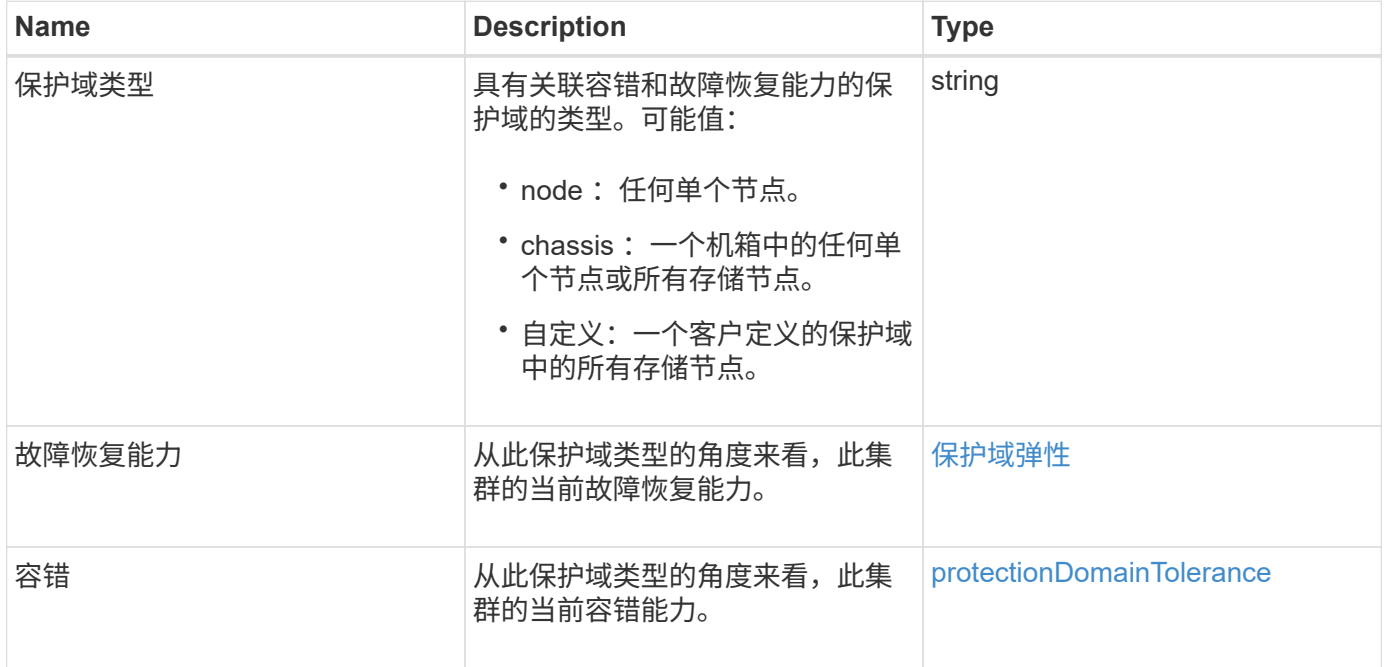

### <span id="page-364-0"></span>保护域弹性

protectionDomainResiliency 对象包含此存储集群的故障恢复能力状态。故障恢复能力表 示存储集群能够在其关联保护域类型的单个保护域中自动从一个或多个故障中自行修复。 如果存储集群可以在任何一个存储节点发生故障(称为节点容错状态)时继续读取和写入 数据,则视为已修复。

#### 对象成员

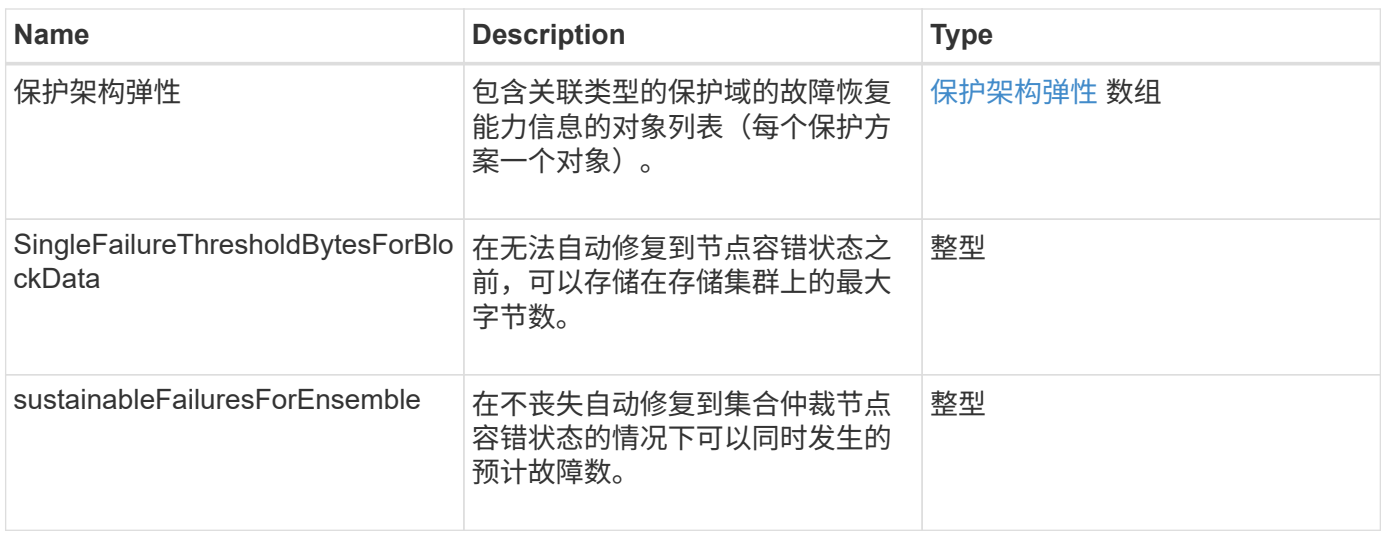

### <span id="page-365-0"></span>**protectionDomainTolerance**

protectionDomainTolerance 对象包含有关存储集群在发生一个或多个故障时继续读取和写 入数据的能力的信息,所有这些信息都位于与其关联的保护域类型的单个保护域中。

对象成员

此对象包含以下成员:

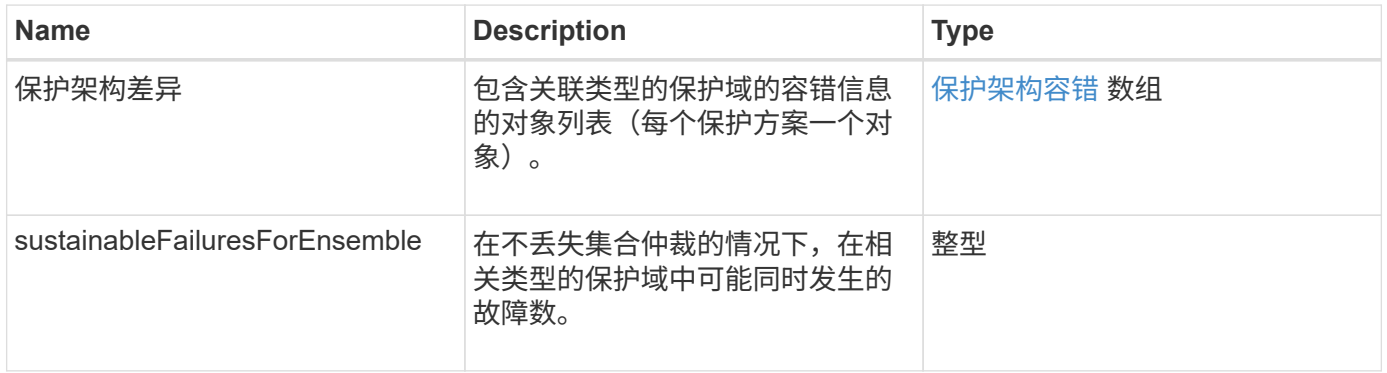

### <span id="page-365-1"></span>保护架构弹性

protectionSchemeResiliency 对象包含有关特定保护方案下的存储集群是否可以在其关联 的 protectionDomainType 中自动从一个或多个故障中自行修复的信息。如果存储集群可以 在任何一个存储节点发生故障(称为节点容错状态)时继续读取和写入数据,则视为已修 复。

#### 对象成员

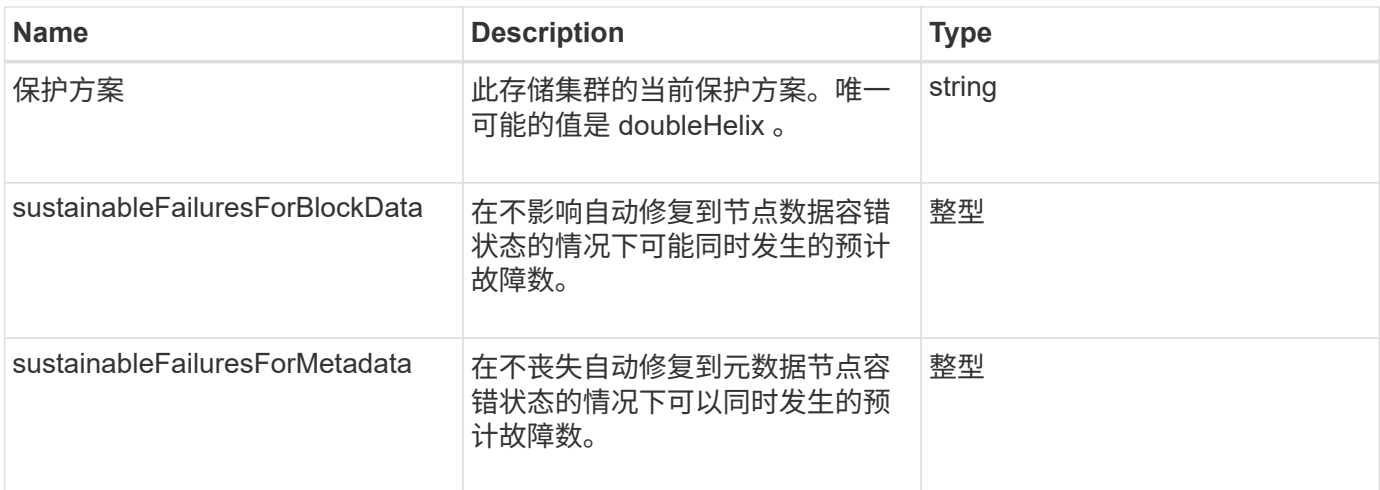

# <span id="page-366-0"></span>保护架构容错

protectionSchemeTolerance 对象包含有关特定保护方案下的存储集群是否可以在发生故 障后继续读取和写入数据的信息。

对象成员

此对象包含以下成员:

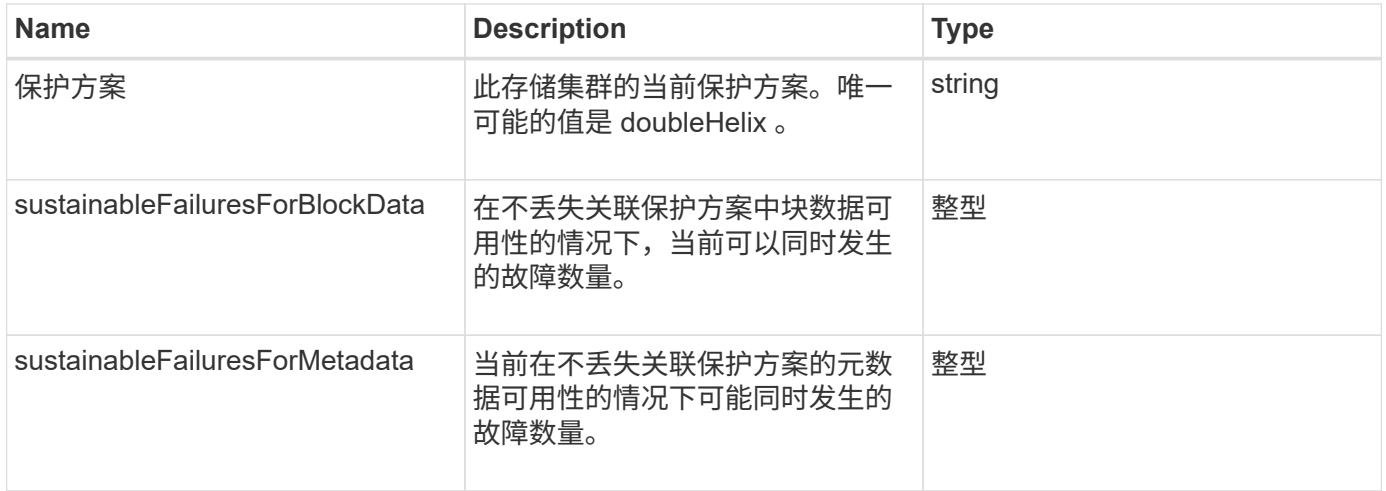

# **ProtocolEndpoint**

ProtocolEndpoint 对象包含协议端点的属性。您可以使用 ListProtocolEndpoints API 方法检索集群中所有协议端点的此信息。

对象成员

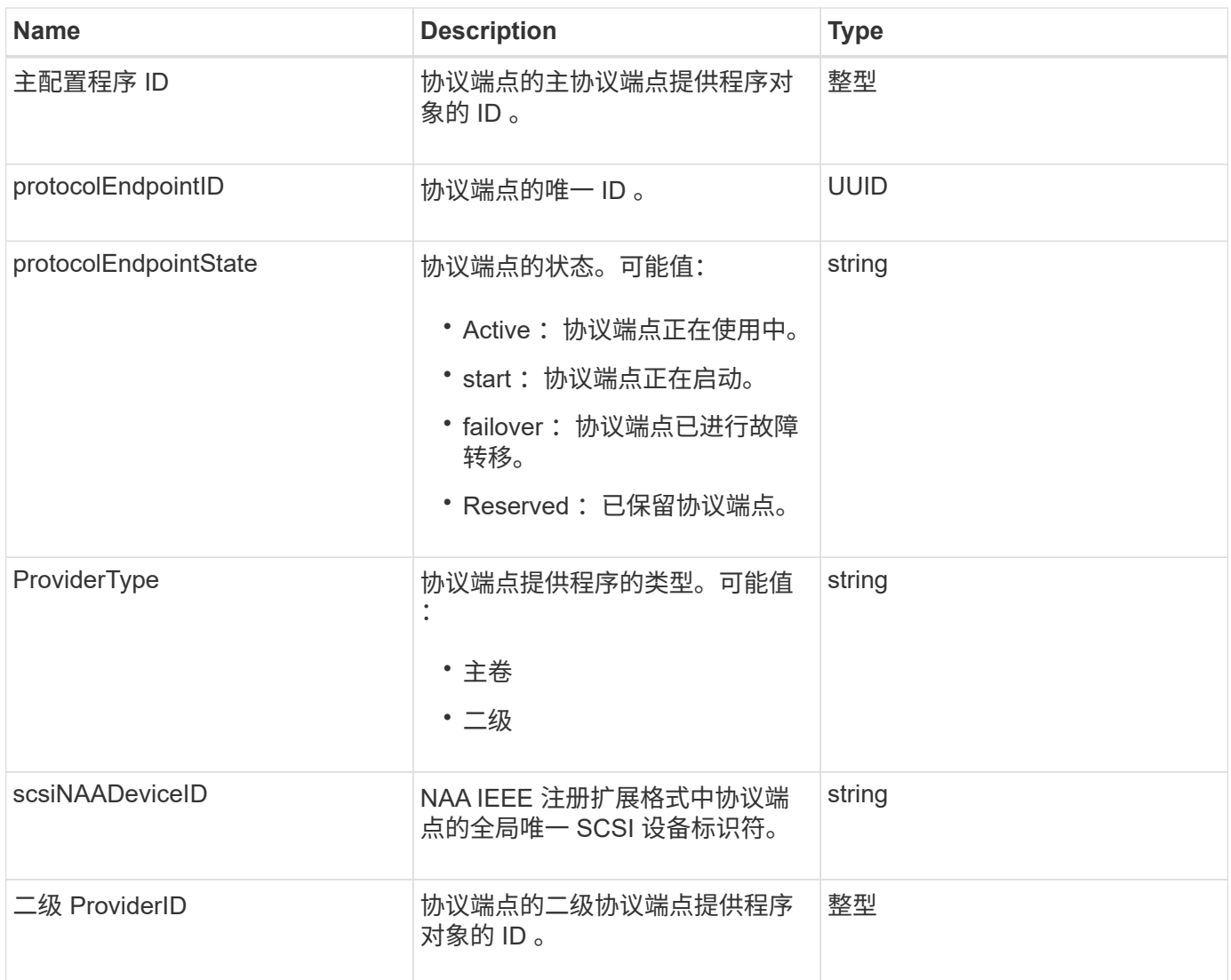

**[ListProtocolEndpoints](#page-994-0)** 

## <span id="page-367-0"></span>**QoS**

QoS 对象包含有关卷的服务质量( QoS ) 设置的信息。在未指定 QoS 值的情况下创建的 卷将使用默认值创建。您可以使用 GetDefaultQoS 方法查找默认值。

对象成员

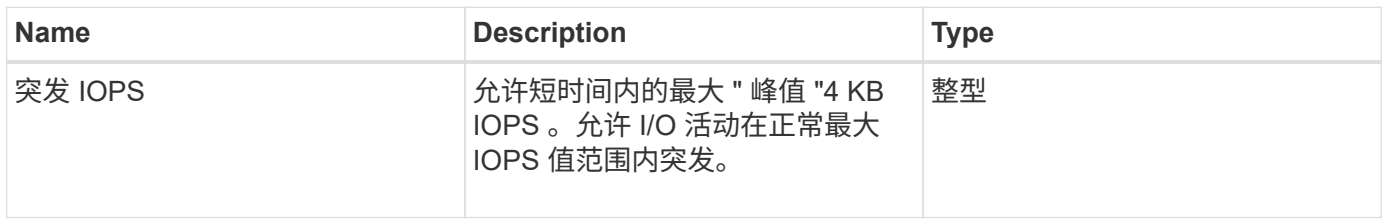

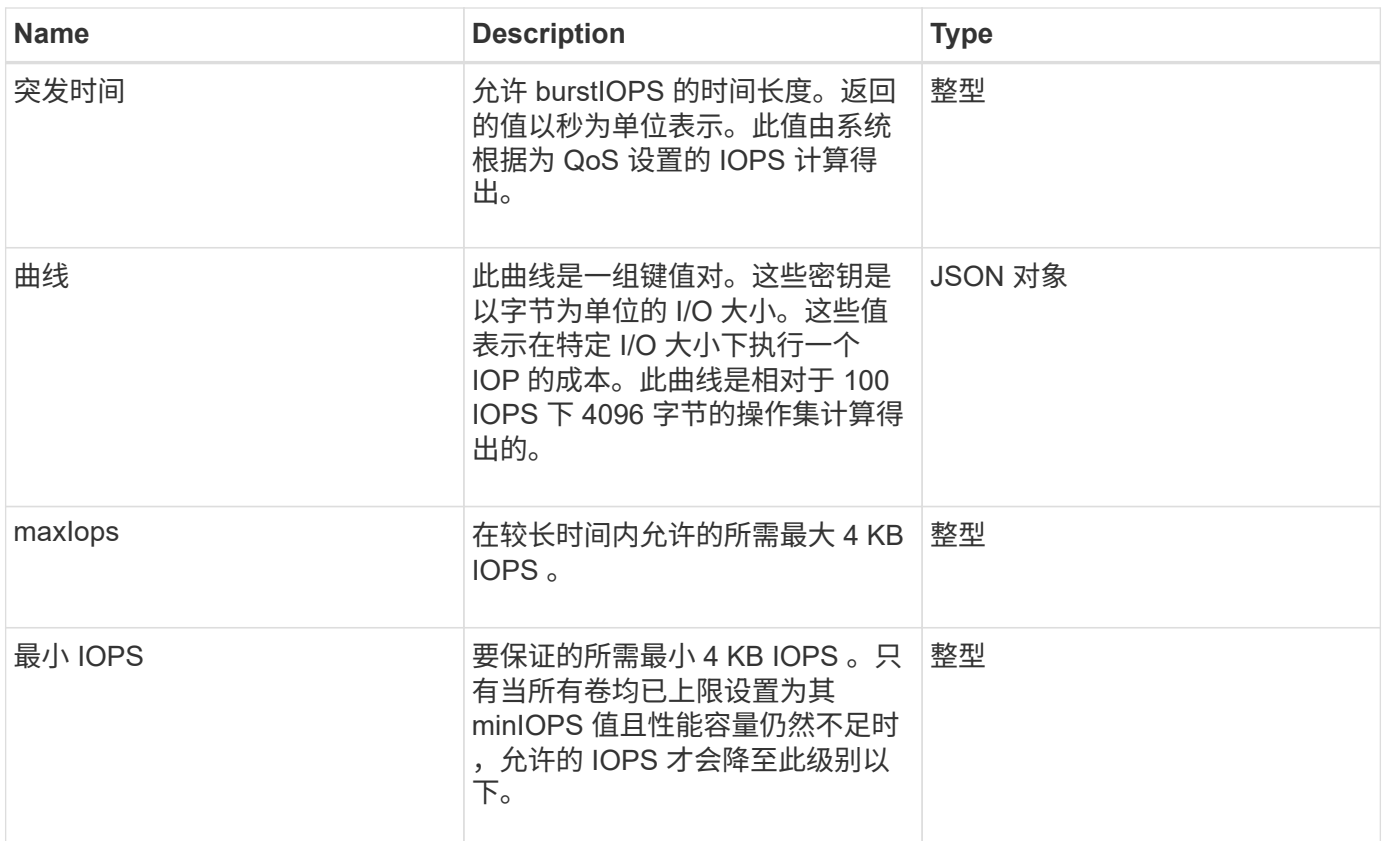

[GetDefaultQoS](#page-859-0)

# **QoSPolicy**

QoSPolicy 对象包含有关运行 Element 软件的存储集群上的 QoS 策略的信息。

对象成员

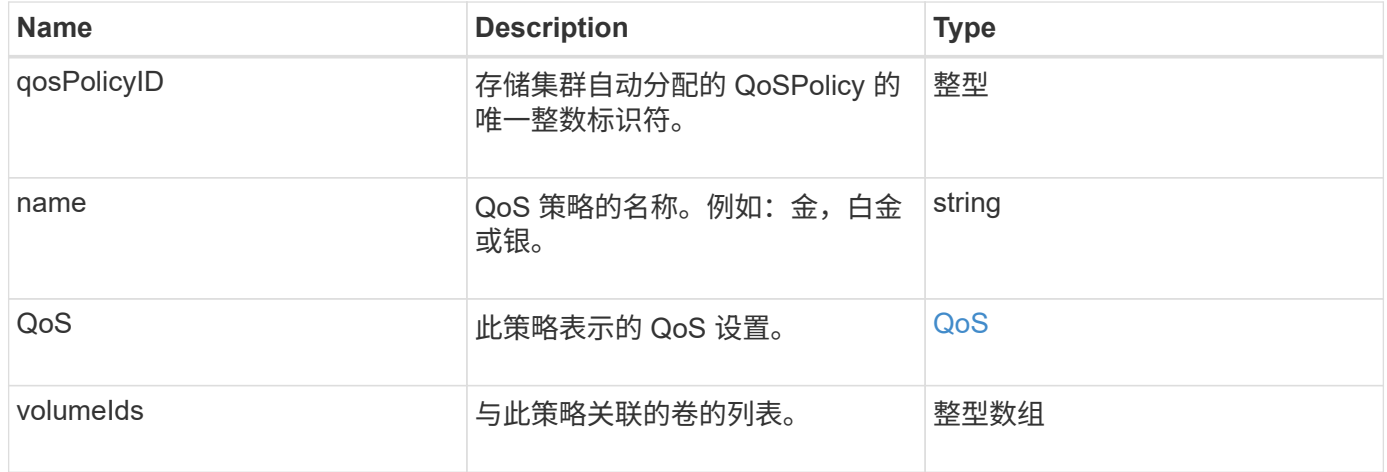

**[GetQoSPolicy](#page-860-0)** 

### <span id="page-369-0"></span>**remoteClusterSnapshotStatus**

remoteClusterSnapshotStatus 对象包含存储在远程存储集群上的快照的 UUID 和状 态。您可以使用 listsnapshots 或 ListGroupSnapshots API 方法获取此信息。

对象成员

此对象包含以下成员:

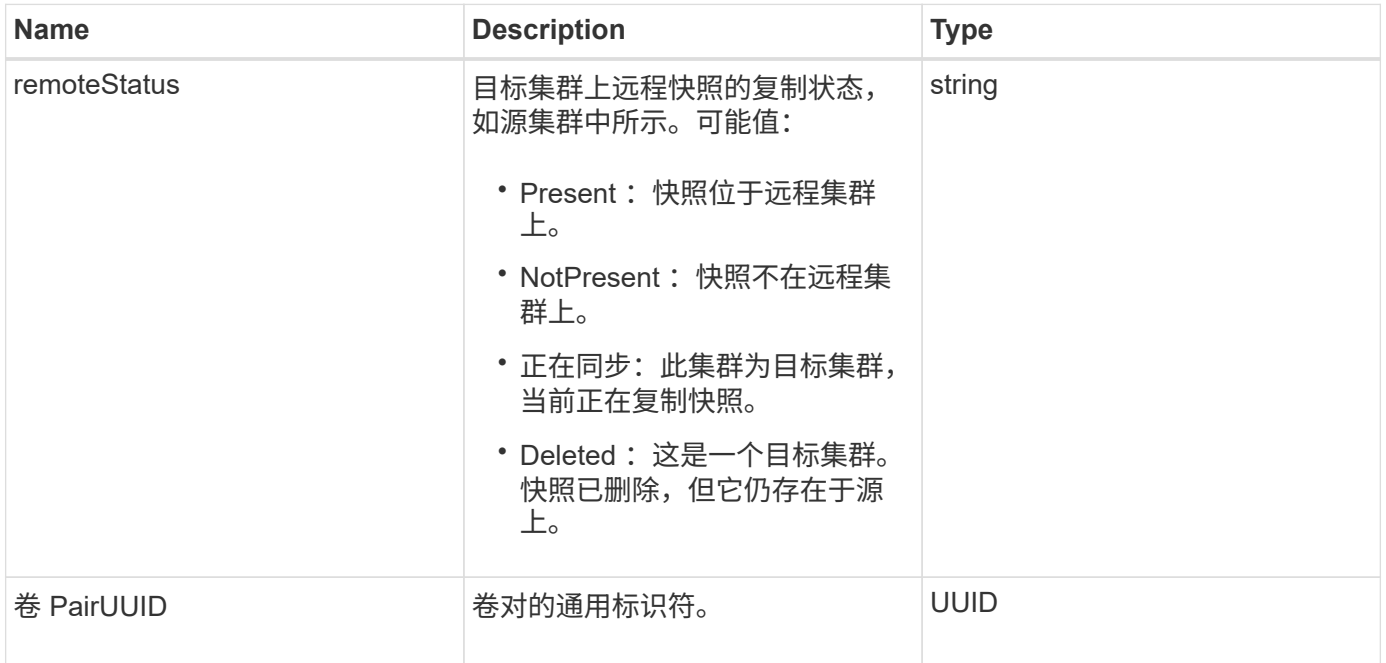

### **schedule**

schedule 对象包含有关为自主创建卷快照而创建的计划的信息。您可以使用 ListSchedules API 方法检索所有计划的计划信息。

对象成员

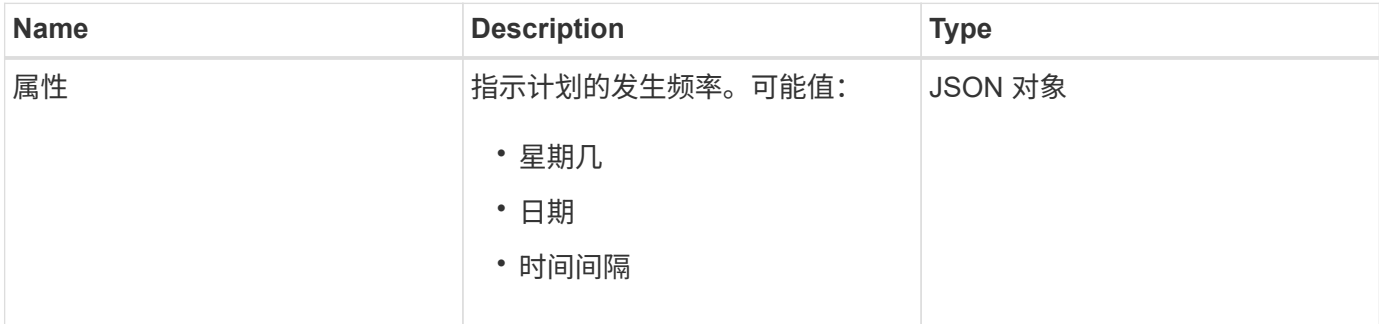

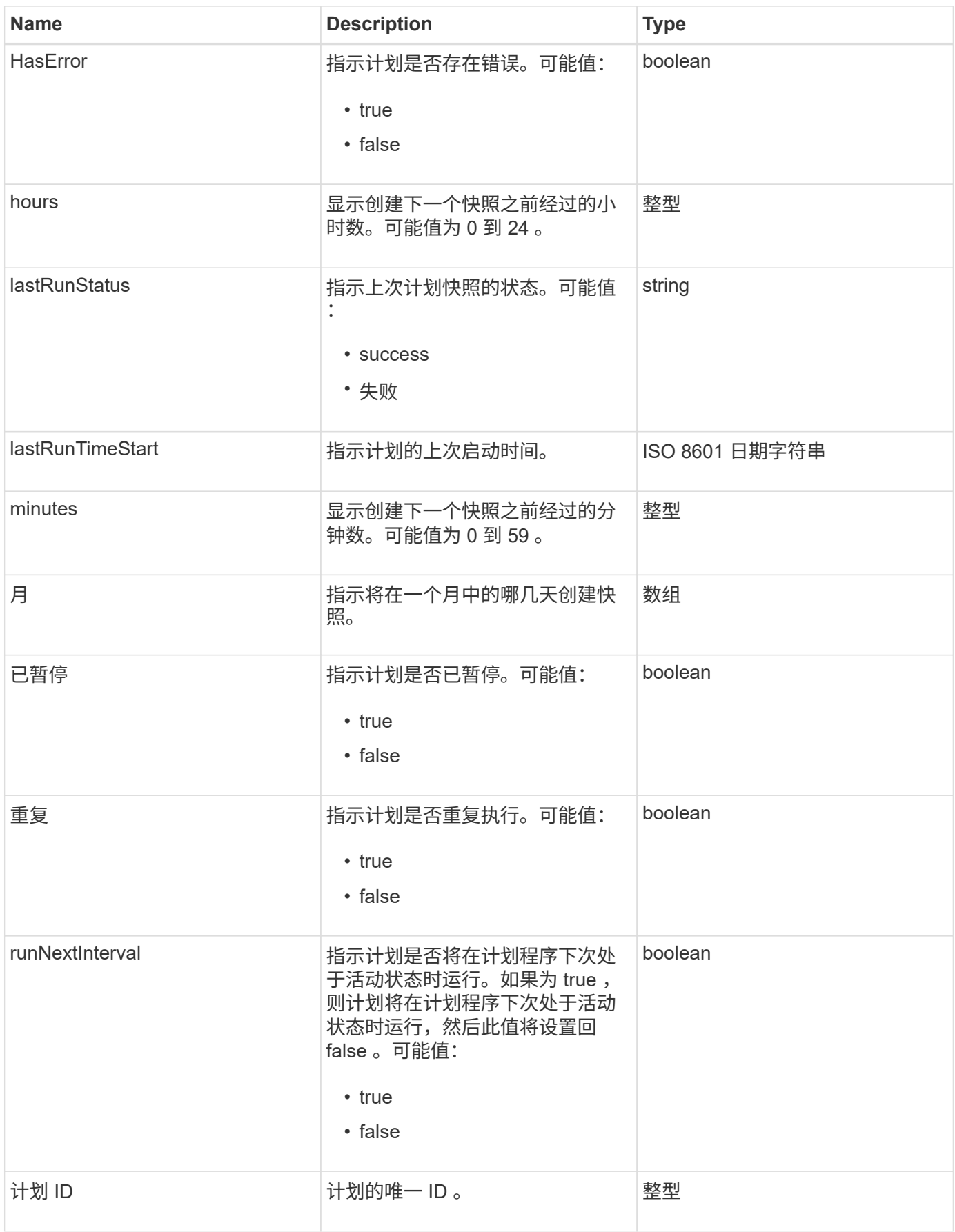

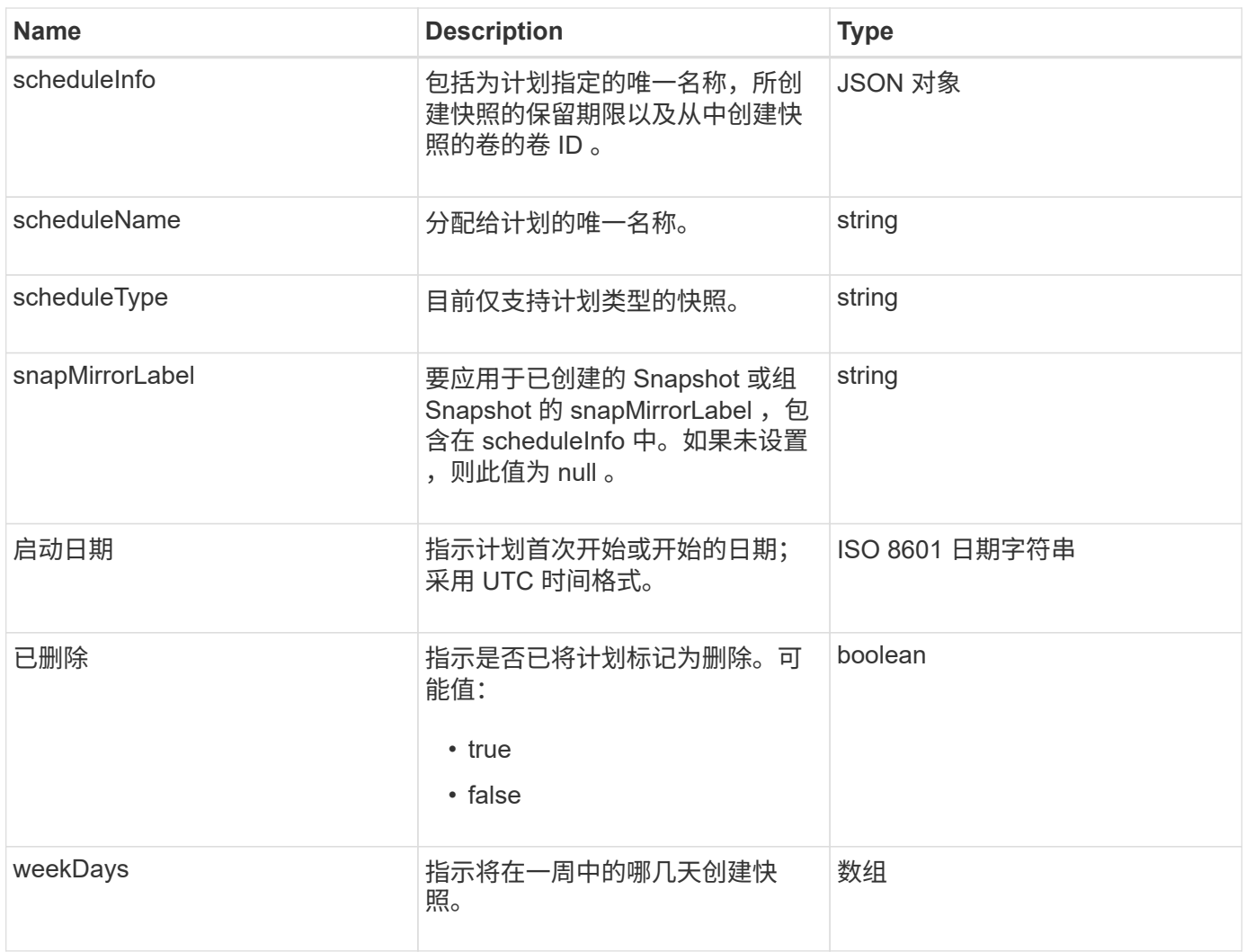

**[ListSchedules](#page-967-0)** 

会话(光纤通道)

session 对象包含有关对集群可见的每个光纤通道会话以及该会话在哪些目标端口上可见 的信息。您可以使用 ListFibreChannelSessions API 方法检索此信息。

对象成员

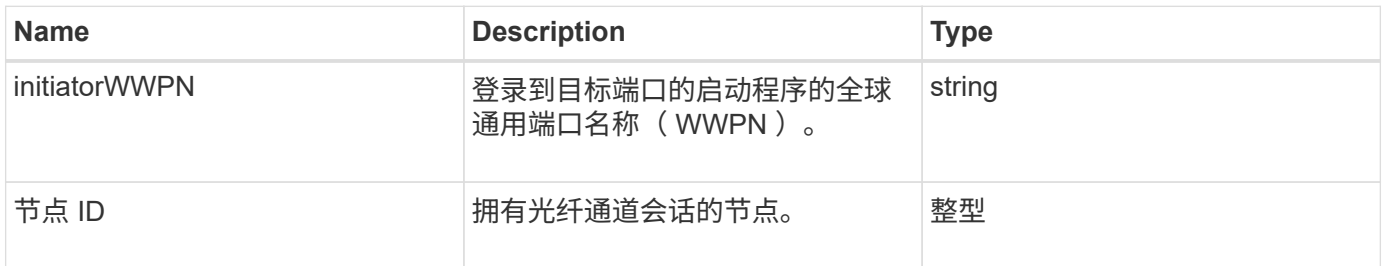

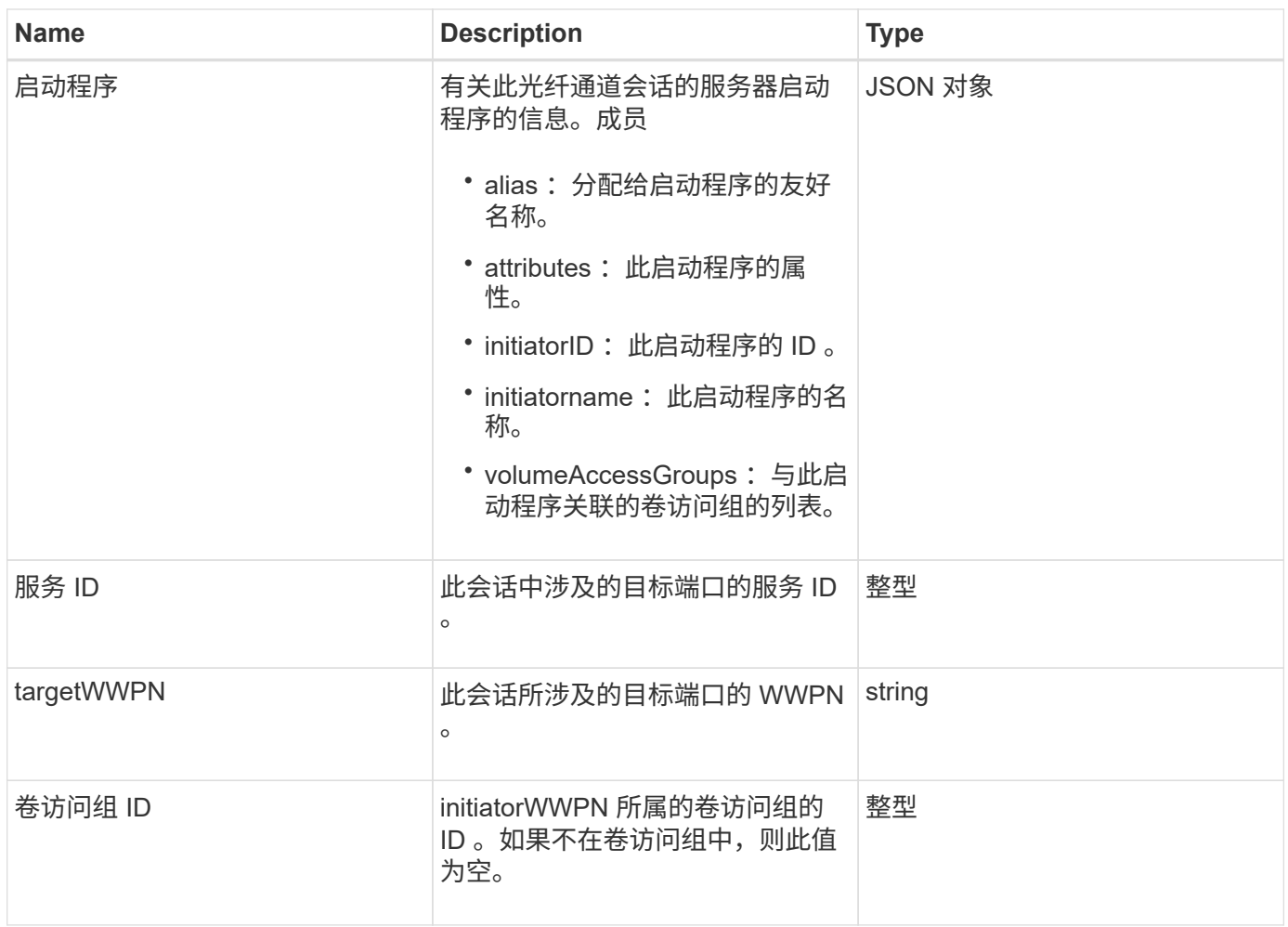

**[ListFibreChannelSessions](#page-536-0)** 

# 会话( **iSCSI** )

session ( iSCSI ) 对象包含有关每个卷的 iSCSI 会话的详细信息。您可以使用 ListISCSISessions API 方法检索 iSCSI 会话信息。

### 对象成员

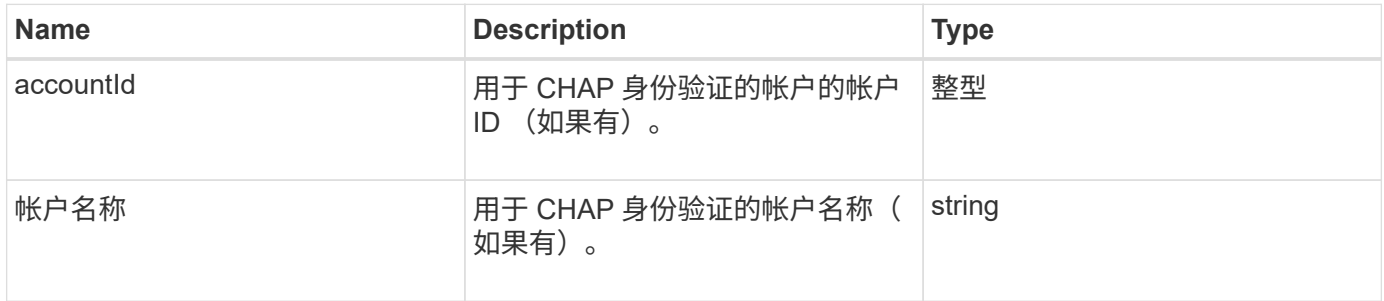

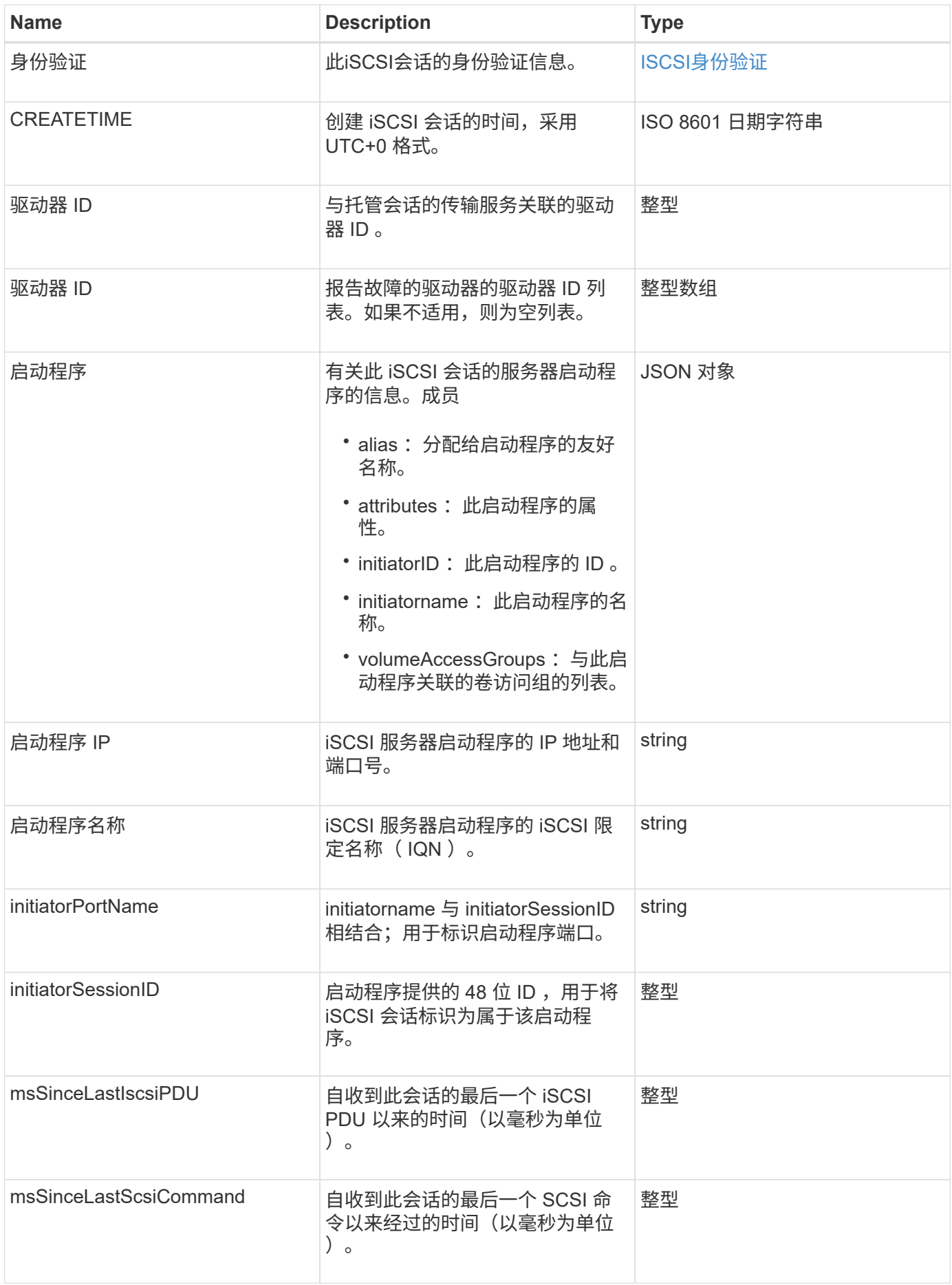

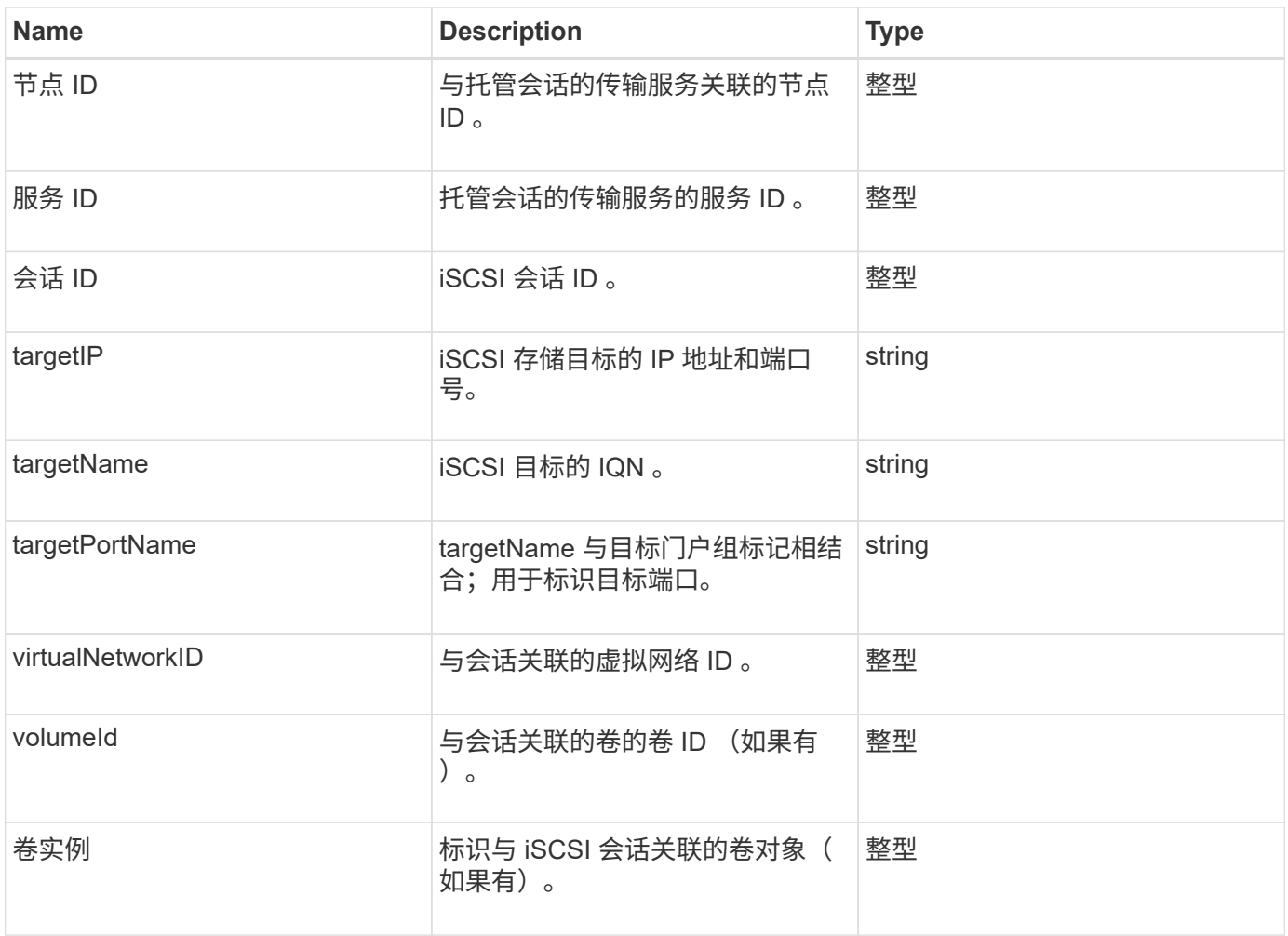

**[ListISCSISessions](#page-489-0)** 

## **snapMirrorAggregate**

snapMirrorAggregate 对象包含有关可用 ONTAP 聚合的信息,这些聚合是可供卷用作存储 的磁盘的集合。您可以使用 ListSnapMirrorAggregates API 方法获取此信息。

对象成员

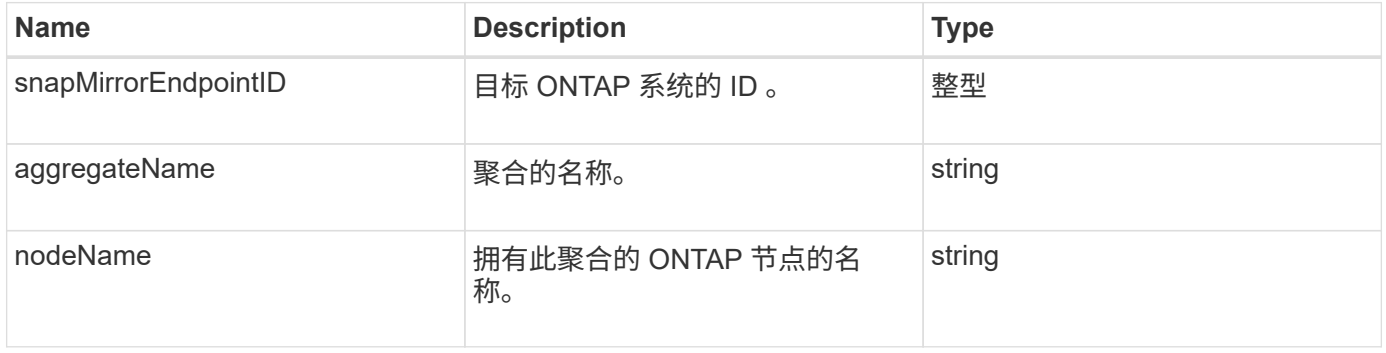

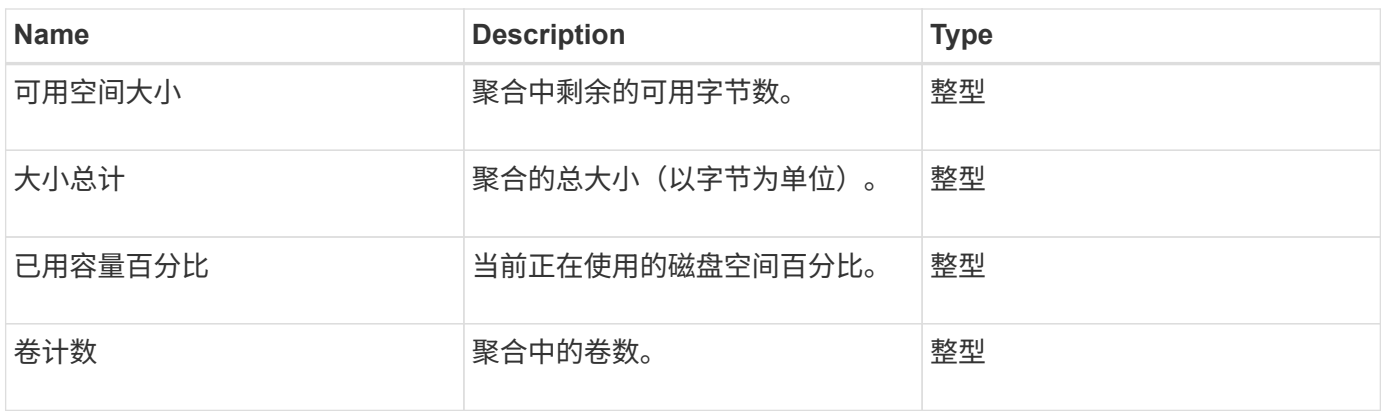

## **snapMirrorClusterIdentity**

snapMirrorClusterIdentity 对象包含有关 SnapMirror 关系中远程 ONTAP 集群的标识信 息。

对象成员

此对象包含以下成员:

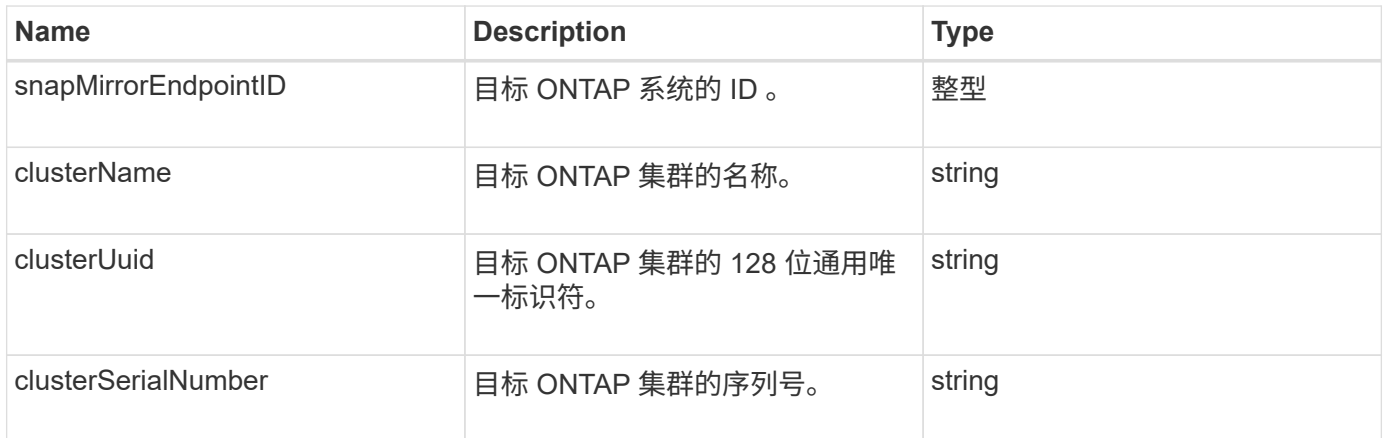

## **snapMirrorEndpoint**

snapMirrorEndpoint 对象包含有关与 Element 存储集群通信的远程 SnapMirror 存储系统 的信息。您可以使用 ListSnapMirrorEndpoints API 方法检索此信息。

对象成员

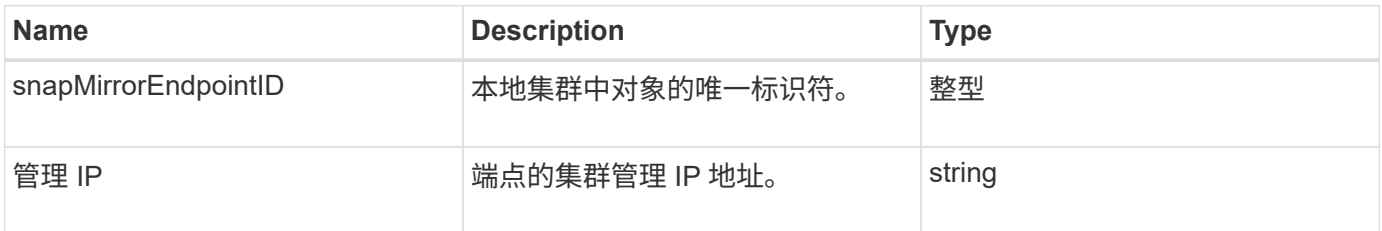

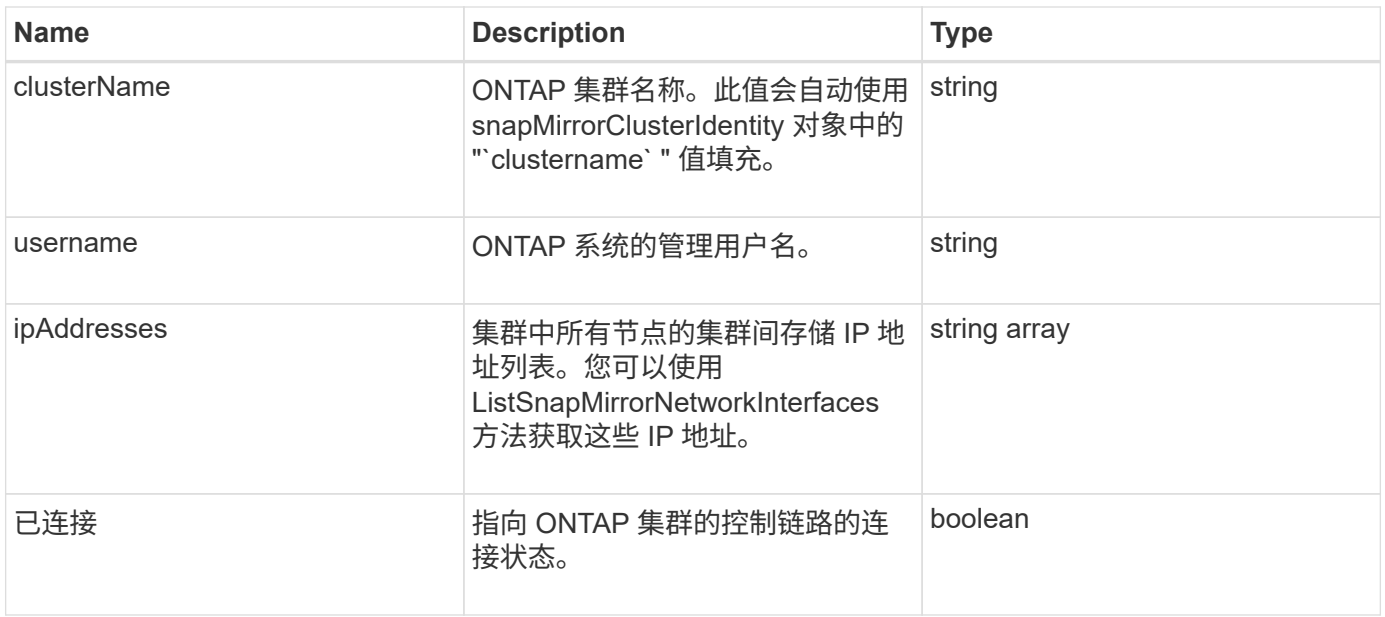

## **snapMirrorJobScheduleCronInfo**

snapMirrorJobScheduleCronInfo 对象包含有关 ONTAP 系统上的 cron 作业计划的信息。

对象成员

此对象包含以下成员:

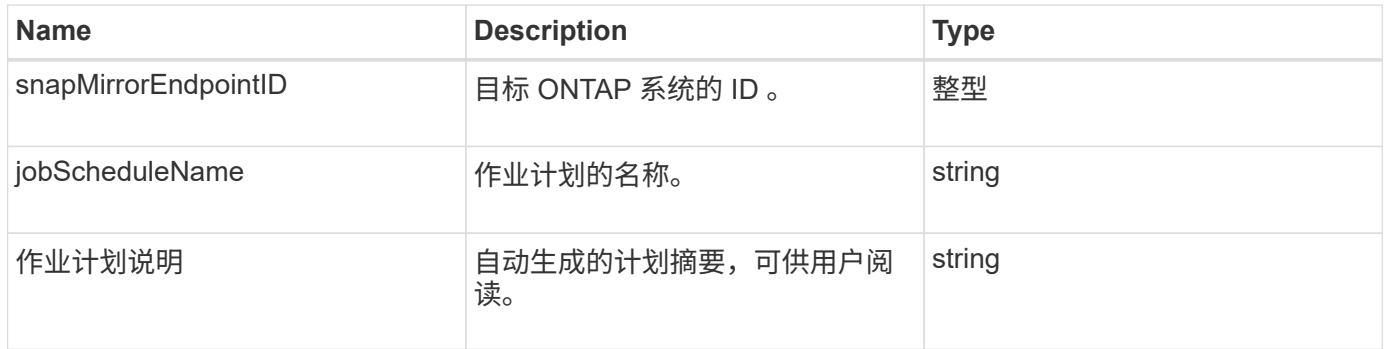

## **snapMirrorLunInfo**

snapMirrorLunInfo 对象包含有关 ONTAP LUN 对象的信息。

对象成员

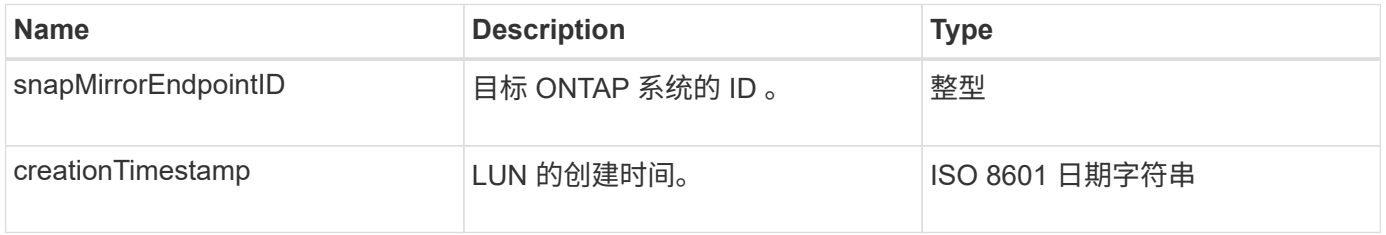

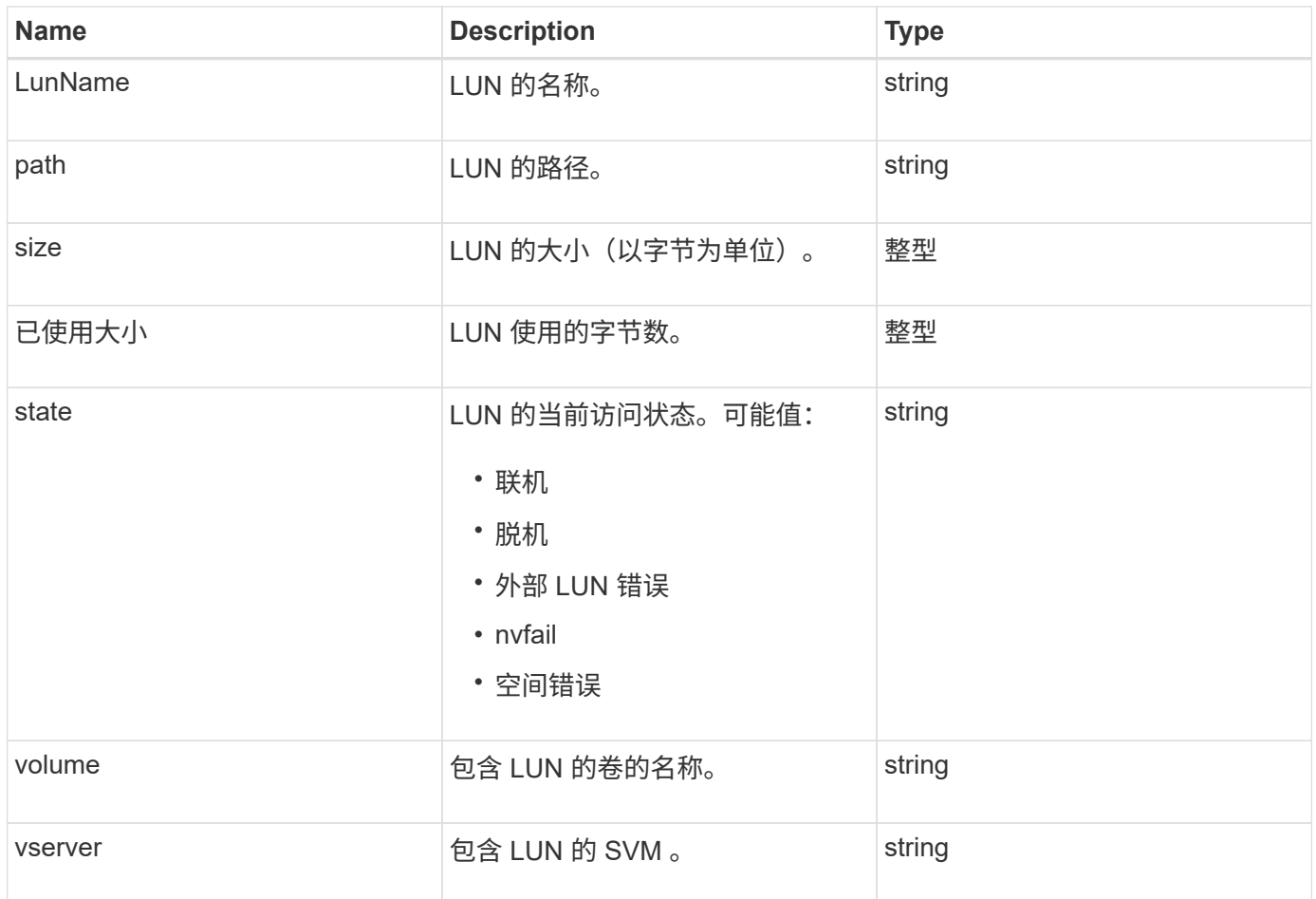

# **snapMirrorNetworkInterface**

snapMirrorNetworkInterface 对象包含有关集群间逻辑接口 ( LIF ) 的信息。

对象成员

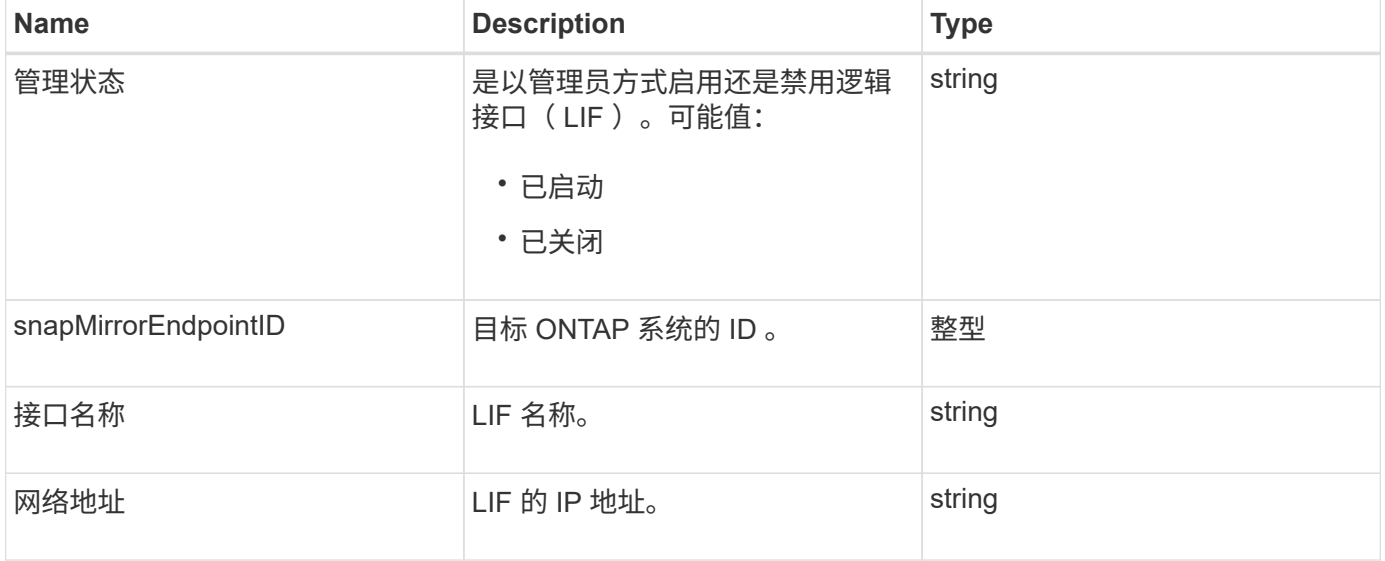

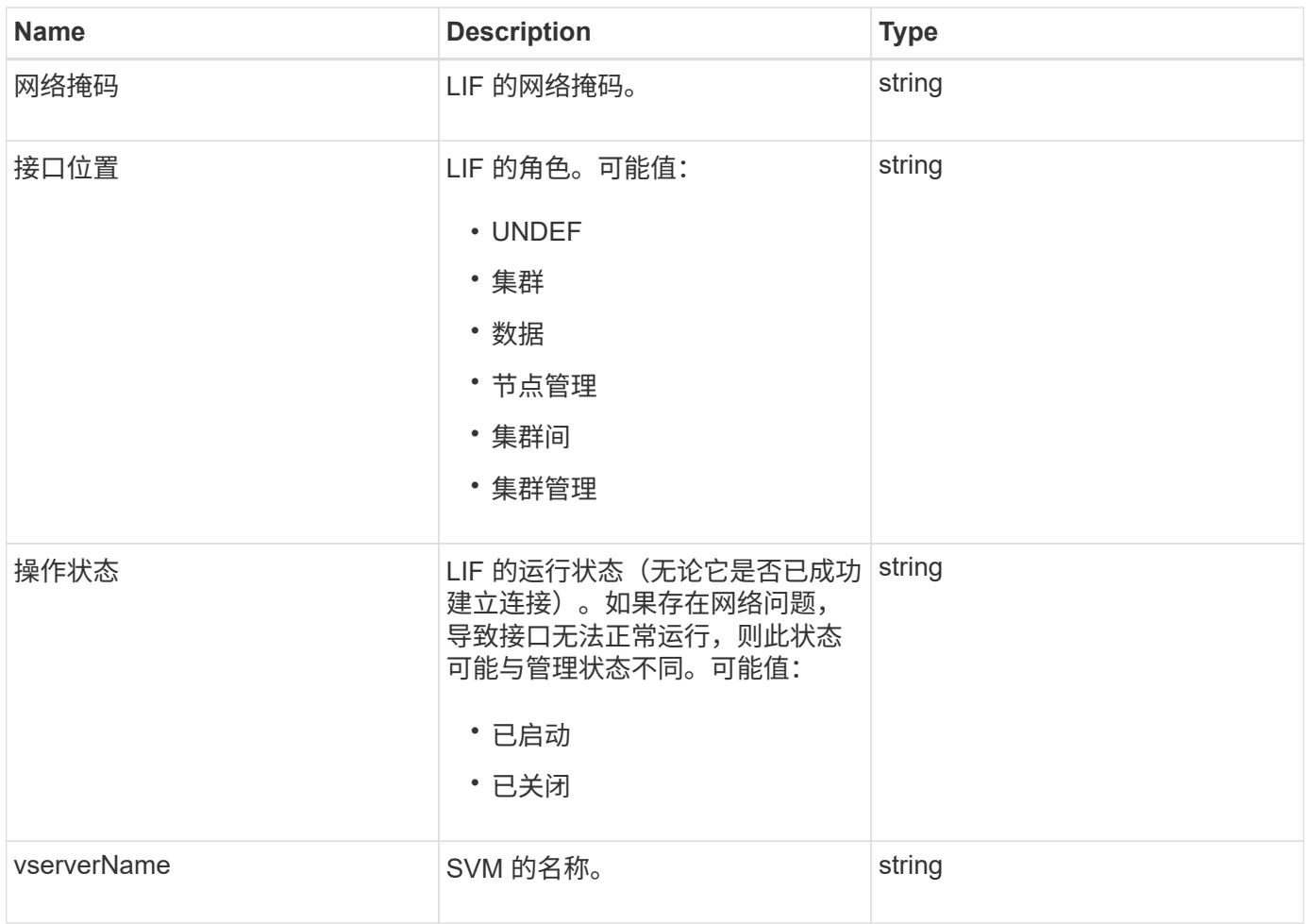

# **snapMirrorNode**

snapMirrorNode 对象包含有关 SnapMirror 关系中目标 ONTAP 集群节点的信息。

对象成员

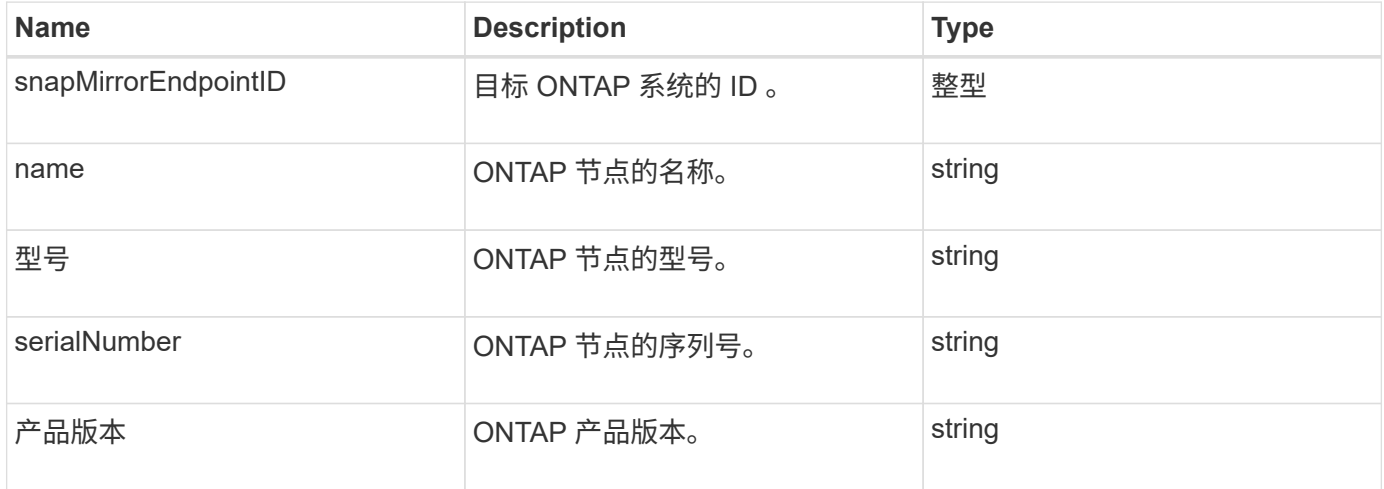

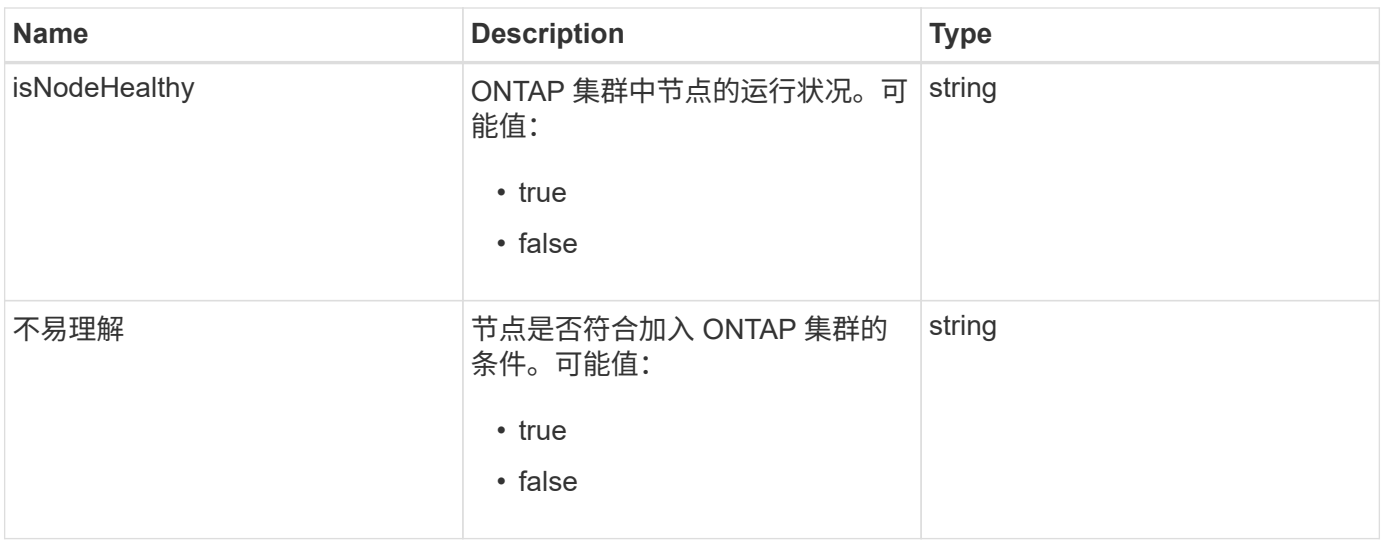

# **snapMirrorPolicy**

snapMirrorPolicy 对象包含有关存储在 ONTAP 系统上的 SnapMirror 策略的信息。

对象成员

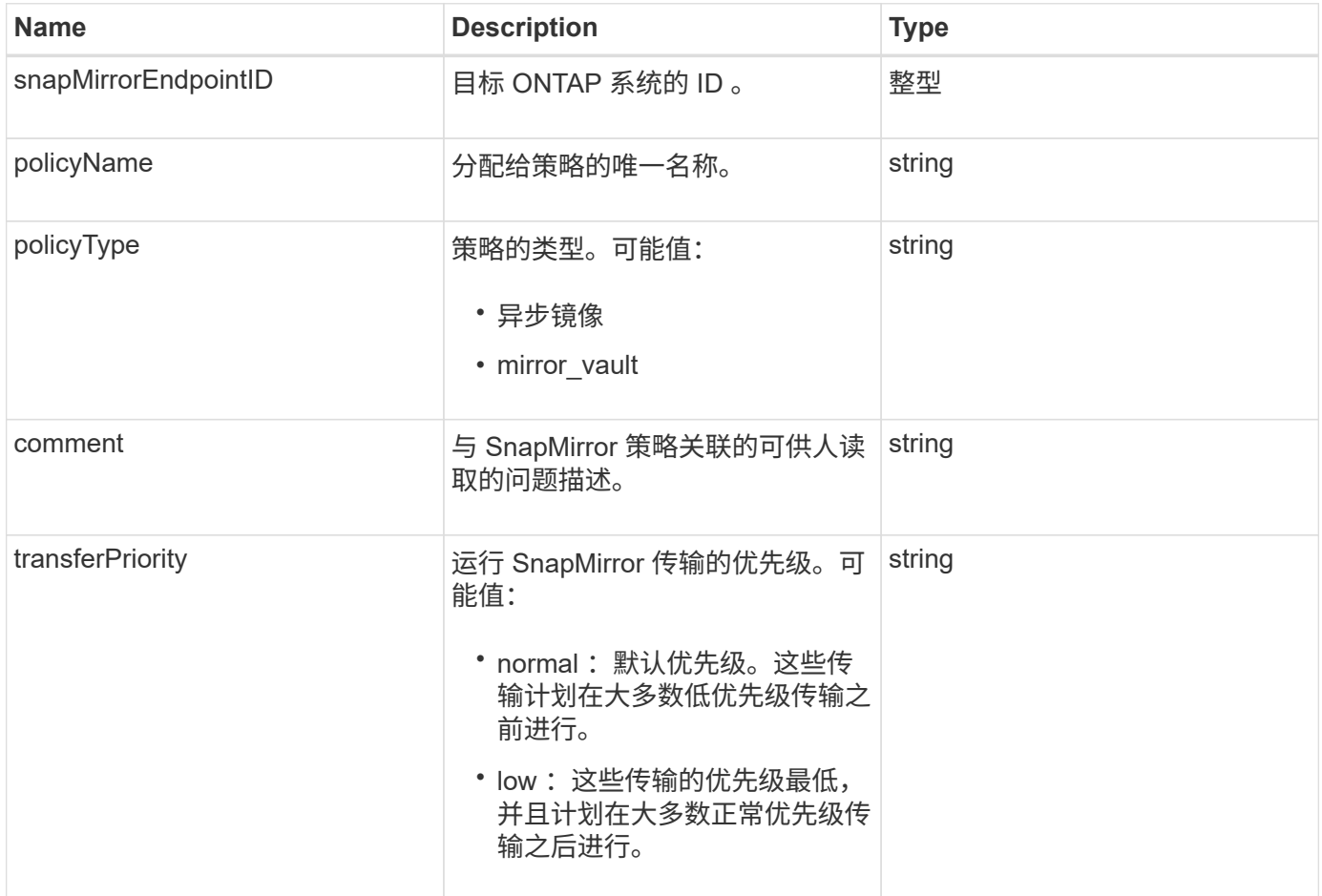

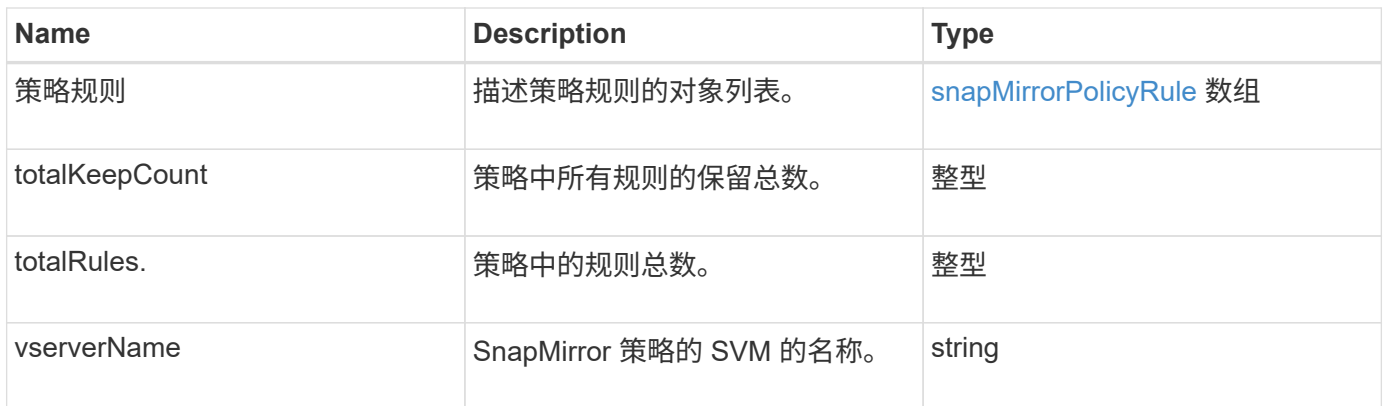

## <span id="page-380-0"></span>**snapMirrorPolicyRule**

snapMirrorPolicyRule 对象包含有关 SnapMirror 策略中的规则的信息。

对象成员

此对象包含以下成员:

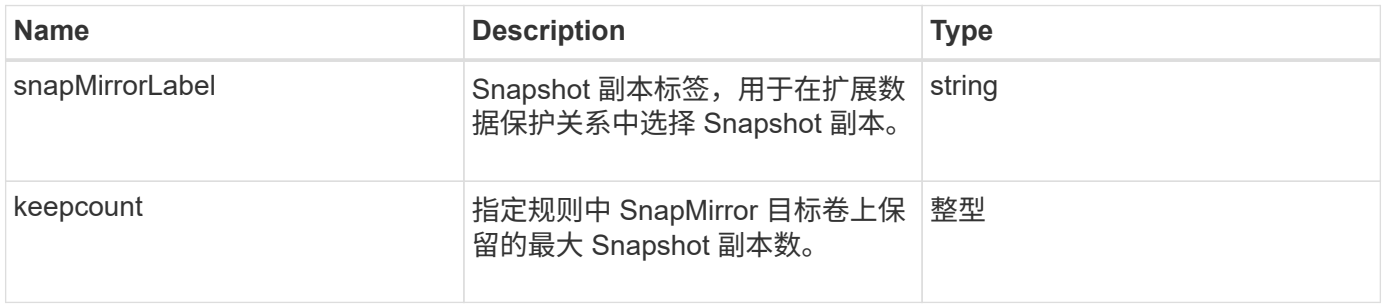

## **snapMirrorRelationship**

snapMirrorRelationship 对象包含有关 Element 卷与 ONTAP 卷之间的 SnapMirror 关系的 信息。

对象成员

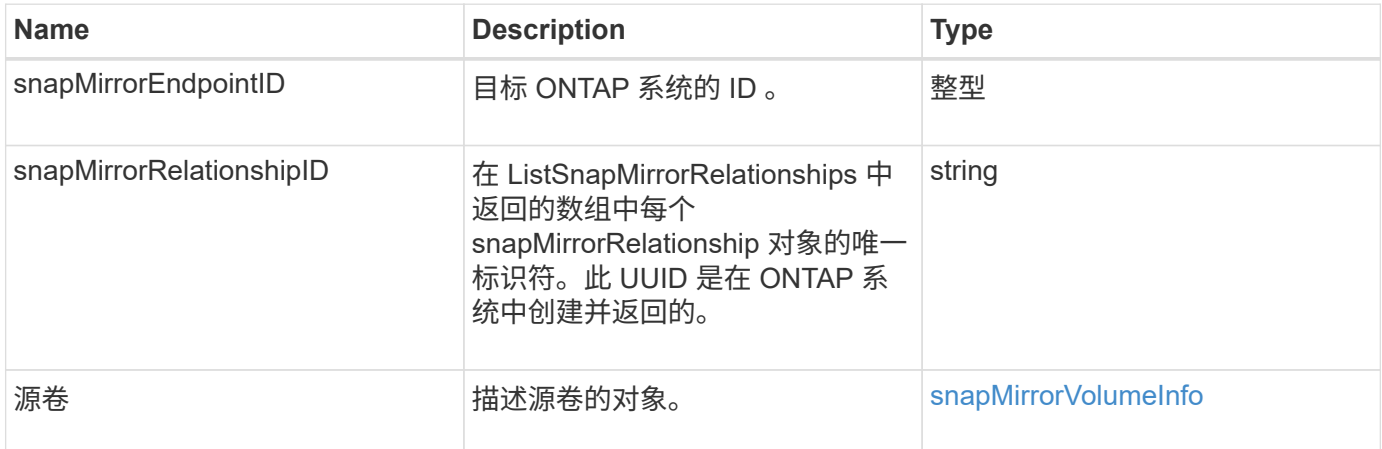

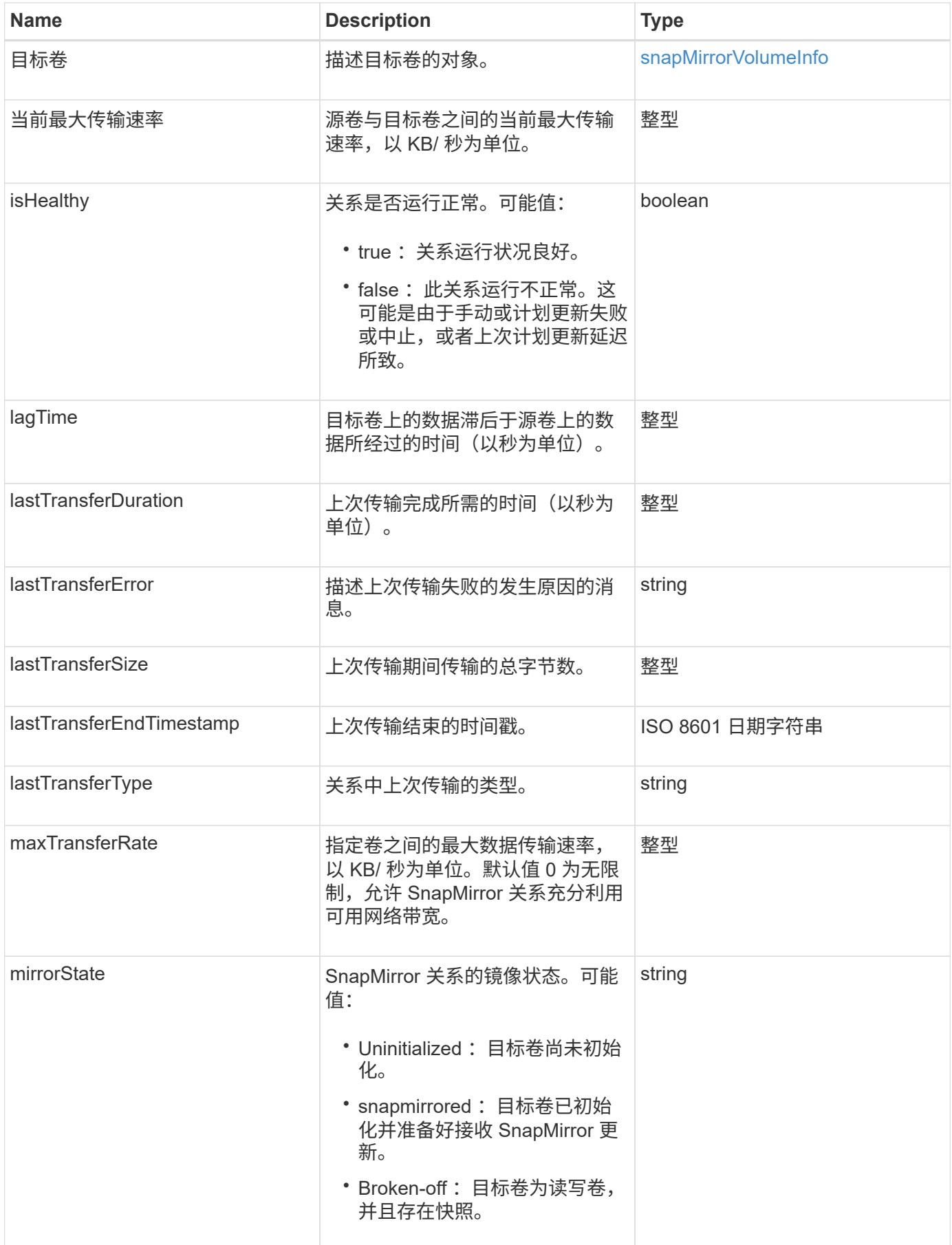

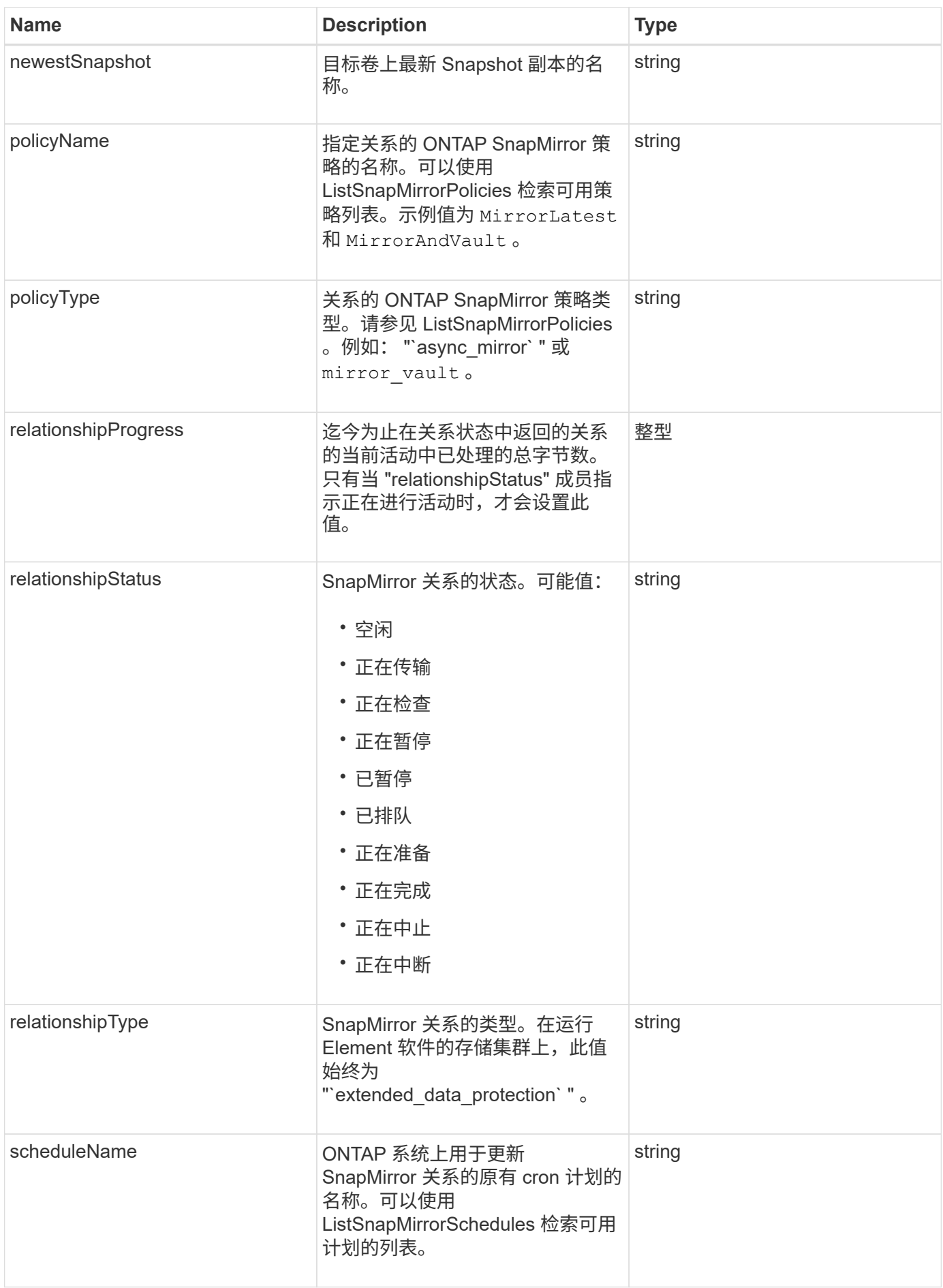

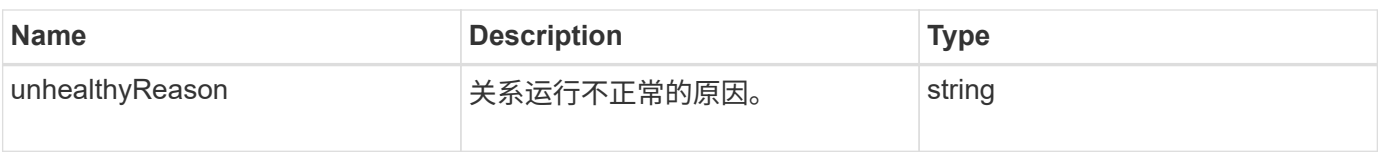

# **snapMirrorVolume**

snapMirrorVolume 对象包含有关 ONTAP 卷的信息。

### 对象成员

此对象包含以下成员:

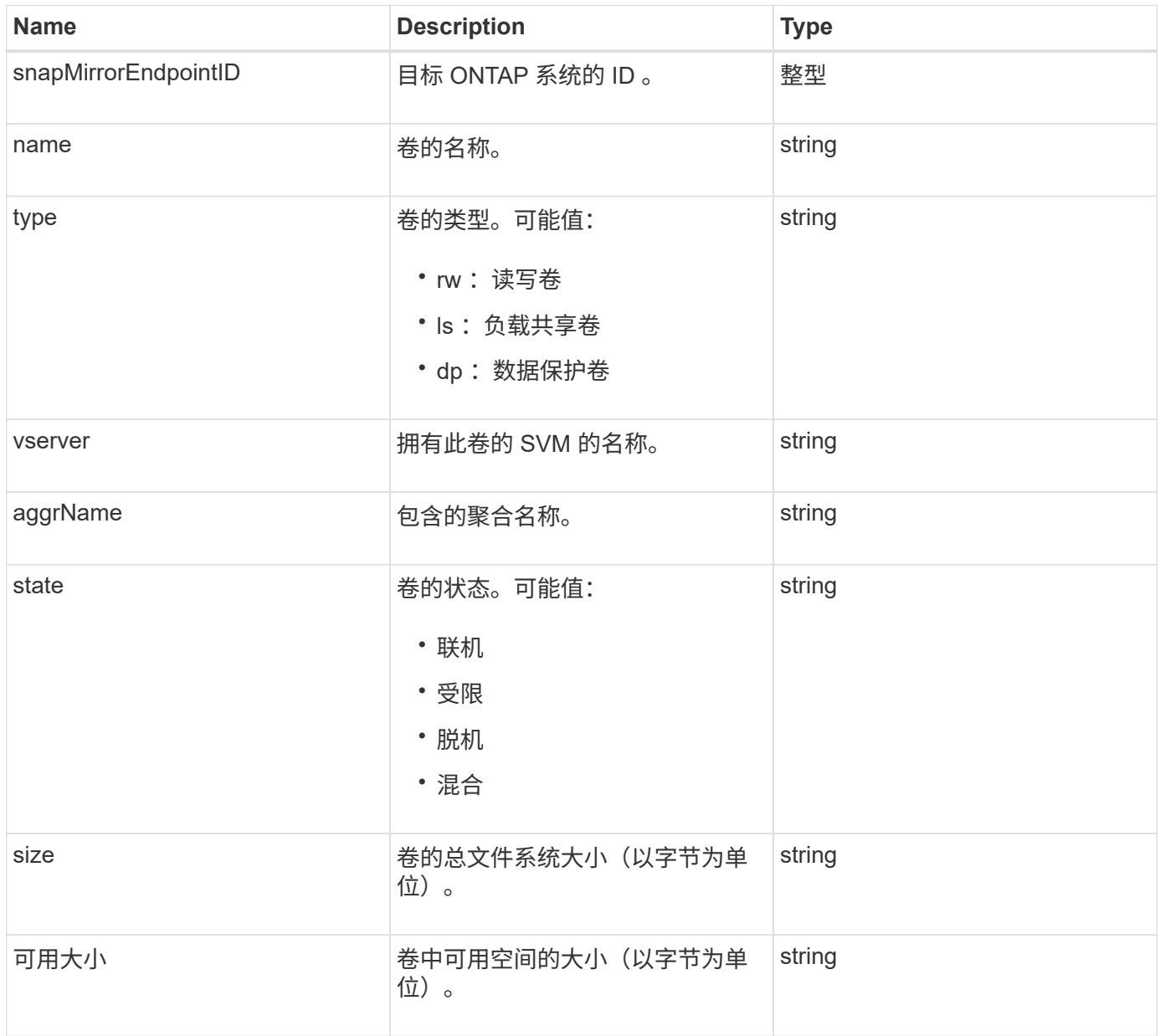

# <span id="page-383-0"></span>**snapMirrorVolumeInfo**

snapMirrorVolumeInfo 对象包含有关 SnapMirror 关系中卷位置的信息, 例如卷名称和类

### 对象成员

此对象包含以下成员:

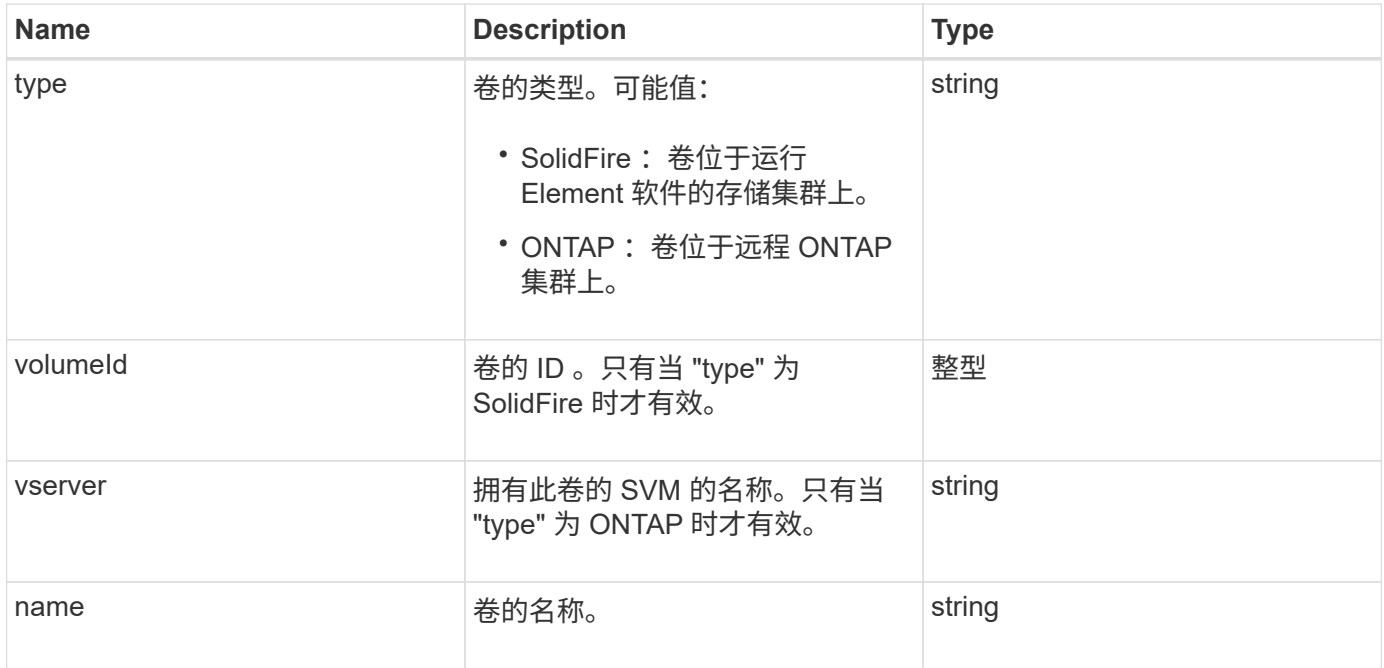

# **snapMirrorVserver**

snapMirrorVserver 对象包含有关目标 ONTAP 集群上的 Storage Virtual Machine (或 SVM)的信息。

对象成员

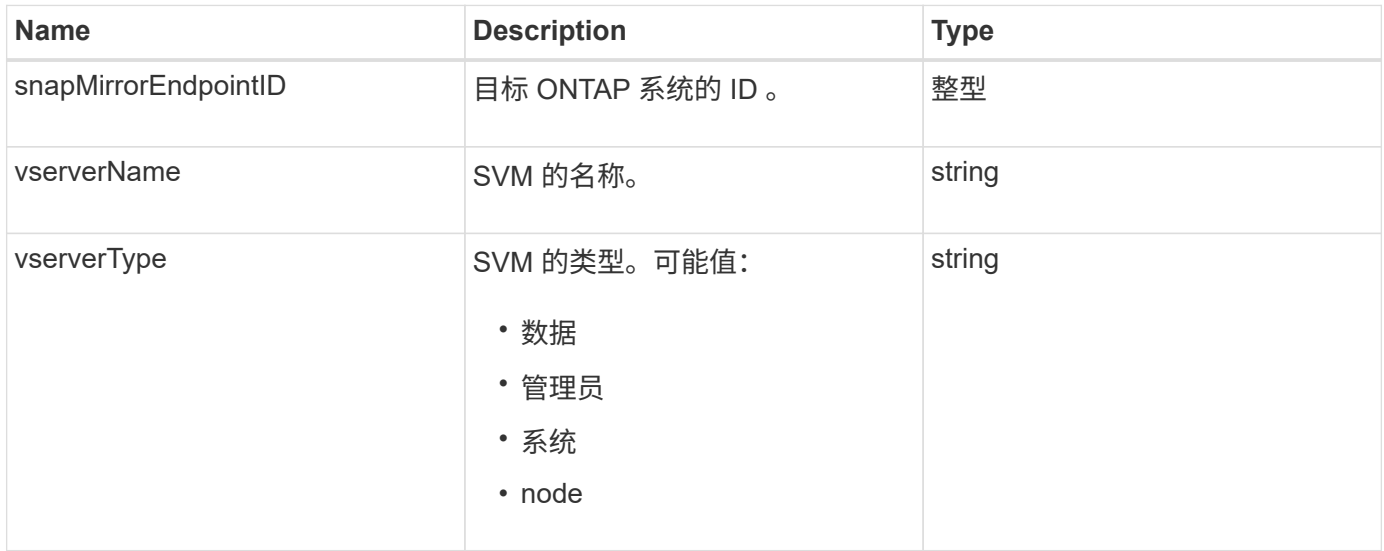

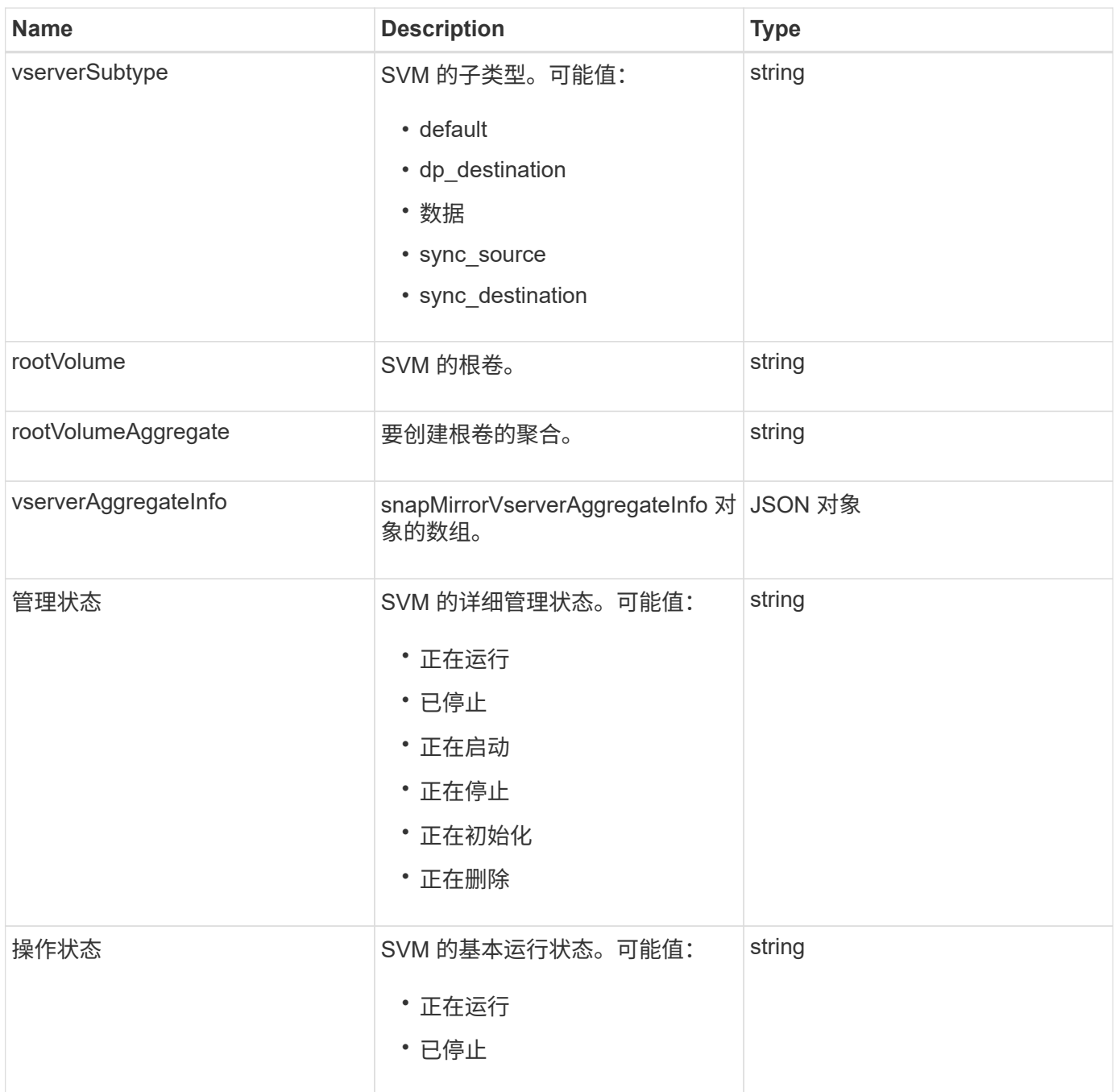

# **snapMirrorVserverAggregateInfo**

snapMirrorVserverAggregateInfo 对象包含有关目标 ONTAP 集群上可用数据 Storage Virtual Machine (也称为 Vserver )的信息。

对象成员

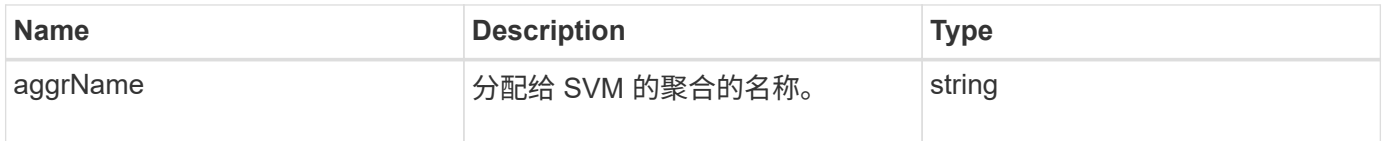

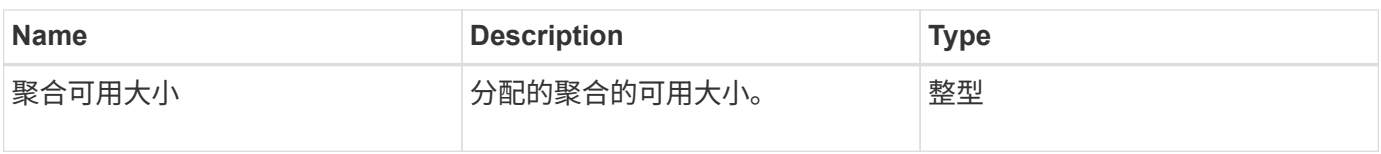

# <span id="page-386-0"></span>**Snapshot**

snapshot 对象包含有关为卷创建的快照的信息。您可以使用 listsnapshots API 方法检 索卷或所有卷的快照信息列表。对象包含有关活动快照以及为卷创建的每个快照的信息。

对象成员

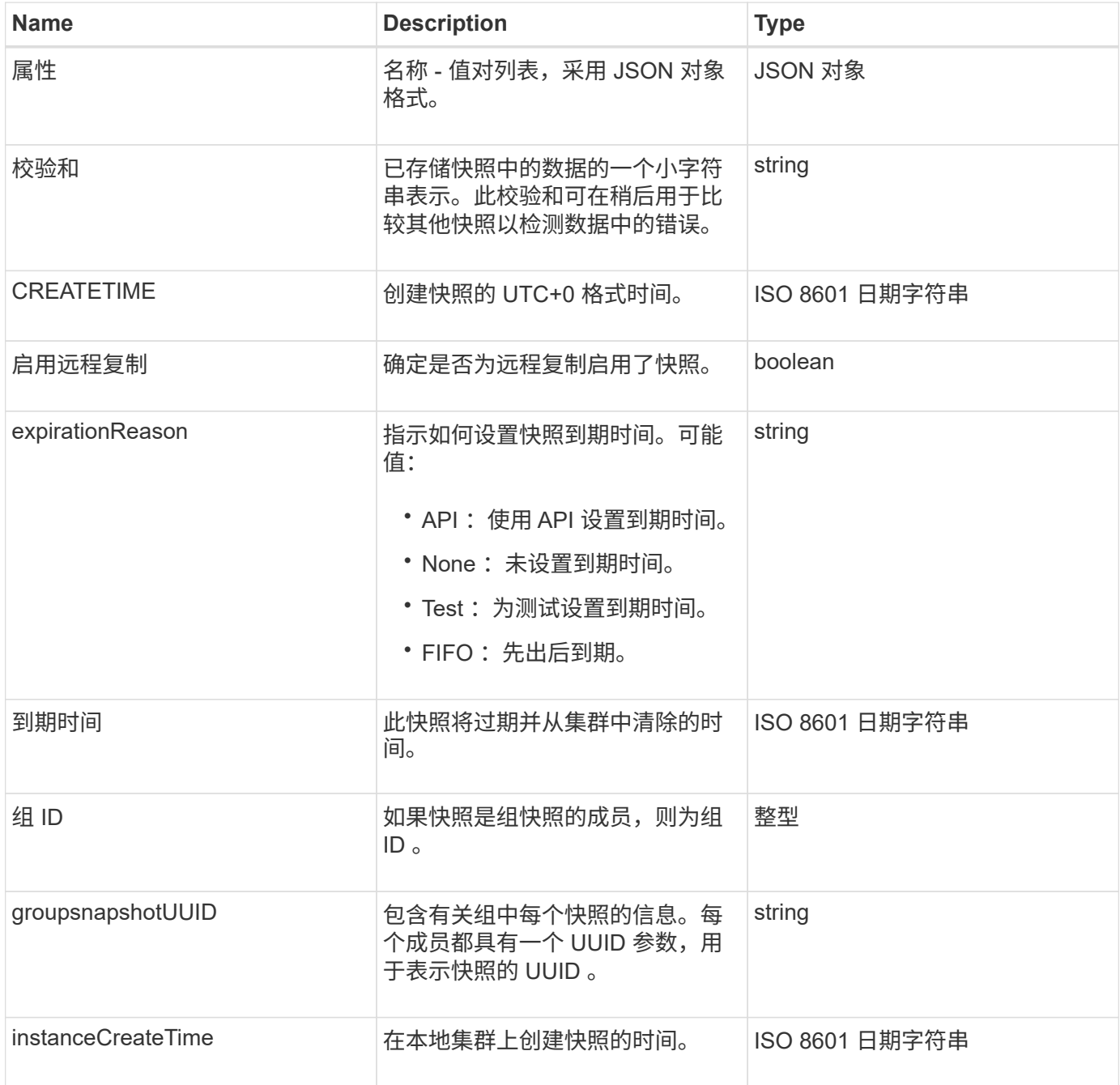

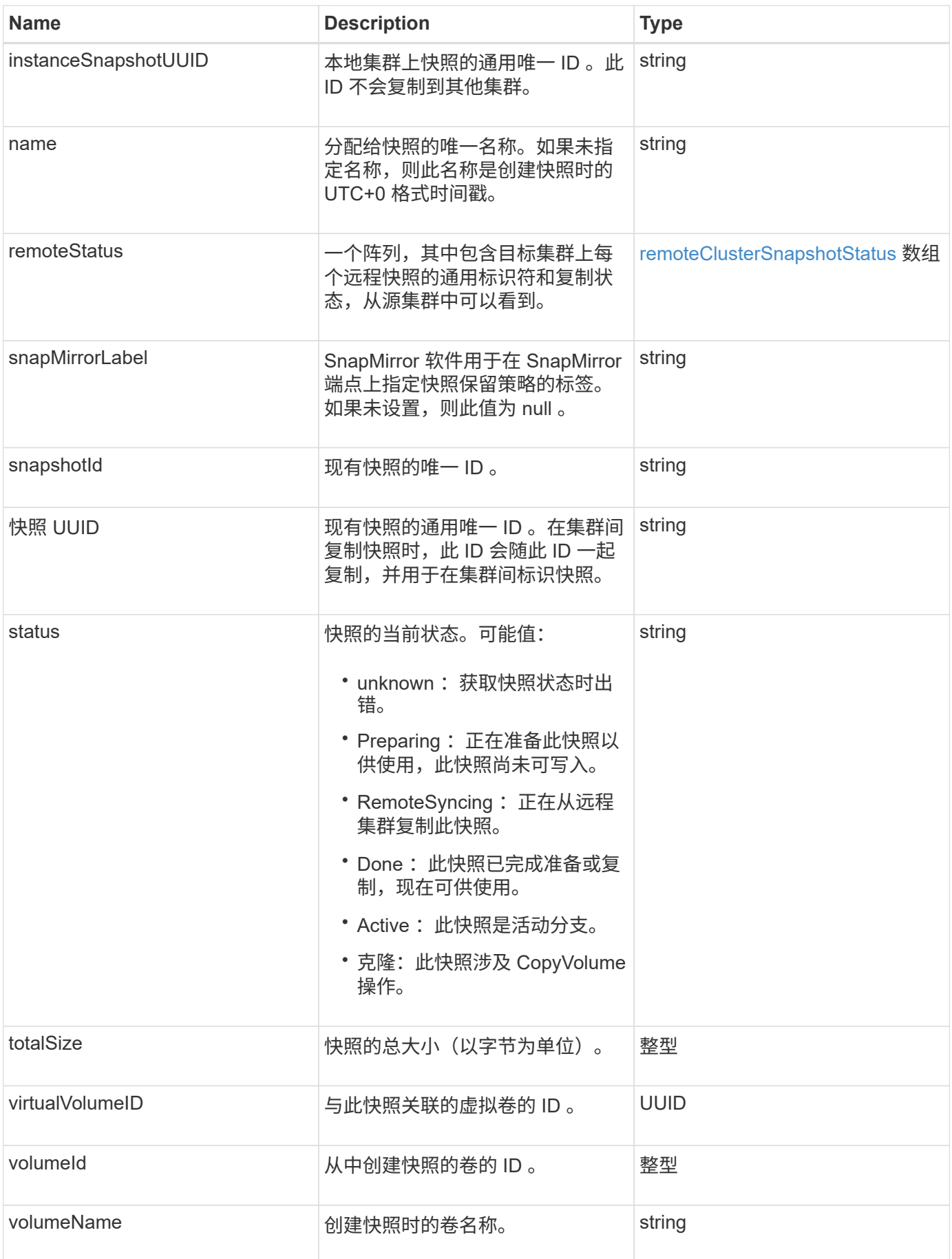

[列](#page-969-0)[表](#page-969-0)[快](#page-969-0)[照](#page-969-0)

### **snmpTrapRecipient**

snmpTrapRecipient 对象包含有关配置为接收存储集群生成的 SNMP 陷阱的主机的信息。 您可以使用 GetSnmpTrapInfo API 方法获取配置为接收 SNMP 陷阱的主机列表。

对象成员

此对象包含以下成员:

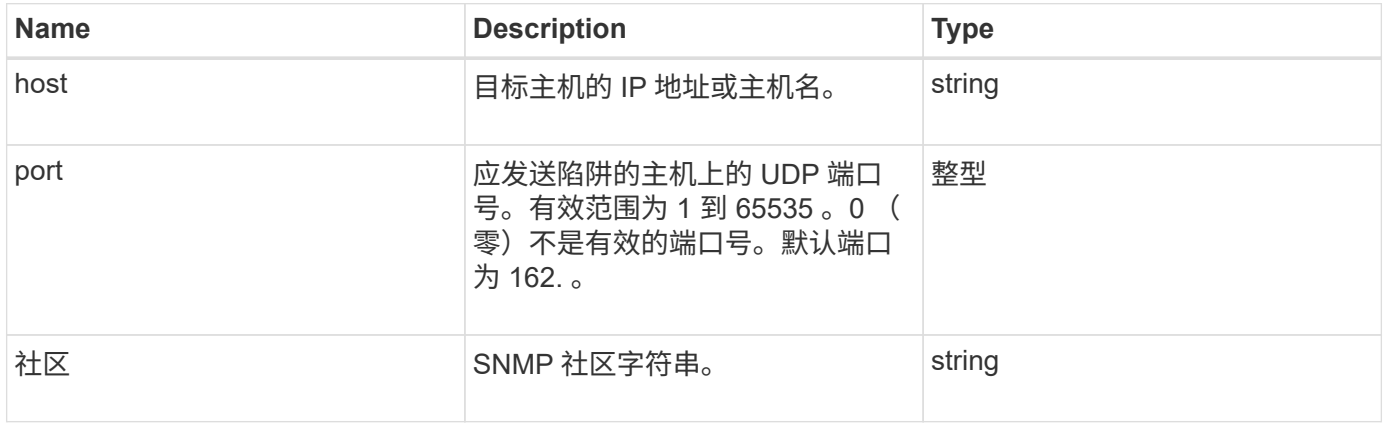

## <span id="page-388-0"></span>存储容器

### storageContainer 对象包含虚拟卷存储容器的属性。您可以使用 ListStorageContainers API 方法检索集群中每个存储容器的此信息。

对象成员

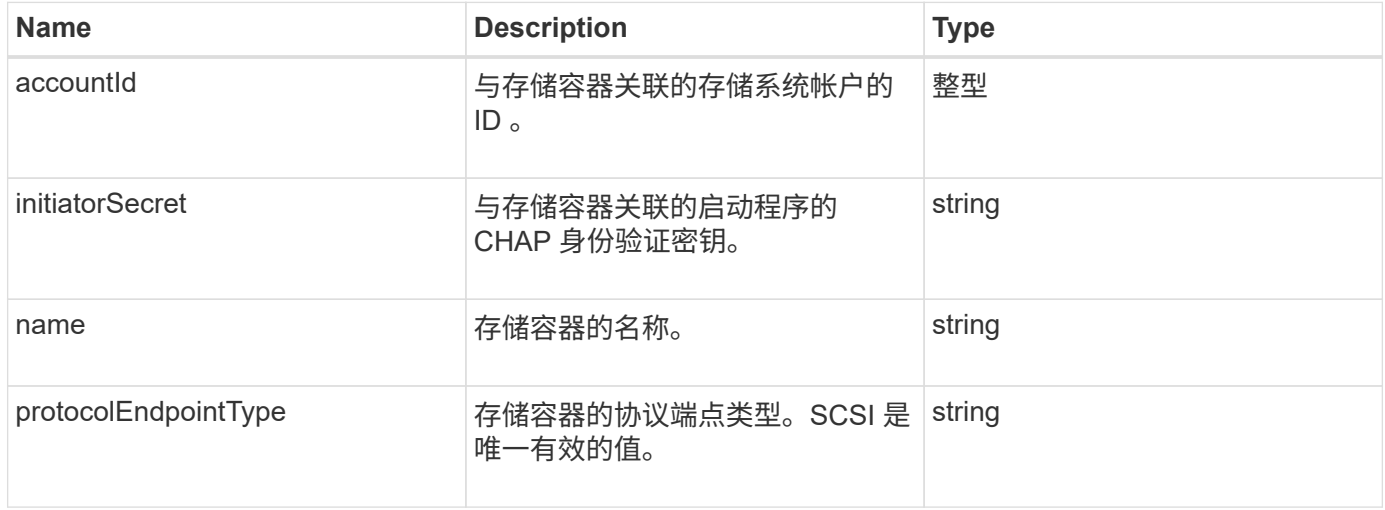

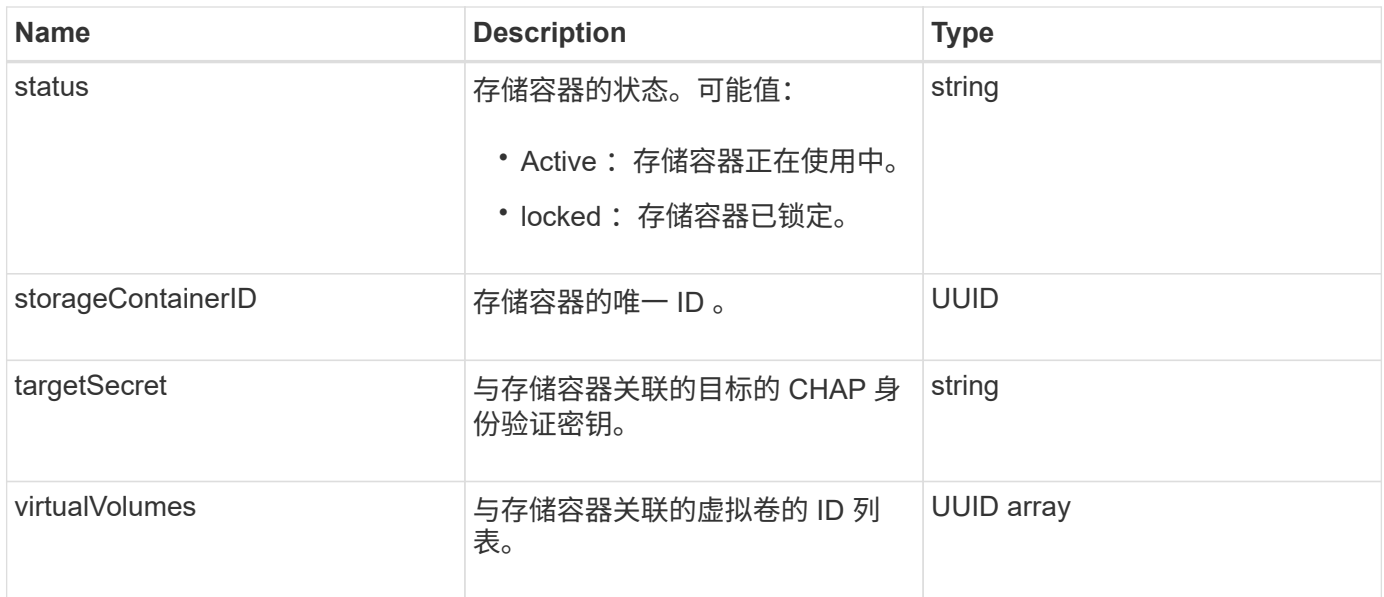

**[ListStorageContainers](#page-997-0)** 

# **syncJob**

syncJob 对象包含有关正在集群上运行的克隆,远程复制或分区同步作业的信息。

您可以使用 ListSyncJobs API 方法检索同步信息。

对象成员

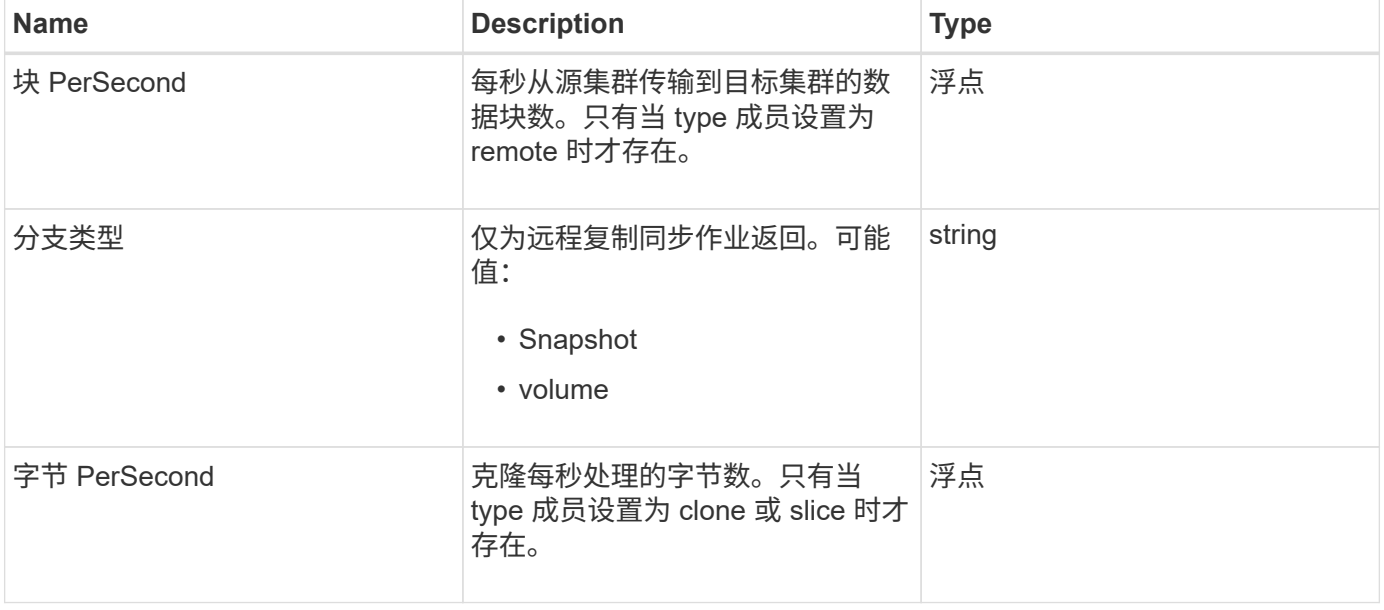

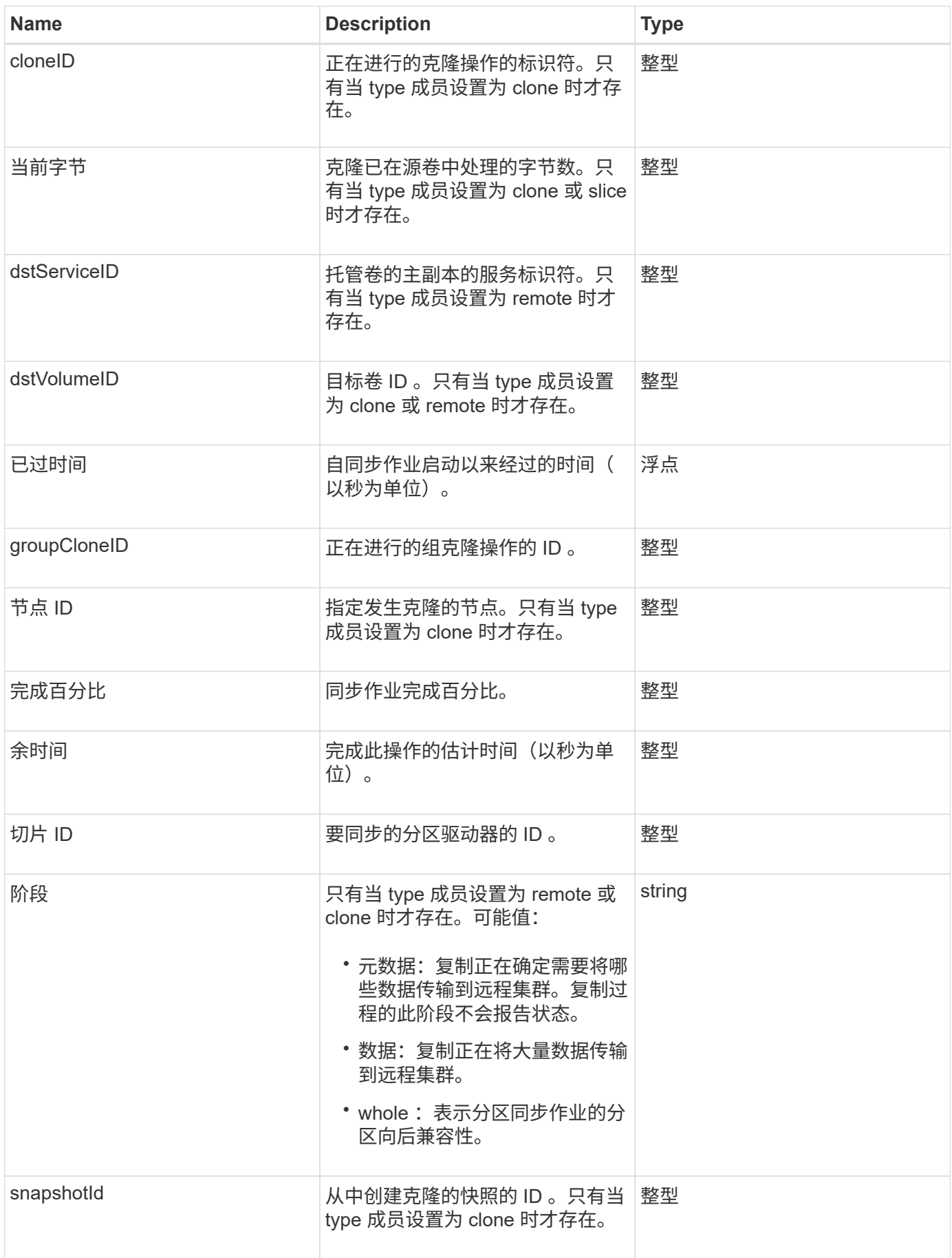

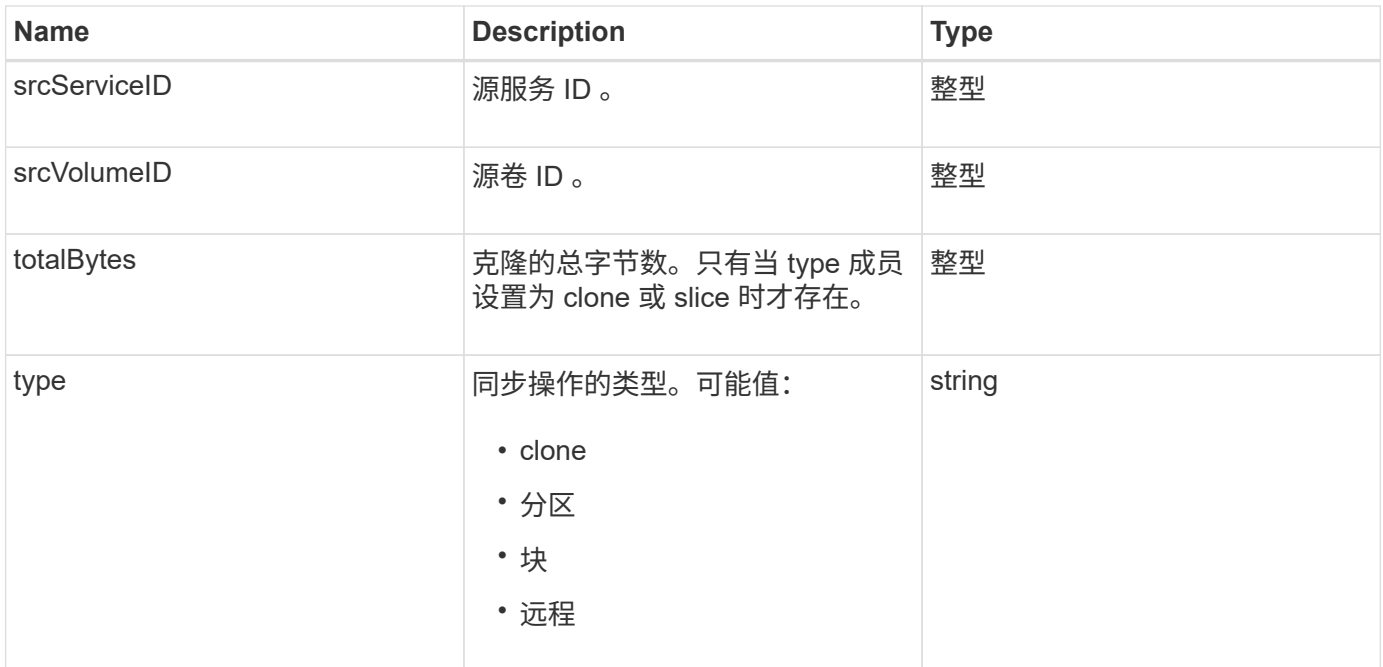

### [ListSyncJobs](#page-874-0)

# 任务(虚拟卷)

# task 对象包含有关系统中当前正在运行或已完成的虚拟卷任务的信息。您可以使用 ListVirtualVolumeTasks 方法检索所有虚拟卷任务的此信息。

#### 对象成员

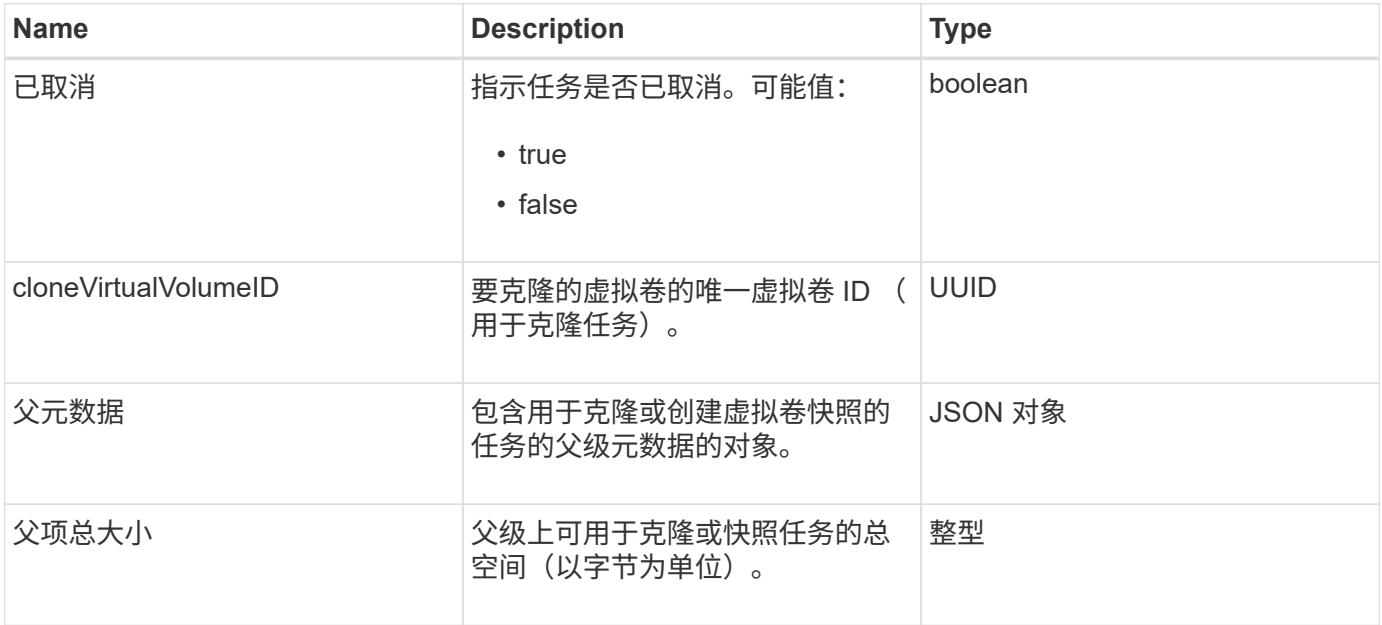

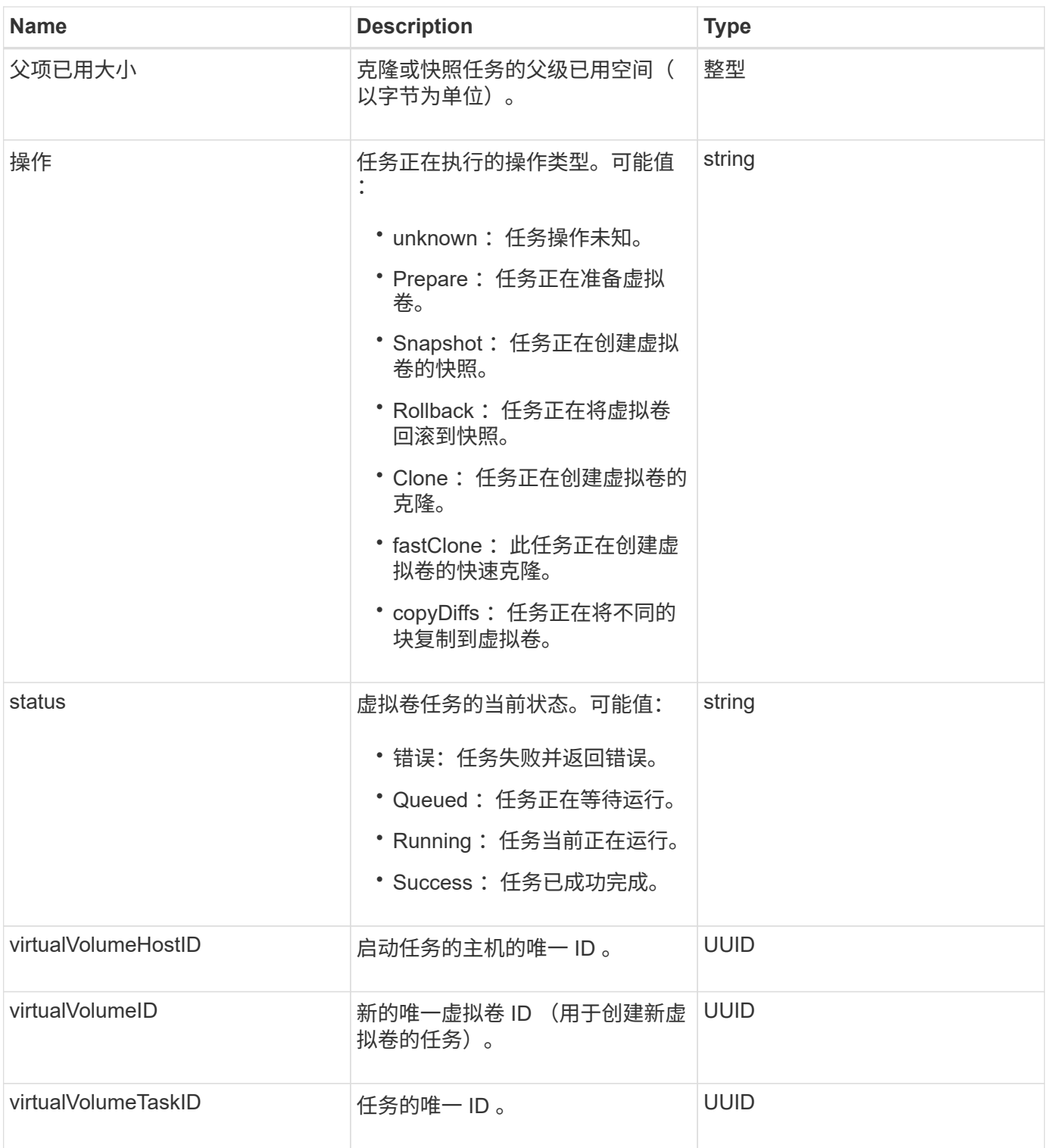

#### [ListVirtualVolumeTasks](#page-1005-0)

# **usmUser**

您可以将 SNMP usmUser 对象与 SetSnmpInfo API 方法结合使用,以便在存储集群上 配置 SNMP 。

#### 对象成员

此对象包含以下成员:

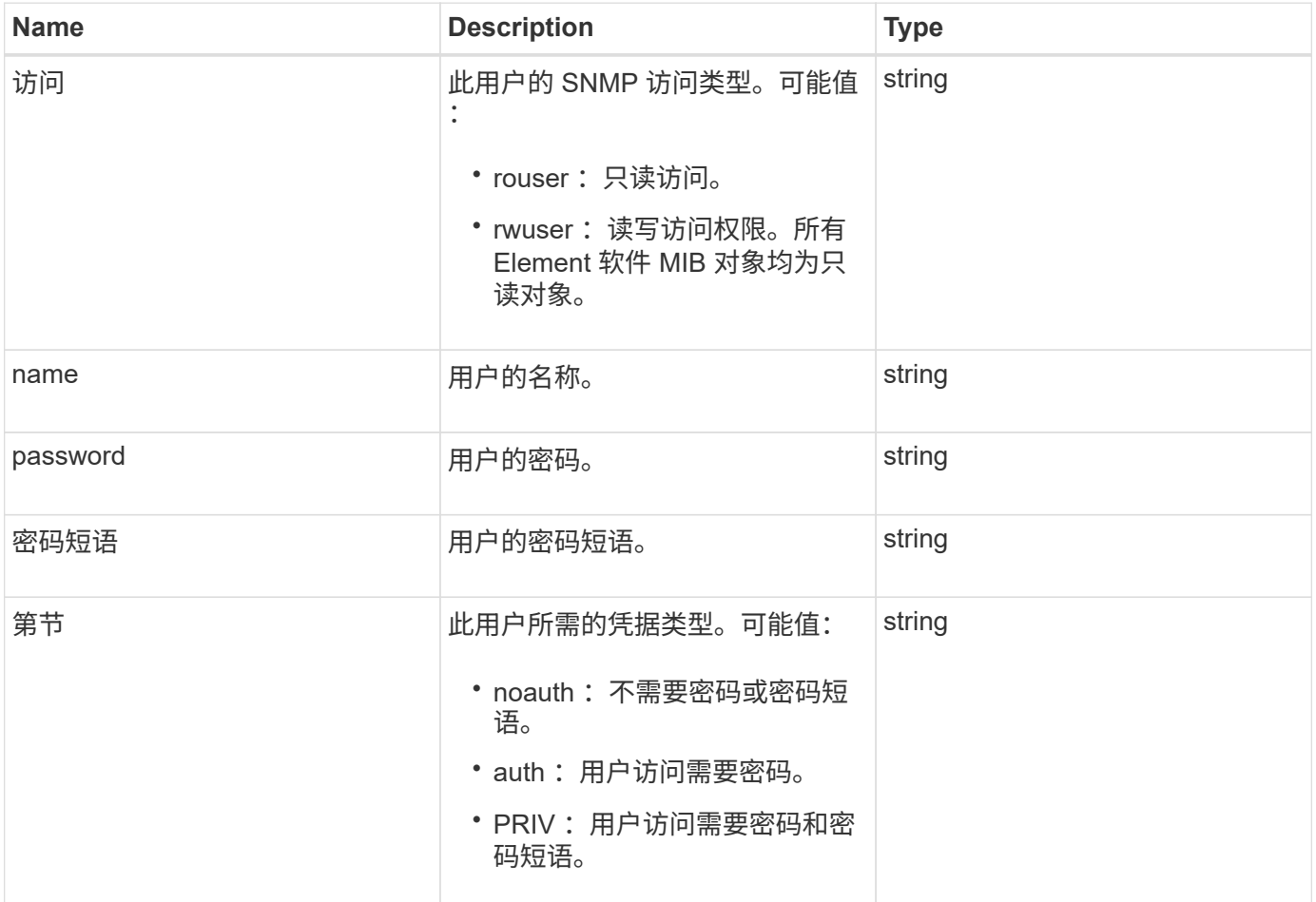

#### 了解更多信息

**[SetSnmpInfo](#page-810-0)** 

## **VirtualNetwork**

virtualNetwork 对象包含有关特定虚拟网络的信息。您可以使用 ListVirtualNetworks API 方法检索系统中所有虚拟网络的此信息列表。

对象成员

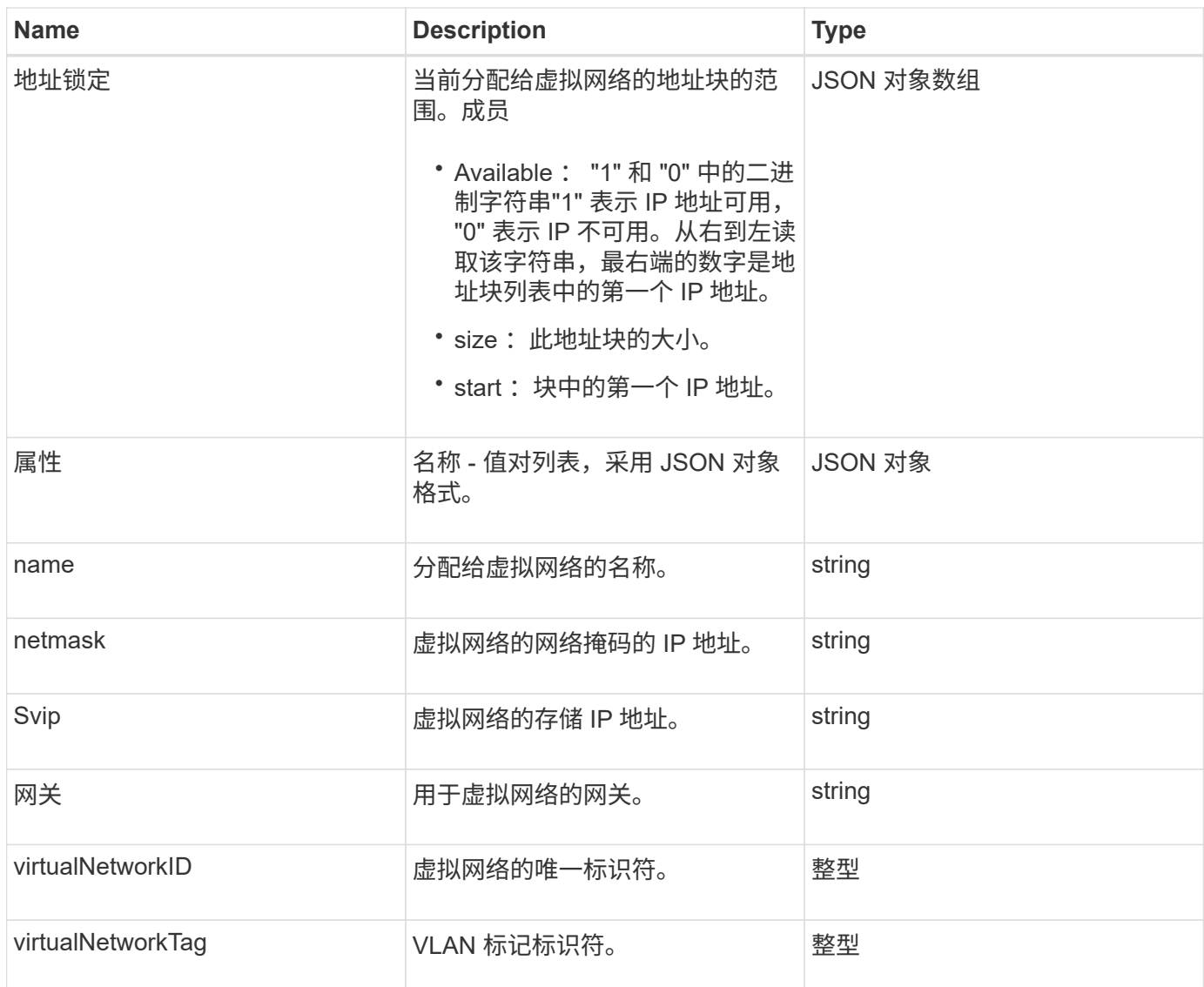

**[ListVirtualNetworks](#page-825-0)** 

### **virtualVolume**

virtualVolume 对象包含有关虚拟卷的配置信息以及有关虚拟卷快照的信息。它不包括运行 时或使用情况信息。您可以使用 ListVirtualVolumes 方法检索集群的此信息。

对象成员

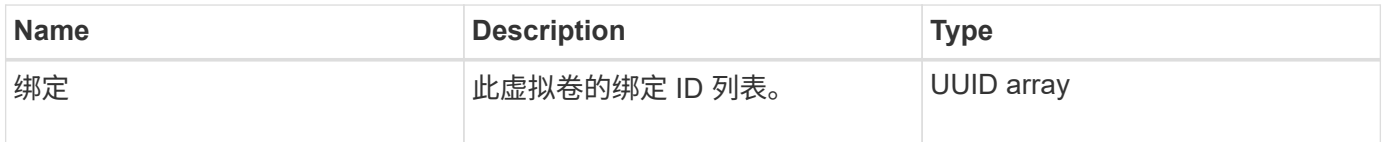

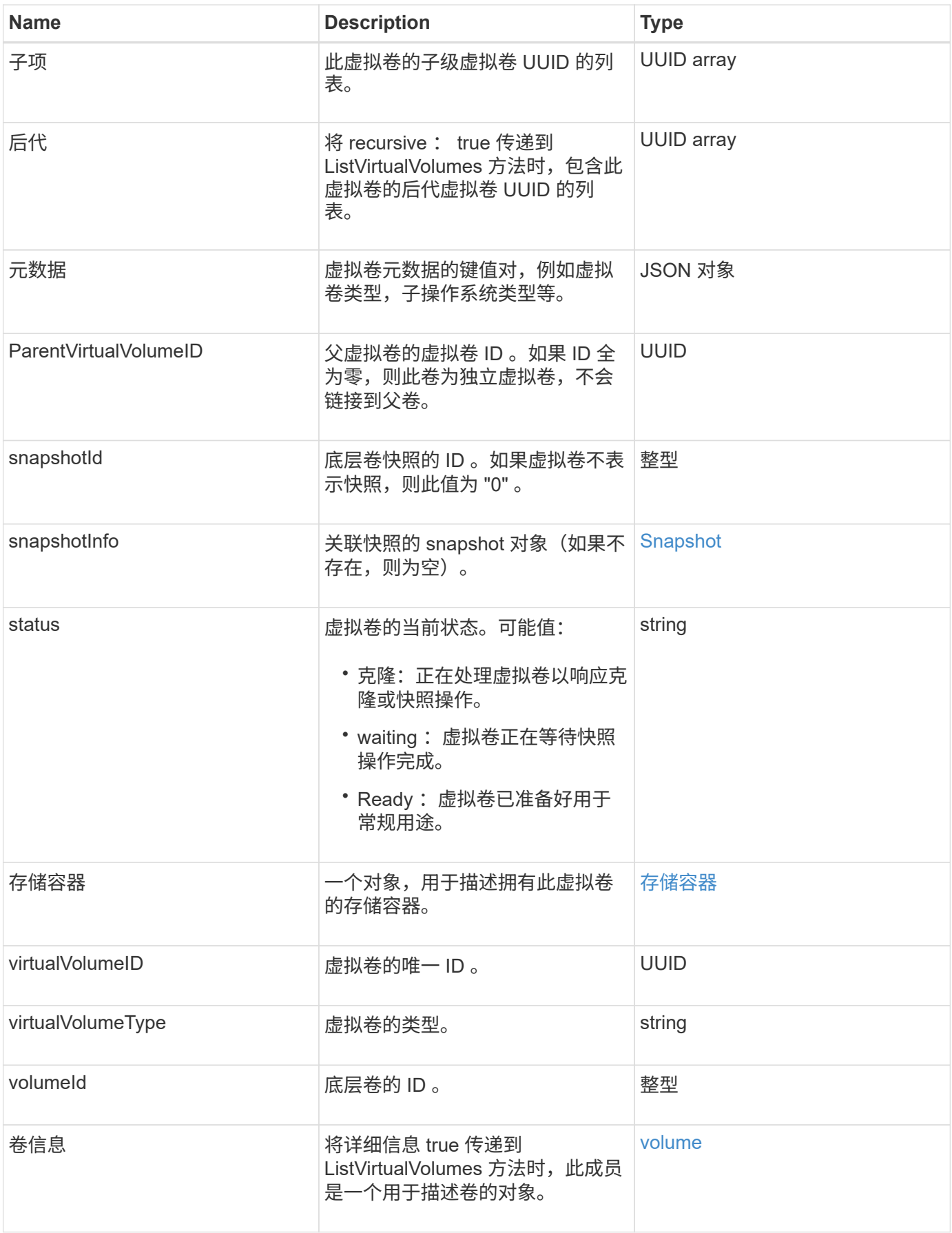
### 了解更多信息

- [ListVirtualVolumes](#page-1001-0)
- [Snapshot](#page-386-0)
- [存储](#page-388-0)[容](#page-388-0)[器](#page-388-0)
- [volume](#page-396-0)

# <span id="page-396-0"></span>**volume**

volume 对象包含有关未配对或已配对卷的配置信息。它不包含运行时或使用情况信息,也 不包含有关虚拟卷的信息。

对象成员

此对象包含以下成员:

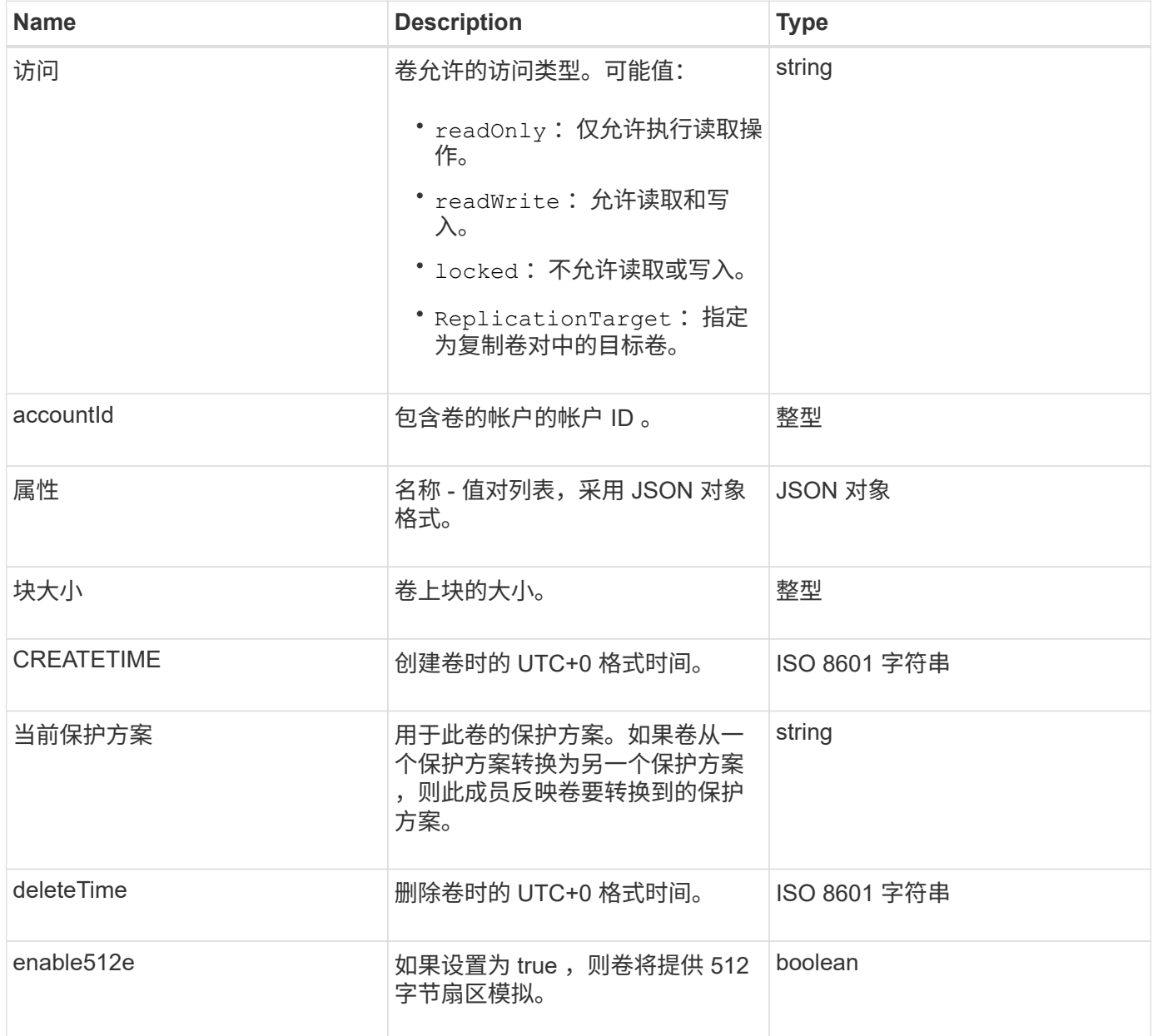

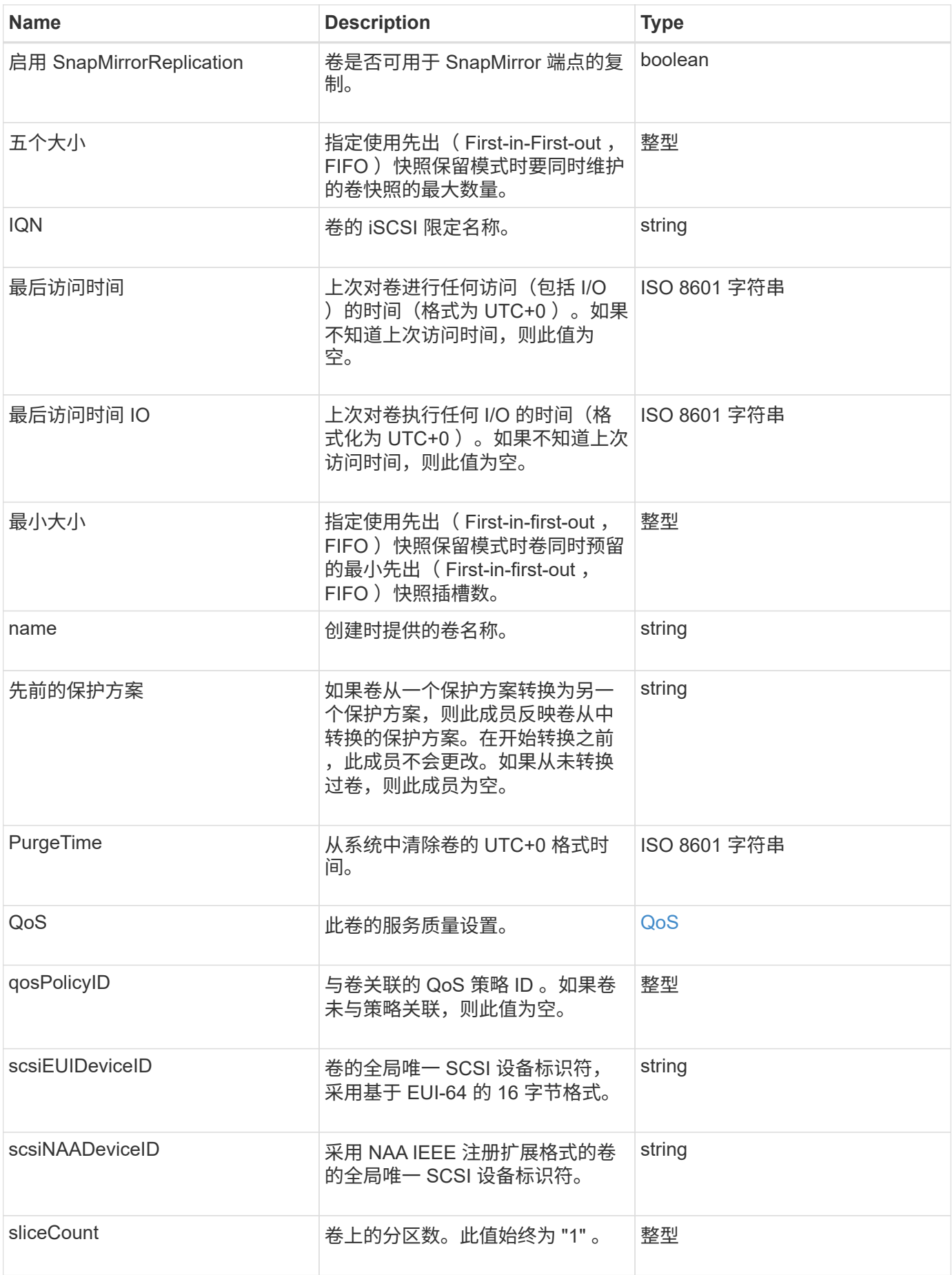

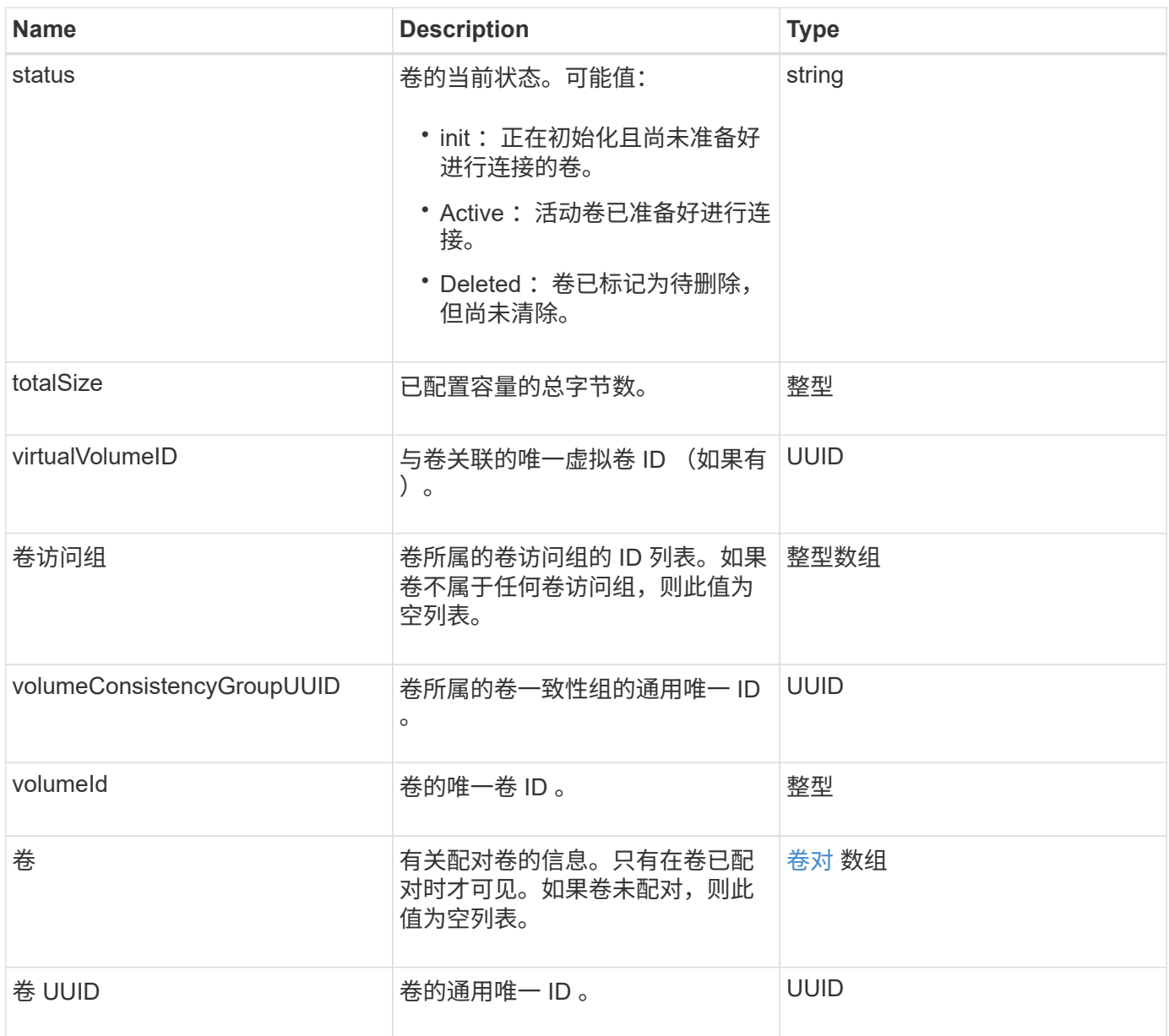

### 了解更多信息

- [ListActiveVolumes](#page-865-0)
- [ListDeletedVolumes](#page-869-0)
- [ListVolumes](#page-878-0)
- [ListVolumesForAccount](#page-884-0)
- [QoS](#page-367-0)

# 卷访问组

volumeAccessGroup 对象包含有关特定卷访问组的信息。您可以使用 API 方法 ListVolumeAccessGroups 为所有访问组检索此信息的列表。

#### 对象成员

此对象包含以下成员:

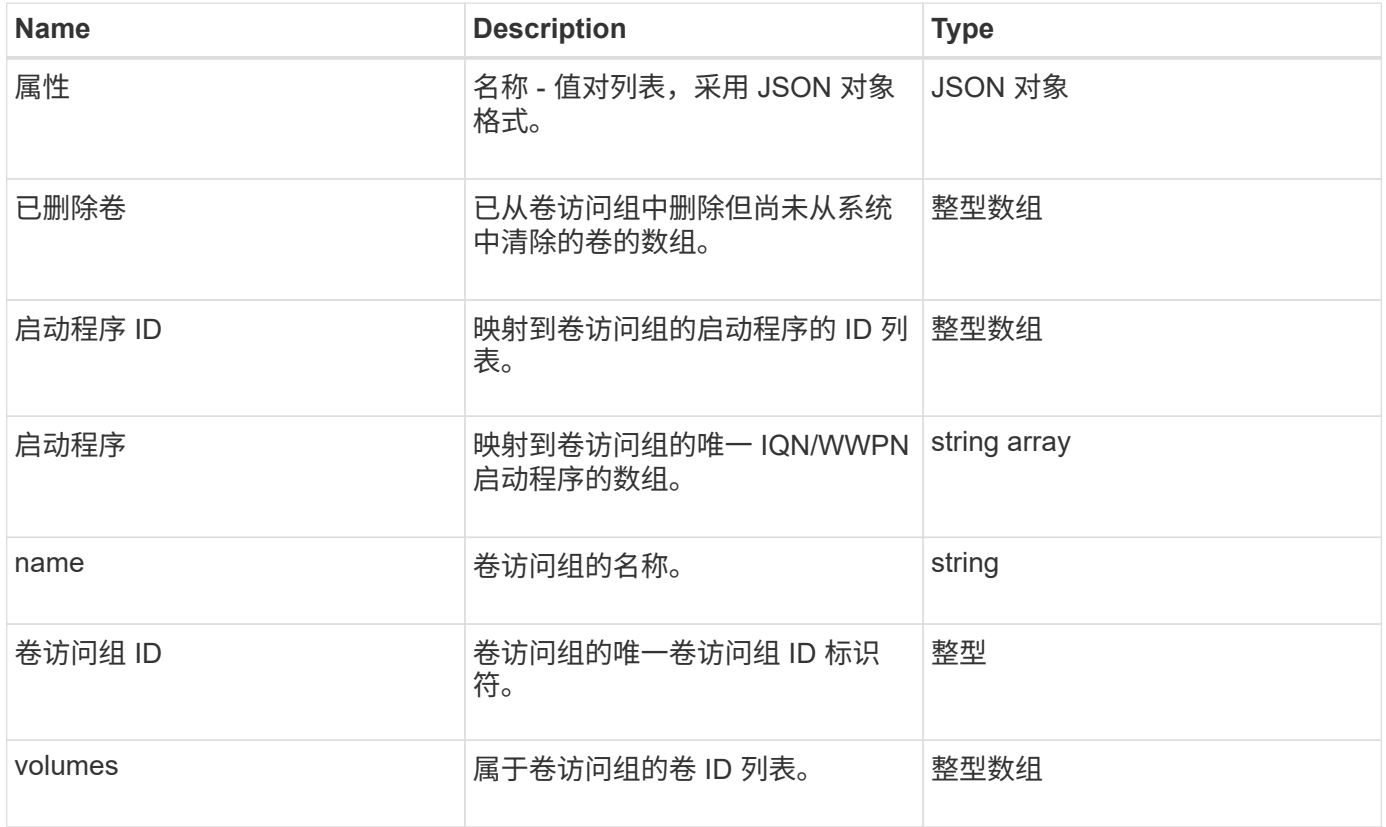

了解更多信息

[ListVolumeAccessGroups](#page-931-0)

<span id="page-399-0"></span>卷对

volumePair 对象包含与其他集群上的另一个卷配对的卷的相关信息。如果卷未配对,则此 对象为空。您可以使用 ListActivePairedVolumes 和 ListActiveVolumes API 方 法返回有关配对卷的信息。

对象成员

此对象包含以下成员:

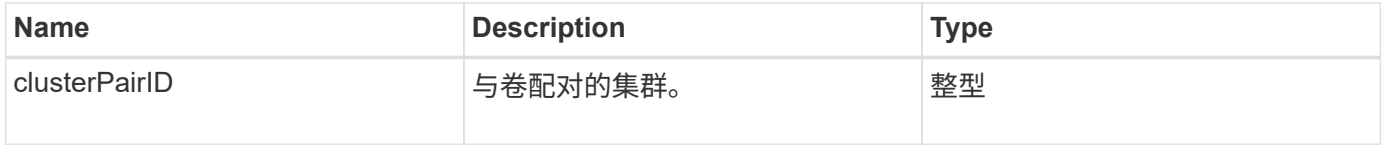

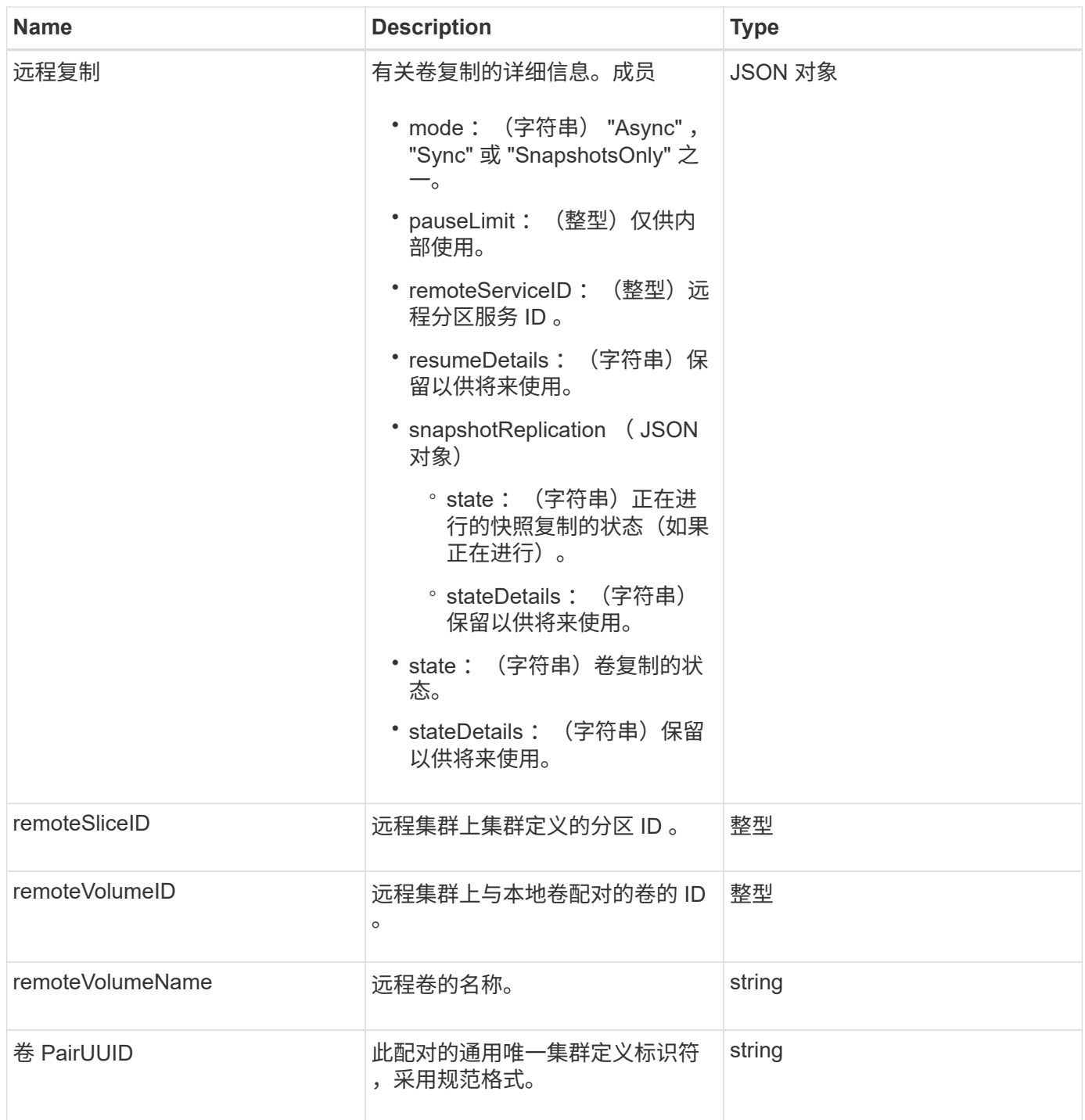

## 了解更多信息

- [ListActivePairedVolumes](#page-695-0)
- [ListActiveVolumes](#page-865-0)

# **volumeStats**

volumeStats 对象包含单个卷的统计数据。

### 对象成员

## 您可以使用以下方法获取部分或所有卷的 volumeStats 对象:

- [GetVolumeStats](#page-856-0)
- [ListVolumeStatsByAccount](#page-887-0)
- [ListVolumeStatsByVolume](#page-890-0)
- [ListVolumeStatsByVolumeAccessGroup](#page-892-0)

### 此对象包含以下成员:

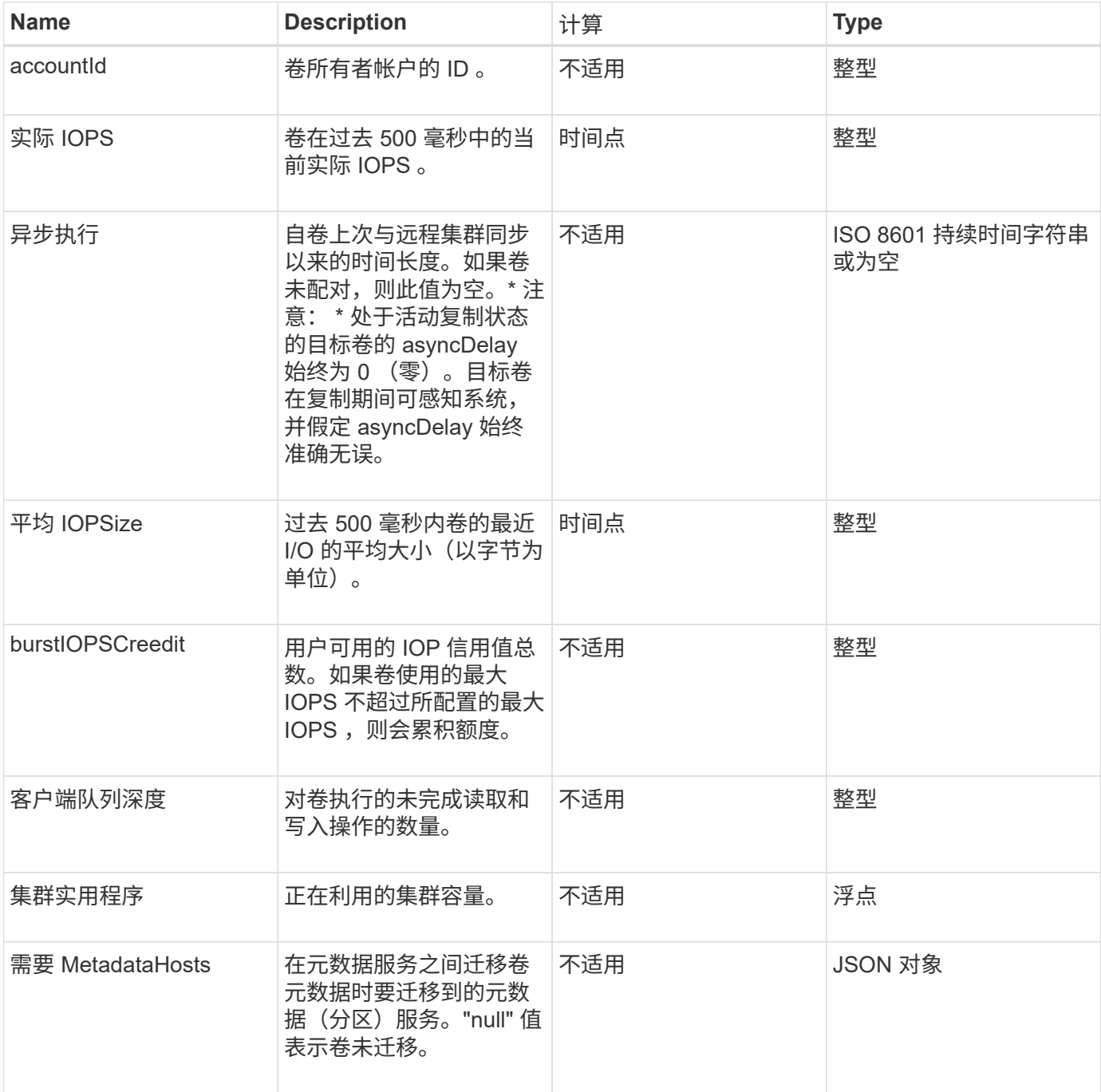

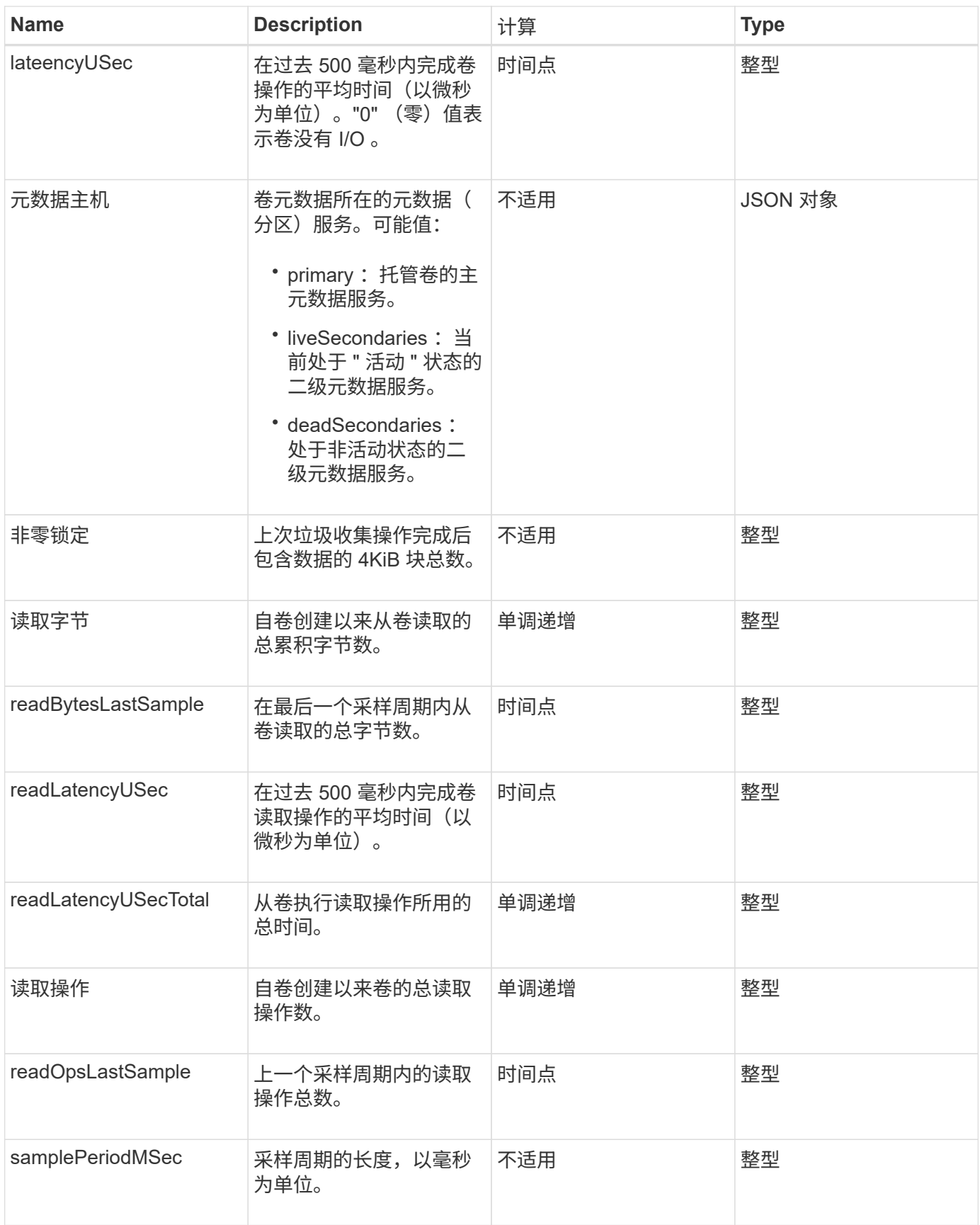

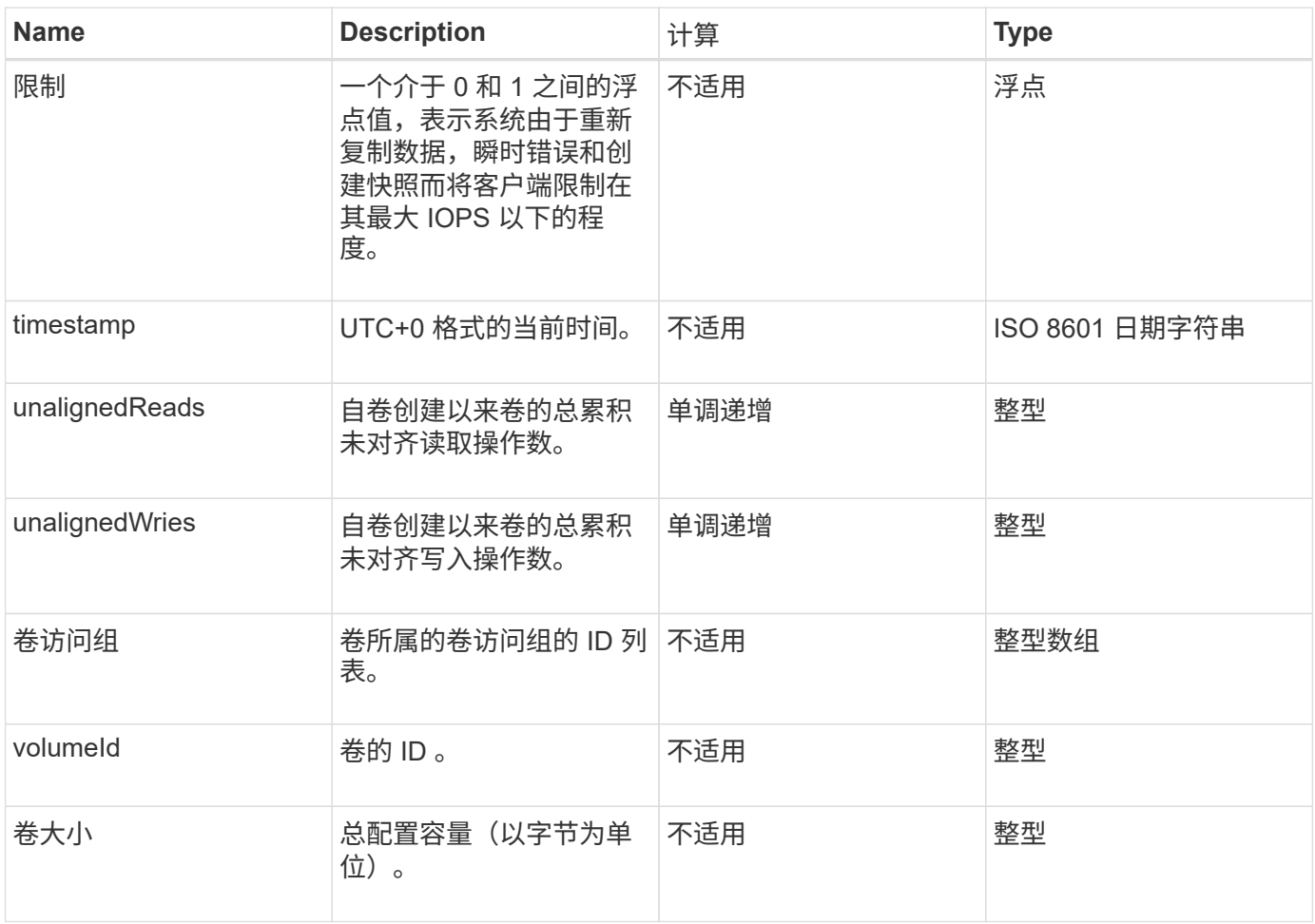

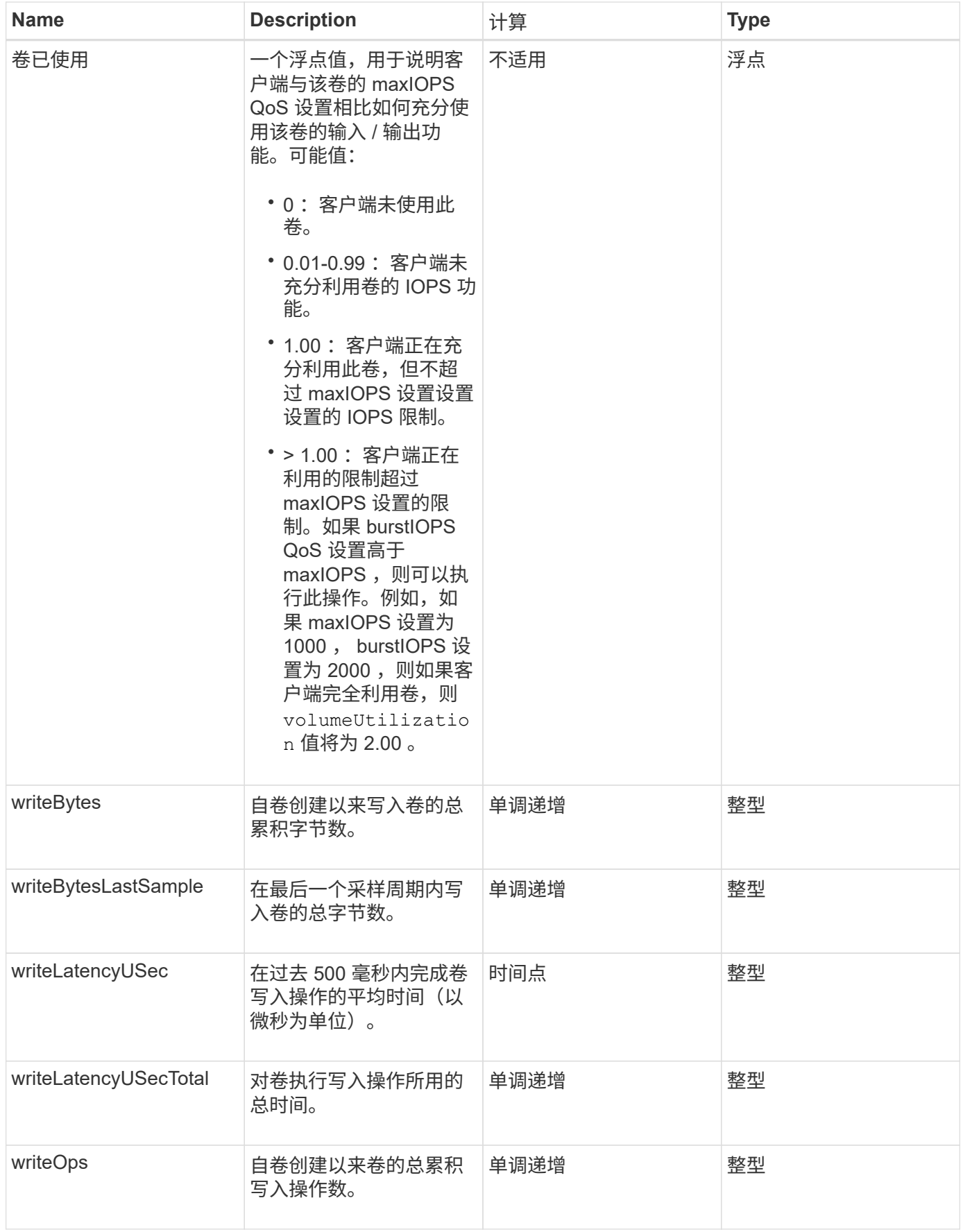

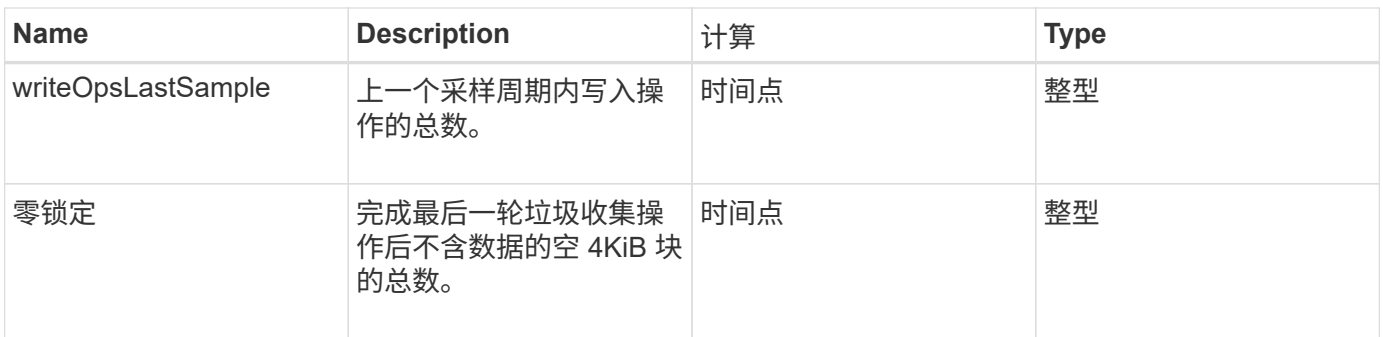

# 通用方法

常用方法是用于检索有关存储集群, API 本身或正在进行的 API 操作的信息的方法。

- [GetAPI](#page-405-0)
- [GetAsyncResult](#page-414-0)
- [GetCompleteStats](#page-417-0)
- [GetLimits](#page-417-1)
- [GetOrigin](#page-420-0)
- [GetRawStats](#page-421-0)
- [ListAsyncResults](#page-421-1)

# 了解更多信息

- ["SolidFire](https://docs.netapp.com/us-en/element-software/index.html) [和](https://docs.netapp.com/us-en/element-software/index.html) [Element](https://docs.netapp.com/us-en/element-software/index.html) [软件文档](https://docs.netapp.com/us-en/element-software/index.html)["](https://docs.netapp.com/us-en/element-software/index.html)
- ["](https://docs.netapp.com/sfe-122/topic/com.netapp.ndc.sfe-vers/GUID-B1944B0E-B335-4E0B-B9F1-E960BF32AE56.html)[早期版本的](https://docs.netapp.com/sfe-122/topic/com.netapp.ndc.sfe-vers/GUID-B1944B0E-B335-4E0B-B9F1-E960BF32AE56.html) [NetApp SolidFire](https://docs.netapp.com/sfe-122/topic/com.netapp.ndc.sfe-vers/GUID-B1944B0E-B335-4E0B-B9F1-E960BF32AE56.html) [和](https://docs.netapp.com/sfe-122/topic/com.netapp.ndc.sfe-vers/GUID-B1944B0E-B335-4E0B-B9F1-E960BF32AE56.html) [Element](https://docs.netapp.com/sfe-122/topic/com.netapp.ndc.sfe-vers/GUID-B1944B0E-B335-4E0B-B9F1-E960BF32AE56.html) [产品的文档](https://docs.netapp.com/sfe-122/topic/com.netapp.ndc.sfe-vers/GUID-B1944B0E-B335-4E0B-B9F1-E960BF32AE56.html)["](https://docs.netapp.com/sfe-122/topic/com.netapp.ndc.sfe-vers/GUID-B1944B0E-B335-4E0B-B9F1-E960BF32AE56.html)

# <span id="page-405-0"></span>**GetAPI**

您可以使用 GetAPI 方法获取可在系统中使用的所有 API 方法和受支持的 API 端点的列 表。

### **Parameters**

此方法没有输入参数。

返回值

此方法具有以下返回值:

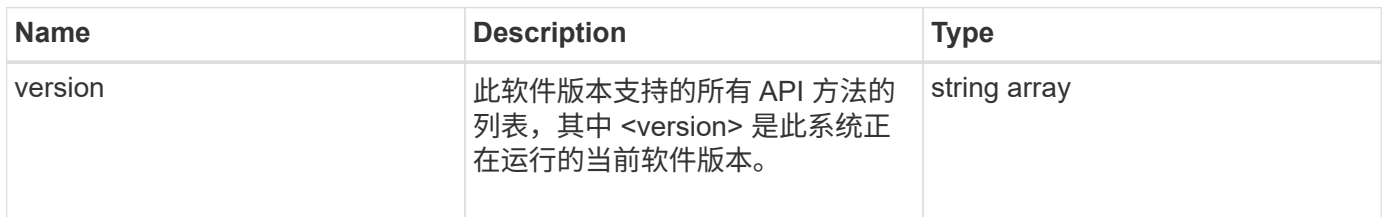

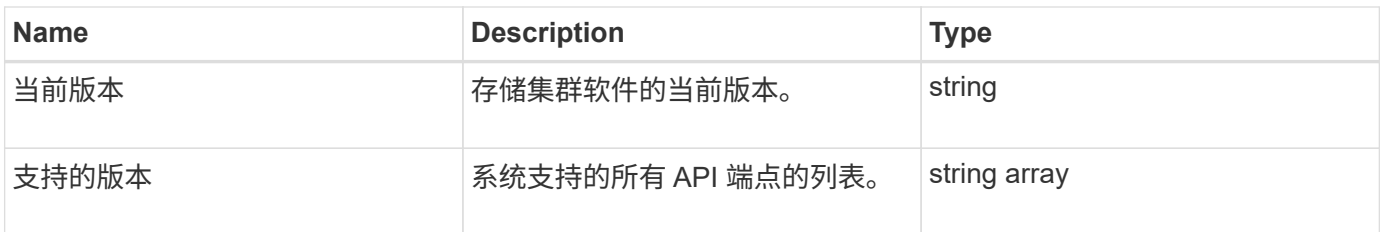

请求示例

此方法的请求类似于以下示例:

```
{
    "method": "GetAPI",
    "params": {},
    "id" : 1
}
```
响应示例

```
{
"id": 1,
      "result": {
           "12.0": [
               "AbortSnapMirrorRelationship",
               "AddAccount",
               "AddClusterAdmin",
               "AddDrives",
               "AddIdpClusterAdmin",
               "AddInitiatorsToVolumeAccessGroup",
               "AddKeyServerToProviderKmip",
               "AddLdapClusterAdmin",
               "AddNodes",
               "AddVirtualNetwork",
               "AddVolumesToVolumeAccessGroup",
               "BreakSnapMirrorRelationship",
               "BreakSnapMirrorVolume",
               "CancelClone",
               "CancelGroupClone",
               "CheckPingOnVlan",
               "CheckProposedCluster",
               "CheckProposedNodeAdditions",
               "ClearClusterFaults",
               "CloneMultipleVolumes",
```
 "CloneVolume", "CompleteClusterPairing", "CompleteVolumePairing", "CopyVolume", "CreateBackupTarget", "CreateClusterInterfacePreference", "CreateClusterSupportBundle", "CreateGroupSnapshot", "CreateIdpConfiguration", "CreateInitiators", "CreateKeyProviderKmip", "CreateKeyServerKmip", "CreatePublicPrivateKeyPair", "CreateQoSPolicy", "CreateSchedule", "CreateSnapMirrorEndpoint", "CreateSnapMirrorEndpointUnmanaged", "CreateSnapMirrorRelationship", "CreateSnapMirrorVolume", "CreateSnapshot", "CreateStorageContainer", "CreateSupportBundle", "CreateVolume", "CreateVolumeAccessGroup", "DeleteAllSupportBundles", "DeleteAuthSession", "DeleteAuthSessionsByClusterAdmin", "DeleteAuthSessionsByUsername", "DeleteClusterInterfacePreference", "DeleteGroupSnapshot", "DeleteIdpConfiguration", "DeleteInitiators", "DeleteKeyProviderKmip", "DeleteKeyServerKmip", "DeleteQoSPolicy", "DeleteSnapMirrorEndpoints", "DeleteSnapMirrorRelationships", "DeleteSnapshot", "DeleteStorageContainers", "DeleteVolume", "DeleteVolumeAccessGroup", "DeleteVolumes", "DisableAutoip", "DisableBmcColdReset", "DisableClusterSsh", "DisableEncryptionAtRest",

 "DisableIdpAuthentication", "DisableLdapAuthentication", "DisableSnmp", "EnableAutoip", "EnableBmcColdReset", "EnableClusterSsh", "EnableEncryptionAtRest", "EnableFeature", "EnableIdpAuthentication", "EnableLdapAuthentication", "EnableSnmp", "GetAccountByID", "GetAccountByName", "GetAccountEfficiency", "GetActiveTlsCiphers", "GetAsyncResult", "GetBackupTarget", "GetBinAssignmentProperties", "GetClientCertificateSignRequest", "GetClusterCapacity", "GetClusterConfig", "GetClusterFullThreshold", "GetClusterHardwareInfo", "GetClusterInfo", "GetClusterInterfacePreference", "GetClusterMasterNodeID", "GetClusterSshInfo", "GetClusterState", "GetClusterStats", "GetClusterStructure", "GetClusterVersionInfo", "GetCompleteStats", "GetConfig", "GetCurrentClusterAdmin", "GetDefaultQoS", "GetDriveHardwareInfo", "GetDriveStats", "GetFeatureStatus", "GetFipsReport", "GetHardwareConfig", "GetHardwareInfo", "GetIdpAuthenticationState", "GetIpmiConfig", "GetIpmiInfo", "GetKeyProviderKmip", "GetKeyServerKmip",

 "GetLdapConfiguration", "GetLimits", "GetLldpInfo", "GetLoginBanner", "GetLoginSessionInfo", "GetNetworkConfig", "GetNetworkInterface", "GetNodeFipsDrivesReport", "GetNodeHardwareInfo", "GetNodeStats", "GetNtpInfo", "GetNvramInfo", "GetOntapVersionInfo", "GetOrigin", "GetPendingOperation", "GetProtectionDomainLayout", "GetQoSPolicy", "GetRawStats", "GetRemoteLoggingHosts", "GetSSLCertificate", "GetSchedule", "GetSnapMirrorClusterIdentity", "GetSnmpACL", "GetSnmpInfo", "GetSnmpState", "GetSnmpTrapInfo", "GetStorageContainerEfficiency", "GetSupportedTlsCiphers", "GetSystemStatus", "GetVirtualVolumeCount", "GetVolumeAccessGroupEfficiency", "GetVolumeAccessGroupLunAssignments", "GetVolumeCount", "GetVolumeEfficiency", "GetVolumeStats", "InitializeSnapMirrorRelationship", "ListAccounts", "ListActiveAuthSessions", "ListActiveNodes", "ListActivePairedVolumes", "ListActiveVolumes", "ListAllNodes", "ListAsyncResults", "ListAuthSessionsByClusterAdmin", "ListAuthSessionsByUsername", "ListBackupTargets",

 "ListBulkVolumeJobs", "ListClusterAdmins", "ListClusterFaults", "ListClusterInterfacePreferences", "ListClusterPairs", "ListDeletedVolumes", "ListDriveHardware", "ListDriveStats", "ListDrives", "ListEvents", "ListFibreChannelPortInfo", "ListFibreChannelSessions", "ListGroupSnapshots", "ListISCSISessions", "ListIdpConfigurations", "ListInitiators", "ListKeyProvidersKmip", "ListKeyServersKmip", "ListNetworkInterfaces", "ListNodeFibreChannelPortInfo", "ListNodeStats", "ListPendingActiveNodes", "ListPendingNodes", "ListProtectionDomainLevels", "ListProtocolEndpoints", "ListQoSPolicies", "ListSchedules", "ListServices", "ListSnapMirrorAggregates", "ListSnapMirrorEndpoints", "ListSnapMirrorLuns", "ListSnapMirrorNetworkInterfaces", "ListSnapMirrorNodes", "ListSnapMirrorPolicies", "ListSnapMirrorRelationships", "ListSnapMirrorSchedules", "ListSnapMirrorVolumes", "ListSnapMirrorVservers", "ListSnapshots", "ListStorageContainers", "ListSyncJobs", "ListTests", "ListUtilities", "ListVirtualNetworks", "ListVirtualVolumeBindings", "ListVirtualVolumeHosts",

 "ListVirtualVolumeTasks", "ListVirtualVolumes", "ListVolumeAccessGroups", "ListVolumeStats", "ListVolumeStatsByAccount", "ListVolumeStatsByVirtualVolume", "ListVolumeStatsByVolume", "ListVolumeStatsByVolumeAccessGroup", "ListVolumes", "ListVolumesForAccount", "ModifyAccount", "ModifyBackupTarget", "ModifyClusterAdmin", "ModifyClusterFullThreshold", "ModifyClusterInterfacePreference", "ModifyGroupSnapshot", "ModifyInitiators", "ModifyKeyServerKmip", "ModifyQoSPolicy", "ModifySchedule", "ModifySnapMirrorEndpoint", "ModifySnapMirrorEndpointUnmanaged", "ModifySnapMirrorRelationship", "ModifySnapshot", "ModifyStorageContainer", "ModifyVirtualNetwork", "ModifyVolume", "ModifyVolumeAccessGroup", "ModifyVolumeAccessGroupLunAssignments", "ModifyVolumePair", "ModifyVolumes", "PurgeDeletedVolume", "PurgeDeletedVolumes", "QuiesceSnapMirrorRelationship", "RemoveAccount", "RemoveBackupTarget", "RemoveClusterAdmin", "RemoveClusterPair", "RemoveDrives", "RemoveInitiatorsFromVolumeAccessGroup", "RemoveKeyServerFromProviderKmip", "RemoveNodes", "RemoveSSLCertificate", "RemoveVirtualNetwork", "RemoveVolumePair", "RemoveVolumesFromVolumeAccessGroup",

 "ResetDrives", "ResetNetworkConfig", "ResetNode", "ResetSupplementalTlsCiphers", "RestartNetworking", "RestartServices", "RestoreDeletedVolume", "ResumeSnapMirrorRelationship", "ResyncSnapMirrorRelationship", "RollbackToGroupSnapshot", "RollbackToSnapshot", "SecureEraseDrives", "SetClusterConfig", "SetClusterStructure", "SetConfig", "SetDefaultQoS", "SetLoginBanner", "SetLoginSessionInfo", "SetNetworkConfig", "SetNtpInfo", "SetProtectionDomainLayout", "SetRemoteLoggingHosts", "SetSSLCertificate", "SetSnmpACL", "SetSnmpInfo", "SetSnmpTrapInfo", "SetSupplementalTlsCiphers", "Shutdown", "SnmpSendTestTraps", "StartBulkVolumeRead", "StartBulkVolumeWrite", "StartClusterPairing", "StartVolumePairing", "TestAddressAvailability", "TestConnectEnsemble", "TestConnectMvip", "TestConnectSvip", "TestDrives", "TestHardwareConfig", "TestKeyProviderKmip", "TestKeyServerKmip", "TestLdapAuthentication", "TestLocalConnectivity", "TestLocateCluster", "TestNetworkConfig", "TestPing",

```
  "TestRemoteConnectivity",
       "UpdateBulkVolumeStatus",
       "UpdateIdpConfiguration",
       "UpdateSnapMirrorRelationship"
\frac{1}{\sqrt{2}}  "currentVersion": "12.0",
  "supportedVersions": [
       "1.0",
       "2.0",
       "3.0",
       "4.0",
       "5.0",
       "5.1",
       "6.0",
       "7.0",
       "7.1",
       "7.2",
       "7.3",
       "7.4",
       "8.0",
       "8.1",
       "8.2",
       "8.3",
       "8.4",
       "8.5",
       "8.6",
       "8.7",
       "9.0",
       "9.1",
       "9.2",
       "9.3",
       "9.4",
       "9.5",
       "9.6",
       "10.0",
       "10.1",
       "10.2",
       "10.3",
       "10.4",
       "10.5",
       "10.6",
       "10.7",
       "11.0",
       "11.1",
       "11.3",
       "11.5",
```

```
  "11.7",
                "11.8",
                "12.0"
[[]
      }
}
```
# <span id="page-414-0"></span>**GetAsyncResult**

您可以使用 GetAsyncResult 检索异步方法调用的结果。某些方法调用需要一段时间才 能运行,并且在系统发送初始响应时可能无法完成。要获取方法调用的状态或结果,请使 用 GetAsyncResult 轮询方法返回的 asyncHandle 值。

GetAsyncResult 以标准方式返回操作的整体状态(正在进行,已完成或错误),但为操作返回的实际数据取 决于原始方法调用,并且返回的数据会随每个方法记录在一起。

如果 keepResult 参数缺失或错误,则返回结果后 asyncHandle 将变为非活动状态,并且稍后尝试查询 asyncHandle 时会返回错误。通过将 keepResult 参数设置为 true, 您可以使 asyncHandle 保持活动状态以供 将来查询。

### **Parameters**

此方法具有以下输入参数:

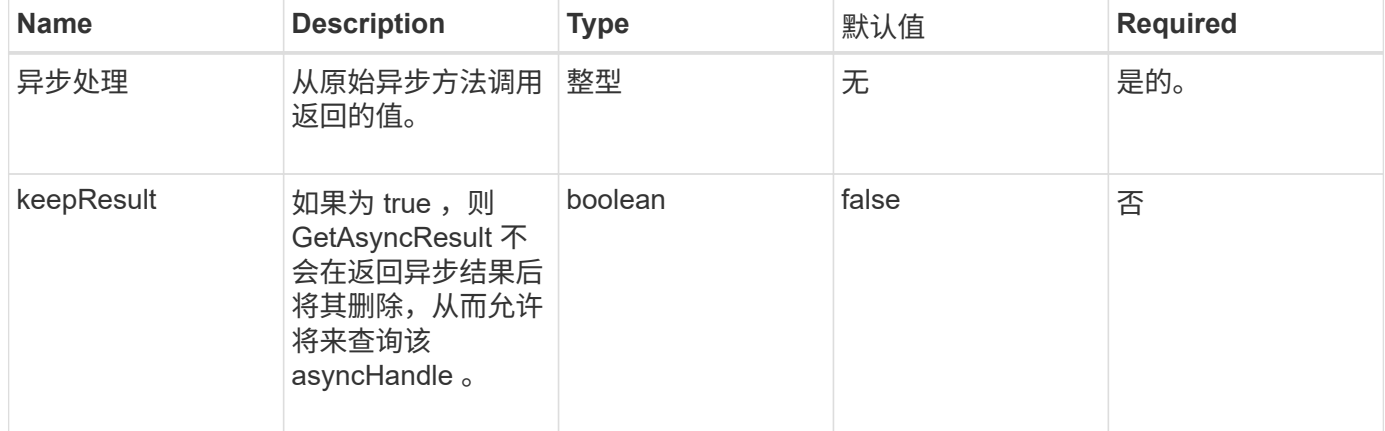

#### 返回值

此方法具有以下返回值:

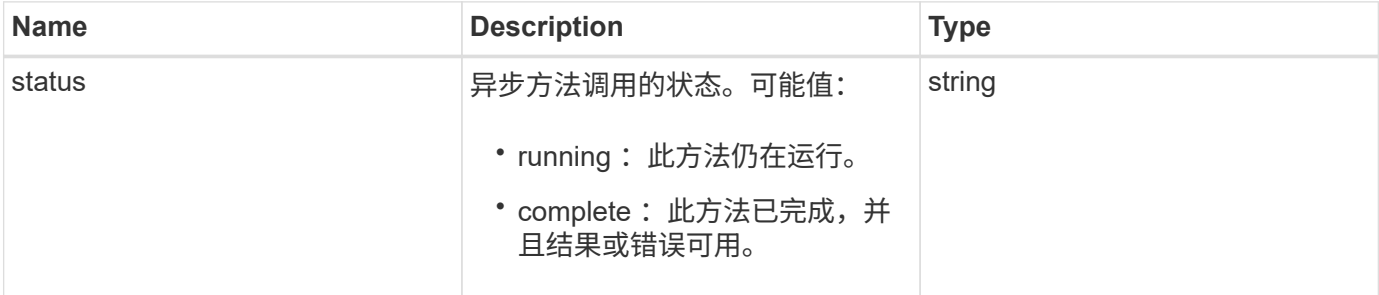

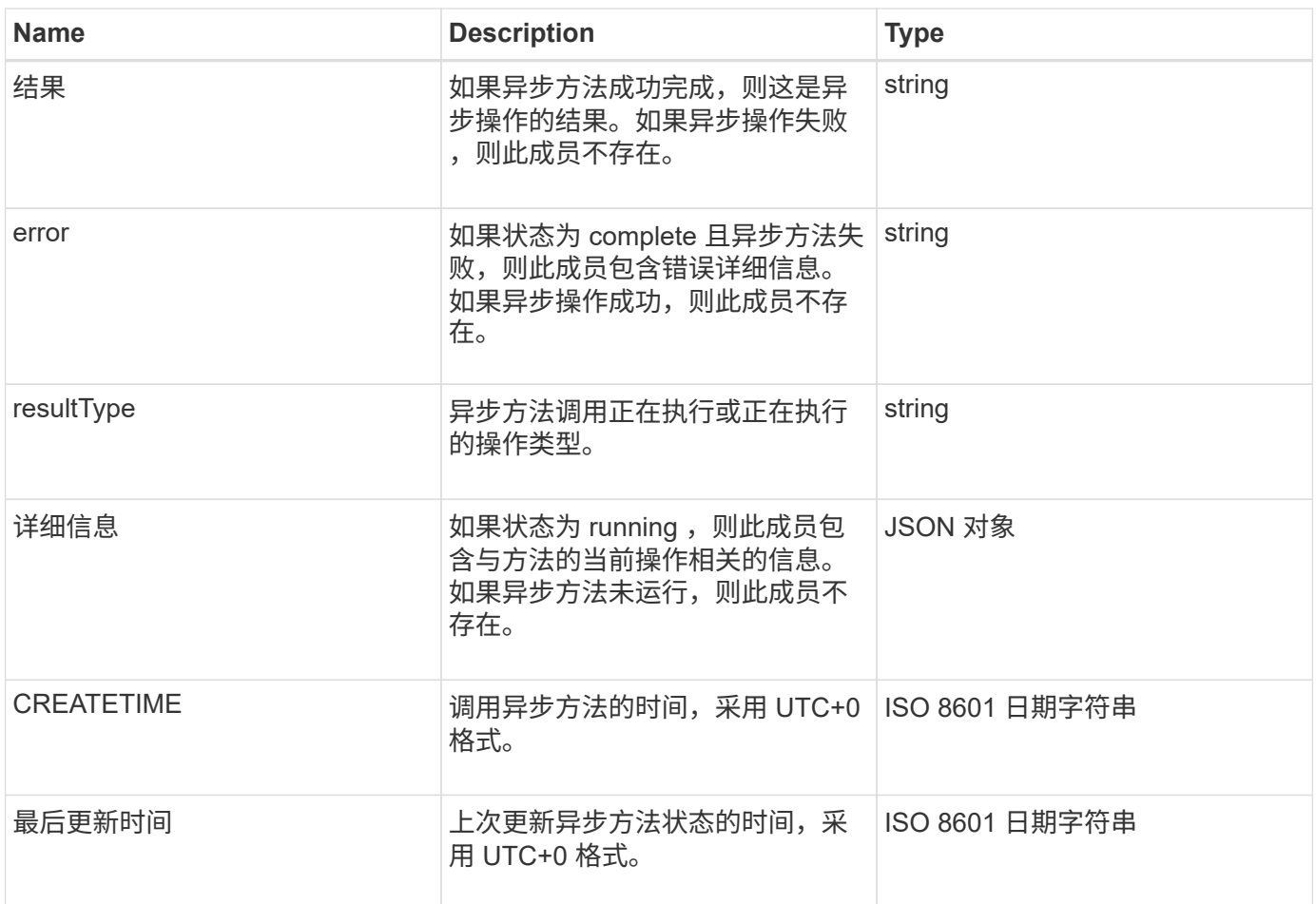

• 注: \* GetAsyncResult 的返回值实质上是标准 JSON 响应的嵌套版本,并具有一个附加的状态字段。

请求示例

此方法的请求类似于以下示例:

```
{
   "method": "GetAsyncResult",
    "params": {
        "asyncHandle" : 389
},
"id" : 1
}
```
响应示例:方法错误

```
{
     "error": {
        "code": 500,
        "message": "DBClient operation requested on a non-existent path at
[/asyncresults/1]",
        "name": "xDBNoSuchPath"
     },
     "id": 1
}
```
如果 "response" 是 GetAsyncResult 调用中的 JSON 响应对象,则 "response.error" 将与 GetAsyncResult 方法 本身的错误相对应(例如,查询不存在的 asyncHandle )。

响应示例:异步任务错误

此方法返回类似于以下示例的响应:

```
{
     "id": 1,
     "result": {
       "createTime": "2016-01-01T02:05:53Z",
       "error": {
          "bvID": 1,
         "message": "Bulk volume job failed",
         "name": "xBulkVolumeScriptFailure",
         "volumeID": 34
       },
       "lastUpdateTime": "2016-01-21T02:06:56Z",
       "resultType": "BulkVolume",
       "status": "complete"
     }
}
```
reonse.result.error 对应于原始方法调用的错误结果。

响应示例:异步任务成功

```
{
     "id": 1,
     "result": {
       "createTime": "2016-01-01T22:29:18Z",
       "lastUpdateTime": "2016-01-01T22:45:51Z",
       "result": {
          "cloneID": 25,
          "message": "Clone complete.",
         "volumeID": 47
       },
       "resultType": "Clone",
       "status": "complete"
     }
}
```
reonse.result.result 是在调用成功完成时原始方法调用的返回值。

自版本以来的新增功能

9.6

# <span id="page-417-0"></span>**GetCompleteStats**

NetApp 工程人员使用 GetCompleteStats API 方法测试新功能。从 GetCompleteStats 返回的数据不会进行记录,并且会频繁更改,并且无法保证其准确 性。您不应使用 GetCompleteStats 收集性能数据或与运行 Element 软件的存储集群进 行任何其他管理集成。

使用以下受支持的 API 方法检索统计信息:

- [GetVolumeStats](#page-856-0)
- [GetClusterStats](#page-467-0)
- [GetNodeStats](#page-476-0)
- [GetDriveStats](#page-520-0)

自版本以来的新增功能

9.6

### <span id="page-417-1"></span>**GetLimits**

您可以使用 GetLimits 方法获取 API 设置的限制值。这些值可能会在 Element 版本之间 发生更改,但如果不更新系统,这些值不会发生更改。在为面向用户的工具编写 API 脚本 时,了解 API 设置的限制值会很有用。

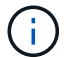

无论用于传递此方法的 API 端点版本如何, GetLimits 方法均返回当前软件版本的限制。

#### **Parameters**

此方法没有输入参数。

返回值

此方法将返回一个 JSON 对象,其中包含名称 - 值对,这些名称 - 值对包含 API 限制。

请求示例

此方法的请求类似于以下示例:

```
{
     "method": "GetLimits",
     "id" : 1
}
```
#### 响应示例

```
{
      "id": 1,
      "result": {
          "accountCountMax": 5000,
          "accountNameLengthMax": 64,
          "accountNameLengthMin": 1,
          "backupTargetNameLengthMax": 64,
          "backupTargetNameLengthMin": 1,
          "bulkVolumeJobsPerNodeMax": 8,
          "bulkVolumeJobsPerVolumeMax": 2,
          "chapCredentialsCountMax": 15000,
          "cloneJobsPerNodeMax": 8,
          "cloneJobsPerVirtualVolumeMax": 8,
          "cloneJobsPerVolumeMax": 2,
          "clusterAdminAccountMax": 5000,
          "clusterAdminInfoNameLengthMax": 1024,
          "clusterAdminInfoNameLengthMin": 1,
          "clusterPairsCountMax": 4,
          "fibreChannelVolumeAccessMax": 16384,
          "initiatorAliasLengthMax": 224,
          "initiatorCountMax": 10000,
          "initiatorNameLengthMax": 224,
```

```
  "initiatorsPerVolumeAccessGroupCountMax": 128,
  "iscsiSessionsFromFibreChannelNodesMax": 4096,
  "maxAuthSessionsForCluster": 1024,
  "maxAuthSessionsPerUser": 1024,
  "nodesPerClusterCountMax": 100,
  "nodesPerClusterCountMin": 3,
  "qosPolicyCountMax": 500,
  "qosPolicyNameLengthMax": 64,
  "qosPolicyNameLengthMin": 1,
  "scheduleNameLengthMax": 244,
  "secretLengthMax": 16,
  "secretLengthMin": 12,
  "snapMirrorEndpointIPAddressesCountMax": 64,
  "snapMirrorEndpointsCountMax": 4,
  "snapMirrorLabelLengthMax": 31,
  "snapMirrorObjectAttributeValueInfoCountMax": 9900000,
  "snapshotNameLengthMax": 255,
  "snapshotsPerVolumeMax": 32,
  "storageNodesPerClusterCountMin": 2,
  "virtualVolumeCountMax": 8000,
  "virtualVolumesPerAccountCountMax": 10000,
  "volumeAccessGroupCountMax": 1000,
  "volumeAccessGroupLunMax": 16383,
  "volumeAccessGroupNameLengthMax": 64,
  "volumeAccessGroupNameLengthMin": 1,
  "volumeAccessGroupsPerInitiatorCountMax": 1,
  "volumeAccessGroupsPerVolumeCountMax": 64,
  "volumeBurstIOPSMax": 200000,
  "volumeBurstIOPSMin": 100,
  "volumeCountMax": 4000,
  "volumeMaxIOPSMax": 200000,
  "volumeMaxIOPSMin": 100,
  "volumeMinIOPSMax": 15000,
  "volumeMinIOPSMin": 50,
  "volumeNameLengthMax": 64,
  "volumeNameLengthMin": 1,
  "volumeSizeMax": 17592186044416,
  "volumeSizeMin": 1000000000,
  "volumesPerAccountCountMax": 2000,
  "volumesPerGroupSnapshotMax": 32,
  "volumesPerVolumeAccessGroupCountMax": 2000,
  "witnessNodesPerClusterCountMax": 4
```
}

}

自版本以来的新增功能

9.6

# <span id="page-420-0"></span>**GetOrigin**

您可以使用 GetOrigin 方法获取构建节点的源证书。

#### **Parameters**

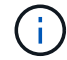

如果没有源证书,则此方法将返回 "null" 。

此方法没有输入参数。

#### 返回值

此方法将返回供应商原始认证信息。

请求示例

此方法的请求类似于以下示例:

```
{
 "method": "GetOrigin",
  "id" : 1
}
```
响应示例

```
{
    "integrator": "SolidFire",
    "<signature>": {
      "pubkey": [public key info],
      "version": 1,
      "data": [signature info]
    },
     "contract-id": "none",
     "location": "Boulder, CO",
     "organization": "Engineering",
     "type": "element-x"
   }
 ]
}
```
自版本以来的新增功能

9.6

# <span id="page-421-0"></span>**GetRawStats**

NetApp 工程人员使用 GetRawStats API 方法测试新功能。从 GetRawStats 返回的数 据不会进行记录,并且会频繁更改,并且无法保证其准确性。您不应使用 GetRawStats 来收集性能数据或与运行 Element 软件的存储集群进行任何其他管理集成。

使用以下受支持的 API 方法检索统计信息:

- [GetVolumeStats](#page-856-0)
- [GetClusterStats](#page-467-0)
- [GetNodeStats](#page-476-0)
- [GetDriveStats](#page-520-0)

自版本以来的新增功能

9.6

### <span id="page-421-1"></span>**ListAsyncResults**

您可以使用 ListAsyncResults 列出系统上所有当前正在运行和已完成的异步方法的结 果。使用 ListAsyncResults 查询异步结果不会使发生原因已完成的 asyncHandles 过 期;您可以使用 GetAsyncResult 查询 ListAsyncResults 返回的任何 asyncHandles 。

参数

此方法具有以下输入参数:

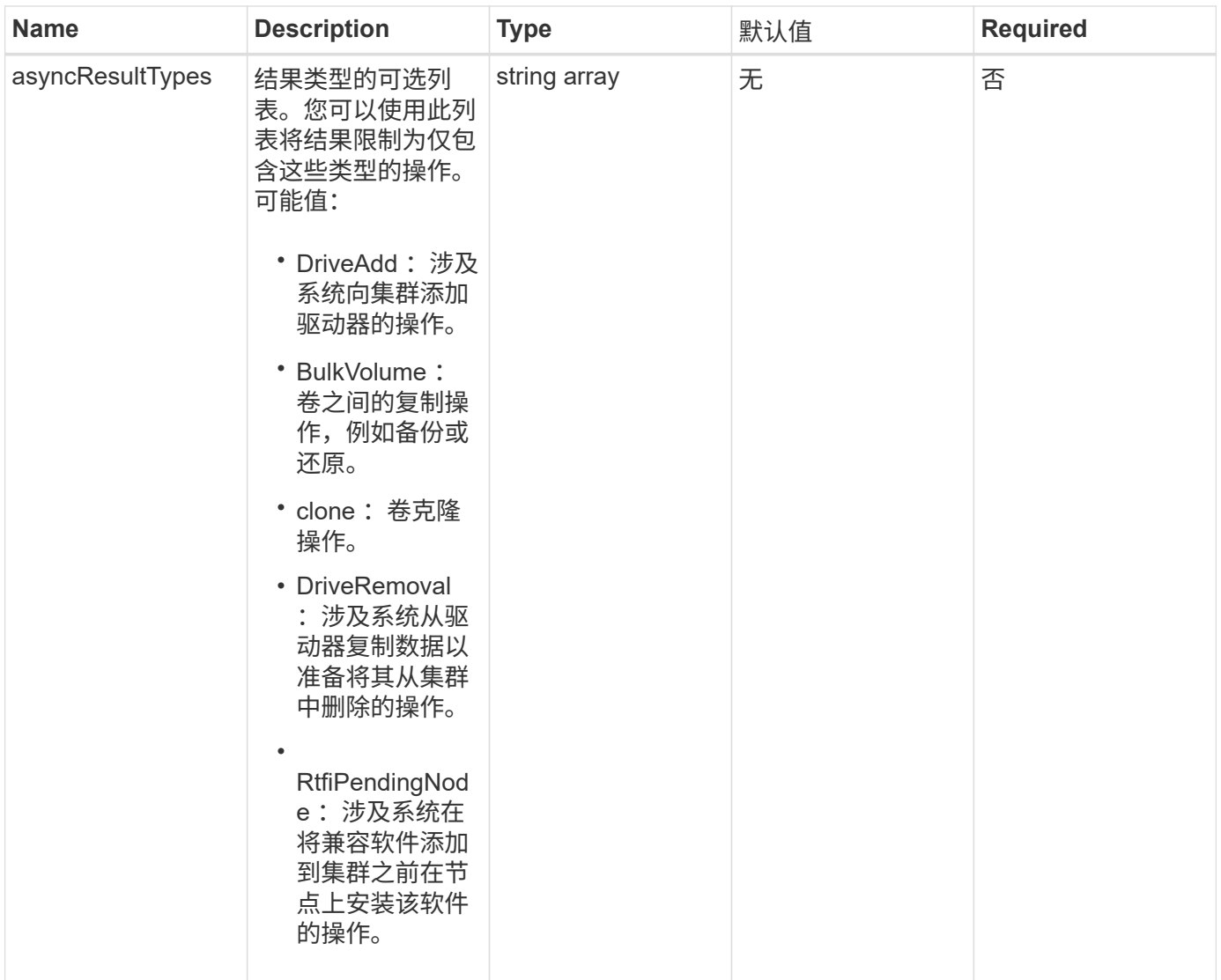

## 返回值

此方法具有以下返回值:

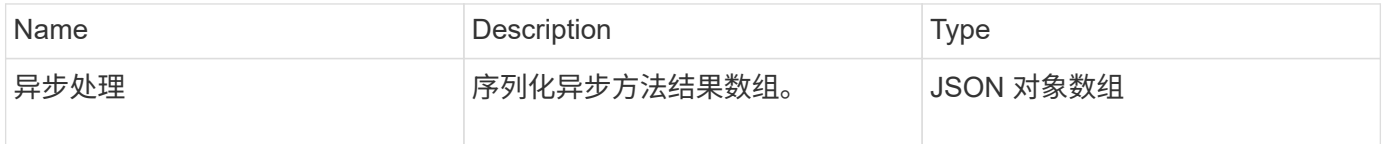

# 请求示例

此方法的请求类似于以下示例:

```
{
     "method": "ListAsyncResults",
     "params": {
     },
     "id": 1
}
```
响应示例

此方法返回类似于以下示例的响应:

```
{
     "id": 1,
     "result": {
       "asyncHandles": [
          {
            "asyncResultID": 47,
            "completed": true,
            "createTime": "2016-01-01T22:29:19Z",
            "data": {
              "cloneID": 26,
              "message": "Clone complete.",
              "volumeID": 48
            },
            "lastUpdateTime": "2016-01-01T22:45:43Z",
            "resultType": "Clone",
            "success": true
        },
        ...]
     }
}
```
自版本以来的新增功能

9.6

了解更多信息

**[GetAsyncResult](#page-414-0)** 

# 帐户 **API** 方法

使用帐户方法可以添加,删除,查看和修改帐户和安全信息。

- [添加](#page-424-0)[帐户](#page-424-0)
- [GetAccountByID](#page-426-0)
- [GetAccountByName](#page-427-0)
- [GetAccountEfficiency](#page-429-0)
- [ListAccounts](#page-430-0)
- [ModifyAccount](#page-432-0)
- [RemoveAccount](#page-435-0)

# 了解更多信息

- ["SolidFire](https://docs.netapp.com/us-en/element-software/index.html) [和](https://docs.netapp.com/us-en/element-software/index.html) [Element](https://docs.netapp.com/us-en/element-software/index.html) [软件文档](https://docs.netapp.com/us-en/element-software/index.html)["](https://docs.netapp.com/us-en/element-software/index.html)
- ["](https://docs.netapp.com/sfe-122/topic/com.netapp.ndc.sfe-vers/GUID-B1944B0E-B335-4E0B-B9F1-E960BF32AE56.html)[早期版本的](https://docs.netapp.com/sfe-122/topic/com.netapp.ndc.sfe-vers/GUID-B1944B0E-B335-4E0B-B9F1-E960BF32AE56.html) [NetApp SolidFire](https://docs.netapp.com/sfe-122/topic/com.netapp.ndc.sfe-vers/GUID-B1944B0E-B335-4E0B-B9F1-E960BF32AE56.html) [和](https://docs.netapp.com/sfe-122/topic/com.netapp.ndc.sfe-vers/GUID-B1944B0E-B335-4E0B-B9F1-E960BF32AE56.html) [Element](https://docs.netapp.com/sfe-122/topic/com.netapp.ndc.sfe-vers/GUID-B1944B0E-B335-4E0B-B9F1-E960BF32AE56.html) [产品的文档](https://docs.netapp.com/sfe-122/topic/com.netapp.ndc.sfe-vers/GUID-B1944B0E-B335-4E0B-B9F1-E960BF32AE56.html)["](https://docs.netapp.com/sfe-122/topic/com.netapp.ndc.sfe-vers/GUID-B1944B0E-B335-4E0B-B9F1-E960BF32AE56.html)

# <span id="page-424-0"></span>添加帐户

您可以使用 AddAccount 向系统添加新帐户。您也可以使用此方法在创建帐户时在新帐户 下创建新卷。为帐户指定的质询握手身份验证协议( Challenge-Handshake Authentication Protocol, CHAP)设置将应用于该帐户拥有的所有卷。

### **Parameters**

此方法具有以下输入参数:

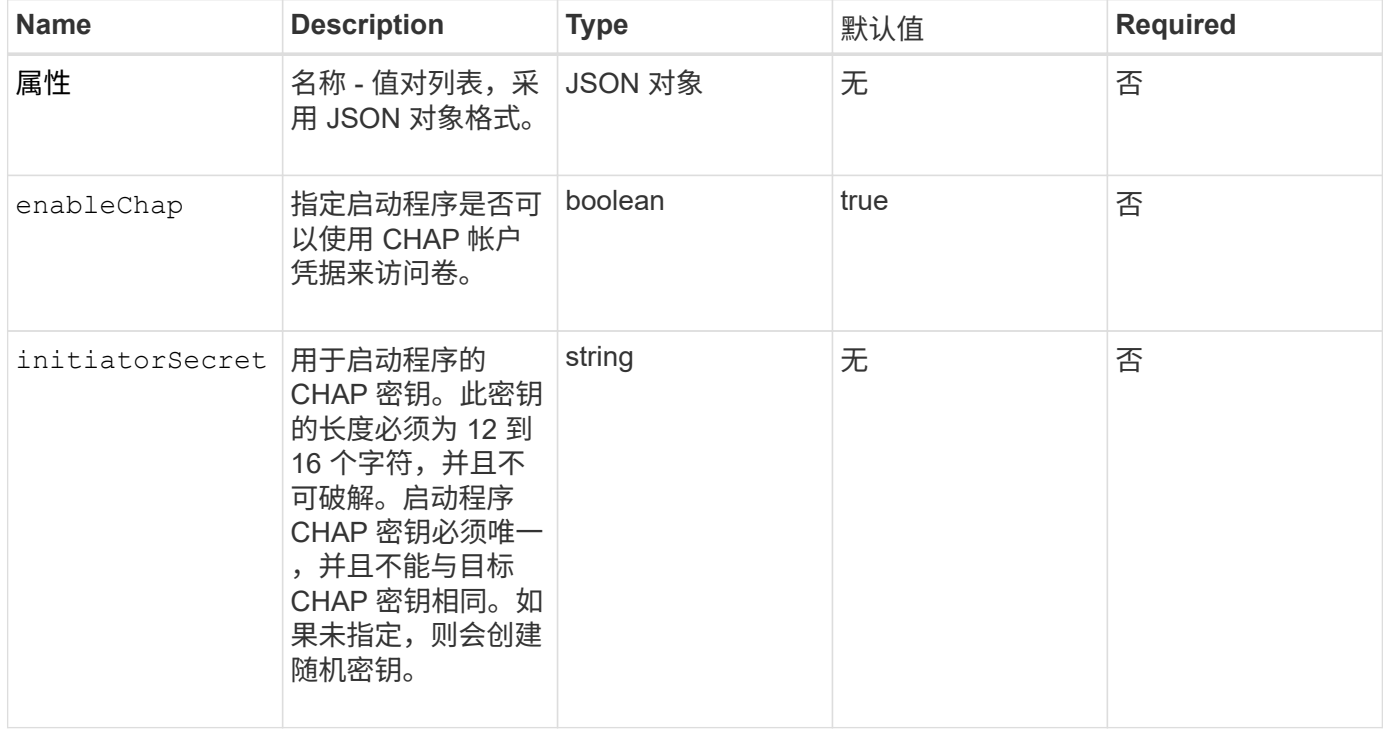

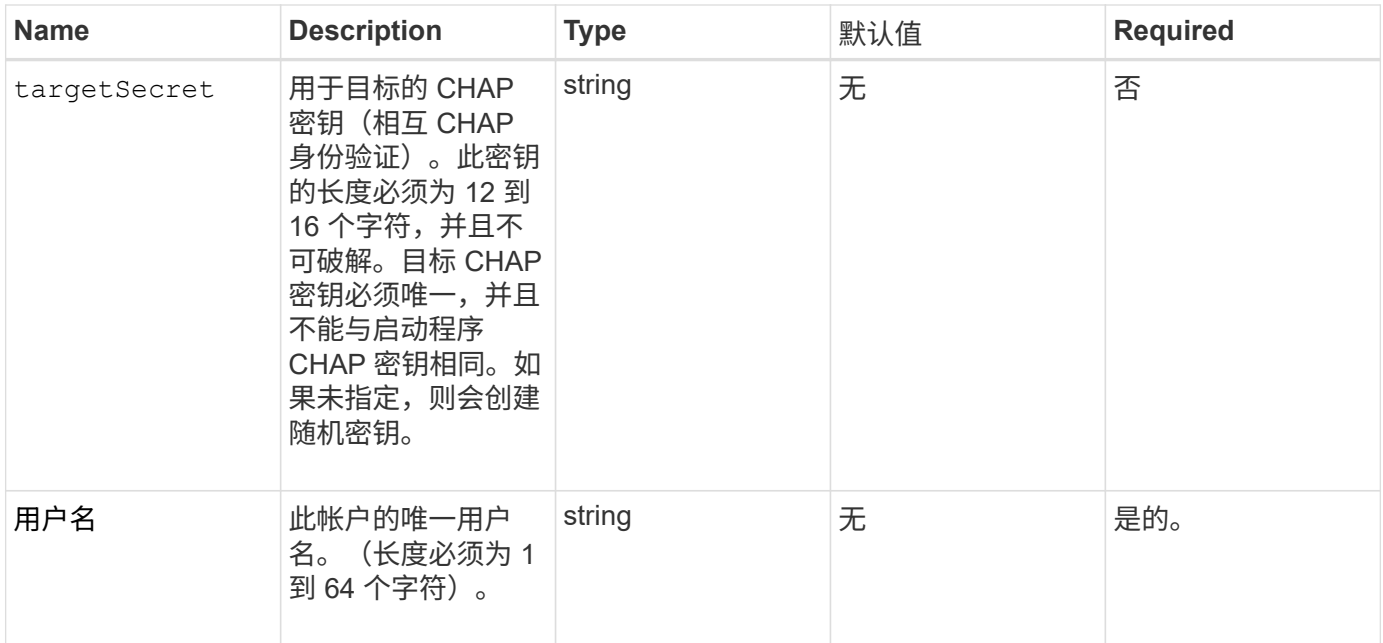

#### 返回值

### 此方法具有以下返回值:

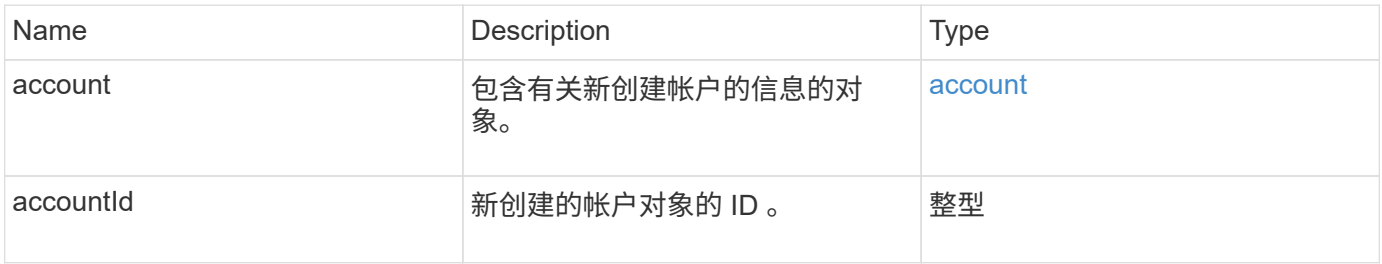

### 请求示例

此方法的请求类似于以下示例:

```
{
      "method": "AddAccount",
      "params": {
      "username" : "bobsmith",
       "initiatorSecret" : "168[#5A757ru268)",
    "targetSecret" : "tlt<, 8TUYa7bC",
       "attributes" : {
         "billingcode" : 2345
      }
     },
     "id" : 1
}
```
此方法返回类似于以下示例的响应:

```
{
    "id": 1,
    "result": {
      "account": {
        "accountID": 90,
        "attributes": {
          "billingcode": 2345
        },
        "initiatorSecret": "168[#5A757ru268)",
        "status": "active",
        "storageContainerID": "00000000-0000-0000-0000-000000000000",
      "targetSecret": "tlt<, 8TUYa7bC",
        "username": "bobsmith",
        "volumes": [],
        "enableChap": true
      },
      "accountID": 90
    }
}
```
#### 自版本以来的新增功能

9.6

# <span id="page-426-0"></span>**GetAccountByID**

您可以使用 GetAccountByID 来获取有关特定帐户的详细信息(给定帐户 ID )。

#### **Parameters**

此方法具有以下输入参数:

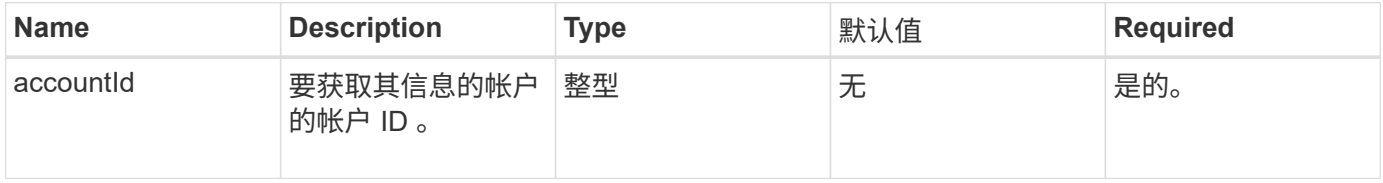

#### 返回值

此方法具有以下返回值:

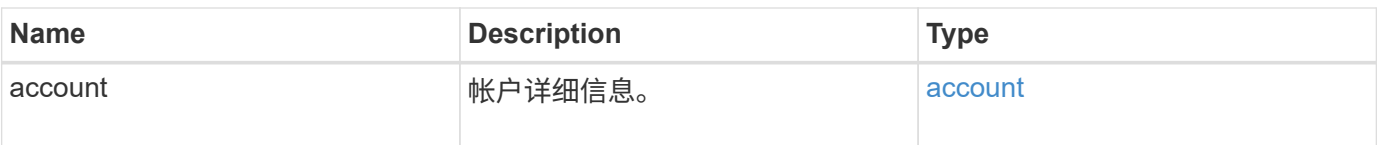

请求示例

此方法的请求类似于以下示例:

```
{
     "method": "GetAccountByID",
     "params": {
       "accountID" : 3
     },
     "id" : 1
}
```
响应示例

此方法返回类似于以下示例的响应:

```
{
      "account": {
           "attributes": {},
           "username": "account3",
           "targetSecret": "targetsecret",
           "volumes": [],
           "enableChap": true,
           "status": "active",
           "accountID": 3,
           "storageContainerID": "abcdef01-1234-5678-90ab-cdef01234567",
           "initiatorSecret": "initiatorsecret"
      }
}
```
自版本以来的新增功能

9.6

### <span id="page-427-0"></span>**GetAccountByName**

您可以使用 GetAccountByName 来获取特定帐户的详细信息(给定帐户的用户名)。

#### **Parameters**

此方法具有以下输入参数:

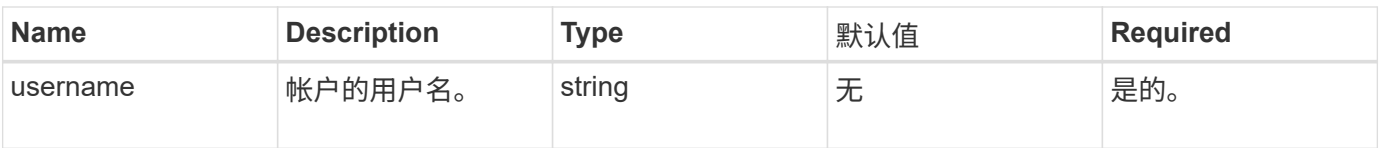

### 返回值

此方法具有以下返回值:

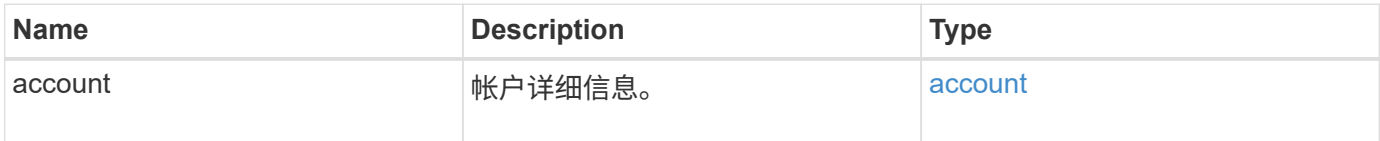

### 请求示例

此方法的请求类似于以下示例:

```
{
     "method": "GetAccountByName",
     "params": {
       "username" : "jimmyd"
     },
     "id" : 1
}
```
响应示例

```
{
      "account": {
           "attributes": {},
           "username": "jimmyd",
           "targetSecret": "targetsecret",
           "volumes": [],
          "enableChap": true,
           "status": "active",
           "accountID": 1,
           "storageContainerID": "abcdef01-1234-5678-90ab-cdef01234567",
          "initiatorSecret": "initiatorsecret"
     }
}
```
#### 9.6

# <span id="page-429-0"></span>**GetAccountEfficiency**

您可以使用 GetAccountEfficiency 来获取有关卷帐户的效率统计信息。此方法仅返回 作为参数提供的帐户的效率信息。

#### **Parameters**

此方法具有以下输入参数:

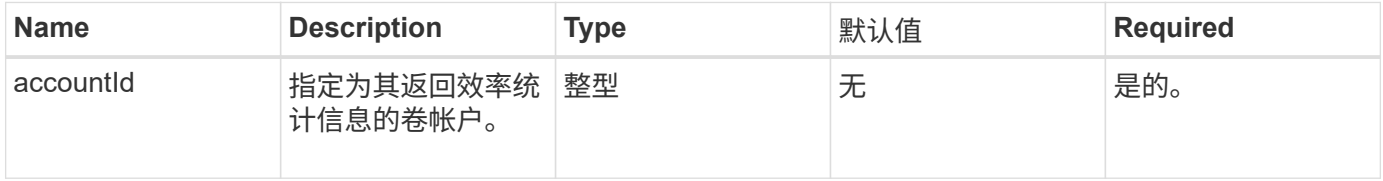

### 返回值

### 此方法具有以下返回值:

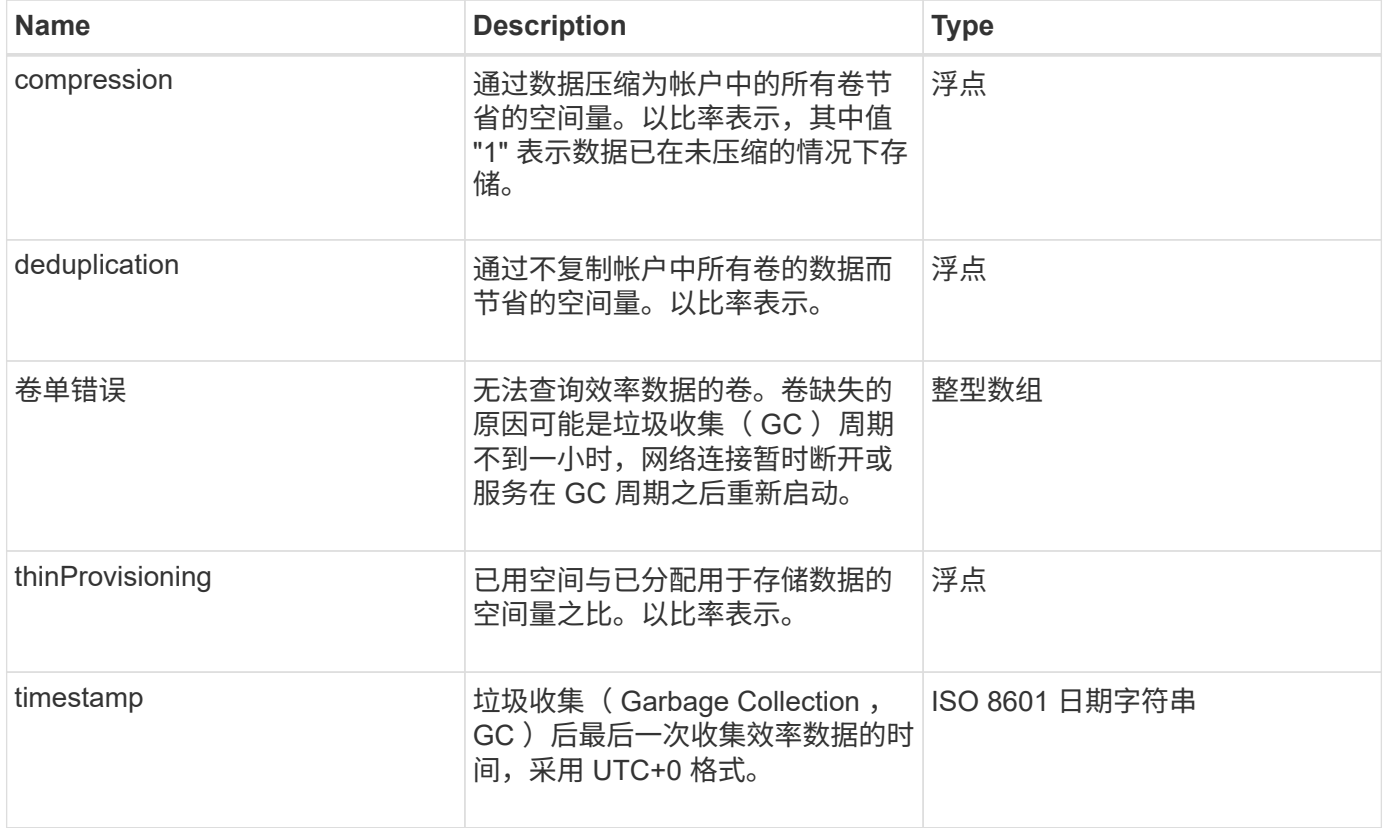

### 请求示例

此方法的请求类似于以下示例:

```
{
     "method": "GetAccountEfficiency",
     "params": {
       "accountID": 3
     },
     "id": 1
}
```
响应示例

此方法返回类似于以下示例的响应:

```
{
     "id": 1,
     "result": {
          "compression": 2.020468042933262,
         "deduplication": 2.042488619119879,
         "missingVolumes": [],
         "thinProvisioning": 1.010087163391013,
         "timestamp": "2014-03-10T14:06:02Z"
    }
}
```
自版本以来的新增功能

9.6

# <span id="page-430-0"></span>**ListAccounts**

您可以使用 ListAccounts 获取存储租户帐户的完整列表,并可选择分页支持。通过 Element 帐户可以访问卷。

### **Parameters**

此方法具有以下输入参数:

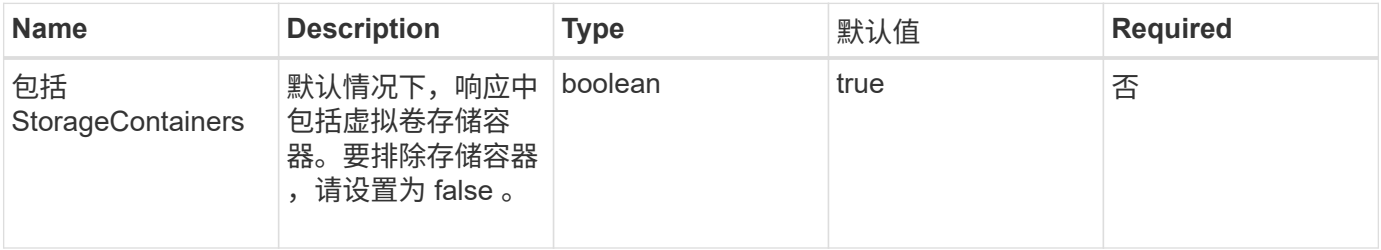

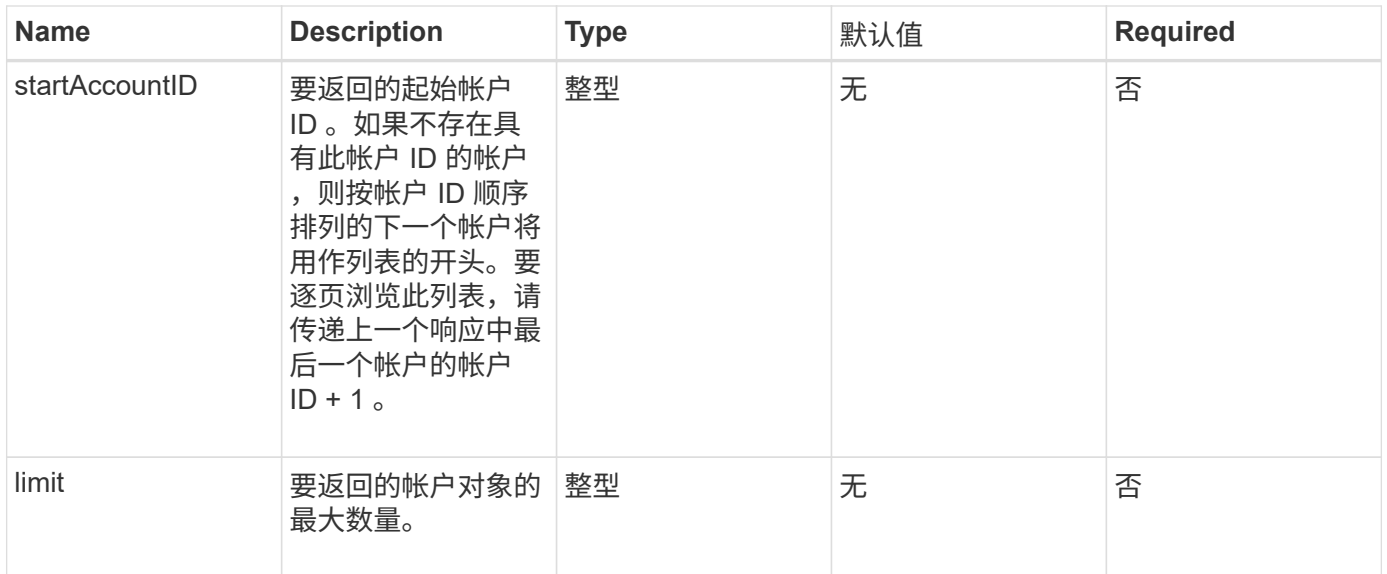

### 返回值

# 此方法具有以下返回值:

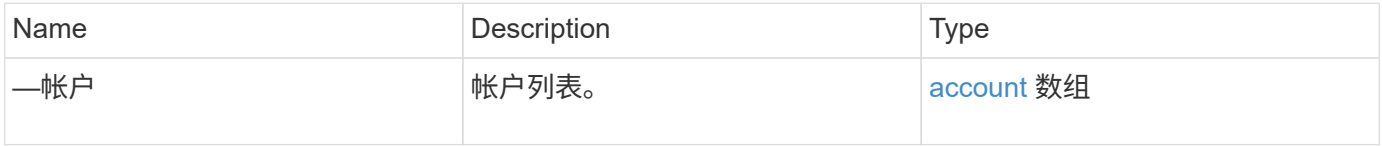

### 请求示例

此方法的请求类似于以下示例:

```
{
     "method": "ListAccounts",
    "params": {
      "startAccountID" : 0,
      "limit" : 1000
    },
    "id" : 1
}
```
#### 响应示例
```
{
     "result" : {
      "accounts": [
      {
           "attributes": {},
           "username": "jamesw",
           "targetSecret": "168#5A757ru268)",
           "volumes": [],
           "enableChap": false,
           "status": "active",
           "accountID": 16,
           "storageContainerID": "abcdef01-1234-5678-90ab-cdef01234567",
           "initiatorSecret": "168#5A757ru268)"
      },
      {
           "attributes": {},
           "username": "jimmyd",
           "targetSecret": "targetsecret",
           "volumes": [],
           "enableChap": true,
           "status": "active",
           "accountID": 5,
           "storageContainerID": "abcdef01-1234-5678-90ab-cdef01234567",
           "initiatorSecret": "initiatorsecret"
      }
    ]
}
}
```
9.6

# **ModifyAccount**

您可以使用 MmodifyAccount 方法修改现有帐户。

锁定某个帐户后,来自该帐户的任何现有连接将立即终止。更改帐户的 CHAP 设置后,任何现有连接将保持活 动状态,并且后续连接或重新连接将使用新的 CHAP 设置。要清除帐户的属性,请为 attributes 参数指定 { }  $\sim$ 

#### **Parameters**

此方法具有以下输入参数:

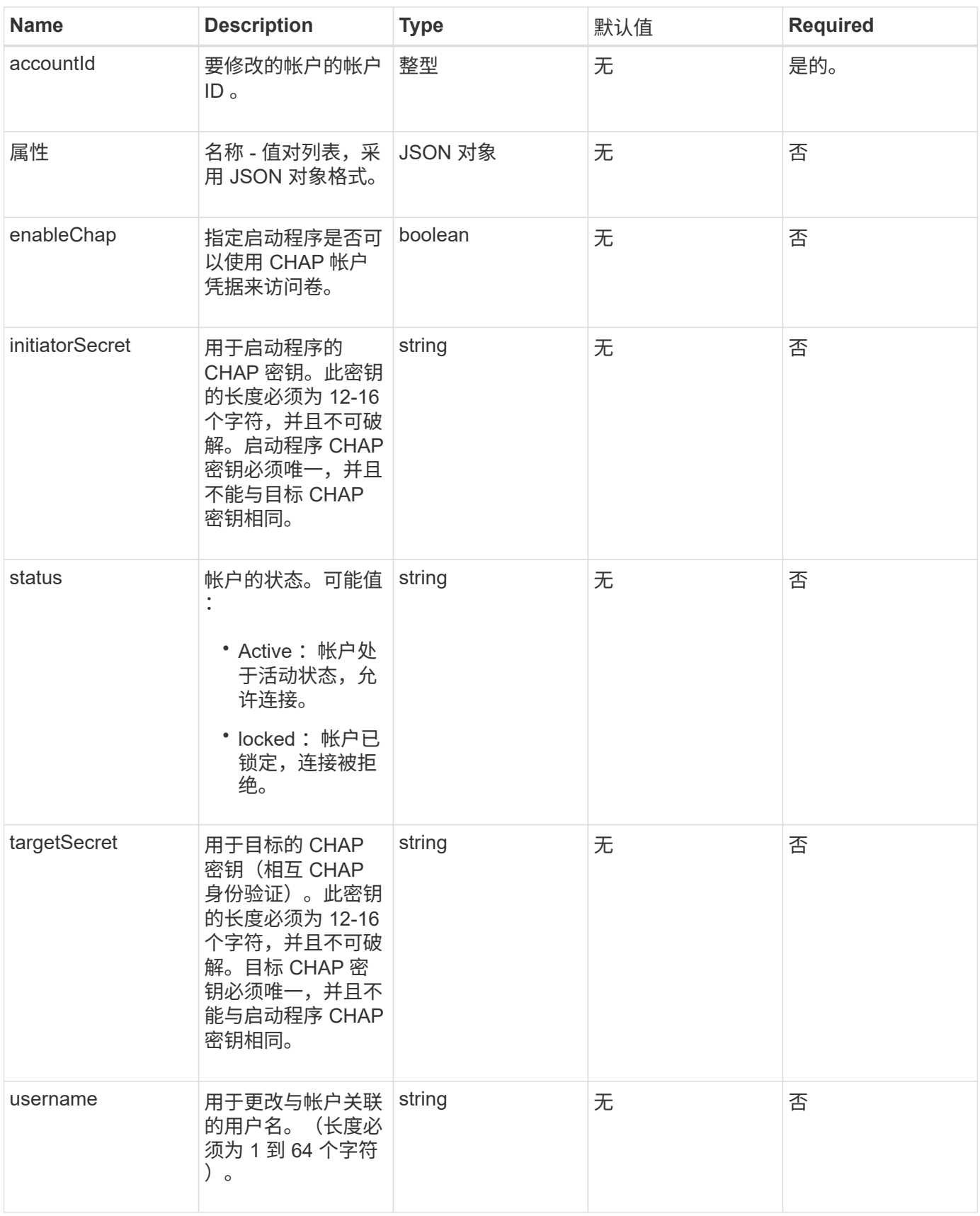

此方法具有以下返回值:

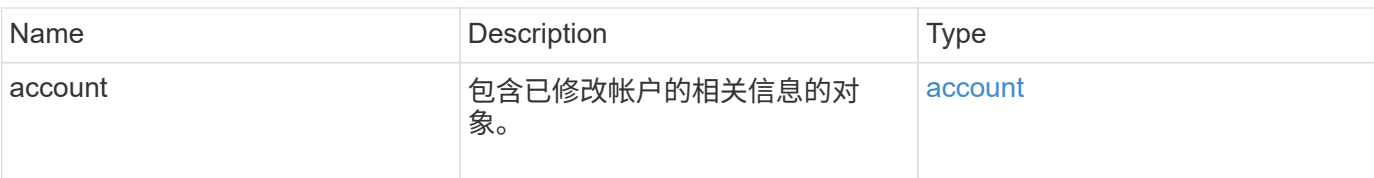

# 请求示例

此方法的请求类似于以下示例。在此示例中,通过为属性指定 { } 将其清除:

```
{
     "method": "ModifyAccount",
     "params": {
       "accountID" : 25,
       "status" : "locked",
       "attributes" : {}
     },
     "id" : 1
}
```
#### 响应示例

此方法返回类似于以下示例的响应:

```
{
      "account": {
           "storageContainerID": "abcdef01-1234-5678-90ab-cdef01234567",
           "username": "user1",
           "accountID": 1,
           "volumes": [
         \frac{1}{2}  "enableChap": true,
           "initiatorSecret": "txz123456q890",
           "attributes": {
           },
           "status": active",
           "targetSecret": "rxe123b567890"
      }
}
```
自版本以来的新增功能

9.6

# **RemoveAccount**

您可以使用 RemoveAccount 方法删除现有帐户。您必须先使用 DDeleteVolume 删除 并清除与帐户关联的所有卷,然后才能删除帐户。如果帐户上的卷仍处于待删除状态,则 不能使用 RemoveAccount 删除帐户。

参数

此方法具有以下输入参数:

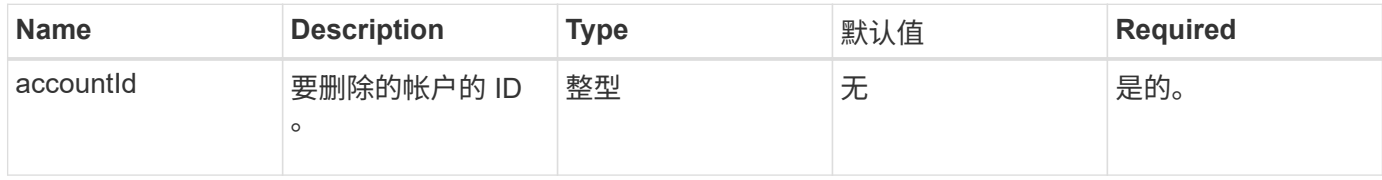

返回值

此方法没有返回值。

请求示例

此方法的请求类似于以下示例。

```
{
     "method": "RemoveAccount",
     "params": {
      "accountID" : 25
     },
     "id" : 1
}
```
#### 响应示例

此方法返回类似于以下示例的响应:

```
{
 "id" : 1,
 "result" : { }
}
```
自版本以来的新增功能

9.6

[DeleteVolume](#page-850-0)

# 管理员 **API** 方法

您可以使用管理员 API 方法创建,修改,查看和删除存储集群管理员,并为有权访问存储 集群的管理员分配访问级别和特权。

- [添加](#page-436-0) [ClusterAdmin](#page-436-0)
- [GetCurrentClusterAdmin](#page-438-0)
- [GetLoginBanner](#page-439-0)
- [ListClusterAdmins](#page-440-0)
- [ModifyClusterAdmin](#page-443-0)
- [RemoveClusterAdmin](#page-444-0)
- [SetLoginBanner](#page-445-0)

# 了解更多信息

- ["SolidFire](https://docs.netapp.com/us-en/element-software/index.html) [和](https://docs.netapp.com/us-en/element-software/index.html) [Element](https://docs.netapp.com/us-en/element-software/index.html) [软件文档](https://docs.netapp.com/us-en/element-software/index.html)["](https://docs.netapp.com/us-en/element-software/index.html)
- ["](https://docs.netapp.com/sfe-122/topic/com.netapp.ndc.sfe-vers/GUID-B1944B0E-B335-4E0B-B9F1-E960BF32AE56.html)[早期版本的](https://docs.netapp.com/sfe-122/topic/com.netapp.ndc.sfe-vers/GUID-B1944B0E-B335-4E0B-B9F1-E960BF32AE56.html) [NetApp SolidFire](https://docs.netapp.com/sfe-122/topic/com.netapp.ndc.sfe-vers/GUID-B1944B0E-B335-4E0B-B9F1-E960BF32AE56.html) [和](https://docs.netapp.com/sfe-122/topic/com.netapp.ndc.sfe-vers/GUID-B1944B0E-B335-4E0B-B9F1-E960BF32AE56.html) [Element](https://docs.netapp.com/sfe-122/topic/com.netapp.ndc.sfe-vers/GUID-B1944B0E-B335-4E0B-B9F1-E960BF32AE56.html) [产品的文档](https://docs.netapp.com/sfe-122/topic/com.netapp.ndc.sfe-vers/GUID-B1944B0E-B335-4E0B-B9F1-E960BF32AE56.html)["](https://docs.netapp.com/sfe-122/topic/com.netapp.ndc.sfe-vers/GUID-B1944B0E-B335-4E0B-B9F1-E960BF32AE56.html)

# <span id="page-436-0"></span>添加 **ClusterAdmin**

您可以使用 AddClusterAdmin 方法添加新的集群管理员帐户。集群管理员可以通过 API 和管理工具管理集群。集群管理员是完全独立的,与标准租户帐户无关。

可以将每个集群管理员限制为 API 的一部分。您应该对不同的用户和应用程序使用多个集群管理员帐户。最佳 做法是,为每个集群管理员授予所需的最低权限;这样可以减少凭据损坏的潜在影响。

#### **Parameters**

此方法具有以下输入参数:

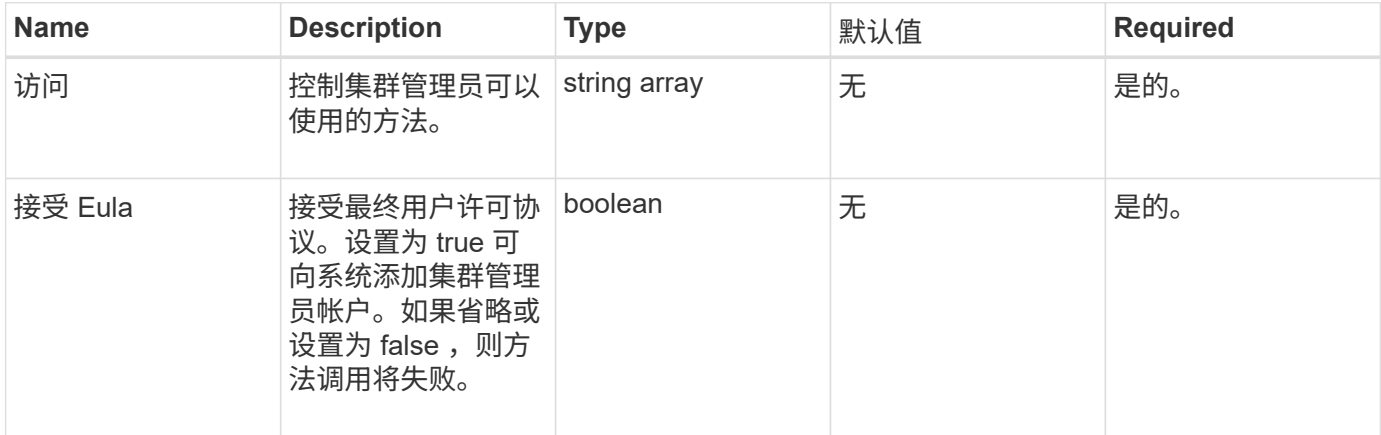

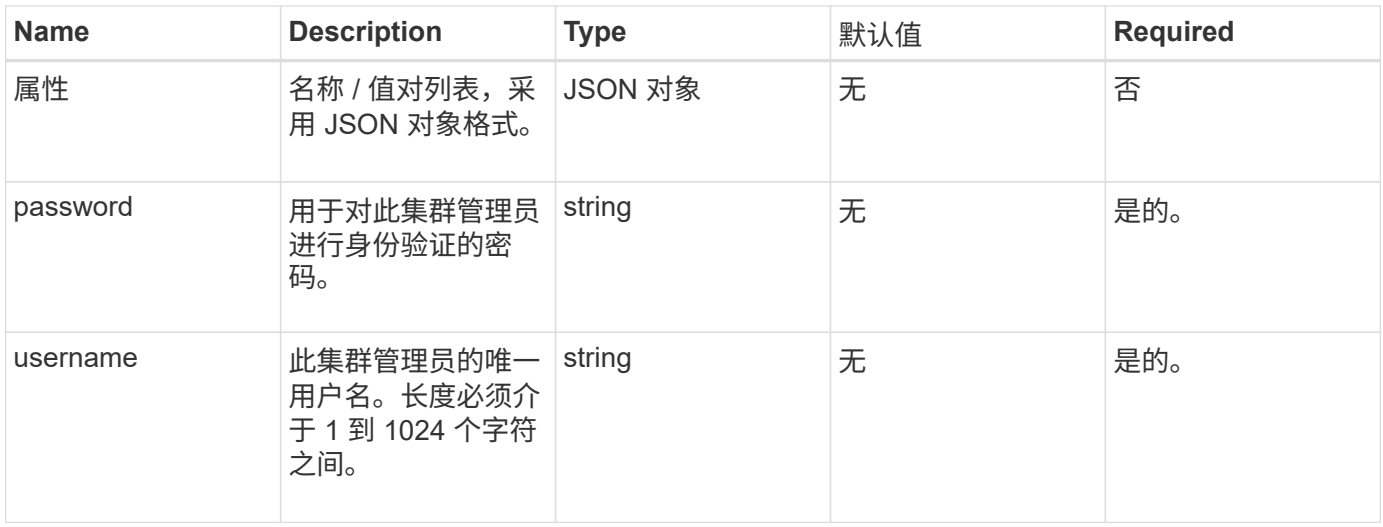

## 此方法具有以下返回值:

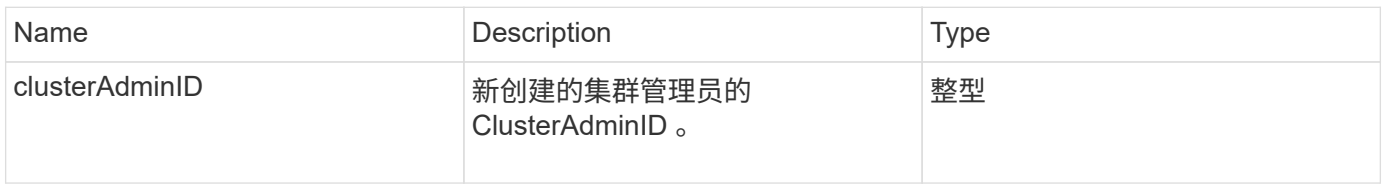

## 请求示例

此方法的请求类似于以下示例:

```
{
    "method": "AddClusterAdmin",
    "params": {
     "username": "joeadmin",
    "password": "68!5Aru268) $",
      "attributes": {},
      "acceptEula": true,
      "access": ["volumes", "reporting", "read"]
    },
    "id": 1
}
```
#### 响应示例

```
{
     "id":1,
    "result" : {
      "clusterAdminID": 2
    }
}
```
9.6

了解更多信息

[访问](#page-1008-0)[控制](#page-1008-0)

# <span id="page-438-0"></span>**GetCurrentClusterAdmin**

您可以使用 GetCurrentClusterAdmin 方法返回当前主集群管理员的信息主集群管理 员是在创建集群时创建的。

## **Parameters**

此方法没有输入参数。

## 返回值

此方法具有以下返回值:

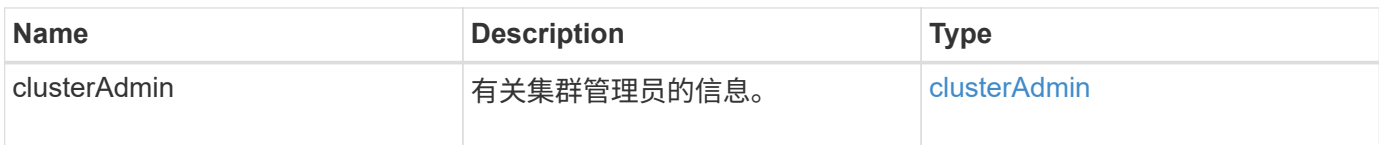

请求示例

此方法的请求类似于以下示例:

```
{
"method": "GetCurrentClusterAdmin",
"id" : 1
}
```
响应示例

```
{
"id": 1,
"result": {
       "clusterAdmin":
            "access": [
                "administrator"
          \frac{1}{\sqrt{2}}  "attributes": null,
             "authMethod": "Cluster"
             "clusterAdminID": 1,
             "username": "admin"
        }
     }
}
```
10.0

# <span id="page-439-0"></span>**GetLoginBanner**

您可以使用 GetLoginBanner 方法获取用户在登录到 Element Web 界面时看到的当前活 动使用条款横幅。

#### **Parameters**

此方法没有输入参数。

## 返回值

此方法具有以下返回值:

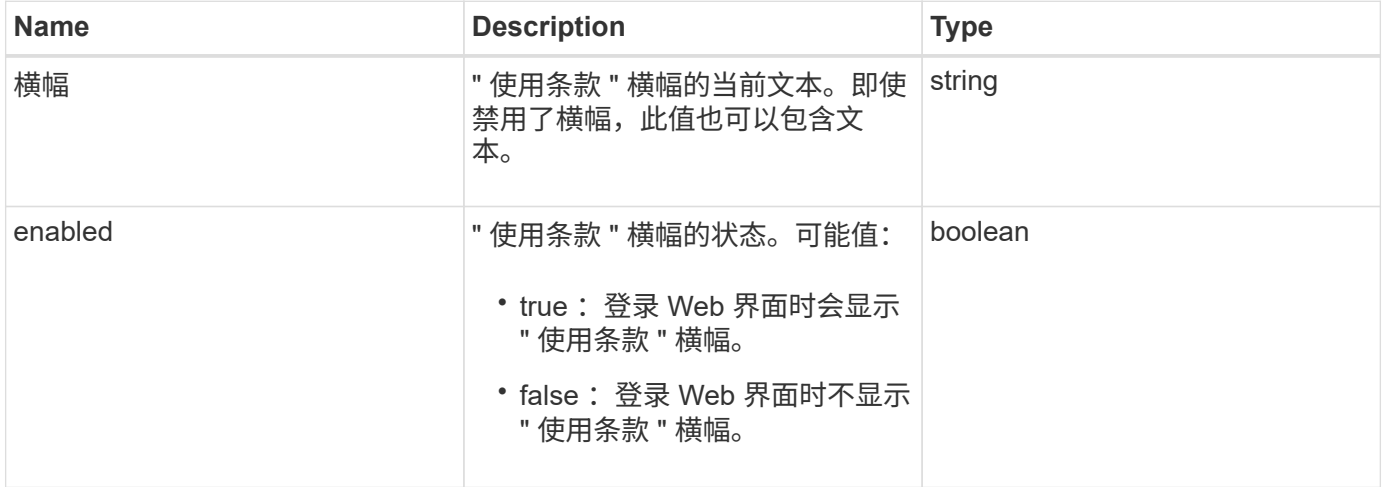

### 请求示例

此方法的请求类似于以下示例:

```
{
    "id": 3411,
    "method": "GetLoginBanner",
    "params": {}
}
```
响应示例

此方法返回类似于以下示例的响应:

```
{
    "id": 3411,
    "result": {
      "loginBanner": {
         "banner": "Welcome to NetApp!",
         "enabled": false
      }
    }
}
```
自版本以来的新增功能

10.0

# <span id="page-440-0"></span>**ListClusterAdmins**

您可以使用 ListClusterAdmins 方法返回集群的所有集群管理员的列表。

可以有多个具有不同权限级别的集群管理员帐户。系统中只能有一个主集群管理员。主集群管理员是在创建集群 时创建的管理员。在集群上设置 LDAP 系统时,也可以创建 LDAP 管理员。

#### **Parameters**

此方法具有以下输入参数:

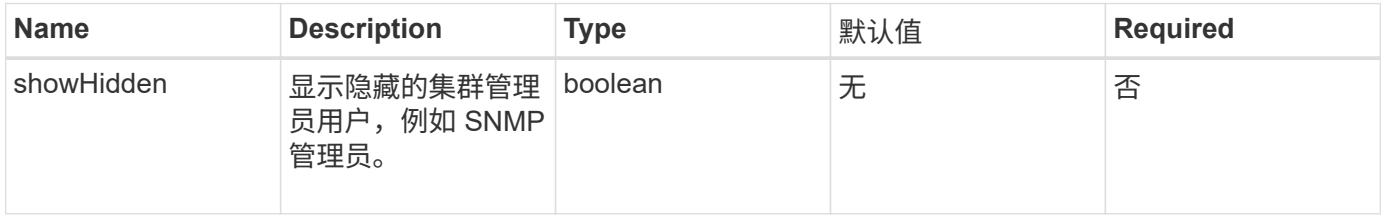

# 此方法具有以下返回值:

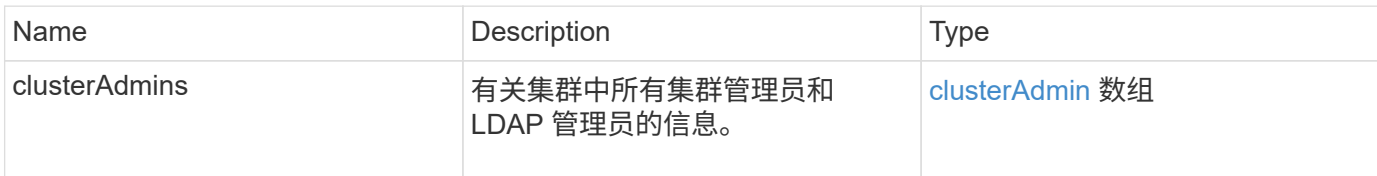

### 请求示例

此方法的请求类似于以下示例:

```
{
    "method": "ListClusterAdmins",
    "params": {},
     "showHidden": true
    "id" : 1
}
```
### 响应示例

```
{
"id":1,
"result":{
    "clusterAdmins":[
       {
          "access":[
               "administrator"
        \frac{1}{2},
          "attributes":null,
          "authMethod":"Cluster",
          "clusterAdminID":1,
          "username":"admin"
     },
     {
          "access":[
               "read",
               "administrator"
        \left| \ \right|,
          "attributes":{
          },
          "authMethod":"Ldap",
          "clusterAdminID":7,
          "username":"john.smith"
     },
     {
          "access":[
               "read",
               "administrator"
        \vert,
          "attributes":{},
          "authMethod":"Ldap",
          "clusterAdminID":6,
          "username":"cn=admin1
jones,ou=ptusers,c=prodtest,dc=solidfire,dc=net"
          }
        ]
     }
}
```
9.6

# <span id="page-443-0"></span>**ModifyClusterAdmin**

您可以使用 ModfyClusterAdmin 方法更改集群管理员, LDAP 集群管理员或第三方身 份提供程序(IdP)集群管理员的设置。您不能更改管理员集群管理员帐户的访问权限。

## **Parameters**

此方法具有以下输入参数:

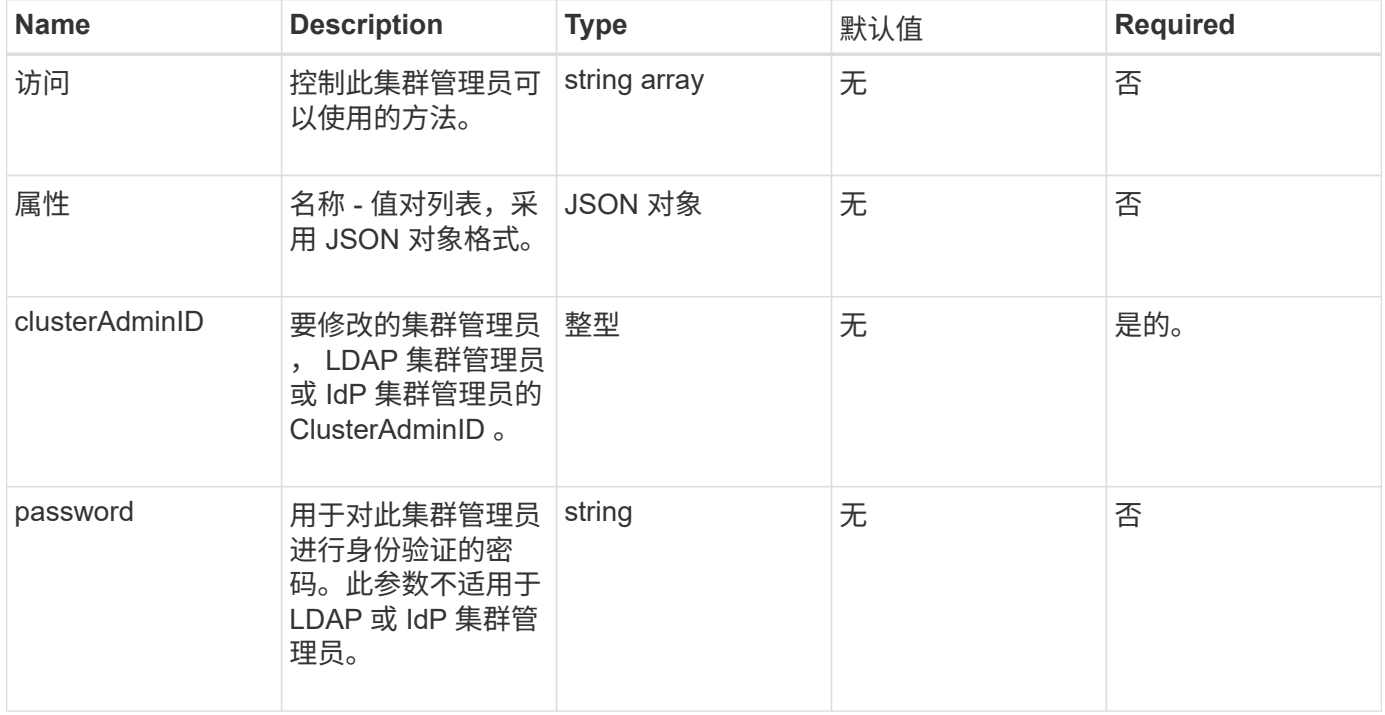

### 返回值

此方法没有返回值。

#### 请求示例

```
{
     "method": "ModifyClusterAdmin",
     "params": {
      "clusterAdminID" : 2,
       "password" : "7925Brc429a"
     },
     "id" : 1
}
```
此方法返回类似于以下示例的响应:

```
{
 "id" : 1
 "result" : { }
}
```
自版本以来的新增功能

9.6

了解更多信息

[访问](#page-1008-0)[控制](#page-1008-0)

# <span id="page-444-0"></span>**RemoveClusterAdmin**

您可以使用 RemoveClusterAdmin 方法删除集群管理员, LDAP 集群管理员或第三方身 份提供程序( IdP )集群管理员。您不能删除 "admin" 集群管理员帐户。

参数

删除已通过身份验证的会话与第三方身份提供程序 IdP 关联的 IdP 集群管理员后,这些会话将注销或可能会在 其当前会话中丢失访问权限。访问权限的丢失取决于已删除的 IdP 集群管理员是否与给定用户 SAML 属性中的 多个 IdP 集群管理员之一匹配。其余一组匹配的 IdP 集群管理员会减少一组聚合访问权限。删除集群管理员后 ,其他集群管理员用户类型也会注销。

此方法具有以下输入参数:

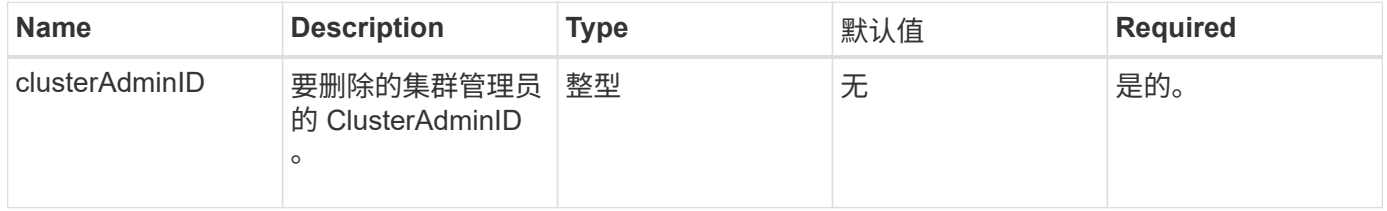

返回值

此方法没有返回值。

#### 请求示例

```
{
     "method": "RemoveClusterAdmin",
     "params": {
       "clusterAdminID" : 2
     },
     "id" : 1
}
```
此方法返回类似于以下示例的响应:

```
{
 "id" : 1
  "result" : { }
}
```
自版本以来的新增功能

9.6

# <span id="page-445-0"></span>**SetLoginBanner**

您可以使用 SetLoginBanner 方法配置用户在登录到 Element Web 界面时看到的使用条 款横幅。

## **Parameters**

此方法具有以下输入参数:

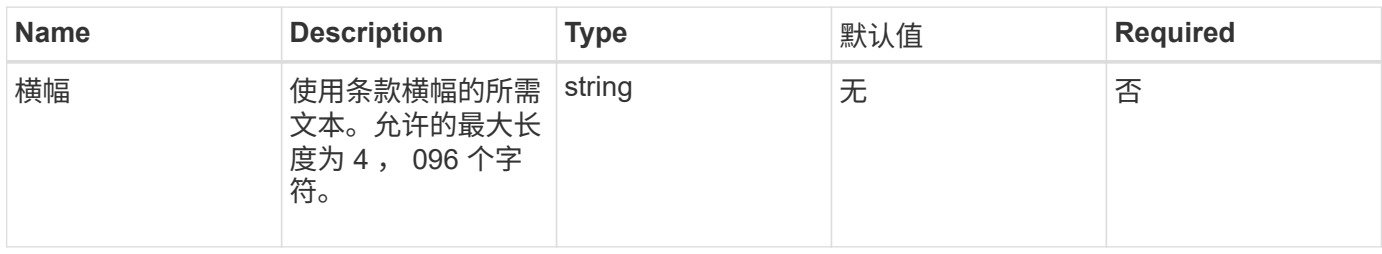

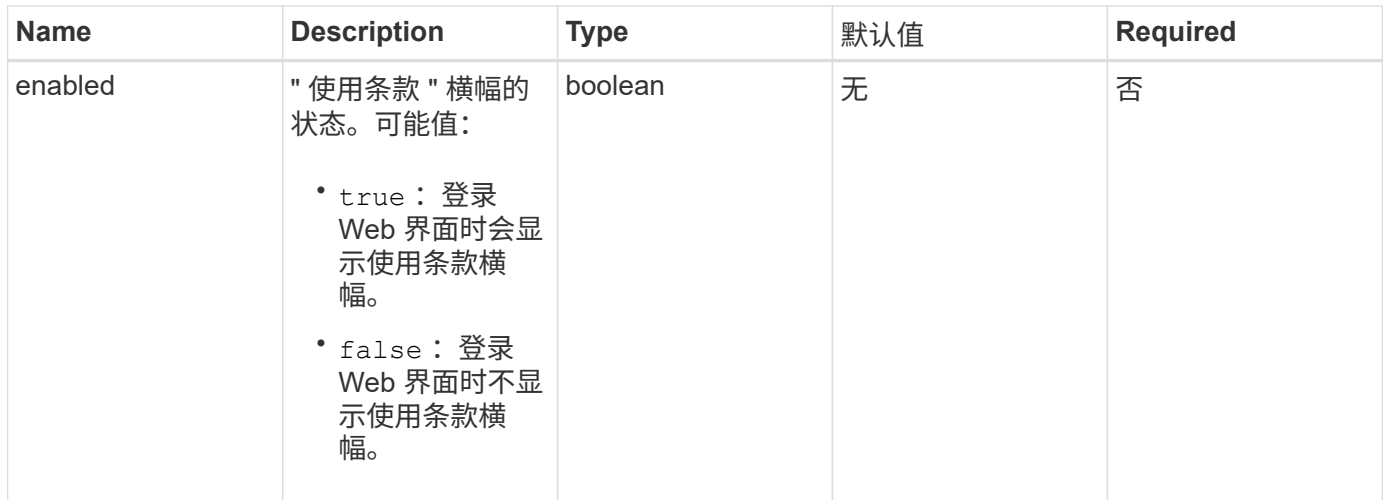

## 此方法具有以下返回值:

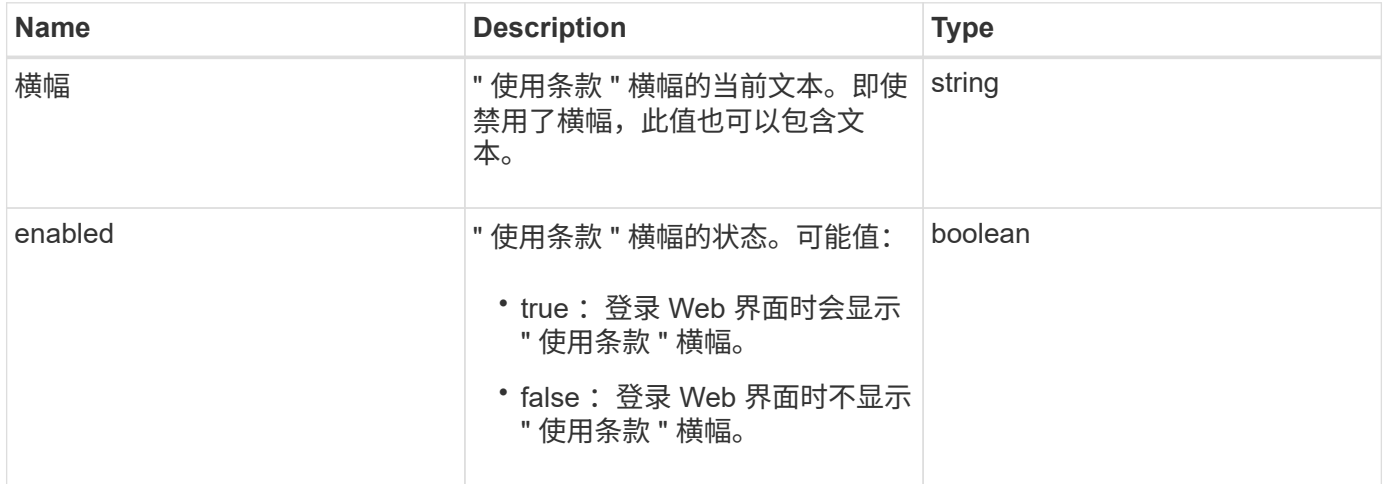

# 请求示例

此方法的请求类似于以下示例:

```
{
   "id": 3920,
    "method": "SetLoginBanner",
    "params": {
      "banner": "Welcome to NetApp!",
     "enabled": true
   }
}
```
## 响应示例

```
{
    "id": 3920,
    "result": {
      "loginBanner": {
         "banner": "Welcome to NetApp!",
         "enabled": true
      }
    }
}
```
10.0

# 集群 **API** 方法

您可以通过 Element 软件集群 API 方法管理存储集群以及属于存储集群的节点的配置和拓 扑。

某些集群 API 方法可在属于集群一部分或已配置为加入集群的节点上运行。您可以向新集群或现有集群添加节 点。已准备好添加到集群的节点处于 " 待定 " 状态,这意味着它们已配置,但尚未添加到集群。

- [添加节点](#page-448-0)
- [ClearClusterFaults](#page-451-0)
- [CreateClusterInterfacePreference](#page-452-0)
- [DeleteClusterInterfacePreference](#page-453-0)
- [EnableFeature](#page-454-0)
- [GetClusterCapacity](#page-456-0)
- [GetClusterFullThreshold](#page-457-0)
- [GetClusterHardwareInfo](#page-461-0)
- [GetClusterInfo](#page-463-0)
- [GetClusterInterfacePreference](#page-464-0)
- [GetClusterMasterNodeID](#page-466-0)
- [GetClusterStats](#page-467-0)
- [GetClusterVersionInfo](#page-468-0)
- [GetFeatureStatus](#page-472-0)
- [GetLoginSessionInfo](#page-474-0)
- [GetNodeHardwareInfo](#page-475-0)
- [GetNodeStats](#page-476-0)
- [ListActiveNodes](#page-477-0)
- [ListAllNodes](#page-478-0)
- [ListClusterFaults](#page-480-0)
- [ListClusterInterfacePreferences](#page-484-0)
- [ListEvents](#page-485-0)
- [ListNodeStats](#page-488-0)
- [ListISCSISessions](#page-489-0)
- [ListServices](#page-492-0)
- [ListPendingNodes](#page-494-0)
- [ListPendingActiveNodes](#page-496-0)
- [ModifyClusterFullThreshold](#page-498-0)
- [ModifyClusterInterfacePreference](#page-503-0)
- [RemoveNodes](#page-504-0)
- [SetLoginSessionInfo](#page-506-0)
- [关](#page-507-0)[闭](#page-507-0)

# 了解更多信息

- ["SolidFire](https://docs.netapp.com/us-en/element-software/index.html) [和](https://docs.netapp.com/us-en/element-software/index.html) [Element](https://docs.netapp.com/us-en/element-software/index.html) [软件文档](https://docs.netapp.com/us-en/element-software/index.html)["](https://docs.netapp.com/us-en/element-software/index.html)
- ["](https://docs.netapp.com/sfe-122/topic/com.netapp.ndc.sfe-vers/GUID-B1944B0E-B335-4E0B-B9F1-E960BF32AE56.html)[早期版本的](https://docs.netapp.com/sfe-122/topic/com.netapp.ndc.sfe-vers/GUID-B1944B0E-B335-4E0B-B9F1-E960BF32AE56.html) [NetApp SolidFire](https://docs.netapp.com/sfe-122/topic/com.netapp.ndc.sfe-vers/GUID-B1944B0E-B335-4E0B-B9F1-E960BF32AE56.html) [和](https://docs.netapp.com/sfe-122/topic/com.netapp.ndc.sfe-vers/GUID-B1944B0E-B335-4E0B-B9F1-E960BF32AE56.html) [Element](https://docs.netapp.com/sfe-122/topic/com.netapp.ndc.sfe-vers/GUID-B1944B0E-B335-4E0B-B9F1-E960BF32AE56.html) [产品的文档](https://docs.netapp.com/sfe-122/topic/com.netapp.ndc.sfe-vers/GUID-B1944B0E-B335-4E0B-B9F1-E960BF32AE56.html)["](https://docs.netapp.com/sfe-122/topic/com.netapp.ndc.sfe-vers/GUID-B1944B0E-B335-4E0B-B9F1-E960BF32AE56.html)

# <span id="page-448-0"></span>添加节点

您可以使用 addnodes 方法向集群添加一个或多个新节点。

当未配置的节点首次启动时,系统会提示您配置此节点。配置节点后,它将注册为集群中的 " 待定节点 " 。运行 Element 软件的存储集群会根据集群上的版本自动创建节点映像。添加待定节点时,方法响应会包含 asyncHandle 值,您可以将该值与 GetAsyncResult 方法结合使用来查询自动映像过程的状态。

添加光纤通道节点的过程与向集群添加 Element iSCSI 存储节点的过程相同。光纤通道节点会使用节点 ID 在系 统中注册。当它们变为可访问状态时,它们将处于 " 待定节点 " 状态。ListAllNodes 方法将返回 iSCSI 节点 以及可添加到集群中的任何光纤通道节点的 pendingNodeID 。

将节点添加到已配置用于虚拟网络的集群时,系统需要足够数量的虚拟存储 IP 地址来为新节点分配虚拟 IP 。如 果没有可用于新节点的虚拟 IP 地址,则 addNode 操作将失败。使用 ModfyVirtualNetwork 方法向虚拟网 络添加更多存储 IP 地址。

添加节点后,该节点上的所有驱动器将变为可用,您可以使用 AddDrives 方法添加这些驱动器以增加集群的存 储容量。

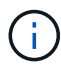

添加新节点后,可能需要几秒钟的时间,才能启动并将其驱动器注册为可用。

#### 参数

此方法具有以下输入参数:

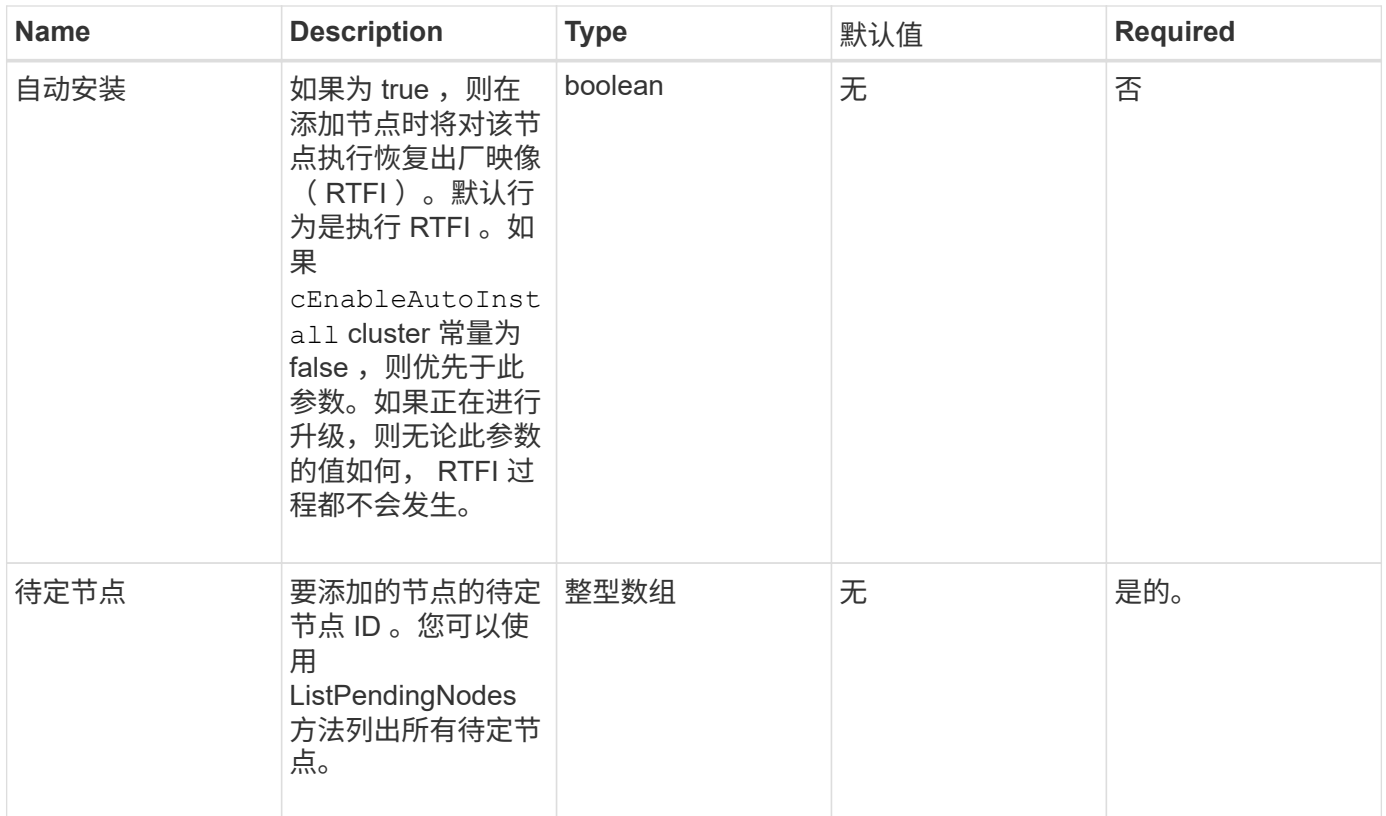

# 此方法具有以下返回值:

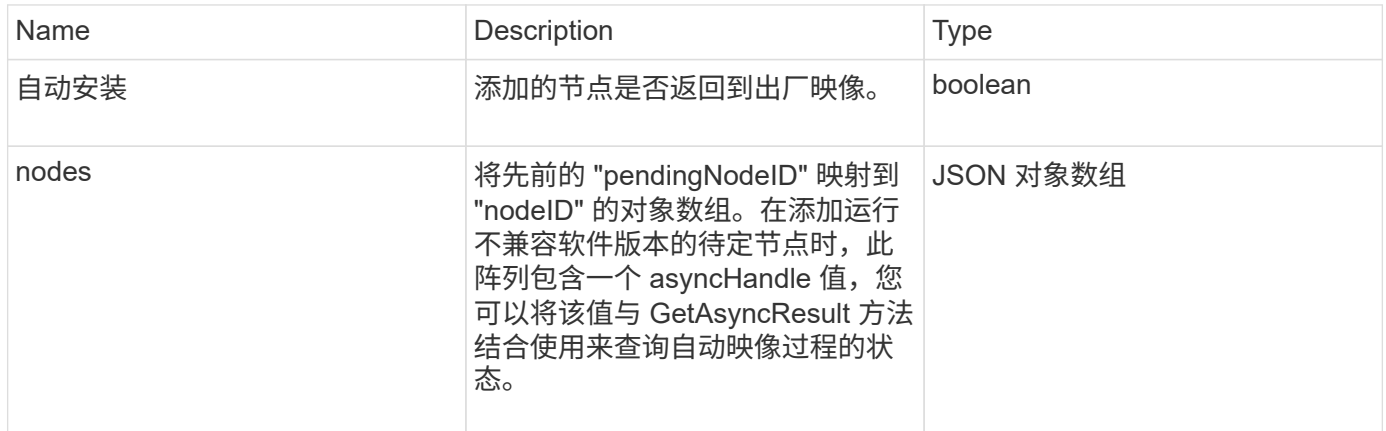

# 请求示例

```
{
     "method": "AddNodes",
     "params": {
       "autoInstall" : true,
       "pendingNodes" : [1]
     },
     "id":1
}
```
此方法返回类似于以下示例的响应:

```
{
   id: null,
   result: {
      autoInstall: true,
      nodes: [
        {
           activeNodeKey: "giAm2ep1hA",
           assignedNodeID: 6,
           asyncHandle: 3,
           cip: "10.10.5.106",
           mip: "192.168.133.106",
          pendingNodeID: 2,
          platformInfo: {
             chassisType: "R620",
             cpuModel: "Intel(R) Xeon(R) CPU E5-2640 0 @ 2.50GHz",
            nodeMemoryGB: 72,
            nodeType: "SF3010"
           },
           sip: "10.10.5.106",
           softwareVersion: "9.0.0.1077"
        }
      ]
    }
}
```
#### 自版本以来的新增功能

9.6

#### 了解更多信息

- [添加驱动器](#page-516-0)
- [GetAsyncResult](#page-414-0)
- [ListAllNodes](#page-478-0)
- [ModifyVirtualNetwork](#page-822-0)

# <span id="page-451-0"></span>**ClearClusterFaults**

您可以使用 ClearClusterFaults 方法清除有关当前和先前检测到的故障的信息。可以 清除已解决和未解决的故障。

#### 参数

## 此方法具有以下输入参数:

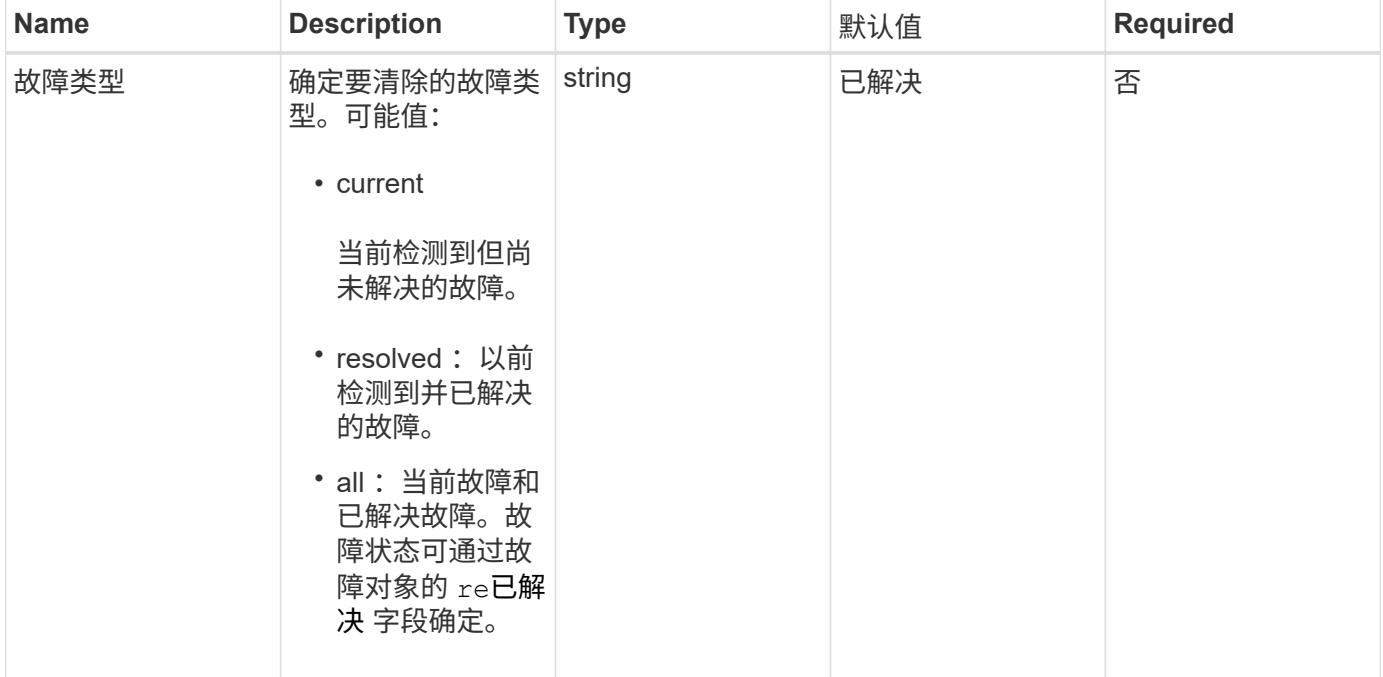

## 返回值

此方法没有返回值。

## 请求示例

```
{
     "method": "ClearClusterFaults",
     "params": {},
    "id" : 1
}
```
此方法返回类似于以下示例的响应:

```
{
    "id" : 1,
      "result" : {}
}
```
自版本以来的新增功能

9.6

# <span id="page-452-0"></span>**CreateClusterInterfacePreference**

使用 CreateClusterInterfacePreference 方法,与运行 Element 软件的存储集群 集成的系统可以在存储集群上创建和存储任意信息。此方法供内部使用。

#### **Parameters**

此方法具有以下输入参数:

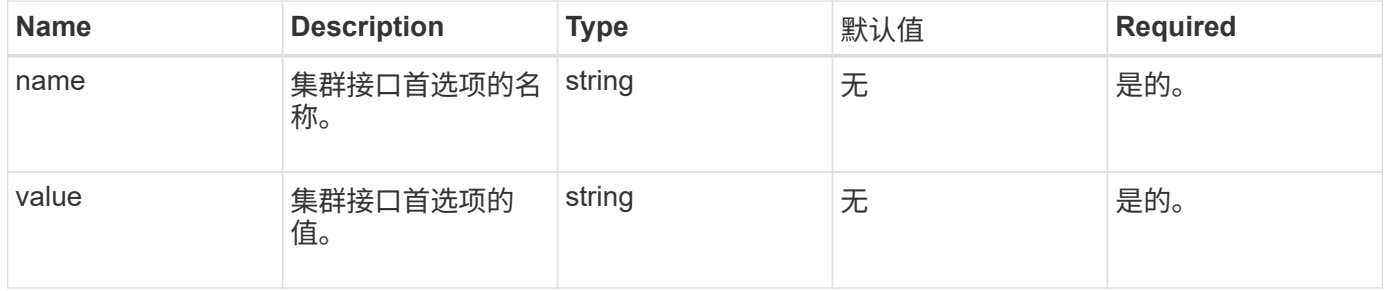

返回值

此方法没有返回值。

请求示例

```
{
           "method": "CreateClusterInterfacePreference",
           "params": {
               "name": "prefname",
               "value": "testvalue"
           },
      "id": 1
}
```
此方法返回类似于以下示例的响应:

```
{
       "id": 1,
       "result": {}
}
```
## 自版本以来的新增功能

11.0

# <span id="page-453-0"></span>**DeleteClusterInterfacePreference**

使用 DDeleteClusterInterfacePreference 方法,与运行 Element 软件的存储集群 集成的系统可以删除现有集群接口首选项。此方法供内部使用。

## **Parameters**

此方法具有以下输入参数:

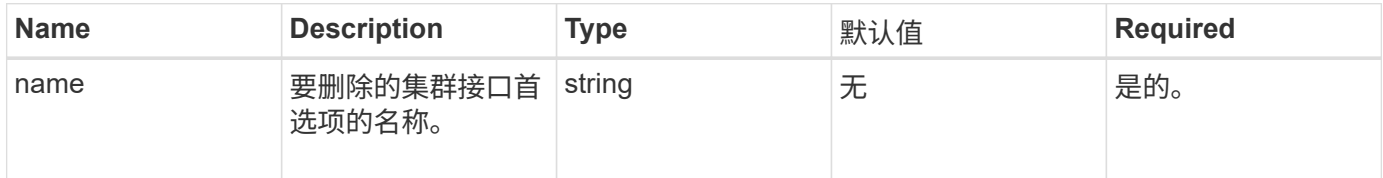

## 返回值

此方法没有返回值。

# 请求示例

```
{
      "method": "DeleteClusterInterfacePreference",
      "params": {
           "name": "prefname"
          },
      "id": 1
}
```
此方法返回类似于以下示例的响应:

```
{
       "id": 1,
       "result": {}
}
```
自版本以来的新增功能

11.0

# <span id="page-454-0"></span>**EnableFeature**

您可以使用 EnableFeature 方法启用默认禁用的集群功能,例如 VVol 。

参数

此方法具有以下输入参数。

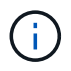

对于运行 Element 软件 11.x 的系统,在设置保护域监控之前或之后启用虚拟卷会导致集群保护域 功能仅在节点级别起作用。

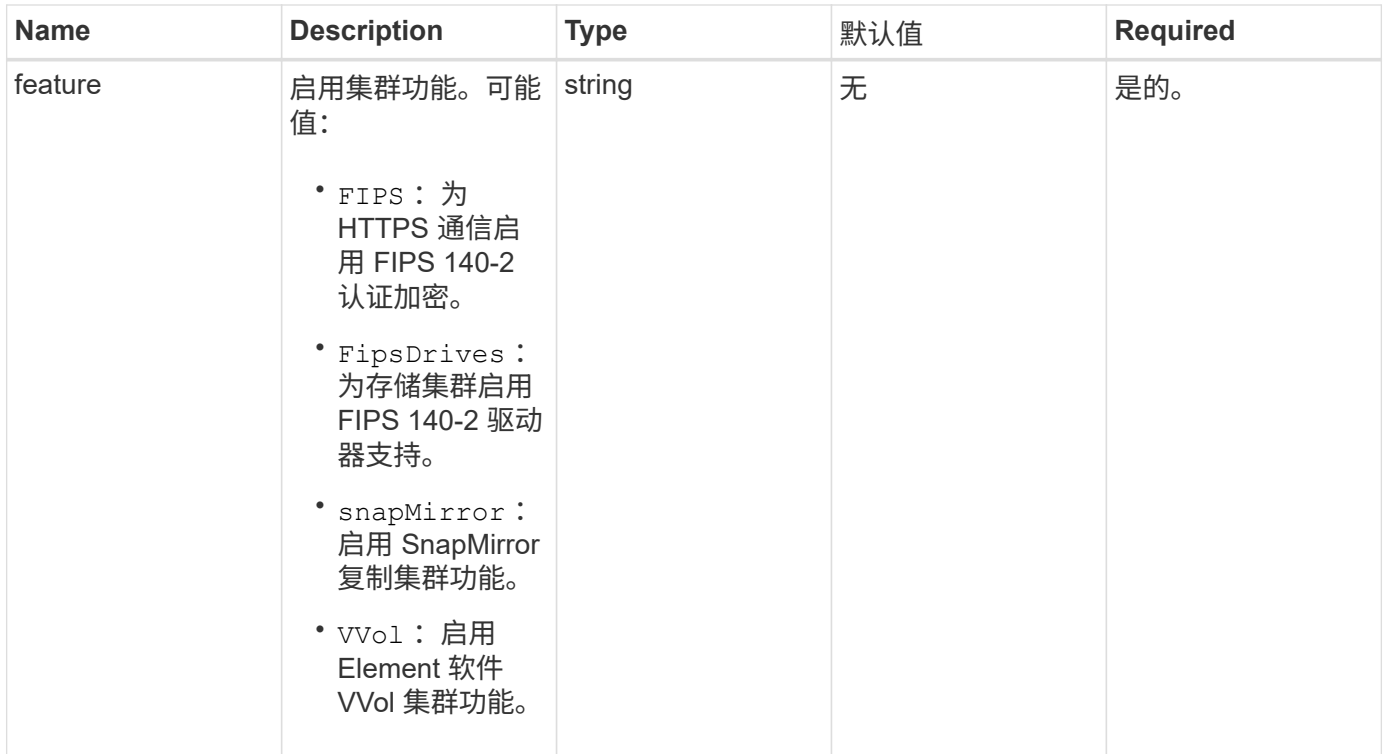

此方法没有返回值。

请求示例

此方法的请求类似于以下示例:

```
{
    "method": "EnableFeature",
      "params": {
          "feature" : "vvols"
     },
      "id": 1
}
```
## 响应示例

```
{
    "id": 1,
   "result": {}
}
```
9.6

# <span id="page-456-0"></span>**GetClusterCapacity**

您可以使用 GetClusterCapacity 返回整个存储集群的高级别容量测量结果。此方法将 返回可用于计算 Element Web UI 中显示的效率速率的字段。您可以在脚本中使用效率计 算来返回精简配置,重复数据删除,数据压缩和整体效率的效率比率。

效率计算

使用以下公式计算精简配置,重复数据删除和数据压缩。这些公式适用于 Element 8.2 及更高版本。

- thinProvisioningFactor = (非零锁定 + 零锁定) / 非零锁定
- deDuplicationFactor = (非 ZeroBlocks + snapshotNonZeroBlocks ) / uniqueBlocks
- compressionFactor = ( uniqueBlocks \* 4096 ) / ( uniqueBlocksUsedSpace \* 0.93 )

#### 整体效率比率计算

使用以下等式通过精简配置,重复数据删除和数据压缩效率计算的结果计算整体集群效率。

• efficiencyFactor = thinProvisioningFactor \* deDuplicationFactor \* compressionFactor

#### **Parameters**

此方法没有输入参数。

#### 返回值

此方法具有以下返回值:

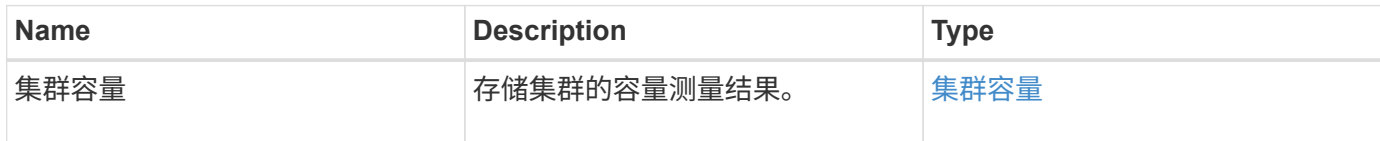

请求示例

```
{
     "method": "GetClusterCapacity",
     "params": {},
     "id" : 1
}
```
此方法返回类似于以下示例的响应:

```
{
    "id": 1,
    "result": {
      "clusterCapacity": {
        "activeBlockSpace": 236015557096,
        "activeSessions": 20,
        "averageIOPS": 0,
        "clusterRecentIOSize": 0,
        "currentIOPS": 0,
        "maxIOPS": 150000,
        "maxOverProvisionableSpace": 259189767127040,
        "maxProvisionedSpace": 51837953425408,
        "maxUsedMetadataSpace": 404984011161,
        "maxUsedSpace": 12002762096640,
        "nonZeroBlocks": 310080350,
        "peakActiveSessions": 20,
        "peakIOPS": 0,
        "provisionedSpace": 1357931085824,
        "snapshotNonZeroBlocks": 0,
        "timestamp": "2016-10-17T21:24:36Z",
        "totalOps": 1027407650,
        "uniqueBlocks": 108180156,
        "uniqueBlocksUsedSpace": 244572686901,
        "usedMetadataSpace": 8745762816,
        "usedMetadataSpaceInSnapshots": 8745762816,
        "usedSpace": 244572686901,
        "zeroBlocks": 352971938
      }
    }
}
```
自版本以来的新增功能

9.6

# <span id="page-457-0"></span>**GetClusterFullThreshold**

您可以使用 GetClusterFullThreshold 方法查看为集群填充度级别设置的阶段。此方 法将返回集群的所有填充度指标。

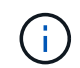

当集群达到块集群填充度的 " 错误 " 阶段时,随着集群接近 " 关键 " 阶段,所有卷上的最大 IOPS 都会线性降低到卷的最小 IOPS 。这有助于防止集群达到块集群填充度的关键阶段。

#### **Parameters**

此方法没有输入参数。

# 返回值

# 此方法具有以下返回值:

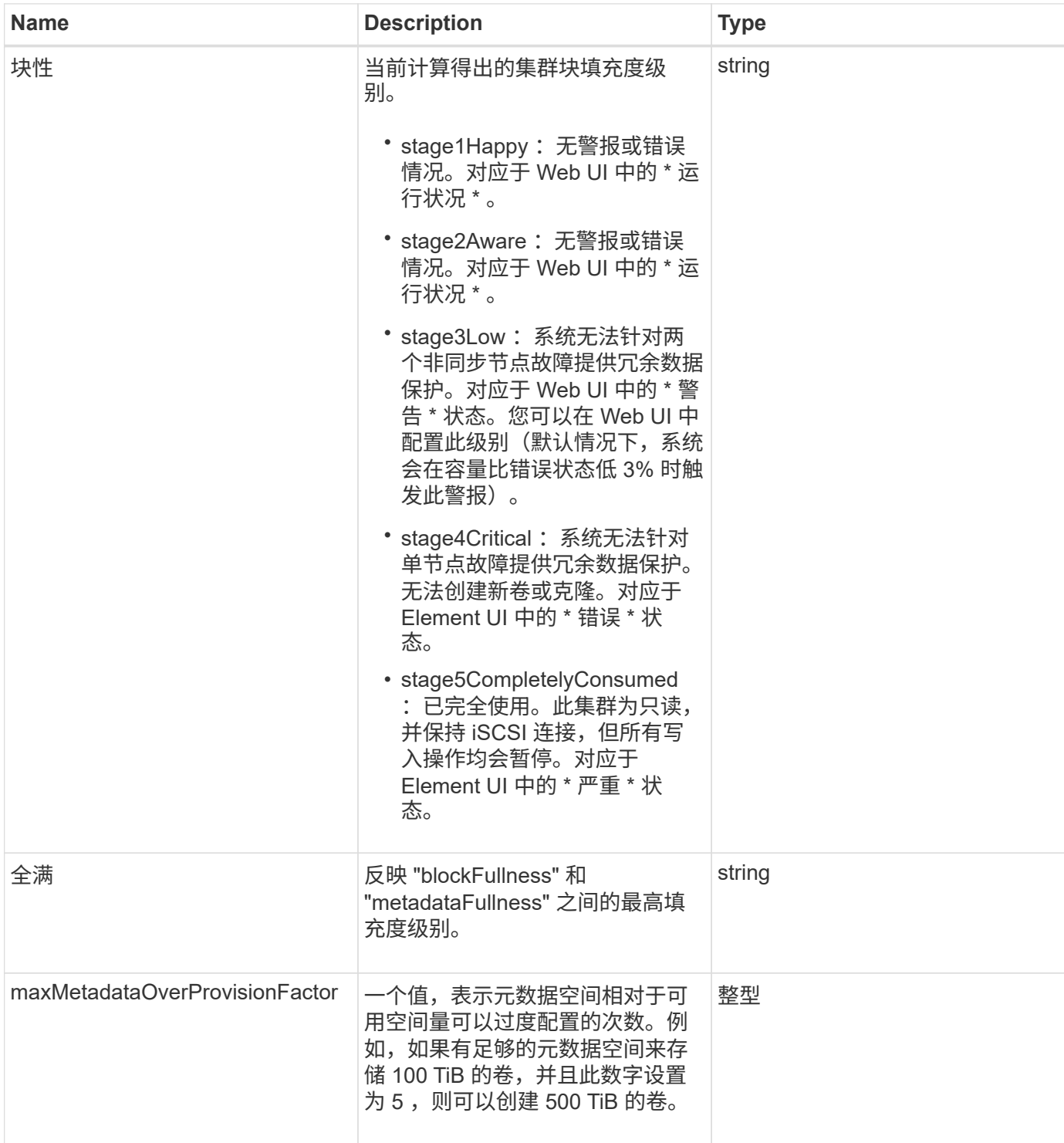

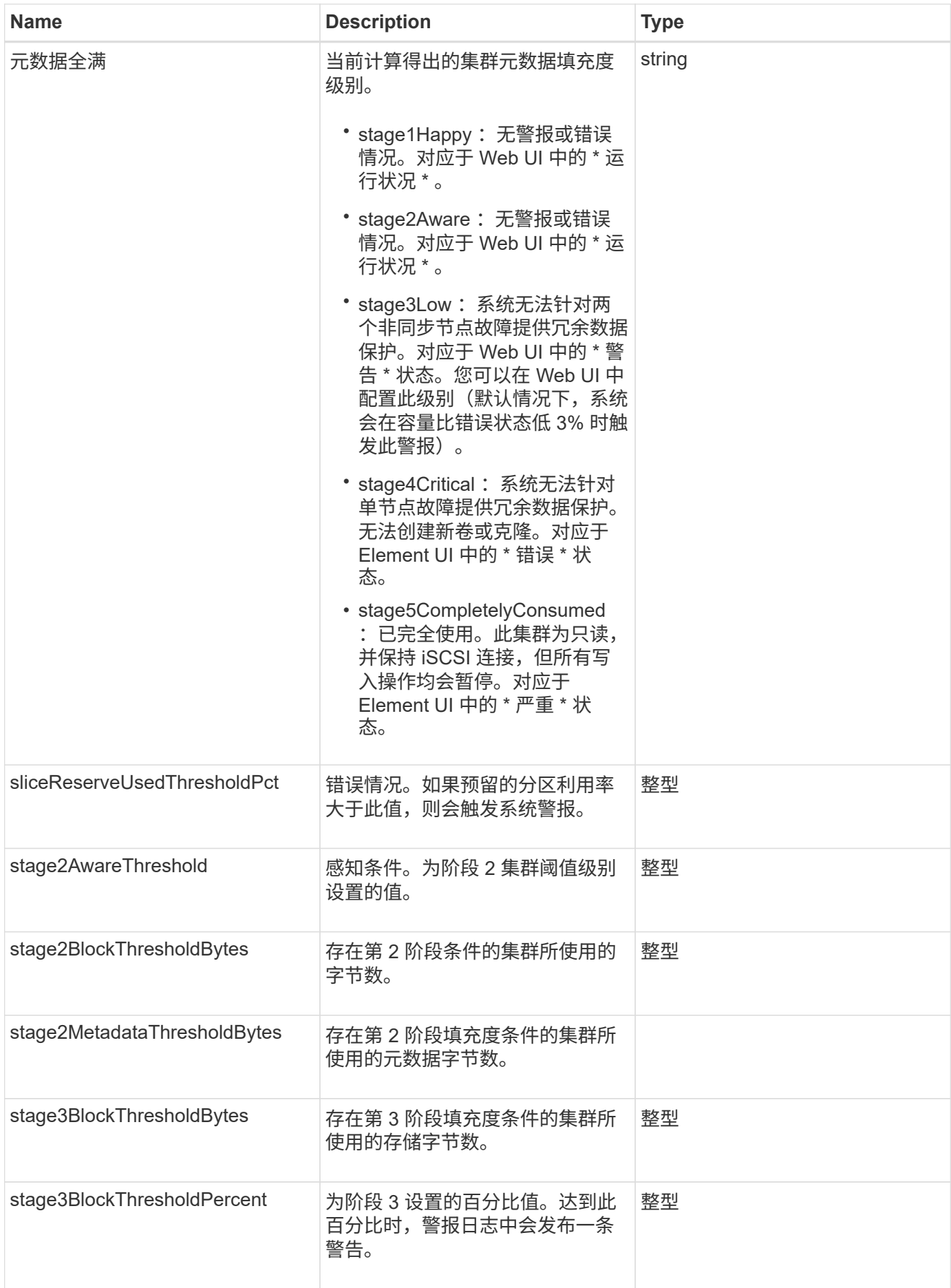

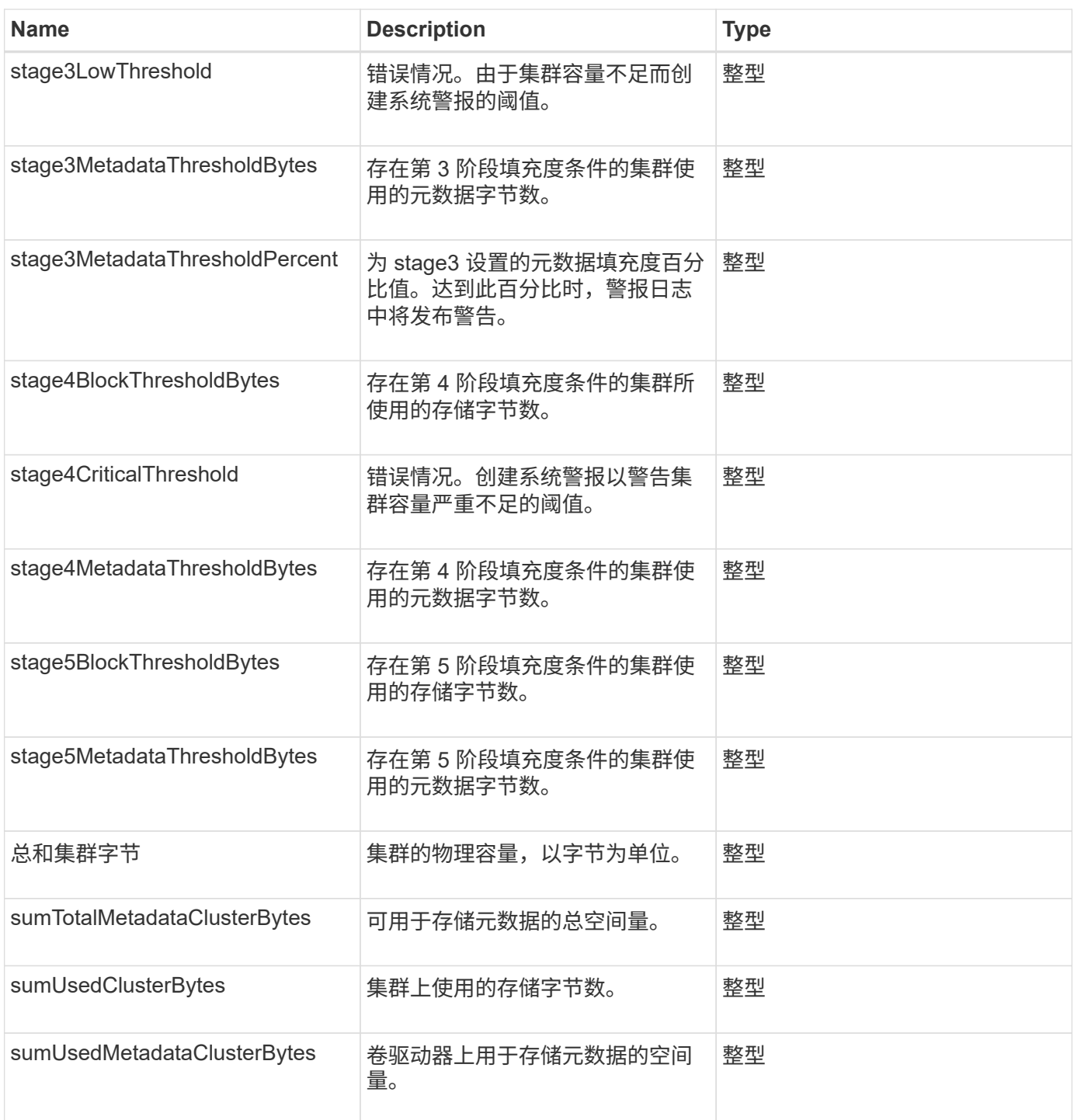

# 请求示例

```
{
     "method" : "GetClusterFullThreshold",
     "params" : {},
     "id" : 1
}
```
### 此方法返回类似于以下示例的响应:

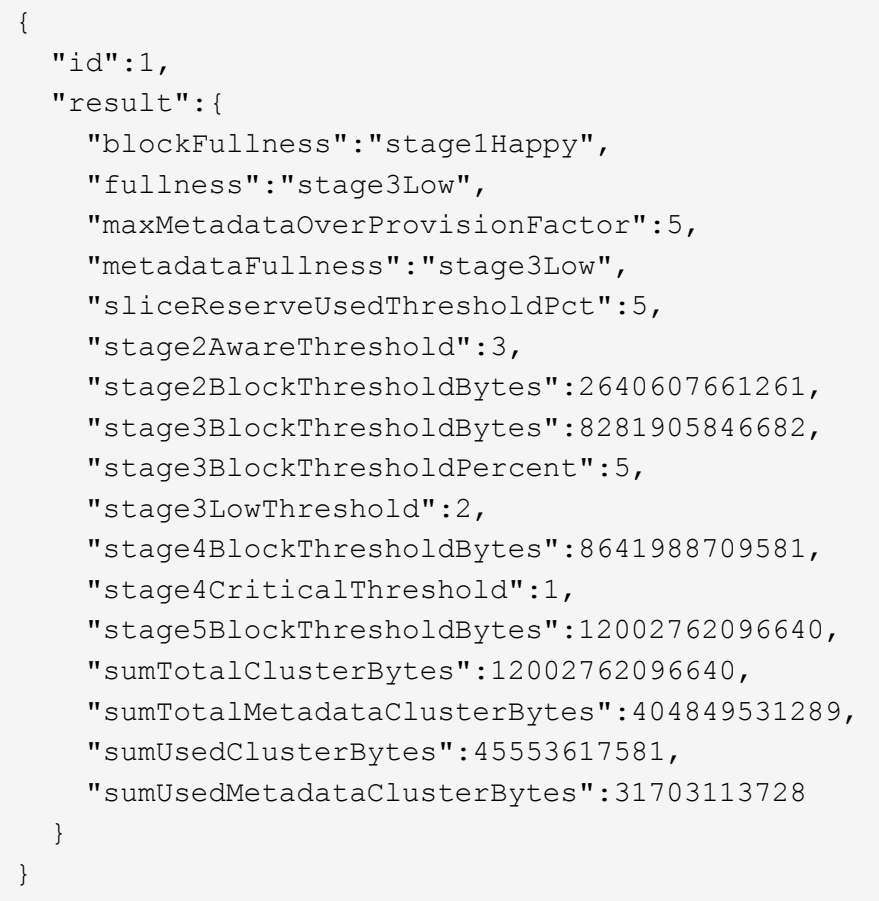

#### 自版本以来的新增功能

9.6

#### 了解更多信息

## [ModifyClusterFullThreshold](#page-498-0)

# <span id="page-461-0"></span>**GetClusterHardwareInfo**

您可以使用 GetClusterHardwareInfo 方法检索集群中所有光纤通道节点, iSCSI 节 点和驱动器的硬件状态和信息。这通常包括制造商,供应商,版本以及其他相关硬件标识 信息。

## 参数

此方法具有以下输入参数:

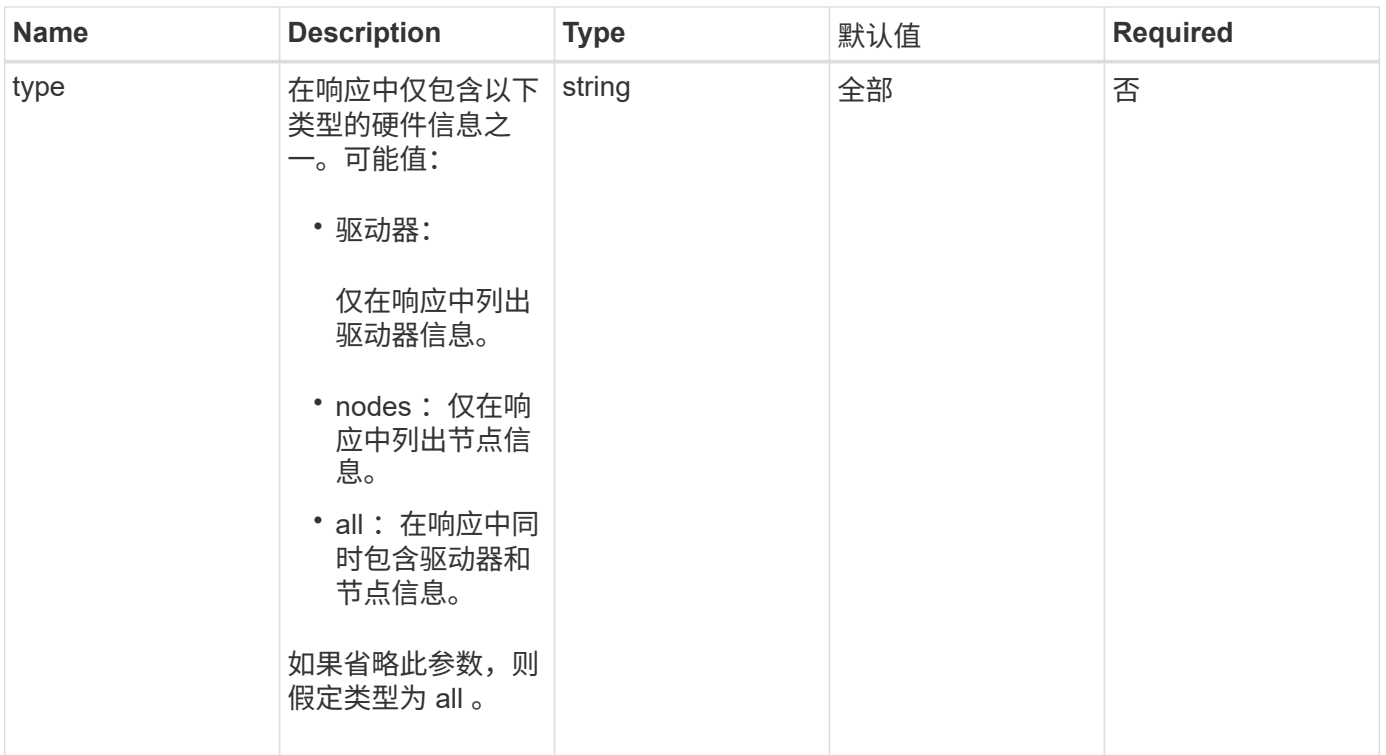

此方法具有以下返回值:

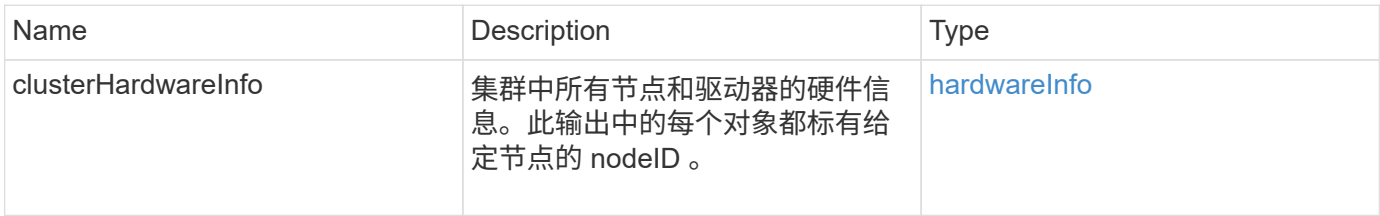

# 请求示例

此方法的请求类似于以下示例:

```
{
    "method": "GetClusterHardwareInfo",
      "params": {
          "type": "all"
      },
      "id": 1
}
```
#### 响应示例

由于此响应示例的长度较长,因此它会记录在一个补充主题中。

9.6

了解更多信息

[GetClusterHardwareInfo](#page-1021-0)

# <span id="page-463-0"></span>**GetClusterInfo**

您可以使用 GetClusterInfo 方法返回有关集群的配置信息。

## **Parameters**

此方法没有输入参数。

返回值

此方法具有以下返回值:

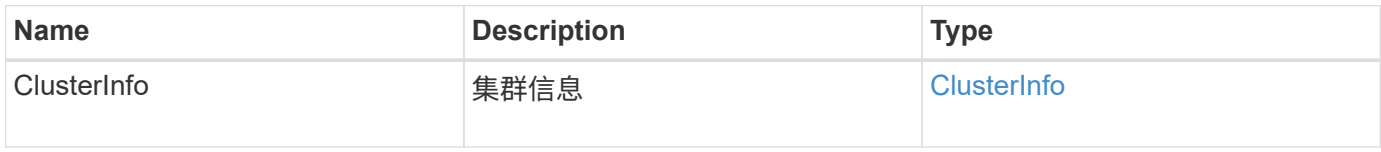

请求示例

此方法的请求类似于以下示例:

```
{
     "method": "GetClusterInfo",
     "params": {},
     "id" : 1
}
```
响应示例

```
{
      "id": 1,
      "result": {
           "clusterInfo": {
                "attributes": {},
                "defaultProtectionScheme": "doubleHelix",
                "enabledProtectionSchemes": [
                     "doubleHelix"
              \frac{1}{\sqrt{2}}  "encryptionAtRestState": "disabled",
                "ensemble": [
                    "10.10.10.32",
                     "10.10.10.34",
                    "10.10.10.35",
                     "10.10.10.36",
                    "10.10.10.37"
              \frac{1}{2}  "mvip": "10.10.11.225",
                "mvipInterface": "team1G",
                "mvipNodeID": 3,
                "mvipVlanTag": "0",
                "name": "ClusterName",
                "repCount": 2,
                "softwareEncryptionAtRestState": "enabled",
                "supportedProtectionSchemes": [
                     "doubleHelix"
              \frac{1}{2},
                "svip": "10.10.10.111",
                "svipInterface": "team10G",
                "svipNodeID": 3,
                "svipVlanTag": "0",
                "uniqueID": "psmp",
                "uuid": "2f575d0c-36fe-406d-9d10-dbc1c306ade7"
           }
      }
}
```
9.6

# <span id="page-464-0"></span>**GetClusterInterfacePreference**

使用 GetClusterInterfacePreference 方法,与运行 Element 软件的存储集群集成 的系统可以获取有关现有集群接口首选项的信息。此方法供内部使用。

#### **Parameters**

此方法具有以下输入参数:

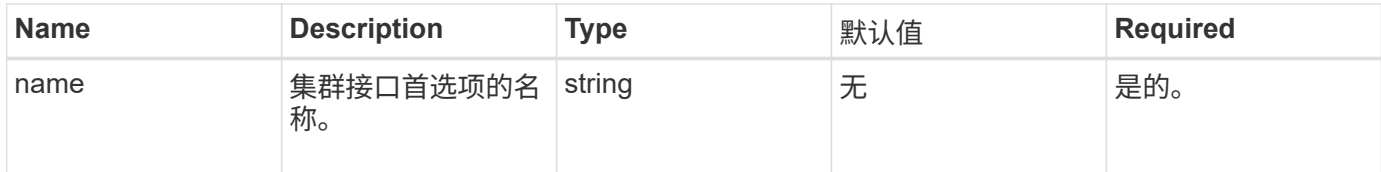

## 返回值

此方法具有以下返回值:

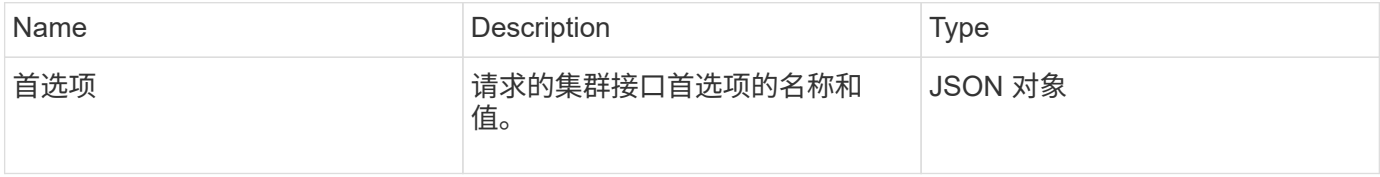

## 请求示例

此方法的请求类似于以下示例:

```
{
      "method": "GetClusterInterfacePreference",
      "params": {
          "name": "prefname"
          },
      "id": 1
}
```
响应示例

```
{
      "id": 1,
      "result": {
           "preference": {
               "name": "prefname",
               "value": "testvalue"
          }
     }
}
```
11.0

# <span id="page-466-0"></span>**GetClusterMasterNodeID**

您可以使用 GetClusterMasterNodeID 方法检索执行集群范围管理任务并持有存储虚 拟 IP 地址( SVIP)和管理虚拟 IP 地址( MVIP)的节点的 ID 。

#### **Parameters**

此方法没有输入参数。

返回值

此方法具有以下返回值:

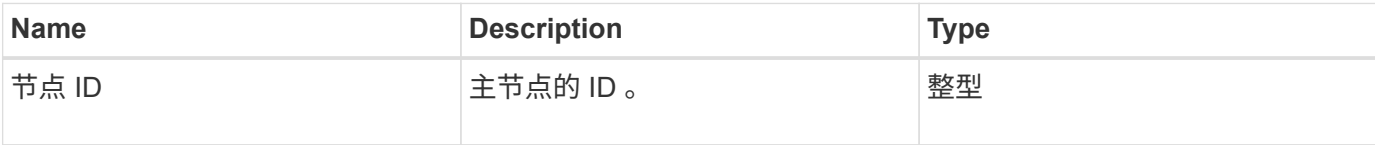

请求示例

此方法的请求类似于以下示例:

```
{
    "method": "GetClusterMasterNodeID",
    "params": {},
    "id" : 1
}
```
#### 响应示例

此方法返回类似于以下示例的响应:

```
{
    "id" : 1
    "result": {
       "nodeID": 1
     }
}
```
自版本以来的新增功能

9.6

# <span id="page-467-0"></span>**GetClusterStats**

您可以使用 GetClusterStats 方法检索集群的高级别活动测量结果。返回的值是创建集 群后累积的值。

#### **Parameters**

此方法没有输入参数。

返回值

此方法具有以下返回值:

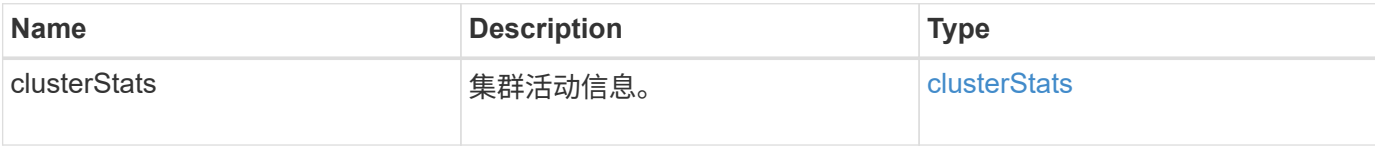

请求示例

此方法的请求类似于以下示例:

```
{
     "method": "GetClusterStats",
     "params": {},
     "id" : 1
}
```
响应示例
```
{
    "id": 1,
    "result": {
      "clusterStats": {
        "actualIOPS": 9376,
        "averageIOPSize": 4198,
        "clientQueueDepth": 8,
        "clusterUtilization": 0.09998933225870132,
        "latencyUSec": 52,
        "normalizedIOPS": 15000,
        "readBytes": 31949074432,
        "readBytesLastSample": 30883840,
        "readLatencyUSec": 27,
        "readLatencyUSecTotal": 182269319,
        "readOps": 1383161,
        "readOpsLastSample": 3770,
        "samplePeriodMsec": 500,
        "servicesCount": 3,
        "servicesTotal": 3,
        "timestamp": "2017-09-09T21:15:39.809332Z",
        "unalignedReads": 0,
        "unalignedWrites": 0,
        "writeBytes": 8002002944,
        "writeBytesLastSample": 7520256,
        "writeLatencyUSec": 156,
        "writeLatencyUSecTotal": 231848965,
        "writeOps": 346383,
        "writeOpsLastSample": 918
      }
   }
}
```
9.6

# **GetClusterVersionInfo**

您可以使用 GetClusterVersionInfo 方法检索有关集群中每个节点上运行的 Element 软件版本的信息。此方法还会返回有关当前正在升级软件的节点的信息。

**cluster version info** 对象成员

此方法具有以下对象成员:

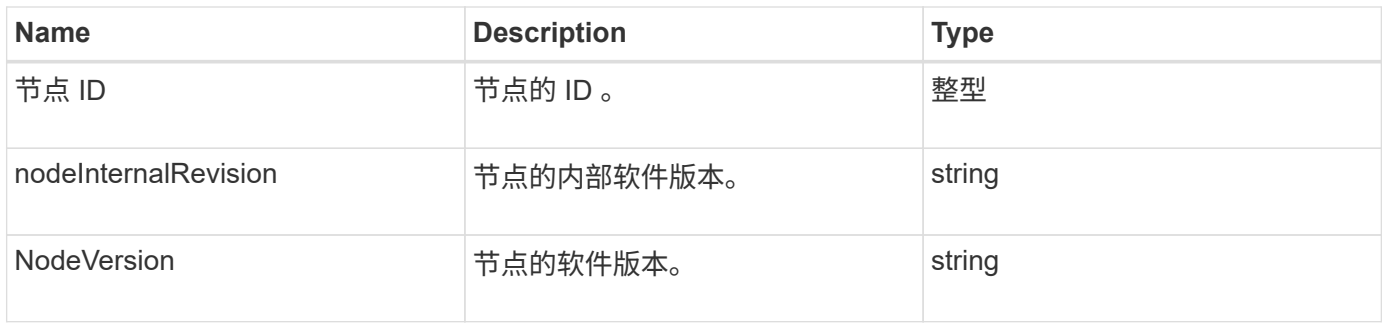

#### **Parameters**

此方法没有输入参数。

## 返回值

## 此方法具有以下返回值:

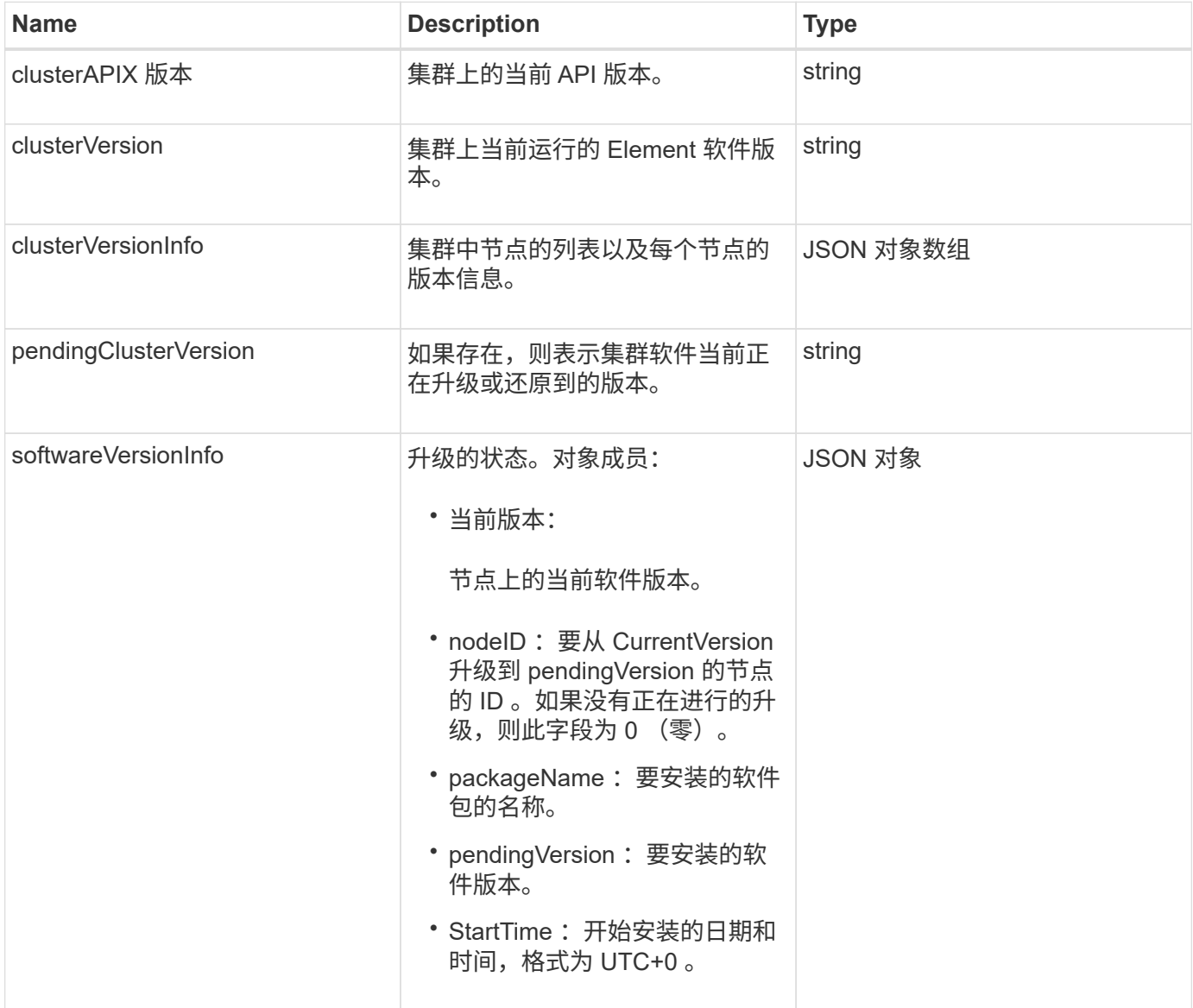

## 请求示例

此方法的请求类似于以下示例:

```
{
     "method": "GetClusterVersionInfo",
     "params": {},
     "id" : 1
}
```
## 响应示例

```
{
  "id": 1,
  "result": {
     "clusterAPIVersion": "6.0",
     "clusterVersion": "6.1382",
     "clusterVersionInfo": [
     {
        "nodeID": 1,
        "nodeInternalRevision": "BuildType=Release Element=carbon
Release=carbon ReleaseShort=carbon Version=6.1382 sfdev=6.28
Repository=dev Revision=061511b1e7fb BuildDate=2014-05-28T18:26:45MDT",
        "nodeVersion": "6.1382"
     },
     {
        "nodeID": 2,
        "nodeInternalRevision": "BuildType=Release Element=carbon
Release=carbon ReleaseShort=carbon Version=6.1382 sfdev=6.28
Repository=dev Revision=061511b1e7fb BuildDate=2014-05-28T18:26:45MDT",
        "nodeVersion": "6.1382"
     },
     {
        "nodeID": 3,
        "nodeInternalRevision": "BuildType=Release Element=carbon
Release=carbon ReleaseShort=carbon Version=6.1382 sfdev=6.28
Repository=dev Revision=061511b1e7fb BuildDate=2014-05-28T18:26:45MDT",
        "nodeVersion": "6.1382"
     },
     {
        "nodeID": 4,
        "nodeInternalRevision": "BuildType=Release Element=carbon
Release=carbon ReleaseShort=carbon Version=6.1382 sfdev=6.28
Repository=dev Revision=061511b1e7fb BuildDate=2014-05-28T18:26:45MDT",
        "nodeVersion": "6.1382"
     }
 \frac{1}{2}  "softwareVersionInfo": {
        "currentVersion": "6.1382",
        "nodeID": 0,
        "packageName": "",
        "pendingVersion": "6.1382",
        "startTime": ""
      }
    }
}
```
9.6

# **GetFeatureStatus**

您可以使用 GetFeatureStatus 方法检索集群功能的状态。

## 参数

此方法具有以下输入参数:

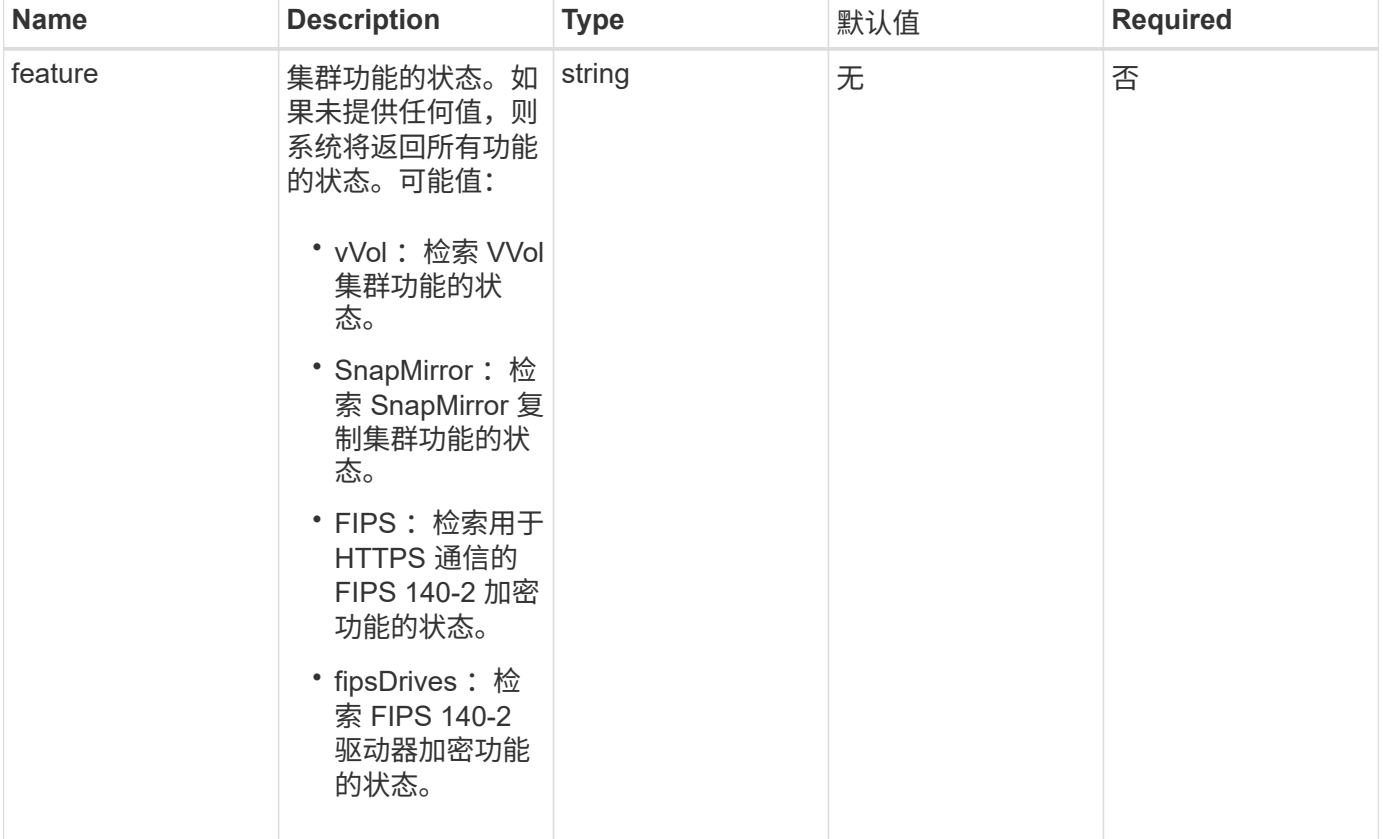

## 返回值

此方法具有以下返回值:

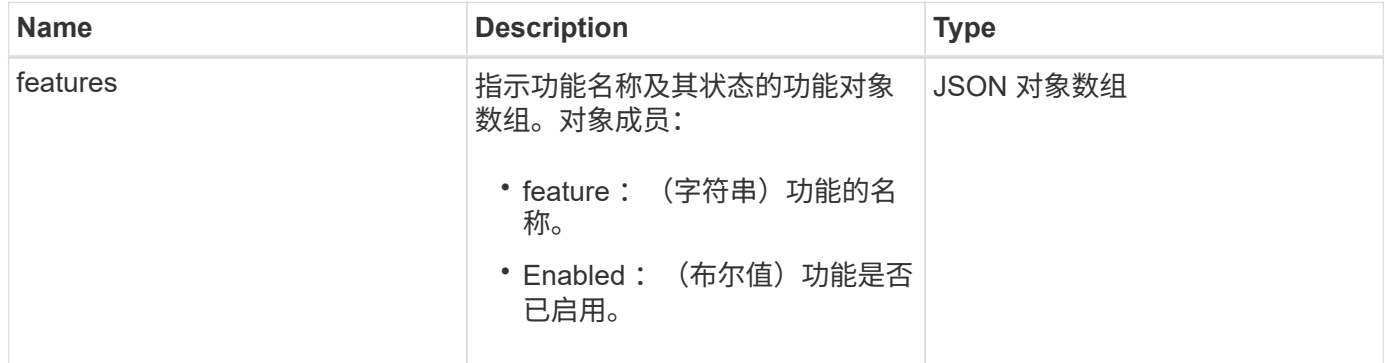

#### 请求示例

此方法的请求类似于以下示例:

```
{
    "method": "GetFeatureStatus",
      "params": {
      },
      "id": 1
}
```
#### 响应示例

此方法返回类似于以下示例的响应:

```
{
          "id": 1,
          "result": {
                   "features": [
\{  "enabled": true,
                                    "feature": "Vvols"
                            },
\{  "enabled": true,
                                    "feature": "SnapMirror"
                            },
\left\{ \begin{array}{cc} 0 & 0 & 0 \\ 0 & 0 & 0 \\ 0 & 0 & 0 \\ 0 & 0 & 0 \\ 0 & 0 & 0 \\ 0 & 0 & 0 \\ 0 & 0 & 0 \\ 0 & 0 & 0 \\ 0 & 0 & 0 \\ 0 & 0 & 0 \\ 0 & 0 & 0 \\ 0 & 0 & 0 & 0 \\ 0 & 0 & 0 & 0 \\ 0 & 0 & 0 & 0 \\ 0 & 0 & 0 & 0 & 0 \\ 0 & 0 & 0 & 0 & 0 \\ 0 & 0 & 0 & 0 & 0 \\ 0 & 0 & 0 & 0 & 0 \\ 0 & 0 & 0 & 0 & 0  "enabled": true,
                                    "feature": "Fips"
                            },
  {
                                    "enabled": true,
                                    "feature": "FipsDrives"
  }
                 ]
        }
}
```
自版本以来的新增功能

9.6

# **GetLoginSessionInfo**

您可以使用 GetLoginSessionInfo 方法返回登录身份验证会话对登录 Shell 和 TUI 均 有效的时间段。

#### **Parameters**

此方法没有输入参数。

返回值

此方法具有以下返回值:

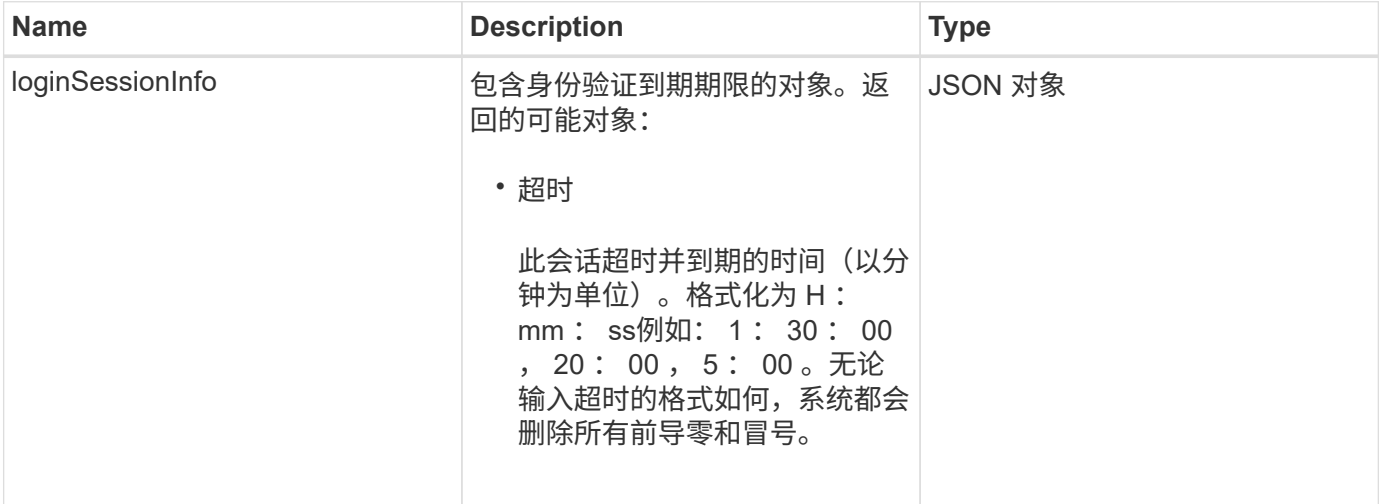

请求示例

此方法的请求类似于以下示例:

```
{
    "method": "GetLoginSessionInfo",
      "params": {},
    "id" : 1
}
```
响应示例

```
{
"id": 1,
    "result" : {
      "loginSessionInfo" : {
        "timeout" : "30:00"
     }
   }
}
```
9.6

# **GetNodeHardwareInfo**

您可以使用 GetNodeHardwareInfo 方法返回指定节点的所有硬件信息和状态。这通常 包括制造商,供应商,版本以及其他相关硬件标识信息。

## 参数

此方法具有以下输入参数:

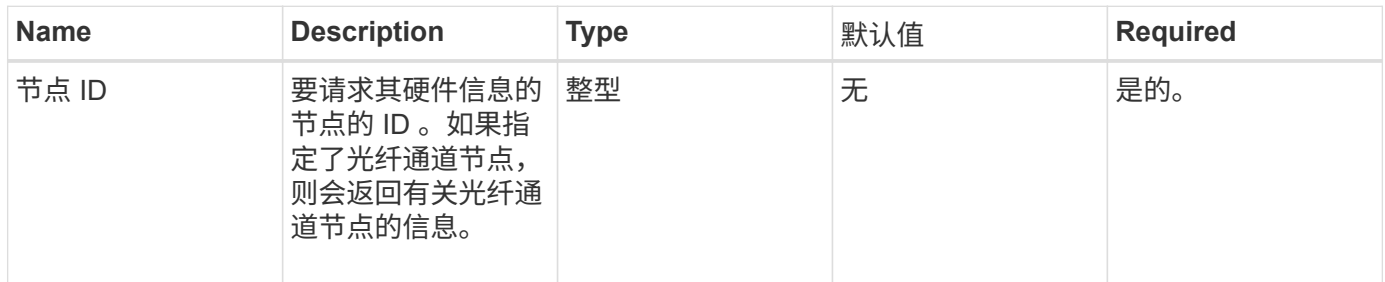

## 返回值

## 此方法具有以下返回值:

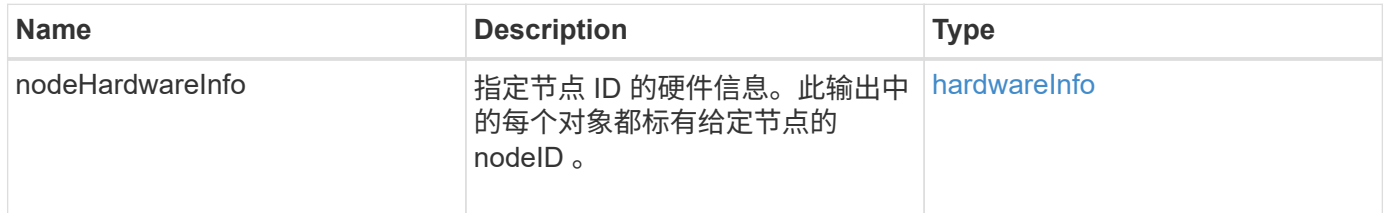

## 请求示例

此方法的请求类似于以下示例:

```
{
     "method": "GetNodeHardwareInfo",
     "params": {
       "nodeID": 1
    },
"id" : 1
}
```
#### 响应示例

由于此响应示例的长度较长,因此它会记录在一个补充主题中。

自版本以来的新增功能

9.6

## 了解更多信息

[GetNodeHardwareInfo](#page-1070-0) [\(光纤](#page-1070-0)[通](#page-1070-0)[道](#page-1070-0)[节点的](#page-1070-0)[输](#page-1070-0)[出\)](#page-1070-0)

[GetNodeHardwareInfo](#page-1069-0) [\(](#page-1069-0) [iSCSI](#page-1069-0) [的](#page-1069-0)[输](#page-1069-0)[出\)](#page-1069-0)

# **GetNodeStats**

您可以使用 GetNodeStats 方法检索单个节点的高级别活动测量结果。

## 参数

此方法具有以下输入参数:

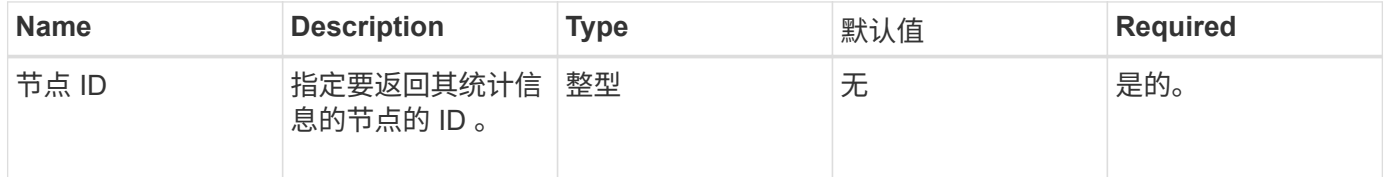

### 返回值

此方法具有以下返回值:

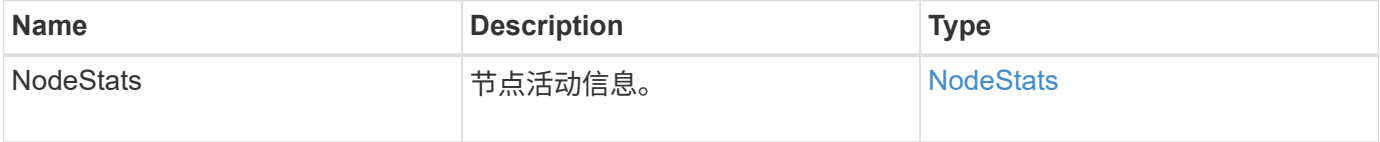

#### 请求示例

此方法的请求类似于以下示例:

```
{
     "method": "GetNodeStats",
     "params": {
        "nodeID": 5
     },
     "id": 1
}
```
响应示例

此方法返回类似于以下示例的响应:

```
{
   "id" : 1,  "result" : {
       "nodeStats" : {
         "cBytesIn" : 9725856460404,
         "cBytesOut" : 16730049266858,
         "cpu" : 98,
         "mBytesIn" : 50808519,
         "mBytesOut" : 52040158,
         "networkUtilizationCluster" : 84,
         "networkUtilizationStorage" : 0,
         "sBytesIn" : 9725856460404,
         "sBytesOut" : 16730049266858,
         "timestamp" : "2012-05-16T19:14:37.167521Z",
         "usedMemory" : 41195708000
       }
     }
}
```
自版本以来的新增功能

9.6

## **ListActiveNodes**

您可以使用 ListActiveNodes 方法返回集群中当前活动节点的列表。

#### **Parameters**

此方法没有输入参数。

#### 返回值

此方法具有以下返回值:

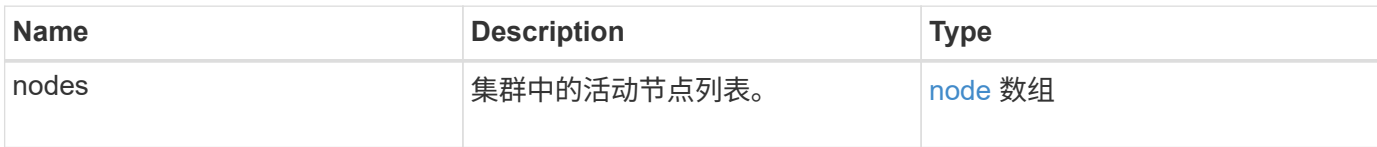

请求示例

此方法的请求类似于以下示例:

```
{
     "method": "ListActiveNodes",
     "params": {},
     "id" : 1
}
```
#### 响应示例

由于此响应示例的长度较长,因此它会记录在一个补充主题中。

自版本以来的新增功能

9.6

了解更多信息

**[ListActiveNodes](#page-1087-0)** 

## **ListAllNodes**

您可以使用 ListAllNodes 方法列出集群中的活动节点和待定节点。

#### **Parameters**

此方法没有输入参数。

返回值

此方法具有以下返回值:

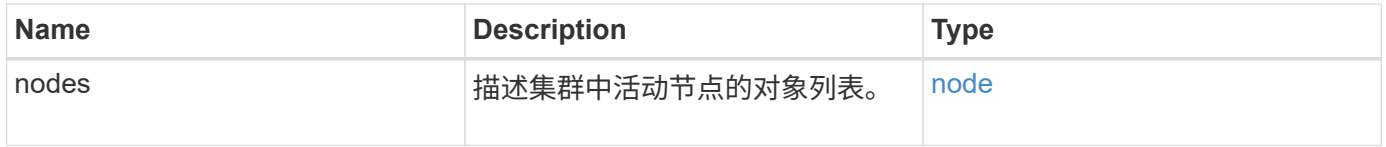

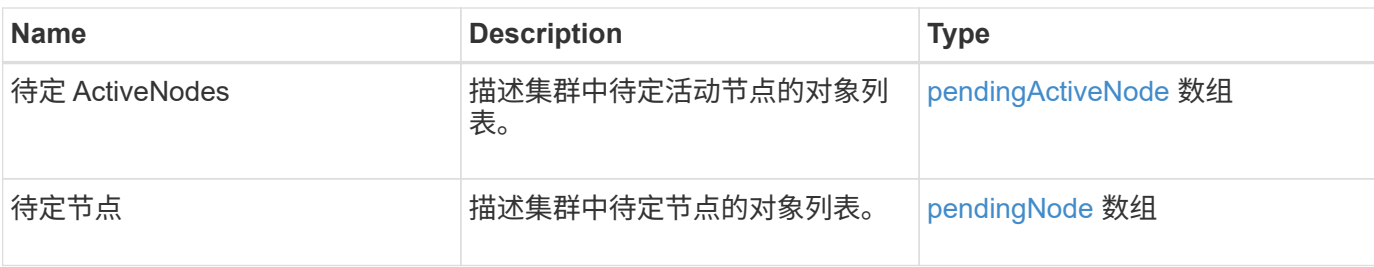

请求示例

此方法的请求类似于以下示例:

```
{
     "method": "ListAllNodes",
     "params": {},
     "id" : 1
}
```
响应示例

```
{
       "id": 1,
       "result": {
            "nodes": [
\{  "associatedFServiceID": 0,
                       "associatedMasterServiceID": 1,
                       "attributes": {},
                       "chassisName": "CT5TV12",
                       "cip": "10.1.1.1",
                       "cipi": "Bond10G",
                       "fibreChannelTargetPortGroup": null,
                       "mip": "10.1.1.1",
                       "mipi": "Bond1G",
                       "name": "NLABP0704",
                       "nodeID": 1,
                       "nodeSlot": "",
                       "platformInfo": {
                            "chassisType": "R620",
                            "cpuModel": "Intel",
                            "nodeMemoryGB": 72,
                            "nodeType": "SF3010",
                            "platformConfigVersion": "0.0.0.0"
\}, \}, \}, \}, \}, \}, \}, \}, \}, \}, \}, \}, \}, \}, \}, \}, \}, \}, \}, \}, \}, \}, \}, \}, \}, \}, \}, \}, \}, \}, \}, \}, \}, \}, \}, \}, \},
                       "sip": "10.1.1.1",
                       "sipi": "Bond10G",
                       "softwareVersion": "11.0",
                       "uuid": "4C4C4544-0054",
                       "virtualNetworks": []
  }
            ],
            "pendingActiveNodes": [],
            "pendingNodes": []
      }
}
```
9.6

# **ListClusterFaults**

您可以使用 ListClusterFaults 方法列出有关在集群上检测到的任何故障的信息。使 用此方法,您可以列出当前故障以及已解决的故障。系统每 30 秒缓存一次故障。

#### **Parameters**

## 此方法具有以下输入参数:

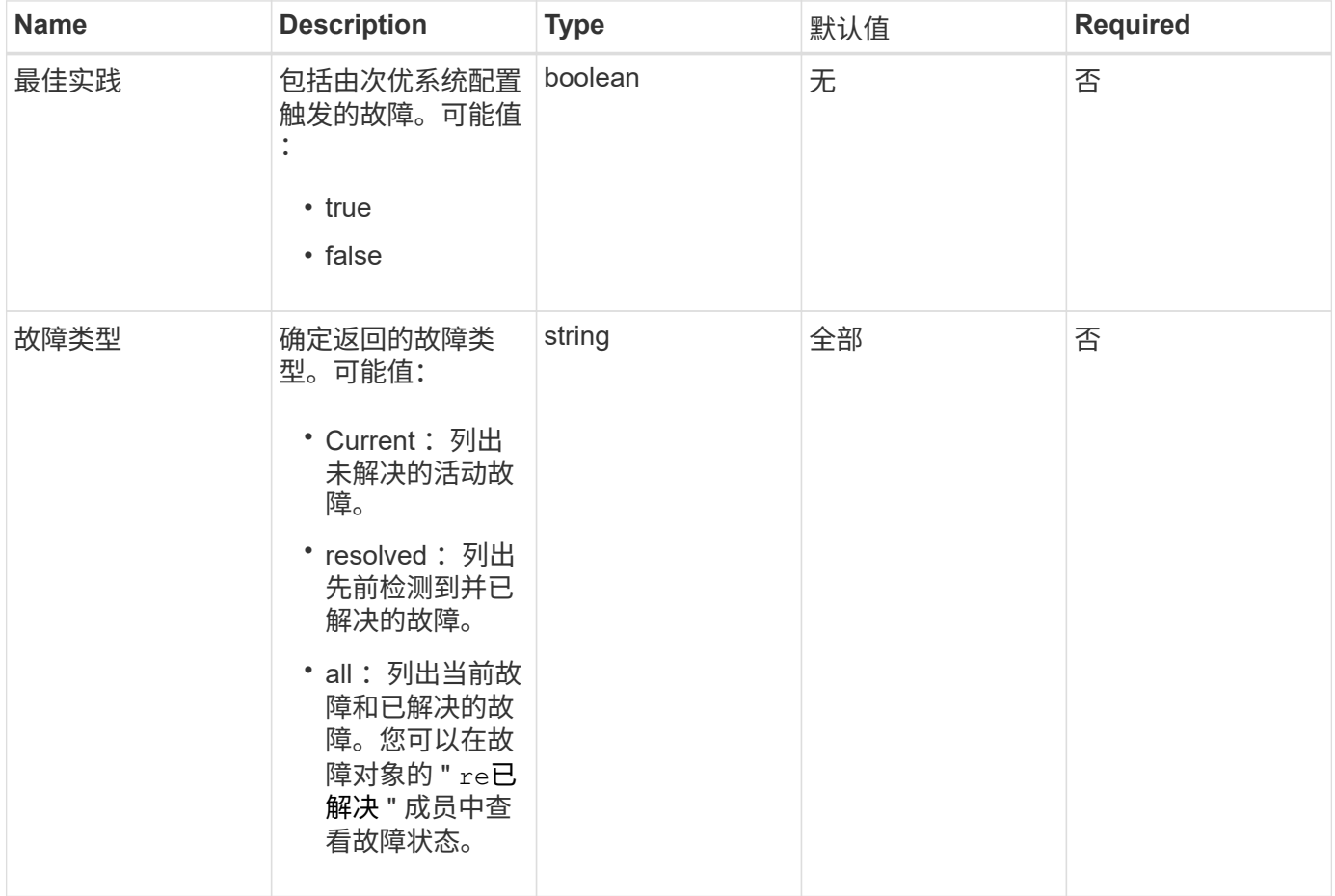

# 返回值

## 此方法具有以下返回值:

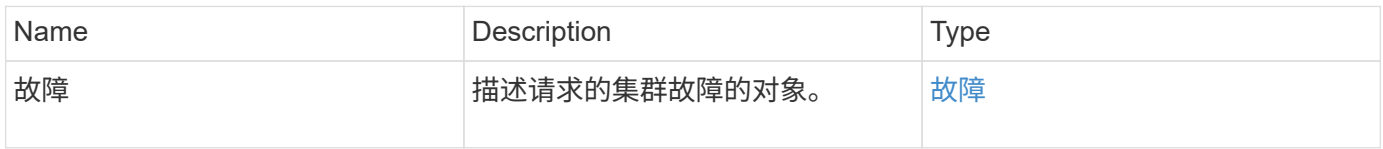

## 请求示例

此方法的请求类似于以下示例:

```
{
    "method": "ListClusterFaults",
     "params": {
        "faultTypes": "current",
       "bestPractices": true
      },
      "id": 1
}
```
## 响应示例

```
{
    "id": 1,
    "result": {
      "faults": [
        {
           "clusterFaultID": 1,
           "code": "notUsingLACPBondMode",
           "data": null,
           "date": "2016-04-26T14:57:04.275286Z",
           "details": "Bond1G interfaces found not using LACP bond mode.
Nodes not set to LACP bond mode: \{1, 2, 4, 5\}",
           "driveID": 0,
           "driveIDs": [],
           "nodeHardwareFaultID": 0,
           "nodeID": 0,
           "resolved": false,
           "resolvedDate": "",
           "serviceID": 0,
           "severity": "bestPractice",
           "type": "cluster"
        },
         {
           "clusterFaultID": 9,
           "code": "disconnectedClusterPair",
           "data": null,
           "date": "2016-04-26T20:40:08.736597Z",
           "details": "One of the clusters in a pair may have become
misconfigured or disconnected. Remove the local pairing and retry pairing
the clusters. Disconnected Cluster Pairs: []. Misconfigured Cluster Pairs:
[3]",
           "driveID": 0,
           "driveIDs": [],
           "nodeHardwareFaultID": 0,
           "nodeID": 0,
           "resolved": false,
           "resolvedDate": "",
           "serviceID": 0,
           "severity": "warning",
           "type": "cluster"
        }
      ]
    }
}
```
9.6

# **ListClusterInterfacePreferences**

使用 ListClusterInterfacePreference 方法,与运行 Element 软件的存储集群集 成的系统可以列出存储在系统上的现有集群接口首选项。此方法供内部使用。

#### **Parameters**

此方法没有输入参数。

返回值

此方法具有以下返回值:

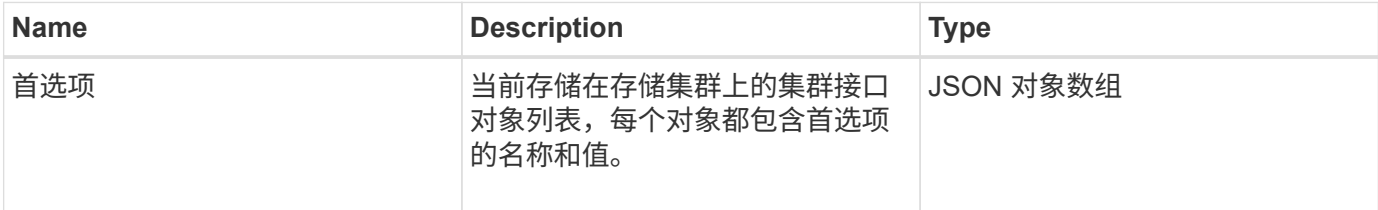

请求示例

#### 此方法的请求类似于以下示例:

```
{
      "method": "ListClusterInterfacePreferences",
      "params": {
      },
      "id": 1
}
```
响应示例

```
{
     "id": 1,
     "result": {
         "preferences": [
\{  "name": "prefname",
                 "value": "testvalue"
  }
         ]
     }
}
```
11.0

## **ListEvents**

您可以使用 ListEvents 方法列出在集群上检测到的事件,按从旧到最新的顺序进行排 序。

## **Parameters**

此方法具有以下输入参数:

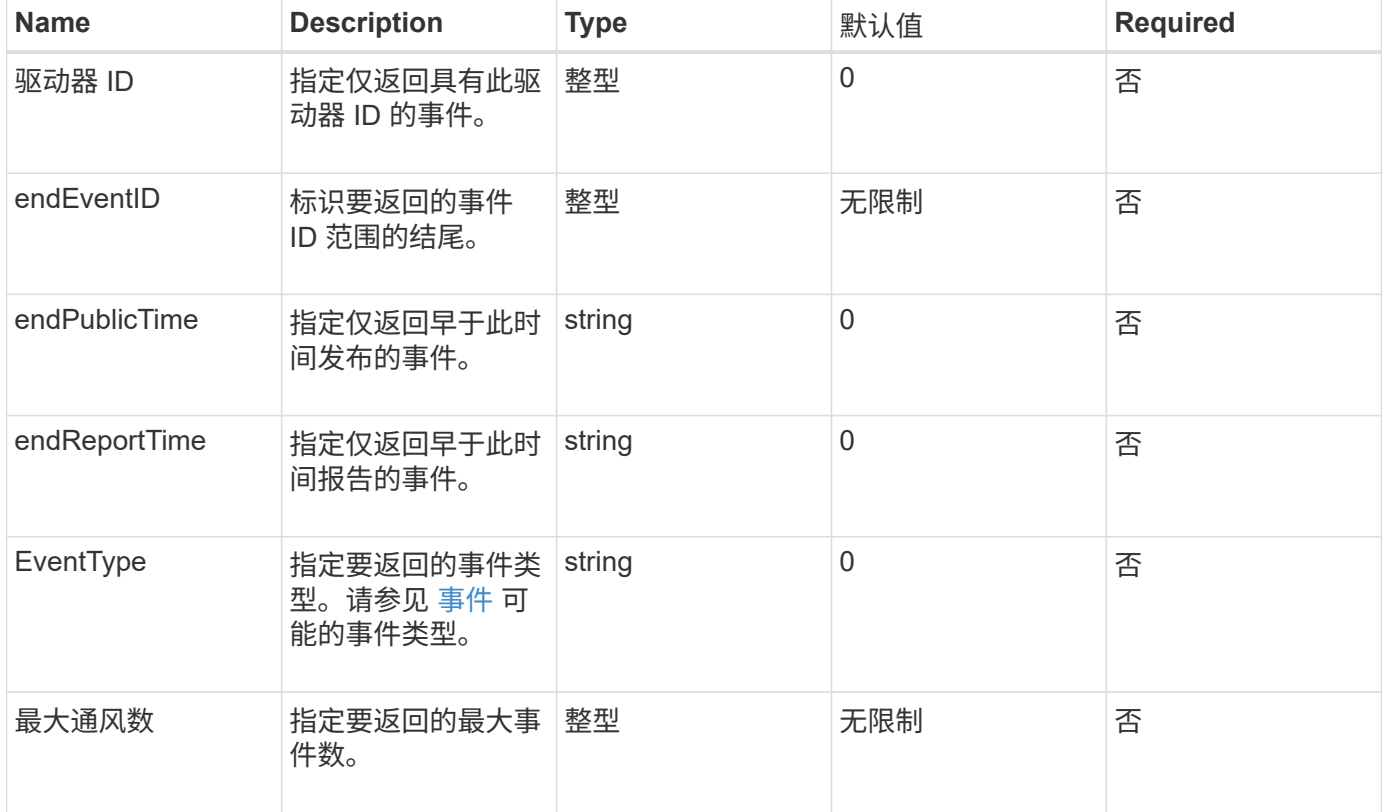

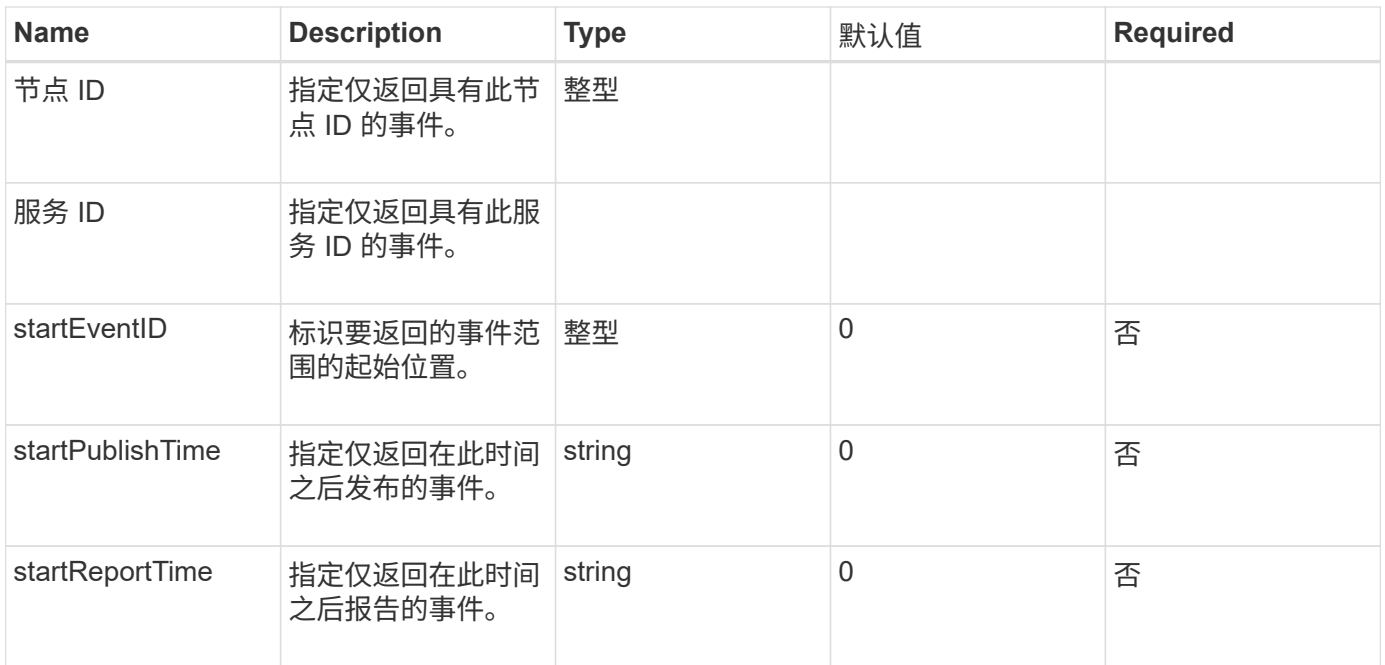

## 返回值

# 此方法具有以下返回值:

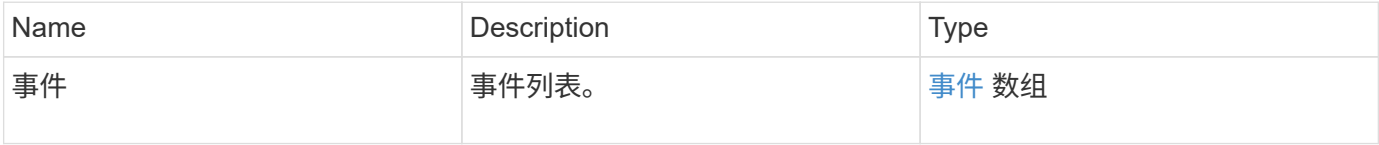

## 请求示例

此方法的请求类似于以下示例:

```
{
     "method": "ListEvents",
     "params": {
     },
     "id" : 1
}
```
## 响应示例

```
{
    "id":1,
    "result":{
      "events":[
          {
```

```
  "details":
  {
                 "paramGCGeneration":1431550800,
                 "paramServiceID":2
              },
            "driveID":0,
            "eventID":2131,
            "eventInfoType":"gcEvent",
            "message":"GC Cluster Coordination Complete",
            "nodeID":0,
            "serviceID":2,
            "severity":0,
            "timeOfPublish":"2015-05-13T21:00:02.361354Z",
            "timeOfReport":"2015-05-13T21:00:02.361269Z"
         },{
            "details":
{
"eligibleBS":[5,6,7,8,9,10,11,12,13,14,15,16,17,18,19,24,25,26,27,28,29,30
,31,40,41,42,43,44,45,46,47,52,53,54,55,56,57,58,59,60],
                     "generation":1431550800,
                     "participatingSS":[23,35,39,51]
\},
            "driveID":0,
            "eventID":2130,
            "eventInfoType":"gcEvent",
            "message":"GCStarted",
            "nodeID":0,
            "serviceID":2,
            "severity":0,
            "timeOfPublish":"2015-05-13T21:00:02.354128Z",
            "timeOfReport":"2015-05-13T21:00:02.353894Z"
         },{
            "details":"",
            "driveID":0,
            "eventID":2129,
            "eventInfoType":"tSEvent",
            "message":"return code:2 t:41286 tt:41286 qcc:1 qd:1 qc:1 vrc:1
tt:2 ct:Write etl:524288",
            "nodeID":0,
            "serviceID":0,
            "severity":0,
            "timeOfPublish":"2015-05-13T20:45:21.586483Z",
            "timeOfReport":"2015-05-13T20:45:21.586311Z"
         }
       ]
```
}

}

自版本以来的新增功能

9.6

## **ListNodeStats**

您可以使用 ListNodeStats 方法查看存储集群中所有存储节点的高级别活动测量结果。

#### **Parameters**

此方法没有输入参数。

返回值

此方法具有以下返回值:

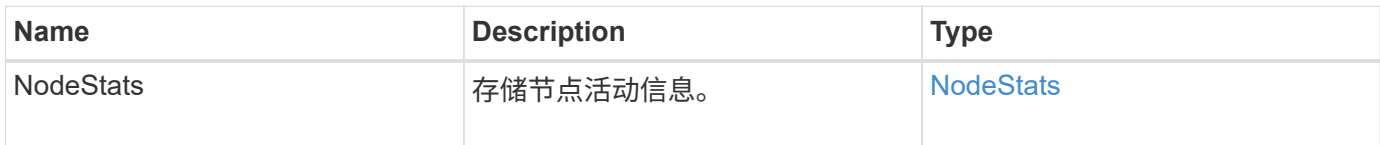

请求示例

此方法的请求类似于以下示例:

```
{
     "method": "ListNodeStats",
     "params": {},
     "id" : 1
}
```
响应示例

```
{
     "id": 1,
     "result": {
       "nodeStats": {
         "nodes": [
\{  "cBytesIn": 46480366124,
           "cBytesOut": 46601523187,
           "cpu": 0,
           "mBytesIn": 59934129,
           "mBytesOut": 41620976,
           "networkUtilizationCluster": 0,
           "networkUtilizationStorage": 0,
           "nodeID": 1,
           "sBytesIn": 46480366124,
           "sBytesOut": 46601523187,
           "timestamp": 1895558254814,
           "usedMemory": 31608135680
  }
[[]
       }
 }
```
9.6

# **ListISCSISessions**

您可以使用 ListISCSISessions 方法列出集群中卷的 iSCSI 连接信息。

#### **Parameters**

此方法没有输入参数。

#### 返回值

此方法具有以下返回值:

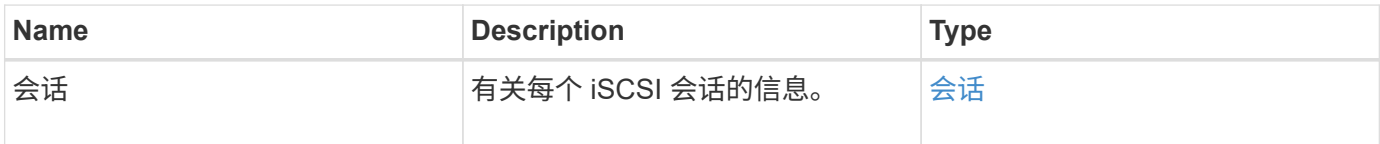

#### 请求示例

此方法的请求类似于以下示例:

```
{
     "method": "ListISCSISessions",
     "params": {},
     "id" : 1
}
```
## 响应示例

```
 {
    "id": 1,
    "result": {
      "sessions": [
        {
           "accountID": 1,
           "accountName": "account1",
           "authentication": {
               "authMethod": "CHAP",
               "chapAlgorithm": "SHA3_256",
               "chapUsername": "iqn.1994-05.com."redhat:1cf11f3eed3",
               "direction": "two-way"
           },
           "createTime": "2022-10-03T22:02:49.121723Z",
           "driveID": 23,
           "driveIDs": [23],
           "initiator": null,
           "initiatorIP": "10.1.1.1:37138",
           "initiatorName": "iqn.2010-01.net.solidfire.eng:c",
           "initiatorPortName": "iqn.2010-
01.net.solidfire.eng:c,i,0x23d860000",
           "initiatorSessionID": 9622126592,
           "msSinceLastIscsiPDU": 243,
           "msSinceLastScsiCommand": 141535021,
           "nodeID": 3,
           "serviceID": 6,
           "sessionID": 25769804943,
           "targetIP": "10.1.1.2:3260",
           "targetName": "iqn.2010-01.com.solidfire:a7sd.3",
           "targetPortName": "iqn.2010-01.com.solidfire:a7sd.3,t,0x1",
           "virtualNetworkID": 0,
           "volumeID": 3,
           "volumeInstance": 140327214758656
        }
       ...
      ]
    }
}
```
9.6

# **ListServices**

您可以使用 ListServices 方法列出集群上运行的节点,驱动器,当前软件和其他服务 的服务信息。

#### **Parameters**

此方法没有输入参数。

返回值

此方法具有以下返回值:

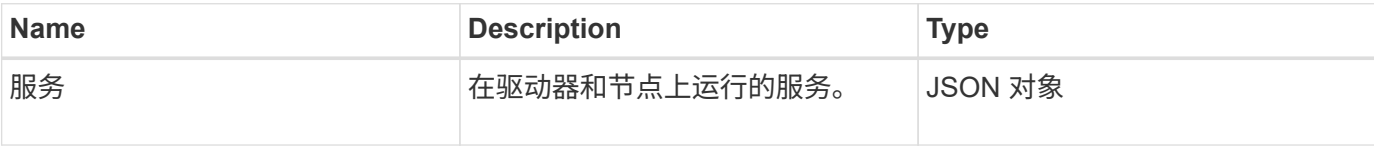

请求示例

此方法的请求类似于以下示例:

```
{
     "method": "ListServices",
     "params": {},
     "id" : 1
}
```
响应示例

```
"id": 1,
"result": {
      "services": [
\{  "drive": {
                   "assignedService": 22,
                   "asyncResultIDs": [],
                   "attributes": {},
                   "capacity": 300069052416,
                   "customerSliceFileCapacity": 0,
                   "driveID": 5,
                   "driveStatus": "assigned",
                   "driveType": "block",
                   "failCount": 0,
                   "nodeID": 4,
```

```
  "reservedSliceFileCapacity": 0,
                   "serial": "scsi-SATA_INTEL_SSDSC2",
                   "slot": 3
              },
              "drives": [
\{  "assignedService": 22,
                       "asyncResultIDs": [],
                       "attributes": {},
                       "capacity": 300069052416,
                       "customerSliceFileCapacity": 0,
                       "driveID": 5,
                       "driveStatus": "assigned",
                       "driveType": "Block",
                       "failCount": 0,
                       "nodeID": 4,
                       "reservedSliceFileCapacity": 0,
                       "serial": "scsi-SATA_INTEL_SSDSC2",
                       "slot": 3
  }
              ],
              "node": {
                   "associatedFServiceID": 0,
                   "associatedMasterServiceID": 1,
                   "attributes": {},
                   "cip": "10.117.63.18",
                   "cipi": "Bond10G",
                   "fibreChannelTargetPortGroup": null,
                   "mip": "10.117.61.18",
                   "mipi": "Bond1G",
                   "name": "node4",
                   "nodeID": 4,
                   "nodeSlot": "",
                   "platformInfo": {
                       "chassisType": "R620",
                       "cpuModel": "Intel(R) Xeon(R) CPU",
                       "nodeMemoryGB": 72,
                       "nodeType": "SF3010",
                       "platformConfigVersion": "10.0"
                   },
                   "sip": "10.117.63.18",
                   "sipi": "Bond10G",
                   "softwareVersion": "10.0",
                   "uuid": "4C4C4544-0053",
                   "virtualNetworks": []
              },
```

```
  "service": {
                 "associatedBV": 0,
                 "associatedTS": 0,
                 "associatedVS": 0,
                 "asyncResultIDs": [
1  ],
                 "driveID": 5,
                 "driveIDs": [
5 - 5  ],
                 "firstTimeStartup": true,
                 "ipcPort": 4008,
                 "iscsiPort": 0,
                 "nodeID": 4,
                 "serviceID": 22,
                 "serviceType": "block",
                 "startedDriveIDs": [],
                 "status": "healthy"
  }
         }
     ]
}
```
9.6

## **ListPendingNodes**

您可以使用 ListPendingNodes 方法列出系统中的待定存储节点。待定节点是指正在运 行并配置为加入存储集群但尚未使用 Addnodes API 方法添加的存储节点。

#### **IPv4** 和 **IPv6** 管理地址

请注意, ListPendingNodes 不会列出管理 IP 地址 (MIP) 和管理虚拟 IP 地址 (MVIP) 的地址类型不同 的待定节点。例如,如果待定节点具有 IPv6 MVIP 和 IPv4 MIP,则 ListPendingNodes 将不会在结果中包含 此节点。

#### **Parameters**

此方法没有输入参数。

#### 返回值

此方法具有以下返回值:

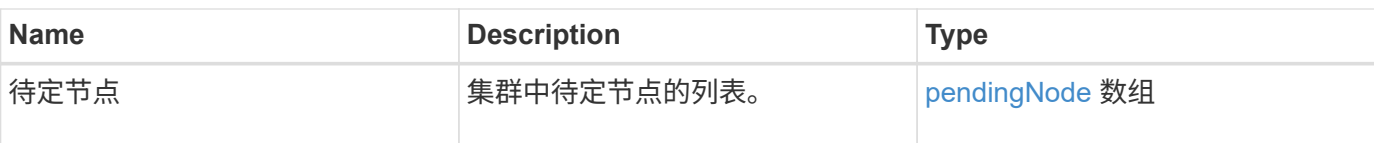

请求示例

此方法的请求类似于以下示例:

```
{
     "method": "ListPendingNodes",
     "params": {},
     "id" : 1
}
```
响应示例

```
{
    "id": 3,
    "result": {
      "pendingNodes": [
        {
           "assignedNodeID": 0,
           "cip": "10.26.65.101",
           "cipi": "Bond10G",
           "compatible": true,
           "mip": "172.26.65.101",
           "mipi": "Bond1G",
         "name": "VWC-EN101",
           "pendingNodeID": 1,
           "platformInfo": {
             "chassisType": "R620",
             "cpuModel": "Intel(R) Xeon(R) CPU E5-2640 0 @ 2.50GHz",
             "nodeMemoryGB": 72,
             "nodeType": "SF3010"
           },
           "sip": "10.26.65.101",
           "sipi": "Bond10G",
           "softwareVersion": "9.0.0.1554",
           "uuid": "4C4C4544-0048-4410-8056-C7C04F395931"
        }
      ]
    }
}
```
9.6

了解更多信息

[添加节点](#page-448-0)

# **ListPendingActiveNodes**

您可以使用 ListPendingActiveNodes 方法列出集群中处于 PendingActive 状态, 处 于待定状态和活动状态的节点。处于此状态的节点将返回到出厂映像。

## **Parameters**

此方法没有输入参数。

## 返回值

此方法具有以下返回值:

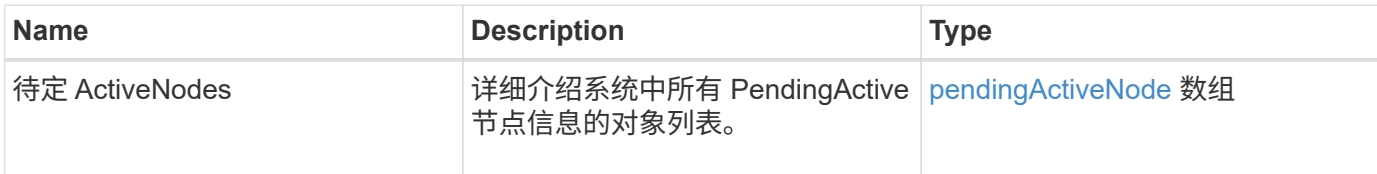

#### 请求示例

此方法的请求类似于以下示例:

```
{
     "method": "ListPendingActiveNodes",
     "params": {},
     "id" : 1
}
```
## 响应示例

```
{
    id: null,
    result: {
      pendingActiveNodes: [
      {
        activeNodeKey: "5rPHP3lTAO",
        assignedNodeID: 5,
        asyncHandle: 2,
        cip: "10.10.5.106",
        mip: "192.168.133.106",
        pendingNodeID: 1,
        platformInfo: {
           chassisType: "R620",
           cpuModel: "Intel(R) Xeon(R) CPU E5-2640 0 @ 2.50GHz",
           nodeMemoryGB: 72,
           nodeType: "SF3010"
        },
       sip: "10.10.5.106",
       softwareVersion: "9.0.0.1077"
  }
      ]
    }
}
```
9.6

## **ModifyClusterFullThreshold**

您可以使用 ModfyClusterFullThreshold 方法更改存储集群接近特定容量利用率时系 统生成事件的级别。在系统生成警告之前,您可以使用阈值设置指示可接受的已利用块存 储量。

例如,如果您希望在系统达到 "Error" 级别块存储利用率以下 3% 时收到警报,请为 stage3BlockThresholdPercent 参数输入值 "3" 。如果达到此级别,系统会向集群管理控制台中的事件日志发送 警报。

#### **Parameters**

此方法具有以下输入参数:

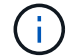

必须至少选择一个参数。

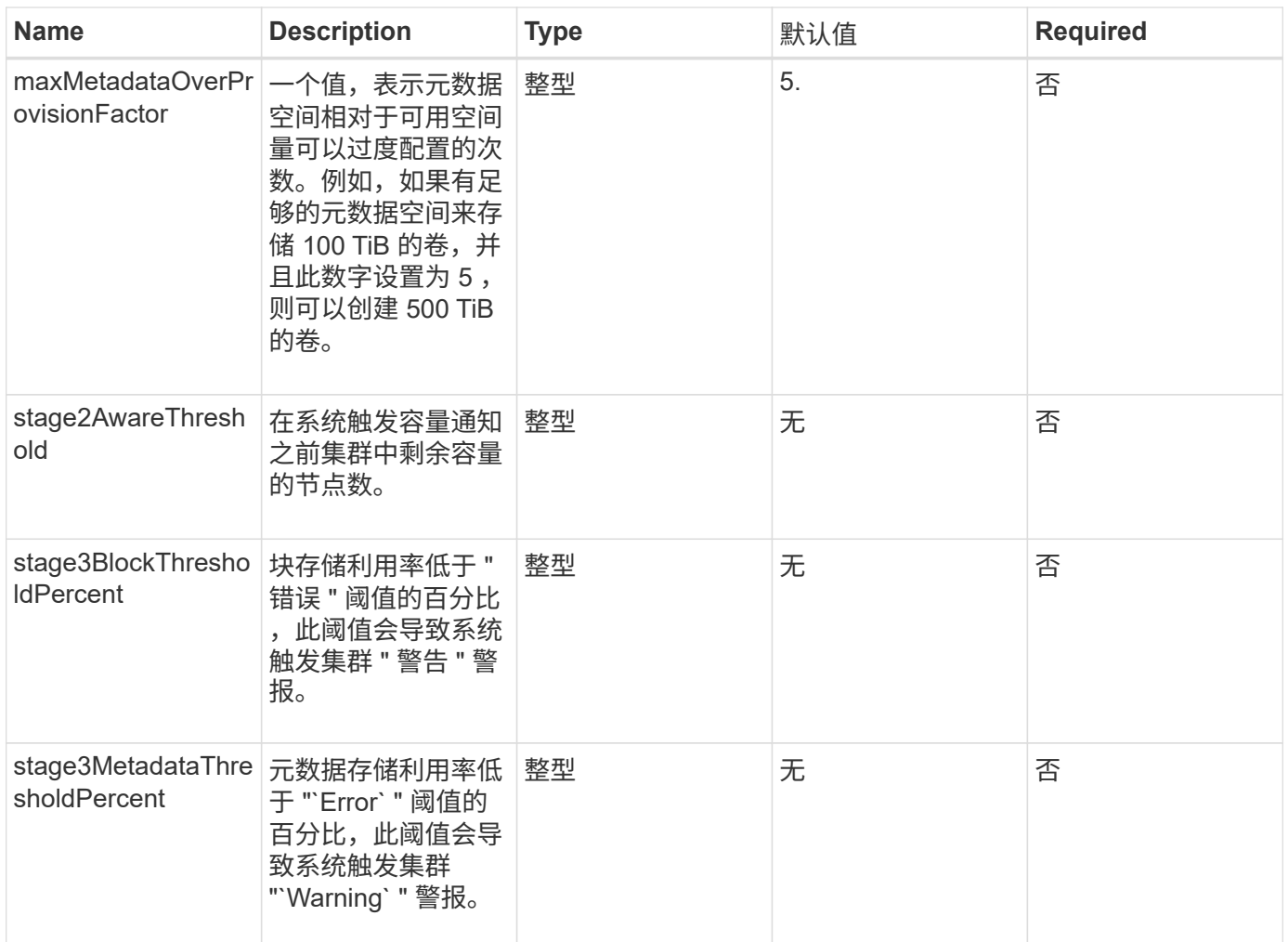

## 返回值

此方法具有以下返回值:

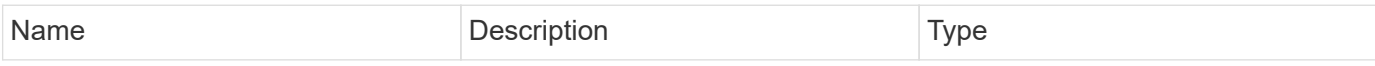

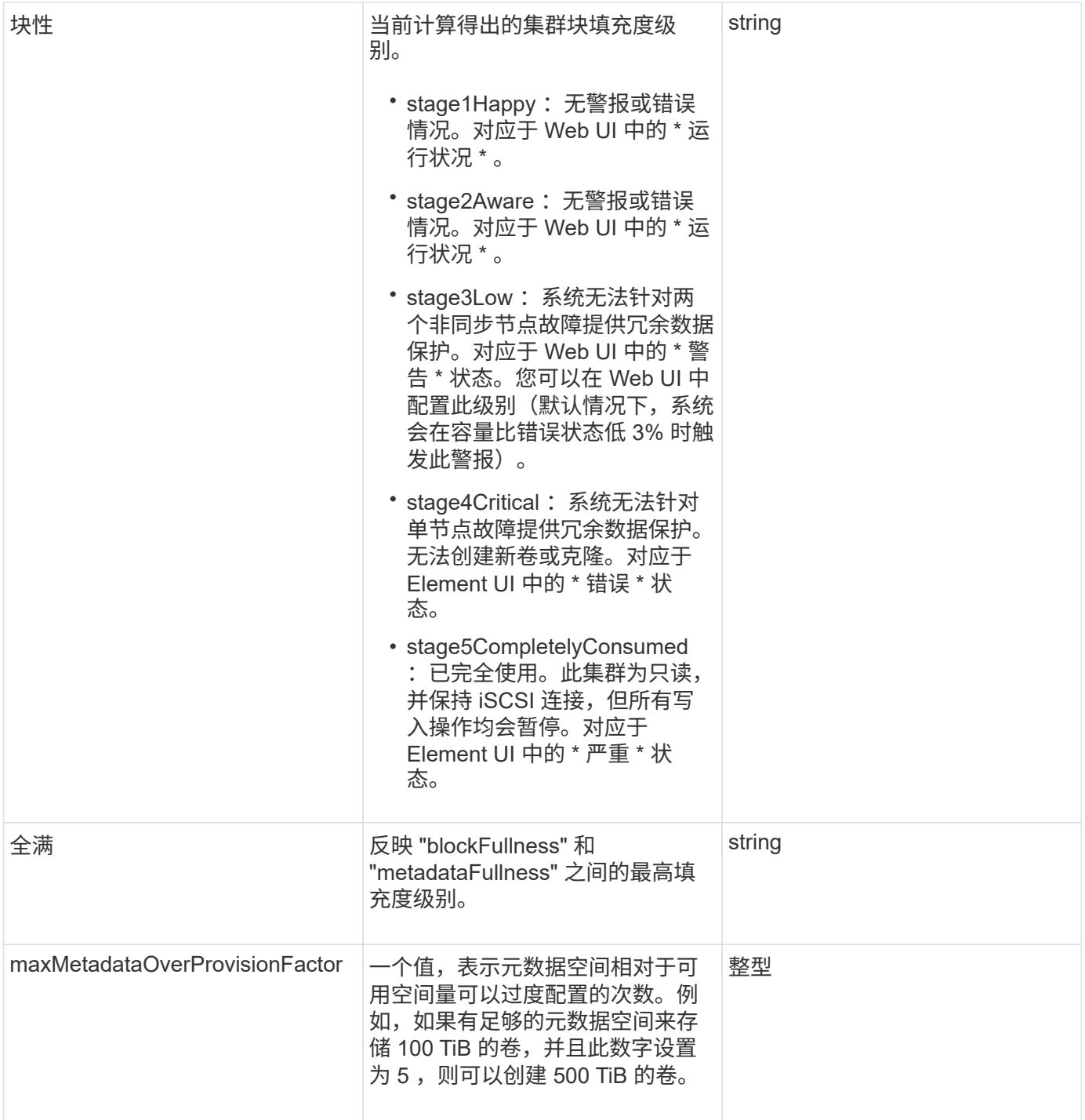

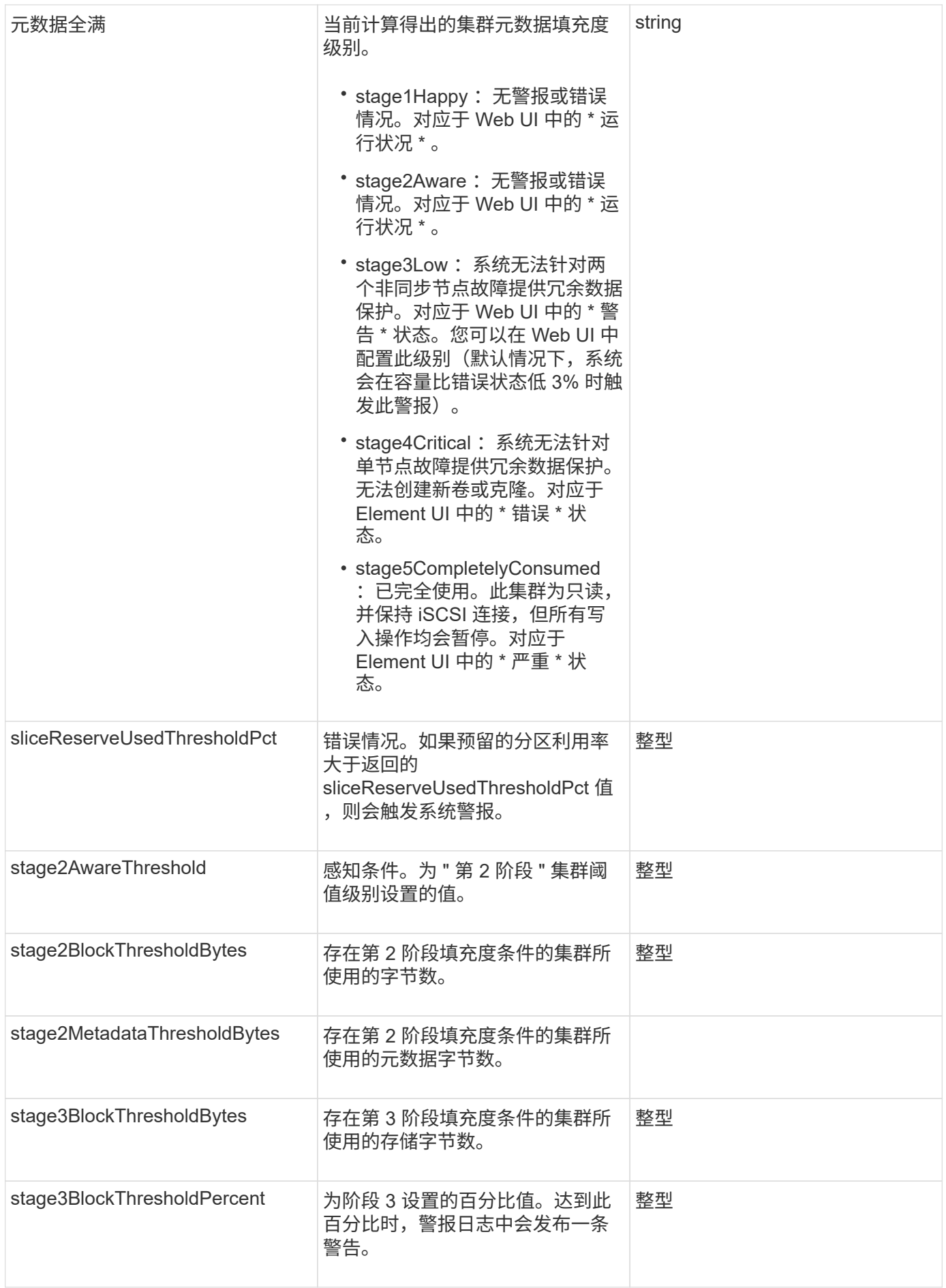

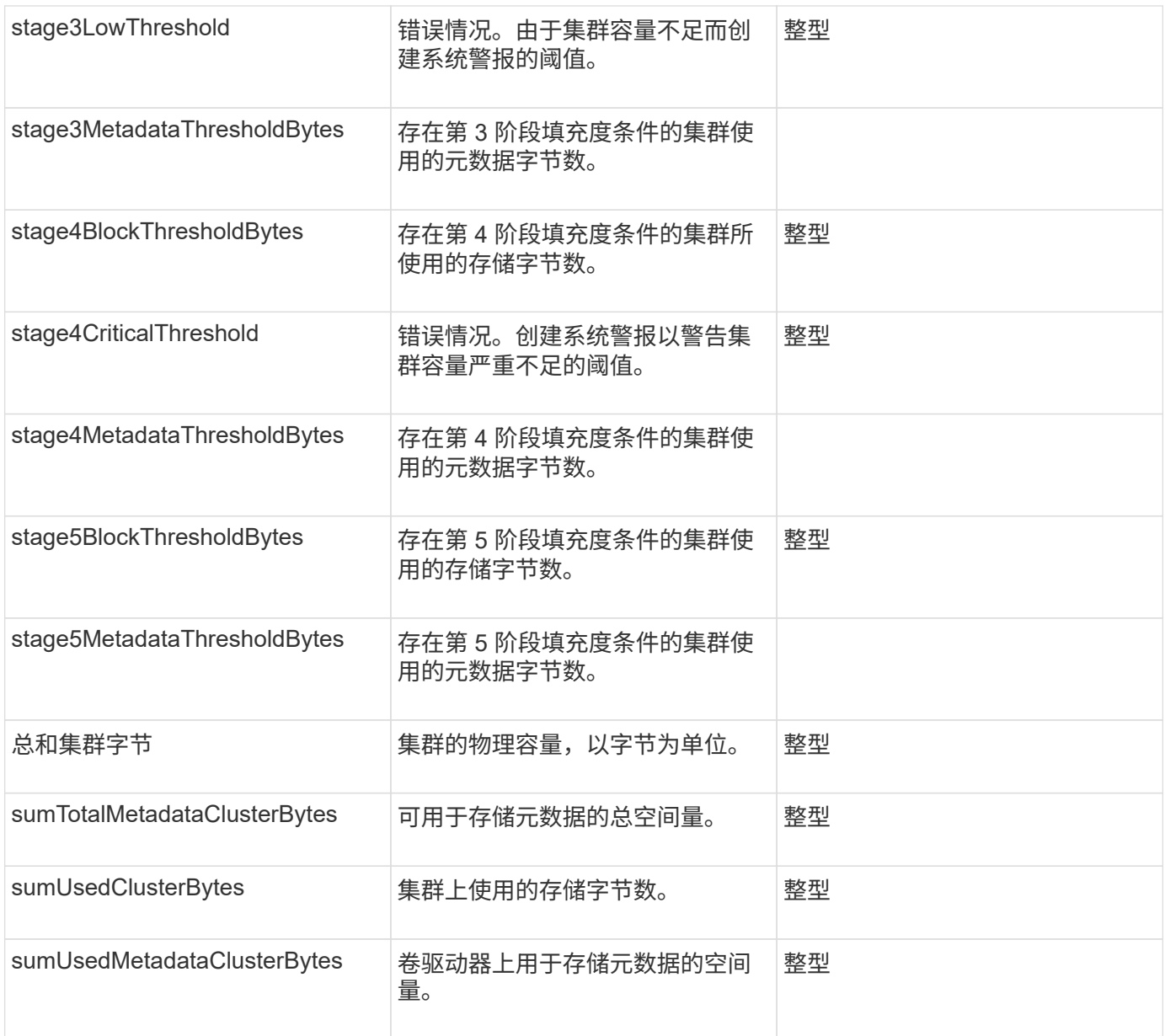

# 请求示例

此方法的请求类似于以下示例:

```
{
     "method" : "ModifyClusterFullThreshold",
     "params" : {
                 "stage3BlockThresholdPercent" : 3
                 },
     "id" : 1
}
```
此方法返回类似于以下示例的响应:

```
{
    "id": 1,
    "result": {
      "blockFullness": "stage1Happy",
      "fullness": "stage3Low",
      "maxMetadataOverProvisionFactor": 5,
      "metadataFullness": "stage3Low",
      "sliceReserveUsedThresholdPct": 5,
      "stage2AwareThreshold": 3,
      "stage2BlockThresholdBytes": 2640607661261,
      "stage3BlockThresholdBytes": 8281905846682,
      "stage3BlockThresholdPercent": 3,
      "stage3LowThreshold": 2,
      "stage4BlockThresholdBytes": 8641988709581,
      "stage4CriticalThreshold": 1,
      "stage5BlockThresholdBytes": 12002762096640,
      "sumTotalClusterBytes": 12002762096640,
      "sumTotalMetadataClusterBytes": 404849531289,
      "sumUsedClusterBytes": 45553617581,
      "sumUsedMetadataClusterBytes": 31703113728
    }
}
```
自版本以来的新增功能

9.6

# **ModifyClusterInterfacePreference**

使用 ModfyClusterInterfacePreference 方法,与运行 Element 软件的存储集群集 成的系统可以更改现有集群接口首选项。此方法供内部使用。

## **Parameters**

此方法具有以下输入参数:

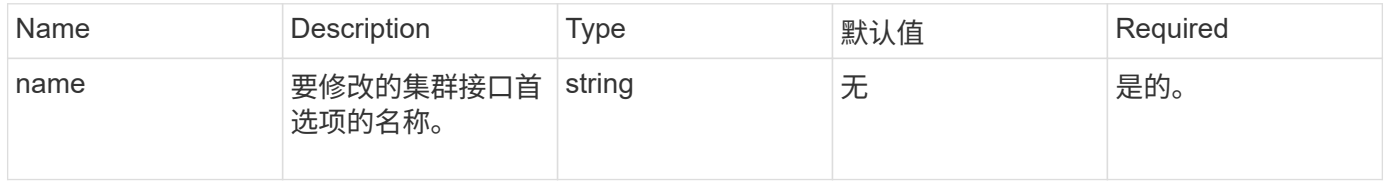
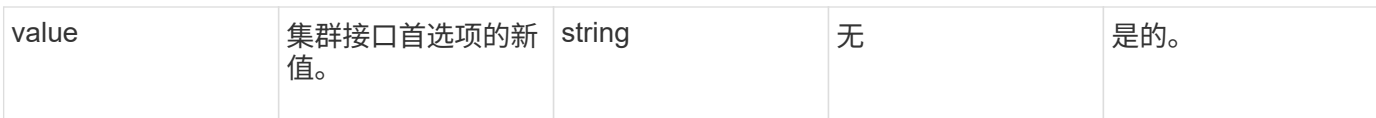

### 返回值

此方法没有返回值。

请求示例

此方法的请求类似于以下示例:

```
{
      "method": "ModifyClusterInterfacePreference",
      "params": {
    "name": "testname",
      "value": "newvalue"
},
      "id": 1
}
```
#### 响应示例

此方法返回类似于以下示例的响应:

```
{
       "id": 1,
       "result": {}
}
```
自版本以来的新增功能

11.0

# **RemoveNodes**

您可以使用 RemoveNodes 删除不应再加入集群的一个或多个节点。

在删除节点之前,必须使用 RemoveDrives 方法删除此节点包含的所有驱动器。在 RemoveDrives 进程完成 且所有数据均已迁移出节点之前,无法删除节点。删除节点后,它会将自身注册为待定节点。您可以重新添加节 点或将其关闭(关闭节点会将其从待定节点列表中删除)。

### 删除集群主节点

如果使用 RemoveNodes 删除集群主节点,则该方法可能会在返回响应之前超时。如果方法调用无法删除节点 ,请重新执行方法调用。请注意,如果要删除集群主节点以及其他节点,则应使用单独的调用来删除集群主节 点。

参数

# 此方法具有以下输入参数:

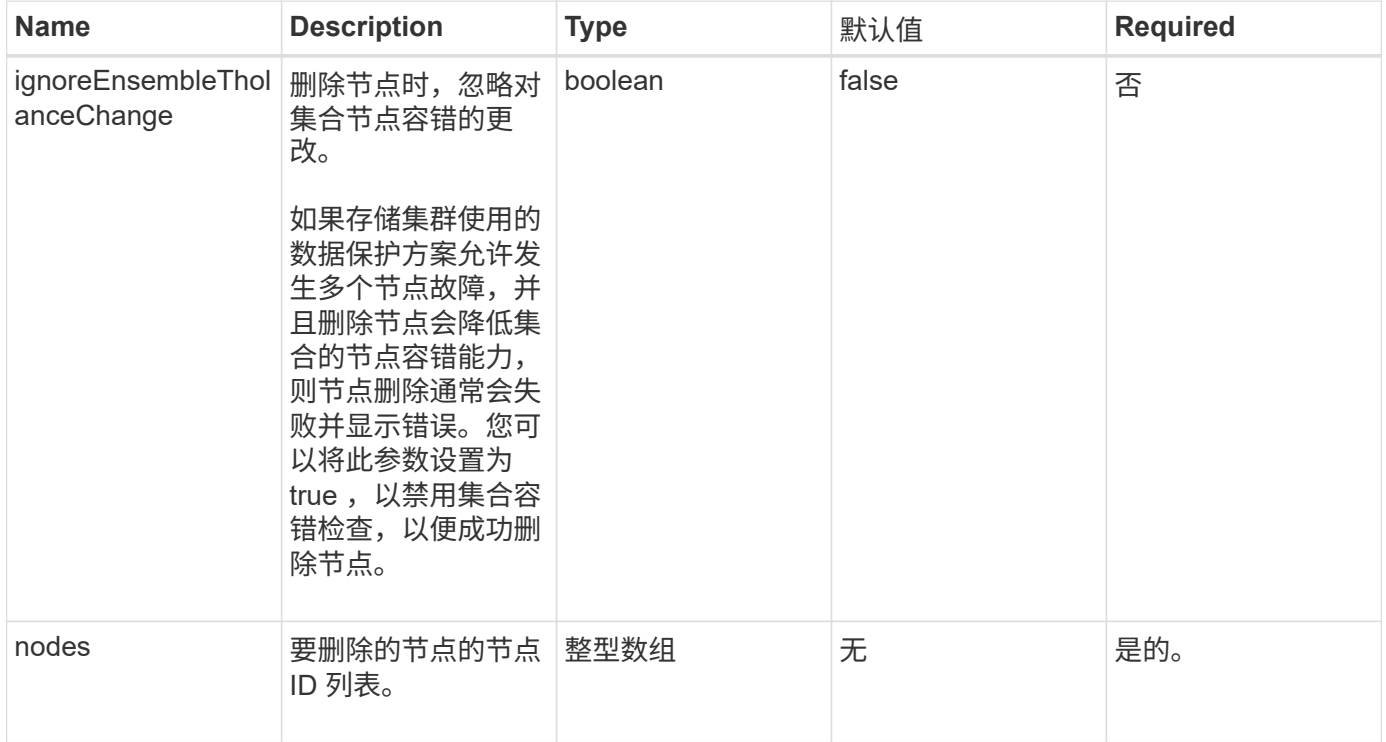

### 返回值

此方法没有返回值。

#### 请求示例

此方法的请求类似于以下示例:

```
{
    "method": "RemoveNodes",
     "params": {
      "nodes" : [3,4,5]
     },
     "id" : 1
}
```
### 响应示例

```
{
    "id" : 1
    "result" : {},
}
```
9.6

# **SetLoginSessionInfo**

您可以使用 SetLoginSessionInfo 方法设置会话登录身份验证的有效期。在登录期限 过后,系统上没有任何活动,身份验证将过期。登录期限过后,要继续访问集群,需要新 的登录凭据。

参数

此方法具有以下输入参数:

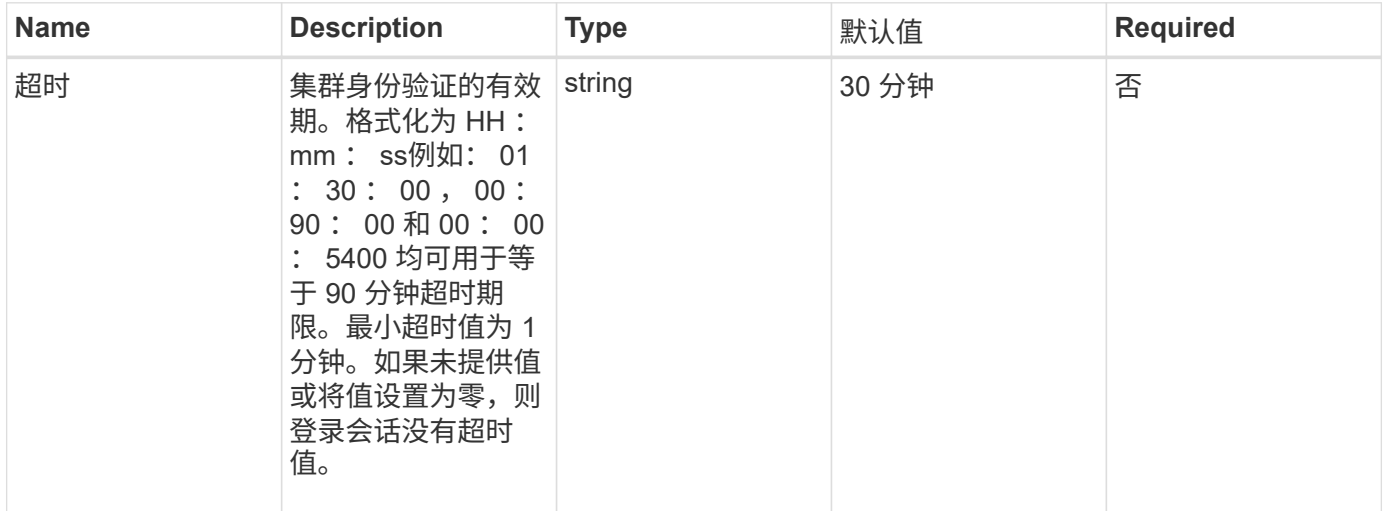

返回值

此方法没有返回值。

请求示例

此方法的请求类似于以下示例:

```
{
    "method": "SetLoginSessionInfo",
    "params": {
     "timeout" : "01:30:00"
    },
    "id" : 1
}
```
响应示例

此方法返回类似于以下示例的响应:

```
{
   "id" : 1,
    "result" : {}
}
```
自版本以来的新增功能

9.6

关闭

您可以使用 Shutdown 方法重新启动或关闭集群中的节点。您可以使用此方法关闭单个节 点,多个节点或集群中的所有节点。

### **Parameters**

此方法具有以下输入参数:

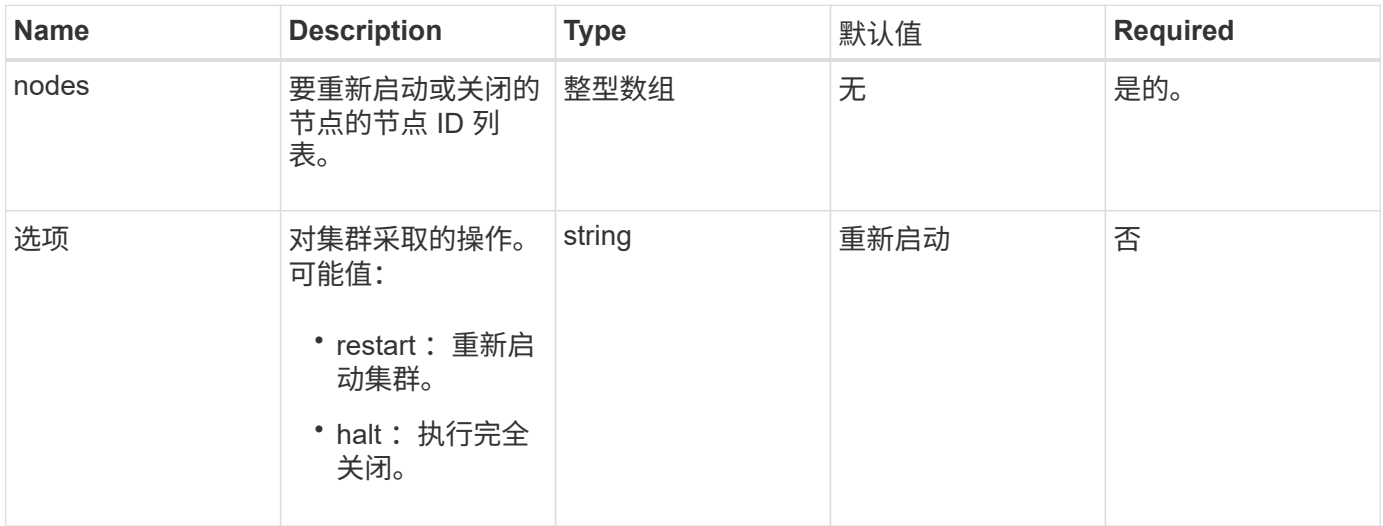

返回值

此方法没有返回值。

请求示例

此方法的请求类似于以下示例:

```
{
     "method": "Shutdown",
     "params": {
        "nodes": [
          2,
          3,
          4
       ],
       "option": "halt"
     },
     "id": 1
}
```
### 响应示例

此方法返回类似于以下示例的响应:

```
{
    "id" : 1,
    "result" : {
       "failed": [],
       "successful": [
  6
        [
     }
}
```
自版本以来的新增功能

9.6

# 集群创建 **API** 方法

您可以使用这些 API 方法创建存储集群。需要对单个节点上的 API 端点使用所有这些方 法。

• [CheckProposedCluster](#page-509-0)

- [CreateCluster](#page-510-0)
- [GetBootstrapConfig](#page-513-0)

# 了解更多信息

- ["SolidFire](https://docs.netapp.com/us-en/element-software/index.html) [和](https://docs.netapp.com/us-en/element-software/index.html) [Element](https://docs.netapp.com/us-en/element-software/index.html) [软件文档](https://docs.netapp.com/us-en/element-software/index.html)["](https://docs.netapp.com/us-en/element-software/index.html)
- ["](https://docs.netapp.com/sfe-122/topic/com.netapp.ndc.sfe-vers/GUID-B1944B0E-B335-4E0B-B9F1-E960BF32AE56.html)[早期版本的](https://docs.netapp.com/sfe-122/topic/com.netapp.ndc.sfe-vers/GUID-B1944B0E-B335-4E0B-B9F1-E960BF32AE56.html) [NetApp SolidFire](https://docs.netapp.com/sfe-122/topic/com.netapp.ndc.sfe-vers/GUID-B1944B0E-B335-4E0B-B9F1-E960BF32AE56.html) [和](https://docs.netapp.com/sfe-122/topic/com.netapp.ndc.sfe-vers/GUID-B1944B0E-B335-4E0B-B9F1-E960BF32AE56.html) [Element](https://docs.netapp.com/sfe-122/topic/com.netapp.ndc.sfe-vers/GUID-B1944B0E-B335-4E0B-B9F1-E960BF32AE56.html) [产品的文档](https://docs.netapp.com/sfe-122/topic/com.netapp.ndc.sfe-vers/GUID-B1944B0E-B335-4E0B-B9F1-E960BF32AE56.html)["](https://docs.netapp.com/sfe-122/topic/com.netapp.ndc.sfe-vers/GUID-B1944B0E-B335-4E0B-B9F1-E960BF32AE56.html)

# <span id="page-509-0"></span>**CheckProposedCluster**

您可以使用 CheckProposedCluster 方法在创建存储集群之前测试一组存储节点,以确 定尝试可能发生的错误或故障,例如混合节点功能不平衡或双节点存储集群不支持的节点 类型。

### **Parameters**

此方法具有以下输入参数:

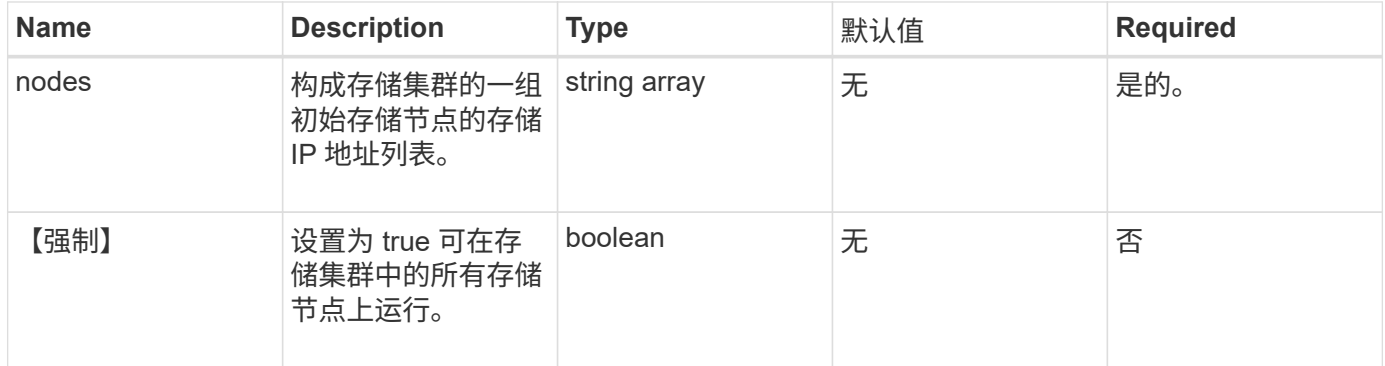

### 返回值

### 此方法具有以下返回值:

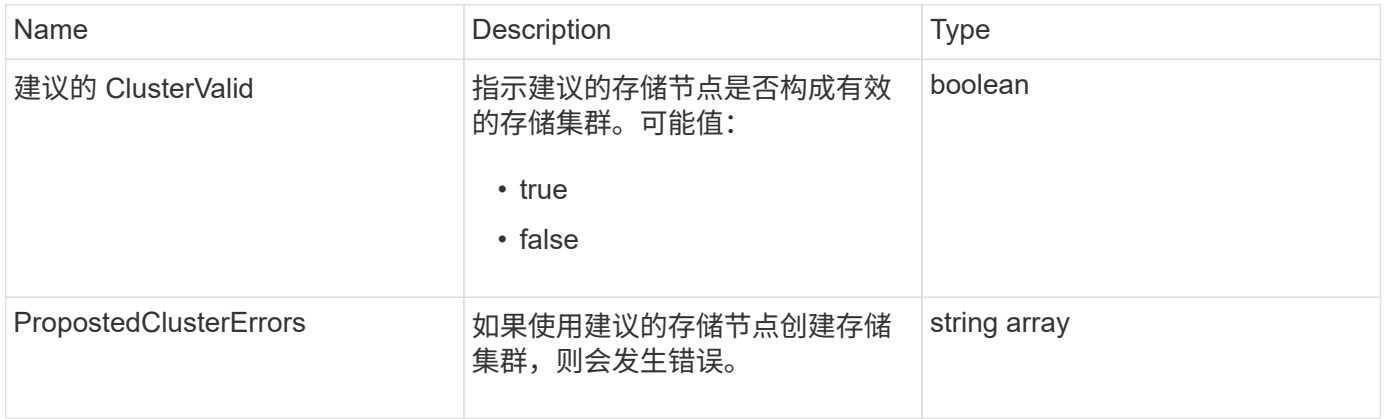

### 请求示例

此方法的请求类似于以下示例:

```
{
       "method": "CheckProposedCluster",
       "params": {
       "nodes": [
           "192.168.1.11",
           "192.168.1.12",
           "192.168.1.13",
           "192.168.1.14"
      ]
},
       "id": 1
}
```
响应示例

此方法返回类似于以下示例的响应:

```
{
      "id": 1,
      "result": {
           "proposedClusterValid": true,
           "proposedClusterErrors": [ ]
      }
}
```
自版本以来的新增功能

11.0

### <span id="page-510-0"></span>**CreateCluster**

您可以使用 CreateCluster 方法初始化拥有 "mvip" 和 "svip" 地址的集群中的节点。每 个新集群都会使用集群中第一个节点的管理 IP ( MIP) 进行初始化。此方法还会自动将 要配置的所有节点添加到集群中。每次初始化新集群时,您只需要使用此方法一次。

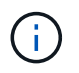

登录到集群的主节点并运行后 [GetBootStrapConfig](#page-513-0) 方法要获取要包括在集群中的其余节点的 IP 地址,可以对集群的主节点运行 CreateCluster 方法。

#### **Parameters**

此方法具有以下输入参数:

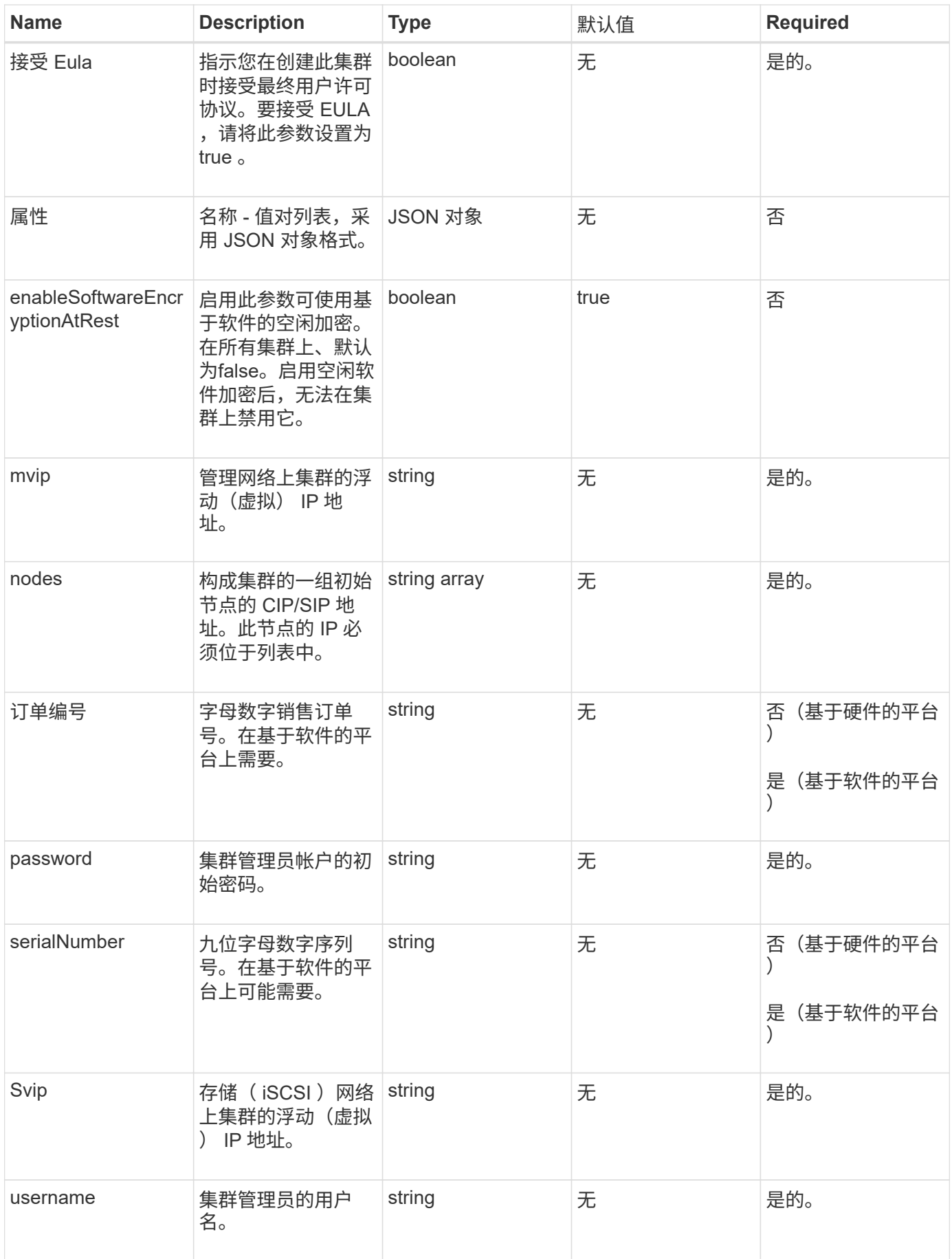

返回值

此方法没有返回值。

请求示例

此方法的请求类似于以下示例:

```
{
    "method": "CreateCluster",
    "params": {
      "acceptEula": true,
      "mvip": "10.0.3.1",
      "svip": "10.0.4.1",
      "username": "Admin1",
      "password": "9R7ka4rEPa2uREtE",
      "attributes": {
        "clusteraccountnumber": "axdf323456"
      },
      "nodes": [
        "10.0.2.1",
        "10.0.2.2",
        "10.0.2.3",
        "10.0.2.4"
      ]
    },
    "id": 1
}
```
#### 响应示例

此方法返回类似于以下示例的响应:

```
{
"id" : 1,
"result" : {}
}
```
自版本以来的新增功能

9.6

了解更多信息

• ["GetBootstrapConfig"](#page-513-0)

- ["SolidFire](https://docs.netapp.com/us-en/element-software/index.html) [和](https://docs.netapp.com/us-en/element-software/index.html) [Element](https://docs.netapp.com/us-en/element-software/index.html) [软件文档](https://docs.netapp.com/us-en/element-software/index.html)["](https://docs.netapp.com/us-en/element-software/index.html)
- ["](https://docs.netapp.com/sfe-122/topic/com.netapp.ndc.sfe-vers/GUID-B1944B0E-B335-4E0B-B9F1-E960BF32AE56.html)[早期版本的](https://docs.netapp.com/sfe-122/topic/com.netapp.ndc.sfe-vers/GUID-B1944B0E-B335-4E0B-B9F1-E960BF32AE56.html) [NetApp SolidFire](https://docs.netapp.com/sfe-122/topic/com.netapp.ndc.sfe-vers/GUID-B1944B0E-B335-4E0B-B9F1-E960BF32AE56.html) [和](https://docs.netapp.com/sfe-122/topic/com.netapp.ndc.sfe-vers/GUID-B1944B0E-B335-4E0B-B9F1-E960BF32AE56.html) [Element](https://docs.netapp.com/sfe-122/topic/com.netapp.ndc.sfe-vers/GUID-B1944B0E-B335-4E0B-B9F1-E960BF32AE56.html) [产品的文档](https://docs.netapp.com/sfe-122/topic/com.netapp.ndc.sfe-vers/GUID-B1944B0E-B335-4E0B-B9F1-E960BF32AE56.html)["](https://docs.netapp.com/sfe-122/topic/com.netapp.ndc.sfe-vers/GUID-B1944B0E-B335-4E0B-B9F1-E960BF32AE56.html)

# <span id="page-513-0"></span>**GetBootstrapConfig**

您可以使用 GetBootstrapConfig 方法从启动配置文件中获取集群和节点信息。在将单 个节点加入集群之前,请在该节点上使用此 API 方法。创建集群时,此方法返回的信息将 在集群配置界面中使用。

### **Parameters**

此方法没有输入参数。

返回值

此方法具有以下返回值:

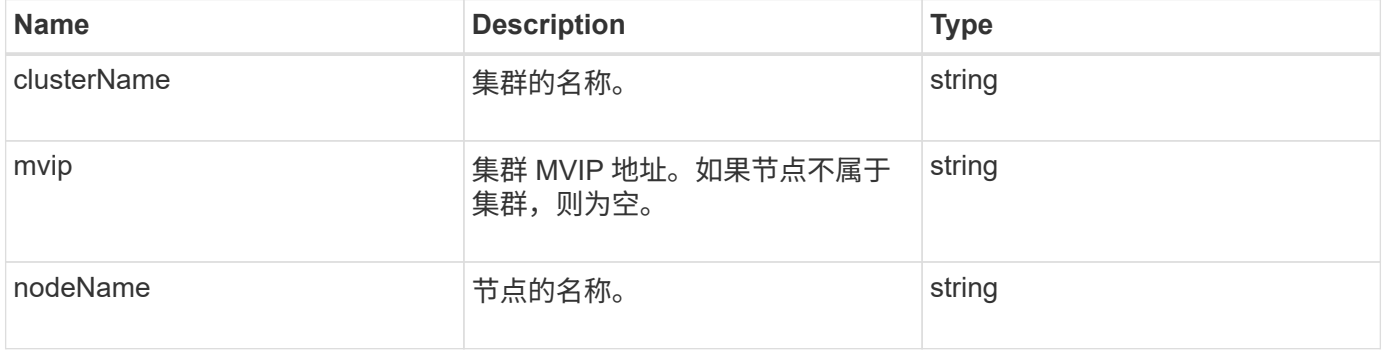

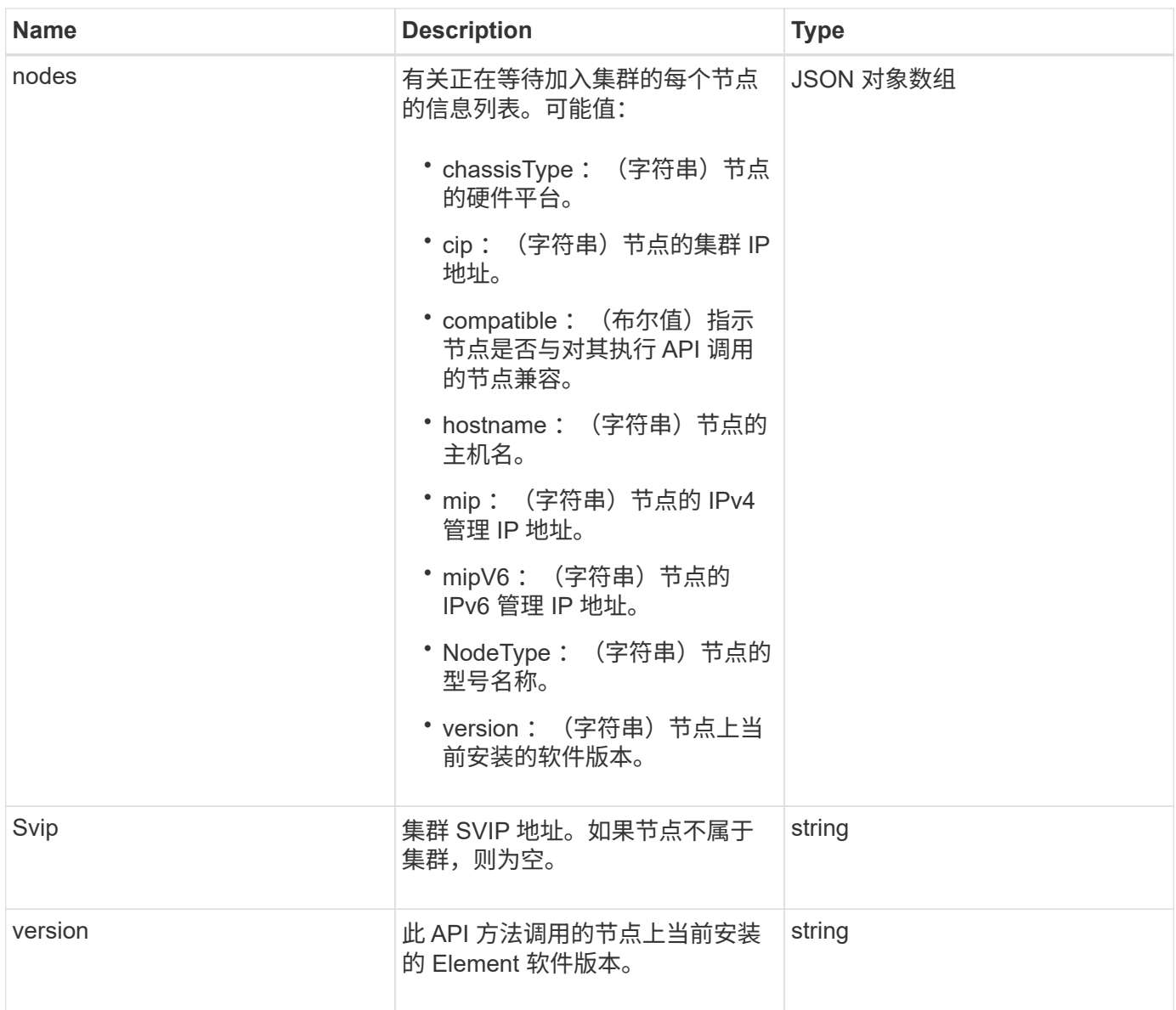

# 请求示例

此方法的请求类似于以下示例:

```
{
    "method": "GetBootstrapConfig",
     "params": {},
     "id" : 1
}
```
响应示例

```
{
      "id":1,
      "result":{
          "clusterName":"testname",
          "nodeName":"testnode",
          "svip": "10.117.1.5",
          "mvip": "10.117.1.6",
          "nodes":[
\{  "chassisType":"R630",
                   "cip":"10.117.115.16",
                   "compatible":true,
                   "hostname":"NLABP1132",
                   "mip":"10.117.114.16",
                   "mipV6":"fd20:8b1e:b256:45a::16",
                   "nodeType":"SF2405",
                   "role":"Storage",
                   "version":"11.0"
              },
\{  "chassisType":"R630",
                   "cip":"10.117.115.17",
                   "compatible":true,
                   "hostname":"NLABP1133",
                   "mip":"10.117.114.17",
                   "mipV6":"fd20:8b1e:b256:45a::17",
                   "nodeType":"SF2405",
                   "role":"Storage",
                   "version":"11.0"
              },
\{  "chassisType":"R630",
                   "cip":"10.117.115.18",
                   "compatible":true,
                   "hostname":"NLABP1134",
                   "mip":"10.117.114.18",
                   "mipV6":"fd20:8b1e:b256:45a::18",
                   "nodeType":"SF2405",
                   "role":"Storage",
                   "version":"11.0"
  }
          ],
          "version":"11.0"
     }
}
```
9.6

了解更多信息

**[CreateCluster](#page-510-0)** 

# 驱动器 **API** 方法

您可以使用驱动器 API 方法添加和管理可供存储集群使用的驱动器。将存储节点添加到存 储集群或在现有存储节点中安装新驱动器时,可以将这些驱动器添加到存储集群中。

- [添加驱动器](#page-516-0)
- [GetDriveHardwareInfo](#page-519-0)
- [GetDriveStats](#page-520-0)
- [ListDrives](#page-523-0)
- [ListDriveStats](#page-525-0)
- [RemoveDrives](#page-527-0)
- [SecureEraseDrives](#page-529-0)

# 了解更多信息

- ["SolidFire](https://docs.netapp.com/us-en/element-software/index.html) [和](https://docs.netapp.com/us-en/element-software/index.html) [Element](https://docs.netapp.com/us-en/element-software/index.html) [软件文档](https://docs.netapp.com/us-en/element-software/index.html)["](https://docs.netapp.com/us-en/element-software/index.html)
- ["](https://docs.netapp.com/sfe-122/topic/com.netapp.ndc.sfe-vers/GUID-B1944B0E-B335-4E0B-B9F1-E960BF32AE56.html)[早期版本的](https://docs.netapp.com/sfe-122/topic/com.netapp.ndc.sfe-vers/GUID-B1944B0E-B335-4E0B-B9F1-E960BF32AE56.html) [NetApp SolidFire](https://docs.netapp.com/sfe-122/topic/com.netapp.ndc.sfe-vers/GUID-B1944B0E-B335-4E0B-B9F1-E960BF32AE56.html) [和](https://docs.netapp.com/sfe-122/topic/com.netapp.ndc.sfe-vers/GUID-B1944B0E-B335-4E0B-B9F1-E960BF32AE56.html) [Element](https://docs.netapp.com/sfe-122/topic/com.netapp.ndc.sfe-vers/GUID-B1944B0E-B335-4E0B-B9F1-E960BF32AE56.html) [产品的文档](https://docs.netapp.com/sfe-122/topic/com.netapp.ndc.sfe-vers/GUID-B1944B0E-B335-4E0B-B9F1-E960BF32AE56.html)["](https://docs.netapp.com/sfe-122/topic/com.netapp.ndc.sfe-vers/GUID-B1944B0E-B335-4E0B-B9F1-E960BF32AE56.html)

# <span id="page-516-0"></span>添加驱动器

您可以使用 AddDrives 方法向集群添加一个或多个可用驱动器,从而使这些驱动器能够 托管集群的部分数据。

向集群添加存储节点或在现有节点中安装新驱动器时,新驱动器将标记为可用,必须先通过 AddDrives 添加这 些驱动器,然后才能使用它们。使用 [ListDrives](#page-523-0) 显示可添加的驱动器的方法。添加驱动器时,系统会自动确定驱 动器的类型。

此方法是异步方法,一旦启动集群中驱动器的重新平衡过程,此方法就会返回。但是,使用新添加的驱动器重新 平衡集群中的数据可能需要较长时间;即使 AddDrives 方法调用完成,重新平衡也会继续进行。您可以使用 [GetAsyncResult](#page-414-0) 查询方法返回的 asyncHandle 的方法。AddDrives 方法返回后,您可以使用 [ListSyncJobs](#page-874-0) 查 看使用新驱动器重新平衡数据的进度的方法。

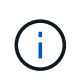

添加多个驱动器时,在一个 AddDrives 方法调用中添加这些驱动器比使用多个单独的方法(每个 方法具有一个驱动器)更高效。这样可以减少为稳定集群上的存储负载而必须进行的数据平衡 量。

#### **Parameters**

此方法具有以下输入参数:

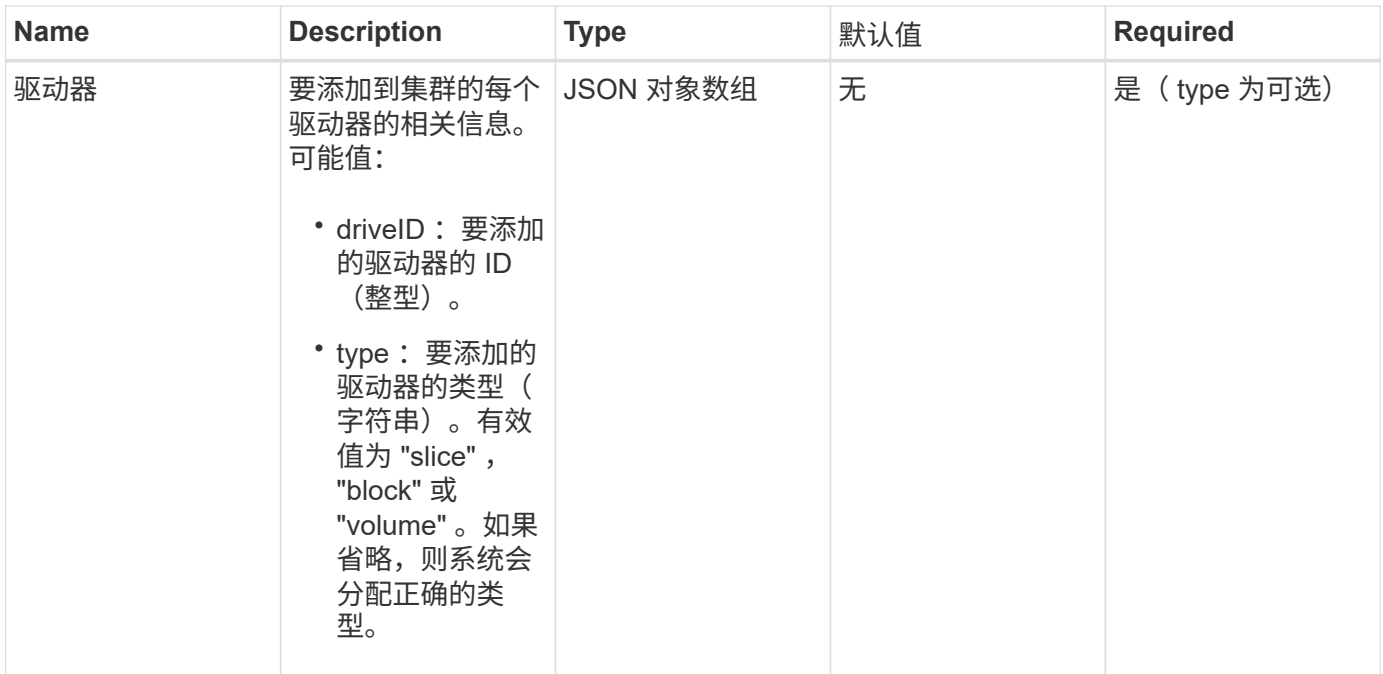

# 返回值

# 此方法具有以下返回值:

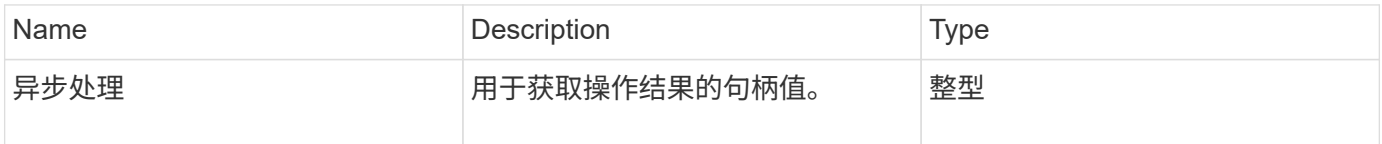

# 请求示例

此方法的请求类似于以下示例:

```
{
    "id": 1,
    "method": "AddDrives",
    "params": {
      "drives": [
        {
           "driveID": 1,
          "type": "slice"
         },
         {
           "driveID": 2,
          "type": "block"
         },
         {
          "driveID": 3,
          "type": "block"
         }
      ]
   } }
```
### 响应示例

此方法返回 类 似于以 下示例的响应:

```
{
   "id": 1,
   "result" : {
     "asyncHandle": 1
   } }
```
### 自版本以 来的新增功能

9.6

### 了解更多信息

- [GetAsyncResult](#page-414-0)
- [ListDrives](#page-523-0)
- [ListSyncJobs](#page-874-0)

# <span id="page-519-0"></span>**GetDriveHardwareInfo**

您可以使用 GetDriveHardwareInfo 方法获取给定驱动器的所有硬件信息。这通常包括 制造商,供应商,版本以及其他相关硬件标识信息。

# 参数

此方法具有以下输入参数:

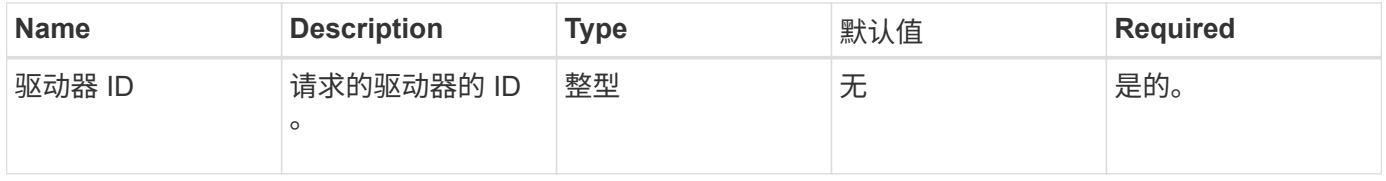

### 返回值

此方法具有以下返回值:

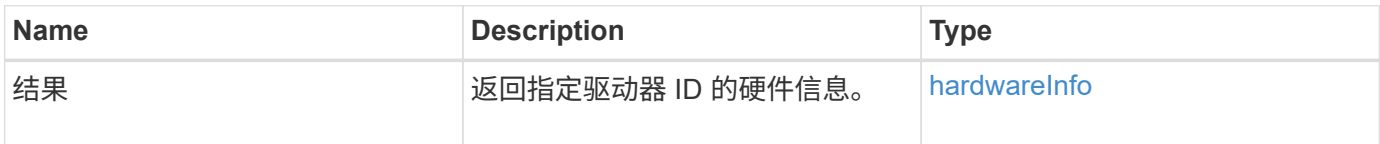

# 请求示例

此方法的请求类似于以下示例:

```
{
     "method": "GetDriveHardwareInfo",
     "params": {
       "driveID": 5
     },
     "id" : 100
}
```
响应示例

```
{
     "id" : 100,
     "result" : {
       "driveHardwareInfo" : {
         "description" : "ATA Drive",
         "dev" : "8:80",
         "devpath" :
"/devices/pci0000:40/0000:40:01.0/0000:41:00.0/host6/port-6:0/expander-
6:0/port-6:0:4/end_device-6:0:4/target6:0:4/6:0:4:0/block/sdf",
         "driveSecurityAtMaximum" : false,
         "driveSecurityFrozen" : false
         "driveSecurityLocked" : false,
         "logicalname" : "/dev/sdf",
         "product" : "INTEL SSDSA2CW300G3",
         "securityFeatureEnabled" : false,
         "securityFeatureSupported" : true,
         "serial" : "CVPR121400NT300EGN",
         "size" : "300069052416",
         "uuid" : "7e1fd5b9-5acc-8991-e2ac-c48f813a3884",
         "version" : "4PC10362"
       }
     }
}
```
9.6

了解更多信息

**[ListDrives](#page-523-0)** 

# <span id="page-520-0"></span>**GetDriveStats**

您可以使用 GetDriveStats 方法获取单个驱动器的高级别活动测量结果。值是在将驱动 器添加到集群中后累积的。某些值特定于块驱动器。运行此方法时,系统将返回块或元数 据驱动器类型的统计数据。

### 参数

此方法具有以下输入参数:

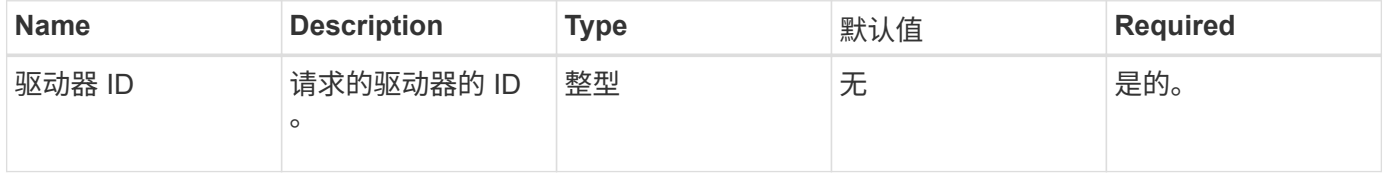

# 返回值

此方法具有以下返回值:

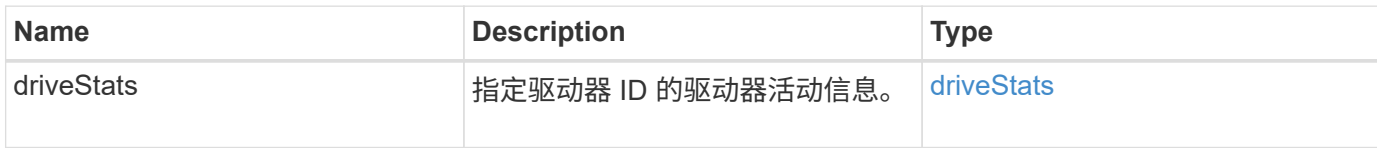

请求示例

此方法的请求类似于以下示例:

```
{
    "method": "GetDriveStats",
    "params": {
      "driveID": 3
    },
    "id" : 1
}
```
响应示例(块驱动器)

此方法将返回类似于以下块驱动器示例的响应:

```
{
    "id": 1,
    "result": {
      "driveStats": {
        "driveID": 10,
        "failedDieCount": 0,
        "lifeRemainingPercent": 99,
        "lifetimeReadBytes": 26471661830144,
        "lifetimeWriteBytes": 13863852441600,
        "powerOnHours": 33684,
        "readBytes": 10600432105,
        "readOps": 5101025,
        "reallocatedSectors": 0,
        "reserveCapacityPercent": 100,
        "timestamp": "2016-10-17T20:23:45.456834Z",
        "totalCapacity": 300069052416,
        "usedCapacity": 6112226545,
        "usedMemory": 114503680,
        "writeBytes": 53559500896,
        "writeOps": 25773919
      }
   }
}
```
### 响应示例(卷元数据驱动器)

此方法将返回类似于以下卷元数据驱动器示例的响应:

```
{
    "id": 1,
    "result": {
      "driveStats": {
        "activeSessions": 8,
        "driveID": 12,
        "failedDieCount": 0,
        "lifeRemainingPercent": 100,
        "lifetimeReadBytes": 2308544921600,
        "lifetimeWriteBytes": 1120986464256,
        "powerOnHours": 16316,
        "readBytes": 1060152152064,
        "readOps": 258826209,
        "reallocatedSectors": 0,
        "reserveCapacityPercent": 100,
        "timestamp": "2016-10-17T20:34:52.456130Z",
        "totalCapacity": 134994670387,
        "usedCapacity": null,
        "usedMemory": 22173577216,
        "writeBytes": 353346510848,
        "writeOps": 86266238
      }
   }
}
```
9.6

了解更多信息

**[ListDrives](#page-523-0)** 

# <span id="page-523-0"></span>**ListDrives**

您可以使用 ListDrives 方法列出集群活动节点中的驱动器。此方法将返回已添加为卷元 数据或块驱动器的驱动器,以及尚未添加且可用的驱动器。

#### **Parameters**

此方法没有输入参数。

### 返回值

此方法具有以下返回值:

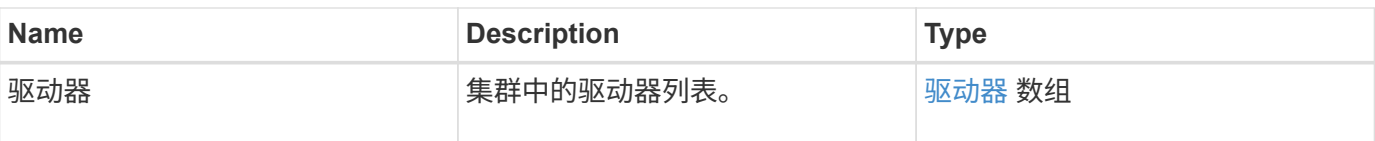

请求示例

此方法的请求类似于以下示例:

```
{
     "method": "ListDrives",
     "params": {},
     "id" : 1
}
```
响应示例

```
{
     "id" : 1,
     "result" : {
        "drives" : [
          {
             "attributes" : {},
             "capacity" : 299917139968,
             "driveID" : 35,
             "nodeID" : 5,
             "serial" : "scsi-SATA_INTEL_SSDSA2CW6CVPR141502R3600FGN-part2",
           "slot" : 0,  "status" : "active",
             "type" : "volume"
          },
\left\{ \begin{array}{cc} 0 & 0 \\ 0 & 0 \end{array} \right.  "attributes" : {},
             "capacity" : 600127266816,
             "driveID" : 36,
             "nodeID" : 5,
             "serial" : "scsi-SATA_INTEL_SSDSA2CW6CVPR1415037R600FGN",
             "slot" : 6,
             "status" : "active",
             "type" : "block"
          }
        }
     ]
}
```
9.6

# <span id="page-525-0"></span>**ListDriveStats**

您可以使用 ListDriveStats 方法列出集群中多个驱动器的高级别活动测量结果。默认 情况下,此方法将返回集群中所有驱动器的统计信息,这些测量值是在将驱动器添加到集 群后累积的。此方法返回的某些值特定于块驱动器,而某些值则特定于元数据驱动器。

参数

此方法具有以下输入参数:

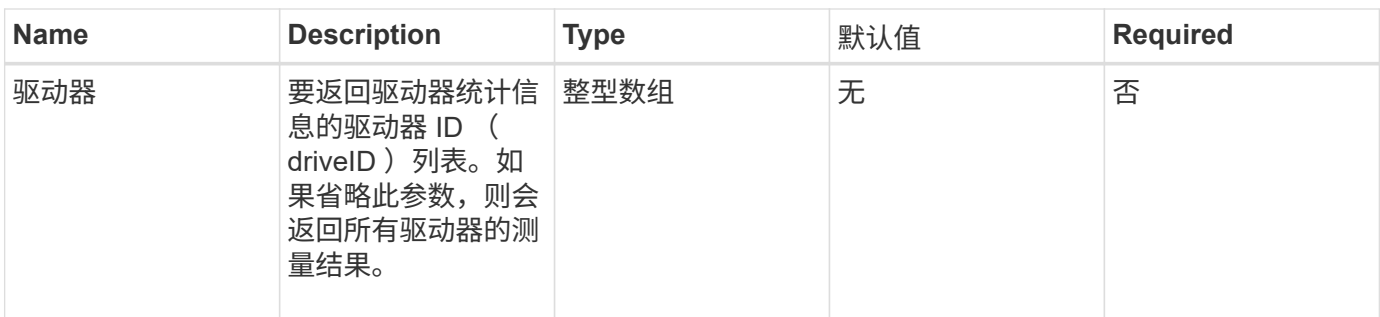

# 返回值

此方法具有以下返回值:

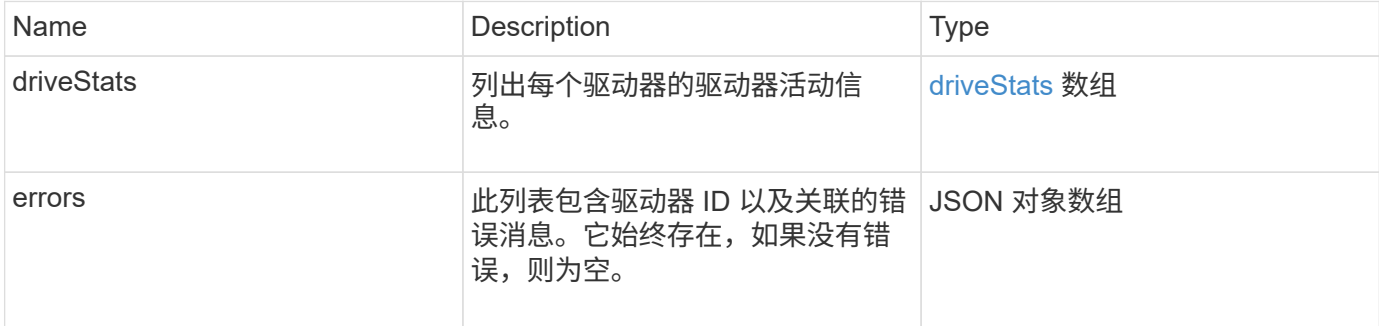

### 请求示例

此方法的请求类似于以下示例:

```
{
   "id": 1,
    "method": "ListDriveStats",
   "params": {
      "drives":[22,23]
    }
}
```
# 响应示例

```
{
    "id": 1,
    "result": {
      "driveStats": [
        {
           "driveID": 22,
           "failedDieCount": 0,
           "lifeRemainingPercent": 84,
           "lifetimeReadBytes": 30171004403712,
           "lifetimeWriteBytes": 103464755527680,
           "powerOnHours": 17736,
           "readBytes": 14656542,
           "readOps": 3624,
           "reallocatedSectors": 0,
           "reserveCapacityPercent": 100,
           "timestamp": "2016-03-01T00:19:24.782735Z",
           "totalCapacity": 300069052416,
           "usedCapacity": 1783735635,
           "usedMemory": 879165440,
           "writeBytes": 2462169894,
           "writeOps": 608802
        }
    \frac{1}{\sqrt{2}}  "errors": [
        {
           "driveID": 23,
           "exception": {
             "message": "xStatCheckpointDoesNotExist",
             "name": "xStatCheckpointDoesNotExist"
           }
  }
      ]
    }
}
```
9.6

了解更多信息

**[GetDriveStats](#page-520-0)** 

# <span id="page-527-0"></span>**RemoveDrives**

您可以使用 RemoveDrives 主动删除集群中的驱动器的方法。在减少集群容量或准备更

换接近使用寿命的驱动器时,您可以使用此方法。 RemoveDrives 在集群中的其他节 点上创建块数据的第三个副本、并等待同步完成、然后再将驱动器移至"可用"列 表。"Available (可用)"列表中的驱动器将从系统中完全删除、并且没有正在运行的服务或 活动数据。

RemoveDrives 是一种异步方法。根据要删除的驱动器的总容量,迁移所有数据可能需要几分钟的时间。

删除多个驱动器时,请使用一个 RemoveDrives 方法调用,而不是使用多个单独的方法,每个方法使用一个驱 动器。这样可以减少为均匀稳定集群上的存储负载而必须进行的数据平衡量。

您也可以使用 RemoveDrives 删除状态为 "Failed" 的驱动器。删除状态为 " 故障 " 的驱动器时,该驱动器不会 返回到 " 可用 " 或 "`活动` " 状态。此驱动器不可在集群中使用。

#### 参数

此方法具有以下输入参数:

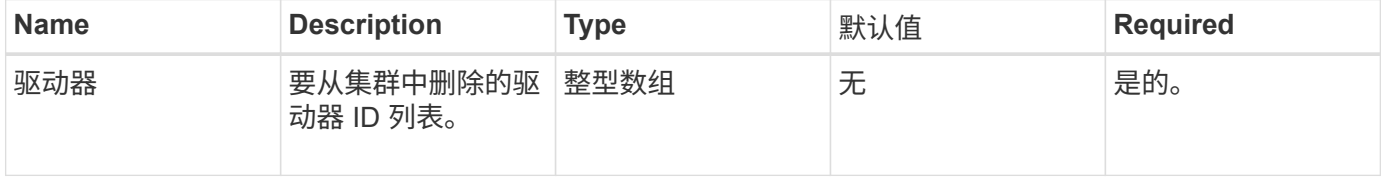

#### 返回值

#### 此方法具有以下返回值:

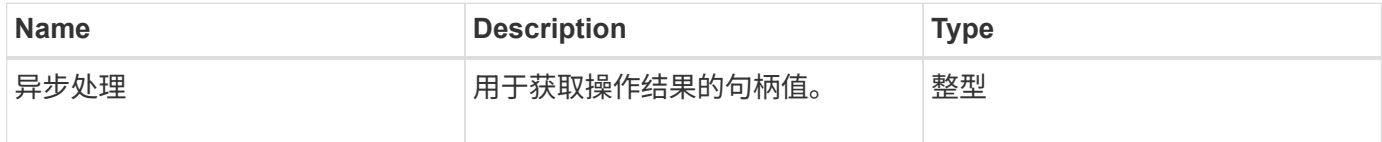

#### 请求示例

此方法的请求类似于以下示例:

```
{
     "method": "RemoveDrives",
     "params": {
        "drives" : [3, 4, 5]
     },
     "id" : 1
}
```
#### 响应示例

```
{
     "id": 1,
     "result" : {
        "asyncHandle": 1
     }
}
```
9.6

### 了解更多信息

- [GetAsyncResult](#page-414-0)
- [ListDrives](#page-523-0)

# <span id="page-529-0"></span>**SecureEraseDrives**

您可以使用 SecureEraseDrives 方法从状态为 "available" 的驱动器中删除任何残留数 据。在更换服务寿命即将结束且包含敏感数据的驱动器时,您可以使用此方法。此方法使 用 Security Erase Unit 命令向驱动器写入预先确定的模式,并重置驱动器上的加密密钥。 此异步方法可能需要几分钟才能完成。

参数

此方法具有以下输入参数:

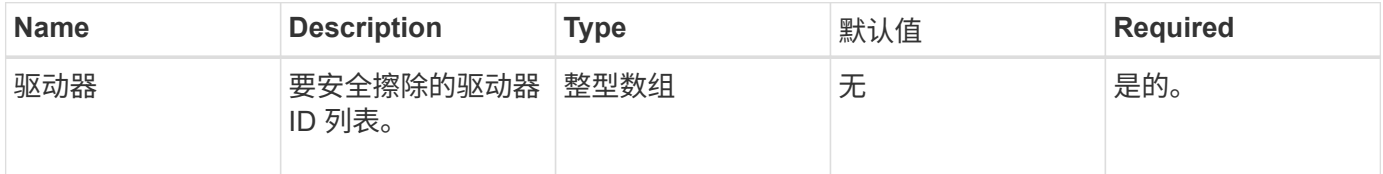

### 返回值

此方法具有以下返回值:

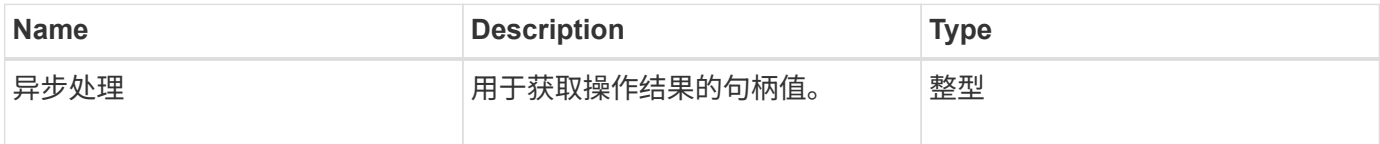

### 请求示例

此方法的请求类似于以下示例:

```
{
     "method": "SecureEraseDrives",
     "params": {
       "drives" : [3, 4, 5]
     },
     "id" : 1
}
```
响应示例

此方法返回类似于以下示例的响应:

```
{
     "id" : 1
     "result" : {
        "asyncHandle" : 1
     }
}
```
自版本以来的新增功能

9.6

了解更多信息

- [GetAsyncResult](#page-414-0)
- [ListDrives](#page-523-0)

# 光纤通道 **API** 方法

您可以使用光纤通道 API 方法添加,修改或删除存储集群的光纤通道节点成员。

- [GetVolumeAccessGroupLunAssignments](#page-531-0)
- [ListFibreChannelPortInfo](#page-532-0)
- [ListFibreChannelSessions](#page-536-0)
- [ListNodeFibreChannelPortInfo](#page-537-0)
- [ModifyVolumeAccessGroupLunAssignments](#page-539-0)

# 了解更多信息

- ["SolidFire](https://docs.netapp.com/us-en/element-software/index.html) [和](https://docs.netapp.com/us-en/element-software/index.html) [Element](https://docs.netapp.com/us-en/element-software/index.html) [软件文档](https://docs.netapp.com/us-en/element-software/index.html)["](https://docs.netapp.com/us-en/element-software/index.html)
- ["](https://docs.netapp.com/sfe-122/topic/com.netapp.ndc.sfe-vers/GUID-B1944B0E-B335-4E0B-B9F1-E960BF32AE56.html)[早期版本的](https://docs.netapp.com/sfe-122/topic/com.netapp.ndc.sfe-vers/GUID-B1944B0E-B335-4E0B-B9F1-E960BF32AE56.html) [NetApp SolidFire](https://docs.netapp.com/sfe-122/topic/com.netapp.ndc.sfe-vers/GUID-B1944B0E-B335-4E0B-B9F1-E960BF32AE56.html) [和](https://docs.netapp.com/sfe-122/topic/com.netapp.ndc.sfe-vers/GUID-B1944B0E-B335-4E0B-B9F1-E960BF32AE56.html) [Element](https://docs.netapp.com/sfe-122/topic/com.netapp.ndc.sfe-vers/GUID-B1944B0E-B335-4E0B-B9F1-E960BF32AE56.html) [产品的文档](https://docs.netapp.com/sfe-122/topic/com.netapp.ndc.sfe-vers/GUID-B1944B0E-B335-4E0B-B9F1-E960BF32AE56.html)["](https://docs.netapp.com/sfe-122/topic/com.netapp.ndc.sfe-vers/GUID-B1944B0E-B335-4E0B-B9F1-E960BF32AE56.html)

# <span id="page-531-0"></span>**GetVolumeAccessGroupLunAssignments**

您可以使用 GetVolumeAccessGroupLunAssignments 方法检索有关指定卷访问组的 LUN 映射的详细信息。

## 参数

此方法具有以下输入参数:

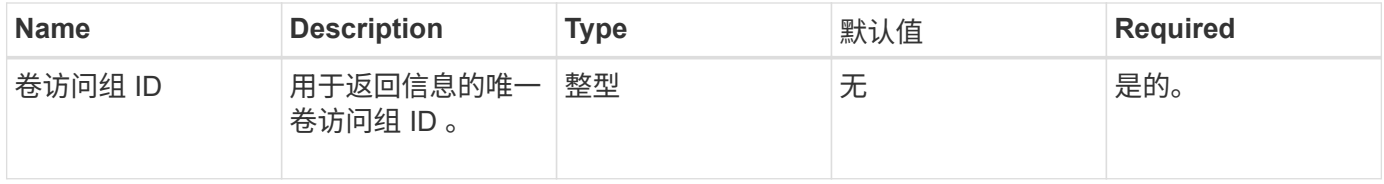

# 返回值

### 此方法具有以下返回值:

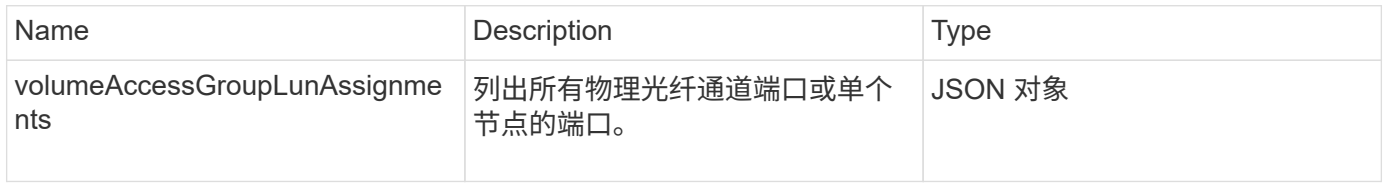

### 请求示例

## 此方法的请求类似于以下示例:

```
{
     "method": "GetVolumeAccessGroupLunAssignments",
     "params": {
        "volumeAccessGroupID": 5
     },
    "id" : 1
     }
}
```
### 响应示例

```
{
    "id" : 1,
    "result" : {
      "volumeAccessGroupLunAssignments" : {
          "volumeAccessGroupID" : 5,
          "lunAssignments" : [
             {"volumeID" : 5, "lun" : 0},
             {"volumeID" : 6, "lun" : 1},
             {"volumeID" : 7, "lun" : 2},
             {"volumeID" : 8, "lun" : 3}
        \frac{1}{2},
          "deletedLunAssignments" : [
              {"volumeID" : 44, "lun" : 44}
          ]
      }
    }
}
```
9.6

# <span id="page-532-0"></span>**ListFibreChannelPortInfo**

您可以使用 ListFibreChannelPortInfo 方法列出有关光纤通道端口的信息。

此 API 方法适用于单个节点;访问单个光纤通道节点需要用户 ID 和密码。但是,如果 force 参数设置为 true , 则可以在集群上使用此方法。如果在集群上使用,则会列出所有光纤通道接口。

### 参数

此方法具有以下输入参数:

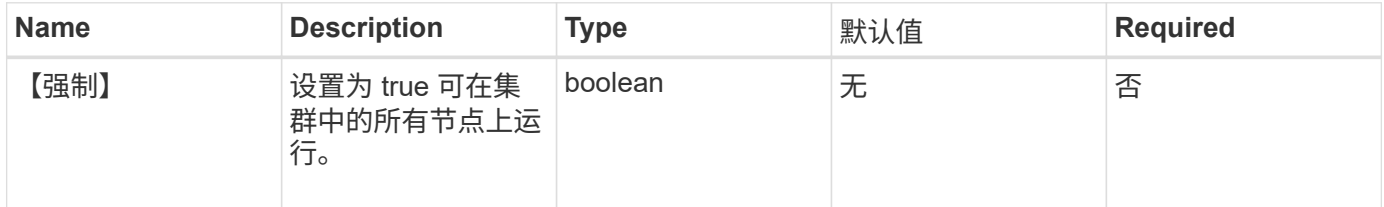

# 返回值

### 此方法具有以下返回值:

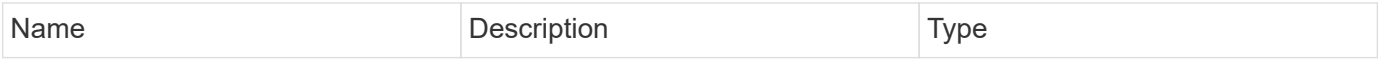

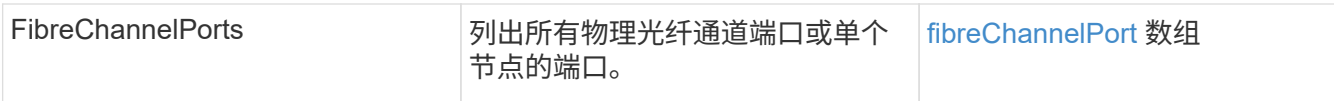

#### 请求示例

```
此方法的请求类似于以下示例:
```

```
{
    "method": "ListFibreChannelPortInfo",
      "params": {},
      "id" : 1
}
```
### 响应示例

```
{
   "id": 1,
   "result": {
      "fibreChannelPortInfo": {
        "5": {
          "result": {
            "fibreChannelPorts": [
\{  "firmware": "7.04.00 (d0d5)",
               "hbaPort": 1,
               "model": "QLE2672",
                "nPortID": "0xc70084",
               "pciSlot": 3,
               "serial": "BFE1335E03500",
               "speed": "8 Gbit",
                "state": "Online",
                "switchWwn": "20:01:00:2a:6a:98:a3:41",
               "wwnn": "5f:47:ac:c8:3c:e4:95:00",
               "wwpn": "5f:47:ac:c0:3c:e4:95:0a"
             },
\{  "firmware": "7.04.00 (d0d5)",
               "hbaPort": 2,
                "model": "QLE2672",
                "nPortID": "0x0600a4",
                "pciSlot": 3,
                "serial": "BFE1335E03500",
```

```
  "speed": "8 Gbit",
                "state": "Online",
                "switchWwn": "20:01:00:2a:6a:9c:71:01",
                "wwnn": "5f:47:ac:c8:3c:e4:95:00",
               "wwpn": "5f:47:ac:c0:3c:e4:95:0b"
             },
\{  "firmware": "7.04.00 (d0d5)",
               "hbaPort": 1,
               "model": "QLE2672",
                "nPortID": "0xc70044",
               "pciSlot": 2,
               "serial": "BFE1335E04029",
               "speed": "8 Gbit",
               "state": "Online",
               "switchWwn": "20:01:00:2a:6a:98:a3:41",
               "wwnn": "5f:47:ac:c8:3c:e4:95:00",
               "wwpn": "5f:47:ac:c0:3c:e4:95:08"
            },
\{  "firmware": "7.04.00 (d0d5)",
              "hbaPort": 2,
              "model": "QLE2672",
              "nPortID": "0x060044",
              "pciSlot": 2,
              "serial": "BFE1335E04029",
              "speed": "8 Gbit",
              "state": "Online",
              "switchWwn": "20:01:00:2a:6a:9c:71:01",
              "wwnn": "5f:47:ac:c8:3c:e4:95:00",
              "wwpn": "5f:47:ac:c0:3c:e4:95:09"
  }
        ]
      }
   },
     "6": {
       "result": {
           "fibreChannelPorts": [
\{  "firmware": "7.04.00 (d0d5)",
             "hbaPort": 1,
             "model": "QLE2672",
             "nPortID": "0x060084",
             "pciSlot": 3,
             "serial": "BFE1335E04217",
             "speed": "8 Gbit",
```

```
  "state": "Online",
             "switchWwn": "20:01:00:2a:6a:9c:71:01",
             "wwnn": "5f:47:ac:c8:3c:e4:95:00",
             "wwpn": "5f:47:ac:c0:3c:e4:95:02"
          },
\{  "firmware": "7.04.00 (d0d5)",
             "hbaPort": 2,
             "model": "QLE2672",
             "nPortID": "0xc700a4",
             "pciSlot": 3,
             "serial": "BFE1335E04217",
             "speed": "8 Gbit",
             "state": "Online",
             "switchWwn": "20:01:00:2a:6a:98:a3:41",
             "wwnn": "5f:47:ac:c8:3c:e4:95:00",
             "wwpn": "5f:47:ac:c0:3c:e4:95:03"
          },
\{  "firmware": "7.04.00 (d0d5)",
             "hbaPort": 1,
             "model": "QLE2672",
             "nPortID": "0xc70064",
             "pciSlot": 2,
             "serial": "BFE1341E09515",
             "speed": "8 Gbit",
             "state": "Online",
             "switchWwn": "20:01:00:2a:6a:98:a3:41",
             "wwnn": "5f:47:ac:c8:3c:e4:95:00",
             "wwpn": "5f:47:ac:c0:3c:e4:95:00"
          },
\{  "firmware": "7.04.00 (d0d5)",
             "hbaPort": 2,
             "model": "QLE2672",
             "nPortID": "0x060064",
             "pciSlot": 2,
             "serial": "BFE1341E09515",
             "speed": "8 Gbit",
             "state": "Online",
             "switchWwn": "20:01:00:2a:6a:9c:71:01",
             "wwnn": "5f:47:ac:c8:3c:e4:95:00",
             "wwpn": "5f:47:ac:c0:3c:e4:95:01"
          }
      ]
      }
```
 } } } }

#### 自版本以来的新增功能

9.6

# <span id="page-536-0"></span>**ListFibreChannelSessions**

您可以使用 ListFibreChannelSessions 方法列出有关集群上光纤通道会话的信息。

#### **Parameters**

此方法没有输入参数。

### 返回值

此方法具有以下返回值:

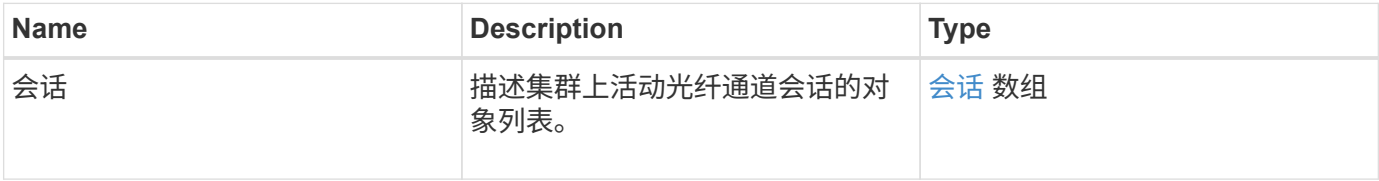

请求示例

此方法的请求类似于以下示例:

```
{
     "method": "ListFibreChannelSessions",
     "params": {},
     "id" : 1
}
```
响应示例

```
{
    "id" : 1,
    "result" : {
       "sessions" : [
      {
         "initiatorWWPN" : "21:00:00:0e:1e:14:af:40",
         "nodeID" : 5,
          "serviceID" : 21,
          "targetWWPN": "5f:47:ac:c0:00:00:00:10",
         "volumeAccessGroupID": 7
      },
      {
         "initiatorWWPN" : "21:00:00:0e:1e:14:af:40",
         "nodeID" : 1,
          "serviceID" : 22,
          "targetWWPN": "5f:47:ac:c0:00:00:00:11",
          "volumeAccessGroupID": 7
      }
      ]
    }
}
```
9.6

# <span id="page-537-0"></span>**ListNodeFibreChannelPortInfo**

您可以使用 ListNodeFibreChannelPortInfo 方法列出有关节点上光纤通道端口的信 息。

此 API 方法适用于单个节点;访问单个光纤通道节点需要用户 ID 和密码。如果在集群上使用,则会列出所有光 纤通道接口。

参数

此方法没有输入参数。

返回值

此方法具有以下返回值:

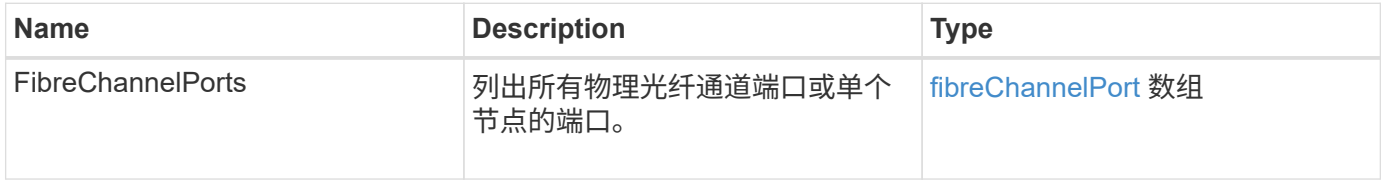

#### 请求示例

### 此方法的请求类似于以下示例:

```
{
     "method": "ListNodeFibreChannelPortInfo",
     "params": {
          "nodeID": 5,
          "force": true
     },
     "id" : 1
}
```
#### 响应示例

```
{
   "id": 1,
   "result": {
      "fibreChannelPorts": [
        {
          "firmware": "7.04.00 (d0d5)",
          "hbaPort": 1,
          "model": "QLE2672",
          "nPortID": "0xc7002c",
          "pciSlot": 3,
          "serial": "BFE1335E03500",
          "speed": "8 Gbit",
          "state": "Online",
          "switchWwn": "20:01:00:2a:6a:98:a3:41",
          "wwnn": "5f:47:ac:c8:35:54:02:00",
          "wwpn": "5f:47:ac:c0:35:54:02:02"
        },
        {
           "firmware": "7.04.00 (d0d5)",
           "hbaPort": 2,
           "model": "QLE2672",
           "nPortID": "0x06002d",
           "pciSlot": 3,
           "serial": "BFE1335E03500",
           "speed": "8 Gbit",
           "state": "Online",
           "switchWwn": "20:01:00:2a:6a:9c:71:01",
           "wwnn": "5f:47:ac:c8:35:54:02:00",
```

```
  "wwpn": "5f:47:ac:c0:35:54:02:03"
        },
         {
            "firmware": "7.04.00 (d0d5)",
            "hbaPort": 1,
            "model": "QLE2672",
            "nPortID": "0xc7002a",
            "pciSlot": 2,
            "serial": "BFE1335E04029",
            "speed": "8 Gbit",
            "state": "Online",
            "switchWwn": "20:01:00:2a:6a:98:a3:41",
            "wwnn": "5f:47:ac:c8:35:54:02:00",
            "wwpn": "5f:47:ac:c0:35:54:02:00"
       },
       {
            "firmware": "7.04.00 (d0d5)",
            "hbaPort": 2,
            "model": "QLE2672",
            "nPortID": "0x06002a",
            "pciSlot": 2,
            "serial": "BFE1335E04029",
            "speed": "8 Gbit",
            "state": "Online",
            "switchWwn": "20:01:00:2a:6a:9c:71:01",
            "wwnn": "5f:47:ac:c8:35:54:02:00",
            "wwpn": "5f:47:ac:c0:35:54:02:01"
        }
      ]
    }
}
```
9.6

# <span id="page-539-0"></span>**ModifyVolumeAccessGroupLunAssignments**

您可以使用 ModfyVolumeAccessGroupLunAssignments 方法为特定卷定义自定义 LUN 分配。

此方法仅更改在卷访问组中 lunAssignments 参数上设置的 LUN 值。所有其他 LUN 分配均保持不变。

对于卷访问组中的卷,LUN 分配值必须是唯一的。您不能在卷访问组中定义重复的 LUN 值。但是,您可以在 不同的卷访问组中再次使用相同的 LUN 值。
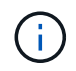

有效的 LUN 值为 0 到 16383 。如果传递的 LUN 值超出此范围,则系统会生成异常。如果存在异 常,则不会修改任何指定的 LUN 分配。

### 小心

如果更改具有活动 I/O 的卷的 LUN 分配, 则 I/O 可能会中断。在更改卷 LUN 分配之前, 应更改服务器配置。

#### **Parameters**

此方法具有以下输入参数:

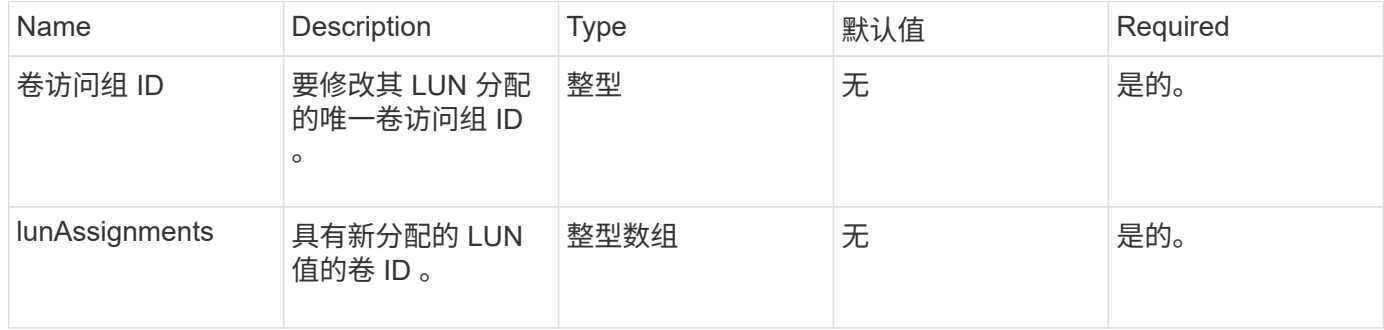

#### 返回值

#### 此方法具有以下返回值:

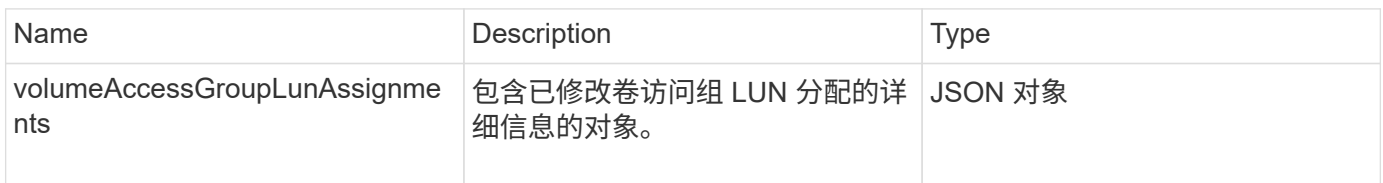

### 请求示例

此方法的请求类似于以下示例:

```
{
     "method": "ModifyVolumeAccessGroupLunAssignments",
     "params": {
          "volumeAccessGroupID" : 218,
         "lunAssignments" : [
              {"volumeID" : 832, "lun" : 0},
              {"volumeID" : 834, "lun" : 1}
          ]
      },
      "id" : 1
}
```
此方法返回类似于以下示例的响应:

```
{
    "id": 1,
    "result": {
      "volumeAccessGroupLunAssignments": {
         "deletedLunAssignments": [],
         "lunAssignments": [
           {
              "lun": 0,
              "volumeID": 832
           },
\{  "lun": 1,
              "volumeID": 834
           }
       \frac{1}{2},
         "volumeAccessGroupID": 218
      }
    }
}
```
自版本以来的新增功能

9.6

# 启动程序 **API** 方法

通过启动程序方法,您可以添加,删除,查看和修改 iSCSI 启动程序对象,这些对象用于 处理存储系统与外部存储客户端之间的通信。

- [CreateInitiators](#page-542-0)
- [DeleteInitiators](#page-546-0)
- [ListInitiators](#page-547-0)
- [ModifyInitiators](#page-549-0)

# 了解更多信息

- ["SolidFire](https://docs.netapp.com/us-en/element-software/index.html) [和](https://docs.netapp.com/us-en/element-software/index.html) [Element](https://docs.netapp.com/us-en/element-software/index.html) [软件文档](https://docs.netapp.com/us-en/element-software/index.html)["](https://docs.netapp.com/us-en/element-software/index.html)
- ["](https://docs.netapp.com/sfe-122/topic/com.netapp.ndc.sfe-vers/GUID-B1944B0E-B335-4E0B-B9F1-E960BF32AE56.html)[早期版本的](https://docs.netapp.com/sfe-122/topic/com.netapp.ndc.sfe-vers/GUID-B1944B0E-B335-4E0B-B9F1-E960BF32AE56.html) [NetApp SolidFire](https://docs.netapp.com/sfe-122/topic/com.netapp.ndc.sfe-vers/GUID-B1944B0E-B335-4E0B-B9F1-E960BF32AE56.html) [和](https://docs.netapp.com/sfe-122/topic/com.netapp.ndc.sfe-vers/GUID-B1944B0E-B335-4E0B-B9F1-E960BF32AE56.html) [Element](https://docs.netapp.com/sfe-122/topic/com.netapp.ndc.sfe-vers/GUID-B1944B0E-B335-4E0B-B9F1-E960BF32AE56.html) [产品的文档](https://docs.netapp.com/sfe-122/topic/com.netapp.ndc.sfe-vers/GUID-B1944B0E-B335-4E0B-B9F1-E960BF32AE56.html)["](https://docs.netapp.com/sfe-122/topic/com.netapp.ndc.sfe-vers/GUID-B1944B0E-B335-4E0B-B9F1-E960BF32AE56.html)

# <span id="page-542-0"></span>**CreateInitiators**

您可以使用 CreateInitiators 创建多个新启动程序 IQN 或全球通用端口名称( World Wide Port Name, WWPN), 并可为其分配别名和属性。使用 CreateInitiators 创 建新启动程序时,您还可以将其添加到卷访问组中。

如果操作无法创建参数中提供的启动程序之一,则该方法将返回错误,并且不会创建任何启动程序(无法部分完 成)。

参数

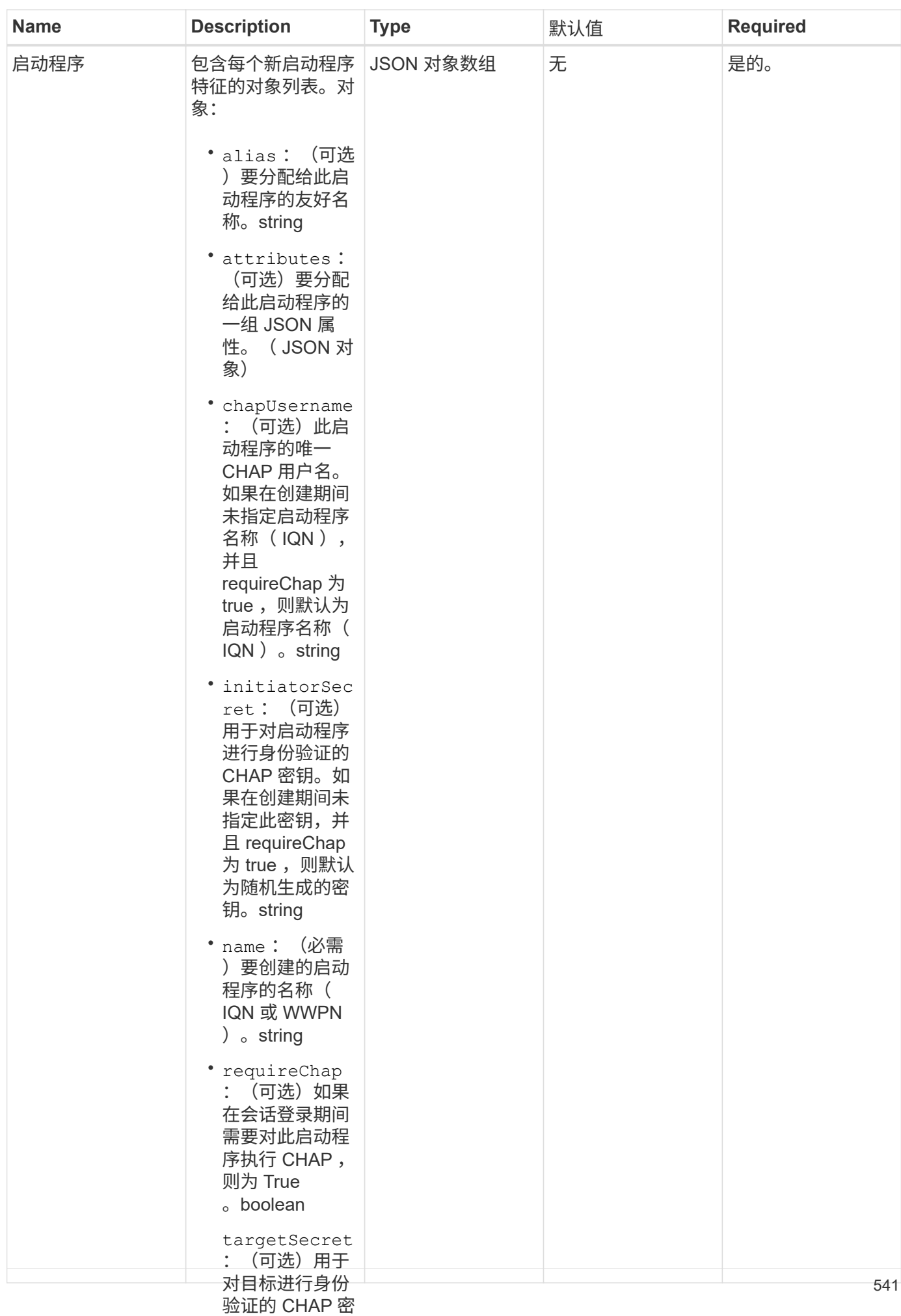

#### 此方法具有以下返回值: 钥(使用相互 CHAP 身份验证 Name **Description** Description Type  $\frac{1}{2}$ 密钥,并且 requireChap 为 true, 则默认为 随机生成的密 钥。string 此方法可能会返回以下错误;<sub>irtualNetwo</sub> rkID :(可选 关联的虚拟网络 或多个虚拟网络 ,则此启动程序 [启](#page-341-0)[动程序](#page-341-0) 有一种 医神经性 医心理启动程序的对象列表。 自动程序 数组 **error** Name Description xlnitiatorExists 如果您选择的启动程序名称已存在,则返回此消息。 请求示例

只能登录到这些 此方法的请求类似于以下*示***懒**拟网络。如果 不定义任何虚拟

•

```
"method": "CreateInitiators",
"initiators": [
加到的卷访问组
  "name": "iqn.1993-08.org.debian:01:288170452",
                  的 ID 。整型
{
    "id": 3291,
   "params": {
        {
  "alias": "example1"
        },
        {
          "name": "iqn.1993-08.org.debian:01:297817012",
          "alias": "example2"
        }
      ]
    }
}
```
响应示例

此方法返回类似于以下示例的响应:

```
{
    "id": 3291,
    "result": {
      "initiators": [
        {
           "alias": "example1",
           "attributes": {},
           "initiatorID": 145,
           "initiatorName": "iqn.1993-08.org.debian:01:288170452",
           "volumeAccessGroups": []
        },
         {
           "alias": "example2",
           "attributes": {},
           "initiatorID": 146,
           "initiatorName": "iqn.1993-08.org.debian:01:297817012",
           "volumeAccessGroups": []
        }
      ]
    }
}
```
自版本以来的新增功能

9.6

### 了解更多信息

**[ListInitiators](#page-547-0)** 

# <span id="page-546-0"></span>**DeleteInitiators**

您可以使用 DDeleteInitiators 从系统(以及任何关联的卷或卷访问组)中删除一个 或多个启动程序。

如果 DDeleteInitiators 无法删除参数中提供的启动程序之一,则系统将返回错误且不会删除任何启动程序 (无法部分完成)。

### 参数

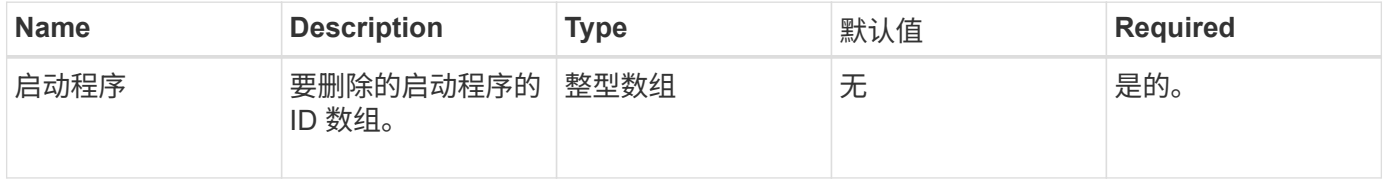

此方法没有返回值。

### **error**

此方法可能会返回以下错误:

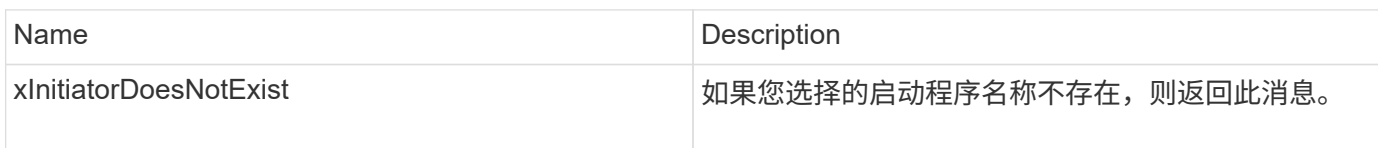

### 请求示例

此方法的请求类似于以下示例:

```
{
    "id": 5101,
    "method": "DeleteInitiators",
    "params": {
      "initiators": [
         145,
        147
      ]
   }
}
```
### 响应示例

此方法返回类似于以下示例的响应:

```
{
   "id": 5101,
   "result": {}
}
```
自版本以来的新增功能

9.6

# <span id="page-547-0"></span>**ListInitiators**

您可以使用 ListInitiators 方法获取启动程序 IQN 或全球通用端口名称( World Wide Port Name, WWPN)的列表。

#### **Parameters**

# 此方法具有以下输入参数:

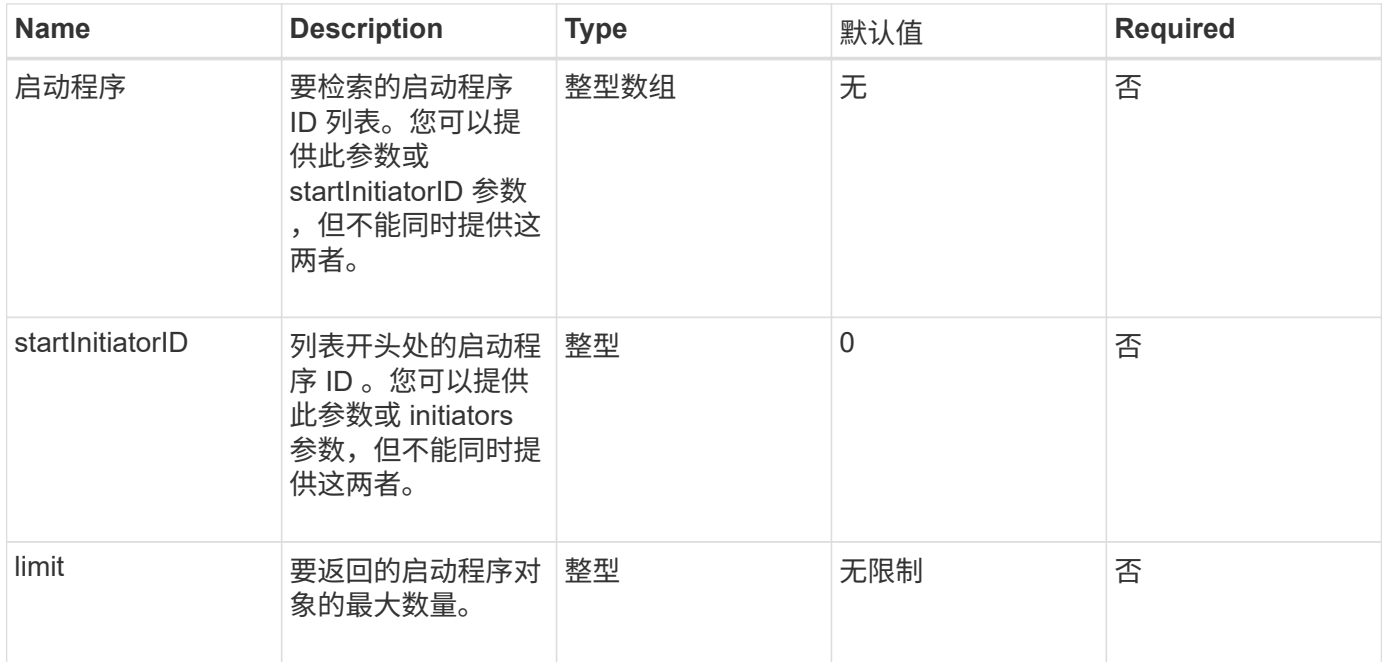

# 返回值

# 此方法具有以下返回值:

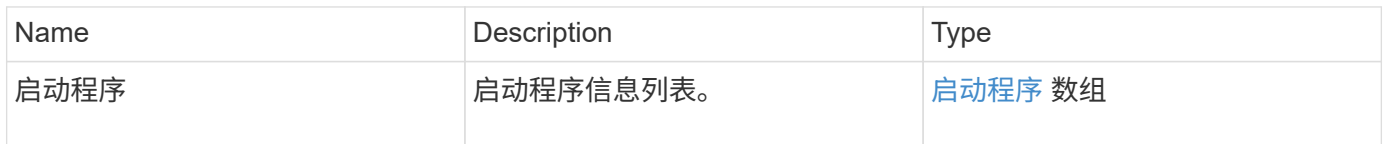

# 例外情况

# 此方法可能存在以下异常:

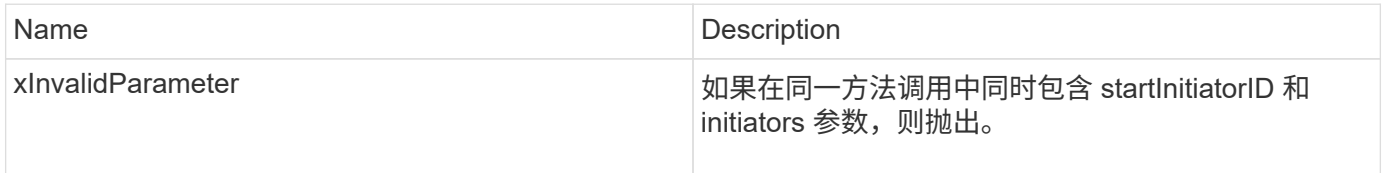

### 请求示例

此方法的请求类似于以下示例:

```
{
     "method": "ListInitiators",
     "params": {},
     "id" : 1
}
```
#### 响应示例

此方法返回类似于以下示例的响应:

```
{
   "id": 1,
    "result": {
      "initiators": [
        {
          "alias": "",
          "attributes": {},
          "initiatorID": 2,
          "initiatorName": "iqn.1993-08.org.debian:01:c84ffd71216",
          "volumeAccessGroups": [
  1
  ]
        }
      ]
    }
}
```
自版本以来的新增功能

9.6

# <span id="page-549-0"></span>**ModifyInitiators**

您可以使用 ModfyInitiators 方法更改一个或多个现有启动程序的属性。

您不能更改现有启动程序的名称。如果需要更改启动程序的名称,请先使用将其删除 [DeleteInitiators](#page-546-0) 方法并使 用创建新的方法 [CreateInitiators](#page-542-0) 方法

如果 ModifyInitiators 无法更改参数中提供的启动程序之一, 则该方法将返回错误且不会修改任何启动程序(无 法部分完成)。

参数

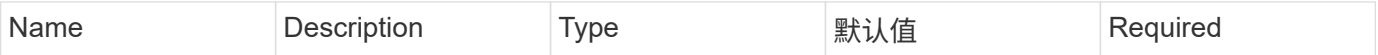

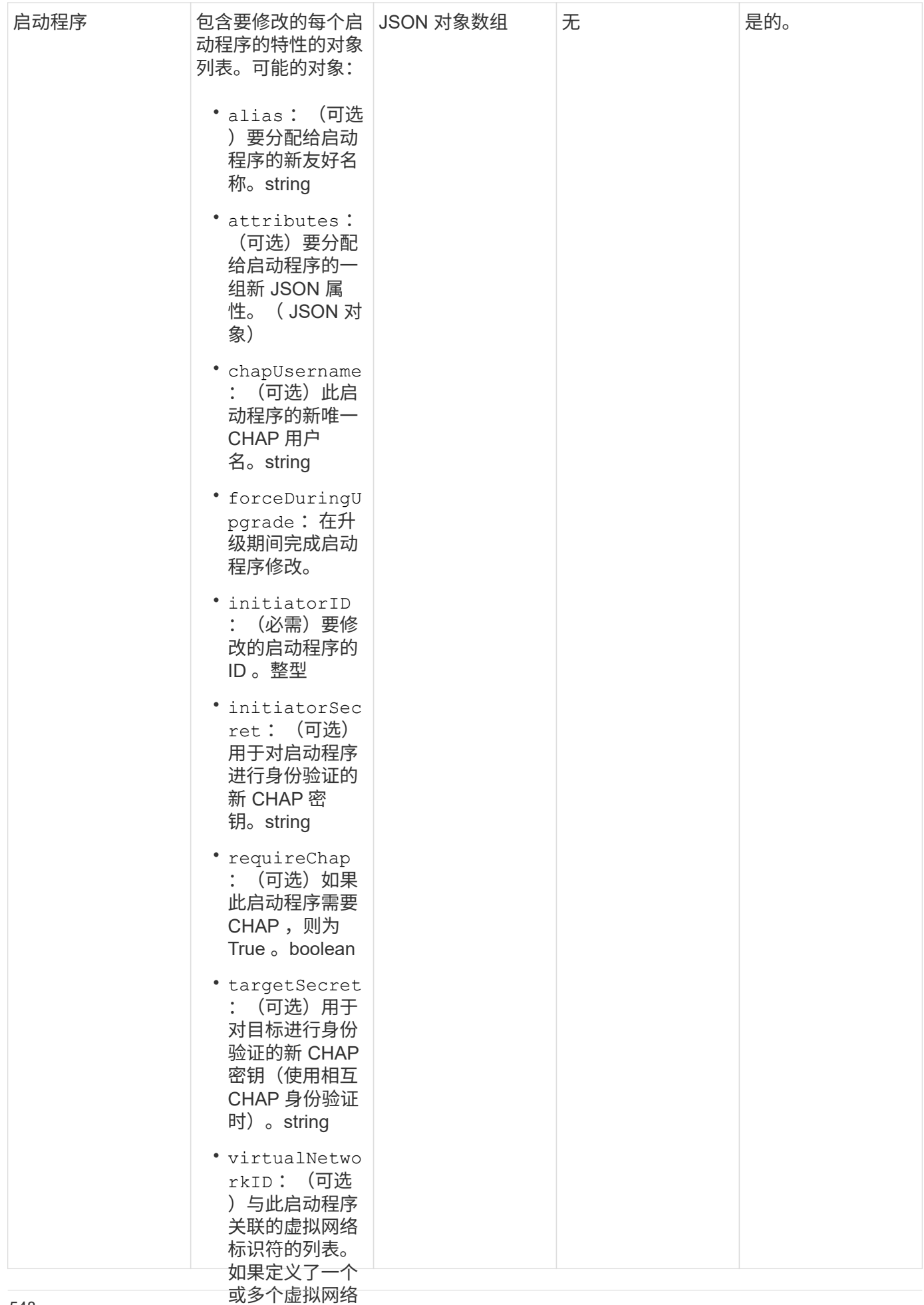

,则此 启动程序

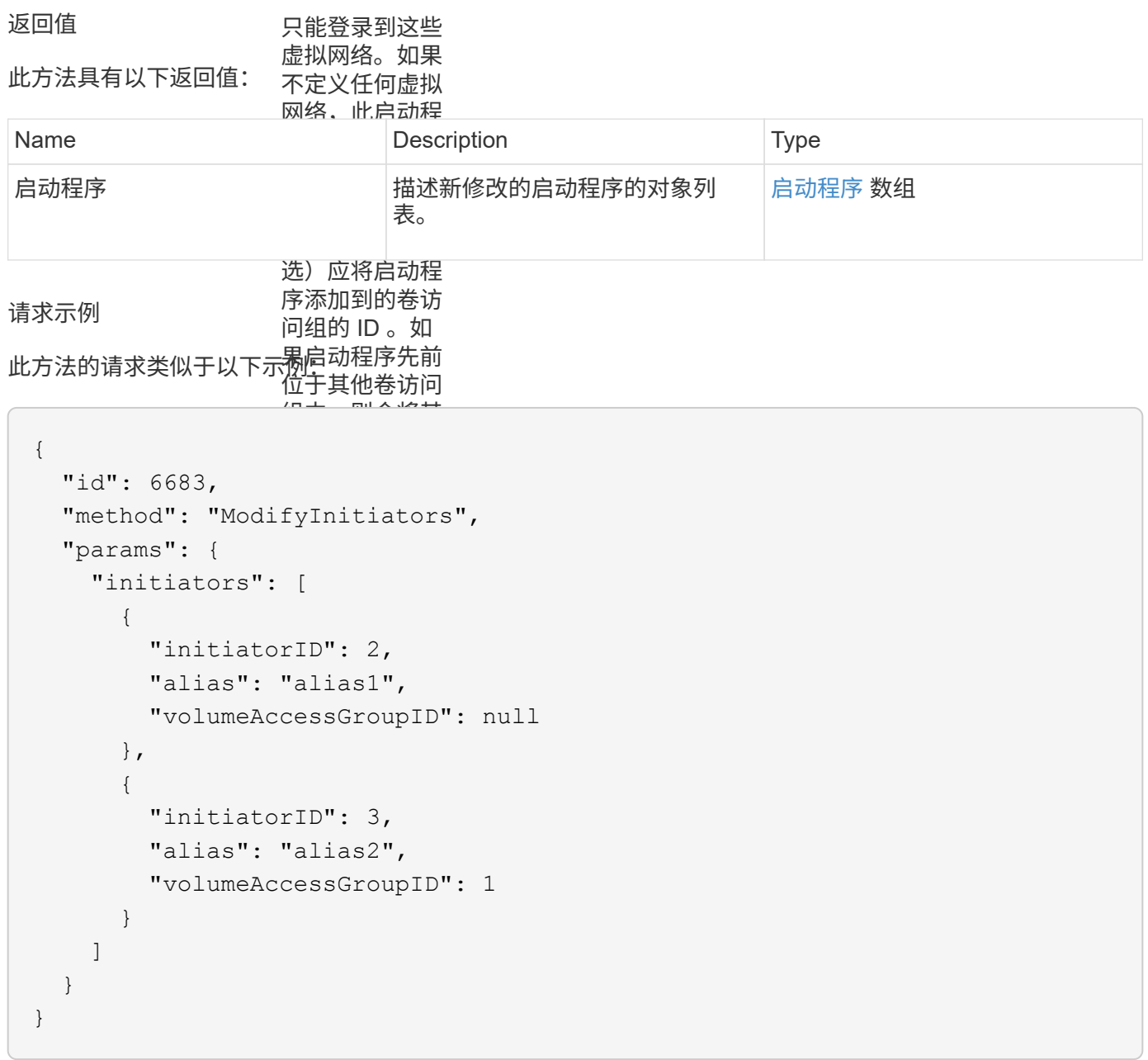

响应示例

此方法返回类似于以下示例的响应:

```
{
    "id": 6683,
    "result": {
      "initiators": [
        {
           "alias": "alias1",
           "attributes": {},
           "initiatorID": 2,
           "initiatorName": "iqn.1993-08.org.debian:01:395543635",
           "volumeAccessGroups": []
        },
        {
           "alias": "alias2",
           "attributes": {},
           "initiatorID": 3,
           "initiatorName": "iqn.1993-08.org.debian:01:935573135",
           "volumeAccessGroups": [
  1
          ]
  }
      ]
    }
}
```
### 自版本以来的新增功能

9.6

#### 了解更多信息

- [CreateInitiators](#page-542-0)
- [DeleteInitiators](#page-546-0)

# **LDAP API** 方法

您可以使用轻型目录访问协议 ( Lightweight Directory Access Protocol , LDAP ) 对 Element 存储的访问进行身份验证。使用本节所述的 LDAP API 方法,您可以配置对存储 集群的 LDAP 访问。

- [AddLdapClusterAdmin](#page-554-0)
- [EnableLdapAuthentication](#page-555-0)
- [DisableLdapAuthentication](#page-558-0)
- [GetLdapConfiguration](#page-559-0)
- [TestLdapAuthentication](#page-561-0)

# 了解更多信息

- ["SolidFire](https://docs.netapp.com/us-en/element-software/index.html) [和](https://docs.netapp.com/us-en/element-software/index.html) [Element](https://docs.netapp.com/us-en/element-software/index.html) [软件文档](https://docs.netapp.com/us-en/element-software/index.html)["](https://docs.netapp.com/us-en/element-software/index.html)
- ["](https://docs.netapp.com/sfe-122/topic/com.netapp.ndc.sfe-vers/GUID-B1944B0E-B335-4E0B-B9F1-E960BF32AE56.html)[早期版本的](https://docs.netapp.com/sfe-122/topic/com.netapp.ndc.sfe-vers/GUID-B1944B0E-B335-4E0B-B9F1-E960BF32AE56.html) [NetApp SolidFire](https://docs.netapp.com/sfe-122/topic/com.netapp.ndc.sfe-vers/GUID-B1944B0E-B335-4E0B-B9F1-E960BF32AE56.html) [和](https://docs.netapp.com/sfe-122/topic/com.netapp.ndc.sfe-vers/GUID-B1944B0E-B335-4E0B-B9F1-E960BF32AE56.html) [Element](https://docs.netapp.com/sfe-122/topic/com.netapp.ndc.sfe-vers/GUID-B1944B0E-B335-4E0B-B9F1-E960BF32AE56.html) [产品的文档](https://docs.netapp.com/sfe-122/topic/com.netapp.ndc.sfe-vers/GUID-B1944B0E-B335-4E0B-B9F1-E960BF32AE56.html)["](https://docs.netapp.com/sfe-122/topic/com.netapp.ndc.sfe-vers/GUID-B1944B0E-B335-4E0B-B9F1-E960BF32AE56.html)

# <span id="page-554-0"></span>**AddLdapClusterAdmin**

您可以使用 AddLdapClusterAdmin 添加新的 LDAP 集群管理员用户。LDAP 集群管理 员可以使用 API 和管理工具来管理集群。LDAP 集群管理员帐户是完全独立的,与标准租 户帐户无关。

### **Parameters**

您也可以使用此方法添加已在 Active Directory ® 中定义的 LDAP 组。为组提供的访问级别将传递给 LDAP 组中 的各个用户。

### 此方法具有以下输入参数:

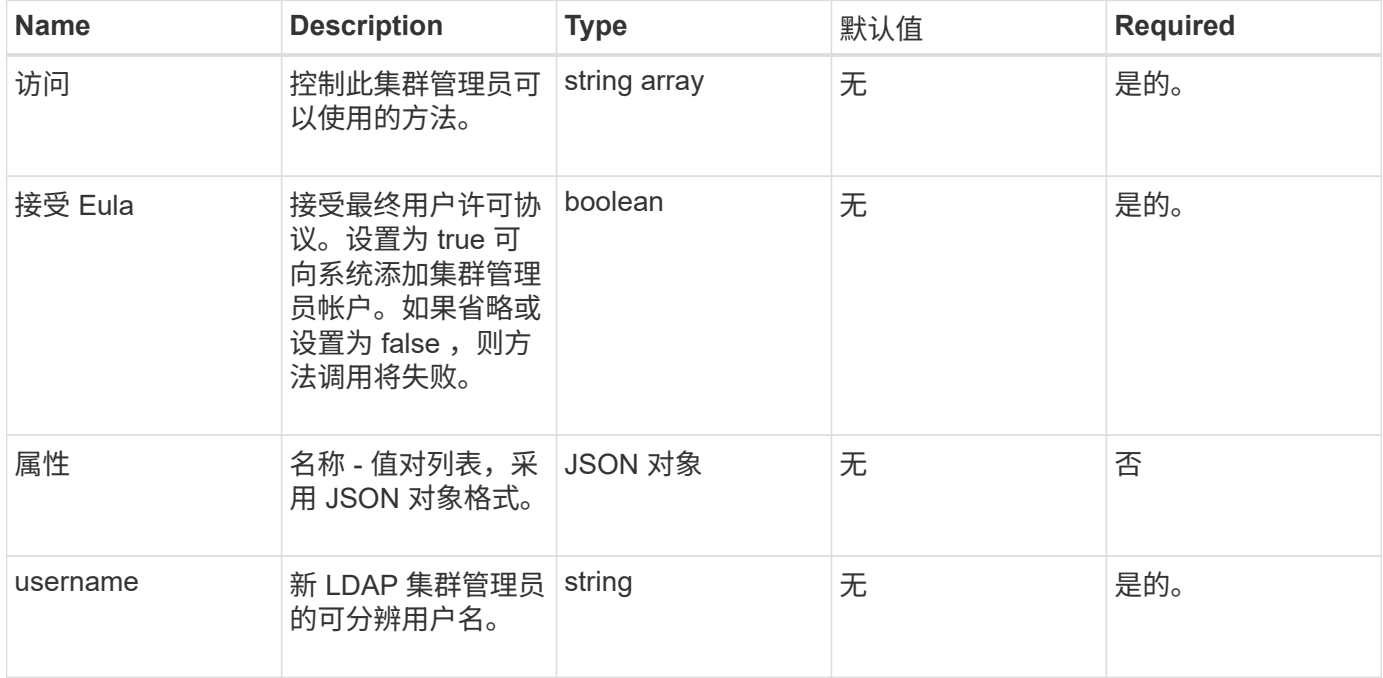

#### 返回值

此方法没有返回值。

#### 请求示例

此方法的请求类似于以下示例:

```
{
    "method": "AddLdapClusterAdmin",
    "params": {"username":"cn=mike
jones,ou=ptusers,dc=prodtest,dc=solidfire,dc=net",
      "access": ["administrator", "read"
      ]
   },
"id": 1
}
```
### 响应示例

此方法返回类似于以下示例的响应:

```
{
 "id": 1,
  "result": {}
}
```
自版本以来的新增功能

9.6

了解更多信息

[访问](#page-1008-0)[控制](#page-1008-0)

# <span id="page-555-0"></span>**EnableLdapAuthentication**

您可以使用 EnableLdapAuthentication 方法配置 LDAP 目录连接,以便对集群进行 LDAP 身份验证。然后, LDAP 目录的成员用户可以使用其 LDAP 凭据登录到存储系统。

### **Parameters**

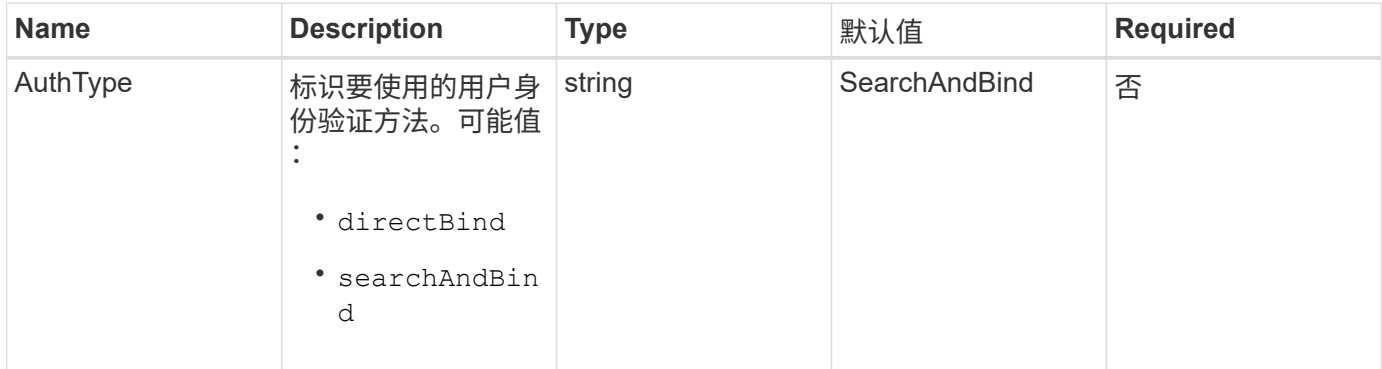

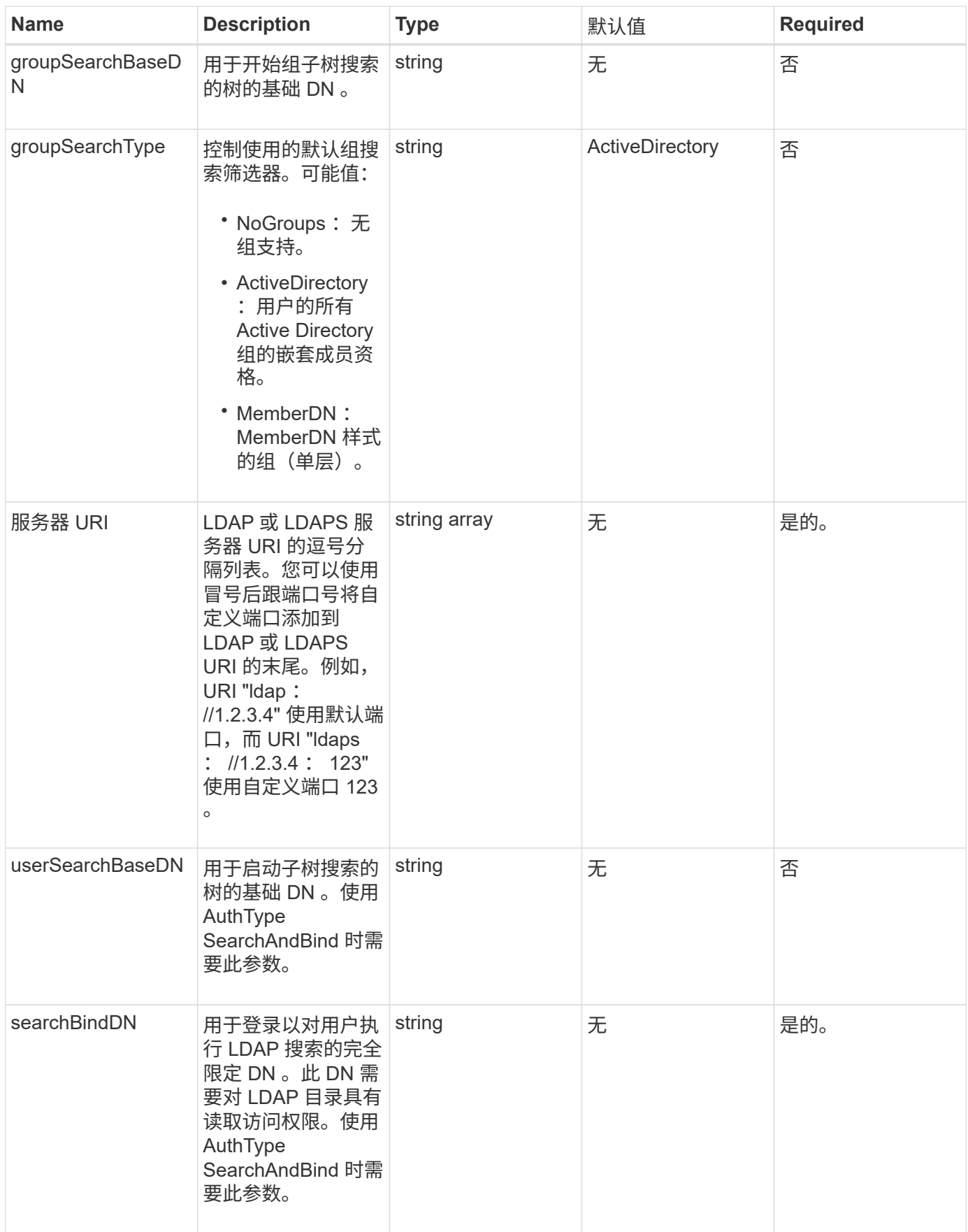

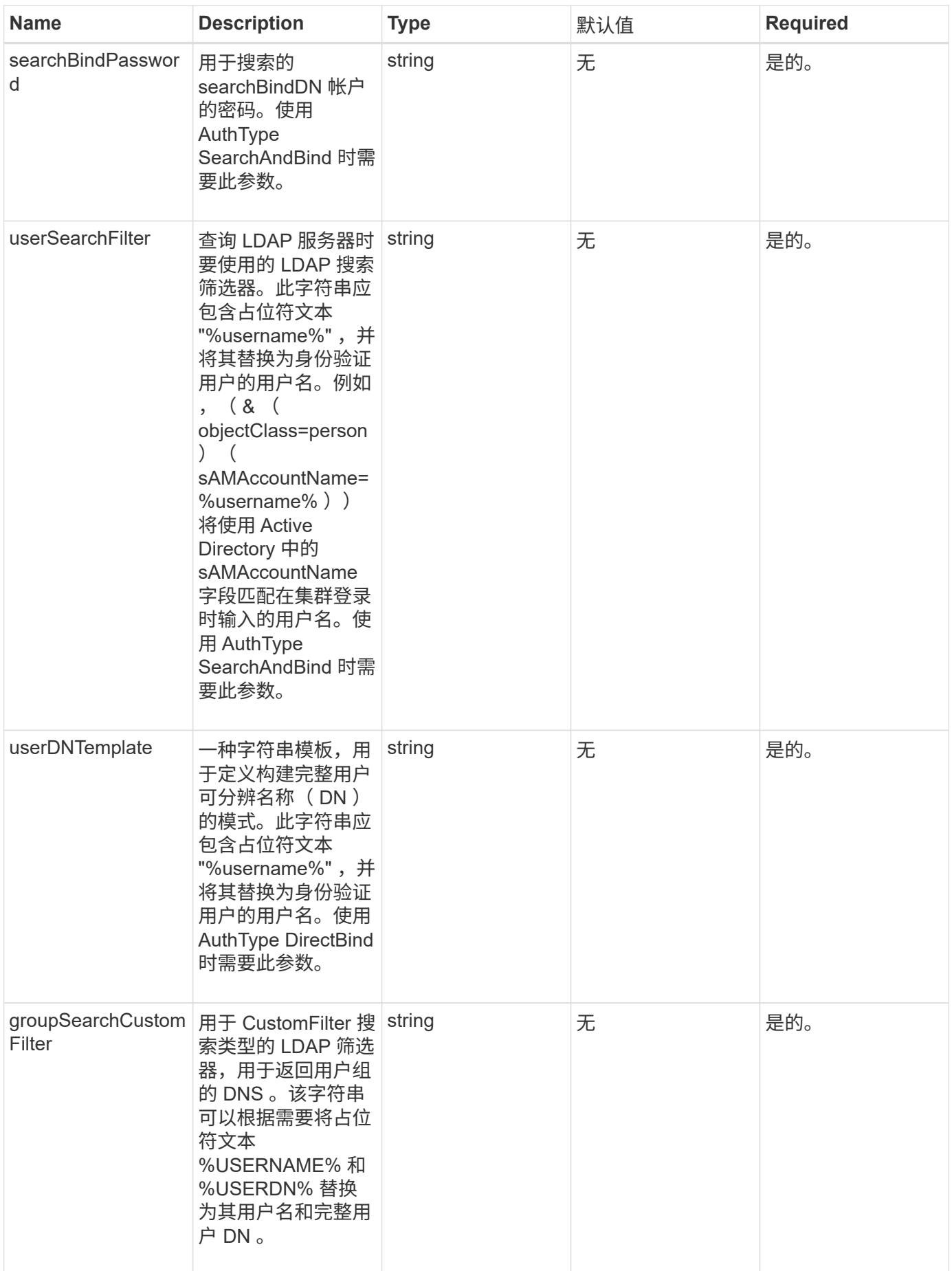

此方法没有返回值。

请求示例

此方法的请求类似于以下示例:

```
{
    "method": "EnableLdapAuthentication",
   "params": {
       "authType": "SearchAndBind",
       "groupSearchBaseDN": "dc=prodtest,dc=solidfire,dc=net",
       "groupSearchType": "ActiveDirectory",
       "searchBindDN": "SFReadOnly@prodtest.solidfire.net",
       "searchBindPassword": "zsw@#edcASD12",
       "sslCert": "",
       "userSearchBaseDN": "dc=prodtest,dc=solidfire,dc=net",
       "userSearchFilter":
"(&(objectClass=person)(sAMAccountName=%USERNAME%))",
       "serverURIs":[
             "ldaps://111.22.333.444",
             "ldap://555.66.777.888"
  ]
         },
    "id": 1
}
```
响应示例

此方法返回类似于以下示例的响应:

```
{
"id": 1,
"result": {
    }
}
```
自版本以来的新增功能

9.6

# <span id="page-558-0"></span>**DisableLdapAuthentication**

您可以使用 DisableLdapAuthentication 方法禁用 LDAP 身份验证并删除所有 LDAP

配置设置。此方法不会删除为用户或组配置的任何集群管理员帐户。禁用 LDAP 身份验 证后,配置为使用 LDAP 身份验证的集群管理员将无法再访问集群。

**Parameters**

此方法没有输入参数。

返回值

此方法没有返回值。

请求示例

此方法的请求类似于以下示例:

```
{
    "method": "DisableLdapAuthentication",
    "params": {},
"id": 1
}
```
### 响应示例

此方法返回类似于以下示例的响应:

```
{
"id": 1,
"result": {}
}
```
自版本以来的新增功能

9.6

# <span id="page-559-0"></span>**GetLdapConfiguration**

您可以使用 GetLdapConfiguration 方法获取集群上当前活动的 LDAP 配置。

**Parameters**

此方法没有输入参数。

### 返回值

此方法具有以下返回值。

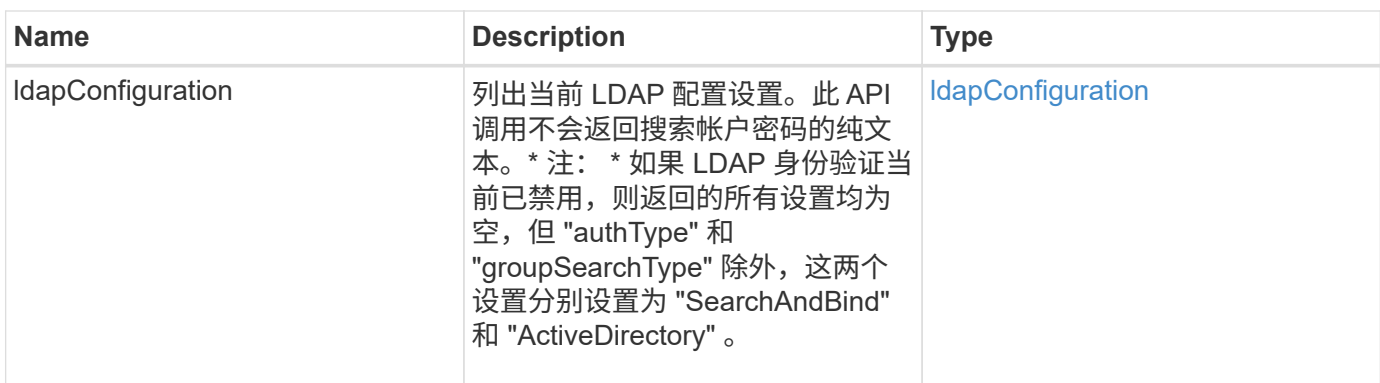

请求示例

此方法的请求类似于以下示例:

```
{
    "method": "GetLdapConfiguration",
   "params": {},
   "id": 1
}
```
### 响应示例

此方法返回类似于以下示例的响应:

```
{
    "id": 1,
    "result": {
      "ldapConfiguration": {
          "authType": "SearchAndBind",
          "enabled": true,
          "groupSearchBaseDN": "dc=prodtest,dc=solidfire,dc=net",
          "groupSearchCustomFilter": "",
          "groupSearchType": "ActiveDirectory",
          "searchBindDN": "SFReadOnly@prodtest.solidfire.net",
          "serverURIs": [
              "ldaps://111.22.333.444",
              "ldap://555.66.777.888"
              ],
          "userDNTemplate": "",
          "userSearchBaseDN": "dc=prodtest,dc=solidfire,dc=net",
          "userSearchFilter":
"(&(objectClass=person)(sAMAccountName=%USERNAME%))"
       }
     }
}
```
自版本以来的新增功能

9.6

# <span id="page-561-0"></span>**TestLdapAuthentication**

您可以使用 TestLdapAuthentication 方法验证当前已启用的 LDAP 身份验证设置。 如果配置正确, API 调用将返回测试用户的组成员资格。

#### **Parameters**

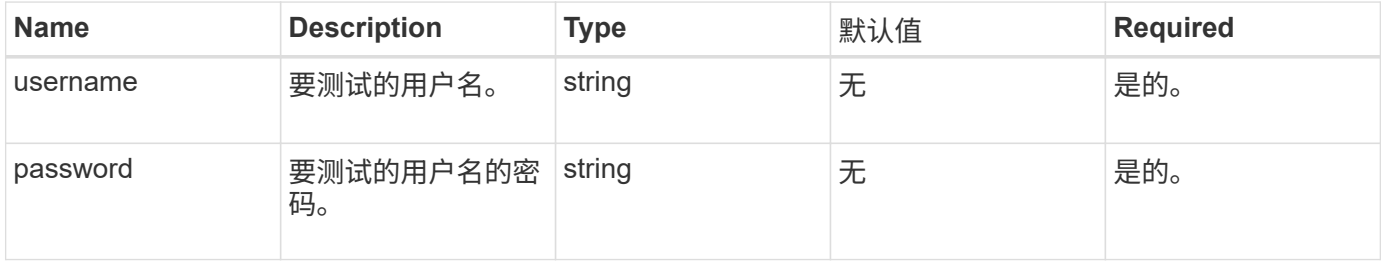

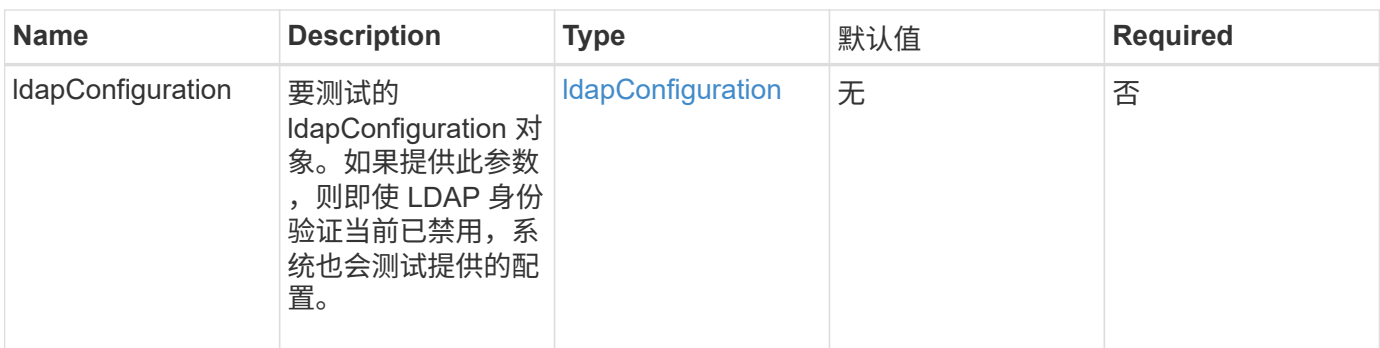

此方法具有以下返回值:

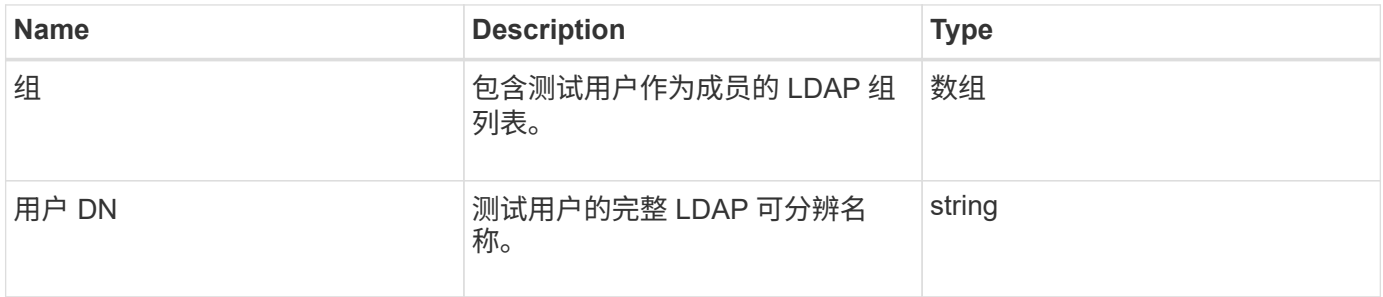

# 请求示例

此方法的请求类似于以下示例:

```
{
"method": "TestLdapAuthentication",
"params": {"username":"admin1",
             "password":"admin1PASS"
       },
    "id": 1
}
```
响应示例

此方法返回类似于以下示例的响应:

```
{
  "id": 1,
  "result": {
      "groups": [
           "CN=StorageMgmt,OU=PTUsers,DC=prodtest,DC=solidfire,DC=net"
      \frac{1}{2}  "userDN": "CN=Admin1
Jones,OU=PTUsers,DC=prodtest,DC=solidfire,DC=net"
    }
}
```
### 自版本以来的新增功能

9.6

# 多因素身份验证 **API** 方法

您可以使用多因素身份验证( Multi-Factor Authentication , MFA )通过安全断言标记语 言( Security Assertion Markup Language , SAML )使用第三方身份提供程序( IdP ) 管理用户会话。

- [AddIdpClusterAdmin](#page-563-0)
- [CreateIdpConfiguration](#page-565-0)
- [DeleteAuthSession](#page-567-0)
- [DeleteAuthSessionsByClusterAdmin](#page-569-0)
- [DeleteAuthSessionsByUsername](#page-570-0)
- [DeleteIdpConfiguration](#page-572-0)
- [DisableIdpAuthentication](#page-573-0)
- [EnableIdpAuthentication](#page-574-0)
- [GetIdpAuthenticationState](#page-575-0)
- [ListActiveAuthSessions](#page-576-0)
- [ListIdpConfigurations](#page-577-0)
- [UpdateIdpConfiguration](#page-579-0)

# 了解更多信息

- ["SolidFire](https://docs.netapp.com/us-en/element-software/index.html) [和](https://docs.netapp.com/us-en/element-software/index.html) [Element](https://docs.netapp.com/us-en/element-software/index.html) [软件文档](https://docs.netapp.com/us-en/element-software/index.html)["](https://docs.netapp.com/us-en/element-software/index.html)
- ["](https://docs.netapp.com/sfe-122/topic/com.netapp.ndc.sfe-vers/GUID-B1944B0E-B335-4E0B-B9F1-E960BF32AE56.html)[早期版本的](https://docs.netapp.com/sfe-122/topic/com.netapp.ndc.sfe-vers/GUID-B1944B0E-B335-4E0B-B9F1-E960BF32AE56.html) [NetApp SolidFire](https://docs.netapp.com/sfe-122/topic/com.netapp.ndc.sfe-vers/GUID-B1944B0E-B335-4E0B-B9F1-E960BF32AE56.html) [和](https://docs.netapp.com/sfe-122/topic/com.netapp.ndc.sfe-vers/GUID-B1944B0E-B335-4E0B-B9F1-E960BF32AE56.html) [Element](https://docs.netapp.com/sfe-122/topic/com.netapp.ndc.sfe-vers/GUID-B1944B0E-B335-4E0B-B9F1-E960BF32AE56.html) [产品的文档](https://docs.netapp.com/sfe-122/topic/com.netapp.ndc.sfe-vers/GUID-B1944B0E-B335-4E0B-B9F1-E960BF32AE56.html)["](https://docs.netapp.com/sfe-122/topic/com.netapp.ndc.sfe-vers/GUID-B1944B0E-B335-4E0B-B9F1-E960BF32AE56.html)

# <span id="page-563-0"></span>**AddIdpClusterAdmin**

您可以使用 AddIpdClusterAdmin 方法添加经过第三方身份提供程序 (IdP) 身份验证

的集群管理员用户。IdP 集群管理员帐户是根据 IdP 与用户关联的 SAML 断言中提供的 SAML 属性值信息进行配置的。如果用户成功通过 IdP 身份验证,并且 SAML 断言中的 SAML 属性语句与多个 IdP 集群管理员帐户匹配,则用户将具有这些匹配的 IdP 集群管理 员帐户的组合访问级别。

#### **Parameters**

此方法具有以下输入参数:

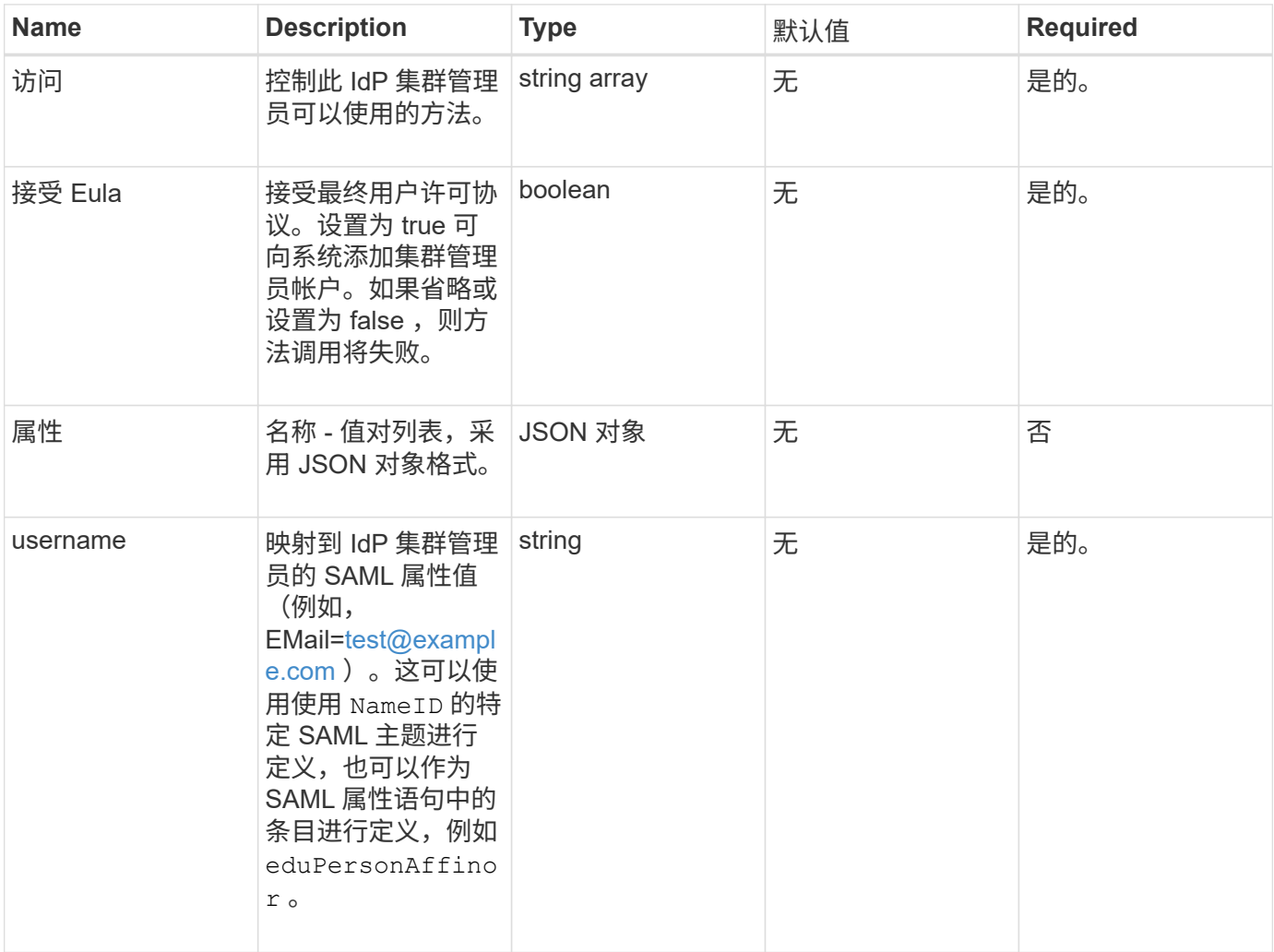

#### 返回值

此方法具有以下返回值:

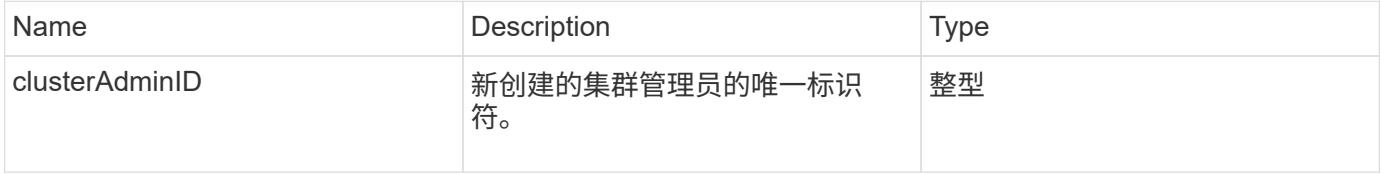

### 请求示例

此方法的请求类似于以下示例:

```
{
      "method": "AddIdpClusterAdmin",
      "params": {
           "username": "email=test@example.com",
           "acceptEula": true,
           "access": ["administrator"]
      }
}
```
### 响应示例

此方法返回类似于以下示例的响应:

```
{
       "result": {
            "clusterAdminID": 13
       }
}
```
#### 自版本以来的新增功能

12.0

# <span id="page-565-0"></span>**CreateIdpConfiguration**

您可以使用 CreateIpdConfiguration 方法为集群创建使用第三方身份提供程序 (IdP )进行身份验证的潜在信任关系。IdP 通信需要 SAML 服务提供商证书。此证书将根据需 要生成,并由此 API 调用返回。

#### **Parameters**

此方法具有以下输入参数:

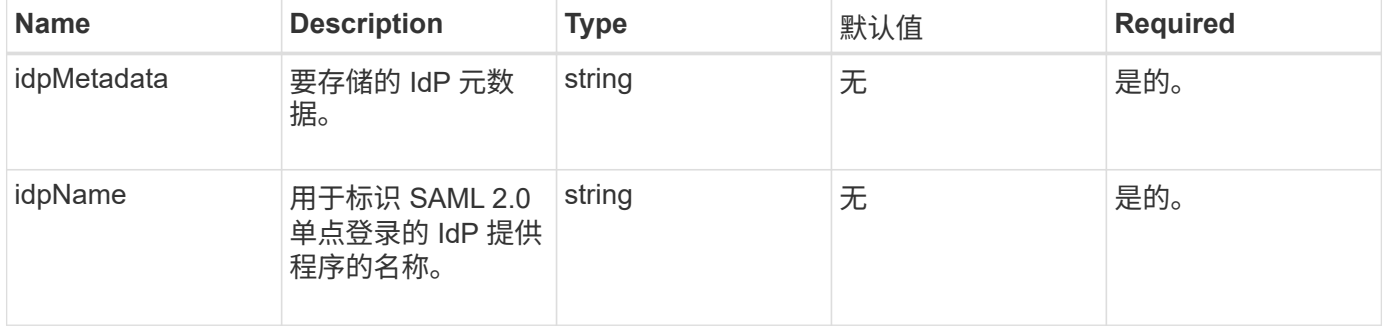

#### 返回值

此方法具有以下返回值:

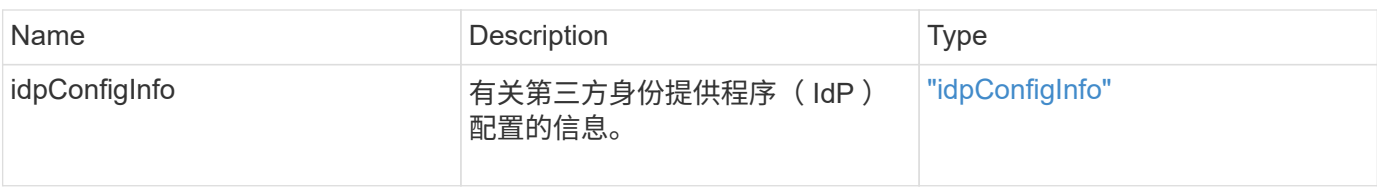

请求示例

此方法的请求类似于以下示例:

```
{
      "method": "CreateIdpConfiguration",
      "params": {
          "idpMetadata": "<?xml version=\"1.0\" encoding=\"UTF-8\"?>
                <EntityDescriptor
                  xmlns=\"urn:oasis:names:tc:SAML:2.0:metadata\"
                  xmlns:ds=\"http://www.w3.org/2000/09/xmldsig#\"
                  xmlns:shibmd=\"urn:mace:shibboleth:metadata:1.0\"
                  xmlns:xml=\"http://www.w3.org/XML/1998/namespace\"
                  ...</Organization>
               </EntityDescriptor>",
          "idpName": "https://provider.name.url.com"
      },
}
```
响应示例

此方法返回类似于以下示例的响应:

```
{
      "result": {
          "idpConfigInfo": {
          "enabled": false,
          "idpConfigurationID": "f983c602-12f9-4c67-b214-bf505185cfed",
          "idpMetadata": "<?xml version=\"1.0\" encoding=\"UTF-8\"?>\r\n
          <EntityDescriptor
xmlns=\"urn:oasis:names:tc:SAML:2.0:metadata\"\r\n
          xmlns:ds=\"http://www.w3.org/2000/09/xmldsig#\"\r\n
          xmlns:shibmd=\"urn:mace:shibboleth:metadata:1.0\"\r\n
          xmlns:xml=\"http://www.w3.org/XML/1998/namespace\"\r\n
        ... </Organization>\r\n
          </EntityDescriptor>",
          "idpName": "https://privider.name.url.com",
          "serviceProviderCertificate": "-----BEGIN CERTIFICATE-----\n
          MIID...SlBHi\n
        ---END CERTIFICATE---\n\frac{n}{n}  "spMetadataUrl": "https://10.193.100.100/auth/ui/saml2"
  }
      }
}
```
自版本以来的新增功能

12.0

# <span id="page-567-0"></span>**DeleteAuthSession**

您可以使用 DDeleteAuthSession 方法删除单个用户身份验证会话。如果调用用户不在 ClusterAdmins/Administrator AccessGroup 中, 则只能删除属于调用用户的身份验证会 话。

### **Parameters**

此方法具有以下输入参数:

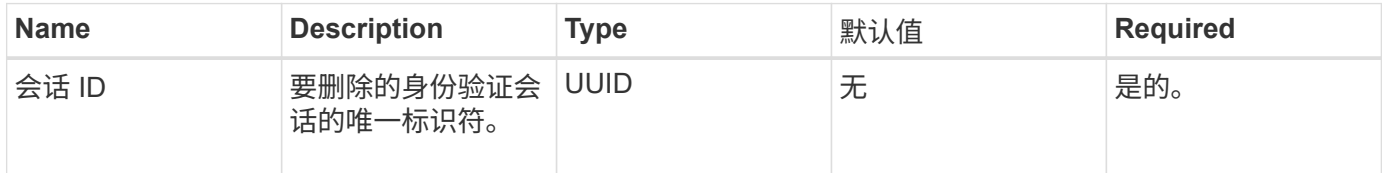

### 返回值

此方法具有以下返回值:

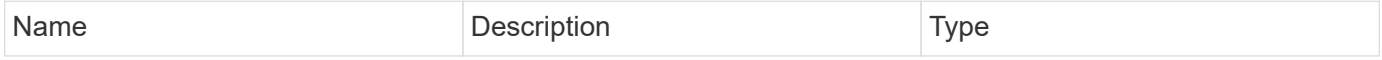

#### 请求示例

此方法的请求类似于以下示例:

```
{
      "method": "DeleteAuthSession",
      "params": {
          "sessionID": "a862a8bb-2c5b-4774-a592-2148e2304713"
      },
      "id": 1
}
```
#### 响应示例

此方法返回类似于以下示例的响应:

```
{
      "id": 1,
      "result": {
           "session": {
               "accessGroupList": [
                    "administrator"
             \frac{1}{\sqrt{2}}  "authMethod": "Cluster",
               "clusterAdminIDs": [
1\frac{1}{2},
               "finalTimeout": "2020-04-09T17:51:30Z",
               "idpConfigVersion": 0,
               "lastAccessTimeout": "2020-04-06T18:21:33Z",
               "sessionCreationTime": "2020-04-06T17:51:30Z",
               "sessionID": "a862a8bb-2c5b-4774-a592-2148e2304713",
               "username": "admin"
          }
      }
}
```
#### 自版本以来的新增功能

12.0

# <span id="page-569-0"></span>**DeleteAuthSessionsByClusterAdmin**

您可以使用 DDeleteAuthSessionsByClusterAdmin 方法删除与指定的 ClusterAdminID 关联的所有身份验证会话。如果指定的 ClusterAdminID 映射到一组用 户,则该组中所有成员的所有身份验证会话都将被删除。要查看可能删除的会话列表,请 使用带有 ClusterAdminID 参数的 ListAuthSessionsByClusterAdmin 方法。

### **Parameters**

此方法具有以下输入参数:

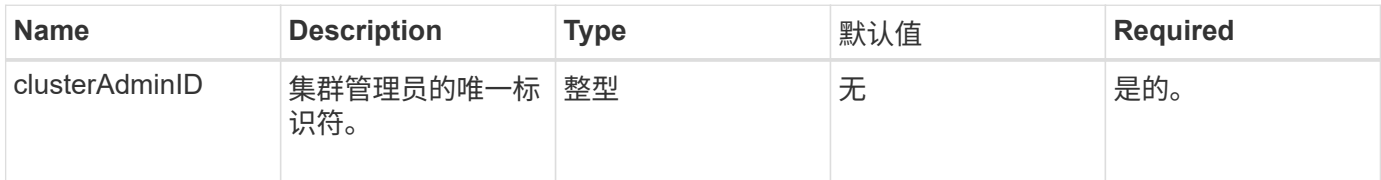

### 返回值

此方法具有以下返回值:

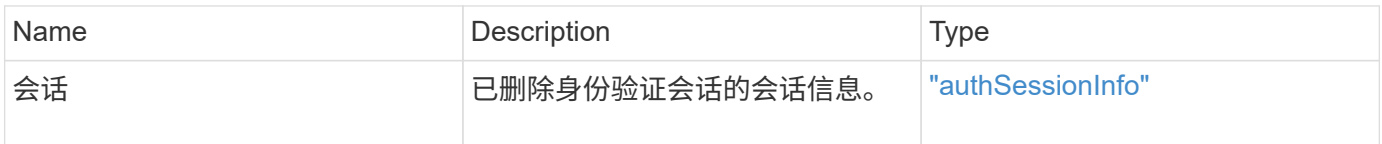

请求示例

此方法的请求类似于以下示例:

```
{
    "method": "DeleteAuthSessionsByClusterAdmin",
    "params": {
      "clusterAdminID": 1
    }
}
```
响应示例

此方法返回类似于以下示例的响应:

```
{
"sessions": [
\{  "accessGroupList": [
             "administrator"
        \frac{1}{2}  "authMethod": "Cluster",
          "clusterAdminIDs": [
  1
        \frac{1}{2},
          "finalTimeout": "2020-03-14T19:21:24Z",
          "idpConfigVersion": 0,
          "lastAccessTimeout": "2020-03-11T19:51:24Z",
          "sessionCreationTime": "2020-03-11T19:21:24Z",
          "sessionID": "b12bfc64-f233-44df-8b9f-6fb6c011abf7",
          "username": "admin"
        }
      ]
}
```
自版本以来的新增功能

 $12.0$ 

# <span id="page-570-0"></span>**DeleteAuthSessionsByUsername**

您可以使用 DDeleteAuthSessionsByUsername 方法删除给定用户的所有身份验证会 话。不在访问组集群管理员 / 管理员中的调用方只能删除自己的会话。具有 ClusterAdmins/Administrator 权限的调用程序可以删除属于任何用户的会话。要查看可删 除的会话列表,请使用具有相同参数的 ListAuthSessionsByUsername 。要查看可能 删除的会话列表,请使用具有相同参数的 ListAuthSessionsByUsername 方法。

### **Parameters**

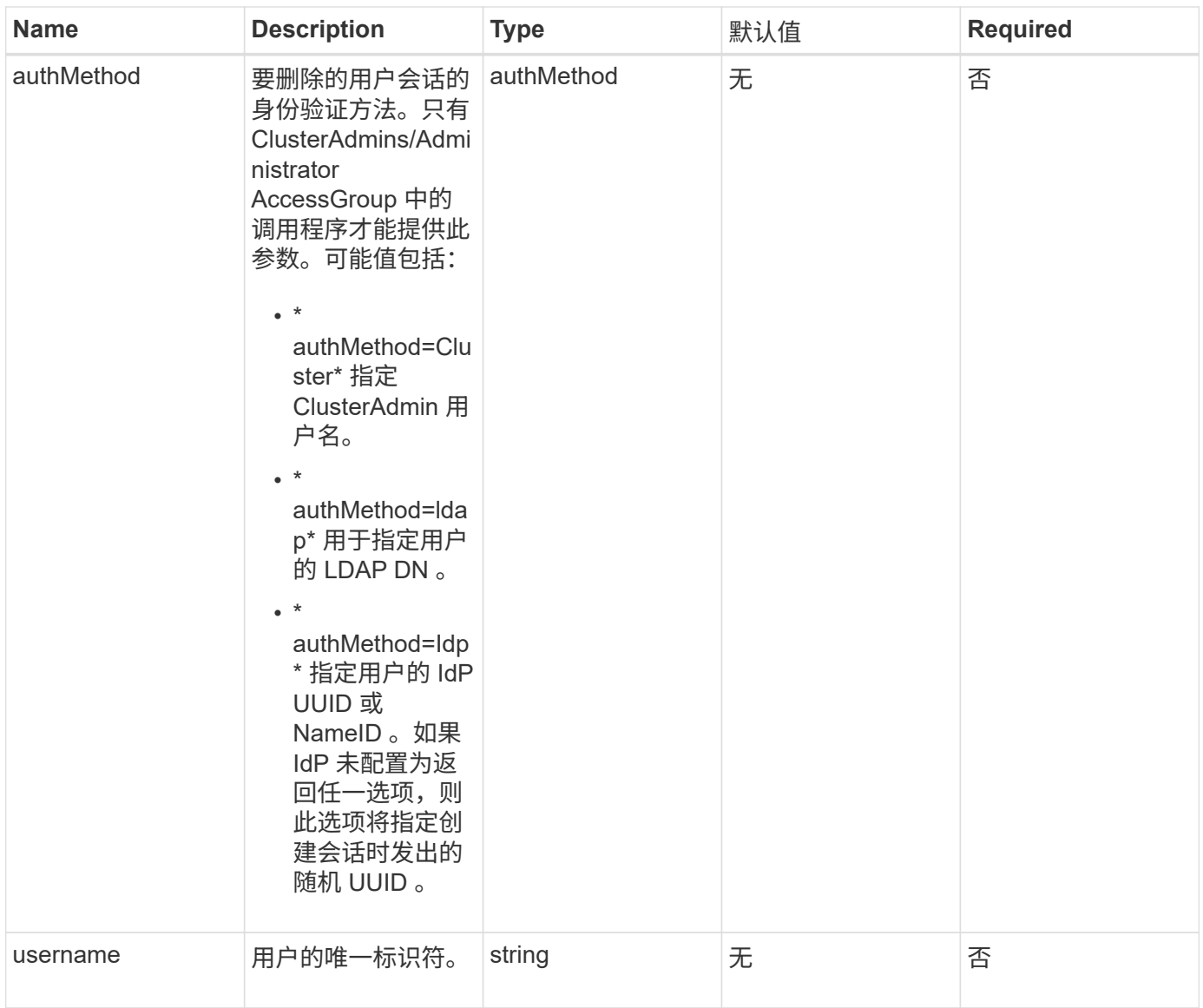

# 此方法具有以下返回值:

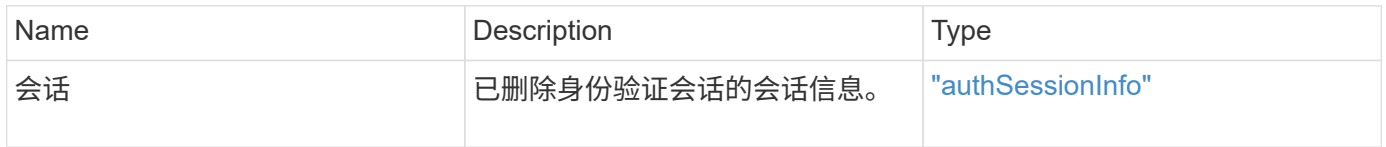

# 请求示例

此方法的请求类似于以下示例:

```
{
    "method": "DeleteAuthSessionsByUsername",
    "params": {
      "authMethod": "Cluster",
      "username": "admin"
    }
}
```
#### 响应示例

此方法返回类似于以下示例的响应:

```
{
"sessions": [
         {
           "accessGroupList": [
             "administrator"
         \frac{1}{2},
           "authMethod": "Cluster",
           "clusterAdminIDs": [
             1
         \frac{1}{\sqrt{2}}  "finalTimeout": "2020-03-14T19:21:24Z",
           "idpConfigVersion": 0,
           "lastAccessTimeout": "2020-03-11T19:51:24Z",
           "sessionCreationTime": "2020-03-11T19:21:24Z",
           "sessionID": "b12bfc64-f233-44df-8b9f-6fb6c011abf7",
           "username": "admin"
        }
      ]
}
```
自版本以来的新增功能

 $12.0$ 

# <span id="page-572-0"></span>**DeleteIdpConfiguration**

您可以使用 DDeleteIdpConfiguration 方法删除集群的第三方 IdP 的现有配置。删除 最后一个 IdP 配置会从集群中删除 SAML 服务提供程序证书。

### **Parameters**

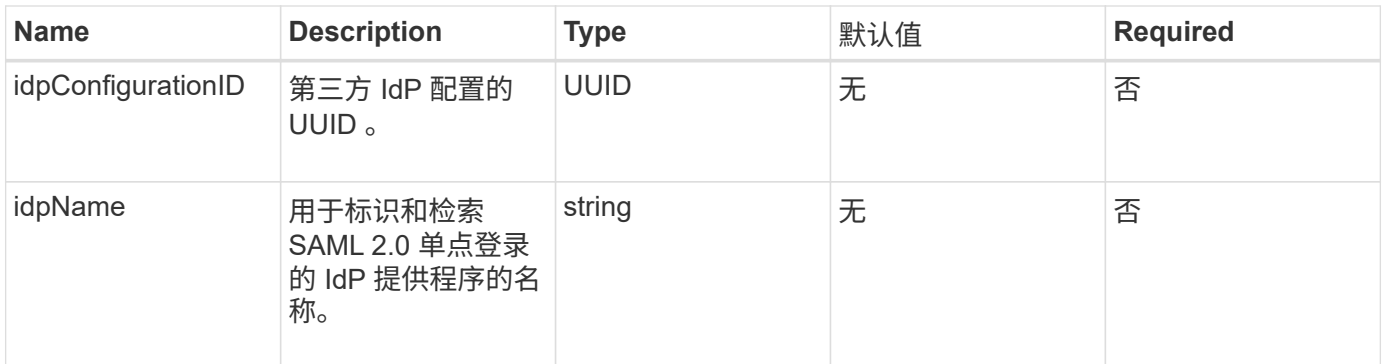

此方法没有返回值。

请求示例

此方法的请求类似于以下示例:

```
{
    "method": "DeleteIdpConfiguration",
    "params": {
      "idpConfigurationID": "f983c602-12f9-4c67-b214-bf505185cfed",
      "idpName": "https://provider.name.url.com"
    }
}
```
响应示例

此方法返回类似于以下示例的响应:

```
{
    "result":{}
}
```
自版本以来的新增功能

12.0

# <span id="page-573-0"></span>**DisableIdpAuthentication**

您可以使用 DisableIdpAuthentication 方法禁用对集群使用第三方 IdP 进行身份验 证的支持。禁用后,经过第三方 IdP 身份验证的用户将无法再访问集群,并且任何经过身 份验证的活动会话都将失效 / 断开连接。LDAP 和集群管理员可以通过支持的 UI 访问集 群。

#### **Parameters**

此方法没有输入参数。

返回值

此方法没有返回值。

请求示例

此方法的请求类似于以下示例:

```
{
    "method": "DisableIdpAuthentication",
    "params": {}
}
```
响应示例

此方法返回类似于以下示例的响应:

```
{
"result": {}
}
```
自版本以来的新增功能

12.0

# <span id="page-574-0"></span>**EnableIdpAuthentication**

您可以使用 EnableIdpAuthentication 方法为集群启用使用第三方 IdP 进行身份验证 的支持。启用 IdP 身份验证后, LDAP 和集群管理员将无法再通过支持的 UI 访问集群, 并且任何经过身份验证的活动会话都将失效 / 断开连接。只有经过第三方 IdP 身份验证的 用户才能通过受支持的 UI 访问集群。

### **Parameters**

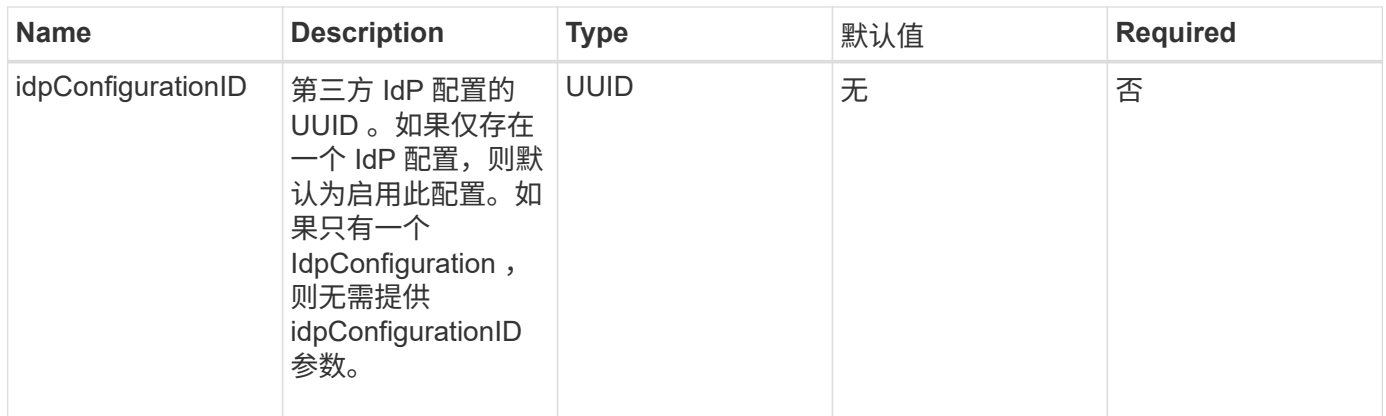

此方法没有返回值。

请求示例

此方法的请求类似于以下示例:

```
{
    "method": "EnableIdpAuthentication",
    "params": {
      "idpConfigurationID": "f983c602-12f9-4c67-b214-bf505185cfed",
    }
}
```
响应示例

此方法返回类似于以下示例的响应:

```
{
"result": {}
}
```
自版本以来的新增功能

12.0

# <span id="page-575-0"></span>**GetIdpAuthenticationState**

您可以使用 GetIdpAuthenticationState 方法返回有关使用第三方 IdP 的身份验证状 态的信息。
#### **Parameters**

此方法没有输入参数。

返回值

此方法具有以下返回值:

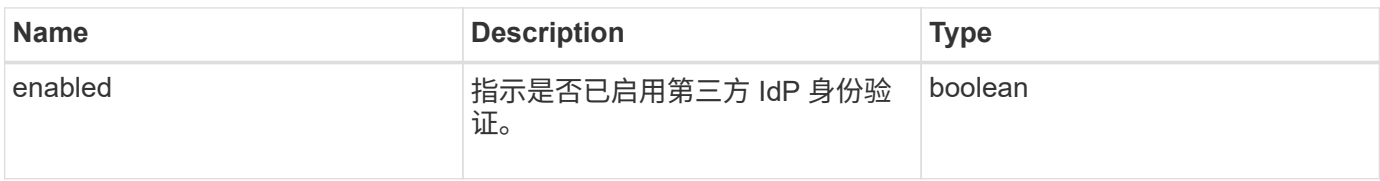

请求示例

此方法的请求类似于以下示例:

```
{
    "method": "GetIdpAuthenticationState"
}
```
响应示例

此方法返回类似于以下示例的响应:

```
{
    "result": {"enabled": true}
}
```
自版本以来的新增功能

12.0

# **ListActiveAuthSessions**

您可以使用 ListActiveAuthSessions 方法列出所有经过身份验证的活动会话。只有 具有管理访问权限的用户才能调用此方法。

#### **Parameters**

此方法没有输入参数。

## 返回值

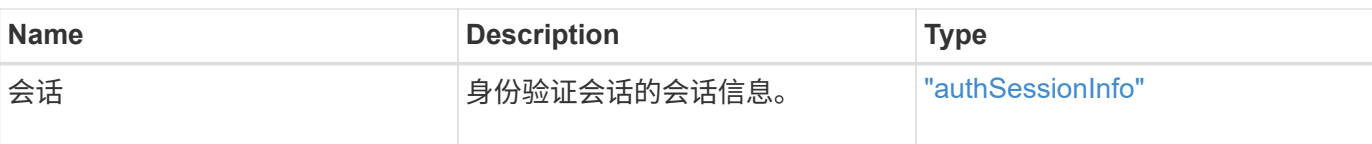

此方法的请求类似于以下示例:

```
{
    "method": "ListActiveAuthSessions"
}
```
## 响应示例

此方法返回类似于以下示例的响应:

```
{
"sessions": [
         {
           "accessGroupList": [
             "administrator"
         \frac{1}{2},
           "authMethod": "Cluster",
           "clusterAdminIDs": [
             1
         \frac{1}{\sqrt{2}}  "finalTimeout": "2020-03-14T19:21:24Z",
           "idpConfigVersion": 0,
           "lastAccessTimeout": "2020-03-11T19:51:24Z",
           "sessionCreationTime": "2020-03-11T19:21:24Z",
           "sessionID": "b12bfc64-f233-44df-8b9f-6fb6c011abf7",
           "username": "admin"
         }
      ]
}
```
自版本以来的新增功能

12.0

# **ListIdpConfigurations**

您可以使用 ListIdpConfigurations 方法列出第三方 IdP 的配置。或者,您也可以提 供 enabledOnly 标志来检索当前启用的 IdP 配置, 或者提供 IdP 元数据 UUID 或 IdP 名

# 称来查询特定 IdP 配置的信息。

#### **Parameters**

此方法具有以下输入参数:

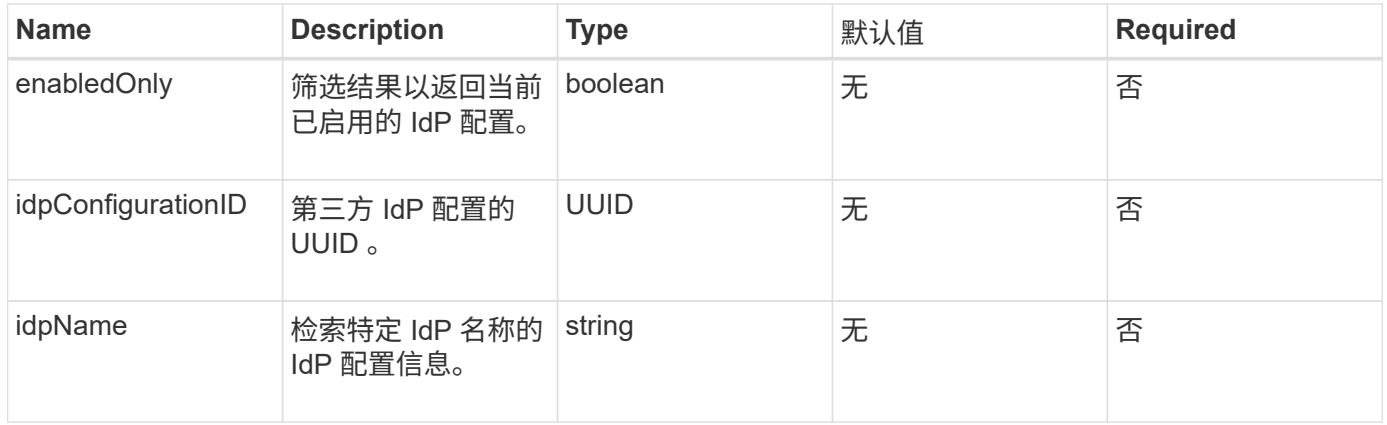

#### 返回值

## 此方法具有以下返回值:

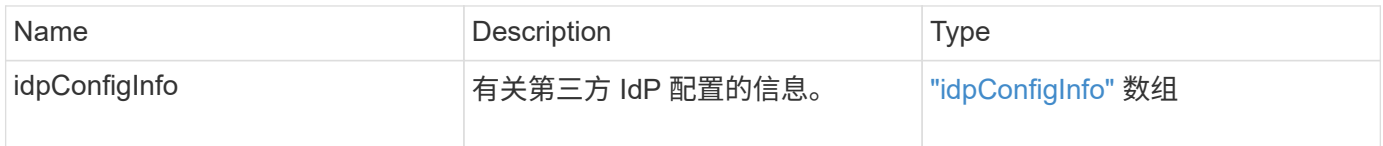

请求示例

此方法的请求类似于以下示例:

```
{
    "method": "ListIdpConfigurations",
    "params": {}
}
```
响应示例

此方法返回类似于以下示例的响应:

```
{
      "result": {
          "idpConfigInfo": {
          "enabled": true,
          "idpConfigurationID": "f983c602-12f9-4c67-b214-bf505185cfed",
          "idpMetadata": "<?xml version=\"1.0\" encoding=\"UTF-8\"?>\r\n
          <EntityDescriptor
xmlns=\"urn:oasis:names:tc:SAML:2.0:metadata\"\r\n
          xmlns:ds=\"http://www.w3.org/2000/09/xmldsig#\"\r\n
          xmlns:shibmd=\"urn:mace:shibboleth:metadata:1.0\"\r\n
          xmlns:xml=\"http://www.w3.org/XML/1998/namespace\"\r\n
        ...</Organization>\r\n
          </EntityDescriptor>",
          "idpName": "https://privider.name.url.com",
          "serviceProviderCertificate": "-----BEGIN CERTIFICATE-----\n
          MI...BHi\n
        ---END CERTIFICATE---\n\frac{n}{n}  "spMetadataUrl": "https://10.193.100.100/auth/ui/saml2"
  }
      }
}
```
自版本以来的新增功能

12.0

# **UpdateIdpConfiguration**

您可以使用 UpdateIdpConfiguration 方法使用集群的第三方 IdP 更新现有配置。

**Parameters**

此方法具有以下输入参数:

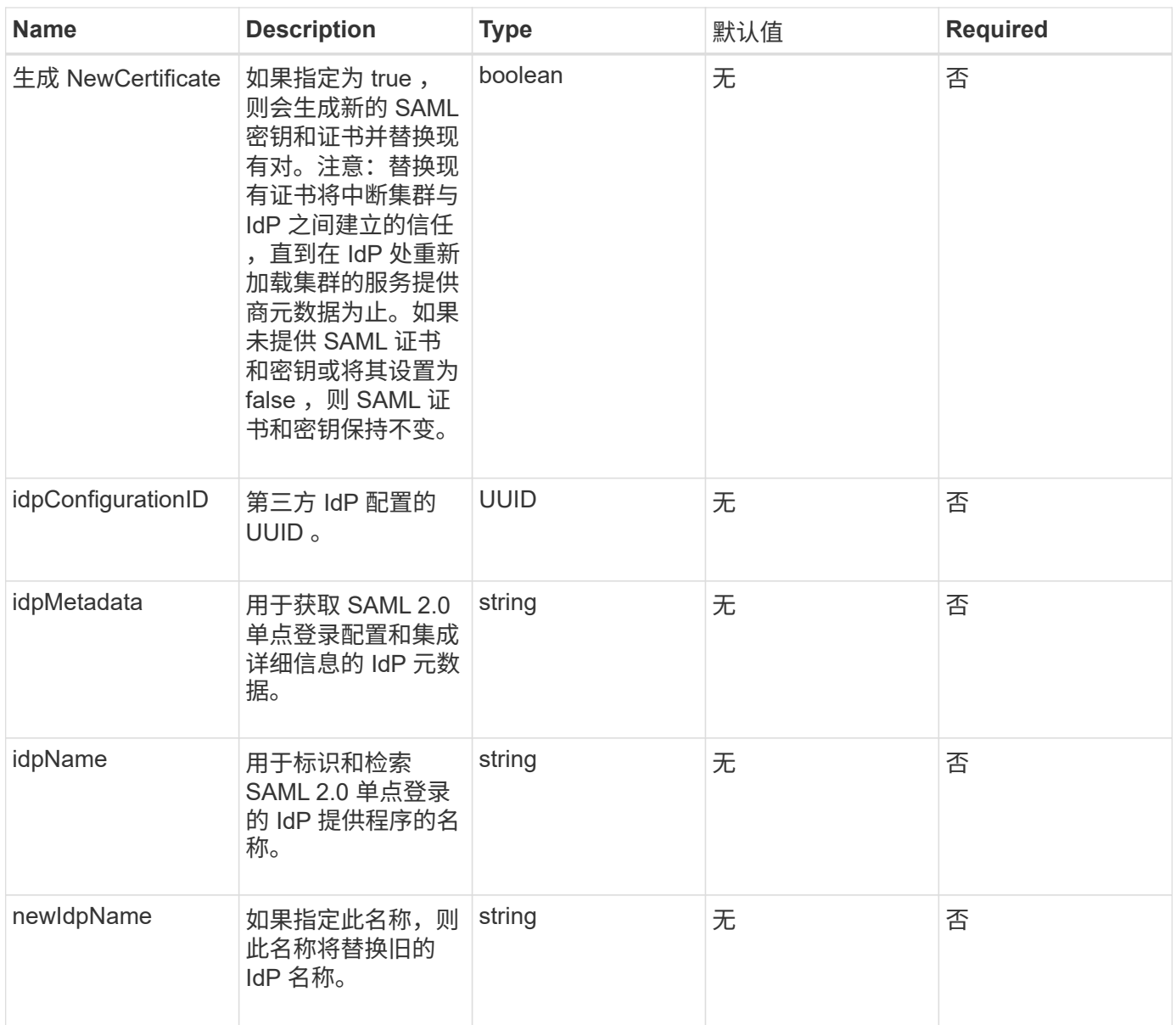

# 返回值

## 此方法具有以下返回值:

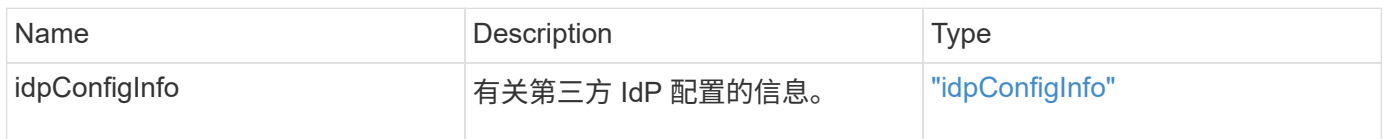

# 请求示例

```
{
"method": "UpdateIdpConfiguration",
"params": {
          "idpConfigurationID": "f983c602-12f9-4c67-b214-bf505185cfed",
          "generateNewCertificate": true
      }
}
```
#### 响应示例

#### 此方法返回类似于以下示例的响应:

```
{
      "result": {
          "idpConfigInfo": {
          "enabled": true,
          "idpConfigurationID": "f983c602-12f9-4c67-b214-bf505185cfed",
          "idpMetadata": "<?xml version=\"1.0\" encoding=\"UTF-8\"?>\r\n
          <EntityDescriptor
xmlns=\"urn:oasis:names:tc:SAML:2.0:metadata\"\r\n
        xmlns:ds=\H\n "http://www.w3.org/2000/09/xmldsig#\"\r\n
          xmlns:shibmd=\"urn:mace:shibboleth:metadata:1.0\"\r\n
          xmlns:xml=\"http://www.w3.org/XML/1998/namespace\"\r\n
          ...</Organization>\r\n
          </EntityDescriptor>",
          "idpName": "https://privider.name.url.com",
          "serviceProviderCertificate": "-----BEGIN CERTIFICATE-----\n
          MI...BHi\n
        -----END CERTIFICATE-----\n",
          "spMetadataUrl": "https://10.193.100.100/auth/ui/saml2"
  }
      }
}
```
自版本以来的新增功能

12.0

# 会话身份验证 **API** 方法

您可以使用基于会话的身份验证来管理用户会话。

- [ListAuthSessionsByClusterAdmin](#page-582-0)
- [ListAuthSessionsByUsername](#page-583-0)

# 了解更多信息

- ["SolidFire](https://docs.netapp.com/us-en/element-software/index.html) [和](https://docs.netapp.com/us-en/element-software/index.html) [Element](https://docs.netapp.com/us-en/element-software/index.html) [软件文档](https://docs.netapp.com/us-en/element-software/index.html)["](https://docs.netapp.com/us-en/element-software/index.html)
- ["](https://docs.netapp.com/sfe-122/topic/com.netapp.ndc.sfe-vers/GUID-B1944B0E-B335-4E0B-B9F1-E960BF32AE56.html)[早期版本的](https://docs.netapp.com/sfe-122/topic/com.netapp.ndc.sfe-vers/GUID-B1944B0E-B335-4E0B-B9F1-E960BF32AE56.html) [NetApp SolidFire](https://docs.netapp.com/sfe-122/topic/com.netapp.ndc.sfe-vers/GUID-B1944B0E-B335-4E0B-B9F1-E960BF32AE56.html) [和](https://docs.netapp.com/sfe-122/topic/com.netapp.ndc.sfe-vers/GUID-B1944B0E-B335-4E0B-B9F1-E960BF32AE56.html) [Element](https://docs.netapp.com/sfe-122/topic/com.netapp.ndc.sfe-vers/GUID-B1944B0E-B335-4E0B-B9F1-E960BF32AE56.html) [产品的文档](https://docs.netapp.com/sfe-122/topic/com.netapp.ndc.sfe-vers/GUID-B1944B0E-B335-4E0B-B9F1-E960BF32AE56.html)["](https://docs.netapp.com/sfe-122/topic/com.netapp.ndc.sfe-vers/GUID-B1944B0E-B335-4E0B-B9F1-E960BF32AE56.html)

# <span id="page-582-0"></span>**ListAuthSessionsByClusterAdmin**

您可以使用 ListAuthSessionsByClusterAdmin 方法列出与指定的 ClusterAdminID 关联的所有身份验证会话。如果指定的 ClusterAdminID 映射到一组 用户,则会列出该组所有成员的所有身份验证会话。

## **Parameters**

此方法具有以下输入参数:

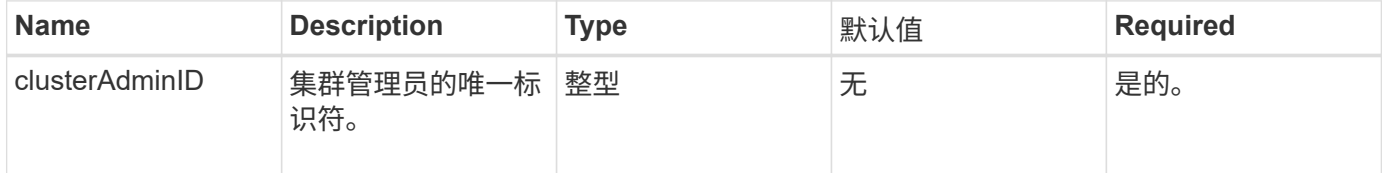

#### 返回值

## 此方法具有以下返回值:

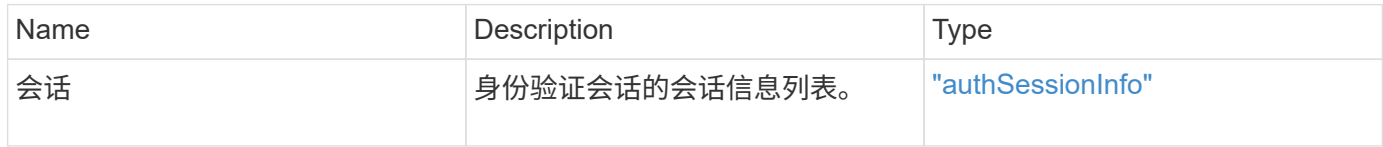

#### 请求示例

此方法的请求类似于以下示例:

```
{
      "method": "ListAuthSessionsByClusterAdmin",
      "clusterAdminID": 1
}
```
响应示例

此方法返回类似于以下示例的响应:

```
{
"sessions": [
        {
           "accessGroupList": [
             "administrator"
          ],
           "authMethod": "Cluster",
           "clusterAdminIDs": [
  1
         \frac{1}{2},
           "finalTimeout": "2020-03-14T19:21:24Z",
           "idpConfigVersion": 0,
           "lastAccessTimeout": "2020-03-11T19:51:24Z",
           "sessionCreationTime": "2020-03-11T19:21:24Z",
           "sessionID": "b12bfc64-f233-44df-8b9f-6fb6c011abf7",
           "username": "admin"
        }
      ]
}
```
自版本以来的新增功能

 $12.0$ 

# <span id="page-583-0"></span>**ListAuthSessionsByUsername**

您可以使用 ListAuthSessionsByUsername 方法列出指定用户的所有身份验证会话。 不属于访问组集群管理员 / 管理员权限的调用方只能列出自己的会话。具有 ClusterAdmins/Administrator 权限的调用程序可以列出属于任何用户的会话。

## **Parameters**

此方法具有以下输入参数:

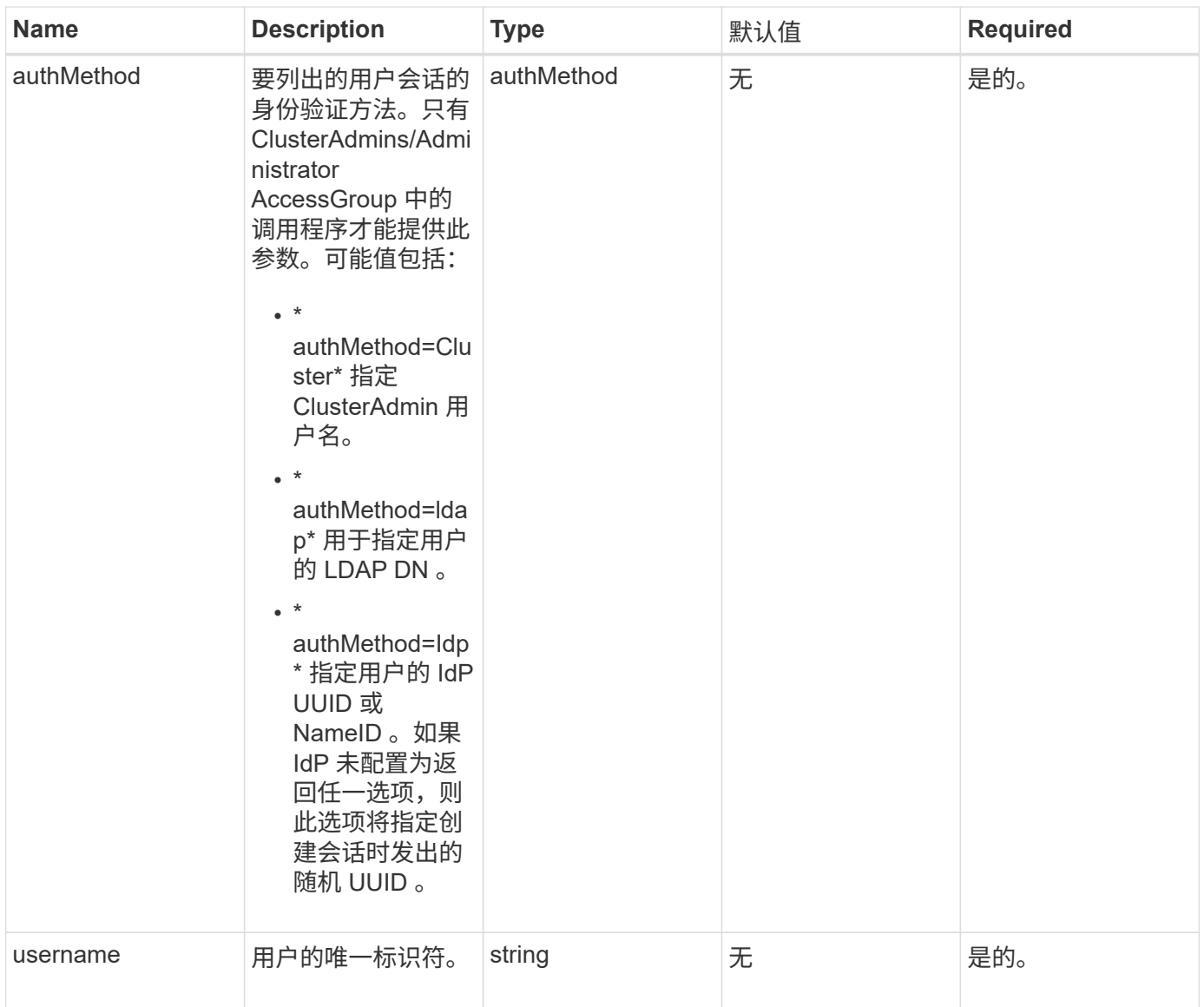

# 返回值

## 此方法具有以下返回值:

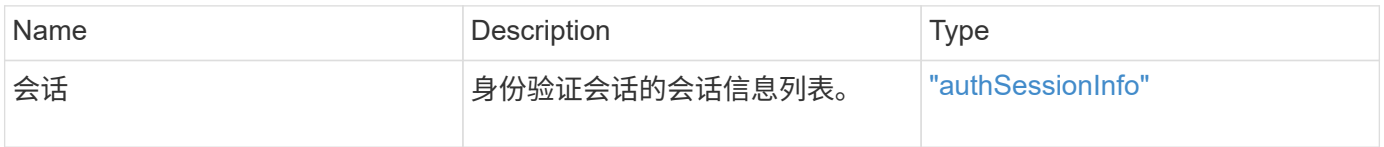

## 请求示例

```
{
      "method": "ListAuthSessionsByUsername",
      "authMethod": "Cluster",
      "username": "admin"
}
```
#### 响应示例

此方法返回类似于以下示例的响应:

```
{
"sessions": [
\{  "accessGroupList": [
             "administrator"
        \frac{1}{2},
          "authMethod": "Cluster",
          "clusterAdminIDs": [
  1
        \frac{1}{2}  "finalTimeout": "2020-03-14T19:21:24Z",
          "idpConfigVersion": 0,
          "lastAccessTimeout": "2020-03-11T19:51:24Z",
          "sessionCreationTime": "2020-03-11T19:21:24Z",
          "sessionID": "b12bfc64-f233-44df-8b9f-6fb6c011abf7",
          "username": "admin"
        }
      ]
}
```
自版本以来的新增功能

12.0

# 节点 **API** 方法

您可以使用节点 API 方法配置单个节点。这些方法可在需要配置,已配置但尚未加入集群 或正在积极加入集群的单个节点上运行。通过节点 API 方法,您可以查看和修改各个节点 以及用于与节点通信的集群网络的设置。您必须对单个节点运行这些方法;不能对集群地 址运行每个节点 API 方法。

- [CheckPingOnVlan](#page-587-0)
- [CheckProposedNodeAdditions](#page-590-0)
- [CreateClusterSupportBundle](#page-592-0)
- [CreateSupportBundle](#page-594-0)
- [DeleteAllSupportBundles](#page-597-0)
- [禁](#page-597-1)[用维护模式](#page-597-1)
- [DisableSsh](#page-600-0)
- [EnableMaintenanceMode](#page-601-0)
- [EnableSsh](#page-603-0)
- [GetClusterConfig](#page-604-0)
- [GetClusterState](#page-605-0)
- [getconfig](#page-606-0)
- [GetDriveConfig](#page-607-0)
- [GetHardwareConfig](#page-610-0)
- [GetHardwareInfo](#page-612-0)
- [GetIpmiConfig](#page-614-0)
- [GetIpmiInfo](#page-618-0)
- [GetNetworkConfig](#page-622-0)
- [GetNetworkInterface](#page-623-0)
- [GetNodeActiveTlsCiphers](#page-626-0)
- [GetNodeFipsDrivesReport](#page-627-0)
- [GetNodeSSLCertificate](#page-628-0)
- [GetNodeSupportedTlsCiphers](#page-630-0)
- [GetPendingOperation](#page-634-0)
- [GetSshInfo](#page-635-0)
- [ListDriveHardware](#page-636-0)
- [ListNetworkInterfaces](#page-639-0)
- [ListTests](#page-643-0)
- [ListUtilities](#page-644-0)
- [RemoveNodeSSLCertificate](#page-645-0)
- [ResetDrives](#page-646-0)
- [ResetNode](#page-648-0)
- [ResetNodeSupplementalTlsCiphers](#page-650-0)
- [RestartNetworking](#page-651-0)
- [RestartServices](#page-652-0)
- [SetClusterConfig](#page-653-0)
- [SetConfig](#page-655-0)
- [SetNetworkConfig](#page-657-0)
- [SetNodeSSLCertificate](#page-658-0)
- [SetNodeSupplementalTlsCiphers](#page-661-0)
- [关](#page-662-0)[闭](#page-662-0)
- [TestConnectEnsemble](#page-664-0)
- [TestConnectMvip](#page-665-0)
- [TestConnectSvip](#page-670-0)
- [测试](#page-674-0)[驱动器](#page-674-0)
- [TestHardwareConfig](#page-675-0)
- [TestLocateCluster](#page-677-0)
- [测试](#page-678-0)[本](#page-678-0)[地连](#page-678-0)[接](#page-678-0)
- [TestNetworkConfig](#page-681-0)
- [TestPing](#page-683-0)
- [测试远](#page-686-0)[程](#page-686-0)[连](#page-686-0)[接](#page-686-0)

# 了解更多信息

- ["SolidFire](https://docs.netapp.com/us-en/element-software/index.html) [和](https://docs.netapp.com/us-en/element-software/index.html) [Element](https://docs.netapp.com/us-en/element-software/index.html) [软件文档](https://docs.netapp.com/us-en/element-software/index.html)["](https://docs.netapp.com/us-en/element-software/index.html)
- ["](https://docs.netapp.com/sfe-122/topic/com.netapp.ndc.sfe-vers/GUID-B1944B0E-B335-4E0B-B9F1-E960BF32AE56.html)[早期版本的](https://docs.netapp.com/sfe-122/topic/com.netapp.ndc.sfe-vers/GUID-B1944B0E-B335-4E0B-B9F1-E960BF32AE56.html) [NetApp SolidFire](https://docs.netapp.com/sfe-122/topic/com.netapp.ndc.sfe-vers/GUID-B1944B0E-B335-4E0B-B9F1-E960BF32AE56.html) [和](https://docs.netapp.com/sfe-122/topic/com.netapp.ndc.sfe-vers/GUID-B1944B0E-B335-4E0B-B9F1-E960BF32AE56.html) [Element](https://docs.netapp.com/sfe-122/topic/com.netapp.ndc.sfe-vers/GUID-B1944B0E-B335-4E0B-B9F1-E960BF32AE56.html) [产品的文档](https://docs.netapp.com/sfe-122/topic/com.netapp.ndc.sfe-vers/GUID-B1944B0E-B335-4E0B-B9F1-E960BF32AE56.html)["](https://docs.netapp.com/sfe-122/topic/com.netapp.ndc.sfe-vers/GUID-B1944B0E-B335-4E0B-B9F1-E960BF32AE56.html)

# <span id="page-587-0"></span>**CheckPingOnVlan**

在执行部署前网络验证时,您可以使用 CheckPingOnVlan 方法测试临时 VLAN 上的网 络连接。CheckPingOnVlan 创建临时 VLAN 接口,使用 VLAN 接口将 ICMP 数据包发 送到存储集群中的所有节点,然后删除该接口。

## **Parameters**

此方法具有以下输入参数:

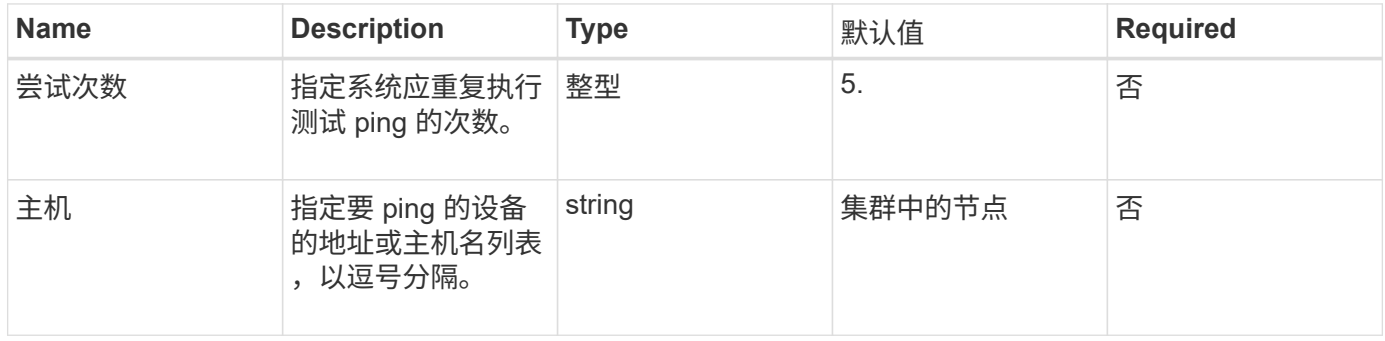

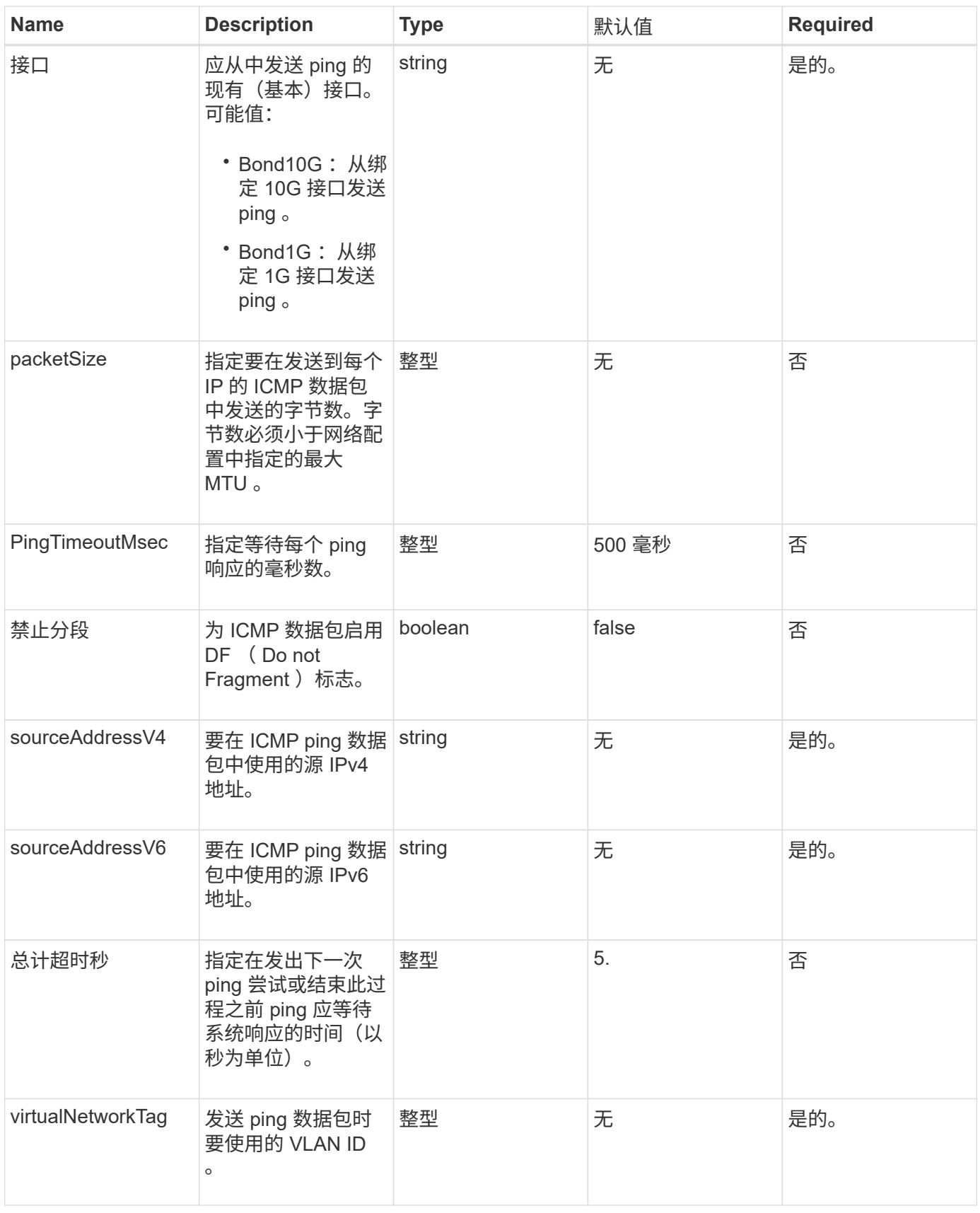

返回值

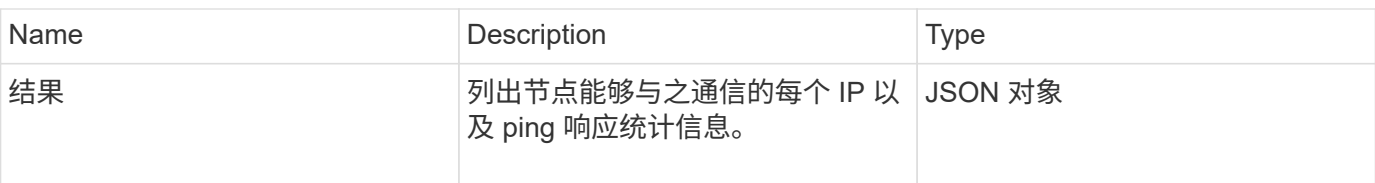

此方法的请求类似于以下示例:

```
{
      "method": "CheckPingOnVlan",
      "params": {
          "interface": "Bond10G",
          "virtualNetworkTag": 4001,
          "sourceAddressV4": "192.168.41.4",
          "hosts": "192.168.41.2"
},
"id": 1
}
```
#### 响应示例

此方法返回类似于以下示例的响应:

```
{
    "id": 1,
    "result": {
       "192.168.41.2": {
         "individualResponseCodes": [
            "Success",
            "Success",
            "Success",
            "Success",
            "Success"
       \frac{1}{2},
         "individualResponseTimes": [
            "00:00:00.000373",
            "00:00:00.000098",
            "00:00:00.000097",
            "00:00:00.000074",
            "00:00:00.000075"
       \vert,
         "individualStatus": [
            true,
           true,
            true,
           true,
           true
       \frac{1}{\sqrt{2}}  "interface": "Bond10G",
         "responseTime": "00:00:00.000143",
         "sourceAddressV4": "192.168.41.4",
         "successful": true,
         "virtualNetworkTag": 4001
       }
    }
}
```
## 自版本以来的新增功能

11.1

# <span id="page-590-0"></span>**CheckProposedNodeAdditions**

您可以使用 CheckProposedNodeAdditions 方法测试一组存储节点,以确定是否可以 将其添加到存储集群中而不会出现错误或违反最佳实践的情况。

## 参数

## 此方法具有以下输入参数:

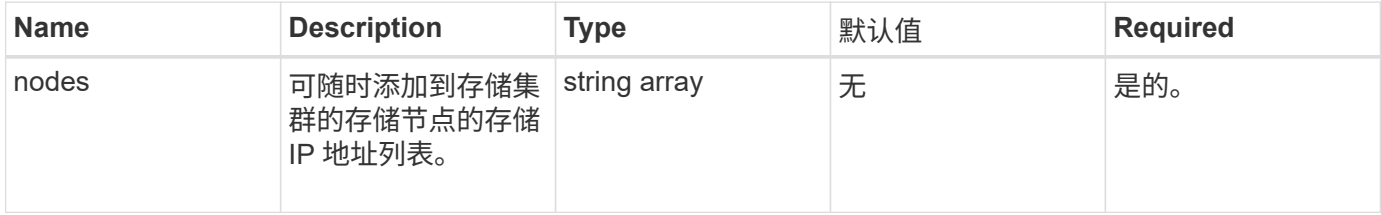

## 返回值

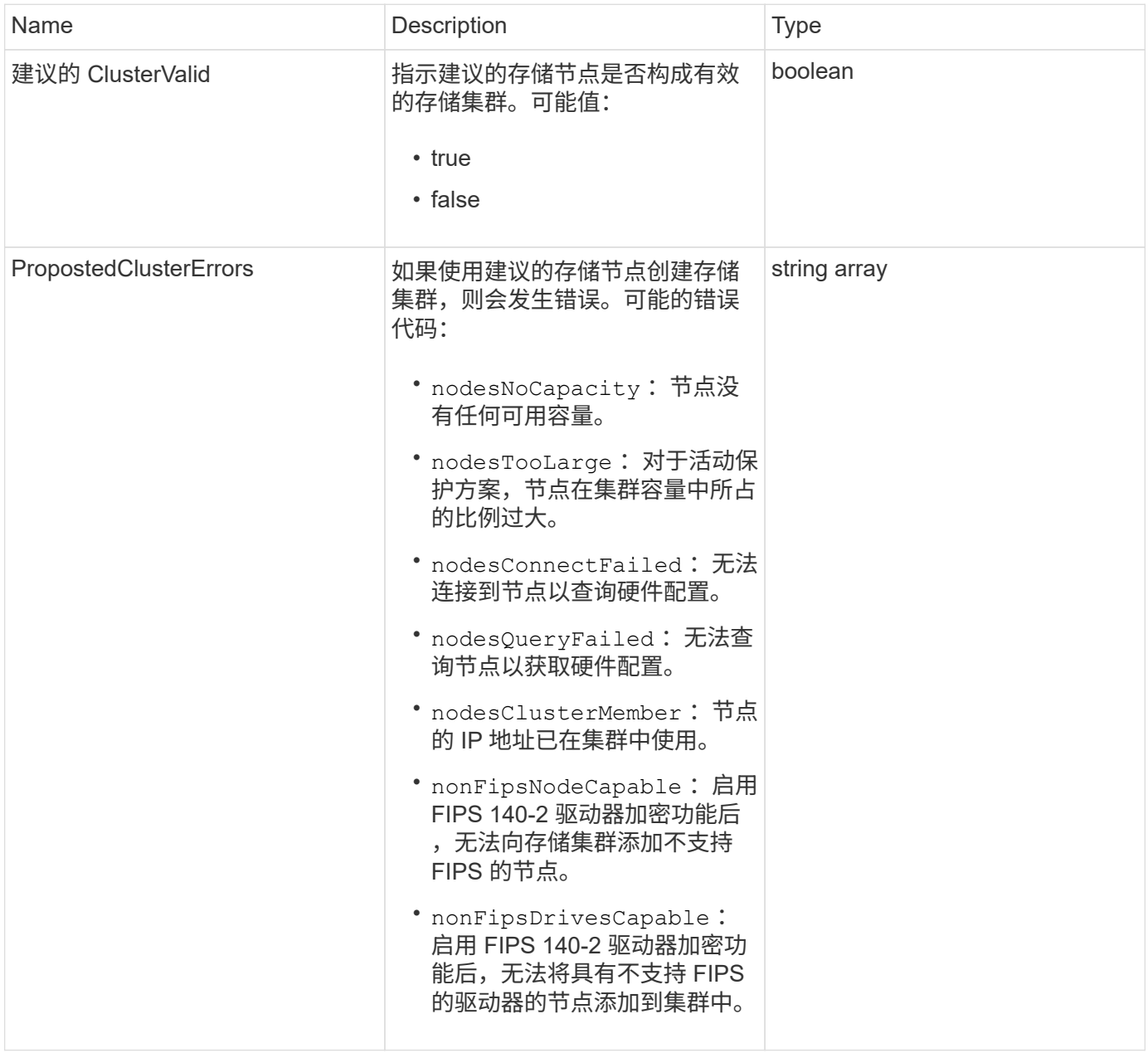

#### 此方法的请求类似于以下示例:

```
{
      "method": "CheckProposedNodeAdditions",
      "params": {
      "nodes": [
           "192.168.1.11",
           "192.168.1.12",
           "192.168.1.13",
           "192.168.1.14"
      ]
},
      "id": 1
}
```
#### 响应示例

此方法返回类似于以下示例的响应:

```
{
      "id": 1,
      "result": {
           "proposedClusterValid": true,
           "proposedClusterErrors": [ ]
      }
}
```
自版本以来的新增功能

11.0

# <span id="page-592-0"></span>**CreateClusterSupportBundle**

您可以在管理节点上使用 CreateClusterSupportBundle 从集群中的所有节点收集支 持包。各个节点支持包将压缩为 tar.gz 文件。集群支持包是一个包含节点支持包的 tar 文 件。此方法只能在管理节点上运行;在存储节点上运行时不起作用。

#### **Parameters**

 $\left( \begin{array}{c} 1 \end{array} \right)$ 

您必须对管理节点调用此方法。例如:

https://<management node IP>:442/json-rpc/10.0

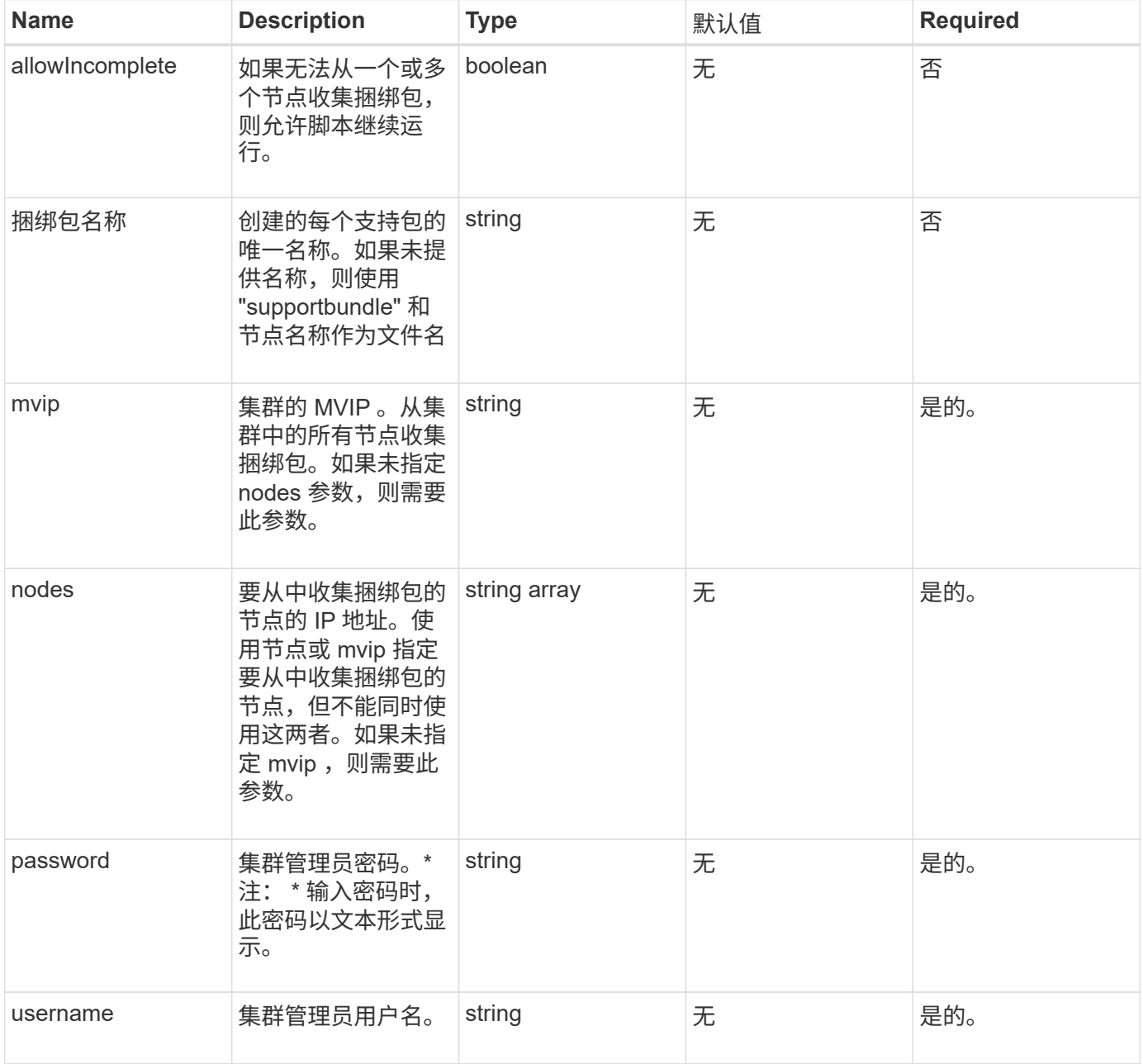

返回值

此方法没有返回值。

## 请求示例

```
{
"method": "CreateClusterSupportBundle",
"params": {
             "bundlename": "clusterbundle",
             "mvip": "132.119.120.100"
       }
     },
  "id": 1
}
```
## 响应示例

此方法返回类似于以下示例的响应:

```
{
    "id":1,
    "result":{
     "details":{
        "bundleName":"clusterbundle",
        "extraArgs":"",
        "files":[
             "/tmp/supportbundles/clusterbundle.cl-4SD5.tar"
      \vert,
        "output":"timeout -s KILL 1790s
/usr/local/bin/sfclustersupportbundle --quiet --name=\"clusterbundle\"
--target-directory=\"/tmp/solidfire-dtemp.MM7f0m\" --user=\"admin\"
--pass=\"admin\" --mvip=132.119.120.100"
         },
         "duration":"00:00:24.938127",
         "result":"Passed"
      }
}
```
自版本以来的新增功能

9.6

# <span id="page-594-0"></span>**CreateSupportBundle**

您可以使用 CreateSupportBundle 在节点的目录下创建支持包文件。创建后,该捆绑 包将以 tar 文件的形式存储在节点上(可以通过 extraArgs 参数使用 gz 压缩选项。)

#### **Parameters**

## 此方法具有以下输入参数:

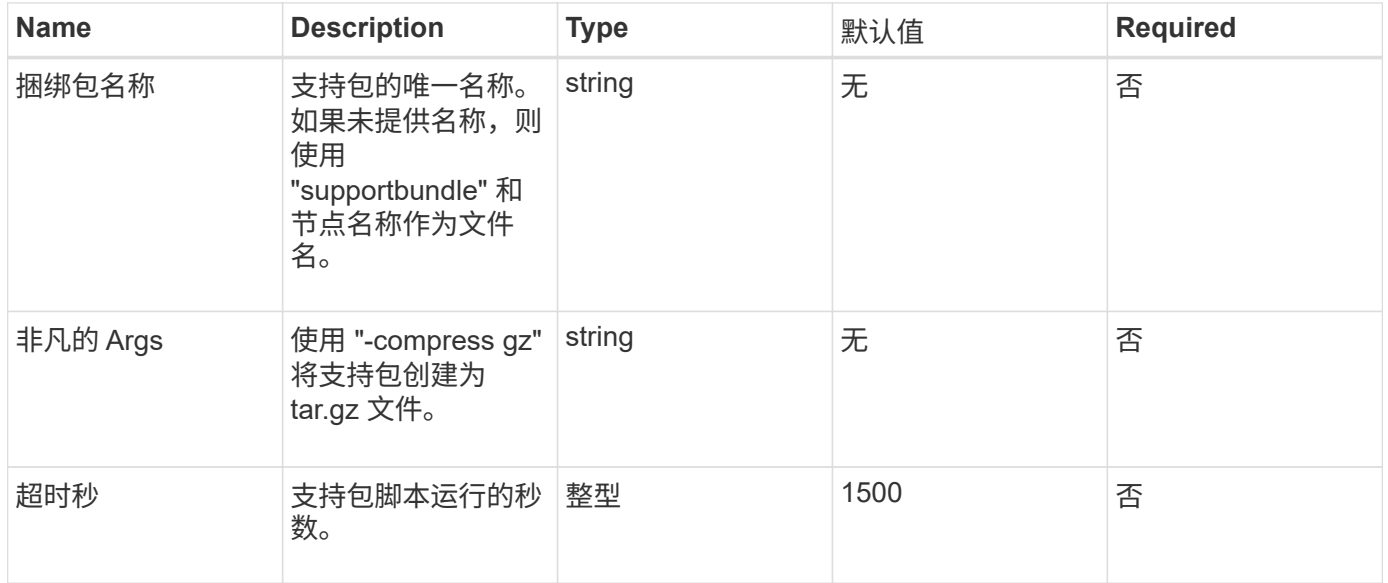

## 返回值

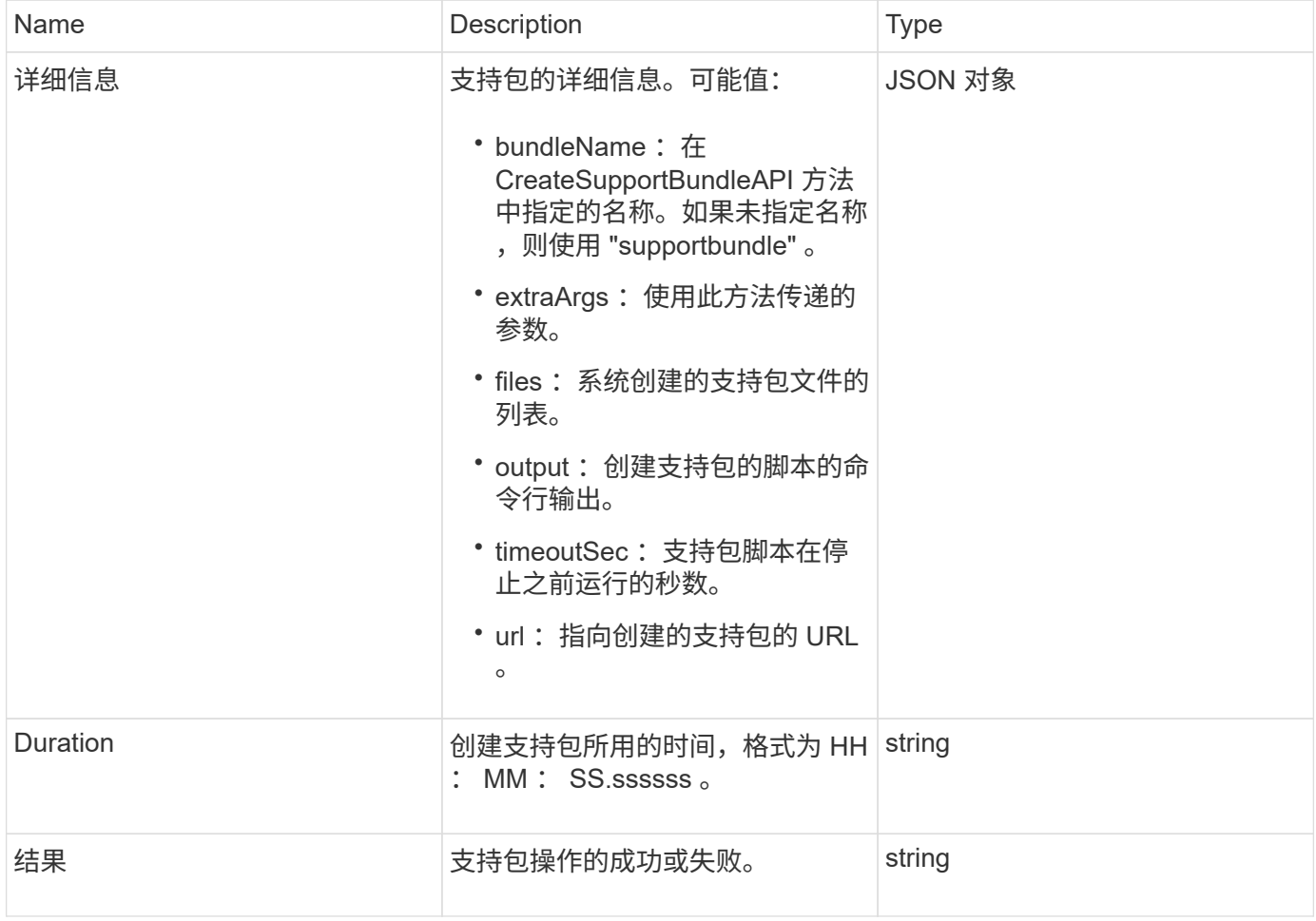

此方法的请求类似于以下示例:

```
{
  "method": "CreateSupportBundle",
"params": {
    "extraArgs": "--compress gz"
 },
"id": 1
}
```
#### 响应示例

此方法返回类似于以下示例的响应:

```
{
"id": 1,
"result": {
    "details": {
      "bundleName": "supportbundle",
      "extraArgs": "--compress gz",
      "files": [
            "supportbundle.nodehostname.tar.gz"
     \frac{1}{2}  "output": "timeout -s KILL 1500s /sf/scripts/sfsupportbundle --quiet
--compress gz /tmp/solidfire-dtemp.1L6bdX/supportbundle<br>>>>Moved
'/tmp/solidfire-dtemp.1L6bdX/supportbundle.nodehostname.tar.gz' to
/tmp/supportbundles",
        "timeoutSec": 1500,
        "url": [
"https://nodeIP:442/config/supportbundles/supportbundle.nodehostname.tar.g
Z<sup>\mathbf{u}</sup>
       ]
      },
      "duration": "00:00:43.101627",
      "result": "Passed"
    }
}
```
#### 自版本以来的新增功能

# <span id="page-597-0"></span>**DeleteAllSupportBundles**

您可以使用 DDeleteAllSupportBundles 方法删除使用 CreateSupportBundle API 方法生成的所有支持包。

#### **Parameters**

此方法没有输入参数。

返回值

此方法没有返回值。

请求示例

此方法的请求类似于以下示例:

```
{
     "method": "DeleteAllSupportBundles",
    "params": {}
    },
    "id": 1
}
```
响应示例

此方法返回类似于以下示例的响应:

```
{
    "id" : 1,
   "result" : {}
  }
}
```
自版本以来的新增功能

9.6

# <span id="page-597-1"></span>禁用维护模式

您可以使用 DisableMaintenanceMode 方法将存储节点退出维护模式。只有在完成维 护且节点处于联机状态后,才应禁用维护模式。

#### **Parameters**

此方法具有以下输入参数:

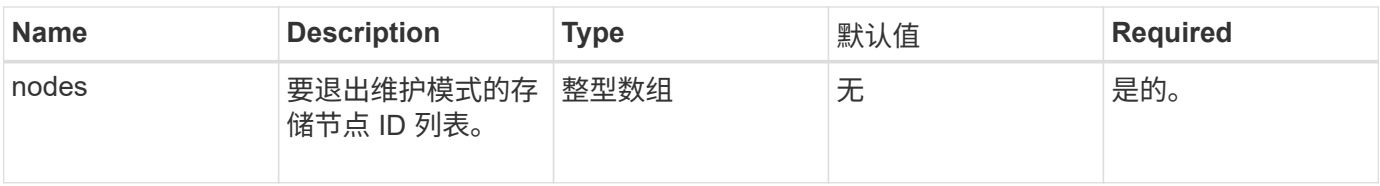

# 返回值

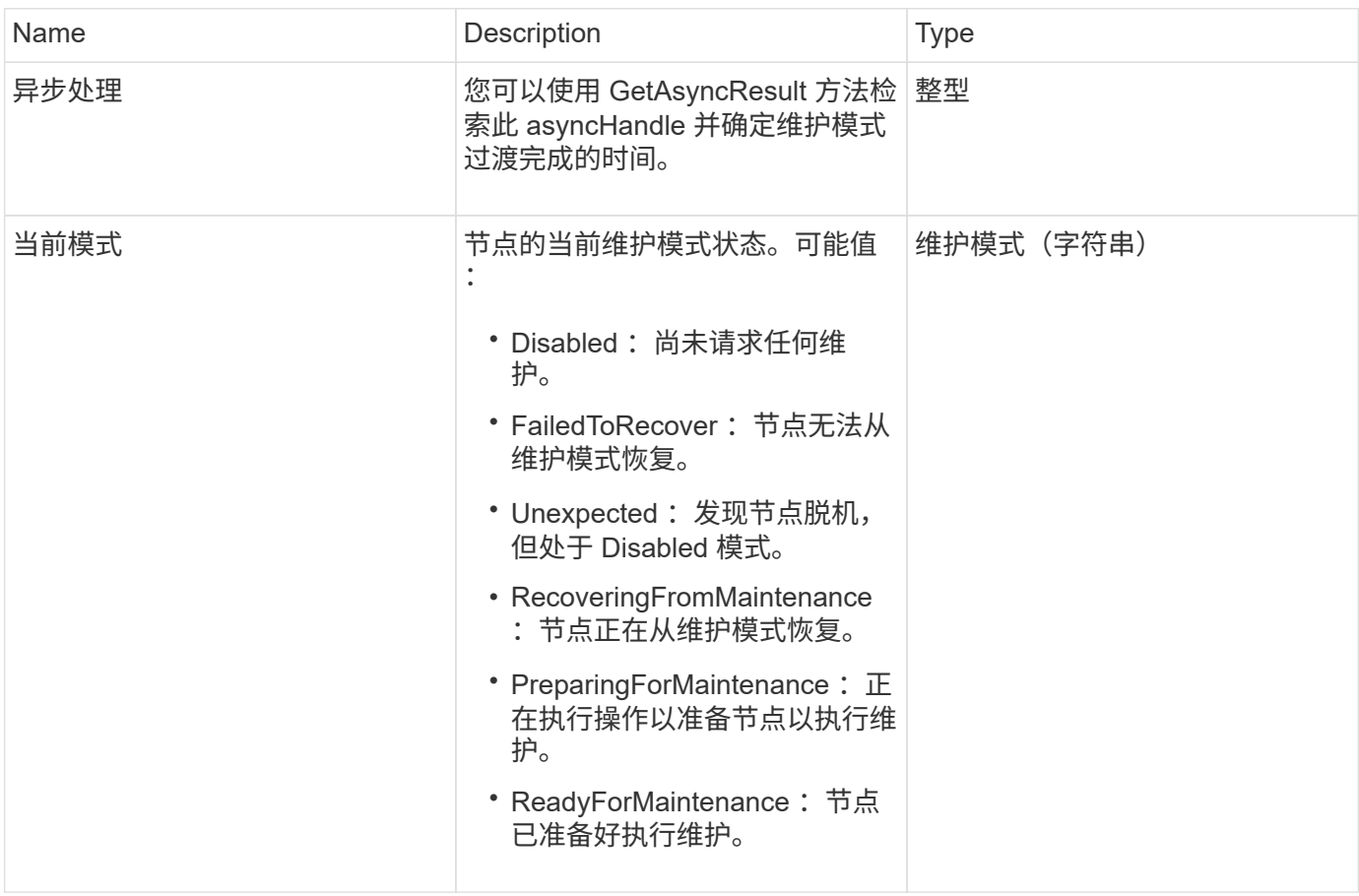

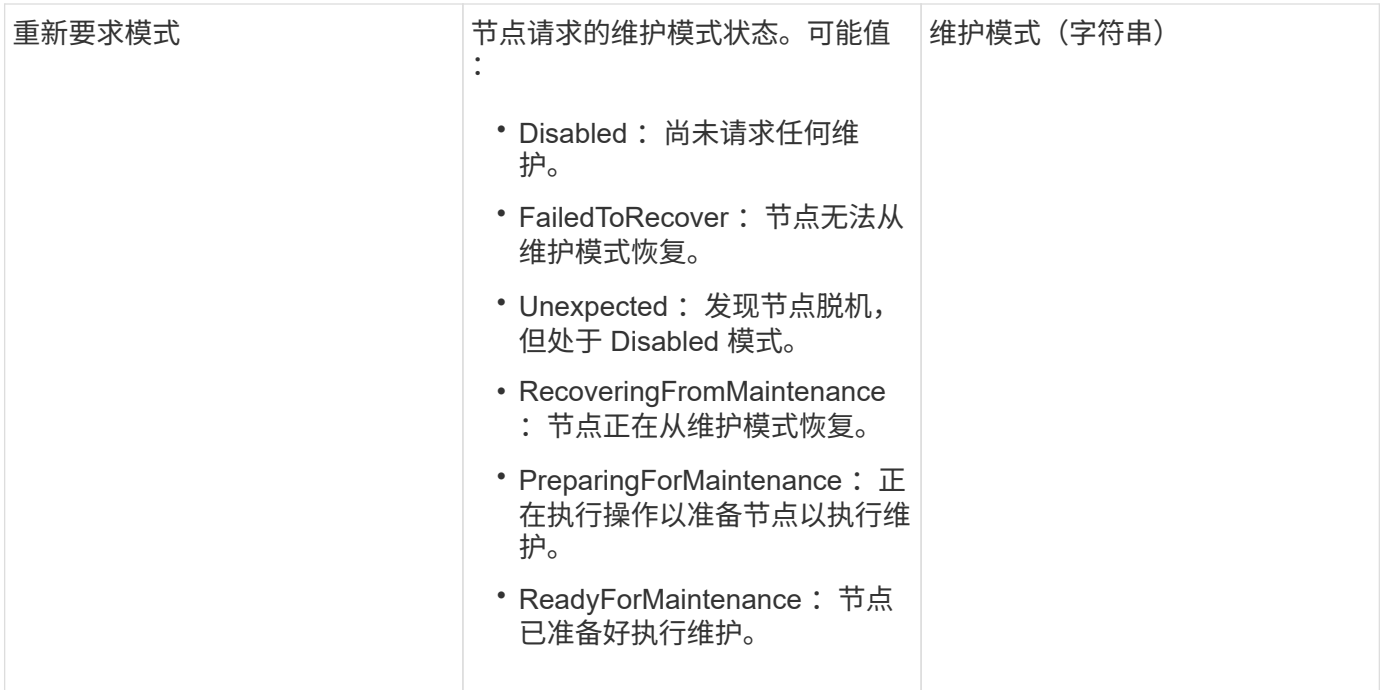

此方法的请求类似于以下示例:

```
{
    "method": "DisableMaintenanceMode",
    "params": {
      "nodes": [6]
    },
"id": 1
}
```
## 响应示例

此方法返回类似于以下示例的响应:

```
{
     "id": 1,
     "result":
        {
           "requestedMode": "Disabled",
           "asyncHandle": 1,
           "currentMode": "Enabled"
     }
}
```
自版本以来的新增功能

12.2

了解更多信息

["NetApp HCI](http://docs.netapp.com/us-en/hci/docs/concept_hci_storage_maintenance_mode.html) [存储维护模式概](http://docs.netapp.com/us-en/hci/docs/concept_hci_storage_maintenance_mode.html)[念](http://docs.netapp.com/us-en/hci/docs/concept_hci_storage_maintenance_mode.html)["](http://docs.netapp.com/us-en/hci/docs/concept_hci_storage_maintenance_mode.html)

## <span id="page-600-0"></span>**DisableSsh**

您可以使用 DisableSsh 方法为单个存储节点禁用 SSH 服务。此方法不会影响集群范围 的 SSH 服务超时持续时间。

参数

此方法没有输入参数。

返回值

此方法具有以下返回值:

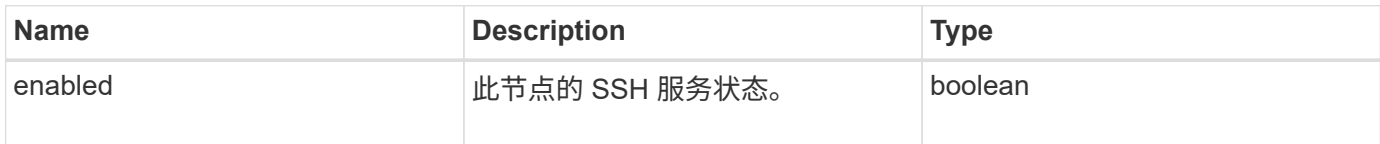

请求示例

此方法的请求类似于以下示例:

```
{
    "method": "DisableSsh",
    "params": {
        },
    "id" : 1
}
```
响应示例

此方法返回类似于以下示例的响应:

```
{
   "id" : 1,
   "result" : {"enabled": false}
}
```
# <span id="page-601-0"></span>**EnableMaintenanceMode**

您可以使用 EnableMaintenanceMode 方法准备要维护的存储节点。维护情形包括需要 关闭或重新启动节点的任何任务。

#### **Parameters**

此方法具有以下输入参数:

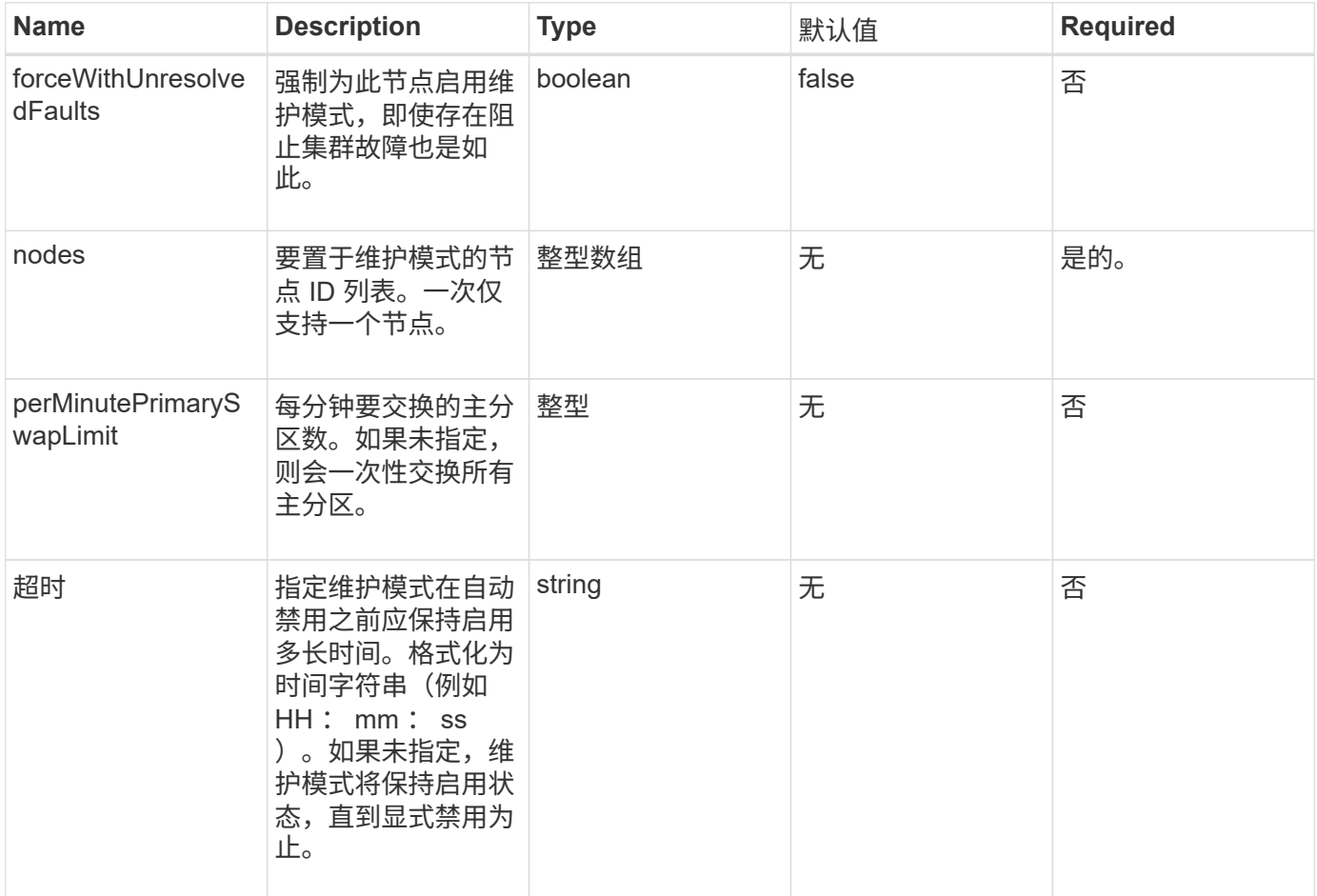

## 返回值

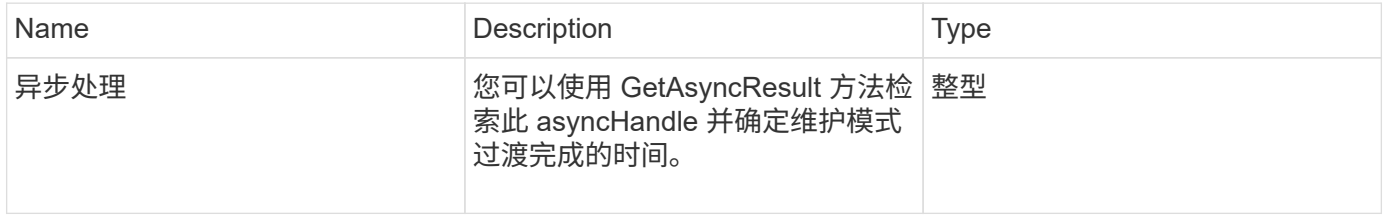

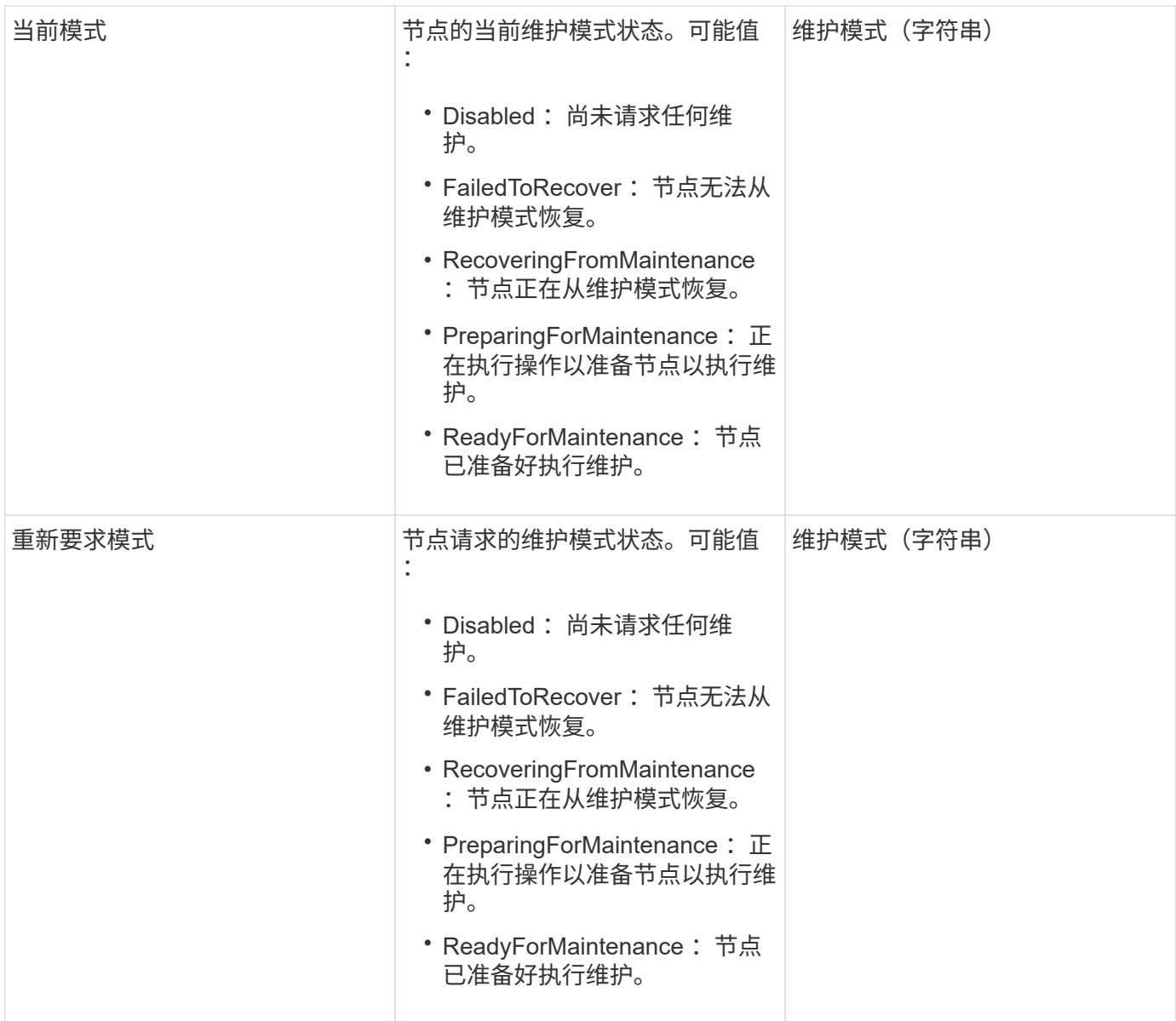

```
{
    "method": "EnableMaintenanceMode",
    "params": {
      "forceWithUnresolvedFaults": False,
      "nodes": [6],
      "perMinutePrimarySwapLimit" : 40,
      "timeout" : "01:00:05"
    },
"id": 1
}
```
## 此方法返回类似于以下示例的响应:

```
{
     "id": 1,
     "result":
         {
           "requestedMode": "ReadyForMaintenance",
           "asyncHandle": 1,
           "currentMode": "Disabled"
      }
}
```
自版本以来的新增功能

12.2

了解更多信息

["NetApp HCI](http://docs.netapp.com/us-en/hci/docs/concept_hci_storage_maintenance_mode.html) [存储维护模式概](http://docs.netapp.com/us-en/hci/docs/concept_hci_storage_maintenance_mode.html)[念](http://docs.netapp.com/us-en/hci/docs/concept_hci_storage_maintenance_mode.html)["](http://docs.netapp.com/us-en/hci/docs/concept_hci_storage_maintenance_mode.html)

## <span id="page-603-0"></span>**EnableSsh**

您可以使用 EnableSsh 方法为单个节点启用安全 Shell ( SSH ) 服务。此方法不会影响 集群范围的 SSH 超时持续时间,也不会使节点免于因全局 SSH 超时而禁用 SSH 。

参数

此方法没有输入参数。

返回值

此方法具有以下返回值:

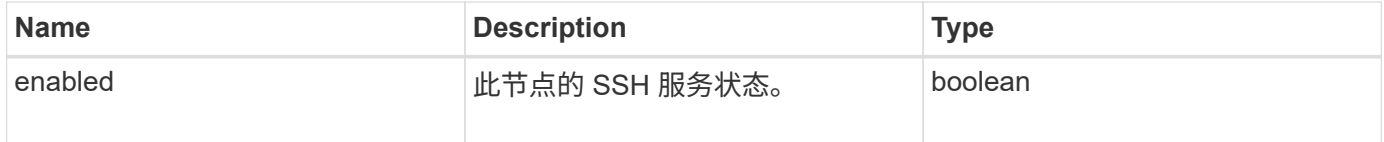

请求示例

```
{
    "method": "EnableSsh",
    "params": {
       },
    "id" : 1
}
```
响应示例

此方法返回类似于以下示例的响应:

```
{
 "id" : 1,  "result" : {"enabled": true}
}
```
# <span id="page-604-0"></span>**GetClusterConfig**

您可以使用 GetClusterConfig API 方法返回有关节点用于与其集群通信的集群配置的 信息。

#### **Parameters**

此方法没有输入参数。

返回值

此方法具有以下返回值:

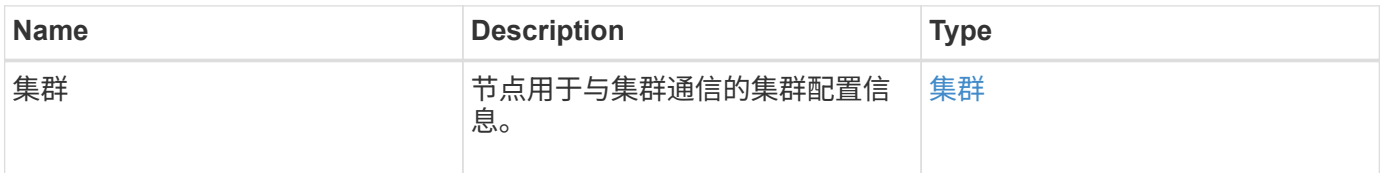

请求示例

```
{
     "method": "GetClusterConfig",
     "params": {},
     "id" : 1
}
```
此方法返回类似于以下示例的响应:

```
{
    "id": 1,
    "result": {
      "cluster": {
        "cipi": "Bond10G",
        "cluster": "ClusterName",
        "ensemble": [
           "1:10.30.65.139",
           "2:10.30.65.140",
           "3:10.30.65.141"
      \frac{1}{2},
        "fipsDriveConfiguration": true,
        "mipi": "Bond1G",
      "name": "xxx-en142",
        "nodeID": 4,
        "pendingNodeID": 0,
        "role": "Storage",
        "sipi": "Bond10G",
        "state": "Active",
        "version": "9.1.0"
      }
    }
}
```
自版本以来的新增功能

9.6

# <span id="page-605-0"></span>**GetClusterState**

您可以使用 GetClusterState API 方法指示节点是否属于集群。

## **Parameters**

此方法没有输入参数。

## 返回值

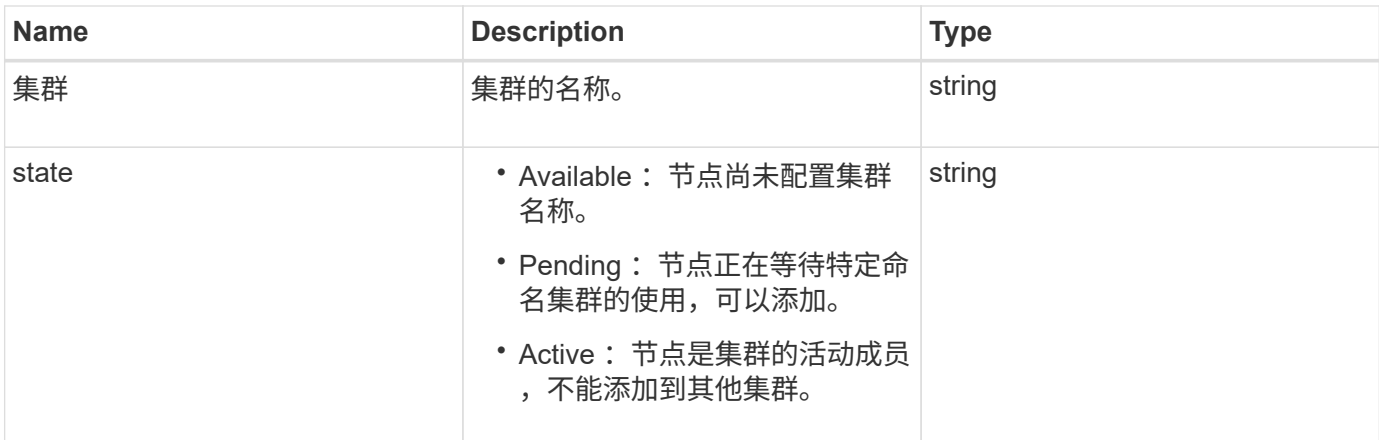

此方法的请求类似于以下示例:

```
{
     "method": "GetClusterState",
     "params": {},
     "id" : 1
}
```
#### 响应示例

此方法返回类似于以下示例的响应:

```
{
     "id" : 1,
     "result" :
        "cluster" : "Cluster101"
        "state" : "Active"
}
```
自版本以来的新增功能

9.6

# <span id="page-606-0"></span>**getconfig**

您可以使用 getconfig API 方法获取节点的所有配置信息。此 API 方法包含在 GetClusterConfig 和 GetNetworkConfig API 方法中提供的相同信息。

## **Parameters**

此方法没有输入参数。

#### 返回值

此方法具有以下返回值:

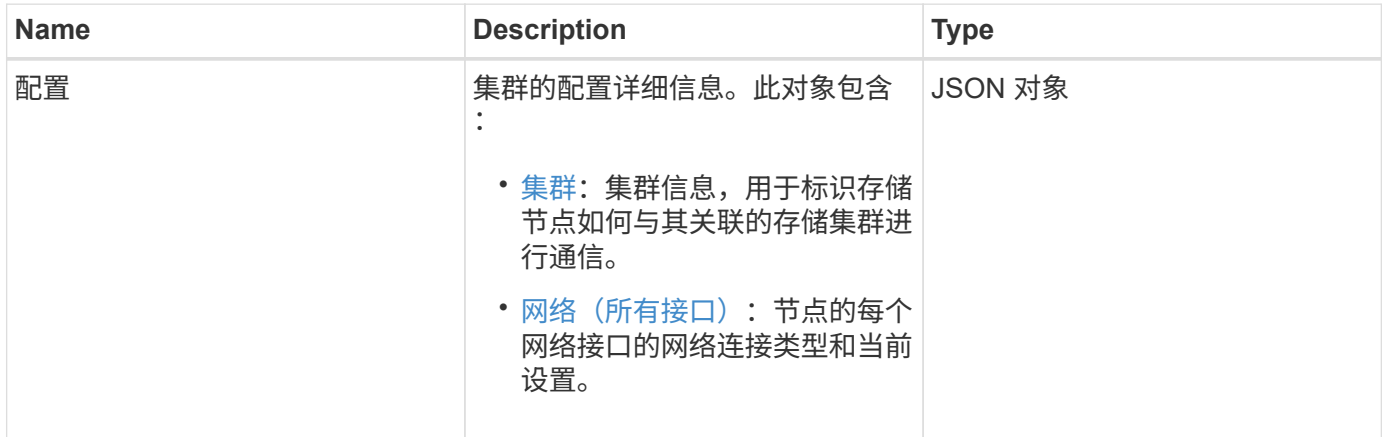

请求示例

此方法的请求类似于以下示例:

```
{
     "method": "GetConfig",
     "params": {},
     "id" : 1
}
```
响应示例

由于此响应示例的长度较长,因此它会记录在一个补充主题中。

自版本以来的新增功能

9.6

了解更多信息

- [GetClusterConfig](#page-604-0)
- [GetNetworkConfig](#page-622-0)
- [getconfig](#page-1019-0)

# <span id="page-607-0"></span>**GetDriveConfig**

您可以使用 GetDriveConfig 方法获取预期分区和块驱动器计数以及当前连接到节点的 分区和块驱动器数量的驱动器信息。

#### **Parameters**

此方法没有输入参数。

返回值

此方法具有以下返回值:

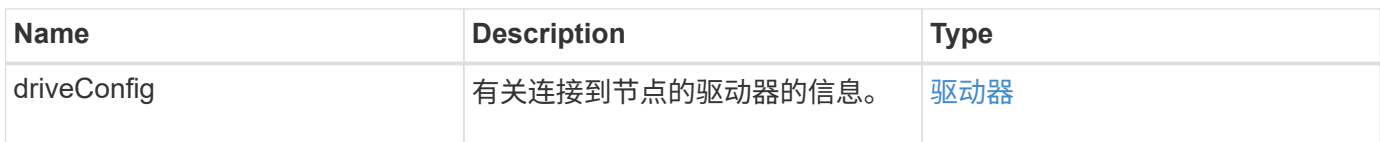

请求示例

此方法的请求类似于以下示例:

```
{
     "method": "GetDriveConfig",
     "params": {},
     "id" : 1
}
```
#### 响应示例

此方法的响应类似于以下示例。由于篇幅限制,此响应仅包含一个存储节点中一个驱动器的信息。

```
{
       "id": 1,
       "result": {
                  "driveConfig": {
                            "drives": [
{
                                       "canonicalName": "sda",
                                       "connected": true,
                                     "dev": 2052,
                                       "devPath": "/dev/sdimm0p4",
                                       "driveType": "Slice",
                                       "name": "scsi-SATA_VRFSD3400GNCVMT205581853-
part4",
                                       "path": "/dev/sda4",
                                       "pathLink": "/dev/sdimm0p4",
                                       "product": "VRFSD3400GNCVMTKS1",
                                       "scsiCompatId": "scsi-
SATA_VRFSD3400GNCVMT205581853-part4",
                                       "scsiState": "Running",
                                       "securityAtMaximum": false,
                                       "securityEnabled": false,
                                       "securityFrozen": true,
                                       "securityLocked": false,
                                       "securitySupported": true,
                                       "serial": "205581853",
                                       "size": 299988156416,
                                     "slot": -1,
                                       "uuid": "9d4b198b-5ff9-4f7c-04fc-
3bc4e2f38974",
                                       "vendor": "Viking",
                                       "version": "612ABBF0"
  }
\mathbb{R}, \mathbb{R}, \mathbb{R}, \mathbb{R}, \mathbb{R}, \mathbb{R}, \mathbb{R}, \mathbb{R}, \mathbb{R}, \mathbb{R}, \mathbb{R}, \mathbb{R}, \mathbb{R}, \mathbb{R}, \mathbb{R}, \mathbb{R}, \mathbb{R}, \mathbb{R}, \mathbb{R}, \mathbb{R}, \mathbb{R}, \mathbb{R},   "numBlockActual": 10,
                            "numBlockExpected": 10,
                            "numSliceActual": 1,
                            "numSliceExpected": 1,
                            "numTotalActual": 11,
                            "numTotalExpected": 11
  }
       }
}
```
# <span id="page-610-0"></span>**GetHardwareConfig**

您可以使用 GetHardwareConfig 方法获取节点的硬件配置信息。此配置数据仅供内部 使用。要获取更有用的实时系统硬件组件清单,请改用 GetHardwareInfo 方法。

#### **Parameters**

此方法没有输入参数。

返回值

此方法具有以下返回值:

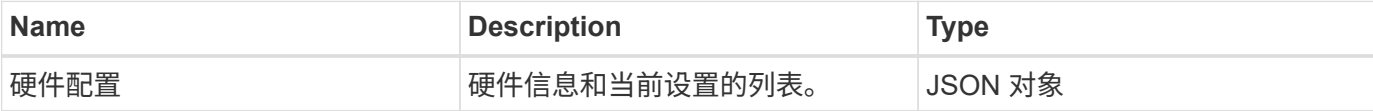

请求示例

此方法的请求类似于以下示例:

```
{
     "method": "GetHardwareConfig",
     "params": {},
     "id" : 1
}
```
响应示例

此方法的响应类似于以下示例。

```
{
      "id": 1,
      "result": {
           "hardwareConfig": {
                "biosRevision": "1.0",
                "biosVendor": [
                     "NetApp",
                     "SolidFire"
              \frac{1}{\sqrt{2}}  "biosVersion": "1.1.2",
                "blockDriveSizeBytes": 300069052416,
                "blockDrives": [
                     "/dev/slot0",
                     "/dev/slot1",
                     "/dev/slot2",
```

```
  "/dev/slot3",
      "/dev/slot4",
      "/dev/slot5",
      "/dev/slot6",
      "/dev/slot7",
      "/dev/slot8",
      "/dev/slot9"
\frac{1}{\sqrt{2}}  "blockServiceFormat": "Standard",
  "bmcFirmwareRevision": "1.6",
  "bmcIpmiVersion": "2.0",
  "chassisType": "R620",
  "cpuCores": 6,
  "cpuCoresEnabled": 6,
  "cpuModel": "Intel(R) Xeon(R) CPU E5-2640 0 @ 2.50GHz",
  "cpuThreads": 12,
  "driveSizeBytesInternal": 400088457216,
  "fibreChannelFirmwareRevision": "",
  "fibreChannelModel": "",
  "fibreChannelPorts": {},
  "idracVersion": "1.06.06",
  "ignoreFirmware": [],
  "memoryGB": 72,
  "memoryMhz": 1333,
  "networkDriver": [
      "bnx2x"
\frac{1}{\sqrt{2}}  "nicPortMap": {
      "PortA": "eth2",
      "PortB": "eth3",
      "PortC": "eth0",
      "PortD": "eth1"
  },
  "nodeType": "SF3010",
  "numCpu": 2,
  "numDrives": 10,
  "numDrivesInternal": 1,
  "nvramTempMonitorEnable": false,
  "rootDrive": "/dev/sdimm0",
  "scsiBusExternalDriver": "mpt3sas",
  "scsiBusInternalDriver": "ahci",
  "sliceDriveSizeBytes": 299988156416,
  "sliceDrives": [
      "/dev/sdimm0p4"
\frac{1}{2}  "slotOffset": 0,
```
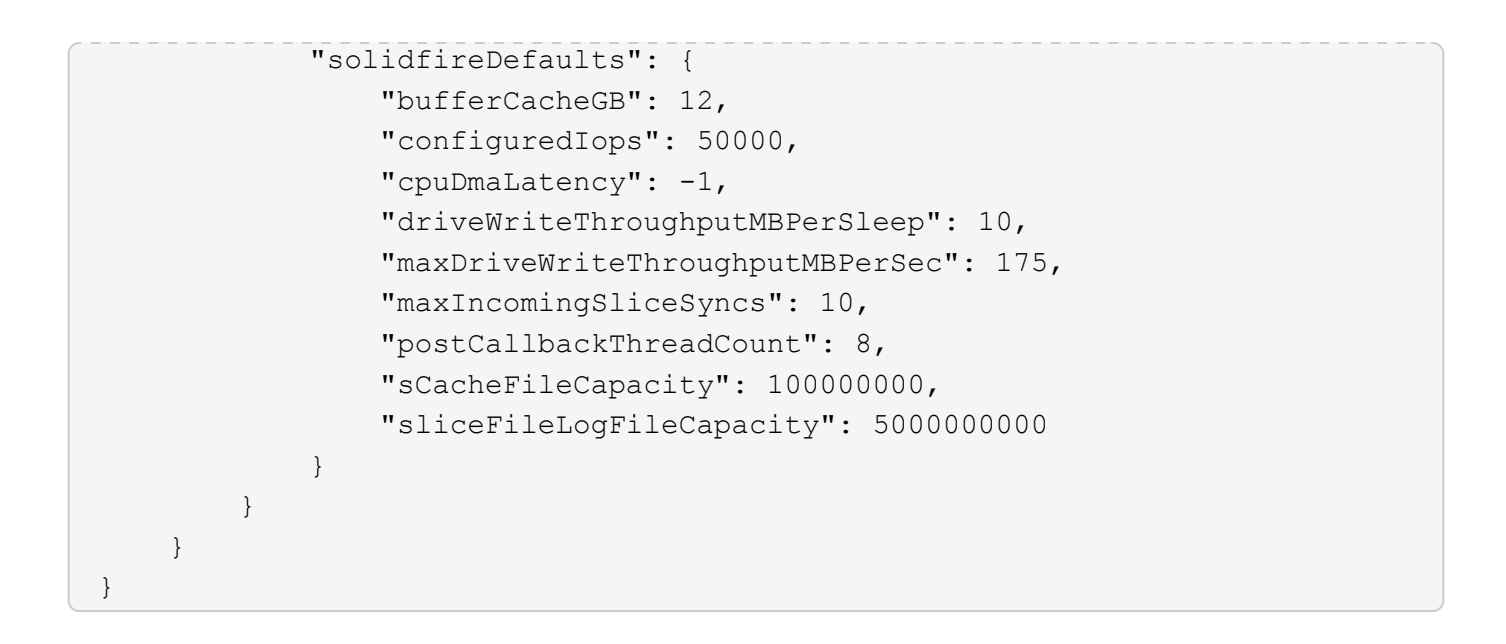

9.6

## **GetHardwareInfo**

您可以使用 GetHardwareInfo 方法获取单个节点的实时硬件信息和状态。硬件信息通常 包括制造商,供应商,版本,驱动器以及其他相关的标识信息。

### 参数

此方法具有以下输入参数:

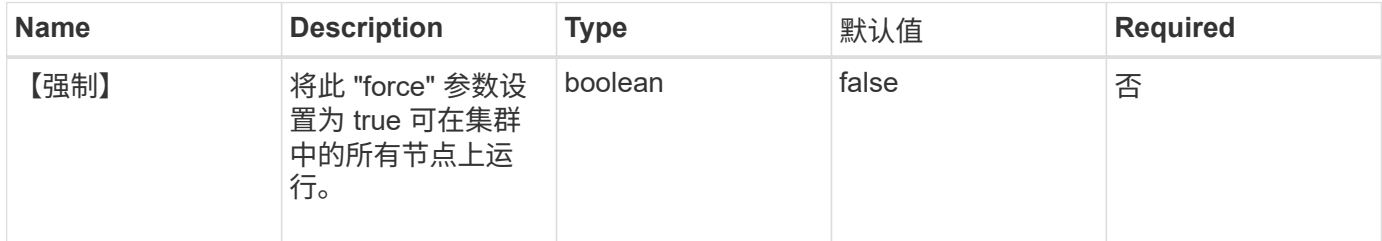

返回值

此方法具有以下返回值:

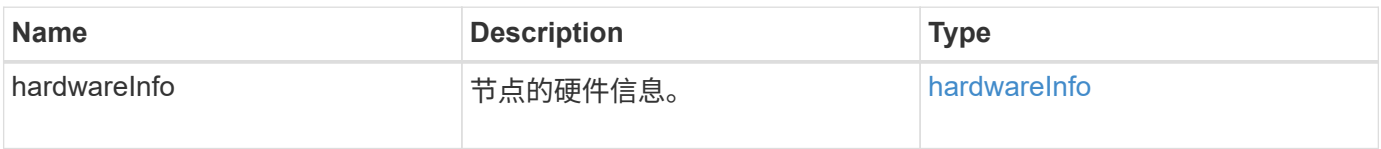

### 请求示例

此方法的请求类似于以下示例:

```
{
     "method": "GetHardwareInfo",
     "params": {
     },
"id" : 1
}
```
响应示例

```
{
    "id": 1,
    "result": {
      "hardwareInfo": {
        "bus": {
          "core_DMI:0200": {
             "description": "Motherboard",
             "physid": "0",
            "product": "0A47AA",
             "serial": "..AB123456C12354.",
            "version": "C07"
          }
        },
        "driveHardware": [
          {
             "canonicalName": "sdh",
             "connected": true,
             "dev": 2160,
             "devPath": "/dev/disk/by-path/pci-0000:41:00.0-sas-
0x500056b37789abf0-lun-0",
             "driveEncryptionCapability": "fips",
             "driveType": "Block",
             "lifeRemainingPercent": 92,
             "lifetimeReadBytes": 175436696911872,
             "lifetimeWriteBytes": 81941097349120,
             "name": "scsi-SATA_INTEL_SSDSC2BB3BTWL12345686300AAA",
             "path": "/dev/sdh",
             "pathLink": "/dev/disk/by-path/pci-0000:41:00.0-sas-
0x500056b37789abf0-lun-0",
             "powerOnHours": 17246,
             "product": "INTEL SSDAA2AA300A4",
             "reallocatedSectors": 0,
             "reserveCapacityPercent": 100,
             "scsiCompatId": "scsi-SATA_INTEL_SSDSC2BB3BTWL12345686300AAA",
```

```
  "scsiState": "Running",
             "securityAtMaximum": false,
             "securityEnabled": false,
             "securityFrozen": false,
             "securityLocked": false,
             "securitySupported": true,
             "serial": "AAAA33710886300AAA",
             "size": 300069052416,
             "slot": 1,
             "smartSsdWriteCapable": false,
             "uuid": "aea178b9-c336-6bab-a61d-87b615e8120c",
             "vendor": "Intel",
             "version": "D2010370"
          },
        ...
  ]
      }
    }
}
```
9.6

## **GetIpmiConfig**

您可以使用 GetIpmiConfig 方法从节点中的传感器检索硬件传感器信息。

参数

此方法具有以下输入参数:

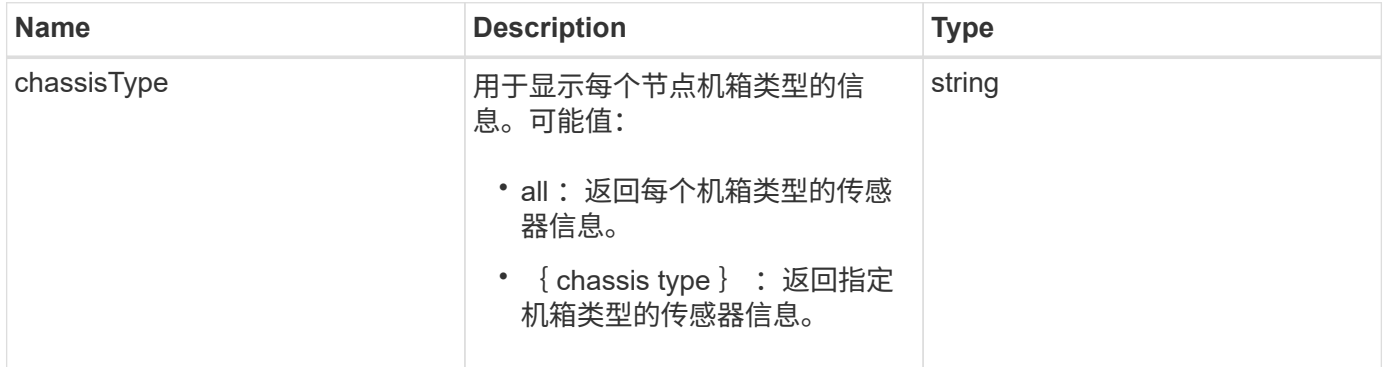

## 返回值

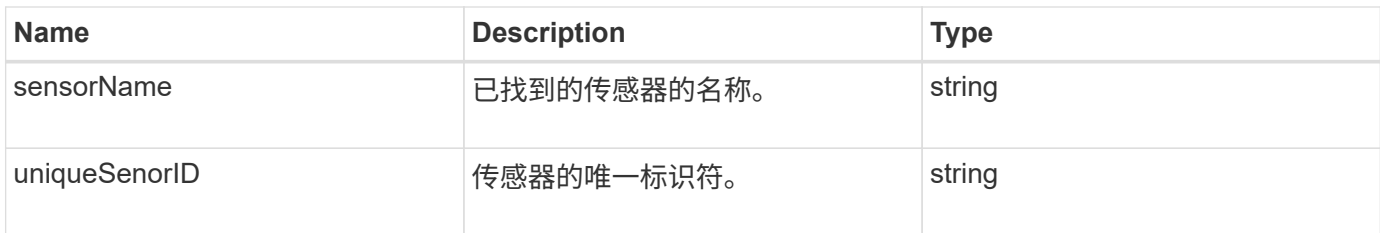

此方法的请求类似于以下示例:

```
{
    "method": "GetIpmiConfig",
    "params": {
       "chassisType"; "all"
       },
    "id" : 1
}
```
#### 响应示例

```
{
  "id": 1,
       "result": {
           "nodes": [
\{  "nodeID": 1,
                        "result": {
                            "ipmiConfig": {
                                   "C220M4": [
{1 \over 2}  "sensorName": "Fan1A RPM",
                                            "uniqueSensorID": "29.1:0xf"
\{x_i\}_{i=1}^n{1 \over 2}  "sensorName": "Fan1B RPM",
                                              "uniqueSensorID": "29.1:0x10"
\{x_i\}_{i=1}^n{1 \over 2} (b) {1 \over 2} (c) {1 \over 2} (c) {1 \over 2} (c) {1 \over 2} (c) {1 \over 2} (c) {1 \over 2} (c) {1 \over 2} (c) {1 \over 2} (c) {1 \over 2} (c) {1 \over 2} (c) {1 \over 2} (c) {1 \over 2} (c) {1 \over 2} (c) {1 \over 2} (c) {1 \over 2} (
                                               "sensorName": "Fan2A RPM",
                                               "uniqueSensorID": "29.2:0x11"
\{x_i\}_{i=1}^n{1 \over 2} (b) {1 \over 2} (c) {1 \over 2} (c) {1 \over 2} (c) {1 \over 2} (c) {1 \over 2} (c) {1 \over 2} (c) {1 \over 2} (c) {1 \over 2} (c) {1 \over 2} (c) {1 \over 2} (c) {1 \over 2} (c) {1 \over 2} (c) {1 \over 2} (c) {1 \over 2} (c) {1 \over 2} (
```

```
  "sensorName": "Fan2B RPM",
                                     "uniqueSensorID": "29.2:0x12"
\{x_i\}_{i=1}^n{1 \over 2} (b) {1 \over 2} (c) {1 \over 2} (c) {1 \over 2} (c) {1 \over 2} (c) {1 \over 2} (c) {1 \over 2} (c) {1 \over 2} (c) {1 \over 2} (c) {1 \over 2} (c) {1 \over 2} (c) {1 \over 2} (c) {1 \over 2} (c) {1 \over 2} (c) {1 \over 2} (c) {1 \over 2} (
                                     "sensorName": "Fan3A RPM",
                                     "uniqueSensorID": "29.3:0x13"
\{x_i\}_{i=1}^n{1 \over 2}  "sensorName": "Fan3B RPM",
                                     "uniqueSensorID": "29.3:0x14"
\{x_i\}_{i=1}^n{1 \over 2}  "sensorName": "Fan4A RPM",
                                     "uniqueSensorID": "29.4:0x15"
\{x_i\}_{i=1}^n{1 \over 2}  "sensorName": "Fan4B RPM",
                                     "uniqueSensorID": "29.4:0x16"
\{x_i\}_{i=1}^n{1 \over 2}  "sensorName": "Fan5A RPM",
                                     "uniqueSensorID": "29.5:0x17"
\{x_i\}_{i=1}^n{1 \over 2} (b) {1 \over 2} (c) {1 \over 2} (c) {1 \over 2} (c) {1 \over 2} (c) {1 \over 2} (c) {1 \over 2} (c) {1 \over 2} (c) {1 \over 2} (c) {1 \over 2} (c) {1 \over 2} (c) {1 \over 2} (c) {1 \over 2} (c) {1 \over 2} (c) {1 \over 2} (c) {1 \over 2} (
                                     "sensorName": "Fan5B RPM",
                                    "uniqueSensorID": "29.5:0x18"
\{x_i\}_{i=1}^n{1 \over 2} (b) {1 \over 2} (c) {1 \over 2} (c) {1 \over 2} (c) {1 \over 2} (c) {1 \over 2} (c) {1 \over 2} (c) {1 \over 2} (c) {1 \over 2} (c) {1 \over 2} (c) {1 \over 2} (c) {1 \over 2} (c) {1 \over 2} (c) {1 \over 2} (c) {1 \over 2} (c) {1 \over 2} (
                                     "sensorName": "Fan6A RPM",
                                     "uniqueSensorID": "29.6:0x19"
\{x_i\}_{i=1}^n{1 \over 2}  "sensorName": "Fan6B RPM",
                                     "uniqueSensorID": "29.6:0x1a"
\}, \}, \}, \}, \}, \}, \}, \}, \}, \}, \}, \}, \}, \}, \}, \}, \}, \}, \}, \}, \}, \}, \}, \}, \}, \}, \}, \}, \}, \}, \}, \}, \}, \}, \}, \}, \},
{1 \over 2}  "sensorName": "Exhaust Temp",
                                     "uniqueSensorID": "7.1:0x1"
\{x_i\}_{i=1}^n{1 \over 2}  "sensorName": "Inlet Temp",
                                     "uniqueSensorID": "7.1:0x4"
\{x_i\}_{i=1}^n{1 \over 2}  "sensorName": "PS1",
                                     "uniqueSensorID": "10.1:0x26"
```

```
\{x_i\}_{i=1}^n{1 \over 2} (b) {1 \over 2} (c) {1 \over 2} (c) {1 \over 2} (c) {1 \over 2} (c) {1 \over 2} (c) {1 \over 2} (c) {1 \over 2} (c) {1 \over 2} (c) {1 \over 2} (c) {1 \over 2} (c) {1 \over 2} (c) {1 \over 2} (c) {1 \over 2} (c) {1 \over 2} (c) {1 \over 2} (
                                       "sensorName": "PS2",
                                       "uniqueSensorID": "10.2:0x2c"
  }
                           \frac{1}{\sqrt{2}}  "R620": [
{1 \over 2}  "sensorName": "Fan1A RPM",
                                       "uniqueSensorID": "7.1:0x30"
\{x_i\}_{i=1}^n{1 \over 2}  "sensorName": "Fan1B RPM",
                                       "uniqueSensorID": "7.1:0x31"
\{x_i\}_{i=1}^n{1 \over 2}  "sensorName": "Fan2A RPM",
                                       "uniqueSensorID": "7.1:0x32"
\{x_i\}_{i=1}^n{1 \over 2}  "sensorName": "Fan2B RPM",
                                      "uniqueSensorID": "7.1:0x33"
\{x_i\}_{i=1}^n{1 \over 2} (b) {1 \over 2} (c) {1 \over 2} (c) {1 \over 2} (c) {1 \over 2} (c) {1 \over 2} (c) {1 \over 2} (c) {1 \over 2} (c) {1 \over 2} (c) {1 \over 2} (c) {1 \over 2} (c) {1 \over 2} (c) {1 \over 2} (c) {1 \over 2} (c) {1 \over 2} (c) {1 \over 2} (
                                       "sensorName": "Fan3A RPM",
                                      "uniqueSensorID": "7.1:0x34"
\{x_i\}_{i=1}^N , where \{x_i\}_{i=1}^N{1 \over 2} (b) {1 \over 2} (c) {1 \over 2} (c) {1 \over 2} (c) {1 \over 2} (c) {1 \over 2} (c) {1 \over 2} (c) {1 \over 2} (c) {1 \over 2} (c) {1 \over 2} (c) {1 \over 2} (c) {1 \over 2} (c) {1 \over 2} (c) {1 \over 2} (c) {1 \over 2} (c) {1 \over 2} (
                                       "sensorName": "Fan3B RPM",
                                       "uniqueSensorID": "7.1:0x35"
\{x_i\}_{i=1}^N , where \{x_i\}_{i=1}^N{1 \over 2}  "sensorName": "Fan4A RPM",
                                       "uniqueSensorID": "7.1:0x36"
\}, \}, \}, \}, \}, \}, \}, \}, \}, \}, \}, \}, \}, \}, \}, \}, \}, \}, \}, \}, \}, \}, \}, \}, \}, \}, \}, \}, \}, \}, \}, \}, \}, \}, \}, \}, \},
{1 \over 2}  "sensorName": "Fan4B RPM",
                                       "uniqueSensorID": "7.1:0x37"
\{x_i\}_{i=1}^n{1 \over 2}  "sensorName": "Fan5A RPM",
                                       "uniqueSensorID": "7.1:0x38"
\{x_i\}_{i=1}^n{1 \over 2}  "sensorName": "Fan5B RPM",
                                       "uniqueSensorID": "7.1:0x39"
```

```
\{x_i\}_{i=1}^N , where \{x_i\}_{i=1}^N{1 \over 2} (b) {1 \over 2} (c) {1 \over 2} (c) {1 \over 2} (c) {1 \over 2} (c) {1 \over 2} (c) {1 \over 2} (c) {1 \over 2} (c) {1 \over 2} (c) {1 \over 2} (c) {1 \over 2} (c) {1 \over 2} (c) {1 \over 2} (c) {1 \over 2} (c) {1 \over 2} (c) {1 \over 2} (
                                              "sensorName": "Fan6A RPM",
                                              "uniqueSensorID": "7.1:0x3a"
\{x_i\}_{i=1}^N , where \{x_i\}_{i=1}^N{1 \over 2}  "sensorName": "Fan6B RPM",
                                              "uniqueSensorID": "7.1:0x3b"
\}, \}, \}, \}, \}, \}, \}, \}, \}, \}, \}, \}, \}, \}, \}, \}, \}, \}, \}, \}, \}, \}, \}, \}, \}, \}, \}, \}, \}, \}, \}, \}, \}, \}, \}, \}, \},
{1 \over 2}  "sensorName": "Fan7A RPM",
                                              "uniqueSensorID": "7.1:0x3c"
\{x_i\}_{i=1}^n{1 \over 2}  "sensorName": "Fan7B RPM",
                                               "uniqueSensorID": "7.1:0x3d"
\{x_i\}_{i=1}^n{1 \over 2}  "sensorName": "Exhaust Temp",
                                               "uniqueSensorID": "7.1:0x1"
\{x_i\}_{i=1}^N , where \{x_i\}_{i=1}^N\{  "sensorName": "Inlet Temp",
                                               "uniqueSensorID": "7.1:0x4"
\{x_i\}_{i=1}^N , where \{x_i\}_{i=1}^N{1 \over 2} (b) {1 \over 2} (c) {1 \over 2} (c) {1 \over 2} (c) {1 \over 2} (c) {1 \over 2} (c) {1 \over 2} (c) {1 \over 2} (c) {1 \over 2} (c) {1 \over 2} (c) {1 \over 2} (c) {1 \over 2} (c) {1 \over 2} (c) {1 \over 2} (c) {1 \over 2} (c) {1 \over 2} (
                                               "sensorName": "PS1",
                                              "uniqueSensorID": "10.1:0x62"
\{x_i\}_{i=1}^N , where \{x_i\}_{i=1}^N{1 \over 2} (b) {1 \over 2} (c) {1 \over 2} (c) {1 \over 2} (c) {1 \over 2} (c) {1 \over 2} (c) {1 \over 2} (c) {1 \over 2} (c) {1 \over 2} (c) {1 \over 2} (c) {1 \over 2} (c) {1 \over 2} (c) {1 \over 2} (c) {1 \over 2} (c) {1 \over 2} (c) {1 \over 2} (
                                              "sensorName": "PS2",
                                              "uniqueSensorID": "10.2:0x63"
  }
                                ],
  }
```
9.6

# **GetIpmiInfo**

您可以使用 GetIpmiInfo 方法显示系统监控的节点风扇,进气和排气温度以及电源的传 感器(对象)的详细报告。

#### **Parameters**

此方法没有输入参数。

返回值

此方法具有以下返回值:

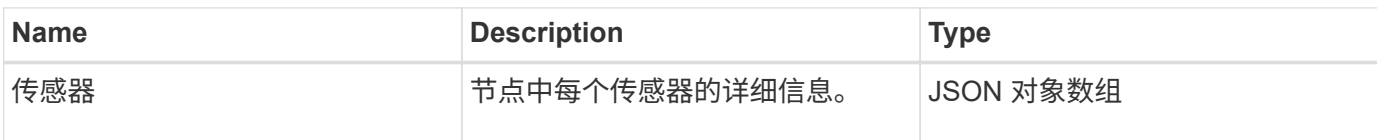

请求示例

此方法的请求类似于以下示例:

```
{
    "method": "GetIpmiInfo",
    "params": {},
    "id" : 1
}
```
#### 响应示例

由于此 API 方法返回的响应较长,因此本文档特意删除了部分响应。其中包括系统为确保节点以最佳性能运行 而监控的部分硬件信息。

```
{
   "id": 1,
     "result": {
       "ipmiInfo": {
            "sensors": [
  {
                "entityID": "7.1 (System Board)",
                "sensorID": "0x72",
                "sensorName": "SEL",
                "sensorType": "Event Logging Disabled",
                "uniqueSensorID": "7.1:0x72"
              },
\{  "assertionsEnabled": [ "General Chassis intrusion" ],
                "deassertionsEnabled": [ "General Chassis intrusion" ],
                "entityID": "7.1 (System Board)", "sensorID": "0x73",
                "sensorName": "Intrusion",
                "sensorType": "Physical Security",
                "uniqueSensorID": "7.1:0x73"
```

```
  },
               {THIS ENTIRE SECTION IS REPEATED FOR EACH FAN IN THE SYSTEM
                 "assertionEvents": [],
                 "assertionsEnabled": [],
                 "deassertionsEnabled": [],
                 "entityID": "7.1 (System Board)",
                 "eventMessageControl": "Per-threshold",
                 "lowerCritical": "720.000",
                 "lowerNonCritical": "840.000",
                 "maximumSensorRange": "Unspecified",
                 "minimumSensorRange": "Unspecified",
                 "negativeHysteresis": "600.000",
                 "nominalReading": "10080.000",
                 "normalMaximum": "23640.000",
                 "normalMinimum": "16680.000",
                 "positiveHysteresis": "600.000",
                 "readableThresholds": "lcr lnc",
                 "sensorID": "0x30",
                 "sensorName": "Fan1A RPM",
                 "sensorReading": "4440 (+/- 120) RPM",
                 "sensorType": "Fan",
                 "settableThresholds": "",
                 "status": "ok",
                 "thresholdReadMask": "lcr lnc",
                 "uniqueSensorID": "7.1:0x30"
               },
  .
  .
  .
               {THIS ENTIRE SECTION IS REPEATED FOR THE EXHAUST TEMPERATURE
OF EACH NODE
                 "assertionEvents": [],
                 "assertionsEnabled": [],
                 "entityID": "7.1 (System Board)",
                 "eventMessageControl": "Per-threshold",
                 "lowerCritical": "3.000",
                 "lowerNonCritical": "8.000",
                 "maximumSensorRange": "Unspecified",
                 "minimumSensorRange": "Unspecified",
                 "negativeHysteresis": "1.000",
                 "nominalReading": "23.000",
                 "normalMaximum": "69.000",
                 "normalMinimum": "11.000",
                 "positiveHysteresis": "1.000",
                 "readableThresholds": "lcr lnc unc ucr",
                 "sensorID": "0x1",
```

```
  "sensorName": "Exhaust Temp",
                 "sensorReading": "44 (+/- 1) degrees C",
                 "sensorType": "Temperature",
                 "settableThresholds": "",
                 "status": "ok",
                 "uniqueSensorID": "7.1:0x1",
                 "upperCritical": "75.000",
                 "upperNonCritical": "70.000"
               },
               {THIS ENTIRE SECTION IS REPEATED FOR THE INLET TEMPERATURE OF
EACH NODE
                 "assertionEvents": [],
                 "assertionsEnabled": [],
                 "deassertionsEnabled": [],
                 "entityID": "7.1 (System Board)",
                 "eventMessageControl": "Per-threshold",
                 "lowerCritical": "-7.000",
                 "lowerNonCritical": "3.000",
                 "maximumSensorRange": "Unspecified",
                 "minimumSensorRange": "Unspecified",
                 "negativeHysteresis": "1.000",
                 "nominalReading": "23.000",
                 "normalMaximum": "69.000",
                 "normalMinimum": "11.000",
                 "positiveHysteresis": "1.000",
                 "readableThresholds": "lcr lnc unc ucr",
                 "sensorID": "0x4",
                 "sensorName": "Inlet Temp",
               "sensorReading": "20 (+/- 1) degrees C",
                 "sensorType": "Temperature",
                 "settableThresholds": "lcr lnc unc ucr",
                 "status": "ok",
                 "thresholdReadMask": "lcr lnc unc ucr",
                 "uniqueSensorID": "7.1:0x4",
                 "upperCritical": "47.000",
                 "upperNonCritical": "42.000"
               },
               {THIS ENTIRE SECTION IS REPEATED FOR EACH POWER SUPPLY ON EACH
NODE
                 "assertionEvents": [],
                 "assertionsEnabled": [],
                 "entityID": "10.2 (Power Supply)",
                 "eventMessageControl": "Per-threshold",
"maximumSensorRange": "Unspecified",
                 "minimumSensorRange": "Unspecified",
                 "negativeHysteresis": "Unspecified",
```

```
  "nominalReading": "0.000",
               "normalMaximum": "0.000",
               "positiveHysteresis": "Unspecified",
               "readableThresholds": "No Thresholds",
               "sensorID": "0x6d",
               "sensorName": "Voltage 2",
               "sensorReading": "118 (+/- 0) Volts",
               "sensorType": "Voltage",
               "settableThresholds": "No Thresholds", "status": "ok",
"uniqueSensorID": "10.2:0x6d"
             },
  .
  .
  .
  }
  ]
         }
       }
     }
```
9.6

## **GetNetworkConfig**

您可以使用 GetNetworkConfig 方法显示节点的网络配置信息。

### **Parameters**

此方法没有输入参数。

返回值

此方法具有以下返回值:

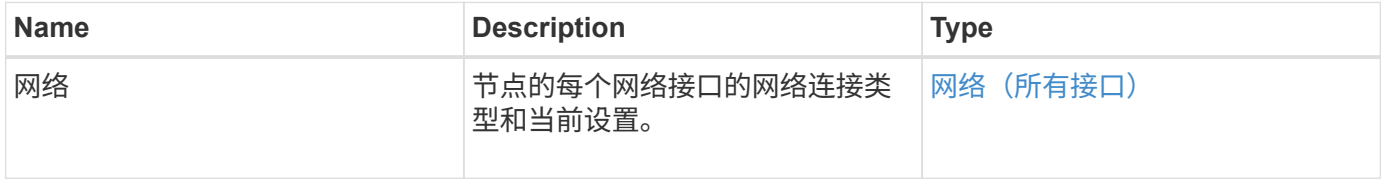

### 请求示例

此方法的请求类似于以下示例:

```
{
     "method": "GetNetworkConfig",
     "params": {},
     "id" : 1
}
```
#### 响应示例

由于此响应示例的长度较长,因此它会记录在一个补充主题中。

自版本以来的新增功能

9.6

了解更多信息

**[GetNetworkConfig](#page-1064-0)** 

## **GetNetworkInterface**

您可以使用 GetNetworkInterface 方法获取有关节点上网络接口的信息。

### **Parameters**

此方法具有以下输入参数:

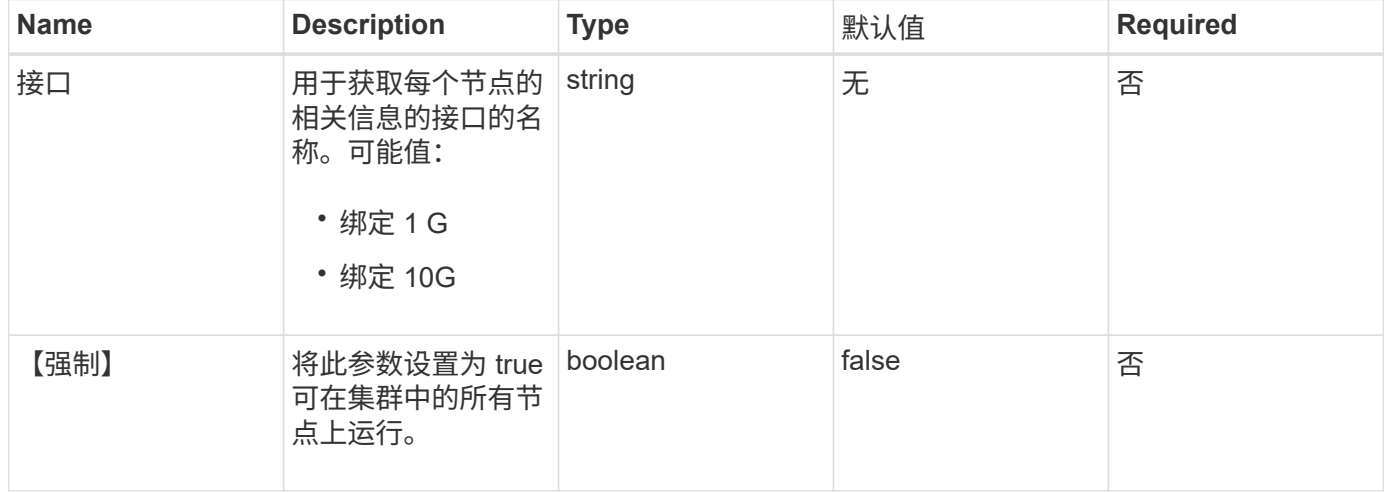

### 返回值

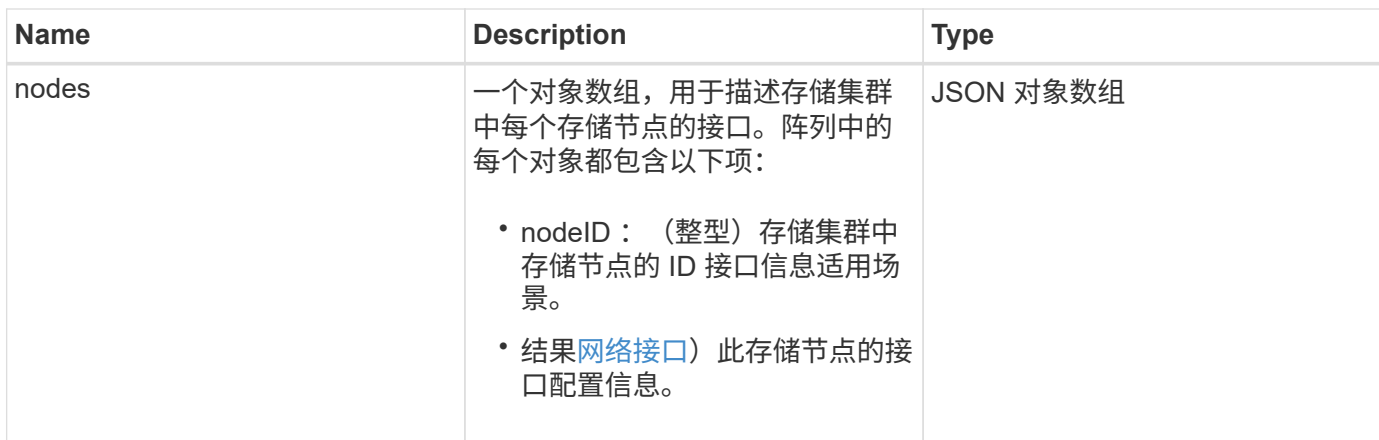

此方法的请求类似于以下示例:

```
{
      "method": "GetNetworkInterface",
      "params": {
           "interface": "Bond1G",
           "force": true
          },
      "id": 1
}
```
响应示例

```
{
    "id": 1,  "result": {
          "nodes": [
\{  "nodeID": 1,
                   "result": {
                       "interface": {
                           "address": "10.117.64.32",
                           "addressV6": "::",
                            "broadcast": "10.117.79.255",
                           "macAddress": "90:b1:1c:42:e0:1e",
                           "mtu": 1500,
                           "name": "Bond1G",
                            "namespace": false,
                            "netmask": "255.255.240.0",
```

```
  "status": "UpAndRunning",
                         "type": "BondMaster",
                         "virtualNetworkTag": 0
  }
  }
             },
\{  "nodeID": 2,
                 "result": {
                     "interface": {
                         "address": "10.117.64.35",
                         "addressV6": "::",
                         "broadcast": "10.117.79.255",
                         "macAddress": "d4:ae:52:7a:ae:23",
                         "mtu": 1500,
                         "name": "Bond1G",
                         "namespace": false,
                         "netmask": "255.255.240.0",
                         "status": "UpAndRunning",
                         "type": "BondMaster",
                         "virtualNetworkTag": 0
  }
  }
             },
\{  "nodeID": 3,
                 "result": {
                     "interface": {
                         "address": "10.117.64.39",
                         "addressV6": "::",
                         "broadcast": "10.117.79.255",
                         "macAddress": "c8:1f:66:f0:9d:17",
                         "mtu": 1500,
                         "name": "Bond1G",
                         "namespace": false,
                         "netmask": "255.255.240.0",
                         "status": "UpAndRunning",
                         "type": "BondMaster",
                         "virtualNetworkTag": 0
  }
  }
             },
  {
                 "nodeID": 4,
                 "result": {
                     "interface": {
```
 "address": "10.117.64.107", "addressV6": "::", "broadcast": "10.117.79.255", "macAddress": "b8:ca:3a:f5:24:f8", "mtu": 1500, "name": "Bond1G", "namespace": false, "netmask": "255.255.240.0", "status": "UpAndRunning", "type": "BondMaster", "virtualNetworkTag": 0 } } } ] } }

9.6

## **GetNodeActiveTlsCiphers**

您可以在单个节点上使用 GetNodeActiveTlsCiphers 方法来获取此节点上当前接受的 TLS 密码列表。您可以在管理和存储节点上使用此方法。

#### 参数

此方法没有输入参数。

### 返回值

此方法具有以下返回值:

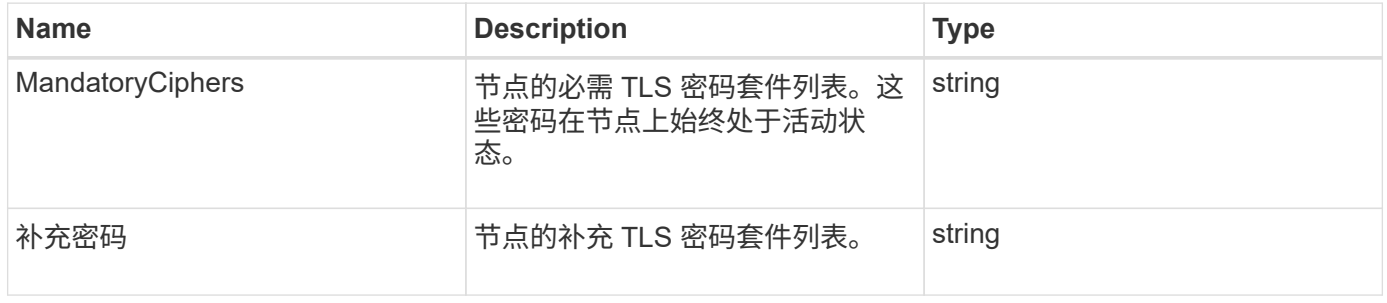

### 请求示例

此方法的请求类似于以下示例:

```
{
    "method": "GetNodeActiveTlsCiphers",
    "params": {},
    "id" : 1
}
```
响应示例

此方法返回类似于以下示例的响应:

```
{
        "id" : 1,
        "result" : {
           "mandatoryCiphers": [
               "DHE-RSA-AES256-SHA256",
               "DHE-RSA-AES256-GCM-SHA384",
               "ECDHE-RSA-AES256-SHA384",
               "ECDHE-RSA-AES256-GCM-SHA384"
           ],
           "supplementalCiphers": [
               "DHE-RSA-AES128-SHA256",
               "DHE-RSA-AES128-GCM-SHA256",
               "ECDHE-RSA-AES128-SHA256",
               "ECDHE-RSA-AES128-GCM-SHA256"
           ]
      }
}
```
## **GetNodeFipsDrivesReport**

您可以使用 GetNodeFipsDrivesReport 方法检查存储集群中单个节点的 FIPS 140-2 驱动器加密功能状态。您必须对单个存储节点运行此方法。

参数

此方法没有输入参数。

返回值

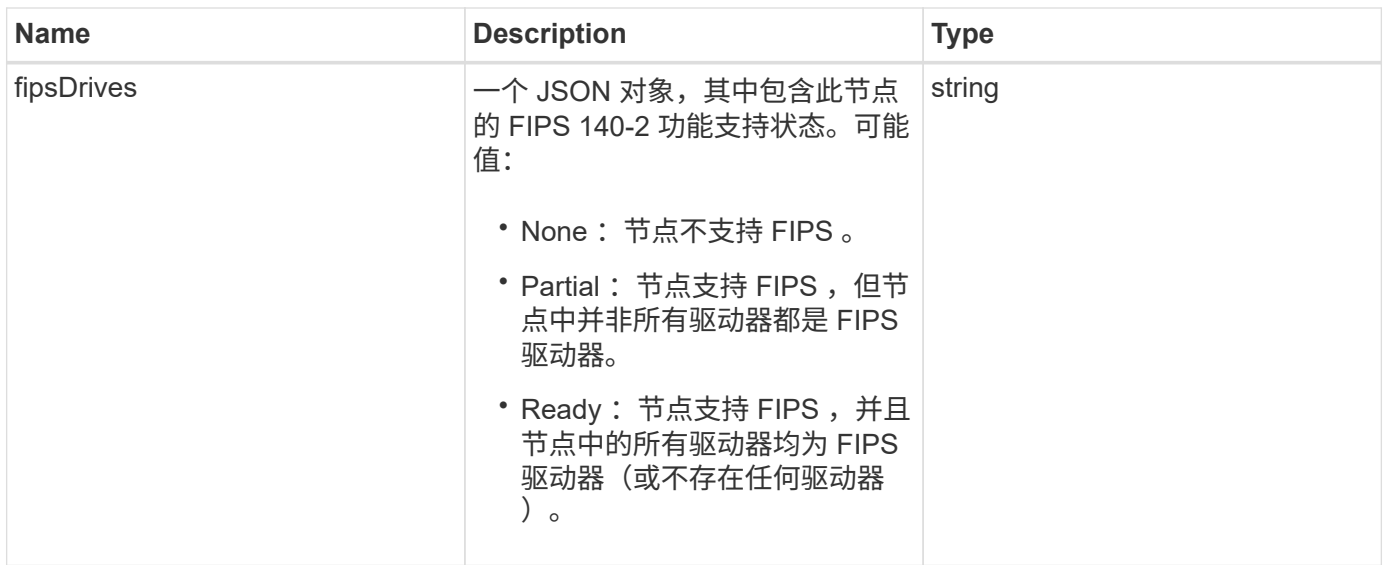

此方法的请求类似于以下示例:

```
{
    "method": "GetNodeFipsDrivesReport",
    "params": {},
    "id" : 1
}
```
响应示例

此方法返回类似于以下示例的响应:

```
{
      "id": 1,
      "result": {
           "fipsDrives": "None"
      }
}
```
自版本以来的新增功能

11.5

# **GetNodeSSLCertificate**

您可以使用 GetNodeSSLCertificate 方法检索管理节点上当前处于活动状态的 SSL 证 书。

#### **Parameters**

Π.

您必须对管理节点调用此方法。例如:

https://<management node IP>:442/json-rpc/10.0

此方法没有输入参数。

#### 返回值

此方法具有以下返回值:

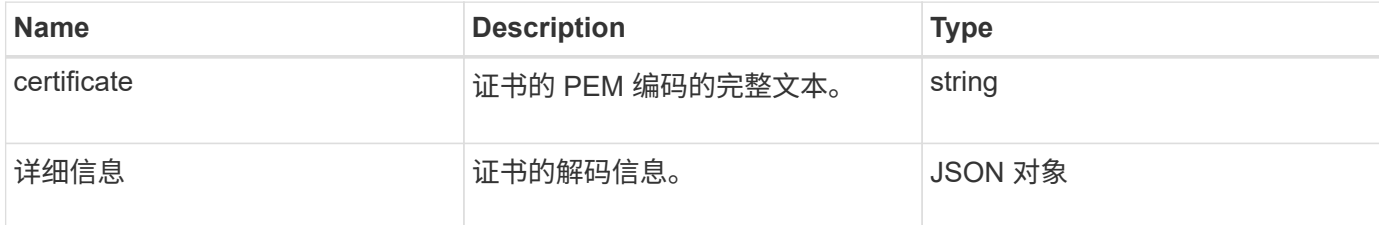

### 请求示例

此方法的请求类似于以下示例:

```
{
      "method" : "GetNodeSSLCertificate",
    "params" : \{\},
      "id" : 1
}
```
#### 响应示例

```
{
      "id": 1,
      "result": {
          "certificate": "-----BEGIN CERTIFICATE-----
\nMIIEdzCCA1+gAwIBAgIJAMwbIhWY43/zMA0GCSqGSIb3DQEBBQUAMIGDMQswCQYD\nVQQGEw
JVUzELMAkGA1UECBMCTlYxFTATBgNVBAcUDFZlZ2FzLCBCYWJ5ITEhMB8G\nA1UEChMYV2hhdC
BIYXBwZW5zIGluIFZlZ2FzLi4uMS0wKwYJKoZIhvcNAQkBFh53\naGF0aGFwcGVuc0B2ZWdhc3
N0YXlzaW4udmVnYXMwHhcNMTcwMzA4MjI1MDI2WhcN\nMjcwMzA2MjI1MDI2WjCBgzELMAkGA1
UEBhMCVVMxCzAJBgNVBAgTAk5WMRUwEwYD\nVQQHFAxWZWdhcywgQmFieSExITAfBgNVBAoTGF
doYXQgSGFwcGVucyBpbiBWZWdh\ncy4uLjEtMCsGCSqGSIb3DQEJARYed2hhdGhhcHBlbnNAdm
VnYXNzdGF5c2luLnZl\nZ2FzMIIBIjANBgkqhkiG9w0BAQEFAAOCAQ8AMIIBCgKCAQEA8U+28f
nLKQNWEWMR\n6akeDKuehSpS79odLGigI18qlCV/AUY5ZLjqsTjBvTJVRv44yoCTgNrx36U7FH
```

```
P4\nt6P/Si0aYr4ovxl5wDpEM3Qyy5JPB7JelOB6AD7fmiTweP20HRYpZvY+Uz7LYEFC\nmrgp
GZQF3iOSIcBHtLKE5186JVT6j5dg6yjUGQO352ylc9HXHcn6lb/jyl0DmVNU\nZ0caQwAmIS3J
moyx+zj/Ya4WKq+2SqTAX7bX0F3wHHfXnZlHnM8fET5N/9A+K6lS\n7dg9cyXu4afXcgKy14Ji
NBvqbBjhgJtE76yAy6rTHu0xM3jjdkcb9Y8miNzxF+AC\nq+itawIDAQABo4HrMIHoMB0GA1Ud
DgQWBBRvvBRPno5S34zGRhrnDJyTsdnEbTCB\nuAYDVR0jBIGwMIGtgBRvvBRPno5S34zGRhrn
DJyTsdnEbaGBiaSBhjCBgzELMAkG\nA1UEBhMCVVMxCzAJBgNVBAgTAk5WMRUwEwYDVQQHFAxW
ZWdhcywgQmFieSExITAf\nBgNVBAoTGFdoYXQgSGFwcGVucyBpbiBWZWdhcy4uLjEtMCsGCSqG
SIb3DQEJARYe\nd2hhdGhhcHBlbnNAdmVnYXNzdGF5c2luLnZlZ2FzggkAzBsiFZjjf/MwDAYD
VR0T\nBAUwAwEB/zANBgkqhkiG9w0BAQUFAAOCAQEAhVND5s71mQPECwVLfiE/ndtIbnpe\nMq
o5geQHCHnNlu5RV9j8aYHp9kW2qCDJ5vueZtZ2L1tC4D7JyfS37l4rRolFpX6N\niebEgAaE5e
WvB6zgiAcMRIKqu3DmJ7y3CFGk9dHOlQ+WYnoO/eIMy0coT26JBl5H\nDEwvdl+DwkxnS1cx1v
ERv51g1gua6AE3tBrlov8q1G4zMJboo3YEwMFwxLkxAFXR\nHgMoPDym099kvc84B1k7HkDGHp
r4tLfVelDJy2zCWIQ5ddbVpyPW2xuE4p4BGx2B\n7ASOjG+DzUxzwaUI6Jzvs3Xq5Jx8ZAjJDg
l0QoQDWNDoTeRBsz80nwiouA==\n-----END CERTIFICATE-----\n",
          "details": {
              "issuer":
"/C=US/ST=NV/L=Denver/O=NetApp/emailAddress=test@netapptest.org",
              "modulus":
"F14FB6F1F9CB290356116311E9A91E0CAB9E852A52EFDA1D2C68A0235F2A94257F0146396
4B8EAB138C1BD325546FE38CA809380DAF1DFA53B1473F8B7A3FF4A2D1A62BE28BF1979C03
A44337432CB924F07B25E94E07A003EDF9A24F078FDB41D162966F63E533ECB6041429AB82
9199405DE239221C047B4B284E75F3A2554FA8F9760EB28D41903B7E76CA573D1D71DC9FA9
5BFE3CA5D0399535467471A430026212DC99A8CB1FB38FF61AE162AAFB64AA4C05FB6D7D05
DF01C77D79D99479CCF1F113E4DFFD03E2BA952EDD83D7325EEE1A7D77202B2D78262341BE
A6C18E1809B44EFAC80CBAAD31EED313378E376471BF58F2688DCF117E002ABE8AD6B",
              "notAfter": "2027-03-06T22:50:26Z",
              "notBefore": "2017-03-08T22:50:26Z",
              "serial": "CC1B221598E37FF3",
              "sha1Fingerprint":
"1D:70:7A:6F:18:8A:CD:29:50:C7:95:B1:DD:5E:63:21:F4:FA:6E:21",
              "subject":
"/C=US/ST=NV/L=Denver/O=NetApp/emailAddress=test@netapptest.org"
  }
      }
}
```
## **GetNodeSupportedTlsCiphers**

您可以在单个节点上使用 GetNodeSupportedTlsCiphers 方法来获取此节点当前支持 的 TLS 密码列表。您可以在管理和存储节点上使用此方法。

参数

此方法没有输入参数。

## 返回值

## 此方法具有以下返回值:

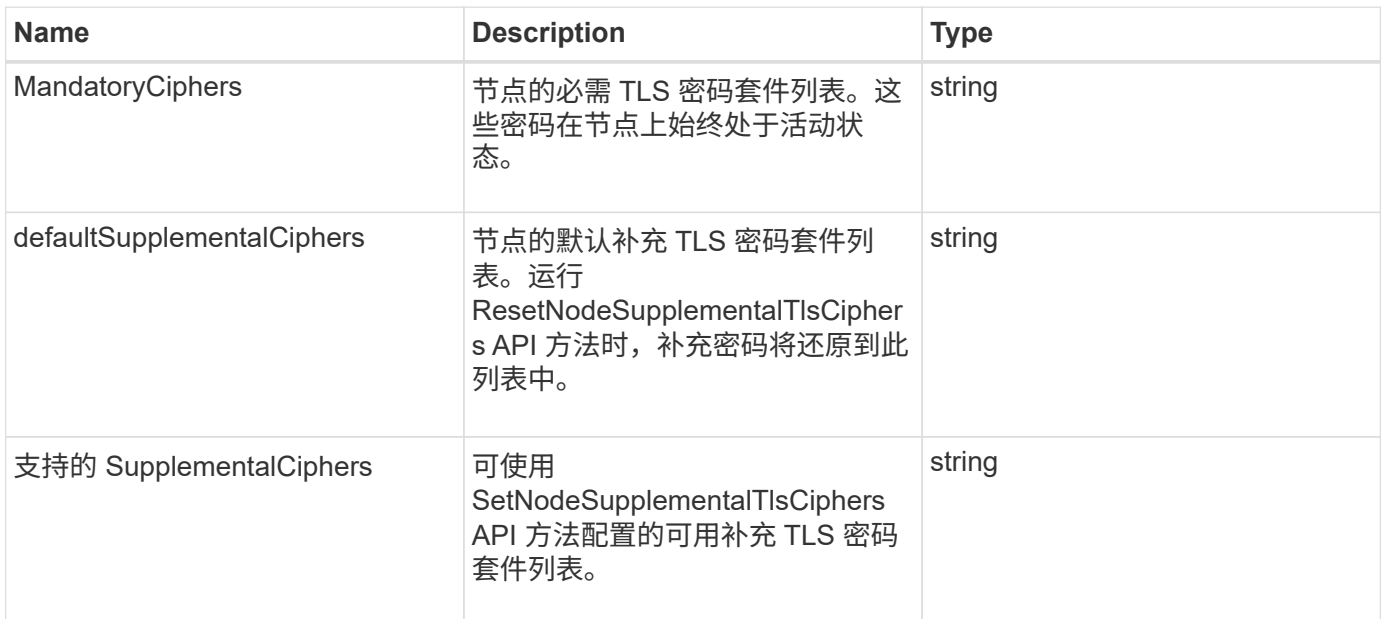

## 请求示例

此方法的请求类似于以下示例:

```
{
    "method": "GetNodeSupportedTlsCiphers",
   "params": {},
   "id" : 1
}
```
## 响应示例

```
{
    "id" : 1,
    "result" : {
      "defaultSupplementalCiphers": [
           "DHE-RSA-AES128-SHA256",
           "DHE-RSA-AES128-GCM-SHA256",
           "ECDHE-RSA-AES128-SHA256",
           "ECDHE-RSA-AES128-GCM-SHA256"
    \frac{1}{2}  "mandatoryCiphers": [
           "DHE-RSA-AES256-SHA256",
           "DHE-RSA-AES256-GCM-SHA384",
           "ECDHE-RSA-AES256-SHA384",
           "ECDHE-RSA-AES256-GCM-SHA384"
    \frac{1}{\sqrt{2}}  "supportedSupplementalCiphers": [
           "DHE-RSA-AES128-SHA256",
           "DHE-RSA-AES128-GCM-SHA256",
           "ECDHE-RSA-AES128-SHA256",
           "ECDHE-RSA-AES128-GCM-SHA256",
           "DHE-RSA-AES256-SHA",
           "ECDHE-RSA-AES256-SHA",
           "DHE-RSA-CAMELLIA256-SHA",
           "DHE-RSA-AES128-SHA",
           "ECDHE-RSA-AES128-SHA",
           "DHE-RSA-CAMELLIA128-SHA"
      ]
}
}
```
# **GetPatchInfo**

您可以使用 GetPatchInfo 方法获取有关存储节点上安装的 Element 软件修补程序的信 息。

## **Parameters**

此方法具有以下输入参数:

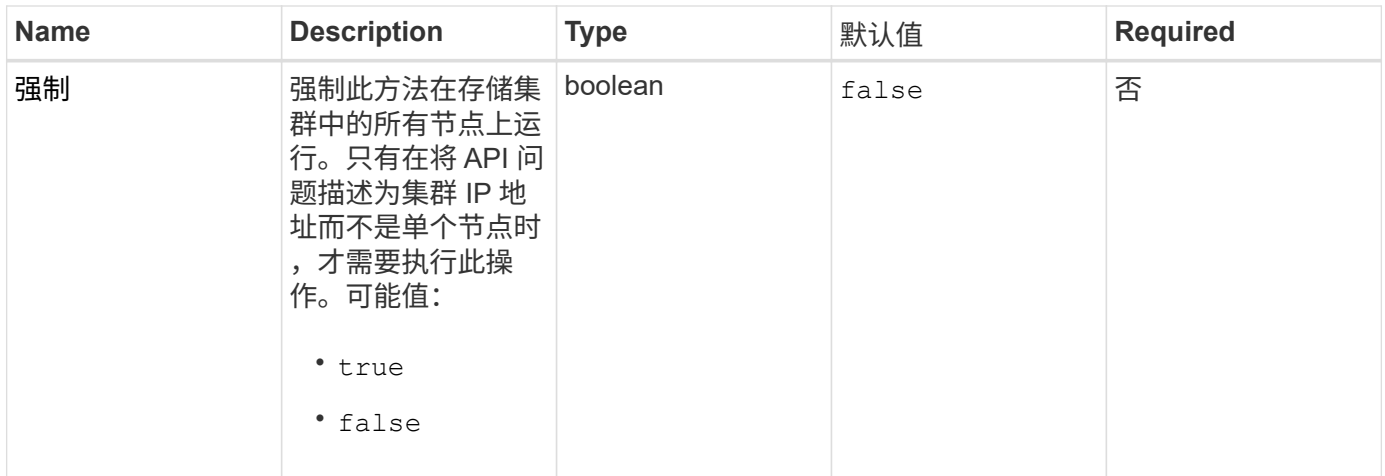

## 返回值

此方法具有以下返回值:

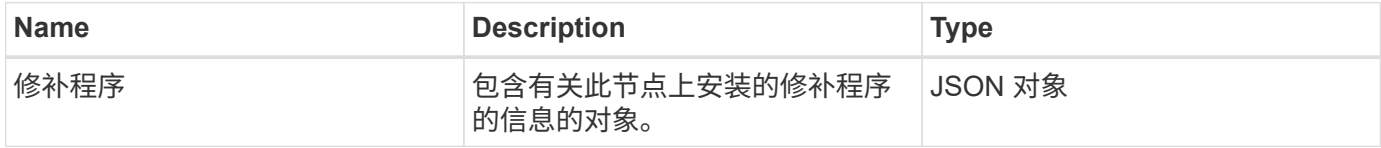

请求示例

此方法的请求类似于以下示例:

```
{
    "method": "GetPatchInfo",
     "params": {
        "force": false,
        },
     "id": 1
}
```
响应示例

```
{
      "id": 1,
      "result": {
           "patches": {
              "SUST936": {
              "date": "Wed 09 Dec 2020 10:41:59 PM UTC",
              "description": "BMC fixes",
              "newFiles": [
                  "None"
            \frac{1}{\sqrt{2}}  "patchedFiles": [
                  "Patched_file_1.bin",
                  "Patched_file_2.dat",
                  "Patched_file_3.tgz"
              ]
  }
           }
      }
}
```
12.3

## **GetPendingOperation**

您可以使用 GetPendingOperation 方法检测节点上当前正在进行的操作。此方法还可 用于在操作完成后进行报告。

### **Parameters**

此方法没有输入参数。

返回值

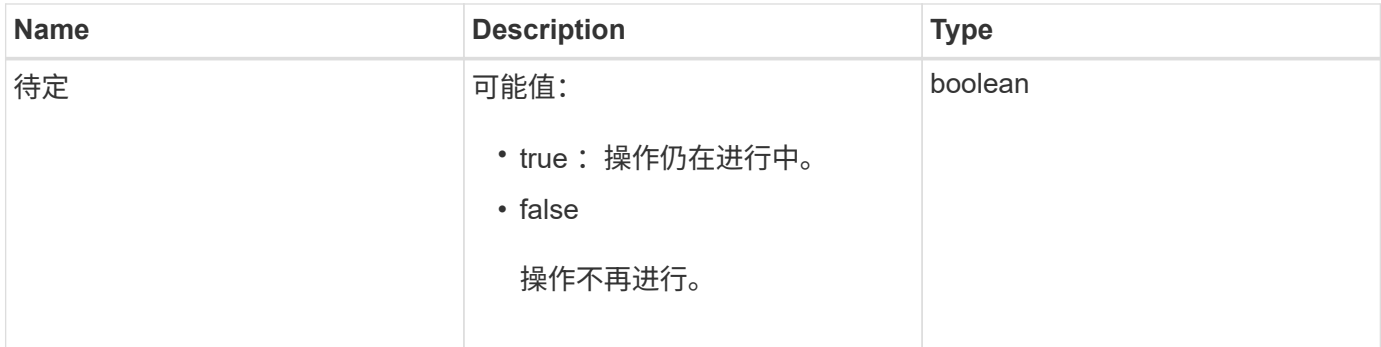

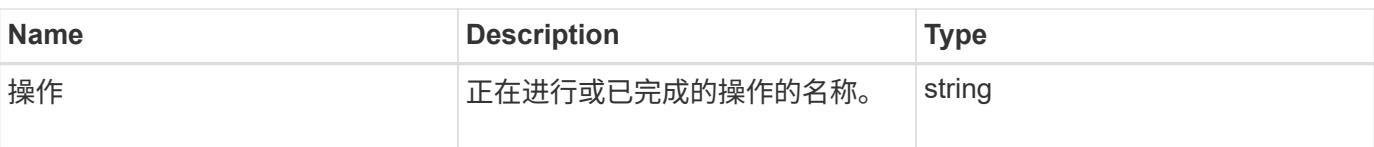

此方法的请求类似于以下示例:

```
{
     "method": "GetPendingOperation",
     "params": {},
     "id" : 1
}
```
响应示例

此方法返回类似于以下示例的响应:

```
{
   "id" :: 1,  "result" : {
        "pendingOperation" : {
            "pending" : "true",
            "operation" : "TestDrivesInternal",
        }
     }
}
```
自版本以来的新增功能

9.6

## **GetSshInfo**

您可以使用 GetSshInfo 方法查询单个节点上 SSH 服务的状态。

### **Parameters**

此方法没有输入参数。

### 返回值

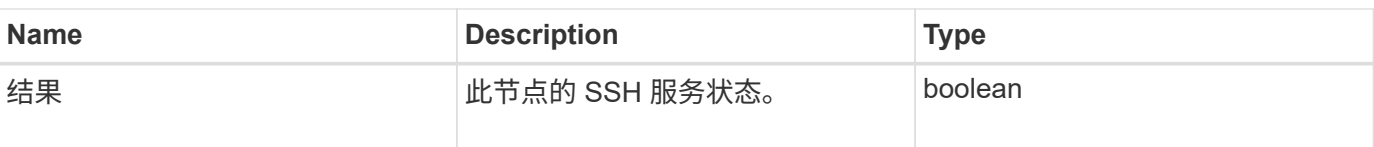

此方法的请求类似于以下示例:

```
{
      "method" : "GetSshInfo",
      "params" : {},
      "id" : 1
}
```
响应示例

此方法返回类似于以下示例的响应:

```
{
       "id": 1,
       "result": {
           "enabled": false
       }
}
```
## **ListDriveHardware**

您可以使用 ListDriveHardware 方法列出连接到节点的所有驱动器。在单个节点上使 用时,此方法将返回驱动器硬件信息。在集群主节点 MVIP 上使用时,此方法将返回所有 节点上所有驱动器的信息。

### **Parameters**

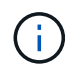

方法响应中的 "securitySupported" : true 行并不表示驱动器能够加密; 只能查询安全状态。如果 您的节点类型的型号以 "-NE" 结尾, 则用于在这些驱动器上启用安全功能的命令将失败。

此方法具有以下参数:

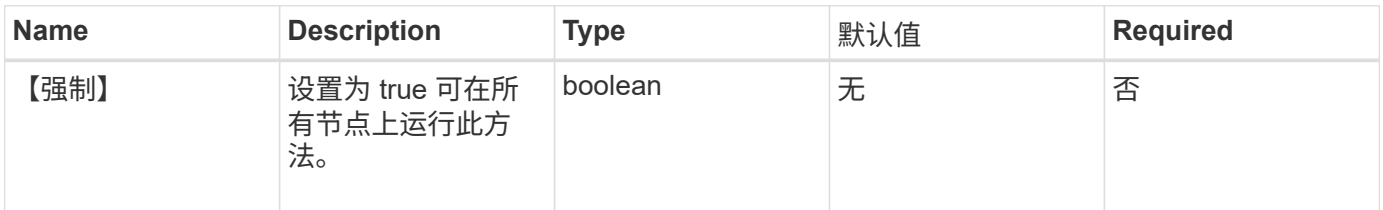

## 返回值

此方法具有以下返回值:

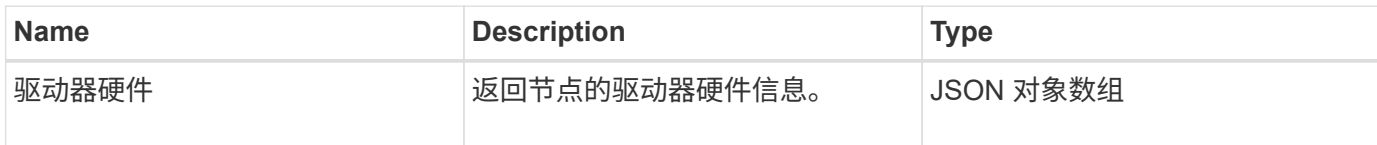

请求示例

此方法的请求类似于以下示例:

```
{
"method": "ListDriveHardware",
"params": {},
"id" : 1
}
```
响应示例

```
{
    "id": 1,
    "result": {
      "driveHardware": [
        {
          "canonicalName": "sda",
          "connected": true,
        "dev": 2048,
          "devPath": "/dev/slot0",
          "driveEncryptionCapability": "fips",
          "driveType": "Slice",
          "lifeRemainingPercent": 98,
          "lifetimeReadBytes": 0,
          "lifetimeWriteBytes": 14012129542144,
        "name": "scsi-SATA SAMSUNG MZ7GE24S1M9NWAG501251",
          "path": "/dev/sda",
          "pathLink": "/dev/slot0",
          "powerOnHours": 15489,
          "product": "SAMSUNG MZ7GE240HMGR-00003",
          "reallocatedSectors": 0,
          "reserveCapacityPercent": 100,
          "scsiCompatId": "scsi-SATA_SAMSUNG_MZ7GE24S1M9NWAG501251",
          "scsiState": "Running",
          "securityAtMaximum": false,
          "securityEnabled": true,
          "securityFrozen": false,
          "securityLocked": false,
          "securitySupported": true,
          "serial": "S1M9NWAG501251",
          "size": 240057409536,
          "slot": 0,
          "uncorrectableErrors": 0,
          "uuid": "789aa05d-e49b-ff4f-f821-f60eed8e43bd",
          "vendor": "Samsung",
          "version": "EXT1303Q"
        }
     ]
}
```
9.6

了解更多信息

#### [EnableEncryptionAtRest](#page-715-0)

## **ListNetworkInterfaces**

您可以使用 ListNetworkInterfaces 方法列出有关节点上每个网络接口的信息。此 API 方法适用于单个节点; 访问单个节点需要用户 ID 和密码身份验证。但是,如果在方法 调用中为参数 force 指定了值 true ,则可以在集群上使用此方法。如果在集群上使用此参 数,则会列出所有接口。

参数

此方法具有以下输入参数:

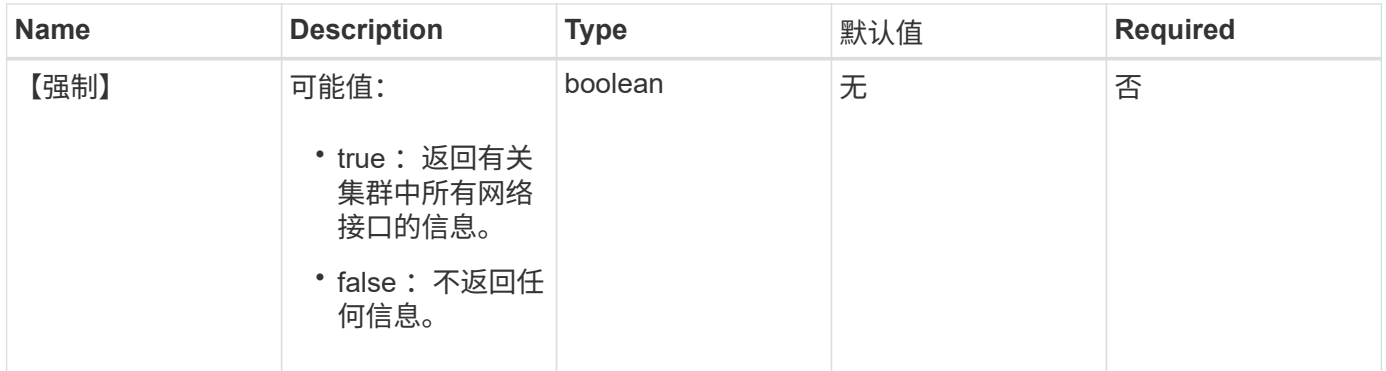

返回值

此方法具有以下返回值:

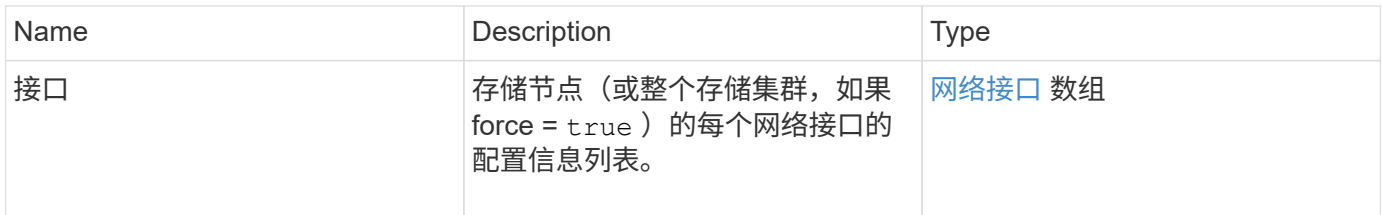

### 请求示例

此方法的请求类似于以下示例:

```
{
"method": "ListNetworkInterfaces",
"params": {},
"id" : 1
}
```

```
{
       "id": 1,
       "result": {
            "nodes": [
\left\{ \begin{array}{cc} 0 & 0 & 0 \\ 0 & 0 & 0 \\ 0 & 0 & 0 \\ 0 & 0 & 0 \\ 0 & 0 & 0 \\ 0 & 0 & 0 \\ 0 & 0 & 0 \\ 0 & 0 & 0 \\ 0 & 0 & 0 \\ 0 & 0 & 0 \\ 0 & 0 & 0 \\ 0 & 0 & 0 & 0 \\ 0 & 0 & 0 & 0 \\ 0 & 0 & 0 & 0 \\ 0 & 0 & 0 & 0 & 0 \\ 0 & 0 & 0 & 0 & 0 \\ 0 & 0 & 0 & 0 & 0 \\ 0 & 0 & 0 & 0 & 0 \\ 0 & 0 & 0 & 0 & 0  "nodeID": 1,
                       "result": {
                            "interfaces": [
  {
                                       "address": "10.117.80.32",
                                       "addressV6": "::",
                                       "broadcast": "10.117.95.255",
                                       "macAddress": "90:b1:1c:42:e0:1a",
                                       "mtu": 9000,
                                       "name": "Bond10G",
                                       "namespace": false,
                                       "netmask": "255.255.240.0",
                                       "status": "UpAndRunning",
                                       "type": "BondMaster",
                                       "virtualNetworkTag": 0
\},
  {
                                       "address": "10.117.64.32",
                                       "addressV6": "::",
                                       "broadcast": "10.117.79.255",
                                       "macAddress": "90:b1:1c:42:e0:1e",
                                       "mtu": 1500,
                                       "name": "Bond1G",
                                       "namespace": false,
                                       "netmask": "255.255.240.0",
                                       "status": "UpAndRunning",
                                       "type": "BondMaster",
                                       "virtualNetworkTag": 0
\},
  {
                                       "address": "0.0.0.0",
                                       "addressV6": "::",
                                       "broadcast": "0.0.0.0",
                                       "macAddress": "90:b1:1c:42:e0:1a",
                                       "mtu": 9000,
                                       "name": "eth0",
                                       "namespace": false,
```

```
  "netmask": "0.0.0.0",
                                        "status": "UpAndRunning",
                                        "type": "BondSlave",
                                        "virtualNetworkTag": 0
\},
{
                                        "address": "127.0.0.1",
                                        "addressV6": "::",
                                        "broadcast": "0.0.0.0",
                                        "macAddress": "00:00:00:00:00:00",
                                        "mtu": 0,
                                      "name": "lo",
                                        "namespace": false,
                                        "netmask": "0.0.0.0",
                                        "status": "UpAndRunning",
                                        "type": "Loopback",
                                        "virtualNetworkTag": 0
  }
\sim 100 \sim 100 \sim 100 \sim 100 \sim 110 \sim 110 \sim 110 \sim 110 \sim 110 \sim 110 \sim 110 \sim 110 \sim 110 \sim 110 \sim 110 \sim 110 \sim 110 \sim 110 \sim 110 \sim 110 \sim 110 \sim 110 \sim 110 \sim 110 \sim 
  }
  }
            ]
      }
}
```
9.6

## **ListNetworkInterfaceStats**

您可以使用 ListNetworkInterfaceStats 方法列出统计信息,例如节点上每个网络接 口的丢弃数据包数和各种类型的错误。此 API 方法适用于单个节点;访问单个节点需要用 户 ID 和密码身份验证。但是,如果在方法调用中为参数 force 指定了值 true ,则可以在集 群上使用此方法。如果在集群上使用此参数,则会列出所有接口的网络统计信息。

参数

此方法没有输入参数。

### 返回值

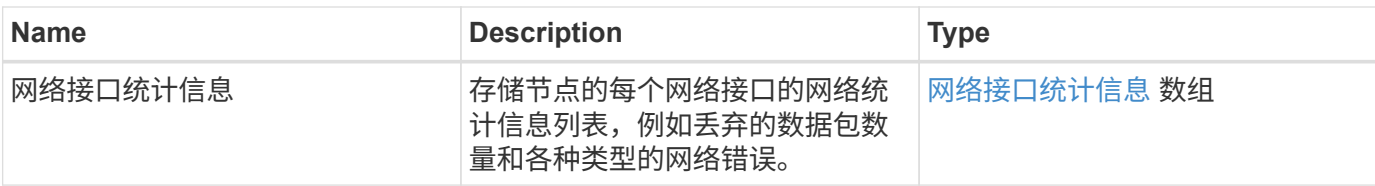

此方法的请求类似于以下示例:

```
{
"method": "ListNetworkInterfaceStats",
"params": {},
"id" : 1
}
```
响应示例

```
{
      "networkInterfaceStats": [
           {
               "rxErrors": 1,
               "rxPackets": 1,
               "txErrors": 1,
                "rxDropped": 1,
                "txCarrierErrors": 1,
               "rxOverErrors": 1,
               "rxMissedErrors": 1,
               "txPackets": 1,
             "name": "if name",
                "rxLengthErrors": 1,
               "collisions": 1,
                "rxFifoErrors": 1,
                "txBytes": 1,
                "rxBytes": 1,
                "rxFrameErrors": 1,
                "rxCrcErrors": 1,
               "txFifoErrors": 1
           }
     ]
}
```
12.3

## **ListTests**

您可以使用 ListTests 方法列出可在节点上运行的测试。

### **Parameters**

此方法没有输入参数。

### 返回值

此方法具有以下返回值:

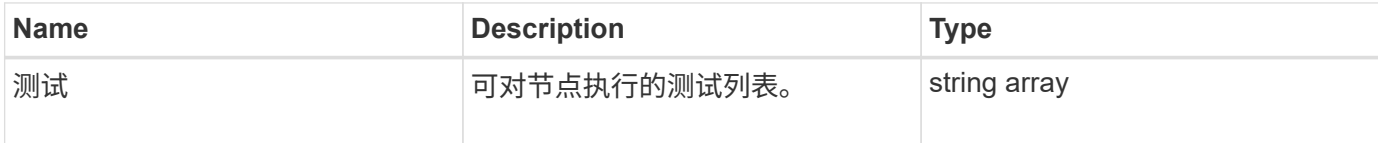

## 请求示例

此方法的请求类似于以下示例:

```
{
     "method": "ListTests",
     "params": {},
     "id" : 1
}
```
### 响应示例

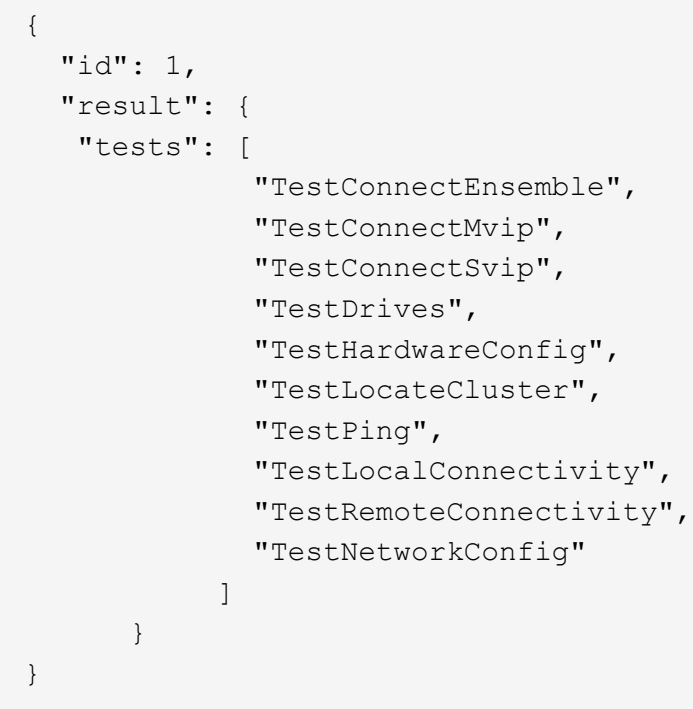

9.6

# **ListUtilities**

您可以使用 ListUtilities 方法列出可在节点上运行的操作。

### **Parameters**

此方法没有输入参数。

返回值

此方法具有以下返回值:

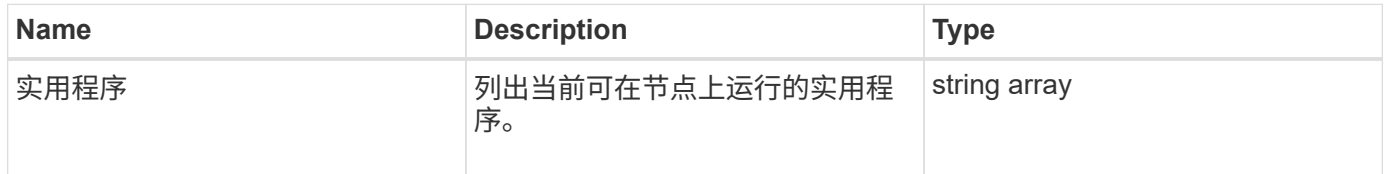

## 请求示例

此方法的请求类似于以下示例:

```
{
     "method": "ListUtilities",
     "params": {},
     "id" : 1
}
```
### 响应示例

此方法返回类似于以下示例的响应:

```
{
    "id": 1,
    "result": {
      "utilities": [
        "ResetDrives",
        "ResetNode",
        "RestartNetworking",
        "RestartServices",
        "CreateSupportBundle",
        "DeleteAllSupportBundles",
        "CreateClusterSupportBundle"
    \Box  }
}
```
自版本以来的新增功能

9.6

## **RemoveNodeSSLCertificate**

您可以使用 RemoveNodeSSLCertificate 方法删除管理节点的用户 SSL 证书和专用密 钥。删除证书和专用密钥后,管理节点将配置为使用默认证书和专用密钥。

### **Parameters**

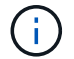

您必须对管理节点调用此方法。例如:

https://<management node IP>:442/json-rpc/10.0

此方法没有输入参数。

### 返回值

此方法没有返回值。

请求示例

此方法的请求类似于以下示例:

```
{
      "method" : "RemoveNodeSSLCertificate",
      "params" : {},
      "id" : 3
}
```
响应示例

此方法返回类似于以下示例的响应:

```
{
       "id" : 3,
       "result" : {}
}
```
## **ResetDrives**

您可以使用 ResetDrives 方法主动初始化驱动器并删除当前驻留在驱动器上的所有数 据。然后,可以在现有节点中重复使用该驱动器,也可以在升级后的节点中使用该驱动 器。

### **Parameters**

此方法具有以下输入参数:

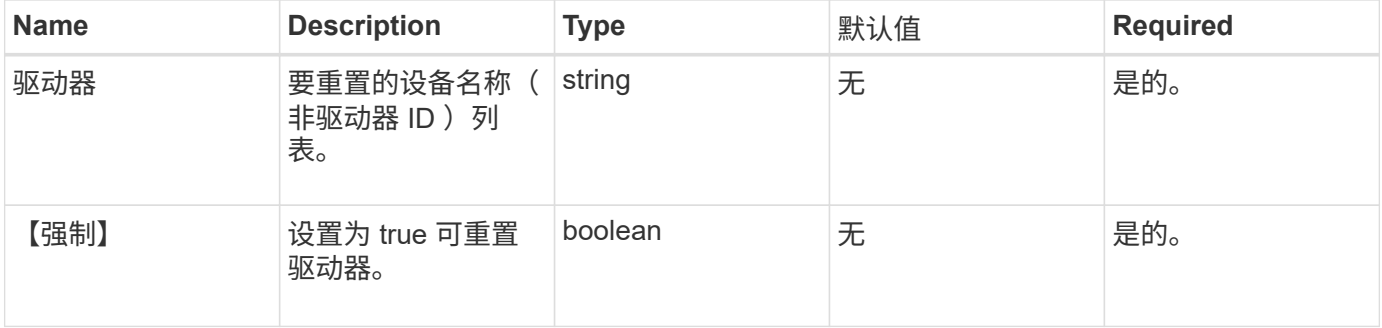

### 返回值

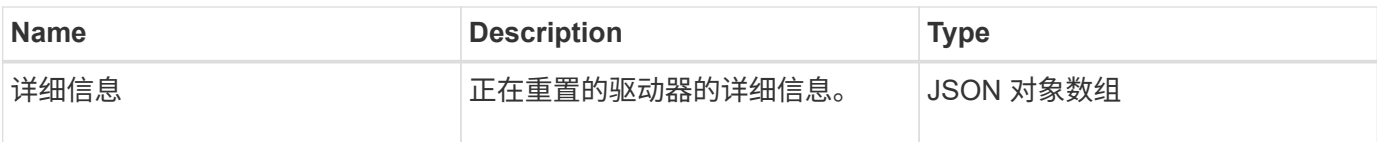

此方法的请求类似于以下示例:

```
{
     "method": "ResetDrives",
     "params": {
        "drives" : "slot3",
        "force" : true
     },
     "id" : 1
}
```
### 响应示例

此方法返回类似于以下示例的响应:

```
{
    "id": 1,
    "result": {
    "details": {
     "drives": [
      {
        "drive": "slot3",
        "returnCode": 0,
        "stderr": " * Unlocking /dev/slot9 .[ ok ]\ * Setting master
password /dev/slot9 .[ ok ]\ * Secure erasing /dev/slot9 (hdparm)
[tries=0/1] ...........................[ ok ]",
       "stdout": ""
     }
    ]
    },
    "duration": "00:00:28.501269",
    "result": "Passed"
    }
}
```
#### 自版本以来的新增功能

9.6
# **ResetNode**

您可以使用 ResetNode 方法将节点重置为出厂设置。调用此方法时,所有数据,软件包 (软件升级等),配置和日志文件都会从节点中删除。但是,此操作期间会保留节点的网 络设置。不能将加入集群的节点重置为出厂设置。

#### **Parameters**

ResetNode API 只能用于处于 " 可用 " 状态的节点。它不能用于集群中的 " 活动 " 节点或处于 " 待定 " 状态的节 点。

小心

此方法将清除节点上的任何客户数据。

此方法具有以下输入参数:

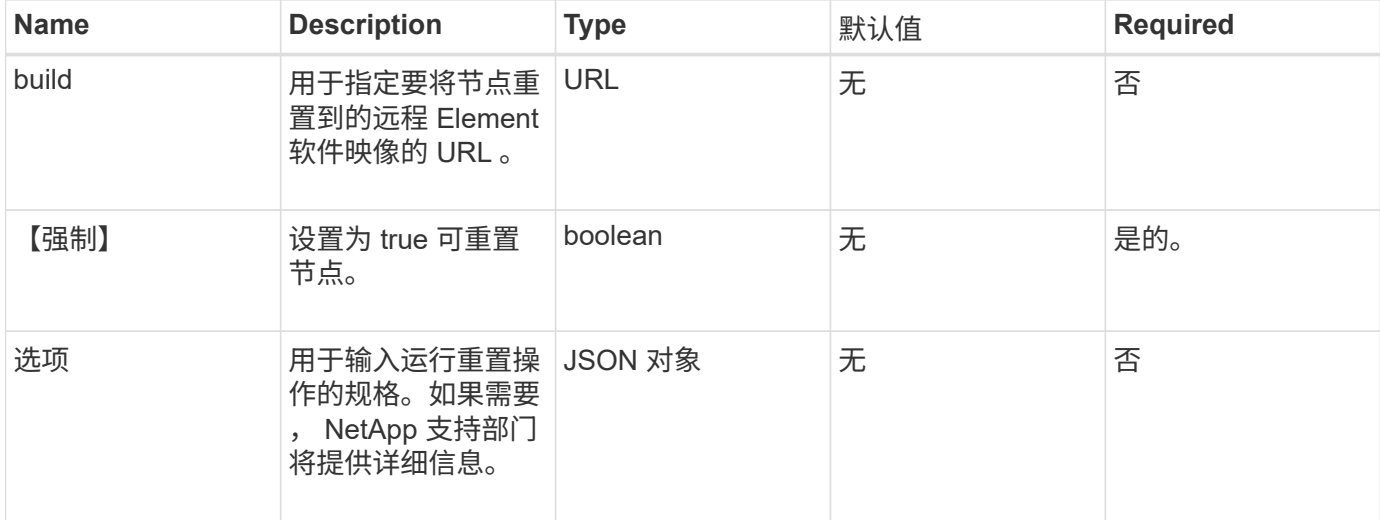

### 返回值

此方法没有返回值。

### 请求示例

此方法的请求类似于以下示例:

```
{
     "method": "ResetNode",
     "params": {
        "build" : "file:///sf/rtfi/image/filesystem.squashfs",
        "force" : true
                  },
     "id" : 1
}
```

```
{
   "id": null,
   "result": {
     "rtfiInfo": {
        "build": "file:///sf/rtfi/image/filesystem.squashfs",
        "generation": "9",
        "options": {
          "edebug": "",
          "sf_auto": "0",
        "sf bond mode": "ActivePassive",
        "sf check hardware": "0",
        "sf disable otpw": "0",
        "sf_fa_host": "",
        "sf hostname": "SF-FA18",
        "sf inplace": "1",
        "sf inplace die action": "kexec",
        "sf inplace safe": "0",
        "sf keep cluster config": "0",
        "sf keep data": "0",
        "sf keep hostname": "0",
        "sf keep network config": "0",
        "sf keep paths": "\"/var/log/hardware.xml\"",
        "sf max archives": "5",
        "sf_nvram_size": "",
          "sf_oldroot": "",
        "sf postinst erase root drive": "0",
        "sf_root_drive": "",
        "sf rtfi cleanup state": "",
        "sf secure erase": "1",
        "sf secure erase retries": "5",
        "sf_slice_size": "",
          "sf_ssh_key": "1",
        "sf ssh root": "1",
        "sf start rtfi": "1",
        "sf status httpserver": "1",
        "sf status httpserver stop delay": "5m",
        "sf_status_inject_failure": "",
        "sf status json": "0",
        "sf_support_host": "sfsupport.solidfire.com",
        "sf test hardware": "0",
        "sf upgrade": "0",
        "sf upgrade firmware": "0",
```

```
  "sf_upload_logs_url": ""
       },
        "statusUrlAll": "http://192.168.130.20/status/all.json",
        "statusUrlCurrent": "http://192.168.130.20/status/current.json"
      }
    }
}
```
9.6

# **ResetNodeSupplementalTlsCiphers**

您可以使用 ResetNodeSupplementalTlsCiphers 方法将补充 TLS 密码列表还原为默 认值。您可以在管理节点上使用此命令。

参数

G)

您必须对管理节点调用此方法。例如:

https://<management node IP>:442/json-rpc/10.0

此方法没有输入参数。

返回值

此方法没有返回值。

请求示例

此方法的请求类似于以下示例:

```
{
    "method": "ResetNodeSupplementalTlsCiphers",
    "params": {},
    "id" : 1
}
```
响应示例

```
{
    "id" : 1,
    "result" : {}
}
```
# **RestartNetworking**

您可以使用 RestartNetworking 方法重新启动节点上的网络服务。

小心

此方法将重新启动节点上的所有网络服务,从而导致网络连接暂时断开。

参数

此方法具有以下输入参数:

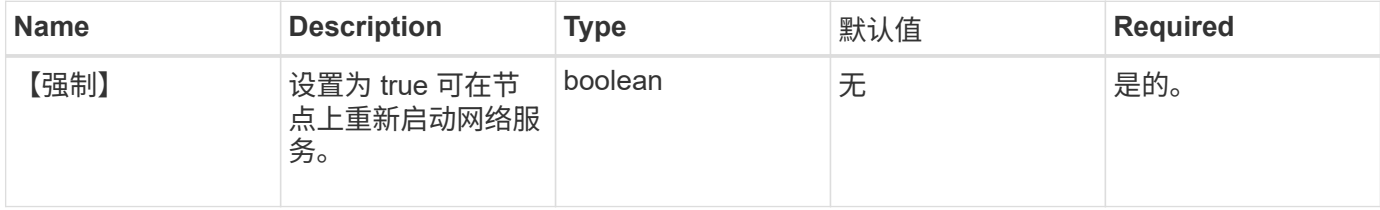

返回值

此方法没有返回值。

请求示例

此方法的请求类似于以下示例:

```
{
     "method": "RestartNetworking",
     "params": {
                  "force" : true
                 },
     "id" : 1
}
```
响应示例

```
{ "id" : 1,
   "result" : {}
}
```
9.6

# **RestartServices**

您可以使用 RestartServices 方法重新启动节点上的服务。

### **Parameters**

小心

此方法会导致节点服务暂时中断。

此方法具有以下输入参数:

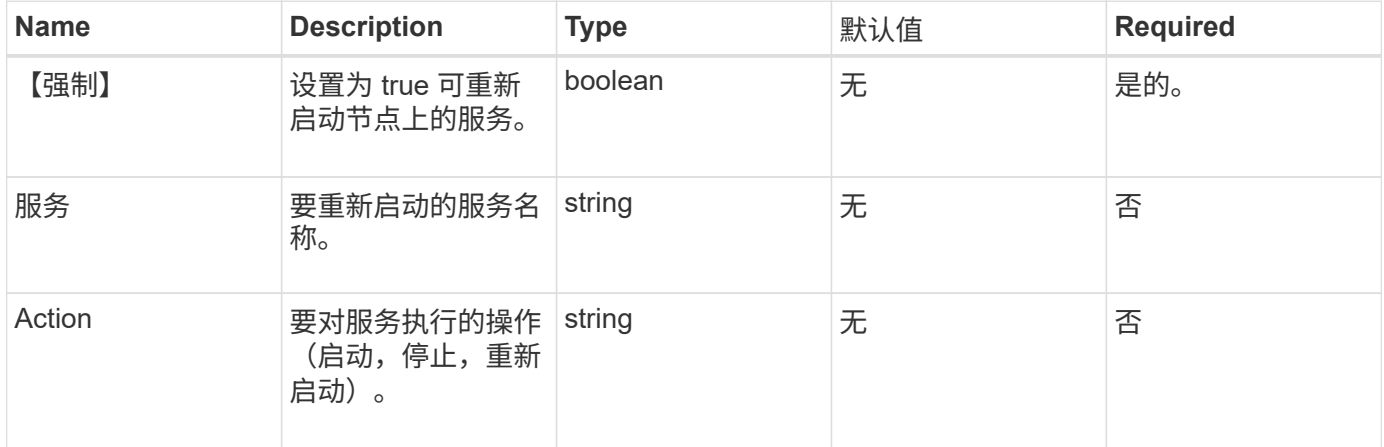

### 返回值

此方法具有以下返回值:

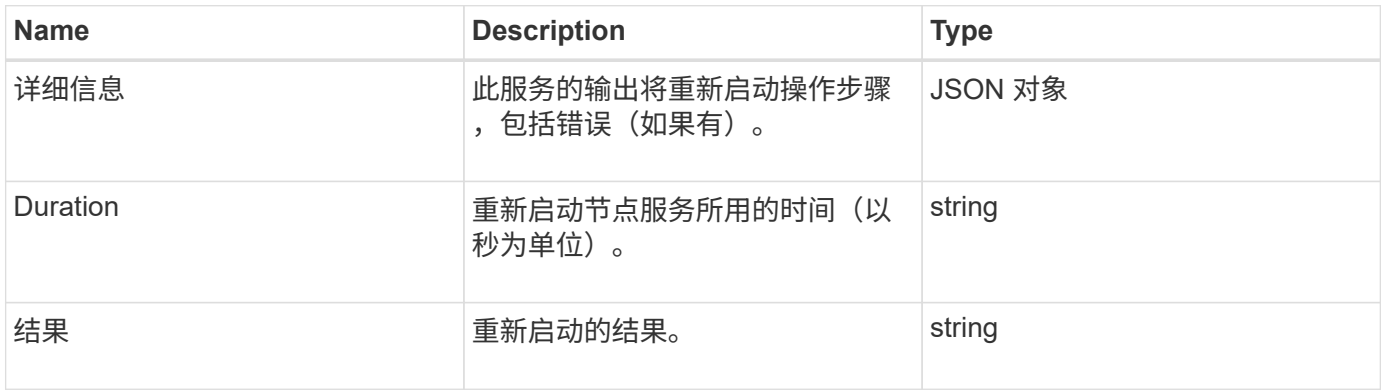

### 请求示例

### 此方法的请求类似于以下示例:

```
{
     "method": "RestartServices",
     "params": {
                "force" : true
                "action" : restart,
  }
}
```
### 响应示例

此方法返回类似于以下示例的响应:

```
{
    "id": 1,
    "result": {
      "details": "solidfire stop/waiting\nsolidfire start/running, process
7284\n",
      "duration": "00:00:02.541594",
      "result": "Passed"
    }
}
```
自版本以来的新增功能

9.6

# <span id="page-653-0"></span>**SetClusterConfig**

您可以使用 SetClusterConfig 方法设置节点用于与其关联集群通信的配置。要显示节 点的当前集群接口设置,请运行 GetClusterConfig API 方法。

参数

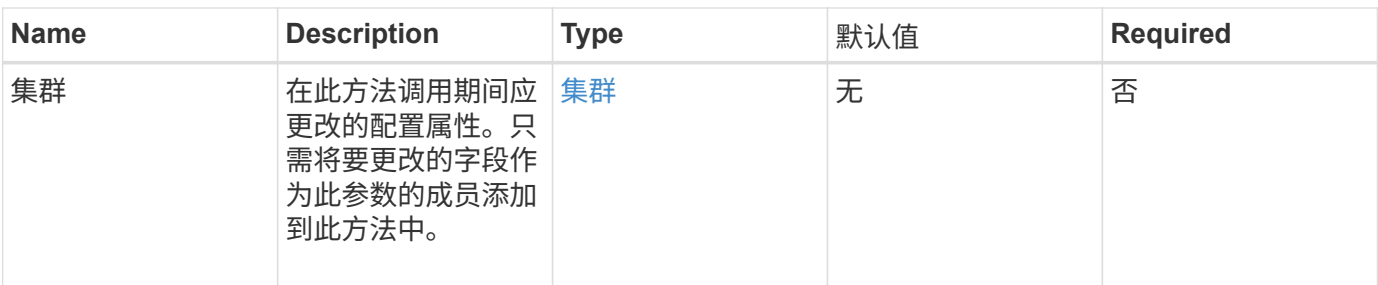

# 返回值

此方法具有以下返回值:

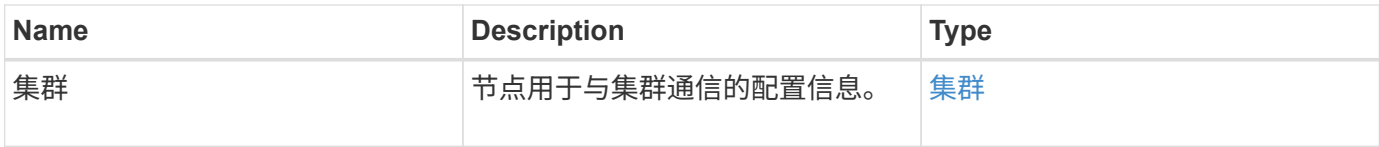

### 请求示例

此方法的请求类似于以下示例:

```
{
     "method": "SetClusterConfig",
     "params": {
        "cluster": {
            "name": "myhost",
           "mipi": "Bond10G"
        },
      "id" : 1
     }
}
```
响应示例

```
{
     "id" : 1,
     "result" : {
         "cluster" : {
            "cipi" : "Bond10G",
             "cluster" : "QoS",
             "ensemble" : [
                "1:10.10.5.42",
                "2:10.10.5.43",
                "3:10.10.5.44",
                "4:10.10.5.46",
                "5:10.10.5.47"
          \frac{1}{2}  "hostname" : "myhost",
              "mipi" : "Bond10G",
              "nodeID" : 1,
              "sipi" : "Bond10G",
              "state" : "Active"
         }
     }
}
```
9.6

# **SetConfig**

您可以使用 SetConfig 方法设置节点的网络和集群信息。此方法在一个 API 方法中包含 与使用 SetClusterConfig 和 SetNetworkConfig 方法相同的设置。此方法只需要包 含要更改的字段。

参数

小心

更改节点上的绑定模式会发生原因导致网络连接暂时断开。

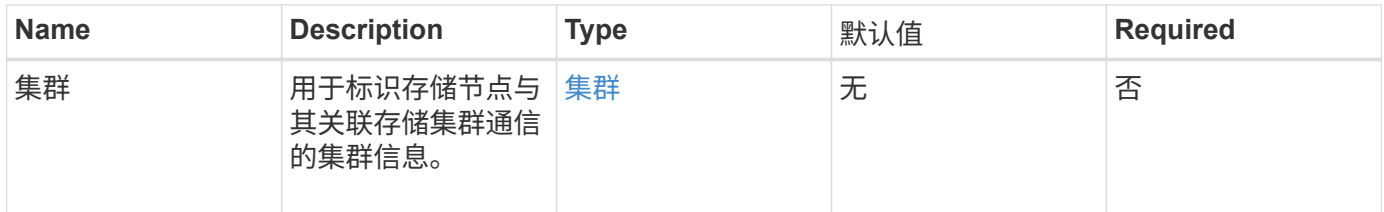

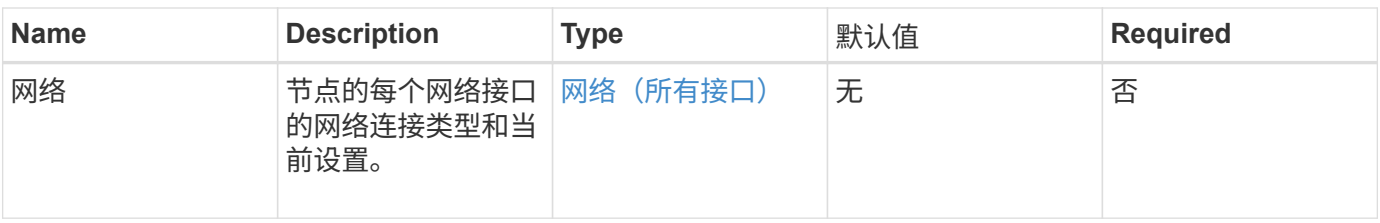

返回值

此方法具有以下返回值:

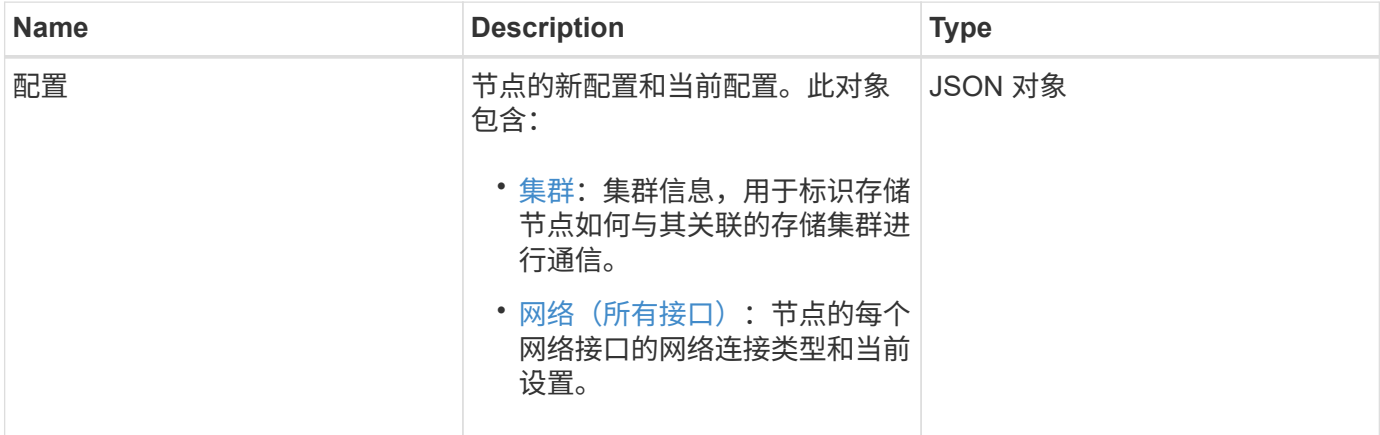

### 请求示例

此方法的请求类似于以下示例:

```
{
      "method": "SetConfig",
      "params": {
           "cluster": {
                "name": "MyHostname"
           },
           "network": {
                "Bond10G": {
                     "bond-mode": "ALB"
                }
           }
      }
}
```
# 响应示例

此方法的响应与 getconfig 方法的返回相同。使用 SetConfig 时,将显示对象的所有字段以及更新的值。

9.6

### 了解更多信息

- [SetClusterConfig](#page-653-0)
- [SetNetworkConfig](#page-657-0)
- [getconfig](#page-1019-0)

# <span id="page-657-0"></span>**SetNetworkConfig**

您可以使用 SetNetworkConfig 方法设置节点的网络配置。要显示节点的当前网络设置 ,请运行 GetNetworkConfig API 方法。

参数

小心

更改节点上的绑定模式会发生原因导致网络连接暂时断开。

此方法具有以下输入参数:

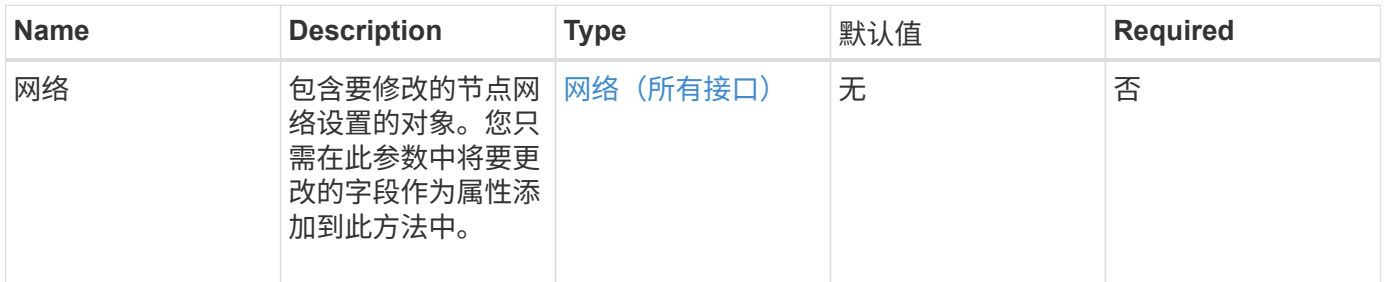

## 返回值

## 此方法具有以下返回值:

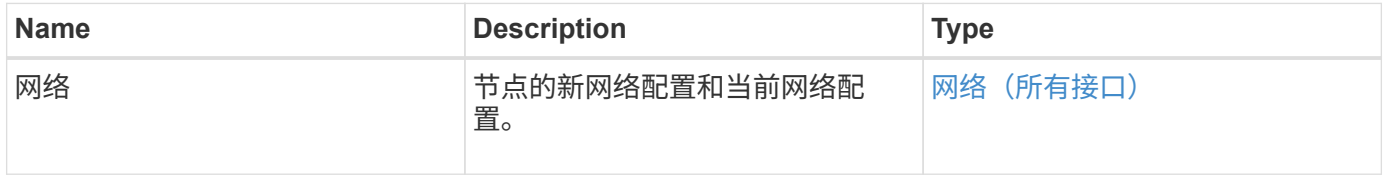

### 请求示例

此方法的请求类似于以下示例:

```
{
      "method": "SetNetworkConfig",
          "params": {
               "network": {
                   "Bond10G": {
                       "bond-mode": "ALB"
                   },
                   "Bond1G": {
                        "netmask": "255.255.224.0"
                   },
                   "eth0": {
                       "method": "bond"
                   },
                   "lo": {
                       "method": "loopback"
  }
  }
          }
}
```
#### 响应示例

此方法的响应与 GetNetworkConfig 方法的响应相同。该方法将显示每个对象的所有成员,并包括任何已更改成 员的新值。

### 自版本以来的新增功能

9.6

### 了解更多信息

- [GetNetworkConfig](#page-622-0)
- [GetNetworkConfig](#page-1064-0)

# **SetNodeSSLCertificate**

您可以使用 SetNodeSSLCertificate 方法为管理节点设置用户 SSL 证书和专用密钥。

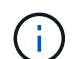

使用API后、必须重新启动管理节点。

### **Parameters**

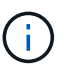

您必须对管理节点调用此方法。例如:

#### 此方法具有以下输入参数:

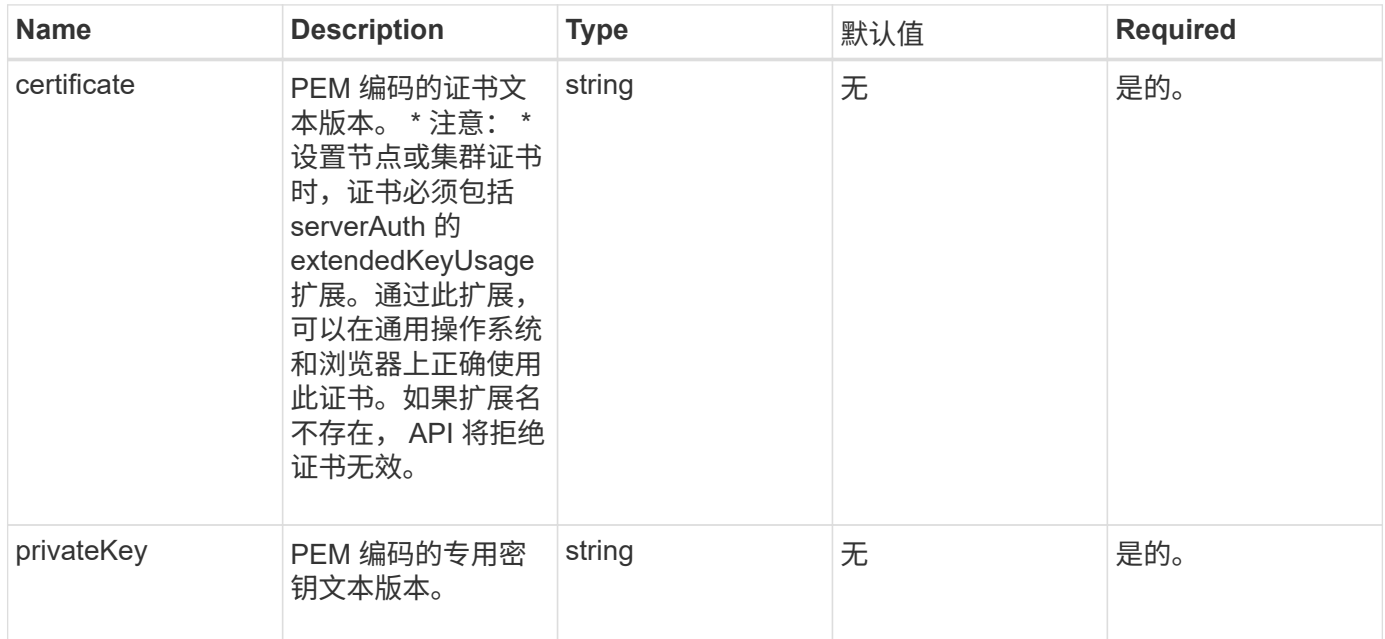

#### 返回值

此方法没有返回值。

请求示例

此方法的请求类似于以下示例:

```
{
      "method" : "SetNodeSSLCertificate",
      "params" : {
          "privateKey": "-----BEGIN RSA PRIVATE KEY-----
\nMIIEowIBAAKCAQEA8U+28fnLKQNWEWMR6akeDKuehSpS79odLGigI18qlCV/AUY5\nZLjqsT
jBvTJVRv44yoCTgNrx36U7FHP4t6P/Si0aYr4ovxl5wDpEM3Qyy5JPB7Je\nlOB6AD7fmiTweP
20HRYpZvY+Uz7LYEFCmrgpGZQF3iOSIcBHtLKE5186JVT6j5dg\n6yjUGQO352ylc9HXHcn6lb
/jyl0DmVNUZ0caQwAmIS3Jmoyx+zj/Ya4WKq+2SqTA\nX7bX0F3wHHfXnZlHnM8fET5N/9A+K6
lS7dg9cyXu4afXcgKy14JiNBvqbBjhgJtE\n76yAy6rTHu0xM3jjdkcb9Y8miNzxF+ACq+itaw
IDAQABAoIBAH1jlIZr6/sltqVW\nO0qVC/49dyNu+KWVSq92ti9rFe7hBPueh9gklh78hP9Qli
tLkir3YK4GFsTFUMux\n7z1NRCxA/4LrmLSkAjW2kRXDfVl2bwZq0ua9NefGw92O8D2OZvbuOx
k7Put2p6se\nfgNzSjf2SI5DIX3UMe5dDN5FByu52CJ9mI4U16ngbWln2wc4nsxJg0aAEkzB7w
nq\nt+Am5/Vu1LI6rGiG6oHEW0oGSuHl1esIyXXa2hqkU+1+iF2iGRMTiXac4C8d11NU\nWGIR
CXFJAmsAQ+hQm7pmtsKdEqumj/PIoGXf0BoFVEWaIJIMEgnfuLZp8IelJQXn\nSFJbk2ECgYEA
+d5ooU4thZXylWHUZqomaxyzOruA1T53UeH69HiFTrLjvfwuaiqj\nlHzPlhms6hxexwz1dzAp
gog/NOM+2bAc0rn0dqvtV4doejtlDZKRqrNCf/cuN2QX\njaCJClCWau3sEHCckLOhWeY4HaPS
oWq0GKLmKkKDChB4nWUYg3gSWQkCgYEA9zuN\nHW8GPS+yjixeKXmkKO0x/vvxzR+J5HH5znaI
```
Hss48THyhzXpLr+v30Hy2h0yAlBS\nny5Ja6wsomb0mVe4NxVtVawg2E9vVvTa1UC+TNmFBBuL RPfjcnjDerrSuQ5lYY+M\nC9MJtXGfhp//G0bzwsRzZxOBsUJb15tppaZIs9MCgYAJricpkKjM 0xlZ1jdvXsos\nPilnbho4qLngrzuUuxKXEPEnzBxUOqCpwQgdzZLYYw788TCVVIVXLEYem2s0 7dDA\nDTo+WrzQNkvC6IgqtXH1RgqegIoG1VbgQsbsYmDhdaQ+os4+AOeQXw3vgAhJ/qNJ\njQ 4Ttw3ylt7FYkRH26ACWQKBgQC74Zmf4JuRLAo5WSZFxpcmMvtnlvdutqUH4kXA\nzPssy6t+QE La1fFbAXkZ5Pg1ITK752aiaX6KQNG6qRsA3VS1J6drD9/2AofOQU17\n+jOkGzmmoXf49Zj3iS akwg0ZbQNGXNxEsCAUr0BYAobPp9/fB4PbtUs99fvtocFr\njS562QKBgCb+JMDP5q7jpUuspj 0obd/ZS+MsomE+gFAMBJ71KFQ7KuoNezNFO+ZE\n3rnR8AqAm4VMzqRahs2PWNe2Hl4J4hKu96 qNpNHbsW1NjXdAL9P7oqQIrhGLVdhX\nInDXvTgXMdMoet4BKnftelrXFKHgGqXJoczq4JWzGS IHNgvkrH60\n-----END RSA PRIVATE KEY-----\n",

"certificate": "-----BEGIN CERTIFICATE-----

\nMIIEdzCCA1+gAwIBAgIJAMwbIhWY43/zMA0GCSqGSIb3DQEBBQUAMIGDMQswCQYD\nVQQGEw JVUzELMAkGA1UECBMCTlYxFTATBgNVBAcUDFZlZ2FzLCBCYWJ5ITEhMB8G\nA1UEChMYV2hhdC BIYXBwZW5zIGluIFZlZ2FzLi4uMS0wKwYJKoZIhvcNAQkBFh53\naGF0aGFwcGVuc0B2ZWdhc3 N0YXlzaW4udmVnYXMwHhcNMTcwMzA4MjI1MDI2WhcN\nMjcwMzA2MjI1MDI2WjCBgzELMAkGA1 UEBhMCVVMxCzAJBgNVBAgTAk5WMRUwEwYD\nVQQHFAxWZWdhcywgQmFieSExITAfBgNVBAoTGF doYXQgSGFwcGVucyBpbiBWZWdh\ncy4uLjEtMCsGCSqGSIb3DQEJARYed2hhdGhhcHBlbnNAdm VnYXNzdGF5c2luLnZl\nZ2FzMIIBIjANBgkqhkiG9w0BAQEFAAOCAQ8AMIIBCgKCAQEA8U+28f nLKQNWEWMR\n6akeDKuehSpS79odLGigI18qlCV/AUY5ZLjqsTjBvTJVRv44yoCTgNrx36U7FH P4\nt6P/Si0aYr4ovxl5wDpEM3Qyy5JPB7JelOB6AD7fmiTweP20HRYpZvY+Uz7LYEFC\nmrgp GZQF3iOSIcBHtLKE5186JVT6j5dg6yjUGQO352ylc9HXHcn6lb/jyl0DmVNU\nZ0caQwAmIS3J moyx+zj/Ya4WKq+2SqTAX7bX0F3wHHfXnZlHnM8fET5N/9A+K6lS\n7dg9cyXu4afXcgKy14Ji NBvqbBjhgJtE76yAy6rTHu0xM3jjdkcb9Y8miNzxF+AC\nq+itawIDAQABo4HrMIHoMB0GA1Ud DgQWBBRvvBRPno5S34zGRhrnDJyTsdnEbTCB\nuAYDVR0jBIGwMIGtgBRvvBRPno5S34zGRhrn DJyTsdnEbaGBiaSBhjCBgzELMAkG\nA1UEBhMCVVMxCzAJBgNVBAgTAk5WMRUwEwYDVQQHFAxW ZWdhcywgQmFieSExITAf\nBgNVBAoTGFdoYXQgSGFwcGVucyBpbiBWZWdhcy4uLjEtMCsGCSqG SIb3DQEJARYe\nd2hhdGhhcHBlbnNAdmVnYXNzdGF5c2luLnZlZ2FzggkAzBsiFZjjf/MwDAYD VR0T\nBAUwAwEB/zANBgkqhkiG9w0BAQUFAAOCAQEAhVND5s71mQPECwVLfiE/ndtIbnpe\nMq o5geQHCHnNlu5RV9j8aYHp9kW2qCDJ5vueZtZ2L1tC4D7JyfS37l4rRolFpX6N\niebEgAaE5e WvB6zgiAcMRIKqu3DmJ7y3CFGk9dHOlQ+WYnoO/eIMy0coT26JBl5H\nDEwvdl+DwkxnS1cx1v ERv51g1gua6AE3tBrlov8q1G4zMJboo3YEwMFwxLkxAFXR\nHgMoPDym099kvc84B1k7HkDGHp r4tLfVelDJy2zCWIQ5ddbVpyPW2xuE4p4BGx2B\n7ASOjG+DzUxzwaUI6Jzvs3Xq5Jx8ZAjJDg l0QoQDWNDoTeRBsz80nwiouA==\n-----END CERTIFICATE-----\n"

 }, "id" : 2 }

响应示例

```
{
       "id" : 2,
       "result" : {}
}
```
# **SetNodeSupplementalTlsCiphers**

您可以使用 SetNodeSupplementalTlsCiphers 方法指定补充 TLS 密码列表。您可以 在管理节点上使用此命令。

### 参数

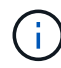

您必须对管理节点调用此方法。例如:

https://<management node IP>:442/json-rpc/10.0

### 此方法具有以下输入参数:

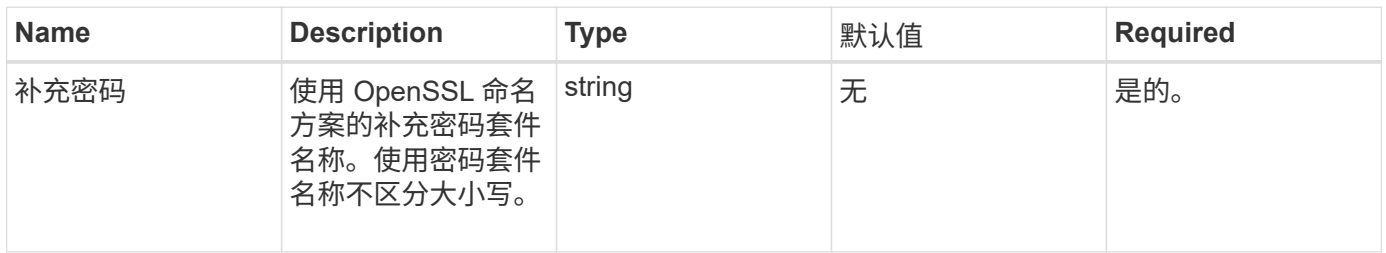

#### 返回值

### 此方法具有以下返回值:

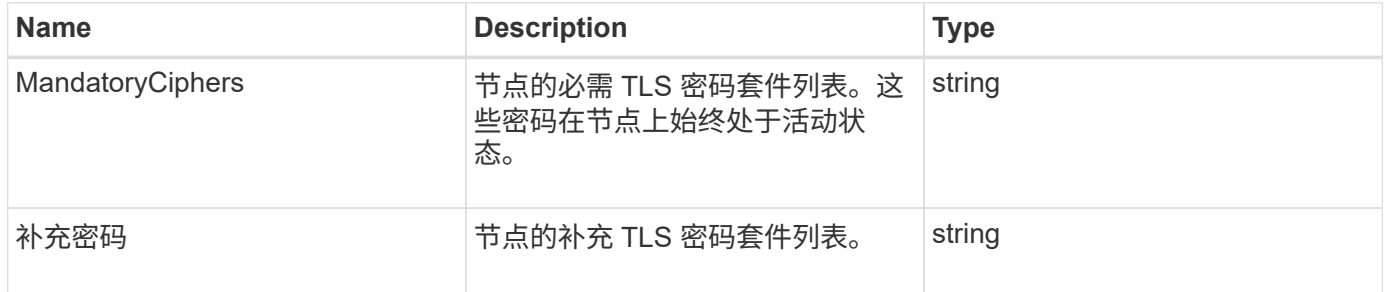

### 请求示例

此方法的请求类似于以下示例:

```
{
     "method": "SetNodeSupplementalTlsCiphers",
     "params": {
          "supplementalCiphers": [
               "DHE-RSA-AES128-SHA256",
               "DHE-RSA-AES128-GCM-SHA256",
               "ECDHE-RSA-AES128-SHA256",
               "ECDHE-RSA-AES128-GCM-SHA256"
  ]
     },
     "id": 1
}
```
#### 响应示例

此方法返回类似于以下示例的响应:

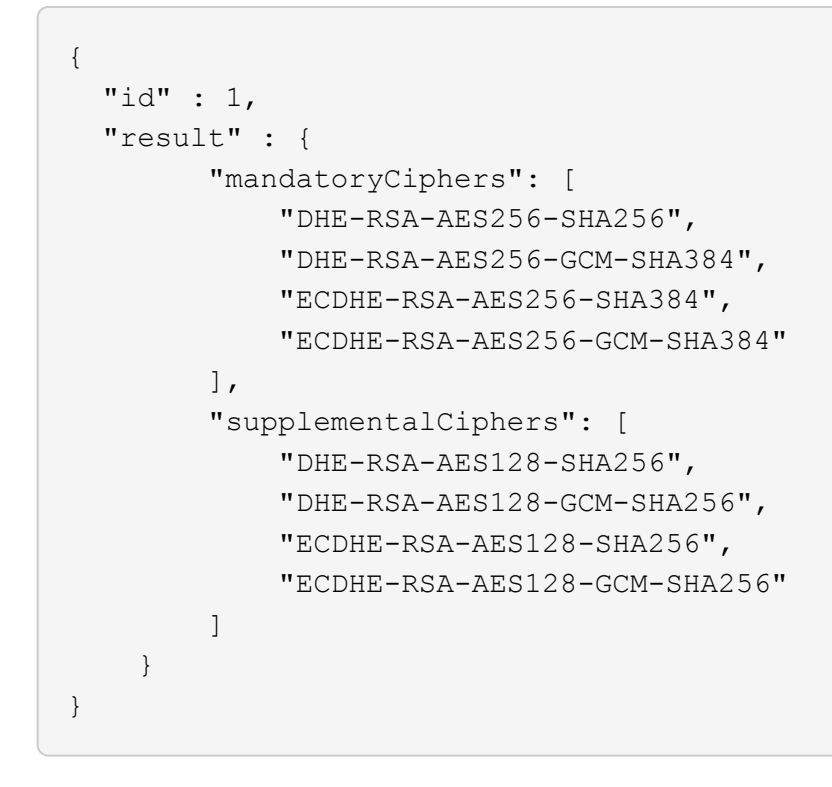

# 关闭

您可以使用 Shutdown 方法重新启动或关闭集群中的节点。您可以使用此方法关闭单个节 点,多个节点或集群中的所有节点。

### **Parameters**

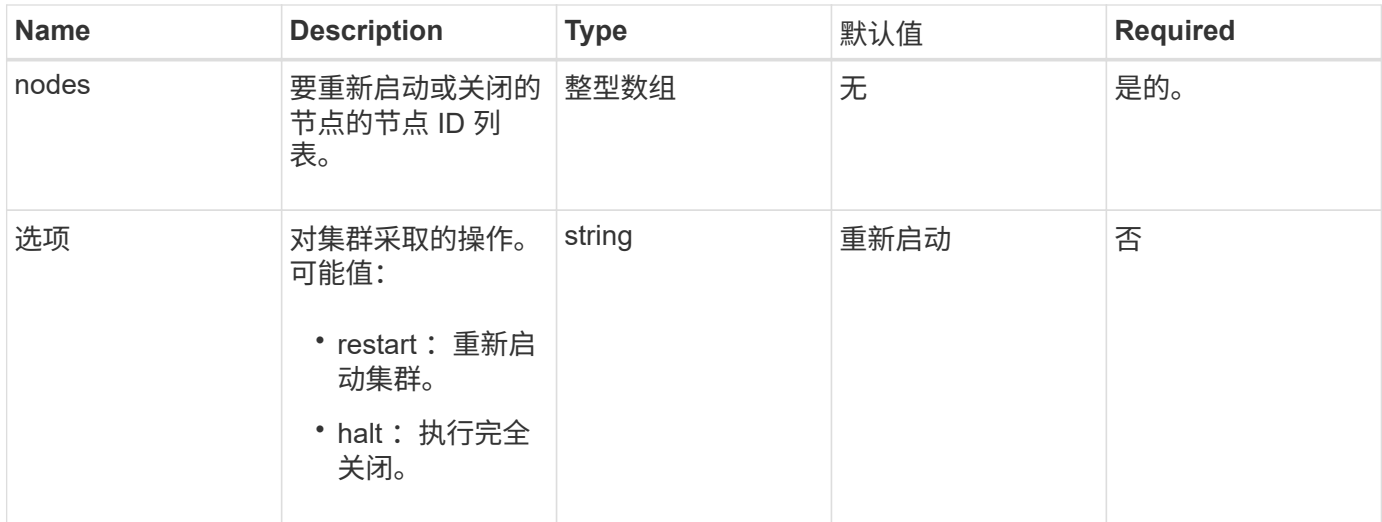

返回值

此方法没有返回值。

请求示例

此方法的请求类似于以下示例:

```
{
     "method": "Shutdown",
     "params": {
       "nodes": [
          2,
          3,
         4
       ],
       "option": "halt"
     },
     "id": 1
}
```
响应示例

```
{
    "id" : 1,
    "result" : {
       "failed": [],
       "successful": [
  6
     \lceil  }
}
```
9.6

# **TestConnectEnsemble**

您可以使用 TestConnectEnsemble 方法验证与指定数据库集合的连接。默认情况下, 它会对与节点关联的集群使用集合。或者,您也可以提供其他集合来测试连接。

### **Parameters**

此方法具有以下输入参数:

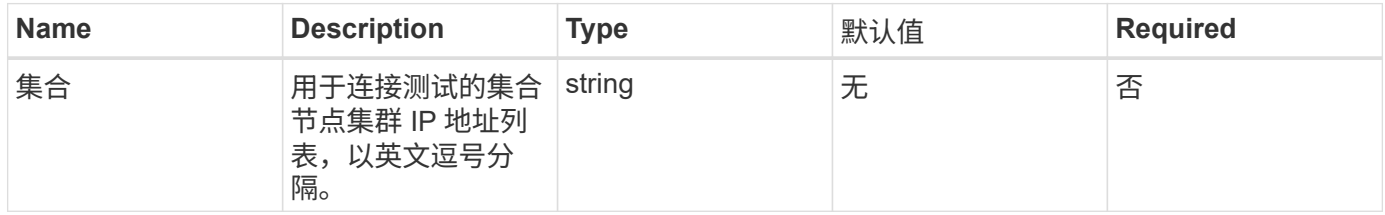

## 返回值

### 此方法具有以下返回值:

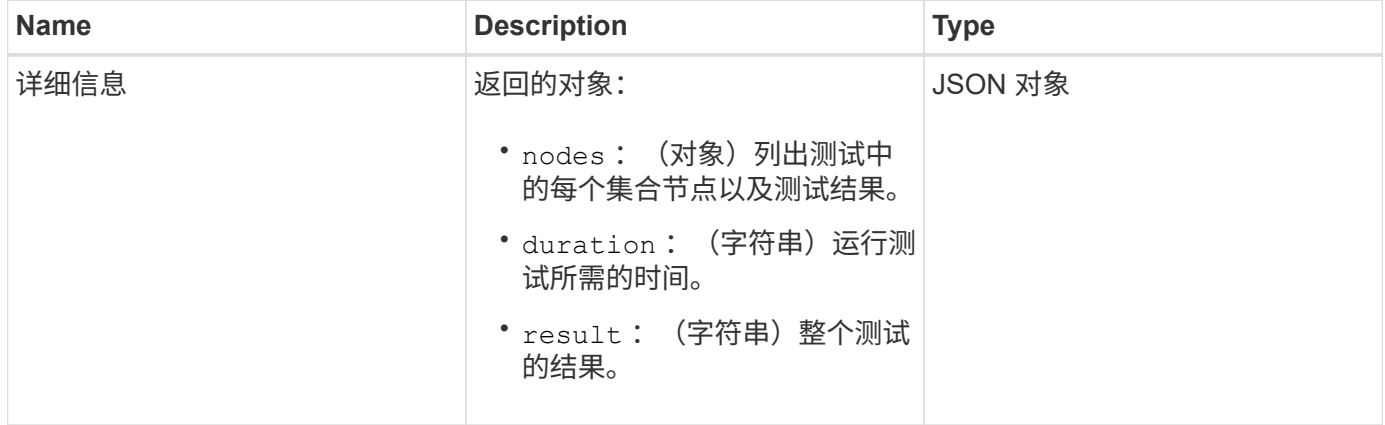

### 请求示例

此方法的请求类似于以下示例:

```
{
    "method": "TestConnectEnsemble",
    "params": {},
    "id": 1
}
```
### 响应示例

此方法返回类似于以下示例的响应:

```
{
     "id": 1,
     "result": {
        "details": {
            "nodes": {
               "1:10.10.20.70": "Passed",
               "2:10.10.20.71": "Passed",
               "3:10.10.20.72": "Passed",
               "4:10.10.20.73": "Passed",
               "5:10.10.20.74": "Passed"
  }
        },
           "duration": "00:00:00:756072",
           "result": "Passed"
     }
}
```
自版本以来的新增功能

9.6

# **TestConnectMvip**

您可以使用 TestConnectMvip 方法测试与存储集群的管理连接。此测试将对 MVIP 执行 ping 操作,并执行一种简单的 API 方法来验证连接。

参数

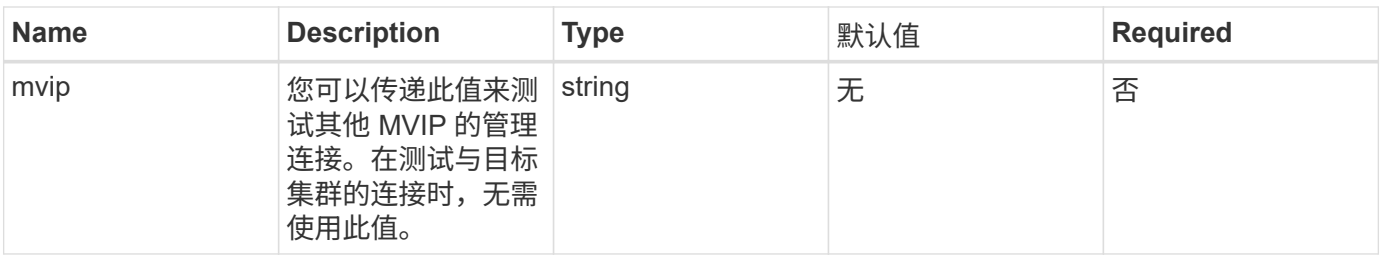

返回值

此方法具有以下返回值:

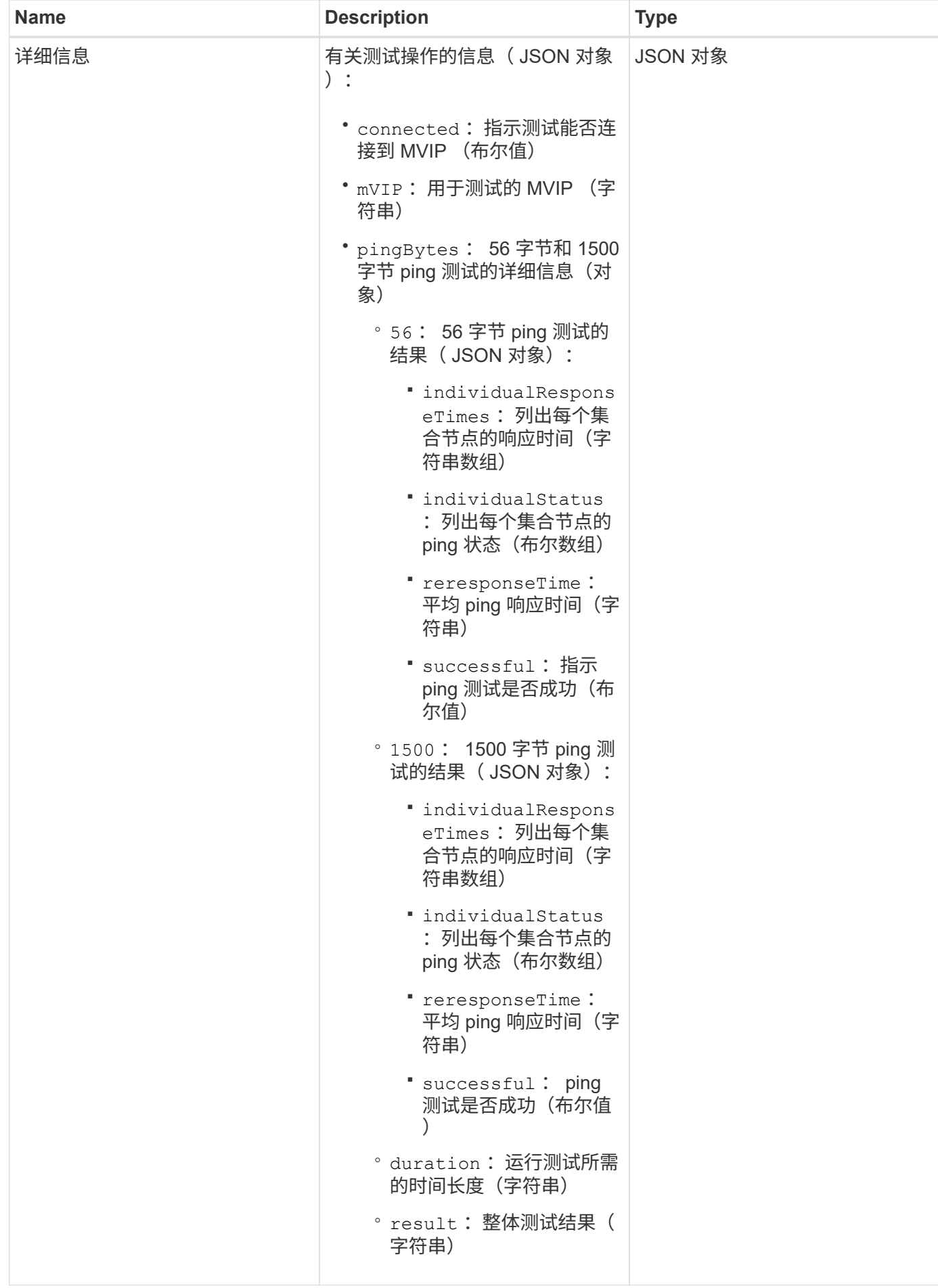

### 请求示例

### 此方法的请求类似于以下示例:

```
{
     "method": "TestConnectMvip",
     "params": {
          "mvip" : "172.27.62.50"
          },
      "id":1
}
```
#### 响应示例

```
{
   "id": 1,
   "result": {
      "details": {
        "connected": true,
        "mvip": "172.27.62.50",
        "pingBytes": {
           "1500": {
             "individualResponseTimes": [
                "00:00:00.000250",
                "00:00:00.000206",
                "00:00:00.000200",
                "00:00:00.000199",
                "00:00:00.000199"
          \frac{1}{\sqrt{2}}  "individualStatus": [
                 true,
                 true,
                 true,
                 true,
                 true
          \frac{1}{2},
            "responseTime": "00:00:00.000211",
            "successful": true
          },
          "56": {
             "individualResponseTimes": [
                "00:00:00.000217",
                "00:00:00.000122",
```

```
  "00:00:00.000117",
                "00:00:00.000119",
                "00:00:00.000121"
            ],
            "individualStatus": [
                true,
               true,
                true,
                true,
               true
          \frac{1}{2}  "responseTime": "00:00:00.000139",
            "successful": true
  }
        }
      },
      "duration": "00:00:00.271244",
      "result": "Passed"
    }
}
```
9.6

# **TestConnectSvip**

您可以使用 TestConnectSvip 方法测试与存储集群的存储连接。此测试将使用 ICMP 数 据包对 SVIP 执行 ping 操作,如果成功,则会作为 iSCSI 启动程序进行连接。

参数

此方法具有以下输入参数:

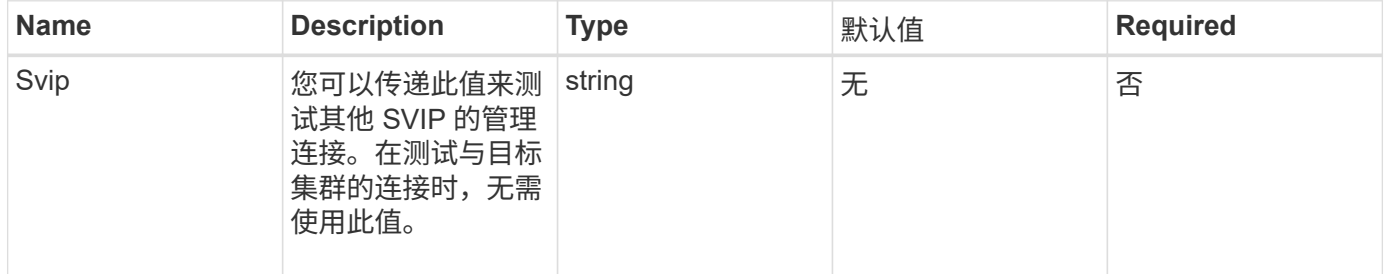

### 返回值

此方法具有以下返回值:

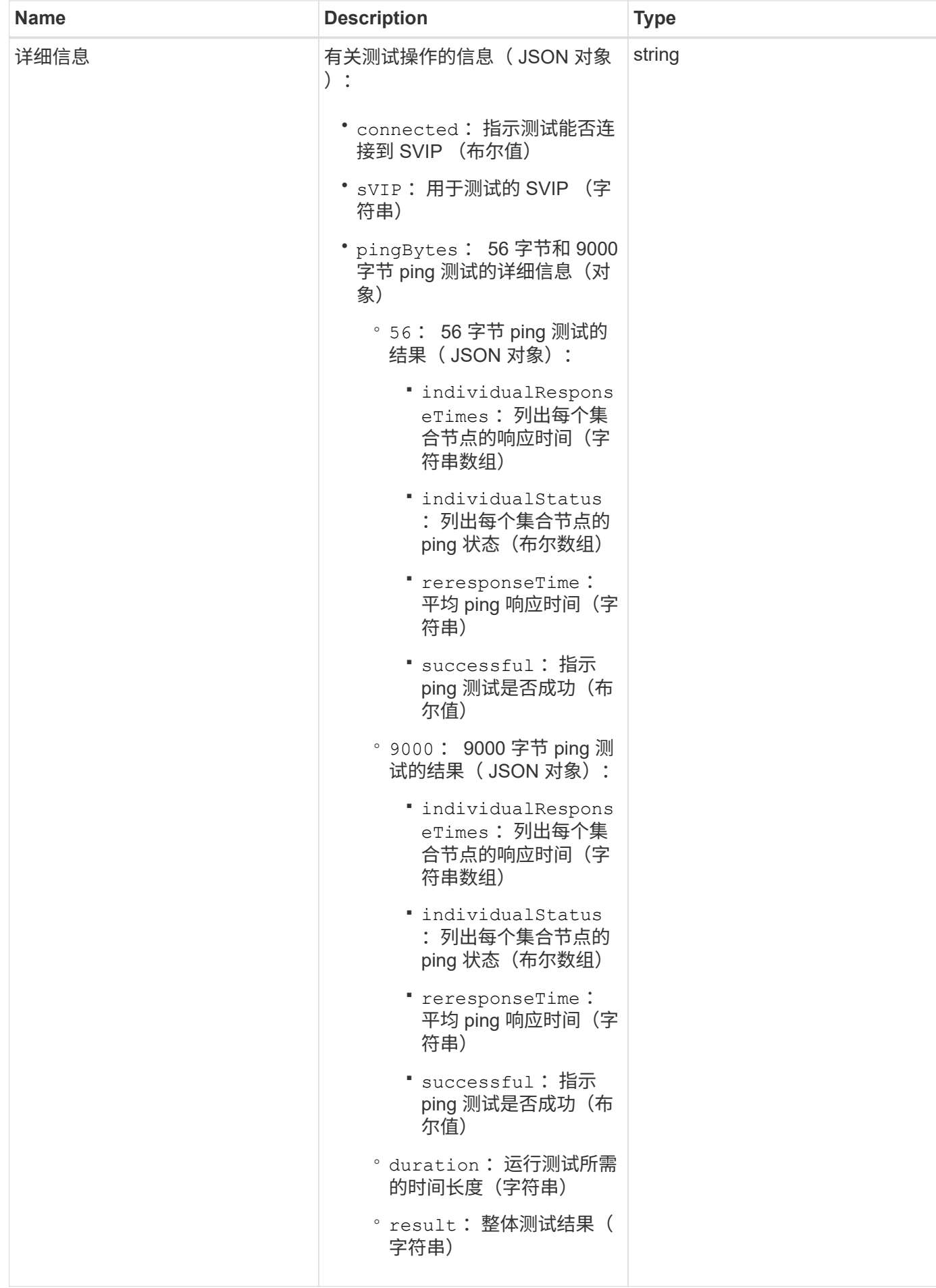

### 请求示例

### 此方法的请求类似于以下示例:

```
{
     "method": "TestConnectSvip",
     "params": {
         "svip" : "172.27.62.50"
        },
     "id" : 1
}
```
#### 响应示例

```
{
   "id": 1,
   "result": {
      "details": {
        "connected": true,
        "pingBytes": {
               "56": {
                    "individualResponseTimes": [
                         "00:00:00.000152",
                         "00:00:00.000132",
                         "00:00:00.000119",
                         "00:00:00.000114",
                         "00:00:00.000112"
                \frac{1}{2},
                   "individualStatus": [
                       true,
                       true,
                       true,
                       true,
                       true
                \frac{1}{\sqrt{2}}  "responseTime": "00:00:00.000126",
                  "successful": true
               },
              "9000": {
                     "individualResponseTimes": [
                          "00:00:00.000295",
                          "00:00:00.000257",
                          "00:00:00.000172",
```

```
  "00:00:00.000172",
                           "00:00:00.000267"
                 \frac{1}{2},
                   "individualStatus": [
                        true,
                        true,
                        true,
                        true,
                        true
                \frac{1}{\sqrt{2}}  "responseTime": "00:00:00.000233",
                  "successful": true
  }
            },
            "svip": "172.27.62.50"
         },
         "duration": "00:00:00.421907",
         "result": "Passed"
     }
}
```
9.6

# 测试驱动器

您可以使用 TestDrives 方法对节点上的所有驱动器运行硬件验证。此方法可检测驱动器 上的硬件故障,并在验证测试结果中报告任何故障。

#### **Parameters**

您只能在集群中非 " 活动 " 节点上使用 TestDrives 方法。

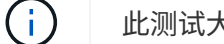

此测试大约需要 10 分钟。

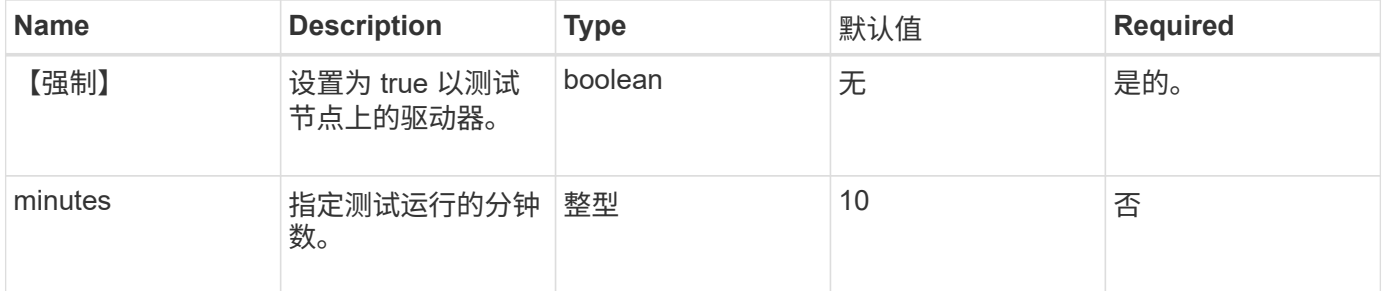

### 返回值

此方法具有以下返回值:

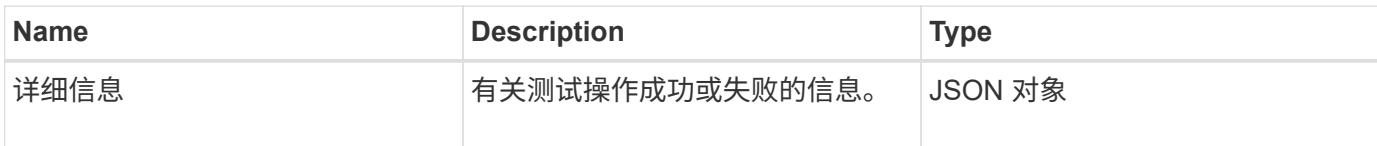

请求示例

此方法的请求类似于以下示例:

```
{
     "method": "TestDrives",
     "params": {
                  "force": true,
                  "minutes" : 10
                 },
     "id" : 1
}
```
响应示例

此方法将返回一个表,其中包含节点中每个驱动器的测试结果。

自版本以来的新增功能

9.6

# **TestHardwareConfig**

您可以使用 TestHardwareConfig 方法在节点上执行硬件测试。测试选项包括验证硬件 配置,固件版本以及所有驱动器是否都存在。

#### **Parameters**

G)

这些测试不用于检测硬件故障。

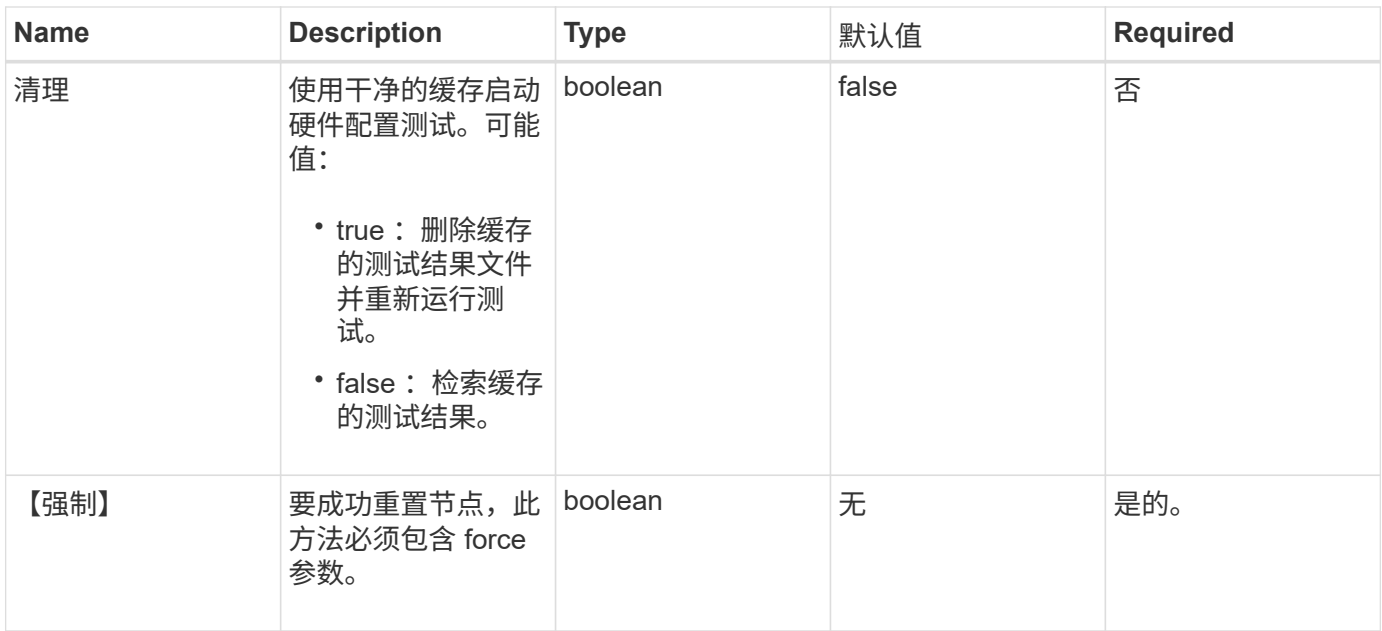

# 返回值

## 此方法具有以下返回值:

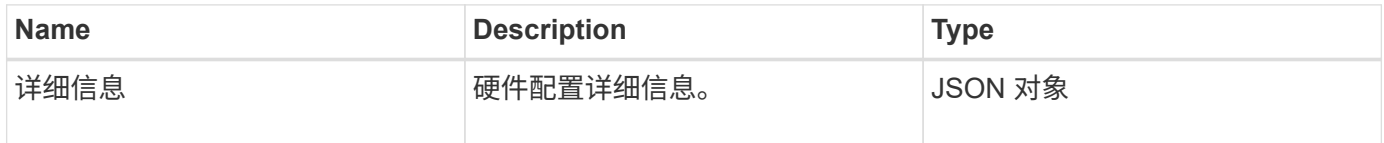

请求示例

此方法的请求类似于以下示例:

```
{
     "method": "TestHardwareConfig",
     "params": {
        "force": true
      },
     "id" : 1
}
```
响应示例

由于此响应示例的长度较长,因此它会记录在一个补充主题中。

自版本以来的新增功能

9.6

**[TestHardwareConfig](#page-1099-0)** 

# **TestLocateCluster**

您可以使用 TestLocateCluster 方法验证节点是否可以找到在集群配置中指定的集 群。输出将验证是否已创建集群,并列出集群集合中的节点。

#### **Parameters**

此方法没有输入参数。

返回值

此方法具有以下返回值:

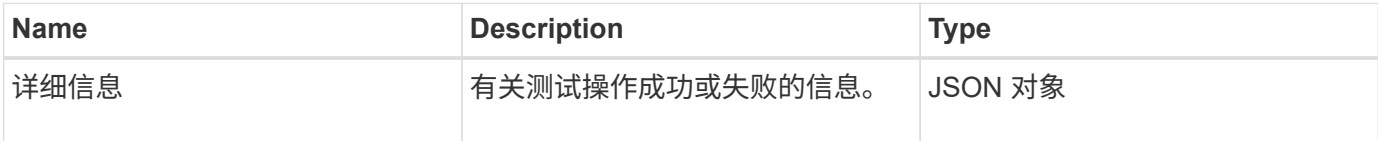

请求示例

此方法的请求类似于以下示例:

```
{
     "method": "TestLocateCluster",
     "params": {},
     "id" : 1
}
```
响应示例

```
{
    "id": 1,
    "result": {
       "details": {
          "complete": true,
          "ensemble": {
             "nodes": [
{
                 "IP": "10.10.5.94",
                 "nodeID": 1
                },
{
                 "IP": "10.10.5.107",
                 "nodeID": 2
                },
{
                 "IP": "10.10.5.108",
                 "nodeID": 3
  }
  ]
          },
          "version": "5.749"
       },
       "duration": "0.0384478sec",
       "result": "Passed"
    }
}
```
9.6

测试本地连接

您可以使用 TestLocalConnectivity 方法对活动集群中每个节点的集群 IP ( CIP ) 执行 ping 操作。

## **Parameters**

此方法没有输入参数。

## 返回值

此方法具有以下返回值:

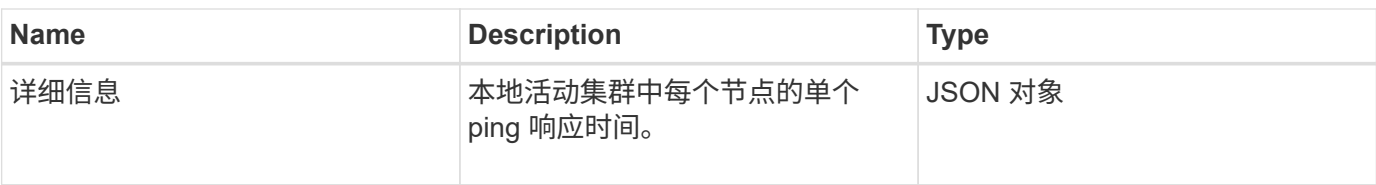

请求示例

此方法的请求类似于以下示例:

```
{
        "method": "TestLocalConnectivity",
        "params": {},
        "id": 1
}
```
### 响应示例

此方法的请求类似于以下示例:

```
{
        "id": null,
        "result": {
              "details": {
                                        "10.26.86.17": {
                                              individualResponseTimes: [
                                                          "00:00:00.006868",
                                                          "00:00:00.005933",
                                                          "00:00:00.006655",
                                                          "00:00:00.006584",
                                                         "00:00:00.006334"
\mathbb{R}, \mathbb{R}, \mathbb{R}, \mathbb{R}, \mathbb{R}, \mathbb{R}, \mathbb{R}, \mathbb{R}, \mathbb{R}, \mathbb{R}, \mathbb{R}, \mathbb{R}, \mathbb{R}, \mathbb{R}, \mathbb{R}, \mathbb{R}, \mathbb{R}, \mathbb{R}, \mathbb{R}, \mathbb{R}, \mathbb{R}, \mathbb{R},   individualStatus: [
                                                            true,
                                                            true,
                                                            true,
                                                            true,
                                                            true
\mathbb{I}, \mathbb{I}, \mathbb{I}, \mathbb{I}, \mathbb{I}, \mathbb{I}, \mathbb{I}, \mathbb{I}, \mathbb{I}, \mathbb{I}, \mathbb{I}, \mathbb{I}, \mathbb{I}, \mathbb{I}, \mathbb{I}, \mathbb{I}, \mathbb{I}, \mathbb{I}, \mathbb{I}, \mathbb{I}, \mathbb{I}, \mathbb{I},   responseTime: "00:00:00.006475",
                                              successful: true
},  "10.26.86.18": {
                                               individualResponseTimes: [
                                                          "00:00:00.006201",
                                                          "00:00:00.006187",
```

```
  "00:00:00.005990",
                                   "00:00:00.006029",
                                   "00:00:00.005917"],
                            individualStatus: [
                                    true,
                                    true,
                                    true,
                                    true,
                                    true
\sim 1.0 \sim 1.0 \sim 1.0 \sim 1.0 \sim 1.0 \sim  "responseTime": "00:00:00.006065",
                             "successful": true
                                "10.26.86.19": {
                             individualResponseTimes: [
                                   "00:00:00.005988",
                                   "00:00:00.006948",
                                   "00:00:00.005981",
                                   "00:00:00.005964",
                                   "00:00:00.005942"
\sim 1.0 \sim 1.0 \sim 1.0 \sim 1.0 \sim 1.0 \sim 1.0 \sim  individualStatus: [
                                            "true",
                                            "true",
                                    true,
                                    true,
                                    true
\sim 1.0 \sim 1.0 \sim 1.0 \sim 1.0 \sim 1.0 \sim  responseTime: "00:00:00.006165",
                               successful: true,
                                    "10.26.86.20": {
                            individualResponseTimes: [
                                   "00:00:00.005926",
                                   "00:00:00.006072",
                                   "00:00:00.005675",
                                   "00:00:00.009904",
                                   "00:00:00.006225"
\sim 1.0 \sim 1.0 \sim 1.0 \sim 1.0 \sim 1.0 \sim  "individualStatus": [
                                    true,
                                    true,
                                    true,
                                    true,
                                    true
\sim 1.0 \sim 1.0 \sim 1.0 \sim 1.0 \sim 1.0 \sim
```
},

},

```
  responseTime: "00:00:00.006760",
                        successful: true
  }
               },
      "duration": "00:00:00.595982",
      "result": "Passed"
   }
}
```
9.6

# **TestNetworkConfig**

您可以使用 TestNetworkConfig 方法测试已配置的网络设置是否与系统上正在使用的 网络设置匹配。

### **Parameters**

在 UI 或 TUI 中使用 SetNetworkConfig 方法配置节点时,系统会验证并存储此配置。TestNetworkConfig API 测 试使用存储的配置进行验证后逻辑。例如,如果发生断电或网络故障,您可以使用此 API 方法确保节点运行的 网络配置为最新存储的网络配置。此操作将验证配置中没有错误,并且当前配置正在使用中。

此测试仅用于在响应输出中显示故障。如果没有错误,则此测试不会返回任何输出。请参见以下响应示例。

此方法没有输入参数。

返回值

此方法具有以下返回值:

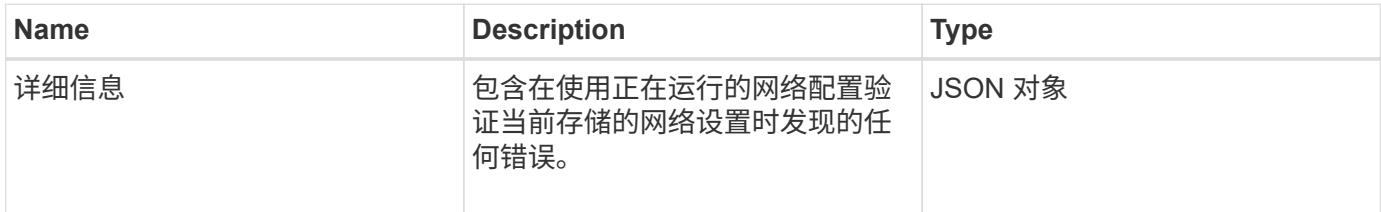

请求示例

此方法的请求类似于以下示例:

```
{
     "method": "TestNetworkConfig",
     "params": {},
     "id" : 1
}
```
#### 响应示例 **1**

如果未检测到错误,则不会返回任何响应。

```
{
    "id" : 1,
     "result": {
     "details": {
     "network": {...}
   },
     "duration": "00:00:00.144514",
    "result": "Passed"
   }
}
```
#### 响应示例 **2**

MTU 不匹配示例。

```
{
 "id" : 1,  "result":
    {
       "details" :
       {
          "error":
          {
             "message" : "Network configuration mismatch on Bond10G:
Incorrect MTU expectedMTU=[1500] actualMTU=[9600]", name:
"xAssertionFailure"
  }
       },
       "duration": "0.125213sec",
      "result": "Failed"
   }
}
```
响应示例 **3**

缺少静态路由的示例。

```
{
    "id": 1,
    "result":
    {
       "details" :
       {
       "error":
\{  "message" : "Network configuration mismatch on Bond1G: Routing
table missing route=[192.168.137.2 via 192.168.159.254 dev Bond1G]", name:
"xAssertionFailure"
          }
       },
       "duration" : "0.128547sec",
       "result" : "Failed"
   }
}
```
9.6

了解更多信息

**[SetNetworkConfig](#page-657-0)** 

## **TestPing**

您可以使用 TestPing 方法测试使用 ICMP 数据包在 1G 和 10G 接口上与集群中所有节 点的网络连接。此测试会根据网络配置中的 MTU 设置对每个数据包使用适当的 MTU 大 小。TestPing 不会创建临时 VLAN 接口。

### **Parameters**

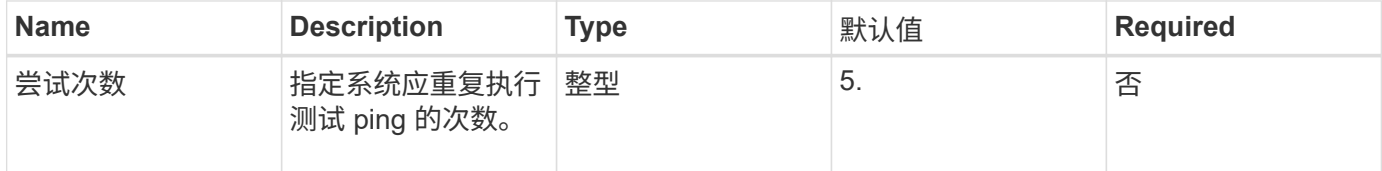
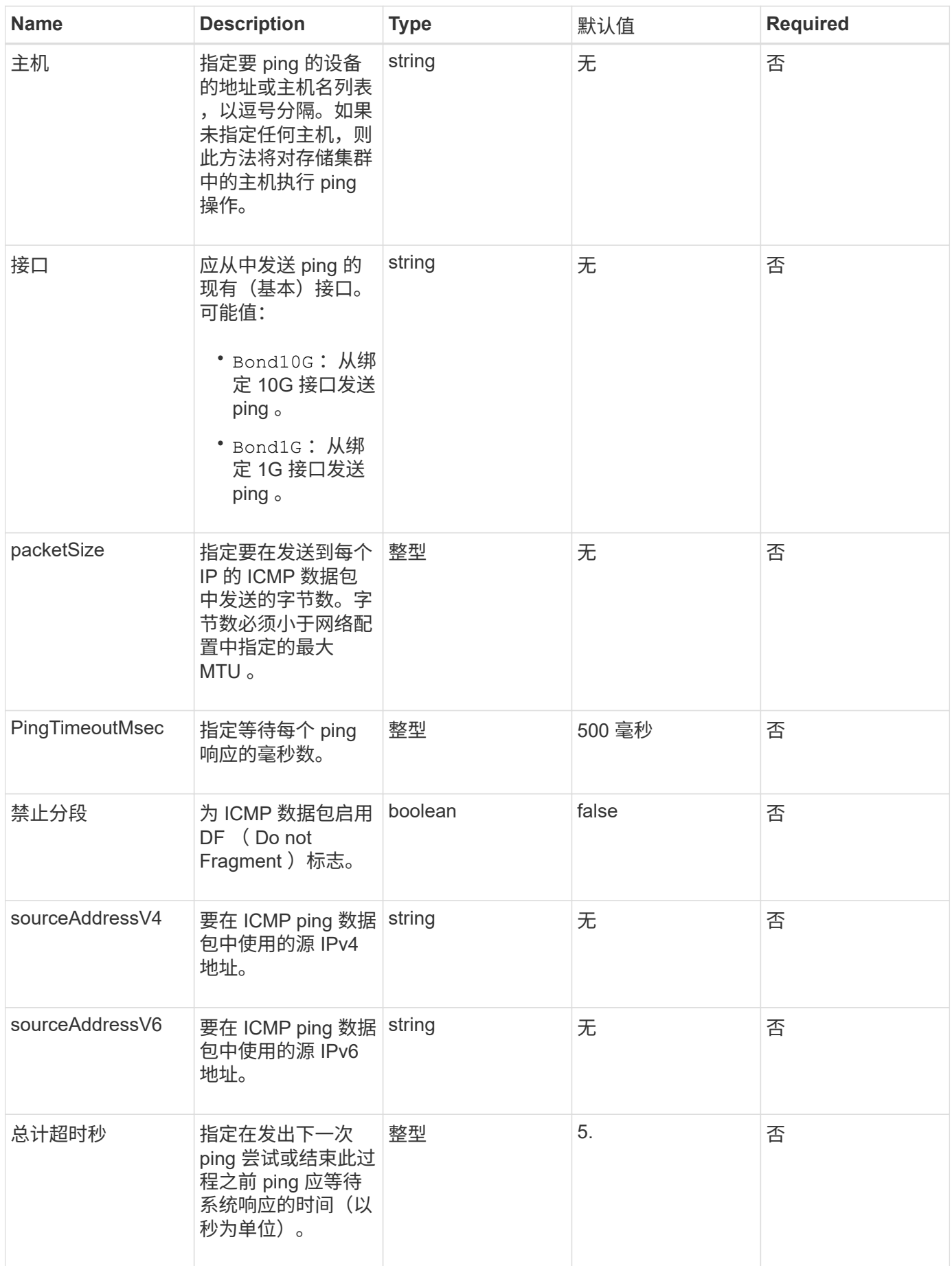

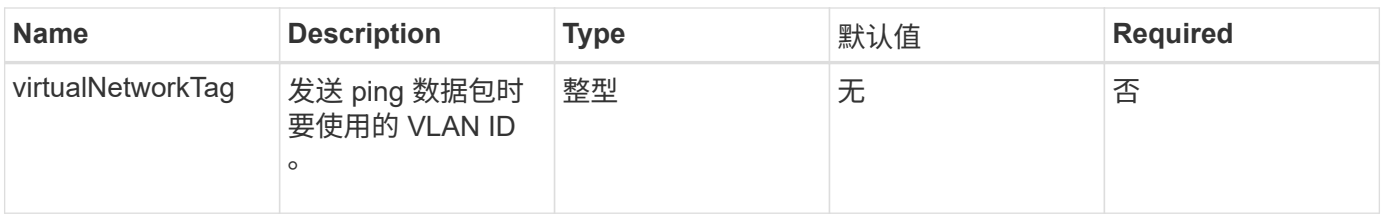

此方法具有以下返回值:

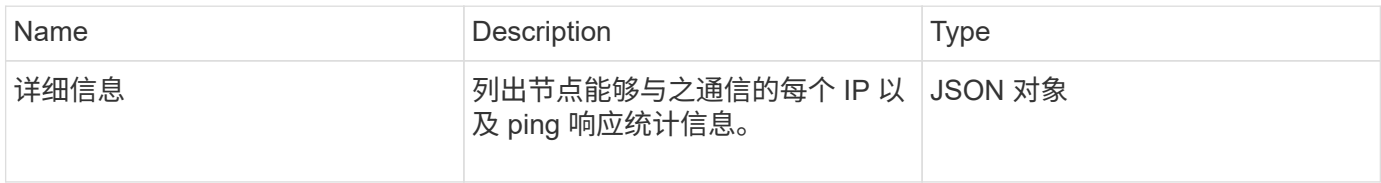

# 请求示例

此方法的请求类似于以下示例:

```
{
      "method": "TestPing",
      "params": {
           "interface": "Bond1G",
          "hosts": "192.168.0.1"
      },
      "id" : 1
}
```
## 响应示例

此方法返回类似于以下示例的响应:

```
{
    "id": 1,
    "result": {
      "details": {
         "192.168.0.1": {
            "individualResponseCodes": [
              "Success",
              "Success",
              "Success",
              "Success",
              "Success"
         \frac{1}{2},
            "individualResponseTimes": [
              "00:00:00.000304",
              "00:00:00.000123",
              "00:00:00.000116",
              "00:00:00.000113",
              "00:00:00.000111"
          \frac{1}{\sqrt{2}}  "individualStatus": [
             true,
             true,
             true,
             true,
             true
          \left| \right|,
            "interface": "Bond1G",
            "responseTime": "00:00:00.000154",
            "sourceAddressV4": "192.168.0.5",
           "successful": true
         }
      },
      "duration": "00:00:00.001747",
      "result": "Passed"
    }
}
```
自版本以来的新增功能

5.0

测试远程连接

您可以使用 TestRemoteConnectivity 方法对远程集群的每个节点执行 ping 操作并检 查远程集合数据库连接。要使用此方法返回有用的结果,必须对集群配对。如果远程数据

# 库连接失败,系统的响应将列出例外情况。

#### **Parameters**

此方法没有输入参数。

#### 返回值

此方法具有以下返回值:

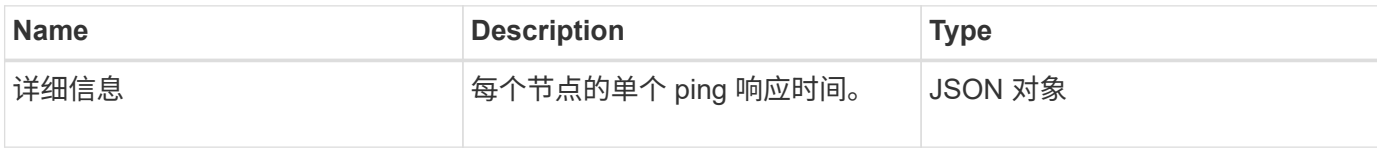

请求示例

此方法的请求类似于以下示例:

```
{
    "method": "TestRemoteConnectivity",
      "params": {
         "force": "true"
      },
      "id": 1
}
```
#### 响应示例

此方法返回类似于以下示例的响应:

```
{
   "id": null,
    "result": {
      "details": {
        "1": {
           "details": {
             "10.26.86.17": {
                "individualResponseTimes": [
                  "00:00:00.006868",
                  "00:00:00.005933",
                  "00:00:00.006655",
                  "00:00:00.006584",
                  "00:00:00.006334"
              \frac{1}{2},
                "individualStatus": [
                  "true",
```

```
  "true",
      "true",
      "true",
      "true"
  \frac{1}{\sqrt{2}}  "responseTime": "00:00:00.006475",
    "successful": true
  },
  "10.26.86.18": {
    "individualResponseTimes": [
      "00:00:00.006201",
      "00:00:00.006187",
      "00:00:00.005990",
      "00:00:00.006029",
      "00:00:00.005917"
  \frac{1}{2}  "individualStatus": [
      "true",
      "true",
      "true",
      "true",
      "true"
  \left| \ \right|,
    "responseTime": "00:00:00.006065",
    "successful": true
  },
  "10.26.86.19": {
    "individualResponseTimes": [
      "00:00:00.005988",
      "00:00:00.006948",
      "00:00:00.005981",
      "00:00:00.005964",
      "00:00:00.005942"
  \vert,
    "individualStatus": [
      "true",
      "true",
      "true",
      "true",
      "true"
  \frac{1}{2}  "responseTime": "00:00:00.006165",
    "successful": true,
  },
  "10.26.86.20": {
    "individualResponseTimes": [
```

```
  "00:00:00.005926",
                   "00:00:00.006072",
                   "00:00:00.005675",
                   "00:00:00.009904",
                   "00:00:00.006225"
              \frac{1}{2}  "individualStatus": [
                   "true",
                   "true",
                   "true",
                   "true",
                   "true"
              \frac{1}{2},
                 "responseTime": "00:00:00.006760",
                "successful": true
  }
           },
              "successful": true
         }
      },
    "duration": "00:00:00.595982",
    "result": "Passed"
    }
}
```
自版本以来的新增功能

9.6

# 复制 **API** 方法

通过复制 API 方法,您可以连接两个集群以实现持续数据保护( Continuous Data Protection , CDP )。连接两个集群时,可以将集群中的活动卷持续复制到另一个集群, 以提供数据恢复。通过将卷配对以进行复制,您可以保护数据免受可能导致其无法访问的 事件的影响。

- [集群](#page-690-0)[配对](#page-690-0)[操作](#page-690-0)[顺](#page-690-0)[序](#page-690-0)
- [卷配对](#page-690-1)[操作](#page-690-1)[顺](#page-690-1)[序](#page-690-1)
- [配对](#page-691-0)[集群支持的复](#page-691-0)[制](#page-691-0)[模式](#page-691-0)
- [CompleteClusterPairing](#page-691-1)
- [CompleteVolumePairing](#page-692-0)
- [ListClusterPairs](#page-694-0)
- [ListActivePairedVolumes](#page-695-0)
- [ModifyVolumePair](#page-698-0)
- [RemoveClusterPair](#page-699-0)
- [RemoveVolumePair](#page-700-0)
- [启](#page-701-0)[动集群](#page-701-0)[配对](#page-701-0)
- [StartVolumePairing](#page-702-0)

# 了解更多信息

- ["SolidFire](https://docs.netapp.com/us-en/element-software/index.html) [和](https://docs.netapp.com/us-en/element-software/index.html) [Element](https://docs.netapp.com/us-en/element-software/index.html) [软件文档](https://docs.netapp.com/us-en/element-software/index.html)["](https://docs.netapp.com/us-en/element-software/index.html)
- ["](https://docs.netapp.com/sfe-122/topic/com.netapp.ndc.sfe-vers/GUID-B1944B0E-B335-4E0B-B9F1-E960BF32AE56.html)[早期版本的](https://docs.netapp.com/sfe-122/topic/com.netapp.ndc.sfe-vers/GUID-B1944B0E-B335-4E0B-B9F1-E960BF32AE56.html) [NetApp SolidFire](https://docs.netapp.com/sfe-122/topic/com.netapp.ndc.sfe-vers/GUID-B1944B0E-B335-4E0B-B9F1-E960BF32AE56.html) [和](https://docs.netapp.com/sfe-122/topic/com.netapp.ndc.sfe-vers/GUID-B1944B0E-B335-4E0B-B9F1-E960BF32AE56.html) [Element](https://docs.netapp.com/sfe-122/topic/com.netapp.ndc.sfe-vers/GUID-B1944B0E-B335-4E0B-B9F1-E960BF32AE56.html) [产品的文档](https://docs.netapp.com/sfe-122/topic/com.netapp.ndc.sfe-vers/GUID-B1944B0E-B335-4E0B-B9F1-E960BF32AE56.html)["](https://docs.netapp.com/sfe-122/topic/com.netapp.ndc.sfe-vers/GUID-B1944B0E-B335-4E0B-B9F1-E960BF32AE56.html)

### <span id="page-690-0"></span>集群配对操作顺序

您必须在运行 Element 软件的一对存储集群之间建立连接,然后才能使用远程复制。

使用以下一组 API 方法建立集群连接:

• [启](#page-701-0)[动集群](#page-701-0)[配对](#page-701-0):

此 API 方法将创建并返回用于建立集群对的配对密钥。密钥已编码,其中包含用于在集群之间建立通信的信 息。一个集群最多可与四个其他集群配对。但是,必须为每个集群配对生成一个新密钥。。 [启](#page-701-0)[动集群](#page-701-0)[配对](#page-701-0) 方法每次调用时都会生成一个新密钥。将每个唯一密钥与结合使用 [CompleteClusterPairing](#page-691-1) 一种方法,用于 对其他每个集群进行配对。

出于安全原因,不应通过电子邮件将配对密钥发送给其他用户。此密钥包含用户名和密码。 Ĥ.

• [CompleteClusterPairing](#page-691-1):

此方法使用通过创建的配对密钥 [启](#page-701-0)[动集群](#page-701-0)[配对](#page-701-0) 用于创建集群对的 API 方法。问题描述 [CompleteClusterPairing](#page-691-1) 具有 clusterPairingKey 参数的 API 方法。源集群是创建密钥的集群。

- 了解更多信息
	- [启](#page-701-0)[动集群](#page-701-0)[配对](#page-701-0)
	- [CompleteClusterPairing](#page-691-1)

### <span id="page-690-1"></span>卷配对操作顺序

必须先在两个相应集群之间创建一个集群对,然后才能对卷进行配对。

使用以下一组 API 方法建立集群连接:

• [StartVolumePairing](#page-702-0):

此 API 方法将创建并返回用于创建卷对的卷配对密钥。该密钥包含用于在卷之间建立通信的信息。

• [CompleteVolumePairing](#page-692-0):

此方法使用通过创建的配对密钥 [StartVolumePairing](#page-702-0) 用于创建卷对的 API 方法。问题描述 [CompleteVolumePairing](#page-692-0) 包含 volumeID 和 volumePairingKey 参数的 API 方法。

只能将其中一个配对卷标识为复制目标卷。使用 [ModifyVolumePair](#page-698-0) API 方法, 用于通过确定目标卷来确定卷的 数据复制方向。数据将从源卷复制到目标卷。

#### 了解更多信息

- [StartVolumePairing](#page-702-0)
- [CompleteVolumePairing](#page-692-0)
- [ModifyVolumePair](#page-698-0)

# <span id="page-691-0"></span>配对集群支持的复制模式

# 配对集群支持以下复制模式:

- •数据的异步复制:发送到复制目标卷的数据将异步发送。在写入数据之前,系统不会等待发送确认。
- 数据的同步复制:发送到复制目标卷的数据会同步发送。当系统确认从主机发送的 I/O 操作后,系统确认将 发送回主机,并将数据发送到复制目标卷。
- 数据的仅快照复制:仅将卷快照复制到目标集群。

# <span id="page-691-1"></span>**CompleteClusterPairing**

CompleteClusterPairing 方法是集群配对过程的第二步。将此方法与从 STartClusterPairing 方法收到的编码密钥结合使用,以完成集群配对过程。

#### **Parameters**

此方法具有以下输入参数:

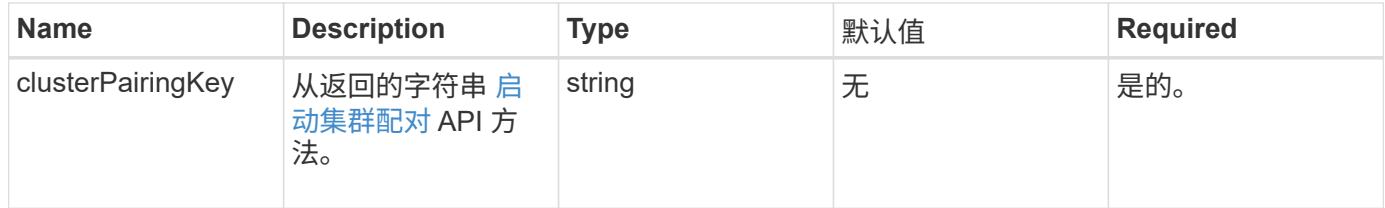

#### 返回值

此方法具有以下返回值:

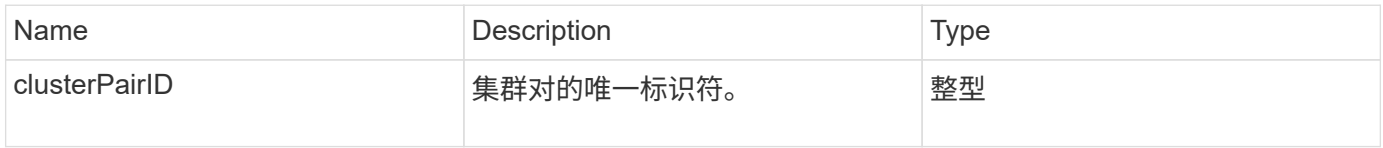

#### 请求示例

```
{
     "method": "CompleteClusterPairing",
     "params": {
          "clusterPairingKey" :
"7b22636c7573746572506169724944223a312c22636c75737465725061697255554944223
a2231636561313336322d346338662d343631612d626537322d37343536366139353364326
6222c22636c7573746572556e697175654944223a2278736d36222c226d766970223a22313
9322e3136382e3133392e313232222c226e616d65223a224175746f54657374322d6330755
2222c2270617373776f7264223a22695e59686f20492d64774d7d4c67614b222c227270634
36f6e6e656374696f6e4944223a3931333134323634392c22757365726e616d65223a225f5
f53465f706169725f50597a796647704c7246564432444a42227d"
     },
     "id" : 1
}
```
此方法返回类似于以下示例的响应:

```
{
     "id" : 1,
     "result" : {
           "clusterPairID" : 1
      }
}
```
自版本以来的新增功能

9.6

了解更多信息

[启](#page-701-0)[动集群](#page-701-0)[配对](#page-701-0)

# <span id="page-692-0"></span>**CompleteVolumePairing**

您可以使用 CompleteVolumePairing 完成两个卷的配对。

#### **Parameters**

此方法具有以下输入参数:

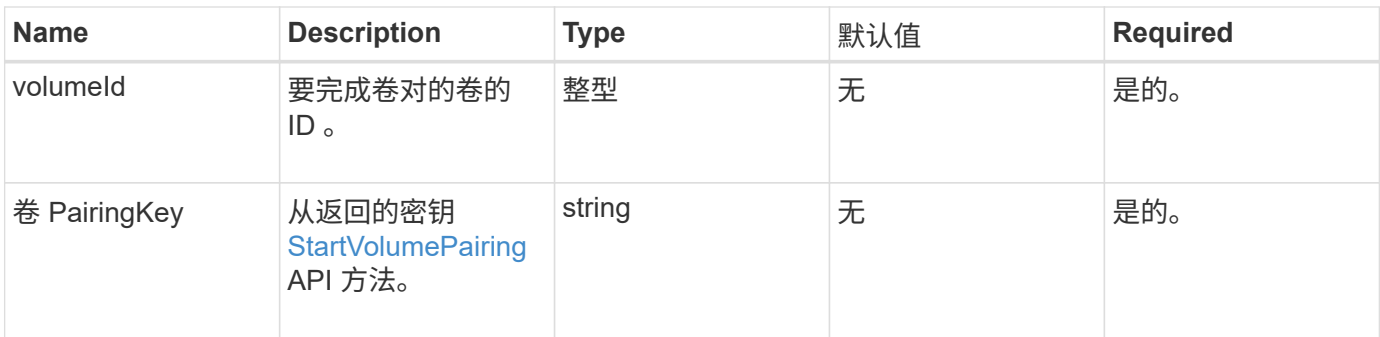

此方法没有返回值。

请求示例

此方法的请求类似于以下示例:

```
{
     "method": "CompleteVolumePairing",
     "params": {
          "volumeID" : 12,
          "volumePairingKey" :
"7b22636c7573746572506169724944223a312c22636c75737465725061697255554944223
a2231636561313336322d346338662d343631612d626537322d37343536366139353364326
6222c22636c7573746572556e697175654944223a2278736d36222c226d766970223a22313
9322e3136382e3133392e313232222c226e616d65223a224175746f54657374322d6330755
2222c2270617373776f7264223a22695e59686f20492d64774d7d4c67614b222c227270634
36f6e6e656374696f6e4944223a3931333134323634392c22757365726e616d65223a225f5
f53465f706169725f50597a796647704c7246564432444a42227d"
         },
     "id" : 1
}
```
#### 响应示例

此方法返回类似于以下示例的响应:

{ "id": 1, "result": {} }

自版本以来的新增功能

9.6

了解更多信息

#### **[StartVolumePairing](#page-702-0)**

# <span id="page-694-0"></span>**ListClusterPairs**

您可以使用 ListClusterPairs 方法列出与当前集群配对的所有集群。此方法将返回有 关活动和待定集群配对的信息,例如有关当前配对以及集群配对的连接和延迟(以毫秒为 单位)的统计信息。

参数

此方法没有输入参数:

返回值

此方法具有以下返回值:

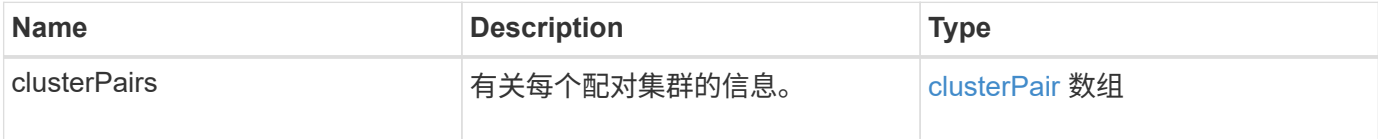

请求示例

此方法的请求类似于以下示例:

```
{
     "method": "ListClusterPairs",
     "params": {
        },
     "id" : 1
}
```
响应示例

此方法返回类似于以下示例的响应:

```
{
 "id": 1,
 "result": {
     "clusterPairs": [
       {
        "clusterName": "cluster2",
        "clusterPairID": 3,
        "clusterPairUUID": "9866fbeb-c2f8-4df3-beb9-58a5c4e49c9b",
        "clusterUUID": 5487,
        "latency": 1,
        "mvip": "172.1.1.5",
        "status": "Connected"
        "version": "8.0.0.1361"
       },
       {
        "clusterName": "cluster3",
        "clusterPairID": 2,
        "clusterPairUUID": "8132a699-ce82-41e0-b406-fb914f976042",
        "clusterUUID": 1383,
      "latency": 1,
        "mvip": "172.1.1.6",
        "status": "Connected"
        "version": "8.0.0.1361"
       }
     ]
  }
```
自版本以来的新增功能

9.6

# <span id="page-695-0"></span>**ListActivePairedVolumes**

您可以使用 ListActivePairedVolumes 方法列出与卷配对的所有活动卷。此方法将返 回有关具有活动和待定配对的卷的信息。

### **Parameters**

此方法没有输入参数。

返回值

此方法具有以下返回值:

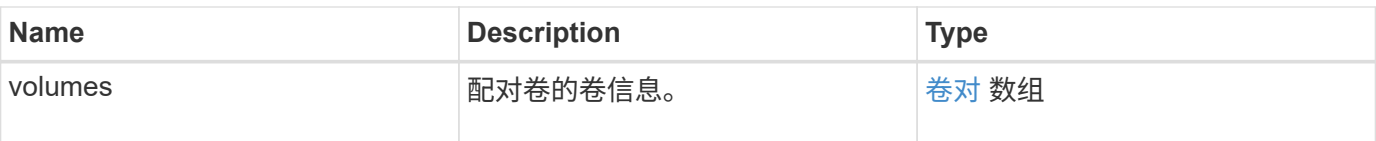

请求示例

此方法的请求类似于以下示例:

```
{
     "method": "ListActivePairedVolumes",
     "params": {
        },
     "id" : 1
}
```
### 响应示例

此方法的响应类似于以下示例:

```
{
      "id": 1,
      "result": {
          "volumes": [
\{  "access": "readWrite",
                    "accountID": 1,
                   "attributes": {},
                   "blockSize": 4096,
                    "createTime": "2016-06-24T15:21:59Z",
                   "deleteTime": "",
                    "enable512e": true,
                   "iqn": "iqn.2010-01.com.solidfire:0oto.bk.24",
                    "name": "BK",
                    "purgeTime": "",
                    "qos": {
                        "burstIOPS": 15000,
                        "burstTime": 60,
                        "curve": {
                            "4096": 100,
                            "8192": 160,
                            "16384": 270,
                             "32768": 500,
                             "65536": 1000,
                             "131072": 1950,
                             "262144": 3900,
```

```
  "524288": 7600,
                            "1048576": 15000
\{x_i\}_{i=1}^n  "maxIOPS": 15000,
                       "minIOPS": 50
                   },
                   "scsiEUIDeviceID": "306f746f00000018f47acc0100000000",
                   "scsiNAADeviceID": "6f47acc100000000306f746f00000018",
                   "sliceCount": 1,
                   "status": "active",
                   "totalSize": 10737418240,
                   "virtualVolumeID": null,
                   "volumeAccessGroups": [],
                   "volumeID": 24,
                   "volumePairs": [
{1 \over 2}  "clusterPairID": 2,
                            "remoteReplication": {
                                "mode": "Async",
                                 "pauseLimit": 3145728000,
                                "remoteServiceID": 14,
                                "resumeDetails": "",
                                 "snapshotReplication": {
                                     "state": "Idle",
                                    "stateDetails": ""
},  "state": "Active",
                                "stateDetails": ""
\},
                            "remoteSliceID": 8,
                            "remoteVolumeID": 8,
                            "remoteVolumeName": "PairingDoc",
                            "volumePairUUID": "229fcbf3-2d35-4625-865a-
d04bb9455cef"
  }
and the contract of the state of the state of the state of the state of the state of the state of the state of
  }
          ]
      }
}
```

```
自版本以来的新增功能
```
9.6

# <span id="page-698-0"></span>**ModifyVolumePair**

您可以使用 ModfyVolumePair 方法暂停或重新启动一对卷之间的复制。此方法在源卷( 具有读 / 写访问权限的卷)上设置。

#### **Parameters**

此方法具有以下输入参数:

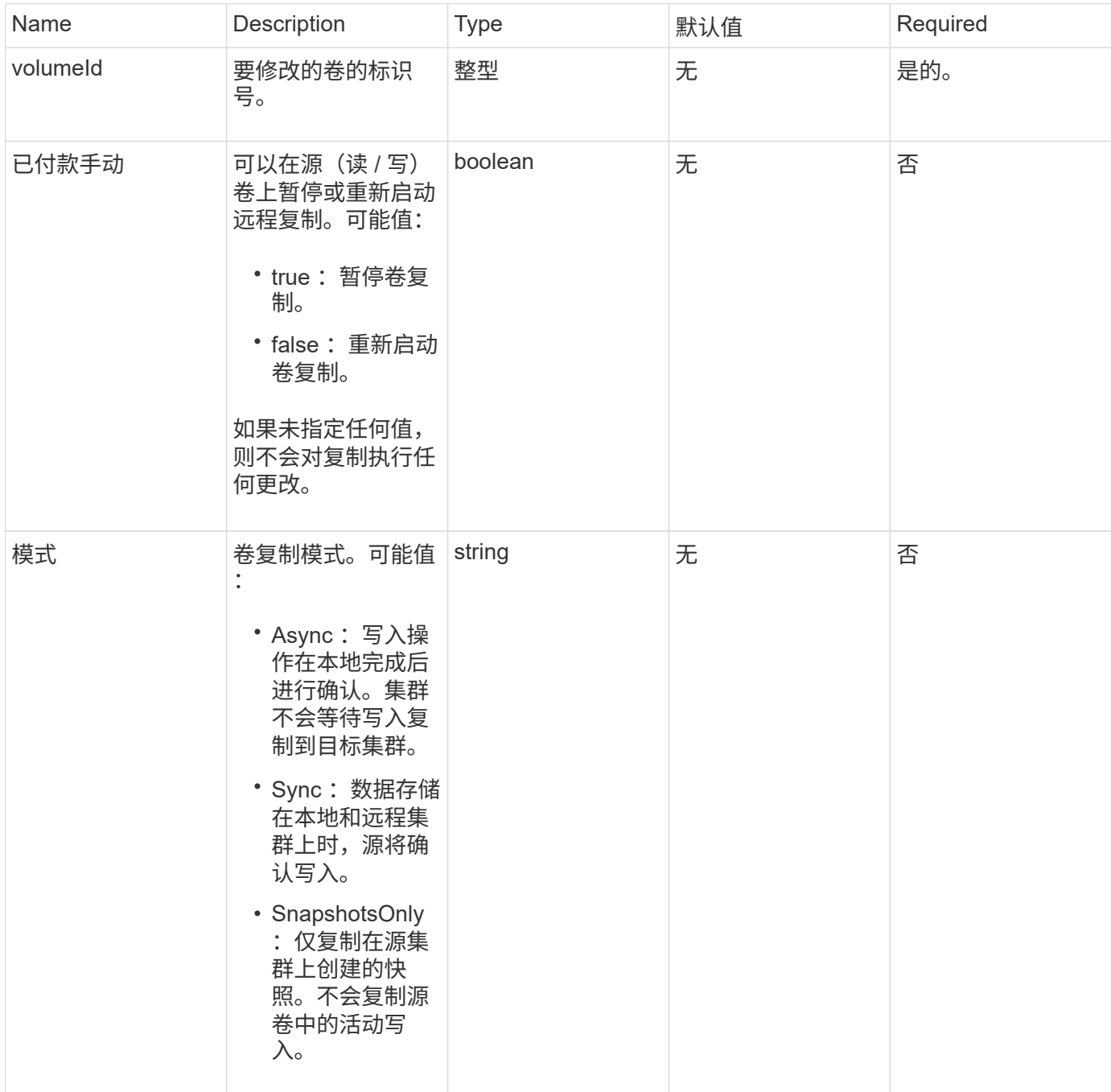

返回值

此方法没有返回值。

#### 请求示例

#### 此方法的请求类似于以下示例:

```
{
    "method": "ModifyVolumePair",
    "params": {
      "pausedManual": false,
      "volumeID": 5,
      "mode": "sync"
     },
    "id": 1
}
```
#### 响应示例

此方法返回类似于以下示例的响应:

```
{
     "id" : 1,
     "result" : {}
}
```
自版本以来的新增功能

9.6

# <span id="page-699-0"></span>**RemoveClusterPair**

您可以使用 RemoveClusterPair 方法关闭两个配对集群之间打开的连接。

参数

 $\bigcap$ 

在删除集群对之前,必须先使用 RemoveVolumePair API 方法删除与集群的所有卷配对。

### 此方法具有以下输入参数:

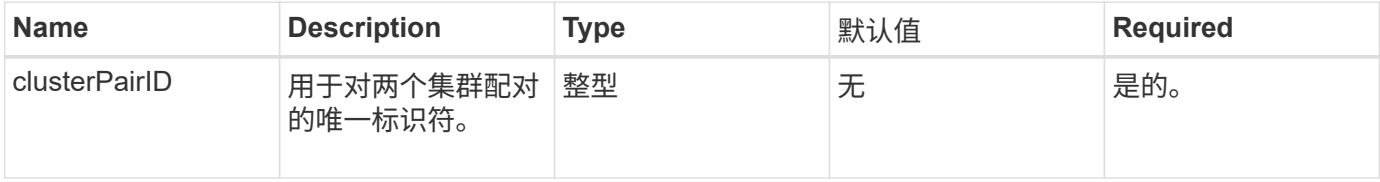

#### 返回值

此方法没有返回值。

#### 请求示例

### 此方法的请求类似于以下示例:

```
{
     "method": "RemoveClusterPair",
     "params": {
                 "clusterPairID": 1
       },
     "id" : 1
}
```
#### 响应示例

此方法返回类似于以下示例的响应:

```
{
     "id": 1,
     "result": {}
}
```
自版本以来的新增功能

9.6

# <span id="page-700-0"></span>**RemoveVolumePair**

您可以使用 RemoveVolumePair 方法删除两个卷之间的远程配对。在配对的源卷和目标 卷上使用此方法。删除卷配对信息后,卷中的数据将不再复制。

参数

此方法具有以下输入参数:

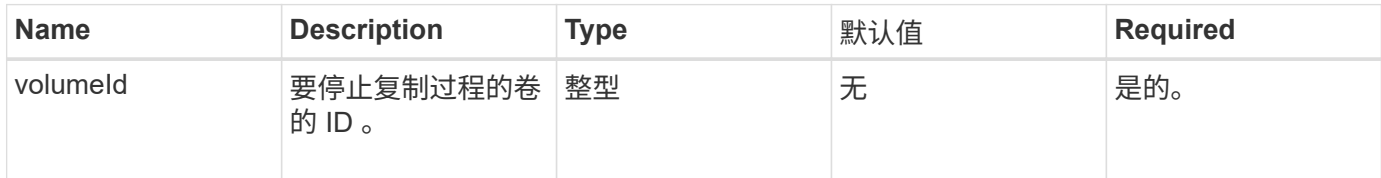

### 返回值

此方法没有返回值。

### 请求示例

```
{
     "method": "RemoveVolumePair",
     "params": {
        "volumeID": 5
     "id" : 1
     }
}
```
此方法返回类似于以下示例的响应:

```
{
     "id": 1,
      "result": {
      }
}
```
### 自版本以来的新增功能

9.6

# <span id="page-701-0"></span>启动集群配对

您可以使用 STartClusterPairing 方法从用于与另一个集群配对的集群创建编码密 钥。使用此 API 方法创建的密钥将在 CompleteClusterPairing 方法中用于建立集群 配对。您最多可以将一个集群与四个其他集群配对。

```
参数
```
此方法没有输入参数。

返回值

此方法具有以下返回值:

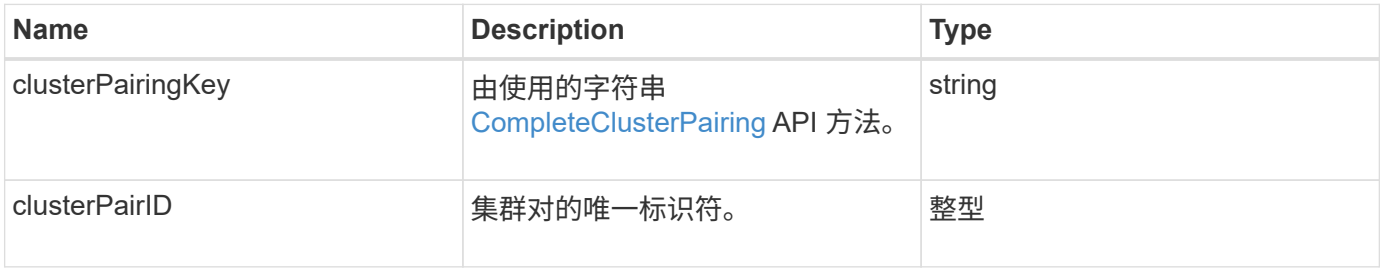

#### 请求示例

此方法的请求类似于以下示例:

```
{
     "method": "StartClusterPairing",
     "params": {
         },
     "id" : 1
}
```
#### 响应示例

此方法返回类似于以下示例的响应:

```
{
     "id": 1,
     "result": {
       "clusterPairID": 1,
       "clusterPairingKey":
"7b22636c7573746572506169724944223a312c22636c75737465725061697255554944223
a2231636561313336322d346338662d343631612d626537322d37343536366139353364326
6222c22636c7573746572556e697175654944223a2278736d36222c226d766970223a22313
9322e3136382e3133392e313232222c226e616d65223a224175746f54657374322d6330755
2222c2270617373776f7264223a22695e59686f20492d64774d7d4c67614b222c227270634
36f6e6e656374696f6e4944223a3931333134323634392c22757365726e616d65223a225f5
f53465f706169725f50597a796647704c7246564432444a42227d"
     }
}
```
自版本以来的新增功能

9.6

了解更多信息

[CompleteClusterPairing](#page-691-1)

# <span id="page-702-0"></span>**StartVolumePairing**

您可以使用 STartVolumePairing 方法从用于与另一个卷配对的卷创建编码密钥。此方 法创建的密钥将在 CompleteVolumePairing 方法中使用以建立卷配对。

### **Parameters**

此方法具有以下输入参数:

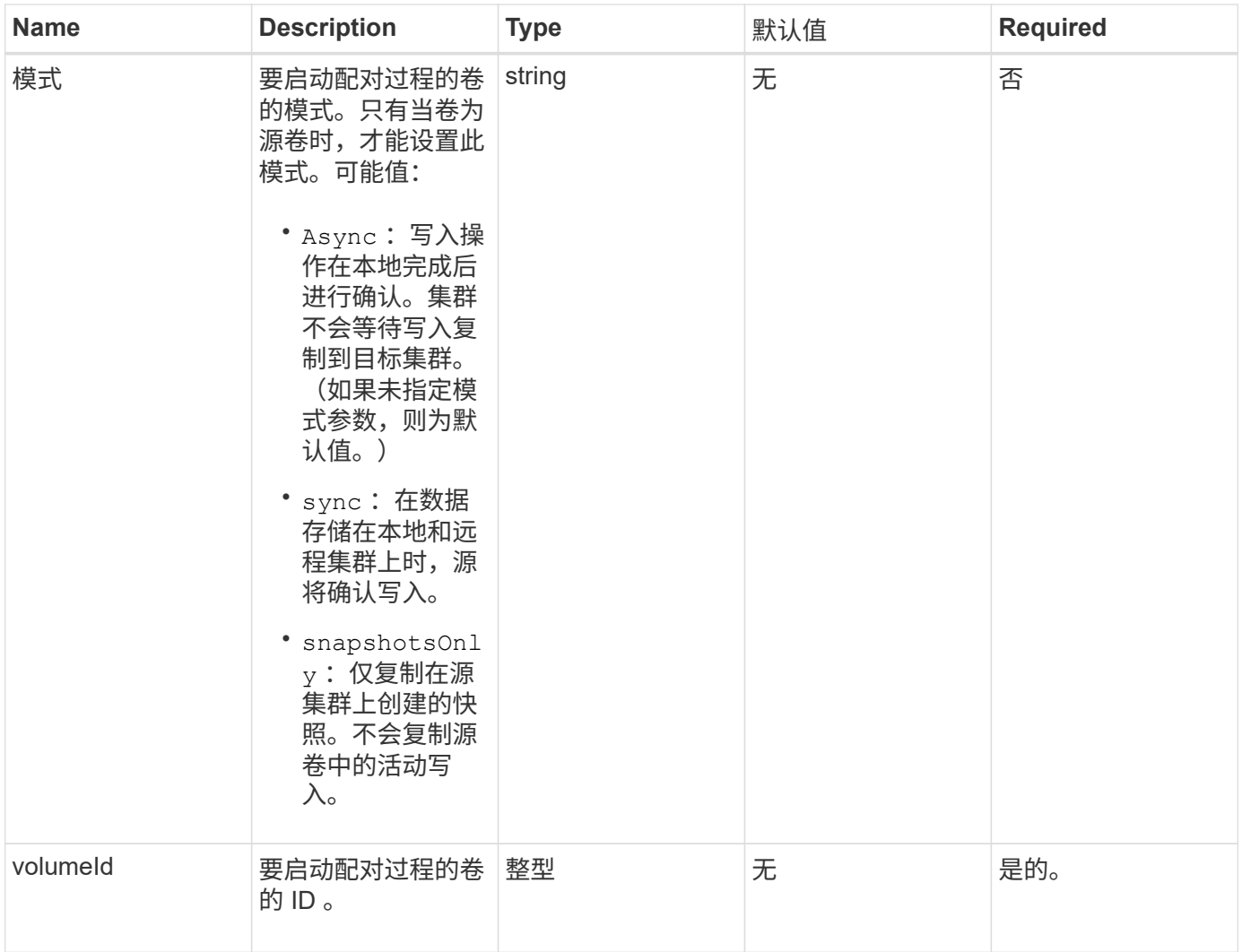

# 此方法具有以下返回值:

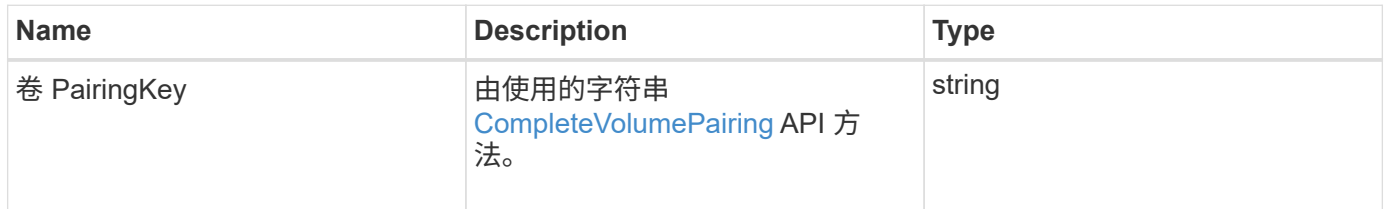

# 请求示例

```
{
     "method": "StartVolumePairing",
     "params": {
             "mode": "Async",
        "volumeID" : 14
         },
     "id" : 1
}
```
此方法返回类似于以下示例的响应:

```
{
     "id" : 1,
     "result" : {
        "volumePairingKey" :
"7b226d766970223a223139322e3136382e3133392e313232222c22766f6c756d654944223
a312c22766f6c756d654e616d65223a2254657374222c22766f6c756d65506169725555494
4223a2236393632346663622d323032652d343332352d613536392d6563396336353563376
23561227d"
        }
}
```
### 自版本以来的新增功能

9.6

了解更多信息

[CompleteVolumePairing](#page-692-0)

# 安全 **API** 方法

您可以将 Element 软件与外部安全相关服务集成,例如外部密钥管理服务器。通过这些与 安全相关的方法,您可以为空闲加密配置外部密钥管理等要素安全功能。

- [AddKeyServerToProviderKmip](#page-705-0)
- [CreateKeyProviderKmip](#page-706-0)
- [CreateKeyServerKmip](#page-708-0)
- [CreatePublicPrivateKeyPair](#page-710-0)
- [DeleteKeyProviderKmip](#page-712-0)
- [DeleteKeyServerKmip](#page-713-0)
- [DisableEncryptionAtRest](#page-714-0)
- [EnableEncryptionAtRest](#page-715-0)
- [GetClientCertificateSignRequest](#page-717-0)
- [GetKeyProviderKmip](#page-718-0)
- [GetKeyServerKmip](#page-720-0)
- [ListKeyProvidersKmip](#page-723-0)
- [ListKeyServersKmip](#page-725-0)
- [ModifyKeyServerKmip](#page-728-0)
- [RemoveKeyServerFromProviderKmip](#page-732-0)
- [SignSshKeys](#page-733-0)
- [TestKeyProviderKmip](#page-736-0)
- [TestKeyServerKmip](#page-737-0)

# 了解更多信息

- ["SolidFire](https://docs.netapp.com/us-en/element-software/index.html) [和](https://docs.netapp.com/us-en/element-software/index.html) [Element](https://docs.netapp.com/us-en/element-software/index.html) [软件文档](https://docs.netapp.com/us-en/element-software/index.html)["](https://docs.netapp.com/us-en/element-software/index.html)
- ["](https://docs.netapp.com/sfe-122/topic/com.netapp.ndc.sfe-vers/GUID-B1944B0E-B335-4E0B-B9F1-E960BF32AE56.html)[早期版本的](https://docs.netapp.com/sfe-122/topic/com.netapp.ndc.sfe-vers/GUID-B1944B0E-B335-4E0B-B9F1-E960BF32AE56.html) [NetApp SolidFire](https://docs.netapp.com/sfe-122/topic/com.netapp.ndc.sfe-vers/GUID-B1944B0E-B335-4E0B-B9F1-E960BF32AE56.html) [和](https://docs.netapp.com/sfe-122/topic/com.netapp.ndc.sfe-vers/GUID-B1944B0E-B335-4E0B-B9F1-E960BF32AE56.html) [Element](https://docs.netapp.com/sfe-122/topic/com.netapp.ndc.sfe-vers/GUID-B1944B0E-B335-4E0B-B9F1-E960BF32AE56.html) [产品的文档](https://docs.netapp.com/sfe-122/topic/com.netapp.ndc.sfe-vers/GUID-B1944B0E-B335-4E0B-B9F1-E960BF32AE56.html)["](https://docs.netapp.com/sfe-122/topic/com.netapp.ndc.sfe-vers/GUID-B1944B0E-B335-4E0B-B9F1-E960BF32AE56.html)

# <span id="page-705-0"></span>**AddKeyServerToProviderKmip**

您可以使用 AddKeyServerToProviderKmip 方法将密钥管理互操作性协议( Key Management Interoperability Protocol, KMIP)密钥报务器分配给指定的密钥提供程 序。分配期间,系统会联系服务器以验证功能。如果指定的密钥服务器已分配给指定的密 钥提供程序,则不会执行任何操作,也不会返回任何错误。您可以使用 RemoveKeyServerFromProviderKmip 方法删除此分配。

#### **Parameters**

此方法具有以下输入参数:

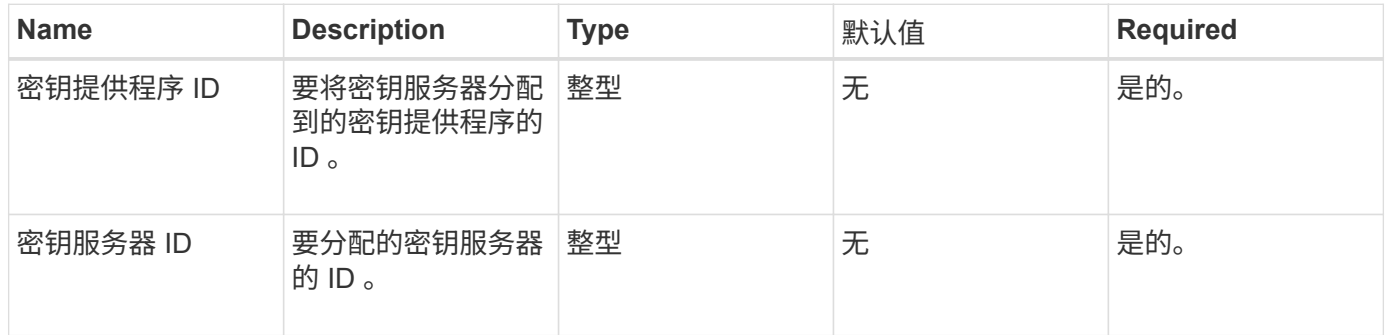

#### 返回值

此方法没有返回值。只要不返回错误,此分配就会视为成功。

#### 请求示例

### 此方法的请求类似于以下示例:

```
{
    "method": "AddKeyServerToProviderKmip",
    "params": {
      "keyProviderID": 1,
      "keyServerID": 15
      },
"id": 1
}
```
#### 响应示例

此方法返回类似于以下示例的响应:

```
{
      "id": 1,
      "result":
           {}
        }
}
```
自版本以来的新增功能

11.7

# <span id="page-706-0"></span>**CreateKeyProviderKmip**

您可以使用 CreateKeyProviderKmip 方法创建具有指定名称的密钥管理互操作性协议 (Key Management Interoperability Protocol, KMIP)密钥提供程序。密钥提供程序定 义了检索身份验证密钥的机制和位置。创建新的 KMIP 密钥提供程序时,不会为其分配任 何 KMIP 密钥服务器。要创建 KMIP 密钥服务器,请使用 CreateKeyServerKmip 方 法。要将其分配给提供程序,请参见 AddKeyServerToProviderKmip 。

#### **Parameters**

此方法具有以下输入参数:

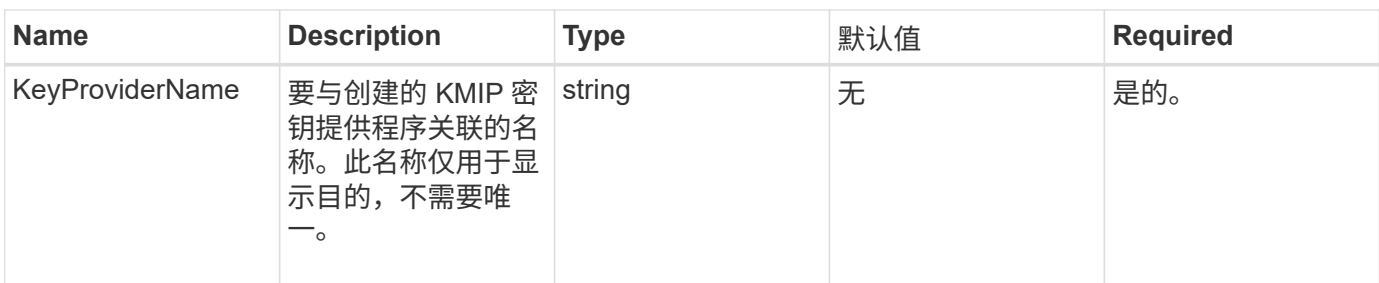

## 此方法具有以下返回值:

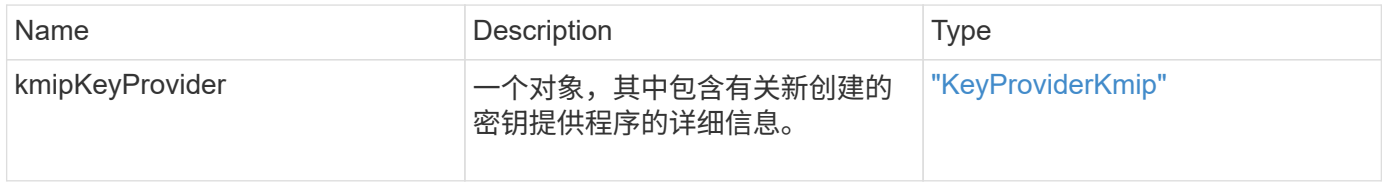

#### 请求示例

# 此方法的请求类似于以下示例:

```
{
    "method": "CreateKeyProviderKmip",
    "params": {
      "keyProviderName": "ProviderName",
     },
"id": 1
}
```
# 响应示例

此方法返回类似于以下示例的响应:

```
{
     "id": 1,
     "result":
         {
       "kmipKeyProvider": {
            "keyProviderName": "ProviderName",
            "keyProviderIsActive": true,
            "kmipCapabilities": "SSL",
            "keyServerIDs": [
                15
          \frac{1}{2},
            "keyProviderID": 1
      }
}
}
```
自版本以来的新增功能

11.7

# <span id="page-708-0"></span>**CreateKeyServerKmip**

您可以使用 CreateKeyServerKmip 方法创建具有指定属性的密钥管理互操作性协议( Key Management Interoperability Protocol, KMIP)密钥服务器。创建期间,不会联系 服务器;使用此方法之前,不需要存在此服务器。对于集群模式密钥服务器配置,必须在 kmipKeyServerHostnames 参数中提供所有服务器节点的主机名或 IP 地址。您可以使用 TestKeyServerKmip 方法测试密钥服务器。

### **Parameters**

此方法具有以下输入参数:

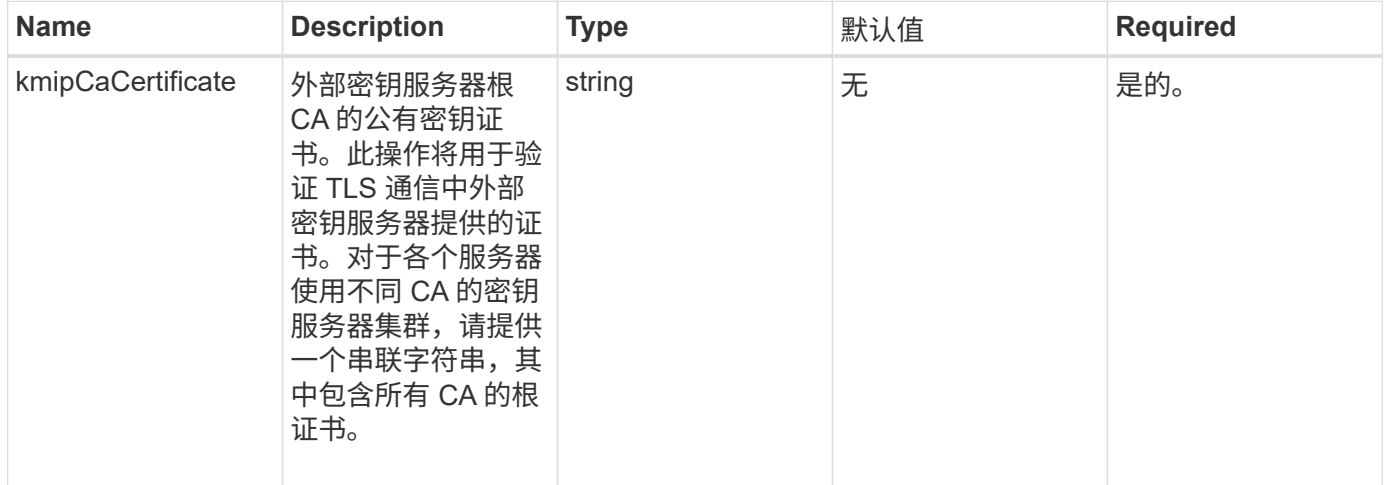

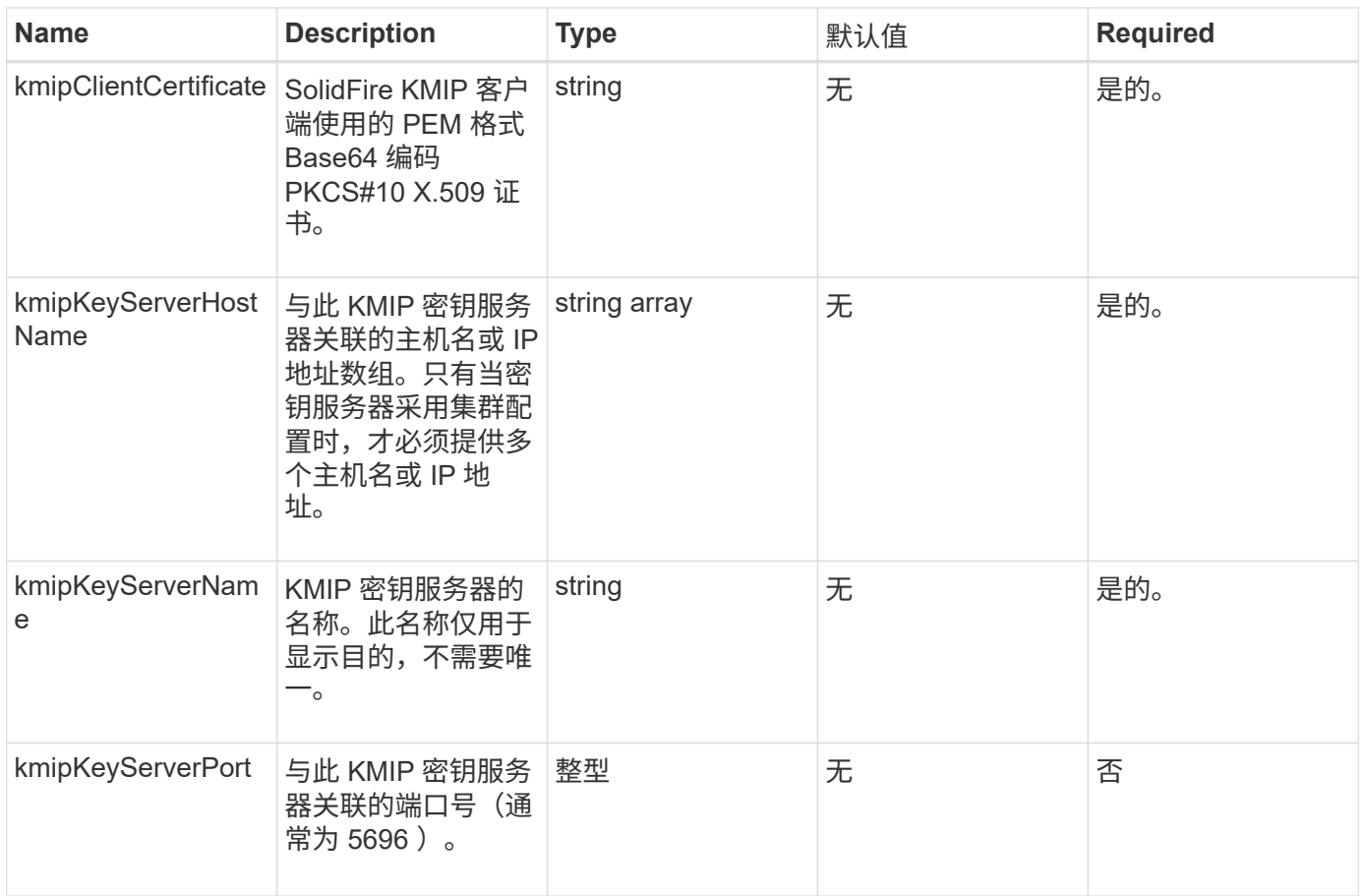

### 此方法具有以下返回值:

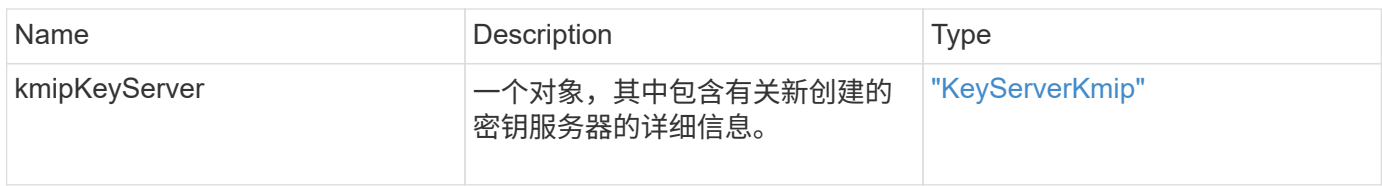

# 请求示例

```
{
    "method": "CreateKeyServerKmip",
   "params": {
      "kmipCaCertificate": "MIICPDCCAaUCEDyRMcsf9tAbDpq40ES/E...",
      "kmipClientCertificate": "dKkkirWmnWXbj9T/UWZYB2oK0z5...",
      "kmipKeyServerHostnames" : ["server1.hostname.com",
"server2.hostname.com"],
      "kmipKeyServerName" : "keyserverName",
      "kmipKeyServerPort" : 5696
   },
"id": 1
}
```
此方法返回类似于以下示例的响应:

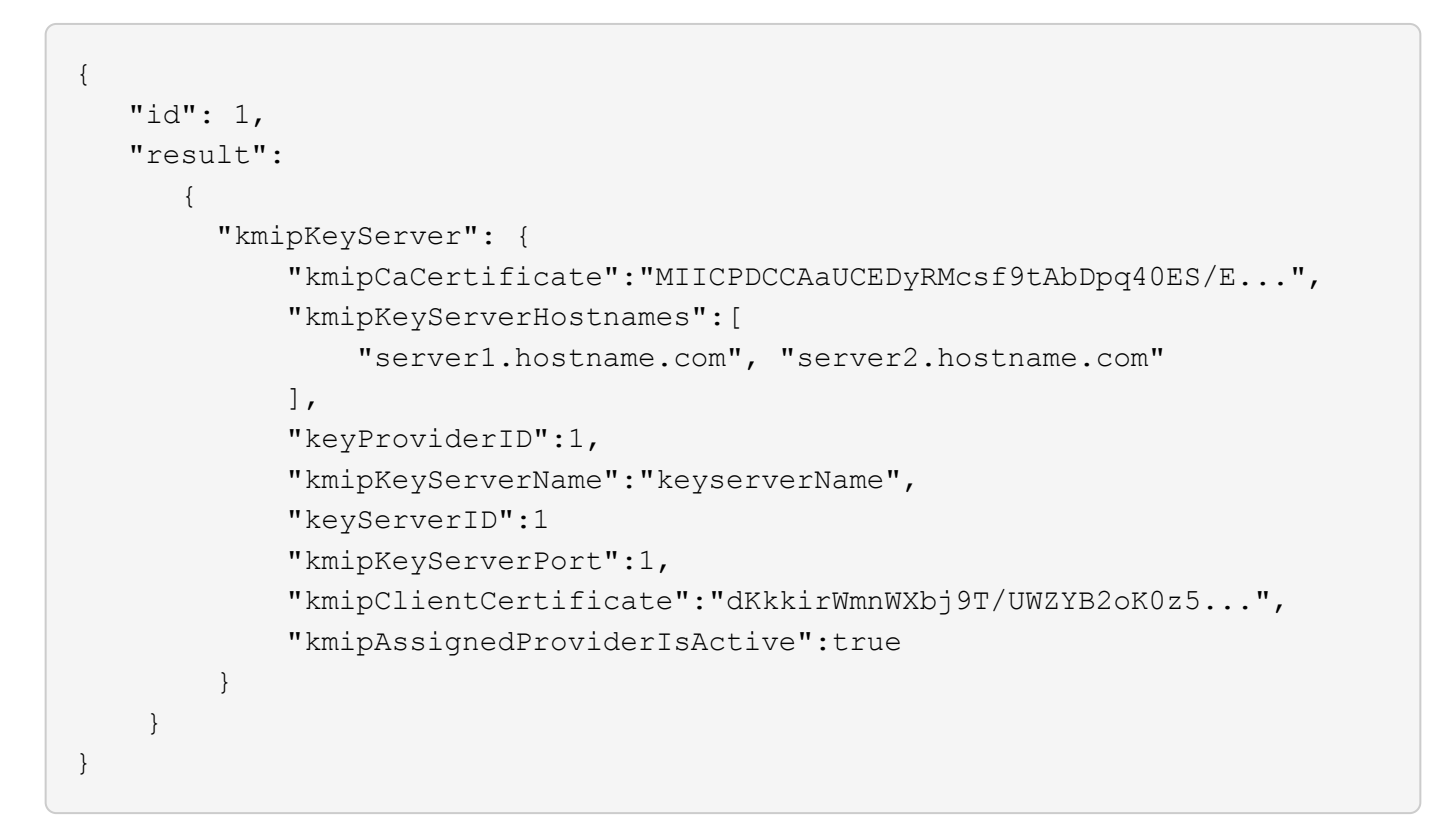

自版本以来的新增功能

11.7

# <span id="page-710-0"></span>**CreatePublicPrivateKeyPair**

您可以使用 CreatePublicPrivateKeyPair 方法创建公有和专用 SSL 密钥。您可以使 用这些密钥生成证书签名请求。每个存储集群只能使用一个密钥对。在使用此方法替换现

#### **Parameters**

此方法具有以下输入参数:

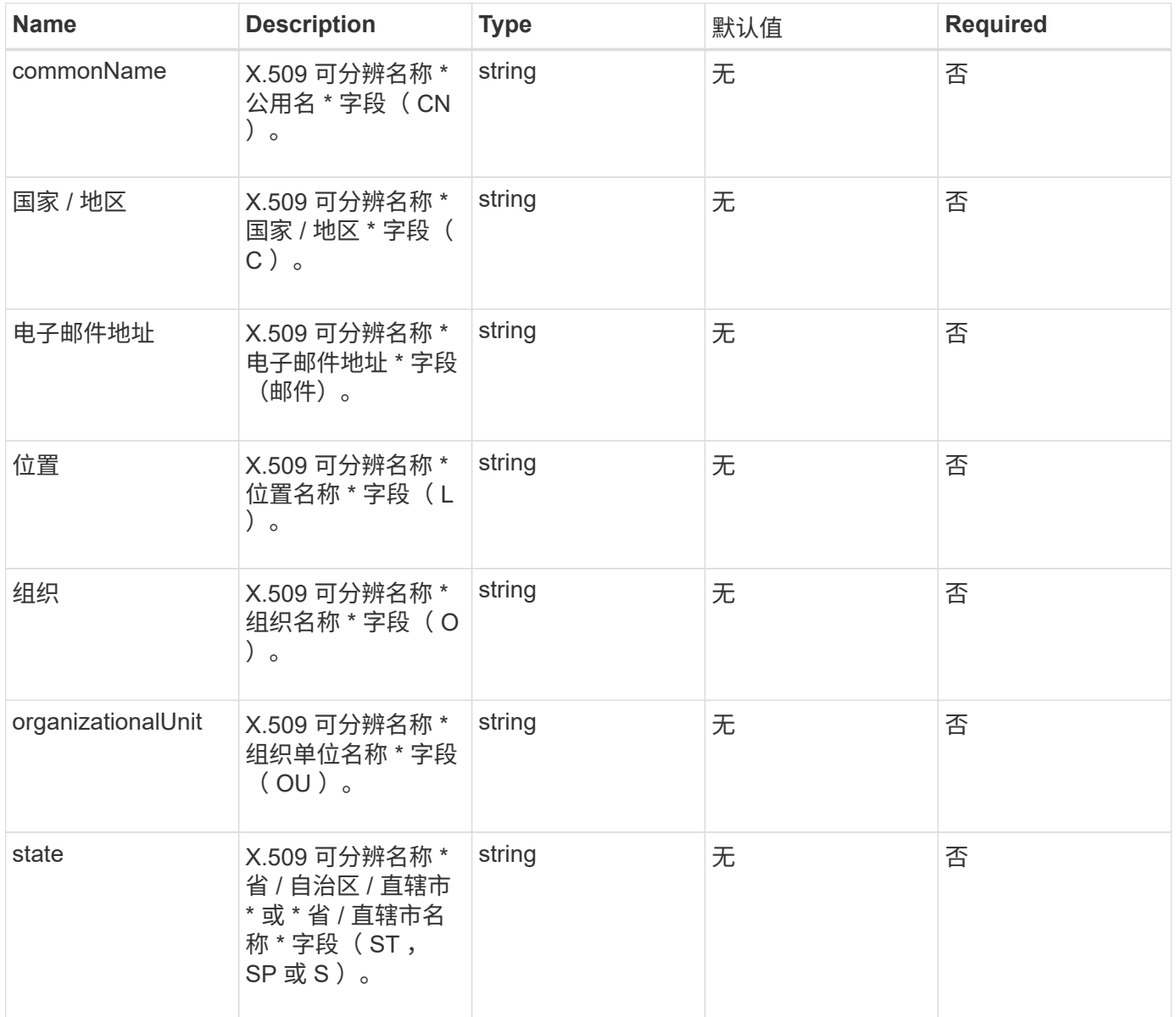

### 返回值

此方法没有返回值。如果没有错误,则会认为创建密钥成功。

#### 请求示例

```
{
    "method": "CreatePublicPrivateKeyPair",
    "params": {
      "commonName": "Name",
      "country": "US",
      "emailAddress" : "email@domain.com"
    },
"id": 1
}
```
此方法返回类似于以下示例的响应:

```
{
      "id": 1,
      "result":
         {}
}
```
自版本以来的新增功能

11.7

# <span id="page-712-0"></span>**DeleteKeyProviderKmip**

您可以使用 DDeleteKeyProviderKmip 方法删除指定的非活动密钥管理互操作性协议 (Key Management Interoperability Protocol, KMIP)密钥提供程序。

### **Parameters**

此方法具有以下输入参数:

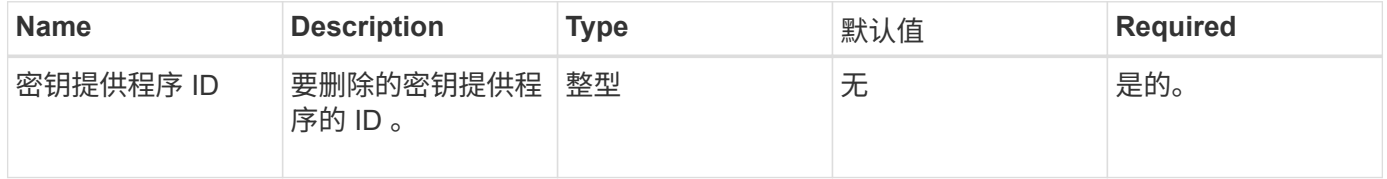

### 返回值

此方法没有返回值。只要没有错误,删除操作就会视为成功。

### 请求示例

```
{
    "method": "DeleteKeyProviderKmip",
   "params": {
      "keyProviderID": "1"
      },
"id": 1
}
```
此方法返回类似于以下示例的响应:

```
{
      "id": 1,
      "result":
          {}
}
```
自版本以来的新增功能

11.7

# <span id="page-713-0"></span>**DeleteKeyServerKmip**

您可以使用 DDeleteKeyServerKmip 方法删除现有密钥管理互操作性协议( Key Management Interoperability Protocol, KMIP)密钥服务器。您可以删除密钥服务器, 除非该密钥服务器是分配给其提供程序的最后一个密钥服务器,并且该提供程序正在提供 当前正在使用的密钥。

#### **Parameters**

此方法具有以下输入参数:

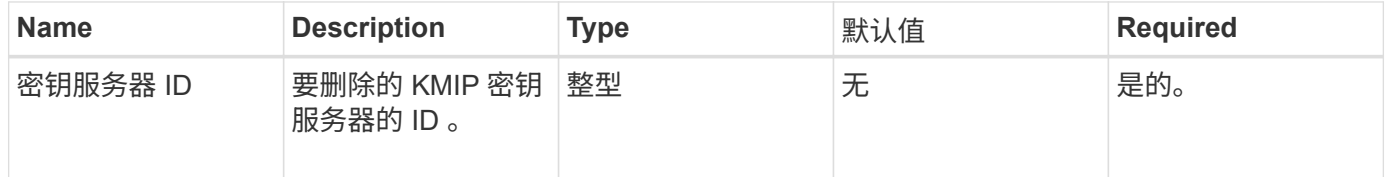

#### 返回值

此方法没有返回值。如果没有错误,则删除操作将视为成功。

请求示例

```
{
    "method": "DeleteKeyServerKmip",
    "params": {
       "keyServerID": 15
    },
"id": 1
}
```
此方法返回类似于以下示例的响应:

```
{
      "id": 1,
      "result":
          {}
}
```
自版本以来的新增功能

11.7

# <span id="page-714-0"></span>**DisableEncryptionAtRest**

您可以使用 DisableEncryptionAtRest 方法删除先前使用 EnableEncryptionAtRest 方法应用于集群的加密。此禁用方法是异步的,会在禁用加 密之前返回响应。您可以使用 GetClusterInfo 方法轮询系统以查看此过程何时完成。

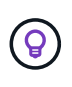

要查看集群上的空闲加密和 / 或空闲软件加密的当前状态,请使用 ["](#page-463-0)[获取集群信息](#page-463-0)[方](#page-463-0)[法](#page-463-0)["](#page-463-0)。您可以 使用 GetSoftwareEncryptionAtRestInfo ["](#page-721-0)[获取集群用于](#page-721-0)[对空闲](#page-721-0)[数据进行加](#page-721-0)[密](#page-721-0)[的信息的](#page-721-0)[方](#page-721-0) [法](#page-721-0)["](#page-721-0)。

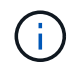

您不能使用此方法禁用空闲软件加密。要禁用空闲软件加密,您需要 ["](#page-510-0)[创建](#page-510-0)[新集群](#page-510-0)[:](#page-510-0)["](#page-510-0) 禁用空闲软 件加密。

### **Parameters**

此方法没有输入参数。

返回值

此方法没有返回值。

#### 请求示例

此方法的请求类似于以下示例:

```
{
     "method": "DisableEncryptionAtRest",
     "params": {},
     "id": 1
}
```
### 响应示例

此方法返回类似于以下示例的响应:

```
{
     "id" : 1,
    "result" : {}
}
```
自版本以来的新增功能

9.6

了解更多信息

- ["GetClusterInfo"](https://docs.netapp.com/zh-cn/element-software/api/api/reference_element_api_getclusterinfo.html)
- ["SolidFire](https://docs.netapp.com/us-en/element-software/index.html) [和](https://docs.netapp.com/us-en/element-software/index.html) [Element](https://docs.netapp.com/us-en/element-software/index.html) [软件文档](https://docs.netapp.com/us-en/element-software/index.html)["](https://docs.netapp.com/us-en/element-software/index.html)
- ["](https://docs.netapp.com/sfe-122/topic/com.netapp.ndc.sfe-vers/GUID-B1944B0E-B335-4E0B-B9F1-E960BF32AE56.html)[早期版本的](https://docs.netapp.com/sfe-122/topic/com.netapp.ndc.sfe-vers/GUID-B1944B0E-B335-4E0B-B9F1-E960BF32AE56.html) [NetApp SolidFire](https://docs.netapp.com/sfe-122/topic/com.netapp.ndc.sfe-vers/GUID-B1944B0E-B335-4E0B-B9F1-E960BF32AE56.html) [和](https://docs.netapp.com/sfe-122/topic/com.netapp.ndc.sfe-vers/GUID-B1944B0E-B335-4E0B-B9F1-E960BF32AE56.html) [Element](https://docs.netapp.com/sfe-122/topic/com.netapp.ndc.sfe-vers/GUID-B1944B0E-B335-4E0B-B9F1-E960BF32AE56.html) [产品的文档](https://docs.netapp.com/sfe-122/topic/com.netapp.ndc.sfe-vers/GUID-B1944B0E-B335-4E0B-B9F1-E960BF32AE56.html)["](https://docs.netapp.com/sfe-122/topic/com.netapp.ndc.sfe-vers/GUID-B1944B0E-B335-4E0B-B9F1-E960BF32AE56.html)

# <span id="page-715-0"></span>**EnableEncryptionAtRest**

您可以使用 EnableEncryptionAtRest 方法在集群上启用高级加密标准( Advanced Encryption Standard , AES ) 256 位空闲加密,以便集群可以管理用于每个节点上的驱 动器的加密密钥。默认情况下,不会启用此功能。

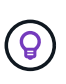

要查看集群上的空闲加密和 / 或空闲软件加密的当前状态,请使用 "获取集群信息方法"。您可以 使用 GetSoftwareEncryptionAtRestInfo "获取集群用于对空闲数据进行加密的信息的方 法"。

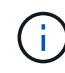

此方法不会启用空闲软件加密。只能使用完成此操作 ["](#page-510-0)[创建](#page-510-0)[集群](#page-510-0)[方](#page-510-0)[法](#page-510-0)["](#page-510-0) 使用 enableSoftwareEncryptionAtRest 设置为 true 。

启用空闲加密后,集群会自动在内部管理集群中每个节点上的驱动器的加密密钥。

如果指定了 keyProviderID ,则会根据密钥提供程序的类型生成和检索密码。对于 KMIP 密钥提供程序,通常使

用密钥管理互操作性协议 (Key Management Interoperability Protocol , KMIP) 密钥服务器来完成此操 作。执行此操作后,指定的提供程序将被视为活动提供程序,并且无法删除,直到使用 DisableEncryptionAtRest 方法禁用空闲加密为止。

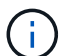

如果您的节点类型的型号以 "-NE" 结尾,则 EnableEncryptionAtRest 方法调用将失败,并 显示响应 " 不允许加密 " 。集群检测到不可加密的节点 " 。

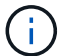

只有当集群正在运行且运行状况良好时,才应启用或禁用加密。您可以根据需要自由选择启用或 禁用加密。

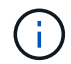

此过程是异步的,在启用加密之前返回响应。您可以使用 GetClusterInfo 方法轮询系统以查 看此过程何时完成。

#### **Parameters**

此方法具有以下输入参数:

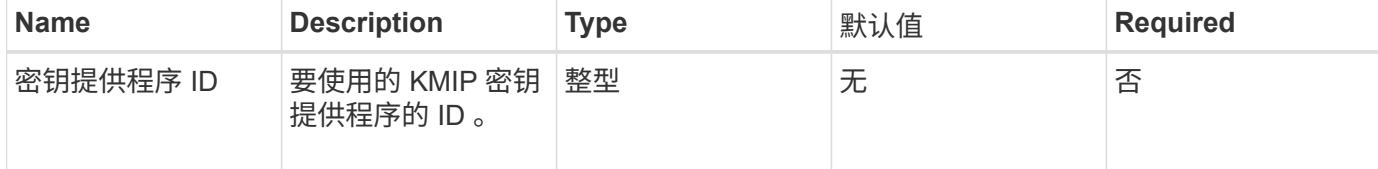

#### 返回值

此方法没有返回值。

请求示例

此方法的请求类似于以下示例:

```
{
     "method": "EnableEncryptionAtRest",
     "params": {},
     "id": 1
}
```
响应示例

此方法返回与 EnableEncryptionAtRest 方法中的以下示例类似的响应。没有可报告的结果。

```
{
      "id": 1,
      "result": {}
}
```
在集群上启用空闲加密时, GetClusterInfo 将返回一个结果,其中将空闲加密状态( "encryptionAtRestState" )描述为 "enableing" 。完全启用空闲加密后,返回的状态将更改为 "enabled" 。

```
{
     "id": 1,
         "result": {
            "clusterInfo": {
                "attributes": { },
                    "encryptionAtRestState": "enabling",
                "ensemble": [
                   "10.10.5.94",
                   "10.10.5.107",
                   "10.10.5.108"
              \frac{1}{2}  "mvip": "192.168.138.209",
                "mvipNodeID": 1,
              "name": "Marshall",
                "repCount": 2,
                "svip": "10.10.7.209",
                "svipNodeID": 1,
                "uniqueID": "91dt"
         }
     }
}
```
### 自版本以来的新增功能

9.6

### 了解更多信息

- ["SecureEraseDrives"](#page-529-0)
- ["GetClusterInfo"](#page-463-0)
- ["SolidFire](https://docs.netapp.com/us-en/element-software/index.html) [和](https://docs.netapp.com/us-en/element-software/index.html) [Element](https://docs.netapp.com/us-en/element-software/index.html) [软件文档](https://docs.netapp.com/us-en/element-software/index.html)["](https://docs.netapp.com/us-en/element-software/index.html)
- ["](https://docs.netapp.com/sfe-122/topic/com.netapp.ndc.sfe-vers/GUID-B1944B0E-B335-4E0B-B9F1-E960BF32AE56.html)[早期版本的](https://docs.netapp.com/sfe-122/topic/com.netapp.ndc.sfe-vers/GUID-B1944B0E-B335-4E0B-B9F1-E960BF32AE56.html) [NetApp SolidFire](https://docs.netapp.com/sfe-122/topic/com.netapp.ndc.sfe-vers/GUID-B1944B0E-B335-4E0B-B9F1-E960BF32AE56.html) [和](https://docs.netapp.com/sfe-122/topic/com.netapp.ndc.sfe-vers/GUID-B1944B0E-B335-4E0B-B9F1-E960BF32AE56.html) [Element](https://docs.netapp.com/sfe-122/topic/com.netapp.ndc.sfe-vers/GUID-B1944B0E-B335-4E0B-B9F1-E960BF32AE56.html) [产品的文档](https://docs.netapp.com/sfe-122/topic/com.netapp.ndc.sfe-vers/GUID-B1944B0E-B335-4E0B-B9F1-E960BF32AE56.html)["](https://docs.netapp.com/sfe-122/topic/com.netapp.ndc.sfe-vers/GUID-B1944B0E-B335-4E0B-B9F1-E960BF32AE56.html)

# <span id="page-717-0"></span>**GetClientCertificateSignRequest**

您可以使用 GetClientCertificateSignRequest 方法生成证书签名请求, 证书颁发 机构可以对该请求进行签名,以便为集群生成客户端证书。要建立与外部服务交互的信任 关系,需要使用签名证书。

#### **Parameters**

此方法没有输入参数。

此方法具有以下返回值:

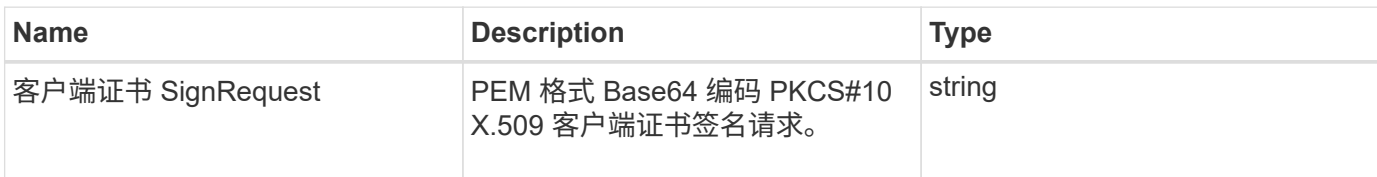

请求示例

此方法的请求类似于以下示例:

```
{
    "method": "GetClientCertificateSignRequest",
    "params": {
   },
"id": 1
}
```
### 响应示例

此方法返回类似于以下示例的响应:

```
{
     "id": 1,
     "result":
        {
           "clientCertificateSignRequest":
"MIIByjCCATMCAQAwgYkxCzAJBgNVBAYTAlVTMRMwEQYDVQQIEwpDYWxpZm9ybm..."
    }
}
```
自版本以来的新增功能

11.7

# <span id="page-718-0"></span>**GetKeyProviderKmip**

您可以使用 GetKeyProviderKmip 方法检索有关指定密钥管理互操作性协议( Key Management Interoperability Protocol, KMIP)密钥提供程序的信息。

# **Parameters**

此方法具有以下输入参数:

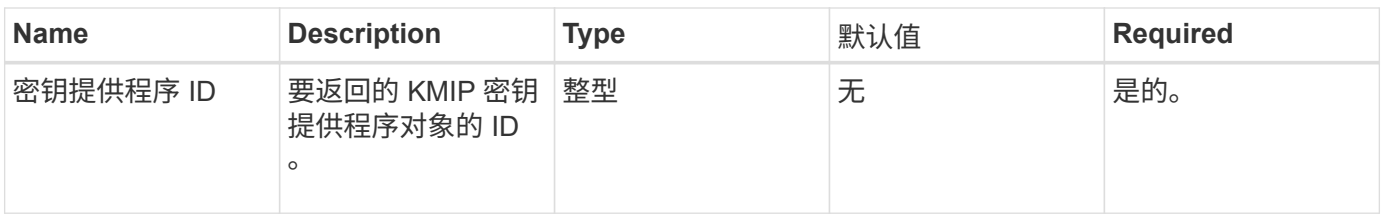

此方法具有以下返回值:

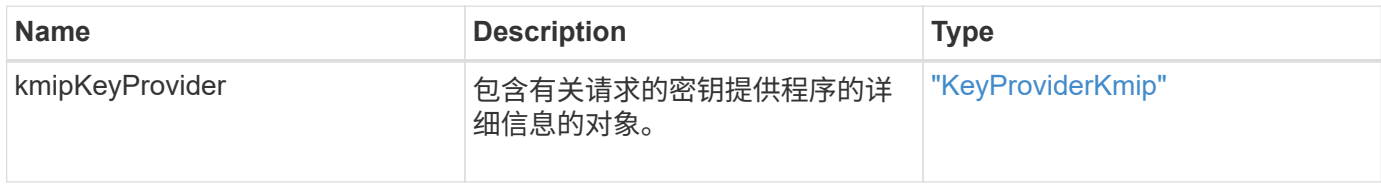

# 请求示例

此方法的请求类似于以下示例:

```
{
    "method": "GetKeyProviderKmip",
   "params": {
     "keyProviderID": 15
     },
"id": 1
}
```
### 响应示例

此方法返回类似于以下示例的响应:
```
{
      "id": 1,
      "result":
\left\{\begin{array}{ccc} \end{array}\right\}  "kmipKeyProvider": {
             "keyProviderID": 15,
             "kmipCapabilities": "SSL",
             "keyProviderIsActive": true,
             "keyServerIDs": [
  1
           \frac{1}{\sqrt{2}}  "keyProviderName": "ProviderName"
       }
      }
}
```
自版本以来的新增功能

11.7

# **GetKeyServerKmip**

您可以使用 GetKeyServerKmip 方法返回有关指定密钥管理互操作性协议( Key Management Interoperability Protocol, KMIP)密钥服务器的信息。

### **Parameters**

此方法具有以下输入参数:

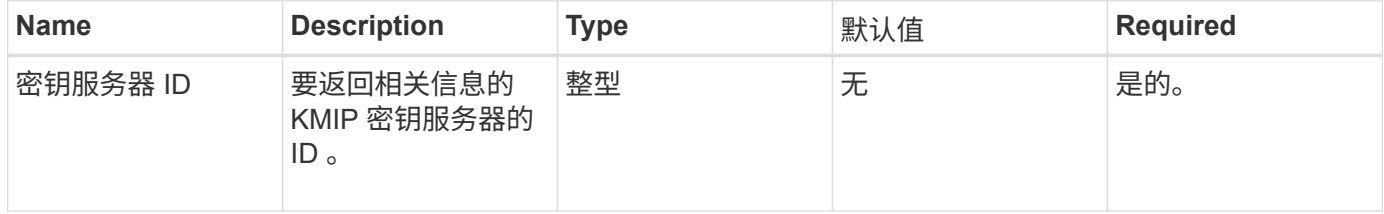

返回值

### 此方法具有以下返回值:

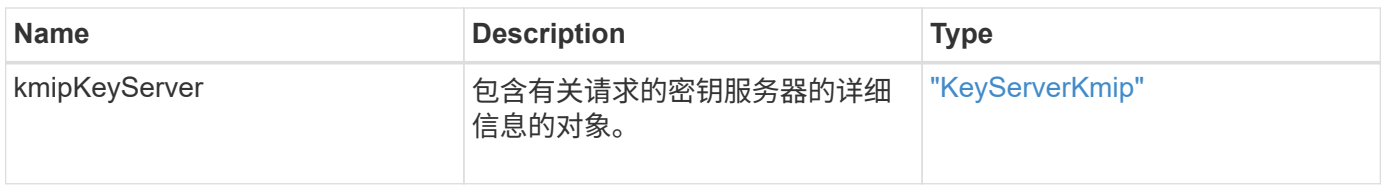

### 请求示例

### 此方法的请求类似于以下示例:

```
{
    "method": "GetKeyServerKmip",
    "params": {
       "keyServerID": 15
    },
"id": 1
}
```
#### 响应示例

此方法返回类似于以下示例的响应:

```
{
     "id": 1,
     "result":
        {
           "kmipKeyServer": {
               "kmipCaCertificate":"MIICPDCCAaUCEDyRMcsf9tAbDpq40ES/E...",
               "kmipKeyServerHostnames":[
                    "server1.hostname.com", "server2.hostname.com"
             \frac{1}{2},
               "keyProviderID":1,
               "kmipKeyServerName":"keyserverName",
               "keyServerID":15
               "kmipKeyServerPort":1,
               "kmipClientCertificate":"dKkkirWmnWXbj9T/UWZYB2oK0z5...",
               "kmipAssignedProviderIsActive":true
           }
      }
}
```
自版本以来的新增功能

11.7

# **GetSoftwareEncryptionAtRestInfo**

您可以使用 GetSoftwareEncryptionAtRestInfo 方法获取集群用于加密空闲数据的 软件空闲加密信息。

#### **Parameters**

此方法没有输入参数。

### 返回值

此方法具有以下返回值:

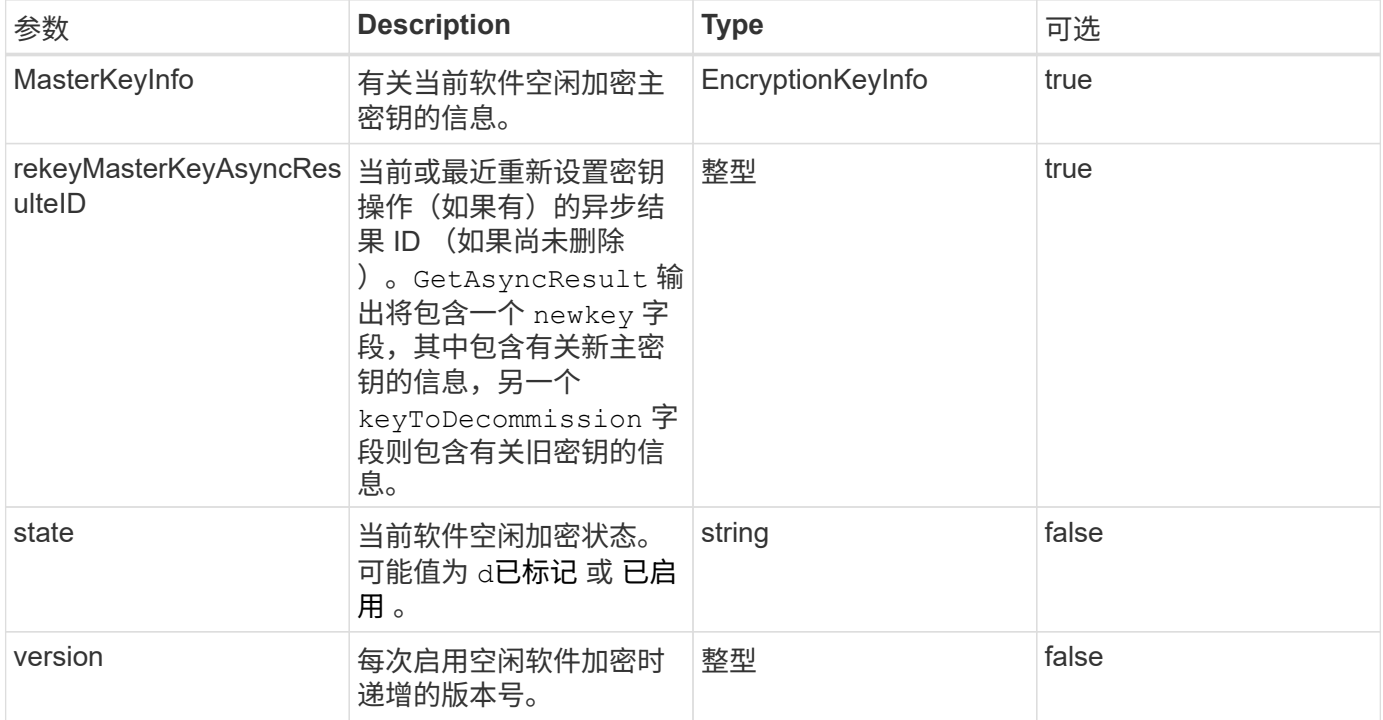

请求示例

此方法的请求类似于以下示例:

{ "method": "getsoftwareencryptionatrestinfo" }

响应示例

此方法返回类似于以下示例的响应:

```
{
      "id": 1,
      "result": {
           "masterKeyInfo": {
               "keyCreatedTime": "2021-09-20T23:15:56Z",
               "keyID": "4d80a629-a11b-40ab-8b30-d66dd5647cfd",
               "keyManagementType": "internal"
           },
           "state": "enabled",
           "version": 1
      }
}
```
自版本以来的新增功能

12.3

### 了解更多信息

- ["SolidFire](https://docs.netapp.com/us-en/element-software/index.html) [和](https://docs.netapp.com/us-en/element-software/index.html) [Element](https://docs.netapp.com/us-en/element-software/index.html) [软件文档](https://docs.netapp.com/us-en/element-software/index.html)["](https://docs.netapp.com/us-en/element-software/index.html)
- ["](https://docs.netapp.com/sfe-122/topic/com.netapp.ndc.sfe-vers/GUID-B1944B0E-B335-4E0B-B9F1-E960BF32AE56.html)[早期版本的](https://docs.netapp.com/sfe-122/topic/com.netapp.ndc.sfe-vers/GUID-B1944B0E-B335-4E0B-B9F1-E960BF32AE56.html) [NetApp SolidFire](https://docs.netapp.com/sfe-122/topic/com.netapp.ndc.sfe-vers/GUID-B1944B0E-B335-4E0B-B9F1-E960BF32AE56.html) [和](https://docs.netapp.com/sfe-122/topic/com.netapp.ndc.sfe-vers/GUID-B1944B0E-B335-4E0B-B9F1-E960BF32AE56.html) [Element](https://docs.netapp.com/sfe-122/topic/com.netapp.ndc.sfe-vers/GUID-B1944B0E-B335-4E0B-B9F1-E960BF32AE56.html) [产品的文档](https://docs.netapp.com/sfe-122/topic/com.netapp.ndc.sfe-vers/GUID-B1944B0E-B335-4E0B-B9F1-E960BF32AE56.html)["](https://docs.netapp.com/sfe-122/topic/com.netapp.ndc.sfe-vers/GUID-B1944B0E-B335-4E0B-B9F1-E960BF32AE56.html)

# **ListKeyProvidersKmip**

您可以使用 ListKeyProvidersKmip 方法检索所有现有密钥管理互操作性协议( Key Management Interoperability Protocol, KMIP)密钥提供程序的列表。您可以通过指定 其他参数来筛选此列表。

### **Parameters**

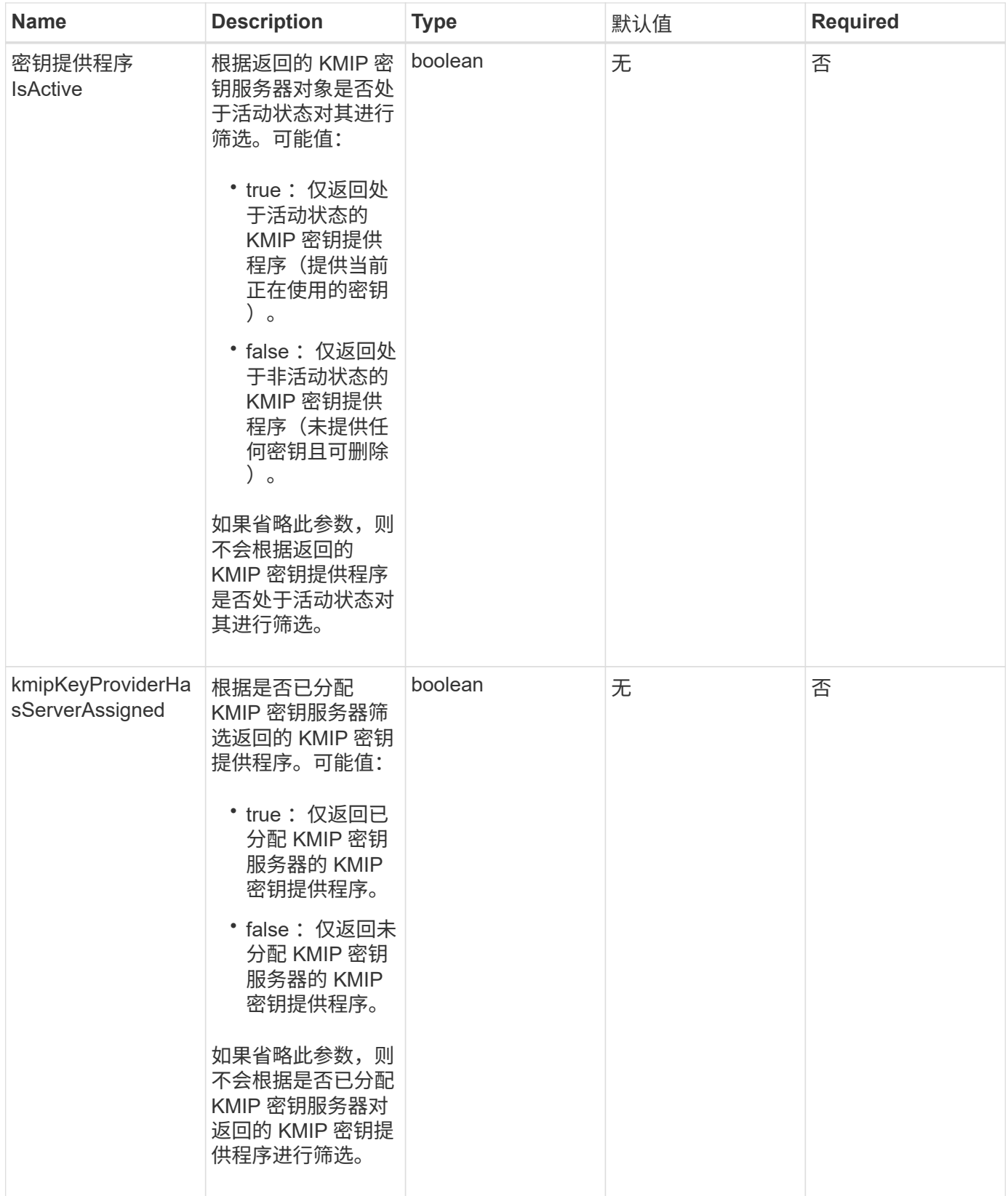

此方法具有以下返回值:

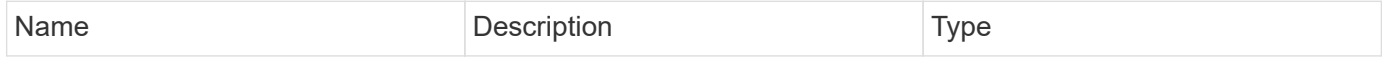

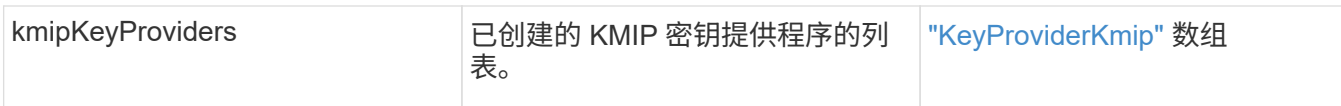

# 请求示例

```
此方法的请求类似于以下示例:
```

```
{
    "method": "ListKeyProvidersKmip",
    "params": {},
"id": 1
}
```
# 响应示例

此方法返回类似于以下示例的响应:

```
{
     "id": 1,
     "result":
      {
      "kmipKeyProviders": [
           {
               "keyProviderID": 15,
               "kmipCapabilities": "SSL",
               "keyProviderIsActive": true,
               "keyServerIDs": [
1\frac{1}{2},
                "keyProviderName": "KeyProvider1"
           }
      ]
}
}
```
自版本以来的新增功能

11.7

# **ListKeyServersKmip**

您可以使用 ListKeyServersKmip 方法列出已创建的所有密钥管理互操作性协议( Key Management Interoperability Protocol, KMIP)密钥服务器。您可以通过指定其他参数 来筛选结果。

#### **Parameters**

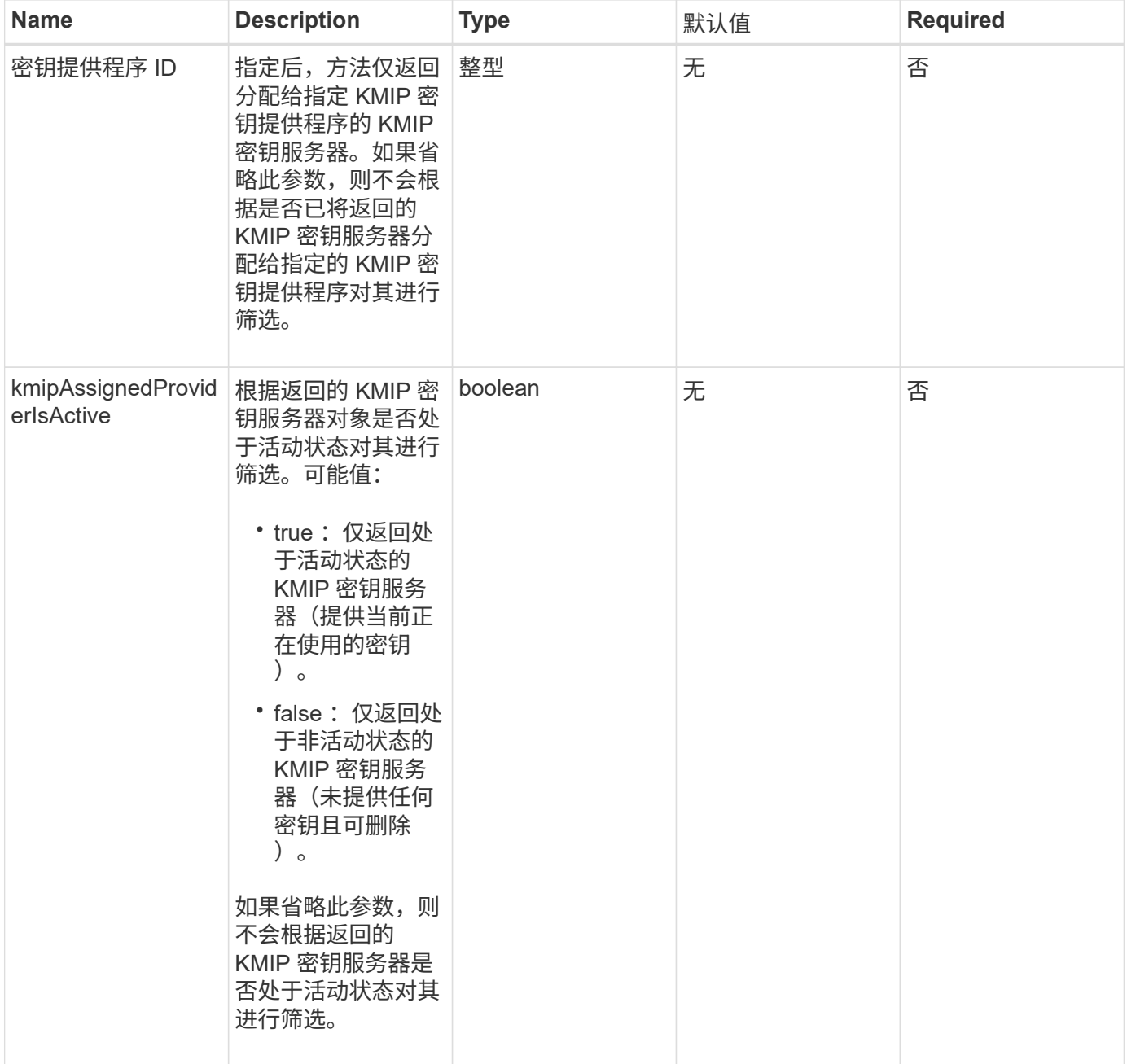

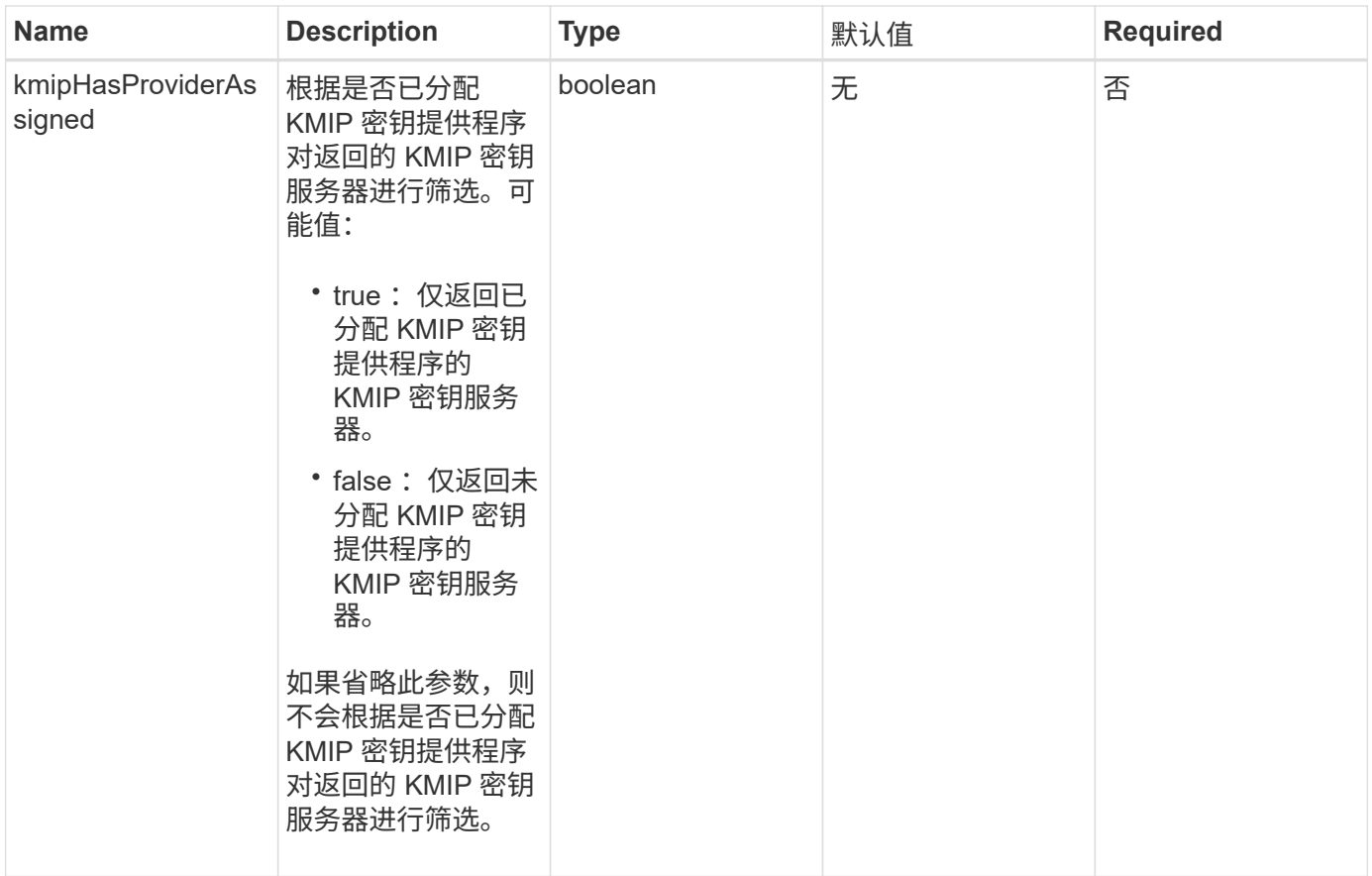

此方法具有以下返回值:

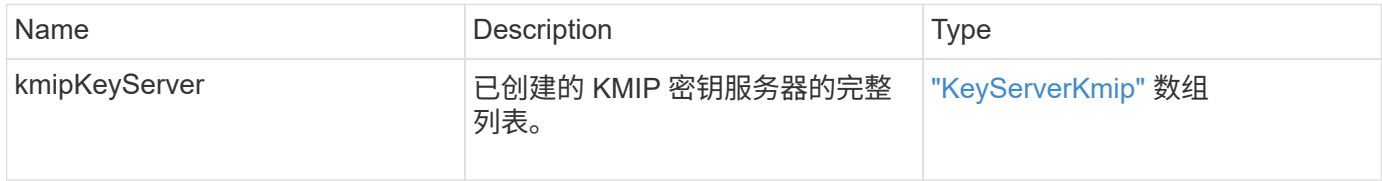

# 请求示例

此方法的请求类似于以下示例:

```
{
   "method": "ListKeyServersKmip",
   "params": {},
"id": 1
}
```
#### 响应示例

此方法返回类似于以下示例的响应:

```
{
      "kmipKeyServers": [
\{  "kmipKeyServerName": "keyserverName",
               "kmipClientCertificate": "dKkkirWmnWXbj9T/UWZYB2oK0z5...",
               "keyServerID": 15,
               "kmipAssignedProviderIsActive": true,
               "kmipKeyServerPort": 5696,
               "kmipCaCertificate": "MIICPDCCAaUCEDyRMcsf9tAbDpq40ES/E...",
               "kmipKeyServerHostnames": [
                   "server1.hostname.com", "server2.hostname.com"
             \frac{1}{\sqrt{2}}  "keyProviderID": 1
          }
      ]
}
```
自版本以来的新增功能

11.7

# **ModifyKeyServerKmip**

您可以使用 MmodifyKeyServerKmip 方法将现有密钥管理互操作性协议( Key Management Interoperability Protocol, KMIP)密钥服务器修改为指定属性。尽管唯一 必需的参数是 keyServerID, 但仅包含 keyServerID 的请求不会执行任何操作, 也不会返 回任何错误。您指定的任何其他参数将使用指定的 keyServerID 替换密钥服务器的现有 值。在此操作期间,系统会联系密钥服务器以确保其正常运行。您可以使用 kmipKeyServerHostnames 参数提供多个主机名或 IP 地址, 但前提是密钥服务器采用集群 配置。

# **Parameters**

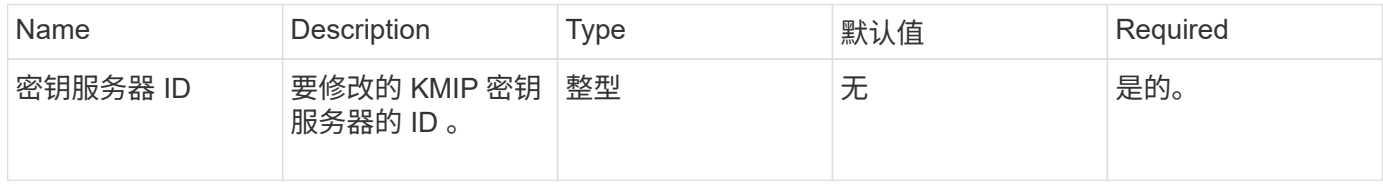

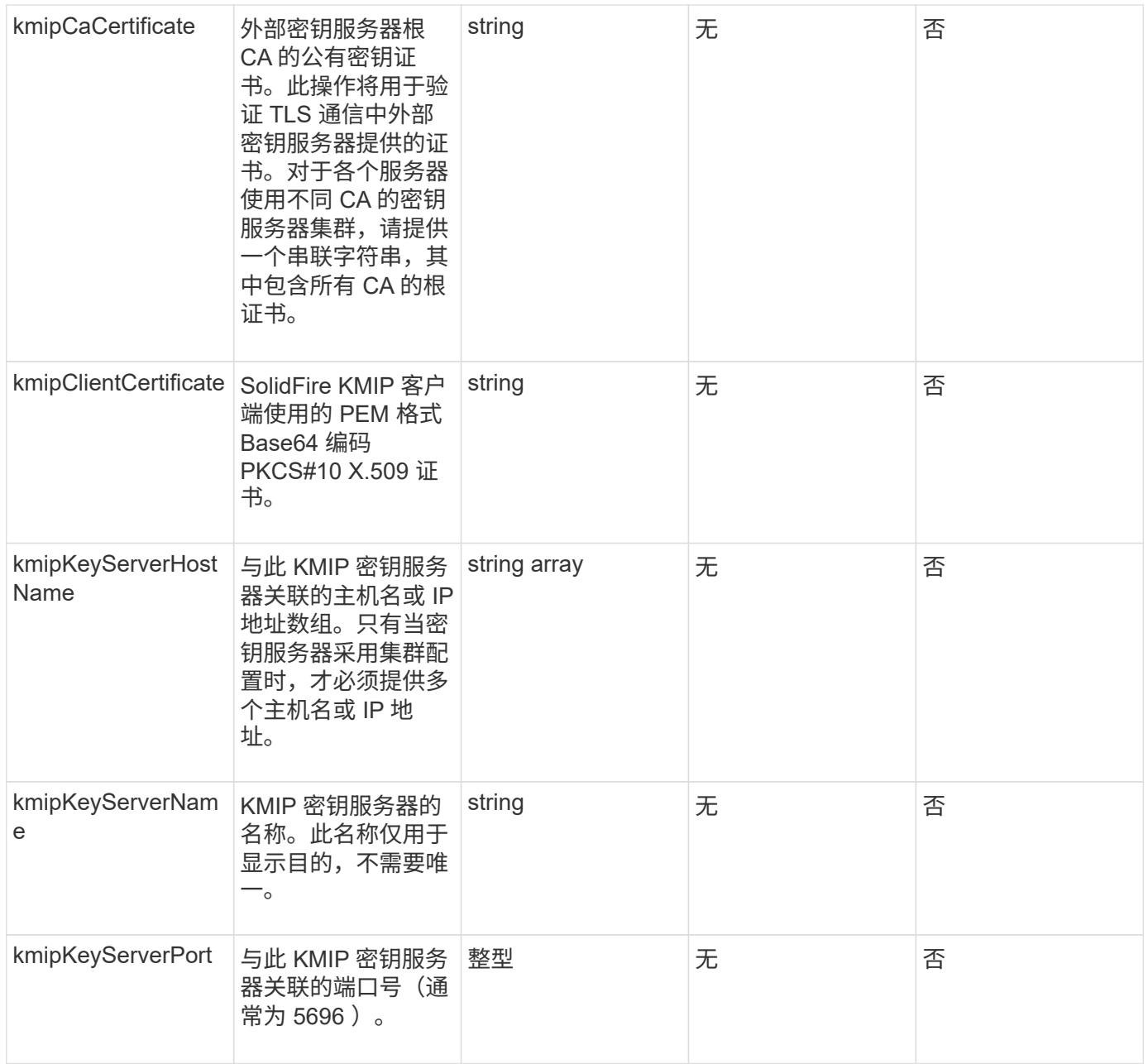

# 此方法具有以下返回值:

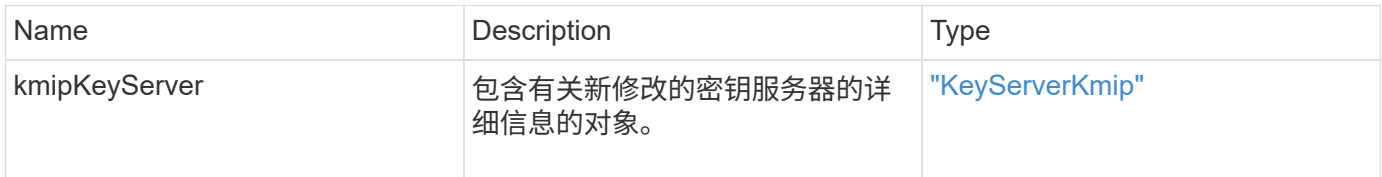

# 请求示例

此方法的请求类似于以下示例:

```
{
    "method": "ModifyKeyServerKmip",
   "params": {
      "keyServerID": 15
      "kmipCaCertificate": "CPDCCAaUCEDyRMcsf9tAbDpq40ES/E...",
      "kmipClientCertificate": "kirWmnWXbj9T/UWZYB2oK0z5...",
      "kmipKeyServerHostnames" : ["server1.hostname.com",
"server2.hostname.com"],
      "kmipKeyServerName" : "keyserverName",
      "kmipKeyServerPort" : 5696
    },
"id": 1
}
```
### 响应示例

此方法返回类似于以下示例的响应:

```
{
     "id": 1,
     "result":
         {
           "kmipKeyServer": {
               "kmipCaCertificate":"CPDCCAaUCEDyRMcsf9tAbDpq40ES/E...",
               "kmipKeyServerHostnames":[
                    "server1.hostname.com", "server2.hostname.com"
             \frac{1}{2}  "keyProviderID":1,
               "kmipKeyServerName":"keyserverName",
               "keyServerID":1
                "kmipKeyServerPort":1,
                "kmipClientCertificate":"kirWmnWXbj9T/UWZYB2oK0z5...",
                "kmipAssignedProviderIsActive":true
           }
      }
}
```
自版本以来的新增功能

11.7

# **RekeySoftwareEncryptionAtRestMasterKey**

您可以使用 RekeySoftwareEncryptionAtRestMasterKey 方法重新设置用于加密磁

盘(数据加密密钥)的软件空闲加密主密钥的密钥。在创建集群期间,系统会将空闲软件 加密配置为使用内部密钥管理( InInternal Key Management , KKM )。创建集群后,可 以使用此重新设置密钥方法来使用 IKM 或外部密钥管理 ( External Key Management , EKM )。

#### **Parameters**

此方法具有以下输入参数。如果未指定 keyManagementType 参数,则使用现有密钥管理配置执行重新设置密 钥操作。如果指定了 keyManagementType ,并且密钥提供程序是外部的,则还必须使用 keyProviderID 参数。

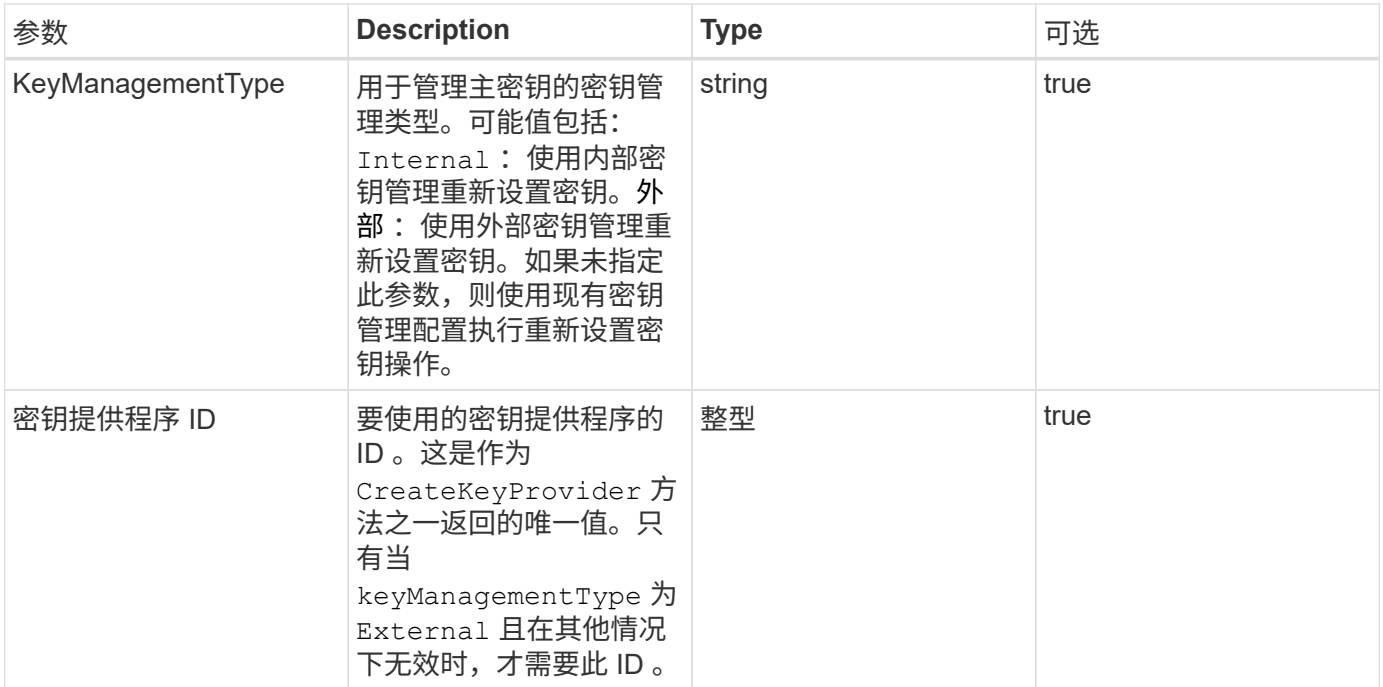

#### 返回值

此方法具有以下返回值:

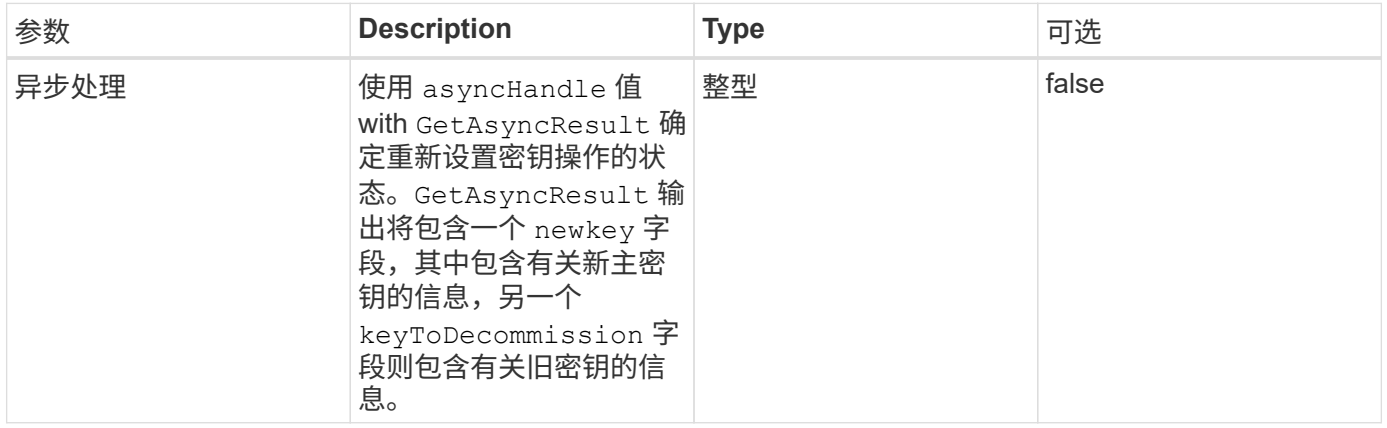

#### 请求示例

此方法的请求类似于以下示例:

```
{
  "method": "rekeysoftwareencryptionatrestmasterkey",
  "params": {
     "keyManagementType": "external",
     "keyProviderID": "<ID number>"
  }
}
```
#### 响应示例

此方法返回类似于以下示例的响应:

```
{
      "asyncHandle": 1
}
```
#### 自版本以来的新增功能

12.3

#### 了解更多信息

- ["SolidFire](https://docs.netapp.com/us-en/element-software/index.html) [和](https://docs.netapp.com/us-en/element-software/index.html) [Element](https://docs.netapp.com/us-en/element-software/index.html) [软件文档](https://docs.netapp.com/us-en/element-software/index.html)["](https://docs.netapp.com/us-en/element-software/index.html)
- ["](https://docs.netapp.com/sfe-122/topic/com.netapp.ndc.sfe-vers/GUID-B1944B0E-B335-4E0B-B9F1-E960BF32AE56.html)[早期版本的](https://docs.netapp.com/sfe-122/topic/com.netapp.ndc.sfe-vers/GUID-B1944B0E-B335-4E0B-B9F1-E960BF32AE56.html) [NetApp SolidFire](https://docs.netapp.com/sfe-122/topic/com.netapp.ndc.sfe-vers/GUID-B1944B0E-B335-4E0B-B9F1-E960BF32AE56.html) [和](https://docs.netapp.com/sfe-122/topic/com.netapp.ndc.sfe-vers/GUID-B1944B0E-B335-4E0B-B9F1-E960BF32AE56.html) [Element](https://docs.netapp.com/sfe-122/topic/com.netapp.ndc.sfe-vers/GUID-B1944B0E-B335-4E0B-B9F1-E960BF32AE56.html) [产品的文档](https://docs.netapp.com/sfe-122/topic/com.netapp.ndc.sfe-vers/GUID-B1944B0E-B335-4E0B-B9F1-E960BF32AE56.html)["](https://docs.netapp.com/sfe-122/topic/com.netapp.ndc.sfe-vers/GUID-B1944B0E-B335-4E0B-B9F1-E960BF32AE56.html)

# **RemoveKeyServerFromProviderKmip**

您可以使用 RemoveKeyServerFromProviderKmip 方法从分配给它的提供程序中取消 分配指定的密钥管理互操作性协议( Key Management Interoperability Protocol , KMIP )密钥服务器。除非密钥服务器是最后一个密钥服务器且其提供程序处于活动状态(提供 当前正在使用的密钥),否则您可以从其提供程序中取消分配密钥服务器。如果指定的密 钥服务器未分配给提供程序,则不会执行任何操作,也不会返回任何错误。

#### **Parameters**

此方法具有以下输入参数:

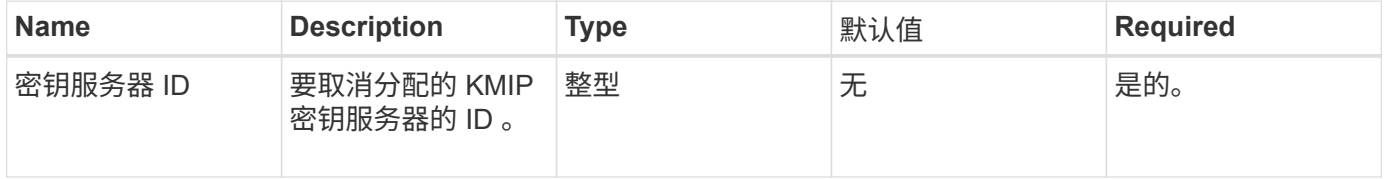

#### 返回值

此方法没有返回值。只要不返回任何错误,删除就会视为成功。

#### 请求示例

### 此方法的请求类似于以下示例:

```
{
    "method": "RemoveKeyServerFromProviderKmip",
    "params": {
      "keyServerID": 1
    },
"id": 1
}
```
#### 响应示例

此方法返回类似于以下示例的响应:

```
{
      "id": 1,
      "result":
           {}
        }
}
```
自版本以来的新增功能

11.7

# **SignSshKeys**

使用在集群上启用SSH后 ["EnableSSH](#page-603-0)[方](#page-603-0)[法](#page-603-0)["](#page-603-0)、您可以使用`SignSshKeys`方法访问节点上 的Shell。

从Element 12.5开始、sfreadonly`是一个新的系统帐户、可用于对节点进行基本故障排除。此API可在集群 中的所有节点上使用`sfreadonly system帐户启用SSH访问。

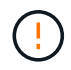

除非NetApp支持部门建议、否则不支持对系统进行任何更改、从而使您的支持合同失效、并可能 导致数据不稳定或无法访问。

使用方法后、您必须从响应中复制密钥链、将其保存到要启动SSH连接的系统、然后运行以下命令:

ssh -i <identity\_file> sfreadonly@<node\_ip>

`identity\_file`是一个文件、可从中读取公有 密钥身份验证的身份(私钥)、而`node\_IP`是节点的IP地址。有 关`identity\_file`的详细信息、请参见SSH手册页。

#### **Parameters**

# 此方法具有以下输入参数:

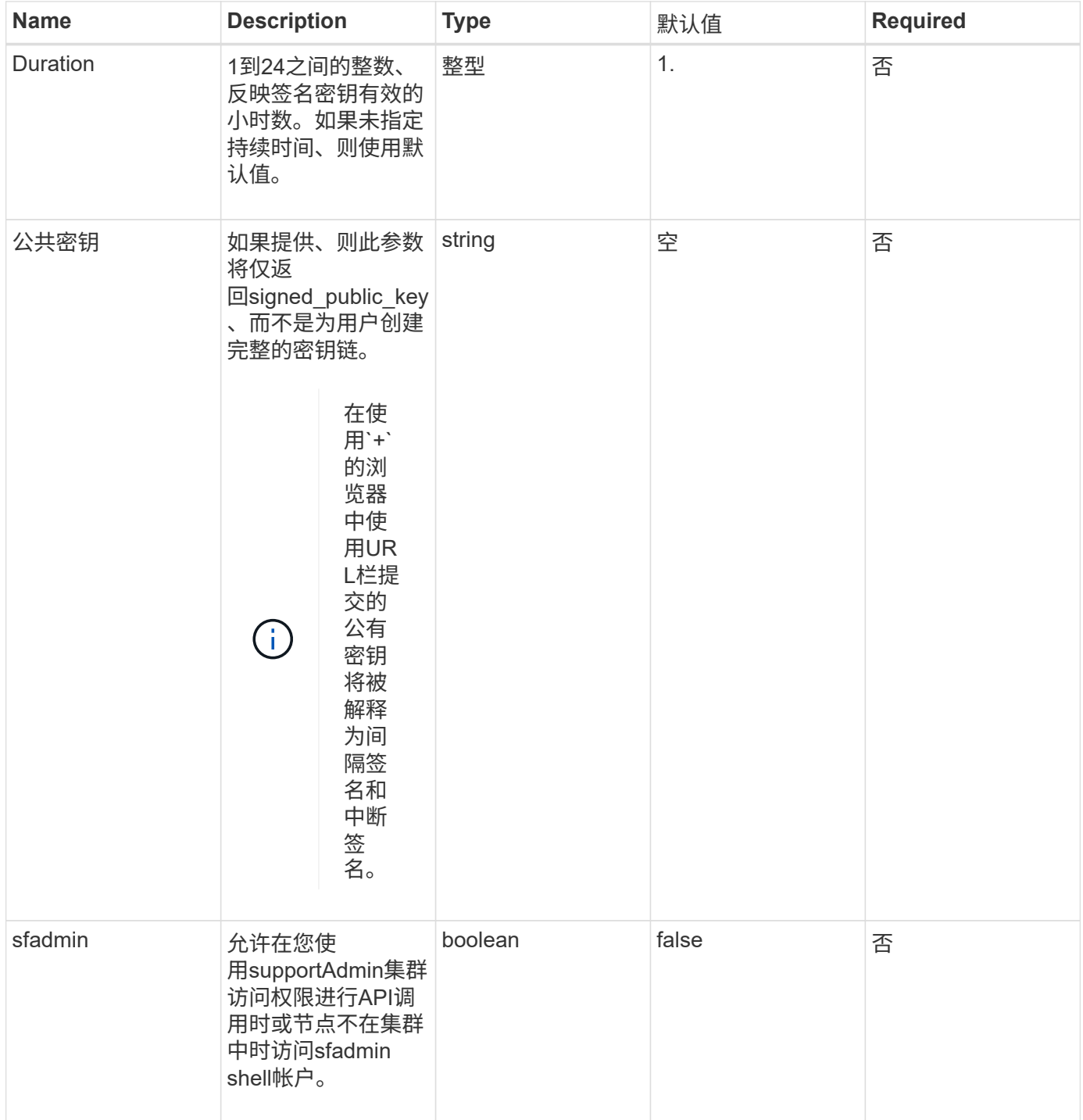

# 返回值

此方法具有以下返回值:

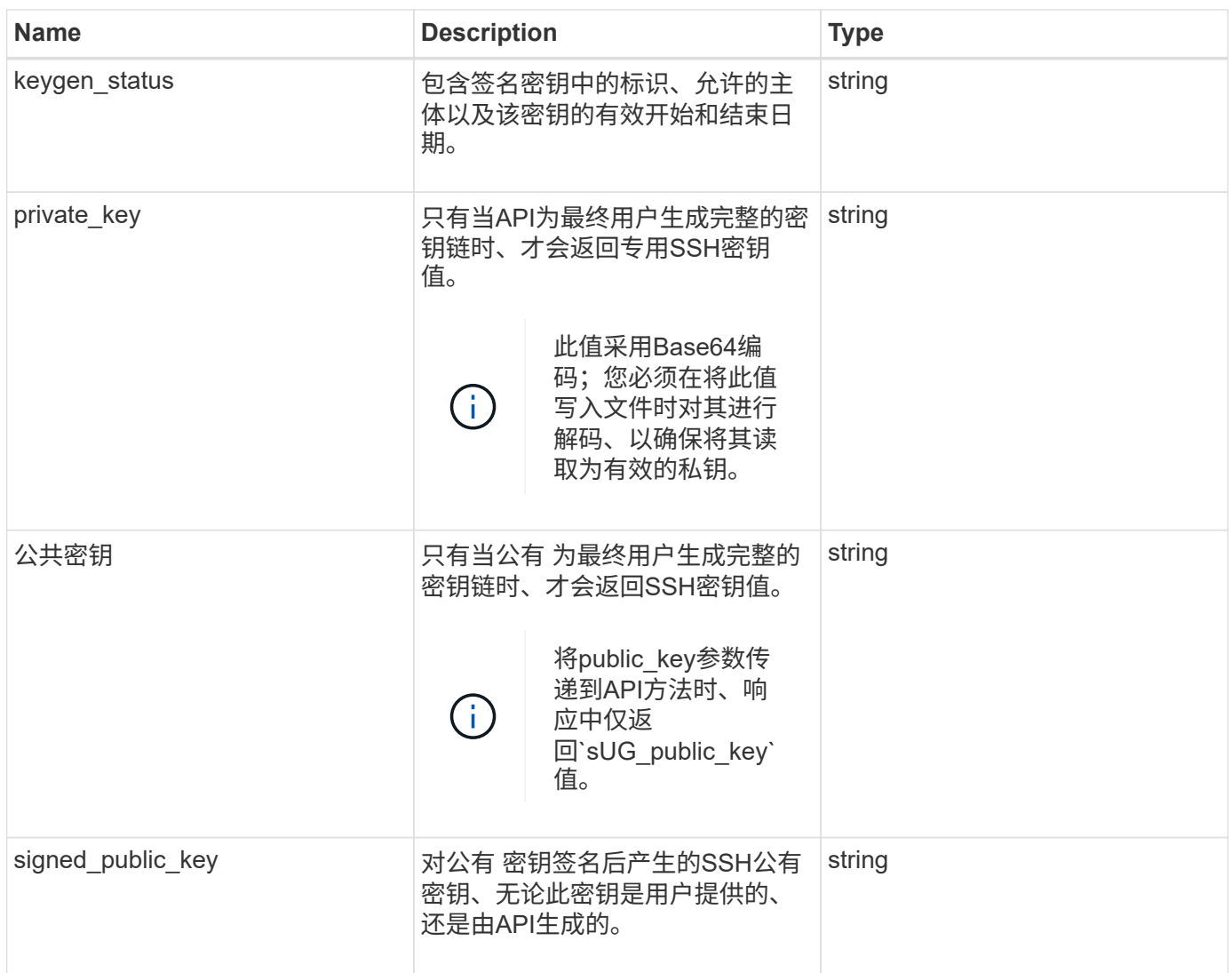

# 请求示例

此方法的请求类似于以下示例:

```
{
      "method": "SignSshKeys",
      "params": {
          "duration": 2,
          "publicKey":<string>
      },
      "id": 1
}
```
# 响应示例

此方法返回类似于以下示例的响应:

```
{
    "id": null,
    "result": {
      "signedKeys": {
        "keygen_status": <keygen_status>,
      "signed public key": <signed public key>
      }
   }
}
```
在此示例中、系统将对公有 密钥进行签名并返回有效期(1-24小时)。

自版本以来的新增功能

12.5.

# **TestKeyProviderKmip**

您可以使用 TestKeyProviderKmip 方法测试指定的密钥管理互操作性协议( Key Management Interoperability Protocol , KMIP )密钥提供程序是否可访问且运行正常。

#### **Parameters**

此方法具有以下输入参数:

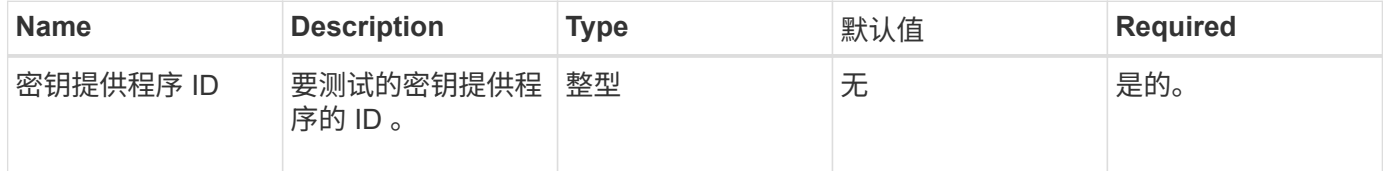

#### 返回值

此方法没有返回值。只要未返回错误,此测试就会视为成功。

请求示例

此方法的请求类似于以下示例:

```
{
    "method": "TestKeyProviderKmip",
    "params": {
      "keyProviderID": 15
    },
"id": 1
}
```
#### 响应示例

此方法返回类似于以下示例的响应:

```
{
      "id": 1,
      "result":
          {}
       }
}
```
自版本以来的新增功能

11.7

# **TestKeyServerKmip**

您可以使用 TestKeyServerKmip 方法测试指定的密钥管理互操作性协议( Key Management Interoperability Protocol, KMIP)密钥服务器是否可访问且运行正常。

#### **Parameters**

此方法具有以下输入参数:

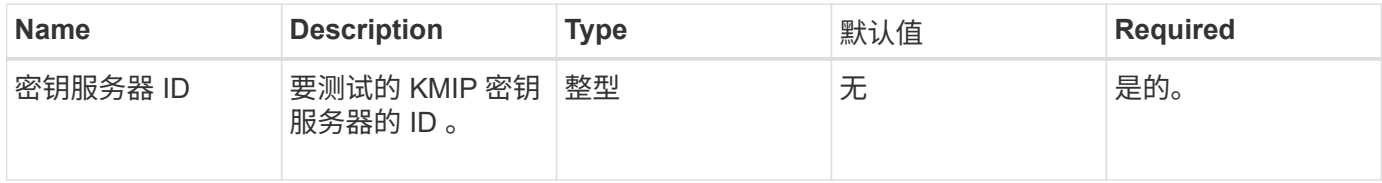

返回值

此方法没有返回值。如果未返回任何错误,则此测试将视为成功。

请求示例

此方法的请求类似于以下示例:

```
{
    "method": "TestKeyServerKmip",
    "params": {
      "keyServerID": 15
    },
"id": 1
}
```
此方法返回类似于以下示例的响应:

```
{
      "id": 1,
      "result":
           {}
       }
```
自版本以来的新增功能

11.7

# **SnapMirror API** 方法

Element Web UI 使用 SnapMirror API 方法管理通过远程 ONTAP 系统镜像的快照。这些 方法仅供 Element Web UI 使用。如果需要通过 API 访问 SnapMirror 功能,请使用 ONTAP API 。不提供 SnapMirror API 方法的请求和返回示例。

- [AbortSnapMirrorRelationship](#page-739-0)
- [BreakSnapMirrorRelationship](#page-740-0)
- [BreakSnapMirrorVolume](#page-741-0)
- [CreateSnapMirrorEndpoint](#page-742-0)
- [CreateSnapMirrorEndpointUnmanaged](#page-742-1)
- [CreateSnapMirrorRelationship](#page-743-0)
- [CreateSnapMirrorVolume](#page-744-0)
- [DeleteSnapMirrorEndpoints](#page-745-0)
- [DeleteSnapMirrorRelationships](#page-746-0)
- [GetOntapVersionInfo](#page-747-0)
- [GetSnapMirrorClusterIdentity](#page-747-1)
- [InitializeSnapMirrorRelationship](#page-748-0)
- [ListSnapMirrorAggregates](#page-749-0)
- [ListSnapMirrorEndpoints](#page-749-1)
- [ListSnapMirrorLuns](#page-750-0)
- [ListSnapMirrorNetworkInterfaces](#page-751-0)
- [ListSnapMirrorNodes](#page-751-1)
- [ListSnapMirrorPolicies](#page-752-0)
- [ListSnapMirrorSchedules](#page-753-0)
- [ListSnapMirrorRelationships](#page-753-1)
- [ListSnapMirrorVolumes](#page-754-0)
- [ListSnapMirrorVservers](#page-755-0)
- [ModifySnapMirrorEndpoint](#page-756-0)
- [ModifySnapMirrorEndpoint](#page-757-0) [\(非受](#page-757-0)[管](#page-757-0)[\)](#page-757-0)
- [ModifySnapMirrorRelationship](#page-758-0)
- [UpdateSnapMirrorRelationship](#page-759-0)
- [QuiesceSnapMirrorRelationship](#page-760-0)
- [ResumeSnapMirrorRelationship](#page-760-1)
- [重](#page-761-0)[新同步](#page-761-0) [SnapMirrorRelationship](#page-761-0)

# 了解更多信息

- ["SolidFire](https://docs.netapp.com/us-en/element-software/index.html) [和](https://docs.netapp.com/us-en/element-software/index.html) [Element](https://docs.netapp.com/us-en/element-software/index.html) [软件文档](https://docs.netapp.com/us-en/element-software/index.html)["](https://docs.netapp.com/us-en/element-software/index.html)
- ["](https://docs.netapp.com/sfe-122/topic/com.netapp.ndc.sfe-vers/GUID-B1944B0E-B335-4E0B-B9F1-E960BF32AE56.html)[早期版本的](https://docs.netapp.com/sfe-122/topic/com.netapp.ndc.sfe-vers/GUID-B1944B0E-B335-4E0B-B9F1-E960BF32AE56.html) [NetApp SolidFire](https://docs.netapp.com/sfe-122/topic/com.netapp.ndc.sfe-vers/GUID-B1944B0E-B335-4E0B-B9F1-E960BF32AE56.html) [和](https://docs.netapp.com/sfe-122/topic/com.netapp.ndc.sfe-vers/GUID-B1944B0E-B335-4E0B-B9F1-E960BF32AE56.html) [Element](https://docs.netapp.com/sfe-122/topic/com.netapp.ndc.sfe-vers/GUID-B1944B0E-B335-4E0B-B9F1-E960BF32AE56.html) [产品的文档](https://docs.netapp.com/sfe-122/topic/com.netapp.ndc.sfe-vers/GUID-B1944B0E-B335-4E0B-B9F1-E960BF32AE56.html)["](https://docs.netapp.com/sfe-122/topic/com.netapp.ndc.sfe-vers/GUID-B1944B0E-B335-4E0B-B9F1-E960BF32AE56.html)

# <span id="page-739-0"></span>**AbortSnapMirrorRelationship**

Element 软件 Web UI 使用 AbortSnapMirrorRelationship 方法停止已启动但尚未完 成的 SnapMirror 传输。

### **Parameters**

此方法具有以下输入参数:

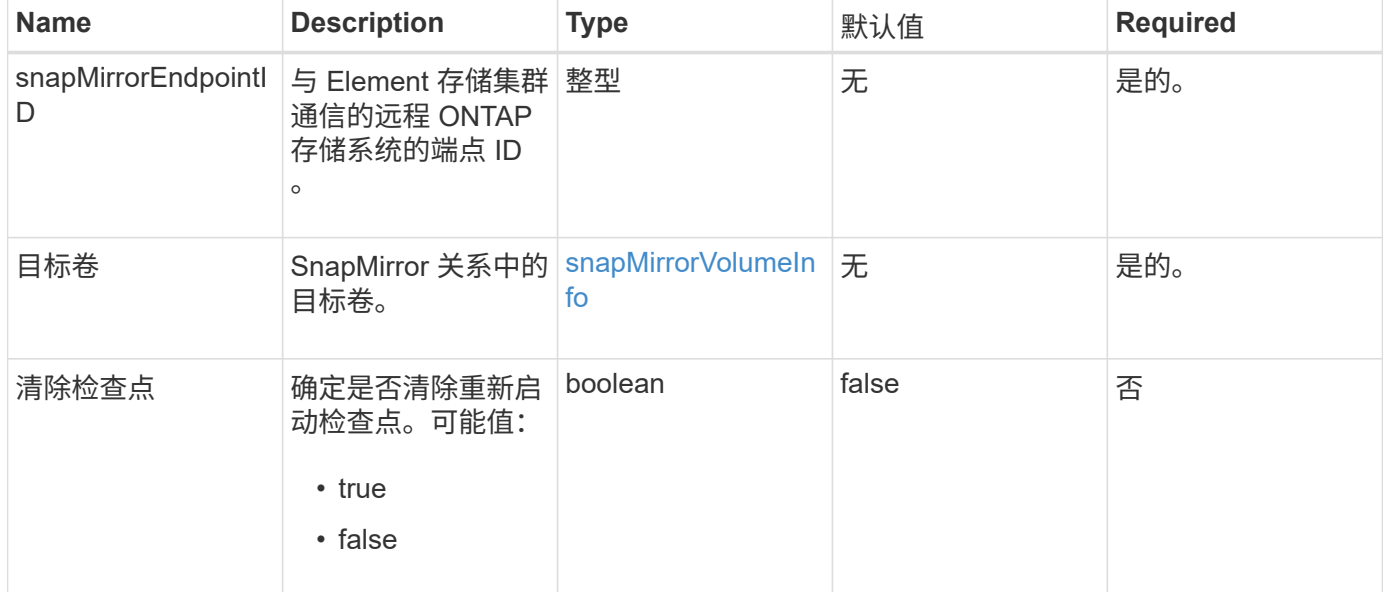

### 返回值

此方法具有以下返回值:

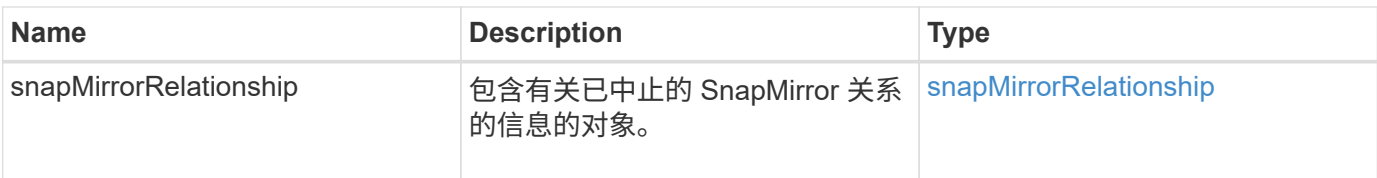

自版本以来的新增功能

10.1

# <span id="page-740-0"></span>**BreakSnapMirrorRelationship**

Element Web UI 使用 BreakSnapMirrorRelationship 方法中断 SnapMirror 关系。 中断 SnapMirror 关系后,目标卷将变为读写独立卷,然后可以与源卷分离。您可以使用 ResyncSnapMirrorRelationship API 方法重新建立关系。此方法要求 ONTAP 集群 可用。

### **Parameters**

此方法具有以下输入参数:

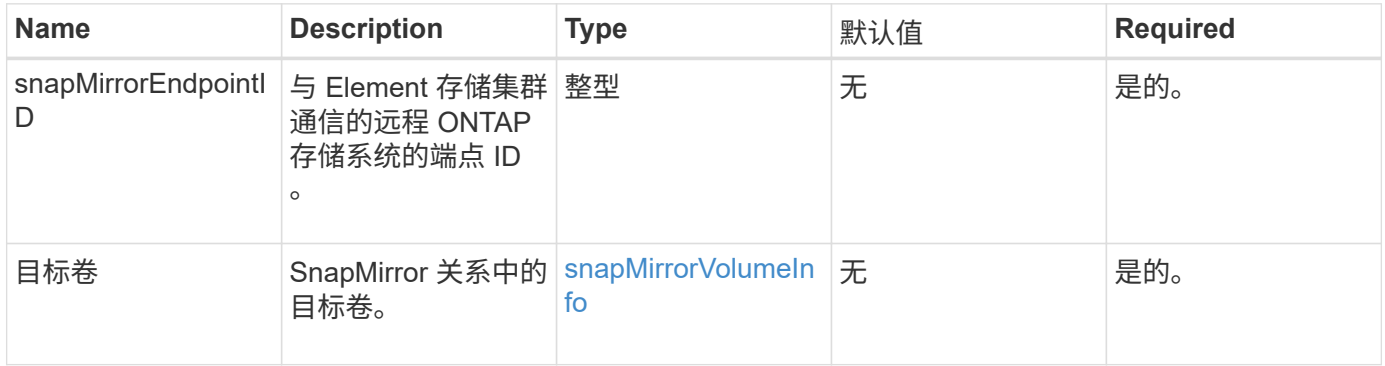

### 返回值

# 此方法具有以下返回值:

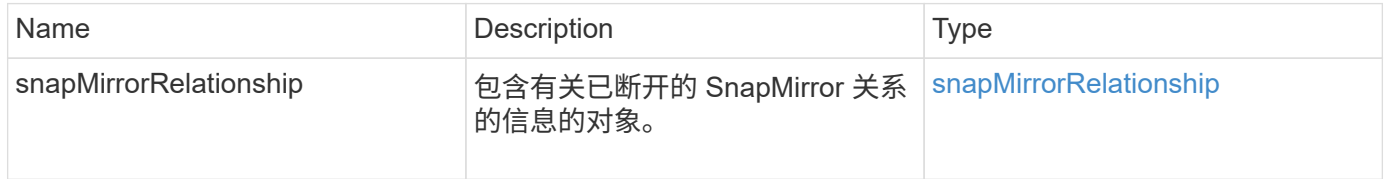

### 自版本以来的新增功能

10.1

### 了解更多信息

[BreakSnapMirrorVolume](#page-741-0)

# <span id="page-741-0"></span>**BreakSnapMirrorVolume**

Element Web UI 使用 BreakSnapMirrorVolume 方法中断 ONTAP 源容器和 Element 目标卷之间的 SnapMirror 关系。如果在将数据复制到 Element 卷时 ONTAP 系统变得不可 用,则中断 Element SnapMirror 卷非常有用。通过此功能,存储管理员可以控制 Element SnapMirror 卷,中断其与远程 ONTAP 系统的关系,并将卷还原到先前的快照。

# 参数

此方法具有以下输入参数:

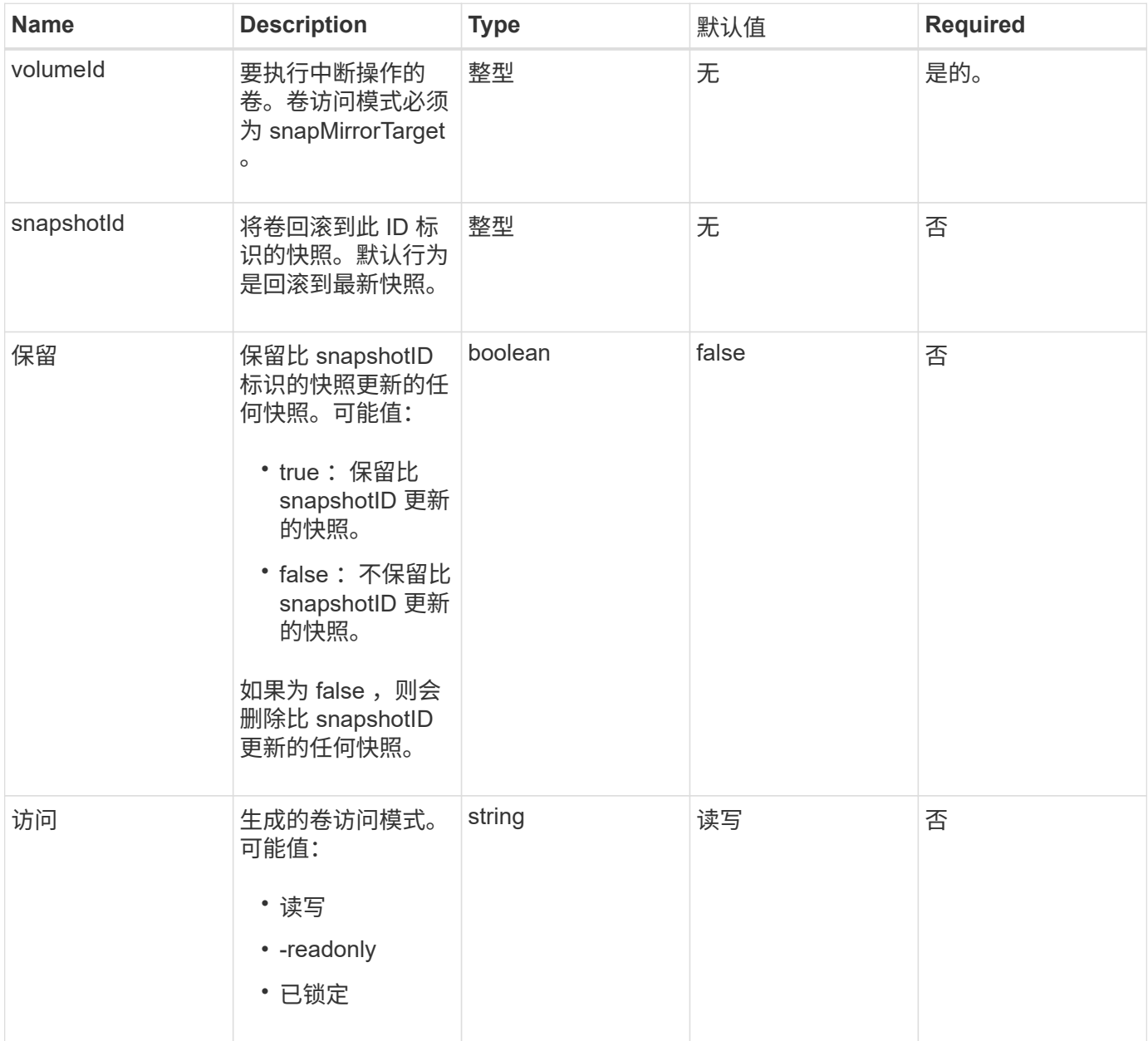

#### 返回值

此方法没有返回值。

自版本以来的新增功能

10.0

了解更多信息

[BreakSnapMirrorRelationship](#page-740-0)

# <span id="page-742-0"></span>**CreateSnapMirrorEndpoint**

Element Web UI 使用 CreateSnapMirrorEndpoint 方法创建与远程 SnapMirror 端点 的关系。

#### **Parameters**

此方法具有以下输入参数:

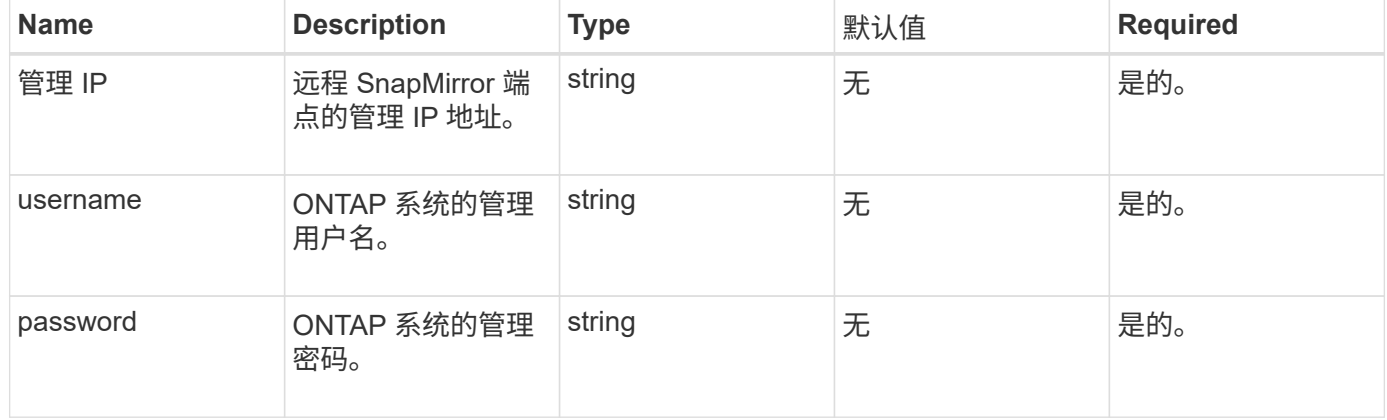

#### 返回值

此方法具有以下返回值:

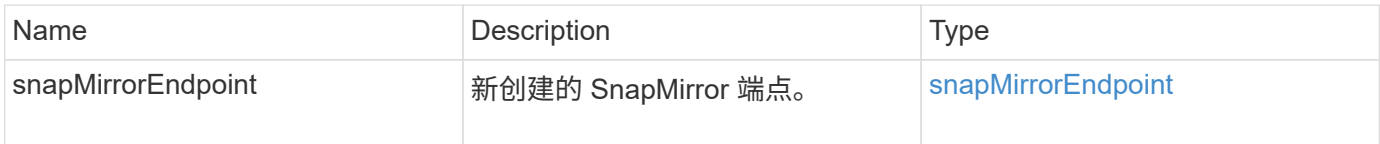

自版本以来的新增功能

10.0

# <span id="page-742-1"></span>**CreateSnapMirrorEndpointUnmanaged**

Element 软件存储系统使用 CreateSnapMirrorEndpointUnmanaged 方法使远程非受 管 SnapMirror 端点能够与 Element 存储集群进行通信。不能使用 Element SnapMirror API 管理非受管端点。它们必须使用 ONTAP 管理软件或 API 进行管理。

#### **Parameters**

# 此方法具有以下输入参数:

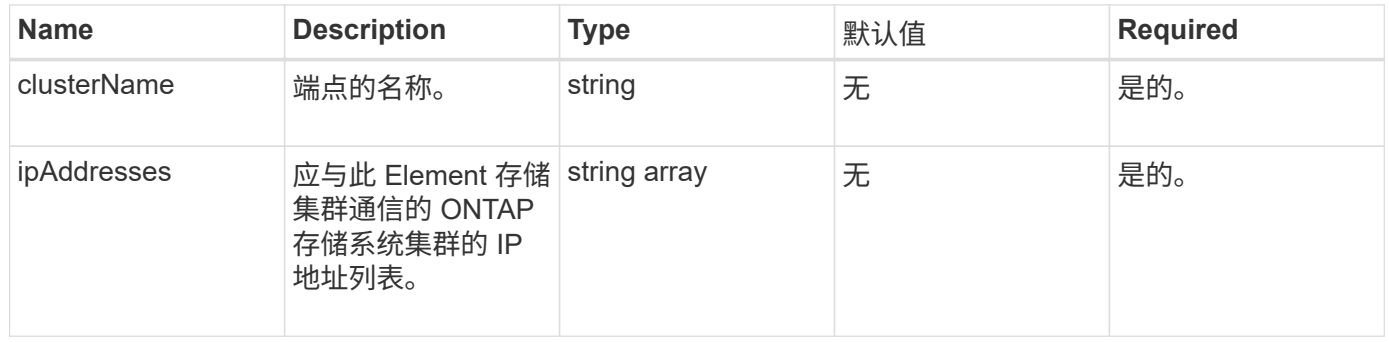

### 返回值

# 此方法具有以下返回值:

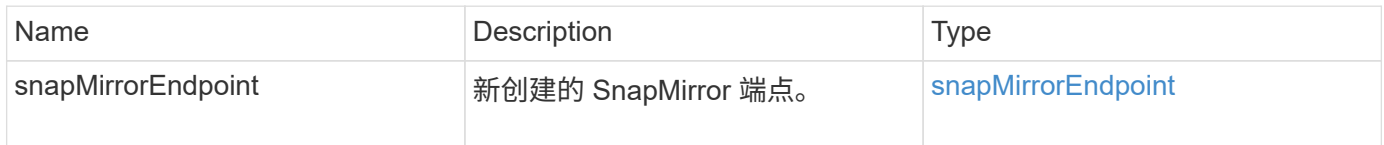

# 自版本以来的新增功能

10.3

# <span id="page-743-0"></span>**CreateSnapMirrorRelationship**

Element Web UI 使用 CreateSnapMirrorRelationship 方法在源端点和目标端点之 间创建 SnapMirror 扩展数据保护关系。

# **Parameters**

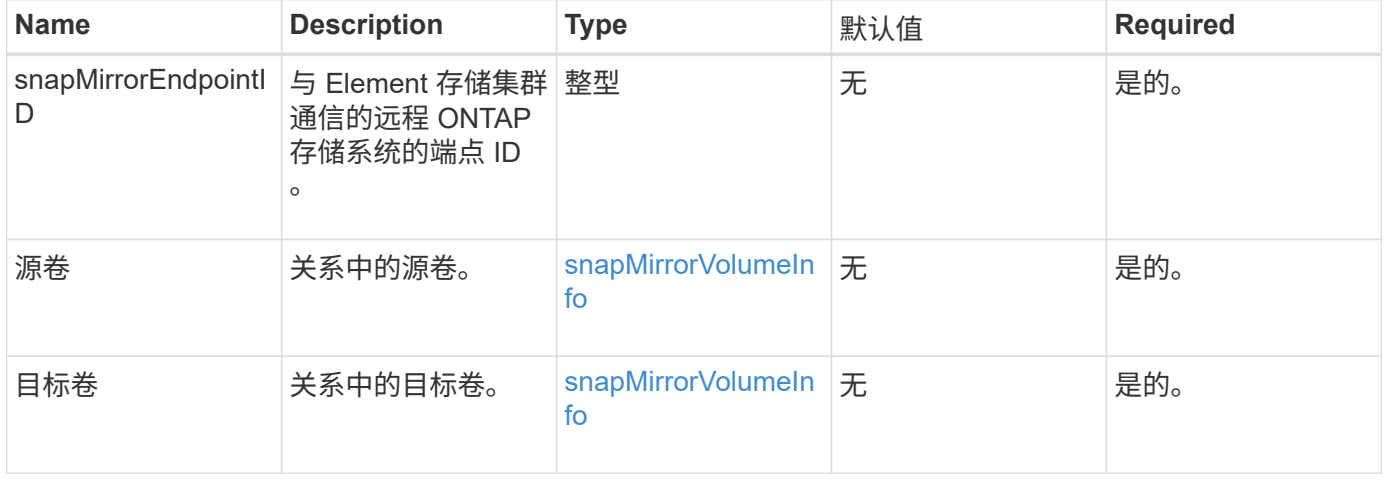

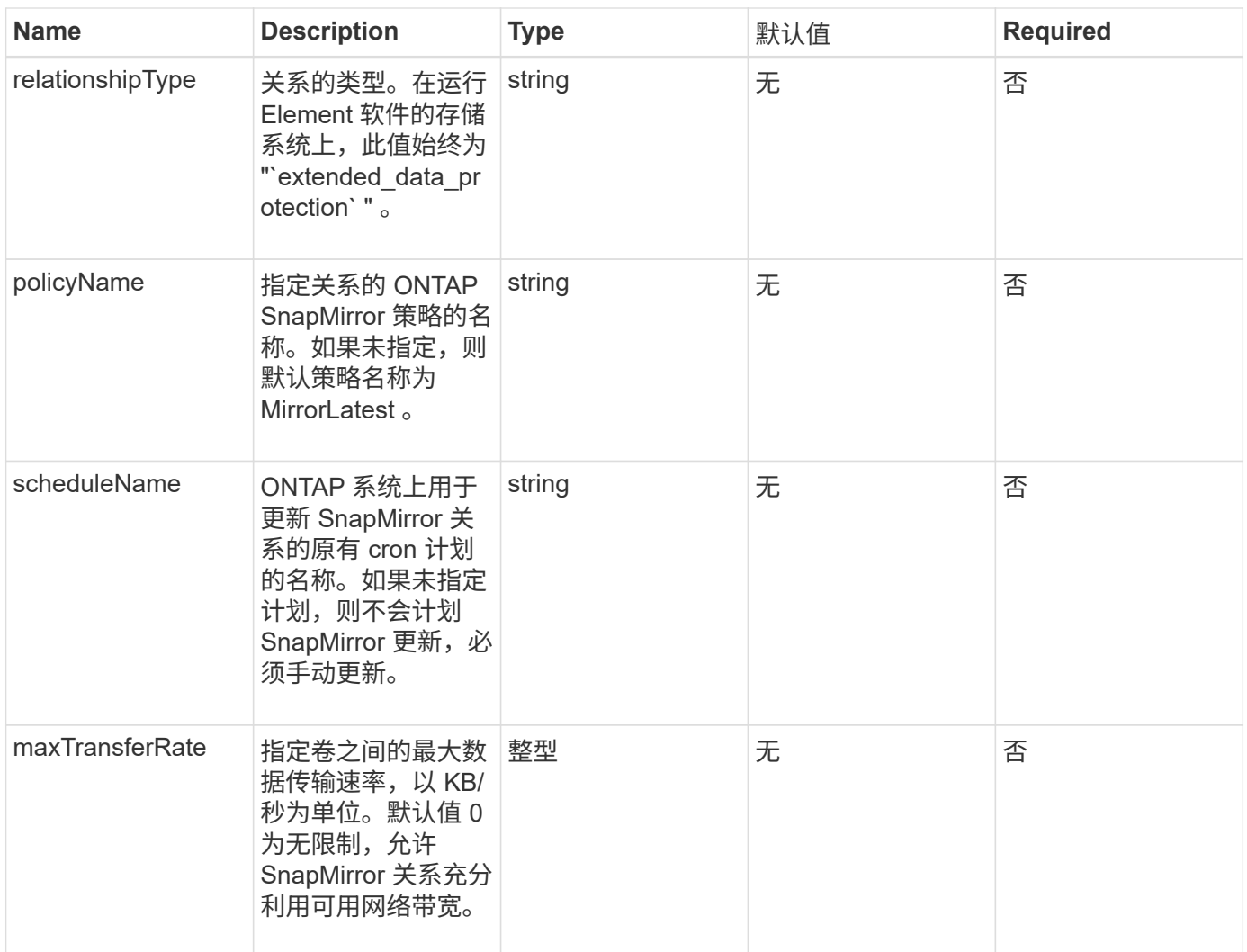

# 此方法具有以下返回值:

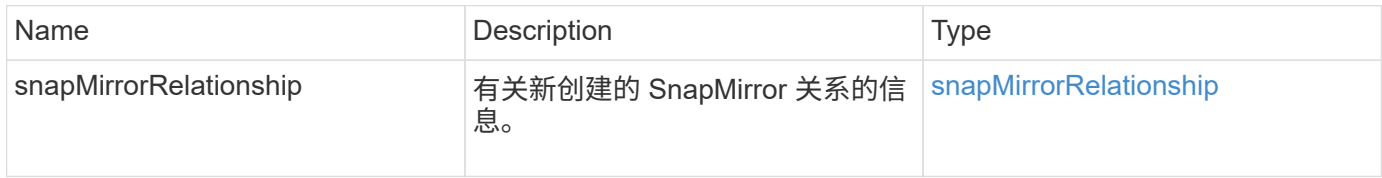

# 自版本以来的新增功能

10.1

# <span id="page-744-0"></span>**CreateSnapMirrorVolume**

Element Web UI 使用 CreateSnapMirrorVolume 方法在远程 ONTAP 系统上创建卷。

# **Parameters**

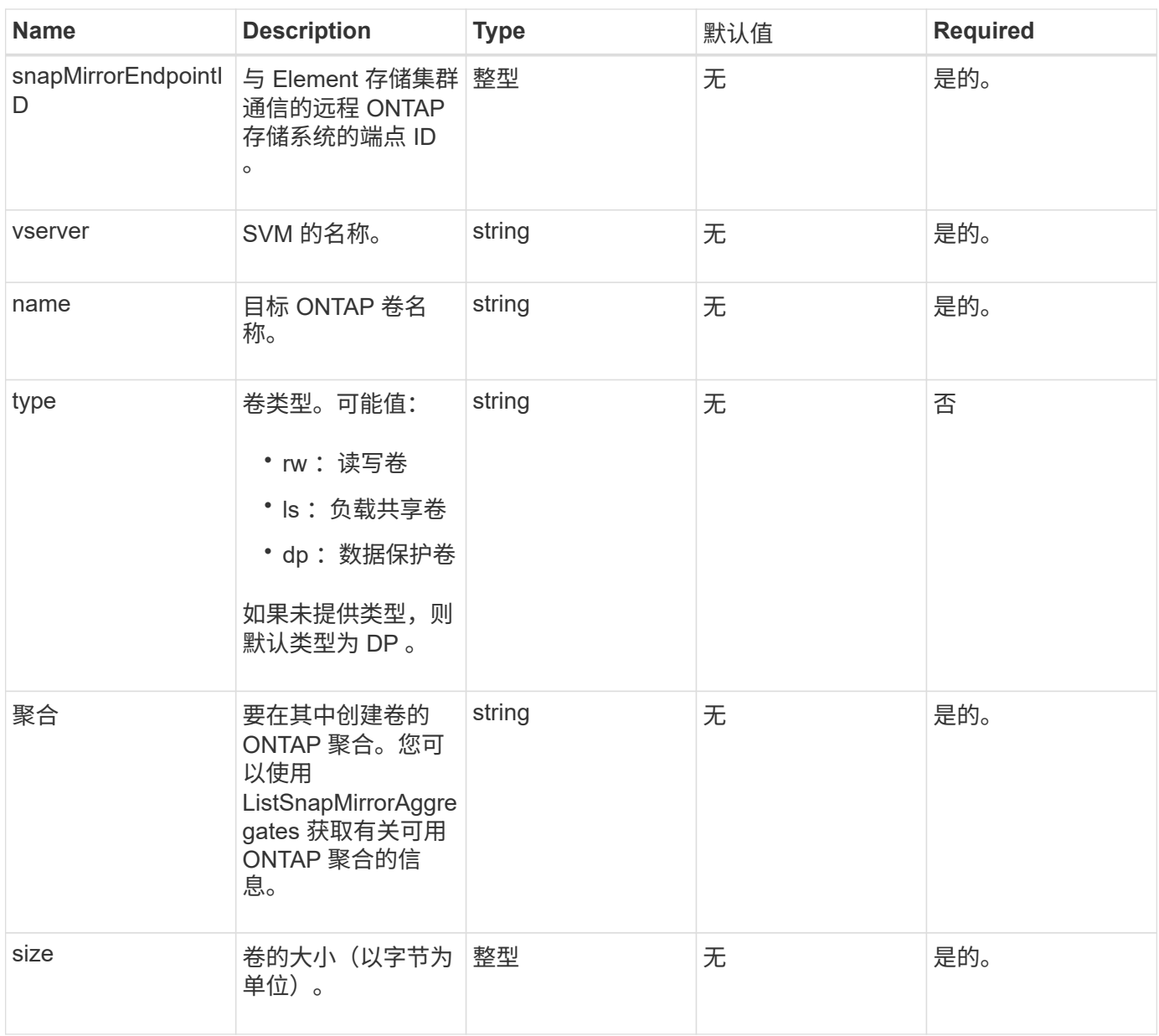

此方法具有以下返回值:

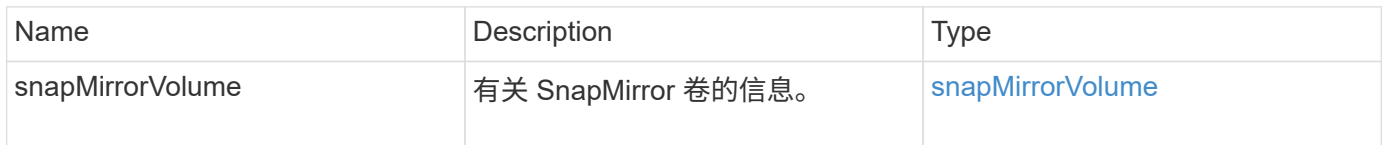

自版本以来的新增功能

10.1

# <span id="page-745-0"></span>**DeleteSnapMirrorEndpoints**

Element Web UI 使用 DDeleteSnapMirrorEndpoints 从系统中删除一个或多个 SnapMirror 端点。

参数

此方法具有以下输入参数:

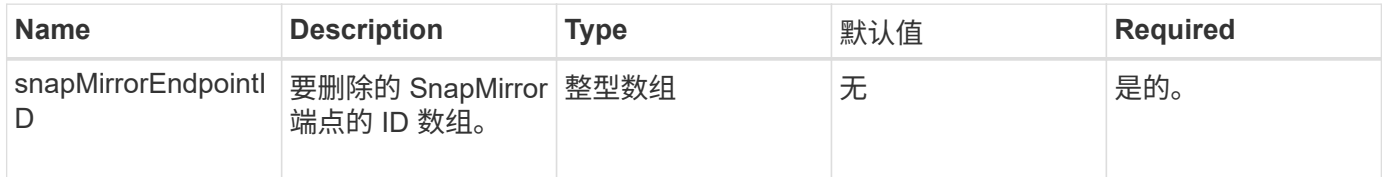

返回值

此方法没有返回值。

自版本以来的新增功能

10.0

# <span id="page-746-0"></span>**DeleteSnapMirrorRelationships**

Element Web UI 使用 DDeleteSnapMirrorRelationships 方法删除源端点和目标端 点之间的一个或多个 SnapMirror 关系。

### **Parameters**

此方法具有以下输入参数:

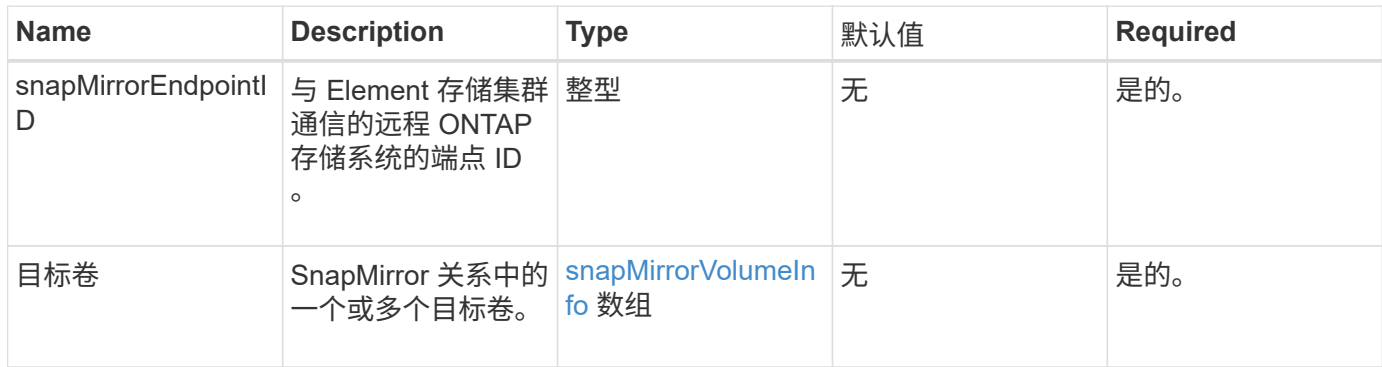

### 返回值

此方法具有以下返回值:

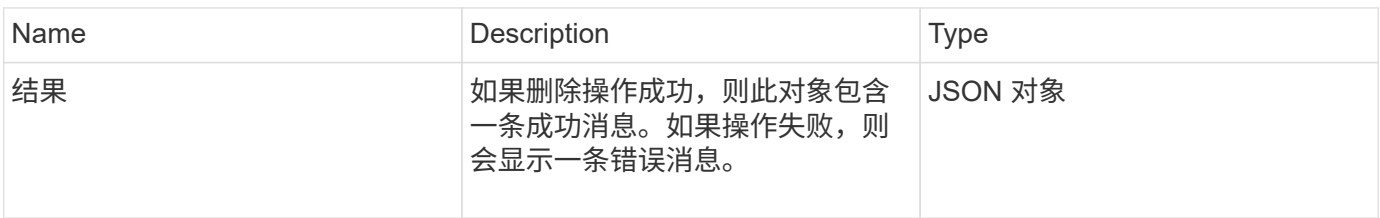

# 自版本以来的新增功能

# <span id="page-747-0"></span>**GetOntapVersionInfo**

Element Web UI 使用 GetOntapVersionInfo 从 SnapMirror 关系中的 ONTAP 集群获 取有关 API 版本支持的信息。

# 参数

此方法具有以下输入参数:

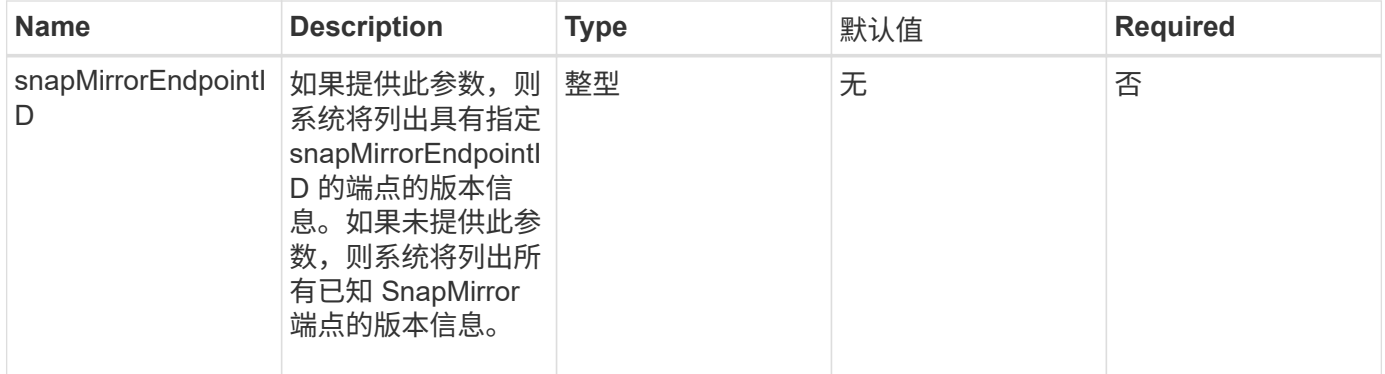

### 返回值

### 此方法具有以下返回值:

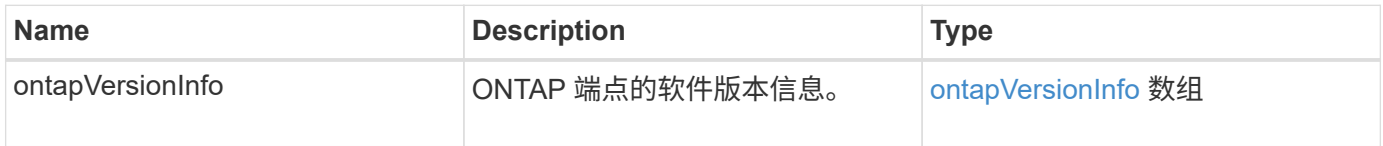

#### 自版本以来的新增功能

10.1

# <span id="page-747-1"></span>**GetSnapMirrorClusterIdentity**

Element 软件 Web UI 使用 GetSnapMirrorClusterIdentity 来获取有关 ONTAP 集 群的身份信息。

### 参数

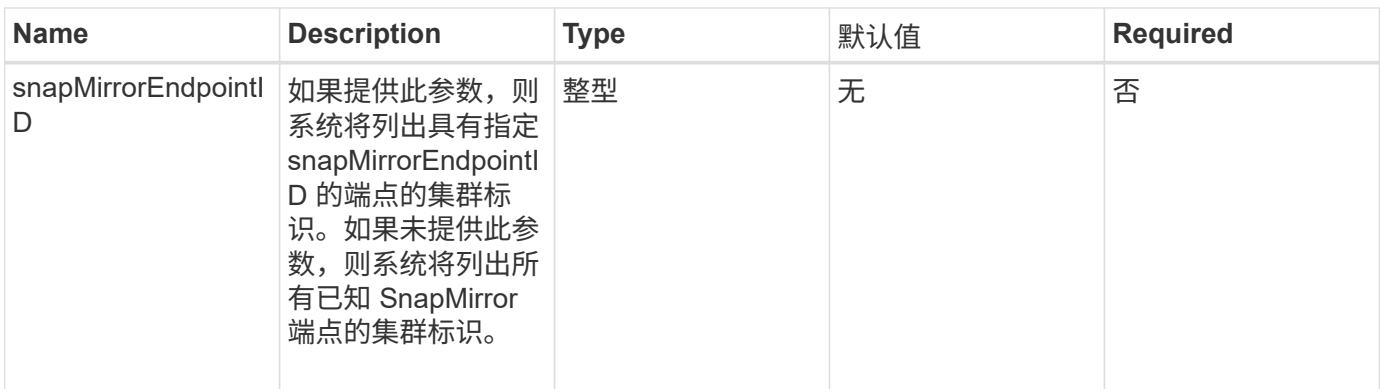

# 此方法具有以下返回值:

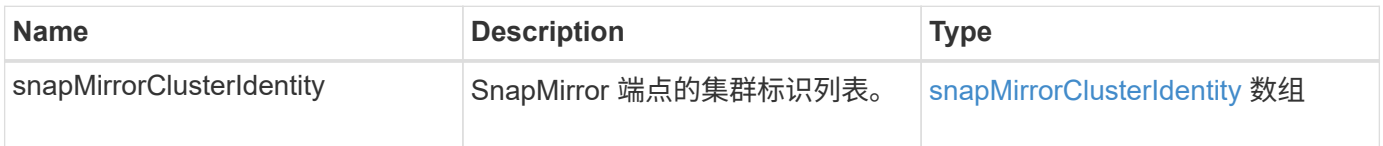

#### 自版本以来的新增功能

10.1

# <span id="page-748-0"></span>**InitializeSnapMirrorRelationship**

Element 软件 Web UI 使用 InitializeSnapMirrorRelationship 方法通过在集群之 间执行初始基线传输来初始化 SnapMirror 关系中的目标卷。

### **Parameters**

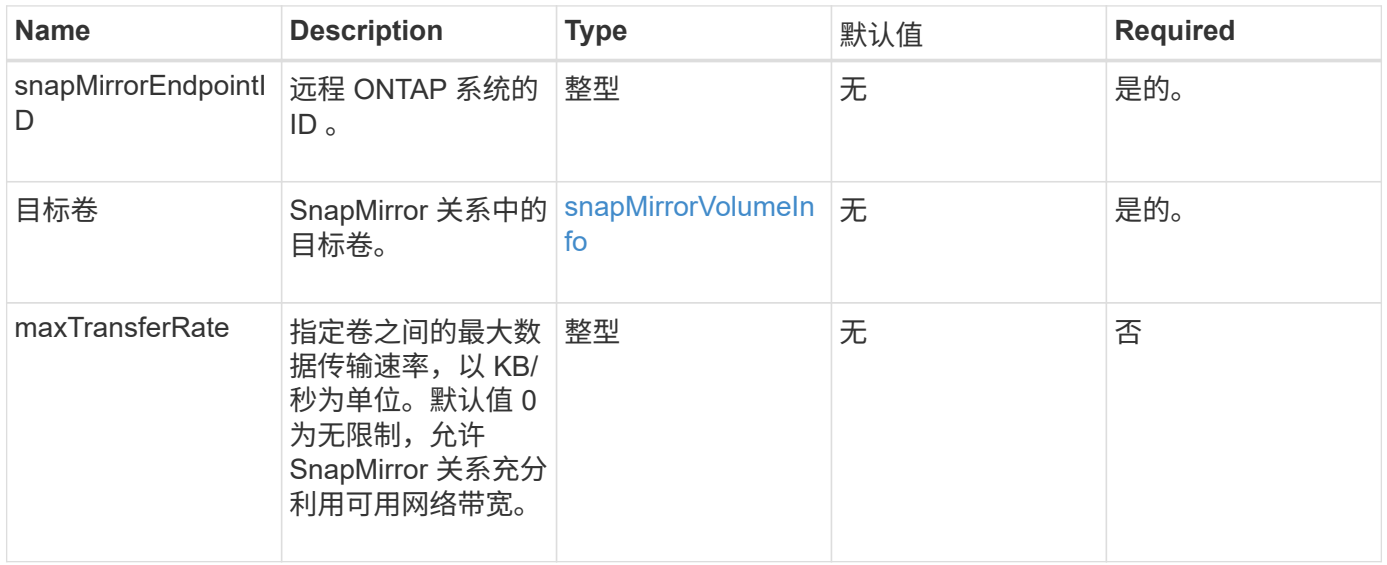

# 此方法具有以下返回值:

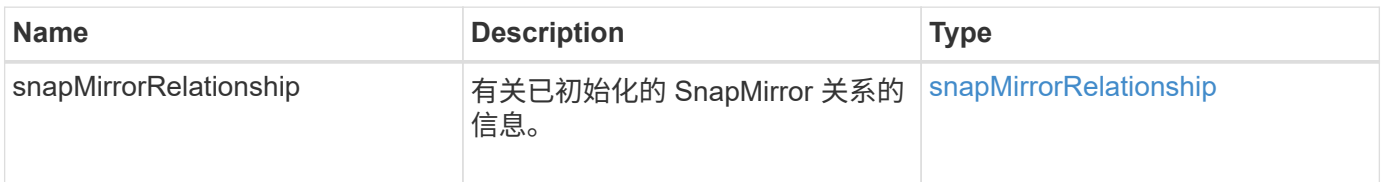

#### 自版本以来的新增功能

10.1

# <span id="page-749-0"></span>**ListSnapMirrorAggregates**

Element 软件 Web UI 使用 ListSnapMirrorAggregates 方法列出远程 ONTAP 系统 上可用的所有 SnapMirror 聚合。聚合用于描述一组物理存储资源。

### 参数

此方法具有以下输入参数:

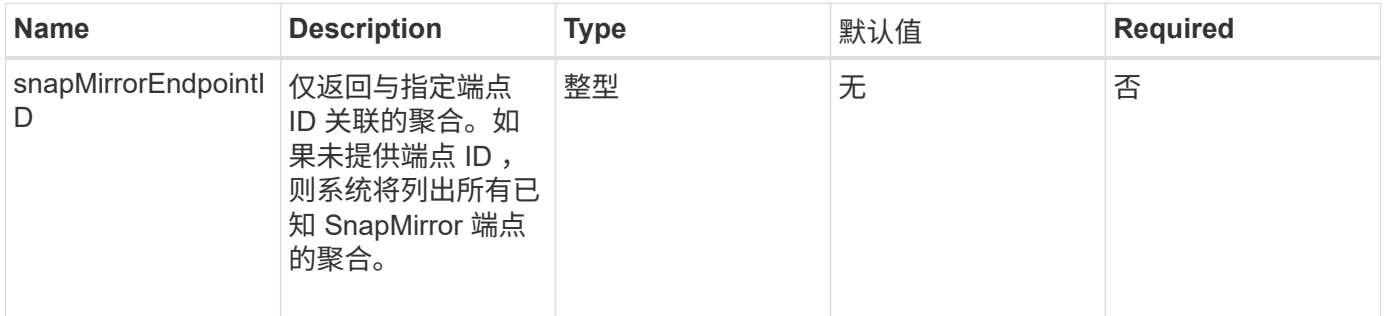

### 返回值

### 此方法具有以下返回值:

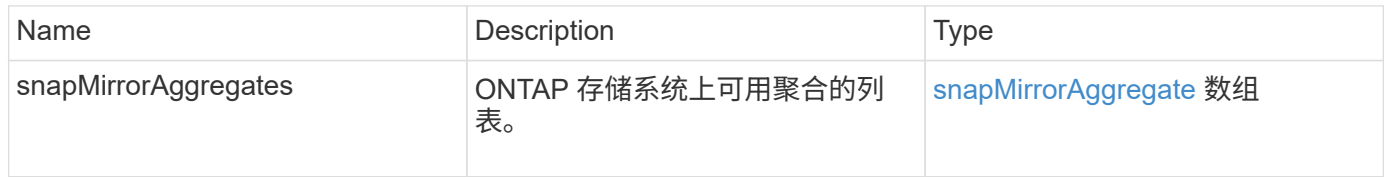

### 自版本以来的新增功能

10.1

# <span id="page-749-1"></span>**ListSnapMirrorEndpoints**

Element 软件 Web UI 使用 ListSnapMirrorEndpoints 方法列出 Element 存储集群正 在与其通信的所有 SnapMirror 端点。

### 参数

# 此方法具有以下输入参数:

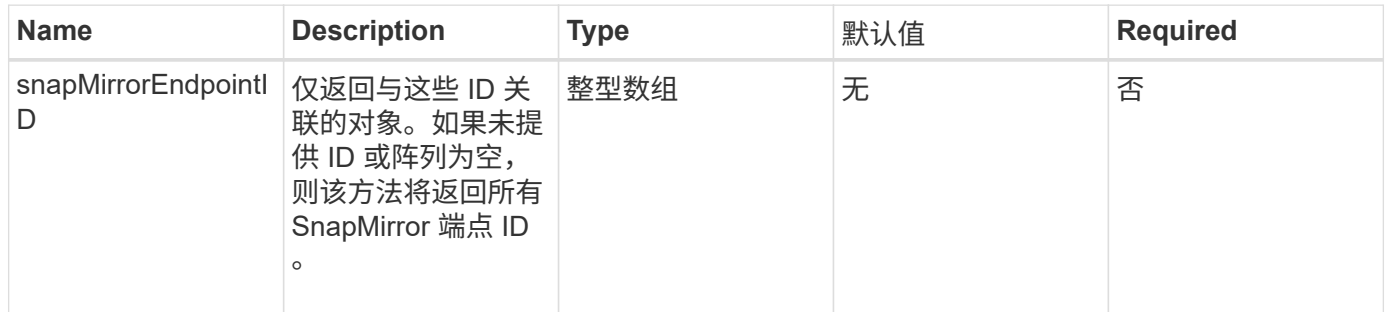

# 返回值

# 此方法具有以下返回值:

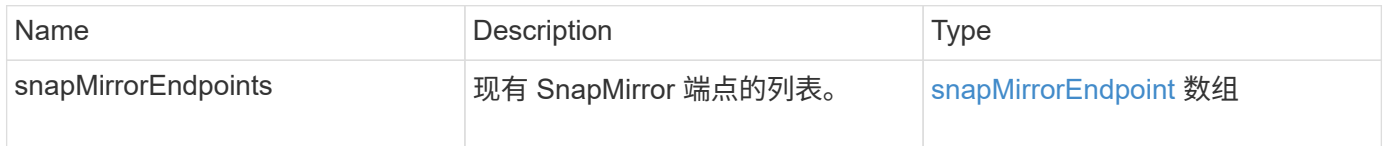

# 自版本以来的新增功能

10.0

# <span id="page-750-0"></span>**ListSnapMirrorLuns**

Element 软件 Web UI 使用 ListSnapMirrorLuns 方法列出远程 ONTAP 集群中 SnapMirror 关系的 LUN 信息。

### **Parameters**

此方法具有以下输入参数:

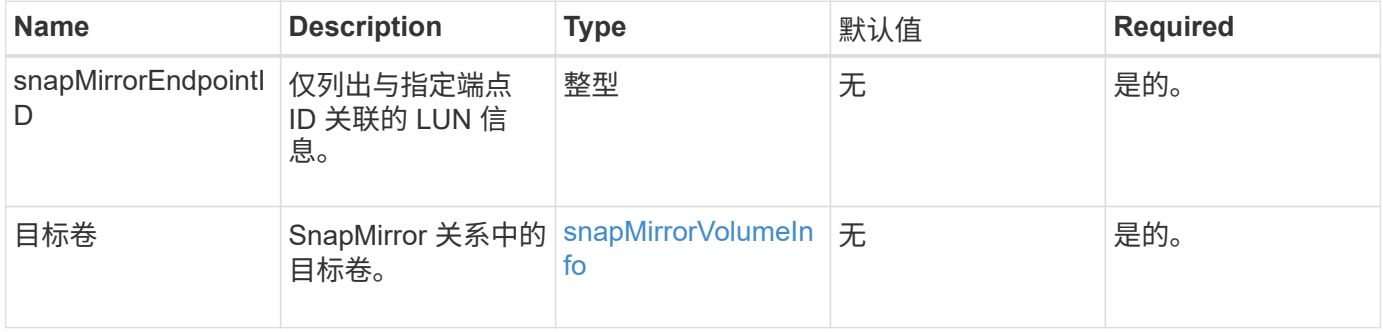

# 返回值

此方法具有以下返回值:

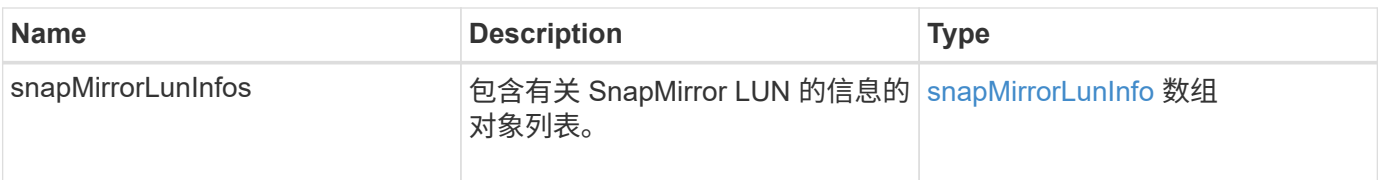

自版本以来的新增功能

10.1

# <span id="page-751-0"></span>**ListSnapMirrorNetworkInterfaces**

Element 软件 Web UI 使用 ListSnapMirrorNetworkInterfaces 方法列出远程 ONTAP 系统上的所有可用 SnapMirror 接口。

参数

此方法具有以下输入参数:

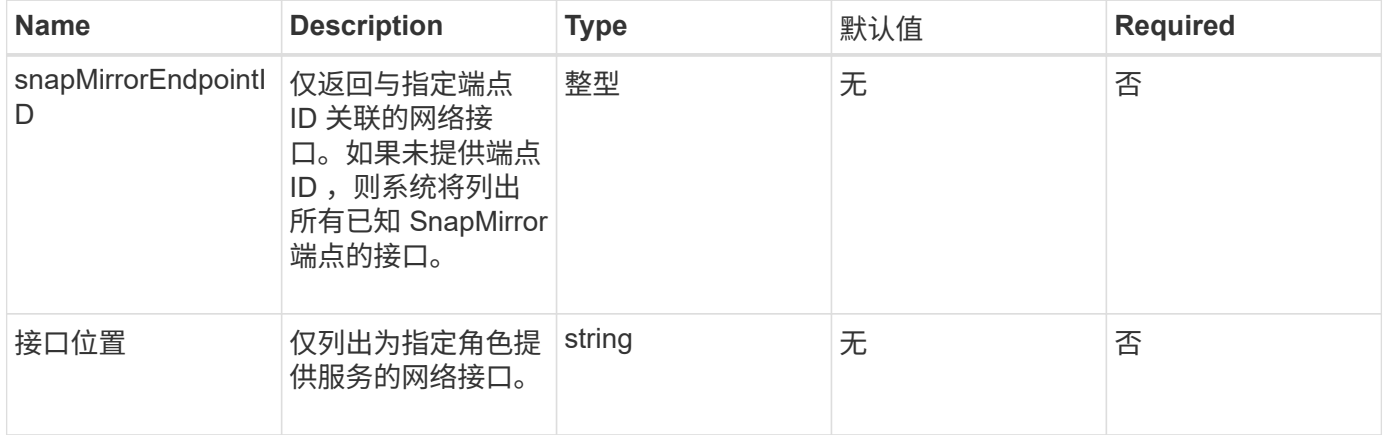

# 返回值

此方法具有以下返回值:

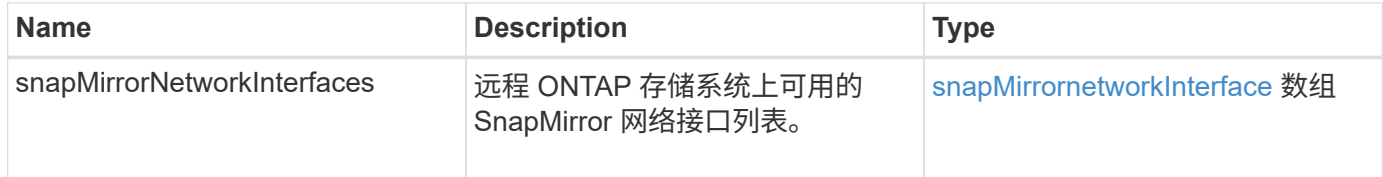

自版本以来的新增功能

10.1

# <span id="page-751-1"></span>**ListSnapMirrorNodes**

Element 软件 Web UI 使用 ListSnapMirrorNodes 方法获取远程 ONTAP 集群中的节 点列表。

# 参数

# 此方法具有以下输入参数:

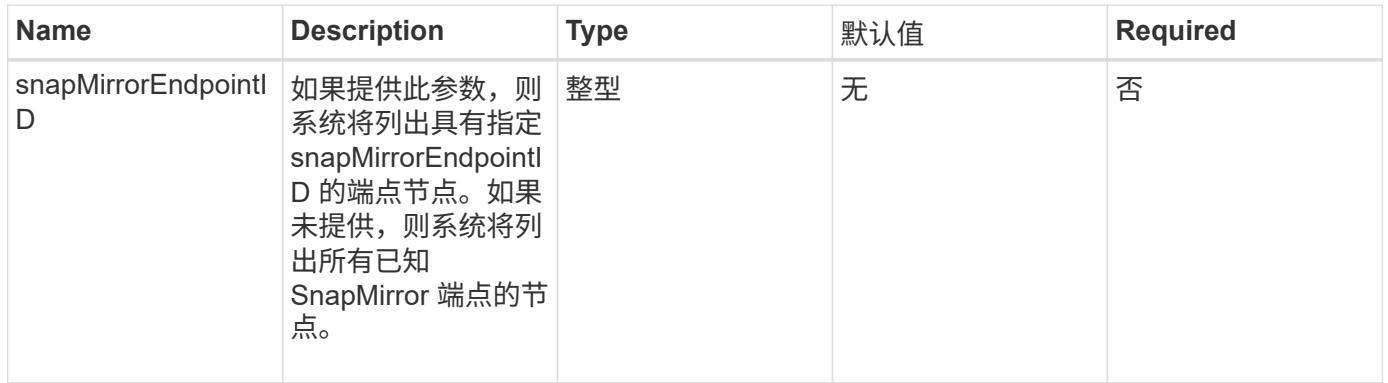

### 返回值

### 此方法具有以下返回值:

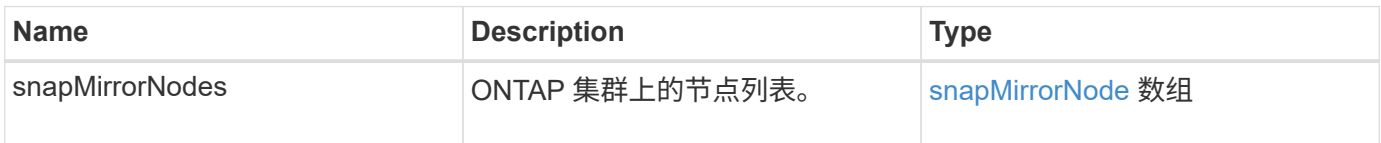

# 自版本以来的新增功能

10.1

# <span id="page-752-0"></span>**ListSnapMirrorPolicies**

Element 软件 Web UI 使用 ListSnapMirrorPolicies 方法列出远程 ONTAP 系统上的 所有 SnapMirror 策略。

# 参数

此方法具有以下输入参数:

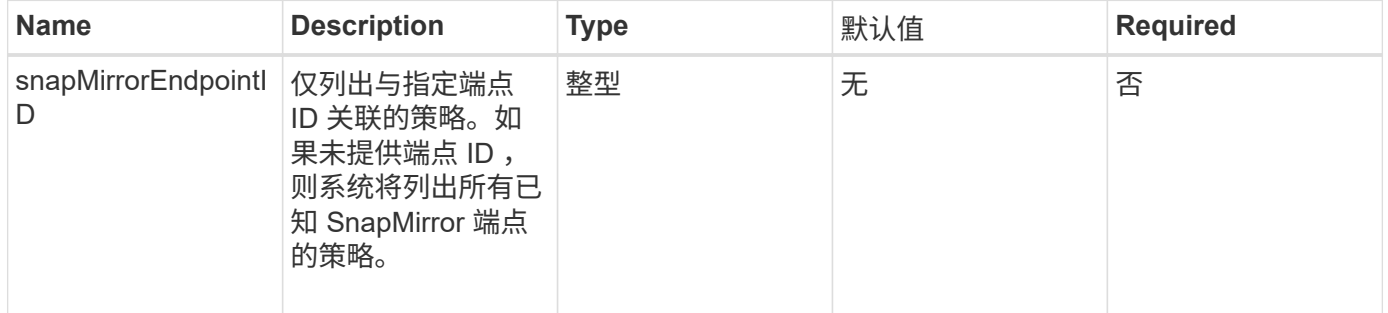

# 返回值

此方法具有以下返回值:

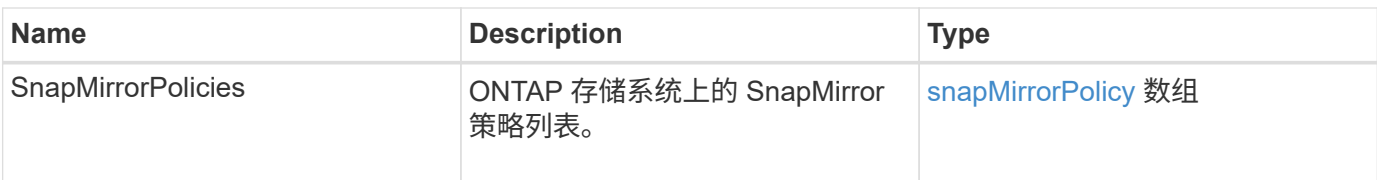

自版本以来的新增功能

10.1

# <span id="page-753-0"></span>**ListSnapMirrorSchedules**

Element 软件 Web UI 使用 ListSnapMirrorSchedules 方法获取远程 ONTAP 集群上 可用的计划列表。

参数

此方法具有以下输入参数:

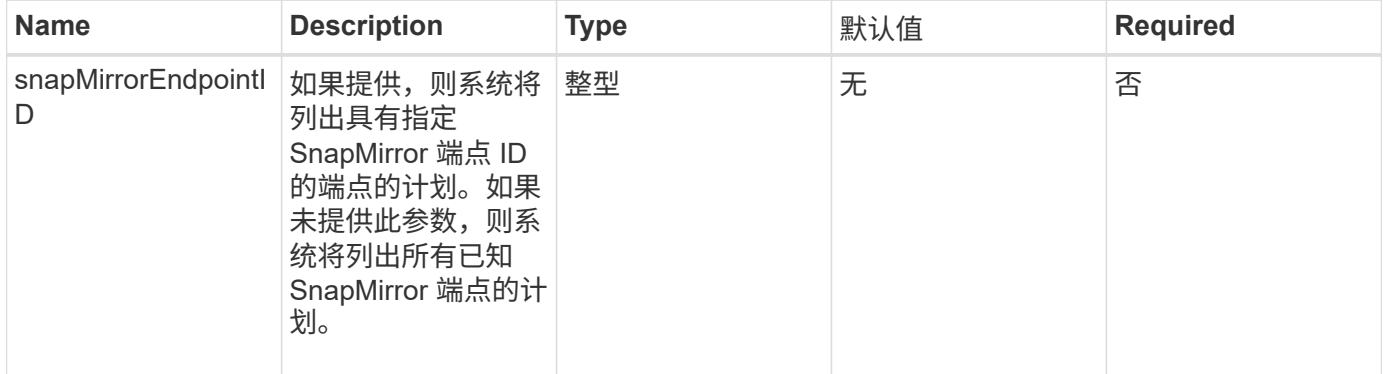

返回值

此方法具有以下返回值:

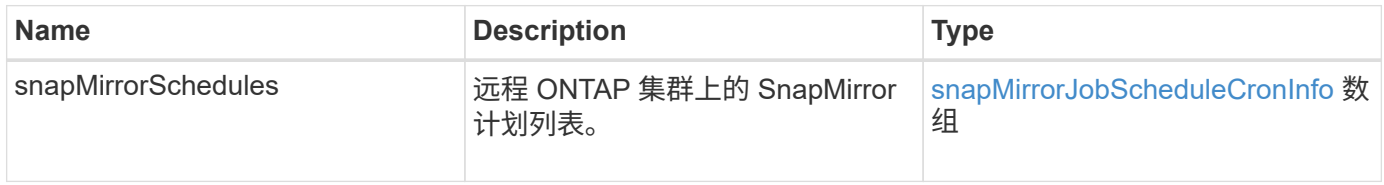

自版本以来的新增功能

10.1

# <span id="page-753-1"></span>**ListSnapMirrorRelationships**

Element 软件 Web UI 使用 ListSnapMirrorRelationships 方法列出 Element 存储 集群上的一个或所有 SnapMirror 关系。

#### **Parameters**

### 此方法具有以下输入参数:

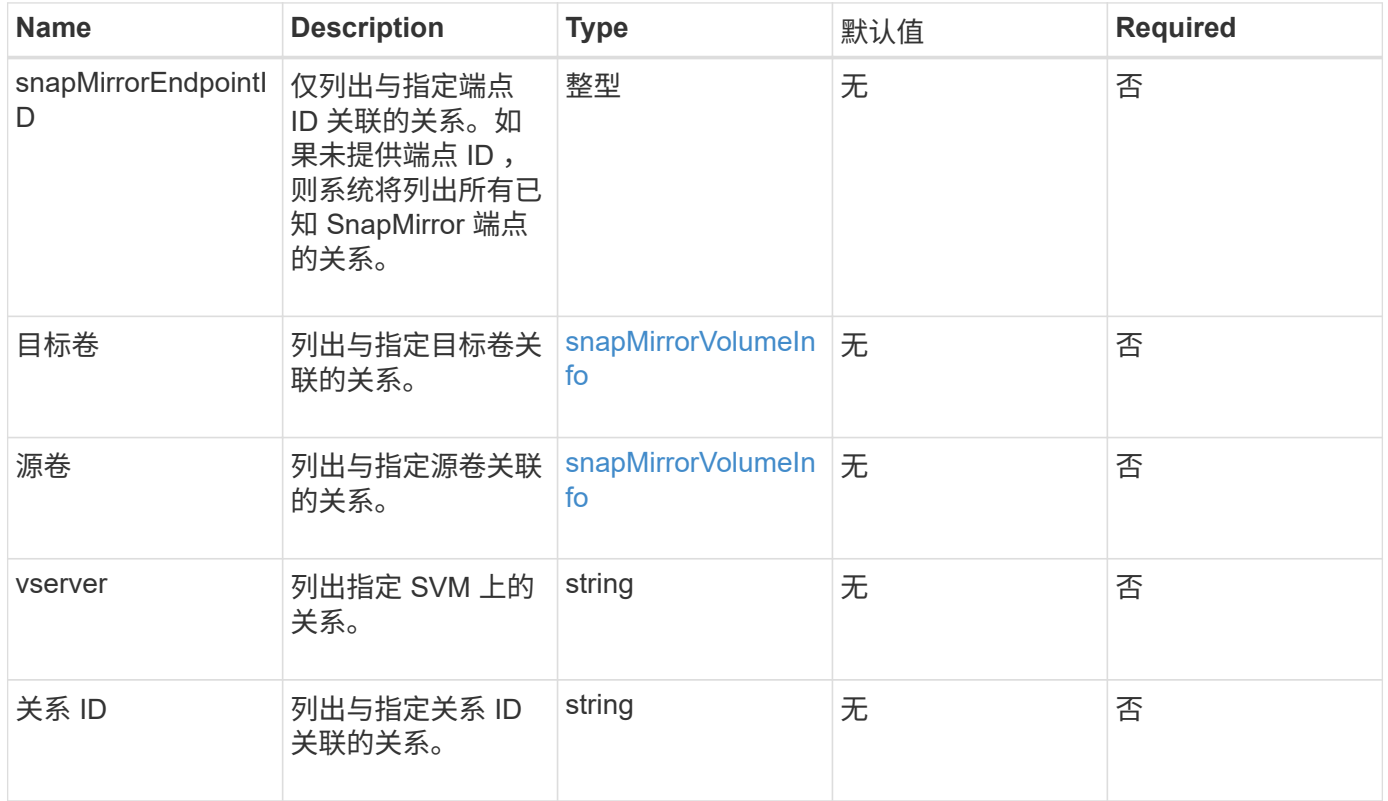

#### 返回值

此方法具有以下返回值:

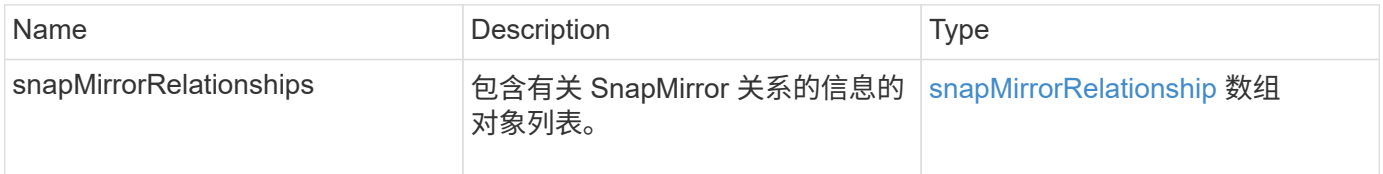

自版本以来的新增功能

10.1

# <span id="page-754-0"></span>**ListSnapMirrorVolumes**

Element 软件 Web UI 使用 ListSnapMirrorVolumes 方法列出远程 ONTAP 系统上可 用的所有 SnapMirror 卷。

参数

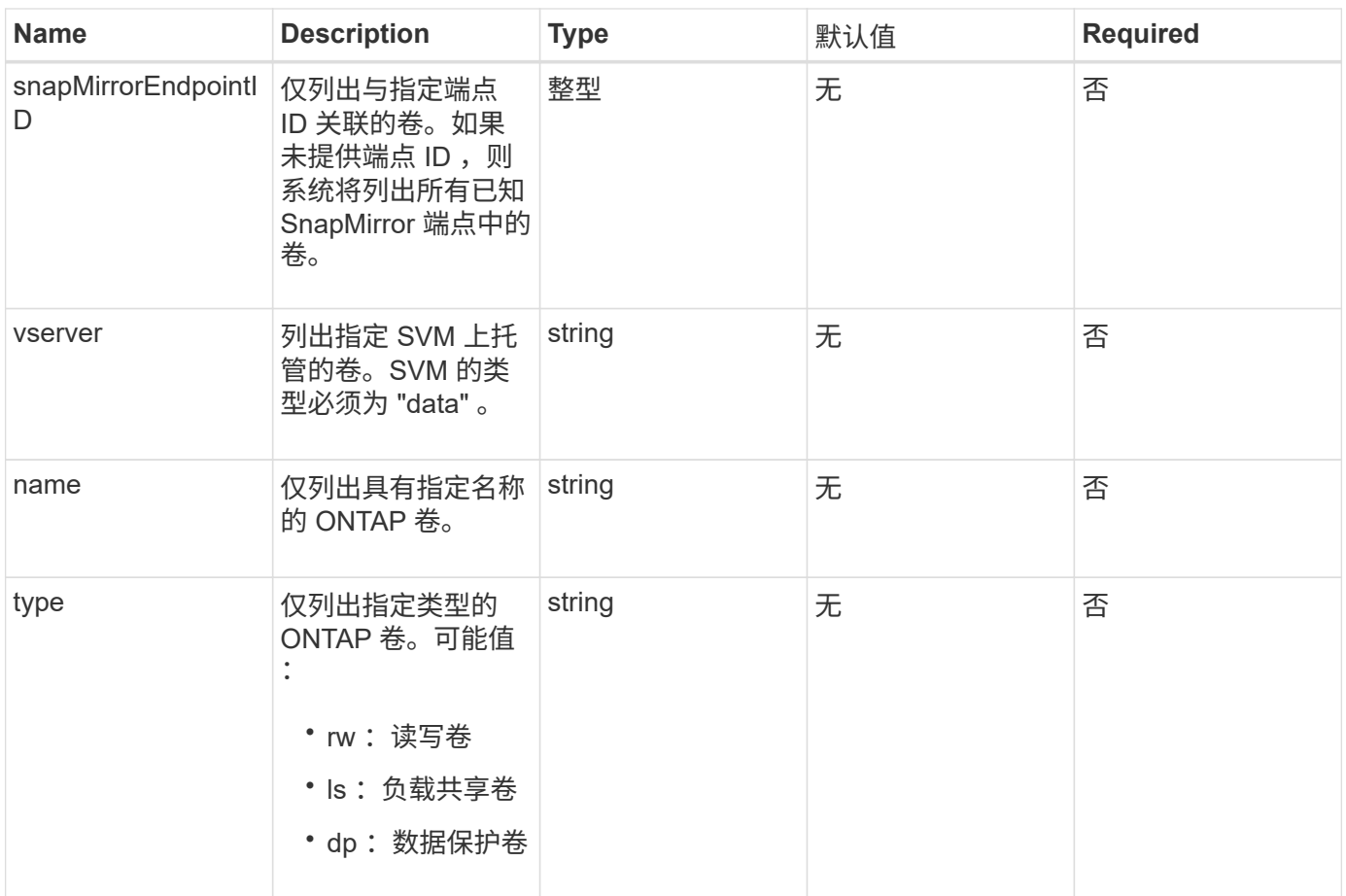

此方法具有以下返回值:

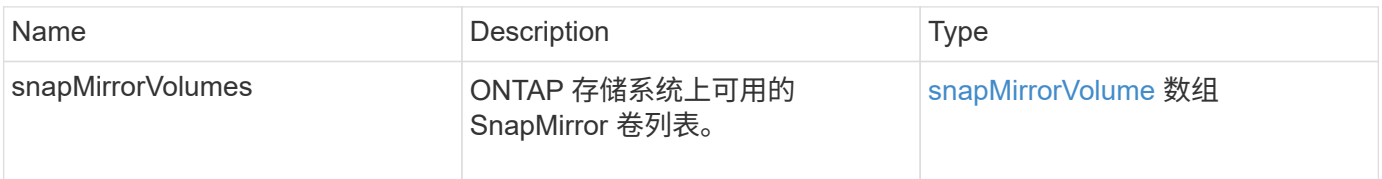

自版本以来的新增功能

10.1

# <span id="page-755-0"></span>**ListSnapMirrorVservers**

Element 软件 Web UI 使用 ListSnapMirrorVservers 方法列出远程 ONTAP 系统上可 用的所有 SnapMirror SVM 。

参数
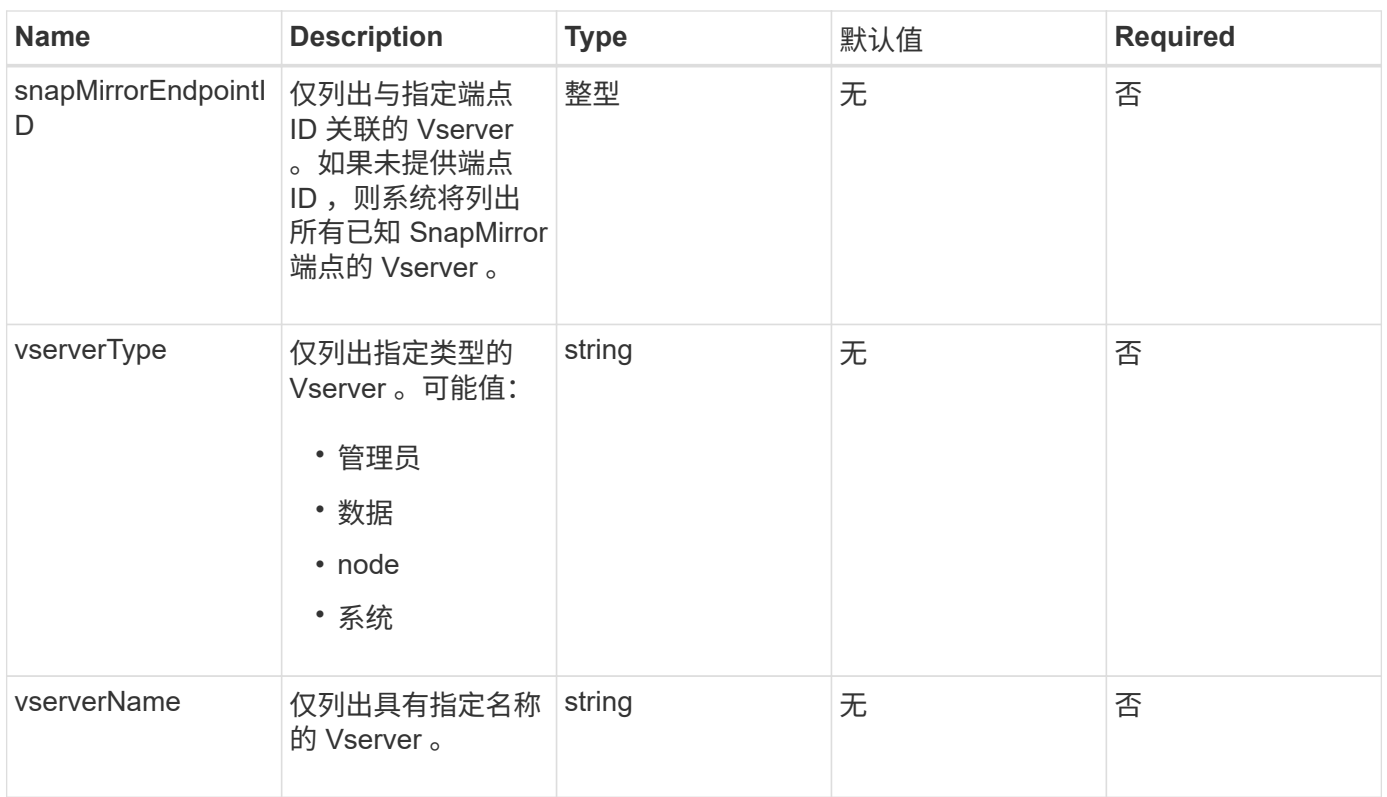

### 此方法具有以下返回值:

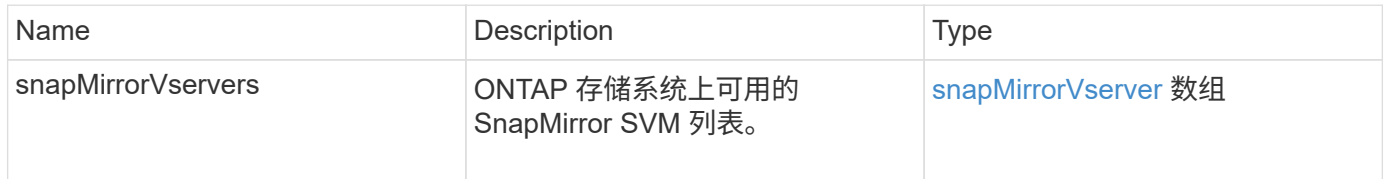

自版本以来的新增功能

10.1

# **ModifySnapMirrorEndpoint**

Element 软件 Web UI 使用 ModfySnapMirrorEndpoint 方法更改 SnapMirror 端点的 名称和管理属性。

### **Parameters**

此方法具有以下输入参数:

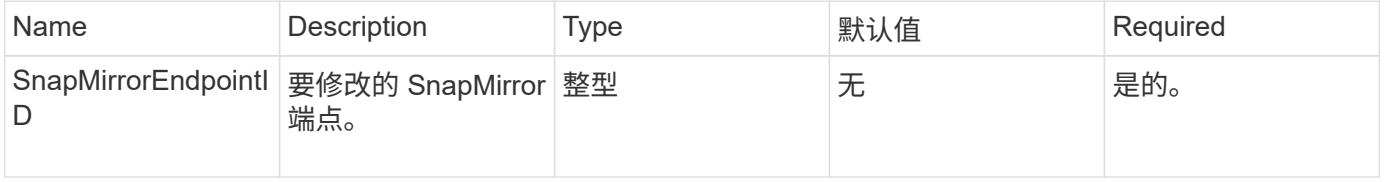

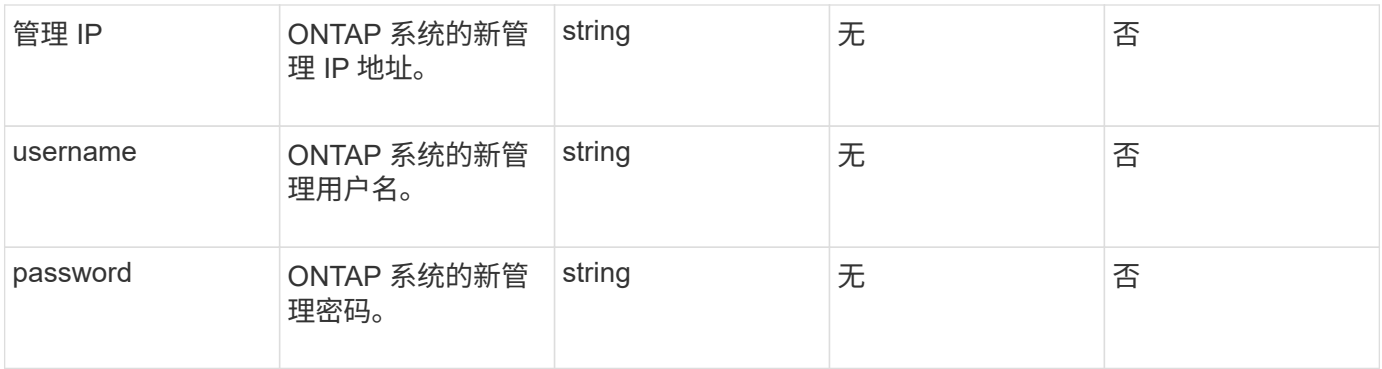

### 此方法具有以下返回值:

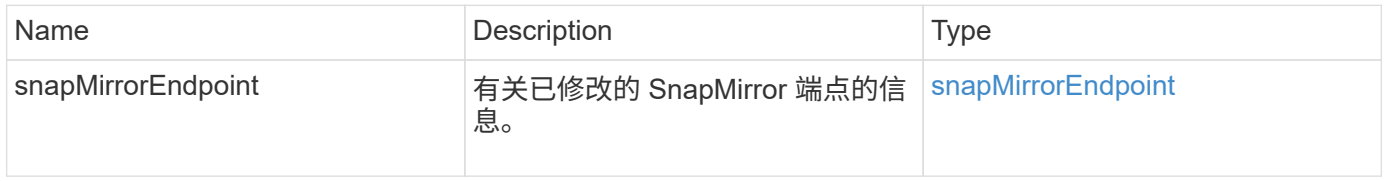

自版本以来的新增功能

10.0

# **ModifySnapMirrorEndpoint** (非受管)

Element 软件使用此版本的 MmodifySnapMirrorEndpoint 方法修改非受管 SnapMirror 端点的存储集群名称或 IP 地址属性。不能使用 Element SnapMirror API 管理 非受管端点。它们必须使用 ONTAP 管理软件或 API 进行管理。

### **Parameters**

此方法具有以下输入参数:

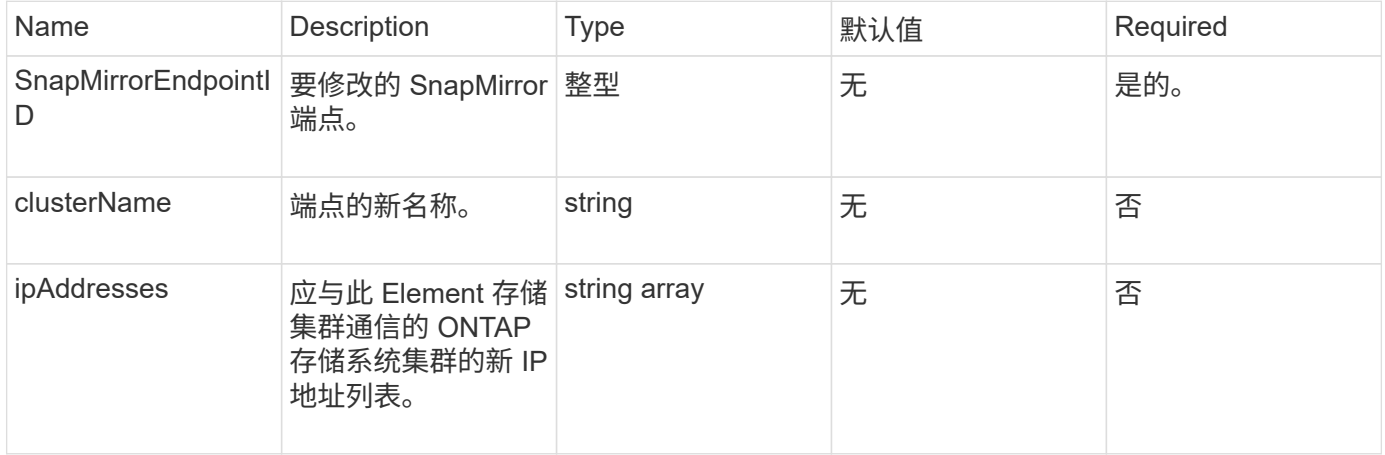

#### 返回值

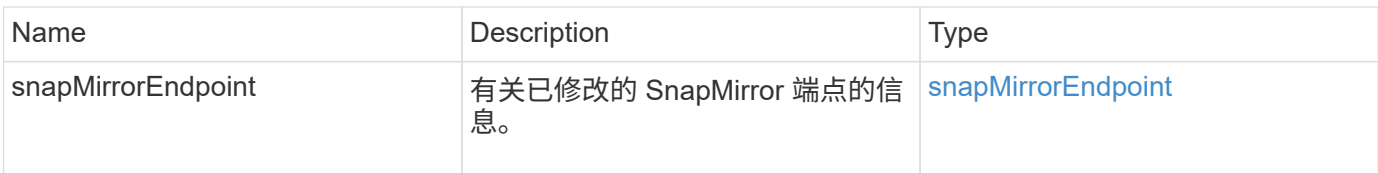

10.3

# **ModifySnapMirrorRelationship**

您可以使用 ModfySnapMirrorRelationship 更改计划快照的执行间隔。您也可以使 用此方法删除或暂停计划。

### **Parameters**

此方法具有以下输入参数:

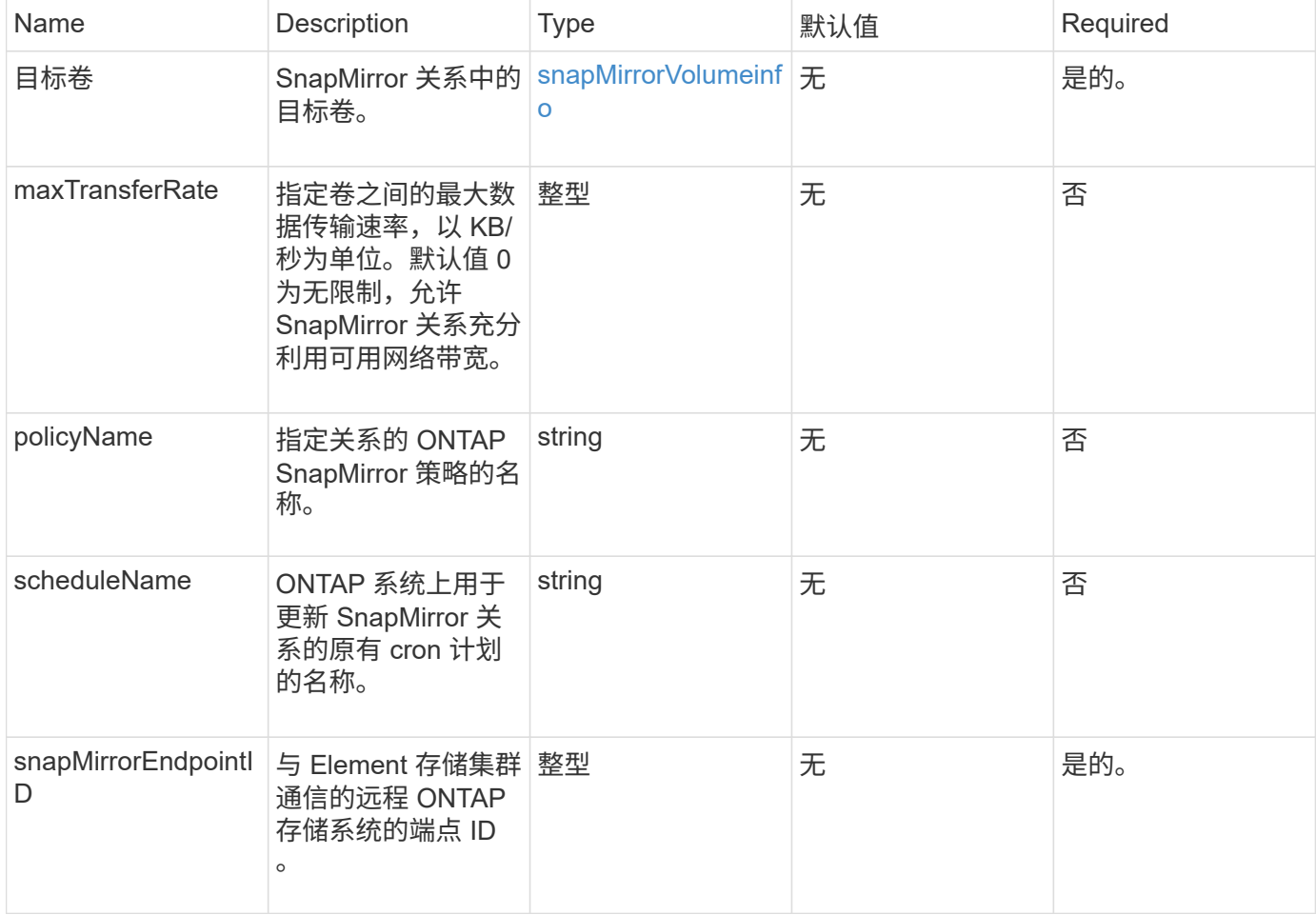

### 返回值

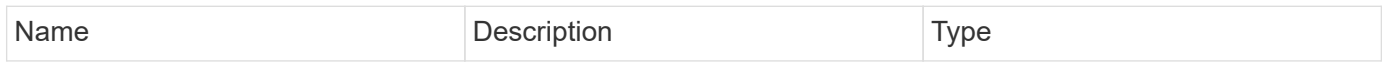

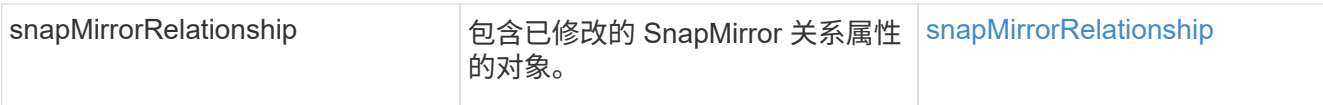

10.1

# **UpdateSnapMirrorRelationship**

Element 软件 Web UI 可使用 UpdateSnapMirrorRelationship 方法使 SnapMirror 关系中的目标卷成为源卷的最新镜像。

#### **Parameters**

此方法具有以下输入参数:

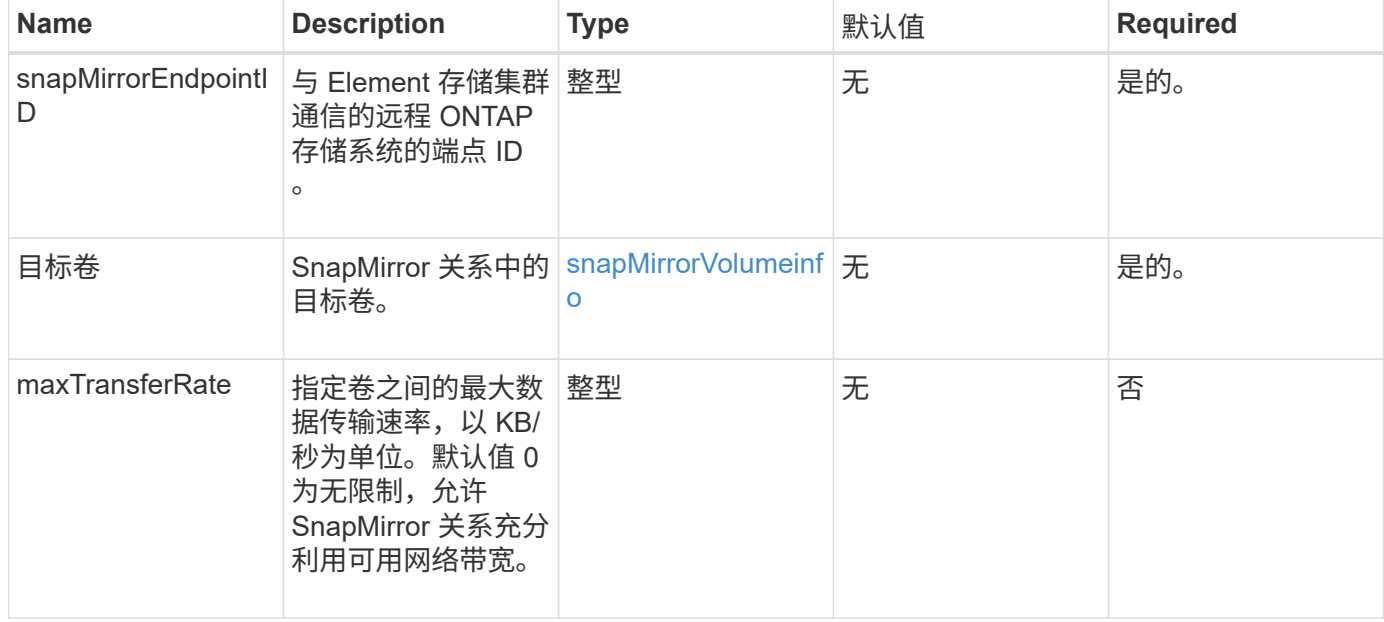

### 返回值

### 此方法具有以下返回值:

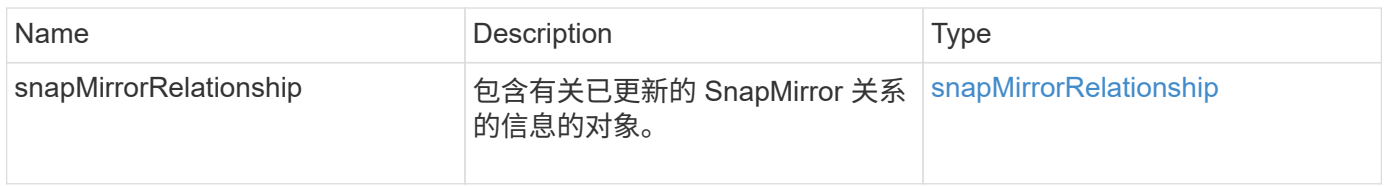

### 自版本以来的新增功能

10.1

# **QuiesceSnapMirrorRelationship**

Element 软件 Web UI 使用 QuiesceSnapMirrorRelationship 方法禁用 SnapMirror 关系的未来数据传输。如果正在进行传输,则关系状态将变为 "quiescing" ,直到传输完成 为止。如果当前传输已中止,则不会重新启动。您可以使用 ResumeSnapMirrorRelationship API 方法为此关系重新启用数据传输。

### **Parameters**

此方法具有以下输入参数:

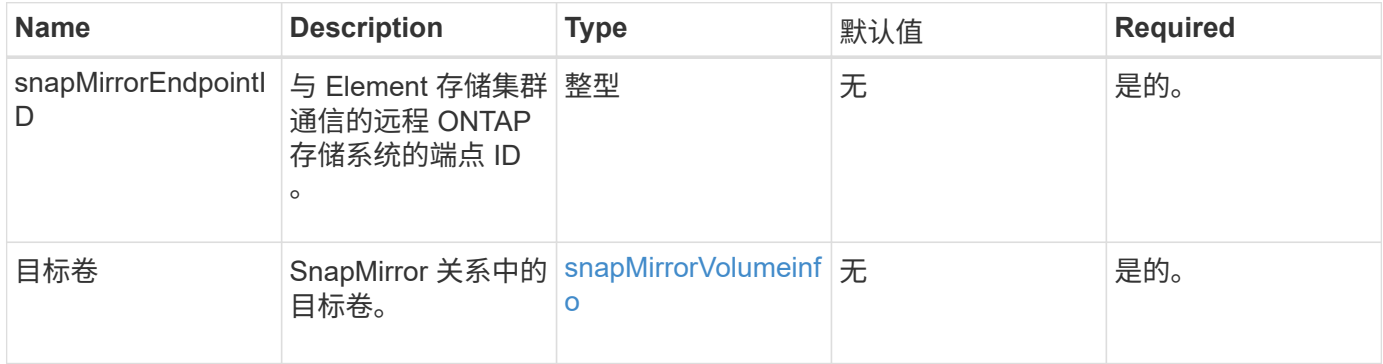

#### 返回值

#### 此方法具有以下返回值:

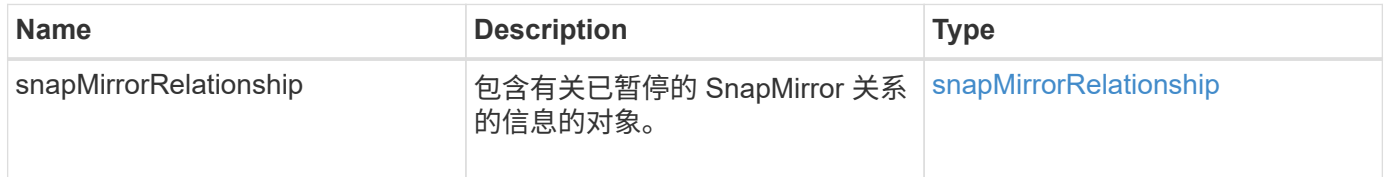

自版本以来的新增功能

10.1

# **ResumeSnapMirrorRelationship**

Element 软件 Web UI 使用 ResumeSnapMirrorRelationship 方法为已暂停的 SnapMirror 关系启用未来传输。

#### **Parameters**

此方法具有以下输入参数:

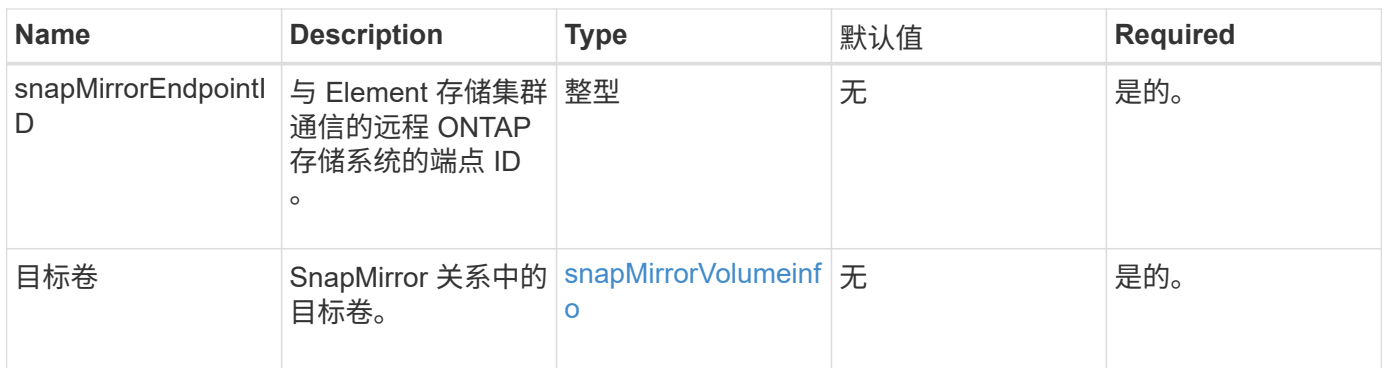

#### 此方法具有以下返回值:

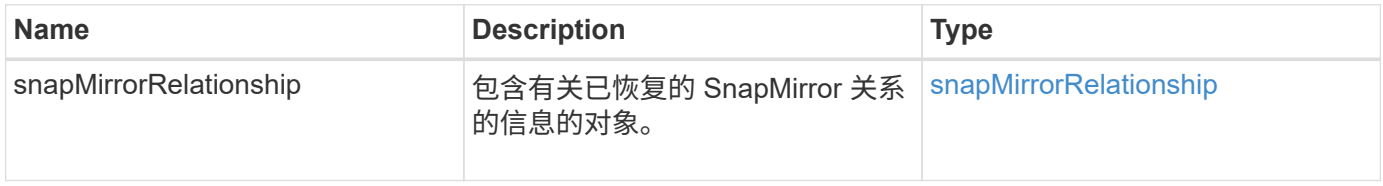

#### 自版本以来的新增功能

10.1

# 重新同步 **SnapMirrorRelationship**

Element 软件 Web UI 使用 ResyncSnapMirrorRelationship 方法在源端点和目标端 点之间建立或重新建立镜像关系。重新同步关系时,系统会删除目标卷上比通用快照副本 更新的快照,然后将目标卷挂载为数据保护卷,并将通用快照副本作为导出的快照副本。

#### **Parameters**

此方法具有以下输入参数:

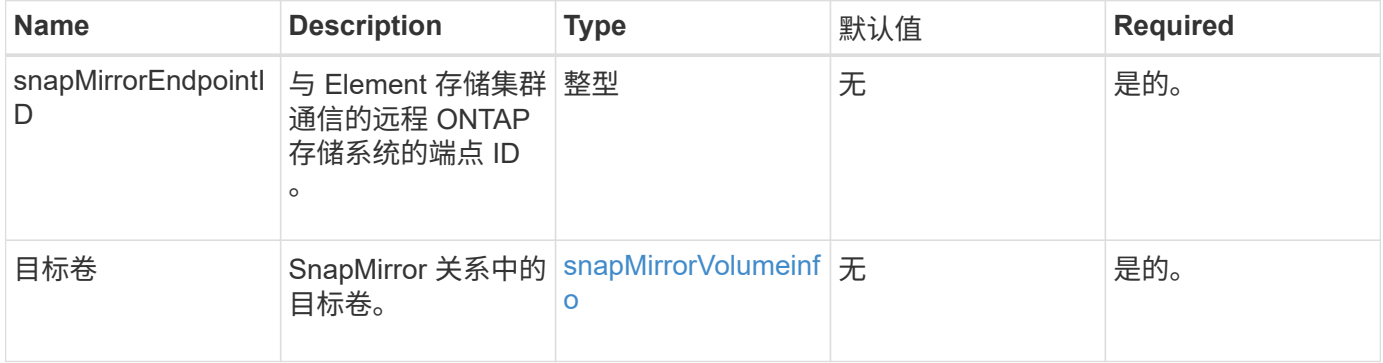

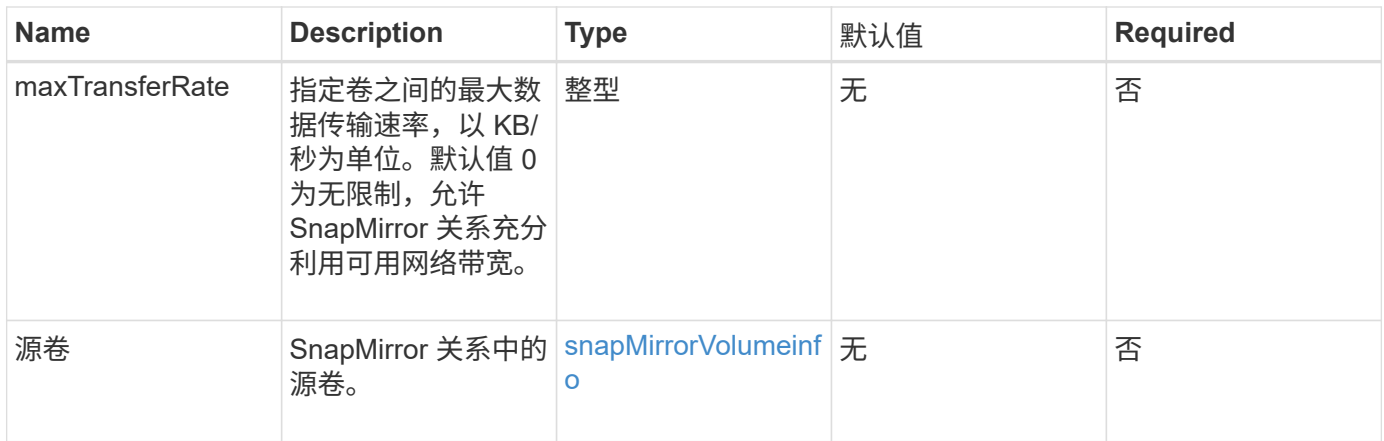

#### 此方法具有以下返回值:

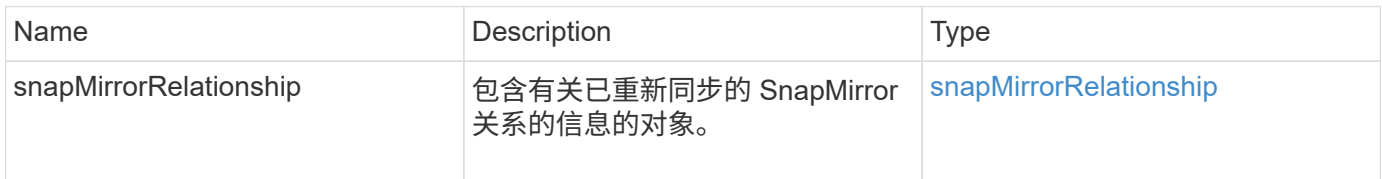

#### 自版本以来的新增功能

10.1

# 系统配置 **API** 方法

# 您可以通过系统配置 API 方法获取和设置应用于集群中所有节点的配置值。

- [DisableBmcColdReset](#page-763-0)
- [DisableClusterSsh](#page-764-0)
- [DisableSnmp](#page-766-0)
- [EnableBmcColdReset](#page-767-0)
- [EnableClusterSsh](#page-768-0)
- [EnableSnmp](#page-770-0)
- [GetBinAssignmentProperties](#page-771-0)
- [GetClusterSshInfo](#page-774-0)
- [GetClusterStructure](#page-775-0)
- [GetFipsReport](#page-776-0)
- [GetLldpConfig](#page-778-0)
- [GetLldpInfo](#page-779-0)
- [GetNodeFipsDrivesReport](#page-780-0)
- [GetNtpInfo](#page-781-0)
- [GetNvramInfo](#page-782-0)
- [GetProtectionDomainLayout](#page-783-0)
- [GetRemoteLoggingHosts](#page-786-0)
- [GetSnmpACL](#page-787-0)
- [GetSnmpInfo](#page-788-0)
- [GetSnmpState](#page-790-0)
- [GetSnmpTrapInfo](#page-791-0)
- [GetSSLCertificate](#page-793-0)
- [ListProtectionDomainLevels](#page-795-0)
- [RemoveSSLCertificate](#page-797-0)
- [ResetNetworkConfig](#page-798-0)
- [ResetSupplementalTlsCiphers](#page-799-0)
- [SetClusterStructure](#page-799-1)
- [SetLldpConfig](#page-801-0)
- [SetNtpInfo](#page-802-0)
- [SetProtectionDomainLayout](#page-803-0)
- [SetRemoteLoggingHosts](#page-807-0)
- [SetSnmpACL](#page-808-0)
- [SetSnmpInfo](#page-810-0)
- [SetSnmpTrapInfo](#page-812-0)
- [SetSSLCertificate](#page-814-0)
- [SnmpSendTestTraps](#page-816-0)
- [TestAddressAvailability](#page-817-0)

# 了解更多信息

- ["SolidFire](https://docs.netapp.com/us-en/element-software/index.html) [和](https://docs.netapp.com/us-en/element-software/index.html) [Element](https://docs.netapp.com/us-en/element-software/index.html) [软件文档](https://docs.netapp.com/us-en/element-software/index.html)["](https://docs.netapp.com/us-en/element-software/index.html)
- ["](https://docs.netapp.com/sfe-122/topic/com.netapp.ndc.sfe-vers/GUID-B1944B0E-B335-4E0B-B9F1-E960BF32AE56.html)[早期版本的](https://docs.netapp.com/sfe-122/topic/com.netapp.ndc.sfe-vers/GUID-B1944B0E-B335-4E0B-B9F1-E960BF32AE56.html) [NetApp SolidFire](https://docs.netapp.com/sfe-122/topic/com.netapp.ndc.sfe-vers/GUID-B1944B0E-B335-4E0B-B9F1-E960BF32AE56.html) [和](https://docs.netapp.com/sfe-122/topic/com.netapp.ndc.sfe-vers/GUID-B1944B0E-B335-4E0B-B9F1-E960BF32AE56.html) [Element](https://docs.netapp.com/sfe-122/topic/com.netapp.ndc.sfe-vers/GUID-B1944B0E-B335-4E0B-B9F1-E960BF32AE56.html) [产品的文档](https://docs.netapp.com/sfe-122/topic/com.netapp.ndc.sfe-vers/GUID-B1944B0E-B335-4E0B-B9F1-E960BF32AE56.html)["](https://docs.netapp.com/sfe-122/topic/com.netapp.ndc.sfe-vers/GUID-B1944B0E-B335-4E0B-B9F1-E960BF32AE56.html)

### <span id="page-763-0"></span>**DisableBmcColdReset**

您可以使用 DisableBmcColdReset 方法禁用后台任务,该任务会定期为集群中的所有 节点重置基板管理控制器( Baseboard Management Controller , BMC )。

#### 参数

此方法没有输入参数。

#### 返回值

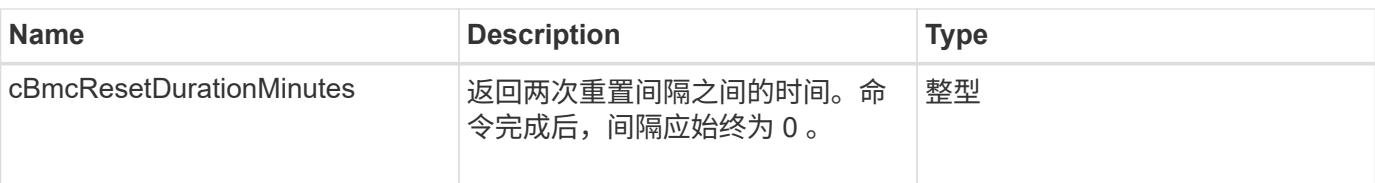

此方法的请求类似于以下示例:

```
{
    "method": "DisableBmcColdReset",
    "params": {},
    "id" : 1
}
```
响应示例

此方法返回类似于以下示例的响应:

```
{
      "id": 1,
      "result": {
           "cBmcResetDurationMinutes": 0
      }
}
```
自版本以来的新增功能

12.0

# <span id="page-764-0"></span>**DisableClusterSsh**

您可以使用 DisableClusterSsh 方法为整个存储集群禁用 SSH 服务。向存储集群添加 节点时,新节点将继承此集群范围的设置。

参数

此方法没有输入参数。

返回值

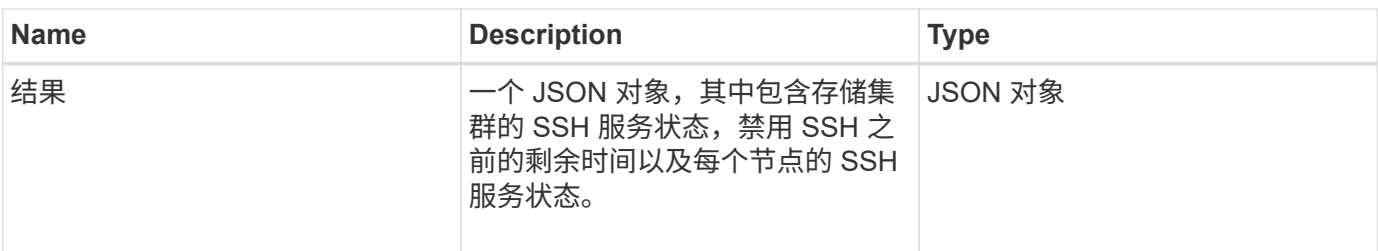

此方法的请求类似于以下示例:

```
{
    "method": "DisableClusterSsh",
   "params": {
   \left\{\right\},
   "id" : 1
}
```
响应示例

```
{
      "id": 1,
      "result" : {
      "enabled": true,
      "timeRemaining": "00:43:21",
      "nodes": [
      {
           "nodeID": 1,
           "enabled": true
      },
       {
           "nodeID": 2,
           "enabled": true
      },
       {
            "nodeID": 3,
           "enabled": false
      },
       {
            "nodeID": 4,
           "enabled": false
      } ]
               }
      }
```
10.3

# <span id="page-766-0"></span>**DisableSnmp**

您可以使用 DisableSnmp 方法在集群节点上禁用 SNMP 。

### 参数

此方法没有输入参数。

### 返回值

此方法没有返回值。

### 请求示例

此方法的请求类似于以下示例:

```
{
    "method": "DisableSnmp",
    "params": {},
    "id" : 1
}
```
#### 响应示例

此方法返回类似于以下示例的响应:

```
{
   "result" : {},
    "id" : 1
}
```
自版本以来的新增功能

9.6

# <span id="page-767-0"></span>**EnableBmcColdReset**

您可以使用 EnableBmcColdReset 方法启用后台任务,以便定期为集群中的所有节点重 置基板管理控制器( Baseboard Management Controller , BMC )。

#### 参数

此方法具有以下输入参数:

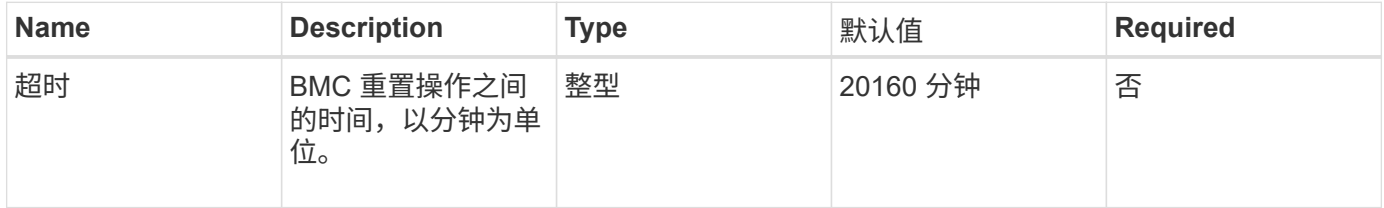

返回值

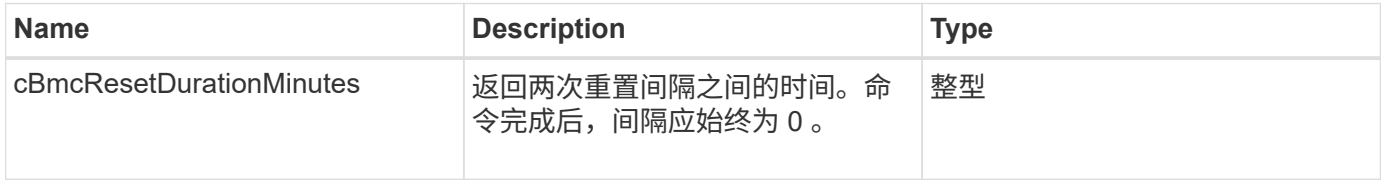

### 此方法的请求类似于以下示例:

```
{
      "method": "EnableBmcColdReset",
      "params": {
                    "timeout": 36000
      },
      "id": 1
}
```
#### 响应示例

此方法返回类似于以下示例的响应:

```
{
      "id": 1,
      "result": {
           "cBmcResetDurationMinutes": 36000
      }
}
```
自版本以来的新增功能

12.0

# <span id="page-768-0"></span>**EnableClusterSsh**

您可以使用 EnableClusterSsh 方法在存储集群中的所有节点上启用 SSH 服务。

参数

此方法具有以下输入参数:

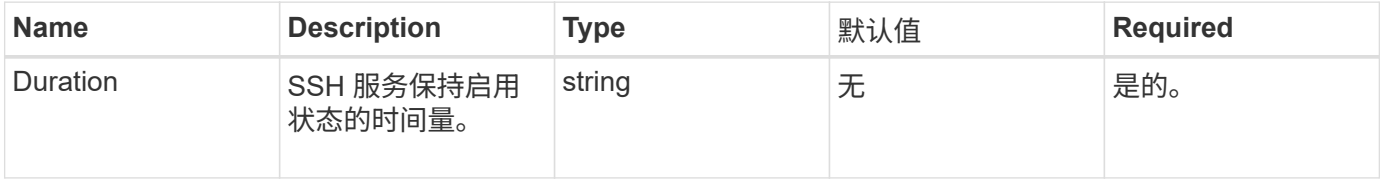

### 返回值

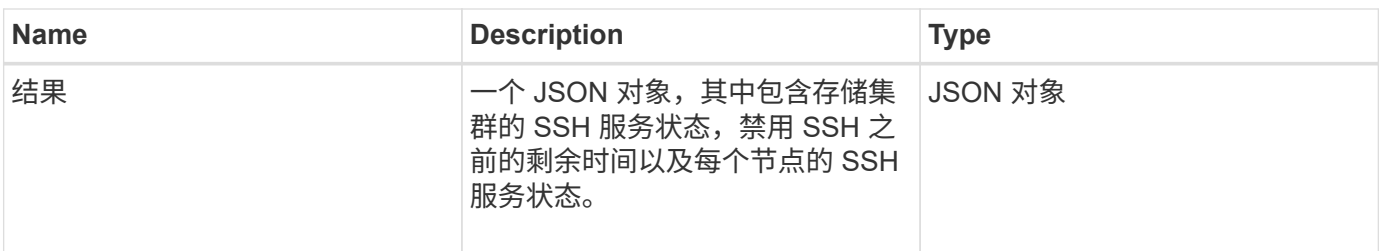

此方法的请求类似于以下示例:

```
{
    "method": "EnableClusterSsh",
    "params": {
       "duration" : "02:00:00.00"
    },
    "id" : 1
}
```
#### 响应示例

```
{
      "id": 1,
      "result" : {
      "enabled": true,
      "timeRemaining": "00:43:21",
      "nodes": [
      {
           "nodeID": 1,
           "enabled": true
      },
       {
          "nodeID": 2,
           "enabled": true
      },
       {
           "nodeID": 3,
           "enabled": false
      },
       {
            "nodeID": 4,
           "enabled": false
      } ]
               }
      }
```
10.3

# <span id="page-770-0"></span>**EnableSnmp**

您可以使用 EnableSnmp 方法在集群节点上启用 SNMP 。启用 SNMP 后,操作适用场景 集群中的所有节点以及传递的值将替换在先前对 EnableSnmp 的任何调用中设置的所有 值。

参数

此方法具有以下输入参数:

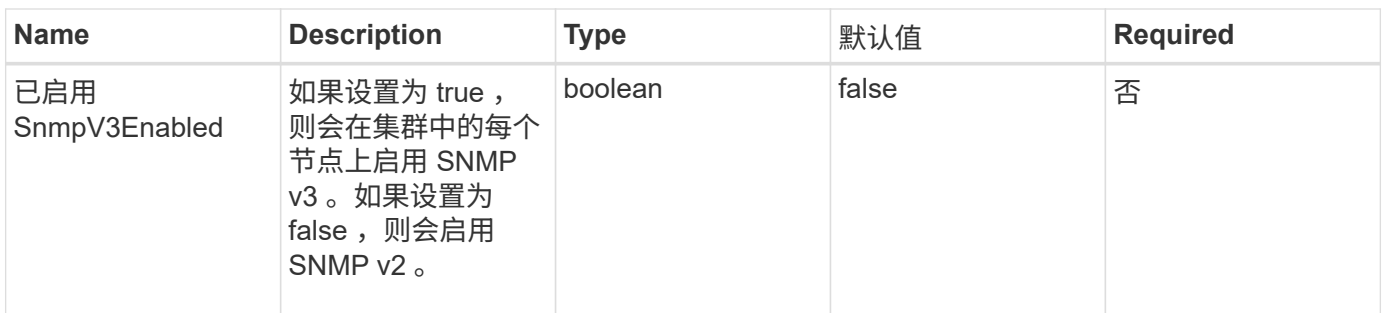

此方法没有返回值。

请求示例

此方法的请求类似于以下示例:

```
{
    "method": "EnableSnmp",
    "params": {
        "snmpV3Enabled" : "true"
    },
    "id" : 1
}
```
响应示例

此方法返回类似于以下示例的响应:

```
{
   "id" : 1,
    "result" : {}
}
```
自版本以来的新增功能

9.6

# <span id="page-771-0"></span>**GetBinAssignmentProperties**

您可以使用 GetBinAssignmentProperties 方法检索数据库中的托箱分配属性。

参数

此方法没有输入参数。

此方法具有以下返回值:

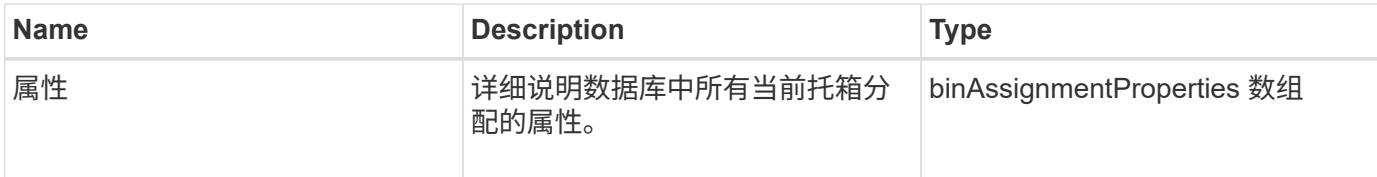

### 请求示例

此方法的请求类似于以下示例:

```
{
      "method": "GetBinAssignmentProperties",
      "params": {
      },
      "id": 1
}
```
### 响应示例

```
{
     "id": 1,
     "result": {
         "properties": {
            "algorithmRuntimeMS": 1105,
            "areReplicasValid": true,
            "binCount": 65536,
            "isBalanced": true,
            "isStable": true,
            "isWellCoupled": false,
            "layout": [
{
                   "protectionDomainName": "1",
                   "services": [
{
                          "budget": 7281,
                          "serviceID": 16
\},
{
                           "budget": 7281,
                           "serviceID": 19
```

```
\},
{
                                           "budget": 7281,
                                          "serviceID": 24
  }
\sim 100 \sim 100 \sim 100 \sim 100 \sim 100 \sim 100 \sim 100 \sim 100 \sim 100 \sim 100 \sim 100 \sim 100 \sim 100 \sim 100 \sim 100 \sim 100 \sim 100 \sim 100 \sim 100 \sim 100 \sim 100 \sim 100 \sim 100 \sim 100 \sim 
\}, \}, \}, \}, \}, \}, \}, \}, \}, \}, \}, \}, \}, \}, \}, \}, \}, \}, \}, \}, \}, \}, \}, \}, \}, \}, \}, \}, \}, \}, \}, \}, \}, \}, \}, \}, \},
\{  "protectionDomainName": "2",
                               "services": [
{
                                          "budget": 7281,
                                          "serviceID": 17
\},
{
                                          "budget": 7281,
                                          "serviceID": 20
\},
{
                                          "budget": 7281,
                                          "serviceID": 22
  }
\sim 100 \sim 100 \sim 100 \sim 100 \sim 100 \sim 100 \sim 100 \sim 100 \sim 100 \sim 100 \sim 100 \sim 100 \sim 100 \sim 100 \sim 100 \sim 100 \sim 100 \sim 100 \sim 100 \sim 100 \sim 100 \sim 100 \sim 100 \sim 100 \sim 
                         },
\{  "protectionDomainName": "3",
                               "services": [
{
                                          "budget": 7281,
                                          "serviceID": 18
\},
{
                                          "budget": 7281,
                                          "serviceID": 21
  },
{
                                          "budget": 7281,
                                          "serviceID": 23
  }
\sim 100 \sim 100 \sim 100 \sim 100 \sim 100 \sim 100 \sim 100 \sim 100 \sim 100 \sim 100 \sim 100 \sim 100 \sim 100 \sim 100 \sim 100 \sim 100 \sim 100 \sim 100 \sim 100 \sim 100 \sim 100 \sim 100 \sim 100 \sim 100 \sim 
  }
                 \frac{1}{\sqrt{2}}  "numSwaps": 0,
                   "numUpdatingBins": 0,
                   "protectionDomainType": "node",
                   "reason": "Final",
```

```
  "replicationCount": 2,
               "requestRebalance": false,
               "serviceStrandedCapacities": [],
               "timePublished": "2020-04-02T18:34:07.807681Z",
               "validSchemes": []
          }
      }
}
```
12.0

# <span id="page-774-0"></span>**GetClusterSshInfo**

您可以使用 GetClusterSshInfo 方法查询整个存储集群的 SSH 服务状态。

参数

此方法没有输入参数。

返回值

此方法具有以下返回值:

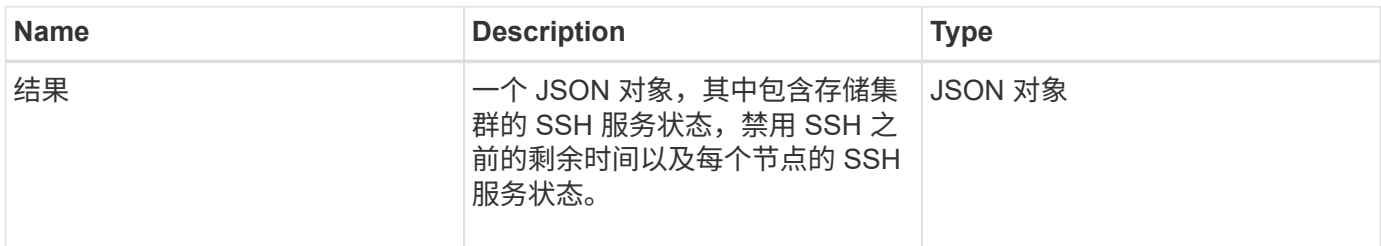

请求示例

此方法的请求类似于以下示例:

```
{
    "method": "GetClusterSshInfo",
    "params": {},
    "id" : 1
}
```
响应示例

```
{
      "id": 1,
      "result" : {
      "enabled": "true",
      "timeRemaining": "00:43:21",
      "nodes": [
      {
           "nodeID": 1,
           "enabled": true
      },
      {
          "nodeID": 2,
           "enabled": true
      },
      {
           "nodeID": 3,
           "enabled": false
      },
      {
           "nodeID": 4,
           "enabled": false
      } ]
               }
      }
```
10.3

# <span id="page-775-0"></span>**GetClusterStructure**

您可以使用 GetClusterStructure 方法备份当前存储集群配置信息。如果在运行此方 法时更改了存储集群配置,则配置备份的内容将不可预测。您可以将此数据保存到文本文 件中,并在发生灾难时在其他集群或同一集群上还原此数据。

参数

此方法没有输入参数。

### 返回值

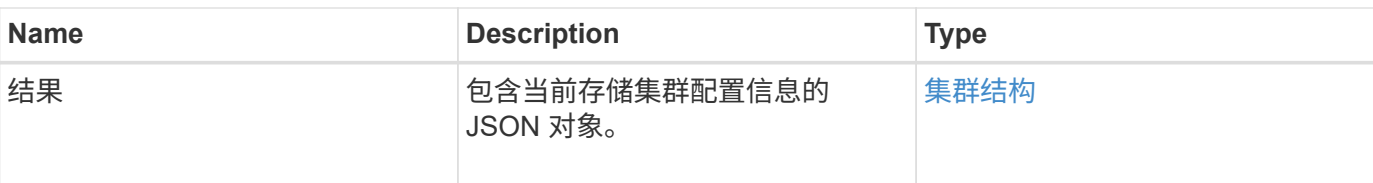

此方法的请求类似于以下示例:

```
{
    "method": "GetClusterStructure",
    "params": {},
    "id" : 1
}
```
响应示例

此方法返回类似于以下示例的响应:

```
{
      "id": 1,
      "result" : <clusterStructure object containing configuration
information>
      }
```
自版本以来的新增功能

10.3

# <span id="page-776-0"></span>**GetFipsReport**

您可以使用 GetFipsReport 方法检查存储集群中所有节点的 FIPS 140-2 加密功能支持 状态。

### 参数

此方法没有输入参数。

### 返回值

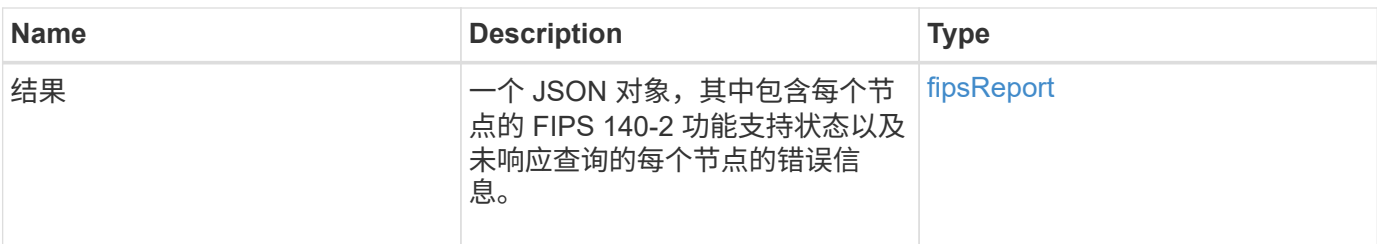

此方法的请求类似于以下示例:

```
{
    "method": "GetFipsReport",
   "params": {},
   "id" : 1
}
```
响应示例

```
{
      "id": 1,
      "result": {
      "nodes": [
           {
               "nodeID": 1,
               "fipsDrives": "None",
               "httpsEnabled": true
           },
           {
               "nodeID": 3,
               "fipsDrives": "None",
               "httpsEnabled": true
           }
    \frac{1}{\sqrt{2}}  "errorNodes": [
\{  "nodeID": 2,
               "error": {
                    "message": "The RPC timed out.",
                   "name": "xRpcTimeout"
  }
           }
      ]
      }
}
```
10.3

# <span id="page-778-0"></span>**GetLldpConfig**

您可以使用 GetLldpConfig 方法获取存储集群中每个节点的链路层发现协议( Link Layer Discovery Protocol, LLDP)配置。

### **Parameters**

此方法没有输入参数。

返回值

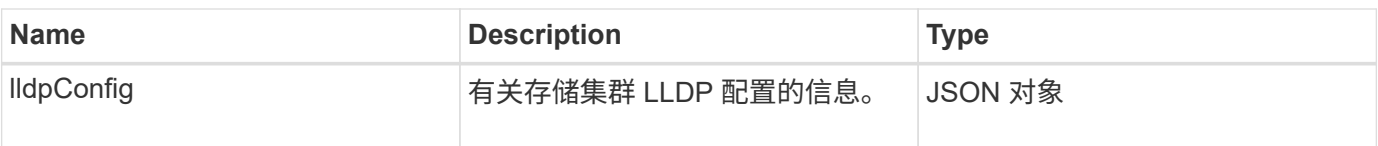

此方法的请求类似于以下示例:

```
{
     "method": "GetLldpConfig",
     "id" : 1
}
```
响应示例

此方法返回类似于以下示例的响应:

```
{
      "id": null,
           "result": {
                "lldpConfig": {
                     "enableLldp": true,
                     "enableMed": false,
                     "enableOtherProtocols": true
           }
      }
}
```
# <span id="page-779-0"></span>**GetLldpInfo**

您可以使用 GetLldpInfo 方法获取存储集群中每个节点或单个存储节点的链路层发现协 议 ( Link Layer Discovery Protocol , LLDP ) 配置。

### **Parameters**

此方法没有输入参数。

返回值

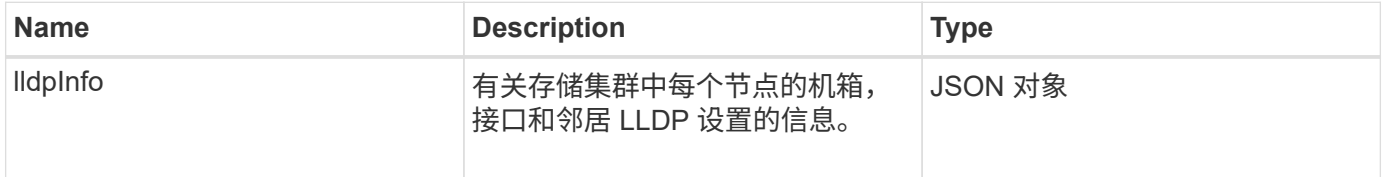

此方法的请求类似于以下示例:

```
{
     "method": "GetLldpInfo",
     "id" : 1
}
```
### 响应示例

由于此响应示例的长度较长,因此它会记录在一个补充主题中。

自版本以来的新增功能

11.0

了解更多信息

**[GetLldpInfo](#page-1035-0)** 

# <span id="page-780-0"></span>**GetNodeFipsDrivesReport**

您可以使用 GetNodeFipsDrivesReport 方法检查存储集群中单个节点的 FIPS 140-2 驱动器加密功能状态。您必须对单个存储节点运行此方法。

参数

此方法没有输入参数。

返回值

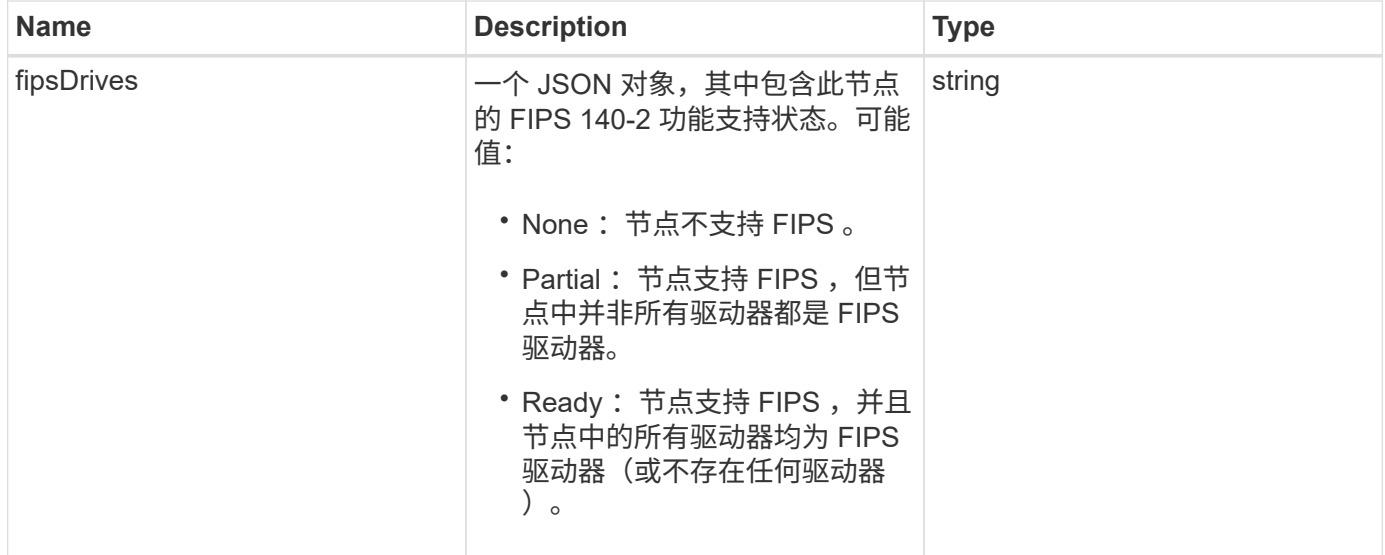

此方法的请求类似于以下示例:

```
{
    "method": "GetNodeFipsDrivesReport",
    "params": {},
    "id" : 1
}
```
#### 响应示例

此方法返回类似于以下示例的响应:

```
{
      "id": 1,
      "result": {
           "fipsDrives": "None"
      }
}
```
自版本以来的新增功能

11.5

# <span id="page-781-0"></span>**GetNtpInfo**

您可以使用 GetNtpInfo 方法获取当前网络时间协议 (NTP) 配置信息。

参数

此方法没有输入参数。

返回值

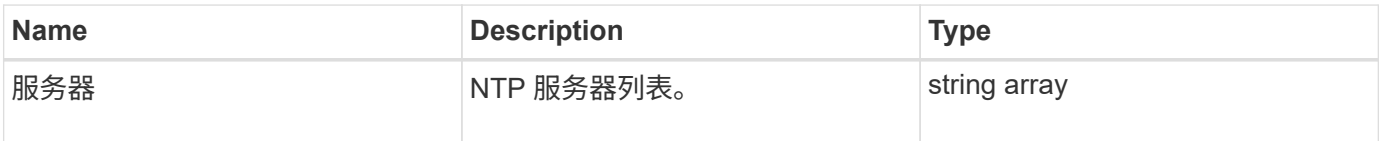

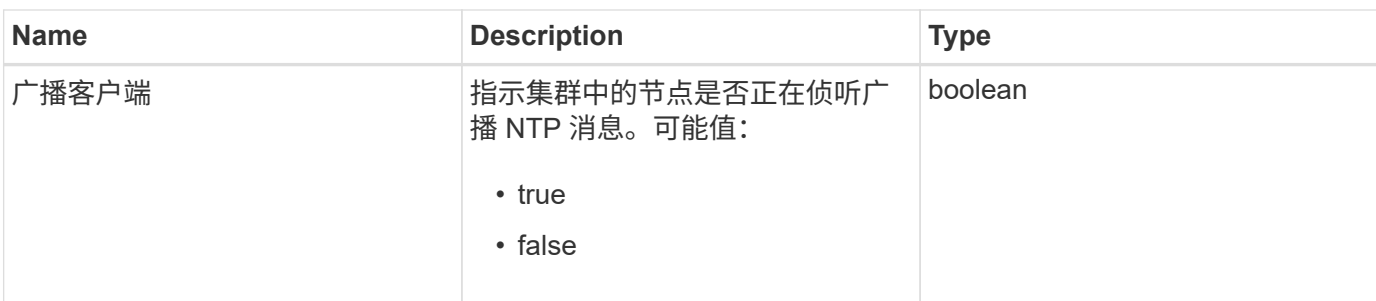

此方法的请求类似于以下示例:

```
{
    "method": "GetNtpInfo",
    "params": {},
    "id" : 1
}
```
响应示例

此方法返回类似于以下示例的响应:

```
{
    "id" : 1,
    "result" : {
      "broadcastclient" : false,
     "servers" : [ "us.pool.ntp.org" ]
    }
}
```
自版本以来的新增功能

9.6

# <span id="page-782-0"></span>**GetNvramInfo**

您可以使用 GetNvramInfo 方法从每个节点获取有关 NVRAM 卡的信息。

参数

此方法具有以下输入参数:

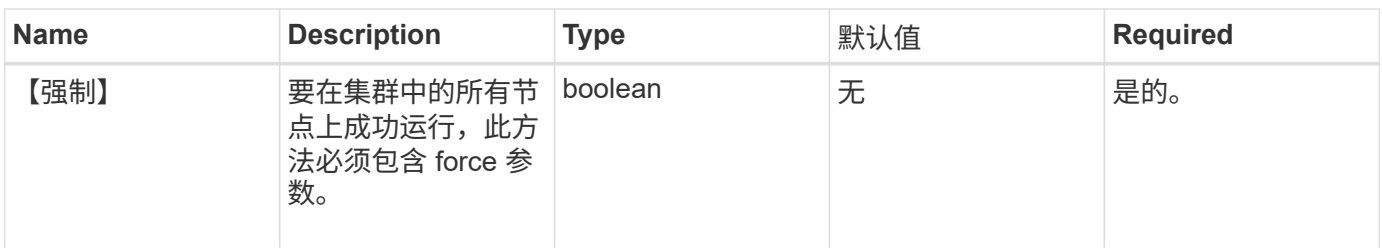

此方法具有以下返回值:

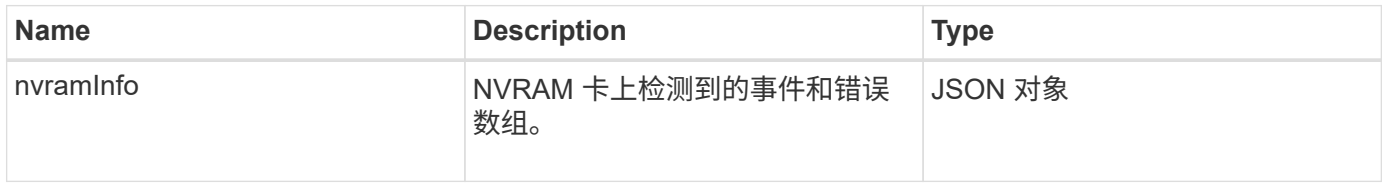

### 请求示例

此方法的请求类似于以下示例:

```
{
    "method": "GetNvramInfo",
    "params": {
        "force": true
        },
    "id" : 1
}
```
响应示例

由于此响应示例的长度较长,因此它会记录在一个补充主题中。

自版本以来的新增功能

9.6

了解更多信息

**[GetNvramInfo](#page-1078-0)** 

# <span id="page-783-0"></span>**GetProtectionDomainLayout**

您可以使用 GetProtectionDomainLayout 方法返回集群的所有保护域信息,包括每个 节点所在的机箱和自定义保护域。

#### 参数

此方法没有输入参数。

返回值

此方法具有以下返回值:

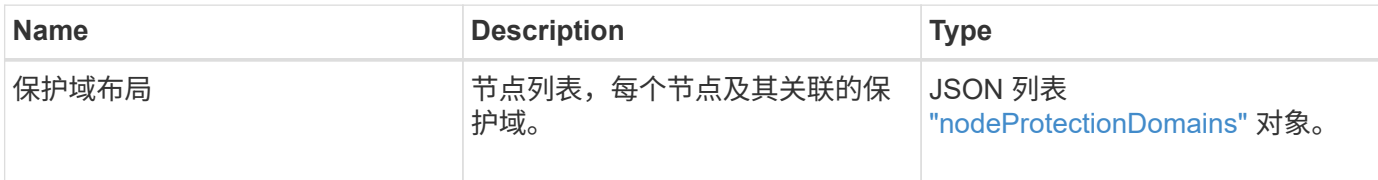

请求示例

此方法的请求类似于以下示例:

```
{
    "method": "GetProtectionDomainLayout",
    "params": {},
    "id" : 1
}
```
响应示例

```
{
   "id": 1,
   "result": {
      "protectionDomainLayout": [
        {
          "nodeID": 1,
          "protectionDomains": [
\{  "protectionDomainName": "QTFCR2914008D",
              "protectionDomainType": "chassis"
            },
\{  "protectionDomainName": "Rack-1",
              "protectionDomainType": "custom"
  }
          ]
        },
\{  "nodeID": 2,
```

```
  "protectionDomains": [
\{  "protectionDomainName": "QTFCR291500EA",
             "protectionDomainType": "chassis"
           },
\{  "protectionDomainName": "Rack-1",
             "protectionDomainType": "custom"
  }
  ]
       },
\{  "nodeID": 3,
         "protectionDomains": [
\{  "protectionDomainName": "QTFCR291500C3",
             "protectionDomainType": "chassis"
           },
\{  "protectionDomainName": "Rack-2",
             "protectionDomainType": "custom"
  }
  ]
       },
\{  "nodeID": 4,
         "protectionDomains": [
\{  "protectionDomainName": "QTFCR291400E6",
            "protectionDomainType": "chassis"
           },
\{  "protectionDomainName": "Rack-2",
             "protectionDomainType": "custom"
  }
  ]
  }
     ]
   }
```
 $12.0$ 

}

# <span id="page-786-0"></span>**GetRemoteLoggingHosts**

您可以使用 GetRemoteLoggingHosts 方法获取日志服务器的当前列表。

### **Parameters**

此方法没有输入参数。

返回值

此方法具有以下返回值:

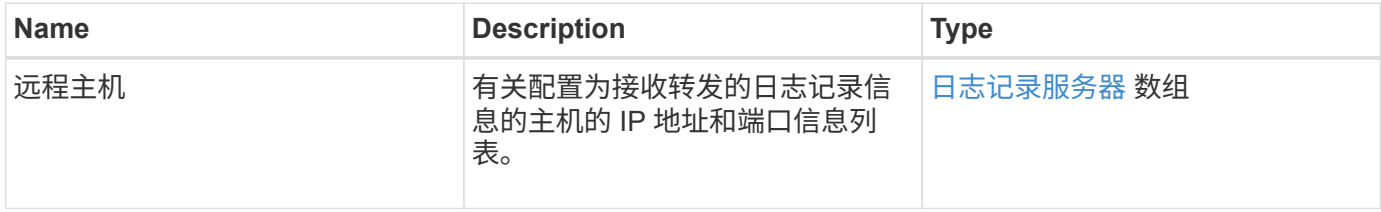

### 请求示例

此方法的请求类似于以下示例:

```
{
     "id": 3386609,
     "method": "GetRemoteLoggingHosts",
     "params": {}
}
```
响应示例

```
{
   "id": 3386609,
     "result": {
        "remoteHosts": [
            {
              "host": "172.16.1.20",
              "port": 10514
            },
\{  "host": "172.16.1.25"
            }
        ]
     }
}
```
9.6

### 了解更多信息

**[SetRemoteLoggingHosts](#page-807-0)** 

# <span id="page-787-0"></span>**GetSnmpACL**

您可以使用 GetSnmpACL 方法获取对集群节点的当前 SNMP 访问权限。

### **Parameters**

此方法没有输入参数。

#### 返回值

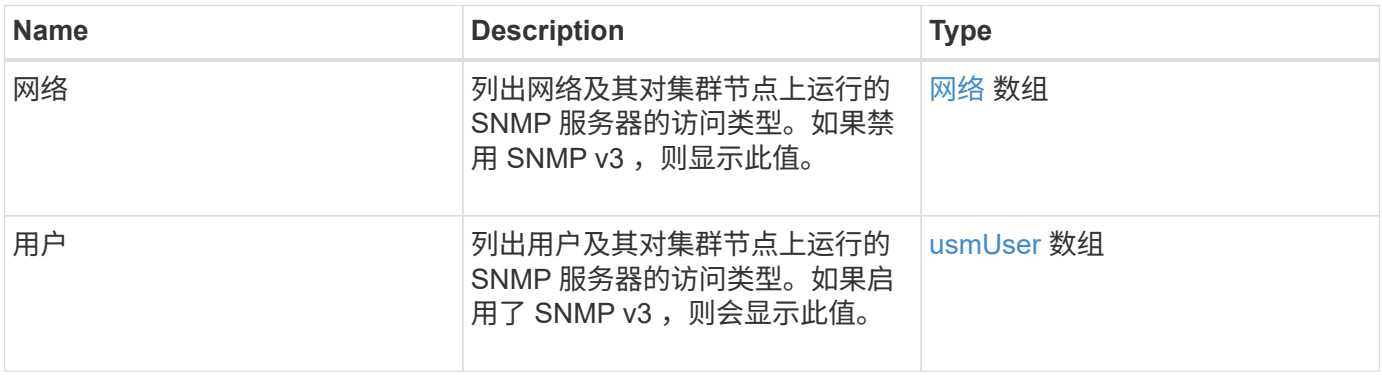

此方法的请求类似于以下示例:

```
{
"method": "GetSnmpACL",
"params": {},
"id" : 1
}
```
响应示例

此方法返回类似于以下示例的响应:

```
{
    "id" : 1,
    "result" : {
        "usmUsers" : [
          {
            "name": "jdoe",
              "access": "rouser",
              "secLevel": "priv",
              "password": "mypassword",
              "passphrase": "mypassphrase",
          }
        ]
     }
}
```
自版本以来的新增功能

9.6

# <span id="page-788-0"></span>**GetSnmpInfo**

您可以使用 GetSnmpInfo 方法获取当前简单网络管理协议( Simple Network Management Protocol, SNMP)配置信息。

### **Parameters**

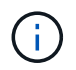

对于 Element 8.0 以上的版本, GetSnmpInfo 已弃用。。 [GetSnmpState](#page-790-0) 和 [SetSnmpACL](#page-808-0) 方法 将替换 GetSnmpInfo 方法。

此方法没有输入参数。

此方法具有以下返回值:

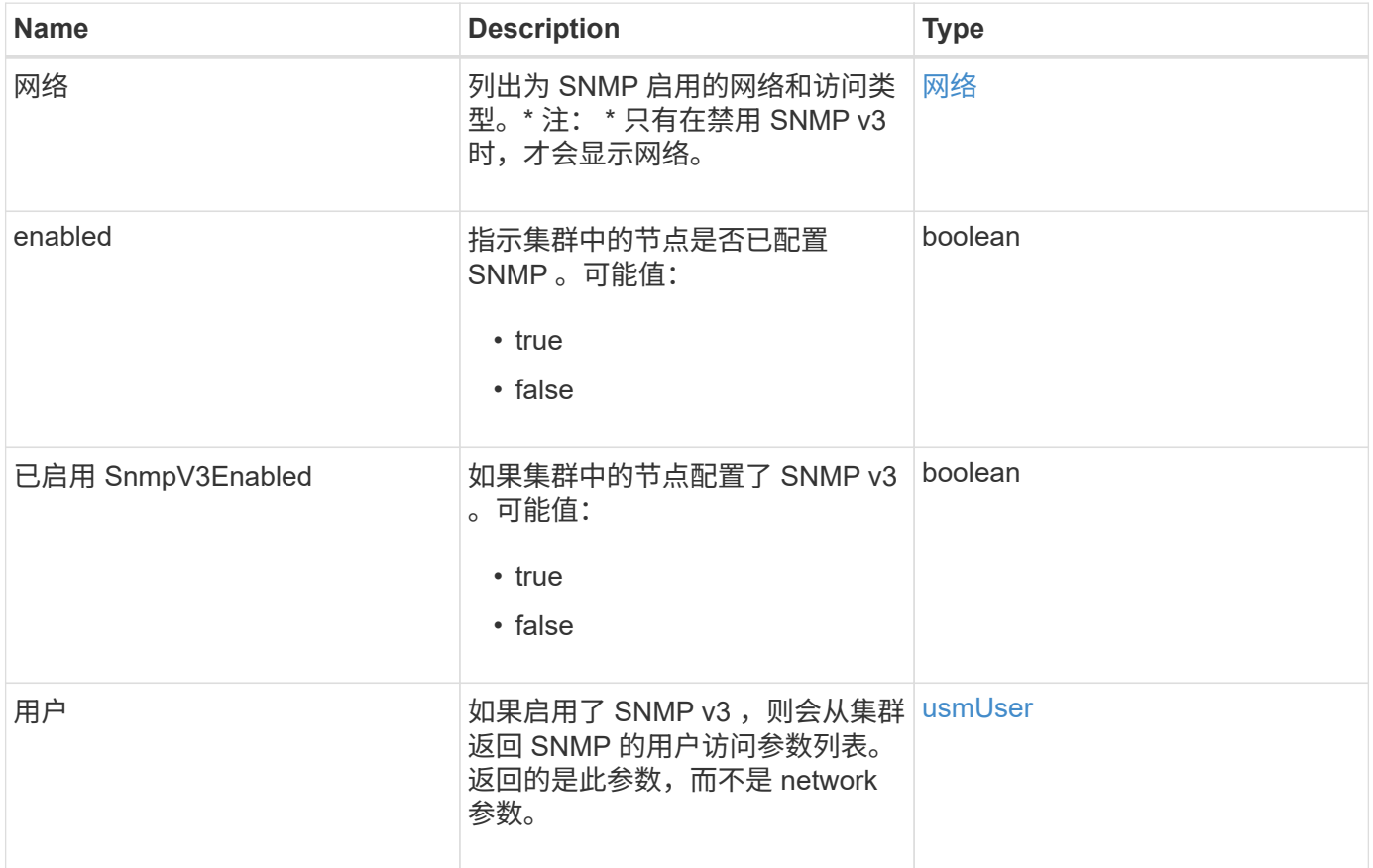

### 请求示例

此方法的请求类似于以下示例:

```
{
     "method": "GetSnmpInfo",
     "params": {},
     "id" : 1
}
```
响应示例

```
{
     "id" : 1,
     "result" : {
         "enabled" : true,
         "networks" : [
            {
                "access" : "rosys",
                "cidr" : 0,
                "community" : "public",
                "network" : "localhost"
            }
         ]
     }
}
```
9.6

### 了解更多信息

- [GetSnmpState](#page-790-0)
- [SetSnmpACL](#page-808-0)

# <span id="page-790-0"></span>**GetSnmpState**

您可以使用 GetSnmpState 方法获取 SNMP 功能的当前状态。

### **Parameters**

此方法没有输入参数。

#### 返回值

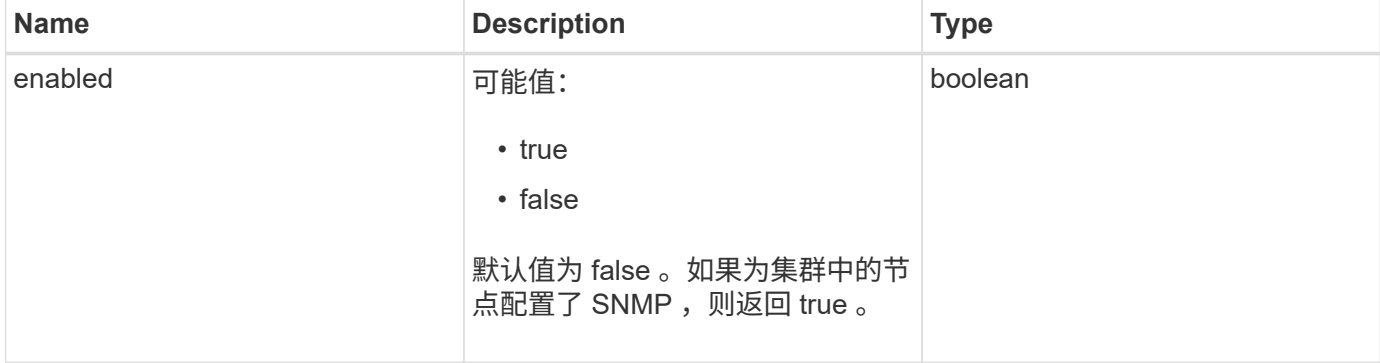

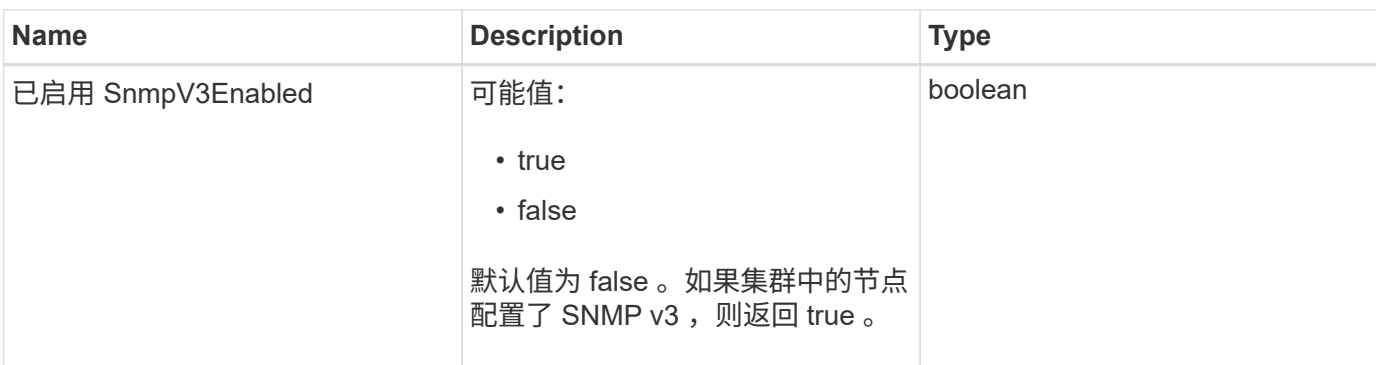

此方法的请求类似于以下示例:

```
{
    "method": "GetSnmpState",
    "params": {},
    "id" : 1
}
```
#### 响应示例

此方法返回类似于以下示例的响应:

```
{
    "id" : 1,
   "result" : {
     "enabled": true,
     "snmpV3Enabled": false
     }
}
```
自版本以来的新增功能

9.6

了解更多信息

**[SetSnmpACL](#page-808-0)** 

# <span id="page-791-0"></span>**GetSnmpTrapInfo**

您可以使用 GetSnmpTrapInfo 方法获取当前 SNMP 陷阱配置信息。
### **Parameters**

此方法没有输入参数。

# 返回值

# 此方法具有以下返回值:

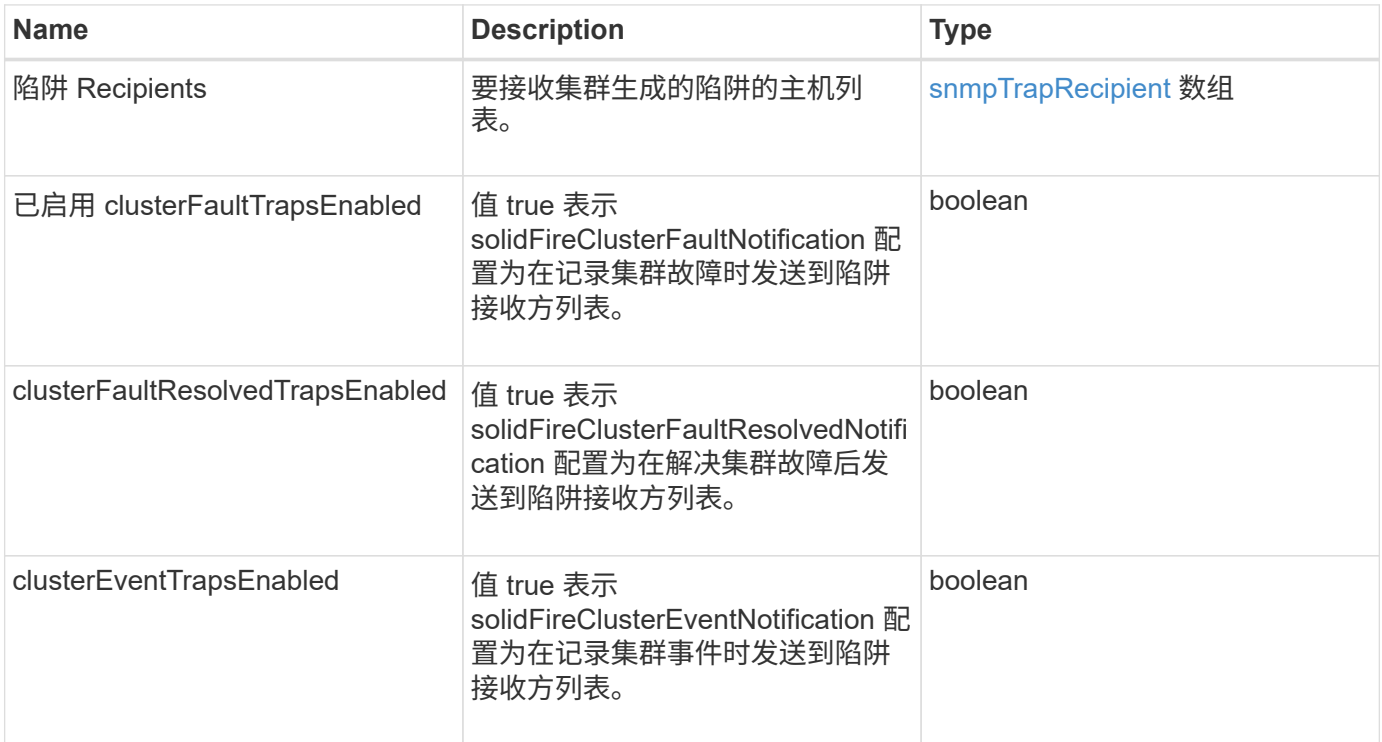

# 请求示例

此方法的请求类似于以下示例:

```
{
     "method":"GetSnmpTrapInfo"
     "params":{},
     "id":1
}
```
# 响应示例

```
{
    "id": 1,
    "result": {
      "clusterEventTrapsEnabled": true,
      "clusterFaultResolvedTrapsEnabled": true,
      "clusterFaultTrapsEnabled": true,
      "trapRecipients": [
       {
        "community": "public",
        "host": "192.168.151.60",
        "port": 162
       },
\{  "community": "solidfireAlerts",
        "host": "NetworkMonitor",
        "port": 162
       },
       {
        "community": "wakeup",
        "host": "PhoneHomeAlerter",
        "port": 1008
       }
     ]
  }
}
```
9.6

# **GetSSLCertificate**

您可以使用 GetSSLCertificate 方法检索集群存储节点上当前处于活动状态的 SSL 证 书。

# **Parameters**

此方法没有输入参数。

# 返回值

此方法具有以下返回值:

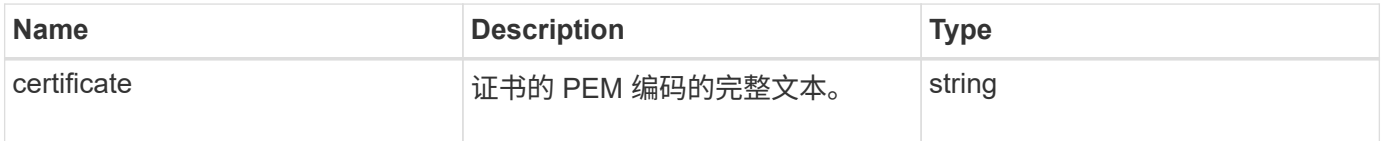

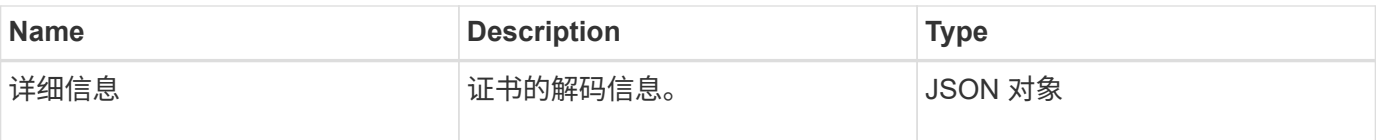

请求示例

此方法的请求类似于以下示例:

```
{
      "method" : "GetSSLCertificate",
      "params" : {},
      "id" : 1
}
```
响应示例

{

此方法返回类似于以下示例的响应:

```
  "id": 1,
  "result": {
```
 "certificate": "-----BEGIN CERTIFICATE----- \nMIIEdzCCA1+gAwIBAgIJAMwbIhWY43/zMA0GCSqGSIb3DQEBBQUAMIGDMQswCQYD\nVQQGEw JVUzELMAkGA1UECBMCTlYxFTATBgNVBAcUDFZlZ2FzLCBCYWJ5ITEhMB8G\nA1UEChMYV2hhdC BIYXBwZW5zIGluIFZlZ2FzLi4uMS0wKwYJKoZIhvcNAQkBFh53\naGF0aGFwcGVuc0B2ZWdhc3 N0YXlzaW4udmVnYXMwHhcNMTcwMzA4MjI1MDI2WhcN\nMjcwMzA2MjI1MDI2WjCBgzELMAkGA1 UEBhMCVVMxCzAJBgNVBAgTAk5WMRUwEwYD\nVQQHFAxWZWdhcywgQmFieSExITAfBgNVBAoTGF doYXQgSGFwcGVucyBpbiBWZWdh\ncy4uLjEtMCsGCSqGSIb3DQEJARYed2hhdGhhcHBlbnNAdm VnYXNzdGF5c2luLnZl\nZ2FzMIIBIjANBgkqhkiG9w0BAQEFAAOCAQ8AMIIBCgKCAQEA8U+28f nLKQNWEWMR\n6akeDKuehSpS79odLGigI18qlCV/AUY5ZLjqsTjBvTJVRv44yoCTgNrx36U7FH P4\nt6P/Si0aYr4ovxl5wDpEM3Qyy5JPB7JelOB6AD7fmiTweP20HRYpZvY+Uz7LYEFC\nmrgp GZQF3iOSIcBHtLKE5186JVT6j5dg6yjUGQO352ylc9HXHcn6lb/jyl0DmVNU\nZ0caQwAmIS3J moyx+zj/Ya4WKq+2SqTAX7bX0F3wHHfXnZlHnM8fET5N/9A+K6lS\n7dg9cyXu4afXcgKy14Ji NBvqbBjhgJtE76yAy6rTHu0xM3jjdkcb9Y8miNzxF+AC\nq+itawIDAQABo4HrMIHoMB0GA1Ud DgQWBBRvvBRPno5S34zGRhrnDJyTsdnEbTCB\nuAYDVR0jBIGwMIGtgBRvvBRPno5S34zGRhrn DJyTsdnEbaGBiaSBhjCBgzELMAkG\nA1UEBhMCVVMxCzAJBgNVBAgTAk5WMRUwEwYDVQQHFAxW ZWdhcywgQmFieSExITAf\nBgNVBAoTGFdoYXQgSGFwcGVucyBpbiBWZWdhcy4uLjEtMCsGCSqG SIb3DQEJARYe\nd2hhdGhhcHBlbnNAdmVnYXNzdGF5c2luLnZlZ2FzggkAzBsiFZjjf/MwDAYD VR0T\nBAUwAwEB/zANBgkqhkiG9w0BAQUFAAOCAQEAhVND5s71mQPECwVLfiE/ndtIbnpe\nMq o5geQHCHnNlu5RV9j8aYHp9kW2qCDJ5vueZtZ2L1tC4D7JyfS37l4rRolFpX6N\niebEgAaE5e WvB6zgiAcMRIKqu3DmJ7y3CFGk9dHOlQ+WYnoO/eIMy0coT26JBl5H\nDEwvdl+DwkxnS1cx1v ERv51g1gua6AE3tBrlov8q1G4zMJboo3YEwMFwxLkxAFXR\nHgMoPDym099kvc84B1k7HkDGHp r4tLfVelDJy2zCWIQ5ddbVpyPW2xuE4p4BGx2B\n7ASOjG+DzUxzwaUI6Jzvs3Xq5Jx8ZAjJDg l0QoQDWNDoTeRBsz80nwiouA==\n-----END CERTIFICATE-----\n", "details": {

```
  "issuer":
"/C=US/ST=NV/L=Denver/O=NetApp/emailAddress=test@netapptest.org",
              "modulus":
"F14FB6F1F9CB290356116311E9A91E0CAB9E852A52EFDA1D2C68A0235F2A94257F0146396
4B8EAB138C1BD325546FE38CA809380DAF1DFA53B1473F8B7A3FF4A2D1A62BE28BF1979C03
A44337432CB924F07B25E94E07A003EDF9A24F078FDB41D162966F63E533ECB6041429AB82
9199405DE239221C047B4B284E75F3A2554FA8F9760EB28D41903B7E76CA573D1D71DC9FA9
5BFE3CA5D0399535467471A430026212DC99A8CB1FB38FF61AE162AAFB64AA4C05FB6D7D05
DF01C77D79D99479CCF1F113E4DFFD03E2BA952EDD83D7325EEE1A7D77202B2D78262341BE
A6C18E1809B44EFAC80CBAAD31EED313378E376471BF58F2688DCF117E002ABE8AD6B",
              "notAfter": "2027-03-06T22:50:26Z",
              "notBefore": "2017-03-08T22:50:26Z",
              "serial": "CC1B221598E37FF3",
              "sha1Fingerprint":
"1D:70:7A:6F:18:8A:CD:29:50:C7:95:B1:DD:5E:63:21:F4:FA:6E:21",
              "subject":
"/C=US/ST=NV/L=Denver/O=NetApp/emailAddress=test@netapptest.org"
  }
      }
}
```
10.0

# **ListProtectionDomainLevels**

您可以使用 ListProtectionDomainLevels 方法列出存储集群的容错和故障恢复能力 级别。容错级别表示集群在发生故障时继续读取和写入数据的能力,而故障恢复能力级别 则表示存储集群自动从一个或多个故障中自行修复的能力。

参数

此方法没有输入参数。

返回值

此方法具有以下返回值:

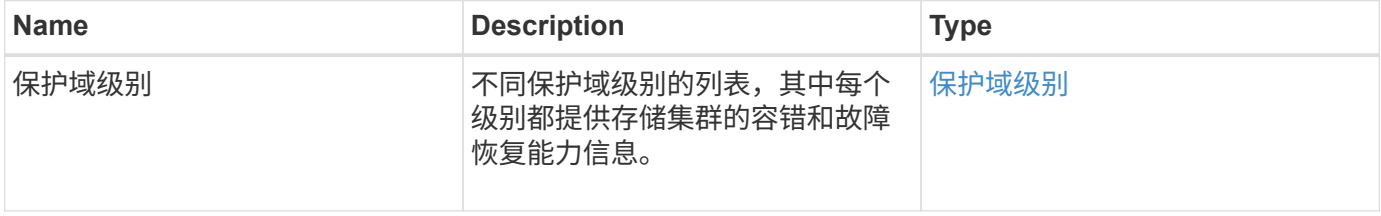

### 请求示例

此方法的请求类似于以下示例:

```
{
    "method": "ListProtectionDomainLevels",
    "params": {},
    "id" : 1
}
```
响应示例

```
{
      "id": 1,
     "result": {
          "protectionDomainLevels": [
  {
                  "protectionDomainType": "node",
                  "resiliency": {
                      "protectionSchemeResiliencies": [
{<br>}
                                   "protectionScheme": "doubleHelix",
                                   "sustainableFailuresForBlockData": 0,
                                   "sustainableFailuresForMetadata": 1
  }
  ],
                      "singleFailureThresholdBytesForBlockData": 0,
                      "sustainableFailuresForEnsemble": 1
\}, \}, \}, \}, \}, \}, \}, \}, \}, \}, \}, \}, \}, \}, \}, \}, \}, \}, \}, \}, \}, \}, \}, \}, \}, \}, \}, \}, \}, \}, \}, \}, \}, \}, \}, \}, \},
                  "tolerance": {
                      "protectionSchemeTolerances": [
{<br>}
                                   "protectionScheme": "doubleHelix",
                                   "sustainableFailuresForBlockData": 0,
                                   "sustainableFailuresForMetadata": 1
  }
  ],
                      "sustainableFailuresForEnsemble": 1
  }
              },
  {
                  "protectionDomainType": "chassis",
                  "resiliency": {
```
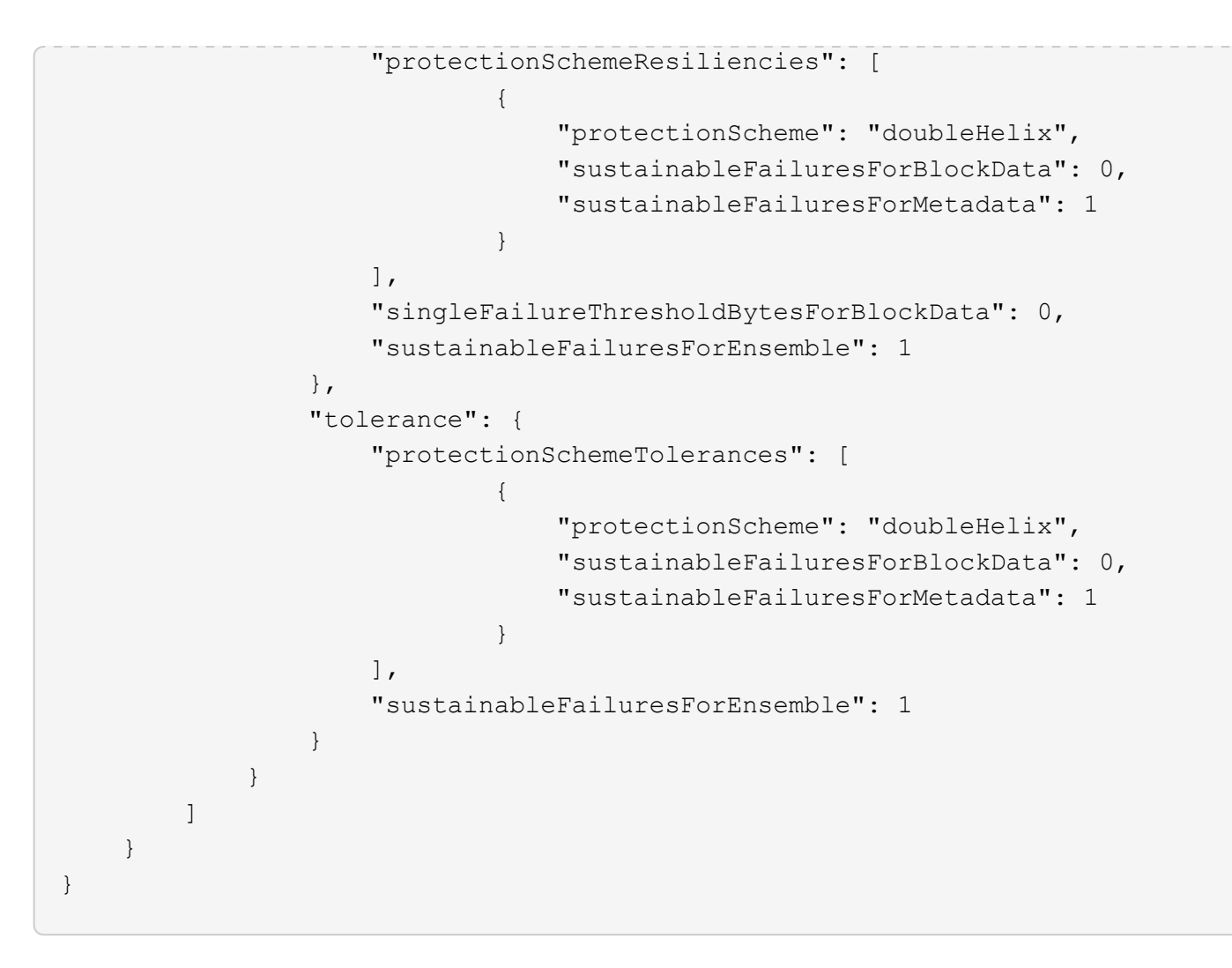

11.0

# **RemoveSSLCertificate**

您可以使用 RemoveSSLCertificate 方法删除集群中存储节点的用户 SSL 证书和专用 密钥。删除证书和专用密钥后,存储节点将配置为使用默认证书和专用密钥。

### **Parameters**

此方法没有输入参数。

返回值

此方法没有返回值。

请求示例

```
{
      "method" : "RemoveSSLCertificate",
      "params" : {},
      "id" : 3
}
```
此方法返回类似于以下示例的响应:

```
{
       "id" : 3,
       "result" : {}
}
```
自版本以来的新增功能

10.0

# **ResetNetworkConfig**

您可以使用 ResetNetworkConfig 方法帮助解决单个节点的网络配置问题。此方法会将 单个节点的网络配置重置为出厂默认设置。

### **Parameters**

此方法没有输入参数。

返回值

此方法没有返回值。

请求示例

```
{
     "method": "ResetNetworkConfig",
     "params": {},
     "id" : 1
}
```
此方法不会返回响应。

自版本以来的新增功能

11.0

# **ResetSupplementalTlsCiphers**

您可以使用 ResetSupplementalTlsCiphers 方法将补充 TLS 密码列表还原为默认 值。您可以在整个集群上使用此方法。

参数

此方法没有输入参数。

返回值

此方法没有返回值。

请求示例

此方法的请求类似于以下示例:

```
{
    "method": "ResetSupplementalTlsCiphers",
    "params": {},
    "id" : 1
}
```
响应示例

此方法返回类似于以下示例的响应:

```
{
  "id" :: 1,  "result" : {}
}
```
自版本以来的新增功能

11.3

# **SetClusterStructure**

您可以使用 SetClusterStructure 方法从备份中还原存储集群配置信息。调用此方法

# 时,您将传递包含要还原的配置信息的 clusterStructure 对象作为参数。

参数

# 此方法具有以下输入参数:

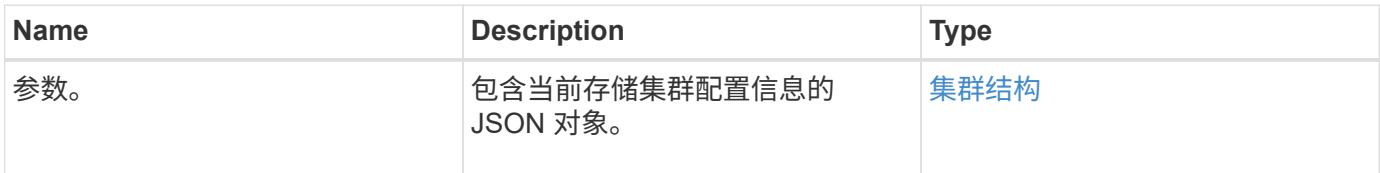

### 返回值

此方法具有以下返回值:

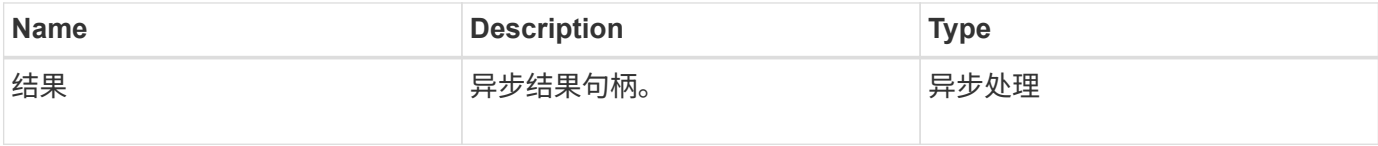

#### 请求示例

此方法的请求类似于以下示例:

```
{
   "method": "SetClusterStructure",
   "params": <insert clusterStructure object here>,
    "id" : 1
}
```
响应示例

此方法返回类似于以下示例的响应:

```
{
       "id": 1,
       "result" : {
       "asyncHandle": 1
       }
}
```
自版本以来的新增功能

10.3

# **SetLldpConfig**

您可以使用 SetLldpConfig 方法为存储集群配置链路层发现协议( Link Layer Discovery Protocol, LLDP)设置。

### **Parameters**

此方法具有以下输入参数:

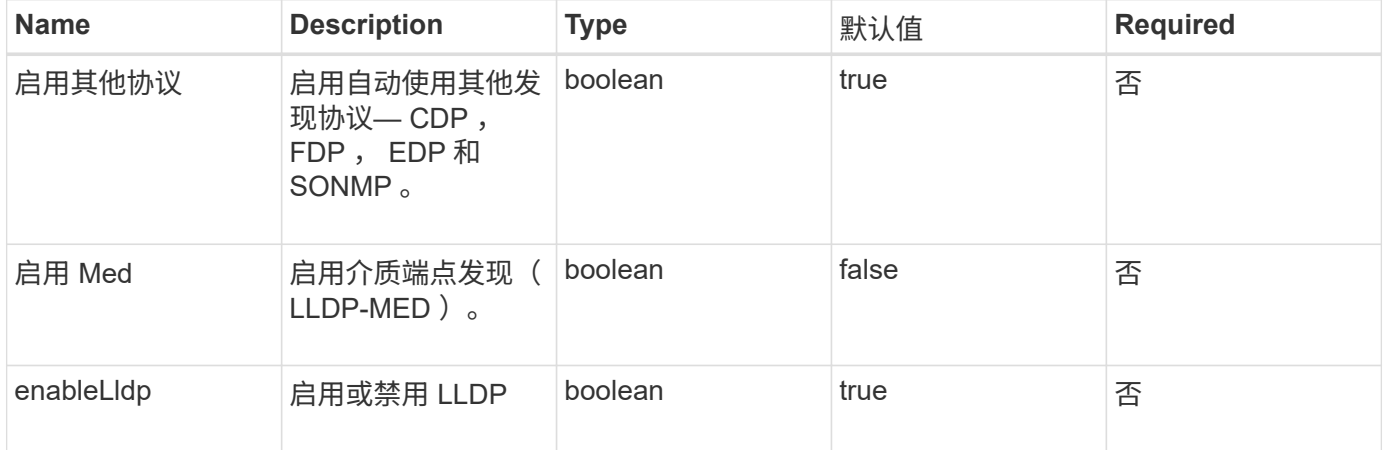

# 返回值

### 此方法具有以下返回值:

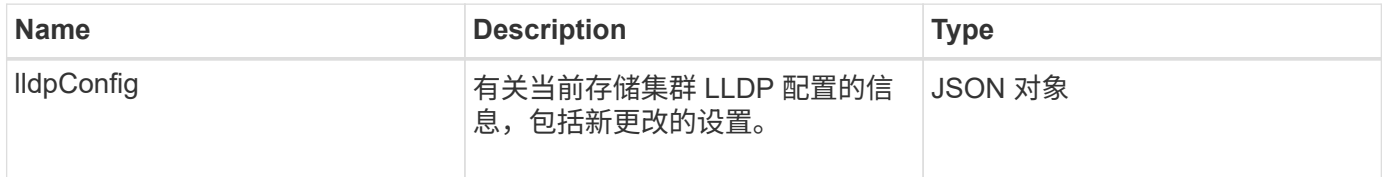

请求示例

```
{
   "id": 3920,
   "method":"SetLldpConfig",
      "params": {
           "lldpConfig": {
                "enableMed": true
           }
      }
    }
```
此方法返回类似于以下示例的响应:

```
{
    "id": 3920,
    "result": {
      "lldpConfig": {
           "enableLldp": true,
           "enableMed": true,
           "enableOtherProtocols": true
       }
    }
}
```
# **SetNtpInfo**

您可以使用 SetNtpInfo 方法在集群节点上配置 NTP 。使用此接口设置的值将应用于集 群中的所有节点。如果 NTP 广播服务器定期在网络上广播时间信息,您可以选择将节点配 置为广播客户端。

### **Parameters**

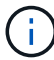

请确保使用网络内部的 NTP 服务器,而不是安装默认值。

此方法具有以下输入参数:

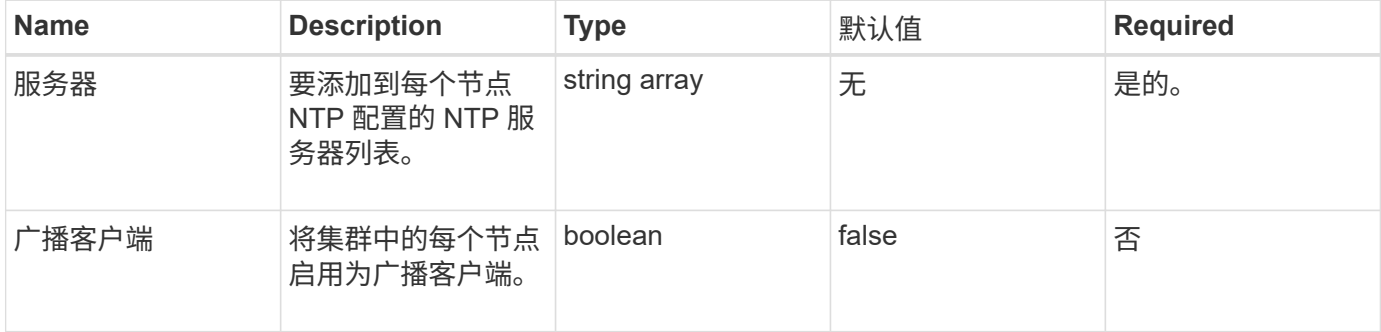

### 返回值

此方法没有返回值。

### 请求示例

```
{
     "method": "SetNtpInfo",
     "params": {
        "servers" : [
          "ntpserver1.example.org",
          "ntpserver2.example.org",
          "ntpserver3.example.org"
     \frac{1}{2}  "broadcastclient" : false
     },
     "id" : 1
}
```
此方法返回类似于以下示例的响应:

```
{
       "id" : 1,
       "result" : {}
}
```
自版本以来的新增功能

9.6

# **SetProtectionDomainLayout**

您可以使用 SetProtectionDomainLayout 方法将节点分配给自定义保护域。

必须为集群中的所有活动节点提供信息,并且不能为非活动节点提供任何信息。必须将给定机箱中的所有节点分 配到同一个自定义保护域。必须为所有节点提供相同的 protectionDomainType 。不应包括节点和机箱等非自定 义的 protectionDomainTypes 。如果提供了其中任一项,则会忽略自定义保护域,并返回相应的错误。

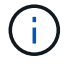

以下配置不支持自定义保护域:

- 包含共享机箱的存储集群
- 双节点存储集群

如果在具有这些配置的存储集群上使用此方法,则会返回错误。

参数

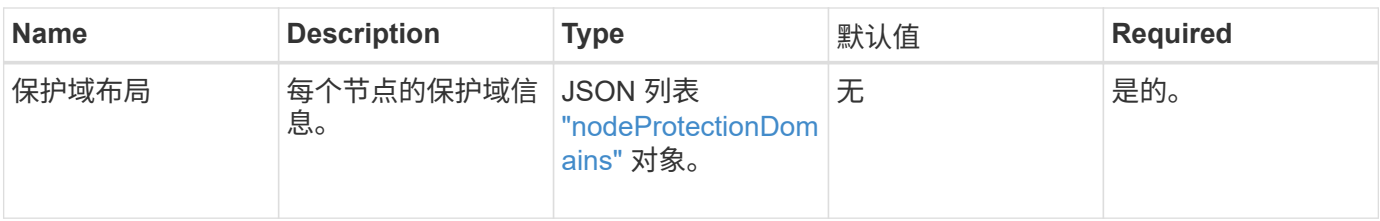

# 返回值

此方法具有以下返回值:

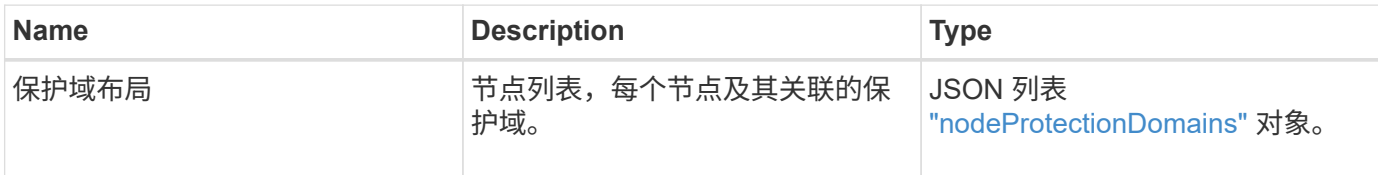

# 请求示例

```
{
   "id": 1,
   "method": "SetProtectionDomainLayout",
    "params": {
      "protectionDomainLayout": [
        {
          "nodeID": 1,
          "protectionDomains": [
            {
              "protectionDomainName": "Rack-1",
              "protectionDomainType": "custom"
  }
[[]
        },
        {
          "nodeID": 2,
          "protectionDomains": [
            {
              "protectionDomainName": "Rack-1",
              "protectionDomainType": "custom"
  }
          ]
        },
\{  "nodeID": 3,
          "protectionDomains": [
            {
               "protectionDomainName": "Rack-2",
              "protectionDomainType": "custom"
            }
          ]
        },
        {
          "nodeID": 4,
          "protectionDomains": [
            {
               "protectionDomainName": "Rack-2",
               "protectionDomainType": "custom"
  }
  ]
  }
      ]
    }
}
```

```
{
   "id": 1,
   "result": {
     "protectionDomainLayout": [
       {
         "nodeID": 1,
         "protectionDomains": [
\{  "protectionDomainName": "QTFCR2914008D",
             "protectionDomainType": "chassis"
           },
\{  "protectionDomainName": "Rack-1",
             "protectionDomainType": "custom"
  }
  ]
       },
\{  "nodeID": 2,
         "protectionDomains": [
\{  "protectionDomainName": "QTFCR291500EA",
             "protectionDomainType": "chassis"
           },
\{  "protectionDomainName": "Rack-1",
             "protectionDomainType": "custom"
  }
  ]
       },
\{  "nodeID": 3,
         "protectionDomains": [
\{  "protectionDomainName": "QTFCR291500C3",
             "protectionDomainType": "chassis"
           },
\{  "protectionDomainName": "Rack-2",
             "protectionDomainType": "custom"
  }
  ]
```

```
  },
        {
         "nodeID": 4,
         "protectionDomains": [
\{  "protectionDomainName": "QTFCR291400E6",
             "protectionDomainType": "chassis"
            },
\{  "protectionDomainName": "Rack-2",
             "protectionDomainType": "custom"
  }
[[]
  }
     ]
    }
}
```
12.0

# **SetRemoteLoggingHosts**

您可以使用 SetRemoteLoggingHosts 方法配置从存储集群中的节点到集中式日志服务 器的远程日志记录。远程日志记录是使用默认端口 514 通过 TCP 执行的。此 API 不会添 加到现有日志记录主机中。而是使用此 API 方法指定的新值替换当前存在的值。您可以使 用 GetRemoteLoggingHosts 确定当前日志记录主机的名称,然后使用 SetRemoteLoggingHosts 设置所需的当前和新日志记录主机列表。

# 参数

此方法具有以下输入参数:

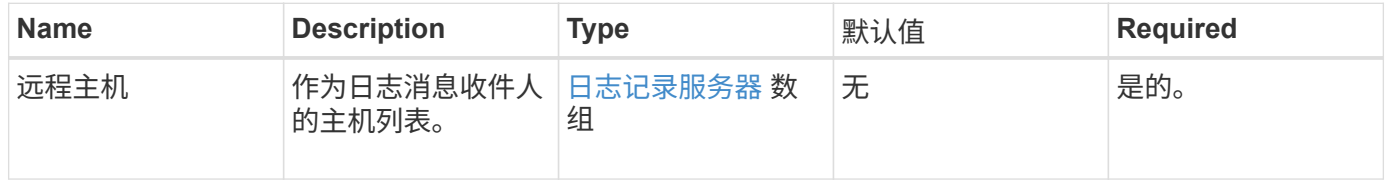

### 返回值

此方法没有返回值。

# 请求示例

```
{
     "id": 1,
     "method": "SetRemoteLoggingHosts",
     "params": {
       "remoteHosts": [
\{  "host": "172.16.1.20",
            "port": 10514
          },
\{  "host": "172.16.1.25"
  }
        ]
    }
}
```
此方法返回类似于以下示例的响应:

```
{
       "id" : 1,
       "result" : {}
}
```
### 自版本以来的新增功能

9.6

了解更多信息

[GetRemoteLoggingHosts](#page-786-0)

# <span id="page-808-0"></span>**SetSnmpACL**

您可以使用 SetSnmpACL 方法在集群节点上配置 SNMP 访问权限。使用此接口设置的值 将应用于集群中的所有节点,传递的值将替换先前对 SetSnmpACL 的任何调用中设置的所 有值。另请注意,使用此接口设置的值将替换使用 SetSnmpInfo 方法设置的所有 network 或 usmUsers 值。

### **Parameters**

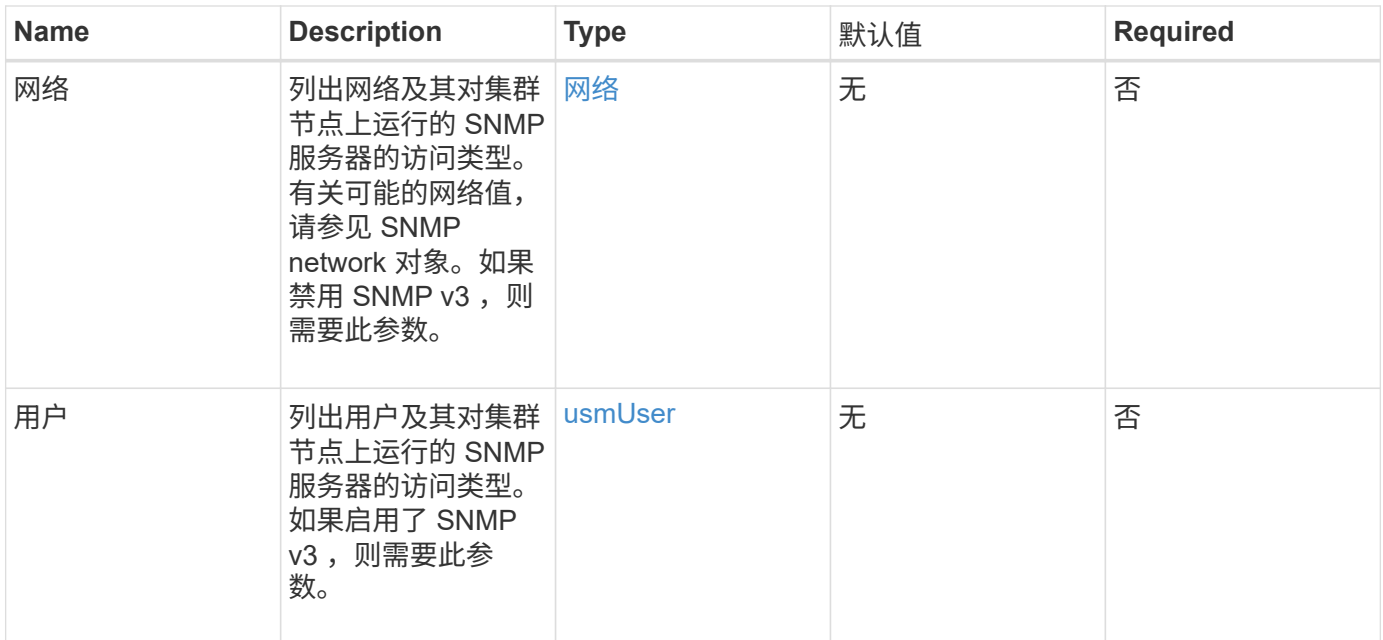

### 返回值

此方法没有返回值。

# 请求示例

此方法的请求类似于以下示例:

```
{
    "method": "SetSnmpACL",
    "params": {
      "usmUsers" : [
         {
            "name": "jdoe",
            "access": "rouser",
            "secLevel": "priv",
            "password": "mypassword",
            "passphrase": "mypassphrase",
        }
      ]
    },
    "id" : 1
}
```
### 响应示例

```
{
    "id" : 1,
    "result" : {}
}
```
9.6

了解更多信息

**[SetSnmpInfo](#page-810-0)** 

# <span id="page-810-0"></span>**SetSnmpInfo**

您可以使用 SetSnmpInfo 方法在集群节点上配置 SNMP 版本 2 和版本 3 。使用此接口 设置的值将应用于集群中的所有节点,传递的值将替换先前对 SetSnmpInfo 的任何调用 中设置的所有值。

### **Parameters**

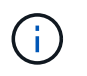

对于 Element 6.0 及更高版本, SetSnmpInfo 已弃用。使用 [EnableSnmp](#page-770-0) 和 [SetSnmpACL](#page-808-0) 方 法。

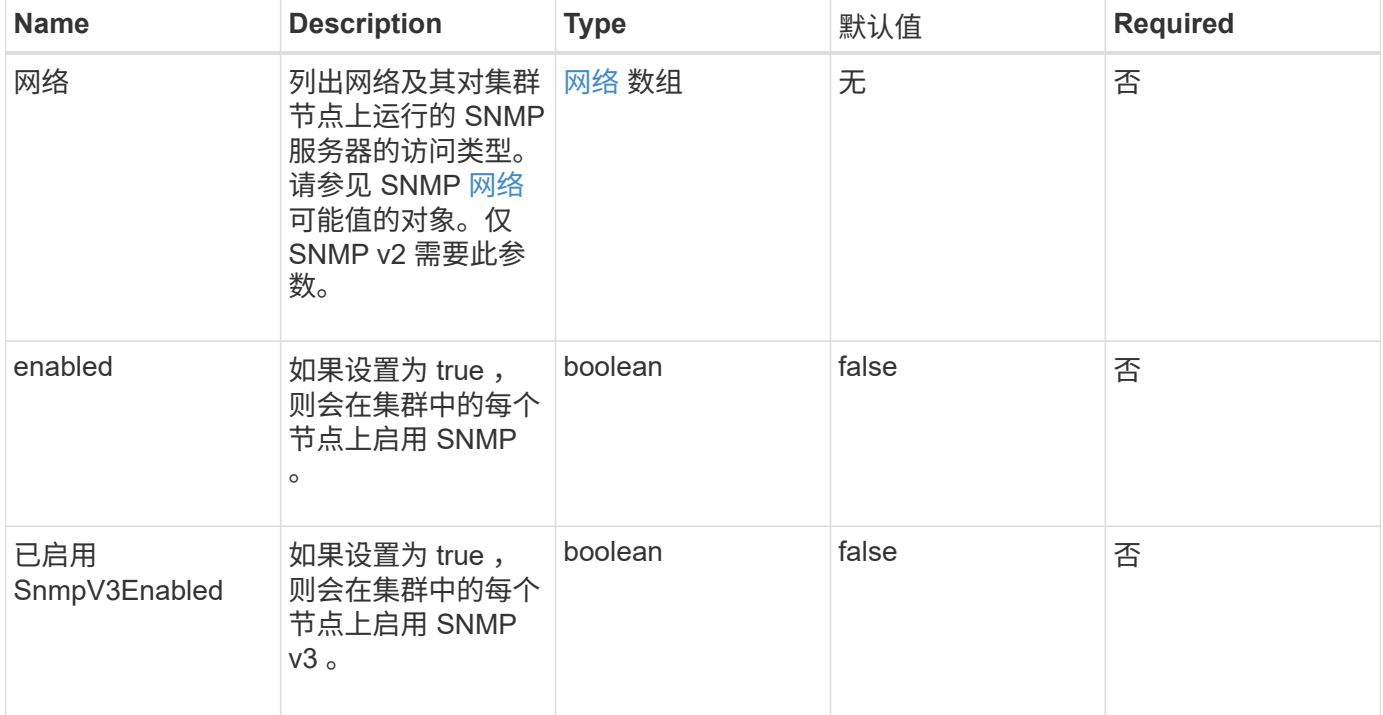

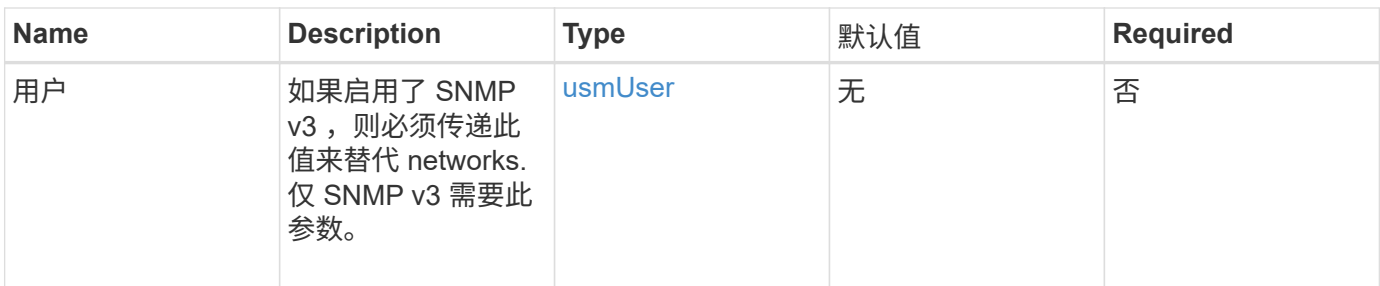

返回值

此方法没有返回值。

启用 **SNMP v3** 的请求示例

此方法的请求类似于以下示例:

```
{
"method":"SetSnmpInfo",
"params":{
      "enabled":true,
      "snmpV3Enabled":true,
      "usmUsers":[
         {
           "name":"user1",
           "access":"rouser",
           "secLevel":"auth",
           "password":"namex1",
           "passphrase":"yourpassphrase"
        }
      ]
    },
  "id":1
}
```
# 启用 **SNMP v2** 的请求示例

```
{
"method":"SetSnmpInfo",
"params":{
      "enabled":true,
      "snmpV3Enabled":false,
      "networks":[
         {
           "community":"public",
           "access":"ro",
           "network":"localhost",
         }
      ]
    },
    "id":1
}
```
此方法返回类似于以下示例的响应:

```
{
    "id" : 1
    "result" :{
    }
}
```
自版本以来的新增功能

9.6

# **SetSnmpTrapInfo**

您可以使用 SetSnmpTrapInfo 方法启用和禁用集群 SNMP 通知(陷阱) 的生成, 并指 定一组接收通知的主机。每次调用 SetSnmpTrapInfo 方法时传递的值将替换先前调用中 设置的所有值。

# **Parameters**

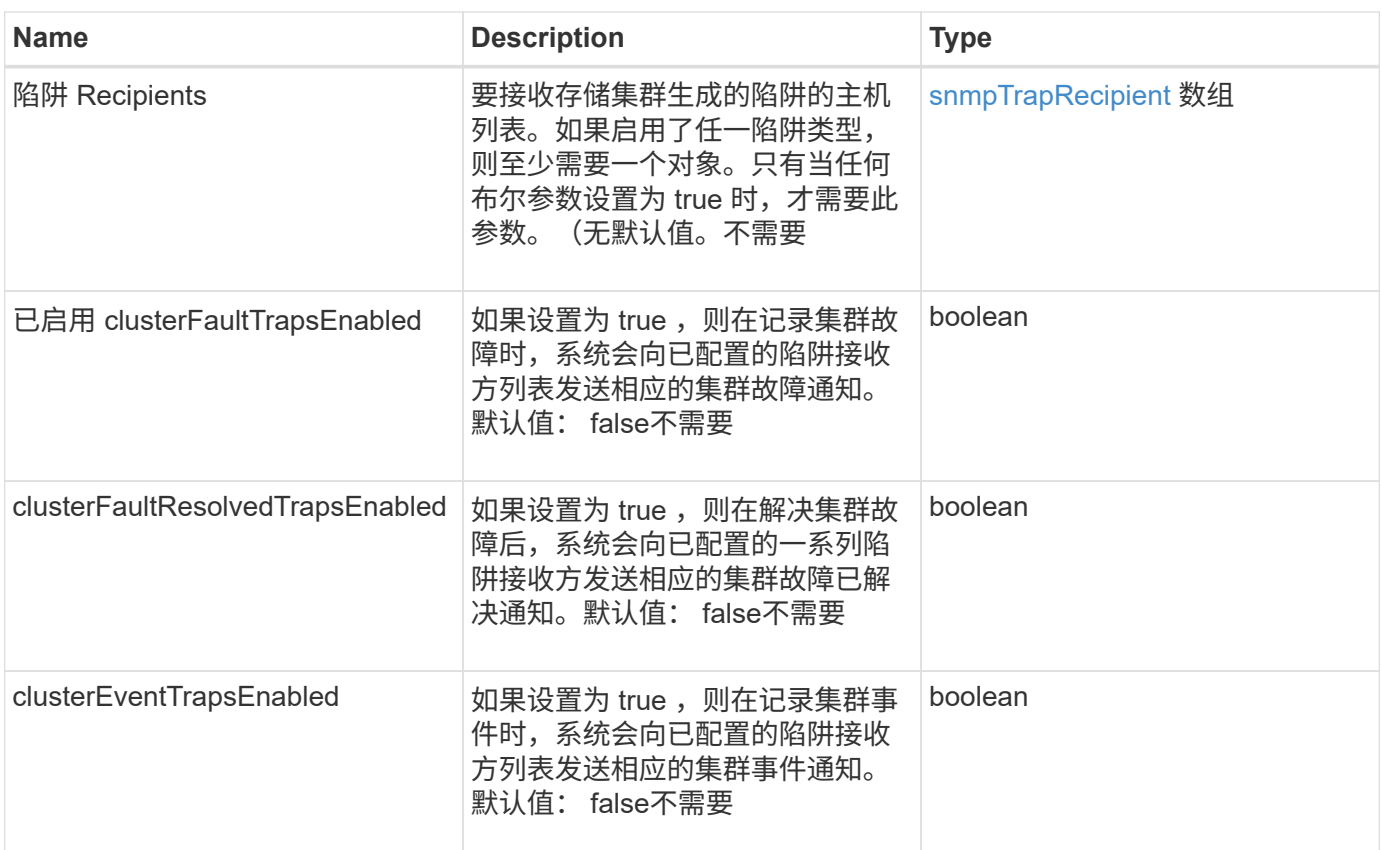

# 返回值

此方法没有返回值。

请求示例

```
{
"method":"SetSnmpTrapInfo",
"params":{
      "clusterFaultTrapsEnabled":true,
      "clusterFaultResolvedTrapsEnabled":true,
      "clusterEventTrapsEnabled":true,
      "trapRecipients":[
      {
        "host":"192.30.0.10",
        "port":162,
        "community":"public"
      }
     ]
    },
    "id":1
}
```
此方法返回类似于以下示例的响应:

```
{
       "id" : 1,
       "result" : {}
}
```
自版本以来的新增功能

9.6

# **SetSSLCertificate**

您可以使用 SetSSLCertificate 方法为集群中的存储节点设置用户 SSL 证书和专用密 钥。

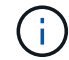

使用API后、必须重新启动管理节点。

### **Parameters**

此方法具有以下输入参数:

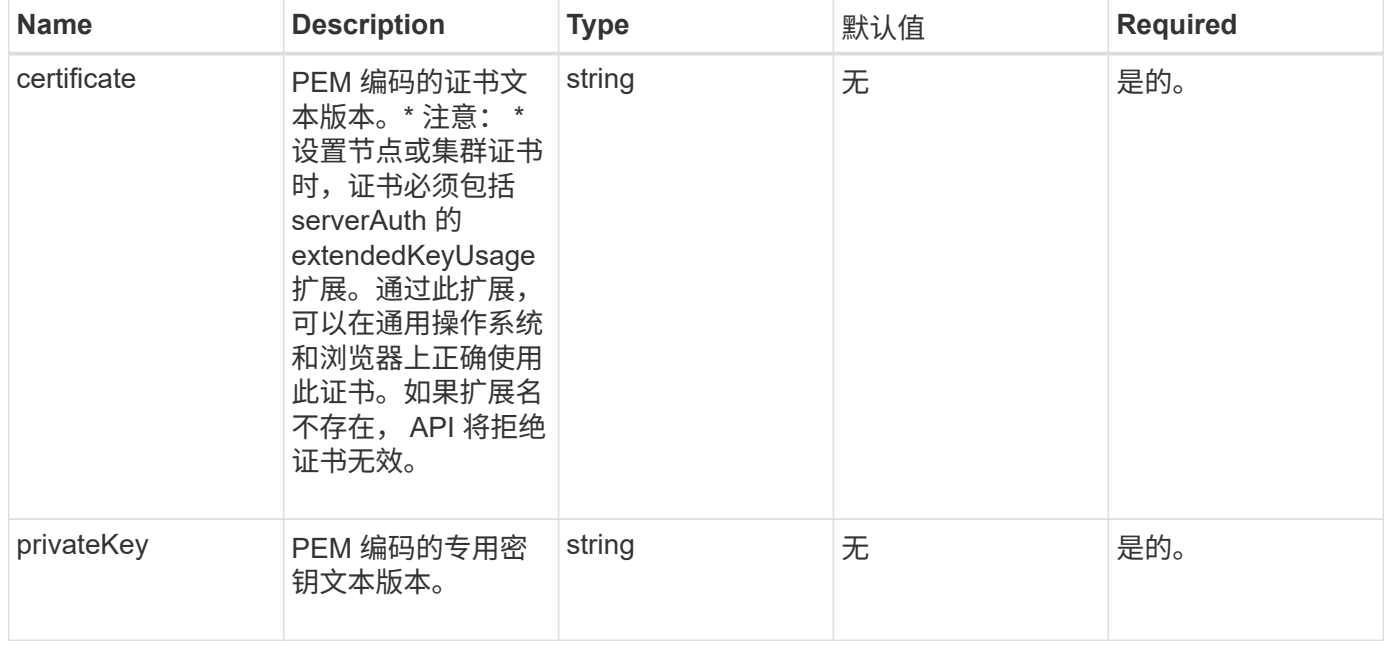

## 返回值

此方法没有返回值。

#### 此方法的请求类似于以下示例:

```
{
```

```
  "method" : "SetSSLCertificate",
```
"params" : {

"privateKey": "-----BEGIN RSA PRIVATE KEY-----

\nMIIEowIBAAKCAQEA8U+28fnLKQNWEWMR6akeDKuehSpS79odLGigI18qlCV/AUY5\nZLjqsT jBvTJVRv44yoCTgNrx36U7FHP4t6P/Si0aYr4ovxl5wDpEM3Qyy5JPB7Je\nlOB6AD7fmiTweP 20HRYpZvY+Uz7LYEFCmrgpGZQF3iOSIcBHtLKE5186JVT6j5dg\n6yjUGQO352ylc9HXHcn6lb /jyl0DmVNUZ0caQwAmIS3Jmoyx+zj/Ya4WKq+2SqTA\nX7bX0F3wHHfXnZlHnM8fET5N/9A+K6 lS7dg9cyXu4afXcgKy14JiNBvqbBjhgJtE\n76yAy6rTHu0xM3jjdkcb9Y8miNzxF+ACq+itaw IDAQABAoIBAH1jlIZr6/sltqVW\nO0qVC/49dyNu+KWVSq92ti9rFe7hBPueh9gklh78hP9Qli tLkir3YK4GFsTFUMux\n7z1NRCxA/4LrmLSkAjW2kRXDfVl2bwZq0ua9NefGw92O8D2OZvbuOx k7Put2p6se\nfgNzSjf2SI5DIX3UMe5dDN5FByu52CJ9mI4U16ngbWln2wc4nsxJg0aAEkzB7w nq\nt+Am5/Vu1LI6rGiG6oHEW0oGSuHl1esIyXXa2hqkU+1+iF2iGRMTiXac4C8d11NU\nWGIR CXFJAmsAQ+hQm7pmtsKdEqumj/PIoGXf0BoFVEWaIJIMEgnfuLZp8IelJQXn\nSFJbk2ECgYEA +d5ooU4thZXylWHUZqomaxyzOruA1T53UeH69HiFTrLjvfwuaiqj\nlHzPlhms6hxexwz1dzAp gog/NOM+2bAc0rn0dqvtV4doejtlDZKRqrNCf/cuN2QX\njaCJClCWau3sEHCckLOhWeY4HaPS oWq0GKLmKkKDChB4nWUYg3gSWQkCgYEA9zuN\nHW8GPS+yjixeKXmkKO0x/vvxzR+J5HH5znaI Hss48THyhzXpLr+v30Hy2h0yAlBS\nny5Ja6wsomb0mVe4NxVtVawg2E9vVvTa1UC+TNmFBBuL RPfjcnjDerrSuQ5lYY+M\nC9MJtXGfhp//G0bzwsRzZxOBsUJb15tppaZIs9MCgYAJricpkKjM 0xlZ1jdvXsos\nPilnbho4qLngrzuUuxKXEPEnzBxUOqCpwQgdzZLYYw788TCVVIVXLEYem2s0 7dDA\nDTo+WrzQNkvC6IgqtXH1RgqegIoG1VbgQsbsYmDhdaQ+os4+AOeQXw3vgAhJ/qNJ\njQ 4Ttw3ylt7FYkRH26ACWQKBgQC74Zmf4JuRLAo5WSZFxpcmMvtnlvdutqUH4kXA\nzPssy6t+QE La1fFbAXkZ5Pg1ITK752aiaX6KQNG6qRsA3VS1J6drD9/2AofOQU17\n+jOkGzmmoXf49Zj3iS akwg0ZbQNGXNxEsCAUr0BYAobPp9/fB4PbtUs99fvtocFr\njS562QKBgCb+JMDP5q7jpUuspj 0obd/ZS+MsomE+gFAMBJ71KFQ7KuoNezNFO+ZE\n3rnR8AqAm4VMzqRahs2PWNe2Hl4J4hKu96 qNpNHbsW1NjXdAL9P7oqQIrhGLVdhX\nInDXvTgXMdMoet4BKnftelrXFKHgGqXJoczq4JWzGS IHNgvkrH60\n-----END RSA PRIVATE KEY-----\n",

"certificate": "-----BEGIN CERTIFICATE-----

\nMIIEdzCCA1+gAwIBAgIJAMwbIhWY43/zMA0GCSqGSIb3DQEBBQUAMIGDMQswCQYD\nVQQGEw JVUzELMAkGA1UECBMCTlYxFTATBgNVBAcUDFZlZ2FzLCBCYWJ5ITEhMB8G\nA1UEChMYV2hhdC BIYXBwZW5zIGluIFZlZ2FzLi4uMS0wKwYJKoZIhvcNAQkBFh53\naGF0aGFwcGVuc0B2ZWdhc3 N0YXlzaW4udmVnYXMwHhcNMTcwMzA4MjI1MDI2WhcN\nMjcwMzA2MjI1MDI2WjCBgzELMAkGA1 UEBhMCVVMxCzAJBgNVBAgTAk5WMRUwEwYD\nVQQHFAxWZWdhcywgQmFieSExITAfBgNVBAoTGF doYXQgSGFwcGVucyBpbiBWZWdh\ncy4uLjEtMCsGCSqGSIb3DQEJARYed2hhdGhhcHBlbnNAdm VnYXNzdGF5c2luLnZl\nZ2FzMIIBIjANBgkqhkiG9w0BAQEFAAOCAQ8AMIIBCgKCAQEA8U+28f nLKQNWEWMR\n6akeDKuehSpS79odLGigI18qlCV/AUY5ZLjqsTjBvTJVRv44yoCTgNrx36U7FH P4\nt6P/Si0aYr4ovxl5wDpEM3Qyy5JPB7JelOB6AD7fmiTweP20HRYpZvY+Uz7LYEFC\nmrgp GZQF3iOSIcBHtLKE5186JVT6j5dg6yjUGQO352ylc9HXHcn6lb/jyl0DmVNU\nZ0caQwAmIS3J moyx+zj/Ya4WKq+2SqTAX7bX0F3wHHfXnZlHnM8fET5N/9A+K6lS\n7dg9cyXu4afXcgKy14Ji NBvqbBjhgJtE76yAy6rTHu0xM3jjdkcb9Y8miNzxF+AC\nq+itawIDAQABo4HrMIHoMB0GA1Ud DgQWBBRvvBRPno5S34zGRhrnDJyTsdnEbTCB\nuAYDVR0jBIGwMIGtgBRvvBRPno5S34zGRhrn DJyTsdnEbaGBiaSBhjCBgzELMAkG\nA1UEBhMCVVMxCzAJBgNVBAgTAk5WMRUwEwYDVQQHFAxW

```
ZWdhcywgQmFieSExITAf\nBgNVBAoTGFdoYXQgSGFwcGVucyBpbiBWZWdhcy4uLjEtMCsGCSqG
SIb3DQEJARYe\nd2hhdGhhcHBlbnNAdmVnYXNzdGF5c2luLnZlZ2FzggkAzBsiFZjjf/MwDAYD
VR0T\nBAUwAwEB/zANBgkqhkiG9w0BAQUFAAOCAQEAhVND5s71mQPECwVLfiE/ndtIbnpe\nMq
o5geQHCHnNlu5RV9j8aYHp9kW2qCDJ5vueZtZ2L1tC4D7JyfS37l4rRolFpX6N\niebEgAaE5e
WvB6zgiAcMRIKqu3DmJ7y3CFGk9dHOlQ+WYnoO/eIMy0coT26JBl5H\nDEwvdl+DwkxnS1cx1v
ERv51g1gua6AE3tBrlov8q1G4zMJboo3YEwMFwxLkxAFXR\nHgMoPDym099kvc84B1k7HkDGHp
r4tLfVelDJy2zCWIQ5ddbVpyPW2xuE4p4BGx2B\n7ASOjG+DzUxzwaUI6Jzvs3Xq5Jx8ZAjJDg
l0QoQDWNDoTeRBsz80nwiouA==\n-----END CERTIFICATE-----\n"
      },
      "id" : 2
```
}

此方法返回类似于以下示例的响应:

```
{
    "id" : 2,  "result" : {}
}
```
自版本以来的新增功能

10.0

# **SnmpSendTestTraps**

使用 snmpSendTestTraps 可以测试集群的 SNMP 功能。此方法指示集群向当前配置的 SNMP 管理器发送测试 SNMP 陷阱。

### **Parameters**

此方法没有输入参数。

返回值

此方法具有以下返回值:

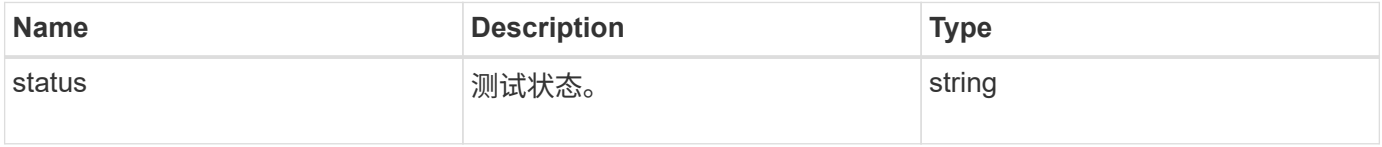

请求示例

```
{
      "method": "SnmpSendTestTraps",
      "params": {},
      "id": 1
}
```
此方法返回类似于以下示例的响应:

```
{
        "id": 1,
        "result": {
                 "status": "complete"
        }
}
```
自版本以来的新增功能

9.6

# **TestAddressAvailability**

您可以使用 TestAddressAvailability 方法检查存储集群中某个接口上是否正在使用 某个 IP 地址。

### **Parameters**

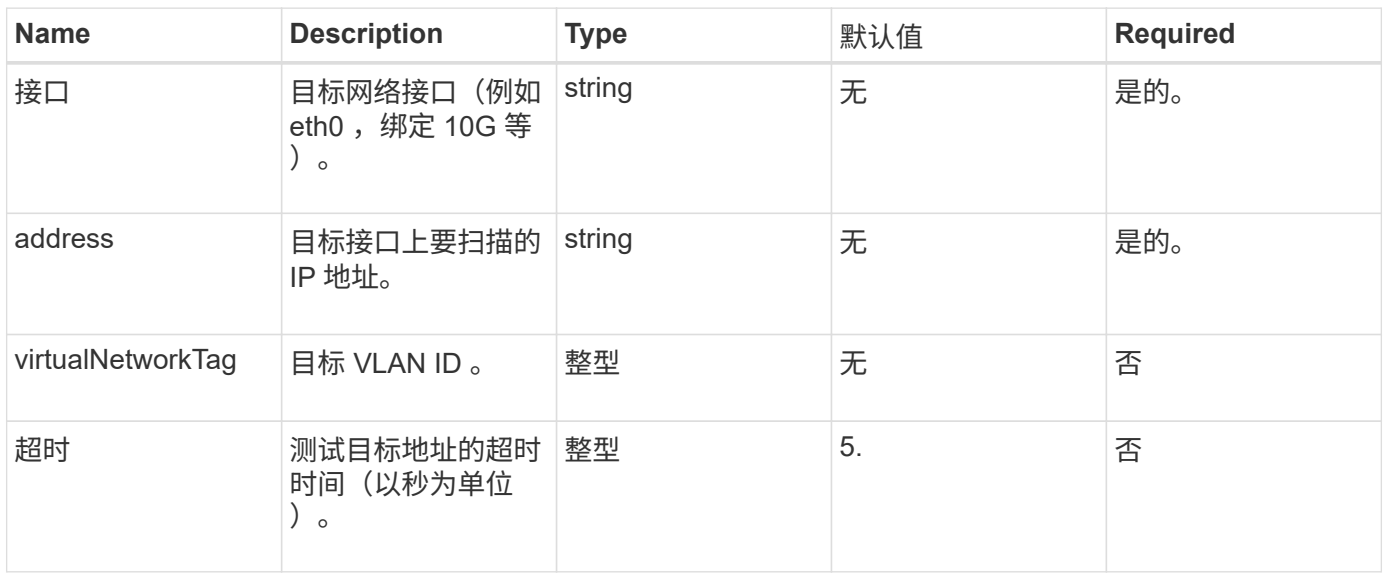

### 返回值

此方法具有以下返回值:

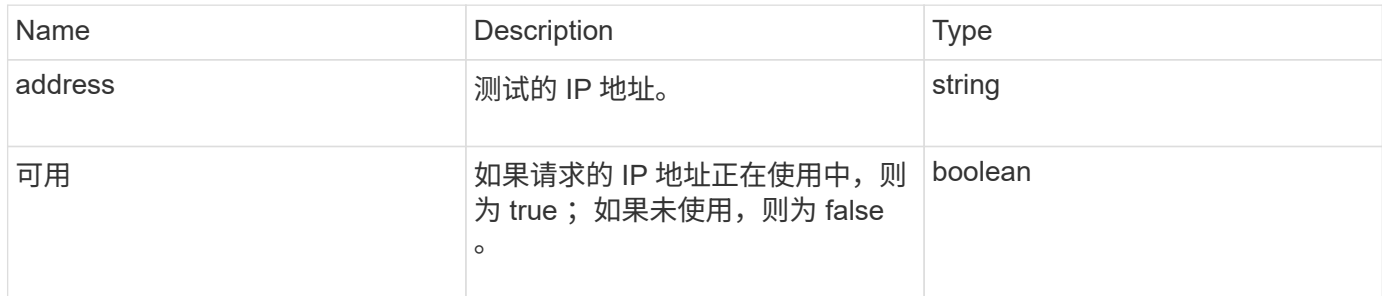

请求示例

此方法的请求类似于以下示例:

```
{
      "method": "TestAddressAvailability",
      "params": {
           "interface": "Bond10G",
           "address": "10.0.0.1",
           "virtualNetworkTag": 1234
      }
}
```
响应示例

此方法返回类似于以下示例的响应:

```
{
      "id": 1,
      "result": {
           "address":"10.0.0.1",
           "available": true
      }
}
```
自版本以来的新增功能

11.0

# 多租户网络 **API** 方法

Element 存储集群中的多租户网络允许在不同逻辑网络上的多个客户端之间将流量连接到 一个 Element 存储集群,而无需第 3 层路由。

通过使用 VLAN 标记,与存储集群的连接在网络堆栈中隔离。

设置多租户虚拟网络的前提条件

- 您必须已确定要分配给存储节点上虚拟网络的客户端网络 IP 地址块。
- 您必须已确定要用作所有存储流量的端点的客户端存储网络 IP ( SVIP )地址。

# 虚拟网络操作顺序

1. 使用 AddVirtualNetwork 方法批量配置输入的 IP 地址。

添加虚拟网络后,集群将自动执行以下步骤:

- 每个存储节点都会创建一个虚拟网络接口。
- 系统会为每个存储节点分配一个 VLAN 地址,此地址可使用虚拟 SVIP 路由到。
- 节点重新启动时, VLAN IP 地址会在每个节点上保留。
- 2. 分配虚拟网络接口和 VLAN 地址后,您可以将客户端网络流量分配给虚拟 SVIP 。

# 了解更多信息

- [虚拟网络](#page-819-0)[命](#page-819-0)[名](#page-819-0)[约](#page-819-0)[定](#page-819-0)
- [添加](#page-819-1)[虚拟网络](#page-819-1)
- [ModifyVirtualNetwork](#page-822-0)
- [ListVirtualNetworks](#page-825-0)
- [RemoveVirtualNetwork](#page-827-0)
- ["SolidFire](https://docs.netapp.com/us-en/element-software/index.html) [和](https://docs.netapp.com/us-en/element-software/index.html) [Element](https://docs.netapp.com/us-en/element-software/index.html) [软件文档](https://docs.netapp.com/us-en/element-software/index.html)["](https://docs.netapp.com/us-en/element-software/index.html)
- ["](https://docs.netapp.com/sfe-122/topic/com.netapp.ndc.sfe-vers/GUID-B1944B0E-B335-4E0B-B9F1-E960BF32AE56.html)[早期版本的](https://docs.netapp.com/sfe-122/topic/com.netapp.ndc.sfe-vers/GUID-B1944B0E-B335-4E0B-B9F1-E960BF32AE56.html) [NetApp SolidFire](https://docs.netapp.com/sfe-122/topic/com.netapp.ndc.sfe-vers/GUID-B1944B0E-B335-4E0B-B9F1-E960BF32AE56.html) [和](https://docs.netapp.com/sfe-122/topic/com.netapp.ndc.sfe-vers/GUID-B1944B0E-B335-4E0B-B9F1-E960BF32AE56.html) [Element](https://docs.netapp.com/sfe-122/topic/com.netapp.ndc.sfe-vers/GUID-B1944B0E-B335-4E0B-B9F1-E960BF32AE56.html) [产品的文档](https://docs.netapp.com/sfe-122/topic/com.netapp.ndc.sfe-vers/GUID-B1944B0E-B335-4E0B-B9F1-E960BF32AE56.html)["](https://docs.netapp.com/sfe-122/topic/com.netapp.ndc.sfe-vers/GUID-B1944B0E-B335-4E0B-B9F1-E960BF32AE56.html)

# <span id="page-819-0"></span>虚拟网络命名约定

NetApp Element 存储系统使用单调递增的数字作为系统中所有对象的唯一标识符。

创建新卷时,新卷 ID 的增量恰好为 1 。此约定适用于运行 Element 软件的存储集群中的虚拟网络。您在 Element 集群中创建的第一个虚拟网络的 VirtualNetworkID 为 1 。此 ID 与 VLAN 标记编号不同。

您可以在 API 方法中注明的位置互换使用 VirtualNetworkID 和 VirtualNetworkTag ( VLAN 标记)。

#### 了解更多信息

- ["SolidFire](https://docs.netapp.com/us-en/element-software/index.html) [和](https://docs.netapp.com/us-en/element-software/index.html) [Element](https://docs.netapp.com/us-en/element-software/index.html) [软件文档](https://docs.netapp.com/us-en/element-software/index.html)["](https://docs.netapp.com/us-en/element-software/index.html)
- ["](https://docs.netapp.com/sfe-122/topic/com.netapp.ndc.sfe-vers/GUID-B1944B0E-B335-4E0B-B9F1-E960BF32AE56.html)[早期版本的](https://docs.netapp.com/sfe-122/topic/com.netapp.ndc.sfe-vers/GUID-B1944B0E-B335-4E0B-B9F1-E960BF32AE56.html) [NetApp SolidFire](https://docs.netapp.com/sfe-122/topic/com.netapp.ndc.sfe-vers/GUID-B1944B0E-B335-4E0B-B9F1-E960BF32AE56.html) [和](https://docs.netapp.com/sfe-122/topic/com.netapp.ndc.sfe-vers/GUID-B1944B0E-B335-4E0B-B9F1-E960BF32AE56.html) [Element](https://docs.netapp.com/sfe-122/topic/com.netapp.ndc.sfe-vers/GUID-B1944B0E-B335-4E0B-B9F1-E960BF32AE56.html) [产品的文档](https://docs.netapp.com/sfe-122/topic/com.netapp.ndc.sfe-vers/GUID-B1944B0E-B335-4E0B-B9F1-E960BF32AE56.html)["](https://docs.netapp.com/sfe-122/topic/com.netapp.ndc.sfe-vers/GUID-B1944B0E-B335-4E0B-B9F1-E960BF32AE56.html)

# <span id="page-819-1"></span>添加虚拟网络

您可以使用 AddVirtualNetwork 方法将新的虚拟网络添加到集群配置中。

添加虚拟网络时,系统会为每个节点创建一个接口,并且每个接口都需要一个虚拟网络 IP 地址。为此 API 方法 指定的参数 IP 地址数必须等于或大于集群中的节点数。系统会批量配置虚拟网络地址并自动将其分配给各个节 点。您无需手动为节点分配虚拟网络地址。

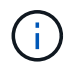

AddVirtualNetwork 方法仅用于创建新的虚拟网络。如果要更改现有虚拟网络,请使用 [ModifyVirtualNetwork](#page-822-0) 方法

### **Parameters**

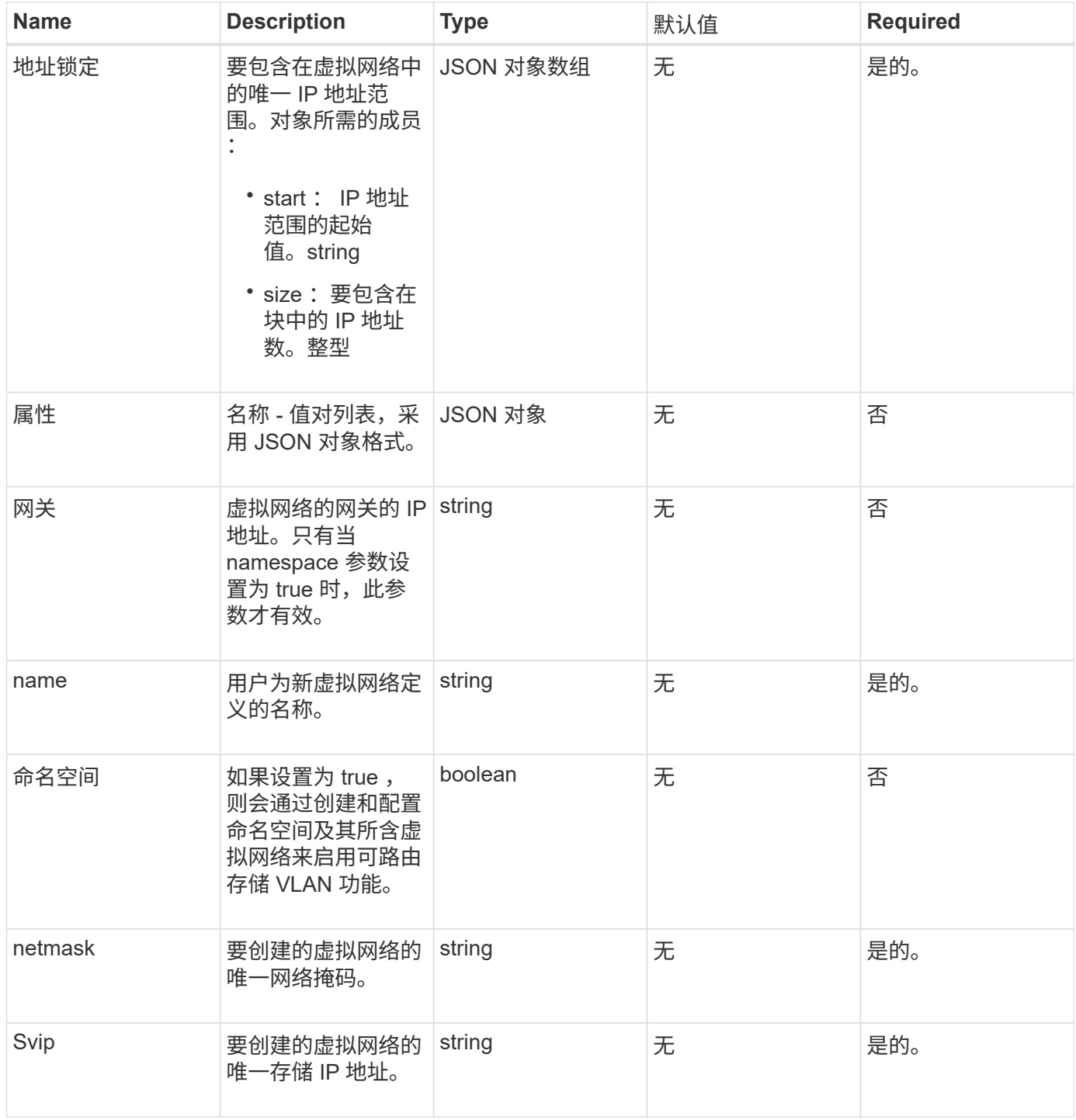

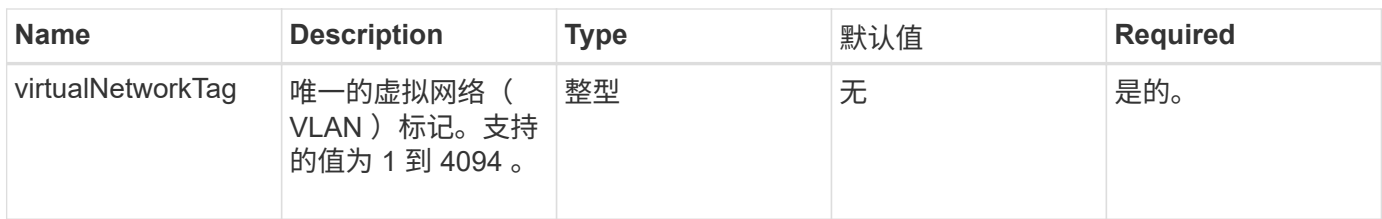

• 注: \* 将命名空间设置为 false 时,虚拟网络参数对于每个虚拟网络必须是唯一的。

### 返回值

此方法具有以下返回值:

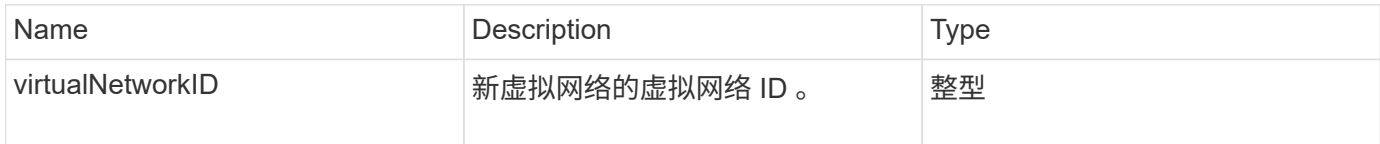

请求示例

此方法的请求类似于以下示例:

```
{
    "method": "AddVirtualNetwork",
    "params": {
      "virtualNetworkTag": 2010,
    "name": "network1",
      "addressBlocks" : [
           { "start": "192.86.5.1", "size": 10 },
           { "start": "192.86.5.50", "size": 20 }
      ],
      "netmask" : "255.255.192.0",
      "gateway" : "10.0.1.254",
      "svip" : "192.86.5.200",
      "attributes" : {}
      "namespace" : true
    },
"id": 1
}
```
响应示例

```
{
      "id": 1,
      "result":
          {
            "virtualNetworkID": 5
      }
}
```
9.6

# <span id="page-822-0"></span>**ModifyVirtualNetwork**

您可以使用 ModfyVirtualNetwork 方法更改现有虚拟网络的属性。

使用此方法可以添加或删除地址块,更改网络掩码或修改虚拟网络的名称或问题描述。您还可以使用它来启用或 禁用命名空间,以及在虚拟网络上启用命名空间时添加或删除网关。

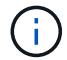

此方法需要使用 virtualNetworkID 或 virtualNetworkTag 作为参数, 但不能同时使用这两者。

小心

通过更改命名空间参数为现有虚拟网络启用或禁用可路由存储 VLAN 功能会中断虚拟网络处理的任何流量。最 好在计划维护窗口期间更改命名空间参数。

### **Parameters**

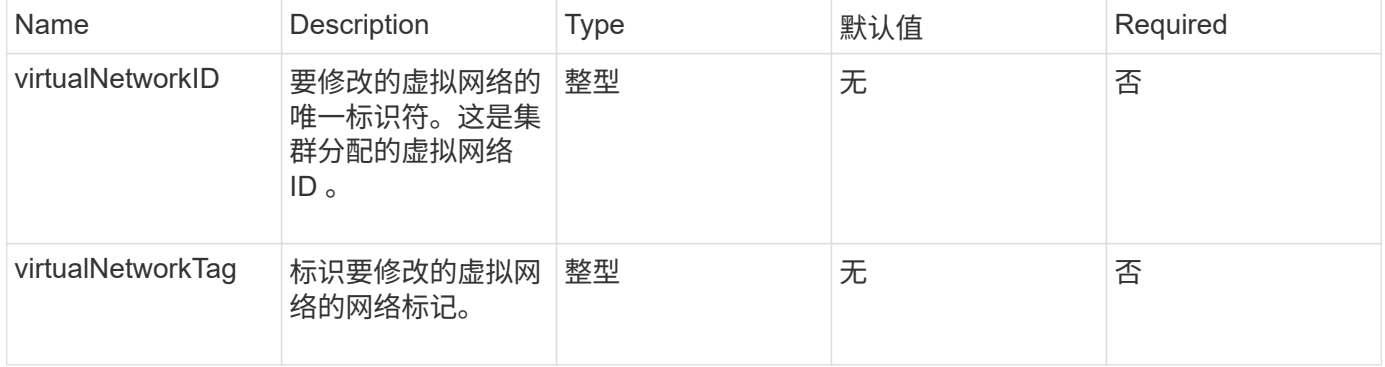

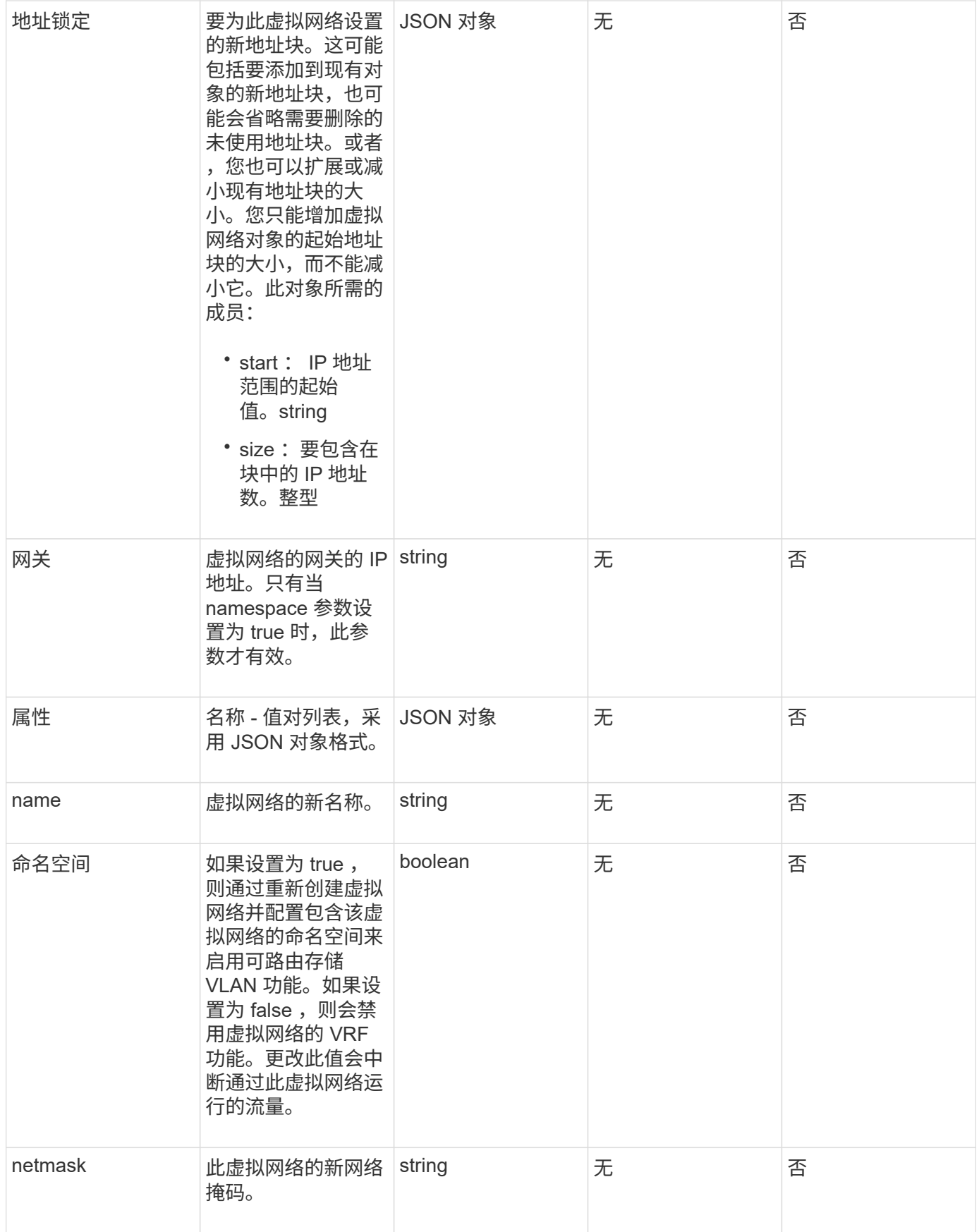

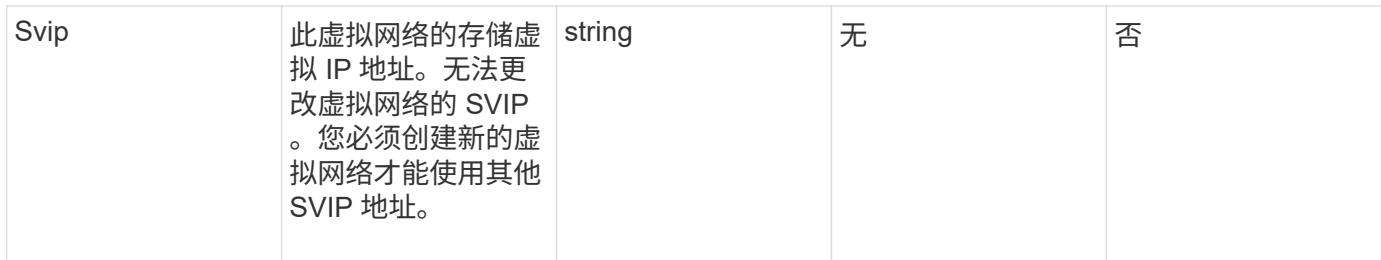

返回值

此方法没有返回值。

请求示例

此方法的请求类似于以下示例:

```
{
    "method": "ModifyVirtualNetwork",
    "params": {
      "virtualNetworkID": 2,
      "name": "ESX-VLAN-3112",
      "addressBlocks": [
       {
        "start": "10.1.112.1",
       "size": 20
       },
        {
        "start": "10.1.112.100",
        "size": 20
       }
   \frac{1}{2}  "netmask": "255.255.255.0",
      "gateway": "10.0.1.254",
      "svip": "10.1.112.200",
      "attributes": {}
    },
    "id":1
}
```
### 响应示例

```
{
    "id": 1,
    "result": {
    }
}
```
9.6

# <span id="page-825-0"></span>**ListVirtualNetworks**

您可以使用 ListVirtualNetworks 方法列出为集群配置的所有虚拟网络。

您可以使用此方法验证集群中的虚拟网络设置。此方法没有必需的参数。但是,要筛选结果,您可以传递一个或 多个 virtualNetworkID 或 virtualNetworkTag 值。

# **Parameters**

此方法具有以下输入参数:

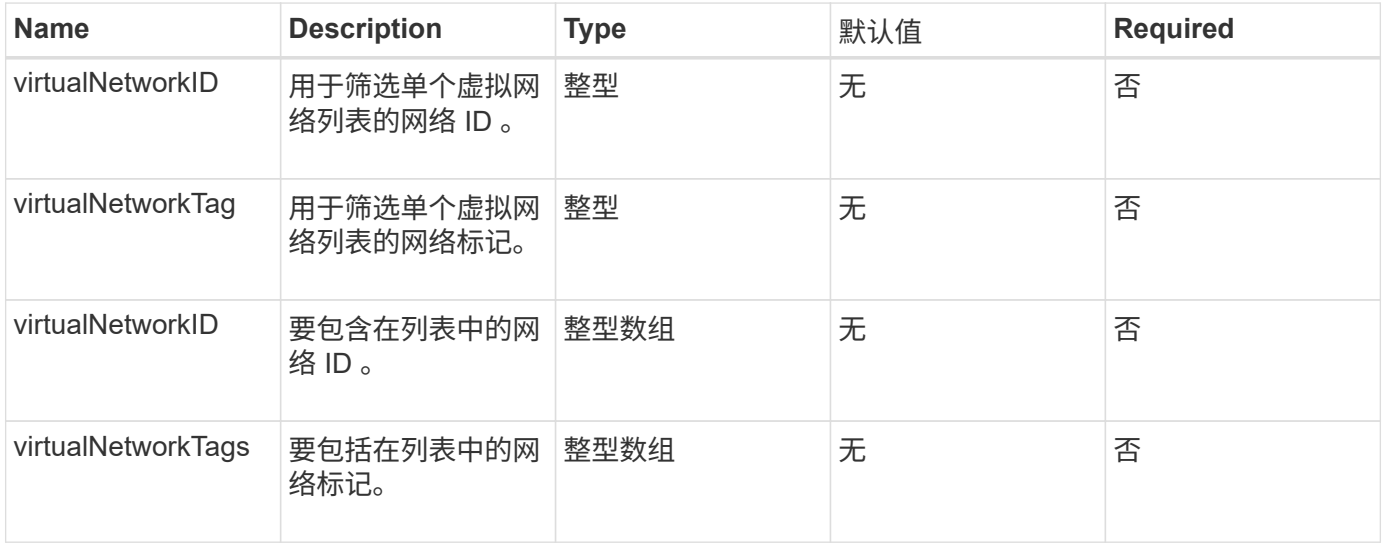

# 返回值

# 此方法具有以下返回值:

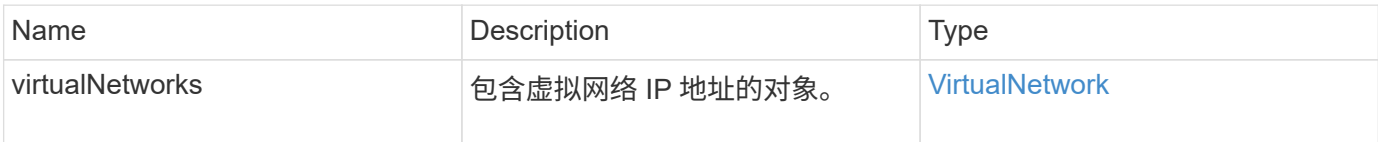

# 请求示例

```
{
    "method": "ListVirtualNetworks",
   "params": {
       "virtualNetworkIDs": [5,6]
    },
"id": 1 }
```

```
{
   "id": 1,
    "result": {
     "virtualNetworks": [
     {
     "addressBlocks": [
     {
      "available": "11000000",
     "size": 8,
      "start": "10.26.250.207"
     }
\frac{1}{\sqrt{2}}  "attributes": null,
      "gateway": "10.26.250.254",
      "name": "2250",
      "namespace": false,
      "netmask": "255.255.255.0",
      "svip": "10.26.250.200",
      "virtualNetworkID": 2250
     },
     {
       "addressBlocks": [
     {
       "available": "11000000",
     "size": 8,  "start": "10.26.241.207"
     }
  \frac{1}{2},
       "attributes": null,
       "gateway": "10.26.241.254",
       "name": "2241",
       "namespace": false,
       "netmask": "255.255.255.0",
```

```
  "svip": "10.26.241.200",
       "virtualNetworkID": 2241
     },
    {
       "addressBlocks": [
    {
       "available": "11000000",
       "size": 8,
       "start": "10.26.240.207"
    }
  \frac{1}{2}  "attributes": null,
       "gateway": "10.26.240.254",
       "name": "2240",
       "namespace": false,
       "netmask": "255.255.255.0",
       "svip": "10.26.240.200",
       "virtualNetworkID": 2240
      },
     {
    }
  ]
}
```
9.6

# <span id="page-827-0"></span>**RemoveVirtualNetwork**

您可以使用 RemoveVirtualNetwork 方法删除先前添加的虚拟网络。

 $(i)$ 

此方法需要使用 virtualNetworkID 或 virtualNetworkTag 作为参数, 但不能同时使用这两者。

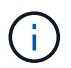

如果某个虚拟网络具有关联的启动程序,则无法将其删除。首先解除启动程序的关联,然后删除 虚拟网络。

# **Parameters**

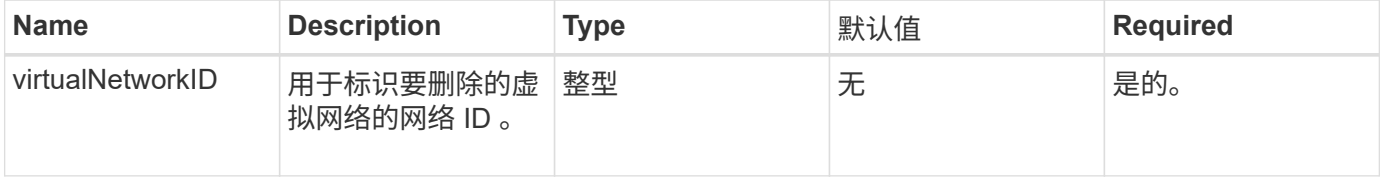
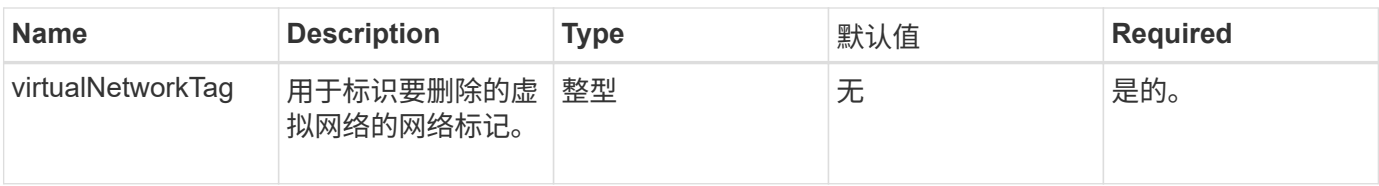

返回值

此方法没有返回值。

请求示例

此方法的请求类似于以下示例:

```
{
    "method": "RemoveVirtualNetwork",
    "params": {
       "virtualNetworkID": 5
      }
}
```
#### 响应示例

此方法返回类似于以下示例的响应:

```
{
     "id": 1,
     "result": {}
}
```
自版本以来的新增功能

9.6

# 卷 **API** 方法

通过 Element 软件卷 API 方法,您可以管理驻留在存储节点上的卷。您可以使用以下方法 创建,修改,克隆和删除卷。您还可以使用卷 API 方法收集和显示卷的数据测量结果。

- [正](#page-830-0)[在取](#page-830-0)[消](#page-830-0)[克隆](#page-830-0)
- [正](#page-831-0)[在取](#page-831-0)[消](#page-831-0) [GroupClone](#page-831-0)
- [CloneMultipleVolumes](#page-832-0)
- [克隆](#page-835-0)[卷](#page-835-0)
- [CopyVolume](#page-839-0)
- [CreateQoSPolicy](#page-841-0)
- [CreateVolume](#page-843-0)
- [CreateBackupTarget](#page-848-0)
- [DeleteQoSPolicy](#page-849-0)
- [DeleteVolume](#page-850-0)
- [DeleteVolumes](#page-852-0)
- [GetBackupTarget](#page-854-0)
- [GetVolumeStats](#page-856-0)
- [GetDefaultQoS](#page-859-0)
- [GetQoSPolicy](#page-860-0)
- [GetVolumeCount](#page-862-0)
- [GetVolumeEfficiency](#page-863-0)
- [ListActiveVolumes](#page-865-0)
- [ListBackupTargets](#page-866-0)
- [ListBulkVolumeJobs](#page-868-0)
- [ListDeletedVolumes](#page-869-0)
- [ListQoSPolicies](#page-872-0)
- [ListSyncJobs](#page-874-0)
- [ListVolumeQoSHistograms](#page-876-0)
- [ListVolumes](#page-878-0)
- [ListVolumeStats](#page-882-0)
- [ListVolumesForAccount](#page-884-0)
- [ListVolumeStatsByAccount](#page-887-0)
- [ListVolumeStatsByVirtualVolume](#page-888-0)
- [ListVolumeStatsByVolume](#page-890-0)
- [ListVolumeStatsByVolumeAccessGroup](#page-892-0)
- [ModifyBackupTarget](#page-894-0)
- [ModifyQoSPolicy](#page-896-0)
- [ModifyVolume](#page-898-0)
- [ModifyVolumes](#page-904-0)
- [PurgeDeletedVolume](#page-911-0)
- [PurgeDeletedVolumes](#page-912-0)
- [RemoveBackupTarget](#page-913-0)
- [RestoreDeletedVolume](#page-914-0)
- [设](#page-915-0)[置](#page-915-0) [DefaultQoS](#page-915-0)
- [StartBulkVolumeRead](#page-916-0)
- [StartBulkVolumeWrite](#page-919-0)

• [UpdateBulkVolumeStatus](#page-921-0)

# 了解更多信息

- ["SolidFire](https://docs.netapp.com/us-en/element-software/index.html) [和](https://docs.netapp.com/us-en/element-software/index.html) [Element](https://docs.netapp.com/us-en/element-software/index.html) [软件文档](https://docs.netapp.com/us-en/element-software/index.html)["](https://docs.netapp.com/us-en/element-software/index.html)
- ["](https://docs.netapp.com/sfe-122/topic/com.netapp.ndc.sfe-vers/GUID-B1944B0E-B335-4E0B-B9F1-E960BF32AE56.html)[早期版本的](https://docs.netapp.com/sfe-122/topic/com.netapp.ndc.sfe-vers/GUID-B1944B0E-B335-4E0B-B9F1-E960BF32AE56.html) [NetApp SolidFire](https://docs.netapp.com/sfe-122/topic/com.netapp.ndc.sfe-vers/GUID-B1944B0E-B335-4E0B-B9F1-E960BF32AE56.html) [和](https://docs.netapp.com/sfe-122/topic/com.netapp.ndc.sfe-vers/GUID-B1944B0E-B335-4E0B-B9F1-E960BF32AE56.html) [Element](https://docs.netapp.com/sfe-122/topic/com.netapp.ndc.sfe-vers/GUID-B1944B0E-B335-4E0B-B9F1-E960BF32AE56.html) [产品的文档](https://docs.netapp.com/sfe-122/topic/com.netapp.ndc.sfe-vers/GUID-B1944B0E-B335-4E0B-B9F1-E960BF32AE56.html)["](https://docs.netapp.com/sfe-122/topic/com.netapp.ndc.sfe-vers/GUID-B1944B0E-B335-4E0B-B9F1-E960BF32AE56.html)

# <span id="page-830-0"></span>正在取消克隆

您可以使用 CancelClone 方法停止正在进行的卷克隆或卷复制过程。取消组克隆操作后 ,系统将完成并删除该操作的关联 asyncHandle 。

#### 参数

#### 此方法具有以下输入参数:

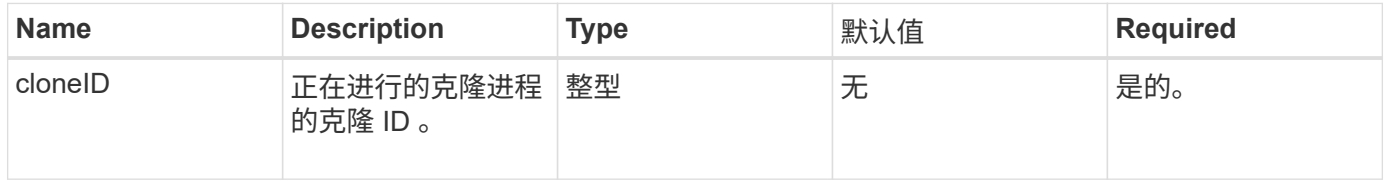

#### 返回值

### 此方法没有返回值。

### 请求示例

### 此方法的请求类似于以下示例:

```
{
     "method": "CancelClone",
     "params": {
        "cloneID" : 5,
     },
     "id" : 1
}
```
#### 响应示例

```
{
    "id" : 1,
    "result" : {}
}
```
9.6

# <span id="page-831-0"></span>正在取消 **GroupClone**

您可以使用 CancelGroupClone 方法停止一组卷上正在进行的克隆过程。取消组克隆操 作后,系统将完成并删除该操作的关联 asyncHandle 。

#### 参数

此方法具有以下输入参数:

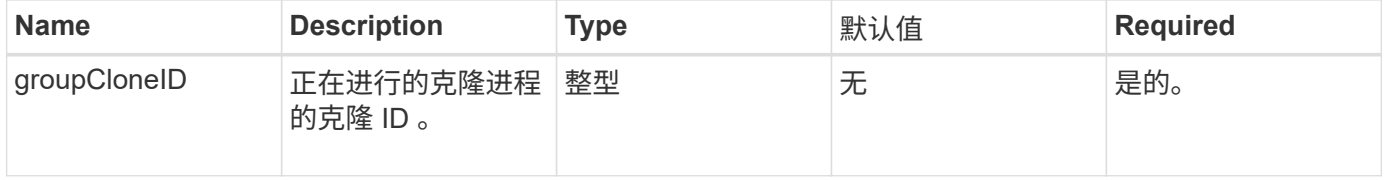

#### 返回值

此方法没有返回值。

请求示例

此方法的请求类似于以下示例:

```
{
     "method": "CancelGroupClone",
     "params": {
       "cloneID" : 5,
     },
     "id" : 1
}
```
#### 响应示例

此方法返回类似于以下示例的响应:

```
{
   "id" : 1,
    "result" : {}
}
```
自版本以来的新增功能

9.6

# <span id="page-832-0"></span>**CloneMultipleVolumes**

您可以使用 CloneMultipleVolumes 方法为一组指定卷创建克隆。如果将多个卷同时克 隆,则可以为一组卷分配一组一致的特征。

在使用 groupSnapshotID 参数克隆组快照中的卷之前,必须先使用创建组快照 [CreateGroupSnapshot](#page-942-0) API 方法 或 Web UI 。克隆多个卷时,可以选择使用 groupSnapshotID 。

#### **Parameters**

此方法具有以下输入参数:

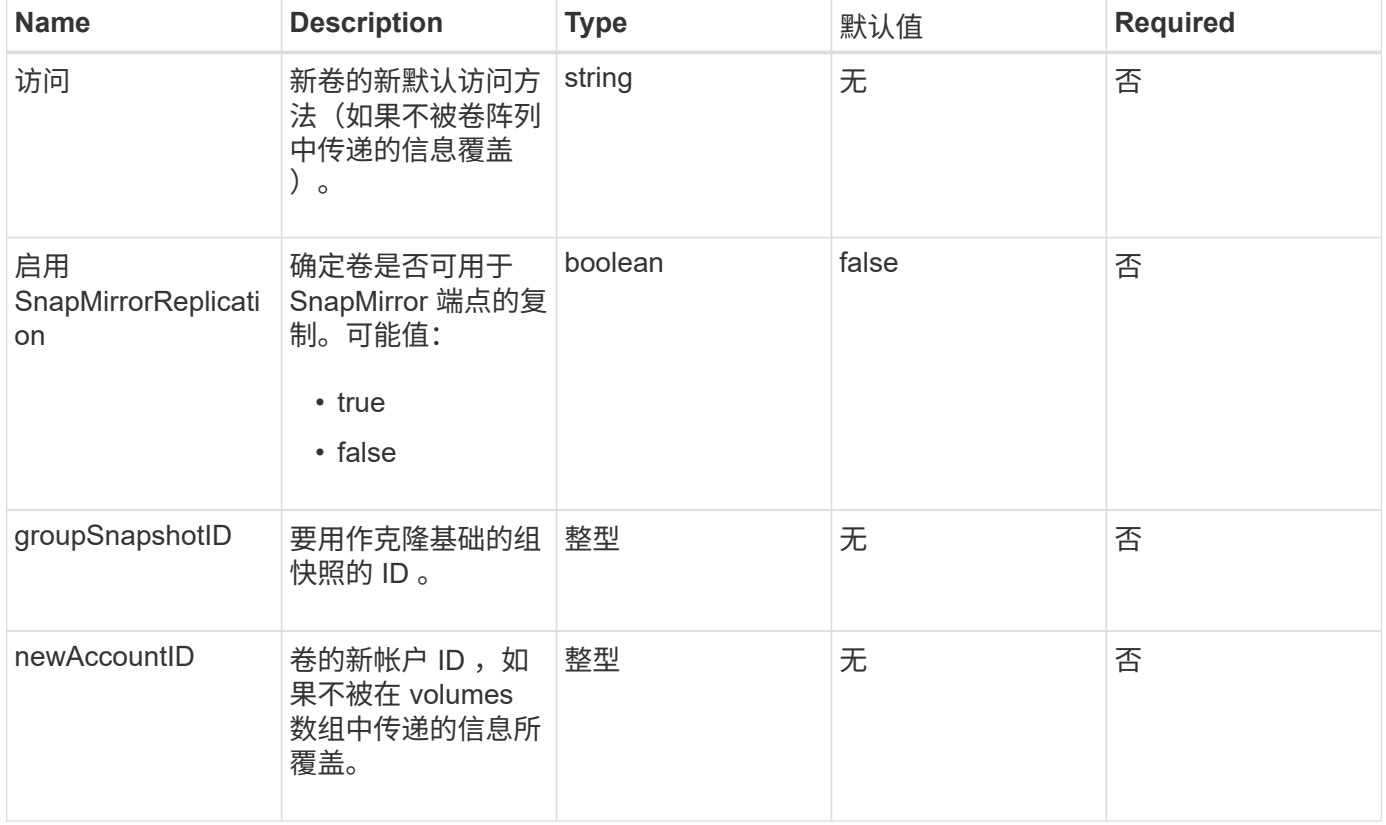

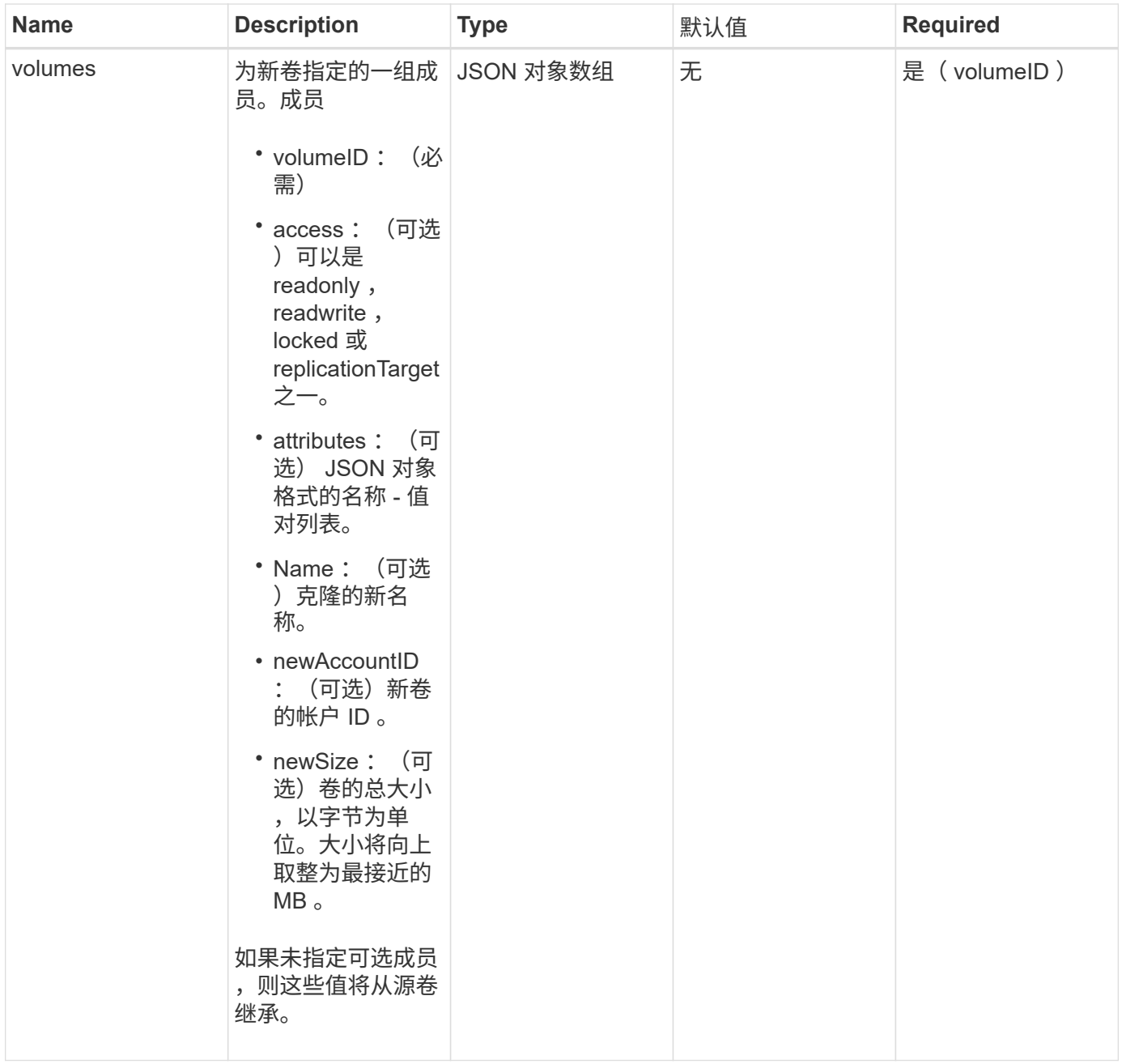

# 返回值

# 此方法具有以下返回值:

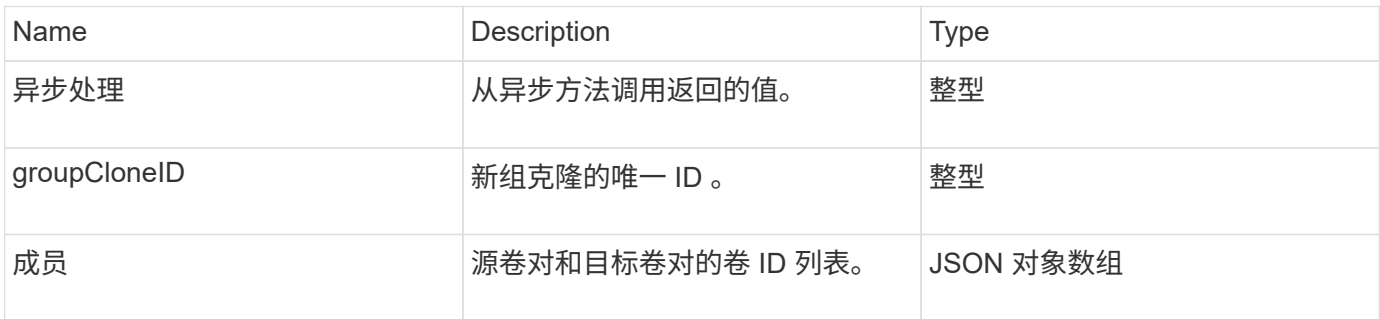

#### 请求示例

此方法的请求类似于以下示例:

```
{
          "method": "CloneMultipleVolumes",
         "params": {
                    "volumes": [
\left\{ \begin{array}{cc} 0 & 0 & 0 \\ 0 & 0 & 0 \\ 0 & 0 & 0 \\ 0 & 0 & 0 \\ 0 & 0 & 0 \\ 0 & 0 & 0 \\ 0 & 0 & 0 \\ 0 & 0 & 0 \\ 0 & 0 & 0 \\ 0 & 0 & 0 \\ 0 & 0 & 0 \\ 0 & 0 & 0 \\ 0 & 0 & 0 & 0 \\ 0 & 0 & 0 & 0 \\ 0 & 0 & 0 & 0 \\ 0 & 0 & 0 & 0 & 0 \\ 0 & 0 & 0 & 0 & 0 \\ 0 & 0 & 0 & 0 & 0 \\ 0 & 0 & 0 & 0 & 0 & 0 \\ 0  "volumeID": 5
                                      "name":"foxhill",
                                      "access":"readOnly"
                                      },
\{  "volumeID": 18
                                     },
  {
                                    "volumeID": 20
                                    }
              ]
         },
         "id": 1
}
```
#### 响应示例

```
{
    "id": 1,
    "result": {
       "asyncHandle": 12,
      "groupCloneID": 4,
       "members": [
        {
         "srcVolumeID": 5,
         "volumeID": 29
        },
        {
         "srcVolumeID": 18,
        "volumeID": 30
        },
        {
         "srcVolumeID": 20,
         "volumeID": 31
         }
      ]
    }
}
```
9.6

# <span id="page-835-0"></span>克隆卷

您可以使用 CloneVolume 方法创建卷的副本。此方法是异步方法,可能需要不同的时间 才能完成。

发出 CloneVolume 请求后,克隆过程将立即开始,并在发出 API 方法时代表卷的状态。您可以使用 [GetAsyncResult](#page-414-0) 确定克隆过程何时完成以及新卷何时可用于连接的方法。您可以使用 [ListSyncJobs](#page-874-0) 以查看创建 克隆的进度。卷的初始属性和服务质量设置将从要克隆的卷继承。您可以使用更改这些设置 [ModifyVolume](#page-898-0)。

 $\binom{1}{1}$ 

克隆的卷不会从源卷继承卷访问组成员资格。

#### **Parameters**

此方法具有以下输入参数:

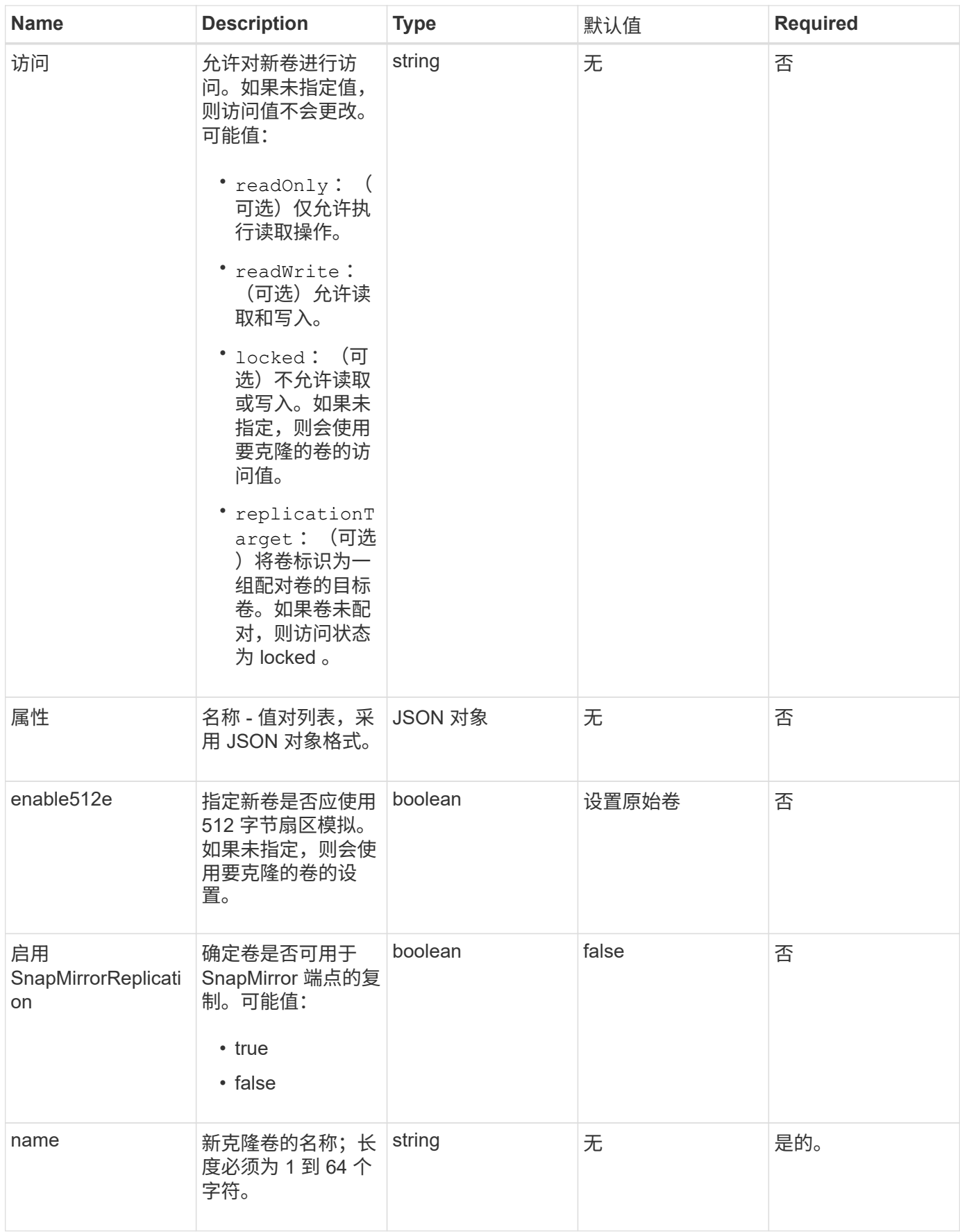

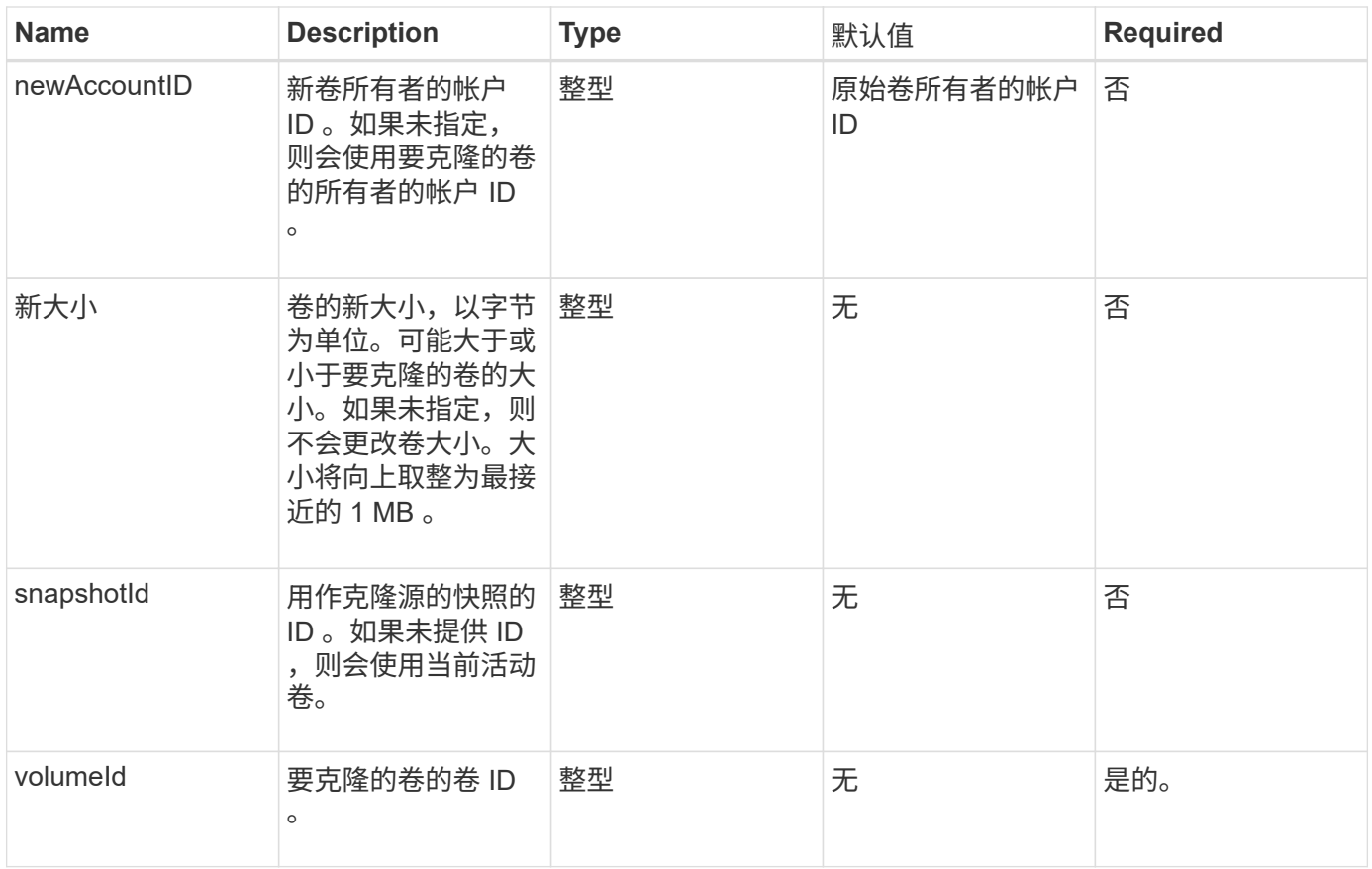

## 返回值

# 此方法具有以下返回值:

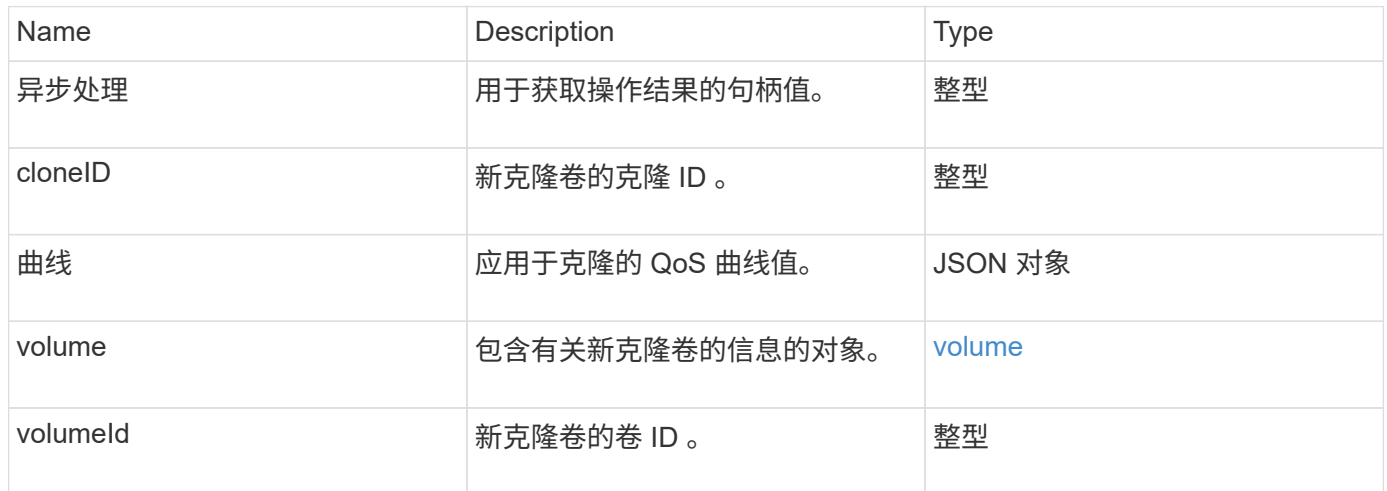

# 请求示例

此方法的请求类似于以下示例:

```
{
     "method": "CloneVolume",
     "params": {
        "volumeID" : 5,
        "name" : "mysqldata-snapshot1",
        "access" : "readOnly"
     },
     "id" : 1
}
```
### 响应示例

```
{
   "id": 1,
   "result": {
        "asyncHandle": 42,
        "cloneID": 37,
        "volume": {
             "access": "readOnly",
             "accountID": 1,
             "attributes": {},
             "blockSize": 4096,
             "createTime": "2016-03-31T22:26:03Z",
             "deleteTime": "",
             "enable512e": true,
             "iqn": "iqn.2010-01.com.solidfire:jyay.mysqldata-snapshot1.680",
             "name": "mysqldata-snapshot1",
             "purgeTime": "",
             "qos": {
                 "burstIOPS": 100,
                 "burstTime": 60,
                 "curve": {
                      "4096": 100,
                      "8192": 160,
                      "16384": 270,
                      "32768": 500,
                      "65536": 1000,
                      "131072": 1950,
                      "262144": 3900,
                      "524288": 7600,
                      "1048576": 15000
                 },
                  "maxIOPS": 100,
```

```
  "minIOPS": 50
             },
             "scsiEUIDeviceID": "6a796179000002a8f47acc0100000000",
             "scsiNAADeviceID": "6f47acc1000000006a796179000002a8",
             "sliceCount": 0,
             "status": "init",
             "totalSize": 1000341504,
             "virtualVolumeID": null,
             "volumeAccessGroups": [],
             "volumeID": 680,
             "volumePairs": []
        },
        "volumeID": 680
   }
}
```
9.6

#### 了解更多信息

- [GetAsyncResult](#page-414-0)
- [ListSyncJobs](#page-874-0)
- [ModifyVolume](#page-898-0)

# <span id="page-839-0"></span>**CopyVolume**

您可以使用 CopyVolume 方法将现有卷的数据内容覆盖为另一个卷(或快照)的数据内 容。目标卷的属性,例如 IQN , QoS 设置,大小,帐户和卷访问组成员资格不会更改。 目标卷必须已存在,并且大小必须与源卷相同。

最好是在操作开始之前,客户端卸载目标卷。如果在此操作期间修改了目标卷,所做的更改将丢失。完成此操作 可能需要不同的时间。您可以使用 [GetAsyncResult](#page-414-0) 用于确定进程何时完成的方法,和 [ListSyncJobs](#page-874-0) 以查看复 制进度。

#### **Parameters**

此方法具有以下输入参数:

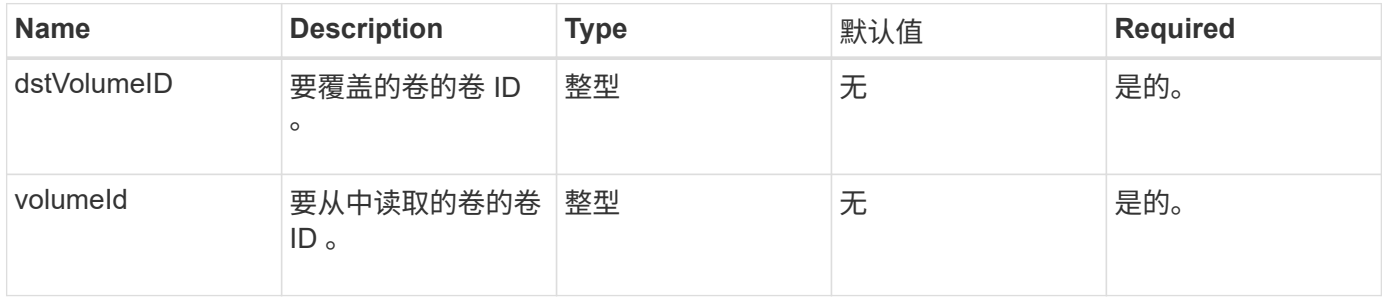

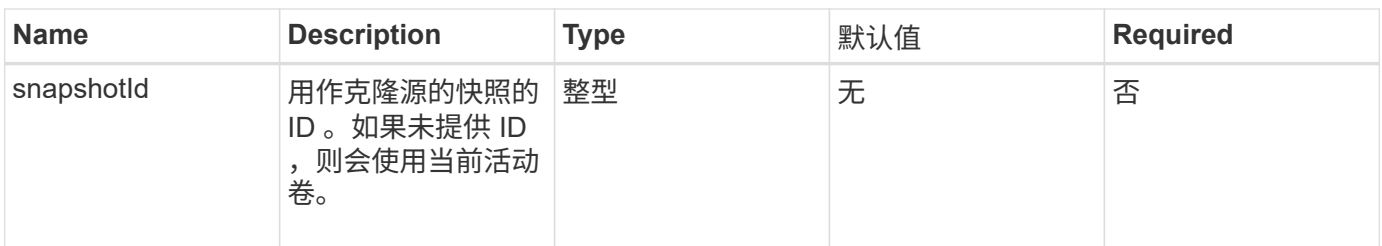

返回值

此方法具有以下返回值:

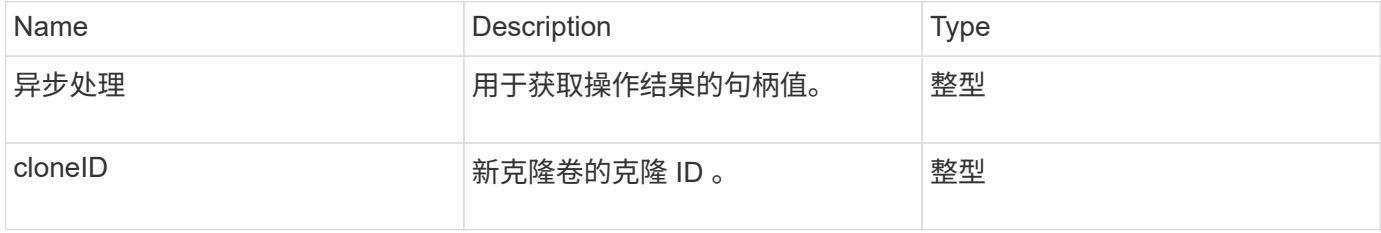

#### 请求示例

此方法的请求类似于以下示例:

```
{
     "method": "CopyVolume",
    "params": {
       "volumeID" : 3,
       "dstVolumeID" : 2
     },
     "id" : 1
}
```
## 响应示例

此方法返回类似于以下示例的响应:

```
{
   "id": 1,
    "result": {
     "asyncHandle": 9,
     "cloneID": 5
   }
}
```
自版本以来的新增功能

#### 了解更多信息

- [GetAsyncResult](#page-414-0)
- [ListSyncJobs](#page-874-0)

# <span id="page-841-0"></span>**CreateQoSPolicy**

您可以使用 CreateQoSPolicy 方法创建 QoSPolicy 对象,稍后可以在创建或修改卷时 将其应用于卷。QoS 策略具有唯一的 ID , 名称和 QoS 设置。

#### **Parameters**

此方法具有以下输入参数:

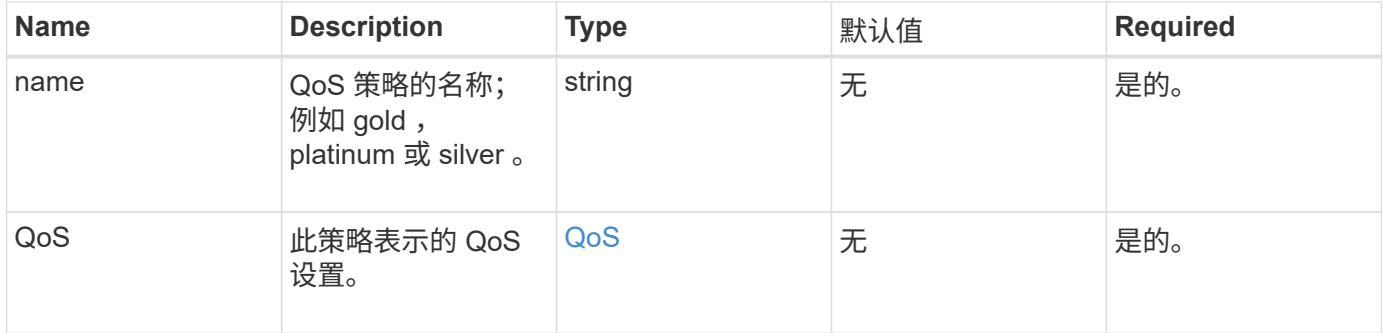

#### 返回值

### 此方法具有以下返回值:

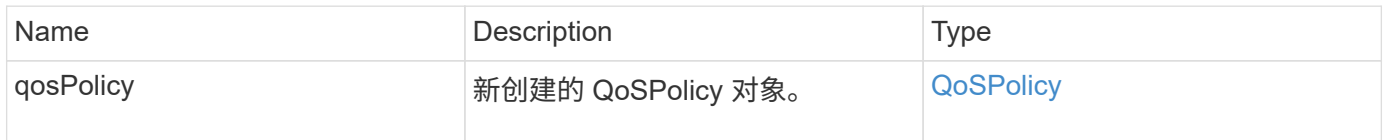

#### 请求示例

此方法的请求类似于以下示例:

```
{
    "id": 68,
    "method": "CreateQoSPolicy",
    "params": {
      "name": "bronze",
      "qos": {
        "minIOPS": 50,
         "maxIOPS": 15000,
        "burstIOPS": 15000
     }
    } }
```
#### 响应示例

```
{
    "id": 68,
    "result": {
      "qosPolicy": {
         "name": "bronze",
         "qos": {
           "burstIOPS": 15000,
           "burstTime": 60,
           "curve": {
             "4096": 100,
             "8192": 160,
             "16384": 270,
             "32768": 500,
             "65536": 1000,
             "131072": 1950,
             "262144": 3900,
             "524288": 7600,
             "1048576": 15000
           },
           "maxIOPS": 15000,
           "minIOPS": 50
         },
         "qosPolicyID": 2,
         "volumeIDs": []
      }
    } }
```
10.0

# <span id="page-843-0"></span>**CreateVolume**

您可以使用 CreateVolume 方法在集群上创建新的空卷。创建卷后,即可通过 iSCSI 连 接该卷。

在未指定 QoS 值的情况下创建的卷将使用默认值。您可以使用 GetDefaultQoS 方法查看卷的默认值。

#### **Parameters**

此方法具有以下输入参数:

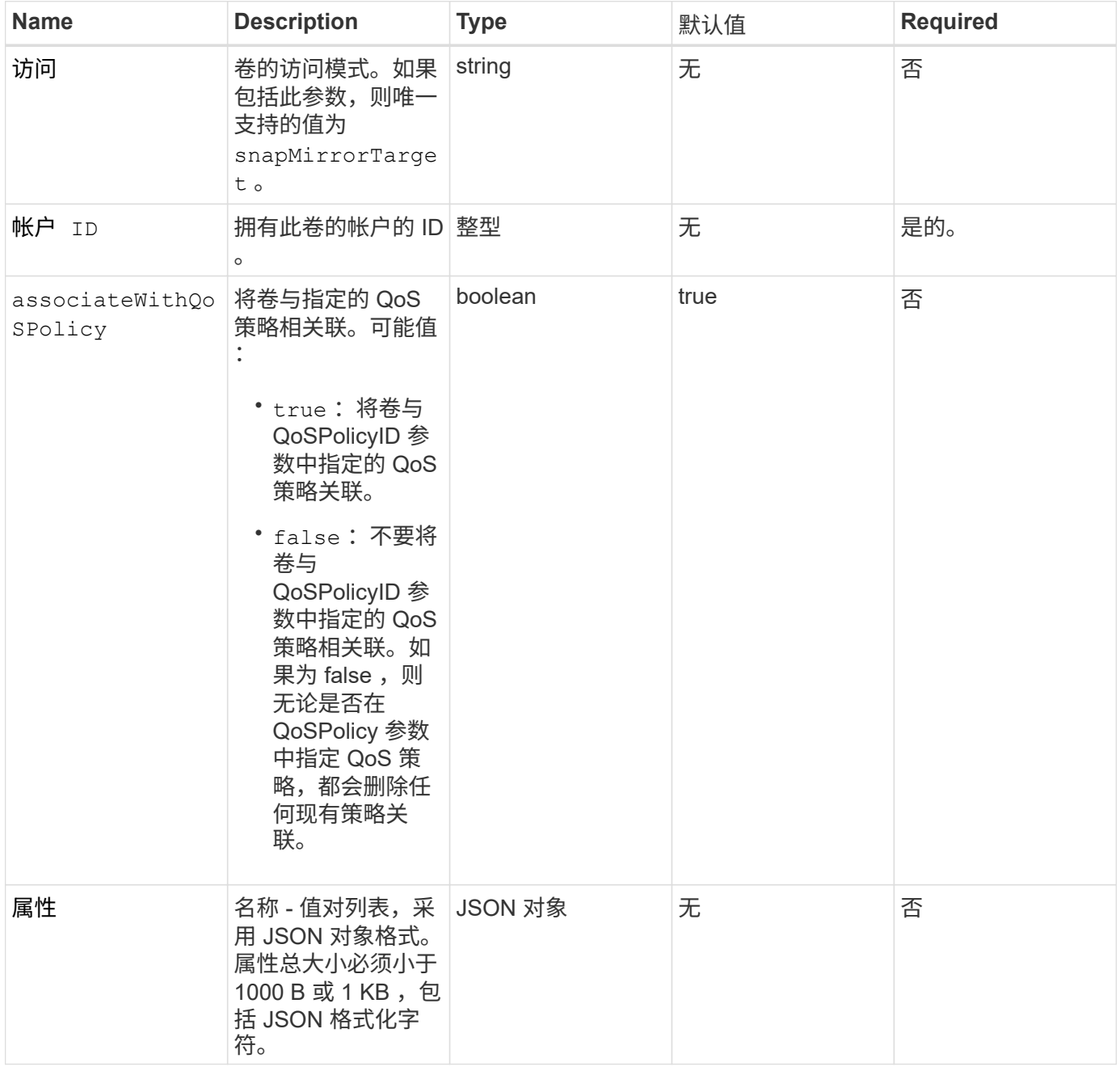

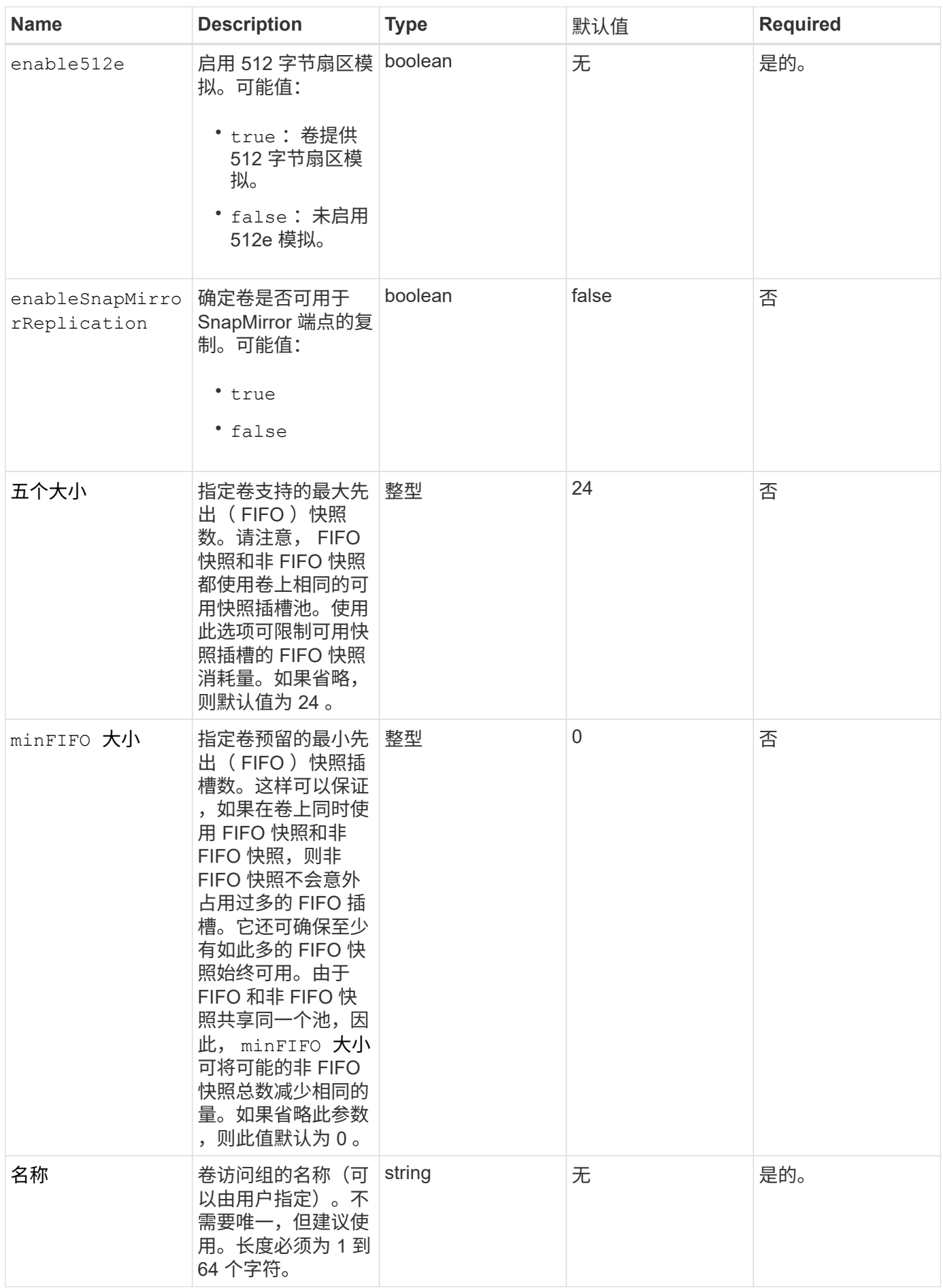

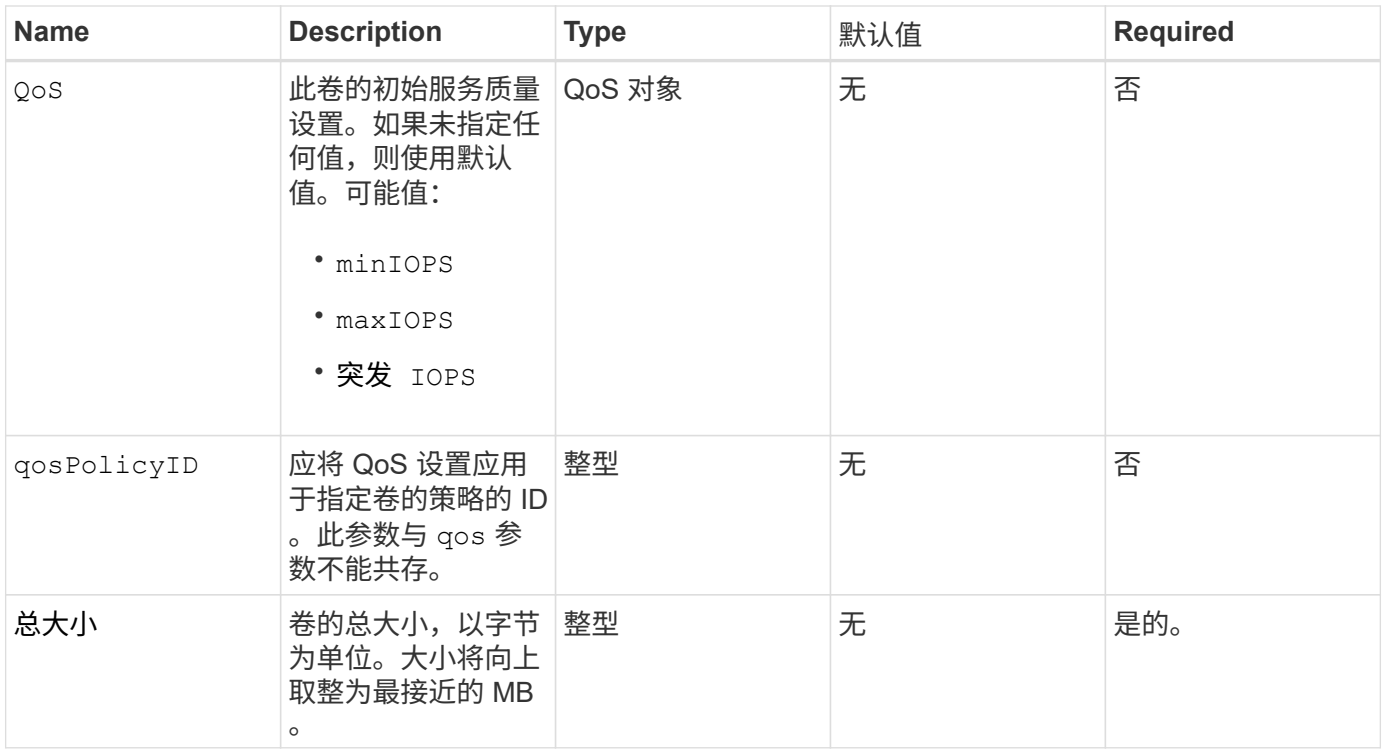

# 返回值

# 此方法具有以下返回值:

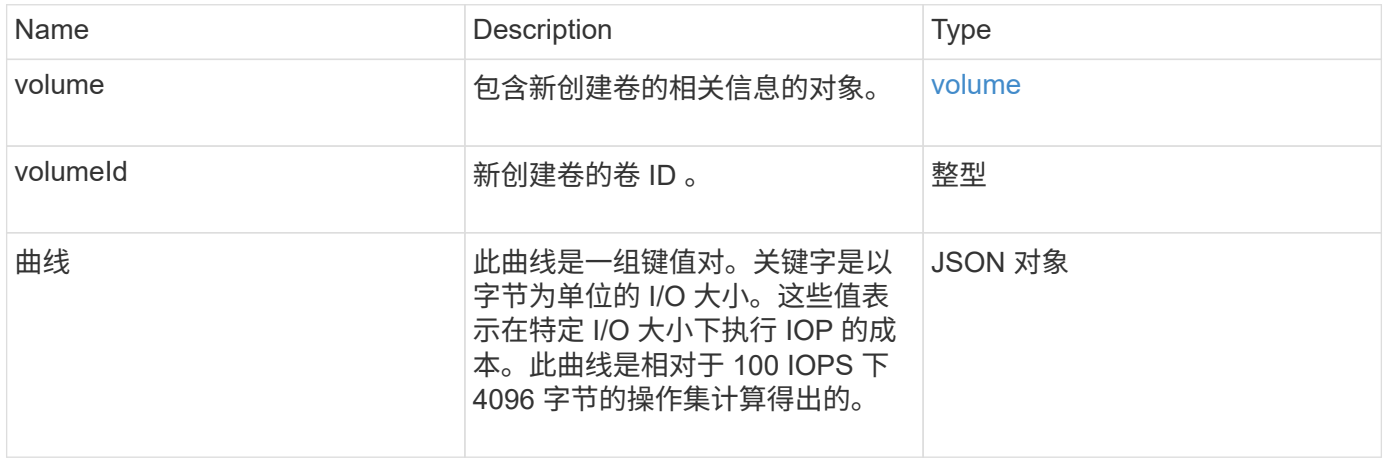

## 请求示例

此方法的请求类似于以下示例:

```
{
     "method": "CreateVolume",
     "params": {
        "name": "mysqldata",
        "accountID": 1,
        "totalSize": 107374182400,
        "enable512e": false,
        "attributes": {
            "name1": "value1",
            "name2": "value2",
            "name3": "value3"
        },
        "qos": {
            "minIOPS": 50,
            "maxIOPS": 500,
            "burstIOPS": 1500,
            "burstTime": 60
        }
     },
     "id": 1 }
```
#### 响应示例

```
{
      "id": 1,
      "result": {
           "curve": {
                "4096": 100,
               "8192": 160,
               "16384": 270,
               "32768": 500,
                "65536": 1000,
               "131072": 1950,
               "262144": 3900,
               "524288": 7600,
                "1048576": 15000
           },
           "volume": {
                "access": "readWrite",
                "accountID": 1,
                "attributes": {
                    "name1": "value1",
```

```
  "name2": "value2",
                    "name3": "value3"
               },
               "blockSize": 4096,
               "createTime": "2016-03-31T22:20:22Z",
               "deleteTime": "",
               "enable512e": false,
               "iqn": "iqn.2010-01.com.solidfire:mysqldata.677",
               "name": "mysqldata",
               "purgeTime": "",
               "qos": {
                    "burstIOPS": 1500,
                    "burstTime": 60,
                    "curve": {
                         "4096": 100,
                        "8192": 160,
                        "16384": 270,
                        "32768": 500,
                        "65536": 1000,
                        "131072": 1950,
                        "262144": 3900,
                        "524288": 7600,
                        "1048576": 15000
                    },
                    "maxIOPS": 500,
                    "minIOPS": 50
               },
               "scsiEUIDeviceID": "6a796179000002a5f47acc0100000000",
               "scsiNAADeviceID": "6f47acc1000000006a796179000002a5",
               "sliceCount": 0,
               "status": "active",
               "totalSize": 107374182400,
               "virtualVolumeID": null,
               "volumeAccessGroups": [],
               "volumeID": 677,
               "volumePairs": []
           },
           "volumeID": 677
      }
}
```
9.6

**[GetDefaultQoS](#page-859-0)** 

# <span id="page-848-0"></span>**CreateBackupTarget**

您可以使用 CreateBackupTarget 创建和存储备份目标信息,这样,您无需在每次创建 备份时重新输入该信息。

#### **Parameters**

此方法具有以下输入参数:

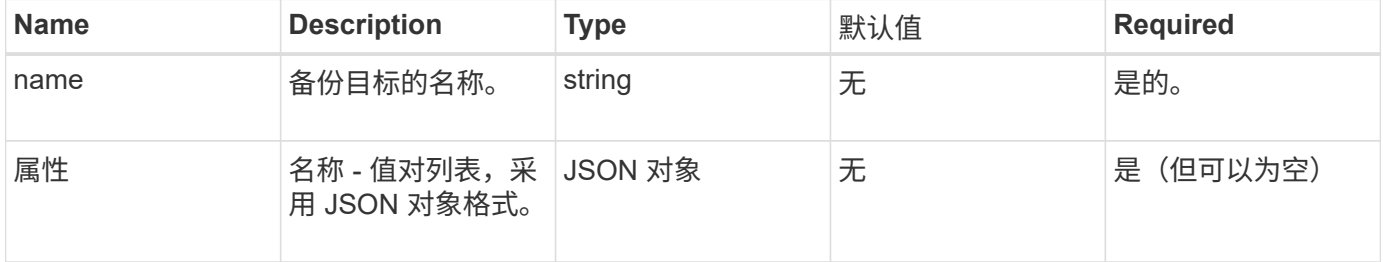

#### 返回值

### 此方法具有以下返回值:

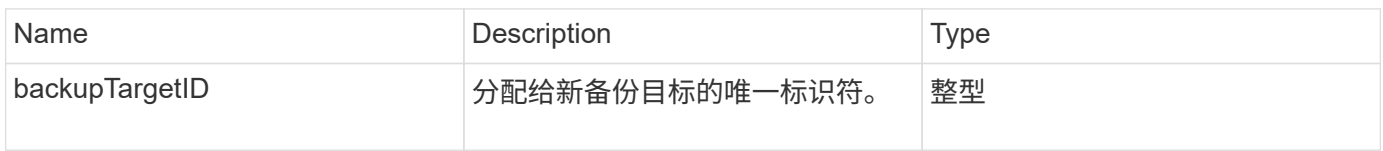

### 请求示例

此方法的请求类似于以下示例:

```
{
     "method": "CreateBackupTarget",
     "params": {
        "name": "mytargetbackup"
     },
"id": 1
}
```
#### 响应示例

```
{
     "id": 1,
     "result": {
         "backupTargetID": 1
     }
}
```
9.6

# <span id="page-849-0"></span>**DeleteQoSPolicy**

您可以使用 DDeleteQoSPolicy 方法从系统中删除 QoS 策略。使用此策略创建或修改 的所有卷的 QoS 设置不受影响。

#### **Parameters**

此方法具有以下输入参数:

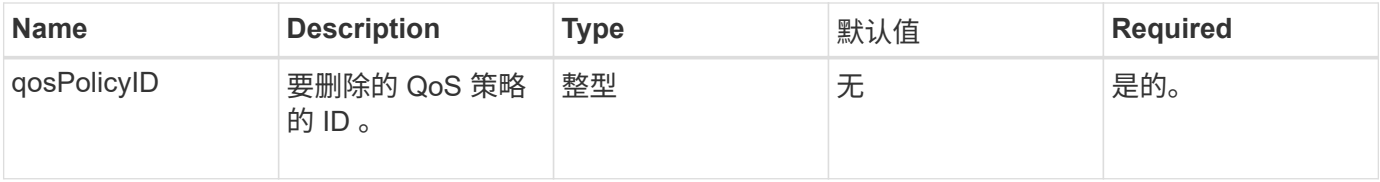

返回值

此方法没有返回值。

请求示例

此方法的请求类似于以下示例:

```
{
    "id": 663,
    "method": "DeleteQoSPolicy",
    "params": {
      "qosPolicyID": 4
    }
}
```
响应示例

```
{
    "id": 663,
    "result": {}
}
```
9.6

# <span id="page-850-0"></span>**DeleteVolume**

您可以使用 DDeleteVolume 方法将活动卷标记为待删除。标记后,卷将在清理间隔过后 被清除(永久删除)。

请求删除卷后,与卷的任何活动 iSCSI 连接将立即终止,并且在卷处于此状态时,不允许再进行任何连接。标 记的卷不会在目标发现请求中返回。

已标记为删除的卷的任何快照不受影响。快照会一直保留,直到从系统中清除卷为止。如果卷标记为删除,并且 正在执行批量卷读取或批量卷写入操作,则批量卷读取或写入操作将停止。

如果您删除的卷与某个卷配对,则配对卷之间的复制将暂停,并且处于已删除状态的卷不会传输任何数据。与已 删除卷配对的远程卷将进入 PausedMisconfigured 状态,并且不再向其发送数据,也不再从已删除的卷发送数 据。在清除已删除的卷之前,可以将其还原并恢复数据传输。如果从系统中清除已删除的卷,则与其配对的卷将 进入 StoppedMisconfigured 状态,并且卷配对状态将被删除。已清除的卷将永久不可用。

#### 参数

此方法具有以下输入参数:

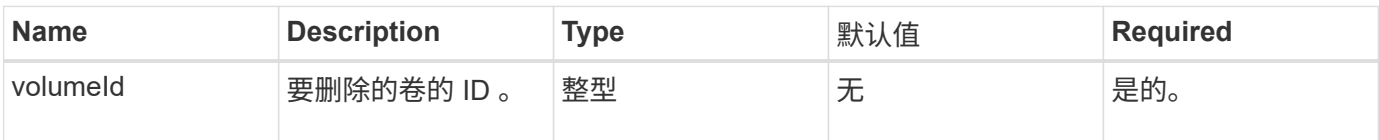

#### 返回值

此方法具有以下返回值:

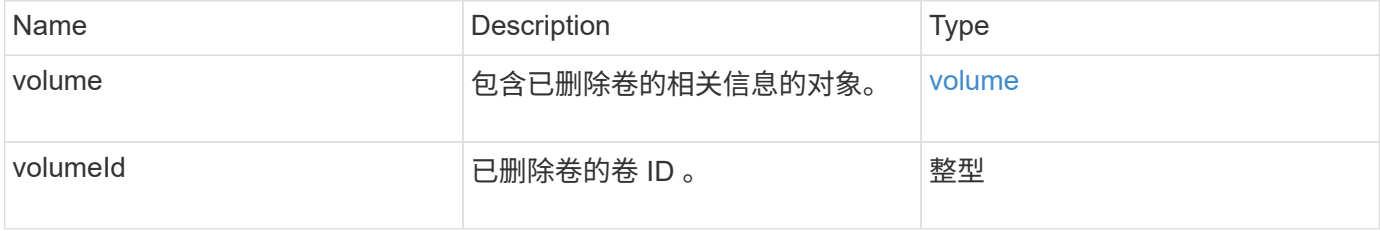

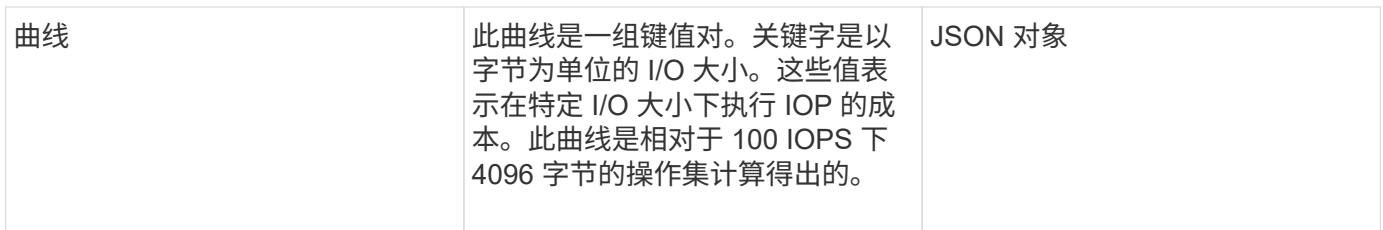

请求示例

此方法的请求类似于以下示例:

```
{
     "method": "DeleteVolume",
     "params": {
        "volumeID" : 5
     },
     "id" : 1
}
```
响应示例

```
{
   "id": 1,
   "result": {
      "volume": {
        "access": "readWrite",
        "accountID": 1,
        "attributes": {
          "name1": "value1",
          "name2": "value2",
          "name3": "value3"
        },
        "blockSize": 4096,
        "createTime": "2016-03-28T16:16:13Z",
        "deleteTime": "2016-03-31T22:59:42Z",
        "enable512e": true,
        "iqn": "iqn.2010-01.com.solidfire:jyay.1459181777648.5",
        "name": "1459181777648",
        "purgeTime": "2016-04-01T06:59:42Z",
        "qos": {
          "burstIOPS": 150,
          "burstTime": 60,
          "curve": {
            "4096": 100,
```

```
  "8192": 160,
             "16384": 270,
             "32768": 500,
             "65536": 1000,
             "131072": 1950,
             "262144": 3900,
             "524288": 7600,
             "1048576": 15000
           },
           "maxIOPS": 100,
           "minIOPS": 60
         },
         "scsiEUIDeviceID": "6a79617900000005f47acc0100000000",
         "scsiNAADeviceID": "6f47acc1000000006a79617900000005",
        "sliceCount": 1,
        "status": "deleted",
         "totalSize": 1000341504,
         "virtualVolumeID": null,
        "volumeAccessGroups": [
  1
      \frac{1}{2}  "volumeID": 5,
        "volumePairs": []
      }
    }
}
```
9.6

### <span id="page-852-0"></span>**DeleteVolumes**

您可以使用 DDeleteVolumes 方法将多个 (最多 500 个) 活动卷标记为待删除。标记后 ,卷将在清理间隔过后被清除(永久删除)。

请求删除卷后,与卷的任何活动 iSCSI 连接将立即终止,并且在卷处于此状态时,不允许再进行任何连接。标 记的卷不会在目标发现请求中返回。

已标记为删除的卷的任何快照不受影响。快照会一直保留,直到从系统中清除卷为止。如果卷标记为删除,并且 正在执行批量卷读取或批量卷写入操作,则批量卷读取或写入操作将停止。

如果您删除的卷与某个卷配对,则配对卷之间的复制将暂停,并且处于已删除状态的卷不会向其传输任何数据。 与已删除卷配对的远程卷将进入 PausedMisconfigured 状态, 并且不再向其发送数据, 也不再从已删除的卷发 送数据。在清除已删除的卷之前,可以还原这些卷,并恢复数据传输。如果从系统中清除已删除的卷,则与其配 对的卷将进入 StoppedMisconfigured 状态,并且卷配对状态将被删除。已清除的卷将永久不可用。

#### **Parameters**

此方法具有以下输入参数。

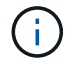

至少需要以下参数之一,并且您只能使用其中一个参数(它们彼此互斥)。

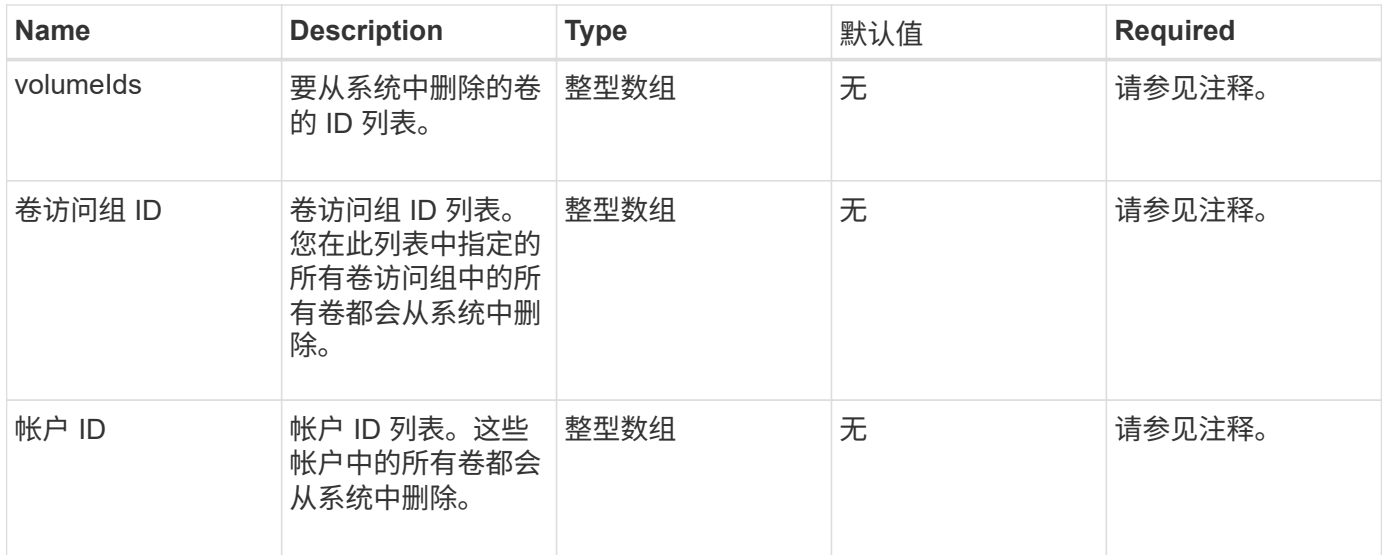

#### 返回值

# 此方法具有以下返回值:

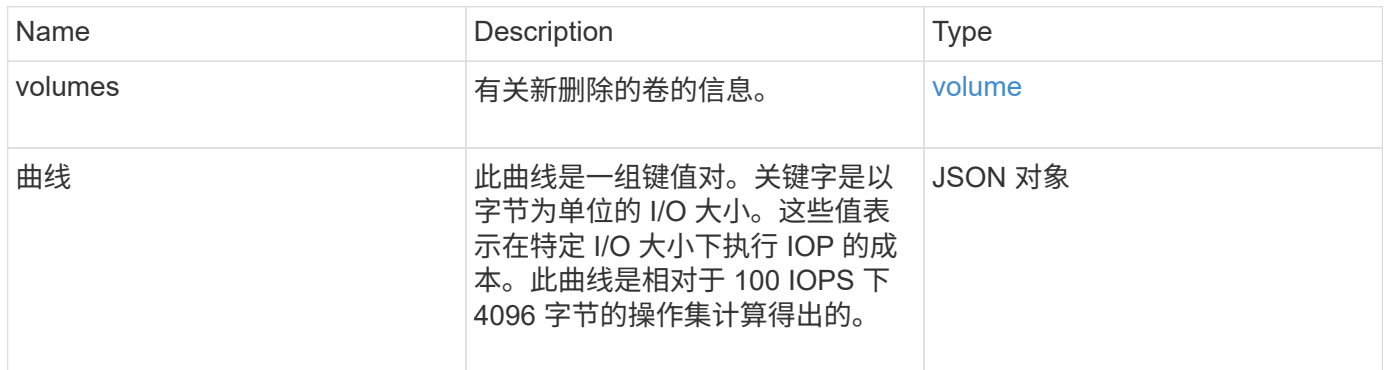

### 请求示例

此方法的请求类似于以下示例:

```
{
     "method": "DeleteVolumes",
     "params": {
      "accountIDs" : [1, 2, 3]  },
     "id" : 1
}
```
此方法返回类似于以下示例的响应:

```
{
    "id" : 1,
    "result": {
      "volumes" : [ {
        "access": "readWrite",
        "accountID": 1,
        "attributes": {},
        "blockSize": 4096,
        "createTime": "2015-03-06T18:50:56Z",
        "deleteTime": "",
        "enable512e": False,
        "iqn": "iqn.2010-01.com.solidfire:pzsr.vclient-030-v00001.1",
        "name": "vclient-030-v00001",
        "qos": {
           "burstIOPS": 15000,
           "burstTime": 60,
        "curve": \{\},
           "maxIOPS": 15000,
          "minIOPS": 100
        },
        "purgeTime": "",
        "sliceCount": 1,
        "scsiEUIDeviceID": "707a737200000001f47acc0100000000",
        "scsiNAADeviceID": "6f47acc100000000707a737200000001",
        "status": "active",
        "totalSize": 10000003072,
        "virtualVolumeID": 5,
        "volumeAccessGroups": [],
        "volumePairs": [],
        "volumeID": 1
      } ]
    }
}
```
自版本以来的新增功能

9.6

# <span id="page-854-0"></span>**GetBackupTarget**

您可以使用 GetBackupTarget 方法返回有关已创建的特定备份目标的信息。

#### **Parameters**

### 此方法具有以下输入参数:

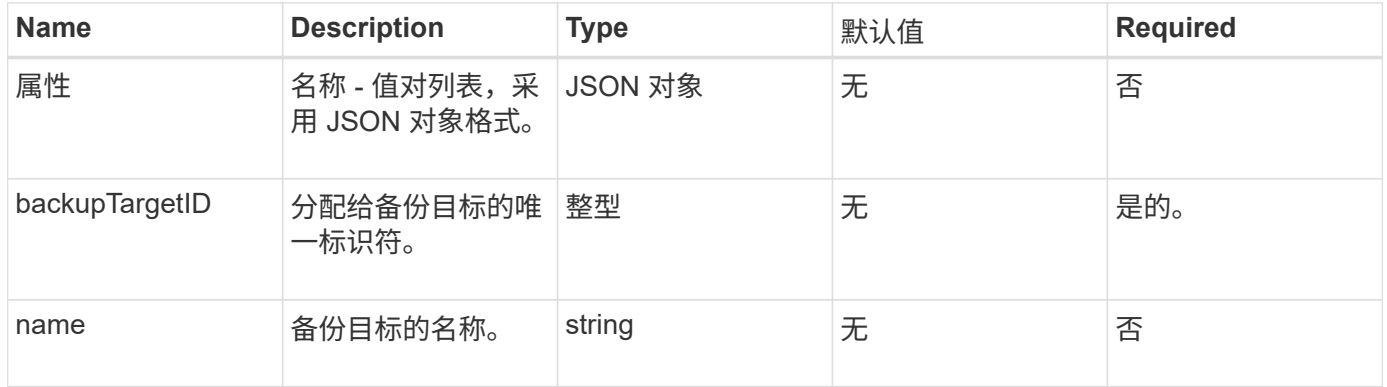

#### 返回值

# 此方法具有以下返回值:

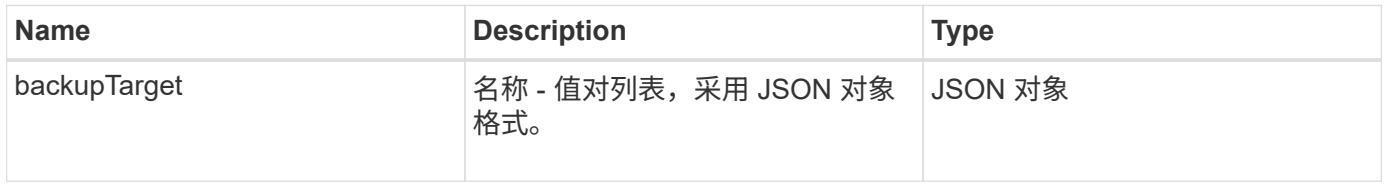

### 请求示例

# 此方法的请求类似于以下示例:

```
{
    "id": 1,
    "method": "GetBackupTarget",
    "params": {
        "backupTargetID": 1
    }
}
```
### 响应示例

```
{
     "id": 1,
     "result": {
       "backupTarget": {
       "attributes" : {
           "size" : 100
       },
        "backupTargetID" : 1,
        "name" : "mytargetbackup"
      }
    }
}
```
9.6

# <span id="page-856-0"></span>**GetVolumeStats**

您可以使用 GetVolumeStats 方法获取单个卷的高级别活动测量结果。值是在创建卷时 累积的。

参数

此方法具有以下输入参数:

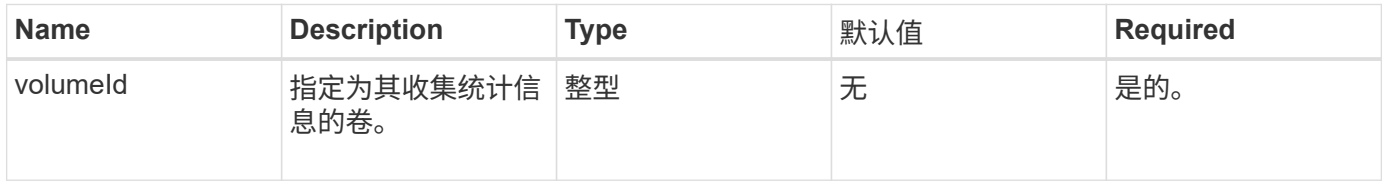

#### 返回值

此方法具有以下返回值:

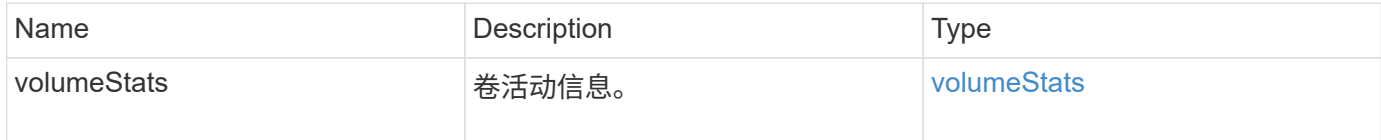

## 请求示例

此方法的请求类似于以下示例:

```
{
    "method": "GetVolumeStats",
    "params": {
       "volumeID": 32
    },
    "id": 1
}
```
响应示例

```
{
    "id": 1,
    "result": {
      "volumeStats": {
        "accountID": 1,
        "actualIOPS": 0,
        "asyncDelay": null,
        "averageIOPSize": 0,
        "burstIOPSCredit": 0,
        "clientQueueDepth": 0,
        "desiredMetadataHosts": null,
        "latencyUSec": 0,
        "metadataHosts": {
           "deadSecondaries": [],
           "liveSecondaries": [
             32
         \frac{1}{2}  "primary": 60
        },
        "nonZeroBlocks": 0,
        "readBytes": 0,
        "readBytesLastSample": 0,
        "readLatencyUSec": 0,
        "readOps": 0,
        "readOpsLastSample": 0,
        "samplePeriodMSec": 0,
        "throttle": 0,
        "timestamp": "2016-04-01T21:01:39.130840Z",
        "unalignedReads": 0,
        "unalignedWrites": 0,
        "volumeAccessGroups": [],
        "volumeID": 1,
        "volumeSize": 5000658944,
        "volumeUtilization": 0,
        "writeBytes": 0,
        "writeBytesLastSample": 0,
        "writeLatencyUSec": 0,
        "writeOps": 0,
        "writeOpsLastSample": 0,
        "zeroBlocks": 1220864
      }
    }
}
```
9.6

# <span id="page-859-0"></span>**GetDefaultQoS**

您可以使用 GetDefaultQoS 方法获取新创建卷的默认服务质量( QoS)值。

### **Parameters**

此方法没有输入参数。

返回值

此方法具有以下返回值:

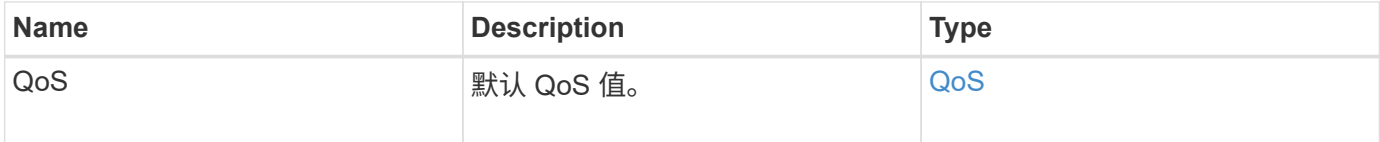

# 请求示例

此方法的请求类似于以下示例:

```
{
     "method": "GetDefaultQoS",
     "params": {},
     "id" : 1
}
```
#### 响应示例

```
{
     "id" : 1,
     "result" : {
        "burstIOPS" : 15000,
        "burstTime" : 60,
        "curve" : {
            "1048576" : 15000,
            "131072" : 1900,
            "16384" : 270,
            "262144" : 3000,
            "32768" : 500,
            "4096" : 100,
            "524288" : 7500,
            "65536" : 1000,
            "8192" : 160
        },
        "maxIOPS" : 15000,
        "minIOPS" : 100
     }
}
```
9.6

# <span id="page-860-0"></span>**GetQoSPolicy**

您可以使用 GetQoSPolicy 方法从系统获取有关特定 QoS 策略的详细信息。

参数

此方法具有以下输入参数:

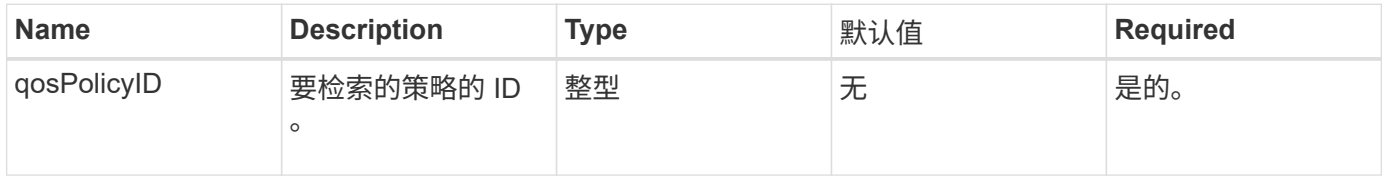

### 返回值

### 此方法具有以下返回值:

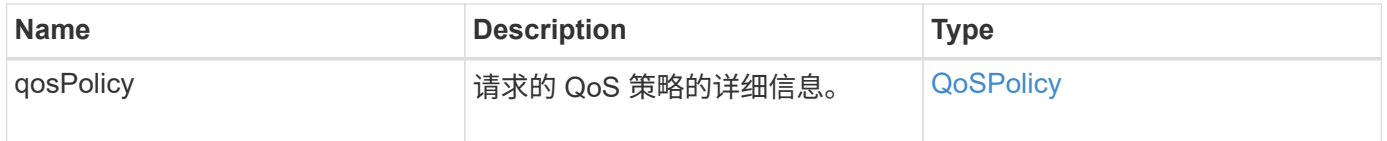

# 请求示例

此方法的请求类似于以下示例:

```
{
     "method": "GetQoSPolicy",
      "params": {
          "qosPolicyID": 2
      },
      "id": 1
}
```
响应示例

```
{
    "id": 1,
    "result": {
      "qosPolicy": {
        "name": "bronze",
        "qos": {
           "burstIOPS": 15002,
           "burstTime": 60,
           "curve": {
             "4096": 100,
             "8192": 160,
             "16384": 270,
             "32768": 500,
             "65536": 1000,
             "131072": 1950,
             "262144": 3900,
             "524288": 7600,
             "1048576": 15000
           },
           "maxIOPS": 15002,
           "minIOPS": 51
         },
         "qosPolicyID": 2,
        "volumeIDs": [
  2
        ]
      }
    }
}
```
10.0

# <span id="page-862-0"></span>**GetVolumeCount**

您可以使用 GetVolumeCount 方法获取系统中当前卷的数量。

### **Parameters**

此方法没有输入参数。

### 返回值

此方法具有以下返回值:

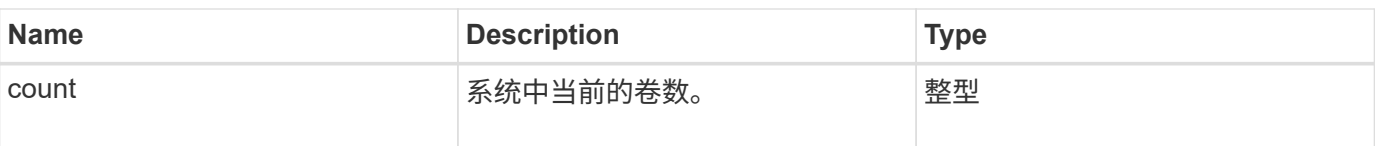

### 请求示例

此方法的请求类似于以下示例:

```
{
    "method": "GetVolumeCount",
      "params": {
      },
      "id": 1
}
```
### 响应示例

此方法返回类似于以下示例的响应:

```
{
    "id": 1,
    "result": {
      "count": 7
    }
}
```
### 自版本以来的新增功能

9.6

# <span id="page-863-0"></span>**GetVolumeEfficiency**

您可以使用 GetVolumeEfficiency 方法获取有关卷的信息。只有在此 API 方法中作为 参数提供的卷才会用于计算容量。

参数

此方法具有以下输入参数:

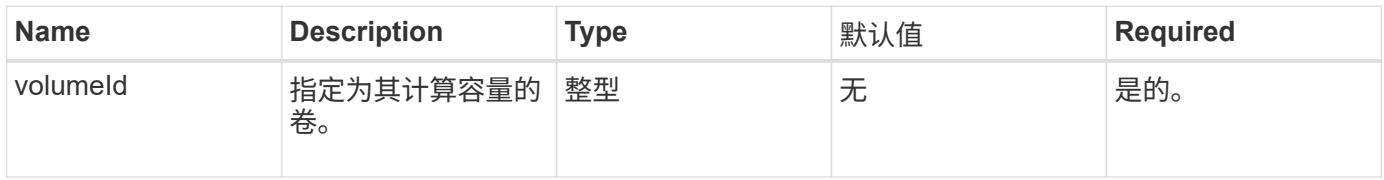
# 此方法具有以下返回值:

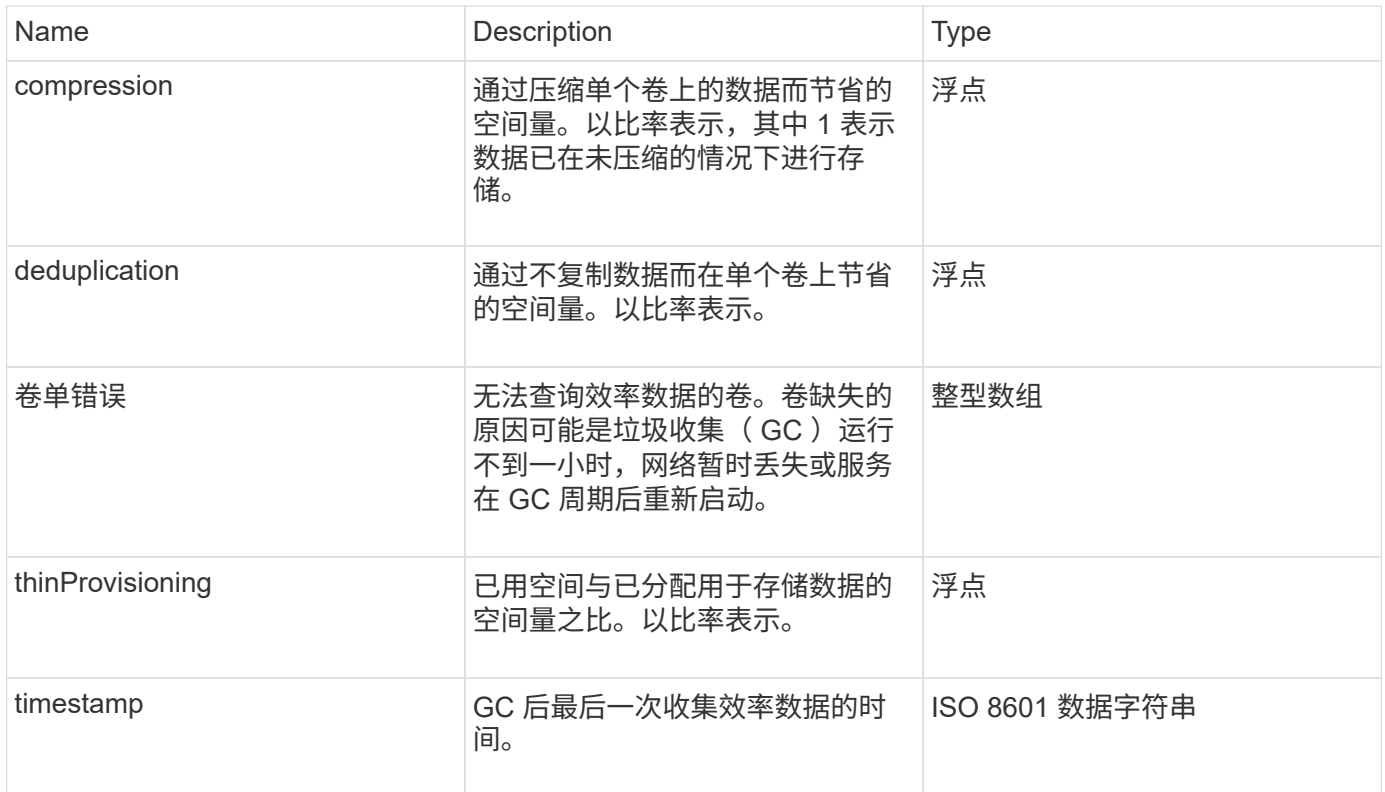

# 请求示例

此方法的请求类似于以下示例:

```
{
     "method": "GetVolumeEfficiency",
     "params": {
        "volumeID": 606
     },
     "id": 1
}
```
响应示例

```
{
     "id": 1,
     "result": {
          "compression": 2.001591240821456,
         "deduplication": 1,
          "missingVolumes": [],
          "thinProvisioning": 1.009861932938856,
          "timestamp": "2014-03-10T16:06:33Z"
     }
}
```
9.6

## **ListActiveVolumes**

您可以使用 ListActiveVolumes 方法获取系统中当前活动卷的列表。卷列表按卷 ID 顺 序排序,可以按多个部分(页面)返回。

#### **Parameters**

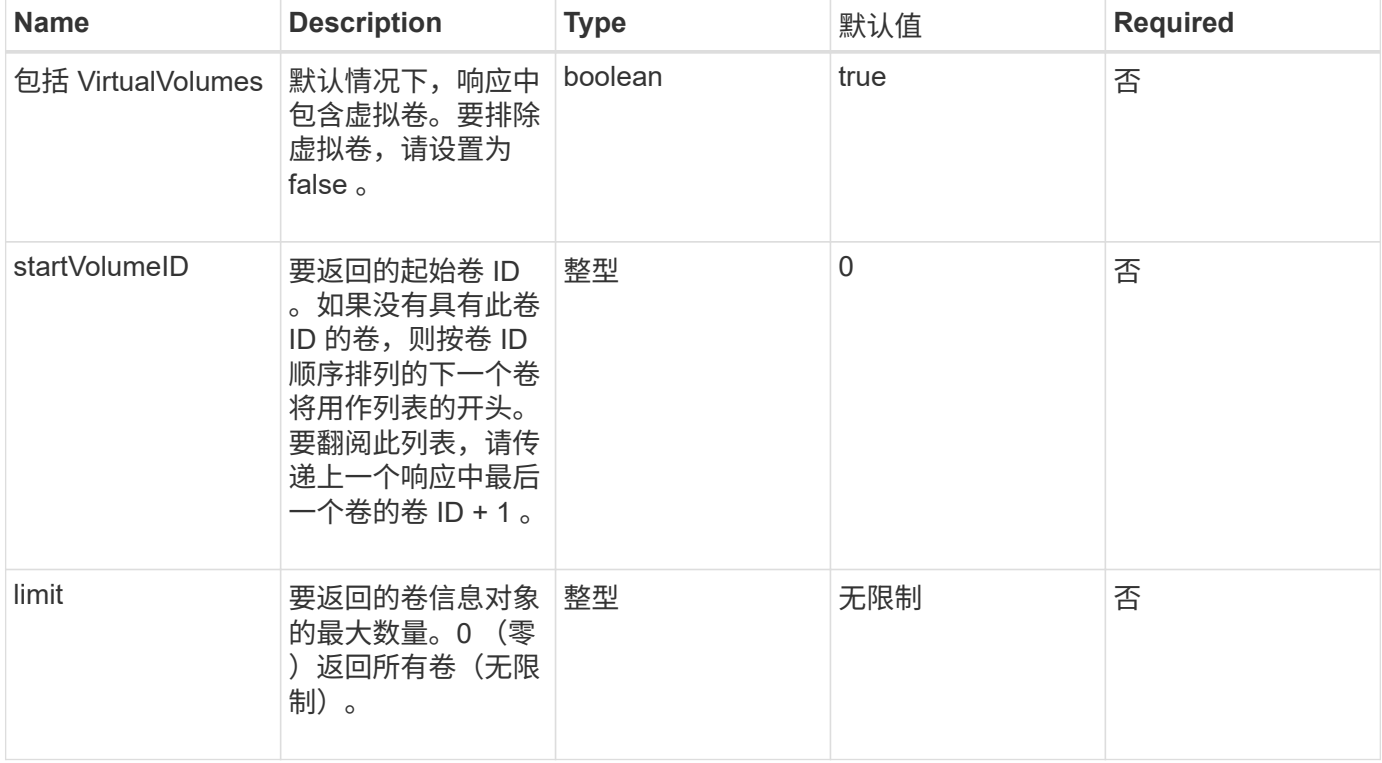

### 此方法具有以下返回值:

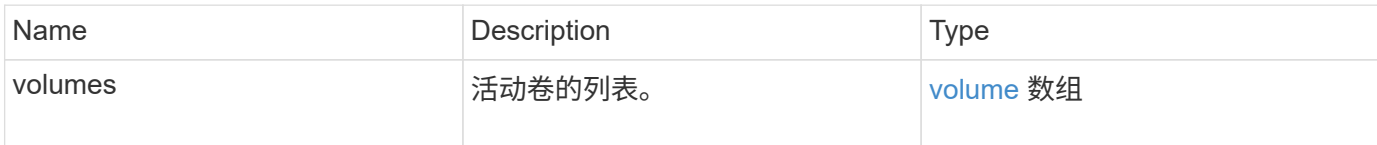

请求示例

此方法的请求类似于以下示例:

```
{
     "method": "ListActiveVolumes",
     "params": {
        "startVolumeID" : 0,
        "limit" : 1000
     },
     "id" : 1
}
```
#### 响应示例

由于此响应示例的长度较长,因此它会记录在一个补充主题中。

自版本以来的新增功能

9.6

## **ListBackupTargets**

您可以使用 ListBackupTargets 方法获取有关已创建的所有备份目标的信息。

#### **Parameters**

此方法没有输入参数。

返回值

此方法具有以下返回值:

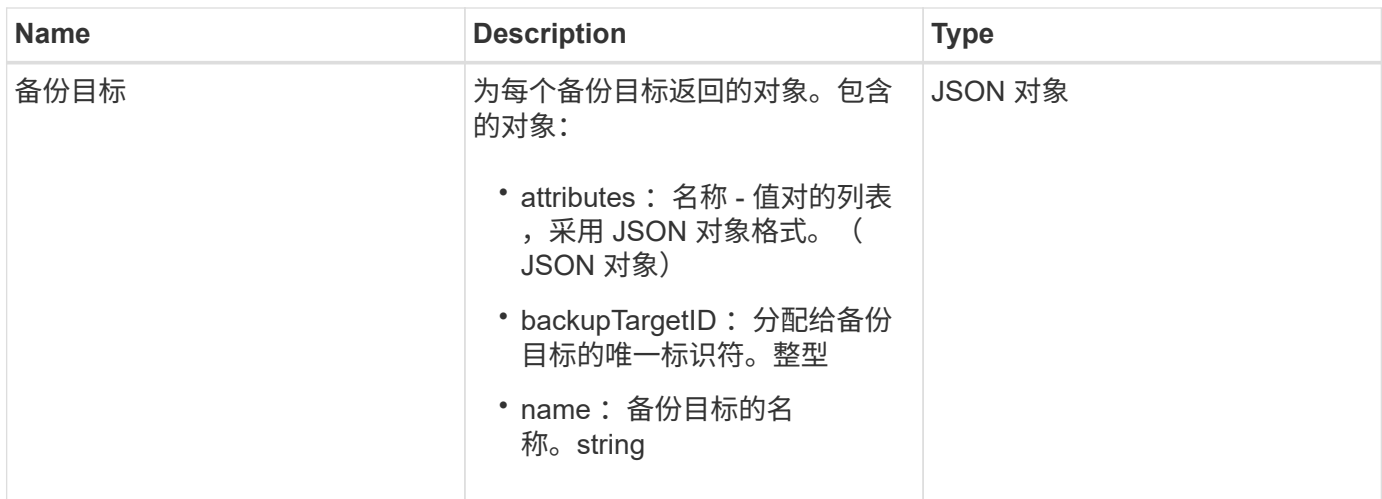

请求示例

此方法的请求类似于以下示例:

```
{
     "method": "ListBackupTargets",
     "params": {},
     "id": 1
}
```
响应示例

此方法返回类似于以下示例的响应:

```
{
     "id": 1,
     "result": {
        "backupTargets": [
         {
          "attributes" : {},
           "backupTargetID" : 1,
          "name" : "mytargetbackup"
          }
      ]
   }
}
```
#### 自版本以来的新增功能

9.6

# **ListBulkVolumeJobs**

您可以使用 ListBulkVolumeJobs 方法获取有关系统中发生的每个批量卷读取或写入操 作的信息。

#### **Parameters**

此方法没有输入参数。

返回值

此方法具有以下返回值:

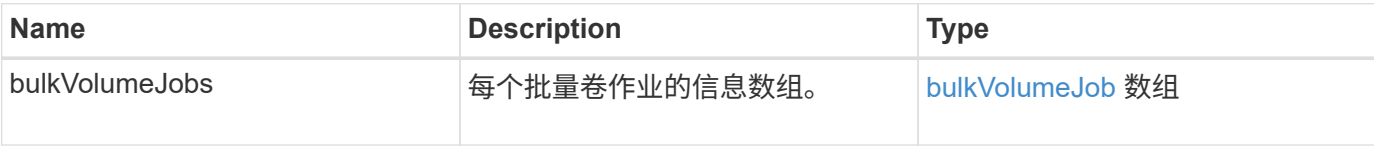

请求示例

此方法的请求类似于以下示例:

```
{
     "method": "ListBulkVolumeJobs",
     "params": {
        },
     "id" : 1
}
```
响应示例

```
{
    "id": 1,
    "result": {
      "bulkVolumeJobs": [
\{  "attributes": {
               "blocksPerTransfer": 1024,
               "firstPendingLba": 216064,
               "nLbas": 2441472,
               "nextLba": 226304,
               "pendingLbas": "[220160, 223232, 221184, 224256, 217088,
225280, 222208, 218112, 219136, 216064]",
               "percentComplete": 8,
              "startLba": 0
             },
             "bulkVolumeID": 2,
             "createTime": "2015-05-07T14:52:17Z",
             "elapsedTime": 44,
             "format": "native",
             "key": "eaffb0526d4fb47107061f09bfc9a806",
             "percentComplete": 8,
             "remainingTime": 506,
           "script": "bv_internal.py",
             "snapshotID": 509,
             "srcVolumeID": 3,
             "status": "running",
            "type": "read"
  }
       ]
     }
}
```
9.6

# **ListDeletedVolumes**

您可以使用 ListDeletedVolumes 方法检索已标记为要删除并已从系统中清除的卷的列 表。

### 参数

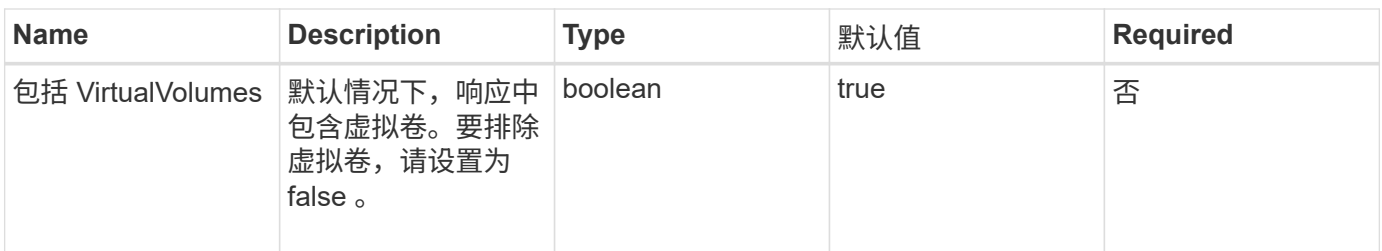

此方法具有以下返回值:

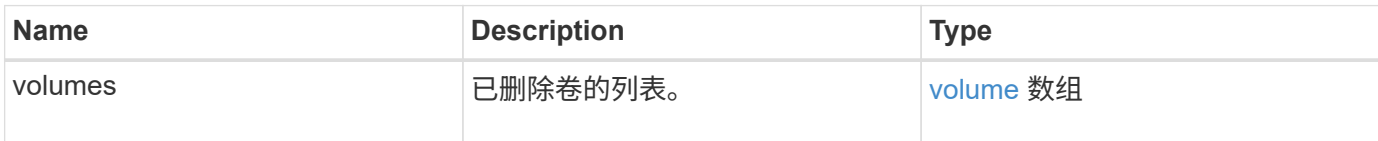

请求示例

此方法的请求类似于以下示例:

```
{
     "method": "ListDeletedVolumes",
     "params": {},
     "id" : 1
}
```
响应示例

此方法的响应类似于以下示例:

```
{
      "id": 1,
      "result": {
          "volumes": [
\{  "access": "readWrite",
                   "accountID": 2,
                   "attributes": {},
                   "blockSize": 4096,
                   "createTime": "2018-06-24T03:13:13Z",
                   "deleteTime": "2018-07-22T16:12:39Z",
                   "enable512e": true,
                   "iqn": "iqn.2010-01.com.solidfire:0oto.deletethis.23",
                   "name": "deleteThis",
                   "purgeTime": "2016-07-23T00:12:39Z",
                   "qos": {
                        "burstIOPS": 15000,
                       "burstTime": 60,
                       "curve": {
                            "4096": 100,
                            "8192": 160,
                            "16384": 270,
                            "32768": 500,
                            "65536": 1000,
                            "131072": 1950,
                            "262144": 3900,
                            "524288": 7600,
                            "1048576": 15000
\{x_i\}_{i=1}^n  "maxIOPS": 15000,
                       "minIOPS": 50
                   },
                   "scsiEUIDeviceID": "306f746f00000017f47acc0100000000",
                   "scsiNAADeviceID": "6f47acc100000000306f746f00000017",
                   "sliceCount": 1,
                   "status": "deleted",
                   "totalSize": 1396703232,
                   "virtualVolumeID": null,
                   "volumeAccessGroups": [],
                   "volumeID": 23,
                   "volumePairs": []
  }
          ]
     }
}
```
9.6

# **ListQoSPolicies**

您可以使用 ListQoSPolicies 方法列出系统上所有 QoS 策略的设置。

#### **Parameters**

此方法没有输入参数。

返回值

此方法具有以下返回值:

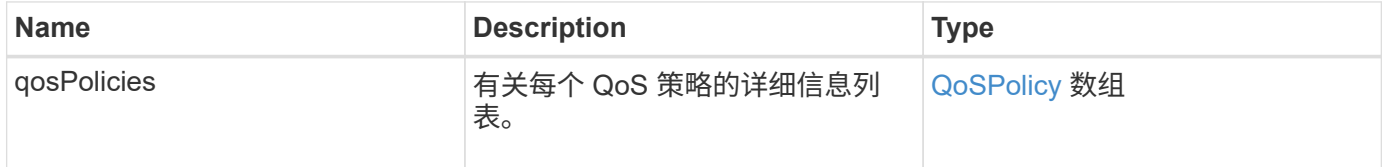

#### 请求示例

此方法的请求类似于以下示例:

```
{
   "id": 231,
   "method": "ListQoSPolicies",
   "params": {}
}
```
### 响应示例

```
{
   "id": 231,
   "result": {
      "qosPolicies": [
        {
         "name": "silver",
           "qos": {
             "burstIOPS": 15000,
             "burstTime": 60,
             "curve": {
               "4096": 100,
               "8192": 160,
```

```
  "16384": 270,
                "32768": 500,
                "65536": 1000,
                "131072": 1950,
                "262144": 3900,
               "524288": 7600,
               "1048576": 15000
             },
             "maxIOPS": 14000,
             "minIOPS": 50
           },
           "qosPolicyID": 1,
           "volumeIDs": [
             1
           ]
         },
         {
         "name": "bronze",
           "qos": {
             "burstIOPS": 15000,
             "burstTime": 60,
             "curve": {
                "4096": 100,
               "8192": 160,
               "16384": 270,
               "32768": 500,
               "65536": 1000,
               "131072": 1950,
               "262144": 3900,
               "524288": 7600,
               "1048576": 15000
             },
             "maxIOPS": 15000,
             "minIOPS": 50
           },
           "qosPolicyID": 2,
           "volumeIDs": [
            2
           ]
         }
      ]
   }
}
```
10.0

# **ListSyncJobs**

您可以使用 ListSyncJobs 方法获取有关 Element 存储集群上运行的同步作业的信息。 此方法将返回有关分区,克隆,块和远程同步作业的信息。

#### **Parameters**

此方法没有输入参数。

返回值

此方法具有以下返回值:

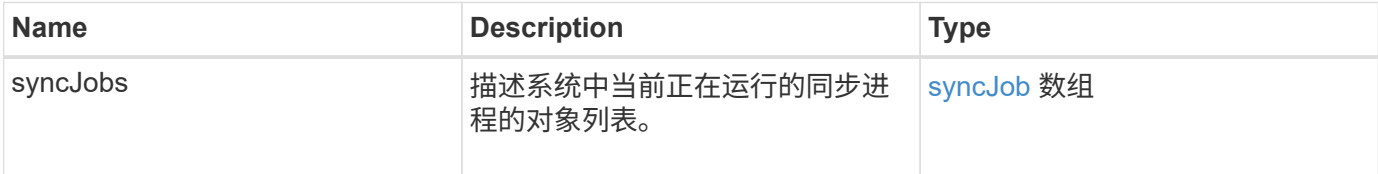

请求示例

此方法的请求类似于以下示例:

```
{
     "method": "ListSyncJobs",
     "params": { },
     "id" : 1
}
```
响应示例

```
{
      "id":1,
      "result":{
        "syncJobs":[
\{  "bytesPerSecond":275314.8834458956,
             "currentBytes":178257920,
             "dstServiceID":36,
             "elapsedTime":289.4568382049871,
             "percentComplete":8.900523560209423,
```

```
  "remainingTime":2962.675921065957,
              "sliceID":5,
              "srcServiceID":16,
              "stage":"whole",
              "totalBytes":2002780160,
              "type":"slice"
          },
          {
              "bytesPerSecond":305461.3198607744,
              "cloneID":1,
              "currentBytes":81788928,
              "dstServiceID":16,
              "dstVolumeID":6,
              "elapsedTime":291.7847648200743,
              "nodeID":1,
              "percentComplete":8.167539267015707,
              "remainingTime":3280.708270981153,
              "sliceID":6,
              "srcServiceID":16,
              "srcVolumeID":5,
              "stage":"whole",
              "totalBytes":1001390080,
              "type":"clone"
           },
\{  "blocksPerSecond":0,
              "branchType": "snapshot",
              "dstServiceID":8,
              "dstVolumeID":2,
              "elapsedTime":0,
              "percentComplete":0,
              "remainingTime":0,
              "sliceID":2,
              "stage":"metadata",
              "type":"remote"
  }
       ]
     }
}
```
9.6

# **ListVolumeQoSHistograms**

您可以使用 ListVolumeQoSHistograms 方法生成一个或多个卷的卷 QoS 使用情况直 方图。这样,您就可以更好地了解卷如何使用 QoS 。

#### **Parameters**

此方法具有以下输入参数:

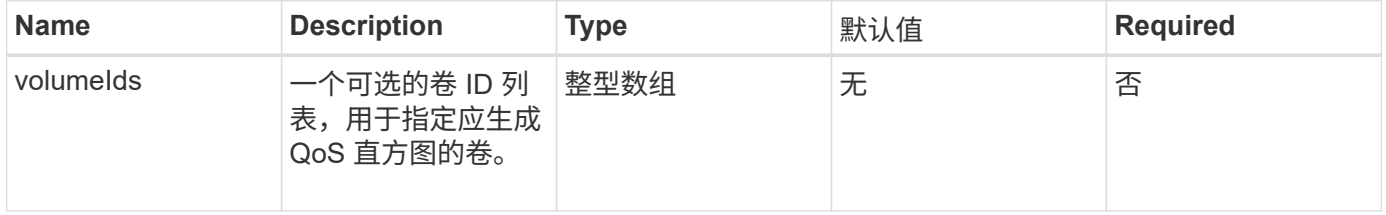

#### 返回值

### 此方法具有以下返回值:

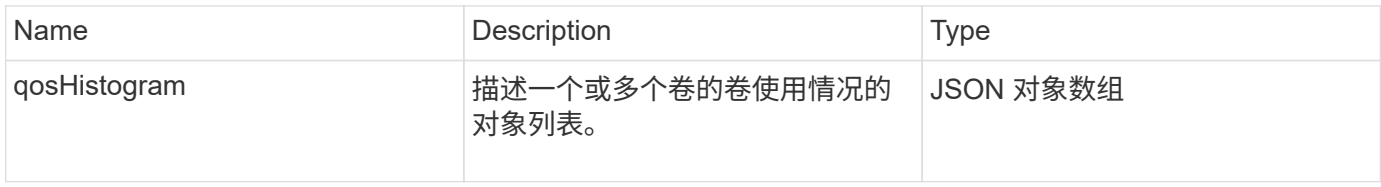

请求示例

此方法的请求类似于以下示例:

```
{
      "method": "ListVolumeQoSHistograms",
           "params": {
               "volumeIDs": [1]
          },
      "id": 1
}
```
响应示例

```
{
      "id": 1,
      "result": {
           "qosHistograms": [
           {
                "histograms": {
```

```
  "belowMinIopsPercentages": {
      "Bucket1To19": 2406,
      "Bucket20To39": 3,
      "Bucket40To59": 0,
      "Bucket60To79": 4,
      "Bucket80To100": 0
  },
      "minToMaxIopsPercentages": {
      "Bucket101Plus": 0,
      "Bucket1To19": 0,
      "Bucket20To39": 0,
      "Bucket40To59": 2,
      "Bucket60To79": 0,
      "Bucket80To100": 0
  },
      "readBlockSizes": {
      "Bucket131072Plus": 0,
      "Bucket16384To32767": 0,
      "Bucket32768To65535": 0,
      "Bucket4096To8191": 0,
      "Bucket65536To131071": 0,
      "Bucket8192To16383": 0
  },
      "targetUtilizationPercentages": {
      "Bucket0": 134943,
      "Bucket101Plus": 0,
      "Bucket1To19": 2409,
      "Bucket20To39": 4,
      "Bucket40To59": 0,
      "Bucket60To79": 2,
      "Bucket80To100": 0
  },
      "throttlePercentages": {
      "Bucket0": 137358,
      "Bucket1To19": 0,
      "Bucket20To39": 0,
      "Bucket40To59": 0,
      "Bucket60To79": 0,
      "Bucket80To100": 0
  },
      "writeBlockSizes": {
      "Bucket131072Plus": 0,
      "Bucket16384To32767": 0,
      "Bucket32768To65535": 0,
      "Bucket4096To8191": 0,
      "Bucket65536To131071": 0,
```

```
  "Bucket8192To16383": 0
  }
          },
              "timestamp": "2018-06-21T18:45:52.010844Z",
              "volumeID": 1
          }
      ]
}
}
```
# **ListVolumes**

您可以使用 ListVolumes 方法获取集群中的卷列表。您可以使用可用参数指定要在列表 中返回的卷。

### **Parameters**

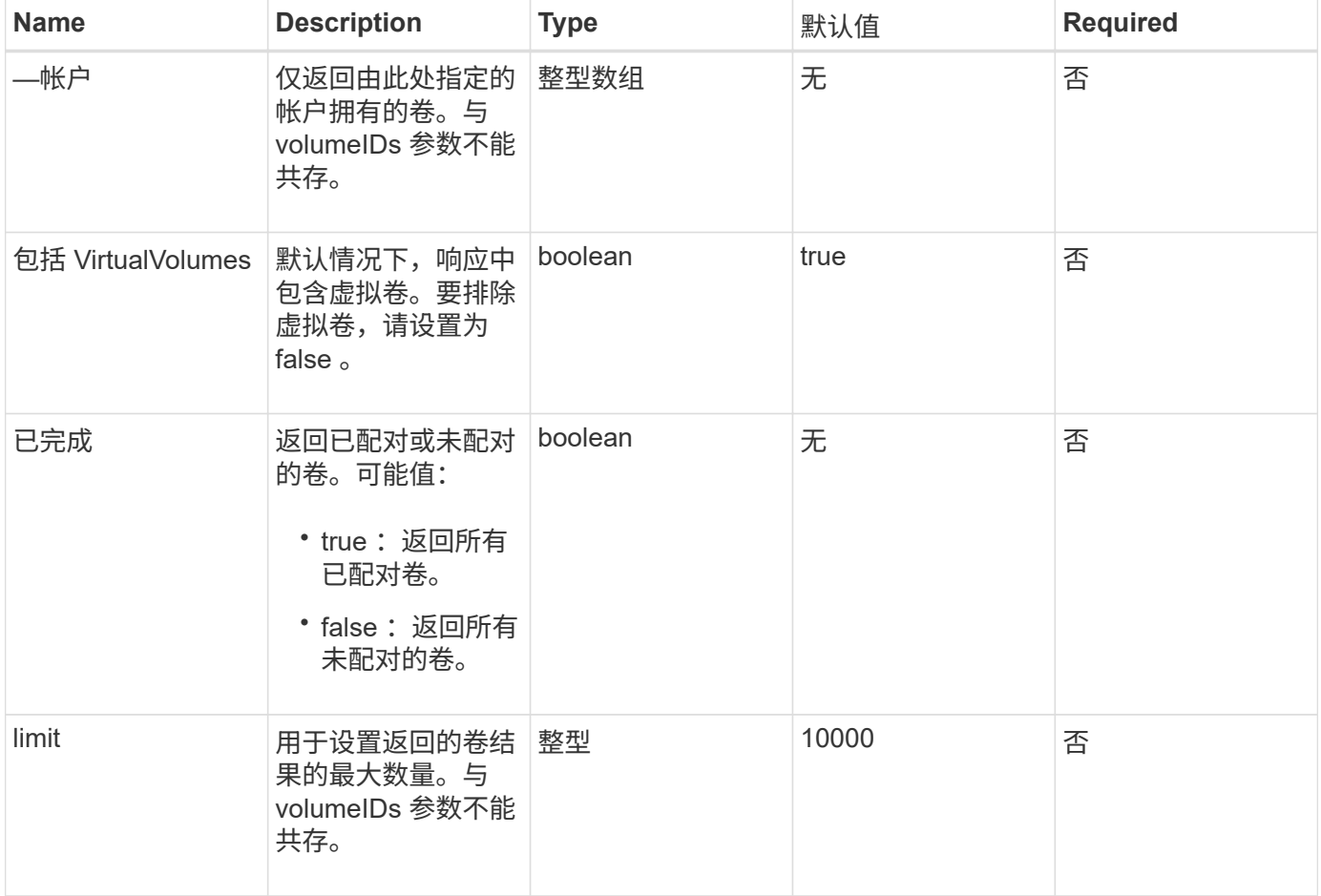

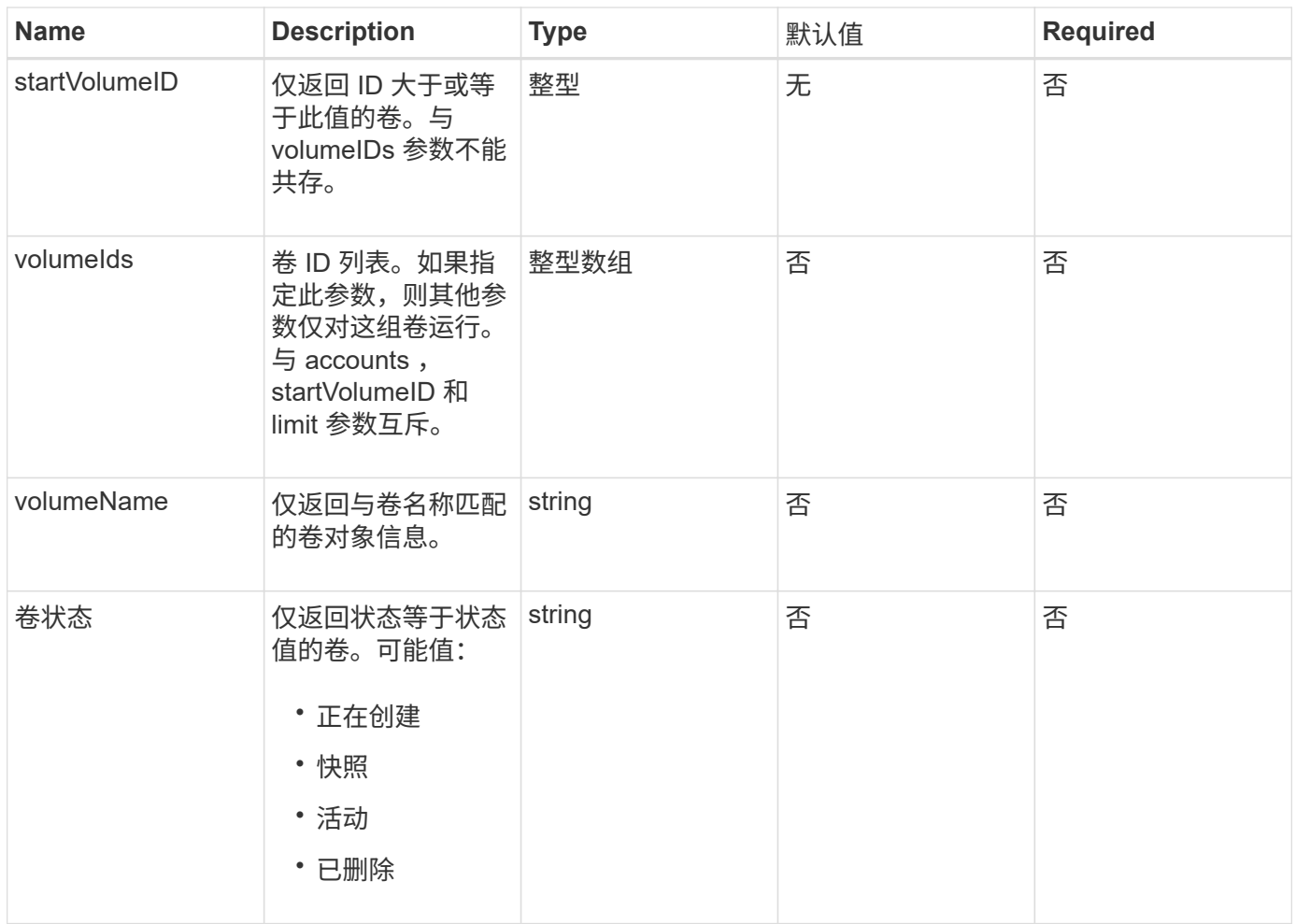

### 此方法具有以下返回值:

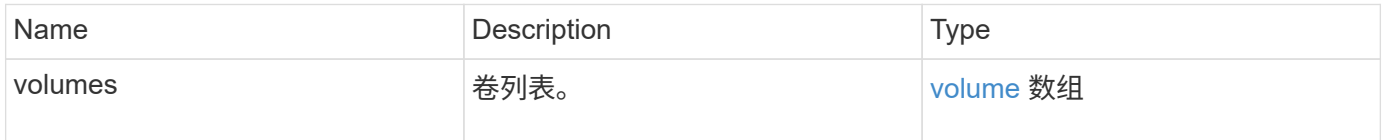

# 请求示例

此方法的请求类似于以下示例:

```
{
    "method": "ListVolumes",
      "params": {
          "volumeIDs": [1],
          "volumeStatus": "active",
          "isPaired": "false"
      },
      "id": 1
}
```
# 响应示例

```
{
      "id": 1,
      "result": {
          "volumes": [
\{  "access": "readWrite",
                   "accountID": 1,
                   "attributes": {},
                   "blockSize": 4096,
                   "createTime": "2016-03-28T14:39:05Z",
                   "deleteTime": "",
                   "enable512e": true,
                   "iqn": "iqn.2010-01.com.solidfire:testvolume1.1",
                   "name": "testVolume1",
                   "purgeTime": "",
                   "qos": {
                        "burstIOPS": 15000,
                        "burstTime": 60,
                        "curve": {
                            "4096": 100,
                            "8192": 160,
                            "16384": 270,
                            "32768": 500,
                            "65536": 1000,
                            "131072": 1950,
                            "262144": 3900,
                            "524288": 7600,
                            "1048576": 15000
\{x_i\}_{i=1}^n  "maxIOPS": 15000,
                       "minIOPS": 50
                   },
                   "scsiEUIDeviceID": "6a79617900000001f47acc0100000000",
                   "scsiNAADeviceID": "6f47acc1000000006a79617900000001",
                   "sliceCount": 1,
                   "status": "active",
                   "totalSize": 5000658944,
                   "virtualVolumeID": null,
                   "volumeAccessGroups": [],
                   "volumeID": 1,
                   "volumePairs": []
  }
          ]
     }
}
```
9.6

# **ListVolumeStats**

您可以使用 ListVolumeStats 方法获取单个卷,卷列表或所有卷的高级别活动测量结果 (如果省略 volumeIDs 参数)。测量值是在创建卷时累积的。

#### **Parameters**

此方法具有以下输入参数:

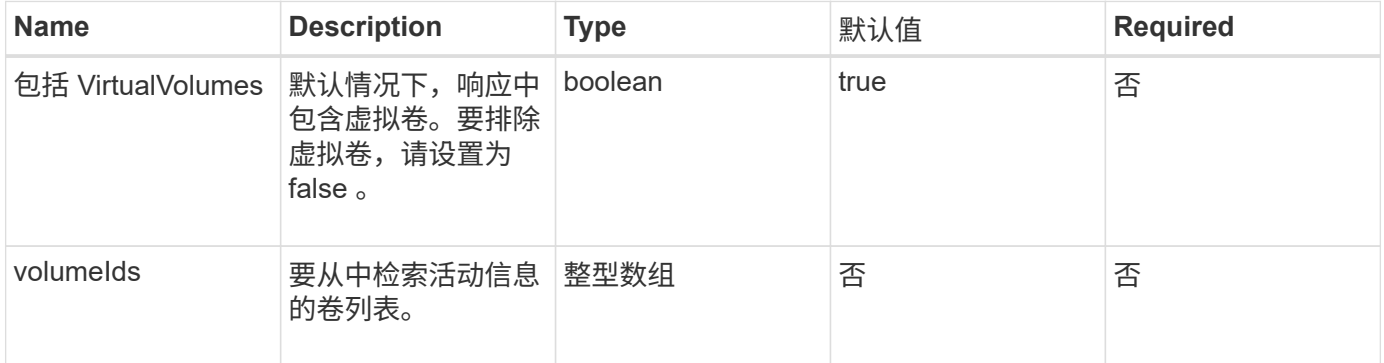

#### 返回值

此方法具有以下返回值:

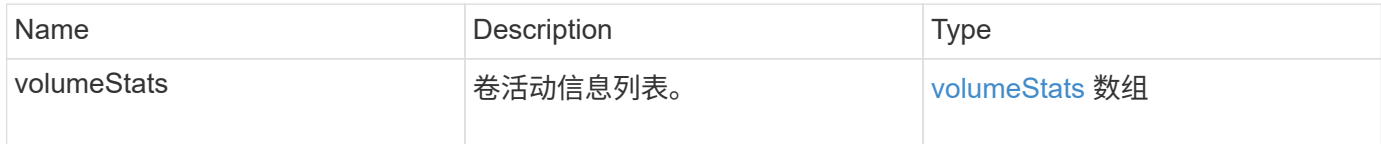

请求示例

此方法的请求类似于以下示例:

```
{
    "method": "ListVolumeStats",
      "params": {
          "volumeIDs": [1]
      },
      "id": 1
}
```
#### 响应示例

```
{
   "id": 1,
   "result": {
      "volumeStats": [
        {
           "accountID": 1,
           "actualIOPS": 0,
           "asyncDelay": null,
           "averageIOPSize": 0,
           "burstIOPSCredit": 30000,
           "clientQueueDepth": 0,
           "desiredMetadataHosts": null,
           "latencyUSec": 0,
           "metadataHosts": {
             "deadSecondaries": [],
             "liveSecondaries": [
               47
           \frac{1}{2}  "primary": 33
           },
           "nonZeroBlocks": 22080699,
           "readBytes": 657262370816,
           "readBytesLastSample": 0,
           "readLatencyUSec": 0,
           "readOps": 160464446,
           "readOpsLastSample": 0,
           "samplePeriodMSec": 500,
           "throttle": 0,
           "timestamp": "2016-03-09T19:39:15.771697Z",
           "unalignedReads": 0,
           "unalignedWrites": 0,
           "volumeAccessGroups": [
  1
         \frac{1}{\sqrt{2}}  "volumeID": 1,
           "volumeSize": 107374182400,
           "volumeUtilization": 0,
           "writeBytes": 219117547520,
           "writeBytesLastSample": 0,
           "writeLatencyUSec": 0,
           "writeOps": 53495495,
           "writeOpsLastSample": 0,
           "zeroBlocks": 4133701
        }
      ]
    }
```
}

自版本以来的新增功能

9.6

# **ListVolumesForAccount**

您可以使用 ListVolumesForAccount 方法列出帐户的活动卷和(待定)已删除卷。

#### **Parameters**

此方法具有以下输入参数:

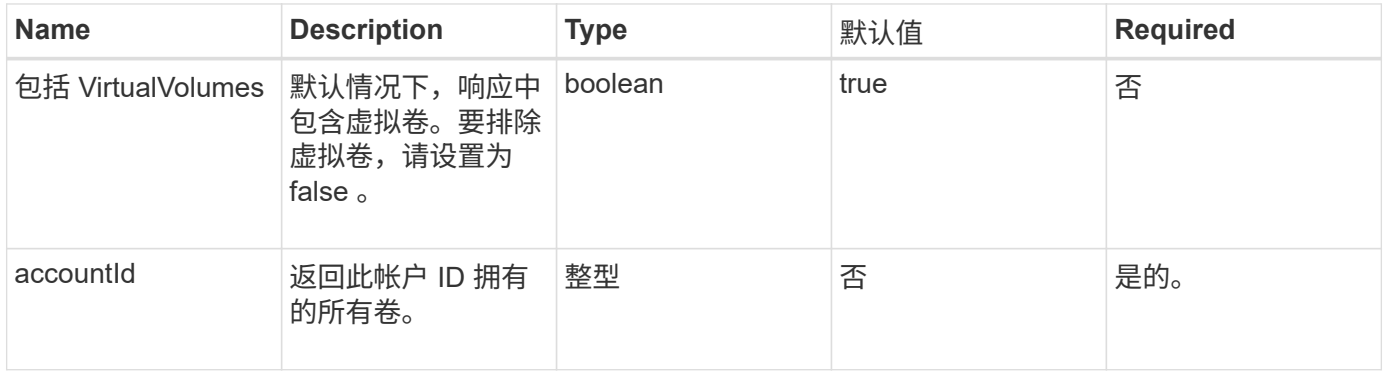

返回值

此方法具有以下返回值:

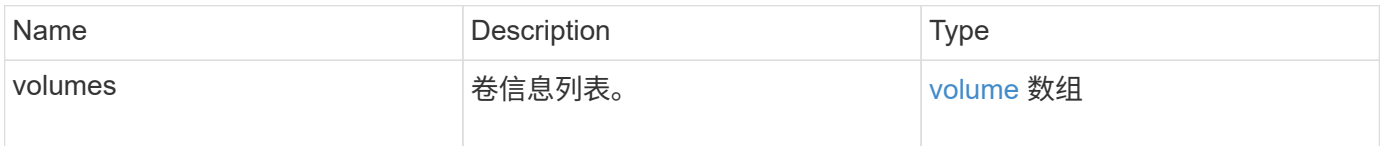

### 请求示例

此方法的请求类似于以下示例:

```
{
     "method": "ListVolumesForAccount",
     "params": {
        "accountID" : 1
     },
     "id" : 1
}
```
### 响应示例

此方法的响应类似于以下示例:

```
{
      "id": 1,
      "result": {
          "volumes": [
\{  "access": "readWrite",
                   "accountID": 1,
                   "attributes": {},
                   "blockSize": 4096,
                   "createTime": "2018-07-22T16:15:25Z",
                   "deleteTime": "",
                   "enable512e": false,
                   "iqn": "iqn.2010-01.com.solidfire:0oto.test1.25",
                 "name": "test1",
                   "purgeTime": "",
                   "qos": {
                        "burstIOPS": 15000,
                       "burstTime": 60,
                       "curve": {
                            "4096": 100,
                            "8192": 160,
                            "16384": 270,
                            "32768": 500,
                            "65536": 1000,
                            "131072": 1950,
                            "262144": 3900,
                            "524288": 7600,
                            "1048576": 15000
\{x_i\}_{i=1}^n  "maxIOPS": 15000,
                       "minIOPS": 50
                   },
                   "scsiEUIDeviceID": "306f746f00000019f47acc0100000000",
                   "scsiNAADeviceID": "6f47acc100000000306f746f00000019",
                   "sliceCount": 1,
                   "status": "active",
                   "totalSize": 1000341504,
                   "virtualVolumeID": null,
                   "volumeAccessGroups": [],
                   "volumeID": 25,
                   "volumePairs": []
  }
          ]
     }
}
```
9.6

# **ListVolumeStatsByAccount**

您可以使用 ListVolumeStatsByAccount 方法列出每个帐户的卷活动测量结果概要。 这些值将从帐户拥有的所有卷中求和。

#### **Parameters**

此方法具有以下输入参数:

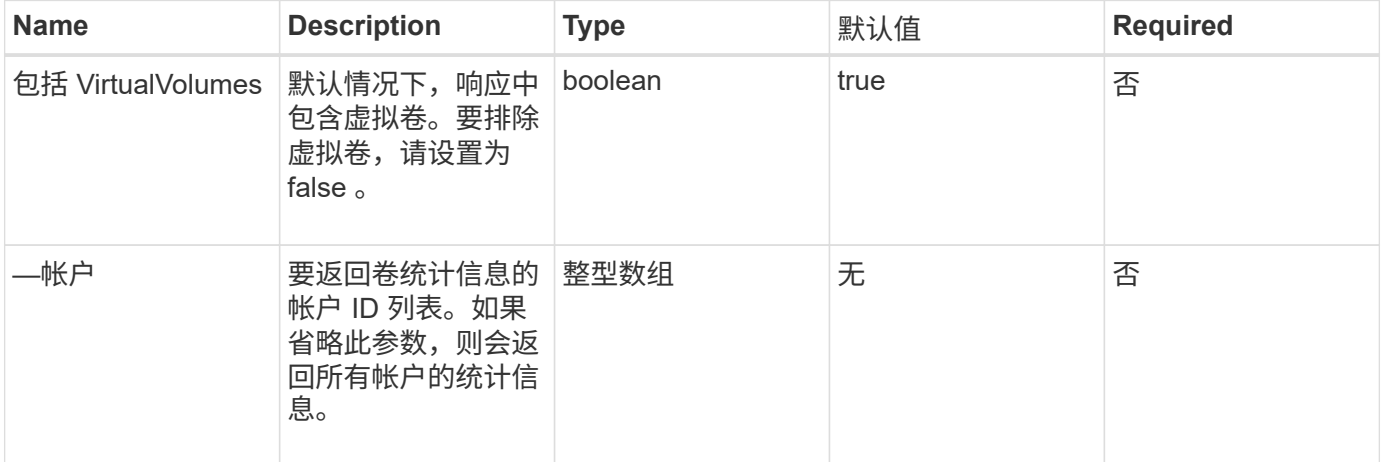

#### 返回值

此方法具有以下返回值:

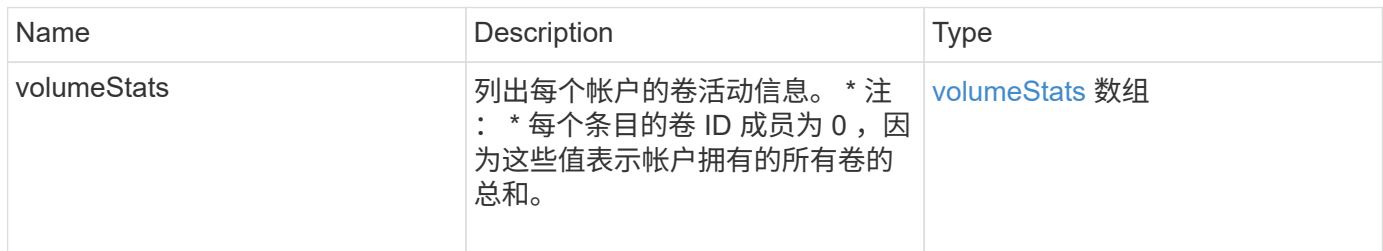

#### 请求示例

此方法的请求类似于以下示例:

```
{
"method": "ListVolumeStatsByAccount",
    "params": {"accounts": [3]},
    "id": 1
}
```
此方法返回类似于以下示例的响应:

```
{
    "id": 1,
    "result": {
      "volumeStats": [
        {
           "accountID": 3,
           "nonZeroBlocks": 155040175,
           "readBytes": 3156273328128,
           "readBytesLastSample": 0,
           "readOps": 770574543,
           "readOpsLastSample": 0,
           "samplePeriodMSec": 500,
           "timestamp": "2016-10-17T20:42:26.231661Z",
           "unalignedReads": 0,
           "unalignedWrites": 0,
           "volumeAccessGroups": [],
           "volumeID": 0,
           "volumeSize": 1127428915200,
           "writeBytes": 1051988406272,
           "writeBytesLastSample": 0,
           "writeOps": 256833107,
           "writeOpsLastSample": 0,
           "zeroBlocks": 120211025
        }
      ]
    }
}
```
自版本以来的新增功能

9.6

# **ListVolumeStatsByVirtualVolume**

您可以使用 ListVolumeStatsByVirtualVolume 方法列出系统中与虚拟卷关联的任何 卷的卷统计信息。统计信息是从创建卷开始累积的。

参数

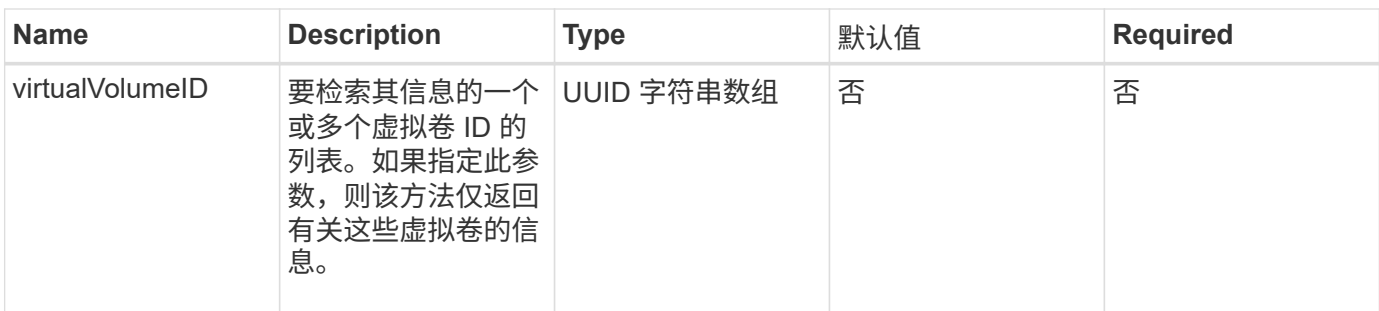

此方法具有以下返回值:

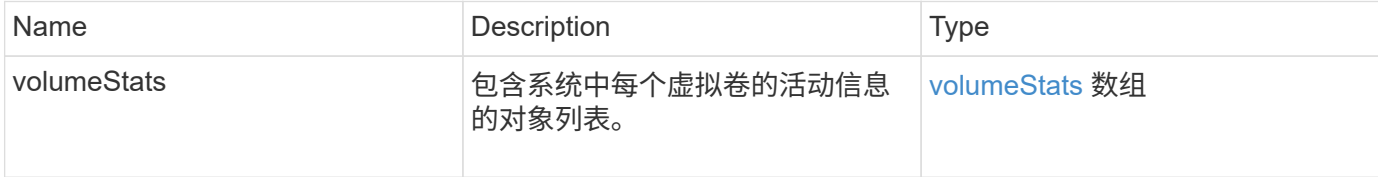

#### 请求示例

此方法的请求类似于以下示例:

```
{
    "method": "ListVolumeStatsByVirtualVolume",
    "params": {},
    "id": 1
}
```
#### 响应示例

```
{
   "id": 1,
    "result": {
      "volumeStats": [
        {
           "accountID": 17,
           "actualIOPS": 0,
           "asyncDelay": null,
           "averageIOPSize": 1074265444,
           "burstIOPSCredit": 0,
           "clientQueueDepth": 0,
           "desiredMetadataHosts": null,
           "latencyUSec": 0,
           "metadataHosts": {
```

```
  "deadSecondaries": [],
             "liveSecondaries": [
               26
           \frac{1}{2}  "primary": 56
           },
           "nonZeroBlocks": 36,
           "readBytes": 18366464,
           "readBytesLastSample": 0,
           "readLatencyUSec": 0,
           "readOps": 156,
           "readOpsLastSample": 0,
           "samplePeriodMSec": 500,
           "throttle": 0,
           "timestamp": "2016-10-10T17:46:35.914642Z",
           "unalignedReads": 156,
           "unalignedWrites": 185,
           "virtualVolumeID": "070ac0ba-f344-4f4c-b79c-142efa3642e8",
           "volumeAccessGroups": [],
           "volumeID": 12518,
           "volumeSize": 91271200768,
           "volumeUtilization": 0,
           "writeBytes": 23652213248,
           "writeBytesLastSample": 0,
           "writeLatencyUSec": 0,
           "writeOps": 185,
           "writeOpsLastSample": 0,
           "zeroBlocks": 22282972
        }
      ]
    }
}
```
自版本以来的新增功能

9.6

## **ListVolumeStatsByVolume**

您可以使用 ListVolumeStatsByVolume 方法按卷列出每个卷的高级别活动测量结果。 值是在创建卷时累积的。

参数

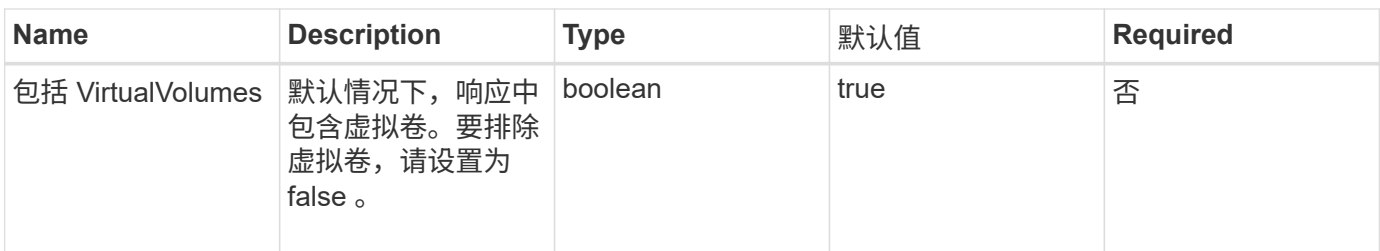

此方法具有以下返回值:

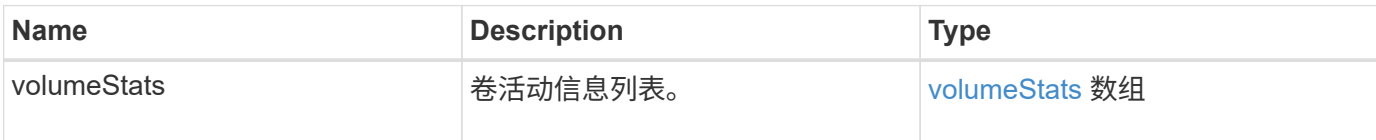

请求示例

此方法的请求类似于以下示例:

```
{
     "method": "ListVolumeStatsByVolume",
     "params": {},
     "id" : 1
}
```
响应示例

```
{
   "id": 1,
   "result": {
      "volumeStats": [
        {
           "accountID": 3,
           "actualIOPS": 0,
           "asyncDelay": null,
           "averageIOPSize": 4096,
           "burstIOPSCredit": 30000,
           "clientQueueDepth": 0,
           "desiredMetadataHosts": null,
           "latencyUSec": 0,
           "metadataHosts": {
             "deadSecondaries": [],
             "liveSecondaries": [
```

```
  16
             ],
             "primary": 12
           },
           "nonZeroBlocks": 7499205,
           "readBytes": 159012818944,
           "readBytesLastSample": 0,
           "readLatencyUSec": 0,
           "readOps": 38821489,
           "readOpsLastSample": 0,
           "samplePeriodMSec": 500,
           "throttle": 0,
           "timestamp": "2016-10-17T20:55:31.087537Z",
           "unalignedReads": 0,
           "unalignedWrites": 0,
           "volumeAccessGroups": [
  1
         \frac{1}{2}  "volumeID": 1,
           "volumeSize": 53687091200,
           "volumeUtilization": 0,
           "writeBytes": 52992585728,
           "writeBytesLastSample": 0,
           "writeLatencyUSec": 0,
           "writeOps": 12937643,
           "writeOpsLastSample": 0,
           "zeroBlocks": 5607995
        }
      ]
    }
}
```
9.6

# **ListVolumeStatsByVolumeAccessGroup**

您可以使用 ListVolumeStatsByVolumeAccessGroup 方法列出指定卷访问组成员的 所有卷的总活动测量结果。

### **Parameters**

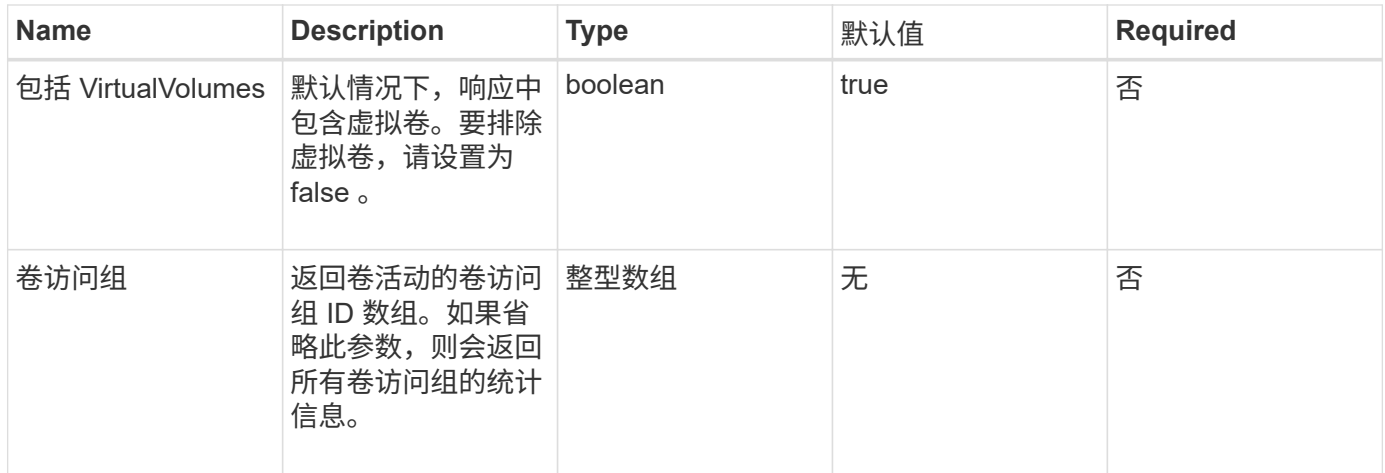

### 此方法具有以下返回值:

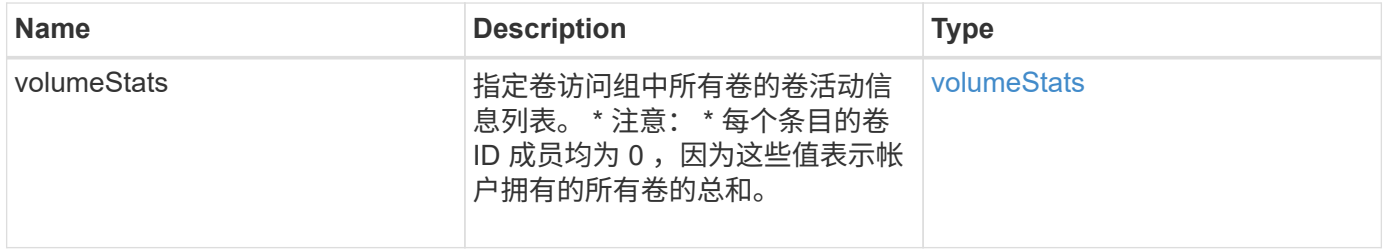

### 请求示例

此方法的请求类似于以下示例:

```
{
   "method": "ListVolumeStatsByVolumeAccessGroup",
      "params": {"volumeAccessGroups": [1]},
      "id": 1
}
```
响应示例

```
{
    "id": 1,
   "result": {
      "volumeStats": [
        {
           "accountID": 0,
           "nonZeroBlocks": 149366393,
           "readBytes": 3156273328128,
           "readBytesLastSample": 0,
           "readOps": 770574543,
           "readOpsLastSample": 0,
           "samplePeriodMSec": 500,
           "timestamp": "2016-10-17T21:04:10.712370Z",
           "unalignedReads": 0,
           "unalignedWrites": 0,
           "volumeAccessGroups": [
  1
         \frac{1}{\sqrt{2}}  "volumeID": 0,
           "volumeSize": 1073741824000,
           "writeBytes": 1051988406272,
           "writeBytesLastSample": 0,
           "writeOps": 256833107,
           "writeOpsLastSample": 0,
           "zeroBlocks": 112777607
        }
      ]
    }
}
```
9.6

# **ModifyBackupTarget**

您可以使用 ModfyBackupTarget 方法更改备份目标的属性。

### **Parameters**

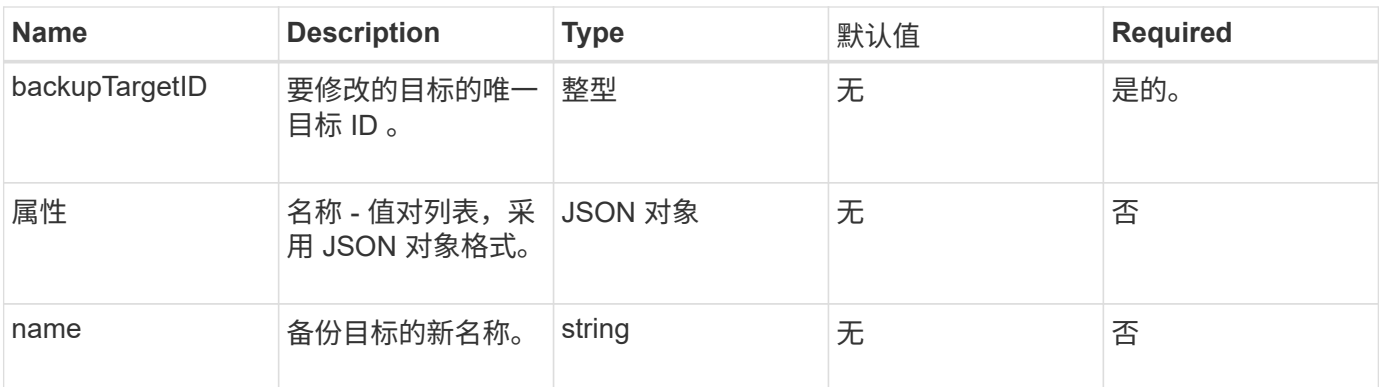

此方法没有返回值。

#### 请求示例

此方法的请求类似于以下示例:

```
{
     "method": "ModifyBackupTarget",
     "params": {
        "backupTargetID" : 1,
        "name": "yourtargetS3"
        "attributes" : {
            "size" : 500,
        }
    },
    "id": 1
}
```
### 响应示例

此方法返回类似于以下示例的响应:

```
{
     "id": 1,
     "result": {}
}
```
# 自版本以来的新增功能

9.6

# **ModifyQoSPolicy**

# 您可以使用 MmodifyQoSPolicy 方法修改系统上的现有 QoS 策略。

### **Parameters**

# 此方法具有以下输入参数:

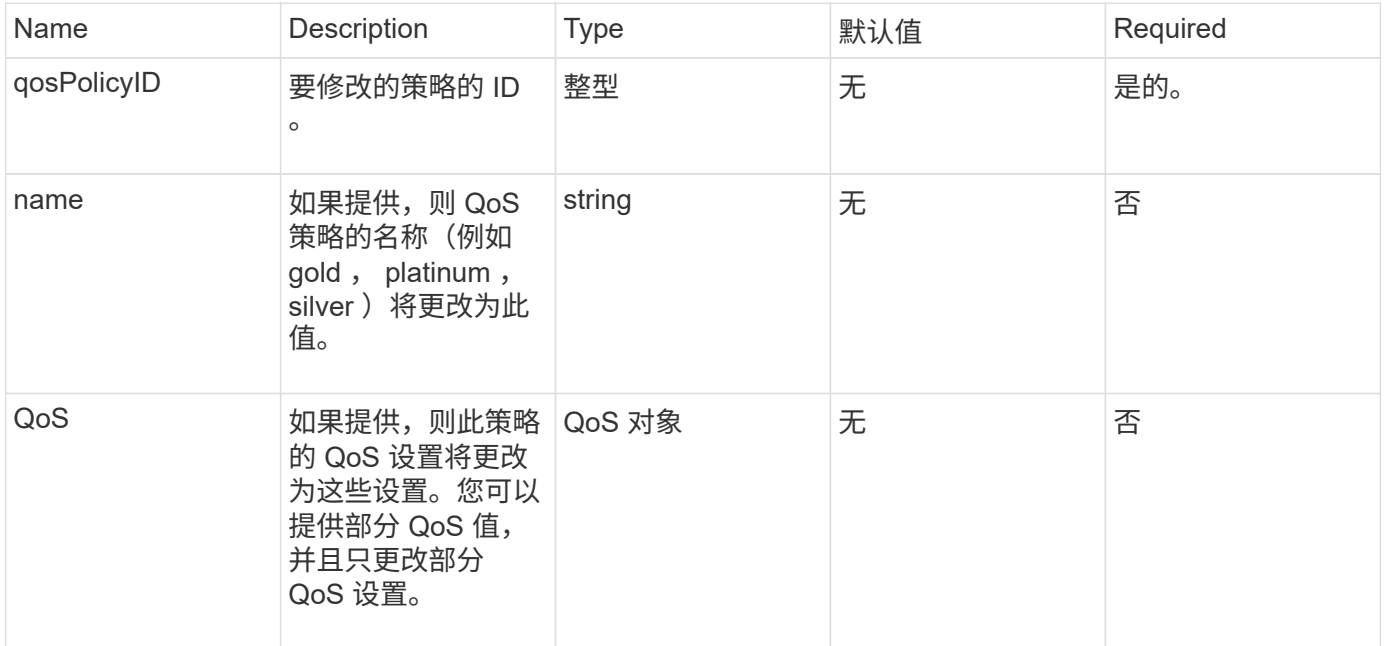

# 返回值

### 此方法具有以下返回值:

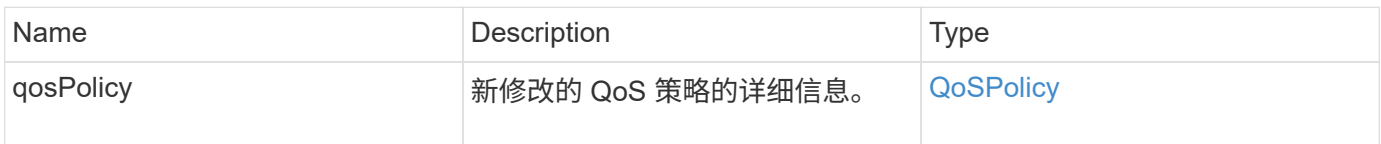

# 请求示例

此方法的请求类似于以下示例:

```
{
    "id": 1950,
    "method": "ModifyQoSPolicy",
    "params": {
      "qosPolicyID": 2,
     "qos": {
        "minIOPS": 51,
        "maxIOPS": 15002,
        "burstIOPS": 15002
     }
    }
}
```
响应示例

```
{
    "id": 1950,
    "result": {
      "qosPolicy": {
       "name": "bronze",
         "qos": {
           "burstIOPS": 15002,
           "burstTime": 60,
           "curve": {
             "4096": 100,
             "8192": 160,
             "16384": 270,
             "32768": 500,
             "65536": 1000,
             "131072": 1950,
             "262144": 3900,
             "524288": 7600,
             "1048576": 15000
           },
           "maxIOPS": 15002,
           "minIOPS": 51
         },
         "qosPolicyID": 2,
         "volumeIDs": [
  2
        ]
      }
    }
}
```
10.0

## **ModifyVolume**

您可以使用 MmodifyVolume 方法修改现有卷上的设置。您可以一次修改一个卷,并且更 改会立即生效。

如果在修改卷时未指定 QoS 值,则这些值将保持修改前的相同。您可以通过运行 GetDefaultQoS 方法来检索 新创建卷的默认 QoS 值。

如果需要增加要复制的卷的大小,请按以下顺序执行此操作,以防止出现复制错误:

- 1. 增加具有 replicationTarget 访问权限的卷的大小。
- 2. 增加具有读写访问权限的源或卷的大小。

确保目标卷和源卷的大小相同。

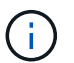

如果将访问状态更改为 locked 或 replicationTarget , 则所有现有 iSCSI 连接都将终止。

#### **Parameters**

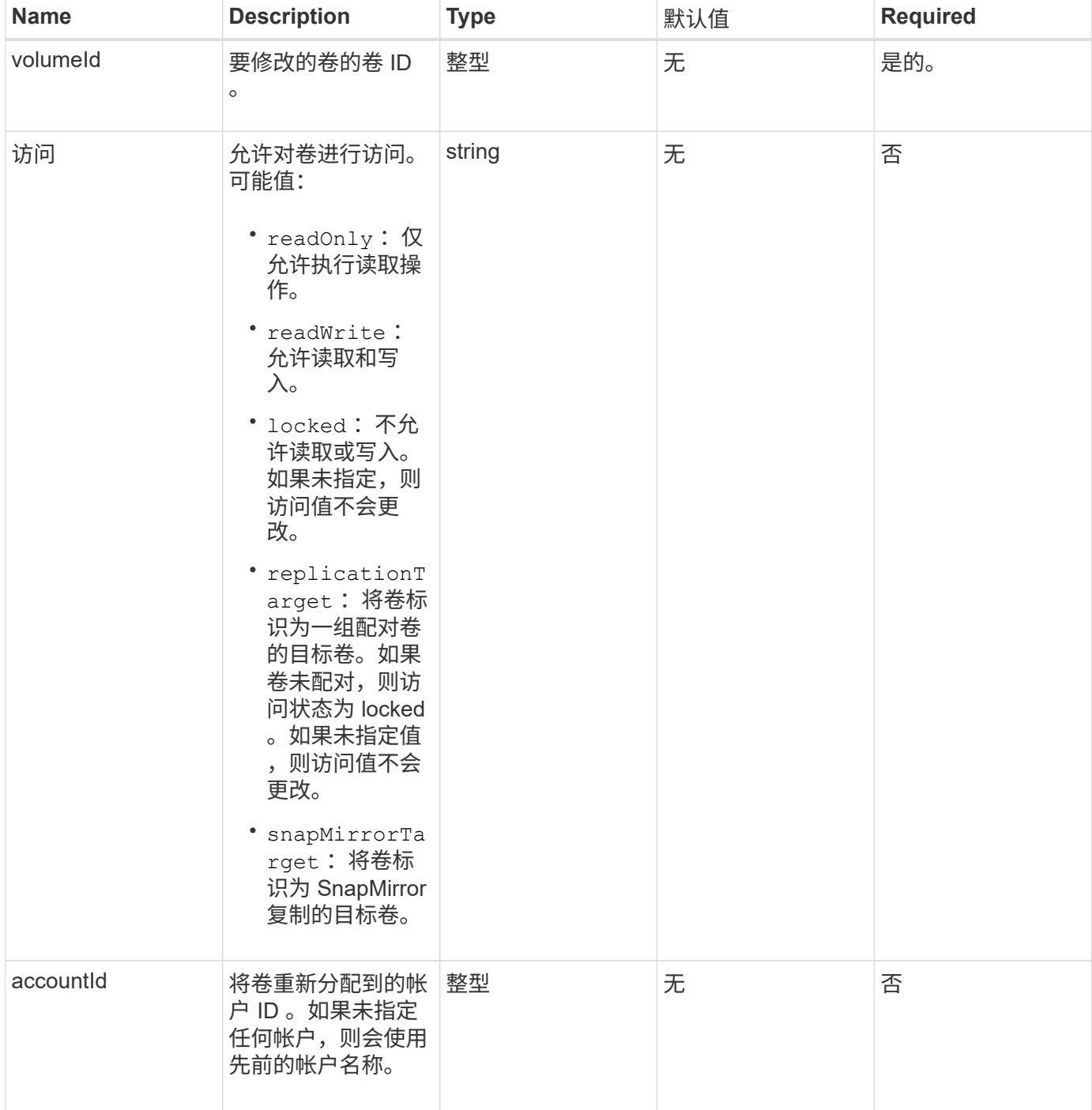
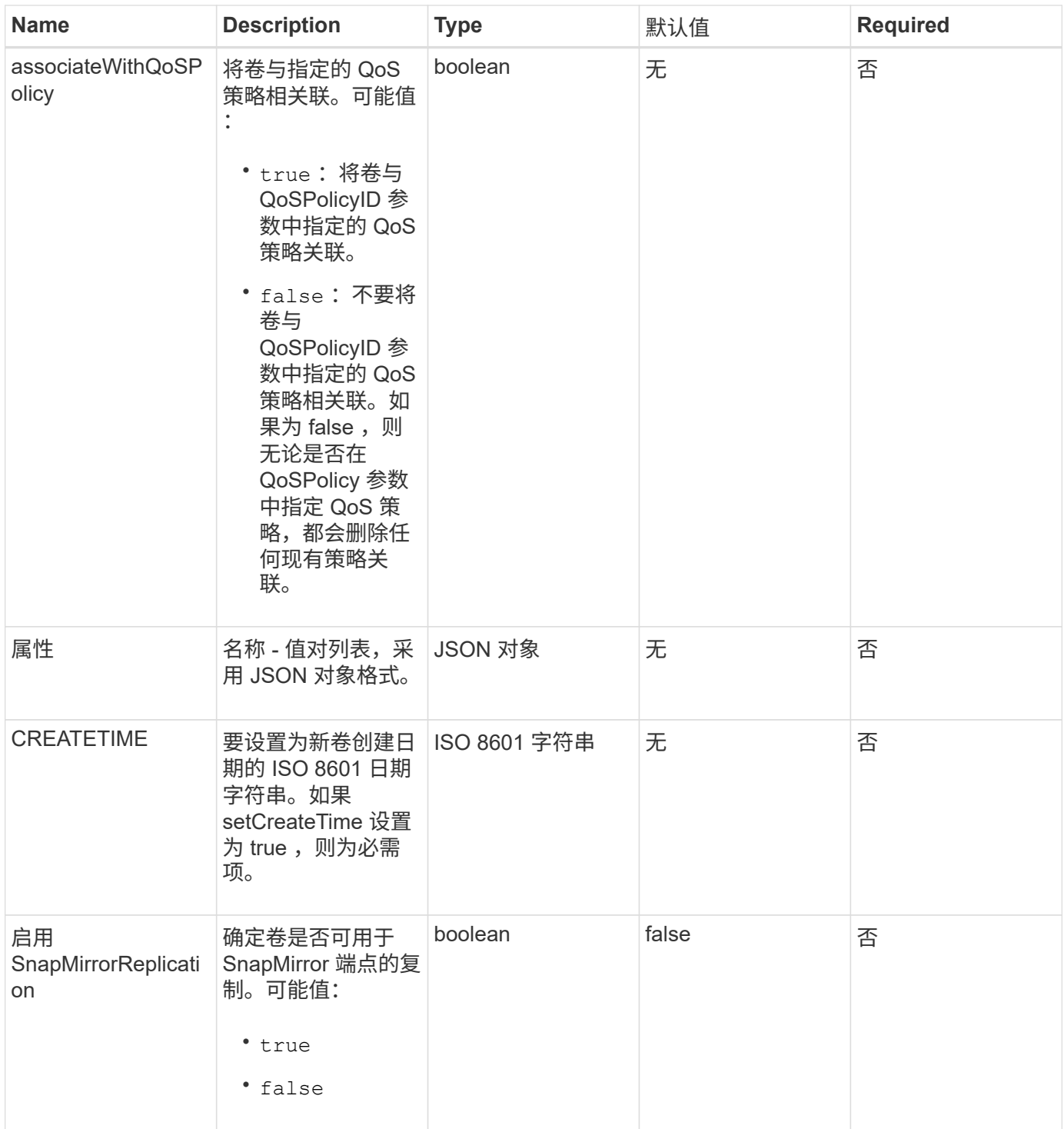

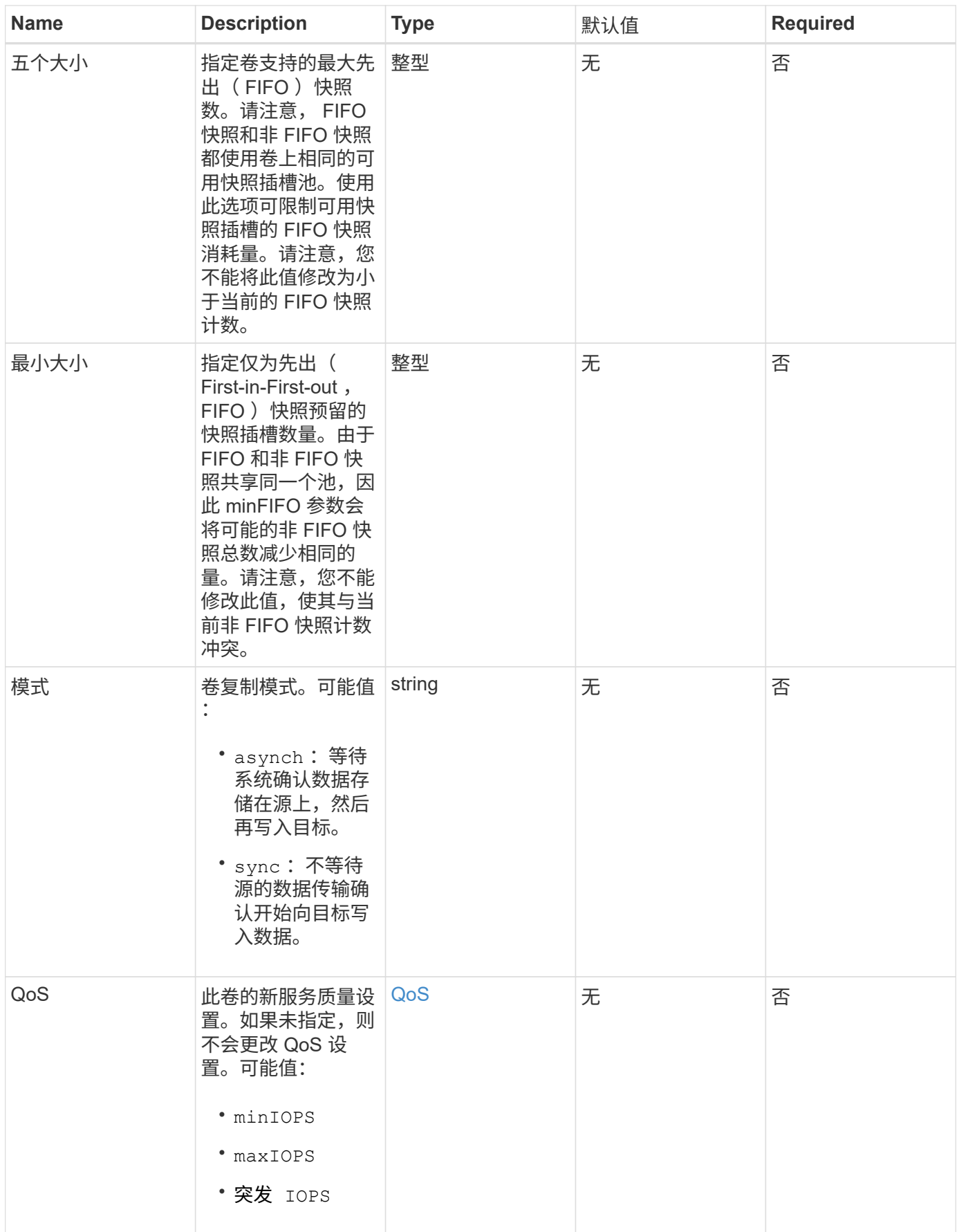

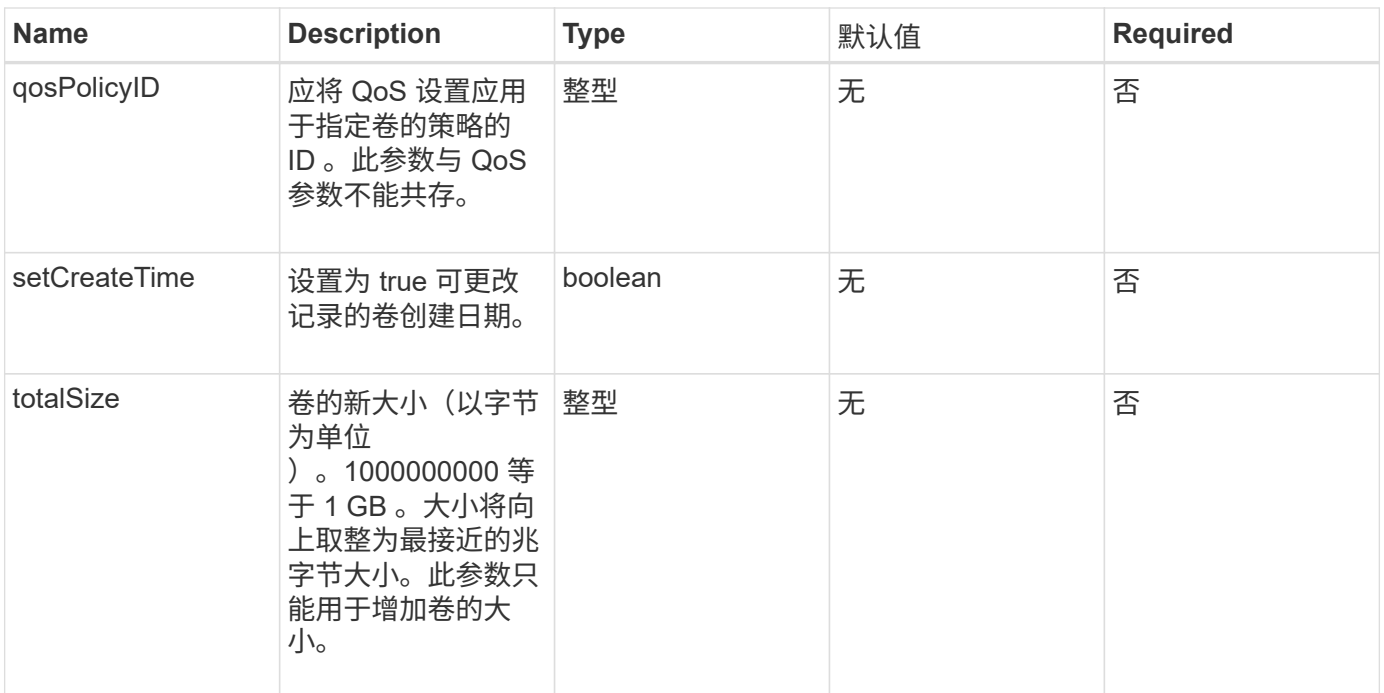

# 返回值

# 此方法具有以下返回值:

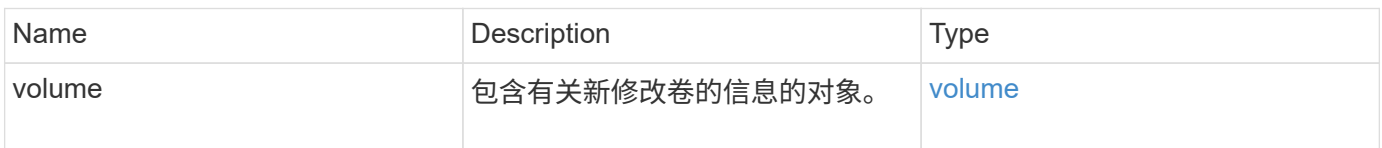

# 请求示例

```
{
    "method": "ModifyVolume",
    "params": {
       "volumeID": 5,
       "attributes": {
           "name1": "value1",
           "name2": "value2",
           "name3": "value3"
       },
       "qos": {
           "minIOPS": 60,
           "maxIOPS": 100,
           "burstIOPS": 150,
          "burstTime": 60
       },
        "access" :"readWrite"
       },
        "totalSize": 20000000000,
       "id": 1
}
```
#### 响应示例

此方法返回类似于以下示例的响应:

```
{
   "id": 1,
   "result": {
        "volume": {
             "access": "readWrite",
             "accountID": 1,
             "attributes": {
                 "name1": "value1",
                 "name2": "value2",
                 "name3": "value3"
            },
             "blockSize": 4096,
            "createTime": "2016-03-28T16:16:13Z",
            "deleteTime": "",
            "enable512e": true,
             "iqn": "iqn.2010-01.com.solidfire:jyay.1459181777648.5",
             "name": "1459181777648",
             "purgeTime": "",
             "qos": {
                 "burstIOPS": 150,
```

```
  "burstTime": 60,
                  "curve": {
                      "4096": 100,
                      "8192": 160,
                      "16384": 270,
                      "32768": 500,
                      "65536": 1000,
                      "131072": 1950,
                      "262144": 3900,
                      "524288": 7600,
                      "1048576": 15000
                  },
                  "maxIOPS": 100,
                  "minIOPS": 60
             },
             "scsiEUIDeviceID": "6a79617900000005f47acc0100000000",
             "scsiNAADeviceID": "6f47acc1000000006a79617900000005",
             "sliceCount": 1,
             "status": "active",
             "totalSize": 1000341504,
             "virtualVolumeID": null,
             "volumeAccessGroups": [
  1
           \frac{1}{2}  "volumeID": 5,
             "volumePairs": []
        }
   }
}
```
自版本以来的新增功能

9.6

了解更多信息

**[GetDefaultQoS](#page-859-0)** 

## **ModifyVolumes**

您可以使用 ModfyVolumes 方法一次最多配置 500 个现有卷。更改将立即生效。如果 MmodifyVolumes 无法修改任何指定卷,则指定卷均不会更改。

如果在修改卷时未指定 QoS 值,则每个卷的 QoS 值保持不变。您可以通过运行 GetDefaultOoS 方法来检索 新创建卷的默认 QoS 值。

如果需要增加要复制的卷的大小,请按以下顺序执行此操作,以防止出现复制错误:

- 1. 增加具有 replicationTarget 访问权限的卷的大小。
- 2. 增加具有读写访问权限的源或卷的大小。

确保目标卷和源卷的大小相同。

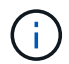

如果将访问状态更改为 locked 或 replicationTarget , 则所有现有 iSCSI 连接都将终止。

#### **Parameters**

此方法具有以下输入参数:

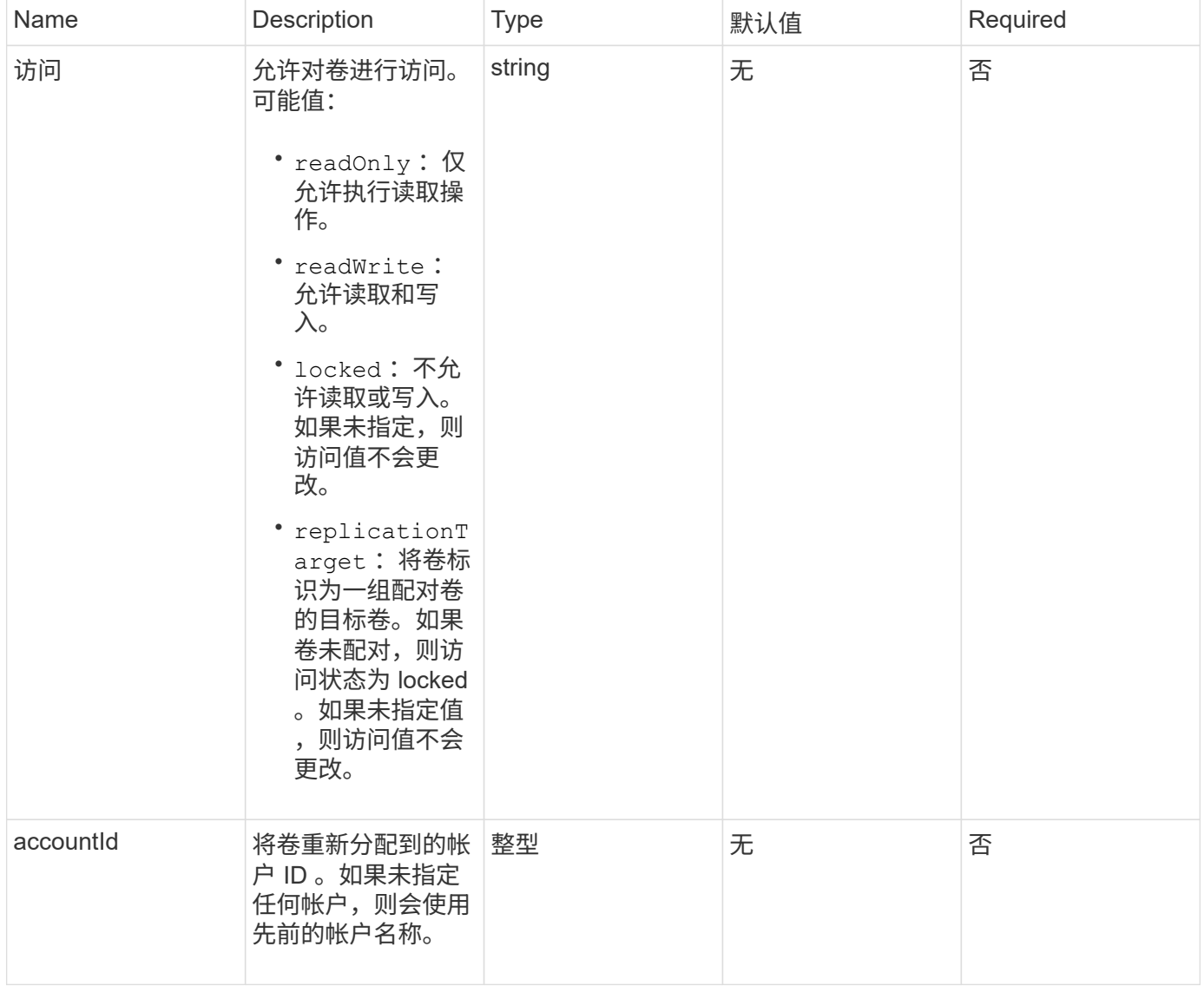

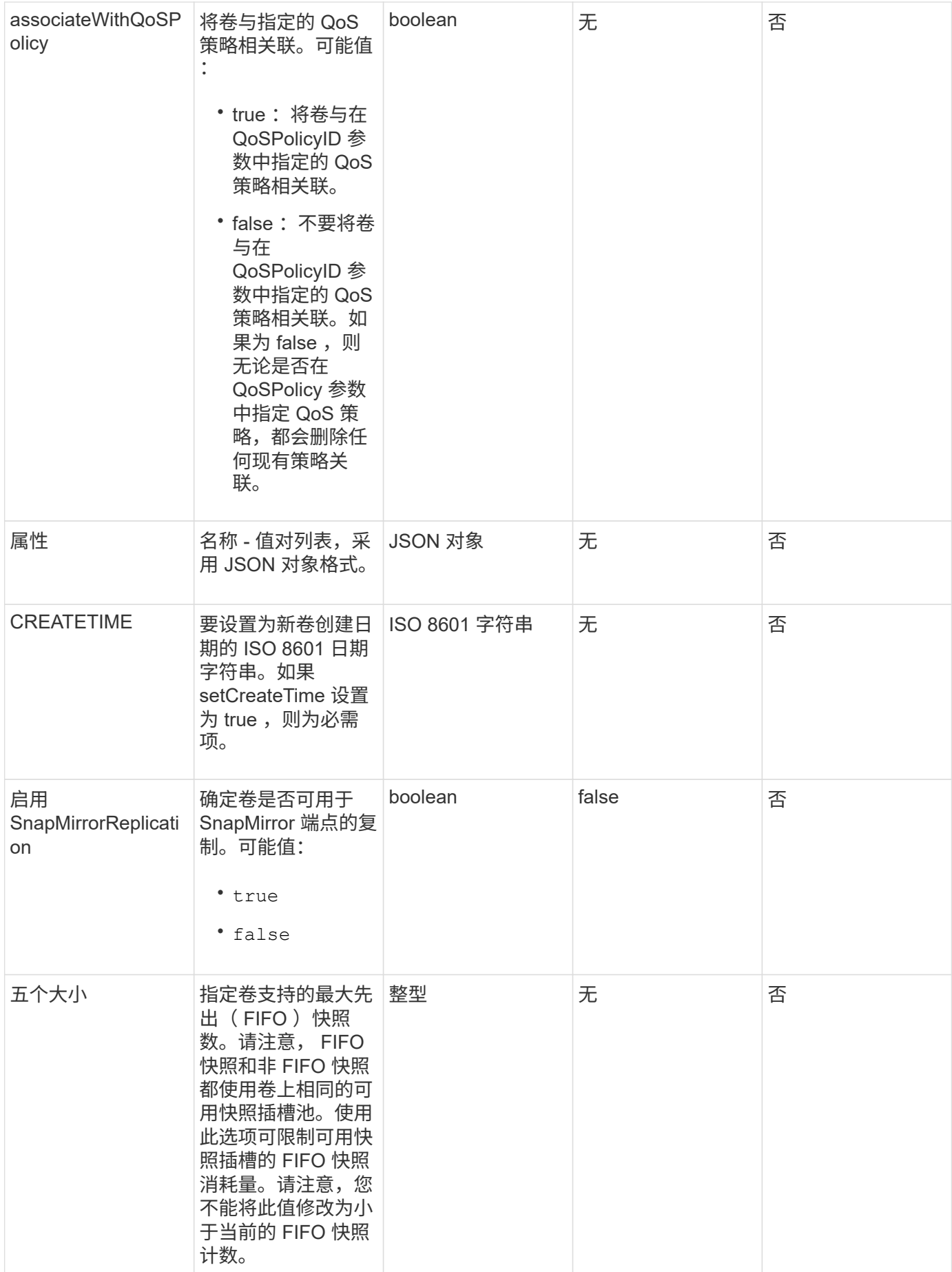

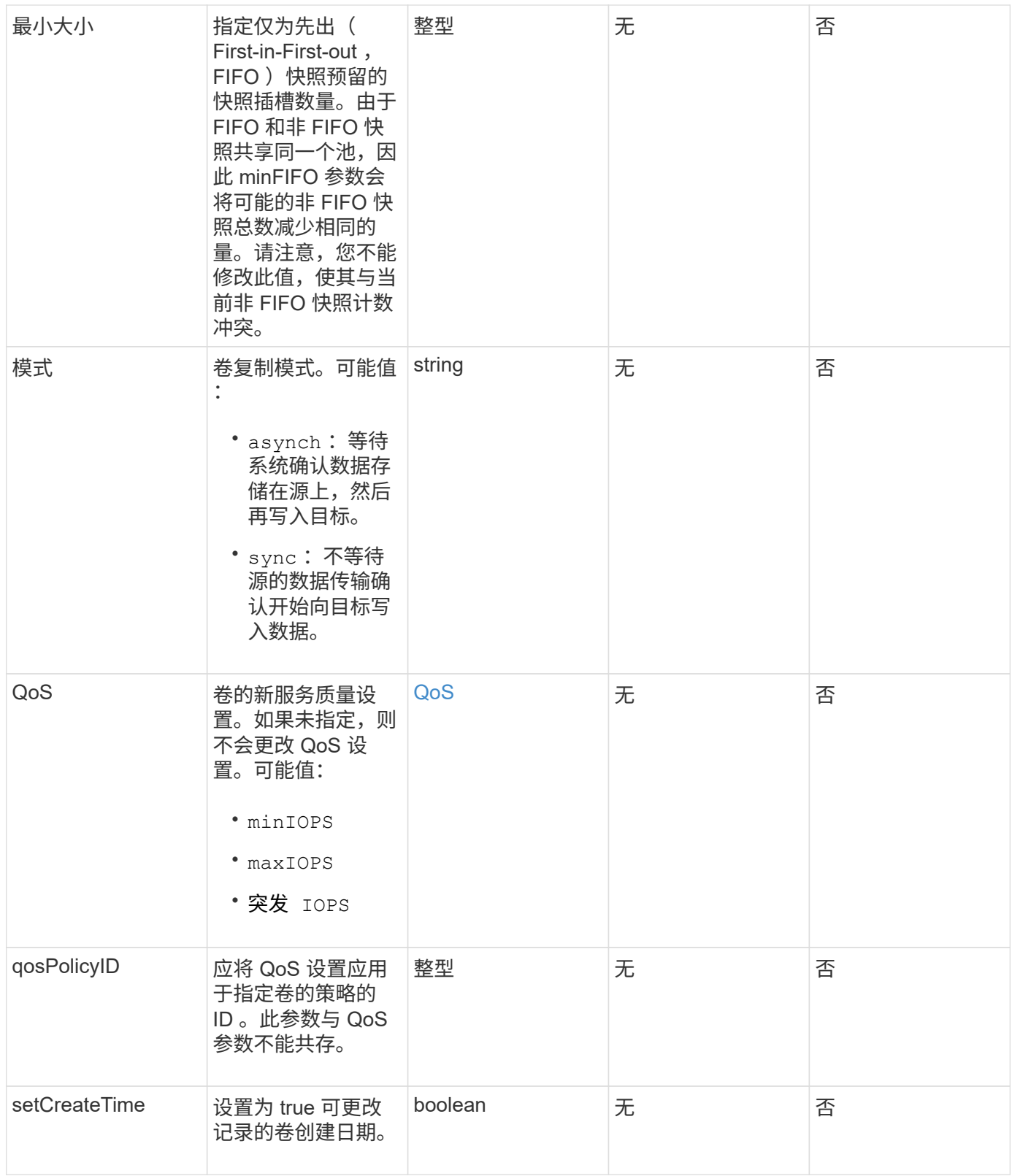

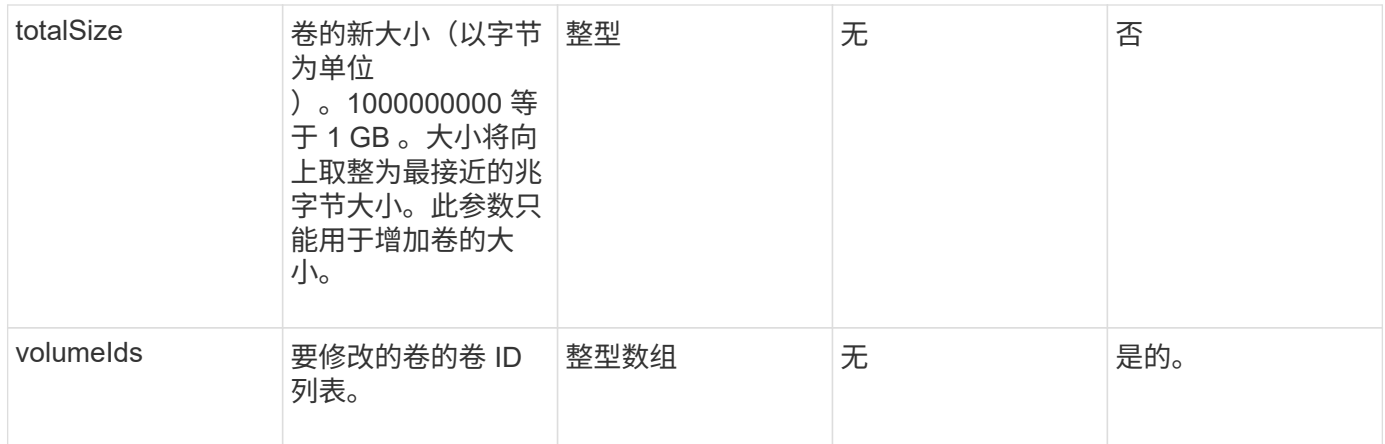

## 返回值

## 此方法具有以下返回值:

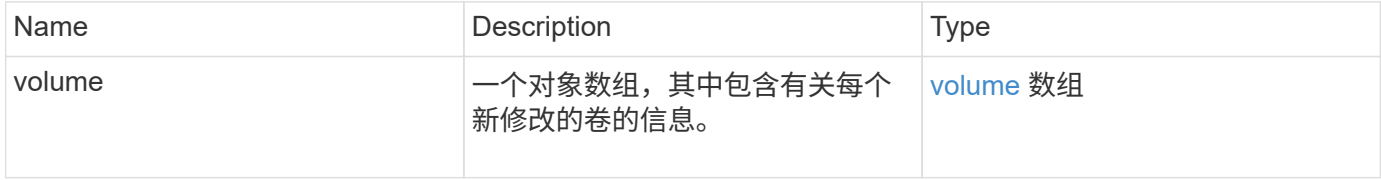

# 请求示例

```
{
    "method": "ModifyVolumes",
    "params": {
      "volumeIDs": [2,3],
      "attributes": {
        "name1": "value1",
        "name2": "value2",
        "name3": "value3"
      },
      "qos": {
        "minIOPS": 50,
        "maxIOPS": 100,
        "burstIOPS": 150,
        "burstTime": 60
      },
      "access" : "replicationTarget"
    },
    "totalSize": 80000000000,
    "id": 1
}
```
{

此方法返回类似于以下示例的响应:

```
  "id": 1,
  "result": {
    "volumes": [
      {
         "access": "replicationTarget",
         "accountID": 1,
         "attributes": {
           "name1": "value1",
          "name2": "value2",
          "name3": "value3"
         },
         "blockSize": 4096,
         "createTime": "2016-04-06T17:25:13Z",
         "deleteTime": "",
         "enable512e": false,
         "iqn": "iqn.2010-01.com.solidfire:jo73.2",
         "name": "doctest1",
         "purgeTime": "",
         "qos": {
           "burstIOPS": 150,
           "burstTime": 60,
           "curve": {
             "4096": 100,
             "8192": 160,
             "16384": 270,
             "32768": 500,
             "65536": 1000,
             "131072": 1950,
             "262144": 3900,
             "524288": 7600,
             "1048576": 15000
           },
           "maxIOPS": 100,
           "minIOPS": 50
         },
         "scsiEUIDeviceID": "6a6f373300000002f47acc0100000000",
         "scsiNAADeviceID": "6f47acc1000000006a6f373300000002",
         "sliceCount": 1,
         "status": "active",
         "totalSize": 1000341504,
         "virtualVolumeID": null,
```

```
  "volumeAccessGroups": [],
    "volumeID": 2,
    "volumePairs": []
  },
  {
    "access": "replicationTarget",
    "accountID": 1,
    "attributes": {
      "name1": "value1",
     "name2": "value2",
     "name3": "value3"
    },
    "blockSize": 4096,
    "createTime": "2016-04-06T17:26:31Z",
    "deleteTime": "",
    "enable512e": false,
    "iqn": "iqn.2010-01.com.solidfire:jo73.3",
    "name": "doctest2",
    "purgeTime": "",
    "qos": {
      "burstIOPS": 150,
      "burstTime": 60,
      "curve": {
        "4096": 100,
        "8192": 160,
        "16384": 270,
        "32768": 500,
        "65536": 1000,
        "131072": 1950,
        "262144": 3900,
        "524288": 7600,
        "1048576": 15000
      },
      "maxIOPS": 100,
      "minIOPS": 50
    },
    "scsiEUIDeviceID": "6a6f373300000003f47acc0100000000",
    "scsiNAADeviceID": "6f47acc1000000006a6f373300000003",
    "sliceCount": 1,
    "status": "active",
    "totalSize": 1000341504,
    "virtualVolumeID": null,
    "volumeAccessGroups": [],
    "volumeID": 3,
    "volumePairs": []
  }
```
]

#### 自版本以来的新增功能

9.6

了解更多信息

**[GetDefaultQoS](#page-859-0)** 

# **PurgeDeletedVolume**

您可以使用 PurgeDeletedVolume 方法立即永久清除已删除的卷。您必须先使用 DDeleteVolume 删除卷,然后才能将其清除。

卷会在一段时间后自动清除,因此通常不需要使用此方法。

#### 参数

此方法具有以下输入参数:

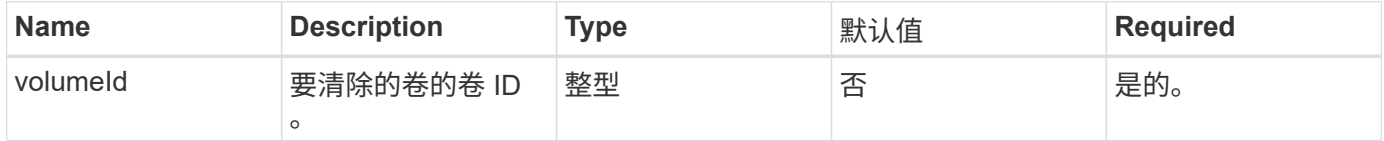

#### 返回值

此方法没有返回值。

请求示例

此方法的请求类似于以下示例:

```
{
     "method": "PurgeDeletedVolume",
     "params": {
        "volumeID" : 5
     },
     "id" : 1
}
```
#### 响应示例

此方法返回类似于以下示例的响应:

```
{
    "id" : 1,
    "result": {}
}
```
自版本以来的新增功能

9.6

了解更多信息

[DeleteVolume](#page-850-0)

# **PurgeDeletedVolumes**

您可以使用 PurgeDeletedVolumes 方法立即永久清除已删除的卷;您可以使用此方法 一次最多清除 500 个卷。

您必须先使用 DDeleteVolumes 删除卷,然后才能清除这些卷。卷会在一段时间后自动清除,因此通常不需要 使用此方法。

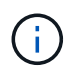

如果一次清除大量卷,或者清除的每个卷都有许多关联的快照,则此方法可能会失败并返回错误 "xDBConnectionLoss" 。如果发生这种情况,请使用较少的卷重新尝试方法调用。

#### **Parameters**

此方法具有以下输入参数:

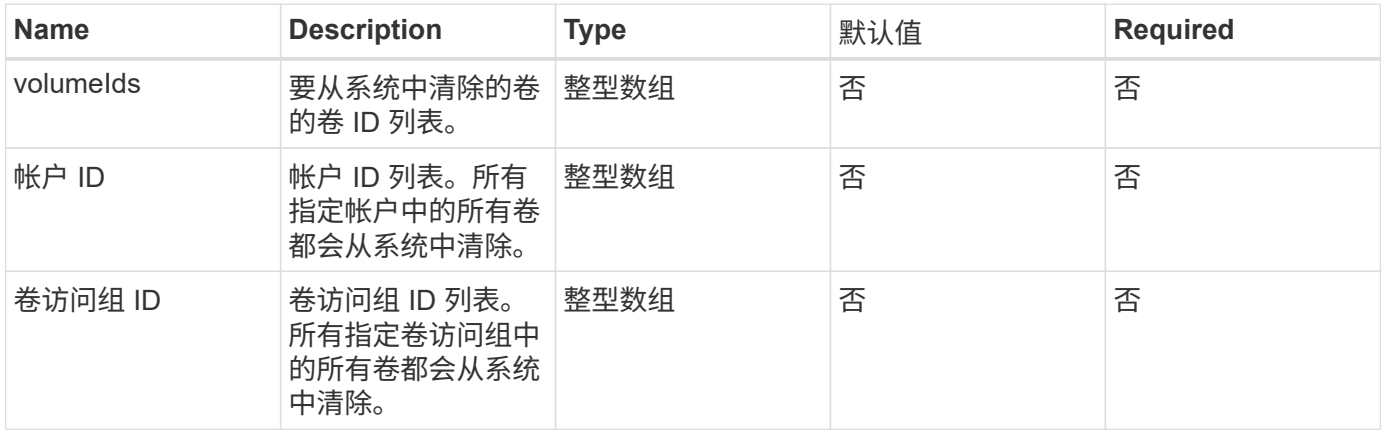

• 注: \* 每个方法调用只能指定上述参数之一。如果指定多个或无,则会导致出现错误。

返回值

此方法没有返回值。

#### 请求示例

## 此方法的请求类似于以下示例:

```
{
     "method": "PurgeDeletedVolumes",
     "params": {
        "accountIDs" : [1, 2, 3]
     },
     "id" : 1
}
```
#### 响应示例

此方法返回类似于以下示例的响应:

```
{
    "id" : 1,
    "result": {}
}
```
自版本以来的新增功能

9.6

了解更多信息

[DeleteVolumes](#page-852-0)

# **RemoveBackupTarget**

您可以使用 RemoveBackupTarget 方法删除备份目标。

## 参数

此方法具有以下输入参数:

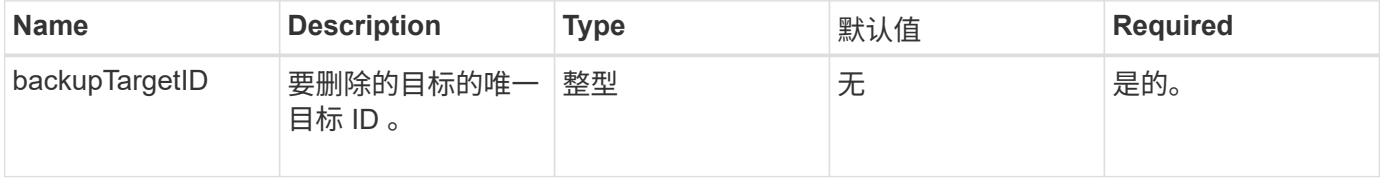

#### 返回值

此方法没有返回值。

## 请求示例

## 此方法的请求类似于以下示例:

```
{
     "method": "RemoveBackupTarget",
     "params": {
           "backupTargetID" : 1
     },
      "id": 1
}
```
#### 响应示例

此方法返回类似于以下示例的响应:

```
{
     "id": 1,
     "result": {}
}
```
自版本以来的新增功能

9.6

# **RestoreDeletedVolume**

您可以使用 RestoreDeletedVolume 方法将已删除的卷重新标记为活动。此操作可使卷 立即可用于 iSCSI 连接。

参数

此方法具有以下输入参数:

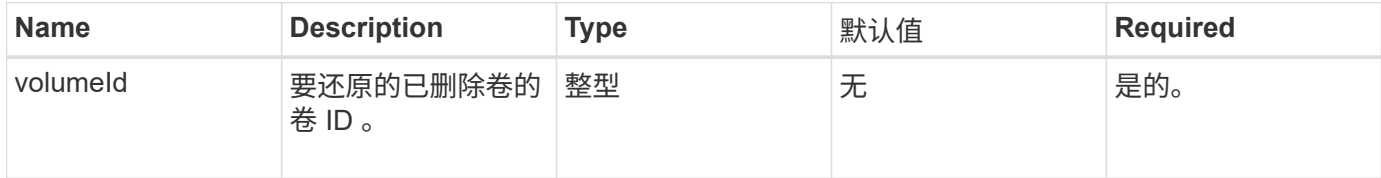

## 返回值

此方法没有返回值。

#### 请求示例

```
{
     "method": "RestoreDeletedVolume",
     "params": {
        "volumeID" : 5
    },
     "id" : 1
}
```
响应示例

此方法返回类似于以下示例的响应:

```
{
    "id" : 1,
    "result": {}
}
```
自版本以来的新增功能

9.6

# 设置 **DefaultQoS**

您可以使用 SetDefaultQoS 方法配置卷的默认服务质量(QoS)值(以每秒输入输出 数或 IOPS 为单位)。

#### **Parameters**

此方法具有以下输入参数:

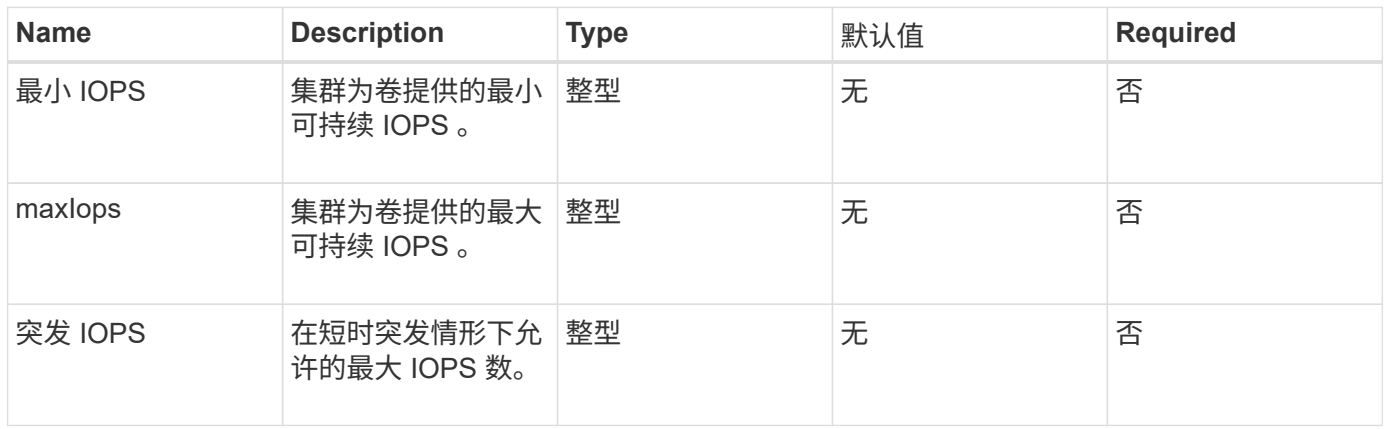

#### 返回值

此方法具有以下返回值:

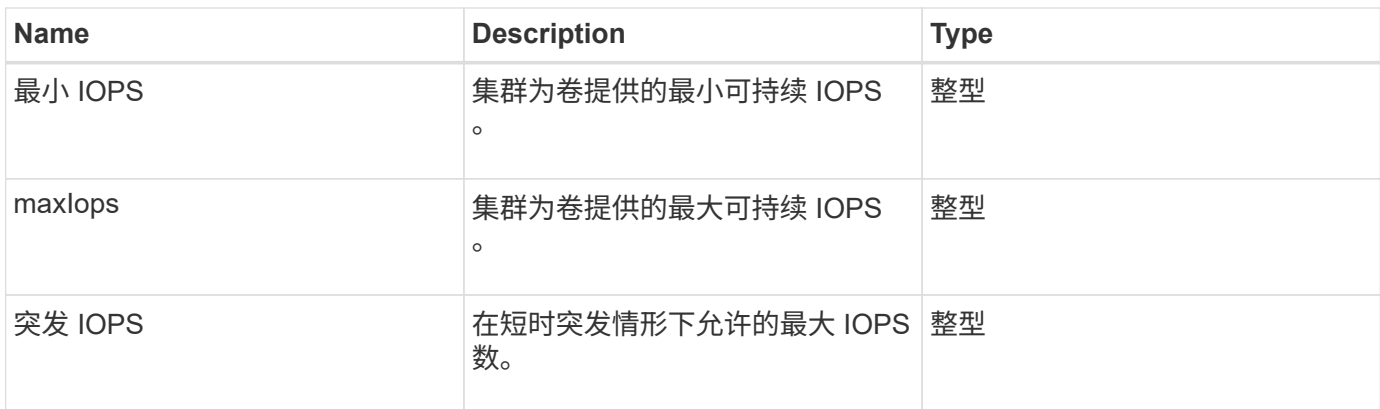

## 请求示例

此方法的请求类似于以下示例:

```
{
     "method": "SetDefaultQoS",
      "params": {
           "burstIOPS":8000,
           "maxIOPS":1000,
           "minIOPS":200
      },
      "id": 1
}
```
## 响应示例

此方法返回类似于以下示例的响应:

```
{
      "id":1,
      "result": {
           "burstIOPS":8000,
           "maxIOPS":1000,
           "minIOPS":200
      }
}
```
自版本以来的新增功能

9.6

# <span id="page-916-0"></span>**StartBulkVolumeRead**

您可以使用 STartBulkVolumeRead 方法在指定卷上启动批量卷读取会话。

一个卷上只能同时运行两个批量卷进程。初始化会话时,系统会从 SolidFire 存储卷中读取要存储在外部备份源 上的数据。外部数据由运行在 Element 存储节点上的 Web 服务器访问。用于外部数据访问的服务器交互信息由 存储系统上运行的脚本传递。

在批量卷读取操作开始时,将创建卷的快照,并在读取完成后删除该快照。您也可以通过输入快照 ID 作为参数 来读取卷的快照。读取上一个快照时,系统不会为卷创建新快照,也不会在读取完成后删除上一个快照。

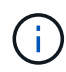

如果未提供现有快照的 ID , 则此过程将创建新快照。如果集群填充度处于第 2 或第 3 阶段, 则 可以创建快照。当集群填充度处于第 4 或第 5 阶段时,不会创建快照。

#### **Parameters**

此方法具有以下输入参数:

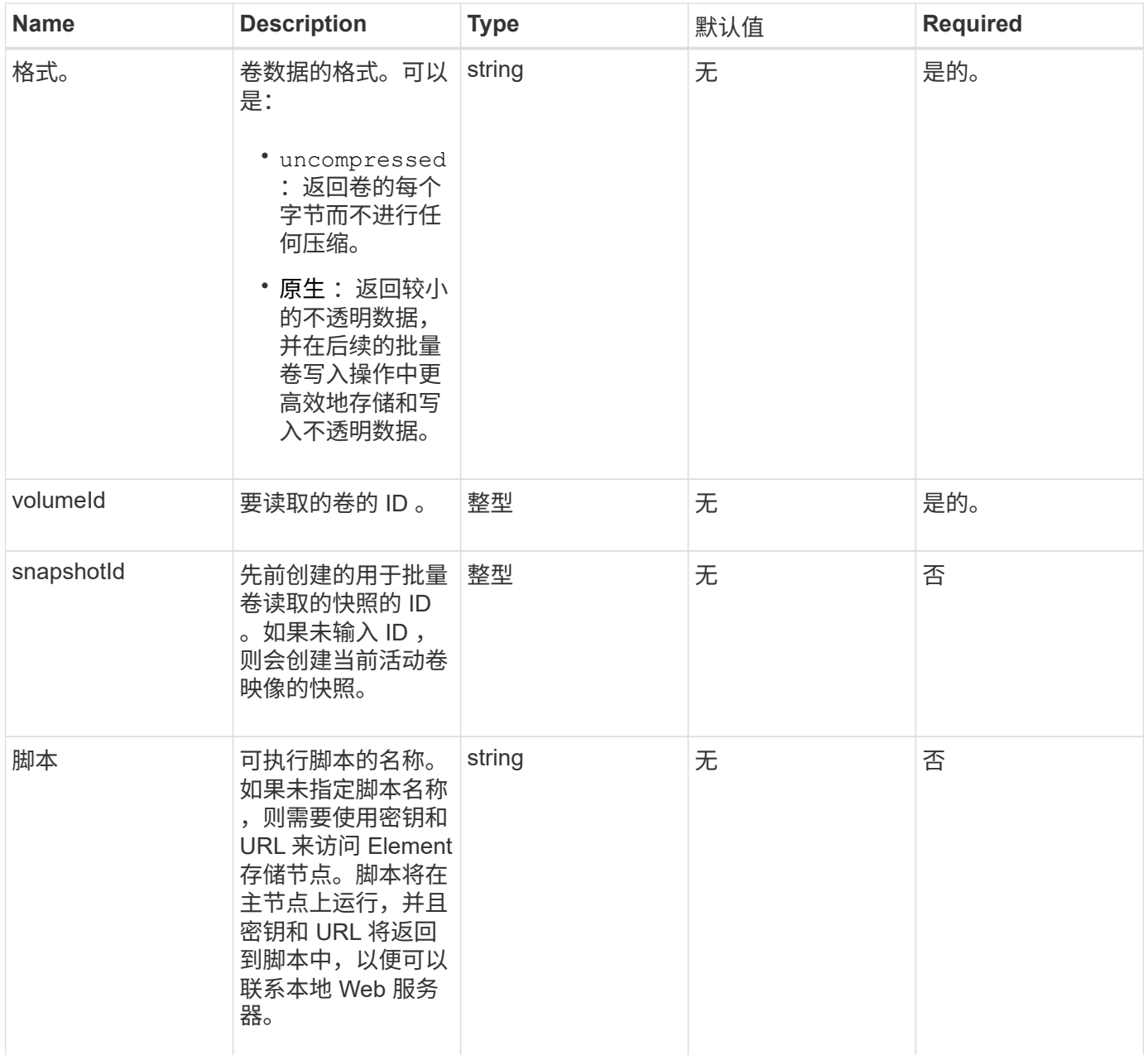

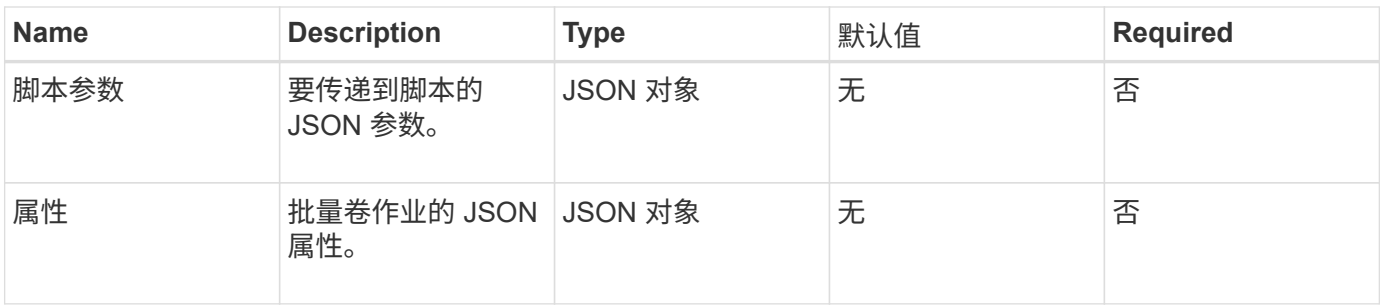

#### 返回值

此方法具有以下返回值:

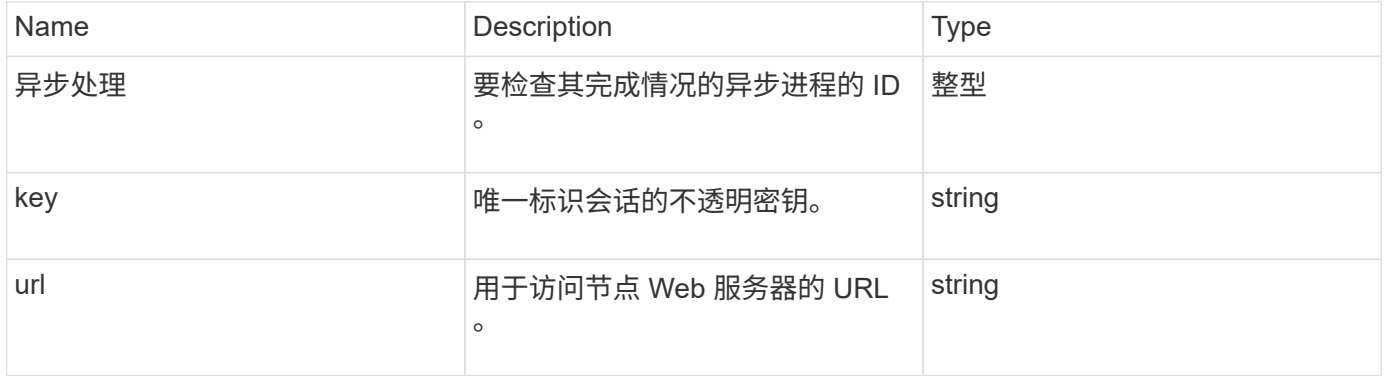

#### 请求示例

此方法的请求类似于以下示例:

```
{
     "method": "StartBulkVolumeRead",
     "params": {
        "volumeID" : 5,
        "format" : "native",
        "snapshotID" : 2
     },
     "id": 1
}
```
响应示例

此方法返回类似于以下示例的响应:

```
{
        "id" : 1,
     "result" : {
        "asyncHandle" : 1,
        "key" : "11eed8f086539205beeaadd981aad130",
        "url" : "https://127.0.0.1:44000/"
     }
}
```
自版本以来的新增功能

9.6

# <span id="page-919-0"></span>**StartBulkVolumeWrite**

您可以使用 STartBulkVolumeWrite 方法在指定卷上启动批量卷写入会话。

一个卷上只能同时运行两个批量卷进程。初始化会话时,数据会从外部备份源写入 Element 存储卷。外部数据 由运行在 Element 存储节点上的 Web 服务器访问。用于外部数据访问的服务器交互信息由存储系统上运行的脚 本传递。

#### **Parameters**

此方法具有以下输入参数:

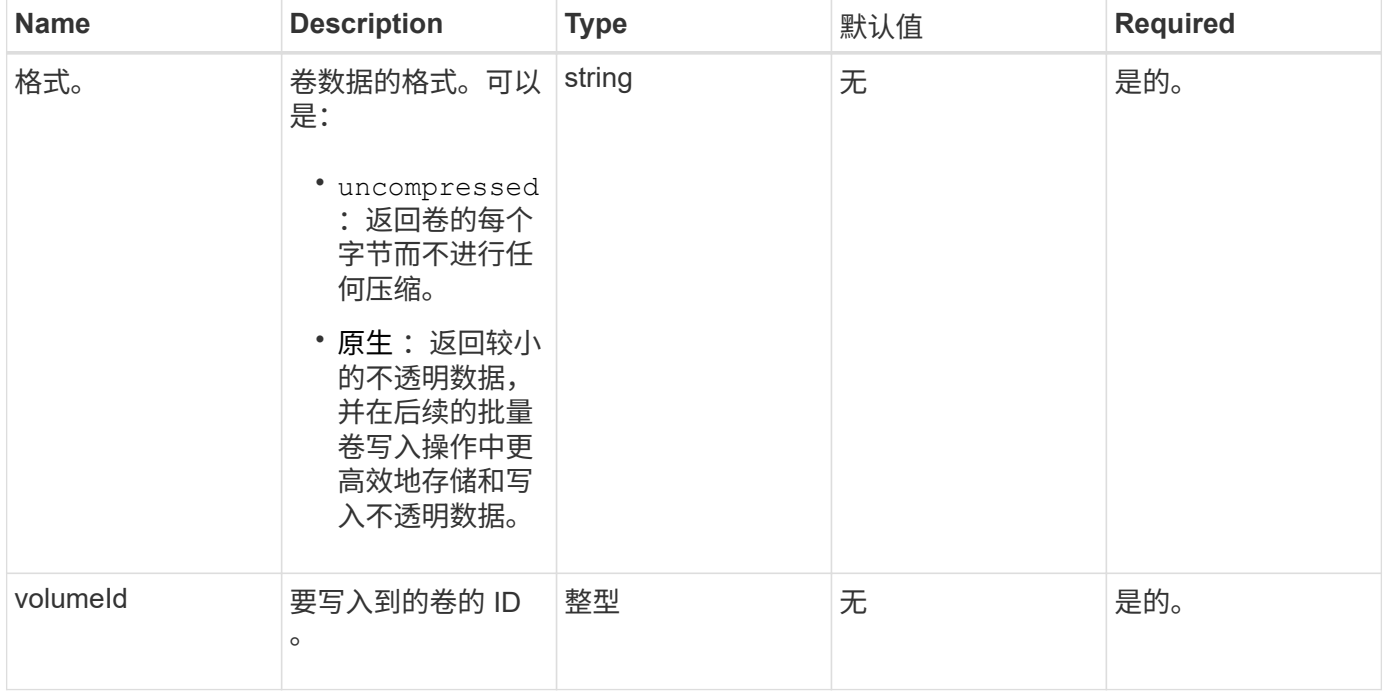

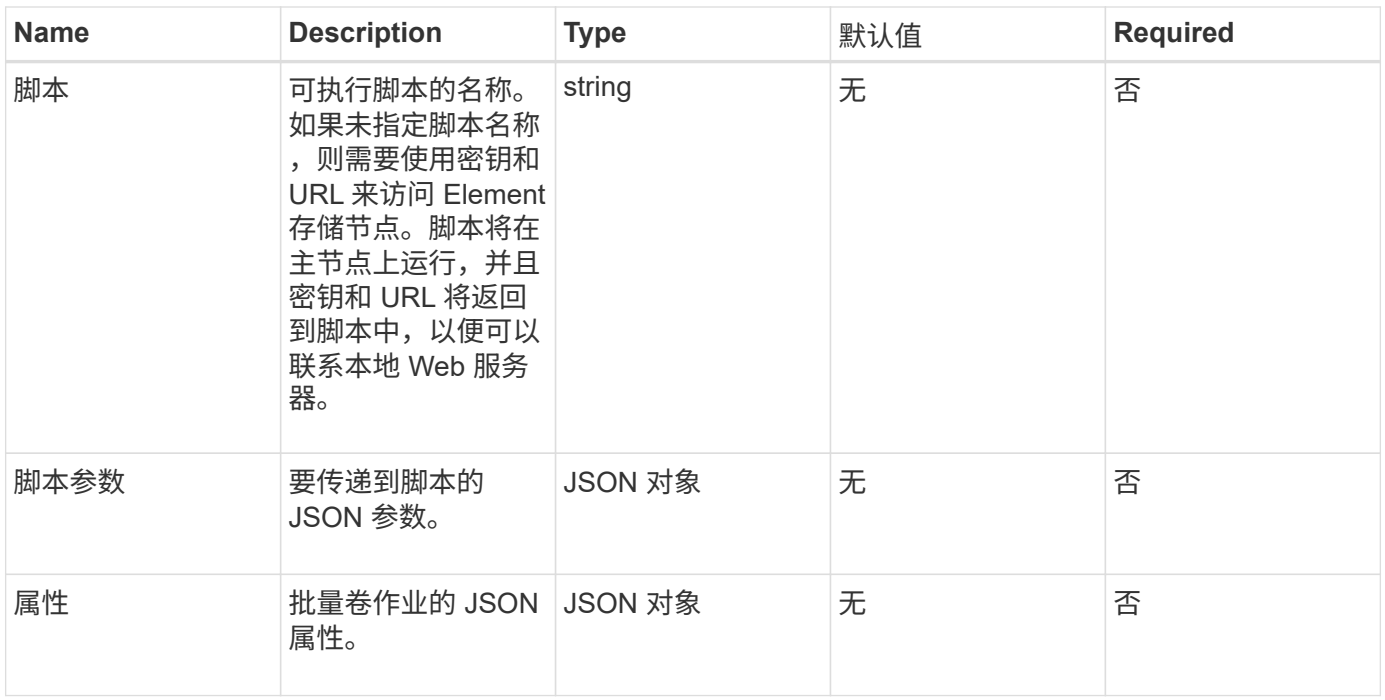

## 返回值

# 此方法具有以下返回值:

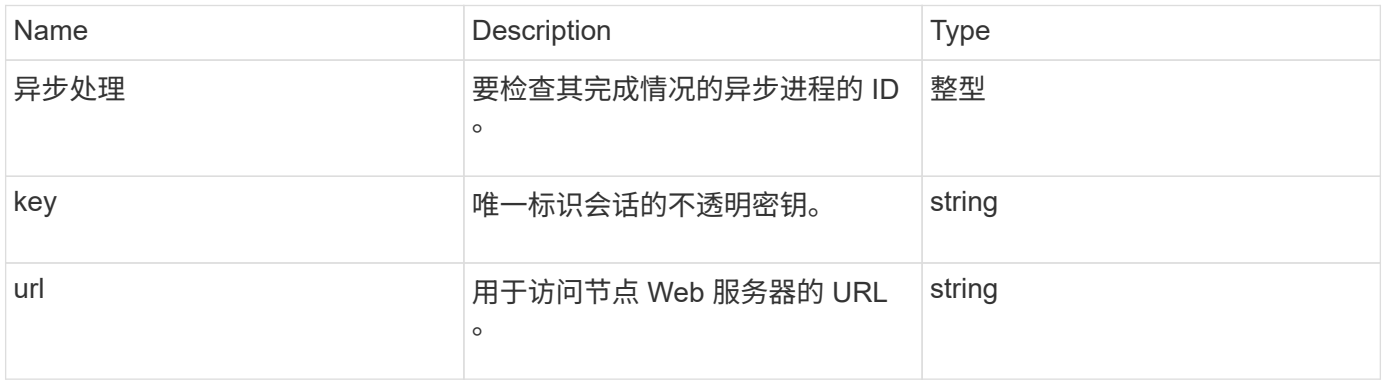

# 请求示例

```
{
     "method": "StartBulkVolumeWrite",
     "params": {
        "volumeID" : 5,
        "format" : "native",
    },
     "id": 1
}
```
此方法返回类似于以下示例的响应:

```
{
   "id" :: 1,  "result" : {
        "asyncHandle" : 1,
        "key" : "11eed8f086539205beeaadd981aad130",
        "url" : "https://127.0.0.1:44000/"
     }
}
```
自版本以来的新增功能

9.6

# **UpdateBulkVolumeStatus**

您可以使用 UpdateBulkVolumeStatus 方法更新使用 STartBulkVolumeRead 或 STartBulkVolumeWrite 方法启动的批量卷作业的状态。

## **Parameters**

此方法具有以下输入参数:

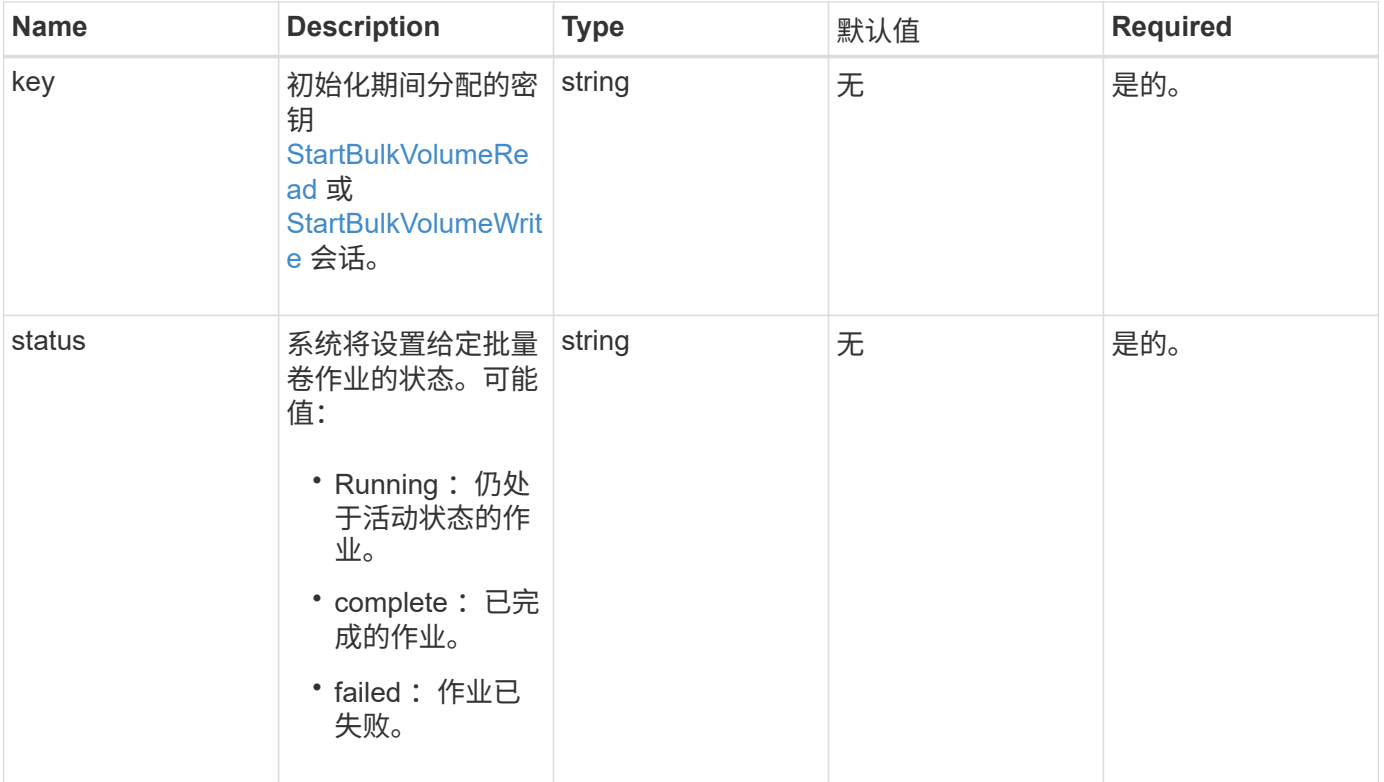

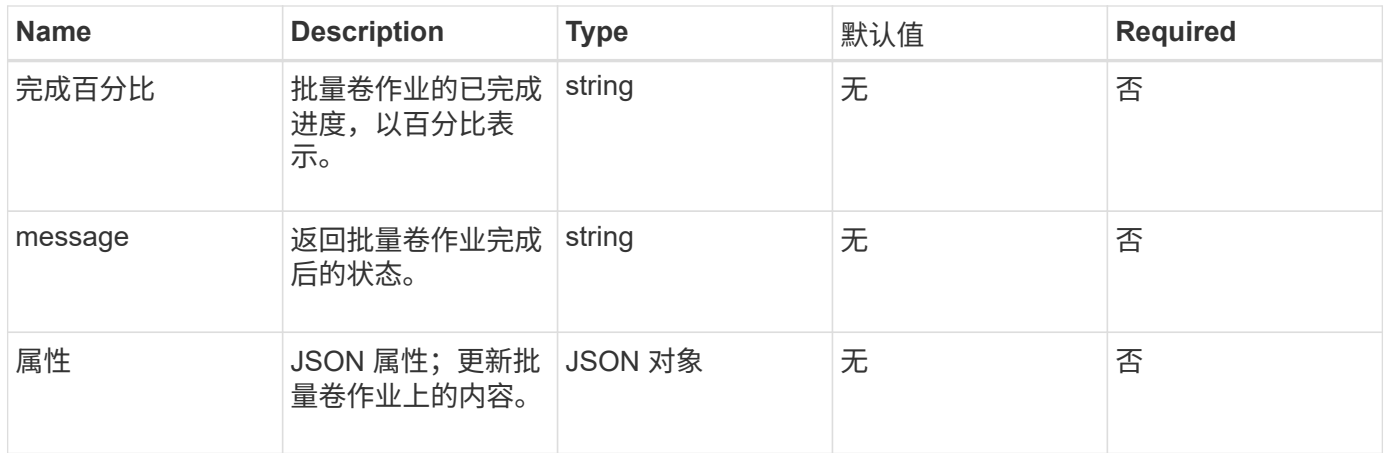

# 返回值

# 此方法具有以下返回值:

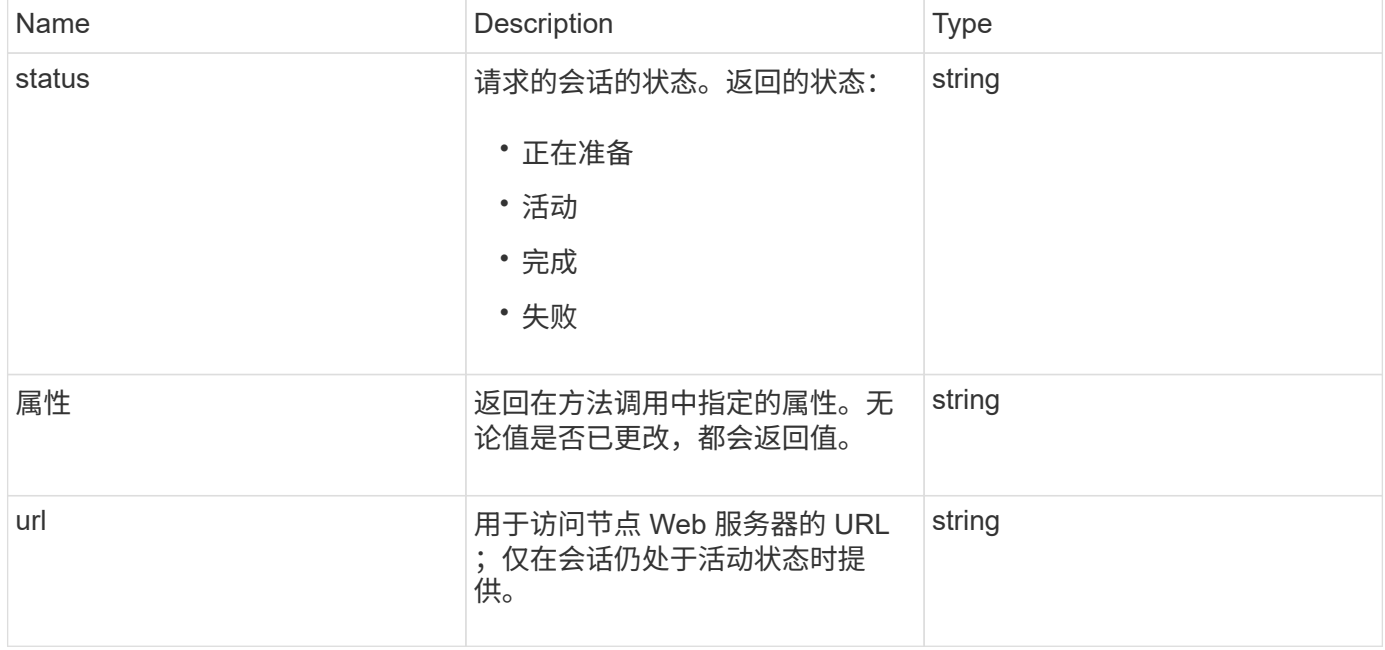

## 请求示例

```
{
     "method": "UpdateBulkVolumeStatus",
     "params": {
            "key": "0b2f532123225febda2625f55dcb0448",
            "status": "running"
        },
     "id": 1
}
```
#### 响应示例

此方法返回类似于以下示例的响应:

```
{
     "id" : 1,
     "result": {
         "status" : "running",
         "url" : "https://10.10.23.47:8443/"
      }
}
```
自版本以来的新增功能

9.6

了解更多信息

- [StartBulkVolumeRead](#page-916-0)
- [StartBulkVolumeWrite](#page-919-0)

# 卷访问组 **API** 方法

通过卷访问组方法,您可以添加,删除,查看和修改卷访问组,这些卷访问组是用户可以 使用 iSCSI 或光纤通道启动程序访问的卷的集合。

- [AddInitiatorsToVolumeAccessGroup](#page-923-0)
- [AddVolumesToVolumeAccessGroup](#page-926-0)
- [CreateVolumeAccessGroup](#page-927-0)
- [DeleteVolumeAccessGroup](#page-930-0)
- [ListVolumeAccessGroups](#page-931-0)
- [RemoveVolumeVolumesFromVolumeAccessGroup](#page-933-0)
- [RemoveInitiatorsFromVolumeAccessGroup](#page-935-0)
- [ModifyVolumeAccessGroup](#page-937-0)
- [GetVolumeAccessGroupEfficiency](#page-939-0)

# 了解更多信息

- ["SolidFire](https://docs.netapp.com/us-en/element-software/index.html) [和](https://docs.netapp.com/us-en/element-software/index.html) [Element](https://docs.netapp.com/us-en/element-software/index.html) [软件文档](https://docs.netapp.com/us-en/element-software/index.html)["](https://docs.netapp.com/us-en/element-software/index.html)
- ["](https://docs.netapp.com/sfe-122/topic/com.netapp.ndc.sfe-vers/GUID-B1944B0E-B335-4E0B-B9F1-E960BF32AE56.html)[早期版本的](https://docs.netapp.com/sfe-122/topic/com.netapp.ndc.sfe-vers/GUID-B1944B0E-B335-4E0B-B9F1-E960BF32AE56.html) [NetApp SolidFire](https://docs.netapp.com/sfe-122/topic/com.netapp.ndc.sfe-vers/GUID-B1944B0E-B335-4E0B-B9F1-E960BF32AE56.html) [和](https://docs.netapp.com/sfe-122/topic/com.netapp.ndc.sfe-vers/GUID-B1944B0E-B335-4E0B-B9F1-E960BF32AE56.html) [Element](https://docs.netapp.com/sfe-122/topic/com.netapp.ndc.sfe-vers/GUID-B1944B0E-B335-4E0B-B9F1-E960BF32AE56.html) [产品的文档](https://docs.netapp.com/sfe-122/topic/com.netapp.ndc.sfe-vers/GUID-B1944B0E-B335-4E0B-B9F1-E960BF32AE56.html)["](https://docs.netapp.com/sfe-122/topic/com.netapp.ndc.sfe-vers/GUID-B1944B0E-B335-4E0B-B9F1-E960BF32AE56.html)

## <span id="page-923-0"></span>**AddInitiatorsToVolumeAccessGroup**

您可以使用 AddInitiatorsToVolumeAccessGroup 方法将启动程序添加到指定的卷

# 访问组。

可接受的启动程序 IQN 格式为 iqn.yyyy-mm ,其中 y 和 m 是数字,后跟文本,文本必须仅包含数字,小写字母 字符,句点(.),冒号(:)或短划线(-)。请参见以下示例:

iqn.2010-01.com.solidfire:17oi.solidfire-0.1

可接受的光纤通道启动程序 WWPN 格式为 Aa : bB : CC : dd : 11 : 22 : 33 : 44 或 AabBCCdd11223344 。请参见以下示例:

21:00:00:0e:1e:11:f1:81

#### **Parameters**

此方法具有以下输入参数:

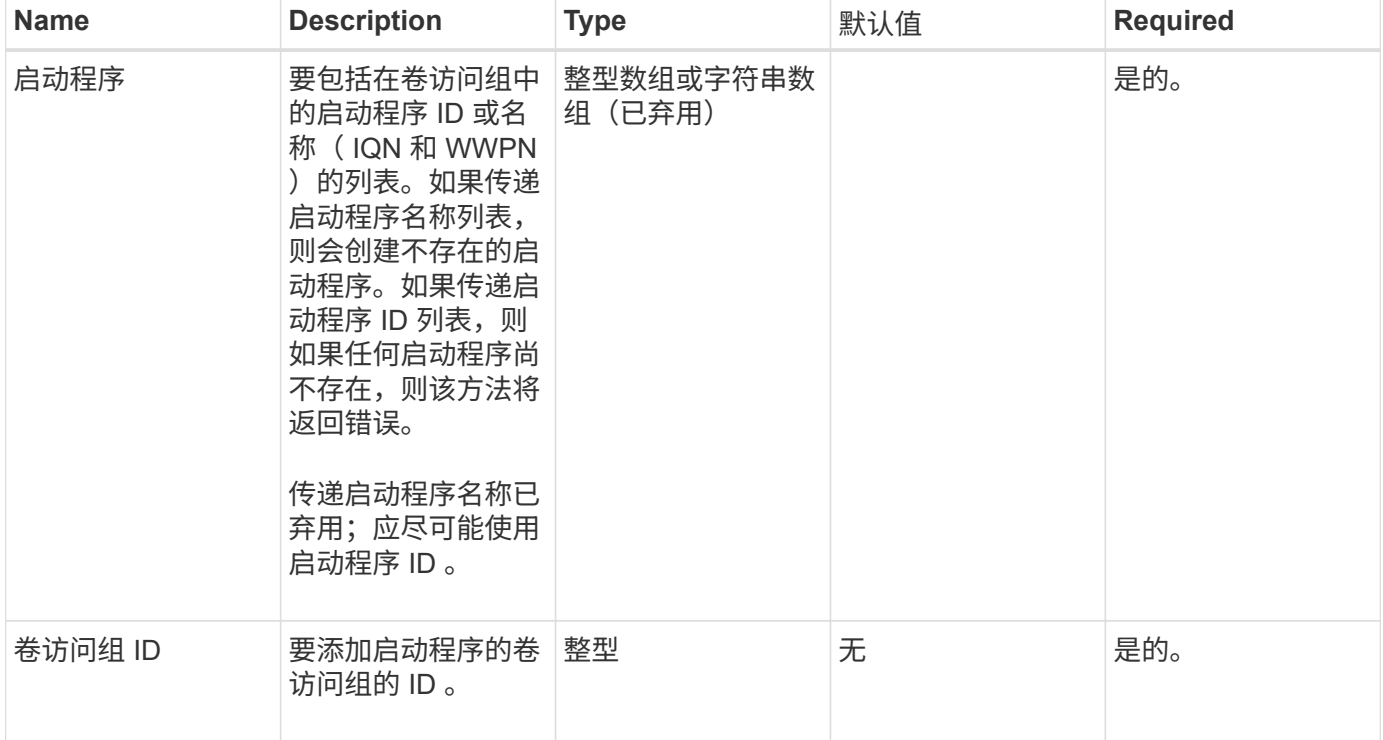

#### 返回值

此方法具有以下返回值:

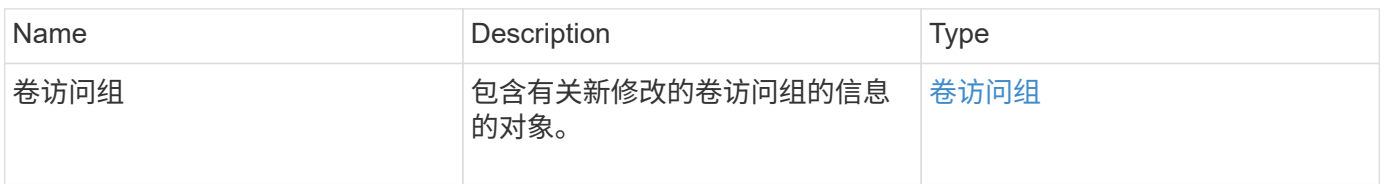

#### 请求示例

此方法的请求类似于以下示例:

```
{
   "id": 13171,
    "method": "AddInitiatorsToVolumeAccessGroup",
   "params": {
      "initiators": [116,117],
      "volumeAccessGroupID": 96
    }
}
```
响应示例

此方法返回类似于以下示例的响应:

```
{
    "id": 13171,
    "result": {
       "volumeAccessGroup": {
         "attributes": {},
         "deletedVolumes": [
            327
       \frac{1}{\sqrt{2}}  "initiatorIDs": [
           116,
           117
       \vert,
         "initiators": [
            "iqn.1993-08.org.debian:01:181324777",
            "iqn.1993-08.org.debian:01:181324888"
       \frac{1}{\sqrt{2}}  "name": "northbanktest",
         "volumeAccessGroupID": 96,
         "volumes": [
            346
       \overline{1}  }
    }
}
```
自版本以来的新增功能

9.6

# <span id="page-926-0"></span>**AddVolumesToVolumeAccessGroup**

您可以使用 AddVolumeAccessGroup 方法将卷添加到指定的卷访问组。

## **Parameters**

此方法具有以下输入参数:

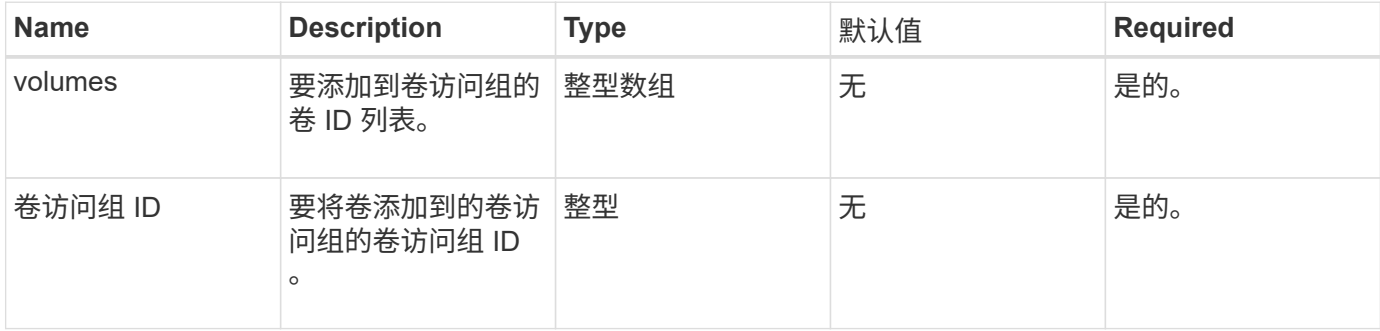

## 返回值

## 此方法具有以下返回值:

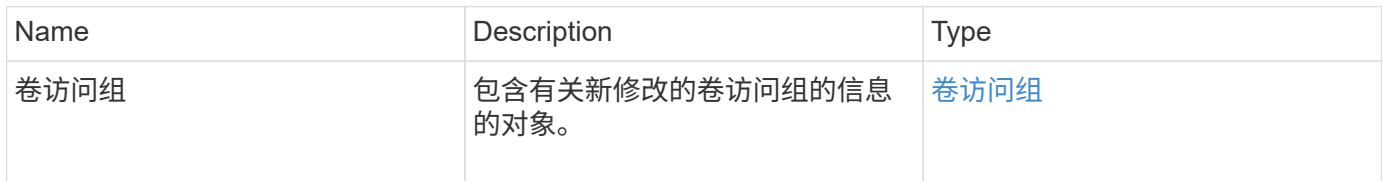

## 请求示例

此方法的请求类似于以下示例:

```
{
     "method": "AddVolumesToVolumeAccessGroup",
     "params": {
        "volumeAccessGroupID": 96,
        "volumes": [1,2]
     },
     "id": 1
}
```
响应示例

此方法返回类似于以下示例的响应:

```
{
    "id": 1,
    "result": {
       "volumeAccessGroup": {
         "attributes": {},
         "deletedVolumes": [
            346
       \frac{1}{2}  "initiatorIDs": [
           116,
           117
       \frac{1}{2}  "initiators": [
            "iqn.1993-08.org.debian:01:181324777",
            "iqn.1993-08.org.debian:01:181324888"
       \frac{1}{2},
         "name": "northbanktest",
         "volumeAccessGroupID": 96,
         "volumes": [
            1,
  2
         ]
      }
    }
}
```
自版本以来的新增功能

9.6

# <span id="page-927-0"></span>**CreateVolumeAccessGroup**

您可以使用 CreateVolumeAccessGroup 创建新的卷访问组。创建卷访问组时,需要为 其指定一个名称,您也可以输入启动程序和卷。

添加到卷访问组中的任何启动程序 IQN 均可访问组中的任何卷,而无需 CHAP 身份验证。

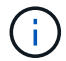

克隆的卷不会从源卷继承卷访问组成员资格。

创建卷访问组时,请考虑以下事项:

- 一个卷访问组最多可以包含 64 个启动程序 IQN 。
- 一个启动程序只能属于一个卷访问组。
- 一个卷访问组最多可以包含 2000 个卷。

• 每个卷访问组最多可以属于四个卷访问组。

#### **Parameters**

此方法具有以下输入参数:

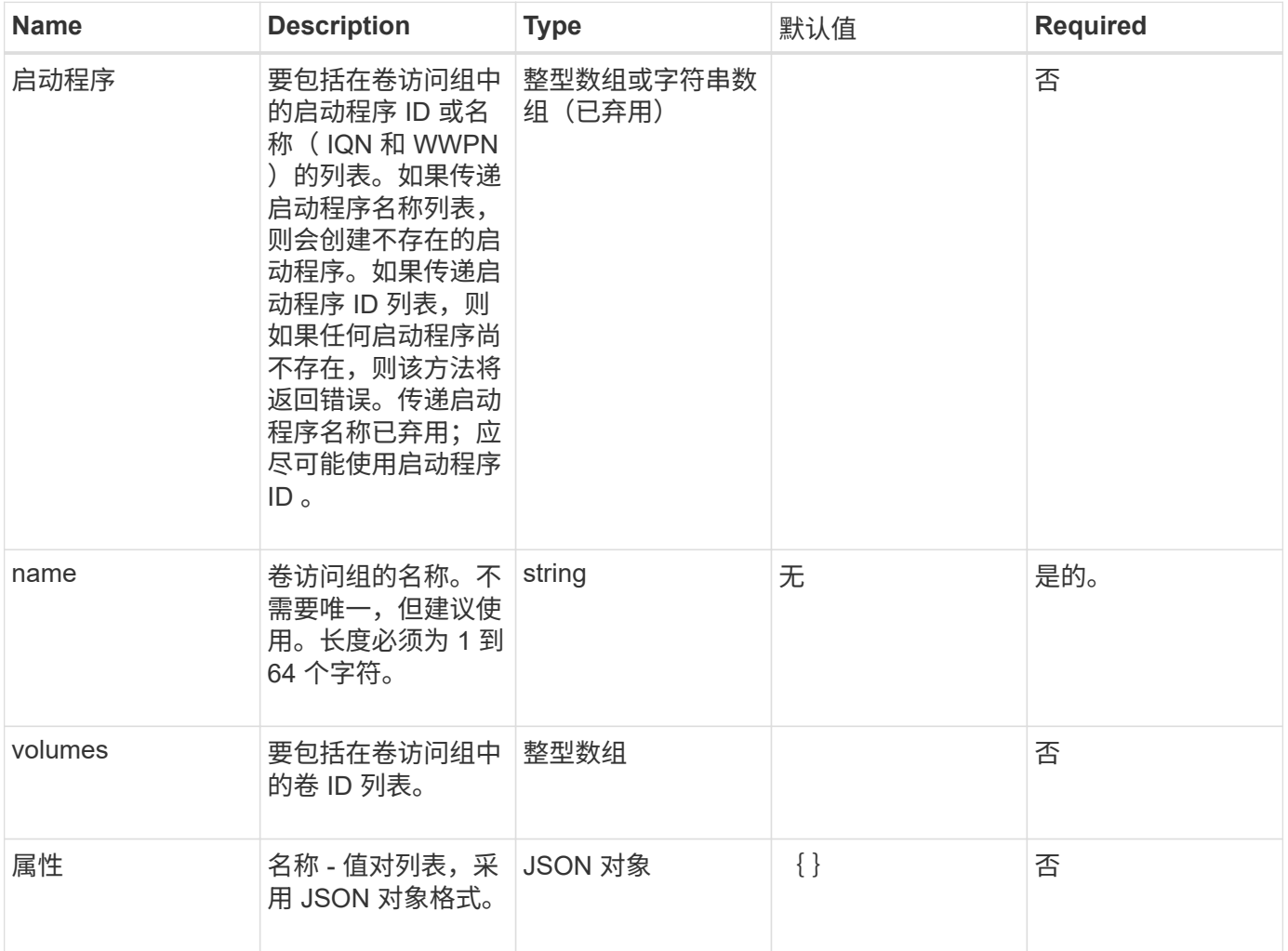

## 返回值

# 此方法具有以下返回值:

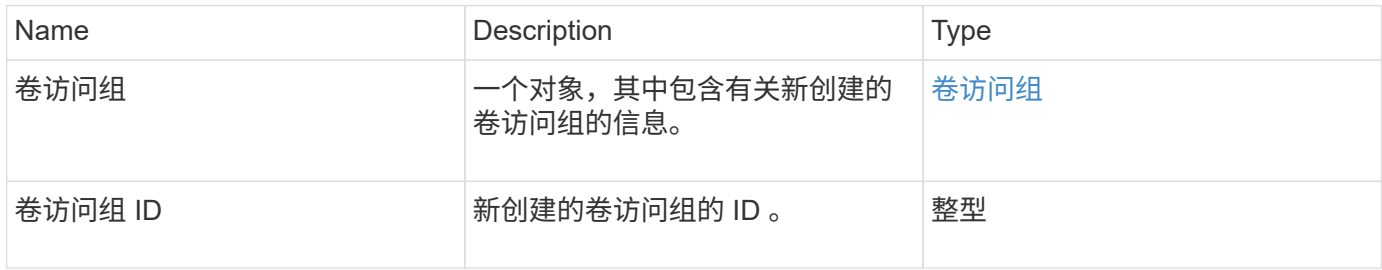

## 请求示例

```
{
     "method": "CreateVolumeAccessGroup",
     "params": {
        "name": "myaccessgroup",
        "initiators": ["iqn.1993-08.org.debian: 01: a31b1d799d5c"],
        "volumes": [327],
        "attributes": {}
    }
}
```
响应示例

此方法返回类似于以下示例的响应:

```
{
    "id": null,
    "result": {
      "volumeAccessGroup": {
         "attributes": {},
         "deletedVolumes": [],
         "initiatorIDs": [
           95
       \frac{1}{\sqrt{2}}  "initiators": [
           "iqn.1993-08.org.debian: 01: a31b1d799d5c"
       \vert,
         "name": "myaccessgroup",
         "volumeAccessGroupID": 96,
         "volumes": [
           327
         ]
      },
      "volumeAccessGroupID": 96
    }
}
```
自版本以来的新增功能

9.6

了解更多信息

- [GetAsyncResult](#page-414-0)
- [ListSyncJobs](#page-874-0)

• [ModifyVolume](#page-898-0)

# <span id="page-930-0"></span>**DeleteVolumeAccessGroup**

您可以使用 DDeleteVolumeAccessGroup 删除卷访问组。

## **Parameters**

此方法具有以下输入参数:

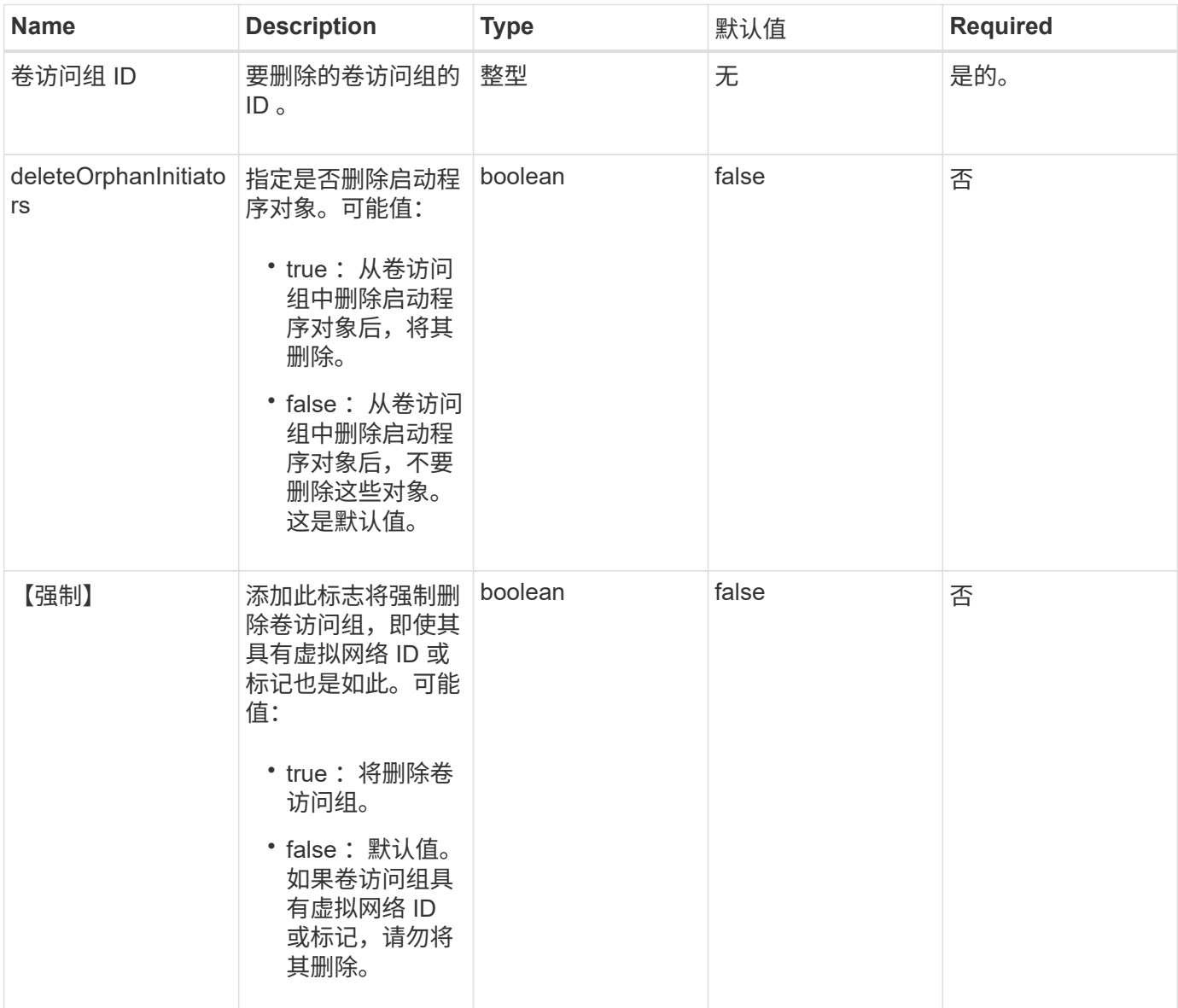

返回值

此方法没有返回值。

请求示例

```
{
     "method": "DeleteVolumeAccessGroup",
     "params": {
            "force": true,
        "volumeAccessGroupID" : 3
     },
     "id" : 1
}
```
## 响应示例

此方法返回类似于以下示例的响应:

```
{
     "id" : 1,
     "result": {}
}
```
## 自版本以来的新增功能

9.6

# <span id="page-931-0"></span>**ListVolumeAccessGroups**

您可以使用 ListVolumeAccessGroups 方法获取有关系统中当前卷访问组的信息。

## **Parameters**

此方法具有以下输入参数:

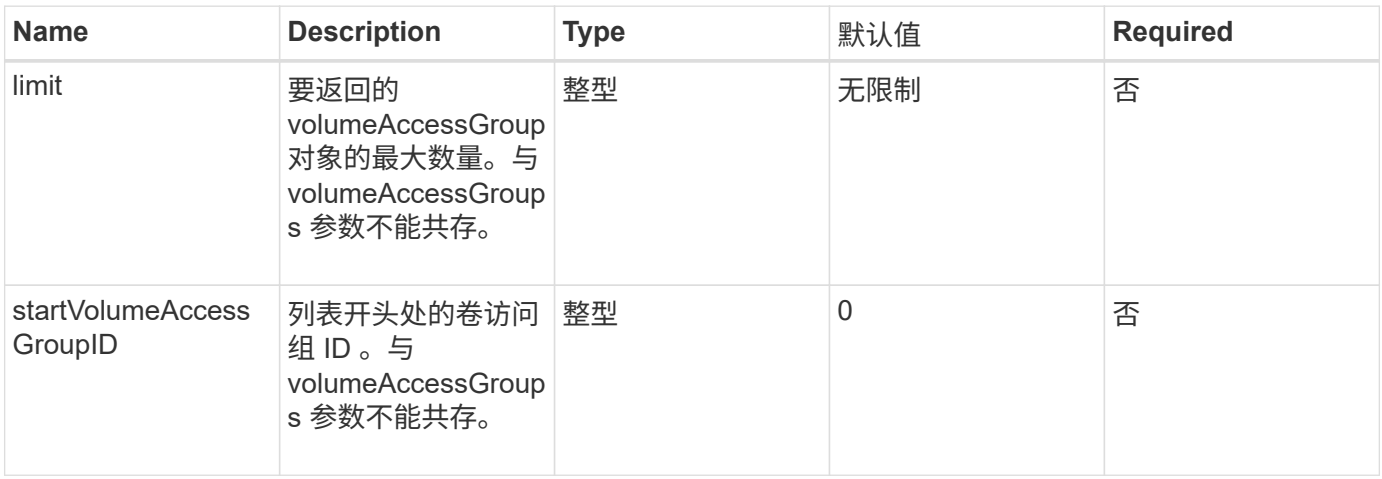

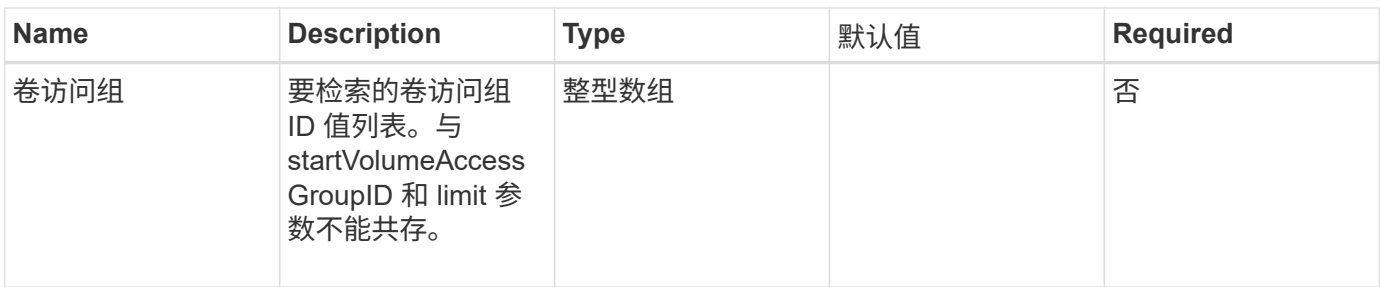

## 返回值

此方法具有以下返回值:

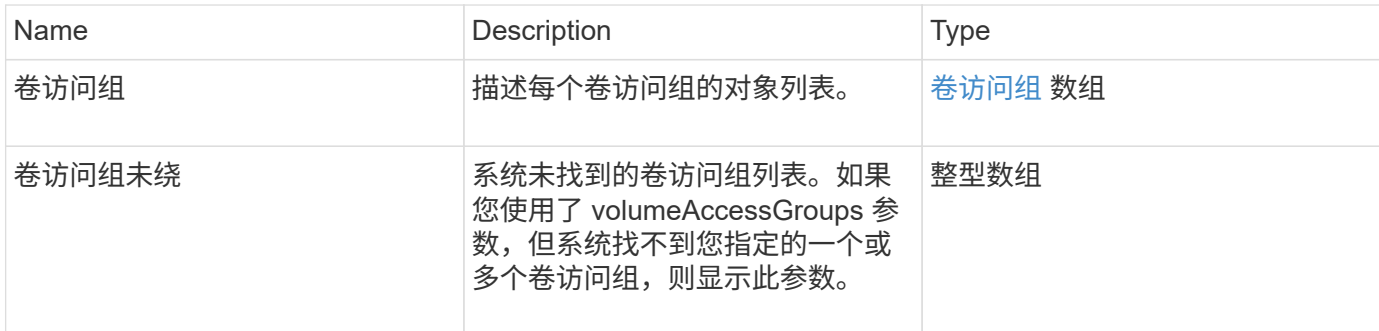

## 请求示例

此方法的请求类似于以下示例:

```
{
     "method": "ListVolumeAccessGroups",
     "params": {
        "startVolumeAccessGroupID": 3,
        "limit" : 1
    },
     "id" : 1
}
```
响应示例

此方法返回类似于以下示例的响应:

```
{
    "id": 1,
    "result": {
      "volumeAccessGroups": [
         {
           "attributes": {},
           "deletedVolumes": [],
           "initiatorIDs": [],
           "initiators": [],
           "name": "example1",
           "volumeAccessGroupID": 3,
           "volumes": []
         }
      ]
    }
}
```
## 自版本以来的新增功能

9.6

# <span id="page-933-0"></span>**RemoveVolumeVolumesFromVolumeAccessGroup**

您可以使用 RemoveVolumeVolumesFromVolumeAccessGroup 方法从指定卷访问组中 删除卷。

## **Parameters**

此方法具有以下输入参数:

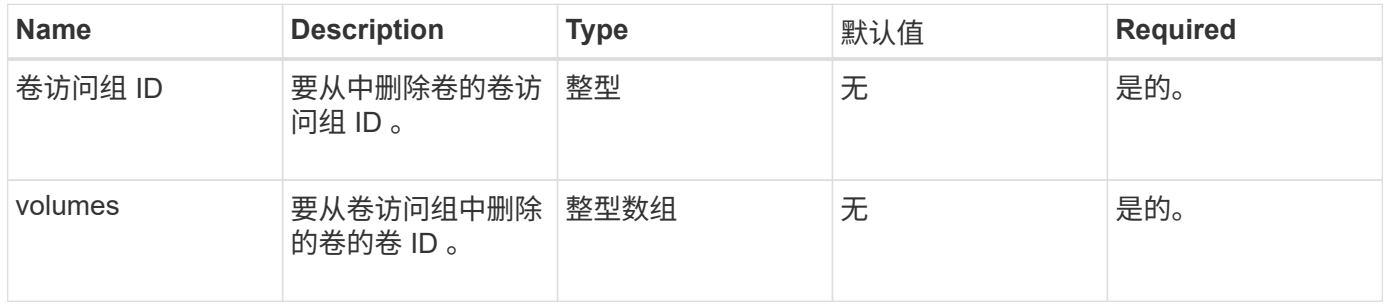

## 返回值

#### 此方法具有以下返回值:

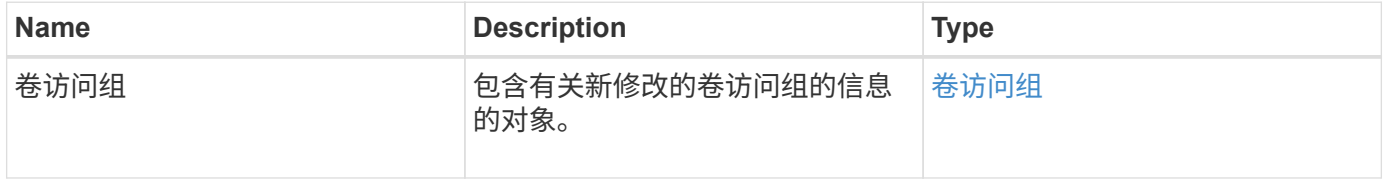

#### 请求示例

#### 此方法的请求类似于以下示例:

```
{
     "method": "RemoveVolumesFromVolumeAccessGroup",
     "params": {
        "volumeAccessGroupID": 96,
        "volumes": [1,2]
    },
     "id": 1
}
```
#### 响应示例

此方法返回类似于以下示例的响应:

```
{
    "id": 1,
    "result": {
       "volumeAccessGroup": {
         "attributes": {},
         "deletedVolumes": [
            346
       \frac{1}{\sqrt{2}}  "initiatorIDs": [
           116,
           117
       \frac{1}{\sqrt{2}}  "initiators": [
            "iqn.1993-08.org.debian:01:181324777",
            "iqn.1993-08.org.debian:01:181324888"
       \frac{1}{2},
         "name": "northbanktest",
         "volumeAccessGroupID": 96,
         "volumes": []
      }
    }
}
```
#### 自版本以来的新增功能

9.6

# <span id="page-935-0"></span>**RemoveInitiatorsFromVolumeAccessGroup**

您可以使用 RemoveInitiatorsFromVolumeAccessGroup 方法从指定卷访问组中删 除启动程序。

#### **Parameters**

此方法具有以下输入参数:

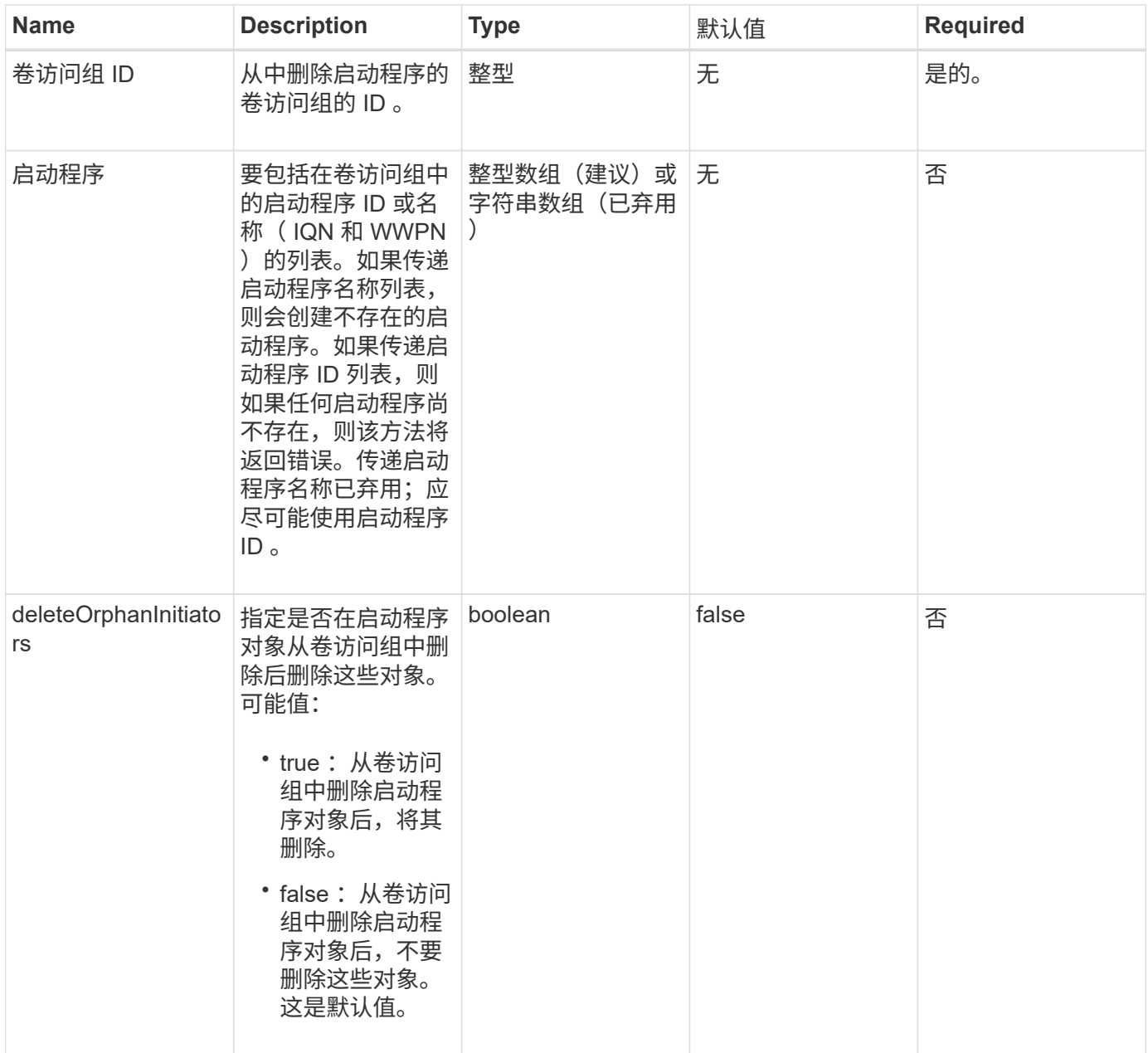

#### 返回值

此方法具有以下返回值:
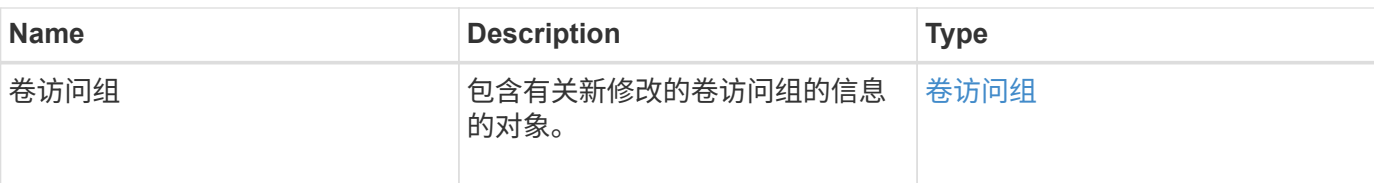

请求示例

此方法的请求类似于以下示例:

```
{
    "id": 13171,
    "method": "RemoveInitiatorsFromVolumeAccessGroup",
    "params": {
      "initiators": [114,115],
      "volumeAccessGroupID": 96
    }
}
```
响应示例

此方法返回类似于以下示例的响应:

```
{
    "id": 13171,
    "result": {
       "volumeAccessGroup": {
         "attributes": {},
         "deletedVolumes": [
           327
       \frac{1}{\sqrt{2}}  "initiatorIDs": [],
         "initiators": [],
         "name": "test",
         "volumeAccessGroupID": 96,
         "volumes": [
           346
         ]
       }
    }
}
```
自版本以来的新增功能

9.6

# **ModifyVolumeAccessGroup**

您可以使用 ModfyVolumeAccessGroup 方法更新启动程序以及在卷访问组中添加或删 除卷。

如果指定的启动程序或卷与当前存在的启动程序或卷重复,则卷访问组将保持不变。如果未指定卷或启动程序的 值,则当前启动程序和卷列表不会更改。

#### **Parameters**

此方法具有以下输入参数:

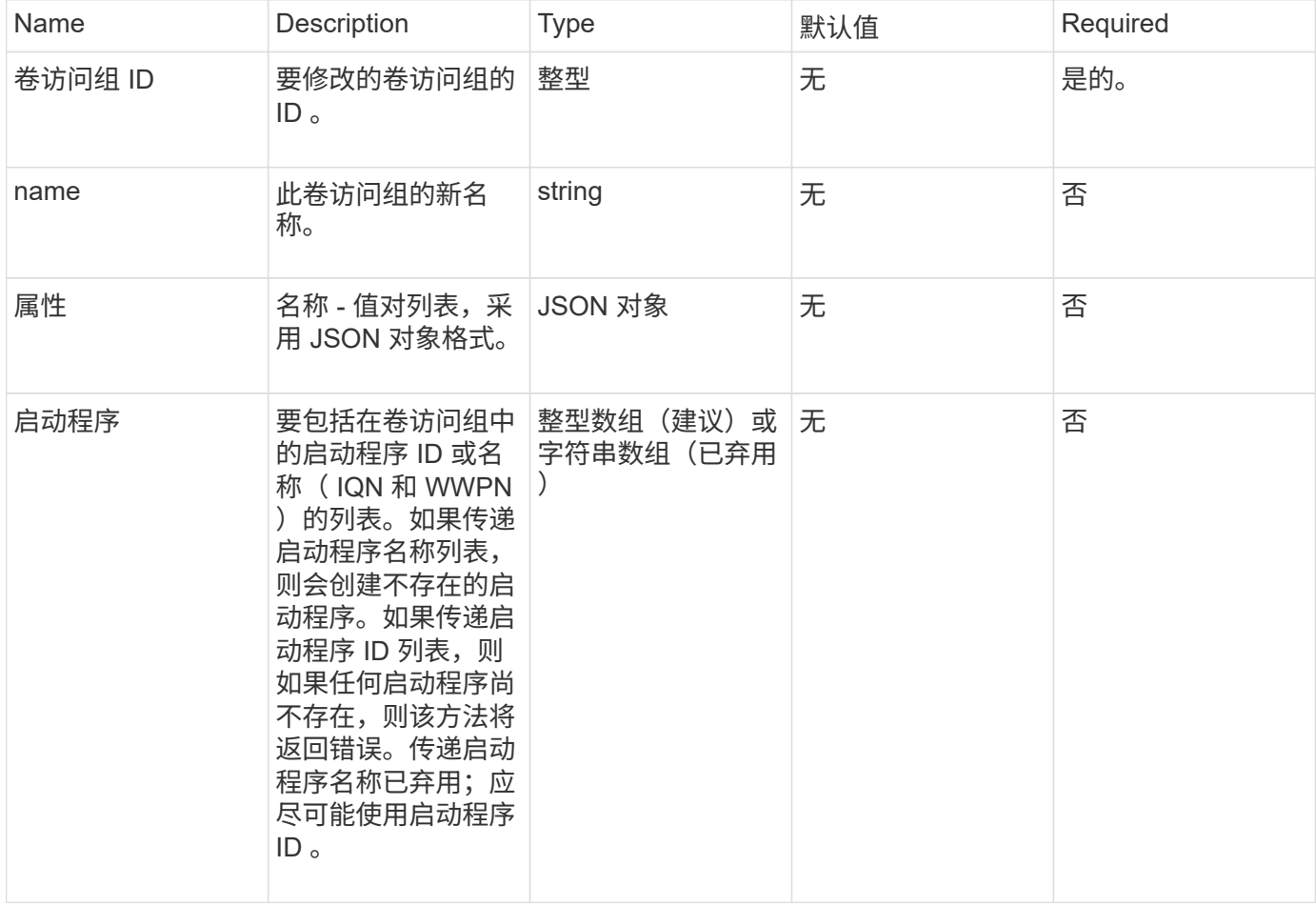

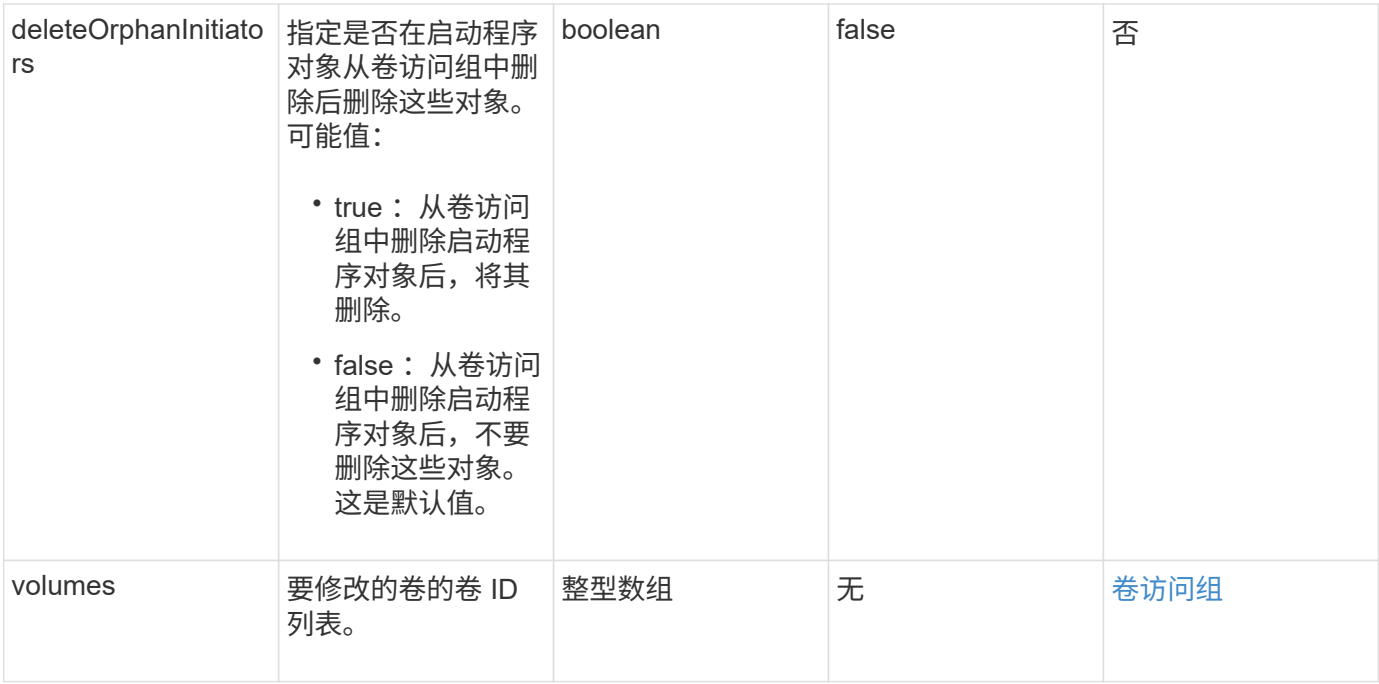

#### 返回值

# 此方法具有以下返回值:

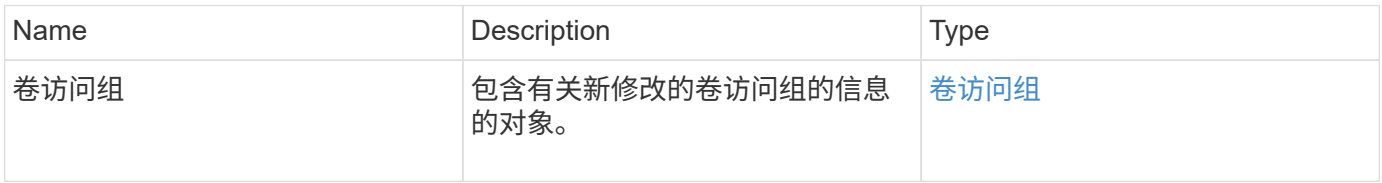

### 请求示例

此方法的请求类似于以下示例:

```
{
     "method": "ModifyVolumeAccessGroup",
     "params": {
         "volumeAccessGroupID": 96,
         "name": "accessgrouptest",
         "initiators": [115,114],
         "volumes": [
            346
    \left| \ \right|,
         "attributes": {}
     }
}
```
此方法返回类似于以下示例的响应:

```
{
    "id": null,
    "result": {
       "volumeAccessGroup": {
         "attributes": {},
         "deletedVolumes": [
            327
       \frac{1}{2}  "initiatorIDs": [
           114,
            115
       \frac{1}{2}  "initiators": [
            "iqn.1998-01.com.vmware:desk1-esx1-577b283a",
            "iqn.1998-01.com.vmware:donesq-esx1-421b281b"
       \frac{1}{2},
         "name": "accessgrouptest",
         "volumeAccessGroupID": 96,
         "volumes": [
            346
       \overline{1}  }
    }
}
```
自版本以来的新增功能

9.6

#### 了解更多信息

- [AddInitiatorsToVolumeAccessGroup](#page-923-0)
- [AddVolumesToVolumeAccessGroup](#page-926-0)
- [RemoveInitiatorsFromVolumeAccessGroup](#page-935-0)
- [RemoveVolumeVolumesFromVolumeAccessGroup](#page-933-0)

# **GetVolumeAccessGroupEfficiency**

您可以使用 GetVolumeAccessGroupEfficiency 方法获取有关卷访问组的效率信息。 只有在此 API 方法中作为参数提供的卷访问组才会用于计算容量。

#### 参数

# 此方法具有以下输入参数:

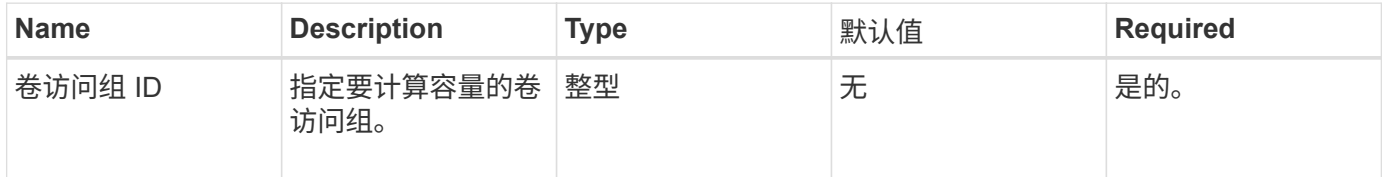

#### 返回值

### 此方法具有以下返回值:

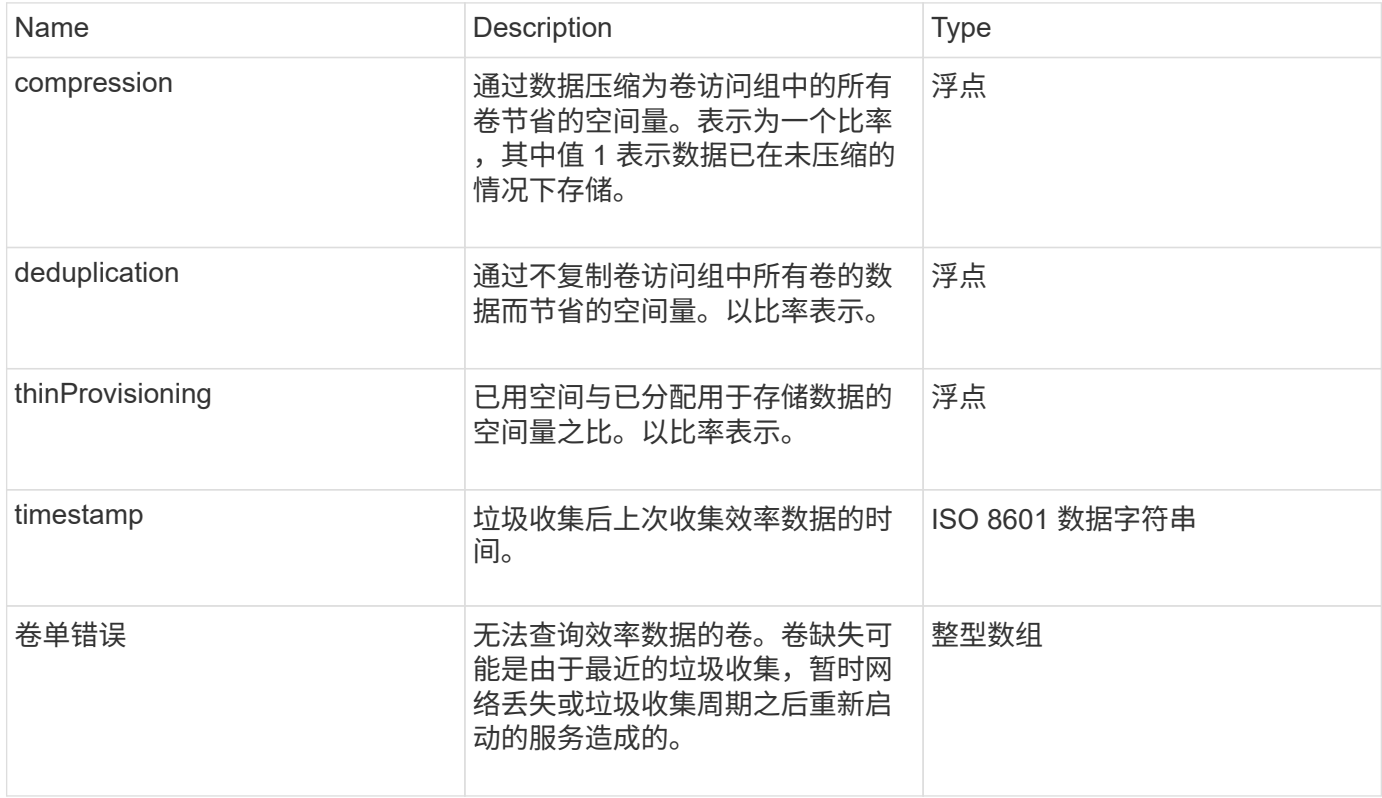

# 请求示例

此方法的请求类似于以下示例:

```
{
     "method": "GetVolumeAccessGroupEfficiency",
     "params": {
        "volumeAccessGroupID": 1
    },
     "id": 1
}
```
#### 此方法返回类似于以下示例的响应:

```
{
     "id": 1,
     "result": {
          "compression": 2.006012925331075,
          "deduplication": 1,
         "missingVolumes": [],
          "thinProvisioning": 1.009861932938856,
         "timestamp": "2014-03-10T17:05:27Z"
     }
}
```
自版本以来的新增功能

9.6

# 卷快照 **API** 方法

您可以通过 Element 软件卷快照 API 方法管理卷快照。您可以使用卷快照 API 方法创建, 修改,克隆和删除卷快照。

- [Snapshot](#page-942-0) [概述](#page-942-0)
- [CreateGroupSnapshot](#page-942-1)
- [CreateSchedule](#page-947-0)
- [CreateSnapshot](#page-956-0)
- [DeleteGroupSnapshot](#page-960-0)
- [DeleteSnapshot](#page-962-0)
- [GetSchedule](#page-963-0)
- [ListGroupSnapshots](#page-965-0)
- [ListSchedules](#page-967-0)
- [列](#page-969-0)[表](#page-969-0)[快](#page-969-0)[照](#page-969-0)
- [ModifyGroupSnapshot](#page-971-0)
- [ModifySchedule](#page-974-0)
- [ModifySnapshot](#page-979-0)
- [RollbackToGroupSnapshot](#page-982-0)
- [RollbackToSnapshot](#page-986-0)

# 了解更多信息

- ["SolidFire](https://docs.netapp.com/us-en/element-software/index.html) [和](https://docs.netapp.com/us-en/element-software/index.html) [Element](https://docs.netapp.com/us-en/element-software/index.html) [软件文档](https://docs.netapp.com/us-en/element-software/index.html)["](https://docs.netapp.com/us-en/element-software/index.html)
- ["](https://docs.netapp.com/sfe-122/topic/com.netapp.ndc.sfe-vers/GUID-B1944B0E-B335-4E0B-B9F1-E960BF32AE56.html)[早期版本的](https://docs.netapp.com/sfe-122/topic/com.netapp.ndc.sfe-vers/GUID-B1944B0E-B335-4E0B-B9F1-E960BF32AE56.html) [NetApp SolidFire](https://docs.netapp.com/sfe-122/topic/com.netapp.ndc.sfe-vers/GUID-B1944B0E-B335-4E0B-B9F1-E960BF32AE56.html) [和](https://docs.netapp.com/sfe-122/topic/com.netapp.ndc.sfe-vers/GUID-B1944B0E-B335-4E0B-B9F1-E960BF32AE56.html) [Element](https://docs.netapp.com/sfe-122/topic/com.netapp.ndc.sfe-vers/GUID-B1944B0E-B335-4E0B-B9F1-E960BF32AE56.html) [产品的文档](https://docs.netapp.com/sfe-122/topic/com.netapp.ndc.sfe-vers/GUID-B1944B0E-B335-4E0B-B9F1-E960BF32AE56.html)["](https://docs.netapp.com/sfe-122/topic/com.netapp.ndc.sfe-vers/GUID-B1944B0E-B335-4E0B-B9F1-E960BF32AE56.html)

# <span id="page-942-0"></span>**Snapshot** 概述

卷快照是卷的时间点副本。您可以使用快照将卷回滚到创建快照时的状态。

您可以将卷快照分组在一起,以便以一致的方式备份或回滚相关卷。组快照可捕获所有卷分区文件的时间点映 像。然后,您可以使用映像将一组卷回滚到时间点状态,并确保组中所有卷的所有数据一致。

您可以计划按定义的时间间隔自主创建卷快照。您可以按时间,一周中的某些天或一个月中的某些天定义间隔。 您还可以使用计划快照来确保将快照备份到远程存储以进行归档。

#### 了解更多信息

- ["SolidFire](https://docs.netapp.com/us-en/element-software/index.html) [和](https://docs.netapp.com/us-en/element-software/index.html) [Element](https://docs.netapp.com/us-en/element-software/index.html) [软件文档](https://docs.netapp.com/us-en/element-software/index.html)["](https://docs.netapp.com/us-en/element-software/index.html)
- ["](https://docs.netapp.com/sfe-122/topic/com.netapp.ndc.sfe-vers/GUID-B1944B0E-B335-4E0B-B9F1-E960BF32AE56.html)[早期版本的](https://docs.netapp.com/sfe-122/topic/com.netapp.ndc.sfe-vers/GUID-B1944B0E-B335-4E0B-B9F1-E960BF32AE56.html) [NetApp SolidFire](https://docs.netapp.com/sfe-122/topic/com.netapp.ndc.sfe-vers/GUID-B1944B0E-B335-4E0B-B9F1-E960BF32AE56.html) [和](https://docs.netapp.com/sfe-122/topic/com.netapp.ndc.sfe-vers/GUID-B1944B0E-B335-4E0B-B9F1-E960BF32AE56.html) [Element](https://docs.netapp.com/sfe-122/topic/com.netapp.ndc.sfe-vers/GUID-B1944B0E-B335-4E0B-B9F1-E960BF32AE56.html) [产品的文档](https://docs.netapp.com/sfe-122/topic/com.netapp.ndc.sfe-vers/GUID-B1944B0E-B335-4E0B-B9F1-E960BF32AE56.html)["](https://docs.netapp.com/sfe-122/topic/com.netapp.ndc.sfe-vers/GUID-B1944B0E-B335-4E0B-B9F1-E960BF32AE56.html)

# <span id="page-942-1"></span>**CreateGroupSnapshot**

您可以使用 CreateGroupSnapshot 创建一组卷的时间点副本。

您可以稍后将此快照用作备份或回滚,以确保卷组上的数据在创建快照的时间点保持一致。

• 集群填充度 \*

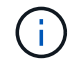

如果集群填充度处于第 1 , 2 或 3 阶段,则可以创建快照。当集群填充度达到第 4 或第 5 阶段时 ,您无法创建快照。

#### **Parameters**

此方法具有以下输入参数:

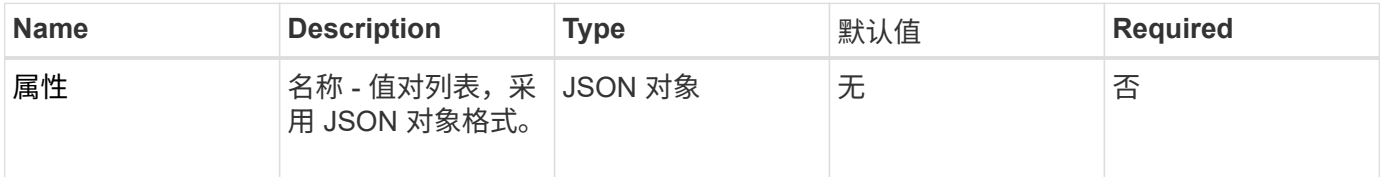

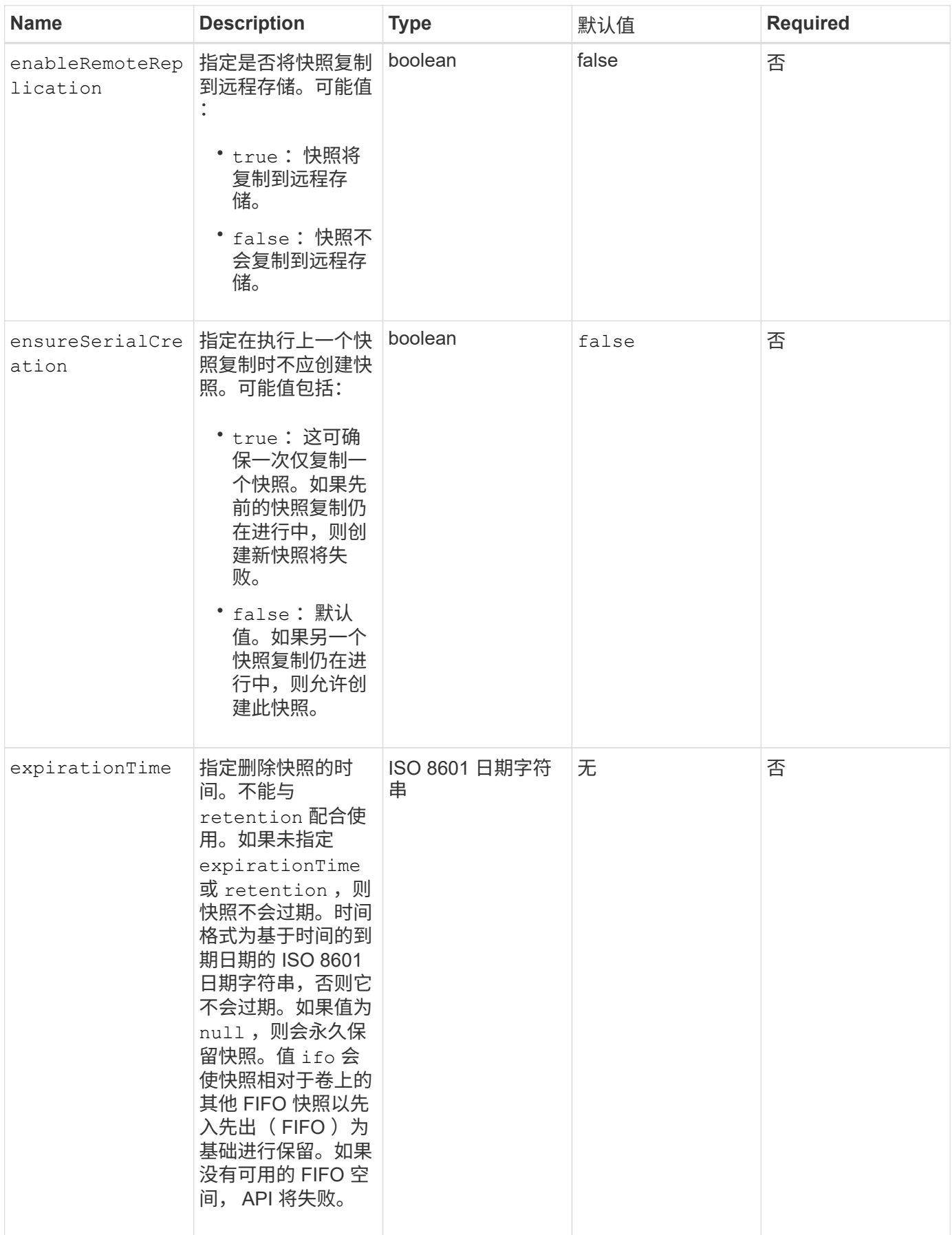

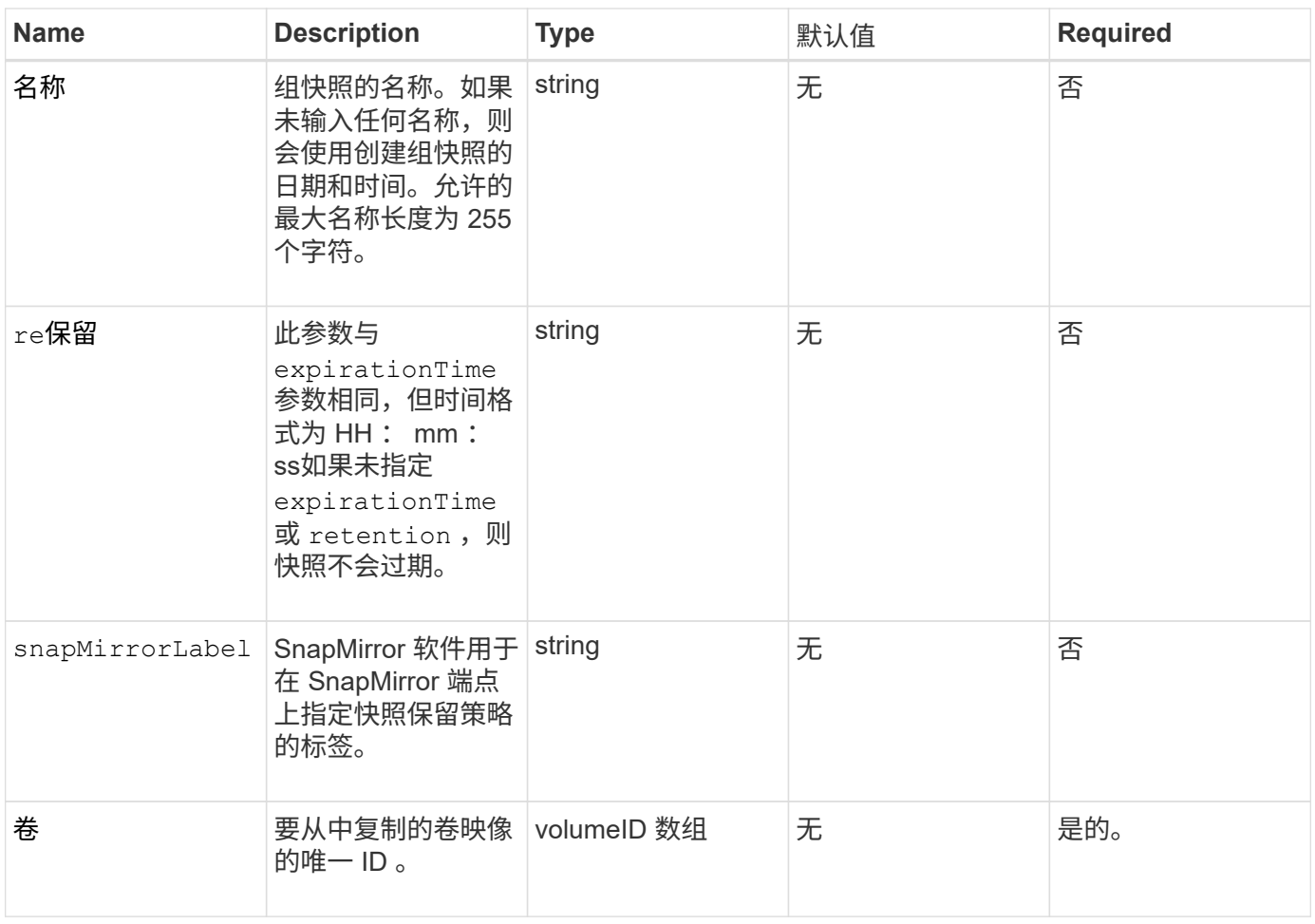

# 返回值

# 此方法具有以下返回值:

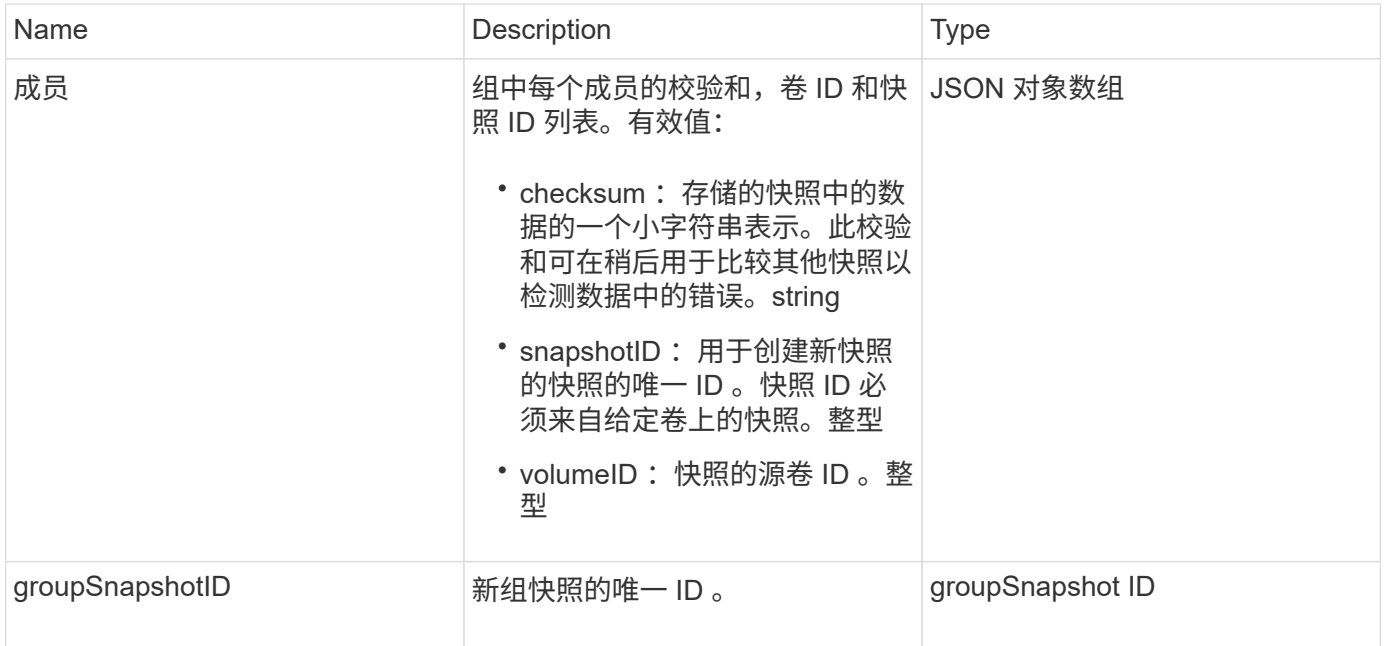

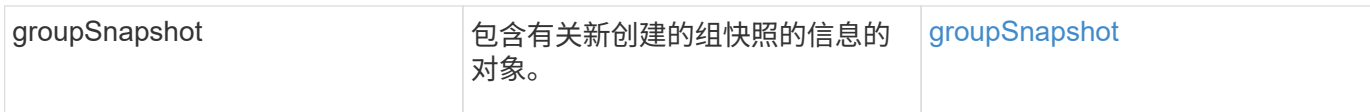

#### 请求示例

此方法的请求类似于以下示例:

```
{
     "method": "CreateGroupSnapshot",
     "params": {
         "volumes": [1,2]
     },
     "id": 1
}
```
### 响应示例

```
{
   "id": 1,
   "result": {
      "groupSnapshot": {
        "attributes": {},
        "createTime": "2016-04-04T22:43:29Z",
        "groupSnapshotID": 45,
        "groupSnapshotUUID": "473b78a3-ef85-4541-9438-077306b2d3ca",
        "members": [
          {
            "attributes": {},
            "checksum": "0x0",
            "createTime": "2016-04-04T22:43:29Z",
            "enableRemoteReplication": false,
            "expirationReason": "None",
            "expirationTime": null,
            "groupID": 45,
            "groupSnapshotUUID": "473b78a3-ef85-4541-9438-077306b2d3ca",
            "name": "2016-04-04T22:43:29Z",
            "snapshotID": 3323,
            "snapshotUUID": "7599f200-0092-4b41-b362-c431551937d1",
            "status": "done",
            "totalSize": 5000658944,
            "virtualVolumeID": null,
            "volumeID": 1
```

```
  },
\{  "attributes": {},
             "checksum": "0x0",
             "createTime": "2016-04-04T22:43:29Z",
             "enableRemoteReplication": false,
             "expirationReason": "None",
             "expirationTime": null,
             "groupID": 45,
             "groupSnapshotUUID": "473b78a3-ef85-4541-9438-077306b2d3ca",
             "name": "2016-04-04T22:43:29Z",
             "snapshotID": 3324,
             "snapshotUUID": "a0776a48-4142-451f-84a6-5315dc37911b",
             "status": "done",
             "totalSize": 6001000448,
             "virtualVolumeID": null,
             "volumeID": 2
          }
      \frac{1}{\sqrt{2}}  "name": "2016-04-04T22:43:29Z",
        "status": "done"
      },
      "groupSnapshotID": 45,
      "members": [
        {
           "checksum": "0x0",
           "snapshotID": 3323,
           "snapshotUUID": "7599f200-0092-4b41-b362-c431551937d1",
           "volumeID": 1
        },
         {
           "checksum": "0x0",
           "snapshotID": 3324,
           "snapshotUUID": "a0776a48-4142-451f-84a6-5315dc37911b",
           "volumeID": 2
        }
      ]
    }
}
```
自版本以来的新增功能

9.6

# <span id="page-947-0"></span>**CreateSchedule**

您可以使用 CreateSchedule 按定义的间隔计划卷的自动快照。

您可以稍后将创建的快照用作备份或回滚,以确保卷或一组卷上的数据在创建快照的时间点保持一致。如果计划 在不可被 5 分钟整除的时间段运行快照,则快照将在下一个可被 5 分钟整除的时间段运行。例如,如果计划在 12 : 42 : 00 UTC 运行快照,则快照将在 12 : 45 : 00 UTC 运行。您不能计划以少于 5 分钟的间隔运行快 照。

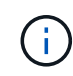

如果集群填充度处于第 1 , 2 或 3 阶段,则可以创建快照。当集群填充度达到第 4 或第 5 阶段时 ,您无法创建快照。

#### **Parameters**

此方法具有以下输入参数:

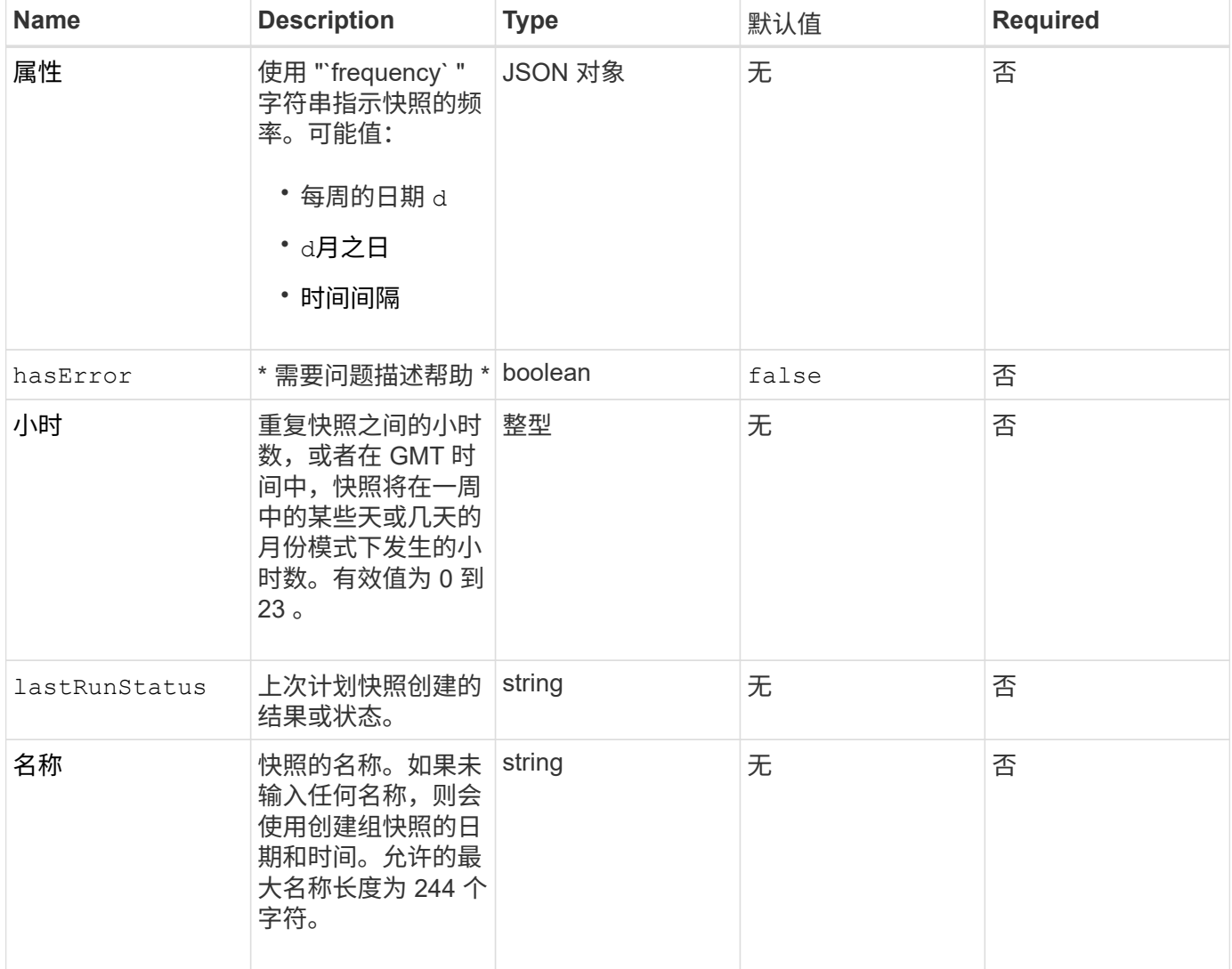

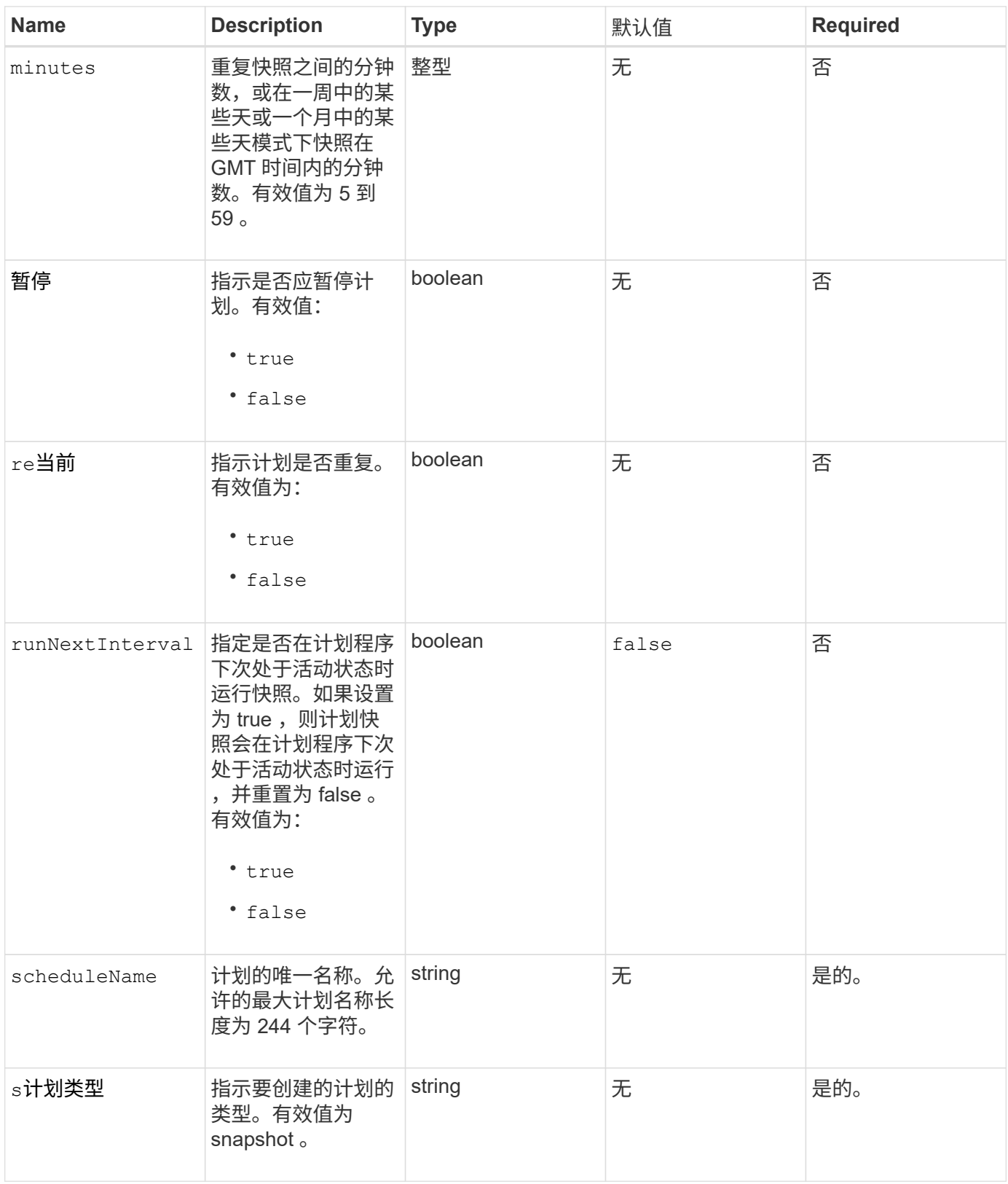

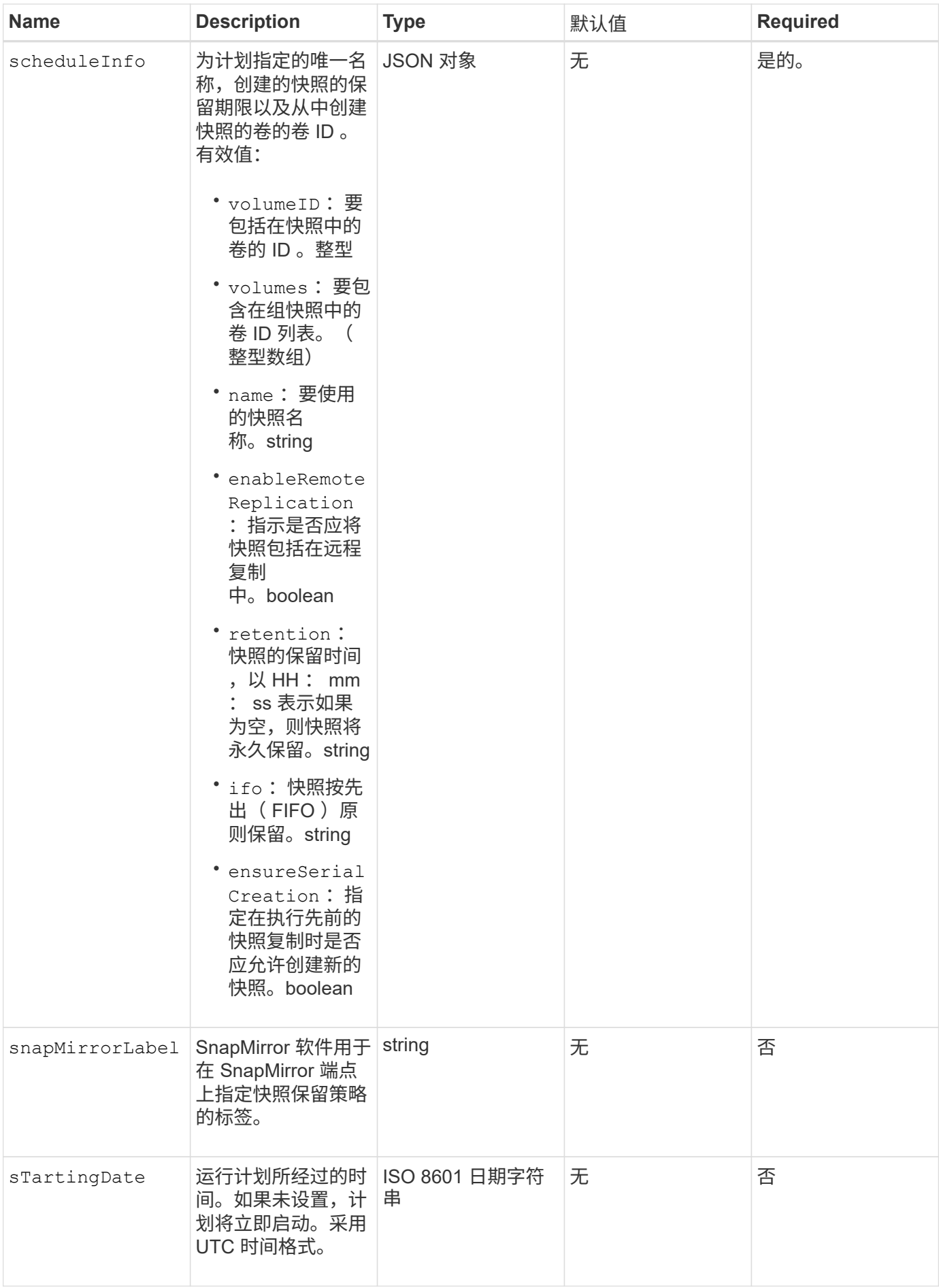

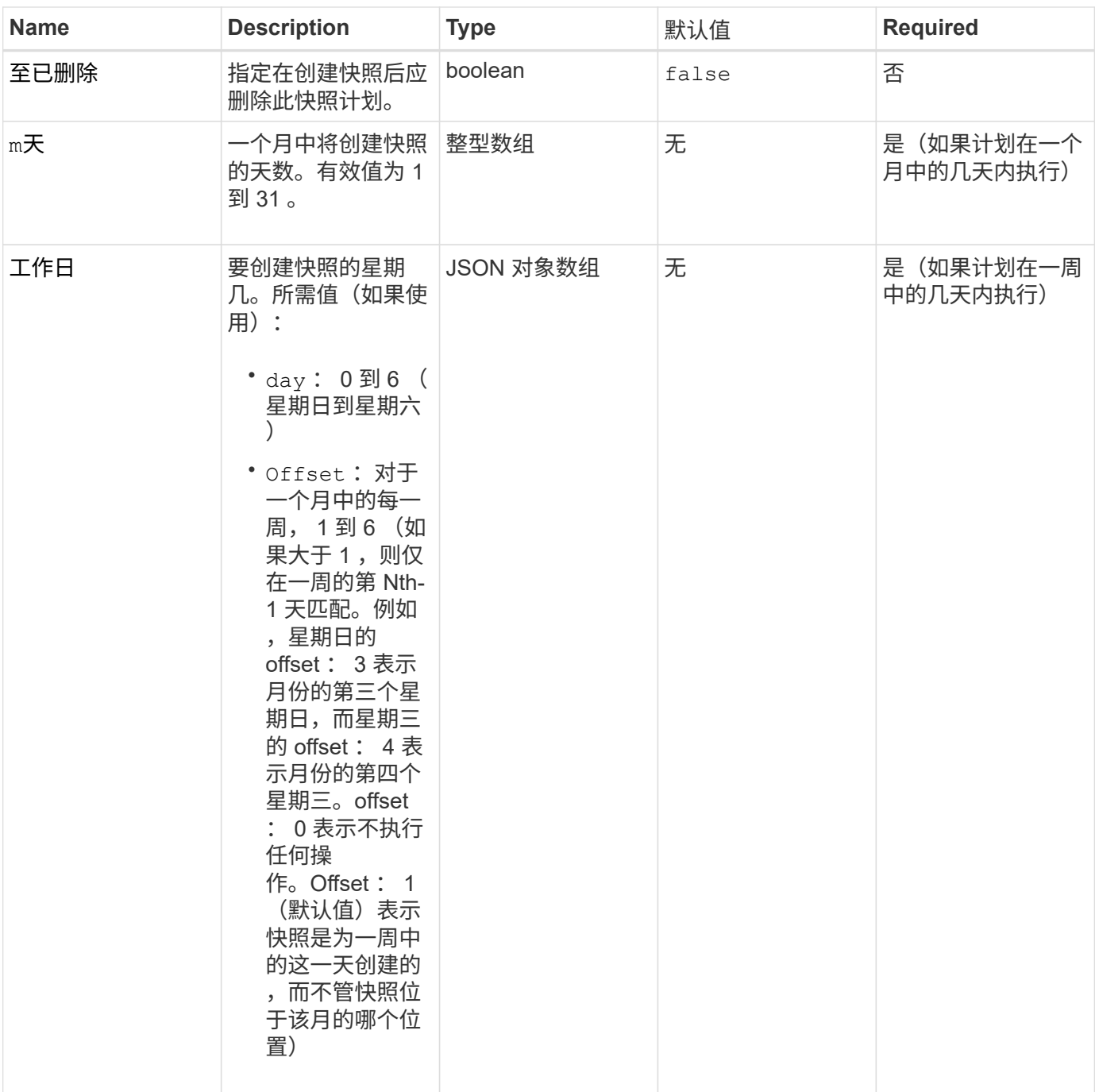

### 返回值

此方法具有以下返回值:

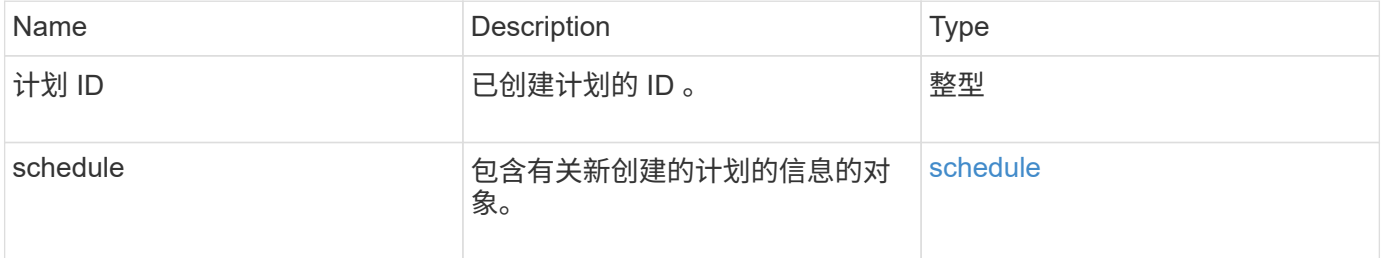

请求示例 **1**

以下示例计划包含以下参数:

- 由于未指定开始时间或分钟,因此计划尽可能接近午夜( 00 : 00 : 00Z )。
- 它不会重复运行(仅运行一次)。
- •此计划在 2015 年 6 月 1 日 UTC 19: 17: 15Z 之后的第一个星期日或星期三(以较早日期为准)运行一 次。
- 它仅包含一个卷( volumeID = 1 )。

```
{
    "method":"CreateSchedule",
    "params":{
      "hours":0,
      "minutes":0,
      "paused":false,
      "recurring":false,
      "scheduleName":"MCAsnapshot1",
      "scheduleType":"snapshot",
      "attributes":{
         "frequency":"Days Of Week"
      },
      "scheduleInfo":{
         "volumeID":"1",
         "name":"MCA1"
      },
      "monthdays":[],
      "weekdays":[
         {
           "day":0,
           "offset":1
         },
         {
           "day":3,
           "offset":1
        }
    \frac{1}{2}  "startingDate":"2015-06-01T19:17:54Z"
    },
     "id":1
}
}
}
```
上述请求返回类似于以下示例的响应:

```
{
    "id": 1,
    "result": {
      "schedule": {
        "attributes": {
           "frequency": "Days Of Week"
        },
        "hasError": false,
        "hours": 0,
        "lastRunStatus": "Success",
        "lastRunTimeStarted": null,
        "minutes": 0,
        "monthdays": [],
        "paused": false,
        "recurring": false,
        "runNextInterval": false,
        "scheduleID": 4,
        "scheduleInfo": {
        "name": "MCA1",
          "volumeID": "1"
        },
        "scheduleName": "MCAsnapshot1",
        "scheduleType": "Snapshot",
        "startingDate": "2015-06-01T19:17:54Z",
        "toBeDeleted": false,
        "weekdays": [
           {
             "day": 0,
            "offset": 1
           },
           {
            "day": 3,
            "offset": 1
  }
        ]
      },
      "scheduleID": 4
   }
}
```
#### 请求示例 **2**

以下示例计划包含以下参数:

- 它是重复运行的(将在指定时间按月中的每个计划间隔运行)。
- 此计划在开始日期之后的每个月的 1 日, 10 日, 15 日和 30 日运行。
- 它在计划的每一天的中午 12 : 15 运行。
- 它仅包含一个卷( volumeID = 1 )。

```
{
    "method":"CreateSchedule",
       "params":{
         "hours":12,
         "minutes":15,
         "paused":false,
         "recurring":true,
         "scheduleName":"MCASnapshot1",
         "scheduleType":"snapshot",
         "attributes":{
           "frequency":"Days Of Month"
         },
         "scheduleInfo":{
          "volumeID":"1"
         },
         "weekdays":[
       \frac{1}{2},
         "monthdays":[
           1,
           10,
           15,
            30
       \frac{1}{2},
         "startingDate":"2015-04-02T18:03:15Z"
       },
       "id":1
}
```
#### 响应示例 **2**

上述请求返回类似于以下示例的响应:

```
{
    "id": 1,
    "result": {
      "schedule": {
        "attributes": {
           "frequency": "Days Of Month"
        },
        "hasError": false,
        "hours": 12,
        "lastRunStatus": "Success",
        "lastRunTimeStarted": null,
        "minutes": 15,
        "monthdays": [
           1,
          10,
           15,
           30
      \left| \ \right|,
        "paused": false,
        "recurring": true,
        "runNextInterval": false,
        "scheduleID": 5,
        "scheduleInfo": {
           "volumeID": "1"
        },
        "scheduleName": "MCASnapshot1",
        "scheduleType": "Snapshot",
        "startingDate": "2015-04-02T18:03:15Z",
        "toBeDeleted": false,
        "weekdays": []
      },
        "scheduleID": 5
   }
}
```
请求示例 **3.**

以下示例计划包含以下参数:

- 此计划在 2015 年 4 月 2 日计划间隔的 5 分钟内启动。
- 它是重复运行的(将在指定时间按月中的每个计划间隔运行)。
- 此计划在开始日期之后每个月的第二个,第三个和第四个运行。
- 它在计划的每一天的下午 14 : 45 运行。
- 它包括一组卷(卷 = 1 和 2 )。

```
{
    "method":"CreateSchedule",
    "params":{
      "hours":14,
      "minutes":45,
      "paused":false,
      "recurring":true,
      "scheduleName":"MCASnapUser1",
      "scheduleType":"snapshot",
      "attributes":{
        "frequency":"Days Of Month"
      },
      "scheduleInfo":{
        "volumes":[1,2]
      },
      "weekdays":[],
      "monthdays":[2,3,4],
      "startingDate":"2015-04-02T20:38:23Z"
    },
    "id":1
}
```
### 响应示例 **3**

上述请求返回类似于以下示例的响应:

```
{
    "id": 1,
    "result": {
      "schedule": {
        "attributes": {
           "frequency": "Days Of Month"
        },
        "hasError": false,
        "hours": 14,
        "lastRunStatus": "Success",
        "lastRunTimeStarted": null,
        "minutes": 45,
        "monthdays": [
           2,
           3,
  4
      \frac{1}{2}  "paused": false,
        "recurring": true,
        "runNextInterval": false,
        "scheduleID": 6,
        "scheduleInfo": {
           "volumes": [
            1,
  2
          ]
         },
        "scheduleName": "MCASnapUser1",
        "scheduleType": "Snapshot",
        "startingDate": "2015-04-02T20:38:23Z",
        "toBeDeleted": false,
        "weekdays": []
      },
      "scheduleID": 6
    }
}
```
自版本以来的新增功能

9.6

# <span id="page-956-0"></span>**CreateSnapshot**

您可以使用 CreateSnapshot 创建卷的时间点副本。您可以从任何卷或现有快照创建快 照。

如果不在此 API 方法中提供 SnapshotID ,则会从卷的活动分支创建快照。如果要将创建快照的卷复制到远程集 群,则也可以将快照复制到同一目标。使用 enableRemoteReplication 参数启用快照复制。

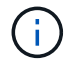

如果集群填充度处于第 1 , 2 或 3 阶段,则可以创建快照。当集群填充度达到第 4 或第 5 阶段时 ,您无法创建快照。

#### **Parameters**

此方法具有以下输入参数:

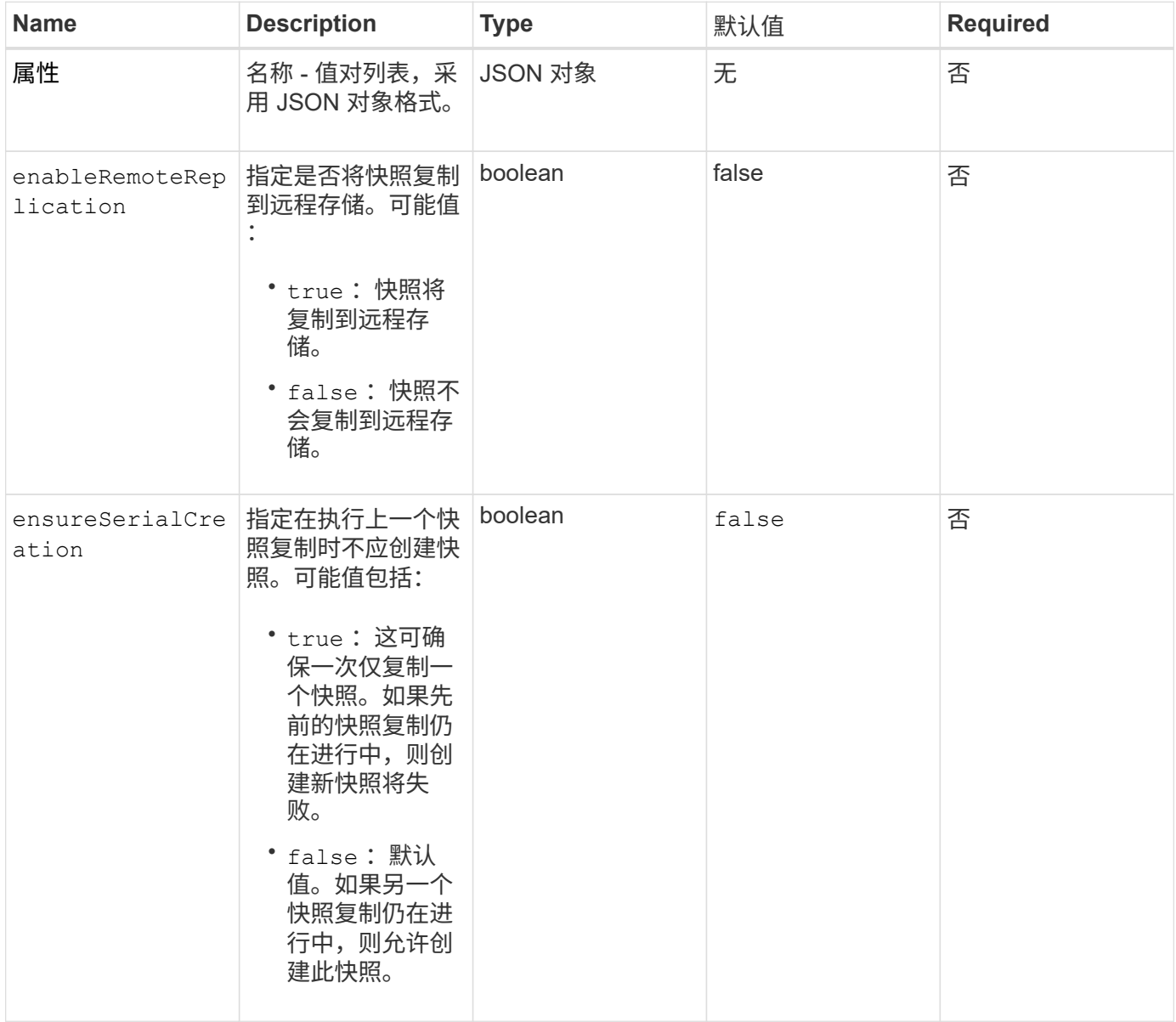

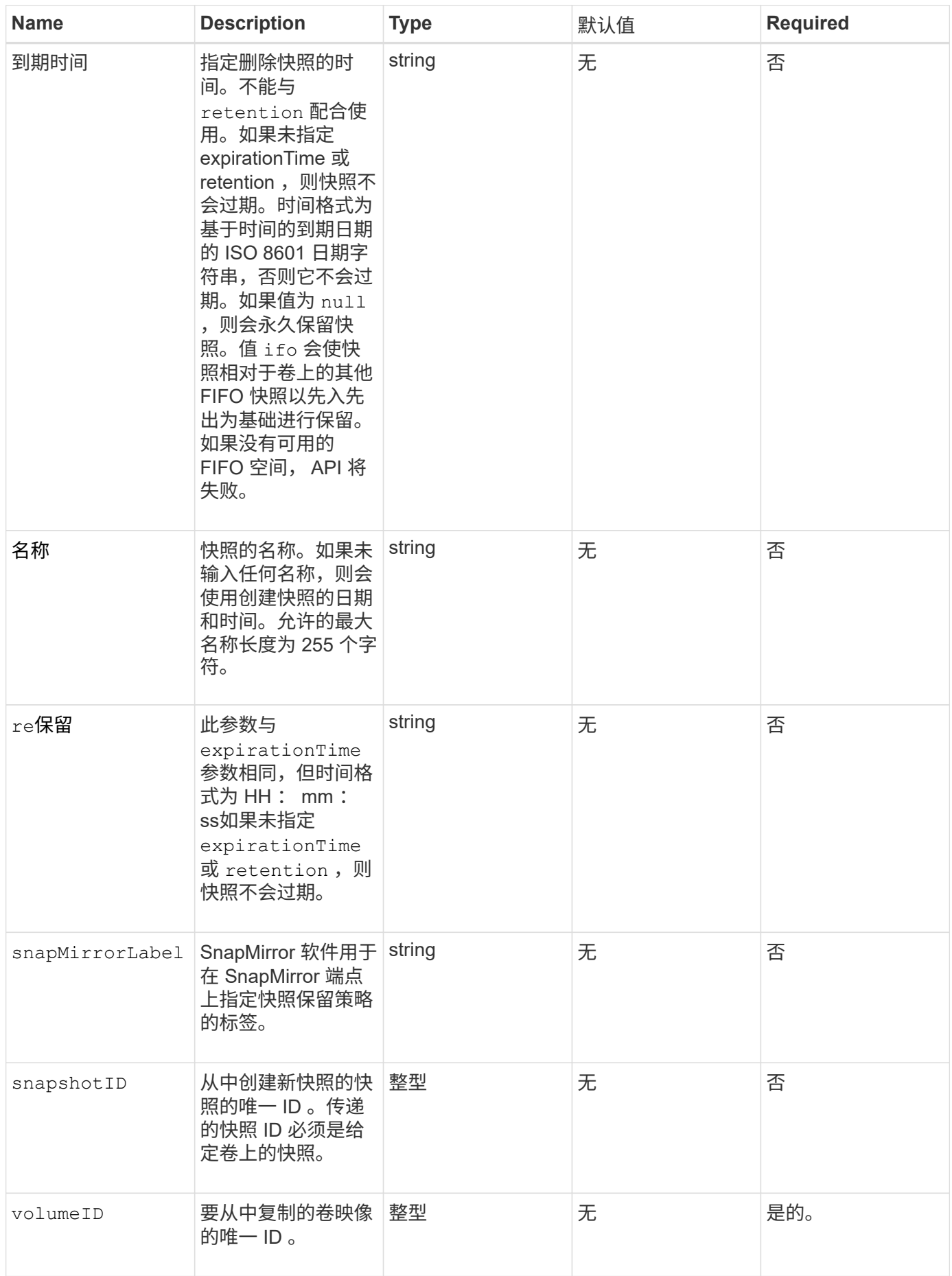

### 返回值

# 此方法具有以下返回值:

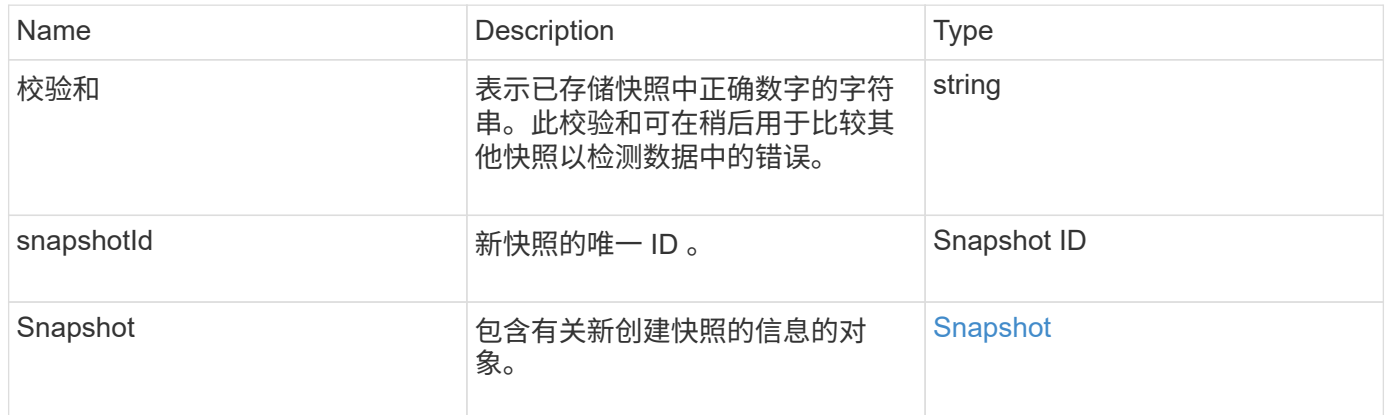

### 请求示例

此方法的请求类似于以下示例:

```
{
    "method": "CreateSnapshot",
    "params": {
        "volumeID": 1
    },
     "id": 1
}
```
#### 响应示例

```
{
    "id": 1,
    "result": {
      "checksum": "0x0",
        "snapshot": {
           "attributes": {},
           "checksum": "0x0",
           "createTime": "2016-04-04T17:14:03Z",
           "enableRemoteReplication": false,
           "expirationReason": "None",
           "expirationTime": null,
           "groupID": 0,
           "groupSnapshotUUID": "00000000-0000-0000-0000-000000000000",
           "name": "2016-04-04T17:14:03Z",
           "snapshotID": 3110,
           "snapshotUUID": "6f773939-c239-44ca-9415-1567eae79646",
           "status": "done",
           "totalSize": 5000658944,
           "virtualVolumeID": null,
           "volumeID": 1
        },
           "snapshotID": 3110
    }
}
```
### 异常

调用 CreateSnapshot API 而创建快照失败时,将显示 xNotPrimary 异常。这是预期行为。重试 CreateSnapshot API 调用。

#### 自版本以来的新增功能

9.6

# <span id="page-960-0"></span>**DeleteGroupSnapshot**

您可以使用 DDeleteGroupSnapshot 删除组快照。

您可以使用 saveMembers 参数保留为组中的卷创建的所有快照,但组关联将被删除。

### **Parameters**

此方法具有以下输入参数:

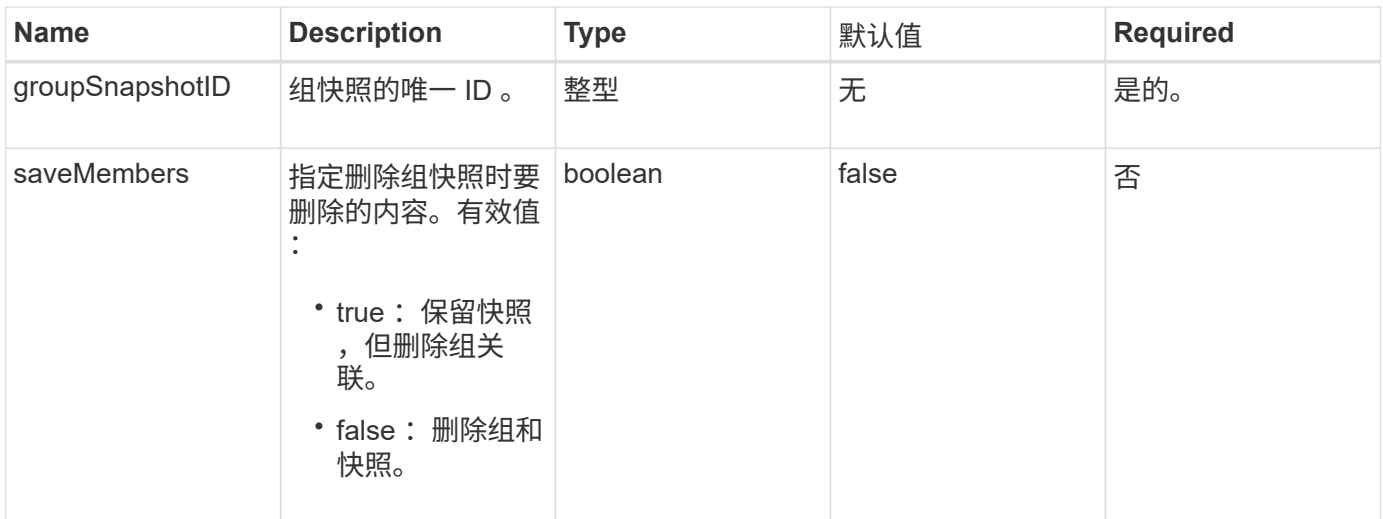

#### 返回值

此方法没有返回值。

请求示例

此方法的请求类似于以下示例:

```
{
     "method": "DeleteGroupSnapshot",
       "params": {
         "groupSnapshotID": 10,
         "saveMembers" : true
          },
       "id": 1
}
```
### 响应示例

此方法返回类似于以下示例的响应:

```
{
    "id": 1,
   "result": {}
}
```
自版本以来的新增功能

9.6

# <span id="page-962-0"></span>**DeleteSnapshot**

您可以使用 DDeleteSnapshot 方法删除快照。

无法删除当前处于活动状态的快照。您必须先回滚另一个快照并使其处于活动状态,然后才能删除当前快照。

### **Parameters**

此方法具有以下输入参数:

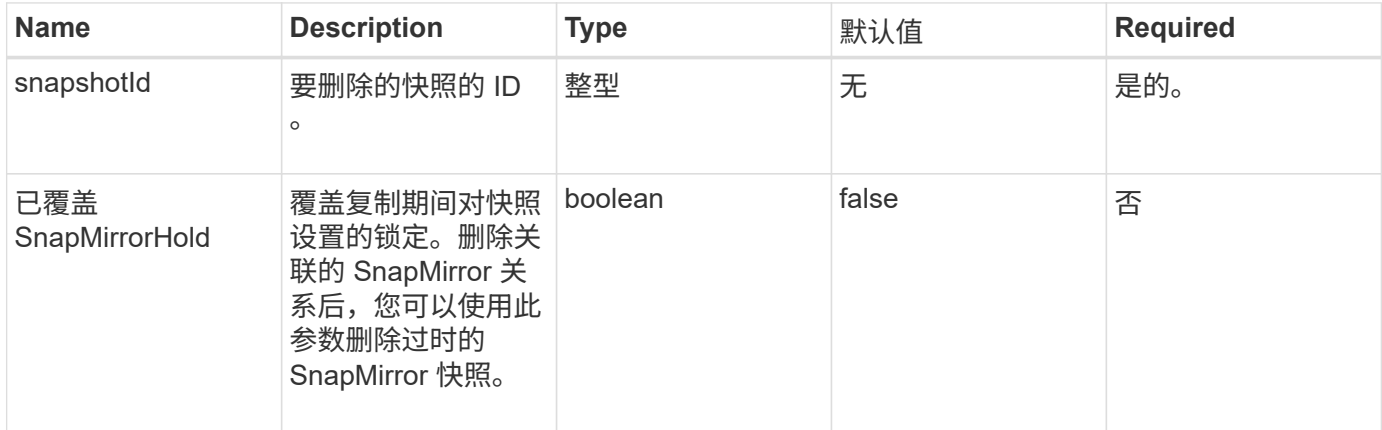

### 返回值

此方法没有返回值。

请求示例

此方法的请求类似于以下示例:

```
{
     "method": "DeleteSnapshot",
"params": {
"snapshotID": 8,
"overrideSnapMirrorHold": true
},
"id": 1
}
```
### 响应示例

```
{
    "id": 1,
    "result": {}
}
```
自版本以来的新增功能

9.6

了解更多信息

[RollbackToSnapshot](#page-986-0)

# <span id="page-963-0"></span>**GetSchedule**

您可以使用 GetSchedule 获取有关已计划快照的信息。

如果系统中存在多个快照计划,您可以查看有关特定计划的信息。此外,您还可以使用此方法通过在 scheduleID 参数中指定其他 ID 来检索有关多个计划的信息。

#### 参数

此方法具有以下输入参数:

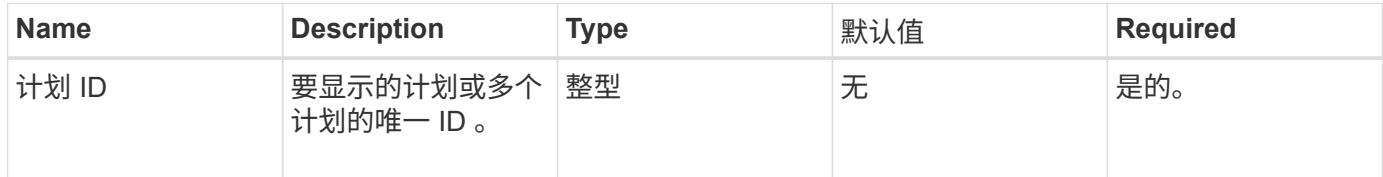

#### 返回值

### 此方法具有以下返回值:

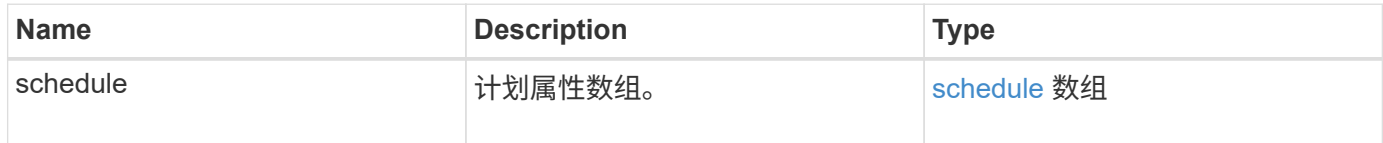

#### 请求示例

此方法的请求类似于以下示例:

```
{
"method": "GetSchedule",
    "params": {
                  "scheduleID" : 2
        },
     "id" : 1
}
```
响应示例

```
{
    "id": 1,
    "result": {
      "schedule": {
        "attributes": {
           "frequency": "Time Interval"
        },
         "hasError": false,
         "hours": 0,
         "lastRunStatus": "Success",
         "lastRunTimeStarted": "2015-03-23T21:25:00Z",
         "minutes": 2,
         "monthdays": [],
         "paused": false,
         "recurring": true,
          "runNextInterval": false,
          "scheduleID": 2,
         "scheduleInfo": {
             "name": "MCA2",
             "volumeID": "3"
         },
          "scheduleName": "MCAsnapshot2",
         "scheduleType": "Snapshot",
         "startingDate": "2015-03-23T19:28:57Z",
         "toBeDeleted": false,
         "weekdays": []
        }
    }
}
```
9.6

# <span id="page-965-0"></span>**ListGroupSnapshots**

您可以使用 ListGroupSnapshots 方法返回有关已创建的所有组快照的信息。

#### **Parameters**

此方法具有以下输入参数:

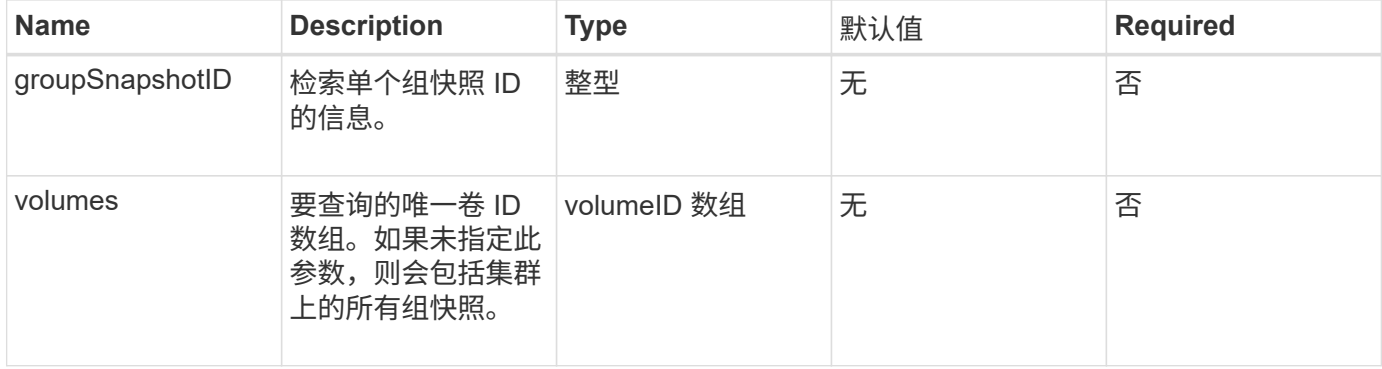

#### 返回值

### 此方法具有以下返回值:

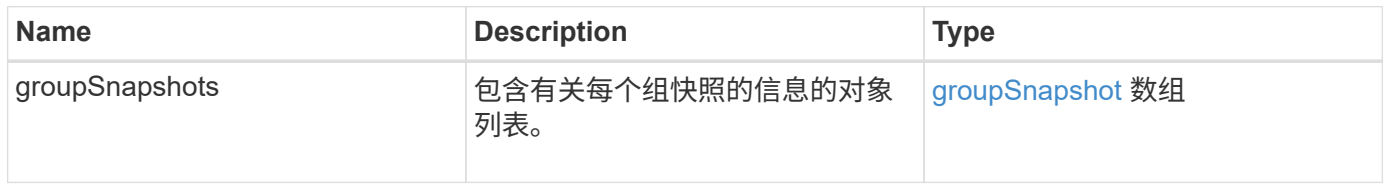

### 请求示例

此方法的请求类似于以下示例:

```
{
    "method": "ListGroupSnapshots",
    "params": {
    "volumes": [
        31,
        49
    \Box  },
    "id": 1
}
```

```
{
    "groupSnapshots": [
         {
              "status": "Done",
              "remoteStatuses": [
\{  "volumePairUUID": "abcdef-1234-5678-90ab-cdef0123",
                     "remoteStatus": "Present"
  }
            \frac{1}{\sqrt{2}}  "attributes": {},
              "groupSnapshotID": 1,
              "createTime": "2014-06-17T17:35:05Z",
              "members": [
\{  "snapshotUUID": "abcdef-1234-5678-90ab-cdef0123",
                     "expirationReason": "None",
                     "virtualVolumeID": "abcdef-1234-5678-90ab-cdef0123",
                     "groupID": 1,
                     "createTime": "2014-06-17T17:35:05Z",
                     "totalSize": 1,
                     "snapMirrorLabel": "test1",
                     "volumeName": "test1",
                     "instanceCreateTime": "2014-06-17T17:35:05Z",
                     "volumeID": 1,
                     "checksum": "0x0",
                     "attributes": {},
                     "instanceSnapshotUUID": "abcdef-1234-5678-90ab-cdef0123",
                     "snapshotID": 1,
                     "status": "Done",
                     "groupSnapshotUUID": "abcdef-1234-5678-90ab-cdef0123",
                     "expirationTime": "2014-06-17T17:35:05Z",
                     "enableRemoteReplication": true,
                     "name": "test1",
                     "remoteStatuses": [
{
                               "volumePairUUID": "abcdef-1234-5678-90ab-
cdef0123",
                               "remoteStatus": "Present"
  }
\sim 100 \sim 100 \sim 100 \sim 100 \sim 110 \sim 110 \sim 110 \sim 110 \sim 110 \sim 110 \sim 110 \sim 110 \sim 110 \sim 110 \sim 110 \sim 110 \sim 110 \sim 110 \sim 110 \sim 110 \sim 110 \sim 110 \sim 110 \sim 110 \sim 
  }
```

```
\frac{1}{\sqrt{2}}  "enableRemoteReplication": true,
            "name": "test1",
              "groupSnapshotUUID": "abcdef-1234-5678-90ab-cdef0123"
         }
      ]
}
```
自版本以来的新增功能

9.6

# <span id="page-967-0"></span>**ListSchedules**

您可以使用 ListSchedules 获取有关已创建的所有计划快照的信息。

#### **Parameters**

此方法没有输入参数。

返回值

此方法具有以下返回值:

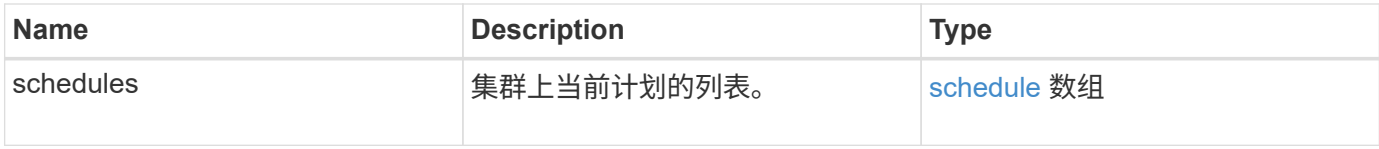

请求示例

此方法的请求类似于以下示例:

```
{
    "method": "ListSchedules",
      "params": {},
"id": 1
}
```
#### 响应示例

```
{
   "id": 1,
   "result": {
      "schedules": [
```

```
  {
         "attributes": {
           "frequency": "Days Of Week"
         },
         "hasError": false,
         "hours": 0,
         "lastRunStatus": "Success",
         "lastRunTimeStarted": null,
         "minutes": 1,
         "monthdays": [],
         "paused": false,
         "recurring": false,
         "runNextInterval": false,
         "scheduleID": 3,
         "scheduleInfo": {
               "name": "Wednesday Schedule",
               "retention": "00:02:00",
               "volumeID": "2"
        },
        "scheduleName": "Vol2Schedule",
        "scheduleType": "Snapshot",
        "startingDate": "2015-03-23T20:08:33Z",
        "toBeDeleted": false,
        "weekdays": [
            {
               "day": 3,
              "offset": 1
  }
       ]
     },
     {
        "attributes": {
             "frequency": "Time Interval"
        },
         "hasError": false,
         "hours": 0,
         "lastRunStatus": "Success",
         "lastRunTimeStarted": "2015-03-23T21:40:00Z",
         "minutes": 2,
         "monthdays": [],
         "paused": false,
         "recurring": true,
         "runNextInterval": false,
         "scheduleID": 2,
         "scheduleInfo": {
              "name": "MCA2",
```

```
  "volumeID": "3"
          },
          "scheduleName": "MCAsnapshot2",
          "scheduleType": "Snapshot",
          "startingDate": "2015-03-23T19:28:57Z",
          "toBeDeleted": false,
          "weekdays": []
          }
       ]
    }
}
```
#### 自版本以来的新增功能

9.6

# <span id="page-969-0"></span>列表快照

您可以使用 listsnapshots 返回在卷上创建的每个快照的属性。

从源集群调用此方法时,有关驻留在目标集群上的快照的信息将显示在源集群上。

#### **Parameters**

此方法具有以下输入参数:

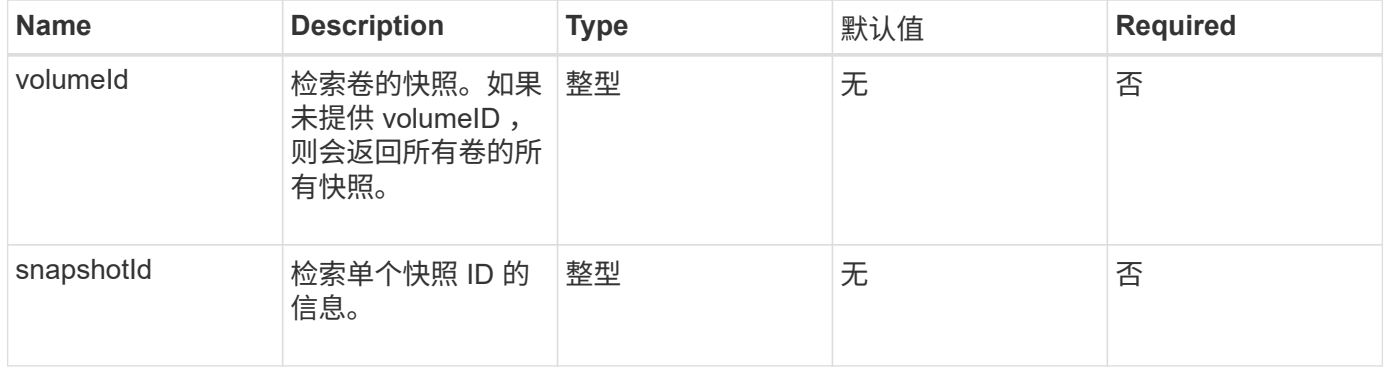

#### 返回值

### 此方法具有以下返回值:

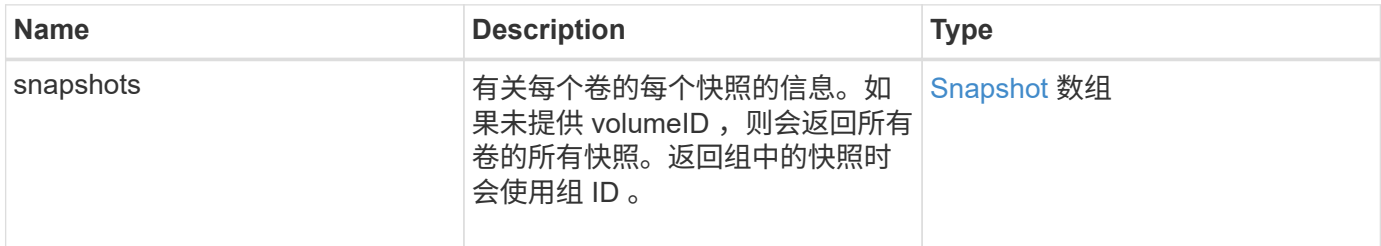

### 请求示例

此方法的请求类似于以下示例:

```
{
    "method": "ListSnapshots",
    "params": {
              "volumeID": "1"
      },
    "id" : 1
}
```
响应示例

```
{
    "id": 1,
    "result": {
      "snapshots": [
          {
            "attributes": {},
            "checksum": "0x0",
            "createTime": "2015-05-08T13:15:00Z",
            "enableRemoteReplication": true,
            "expirationReason": "None",
            "expirationTime": "2015-05-08T21:15:00Z",
            "groupID": 0,
            "groupSnapshotUUID": "00000000-0000-0000-0000-000000000000",
          "name": "Hourly",
            "remoteStatuses": [
\{  "remoteStatus": "Present",
                   "volumePairUUID": "237e1cf9-fb4a-49de-a089-a6a9a1f0361e"
  }
         \frac{1}{2},
            "snapshotID": 572,
            "snapshotUUID": "efa98e40-cb36-4c20-a090-a36c48296c14",
            "status": "done",
            "totalSize": 10000269312,
            "volumeID": 1
          }
        ]
      }
    }
```
自版本以来的新增功能

9.6

# <span id="page-971-0"></span>**ModifyGroupSnapshot**

您可以使用 ModfyGroupSnapshot 更改一组快照的属性。您还可以使用此方法将读 / 写 (源)卷上创建的快照远程复制到目标存储系统。

### **Parameters**

此方法具有以下输入参数:

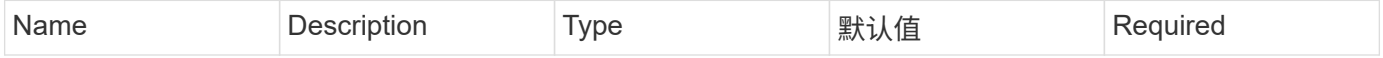
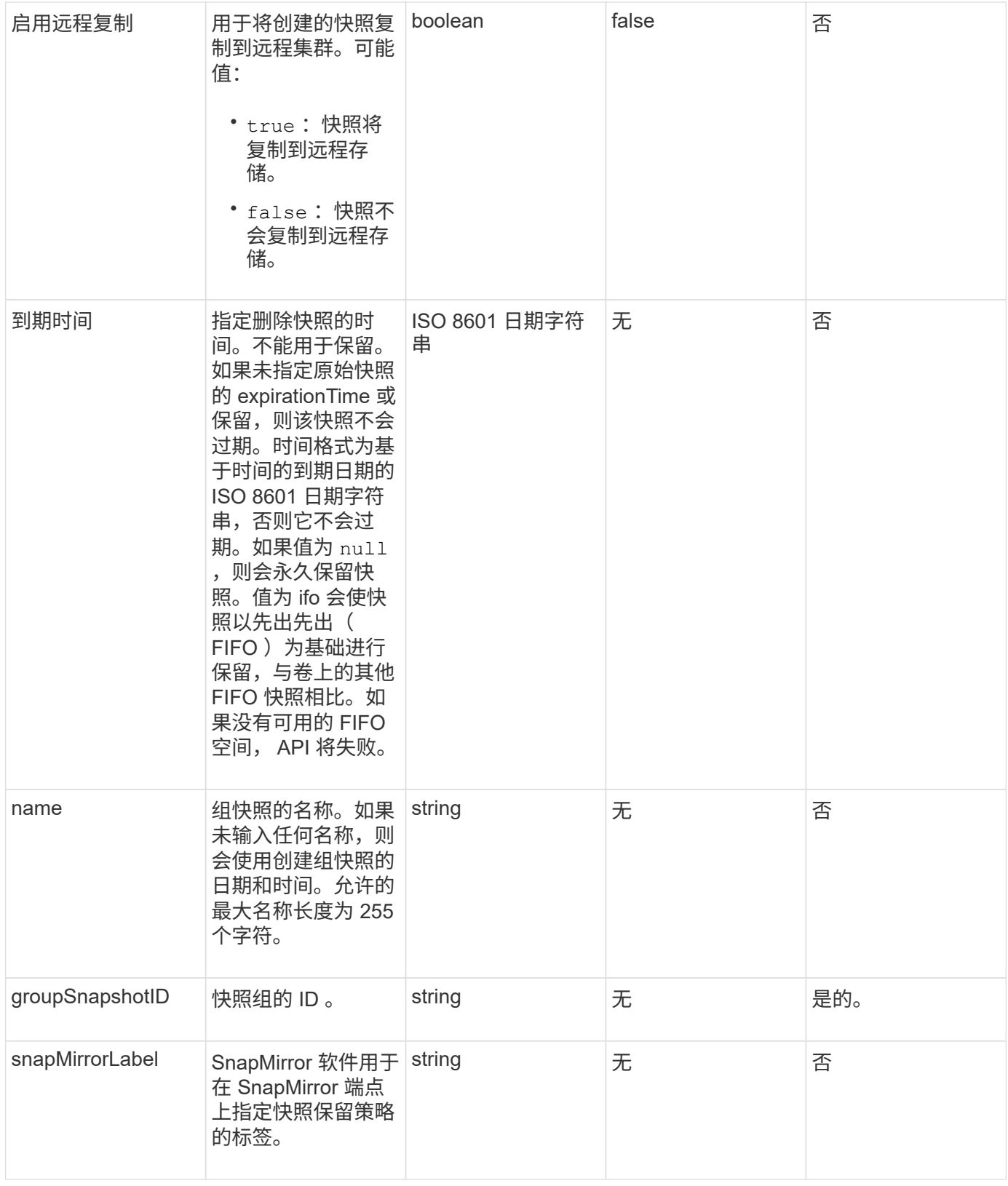

此方法具有以下返回值:

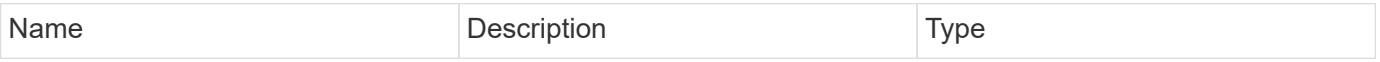

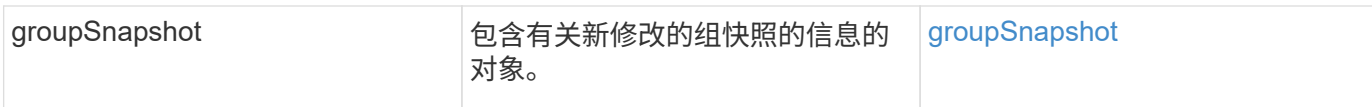

#### 请求示例

## 此方法的请求类似于以下示例:

```
{
    "id": 695,
    "method": "ModifyGroupSnapshot",
    "params": {
      "groupSnapshotID": 3,
      "enableRemoteReplication": true,
      "expirationTime": "2016-04-08T22:46:25Z"
   }
}
```
### 响应示例

```
{
    "id": 695,
    "result": {
      "groupSnapshot": {
        "attributes": {},
        "createTime": "2016-04-06T17:31:41Z",
        "groupSnapshotID": 3,
        "groupSnapshotUUID": "8b2e101d-c5ab-4a72-9671-6f239de49171",
        "members": [
\{  "attributes": {},
             "checksum": "0x0",
             "createTime": "2016-04-06T17:31:41Z",
             "enableRemoteReplication": true,
             "expirationReason": "None",
             "expirationTime": "2016-04-08T22:46:25Z",
             "groupID": 3,
             "groupSnapshotUUID": "8b2e101d-c5ab-4a72-9671-6f239de49171",
             "name": "grpsnap1-2",
             "snapshotID": 2,
             "snapshotUUID": "719b162c-e170-4d80-b4c7-1282ed88f4e1",
             "status": "done",
             "totalSize": 1000341504,
             "virtualVolumeID": null,
             "volumeID": 2
          }
      \cdot"name": "grpsnap1",
        "status": "done"
      }
    }
}
```
9.6

## **ModifySchedule**

您可以使用 ModfySchedule 更改执行计划快照的间隔。您也可以使用此方法删除或暂停 计划。

### **Parameters**

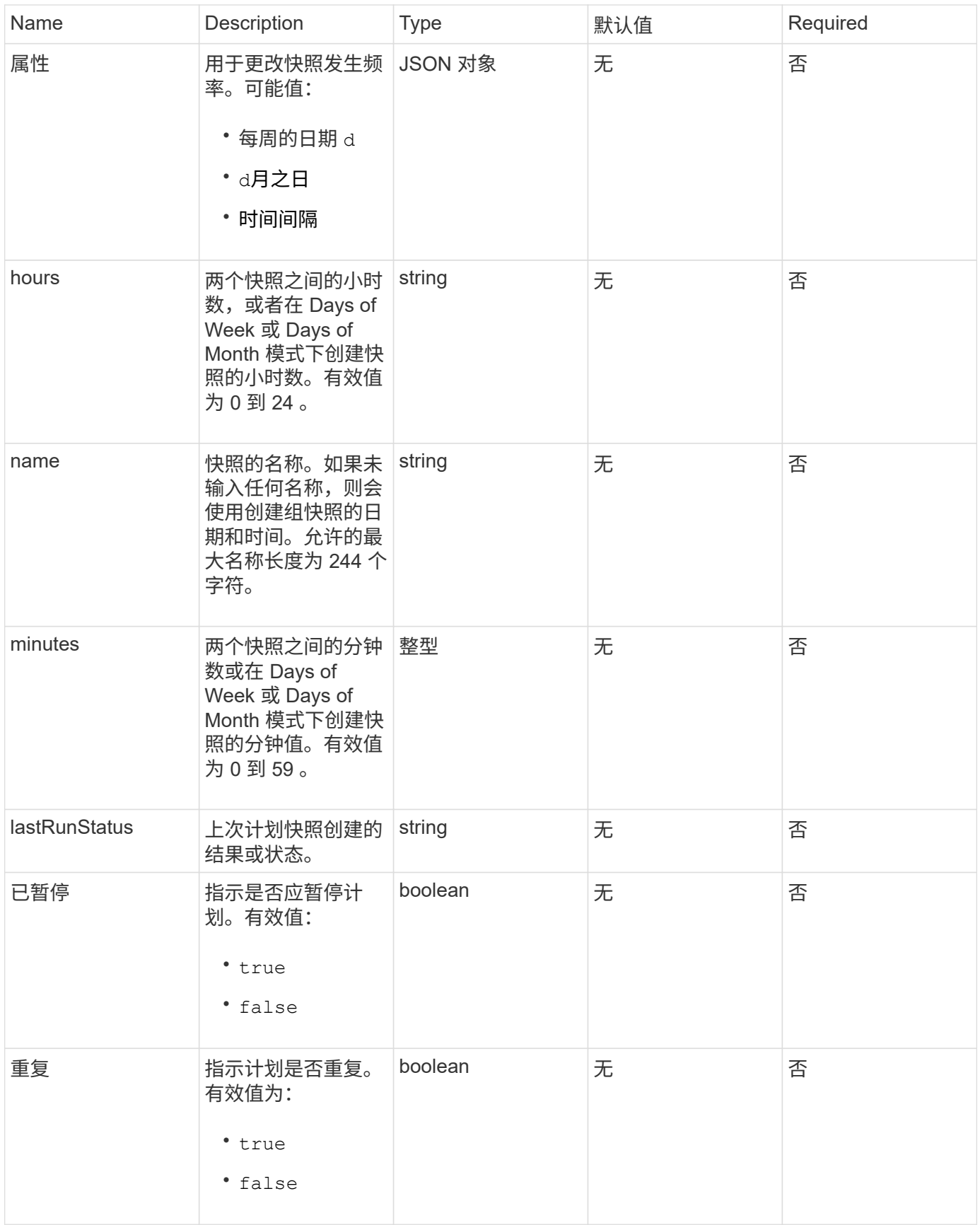

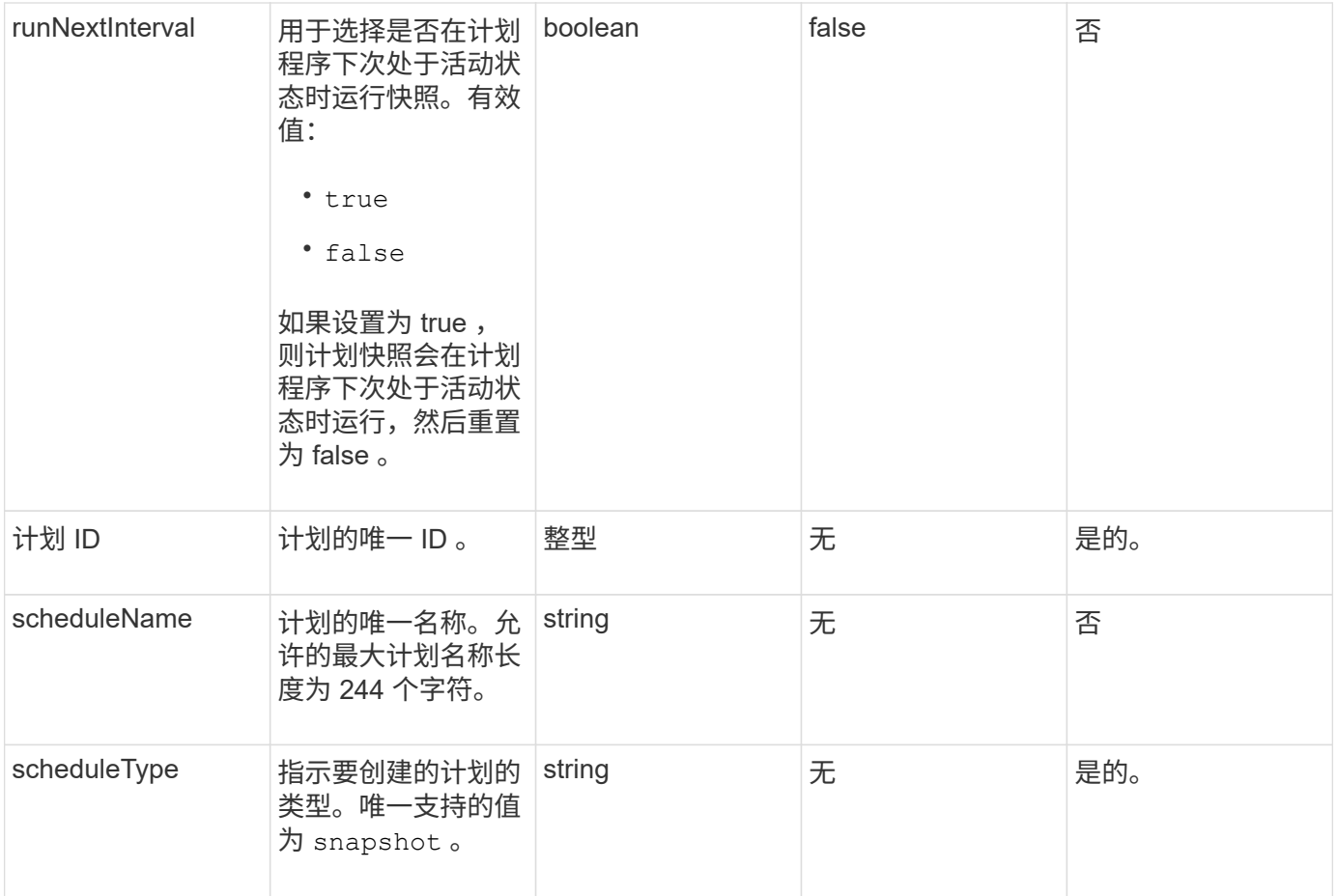

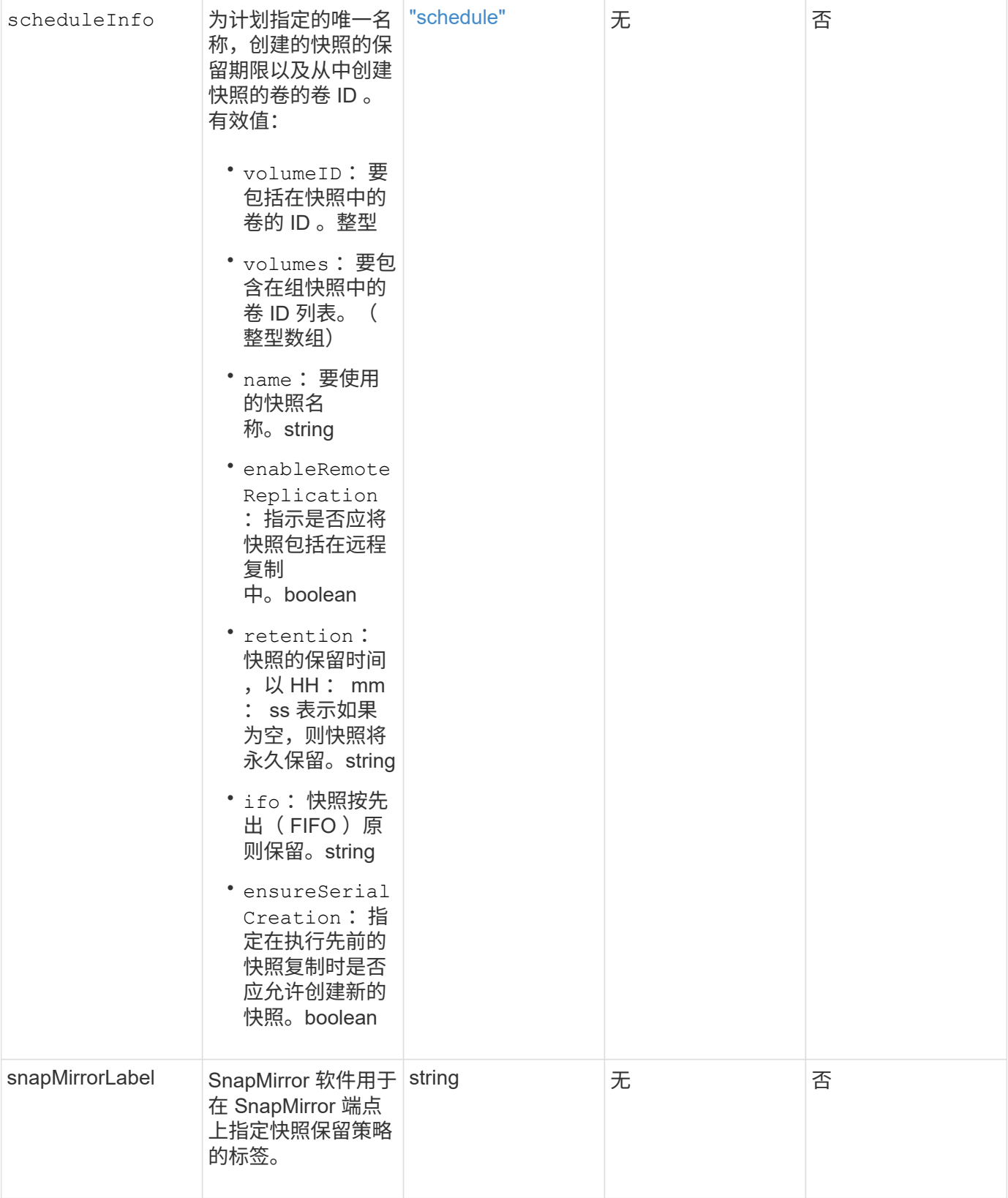

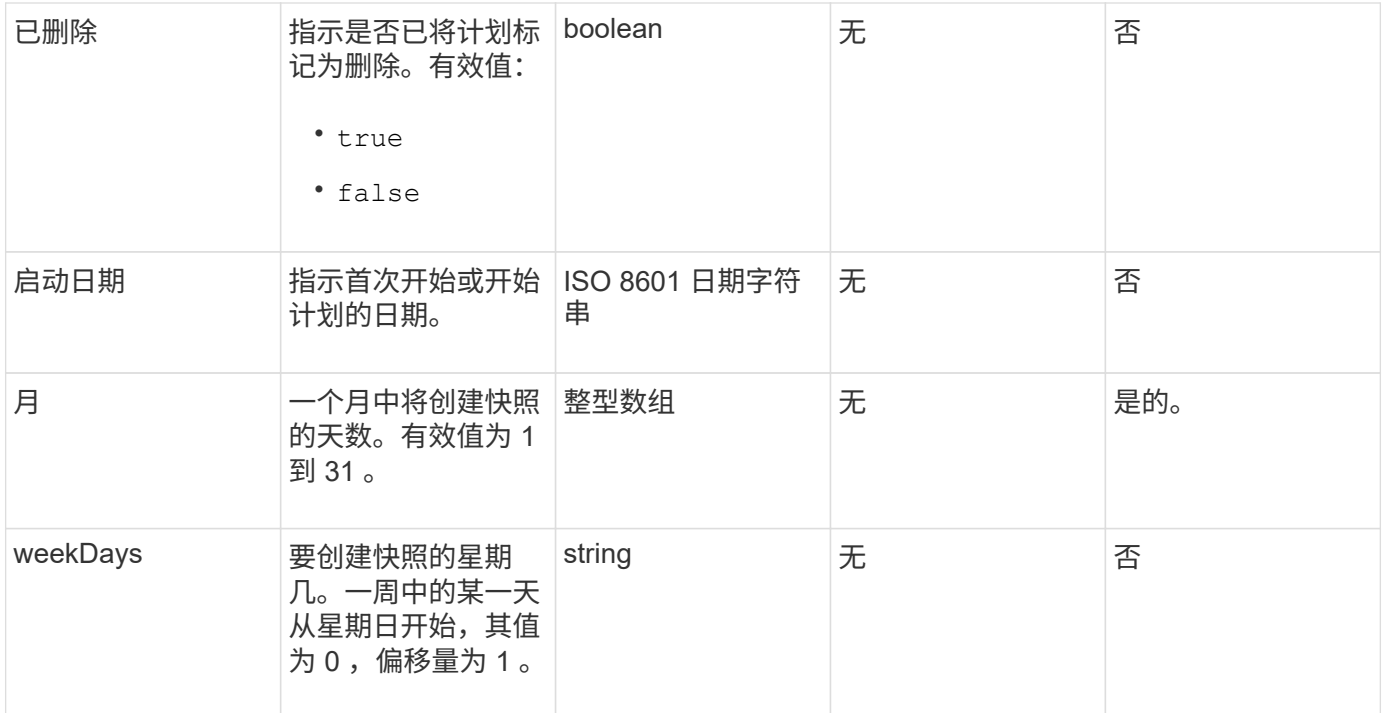

## 此方法具有以下返回值:

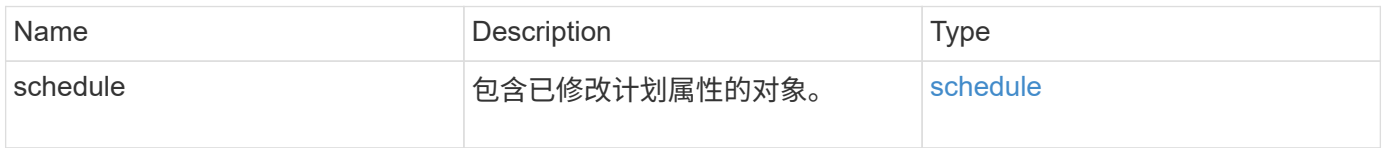

## 请求示例

```
{
   "method": "ModifySchedule",
    "params": {
     "scheduleName" : "Chicago",
     "scheduleID" : 3
     },
    "id": 1
}
```
#### 响应示例

```
{
    "id": 1,
    "result": {
      "schedule": {
        "attributes": {
           "frequency": "Days Of Week"
               },
        "hasError": false,
        "hours": 5,
        "lastRunStatus": "Success",
        "lastRunTimeStarted": null,
        "minutes": 0,
        "monthdays": [],
        "paused": false,
        "recurring": true,
        "runNextInterval": false,
        "scheduleID": 3,
        "scheduleInfo": {
           "volumeID": "2"
               },
        "scheduleName": "Chicago",
        "scheduleType": "Snapshot",
        "startingDate": null,
        "toBeDeleted": false,
        "weekdays": [
\{  "day": 2,
            "offset": 1
  }
        ]
      }
   }
}
```
9.6

## **ModifySnapshot**

您可以使用 ModfySnapshot 更改当前分配给快照的属性。您还可以使用此方法将读 / 写 (源)卷上创建的快照远程复制到运行 Element 软件的目标存储集群。

#### **Parameters**

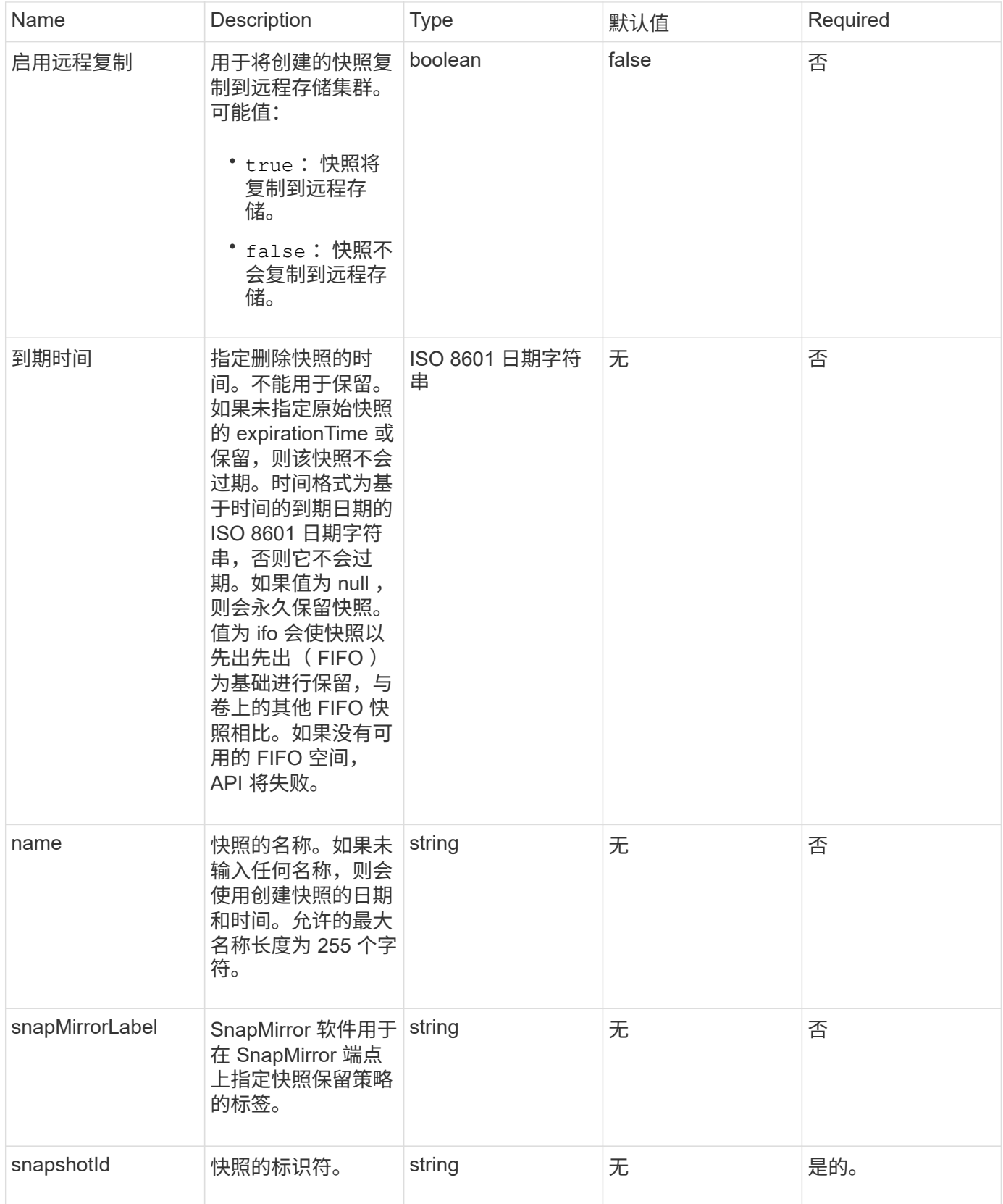

此方法具有以下返回值:

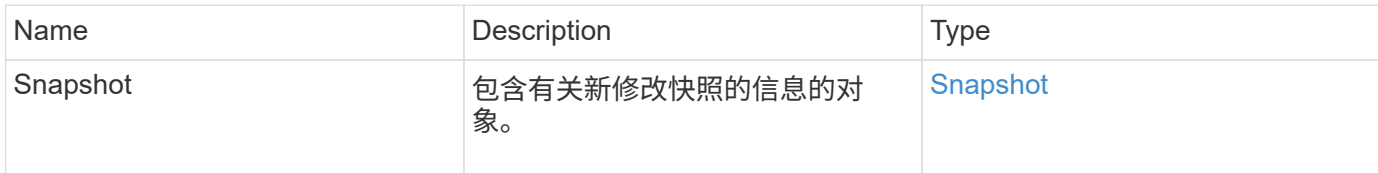

请求示例

此方法的请求类似于以下示例:

```
{
    "method": "ModifySnapshot",
    "params": {
     "snapshotID": 3114,
     "enableRemoteReplication": "true",
     "name" : "Chicago"
   },
    "id": 1
}
```
响应示例

```
{
    "id": 1,
    "result": {
      "snapshot": {
        "attributes": {},
        "checksum": "0x0",
        "createTime": "2016-04-04T17:26:20Z",
        "enableRemoteReplication": true,
        "expirationReason": "None",
        "expirationTime": null,
        "groupID": 0,
        "groupSnapshotUUID": "00000000-0000-0000-0000-000000000000",
        "name": "test1",
        "snapshotID": 3114,
        "snapshotUUID": "5809a671-4ad0-4a76-9bf6-01cccf1e65eb",
        "status": "done",
        "totalSize": 5000658944,
        "virtualVolumeID": null,
        "volumeID": 1
  }
    }
}
```
9.6

## **RollbackToGroupSnapshot**

您可以使用 RollbackToGroupSnapshot 将快照组中的所有卷回滚到每个卷的单个快 照。

回滚到组快照会为组快照中的每个卷创建一个临时快照。

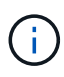

- 如果集群填充度处于第 1 , 2 或 3 阶段,则允许创建快照。当集群填充度处于第 4 或第 5 阶 段时,不会创建快照。
- 如果正在执行分区同步、则将卷回滚到组快照可能会失败。重试 RollbackToGroupSnapshot 同步完成后。

#### **Parameters**

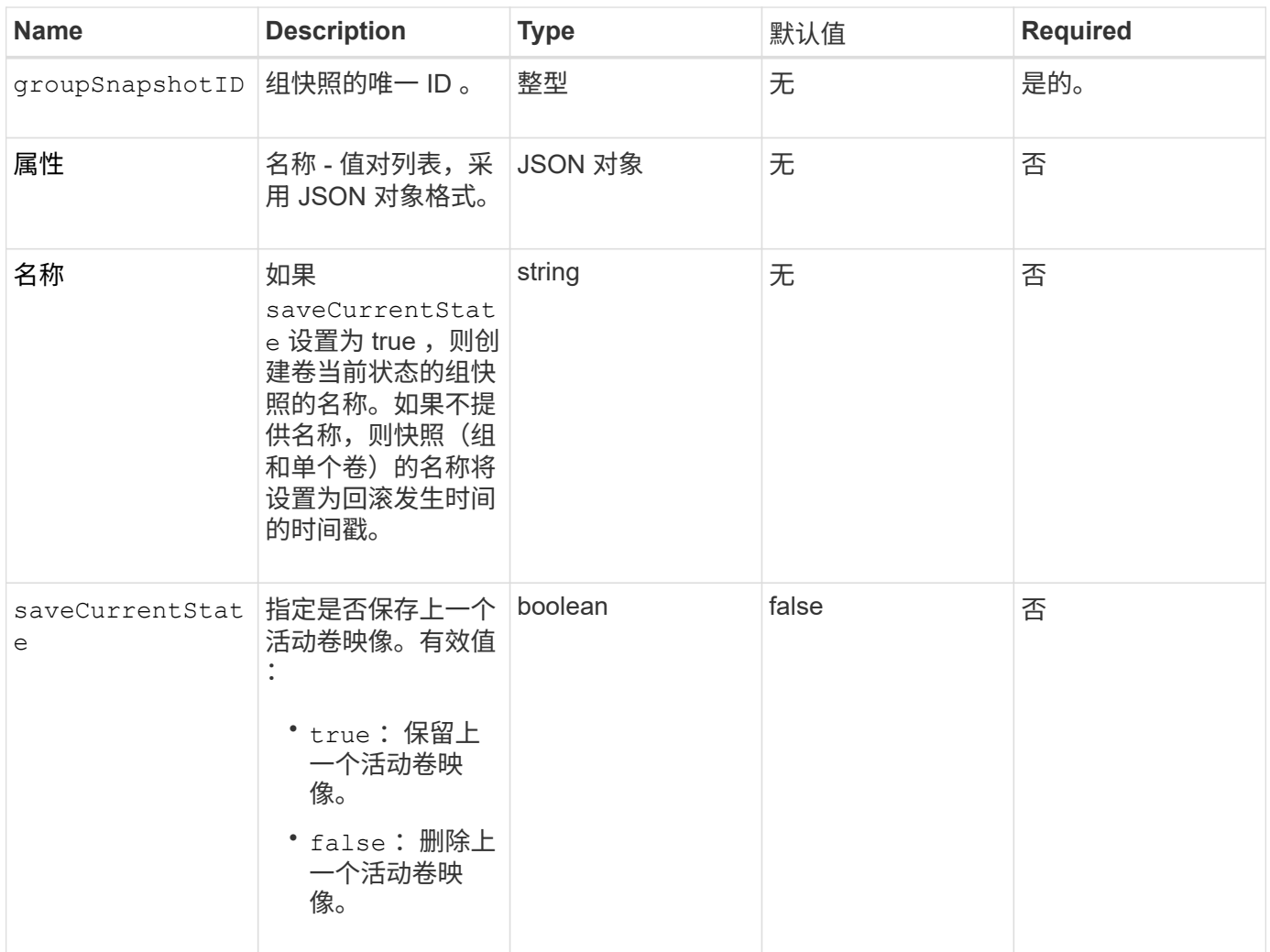

## 此方法具有以下返回值:

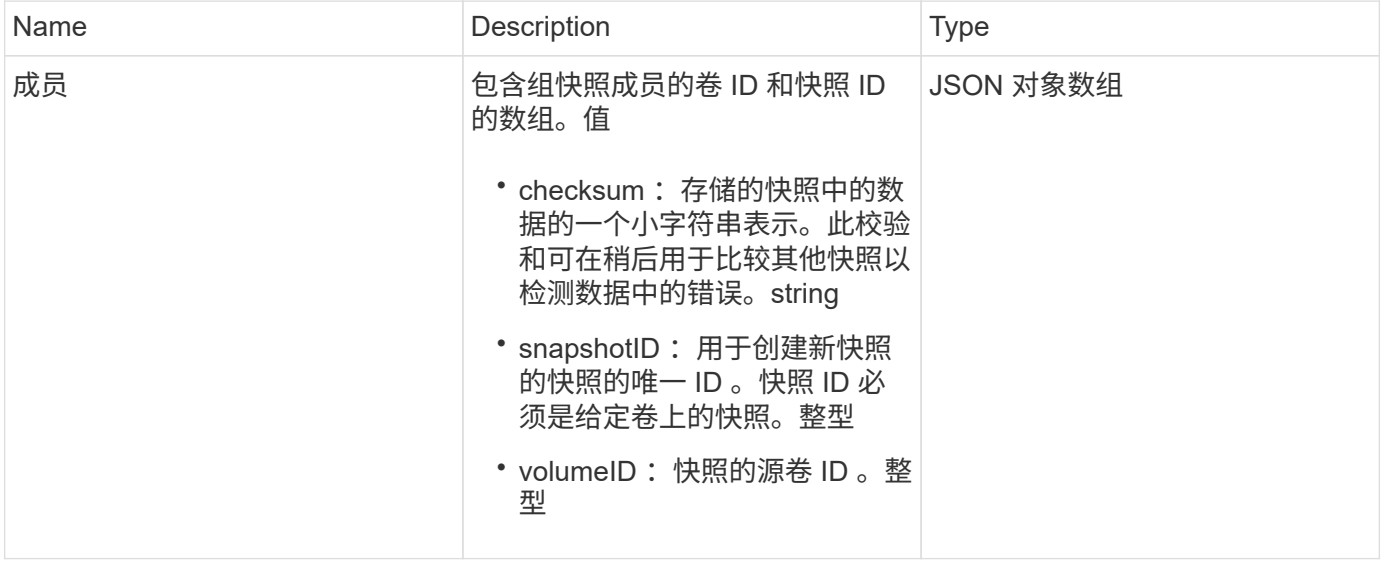

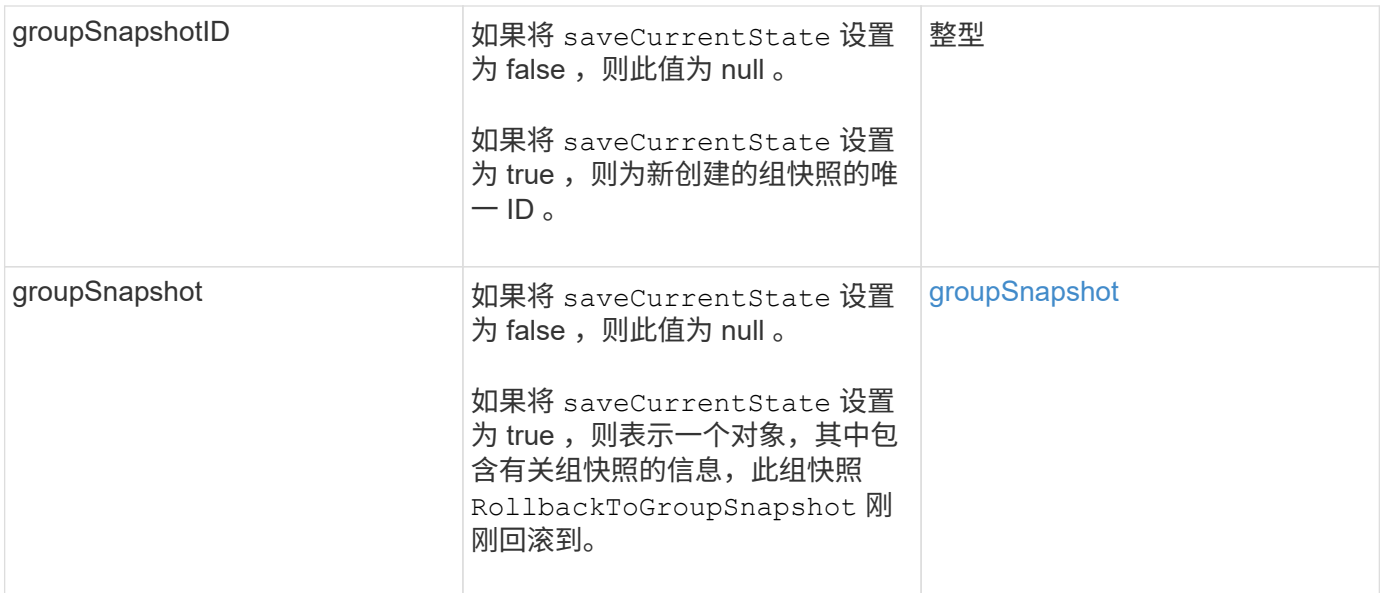

## 请求示例

此方法的请求类似于以下示例:

```
{
    "id": 438,
    "method": "RollbackToGroupSnapshot",
   "params": {
     "groupSnapshotID": 1,
     "name": "grpsnap1",
      "saveCurrentState": true
    }
}
```
响应示例

```
{
    "id": 438,
    "result": {
      "groupSnapshot": {
        "attributes": {},
        "createTime": "2016-04-06T17:27:17Z",
        "groupSnapshotID": 1,
        "groupSnapshotUUID": "468fe181-0002-4b1d-ae7f-8b2a5c171eee",
        "members": [
\{  "attributes": {},
             "checksum": "0x0",
             "createTime": "2016-04-06T17:27:17Z",
             "enableRemoteReplication": false,
             "expirationReason": "None",
             "expirationTime": null,
             "groupID": 1,
             "groupSnapshotUUID": "468fe181-0002-4b1d-ae7f-8b2a5c171eee",
             "name": "2016-04-06T17:27:17Z",
             "snapshotID": 4,
             "snapshotUUID": "03563c5e-51c4-4e3b-a256-a4d0e6b7959d",
             "status": "done",
             "totalSize": 1000341504,
             "virtualVolumeID": null,
             "volumeID": 2
          }
      \frac{1}{2},
        "name": "2016-04-06T17:27:17Z",
        "status": "done"
      },
      "groupSnapshotID": 3,
      "members": [
        {
           "checksum": "0x0",
           "snapshotID": 2,
           "snapshotUUID": "719b162c-e170-4d80-b4c7-1282ed88f4e1",
           "volumeID": 2
        }
      ]
    }
}
```
9.6

## **RollbackToSnapshot**

您可以使用 RollbackToSnapshot 方法为活动卷映像创建现有快照。此方法将从现有快 照创建新快照。

新快照将变为活动状态,现有快照将保留,直到手动删除为止。除非将 saveCurrentState 参数设置为 true ,否 则会删除先前活动的快照。

• 集群填充度 \*

- 如果集群填充度处于第 1 , 2 或 3 阶段,则可以创建快照。当集群填充度达到第 4 或第 5 阶 段时,您无法创建快照。
- 如果正在执行分区同步、则将卷回滚到快照可能会失败。重试 RollbackToSnapshot 同步 完成后。

#### **Parameters**

G)

此方法具有以下输入参数:

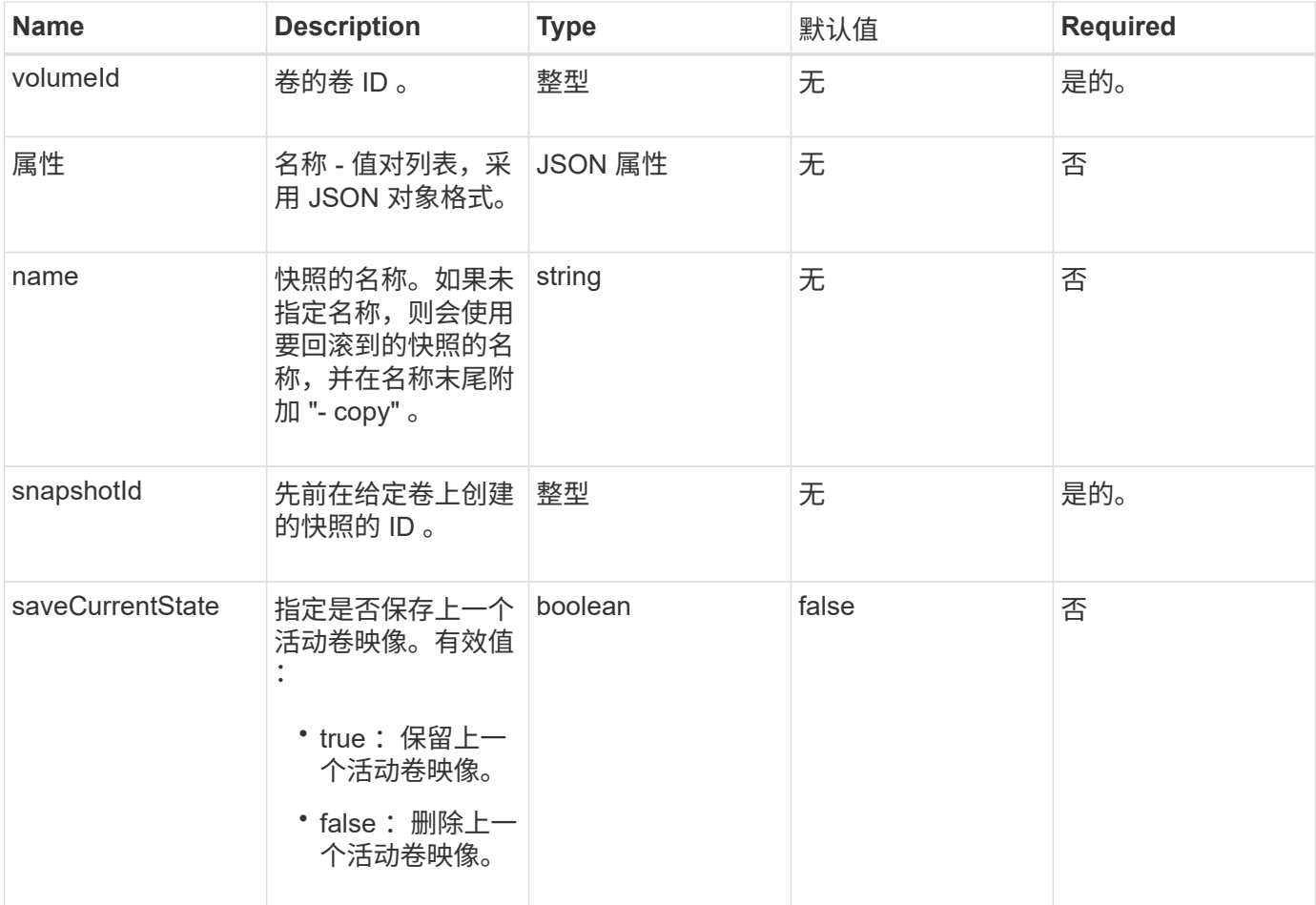

#### 返回值

此方法具有以下返回值:

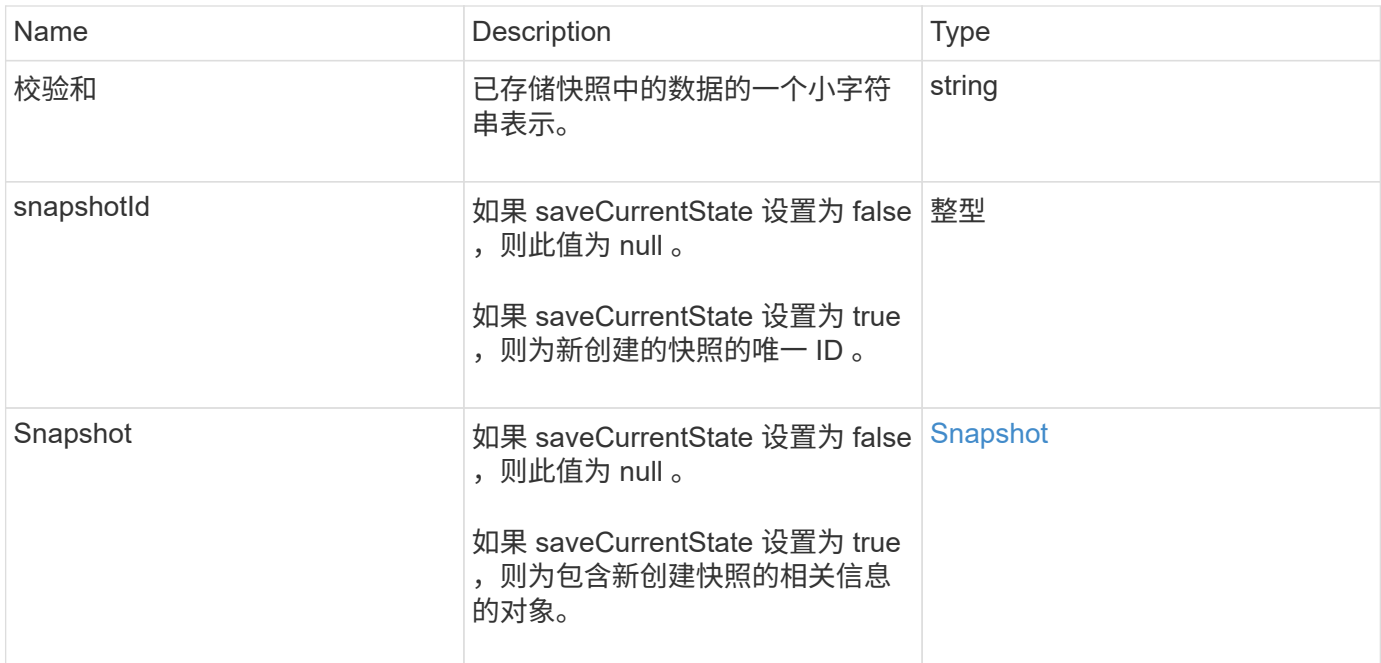

## 请求示例

此方法的请求类似于以下示例:

```
{
 "method": "RollbackToSnapshot",
  "params": {
     "volumeID": 1,
     "snapshotID": 3114,
     "saveCurrentState": true
    },
    "id": 1
}
```
#### 响应示例

```
{
    "id": 1,
    "result": {
      "checksum": "0x0",
      "snapshot": {
        "attributes": {},
        "checksum": "0x0",
        "createTime": "2016-04-04T17:27:32Z",
        "enableRemoteReplication": false,
        "expirationReason": "None",
        "expirationTime": null,
        "groupID": 0,
        "groupSnapshotUUID": "00000000-0000-0000-0000-000000000000",
        "name": "test1-copy",
        "snapshotID": 1,
        "snapshotUUID": "30d7e3fe-0570-4d94-a8d5-3cc8097a6bfb",
        "status": "done",
        "totalSize": 5000658944,
        "virtualVolumeID": null,
        "volumeID": 1
      },
      "snapshotID": 1
   }
}
```
9.6

# 虚拟卷 **API** 方法

您可以通过 Element 软件虚拟卷 API 方法管理虚拟卷( VVOL )。您可以使用这些 API 方法查看现有 VVOL ,以及创建,修改和删除虚拟卷存储容器。虽然您无法使用这些方法 对普通卷执行操作,但可以使用普通卷 API 方法列出有关 VVOL 的信息。

- [CreateStorageContainer](#page-989-0)
- [DeleteStorageContainers](#page-990-0)
- [GetStorageContainerEfficiency](#page-991-0)
- [GetVirtualVolumeCount](#page-993-0)
- [ListProtocolEndpoints](#page-994-0)
- [ListStorageContainers](#page-997-0)
- [ListVirtualVolumeBindings](#page-998-0)
- [ListVirtualVolumeHosts](#page-999-0)
- [ListVirtualVolumes](#page-1001-0)
- [ListVirtualVolumeTasks](#page-1005-0)
- [ModifyStorageContainer](#page-1006-0)

## 了解更多信息

- ["SolidFire](https://docs.netapp.com/us-en/element-software/index.html) [和](https://docs.netapp.com/us-en/element-software/index.html) [Element](https://docs.netapp.com/us-en/element-software/index.html) [软件文档](https://docs.netapp.com/us-en/element-software/index.html)["](https://docs.netapp.com/us-en/element-software/index.html)
- ["](https://docs.netapp.com/sfe-122/topic/com.netapp.ndc.sfe-vers/GUID-B1944B0E-B335-4E0B-B9F1-E960BF32AE56.html)[早期版本的](https://docs.netapp.com/sfe-122/topic/com.netapp.ndc.sfe-vers/GUID-B1944B0E-B335-4E0B-B9F1-E960BF32AE56.html) [NetApp SolidFire](https://docs.netapp.com/sfe-122/topic/com.netapp.ndc.sfe-vers/GUID-B1944B0E-B335-4E0B-B9F1-E960BF32AE56.html) [和](https://docs.netapp.com/sfe-122/topic/com.netapp.ndc.sfe-vers/GUID-B1944B0E-B335-4E0B-B9F1-E960BF32AE56.html) [Element](https://docs.netapp.com/sfe-122/topic/com.netapp.ndc.sfe-vers/GUID-B1944B0E-B335-4E0B-B9F1-E960BF32AE56.html) [产品的文档](https://docs.netapp.com/sfe-122/topic/com.netapp.ndc.sfe-vers/GUID-B1944B0E-B335-4E0B-B9F1-E960BF32AE56.html)["](https://docs.netapp.com/sfe-122/topic/com.netapp.ndc.sfe-vers/GUID-B1944B0E-B335-4E0B-B9F1-E960BF32AE56.html)

## <span id="page-989-0"></span>**CreateStorageContainer**

您可以使用 CreateStorageContainer 方法创建虚拟卷( VVol )存储容器。您可以使 用存储容器进行报告和资源分配。要使用虚拟卷功能,您需要至少创建一个存储容器。

### **Parameters**

此方法具有以下输入参数:

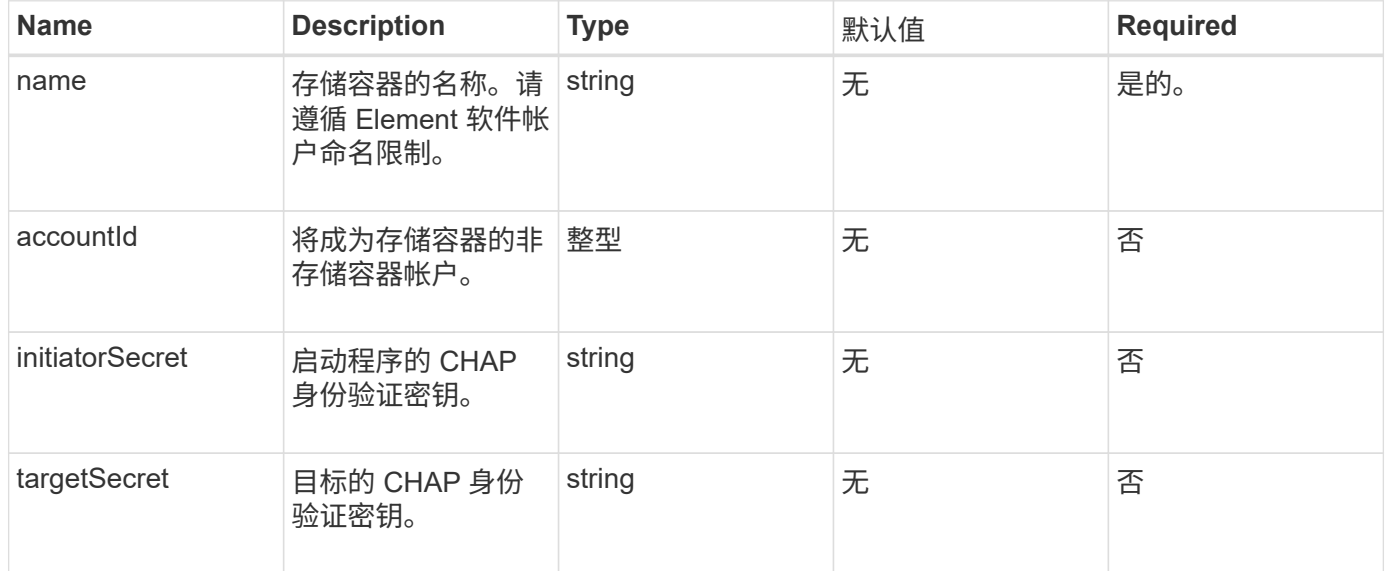

### 返回值

此方法具有以下返回值:

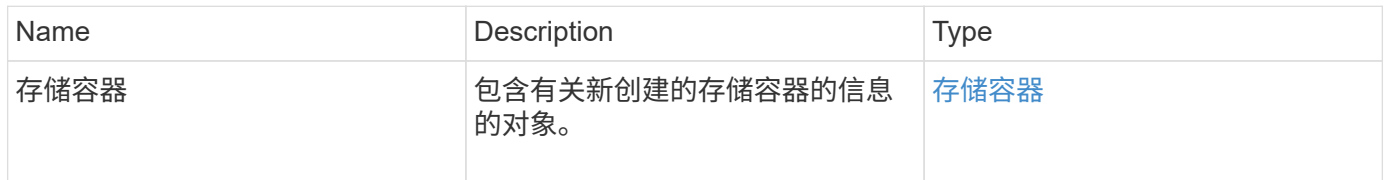

### 请求示例

此方法的请求类似于以下示例:

```
{
    "method": "CreateStorageContainer",
      "params": {
           "name" : "example"
      },
      "id": 1
}
```
响应示例

此方法返回类似于以下示例的响应:

```
{
    "id": 1,
    "result": {
      "storageContainer": {
        "accountID": 8,
        "initiatorSecret": "rVTOi25^H.d;cP}l",
        "name": "example",
        "protocolEndpointType": "SCSI",
        "status": "active",
        "storageContainerID": "a9ec1138-e386-4a44-90d7-b9acbbc05176",
        "targetSecret": "6?AEIxWpvo6,!boM"
      }
    }
}
```
自版本以来的新增功能

9.6

## <span id="page-990-0"></span>**DeleteStorageContainers**

您可以使用 DDeleteStorageContainers 方法一次从系统中删除最多 2000 个虚拟卷 ( VVol )存储容器。您删除的存储容器不能包含任何 VVOL 。

#### **Parameters**

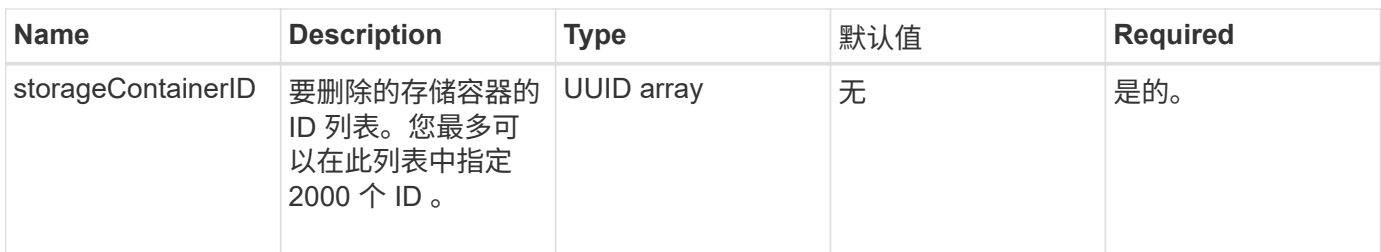

此方法没有返回值。

请求示例

此方法的请求类似于以下示例:

```
{
    "method": "DeleteStorageContainers",
      "params": {
          "storageContainerIDs" : ["a9ec1138-e386-4a44-90d7-b9acbbc05176"]
      },
      "id": 1
}
```
### 响应示例

此方法返回类似于以下示例的响应:

```
{
    "id": 1,
    "result": {}
}
```
自版本以来的新增功能

9.6

## <span id="page-991-0"></span>**GetStorageContainerEfficiency**

您可以使用 GetStorageContainerEfficiency 方法检索有关虚拟卷存储容器的效率 信息。

#### **Parameters**

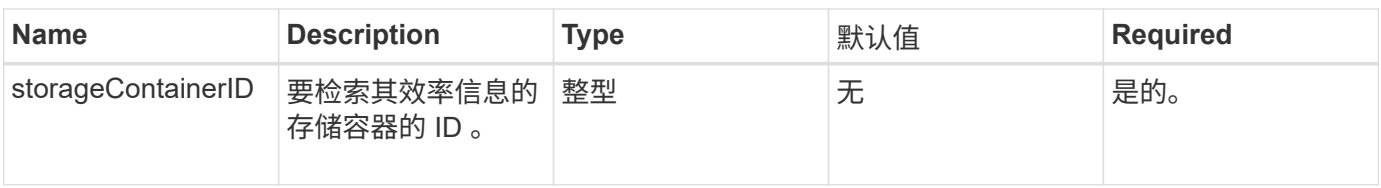

### 此方法具有以下返回值:

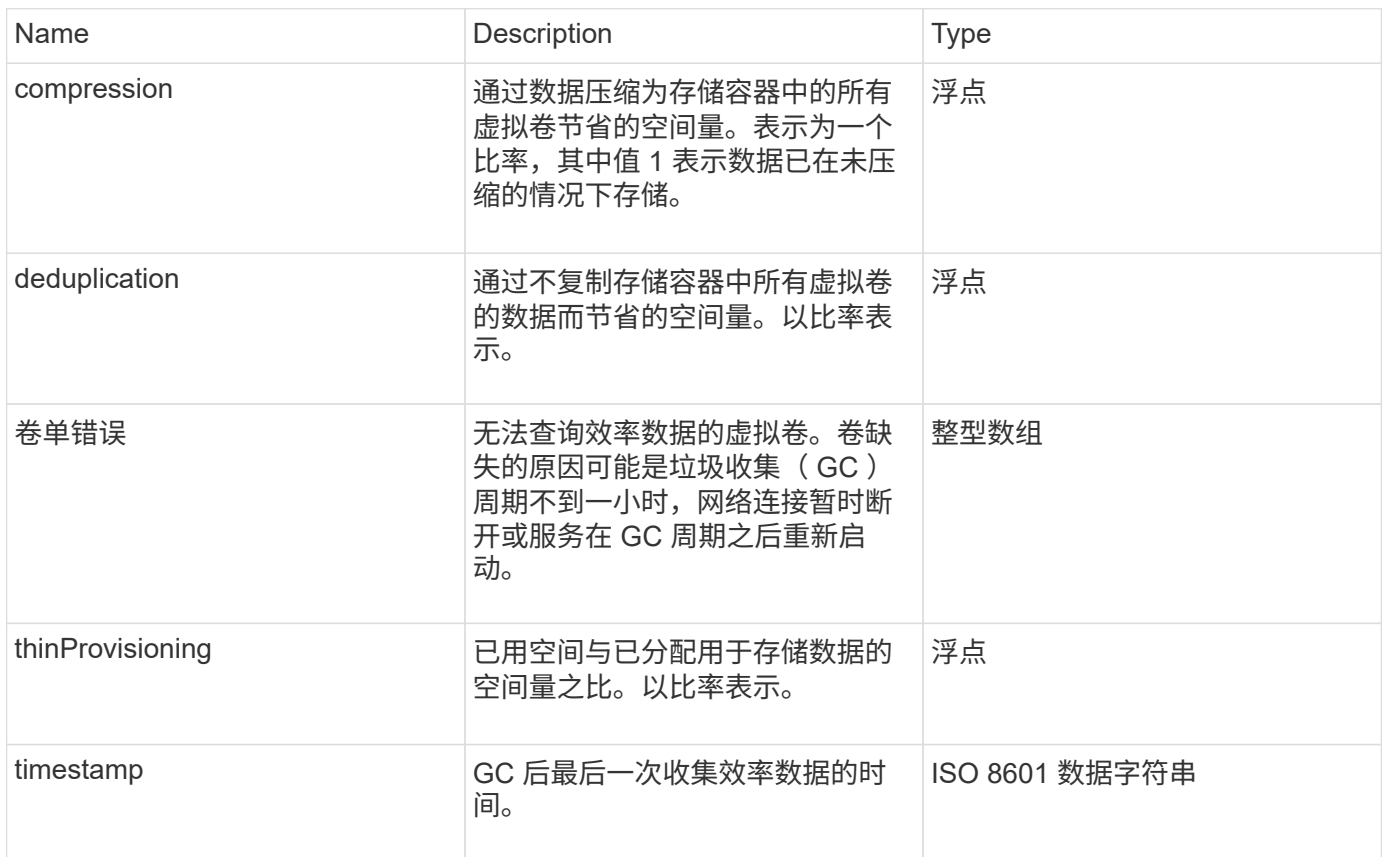

## 请求示例

此方法的请求类似于以下示例:

```
{
   "method": "GetStorageContainerEfficiency",
   "params": {
     "storageContainerID" : "6c95e24f-9f0b-4793-affb-5a4bc6c3d7e1"
   },
   "id" : 1
}
```
#### 响应示例

```
{
    "id": 1,
    "result": {
     "compression": 1,
      "deduplication": 1,
      "missingVolumes": [],
      "thinProvisioning": 1,
      "timestamp": "2016-04-12T15:39:49Z"
    }
}
```
9.6

## <span id="page-993-0"></span>**GetVirtualVolumeCount**

您可以使用 GetVirtualVolumeCount 方法检索系统中当前虚拟卷的数量。

#### **Parameters**

此方法没有输入参数。

返回值

此方法具有以下返回值:

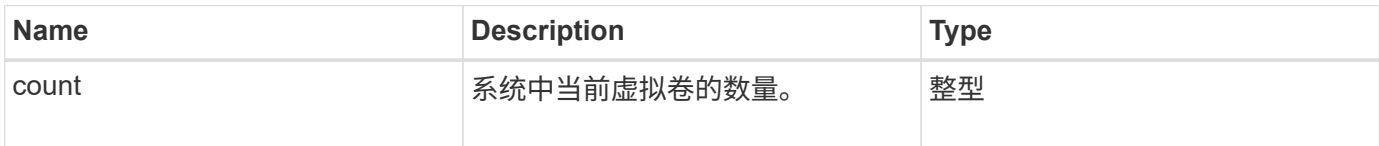

### 请求示例

此方法的请求类似于以下示例:

```
{
    "method": "GetVirtualVolumeCount",
      "params": {
      },
      "id": 1
}
```
#### 响应示例

```
{
    "id": 1,
    "result": {
       "count": 5
    }
}
```
9.6

## <span id="page-994-0"></span>**ListProtocolEndpoints**

您可以使用 ListProtocolEndpoints 方法检索有关集群中所有协议端点的信息。协议 端点负责管理对其关联虚拟卷存储容器的访问。

#### **Parameters**

此方法具有以下输入参数:

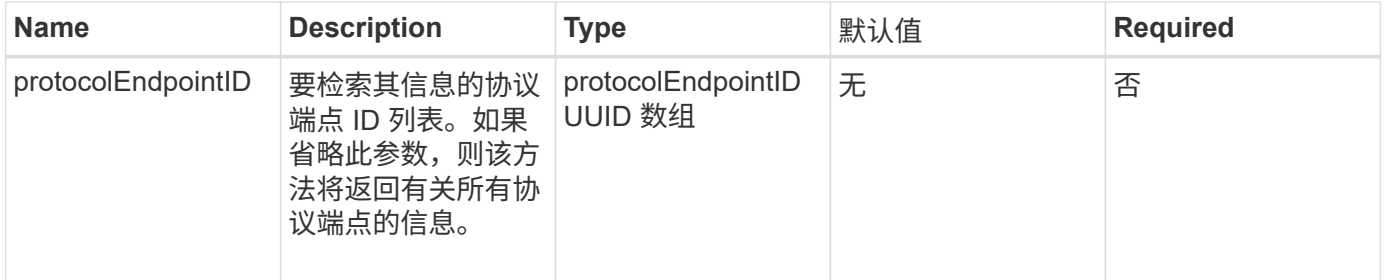

### 返回值

此方法具有以下返回值:

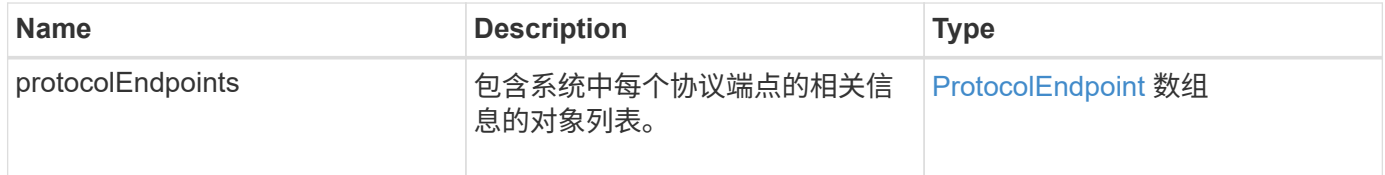

## 请求示例

此方法的请求类似于以下示例:

```
{
   "id": 1,
   "method": "ListProtocolEndpoints",
    "params": {}
}
```
## 响应示例

```
{
    "id": 1,
    "result": {
      "protocolEndpoints": [
        {
          "primaryProviderID": 1,
          "protocolEndpointID": "1387e257-d2e3-4446-be6d-39db71583e7b",
          "protocolEndpointState": "Active",
          "providerType": "Primary",
          "scsiNAADeviceID": "6f47acc2000000016970687200000000",
          "secondaryProviderID": 2
        },
\{  "primaryProviderID": 2,
          "protocolEndpointID": "1f16ed86-3f31-4c76-b004-a1251187700b",
          "protocolEndpointState": "Active",
          "providerType": "Primary",
          "scsiNAADeviceID": "6f47acc2000000026970687200000000",
          "secondaryProviderID": 3
        },
\{  "primaryProviderID": 4,
          "protocolEndpointID": "c6458dfe-9803-4350-bb4e-68a3feb7e830",
          "protocolEndpointState": "Active",
          "providerType": "Primary",
          "scsiNAADeviceID": "6f47acc2000000046970687200000000",
          "secondaryProviderID": 1
        },
        {
          "primaryProviderID": 3,
          "protocolEndpointID": "f3e7911d-0e86-4776-97db-7468c272213f",
          "protocolEndpointState": "Active",
          "providerType": "Primary",
          "scsiNAADeviceID": "6f47acc2000000036970687200000000",
          "secondaryProviderID": 4
        }
      ]
    }
}
```
9.6

## <span id="page-997-0"></span>**ListStorageContainers**

您可以使用 ListStorageContainers 方法检索有关系统已知的所有虚拟卷存储容器的 信息。

#### **Parameters**

此方法具有以下输入参数:

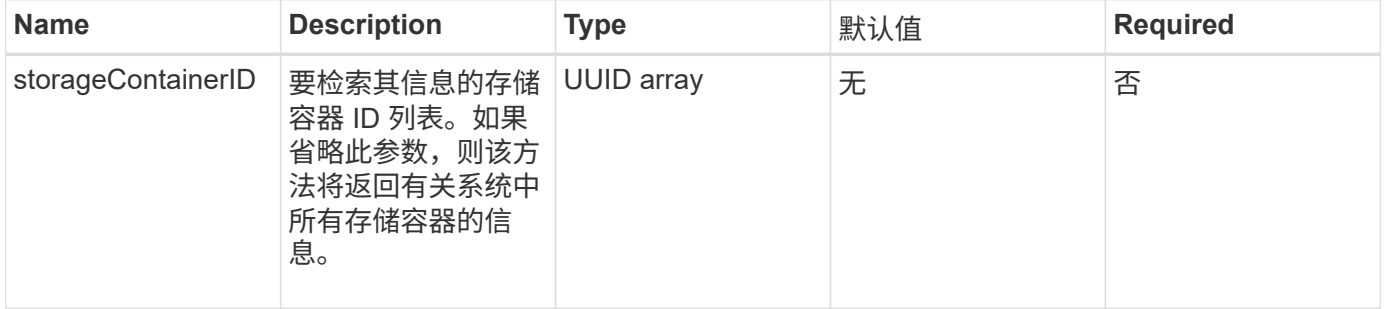

### 返回值

#### 此方法具有以下返回值:

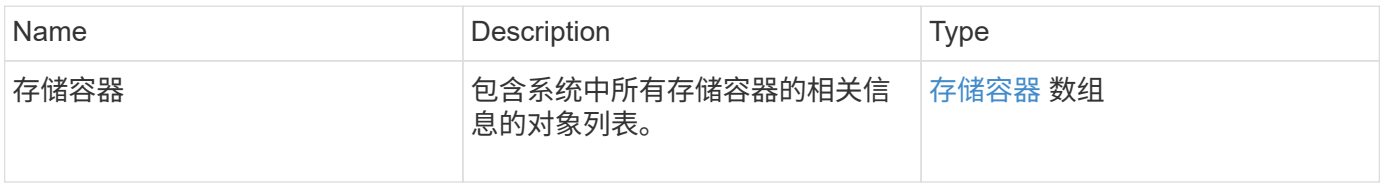

#### 请求示例

### 此方法的请求类似于以下示例:

```
{
     "method": "ListStorageContainers",
     "params": {
        "storageContainerIDs": ["efda8307-b916-4424-979e-658a3f16894d"]
     },
     "id" : 1
}
```
响应示例

```
{
  "id": 6395,
    "result": {
      "storageContainers": [
        {
           "accountID": 64,
           "initiatorSecret": "EJ:08An1MyNQmL!7",
         "name": "VvolContainer",
           "protocolEndpointType": "SCSI",
           "status": "active",
           "storageContainerID": "efda8307-b916-4424-979e-658a3f16894d",
           "targetSecret": "g38}zWBK%206jQr~",
           "virtualVolumes": []
        }
      ]
    }
}
```
9.6

## <span id="page-998-0"></span>**ListVirtualVolumeBindings**

您可以使用 ListVirtualVolumeBindings 方法获取集群中绑定到协议端点的所有虚拟 卷的列表。

### **Parameters**

此方法具有以下输入参数:

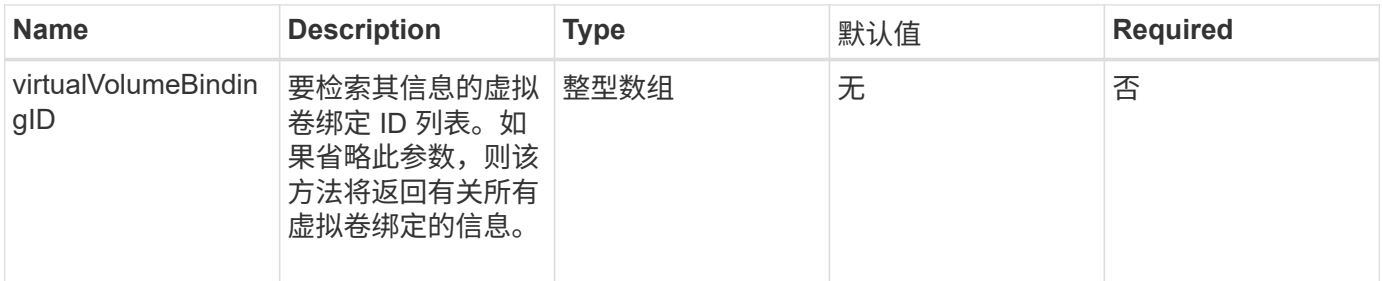

### 返回值

此方法具有以下返回值:

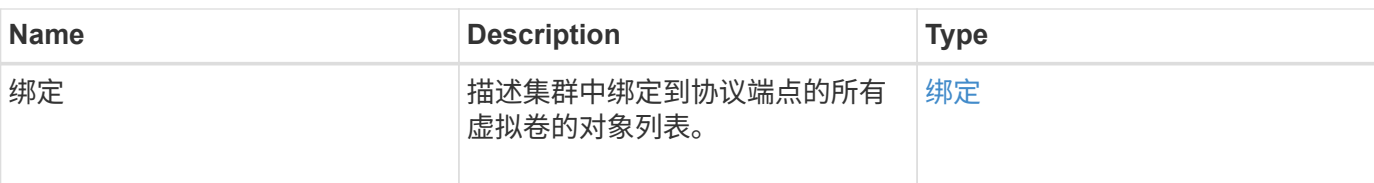

## 请求示例

此方法的请求类似于以下示例:

```
{
    "method": "ListVirtualVolumeBindings",
      "params": {
      },
      "id": 1
}
```
#### 响应示例

此方法返回类似于以下示例的响应:

```
{
   "id": 1,
    "result": {
      "bindings": [
        {
          "protocolEndpointID": "5dd53da0-b9b7-43f9-9b7e-b41c2558e92b",
          "protocolEndpointInBandID":
"naa.6f47acc2000000016a67746700000000",
          "protocolEndpointType": "SCSI",
          "virtualVolumeBindingID": 177,
          "virtualVolumeHostID": "564de1a4-9a99-da0f-8b7c-3a41dfd64bf1",
          "virtualVolumeID": "269d3378-1ca6-4175-a18f-6d4839e5c746",
          "virtualVolumeSecondaryID": "0xe200000000a6"
        }
      ]
    }
}
```
#### 自版本以来的新增功能

9.6

## <span id="page-999-0"></span>**ListVirtualVolumeHosts**

## 您可以使用 ListVirtualVolumeHosts 方法获取集群已知的所有虚拟卷主机的列 表。虚拟卷主机是指已启动与 VASA API 提供程序会话的 VMware ESX 主机。

### **Parameters**

此方法具有以下输入参数:

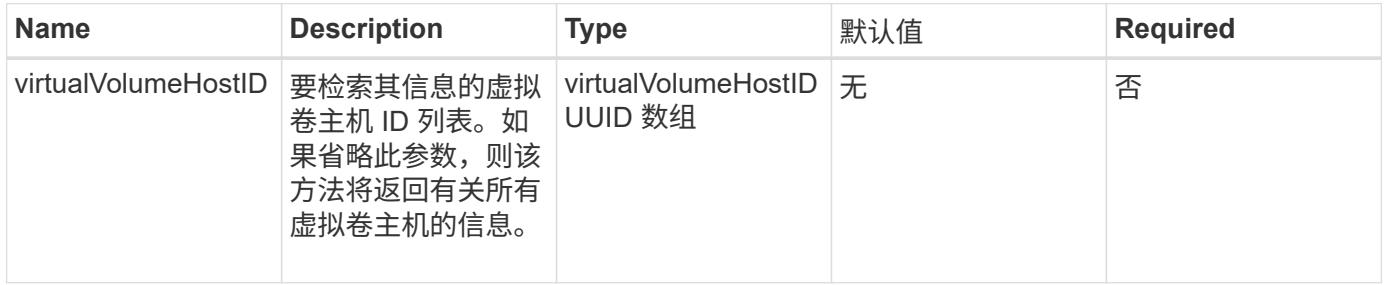

## 返回值

#### 此方法具有以下返回值:

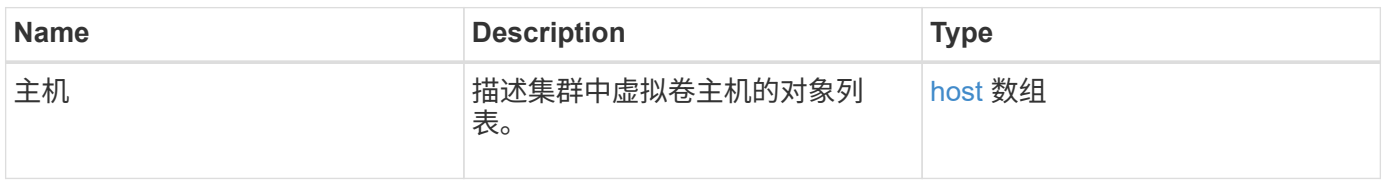

#### 请求示例

此方法的请求类似于以下示例:

```
{
    "method": "ListVirtualVolumeHosts",
      "params": {
      },
      "id": 1
}
```
#### 响应示例

```
{
    "id": 1,
    "result": {
      "hosts": [
        {
           "bindings": [],
           "clusterID": "5ebdb4ad-9617-4647-adfd-c1013578483b",
           "hostAddress": "172.30.89.117",
           "initiatorNames": [
             "iqn.1998-01.com.vmware:zdc-dhcp-0-c-29-d6-4b-f1-1a0cd614",
             "iqn.1998-01.com.vmware:zdc-dhcp-0-c-29-d6-4b-f1-5bcf9254"
        \frac{1}{\sqrt{2}}  "virtualVolumeHostID": "564de1a4-9a99-da0f-8b7c-3a41dfd64bf1",
           "visibleProtocolEndpointIDs": [
             "5dd53da0-b9b7-43f9-9b7e-b41c2558e92b"
  ]
        }
      ]
    }
}
```
9.6

## <span id="page-1001-0"></span>**ListVirtualVolumes**

您可以使用 ListVirtualVolumes 方法列出系统中当前的虚拟卷。您可以使用此方法列 出所有虚拟卷,也可以仅列出一个子集。

#### **Parameters**

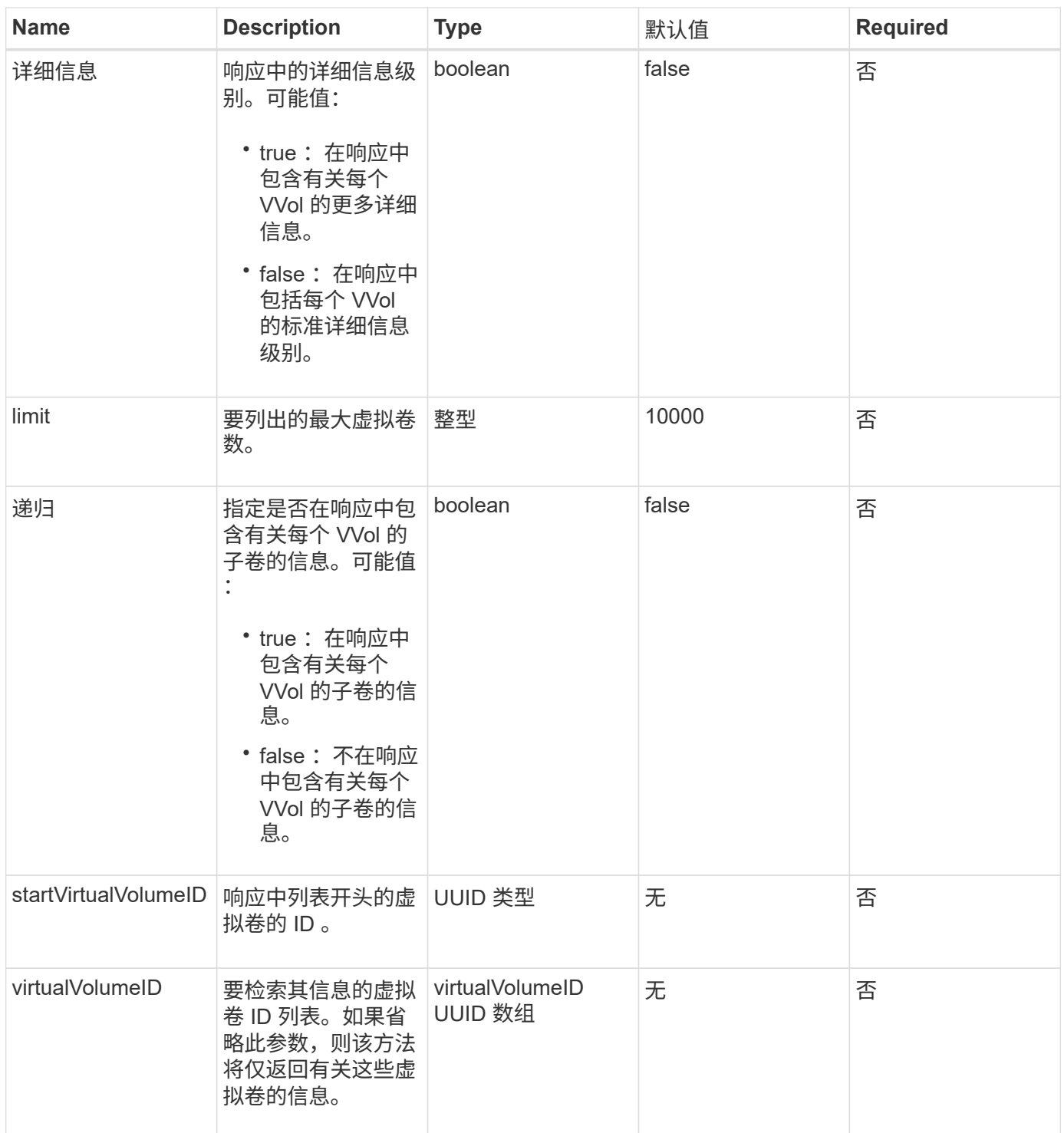

## 此方法具有以下返回值:

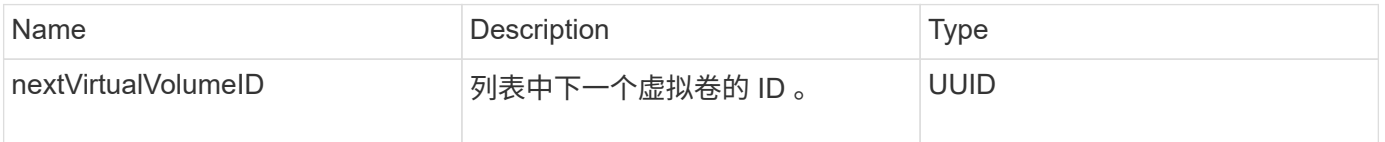

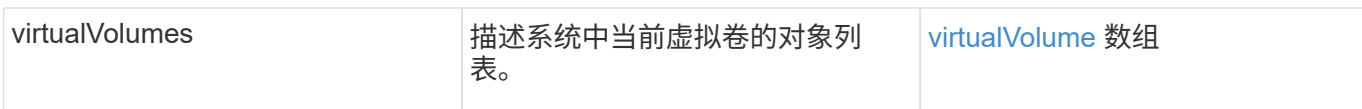

## 请求示例

## 此方法的请求类似于以下示例:

```
{
   "method": "ListVirtualVolumes",
     "params": {
      },
      "id": 1
}
```
### 响应示例

```
{
    "id": 1,
    "result": {
      "nextVirtualVolumeID": "00000000-0000-0000-0000-000000000000",
      "virtualVolumes": [
        {
          "bindings": [
            177
          ],
          "children": [],
          "metadata": {
             "SFProfileId": "f4e5bade-15a2-4805-bf8e-52318c4ce443",
             "SFgenerationId": "0",
            "VMW_ContainerId": "abaab415-bedc-44cd-98b8-f37495884db0",
             "VMW_VVolName": "asdf",
            "VMW_VVolType": "Config",
             "VMW_VmID": "502e0676-e510-ccdd-394c-667f6867fcdf",
             "VMW_VvolProfile": "f4e5bade-15a2-4805-bf8e-52318c4ce443:0"
          },
          "parentVirtualVolumeID": "00000000-0000-0000-0000-000000000000",
          "snapshotID": 0,
          "snapshotInfo": null,
          "status": "done",
          "storageContainer": {
             "accountID": 1,
           "initiatorSecret": "B5) D1y10K) 8IDN58",
            "name": "test",
             "protocolEndpointType": "SCSI",
             "status": "active",
             "storageContainerID": "abaab415-bedc-44cd-98b8-f37495884db0",
             "targetSecret": "qgae@{o{~8\"2U)U^"
          },
          "virtualVolumeID": "269d3378-1ca6-4175-a18f-6d4839e5c746",
          "virtualVolumeType": "config",
          "volumeID": 166,
          "volumeInfo": null
        }
      ]
    }
}
```
## <span id="page-1005-0"></span>**ListVirtualVolumeTasks**

## 您可以使用 ListVirtualVolumeTasks 方法获取系统中虚拟卷任务的列表。

### **Parameters**

## 此方法具有以下输入参数:

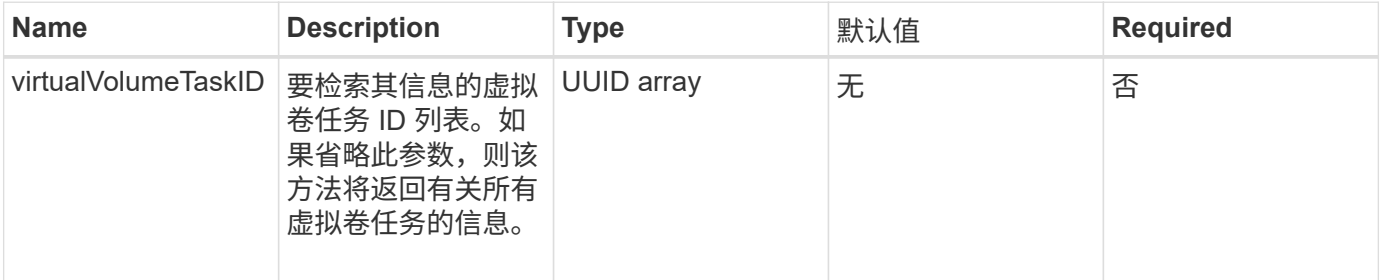

#### 返回值

## 此方法具有以下返回值:

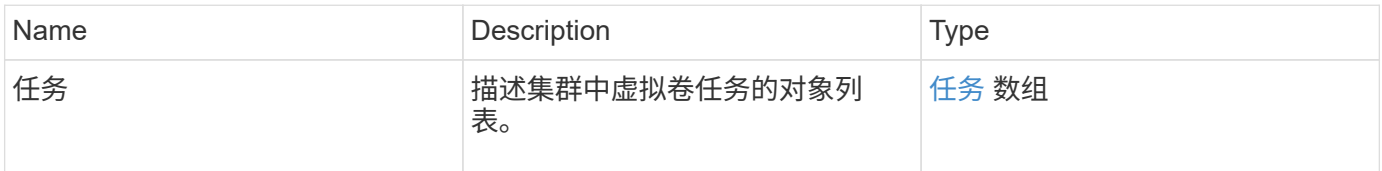

## 请求示例

### 此方法的请求类似于以下示例:

```
{
    "method": "ListVirtualVolumeTasks",
      "params": {
      },
      "id": 1
}
```
### 响应示例

```
{
    "id": 1,
    "result": {
      "tasks": [
        {
          "cancelled": false,
          "cloneVirtualVolumeID": "fafeb3a0-7dd9-4c9f-8a07-80e0bbf6f4d0",
          "operation": "clone",
          "parentMetadata": {
            "SFProfileId": "f4e5bade-15a2-4805-bf8e-52318c4ce443",
            "SFgenerationId": "0",
            "VMW_ContainerId": "abaab415-bedc-44cd-98b8-f37495884db0",
            "VMW_GosType": "windows7Server64Guest",
            "VMW_VVolName": "asdf.vmdk",
            "VMW_VVolNamespace": "/vmfs/volumes/vvol:abaab415bedc44cd-
98b8f37495884db0/rfc4122.269d3378-1ca6-4175-a18f-6d4839e5c746",
            "VMW_VVolType": "Data",
            "VMW_VmID": "502e0676-e510-ccdd-394c-667f6867fcdf",
            "VMW_VvolAllocationType": "4",
            "VMW_VvolProfile": "f4e5bade-15a2-4805-bf8e-52318c4ce443:0"
          },
          "parentTotalSize": 42949672960,
          "parentUsedSize": 0,
          "status": "success",
          "virtualVolumeHostID": "564de1a4-9a99-da0f-8b7c-3a41dfd64bf1",
          "virtualVolumeTaskID": "a1b72df7-66a6-489a-86e4-538d0dbe05bf",
          "virtualvolumeID": "fafeb3a0-7dd9-4c9f-8a07-80e0bbf6f4d0"
  }
      ]
    }
}
```
9.6

## <span id="page-1006-0"></span>**ModifyStorageContainer**

您可以使用 ModfyStorageContainer 方法更改现有虚拟卷存储容器。

### **Parameters**

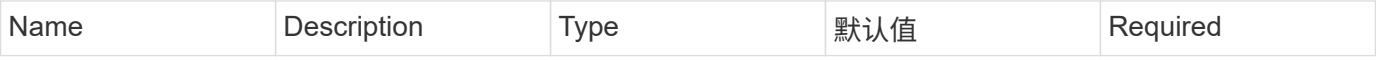

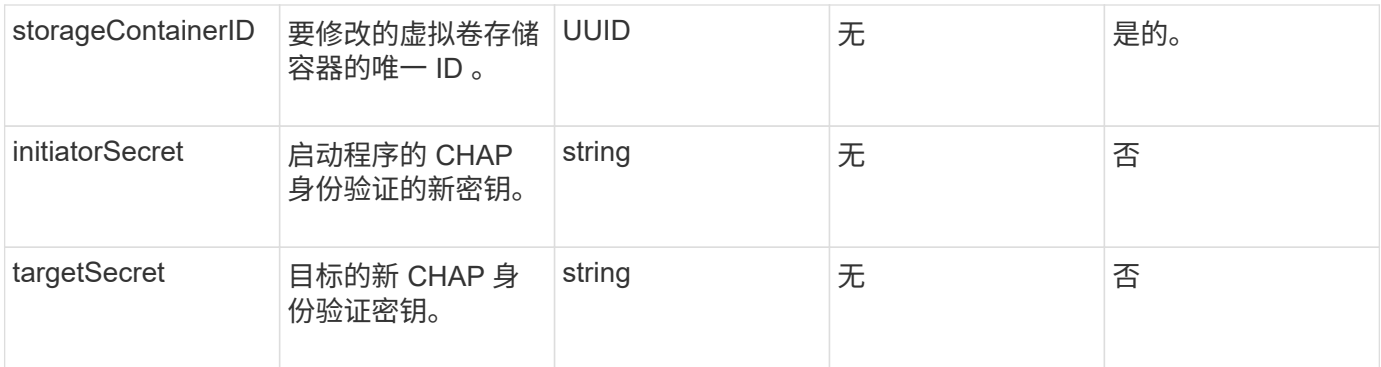

此方法具有以下返回值:

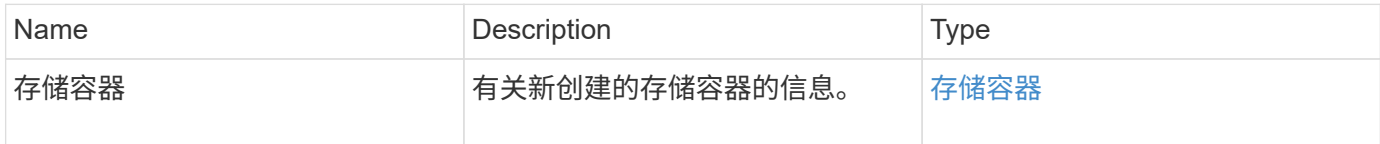

## 请求示例

此方法的请求类似于以下示例:

```
{
    "method": "ModifyStorageContainer",
      "params": {
        "storageContainerID": "6c95e24f-9f0b-4793-affb-5a4bc6c3d7e1",
        "targetSecret": "O,IM;tOQdn9$JJ*8"
      },
      "id": 1
}
```
响应示例
```
{
    "id": 1,
    "result": {
      "storageContainer": {
        "accountID": 8,
        "initiatorSecret": "T$|5TO>2IY5sk4@k",
        "name": "doctest1",
        "protocolEndpointType": "SCSI",
        "status": "active",
        "storageContainerID": "6c95e24f-9f0b-4793-affb-5a4bc6c3d7e1",
        "targetSecret": "O,IM;tOQdn9$JJ*8"
      }
    }
}
```
自版本以来的新增功能

9.6

# 访问控制

根据您设置的访问类型,可用的 Element API 方法会有所不同。

**—**帐户

以下方法可用于帐户访问类型:

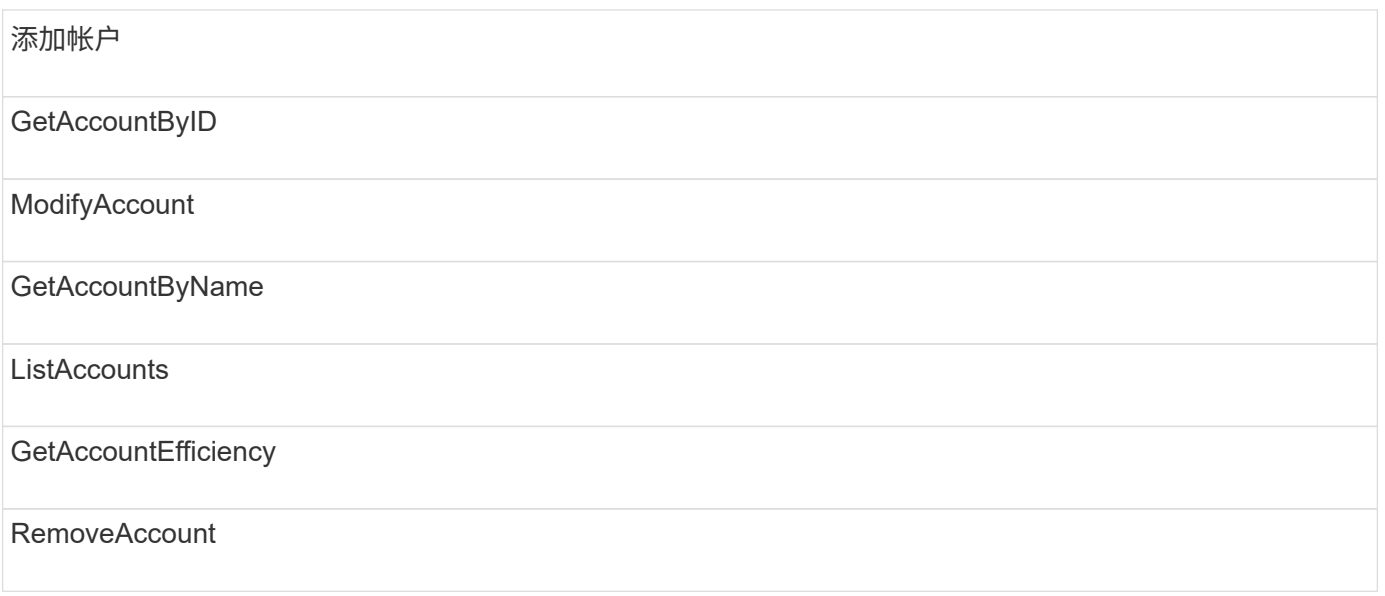

### 管理员

所有方法均可用于管理员访问类型。

#### **clusterAdmin**

以下方法可用于集群管理员访问类型:

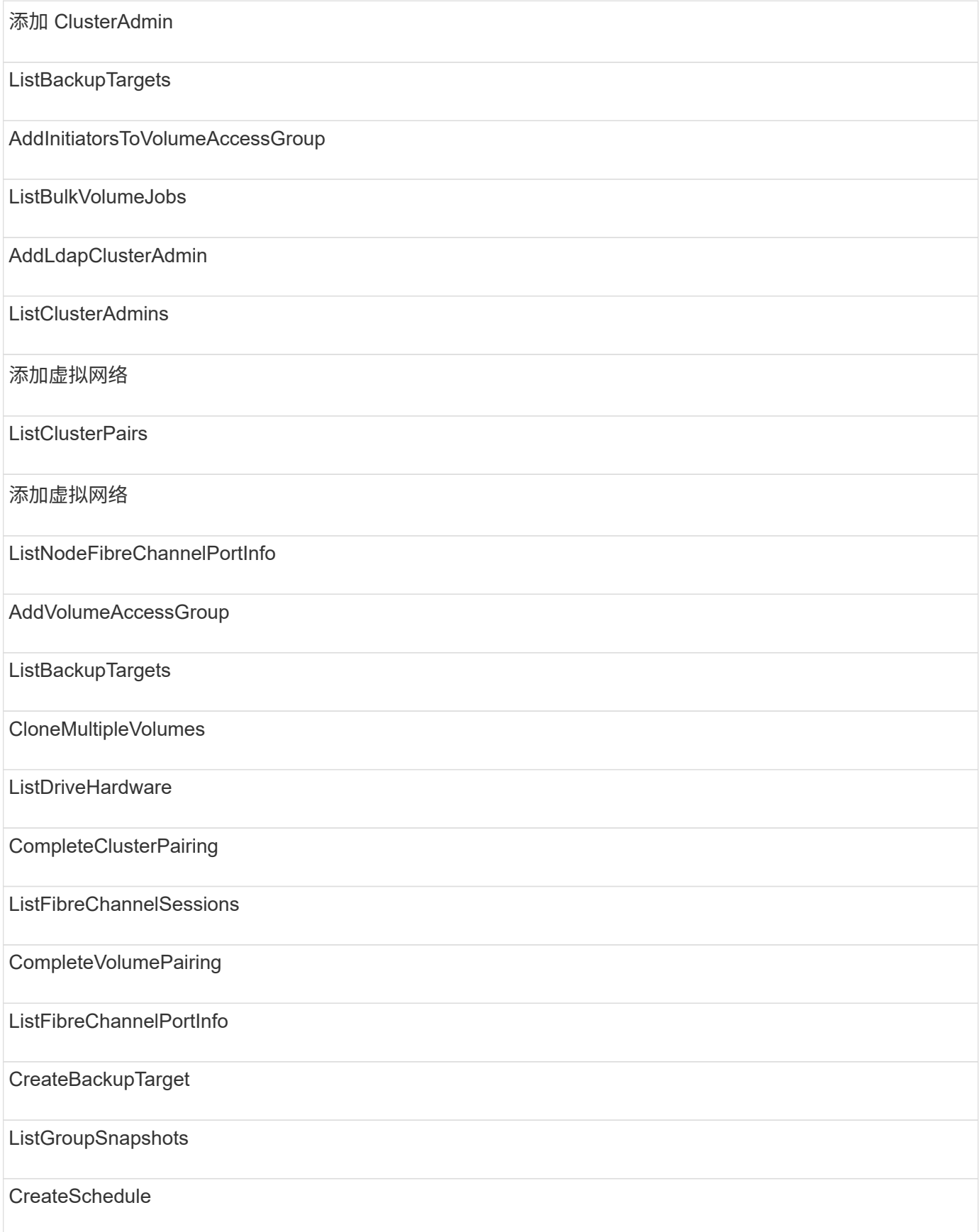

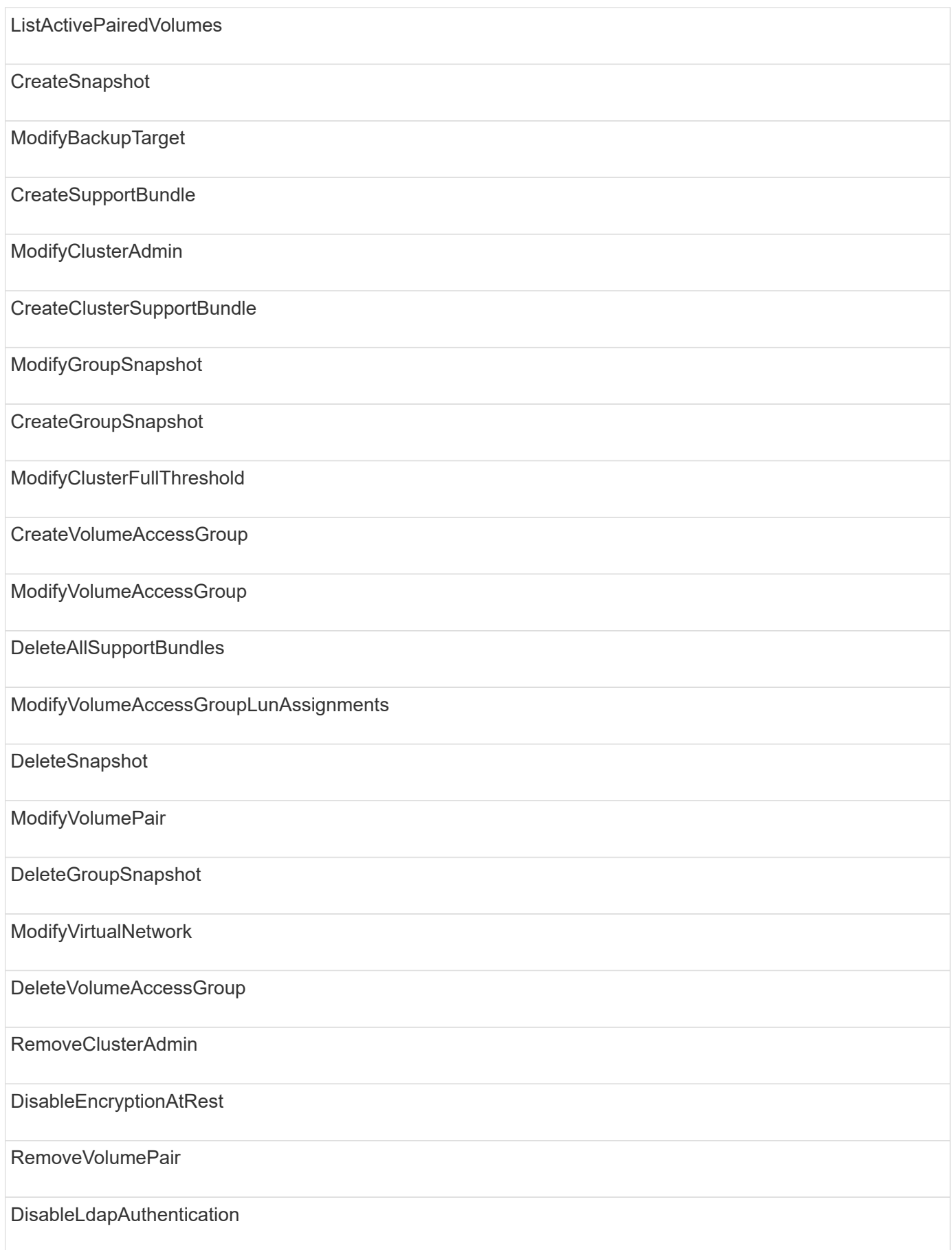

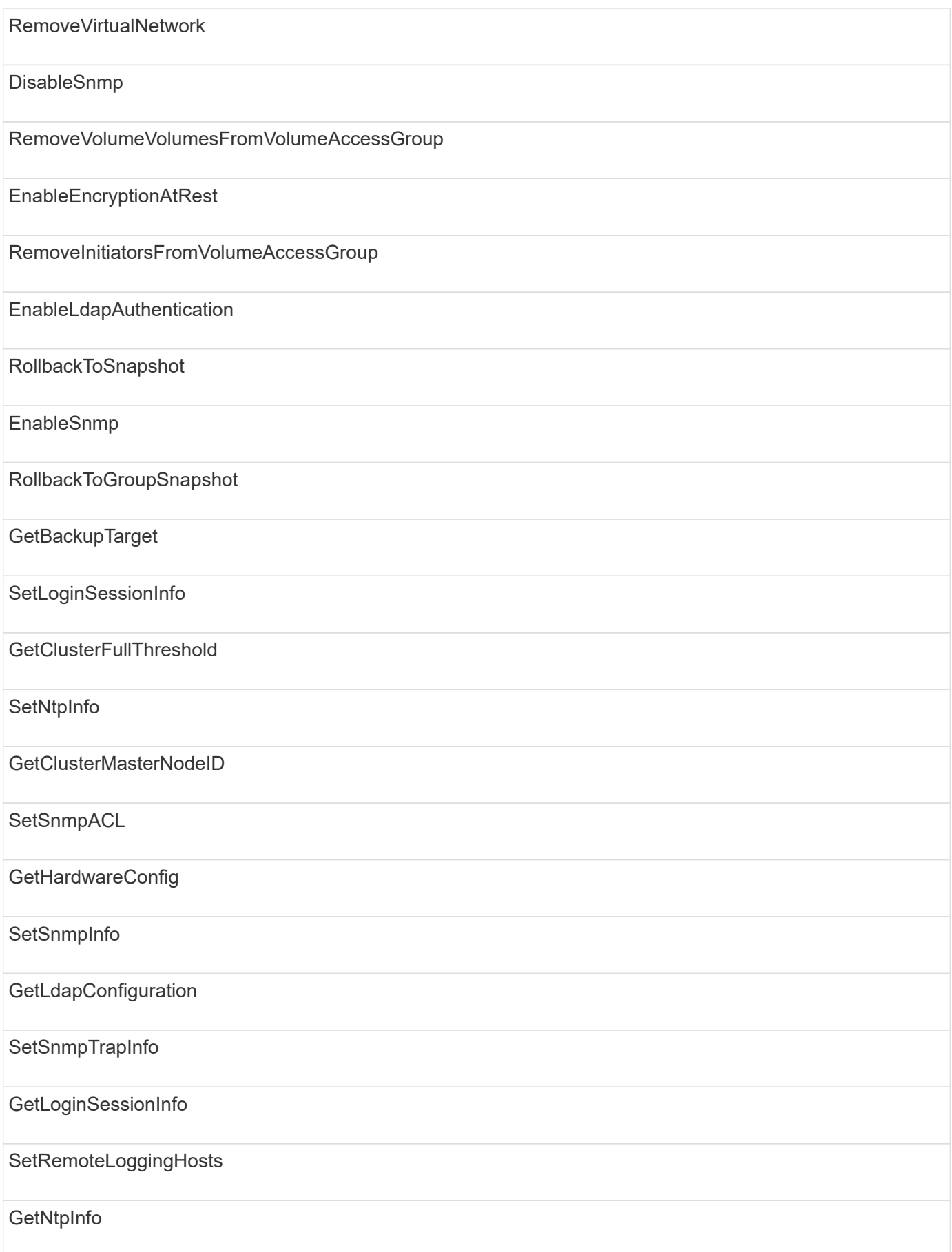

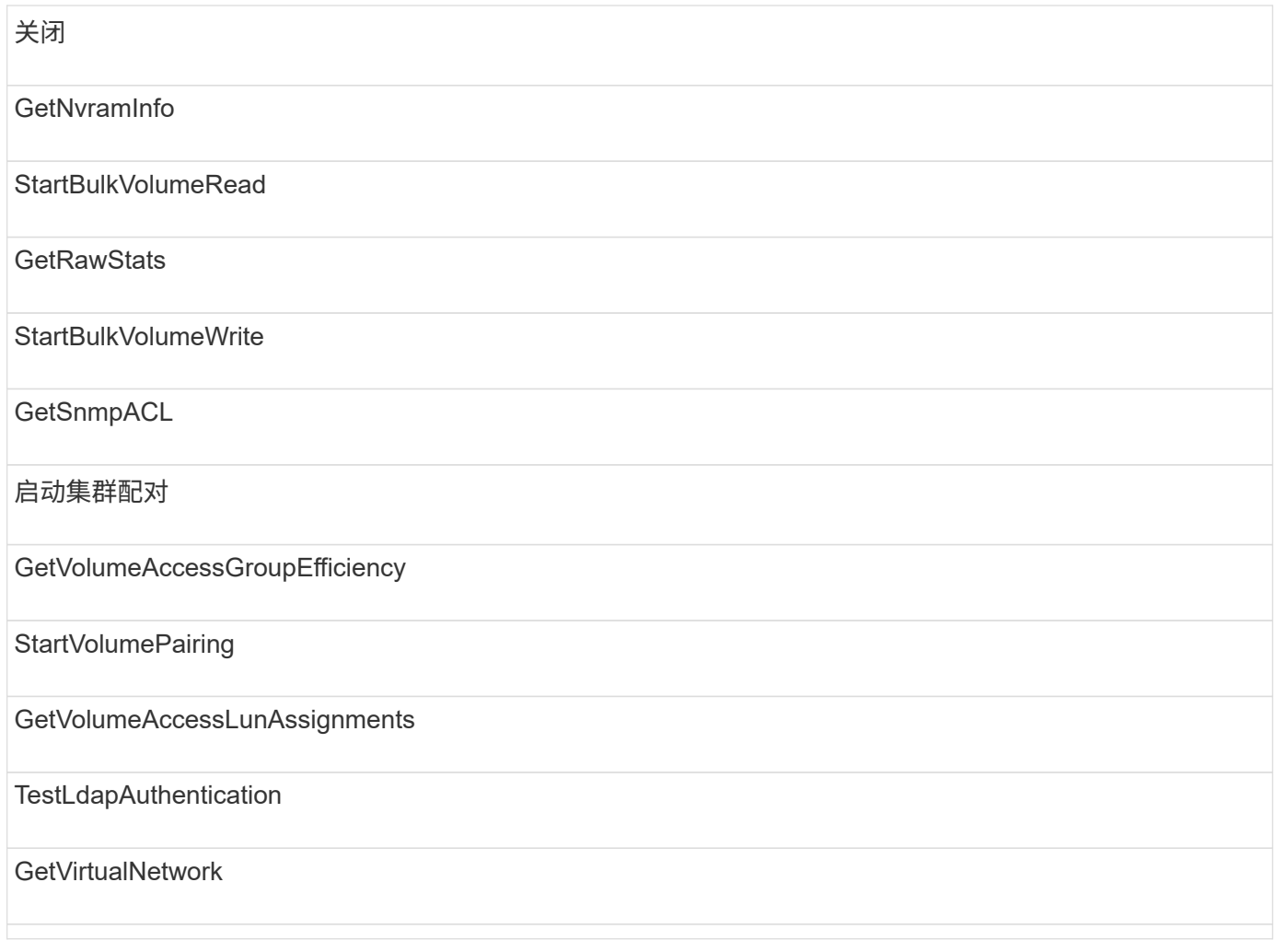

#### 驱动器

以下方法可用于驱动器访问类型:

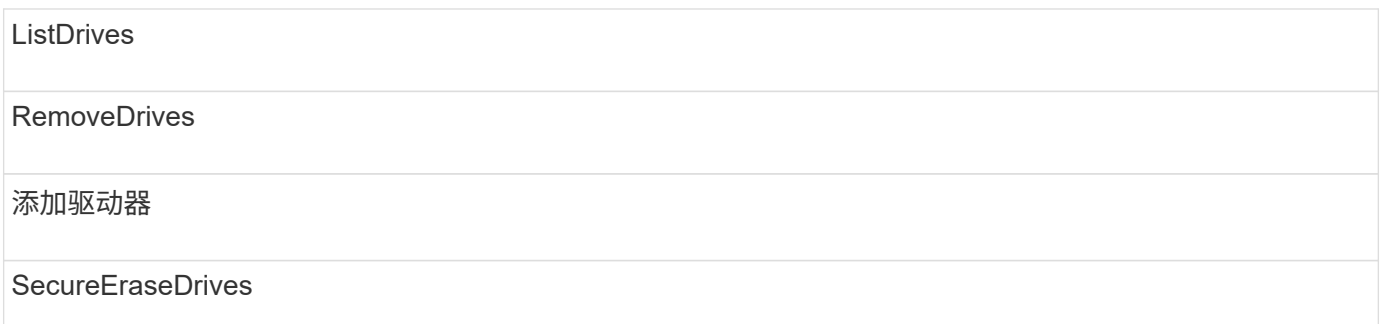

### **nodes**

以下方法可用于节点访问类型:

添加节点

ListPendingNodes

#### **ListActiveNodes**

RemoveNodes

### 读取

以下方法可用于读取访问类型:

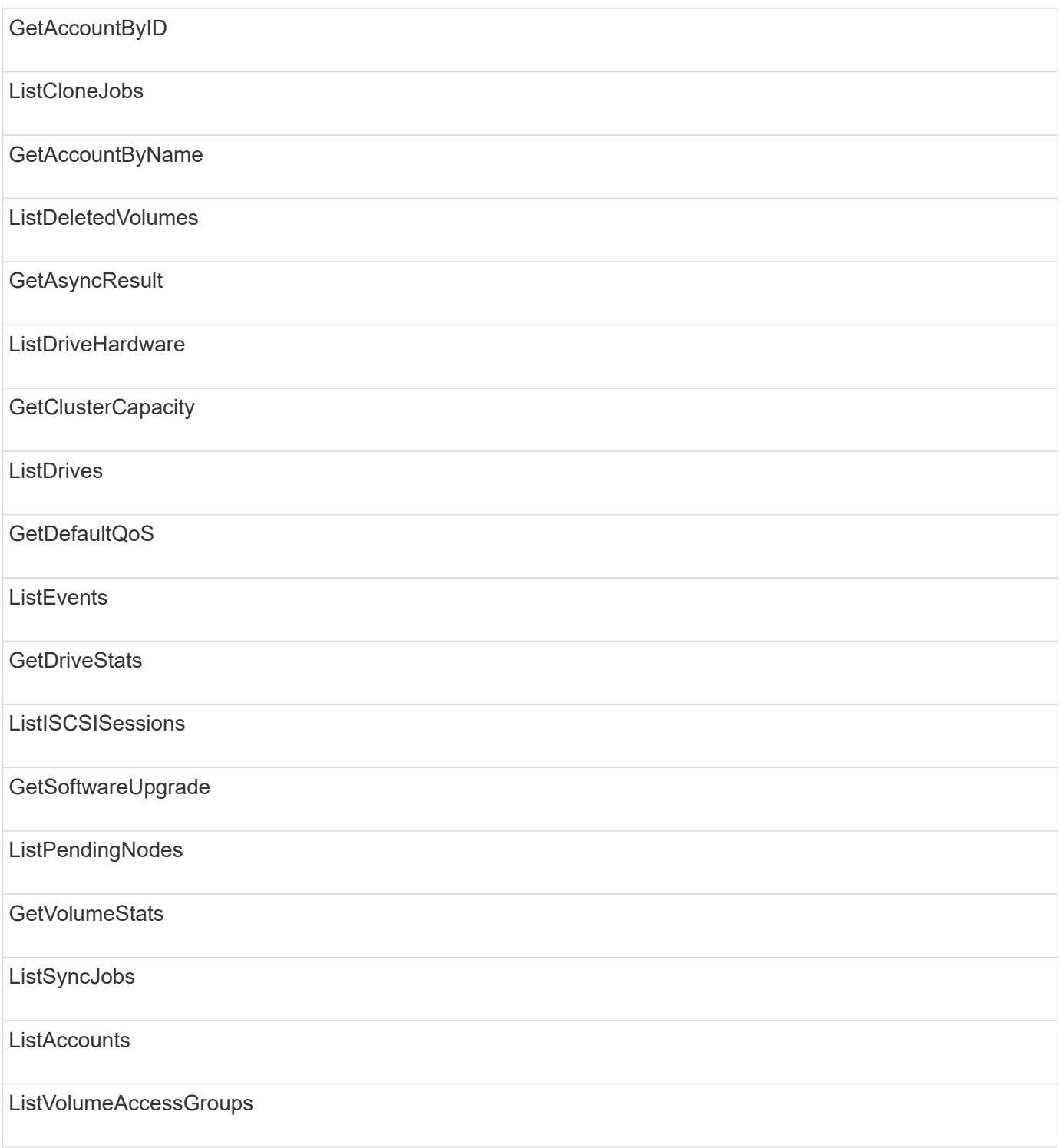

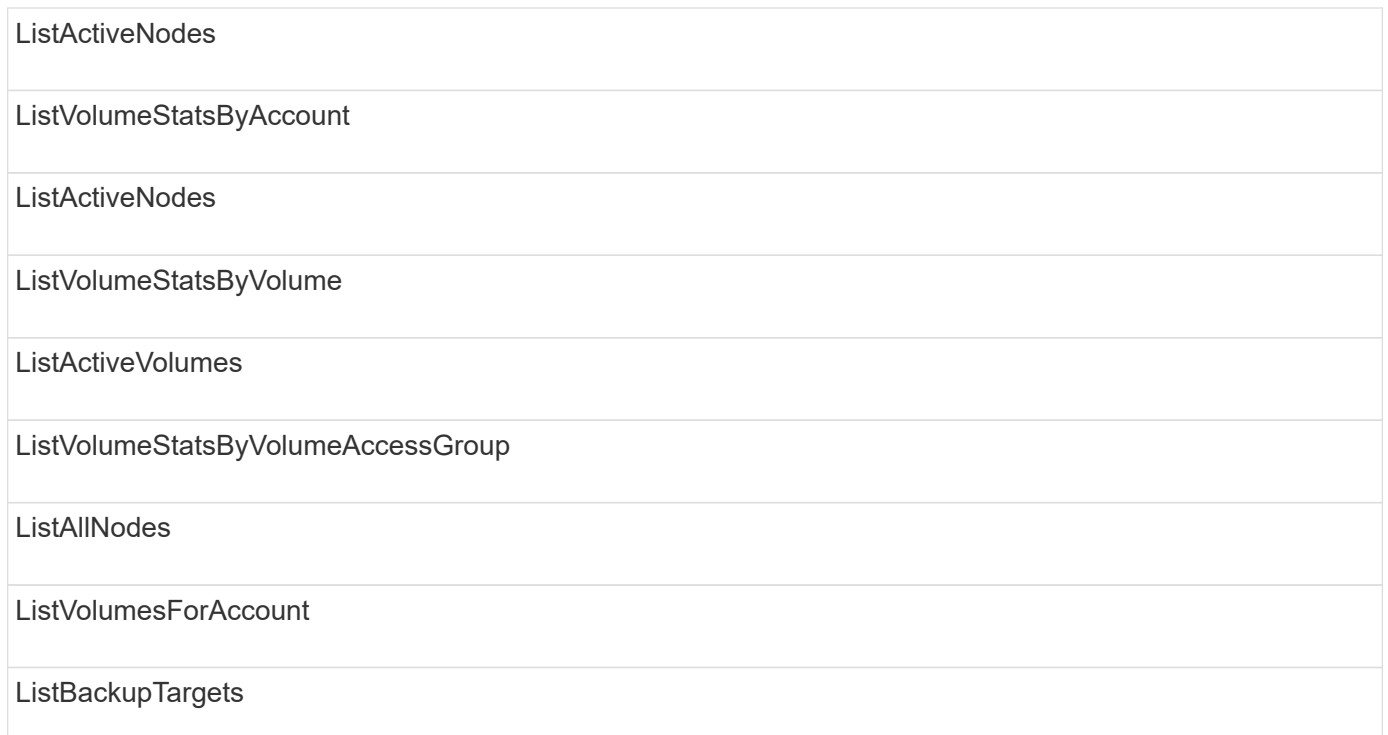

## 报告

以下方法可用于报告访问类型:

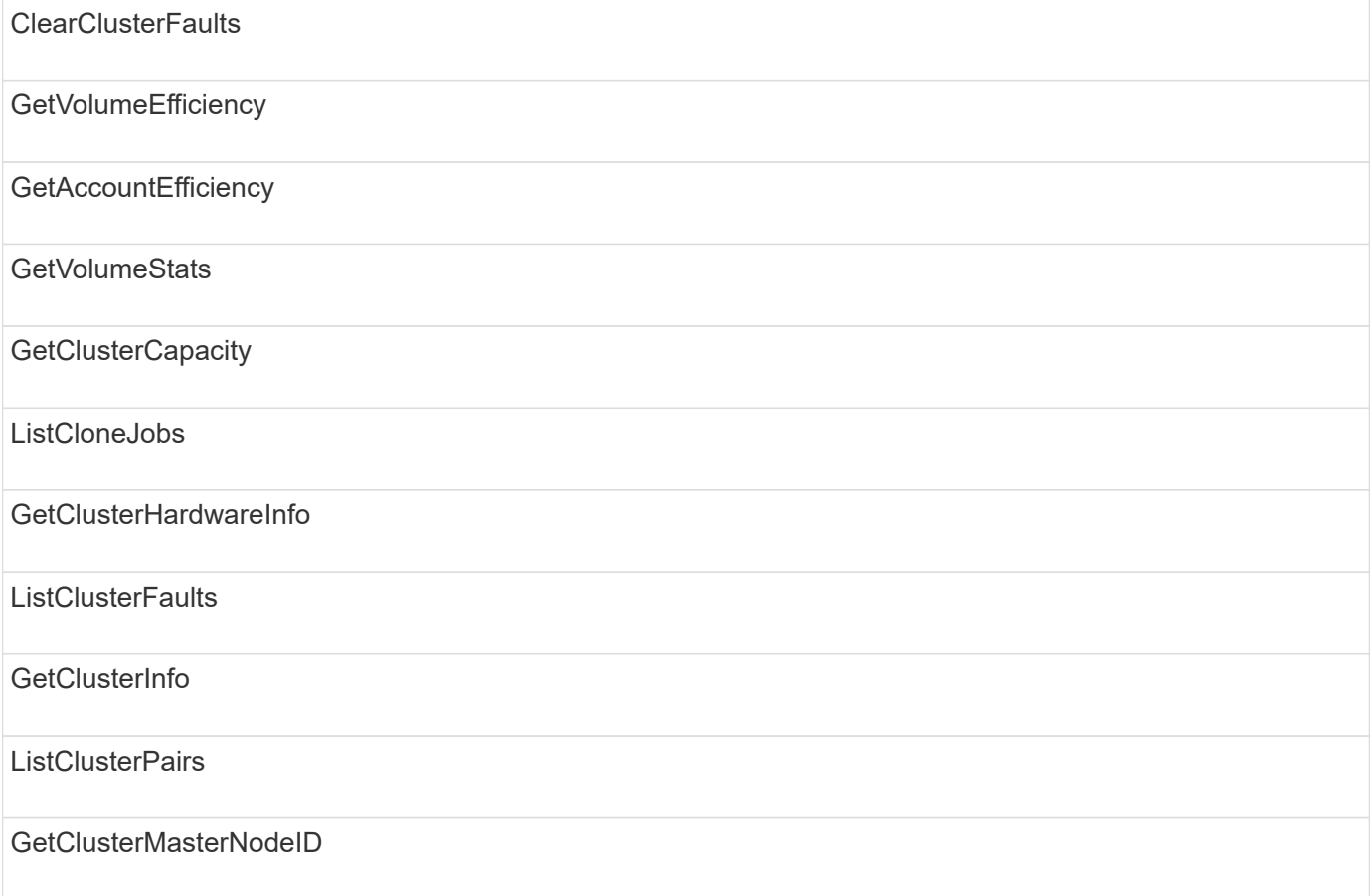

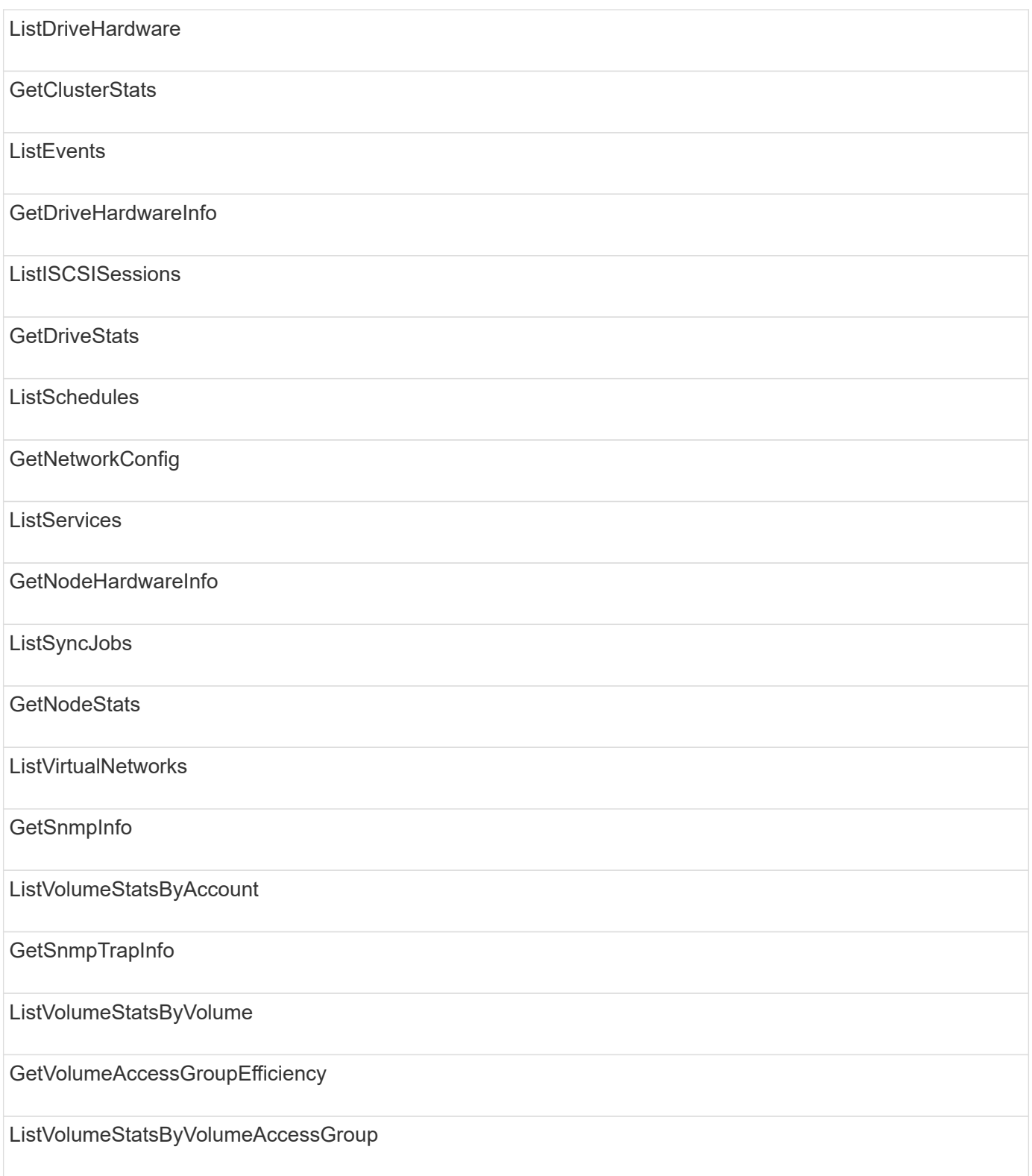

# 存储库

ListAllNodes 方法可用于存储库访问类型。

#### **volumes**

以下方法可用于卷访问类型:

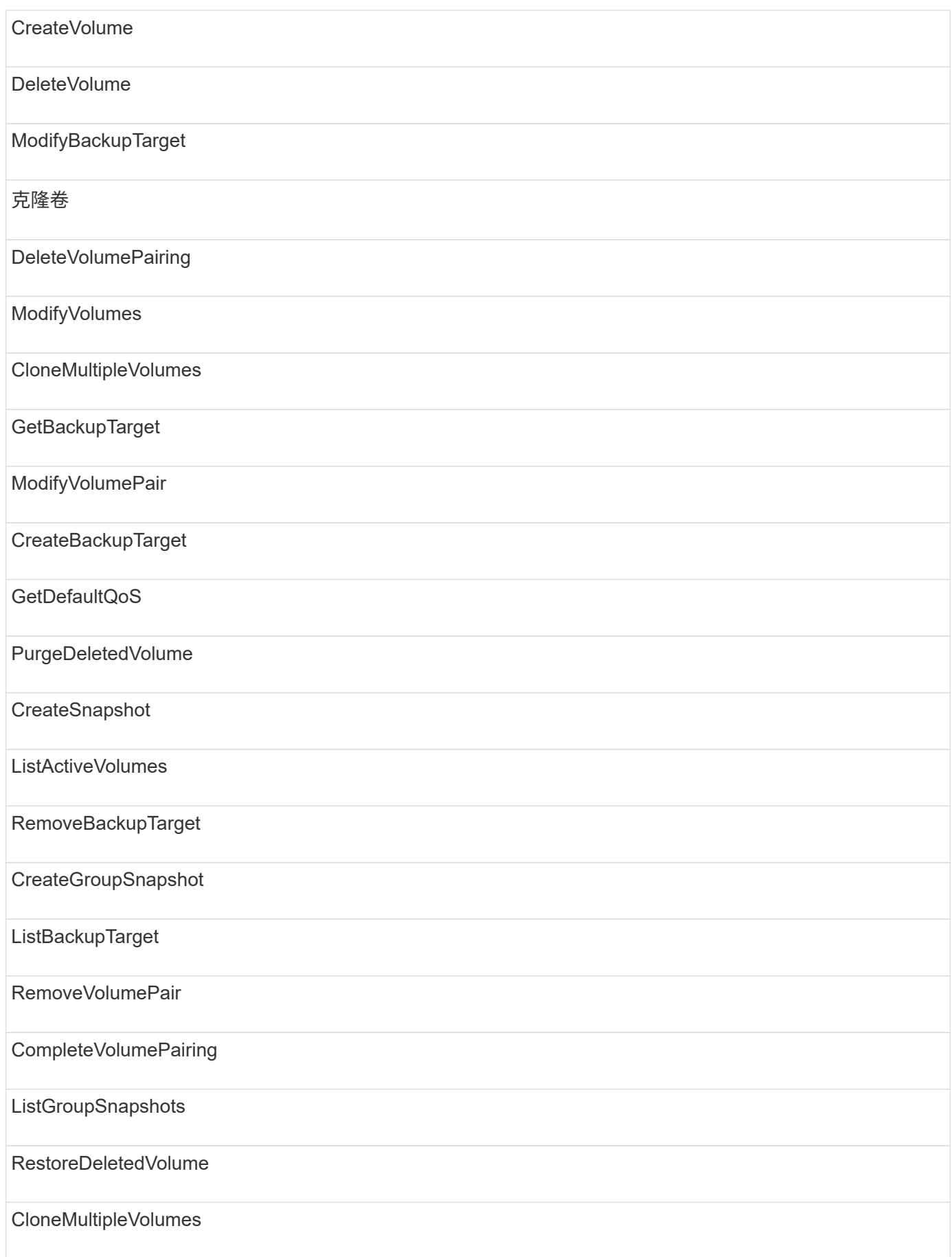

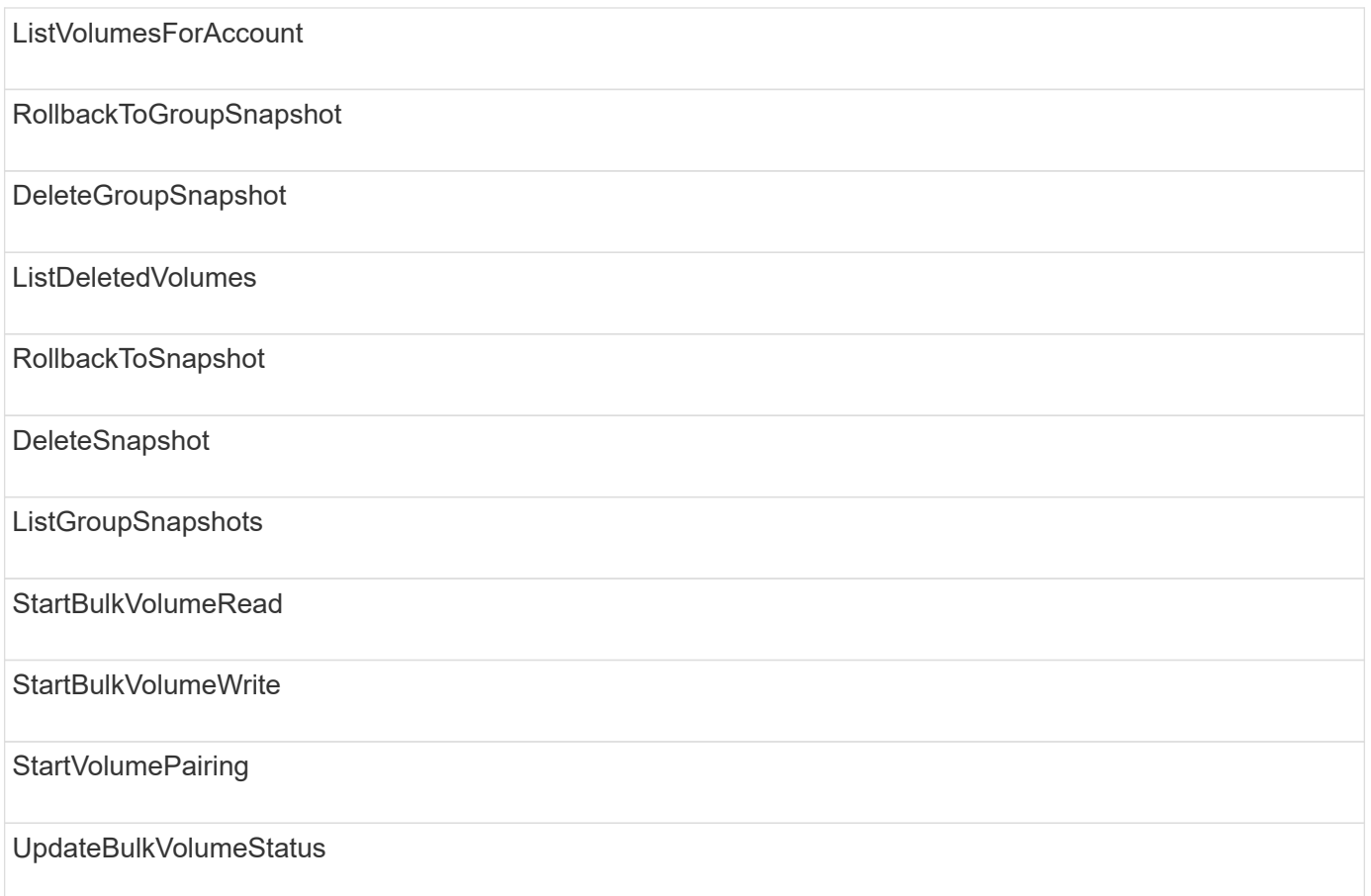

# 写入

以下方法可用于写入访问类型:

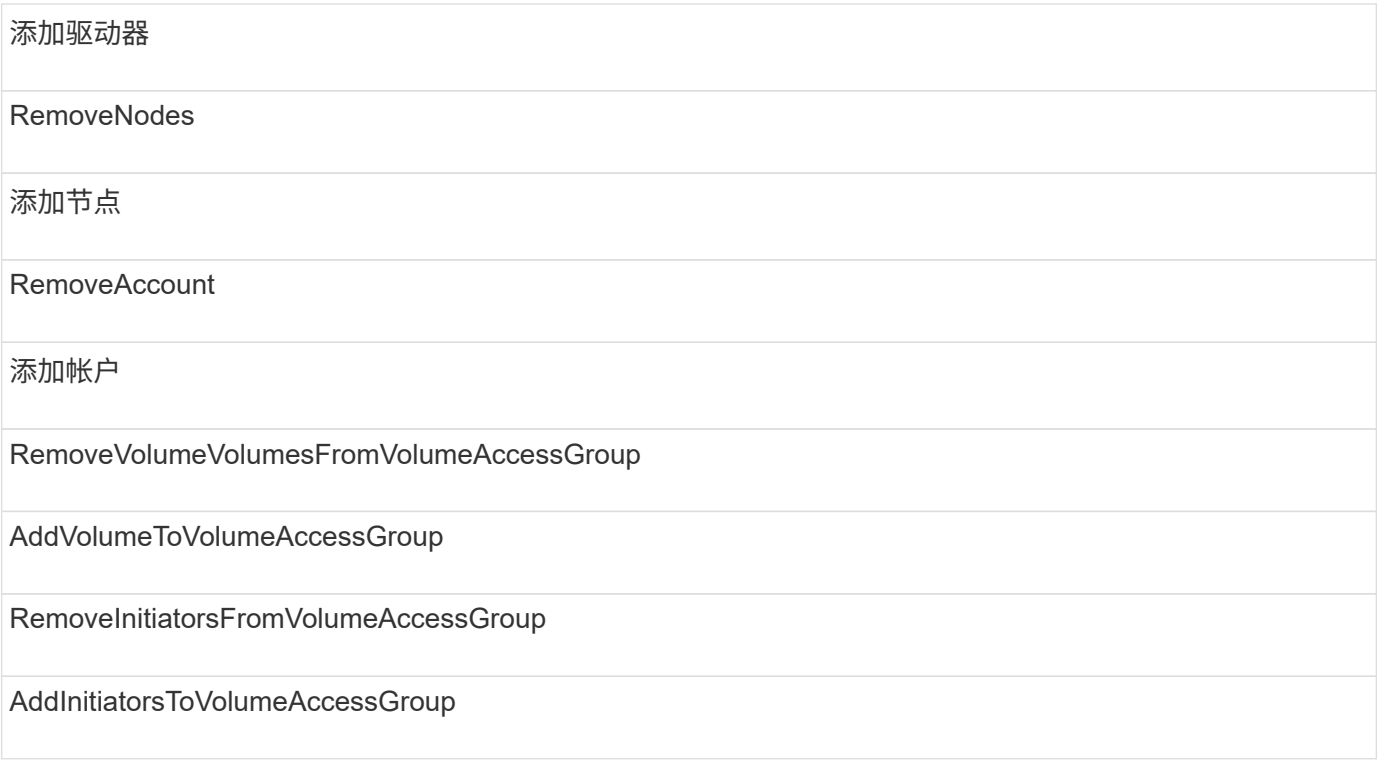

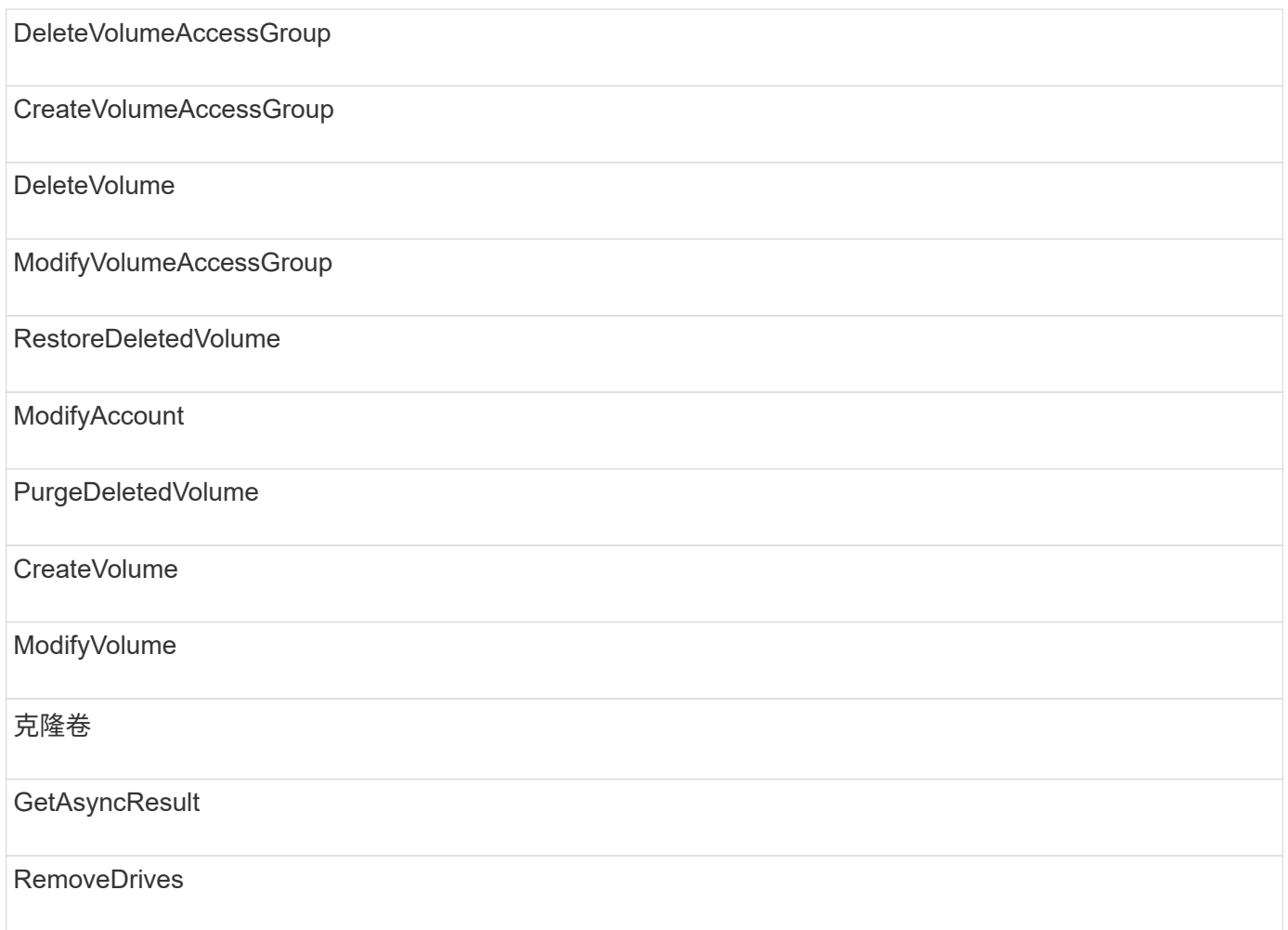

# 响应示例

#### 此处提供了完整的响应示例。

- [getconfig](#page-1019-0)
- [GetClusterHardwareInfo](#page-1021-0)
- [GetLldpInfo](#page-1035-0)
- [GetNetworkConfig](#page-1064-0)
- [GetNodeHardwareInfo](#page-1069-0) [\(](#page-1069-0) [iSCSI](#page-1069-0) [的](#page-1069-0)[输](#page-1069-0)[出\)](#page-1069-0)
- [GetNodeHardwareInfo](#page-1070-0) [\(光纤](#page-1070-0)[通](#page-1070-0)[道](#page-1070-0)[节点的](#page-1070-0)[输](#page-1070-0)[出\)](#page-1070-0)
- [GetNvramInfo](#page-1078-0)
- [ListActiveNodes](#page-1087-0)
- [ListActiveVolumes](#page-1090-0)
- [TestHardwareConfig](#page-1099-0)

### 了解更多信息

• ["SolidFire](https://docs.netapp.com/us-en/element-software/index.html) [和](https://docs.netapp.com/us-en/element-software/index.html) [Element](https://docs.netapp.com/us-en/element-software/index.html) [软件文档](https://docs.netapp.com/us-en/element-software/index.html)["](https://docs.netapp.com/us-en/element-software/index.html)

• ["](https://docs.netapp.com/sfe-122/topic/com.netapp.ndc.sfe-vers/GUID-B1944B0E-B335-4E0B-B9F1-E960BF32AE56.html)[早期版本的](https://docs.netapp.com/sfe-122/topic/com.netapp.ndc.sfe-vers/GUID-B1944B0E-B335-4E0B-B9F1-E960BF32AE56.html) [NetApp SolidFire](https://docs.netapp.com/sfe-122/topic/com.netapp.ndc.sfe-vers/GUID-B1944B0E-B335-4E0B-B9F1-E960BF32AE56.html) [和](https://docs.netapp.com/sfe-122/topic/com.netapp.ndc.sfe-vers/GUID-B1944B0E-B335-4E0B-B9F1-E960BF32AE56.html) [Element](https://docs.netapp.com/sfe-122/topic/com.netapp.ndc.sfe-vers/GUID-B1944B0E-B335-4E0B-B9F1-E960BF32AE56.html) [产品的文档](https://docs.netapp.com/sfe-122/topic/com.netapp.ndc.sfe-vers/GUID-B1944B0E-B335-4E0B-B9F1-E960BF32AE56.html)["](https://docs.netapp.com/sfe-122/topic/com.netapp.ndc.sfe-vers/GUID-B1944B0E-B335-4E0B-B9F1-E960BF32AE56.html)

#### <span id="page-1019-0"></span>**getconfig**

getconfig 方法返回类似于以下示例的响应。由于篇幅限制,此响应仅包含集群中一个 节点的信息。

```
{
      "id": 1,
      "result": {
           "config": {
               "cluster": {
                    "cipi": "Bond10G",
                    "cluster": "AutoTest2-Fjqt",
                    "encryptionCapable": true,
                    "ensemble": [
                        "1:10.1.1.0",
                        "3:10.1.1.0",
                        "4:10.1.1.0"
                  \vert,
                    "mipi": "Bond1G",
                    "name": "NLABP2605",
                    "nodeID": 1,
                    "pendingNodeID": 0,
                    "role": "Storage",
                    "sipi": "Bond10G",
                    "state": "Active",
                    "version": "11.0"
               },
               "network": {
               "Bond10G": {
                    "#default": false,
                    "address": "10.1.1.0",
                    "auto": true,
                    "bond-downdelay": "0",
                  "bond-fail over mac": "None",
                    "bond-miimon": "100",
                    "bond-mode": "ActivePassive",
                  "bond-primary reselect": "Failure",
                    "bond-slaves": "eth0 eth1",
                    "bond-updelay": "200",
                    "dns-nameservers": "10.1.1.0, 10.1.1.0",
                    "dns-search": "ten.test.company.net., company.net.",
                    "family": "inet",
                    "gateway": "10.1.1.0",
                    "linkSpeed": 10000,
```

```
  "macAddress": "c8:1f:66:ee:59:b9",
                     "macAddressPermanent": "00:00:00:00:00:00",
                     "method": "static",
                     "mtu": "9000",
                     "netmask": "255.255.240.0",
                     "network": "10.1.1.0",
                     "physical": {
                          "address": "10.1.1.0",
                          "macAddress": "c8:1f:66:ee:59:b9",
                          "macAddressPermanent": "00:00:00:00:00:00",
                          "mtu": "9000",
                          "netmask": "255.255.240.0",
                          "network": "10.1.1.0",
                          "upAndRunning": true
\}, \}, \}, \}, \}, \}, \}, \}, \}, \}, \}, \}, \}, \}, \}, \}, \}, \}, \}, \}, \}, \}, \}, \}, \}, \}, \}, \}, \}, \}, \}, \}, \}, \}, \}, \}, \},
                     "routes": [],
                     "status": "UpAndRunning",
                     "symmetricRouteRules": [
                          "ip route add 10.1.1.1/20 dev Bond1G src 10.1.2.2
table Bond1G",
                          "ip rule add from 10.1.1.1 table Bond1G",
                          "ip route add default via 10.1.1.254"
  ],
                     "upAndRunning": true,
                     "virtualNetworkTag": "0"
                },
                "eth0": {
                     "auto": true,
                     "bond-master": "Bond10G",
                     "family": "inet",
                     "linkSpeed": 10000,
                     "macAddress": "c8:1f:66:ee:59:b9",
                     "macAddressPermanent": "c8:1f:66:ee:59:b9",
                     "method": "bond",
                     "physical": {
                          "address": "0.0.0.0",
                          "macAddress": "c8:1f:66:ee:59:b9",
                          "macAddressPermanent": "c8:1f:66:ee:59:b9",
                          "netmask": "N/A",
                          "network": "N/A",
                          "upAndRunning": true
                     },
                     "status": "UpAndRunning",
                     "upAndRunning": true
                },
                "lo": {
```

```
  "auto": true,
                   "family": "inet",
                   "linkSpeed": 0,
                   "macAddress": "00:00:00:00:00:00",
                   "macAddressPermanent": "00:00:00:00:00:00",
                   "method": "loopback",
                   "physical": {
                       "address": "0.0.0.0",
                       "macAddress": "00:00:00:00:00:00",
                       "macAddressPermanent": "00:00:00:00:00:00",
                       "netmask": "N/A",
                       "network": "N/A",
                       "upAndRunning": true
                   },
                   "status": "UpAndRunning",
                   "upAndRunning": true
  }
  }
  }
      }
}
```
#### <span id="page-1021-0"></span>**GetClusterHardwareInfo**

GetClusterHardwareInfo 方法返回类似于以下示例的响应。

```
{
  "id": null,
    "result": {
     "clusterHardwareInfo": {
       "drives": {
        "1": {
        "description": "ATA Drive",
          "dev": "8:0",
          "devpath": "/dev/disk/by-id/scsi-SATA_VRFSD3400GNCVMT205121562-
part4",
          "driveSecurityAtMaximum": false,
          "driveSecurityFrozen": true,
          "driveSecurityLocked": false,
          "logicalname": "/dev/sda",
          "product": "VRFSD3400GNCVMTJS1",
          "securityFeatureEnabled": false,
          "securityFeatureSupported": true,
          "serial": "205121562",
          "size": 299988156416,
```

```
  "uuid": "febe39ae-4984-edc0-e3a7-3c47608cface",
           "version": "515ABBF0"
        },
      "2": {...
        },
        "3": {...
        },
      "4": {...
        },
        "5": {...
        },
        "6": {...
        },
          .
           .
  .
      "44": {...
        }
        },
"nodes":{
    "1":{ Storage Node
      "core_DMI:0200": {
      "description": "Motherboard",
      "physid": "0",
      "vendor": "SolidFire"
    },
      "fiber:0_PCI:0000:04:00.0": {
        "businfo": "pci@0000:04:00.0",
        "clock": "33000000",
        "description": "Fibre Channel",
        "physid": "0",
        "product": "ISP8324-based 16Gb Fibre Channel to PCI Express
Adapter",
        "vendor": "QLogic Corp.",
        "version": "02",
        "width": "64"
    },
      "Repeat fiber information": {...}
     "Repeat fiber": {...},
      "Repeat fiber": {...},
     }
  },
     "fans": {
       "Fan1A RPM": {
       "baseUnit": "RPM",
       "threshold": 840,
```

```
  "value": 4800
 },
       "Fan1B RPM": {...},
  .
  .
  .
       "Fan7B RPM": {...
       },
       "fibreChannelPorts": [
         {
           "firmware": "7.04.00 (d0d5)",
           "hbaPort": 1,
           "model": "QLE2672",
           "nPortID": "0x110c36",
           "pciSlot": 3,
           "serial": "BFE1341E09329",
           "speed": "8 Gbit",
           "state": "Online",
           "switchWwn": "20:01:00:2a:6a:a0:25:01",
           "wwnn": "5f:47:ac:c8:82:23:e0:00",
          "wwpn": "5f:47:ac:c0:82:23:e0:02"
          },
\left\{ \begin{array}{c} 1 & 1 \\ 1 & 1 \end{array} \right.  "firmware": "7.04.00 (d0d5)", {...}
          "firmware": "7.04.00 (d0d5)", {...}
          "firmware": "7.04.00 (d0d5)", {...}
         }
     \frac{1}{\sqrt{2}}  "hardwareConfig": {
          "BIOS_REVISION": {
           "Passed": true,
           "actual": "1.1",
           "comparator": ">=",
           "expected": "1.0"
          },
          "BIOS_VENDOR": {
           "Passed": true,
           "actual": "SolidFire",
           "comparator": "==",
           "expected": "SolidFire"
          },
          "BIOS_VERSION": {
           "Passed": true,
           "actual": "1.1.2",
           "comparator": ">=",
           "expected": "1.1.2"
```

```
  },
  "BMC_FIRMWARE_REVISION": {
   "Passed": true,
   "actual": "1.6",
   "comparator": ">=",
  "expected": "1.6"
  },
  "BMC_IPMI_VERSION": {
   "Passed": true,
  "actual": "2.0",
   "comparator": ">=",
  "expected": "2.0"
  },
  "CHASSIS_TYPE": {
  "Passed": true,
   "actual": "R620",
  "comparator": "==",
  "expected": "R620"
  },
  "CPU_CORES_00": {
  "Passed": true,
  "actual": "6",
   "comparator": "==",
   "expected": "6"
  },
  "CPU_CORES_01": {
   "Passed": true,
  "actual": "6",
   "comparator": "==",
   "expected": "6"
  },
  "CPU_CORES_ENABLED_00": {
  "Passed": true,
   "actual": "6",
   "comparator": "==",
  "expected": "6"
  },
  "CPU_CORES_ENABLED_01": {
   "Passed": true,
  "actual": "6",
   "comparator": "==",
  "expected": "6"
  },
  "CPU_MODEL_00": {
   "Passed": true,
   "actual": "Intel(R) Xeon(R) CPU E5-2640 0 @ 2.50GHz",
```

```
  "comparator": "==",
   "expected": "Intel(R) Xeon(R) CPU E5-2640 0 @ 2.50GHz"
  },
  "CPU_MODEL_01": {
   "Passed": true,
   "actual": "Intel(R) Xeon(R) CPU E5-2640 0 @ 2.50GHz",
   "comparator": "==",
  "expected": "Intel(R) Xeon(R) CPU E5-2640 0 @ 2.50GHz"
  },
  "CPU_THREADS_00": {
   "Passed": true,
  "actual": "12",
   "comparator": "==",
  "expected": "12"
  },
  "CPU_THREADS_01": {
  "Passed": true,
  "actual": "12",
  "comparator": "==",
   "expected": "12"
  },
  "DRIVE_SIZE_BYTES_SDIMM0": {
   "Passed": true,
  "actual": "100030242816",
   "comparator": ">=",
  "expected": "100030242816"
  },
  "FIBRE_CHANNEL_FIRMWARE_REVISION": {
   "Passed": true,
  "actual": "FW:v7.04.00",
  "comparator": "==",
  "expected": "FW:v7.04.00"
  },
  "FIBRE_CHANNEL_MODEL": {
  "Passed": true,
   "actual": "QLE2672",
  "comparator": "==",
   "expected": "QLE2672"
  },
  "IDRAC_VERSION": {
   "Passed": true,
  "actual": "1.06.06",
   "comparator": ">=",
  "expected": "1.06.06"
  },
  "LIFECYCLE_VERSION": {
```

```
  "Passed": true,
    "actual": "1.0.0.5747",
    "comparator": ">=",
    "expected": "1.0.0.5747"
   },
   "MEMORY_GB": {
    "Passed": true,
   "actual": "32",
    "comparator": ">=",
   "expected": "32"
   },
   "MEMORY_MHZ_00": {
    "Passed": true,
   "actual": "1333",
   "comparator": ">=",
    "expected": "1333"
   },
   "MEMORY_MHZ_01": {
   "Passed": true,
    "actual": "1333",
    "comparator": ">=",
   "expected": "1333"
   },
   "MEMORY_MHZ_02": {
   "Passed": true,
   "actual": "1333",
   "comparator": ">=",
  "expected": "1333"
  },
  "MEMORY_MHZ_03": {
  "Passed": true,
  "actual": "1333",
  "comparator": ">=",
  "expected": "1333"
  },
  "NETWORK_DRIVER_ETH0": {
  "Passed": true,
  "actual": "bnx2x",
  "comparator": "=~",
  "expected": "^bnx2x$"
  },
  {
  "NETWORK_DRIVER_ETH1":, {...
  },
  "NETWORK_DRIVER_ETH2":, {...
  },
```

```
  "NETWORK_DRIVER_ETH3":, {...
  },
   "NETWORK_DRIVER_ETH4":, {...
  },
   "NETWORK_DRIVER_ETH5":, {...
  },
   "NODE_TYPE": {
  "Passed": true,
   "actual": "FC0025",
  "comparator": "==",
  "expected": "FC0025"
  },
  "NUM_CPU": {
  "Passed": true,
  "actual": "2",
  "comparator": "==",
  "expected": "2"
  },
  "NUM_DRIVES": {
  "Passed": true,
  "actual": "0",
  "comparator": "==",
  "expected": "0"
  },
  "NUM_DRIVES_INTERNAL": {
  "Passed": true,
  "actual": "1",
  "comparator": "==",
  "expected": "1"
  },
  "NUM_FIBRE_CHANNEL_PORTS": {
  "Passed": true,
  "actual": "4",
  "comparator": "==",
  "expected": "4"
  },
  "NVRAM_VENDOR": {
  "Passed": true,
  "actual": "",
  "comparator": "==",
   "expected": ""
  },
  "ROOT_DRIVE_REMOVABLE": {
  "Passed": true,
  "actual": "false",
   "comparator": "==",
```

```
  "expected": "false"
  }
  },
  "memory": {
  "firmware ": {
     "capacity": "8323072",
     "date": "03/08/2012",
     "description": "BIOS",
     "physid": "0",
     "size": "65536",
     "vendor": "SolidFire",
     "version": "1.1.2"
  },
  "memory_DMI:1000": {
    "description": "System Memory",
    "physid": "1000",
    "size": "34359738368",
    "slot": "System board or motherboard"
  }
  },
  "network": {
   "network:0_PCI:0000:01:00.0": {
    "businfo": "pci@0000:01:00.0",
    "capacity": "1000000000",
    "clock": "33000000",
    "description": "Ethernet interface",
    "logicalname": "eth0",
    "physid": "0",
    "product": "NetXtreme II BCM57800 1/10 Gigabit Ethernet",
    "serial": "c8:1f:66:e0:97:2a",
    "vendor": "Broadcom Corporation",
    "version": "10",
    "width": "64"
  },
   "network:0_PCI:0000:41:00.0": {...
  },
  "network:1_PCI:0000:01:00.1": {...
  },
   "network:1_PCI:0000:41:00.1": {...
  },
   "network:2_PCI:0000:01:00.2": {...
  },
   "network:3_PCI:0000:01:00.3": {...
  }
  },
  "networkInterfaces": {
```

```
  "Bond10G": {
          "isConfigured": true,
          "isUp": true
        },
        "Bond1G": {
        "isConfigured": true,
        "isUp": true
        },
        "eth0": {
        "isConfigured": true,
        "isUp": true
        },
        "eth1": {...
        },
        "eth2": {...
        },
        "eth3": {...
        },
        "eth4": {...
        },
        "eth5": {...
        }
       },
       "nvram": {
         "errors": {
         "numOfErrorLogEntries": "0"
         },
         "extended": {
          "dialogVersion": "4",
          "event": [
\{  "name": "flushToFlash",
           "time": "2015-08-06 01:19:39",
           "value": "0"
          },
\{  "name": "flushToFlash",
           "time": "2015-08-06 01:26:44",
           "value": "0"
          },
          {... next "flushToFlash"
          },
          {... next "flushToFlash"
          },
          {... next "flushToFlash"
          },
```

```
  {... next "flushToFlash"
          },
          {... next "flushToFlash"
          },
          {... next "flushToFlash"
          },
          {... next "flushToFlash"
          }
      \frac{1}{2},
        "eventOccurrences": [
          {
            "count": "740",
            "name": "flushToFlash"
          },
\{  "count": "1",
            "name": "excessiveCurrent"
          }
      \frac{1}{\sqrt{2}}  "initialCapacitance": "6.630 F",
        "initialEsr": "0.101 Ohm",
        "measurement": [
         {
         "level 0": " 0",
           "level_1": " 3969",
         "level 2": " 4631",
         "level 3": " 12875097",
         "level 4": " 1789948",
         "level 5": " 0",
         "level 6": " 0",
           "level_7": " 0",
           "level_8": " 0",
          "level 9": " 0",
            "name": "enterpriseFlashControllerTemperature",
           "recent": "66 C"
        },
        {
         "level 0": " 0",
           "level_1": " 58",
         "level 2": " 1479058",
          "level 3": " 12885356",
         "level 4": " 308293",
           "level_5": " 851",
         "level 6": " 29",
          "level 7": " 0",
          "level 8": " 0",
```

```
  "level_9": " 0",
           "name": "capacitor1And2Temperature",
           "recent": "30.69 C"
        },
        {...next temp measurement
        },
        {...next temp measurement
        },
        {...next temp measurement
        },
        }
        "name": "voltageOfCapacitor1",
        "recent": "2.198 V"
        },
\{  "name": "voltageOfCapacitor2",
        "recent": "2.181 V"
        },
        {
        "name": "voltageOfCapacitor3",
        "recent": "2.189 V"
        },
        {
         "name": "voltageOfCapacitor4",
        "recent": "2.195 V"
        },
        {
       "level 0": " 4442034",
        "level_1": " 6800018",
         "level_2": " 2846869",
         "level_3": " 119140",
         "level_4": " 29506",
       "level 5": " 428935",
       "level 6": " 7143",
       "level 7": " 0",
         "level_8": " 0",
       "level 9": " 0",
         "name": "capacitorPackVoltage",
         "recent": "8.763 V"
        },
\{  "level_0": " 0",
       "level 1": " 0",
       "level 2": " 0",
         "level_3": " 0",
         "level_4": " 189",
```

```
  "level_5": " 17",
       "level 6": " 36",
         "level_7": " 0",
       "level 8": " 2",
       "level 9": " 490",
         "name": "capacitorPackVoltageAtEndOfFlushToFlash",
         "recent": "4.636 V"
        },
        {
         "name": "currentDerivedFromV3V4",
        "recent": "-0.004 A"
        },
        {
       "level 0": " 230",
       "level 1": " 482",
         "level_2": " 22",
       "level 3": " 0",
       "level 4": " 0",
       "level 5": " 0",
         "level_6": " 0",
         "level_7": " 0",
         "level_8": " 0",
         "level_9": " 0",
         "name": "derivedEnergy",
         "recent": "172 Joules"
        },
        {...next voltage measurement
        },
        {...next voltage measurement
        },
        {...next voltage measurement
        },
    \frac{1}{2},
      "smartCounters": [
        {
        "name": "numberOf512ByteBlocksReadFromDdr",
        "value": "10530088847"
        },
        {
         "name": "numberOf512ByteBlocksWrittenToDdr",
        "value": "1752499453837"
        },
\{  "name": "numberOfHostReadCommands",
        "value": "235317769"
        },
```

```
  {...next smartCounters measurement
     },
     {...next smartCounters measurement
     },
     {...next smartCounters measurement
    },
 \frac{1}{2}  "snapshotTime": "2015-08-20 16:30:01"
  },
  "firmware": {
    "activeSlotNumber": "2",
    "slot1Version": "1e5817bc",
    "slot2Version": "5fb7565c",
    "slot3Version": "1e5817bc",
    "slot4Version": "1e5817bc"
  },
  "identify": {
    "firmwareVersion": "5fb7565c on slot 2",
    "hardwareRevision": "B04",
    "modelNumber": "RMS-200",
    "serialNumber": "0000862"
  },
  "smart": {
    "availableSpace": "0%",
    "availableSpaceThreshold": "0%",
    "controllerBusyTimeMinutes": "6793",
    "criticalErrorVector": "0x0",
    "mediaErrors": "0",
    "numberOf512ByteBlocksRead": "10530088847",
    "numberOf512ByteBlocksWritten": "1752499439063",
    "numberOfErrorInfoLogs": "1",
    "numberOfHostReadCommands": "235317769",
    "numberOfHostWriteCommands": "126030374065",
    "numberOfPowerCycles": "709",
    "powerOnHours": "11223",
    "temperature": "324 Kelvin",
    "unsafeShutdowns": "357"
     }
     },
     "origin": null,
     "platform": {
      "chassisType": "R620",
      "cpuModel": "Intel(R) Xeon(R) CPU E5-2640 0 @ 2.50GHz",
      "nodeMemoryGB": 32,
      "nodeType": "FC0025"
     },
```

```
  "powerSupplies": {
   "PS1 status": {
    "powerSupplyFailureDetected": false,
    "powerSupplyHasAC": true,
    "powerSupplyPredictiveFailureDetected": false,
    "powerSupplyPresent": true,
    "powerSupplyPresentLastCheck": true
  },
   "PS2 status": {
    "powerSupplyFailureDetected": false,
    "powerSupplyHasAC": true,
    "powerSupplyPredictiveFailureDetected": false,
    "powerSupplyPresent": true,
    "powerSupplyPresentLastCheck": true
  }
  },
  "storage": {
   "storage_PCI:0000:00:1f.2": {
    "businfo": "pci@0000:00:1f.2",
  "clock": "66000000",
    "description": "SATA controller",
    "physid": "1f.2",
    "product": "C600/X79 series chipset 6-Port SATA AHCI Controller",
    "vendor": "Intel Corporation",
    "version": "05",
    "width": "32"
  }
  },
  "system": {
   "ubuntu_DMI:0100": {
    "description": "Rack Mount Chassis",
    "product": "SFx010 ()",
    "serial": "HTW1DZ1",
    "vendor": "SolidFire",
    "width": "64"
  }
  },
  "temperatures": {
  "Exhaust Temp": {
   "baseUnit": "C",
    "threshold": 70,
    "value": 41
  },
  "Inlet Temp": {
   "baseUnit": "C",
   "threshold": 42,
```

```
  "value": 18
     }
     },
     "uuid": "4C4C4544-0054-5710-8031-C8C04F445A31"
   },
  "2": {...}, Storage Node "2"
  "3": {...}, Storage Node "3"
  "4": {...}, Storage Node "4"
  "5": { Fibre Channel Node
     }
     }
   }
  }
```
#### <span id="page-1035-0"></span>**GetLldpInfo**

GetLldpInfo 方法返回类似于以下示例的响应。

```
{
   "id": null,
   "result": {
     "lldpInfo": {
         "lldpChassis": {
        "local-chassis": [
\{  "chassis": [
\{  "capability": [
  {
                 "enabled": false,
                 "type": "Bridge"
                },
  {
                 "enabled": false,
                 "type": "Router"
                },
{
                 "enabled": false,
                 "type": "Wlan"
                },
{
                 "enabled": true,
                 "type": "Station"
  }
            \vert,
```

```
  "descr": [
{
                "value": "Element OS 11.0"
  }
           \frac{1}{\sqrt{2}}  "id": [
  {
                "type": "mac",
                "value": "08:00:27:3c:0a:f4"
  }
           \frac{1}{2}  "mgmt-ip": [
{
                "value": "10.0.2.15"
               },
  {
                "value": "fe80::a00:27ff:fe3c:af4"
  }
           \frac{1}{2}  "name": [
            \{  "value": "SF-93FF"
  }
  ]
  }
        \frac{1}{\sqrt{2}}  "lldp-med": [
           {
             "capability": [
{
                "available": true,
                "type": "Capabilities"
               },
  {
                "available": true,
               "type": "Policy"
               },
  {
                "available": true,
                "type": "Location"
               },
  {
                "available": true,
                "type": "MDI/PSE"
               },
  {
```

```
  "available": true,
                                         "type": "MDI/PD"
                                       },
{
                                          "available": true,
                                          "type": "Inventory"
  }
                                \frac{1}{2},
                                   "device-type": [
                                   \{  "value": "Generic Endpoint (Class I)"
                                     }
                                \frac{1}{\sqrt{2}}  "inventory": [
{
                                            "firmware": [
                                              {
                                                "value": "VirtualBox"
  }
\mathbb{R}, \mathbb{R}, \mathbb{R}, \mathbb{R}, \mathbb{R}, \mathbb{R}, \mathbb{R}, \mathbb{R}, \mathbb{R}, \mathbb{R}, \mathbb{R}, \mathbb{R}, \mathbb{R}, \mathbb{R}, \mathbb{R}, \mathbb{R}, \mathbb{R}, \mathbb{R}, \mathbb{R}, \mathbb{R}, \mathbb{R}, \mathbb{R},   "hardware": [
\{  "value": "1.2"
  }
                                          \frac{1}{\sqrt{2}}  "manufacturer": [
                                            \{  "value": "innotek GmbH"
  }
\mathbb{R}, \mathbb{R}, \mathbb{R}, \mathbb{R}, \mathbb{R}, \mathbb{R}, \mathbb{R}, \mathbb{R}, \mathbb{R}, \mathbb{R},
                                            "model": [
                                             {
                                                  "value": "VirtualBox"
                                              }
                                          \frac{1}{\sqrt{2}}  "serial": [
{1 \over 2} (b) {1 \over 2} (c) {1 \over 2} (c) {1 \over 2} (c) {1 \over 2} (c) {1 \over 2} (c) {1 \over 2} (c) {1 \over 2} (c) {1 \over 2} (c) {1 \over 2} (c) {1 \over 2} (c) {1 \over 2} (c) {1 \over 2} (c) {1 \over 2} (c) {1 \over 2} (c) {1 \over 2} (
                                                "value": "0"
                                              }
\mathbb{R}, \mathbb{R}, \mathbb{R}, \mathbb{R}, \mathbb{R}, \mathbb{R}, \mathbb{R}, \mathbb{R}, \mathbb{R}, \mathbb{R}, \mathbb{R}, \mathbb{R}, \mathbb{R}, \mathbb{R}, \mathbb{R}, \mathbb{R}, \mathbb{R}, \mathbb{R}, \mathbb{R}, \mathbb{R}, \mathbb{R}, \mathbb{R},   "software": [
{1 \over 2}  "value": "4.14.27-solidfire2"
  }
\sim 100 \sim 100 \sim 100 \sim 100 \sim 110 \sim 110 \sim 110 \sim 110 \sim 110 \sim 110 \sim 110 \sim 110 \sim 110 \sim 110 \sim 110 \sim 110 \sim 110 \sim 110 \sim 110 \sim 110 \sim 110 \sim 110 \sim 110 \sim 110 \sim 
  }
```

```
  ]
                       }
                   ]
                }
           \mathbf{I}  },
         "lldpInterfaces": {
             "lldp": [
                 {
                     "interface": [
  {
                             "age": "0 day, 00:01:04",
                             "chassis": [
\{  "capability": [
{1 \over 2}  "enabled": false,
                                           "type": "Bridge"
\{x_i\}_{i=1}^N , where \{x_i\}_{i=1}^N{1 \over 2}  "enabled": false,
                                           "type": "Router"
\{x_i\}_{i=1}^N , where \{x_i\}_{i=1}^N{1 \over 2} (b) {1 \over 2} (c) {1 \over 2} (c) {1 \over 2} (c) {1 \over 2} (c) {1 \over 2} (c) {1 \over 2} (c) {1 \over 2} (c) {1 \over 2} (c) {1 \over 2} (c) {1 \over 2} (c) {1 \over 2} (c) {1 \over 2} (c) {1 \over 2} (c) {1 \over 2} (c) {1 \over 2} (
                                            "enabled": false,
                                           "type": "Wlan"
                                         },
{1 \over 2} (b) {1 \over 2} (c) {1 \over 2} (c) {1 \over 2} (c) {1 \over 2} (c) {1 \over 2} (c) {1 \over 2} (c) {1 \over 2} (c) {1 \over 2} (c) {1 \over 2} (c) {1 \over 2} (c) {1 \over 2} (c) {1 \over 2} (c) {1 \over 2} (c) {1 \over 2} (c) {1 \over 2} (
                                           "enabled": true,
                                            "type": "Station"
  }
\mathbb{R}, \mathbb{R}, \mathbb{R}, \mathbb{R}, \mathbb{R}, \mathbb{R}, \mathbb{R}, \mathbb{R}, \mathbb{R}, \mathbb{R}, \mathbb{R}, \mathbb{R}, \mathbb{R}, \mathbb{R}, \mathbb{R}, \mathbb{R}, \mathbb{R}, \mathbb{R}, \mathbb{R}, \mathbb{R}, \mathbb{R}, \mathbb{R},   "descr": [
{1 \over 2}  "value": "Element OS 11.0"
  }
                                   \left| \ \right|,
                                     "id": [
                                       {
                                            "type": "mac",
                                           "value": "08:00:27:3c:0a:f4"
  }
                                   \frac{1}{\sqrt{2}}  "mgmt-ip": [
{1 \over 2}  "value": "10.0.2.15"
```

```
  },
{1 \over 2} (b) {1 \over 2} (c) {1 \over 2} (c) {1 \over 2} (c) {1 \over 2} (c) {1 \over 2} (c) {1 \over 2} (c) {1 \over 2} (c) {1 \over 2} (c) {1 \over 2} (c) {1 \over 2} (c) {1 \over 2} (c) {1 \over 2} (c) {1 \over 2} (c) {1 \over 2} (c) {1 \over 2} (
                                                   "value": "fe80::a00:27ff:fe3c:af4"
  }
                                         \left| \ \right|,
                                           "name": [
{1 \over 2}  "value": "SF-93FF"
  }
\sim 100 \sim 100 \sim 100 \sim 100 \sim 110 \sim 110 \sim 110 \sim 110 \sim 110 \sim 110 \sim 110 \sim 110 \sim 110 \sim 110 \sim 110 \sim 110 \sim 110 \sim 110 \sim 110 \sim 110 \sim 110 \sim 110 \sim 110 \sim 110 \sim 
  }
                                \frac{1}{\sqrt{2}}  "lldp-med": [
\{  "capability": [
{1 \over 2}  "available": true,
                                                  "type": "Capabilities"
\{x_i\}_{i=1}^N , where \{x_i\}_{i=1}^N{1 \over 2}  "available": true,
                                                   "type": "Policy"
\{x_i\}_{i=1}^N , where \{x_i\}_{i=1}^N{1 \over 2} (b) {1 \over 2} (c) {1 \over 2} (c) {1 \over 2} (c) {1 \over 2} (c) {1 \over 2} (c) {1 \over 2} (c) {1 \over 2} (c) {1 \over 2} (c) {1 \over 2} (c) {1 \over 2} (c) {1 \over 2} (c) {1 \over 2} (c) {1 \over 2} (c) {1 \over 2} (c) {1 \over 2} (
                                                   "available": true,
                                                  "type": "Location"
\{x_i\}_{i=1}^N , where \{x_i\}_{i=1}^N{1 \over 2} (b) {1 \over 2} (c) {1 \over 2} (c) {1 \over 2} (c) {1 \over 2} (c) {1 \over 2} (c) {1 \over 2} (c) {1 \over 2} (c) {1 \over 2} (c) {1 \over 2} (c) {1 \over 2} (c) {1 \over 2} (c) {1 \over 2} (c) {1 \over 2} (c) {1 \over 2} (c) {1 \over 2} (
                                                   "available": true,
                                                   "type": "MDI/PSE"
\{x_i\}_{i=1}^N , where \{x_i\}_{i=1}^N{1 \over 2}  "available": true,
                                                   "type": "MDI/PD"
                                                },
{1 \over 2}  "available": true,
                                                   "type": "Inventory"
  }
\mathbb{R}, \mathbb{R}, \mathbb{R}, \mathbb{R}, \mathbb{R}, \mathbb{R}, \mathbb{R}, \mathbb{R}, \mathbb{R}, \mathbb{R}, \mathbb{R}, \mathbb{R}, \mathbb{R}, \mathbb{R}, \mathbb{R}, \mathbb{R}, \mathbb{R}, \mathbb{R}, \mathbb{R}, \mathbb{R}, \mathbb{R}, \mathbb{R},   "device-type": [
{1 \over 2}  "value": "Generic Endpoint (Class I)"
  }
                                         \frac{1}{\sqrt{2}}  "inventory": [
```

```
{1 \over 2}  "firmware": [
{
                                          "value": "VirtualBox"
  }
\sim 1.0 \sim 1.0 \sim 1.0 \sim 1.0 \sim 1.0 \sim 1.0 \sim  "hardware": [
{
                                          "value": "1.2"
  }
\mathbf{1}, \mathbf{1}, \mathbf{1}, \mathbf{1}, \mathbf{1}, \mathbf{1}, \mathbf{1}, \mathbf{1}, \mathbf{1}, \mathbf{1}, \mathbf{1}, \mathbf{1}, \mathbf{1}, \mathbf{1}, \mathbf{1}, \mathbf{1}, \mathbf{1}, \mathbf{1}, \mathbf{1}, \mathbf{1}, \mathbf{1}, \mathbf{1},   "manufacturer": [
{
                                          "value": "innotek GmbH"
  }
\sim 1.0 \sim 1.0 \sim 1.0 \sim 1.0 \sim 1.0 \sim 1.0 \sim  "model": [
                                       \{  "value": "VirtualBox"
  }
\sim 1.0 \sim 1.0 \sim 1.0 \sim 1.0 \sim 1.0 \sim 1.0 \sim  "serial": [
{
                                          "value": "0"
  }
\mathbf{1}, \mathbf{1}, \mathbf{1}, \mathbf{1}, \mathbf{1}, \mathbf{1}, \mathbf{1}, \mathbf{1}, \mathbf{1}, \mathbf{1}, \mathbf{1}, \mathbf{1}, \mathbf{1}, \mathbf{1}, \mathbf{1}, \mathbf{1}, \mathbf{1}, \mathbf{1}, \mathbf{1}, \mathbf{1}, \mathbf{1}, \mathbf{1},   "software": [
{
                                          "value": "4.14.27-solidfire2"
  }
\sim 100 \sim 100 \sim 100 \sim 100 \sim 100 \sim 100 \sim 100 \sim 100 \sim 100 \sim 100 \sim 100 \sim 100 \sim 100 \sim 100 \sim 100 \sim 100 \sim 100 \sim 100 \sim 100 \sim 100 \sim 100 \sim 100 \sim 100 \sim 100 \sim 
  }
\sim 100 \sim 100 \sim 100 \sim 100 \sim 110 \sim 110 \sim 110 \sim 110 \sim 110 \sim 110 \sim 110 \sim 110 \sim 110 \sim 110 \sim 110 \sim 110 \sim 110 \sim 110 \sim 110 \sim 110 \sim 110 \sim 110 \sim 110 \sim 110 \sim 
  }
                        ],
                          "name": "eth0",
                          "port": [
\{  "aggregation": [
{1 \over 2}  "value": "7"
  }
                               \frac{1}{\sqrt{2}}  "auto-negotiation": [
{1 \over 2}  "advertised": [
```

```
{
                              "fd": true,
                              "hd": true,
                              "type": "10Base-T"
\},
{
                              "fd": true,
                              "hd": true,
                              "type": "100Base-TX"
\},
{
                             "fd": true,
                              "hd": false,
                              "type": "1000Base-T"
  }
\sim 1.0 \sim 1.0 \sim 1.0 \sim 1.0 \sim 1.0 \sim 1.0 \sim  "current": [
{
                             "value": "full duplex mode"
  }
\sim 1.0 \sim 1.0 \sim 1.0 \sim 1.0 \sim 1.0 \sim 1.0 \sim  "enabled": true,
                          "supported": true
  }
                    \frac{1}{\sqrt{2}}  "descr": [
                       {
                         "value": "eth0"
  }
                    \left| \right|,
                      "id": [
{1 \over 2}  "type": "mac",
                         "value": "08:00:27:3c:0a:f4"
  }
\sim 100 \sim 100 \sim 100 \sim 100 \sim 110 \sim 110 \sim 110 \sim 110 \sim 110 \sim 110 \sim 110 \sim 110 \sim 110 \sim 110 \sim 110 \sim 110 \sim 110 \sim 110 \sim 110 \sim 110 \sim 110 \sim 110 \sim 110 \sim 110 \sim 
  }
               \frac{1}{2},
                 "ttl": [
                \{  "ttl": "120"
                  }
               \left| \ \right|,
                "via": "unknown"
               },
\{
```

```
  "age": "17722 days, 17:14:28",
                         "chassis": [
\{  "capability": [
{1 \over 2}  "enabled": false,
                                     "type": "Bridge"
\{x_i\}_{i=1}^N , where \{x_i\}_{i=1}^N\{  "enabled": false,
                                     "type": "Router"
\{x_i\}_{i=1}^N , where \{x_i\}_{i=1}^N{1 \over 2}  "enabled": false,
                                     "type": "Wlan"
\{x_i\}_{i=1}^N , where \{x_i\}_{i=1}^N{1 \over 2}  "enabled": true,
                                     "type": "Station"
  }
                              \frac{1}{2},
                                "descr": [
{1 \over 2}  "value": "Element OS 11.0"
  }
                              \frac{1}{2}  "id": [
                                 {
                                    "type": "mac",
                                     "value": "08:00:27:3c:0a:f4"
  }
\mathbb{R}, \mathbb{R}, \mathbb{R}, \mathbb{R}, \mathbb{R}, \mathbb{R}, \mathbb{R}, \mathbb{R}, \mathbb{R}, \mathbb{R}, \mathbb{R}, \mathbb{R}, \mathbb{R}, \mathbb{R}, \mathbb{R}, \mathbb{R}, \mathbb{R}, \mathbb{R}, \mathbb{R}, \mathbb{R}, \mathbb{R}, \mathbb{R},   "mgmt-ip": [
{1 \over 2}  "value": "10.0.2.15"
\{x_i\}_{i=1}^N , where \{x_i\}_{i=1}^N{1 \over 2}  "value": "fe80::a00:27ff:fe3c:af4"
  }
\mathbb{R}, \mathbb{R}, \mathbb{R}, \mathbb{R}, \mathbb{R}, \mathbb{R}, \mathbb{R}, \mathbb{R}, \mathbb{R}, \mathbb{R}, \mathbb{R}, \mathbb{R}, \mathbb{R}, \mathbb{R}, \mathbb{R}, \mathbb{R}, \mathbb{R}, \mathbb{R}, \mathbb{R}, \mathbb{R}, \mathbb{R}, \mathbb{R},   "name": [
{1 \over 2}  "value": "SF-93FF"
  }
\sim 100 \sim 100 \sim 100 \sim 100 \sim 110 \sim 110 \sim 110 \sim 110 \sim 110 \sim 110 \sim 110 \sim 110 \sim 110 \sim 110 \sim 110 \sim 110 \sim 110 \sim 110 \sim 110 \sim 110 \sim 110 \sim 110 \sim 110 \sim 110 \sim 
  }
```

```
\frac{1}{\sqrt{2}}  "lldp-med": [
\{  "capability": [
{1 \over 2}  "available": true,
                                "type": "Capabilities"
\{x_i\}_{i=1}^N , where \{x_i\}_{i=1}^N\{  "available": true,
                                "type": "Policy"
\{x_i\}_{i=1}^N , where \{x_i\}_{i=1}^N{1 \over 2}  "available": true,
                                "type": "Location"
\{x_i\}_{i=1}^N , where \{x_i\}_{i=1}^N{1 \over 2}  "available": true,
                                "type": "MDI/PSE"
\{x_i\}_{i=1}^N , where \{x_i\}_{i=1}^N{1 \over 2}  "available": true,
                                "type": "MDI/PD"
\{x_i\}_{i=1}^n{1 \over 2}  "available": true,
                                "type": "Inventory"
  }
\mathbb{R}, \mathbb{R}, \mathbb{R}, \mathbb{R}, \mathbb{R}, \mathbb{R}, \mathbb{R}, \mathbb{R}, \mathbb{R}, \mathbb{R}, \mathbb{R}, \mathbb{R}, \mathbb{R}, \mathbb{R}, \mathbb{R}, \mathbb{R}, \mathbb{R}, \mathbb{R}, \mathbb{R}, \mathbb{R}, \mathbb{R}, \mathbb{R},   "device-type": [
{1 \over 2}  "value": "Generic Endpoint (Class I)"
  }
                         \left| \ \right|,
                            "inventory": [
{1 \over 2}  "firmware": [
{
                                      "value": "VirtualBox"
  }
\mathbf{1}, \mathbf{1}, \mathbf{1}, \mathbf{1}, \mathbf{1}, \mathbf{1}, \mathbf{1}, \mathbf{1}, \mathbf{1}, \mathbf{1}, \mathbf{1}, \mathbf{1}, \mathbf{1}, \mathbf{1}, \mathbf{1}, \mathbf{1}, \mathbf{1}, \mathbf{1}, \mathbf{1}, \mathbf{1}, \mathbf{1}, \mathbf{1},   "hardware": [
{
                                     "value": "1.2"
  }
\sim 1.0 \sim 1.0 \sim 1.0 \sim 1.0 \sim 1.0 \sim 1.0 \sim
```
```
  "manufacturer": [
  {
                                     "value": "innotek GmbH"
  }
\sim 1.0 \sim 1.0 \sim 1.0 \sim 1.0 \sim 1.0 \sim 1.0 \sim  "model": [
{
                                     "value": "VirtualBox"
  }
\sim 1.0 \sim 1.0 \sim 1.0 \sim 1.0 \sim 1.0 \sim 1.0 \sim  "serial": [
{
                                    "value": "0"
  }
\sim 1.0 \sim 1.0 \sim 1.0 \sim 1.0 \sim 1.0 \sim  "software": [
  {
                                     "value": "4.14.27-solidfire2"
  }
\sim 100 \sim 100 \sim 100 \sim 100 \sim 100 \sim 100 \sim 100 \sim 100 \sim 100 \sim 100 \sim 100 \sim 100 \sim 100 \sim 100 \sim 100 \sim 100 \sim 100 \sim 100 \sim 100 \sim 100 \sim 100 \sim 100 \sim 100 \sim 100 \sim 
  }
and the contract of the contract of the state of the contract of the contract of the contract of the contract of the contract of the contract of the contract of the contract of the contract of the contract of the contract 
  }
                   \frac{1}{2},
                      "name": "eth1",
                      "port": [
\{  "aggregation": [
{1 \over 2}  "value": "7"
  }
\mathbb{R}, \mathbb{R}, \mathbb{R}, \mathbb{R}, \mathbb{R}, \mathbb{R}, \mathbb{R}, \mathbb{R}, \mathbb{R}, \mathbb{R}, \mathbb{R}, \mathbb{R}, \mathbb{R}, \mathbb{R}, \mathbb{R}, \mathbb{R}, \mathbb{R}, \mathbb{R}, \mathbb{R}, \mathbb{R}, \mathbb{R}, \mathbb{R},   "auto-negotiation": [
{1 \over 2}  "advertised": [
{
                                      "fd": true,
                                      "hd": true,
                                      "type": "10Base-T"
\},
  {
                                      "fd": true,
                                      "hd": true,
                                     "type": "100Base-TX"
\},
{
```

```
  "fd": true,
                                                "hd": false,
                                               "type": "1000Base-T"
  }
\sim 1.0 \sim 1.0 \sim 1.0 \sim 1.0 \sim 1.0 \sim 1.0 \sim  "current": [
{
                                               "value": "unknown"
  }
\sim 1.0 \sim 1.0 \sim 1.0 \sim 1.0 \sim 1.0 \sim 1.0 \sim  "enabled": true,
                                        "supported": true
  }
\mathbb{R}, \mathbb{R}, \mathbb{R}, \mathbb{R}, \mathbb{R}, \mathbb{R}, \mathbb{R}, \mathbb{R}, \mathbb{R}, \mathbb{R}, \mathbb{R}, \mathbb{R}, \mathbb{R}, \mathbb{R}, \mathbb{R}, \mathbb{R}, \mathbb{R}, \mathbb{R}, \mathbb{R}, \mathbb{R}, \mathbb{R}, \mathbb{R},   "descr": [
{1 \over 2}  "value": "eth1"
  }
\mathbb{R}, \mathbb{R}, \mathbb{R}, \mathbb{R}, \mathbb{R}, \mathbb{R}, \mathbb{R}, \mathbb{R}, \mathbb{R}, \mathbb{R}, \mathbb{R}, \mathbb{R}, \mathbb{R}, \mathbb{R}, \mathbb{R}, \mathbb{R}, \mathbb{R}, \mathbb{R}, \mathbb{R}, \mathbb{R}, \mathbb{R}, \mathbb{R},   "id": [
                                  \{  "type": "mac",
                                        "value": "08:00:27:36:79:78"
  }
\sim 100 \sim 100 \sim 100 \sim 100 \sim 110 \sim 110 \sim 110 \sim 110 \sim 110 \sim 110 \sim 110 \sim 110 \sim 110 \sim 110 \sim 110 \sim 110 \sim 110 \sim 110 \sim 110 \sim 110 \sim 110 \sim 110 \sim 110 \sim 110 \sim 
  }
                         \left| \ \right|,
                           "ttl": [
                           \{  "ttl": "120"
                             }
                         \left| \cdot \right|  "via": "unknown"
                       },
\{  "age": "0 day, 00:01:01",
                           "chassis": [
\{  "capability": [
{1 \over 2}  "enabled": false,
                                        "type": "Bridge"
\{x_i\}_{i=1}^n{1 \over 2}  "enabled": false,
                                        "type": "Router"
```

```
  },
{1 \over 2} (b) {1 \over 2} (c) {1 \over 2} (c) {1 \over 2} (c) {1 \over 2} (c) {1 \over 2} (c) {1 \over 2} (c) {1 \over 2} (c) {1 \over 2} (c) {1 \over 2} (c) {1 \over 2} (c) {1 \over 2} (c) {1 \over 2} (c) {1 \over 2} (c) {1 \over 2} (c) {1 \over 2} (
                                              "enabled": false,
                                              "type": "Wlan"
\{x_i\}_{i=1}^N , where \{x_i\}_{i=1}^N{1 \over 2}  "enabled": true,
                                              "type": "Station"
  }
                                      \frac{1}{\sqrt{2}}  "descr": [
{1 \over 2}  "value": "Element OS 11.0"
  }
\mathbb{R}, \mathbb{R}, \mathbb{R}, \mathbb{R}, \mathbb{R}, \mathbb{R}, \mathbb{R}, \mathbb{R}, \mathbb{R}, \mathbb{R},
                                        "id": [
                                        \{  "type": "mac",
                                              "value": "08:00:27:3c:0a:f4"
  }
                                      \frac{1}{\sqrt{2}}  "mgmt-ip": [
{1 \over 2}  "value": "10.0.2.15"
                                            },
{1 \over 2} (b) {1 \over 2} (c) {1 \over 2} (c) {1 \over 2} (c) {1 \over 2} (c) {1 \over 2} (c) {1 \over 2} (c) {1 \over 2} (c) {1 \over 2} (c) {1 \over 2} (c) {1 \over 2} (c) {1 \over 2} (c) {1 \over 2} (c) {1 \over 2} (c) {1 \over 2} (c) {1 \over 2} (
                                             "value": "fe80::a00:27ff:fe3c:af4"
  }
\mathbb{R}, \mathbb{R}, \mathbb{R}, \mathbb{R}, \mathbb{R}, \mathbb{R}, \mathbb{R}, \mathbb{R}, \mathbb{R}, \mathbb{R}, \mathbb{R}, \mathbb{R}, \mathbb{R}, \mathbb{R}, \mathbb{R}, \mathbb{R}, \mathbb{R}, \mathbb{R}, \mathbb{R}, \mathbb{R}, \mathbb{R}, \mathbb{R},   "name": [
{1 \over 2}  "value": "SF-93FF"
  }
\sim 100 \sim 100 \sim 100 \sim 100 \sim 110 \sim 110 \sim 110 \sim 110 \sim 110 \sim 110 \sim 110 \sim 110 \sim 110 \sim 110 \sim 110 \sim 110 \sim 110 \sim 110 \sim 110 \sim 110 \sim 110 \sim 110 \sim 110 \sim 110 \sim 
  }
                             \frac{1}{2},
                               "lldp-med": [
\{  "capability": [
{1 \over 2}  "available": true,
                                              "type": "Capabilities"
\{x_i\}_{i=1}^n{1 \over 2}  "available": true,
                                               "type": "Policy"
```

```
  },
{1 \over 2} (b) {1 \over 2} (c) {1 \over 2} (c) {1 \over 2} (c) {1 \over 2} (c) {1 \over 2} (c) {1 \over 2} (c) {1 \over 2} (c) {1 \over 2} (c) {1 \over 2} (c) {1 \over 2} (c) {1 \over 2} (c) {1 \over 2} (c) {1 \over 2} (c) {1 \over 2} (c) {1 \over 2} (
                                           "available": true,
                                           "type": "Location"
\{x_i\}_{i=1}^N , where \{x_i\}_{i=1}^N{1 \over 2}  "available": true,
                                           "type": "MDI/PSE"
\}, \}, \}, \}, \}, \}, \}, \}, \}, \}, \}, \}, \}, \}, \}, \}, \}, \}, \}, \}, \}, \}, \}, \}, \}, \}, \}, \}, \}, \}, \}, \}, \}, \}, \}, \}, \},
{1 \over 2}  "available": true,
                                           "type": "MDI/PD"
                                         },
{1 \over 2}  "available": true,
                                          "type": "Inventory"
  }
\mathbb{R}, \mathbb{R}, \mathbb{R}, \mathbb{R}, \mathbb{R}, \mathbb{R}, \mathbb{R}, \mathbb{R}, \mathbb{R}, \mathbb{R}, \mathbb{R}, \mathbb{R}, \mathbb{R}, \mathbb{R}, \mathbb{R}, \mathbb{R}, \mathbb{R}, \mathbb{R}, \mathbb{R}, \mathbb{R}, \mathbb{R}, \mathbb{R},   "device-type": [
{1 \over 2}  "value": "Generic Endpoint (Class I)"
  }
\mathbb{R}, \mathbb{R}, \mathbb{R}, \mathbb{R}, \mathbb{R}, \mathbb{R}, \mathbb{R}, \mathbb{R}, \mathbb{R}, \mathbb{R}, \mathbb{R}, \mathbb{R}, \mathbb{R}, \mathbb{R}, \mathbb{R}, \mathbb{R}, \mathbb{R}, \mathbb{R}, \mathbb{R}, \mathbb{R}, \mathbb{R}, \mathbb{R},   "inventory": [
{1 \over 2}  "firmware": [
{
                                                   "value": "VirtualBox"
  }
\sim 1.0 \sim 1.0 \sim 1.0 \sim 1.0 \sim 1.0 \sim  "hardware": [
{
                                                  "value": "1.2"
  }
\sim 1.0 \sim 1.0 \sim 1.0 \sim 1.0 \sim 1.0 \sim 1.0 \sim 1.0 \sim 1.0 \sim 1.0 \sim 1.0 \sim 1.0 \sim 1.0 \sim 1.0 \sim 1.0 \sim 1.0 \sim 1.0 \sim 1.0 \sim 1.0 \sim 1.0 \sim 1.0 \sim 1.0 \sim 1.0 \sim 1.0 \sim 1.0 \sim 
                                             "manufacturer": [
  {
                                                  "value": "innotek GmbH"
  }
\sim 1.0 \sim 1.0 \sim 1.0 \sim 1.0 \sim 1.0 \sim 1.0 \sim  "model": [
{
                                                "value": "VirtualBox"
  }
\sim 1.0 \sim 1.0 \sim 1.0 \sim 1.0 \sim 1.0 \sim 1.0 \sim  "serial": [
```

```
{
                             "value": "0"
  }
\sim 1.0 \sim 1.0 \sim 1.0 \sim 1.0 \sim 1.0 \sim  "software": [
{
                              "value": "4.14.27-solidfire2"
  }
and the contract of the contract of the contract of the contract of the contract of the contract of the contract of
  }
\sim 100 \sim 100 \sim 100 \sim 100 \sim 110 \sim 110 \sim 110 \sim 110 \sim 110 \sim 110 \sim 110 \sim 110 \sim 110 \sim 110 \sim 110 \sim 110 \sim 110 \sim 110 \sim 110 \sim 110 \sim 110 \sim 110 \sim 110 \sim 110 \sim 
                  }
               \frac{1}{2},
                 "name": "eth2",
                 "port": [
\{  "aggregation": [
{1 \over 2}  "value": "6"
  }
                   \frac{1}{\sqrt{2}}  "auto-negotiation": [
{1 \over 2}  "advertised": [
{
                              "fd": true,
                              "hd": true,
                             "type": "10Base-T"
\},
  {
                              "fd": true,
                              "hd": true,
                              "type": "100Base-TX"
\},
{
                             "fd": true,
                             "hd": false,
                              "type": "1000Base-T"
  }
\sim 1.0 \sim 1.0 \sim 1.0 \sim 1.0 \sim 1.0 \sim  "current": [
{
                            "value": "full duplex mode"
  }
\sim 1.0 \sim 1.0 \sim 1.0 \sim 1.0 \sim 1.0 \sim  "enabled": true,
```

```
  "supported": true
                               }
\mathbb{R}, \mathbb{R}, \mathbb{R}, \mathbb{R}, \mathbb{R}, \mathbb{R}, \mathbb{R}, \mathbb{R}, \mathbb{R}, \mathbb{R}, \mathbb{R}, \mathbb{R}, \mathbb{R}, \mathbb{R}, \mathbb{R}, \mathbb{R}, \mathbb{R}, \mathbb{R}, \mathbb{R}, \mathbb{R}, \mathbb{R}, \mathbb{R},   "descr": [
                              \{  "value": "eth2"
  }
                            \frac{1}{2}  "id": [
                              \{  "type": "mac",
                                   "value": "08:00:27:fc:f0:a9"
  }
\sim 100 \sim 100 \sim 100 \sim 100 \sim 110 \sim 110 \sim 110 \sim 110 \sim 110 \sim 110 \sim 110 \sim 110 \sim 110 \sim 110 \sim 110 \sim 110 \sim 110 \sim 110 \sim 110 \sim 110 \sim 110 \sim 110 \sim 110 \sim 110 \sim 
  }
                      \left| \cdot \right|  "ttl": [
                       \{  "ttl": "120"
                         }
                      \frac{1}{2},
                        "via": "LLDP"
                     },
  {
                        "age": "0 day, 00:01:01",
                        "chassis": [
\{  "capability": [
{1 \over 2}  "enabled": false,
                                   "type": "Bridge"
\{x_i\}_{i=1}^N , where \{x_i\}_{i=1}^N{1 \over 2}  "enabled": false,
                                   "type": "Router"
\{x_i\}_{i=1}^N , where \{x_i\}_{i=1}^N{1 \over 2}  "enabled": false,
                                   "type": "Wlan"
\{x_i\}_{i=1}^N , where \{x_i\}_{i=1}^N{1 \over 2}  "enabled": true,
                                  "type": "Station"
  }
                            \frac{1}{2},
                              "descr": [
```

```
{1 \over 2}  "value": "Element OS 11.0"
  }
                           ],
                           "id": [
{1 \over 2}  "type": "mac",
                               "value": "08:00:27:3c:0a:f4"
  }
                         \frac{1}{\sqrt{2}}  "mgmt-ip": [
{1 \over 2}  "value": "10.0.2.15"
                             },
{1 \over 2}  "value": "fe80::a00:27ff:fe3c:af4"
  }
\mathbb{R}, \mathbb{R}, \mathbb{R}, \mathbb{R}, \mathbb{R}, \mathbb{R}, \mathbb{R}, \mathbb{R}, \mathbb{R}, \mathbb{R}, \mathbb{R}, \mathbb{R}, \mathbb{R}, \mathbb{R}, \mathbb{R}, \mathbb{R}, \mathbb{R}, \mathbb{R}, \mathbb{R}, \mathbb{R}, \mathbb{R}, \mathbb{R},   "name": [
{1 \over 2}  "value": "SF-93FF"
  }
\sim 100 \sim 100 \sim 100 \sim 100 \sim 110 \sim 110 \sim 110 \sim 110 \sim 110 \sim 110 \sim 110 \sim 110 \sim 110 \sim 110 \sim 110 \sim 110 \sim 110 \sim 110 \sim 110 \sim 110 \sim 110 \sim 110 \sim 110 \sim 110 \sim 
  }
                   \frac{1}{\sqrt{2}}  "lldp-med": [
\{  "capability": [
{1 \over 2}  "available": true,
                               "type": "Capabilities"
\{x_i\}_{i=1}^N , where \{x_i\}_{i=1}^N{1 \over 2}  "available": true,
                               "type": "Policy"
\{x_i\}_{i=1}^N , where \{x_i\}_{i=1}^N{1 \over 2}  "available": true,
                               "type": "Location"
\{x_i\}_{i=1}^N , where \{x_i\}_{i=1}^N{1 \over 2}  "available": true,
                               "type": "MDI/PSE"
\{x_i\}_{i=1}^n{1 \over 2}  "available": true,
```

```
  "type": "MDI/PD"
                                    },
{1 \over 2}  "available": true,
                                      "type": "Inventory"
  }
\mathbb{R}, \mathbb{R}, \mathbb{R}, \mathbb{R}, \mathbb{R}, \mathbb{R}, \mathbb{R}, \mathbb{R}, \mathbb{R}, \mathbb{R}, \mathbb{R}, \mathbb{R}, \mathbb{R}, \mathbb{R}, \mathbb{R}, \mathbb{R}, \mathbb{R}, \mathbb{R}, \mathbb{R}, \mathbb{R}, \mathbb{R}, \mathbb{R},   "device-type": [
                                 \{  "value": "Generic Endpoint (Class I)"
  }
\mathbb{R}, \mathbb{R}, \mathbb{R}, \mathbb{R}, \mathbb{R}, \mathbb{R}, \mathbb{R}, \mathbb{R}, \mathbb{R}, \mathbb{R}, \mathbb{R}, \mathbb{R}, \mathbb{R}, \mathbb{R}, \mathbb{R}, \mathbb{R}, \mathbb{R}, \mathbb{R}, \mathbb{R}, \mathbb{R}, \mathbb{R}, \mathbb{R},   "inventory": [
{1 \over 2}  "firmware": [
{
                                             "value": "VirtualBox"
  }
\sim 1.0 \sim 1.0 \sim 1.0 \sim 1.0 \sim 1.0 \sim  "hardware": [
                                         {
                                           "value": "1.2"
  }
\sim 1.0 \sim 1.0 \sim 1.0 \sim 1.0 \sim 1.0 \sim  "manufacturer": [
  {
                                           "value": "innotek GmbH"
  }
\sim 1.0 \sim 1.0 \sim 1.0 \sim 1.0 \sim 1.0 \sim  "model": [
{
                                           "value": "VirtualBox"
  }
\sim 1.0 \sim 1.0 \sim 1.0 \sim 1.0 \sim 1.0 \sim  "serial": [
{
                                           "value": "0"
  }
\sim 1.0 \sim 1.0 \sim 1.0 \sim 1.0 \sim 1.0 \sim  "software": [
  {
                                              "value": "4.14.27-solidfire2"
  }
\sim 100 \sim 100 \sim 100 \sim 100 \sim 100 \sim 100 \sim 100 \sim 100 \sim 100 \sim 100 \sim 100 \sim 100 \sim 100 \sim 100 \sim 100 \sim 100 \sim 100 \sim 100 \sim 100 \sim 100 \sim 100 \sim 100 \sim 100 \sim 100 \sim 
  }
\sim 100 \sim 100 \sim 100 \sim 100 \sim 110 \sim 110 \sim 110 \sim 110 \sim 110 \sim 110 \sim 110 \sim 110 \sim 110 \sim 110 \sim 110 \sim 110 \sim 110 \sim 110 \sim 110 \sim 110 \sim 110 \sim 110 \sim 110 \sim 110 \sim
```

```
  }
           \frac{1}{2}  "name": "eth3",
             "port": [
\{  "aggregation": [
{1 \over 2}  "value": "6"
  }
              \frac{1}{\sqrt{2}}  "auto-negotiation": [
{1 \over 2}  "advertised": [
{
                      "fd": true,
                      "hd": true,
                      "type": "10Base-T"
\},
{
                      "fd": true,
                      "hd": true,
                      "type": "100Base-TX"
\},
  {
                      "fd": true,
                      "hd": false,
                      "type": "1000Base-T"
  }
\sim 1.0 \sim 1.0 \sim 1.0 \sim 1.0 \sim 1.0 \sim  "current": [
{
                      "value": "full duplex mode"
  }
\sim 1.0 \sim 1.0 \sim 1.0 \sim 1.0 \sim 1.0 \sim  "enabled": true,
                   "supported": true
  }
              \frac{1}{\sqrt{2}}  "descr": [
{1 \over 2}  "value": "eth3"
  }
              \left| \right|,
                "id": [
{1 \over 2}  "type": "mac",
```

```
  "value": "08:00:27:2c:e4:f8"
  }
              \Box  }
            \frac{1}{\sqrt{2}}  "ttl": [
             \{  "ttl": "120"
               }
           \left| \ \right|,
             "via": "LLDP"
  }
         ]
  }
      ]
     },
     "lldpNeighbors": {
      "lldp": [
        {
          "interface": [
\{  "age": "0 day, 00:04:34",
             "chassis": [
{
                 "capability": [
{1 \over 2}  "enabled": true,
                    "type": "Bridge"
\{x_i\}_{i=1}^n{1 \over 2}  "enabled": true,
                   "type": "Router"
\{x_i\}_{i=1}^n{1 \over 2}  "enabled": true,
                   "type": "Wlan"
\{x_i\}_{i=1}^n{1 \over 2}  "enabled": false,
                    "type": "Station"
  }
               \frac{1}{\sqrt{2}}  "descr": [
{1 \over 2}  "value": "x86_64"
  }
```

```
\frac{1}{2},
                                 "id": [
{1 \over 2}  "type": "mac",
                                      "value": "50:7b:9d:2b:36:84"
  }
\mathbb{R}, \mathbb{R}, \mathbb{R}, \mathbb{R}, \mathbb{R}, \mathbb{R}, \mathbb{R}, \mathbb{R}, \mathbb{R}, \mathbb{R}, \mathbb{R}, \mathbb{R}, \mathbb{R}, \mathbb{R}, \mathbb{R}, \mathbb{R}, \mathbb{R}, \mathbb{R}, \mathbb{R}, \mathbb{R}, \mathbb{R}, \mathbb{R},   "mgmt-ip": [
\{  "value": "192.168.100.1"
\{x_i\}_{i=1}^n{1 \over 2}  "value": "fe80::a58e:843:952e:d8eb"
  }
\mathbb{R}, \mathbb{R}, \mathbb{R}, \mathbb{R}, \mathbb{R}, \mathbb{R}, \mathbb{R}, \mathbb{R}, \mathbb{R}, \mathbb{R},
                                 "name": [
                                 \{  "value": "ConventionalWisdom.wlan.netapp.com"
  }
\sim 100 \sim 100 \sim 100 \sim 100 \sim 110 \sim 110 \sim 110 \sim 110 \sim 110 \sim 110 \sim 110 \sim 110 \sim 110 \sim 110 \sim 110 \sim 110 \sim 110 \sim 110 \sim 110 \sim 110 \sim 110 \sim 110 \sim 110 \sim 110 \sim 
  }
                        \frac{1}{2}  "name": "eth2",
                          "port": [
\{  "auto-negotiation": [
{1 \over 2}  "current": [
{
                                             "value": "full duplex mode"
  }
\sim 1.0 \sim 1.0 \sim 1.0 \sim 1.0 \sim 1.0 \sim  "enabled": false,
                                        "supported": false
  }
\mathbb{R}, \mathbb{R}, \mathbb{R}, \mathbb{R}, \mathbb{R}, \mathbb{R}, \mathbb{R}, \mathbb{R}, \mathbb{R}, \mathbb{R}, \mathbb{R}, \mathbb{R}, \mathbb{R}, \mathbb{R}, \mathbb{R}, \mathbb{R}, \mathbb{R}, \mathbb{R}, \mathbb{R}, \mathbb{R}, \mathbb{R}, \mathbb{R},   "descr": [
                                   {
                                    "value": "vboxnet1"
  }
                               \frac{1}{2},
                                 "id": [
                                 \{  "type": "mac",
                                      "value": "0a:00:27:00:00:01"
  }
```

```
  ],
                             "ttl": [
{1 \over 2}  "value": "120"
  }
\sim 100 \sim 100 \sim 100 \sim 100 \sim 110 \sim 110 \sim 110 \sim 110 \sim 110 \sim 110 \sim 110 \sim 110 \sim 110 \sim 110 \sim 110 \sim 110 \sim 110 \sim 110 \sim 110 \sim 110 \sim 110 \sim 110 \sim 110 \sim 110 \sim 
  }
                    \left| \cdot \right|  "rid": "2",
                     "via": "LLDP"
                    },
                      "age": "0 day, 00:01:01",
                      "chassis": [
{
                             "capability": [
{1 \over 2} (b) {1 \over 2} (c) {1 \over 2} (c) {1 \over 2} (c) {1 \over 2} (c) {1 \over 2} (c) {1 \over 2} (c) {1 \over 2} (c) {1 \over 2} (c) {1 \over 2} (c) {1 \over 2} (c) {1 \over 2} (c) {1 \over 2} (c) {1 \over 2} (c) {1 \over 2} (c) {1 \over 2} (
                                 "enabled": false,
                                 "type": "Bridge"
\{x_i\}_{i=1}^n{1 \over 2}  "enabled": false,
                                 "type": "Router"
                               },
{1 \over 2}  "enabled": false,
                                 "type": "Wlan"
                               },
{1 \over 2}  "enabled": true,
                                 "type": "Station"
  }
                           \left| \cdot \right|  "descr": [
                              {
                               "value": "Element OS 11.0"
  }
                           \left| \right|,
                             "id": [
{1 \over 2}  "type": "mac",
                                 "value": "08:00:27:3c:0a:f4"
  }
                           \frac{1}{\sqrt{2}}  "mgmt-ip": [
{1 \over 2}
```
 $\{$ 

```
  "value": "10.0.2.15"
\{x_i\}_{i=1}^n{1 \over 2}  "value": "fe80::a00:27ff:fe3c:af4"
  }
\mathbb{R}, \mathbb{R}, \mathbb{R}, \mathbb{R}, \mathbb{R}, \mathbb{R}, \mathbb{R}, \mathbb{R}, \mathbb{R}, \mathbb{R}, \mathbb{R}, \mathbb{R}, \mathbb{R}, \mathbb{R}, \mathbb{R}, \mathbb{R}, \mathbb{R}, \mathbb{R}, \mathbb{R}, \mathbb{R}, \mathbb{R}, \mathbb{R},   "name": [
{1 \over 2}  "value": "SF-93FF"
  }
\sim 100 \sim 100 \sim 100 \sim 100 \sim 110 \sim 110 \sim 110 \sim 110 \sim 110 \sim 110 \sim 110 \sim 110 \sim 110 \sim 110 \sim 110 \sim 110 \sim 110 \sim 110 \sim 110 \sim 110 \sim 110 \sim 110 \sim 110 \sim 110 \sim 
  }
                    ],
                    "lldp-med": [
{
                         "capability": [
{1 \over 2}  "available": true,
                             "type": "Capabilities"
\{x_i\}_{i=1}^n{1 \over 2}  "available": true,
                             "type": "Policy"
\{x_i\}_{i=1}^n{1 \over 2}  "available": true,
                             "type": "Location"
\{x_i\}_{i=1}^n{1 \over 2}  "available": true,
                             "type": "MDI/PSE"
\{x_i\}_{i=1}^n{1 \over 2}  "available": true,
                             "type": "MDI/PD"
\{x_i\}_{i=1}^n{1 \over 2}  "available": true,
                             "type": "Inventory"
  }
                       \frac{1}{\sqrt{2}}  "device-type": [
{1 \over 2}  "value": "Generic Endpoint (Class I)"
  }
                       \frac{1}{\sqrt{2}}
```

```
  "inventory": [
{1 \over 2}  "firmware": [
  {
                                            "value": "VirtualBox"
  }
\sim 1.0 \sim 1.0 \sim 1.0 \sim 1.0 \sim 1.0 \sim  "hardware": [
{
                                           "value": "1.2"
  }
\sim 1.0 \sim 1.0 \sim 1.0 \sim 1.0 \sim 1.0 \sim  "manufacturer": [
{
                                           "value": "innotek GmbH"
                                          }
\sim 1.0 \sim 1.0 \sim 1.0 \sim 1.0 \sim 1.0 \sim  "model": [
{
                                           "value": "VirtualBox"
  }
\sim 1.0 \sim 1.0 \sim 1.0 \sim 1.0 \sim 1.0 \sim 1.0 \sim 1.0 \sim 1.0 \sim 1.0 \sim 1.0 \sim 1.0 \sim 1.0 \sim 1.0 \sim 1.0 \sim 1.0 \sim 1.0 \sim 1.0 \sim 1.0 \sim 1.0 \sim 1.0 \sim 1.0 \sim 1.0 \sim 1.0 \sim 1.0 \sim 
                                         "serial": [
  {
                                          "value": "0"
  }
\sim 1.0 \sim 1.0 \sim 1.0 \sim 1.0 \sim 1.0 \sim  "software": [
{
                                            "value": "4.14.27-solidfire2"
  }
\sim 100 \sim 100 \sim 100 \sim 100 \sim 100 \sim 100 \sim 100 \sim 100 \sim 100 \sim 100 \sim 100 \sim 100 \sim 100 \sim 100 \sim 100 \sim 100 \sim 100 \sim 100 \sim 100 \sim 100 \sim 100 \sim 100 \sim 100 \sim 100 \sim 
  }
\sim 100 \sim 100 \sim 100 \sim 100 \sim 110 \sim 110 \sim 110 \sim 110 \sim 110 \sim 110 \sim 110 \sim 110 \sim 110 \sim 110 \sim 110 \sim 110 \sim 110 \sim 110 \sim 110 \sim 110 \sim 110 \sim 110 \sim 110 \sim 110 \sim 
                            }
                        \frac{1}{2},
                          "name": "eth2",
                          "port": [
{
                                 "aggregation": [
                                   {
                                       "value": "6"
                                   }
\mathbb{R}, \mathbb{R}, \mathbb{R}, \mathbb{R}, \mathbb{R}, \mathbb{R}, \mathbb{R}, \mathbb{R}, \mathbb{R}, \mathbb{R}, \mathbb{R}, \mathbb{R}, \mathbb{R}, \mathbb{R}, \mathbb{R}, \mathbb{R}, \mathbb{R}, \mathbb{R}, \mathbb{R}, \mathbb{R}, \mathbb{R}, \mathbb{R},   "auto-negotiation": [
                                 \{
```

```
  "advertised": [
  {
                                   "fd": true,
                                   "hd": true,
                                   "type": "10Base-T"
\},
{
                                   "fd": true,
                                  "hd": true,
                                  "type": "100Base-TX"
  },
{
                                   "fd": true,
                                  "hd": false,
                                   "type": "1000Base-T"
  }
\sim 1.0 \sim 1.0 \sim 1.0 \sim 1.0 \sim 1.0 \sim  "current": [
{
                                  "value": "full duplex mode"
  }
\sim 1.0 \sim 1.0 \sim 1.0 \sim 1.0 \sim 1.0 \sim 1.0 \sim 1.0 \sim 1.0 \sim 1.0 \sim 1.0 \sim 1.0 \sim 1.0 \sim 1.0 \sim 1.0 \sim 1.0 \sim 1.0 \sim 1.0 \sim 1.0 \sim 1.0 \sim 1.0 \sim 1.0 \sim 1.0 \sim 1.0 \sim 1.0 \sim 
                              "enabled": true,
                              "supported": true
  }
                       \frac{1}{\sqrt{2}}  "descr": [
                          {
                           "value": "eth3"
  }
                       \frac{1}{2},
                         "id": [
{1 \over 2}  "type": "mac",
                             "value": "08:00:27:2c:e4:f8"
  }
                       \frac{1}{2},
                         "ttl": [
                        \{  "value": "120"
  }
\sim 100 \sim 100 \sim 100 \sim 100 \sim 110 \sim 110 \sim 110 \sim 110 \sim 110 \sim 110 \sim 110 \sim 110 \sim 110 \sim 110 \sim 110 \sim 110 \sim 110 \sim 110 \sim 110 \sim 110 \sim 110 \sim 110 \sim 110 \sim 110 \sim 
  }
                  \left| \ \right|,
                    "rid": "1",
                    "via": "LLDP"
```

```
  },
                        "age": "0 day, 00:04:34",
                        "chassis": [
\{  "capability": [
{1 \over 2}  "enabled": true,
                                    "type": "Bridge"
                                  },
{1 \over 2}  "enabled": true,
                                    "type": "Router"
                                  },
{1 \over 2}  "enabled": true,
                                    "type": "Wlan"
\{x_i\}_{i=1}^n{1 \over 2}  "enabled": false,
                                    "type": "Station"
  }
\mathbb{R}, \mathbb{R}, \mathbb{R}, \mathbb{R}, \mathbb{R}, \mathbb{R}, \mathbb{R}, \mathbb{R}, \mathbb{R}, \mathbb{R}, \mathbb{R}, \mathbb{R}, \mathbb{R}, \mathbb{R}, \mathbb{R}, \mathbb{R}, \mathbb{R}, \mathbb{R}, \mathbb{R}, \mathbb{R}, \mathbb{R}, \mathbb{R},   "descr": [
                                {
                                    "value": "x86_64"
  }
\mathbb{R}, \mathbb{R}, \mathbb{R}, \mathbb{R}, \mathbb{R}, \mathbb{R}, \mathbb{R}, \mathbb{R}, \mathbb{R}, \mathbb{R},
                               "id": [
                              \{  "type": "mac",
                                    "value": "50:7b:9d:2b:36:84"
  }
                             \left| \ \right|,
                               "mgmt-ip": [
{1 \over 2}  "value": "192.168.100.1"
                                 },
{1 \over 2} (b) {1 \over 2} (c) {1 \over 2} (c) {1 \over 2} (c) {1 \over 2} (c) {1 \over 2} (c) {1 \over 2} (c) {1 \over 2} (c) {1 \over 2} (c) {1 \over 2} (c) {1 \over 2} (c) {1 \over 2} (c) {1 \over 2} (c) {1 \over 2} (c) {1 \over 2} (c) {1 \over 2} (
                                    "value": "fe80::a58e:843:952e:d8eb"
  }
                             \left| \ \right|,
                               "name": [
{1 \over 2}  "value": ""
  }
```
{

```
\blacksquare  }
                           \frac{1}{2},
                             "name": "eth3",
                             "port": [
\{  "auto-negotiation": [
{1 \over 2}  "current": [
{
                                                "value": "full duplex mode"
  }
\sim 1.0 \sim 1.0 \sim 1.0 \sim 1.0 \sim 1.0 \sim  "enabled": false,
                                           "supported": false
  }
                                   \frac{1}{2},
                                     "descr": [
{1 \over 2}  "value": "vboxnet1"
                                      }
                                  \frac{1}{2}  "id": [
{1 \over 2} (b) {1 \over 2} (c) {1 \over 2} (c) {1 \over 2} (c) {1 \over 2} (c) {1 \over 2} (c) {1 \over 2} (c) {1 \over 2} (c) {1 \over 2} (c) {1 \over 2} (c) {1 \over 2} (c) {1 \over 2} (c) {1 \over 2} (c) {1 \over 2} (c) {1 \over 2} (c) {1 \over 2} (
                                          "type": "mac",
                                          "value": "0a:00:27:00:00:01"
  }
\mathbb{R}, \mathbb{R}, \mathbb{R}, \mathbb{R}, \mathbb{R}, \mathbb{R}, \mathbb{R}, \mathbb{R}, \mathbb{R}, \mathbb{R},
                                     "ttl": [
{1 \over 2} (b) {1 \over 2} (c) {1 \over 2} (c) {1 \over 2} (c) {1 \over 2} (c) {1 \over 2} (c) {1 \over 2} (c) {1 \over 2} (c) {1 \over 2} (c) {1 \over 2} (c) {1 \over 2} (c) {1 \over 2} (c) {1 \over 2} (c) {1 \over 2} (c) {1 \over 2} (c) {1 \over 2} (
                                          "value": "120"
  }
\sim 100 \sim 100 \sim 100 \sim 100 \sim 110 \sim 110 \sim 110 \sim 110 \sim 110 \sim 110 \sim 110 \sim 110 \sim 110 \sim 110 \sim 110 \sim 110 \sim 110 \sim 110 \sim 110 \sim 110 \sim 110 \sim 110 \sim 110 \sim 110 \sim 
  }
                           \frac{1}{\sqrt{2}}  "rid": "2",
                            "via": "LLDP"
                         },
  {
                             "age": "0 day, 00:01:01",
                             "chassis": [
\{  "capability": [
{1 \over 2}  "enabled": false,
                                            "type": "Bridge"
```

```
  },
{1 \over 2} (b) {1 \over 2} (c) {1 \over 2} (c) {1 \over 2} (c) {1 \over 2} (c) {1 \over 2} (c) {1 \over 2} (c) {1 \over 2} (c) {1 \over 2} (c) {1 \over 2} (c) {1 \over 2} (c) {1 \over 2} (c) {1 \over 2} (c) {1 \over 2} (c) {1 \over 2} (c) {1 \over 2} (
                                           "enabled": false,
                                           "type": "Router"
\{x_i\}_{i=1}^N , where \{x_i\}_{i=1}^N{1 \over 2}  "enabled": false,
                                           "type": "Wlan"
\}, \}, \}, \}, \}, \}, \}, \}, \}, \}, \}, \}, \}, \}, \}, \}, \}, \}, \}, \}, \}, \}, \}, \}, \}, \}, \}, \}, \}, \}, \}, \}, \}, \}, \}, \}, \},
{1 \over 2}  "enabled": true,
                                           "type": "Station"
  }
\mathbb{R}, \mathbb{R}, \mathbb{R}, \mathbb{R}, \mathbb{R}, \mathbb{R}, \mathbb{R}, \mathbb{R}, \mathbb{R}, \mathbb{R}, \mathbb{R}, \mathbb{R}, \mathbb{R}, \mathbb{R}, \mathbb{R}, \mathbb{R}, \mathbb{R}, \mathbb{R}, \mathbb{R}, \mathbb{R}, \mathbb{R}, \mathbb{R},   "descr": [
{1 \over 2}  "value": "Element OS 11.0"
  }
                                   \frac{1}{\sqrt{2}}  "id": [
                                       {
                                           "type": "mac",
                                           "value": "08:00:27:3c:0a:f4"
  }
                                   \frac{1}{\sqrt{2}}  "mgmt-ip": [
{1 \over 2}  "value": "10.0.2.15"
\{x_i\}_{i=1}^N , where \{x_i\}_{i=1}^N{1 \over 2}  "value": "fe80::a00:27ff:fe3c:af4"
  }
                                   \left| \ \right|,
                                     "name": [
                                     \left\{ \begin{array}{c} \end{array} \right.  "value": "SF-93FF"
  }
\sim 100 \sim 100 \sim 100 \sim 100 \sim 110 \sim 110 \sim 110 \sim 110 \sim 110 \sim 110 \sim 110 \sim 110 \sim 110 \sim 110 \sim 110 \sim 110 \sim 110 \sim 110 \sim 110 \sim 110 \sim 110 \sim 110 \sim 110 \sim 110 \sim 
  }
                           \frac{1}{\sqrt{2}}  "lldp-med": [
\{  "capability": [
{1 \over 2}  "available": true,
                                             "type": "Capabilities"
```

```
  },
{1 \over 2}  "available": true,
                            "type": "Policy"
\{x_i\}_{i=1}^N , where \{x_i\}_{i=1}^N{1 \over 2}  "available": true,
                            "type": "Location"
\}, \}, \}, \}, \}, \}, \}, \}, \}, \}, \}, \}, \}, \}, \}, \}, \}, \}, \}, \}, \}, \}, \}, \}, \}, \}, \}, \}, \}, \}, \}, \}, \}, \}, \}, \}, \},
{1 \over 2}  "available": true,
                            "type": "MDI/PSE"
\{x_i\}_{i=1}^n{1 \over 2}  "available": true,
                            "type": "MDI/PD"
                           },
{1 \over 2}  "available": true,
                            "type": "Inventory"
  }
\mathbb{R}, \mathbb{R}, \mathbb{R}, \mathbb{R}, \mathbb{R}, \mathbb{R}, \mathbb{R}, \mathbb{R}, \mathbb{R}, \mathbb{R}, \mathbb{R}, \mathbb{R}, \mathbb{R}, \mathbb{R}, \mathbb{R}, \mathbb{R}, \mathbb{R}, \mathbb{R}, \mathbb{R}, \mathbb{R}, \mathbb{R}, \mathbb{R},   "device-type": [
{1 \over 2}  "value": "Generic Endpoint (Class I)"
  }
                      \left| \ \right|,
                        "inventory": [
{1 \over 2}  "firmware": [
{
                                 "value": "VirtualBox"
  }
\sim 1.0 \sim 1.0 \sim 1.0 \sim 1.0 \sim 1.0 \sim  "hardware": [
{
                                "value": "1.2"
  }
\sim 1.0 \sim 1.0 \sim 1.0 \sim 1.0 \sim 1.0 \sim  "manufacturer": [
  {
                                 "value": "innotek GmbH"
  }
\sim 1.0 \sim 1.0 \sim 1.0 \sim 1.0 \sim 1.0 \sim 1.0 \sim  "model": [
{
```

```
  "value": "VirtualBox"
  }
\sim 1.0 \sim 1.0 \sim 1.0 \sim 1.0 \sim 1.0 \sim 1.0 \sim  "serial": [
{
                             "value": "0"
  }
\sim 1.0 \sim 1.0 \sim 1.0 \sim 1.0 \sim 1.0 \sim 1.0 \sim  "software": [
{
                             "value": "4.14.27-solidfire2"
  }
and the contract of the contract of the contract of the contract of the contract of the contract of the contract of
  }
\sim 100 \sim 100 \sim 100 \sim 100 \sim 110 \sim 110 \sim 110 \sim 110 \sim 110 \sim 110 \sim 110 \sim 110 \sim 110 \sim 110 \sim 110 \sim 110 \sim 110 \sim 110 \sim 110 \sim 110 \sim 110 \sim 110 \sim 110 \sim 110 \sim 
  }
               \left| \cdot \right|  "name": "eth3",
                 "port": [
\{  "aggregation": [
\{  "value": "6"
  }
                    \frac{1}{\sqrt{2}}  "auto-negotiation": [
{1 \over 2}  "advertised": [
{
                              "fd": true,
                              "hd": true,
                             "type": "10Base-T"
\},
{
                              "fd": true,
                              "hd": true,
                              "type": "100Base-TX"
\},
  {
                              "fd": true,
                             "hd": false,
                             "type": "1000Base-T"
  }
\sim 1.0 \sim 1.0 \sim 1.0 \sim 1.0 \sim 1.0 \sim 1.0 \sim  "current": [
{
```

```
  "value": "1000BaseTFD"
  }
\sim 1.0 \sim 1.0 \sim 1.0 \sim 1.0 \sim 1.0 \sim 1.0 \sim  "enabled": true,
                                                              "supported": true
  }
\mathbb{R}, \mathbb{R}, \mathbb{R}, \mathbb{R}, \mathbb{R}, \mathbb{R}, \mathbb{R}, \mathbb{R}, \mathbb{R}, \mathbb{R}, \mathbb{R}, \mathbb{R}, \mathbb{R}, \mathbb{R}, \mathbb{R}, \mathbb{R}, \mathbb{R}, \mathbb{R}, \mathbb{R}, \mathbb{R}, \mathbb{R}, \mathbb{R},   "descr": [
\{  "value": "eth2"
  }
\mathbb{R}, \mathbb{R}, \mathbb{R}, \mathbb{R}, \mathbb{R}, \mathbb{R}, \mathbb{R}, \mathbb{R}, \mathbb{R}, \mathbb{R}, \mathbb{R}, \mathbb{R}, \mathbb{R}, \mathbb{R}, \mathbb{R}, \mathbb{R}, \mathbb{R}, \mathbb{R}, \mathbb{R}, \mathbb{R}, \mathbb{R}, \mathbb{R},   "id": [
{1 \over 2}  "type": "mac",
                                                           "value": "08:00:27:fc:f0:a9"
  }
\mathbb{R}, \mathbb{R}, \mathbb{R}, \mathbb{R}, \mathbb{R}, \mathbb{R}, \mathbb{R}, \mathbb{R}, \mathbb{R}, \mathbb{R}, \mathbb{R}, \mathbb{R}, \mathbb{R}, \mathbb{R}, \mathbb{R}, \mathbb{R}, \mathbb{R}, \mathbb{R}, \mathbb{R}, \mathbb{R}, \mathbb{R}, \mathbb{R},   "ttl": [
{1 \over 2}  "value": "120"
  }
\sim 100 \sim 100 \sim 100 \sim 100 \sim 110 \sim 110 \sim 110 \sim 110 \sim 110 \sim 110 \sim 110 \sim 110 \sim 110 \sim 110 \sim 110 \sim 110 \sim 110 \sim 110 \sim 110 \sim 110 \sim 110 \sim 110 \sim 110 \sim 110 \sim 
  }
                                      \left| \ \right|,
                                        "rid": "1",
                                        "via": "LLDP"
                                }
                             ]
                        }
                 ]
             }
            }
  }
}
```
## **GetNetworkConfig**

GetNetworkConfig 方法返回类似于以下示例的响应。

```
{
      "id": 1,
      "result": {
           "network": {
               "Bond10G": {
```

```
  "#default": false,
                    "address": "10.1.1.0",
                    "auto": true,
                    "bond-downdelay": "0",
                  "bond-fail over mac": "None",
                    "bond-miimon": "100",
                    "bond-mode": "ActivePassive",
                    "bond-primary_reselect": "Failure",
                    "bond-slaves": "eth0 eth1",
                    "bond-updelay": "200",
                    "dns-nameservers": "10.1.1.0, 10.1.1.0",
                    "dns-search": "ten.test.company.net., company.net.",
                    "family": "inet",
                    "gateway": "10.1.1.0",
                    "linkSpeed": 10000,
                    "macAddress": "c8:1f:66:ee:59:b9",
                    "macAddressPermanent": "00:00:00:00:00:00",
                    "method": "static",
                    "mtu": "9000",
                    "netmask": "255.255.240.0",
                    "network": "10.1.1.0",
                    "physical": {
                        "address": "10.1.1.0",
                        "macAddress": "c8:1f:66:ee:59:b9",
                        "macAddressPermanent": "00:00:00:00:00:00",
                        "mtu": "9000",
                        "netmask": "255.255.240.0",
                        "network": "10.1.1.0",
                        "upAndRunning": true
                    },
                    "routes": [],
                    "status": "UpAndRunning",
                    "symmetricRouteRules": [
                        "ip route add 10.1.1.1/20 dev Bond1G src 10.1.2.2
table Bond1G",
                        "ip rule add from 10.1.1.1 table Bond1G",
                        "ip route add default via 10.1.1.254"
                  \frac{1}{\sqrt{2}}  "upAndRunning": true,
                    "virtualNetworkTag": "0"
               },
               "Bond1G": {
                    "#default": true,
                    "address": "10.1.1.0",
                    "addressV6": "",
                    "auto": true,
```

```
  "bond-downdelay": "0",
                  "bond-fail over mac": "None",
                   "bond-miimon": "100",
                   "bond-mode": "ActivePassive",
                 "bond-primary reselect": "Failure",
                   "bond-slaves": "eth2 eth3",
                   "bond-updelay": "200",
                   "dns-nameservers": "10.1.1.0, 10.1.1.0",
                   "dns-search": "ten.test.company.net., company.net.",
                   "family": "inet",
                   "gateway": "10.1.1.254",
                   "gatewayV6": "",
                   "linkSpeed": 1000,
                   "macAddress": "c8:1f:66:ee:59:bd",
                   "macAddressPermanent": "00:00:00:00:00:00",
                   "method": "static",
                   "mtu": "1500",
                   "netmask": "255.255.240.0",
                   "network": "10.1.1.0",
                   "physical": {
                        "address": "10.1.1.0",
                        "macAddress": "c8:1f:66:ee:59:bd",
                        "macAddressPermanent": "00:00:00:00:00:00",
                        "mtu": "1500",
                        "netmask": "255.255.240.0",
                        "network": "10.1.1.0",
                        "upAndRunning": true
                   },
                   "routes": [],
                   "status": "UpAndRunning",
                   "symmetricRouteRules": [
                        "ip route add 10.1.1.1/20 dev Bond1G src 10.1.2.2
table Bond1G",
                        "ip rule add from 10.1.1.1 table Bond1G",
                        "ip route add default via 10.1.1.254"
                 \frac{1}{2},
                   "upAndRunning": true,
                   "virtualNetworkTag": "0"
               },
               "eth0": {
                   "auto": true,
                   "bond-master": "Bond10G",
                   "family": "inet",
                   "linkSpeed": 10000,
                   "macAddress": "c8:1f:66:ee:59:b9",
                   "macAddressPermanent": "c8:1f:66:ee:59:b9",
```

```
  "method": "bond",
      "physical": {
           "address": "0.0.0.0",
           "macAddress": "c8:1f:66:ee:59:b9",
           "macAddressPermanent": "c8:1f:66:ee:59:b9",
           "netmask": "N/A",
          "network": "N/A",
           "upAndRunning": true
      },
      "status": "UpAndRunning",
      "upAndRunning": true
  },
  "eth1": {
      "auto": true,
      "bond-master": "Bond10G",
      "family": "inet",
      "linkSpeed": 10000,
      "macAddress": "c8:1f:66:ee:59:b9",
      "macAddressPermanent": "c8:1f:66:ee:59:bb",
      "method": "bond",
      "physical": {
           "address": "0.0.0.0",
           "macAddress": "c8:1f:66:ee:59:b9",
           "macAddressPermanent": "c8:1f:66:ee:59:bb",
           "netmask": "N/A",
          "network": "N/A",
           "upAndRunning": true
      },
      "status": "UpAndRunning",
      "upAndRunning": true
  },
  "eth2": {
      "auto": true,
      "bond-master": "Bond1G",
      "family": "inet",
      "linkSpeed": 1000,
      "macAddress": "c8:1f:66:ee:59:bd",
      "macAddressPermanent": "c8:1f:66:ee:59:bd",
      "method": "bond",
      "physical": {
           "address": "0.0.0.0",
           "macAddress": "c8:1f:66:ee:59:bd",
           "macAddressPermanent": "c8:1f:66:ee:59:bd",
          "netmask": "N/A",
           "network": "N/A",
           "upAndRunning": true
```

```
  },
                   "status": "UpAndRunning",
                   "upAndRunning": true
               },
               "eth3": {
                   "auto": true,
                   "bond-master": "Bond1G",
                   "family": "inet",
                   "linkSpeed": 1000,
                   "macAddress": "c8:1f:66:ee:59:bd",
                   "macAddressPermanent": "c8:1f:66:ee:59:bf",
                   "method": "bond",
                   "physical": {
                        "address": "0.0.0.0",
                        "macAddress": "c8:1f:66:ee:59:bd",
                        "macAddressPermanent": "c8:1f:66:ee:59:bf",
                        "netmask": "N/A",
                        "network": "N/A",
                        "upAndRunning": true
                   },
                   "status": "UpAndRunning",
                   "upAndRunning": true
               },
               "lo": {
                   "auto": true,
                   "family": "inet",
                   "linkSpeed": 0,
                   "macAddress": "00:00:00:00:00:00",
                   "macAddressPermanent": "00:00:00:00:00:00",
                   "method": "loopback",
                   "physical": {
                        "address": "0.0.0.0",
                        "macAddress": "00:00:00:00:00:00",
                        "macAddressPermanent": "00:00:00:00:00:00",
                        "netmask": "N/A",
                        "network": "N/A",
                        "upAndRunning": true
                   },
                   "status": "UpAndRunning",
                   "upAndRunning": true
  }
          }
```
}

}

## **GetNodeHardwareInfo** ( **iSCSI** 的输出)

iSCSI 的 GetNodeHardwareInfo 方法返回类似于以下示例的响应。

```
{
      "id": 1,
      "result": {
          "nodeHardwareInfo": {
               "bus": {
                   "core_DMI:0200": {
                       "description": "Motherboard",
                       "physid": "0",
                       "product": "0H47HH",
                       "serial": "..CN7475141I0271.",
                       "vendor": "SolidFire",
                       "version": "A07"
  }
              },
               "driveHardware": [
\{  "canonicalName": "sda",
                   "connected": true,
                 "dev": 2048,
                   "devPath": "/dev/slot0",
                   "driveEncryptionCapability": "fips",
                   "driveType": "Slice",
                   "lifeRemainingPercent": 98,
                   "lifetimeReadBytes": 0,
                   "lifetimeWriteBytes": 14012129342144,
                 "name": "scsi-SATA SAMSUNG MZ7GE24S1M9NWAG501251",
                   "path": "/dev/sda",
                   "pathLink": "/dev/slot0",
                   "powerOnHours": 15489,
                   "product": "SAMSUNG MZ7GE240HMGR-00003",
                   "reallocatedSectors": 0,
                   "reserveCapacityPercent": 100,
                   "scsiCompatId": "scsi-SATA_SAMSUNG_MZ7GE24S1M9NWAG501251",
                   "scsiState": "Running",
                   "securityAtMaximum": false,
                   "securityEnabled": true,
                   "securityFrozen": false,
                   "securityLocked": false,
                   "securitySupported": true,
                   "serial": "S1M9NWAG501251",
                   "size": 240057409536,
                   "slot": 0,
```

```
  "uncorrectableErrors": 0,
                   "uuid": "789aa05d-e49b-ff4f-f821-f60eed8e43bd",
                  "vendor": "Samsung",
                  "version": "EXT1303Q"
                  },
\{  "canonicalName": "sda",
                  "connected": true,
                  "dev": 2048,
                  "devPath": "/dev/slot1",
                  "driveEncryptionCapability": "fips",
                  "driveType": "Slice",
                  "lifeRemainingPercent": 98,
                  "lifetimeReadBytes": 0,
                  "lifetimeWriteBytes": 14112129567184,
                "name": "scsi-SATA SAMSUNG MZ7GE24S1M9NWAG501251",
                  "path": "/dev/sda",
                  "pathLink": "/dev/slot0",
                  "powerOnHours": 15489,
                  "product": "SAMSUNG MZ7GE240HMGR-00003",
                  "reallocatedSectors": 0,
                  "reserveCapacityPercent": 100,
                  "scsiCompatId": "scsi-SATA_SAMSUNG_MZ7GE24S1M9NWAG501251",
                  "scsiState": "Running",
                  "securityAtMaximum": false,
                  "securityEnabled": true,
                  "securityFrozen": false,
                  "securityLocked": false,
                  "securitySupported": true,
                  "serial": "S1M9NWAG501252",
                  "size": 240057409536,
                  "slot": 0,
                  "uncorrectableErrors": 0,
                  "uuid": "789aa05d-e49b-ff4f-f821-f60eed8e43bd",
                  "vendor": "Samsung",
                  "version": "EXT1303Q"
  }
      }
```
**GetNodeHardwareInfo** (光纤通道节点的输出)

光纤通道节点的 GetNodeHardwareInfo 方法返回类似于以下示例的响应。

```
{
"id": null,
```

```
"result": {
"nodeHardwareInfo": {
"bus": {
"core_DMI:0200": {
"description": "Motherboard",
"physid": "0",
"product": "0H47HH",
"serial": "..CN747513AA0541.",
"version": "A07"
},
"fiber:0_PCI:0000:04:00.0": {
"businfo": "pci@0000:04:00.0",
"clock": "33000000",
"description": "Fibre Channel",
"physid": "0",
"product": "ISP8324-based 16Gb Fibre Channel to PCI Express Adapter",
"vendor": "QLogic Corp.",
"version": "02",
"width": "64"
},
"fiber:0_PCI:0000:42:00.0": {
"businfo": "pci@0000:42:00.0",
"clock": "33000000",
"description": "Fibre Channel",
"physid": "0",
"product": "ISP8324-based 16Gb Fibre Channel to PCI Express Adapter",
"vendor": "QLogic Corp.",
"version": "02",
"width": "64"
},
"fiber:1_PCI:0000:04:00.1": {
"businfo": "pci@0000:04:00.1",
"clock": "33000000",
"description": "Fibre Channel",
"physid": "0.1",
"product": "ISP8324-based 16Gb Fibre Channel to PCI Express Adapter",
"vendor": "QLogic Corp.",
"version": "02",
"width": "64"
},
"fiber:1_PCI:0000:42:00.1": {
"businfo": "pci@0000:42:00.1",
"clock": "33000000",
"description": "Fibre Channel",
"physid": "0.1",
"product": "ISP8324-based 16Gb Fibre Channel to PCI Express Adapter",
```

```
"vendor": "QLogic Corp.",
"version": "02",
"width": "64"
}
},
"fans": {
"Fan1A RPM": {
"baseUnit": "RPM",
"threshold": 840,
"value": 3360
},
"Fan1B RPM": {
"baseUnit": "RPM",
"threshold": 840,
"value": 3120
}
},
"fibreChannelPorts": [
{
"firmware": "7.04.00 (d0d5)",
"hbaPort": 1,
"internalPortID": 2,
"model": "QLE2672",
"nPortID": "0x060019",
"nodeID": 6,
"pciSlot": 3,
"serial": "BFE1335E04217",
"speed": "8 Gbit",
"state": "Online",
"switchWwn": "20:01:00:2a:6a:9c:71:01",
"wwnn": "5f:47:ac:c8:30:26:c9:00",
"wwpn": "5f:47:ac:c0:30:26:c9:0a"
},
{
"firmware": "7.04.00 (d0d5)",
"hbaPort": 2,
"internalPortID": 3,
"model": "QLE2672",
"nPortID": "0xc70019",
"nodeID": 6,
"pciSlot": 3,
"serial": "BFE1335E04217",
"speed": "8 Gbit",
"state": "Online",
"switchWwn": "20:01:00:2a:6a:98:a3:41",
"wwnn": "5f:47:ac:c8:30:26:c9:00",
```

```
"wwpn": "5f:47:ac:c0:30:26:c9:0b"
},
{
"firmware": "7.04.00 (d0d5)",
"hbaPort": 1,
"internalPortID": 0,
"model": "QLE2672",
"nPortID": "0xc70017",
"nodeID": 6,
"pciSlot": 2,
"serial": "BFE1341E09515",
"speed": "8 Gbit",
"state": "Online",
"switchWwn": "20:01:00:2a:6a:98:a3:41",
"wwnn": "5f:47:ac:c8:30:26:c9:00",
"wwpn": "5f:47:ac:c0:30:26:c9:08"
},
{
"firmware": "7.04.00 (d0d5)",
"hbaPort": 2,
"internalPortID": 1,
"model": "QLE2672",
"nPortID": "0x060017",
"nodeID": 6,
"pciSlot": 2,
"serial": "BFE1341E09515",
"speed": "8 Gbit",
"state": "Online",
"switchWwn": "20:01:00:2a:6a:9c:71:01",
"wwnn": "5f:47:ac:c8:30:26:c9:00",
"wwpn": "5f:47:ac:c0:30:26:c9:09"
}
\frac{1}{2},
"memory": {
"firmware_": {
"capacity": "8323072",
"date": "08/29/2013",
"description": "BIOS",
"physid": "0",
"size": "65536",
"version": "2.0.19"
},
"memory_DMI:1000": {
"description": "System Memory",
"physid": "1000",
"size": "34359738368",
```

```
"slot": "System board or motherboard"
}
},
"network": {
"network:0_": {
"description": "Ethernet interface",
"logicalname": "Bond1G",
"physid": "1",
"serial": "c8:1f:66:df:04:da"
},
"network:0_PCI:0000:01:00.0": {
"businfo": "pci@0000:01:00.0",
"capacity": "1000000000",
"clock": "33000000",
"description": "Ethernet interface",
"logicalname": "eth0",
"physid": "0",
"product": "NetXtreme II BCM57800 1/10 Gigabit Ethernet",
"serial": "c8:1f:66:df:04:d6",
"vendor": "Broadcom Corporation",
"version": "10",
"width": "64"
},
"network:0_PCI:0000:41:00.0": {
"businfo": "pci@0000:41:00.0",
"capacity": "1000000000",
"clock": "33000000",
"description": "Ethernet interface",
"logicalname": "eth4",
"physid": "0",
"product": "NetXtreme II BCM57810 10 Gigabit Ethernet",
"serial": "00:0a:f7:41:7a:30",
"vendor": "Broadcom Corporation",
"version": "10",
"width": "64"
},
"network:1 ": {
"description": "Ethernet interface",
"logicalname": "Bond10G",
"physid": "2",
"serial": "c8:1f:66:df:04:d6"
},
"network:1_PCI:0000:01:00.1": {
"businfo": "pci@0000:01:00.1",
"capacity": "1000000000",
"clock": "33000000",
```

```
"description": "Ethernet interface",
"logicalname": "eth1",
"physid": "0.1",
"product": "NetXtreme II BCM57800 1/10 Gigabit Ethernet",
"serial": "c8:1f:66:df:04:d8",
"vendor": "Broadcom Corporation",
"version": "10",
"width": "64"
},
"network:1_PCI:0000:41:00.1": {
"businfo": "pci@0000:41:00.1",
"capacity": "1000000000",
"clock": "33000000",
"description": "Ethernet interface",
"logicalname": "eth5",
"physid": "0.1",
"product": "NetXtreme II BCM57810 10 Gigabit Ethernet",
"serial": "00:0a:f7:41:7a:32",
"vendor": "Broadcom Corporation",
"version": "10",
"width": "64"
},
"network:2_PCI:0000:01:00.2": {
"businfo": "pci@0000:01:00.2",
"capacity": "1000000000",
"clock": "33000000",
"description": "Ethernet interface",
"logicalname": "eth2",
"physid": "0.2",
"product": "NetXtreme II BCM57800 1/10 Gigabit Ethernet",
"serial": "c8:1f:66:df:04:da",
"size": "1000000000",
"vendor": "Broadcom Corporation",
"version": "10",
"width": "64"
},
"network:3_PCI:0000:01:00.3": {
"businfo": "pci@0000:01:00.3",
"capacity": "1000000000",
"clock": "33000000",
"description": "Ethernet interface",
"logicalname": "eth3",
"physid": "0.3",
"product": "NetXtreme II BCM57800 1/10 Gigabit Ethernet",
"serial": "c8:1f:66:df:04:dc",
"size": "1000000000",
```

```
"vendor": "Broadcom Corporation",
"version": "10",
"width": "64"
}
},
"networkInterfaces": {
"Bond10G": {
"isConfigured": true,
"isUp": true
},
"Bond1G": {
"isConfigured": true,
"isUp": true
},
"eth0": {
"isConfigured": true,
"isUp": true
},
"eth1": {
"isConfigured": true,
"isUp": true
},
"eth2": {
"isConfigured": true,
"isUp": true
},
"eth3": {
"isConfigured": true,
"isUp": true
},
"eth4": {
"isConfigured": true,
"isUp": true
},
"eth5": {
"isConfigured": true,
"isUp": true
}
},
"platform": {
"chassisType": "R620",
"cpuModel": "Intel(R) Xeon(R) CPU E5-2640 0 @ 2.50GHz",
"nodeMemoryGB": 32,
"nodeType": "SFFC"
},
"powerSupplies": {
```

```
"PS1 status": {
"powerSupplyFailureDetected": false,
"powerSupplyHasAC": true,
"powerSupplyPredictiveFailureDetected": false,
"powerSupplyPresent": true
},
"PS2 status": {
"powerSupplyFailureDetected": false,
"powerSupplyHasAC": true,
"powerSupplyPredictiveFailureDetected": false,
"powerSupplyPresent": true
}
},
"storage": {
"storage_PCI:0000:00:1f.2": {
"businfo": "pci@0000:00:1f.2",
"clock": "66000000",
"description": "SATA controller",
"physid": "1f.2",
"product": "C600/X79 series chipset 6-Port SATA AHCI Controller",
"vendor": "Intel Corporation",
"version": "05",
"width": "32"
}
},
"system": {
"fcn-2_DMI:0100": {
"description": "Rack Mount Chassis",
"product": "(SKU=NotProvided;ModelName=)",
"serial": "HTX1DZ1",
"width": "64"
}
},
"temperatures": {
"Exhaust Temp": {
"baseUnit": "C",
"threshold": 70,
"value": 38
},
"Inlet Temp": {
"baseUnit": "C",
"threshold": 42,
"value": 13
    },
"uuid": "4C4C4544-004D-5310-8052-C4C04F335431"
      }
```

```
  }
      }
  }
}
```
## **GetNvramInfo**

GetNvramInfo 方法返回类似于以下示例的响应。

```
{
   id: 1,
   result: {
     nvramInfo: {
        details: {
           errors: {
             numOfErrorLogEntries: "0"
           },
           extended: {
              dialogVersion: "4",
              event: [
{
                     name: "flushToFlash",
                     time: "2014-02-24 20:30:28",
                     value: "0"
           },
\{  name: "flushToFlash",
                     time: "1946-02-06 17:16:42",
                     value: "0"
           },
\{  name: "flushToFlash",
                     time: "2014-02-25 00:48:06",
                     value: "0"
           },
\{  name: "flushToFlash",
                     time: "2014-02-25 15:44:07",
                     value: "0"
           },
\{  name: "flushToFlash",
                      time: "2014-03-17 17:21:46",
                     value: "0"
           },
```

```
\{  name: "flushToFlash",
                     time: "2014-03-17 17:59:30",
                     value: "0"
           },
\{  name: "flushToFlash",
                     time: "2014-03-17 18:06:27",
                     value: "0"
           },
\{  name: "flushToFlash",
                     time: "2014-03-17 21:43:17",
                     value: "0"
           },
\{  name: "excessiveCurrent",
                     time: "2014-02-25 00:00:29",
                     value: "39"
           },
            {
                     name: "excessiveCurrent",
                     time: "2014-03-01 00:00:24",
                     value: "23"
           }
       \frac{1}{2},
             eventOccurrences: [
\{  count: "15",
                    name: "flushToFlash"
           },
\{  count: "2",
                    name: "excessiveCurrent"
  }
                    initialCapacitance: "6.653 F",
                    initialEsr: "0.097 Ohm",
              measurement: [
\{level 0: " 0",
                  level 1: " 112",
                  level 2: " 670919",
                  level 3: " 455356",
                  level 4: " 90215",
                    level_5: " 0",
                    level_6: " 0",
```
```
  level_7: " 0",
                   level 8: " 0",
                     level_9: " 0",
                     name: "enterpriseFlashControllerTemperature",
                     recent: "64 C"
           },
\{  level_0: " 0",
                     level_1: " 27",
                   level 2: " 456896",
                   level 3: " 717565",
                   level 4: " 39422",
                   level 5: " 2692",
                     level_6: " 0",
                     level_7: " 0",
                   level 8: " 0",
                     level_9: " 0",
                     name: "capacitor1And2Temperature",
                    recent: "28.64 C"
           },
\{  level_0: " 0",
                   level 1: " 2080",
                   level 2: " 907196",
                   level 3: " 280178",
                   level 4: " 26539",
                     level_5: " 609",
                     level_6: " 0",
                    level_7: " 0",
                    level_8: " 0",
                    level_9: " 0",
                    name: "capacitor3And4Temperature",
                    recent: "28.60 C"
           },
\{  errorPeriod: {
                         duration: "24",
                         startTime: "2014-02-06 00:23:54",
                        worst: "8"
\{x_i\}_{i=1}^n  level_0: " 0",
                     level_1: " 839",
                   level 2: " 272794",
                   level 3: " 404758",
                   level 4: " 35216",
                   level 5: " 377818",
```

```
  level_6: " 103891",
                  level 7: " 21274",
                  level 8: " 12",
                    level_9: " 0",
                    name: "rearVentAmbientTemperature",
                    recent: "46.82 C"
            },
\{  level_0: " 0",
                  level 1: " 742749",
                  level 2: " 460016",
                  level 3: " 13837",
                    level_4: " 0",
                    level_5: " 0",
                    level_6: " 0",
                    level_7: " 0",
                    level_8: " 0",
                    level_9: " 0",
                    name: "rms200BoardTemperature",
                    recent: "50.62 C"
           },
\{  name: "voltageOfCapacitor1",
                    recent: "2.308 V"
           },
\{  name: "voltageOfCapacitor2",
                    recent: "2.305 V"},
\{  name: "voltageOfCapacitor3",
                    recent: "2.314 V"
           },
\{  name: "voltageOfCapacitor4",
                    recent: "2.307 V"
           },
\{  level_0: " 175052",
                 level 1: " 51173",
                 level 2: " 435788",
                 level 3: " 12766",
                   level_4: " 4",
                   level_5: " 6",
                 level 6: " 541813",
                   level_7: " 0",
                   level_8: " 0",
```

```
  level_9: " 0",
                    name: "capacitorPackVoltage",
                    recent: "9.233 V"
            },
\{  level_0: " 0",
                    level_1: " 0",
                    level_2: " 0",
                    level_3: " 0",
                    level_4: " 0",
                  level 5: " 0",
                    level_6: " 4",
                    level_7: " 1",
                  level 8: " 4",
                    level_9: " 6",
                    name: "capacitorPackVoltageAtEndOfFlushToFlash",
                    recent: "5.605 V"
           },
\{  name: "currentDerivedFromV3V4",
                    recent: "0.000 A"
           },
\{  level_0: " 7",
                    level_1: " 4",
                    level_2: " 3",
                    level_3: " 1",
                    level_4: " 0",
                    level_5: " 0",
                    level_6: " 0",
                    level_7: " 0",
                  level 8: " 0",
                    level_9: " 0",
                    name: "derivedEnergy",
                    recent: "175 Joules"
           },
\{  level_0: " 0",
                    level_1: " 0",
                    level_2: " 0",
                    level_3: " 0",
                    level_4: " 0",
                    level_5: " 0",
                    level_6: " 0",
                    level_7: " 17",
                    level_8: " 19",
```

```
  level_9: " 7",
                    name: "derivedCapacitanceOfThePack",
                    recent: "5.959 F"
            },
\{  level_0: " 0",
                    level_1: " 43",
                    level_2: " 0",
                    level_3: " 0",
                    level_4: " 0",
                  level 5: " 0",
                    level_6: " 0",
                    level_7: " 0",
                    level_8: " 0",
                    level_9: " 0",
                    name: "derivedEsrOfCapacitorPack",
                    recent: "0.104 Ohm"
           },
\{level 0: " 0",
                    level_1: " 0",
                    level_2: " 0",
                    level_3: " 0",
                    level_4: " 15",
                    level_5: " 0",
                    level_6: " 0",
                    level_7: " 0",
                    level_8: " 0",
                    level_9: " 0",
                    name: "timeToRunFlushToFlash",
                    recent: "22.40 Seconds"
           },
\{  level_0: " 0",
                    level_1: " 0",
                    level_2: " 7",
                    level_3: " 0",
                    level_4: " 0",
                    level_5: " 0",
                    level_6: " 0",
                    level_7: " 0",
                  level 8: " 0",
                    level_9: " 0",
                    name: "timeToRunRestore",
                    recent: "20.44 Seconds"
           },
```

```
\{  level_0: " 0",
                    level_1: " 1",
                    level_2: " 3",
                    level_3: " 2",
                    level_4: " 0",
                    level_5: " 0",
                    level_6: " 0",
                    level_7: " 0",
                  level 8: " 0",
                    level_9: " 1",
                    name: "timeToChargeCapacitors",
                    recent: "48 Seconds"
           },
\{level 0: " 448586",
                  level 1: " 2998",
                    level_2: " 0",
                    level_3: " 0",
                    level_4: " 0",
                    level_5: " 0",
                    level_6: " 0",
                    level_7: " 0",
                    level_8: " 0",
                    level_9: " 0",
                    name: "correctableBitsInErrorOnReadingAPage"
           },
\{level 0: " 2998",
                  level 1: " 0",
                    level_2: " 0",
                    level_3: " 0",
                    level_4: " 0",
                    level_5: " 0",
                    level_6: " 0",
                    level_7: " 0",
                  level 8: " 0",
                    level_9: " 0",
                    name:
"correctableBitsInErrorOnReadingTheWorstBchRegionOfAPage"
           },
\{  level_0: " 0",
                    level_1: " 37",
                  level 2: " 280274",
                    level_3: " 422999",
```

```
  level_4: " 245814",
                 level 5: " 242470",
                 level 6: " 24447",
                   level_7: " 561",
                   level_8: " 0",
                 level 9: " 0",
                   name: "fanInletAmbientTemperature",
                   recent: "41.74 C"
           }
         \frac{1}{2},
                   predictedCapacitanceDepletion: "504328 uF",
                  smartCounters: [
\{  name: "numberOf512ByteBlocksReadFromDdr",
                  value: "218284648"
           },
\{  name: "numberOf512ByteBlocksWrittenToDdr",
                  value: "12031567354"
           },
\{  name: "numberOfHostReadCommands",
                  value: "5366315"
           },
\{  name: "numberOfHostWriteCommands",
                  value: "1266099334"
           },
\{  name: "controllerBusyTimeMinutes",
                  value: "0"
           },
\{  name: "numberOfPowerCycles",
                  value: "13"
           },
\{  name: "powerOnHours",
                  value: "1009"
           },
\{  name: "unsafeShutdowns",
                  value: "5"
           },
\{  name: "mediaErrors",
```

```
  value: "0"
           },
\{  name: "numberOfErrorLogs",
                    value: "2"
  }
           ],
            snapshotTime: "2014-03-20 16:43:49"
       },
       firmware: {
            activeSlotNumber: "2",
            slot1Version: "1e5817bc",
            slot2Version: "1e0d70ac",
            slot3Version: "1e5817bc",
            slot4Version: "1e5817bc"
      },
       smart: {
           availableSpace: "0%",
           availableSpaceThreshold: "0%",
           controllerBusyTimeMinutes: "0",
           criticalErrorVector: "0x0",
           mediaErrors: "0",
           numberOf512ByteBlocksRead: "218284648",
           numberOf512ByteBlocksWritten: "12031567354",
           numberOfErrorInfoLogs: "2",
           numberOfHostReadCommands: "5366315",
           numberOfHostWriteCommands: "1266099334",
           numberOfPowerCycles: "13",
           powerOnHours: "1009",
           temperature: "323 Kelvin",
           unsafeShutdowns: "5"
        }
       },
       status: "Warning",
       statusInfo: {
       warning: [
           "excessiveCurrent (2x)"
         ]
       },
       type: "RMS-200"
      }
   }
```
}

### **ListActiveNodes**

ListActiveNodes 方法返回类似于以下示例的响应。

```
 {
      "id": 1,
      "result": {
           "nodes": [
  {
                    "associatedFServiceID": 0,
                    "associatedMasterServiceID": 1,
                    "attributes": {},
                    "cip": "172.27.21.23",
                    "cipi": "Bond10G",
                    "fibreChannelTargetPortGroup": null,
                    "mip": "172.27.1.23",
                    "mipi": "Bond1G",
                  "name": "PSN-1-23",
                    "nodeID": 1,
                    "platformInfo": {
                         "chassisType": "R620",
                         "cpuModel": "Intel(R) Xeon(R) CPU E5-2640 0 @
2.50GHz",
                         "nodeMemoryGB": 72,
                         "nodeType": "SF3010"
\}, \}, \}, \}, \}, \}, \}, \}, \}, \}, \}, \}, \}, \}, \}, \}, \}, \}, \}, \}, \}, \}, \}, \}, \}, \}, \}, \}, \}, \}, \}, \}, \}, \}, \}, \}, \},
                    "sip": "172.27.21.23",
                    "sipi": "Bond10G",
                    "softwareVersion": "9.0.0.1298",
                    "uuid": "4C4C4544-0056-3810-804E-B5C04F4C5631",
                    "virtualNetworks": [
{1 \over 2}  "address": "10.1.2.4",
                             "virtualNetworkID": 1
\{x_i\}_{i=1}^n{1 \over 2}  "address": "10.2.2.10",
                             "virtualNetworkID": 2
  }
  ]
                },
  {
                    "associatedFServiceID": 0,
                    "associatedMasterServiceID": 4,
                    "attributes": {},
                    "cip": "172.27.21.24",
```

```
  "cipi": "Bond10G",
                      "fibreChannelTargetPortGroup": null,
                      "mip": "172.27.1.24",
                      "mipi": "Bond1G",
                      "name": "PSN-1-24",
                      "nodeID": 2,
                      "platformInfo": {
                            "chassisType": "R620",
                           "cpuModel": "Intel(R) Xeon(R) CPU E5-2640 0 @
2.50GHz",
                           "nodeMemoryGB": 72,
                           "nodeType": "SF3010"
                      },
                      "sip": "172.27.21.24",
                      "sipi": "Bond10G",
                      "softwareVersion": "9.0.0.1298",
                      "uuid": "4C4C4544-0042-4210-804E-C3C04F4C5631",
                      "virtualNetworks": [
{1 \over 2}  "address": "10.1.2.5",
                                "virtualNetworkID": 1
\}, \}, \}, \}, \}, \}, \}, \}, \}, \}, \}, \}, \}, \}, \}, \}, \}, \}, \}, \}, \}, \}, \}, \}, \}, \}, \}, \}, \}, \}, \}, \}, \}, \}, \}, \}, \},
{1 \over 2}  "address": "10.2.2.11",
                                 "virtualNetworkID": 2
  }
design and the control of the state of the state of the state of the state of the state of the state of the state of
                 },
\{  "associatedFServiceID": 0,
                      "associatedMasterServiceID": 2,
                      "attributes": {},
                      "cip": "172.27.21.25",
                      "cipi": "Bond10G",
                      "fibreChannelTargetPortGroup": null,
                      "mip": "172.27.1.25",
                      "mipi": "Bond1G",
                      "name": "PSN-1-25",
                      "nodeID": 3,
                      "platformInfo": {
                            "chassisType": "R620",
                           "cpuModel": "Intel(R) Xeon(R) CPU E5-2640 0 @
2.50GHz",
                           "nodeMemoryGB": 72,
                           "nodeType": "SF3010"
                      },
```

```
  "sip": "172.27.21.25",
                             "sipi": "Bond10G",
                             "softwareVersion": "9.0.0.1298",
                             "uuid": "4C4C4544-0053-4210-8051-C6C04F515631",
                             "virtualNetworks": [
{1 \over 2}  "address": "10.1.2.6",
                                          "virtualNetworkID": 1
\}, \}, \}, \}, \}, \}, \}, \}, \}, \}, \}, \}, \}, \}, \}, \}, \}, \}, \}, \}, \}, \}, \}, \}, \}, \}, \}, \}, \}, \}, \}, \}, \}, \}, \}, \}, \},
{1 \over 2}  "address": "10.2.2.12",
                                          "virtualNetworkID": 2
  }
design and the control of the state of the state of the state of the state of the state of the state of the state of
                      },
\{  "associatedFServiceID": 0,
                             "associatedMasterServiceID": 3,
                             "attributes": {},
                             "cip": "172.27.21.26",
                             "cipi": "Bond10G",
                             "fibreChannelTargetPortGroup": null,
                             "mip": "172.27.1.26",
                             "mipi": "Bond1G",
                             "name": "PSN-1-26",
                             "nodeID": 4,
                             "platformInfo": {
                                    "chassisType": "R620",
                                    "cpuModel": "Intel(R) Xeon(R) CPU E5-2640 0 @
2.50GHz",
                                    "nodeMemoryGB": 72,
                                    "nodeType": "SF3010"
                             },
                             "sip": "172.27.21.26",
                             "sipi": "Bond10G",
                             "softwareVersion": "9.0.0.1298",
                             "uuid": "4C4C4544-0056-3810-804E-B4C04F4C5631",
                             "virtualNetworks": [
{1 \over 2} (b) {1 \over 2} (c) {1 \over 2} (c) {1 \over 2} (c) {1 \over 2} (c) {1 \over 2} (c) {1 \over 2} (c) {1 \over 2} (c) {1 \over 2} (c) {1 \over 2} (c) {1 \over 2} (c) {1 \over 2} (c) {1 \over 2} (c) {1 \over 2} (c) {1 \over 2} (c) {1 \over 2} (
                                           "address": "10.1.2.7",
                                           "virtualNetworkID": 1
\{x_i\}_{i=1}^n{1 \over 2} (b) {1 \over 2} (c) {1 \over 2} (c) {1 \over 2} (c) {1 \over 2} (c) {1 \over 2} (c) {1 \over 2} (c) {1 \over 2} (c) {1 \over 2} (c) {1 \over 2} (c) {1 \over 2} (c) {1 \over 2} (c) {1 \over 2} (c) {1 \over 2} (c) {1 \over 2} (c) {1 \over 2} (
                                           "address": "10.2.2.13",
                                           "virtualNetworkID": 2
  }
```

```
design and the control of the state of the state of the state of the state of the state of the state of the state of
  }
                            ]
              }
   }
```
### **ListActiveVolumes**

ListActiveVolumes 方法返回类似于以下示例的响应。

```
{
      "id": 1,
      "result": {
          "volumes": [
  {
                   "access": "readWrite",
                   "accountID": 1,
                   "attributes": {},
                   "blockSize": 4096,
                   "createTime": "2016-06-23T14:19:12Z",
                   "deleteTime": "",
                   "enable512e": false,
                   "iqn": "iqn.2010-01.com.solidfire:0oto.hulkdemo1.1",
                   "name": "HulkDemo1",
                   "purgeTime": "",
                   "qos": {
                        "burstIOPS": 1500,
                        "burstTime": 60,
                        "curve": {
                            "4096": 100,
                            "8192": 160,
                            "16384": 270,
                            "32768": 500,
                            "65536": 1000,
                            "131072": 1950,
                            "262144": 3900,
                            "524288": 7600,
                            "1048576": 15000
\{x_i\}_{i=1}^n  "maxIOPS": 1000,
                       "minIOPS": 100
                   },
                   "scsiEUIDeviceID": "306f746f00000001f47acc0100000000",
                   "scsiNAADeviceID": "6f47acc100000000306f746f00000001",
                   "sliceCount": 1,
```

```
  "status": "active",
                   "totalSize": 53687091200,
                   "virtualVolumeID": null,
                   "volumeAccessGroups": [
1\frac{1}{2}  "volumeID": 1,
                  "volumePairs": []
              },
\{  "access": "readWrite",
                  "accountID": 1,
                  "attributes": {},
                  "blockSize": 4096,
                  "createTime": "2016-06-23T14:19:14Z",
                   "deleteTime": "",
                  "enable512e": false,
                   "iqn": "iqn.2010-01.com.solidfire:0oto.hulkdemo6.6",
                  "name": "HulkDemo6",
                   "purgeTime": "",
                   "qos": {
                       "burstIOPS": 1500,
                       "burstTime": 60,
                       "curve": {
                           "4096": 100,
                           "8192": 160,
                           "16384": 270,
                           "32768": 500,
                           "65536": 1000,
                           "131072": 1950,
                           "262144": 3900,
                           "524288": 7600,
                           "1048576": 15000
\{x_i\}_{i=1}^n  "maxIOPS": 1000,
                       "minIOPS": 100
                   },
                   "scsiEUIDeviceID": "306f746f00000006f47acc0100000000",
                   "scsiNAADeviceID": "6f47acc100000000306f746f00000006",
                  "sliceCount": 1,
                   "status": "active",
                  "totalSize": 53687091200,
                   "virtualVolumeID": null,
                   "volumeAccessGroups": [
1\frac{1}{2},
```

```
  "volumeID": 6,
                   "volumePairs": []
              },
  {
                   "access": "readWrite",
                 "accountID": 1,
                   "attributes": {},
                   "blockSize": 4096,
                   "createTime": "2016-06-23T14:19:14Z",
                   "deleteTime": "",
                   "enable512e": false,
                   "iqn": "iqn.2010-01.com.solidfire:0oto.hulkdemo7.7",
                   "name": "HulkDemo7",
                   "purgeTime": "",
                   "qos": {
                       "burstIOPS": 1500,
                       "burstTime": 60,
                       "curve": {
                           "4096": 100,
                           "8192": 160,
                           "16384": 270,
                           "32768": 500,
                           "65536": 1000,
                           "131072": 1950,
                           "262144": 3900,
                           "524288": 7600,
                           "1048576": 15000
\{x_i\}_{i=1}^n  "maxIOPS": 1000,
                       "minIOPS": 100
                   },
                   "scsiEUIDeviceID": "306f746f00000007f47acc0100000000",
                   "scsiNAADeviceID": "6f47acc100000000306f746f00000007",
                   "sliceCount": 1,
                   "status": "active",
                   "totalSize": 53687091200,
                   "virtualVolumeID": null,
                   "volumeAccessGroups": [
  1
                 \frac{1}{2},
                   "volumeID": 7,
                   "volumePairs": []
              },
\{  "access": "readWrite",
                   "accountID": 1,
```

```
  "attributes": {},
                     "blockSize": 4096,
                     "createTime": "2016-06-23T14:19:15Z",
                     "deleteTime": "",
                     "enable512e": false,
                     "iqn": "iqn.2010-01.com.solidfire:0oto.hulkdemo8.8",
                     "name": "HulkDemo8",
                     "purgeTime": "",
                     "qos": {
                          "burstIOPS": 1500,
                          "burstTime": 60,
                          "curve": {
                               "4096": 100,
                               "8192": 160,
                               "16384": 270,
                               "32768": 500,
                               "65536": 1000,
                               "131072": 1950,
                               "262144": 3900,
                               "524288": 7600,
                               "1048576": 15000
\}, \}, \}, \}, \}, \}, \}, \}, \}, \}, \}, \}, \}, \}, \}, \}, \}, \}, \}, \}, \}, \}, \}, \}, \}, \}, \}, \}, \}, \}, \}, \}, \}, \}, \}, \}, \},
                          "maxIOPS": 1000,
                          "minIOPS": 100
                     },
                     "scsiEUIDeviceID": "306f746f00000008f47acc0100000000",
                     "scsiNAADeviceID": "6f47acc100000000306f746f00000008",
                     "sliceCount": 1,
                     "status": "active",
                     "totalSize": 53687091200,
                     "virtualVolumeID": null,
                     "volumeAccessGroups": [
1\frac{1}{\sqrt{2}}  "volumeID": 8,
                     "volumePairs": []
                },
\{  "access": "readWrite",
                     "accountID": 1,
                     "attributes": {},
                     "blockSize": 4096,
                     "createTime": "2016-06-23T14:19:15Z",
                     "deleteTime": "",
                     "enable512e": false,
                     "iqn": "iqn.2010-01.com.solidfire:0oto.hulkdemo9.9",
```

```
  "name": "HulkDemo9",
                   "purgeTime": "",
                   "qos": {
                        "burstIOPS": 1500,
                        "burstTime": 60,
                        "curve": {
                            "4096": 100,
                            "8192": 160,
                            "16384": 270,
                            "32768": 500,
                            "65536": 1000,
                            "131072": 1950,
                            "262144": 3900,
                            "524288": 7600,
                            "1048576": 15000
                       },
                        "maxIOPS": 1000,
                       "minIOPS": 100
                   },
                   "scsiEUIDeviceID": "306f746f00000009f47acc0100000000",
                   "scsiNAADeviceID": "6f47acc100000000306f746f00000009",
                   "sliceCount": 1,
                   "status": "active",
                   "totalSize": 53687091200,
                   "virtualVolumeID": null,
                   "volumeAccessGroups": [
1\frac{1}{2},
                   "volumeID": 9,
                   "volumePairs": []
               },
\{  "access": "readWrite",
                   "accountID": 1,
                   "attributes": {},
                   "blockSize": 4096,
                   "createTime": "2016-06-23T14:19:16Z",
                   "deleteTime": "",
                   "enable512e": false,
                   "iqn": "iqn.2010-01.com.solidfire:0oto.hulkdemo12.12",
                   "name": "HulkDemo12",
                   "purgeTime": "",
                   "qos": {
                       "burstIOPS": 1500,
                        "burstTime": 60,
                       "curve": {
```

```
  "4096": 100,
                           "8192": 160,
                           "16384": 270,
                           "32768": 500,
                           "65536": 1000,
                           "131072": 1950,
                           "262144": 3900,
                           "524288": 7600,
                           "1048576": 15000
\{x_i\}_{i=1}^n  "maxIOPS": 1000,
                       "minIOPS": 100
                  },
                   "scsiEUIDeviceID": "306f746f0000000cf47acc0100000000",
                   "scsiNAADeviceID": "6f47acc100000000306f746f0000000c",
                   "sliceCount": 1,
                  "status": "active",
                   "totalSize": 53687091200,
                   "virtualVolumeID": null,
                   "volumeAccessGroups": [
1  ],
                   "volumeID": 12,
                  "volumePairs": []
              },
  {
                  "access": "readWrite",
                  "accountID": 1,
                  "attributes": {},
                  "blockSize": 4096,
                  "createTime": "2016-06-23T14:19:18Z",
                   "deleteTime": "",
                  "enable512e": false,
                   "iqn": "iqn.2010-01.com.solidfire:0oto.hulkdemo16.16",
                  "name": "HulkDemo16",
                   "purgeTime": "",
                   "qos": {
                       "burstIOPS": 1500,
                       "burstTime": 60,
                       "curve": {
                           "4096": 100,
                           "8192": 160,
                           "16384": 270,
                           "32768": 500,
                           "65536": 1000,
                           "131072": 1950,
```

```
  "262144": 3900,
                           "524288": 7600,
                           "1048576": 15000
\{x_i\}_{i=1}^n  "maxIOPS": 1000,
                       "minIOPS": 100
                   },
                   "scsiEUIDeviceID": "306f746f00000010f47acc0100000000",
                   "scsiNAADeviceID": "6f47acc100000000306f746f00000010",
                   "sliceCount": 1,
                   "status": "active",
                   "totalSize": 53687091200,
                   "virtualVolumeID": null,
                   "volumeAccessGroups": [
  1
                 \left| \right|,
                   "volumeID": 16,
                   "volumePairs": []
              },
\{  "access": "readWrite",
                   "accountID": 1,
                   "attributes": {},
                   "blockSize": 4096,
                   "createTime": "2016-06-23T14:19:18Z",
                   "deleteTime": "",
                   "enable512e": false,
                   "iqn": "iqn.2010-01.com.solidfire:0oto.hulkdemo17.17",
                   "name": "HulkDemo17",
                   "purgeTime": "",
                   "qos": {
                       "burstIOPS": 1500,
                       "burstTime": 60,
                       "curve": {
                           "4096": 100,
                           "8192": 160,
                           "16384": 270,
                           "32768": 500,
                           "65536": 1000,
                           "131072": 1950,
                           "262144": 3900,
                           "524288": 7600,
                           "1048576": 15000
\{x_i\}_{i=1}^n  "maxIOPS": 1000,
                       "minIOPS": 100
```

```
  },
                     "scsiEUIDeviceID": "306f746f00000011f47acc0100000000",
                     "scsiNAADeviceID": "6f47acc100000000306f746f00000011",
                     "sliceCount": 1,
                    "status": "active",
                     "totalSize": 53687091200,
                     "virtualVolumeID": null,
                     "volumeAccessGroups": [
  1
  ],
                     "volumeID": 17,
                     "volumePairs": []
                },
\{  "access": "readWrite",
                     "accountID": 1,
                    "attributes": {},
                     "blockSize": 4096,
                     "createTime": "2016-06-23T14:19:18Z",
                     "deleteTime": "",
                     "enable512e": false,
                     "iqn": "iqn.2010-01.com.solidfire:0oto.hulkdemo18.18",
                     "name": "HulkDemo18",
                    "purgeTime": "",
                     "qos": {
                         "burstIOPS": 1500,
                         "burstTime": 60,
                         "curve": {
                              "4096": 100,
                              "8192": 160,
                              "16384": 270,
                              "32768": 500,
                              "65536": 1000,
                              "131072": 1950,
                              "262144": 3900,
                              "524288": 7600,
                              "1048576": 15000
\{x_i\}_{i=1}^n  "maxIOPS": 1000,
                         "minIOPS": 100
\}, \}, \}, \}, \}, \}, \}, \}, \}, \}, \}, \}, \}, \}, \}, \}, \}, \}, \}, \}, \}, \}, \}, \}, \}, \}, \}, \}, \}, \}, \}, \}, \}, \}, \}, \}, \},
                     "scsiEUIDeviceID": "306f746f00000012f47acc0100000000",
                     "scsiNAADeviceID": "6f47acc100000000306f746f00000012",
                     "sliceCount": 1,
                     "status": "active",
                     "totalSize": 53687091200,
```

```
  "virtualVolumeID": null,
                   "volumeAccessGroups": [
1\frac{1}{2}  "volumeID": 18,
                   "volumePairs": []
              },
\{  "access": "readWrite",
                  "accountID": 1,
                   "attributes": {},
                  "blockSize": 4096,
                   "createTime": "2016-06-24T15:21:59Z",
                  "deleteTime": "",
                  "enable512e": true,
                   "iqn": "iqn.2010-01.com.solidfire:0oto.bk.24",
                  "name": "BK",
                   "purgeTime": "",
                   "qos": {
                       "burstIOPS": 15000,
                       "burstTime": 60,
                       "curve": {
                           "4096": 100,
                           "8192": 160,
                           "16384": 270,
                           "32768": 500,
                           "65536": 1000,
                           "131072": 1950,
                           "262144": 3900,
                           "524288": 7600,
                           "1048576": 15000
\{x_i\}_{i=1}^n  "maxIOPS": 15000,
                       "minIOPS": 50
                   },
                   "scsiEUIDeviceID": "306f746f00000018f47acc0100000000",
                   "scsiNAADeviceID": "6f47acc100000000306f746f00000018",
                   "sliceCount": 1,
                   "status": "active",
                   "totalSize": 10737418240,
                   "virtualVolumeID": null,
                  "volumeAccessGroups": [],
                   "volumeID": 24,
                   "volumePairs": [
{1 \over 2}  "clusterPairID": 2,
```
 "remoteReplication": { "mode": "Async", "pauseLimit": 3145728000, "remoteServiceID": 14, "resumeDetails": "", "snapshotReplication": { "state": "Idle", "stateDetails": ""  $},$  "state": "Active", "stateDetails": ""  $\}$ , "remoteSliceID": 8, "remoteVolumeID": 8, "remoteVolumeName": "PairingDoc", "volumePairUUID": "229fcbf3-2d35-4625-865ad04bb9455cef" } design and the control of the state of the state of the state of the state of the state of the state of the state of } ] } }

## **TestHardwareConfig**

TestHardwareConfig 方法返回类似于以下示例的响应。

```
{
"id": 1,
"result": {
     "nodes": [
           {
               "nodeID": 1,
               "result": {
                   "details": {
                        "BIOS_REVISION": {
                             "Passed": true,
                            "actual": "2.0",
                             "comparator": ">=",
                            "expected": "1.0.0.0"
\{x_i\}_{i=1}^n  "BIOS_VENDOR": {
                             "Passed": true,
                            "actual": "SolidFire",
```

```
  "comparator": "==",
                               "expected": "SolidFire"
\{x_i\}_{i=1}^n  "BIOS_VERSION": {
                               "Passed": true,
                               "actual": "2.0.19",
                             "comparator": ">=",
                               "expected": "2.0.19"
\}, \}, \}, \}, \}, \}, \}, \}, \}, \}, \}, \}, \}, \}, \}, \}, \}, \}, \}, \}, \}, \}, \}, \}, \}, \}, \}, \}, \}, \}, \}, \}, \}, \}, \}, \}, \},
                        "CPU CORES_00": {
                              "Passed": true,
                               "actual": "6",
                               "comparator": "==",
                              "expected": "6"
\{x_i\}_{i=1}^n  "CPU_CORES_01": {
                              "Passed": true,
                               "actual": "6",
                               "comparator": "==",
                               "expected": "6"
\{x_i\}_{i=1}^n"CPU CORES ENABLED 00": {
                               "Passed": true,
                              "actual": "6",
                               "comparator": "==",
                               "expected": "6"
\{x_i\}_{i=1}^n  "CPU_CORES_ENABLED_01": {
                               "Passed": true,
                               "actual": "6",
                               "comparator": "==",
                              "expected": "6"
\{x_i\}_{i=1}^n  "CPU_MODEL_00": {
                              "Passed": true,
                               "actual": "Intel(R) Xeon(R) CPU E5-2620 v2 @
2.10GHz",
                               "comparator": "==",
                               "expected": "Intel(R) Xeon(R) CPU E5-2620 v2 @
2.10GHz"
\{x_i\}_{i=1}^n  "CPU_MODEL_01": {
                               "Passed": true,
                               "actual": "Intel(R) Xeon(R) CPU E5-2620 v2 @
2.10GHz",
                               "comparator": "==",
```
2.10GHz"

```
\{x_i\}_{i=1}^n  "CPU_THREADS_00": {
                           "Passed": true,
                           "actual": "12",
                           "comparator": "==",
                           "expected": "12"
\{x_i\}_{i=1}^n  "CPU_THREADS_01": {
                           "Passed": true,
                           "actual": "12",
                           "comparator": "==",
                           "expected": "12"
\{x_i\}_{i=1}^n  "CPU_THREADS_ENABLED": {
                          "Passed": true,
                           "actual": "24",
                           "comparator": "==",
                           "expected": "24"
\{x_i\}_{i=1}^n  "IDRAC_VERSION": {
                           "Passed": true,
                           "actual": "2.41.40.40",
                           "comparator": ">=",
                           "expected": "1.06.06"
\{x_i\}_{i=1}^n  "MEMORY_GB": {
                           "Passed": true,
                           "actual": "64",
                           "comparator": ">=",
                           "expected": "64"
\{x_i\}_{i=1}^n  "MEMORY_MHZ_00": {
                          "Passed": true,
                           "actual": "1600",
                           "comparator": ">=",
                           "expected": "1333"
\{x_i\}_{i=1}^n  "MEMORY_MHZ_01": {
                           "Passed": true,
                          "actual": "1600",
                           "comparator": ">=",
                          "expected": "1333"
\{x_i\}_{i=1}^n  "MEMORY_MHZ_02": {
```

```
  "Passed": true,
                               "actual": "1600",
                               "comparator": ">=",
                               "expected": "1333"
\{x_i\}_{i=1}^n  "MEMORY_MHZ_03": {
                              "Passed": true,
                              "actual": "1600",
                               "comparator": ">=",
                               "expected": "1333"
\{x_i\}_{i=1}^n  "MEMORY_MHZ_04": {
                               "Passed": true,
                              "actual": "1600",
                             "comparator": ">=",
                              "expected": "1333"
\{x_i\}_{i=1}^n  "MEMORY_MHZ_05": {
                              "Passed": true,
                               "actual": "1600",
                               "comparator": ">=",
                              "expected": "1333"
\{x_i\}_{i=1}^n  "MEMORY_MHZ_06": {
                              "Passed": true,
                              "actual": "1600",
                               "comparator": ">=",
                               "expected": "1333"
\{x_i\}_{i=1}^n  "MEMORY_MHZ_07": {
                               "Passed": true,
                              "actual": "1600",
                               "comparator": ">=",
                               "expected": "1333"
\}, \}, \}, \}, \}, \}, \}, \}, \}, \}, \}, \}, \}, \}, \}, \}, \}, \}, \}, \}, \}, \}, \}, \}, \}, \}, \}, \}, \}, \}, \}, \}, \}, \}, \}, \}, \},
                          "MPTSAS_BIOS_VERSION": {
                              "Passed": true,
                               "actual": "07.24.01.00",
                               "comparator": "ANY",
                              "expected": "7.25.0.0"
\{x_i\}_{i=1}^n  "MPTSAS_FIRMWARE_VERSION": {
                               "Passed": true,
                              "actual": "13.00.57.00",
                               "comparator": "==",
                               "expected": "13.0.57.0"
```

```
\{x_i\}_{i=1}^n  "NETWORK_DRIVER_ETH0": {
                           "Passed": true,
                           "actual": "bnx2x",
                           "comparator": "==",
                           "expected": "bnx2x"
\{x_i\}_{i=1}^n  "NETWORK_DRIVER_ETH1": {
                           "Passed": true,
                           "actual": "bnx2x",
                           "comparator": "==",
                           "expected": "bnx2x"
                      },
                       "NETWORK_DRIVER_ETH2": {
                           "Passed": true,
                           "actual": "bnx2x",
                           "comparator": "==",
                           "expected": "bnx2x"
\{x_i\}_{i=1}^n  "NETWORK_DRIVER_ETH3": {
                           "Passed": true,
                           "actual": "bnx2x",
                           "comparator": "==",
                           "expected": "bnx2x"
\{x_i\}_{i=1}^n  "NETWORK_FIRMWARE_VERSION_ETH0": {
                           "Passed": true,
                           "actual": "7.10.18-solidfire-5f3ccbc781d53",
                           "comparator": "==",
                           "expected": "7.10.18-solidfire-5f3ccbc781d53"
\{x_i\}_{i=1}^n  "NETWORK_FIRMWARE_VERSION_ETH1": {
                           "Passed": true,
                           "actual": "7.10.18-solidfire-5f3ccbc781d53",
                           "comparator": "==",
                           "expected": "7.10.18-solidfire-5f3ccbc781d53"
\{x_i\}_{i=1}^n  "NETWORK_FIRMWARE_VERSION_ETH2": {
                           "Passed": true,
                           "actual": "7.10.18-solidfire-5f3ccbc781d53",
                           "comparator": "==",
                           "expected": "7.10.18-solidfire-5f3ccbc781d53"
\{x_i\}_{i=1}^n  "NETWORK_FIRMWARE_VERSION_ETH3": {
                           "Passed": true,
                           "actual": "7.10.18-solidfire-5f3ccbc781d53",
```

```
  "comparator": "==",
                            "expected": "7.10.18-solidfire-5f3ccbc781d53"
\{x_i\}_{i=1}^N , where \{x_i\}_{i=1}^N"NUM CPU": {
                            "Passed": true,
                            "actual": "2",
                          "comparator": "==",
                            "expected": "2"
                        },
                        "Parse failure in /var/log/sf-bios.info": {
                            "Passed": true,
                            "actual": "false",
                            "comparator": "==",
                            "expected": "false"
  }
                   },
                   "duration": "00:00:00.195067",
                   "result": "Passed"
              }
          }
      ]
}
}
```
# 适用于 **vCenter Server** 的 **NetApp Element** 插件

适用于vCenter Server的NetApp Element 插件为VMware vSphere界面提供了一个插件、 可用于管理和监控运行NetApp Element 软件的存储集群。

要了解适用于vCenter Server的Element插件、请参见 ["](https://docs.netapp.com/us-en/vcp/index.html)[适用于](https://docs.netapp.com/us-en/vcp/index.html) [vCenter Server](https://docs.netapp.com/us-en/vcp/index.html) [的](https://docs.netapp.com/us-en/vcp/index.html) [NetApp Element](https://docs.netapp.com/us-en/vcp/index.html) [插件文档](https://docs.netapp.com/us-en/vcp/index.html)["](https://docs.netapp.com/us-en/vcp/index.html)。

## 有关详细信息 **…**

• ["SolidFire](https://docs.netapp.com/us-en/element-software/index.html) [和](https://docs.netapp.com/us-en/element-software/index.html) [Element](https://docs.netapp.com/us-en/element-software/index.html) [软件文档](https://docs.netapp.com/us-en/element-software/index.html)["](https://docs.netapp.com/us-en/element-software/index.html)

# 使用**SolidFire Active IQ** 监控存储

["SolidFire Active IQ"](https://activeiq.solidfire.com) 是一种基于 Web 的工具,可提供持续更新的集群范围数据历史视 图。您可以为特定事件,阈值或指标设置警报。通过 SolidFire Active IQ ,您可以监控系 统性能和容量,并随时了解集群运行状况。

您可以在 SolidFire Active IQ 中找到有关您的系统的以下信息:

- 节点数量和节点状态: 运行状况良好,脱机或故障
- 以图形方式表示CPU、内存使用情况和节点限制
- 有关节点的详细信息,例如序列号,机箱中的插槽位置,型号以及存储节点上运行的 NetApp Element 软件 版本
- 有关虚拟机的 CPU 和存储相关信息

要了解SolidFire Active IQ 、请参见 ["SolidFire Active IQ](https://docs.netapp.com/us-en/solidfire-active-iq/index.html) [文档](https://docs.netapp.com/us-en/solidfire-active-iq/index.html)["](https://docs.netapp.com/us-en/solidfire-active-iq/index.html)。

## 有关详细信息 **…**

- ["SolidFire](https://docs.netapp.com/us-en/element-software/index.html) [和](https://docs.netapp.com/us-en/element-software/index.html) [Element](https://docs.netapp.com/us-en/element-software/index.html) [软件文档](https://docs.netapp.com/us-en/element-software/index.html)["](https://docs.netapp.com/us-en/element-software/index.html)
- ["](https://docs.netapp.com/us-en/vcp/index.html)[适用于](https://docs.netapp.com/us-en/vcp/index.html) [vCenter Server](https://docs.netapp.com/us-en/vcp/index.html) [的](https://docs.netapp.com/us-en/vcp/index.html) [NetApp Element](https://docs.netapp.com/us-en/vcp/index.html) [插件](https://docs.netapp.com/us-en/vcp/index.html)["](https://docs.netapp.com/us-en/vcp/index.html)
- ["](https://mysupport.netapp.com/site/tools/tool-eula/5ddb829ebd393e00015179b2)[适用于](https://mysupport.netapp.com/site/tools/tool-eula/5ddb829ebd393e00015179b2) [Active IQ](https://mysupport.netapp.com/site/tools/tool-eula/5ddb829ebd393e00015179b2) [的](https://mysupport.netapp.com/site/tools/tool-eula/5ddb829ebd393e00015179b2) [NetApp](https://mysupport.netapp.com/site/tools/tool-eula/5ddb829ebd393e00015179b2) [支持](https://mysupport.netapp.com/site/tools/tool-eula/5ddb829ebd393e00015179b2)[站](https://mysupport.netapp.com/site/tools/tool-eula/5ddb829ebd393e00015179b2)[点和管理](https://mysupport.netapp.com/site/tools/tool-eula/5ddb829ebd393e00015179b2)[工具](https://mysupport.netapp.com/site/tools/tool-eula/5ddb829ebd393e00015179b2)["](https://mysupport.netapp.com/site/tools/tool-eula/5ddb829ebd393e00015179b2)

## 使用管理节点

## 管理节点概述

您可以使用管理节点(mNode)使用系统服务,管理集群资产和设置,运行系统测试和 实用程序,配置 Active IQ 以进行系统监控以及启用 NetApp 支持访问以进行故障排除。

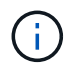

最佳实践是,仅将一个管理节点与一个 VMware vCenter 实例相关联,并避免在多个管理节点中 定义相同的存储和计算资源或 vCenter 实例。

对于运行 Element 软件 11.3 或更高版本的集群,您可以使用以下两个界面之一来使用管理节点:

- •使用管理节点 UI (https://[mNode IP] : 442), 您可以更改网络和集群设置, 运行系统测试或使 用系统实用程序。
- •借助内置的 REST API UI (https://[mNode IP]/mnode),您可以运行或了解与管理节点服务相关的 API, 包括代理服务器配置, 服务级别更新或资产管理。

安装或恢复管理节点:

- ["](#page-1108-0)[安装管理节点](#page-1108-0)["](#page-1108-0)
- ["](#page-1119-0)[配](#page-1119-0)[置存储](#page-1119-0)[网络](#page-1119-0)[接](#page-1119-0)[口控制](#page-1119-0)[器](#page-1119-0)[\(](#page-1119-0) [NIC](#page-1119-0) [\)](#page-1119-0)["](#page-1119-0)
- ["](#page-1121-0)[恢](#page-1121-0)[复管理节点](#page-1121-0)["](#page-1121-0)

#### 访问管理节点:

• ["](#page-1126-0)[访问管理节点](#page-1126-0)[\(](#page-1126-0) [UI](#page-1126-0) [或](#page-1126-0) [REST API](#page-1126-0) [\)](#page-1126-0)["](#page-1126-0)

更改默认SSL证书:

• ["](https://docs.netapp.com/zh-cn/element-software/mnode/reference_change_mnode_default_ssl_certificate.html)[更改管理节点的默认](https://docs.netapp.com/zh-cn/element-software/mnode/reference_change_mnode_default_ssl_certificate.html)[SSL](https://docs.netapp.com/zh-cn/element-software/mnode/reference_change_mnode_default_ssl_certificate.html)[证](https://docs.netapp.com/zh-cn/element-software/mnode/reference_change_mnode_default_ssl_certificate.html)[书](https://docs.netapp.com/zh-cn/element-software/mnode/reference_change_mnode_default_ssl_certificate.html)["](https://docs.netapp.com/zh-cn/element-software/mnode/reference_change_mnode_default_ssl_certificate.html)

使用管理节点 UI 执行任务:

• ["](#page-1129-0)[管理节点](#page-1129-0) [UI](#page-1129-0) [概述](#page-1129-0)["](#page-1129-0)

使用管理节点 REST API 执行任务:

• ["](#page-1133-0)[管理节点](#page-1133-0) [REST API UI](#page-1133-0) [概述](#page-1133-0)["](#page-1133-0)

禁用或启用远程 SSH 功能或启动与 NetApp 支持部门的远程支持通道会话,以帮助您进行故障排除:

- ["](#page-1150-0)[使用](#page-1150-0)[SSH](#page-1150-0)[访问存储节点以进行](#page-1150-0)[基](#page-1150-0)[本](#page-1150-0)[故障排除](#page-1150-0)["](#page-1150-0)
	- ["](#page-1154-0)[启](#page-1154-0)[用](#page-1154-0)[远](#page-1154-0)[程](#page-1154-0) [NetApp](#page-1154-0) [支持](#page-1154-0)[连](#page-1154-0)[接](#page-1154-0)["](#page-1154-0)
	- ["](#page-1155-0)[在管理节点上管理](#page-1155-0) [SSH](#page-1155-0) [功能](#page-1155-0)["](#page-1155-0)

了解更多信息

- ["](https://docs.netapp.com/us-en/vcp/index.html)[适用于](https://docs.netapp.com/us-en/vcp/index.html) [vCenter Server](https://docs.netapp.com/us-en/vcp/index.html) [的](https://docs.netapp.com/us-en/vcp/index.html) [NetApp Element](https://docs.netapp.com/us-en/vcp/index.html) [插件](https://docs.netapp.com/us-en/vcp/index.html)["](https://docs.netapp.com/us-en/vcp/index.html)
- ["SolidFire](https://docs.netapp.com/us-en/element-software/index.html) [和](https://docs.netapp.com/us-en/element-software/index.html) [Element](https://docs.netapp.com/us-en/element-software/index.html) [软件文档](https://docs.netapp.com/us-en/element-software/index.html)["](https://docs.netapp.com/us-en/element-software/index.html)

## 安装或恢复管理节点

#### <span id="page-1108-0"></span>安装管理节点

您可以使用适用于您的配置的映像为运行 NetApp Element 软件的集群手动安装管理节 点。

此手动过程适用于未使用 NetApp 部署引擎安装管理节点的 SolidFire 全闪存存储管理员。

您需要的内容

- 您的集群版本运行的是 NetApp Element 软件 11.3 或更高版本。
- 您的安装使用 IPv4 。管理节点 11.3 不支持 IPv6 。

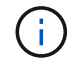

如果需要 IPv6 支持,可以使用管理节点 11.1 。

- 您有权从 NetApp 支持站点下载软件。
- 您已确定适用于您的平台的管理节点映像类型:

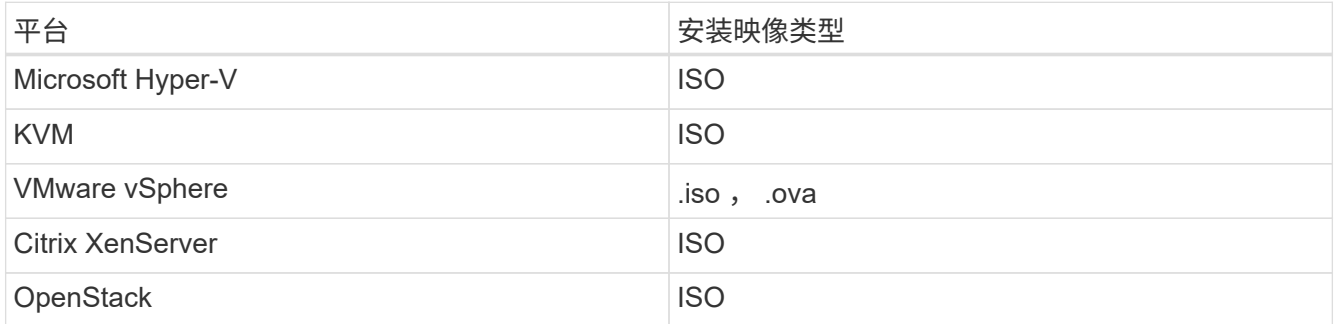

• (使用代理服务器的管理节点 12.0 及更高版本)在配置代理服务器之前,您已将 NetApp Hybrid Cloud Control 更新为管理服务版本 2.16 。

关于此任务

Element 12.2 管理节点是一种可选升级。现有部署不需要此功能。

在遵循此操作步骤之前,您应了解 ["](#page-22-0)[永久](#page-22-0)[性卷](#page-22-0)["](#page-22-0) 以及是否要使用它们。永久性卷是可选的,但建议在虚拟机( VM )丢失时用于管理节点配置数据恢复。

步骤

- 1. [下载](#page-1109-0) [ISO](#page-1109-0) [或](#page-1109-0) [OVA](#page-1109-0) [并部](#page-1109-0)[署虚拟](#page-1109-0)[机](#page-1109-0)
- 2. 创建管理节点管理员并配置网络
- 3. [配置时间同步]
- 4. [设置管理节点]
- 5. [配置控制器资产]

<span id="page-1109-0"></span>下载 **ISO** 或 **OVA** 并部署虚拟机

- 1. 从下载适用于您的安装的 OVA 或 ISO ["Element](https://mysupport.netapp.com/site/products/all/details/element-software/downloads-tab) [软件](https://mysupport.netapp.com/site/products/all/details/element-software/downloads-tab)["](https://mysupport.netapp.com/site/products/all/details/element-software/downloads-tab) 页面。
	- a. 选择 \* 下载最新版本 \* 并接受 EULA 。
	- b. 选择要下载的管理节点映像。
- 2. 如果您下载了 OVA, 请按照以下步骤操作:
	- a. 部署 OVA 。
	- b. 如果您的存储集群与管理节点( eth0 )位于不同的子网中,并且您希望使用永久性卷,请向存储子网上 的虚拟机(例如 eth1 )添加另一个网络接口控制器( Network Interface Controller , NIC ),或者确 保管理网络可以路由到存储网络。
- 3. 如果您下载了 ISO ,请按照以下步骤操作:
	- a. 使用以下配置从虚拟机管理程序创建新的 64 位 VM :
		- 6 个虚拟 CPU
		- 24 GB RAM
		- 存储适配器类型设置为 LSI Logic Parallel

G

管理节点的默认值可能为 LSI Logic SAS 。在 \* 新建虚拟机 \* 窗口中,选择 \* 自定义 硬件 \* > \* 虚拟硬件 \* 以验证存储适配器配置。如果需要,请将 LSI Logic SAS 更改为 \* LSI Logic Parallel \* 。

- 400 GB 虚拟磁盘,精简配置
- 一个可访问 Internet 和存储 MVIP 的虚拟网络接口。
- (可选)一个可通过管理网络访问存储集群的虚拟网络接口。如果存储集群与管理节点( eth0 )位 于不同的子网中,并且您希望使用永久性卷,请向存储子网( eth1 )上的虚拟机添加另一个网络接 口控制器( Network Interface Controller , NIC ) , 或者确保管理网络可以路由到存储网络。

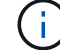

请勿在此操作步骤 中指示稍后启动此虚拟机的步骤之前启动此虚拟机。

b. 将 ISO 连接到虚拟机并启动到 .iso 安装映像。

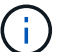

使用映像安装管理节点可能会导致在显示启动屏幕之前出现 30 秒的延迟。

4. 安装完成后, 启动管理节点的虚拟机。

#### 创建管理节点管理员并配置网络

1. 使用终端用户界面( TUI )创建管理节点管理员用户。

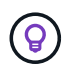

要浏览菜单选项,请按向上或向下箭头键。要在各个按钮之间移动,请按 Tab 。要从按钮移 至字段,请按 Tab 。要在字段之间导航,请按向上或向下箭头键。

2. 如果网络上有一个动态主机配置协议( DHCP )服务器,用于分配最大传输单元( MTU )小于 1500 字节 的 IP ,则必须执行以下步骤:

- a. 临时将管理节点置于不使用 DHCP 的 vSphere 网络上, 例如 iSCSI 。
- b. 重新启动 VM 或重新启动 VM 网络。
- c. 使用 TUI 在 MTU 大于或等于 1500 字节的管理网络上配置正确的 IP 。
- d. 将正确的 VM 网络重新分配给 VM 。

Ť.

如果 DHCP 分配的 IP MTU 小于 1500 字节,则可能会阻止您配置管理节点网络或使用管理 节点 UI 。

3. 配置管理节点网络( eth0 )。

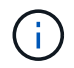

如果需要使用额外的 NIC 来隔离存储流量,请参见有关配置另一个 NIC 的说明: ["](#page-1119-0)[配](#page-1119-0)[置存储](#page-1119-0) [网络](#page-1119-0)[接](#page-1119-0)[口控制](#page-1119-0)[器](#page-1119-0)[\(](#page-1119-0) [NIC](#page-1119-0) [\)](#page-1119-0)["](#page-1119-0)。

#### 配置时间同步

1. 确保使用 NTP 在管理节点和存储集群之间同步时间:

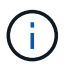

从 Element 12.3.1 开始,系统会自动执行子步骤( a )到( e )。对于管理节点 12.3.1 ,请继 续执行 子步骤( f ) 以完成时间同步配置。

- 1. 使用 SSH 或虚拟机管理程序提供的控制台登录到管理节点。
- 2. 停止 NTPD :

sudo service ntpd stop

- 3. 编辑 NTP 配置文件 ` /etc/ntp.conf` :
	- a. 通过在每个服务器前面添加一个`#`来注释掉默认服务器 ( s服务器 0.gentoo.pool.ntp.org ) 。
	- b. 为要添加的每个默认时间服务器添加一个新行。默认时间服务器必须与要在中使用的存储集群上使用的 NTP 服务器相同 ["](#page-1108-0)[后](#page-1108-0)[续](#page-1108-0)[步](#page-1108-0)[骤](#page-1108-0)["](#page-1108-0)。

```
vi /etc/ntp.conf
#server 0.gentoo.pool.ntp.org
#server 1.gentoo.pool.ntp.org
#server 2.gentoo.pool.ntp.org
#server 3.gentoo.pool.ntp.org
server <insert the hostname or IP address of the default time server>
```
c. 完成后保存配置文件。

4. 强制与新添加的服务器进行 NTP 同步。

sudo ntpd -gq

5. 重新启动 NTPD 。

sudo service ntpd start

6. 【 substed f\_install\_config\_time\_sync]] 通过虚拟机管理程序禁用与主机的时间同步(以下是 VMware 示例 ):

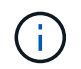

如果您在 VMware 以外的虚拟机管理程序环境中部署 mNode ,例如在 OpenStack 环境中从 .ISO 映像部署,请参见虚拟机管理程序文档以了解等效命令。

a. 禁用定期时间同步:

vmware-toolbox-cmd timesync disable

b. 显示并确认服务的当前状态:

vmware-toolbox-cmd timesync status

c. 在 vSphere 中, 验证 VM 选项中的 s将子系统时间与主机同步 框是否未选中。

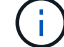

如果您将来对虚拟机进行更改,请勿启用此选项。

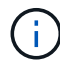

完成时间同步配置后,请勿编辑 NTP ,因为它会在运行时影响 NTP ["](#page-1108-0)[设](#page-1108-0)[置](#page-1108-0)[命令](#page-1108-0)" 在管理节点上。

#### 设置管理节点

1. 配置并运行管理节点设置命令:

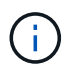

系统将提示您在安全提示符处输入密码。如果集群使用代理服务器,则必须配置代理设置, 才能访问公有网络。

```
sudo /sf/packages/mnode/setup-mnode --mnode admin user [username]
--storage_mvip [mvip] --storage_username [username] --telemetry_active
[true]
```
a. 替换以下每个必需参数的方括号(包括方括号)中的值:

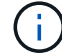

命令名称的缩写形式为圆括号(),可替换为全名。

- **-mnode\_admin\_user** ( **-mu** ) **[username]** :管理节点管理员帐户的用户名。这可能是您用于登 录到管理节点的用户帐户的用户名。
- **· -storage\_mvip ( -SM ) [MVIP address]: 运行 Element 软件的存储集群的管理虚拟 IP 地址(** MVIP )。使用与期间相同的存储集群配置管理节点 ["NTP](#page-1108-0) [服务器](#page-1108-0)[配](#page-1108-0)[置](#page-1108-0)["](#page-1108-0)。
- \* storage\_username (-su) `username\* : 由` -storage\_mvip 参数指定的集群的存储集群 管理员用户名。
- \* -metry\_active ( -t ) [true]\* : 保留值 true , 以便通过 Active IQ 收集数据以进行分析。
- b. (可选): 将 Active IQ 端点参数添加到命令中:
	- **-remote\_host** ( **-rh** ) **[AIQ\_endpoint]** :发送 Active IQ 遥测数据进行处理的端点。如果不包括参 数,则使用默认端点。
- c. (建议):添加以下永久性卷参数。请勿修改或删除为永久性卷功能创建的帐户和卷,否则会导致管理 功能丢失。
	- **-use\_persistent\_volumes** ( **-pv** ) **[true/false** , **default** : **false]** :启用或禁用永久性卷。输入 值 true 可启用永久性卷功能。
	- **Example Figure 1 are respected to the set of the secount conduction of the set of the set of the set of the set of the set of the set of the set of the set of the set of the set of the set of the set of the set of the se** 设置为 true ,请使用此参数并输入要用于永久性卷的存储帐户名称。

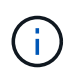

为永久性卷使用与集群上任何现有帐户名称不同的唯一帐户名称。请务必将永久性卷 的帐户与环境的其余部分分开。

- **-persistent\_volumes\_mvip** ( **-pVM** ) **/mvip** :输入运行 Element 软件并与永久性卷结合使用的 存储集群的管理虚拟 IP 地址( MVIP )。只有当管理节点管理多个存储集群时,才需要执行此操 作。如果未管理多个集群,则会使用默认集群 MVIP 。
- d. 配置代理服务器:
	- **-use\_proxy** ( **-up** ) **[true/false** , **default** : **false]** :启用或禁用代理。要配置代理服务器,需 要使用此参数。
	- **-proxy\_hostname\_or\_IP** ( **-PI** ) **[host]** :代理主机名或 IP 。如果要使用代理,则必须执行此操 作。如果指定此参数,系统将提示您输入 ` -proxy\_port` 。
	- **-proxy\_username** ( **-pu** ) **[username]** :代理用户名。此参数是可选的。
	- **-proxy\_password** ( **-pp** ) **[password]** :代理密码。此参数是可选的。
	- **-proxy\_port** ( **-pq** ) **[port** , **default** : **0]** :代理端口。如果指定此参数,系统将提示您输入代 理主机名或 IP (`-proxy\_hostname\_or\_IP`)。
	- **-proxy\_ssh\_port** ( **-ps** ) **[port** , **default** : **443]** : SSH 代理端口。此端口默认为端口 443 。
- e. (可选)如果需要有关每个参数的追加信息,请使用参数 help :
	- \*-help ( -h ) \*: 返回有关每个参数的信息。根据初始部署,参数定义为必需或可选。升级和重新 部署参数要求可能有所不同。
- f. 运行 setup-mnode 命令。

#### 配置控制器资产

1. 找到安装 ID :

a. 从浏览器登录到管理节点 REST API UI :

- b. 转至存储 MVIP 并登录。此操作将接受此证书以执行下一步。
- c. 在管理节点上打开清单服务 REST API UI :

https://<ManagementNodeIP>/inventory/1/

- d. 选择 \* 授权 \* 并完成以下操作:
	- i. 输入集群用户名和密码。
	- ii. 输入客户端 ID mnode-client 。
	- iii. 选择 \* 授权 \* 以开始会话。
- e. 从 REST API UI 中,选择 \* 获取 /Installations \* 。
- f. 选择 \* 试用 \* 。
- g. 选择 \* 执行 \* 。
- h. 从代码 200 响应正文中,复制并保存 id 以供安装后使用。

您的安装具有在安装或升级期间创建的基本资产配置。

- 2. 将适用于 NetApp Hybrid Cloud Control 的 vCenter 控制器资产添加到管理节点的已知资产中:
	- a. 输入管理节点 IP 地址并后跟 ` /mnode` 来访问管理节点上的 mnode 服务 API UI :

https://<ManagementNodeIP>/mnode

b. 选择 \* 授权 \* 或任何锁定图标并完成以下操作:

- i. 输入集群用户名和密码。
- ii. 输入客户端 ID mnode-client 。
- iii. 选择 \* 授权 \* 以开始会话。
- iv. 关闭窗口。
- c. 选择 \* POST /assets/ { asset\_id } /controllers\* 以添加控制器子资产。

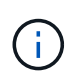

您应在vCenter中创建新的NetApp HCC角色以添加控制器子资产。这一新的 NetApp HCC 角色会将管理节点服务视图限制为纯 NetApp 资产。请参见 ["](https://docs.netapp.com/zh-cn/element-software/mnode/task_mnode_create_netapp_hcc_role_vcenter.html)[在](https://docs.netapp.com/zh-cn/element-software/mnode/task_mnode_create_netapp_hcc_role_vcenter.html) [vCenter](https://docs.netapp.com/zh-cn/element-software/mnode/task_mnode_create_netapp_hcc_role_vcenter.html) [中](https://docs.netapp.com/zh-cn/element-software/mnode/task_mnode_create_netapp_hcc_role_vcenter.html)[创建](https://docs.netapp.com/zh-cn/element-software/mnode/task_mnode_create_netapp_hcc_role_vcenter.html) [NetApp HCC](https://docs.netapp.com/zh-cn/element-software/mnode/task_mnode_create_netapp_hcc_role_vcenter.html) [角色](https://docs.netapp.com/zh-cn/element-software/mnode/task_mnode_create_netapp_hcc_role_vcenter.html)["](https://docs.netapp.com/zh-cn/element-software/mnode/task_mnode_create_netapp_hcc_role_vcenter.html)。

- d. 选择 \* 试用 \* 。
- e. 在 \* asset\_id\* 字段中输入复制到剪贴板的父基本资产 ID 。
- f. 输入类型为 vCenter 和 vCenter 凭据的所需有效负载值。
- g. 选择 \* 执行 \* 。

#### 了解更多信息

- ["](#page-22-0)[永久](#page-22-0)[性卷](#page-22-0)["](#page-22-0)
- ["](#page-1138-0)[向管理节点添加](#page-1138-0)[控制](#page-1138-0)[器](#page-1138-0)[资](#page-1138-0)[产](#page-1138-0)["](#page-1138-0)
- ["](#page-1119-0)[配](#page-1119-0)[置存储](#page-1119-0) [NIC"](#page-1119-0)
- ["](https://docs.netapp.com/us-en/vcp/index.html)[适用于](https://docs.netapp.com/us-en/vcp/index.html) [vCenter Server](https://docs.netapp.com/us-en/vcp/index.html) [的](https://docs.netapp.com/us-en/vcp/index.html) [NetApp Element](https://docs.netapp.com/us-en/vcp/index.html) [插件](https://docs.netapp.com/us-en/vcp/index.html)["](https://docs.netapp.com/us-en/vcp/index.html)
- ["SolidFire](https://docs.netapp.com/us-en/element-software/index.html) [和](https://docs.netapp.com/us-en/element-software/index.html) [Element](https://docs.netapp.com/us-en/element-software/index.html) [软件文档](https://docs.netapp.com/us-en/element-software/index.html)["](https://docs.netapp.com/us-en/element-software/index.html)

### 在 **vCenter** 中创建 **NetApp HCC** 角色

您应在vCenter中创建NetApp HCC角色、以便在安装后手动向管理节点添加vCenter资产( 控制器)或修改现有控制器。

此 NetApp HCC 角色会将您的管理节点服务视图限制为纯 NetApp 资产。

关于此任务

- 本操作步骤介绍了 vSphere 6.7 版中提供的步骤。您的 vSphere 用户界面可能与所述略有不同,具体取决于 安装的 vSphere 版本。有关其他帮助,请参见 VMware vCenter 文档。
- 收件人: ["](https://docs.netapp.com/zh-cn/element-software/mnode/task_mnode_create_netapp_hcc_role_vcenter.html#create-a-new-netapp-hcc-role)[创建](https://docs.netapp.com/zh-cn/element-software/mnode/task_mnode_create_netapp_hcc_role_vcenter.html#create-a-new-netapp-hcc-role)[新的](https://docs.netapp.com/zh-cn/element-software/mnode/task_mnode_create_netapp_hcc_role_vcenter.html#create-a-new-netapp-hcc-role) [NetApp HCC](https://docs.netapp.com/zh-cn/element-software/mnode/task_mnode_create_netapp_hcc_role_vcenter.html#create-a-new-netapp-hcc-role) [角色](https://docs.netapp.com/zh-cn/element-software/mnode/task_mnode_create_netapp_hcc_role_vcenter.html#create-a-new-netapp-hcc-role)",首先在 vCenter 中设置新用户帐户,创建 NetApp HCC 角色,然 后分配用户权限。
- 对于 NetApp ESXi 主机配置,您应将 NDE 创建的用户帐户更新为新的 NetApp HCC 角色:
	- 使用 … ["](https://docs.netapp.com/zh-cn/element-software/mnode/task_mnode_create_netapp_hcc_role_vcenter.html#netapp-esxi-host-does-not-exist-in-a-vcenter-host-cluster)[此](https://docs.netapp.com/zh-cn/element-software/mnode/task_mnode_create_netapp_hcc_role_vcenter.html#netapp-esxi-host-does-not-exist-in-a-vcenter-host-cluster)[选项](https://docs.netapp.com/zh-cn/element-software/mnode/task_mnode_create_netapp_hcc_role_vcenter.html#netapp-esxi-host-does-not-exist-in-a-vcenter-host-cluster)["](https://docs.netapp.com/zh-cn/element-software/mnode/task_mnode_create_netapp_hcc_role_vcenter.html#netapp-esxi-host-does-not-exist-in-a-vcenter-host-cluster) 如果您的 NetApp ESXi 主机不在 vCenter 主机集群中
	- 使用 … ["](https://docs.netapp.com/zh-cn/element-software/mnode/task_mnode_create_netapp_hcc_role_vcenter.html#netapp-esxi-host-exists-in-a-vcenter-host-cluster)[此](https://docs.netapp.com/zh-cn/element-software/mnode/task_mnode_create_netapp_hcc_role_vcenter.html#netapp-esxi-host-exists-in-a-vcenter-host-cluster)[选项](https://docs.netapp.com/zh-cn/element-software/mnode/task_mnode_create_netapp_hcc_role_vcenter.html#netapp-esxi-host-exists-in-a-vcenter-host-cluster)["](https://docs.netapp.com/zh-cn/element-software/mnode/task_mnode_create_netapp_hcc_role_vcenter.html#netapp-esxi-host-exists-in-a-vcenter-host-cluster) 如果您的 NetApp ESXi 主机位于 vCenter 主机集群中
- 您可以 ["](https://docs.netapp.com/zh-cn/element-software/mnode/task_mnode_create_netapp_hcc_role_vcenter.html#controller-asset-already-exists-on-the-management-node)[配](https://docs.netapp.com/zh-cn/element-software/mnode/task_mnode_create_netapp_hcc_role_vcenter.html#controller-asset-already-exists-on-the-management-node)[置](https://docs.netapp.com/zh-cn/element-software/mnode/task_mnode_create_netapp_hcc_role_vcenter.html#controller-asset-already-exists-on-the-management-node)[控制](https://docs.netapp.com/zh-cn/element-software/mnode/task_mnode_create_netapp_hcc_role_vcenter.html#controller-asset-already-exists-on-the-management-node)[器](https://docs.netapp.com/zh-cn/element-software/mnode/task_mnode_create_netapp_hcc_role_vcenter.html#controller-asset-already-exists-on-the-management-node)[资](https://docs.netapp.com/zh-cn/element-software/mnode/task_mnode_create_netapp_hcc_role_vcenter.html#controller-asset-already-exists-on-the-management-node)[产](https://docs.netapp.com/zh-cn/element-software/mnode/task_mnode_create_netapp_hcc_role_vcenter.html#controller-asset-already-exists-on-the-management-node)["](https://docs.netapp.com/zh-cn/element-software/mnode/task_mnode_create_netapp_hcc_role_vcenter.html#controller-asset-already-exists-on-the-management-node) 管理节点上已存在的。
- 使用新的 NetApp HCC 角色 ["](https://docs.netapp.com/zh-cn/element-software/mnode/task_mnode_create_netapp_hcc_role_vcenter.html#add-an-asset-to-the-management-node)[添加](https://docs.netapp.com/zh-cn/element-software/mnode/task_mnode_create_netapp_hcc_role_vcenter.html#add-an-asset-to-the-management-node)[资](https://docs.netapp.com/zh-cn/element-software/mnode/task_mnode_create_netapp_hcc_role_vcenter.html#add-an-asset-to-the-management-node)[产](https://docs.netapp.com/zh-cn/element-software/mnode/task_mnode_create_netapp_hcc_role_vcenter.html#add-an-asset-to-the-management-node)["](https://docs.netapp.com/zh-cn/element-software/mnode/task_mnode_create_netapp_hcc_role_vcenter.html#add-an-asset-to-the-management-node) 到管理节点。

#### 创建新的 **NetApp HCC** 角色

在 vCenter 中设置新用户帐户,创建 NetApp HCC 角色,然后分配用户权限。

#### <span id="page-1114-0"></span>在 **vCenter** 中设置新用户帐户

要在 vCenter 中设置新用户帐户,请执行以下步骤。

#### 步骤

- 1. 以 ` [administrator@vsphere.loca`](mailto:administrator@vsphere.loca) l 或等效项的形式登录到 vSphere Web Client 。
- 2. 从菜单中选择 \* 管理 \* 。
- 3. 在 \* 单点登录 \* 部分中,选择 \* 用户 \* 和 \* 组 \* 。
- 4. 在 \* 域 \* 列表中,选择 vsphere.local 或您的 LDAP 域。
- 5. 选择 \* 添加用户 \* 。
- 6. 填写 \* 添加用户 \* 表单。

在 **vCenter** 中创建新的 **NetApp HCC** 角色

执行以下步骤在 vCenter 中创建新的 NetApp HCC 角色。

#### 步骤

- 1. 选择 \* 编辑角色 \*, 然后分配所需权限。
- 2. 在左侧导航窗格中,选择 \* 全局 \* 。
- 3. 选择 \* 诊断 \* 和 \* 许可证 \* 。
- 4. 在左侧导航窗格中,选择 \* 主机 \* 。
- 5. 选择 \* 维护 \* , \* 电源 \* , \* 存储分区配置 \* 和 \* 固件 \* 。
- 6. 另存为 NetApp 角色 。
- 为 **vCenter** 分配用户权限

执行以下步骤,为 vCenter 中的新 NetApp HCC 角色分配用户权限。

#### 步骤

- 1. 从菜单中选择 \* 主机 \* 和 \* 集群 \* 。
- 2. 在左侧导航窗格中,选择以下选项之一:
	- 顶级 vCenter 。
	- 处于链接模式时所需的 vCenter 。

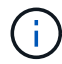

- 从适用于vCenter Server 5.0的NetApp Element 插件开始、使用 ["vCenter](https://docs.netapp.com/us-en/vcp/vcp_concept_linkedmode.html) [链接模式](https://docs.netapp.com/us-en/vcp/vcp_concept_linkedmode.html)["](https://docs.netapp.com/us-en/vcp/vcp_concept_linkedmode.html) 下、您可以从单独的管理节点为管理NetApp SolidFire 存储集群的每个vCenter Server注册Element插件(建议)。
- 使用适用于vCenter Server 4.10及更早版本的NetApp Element 插件从其他vCenter Server管理集群资源 ["vCenter](https://docs.netapp.com/us-en/vcp/vcp_concept_linkedmode.html) [链接模式](https://docs.netapp.com/us-en/vcp/vcp_concept_linkedmode.html)["](https://docs.netapp.com/us-en/vcp/vcp_concept_linkedmode.html) 仅限于本地存储集群。
- 3. 在右侧导航窗格中,选择 \* 权限 \* 。
- 4. 选择 \* + \* 图标以添加新用户。
	- 在 \* 添加权限 \* 窗口中添加以下详细信息:
	- a. 选择 vsphere.local 或您的 LDAP 域
	- b. 使用搜索功能查找您在中创建的新用户 [在](#page-1114-0) [vCenter](#page-1114-0) [中](#page-1114-0)[设](#page-1114-0)[置新用](#page-1114-0)[户帐户](#page-1114-0)。
	- c. 选择 NetApp Role 。

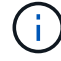

Do \* not\* select \* 传播到子项 \* 。
## Add Permission | satyabra-vcenter01.mgmt.ict.openengla... X

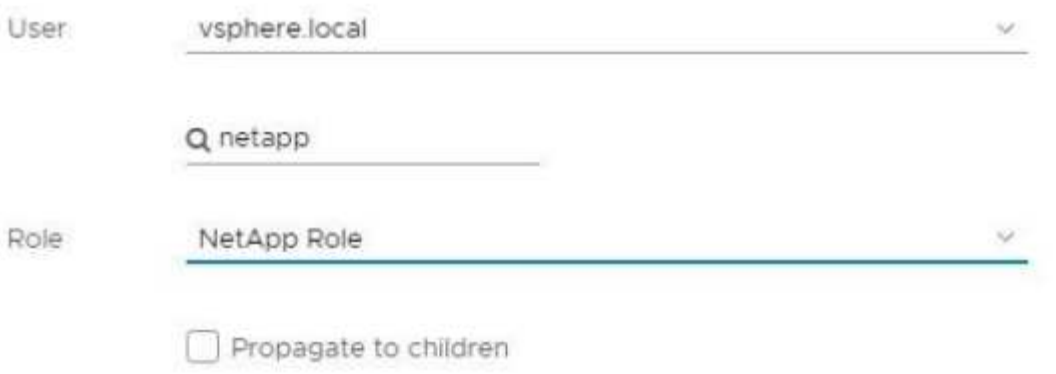

CANCEL

OK

为数据中心分配用户权限

执行以下步骤,为 vCenter 中的数据中心分配用户权限。

步骤

- 1. 在左窗格中,选择 \* 数据中心 \* 。
- 2. 在右侧导航窗格中,选择 \* 权限 \* 。
- 3. 选择 \* + \* 图标以添加新用户。
	- 在 \* 添加权限 \* 窗口中添加以下详细信息:
	- a. 选择 vsphere.local 或您的 LDAP 域。
	- b. 使用搜索功能查找您在中创建的新 HCC 用户 [在](#page-1114-0) [vCenter](#page-1114-0) [中](#page-1114-0)[设](#page-1114-0)[置新用](#page-1114-0)[户帐户](#page-1114-0)。
	- c. 选择 ReadOnly Role 。

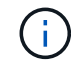

Do \* not\* select \* 传播到子项 \* 。

### 为 **NetApp HCI** 数据存储库分配用户权限

执行以下步骤为 vCenter 中的 NetApp HCI 数据存储库分配用户权限。

### 步骤

1. 在左窗格中,选择 \* 数据中心 \* 。

- 2. 创建新的存储文件夹。右键单击 \* 数据中心 \* 并选择 \* 创建存储文件夹 \* 。
- 3. 将所有 NetApp HCI 数据存储库从存储集群以及计算节点本地传输到新的存储文件夹。
- 4. 选择新的存储文件夹。
- 5. 在右侧导航窗格中,选择 \* 权限 \* 。
- 6. 选择 \* + \* 图标以添加新用户。
	- 在 \* 添加权限 \* 窗口中添加以下详细信息:
	- a. 选择 vsphere.local 或您的 LDAP 域。
	- b. 使用搜索功能查找您在中创建的新 HCC 用户 [在](#page-1114-0) [vCenter](#page-1114-0) [中](#page-1114-0)[设](#page-1114-0)[置新用](#page-1114-0)[户帐户](#page-1114-0)。
	- c. 选择 管理员角色
	- d. 选择 \* 传播到子项 \* 。

为 **NetApp** 主机集群分配用户权限

执行以下步骤将用户权限分配给 vCenter 中的 NetApp 主机集群。

#### 步骤

- 1. 在左侧导航窗格中,选择 NetApp 主机集群。
- 2. 在右侧导航窗格中,选择 \* 权限 \* 。
- 3. 选择 \* + \* 图标以添加新用户。
	- 在 \* 添加权限 \* 窗口中添加以下详细信息:
	- a. 选择 vsphere.local 或您的 LDAP 域。
	- b. 使用搜索功能查找您在中创建的新 HCC 用户 [在](#page-1114-0) [vCenter](#page-1114-0) [中](#page-1114-0)[设](#page-1114-0)[置新用](#page-1114-0)[户帐户](#page-1114-0)。
	- c. 选择 NetApp Role 或 Administrator 。
	- d. 选择 \* 传播到子项 \* 。

#### **NetApp ESXi** 主机配置

对于 NetApp ESXi 主机配置,您应将 NDE 创建的用户帐户更新为新的 NetApp HCC 角色。

**NetApp ESXi** 主机不在 **vCenter** 主机集群中

如果 NetApp ESXi 主机不在 vCenter 主机集群中,您可以使用以下操作步骤在 vCenter 中分配 NetApp HCC 角 色和用户权限。

#### 步骤

- 1. 从菜单中选择 \* 主机 \* 和 \* 集群 \* 。
- 2. 在左侧导航窗格中,选择 NetApp ESXi 主机。
- 3. 在右侧导航窗格中,选择 \* 权限 \* 。
- 4. 选择 \* + \* 图标以添加新用户。

在 \* 添加权限 \* 窗口中添加以下详细信息:

- a. 选择 vsphere.local 或您的 LDAP 域。
- b. 使用搜索功能查找您在中创建的新用户 [在](#page-1114-0) [vCenter](#page-1114-0) [中](#page-1114-0)[设](#page-1114-0)[置新用](#page-1114-0)[户帐户](#page-1114-0)。
- c. 选择 NetApp Role 或 Administrator 。
- 5. 选择 \* 传播到子项 \* 。

**NetApp ESXi** 主机位于 **vCenter** 主机集群中

如果 NetApp ESXi 主机与其他供应商 ESXi 主机位于 vCenter 主机集群中,则可以使用以下操作步骤在 vCenter 中分配 NetApp HCC 角色和用户权限。

- 1. 从菜单中选择 \* 主机 \* 和 \* 集群 \* 。
- 2. 在左侧导航窗格中,展开所需的主机集群。
- 3. 在右侧导航窗格中,选择 \* 权限 \* 。
- 4. 选择 \* + \* 图标以添加新用户。

在 \* 添加权限 \* 窗口中添加以下详细信息:

- a. 选择 vsphere.local 或您的 LDAP 域。
- b. 使用搜索功能查找您在中创建的新用户 [在](#page-1114-0) [vCenter](#page-1114-0) [中](#page-1114-0)[设](#page-1114-0)[置新用](#page-1114-0)[户帐户](#page-1114-0)。
- c. 选择 NetApp Role 。

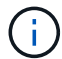

Do \* not\* select \* 传播到子项 \* 。

5. 在左侧导航窗格中,选择一个 NetApp ESXi 主机。

- 6. 在右侧导航窗格中,选择 \* 权限 \* 。
- 7. 选择 \* + \* 图标以添加新用户。
	- 在 \* 添加权限 \* 窗口中添加以下详细信息:
	- a. 选择 vsphere.local 或您的 LDAP 域。
	- b. 使用搜索功能查找您在中创建的新用户 [在](#page-1114-0) [vCenter](#page-1114-0) [中](#page-1114-0)[设](#page-1114-0)[置新用](#page-1114-0)[户帐户](#page-1114-0)。
	- c. 选择 NetApp Role 或 Administrator 。
	- d. 选择 \* 传播到子项 \* 。
- 8. 对主机集群中的其余 NetApp ESXi 主机重复上述步骤。

### 管理节点上已存在控制器资产

如果管理节点上已存在控制器资产,请使用 put /assets / { asset id } /controllers / { controller id } 执行以下步骤来配置控制器。

#### 步骤

1. 访问管理节点上的 mnode 服务 API UI :

<https://<ManagementNodeIP>/mnode>

- 2. 选择 \* 授权 \* 并输入凭据以访问 API 调用。
- 3. 选择 GET /assets 以获取父 ID 。
- 4. 选择 PUT /assets / { asset\_id } /controllers / { controller\_id } 。
	- a. 在请求正文中输入在帐户设置中创建的凭据。

向管理节点添加资产

如果在安装后需要手动添加新资产,请使用您在中创建的新 HCC 用户帐户 [在](#page-1114-0) [vCenter](#page-1114-0) [中](#page-1114-0)[设](#page-1114-0)[置新用](#page-1114-0)[户帐户](#page-1114-0)。有关 详细信息,请参见 ["](#page-1138-0)[向管理节点添加](#page-1138-0)[控制](#page-1138-0)[器](#page-1138-0)[资](#page-1138-0)[产](#page-1138-0)["](#page-1138-0)。

### 了解更多信息

- ["](https://docs.netapp.com/us-en/vcp/index.html)[适用于](https://docs.netapp.com/us-en/vcp/index.html) [vCenter Server](https://docs.netapp.com/us-en/vcp/index.html) [的](https://docs.netapp.com/us-en/vcp/index.html) [NetApp Element](https://docs.netapp.com/us-en/vcp/index.html) [插件](https://docs.netapp.com/us-en/vcp/index.html)["](https://docs.netapp.com/us-en/vcp/index.html)
- ["SolidFire](https://docs.netapp.com/us-en/element-software/index.html) [和](https://docs.netapp.com/us-en/element-software/index.html) [Element](https://docs.netapp.com/us-en/element-software/index.html) [软件文档](https://docs.netapp.com/us-en/element-software/index.html)["](https://docs.netapp.com/us-en/element-software/index.html)

### <span id="page-1119-1"></span>配置存储网络接口控制器( **NIC** )

如果您要使用额外的 NIC 进行存储,则可以通过 SSH 连接到管理节点或使用 vCenter 控 制台并运行 cURL 命令来设置已标记或未标记的网络接口。

开始之前

- 您知道 eth0 IP 地址。
- 您的集群版本运行的是 NetApp Element 软件 11.3 或更高版本。
- 您已部署管理节点 11.3 或更高版本。

### 配置选项

选择与您的环境相关的选项:

- [为](#page-1119-0)[未标记](#page-1119-0)[的](#page-1119-0)[网络](#page-1119-0)[接](#page-1119-0)[口配](#page-1119-0)[置存储](#page-1119-0)网络接[口控制](#page-1119-0)[器](#page-1119-0)[\(](#page-1119-0) NIC[\)](#page-1119-0)
- [为](#page-1120-0)[带标记](#page-1120-0)[的](#page-1120-0)[网络](#page-1120-0)[接](#page-1120-0)[口配](#page-1120-0)[置存储](#page-1120-0)[网络](#page-1120-0)[接](#page-1120-0)[口控制](#page-1120-0)[器](#page-1120-0)[\(](#page-1120-0) [NIC](#page-1120-0) [\)](#page-1120-0)

<span id="page-1119-0"></span>为未标记的网络接口配置存储网络接口控制器( **NIC** )

### 步骤

- 1. 打开 SSH 或 vCenter 控制台。
- 2. 替换以下命令模板中的值并运行命令:

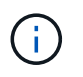

新存储网络接口所需的每个参数的值以`\$`表示。以下模板中的 cluster 对象为必填项,可 用于管理节点主机名重命名。` -insecure` 或 ` -k` 选项不应在生产环境中使用。

```
curl -u $mnode user name: $mnode password --insecure -X POST \
https://$mnode IP:442/json-rpc/10.0 \
-H 'Content-Type: application/json' \
-H 'cache-control: no-cache' \
-d \prime {
       "params": {
                "network": {
                           "$eth1": {
                                    "#default" : false,
                                    "address" : "$storage_IP",
                                    "auto" : true,
                                    "family" : "inet",
                                   "method" : "static",
                                    "mtu" : "9000",
                                    "netmask" : "$subnet_mask",
                                   "status" : "Up"
  }
\},
                "cluster": {
                        "name": "$mnode host name"
  }
              },
      "method": "SetConfig"
}
\mathbf{I}
```
<span id="page-1120-0"></span>为带标记的网络接口配置存储网络接口控制器( **NIC** )

### 步骤

- 1. 打开 SSH 或 vCenter 控制台。
- 2. 替换以下命令模板中的值并运行命令:

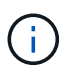

新存储网络接口所需的每个参数的值以`\$`表示。以下模板中的 cluster 对象为必填项,可 用于管理节点主机名重命名。` -insecure` 或 ` -k` 选项不应在生产环境中使用。

```
curl -u $mnode user name: $mnode password --insecure -X POST \
https://$mnode IP:442/json-rpc/10.0 \
-H 'Content-Type: application/json' \
-H 'cache-control: no-cache' \
-d \uparrow \uparrow  "params": {
                "network": {
                           "$eth1": {
                                   "#default" : false,
                                   "address" : "$storage_IP",
                                   "auto" : true,
                                   "family" : "inet",
                                   "method" : "static",
                                   "mtu" : "9000",
                                   "netmask" : "$subnet_mask",
                                   "status" : "Up",
                                   "virtualNetworkTag" : "$vlan_id"
  }
\},
                "cluster": {
                        "name": "$mnode host name",
                        "cipi": "$eth1.$vlan_id",
                        "sipi": "$eth1.$vlan_id"
  }
\}, \}  "method": "SetConfig"
}
'
```
了解更多信息

- ["](#page-1138-0)[向管理节点添加](#page-1138-0)[控制](#page-1138-0)[器](#page-1138-0)[资](#page-1138-0)[产](#page-1138-0)["](#page-1138-0)
- ["](https://docs.netapp.com/us-en/vcp/index.html)[适用于](https://docs.netapp.com/us-en/vcp/index.html) [vCenter Server](https://docs.netapp.com/us-en/vcp/index.html) [的](https://docs.netapp.com/us-en/vcp/index.html) [NetApp Element](https://docs.netapp.com/us-en/vcp/index.html) [插件](https://docs.netapp.com/us-en/vcp/index.html)["](https://docs.netapp.com/us-en/vcp/index.html)
- ["SolidFire](https://docs.netapp.com/us-en/element-software/index.html) [和](https://docs.netapp.com/us-en/element-software/index.html) [Element](https://docs.netapp.com/us-en/element-software/index.html) [软件文档](https://docs.netapp.com/us-en/element-software/index.html)["](https://docs.netapp.com/us-en/element-software/index.html)

### <span id="page-1121-0"></span>恢复管理节点

如果先前的管理节点使用了永久性卷,则可以为运行 NetApp Element 软件的集群手动恢 复和重新部署管理节点。

您可以部署新的 OVA 并运行重新部署脚本,以便从先前安装的运行 11.3 及更高版本的管理节点中提取配置数 据。

您需要的内容

- 您先前的管理节点运行的是 NetApp Element 软件 11.3 或更高版本 ["](#page-22-0)[永久](#page-22-0)[性卷](#page-22-0)["](#page-22-0) 已启用功能。
- 您知道包含永久性卷的集群的 MVIP 和 SVIP 。
- 您的集群版本运行的是 NetApp Element 软件 11.3 或更高版本。
- 您的安装使用 IPv4 。管理节点 11.3 不支持 IPv6 。
- 您有权从 NetApp 支持站点下载软件。
- 您已确定适用于您的平台的管理节点映像类型:

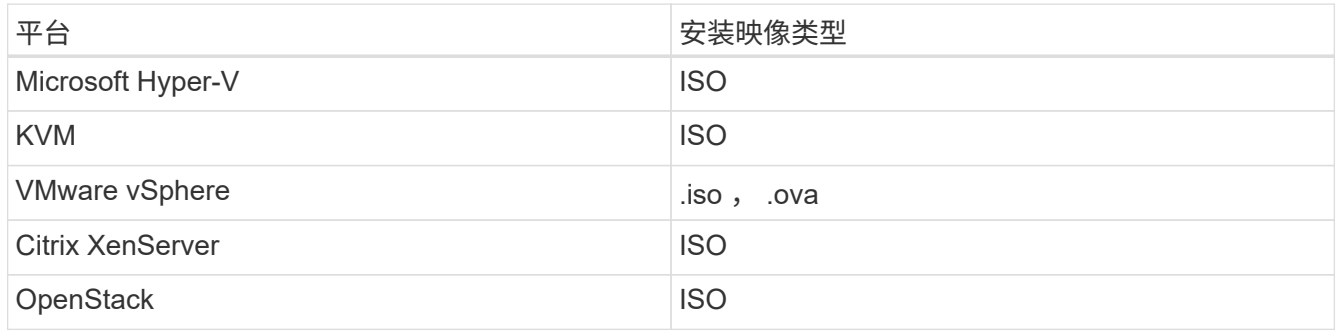

#### 步骤

- 1. [下载](#page-1109-0) [ISO](#page-1109-0) [或](#page-1109-0) [OVA](#page-1109-0) [并部](#page-1109-0)[署虚拟](#page-1109-0)[机](#page-1109-0)
- 2. [配置网络。]
- 3. [配置时间同步]
- 4. [配置管理节点]

下载 **ISO** 或 **OVA** 并部署虚拟机

- 1. 从下载适用于您的安装的 OVA 或 ISO ["Element](https://mysupport.netapp.com/site/products/all/details/element-software/downloads-tab) [软件](https://mysupport.netapp.com/site/products/all/details/element-software/downloads-tab)["](https://mysupport.netapp.com/site/products/all/details/element-software/downloads-tab) 页面。
	- a. 选择 \* 下载最新版本 \* 并接受 EULA 。
	- b. 选择要下载的管理节点映像。
- 2. 如果您下载了 OVA, 请按照以下步骤操作:
	- a. 部署 OVA 。
	- b. 如果您的存储集群与管理节点( eth0 )位于不同的子网中,并且您希望使用永久性卷,请向存储子网上 的虚拟机(例如 eth1 )添加另一个网络接口控制器( Network Interface Controller , NIC ),或者确 保管理网络可以路由到存储网络。
- 3. 如果您下载了 ISO ,请按照以下步骤操作:
	- a. 使用以下配置从虚拟机管理程序创建新的 64 位虚拟机:
		- 6 个虚拟 CPU
		- 24 GB RAM
		- 400 GB 虚拟磁盘,精简配置
		- 一个可访问 Internet 和存储 MVIP 的虚拟网络接口。
		- (对于 SolidFire 全闪存存储为可选)一个可通过管理网络访问存储集群的虚拟网络接口。如果存储 集群与管理节点( eth0 )位于不同的子网中,并且您希望使用永久性卷,请向存储子网( eth1 )

上的虚拟机添加另一个网络接口控制器 ( Network Interface Controller , NIC ) , 或者确保管理 网络可以路由到存储网络。

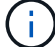

请勿在此操作步骤中指示稍后启动虚拟机的步骤之前启动虚拟机。

b. 将 ISO 连接到虚拟机并启动到 .iso 安装映像。

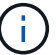

使用映像安装管理节点可能会导致在显示启动屏幕之前出现 30 秒的延迟。

4. 安装完成后, 启动管理节点的虚拟机。

配置网络。

1. 使用终端用户界面( TUI )创建管理节点管理员用户。

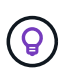

要浏览菜单选项,请按向上或向下箭头键。要在各个按钮之间移动,请按 Tab 。要从按钮移 至字段,请按 Tab 。要在字段之间导航,请按向上或向下箭头键。

2. 配置管理节点网络( eth0 )。

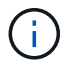

如果需要使用额外的 NIC 来隔离存储流量,请参见有关配置另一个 NIC 的说明: ["](#page-1119-1)[配](#page-1119-1)[置存储](#page-1119-1) [网络](#page-1119-1)[接](#page-1119-1)[口控制](#page-1119-1)[器](#page-1119-1)[\(](#page-1119-1) [NIC](#page-1119-1) [\)](#page-1119-1)["](#page-1119-1)。

配置时间同步

1. 确保使用 NTP 在管理节点和存储集群之间同步时间:

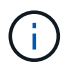

从Element 12.3.1开始、系统会自动执行子步骤(a)到(e)。对于管理节点12.3.1或更高版本、请继 续执行 子步骤 (f) 以完成时间同步配置。

- 1. 使用 SSH 或虚拟机管理程序提供的控制台登录到管理节点。
- 2. 停止 NTPD :

sudo service ntpd stop

- 3. 编辑 NTP 配置文件 ` /etc/ntp.conf` :
	- a. 通过在每个服务器前面添加一个`#`来注释掉默认服务器 ( s服务器 0.gentoo.pool.ntp.org ) 。
	- b. 为要添加的每个默认时间服务器添加一个新行。默认时间服务器必须与要在中使用的存储集群上使用的 NTP 服务器相同 ["](#page-1121-0)[后](#page-1121-0)[续](#page-1121-0)[步](#page-1121-0)[骤](#page-1121-0)["](#page-1121-0)。

```
vi /etc/ntp.conf
#server 0.gentoo.pool.ntp.org
#server 1.gentoo.pool.ntp.org
#server 2.gentoo.pool.ntp.org
#server 3.gentoo.pool.ntp.org
server <insert the hostname or IP address of the default time server>
```
- c. 完成后保存配置文件。
- 4. 强制与新添加的服务器进行 NTP 同步。

sudo ntpd -gq

5. 重新启动 NTPD 。

sudo service ntpd start

6. [substed\_f\_recovery\_config\_time\_sync]] 通过虚拟机管理程序禁用与主机的时间同步(以下是 VMware 示例 ):

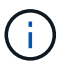

如果您在 VMware 以外的虚拟机管理程序环境中部署 mNode ,例如在 OpenStack 环境中从 .ISO 映像部署,请参见虚拟机管理程序文档以了解等效命令。

a. 禁用定期时间同步:

vmware-toolbox-cmd timesync disable

b. 显示并确认服务的当前状态:

vmware-toolbox-cmd timesync status

c. 在 vSphere 中, 验证 VM 选项中的 s将子系统时间与主机同步 框是否未选中。

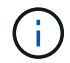

如果您将来对虚拟机进行更改,请勿启用此选项。

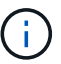

完成时间同步配置后,请勿编辑 NTP ,因为它会在运行时影响 NTP 重新部署命令 在管理节点 上。

### 配置管理节点

1. 为管理服务包内容创建临时目标目录:

mkdir -p /sf/etc/mnode/mnode-archive

- 2. 下载先前安装在现有管理节点上的管理服务包(版本 2.15.28 或更高版本),并将其保存在 ` /sf/etc/mnode/` 目录中。
- 3. 使用以下命令提取已下载的捆绑包,将括号中的值(包括括号)替换为捆绑包文件的名称:

```
tar -C /sf/etc/mnode -xvf /sf/etc/mnode/[management services bundle
file]
```
4. 将生成的文件解压缩到 ` /sf/etc/mnode-archive` 目录:

tar -C /sf/etc/mnode/mnode-archive -xvf /sf/etc/mnode/services\_deploy\_bundle.tar.gz

5. 为帐户和卷创建配置文件:

echo '{"trident": true, "mvip": "[mvip IP address]", "account name": "[persistent volume account name]"}' | sudo tee /sf/etc/mnode/mnodearchive/management-services-metadata.json

- a. 替换以下每个必需参数的方括号(包括方括号)中的值:
	- \* :存储集群的管理虚拟 IP 地址。使用与期间相同的存储集群配置管理节点 ["NTP](#page-1121-0) [服务器](#page-1121-0)[配](#page-1121-0)[置](#page-1121-0)["](#page-1121-0)。
	- · **[** 永久性卷帐户名称 ]:与此存储集群中所有永久性卷关联的帐户的名称。
- 6. 配置并运行管理节点重新部署命令以连接到集群上托管的永久性卷,并使用先前的管理节点配置数据启动服 务:

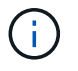

系统将提示您在安全提示符处输入密码。如果集群使用代理服务器,则必须配置代理设置, 才能访问公有网络。

sudo /sf/packages/mnode/redeploy-mnode --mnode admin user [username]

a. 将方括号中的值(包括方括号)替换为管理节点管理员帐户的用户名。这可能是您用于登录到管理节点 的用户帐户的用户名。

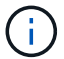

您可以添加用户名或允许脚本提示您输入信息。

- b. 运行 redeploy-mnode 命令。重新部署完成后,此脚本将显示一条成功消息。
- c. 如果您使用系统的完全限定域名( FQDN )访问 Element Web 界面(例如管理节点或 NetApp Hybrid Cloud Control ), ["](#page-1185-0)[重](#page-1185-0)[新](#page-1185-0)[配](#page-1185-0)[置管理节点的身份验证](#page-1185-0)["](#page-1185-0)。

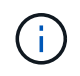

提供的 SSH 功能 ["NetApp](#page-1154-0) [支持](#page-1154-0)[远](#page-1154-0)[程支持通](#page-1154-0)[道\(](#page-1154-0) [RST](#page-1154-0) [\)](#page-1154-0)[会](#page-1154-0)[话](#page-1154-0)[访问](#page-1154-0)["](#page-1154-0) 默认情况下,在运行管理服务 2.18 及更高版本的管理节点上处于禁用状态。如果先前已在管理节点上启用 SSH 功能,则可能 需要 ["](#page-1155-0)[再](#page-1155-0)[次禁](#page-1155-0)[用](#page-1155-0) [SSH"](#page-1155-0) 在已恢复的管理节点上。

### 了解更多信息

- ["](#page-22-0)[永久](#page-22-0)[性卷](#page-22-0)["](#page-22-0)
- ["](https://docs.netapp.com/us-en/vcp/index.html)[适用于](https://docs.netapp.com/us-en/vcp/index.html) [vCenter Server](https://docs.netapp.com/us-en/vcp/index.html) [的](https://docs.netapp.com/us-en/vcp/index.html) [NetApp Element](https://docs.netapp.com/us-en/vcp/index.html) [插件](https://docs.netapp.com/us-en/vcp/index.html)["](https://docs.netapp.com/us-en/vcp/index.html)
- ["SolidFire](https://docs.netapp.com/us-en/element-software/index.html) [和](https://docs.netapp.com/us-en/element-software/index.html) [Element](https://docs.netapp.com/us-en/element-software/index.html) [软件文档](https://docs.netapp.com/us-en/element-software/index.html)["](https://docs.netapp.com/us-en/element-software/index.html)

## <span id="page-1126-0"></span>访问管理节点

从 NetApp Element 软件 11.3 版开始,管理节点包含两个 UI : 一个 UI 用于管理基于 REST 的服务,一个每节点 UI 用于管理网络和集群设置以及操作系统测试和实用程序。

对于运行 Element 软件 11.3 或更高版本的集群,您可以使用以下两个界面之一:

- 通过使用管理节点 UI (https : // /mNode IP } : 442), 您可以更改网络和集群设置, 运行系 统测试或使用系统实用程序。
- 通过使用内置的 REST API UI (https://[mNode IP } /mnode ),您可以运行或了解与管理节点服 务相关的 API ,包括代理服务器配置,服务级别更新或资产管理。

访问管理节点的每节点 **UI**

从每节点 UI 中,您可以访问网络和集群设置,并利用系统测试和实用程序。

#### 步骤

1. 输入管理节点 IP 地址并后跟: 442 ,以访问管理节点的每节点 UI

https://[IP address]:442

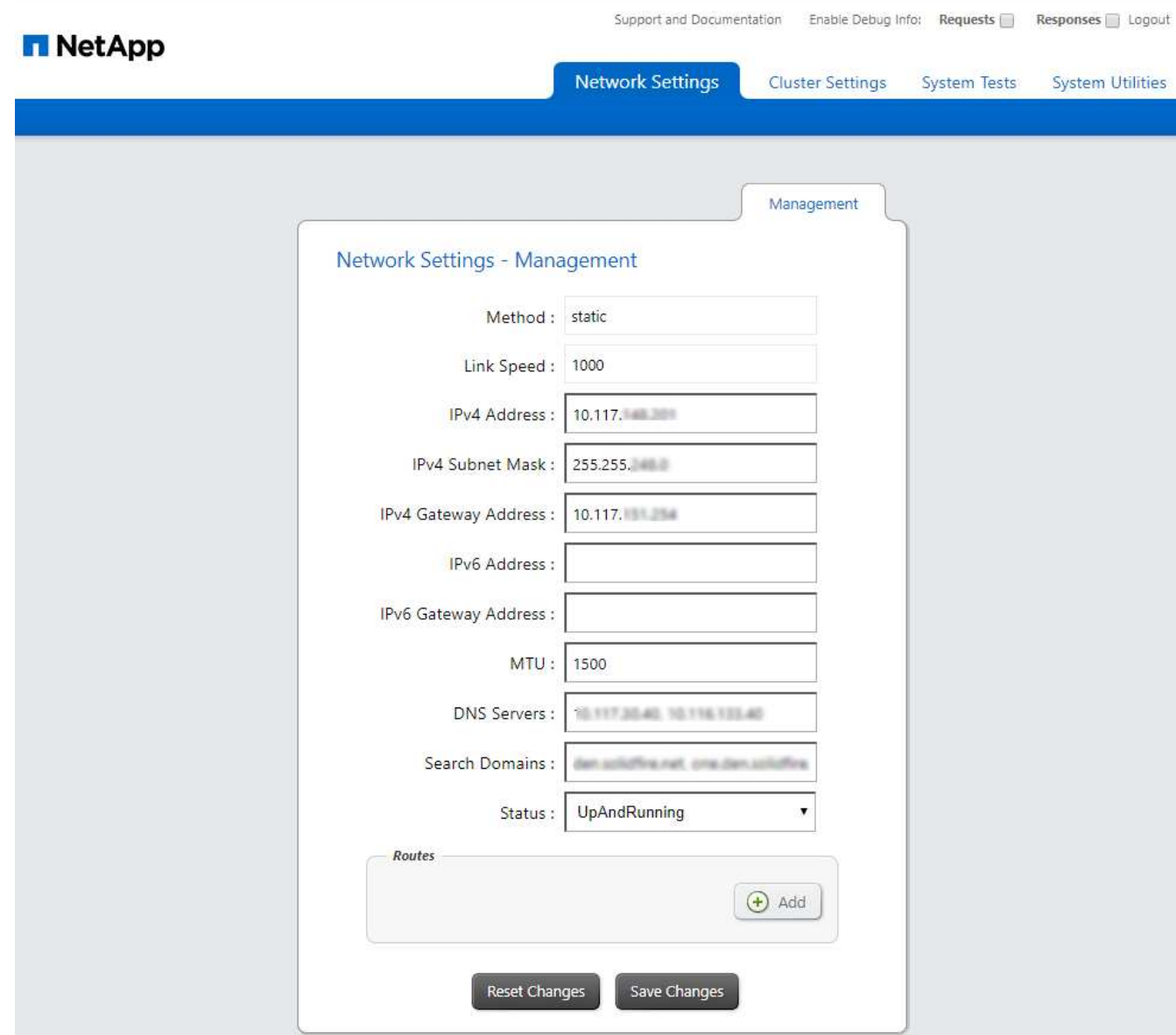

2. 出现提示时,输入管理节点用户名和密码。

### 访问管理节点 **REST API UI**

从 REST API UI 中,您可以访问与服务相关的 API 菜单, 以控制管理节点上的管理服务。

步骤

1. 要访问用于管理服务的 REST API UI ,请输入管理节点 IP 地址,后跟 ` /mnode` :

https://[IP address]/mnode

### **MANAGEMENT SERVICES API<sup>®</sup>**

 $[Base URL: /m]$ 

The configuration REST service for MANAGEMENT SERVICES NetApp - Website NetApp Commercial Software License

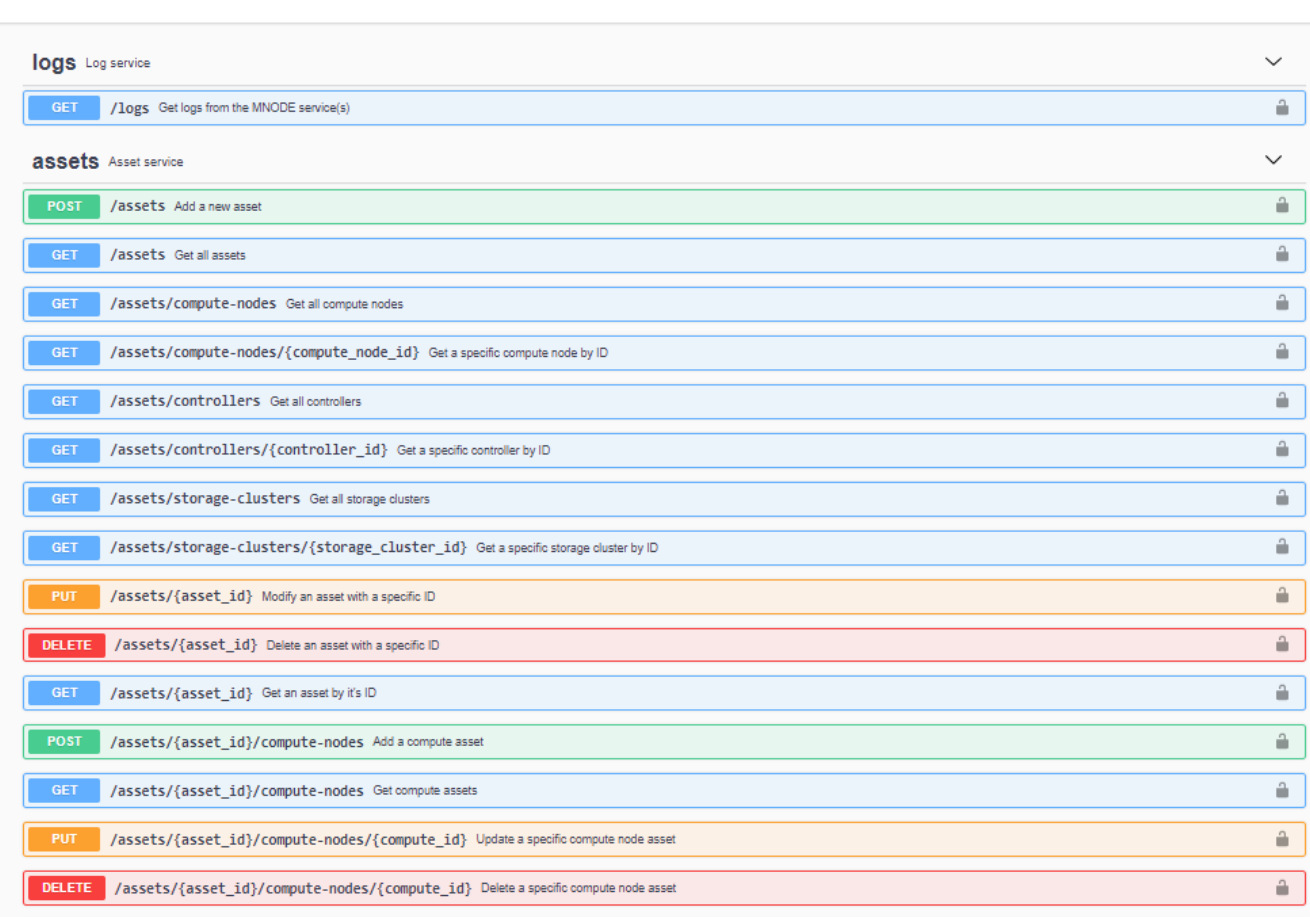

2. 选择 \* 授权 \* 或任何锁定图标,然后输入集群管理员凭据以获得使用 API 的权限。

### 了解更多信息

- ["](#page-1134-0)[启](#page-1134-0)[用](#page-1134-0) [Active IQ](#page-1134-0) [和](#page-1134-0) [NetApp](#page-1134-0) [监控](#page-1134-0)["](#page-1134-0)
- ["](https://docs.netapp.com/us-en/vcp/index.html)[适用于](https://docs.netapp.com/us-en/vcp/index.html) [vCenter Server](https://docs.netapp.com/us-en/vcp/index.html) [的](https://docs.netapp.com/us-en/vcp/index.html) [NetApp Element](https://docs.netapp.com/us-en/vcp/index.html) [插件](https://docs.netapp.com/us-en/vcp/index.html)["](https://docs.netapp.com/us-en/vcp/index.html)
- ["SolidFire](https://docs.netapp.com/us-en/element-software/index.html) [和](https://docs.netapp.com/us-en/element-software/index.html) [Element](https://docs.netapp.com/us-en/element-software/index.html) [软件文档](https://docs.netapp.com/us-en/element-software/index.html)["](https://docs.netapp.com/us-en/element-software/index.html)

# 更改管理节点的默认**SSL**证书

您可以使用NetApp Element API更改管理节点的默认SSL证书和专用密钥。

配置管理节点时、它会创建一个唯一的自签名安全套接字层(SSL)证书和专用密钥、用于通过Element UI、每节 点UI或API进行所有HTTPS通信。Element 软件支持自签名证书以及由可信证书颁发机构( CA) 颁发和验证的 证书。

Authorize  $\hat{\phantom{a}}$  您可以使用以下 API 方法获取有关默认 SSL 证书的详细信息并进行更改。

• \* GetNodeSSLCertificer\*

您可以使用 ["GetNodeSSLCertificate](#page-628-0)[方](#page-628-0)[法](#page-628-0)["](#page-628-0) 检索有关当前安装的SSL证书的信息、包括所有证书详细信息。

• 设置**NodeSSLCertificer**

您可以使用 ["SetNodeSSLCertificate](#page-658-0)[方](#page-658-0)[法](#page-658-0)["](#page-658-0) 将集群和每节点SSL证书设置为您提供的证书和专用密钥。系统 会验证证书和专用密钥,以防止应用无效证书。

• 删除**NodeSSLCertificer**

这 ["RemoveNodeSSLCertificate](#page-645-0)[方](#page-645-0)[法](#page-645-0)["](#page-645-0) 删除当前安装的SSL证书和专用密钥。然后,集群将生成新的自签名 证书和专用密钥。

了解更多信息

- ["](#page-116-0)[更改](#page-116-0) [Element](#page-116-0) [软件的默认](#page-116-0) [SSL](#page-116-0) [证](#page-116-0)[书](#page-116-0)["](#page-116-0)
- ["](https://kb.netapp.com/Advice_and_Troubleshooting/Data_Storage_Software/Element_Software/What_are_the_requirements_around_setting_custom_SSL_certificates_in_Element_Software%3F)[在](https://kb.netapp.com/Advice_and_Troubleshooting/Data_Storage_Software/Element_Software/What_are_the_requirements_around_setting_custom_SSL_certificates_in_Element_Software%3F)[Element Software](https://kb.netapp.com/Advice_and_Troubleshooting/Data_Storage_Software/Element_Software/What_are_the_requirements_around_setting_custom_SSL_certificates_in_Element_Software%3F)[中](https://kb.netapp.com/Advice_and_Troubleshooting/Data_Storage_Software/Element_Software/What_are_the_requirements_around_setting_custom_SSL_certificates_in_Element_Software%3F)[设](https://kb.netapp.com/Advice_and_Troubleshooting/Data_Storage_Software/Element_Software/What_are_the_requirements_around_setting_custom_SSL_certificates_in_Element_Software%3F)[置自定](https://kb.netapp.com/Advice_and_Troubleshooting/Data_Storage_Software/Element_Software/What_are_the_requirements_around_setting_custom_SSL_certificates_in_Element_Software%3F)[义](https://kb.netapp.com/Advice_and_Troubleshooting/Data_Storage_Software/Element_Software/What_are_the_requirements_around_setting_custom_SSL_certificates_in_Element_Software%3F)[SSL](https://kb.netapp.com/Advice_and_Troubleshooting/Data_Storage_Software/Element_Software/What_are_the_requirements_around_setting_custom_SSL_certificates_in_Element_Software%3F)[证](https://kb.netapp.com/Advice_and_Troubleshooting/Data_Storage_Software/Element_Software/What_are_the_requirements_around_setting_custom_SSL_certificates_in_Element_Software%3F)[书](https://kb.netapp.com/Advice_and_Troubleshooting/Data_Storage_Software/Element_Software/What_are_the_requirements_around_setting_custom_SSL_certificates_in_Element_Software%3F)[有](https://kb.netapp.com/Advice_and_Troubleshooting/Data_Storage_Software/Element_Software/What_are_the_requirements_around_setting_custom_SSL_certificates_in_Element_Software%3F)[哪](https://kb.netapp.com/Advice_and_Troubleshooting/Data_Storage_Software/Element_Software/What_are_the_requirements_around_setting_custom_SSL_certificates_in_Element_Software%3F)[些要](https://kb.netapp.com/Advice_and_Troubleshooting/Data_Storage_Software/Element_Software/What_are_the_requirements_around_setting_custom_SSL_certificates_in_Element_Software%3F)[求](https://kb.netapp.com/Advice_and_Troubleshooting/Data_Storage_Software/Element_Software/What_are_the_requirements_around_setting_custom_SSL_certificates_in_Element_Software%3F)[?](https://kb.netapp.com/Advice_and_Troubleshooting/Data_Storage_Software/Element_Software/What_are_the_requirements_around_setting_custom_SSL_certificates_in_Element_Software%3F)["](https://kb.netapp.com/Advice_and_Troubleshooting/Data_Storage_Software/Element_Software/What_are_the_requirements_around_setting_custom_SSL_certificates_in_Element_Software%3F)
- ["SolidFire](https://docs.netapp.com/us-en/element-software/index.html) [和](https://docs.netapp.com/us-en/element-software/index.html) [Element](https://docs.netapp.com/us-en/element-software/index.html) [软件文档](https://docs.netapp.com/us-en/element-software/index.html)["](https://docs.netapp.com/us-en/element-software/index.html)
- ["](https://docs.netapp.com/us-en/vcp/index.html)[适用于](https://docs.netapp.com/us-en/vcp/index.html) [vCenter Server](https://docs.netapp.com/us-en/vcp/index.html) [的](https://docs.netapp.com/us-en/vcp/index.html) [NetApp Element](https://docs.netapp.com/us-en/vcp/index.html) [插件](https://docs.netapp.com/us-en/vcp/index.html)["](https://docs.netapp.com/us-en/vcp/index.html)

# 使用管理节点 **UI**

管理节点 **UI** 概述

使用管理节点 UI (<https://<managementNodeIP>:442> ),您可以更改网络和集群 设置,运行系统测试或使用系统实用程序。

可以使用管理节点 UI 执行的任务:

- ["](#page-1129-0)[配](#page-1129-0)[置](#page-1129-0)[警报监控](#page-1129-0)["](#page-1129-0)
- ["](#page-1130-0)[修改并](#page-1130-0)[测试](#page-1130-0)[管理节点](#page-1130-0)[网络](#page-1130-0)[,集群和系统](#page-1130-0)[设](#page-1130-0)[置](#page-1130-0)["](#page-1130-0)
- ["](#page-1131-0)[从管理节点运行系统](#page-1131-0)[实](#page-1131-0)[用程序](#page-1131-0)["](#page-1131-0)

了解更多信息

- ["](#page-1126-0)[访问管理节点](#page-1126-0)["](#page-1126-0)
- ["](https://docs.netapp.com/us-en/vcp/index.html)[适用于](https://docs.netapp.com/us-en/vcp/index.html) [vCenter Server](https://docs.netapp.com/us-en/vcp/index.html) [的](https://docs.netapp.com/us-en/vcp/index.html) [NetApp Element](https://docs.netapp.com/us-en/vcp/index.html) [插件](https://docs.netapp.com/us-en/vcp/index.html)["](https://docs.netapp.com/us-en/vcp/index.html)
- ["SolidFire](https://docs.netapp.com/us-en/element-software/index.html) [和](https://docs.netapp.com/us-en/element-software/index.html) [Element](https://docs.netapp.com/us-en/element-software/index.html) [软件文档](https://docs.netapp.com/us-en/element-software/index.html)["](https://docs.netapp.com/us-en/element-software/index.html)

### <span id="page-1129-0"></span>配置警报监控

已为 NetApp HCI 警报监控配置警报监控工具。这些工具不会配置或用于 SolidFire 全闪存 存储。运行这些集群的工具会导致以下 405 错误,在配置下,此错误是预期的:

### webUIParseError : 服务器响应无效。405

有关为 NetApp HCI 配置警报监控的详细信息,请参见 ["](https://docs.netapp.com/us-en/hci/docs/task_mnode_enable_alerts.html)[配](https://docs.netapp.com/us-en/hci/docs/task_mnode_enable_alerts.html)[置](https://docs.netapp.com/us-en/hci/docs/task_mnode_enable_alerts.html)[警报监控](https://docs.netapp.com/us-en/hci/docs/task_mnode_enable_alerts.html)["](https://docs.netapp.com/us-en/hci/docs/task_mnode_enable_alerts.html)

<span id="page-1130-0"></span>修改并测试管理节点网络,集群和系统设置

您可以修改和测试管理节点网络,集群和系统设置。

- [更新管理节点网络设置]
- [更新管理节点集群设置]
- [测试管理节点设置]

更新管理节点网络设置

在每节点管理节点 UI 的 Network Settings 选项卡上,您可以修改管理节点网络接口字段。

- 1. 打开每节点管理节点 UI 。
- 2. 选择 \* 网络设置 \* 选项卡。
- 3. 查看或输入以下信息:
	- a. \* 方法 \*: 选择以下方法之一来配置接口:
		- loopback :用于定义 IPv4 环回接口。
		- manual :用于定义默认情况下不会对其进行配置的接口。
		- <sup>d</sup>跃<sup>点</sup> :用于通过 DHCP 获取 IP 地址。
		- static :用于使用静态分配的 IPv4 地址定义以太网接口。
	- b. \* 链路速度 \* : 虚拟 NIC 协商的速度。
	- c. \* IPv4 地址 \* : eth0 网络的 IPv4 地址。
	- d. \* IPv4 子网掩码 \* : IPv4 网络的地址细分。
	- e. \* IPv4 网关地址 \* : 用于从本地网络发送数据包的路由器网络地址。
	- f. \* IPv6 地址 \* : eth0 网络的 IPv6 地址。
	- g. \* IPv6 网关地址 \*: 用于从本地网络发送数据包的路由器网络地址。
		- Ħ.

11.3 或更高版本的管理节点不支持 IPv6 选项。

- h. \* MTU \*:网络协议可以传输的最大数据包大小。必须大于或等于 1500 。如果添加第二个存储 NIC , 则此值应为 9000 。
- i. \* DNS Servers\*: 用于集群通信的网络接口。
- j. \* 搜索域 \* : 搜索系统可用的其他 MAC 地址。
- k. \* 状态 \* : 可能值:
	- UpAndRunning
	- <sup>d</sup>拥<sup>有</sup>

▪ 向上

l. \* 路由 \*: 通过路由所配置的关联接口到特定主机或网络的静态路由。

#### 更新管理节点集群设置

在管理节点的每节点 UI 的 "Cluster Settings" 选项卡上,您可以在节点处于 "Available" , "Pending" , "PendingActive" 和 "Active" 状态时修改集群接口字段。

- 1. 打开每节点管理节点 UI 。
- 2. 选择 \* 集群设置 \* 选项卡。
- 3. 查看或输入以下信息:
	- \* 角色 \* :管理节点在集群中的角色。可能值: management 。
	- 。\* 版本 \* : 集群上运行的 Element 软件版本。
	- 。\* 默认接口 \*: 用于管理节点与运行 Element 软件的集群进行通信的默认网络接口。

#### 测试管理节点设置

更改管理节点的管理和网络设置并提交更改后,您可以运行测试以验证所做的更改。

- 1. 打开每节点管理节点 UI 。
- 2. 在管理节点 UI 中,选择 \* 系统测试 \* 。
- 3. 完成以下任一操作:
	- a. 要验证您配置的网络设置是否对系统有效,请选择 \* 测试网络配置 \* 。
	- b. 要使用 ICMP 数据包测试 1G 和 10G 接口上与集群中所有节点的网络连接,请选择 \* 测试 Ping\* 。
- 4. 查看或输入以下内容:
	- \* 主机 \* :指定要 ping 的设备的地址或主机名列表,以逗号分隔。
	- \* 尝试次数 \* :指定系统应重复执行测试 ping 的次数。默认值: 5 。
	- \* 数据包大小 \* :指定要在发送到每个 IP 的 ICMP 数据包中发送的字节数。字节数必须小于网络配置中 指定的最大 MTU 。
	- \* 超时 msec\* :指定等待每个 ping 响应的毫秒数。默认值: 500 毫秒。
	- 。\* 总超时秒 \*: 指定在发出下一次 ping 尝试或结束此过程之前 ping 应等待系统响应的时间(以秒为单位 )。默认值: 5 。
	- \* 禁止碎片化 \*: 为 ICMP 数据包启用 DF ( Do not fragment )标志。

### 了解更多信息

- ["](https://docs.netapp.com/us-en/vcp/index.html)[适用于](https://docs.netapp.com/us-en/vcp/index.html) [vCenter Server](https://docs.netapp.com/us-en/vcp/index.html) [的](https://docs.netapp.com/us-en/vcp/index.html) [NetApp Element](https://docs.netapp.com/us-en/vcp/index.html) [插件](https://docs.netapp.com/us-en/vcp/index.html)["](https://docs.netapp.com/us-en/vcp/index.html)
- ["SolidFire](https://docs.netapp.com/us-en/element-software/index.html) [和](https://docs.netapp.com/us-en/element-software/index.html) [Element](https://docs.netapp.com/us-en/element-software/index.html) [软件文档](https://docs.netapp.com/us-en/element-software/index.html)["](https://docs.netapp.com/us-en/element-software/index.html)

### <span id="page-1131-0"></span>从管理节点运行系统实用程序

您可以使用管理节点的每节点 UI 创建或删除集群支持包,重置节点配置设置或重新启动网

### 络连接。

### 步骤

- 1. 使用管理节点管理员凭据打开每节点管理节点 UI 。
- 2. 选择 \* 系统实用程序 \* 。
- 3. 选择要运行的实用程序对应的按钮:
	- a. \* 控制电源 \*: 重新启动,重新启动或关闭节点。指定以下任一选项。

 $\mathbb{C}^*$ 

此操作会导致网络连接暂时断开。

- \* 操作 \* :选项包括 Restart <sup>和</sup> halt (关闭电源)。
- \* 唤醒延迟 \* :节点恢复联机之前的任何其他时间。
- b. \* 创建集群支持包 \* : 创建集群支持包,以帮助 NetApp 支持部门对集群中的一个或多个节点进行诊断评 估。指定以下选项:
	- \* 捆绑包名称 \* :创建的每个支持包的唯一名称。如果未提供名称,则使用 "supportbundle" 和节点 名称作为文件名。
	- \* Mvip\* :集群的 MVIP 。从集群中的所有节点收集捆绑包。如果未指定 Nodes 参数,则需要此参 数。
	- \* 节点 \* :要从中收集捆绑包的节点的 IP 地址。使用 Nodes 或 Mvip 指定要从中收集捆绑包的节点 ,但不能同时使用这两者。如果未指定 Mvip ,则需要此参数。
	- \* 用户名 \* : 集群管理员用户名。
	- \* 密码 \* :集群管理员密码。
	- \* 允许不完整 \*:如果无法从一个或多个节点收集软件包,则允许脚本继续运行。
	- \* 额外的 args\*:此参数将馈送到 sf\_make\_support\_bundle 脚本。只有在 NetApp 支持部门要 求时,才应使用此参数。
- c. \* 删除所有支持包 \* : 删除管理节点上的任何当前支持包。
- d. \* 重置节点 \*: 将管理节点重置为新安装映像。此操作会将网络配置以外的所有设置更改为默认状态。指 定以下选项:
	- \* 构建 \* :节点将重置到的远程 Element 软件映像的 URL 。
	- \* 选项 \*: 运行重置操作的规范。如果需要, NetApp 支持部门将提供详细信息。

 $\left( \begin{array}{c} 1 \end{array} \right)$ 

此操作会导致网络连接暂时断开。

e. \* 重新启动网络 \* : 重新启动管理节点上的所有网络服务。

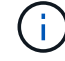

此操作会导致网络连接暂时断开。

### 了解更多信息

- ["](https://docs.netapp.com/us-en/vcp/index.html)[适用于](https://docs.netapp.com/us-en/vcp/index.html) [vCenter Server](https://docs.netapp.com/us-en/vcp/index.html) [的](https://docs.netapp.com/us-en/vcp/index.html) [NetApp Element](https://docs.netapp.com/us-en/vcp/index.html) [插件](https://docs.netapp.com/us-en/vcp/index.html)["](https://docs.netapp.com/us-en/vcp/index.html)
- ["SolidFire](https://docs.netapp.com/us-en/element-software/index.html) [和](https://docs.netapp.com/us-en/element-software/index.html) [Element](https://docs.netapp.com/us-en/element-software/index.html) [软件文档](https://docs.netapp.com/us-en/element-software/index.html)["](https://docs.netapp.com/us-en/element-software/index.html)

# 使用管理节点 **REST API**

### 管理节点 **REST API UI** 概述

通过使用内置的 REST API UI (<https://<managementNodeIP>/mnode>),您可以 运行或了解与管理节点服务相关的 API ,包括代理服务器配置,服务级别更新或资产管 理。

可以使用 REST API 执行的任务:

### **Authorization**

• ["](#page-1133-0)[获取使用](#page-1133-0) [REST API](#page-1133-0) [的](#page-1133-0)[授](#page-1133-0)[权](#page-1133-0)["](#page-1133-0)

### 资产配置

- ["](#page-1134-0)[启](#page-1134-0)[用](#page-1134-0) [Active IQ](#page-1134-0) [和](#page-1134-0) [NetApp](#page-1134-0) [监控](#page-1134-0)["](#page-1134-0)
- ["](#page-1146-0)[为管理节点](#page-1146-0)[配](#page-1146-0)[置](#page-1146-0)[代](#page-1146-0)[理服务器](#page-1146-0)["](#page-1146-0)
- ["](#page-1137-0)[为多个](#page-1137-0) [vCenter](#page-1137-0) [配](#page-1137-0)[置](#page-1137-0) [NetApp Hybrid Cloud Control"](#page-1137-0)
- ["](#page-1138-0)[向管理节点添加](#page-1138-0)[控制](#page-1138-0)[器](#page-1138-0)[资](#page-1138-0)[产](#page-1138-0)["](#page-1138-0)
- ["](#page-1140-0)[创建](#page-1140-0)[和管理存储集群](#page-1140-0)[资](#page-1140-0)[产](#page-1140-0)["](#page-1140-0)

### 资产管理

- ["](#page-1144-0)[查看](#page-1144-0)[或](#page-1144-0)[编辑](#page-1144-0)[现有](#page-1144-0)[控制](#page-1144-0)[器](#page-1144-0)[资](#page-1144-0)[产](#page-1144-0)["](#page-1144-0)
- ["](#page-1140-0)[创建](#page-1140-0)[和管理存储集群](#page-1140-0)[资](#page-1140-0)[产](#page-1140-0)["](#page-1140-0)
- ["](#page-299-0)[使用](#page-299-0) [REST API](#page-299-0) [收](#page-299-0)[集](#page-299-0) [Element](#page-299-0) [系统](#page-299-0)[日志](#page-299-0)["](#page-299-0)
- ["](#page-1147-0)[验证管理节点操作系统和服务版本](#page-1147-0)["](#page-1147-0)
- ["](#page-1149-0)[从管理服务获取](#page-1149-0)[日志](#page-1149-0)["](#page-1149-0)

### 了解更多信息

- ["](#page-1126-0)[访问管理节点](#page-1126-0)["](#page-1126-0)
- ["](https://docs.netapp.com/us-en/vcp/index.html)[适用于](https://docs.netapp.com/us-en/vcp/index.html) [vCenter Server](https://docs.netapp.com/us-en/vcp/index.html) [的](https://docs.netapp.com/us-en/vcp/index.html) [NetApp Element](https://docs.netapp.com/us-en/vcp/index.html) [插件](https://docs.netapp.com/us-en/vcp/index.html)["](https://docs.netapp.com/us-en/vcp/index.html)
- ["SolidFire](https://docs.netapp.com/us-en/element-software/index.html) [和](https://docs.netapp.com/us-en/element-software/index.html) [Element](https://docs.netapp.com/us-en/element-software/index.html) [软件文档](https://docs.netapp.com/us-en/element-software/index.html)["](https://docs.netapp.com/us-en/element-software/index.html)

### <span id="page-1133-0"></span>获取使用 **REST API** 的授权

您必须先进行授权,然后才能在 REST API UI 中对管理服务使用 API 。您可以通过获取访 问令牌来执行此操作。

要获取令牌,请提供集群管理员凭据和客户端 ID 。每个令牌的有效期大约为 10 分钟。令牌过期后,您可以重 新授权获取新的访问令牌。

在管理节点安装和部署期间,系统会为您设置授权功能。令牌服务基于您在设置期间定义的存储集群。

开始之前

- 您的集群版本应运行 NetApp Element 软件 11.3 或更高版本。
- 您应已部署运行 11.3 或更高版本的管理节点。

**API** 命令

```
TOKEN=`curl -k -X POST https://MVIP/auth/connect/token -F client_id=mnode-
client -F grant type=password -F username=CLUSTER ADMIN -F
password=CLUSTER_PASSWORD|awk -F':' '{print $2}'|awk -F',' '{print
$1}''|sed s/\"//q`
```
### **REST API UI** 步骤

1. 通过输入管理节点 IP 地址并后跟服务名称来访问此服务的 REST API UI ,例如`/mnode/` :

https://<ManagementNodeIP>/mnode/

2. 选择 \* 授权 \* 。

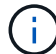

或者,您也可以选择任何服务 API 旁边的锁定图标。

- 3. 完成以下操作:
	- a. 输入集群用户名和密码。
	- b. 输入客户端 ID mnode-client 。
	- c. 请勿输入客户端密钥值。
	- d. 选择 \* 授权 \* 以开始会话。
- 4. 关闭 \* 可用授权 \* 对话框。

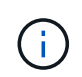

如果您尝试在令牌过期后运行命令,则会显示 401 Error : Unauthorized 消息。如果 看到此信息,请重新授权。

了解更多信息

- ["](https://docs.netapp.com/us-en/vcp/index.html)[适用于](https://docs.netapp.com/us-en/vcp/index.html) [vCenter Server](https://docs.netapp.com/us-en/vcp/index.html) [的](https://docs.netapp.com/us-en/vcp/index.html) [NetApp Element](https://docs.netapp.com/us-en/vcp/index.html) [插件](https://docs.netapp.com/us-en/vcp/index.html)["](https://docs.netapp.com/us-en/vcp/index.html)
- ["SolidFire](https://docs.netapp.com/us-en/element-software/index.html) [和](https://docs.netapp.com/us-en/element-software/index.html) [Element](https://docs.netapp.com/us-en/element-software/index.html) [软件文档](https://docs.netapp.com/us-en/element-software/index.html)["](https://docs.netapp.com/us-en/element-software/index.html)

### <span id="page-1134-0"></span>启用 **Active IQ** 和 **NetApp** 监控

如果您在安装或升级期间尚未启用 Active IQ 存储监控, 则可以启用此功能。如果在安装 SolidFire 全闪存存储系统期间未设置 SolidFire Active IQ ,则可能需要使用此操作步骤。

Active IQ 收集器服务会将配置数据和基于 Element 软件的集群性能指标转发到 SolidFire Active IQ ,以便进行 历史报告和近乎实时的性能监控。通过 NetApp 监控服务,可以将存储集群故障转发到 vCenter 以发送警报通 知。

开始之前

- Active IQ 中的某些功能(例如服务质量(QoS))需要Element 11.3或更高版本才能正常工作。为了确认您能够 使用所有Active IQ 功能、NetApp建议执行以下操作:
	- 您的存储集群运行的是 NetApp Element 软件 11.3 或更高版本。
	- 您已部署运行 11.3 或更高版本的管理节点。
- 您可以访问 Internet 。不能从没有外部连接的非公开站点使用 Active IQ 收集器服务。

### 步骤

- 1. 获取安装的基本资产 ID :
	- a. 在管理节点上打开清单服务 REST API UI :

https://<ManagementNodeIP>/inventory/1/

- b. 选择 \* 授权 \* 并完成以下操作:
	- i. 输入集群用户名和密码。
	- ii. 输入客户端 ID mnode-client 。
	- iii. 选择 \* 授权 \* 以开始会话。
	- iv. 关闭窗口。
- c. 从 REST API UI 中,选择 \* 获取 /Installations \* 。
- d. 选择 \* 试用 \* 。
- e. 选择 \* 执行 \* 。
- f. 从代码 200 响应正文中,复制安装的 id 。

```
{
    "installations": [
      {
      " links": {
          "collection":
"https://10.111.211.111/inventory/1/installations",
          "self":
"https://10.111.217.111/inventory/1/installations/abcd01e2-ab00-1xxx-
91ee-12f111xxc7x0x"
        },
        "id": "abcd01e2-ab00-1xxx-91ee-12f111xxc7x0x",
```
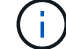

您的安装具有在安装或升级期间创建的基本资产配置。

2. 激活遥测:

a. 输入管理节点 IP 地址并后跟 ` /mnode` 来访问管理节点上的 mnode 服务 API UI :

https://<ManagementNodeIP>/mnode

- b. 选择 \* 授权 \* 或任何锁定图标并完成以下操作:
	- i. 输入集群用户名和密码。
	- ii. 输入客户端 ID mnode-client 。
	- iii. 选择 \* 授权 \* 以开始会话。
	- iv. 关闭窗口。
- c. 配置基本资产:
	- i. 选择 \* 放置 /assets/ { asset\_id } \* 。
	- ii. 选择 \* 试用 \* 。
	- iii. 在 JSON 有效负载中输入以下内容:

```
{
"telemetry active": true
"config": {}
}
```
- iv. 在 \* asset ID\* 中输入上一步中的基本 ID 。
- v. 选择 \* 执行 \* 。

只要资产发生更改, Active IQ 服务就会自动重新启动。修改资产会导致应用设置之前出现短暂的延 迟。

3. 如果尚未添加适用于 NetApp Hybrid Cloud Control 的 vCenter 控制器资产,请将其添加到管理节点的已知 资产中:

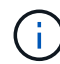

NetApp 监控服务需要使用控制器资产。

- a. 选择 \* POST /assets/ { asset\_id } /controllers\* 以添加控制器子资产。
- b. 选择 \* 试用 \* 。
- c. 在 \* asset\_id\* 字段中输入复制到剪贴板的父基本资产 ID 。
- d. 使用 type as vCenter 和 vCenter 凭据输入所需的有效负载值。

```
{
"username": "string",
"password": "string",
"ip": "string",
"type": "vCenter",
"host name": "string",
"config": {}
}
```
(†

IP 是 vCenter IP 地址。

e. 选择 \* 执行 \* 。

了解更多信息

- ["](https://docs.netapp.com/us-en/vcp/index.html)[适用于](https://docs.netapp.com/us-en/vcp/index.html) [vCenter Server](https://docs.netapp.com/us-en/vcp/index.html) [的](https://docs.netapp.com/us-en/vcp/index.html) [NetApp Element](https://docs.netapp.com/us-en/vcp/index.html) [插件](https://docs.netapp.com/us-en/vcp/index.html)["](https://docs.netapp.com/us-en/vcp/index.html)
- ["SolidFire](https://docs.netapp.com/us-en/element-software/index.html) [和](https://docs.netapp.com/us-en/element-software/index.html) [Element](https://docs.netapp.com/us-en/element-software/index.html) [软件文档](https://docs.netapp.com/us-en/element-software/index.html)["](https://docs.netapp.com/us-en/element-software/index.html)

### <span id="page-1137-0"></span>为多个 **vCenter** 配置 **NetApp Hybrid Cloud Control**

您可以将 NetApp Hybrid Cloud Control 配置为管理两个或更多未使用链接模式的 vCenter 中的资产。

如果您需要为最近扩展的安装添加资产,或者没有将新资产自动添加到配置中,则应在初始安装后使用此过程。 使用这些 API 添加最近添加到安装中的资产。

您需要的内容

- 您的集群版本运行的是 NetApp Element 软件 11.3 或更高版本。
- 您已部署运行 11.3 或更高版本的管理节点。

### 步骤

- 1. ["](#page-1138-0)[将新](#page-1138-0) [vCenter](#page-1138-0) [添加为](#page-1138-0)[控制](#page-1138-0)[器](#page-1138-0)[资](#page-1138-0)[产](#page-1138-0)["](#page-1138-0) 管理节点配置。
- 2. 刷新管理节点上的清单服务 API :

https://<ManagementNodeIP>/inventory/1/

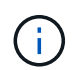

或者,您也可以等待 2 分钟, 以便在 NetApp Hybrid Cloud Control UI 中更新清单。

- a. 选择 \* 授权 \* 并完成以下操作:
	- i. 输入集群用户名和密码。
	- ii. 输入客户端 ID mnode-client 。
	- iii. 选择 \* 授权 \* 以开始会话。

iv. 关闭窗口。

- b. 从 REST API UI 中,选择 \* 获取 /Installations \* 。
- c. 选择 \* 试用 \* 。
- d. 选择 \* 执行 \* 。
- e. 从响应中复制安装资产 ID (` "id"` )。
- f. 从 REST API UI 中,选择 \* 获取 /installations/ { id } \* 。
- g. 选择 \* 试用 \* 。
- h. 将 refresh 设置为 True 。
- i. 将安装资产 ID 粘贴到 \* id \* 字段中。
- j. 选择 \* 执行 \* 。
- 3. 刷新 NetApp Hybrid Cloud Control 浏览器以查看更改。

### 了解更多信息

- ["](https://docs.netapp.com/us-en/vcp/index.html)[适用于](https://docs.netapp.com/us-en/vcp/index.html) [vCenter Server](https://docs.netapp.com/us-en/vcp/index.html) [的](https://docs.netapp.com/us-en/vcp/index.html) [NetApp Element](https://docs.netapp.com/us-en/vcp/index.html) [插件](https://docs.netapp.com/us-en/vcp/index.html)["](https://docs.netapp.com/us-en/vcp/index.html)
- ["SolidFire](https://docs.netapp.com/us-en/element-software/index.html) [和](https://docs.netapp.com/us-en/element-software/index.html) [Element](https://docs.netapp.com/us-en/element-software/index.html) [软件文档](https://docs.netapp.com/us-en/element-software/index.html)["](https://docs.netapp.com/us-en/element-software/index.html)

### <span id="page-1138-0"></span>向管理节点添加控制器资产

### 您可以使用 REST API UI 将控制器资产添加到管理节点配置中。

如果您最近扩展了安装,而新资产未自动添加到配置中,则可能需要添加资产。使用这些 API 添加最近添加到 安装中的资产。

您需要的内容

- 您的集群版本运行的是 NetApp Element 软件 11.3 或更高版本。
- 您已部署运行 11.3 或更高版本的管理节点。
- 您已在 vCenter 中创建新的 NetApp HCC 角色,以将管理节点服务视图限制为纯 NetApp 资产。请参见 ["](https://docs.netapp.com/zh-cn/element-software/mnode/task_mnode_create_netapp_hcc_role_vcenter.html)[在](https://docs.netapp.com/zh-cn/element-software/mnode/task_mnode_create_netapp_hcc_role_vcenter.html) [vCenter](https://docs.netapp.com/zh-cn/element-software/mnode/task_mnode_create_netapp_hcc_role_vcenter.html) [中](https://docs.netapp.com/zh-cn/element-software/mnode/task_mnode_create_netapp_hcc_role_vcenter.html)[创建](https://docs.netapp.com/zh-cn/element-software/mnode/task_mnode_create_netapp_hcc_role_vcenter.html) [NetApp HCC](https://docs.netapp.com/zh-cn/element-software/mnode/task_mnode_create_netapp_hcc_role_vcenter.html) [角色](https://docs.netapp.com/zh-cn/element-software/mnode/task_mnode_create_netapp_hcc_role_vcenter.html)["](https://docs.netapp.com/zh-cn/element-software/mnode/task_mnode_create_netapp_hcc_role_vcenter.html)

#### 步骤

- 1. 获取安装的基本资产 ID :
	- a. 在管理节点上打开清单服务 REST API UI :

https://<ManagementNodeIP>/inventory/1/

- b. 选择 \* 授权 \* 并完成以下操作:
	- i. 输入集群用户名和密码。
	- ii. 输入客户端 ID mnode-client 。
	- iii. 选择 \* 授权 \* 以开始会话。

iv. 关闭窗口。

- c. 从 REST API UI 中,选择 \* 获取 /Installations \* 。
- d. 选择 \* 试用 \* 。
- e. 选择 \* 执行 \* 。
- f. 从代码 200 响应正文中,复制安装的 id 。

```
{
    "installations": [
      {
      " links": {
          "collection":
"https://10.111.211.111/inventory/1/installations",
          "self":
"https://10.111.217.111/inventory/1/installations/abcd01e2-ab00-1xxx-
91ee-12f111xxc7x0x"
        },
        "id": "abcd01e2-ab00-1xxx-91ee-12f111xxc7x0x",
```
 $(i)$ 

您的安装具有在安装或升级期间创建的基本资产配置。

- g. 从 REST API UI 中,选择 \* 获取 /installations/ { id } \* 。
- h. 选择 \* 试用 \* 。
- i. 将安装资产 ID 粘贴到 \* id \* 字段中。
- j. 选择 \* 执行 \* 。

```
k. 在响应中,复制并保存集群控制器 ID (` "controllerId"` ),以供后续步骤使用。
```
2. 要将控制器子资产添加到现有基础资产,请选择:

POST /assets/{asset\_id}/controllers

a. 在管理节点上打开 mNode 服务 REST API UI :

https://<ManagementNodeIP>/mnode

b. 选择 \* 授权 \* 并完成以下操作:

- i. 输入集群用户名和密码。
- ii. 输入客户端 ID mnode-client 。
- iii. 选择 \* 授权 \* 以开始会话。
- iv. 关闭窗口。
- c. 选择 \* POST /assets/ { asset\_id } /controllers\* 。
- d. 选择 \* 试用 \* 。
- e. 在 \* asset\_id\* 字段中输入父基础资产 ID 。
- f. 将所需值添加到有效负载。
- g. 选择 \* 执行 \* 。

#### 了解更多信息

- ["](https://docs.netapp.com/us-en/vcp/index.html)[适用于](https://docs.netapp.com/us-en/vcp/index.html) [vCenter Server](https://docs.netapp.com/us-en/vcp/index.html) [的](https://docs.netapp.com/us-en/vcp/index.html) [NetApp Element](https://docs.netapp.com/us-en/vcp/index.html) [插件](https://docs.netapp.com/us-en/vcp/index.html)["](https://docs.netapp.com/us-en/vcp/index.html)
- ["SolidFire](https://docs.netapp.com/us-en/element-software/index.html) [和](https://docs.netapp.com/us-en/element-software/index.html) [Element](https://docs.netapp.com/us-en/element-software/index.html) [软件文档](https://docs.netapp.com/us-en/element-software/index.html)["](https://docs.netapp.com/us-en/element-software/index.html)

### <span id="page-1140-0"></span>创建和管理存储集群资产

您可以使用 REST API 将新的存储集群资产添加到管理节点, 编辑已存储的已知存储集群 资产凭据以及从管理节点中删除存储集群资产。

您需要的内容

- 确保您的存储集群版本运行的是 NetApp Element 软件 11.3 或更高版本。
- 确保已部署运行 11.3 或更高版本的管理节点。

存储集群资产管理选项

选择以下选项之一:

- [检索](#page-1140-1)[存储集群](#page-1140-1)[资](#page-1140-1)[产的安装](#page-1140-1) [ID](#page-1140-1) [和集群](#page-1140-1) [ID](#page-1140-1)
- [添加新的存储集群资产]
- [编辑存储集群资产的已存储凭据]
- [删除存储集群资产]

<span id="page-1140-1"></span>检索存储集群资产的安装 **ID** 和集群 **ID**

您可以使用 REST API 获取存储集群的安装 ID 和 ID 。要添加新的存储集群资产,您需要安装 ID ,而要修改或 删除特定存储集群资产,则需要集群 ID 。

#### 步骤

1. 输入管理节点 IP 地址并后跟 ` /inventory/1/` 来访问清单服务的 REST API UI :

https://<ManagementNodeIP>/inventory/1/

- 2. 选择 \* 授权 \* 或任何锁定图标并完成以下操作:
	- a. 输入集群用户名和密码。
	- b. 输入客户端 ID mnode-client 。
	- c. 选择 \* 授权 \* 以开始会话。

d. 关闭窗口。

- 3. 选择 \* 获取 /installations \* 。
- 4. 选择 \* 试用 \* 。
- 5. 选择 \* 执行 \* 。

API 将返回所有已知安装的列表。

6. 从代码 200 响应正文中,保存 id 字段中的值,该值可在安装列表中找到。这是安装 ID 。例如:

```
"installations": [
\left\{\begin{array}{ccc} \end{array}\right\}  "id": "1234a678-12ab-35dc-7b4a-1234a5b6a7ba",
         "name": "my-sf-installation",
       " links": {
            "collection": "https://localhost/inventory/1/installations",
            "self": "https://localhost/inventory/1/installations/1234a678-
12ab-35dc-7b4a-1234a5b6a7ba"
         }
       }
    ]
```
7. 输入管理节点 IP 地址并后跟 ` /storage/1/` 来访问存储服务的 REST API UI :

https://<ManagementNodeIP>/storage/1/

- 8. 选择 \* 授权 \* 或任何锁定图标并完成以下操作:
	- a. 输入集群用户名和密码。
	- b. 输入客户端 ID mnode-client 。
	- c. 选择 \* 授权 \* 以开始会话。
	- d. 关闭窗口。
- 9. 选择 \* 获取 /clusters \* 。
- 10. 选择 \* 试用 \* 。
- 11. 将先前保存的安装 ID 输入 installationId 参数。
- 12. 选择 \* 执行 \* 。

API 将返回此安装中所有已知存储集群的列表。

13. 从代码 200 响应正文中,找到正确的存储集群并将其值保存在集群的 storageId 字段中。这是存储集群  $ID<sub>o</sub>$ 

### 添加新的存储集群资产

您可以使用 REST API 将一个或多个新的存储集群资产添加到管理节点清单中。添加新的存储集群资产时,该 资产会自动注册到管理节点中。

您需要的内容

- 您已复制 [存储集群](#page-1140-1) [ID](#page-1140-1) [和安装](#page-1140-1) [ID](#page-1140-1) 要添加的任何存储集群。
- 如果要添加多个存储节点,则已阅读并了解的限制 ["](#page-17-0)[权](#page-17-0)[威](#page-17-0)[集群](#page-17-0)["](#page-17-0) 和多个存储集群支持。

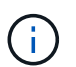

在权威集群上定义的所有用户均定义为与 NetApp Hybrid Cloud Control 实例绑定的所有其他 集群上的用户。

### 步骤

1. 输入管理节点 IP 地址并后跟 ` /storage/1/` 来访问存储服务的 REST API UI :

```
https://<ManagementNodeIP>/storage/1/
```
- 2. 选择 \* 授权 \* 或任何锁定图标并完成以下操作:
	- a. 输入集群用户名和密码。
	- b. 输入客户端 ID mnode-client 。
	- c. 选择 \* 授权 \* 以开始会话。
	- d. 关闭窗口。
- 3. 选择 \* POST /clusters \* 。
- 4. 选择 \* 试用 \* 。
- 5. 在 \* 请求正文 \* 字段的以下参数中输入新存储集群的信息:

```
{
    "installationId": "a1b2c34d-e56f-1a2b-c123-1ab2cd345d6e",
    "mvip": "10.0.0.1",
    "password": "admin",
    "userId": "admin"
}
```
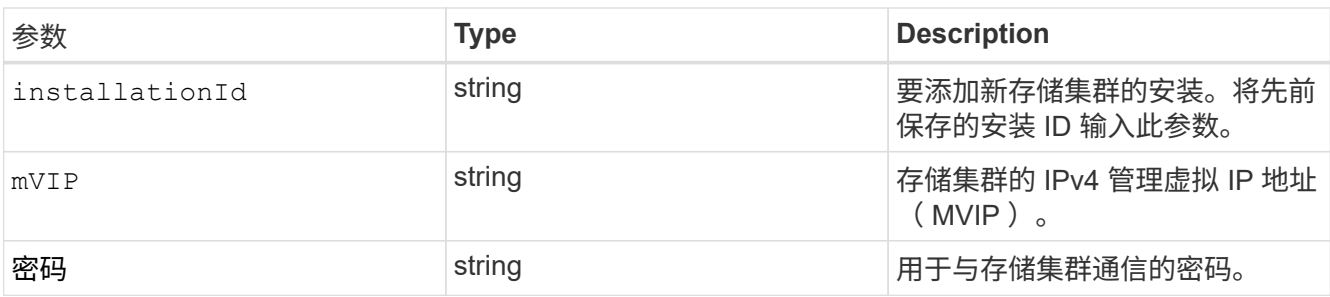

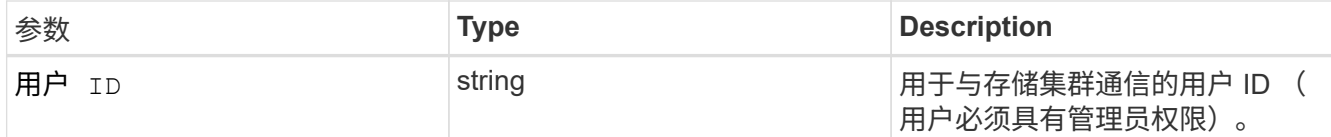

6. 选择 \* 执行 \* 。

API 将返回一个对象,其中包含有关新添加的存储集群资产的信息,例如名称,版本和 IP 地址信息。

编辑存储集群资产的已存储凭据

您可以编辑管理节点用于登录到存储集群的已存储凭据。您选择的用户必须具有集群管理员访问权限。

确保已按照中的步骤进行操作 [检索](#page-1140-1)[存储集群](#page-1140-1)[资](#page-1140-1)[产的安装](#page-1140-1) [ID](#page-1140-1) [和集群](#page-1140-1) [ID](#page-1140-1) 然后继续。

#### 步骤

(i)

1. 输入管理节点 IP 地址并后跟 ` /storage/1/` 来访问存储服务的 REST API UI :

https://<ManagementNodeIP>/storage/1/

2. 选择 \* 授权 \* 或任何锁定图标并完成以下操作:

- a. 输入集群用户名和密码。
- b. 输入客户端 ID mnode-client 。
- c. 选择 \* 授权 \* 以开始会话。
- d. 关闭窗口。
- 3. 选择 \* PUT /clusters / { storageId } \* 。
- 4. 选择 \* 试用 \* 。
- 5. 将先前复制的存储集群 ID 粘贴到 storageId 参数中。
- 6. 在 \* 请求正文 \* 字段中更改以下一个或两个参数:

```
{
    "password": "adminadmin",
    "userId": "admin"
}
```
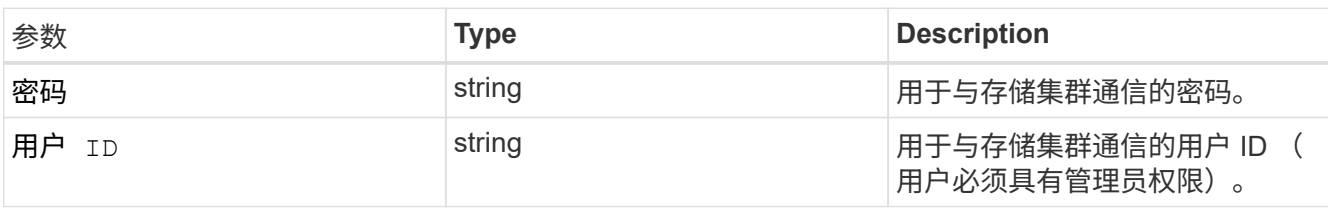

7. 选择 \* 执行 \* 。

如果存储集群不再使用,您可以删除该存储集群资产。删除存储集群资产后,该资产将自动从管理节点中取消注 册。

 $\mathbf{d}$ 确保已按照中的步骤进行操作 [检索](#page-1140-1)[存储集群](#page-1140-1)[资](#page-1140-1)[产的安装](#page-1140-1) [ID](#page-1140-1) [和集群](#page-1140-1) [ID](#page-1140-1) 然后继续。

#### 步骤

1. 输入管理节点 IP 地址并后跟 ` /storage/1/` 来访问存储服务的 REST API UI :

https://<ManagementNodeIP>/storage/1/

- 2. 选择 \* 授权 \* 或任何锁定图标并完成以下操作:
	- a. 输入集群用户名和密码。
	- b. 输入客户端 ID mnode-client 。
	- c. 选择 \* 授权 \* 以开始会话。
	- d. 关闭窗口。
- 3. 选择 \* 删除 /clusters / { storageId } \* 。
- 4. 选择 \* 试用 \* 。
- 5. 在 storageId 参数中输入先前复制的存储集群 ID 。
- 6. 选择 \* 执行 \* 。

成功后, API 将返回空响应。

### 了解更多信息

- ["](#page-17-0)[权](#page-17-0)[威](#page-17-0)[集群](#page-17-0)["](#page-17-0)
- ["](https://docs.netapp.com/us-en/vcp/index.html)[适用于](https://docs.netapp.com/us-en/vcp/index.html) [vCenter Server](https://docs.netapp.com/us-en/vcp/index.html) [的](https://docs.netapp.com/us-en/vcp/index.html) [NetApp Element](https://docs.netapp.com/us-en/vcp/index.html) [插件](https://docs.netapp.com/us-en/vcp/index.html)["](https://docs.netapp.com/us-en/vcp/index.html)
- ["SolidFire](https://docs.netapp.com/us-en/element-software/index.html) [和](https://docs.netapp.com/us-en/element-software/index.html) [Element](https://docs.netapp.com/us-en/element-software/index.html) [软件文档](https://docs.netapp.com/us-en/element-software/index.html)["](https://docs.netapp.com/us-en/element-software/index.html)

### <span id="page-1144-0"></span>查看或编辑现有控制器资产

您可以使用 REST API 查看和编辑管理节点配置中现有 VMware vCenter 控制器的信息。 控制器是指在 NetApp SolidFire 安装中注册到管理节点的 VMware vCenter 实例。

### 开始之前

- 确保您的集群版本运行的是 NetApp Element 软件 11.3 或更高版本。
- 确保已部署运行 11.3 或更高版本的管理节点。

### 访问管理服务 **REST API**

步骤

1. 输入管理节点 IP 地址并后跟 ` vCenter/1/` 来访问用于管理服务的 REST API UI :

https://<ManagementNodeIP>/vcenter/1/

- 2. 选择 \* 授权 \* 或任何锁定图标并完成以下操作:
	- a. 输入集群用户名和密码。
	- b. 输入客户端 ID mnode-client 。
	- c. 选择 \* 授权 \* 以开始会话。
	- d. 关闭窗口。

查看有关现有控制器的已存储信息

您可以列出已向管理节点注册的现有 vCenter 控制器,并使用 REST API 查看有关这些控制器的已存储信息。

#### 步骤

- 1. 选择 \* 获取 /compute/controller\* 。
- 2. 选择 \* 试用 \* 。
- 3. 选择 \* 执行 \* 。

API 将返回所有已知 vCenter 控制器的列表,以及用于与每个控制器通信的 IP 地址,控制器 ID ,主机名和 用户 ID 。

4. 如果您需要特定控制器的连接状态,请将该控制器的 id 字段中的控制器 ID 复制到剪贴板中,并参见 [查看 现有控制器的状态]。

#### 查看现有控制器的状态

您可以查看向管理节点注册的任何现有 vCenter 控制器的状态。API 将返回一个状态,指示 NetApp Hybrid Cloud Control 是否可以连接到 vCenter 控制器以及此状态的原因。

#### 步骤

- 1. 选择 \* 获取 /compute/controllers/ { controller\_id } /status\* 。
- 2. 选择 \* 试用 \* 。
- 3. 在 controller id 参数中输入先前复制的控制器 ID 。
- 4. 选择 \* 执行 \* 。

API 将返回此特定 vCenter 控制器的状态以及此状态的原因。

编辑控制器的已存储属性

您可以编辑已向管理节点注册的任何现有 vCenter 控制器的已存储用户名或密码。您不能编辑现有 vCenter 控 制器的已存储 IP 地址。

#### 步骤

- 1. 选择 \* PUT /compute/controllers/ { controller id } \* 。
- 2. 在 controller\_id 参数中输入 vCenter 控制器的控制器 ID 。
- 3. 选择 \* 试用 \* 。

### 4. 在 \* 请求正文 \* 字段中更改以下任一参数:

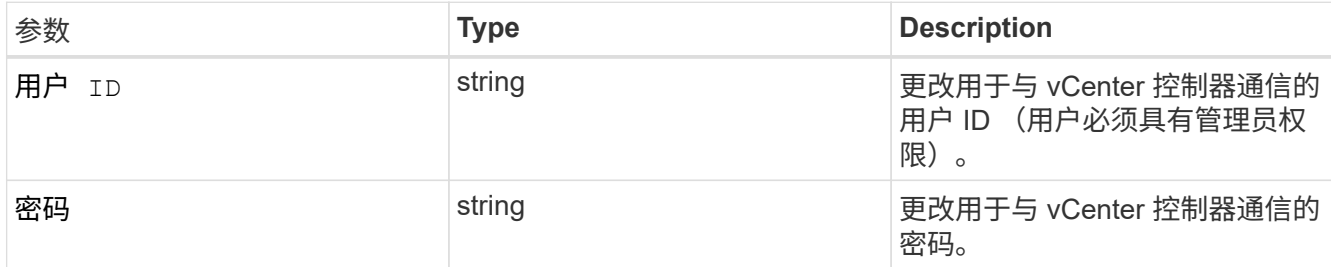

### 5. 选择 \* 执行 \* 。

API 将返回更新后的控制器信息。

### 了解更多信息

- ["](#page-1138-0)[向管理节点添加](#page-1138-0)[控制](#page-1138-0)[器](#page-1138-0)[资](#page-1138-0)[产](#page-1138-0)["](#page-1138-0)
- ["](https://docs.netapp.com/us-en/vcp/index.html)[适用于](https://docs.netapp.com/us-en/vcp/index.html) [vCenter Server](https://docs.netapp.com/us-en/vcp/index.html) [的](https://docs.netapp.com/us-en/vcp/index.html) [NetApp Element](https://docs.netapp.com/us-en/vcp/index.html) [插件](https://docs.netapp.com/us-en/vcp/index.html)["](https://docs.netapp.com/us-en/vcp/index.html)
- ["SolidFire](https://docs.netapp.com/us-en/element-software/index.html) [和](https://docs.netapp.com/us-en/element-software/index.html) [Element](https://docs.netapp.com/us-en/element-software/index.html) [软件文档](https://docs.netapp.com/us-en/element-software/index.html)["](https://docs.netapp.com/us-en/element-software/index.html)

### <span id="page-1146-0"></span>配置代理服务器

如果集群使用代理服务器,则必须配置代理设置,以便可以访问公有网络。

代理服务器用于遥测收集器和反向通道连接。如果在安装或升级期间尚未配置代理服务器,则可以使用 REST API UI 启用和配置代理服务器。您还可以修改现有代理服务器设置或禁用代理服务器。

用于配置代理服务器的命令将更新,然后返回管理节点的当前代理设置。代理设置由 Active IQ , NetApp 监控 服务以及管理节点上安装的其他 Element 软件实用程序使用,包括 NetApp 支持的反向支持通道。

开始之前

- 您应该知道要配置的代理服务器的主机和凭据信息。
- 确保您的集群版本运行的是 NetApp Element 软件 11.3 或更高版本。
- 确保已部署运行 11.3 或更高版本的管理节点。
- (管理节点 12.0 及更高版本)在配置代理服务器之前,您已将 NetApp Hybrid Cloud Control 更新为管理服 务版本 2.16 。

步骤

1. 输入管理节点 IP 地址并后跟 ` /mnode` 来访问管理节点上的 REST API UI :

https://<ManagementNodeIP>/mnode

- 2. 选择 \* 授权 \* 或任何锁定图标并完成以下操作:
	- a. 输入集群用户名和密码。
	- b. 输入客户端 ID mnode-client 。
	- c. 选择 \* 授权 \* 以开始会话。
	- d. 关闭窗口。
- 3. 选择 \* PUT /settings\* 。
- 4. 选择 \* 试用 \* 。
- 5. 要启用代理服务器,必须将 use\_proxy 设置为 true 。输入 IP 或主机名以及代理端口目标。

代理用户名,代理密码和 SSH 端口是可选的,如果不使用,则应省略。

```
{
"proxy ip or hostname": "[IP or name]",
"use proxy": [true/false],
"proxy username": "[username]",
"proxy_password": "[password]",
"proxy port": [port value],
"proxy ssh port": [port value: default is 443]
}
```
6. 选择 \* 执行 \* 。

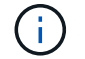

根据您的环境,您可能需要重新启动管理节点。

了解更多信息

- ["](https://docs.netapp.com/us-en/vcp/index.html)[适用于](https://docs.netapp.com/us-en/vcp/index.html) [vCenter Server](https://docs.netapp.com/us-en/vcp/index.html) [的](https://docs.netapp.com/us-en/vcp/index.html) [NetApp Element](https://docs.netapp.com/us-en/vcp/index.html) [插件](https://docs.netapp.com/us-en/vcp/index.html)["](https://docs.netapp.com/us-en/vcp/index.html)
- ["SolidFire](https://docs.netapp.com/us-en/element-software/index.html) [和](https://docs.netapp.com/us-en/element-software/index.html) [Element](https://docs.netapp.com/us-en/element-software/index.html) [软件文档](https://docs.netapp.com/us-en/element-software/index.html)["](https://docs.netapp.com/us-en/element-software/index.html)

<span id="page-1147-0"></span>验证管理节点操作系统和服务版本

您可以使用管理节点中的 REST API 验证管理节点操作系统,管理服务包以及管理节点上 运行的各个服务的版本号。

您需要的内容

- 您的集群运行的是 NetApp Element 软件 11.3 或更高版本。
- 您已部署运行 11.3 或更高版本的管理节点。

选项

- [API](#page-1148-0) [命令](#page-1148-0)
- [REST API UI](#page-1148-1) [步](#page-1148-1)[骤](#page-1148-1)

```
API 命令
```
•获取有关管理节点上运行的管理节点操作系统,管理服务包和管理节点 API ( mnode-API )服务的版本信 息:

```
curl -X GET "https://<ManagementNodeIP>/mnode/about" -H "accept:
application/json"
```
• 获取有关在管理节点上运行的各个服务的版本信息:

```
curl -X GET "https://<ManagementNodeIP>/mnode/services?status=running"
-H "accept: */*" -H "Authorization: ${TOKEN}"
```
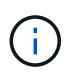

您可以找到 API 命令使用的承载 ` \$ { token } ` ["](#page-1133-0)[授](#page-1133-0)[权](#page-1133-0)["](#page-1133-0)。承载 ` \$ { token } ` 位于 cURL 响 应中。

#### <span id="page-1148-1"></span>**REST API UI** 步骤

1. 输入管理节点 IP 地址并后跟 ` /mnode/` 来访问此服务的 REST API UI :

https://<ManagementNodeIP>/mnode/

- 2. 执行以下操作之一:
	- 。获取有关管理节点上运行的管理节点操作系统,管理服务包和管理节点 API ( mnode-API )服务的版 本信息:
		- i. 选择 \* 获取 /about \* 。
		- ii. 选择 \* 试用 \* 。
		- iii. 选择 \* 执行 \* 。

管理服务捆绑包版本(` "mnode\_bundle\_version"`), 管理节点操作系统版本(` "OS\_version"`) 和管理节点 API 版本(` "version"`) 均在响应正文中指示。

- 获取有关在管理节点上运行的各个服务的版本信息:
	- i. 选择 \* 获取 /services\* 。
	- ii. 选择 \* 试用 \* 。
	- iii. 选择状态为 \* 正在运行 \* 。
	- iv. 选择 \* 执行 \* 。

管理节点上运行的服务会在响应正文中指示。

了解更多信息

- ["](https://docs.netapp.com/us-en/vcp/index.html)[适用于](https://docs.netapp.com/us-en/vcp/index.html) [vCenter Server](https://docs.netapp.com/us-en/vcp/index.html) [的](https://docs.netapp.com/us-en/vcp/index.html) [NetApp Element](https://docs.netapp.com/us-en/vcp/index.html) [插件](https://docs.netapp.com/us-en/vcp/index.html)["](https://docs.netapp.com/us-en/vcp/index.html)
- ["SolidFire](https://docs.netapp.com/us-en/element-software/index.html) [和](https://docs.netapp.com/us-en/element-software/index.html) [Element](https://docs.netapp.com/us-en/element-software/index.html) [软件文档](https://docs.netapp.com/us-en/element-software/index.html)["](https://docs.netapp.com/us-en/element-software/index.html)

### <span id="page-1149-0"></span>从管理服务获取日志

您可以使用 REST API 从管理节点上运行的服务检索日志。您可以从所有公有服务中提取 日志,也可以指定特定服务并使用查询参数更好地定义返回结果。

您需要的内容

- 您的集群版本运行的是 NetApp Element 软件 11.3 或更高版本。
- 您已部署运行 11.3 或更高版本的管理节点。

#### 步骤

- 1. 在管理节点上打开REST API UI。
	- 从管理服务2.21.61开始:

https://<ManagementNodeIP>/mnode/4/

◦ 对于管理服务2.20.69或更早版本:

https://<ManagementNodeIP>/mnode

- 2. 选择 \* 授权 \* 或任何锁定图标并完成以下操作:
	- a. 输入集群用户名和密码。
	- b. 如果尚未填充值, 请以 mnode-client 的形式输入客户端 ID 。
	- c. 选择 \* 授权 \* 以开始会话。
	- d. 关闭窗口。
- 3. 选择 \* 获取 /logs\* 。
- 4. 选择 \* 试用 \* 。
- 5. 指定以下参数:
	- Lines :输入希望日志返回的行数。此参数是一个整数,默认值为 1000 。
		- $\mathsf{Q}$

通过将行设置为 0 , 避免请求整个日志内容历史记录。

◦ <sup>s</sup> :为服务日志起点添加 ISO-8601 时间戳。

 $\mathbf{Q}$ 

在收集更广泛的时间范围的日志时,请使用合理的 s因子 参数。

◦ sservice-name :输入服务名称。

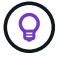

使用 get /services 命令列出管理节点上的服务。

<sup>。</sup>s顶部: 设置为 true 可从已停止的服务检索日志。

- 6. 选择 \* 执行 \* 。
- 7. 在响应正文中,选择 \* 下载 \* 以保存日志输出。

#### 了解更多信息

- ["](https://docs.netapp.com/us-en/vcp/index.html)[适用于](https://docs.netapp.com/us-en/vcp/index.html) [vCenter Server](https://docs.netapp.com/us-en/vcp/index.html) [的](https://docs.netapp.com/us-en/vcp/index.html) [NetApp Element](https://docs.netapp.com/us-en/vcp/index.html) [插件](https://docs.netapp.com/us-en/vcp/index.html)["](https://docs.netapp.com/us-en/vcp/index.html)
- ["SolidFire](https://docs.netapp.com/us-en/element-software/index.html) [和](https://docs.netapp.com/us-en/element-software/index.html) [Element](https://docs.netapp.com/us-en/element-software/index.html) [软件文档](https://docs.netapp.com/us-en/element-software/index.html)["](https://docs.netapp.com/us-en/element-software/index.html)

## 管理支持连接

### 使用**SSH**访问存储节点以进行基本故障排除

从Element 12.5开始、您可以使用存储节点上的sfreadonly系统帐户进行基本故障排除。您 还可以为NetApp支持启用并打开远程支持通道访问、以执行高级故障排除。

通过sfreadonly系统帐户、可以运行基本的Linux系统和网络故障排除命令、包括`ping`。

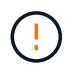

除非NetApp支持部门建议、否则不支持对此系统进行任何更改、从而使您的支持合同失效、并可 能导致数据不稳定或无法访问。

开始之前

- 写入权限:验证您是否具有对当前工作目录的写入权限。
- **(**可选**)**生成您自己的密钥对:从Windows 10、MacOS或Linux分发版运行`ssh-keygen`。这是一次性操作、 用于创建用户密钥对、可重复用于将来的故障排除会话。您可能希望使用与员工帐户关联的证书、此证书在 此模式下也适用。
- 在管理节点上启用**SSH**功能:要在管理模式下启用远程访问功能、请参见 ["](#page-1155-0)[本](#page-1155-0)[主](#page-1155-0)[题](#page-1155-0)["](#page-1155-0)。对于管理服务 2.18 及 更高版本,默认情况下,管理节点上的远程访问功能处于禁用状态。
- 在存储集群上启用**SSH**功能:要在存储集群节点上启用远程访问功能、请参见 ["](https://docs.netapp.com/us-en/element-software/storage/task_system_manage_cluster_enable_and_disable_support_access.html)[本](https://docs.netapp.com/us-en/element-software/storage/task_system_manage_cluster_enable_and_disable_support_access.html)[主](https://docs.netapp.com/us-en/element-software/storage/task_system_manage_cluster_enable_and_disable_support_access.html)[题](https://docs.netapp.com/us-en/element-software/storage/task_system_manage_cluster_enable_and_disable_support_access.html)["](https://docs.netapp.com/us-en/element-software/storage/task_system_manage_cluster_enable_and_disable_support_access.html)。
- 防火墙配置:如果管理节点位于代理服务器之后、则sshd.config文件需要以下TCP端口:

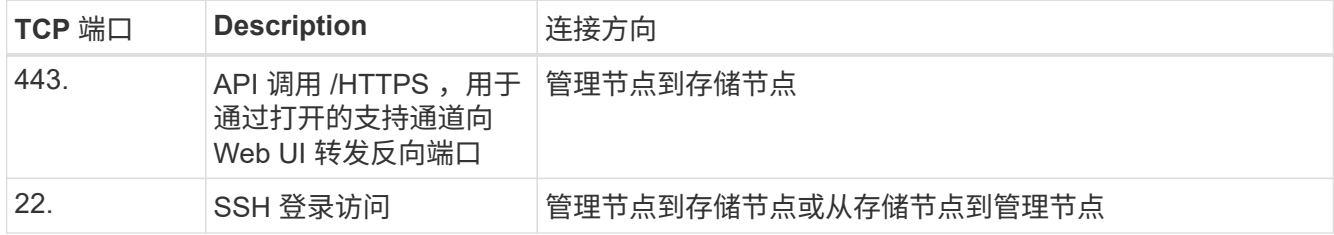

#### 故障排除选项

- [对集群节点进行故障排除]
- [使用](#page-1152-0)[NetApp](#page-1152-0)[支持](#page-1152-0)[对](#page-1152-0)[集群节点进行](#page-1152-0)[故障排除](#page-1152-0)

• [对不属于集群的节点进行故障排除]

对集群节点进行故障排除

您可以使用sfreadonly系统帐户执行基本故障排除:

#### 步骤

- 1. 使用您在安装管理节点虚拟机时选择的帐户登录凭据通过SSH连接到管理节点。
- 2. 在管理节点上、转至` Sf/bin`。
- 3. 查找适用于您的系统的脚本:
	- SignSshKeys.ps1
	- SignSshKeys.py
	- SignSshKeys.sh

SignSshKeys.ps1依赖于PowerShell 7或更高版本、而SignSshKeys.py依赖于Python 3.6.0或更高版本以及 ["](https://docs.python-requests.org/)[请](https://docs.python-requests.org/)[求](https://docs.python-requests.org/)[模块](https://docs.python-requests.org/)["](https://docs.python-requests.org/)。

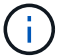

SignSshKeys`脚本会将`user、user.pub`和`user-cert.pub`文件写入当前工作 目录、此目录稍后会由`ssh`命令使用。但是、在向该脚本提供公有 密钥文件时、只会 向目录中写入一个<public\_key>`文件(其中、`<public\_key>`替换为传递到该脚本的公有 密钥文件的前缀)。

4. 在管理节点上运行脚本以生成SSH密钥链。该脚本可在集群中的所有节点上使用sfreadonly系统帐户启 用SSH访问。

```
SignSshKeys --ip [ip address] --user [username] --duration [hours]
--publickey [public key path]
```
a. 替换以下每个参数的方括号(包括方括号)中的值:

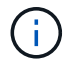

您可以使用缩写或完整格式参数。

- **—-ip |-i [IP address]**:要对其运行API的目标节点的IP地址。
- **-user |-u [**用户名**]**:用于运行API调用的集群用户。
- **(**可选**)-duration |-d [hours]**:已签名密钥的持续时间应保持为一个整数(以小时为单位)。默认值为 24 小时。
- **(**可选**)-publickey |-k**公有 **key path]**:公有 密钥的路径(如果用户选择提供)。
- b. 将您输入的内容与以下示例命令进行比较。在此示例中、`10.116139.195`是存储节点的IP、`admin`是集 群用户名、密钥有效期为两小时:

sh /sf/bin/SignSshKeys.sh --ip 10.116.139.195 --user admin --duration 2
c. 运行命令。

5. 通过SSH连接到节点IP:

```
ssh -i user sfreadonly@[node_ip]
```
您可以运行基本的Linux系统和网络故障排除命令、例如`ping`以及其他只读命令。

6. (可选)禁用 ["](#page-1155-0)[远](#page-1155-0)[程访问功能](#page-1155-0)["](#page-1155-0) 完成故障排除后再次执行此操作。

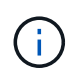

如果不禁用SSH、则它在管理节点上保持启用状态。启用了 SSH 的配置会通过更新和升级在 管理节点上持续存在,直到手动禁用为止。

## 使用**NetApp**支持对集群节点进行故障排除

NetApp支持部门可以使用系统帐户执行高级故障排除、从而使技术人员能够运行更深入的Element诊断。

步骤

- 1. 使用您在安装管理节点虚拟机时选择的帐户登录凭据通过SSH连接到管理节点。
- 2. 使用NetApp支持部门发送的端口号运行rst命令以打开支持通道:

rst -r sfsupport.solidfire.com -u element -p <port number>

NetApp支持将使用支持通道登录到您的管理节点。

- 3. 在管理节点上、转至` Sf/bin`。
- 4. 查找适用于您的系统的脚本:
	- SignSshKeys.ps1
	- SignSshKeys.py
	- SignSshKeys.sh

 $\binom{1}{1}$ 

SignSshKeys.ps1依赖于PowerShell 7或更高版本、而SignSshKeys.py依赖于Python 3.6.0或更高版本以及 ["](https://docs.python-requests.org/)[请](https://docs.python-requests.org/)[求](https://docs.python-requests.org/)[模块](https://docs.python-requests.org/)["](https://docs.python-requests.org/)。

SignSshKeys`脚本会将`user、user.pub`和`user-cert.pub`文件写入当前工作 目录、此目录稍后会由`ssh`命令使用。但是、在向该脚本提供公有 密钥文件时、只会 向目录中写入一个<public\_key>`文件(其中、`<public\_key>`替换为传递到该脚本的公有 密钥文件的前缀)。

5. 运行此脚本以生成带有`-sfadmin`标志的SSH密钥链。此脚本可在所有节点上启用SSH。

SignSshKeys --ip [ip address] --user [username] --duration [hours] --sfadmin

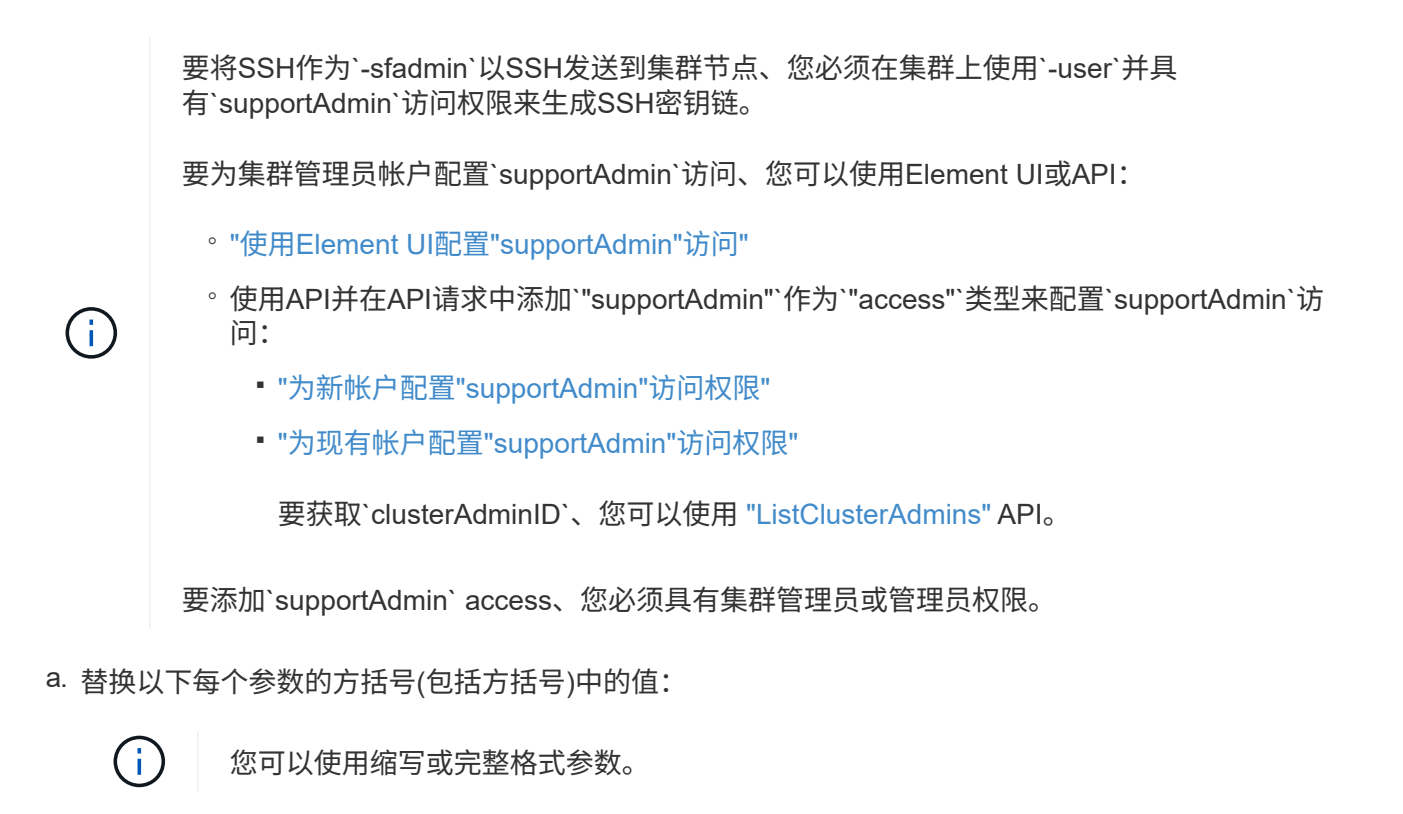

- **—-ip |-i [IP address]**:要对其运行API的目标节点的IP地址。
- **-user |-u [**用户名]: 用于运行API调用的集群用户。
- **(**可选**)-duration |-d [hours]**:已签名密钥的持续时间应保持为一个整数(以小时为单位)。默认值为 24 小时。
- b. 将您输入的内容与以下示例命令进行比较。在此示例中、192.168.0.1`是存储节点的IP、`admin`是 集群用户名、密钥有效期为两小时、-sfadmin`允许NetApp支持节点访问以进行故障排除:

sh /sf/bin/SignSshKeys.sh --ip 192.168.0.1 --user admin --duration 2 --sfadmin

c. 运行命令。

6. 通过SSH连接到节点IP:

ssh -i user sfadmin@[node\_ip]

7. 要关闭远程支持通道,请输入以下内容:

rst -killall

8. (可选)禁用 ["](#page-1155-0)[远](#page-1155-0)[程访问功能](#page-1155-0)["](#page-1155-0) 完成故障排除后再次执行此操作。

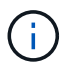

如果不禁用SSH、则它在管理节点上保持启用状态。启用了 SSH 的配置会通过更新和升级在 管理节点上持续存在,直到手动禁用为止。

您可以对尚未添加到集群中的节点执行基本故障排除。您可以使用sfreadonly系统帐户来实现此目的、无论是否 获得NetApp支持。如果已设置管理节点、则可以将其用于SSH并运行为此任务提供的脚本。

- 1. 在安装了SSH客户端的Windows、Linux或Mac计算机上、运行NetApp支持部门为您的系统提供的相应脚 本。
- 2. 通过SSH连接到节点IP:

ssh -i user sfreadonly@[node\_ip]

3. (可选)禁用 ["](#page-1155-0)[远](#page-1155-0)[程访问功能](#page-1155-0)" 完成故障排除后再次执行此操作。

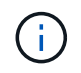

如果不禁用SSH、则它在管理节点上保持启用状态。启用了 SSH 的配置会通过更新和升级在 管理节点上持续存在,直到手动禁用为止。

## 了解更多信息

- ["](https://docs.netapp.com/us-en/vcp/index.html)[适用于](https://docs.netapp.com/us-en/vcp/index.html) [vCenter Server](https://docs.netapp.com/us-en/vcp/index.html) [的](https://docs.netapp.com/us-en/vcp/index.html) [NetApp Element](https://docs.netapp.com/us-en/vcp/index.html) [插件](https://docs.netapp.com/us-en/vcp/index.html)["](https://docs.netapp.com/us-en/vcp/index.html)
- ["NetApp HCI](https://www.netapp.com/hybrid-cloud/hci-documentation/) [资源页面](https://www.netapp.com/hybrid-cloud/hci-documentation/)["](https://www.netapp.com/hybrid-cloud/hci-documentation/)

## <span id="page-1154-0"></span>启动远程 **NetApp** 支持会话

如果您需要 SolidFire 全闪存存储系统的技术支持, NetApp 支持部门可以远程连接到您的 系统。要启动会话并获得远程访问, NetApp 支持部门可以与您的环境建立反向安全 Shell ( SSH ) 连接。

您可以与 NetApp 支持部门为 SSH 反向通道连接打开 TCP 端口。通过此连接, NetApp 支持部门可以登录到您 的管理节点。

开始之前

- 对于管理服务 2.18 及更高版本,默认情况下,管理节点上的远程访问功能处于禁用状态。要启用远程访问 功能,请参见 ["](https://docs.netapp.com/us-en/element-software/mnode/task_mnode_ssh_management.html)[在管理节点上管理](https://docs.netapp.com/us-en/element-software/mnode/task_mnode_ssh_management.html) [SSH](https://docs.netapp.com/us-en/element-software/mnode/task_mnode_ssh_management.html) [功能](https://docs.netapp.com/us-en/element-software/mnode/task_mnode_ssh_management.html)["](https://docs.netapp.com/us-en/element-software/mnode/task_mnode_ssh_management.html)。
- 如果您的管理节点位于代理服务器之后,则 sshd.config 文件中需要以下 TCP 端口:

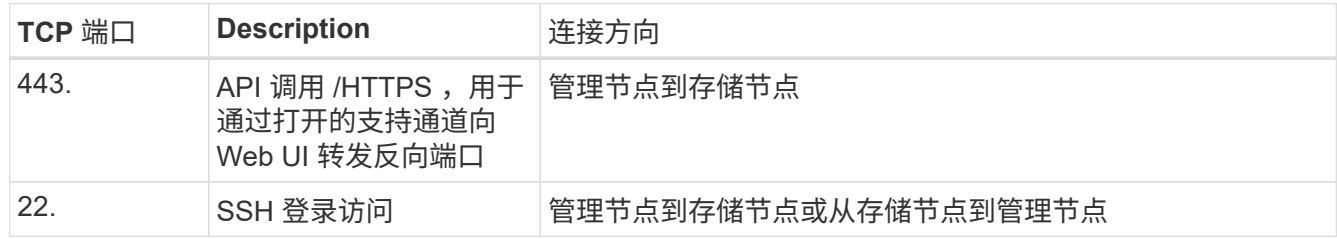

步骤

- 登录到管理节点并打开终端会话。
- •在提示符处,输入以下内容:

rst -r sfsupport.solidfire.com -u element -p <port\_number>

• 要关闭远程支持通道,请输入以下内容:

rst -killall

• (可选)禁用 ["](https://docs.netapp.com/us-en/element-software/mnode/task_mnode_ssh_management.html)[远](https://docs.netapp.com/us-en/element-software/mnode/task_mnode_ssh_management.html)[程访问功能](https://docs.netapp.com/us-en/element-software/mnode/task_mnode_ssh_management.html)["](https://docs.netapp.com/us-en/element-software/mnode/task_mnode_ssh_management.html) 再次重申。

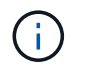

如果不禁用SSH、则它在管理节点上保持启用状态。启用了 SSH 的配置会通过更新和升级在 管理节点上持续存在,直到手动禁用为止。

## 了解更多信息

- ["](https://docs.netapp.com/us-en/vcp/index.html)[适用于](https://docs.netapp.com/us-en/vcp/index.html) [vCenter Server](https://docs.netapp.com/us-en/vcp/index.html) [的](https://docs.netapp.com/us-en/vcp/index.html) [NetApp Element](https://docs.netapp.com/us-en/vcp/index.html) [插件](https://docs.netapp.com/us-en/vcp/index.html)["](https://docs.netapp.com/us-en/vcp/index.html)
- ["SolidFire](https://docs.netapp.com/us-en/element-software/index.html) [和](https://docs.netapp.com/us-en/element-software/index.html) [Element](https://docs.netapp.com/us-en/element-software/index.html) [软件文档](https://docs.netapp.com/us-en/element-software/index.html)["](https://docs.netapp.com/us-en/element-software/index.html)

## <span id="page-1155-0"></span>在管理节点上管理 **SSH** 功能

您可以使用 REST API 在管理节点( mNode )上禁用,重新启用或确定 SSH 功能的状 态。提供的 SSH 功能 ["NetApp](#page-1154-0) [支持](#page-1154-0)[远](#page-1154-0)[程支持通](#page-1154-0)道 ( [RST](#page-1154-0) [\)](#page-1154-0) [会](#page-1154-0)[话](#page-1154-0)[访问](#page-1154-0)["](#page-1154-0) 默认情况下,在运 行管理服务 2.18 或更高版本的管理节点上处于禁用状态。

从管理服务2.20.69开始、您可以使用NetApp Hybrid Cloud Control UI在管理节点上启用和禁用SSH功能。

您需要的内容

- \* NetApp Hybrid Cloud Control权限\*: 您拥有管理员权限。
- \* 集群管理员权限 \* : 您对存储集群拥有管理员权限。
- \* Element 软件 \*: 集群运行的是 NetApp Element 软件 11.3 或更高版本。
- \* 管理节点 \*:您已部署运行 11.3 或更高版本的管理节点。
- 管理服务更新:
	- 要使用NetApp Hybrid Cloud Control UI、您已更新 ["](https://mysupport.netapp.com/site/products/all/details/mgmtservices/downloads-tab)[管理服务包](https://mysupport.netapp.com/site/products/all/details/mgmtservices/downloads-tab)["](https://mysupport.netapp.com/site/products/all/details/mgmtservices/downloads-tab) 升级到版本2.20.69或更高版本。
	- 要使用REST API UI、您已更新 ["](https://mysupport.netapp.com/site/products/all/details/mgmtservices/downloads-tab)[管理服务包](https://mysupport.netapp.com/site/products/all/details/mgmtservices/downloads-tab)["](https://mysupport.netapp.com/site/products/all/details/mgmtservices/downloads-tab) 到 2.17 版。

#### 选项

• [使用](#page-1155-1)[NetApp Hybrid Cloud Control UI](#page-1155-1)[在管理节点上](#page-1155-1)[禁](#page-1155-1)[用或](#page-1155-1)[启](#page-1155-1)[用](#page-1155-1)[SSH](#page-1155-1)[功能](#page-1155-1)

之后,您可以执行以下任一任务 ["](#page-1133-0)[身份验证](#page-1133-0)["](#page-1133-0):

- [使用](#page-1156-0)[API](#page-1156-0)[在管理节点上](#page-1156-0)[禁](#page-1156-0)[用或](#page-1156-0)[启](#page-1156-0)[用](#page-1156-0)[SSH](#page-1156-0)[功能](#page-1156-0)
- [使用](#page-1157-0)[API](#page-1157-0)[确](#page-1157-0)[定管理节点上](#page-1157-0)[SSH](#page-1157-0)[功能的](#page-1157-0)[状](#page-1157-0)[态](#page-1157-0)

#### <span id="page-1155-1"></span>使用**NetApp Hybrid Cloud Control UI**在管理节点上禁用或启用**SSH**功能

您可以在管理节点上禁用或重新启用 SSH 功能。提供的 SSH 功能 ["NetApp](#page-1154-0) [支持](#page-1154-0)[远](#page-1154-0)[程支持通](#page-1154-0)道 ( [RST](#page-1154-0) [\)](#page-1154-0) [会](#page-1154-0)[话](#page-1154-0)[访](#page-1154-0) [问](#page-1154-0)["](#page-1154-0) 默认情况下,在运行管理服务 2.18 或更高版本的管理节点上处于禁用状态。禁用 SSH 不会终止或断开与管 理节点的现有 SSH 客户端会话。如果您禁用SSH并选择稍后重新启用它、则可以使用NetApp Hybrid Cloud

Control UI执行此操作。

要使用SSH为存储集群启用或禁用支持访问、必须使用 ["Element UI](#page-138-0)[集群](#page-138-0)[设](#page-138-0)[置](#page-138-0)[页面](#page-138-0)["](#page-138-0)。

#### 步骤

( i )

- 1. 从信息板中,选择右上角的选项菜单,然后选择 \* 配置 \* 。
- 2. 在\*管理节点的支持访问\*屏幕中、切换交换机以启用管理节点SSH。
- 3. 完成故障排除后、在\*管理节点的支持访问\*屏幕中、切换交换机以禁用管理节点SSH。

#### <span id="page-1156-0"></span>使用**API**在管理节点上禁用或启用**SSH**功能

您可以在管理节点上禁用或重新启用 SSH 功能。提供的 SSH 功能 ["NetApp](#page-1154-0) [支持](#page-1154-0)[远](#page-1154-0)[程支持通](#page-1154-0)道 ( [RST](#page-1154-0) [\)](#page-1154-0) [会](#page-1154-0)[话](#page-1154-0)[访](#page-1154-0) [问](#page-1154-0)["](#page-1154-0) 默认情况下,在运行管理服务 2.18 或更高版本的管理节点上处于禁用状态。禁用 SSH 不会终止或断开与管 理节点的现有 SSH 客户端会话。如果禁用 SSH 并选择稍后重新启用它,则可以使用同一 API 来执行此操作。

**API** 命令

对于管理服务 2.18 或更高版本:

```
curl -k -X PUT
"https://<<ManagementNodeIP>/mnode/2/settings/ssh?enabled=<false/true>" -H
"accept: application/json" -H "Authorization: Bearer ${TOKEN}"
```
对于管理服务 2.17 或更早版本:

```
curl -X PUT
"https://<ManagementNodeIP>/mnode/settings/ssh?enabled=<false/true>" -H
"accept: application/json" -H "Authorization: Bearer ${TOKEN}"
```
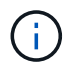

您可以找到 API 命令使用的承载`\${ token }`"[授](#page-1133-0)[权](#page-1133-0)["](#page-1133-0)。承载`\${ token }`位于 cURL 响应 中。

## **REST API UI** 步骤

1. 输入管理节点 IP 地址并后跟 ` /mnode/` 来访问管理节点 API 服务的 REST API UI :

https://<ManagementNodeIP>/mnode/

2. 选择 \* 授权 \* 并完成以下操作:

- a. 输入集群用户名和密码。
- b. 输入客户端 ID mnode-client 。
- c. 选择 \* 授权 \* 以开始会话。
- d. 关闭窗口。
- 3. 从 REST API UI 中,选择 \* PUT settings /ssh\* 。
	- a. 选择 \* 试用 \* 。
	- b. 将 \* 已启用 \* 参数设置为  $f$ alse 以禁用 SSH, 或将  $true$  以重新启用先前已禁用的 SSH 功能。
	- c. 选择 \* 执行 \* 。

<span id="page-1157-0"></span>使用**API**确定管理节点上**SSH**功能的状态

您可以使用管理节点服务 API 确定是否在管理节点上启用了 SSH 功能。在运行管理服务 2.18 或更高版本的管 理节点上, SSH 默认处于禁用状态。

## **API** 命令

对于管理服务 2.18 或更高版本:

```
curl -k -X PUT
"https://<<ManagementNodeIP>/mnode/2/settings/ssh?enabled=<false/true>" -H
"accept: application/json" -H "Authorization: Bearer ${TOKEN}"
```
## 对于管理服务 2.17 或更早版本:

```
curl -X PUT
"https://<ManagementNodeIP>/mnode/settings/ssh?enabled=<false/true>" -H
"accept: application/json" -H "Authorization: Bearer ${TOKEN}"
```
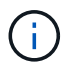

您可以找到 API 命令使用的承载 ` \$ { token } ` ["](#page-1133-0)[授](#page-1133-0)[权](#page-1133-0)["](#page-1133-0)。承载项 ` \$ { token } ` 位于 cURL 响应 中。

## **REST API UI** 步骤

1. 输入管理节点 IP 地址并后跟 ` /mnode/` 来访问管理节点 API 服务的 REST API UI :

https://<ManagementNodeIP>/mnode/

- 2. 选择 \* 授权 \* 并完成以下操作:
	- a. 输入集群用户名和密码。
	- b. 输入客户端 ID mnode-client 。
	- c. 选择 \* 授权 \* 以开始会话。
	- d. 关闭窗口。
- 3. 从 REST API UI 中,选择 \* 获取 settings /ssh\* 。
	- a. 选择 \* 试用 \* 。
	- b. 选择 \* 执行 \* 。

## 了解更多信息

- ["](https://docs.netapp.com/us-en/vcp/index.html)[适用于](https://docs.netapp.com/us-en/vcp/index.html) [vCenter Server](https://docs.netapp.com/us-en/vcp/index.html) [的](https://docs.netapp.com/us-en/vcp/index.html) [NetApp Element](https://docs.netapp.com/us-en/vcp/index.html) [插件](https://docs.netapp.com/us-en/vcp/index.html)["](https://docs.netapp.com/us-en/vcp/index.html)
- ["SolidFire](https://docs.netapp.com/us-en/element-software/index.html) [和](https://docs.netapp.com/us-en/element-software/index.html) [Element](https://docs.netapp.com/us-en/element-software/index.html) [软件文档](https://docs.netapp.com/us-en/element-software/index.html)["](https://docs.netapp.com/us-en/element-software/index.html)

# 升级**NetApp SolidFire**全闪存存储系统

# 升级顺序概述

您可以通过按顺序升级所有 SolidFire 存储组件,在部署后使 NetApp Element 存储系统保 持最新。

这些组件包括管理服务、NetApp Hybrid Cloud Control、Element软件、管理节点以及适用于vCenter Server 的Element插件(具体取决于您的安装)。

> • 从2023年11月开始、您无法使用NetApp混合云控制或REST API启动组件升级、因为签名密 钥证书(私有和公共)已于2023年11月5日到期。您可以按照知识库文章中介绍的临时解决策来 解决此问题描述 ["](https://kb.netapp.com/onprem/solidfire/Element_OS/SolidFire_and_HCI_upgrades_unable_to_start_due_to_upgrade_package_upload_error)[由](https://kb.netapp.com/onprem/solidfire/Element_OS/SolidFire_and_HCI_upgrades_unable_to_start_due_to_upgrade_package_upload_error)[于升级软件包上](https://kb.netapp.com/onprem/solidfire/Element_OS/SolidFire_and_HCI_upgrades_unable_to_start_due_to_upgrade_package_upload_error)[传](https://kb.netapp.com/onprem/solidfire/Element_OS/SolidFire_and_HCI_upgrades_unable_to_start_due_to_upgrade_package_upload_error)[错误、](https://kb.netapp.com/onprem/solidfire/Element_OS/SolidFire_and_HCI_upgrades_unable_to_start_due_to_upgrade_package_upload_error)[SolidFire](https://kb.netapp.com/onprem/solidfire/Element_OS/SolidFire_and_HCI_upgrades_unable_to_start_due_to_upgrade_package_upload_error)[和](https://kb.netapp.com/onprem/solidfire/Element_OS/SolidFire_and_HCI_upgrades_unable_to_start_due_to_upgrade_package_upload_error)[HCI](https://kb.netapp.com/onprem/solidfire/Element_OS/SolidFire_and_HCI_upgrades_unable_to_start_due_to_upgrade_package_upload_error)[升级无法](https://kb.netapp.com/onprem/solidfire/Element_OS/SolidFire_and_HCI_upgrades_unable_to_start_due_to_upgrade_package_upload_error)[启](https://kb.netapp.com/onprem/solidfire/Element_OS/SolidFire_and_HCI_upgrades_unable_to_start_due_to_upgrade_package_upload_error)[动](https://kb.netapp.com/onprem/solidfire/Element_OS/SolidFire_and_HCI_upgrades_unable_to_start_due_to_upgrade_package_upload_error)["](https://kb.netapp.com/onprem/solidfire/Element_OS/SolidFire_and_HCI_upgrades_unable_to_start_due_to_upgrade_package_upload_error)。

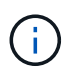

- 从Element 12.7开始、不支持SF2405和SF9608存储节点以及FC0025和SF-FCN-01 FC节 点。如果您尝试将其中一个节点升级到Element 12.7、则会看到一条错误、指出Element 12.7 不支持此节点。
- 从Element 12.5开始、Element软件升级不再支持NetApp HealthTools。如果您运行的 是Element 11.0或11.1、则必须先执行此操作 ["](https://docs.netapp.com/us-en/element-software-123/upgrade/task_hcc_upgrade_element_software.html#upgrade-element-software-at-connected-sites-using-healthtools)[使用](https://docs.netapp.com/us-en/element-software-123/upgrade/task_hcc_upgrade_element_software.html#upgrade-element-software-at-connected-sites-using-healthtools)[HealthTools](https://docs.netapp.com/us-en/element-software-123/upgrade/task_hcc_upgrade_element_software.html#upgrade-element-software-at-connected-sites-using-healthtools)[升级到](https://docs.netapp.com/us-en/element-software-123/upgrade/task_hcc_upgrade_element_software.html#upgrade-element-software-at-connected-sites-using-healthtools)[Element 12.3"](https://docs.netapp.com/us-en/element-software-123/upgrade/task_hcc_upgrade_element_software.html#upgrade-element-software-at-connected-sites-using-healthtools) 然后使 用NetApp Hybrid Cloud Control升级到Element 12.5或更高版本。

。 系统升级顺序 内容介绍了完成 SolidFire 全闪存存储系统升级所需的任务。理想情况下,这些过程是在较大的 升级序列中执行的,而不是孤立执行的。如果需要基于组件的升级或更新,请参见操作步骤前提条件以确保解决 其他复杂问题。

。 ["vSphere](#page-1194-0) [升级](#page-1194-0)[顺](#page-1194-0)[序](#page-1194-0)["](#page-1194-0) 包括适用于 vCenter Server 的 Element 插件内容介绍了重新安装适用于 vCenter Server 的 Element 插件所需的其他升级前和升级后步骤。

## 您需要的内容

• 您正在运行管理节点 11.3 或更高版本。较新版本的管理节点采用模块化架构,可提供单个服务。

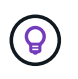

要检查版本,请登录到管理节点并在登录横幅中查看 Element 版本号。如果您没有 11.3 ,请 参见 ["](#page-1185-0)[升级管理节点](#page-1185-0)["](#page-1185-0)。

• 您已将管理服务至少升级到 2.1.326 版。

早期版本的服务包不支持使用 NetApp Hybrid Cloud Control 进行升级。

- 您已确保所有节点上的系统时间均已同步,并且已为存储集群和节点正确配置 NTP 。必须在每个节点 Web UI (https://[IP address] : 442 )中为每个节点配置一个 DNS 命名服务器,并且不会出现与时间 偏差相关的未解决集群故障。
- 您已为计划了足够的时间 ["Element](#page-1167-0) [软件](#page-1167-0)["](#page-1167-0) 和 ["](#page-1177-0)[存储固件](#page-1177-0)["](#page-1177-0) 升级。升级到Element软件12.5或更高版本时、升级 过程时间因Element软件版本和固件更新而异。

## 【系统升级】系统升级顺序

您可以按以下顺序升级适用于Element 12.5或更高版本的NetApp SolidFire 全闪存存储系统。

1. ["](#page-1160-0)[从](#page-1160-0) [Hybrid Cloud Control](#page-1160-0) [更新管理服务](#page-1160-0)["](#page-1160-0)。

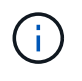

如果要将管理服务更新到版本 2.16 或更高版本,并且运行的是管理节点 11.3 到 11.8 ,则在 更新管理服务之前,需要增加管理节点 VM 的 RAM 。

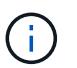

在升级 Element 软件之前,您必须更新到最新的管理服务包。

- 2. ["](#page-1163-0)[在升级存储之前,请运行](#page-1163-0) [Element](#page-1163-0) [存储运行](#page-1163-0)[状](#page-1163-0)[况](#page-1163-0)[检](#page-1163-0)[查](#page-1163-0)["](#page-1163-0)。
- 3. ["](#page-1167-0)[升级](#page-1167-0) [Element](#page-1167-0) [软件和存储固件](#page-1167-0)["](#page-1167-0)。
- 4. ["](#page-1177-0) [\(](#page-1177-0)[可](#page-1177-0)[选\)](#page-1177-0) [仅](#page-1177-0)[升级](#page-1177-0) [Element](#page-1177-0) [存储固件](#page-1177-0)"。

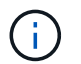

如果在主要版本之外可以进行新的存储固件升级,则可以执行此任务。

5. ["](#page-1185-0)[\(](#page-1185-0)[可](#page-1185-0)[选\)](#page-1185-0)[升级管理节点](#page-1185-0)["](#page-1185-0)。

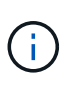

升级存储集群上的 Element 软件不再需要升级管理节点操作系统。如果管理节点为 11.3 或更 高版本,您只需将管理服务升级到最新版本,即可使用 NetApp Hybrid Cloud Control 执行 Element 升级。如果您希望出于安全修复等其他原因升级管理节点操作系统,请按照适用于 您的方案的管理节点升级操作步骤进行操作。

6. ["](#page-1188-0)[升级适用于](#page-1188-0) [vCenter Server](#page-1188-0) [的](#page-1188-0) [Element](#page-1188-0) [插件](#page-1188-0)["](#page-1188-0)。

## 了解更多信息

- ["](https://docs.netapp.com/us-en/vcp/index.html)[适用于](https://docs.netapp.com/us-en/vcp/index.html) [vCenter Server](https://docs.netapp.com/us-en/vcp/index.html) [的](https://docs.netapp.com/us-en/vcp/index.html) [NetApp Element](https://docs.netapp.com/us-en/vcp/index.html) [插件](https://docs.netapp.com/us-en/vcp/index.html)["](https://docs.netapp.com/us-en/vcp/index.html)
- ["SolidFire](https://docs.netapp.com/us-en/element-software/index.html) [和](https://docs.netapp.com/us-en/element-software/index.html) [Element](https://docs.netapp.com/us-en/element-software/index.html) [软件文档](https://docs.netapp.com/us-en/element-software/index.html)["](https://docs.netapp.com/us-en/element-software/index.html)

# 系统升级过程

## <span id="page-1160-0"></span>更新管理服务

安装管理节点 11.3 或更高版本后,您可以将管理服务更新到最新的捆绑包版本。

从 Element 11.3 管理节点版本开始,管理节点设计已根据提供单个服务的新模块化架构进行了更改。这些模块 化服务可为 SolidFire 全闪存存储系统提供集中式和扩展式管理功能。管理服务包括系统遥测,日志记录和更新 服务,适用于 vCenter Server 的 Element 插件的 QoSSIOC 服务, NetApp Hybrid Cloud Control 等。

## 关于此任务

• 在升级 Element 软件之前,您必须升级到最新的管理服务包。

- 管理服务2.22.7包括适用于vCenter Server 5.0的Element插件、该插件包含远程插件。如果您 使用Element插件、则应升级到管理服务2.22.7或更高版本、以符合取消对本地插件支持 的VMware指令。 ["](https://kb.vmware.com/s/article/87880)[了解更多信息。](https://kb.vmware.com/s/article/87880)["](https://kb.vmware.com/s/article/87880)。
- 有关介绍每个服务包的主要服务,新功能,错误修复和解决方法的最新管理服务发行说明, 请参见 ["](https://kb.netapp.com/Advice_and_Troubleshooting/Data_Storage_Software/Management_services_for_Element_Software_and_NetApp_HCI/Management_Services_Release_Notes)[管理服务发行说明](https://kb.netapp.com/Advice_and_Troubleshooting/Data_Storage_Software/Management_services_for_Element_Software_and_NetApp_HCI/Management_Services_Release_Notes)["](https://kb.netapp.com/Advice_and_Troubleshooting/Data_Storage_Software/Management_services_for_Element_Software_and_NetApp_HCI/Management_Services_Release_Notes)

## 您需要的内容

 $\bigcirc$ 

从管理服务2.20.69开始、您必须先接受并保存最终用户许可协议(EULA)、然后才能使用NetApp Hybrid Cloud Control UI或API升级管理服务:

1. 在Web浏览器中打开管理节点的IP地址:

https://<ManagementNodeIP>

- 2. 通过提供存储集群管理员凭据登录到 NetApp Hybrid Cloud Control 。
- 3. 选择靠近接口右上角的 \* 升级 \* 。
- 4. 此时将弹出EULA。向下滚动、选择\*我接受当前更新和所有未来更新\*、然后选择\*保存\*。

#### 更新选项

您可以使用 NetApp Hybrid Cloud Control UI 或管理节点 REST API 更新管理服务:

- [使用](#page-1161-0) [Hybrid Cloud Control](#page-1161-0) [更新管理服务](#page-1161-0) (建议方法)
- [使用管理节点](#page-1162-0) [API](#page-1162-0) [更新管理服务](#page-1162-0)

#### <span id="page-1161-0"></span>使用 **Hybrid Cloud Control** 更新管理服务

您可以使用 NetApp Hybrid Cloud Control 更新 NetApp 管理服务。

管理服务捆绑包可为您的安装提供增强功能和修复,而不是主要版本。

## 开始之前

- 您正在运行管理节点 11.3 或更高版本。
- 如果要将管理服务更新到版本 2.16 或更高版本,并且运行的是管理节点 11.3 到 11.8 ,则在更新管理服务之 前,需要先增加管理节点 VM 的 RAM :
	- a. 关闭管理节点虚拟机。
	- b. 将管理节点虚拟机的 RAM 从 12 GB 更改为 24 GB 。
	- c. 打开管理节点虚拟机的电源。
- 您的集群版本运行的是 NetApp Element 软件 11.3 或更高版本。
- 您已将管理服务至少升级到 2.1.326 版。NetApp Hybrid Cloud Control 升级在早期的服务捆绑包中不可用。

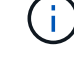

有关每个服务包版本的可用服务列表,请参见 ["](https://kb.netapp.com/Advice_and_Troubleshooting/Data_Storage_Software/Management_services_for_Element_Software_and_NetApp_HCI/Management_Services_Release_Notes)[管理服务发行说明](https://kb.netapp.com/Advice_and_Troubleshooting/Data_Storage_Software/Management_services_for_Element_Software_and_NetApp_HCI/Management_Services_Release_Notes)["](https://kb.netapp.com/Advice_and_Troubleshooting/Data_Storage_Software/Management_services_for_Element_Software_and_NetApp_HCI/Management_Services_Release_Notes)。

步骤

1. 在Web浏览器中打开管理节点的IP地址:

https://<ManagementNodeIP>

- 2. 通过提供存储集群管理员凭据登录到 NetApp Hybrid Cloud Control 。
- 3. 选择靠近接口右上角的 \* 升级 \* 。
- 4. 在 Upgrades 页面上, 选择 \* 管理服务 \* 选项卡。
- 5. 按照页面上的说明将管理服务升级包下载并保存到您的计算机。
- 6. 选择 \* 浏览 \* 以找到您保存的软件包并上传它。

上传软件包后、升级将自动开始。

升级开始后,您可以在此页面上查看升级状态。升级期间,您可能会与 NetApp Hybrid Cloud Control 断开 连接,因此必须重新登录才能查看升级结果。

<span id="page-1162-0"></span>使用管理节点 **API** 更新管理服务

理想情况下,用户应从 NetApp Hybrid Cloud Control 执行管理服务更新。但是,您可以使用 REST API 手动将 管理服务的服务包更新上传到,提取并部署到管理节点。您可以从管理节点的 REST API UI 运行每个命令。

开始之前

- 您已部署 NetApp Element 软件管理节点 11.3 或更高版本。
- ・如果要将管理服务更新到版本 2.16 或更高版本,并且运行的是管理节点 11.3 到 11.8 ,则在更新管理服务之 前,需要先增加管理节点 VM 的 RAM :
	- a. 关闭管理节点虚拟机。
	- b. 将管理节点虚拟机的 RAM 从 12 GB 更改为 24 GB 。
	- c. 打开管理节点虚拟机的电源。
- 您的集群版本运行的是 NetApp Element 软件 11.3 或更高版本。
- 您已将管理服务至少升级到 2.1.326 版。NetApp Hybrid Cloud Control 升级在早期的服务捆绑包中不可用。

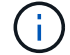

有关每个服务包版本的可用服务列表,请参见 ["](https://kb.netapp.com/Advice_and_Troubleshooting/Data_Storage_Software/Management_services_for_Element_Software_and_NetApp_HCI/Management_Services_Release_Notes)[管理服务发行说明](https://kb.netapp.com/Advice_and_Troubleshooting/Data_Storage_Software/Management_services_for_Element_Software_and_NetApp_HCI/Management_Services_Release_Notes)["](https://kb.netapp.com/Advice_and_Troubleshooting/Data_Storage_Software/Management_services_for_Element_Software_and_NetApp_HCI/Management_Services_Release_Notes)。

步骤

- 1. 在管理节点上打开 REST API UI : <https://<ManagementNodeIP>/mnode>
- 2. 选择 \* 授权 \* 并完成以下操作:
	- a. 输入集群用户名和密码。
	- b. 如果尚未填充值, 请将客户端 ID 输入为 mnode-client 。
	- c. 选择 \* 授权 \* 以开始会话。
	- d. 关闭窗口。
- 3. 使用以下命令在管理节点上上传并提取服务包: PUT /services/upload
- 4. 在管理节点上部署管理服务: PUT /services/Deploy
- 5. 监控更新状态: get /services/update/status

成功更新将返回类似于以下示例的结果:

```
{
"current version": "2.10.29",
"details": "Updated to version 2.17.52",
"status": "success"
}
```
了解更多信息

- ["SolidFire](https://docs.netapp.com/us-en/element-software/index.html) [和](https://docs.netapp.com/us-en/element-software/index.html) [Element](https://docs.netapp.com/us-en/element-software/index.html) [软件文档](https://docs.netapp.com/us-en/element-software/index.html)["](https://docs.netapp.com/us-en/element-software/index.html)
- ["](https://docs.netapp.com/us-en/vcp/index.html)[适用于](https://docs.netapp.com/us-en/vcp/index.html) [vCenter Server](https://docs.netapp.com/us-en/vcp/index.html) [的](https://docs.netapp.com/us-en/vcp/index.html) [NetApp Element](https://docs.netapp.com/us-en/vcp/index.html) [插件](https://docs.netapp.com/us-en/vcp/index.html)["](https://docs.netapp.com/us-en/vcp/index.html)

## <span id="page-1163-0"></span>在升级存储之前,请运行 **Element** 存储运行状况检查

您必须在升级 Element 存储之前运行运行运行状况检查,以确保集群中的所有存储节点均 已准备好进行下一次 Element 存储升级。

您需要的内容

• 管理服务:您已更新到最新的管理服务包(2.10.27或更高版本)。

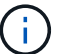

在升级 Element 软件之前,您必须升级到最新的管理服务包。

- 管理节点:您正在运行管理节点11.3或更高版本。
- \* Element Software\*:您的集群版本运行的是NetApp Element 软件11.3或更高版本。
- 最终用户许可协议**(EULA)**:从管理服务2.20.69开始、您必须先接受并保存此EULA、然后才能使用NetApp 混合云控制UI或API运行Element存储运行状况检查:
	- a. 在Web浏览器中打开管理节点的IP地址:

https://<ManagementNodeIP>

- b. 通过提供存储集群管理员凭据登录到 NetApp Hybrid Cloud Control 。
- c. 选择靠近接口右上角的 \* 升级 \* 。
- d. 此时将弹出EULA。向下滚动、选择\*我接受当前更新和所有未来更新\*、然后选择\*保存\*。

运行状况检查选项

您可以使用NetApp Hybrid Cloud Control UI或NetApp Hybrid Cloud Control API运行运行状况检查:

• [在升级存储之前,请使用](#page-1164-0) [NetApp Hybrid Cloud Control](#page-1164-0) [运行](#page-1164-0) [Element](#page-1164-0) [存储运行](#page-1164-0)[状](#page-1164-0)[况](#page-1164-0)[检](#page-1164-0)[查](#page-1164-0) (首选方法)

您还可以了解有关此服务运行的存储运行状况检查的更多信息:

• [服务执行的存储运行状况检查]

<span id="page-1164-0"></span>在升级存储之前,请使用 **NetApp Hybrid Cloud Control** 运行 **Element** 存储运行状况检查

使用 NetApp Hybrid Cloud Control, 您可以验证存储集群是否已做好升级准备。

## 步骤

1. 在Web浏览器中打开管理节点的IP地址:

https://<ManagementNodeIP>

- 2. 通过提供存储集群管理员凭据登录到 NetApp Hybrid Cloud Control 。
- 3. 选择靠近接口右上角的 \* 升级 \* 。
- 4. 在 \* 升级 \* 页面上, 选择 \* 存储 \* 选项卡。
- 5.

选择运行状况检查 **入口 对于**要检查升级准备情况的集群。

- 6. 在 \* 存储运行状况检查 \* 页面上,选择 \* 运行状况检查 \* 。
- 7. 如果出现问题,请执行以下操作:
	- a. 转至为每个问题描述列出的特定知识库文章,或者执行指定的补救措施。
	- b. 如果指定了 KB, 请完成相关知识库文章中所述的过程。
	- c. 解决集群问题后,选择 \* 重新运行运行状况检查 \* 。

运行状况检查完成且无错误后,存储集群便可进行升级。请参见存储节点升级 ["](#page-1167-0)[说明](#page-1167-0)["](#page-1167-0) 以继续。

在升级存储之前,请使用 **API** 运行 **Element** 存储运行状况检查

您可以使用 REST API 验证存储集群是否已做好升级准备。运行状况检查可验证升级不存在任何障碍,例如待 定节点,磁盘空间问题和集群故障。

#### 步骤

1. 找到存储集群 ID :

a. 在管理节点上打开管理节点 REST API UI :

https://<ManagementNodeIP>/mnode

b. 选择 \* 授权 \* 并完成以下操作:

- i. 输入集群用户名和密码。
- ii. 如果尚未填充值, 请将客户端 ID 输入为 mnode-client 。
- iii. 选择 \* 授权 \* 以开始会话。

iv. 关闭授权窗口。

- c. 从 REST API UI 中,选择 GET /assets 。
- d. 选择 \* 试用 \* 。
- e. 选择 \* 执行 \* 。
- f. 从响应中,从要检查升级准备情况的集群的 ` storage"` 部分复制 ` id"` 。

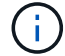

请勿在本节中使用`"parent"` 值,因为这是管理节点的 ID ,而不是存储集群的 ID 。

```
"config": \{\},
"credentialid": "12bbb2b2-f1be-123b-1234-12c3d4bc123e",
"host name": "SF DEMO",
"id": "12cc3a45-e6e7-8d91-a2bb-0bdb3456b789",
"ip": "10.123.12.12",
"parent": "d123ec42-456e-8912-ad3e-4bd56f4a789a",
"sshcredentialid": null,
"ssl_certificate": null
```
2. 对存储集群运行状况检查:

a. 在管理节点上打开存储 REST API UI :

https://<ManagementNodeIP>/storage/1/

- b. 选择 \* 授权 \* 并完成以下操作:
	- i. 输入集群用户名和密码。
	- ii. 如果尚未填充值, 请将客户端 ID 输入为 mnode-client 。
	- iii. 选择 \* 授权 \* 以开始会话。
	- iv. 关闭授权窗口。
- c. 选择 \* POST /health-checks\* 。
- d. 选择 \* 试用 \* 。
- e. 在参数字段中,输入在步骤 1 中获取的存储集群 ID 。

```
{
    "config": {},
    "storageId": "123a45b6-1a2b-12a3-1234-1a2b34c567d8"
}
```
f. 选择 \* 执行 \* 可对指定存储集群运行状况检查。

响应应指示状态为 initializing :

```
{
 " links": {
      "collection": "https://10.117.149.231/storage/1/health-checks",
      "log": "https://10.117.149.231/storage/1/health-checks/358f073f-
896e-4751-ab7b-ccbb5f61f9fc/log",
      "self": "https://10.117.149.231/storage/1/health-checks/358f073f-
896e-4751-ab7b-ccbb5f61f9fc"
    },
   "config": {},
    "dateCompleted": null,
    "dateCreated": "2020-02-21T22:11:15.476937+00:00",
    "healthCheckId": "358f073f-896e-4751-ab7b-ccbb5f61f9fc",
   "state": "initializing",
    "status": null,
    "storageId": "c6d124b2-396a-4417-8a47-df10d647f4ab",
    "taskId": "73f4df64-bda5-42c1-9074-b4e7843dbb77"
}
```
a. 复制响应中的 healthCheckID 。

3. 验证运行状况检查的结果:

```
a. 选择 * 获取 /health-t checks / { healthCheckId } * 。
```
- b. 选择 \* 试用 \* 。
- c. 在参数字段中输入运行状况检查 ID 。
- d. 选择 \* 执行 \* 。
- e. 滚动到响应正文的底部。

如果所有运行状况检查均成功,则返回的结果类似于以下示例:

```
"message": "All checks completed successfully.",
"percent": 100,
"timestamp": "2020-03-06T00:03:16.321621Z"
```
- 4. 如果 m消息 返回指示存在与集群运行状况相关的问题,请执行以下操作:
	- a. 选择 \* 获取 /health-t checks / { healthCheckId } /log\*
	- b. 选择 \* 试用 \* 。
	- c. 在参数字段中输入运行状况检查 ID 。
	- d. 选择 \* 执行 \* 。
	- e. 查看任何特定错误并获取相关知识库文章链接。
- f. 转至为每个问题描述列出的特定知识库文章,或者执行指定的补救措施。
- 9. 如果指定了 KB ,请完成相关知识库文章中所述的过程。
- h. 解决集群问题后,请再次运行 \* 获取 /health-m checks / { healthCheckId } /log\* 。

## 服务执行的存储运行状况检查

存储运行状况检查会对每个集群进行以下检查。

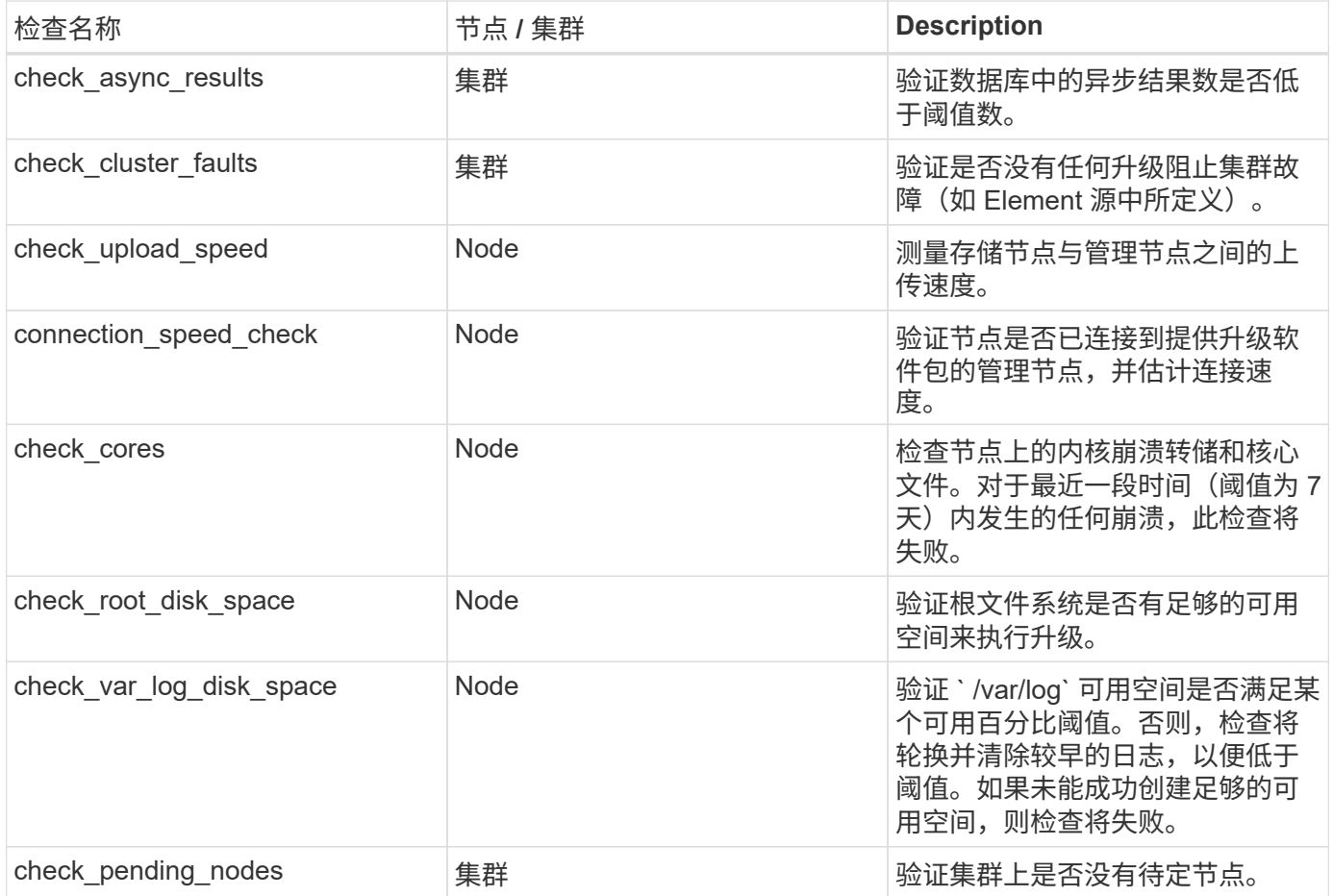

## 了解更多信息

- ["SolidFire](https://docs.netapp.com/us-en/element-software/index.html) [和](https://docs.netapp.com/us-en/element-software/index.html) [Element](https://docs.netapp.com/us-en/element-software/index.html) [软件文档](https://docs.netapp.com/us-en/element-software/index.html)["](https://docs.netapp.com/us-en/element-software/index.html)
- ["](https://docs.netapp.com/us-en/vcp/index.html)[适用于](https://docs.netapp.com/us-en/vcp/index.html) [vCenter Server](https://docs.netapp.com/us-en/vcp/index.html) [的](https://docs.netapp.com/us-en/vcp/index.html) [NetApp Element](https://docs.netapp.com/us-en/vcp/index.html) [插件](https://docs.netapp.com/us-en/vcp/index.html)["](https://docs.netapp.com/us-en/vcp/index.html)

## <span id="page-1167-0"></span>升级 **Element** 软件

要升级NetApp Element 软件、您可以使用NetApp混合云控制UI或REST API。Element 软 件升级期间会禁止某些操作,例如添加和删除节点,添加和删除驱动器以及与启动程序, 卷访问组和虚拟网络等关联的命令。

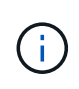

从Element 12.5开始、Element软件升级不再支持NetApp HealthTools。如果您运行的是Element 11.0或11.1、则必须先执行此操作 ["](https://docs.netapp.com/us-en/element-software-123/upgrade/task_hcc_upgrade_element_software.html#upgrade-element-software-at-connected-sites-using-healthtools)[使用](https://docs.netapp.com/us-en/element-software-123/upgrade/task_hcc_upgrade_element_software.html#upgrade-element-software-at-connected-sites-using-healthtools)[HealthTools](https://docs.netapp.com/us-en/element-software-123/upgrade/task_hcc_upgrade_element_software.html#upgrade-element-software-at-connected-sites-using-healthtools)[升级到](https://docs.netapp.com/us-en/element-software-123/upgrade/task_hcc_upgrade_element_software.html#upgrade-element-software-at-connected-sites-using-healthtools)[Element 12.3.x"](https://docs.netapp.com/us-en/element-software-123/upgrade/task_hcc_upgrade_element_software.html#upgrade-element-software-at-connected-sites-using-healthtools) 然后使用NetApp Hybrid Cloud Control升级到Element 12.5或更高版本。

您需要的内容

- \* 管理员权限 \*:您拥有执行升级的存储集群管理员权限。
- \* 有效升级路径 \* : 您已检查要升级到的 Element 版本的升级路径信息并验证升级路径是否有 效。https://kb.netapp.com/Advice\_and\_Troubleshooting/Data\_Storage\_Software/Element\_Software/What\_ is\_the\_upgrade\_matrix\_for\_storage\_clusters\_running\_NetApp\_Element\_software%3F["NetApp 知识库: 运行 NetApp Element 软件的存储集群的升级表"^]
- \* 系统时间同步 \* :您已确保所有节点上的系统时间均已同步,并且已为存储集群和节点正确配置 NTP 。必 须在每个节点 Web UI (https://[IP address]: 442)中为每个节点配置一个 DNS 命名服务器, 并且不会出现与时间偏差相关的未解决集群故障。
- \* 系统端口 \*: 如果您使用 NetApp Hybrid Cloud Control 进行升级,则已确保必要的端口处于打开状态。请 参见 ["](#page-32-0)[网络端口](#page-32-0)["](#page-32-0) 有关详细信息 …
- \* 管理节点 \*: 对于 NetApp Hybrid Cloud Control UI 和 API ,您环境中的管理节点运行的是 11.3 版。
- \* 管理服务 \* : 您已将管理服务捆绑包更新到最新版本。

 $\left(\left| \right|\right)$ 

在将Element软件升级到版本12.5或更高版本之前、您必须升级到最新的管理服务包。如果要 将Element软件更新到版本12.5或更高版本、则需要使用管理服务2.21.61或更高版本才能继续。

- \* 集群运行状况 \* :您已验证集群是否已做好升级准备。请参见 ["](#page-1163-0)[在升级存储之前,请运行](#page-1163-0) [Element](#page-1163-0) [存储运](#page-1163-0) [行](#page-1163-0)[状](#page-1163-0)[况](#page-1163-0)[检](#page-1163-0)[查](#page-1163-0)["](#page-1163-0)。
- 已更新**H610S**存储节点的基板管理控制器**(BMC)**:您已升级H610S节点的BMC版本。请参见 ["](https://docs.netapp.com/us-en/hci/docs/rn_H610S_BMC_3.84.07.html)[发行说明和升](https://docs.netapp.com/us-en/hci/docs/rn_H610S_BMC_3.84.07.html) [级说明](https://docs.netapp.com/us-en/hci/docs/rn_H610S_BMC_3.84.07.html)["](https://docs.netapp.com/us-en/hci/docs/rn_H610S_BMC_3.84.07.html)。
- 升级过程时间:您已计划足够的时间执行升级。升级到Element软件12.5或更高版本时、升级过程时间会因 您当前的Element软件版本和固件更新而异。

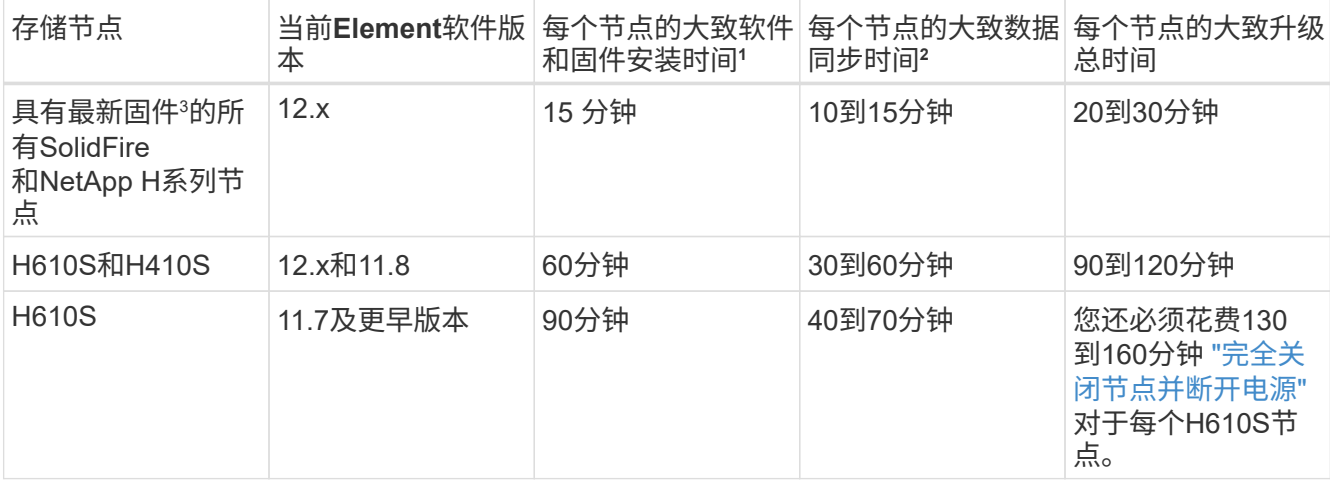

<sup>1</sup>有关适用于您的硬件的完整固件和驱动程序固件列表、请参见 ["SolidFire](#page-74-0) [存储节点支持的存储固件版本](#page-74-0)["](#page-74-0)。

<sup>2</sup>如果将写入IOPS负载较重的集群与较长的固件更新时间结合使用、则数据同步时间将会增加。

<sup>3</sup>从Element 12.7开始、不支持SF2405和SF9608存储节点以及FC0025和SF-FCN-01 FC节点。如果您尝试 将其中一个节点升级到Element 12.7、则会看到一条错误、指出Element 12.7不支持此节点。

• 最终用户许可协议**(EULA)**:从管理服务2.20.69开始、您必须先接受并保存此EULA、然后才能使用NetApp Hybrid Cloud Control UI或API升级Element软件:

a. 在Web浏览器中打开管理节点的IP地址:

https://<ManagementNodeIP>

- b. 通过提供存储集群管理员凭据登录到 NetApp Hybrid Cloud Control 。
- c. 选择靠近接口右上角的 \* 升级 \* 。
- d. 此时将弹出EULA。向下滚动、选择\*我接受当前更新和所有未来更新\*、然后选择\*保存\*。

#### 升级选项

选择以下 Element 软件升级选项之一:

- [使用](#page-1169-0) [NetApp Hybrid Cloud Control UI](#page-1169-0) [升级](#page-1169-0) [Element](#page-1169-0) [存储](#page-1169-0)
- [使用](#page-1171-0) [NetApp Hybrid Cloud Control API](#page-1171-0) [升级](#page-1171-0) [Element](#page-1171-0) [存储](#page-1171-0)

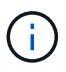

如果您要将H610S系列节点升级到Element 12.5或更高版本、并且此节点运行的Element版本早 于11.8、则需要执行此中的其他升级步骤 ["](https://kb.netapp.com/Advice_and_Troubleshooting/Hybrid_Cloud_Infrastructure/H_Series/NetApp_H610S_storage_node_power_off_and_on_procedure)[知识库文章](https://kb.netapp.com/Advice_and_Troubleshooting/Hybrid_Cloud_Infrastructure/H_Series/NetApp_H610S_storage_node_power_off_and_on_procedure)["](https://kb.netapp.com/Advice_and_Troubleshooting/Hybrid_Cloud_Infrastructure/H_Series/NetApp_H610S_storage_node_power_off_and_on_procedure) 用于每个存储节点。如果您运行的 是Element 11.8或更高版本、则不需要执行其他升级步骤。

## <span id="page-1169-0"></span>使用 **NetApp Hybrid Cloud Control UI** 升级 **Element** 存储

您可以使用 NetApp Hybrid Cloud Control UI 升级存储集群。

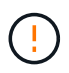

有关使用NetApp Hybrid Cloud Control升级存储集群时的潜在问题及其解决方法、请参见此部分 ["](https://kb.netapp.com/Advice_and_Troubleshooting/Hybrid_Cloud_Infrastructure/NetApp_HCI/Potential_issues_and_workarounds_when_running_storage_upgrades_using_NetApp_Hybrid_Cloud_Control) [知识库文章](https://kb.netapp.com/Advice_and_Troubleshooting/Hybrid_Cloud_Infrastructure/NetApp_HCI/Potential_issues_and_workarounds_when_running_storage_upgrades_using_NetApp_Hybrid_Cloud_Control)["](https://kb.netapp.com/Advice_and_Troubleshooting/Hybrid_Cloud_Infrastructure/NetApp_HCI/Potential_issues_and_workarounds_when_running_storage_upgrades_using_NetApp_Hybrid_Cloud_Control)。

## 步骤

1. 在Web浏览器中打开管理节点的IP地址:

https://<ManagementNodeIP>

- 2. 通过提供存储集群管理员凭据登录到 NetApp Hybrid Cloud Control 。
- 3. 选择靠近接口右上角的 \* 升级 \* 。
- 4. 在 \* 升级 \* 页面上,选择 \* 存储 \* 。
	- 。存储 \* 选项卡列出了安装过程中的存储集群。如果 NetApp Hybrid Cloud Control 无法访问某个集群,则 该集群将不会显示在 \* 升级 \* 页面上。
- 5. 从以下选项中进行选择,并执行一组适用于您的集群的步骤:

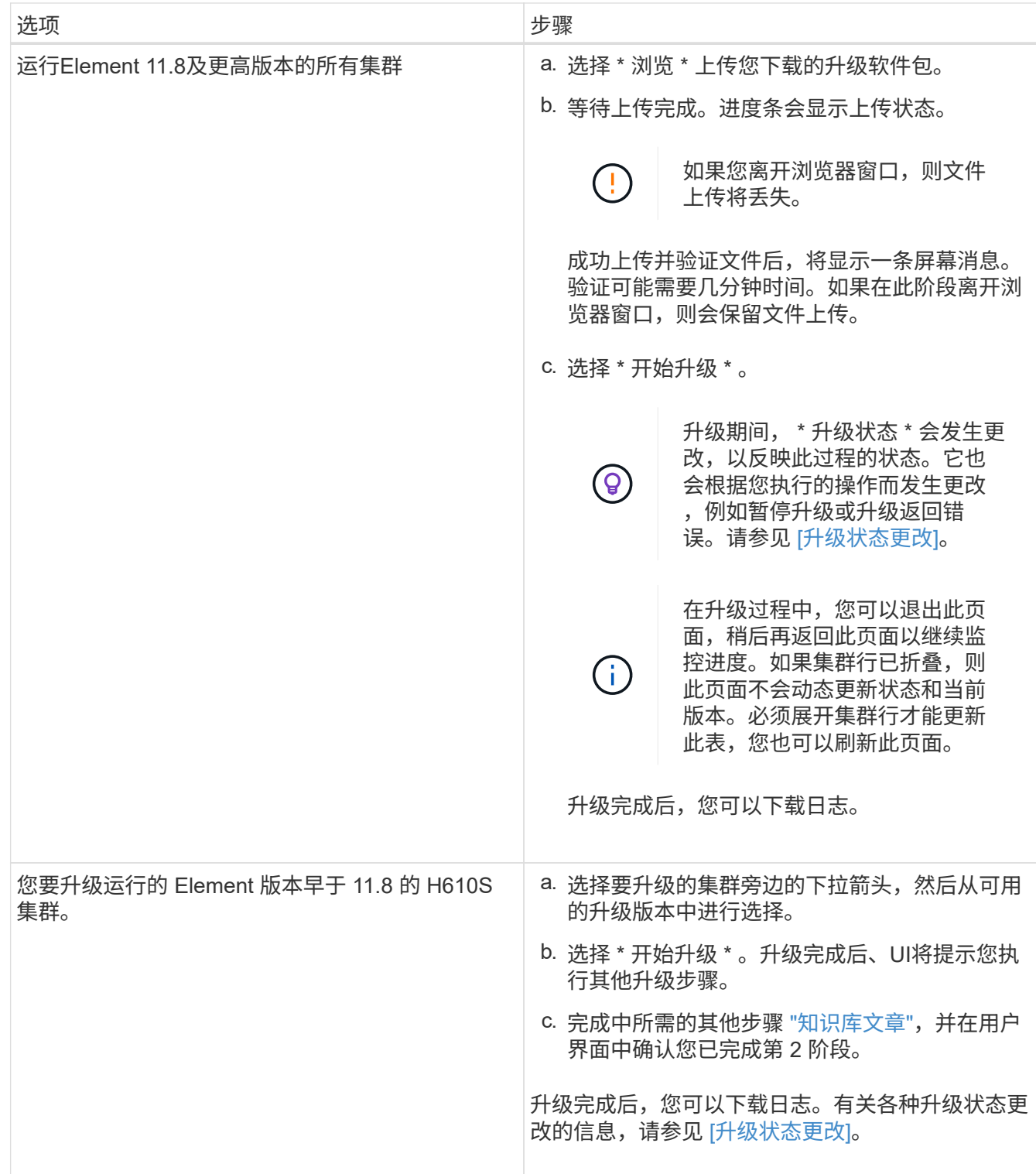

## 升级状态更改

以下是用户界面中的 \* 升级状态 \* 列在升级过程之前,期间和之后显示的不同状态:

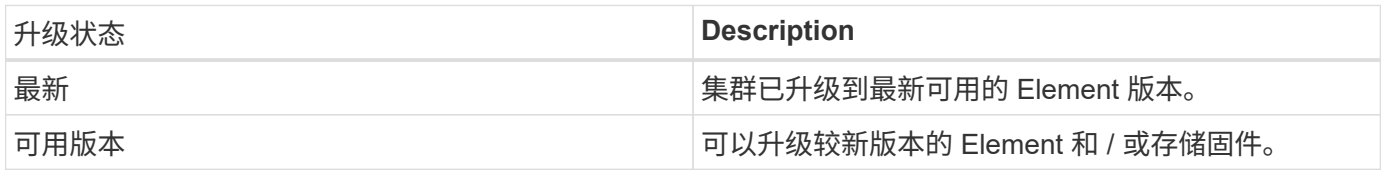

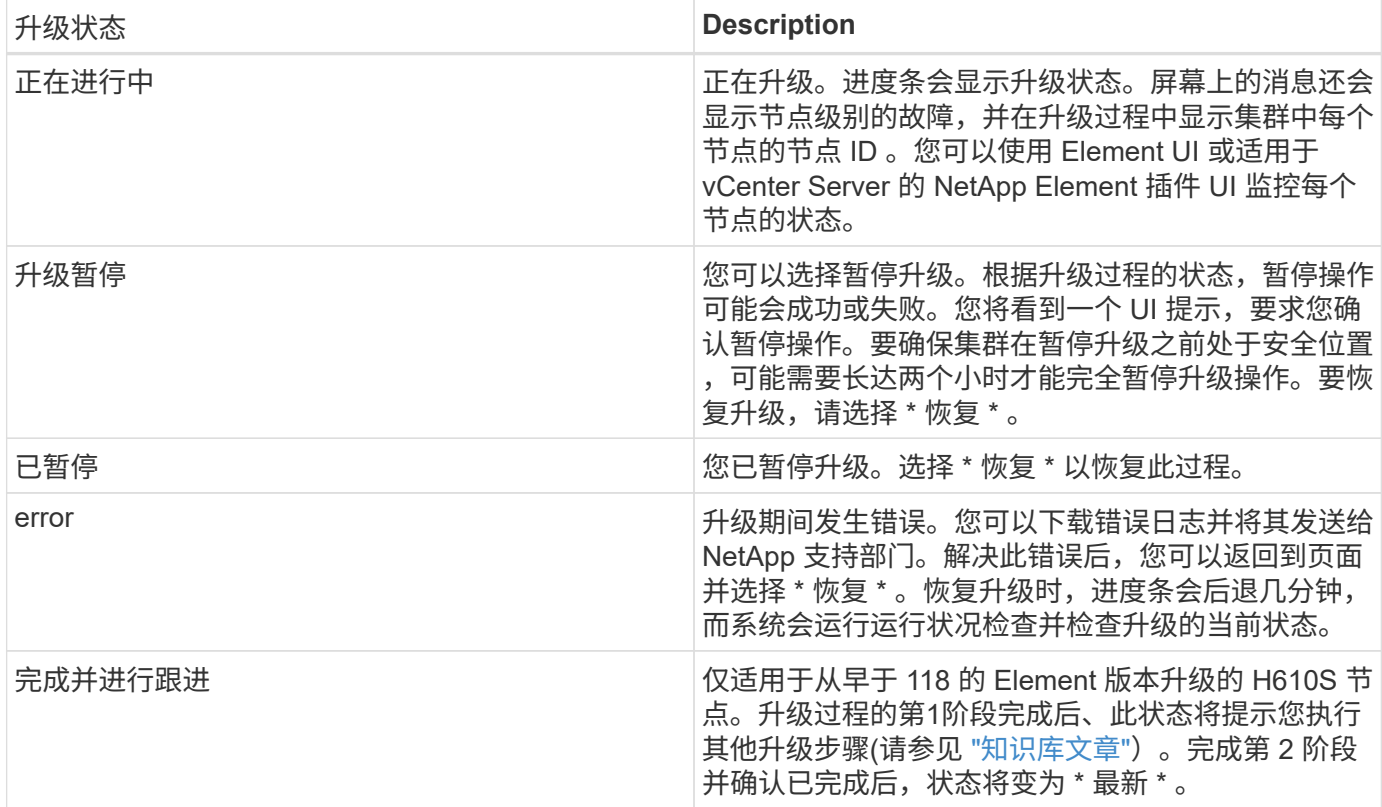

## <span id="page-1171-0"></span>使用 **NetApp Hybrid Cloud Control API** 升级 **Element** 存储

您可以使用 API 将集群中的存储节点升级到最新的 Element 软件版本。您可以使用自己选择的自动化工具来运 行 API 。此处介绍的 API 工作流使用管理节点上提供的 REST API UI 作为示例。

步骤

1. 将存储升级软件包下载到可供管理节点访问的设备。

转至 Element 软件 ["](https://mysupport.netapp.com/site/products/all/details/element-software/downloads-tab)[下载页面](https://mysupport.netapp.com/site/products/all/details/element-software/downloads-tab)["](https://mysupport.netapp.com/site/products/all/details/element-software/downloads-tab) 并下载最新的存储节点映像。

- 2. 将存储升级软件包上传到管理节点:
	- a. 在管理节点上打开管理节点 REST API UI :

https://<ManagementNodeIP>/package-repository/1/

- b. 选择 \* 授权 \* 并完成以下操作:
	- i. 输入集群用户名和密码。
	- ii. 输入客户端 ID mnode-client 。
	- iii. 选择 \* 授权 \* 以开始会话。
	- iv. 关闭授权窗口。
- c. 从 REST API UI 中,选择 \* POST /packages\* 。
- d. 选择 \* 试用 \* 。
- e. 选择 \* 浏览 \* 并选择升级软件包。
- f. 选择 \* 执行 \* 以启动上传。
- g. 在响应中,复制并保存软件包 ID (` "id"` )以供后续步骤使用。
- 3. 验证上传状态。
	- a. 从 REST API UI 中,选择 \* GET /v í packages / { id } /status\* 。
	- b. 选择 \* 试用 \* 。
	- c. 在 \* id \* 中输入上一步复制的软件包 ID 。
	- d. 选择 \* 执行 \* 以启动状态请求。

完成后, 此响应会将 state 指示为 Success 。

- 4. 找到存储集群 ID :
	- a. 在管理节点上打开管理节点 REST API UI :

https://<ManagementNodeIP>/inventory/1/

- b. 选择 \* 授权 \* 并完成以下操作:
	- i. 输入集群用户名和密码。
	- ii. 输入客户端 ID mnode-client 。
	- iii. 选择 \* 授权 \* 以开始会话。
	- iv. 关闭授权窗口。
- c. 从 REST API UI 中,选择 \* 获取 /installations \* 。
- d. 选择 \* 试用 \* 。
- e. 选择 \* 执行 \* 。
- f. 从响应中复制安装资产 ID (` "id"` )。
- g. 从 REST API UI 中,选择 \* 获取 /installations/ { id } \* 。
- h. 选择 \* 试用 \* 。
- i. 将安装资产 ID 粘贴到 \* id \* 字段中。
- j. 选择 \* 执行 \* 。
- k. 在此响应中,复制并保存要升级的集群的存储集群 ID (` "id"` ),以便日后使用。
- 5. 运行存储升级:

a. 在管理节点上打开存储 REST API UI :

https://<ManagementNodeIP>/storage/1/

b. 选择 \* 授权 \* 并完成以下操作:

- i. 输入集群用户名和密码。
- ii. 输入客户端 ID mnode-client 。
- iii. 选择 \* 授权 \* 以开始会话。
- iv. 关闭授权窗口。
- c. 选择 \* POST /upgrades\* 。
- d. 选择 \* 试用 \* 。
- e. 在参数字段中输入升级软件包 ID 。
- f. 在参数字段中输入存储集群 ID 。

有效负载应类似于以下示例:

```
{
  "config": \{\},
    "packageId": "884f14a4-5a2a-11e9-9088-6c0b84e211c4",
   "storageId": "884f14a4-5a2a-11e9-9088-6c0b84e211c4"
}
```
g. 选择 \* 执行 \* 以启动升级。

响应应指示状态为 initializing :

```
{
    "_links": {
      "collection": "https://localhost:442/storage/upgrades",
      "self": "https://localhost:442/storage/upgrades/3fa85f64-1111-4562-
b3fc-2c963f66abc1",
      "log": https://localhost:442/storage/upgrades/3fa85f64-1111-4562-
b3fc-2c963f66abc1/log
    },
    "storageId": "114f14a4-1a1a-11e9-9088-6c0b84e200b4",
    "upgradeId": "334f14a4-1a1a-11e9-1055`-6c0b84e2001b4",
    "packageId": "774f14a4-1a1a-11e9-8888-6c0b84e200b4",
  "config": \{\},
    "state": "initializing",
    "status": {
      "availableActions": [
        "string"
    \frac{1}{2},
      "message": "string",
      "nodeDetails": [
        {
           "message": "string",
           "step": "NodePreStart",
```

```
  "nodeID": 0,
           "numAttempt": 0
        }
    \frac{1}{2}  "percent": 0,
      "step": "ClusterPreStart",
      "timestamp": "2020-04-21T22:10:57.057Z",
      "failedHealthChecks": [
        {
           "checkID": 0,
         "name": "string",
           "displayName": "string",
           "passed": true,
         "kb": "string",
           "description": "string",
           "remedy": "string",
           "severity": "string",
           "data": {},
          "nodeID": 0
        }
      ]
    },
    "taskId": "123f14a4-1a1a-11e9-7777-6c0b84e123b2",
    "dateCompleted": "2020-04-21T22:10:57.057Z",
    "dateCreated": "2020-04-21T22:10:57.057Z"
}
```
a. 复制响应中的升级 ID (` "upgradeId"` )。

6. 验证升级进度和结果:

a. 选择 \* 获取 /upgrades/{ upgradeId } \* 。

b. 选择 \* 试用 \* 。

- c. 在 \* 升级 Id\* 中输入上一步中的升级 ID 。
- d. 选择 \* 执行 \* 。

e. 如果在升级期间出现问题或存在特殊要求,请执行以下操作之一:

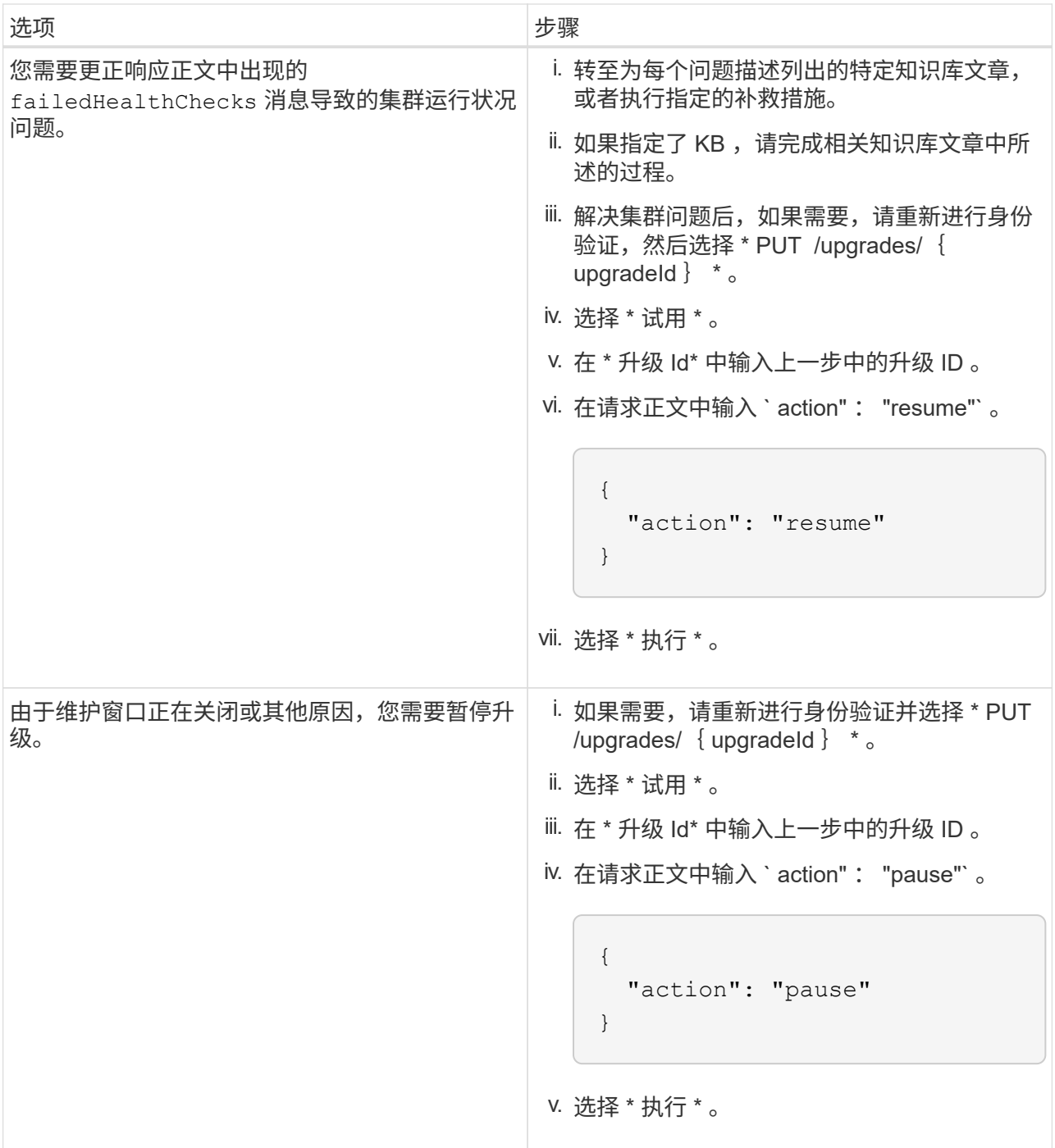

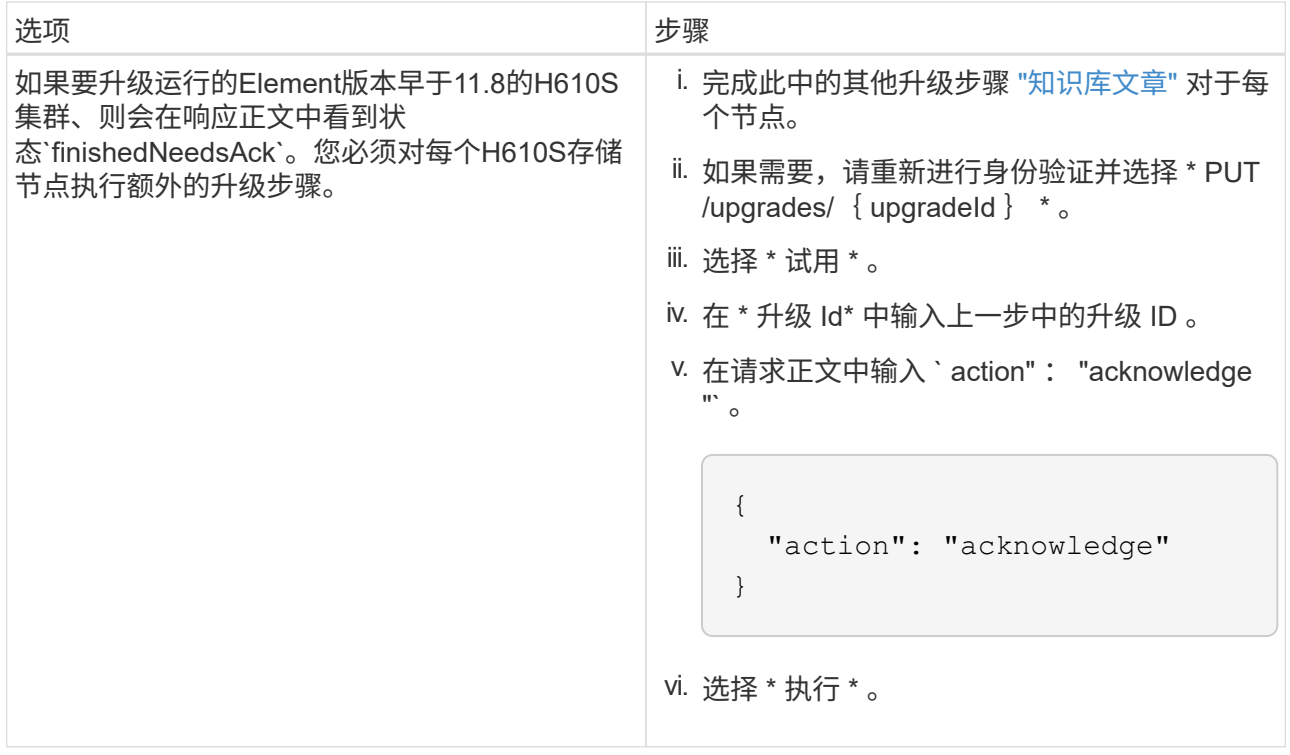

f. 根据需要多次运行 \* 获取 /upgrades/{ upgradeId } \* API ,直到此过程完成。

在升级期间,如果未遇到任何错误,则 stStatus 会指示 Running 。升级每个节点后, step 值将更 改为 NodeFinished 。

当 Percent 值为 100 且 state 指示 finished 时,升级已成功完成。

## 使用 **NetApp Hybrid Cloud Control** 升级失败时会发生什么情况

如果驱动器或节点在升级期间发生故障, Element UI 将显示集群故障。升级过程不会继续到下一个节点,而是 等待集群故障解决。UI 中的进度条显示升级正在等待集群故障解决。在此阶段,在 UI 中选择 \* 暂停 \* 将不起作 用,因为升级会等待集群运行正常。您需要联系 NetApp 支持部门以协助进行故障调查。

NetApp Hybrid Cloud Control 具有预先设置的三小时等待时间,在此期间可能会发生以下情况之一:

- 集群故障将在三小时内得到解决,升级将继续进行。在这种情况下,您无需执行任何操作。
- •此问题在三小时后仍然存在,并且升级状态显示 \* 错误 \* 并显示红色横幅。解决问题后,您可以通过选择 \* 恢复 \* 来恢复升级。
- NetApp 支持部门已确定需要暂时中止升级,以便在三小时内采取更正措施。支持人员将使用 API 中止升 级。

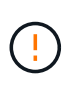

在更新节点时中止集群升级可能会导致驱动器异常地从节点中删除。如果驱动器被异常删除,则 在升级期间重新添加驱动器需要 NetApp 支持部门手动干预。节点执行固件更新或更新后同步活 动可能需要较长时间。如果升级进度似乎停滞,请联系 NetApp 支持部门以获得帮助。

## 了解更多信息

• ["SolidFire](https://docs.netapp.com/us-en/element-software/index.html) [和](https://docs.netapp.com/us-en/element-software/index.html) [Element](https://docs.netapp.com/us-en/element-software/index.html) [软件文档](https://docs.netapp.com/us-en/element-software/index.html)["](https://docs.netapp.com/us-en/element-software/index.html)

• ["](https://docs.netapp.com/us-en/vcp/index.html)[适用于](https://docs.netapp.com/us-en/vcp/index.html) [vCenter Server](https://docs.netapp.com/us-en/vcp/index.html) [的](https://docs.netapp.com/us-en/vcp/index.html) [NetApp Element](https://docs.netapp.com/us-en/vcp/index.html) [插件](https://docs.netapp.com/us-en/vcp/index.html)["](https://docs.netapp.com/us-en/vcp/index.html)

<span id="page-1177-0"></span>升级存储固件

从 Element 12.0 和管理服务版本 2.14 开始,您可以使用 NetApp Hybrid Cloud Control UI 和 REST API 在存储节点上执行纯固件升级。此操作步骤不会升级 Element 软件, 您可以 通过它在主要 Element 版本之外升级存储固件。

您需要的内容

- \* 管理员权限 \* : 您拥有执行升级的存储集群管理员权限。
- \* 系统时间同步 \* :您已确保所有节点上的系统时间均已同步,并且已为存储集群和节点正确配置 NTP 。必 须在每个节点 Web UI (https://[IP address] : 442 )中为每个节点配置一个 DNS 命名服务器, 并且不会出现与时间偏差相关的未解决集群故障。
- \* 系统端口 \*:如果您使用 NetApp Hybrid Cloud Control 进行升级,则已确保必要的端口处于打开状态。请 参见 ["](#page-32-0)[网络端口](#page-32-0)["](#page-32-0) 有关详细信息 …
- ・\* 管理节点 \*: 对于 NetApp Hybrid Cloud Control UI 和 API ,您环境中的管理节点运行的是 11.3 版。
- \* 管理服务 \* : 您已将管理服务捆绑包更新到最新版本。

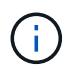

对于运行 Element 软件 12.0 版的 H610S 存储节点,在升级到存储固件包 2.27 之前,应应用 Dpatch SUST-909 。在升级之前,请联系 NetApp 支持部门获取 D-patch 。请参见 ["](http://docs.netapp.com/us-en/hci/docs/rn_storage_firmware_2.27.html)[存储固件包](http://docs.netapp.com/us-en/hci/docs/rn_storage_firmware_2.27.html) [2.27](http://docs.netapp.com/us-en/hci/docs/rn_storage_firmware_2.27.html) [发行说明](http://docs.netapp.com/us-en/hci/docs/rn_storage_firmware_2.27.html)["](http://docs.netapp.com/us-en/hci/docs/rn_storage_firmware_2.27.html)。

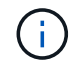

在升级存储节点上的固件之前,您必须升级到最新的管理服务包。如果要将 Element 软件更新到 12.2 或更高版本,则需要使用管理服务 2.14.60 或更高版本才能继续。

- \* 集群运行状况 \* :您已运行运行运行状况检查。请参见 ["](#page-1163-0)[在升级存储之前,请运行](#page-1163-0) [Element](#page-1163-0) [存储运行](#page-1163-0)[状](#page-1163-0)[况](#page-1163-0) [检](#page-1163-0)[查](#page-1163-0)["](#page-1163-0)。
- 已更新**H610S**节点的基板管理控制器**(BMC)**:您已升级H610S节点的BMC版本。请参见 ["](https://docs.netapp.com/us-en/hci/docs/rn_H610S_BMC_3.84.07.html)[发行说明和升级说](https://docs.netapp.com/us-en/hci/docs/rn_H610S_BMC_3.84.07.html) [明](https://docs.netapp.com/us-en/hci/docs/rn_H610S_BMC_3.84.07.html)["](https://docs.netapp.com/us-en/hci/docs/rn_H610S_BMC_3.84.07.html)。

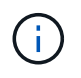

有关适用于您的硬件的完整固件和驱动程序固件列表,请参见 ["SolidFire](#page-74-0) [存储节点支持的存储固](#page-74-0) [件版本](#page-74-0)["](#page-74-0)。

• 升级过程时间:您已计划足够的时间执行升级。升级到Element软件12.5或更高版本时、升级过程时间会因 您当前的Element软件版本和固件更新而异。

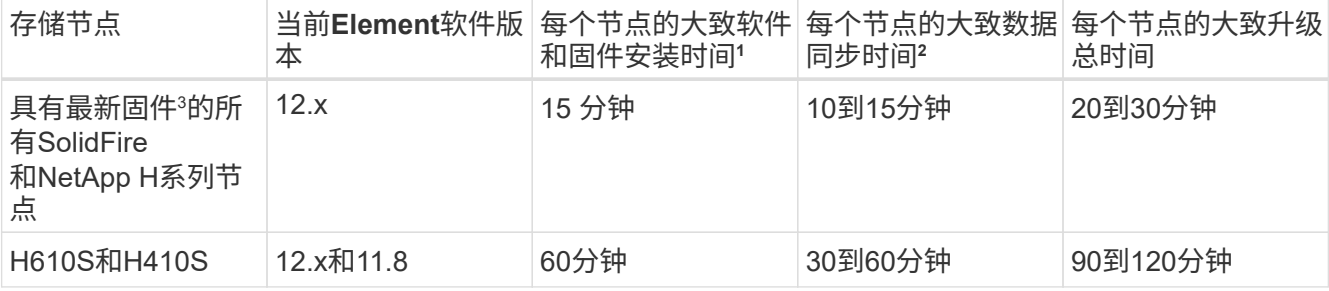

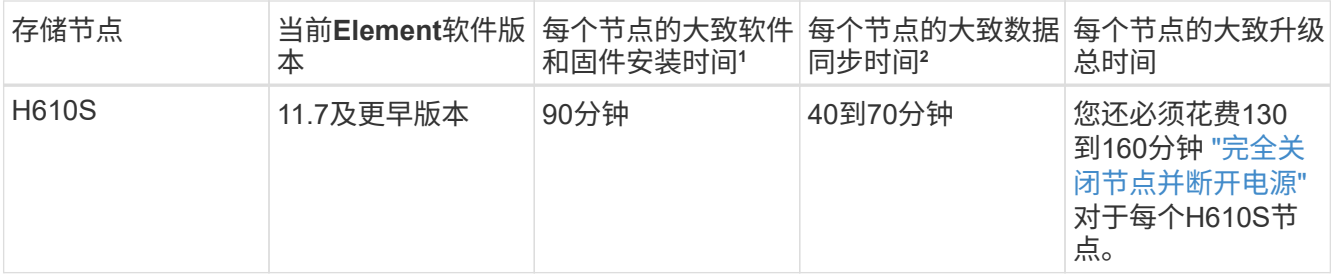

<sup>1</sup>有关适用于您的硬件的完整固件和驱动程序固件列表、请参见 ["SolidFire](#page-74-0) [存储节点支持的存储固件版本](#page-74-0)["](#page-74-0)。

<sup>2</sup>如果将写入IOPS负载较重的集群与较长的固件更新时间结合使用、则数据同步时间将会增加。

<sup>3</sup>从Element 12.7开始、不支持SF2405和SF9608存储节点以及FC0025和SF-FCN-01 FC节点。如果您尝试 将其中一个节点升级到Element 12.7、则会看到一条错误、指出Element 12.7不支持此节点。

- 最终用户许可协议**(EULA)**:从管理服务2.20.69开始、您必须先接受并保存此EULA、然后才能使用NetApp Hybrid Cloud Control UI或API升级存储固件:
	- a. 在Web浏览器中打开管理节点的IP地址:

https://<ManagementNodeIP>

- b. 通过提供存储集群管理员凭据登录到 NetApp Hybrid Cloud Control 。
- c. 选择靠近接口右上角的 \* 升级 \* 。
- d. 此时将弹出EULA。向下滚动、选择\*我接受当前更新和所有未来更新\*、然后选择\*保存\*。

## 升级选项

选择以下存储固件升级选项之一:

- [使用](#page-1178-0) [NetApp Hybrid Cloud Control UI](#page-1178-0) [升级存储固件](#page-1178-0)
- [使用](#page-1180-0) [NetApp Hybrid Cloud Control API](#page-1180-0) [升级存储固件](#page-1180-0)

<span id="page-1178-0"></span>使用 **NetApp Hybrid Cloud Control UI** 升级存储固件

您可以使用 NetApp Hybrid Cloud Control UI 升级集群中存储节点的固件。

## 您需要的内容

• 如果您的管理节点未连接到 Internet ,则表示您已连接到 Internet ["](https://mysupport.netapp.com/site/products/all/details/element-software/downloads-tab/download/62654/Storage_Firmware_Bundle)[已](https://mysupport.netapp.com/site/products/all/details/element-software/downloads-tab/download/62654/Storage_Firmware_Bundle)[下载](https://mysupport.netapp.com/site/products/all/details/element-software/downloads-tab/download/62654/Storage_Firmware_Bundle)[存储固件包](https://mysupport.netapp.com/site/products/all/details/element-software/downloads-tab/download/62654/Storage_Firmware_Bundle)"。

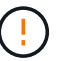

有关使用 NetApp Hybrid Cloud Control 升级存储集群时的潜在问题及其解决方法,请参见 ["](https://kb.netapp.com/Advice_and_Troubleshooting/Hybrid_Cloud_Infrastructure/NetApp_HCI/Potential_issues_and_workarounds_when_running_storage_upgrades_using_NetApp_Hybrid_Cloud_Control)[知识](https://kb.netapp.com/Advice_and_Troubleshooting/Hybrid_Cloud_Infrastructure/NetApp_HCI/Potential_issues_and_workarounds_when_running_storage_upgrades_using_NetApp_Hybrid_Cloud_Control) [库文章](https://kb.netapp.com/Advice_and_Troubleshooting/Hybrid_Cloud_Infrastructure/NetApp_HCI/Potential_issues_and_workarounds_when_running_storage_upgrades_using_NetApp_Hybrid_Cloud_Control)["](https://kb.netapp.com/Advice_and_Troubleshooting/Hybrid_Cloud_Infrastructure/NetApp_HCI/Potential_issues_and_workarounds_when_running_storage_upgrades_using_NetApp_Hybrid_Cloud_Control)。

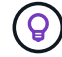

每个存储节点的升级过程大约需要 30 分钟。如果要将 Element 存储集群升级到版本 2.76 以上的 存储固件,则只有在将新固件写入节点后,各个存储节点才会在升级期间重新启动。

#### 步骤

1. 在Web浏览器中打开管理节点的IP地址:

https://<ManagementNodeIP>

- 2. 通过提供存储集群管理员凭据登录到 NetApp Hybrid Cloud Control 。
- 3. 选择靠近接口右上角的 \* 升级 \* 。
- 4. 在 \* 升级 \* 页面上,选择 \* 存储 \* 。
	- 存储 \* 选项卡列出了安装过程中的存储集群。如果 NetApp Hybrid Cloud Control 无法访 问某个集群,则该集群将不会显示在 \* 升级 \* 页面上。如果您的集群运行的是 Element 12.0 或更高版本,则会看到为这些集群列出的当前固件包版本。如果一个集群中的节点 具有不同的固件版本,或者升级过程中,您将在 \* 当前固件包版本 \* 列中看到 \* 多个 \* 。 您可以选择 \* 多个 \* 以导航到 \* 节点 \* 页面以比较固件版本。如果所有集群运行的 Element 版本均早于 12.0, 则您将看不到有关固件包版本号的任何信息。

如果集群是最新的且 / 或没有可用的升级软件包,则不会显示 \* 元素 \* 和 \* 仅固件 \* 选项卡。 在升级过程中,也不会显示这些选项卡。如果显示的是 \* 元素 \* 选项卡,而不是 \* 仅固件 \* 选 项卡,则表示没有可用的固件包。

- 5. 选择要升级的集群旁边的下拉箭头。
- 6. 选择 \* 浏览 \* 上传您下载的升级软件包。
- 7. 等待上传完成。进度条会显示上传状态。

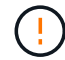

 $(i)$ 

如果您离开浏览器窗口,则文件上传将丢失。

成功上传并验证文件后,将显示一条屏幕消息。验证可能需要几分钟时间。如果在此阶段离开浏览器窗口, 则会保留文件上传。

8. 选择 \* 仅固件 \*, 然后从可用的升级版本中进行选择。

9. 选择 \* 开始升级 \* 。

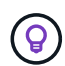

升级期间, \* 升级状态 \* 会发生更改,以反映此过程的状态。它也会根据您执行的操作而发生 更改,例如暂停升级或升级返回错误。请参见 [升级状态更改]。

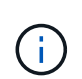

在升级过程中,您可以退出此页面,稍后再返回此页面以继续监控进度。如果集群行已折叠 ,则此页面不会动态更新状态和当前版本。必须展开集群行才能更新此表,您也可以刷新此 页面。

升级完成后,您可以下载日志。

升级状态更改

以下是用户界面中的 \* 升级状态 \* 列在升级过程之前,期间和之后显示的不同状态:

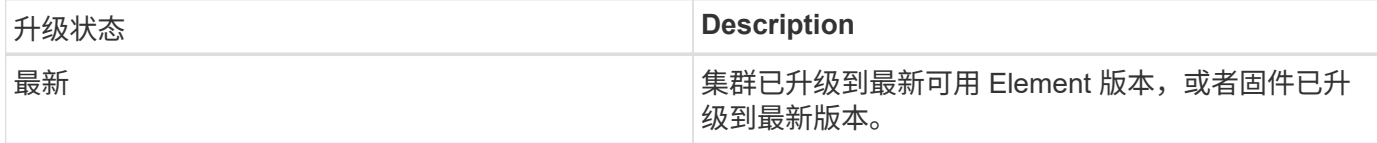

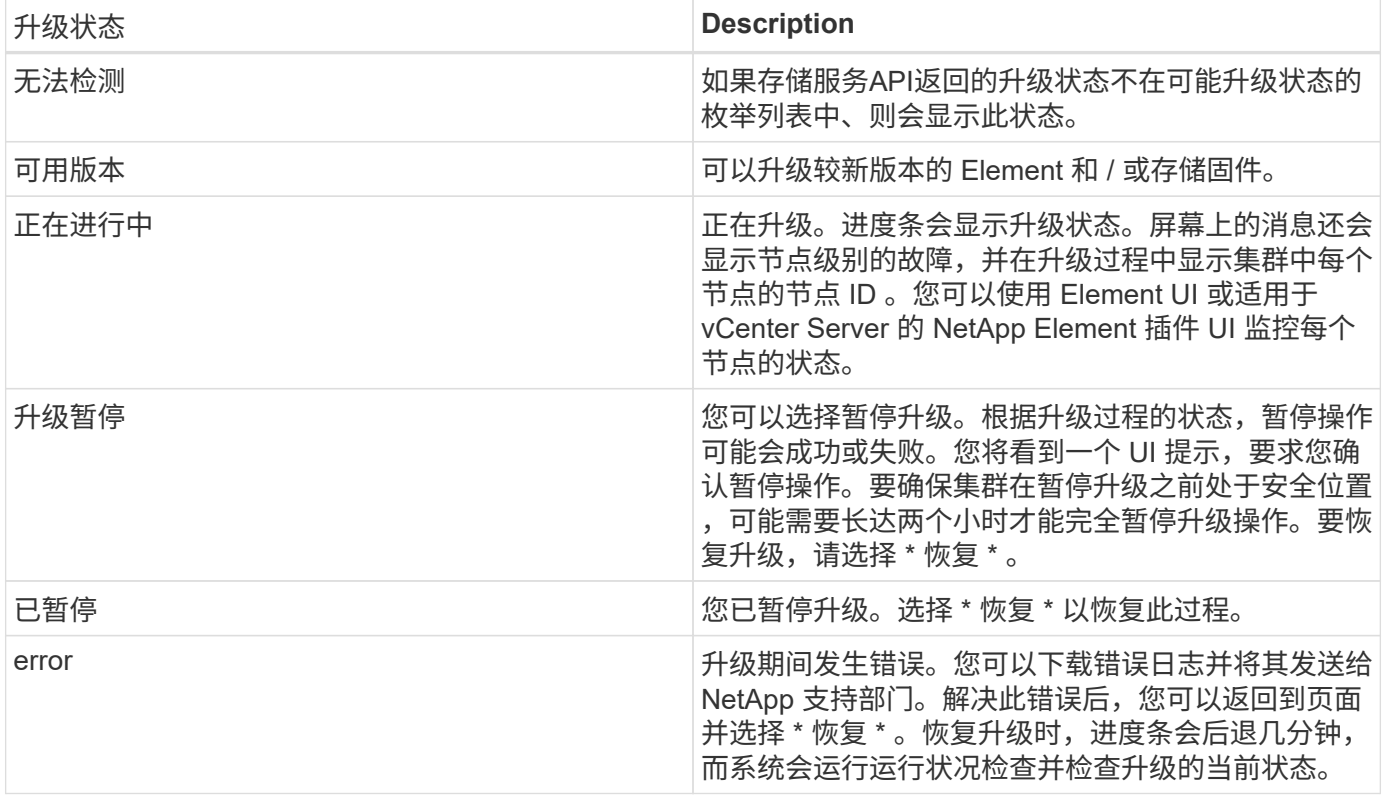

使用 **NetApp Hybrid Cloud Control** 升级失败时会发生什么情况

如果驱动器或节点在升级期间发生故障, Element UI 将显示集群故障。升级过程不会继续到下一个节点,而是 等待集群故障解决。UI 中的进度条显示升级正在等待集群故障解决。在此阶段,在 UI 中选择 \* 暂停 \* 将不起作 用,因为升级会等待集群运行正常。您需要联系 NetApp 支持部门以协助进行故障调查。

NetApp Hybrid Cloud Control 具有预先设置的三小时等待时间,在此期间可能会发生以下情况之一:

- 集群故障将在三小时内得到解决,升级将继续进行。在这种情况下,您无需执行任何操作。
- •此问题在三小时后仍然存在,并且升级状态显示 \* 错误 \* 并显示红色横幅。解决问题后,您可以通过选择 \* 恢复 \* 来恢复升级。
- NetApp 支持部门已确定需要暂时中止升级,以便在三小时内采取更正措施。支持人员将使用 API 中止升 级。

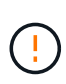

在更新节点时中止集群升级可能会导致驱动器异常地从节点中删除。如果驱动器被异常删除,则 在升级期间重新添加驱动器需要 NetApp 支持部门手动干预。节点执行固件更新或更新后同步活 动可能需要较长时间。如果升级进度似乎停滞,请联系 NetApp 支持部门以获得帮助。

## <span id="page-1180-0"></span>使用 **NetApp Hybrid Cloud Control API** 升级存储固件

您可以使用 API 将集群中的存储节点升级到最新的 Element 软件版本。您可以使用自己选择的自动化工具来运 行 API 。此处介绍的 API 工作流使用管理节点上提供的 REST API UI 作为示例。

步骤

- 1. 将存储固件升级软件包下载到可供管理节点访问的设备;转到 Element 软件 ["](https://mysupport.netapp.com/site/products/all/details/element-software/downloads-tab)[下载页面](https://mysupport.netapp.com/site/products/all/details/element-software/downloads-tab)["](https://mysupport.netapp.com/site/products/all/details/element-software/downloads-tab) 并下载最新的存储 固件映像。
- 2. 将存储固件升级软件包上传到管理节点:

a. 在管理节点上打开管理节点 REST API UI :

https://<ManagementNodeIP>/package-repository/1/

- b. 选择 \* 授权 \* 并完成以下操作:
	- i. 输入集群用户名和密码。
	- ii. 输入客户端 ID mnode-client 。
	- iii. 选择 \* 授权 \* 以开始会话。
	- iv. 关闭授权窗口。
- c. 从 REST API UI 中,选择 \* POST /packages\* 。
- d. 选择 \* 试用 \* 。
- e. 选择 \* 浏览 \* 并选择升级软件包。
- f. 选择 \* 执行 \* 以启动上传。
- g. 在响应中,复制并保存软件包 ID (` "id"` )以供后续步骤使用。
- 3. 验证上传状态。
	- a. 从 REST API UI 中,选择 \* GET /v í packages / { id } /status\* 。
	- b. 选择 \* 试用 \* 。
	- c. 在 \* id\* 中输入上一步复制的固件包 ID 。
	- d. 选择 \* 执行 \* 以启动状态请求。

完成后,此响应会将 state 指示为 Success 。

- 4. 找到安装资产 ID :
	- a. 在管理节点上打开管理节点 REST API UI :

https://<ManagementNodeIP>/inventory/1/

- b. 选择 \* 授权 \* 并完成以下操作:
	- i. 输入集群用户名和密码。
	- ii. 输入客户端 ID mnode-client 。
	- iii. 选择 \* 授权 \* 以开始会话。
	- iv. 关闭授权窗口。
- c. 从 REST API UI 中,选择 \* 获取 /installations \* 。
- d. 选择 \* 试用 \* 。
- e. 选择 \* 执行 \* 。
- f. 从响应中复制安装资产 ID (id )。

```
"id": "abcd01e2-xx00-4ccf-11ee-11f111xx9a0b",
"management": {
    "errors": [],
    "inventory": {
      "authoritativeClusterMvip": "10.111.111.111",
      "bundleVersion": "2.14.19",
      "managementIp": "10.111.111.111",
      "version": "1.4.12"
```
g. 从 REST API UI 中, 选择 \* 获取 /installations/  $\{id\}$  \* 。

- h. 选择 \* 试用 \* 。
- i. 将安装资产 ID 粘贴到 \* id \* 字段中。
- j. 选择 \* 执行 \* 。
- k. 在此响应中,复制并保存要升级的集群的存储集群 ID (` "id"` ),以便日后使用。

```
"storage": {
   "errors": [],
    "inventory": {
      "clusters": [
        {
          "clusterUuid": "a1bd1111-4f1e-46zz-ab6f-0a1111b1111x",
          "id": "a1bd1111-4f1e-46zz-ab6f-a1a1a111b012",
```
5. 运行存储固件升级:

a. 在管理节点上打开存储 REST API UI :

https://<ManagementNodeIP>/storage/1/

b. 选择 \* 授权 \* 并完成以下操作:

- i. 输入集群用户名和密码。
- ii. 输入客户端 ID mnode-client 。
- iii. 选择 \* 授权 \* 以开始会话。
- iv. 关闭窗口。
- c. 选择 \* POST /upgrades\* 。
- d. 选择 \* 试用 \* 。
- e. 在参数字段中输入升级软件包 ID 。
- f. 在参数字段中输入存储集群 ID 。

g. 选择 \* 执行 \* 以启动升级。

响应应指示状态为 initializing :

```
{
    "_links": {
      "collection": "https://localhost:442/storage/upgrades",
      "self": "https://localhost:442/storage/upgrades/3fa85f64-1111-4562-
b3fc-2c963f66abc1",
      "log": https://localhost:442/storage/upgrades/3fa85f64-1111-4562-
b3fc-2c963f66abc1/log
    },
    "storageId": "114f14a4-1a1a-11e9-9088-6c0b84e200b4",
    "upgradeId": "334f14a4-1a1a-11e9-1055-6c0b84e2001b4",
    "packageId": "774f14a4-1a1a-11e9-8888-6c0b84e200b4",
  "config": \{\},
    "state": "initializing",
    "status": {
       "availableActions": [
        "string"
    \frac{1}{2}  "message": "string",
      "nodeDetails": [
        {
           "message": "string",
           "step": "NodePreStart",
           "nodeID": 0,
           "numAttempt": 0
        }
      ],
      "percent": 0,
      "step": "ClusterPreStart",
      "timestamp": "2020-04-21T22:10:57.057Z",
       "failedHealthChecks": [
         {
           "checkID": 0,
         "name": "string",
           "displayName": "string",
           "passed": true,
           "kb": "string",
           "description": "string",
           "remedy": "string",
           "severity": "string",
           "data": {},
           "nodeID": 0
         }
```

```
\Box  },
    "taskId": "123f14a4-1a1a-11e9-7777-6c0b84e123b2",
   "dateCompleted": "2020-04-21T22:10:57.057Z",
   "dateCreated": "2020-04-21T22:10:57.057Z"
}
```
a. 复制响应中的升级 ID (` "upgradeId"` )。

## 6. 验证升级进度和结果:

- a. 选择 \* 获取 /upgrades/{ upgradeId } \* 。
- b. 选择 \* 试用 \* 。
- c. 在 \* 升级 Id\* 中输入上一步中的升级 ID 。
- d. 选择 \* 执行 \* 。
- e. 如果在升级期间出现问题或存在特殊要求,请执行以下操作之一:

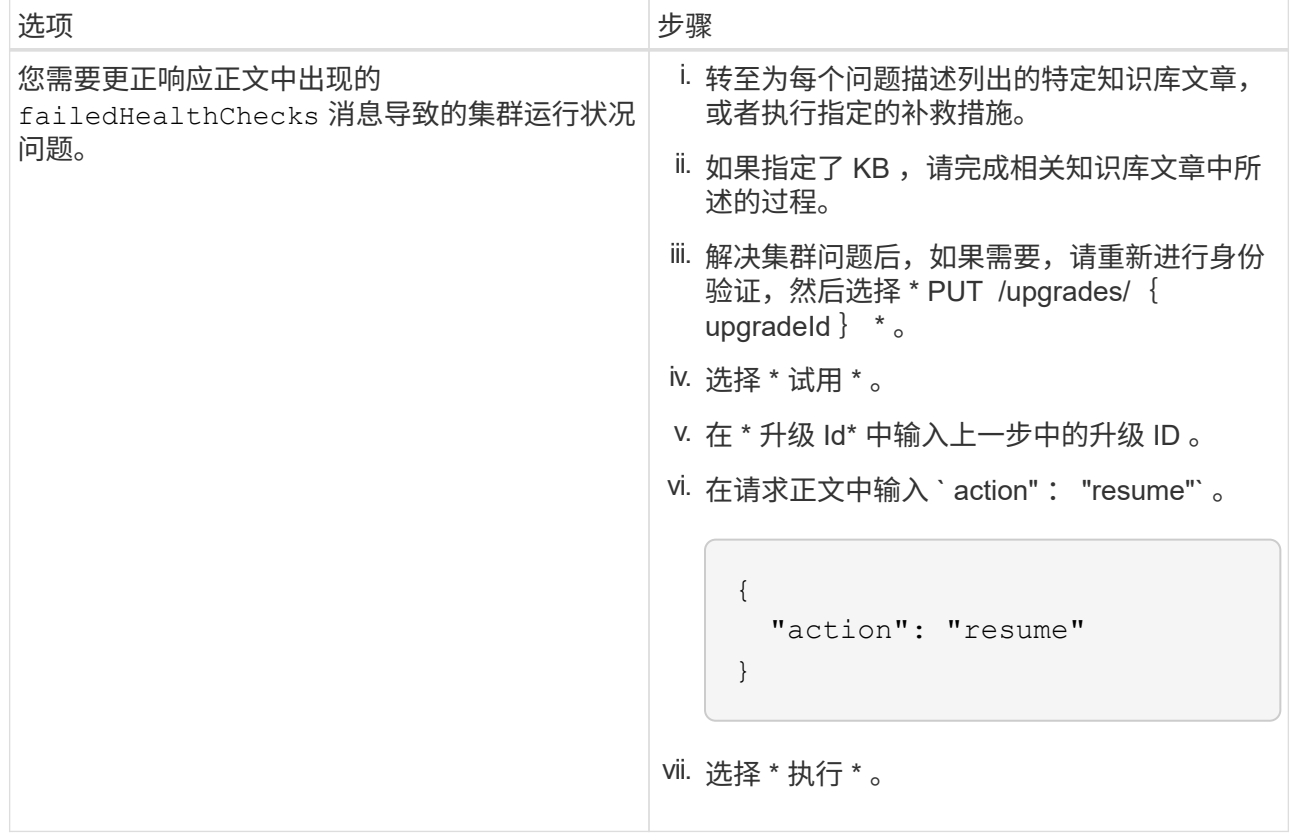

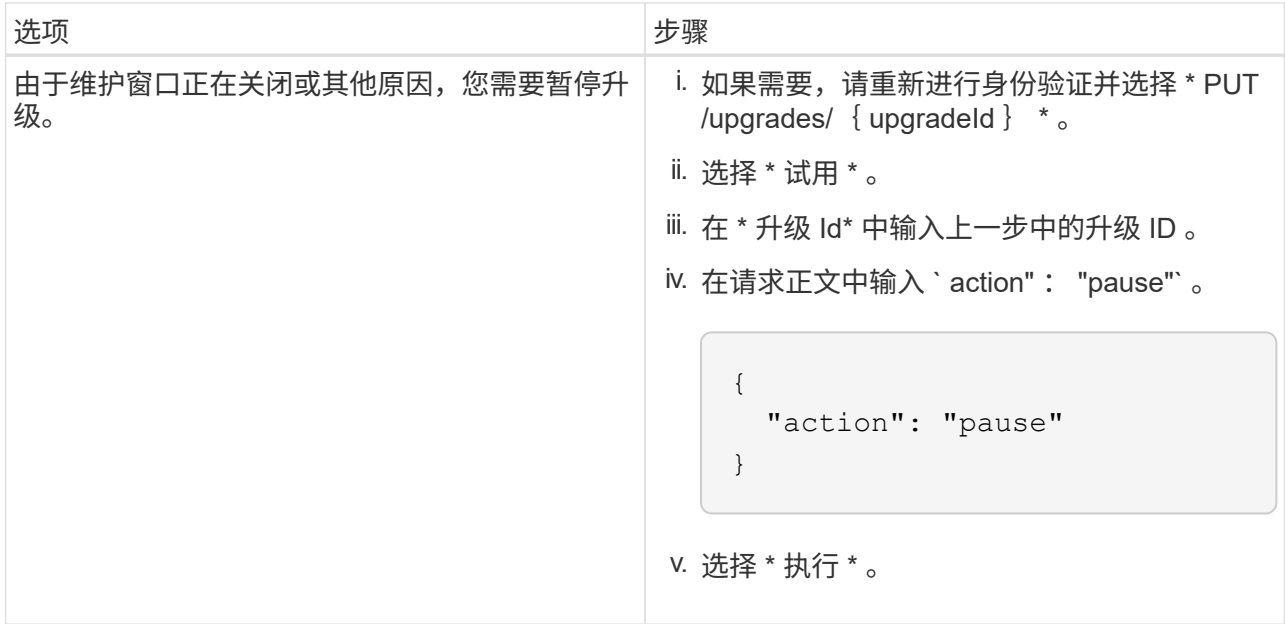

f. 根据需要多次运行 \* 获取 /upgrades/{ upgradeId } \* API ,直到此过程完成。

在升级期间,如果未遇到任何错误,则 stStatus 会指示 Running 。升级每个节点后, step 值将更 改为 NodeFinished 。

当 Percent 值为 100 且 state 指示 finished 时,升级已成功完成。

## 了解更多信息

- ["SolidFire](https://docs.netapp.com/us-en/element-software/index.html) [和](https://docs.netapp.com/us-en/element-software/index.html) [Element](https://docs.netapp.com/us-en/element-software/index.html) [软件文档](https://docs.netapp.com/us-en/element-software/index.html)["](https://docs.netapp.com/us-en/element-software/index.html)
- ["](https://docs.netapp.com/us-en/vcp/index.html)[适用于](https://docs.netapp.com/us-en/vcp/index.html) [vCenter Server](https://docs.netapp.com/us-en/vcp/index.html) [的](https://docs.netapp.com/us-en/vcp/index.html) [NetApp Element](https://docs.netapp.com/us-en/vcp/index.html) [插件](https://docs.netapp.com/us-en/vcp/index.html)["](https://docs.netapp.com/us-en/vcp/index.html)

## <span id="page-1185-0"></span>升级管理节点

您可以将管理节点从12.3.x或更高版本升级到管理节点12.5或更高版本。

升级存储集群上的 Element 软件不再需要升级管理节点操作系统。您只需将管理服务升级到最新版本、即可使 用NetApp Hybrid Cloud Control执行Element升级。如果您希望出于安全修复等其他原因升级管理节点操作系统 ,请按照适用于您的方案的管理节点升级操作步骤进行操作。

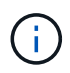

如果您需要有关升级管理节点12.2或更早版本的信息、请参见 ["Element 12.3.x](https://docs.netapp.com/us-en/element-software-123/upgrade/task_hcc_upgrade_management_node.html)[管理节点升级文档](https://docs.netapp.com/us-en/element-software-123/upgrade/task_hcc_upgrade_management_node.html) ["](https://docs.netapp.com/us-en/element-software-123/upgrade/task_hcc_upgrade_management_node.html)。

升级选项

选择以下选项之一:

- [将管理节点从12.3.x或更高版本升级到版本12.5或更高版本]
- [使用管理节点](#page-1187-0) [REST API](#page-1187-0) [重](#page-1187-0)[新](#page-1187-0)[配](#page-1187-0)[置身份验证](#page-1187-0)

如果您已按\*顺序\*更新(1)管理服务版本和(2) Element存储版本、并希望\*保留\*现有管理节点、请选择此选项 :

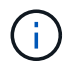

如果您未依次更新管理服务和 Element 存储,则无法使用此操作步骤重新配置身份验证。请改用 相应的升级操作步骤。

## 将管理节点从**12.3.x**或更高版本升级到版本**12.5**或更高版本

您可以将管理节点从12.3.x或更高版本原位升级到版本12.5或更高版本、而无需配置新的管理节点虚拟机。

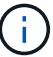

Element 12.5或更高版本的管理节点是可选的升级。现有部署不需要此功能。

您需要的内容

- 管理节点 VM 的 RAM 为 24 GB 。
- 您要升级的管理节点为 12.0 版,并使用 IPv4 网络。管理节点版本12.5或更高版本不支持IPv6。

 $\mathbf{Q}$ 

要检查管理节点的版本,请登录到管理节点并在登录横幅中查看 Element 版本号。

- 您已使用 NetApp Hybrid Cloud Control 将管理服务捆绑包更新为最新版本。您可以从以下 IP 地址访问 NetApp Hybrid Cloud Control : `<https://<ManagementNodeIP>`>
- 如果要将管理节点更新到版本12.5或更高版本、则需要使用管理服务2.21.61或更高版本继续操作。
- 您已按照中的说明配置了一个额外的网络适配器(如果需要) ["](#page-1119-0)[配](#page-1119-0)[置其](#page-1119-0)[他](#page-1119-0)[存储](#page-1119-0) [NIC"](#page-1119-0)。

 $\mathbf{f}$ 

如果 eth0 无法路由到 SVIP ,则永久性卷可能需要额外的网络适配器。在 iSCSI 存储网络上 配置一个新的网络适配器,以便配置永久性卷。

• 存储节点正在运行Element 12.3.x或更高版本。

### 步骤

- 1. 使用 SSH 或控制台访问登录到管理节点虚拟机。
- 2. 下载 ["](https://mysupport.netapp.com/site/products/all/details/element-software/downloads-tab)[管理节点](https://mysupport.netapp.com/site/products/all/details/element-software/downloads-tab) [ISO"](https://mysupport.netapp.com/site/products/all/details/element-software/downloads-tab) 从 NetApp 支持站点到管理节点虚拟机的 Element 软件。

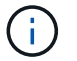

此 ISO 的名称类似于 solidfire-fdva-<element release>-px-XX.X.x.XXXX.iso

3. 对下载的文件运行 md5sum 以检查下载的完整性,并将输出与 NetApp 支持站点上提供的 Element 软件进 行比较,如以下示例所示:

sudo md5sum -b <path to ISO>/solidfire-fdva-<element release>-supx-XX.X.XXXX.iso

4. 使用以下命令挂载管理节点 ISO 映像并将其内容复制到文件系统:

sudo mkdir -p /upgrade

sudo mount <solidfire-fdva-<Element release>-patchX-XX.X.X.XXXX.iso> /mnt

sudo cp -r /mnt/\* /upgrade

5. 切换到主目录,然后从 ` /mnt` 卸载 ISO 文件:

sudo umount /mnt

6. 删除 ISO 以节省管理节点上的空间:

```
sudo rm <path to iso>/solidfire-fdva-<Element release>-patchX-
XX.X.X.XXXX.iso
```
7. 在要升级的管理节点上,运行以下命令以升级管理节点操作系统版本。此脚本会在升级后保留所有必要的配 置文件,例如 Active IQ 收集器和代理设置。

```
sudo /sf/rtfi/bin/sfrtfi_inplace
file:///upgrade/casper/filesystem.squashfs sf_upgrade=1
```
升级过程完成后,管理节点将使用新操作系统重新启动。

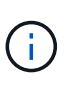

运行此步骤中所述的 sudo 命令后, SSH 会话将被终止。要继续监控,需要访问控制台。如 果在执行升级时无法访问控制台,请在 15 到 30 分钟后重试 SSH 登录并验证连接。登录后 ,您可以在 SSH 横幅中确认新的操作系统版本,以指示升级已成功。

8. 在管理节点上,运行 redeploy-mnode 脚本以保留先前的管理服务配置设置:

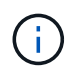

此脚本会保留先前的管理服务配置,包括来自 Active IQ 收集器服务,控制器( vCenter )或 代理的配置,具体取决于您的设置。

sudo /sf/packages/mnode/redeploy-mnode -mu <mnode user>

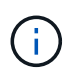

如果先前已在管理节点上禁用 SSH 功能,则需要 ["](#page-1155-0)[再](#page-1155-0)[次禁](#page-1155-0)[用](#page-1155-0) [SSH"](#page-1155-0) 在已恢复的管理节点上。提供 的 SSH 功能 ["NetApp](#page-1154-0) [支持](#page-1154-0)[远](#page-1154-0)[程支持通](#page-1154-0)[道\(](#page-1154-0) [RST](#page-1154-0) [\)](#page-1154-0)[会](#page-1154-0)[话](#page-1154-0)[访问](#page-1154-0)["](#page-1154-0) 默认情况下,在管理节点上处于启 用状态。

### <span id="page-1187-0"></span>使用管理节点 **REST API** 重新配置身份验证

如果已按顺序升级( 1 )个管理服务和( 2 )个 Element 存储,则可以保留现有管理节点。如果您遵循了其他 升级顺序,请参见原位管理节点升级过程。

开始之前

• 您已将管理服务更新到版本2.20.69或更高版本。
- 存储集群运行的是Element 12.3或更高版本。
- 您已按顺序更新管理服务,然后升级 Element 存储。除非按照所述顺序完成升级,否则无法使用此操作步骤 重新配置身份验证。

### 步骤

1. 在管理节点上打开管理节点 REST API UI :

https://<ManagementNodeIP>/mnode

- 2. 选择 \* 授权 \* 并完成以下操作:
	- a. 输入集群用户名和密码。
	- b. 如果尚未填充值, 请将客户端 ID 输入为 mnode-client 。
	- c. 选择 \* 授权 \* 以开始会话。
- 3. 从 REST API UI 中,选择 \* POST /services/reuse-auth\* 。
- 4. 选择 \* 试用 \* 。
- 5. 对于 \* load\_images\* 参数,选择 true 。
- 6. 选择 \* 执行 \* 。

响应正文指示重新配置成功。

### 了解更多信息

- ["SolidFire](https://docs.netapp.com/us-en/element-software/index.html) [和](https://docs.netapp.com/us-en/element-software/index.html) [Element](https://docs.netapp.com/us-en/element-software/index.html) [软件文档](https://docs.netapp.com/us-en/element-software/index.html)["](https://docs.netapp.com/us-en/element-software/index.html)
- ["](https://docs.netapp.com/us-en/vcp/index.html)[适用于](https://docs.netapp.com/us-en/vcp/index.html) [vCenter Server](https://docs.netapp.com/us-en/vcp/index.html) [的](https://docs.netapp.com/us-en/vcp/index.html) [NetApp Element](https://docs.netapp.com/us-en/vcp/index.html) [插件](https://docs.netapp.com/us-en/vcp/index.html)["](https://docs.netapp.com/us-en/vcp/index.html)

### 升级适用于 **vCenter Server** 的 **Element** 插件

对于已注册适用于VMware vCenter Server的NetApp Element 插件的现有vSphere环境、 您可以在首次更新包含此插件服务的管理服务包后更新此插件注册。

您可以使用注册实用程序在 vCenter Server 虚拟设备( vCSA )或 Windows 上更新插件注册。您必须在需要使 用 vCenter 插件的每个 vCenter Server 上更改此插件的注册。

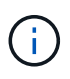

管理服务2.22.7包括适用于vCenter Server 5.0的Element插件、该插件包含远程插件。如果您使 用Element插件、则应升级到管理服务2.22.7或更高版本、以符合取消对本地插件支持的VMware 指令。 ["](https://kb.vmware.com/s/article/87880)[了解更多信息。](https://kb.vmware.com/s/article/87880)["](https://kb.vmware.com/s/article/87880)。

### **Element vCenter**插件**5.0**或更高版本

此升级操作步骤包括以下升级情形:

- 您正在升级到适用于vCenter Server 5.2、5.1或5.0的Element插件。
- 您要升级到8.0或7.0 HTML5 vSphere Web Client。

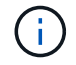

适用于vCenter 5.0或更高版本的Element插件与vCenter Server 6.7和6.5不兼容。

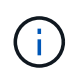

从适用于vCenter Server 4.x的Element插件升级到5.x时、由于无法将数据从vCenter实例复 制到远程插件、因此已配置此插件的集群将丢失。您必须将集群重新添加到远程插件。这是 从本地插件升级到远程插件时的一次性活动。

#### **Element vCenter**插件**4.10**或更早版本

此升级操作步骤包括以下升级情形:

- 您要升级到适用于vCenter Server 4.10、4.9、4.8、4.7、4.6的Element插件、 4.5或4.4。
- 您要升级到 7.0 , 6.7 或 6.5 HTML5 vSphere Web Client 。
- 此插件与适用于VMware vCenter Server 4.x的VMware vCenter Server 8.0 Element插件不兼容
- 此插件与适用于VMware vCenter Server 4.6、4.7和4.8的VMware vCenter Server 6.5 for Element插件不兼 容。
	- 您要升级到 6.7 Flash vSphere Web Client 。

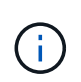

此插件与 vSphere Web Client 6.7 U2 for Flash, 6.7 U3 ( Flash 和 HTML5 )和 7.0 U1 兼容。此插件与 HTML5 vSphere Web Client 的 6.7 U2 内部版本 13007421 以及更 新 2a (内部版本 13643870 )之前发布的其他 6.7 U2 内部版本不兼容。有关受支持的 vSphere 版本的详细信息,请参见的发行说明 ["](https://docs.netapp.com/us-en/vcp/rn_relatedrn_vcp.html#netapp-element-plug-in-for-vcenter-server)[您的插件版本](https://docs.netapp.com/us-en/vcp/rn_relatedrn_vcp.html#netapp-element-plug-in-for-vcenter-server)["](https://docs.netapp.com/us-en/vcp/rn_relatedrn_vcp.html#netapp-element-plug-in-for-vcenter-server)。

您需要的内容

- \* 管理员权限 \*:您具有 vCenter 管理员角色权限来安装插件。
- \* vSphere 升级 \*: 在升级适用于 vCenter Server 的 NetApp Element 插件之前, 您已执行任何所需的 vCenter 升级。此操作步骤假定 vCenter 升级已完成。
- \* vCenter Server\*:您的vCenter插件4.x或5.x版已注册到vCenter Server。从注册实用程序 (<https://<ManagementNodeIP>:9443>)、选择\*注册状态\*、填写必要字段、然后选择\*检查状态\*以验 证vCenter插件是否已注册以及当前安装的版本号。
- \* 管理服务更新 \* :您已更新 ["](https://mysupport.netapp.com/site/products/all/details/mgmtservices/downloads-tab)[管理服务包](https://mysupport.netapp.com/site/products/all/details/mgmtservices/downloads-tab)["](https://mysupport.netapp.com/site/products/all/details/mgmtservices/downloads-tab) 到最新版本。vCenter 插件的更新通过管理服务更新进行分发, 这些更新是在 NetApp SolidFire 全闪存存储的主要产品版本之外发布的。
- 管理节点升级:
	- 从Element vCenter插件5.0开始、您正在运行的管理节点已经 ["](#page-1185-0)[已升级](#page-1185-0)["](#page-1185-0) 升级到12.3.x或更高版本。
	- 对于Element vCenter插件4.4到4.10、您正在运行的管理节点已经 ["](#page-1185-0)[已升级](#page-1185-0)["](#page-1185-0) 到 11.3 或更高版

本。vCenter插件4.4或更高版本要求使用11.3或更高版本的管理节点、该节点采用可提供单个服务的模 块化架构。必须打开管理节点的电源,并配置其 IP 地址或 DHCP 地址。

- \* Element存储升级\*:
	- 从Element vCenter插件5.0开始、您的集群运行的是NetApp Element 软件12.3.x或更高版本。
	- 对于Element vCenter插件4.10或更早版本、您的集群运行的是NetApp Element 软件11.3或更高版本。
- \* vSphere Web Client\* :在开始任何插件升级之前,您已从 vSphere Web Client 中注销。如果您未注销, Web 客户端将无法识别在此过程中对插件所做的更新。

步骤

1. 在浏览器中输入管理节点的 IP 地址,包括用于注册的 TCP 端口:

<https://<ManagementNodeIP>:9443> 注册实用程序 UI 将打开至该插件的 \* 管理 QoSSIOC 服务凭据 \* 页面。

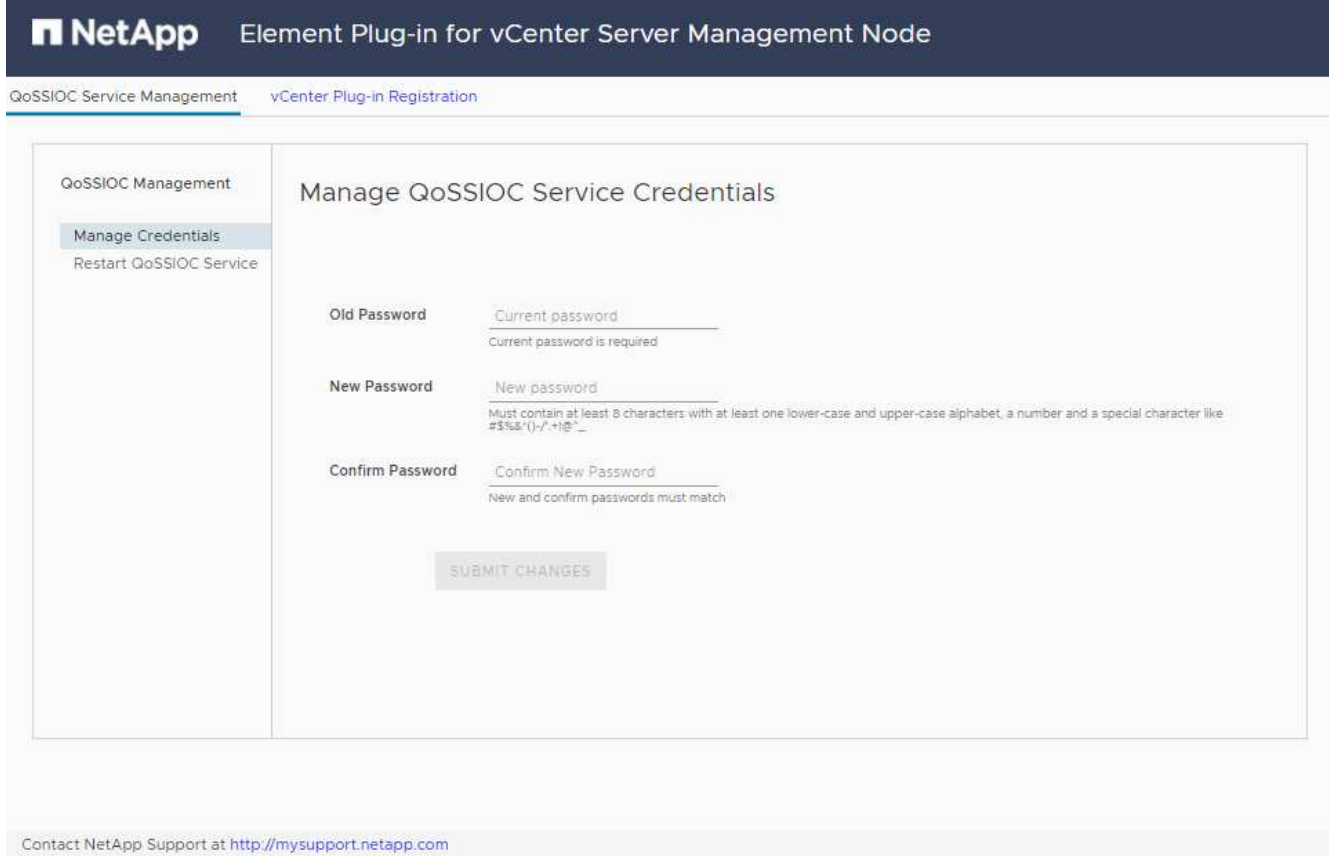

- 2. 选择 \* vCenter 插件注册 \* 。
	- 适用于vCenter Server 5.x的Element插件的vCenter插件注册页面:

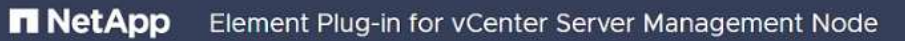

QoSSIOC Service Management vCenter Plug-in Registration

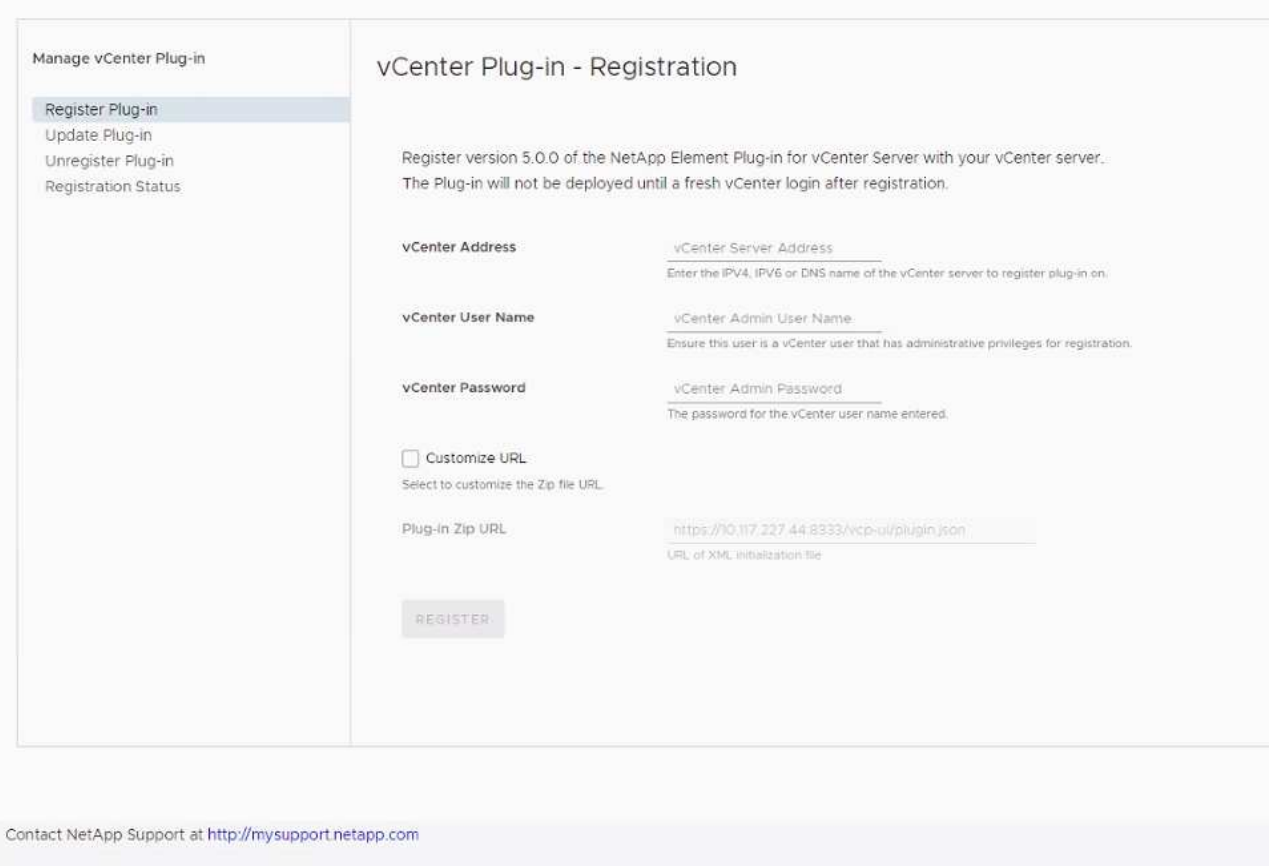

◦ 适用于vCenter Server 4.10或更早版本的Element插件的vCenter插件注册页面:

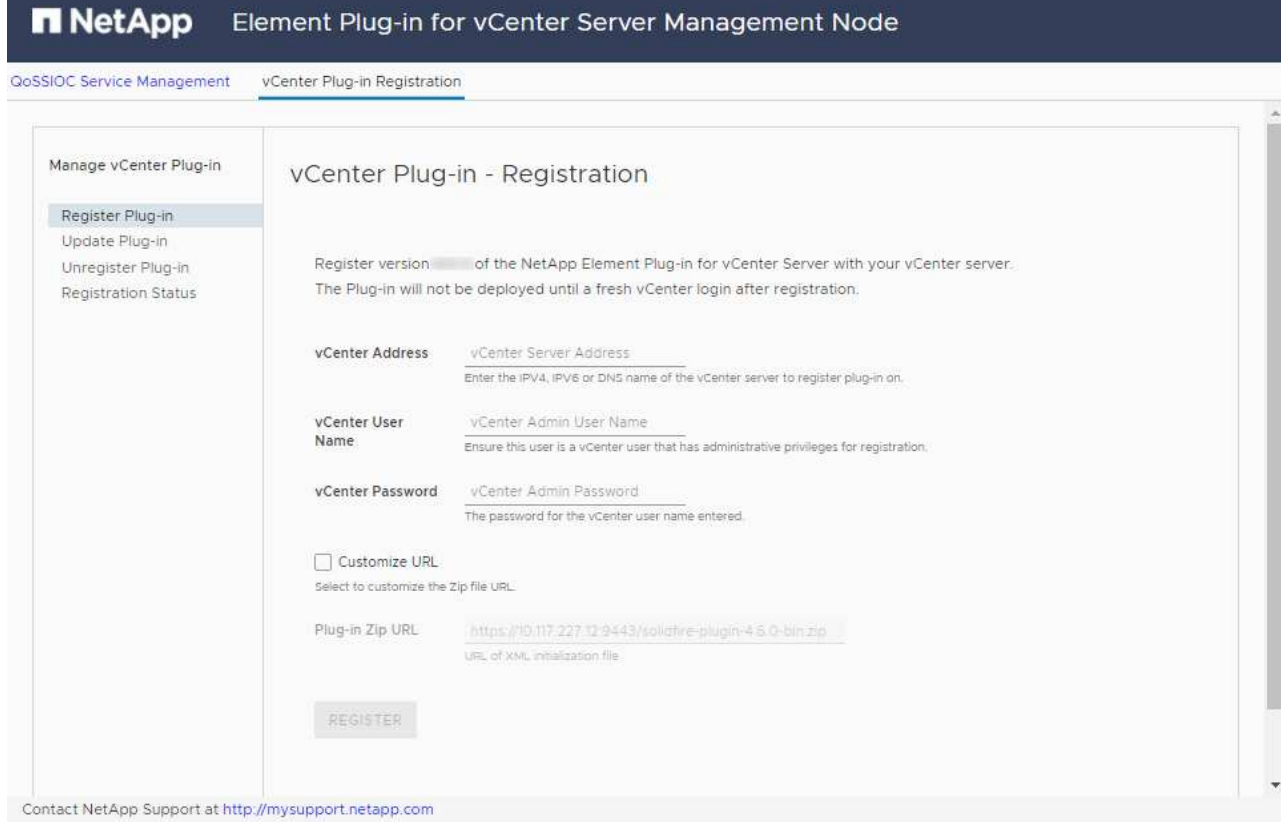

- 3. 在 \* 管理 vCenter 插件 \* 中, 选择 \* 更新插件 \* 。
- 4. 确认或更新以下信息:
	- a. 要注册此插件的 vCenter 服务的 IPv4 地址或 FQDN 。
	- b. vCenter 管理员用户名。

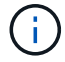

您输入的用户名和密码凭据必须适用于具有 vCenter 管理员角色特权的用户。

- c. vCenter 管理员密码。
- d. (对于内部服务器/非公开站点)根据适用于vCenter的Element插件版本、此插件JSON文件或插件ZIP的自 定义URL:
	- i. 从适用于vCenter Server 5.0的Element插件开始、此插件JSON文件的自定义URL。

 $\bigcirc$ 

如果您使用的是HTTP或HTTPS服务器(非公开站点)或已修改JSON文件名或网络设 置、则可以选择\*自定义URL\*自定义URL。有关自定义 URL 的其他配置步骤,请参见 适用于 vCenter Server 的 Element 插件文档,了解有关修改内部(非公开站点) HTTP 服务器的 vCenter 属性的信息。

ii. 对于适用于vCenter Server 4.10或更早版本的Element插件、此插件ZIP的自定义URL。

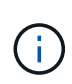

如果您使用的是 HTTP 或 HTTPS 服务器(非公开站点)或修改了 ZIP 文件名或网络 设置,则可以选择 \* 自定义 URL\* 自定义 URL 。有关自定义 URL 的其他配置步骤, 请参见适用于 vCenter Server 的 Element 插件文档, 了解有关修改内部 (非公开站 点) HTTP 服务器的 vCenter 属性的信息。

5. 选择 \* 更新 \* 。

注册成功后,注册实用程序 UI 中将显示一个横幅。

6. 以 vCenter 管理员身份登录到 vSphere Web Client 。如果您已登录到 vSphere Web Client ,则必须先注销 ,等待两到三分钟,然后重新登录。

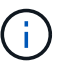

此操作将创建一个新数据库并在 vSphere Web Client 中完成安装。

- 7. 在 vSphere Web Client 中,请在任务监控器中查找以下已完成的任务,以确保安装已完成: download plug-in 和 DeDeploy plug-in 。
- 8. 验证插件扩展点是否显示在vSphere Web Client的\*快捷方式\*选项卡和侧面板中。
	- 从适用于vCenter Server 5.0的Element插件开始、将显示NetApp Element 远程插件扩展点:

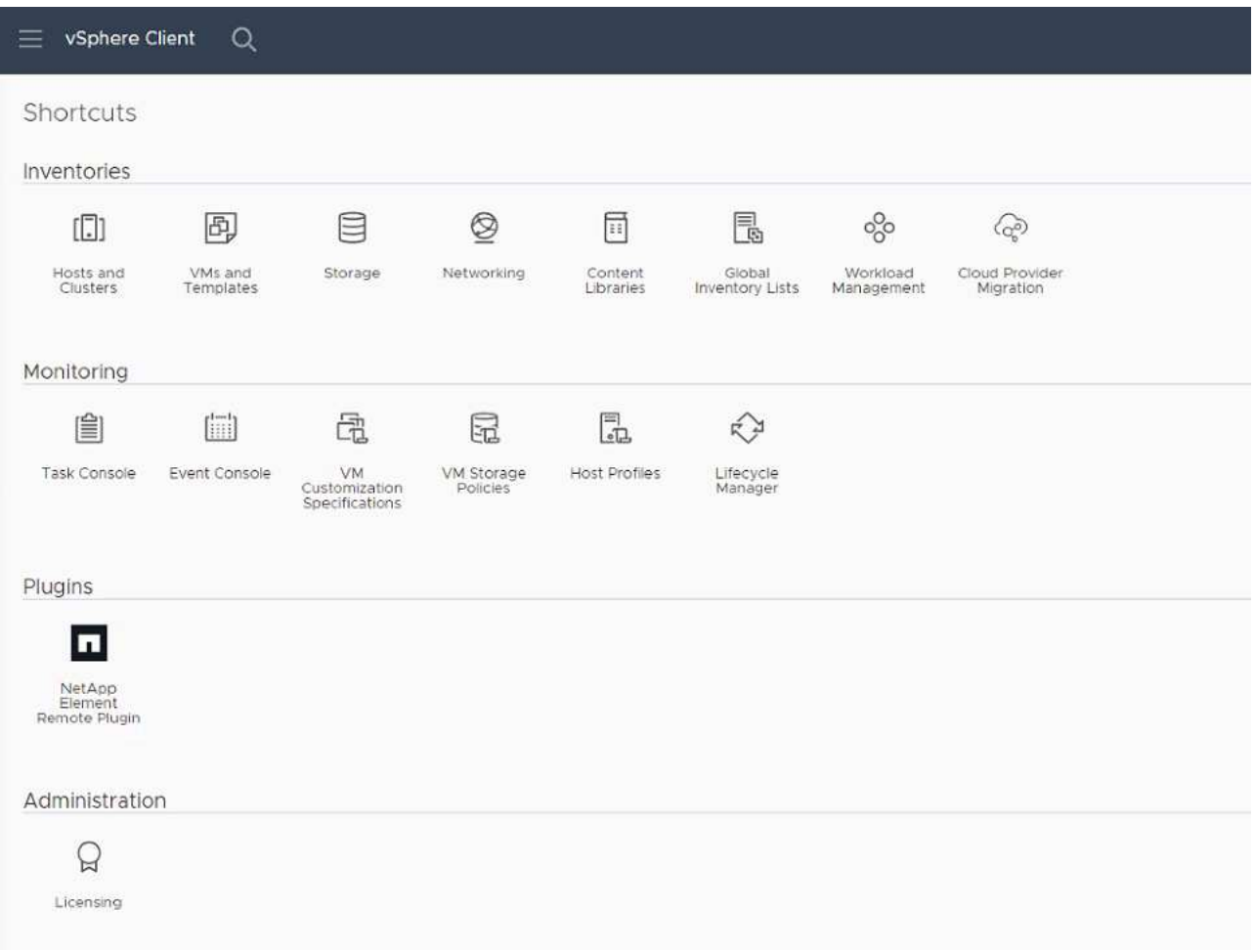

◦ 对于适用于vCenter Server 4.10或更早版本的Element插件、将显示NetApp Element 配置和管理扩展点 :

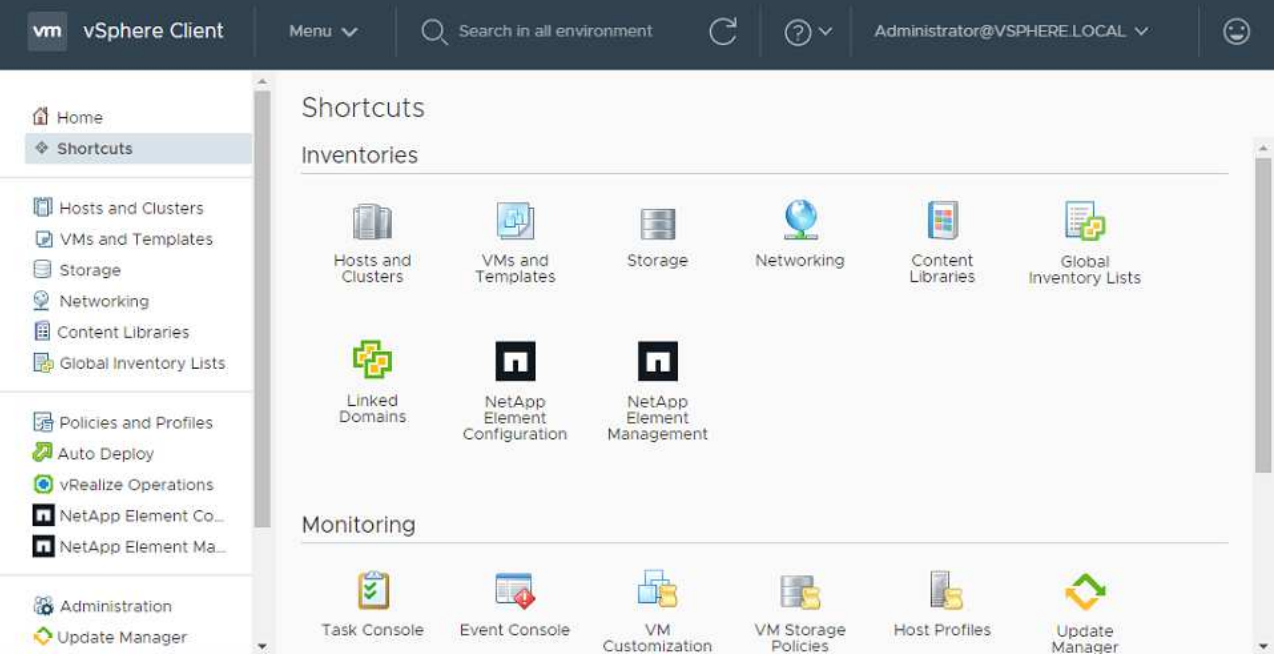

如果不显示 vCenter 插件图标,请参见 ["](https://docs.netapp.com/us-en/vcp/vcp_reference_troubleshoot_vcp.html#plug-in-registration-successful-but-icons-do-not-appear-in-web-client)[适用于](https://docs.netapp.com/us-en/vcp/vcp_reference_troubleshoot_vcp.html#plug-in-registration-successful-but-icons-do-not-appear-in-web-client) [vCenter Server](https://docs.netapp.com/us-en/vcp/vcp_reference_troubleshoot_vcp.html#plug-in-registration-successful-but-icons-do-not-appear-in-web-client) [的](https://docs.netapp.com/us-en/vcp/vcp_reference_troubleshoot_vcp.html#plug-in-registration-successful-but-icons-do-not-appear-in-web-client) [Element](https://docs.netapp.com/us-en/vcp/vcp_reference_troubleshoot_vcp.html#plug-in-registration-successful-but-icons-do-not-appear-in-web-client) [插件](https://docs.netapp.com/us-en/vcp/vcp_reference_troubleshoot_vcp.html#plug-in-registration-successful-but-icons-do-not-appear-in-web-client)["](https://docs.netapp.com/us-en/vcp/vcp_reference_troubleshoot_vcp.html#plug-in-registration-successful-but-icons-do-not-appear-in-web-client) 有关插件故 障排除的文档。

使用VMware vCenter Server 6.7U1升级到适用于vCenter Server 4.8或更高版本的NetApp Element 插件后、如果NetApp Element 配置的\*集群\*和\* QoSSIOC设置\*部分未列出存储集群 或显示服务器错误、请参见 ["](https://docs.netapp.com/us-en/vcp/vcp_reference_troubleshoot_vcp.html#error_vcp48_67u1)[适用于](https://docs.netapp.com/us-en/vcp/vcp_reference_troubleshoot_vcp.html#error_vcp48_67u1) [vCenter Server](https://docs.netapp.com/us-en/vcp/vcp_reference_troubleshoot_vcp.html#error_vcp48_67u1) [的](https://docs.netapp.com/us-en/vcp/vcp_reference_troubleshoot_vcp.html#error_vcp48_67u1) [Element](https://docs.netapp.com/us-en/vcp/vcp_reference_troubleshoot_vcp.html#error_vcp48_67u1) [插件](https://docs.netapp.com/us-en/vcp/vcp_reference_troubleshoot_vcp.html#error_vcp48_67u1)["](https://docs.netapp.com/us-en/vcp/vcp_reference_troubleshoot_vcp.html#error_vcp48_67u1) 有关对这些错误进行故 障排除的文档。

9. 在插件的 \* NetApp Element Configuration\* 扩展点中的 \* 关于 \* 选项卡中验证版本更改。

您应看到以下版本详细信息或较新版本的详细信息:

NetApp Element Plug-in Version: 5.2 NetApp Element Plug-in Build Number: 12

 $\left( \,$ i  $\right)$ 

vCenter 插件包含联机帮助内容。要确保帮助包含最新内容,请在升级插件后清除浏览器缓存。

了解更多信息

 $(i)$ 

- ["SolidFire](https://docs.netapp.com/us-en/element-software/index.html) [和](https://docs.netapp.com/us-en/element-software/index.html) [Element](https://docs.netapp.com/us-en/element-software/index.html) [软件文档](https://docs.netapp.com/us-en/element-software/index.html)["](https://docs.netapp.com/us-en/element-software/index.html)
- ["](https://docs.netapp.com/us-en/vcp/index.html)[适用于](https://docs.netapp.com/us-en/vcp/index.html) [vCenter Server](https://docs.netapp.com/us-en/vcp/index.html) [的](https://docs.netapp.com/us-en/vcp/index.html) [NetApp Element](https://docs.netapp.com/us-en/vcp/index.html) [插件](https://docs.netapp.com/us-en/vcp/index.html)["](https://docs.netapp.com/us-en/vcp/index.html)

### 使用适用于 **vCenter Server** 的 **Element** 插件升级适用于 **NetApp SolidFire** 存储系统的 **vSphere** 组件

在升级 SolidFire Element 存储安装中的 VMware vSphere 组件时,对于安装了适用于 vCenter Server 的 Element 插件的系统,还需要执行一些其他步骤。

步骤

- 1. 对于 vCSA 升级, ["](https://docs.netapp.com/us-en/vcp/vcp_task_qossioc.html#clear-qossioc-settings)[清](https://docs.netapp.com/us-en/vcp/vcp_task_qossioc.html#clear-qossioc-settings)[除](https://docs.netapp.com/us-en/vcp/vcp_task_qossioc.html#clear-qossioc-settings)["](https://docs.netapp.com/us-en/vcp/vcp_task_qossioc.html#clear-qossioc-settings) 此插件中的 QoSSIOC 设置( \* NetApp Element 配置 > QoSSIOC 设置 \* )。此 过程完成后, \* QoSSIOC Status\* 字段将显示 Not Configured 。
- 2. 对于 vCSA 和 Windows 升级, ["](https://docs.netapp.com/us-en/vcp/task_vcp_unregister.html)[取](https://docs.netapp.com/us-en/vcp/task_vcp_unregister.html)[消注册](https://docs.netapp.com/us-en/vcp/task_vcp_unregister.html)["](https://docs.netapp.com/us-en/vcp/task_vcp_unregister.html) 使用注册实用程序与 vCenter Server 中的插件关联。
- 3. ["](https://docs.vmware.com/en/VMware-vSphere/6.7/com.vmware.vcenter.upgrade.doc/GUID-7AFB6672-0B0B-4902-B254-EE6AE81993B2.html)[升级](https://docs.vmware.com/en/VMware-vSphere/6.7/com.vmware.vcenter.upgrade.doc/GUID-7AFB6672-0B0B-4902-B254-EE6AE81993B2.html) vSphere[,](https://docs.vmware.com/en/VMware-vSphere/6.7/com.vmware.vcenter.upgrade.doc/GUID-7AFB6672-0B0B-4902-B254-EE6AE81993B2.html) 包括 vCenter Server, ESXi, [VM](https://docs.vmware.com/en/VMware-vSphere/6.7/com.vmware.vcenter.upgrade.doc/GUID-7AFB6672-0B0B-4902-B254-EE6AE81993B2.html) [和其](https://docs.vmware.com/en/VMware-vSphere/6.7/com.vmware.vcenter.upgrade.doc/GUID-7AFB6672-0B0B-4902-B254-EE6AE81993B2.html)[他](https://docs.vmware.com/en/VMware-vSphere/6.7/com.vmware.vcenter.upgrade.doc/GUID-7AFB6672-0B0B-4902-B254-EE6AE81993B2.html) [VMware](https://docs.vmware.com/en/VMware-vSphere/6.7/com.vmware.vcenter.upgrade.doc/GUID-7AFB6672-0B0B-4902-B254-EE6AE81993B2.html) [组件](https://docs.vmware.com/en/VMware-vSphere/6.7/com.vmware.vcenter.upgrade.doc/GUID-7AFB6672-0B0B-4902-B254-EE6AE81993B2.html)"。

您应升级到适用于vCenter Server 5.0或更高版本的NetApp Element 插件、以便能够 在VMware vCenter 7.0 Update 3中部署此插件、而无需应用临时解决策。

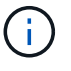

使用适用于vCenter Server 4.x的Element插件升级到VMware vCenter Server 7.0 Update 3 时、此插件无法部署。要使用Spring Framework 4解决此问题描述 、请参见 ["](https://kb.netapp.com/Advice_and_Troubleshooting/Hybrid_Cloud_Infrastructure/NetApp_HCI/vCenter_plug-in_deployment_fails_after_upgrading_vCenter_to_version_7.0_U3)[此知识库文章](https://kb.netapp.com/Advice_and_Troubleshooting/Hybrid_Cloud_Infrastructure/NetApp_HCI/vCenter_plug-in_deployment_fails_after_upgrading_vCenter_to_version_7.0_U3) ["](https://kb.netapp.com/Advice_and_Troubleshooting/Hybrid_Cloud_Infrastructure/NetApp_HCI/vCenter_plug-in_deployment_fails_after_upgrading_vCenter_to_version_7.0_U3)。

- 4. ["](https://docs.netapp.com/us-en/vcp/vcp_task_getstarted.html#register-the-plug-in-with-vcenter)[注册](https://docs.netapp.com/us-en/vcp/vcp_task_getstarted.html#register-the-plug-in-with-vcenter)["](https://docs.netapp.com/us-en/vcp/vcp_task_getstarted.html#register-the-plug-in-with-vcenter) 适用于 vCenter Server 的 Element 插件。
- 5. ["](https://docs.netapp.com/us-en/vcp/vcp_task_getstarted.html#add-storage-clusters-for-use-with-the-plug-in)[添加集群](https://docs.netapp.com/us-en/vcp/vcp_task_getstarted.html#add-storage-clusters-for-use-with-the-plug-in)["](https://docs.netapp.com/us-en/vcp/vcp_task_getstarted.html#add-storage-clusters-for-use-with-the-plug-in) 使用插件。
- 6. ["](https://docs.netapp.com/us-en/vcp/vcp_task_getstarted.html#configure-qossioc-settings-using-the-plug-in)[配](https://docs.netapp.com/us-en/vcp/vcp_task_getstarted.html#configure-qossioc-settings-using-the-plug-in)[置](https://docs.netapp.com/us-en/vcp/vcp_task_getstarted.html#configure-qossioc-settings-using-the-plug-in) [QoSSIOC](https://docs.netapp.com/us-en/vcp/vcp_task_getstarted.html#configure-qossioc-settings-using-the-plug-in) [设](https://docs.netapp.com/us-en/vcp/vcp_task_getstarted.html#configure-qossioc-settings-using-the-plug-in)[置](https://docs.netapp.com/us-en/vcp/vcp_task_getstarted.html#configure-qossioc-settings-using-the-plug-in)["](https://docs.netapp.com/us-en/vcp/vcp_task_getstarted.html#configure-qossioc-settings-using-the-plug-in) 使用插件。
- 7. ["](https://docs.netapp.com/us-en/vcp/vcp_task_qossioc.html#enabling-qossioc-automation-on-datastores)[启](https://docs.netapp.com/us-en/vcp/vcp_task_qossioc.html#enabling-qossioc-automation-on-datastores)[用](https://docs.netapp.com/us-en/vcp/vcp_task_qossioc.html#enabling-qossioc-automation-on-datastores) [QoSSIOC](https://docs.netapp.com/us-en/vcp/vcp_task_qossioc.html#enabling-qossioc-automation-on-datastores) [:](https://docs.netapp.com/us-en/vcp/vcp_task_qossioc.html#enabling-qossioc-automation-on-datastores)["](https://docs.netapp.com/us-en/vcp/vcp_task_qossioc.html#enabling-qossioc-automation-on-datastores) 由插件控制的所有数据存储库。

### 了解更多信息

- ["SolidFire](https://docs.netapp.com/us-en/element-software/index.html) [和](https://docs.netapp.com/us-en/element-software/index.html) [Element](https://docs.netapp.com/us-en/element-software/index.html) [软件文档](https://docs.netapp.com/us-en/element-software/index.html)["](https://docs.netapp.com/us-en/element-software/index.html)
- ["](https://docs.netapp.com/us-en/vcp/index.html)[适用于](https://docs.netapp.com/us-en/vcp/index.html) [vCenter Server](https://docs.netapp.com/us-en/vcp/index.html) [的](https://docs.netapp.com/us-en/vcp/index.html) [NetApp Element](https://docs.netapp.com/us-en/vcp/index.html) [插件](https://docs.netapp.com/us-en/vcp/index.html)["](https://docs.netapp.com/us-en/vcp/index.html)

# 早期版本的 **SolidFire** 和 **NetApp Element** 软件文档

NetApp 支持站点 上提供了先前版本的文档。

- ["Element 12.3.x](https://docs.netapp.com/us-en/element-software-123/index.html)[文档](https://docs.netapp.com/us-en/element-software-123/index.html)["](https://docs.netapp.com/us-en/element-software-123/index.html)
- ["Element 12.2.1](https://mysupport.netapp.com/documentation/docweb/index.html?productID=63945&language=en-US)[文档](https://mysupport.netapp.com/documentation/docweb/index.html?productID=63945&language=en-US)["](https://mysupport.netapp.com/documentation/docweb/index.html?productID=63945&language=en-US)
- ["Element 12.2](https://mysupport.netapp.com/documentation/docweb/index.html?productID=63593&language=en-US) [文档](https://mysupport.netapp.com/documentation/docweb/index.html?productID=63593&language=en-US)["](https://mysupport.netapp.com/documentation/docweb/index.html?productID=63593&language=en-US)
- ["Element 12.0.1](https://mysupport.netapp.com/documentation/docweb/index.html?productID=63946&language=en-US)[文档](https://mysupport.netapp.com/documentation/docweb/index.html?productID=63946&language=en-US)["](https://mysupport.netapp.com/documentation/docweb/index.html?productID=63946&language=en-US)
- ["Element 12.0](https://mysupport.netapp.com/documentation/docweb/index.html?productID=63368&language=en-US) [文档](https://mysupport.netapp.com/documentation/docweb/index.html?productID=63368&language=en-US)["](https://mysupport.netapp.com/documentation/docweb/index.html?productID=63368&language=en-US)
- ["Element 11.8.2](https://mysupport.netapp.com/documentation/docweb/index.html?productID=64187&language=en-US)[文档](https://mysupport.netapp.com/documentation/docweb/index.html?productID=64187&language=en-US)["](https://mysupport.netapp.com/documentation/docweb/index.html?productID=64187&language=en-US)
- ["Element 11.8.1](https://mysupport.netapp.com/documentation/docweb/index.html?productID=63944&language=en-US)[文档](https://mysupport.netapp.com/documentation/docweb/index.html?productID=63944&language=en-US)["](https://mysupport.netapp.com/documentation/docweb/index.html?productID=63944&language=en-US)
- ["Element 11.8](https://mysupport.netapp.com/documentation/docweb/index.html?productID=63293&language=en-US) [文档](https://mysupport.netapp.com/documentation/docweb/index.html?productID=63293&language=en-US)["](https://mysupport.netapp.com/documentation/docweb/index.html?productID=63293&language=en-US)
- ["Element 11.7](https://mysupport.netapp.com/documentation/docweb/index.html?productID=63138&language=en-US) [文档](https://mysupport.netapp.com/documentation/docweb/index.html?productID=63138&language=en-US)["](https://mysupport.netapp.com/documentation/docweb/index.html?productID=63138&language=en-US)
- ["Element 11.5.1](https://mysupport.netapp.com/documentation/docweb/index.html?productID=63207&language=en-US)[文档](https://mysupport.netapp.com/documentation/docweb/index.html?productID=63207&language=en-US)["](https://mysupport.netapp.com/documentation/docweb/index.html?productID=63207&language=en-US)
- ["Element 11.5](https://mysupport.netapp.com/documentation/docweb/index.html?productID=63058&language=en-US) [文档](https://mysupport.netapp.com/documentation/docweb/index.html?productID=63058&language=en-US)["](https://mysupport.netapp.com/documentation/docweb/index.html?productID=63058&language=en-US)
- ["Element 11.3P1](https://mysupport.netapp.com/documentation/docweb/index.html?productID=63027&language=en-US)[文档](https://mysupport.netapp.com/documentation/docweb/index.html?productID=63027&language=en-US)["](https://mysupport.netapp.com/documentation/docweb/index.html?productID=63027&language=en-US)
- ["Element 11.3.2](https://mysupport.netapp.com/documentation/docweb/index.html?productID=63206&language=en-US)[文档](https://mysupport.netapp.com/documentation/docweb/index.html?productID=63206&language=en-US)["](https://mysupport.netapp.com/documentation/docweb/index.html?productID=63206&language=en-US)
- ["Element 11.1](https://mysupport.netapp.com/documentation/productlibrary/index.html?productID=62654)[文档和更早版本](https://mysupport.netapp.com/documentation/productlibrary/index.html?productID=62654)["](https://mysupport.netapp.com/documentation/productlibrary/index.html?productID=62654)

# 有关详细信息 **…**

- ["SolidFire](https://docs.netapp.com/us-en/element-software/index.html) [和](https://docs.netapp.com/us-en/element-software/index.html) [Element](https://docs.netapp.com/us-en/element-software/index.html) [软件文档](https://docs.netapp.com/us-en/element-software/index.html)["](https://docs.netapp.com/us-en/element-software/index.html)
- ["](https://docs.netapp.com/us-en/vcp/index.html)[适用于](https://docs.netapp.com/us-en/vcp/index.html) [vCenter Server](https://docs.netapp.com/us-en/vcp/index.html) [的](https://docs.netapp.com/us-en/vcp/index.html) [NetApp Element](https://docs.netapp.com/us-en/vcp/index.html) [插件](https://docs.netapp.com/us-en/vcp/index.html)["](https://docs.netapp.com/us-en/vcp/index.html)

# 法律声明

法律声明提供对版权声明、商标、专利等的访问。

# 版权

["https://www.netapp.com/company/legal/copyright/"](https://www.netapp.com/company/legal/copyright/)

## 商标

NetApp 、 NetApp 徽标和 NetApp 商标页面上列出的标记是 NetApp 、 Inc. 的商标。其他公司和产品名称可能 是其各自所有者的商标。

["https://www.netapp.com/company/legal/trademarks/"](https://www.netapp.com/company/legal/trademarks/)

# 专利

有关 NetApp 拥有的专利的最新列表,请访问:

<https://www.netapp.com/pdf.html?item=/media/11887-patentspage.pdf>

## 隐私政策

["https://www.netapp.com/company/legal/privacy-policy/"](https://www.netapp.com/company/legal/privacy-policy/)

# 开放源代码

通知文件提供有关 NetApp 软件中使用的第三方版权和许可证的信息。

- ["Element](https://docs.netapp.com/zh-cn/element-software/media/Element_Software_12.7.pdf)[软件](https://docs.netapp.com/zh-cn/element-software/media/Element_Software_12.7.pdf)[12.7."](https://docs.netapp.com/zh-cn/element-software/media/Element_Software_12.7.pdf)
- ["Ember OS 12.7.](https://docs.netapp.com/zh-cn/element-software/media/Ember_OS_12.7.pdf)[注](https://docs.netapp.com/zh-cn/element-software/media/Ember_OS_12.7.pdf)[意](https://docs.netapp.com/zh-cn/element-software/media/Ember_OS_12.7.pdf)[事项](https://docs.netapp.com/zh-cn/element-software/media/Ember_OS_12.7.pdf)["](https://docs.netapp.com/zh-cn/element-software/media/Ember_OS_12.7.pdf)
- ["](https://docs.netapp.com/zh-cn/element-software/media/mNode_12.7.pdf)[管理节点](https://docs.netapp.com/zh-cn/element-software/media/mNode_12.7.pdf)[12.7.](https://docs.netapp.com/zh-cn/element-software/media/mNode_12.7.pdf)[通知](https://docs.netapp.com/zh-cn/element-software/media/mNode_12.7.pdf)["](https://docs.netapp.com/zh-cn/element-software/media/mNode_12.7.pdf)
- ["Element](https://docs.netapp.com/zh-cn/element-software/media/Element_Software_12.5.pdf)[软件](https://docs.netapp.com/zh-cn/element-software/media/Element_Software_12.5.pdf)[12.5."](https://docs.netapp.com/zh-cn/element-software/media/Element_Software_12.5.pdf)
- ["](https://docs.netapp.com/zh-cn/element-software/media/mNode_12.5.pdf)[管理节点](https://docs.netapp.com/zh-cn/element-software/media/mNode_12.5.pdf)[12.5."](https://docs.netapp.com/zh-cn/element-software/media/mNode_12.5.pdf)
- ["](https://docs.netapp.com/zh-cn/element-software/media/mgmt_svcs_2.24_notice.pdf)[管理服务](https://docs.netapp.com/zh-cn/element-software/media/mgmt_svcs_2.24_notice.pdf)[2.24.40](https://docs.netapp.com/zh-cn/element-software/media/mgmt_svcs_2.24_notice.pdf)[通知](https://docs.netapp.com/zh-cn/element-software/media/mgmt_svcs_2.24_notice.pdf)[\(](https://docs.netapp.com/zh-cn/element-software/media/mgmt_svcs_2.24_notice.pdf)[适用于](https://docs.netapp.com/zh-cn/element-software/media/mgmt_svcs_2.24_notice.pdf)[VMware vCenter Server 5.2.12](https://docs.netapp.com/zh-cn/element-software/media/mgmt_svcs_2.24_notice.pdf)[的](https://docs.netapp.com/zh-cn/element-software/media/mgmt_svcs_2.24_notice.pdf)[NetApp Element](https://docs.netapp.com/zh-cn/element-software/media/mgmt_svcs_2.24_notice.pdf)[插件](https://docs.netapp.com/zh-cn/element-software/media/mgmt_svcs_2.24_notice.pdf)[\)"](https://docs.netapp.com/zh-cn/element-software/media/mgmt_svcs_2.24_notice.pdf)
- ["](https://docs.netapp.com/zh-cn/element-software/media/mgmt_svcs_2.23_notice.pdf)[管理服务](https://docs.netapp.com/zh-cn/element-software/media/mgmt_svcs_2.23_notice.pdf)[2.23.64](https://docs.netapp.com/zh-cn/element-software/media/mgmt_svcs_2.23_notice.pdf)[通知](https://docs.netapp.com/zh-cn/element-software/media/mgmt_svcs_2.23_notice.pdf)[\(](https://docs.netapp.com/zh-cn/element-software/media/mgmt_svcs_2.23_notice.pdf)[适用于](https://docs.netapp.com/zh-cn/element-software/media/mgmt_svcs_2.23_notice.pdf)[VMware vCenter Server 5.1.2](https://docs.netapp.com/zh-cn/element-software/media/mgmt_svcs_2.23_notice.pdf)[的](https://docs.netapp.com/zh-cn/element-software/media/mgmt_svcs_2.23_notice.pdf)[NetApp Element](https://docs.netapp.com/zh-cn/element-software/media/mgmt_svcs_2.23_notice.pdf) [插件](https://docs.netapp.com/zh-cn/element-software/media/mgmt_svcs_2.23_notice.pdf)[\)"](https://docs.netapp.com/zh-cn/element-software/media/mgmt_svcs_2.23_notice.pdf)
- ["](https://docs.netapp.com/zh-cn/element-software/media/mgmt_svcs_2.22_notice.pdf)[管理服务](https://docs.netapp.com/zh-cn/element-software/media/mgmt_svcs_2.22_notice.pdf)[2.22.7](https://docs.netapp.com/zh-cn/element-software/media/mgmt_svcs_2.22_notice.pdf)[通知](https://docs.netapp.com/zh-cn/element-software/media/mgmt_svcs_2.22_notice.pdf)[\(](https://docs.netapp.com/zh-cn/element-software/media/mgmt_svcs_2.22_notice.pdf)[适用于](https://docs.netapp.com/zh-cn/element-software/media/mgmt_svcs_2.22_notice.pdf)[VMware vCenter Server 5.0.37](https://docs.netapp.com/zh-cn/element-software/media/mgmt_svcs_2.22_notice.pdf)[的](https://docs.netapp.com/zh-cn/element-software/media/mgmt_svcs_2.22_notice.pdf)[NetApp Element](https://docs.netapp.com/zh-cn/element-software/media/mgmt_svcs_2.22_notice.pdf) [插件](https://docs.netapp.com/zh-cn/element-software/media/mgmt_svcs_2.22_notice.pdf)[\)"](https://docs.netapp.com/zh-cn/element-software/media/mgmt_svcs_2.22_notice.pdf)
- ["](https://docs.netapp.com/zh-cn/element-software/media/mgmt_svcs_2.21_notice.pdf)[管理服务](https://docs.netapp.com/zh-cn/element-software/media/mgmt_svcs_2.21_notice.pdf)[2.21.61](https://docs.netapp.com/zh-cn/element-software/media/mgmt_svcs_2.21_notice.pdf)[的通知](https://docs.netapp.com/zh-cn/element-software/media/mgmt_svcs_2.21_notice.pdf)[\(](https://docs.netapp.com/zh-cn/element-software/media/mgmt_svcs_2.21_notice.pdf)[适用于](https://docs.netapp.com/zh-cn/element-software/media/mgmt_svcs_2.21_notice.pdf)[VMware vCenter Server](https://docs.netapp.com/zh-cn/element-software/media/mgmt_svcs_2.21_notice.pdf)[的](https://docs.netapp.com/zh-cn/element-software/media/mgmt_svcs_2.21_notice.pdf)[NetApp Element](https://docs.netapp.com/zh-cn/element-software/media/mgmt_svcs_2.21_notice.pdf) [插件](https://docs.netapp.com/zh-cn/element-software/media/mgmt_svcs_2.21_notice.pdf)[4.10.12\)"](https://docs.netapp.com/zh-cn/element-software/media/mgmt_svcs_2.21_notice.pdf)
- ["](https://docs.netapp.com/zh-cn/element-software/media/mgmt_2.20_notice.pdf)[管理服务](https://docs.netapp.com/zh-cn/element-software/media/mgmt_2.20_notice.pdf)[2.20.69](https://docs.netapp.com/zh-cn/element-software/media/mgmt_2.20_notice.pdf)[通知](https://docs.netapp.com/zh-cn/element-software/media/mgmt_2.20_notice.pdf)[\(](https://docs.netapp.com/zh-cn/element-software/media/mgmt_2.20_notice.pdf)[适用于](https://docs.netapp.com/zh-cn/element-software/media/mgmt_2.20_notice.pdf)[vCenter Server](https://docs.netapp.com/zh-cn/element-software/media/mgmt_2.20_notice.pdf)[的](https://docs.netapp.com/zh-cn/element-software/media/mgmt_2.20_notice.pdf)[NetApp Element](https://docs.netapp.com/zh-cn/element-software/media/mgmt_2.20_notice.pdf) [插件](https://docs.netapp.com/zh-cn/element-software/media/mgmt_2.20_notice.pdf)[4.9.14\)"](https://docs.netapp.com/zh-cn/element-software/media/mgmt_2.20_notice.pdf)
- ["](https://docs.netapp.com/zh-cn/element-software/media/mgmt_2.19_notice.pdf)[管理服务](https://docs.netapp.com/zh-cn/element-software/media/mgmt_2.19_notice.pdf)[2.19.48](https://docs.netapp.com/zh-cn/element-software/media/mgmt_2.19_notice.pdf)[通知](https://docs.netapp.com/zh-cn/element-software/media/mgmt_2.19_notice.pdf)[\(](https://docs.netapp.com/zh-cn/element-software/media/mgmt_2.19_notice.pdf)[适用于](https://docs.netapp.com/zh-cn/element-software/media/mgmt_2.19_notice.pdf)[vCenter Server](https://docs.netapp.com/zh-cn/element-software/media/mgmt_2.19_notice.pdf)[的](https://docs.netapp.com/zh-cn/element-software/media/mgmt_2.19_notice.pdf)[NetApp Element](https://docs.netapp.com/zh-cn/element-software/media/mgmt_2.19_notice.pdf) [插件](https://docs.netapp.com/zh-cn/element-software/media/mgmt_2.19_notice.pdf)[4.8.34\)"](https://docs.netapp.com/zh-cn/element-software/media/mgmt_2.19_notice.pdf)
- ["](https://docs.netapp.com/zh-cn/element-software/media/mgmt_svcs_2.18.pdf)[管理服务](https://docs.netapp.com/zh-cn/element-software/media/mgmt_svcs_2.18.pdf)[2.18.91](https://docs.netapp.com/zh-cn/element-software/media/mgmt_svcs_2.18.pdf)[通知](https://docs.netapp.com/zh-cn/element-software/media/mgmt_svcs_2.18.pdf)[\(](https://docs.netapp.com/zh-cn/element-software/media/mgmt_svcs_2.18.pdf)[适用于](https://docs.netapp.com/zh-cn/element-software/media/mgmt_svcs_2.18.pdf)[vCenter Server 4.7.10](https://docs.netapp.com/zh-cn/element-software/media/mgmt_svcs_2.18.pdf)[的](https://docs.netapp.com/zh-cn/element-software/media/mgmt_svcs_2.18.pdf)[NetApp Element](https://docs.netapp.com/zh-cn/element-software/media/mgmt_svcs_2.18.pdf) [插件](https://docs.netapp.com/zh-cn/element-software/media/mgmt_svcs_2.18.pdf)[\)"](https://docs.netapp.com/zh-cn/element-software/media/mgmt_svcs_2.18.pdf)
- ["](https://docs.netapp.com/zh-cn/element-software/media/mgmt_2.17.56_notice.pdf)[管理服务](https://docs.netapp.com/zh-cn/element-software/media/mgmt_2.17.56_notice.pdf)[2.17.56](https://docs.netapp.com/zh-cn/element-software/media/mgmt_2.17.56_notice.pdf)[通知](https://docs.netapp.com/zh-cn/element-software/media/mgmt_2.17.56_notice.pdf)[\(](https://docs.netapp.com/zh-cn/element-software/media/mgmt_2.17.56_notice.pdf)[适用于](https://docs.netapp.com/zh-cn/element-software/media/mgmt_2.17.56_notice.pdf)[vCenter Server](https://docs.netapp.com/zh-cn/element-software/media/mgmt_2.17.56_notice.pdf)[的](https://docs.netapp.com/zh-cn/element-software/media/mgmt_2.17.56_notice.pdf)[NetApp Element](https://docs.netapp.com/zh-cn/element-software/media/mgmt_2.17.56_notice.pdf) [插件](https://docs.netapp.com/zh-cn/element-software/media/mgmt_2.17.56_notice.pdf)[4.6.32\)"](https://docs.netapp.com/zh-cn/element-software/media/mgmt_2.17.56_notice.pdf)
- ["](https://docs.netapp.com/zh-cn/element-software/media/mgmt-217.pdf)[管理服务](https://docs.netapp.com/zh-cn/element-software/media/mgmt-217.pdf)[2.17.52](https://docs.netapp.com/zh-cn/element-software/media/mgmt-217.pdf)[通知](https://docs.netapp.com/zh-cn/element-software/media/mgmt-217.pdf)[\(](https://docs.netapp.com/zh-cn/element-software/media/mgmt-217.pdf)[适用于](https://docs.netapp.com/zh-cn/element-software/media/mgmt-217.pdf)[vCenter Server](https://docs.netapp.com/zh-cn/element-software/media/mgmt-217.pdf)[的](https://docs.netapp.com/zh-cn/element-software/media/mgmt-217.pdf)[NetApp Element](https://docs.netapp.com/zh-cn/element-software/media/mgmt-217.pdf) [插件](https://docs.netapp.com/zh-cn/element-software/media/mgmt-217.pdf)[4.6.29\)"](https://docs.netapp.com/zh-cn/element-software/media/mgmt-217.pdf)
- ["](https://docs.netapp.com/zh-cn/element-software/media/mgmt-216.pdf)[管理服务通知](https://docs.netapp.com/zh-cn/element-software/media/mgmt-216.pdf)[2.16 \(](https://docs.netapp.com/zh-cn/element-software/media/mgmt-216.pdf)[适用于](https://docs.netapp.com/zh-cn/element-software/media/mgmt-216.pdf)[vCenter Server](https://docs.netapp.com/zh-cn/element-software/media/mgmt-216.pdf)[的](https://docs.netapp.com/zh-cn/element-software/media/mgmt-216.pdf)[NetApp Element](https://docs.netapp.com/zh-cn/element-software/media/mgmt-216.pdf) [插件](https://docs.netapp.com/zh-cn/element-software/media/mgmt-216.pdf)[4.6.29\)"](https://docs.netapp.com/zh-cn/element-software/media/mgmt-216.pdf)
- ["](https://docs.netapp.com/zh-cn/element-software/media/mgmt-214.pdf)[管理服务](https://docs.netapp.com/zh-cn/element-software/media/mgmt-214.pdf)[2.14](https://docs.netapp.com/zh-cn/element-software/media/mgmt-214.pdf)[通知](https://docs.netapp.com/zh-cn/element-software/media/mgmt-214.pdf)[\(](https://docs.netapp.com/zh-cn/element-software/media/mgmt-214.pdf)[适用于](https://docs.netapp.com/zh-cn/element-software/media/mgmt-214.pdf)[vCenter Server 4.5.42](https://docs.netapp.com/zh-cn/element-software/media/mgmt-214.pdf)[的](https://docs.netapp.com/zh-cn/element-software/media/mgmt-214.pdf)[NetApp Element](https://docs.netapp.com/zh-cn/element-software/media/mgmt-214.pdf) [插件](https://docs.netapp.com/zh-cn/element-software/media/mgmt-214.pdf)[\)"](https://docs.netapp.com/zh-cn/element-software/media/mgmt-214.pdf)
- ["](https://docs.netapp.com/zh-cn/element-software/media/mgmt-213.pdf)[管理服务](https://docs.netapp.com/zh-cn/element-software/media/mgmt-213.pdf)[声](https://docs.netapp.com/zh-cn/element-software/media/mgmt-213.pdf)[明](https://docs.netapp.com/zh-cn/element-software/media/mgmt-213.pdf)[2.13 \(](https://docs.netapp.com/zh-cn/element-software/media/mgmt-213.pdf)[适用于](https://docs.netapp.com/zh-cn/element-software/media/mgmt-213.pdf)[vCenter Server 4.5.42](https://docs.netapp.com/zh-cn/element-software/media/mgmt-213.pdf)[的](https://docs.netapp.com/zh-cn/element-software/media/mgmt-213.pdf)[NetApp Element](https://docs.netapp.com/zh-cn/element-software/media/mgmt-213.pdf) [插件](https://docs.netapp.com/zh-cn/element-software/media/mgmt-213.pdf)[\)"](https://docs.netapp.com/zh-cn/element-software/media/mgmt-213.pdf)
- ["](https://docs.netapp.com/zh-cn/element-software/media/storage_firmware_bundle_2.175.0_notices.pdf)[存储固件包](https://docs.netapp.com/zh-cn/element-software/media/storage_firmware_bundle_2.175.0_notices.pdf)[2.175.0](https://docs.netapp.com/zh-cn/element-software/media/storage_firmware_bundle_2.175.0_notices.pdf)[的](https://docs.netapp.com/zh-cn/element-software/media/storage_firmware_bundle_2.175.0_notices.pdf)[注](https://docs.netapp.com/zh-cn/element-software/media/storage_firmware_bundle_2.175.0_notices.pdf)[意](https://docs.netapp.com/zh-cn/element-software/media/storage_firmware_bundle_2.175.0_notices.pdf)[事项](https://docs.netapp.com/zh-cn/element-software/media/storage_firmware_bundle_2.175.0_notices.pdf)["](https://docs.netapp.com/zh-cn/element-software/media/storage_firmware_bundle_2.175.0_notices.pdf)
- ["](https://docs.netapp.com/zh-cn/element-software/media/storage_firmware_bundle_2.164.0_notices.pdf)[存储固件包](https://docs.netapp.com/zh-cn/element-software/media/storage_firmware_bundle_2.164.0_notices.pdf)[2.164.0](https://docs.netapp.com/zh-cn/element-software/media/storage_firmware_bundle_2.164.0_notices.pdf)[注](https://docs.netapp.com/zh-cn/element-software/media/storage_firmware_bundle_2.164.0_notices.pdf)[意](https://docs.netapp.com/zh-cn/element-software/media/storage_firmware_bundle_2.164.0_notices.pdf)[事项](https://docs.netapp.com/zh-cn/element-software/media/storage_firmware_bundle_2.164.0_notices.pdf)["](https://docs.netapp.com/zh-cn/element-software/media/storage_firmware_bundle_2.164.0_notices.pdf)
- ["](https://docs.netapp.com/zh-cn/element-software/media/storage_firmware_bundle_2.150_notices.pdf)[存储固件包](https://docs.netapp.com/zh-cn/element-software/media/storage_firmware_bundle_2.150_notices.pdf)[2.150](https://docs.netapp.com/zh-cn/element-software/media/storage_firmware_bundle_2.150_notices.pdf)[注](https://docs.netapp.com/zh-cn/element-software/media/storage_firmware_bundle_2.150_notices.pdf)[意](https://docs.netapp.com/zh-cn/element-software/media/storage_firmware_bundle_2.150_notices.pdf)[事项](https://docs.netapp.com/zh-cn/element-software/media/storage_firmware_bundle_2.150_notices.pdf)["](https://docs.netapp.com/zh-cn/element-software/media/storage_firmware_bundle_2.150_notices.pdf)
- ["](https://docs.netapp.com/zh-cn/element-software/media/storage_firmware_bundle_2.146_notices.pdf)[存储固件包](https://docs.netapp.com/zh-cn/element-software/media/storage_firmware_bundle_2.146_notices.pdf) [2.146](https://docs.netapp.com/zh-cn/element-software/media/storage_firmware_bundle_2.146_notices.pdf) [的](https://docs.netapp.com/zh-cn/element-software/media/storage_firmware_bundle_2.146_notices.pdf)[注](https://docs.netapp.com/zh-cn/element-software/media/storage_firmware_bundle_2.146_notices.pdf)[意](https://docs.netapp.com/zh-cn/element-software/media/storage_firmware_bundle_2.146_notices.pdf)[事项](https://docs.netapp.com/zh-cn/element-software/media/storage_firmware_bundle_2.146_notices.pdf)["](https://docs.netapp.com/zh-cn/element-software/media/storage_firmware_bundle_2.146_notices.pdf)
- ["](https://docs.netapp.com/zh-cn/element-software/media/storage_firmware_bundle_2.99_notices.pdf)[存储固件包](https://docs.netapp.com/zh-cn/element-software/media/storage_firmware_bundle_2.99_notices.pdf) [2.99.2](https://docs.netapp.com/zh-cn/element-software/media/storage_firmware_bundle_2.99_notices.pdf) [注](https://docs.netapp.com/zh-cn/element-software/media/storage_firmware_bundle_2.99_notices.pdf)[意](https://docs.netapp.com/zh-cn/element-software/media/storage_firmware_bundle_2.99_notices.pdf)[事项](https://docs.netapp.com/zh-cn/element-software/media/storage_firmware_bundle_2.99_notices.pdf)["](https://docs.netapp.com/zh-cn/element-software/media/storage_firmware_bundle_2.99_notices.pdf)
- ["](https://docs.netapp.com/zh-cn/element-software/media/storage_firmware_bundle_2.76_notices.pdf)[存储固件包](https://docs.netapp.com/zh-cn/element-software/media/storage_firmware_bundle_2.76_notices.pdf) [2.76](https://docs.netapp.com/zh-cn/element-software/media/storage_firmware_bundle_2.76_notices.pdf) [的](https://docs.netapp.com/zh-cn/element-software/media/storage_firmware_bundle_2.76_notices.pdf)[注](https://docs.netapp.com/zh-cn/element-software/media/storage_firmware_bundle_2.76_notices.pdf)[意](https://docs.netapp.com/zh-cn/element-software/media/storage_firmware_bundle_2.76_notices.pdf)[事项](https://docs.netapp.com/zh-cn/element-software/media/storage_firmware_bundle_2.76_notices.pdf)["](https://docs.netapp.com/zh-cn/element-software/media/storage_firmware_bundle_2.76_notices.pdf)
- ["](https://docs.netapp.com/zh-cn/element-software/media/storage_firmware_bundle_2.27_notices.pdf)[存储固件包](https://docs.netapp.com/zh-cn/element-software/media/storage_firmware_bundle_2.27_notices.pdf) [2.27](https://docs.netapp.com/zh-cn/element-software/media/storage_firmware_bundle_2.27_notices.pdf) [的](https://docs.netapp.com/zh-cn/element-software/media/storage_firmware_bundle_2.27_notices.pdf)[注](https://docs.netapp.com/zh-cn/element-software/media/storage_firmware_bundle_2.27_notices.pdf)[意](https://docs.netapp.com/zh-cn/element-software/media/storage_firmware_bundle_2.27_notices.pdf)[事项](https://docs.netapp.com/zh-cn/element-software/media/storage_firmware_bundle_2.27_notices.pdf)["](https://docs.netapp.com/zh-cn/element-software/media/storage_firmware_bundle_2.27_notices.pdf)

#### 版权信息

版权所有 © 2024 NetApp, Inc.。保留所有权利。中国印刷。未经版权所有者事先书面许可,本文档中受版权保 护的任何部分不得以任何形式或通过任何手段(图片、电子或机械方式,包括影印、录音、录像或存储在电子检 索系统中)进行复制。

从受版权保护的 NetApp 资料派生的软件受以下许可和免责声明的约束:

本软件由 NetApp 按"原样"提供,不含任何明示或暗示担保,包括但不限于适销性以及针对特定用途的适用性的 隐含担保,特此声明不承担任何责任。在任何情况下,对于因使用本软件而以任何方式造成的任何直接性、间接 性、偶然性、特殊性、惩罚性或后果性损失(包括但不限于购买替代商品或服务;使用、数据或利润方面的损失 ;或者业务中断),无论原因如何以及基于何种责任理论,无论出于合同、严格责任或侵权行为(包括疏忽或其 他行为),NetApp 均不承担责任,即使已被告知存在上述损失的可能性。

NetApp 保留在不另行通知的情况下随时对本文档所述的任何产品进行更改的权利。除非 NetApp 以书面形式明 确同意,否则 NetApp 不承担因使用本文档所述产品而产生的任何责任或义务。使用或购买本产品不表示获得 NetApp 的任何专利权、商标权或任何其他知识产权许可。

本手册中描述的产品可能受一项或多项美国专利、外国专利或正在申请的专利的保护。

有限权利说明:政府使用、复制或公开本文档受 DFARS 252.227-7013(2014 年 2 月)和 FAR 52.227-19 (2007 年 12 月)中"技术数据权利 — 非商用"条款第 (b)(3) 条规定的限制条件的约束。

本文档中所含数据与商业产品和/或商业服务(定义见 FAR 2.101)相关,属于 NetApp, Inc. 的专有信息。根据 本协议提供的所有 NetApp 技术数据和计算机软件具有商业性质,并完全由私人出资开发。 美国政府对这些数 据的使用权具有非排他性、全球性、受限且不可撤销的许可,该许可既不可转让,也不可再许可,但仅限在与交 付数据所依据的美国政府合同有关且受合同支持的情况下使用。除本文档规定的情形外,未经 NetApp, Inc. 事先 书面批准,不得使用、披露、复制、修改、操作或显示这些数据。美国政府对国防部的授权仅限于 DFARS 的第 252.227-7015(b)(2014 年 2 月)条款中明确的权利。

商标信息

NetApp、NetApp 标识和 <http://www.netapp.com/TM> 上所列的商标是 NetApp, Inc. 的商标。其他公司和产品名 称可能是其各自所有者的商标。